# Documentation 6.0

# ZABBIX

# 17.05.2024

# **Contents**

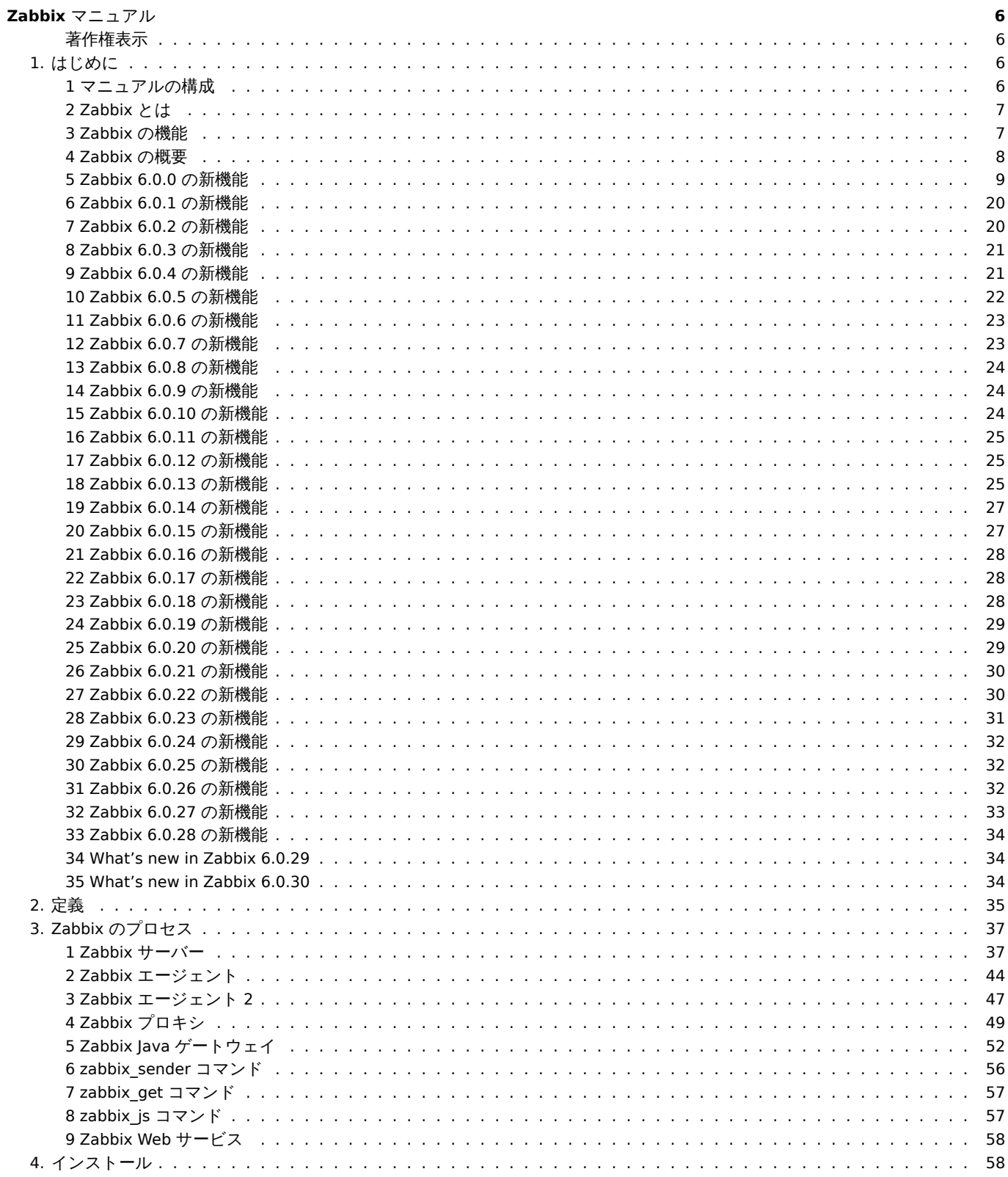

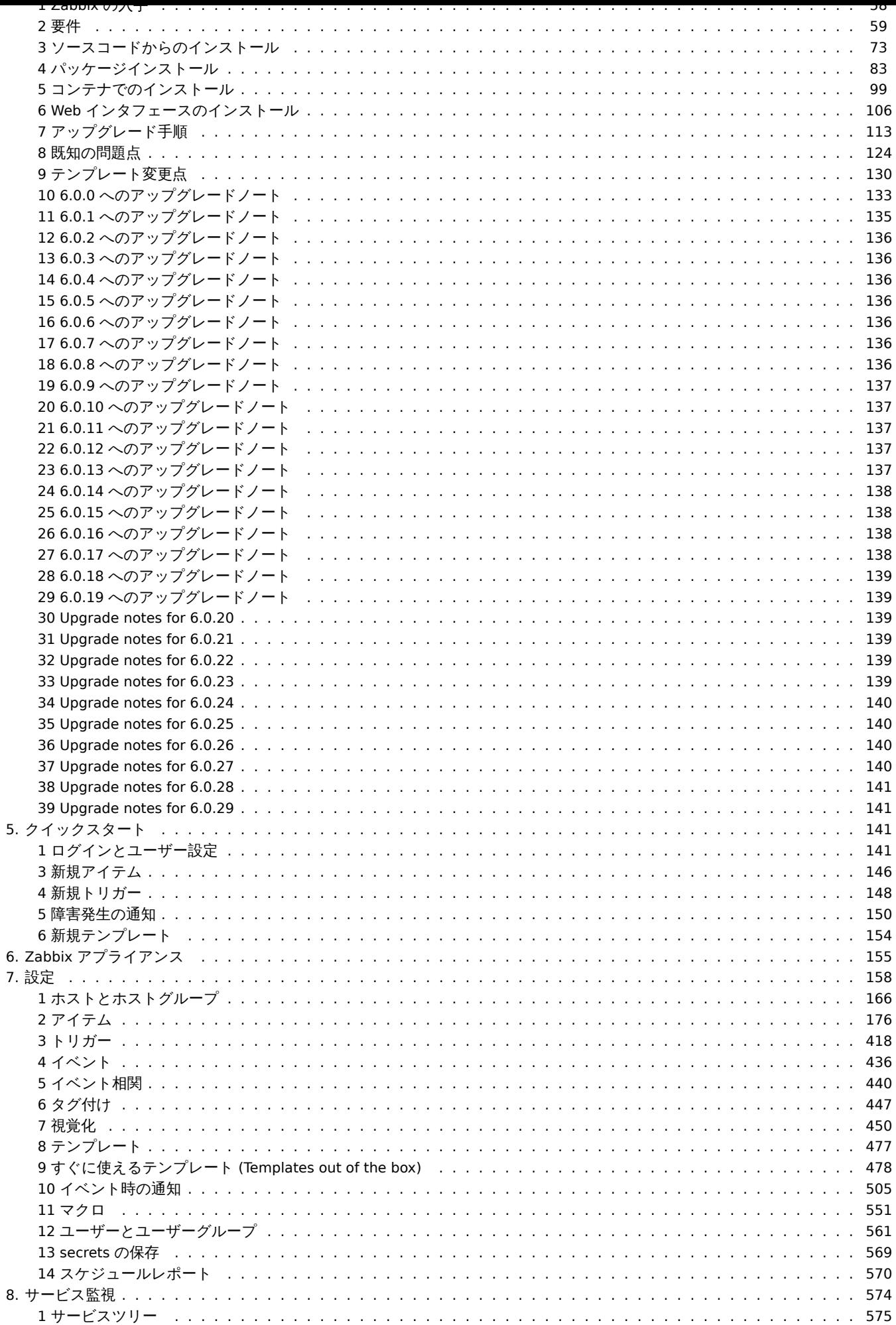

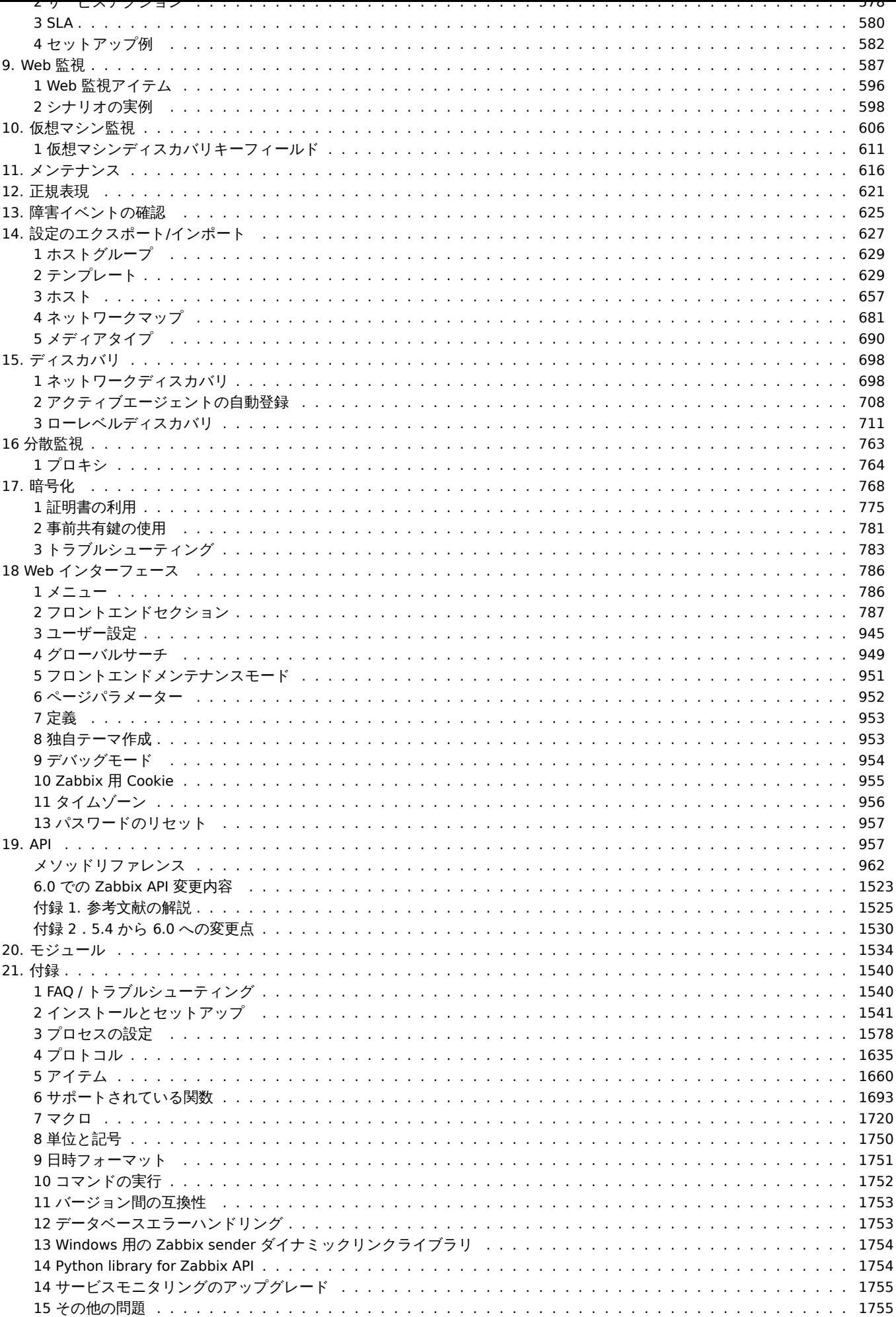

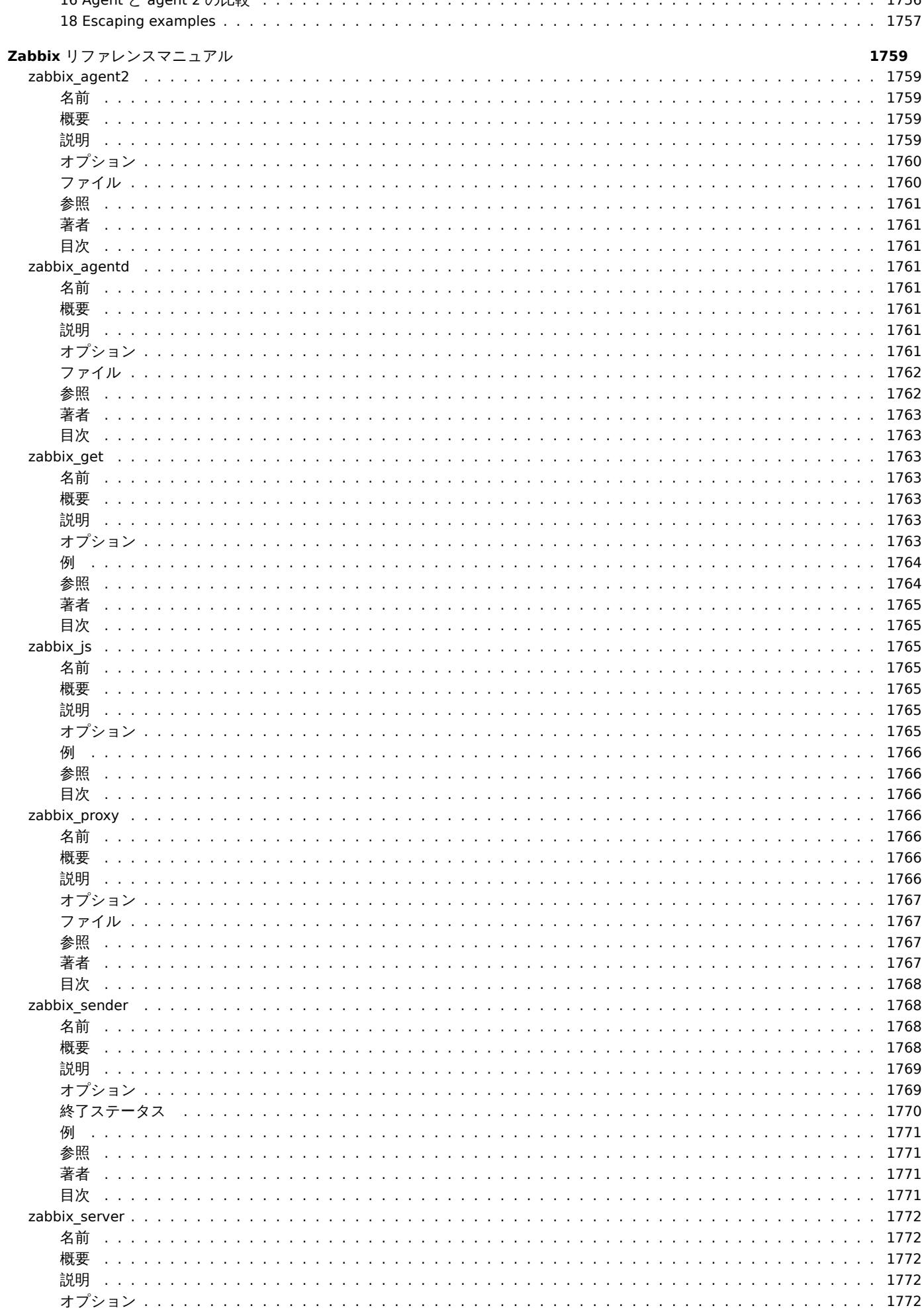

 $\cdot$ 

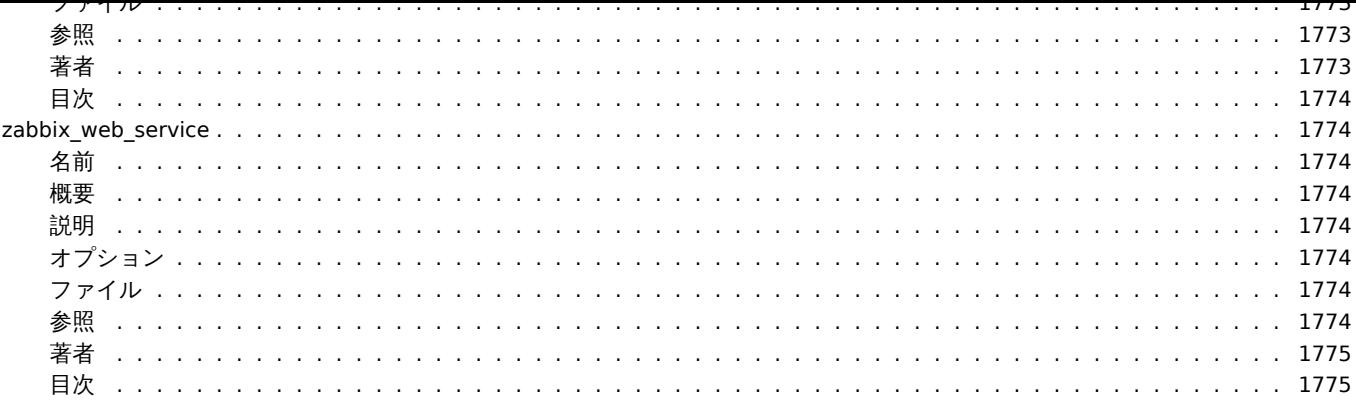

# **Zabbix** マニュアル

<span id="page-5-0"></span>Zabbix のユーザーマニュアルにようこそ。これらのページは、ユーザーが Zabbix を使用して、単純なことからより複雑なことまで、 監視タスクを正常に管理できるようにするために作成されています。

# 著作権表示

Zabbix のドキュメントは、GPL ライセンスの下で配布されていません。Zabbix ドキュメントの使用には、次の条件が適用されます。

<span id="page-5-1"></span>個人的な使用のみを目的として、このドキュメントの印刷コピーを作成することができます。実際の内容が変更または編集されない 限り、他の形式への変換は許可されます。Zabbix が配布する方法と同様の方法 (つまり、Zabbix Web サイトでダウンロードするた めに電子的にダウンロードする)または USB または同様の方法でドキュメントを配布する場合を除き、いかなる形式またはメディア でも、このドキュメントを公開または配布してはなりません。ただし、ドキュメンテーションがソフトウェアと一緒に同じ媒体で配 布されることを条件とします。印刷物を配布したり、このドキュメントの全体または一部を別の出版物で使用したりするなど、その 他の使用には、Zabbix の正式な代表者からの事前の書面による同意が必要です。Zabbix は、上記で明示的に付与されていない、この ドキュメントに対するすべての権利を留保します。

**1.** はじめに

<span id="page-5-2"></span>このセクションのコンテンツを参照するためには、サイドバーから項目を選択してください。

**1** マニュアルの構成

<span id="page-5-3"></span>構成

このマニュアルは、興味のあるトピックを探しやすくするために、セクションとサブセクションに分かれています。

各セクションに移動するときには、サイドバーを展開して、サブセクションや個々のページの内容がすべて見えるようにしてくださ い。

ユーザーが関係する情報を見落とさないように、できる限り多くの関連するコンテンツ間のクロスリンクを貼るようにしています。 セクション

Zabbix とはで、現バージョンの Zabbix に関する一般的な情報を提供しています。このセクションを読むと、なぜ Zabbix を選ぶべ きなのかがわかります。

定義では、Zabbix で使用される用語を解説し、Zabbix コンポーネントに関する詳細を提供します。

インストールとクイックスタートのセクションは、Zabbix を使い始めるためのガイドになっています。Zabbix アプライアンスで、 Zabbix を使用感を試すこともできます。

[設定](#page-34-1)は、このマニュアルの中で最大かつとても重要なセクションの一つです。ホストのセットアップから、重要なデータの取得、デ ータの閲覧、通知の設定、障害発生時に実施されるリモートコマンドなど、あなたの環境を監視するための Zabbix [のセットアップ](#page-154-1)方 [法について不可](#page-57-1)[欠なアドバイスがた](#page-145-1)くさん掲載されています。

[サー](#page-157-1)ビス監視では、あなたの監視環境の高レベルな概要把握のための Zabbix の使い方の詳細を説明します。

Web 監視では、Web サイトの有効性を監視する方法を学ぶことができます。

仮想マシン監視では、VMware 環境の監視の設定方法を紹介します。

[メンテナンス](#page-573-0)、正規表現、イベント通知とXML のエクスポート/インポートは、Zabbix の様々な機能について、使用方法を説明する [セクション](#page-586-1)です。

[ディスカバリに](#page-605-1)は、ネットワークデバイス、アクティブなエージェント、ファイルシステム、ネットワークインターフェースなどの [自動ディスカバ](#page-615-1)[リの設定手](#page-619-0)[順が書かれてい](#page-624-1)[ます。](#page-626-1)

分散監視では、より大規模で複雑な環境で Zabbix を使用する方法について説明しています。

[暗号化は、](#page-697-2)Zabbix コンポーネント間の通信暗号化を説明しています。

Web インターフェースには、Zabbix の Web インターフェースを使用するための情報が書かれています。

API[セクシ](#page-762-1)ョンでは、Zabbix の API を使用する際の詳細情報が書かれています。

[技術情報](#page-767-1)の詳細なリストは付録に掲載されています。付録には、FAQ のセクションも掲載されています。

# <span id="page-6-0"></span>概要

Zabbix は Alexei Vladishev によって作成され、現在は Zabbix SIA が積極的に開発およびサポートを行っています。

Zabbix はエンタープライズに対応した監視ソリューションであり、オープンソースで配布されています。

Zabbix は、多数のネットワークのパラメータおよびサーバー、仮想マシン、アプリケーション、サービス、データベース、Web サイ ト、クラウドなどの稼働状態と整合性を監視するためのソフトウェアです。Zabbix は柔軟な通知メカニズムを備え、すべてのイベン トに対して電子メールによるアラートを設定できます。これによって、サーバーの問題に迅速に対応できます。Zabbix は、保存され たデータをもとに優れたレポート機能とデータ視覚化機能を提供し、キャパシティプランニングに最適なソフトウェアとなっていま す。

Zabbix は、ポーリングとトラッピングの両方をサポートします。すべての Zabbix のレポート、統計情報、および設定パラメーター は、Web インターフェースからアクセスできます。Web インターフェースは、どのような場所からでも、あなたのネットワークとサ ーバーの状態を確認することができます。適切に設定することで、IT インフラストラクチャを監視する重要なツールとして Zabbix を活用することができます。少数のサーバーを有する小規模な組織から、大量のサーバーを有する大企業まで、同じように利用でき ます。

Zabbix は無料です。Zabbix は GPL (General Public License) バージョン 2 の下で作成および配布されています。ソースコードは無 料で配布され、誰でも自由に利用できます。

Zabbix 社と世界中のパートナーが提供する商用サポートを利用することも可能です。

詳細は、Zabbix の機能をご覧ください。

# Zabbix のユーザー

世界中のあらゆる規模の多くの企業や組織[が、メインの監](http://www.zabbix.com/support.php)視プラットフォームとして Zabbix を採用しています。

# **3 Zabbix** の機能

# <span id="page-6-1"></span>概要

Zabbix は、高度に統合されたネットワーク監視ソリューションであり、1 つのパッケージで多様な機能を提供します。

# データの収集

- 可用性とパフォーマンスのチェック
- ポーリングとトラッピング双方の SNMP、IPMI、JMX、VMware 監視のサポート
- チェックのカスタマイズ
- [カスタマ](#page-175-1)イズした間隔での詳細データの収集
- サーバーまたはプロキシによる実行と、エージェントによる実行

# 柔軟な閾値定義

• バックエンドデータベースからの値を参照して、トリガーと呼ばれる非常に柔軟な障害の閾値を定義可能

#### 高度に設定可能なアラーム機能

- [通知スケジ](#page-417-1)ュール、受信者、メディアなどをカスタマイズして通知可能
- マクロ変数を使用することにより、通知内容を分かりやすくすることが可能
- [リモートコマンドを含む](#page-504-1)自動実行

# リアルタイムグラフ

• 監視アイテムは組み込みのグラフ機能を使用して瞬時にグラフ化

# **Web** 監視機能

• Web [サイト上](#page-449-1)でのマウスクリックの動きを追跡し、その機能と応答時間をチェック可能

# 幅広い可視化オプション

- [複数のア](#page-586-1)イテムを 1 つのビューに表示できるカスタムグラフ
- ネットワークマップ
- ダッシュボードスタイルで概要を表示するスライドショー
- [レポート](#page-449-2)
- 監視リソースの高度な (ビジネス向け) 表示機能

#### Mをパチノ メリス ドレ

- データは 1 つのデータベースに格納
- 履歴の設定が可能
- 組み込みのハウスキーピング処理

# わかりやすい設定

- 監視対象デバイスをホストとして追加
- データベースに登録されるとホストは監視対象とされる
- [監視対象デバ](#page-165-1)イスへのテンプレート適用

# テンプレートの使用

- テンプレート内での監視項目のグループ化
- テンプレートは他のテンプレートを継承可能

#### [ネットワークディス](#page-476-1)カバリ

- ネットワークデバイスのオートディスカバリ
- エージェントの自動登録
- [ファイルシステム、ネ](#page-697-2)ットワークインターフェース、SNMP OID のディスカバリ

# 高速な **Web** インターフェース

- PHP で記述された Web ベースのインターフェース
- どこからでもアクセス可能
- クリックだけですべて実行可能
- [監査ログ](#page-785-2)

#### **Zabbix API**

• 大規模な操作やサードパーティのソフトウェア開発、その他の目的のために Zabbix をプログラムから操作できるインターフ ェースを提供

# [パーミッショ](#page-956-2)ン管理

- セキュリティで保護されたユーザー認証
- 特定のユーザー用の限定されたビュー

#### [高機能かつ容易に拡張](#page-560-1)可能なエージェント

- 監視対象上に配置
- Linux と Windows の両方に配置可能

#### [バイナリデーモン](#page-42-0)

- C 言語で記述されているため、高いパフォーマンスと少ないメモリ占有
- 移植が容易

### [複雑な環境への対応](#page-36-2)

• Zabbix プロキシを使用することでリモート監視を容易化

# **[4 Zabbix](#page-762-1)** の概要

<span id="page-7-0"></span>アーキテクチャー

Zabbix は、いくつかの主なソフトウェアコンポーネントから構成されています。各コンポーネントの役割を以下に示します。

#### サーバー

Zabbix サーバーは、エージェントから可用性や整合性の情報や統計情報を収集する中核のコンポーネントです。サーバーは中核のリ ポジトリで、すべての設定や統計データ、運用データを保存します。

### データベースストレージ

Zabbix [によって](#page-36-2)収集されたデータと同様に、すべての設定情報もデータベースに保存されます。

### Web インターフェース

どこからでもどんなプラットフォームからでも、Zabbix に簡単にアクセスできるように、Web インターフェースが提供されていま す。インターフェースは Zabbix サーバーの一部であり、通常はサーバーと同じ物理サーバー上で動作しますが、別サーバーで動作さ せることもできます。

プロキシ

Zabbix プロキシは、Zabbix サーバーの代わりにパフォーマンスと可用性データを収集します。プロキシは Zabbix のオプション部分 ですが、1 台の Zabbix サーバーの負荷を分散するのにとても有益です。

#### エージェント

Zabbix [エージェ](#page-48-1)ントは、監視対象上にインストールされ、ローカルリソースやアプリケーションを能動的に監視し、収集したデータ を Zabbix サーバーに送信します。Zabbix 4.4 からはエージェントとして 2 つの種類があります:Zabbix エージェント (C 言語で実 装され、低負荷で多くのプラットフォームをサポート)とZabbix エージェント 2(Go 言語で実装され、柔軟でプラグインで拡張しや すい)です。

データフロー

加えて、Zabbix 全体のデータフローを俯瞰的に見ること[が非常に重要です。デー](#page-46-1)タを収集するアイテムを作成するためには、まず最 初にホストを作成する必要があります。Zabbix で処理させるためには、最初にトリガーを作成するためのアイテムが必要です。アク ションを作成するためには、トリガーが必要です。このように、例えば サーバー X で CPU 負荷が高すぎる時に通知を受け取りたい 場合は、まず サーバー X のホストを作成し、続いて CPU を監視するためのアイテムを作成し、それから、CPU 負荷が高い場合に作 動するトリガーを作成し、あなたにメールを送信するアクションを作成します。沢山のステップがあるように感じるかもしれません が、テンプレートを使用すれば実はそんなことはありません。この設計であるため、非常に柔軟な構成が可能になっています。

**5 Zabbix 6.0.0** の新機能

<span id="page-8-0"></span>このバージョンでの重大な変更点はこちらを参照してください。

Zabbix サーバの高可用性 (HA) クラスタリング

新バージョンでは、Zabbix サーバの高可用性ソリューションをネイティブで提供します。

このソリューショ[ンは、複数の](#page-18-0) zabbix\_server インスタンスまたはノードで構成されます。一度にアクティブ (現用ノード) にできる のは 1 ノードのみで他のノードはスタンバイ状態にあり、現用ノードの停止や障害発生時にスタンバイノードに引き継ぐことができ ます。

#### 参照: 高可用性 (HA) クラスタリング

サービス監視

サービス監視について、いくつかのアップデートが行われました。サービス監視では、Zabbix で監視しているインフラストラクチャ の概[要を提供します。](#page-40-0)

タグベースの障害へのサービスのマッピング

サービスは、旧バージョンの Zabbix ではトリガーとその状態に依存していました。新しいバージョンでは、この問題はタグベース のマッピングに置き換えられ、各サービスの問題に対応するようになりました。

サービス構成では、ハード依存とソフト依存はもはや存在しません。代わりに、1 つのサービスは複数の親サービスを持つことがで [きます。](#page-573-0)

# サービスメニュー

Zabbix に 4 つのメニューセクションからなる新しいサービスメニューが追加されました。

- サービス サービス概要とサービス構成用 (監視から サービスへ移動)
- サービスアクション サービスアクション (新しいアクションタイプ)
- SLA SLA の構成用
- SLA レポート SLA レポート用 (ダッシュボードウィジェットとしても利用可能)

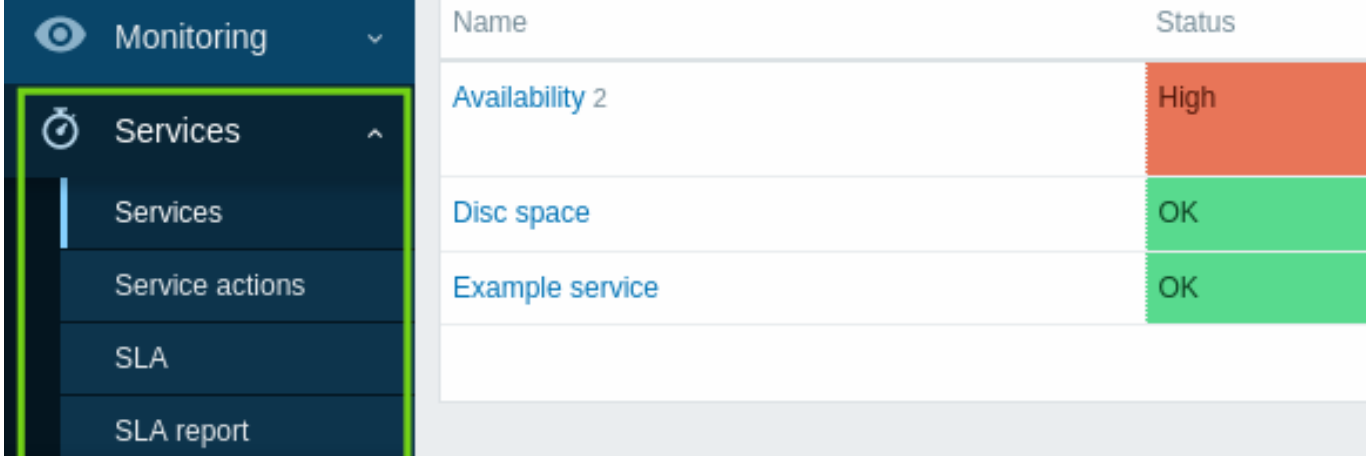

サービスの設定のための別のセクション、設定はもう存在しないことに注意してください。

ステータス計算と伝搬ルール

直接の子サービスのステータスや重みから、親サービスのステータスを計算するための新しいステータス計算ルールと柔軟な追加ル ールが用意されました。また、親サービスに状態を伝搬するためのルールを柔軟に設定できるようになりました。

サービスのパーミッション設定

サービスに対する柔軟なパーミッションがユーザーの役割のレベルで実装されました。(サービス名やタグに基づいて) 選択されたサ ービスに対して、読み書きまたは読み取り専用アクセス権限を与えることができます。

# 根本原因の分析

新しい根本原因列には、サービス状態に直[接的または間接的](#page-928-0)に影響を与える根本的な問題が列挙されています。

# $\equiv$  Services

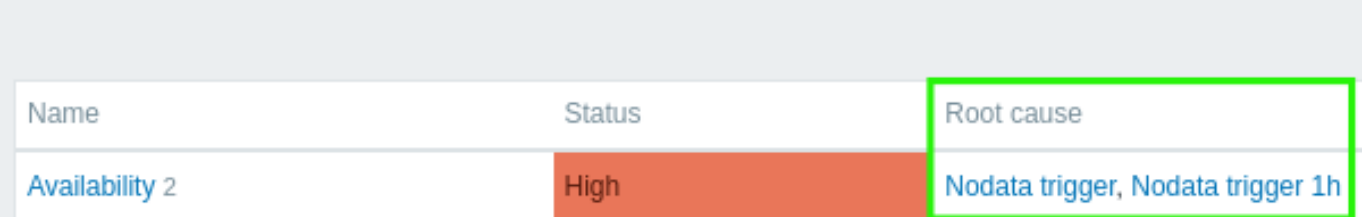

監視データ → 障害で障害名をクリックすればその障害の詳細を見ることができます。

サービスステータス変更時のアラート

トリガーの状態変化に関するアラートと同様に、サービスの状態変化に関する自動的なアラートを受け取ることができるようになり ました。

Zabbix の他のアクションと同じように、新しくサービスアクション機能が追加されました。サービスアクションには、サービスに関 連する問題解決、復旧、更新操作の手順が含まれます。サービスアクションは指定された受信者にメッセージを送信するアクション と指定された受信者にリモートでアクションを実行するアクションの 2 種類を設定することが可能です。

トリガーアクションと同様に、サービスアクシ[ョンは問題のエスカレ](#page-577-1)ーションシナリオをサポートします。

新しいメッセージテンプレート サービス、サービスの復旧、サービスの更新がメディアタイプに追加されたため、サービスアクショ ンの通知を正しく送信できるように定義する必要があります。

# サービスの複製

サービスの複製が可能になりました。複製ボタンが、サービスの設定フォーム に追加されました。サービスの複製を作成すると、そ の親リンクは保持されますが、子リンクは保持されません。

プライマリーキー

新規インストール時に、履歴テーブルを含むすべてのテーブルでプライマリーキーを使用するようになりました。

既存環境への主キーの自動アップグレードはありません。履歴テーブルを主キーに 手動でアップグレードする方法については次のリ ンクを参照してください。MySQL/MariaDB、PostgreSQL、TimescaleDB v1、v2、Oracle

ンョン 0.0.0 しは、いく フカツメ ノンユホード フィンエフドカ 迫加されました。

上位ホストウィジェット

ダッシュボードウィジェットに 上位ホストウィジェットが追加されました。このウィジェットは、現在非推奨となっている データ の概要ウィジェットを置き換えるために設計されています。

上位ホストウィジェットでは、データ概要のためのカスタムテーブルを作成することができます。これは、上位 N ホストのようなレ ポートや、キャパシティ・プランニングに役立つプログレスバー形式のレポートを作成できます。

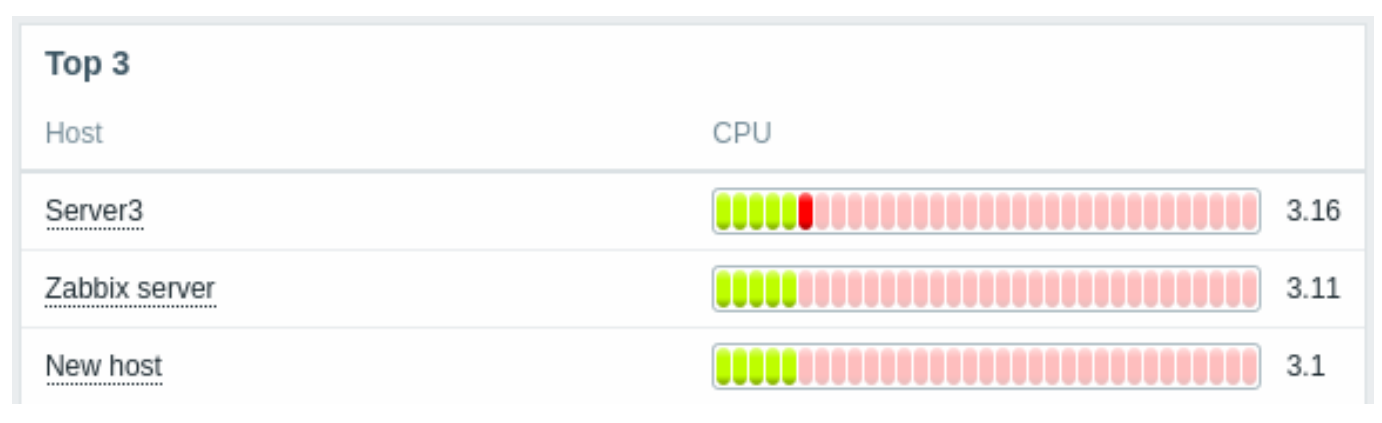

詳細は、上位のホストウィジェットをご覧ください。

アイテムの値ウィジェット

ダッシュボードウィジェットに、アイテムの値ウィジェットが追加されました。

このタイプのウィジェットは、単一の項目の値を目立つように表示するのに便利です。さまざまな表示スタイルが可能です:

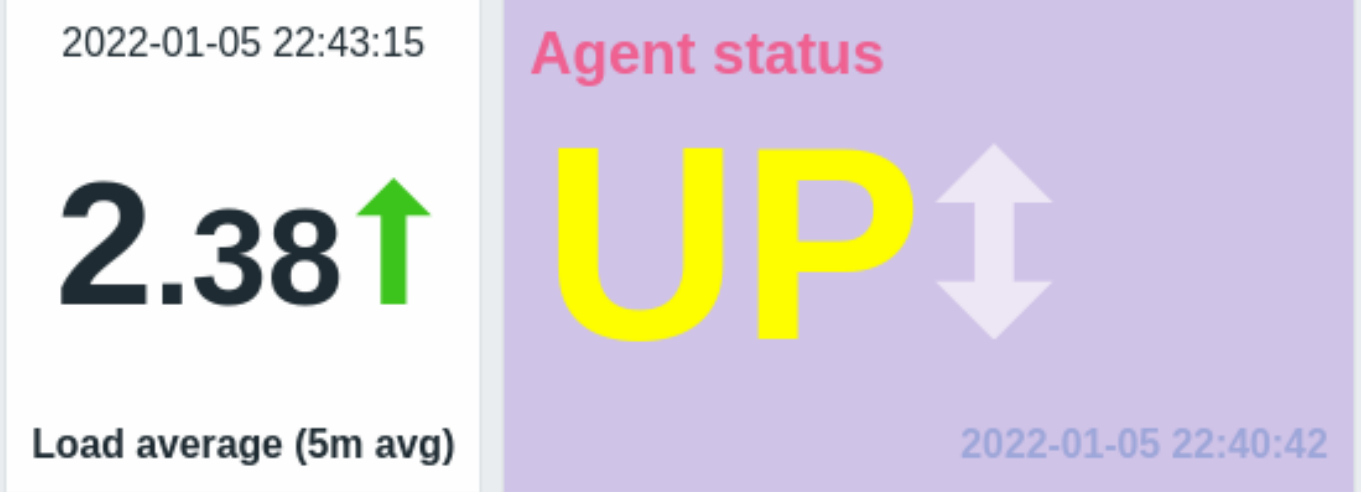

詳細は、アイテムの値ウィジェットをご覧ください。

マクロ 新しいマクロ

トリガー式のデバッグと内部動作のための新しいマクロがサポートされました。

デバッグ用マクロは、トリガー条件式のデバッグを簡素化します:

- {TRIGGER.EXPRESSION.EXPLAIN}, {TRIGGER.EXPRESSION.RECOVERY.EXPLAIN} これらは、項目ベースの関数のみに適用さ れ、部分的に評価されたトリガー式またはリカバリートリガー式に展開されます。
- {FUNCTION.VALUE<1-9>}, {FUNCTION.RECOVERY.VALUE<1-9>} これらは、その時の N 番目の項目ベースの関数の結果に 展開されます。

内部アクションのマクロは、アイテム、LLD ルール、トリガーがサポートされなくなった理由を含んでいます。

- {ITEM.STATE.ERROR} アイテムベースの内部通知用
- {LLDRULE.STATE.ERROR} LLD ルールベースの内部通知用
- {TRIGGER.STATE.ERROR} トリガーベースの内部通知用

詳しくは、サポートされるマクロを参照してください。

単純なマクロを式マクロに置き換える

トリガーと計算アイテムのための新しい式の構文が、Zabbix 5.4 で導入されました。しかし、単純なマクロでは、まだ古い構文が使 われていました。新しいバージョンでは、単純なマクロの機能が式マクロに移行され、新しい式の構文を採用しました。以下の比較 を参照してください:

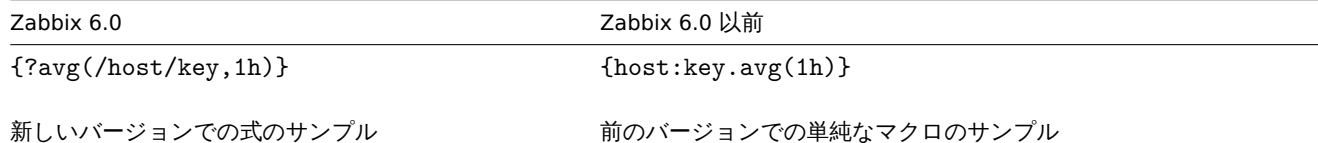

以前の単純なマクロは、アップグレード中に式のマクロに変換されます。式のマクロの範囲は、単純なマクロで提供されていたもの と同じです。したがって、式マクロは次のような場合で使用できます:

- 障害の通知とコマンド実行
- 障害の更新の通知とコマンド実行
- マップの要素のラベル
- マップ内のリンクのラベル
- マップの図形のラベル
- グラフの名前

位置指定マクロはサポートされなくなりました

アイテム名の位置指定マクロ (\$1, \$2...\$9) のサポートは Zabbix 4.0 から非推奨となり、完全に削除されました。

アイテム名のユーザーマクロはサポートされなくなりました。

Zabbix 4.0 から非推奨となっていたアイテム名 (ディスカバリールール名を含む) のユーザーマクロのサポートは、完全に廃止されま した。

Prometheus メトリクスの一括処理

保存前処理キューに依存項目の一括処理を導入し、Prometheus メトリクスの検索性能を向上させました。

詳しくはPrometheus のチェック を参照してください。

Prometheus パターンに対する結果処理

保存前処理で Prometheus パターンのステップを実行すると、複数の行がマッチすることがあります。この状況に対応するために、 新しい結果処理パラメータ が Prometheus パターンの保存前処理のステップに追加されました。sum、min、max、avg、count など の関数を導入することで、複数のマッチング行のデータを集約することができます。

#### 関数 Prometheus ヒストグラム用関数

Prometheus の[メトリクスを](#page-381-0) Zabbix で収集することができるようになりました。しかし、メトリクスの中には作業がしづらいもの もあります。具体的に言うと、ヒストグラムタイプのメトリクスは、Zabbix では同じキー名で異なるパラメータを持つ複数のアイ テムとして表示することができます。しかし、これらの項目は論理的に関連しており、同じデータを表しているにもかかわらず、専 用の機能がなければ、収集されたデータを分析することは困難でした。新バージョンでは、この機能ギャップをカバーするために、 **rate()** と **[histogram\\_qua](#page-381-0)ntile()** 関数が追加され、PromQL の対応するものと同じ結果を生成します。

この機能を補完する他の新しい追加機能は、**bucket\_rate\_foreach()** と **bucket\_percentile()** 関数です。詳細については以下を参 照してください:

- ヒストリ関数 (**rate()** 参照)
- 集計関数 (**histogram\_quantile()**, **bucket\_percentile()** 参照)
- Foreach 関数 (**bucket\_rate\_foreach()** 参照)

#### 単調変化

新しい **monoinc()** または **monodec()**ヒストリ関数を使用して、項目値の単調増加、単調減少をチェックできるようになりました。

変更[回数](#page-1696-0)

新しい履歴関数 として隣接する値間の変更回数を数えることができる **changecount()** が追加されました。

この機能は、次の 3 つのモードをサポ[ートしています](#page-1700-0)。すべての変化、減少のみ、または増加のみをカウントします。例としてユー ザー数の変化や、システム稼働時間の減少を追跡するために使用することができます。

#### エン[ティティ数](#page-1700-0)

foreach 関数で返却される、特定のホストや項目のカウントを簡略化するための新しい関数が追加されました。

集計関数:

• **count** - foreach 関数が返す配列内の値の合計 (整数を返す)

• **item\_count** - 現在有効な項目のうち、フィルタ条件に一致するものの総数 (整数を返す)

Foreach 関数:

• exists foreach - 現在有効な項目のうち、フィルター条件に一致するものの数 (配列を返す)

アノマリー検知

Zabbix 5.2 では、ベースライン監視に役立つ新しいトレンド関数が導入されました。しかし、この機能でも相対的な閾値を定義する 必要があります。(例:2021 年 9 月の Web トラフィックが 2020 年 9 月に比べて 2 倍以下であることをチェックする)。実際のとこ ろ、このような閾値の定義が困難なケースもあります。例えば、新しいが非常に人気のあるウェブサイトのトラフィックは、1 年間 で何倍にも有機的に成長するが、その成長率は未知数です。しかし、DDOS 攻撃による急激なトラフィックの増加は、有機的なトラ フィックの増加とは無関係にアラートを発生させなければいけません。

異常値検出アルゴリズムは、まさにこれを行うもので、他の値のコンテキストの中で正常に見えないデータ(異常値)を見つけるも のです。

新しい履歴関数 **trendstl()** が追加され、異常率を計算するために'decomposition' メソッドを使用するようになりました。この関数 は、1 つの時系列を 3 つの時系列に分割します。

- トレンドシーケンス:元データの大きな変化のみを含む(例:ウェブサイトのトラフィックが増加している)
- シーズンシーケンス:季節的な変化のみを含む(例:夏にはウェブサイトのトラフィックが少なく、秋には多くなる)
- [トレンド](#page-1700-0)の一部とも季節の一部とも解釈できない残差のみを含むシーケンス

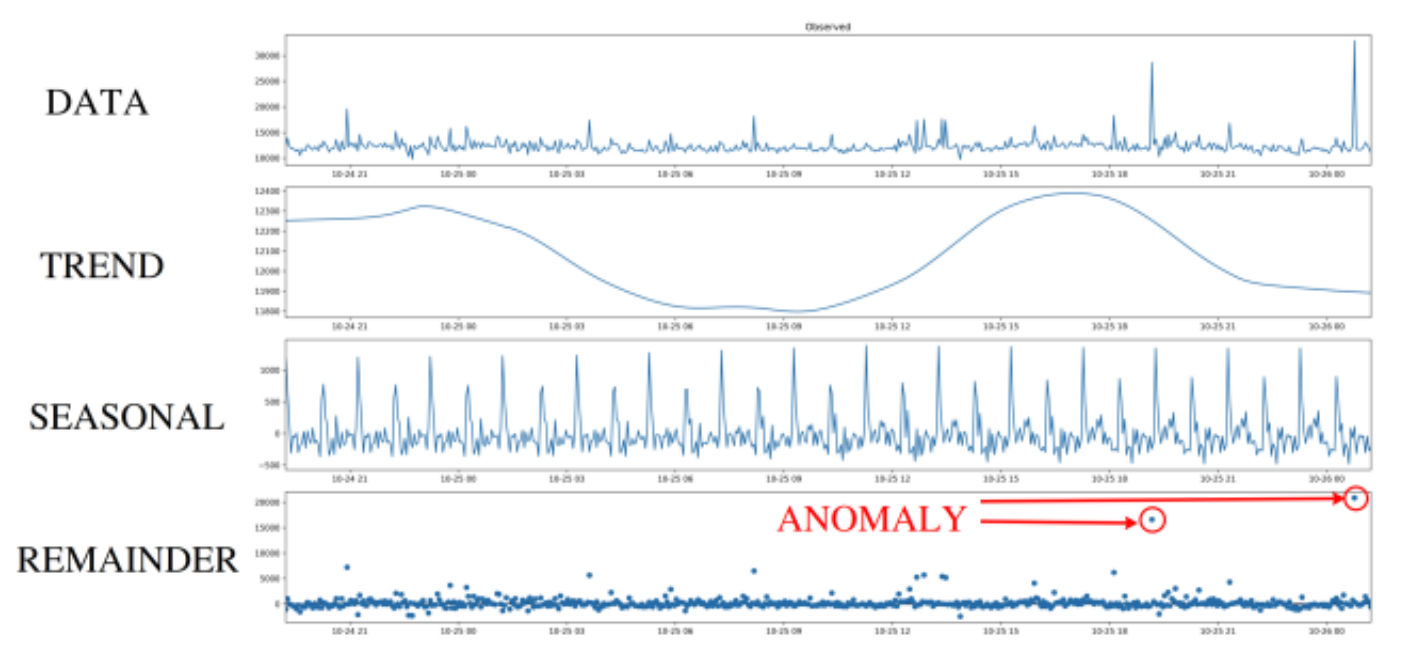

異常検出は余りの列で動作し、余りの値の大多数から離れすぎている (far from) 値があるかどうかをチェックします。" 離れすぎて いる (Far)" とは、余りの配列からの絶対値が、標準偏差または平均偏差の N 倍であることを意味します。

# 文字列関数

文字列関数 **concat** は、2 つ以上のパラメータを連結して使用できるようになりました。文字列と値を異なる組み合わせで結合した り、2 つ以上の値を互いに付加したりするのに利用できます。数値データ型もサポートされています。

# アイテム 自動タイプ選択機能

[アイテム設](#page-1700-0)定画面で、選択されたアイテムキーが特定のタイプのデータのみを返す場合、一致する情報のタイプを自動的に提案する ようになりました。(例えば、**log[]** アイテムは、データ型: ログであることが必要) データ型パラメーターがアイテムタブの Key パ ラメータの下に配置され、少なくとも 1 つの保存前処理が定義されている場合は、保存前処理タブに複製されます。選択したタイプ の情報とキーが一致しない可能性がある場合、警告アイコンが データ型フィールドの横に表示されます。

# 新しいエージェントのアイテム

Zabbix エージェント/エージェント 2 にいくつかの新しいアイテムが追加されました。

- **agent.hostmetadata** ホストのメタデータを返却
- **kernel.openfiles** オープンしているファイルディスクリプタの数を返す
- **net.tcp.socket.count[]** パラメーターに合致した TCP ソケットの数を返す
- **net.udp.socket.count[]** パラメーターに合致した UDP ソケットの数を返す
- **vfs.dir.get[]** ディレクトリにあるファイルのリストを JSON で返す
- **vfs.file.get[]** ファイルに関する情報を JSON で返す
- **vfs.file.owner[]** ファイルの所有者を返す
- **vfs.file.permissions[]** ファイルの UNIX パーミッションを 8 進 4 桁数字文字列で返す

さらに:

- **vfs.file.cksum[]** 第 2 パラメータの mode で (crc32, md5, sha256) をサポート
- **vfs.file.size[]** 第 2 パラメータの mode で (bytes or lines) をサポート
- **vfs.fs.discovery** と **vfs.fs.get** が Windows 上で {#FSLABEL} を(ボリューム名と一緒に)返す

詳細については、Zabbix エージェントのアイテムを参照してください。

計算アイテムのデータ型

計算アイテムは、数値だけでなく、テキスト、ログ、文字型の情報にも対応しました。

エージェントの[再起動を伴わないユーザーパラメー](#page-227-0)タの再読み込み

ユーザーパラメータを設定ファイルから再読み込みできるようになりました。これを行うには、新しい userparameter\_reload ランタイムコントロールオプションを実行します。

zabbix\_agentd -R userparameter\_reload

または

zabbix agent2 -R userparameter reload

UserParameter は、このコマンドで再読み込みされる唯一のエージェントの設定オプションです。

BSD 系 OS におけるランタイム制御について

これまで、Zabbix サーバーと Zabbix プロキシの実行時制御オプションは、BSD ベースのシステムには対応していませんでした。 ランタイムコマンドの転送方法を変更することで、この制限を撤廃することができました。FreeBSD、NetBSD、OpenBSD、その他 **\*BSD** 系の OS でほとんどのコマンドをサポートすることができるようになりました。

正確なリストは、ランタイム制御のサーバー向け またはプロキシ向け を参照してください。

Zabbix エージェント 2 プラグイン

外部プラグインローダー

これまでは、プラグインは Zabbix エージェント 2 にのみコンパイルして組み込むことができ、利用可能なプラグインのセットを変 更する必要があるたびに、エージェントを再コンパイルする必要がありました。外部プラグインローダーが追加されたことで、プラ グインをエージェント 2 に直接統合する必要がなくなり、個別の外部アドオン (ロード可能なプラグイン) として追加できるようにな ったため、新しい監視メトリクスを収集するための追加プラグインの作成プロセスが容易になりました。

ロード可能な外部プラグインの導入に伴い、以下の設定パラメータを変更しました:

- Plugins.<PluginName>.Path パラメーターは Plugins.<PluginName>.System.Path へ移動しました。
- Plugins.<PluginName>.Capacity パラメーターは、まだサポートされていますが、非推奨となりました。代わりに Plugins.<PluginName>.System.Capacity をご使用ください。

パスワードの要件

Zabbix のパスワードの複雑さの要件を内部認証方法 で指定できるようになりました。Zabbix ユーザが脆弱なパスワードを設定する ことを防ぐため、以下のような制限をかけることができます:

- パスワードの最小の長さを設定する。
- パスワードには、大文字と小文字、数字、特殊文字を組み合わせたものを要求する。大文字、小文字、数字、特殊文字を含むパ スワードを設定する。
- 最も一般的で容易に推測可能なパスワードの使用を禁止する。

データベース 最適なユーザエクスペリエンスを実現し、様々な実環境で最高の Zabbix のパフォーマンスを確保するために一部の 古いデータベースリリースのサポートは終了しました。これは主に、サポート期間の終了に近いデータベースバージョンと通常のパ フォーマンスに支障をきたす可能性のある未修整の問題があるバージョンに適用されます。

Zabbix 6.0 から、公式にサポートしているバージョンのデータベースは以下の通りです。

- MySQL/Percona 8.0.X
- MariaDB 10.5.X 10.6.X
- PostgreSQL 13.X 14.X
- Oracle 19c 21c
- TimescaleDB 2.0.1 2.3
- SQLite 3.3.5 3.34.X

- ノオルド には、サポードされていないデータベースのバー ジョンガ 牧田された物白 Zabbix server と proxy は起動しません。たに し推奨はしませんが、サーバーやプロキシの AllowUnsupportedDBVersions 設定パラメータを変更することで、DB バージョンをチ ェックしないようにすることができます。

MySQL の utf8mb4 対応について

MySQL/MariaDB での[インストー](#page-1577-1)[ル時の、](#page-1586-0)utf8mb4 エンコーディングと utf8mb4\_bin 照合順序がサポートされました。

以前は utf8 エンコーディングのみがサポートされていましたが、MySQL の場合、これは utf8mb3 encoding の略で適切な UTF-8 文 字のサブセットのみをサポートしていました。新しいバージョンでは、すべての utf8mb4サポートが追加されました。utf8mb3 を使 用している古いインストールはそのまま維持され、そのエンコードを使用し続けることができます。

Zabbix 6.0 へのアップグレード後のutf8mb4 への変換の実行手順も参照してください。

プロセス Zabbix get と Zabbix sender のタイムアウト

Zabbix get と Zabbix sender ユーティリティは、-t <seconds> または--timeout <seconds> のタイムアウトパラメータをサ ポートするようになりました。有効[な範囲は以下のとお](#page-1541-0)りです:

- Zabbix get は 1-30 秒 (デフォルト: 30 秒)
- Zabbix sender は 1-300 秒 (デフォルト: 60 秒)

SNMP ゲートウェイの機能拡張

SNMP ゲートウェイが障害状態にあるトリガーに関する情報を提供し、トリガーの詳細でホスト情報を明らかにすることができるよ うになりました。

さらに、SNMP ゲートウェイから送信される SNMP トラップのレートを制限できるようになりました。

サポートされる OID のリストは、トリガーホスト名のカンマ区切りのリスト用の新しい OID **.10** で拡張されました。

SNMP ゲートウェイ設定ファイルに新しいパラメーターが追加されました:

- ProblemBaseOID 障害トリガーテーブルの OID;
- ProblemMinSeverity 最小の深刻度、それより低い深刻度のトリガーは含まれません;
- ProblemHideAck 指定した場合、未確認の障害があるトリガーのみが含まれます;
- ProblemTagFilter 指定した場合、指定したタグ名を持つトリガーのみが含まれます;
- TrapTimer 設定されている場合、Zabbix は指定された時間内に深刻度が最も高いトラップを 1 つしか送信しません。

詳細はZabbix SNMP Gateway を参照してください。

Web 監視における圧縮コンテンツ

Zabbix の Web 監視に圧縮コンテンツの処理機能が追加されました。**libcurl** でサポートされているすべてのエンコーディング形式が サポ[ートされます。](https://git.zabbix.com/projects/ZT/repos/snmp-gateway/browse/README.md)

保存前処理 Prometheus のクエリ

Zabbix の Prometheus 保存前処理でのクエリ言語で、以下の 2 つのラベルマッチングオペレータがサポートされるようになりまし た。

- **!=** -- 指定された文字列と等しくないラベルを選択します
- **!~** -- 指定された文字列と正規表[現一致しない](#page-381-0)ラベルを選択します

JavaScript のメソッド

HTTP メソッド PATCH, HEAD, OPTIONS, TRACE, CONNECT を JavaScript エンジンに追加しました。また、新しい JS メソッド HttpRequest.customRequest を使って、カスタム HTTP メソッドのリクエストを送信できるようになりました。

追加の JavaScript オブジェクトもあわせて参照してください。

監査ログ

監査レコード

監査ログに、LLD ルール、ネットワークディスカバリーアクション、自動登録アクション、スクリプト実行の結果として発生した変 更を含む、すべての Zabbix オブジェクトの設定変更に関するレコードが監査ログに含まれるようになりました。これまで、Zabbix サーバーからの設定変更 (例:ディスカバリールールの実行) は記録されませんでした。今回、このようなオブジェクトの変更は、 System ユーザーに起因する監査レコードとして保存されます。

レコードフィルター

レコードを、そのエントリーの原因となった Web インターフェースの操作でフィルタリングする機能が追加されました。例えばテ ンプレートのリンク/アンリンクなど、1 つの操作の結果として複数のログレコードが作成された場合、そのレコードは同じ記録 ID を持つことになります。

#### ๛ ๒ ๐ ៸

新しいセクション 管理 → 一般設定メニューに 監査ログが追加され、監査ログの有効化と無効化ができるようになりました。これま でデータの保存期間セクションにあった監査用の保存期間設定も、新しい監査ログセクションに移動されました。

# PCRE2 のサポート

RHEL 7 以降、SLES(全バージョン)、Debian 9 以降、Ubuntu 16.04 以降の Zabbix インストールパッケージが PCRE2 のサポートが追 加されました。PCRE は引き続きサポートされていますが、Zabbix は PCRE または PCRE2 のどちらか一方のライブラリでコンパイ ルする必要があり、両方を同時に使用することはできません。

# ODBC チェックの分離処理

ODBC チェックの処理は、通常の poller プロセスから、独立したサーバーとプロキシのプロセスである ODBC poller に移動しまし た。この変更により、poller プロセスで作成されるデータベースへの接続数を制限することができます。以前は、ODBC チェックは Zabbix エージェントアイテムや SSH チェックなどでも動作する通常の poller プロセスによって実行されていました。

新しい設定パラメータ StartODBCPollers が Zabbixサーバー とプロキシ の設定ファイルに追加されました。

内部項目 zabbix[process,<type>] を使用すると、ODBC poller の負荷を監視できます。

# Webhook 統合

Zabbix の通知からwebhook メディアタイプを使[用して](#page-1577-1)Github [issues](#page-1586-0)を作成できるような統合処理を行うことができるようになりま した。

テンプレート 新しい監視のための公式テンプレートが利用できます。

# Kubernetes

- Kubernetes nodes by HTTP
- Kubernetes cluster state by HTTP
- Kubernetes API server by HTTP
- Kubernetes Controller manager by HTTP
- Kubernetes Scheduler by HTTP
- Kubernetes kubelet by HTTP

Kubernetes の監視を有効にするには、新しいツールZabbix Helm Chartを使用し、Kubernetes クラスタに Zabbix プロキシと Zabbix エージェントをインストールする必要があります。

テンプレートの設定の詳細については、HTTP テンプレートの操作を参照してください。

Mikrotik

- MikroTik <device model> SNMP MikroTik のイーサネットルーターとスイッチの様々なモデルを監視するための 53 の新しい モデル固有のテンプレートです。[完全なリスト](#page-477-1) を参照してください。
- Mikrotik SNMP MikroTik デバイスを監視するための汎用テンプレートです。

これらのテンプレートは以下の方法で取得できます:

- 新規インストールの場合は 設定 → [テンプレート](https://git.zabbix.com/projects/ZBX/repos/zabbix/browse/templates/net/mikrotik)で利用可能です。
- 旧バージョンからアップグレードする場合、最新のテンプレートは Zabbix の Git リポジトリ からダウンロードし、手動で Zabbix の設定 → テンプレートセクションにインポートします。同じ名前のテンプレートが既に存在する場合、インポートす る前に、存在しない場合に削除オプションをチェックし、クリーンなインポートを実現します。この方法では、更新されたテ ンプレートから除外された項目が削除されます。(ただし、削除された項目の履歴は失われます)

通知 テンプレートリンクの視認性向上

テンプレートのリンクがより見やすくなるように、ホスト、ホストプロトタイプ、テンプレート設定フォーム、およびホスト/テンプ レート一括更新フォームの最初のタブに配置されました。

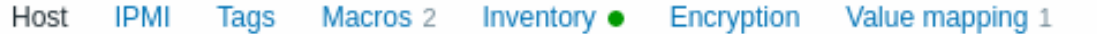

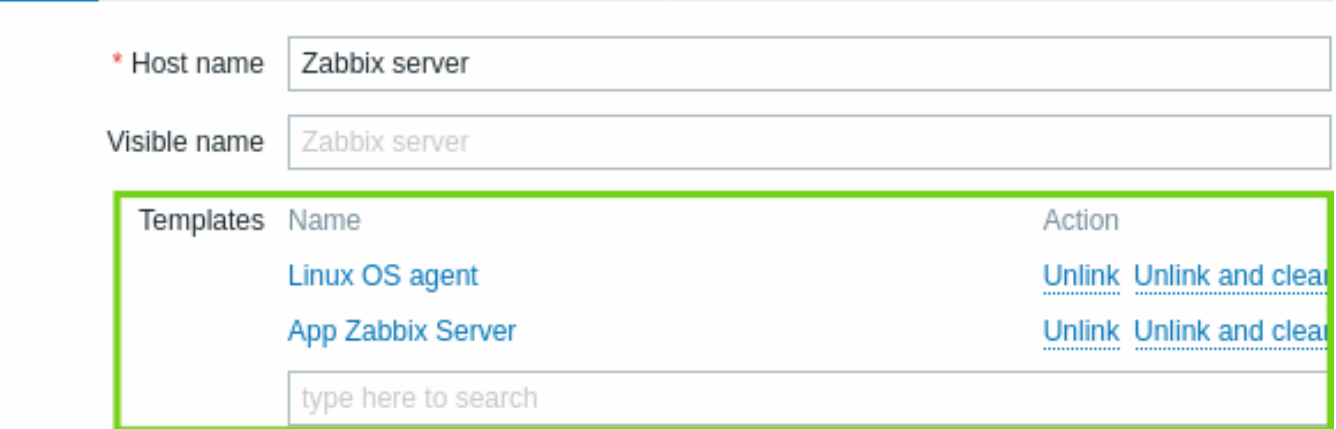

その結果、すべてのフォームから、テンプレートリンクのための独立したタブが削除されました。

これに関連して、ホストプロトタイプの設定において、ホストグループ/ホストグループプロトタイプの選択フィールドも、別のタブ から最初のタブに移動されました。

# ランタイムコマンド発行

Zabbix サーバーとプロキシのランタイムコマンドは、Unix シグナルではなく、ソケット経由で発行されるようになりました。この 変更により、ランタイムコントロールオプションの操作性が向上しました:

- コマンド実行の結果がコンソールに表示されるようになりました。
- ノード番号の代わりに HA ノード名など、より長い入力パラメータを送信することができます。

**Web** インターフェース 地理マップウィジェット

ダッシュボードに新しい地理マップウィジェットが導入され、ホストを地理的な地図上に表示できるようになりました。詳しくは地 理マップダッシュボードウィジェットと地理マップを参照してください。

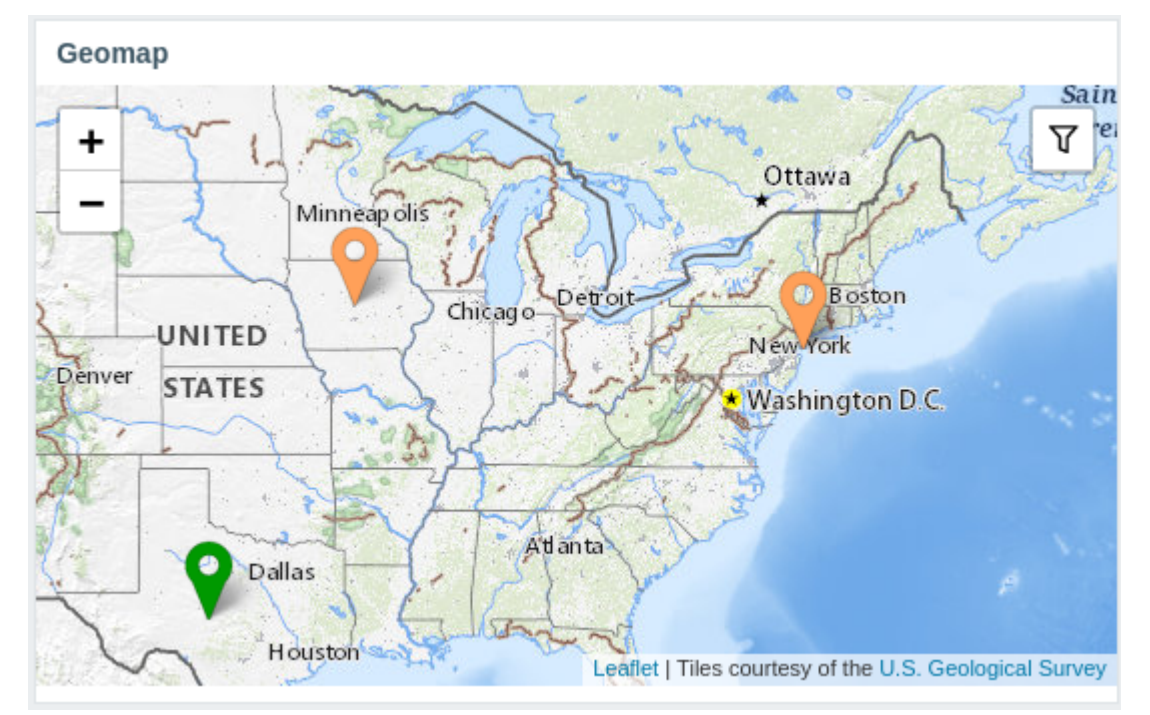

# 最新データにサブフィルターが追加されました

最新データセクションにサブフィルターが追加されました。このサブフィルターは、関連する項目のグループにワンクリックでアク セスするのに便利です。ワンクリックでアクセスできます。

サブフィルターには、クリックできるリンクが表示され、以下のことが可能です。共通のエンティティ(ホスト、タグ名、タグの値) に基づいてアイテムをフィルタリングすることができます。エンティティがクリックされるとすぐに、アイテムがフィルタリングさ れます。

詳細は、最新データ セクションを参照してください。

カスメムノフ ノリエー リヒリノ 1 門工

監視データ → ホスト → グラフのグラフページで、いくつかの操作性が改善されました。

- グラフページに 20 個のグラフの制限がなくなりました。
- 共通のタグやタグの値に基づいて、関連するグラフのグループをすばやく選択できるサブフィルタが追加されました。
- ホスト用のシンプルなグラフをカスタムグラフと一緒に表示することができます。

詳細は、グラフ ページを参照してください。

監視データからのホスト定義作成

監視データ → ホスト から新しいホスト定義を作成することもできるようになりました。

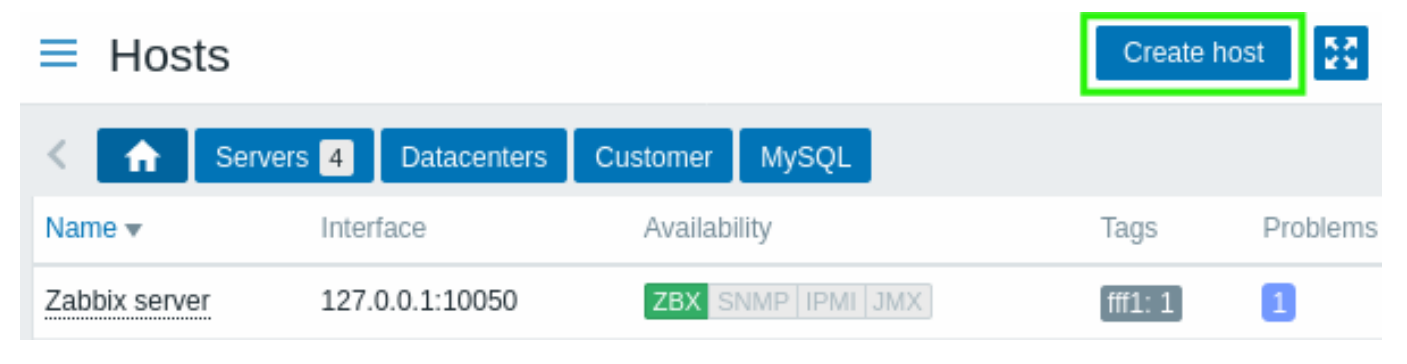

ホスト作成ボタンは、管理者と特権管理者のユーザーが使用できます。

ホスト定義編集をポップアップで表示

ホストメニューやホスト設定への直接リンクがある、設定 → ホスト、監視データ → ホスト、および任意のページで、ホスト定義の作 成と編集のためのフォームがモーダル(ポップアップ)ウィンドウで開かれます。

ホスト編集ページへの直接リンクはまだ機能しており、全画面でホスト編集ページを開きます。

アイテム設定と最新データ間のナビゲーションの改善

最新データに、アイテムのための新しいコンテキストメニューが導入され、アイテムの構成と利用可能なグラフにアクセスすること ができるようになりました。

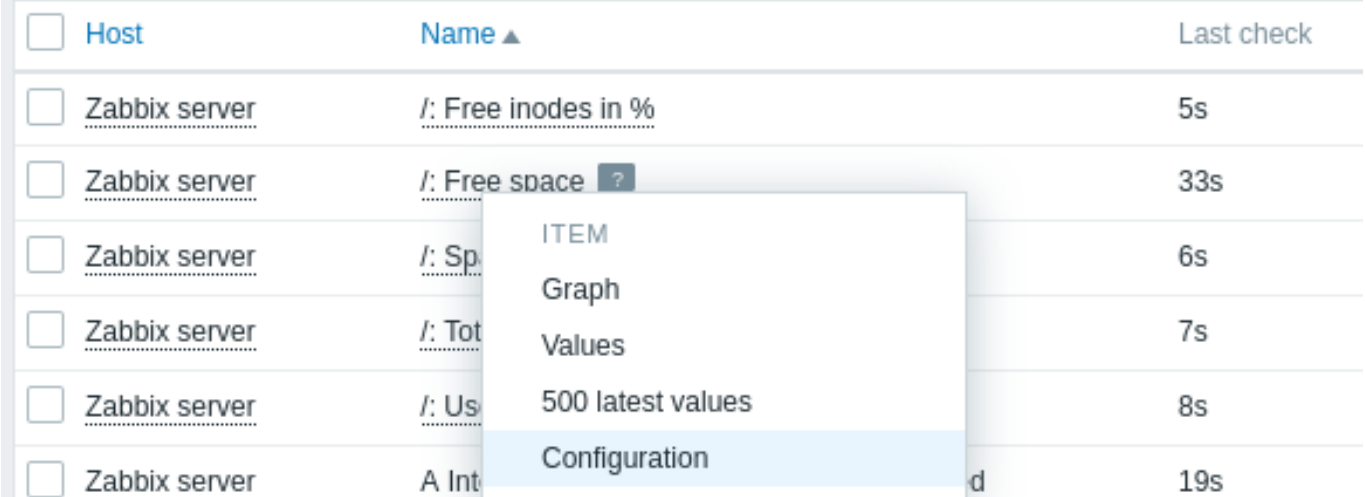

逆に、ホストのアイテム一覧 の設定メニューに新しいコンテキストメニューが導入され、最新のデータにアクセスすることができる ようになりました。他にも便利なオプションがあります。

All hosts / Zabbix server Enabled **ZBX** SNMP IPMI Items 146 Triggers 67 Graphs 27 **Discove** Name Template Module Linux generic by Zabbix agent: Maximum number of open file descriptors MAXIMUM NUMBER OF OPEN FILE DES... Latest data ear history Conv Mass undate Create trigger 0 selecte Configured max number of open filedescript Triggers Þ Create dependent item Create dependent discovery rule

このメニューは、以前のバージョンのウィザードオプションを置き換えたものです。同様のメニューは、テンプレートのアイテム に も導入されています。アイテムのプロトタイプにも同様のメニューが導入されました。

エスカレーションのキャンセル時の通知について

アクションの実行内容の設定時に、該当するオプションのチェックボックスをオフにすると、キャンセルされたエスカレーションに 関する通知をキャンセルすることができるようになりました。

#### 監視データ → 最新データ更新

 $\equiv$  Items

最新データセクションにいくつかの改良が加えられました:

- アイテムの最終実行時間の代わりに、最終チェックからの時間(例:1m20s)が表示されるようになりました。
- アイテムの最後の値にカーソルを合わせると、単位や値のマッピングが適用されていない生の値が表示されます。
- ホストがメンテナンス中の場合、ホスト名の横にオレンジ色のレンチのアイコンが表示されます。

#### 監視データ → 概要を削除

監視データメニューの概要セクションが完全に削除されました。データの概要とトリガーの概要のダッシュボードウィジェットを使 用して、同じ機能にアクセスすることができます。

### その他

- 次のフィールドの最大フィールドサイズが増加しました:
	- **–** アイテムの前処理のパラメーター
	- **–** メディアタイプ message
- Zabbix ウェブインターフェースのデフォルト言語が、イギリス英語からアメリカ英語に変更されました。イギリス英語のサポ ートは終了しました。
- メインメニューの共有リンクはインテグレーションリンクに変更され、Zabbix ウェブサイトのインテグレーションページが表 示されます。
- Zabbix Web インタフェースを Zabbix ウェブサイトで利用可能な言語で開いている場合、インテグレーションリンクをクリッ クすると該当する言語でインテグレーションページが表示されます。それ以外の言語では英語で表示されます。
- アクションの設定で条件計算のために使用するカスタム式は、最大 1024 文字まで使用でき[るようになりました](https://www.zabbix.com/integrations) (従来は 255 文字)。
- 監視データ-> ホストセクションは、現在発生中の障害がない場合でも、ホストの障害画面へのリンクを表示するようになりま した。

#### 重大な変更点 監査ログ

<span id="page-18-0"></span>監査ログ機能の変更を実装するために、既存のデータベース構造を再構築する必要がありました。アップグレードによって、 auditlog と auditlog\_detailsDB テーブルは、異なるフォーマットの新しいテーブル auditlog に置き換えられます。既存 の監査ログのレコードは削除されます。

サポートされる DB バージョンの確認

Zabbix サーバーとプロキシは、起動前にデータベースのバージョンを確認し、サポート範囲外のバージョンの場合は起動しないよう になりました。詳細については、データベースを参照してください。

PCRE2 サポート

Zabix は PCRE と PCRE2 の両方をサポートするようになりました。RHEL 7 以降、SLES(全バージョン)、Debian 9 以降、Ubuntu 16.04 以降の Zabbix パッケージは、PCRE の代わりに PCRE2 でコンパイルするように更新されました。ソースからコンパイルする場合、 ユーザーは"--with-libpcre" または"--with-libpcre2" フラグを選択することができます。既存のインストールをアップグレードする場 合、PCRE を PCRE2 に変更すると、いくつかの正規表現の動作が変わることがあります。詳細については、既知の問題点 を参照して ください。

設定ファイルの分割

Zabbix エージェント 2 プラグインに、個別の設定ファイルが追加されました。デフォルトでは、これらのファイルは ./zabbix\_agent2.d/plugins.d/ ディレクトリに配置されます。このパスは、エージェント 2 設定ファイルの Include パラメ ータで指定し、zabbix\_agent2.conf またはzabbix\_agent2.win.confファイルの場所を指定します。

ベースライン監視

ベースライン監視のオプションが拡張され、**baselinedev** と **baselinewma** の 2 つの関数が追加されました。

- **baselinedev** [直近のデータ](#page-1601-0)期間と[、それ以前のシーズンの同](#page-1614-0)じデータ期間を比較し、偏差の値を返します。
- **baselinewma** 加重移動平均アルゴリズムを使用して、複数の等しい期間(「シーズン」)の同じタイムフレームのデータを平 均化することによりベースラインを計算します。

これらの機能において、「シーズン」という用語は、時間、日、週、月、年単位で設定可能な時間枠を指します。シーズンの長さと分析 するシーズン数は、関数のパラメーターで設定します。

詳しくは、ヒストリ関数を参照してください。

**6 Zabbix 6.0.1** の新機能

# <span id="page-19-0"></span>**Zabbix** エージェント **2** のアイテム

- アイテム **net.dns** および **net.dns.record** のネイティブサポートが追加されました。これらのアイテムは Zabbix エージェン ト 2 で使用され、同時チェック処理に対応するようになりました。Windows では、ip パラメータにカスタム DNS IP アドレス が許可され、timeout と count パラメータは無視されなくなりました。
- S.M.A.R.T. プラグインでサポートされている smart.disk.discovery と smart.attribute.discovery アイテム は更新されて [{#DISKTY](#page-227-0)PE} マクロ値を小文字で戻すようになりました。

無効化された **systemd** ユニットの検知 systemd.unit.discovery アイテムキーを使用して、無効化された systemd ユニットを検出 することができるようになりました。Zabbix エージェント 2 が対応しています。無効化された systemd ユニットのプロトタイプか ら作成されたアイテムやトリガーを使用する場合は、{#UNIT.ACTIVESTATE} と {#UNIT.UNITFILESTATE} マクロの禁止する LLD フィ ルタを調整 (または削除) する必要があることに注意してください。

詳しくはsystemd サービスのディスカバリ を参照してください。

暗号化された接続での **SNI** サポート Zabbix エージェントと Zabbix サーバーまたはプロキシ間の暗号化された TCP 接続が SNI に 対応しました。

**LDAP** シンプルチェックにおけるソース **IP** アドレスのサポート LDAP シンプルチェック に SourceIP のサポートが追加されまし た。注意 OpenLDAP では、バージョン 2.6.1 以降が必要です。

**7 Zabbix 6.0.2** の新機能

<span id="page-19-1"></span>Zabbix エージェント 2 のアクティブチェック設定

Zabbix エージェント 2 に新しいオプションの設定パラメータ ForceActiveChecksOnStart が追加されました。このパラメータを ForceActiveChecksOnStart=1 に設定すると、アクティブチェックのアイテムデータは Zabbix エージェント再起動時に直ちに 収集されます。ただし、定期設定された監視間隔のカスタマイズ を設定したアイテムは例外です。そうでなければ、エージェント再 起動後の最初のデータ収集は、リソース使用量のスパイクを防ぐために、アイテムの更新間隔より短いランダムな時間に起こります。

また、Plugins. <PluginName>.System.ForceAc[tiveChecksOnSta](#page-1601-0)rt を使用して、特定のプラグインにのみこのオプションを設定する ことができます (例:Plugins.Uptime.System.ForceActiveChecksOnStart=1) 設定された場合、プラグインレベルのパラメ ータは、グローバルな設定を上書きします。

**JMA** モニメリンノー ナンフレート Generic Java JMA は、オモリフールとガベージコレクタのローレベルチィスカバリの几次のの狭州 ルールを含むようになりました。

キーボードによるナビゲーション フロントエンドのインフォメーションアイコンにキーボードコントロールが実装されました。こ れによりキーボードで情報アイコンにフォーカスし、ヒントを開くことができるようになりました。

# **8 Zabbix 6.0.3** の新機能

<span id="page-20-0"></span>PostgreSQL のメトリクス

Zabbix エージェント 2 の PostgreSQL プラグインに新しいアイテムが追加されました。メトリック **pgsql.queries** は、クエリの実 行時間を監視するために使用されます。

テンプレート

新しいテンプレート OpenWeatherMap by HTTP が利用可能になりました。セットアップ方法については、HTTP テンプレートの操作 を参照してください。

既存のテンプレートにおいて、以下の変更を行いました。

- Windows services by Zabbix agent、Windows services by Zabbix agent active、Windows by Zabbix agent、[Windows by Zabbix](#page-477-1) agent active の {\$SERVICE.NAME.NOT\_MATCHES} マクロ値が更新され、拡張サービスリストのフィルタリングが可能になり ました。
- テンプレート PostgreSQL by Zabbix agent 2 は、スロークエリの数をチェックし、その数が閾値を超えると障害を生成するよ うになりました。

これらのテンプレートは以下の手順で入手できます。

- 新規インストールの場合は 設定 → テンプレートで利用可能です。
- 以前のバージョンからアップグレードする場合、新しいテンプレートを Zabbix Git リポジトリ からダウンロードすることが できます。または、ダウンロードした最新バージョンの zabbix/templates ディレクトリにあります。その後、設定 → テンプレ ートで、手動で Zabbix にインポートすることができます。

#### **9 Zabbix 6.0.4** の新機能

<span id="page-20-1"></span>上位ホストウィジェットのテキストデータ 上位ホスト ウィジェットで、任意の情報 (Character, Text, Log) を含む項目を選択可能 になりました。例えば、このウィジェットを使って、各ホストで動作している Zabbix エージェントのバージョンを表示することが できるようになりました。

**OpenSSL 3.0** 対応 OpenSSL 3.0.x をサポートしました。この変更は、フロントエンドの暗号化 (独自の openssl-php パッケージを 使用) および監視対象の Java ゲートウェイ JMX 暗号化接続 (独自の Java 暗号化ライブラリを使用) には影響しないことに注意してく ださい。

テンプレート 新しいテンプレートが利用可能です:

- TrueNAS SNMP SNMP を使用して、TrueNAS ストレージ OS を監視します。
- Proxmox VE by HTTP HTTP テンプレート のセットアップ手順を参照してください。

以下のテンプレートに、仮想ファイルシステム監視のために、ファイルシステム使用率の警告または致命的な障害に対応する 閾値を定義できる新しいマクロが追加されました。HOST-RESOURCES-MIB storage SNMP Linux by Prom Linux filesystems SNMP Linux filesystems by Zabbix agent active Linux filesystems by Zabbix agent Mellanox SNMP PFSense SNMP Windows filesystems by Zabbix agent active Wind[ows filesystems by](#page-477-1) Zabbix agent ファイルシステム使用率トリガーが更新され、これらのマクロを使用 できるようになりました。

これらのテンプレートは以下の方法で取得できます:

- 新規インストールの場合は 設定 → テンプレートで利用可能です。
- 以前のバージョンからアップグレードする場合、新しいテンプレートを Zabbix Git リポジトリ からダウンロードすることが できます。または、ダウンロードした最新バージョンの zabbix/templates ディレクトリにあります。その後、設定 → テンプレ ートで、手動で Zabbix にインポートすることができます。

**GLPi** インテグレーション 新しいGLPi integrationでは、webhookメディアタイプを[使用して、](https://git.zabbix.com/projects/ZBX/repos/zabbix/browse/templates)Zabbix の障害通知に基づいて GLPi アシスタンスセクションに問題を作成することが可能です。

**S.M.A.R.T.** モニタリング Zabbix エージェント 2 でサポートされるスマートプラグインは、より効率的にディスクを検出し、検 出されたすべてのディスクではなく、特定のディスクに関する情報を返すことができるようになりました。Zabbix エージェント 2 のアイテム **smart.disk.discovery** と **smart.disk.get** が更新されました。テンプレート SMART by Zabbix agent 2 と SMART by Zabbix agent 2 (active) も新機能を組み込むために修正されました。

# **10 Zabbix 6.0.5** の新機能

<span id="page-21-0"></span>テンプレート 新しいテンプレートが利用できます。

- CockroachDB by HTTP
- Envoy Proxy by HTTP
- HashiCorp Consul Cluster by HTTP
- HashiCorp Consul Node by HTTP

HTTP テンプレートのセットアップ方法を参照してください。

これらのテンプレートは以下の方法で取得できます

- 新規インストールの場合は 設定 → テンプレートで利用可能です。
- [以前のバージ](#page-477-1)ョンからアップグレードする場合、新しいテンプレートを Zabbix Git リポジトリ からダウンロードすることが できます。または、ダウンロードした最新バージョンの zabbix/templates ディレクトリにあります。その後、設定 → テンプレ ートで、手動で Zabbix にインポートすることができます。

**Prometheus** の保存前処理における **NaN** 値の取り扱いについて NaN 値を扱う(ス[キップする\)ため](https://git.zabbix.com/projects/ZBX/repos/zabbix/browse/templates)の新しい動作があります。つ まり、データセットが有効な数値と NaN で構成されている場合、NaN 値はスキップされ、以下のようになります。

- 'avg', 'max', 'min', 'sum' は有効な値から計算された結果を戻します。
- 'count' は有効な値の数を戻します。

データセット内の全ての値が NaN の場合、'avg', 'max', 'min', 'sum' は"「データなし」(少なくとも 1 つの値が必要) " のエラーを返 し、'count' は 0 を戻します。

以前は、NaN がデータセットの最初の値であった場合、次のように振舞いました。<br> - avg', 'max', 'min', 'sum' は"Value "NAN" of type "string" is not suitable for value type "Numeric (float)" error" というエラーを戻していました。- count は値の数 (NaN を含 む) を戻していました。

- また、以前は NaN がデータセットの最初の値でない場合、
- 'avg', 'sum' は"Value "NAN" of type "string" is not suitable for value type "Numeric (float) " というエラーを戻していました。
- 'max' は最初の NaN が発生するまでの値の最大値を戻していました。
- 'min' は最初の NaN が発生するまでの値の最小値を戻していました。
- 'count' は NaN を含む値の個数を戻していました。

ホストの最新データリンクに数値が表示される 監視データ -> ホスト にあるホストの最新データリンクは、最新データのアイテム 数を表示するようになりました。

**Web** インターフェースの言語 Web インターフェースでドイツ語とベトナム語が使用できるようになりました。

最新データサブフィルターの拡張可能なリスト 最新データのサブフィルターで、拡張可能なリストが導入されました。

- 各エンティティグループ (例: タグ、ホスト) について、最大 10 行のエンティティが表示されるようになりました。<br> それ 以上のエンティティがある場合、このリストは最大 1000 エントリまで拡張できます。<br> (Web インターフェースの定義 に ある SUBFILTER\_VALUES\_PER\_GROUP の値) を、<br> 末尾に表示される 3 つの点のアイコンをクリックすることで設定でき ます。以前は、拡張不可能な最大 100 項[目が制限され](#page-854-0)ていました。
- タグの値のリストで、タグ名が最大 10 行まで表示されるようになりました。<br> より多くのタグ名と値がある場合、このリ ストは、下部に表示される 3 つの点のアイコンをクリックすることで <br> 最大 200 件ま[で拡張することができます。従](#page-952-2)来 は、拡張できない最大 20 行のタグ名が限界でした。

各タグ名に対して、最大 10 行の値が表示されます(Web インターフェースの定義の SUBFILTER\_VALUES\_PER\_GROUP の値で最大 1000 件まで拡張可能)

監其ロノノ1ルメー レ小ード -> 監其 にδ)る監其ロノノ1ルメー に夜双リノノン コノを選択しさるようになりました。

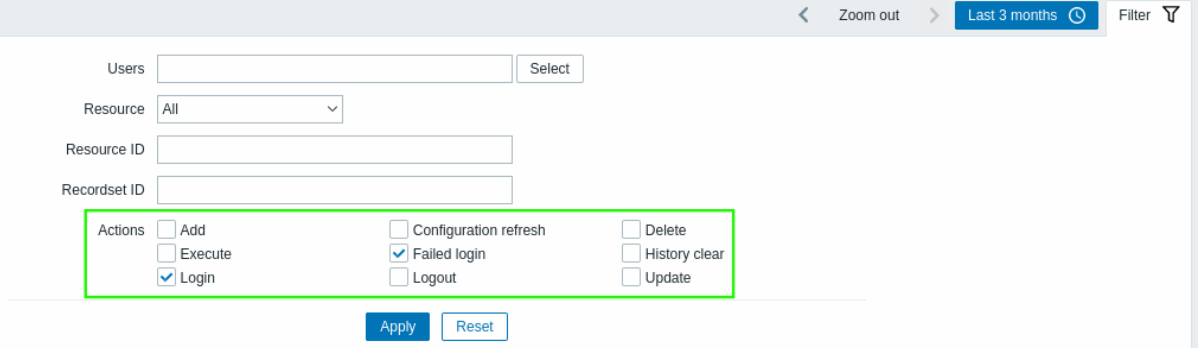

これは、関連するすべてのアクション (たとえば、Web インターフェースへのログインの成功や失敗) を監査リストで確認するのに便 利です。

**11 Zabbix 6.0.6** の新機能

<span id="page-22-0"></span>**PHP 8** のサポート PHP 8.0 および 8.1 がサポートされるようになりました。

**MariaDB 10.7** のサポート 現在、MariaDB でサポートされている最大バージョンは 10.7.X です。

ローダブル **MongoDB** プラグイン MongoDB プラグイン は、Zabbix agent 2 の一部ではなくなり、代わりにロード可能なプラグ インとして提供されるようになりました。サポートされる MongoDB バージョンが 2.6-5.3 に拡張されました。

プラグインの機能とサポートされるアイテム のセットは変更されていません。

テンプレート 新しいテンプレート

新しいテンプレートが利用可能になりました:

- HPE MSA 2040 Storage by HTTP
- HPE MSA 2060 Storage by HTTP
- HPE Primera by HTTP

HTTP テンプレート のセットアップ方法を参照してください。

これらのテンプレートは以下の方法で取得できます:

- 新規インストールの場合は 設定 → テンプレートで利用可能です。
- [以前のバージ](#page-477-1)ョンからアップグレードする場合、新しいテンプレートを Zabbix Git リポジトリ からダウンロードすることが できます。または、ダウンロードした最新バージョンの zabbix/templates ディレクトリにあります。その後、設定 → テンプレ ートで、手動で Zabbix にインポートすることができます。

**ExpressMS messenger webhook** の **API** が変更されました。 ExpressMS messe[nger webhook](https://git.zabbix.com/projects/ZBX/repos/zabbix/browse/templates) の API バージョンが v4 に変更 されました。

**12 Zabbix 6.0.7** の新機能

<span id="page-22-1"></span>**MariaDB 10.8** をサポート MariaDB の最大サポートバージョンは、現在 10.8.X です。

**TimescaleDB 2.6** のサポート 現在、TimescaleDB でサポートされている最大バージョンは 2.6 です。

テンプレート 新しいテンプレート

新しいテンプレート HPE Synergy by HTTP が利用可能です。

HTTP テンプレートの設定方法を参照してください。

このテンプレートは以下の方法で取得することができます。

- 利成1 ノヘドールVル勿曰、改定 ラ ナ ノ ノ レー ド て キリロ 門 BK て り 。
- 以前のバージョンからアップグレードする場合、新しいテンプレートは Zabbix Git リポジトリ からダウンロードするか、ダウ ンロードした最新バージョンの Zabbix の zabbix/templates ディレクトリから入手することができます。その後、設定 → テン プレートで、手動で Zabbix にインポートすることができます。

テンプレートの更新

PostgreSQL Agent 2 テンプレートが更新されました。

チェックサム障害を検知するトリガーが PostgreSQL Agent 2 テンプレート の Dbstat アイテムに追加されました。

このテンプレートは以下の方法で取得できます:

- 新規インストールの場合は 設定 → テンプレートで利用可能です。
- 以前のバージョンからアップグレ[ードする場合、新しいテンプレート](https://git.zabbix.com/projects/ZBX/repos/zabbix/browse/templates/db/postgresql_agent2?at=refs%2Fheads%2Frelease%2F5.0)を Zabbix Git リポジトリ からダウンロードすることが できます。または、ダウンロードした最新バージョンの templates ディレクトリにあります。その後、設定 → テンプレート で、手動で Zabbix にインポートすることができます。

**13 Zabbix 6.0.8** の新機能

<span id="page-23-0"></span>月の省略文字が大文字に " 月" がフロントエンドでは大文字の"M" で省略されるようになりました。以前は小文字の"m" で省略され ていたので、" 分" の省略と重複していました。

**TimescaleDB 2.7** サポート TimescaleDB でサポートされる最大バージョンは 2.7 になりました。

テンプレート 新しいテンプレート OPNsense by SNMP が利用可能になりました。

このテンプレートを使用するには:

- 新規インストールの場合は設定 → テンプレート
- 以前のバージョ[ンからアップグ](https://git.zabbix.com/projects/ZBX/repos/zabbix/browse/templates/app/opnsense_snmp?at=refs%2Fheads%2Frelease%2F6.0)レードする場合は、Zabbix Git リポジトリ から新しいテンプレートをダウンロードするか、ダ ウンロードした最新バージョンの zabbix/templates ディレクトリで見つけることができます。次に 設定 → テンプレートで、 手動で Zabbix にインポートすることができます。

**RHEL** パッケージの名前が変更されました RHEL パッケージは[、名前に](https://git.zabbix.com/projects/ZBX/repos/zabbix/browse/templates)" リリース" という単語が追加されました。

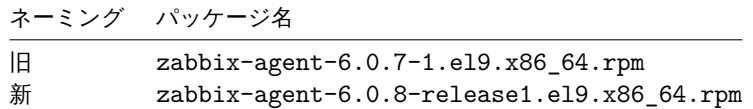

この変更に伴う機能の変更はありません。

これは、6.0.9 で開始される予定のマイナーバージョン (つまり 6.0.x) リリース候補のパッケージを提供するための準備として必要で す。命名の変更により、システムで安定したリポジトリと不安定なリポジトリの両方が有効になっている場合、リポジトリの更新が 正しい順序で受信されるようになります。この命名の変更は、RHEL パッケージのみを対象としています。

# **14 Zabbix 6.0.9** の新機能

<span id="page-23-1"></span>式マクロ {ITEM.KEY<1-9>} マクロが式マクロでサポートされるようになりました。

パッケージ SQL スクリプトは、Zabbix パッケージの /usr/share/doc ディレクトリから /usr/share に移動されました。

#### **15 Zabbix 6.0.10** の新機能

# <span id="page-23-2"></span>フィルター設定の記憶

いくつかの監視データページ(障害、ホスト、最新データ)で、現在のフィルター設定がユーザープロファイルに記憶されるように なりました。ユーザーがページを再び開いたとき、フィルター設定は維持されます。

また、交丈した(体行していない) わXWにハリフィルメーのマークは、フィルメー石の横にイメリック座ではなく、緑色のドットが 表示されるようになりました。

**TimescaleDB 2.8** のサポート 現在、サポートしている TimescaleDB の最大バージョンは 2.8 です。

**PostgreSQL 15** 対応 PostgreSQL 15 に対応しました。ただし、TimescaleDB はまだ PostgreSQL 15 をサポートしていません。

**Zabbix** エージェント **2** をオフラインでビルド可能 Zabbix エージェント 2 をオフラインでビルドすることができます。ソースの tarball 内に src/go/vendor ディレクトリが含まれるようになりました。golang は依存モジュールを自動的にダウンロードする必 要がありません。go mod tidy か go get コマンドを使用することで最新のモジュールにアップデートすることができます。

**PostgreSQL** プラグインがロード可能に PostgreSQL プラグイン が Zabbix エージェント 2 でロード可能になりました。(以前は組 み込み)

参照: PostgreSQL のロード可能なプラグイン リポジトリ

#### **Web** インターフェース その他

• [ヒストリやトレンドのテーブルに圧縮さ](https://git.zabbix.com/projects/AP/repos/postgresql/browse?at=refs%2Fheads%2Frelease%2F6.0)れたチャンクが含まれている場合、TimescaleDB の不適切な housekeeping の設定に 関する警告が表示されるようになりましたが、アイテムのヒストリの保存期間の上書きまたはアイテムのトレンドの保存期間 の上書きのオプションが無効になっています。詳しくは、TimescaleDB のセットアップを参照してください。

#### **16 Zabbix 6.0.11** の新機能

<span id="page-24-0"></span>**inode** がゼロのファイルシステムを報告する vfs.fs.get エージェントアイテムは、inode カウントがゼロに等しいファイルシス テムを報告できるようになりました。これは、動的 inode を持つファイルシステム (例: btrfs) の場合です。

さらに、「vfs.fs.inode」アイテムは、モードが「pfree」または「pused」に設定されている場合でもサポートされなくなることはあり ません。代わりに、そのようなファイルシステムの pfree/pused 値は、それぞれ「100」と「0」として報告されます。

最適化された **API** クエリ hosts テーブルと items テーブルで名前を検索するときに作成される API のデータベースクエリが最適化 され、より効率的に処理されるようになりました。

#### **17 Zabbix 6.0.12** の新機能

<span id="page-24-1"></span>**history syncers** のパフォーマンス改善 history syncer のパフォーマンスは、新しい read-write ロックを導入することで改善され ました。これにより、構成キャッシュにアクセスしながら共有読み取りロックを使用して、history syncer、trapper、proxy poller 間 のロックが削減されます。新しいロックは、構成キャッシュリロードを実行する configuration syncer によってのみロックされた書 き込みができます。

#### **18 Zabbix 6.0.13** の新機能

#### <span id="page-24-2"></span>重大な変更 読み込み可能なプラグインのバージョン管理

Zabbix エージェント 2 で読み込み可能なプラグイン のバージョン管理システムは、Zabbix 本体と同様のものを採用するようになり ました。これに伴うバージョン変更は次の通りです:

- MongoDB 1.2.0 -> MongoDB 6.0.13
- PostgreSQL 1.2.1 -> PostgreSQL 6.0.13

これらのプラグインは、Zabbix 6.0 のすべてのマイナーバージョンでサポートされています。各プラグインのソースコードのレポジ トリは、専用の release/6.0 ブランチをもつようになりました。(変更前は、master ブランチのみ)

**MariaDB 10.10** のサポート 現在サポートされている MariaDB の最大バージョンは、10.10.X です。

 ${\mathfrak g}$ الاخار (オンポートグルのドリアは、オンバーブループ、アイテム、グラフなど) いっぽい リオー 我により、インホ ートの処理が失敗することがありました。例えば、同じ名前のホストグループがホストに既に存在している場合、ホストグループを インポートすることができませんでした。

新しいバージョンでは、UUID の不一致が原因でインポートが失敗することはありません。代わりに、エンティティはエンティティ ID (名前) などの一意性条件によって照合されます。エンティティがインポートされると、UUID はインポートされたエンティティの UUID に更新されます。

別の改善点として、インポートされたテンプレートまたはホストを介してテンプレートのリンクを削除 (テンプレートのリンクの Delete missing オプション) すると、これらのエンティティがインポートファイルから欠落し、かつ特定のエンティティの Delete missing オプションがマークされていない限り、リンクされていないテンプレートの継承されたエンティティは削除されなくなりま す (テンプレートはリンク解除され、リンク解除およびクリアされません)。

この変更により、テンプレートのリンクの Delete missing オプションを選択した場合の警告メッセージは表示されなくなります。

**Zabbix** エージェント **2** を使用した **Oracle** データベース内の個別のテーブルスペースのクエリ Oracle プラグインでサポートされ ている以下のZabbix エージェント 2 のアイテムに、オプションパラメーターが追加されました。

- oracle.diskgroups.stats[<existingParameters>,**<diskgroup>**]
- oracle.archive.info[<existingParameters>,**<destination>**]
- oracle.cdb.info[<existingParameters>,**<database>**]
- oracle.pdb.info[<existingParameters>,**<database>**]
- oracle.ts.stats[<existingParameters>,**<tablespace>**,**<type>**]

これらのパラメータを使用すると、すべてのデータではなくデータの個別のインスタンスをクエリできるため、パフォーマンスが向 上します。

**docker.container\_info[]** で追加情報取得 docker.container\_info[] Zabbix エージェント 2 のアイテムは、Docker コン テナに関する部分的 (短い) または完全な低レベルの情報を取得するオプションをサポートするようになりました。

プロファイリングのランタイムコマンド プロファイリング用のランタイムコマンドが、Zabbix サーバーと Zabbix プロキシに追加 されました。

- prof\_enable プロファイリングを有効化
- prof\_disable プロファイリングを無効化

プロファイリングは、サーバーとプロキシのプロセスごとに有効にできます。プロファイリングを有効にすると、関数名ごとにすべ ての rwlocks/mutex の詳細が提供されます。

# 参照:

- Zabbix サーバーのランタイムコマンド
- Zabbix プロキシのランタイムコマンド

**JavaScript** 用の **HMAC** 関数 JavaScript エンジンに新しい関数が追加され、HMAC ハッシュを返すことができるようになりました:

• hmac('<hash type>', key, string)

これは、リクエストの署名にハッシュベースのメッセージ認証コード (HMAC) が必要な場合に役立ちます。MD5 および SHA256 ハッ シュタイプがサポートされています。例:

- hmac('md5',key,string)
- hmac('sha256',key,string)

テンプレート 新しいテンプレートが使用できます:

- AWS EC2 by HTTP
- AWS by HTTP
- AWS RDS instance by HTTP
- AWS S3 bucket by HTTP
- Azure by HTTP
- Control-M server by HTTP
- Control-M enterprise manager by HTTP
- Veeam Backup Enterprise Manager by HTTP
- Veeam Backup and Replication by HTTP

HTTP テンプレートのセットアップ方法を参照してください。

テンプレートOracle by Zabbix agent 2 は、Zabbix エージェント 2 のアイテムへの変更に従って更新されました (複数の静的アイテ ムが削除され、複数のアイテムプロトタイプが追加されました)。

更新の詳細については、テンプレートの変更を参照してください。

これらのテンプレートは以下の方法で取得できます:

- 新規インストールの場合は 設定 → テンプレートで利用可能です。
- 以前のバージョンからアップグレードする場合、新しいテンプレートを Zabbix Git リポジトリ からダウンロードすることが できます。または、ダウンロードした最新バージョンの zabbix/templates ディレクトリにあります。その後、設定 → テンプレ ートで、手動で Zabbix にインポートすることができます。

**TimescaleDB 2.9** のサポート 現在サポートされている TimescaleDB の最大バージョンは 2.9 [です。](https://git.zabbix.com/projects/ZBX/repos/zabbix/browse/templates)

**Webhook** 統合 新しいメディアタイプ LINE が追加され、webhook の機能を使って Zabbix イベントの通知を LINE メッセンジャー に送信できるようになりました。

**Web** インターフェースの言語 Web インターフェースでカタロニア語とルーマニア語が使用できるようになりました。

**Windows** 用 **Go** 言語ライブラリの更新 Zabbix エージェント 2 で Windows を監視するために、MongoDB や PostgreSQL プラ グインとともに使用されている Go 言語ライブラリは、github.com/Microsoft/go-winio, バージョン 0.6.0 です。(変更前は github.com/natefinch/npipe) Go 言語ライブラリ, MongoDB プラグイン依存関係, PostgreSQL プラグイン依存関係 も併せて ご確認ください。

**Zabbix** エージェント **2** のオープンファイルディスクリプタの制限の緩和 Zabbix agent 2 パッケージでやり取りされる systemd サービスファイルのオープンファイルディスクリプタの制限は、8196 [になりました。変](#page-67-0)[更前は、システムのデフォルトの](#page-67-1)制限とし て、1024 が使用されていました。新しい制限は、Zabbix エージェント 2 のデフォルト設定に十分なものとなっています。追加のプ ラグインや拡張機能を使用しているなど、Zabbix エージェント 2 が標準の設定でない場合は、この制限を手動で拡張する必要があり ます。その場合は、systemd ユニットファイルの LimitNOFILE パラメーターを調整してください。

#### **19 Zabbix 6.0.14** の新機能

<span id="page-26-0"></span>ローダブルプラグイン 暗号化された MongoDB プラグインの接続

MongoDB プラグインは、名前付きセッションを使用して MongoDB に接続するときに TLS 暗号化をサポートするようになりました。

Zabbix 6.0.14 以降、更新されたプラグイン (MongoDB plugin 1.2.1) が Zabbix 公式パッケージに含まれています。この MongoDB 用 のプラグインはローダブルプラグインであり、パッケージまたはソースから個別にインストールできることに注意してください。こ のプラグインは、Zabbix 6.0 のすべてのマイナーバージョンで動作します。詳細については、MongoDB プラグイン を参照してくだ さい。

**PHP** のサポート PHP のサポートバージョンとして 8.2 までをサポート。

プリプロセッシングにおける **JavaScript** オブジェクトの制限 プリプロセッシングでは、JavaScript オブジェクト に以下の制限が あります。

- log() メソッドでログ化できるメッセージの総サイズは、スクリプト実行一回あたり 8 MB までです。
- 複数の HttpRequest オブジェクトの初期化は、スクリプト実行一回あたり 10 個までです。
- addHeader() メソッドでひとつの HttpRequest オブジェクトに追加できるヘッダーの長さは、128 Kbytes (特殊文字とヘ ッダー名を含む) までです。

**20 Zabbix 6.0.15** の新機能

<span id="page-26-1"></span>**MariaDB 10.11** サポート MariaDB でサポートされているバージョン の最新版は 10.11.X です。

**TimescaleDB 2.10** サポート TimescaleDB でサポートされているバージョン の最新版は 2.10 です。

**Oracle** プラグインの接続オプション Zabbix エージェント 2 でサポートされている Oracle プラグインで、ログインオプションと して as sysdba, as sysoper, as sysasm を指定できるようになりました。このオプションは、ユーザーアイテムキーのパラメ ーター、または user as sysdba フォーマットのプラグイン設定パラメーター Plugins.Oracle.Sessions.<SessionName>.User に 追加することができます (ログインオプションは大文字と小文字を区別せず、末尾にスペースを含めることはできません)。

**RS250** を使用したチンメル者名 JavaScript 因数 Sign(hash,key,data) が新たに天衣され、RS250 の帽 5 化パルゴ ケムな使 用したデジタル署名が可能になりました。

詳細については、Additional JavaScript objects を参照してください。

# **21 Zabbix 6.0.16** の新機能

# <span id="page-27-0"></span>Oracle 構成の同期最適化

Oracle を使用した Zabbix のインストールで、データベースパッチを適用することで、アイテムおよびアイテムの前処理データベー スフィールドタイプを nclob から nvarchar2 に手動で変更できるようになりました。

パッチを適用すると、アイテム数とアイテムの前処理ステップが多い環境での構成の同期速度が向上する可能性があります。ただし、 一部のアイテムパラメーターでは、最大フィールドサイズの制限が 65535 バイトから 4000 バイトに減少します。詳細については、 既知の問題 を参照してください。

#### **22 Zabbix 6.0.17** の新機能

<span id="page-27-1"></span>**Webhook** 統合 Zabbix 通知を Event-Driven Ansible にプッシュするための新しいwebhook メディアタイプが追加されました。

**Zabbix** エージェント **2** プラグインでのアイテムキーとセッションパラメータの混在 Zabbix エージェント 2 で、アイテムキーの パラメーターに新しい値を指定することで、名前付きセッション パラメーターを上書きできるようになりました。変更前は、名前付 きセッションとアイテムキーの[どちらで接続文字列値を](https://git.zabbix.com/projects/ZBX/repos/zabbix/browse/templates/media/event_driven_ansible?at=refs%2Fheads%2Frelease%2F6.0)指定するかを、ユーザーが[選択する必](#page-517-0)要がありました。名前付きセッション が使用される場合、関連するアイテムキーのパラメーターは空である必要がありました。新しいバージョンでは、名前付きセッショ ンを使用する場合、最初のパラメーター (通常は URI) のみ名前付きセッションで指定する必要がありますが、他のパラメーターは名 前付きセッション、アイテムキーのどちらで[も指定することがで](#page-410-0)きます。

**Geomap** アトリビューションの **HTML** サポートの終了 Geomap ダッシュボードウィジェット のアトリビューションテキストは プレーンテキストのみ対応になりました。HTML のサポートは終了しました。

Geographical maps の設定では、管理 → 一般セクションで、アトリビューション欄は、タイルプロバイダーが その他に設定されて いる場合のみ表示されるようになりました。

#### **23 Zabbix 6.0.18** の新機能

<span id="page-27-2"></span>アイテム docker.container\_stats

Zabbix エージェント 2 のdocker.container\_stats アイテムも、コンテナ上の現在のプロセス/スレッド数とともに pids\_stats プロ パティを返すようになりました。

設定のエクスポートの改善 Zabbix エンティティ設定のエクスポート中に生成された YAML ファイルには、配列内のエンティティ間 に空の行が含まれなくな[りました。これにより、](#page-98-1)ファイルが短くなり、操作がより便利になりました。アップデート後からのエクス ポートの例は、設定のエクスポート/インポート をご覧ください。

設定のインポートの **UTF-8 BOM** 対応 設定のインポート で、UTF-8 バイトオーダーマーク (BOM) を持つファイルをサポートする ようになりました。

**Cosmos DB** 監視 テンプレート Azure by HTTP が、Azure Cosmos DB for MongoDB でも動作するようになりました。

テンプレートの取得方法:

- 新規インストールでは、設定 → テンプレート
- 前のバージョンから更新している場合は、Zabbix Git リポジトリ からダウンロードするか、最新の Zabbix バージョンの zabbix/templates ディレクトリから探してください。設定 → テンプレートから手動で Zabbix にインポートできます。

ノロキン履歴♡ハウスキーピング ブロキン履歴♡ハウスキーピング♡/际に、ブロキン♡フノ りのデータ量の制限がなくなりました。

変更前は、housekeeper はHousekeepingFrequency 4 倍時間分までしか、古い情報の削除をしませんでした。例えば、 HousekeepingFrequency が"1" に設定されている場合、最大 4 時間分の古い情報が (古いエントリーから順番に) 削除されました。 プロキシがProxyOfflineBuffer で設定されたよりも古いデータを絶えず受信する場合、過剰なデータ蓄積が発生する可能性があ ります。

この制限が取り除かれたこ[とで、より効果的なプロキシ履](#page-1586-0)歴ハウスキーピングが行えるようになりました。

**Google** ク[ラウドプラットホーム監](#page-1586-0)視 テンプレート Google Cloud Platform by HTTP (GCP by HTTP) が新たに利用できるようにな りました。

設定方法についてはHTTP templates をご覧ください。

テンプレートの取得方法:

- 新規インストールでは、設定 → テンプレート
- 前のバージ[ョンから更新して](#page-477-1)いる場合は、Zabbix Git リポジトリ からダウンロードするか、最新の Zabbix バージョンの zabbix/templates ディレクトリから探してください。設定 → テンプレートから手動で Zabbix にインポートできます。

**Zabbix** エージェント **2** のデフォルト値 Zabbix エージェント 2 プラグインで、監視対象へ接続するためのデフォルト値を設定ファ イルで定義できるようになりました。アイテムキーや名前[付きセッションで](https://git.zabbix.com/projects/ZBX/repos/zabbix/browse/templates)、値が何も指定されていない場合、プラグインは対応するデ フォルトパラメーターで定義された値を使用します。新しいパラメーターは Plugins.<PluginName>.Default.<Parameter> という構造になります。- 例えば、Plugins.MongoDB.Default.Uri=tcp://localhost:27017 のようになります。詳細につい てはこちらのセクションをご覧ください。:

• プラグインの設定

• プラグイン設定ファイルパラメーター

# **24 Zabbix 6.0.19** の新機能

<span id="page-28-0"></span>集計関数 **count\_foreach** 関数で、配列内の一致する項目に対して、項目のデータが存在しない場合、またはデータがフィルターと 一致しない場合に、その項目に対して'0' を返すようになりました。変更前は、そのような項目は無視されていました (集計にデータ が追加されませんでした)。

**TimescaleDB 2.11** サポート TimescaleDB version 2.11 がサポートされるようになりました。

**MQTT** プラグインで設定可能な **TLS** および接続パラメータ Zabbix エージェント 2 のMQTT プラグイン に設定オプションが追加さ れました。追加されたオプションは、プラグイン設定ファイルで、名前付きセッション またはデフォルト パラメーターとして定義す ることが可能です。

• 接続関連のパラメーター: ブローカー URL、トピック、ユーザー名、パスワード

• TLS 暗号化パラメータ: 最上位の CA 証明書、MQTT 証明書または証明書チェーン[の場所、プライベー](#page-1624-0)トキー

新しいパラメーターはすべて省略可能です。

**JavaScript** プリプロセッシング スクリプトのヒープ制限が 64 メガバイトから 512 メガバイトに引き上げられました。

サポートされているプラットフォーム Debian 12 (Bookworm) のサポートが追加され、公式パッケージは Zabbix Web サイトから ダウンロードできます。

#### **25 Zabbix 6.0.20** の新機能

<span id="page-28-1"></span>テンプレート 新しいテンプレートが利用可能になりました:

- AWS ECS Cluster by HTTP (along with its Serverless Cluster version)
- Cisco SD-WAN by HTTP
- OpenStack by HTTP, which includes OpenStack Nova by HTTP template for monitoring OpenStack Nova service
- PostgreSQL by ODBC

これりのノンシー 下は以下の刀広に収付しさまり:

- 新規インストールの場合、設定 → テンプレートで利用可能です。
- 以前のバージョンからアップグレードする場合、新しいテンプレートをZabbix Git リポジトリからダウンロードすることがで きます。または、ダウンロードした最新バージョンの zabbix/templates ディレクトリにあります。その後、設定 → テンプレー トで、手動で Zabbix にインポートすることができます。

**Web** インターフェイス 説明文以外のテキストエリアで、スペルチェックが[無効になります](https://git.zabbix.com/projects/ZBX/repos/zabbix/browse/templates?at=refs%2Fheads%2Frelease%2F6.0)

Spellcheck has been disabled for the text areas in which non-descriptive text is entered, such as scripts, expressions, macro values, etc. スクリプト、式、マクロ値など、説明文でないテキストが入力されるテキストエリアでは、スペルチェックが無効になりました。

その他 SLES 12 の MySQL のデータベース TLS 接続

SUSE Linux Enterprise Server バージョン 12 にサーバー/プロキシをインストールするためのパッケージは、MariaDB Connector/C ライブラリを使用して構築されるようになり、DBTLSConnect パラメータを使用した MySQL への接続の暗号化が可能になります。サ ポートされている暗号化値は「required」と「verify\_ful」です。

#### **26 Zabbix 6.0.21** の新機能

<span id="page-29-0"></span>MySQL 8.1 をサポート

MySQL のサポートされているバージョン の最大が 8.1.X になりました。

MariaDB 11.0 をサポート

MariaDB のサポートされているバージョン の最大が 11.0.X になりました。

ログファイルの監視

log[]、logrt[]、log.count[]、logrt.count[] 項目の正規表現ランタイムエラーが Zabbix エージェントログファイルに記 録されるようになりました。詳細を参照してください。

アイテム Zabbix エージェント 2 の新しいアイテム

Zabbix エージェント 2 の MySQL プラグインに新しいアイテムが追加されました。この新しいアイテムmysql.custom.queryは、カ スタム MySQL クエリを実行するためのものです。

テンプレート 新しいテンプレートが利用可能です:

• AWS Cost Explorer by HTTP

テンプレートの入手方法:

- 新規インストールの場合は、設定 → テンプレートにあります。
- [以前のバージョンからアップ](https://git.zabbix.com/projects/ZBX/repos/zabbix/browse/templates/cloud/AWS/aws_cost_http?at=release%2F6.0)グレードする場合は、Zabbix の Git リポジトリ からダウンロードしてくるか、最新バージョンの Zabbix の zabbix/templates ディレクトリから入手できます。そして設定 → テンプレートから、手動で Zabbix にインポート することができます。

通知

**Webhook** の統合 Zabbix 通知を Mantis Bug Tracker に届けるための新しいwebhook メディアタイプが追加されました。

インストール ARM64/AArch64 をサポート

ARM64/AArch64 インストールパ[ッケージが、](https://git.zabbix.com/projects/ZBX/repos/zabbix/browse/templates/media/mantisbt?at=refs%2Fheads%2Frelease%2F6.0)Debian、RHEL 8、9 およびそ[の派生製品](#page-517-0)、および SLES/OpenSUSE Leap 15 で利用で きるようになりました。

#### **27 Zabbix 6.0.22** の新機能

#### <span id="page-29-1"></span>集計関数

**last\_foreach** 関数は、次の集計関数でもサポートされるようになりました: kurtosis, mad, skewness, stddevpop, stddevsamp, sumofsquares, varpop, and varsamp

アメリカ バロリック バックストリック

スクリプトや他のプログラムなどの外部ソースからデータを受信する場合の戻り値の制限が 16MB に引き上げられました。以下に影 響します:

- Zabbix エージェントのアイテム、system.run[]とvfs.file.contents[]
- ユーザーパラメータで定義されたカスタムエージェントチェック
- SSH エージェント、外部からのチェックアイテム、web インターフェースのscriptsアイテム
- リモートコマンド

テンプレート 新しいテンプレートが利用可能になりました:

- Acronis Cyber Protect Cloud by HTTP
- HashiCorp Nomad by HTTP
- MantisBT by HTTP

テン[プレートの入手方法](https://git.zabbix.com/projects/ZBX/repos/zabbix/browse/templates/app/acronis?at=refs%2Fheads%2Frelease%2F6.0):

- [新規インストールの場合、設](https://git.zabbix.com/projects/ZBX/repos/zabbix/browse/templates/app/nomad?at=refs%2Fheads%2Frelease%2F6.0)定 → テンプレートにあります。
- [以前のバージョン](https://git.zabbix.com/projects/ZBX/repos/zabbix/browse/templates/app/mantisbt?at=refs%2Fheads%2Frelease%2F6.0)からアップグレードの場合、Zabbix のGit リポジトリからダウンロードしてくるか、最新バージョンの Zabbix をダウンロードし、その zabbix/templates ディレクトリから入手します。そして設定 → テンプレートから、手動で Zabbix にインポートすることができます。

**28 Zabbix 6.0.23** の新機能

<span id="page-30-0"></span>このバージョンでの重大な変更点はこちらをご覧ください。

データベース サポートされているバージョン

PostgreSQL**16** と MariaDB**11.1** をサポートしました。詳細はこちら: 要件。

プラグイン Zabbix エージェント 2 の PostgreSQL プラグインに新しいアイテム

Zabbix エージェント 2 の PostgreSQL プラグインに **pgsql.version** というアイテムが追加されました。このアイテムは PostgreSQL のバージョンを返すのに使います。

テンプレート 新しいテンプレート

新しいテンプレートが利用可能になりました:

- FortiGate by HTTP
- FortiGate by SNMP
- Nextcloud by HTTP

テン[プレートの入手方法](https://git.zabbix.com/projects/ZBX/repos/zabbix/browse/templates/net/fortinet/fortigate_http?at=refs%2Fheads%2Frelease%2F6.0):

- [新規インストールの](https://git.zabbix.com/projects/ZBX/repos/zabbix/browse/templates/net/fortinet/fortigate_snmp?at=refs%2Fheads%2Frelease%2F6.0)場合、設定 → テンプレートにあります。
- [以前のバージョンか](https://git.zabbix.com/projects/ZBX/repos/zabbix/browse/templates/app/nextcloud?at=refs%2Fheads%2Frelease%2F6.0)らアップグレードの場合、Zabbix のGit リポジトリからダウンロードしてくるか、最新のバージョンの Zabbix をダウンロードし、zabbix/templates ディレクトリから入手します。そして設定 → テンプレートから、手動で Zabbix にインポートすることができます。

テンプレートの更新

PostgreSQL by ODBCテンプレートとPostgreSQL by Zabbix agent 2テンプレートに PostgreSQL バージョンを監視するためのアイテ ムとトリガーが含まれるようになりました。

Cisco Meraki organization by HTTP テンプレートにアイテム、アイテムプロトタイプ、LLD ルール、および認証やライセンス、ネッ [トワーク、](https://git.zabbix.com/projects/ZBX/repos/zabbix/browse/templates/db/postgresql_odbc?at=refs%2Fheads%2Frelease%2F6.0)SAML ロール、VPN ステ[ータスに関連するマクロが追加さ](https://git.zabbix.com/projects/ZBX/repos/zabbix/browse/templates/db/postgresql_agent2?at=refs%2Fheads%2Frelease%2F6.0)れました。

**Web** インターフェイス その他

設定 → ホスト → [アイテムにあるヒ](https://git.zabbix.com/projects/ZBX/repos/zabbix/browse/templates/net/meraki_http?at=release%2F6.0)ストリを削除ボタンはその機能をより正確に表すために、アイテムの構成画面にあるものと同じ ヒストリとトレンドを削除という名前に変更されました。

トリガーアクション設定画面のトリガー名という条件タイプをその機能をよりよく表現するためにイベント名に改名しました。トリ ガーの設定でカスタムイベント名が設定されていない限り、デフォルトではイベント名とトリガー名は一[致するこ](#page-176-0)とに注意してくだ さい。

<span id="page-31-0"></span>データベース TimescaleDB 2.12 サポート

TimescaleDB のバージョン 2.12 のサポートが利用可能になりました。

プラグイン Zabbix エージェント 2 プラグインの新しいアイテム

デ ー タ ベ ー ス サ ー バ ー の バ ー ジ ョ ン を 返 す ア イ テ ム がMongoDB plugin (mongodb.version) とOracle Database plugin (oracle.version) で利用可能になりました。

アイテム コンテンツの UTF-8 への変換

HTTP エージェントアイテム、web シナリオ、web チェック、および [JavaScript](https://git.zabbix.com/projects/AP/repos/mongodb/browse/README.md?at=refs%2Fheads%2Frelease%2F6.0) アイテムが、HTTP ヘッダーまたは HTTP [メタタグで](https://git.zabbix.com/projects/ZBX/repos/zabbix/browse/src/go/plugins/oracle/README.md?at=refs%2Fheads%2Frelease%2F6.0) 指定された文字セットから UTF-8 に変換されるように改善されました。

テンプレート 新しいテンプレート

新しいテンプレートが利用可能になりました:

• HPE iLO by HTTP

テンプレートの入手方法:

- 新規インストールの場合、設定 → テンプレートにあります。
- [以前のバージョン](https://git.zabbix.com/projects/ZBX/repos/zabbix/browse/templates/server/hpe_ilo_http?at=refs%2Fheads%2Frelease%2F6.0)からアップグレードの場合、Zabbix のGit リポジトリからダウンロードしてくるか、最新のバージョンの Zabbix をダウンロードし、zabbix/templates ディレクトリから入手します。そして設定 → テンプレートから、手動で Zabbix にインポートすることができます。

```
テンプレートの更新
```
OpenShift との統合がKubernetes cluster state by HTTPテンプレートに追加されました。

**30 Zabbix 6.0.25** の新機能

<span id="page-31-1"></span>TimescaleDB 2.13 サポート

TimescaleDB のバージョン 2.13 のサポートが利用可能になりました。

アイテム 追加の ssh.run オプション

**ssh.run[]** アイテムが更新され、アイテムキーの一部として追加の SSH オプションを渡すことができるようになりました。これらの オプションは、バージョン 0.9.0 以降の libssh または libssh2 を使用する場合にのみサポートされます。サポートされるオプション のキーと値は、SSH ライブラリによって異なります。詳細についてはSSH チェックを参照してください。

プラグイン PostgreSQL プラグインのキャッシュモードパラメータ

PostgreSQL プラグイン設定にデフォルトまたはセッション名レベル[でキャッシュモ](#page-351-0)ードを制御するための新しいパラメータが追加 されました:

- Plugins.PostgreSQL.Default.CacheMode
- Plugins.PostgreSQL.Sessions.<SessionName>.CacheMode

キャッシュモードパラメータには、prepare(デフォルト) または describe という 2 つの許容値のいずれかを指定できます。"describe" は主に、PgBouncer のような接続プーリングサーバーを実行している場合など、環境で準備されたステートメントが許可されていな い場合に便利です。

<span id="page-31-2"></span>**31 Zabbix 6.0.26** の新機能

|利 しんいノ ノ ノ レ

Azure by HTTPテンプレートのセットは、Azure Cost Management by HTTP テンプレートで補足されました。

テンプレートの入手方法:

- 新規インストールの場合、設定 → テンプレートにあります。
- [以前のバ](https://git.zabbix.com/projects/ZBX/repos/zabbix/browse/templates/cloud/azure_http?at=refs%2Fheads%2Frelease%2F6.0)ージョンからアップグレードの場合、Zabbix のGit リポジトリからダウンロードしてくるか、最新のバージョンの Zabbix をダウンロードし、zabbix/templates ディレクトリから入手します。そして設定 → テンプレートから、手動で Zabbix にインポートすることができます。

更新されたテンプレート

MSSQL by ODBC テンプレートが更新され、フェールオーバークラスターインスタンス (FCI) や可用性グループ (AG) などの AlwaysOn 機能を使用できるようになりました。このテンプレートを使用して、クラスター内のホスト、スタンドアロンのホスト、およびクラ スター名によるホストを監視できるようになりました。インスタンス名のマクロは使用されなくなりました。マスターが切り替えら れたときに、マクロを変更する必要はありません。

- [Quorum](https://git.zabbix.com/projects/ZBX/repos/zabbix/browse/templates/db/mssql_odbc?at=refs%2Fheads%2Frelease%2F6.0) と Quorum メンバーの新しい LLD ルールとメトリックが追加されました。
- LLD ルールのタイプが「データベースモニター」から「依存項目」に変更されました。
- db.odbc.discovery キーを持つアイテムは、db.odbc.get アイテムに依存するアイテムに変更されました
- 新しいアイテムが追加されました MSSQL DB '{#DBNAME}': Recovery model。データベースディスカバリでデータベースリ カバリモデルを返します。
- 新しいマクロ、{\$MSSQL.BACKUP\_FULL.USED}、{\$MSSQL.BACKUP\_DIFF.USED}、{\$MSSQL.BACKUP\_LOG.USED} が追加され ました - これらは、特定のデータベースのバックアップ期間トリガーを無効にするために使用できます。

**Web** インターフェイス PHP のサポート

PHP のサポートバージョンが 8.3 までになりました。

X-Frame-Options HTTP ヘッダー

X-Frame-Options header パラメータは Use X-Frame-Options header に改名され、チェックボックスと入力フィールド (「null」を指 定する代わりにチェックボックスのマークを外すことでヘッダーを無効にできる)、追加の値のサポートで構成されています。

他のセキュリティパラメータも同じ構造に従います。詳細は、管理 → 一般設定にあるセキュリティのパラメーターを参照してくださ い。

データベース MySQL 8.2 をサポート

MySQL のサポートされているバージョンの最大が 8.2.X になりました。

**32 Zabbix 6.0.27** の新機能

<span id="page-32-0"></span>データベース MySQL 8.3 をサポート

MySQL のサポートされているバージョンの最大が 8.3.X になりました。

MariaDB 11.2 をサポート

MariaDB のサポートされているバージョンの最大が 11.2.X になりました。

プラグイン MSSQL

Zabbix エージェント 2 による MSSQL の直接監視用の新しいプラグインが追加されました。

詳細は以下をご覧ください:

- MSSQL プラグイン readme
- Zabbix エージェント 2 のアイテム
- MSSQL プラグインのパラメーター
- Zabbix エージェント 2 のインストール

テンプレート 新しいテンプレート

新しいテンプレートが利用可能になりました:

• YugabyteDB by HTTP, 各 YugabyteDB クラスターを監視するための YugabyteDB Cluster by HTTP テンプレートが含まれます。

テンプレートの入手方法:

- 利成1ノヘトール♡ルのロ、以圧 ラ ノ ノ ノレー 「 にんりりょり。
- 以前のバージョンからアップグレードの場合、Zabbix のGit リポジトリからダウンロードしてくるか、最新のバージョンの Zabbix をダウンロードし、zabbix/templates ディレクトリから入手します。そして設定 → テンプレートから、手動で Zabbix にインポートすることができます。

プラットフォーム Windows での Zabbix エージェント 2 のサ[ポート](https://git.zabbix.com/projects/ZBX/repos/zabbix/browse/templates?at=refs%2Fheads%2Frelease%2F6.0)

重大なセキュリティ脆弱性を防ぐため、Zabbix エージェント 2 の最小 Windows バージョンが Windows 10/Windows Server 2016 へ 引き上げられました。詳細については、サポートするプラットフォームの Note を参照してください。

# **33 Zabbix 6.0.28** の新機能

<span id="page-33-0"></span>データベース TimescaleDB 2.14 をサポート

TimescaleDB でサポートされているバージョンの最大が 2.14.X になりました。

テンプレート New templates

A new template is available:

• MSSQL by Zabbix agent 2

You can get this template:

- In Configuration → Templates in new installations;
- [If you are upgrading from p](https://git.zabbix.com/projects/ZBX/repos/zabbix/browse/templates/db/mssql_agent2?at=refs%2Fheads%2Frelease%2F6.0)revious versions, you can download new templates from the Zabbix Git repository or find them in the zabbix/templates directory of the latest Zabbix version you have downloaded. Then, while in Configuration → Templates, you can import them manually into Zabbix.

# **34 What's new in Zabbix 6.0.29**

#### <span id="page-33-1"></span>**Databases** MariaDB 11.3 support

The maximum supported version for MariaDB is now 11.3.X.

#### **Templates** New templates

A new template is available:

• Oracle Cloud by HTTP, a master template that discovers various Oracle Cloud Infrastructure (OCI) services and resources.

You can get this template:

- In Configuration → Templates in new installations;
- [If you are upgrading fr](https://git.zabbix.com/projects/ZBX/repos/zabbix/browse/templates/cloud/oracle_cloud?at=refs%2Fheads%2Frelease%2F6.0)om previous versions, you can download new templates from the Zabbix Git repository or find them in the zabbix/templates directory of the latest Zabbix version you have downloaded. Then, while in Configuration → Templates, you can import them manually into Zabbix.

Updated templates

• FortiGate by SNMP template has been supplemented with metrics regarding VPN, high availability (HA), wireless termination points (WTPs), SD-WAN health checks, and HW sensors.

# **35 What's new in Zabbix 6.0.30**

#### <span id="page-33-2"></span>**Frontend** Frontend languages

Dutch, Georgian, and Spanish languages are now enabled in the frontend.

#### **Plugins** Ember+

A new plugin for direct monitoring of Ember+ by Zabbix agent 2 has been added.

For more information, see:

- Ember+ plugin readme
- Agent 2 items
- Ember+ plugin parameters
- Agent 2 installation

# **Templates** New templates

The AWS ELB template se[t has be](#page-1621-0)en supplemented with the template AWS ELB Network Load Balancer by HTTP.

You can get this template:

- In Configuration → Templates in new installations;
- If you are upgrading from previous versions, you can download [new templates from the Zabbix](https://git.zabbix.com/projects/ZBX/repos/zabbix/browse/templates/cloud/AWS/aws_elb_http?at=refs%2Fheads%2Frelease%2F6.0) Git repository or find them in the zabbix/templates directory of the latest Zabbix version you have downloaded. Then, while in Configuration → Templates, you can import them manually into Zabbix.

#### Updated templates

The OS templates (agent, SNMP, and Prometheus-based) have been given a mounted filesystem update. In mounted filesystem discovery, the "Space is low" and "Space is critically low" triggers no longer have the absolute threshold and burst condition.

# **2.** 定義

<span id="page-34-1"></span><span id="page-34-0"></span>概要 このセクションでは、Zabbix で一般的に使用するいくつかの用語の意味を学ぶことができます。

# 定義 ホスト

- 物理または仮想デバイスやアプリケーション、サービス、またはその他の監視対象パラメーターの論理的に関連するコレクション。

ホストグループ

- 論理[的なホス](#page-165-1)トの集まりです; ホストグループには、ホストとテンプレートが含まれます。ホストグループ内のホストとテンプレー トは、互いにリンクされていません。ホストグループは、様々なユーザーグループにホストへのアクセス権を与える際に使用されま [す。](#page-165-1)

# アイテム

- ホストから受信したい特定のデータ、データのメトリクスです。

# 値の保存前処理

- [データベ](#page-175-1)ースに保存する前に、受信したメトリクス値を変換します。

トリガー

- 障害の閾値を定義し、アイテムとして取得したデータを評価するために使用される論理式です。

取得したデータが閾値を超えた場合、トリガーの状態は「OK」から「障害」に変わります。取得したデータが閾値を超えていない場 [合は、トリ](#page-417-1)ガーの状態は「OK」のまま、あるいは「OK」に戻ります。

# イベント

- トリガーの状態が変化したり、ディスカバリやエージェントの自動登録が実行されるなど、注意すべき何かが発生したことを示しま す。

[イベント](#page-435-1)タグ

- イベントに対して事前に定義された印。イベントの相関関係や権限の細分化などに使用できます。

# イベントの相関関係

- 発生した障害をそれらの解決策に柔軟にかつ正確に関連付ける方法です。

例えば、あるトリガーが別のデータ収集方法を使用した別のトリガーによって解決するようなトリガーを定義するかもしれません。 [障害](#page-439-1)

- トリカーによって「障害」の状態を小しまり。

#### 障害の更新

- Zabbix では、発生した障害の管理オプションとして、コメントを追加したり、確認済にしたり、深刻度を変更したり、手動でクロー ズしたりすることができます。

# アクション

- 発生したイベントに反応して行う処理を事前に定義したものです。

アクションは、操作(通知の処理など)と条件(処理が実行される時)で構成されます。

#### [エスカレーシ](#page-524-0)ョン

- アクション内で操作を実行するためのカスタムシナリオで、通知の送信やリモートコマンド実行などの一連の処理の流れです。

#### メディア

- [通知を配信する手](#page-543-0)段、つまり配信チャネルです。

#### 通知

- [選択した](#page-505-0)メディアチャネルを使用してユーザーに送信されるイベントに関するメッセージです。

#### リモートコマンド

- ある状態になった時に監視しているホスト上で自動的に実行するための事前に定義したコマンドです。

# テンプレート

- 1 つまたは複数のホストに対して適用できるよう用意されたエンティティ(アイテム、トリガー、グラフ、ダッシュボード、ローレ ベルディスカバリのルール、Web 監視設定)のセットです。

[テンプレート](#page-476-1)の役割は、ホストへの監視設定の展開を高速化するためにあります。また、監視設定の大量の変更を簡単に適用できる ようにします。そして、テンプレートは、個別のホストに直接リンクされています。

#### **Web** シナリオ

- Web サイトの可用性を確認するための 1 つまたは複数の HTTP リクエストです。

#### **Web** インターフェース

[- Zabbix](#page-586-1) によって提供される Web インターフェースです。

#### ダッシュボード

- ウィジェットと呼ばれる表示用部品を使用して Web インターフェース上に要約や視覚化できるようカスタマイズします。

#### ウィジェット

- [ダッシュボード](#page-787-0)内で使用できる特定のものと情報ソースの情報 \*(要約、マップ、グラフ、時計など)を表示する表示用の部品です。

#### **Zabbix API**

- Zabbix API を使うことで、JSON RPC プロトコルで Zabbix 上の情報(ホスト、アイテム、グラフなど)を作成、更新、情報取得した り、その他のタスク処理を行うことができます。

#### **[Zabbix](#page-956-2)** サーバー

- 監視を行うために、Zabbix プロキシや Zabbix エージェントと通信し、トリガーの条件式を判断し、通知の処理を行ったりする Zabbix のソフトウェアの中でも中心となるプロセスです。データを集約する中心の機能となります。

#### **Zabbix** [プロキシ](#page-36-2)

- Zabbix サーバーに代わってデータを収集し、Zabbix サーバーの処理の負荷を軽減するプロセスです。

#### **Zabbix** エージェント

- [ローカルのリソー](#page-48-1)スやアプリケーションを能動的に監視するために、監視対象上で起動されるプロセスです。

#### **Zabbix** エージェント **2**

- [ローカルのリソースと](#page-42-0)アプリケーションを能動的に監視する新世代の Zabbix エージェントです。監視のためにカスタムプラグイン を使用することができます。
#### **Attention:**

Zabbix エージェント 2 は、Zabbix エージェントと多くの機能を共有しています。ドキュメントに記載されている「Zabbix エージェント」という用語は、同じ機能が用意されている場合は、Zabbix エージェントと Zabbix エージェント 2 の両方を 指します。Zabbix エージェント 2 は、異なる機能である場合にのみ、具体的に名前を記載するようにしています。

# 暗号化

- TLS プロトコルを使用して、Zabbix の各コンポーネント (server、proxy、agent、zabbix\_sender、zabbix\_get などのユーティリテ ィ)間は暗号化することができます。

[ネット](#page-767-0)ワークディスカバリ

- ネットワークデバイスの自動的なディスカバリ機能です。

ローレベルディスカバリ

- [特定のデバイス上の詳細な](#page-697-0)エンティティ (ファイルシステム、ネットワークインターフェースなど) の自動的なディスカバリ機能で す。

[ローレベルディスカバリル](#page-710-0)ール

- デバイス上の自動的なローレベルディスカバリ処置の定義です。

アイテムのプロトタイプ

- 変数として特定のパラメーターを持ちローレベルディスカバリで使用されるメトリクスです。ローレベルディスカバリ後に、変数は 実際にディスカバリされたパラメーターに自動的に置き換えられます。そして、自動的にそのメトリクスデータの収集を開始します。

# トリガーのプロトタイプ

- 変数として特定のパラメーターを持ちローレベルディスカバリで使用されるトリガーです。ローレベルディスカバリ後に、変数は実 際にディスカバリされたパラメーターに置き換えられます。そして、自動的にそのトリガーによってデータの評価を開始します。

他のローレベルディスカバリで使用されるプロトタイプとしては、グラフのプロトタイプ、ホストのプロトタイプ、ホストグループ のプロトタイプがあります。

# エージェントによる自動登録

- Zabbix エージェント自身で登録する自動化されたプロセスによってホストとして登録されて監視が開始されます。

# **3. Zabbix** [のプロセス](#page-707-0)

サイドバーを使用して Zabbix のプロセスの各コンテンツにアクセスしてください。

**1 Zabbix** サーバー

# 概要

Zabbix サーバーは、Zabbix のソフトウェアの中でも中核となるプロセスです。

Zabbix サーバーは、データのポーリングとトラッピングを処理し、それをトリガーによって判断し、ユーザーに対して通知を行いま す。Zabbix サーバーは、Zabbix エージェントや Zabbix プロキシからシステムの可用性や整合性のデータを受け取る中核となるコ ンポーネントです。Zabbix サーバー自体は、シンプルなサービスチェックの機能を使用して、ネットワークに接続されたサービス (Web サーバーやメールサーバーなど) をリモートからチェックすることができます。

Zabbix サーバーは、すべての設定、統計、運用データが保存される中核となるリポジトリで、監視システムのいずれかで障害が発生 したときに、管理者に対して能動的に警告を通知する役割を担います。

Zabbix サーバーの基本的な機能は、3 つの別々のコンポーネントに分けられます。その 3 つとは、Zabbix サーバー、Web インター フェース、データベースストレージです。

Zabbix のすべての設定情報はデータベース上に保存されています。そして、サーバーと Web インターフェースの両方がそのデータ ベースと通信します。例えば、Web インターフェース(または API)を使用して新しいアイテムを作成した時には、データベース内 の items テーブルに追加されます。次に、Zabbix サーバーは約 1 分に 1 回、有効なアイテムの一覧を取得するため items テーブル を検索し、Zabbix サーバー内のキャッシュに保存します。これが、Zabbix の Web インターフェースで行った更新が Zabbix サーバ ーに反映され、最新データとして見ることができるまでに最大 2 分かかる場合がある理由です。

Zabbix サーバーの起動

パッケージを使用してインストールした場合

Zabbix サーバーは、デーモンプロセスとして起動されます。サーバーの起動には以下のように実行します:

shell> service zabbix-server start

これは、ほとんどの GNU/Linux システムで動きます。他のシステムでは、以下のように実行する必要があるかもしれません:

shell> /etc/init.d/zabbix-server start

同様に、停止、再起動、ステータス表示には以下のように実行します:

shell> service zabbix-server stop shell> service zabbix-server restart shell> service zabbix-server status

# 手動での起動

上記の方法で起動できない場合は、手動で起動する必要があります。zabbix\_server のバイナリを見つけて、以下のように実行しま す:

shell> zabbix\_server

Zabbix サーバーでは、以下のコマンドラインパラメーターを使用できます:

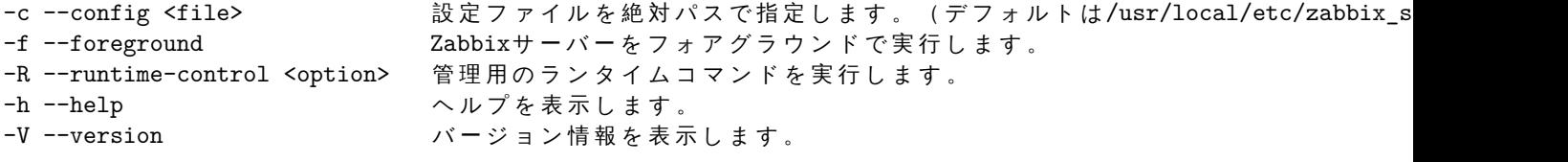

Zabbix サーバーのコマンドラインパラメータの使用例です:

shell> zabbix\_server -c /usr/local/etc/zabbix\_server.conf shell> zabbix server --help shell> zabbix server -V

ランタイムコントロール

ランタイムコントロールオプション

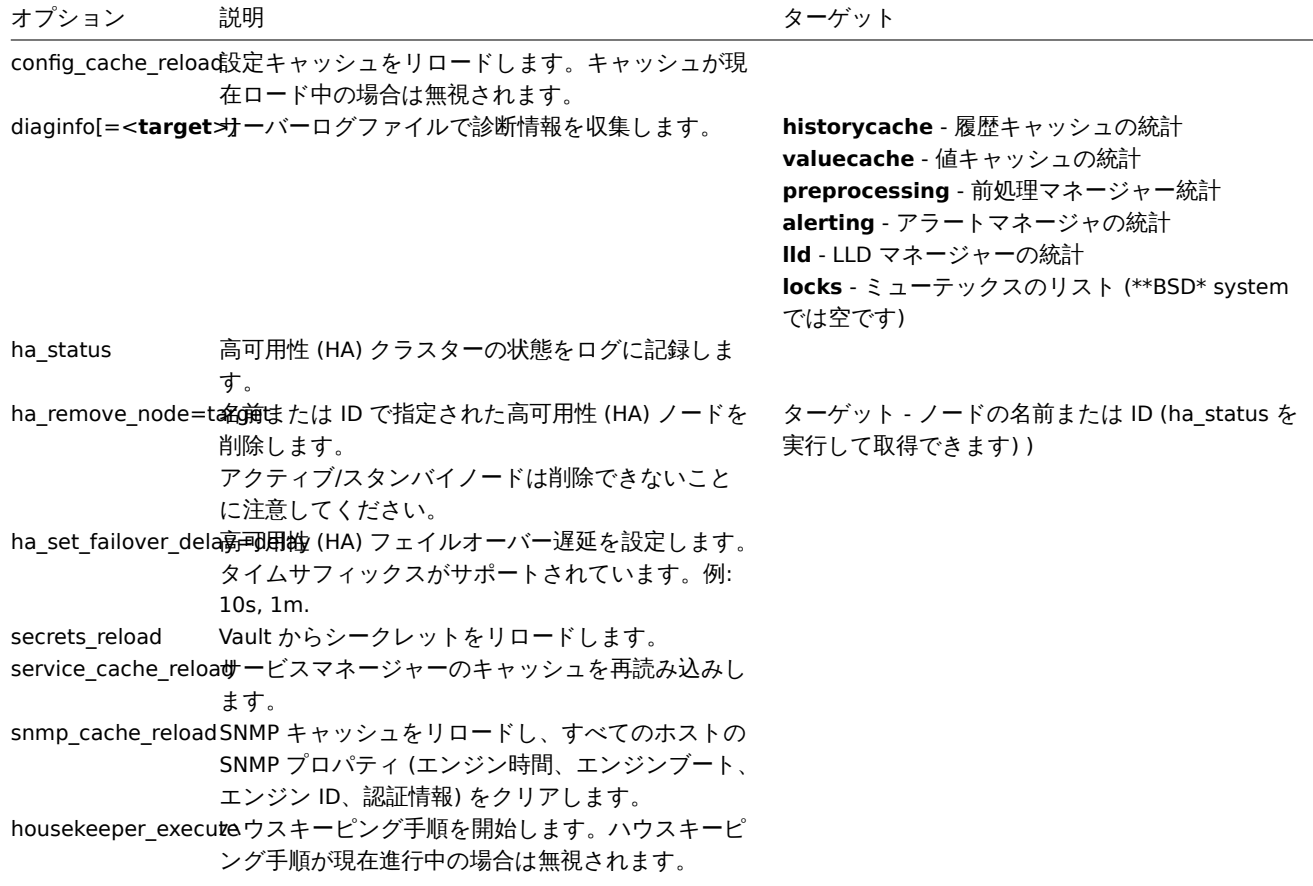

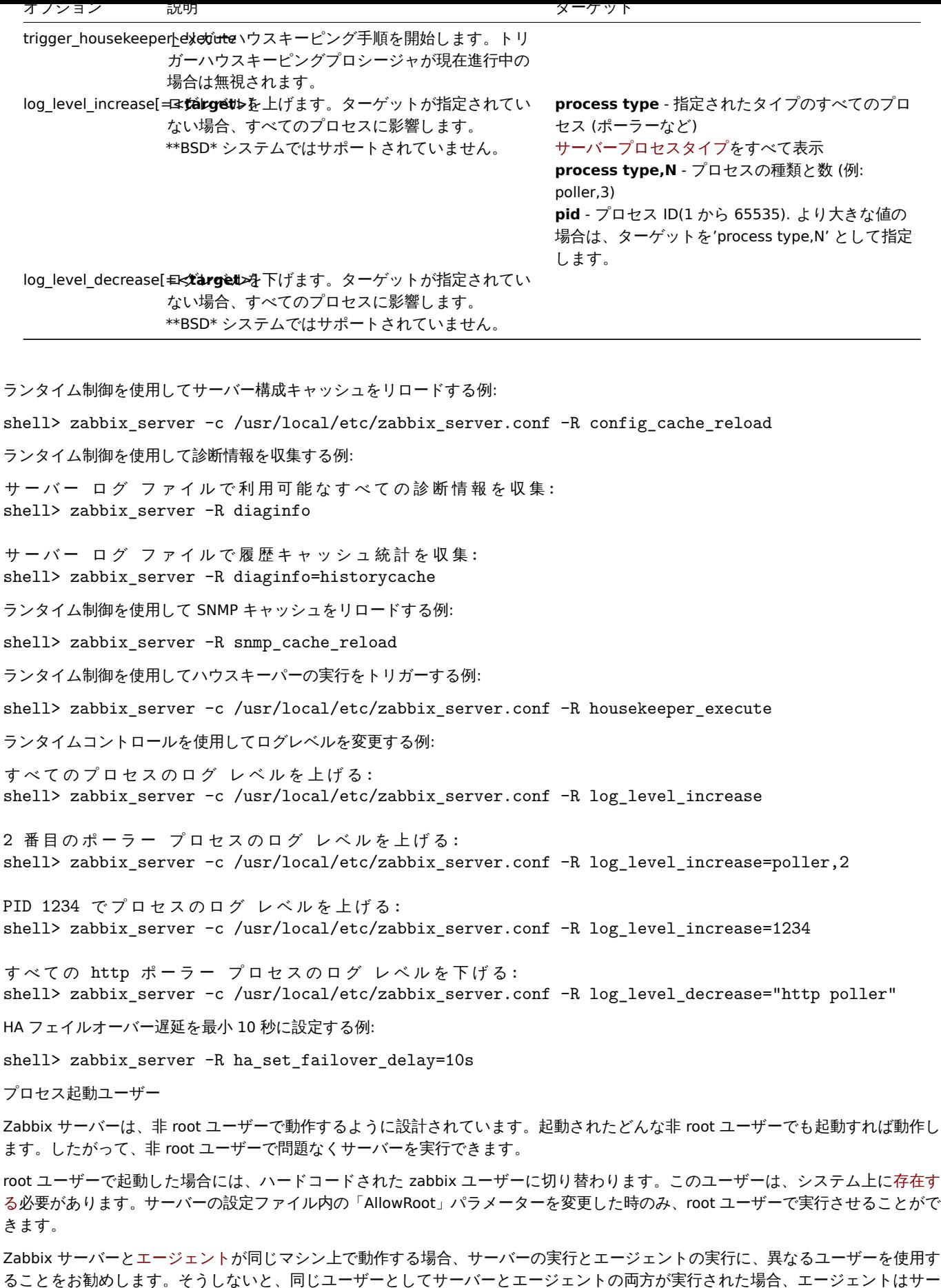

設定ファイル

を取得することができていしまいます。

[バ](#page-72-0)ーの設定ファイルにアクセスでき、例えば、Zabbix 内のどの管理レベルのユーザーでも、極めて容易にデータベースのパスワード

zabbix\_server の設定の詳細は、設定ファイルを参照してください。

起動スクリプト

スクリプトは、システムの起動/シャットダウン中の Zabbix プロセスの自動起動/停止に使用されます。スクリプトは、misc/init.d デ ィレクトリの下にあります。

サーバープロセスの種類

- alert manager アラート・キュー・マネージャー
- alert syncer アラート DB ライター
- alerter 通知の送信プロセス
- availability manager ホスト可用性の更新プロセス
- configuration syncer 設定データのメモリ内キャッシュを管理するプロセス
- discoverer デバイス検出プロセス
- escalator アクションエスカレーションのプロセス
- history poller データベース接続を必要とする計算された内部チェックを処理するためのプロセス
- history syncer 履歴 DB ライター
- housekeeper 古い履歴データの削除プロセス
- http poller ウェブ監視ポーラー
- icmp pinger icmpping チェックのポーラー
- ipmi manager IPMI ポーラーマネージャー
- ipmi poller IPMI チェックのポーラー
- java poller Java チェックのポーラー
- lld manager ローレベルディスカバリタスクのマネージャプロセス
- lld worker ローレベルディスカバリタスクのワーカープロセス
- odbc poller ODBC チェックのポーラー
- poller パッシブチェック用の通常のポーラー
- preprocessing manager 前処理タスクのマネージャー
- preprocessing worker データ前処理のプロセス
- problem housekeeper 削除されたトリガーの問題を解決するためのプロセス
- proxy poller パッシブプロキシのポーラー
- report manager- スケジュールされたレポート生成タスクのマネージャー
- report writer スケジュールされたレポートを生成するプロセス
- self-monitoring 内部サーバー統計を収集するためのプロセス
- snmp trapper SNMP トラップのトラッパー
- task manager 他のコンポーネントによって要求されたタスクをリモートで実行するためのプロセス (例: 障害のクローズ、 障害の確認、項目値の即時チェック、リモートコマンド機能)
- timer メンテナンス処理用タイマー
- trapper アクティブチェック、トラップ、プロキシ通信用のトラッパー
- unreachable poller 到達不能デバイスのポーラー
- vmware collector VMware サービスからのデータ収集を担当する VMware データコレクター

サーバーログファイルを使用して、これらのプロセスタイプを監視できます。

**zabbix[process,<type>,<mode>,<state>]** internal itemを使用して、さまざまなタイプの Zabbix サーバープロセスを監視でき ます。

サポートされているプラットフォーム

サーバーの処理のセキュリティ要件やミッションクリテ[ィカル](#page-322-0)な性質から、必要なパフォーマンス、フォールトトレランス、および 復元力を一貫して提供できる OS は、UNIX だけです。Zabbix は、市場に出回っているバージョンで動作します。

Zabbix サーバーは、以下のプラットフォーム上での動作を確認済みです:

- Linux
- Solaris
- AIX
- HP-UX
- Mac OS X
- FreeBSD
- OpenBSD
- NetBSD
- SCO Open Server
- Tru64/OSF1

# ロケール

いくつかのテキスト形式のアイテムを正しく処理できるようにするため、サーバーには UTF-8 のロケールが必要であることに注意し てください。最近のほとんどの UNIX ライクなシステムにはデフォルトで UTF-8 ロケールがありますが、システムによっては具体的 に設定しなければ使用することができません。

# **1** 高可用性 **(HA)**

# 概要

実質的にダウンタイムを発生させられない重要なインフラストラクチャーでは、高可用性 (HA) が求められます。したがって、停止し てしまう可能性があるサービスについては、現在のサービスが停止してしまったときに処理を引き継げるようにするためのフェール オーバーオプションが必要です。

Zabbix は、セットアップが簡単で、以前の HA の専門知識を必要としない 組み込まれた高可用性のソリューションを提供します。組 み込まれた Zabbix の HA は、Zabbix サーバーのソフトウェア/ハードウェアの障害に対する保護やメンテナンスに伴うダウンタイム を削減するのに役に立つでしょう。

Zabbix の高可用性モードでは、複数の Zabbix サーバーがクラスター内のノードとして実行されます。クラスター内の 1 台の Zabbix サーバーがアクティブである間、他のサーバーはスタンバイ状態となり、必要に応じて引き継ぐことができるよう準備されます。

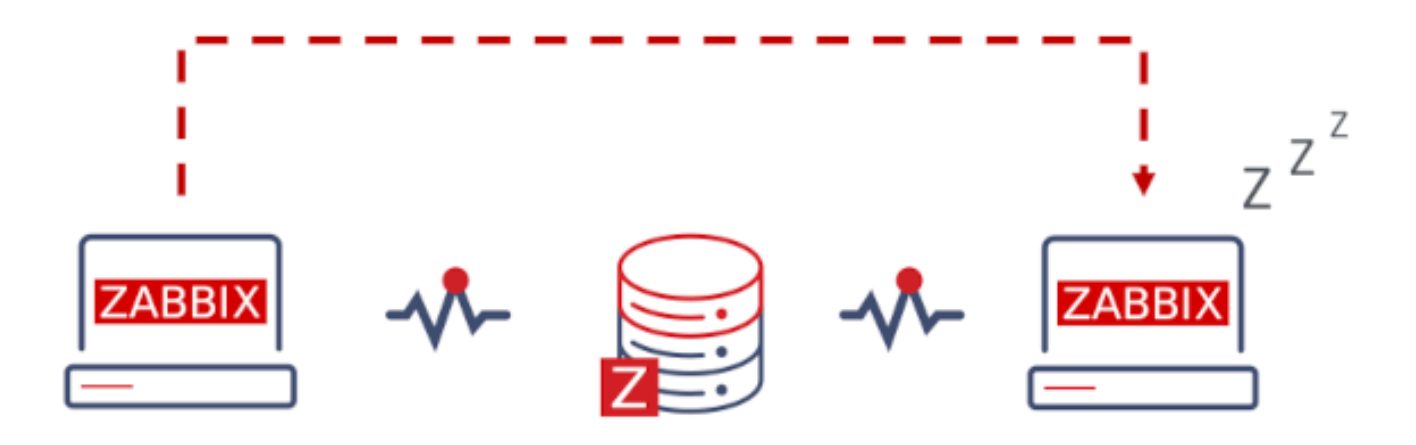

Zabbix の HA への切り替えは戻すことが可能で、いつでもスタンドアロン環境に戻すことができます。

こちらも参照: 実装の詳細

高可用性の有効化

Zabbix サーバーをクラスタノードとして起動

Zabbix サーバーをクラスターノードとして起動するには、サーバー設定で 2 つのパラメーターを設定する必要があります。

• **HANodeName** パラメータは、HA クラスタノードとなる Zabbix サーバごとに指定する必要があります。

これは、エージェントおよびプロキシ構成でサーバーが参照される一意のノード識別子 (例: zabbix-node-01) です。HANodeName が指定されていない場合、サーバーはスタンドアロンモードで起動[されま](#page-1577-0)す。

• **NodeAddress** パラメーターは、ノードごとに指定する必要があります。

The NodeAddress parameter (address:port) will be used by Zabbix frontend to connect to the active server node. NodeAddress must match the IP or FQDN name of the respective Zabbix server. NodeAddress パラメータ (アドレス: ポート番号) は、Zabbix フ ロントエンドがアクティブなサーバーノードに接続するために使用されます。NodeAddress は、それぞれの Zabbix サーバーの IP ま たは FQDN 名と一致する必要があります。

設定ファイル変更後、すべての Zabbix サーバーを再起動します。これでクラスタノードとして機能します。サーバーの最新ステータ スは、レポート → システム情報 で確認できます。

zabbix\_server -R ha\_status

上記ランタイムコマンドは、現在の HA クラスターの状態を Zabbix サーバーログ (および stdout) に記録します。

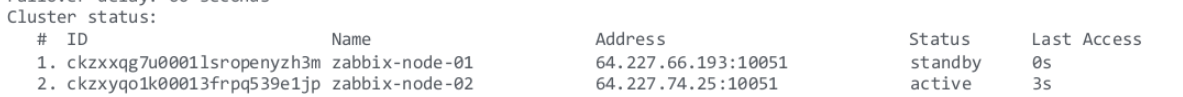

Web インターフェースの準備

Web インターフェースの設定ファイル (Web インターフェースのファイルがあるディレクトリ内または/etc/zabbix/web ディレクト リ内にある conf/zabbix.conf.php) 内で、Zabbix サーバーのアドレス: ポート番号が 設定されていないことを確認してくださ い。

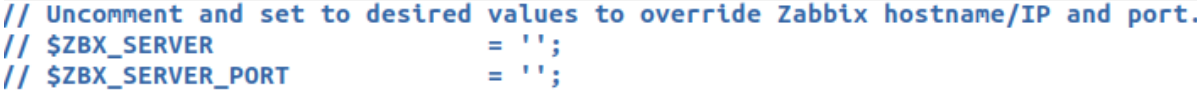

Zabbix の Web インターフェースは、Zabbix データベースのノードテーブルから設定を読み取って、アクティブノードを自動的に検 出します。アクティブノードのノードアドレスが Zabbix サーバーのアドレスとして使用されます。

Zabbix プロキシの設定

HA クラスターノード (サーバー) は、パッシブまたはアクティブモードの Zabbix プロキシの設定ファイルにリスト化されている必 要があります。

パッシブプロキシの場合、ノード名をプロキシ設定ファイルの Server パラメータ に カンマ区切りでリスト化する必要があります。

Server=zabbix-node-01,zabbix-node-02

アクティブプロキシの場合、ノード名をプロキシ設定ファイルの Server パラメータ に セミコロン区切りでリスト化する必要があり ます。

Server=zabbix-node-01;zabbix-node-02

Zabbix エージェントの設定

HA クラスターのノード (サーバー) は、Zabbix エージェントまたは Zabbix エージェント 2 の設定ファイルに並べて記述することが 必要です。

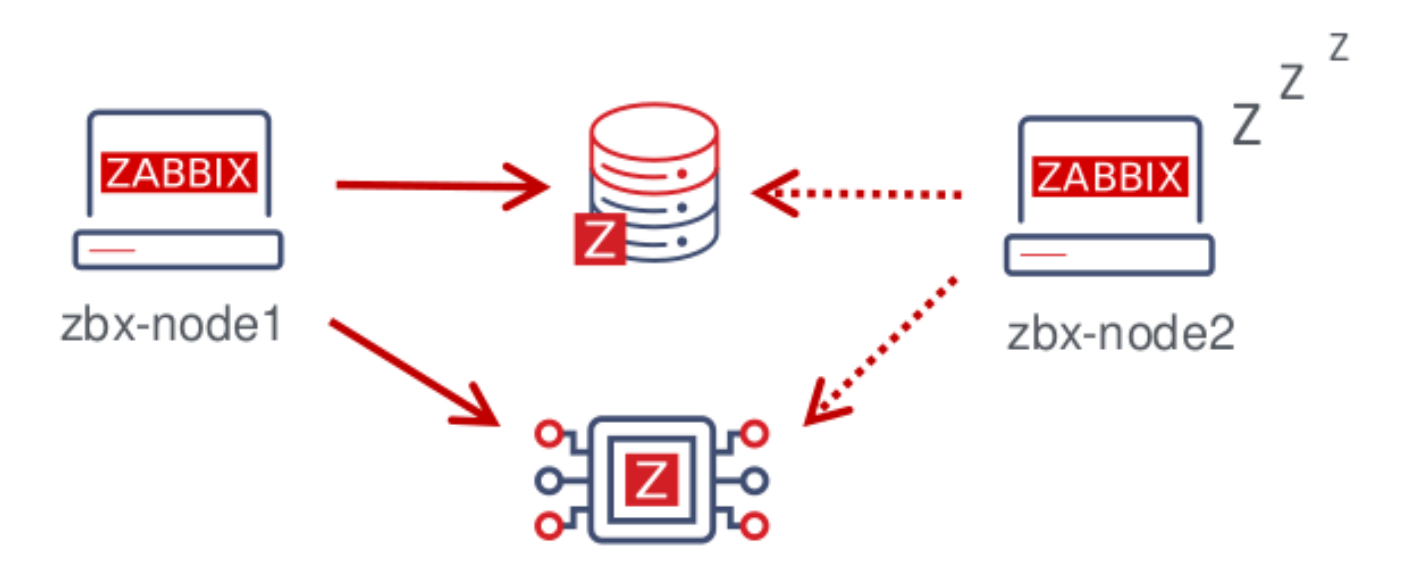

パッシブチェックを行うのならば、ノード名をServer パラメーターに カンマ区切りで設定する必要があります。

Server=zabbix-node-01,zabbix-node-02

アクティブチェックを行うのならば、ノード名をServerActive パラメーターに セミコロン区切りで設定する必要があります。例:

ServerActive=zabbix-node-01;zabbix[-node-02](#page-1594-0)

スタンバイノードへのフェイルオーバー

アクティブなノードが停止すると、Zabbix は自[動的に別のノードにフェイル](#page-1594-0)オーバーします。フェイルオーバーが発生するには、少 なくとも 1 つのノードがスタンバイ状態である必要があります。

ノエイルオーバー はこのハーウいの歴さ に大打されるか。すべてのノードは 5 秒ごとに取終ナク ヒヘ時刻 (わよび)交更されている物 中 はステータス) を更新します。よって: - アクティブノードがシャットダウンし、そのステータスが" 停止" と報告された場合、別のノ ードが **5** 秒以内に引き継ぎます。

• アクティブノードがシャットダウンするか、ステータスを更新できずに使用できなくなった場合、スタンバイノードは フェイ ルオーバー遅延 + 5 秒待機して引き継ぎます。

フェイルオーバー遅延は構成可能で、サポートされる範囲は 10 秒から 15 分 (デフォルトでは 1 分) です。フェイルオーバー遅延の 変更は次で実行できます。

zabbix\_server -R ha\_set\_failover\_delay=5m

HA クラスターの管理

HA クラスターの現在のステータスは、専用のランタイムコントロール オプションを使用して管理できます。HA クラスターの現在 のステータスは、専用のランタイムコントロール オプションを使用して管理できます。The current status of the HA cluster can be managed using the dedicated runtime control options:

- ha\_status Zabbix サーバーログ (および標準出力) に HA クラスターのステータスを記録します。
- ha\_remove\_node=target リスト内のノードの番号 (この番号は、ha\_status を実行した出力から取得できます) を <target> で指定して HA ノードを削除します。例:

zabbix\_server -R ha\_remove\_node=2

アクティブ/スタンバイノードは削除できないことに注意してください。

• ha\_set\_failover\_delay=delay - HA フェイルオーバー遅延の設定 (10 秒から 15 分まで。タイムサフィックスがサポー トされています。例: 10s, 1m)

ノードのステータスを監視できます。

- レポート → システム情報
- システム情報のダッシュボードウィジェット
- サーバーの ha\_status ランタイム制御オプション (上記を参照)

zabbix[クラスター, ディスカバリ, ノード] の内部アイテムは、高可用性ノード情報を含む JSON を返すため、ノード検出に使用 できます。

#### 高可用性の無効化

高可用性クラスターを無効にするには:

- 設定ファイルのバックアップコピーを作成する
- スタンバイノードを停止する
- アクティブなプライマリサーバーから HANodeName パラメータを削除
- プライマリサーバーを再起動 (スタンドアロンモードで起動します)

## 実装の詳細

高可用性 (HA) クラスターはオプトインソリューションであり、Zabbix サーバーでサポートされています。ネイティブ HA ソリュー ションは、簡単に使用できるように設計されており、複数のサイトで機能し、Zabbix が認識するデータベースに関する特定の要件は ありません。ユーザーは、環境の高可用性要件に最適なものに応じて、ネイティブの Zabbix HA ソリューションまたはサードパーテ ィの HA ソリューションを自由に使用できます。

このソリューションは複数の zabbix\_server インスタンスまたはノードで構成されています。

ノード毎に: - 個別に構成 - 同じデータベースを使用 - いくつかのモードがあります: アクティブ、スタンバイ、使用不可、停止

一度にアクティブ (稼働) できるノードは 1 つだけです。スタンバイノードは、HA マネージャーという 1 つのプロセスのみを実行し ます。スタンバイノードは、データの収集、処理、またはその他の通常のサーバーアクティビティを行いません。ポートをリッスン しません。データベース接続は最小限です。

アクティブノードとスタンバイノードの両方が、最終アクセス時刻を 5 秒ごとに更新します。各スタンバイノードは、アクティブノ ードの最終アクセス時刻を監視します。アクティブノードの最後のアクセス時間が'failover delay' 秒を超えている場合、スタンバイ ノードは自身をアクティブノードに切り替え、以前のアクティブノードに' 使用不可' ステータスを割り当てます。

アクティブノードは自身のデータベース接続を監視します。接続が failover delay-5 秒を超えて失われた場合は、すべての処理 を停止してスタンバイモードに切り替ります。アクティブノードは、スタンバイノードのステータスも監視します。スタンバイノー ドの最終アクセス時間が'failover delay' 秒を超えている場合、スタンバイノードには'unavailable' ステータスが割り当てられます。

ノードは、Zabbix のマイナーバージョン間で互換性があるように設計されています。

## 概要

ローカルリソースやアプリケーション(ハードディスクドライブ、メモリ、プロセッサの統計など)を能動的に監視するために、 Zabbix エージェントを監視対象上にインストールします。

Zabbix エージェントは、稼働情報をローカルで収集し、さらに処理するためにデータを Zabbix サーバーに報告します。障害(ハー ドディスクがいっぱいになっている、サービスプロセスがクラッシュしているなど)が発生した場合、Zabbix サーバーは障害が発生 したマシンの管理者に対して、障害が発生したことを能動的に通知することができます。

Zabbix エージェントは、統計情報を収集するためにネイティブなシステムコールを使用するため、極めて効率的に動作します。

パッシブチェックとアクティブチェック

Zabbix エージェントは、パッシブチェックとアクティブチェックを行うことができます。

パッシブチェックでは、エージェントはデータの要求に対して応答します。Zabbix サーバー (またはプロキシ)が、例えば CPU 負荷 のデータを要求すると、Zabbix エージェントが結果を返却します。

アクティブチェックでは、より複雑な処理が求められます。Zabbix エージェントは、独立した処理のために、最初に Zabbix サーバ ーからアイテムのリストを取得します。その後、定期的に新しい値を Zabbix サーバーに送信します。

パッシブチェック、アクティブチェックのどちらで動作するかは、それぞれの監視対象のアイテムのタイプを選択することによって 設定されます。Zabbix エージェントは、アイテムの「Zabbix エージェント」または「Zabbix エージェント (アクティブ)」のタイプ を処理します。

サポートしているプラットフォーム

Zabbix エージェントは、以下の OS での動作をサポートしています:

- Linux
- IBM AIX
- FreeBSD
- NetBSD
- OpenBSD
- HP-UX
- Mac OS X
- Solaris: 9, 10, 11
- Windows: XP 以降のバージョンのすべてのデスクトップとサーバー

UNIX 系 OS 上の Zabbix エージェント

UNIX 系 OS 上の Zabbix エージェントは、監視対象のホストで実行されます。

インストール

パッケージを使用して Zabbix エージェントをインストールする方法については、パッケージインストールのセクションを参照して ください。

また、パッケージを使用しない場合はソースコードからのインストールの手順を参照してください。

#### **Attention:**

一般的に、32 ビット版 Zabbix エージェントは 64 ビットのシステム上で動作しますが、場合によっては失敗する可能性があ ります。

パッケージでインストールした場合

Zabbix エージェントは、デーモンプロセスとして実行されます。エージェントは以下のように実行して起動します:

shell> service zabbix-agent start

これは、ほとんどの GNU/Linux で動きます。他のシステムでは、以下のように実行します:

shell> /etc/init.d/zabbix-agent start

同様に、Zabbix エージェントを停止、再起動、状態表示するためには、以下のコマンドを使用します:

shell> service zabbix-agent stop shell> service zabbix-agent restart shell> service zabbix-agent status

一丁 半刀 し レノル ツ 半刀

手動で起動しようとして上記の方法で起動できない場合は、zabbix\_agentd の実行ファイルのパスを確認して以下のように実行しま す:

shell> zabbix\_agentd

Windows 上での Zabbix エージェント

Windows 上の Zabbix エージェントは、Windows 上のサービスとして実行されます。

準備

Zabbix エージェントは、zip アーカイブとして配布されます。アーカイブをダウンロードしたら展開する必要があります。Zabbix エ ージェント本体と設定ファイルを保存するフォルダを選択してください。例:

C:\zabbix

bin\zabbix\_agentd.exe と conf\zabbix\_agentd.conf files を c:\zabbix にコピーしてください。

c:\zabbix\zabbix\_agentd.conf ファイルを必要に応じて編集し、特に"Hostname" パラメータは正しいことを確かめてください。

インストール

これが完了したら、次のコマンドを使用して Zabbix エージェントをインストールします。Windows サービス:

C:\> c:\zabbix\zabbix\_agentd.exe -c c:\zabbix\zabbix\_agentd.conf -i

これで、「Zabbix agent」サービスをその他の Windows サービスと同様、通常どおりに構成できるはずです。

続きを見る詳細 Windows での Zabbix エージェントのインストールと実行について。

その他のエージェントオプション

ホスト上でエージェントは複数のインスタンスを実行することができます。単一のインスタンスは、デフォルトの設定ファイルまた はコマンドラインで指定された設定ファイルを利用できます。複数の場合には、各エージェントインスタンス毎に独自の設定ファイ ルが必要です。(1 つのインスタンスはデフォルトの設定ファイルを使用できます)

次のコマンドラインパラメーターは、Zabbix エージェントで使用できます。

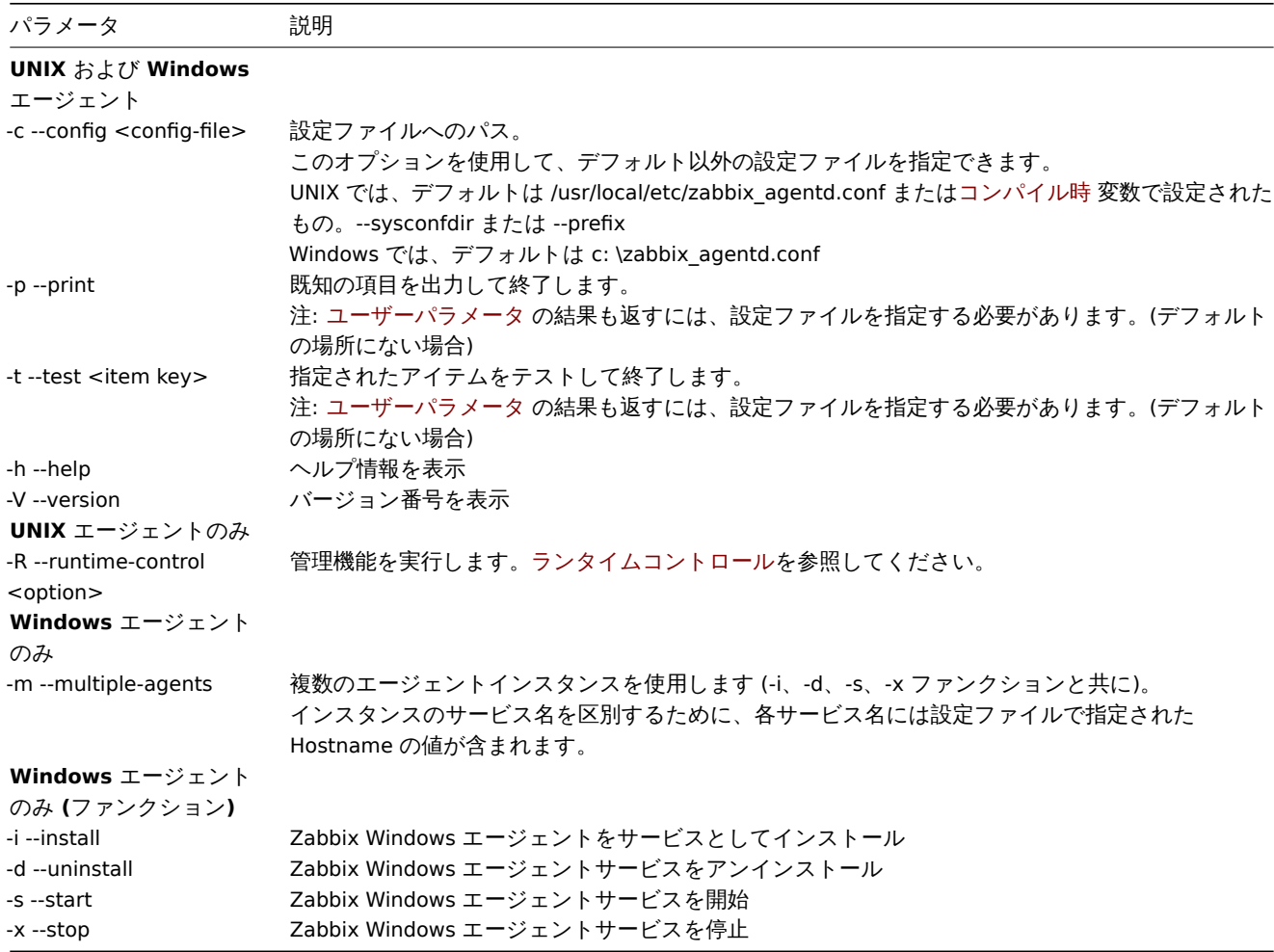

コマンドフィングイーメー をは用する共性的な例:

- すべてのビルトインエージェントアイテムを値とともに出力します。
- 指定した設定ファイル内で定義された「mysql.ping」キーを使用したユーザーパラメータのテスト
- Windows 用の「Zabbix Agent」サービスをインストールします。デフォルトの設定ファイルへのパス c:\zabbix\_agentd.conf
- Windows 用の「Zabbix Agent [Hostname]」サービスをインストールします。エージェントが実行可能な、同じ場所にある設 定ファイルフォルダの zabbix\_agentd.conf を Hostname の値で拡張してサービス名を一意にします。

shell> zabbix\_agentd --print shell> zabbix\_agentd -t "mysql.ping" -c /etc/zabbix/zabbix\_agentd.conf shell> zabbix\_agentd.exe -i shell> zabbix\_agentd.exe -i -m -c zabbix\_agentd.conf

```
ランタイム制御
```
ランタイム制御オプションを使用すると、エージェントプロセスのログレベルを変更できます。

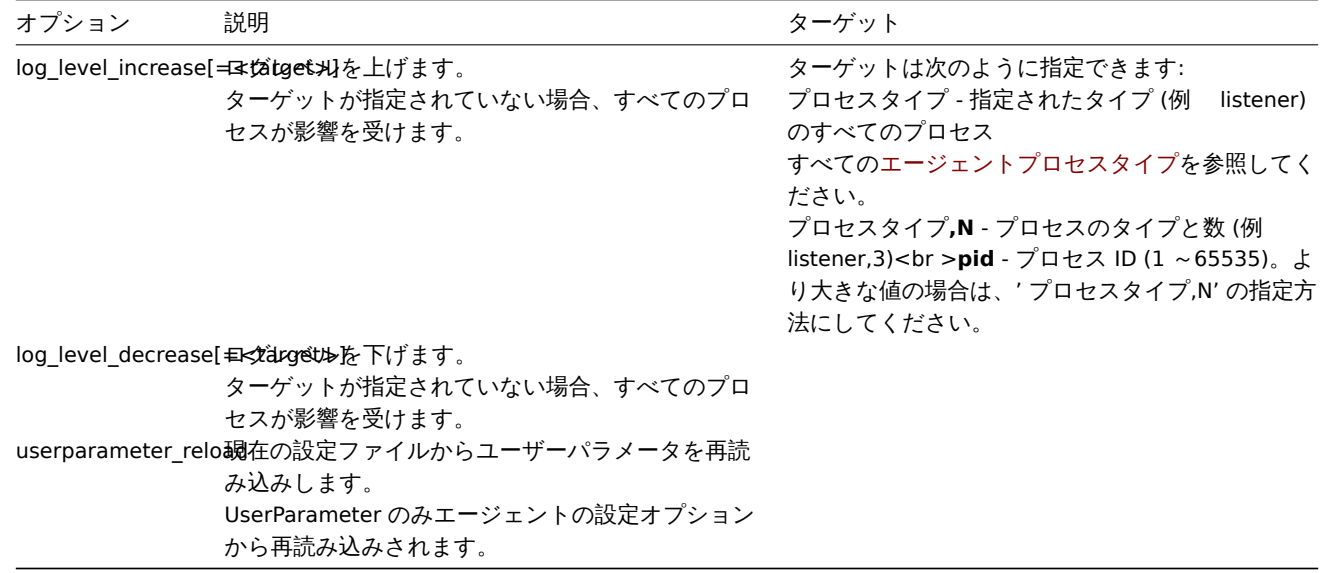

# 例:

- すべてのプロセスのログレベルを上げる
- 3 番目の listener プロセスのログレベルを上げる
- PID 1234 でプロセスのログレベルを上げる
- すべてのアクティブなチェックプロセスのログレベルを下げる

```
shell> zabbix_agentd -R log_level_increase
shell> zabbix_agentd -R log_level_increase=listener,3
shell> zabbix_agentd -R log_level_increase=1234
shell> zabbix_agentd -R log_level_decrease="active checks"
```
## **Note:**

ランタイム制御は、OpenBSD、NetBSD、および Windows ではサポートしません。

# エージェントプロセスタイプ

- active checks アクティブチェックを実行するためのプロセス
- collector データ収集のプロセス
- listener パッシブチェックを受け付けるプロセス

エージェントログファイルを利用して、これらのプロセスタイプを観察できます。

プロセスユーザー

UNIX 上の Zabbix エージェントは、root 以外のユーザーとして実行するように設計されています。起動時から root 以外のユーザー として実行されます。なので、root 以外のユーザーでエージェントを実行しても何も問題ありません。

単純に「root」として実行しようとすると、システムから提供されている「zabbix」ユーザーに切り替わるようハードコードされて います。エージェントの設定ファイルの「AllowRoot」パラメーターを適切に変更することによって「root」としてエージェントを実 行できます。

ロメルエフ ディコル

Zabbix エージェントの設定の詳細については、設定ファイルのオプションを参照してください。Zabbix エージェント (UNIX) また はZabbix エージェント (Windows)。

# ロケール

文字型のアイテムにて期待される値を返すには、UTF-8 ロケールがエージェントに必要であること[に注意してください。最新の](#page-1594-0) Unix [ライクなシステムのほとんどはデフ](#page-1607-0)ォルトで UTF-8 ロケールを持っていますが、一部のシステムでは具体的に設定する必要があるか もしれません。

## 終了コード

バージョン 2.2 より前の Zabbix エージェントは、正常に終了した場合に 0 を返し失敗した場合は 255 を返しました。バージョン 2.2 以降の Zabbix エージェントは、正常に終了した場合は 0 を返し、失敗した場合は 1 を返します。

## **3 Zabbix** エージェント **2**

## 概要

Zabbix エージェント 2 は新世代の Zabbix エージェントであり、Zabbix エージェントの代わりに使用できます。Zabbix エージェン ト 2 は次の目的で開発されました。

- TCP 接続の数を減らす
- チェックの同時実行性改善
- プラグイン拡張の簡易化。プラグインは次のようなことが可能です
	- **–** 数行の単純なコードのみで構成される簡単なチェック
	- **–** 長時間実行されるスクリプトと、データの定期的な返送を伴うスタンドアロンのデータ収集で構成される複雑なチェック
- Zabbix エージェントのドロップイン代替品(以前のすべての機能をサポートするという点で)

Zabbix エージェント 2 は Go 言語で記述されています(Zabbix エージェントの C コードが再利用されています)。Zabbix エージェ ント 2 をビルドするには、現在サポートされているGo バージョンで構成された Go 環境が必要です。

Zabbix エージェント 2 には、Linux 向け組み込みデーモン化サポートがありません。Windows ではWindows サービスとして実行で きます。

パッシブチェックは Zabbix エージェントと同様に[機能します。ア](https://golang.org/doc/devel/release#policy)クティブチェックは、スケジュールされた柔軟な間隔設定をサポ ートし、アクティブサーバー内の同時実行性をチェックします。

#### **Note:**

デフォルトでは、Zabbix エージェント 2 は、リソース使用量の急増を防ぐために、アイテムの更新間隔内の条件付きランダ ム時間にアクティブチェックの最初のデータ収集をスケジュールします。エージェントの再起動直後に予定された更新確認 間隔にないアクティブチェックを実行するには、構成ファイルで ForceActiveChecksOnStart パラメーター(グローバ ルレベル)または Plugins.< プラグイン名 >.System.ForceActiveChecksOnStart (特定のプラグインチェックに のみ影響します)を設定します。プラグインレベルのパラメータが設定されている場合、グローバルパラメータを上書きし ます。Zabbix 6.0.2 以降、起動時にアクティブチェックを強制することがサポートされています。

#### 同時実行性を確認してください

異なるプラグインからのチェックを同時に実行できます。1 つのプラグイン内の同時チェック数は、プラグイン容量設定に よって制限されます。各プラグインにはハードコードされた容量設定(デフォルトは 100) があり、プラグイン設定パラメー ターの Plugins.< プラグイン名 >.System.Capacity=N を使用して下げることができます。このパラメータの以前の名前 Plugins.<PluginName>.Capacity は引き続きサポートされていますが、Zabbix6.0 では非推奨になっています。

参照:プラグイン開発ガイドライン

サポートされているプラットフォーム

Zabbix エージェント 2 は以下のプラットフォームでサポートされています:

- Windows (XP [以降のすべての](https://www.zabbix.com/documentation/guidelines/en/plugins)デスクトップとサーバーのバージョン; コンパイル済み実行バイナリで提供)
- Linux (ディストリビューション用パッケージで提供)

# インストール

Zabbix エージェント 2 はコンパイル済みの Zabbix パッケージが用意され[ています。](https://www.zabbix.com/download_agents?version=6.0+LTS&release=6.0.12&os=Windows&os_version=Any&hardware=amd64&encryption=OpenSSL&packaging=MSI&show_legacy=0)Zabbix エージェント 2 をソースからコンパイ ルするときには、configure 実行時に [--enable-ag](https://www.zabbix.com/download?zabbix=6.0&os_distribution=alma_linux&os_version=9&components=agent_2&db=&ws=)ent2 オプションを指定してください。

オプション

Zabbix エージェント 2 では次のコマンドラインパラメータを使用できます。

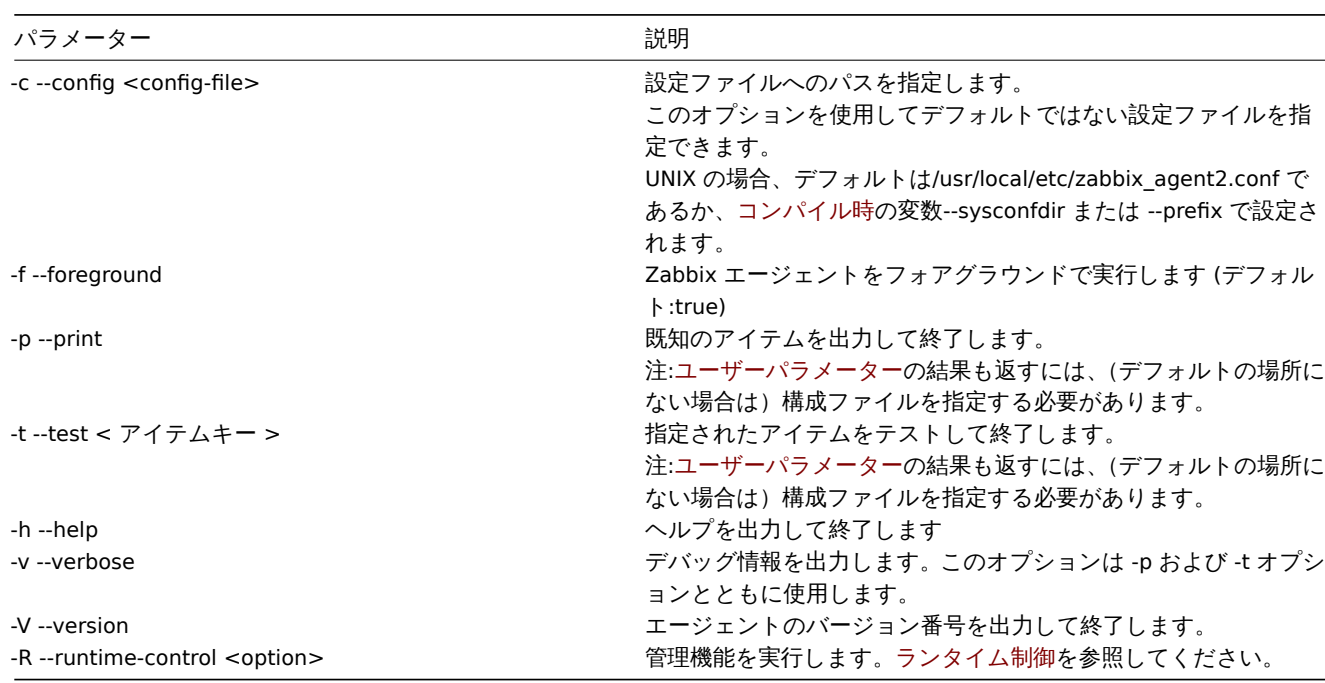

コマンドラインパラメータの使用の具体的な例:

- すべての組み込みエージェントアイテムの値を出力します
- 指定された設定ファイルで定義された"mysql.ping" キーを使用してユーザーパラメータをテストします

shell> zabbix\_agent2 --print

shell> zabbix\_agent2 -t "mysql.ping" -c /etc/zabbix/zabbix\_agentd.conf

ランタイムコントロール

ランタイムコントロールは、リモートコントロールのためにいくつかのオプションを提供します。

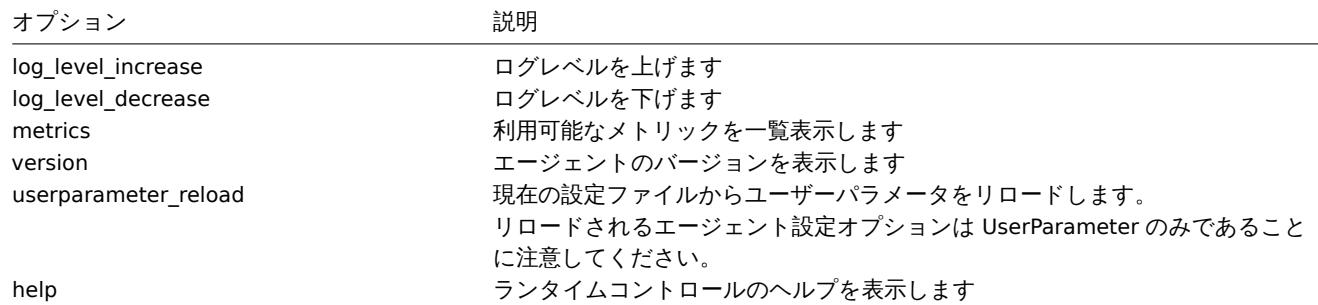

例:

• エージェント 2 のログレベルを上げます

• ランタイムコントロールオプションを出力します

shell> zabbix\_agent2 -R log\_level\_increase shell> zabbix\_agent2 -R help

設定ファイル

エージェント 2 の設定パラメータは、いくつかの例外を除いて、Zabbix エージェントと互換性があります。

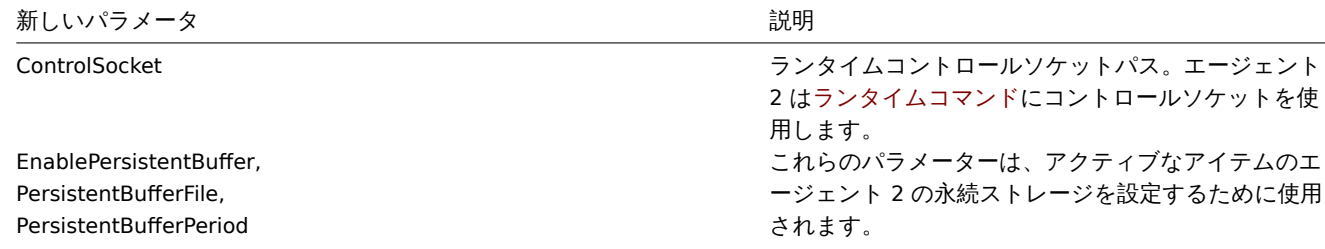

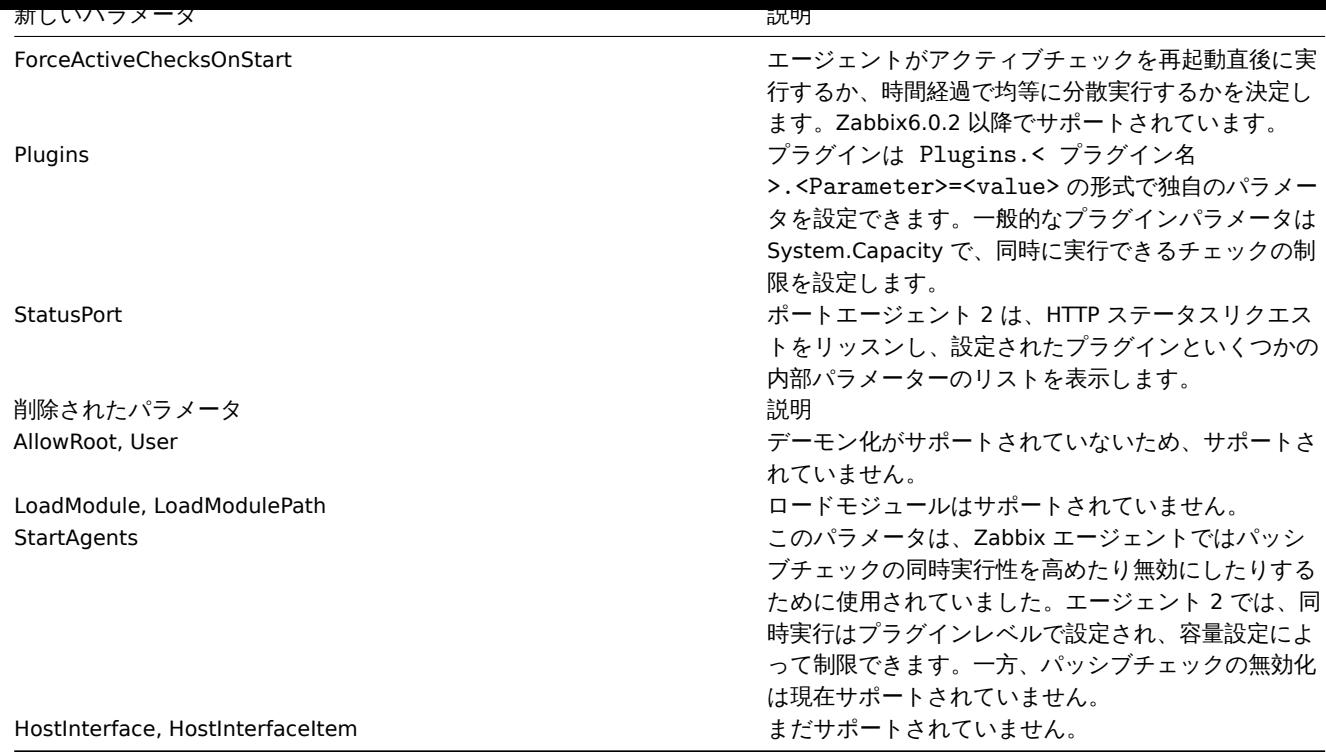

詳細についてはzabbix\_agent2の設定ファイルオプションを参照してください。

終了コード

バージョン 4.4.8 以降、Zabbix エージェント 2 は古い OpenSSL バージョン(1.0.1、1.0.2)でコンパイルすることもできます。

この場合、Zabbix は [OpenSSL](#page-1601-0) でロックするためのミューテックスを提供します。ミューテックスのロックまたはロック解除が失敗 した場合、エラーメッセージが標準エラーストリーム(STDERR)に出力され、エージェント 2 はそれぞれリターンコード 2 または 3 で終了します。

**4 Zabbix** プロキシ

# 概要

Zabbix プロキシは、1 つ以上の監視対象から監視データを収集し、その情報を Zabbix サーバーに送信するプロセスであり、基本的 にサーバーに代わって機能します。収集されたすべてのデータはローカルにバッファリングされてから、プロキシが属する Zabbix サーバーに転送されます。

プロキシのデプロイはオプションですが、単一の Zabbix サーバーの負荷を分散するのに非常に役立つ場合があります。プロキシが データを収集する場合、サーバーの CPU とディスク I/O の負荷が少なくなります。

Zabbix プロキシは、ローカル管理者がいなくても、リモートロケーション、ブランチ、ネットワークを一元的に監視するための理想 的なソリューションです。

Zabbix プロキシにはサーバーとは別のデータベースが必要です。

## **Attention:**

Zabbix プロキシでサポートされているデータベースは SQLite、MySQL、PostgreSQL であることに注意してください。Oracle の使用は自己責任であり、たとえば、低レベルの検出ルールの戻り値のように、いくつかの制限が含まれる場合があります。

# 参照:分散環境でのプロキシの使用

# プロキシの起動

パッケージインストールされている場合

Zabbix [プロキシはデーモンプロセス](#page-763-0)として実行されます。プロキシは以下を実行することで開始できます。

shell> service zabbix-proxy start

これはほとんどの GNU/Linux システムで機能します。他のシステムでは以下の場合もあります。

shell> /etc/init.d/zabbix-proxy start

同様に Zabbix プロキシのステータスを停止/再開/表示するには、次のコマンドを使用します。

shell> service zabbix-proxy stop shell> service zabbix-proxy restart shell> service zabbix-proxy status

# 手動起動

サービス起動が機能しない場合は、手動起動する必要があります。zabbix\_proxy バイナリへのパスを見つけて、以下を実行します。

shell> zabbix\_proxy

Zabbix プロキシでは次のコマンドラインパラメータを使用できます。

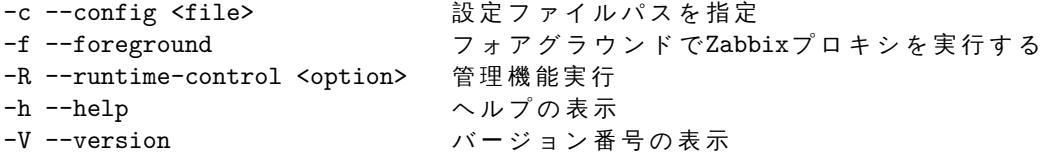

コマンドラインパラメータを使用して Zabbix プロキシを実行する例:

shell> zabbix\_proxy -c /usr/local/etc/zabbix\_proxy.conf shell> zabbix\_proxy --help shell> zabbix\_proxy -V

ランタイムコントロール

ランタイムコントロールオプション:

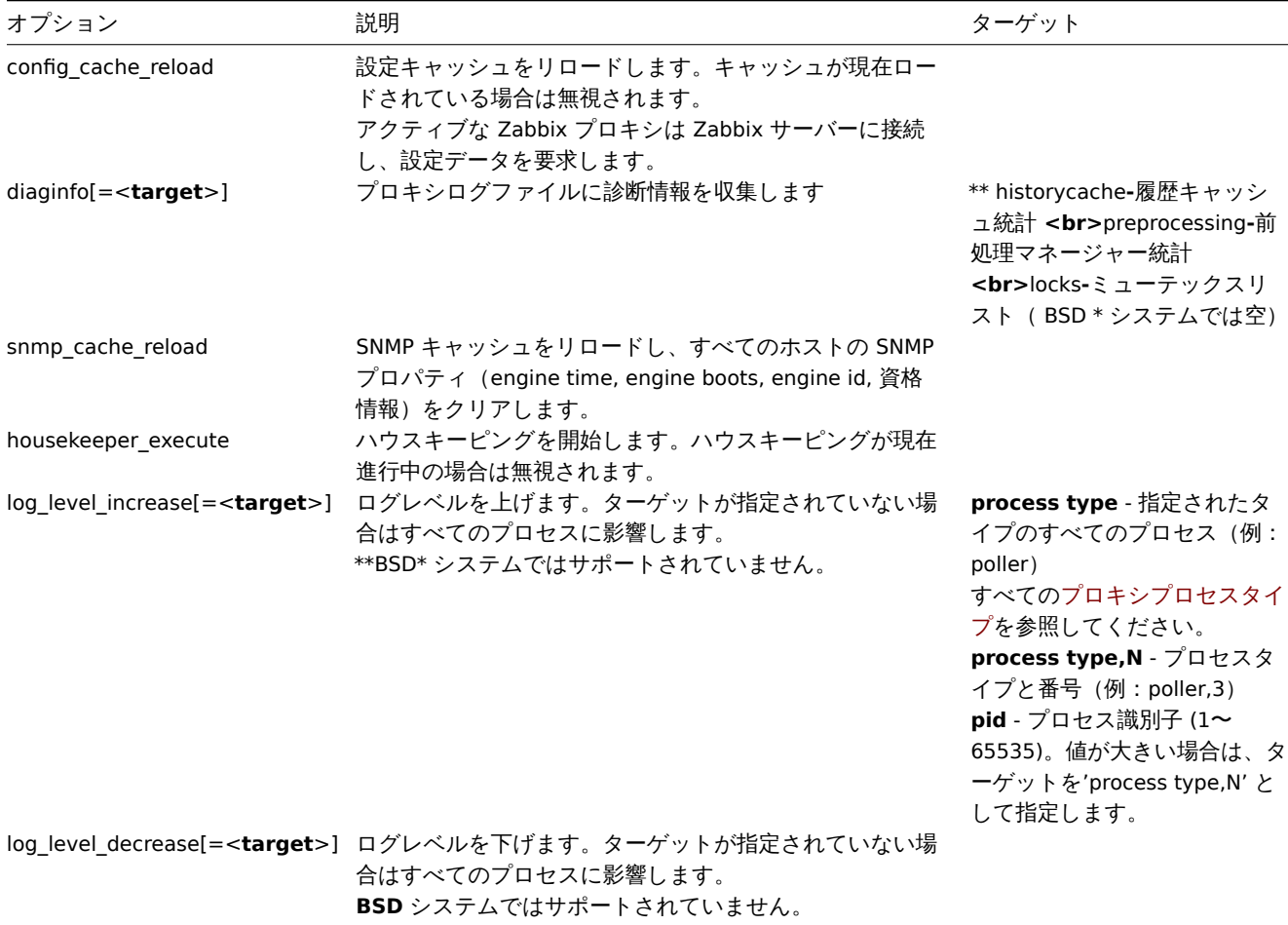

ランタイム制御を使用してプロキシ設定キャッシュをリロードする例:

shell> zabbix\_proxy -c /usr/local/etc/zabbix\_proxy.conf -R config\_cache\_reload

ランタイム制御を使用して診断情報を収集する例:

ノ ロ イ ン ロ ノ ノ / 1 ル に イリ /ロ \*リ i �� /よ y ´ヽ 、 いノ i衫 町 l月 flX ′を '圦 未 'y ´o '勿 ロ ・ shell> zabbix\_proxy -R diaginfo

プロキシログファイルに履歴キャッシュ統計を収集する場合: shell> zabbix\_proxy -R diaginfo=historycache

ランタイムコントロールを使用して SNMP キャッシュをリロードする例:

shell> zabbix\_proxy -R snmp\_cache\_reload

ランタイムコントロールを使用してハウスキーパーの実行をトリガーする例:

shell> zabbix\_proxy -c /usr/local/etc/zabbix\_proxy.conf -R housekeeper\_execute

ランタイムコントロールを使用してログレベルを変更する例:

すべてのプロセスのログレベルを上げる場合: shell> zabbix\_proxy -c /usr/local/etc/zabbix\_proxy.conf -R log\_level\_increase

2番目のpollerプロセスのログレベルを上げる場合: shell> zabbix\_proxy -c /usr/local/etc/zabbix\_proxy.conf -R log\_level\_increase=poller,2

PID1234のプロセスのログレベルを上げる場合: shell> zabbix\_proxy -c /usr/local/etc/zabbix\_proxy.conf -R log\_level\_increase=1234

すべてのhttp pollerプロセスのログレベルを下げる場合: shell> zabbix\_proxy -c /usr/local/etc/zabbix\_proxy.conf -R log\_level\_decrease="http poller"

プロセスユーザー

Zabbix プロキシは root 以外のユーザーとして実行するように設計されていて、起動された root 以外のユーザーとして実行されます。 したがって root 以外のユーザーで問題なくプロキシを起動できます。

'root' として実行しようとすると、ハードコードされた'zabbix' ユーザーに切り替わります。これはシステムに存在している必要が あります。プロキシ設定ファイルの AllowRoot パラメータを変更した場合にのみ、「root」としてプロキシを実行できます。

設定ファイル

zabbix\_proxy の詳細設定については設定ファイルオプションを参照してください。

Proxy process types

- availability manager ホスト可用性更新プロセス
- configuration syncer [設定データメモ](#page-1586-0)リ内キャッシュ管理プロセス
- data sender プロキシデータ sender
- discoverer デバイス発見プロセス
- heartbeat sender プロキシハートビート sender
- history poller データベース接続を必要とする計算、集約、内部チェックを処理するプロセス
- history syncer 履歴 DB 書き込み
- housekeeper 古い履歴データを削除するプロセス
- http poller ウェブモニタリング poller
- icmp pinger icmp ping チェック poller
- ipmi manager IPMI poller マネージャー
- ipmi poller IPMI チェック poller
- java poller Java チェック poller
- odbc poller ODBC チェック poller
- poller パッシブチェック用通常ポーラー
- preprocessing manager 前処理タスクマネージャー
- preprocessing worker データ前処理プロセス
- self-monitoring 内部サーバー統計収集プロセス
- snmp trapper SNMP traps のトラッパー
- task manager 他のコンポーネントによって要求されたタスクのリモート実行プロセス(例:問題のクローズ、問題の確認、 現在のアイテム値の確認、リモートコマンド機能)
- trapper アクティブチェック、traps、プロキシ通信用のトラッパー
- unreachable poller 使用不能デバイスの poller
- vmware collector VMware サービスからのデータ収集を担当する VMware データコレクタ

プロキシログファイルを使用して、これらのプロセスタイプを監視できます。

**zabbix[process,<type>,<mode>,<state>]** 内部アイテムを使用して、さまざまなタイプの Zabbix プロキシプロセスを監視で きます。

サポートされているプラットフォーム

Zabbix プロキシは、Zabbix サーバーと同じサーバ[ーがサポー](#page-322-0)トしているプラットフォームのリストに記載されいてるプラットフォ ームで実行可能です。

ロケール

一部のテキスト項目を正しく解釈できるように、プロキシには UTF-8 ロケールが必要です。最近のほとんどの Unix ライクなシステ ムには、デフォルトで UTF-8 ロケールがありますが、それを具体的に設定する必要があるシステムもあります。

**5 Zabbix Java** ゲートウェイ

# 概要

JMX アプリケーションを監視するためのネイティブサポートは、"Zabbix Java ゲートウェイ" と呼ばれる Zabbix デーモン形式で存在 し、Zabbix 2.0 以降で利用可能になりました。Zabbix Java ゲートウェイは、Java で書かれたデーモンです。ホスト上の特定の JMX カウンター値を見つけるために、Zabbix サーバーは Zabbix Java ゲートウェイでクエリを実行します。Zabbix Java ゲートウェイは、 JMX 管理 API を使用して対象のアプリケーションへリモートでクエリを実行します。アプリケーションに追加のソフトウェアをイン ストールする必要はありません。コマンドラインで-Dcom.sun.management.jmxremote オプションを使用して起動するだけで す。

Java ゲートウェイは、Zabbix サーバーまたはプロキシからの着信接続を受け入れ、" パッシブプロキシ" としてのみ使用できます。 [Zabbix](http://java.sun.com/javase/technologies/core/mntr-mgmt/javamanagement/) プロキシとは違い、Zabbix プロキシからも使用できます。(Zabbix プロキシは zabbix プロキシにチェーンできません) 各 Java ゲートウェイへのアクセスは、Zabbix サーバーまたはプロキシ設定ファイルで直接設定されるため、Zabbix サーバーまたは Zabbix プロキシごとに設定できる Java ゲートウェイは 1 つだけです。ホストに **JMX** エージェントタイプのアイテムとその他のタ イプのアイテムがある場合、**JMX** エージェントアイテムのみが取得のために Java ゲートウェイに渡されます。

Java ゲートウェイ経由でアイテムを更新する必要がある場合、Zabbix サーバーまたはプロキシは Java ゲートウェイに接続して値を 要求し、Java ゲートウェイはその値を取得してサーバーまたはプロキシに返します。そのため、Java ゲートウェイは値をキャッシュ しません。

Zabbix サーバーまたはプロキシには、オプション \*StartJavaPollers によって制御される、**Java** ゲートウェイに接続する特定のタイ プのプロセスがあります。内部的には、**Java** ゲートウェイは START\_POLLERS オプション によって制御される複数のスレッドを開 始します。サーバー側では、接続に Timeout 秒以上かかると終了しますが、**Java** ゲートウェイは **JMX** カウンターから値を取得する ためにまだビジーである可能性があります。これを解決するために、**Java** ゲートウェイには TIMEOUT\*\* オプションがあり、JMX ネ ットワーク操作のタイムアウトを設定できます。

Zabbix サーバーまたはプロキシは、単一の JMX ターゲットへのリクエストを[可能な限りプ](#page-1631-0)ールし (項目間隔の影響を受けます)、パ フォーマンスを向上させるためにそれらを単一の接続で Java ゲートウェイに送信しようとします。

**StartJavaPollers** を **START\_POLLERS** 以下にすることをお勧めします。そうしないと、Java ゲートウェイで着信要求を処理するス レッドを使用できない状況が発生する可能性があります。このような場合、Java ゲートウェイは ThreadPoolExecutor.CallerRunsPolicy を使用します。これは、メインスレッドが着信要求を処理し、一時的に新しい要求を受け入れないことを意味します。

When an item has to be updated over Java gateway, Zabbix server or proxy will connect to the Java gateway and request the value, which Java gateway in turn retrieves and passes back to the server or proxy. As such, Java gateway does not cache any values.

Zabbix server or proxy has a specific type of processes that connect to Java gateway, controlled by the option **StartJavaPollers**. Internally, Java gateway starts multiple threads, controlled by the **START\_POLLERS** option. On the server side, if a connection takes more than **Timeout** seconds, it will be terminated, but Java gateway might still be busy retrieving value from the JMX counter. To solve this, there is the **TIMEOUT** option in Java gateway that allows to set timeout for JMX network operations.

Zabbix server or proxy will try to pool requests to a single JMX target together as much [as pos](#page-1631-0)sible (affected by item intervals) and send them to the Java gateway in a single connection for better performance.

It is suggested to have StartJavaPollers less than or equal to START\_POLLERS, otherwise there might be situations when no threads are available in the Java gateway to service incoming requests; in such a case Java gateway uses ThreadPoolExecutor.CallerRunsPolicy, meaning that the main thread will service the incoming request and temporarilylabel will not accept any new requests.

If you are trying to monitor Wildfly-based Java applications with Zabbix Java gateway, please install the latest jboss-client.jar available on the Wildfly download page.

Java ゲートウェイの取得

Zabbix Web サイト からダウンロードしたソースまたはパッケージから Java ゲートウェイをインストールできます。

以下のリンクを使用すると、Zabbix Java ゲートウェイを取得して実行する方法、JMX 監視に Zabbix Java ゲートウェイを使用するよ うに Zabbix サーバー (または Zabbix プロキシ) を設定する方法、および特定の JMX カウンターに対応する Zabbix フロントエンド で Zabbix アイテムを設定する方法に関する情報にアクセスできます。

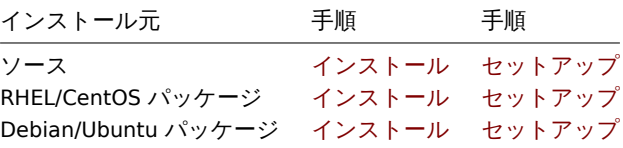

**1** ソースからのセットアップ

概要

次の情報はソースでインストールする場合の Zabbix Java ゲートウェイセットアップに役立ちます。

ファイルの概要

ソースから Java ゲートウェイを取得した場合、シェルスクリプト、JAR、および設定ファイルのコレクションが \$PRE-FIX/sbin/zabbix\_java の下にあるはずです。これらのファイルの役割を以下にまとめます。

bin/zabbix-java-gateway-\$VERSION.jar

Java ゲートウェイ JAR ファイル本体

lib/logback-core-0.9.27.jar lib/logback-classic-0.9.27.jar lib/slf4j-api-1.6.1.jar lib/android-json-4.3\_r3.1.jar

Java ゲートウェイの依存関係: Logback、SLF4J、および Android JSON ライブラリ。

lib/logback.xml lib/logback-console.xml

Logback の構成ファイル。

shutdown.sh startup.sh

Java ゲートウェイを開始および停止するための便利なスクリプト。

settings.sh

上記の起動スクリプトとシャットダウンスクリプトによって提供される設定ファイル。

Java ゲートウェイの設定と実行

デフォルトでは、Java ゲートウェイはポート 10052 でリッスンします。別のポートで Java ゲートウェイを実行する予定がある場合 は、settings.sh スクリプトで指定できます。このオプションやその他のオプションの指定方法については、Java ゲートウェイ設定フ ァイルの説明を参照してください。

#### **Warning:**

ポ ート 10052 は [IANA registered] (http://www.iana.org/assignments/service-names-port-number[s/service-names-port](#page-1631-0)[nu](#page-1631-0)mbers.txt) ではありません。

設定完了後、スタートアップスクリプトを実行して Java ゲートウェイを起動できます。

## \$ ./startup.sh

同様に Java ゲートウェイが不要になったら、シャットダウンスクリプトを実行して停止します。

\$ ./shutdown.sh

サーバーやプロキシとは異なり、Java ゲートウェイは軽量であり、データベースを必要としません。

Java ゲートウェイで使用するためのサーバー設定

Java ゲートウェイが稼働している状態で、Zabbix サーバーに Zabbix Java ゲートウェイの場所を伝える必要があります。これはサー バー設定ファイルで JavaGateway および JavaGatewayPort パラメーターを指定することによって行われます。JMX アプリケーショ ンが実行されているホストが Zabbix プロキシによって監視されている場合は、代わりにプロキシ設定ファイル で接続パラメータを 指定します。

JavaGateway=192.168.3.14 JavaGatewayPort=10052

デフォルトでは、サーバーは JMX モニタリングに関連するプロセスを開始しません。使用する場合は、事前にフォークされた Java ポーラーのインスタンスの数を指定する必要があります。これは通常のポーラーとトラッパーを指定するのと同じ方法で行います。

StartJavaPollers=5

設定が完了したら、サーバーまたはプロキシを再起動してください。

Java ゲートウェイのデバッグ

Java ゲートウェイに問題がある場合、またはフロントエンドのアイテムについて表示されるエラーメッセージが十分でない場合は、 Java ゲートウェイのログファイルを確認することをお勧めします。

デフォルトでは、Java ゲートウェイはそのアクティビティを /tmp/zabbix\_java.log ファイルにログレベル"info" で記録します。 ですがその情報だけでは不十分な場合、ログレベル" デバッグ" の情報を取得する必要があります。ログレベルを上げるには、 lib/logback.xml ファイルを変更し、<root> タグの level 属性を"debug" に変更します。

<root level="debug"> <appender-ref ref="FILE" /> </root>

Zabbix サーバーや Zabbix プロキシとは異なり、logback.xml ファイルを変更した後に Zabbix Java ゲートウェイを再起動する必要 はありません。logback.xml の変更は自動的に取得されます。デバッグが完了したら、ログレベルを"info" に戻すことができます。

別のファイルまたはデータベースのようなまったく別のメディアにログを記録する場合は、必要に応じて logback.xml ファイルを調 整します。詳細については、Logback マニュアル を参照してください。

デバッグ目的の場合、デーモンではなくコンソールアプリケーションとして Java ゲートウェイを起動すると便利な場合があります。 これを行うには、settings.sh で PID\_FILE 変数をコメントアウトします。PID\_FILE を省略した場合、startup.sh スクリプトは Java ゲ ートウェイをコンソールアプリケーションとして起動し、代わりに Logback に lib/logback-console.xml ファイルを使用させます。こ れにより、コンソールにロ[グが記録されるだけで](http://logback.qos.ch/manual/)なく、ログレベル"debug" も有効になります。

最後に、Java ゲートウェイはロギングに SLF4J を使用するため、適切な JAR ファイルを lib ディレクトリに配置することで、Logback を選択したフレームワークに置き換えることができます。詳細については、SLF4J マニュアル を参照してください。

JMX モニタリング

詳しくはJMX モニタリングページをご覧ください。

**2 RHEL** パッケージでのセットアップ

## Overvie[w](#page-357-0)

If installed from RHEL packages, the following information will help you in setting up Zabbix Java gateway.

Configuring and running Java gateway

Configuration parameters of Zabbix Java gateway may be tuned in the file:

/etc/zabbix/zabbix\_java\_gateway.conf

For more details, see Zabbix Java gateway configuration parameters.

To start Zabbix Java gateway:

# service zabbix-java-gateway restart

To automatically start Zabbix Java gateway on boot:

RHEL 7 and later:

# systemctl enable zabbix-java-gateway

RHEL prior to 7:

# chkconfig --level 12345 zabbix-java-gateway on

Configuring server for use with Java gateway

With Java gateway up and running, you have to tell Zabbix server where to find Zabbix Java gateway. This is done by specifying JavaGateway and JavaGatewayPort parameters in the server configuration file. If the host on which JMX application is running is monitored by Zabbix proxy, then you specify the connection parameters in the proxy configuration file instead.

Javadateway=192.100.0.14 JavaGatewayPort=10052

By default, server does not start any processes related to JMX monitoring. If you wish to use it, however, you have to specify the number of pre-forked instances of Java pollers. You do this in the same way you specify regular pollers and trappers.

```
StartJavaPollers=5
Do not forget to restart server or proxy, once you are done with configuring them.
Debugging Java gateway
Zabbix Java gateway log file is:
/var/log/zabbix/zabbix_java_gateway.log
If you like to increase the logging, edit the file:
/etc/zabbix/zabbix_java_gateway_logback.xml
and change level="info" to "debug" or even "trace" (for deep troubleshooting):
<configuration scan="true" scanPeriod="15 seconds">
[...]
       <root level="info">
                <appender-ref ref="FILE" />
       \langleroot\rangle
```
</configuration>

JMX モニタリング

詳しくはJMX モニタリングページをご覧ください。

**3 Debian/Ubuntu** パッケージでのセットアップ

#### 概要

次の情報は Debian/Ubuntu パッケージでインストール する場合の Zabbix Java ゲートウェイ セットアップに役立ちます。

Java ゲートウェイの設定と実行

Java ゲートウェイ設定は、次のファイルで調整できます。

/etc/zabbix/zabbix\_java\_gateway.conf

詳細については Zabbix Java ゲートウェイ設定パラメーターを参照してください。

Zabbix Java ゲートウェイを起動するには:

# service zabbix-java-gateway restart

サーバー起動時に Zabbix Java ゲートウェイ[を自動的に起動す](#page-1631-0)るには:

# systemctl enable zabbix-java-gateway

Java ゲートウェイで使用するためのサーバー設定

Java ゲートウェイが稼働している状態で、Zabbix サーバーに Zabbix Java ゲートウェイの場所を伝える必要があります。これはサー バー設定ファイルで JavaGateway および JavaGatewayPort パラメーターを指定することによって行われます。JMX アプリケーショ ンが実行されているホストが Zabbix プロキシによって監視されている場合は、代わりにプロキシ設定ファイル で接続パラメータを 指定します。

JavaGateway=192.168.3.14 [JavaGatewayPor](#page-1577-0)t=10052

デフォルトでは、サーバーは JMX モニタリングに関連するプロセスを開始しません。使用する場合は、事前にフォークされた Java ポーラーのインスタンスの数を指定する必要があります。これは通常のポーラーとトラッパーを指定するのと同じ方法で行います。

StartJavaPollers=5

設定が完了したら、サーバーまたはプロキシを再起動してください。

Java ゲートウェイのデバッグ

Zabbix Java ゲートウェイのログファイルは次のとおりです。

```
/var/log/zabbix/zabbix_java_gateway.log
ログの内容を増やしたい場合は、下記ファイルを編集します。
/etc/zabbix/zabbix_java_gateway_logback.xml
level="info" を"debug" または"trace" に変更します (詳細なトラブルシューティング用):
<configuration scan="true" scanPeriod="15 seconds">
[...]
     <root level="info">
             <appender-ref ref="FILE" />
     \langleroot\rangle
```
</configuration>

JMX モニタリング

```
詳しくはJMX モニタリングページをご覧ください。
```
**6 zabbix\_sender** コマンド

# 概要

Zabbix sender はパフォーマンスデータを Zabbix サーバーに送信して処理するために使用できるコマンドラインユーティリティで す。

このユーティリティは通常、可用性とパフォーマンスのデータを定期的に送信するために、長時間実行されるユーザースクリプトで 使用されます。

結果を Zabbix サーバーまたはプロキシに直接送信するにはtrapper itemタイプを設定する必要があります。

Zabbix sender の実行

Zabbix UNIX sender の実行例:

shell> cd bin

shell> ./zabbix\_sender -z zabbix -s "Linux DB3" -k db.connections -o 43

解説:

• z - Zabbix サーバーのホスト (IP アドレスも使用可能)

- s 監視対象ホストの名称(Zabbix フロントエンドに登録されているもの)
- k アイテムキー
- o 送信値

# **Attention:**

空白を含むオプションは、ダブルクォーテーションで囲む必要があります。

Zabbix sender を使用して入力ファイルから複数の値を送信できます。詳細については、Zabbix sender のマニュアルページを参照 してください。

設定ファイルが指定されている場合、Zabbix sender はエージェントの ServerActive 設定パラメータで定義されているすべてのアド レスを使用してデータを送信します。バッチデータの送信が 1 つのアドレスへの送信で失[敗した場合、他のアドレスへの送信を](#page-1767-0)試み、 次のバッチはこのアドレスに送信されません。

Zabbix sender はファイルの最初にバイト順マーク(BOM)がない UTF-8 エンコーディング(UNIX ライクなシステムと Windows の 両方)の文字列を受け入れます。

Windows 上の Zabbix sender も同様に実行できます。

zabbix\_sender.exe [options]

Zabbix 1.8.4 以降、zabbix\_sender のリアルタイム送信シナリオが改善され、渡された複数の値が連続して収集され、単一の接続で サーバーに送信されるようになりました。前の値から 0.2 秒以上離れていない値を同じスタックに入れることができますが、最大プ ーリング時間は 1 秒のままです。

指定された設定ファイルに無効な (parameter=value 表記に従わない)パラメータエントリが存在する場合、Zabbix sender は終了します。

## **7 zabbix\_get** コマンド

#### 概要

zabbix\_get コマンドは、Zabbix エージェントと通信して、エージェントから必要な情報を取得するために使用できるコマンドライ ンユーティリティです。 このユーティリティは通常、Zabbix エージェントのトラブルシューティングに使用されます。 zabbix\_get コマンドの実行 UNIX で zabbix\_get コマンドを実行して、エージェントからプロセッサーのロードアベレージを取得する例: shell> cd bin shell> ./zabbix\_get -s 127.0.0.1 -p 10050 -k system.cpu.load[all,avg1] zabbix\_get コマンドを実行して Web サイトから文字列をキャプチャする別の例: shell> cd bin shell> ./zabbix\_get -s 192.168.1.1 -p 10050 -k "web.page.regexp[www.example.com,,\"USA:  $([a-zA-Z0-9.-]+)\$ ",, ここのアイテムキーにはスペースが含まれているため、シェルにアイテムキーを引き渡すためにコーテーションが使用されているこ とに注意してください。コーテーションはアイテムキーの一部ではありません。それらはシェルによってトリミングされ、Zabbix エ ージェントに渡されません。 zabbix\_get コマンドは、次のコマンドラインパラメーターを受け入れます: -s --host <host name or IP> ホスト名またはホストのIPアドレスを指定します。 -p --port <port number> ホスト上で動作しているエージェントのポート番号を指定します。デフォルトは1 -I --source-address <IP address> ソースのIPアドレスを指定します。 -t --timeout <seconds> タイムアウトを指定します。有効な範囲:1-30 秒(デフォルト:30 秒) -k --key <item key> 値を取得したいアイテムのキーを指定します。 -h --help ヘルプを表示します。

-V --version ファンバージョン番号を表示します。

詳細はzabbix\_get コマンドのマニュアルを参照してください。

Windows 上で zabbix\_get コマンドは同様に実行できます:

zabbix\_get.exe [options]

**8 zabbix\_js** コマンド

## 概要

zabbix\_js は、埋め込みスクリプトのテストに使用できるコマンドラインユーティリティです。

このユーティリティは、文字列パラメータを使用してユーザースクリプトを実行し結果を出力します。スクリプトは、埋込みの zabbix スクリプトエンジンを使用して実行されます。

コンパイルまたは実行エラーの場合、zabbix\_js はエラーを stderr に出力し、コード 1 で終了します。

使用法

```
zabbix_js -s script-file -p input-param [-l log-level] [-t timeout]
zabbix_js -s script-file -i input-file [-l log-level] [-t timeout]
zabbix_js -h
zabbix_js -V
zabbix_js は、次のコマンドラインパラメーターを使用可能です。
```
-s, --script script-file 実 行 す る ス ク リ プ ト の フ ァ イ ル 名 を 指 定 し ま す 。 '-'が フ ァ イ ル 名 と し て 指 定 さ れ て い る 場 合 、 ス ク リ プ ト はstdinか ら 読 み 取 ら れ ま す -i, --input input-file  $\lambda$ カパラメーターのファイル名を指定してください。ファイル名として「-」が扌 -p, --param input-param 入 力 パ ラ メ ー タ ー を 指 定 -1, --loglevel log-level ログレベル指定 -t, --timeout timeout マイムアウトを秒単位で指定 -h, --help ヘルプの表示 -V, --version オンバージョン番号の表示

例:

zabbix\_js -s script-file.js -p example

# **9 Zabbix Web** サービス

# 概要

Zabbix Web サービスは、外部 Web サービスとの通信に使用されるプロセスです。定期レポートの生成および送信のためにも使用さ れます。

Zabbix サーバーは HTTP(S) 経由で Web サービスに接続します。Zabbix Web サービスは GoogleChrome が同じホストにインストー ルされている必要があります。一部のディストリビューションでは Chromium でも機能する場合があります (既知の問題)

# インストール

Zabbix Web サービスはZabbix Web サイトからダウンロードできるコンパイル済みの Zabbix パッケージで利用できます。ソースか らZabbixWeb サービスをコンパイルするには--enable-webservice 設定オプションを指定します。

# 参照:

- Zabbix web サー[ビスの設定ファイル](http://www.zabbix.com/download.php)オプション
- 定期レポートの設定

# **4.** インストール

サイドバーからインストールセクションのコンテンツにアクセスしてください。

# **1 Zabbix** の入手

## 概要

Zabbix を入手するには 4 つの方法があります。

- 配布パッケージからのインストール
- 最新のソースアーカイブをダウンロードして自分でコンパイル
- コンテナでインストール
- 仮想アプライアンスをダウンロード

最新の配布パッケージ、コンパイル済みのソース、または仮想アプライアンスについては、Zabbix ダウンロードページにアクセスし てください。最新バージョンへのリンクが掲示されています。

## Zabbix [ソースコードの取得](#page-154-0)

Zabbix ソースコードを取得する方法はいくつかあります。

- Zabbix の公式ウェブサイトから安定版リリースをダウンロードできます
- Zabbix の公式ウェブサイト開発者ページからナイトリービルドをダウンロードできます
- Git ソースコードリポジトリから最新の開発バージョンを入手できます
	- **–** 完全なリポジトリの場所https://git.zabbix.com/scm/zbx/zabbix.git
	- **–** マスターリリースとサポートされている[リリースも](https://www.zabbix.com/download_sources) Github にミラーリングされています https://github.com/zabbix/ zabbix

リポジトリのクローンを作成するには、Git クライアントをインストールする必要があります。公式のコマンドライン Git クライア ントパッケージは、一般的に **git** と[呼ばれます。たとえば、](https://git.zabbix.com/scm/zbx/zabbix.git)Debian / Ubuntu にインストールするには、[次のコマンドを実行します。](https://github.com/zabbix/zabbix) sudo apt-get update sudo apt-get install git

すべての Zabbix ソースを取得するには、配置するディレクトリに移動し、次のコードを入力して実行します。

git clone https://git.zabbix.com/scm/zbx/zabbix.git

**2** 要件

ハードウェア要件

メモリ要件

Zabbix には、物理メモリとディスク容量の両方が必要です。必要なディスク容量は、監視対象のホストとパラメータの数によって異 なります。監視対象のパラメーターのヒストリを長期間保存することを計画している場合は、データベースにヒストリを保存するの に十分なスペースとして、少なくとも数ギガバイトを確保することを検討する必要があります。各 Zabbix デーモンプロセスには、デ ータベースサーバーへの複数の接続が必要です。接続に割り当てられるメモリの量は、データベースエンジンの構成によって異なり ます。

**Note:**

物理メモリが多ければ多いほど、データベース (したがって Zabbix) の動作が速くなります!

## **CPU** 要件

Zabbix、特に Zabbix データベースは、監視するパラメータの数と選択したデータベースエンジンによっては、かなりの CPU リソー スを必要とする場合があります。

その他のハードウエア要件

Zabbix で SMS 通知サポートを使用するには、シリアル通信ポートとシリアル GSM モデムが必要です。USB からシリアルへのコン バーターも同様に有効です。

ハードウェア構成例

この表は **Linux/BSD/Unix** プラットフォームを想定したハードウェア構成の例を示しています。

まずはサイズとハードウェア構成の例です。Zabbix のインストールはそれぞれ固有のものです。ステージング環境または開発環境で Zabbix システムのパフォーマンスをベンチマークして、Zabbix インストールを本番環境に展開する前に要件を完全に理解できるよ うにしてください。

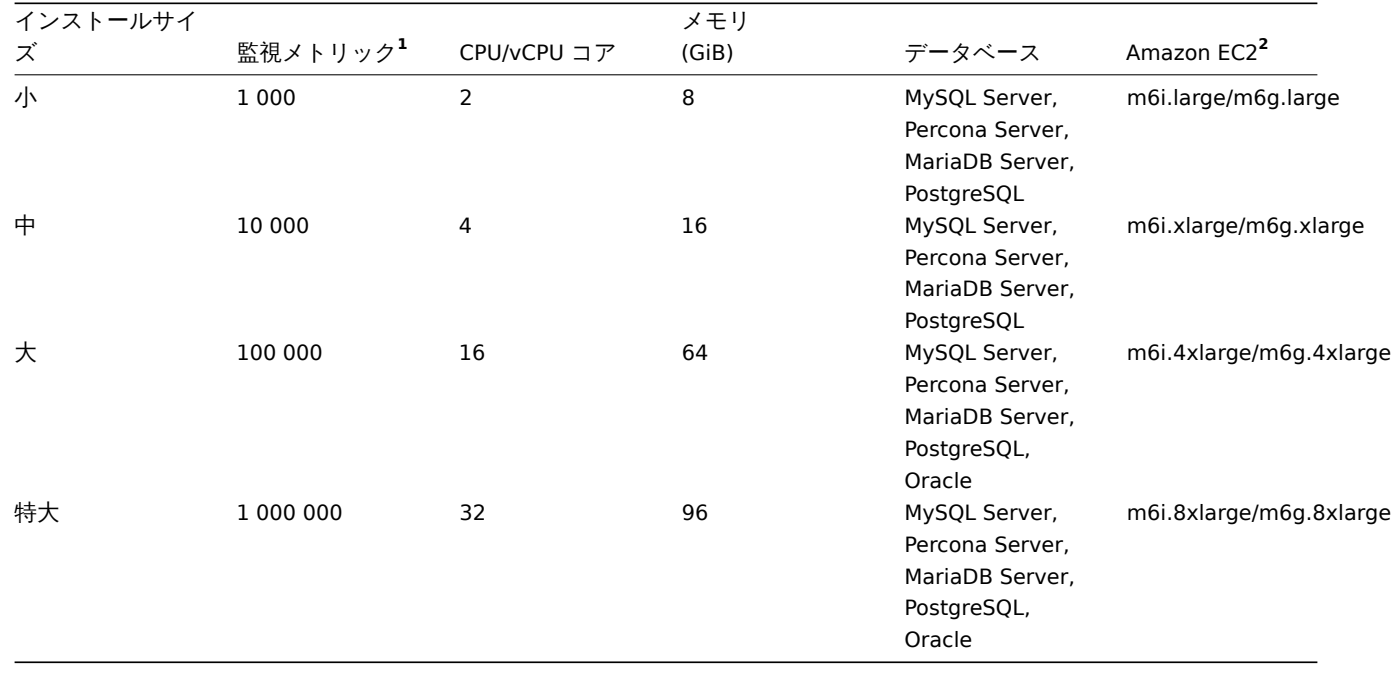

**1** 1 メトリック = 1 アイテム + 1 トリガー + 1 グラフ <br> **<sup>2</sup>** ARM64 または x86\_64 アーキテクチャを使用する Amazon 汎用 EC2 インスタンスの例では、本番環境にインストールする前に、Zabbix のインストール評価およびテスト中にコンピュート/メモリ/スト レージの最適化などの適切なインスタンスタイプを選択する必要があります。

実際の構成は、アクティブなアイテムの数とリフレッシュレートに大きく依存します (詳細については、このページのデータ ベースのサイジング セクションを参照してください)。大規模なインストールの場合は、データベースを別のサーバーで実行 することを強くお勧めします。

# サポートするプラットフォーム

セキュリティ要件と監視サーバーのミッションクリティカルな性質から、UNIX は必要な性能と耐障害性、回復力を一貫して提供でき る唯一の OS です。Zabbix は市場をリードするバージョンで動作します。

Zabbix のコンポーネントは以下のプラットフォームで動作確認されています:

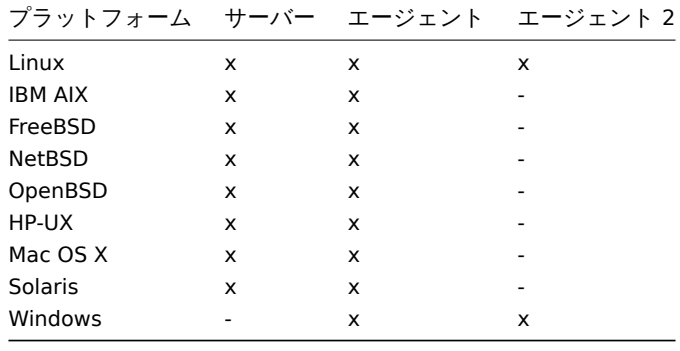

## **Note:**

Zabbix サーバー/エージェントは他の Unix 系 OS でも動作する可能性があります。

Zabbix エージェントは Windows XP 以降の全ての Windows デスクトップとサーバーの OS バージョンでサポートされてい ます。

Zabbix エージェント 2 の重大なセキュリティ脆弱性をために、it is compiled only with サポートされている Go リ リースのみでコンパイルされています。Go 1.21 では、Windows バージョンの最小要件が引き上げられています。したがっ て、Zabbix 6.0.27 以降、Zabbix エージェント 2 における Windows バージョンの最小要件は Windows 10/Server 2016 です。

## **[Attent](https://go.dev/doc/devel/release#policy)ion:**

Zabbix は、暗号化してコンパイルされている場合はコ[アダンプを無効にし、システムが](https://go.dev/wiki/MinimumRequirements#windowswindows)コアダンプの無効化を許可していな い場合は起動しません。

## ソフトウェア要件

Zabbix は最新の Web サーバー、主要なデータベースエンジン、および PHP スクリプト言語を組み合わせて動作します。

サードパーティの外部ソフトウェア

必須ステータスと記載されているソフトウェア/ライブラリは常に必要です。オプションのものは、特定の機能をサポートするのに必 要です。

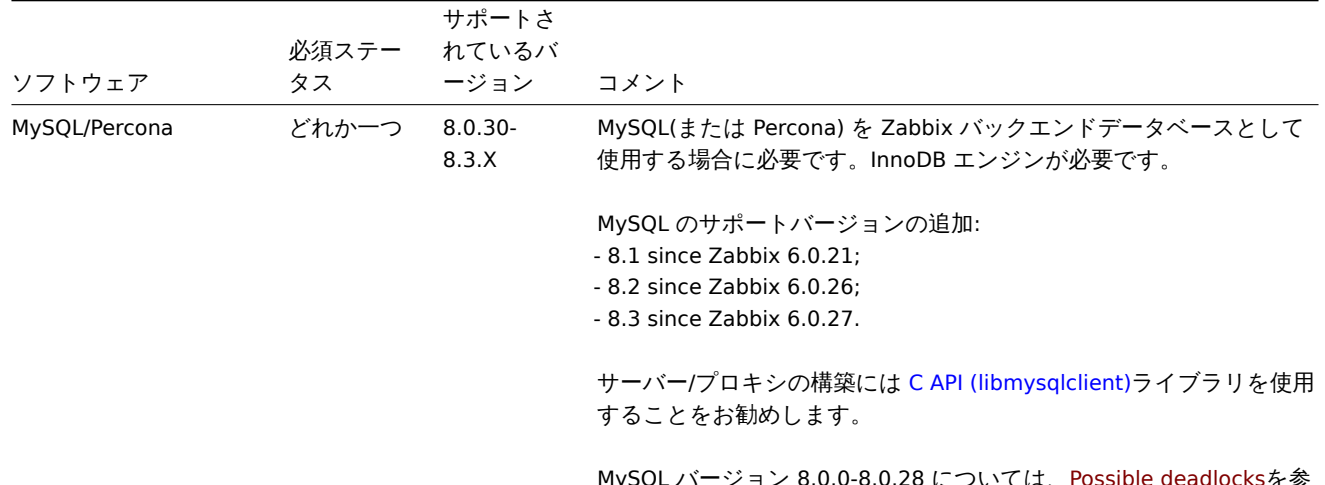

MySQL バージョン 8.0.0-8.0.28 については、Possible deadlocksを参 照してください。

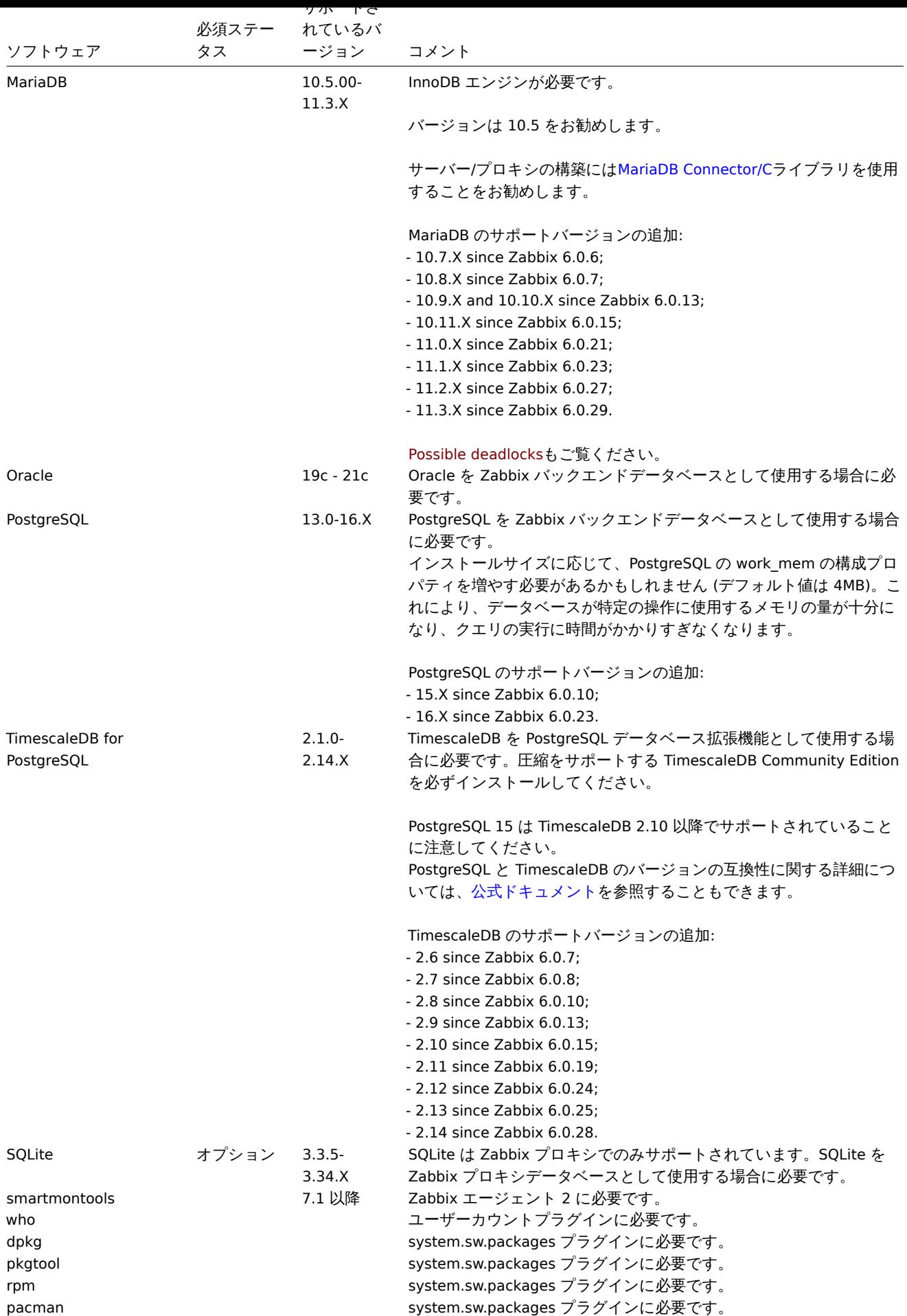

Zabbix はオペレーティングシステムで利用可能なデータベースで動作しますが、最高のエクスペリエンスを得るには、公式 のデータベース開発者リポジトリからインストールされたデータベースを使用することをお勧めします。

# Web インターフェース

Zabbix の Web インターフェースでサポートされる最小画面幅は 1200px です。

必須要件は常に必要です。特定の機能をサポートするには、オプションの要件が必要です。

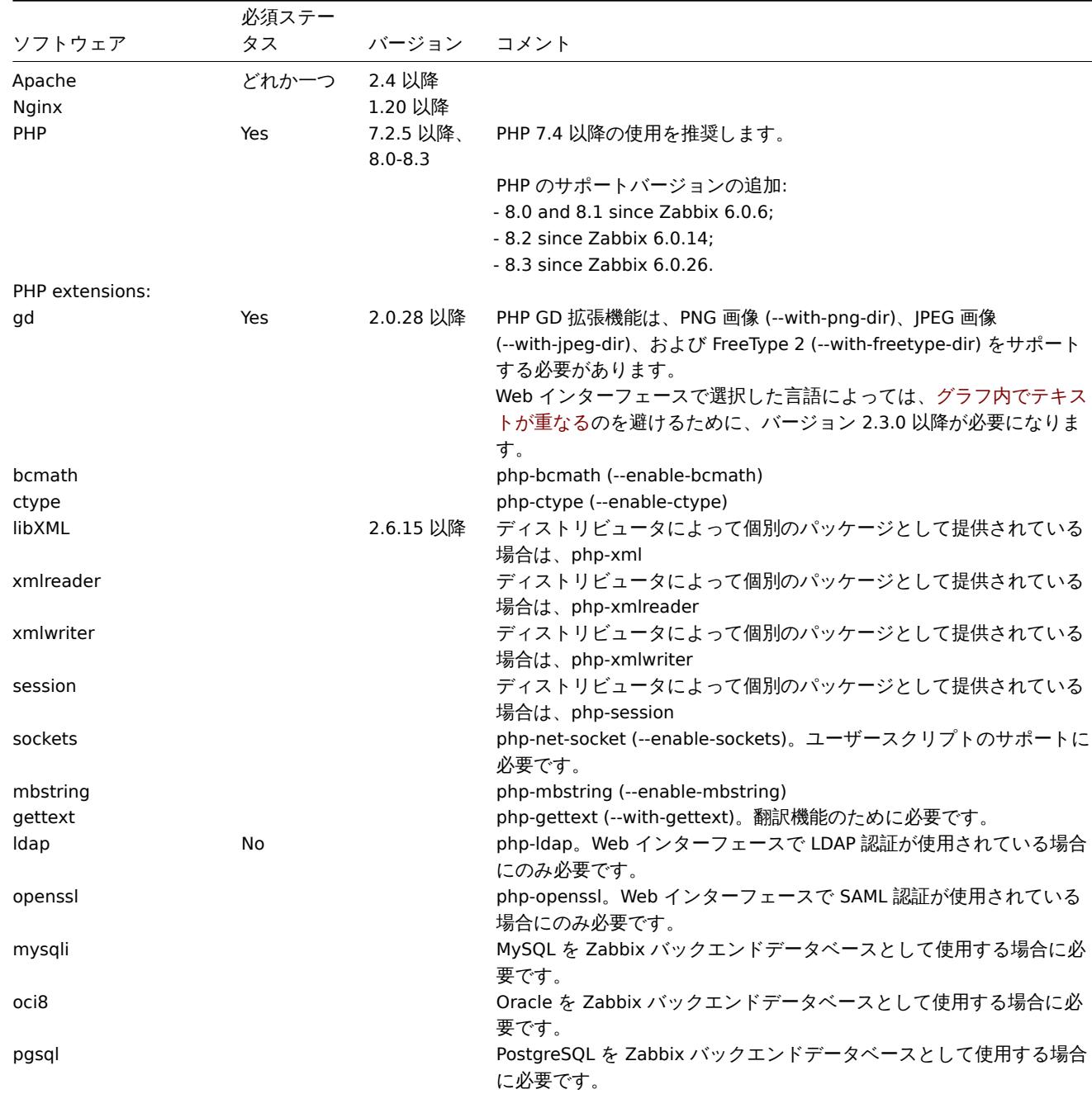

# Zabbix で提供されるサードパーティの Web インターフェースライブラリ:

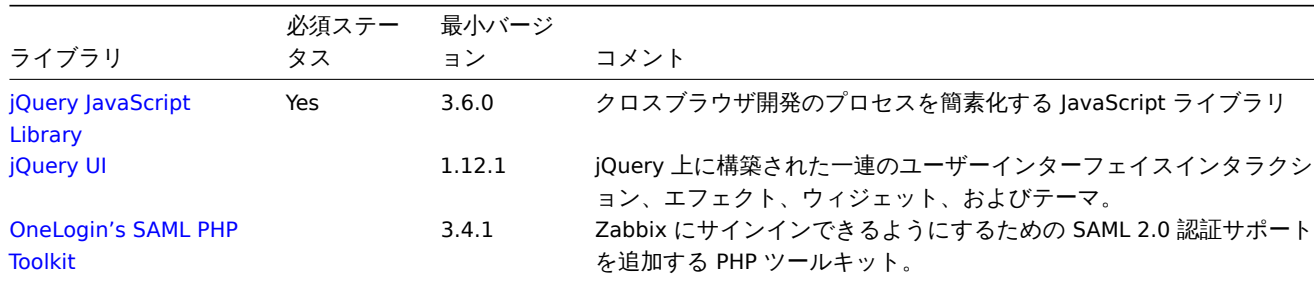

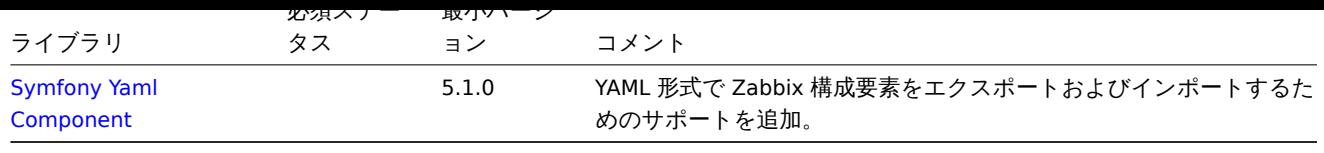

[Zabbix](https://symfony.com/doc/current/components/yaml.html) は、以前のバージョンの Apache、MySQL、Oracle、および PostgreSQL でも動作する可能性があります。

# **Attention:**

デフォルトの DejaVu 以外のフォントの場合、PHP 関数 imagerotate が必要になる場合があります。不足している場合、グラ フが表示されたときにこれらのフォントが正しくレンダリングされない可能性があります。この関数は、PHP がバンドルさ れた GD でコンパイルされている場合にのみ使用できます。これは、Debian やその他のディストリビューションには当ては まりません。

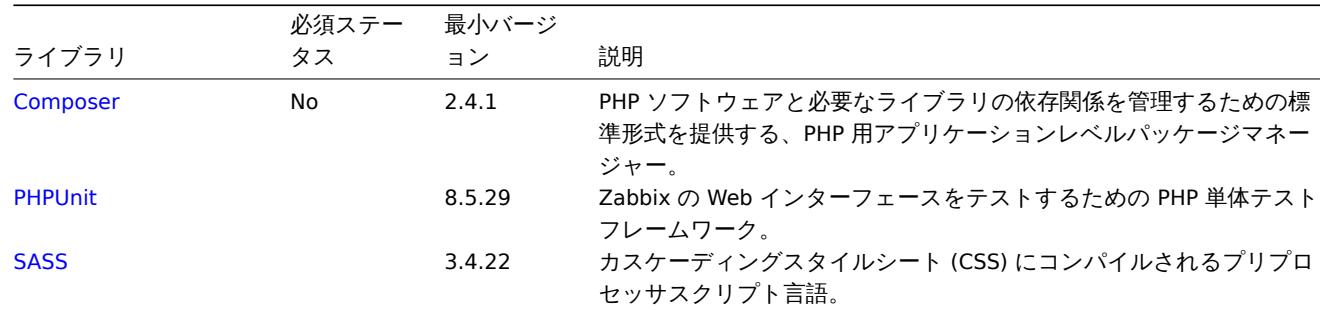

Zabbix の Web インターフェースのコード作成とデバッグに使用されるサードパーティライブラリ:

ク[ライア](https://sass-lang.com/)ント側の Web ブラウザ

Cookie と JavaScript を有効にする必要があります。

Google Chrome、Mozilla Firefox、Microsoft Edge、Apple Safari、Opera の最新安定バージョンに対応しています。

## **Warning:**

IFrame の same-origin ポリシーが実装されました。 つまり、Zabbix を別ドメインのフレームに配置することはできません。

それでも、フレームに配置されたページと Zabbix の Web インターフェースが同じドメインにある場合、Zabbix フ レームに配置されたページは (JavaScript を介して) Zabbix の Web インターフェースにアクセスできます。 http://secure-zabbix.com/cms/page.html のようなページを http://secure-zabbix.com/zabbix/ のダッ シュボードに配置すると、JS から Zabbix に完全にアクセスすることができます。

# サーバー/プロキシ

必須要件は常に必須です。特定の機能をサポートするには、オプションの要件が必要です。

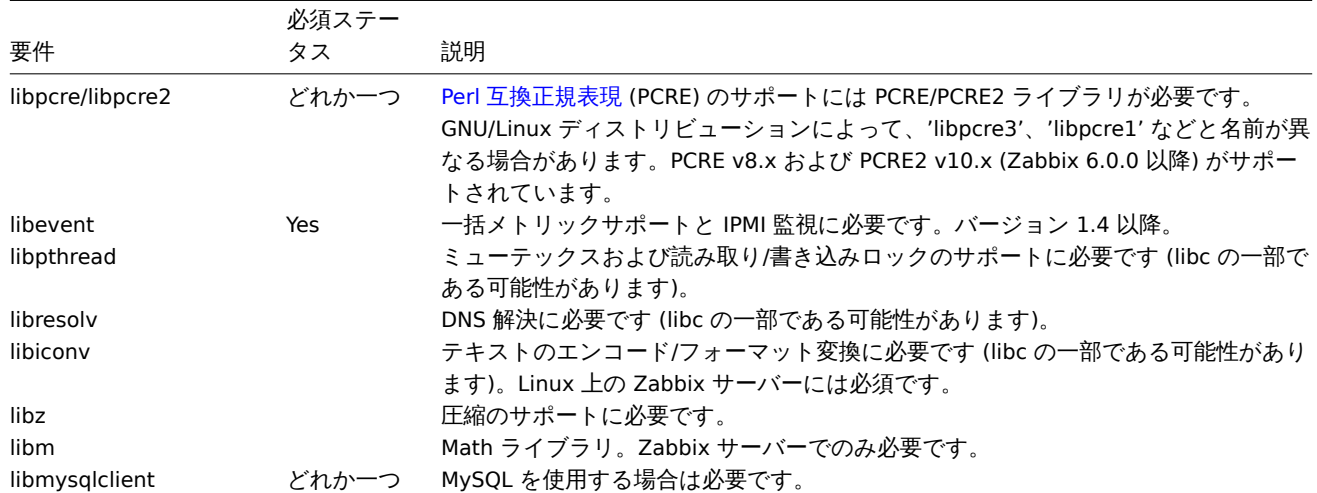

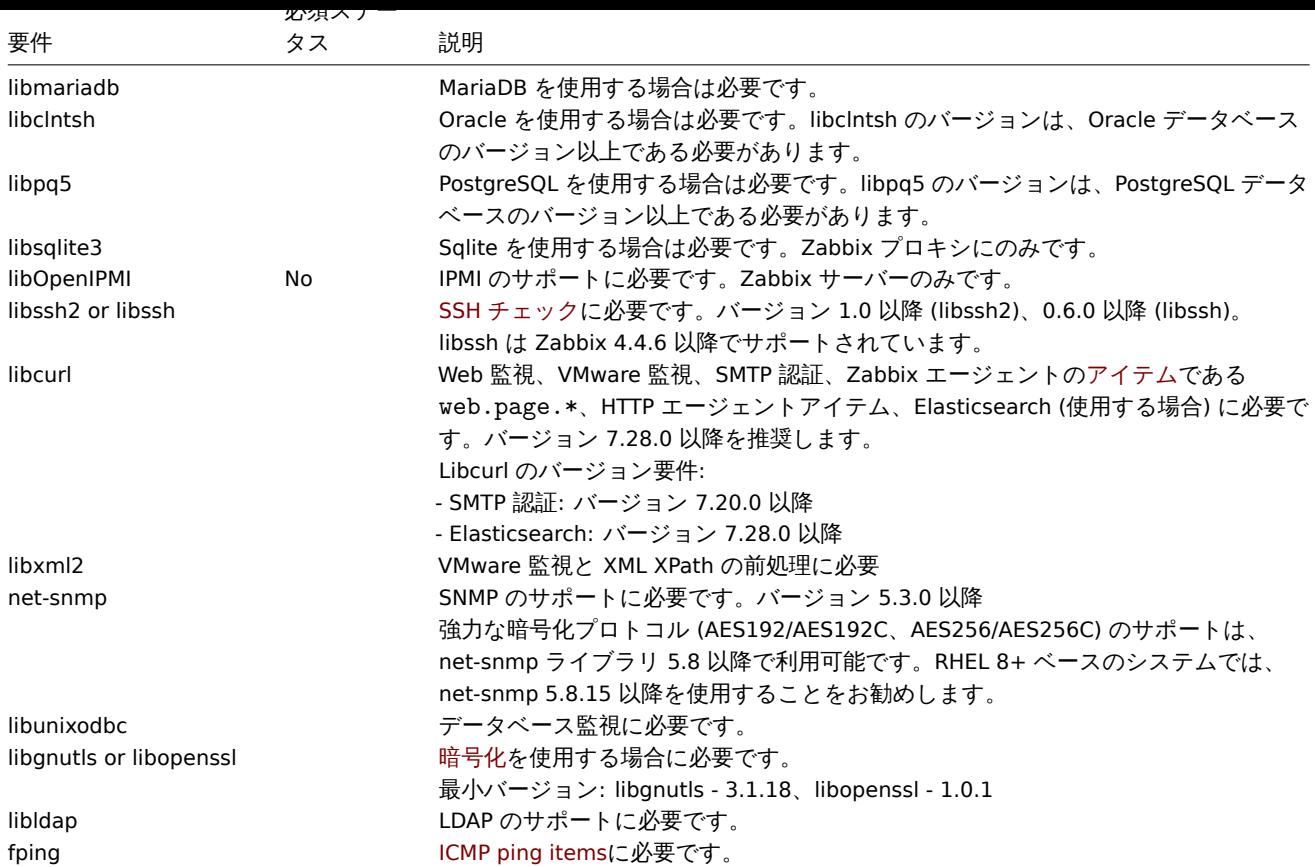

# エージェント

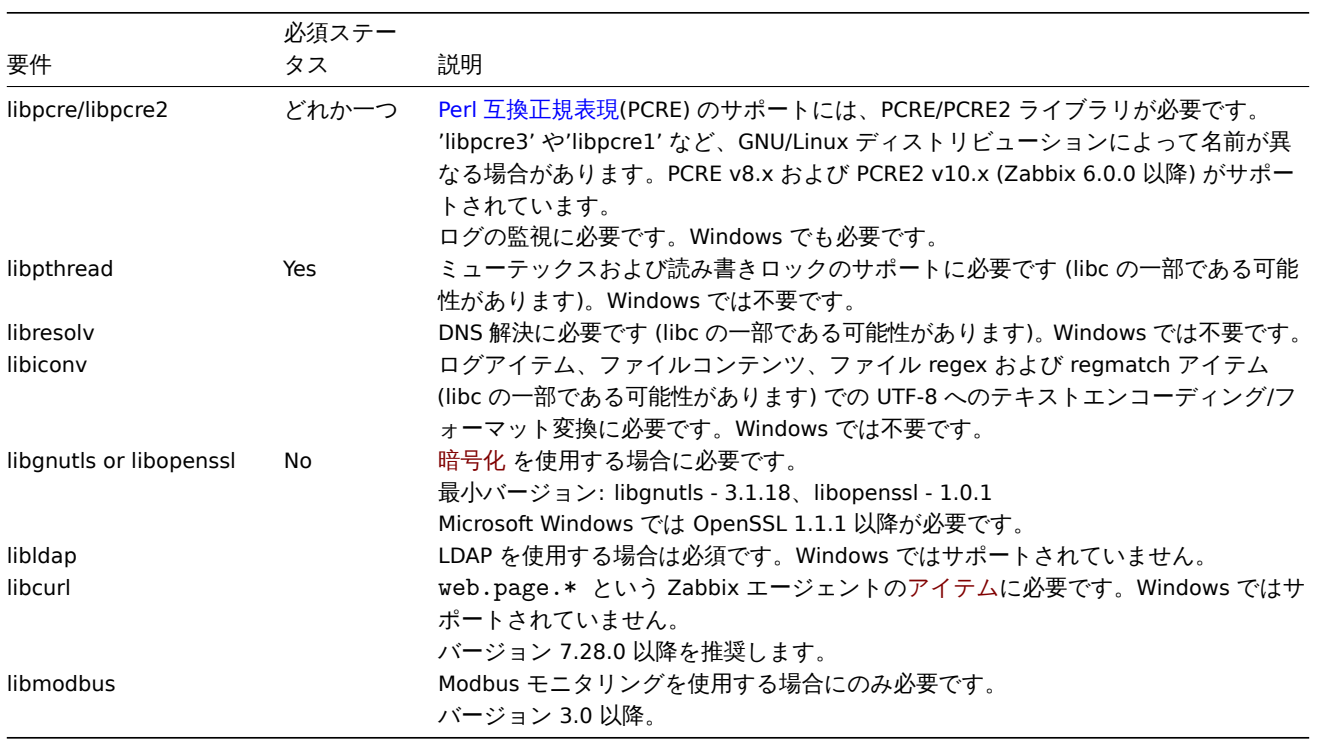

# **Note:**

バージョン 5.0.3 以降の Zabbix エージェントは、バージョン 6.1 TL07 / AIX 7.1 TL01 より前の AIX プラットフォームでは動 作しません。

エージェント 2

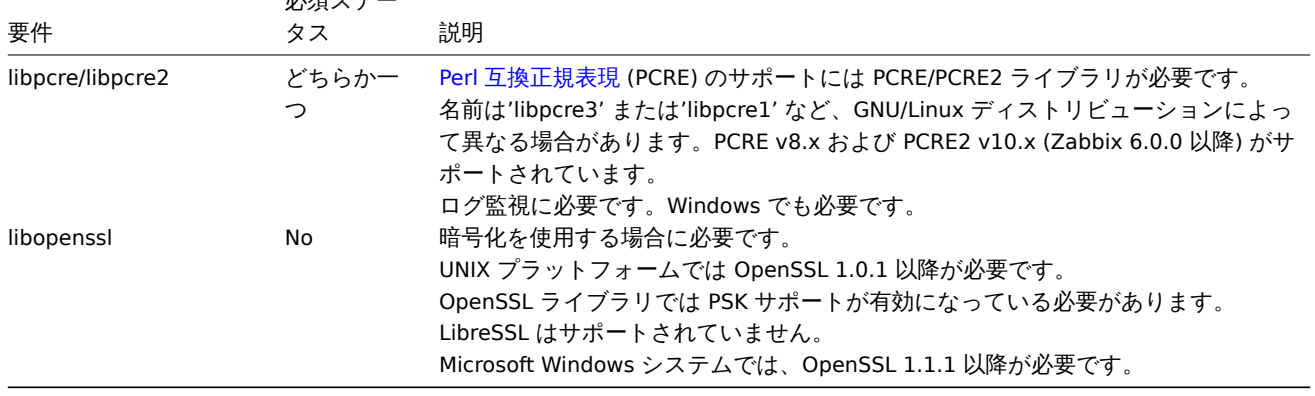

# **Golang** ライブラリ

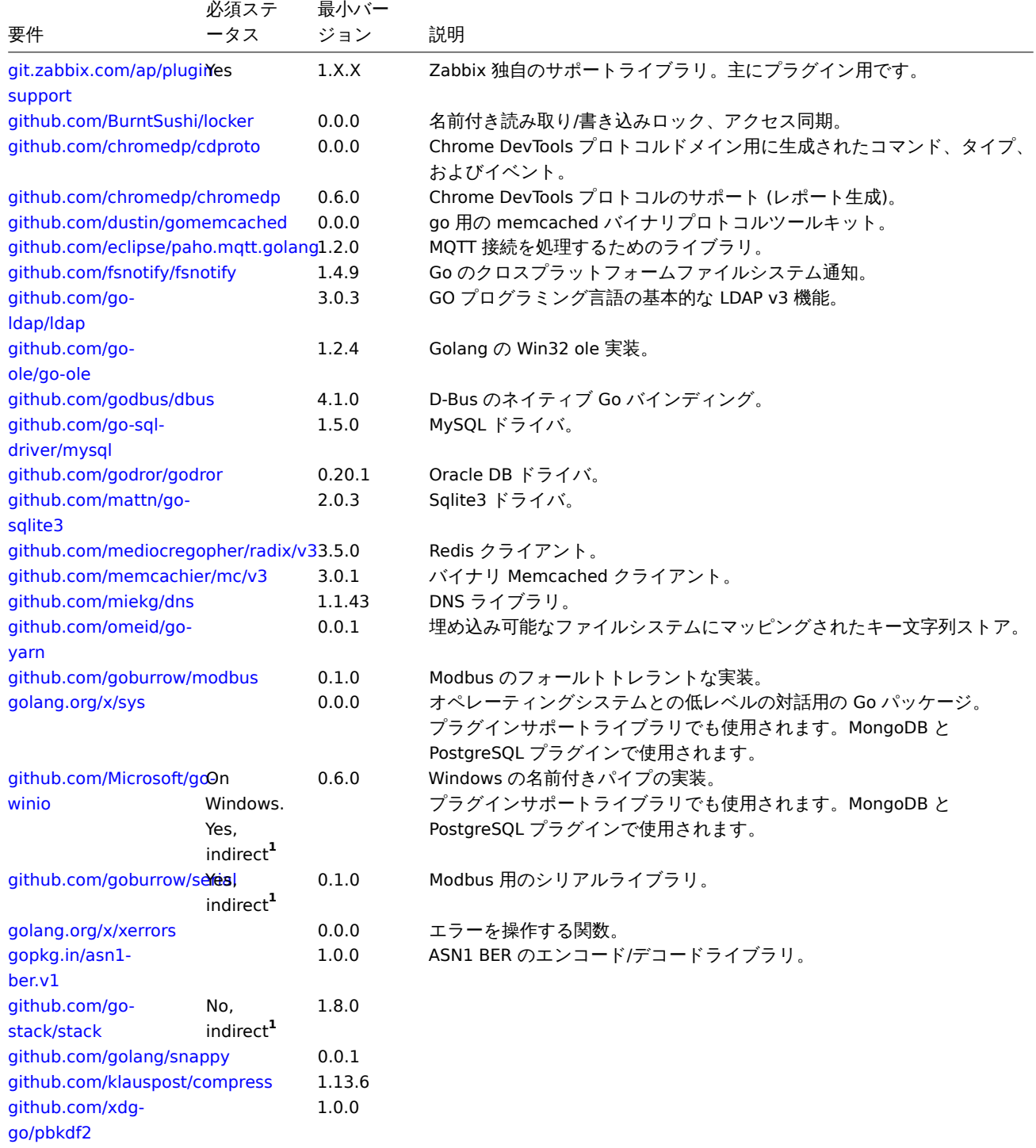

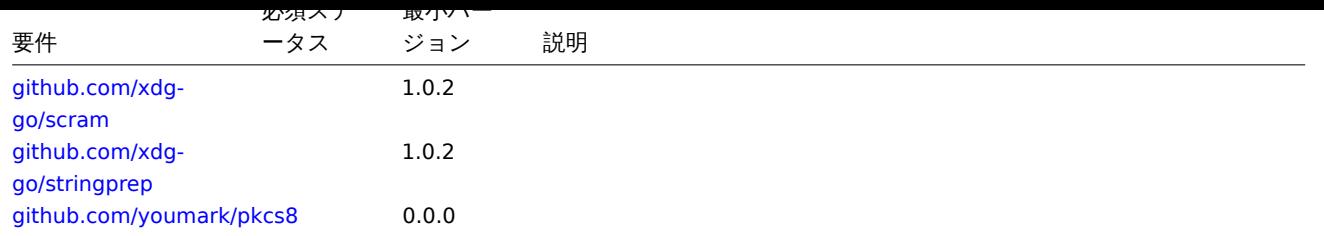

**1** "[indirect"](https://github.com/xdg-go/stringprep) は、エージェントが使用するライブラリの 1 つで使用されることを意味します。Zabbix はパッケージを使用するライブ ラ[リを使用するため必要です。](https://github.com/youmark/pkcs8)

ロード可能なプラグインの依存関係も参照してください:

- PostgreSQL
- MongoDB

Java ゲートウェイ

ソー[スリポジトリま](#page-67-0)たはアーカイブから Zabbix を取得した場合、必要な依存関係は既にソースツリーに含まれています。

ディ[ストリビュー](#page-67-1)ションのパッケージから Zabbix を取得した場合、必要な依存関係はパッケージングシステムによって既に提供さ れています。

上記のどちらの場合でも、ソフトウェアを使用する準備ができており、追加のダウンロードは必要ありません。

ただし、これらの依存関係のバージョンを提供したい場合 (たとえば、一部の Linux ディストリビューション用のパッケージを準備 している場合)、Java ゲートウェイが動作することがわかっているライブラリバージョンのリストを以下に示します。Zabbix は、こ れらのライブラリの他のバージョンでも動作する場合があります。

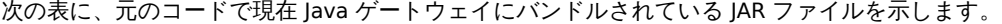

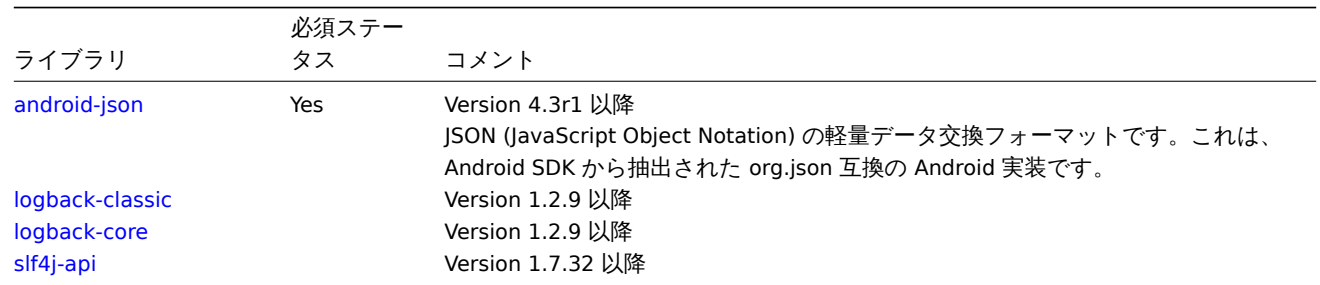

Java [ゲートウェ](https://mvnrepository.com/artifact/ch.qos.logback/logback-core)イは、Oracle Java またはオープンソースの OpenJDK (バージョン 1.6 以降) を使用して構築できます。Zabbix が提供 す[るパッケ](https://mvnrepository.com/artifact/org.slf4j/slf4j-api)ージは、OpenJDK を使用してコンパイルされます。以下の表は、Zabbix パッケージのビルドに使用される OpenJDK のバ ージョンに関する情報をディストリビューションごとに示しています。

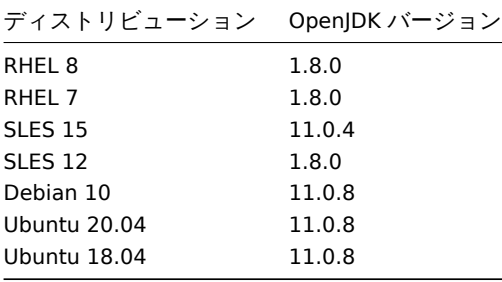

# デフォルトのポート番号

次のリストは各コンポーネントのデフォルトポート番号です。

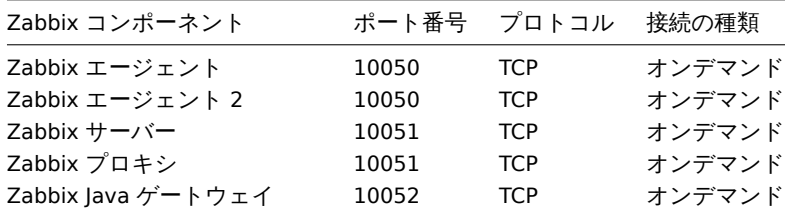

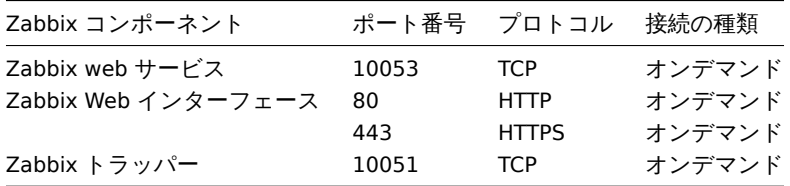

Zabbix 通信を有効にするには、ファイアウォールでポートを開く必要があります。通常、発信の TCP 接続には明示的なファ イアウォール設定は必要ありません。

データベースのサイジング

Zabbix の設定データを保存するために一定量のディスク容量が必要ですが、ほとんど増えることはありません。

Zabbix データベースのサイズは、主に保存されるヒストリデータの量に関する以下の数量によって決まります。

• 1 秒あたりの処理件数

Zabbix サーバが 1 秒間に受信する新しい値の平均数です。例えば、監視対象アイテムが 3000 件、更新速度が 60 秒の場合、1 秒あた りの値数は 3000/60 = **50** 個になります。これは、毎秒 50 個の新しい値が Zabbix データベースに追加されることを意味します。

• ヒストリデータ用の Housekeeper の設定

Zabbix は一定期間 (通常は数週間または数ヶ月間) 収集した値を保存します。新しい値を追加するたびに、データとインデックス用に 一定量のディスクスペースが消費されます。

そのため、30 日分のヒストリを残したい場合、1 秒間に 50 個の値を受信すると考えると、総数としては (**30**\*24\*3600)\* **50** = 129,600,000、つまり約 1 億 3 千万個の値を受信することになります。

使用するデータベースエンジン、受信する値の種類(浮動小数点数、整数、文字列、ログファイルなど)により、1 つの値を保持する ためのディスク容量は、40 バイトから数百バイトまで変化します。通常、数値アイテムの場合、1 つの値につき 90 バイトです**<sup>2</sup>**。

この場合、約 1 億 3 千万個の値を保存するためには、約 1 億 3 千万個 ×90 バイト= **10.9GB** のディスク容量が必要ということです。

#### **Note:**

テキスト/ログアイテムの値のサイズを正確に予測することはできませんが、1 つの値につき 500 バイト程度を見込んでおく とよいでしょう。

#### • トレンド用の Housekeeper の設定

Zabbix は各項目の 1 時間の最大/最小/平均/カウントのセットをテーブル **trends** に保持します。このデータはトレンド解析や長周期 グラフに使用されます。この 1 時間の期間は変更できません。

Zabbix データベースは、データベースの種類にもよりますが、それぞれの集計値につき約 90 バイトの容量が必要です。

例えばトレンドデータを 5 年分保存する場合、3000 アイテムの値には、1 年あたり 3000×24×365×**90** = **2.2GB** が必要で、5 年間 では **11GB** となります。

• イベント用の Housekeeper の設定

Zabbix の各イベントは約 250 バイトのディスクスペースを必要とします**<sup>1</sup>**。

Zabbix が毎日生成するイベント数を見積もることは困難です。最悪のケースでは、Zabbix は 1 秒間に 1 つのイベントを生成すると 仮定することができます。回復したイベントごとに event\_recovery レコードが作成されます。通常ほとんどのイベントは回復さ れるので、1 つのイベントにつき 1 つの event\_recovery レコードを想定します。つまり、1 イベントあたり 80 バイトのレコー ドが追加されます。

オプションとして、イベントにはタグを付けることができ、各タグレコードは約 100 バイトのディスクスペースを必要とします**<sup>1</sup>**。1 イベントあたりのタグの数 (#tags) は設定によります。

そのため、1 つのタグ (#tags) につき、さらに 100 バイトのディスクスペースが必要です。

つまり、3 年分のイベントを保存する場合、3×365×24×3600× (250+80+#tags×100) = **~30GB**+#tags×100B のディスクスペー ス**<sup>2</sup>** が必要になります。

## **Note:**

**<sup>1</sup>** 非 ASCII のイベント名、タグ、値を持つ場合、より多くなります。

**<sup>2</sup>** サイズの概算は MySQL に基づいており、他のデータベースでは異なる可能性があります。

この表には、Zabbix システムに必要なディスク容量の計算式が含まれています:

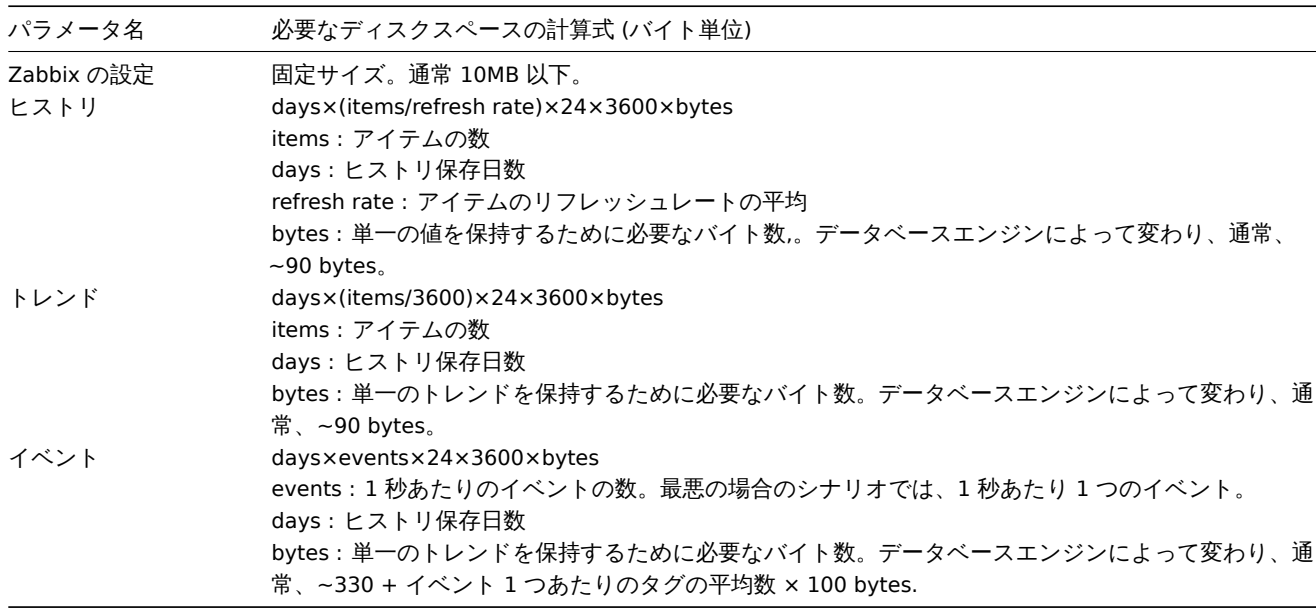

そのため、必要なディスク容量の合計は次のように計算されます:

設定 **+** ヒストリ **+** トレンド **+** イベント

算出したディスク容量は、Zabbix をインストールした直後から必要となるわけではありません。データベースサイズは最初は増え続 けますが、ある時点で一定の値を維持するようになります。どの時点で一定になるかは、Housekeeper の設定に依存します。

# 時刻同期

Zabbix が動作しているサーバで正確なシステム時刻を得ることは非常に重要です。<br> ntpdはホストの時刻を他のマシンの時刻と 同期させる最も有名なデーモンです。<br>>
Zabbix のコンポーネントが動作している全てのシステムで時刻を同期させることを強く 推奨します。

プラグイン

# **1 PostgreSQL** プラグインの依存関係

<span id="page-67-0"></span>概要

PostgreSQL ローダブルプラグインに必要なライブラリは、このページに一覧表示されています。

Go 言語ライブラリ

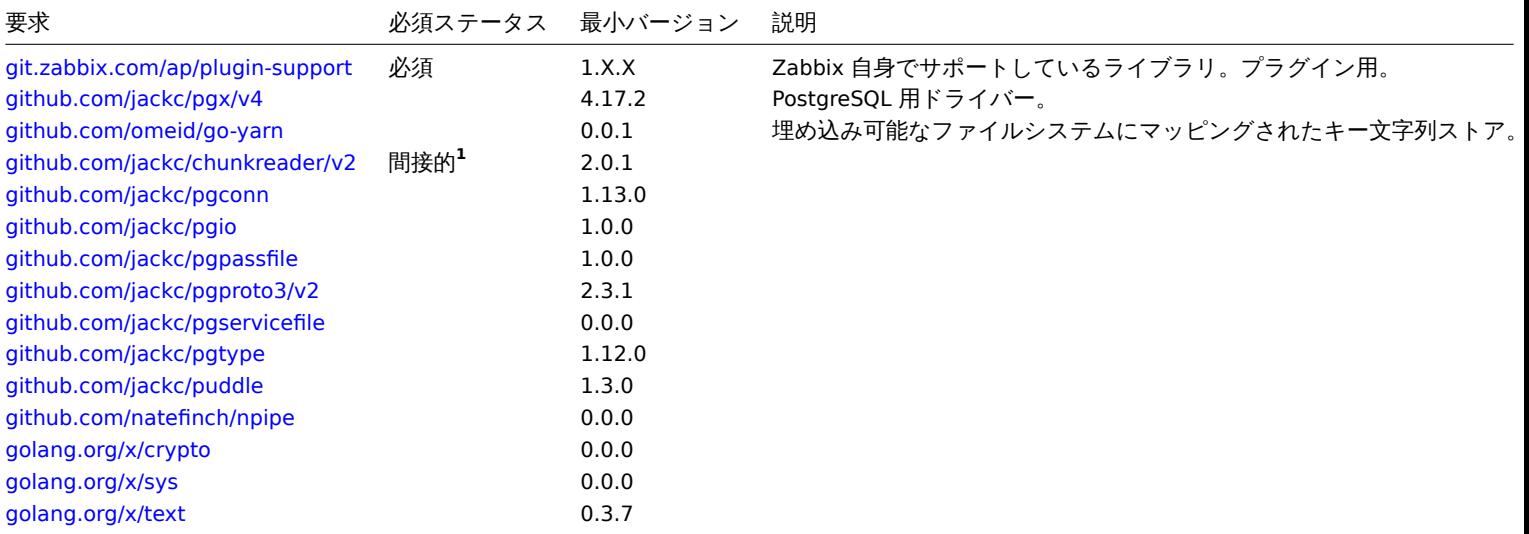

<span id="page-67-1"></span>**1** " [間接的](https://golang.org/x/sys)" [とは、エ](https://golang.org/x/crypto)ージェントが使用するライブラリの 1 つで使用されることを意味します。Zabbix はパッケージを使用するライ [ブラリを使用する](https://golang.org/x/text)ので必須です。

## 概要

MongoDB ローダブルプラグインに必要なライブラリは、このページに一覧表示されています。

Go 言語ライブラリ

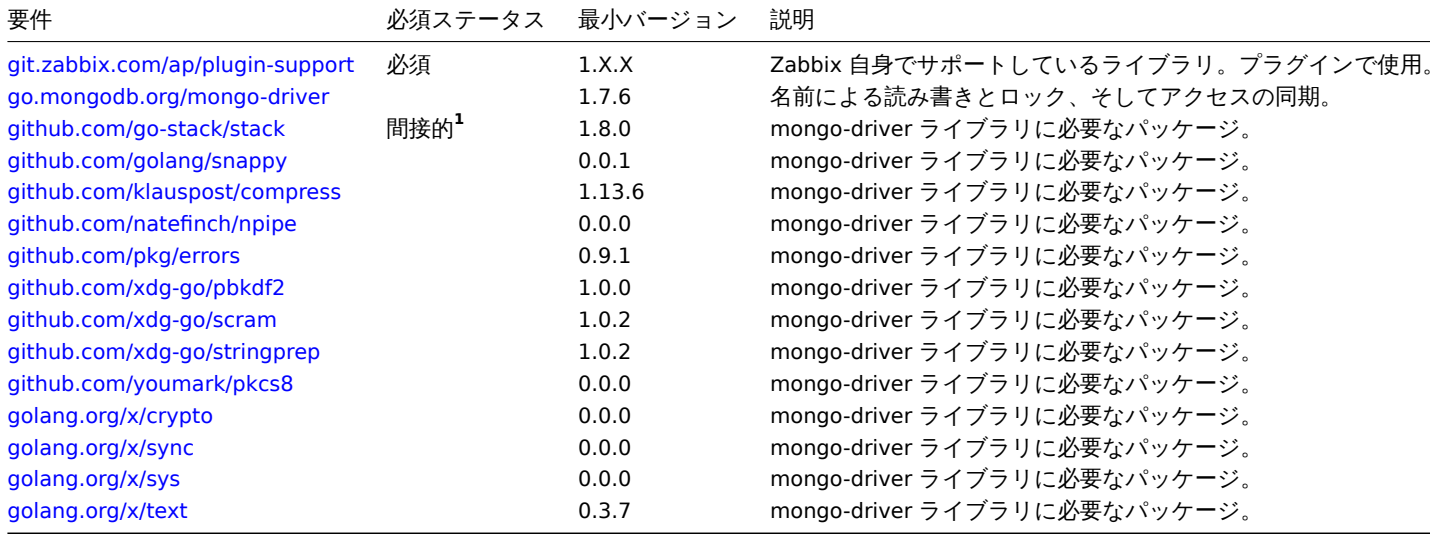

**[1](https://golang.org/x/sync)** " [間接的](https://golang.org/x/sys)" とは、エージェントが使用するライブラリの 1 つで使用されることを意味します。Zabbix はパッケージを使用するライ [ブラリを使用する](https://golang.org/x/text)ので必須です。

# 概要

このセクションには、Zabbix を安全な方法で設定するために遵守すべきベストプラクティスが含まれています。

ここに含まれるプラクティスは、Zabbix の機能には必要ありません。システムのセキュリティを強化するために推奨されます。

アクセス制御

# 最小特権の原則

Zabbix では、常に最小特権の原則 (Principle of least privilege) を使用する必要があります。<br> この原則は、ユーザアカウント (Zabbix フロントエンド) またはプロセスユーザ (Zabbix server /proxy または agent) は <br> 意図した機能を実行するために必要な 権限のみを持つということを意味します。言い換えると、常にユーザアカウントは <br> 可能な限り少ない権限で実行する必要があ ります。

## **Attention:**

"zabbix" ユーザに特別なパーミッションを与えると、設定ファイルへのアクセスや操作の実行が可能になり、<br> インフ ラ全体のセキュリティが脅かされる可能性があります。<br>

ユーザアカウントに最小権限原則を導入する場合、Zabbix のフロントエンドユーザタイプを考慮する必要があります。<br> "Admin" ユーザタイプは"Super Admin" ユーザタイプよりも少ない権限しか持ちませんが、<br> 管理者権限を持っており、設定の管理やカ スタムスクリプトの実行が可能です。<br>

## **Note:**

一部の情報は、非特権ユーザーでも利用可能です。例え[ば、](#page-562-0)Administration → Scripts は"Super Admin" 以外では利用できま せんが、<br> スクリプト自体は Zabbix API を利用することで実行可能です。スクリプトで利用できる機密情報の漏洩を防 ぐために、<br> スクリプトのパーミッションを制限し、(アクセス認証などの) 機密情報を追加しないようにしてください。  $thr>$ 

# Zabbix agent の実行ユーザ

デフォルトの設定では、Zabbix server と Zabbix agent のプロセスは、単一の"zabbix" ユーザを共有します。<br> server 設定の機 密情報 (例:データベースのログイン情報) に agent がアクセスできないようにしたい場合は、<br> 以下の手順で agent を別のユー ザで実行する必要があります:<br>

- エ. ヒキユノ ユーリー いハトル
- 2. agent 設定ファイル("User" パラメータ) でこのユーザを指定する。
- 3. 管理者権限でエージェントを再起動します。指定したユーザには特権が与えられます。

UTF-8 エンコーディング

Zabbix がサ[ポートするエン](#page-1594-0)コーディングは UTF-8 のみです。セキュリティ上の欠陥なく動作することが知られています。ユーザー は他のエンコーディングを使用する場合、既知のセキュリティ上の問題があることを留意してください。

Windows installer paths

When using Windows installers, it is recommended to use default paths provided by the installer as using custom paths without proper permissions could compromise the security of the installation.

Zabbix セキュリティアドバイザリと CVE データベース

Zabbix セキュリティアドバイザリと CVE データベース を参照してください。

Zabbix の Web インターフェースの SSL 設定

RHEL の場合、mod\_ssl パッケージをインストールします:

[yum install mod\\_ssl](https://www.zabbix.com/security_advisories)

SSL 鍵用のディレクトリを作成します:

mkdir -p /etc/httpd/ssl/private chmod 700 /etc/httpd/ssl/private

SSL 証明書を作成します:

openssl req -x509 -nodes -days 365 -newkey rsa:2048 -keyout /etc/httpd/ssl/private/apache-selfsigned.key -out

プロンプトに対して適切な値を入力します。特に重要な行は、Common Name を指定する行です。サーバーに関連付けるドメイン 名を入力する必要があります。ドメイン名がない場合は、代わりにパブリック IP アドレスを入力することができます。ここでは、 example.com を使用します。

Country Name (2 letter code) [XX]: State or Province Name (full name) []: Locality Name (eg, city) [Default City]: Organization Name (eg, company) [Default Company Ltd]: Organizational Unit Name (eg, section) []: Common Name (eg, your name or your server's hostname) []:example.com Email Address []:

Apache の SSL の設定を編集します:

/etc/httpd/conf.d/ssl.conf

DocumentRoot "/usr/share/zabbix" ServerName example.com:443 SSLCertificateFile /etc/httpd/ssl/apache-selfsigned.crt SSLCertificateKeyFile /etc/httpd/ssl/private/apache-selfsigned.key

変更を反映させるため Apache のサービスを再起動します:

systemctl restart httpd.service

Web サーバーの強化

URL のルートディレクトリで Zabbix を有効化する

Apache の設定にバーチャルホストを追加し、ドキュメントルートを Zabbix SSL URL に恒久的にリダイレクトするよう設定します。 このとき、忘れずに example.com を実際のサーバ名に置き換えてください。

/etc/httpd/conf/httpd.conf

#Add lines

<VirtualHost \*:\*> ServerName example.com Redirect permanent / https://example.com </VirtualHost>

設定変更を反映させるために、Apache を再起動します。<br> systemctl restart httpd.service

Web サーバーで HTTP Strict Transport Security (HSTS) を有効にする

Zabbix フロントエンドをプロトコルダウングレード攻撃から保護するために、以下のことを推奨します。

HSTS ポリシーを有効にすることをお勧めします。

例えば、Apache の設定で Zabbix フロントエンドの HSTS ポリシーを有効にする場合:

/etc/httpd/conf/httpd.conf

[バーチ](https://en.wikipedia.org/wiki/HTTP_Strict_Transport_Security)ャルホストの設定に以下のディレクティブを追加してください。

<VirtualHost \*:443> Header set Strict-Transport-Security "max-age=31536000" </VirtualHost>

設定変更を反映させるため、Apache を再起動します。

systemctl restart httpd.service

Enabling Content Security Policy (CSP) on the web server

To protect Zabbix frontend against Cross Site Scripting (XSS), data injection, and similar attacks, we recommend enabling Content Security Policy on the web server. To do so, configure the web server to return the HTTP header.

## **Attention:**

The following CSP header configuration is only for the default Zabbix frontend installation and for cases when all content originates from the site's domain (excluding subdomains). A different CSP h[eader configu](https://developer.mozilla.org/en-US/docs/Web/HTTP/Headers/Content-Security-Policy)ration may be required if you are, for example, configuring the URL widget to display content from the site's subdomains or external domains, switching from OpenStreetMap to another map engine, or adding external CSS or widgets.

To enable CSP for your Zabbix frontend in Apache configuration, follow these steps:

1. Locate your virtual host's configuration file:

- /etc/httpd/conf/httpd.conf on RHEL-based systems
- /etc/apache2/sites-available/000-default.conf on Debian/Ubuntu

2. Add the following directive to your virtual host's configuration file:

```
<VirtualHost *:*>
   Header set Content-Security-Policy: "default-src 'self' *.openstreetmap.org; script-src 'self' 'unsafe-in
</VirtualHost>
```
3. Restart the Apache service to apply the changes:

```
#### On RHEL-based systems:
systemctl restart httpd.service
```
*#### On Debian/Ubuntu* systemctl restart apache2.service

Web サーバの情報公開を無効にする

Web サーバのハードニングプロセスの一環として、すべての Web サーバのシグネチャを無効にすることをお勧めします。<br> Web サーバは、デフォルトでソフトウェアのシグネチャを公開します。

 $\blacktriangledown$  Response Headers view source Cache-Control: no-store, no-cache, must-revalidate **Connection: Keep-Alive** Content-Encoding: gzip Content-Length: 1160 Content-Type: text/html; charset=UTF-8 Keep-Alive: timeout=5, max=100 Pragma: no-cache Server: Apache/2.4.18 (Ubuntu)

この署名は、Apache(例として使用)の設定ファイルに 2 行追加することで無効にすることができます。

ServerSignature Off ServerTokens Prod

PHP のシグネチャ (X-Powered-By HTTP ヘッダー)は、php.ini の設定ファイルを変更することで無効にできます (デフォルトではシ グネチャは無効になっています)

expose\_php = Off

設定ファイルの変更を反映させるためには、Web サーバの再起動が必要です。

Apache で mod\_security (package libapache2-mod-security2) を使用することにより、さらにセキュリティレベルを上げることがで きます。<br> mod\_security によって、サーバシグネチャを削除することができます。インストール後に"SecServerSignature" を任 意の値に変更できます。

ソフトウェアシグネチャの削除・変更方法については、お使いの Web サーバーのドキュメントを参照してください。

デフォルトの Web サーバのエラーページを無効にする

情報漏洩を防ぐため、デフォルトのエラーページを無効化することをお勧めします。<br> Web サーバは、デフォルトで組み込みの エラーページを使用しています:

# **Not Found**

The requested URL /custom-text was not found on this server.

Apache/2.4.18 (Ubuntu) Server at localhost Port 80

デフォルトのエラーページは、Web サーバのハードニングプロセスの一環として、置き換え/削除する必要があります。<br> "ErrorDocument" ディレクティブは (例として Apache) Web サーバ用のカスタムエラーページ/テキストを定義するために使用され ます。<br>

デフォルトのエラーページを置き換える/削除する方法については、お使いの Web サーバのドキュメントを参照してください。

Web サーバのテストページを削除する

情報漏洩を防ぐため、Web サーバのテストページは削除することをお勧めします。<br> デフォルトでは、Web サーバーの Webroot には、index.html と呼ばれるテストページが含まれています。<br> (Ubuntu の Apache2 を例としています): <br>

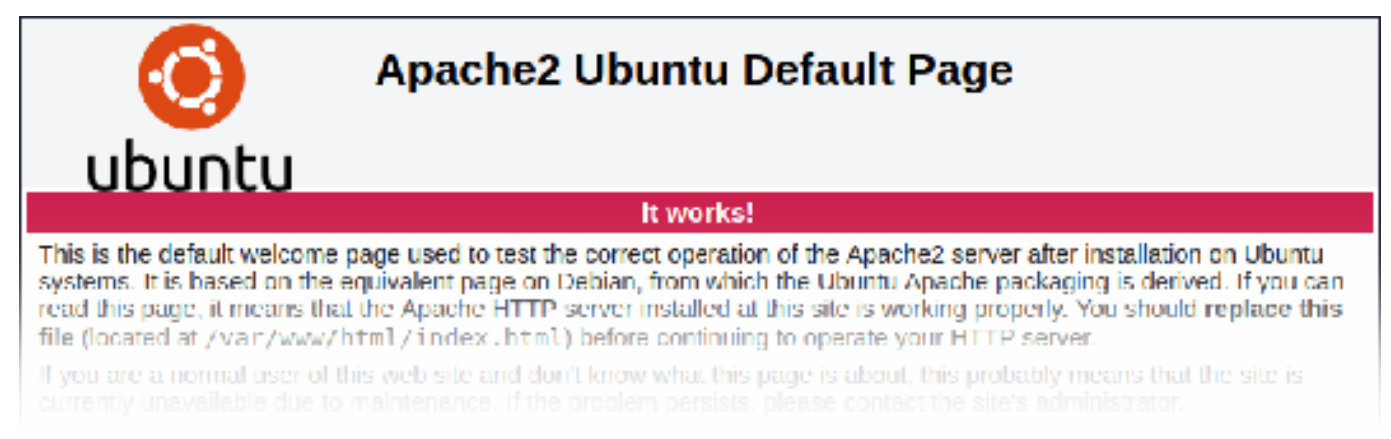

テストページは、Web サーバのハードニングプロセスの一環として削除するか、利用できないようにする必要があります。

# X-Frame-Options HTTP 応答ヘッダーを設定する

デフォルトでは、Zabbix は X-Frame-Options HTTP response header が SAMEORIGIN に設定されて設定されています。つまり、ペ ージ自体と同じオリジンを持つフレームにのみコンテンツをロードできます。

外部 URL (つまり URL ダッシュボードウィジェット) からコンテンツをプルする Zabbix フロントエンド要素は、すべてのサンドボ ックス制限が有効になっているサンドボックスで取得されたコンテンツを表示します。
こ4しつVJeX により、Zabbix フロンドエンドVJビイユリティ/J'1出化さ4し、AJJ わよけフリックド フインフ 攻撃に対する[木酸/11] 供されます。スーパー管理者は、必要に応じて iframe sandboxing および X-Frame-Options HTTP response header パラメータを変 更できます。デフォルト設定を変更する前に、リスクと利点を慎重に検討してください。サンドボックスまたは X-Frame-Options を 完全にオフにすることはお勧めしません。

Windows で SSL 構成ファイルへの書き込みアクセスを取り消す

OpenSSL でコンパイルされた Zabbix Windows エージェントは、c:\openssl-64bit にある SSL 構成ファイルにアクセスしようとしま す。ディスク C: の"openssl-64bit" ディレクトリは、非特権ユーザーでも作成できます。

そのため、セキュリティ強化のため、このディレクトリを手動で作成し、管理者以外のユーザーからの書き込みアクセスを取り消す 必要があります。

32 ビット版と 64 ビット版の Windows では、ディレクトリ名が異なることに注意してください。

暗号化

共通パスワードのリストを含むファイルの隠蔽

パスワードのブルートフォースアタックの複雑性を高めるために、以下のような方法があります。<br> ui/data/top\_passwords.txt へのアクセスを制限することをお勧めします。<br>

このファイルには、最も一般的なパスワードやコンテキスト固有のパスワードのリストが含まれており <br> Avoid easy-to-guess passwords パラメータが [passwordpolicy] (/manual/web\_interface/frontend\_sections/administration/authentication#internal\_authentication) で有効になっている場合、<br> ユーザーがそのようなパスワードを設定できないようにするために使用されます。

例えば、NGINX では location ディレクティブを使用してファイルへのアクセスを制限することができます。

location = /data/top\_passwords.txt { deny all; return 404; }

Apache では、- .htacess ファイルで:

<Files "top\_passwords.txt"> Order Allow,Deny Deny from all </Files>

安全な **Zabbix** セットアップのベストプラクティス

**3** ソースコードからのインストール

Zabbix の最新バージョンはソースからコンパイルすることで入手できます。

Zabbix をソースからインストールするためのステップバイステップのチュートリアルはこちらです。

1 Zabbix デーモンのインストール

1 ソースコードアーカイブをダウンロードする

Zabbix ダウンロードページにアクセスし、ソースコードのアーカイブをダウンロードします。ダウンロード後、ソースを解凍してく ださい。

以下のコマンドラインを実行してください:

[\\$ tar -zxvf zabbix-6.](http://www.zabbix.com/download_sources)0.0.tar.gz

#### **Note:**

コマンドに正しい Zabbix のバージョンを入力します。このコマンドはダウンロードしたアーカイブの名前と一致する必要が あります。

2 ユーザーアカウントの作成

すべての Zabbix デーモンプロセスで、非特権ユーザが必要です。非特権ユーザアカウントから Zabbix デーモンを起動した場合、そ のユーザとして実行されます。

ただし、デーモンが"root" アカウントで起動された場合は、"zabbix" アカウントに切り替わるため、"zabbix" グループに所属するユ ーザアカウント ("zabbix:zabbix") を作成する必要があります。

RedHat-based システムでは以下を実行:

groupadd --system zabbix useradd --system -g zabbix -d /usr/lib/zabbix -s /sbin/nologin -c "Zabbix Monitoring System" zabbix

Debian-based システムでは以下を実行:

addgroup --system --quiet zabbix adduser --quiet --system --disabled-login --ingroup zabbix --home /var/lib/zabbix --no-create-home zabbix

#### **Attention:**

Zabbix のプロセスにはホームディレクトリは必要ありません。そのため、作成することはお勧めしません。しかし、以下の ような機能を使用する場合は、ホームディレクトリを作成する必要があります。(例:MySQL 認証情報を \$HOME/.my.cnf に格納する)、 以下のコマンドを使用して自由に作成することができます。 RedHat-based システムでは以下を実行: mkdir -m u=rwx,g=rwx,o= -p /usr/lib/zabbix chown zabbix:zabbix /usr/lib/zabbix Debian-based システムでは以下を実行: mkdir -m u=rwx,g=rwx,o= -p /var/lib/zabbix chown zabbix:zabbix /var/lib/zabbix

Zabbix フロントエンドのインストールには、個別のユーザアカウントは必要ありません。

Zabbix のserverとagentが同じマシンで実行されている場合、server と agent は別のユーザで実行することをお勧めします。そうし ないと、両方が同じユーザで実行された場合、agent が server の設定ファイルにアクセスし agent は server の設定ファイルにアク セスすることができ、Zabbix の Admin レベルのユーザは簡単に server の設定ファイル (例として、データベースパスワードなど) を 取得することができてしまいます。

#### **Attention:**

Zabbix を root、bin、その他の特別な権限のアカウントで実行することはセキュリティ上のリスクがあります。

3 Zabbix データベースの作成

Zabbix serverおよびproxyデーモン、および Zabbix フロントエンドには、データベースが必要です。Zabbix agentの実行にはデータ ベースは必要ありません。

SQL スクリプトが提供されていますで、データベーススキーマの作成とデータセットの挿入を行います。Zabbix proxy データベース にはス[キーマの](#page-36-0)み必[要です](#page-48-0)が、Zabbix server データベースにはスキーマ上にデータセットが必要です。

Zabbix データベースの作成が完了したら、次のステップに進みます。

4 ソ[ースの構成](#page-1540-0)

Zabbix server または proxy のソースコードを設定する場合、使用するデータベースの種類を指定する必要があります。一度にサーバ またはプロキシプロセスでコンパイルできるデータベースタイプは 1 つだけです。

サポートされているすべての設定オプションを確認するには、解凍した Zabbix のソースディレクトリ内で以下を実行してください。

./configure --help

Zabbix server と agent のソースを設定するには、以下のように実行します。

./configure --enable-server --enable-agent --with-mysql --enable-ipv6 --with-net-snmp --with-libcurl --with-l

Zabbix server (PostgreSQL など) のソースを設定するには、以下のコマンドを実行します。

./configure --enable-server --with-postgresql --with-net-snmp

Zabbix proxy のソースを設定する場合 (SQLite などを使用する場合) は、以下を実行します。

./configure --prefix=/usr --enable-proxy --with-net-snmp --with-sqlite3 --with-ssh2

Zabbix agent のソースを設定するには、以下を実行します。

./configure --enable-agent

Zabbix agent 2 のソースを設定するには、以下を実行します。

./configure --enable-agent2

コンパイルオプションに関する注意点:

- Command-line utilities zabbix get and zabbix sender are compiled if --enable-agent [option is use](https://golang.org/doc/install)d.
- --with-libcurl and --with-libxml2 configuration options are required for virtual machine monitoring; --with-libcurl is also required for SMTP authentication and web.page.\* Zabbix agent items. Note that cURL 7.20.0 or higher is required with the --with-libcurl configuration option.
- Zabbix always compiles with the PCRE library (since version 3.4.0); installing it is not optional. --with-libpcre=[DIR] only allows pointing to a specific base install directory, instead of searching through a number of common places for the libpcre files.
- You may use the --enable-static flag to statically link libraries. If you plan to distribute compiled binaries among different servers, you must use this flag to make these binaries work without required libraries. Note that --enable-static does not work in Solaris.
- Using --enable-static option is not recommended when building server. In order to build the server statically, you must have a static version of every external library needed. There is no strict check for that in configure script.
- Add optional path to the MySQL configuration file --with-mysql=/<path to the file>/mysql config to select the desired MySQL [client li](https://docs.oracle.com/cd/E18659_01/html/821-1383/bkajp.html)brary when there is a need to use one that is not located in the default location. It is useful when there are several versions of MySQL installed or MariaDB installed alongside MySQL on the same system.
- Use --with-oracle flag to specify location of the OCI API.

## **Attention:**

```
./configure がライブラリの欠落やその他の理由で失敗した場合は、config.log ファイルを参照してください。config.log
ファイルにエラーの詳細が記述されています。例えば、libssl が見つからない場合、直前のエラーメッセージは誤解を招く
可能性があります。
checking for main in -lmysqlclient... no
configure: error: Not found mysqlclient library
一方、config.log にはより詳細な記述があります:
/usr/bin/ld: cannot find -lssl
/usr/bin/ld: cannot find -lcrypto
```
こちらもご参照ください: - Compiling Zabbix with encryption support for encryption support - Known issues with compiling Zabbix agent on HP-UX

## 5 全体の Make とインストール

#### **Note:**

Zabbix Gitrepositoryからインストールする場合、以下のコマンドを最初に実行する必要があります。

\$ make dbschema

# make install

この[ステップは、十分なパ](https://git.zabbix.com/projects/ZBX/repos/zabbix/browse)ーミッションを持つユーザーで実行する必要があります。(通常は root'、または sudo を使用します)

make install を実行すると、デフォルトで daemon バイナリ (zabbix\_server, zabbix\_agentd, zabbix\_proxy) が /usr/local/sbin に、 client バイナリ (zabbix\_get, zabbix\_sender) が /usr/local/bin にインストールされます。

#### **Note:**

/usr/local 以外の場所を指定するには、ソースコードの構成のステップで --prefix キーを使用します。--prefix=/home/zabbix. この場合、daemon バイナリは <prefix>/sbin に、ユーティリティは <prefix>/bin にインストールされます。man ページは <prefix>/share にインストールされます。

## 6 設定ファイルの見直し・編集

• Zabbix agent configuration ファイルを編集します。**/usr/local/etc/zabbix\_agentd.conf**

このファイルは、zabbix\_agentd がインストールされているすべてのホストで設定する必要があります。

このファイルには、Zabbix server の **IP** アドレスを指定する必要があります。他のホストからの接続は拒否されます。

• Zabbix server configuration ファイルを編集します。**/usr/local/etc/zabbix\_server.conf**

データベース名、ユーザー名、パスワード(使用している場合)を指定する必要があります。

残りのパラメータは、小規模な構成(監視するホストが 10 台まで)であれば、デフォルトのままでよいでしょう。Zabbix server (ま たは proxy) のパフォーマンスを最大化する場合は、デフォルトのパラメータを変更する必要があります。詳しくはパフォーマンスチ ューニングセクションを参照してください。

• Zabbix proxy をインストールしている場合、proxy configuration ファイルを編集します。file **/usr/local/etc/zabbix\_proxy.conf**

server の IP アドレスと proxy のホスト名(server が知っている必要があります)、およびデータベース名、ユーザー名、パスワード (使用している場合)を指定する必要があります。

## **Note:**

SQLite の場合、データベースファイルへのフルパスが必要です。DB のユーザとパスワードは必要ありません。

#### 7 デーモンの起動

サーバ側で zabbix\_server を起動します。

shell> zabbix\_server

#### **Note:**

共有メモリが 36MB(またはそれ以上)確保できるシステムであることを確認してください。そうでない場合、server は起動 せず、"Cannot allocate shared memory for <type cache>" というメッセージが表示されます。この現象は FreeBSD, Solaris 8.ja で発生する可能性があります。このページの一番下にある" 参照"のセクションを参照して、共有メモリーの設定方法を 確認してください。

監視対象ホスト側で、zabbix\_agentd を起動します。

shell> zabbix\_agentd

#### **Note:**

システムが 2MB の共有メモリの割り当てを許可していることを確認してください。そうでない場合、agent は起動せず、 agent のログファイルに"Cannot allocate shared memory for collector." と表示されます。これは Solaris 8 で発生する可能 性があります。

Zabbix proxy をインストールしている場合は、zabbix\_proxy を起動します。

shell> zabbix\_proxy

2 Zabbix web interface のインストール

PHP ファイルのコピー

Zabbix フロントエンドは PHP で書かれているため、実行するには PHP がサポートされた Web サーバが必要です。ファイルを ui デ ィレクトリから Web サーバの HTML ドキュメントディレクトリにコピーすることでインストールできます。

Apache ウェブサーバーにおける HTML ドキュメントディレクトリの一般的な場所が含まれます。

- /usr/local/apache2/htdocs (Apache をソースコードからインストールした場合のデフォルトディレクトリ)
- /srv/www/htdocs (OpenSUSE, SLES)
- /var/www/html (Debian, Ubuntu, Fedora, RHEL, CentOS)

HTML のルートではなくサブディレクトリを使用することを推奨します。サブディレクトリを作成し、Zabbix フロントエンドのファ イルをそこにコピーするには、以下のコマンドを実行し、実際のディレクトリを置き換えます。

mkdir <htdocs>/zabbix

cd ui

cp -a . <htdocs>/zabbix

英語以外の言語を使用する場合は、追加フロントエンド言語のインストール の説明を参照してください。

フロントエンドのインストール

ウェブインタフェースのインストールのページで、Zabbix フロントエンドインストールウィザードの情報をご覧ください。

3 Java gateway のインストール

JMX アプリケーションを監視する場合のみ、Java gateway のインストールが必要です。Java gateway は軽量で、データベースを必要 [としません。](#page-105-0)

ソースからインストールする場合、まずダウンロードをして、ソースのアーカイブを展開します。

Java gateway をコンパイルするには、./configure スクリプトを --enable-java オプション付きで実行します。--prefix オ プションを指定して、デフォルトの /usr/local 以外のインストールパスを要求することが望ましいです。というのも、Java gateway をインストールすると、単一の実行ファイルだけでなく、ディレクトリツリー全体が作成されるからです。

### \$ ./configure --enable-java --prefix=\$PREFIX

Java gateway をコンパイルして JAR ファイルにパッケージするには、make を実行します。注意このステップでは、パスの通った javac と jar の実行ファイルが必要であることに注意してください。

#### \$ make

これで、zabbix-java-gateway-\$VERSION.jar ファイルが以下の場所に作成されました。配布ディレクトリの src/zabbix\_java から Java gateway を実行することに問題がない場合、Java gatewayの設定と実行の説明に進むことができます。そうでない場合は、十分 な権限を持っていることを確認し、make install を実行してください。

## \$ make install

setupで Java gateway の設定と実行に関する詳細を参照してください。

4 Zabbix web サービスのインストール

Zabbix web サービスは、スケジュールレポートを使用する場合のみインストールが必要です。

[ソース](#page-52-0)コードからインストールする場合、まずダウンロードをして、ソースコードのアーカイブを展開します。

Zabbix web サービスをコンパイルするには、./configure スクリプトを--enable-webservice オプションをつけて実行しま す。

#### **Note:**

設定済みのGoバージョン 1.13 以上の環境が必要です。

web サービスがインストールされているマシンで zabbix\_web\_service を実行します。

shell> zabb[ix\\_](https://golang.org/doc/install)web\_service

Scheduled reports の詳細については、設定 を参照してください。

**macOS** での **Zabbix** エージェントのビルド

#### 概要

このセクションでは、TLS の有無にかかわらず、ソースから Zabbix macOS エージェントバイナリをビルドする方法を示します。

#### 前提条件

コマンドライン開発者ツール (Xcode は必要ありません)、Automake、pkg-config、および PCRE (v8.x) が必要です。TLS を使用して エージェントバイナリをビルドする場合は、OpenSSL または GnuTLS も必要になります。

Automake と pkg-config をインストールするには、https://brew.sh/ の Homebrew パッケージマネージャーが必要です。インストー ルするには、ターミナルを開いて次のコマンドを実行します。

\$ /usr/bin/ruby -e "\$(curl -fsSL https://raw.githubusercontent.com/Homebrew/install/master/install)"

次に Automake と pkg-config をインストールしま[す。](https://brew.sh/)

\$ brew install automake \$ brew install pkg-config

PCRE、OpenSSL、および GnuTLS ライブラリの準備は、エージェントへのリンク方法によって異なります。

これらのライブラリが既にある macOS マシンでエージェントバイナリを実行する場合は、Homebrew が提供するコンパイル済みの ライブラリを使用できます。これらは通常、Zabbix エージェントバイナリの構築やその他の目的で Homebrew を使用する macOS マシンです。

共有バージョンのライブラリがない macOS マシンでエージェントバイナリを使用する場合は、ソースから静的ライブラリをコンパ イルし、Zabbix エージェントをリンクする必要があります。

共有ライブラリを使用したエージェントバイナリのビルド

PCRE をインストール

\$ brew install pcre

TLS でビルドする場合は OpenSSL や GnuTLS をインストール

```
$ brew install openssl
$ brew install gnutls
Zabbix ソースをダウンロード
$ git clone https://git.zabbix.com/scm/zbx/zabbix.git
TLS なしでエージェントをビルド
$ cd zabbix
$ ./bootstrap.sh
$ ./configure --sysconfdir=/usr/local/etc/zabbix --enable-agent --enable-ipv6
$ make
$ make install
OpenSSL を使用してエージェントをビルド
$ cd zabbix
$ ./bootstrap.sh
$ ./configure --sysconfdir=/usr/local/etc/zabbix --enable-agent --enable-ipv6 --with-openssl=/usr/local/opt/openssl
$ make
$ make install
GnuTLS を使用してエージェントをビルド
$ cd zabbix-source/
$ ./bootstrap.sh
$ ./configure --sysconfdir=/usr/local/etc/zabbix --enable-agent --enable-ipv6 --with-gnutls=/usr/local/opt/gnutls
$ make
$ make install
TLS を使用しない静的ライブラリを使用したエージェントバイナリのビルド
$HOME/static-libs に PCRE 静的ライブラリがインストールされると仮定します。PCRE 8.42 を使用します。
$ PCRE_PREFIX="$HOME/static-libs/pcre-8.42"
Unicode プロパティをサポートする PCRE をダウンロードしてビルドします。
$ mkdir static-libs-source
$ cd static-libs-source
$ curl --remote-name https://ftp.pcre.org/pub/pcre/pcre-8.42.tar.gz
$ tar xf pcre-8.42.tar.gz
$ cd pcre-8.42
$ ./configure --prefix="$PCRE_PREFIX" --disable-shared --enable-static --enable-unicode-properties
$ make
$ make check
$ make install
Zabbix ソースとビルドエージェントをダウンロードします。
$ git clone https://git.zabbix.com/scm/zbx/zabbix.git
$ cd zabbix
$ ./bootstrap.sh
$ ./configure --sysconfdir=/usr/local/etc/zabbix --enable-agent --enable-ipv6 --with-libpcre="$PCRE_PREFIX"
$ make
$ make install
OpenSSL と静的ライブラリを使用してエージェントバイナリをビルドする
OpenSSL をビルドする場合は、ビルドが成功した後に make test を実行することをお勧めします。ビルドが成功した場合でも、テ
ストが失敗することがあります。この場合は、続行する前に問題を調査して解決する必要があります。
PCRE と OpenSSL の静的ライブラリが $HOME/static-libs にインストールされると仮定します。PCRE 8.42 と OpenSSL 1.1.1a
を使用します。
$ PCRE_PREFIX="$HOME/static-libs/pcre-8.42"
$ OPENSSL_PREFIX="$HOME/static-libs/openssl-1.1.1a"
static-libs-source で静的ライブラリをビルド
$ mkdir static-libs-source
```

```
$ cd static-libs-source
```

```
Unicode プロパティをサポートする PCRE をダウンロードしてビルド
$ curl --remote-name https://ftp.pcre.org/pub/pcre/pcre-8.42.tar.gz
$ tar xf pcre-8.42.tar.gz
$ cd pcre-8.42
$ ./configure --prefix="$PCRE_PREFIX" --disable-shared --enable-static --enable-unicode-properties
$ make
$ make check
$ make install
$ cd ..
OpenSSL をダウンロードしてビルド
$ curl --remote-name https://www.openssl.org/source/openssl-1.1.1a.tar.gz
$ tar xf openssl-1.1.1a.tar.gz
$ cd openssl-1.1.1a
$ ./Configure --prefix="$OPENSSL_PREFIX" --openssldir="$OPENSSL_PREFIX" --api=1.1.0 no-shared no-capieng n
$ make
$ make test
$ make install_sw
$ cd ..
Zabbix ソースとビルドエージェントをダウンロード
$ git clone https://git.zabbix.com/scm/zbx/zabbix.git
$ cd zabbix
$ ./bootstrap.sh
$ ./configure --sysconfdir=/usr/local/etc/zabbix --enable-agent --enable-ipv6 --with-libpcre="$PCRE_PREFIX
$ make
$ make install
GnuTLS と静的ライブラリを使用してエージェントバイナリをビルドする
GnuTLS は、Nettle 暗号バックエンドと GMP 演算ライブラリに依存しています。完全な GMP ライブラリを使用する代わりに、この
ガイドでは、Nettle に含まれている mini-gmp を使用します。
GnuTLS と Nettle をビルドするときは、ビルドが成功した後に make check を実行することをお勧めします。ビルドが成功した場
合でも、テストが失敗することがあります。この場合は、続行する前に問題を調査して解決する必要があります。
PCRE、Nettle、および GnuTLS 静的ライブラリが $HOME/static-libs にインストールされると仮定します。PCRE 8.42、Nettle
3.4.1、および GnuTLS 3.6.5 を使用します。
$ PCRE_PREFIX="$HOME/static-libs/pcre-8.42"
$ NETTLE_PREFIX="$HOME/static-libs/nettle-3.4.1"
$ GNUTLS_PREFIX="$HOME/static-libs/gnutls-3.6.5"
static-libs-source で静的ライブラリをビルド
$ mkdir static-libs-source
$ cd static-libs-source
Nettle をダウンロードしてビルド
$ curl --remote-name https://ftp.gnu.org/gnu/nettle/nettle-3.4.1.tar.gz
$ tar xf nettle-3.4.1.tar.gz
$ cd nettle-3.4.1
$ ./configure --prefix="$NETTLE_PREFIX" --enable-static --disable-shared --disable-documentation --disable
$ make
$ make check
$ make install
$ cd..
GnuTLS をダウンロードしてビルド
$ curl --remote-name https://www.gnupg.org/ftp/gcrypt/gnutls/v3.6/gnutls-3.6.5.tar.xz
$ tar xf gnutls-3.6.5.tar.xz
$ cd gnutls-3.6.5
$ PKG_CONFIG_PATH="$NETTLE_PREFIX/lib/pkgconfig" ./configure --prefix="$GNUTLS_PREFIX" --enable-static --
$ make
$ make check
$ make install
```

```
φ cu ..
Zabbix ソースとビルドエージェントをダウンロード
$ git clone https://git.zabbix.com/scm/zbx/zabbix.git
$ cd zabbix
$ ./bootstrap.sh
$ CFLAGS="-Wno-unused-command-line-argument -framework Foundation -framework Security" \
> LIBS="-lgnutls -lhogweed -lnettle" \
> LDFLAGS="-L$GNUTLS_PREFIX/lib -L$NETTLE_PREFIX/lib" \
> ./configure --sysconfdir=/usr/local/etc/zabbix --enable-agent --enable-ipv6 --with-libpcre="$PCRE_PREFIX" -
$ make
```
\$ make install

#### **Windows** 版 **Zabbix agent 2** の構築

ここでは、Zabbix agent 2(Windows 版) をソースコードからビルドする方法を説明します。

MinGW コンパイラのインストール

- 1. MinGW-w64 with SJLJ (set jump/long jump) Exception Handlingand Windows threads をダウンロードします。<br> (例: x86\_64-8.1.0-release-win32-sjlj-rt\_v6-rev0.7z) <br>
- 2. 解凍して、c:\mingw へ移動します。<br>
- 3. 環境変数を設定します。

@echo off <br> set PATH=%PATH%;c:\mingw\bin <br> cmd <br>

コンパイル時には、MinGW が提供する MSYS 端末ではなく、Windows プロンプトを使用します。

## PCRE 開発者用ライブラリのコンパイル

以下の手順で 64 ビット PCRE をコンパイルし、ライブラリを c:\dev\pcre に、<br> 32 ビットライブラリを c:\dev\pcre32 にそれぞ れインストールします。<br>

- 1. PCRE ライブラリバージョン 8.XX を pcre.org (http://ftp.pcre.org/pub/pcre/) からダウンロードし、解凍します。<br>
- 2. cmd を開き、展開されたソースに移動します。

## 64bit 版 PCRE のビルド

1. 既存の configuration/cache がもし存在するな[らば削除します。](http://ftp.pcre.org/pub/pcre/)

del CMakeCache.txt <br> rmdir /q /s CMakeFiles <br>

2. cmake を実行します。(CMake は https://cmake.org/download/ から入手できます):

cmake -G "MinGW Makefiles" -DCMAKE\_C\_COMPILER=gcc -DCMAKE\_C\_FLAGS="-O2 -g" -DCMAKE\_CXX\_FLAGS="-O2 -g" - DCMAKE\_INSTALL\_PREFIX=c:\dev\pcre

3. 次のコマンドを実行します:

mingw32-make clean <br> mingw32-make install <br>

32bit 版 PCRE のビルド

1. 次のコマンドを実行します:

mingw32-make clean

2. CMakeCache.txt を削除します:

del CMakeCache.txt <br> rmdir /q /s CMakeFiles <br>

3. cmake を実行します:

cmake -G "MinGW Makefiles" -DCMAKE\_C\_COMPILER=gcc -DCMAKE\_C\_FLAGS="-m32 -O2 -g" -DCMAKE\_CXX\_FLAGS="-m32 -O2 -g" -DCMAKE\_EXE\_LINKER\_FLAGS="-Wl,-mi386pe" -DCMAKE\_INSTALL\_PREFIX=c:\dev\pcre32

4. 次のコマンドを実行します:

mingw32-make install

OpenSSL 開発者用ライブラリのインストール

- 1. 32bit と 64bit のビルドをhttps://curl.se/windows/からダウンロードします。<br>
- 2. ファイルを c:\dev\openssl32 and c:\dev\openssl に展開します。<br>

3. MinGW は###ソイフフリより度兀さイレる/J&)、展開した \*.un.a (DLL コールフラハー

Zabbix agent 2 のコンパイル

32 bit

MinGW 環境 (Windows コマンドプロンプト) を起動し、Zabbix ソースツリー内の build/mingw ディレクトリに移動します。

次のコマンドを実行します。

mingw32-make clean mingw32-make ARCH=x86 PCRE=c:\dev\pcre32 OPENSSL=c:\dev\openssl32

64 bit

MinGW 環境 (Windows コマンドプロンプト) を起動し、Zabbix ソースツリー内の build/mingw ディレクトリに移動します。

以下のコマンドを実行します:

mingw32-make clean mingw32-make PCRE=c:\dev\pcre OPENSSL=c:\dev\openssl

#### **Note:**

32 ビット版、64 ビット版ともに 64 ビットプラットフォームでビルドすることができますが、<br> 32 ビット・プラット フォーム上でビルドできるのは 32 ビット版のみです。<br> 32 ビット・プラットフォームで作業する場合は、64 ビット版 と同じ手順を踏んでください。

## **Windows** 版 **Zabbix agent** の構築

## 概要

このセクションでは、ソースコードからの Windows 版 Zabbix agent バイナリファイル作成方法 (TLS 対応有/無) について説明しま す。

## OpenSSL のコンパイル

以下の手順は、MS の Windows 10(64 ビット)でソースから OpenSSL をコンパイルするのに役立ちます。

- 1. OpenSSL をコンパイルするために、Windows マシンでは以下のものが必要です: 1. C compiler (e.g. VS 2017 RC), 2. NASM (https://www.nasm.us/), 3. Perl (e.g. Strawberry Perl from http://strawberryperl.com/), 4. Perl module Text::Template (cpan Text::Template).
- 2. OpenSSL のソースをhttps://www.openssl.org/から取得します。ここでは OpenSSL 1.1.1 を使います。
- 3. OpenSSL [のソースを、](https://www.nasm.us/)例えば E:\openssl-1.1.1 に解凍しま[す。](http://strawberryperl.com/)
- 4. コマンドラインウィンドウを開きます。例:VS 2017 RC の x64 Native Tools Command Prompt
- 5. OpenSSL のソースディレクトリ (例: E:\openssl-1.1.1 )に移動します。1. NASM があることを確認する:'e:\in openssl-1.1.1> nasm --version NASM バージョン 2.13.01 コンパイル日:2017 年 5 月 1 日
- 6. OpenSSL の設定を行います。例: e:\openssl-1.1.1> perl E:\openssl-1.1.1:\Configure VC-WIN64A no-shared no-capieng no-srp no-gost no-dgram no-dtls1-method no-dtls1\_2-method ·--api=1.1.0 --prefix=C:\OpenSSL-Win64-111-static - openssldir=C:\OpenSSL-Win64-111-static
- オプション 'no-shared' に注意してください。 'no-shared'オ プ シ ョ ン を 使 用 す る と 、OpenSSLス タ テ ィ ッ ク ラ イ ブ ラ リlibcrypto.libとlibssl.libは 「 自 己 充 足 」 し 、 <br> Zabbixバ イ ナ リ に はOpenSSL が 含 ま れ 、 外 部 のOpenSSL DLLは 必 要 あ り ま せ ん 。 <br>

Advantage: Zabbix binaries can be copied to other Windows <br> machines without OpenSSL libraries. Disadvantage: when a new <br> OpenSSL bugfix version is released, Zabbix agent needs to <br> recompiled and reinstalled. <br>

- If 'no-shared' is not used, then the static libraries <br> libcrypto.lib and libssl.lib will be using OpenSSL DLLs at <br> runtime. Advantage: when a new OpenSSL bugfix version is <br> released, probably you can upgrade only OpenSSL DLLs, without <br> recompiling Zabbix agent. Disadvantage: copying Zabbix agent to <br> another machine requires copying OpenSSL DLLs, too. <br>

7. OpenSSL をコンパイルし、テストを実行し、インストールする。<br> e:\openssl-1.1.1> nmake <br> e:\openssl-1.1.1> nmake test <br>  $\therefore$  <br> <br> <br/>All tests successful. <br/> <br/> <br/> <br/>Files=152, Tests=1152, 501 wallclock secs (  $0.67$  usr +  $0.61$  sys =  $1.28$  CPU)  $\text{Br}$  Result: PASS  $\text{Br}$  e:\openssl-1.1.1> nmake install\_sw <br> ''install\_sw' installs only software components (i.e. libraries, <br> header files, but no documentation). If you want everything, use "nmake install".

PCRE のコンパイル

- 1. PCRE または PCRE2(Zabbix6.0 以降サポート) ライブラリを pcre.org リポジトリからダウンロードします。<br> (https: //github.com/PhilipHazel/pcre2/releases/download/pcre2-10.39/pcre2-10.39.zip) <br>
- 2. ディレクトリ E:\pcre2-10.39 に解凍します。<br>
- 3. CMake をhttps://cmake.org/download/からインストールします。<br> cmake\bin にパスが通っていることを確認して[くださ](https://github.com/PhilipHazel/pcre2/releases/download/pcre2-10.39/pcre2-10.39.zip) い (バージョン 3.9.4 [で確認しました](https://github.com/PhilipHazel/pcre2/releases/download/pcre2-10.39/pcre2-10.39.zip))。<br>
- 4. ソースディレクトリのサブディレクトリとして、空のビルドディレクトリを作成します。<br> 例: \*E:\pcre2-10.39\*\*build\*. <br>
- 5. コマンドラインウィンドウを開きます。<br> 例:x64 Native Tools Command Prompt を開き、そのシェル環境から cmake-gui を実行します。<br> この時、Windows のスタートメニューから Cmake を起動しようとすると、エラーが発生する可能性があ ります。<br>
- 6. ソースディレクトリに E:\pcre2-10.39 、ビルドディレクトリに E:\pcre2-10.39build を入力します。
- 7. "Configure" ボタンをクリックします。
- 8. このプロジェクトのジェネレータを指定する場合は、"NMake Makefiles " を選択します。
- 9. 空のインストールディレクトリを新規に作成します。<br> 例: E:\pcre2-10.39-install
- 10. GUI にいくつかの設定オプションが表示されます。以下のオプションが選択されていることを確認します。
	- **pcre\_support\_unicode\_properties** on <br>
	- **pcre\_support\_utf** on <br>
	- **CMAKE\_INSTALL\_PREFIX** E:\pcre2-10.39-install <br>
- 11. もう一度"Configure" ボタンをクリックします。これで、隣の"Generate" ボタンが有効になります。
- 12. "Generate" ボタンをクリックします。
- 13. エラーが発生した場合、CMake ビルドプロセスを繰り返す前に CMake キャッシュを削除することをお勧めします。<br> CMake GUI では、キャッシュは"File > Delete Cache" を選択することで削除できます。
- 14. ビルドディレクトリには、使用可能な Makefile が含まれているはずです。
- 15. コマンドラインウィンドウ (例: VS 2017 の x64 Native Tools Command Prompt) を開き、上記の Makefile に移動します。
- 16. NMake コマンドを実行します。<br> E:\pcre2-10.39build> nmake install

Zabbix のコンパイル

以下の手順で、Windows 10(64 ビット) 上でソースから Zabbix をコンパイルすることができます。<br> Zabbix を TLS サポートあ り/なしでコンパイルする場合の大きな違いは、手順 4 のみです。<br>

- 1. Linux マ シ ン 上 で、 以 下 の サ イ ト か ら ソ ー ス を チ ェ ッ ク ア ウ ト し て く だ さ い。<br> git:'\$ git clone https://git.zabbix.com/scm/zbx/zabbix.git <br> \$ cd zabbix <br> \$ ./bootstrap.sh  $\frac{1}{2}$  ./configure --enable-agent --enable-ipv6 --prefix=pwd' <br>>>br> \$ make dbschema <br/> <br/> \$ make dist <br>
- 2. アーカイブ (zabbix-4.4.0.tar.gz) を Windows マシンにコピーし、解凍します。
- 3. ここでは、ソースが e:\zabbix-4.4.0 にあると仮定します。コマンドラインウィンドウ <br> (the x64 Native Tools Command Prompt for VS 2017 RC. ) を開いて、E:\zabbix-4.4.0\project に移動します。
- 4. zabbix get、zabbix sender、zabbix agent をコンパイルします。
- without TLS: 'E:\zabbix-4.4.0\build\win32\project> nmake /K PCREINCDIR=E:\pcre2-10.39-install\include PCRELIBDIR=E:\pcre2- 10.39-install\lib
- with TLS: E:\zabbix-4.4.0\build\win32\project> nmake /K -f Makefile\_get TLS=openssl TLSINCDIR=C:\OpenSSL-Win64-111 static\include TLSLIBDIR=C:\OpenSSL-Win64-111-static\lib PCREINCDIR=E:\pcre2-10.39-install\include PCRELIBDIR=E:\pcre2- 10.39-install\lib E:\zabbix-4.4.0\build\win32\project> nmake /K -f Makefile\_sender TLS=openssl TLSINCDIR="C:\OpenSSL-Win64-111-static\include TLSLIBDIR="C:\OpenSSL-Win64-111-static\lib" PCREINCDIR=E:\pcre2-10.39-install\include PCRELIBDIR=E:\pcre2-10.39-install\lib E:\zabbix-4.4.0\build\win32\project> nmake /K -f Makefile agent TLS=openssl
- TLSINCDIR=C:\OpenSSL-Win64-111-static\include TLSLIBDIR=C:\OpenSSL-Win64-111-static\lib PCREINCDIR=E:\pcre2- 10.39-install\include PCRELIBDIR=E:\pcre2-10.39-install\lib'
- 5. 新しいバイナリは e:\zabbix-4.4.0\bin\win64 に生成されます。OpenSSL は no-shared オプションでコンパイルされたため、 Zabbix のバイナリは OpenSSL を含んでおり、OpenSSL を持たない他のマシンにコピーすることができます。

LibreSSL を使用した Zabbix のコンパイル

OpenSSL でコンパイルするのと同じような手順ですが、build\win32\project ディレクトリにあるファイルを少し変更する必要 があります。

\* In ''Makefile tls'' delete ''/DHAVE OPENSSL WITH PSK''. i.e. find <code> <br>

 $\epsilon$ \$(CFLAGS) /DHAVE\_OPENSSL <br>

\* In ''Makefile\_common.inc'' add ''/NODEFAULTLIB:LIBCMT'' i.e. find <code>

/MANIFESTUAC:"level='asInvoker' uiAccess='false'" /DYNAMICBASE:NO <br> /PDB:\$(TARGETDIR)\\$(TARGETNAME).pdb</code>and replace it with <br> /MANIFESTUAC:"level='asInvoker' uiAccess='false'" /DYNAMICBASE:NO /PDB:\$(TARGETDIR)\\$(TARGETNAME).pdb /NODEFAULTLIB:LIBCMT

**4** パッケージインストール

Zabbix 公式リポジトリから

Zabbix SIA は、以下の公式 RPM および DEB パッケージを提供します。

- Red Hat Enterprise Linux / CentOS
- Debian / Ubuntu / Raspbian
- SUSE Linux Enterprise Server

各 OS 用のディストリビューションパッケージファイル yum/dnf、apt、zypper はリポジトリから利用可能です。repo.zabbix.com。

一部の OS [ディストリビューション](#page-85-0)(特に Debian ベースのディストリビューション)では注意してください。これらのサードパーテ ィが[提供するパッケージは](#page-86-0) Zabbix ではサポートされておらず、パッケージは古くなっている可能性があり、最新の機能やバグ修正 が不足している可能性があります。repo.zabbix.comの公式パッケージのみを使用することをお勧めします。以前に非公式の Zabbix パッケージを使用したことがある場合はOS リポジトリからの Zabbix パッケージアップグレードに関する注意事[項を参照してくださ](https://repo.zabbix.com/) い。

#### **1 Red Hat Enterprise Linux**

## 概要

Red Hat Enterprise Linux と Oracle Linux 用の公式な Zabbix 6.0 LTS パッケージは、Zabbix の Web サイトから入手できます。

パッケージは、データベースとして MySQL か PostgreSQL、Web サーバーとして Apache か Nginx をサポートしています。

Zabbix エージェントパッケージとユーティリティである Zabbix get および Zabbix sender は、Zabbix 公式リポジトリから入手で きます。RHEL 9、RHEL 8、RHEL 7、RHEL 6、RHEL 5

Zabbix 公式リポジトリでは、fping、iksemel、libssh2 のパッケージも提供しています。これらのパッケージは、non-supportedとい うディレクトリにあります。

#### **Att[ention:](https://repo.zabbix.com/zabbix/6.0/rhel/9/x86_64/)**

EL9 用の EPEL リポジトリは、Zabbix のパッケージも提供しています。Zabbix 公式のリポジトリと EPEL リ[ポジトリの両方](https://repo.zabbix.com/non-supported/) がインストールされている場合、/etc/yum.repos.d/の下にある EPEL リポジトリの構成ファイルに次の設定を追加して EPEL の Zabbix パッケージを除外する必要があります: [epel] ...

excludepkgs=zabbix\*

#### インストール時の注意事項

インストール方法 については、ダウンロードページのプラットフォームごとの情報を参照してください:

- リポジトリ情報のインストール
- サーバー/エージェント/ Web インターフェースのインストール
- 12月33日 メバンド スリバース スリバース ホール
- Zabbix サーバー用のデータベースの設定
- Zabbix の Web インターフェース用の PHP の設定
- サーバーとエージェントのプロセスの起動
- Zabbix の Web インターフェースの設定

Zabbix エージェントを root ユーザーで実行したい場合は、root ユーザーによるエージェントの実行を参照してください。

定期レポート生成に使用される Zabbix Web サービスプロセスには、Google Chrome ブラウザが必要です。Google Chrome ブラウ ザはパッケージに含まれていないので、手動でインストールする必要があります。

TimescaleDB 使用時のデータのインポート

[TimescaleDB](#page-868-0) 使用時には、PostgreSQL のインポートコマンドに加えて、さらに以下のコマンドを実行します:

# cat /usr/share/zabbix-sql-scripts/postgresql/timescaledb.sql | sudo -u zabbix psql zabbix

#### **Warning:**

TimescaleDB は、Zabbix サーバーでのみサポートされています。

PHP 7.2

Zabbix の Web インターフェースの動作には、**7.2.5** 以降が必要です。

SELinux の設定

Zabbix はソケットベースのプロセス間通信を使用します。SELinux が有効なシステムでは、Zabbix が SocketDir ディレクトリに UNIX ドメインソケットを作成/使用するための SELinux のルールの追加が必要となる場合があります。現在、ソケットファイルは、 サーバー (alerter、preprocessing、IPMI) とプロキシ (IPMI) で使用されています。ソケットファイルは永続的であり、プロセスの実行 中には常に存在します。

SELinux を enforcing モードで有効にした場合、次のコマンドを実行して Zabbix の Web インターフェースとサーバー間の通信を有 効にする必要があります:

RHEL 7 以降:

# setsebool -P httpd\_can\_connect\_zabbix on ネットワーク経由でデータベースにアクセスする場合 (PostgreSQLで'localhost'にアクセスする場合を含む) は、同様に # setsebool -P httpd\_can\_network\_connect\_db on

RHEL 7 よりも前:

# setsebool -P httpd\_can\_network\_connect on

# setsebool -P zabbix\_can\_network on

Web インターフェースと SELinux の設定変更後には、Apache Web サーバーを再起動してください:

# service httpd restart

さらに、Zabbix では、RHEL 8とRHEL 7用のパッケージとして zabbix-selinux-policy パッケージを提供しています。このパッケージ は、基本的なデフォルトの SELinux のポリシーを設定し、Zabbix の各コンポーネントがソケットを作成して使用できるようにし、 httpd から PostgreSQL にアクセス(Web インターフェースで使用)できるようにするものです。

ソース zabbix\_policy.te [ファイルには以下](http://repo.zabbix.com/zabbix/6.0/rhel/8/SRPMS/)のルールが含まれています:

```
module zabbix_policy 1.2;
```

```
require {
  type zabbix_t;
 type zabbix_port_t;
  type zabbix_var_run_t;
  type postgresql_port_t;
  type httpd_t;
  class tcp_socket name_connect;
  class sock_file { create unlink };
  class unix_stream_socket connectto;
}
```
#============= zabbix\_t ============== allow zabbix\_t self:unix\_stream\_socket connectto; allow zabbix\_t zabbix\_port\_t:tcp\_socket name\_connect; allow zabbix\_t zabbix\_var\_run\_t:sock\_file create;

allow zabbix\_t zabbix\_var\_run\_t:sock\_file unlink; allow httpd\_t zabbix\_port\_t:tcp\_socket name\_connect;

#============= httpd\_t ==============

allow httpd\_t postgresql\_port\_t:tcp\_socket name\_connect;

このパッケージは、構成が複雑なためにユーザーが SELinux を無効にしてしまわないようにするために作成されました。これには、 Zabbix の導入と設定を高速化するのに十分なデフォルトのポリシーが含まれています。セキュリティレベルを最大限に高めるには、 SELinux の設定をカスタマイズすることをお勧めします。

プロキシのインストール

必要なリポジトリ情報が追加されていれば、以下を実行することで Zabbix プロキシをインストールすることができます:

# dnf install zabbix-proxy-mysql zabbix-sql-scripts

コマンド内の'mysql' の部分を'pgsql' に変更して PostgreSQL を使用するか、'sqlite3' に変更して SQLite3 (プロキシのみ)を使用 することができます。

パッケージ'zabbix-sql-scripts' には、Zabbix サーバーと Zabbix プロキシの両方でサポートされているすべてのデータベース管理シ ステムのデータベーススキーマが含まれていて、初期データのインポート時に使用されます。

データベースの作成

Zabbix プロキシ用のデータベースは分けて作成します。

Zabbix サーバーと Zabbix プロキシは、同じデータベースを使用することができません。両者を同じホスト上にインストールする場 合は、プロキシ用のデータベースは別の名前である必要があります。

データのインポート

初期のスキーマのインポートには以下を実行します:

# cat /usr/share/zabbix-sql-scripts/mysql/proxy.sql | mysql -uzabbix -p zabbix

PostgreSQL (または SQLite) を使用するプロキシ用には以下を実行します:

# cat /usr/share/zabbix-sql-scripts/postgresql/proxy.sql | sudo -u zabbix psql zabbix

# cat /usr/share/zabbix-sql-scripts/sqlite3/proxy.sql | sqlite3 zabbix.db

Zabbix プロキシ用のデータベース設定

zabbix\_proxy.conf を編集します:

# vi /etc/zabbix/zabbix\_proxy.conf DBHost=localhost DBName=zabbix DBUser=zabbix DBPassword=<password>

Zabbix プロキシ用の DBName は、Zabbix サーバーとは別のデータベースを使用します。

MySQL の場合は、DBPassword に Zabbix 用データベースのパスワードを指定します。PostgreSQL の場合は PostgreSQL 上のユーザ ーのパスワードを指定します。

PostgreSQL では DBHost= を使用します。デフォルト設定の DBHost=localhost (または IP アドレス) をそのまま使用するので あれば、PostgreSQL は Zabbix からネットワークソケットを使用して接続されます。手順についてはSELinux の設定を参照してくだ さい。

Zabbix プロキシプロセスの起動

Zabbix プロキシプロセスを起動し、システムブート時に起動させるためには以下のように実行します:

# service zabbix-proxy start # systemctl enable zabbix-proxy

Web インターフェースの設定

Zabbix プロキシは、Web インターフェースを持ちません。Zabbix サーバーとのみ通信を行います。

Java ゲートウェイのインストール

JMX アプリケーションを監視したいときには、Java ゲートウェイをインストールすることが必要です。Java ゲートウェイは軽量で、 データベースを必要としません。

必要なリポジトリが追加されていたら、以下のように実行することで Zabbix Java ゲートウェイをインストールすることができます:

ani install zabbix-java-gateway

Java ゲートウェイの設定の実行の詳細については設定を参照してください。

debuginfo パッケージのインストール

**Note:**

Debuginfo パッケージは、現在、RHEL のバ[ージョ](#page-53-0)ン 7、6、5 で利用可能です。

debuginfo リポジトリを有効にするには、/etc/yum.repos.d/zabbix.repo ファイルを編集します。zabbix-debuginfo リポジトリの enabled=0 を enabled=1 に変更します。

```
[zabbix-debuginfo]
name=Zabbix Official Repository debuginfo - $basearch
baseurl=http://repo.zabbix.com/zabbix/5.5/rhel/7/$basearch/debuginfo/
enabled=0
gpgkey=file:///etc/pki/rpm-gpg/RPM-GPG-KEY-ZABBIX-A14FE591
gpgcheck=1
```
これによって zabbix-debuginfo パッケージをインストールすることができます。

# yum install zabbix-debuginfo

このパッケージには、すべての Zabbix コンポーネントのデバッグ情報が含まれています。

### **2 Debian/Ubuntu/Raspbian**

#### <span id="page-85-0"></span>概要

Debian、Ubuntu、および Raspberry Pi OS (Raspbian) 用の公式 Zabbix 6.0 LTS パッケージは、Zabbix Web サイト で入手できます。

パッケージは、MySQL/PostgreSQL データベースと Apache/Nginx Web サーバーのいずれかをサポートしています。

インストール時の注意

以下のダウンロードページで、プラットフォームごとの インストール手順 を参照してください[。](https://www.zabbix.com/download)

- リポジトリのインストール
- サーバー/エージェント/フロントエンドのインストール
- 初期データベースの作成、初期データのインポー[ト](https://www.zabbix.com/download?zabbix=6.0&os_distribution=debian&os_version=10_buster&db=mysql)
- Zabbix サーバー用のデータベースの設定
- Zabbix フロントエンド用の PHP 設定
- サーバー/エージェントのプロセス開始
- Zabbix フロントエンドの設定

Zabbix エージェントを root として実行する場合は、エージェントを root として実行する を参照してください。

スケジュールされたレポートの生成 に使用される Zabbix Web サービスプロセスには、Google Chrome ブラウザーが必要です。ブ ラウザはパッケージに含まれていないため、手動でインストールする必要があります。

Timescale DB でデータをインポートする

[TimescaleDB](#page-868-0) では、PostgreSQL の import コマンドに加えて、次も実行します。

# cat /usr/share/zabbix-sql-scripts/postgresql/timescaledb.sql | sudo -u zabbix psql zabbix

#### **Warning:**

TimescaleDB は、Zabbix サーバーでのみサポートされています。

## PHP 7.2

Zabbix 5.0 以降のフロントエンドには、PHP バージョン **7.2** 以降が必要です。

PHP バージョン 7.2 未満のディストリビューションに Zabbix フロントエンドをインストールするには、手順 を参照してください。

SELinux の設定

RHEL については、SELinux の設定を参照してください。

Web インターフェースと SELinux の設定が完了したら、Apache Web サーバーを再起動します:

# service apache2 restart

プロキシのインストール

必要なリポジトリが追加されたら、次を実行して Zabbix プロキシをインストールできます。

# apt install zabbix-proxy-mysql zabbix-sql-scripts

コマンドの'mysql' を'pgsql' に置き換えて PostgreSQL を、'sqlite3' に置き換えて SQLite3 を使用することもできます。

パッケージ'zabbix-sql-scripts' には、Zabbix サーバーと Zabbix プロキシの両方でサポートされているすべてのデータベース管理シ ステムのデータベーススキーマが含まれており、データのインポートに使用されます。

データベースの作成

Zabbix プロキシ用に別のデータベースを作成します。

Zabbix サーバーと Zabbix プロキシは同じデータベースを使用できません。サーバーとプロキシが同じホストにインストールされて いる場合、プロキシデータベースは別の名前にする必要があります。

データのインポート

初期スキーマのインポート:

# cat /usr/share/zabbix-sql-scripts/mysql/proxy.sql | mysql -uzabbix -p zabbix

PostgreSQL (または SQLite) を使用するプロキシの場合:

# cat /usr/share/zabbix-sql-scripts/postgresql/proxy.sql | sudo -u zabbix psql zabbix # cat /usr/share/zabbix-sql-scripts/sqlite3/proxy.sql | sqlite3 zabbix.db

Zabbix プロキシデータベースの設定

zabbix\_proxy.conf を編集します。

# vi /etc/zabbix/zabbix\_proxy.conf DBHost=localhost DBName=zabbix DBUser=zabbix DBPassword=<password>

Zabbix プロキシの DBName では、Zabbix サーバーとは別のデータベースを使用します。

DBPassword には、MySQL の Zabbix データベースパスワードを使用します。PostgreSQL の場合は PostgreSQL ユーザーのパスワー ドを使用します。

PostgreSQL では DBHost= を使用します。デフォルト設定の DBHost=localhost (または IP アドレス) を使用した場合、PostgreSQL は Zabbix への接続にネットワークソケットを使用します。手順については、RHEL/CentOS のそれぞれのセクション を参照してくだ さい。

Zabbix プロキシのプロセス開始

Zabbix プロキシプロセスを開始し、システムの起動時に自動で開始するには:

# systemctl restart zabbix-proxy

# systemctl enable zabbix-proxy

フロントエンドの設定

Zabbix プロキシにはフロントエンドがありません。Zabbix サーバーと通信のみ行います。

Java ゲートウェイのインストール

JMX アプリケーションを監視したい場合のみJava ゲートウェイのインストールが必要です。Java ゲートウェイは軽量で、データベー スを必要としません。

必要なリポジトリの追加後、次を実行して Zabbix Java ゲートウェイをインストールできます。

# apt install zabbix-java-gatewa[y](#page-51-0)

Java ゲートウェイの設定と実行の詳細については、セットアップ に進んでください。

## **3 SUSE Linux Enterprise Server**

# <span id="page-86-0"></span>概要

SUSE Linux Enterprise Server の公式 Zabbix 6.0 LTS パッケージは、Zabbix Web サイト で入手できます。

Zabbix エージェントパッケージとユーティリティ Zabbix get および Zabbix sender は、Zabbix 公式リポジトリで入手できます。 SLES 15 SLES 12

## **Note:**

Verify CA 暗号化モード は、MySQL ライブラリが古いため、MySQL を使用する SLES 12 (すべてのマイナー OS バージョン) [では](https://repo.zabbix.com/zabbix/6.0/sles/15/x86_64/)[機能しま](https://repo.zabbix.com/zabbix/6.0/sles/12/x86_64/)せん。

Zabbix リポジトリの追加

リポジトリパ[ッケージをイン](#page-1551-0)ストールします。このパッケージには、yum (ソフトウェアパッケージマネージャー) 設定ファイルが含 まれています。

SLES 15:

# rpm -Uvh --nosignature https://repo.zabbix.com/zabbix/6.0/sles/15/x86\_64/zabbix-release- 6.0-1.sles15.noarc # zypper --gpg-auto-import-keys refresh 'Zabbix Official Repository'

SLES 12:

# rpm -Uvh --nosignature https://repo.zabbix.com/zabbix/6.0/sles/12/x86\_64/zabbix-release-6.0-1.sles12.noarch # zypper --gpg-auto-import-keys refresh 'Zabbix Official Repository'

スケジュールされたレポートの生成 に使用される Zabbix Web サービスプロセスには、Google Chrome ブラウザーが必要です。ブ ラウザはパッケージに含まれていないため、手動でインストールする必要があります。

サーバー/フロントエンド/エージェントのインストール

MySQL [をサポートする](#page-868-0) Zabbix サーバー/フロントエンド/エージェントをインストールするには、

# zypper install zabbix-server-mysql zabbix-web-mysql zabbix-apache-conf zabbix-agent

Nginx Web サーバー用のパッケージを使用する場合は、コマンドの'apache' を'nginx' に置き換えます。SLES 12/15 での Zabbix の Nginx セットアップ も参照してください。

Zabbix エージェント 2 (SLES 15 SP1+ のみ) を使用している場合は、これらのコマンドで'zabbix-agent' を'zabbix-agent2' に置き 換えます。

MySQL [をサポートす](#page-1565-0)る Zabbix プロキシをインストールするには、

# zypper install zabbix-proxy-mysql zabbix-sql-scripts

Substitute 'mysql' in the commands with 'pgsql' to use PostgreSQL. PostgreSQL を使用する場合は、コマンドの'mysql' を'pgsql' に 置き換えます。

パッケージ'zabbix-sql-scripts' には、Zabbix サーバーと Zabbix プロキシの両方でサポートされているすべてのデータベース管理シ ステムのデータベーススキーマが含まれており、データのインポートに使用されます。

データベースの作成

Zabbix サーバー およびプロキシ デーモンには、データベースが必要です。Zabbix エージェント を実行する必要はありません。

#### **Warning:**

Zabbix サーバーと Zabbix プロキシには個別のデータベースが必要です。同じデータベースを使用することはできません。 し[たがってサ](#page-36-0)ーバ[ーとプロキ](#page-48-0)シが同じホストにインストールされている場合[、それらが参照](#page-42-0)するデータベースは異なる名前 で作成する必要があります!

MySQL またはPostgreSQL の指示に従ってデータベースを作成します。

データのインポート

ここでは MySQL を使用してサーバーの初期スキーマとデータをインポートします。

# zcat /usr/share/packages/zabbix-sql-scripts/mysql/create.sql.gz | mysql -uzabbix -p zabbix

新しく作成したデータベースのパスワードを入力するよう求められます。

PostgreSQL の場合、

# zcat /usr/share/packages/zabbix-sql-scripts/postgresql/create.sql.gz | sudo -u zabbix psql zabbix TimescaleDB では、前のコマンドに加えて、次も実行します。

# zcat /usr/share/packages/zabbix-sql-scripts/postgresql/timescaledb.sql.gz | sudo -u <username> psql zabbix

プロキシの場合、初期スキーマをインポートします。

# zcat /usr/share/packages/zabbix-sql-scripts/mysql/schema.sql.gz | mysql -uzabbix -p zabbix

PostgreSQL を使用するプロキシの場合、

# zcat /usr/share/packages/zabbix-sql-scripts/postgresql/schema.sql.gz | sudo -u zabbix psql zabbix

Zabbix サーバー/プロキシのデータベースを構成する

/etc/zabbix/zabbix\_server.conf (および zabbix\_proxy.conf) を編集して、それぞれのデータベースを使用します。例:

# vi /etc/zabbix/zabbix\_server.conf DBHost=localhost DBName=zabbix DBUser=zabbix DBPassword=<password>

DBPassword では、MySQL の Zabbix データベースパスワードを使用します。PostgreSQL の場合は PostgreSQL ユーザーパスワード です。

PostgreSQL の場合は DBHost= を使用します。デフォルト設定の DBHost=localhost (または IP アドレス) を使用したくなります が、この場合 PostgreSQL が Zabbix への接続にネットワークソケットを使用することになります。

Zabbix フロントエンド設定

使用する Web サーバー (Apache/Nginx) に応じて、対応する Zabbix フロントエンドの設定ファイルを編集します。

• Apache の場合、設定ファイルは /etc/apache2/conf.d/zabbix.conf にあります。一部の PHP 設定はすでに構成されて います。ただし"date.timezone" 設定のコメントを外して、適切なタイムゾーンを設定する必要があります。

php\_value max\_execution\_time 300 php\_value memory\_limit 128M php\_value post\_max\_size 16M php\_value upload\_max\_filesize 2M php\_value max\_input\_time 300 php\_value max\_input\_vars 10000 php\_value always\_populate\_raw\_post\_data -1 # php\_value date.timezone Europe/Riga

• zabbix-nginx-conf パッケージは、Zabbix フロントエンド用に別の Nginx サーバーをインストールします。その設定ファイル は /etc/nginx/conf.d/zabbix.conf にあります。Zabbix フロントエンドが機能するためには、listen および/または server\_name ディレクティブのコメントを外して設定する必要があります。

# listen 80;

# server\_name example.com;

• Zabbix は、Nginx で独自の php-fpm 接続プールを使用します。

設定ファイルは /etc/php7/fpm/php-fpm.d/zabbix.conf にあります。一部の PHP 設定はすでに構成されています。ただ しdate.timezone を適切に設定する必要があります。

```
php_value[max_execution_time] = 300
php_value[memory_limit] = 128M
php_value[post_max_size] = 16M
php_value[upload_max_filesize] = 2M
php_value[max_input_time] = 300
php_value[max_input_vars] = 10000
; php_value[date.timezone] = Europe/Riga
```
フロントエンドのインストール手順に進む準備ができました。これにより、新しくインストールした Zabbix にアクセスできるよう になります。

Zabbix プロキシにはフロントエンドがなく、Zabbix サーバーとのみ通信することに注意してください。

Zabbix サーバー/エージェントプロセスの開始

Zabbix サーバーとエージェントのプロセスを開始し、システムの起動時に開始するようにします。

Apache Web サーバーの場合:

- # systemctl restart zabbix-server zabbix-agent apache2 php-fpm
- # systemctl enable zabbix-server zabbix-agent apache2 php-fpm

Nginx Web サーバーの場合、'apache2' を'nginx' に置き換えます。

debuginfo パッケージのインストール

debuginfo リポジトリを有効にするには、/etc/zypp/repos.d/zabbix.repo ファイルを編集します。zabbix-debuginfo リポジトリの enabled=0 を enabled=1 に変更します。

[zabbix-debuginfo] name=Zabbix Official Repository debuginfo type=rpm-md baseurl=http://repo.zabbix.com/zabbix/4.5/sles/15/x86\_64/debuginfo/ gpgcheck=1 gpgkey=http://repo.zabbix.com/zabbix/4.5/sles/15/x86\_64/debuginfo/repodata/repomd.xml.key enabled=0 update=1

これにより zabbix-**<component>**-debuginfo パッケージをインストールできます。

**4 MSI** ファイルによる **Windows** 用 **agent** のインストール

## 概要

Windows 版 Zabbix エージェントは、ダウンロードできる Windows MSI インストーラパッケージ (32bit 版と 64bit 版)を使用して インストール可能です。

Zabbix エージェント 2 の MSI インストール最小要件は Windows7 x32 です。

Zabbix の get および sender ユーテ[ィリティも、](https://www.zabbix.com/download_agents#tab:44)Zabbix エージェント/エージェント 2 と一緒または個別にインストールできます。

32bit 版のパッケージは 64bit 版の Windows にインストールすることはできません。

すべてのパッケージは TLS をサポートしていますが、TLS の設定はオプションです。

UI およびコマンドラインベースのインストールに対応しています。

## **Attention:**

MSI インストーラーパッケージからの Zabbix インストールは完全にサポートされていますが、適切なエラー処理のために少 なくとも Microsoft .NET Framework 2 をインストールすることをお勧めします。Microsoft Download .NET Framework を参 照してください。

## インストール手順

インストールするには、ダウンロードした MSI ファイルをダブルクリックします。

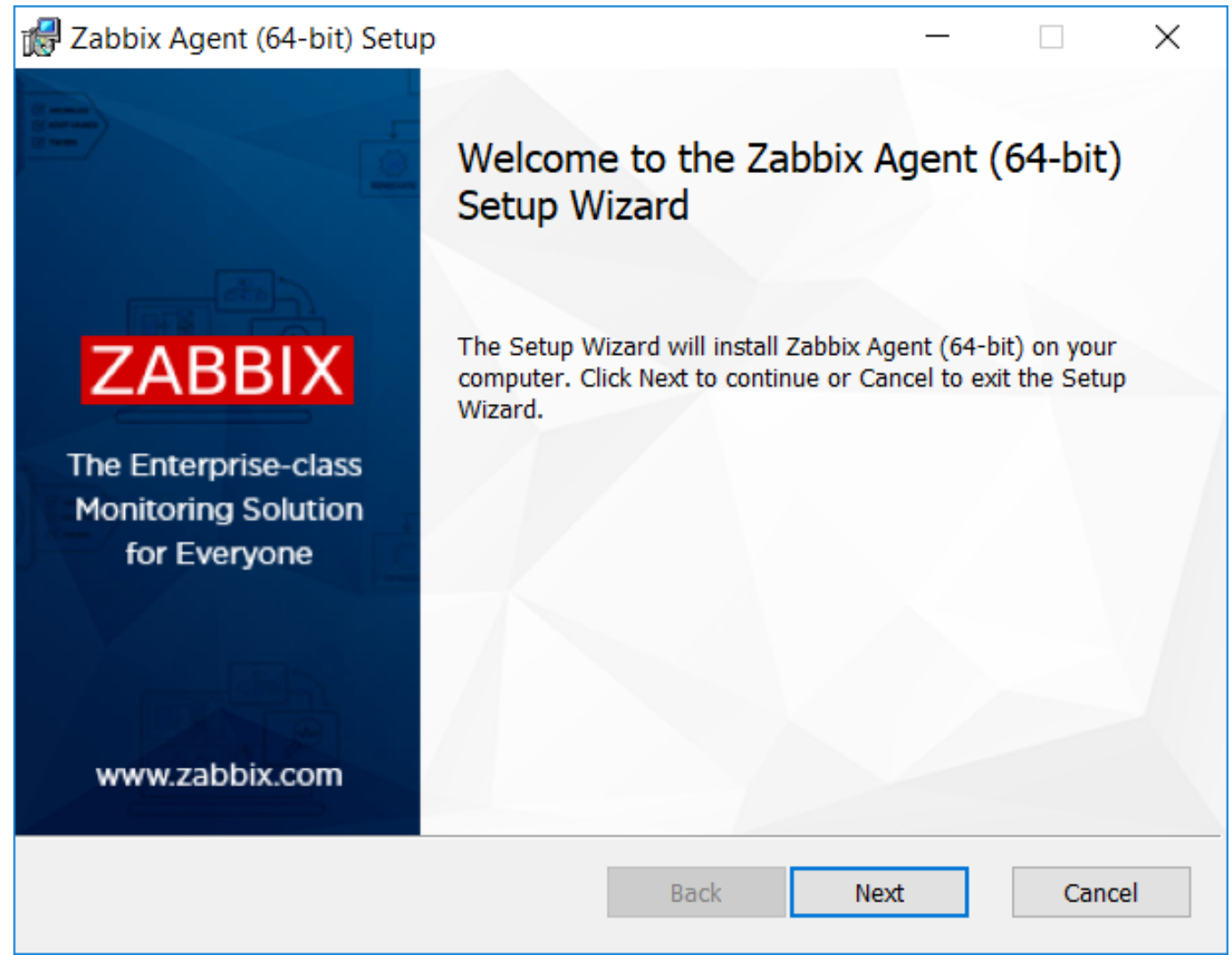

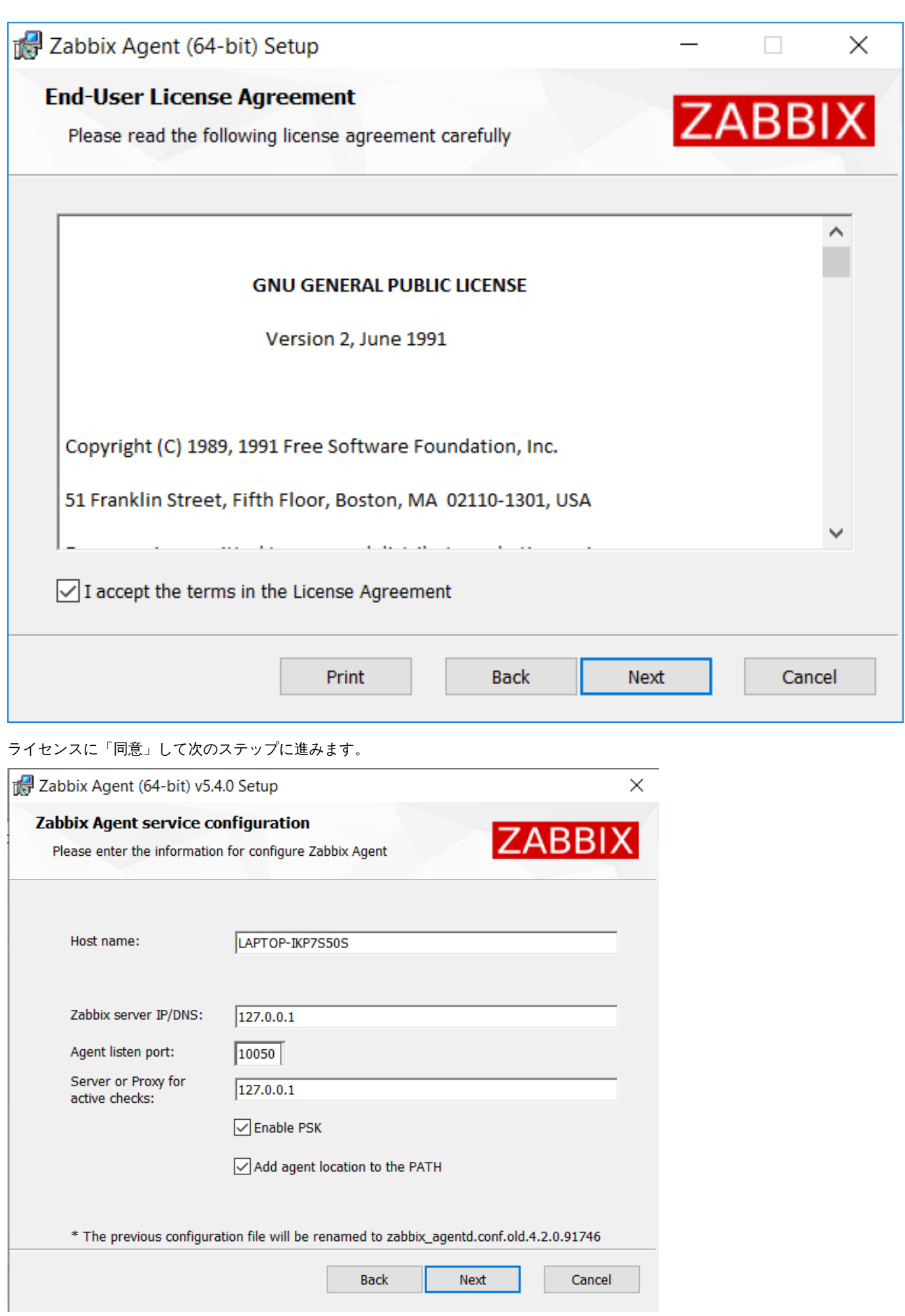

以下のパラメータを指定します。

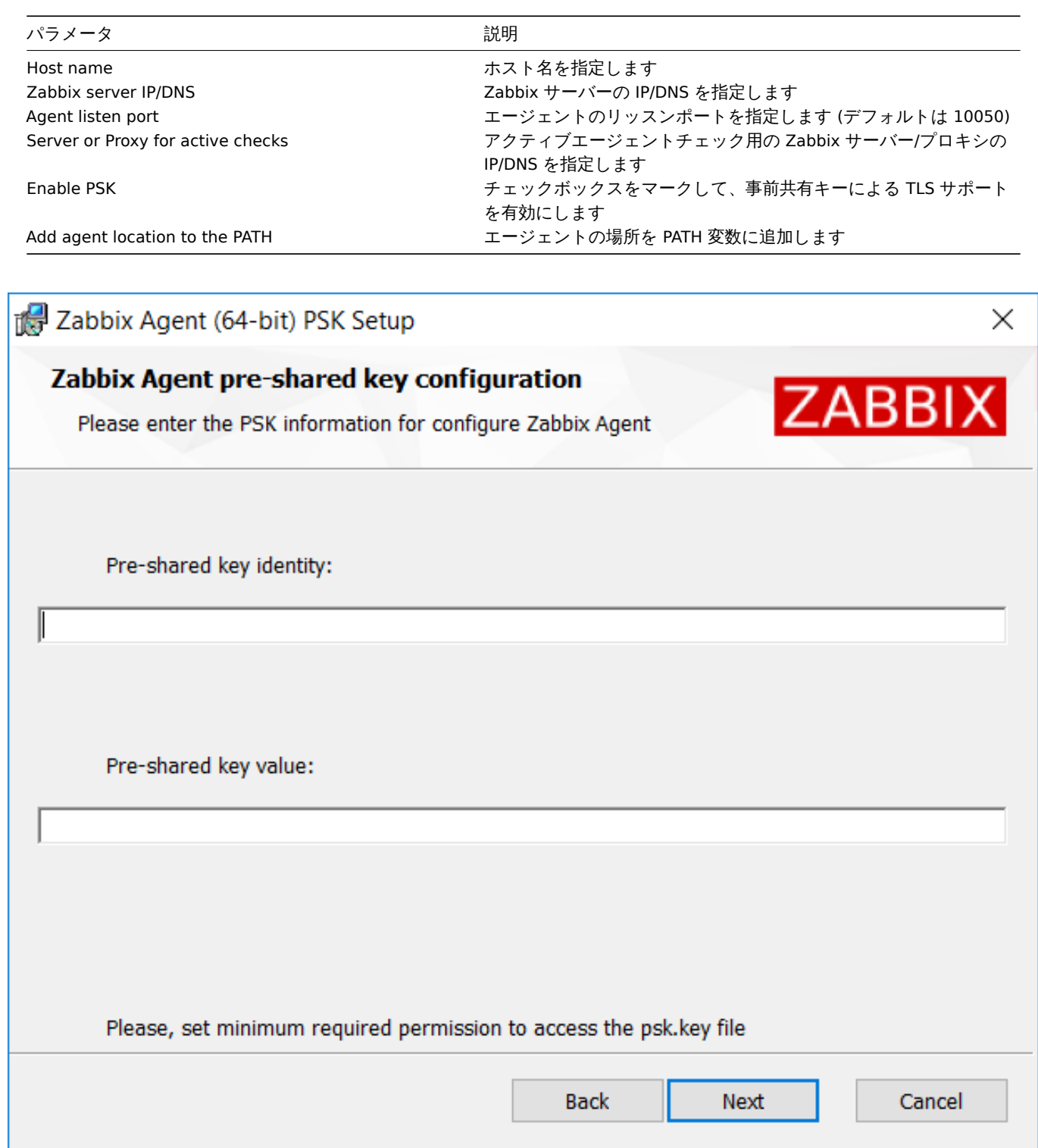

事前共有鍵の ID と値を入力します。このステップは、前のステップで Enable PSK をチェックした場合のみ利用できます。

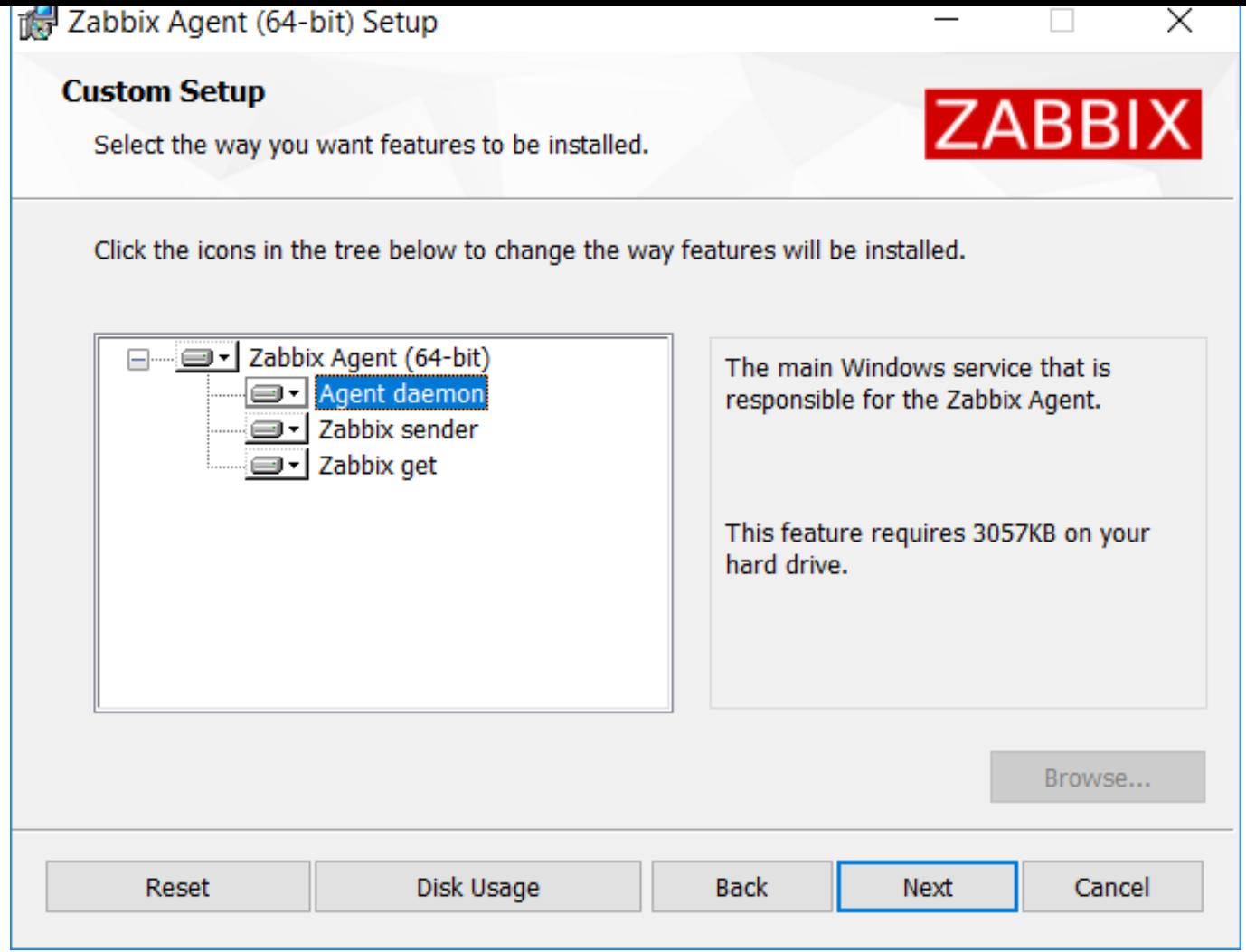

インストールする Zabbix コンポーネントを選択します。- Zabbix agent daemon, Zabbix sender, Zabbix get.

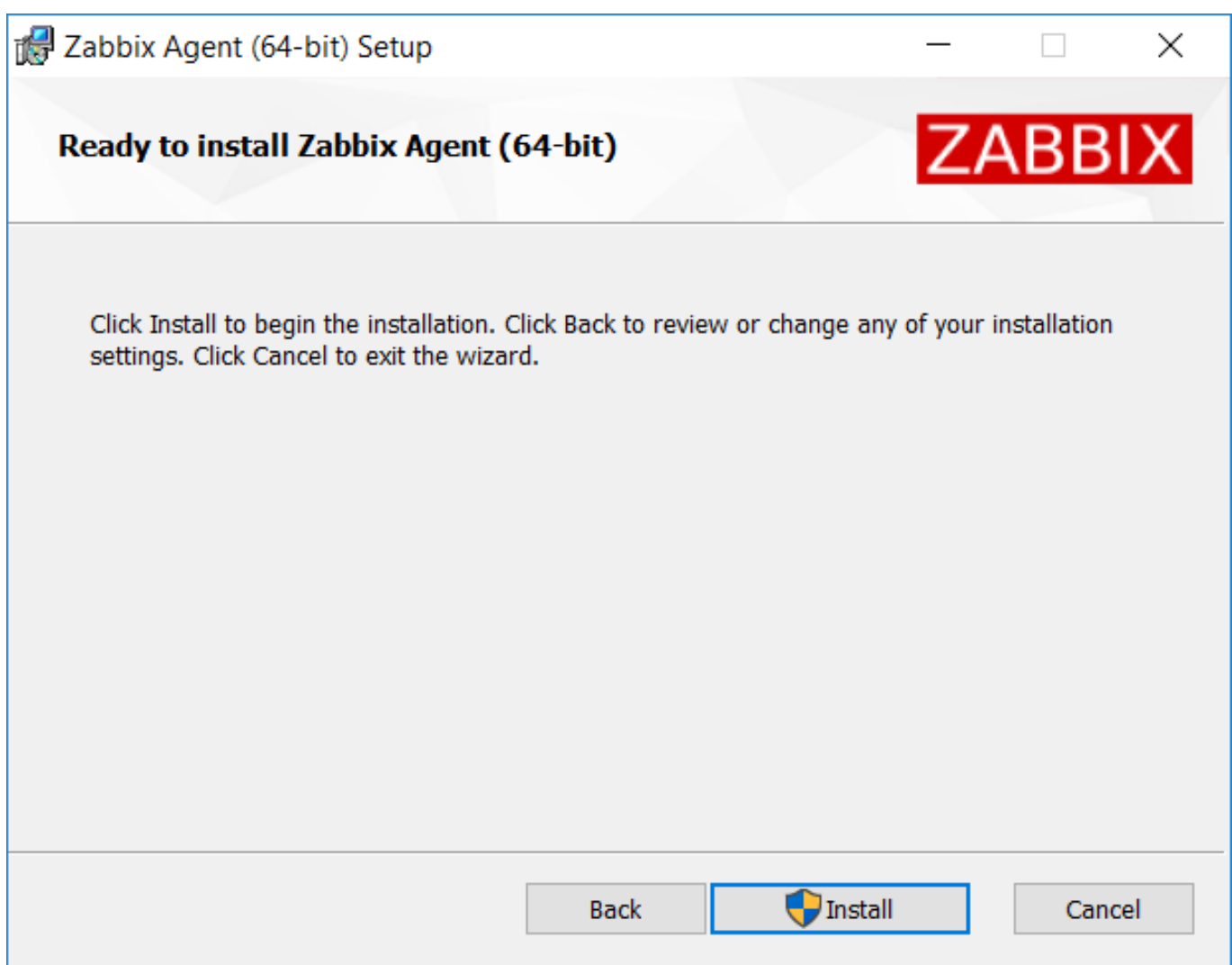

Zabbix コンポーネントと設定ファイルは Program Files の Zabbix Agent フォルダにインストールされます。<br> zabbix\_agentd.exe は自動起動の Windows サービスとして設定されます。

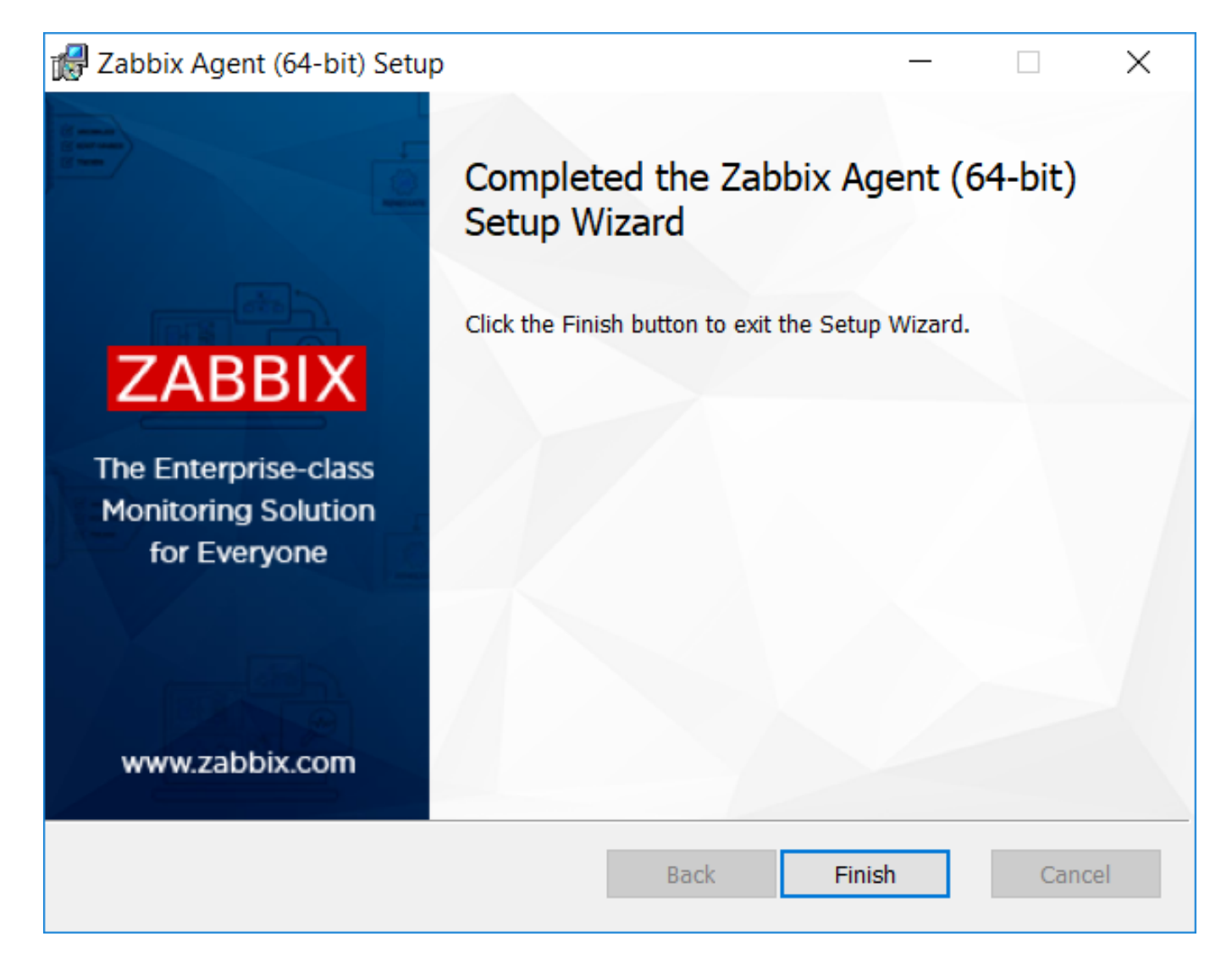

コマンドラインベースのインストール

サポートされるパラメータ

作成された MSI では、以下のパラメータがサポートされています。

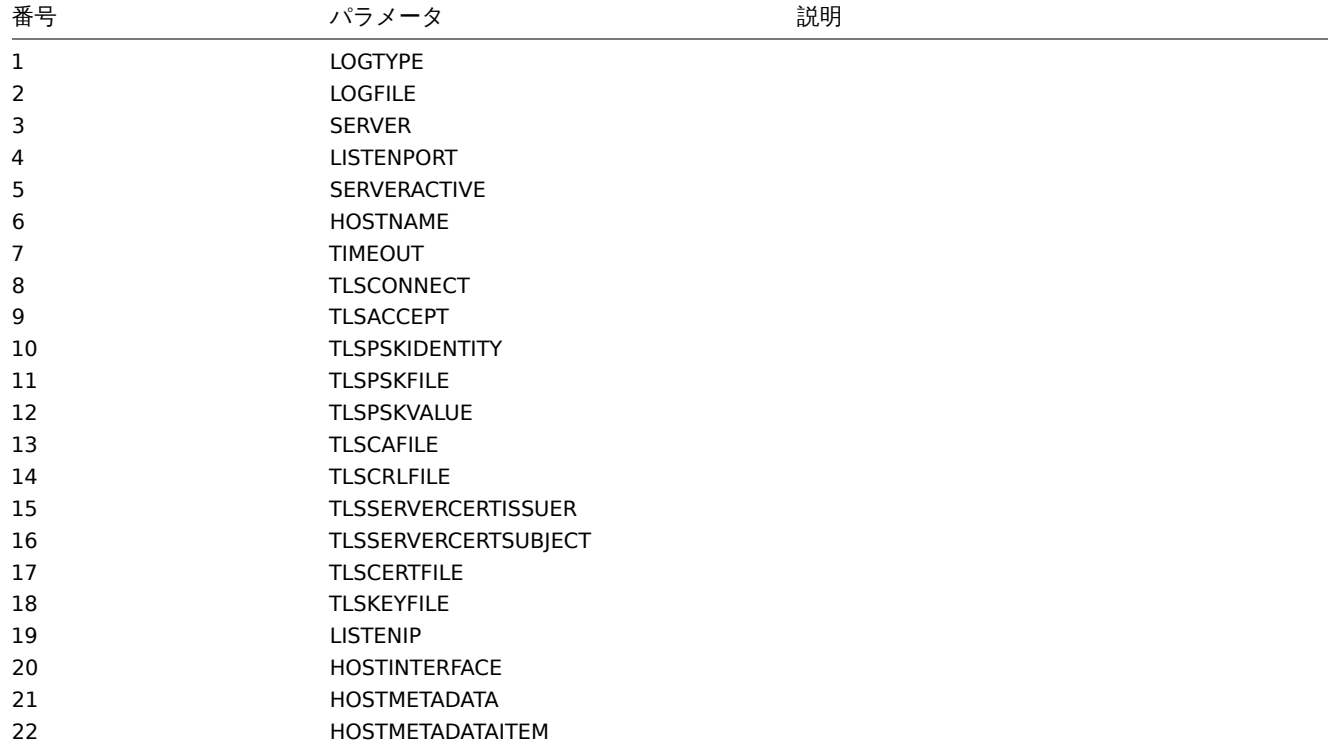

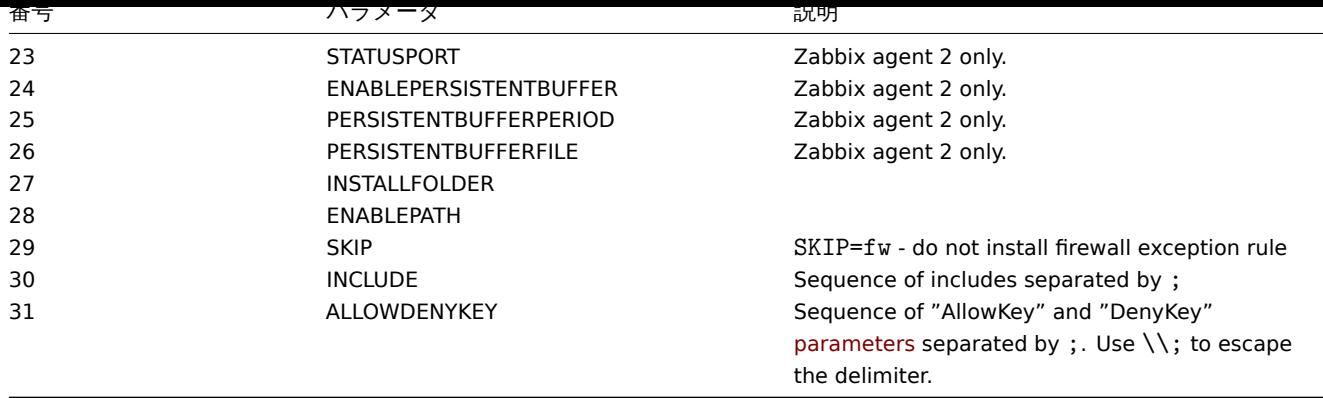

インストールするには、例えば、以下のように実行します。<br> SET INSTAL[LFOLDER=C:](#page-407-0)\Program Files\za <br>

```
msiexec /l*v log.txt /i zabbix_agent-6.0.0-x86.msi /qn^
 LOGTYPE=file^
 LOGFILE="%INSTALLFOLDER%\za.log"^
 SERVER=192.168.6.76<sup>^</sup>
 LISTENPORT=12345^
 SERVERACTIVE=::1^
 HOSTNAME=myHost^
 TLSCONNECT=psk^
 TLSACCEPT=psk^
 TLSPSKIDENTITY=MyPSKID^
 TLSPSKFILE="%INSTALLFOLDER%\mykey.psk"^
 TLSCAFILE="c:\temp\f.txt1"^
 TLSCRLFILE="c:\temp\f.txt2"^
 TLSSERVERCERTISSUER="My CA"^
 TLSSERVERCERTSUBJECT="My Cert"^
 TLSCERTFILE="c:\temp\f.txt5"^
 TLSKEYFILE="c:\temp\f.txt6"^
 ENABLEPATH=1^
 INSTALLFOLDER="%INSTALLFOLDER%"^
 SKIP=fw^ALLOWDENYKEY="DenyKey=vfs.file.contents[/etc/passwd]"
```
または

```
msiexec /l*v log.txt /i zabbix_agent-6.0.0-x86.msi /qn^
SERVER=192.168.6.76^
TLSCONNECT=psk^
TLSACCEPT=psk^
TLSPSKIDENTITY=MyPSKID^
TLSPSKVALUE=1f87b595725ac58dd977beef14b97461a7c1045b9a1c963065002c5473194952
```
**6 PKG** から **Mac OS** エージェントのインストール

# 概要

Zabbix Mac OS エージェントは、ダウンロード で利用可能な PKG インストーラーパッケージからインストールできます。暗号化あ りまたはなしのバージョンが利用可能です。

エージェントのインストール

エージェントはグラフィカルユー[ザーインターフ](https://www.zabbix.com/download_agents#tab:44)ェイス、またはコマンドラインからインストールできます。次に例を示します。

sudo installer -pkg zabbix\_agent-5.4.0-macos-amd64-openssl.pkg -target /

コマンドでは正しい Zabbix パッケージバージョンを指定していることを確認してください。ダウンロードしたパッケージの名前と 一致する必要があります。

エージェント実行

エージェントは、インストールまたは再起動後に自動的に開始されます。

必要に応じて設定ファイル/usr/local/etc/zabbix/zabbix\_agentd.conf を編集してください。

エージェントを手動で開始するには、次のコマンドを実行します。

sudo launchctl start com.zabbix.zabbix\_agentd

エージェントを手動で停止するには、次のコマンドを実行します。

sudo launchctl stop com.zabbix.zabbix\_agentd

アップグレード時、既存の設定ファイルは上書きされません。代わりに、新しい zabbix\_agentd.conf.NEW ファイルが作成され、 必要に応じて既存の設定ファイルを確認および更新するために使用します。設定ファイルを手動で変更した後は、忘れずにエージェ ントを再始動してください。

エージェントのトラブルシューティングと削除

このセクションでは、Zabbix エージェントのインストールのトラブルシューティングと削除に使用できる便利なコマンドをいくつ か紹介します。

Zabbix エージェントが実行されているかどうかを確認する場合:

ps aux | grep zabbix\_agentd

Zabbix エージェントがパッケージからインストールされているかどうかを確認する場合:

\$ pkgutil --pkgs | grep zabbix com.zabbix.pkg.ZabbixAgent

インストーラーパッケージからインストールされたファイルを確認する場合:(このビューには最初の/が表示されないことに注意し てください)

\$ pkgutil --only-files --files com.zabbix.pkg.ZabbixAgent Library/LaunchDaemons/com.zabbix.zabbix\_agentd.plist usr/local/bin/zabbix\_get usr/local/bin/zabbix\_sender

usr/local/etc/zabbix/zabbix\_agentd/userparameter\_examples.conf.NEW usr/local/etc/zabbix/zabbix\_agentd/userparameter\_mysql.conf.NEW usr/local/etc/zabbix/zabbix\_agentd.conf.NEW usr/local/sbin/zabbix\_agentd

launchctl で起動された Zabbix エージェントを停止する場合:

sudo launchctl unload /Library/LaunchDaemons/com.zabbix.zabbix\_agentd.plist

インストーラーパッケージでインストールされたファイル (設定とログを含む) を削除する場合:

sudo rm -f /Library/LaunchDaemons/com.zabbix.zabbix\_agentd.plist

sudo rm -f /usr/local/sbin/zabbix agentd

sudo rm -f /usr/local/bin/zabbix\_get

sudo rm -f /usr/local/bin/zabbix\_sender sudo rm -rf /usr/local/etc/zabbix

sudo rm -rf /var/log/zabbix

パッケージから Zabbix エージェントを削除する場合:

sudo pkgutil --forget com.zabbix.pkg.ZabbixAgent

**6** 不安定版リリース

# 概要

マイナー Zabbix バージョン (つまり Zabbix 6.0.x) リリース候補のパッケージは、Zabbix 6.0.9 以降で提供されます。

以下の手順は、不安定版 Zabbix リリースリポジトリを有効にするためのものです (デフォルトでは無効)。

最初に、最新の zabbix-release パッケージをインストールまたは更新します。システムで rc パッケージを有効にするには、次の手順 を実行します。

Red Hat Enterprise Linux

/etc/yum.repos.d/zabbix.repo ファイルを開き、zabbix-unstable レポジトリに対して enabled=1 を設定します。

[zabbix-unstable] name=Zabbix Official Repository (unstable) - \$basearch baseurl=https://repo.zabbix.com/zabbix/5.5/rhel/8/\$basearch/

enabled=1 gpgcheck=1 gpgkey=file:///etc/pki/rpm-gpg/RPM-GPG-KEY-ZABBIX-A14FE591

Debian/Ubuntu

/etc/apt/sources.list.d/zabbix.list を開き、"Zabbix unstable repository" セクション下のコメントを外します。

# Zabbix unstable repository deb https://repo.zabbix.com/zabbix/5.5/debian bullseye main deb-src https://repo.zabbix.com/zabbix/5.5/debian bullseye main

SUSE

```
/etc/zypp/repos.d/zabbix.repo ファイルを開き、zabbix-unstable レポジトリに対して enable=1 を設定します。
```

```
[zabbix-unstable]
name=Zabbix Official Repository
type=rpm-md
baseurl=https://repo.zabbix.com/zabbix/5.5/sles/15/x86_64/
gpgcheck=1
gpgkey=https://repo.zabbix.com/zabbix/5.5/sles/15/x86_64/repodata/repomd.xml.key
enabled=1
update=1
```
**5** コンテナでのインストール

**Docker** Zabbix は各 Zabbix コンポーネントのDockerイメージをポータブルな自給自足のコンテナとして提供し、<br> デプロイ とアップデート手順の迅速化を図っています。

Zabbix コンポーネントには、MySQL、PostgreSQL データベースサポート、Apache2、Nginx Web サーバサポートが付属しています。 <br> これらのイメージはそれぞれ別のイメージ[に分かれ](https://www.docker.com)ています。

Docker のベースイメージ

Zabbix コンポーネントは Ubuntu、Alpine Linux、CentOS のベースイメージで提供されます。

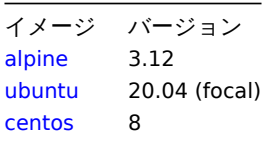

ベースイメージが更新された場合、すべてのイメージ[が最新の](https://hub.docker.com/_/ubuntu/)イメージにリビルドされるように設定されています。

Docker ファイルのソース

github.com の Zabbix official repositoryを利用すれば、誰でも Docker ファイルの変更を追うことができます。<br> プロジェクト をフォークしたり、公式 Docker ファイルをベースに独自のイメージを作成することができます。

構造

[全ての](https://github.com/) Zabbix コンポ[ーネントは以下の](https://github.com/zabbix/zabbix-docker) Docker リポジトリから入手可能です:

- Zabbix agent zabbix/zabbix-agent
- Zabbix server
	- **–** Zabbix server with MySQL database support zabbix/zabbix-server-mysql
	- **–** Zabbix server with PostgreSQL database support zabbix/zabbix-server-pgsql
- Zabbix web-int[erface](https://hub.docker.com/r/zabbix/zabbix-agent/)
	- **–** Zabbix web-interface based on Apache2 web server with MySQL database support zabbix/zabbix-web-apache-mysql
	- **–** Zabbix web-interface based on Apache2 web [server with PostgreSQL dat](https://hub.docker.com/r/zabbix/zabbix-server-mysql/)abase support zabbix/zabbix-web-apachepgsql
	- **–** Zabbix web-interface based on Nginx web server with MySQL database support zabbix/zabbix-web-nginx-mysql
- **–** Zabbix web-interface based on Nginx web server with PostgreSQL database support [zabbix/zabbix-web-nginx-pgsql](https://hub.docker.com/r/zabbix/zabbix-web-apache-mysql/) • Zabbix proxy
	- **–** [Zabbi](https://hub.docker.com/r/zabbix/zabbix-web-apache-pgsql/)x proxy with SQLite3 database support zabbix/zabbix-proxy-sqlite3
	- **–** Zabbix proxy with MySQL database support zabbix/zabbix-proxy-mysql

• Zabbix Java Gateway - zabbix/zabbix-java-gateway

さらに、SNMP Trap もサポートされています。Ubuntu Trusty のみをベースにした追加リポジトリ (zabbix/zabbix-snmptrapsとして 提供されています。<br>>
Zabbix server や Zabbix proxy と連携することが可能です。

## バージョン

Zabbix コンポーネントの各リポジトリには、以下のタグが含まれています:

- latest latest stable version of a Zabbix component based on Alpine Linux image
- alpine-latest latest stable version of a Zabbix component based on Alpine Linux image
- ubuntu-latest latest stable version of a Zabbix component based on Ubuntu image
- alpine-5.4-latest latest minor version of a Zabbix 5.4 component based on Alpine Linux image
- ubuntu-5.4-latest latest minor version of a Zabbix 5.4 component based on Ubuntu image
- alpine-5.4.\* different minor versions of a Zabbix 5.4 component based on Alpine Linux image, where \* is the minor version of Zabbix component
- ubuntu-5.4.\* different minor versions of a Zabbix 5.4 component based on Ubuntu image, where \* is the minor version of Zabbix component

## 使用方法

環境変数

すべての Zabbix コンポーネントイメージは、構成を制御するための環境変数を提供します。これらの環境変数は、各コンポーネント リポジトリにリストされています。これらの環境変数は Zabbix 構成ファイルのオプションですが、命名方法が異なります。たとえ ば ZBX\_LOGSLOWQUERIES は、Zabbix サーバーおよび Zabbix プロキシ構成ファイルの LogSlowQueries と同じです。

## **Attention:**

一部の設定オプションは変更できません。たとえば PIDFile や LogType

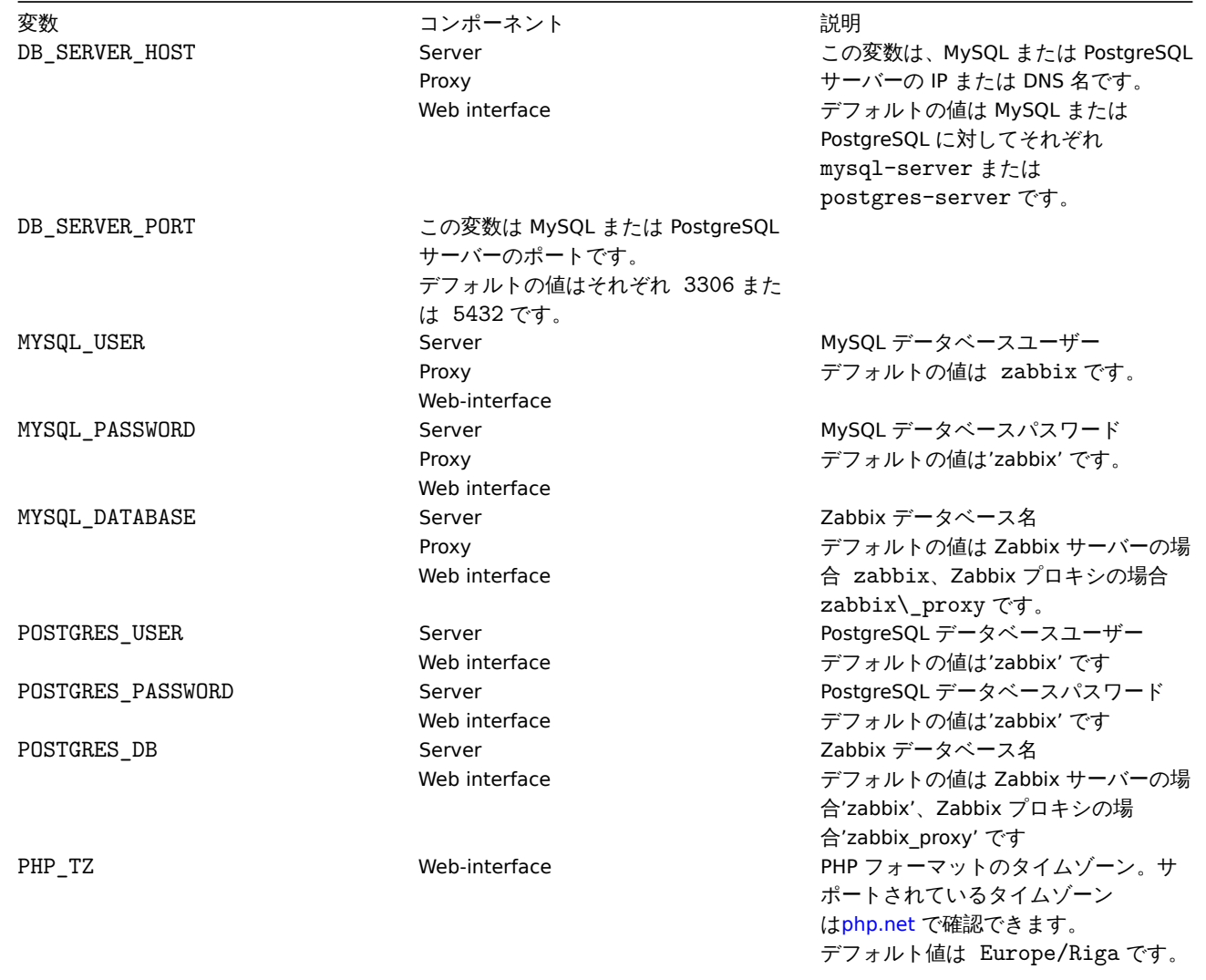

一部のコンポーネントには、公式の Zabbix 設定ファイルには存在しない特定の環境変数があります。

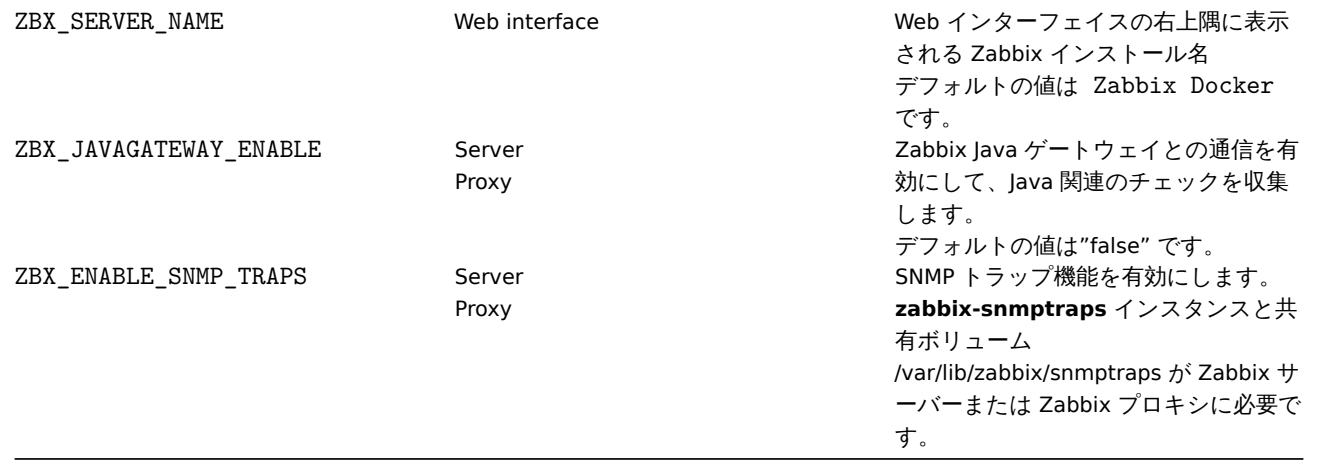

ボリューム

イメージでは、いくつかのマウントポイントを使用できます。これらのマウントポイントは Zabbix コンポーネントの種類によって 異なります。

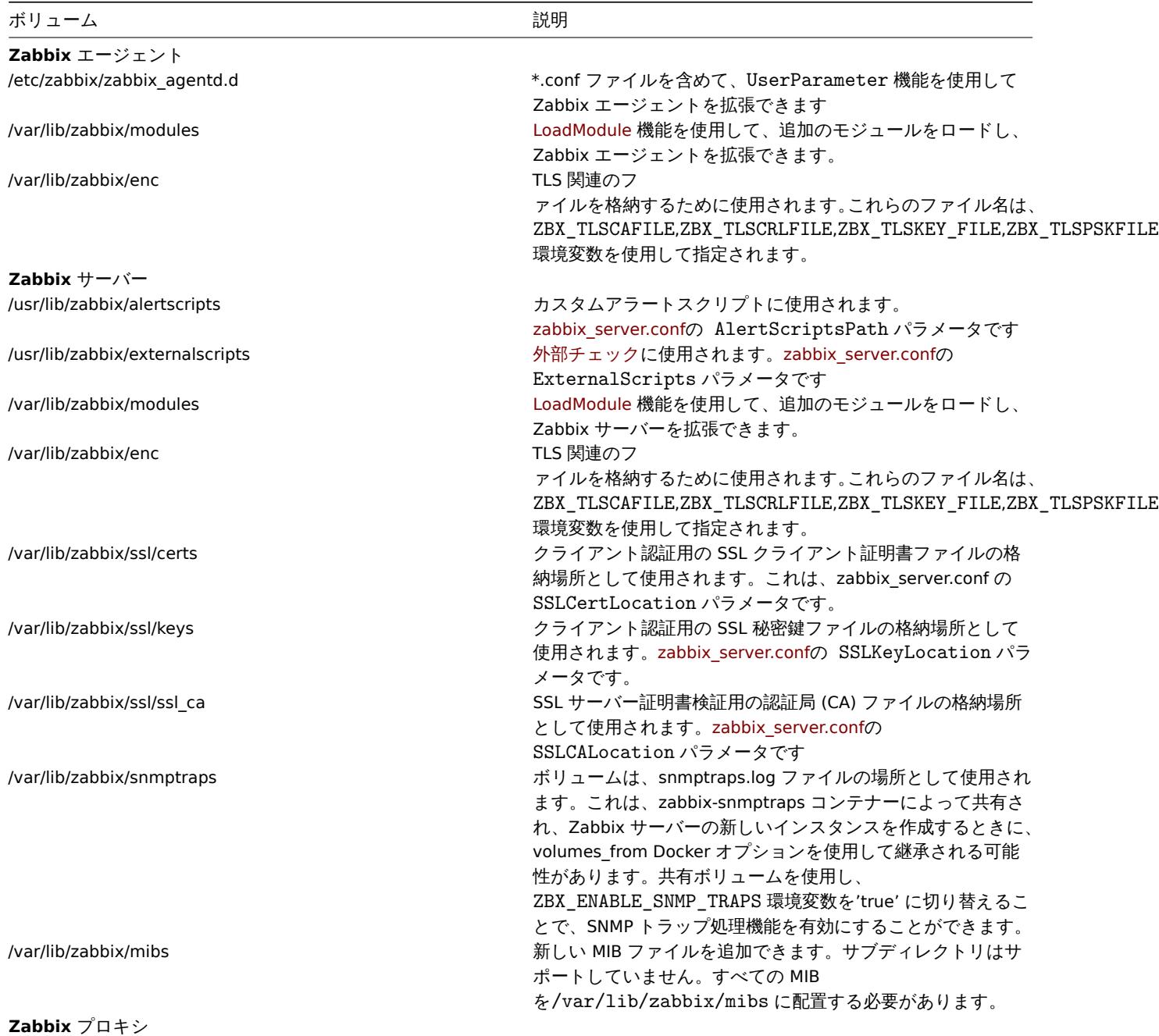

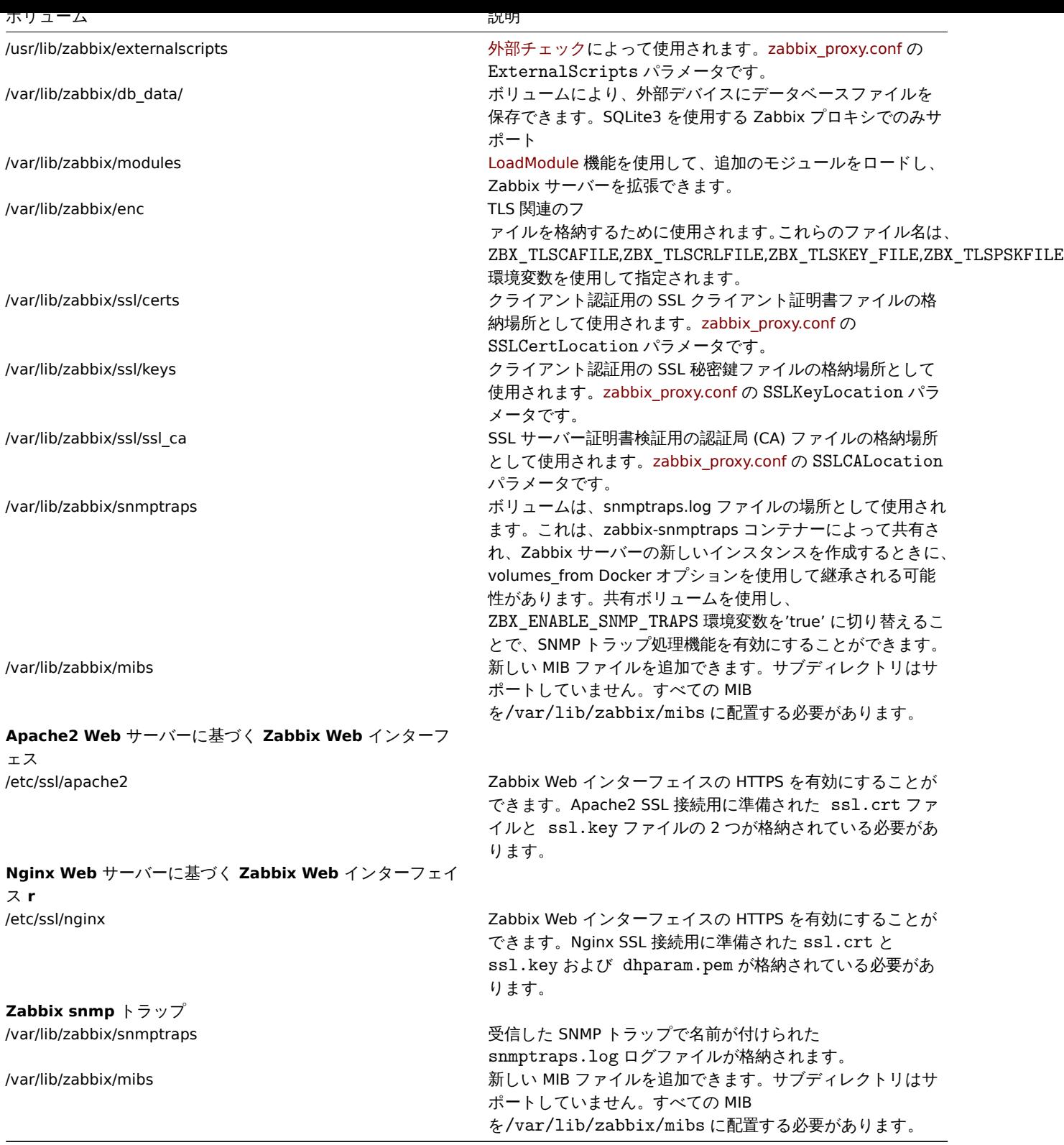

詳細については、Docker Hub の Zabbix 公式リポジトリを参照してください。

使用例

例 **1**

この例は、MySQL データベースをサポートする Zabbix サーバー、Nginx Web サーバーに基づく Zabbix Web インターフェイス、お よび Zabbix Java ゲートウェイを実行する方法を示しています。

1. Zabbix コンポーネントコンテナ専用のネットワークを作成します。

# docker network create --subnet 172.20.0.0/16 --ip-range 172.20.240.0/20 zabbix-net

2. 空の MySQL サーバーインスタンスを開始する

```
# docker run --name mysql-server -t \
     -e MYSQL DATABASE="zabbix" \
     -e MYSQL USER="zabbix" \
     -e MYSQL_PASSWORD="zabbix_pwd" \
     -e MYSQL_ROOT_PASSWORD="root_pwd" \
     --network=zabbix-net \
     --restart unless-stopped \
     -d mysql:8.0 \
     --character-set-server=utf8 --collation-server=utf8_bin \
     --default-authentication-plugin=mysql_native_password
3. Zabbix Java ゲートウェイインスタンスの起動
# docker run --name zabbix-java-gateway -t \
     --network=zabbix-net \
     --restart unless-stopped \
     -d zabbix/zabbix-java-gateway:alpine-5.4-latest
4. Zabbix サーバーインスタンスを起動し、作成した MySQL サーバーインスタンスにインスタンスをリンクします。
# docker run --name zabbix-server-mysql -t \
     -e DB_SERVER_HOST="mysql-server" \
     -e MYSQL_DATABASE="zabbix" \
     -e MYSQL USER="zabbix" \
     -e MYSQL_PASSWORD="zabbix_pwd" \
     -e MYSQL ROOT PASSWORD="root pwd" \
     -e ZBX_JAVAGATEWAY="zabbix-java-gateway" \
     --network=zabbix-net \
     -p 10051:10051 \
     --restart unless-stopped \
     -d zabbix/zabbix-server-mysql:alpine-5.4-latest
   Note:
   Zabbix サーバーインスタンスは、10051/TCP ポート (Zabbix トラッパー) をホストマシンに公開します。
5. Zabbix Web インターフェイスを起動し、作成した MySQL サーバーと Zabbix サーバーインスタンスにインスタンスをリンクしま
す
# docker run --name zabbix-web-nginx-mysql -t \
     -e ZBX SERVER HOST="zabbix-server-mysql" \
     -e DB SERVER HOST="mysql-server" \
     -e MYSQL_DATABASE="zabbix" \
     -e MYSQL_USER="zabbix" \
     -e MYSQL_PASSWORD="zabbix_pwd" \
     -e MYSQL ROOT PASSWORD="root pwd" \
     --network=zabbix-net \
     -p 80:8080--restart unless-stopped \
     -d zabbix/zabbix-web-nginx-mysql:alpine-5.4-latest
   Note:
```
Zabbix Web インターフェイスインスタンスは、80/TCP ポート (HTTP) をホストマシンに公開します。

# 例 **2**

この例では、PostgreSQL データベースをサポートする Zabbix サーバー、Nginx Web サーバーに基づく Zabbix Web インターフェイ ス、および SNMP トラップ機能を実行する方法を示します。

1. Zabbix コンポーネントコンテナ専用のネットワークを作成します。

# docker network create --subnet 172.20.0.0/16 --ip-range 172.20.240.0/20 zabbix-net

```
2. 空の PostgreSQL サーバーインスタンスを起動する
```
- # docker run --name postgres-server -t \
	- -e POSTGRES USER="zabbix" \
	- -e POSTGRES\_PASSWORD="zabbix\_pwd" \

```
-e POSTGRES_DB="zabbix" \
     --network=zabbix-net \
     --restart unless-stopped \
     -d postgres:latest
3. Zabbix ANMP トラップインスタンスの開始
# docker run --name zabbix-snmptraps -t \
     -v /zbx_instance/snmptraps:/var/lib/zabbix/snmptraps:rw \
     -v /var/lib/zabbix/mibs:/usr/share/snmp/mibs:ro \
     --network=zabbix-net \
     -p 162:1162/udp \--restart unless-stopped \
     -d zabbix/zabbix-snmptraps:alpine-5.4-latest
   Note:
   Zabbix snmptrap インスタンスは、162/UDP ポート (SNMP トラップ) をホストマシンに公開します。
4. Zabbix サーバーインスタンスを起動し、作成した PostgreSQL サーバーインスタンスとインスタンスをリンクします。
# docker run --name zabbix-server-pgsql -t \
     -e DB_SERVER_HOST="postgres-server" \
     -e POSTGRES_USER="zabbix" \
     -e POSTGRES_PASSWORD="zabbix_pwd" \
     -e POSTGRES_DB="zabbix" \
     -e ZBX ENABLE SNMP TRAPS="true" \
     --network=zabbix-net \
     -p 10051:10051--volumes-from zabbix-snmptraps \
     --restart unless-stopped \
     -d zabbix/zabbix-server-pgsql:alpine-5.4-latest
   Note:
   Zabbix サーバーインスタンスは、10051/TCP ポート (Zabbix トラッパー) をホストマシンに公開します。
```
5. Zabbix Web インターフェイスを起動し、作成した PostgreSQL サーバーと Zabbix サーバーインスタンスにインスタンスをリンク します。

```
# docker run --name zabbix-web-nginx-pgsql -t \
      -e ZBX_SERVER_HOST="zabbix-server-pgsql" \
     -e DB SERVER HOST="postgres-server" \
     -e POSTGRES USER="zabbix" \
     -e POSTGRES PASSWORD="zabbix pwd" \
     -e POSTGRES_DB="zabbix" \
      --network=zabbix-net \
     -p 443:8443 \
     -p 80:8080-v /etc/ssl/nginx:/etc/ssl/nginx:ro \
      --restart unless-stopped \
      -d zabbix/zabbix-web-nginx-pgsql:alpine-5.4-latest
```
## **Note:**

Zabbix Web インターフェイスインスタンスは、443/TCP ポート (HTTPS) をホストマシンに公開します。ディレクトリ /etc/ssl/nginx には、必要な名前の証明書が含まれている必要があります。

# 例 **3**

この例では、MySQL データベースをサポートする Zabbix サーバー、Nginx Web サーバーに基づく Zabbix Web インターフェイス、 Red Hat 8 で podman を使用する Zabbix Java ゲートウェイを実行する方法を示します。

1. zabbix という名前と公開されたポート (Web インターフェイス、Zabbix サーバートラッパー) で新しいポッドを作成します。

podman pod create --name zabbix -p 80:8080 -p 10051:10051

2. (オプション) zabbix ポッドの場所で Zabbix エージェントコンテナーを開始します。

```
podman run --name zabbix-agent \lambda-eZBX_SERVER_HOST="127.0.0.1,localhost" \
    --restart=always \
    --pod=zabbix \
    -d registry.connect.redhat.com/zabbix/zabbix-agent-50:latest
3. ホストに ./mysql/ ディレクトリを作成し、Oracle MySQL サーバー 8.0 を起動します。
podman run --name mysql-server -t \
      -e MYSQL DATABASE="zabbix" \
      -e MYSQL USER="zabbix" \
      -e MYSQL_PASSWORD="zabbix_pwd" \
      -e MYSQL_ROOT_PASSWORD="root_pwd" \
      -v ./mysql/:/var/lib/mysql/:Z \
      --restart=always \
      --pod=zabbix \
      -d mysql:8.0 \
      --character-set-server=utf8 --collation-server=utf8_bin \
      --default-authentication-plugin=mysql_native_password
3. Zabbix サーバーコンテナを起動します。
podman run --name zabbix-server-mysql -t \
                 -e DB SERVER HOST="127.0.0.1" \
                 -e MYSQL_DATABASE="zabbix" \
                 -e MYSQL_USER="zabbix" \
                 -e MYSQL_PASSWORD="zabbix_pwd" \
                 -e MYSQL ROOT PASSWORD="root pwd" \
                  -e ZBX JAVAGATEWAY="127.0.0.1" \
                  --restart=always \
                  --pod=zabbix \
                  -d registry.connect.redhat.com/zabbix/zabbix-server-mysql-50
4. Zabbix Java ゲートウェイコンテナを起動します。
podman run --name zabbix-java-gateway -t \
      --restart=always \
      --pod=zabbix \
      -d registry.connect.redhat.com/zabbix/zabbix-java-gateway-50
5. Zabbix Web インターフェイスコンテナを起動します。
podman run --name zabbix-web-mysql -t \
                 -e ZBX_SERVER_HOST="127.0.0.1" \
                 -e DB SERVER HOST="127.0.0.1" \
                  -e MYSQL_DATABASE="zabbix" \
                  -e MYSQL USER="zabbix" \
                  -e MYSQL PASSWORD="zabbix pwd" \
                 -e MYSQL_ROOT_PASSWORD="root_pwd" \
                  --restart=always \
                  --pod=zabbix \
                  -d registry.connect.redhat.com/zabbix/zabbix-web-mysql-50
```
## **Note:**

Pod zabbix は zabbix-web-mysql コンテナの 8080/TCP からホストマシンに 80/TCP ポート (HTTP) を公開します。

**Docker Compose** Zabbix は、Docker でマルチコンテナ Zabbix コンポーネントを定義および実行するための構成ファイルも提供 します。これらの構成ファイルは、github.com の Zabbix docker 公式リポジトリ (https://github.com/zabbix/zabbix-docker) で入手 できます。これらの構成ファイルは例として追加され、オーバーロードされています。たとえば、MySQL および SQLite3 をサポート するプロキシが含まれています。

構成ファイルにはいくつかの異なるバージョンがあります。

ファイル名 こうしょう 説明

docker-compose\_v3\_alpciomeproyeq2\_ $\vec{p}$ 4tekt.whynSQL データベースをサポートする Alpine Linux で Zabbix 5.4 コンポーネ ントの最新バージョンを実行します。

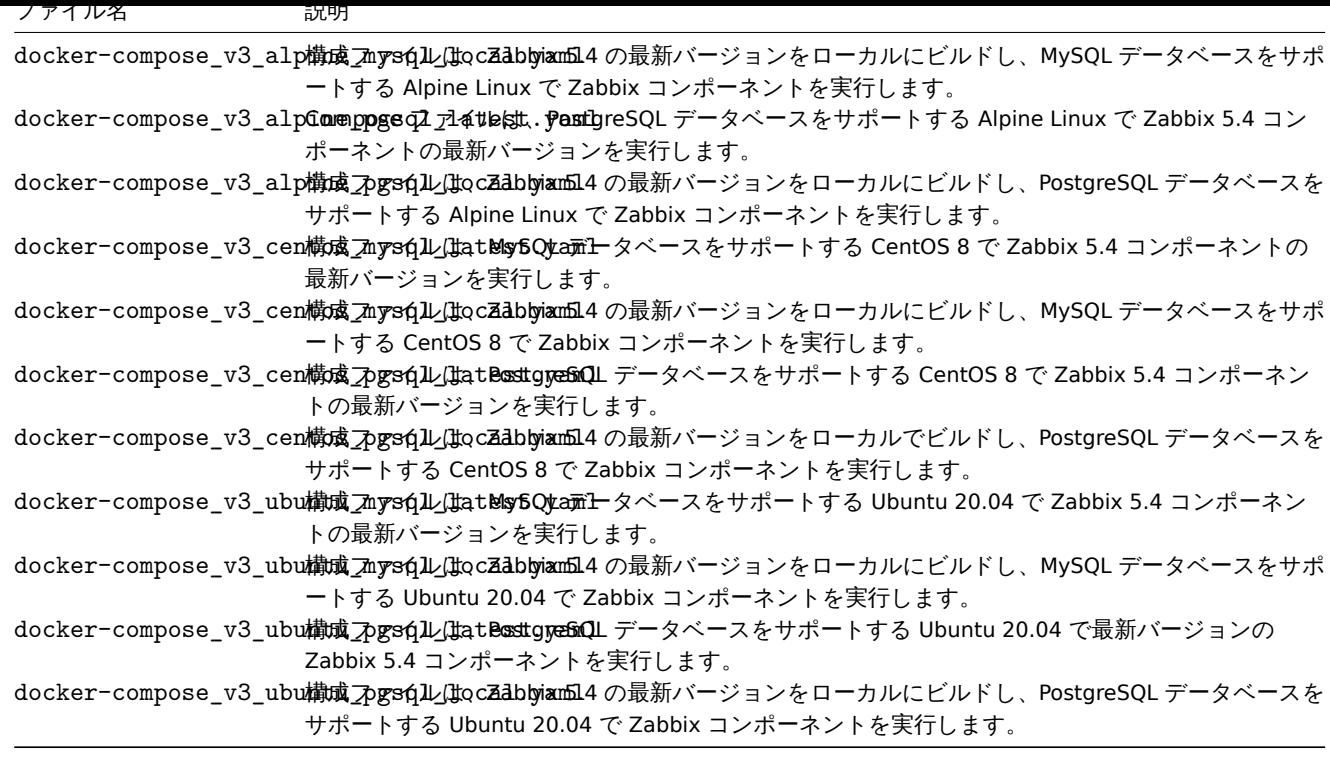

## **Attention:**

Docker Compose ファイルは、Docker Compose のバージョン 3 をサポートしています。

## ストレージ

Docker Compose は、compose ファイルを使って Zabbix コンポーネントを実行すると、compose ファイルのあるフォルダに <br> zbx\_env ディレクトリが作成されます。このディレクトリには、上記のVolumesセクションで説明したものと同じ構造の <br> デー タベースを格納するためのディレクトリが作成されます。<br>

また、/etc/localtime と /etc/timezone ファイル用の読み込み専用ボリュームも用意されます。

## 環境ファイル

github.com の compose ファイルと同じディレクトリに、compose ファイル内の各コンポーネントのデフォルトの環境変数が書か れた <br> ファイルがあります。これらの環境ファイルは、.env\_< コンポーネントの種類 > のような名前になっています。

# 例

# 例 **1**

- # git checkout 5.4
- # docker-compose -f ./docker-compose\_v3\_alpine\_mysql\_latest.yaml up -d

```
このコマンドは、Zabbix コンポーネントごとに最新の Zabbix 5.4 イメージをダウンロードし、デタッチモードで実行します。
```
#### **Attention:**

```
github.com の公式 Zabbix リポジトリから構成ファイルを含む .env_<type of component> ファイルをダウンロードし
てください
```
# 例 **2**

- # git checkout 5.4
- # docker-compose -f ./docker-compose\_v3\_ubuntu\_mysql\_local.yaml up -d

```
このコマンドは、ベースイメージの Ubuntu 20.04 (focal) をダウンロードし、Zabbix 5.4 コンポーネントをローカルでビルドしてデ
タッチモードで実行します。
```
<span id="page-105-0"></span>**6 Web** インタフェースのインストール

このセクションでは、Zabbix Web インタフェースのインストール方法をステップバイステップで説明します。<br> Zabbix フロン トエンドは PHP で書かれているため、実行するには PHP がサポートされている Web サーバが必要です。<br>

# **Note:**

You can find out more about setting up SSL for Zabbix frontend by referring to these best practices.

## Welcome 画面

Zabbix のフロントエンドの URL をブラウザで開きます。<br>>
Zabbix をパッケージからインストールした場合、URL は以下のよう になります。<br>

- Apache の場合: http://<server\_ip\_or\_name>/zabbix
- Nginx の場合: http://<server\_ip\_or\_name>

フロントエンドインストールウィザードの最初の画面が表示されます。

Default language ドロップダウンメニューを使用して、システムのデフォルト言語を変更し、<br> 選択した言語でのインストール プロセスを続行します(オプション)<br> より詳細な情報は、Installation of additional frontend languagesを参照してください。  $br>$ 

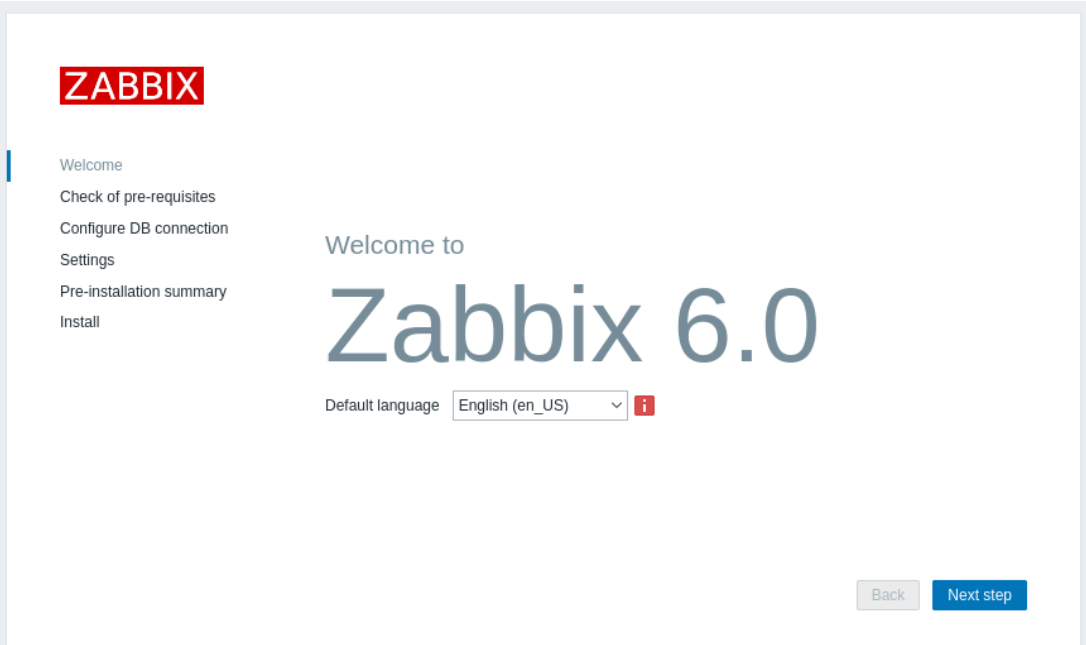

## 前提条件の確認

すべてのソフトウェアの前提条件が満たされていることを確認します。

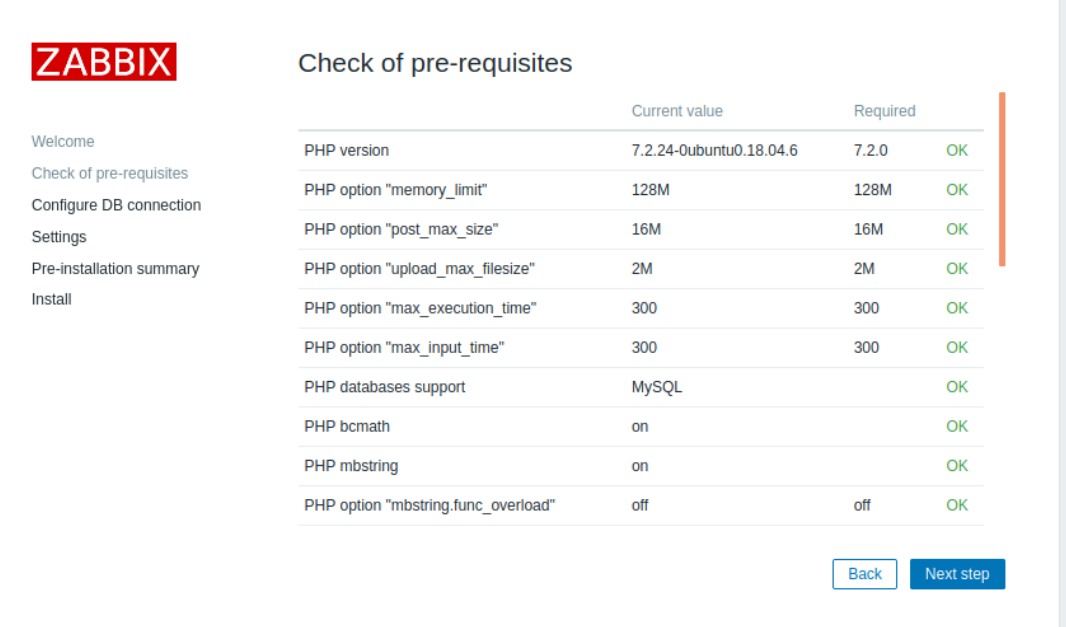

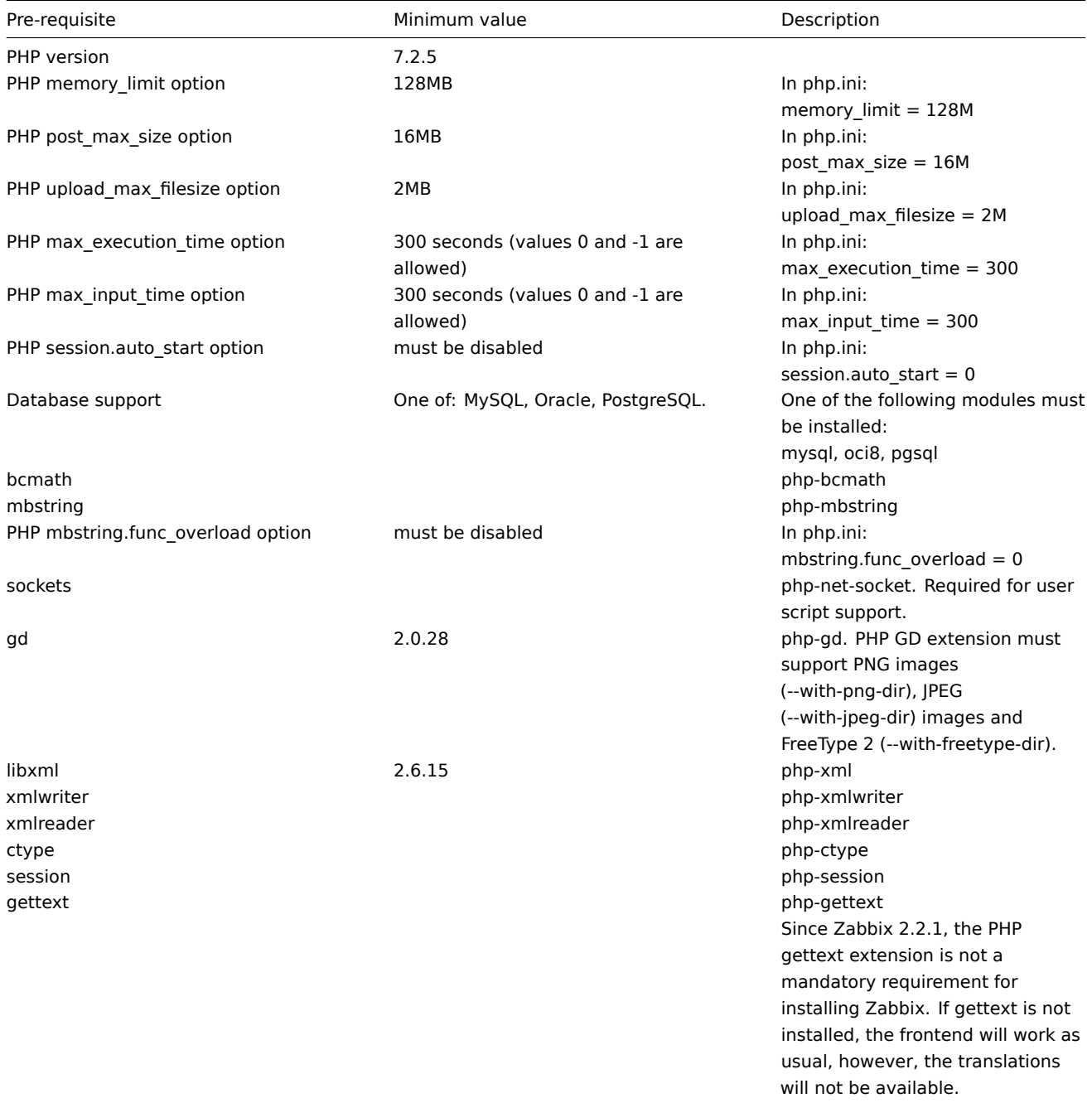

オプションの前提条件もリストに含まれることがあります。<br><br/>
失敗したオプションの前提条件はオレンジ色で表示され、ステー タスは Warning です。<br> オプションの前提条件が不合格でも、セットアップは続行可能です。<br>

## **Attention:**

Apache のユーザやユーザグループを変更する必要がある場合は、セッションフォルダへのアクセス権を確認する必要があり ます。<br> 場合によっては、Zabbix のセットアップを続行できないことがあります。<br>

# DB 接続の設定

データベースへの接続に関する詳細を入力します。<br> 設定時点で Zabbix データベースが作成されている必要があります。<br>
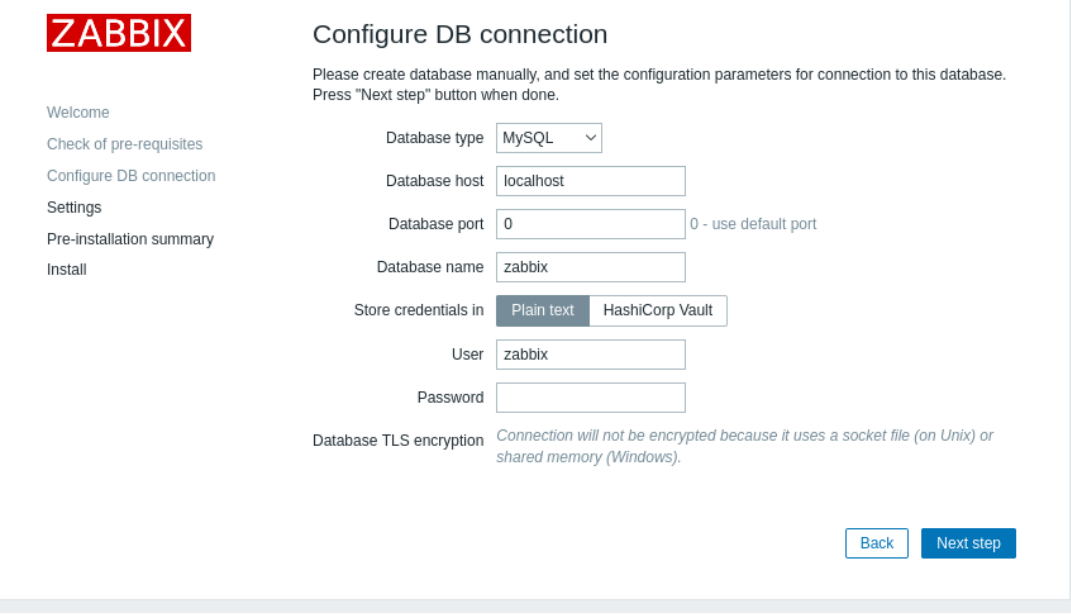

Database TLS encryption オプションがチェックされている場合、configuring the TLS connection用の追加フィールドが表示されま す。(MySQL または PostgreSQL のみ)

資格情報の保存に HashiCorp Vault オプションを選択した場合、<br> Vault API エンドポイント、シークレットパス、および認証ト ークンを指定するためのフィールドが追加されます。<br>

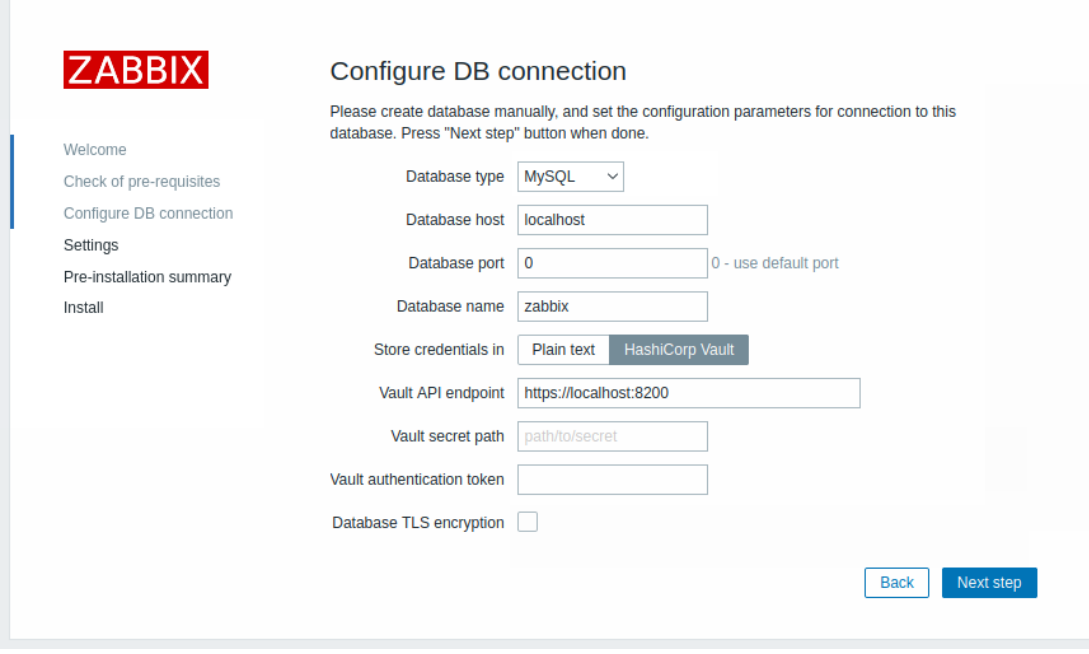

設定

Zabbix server 名の入力は任意ですが、入力した場合、メニューバーとページタイトルに表示されます。 デフォルトのtime zoneとフロントエンドのテーマを設定します。

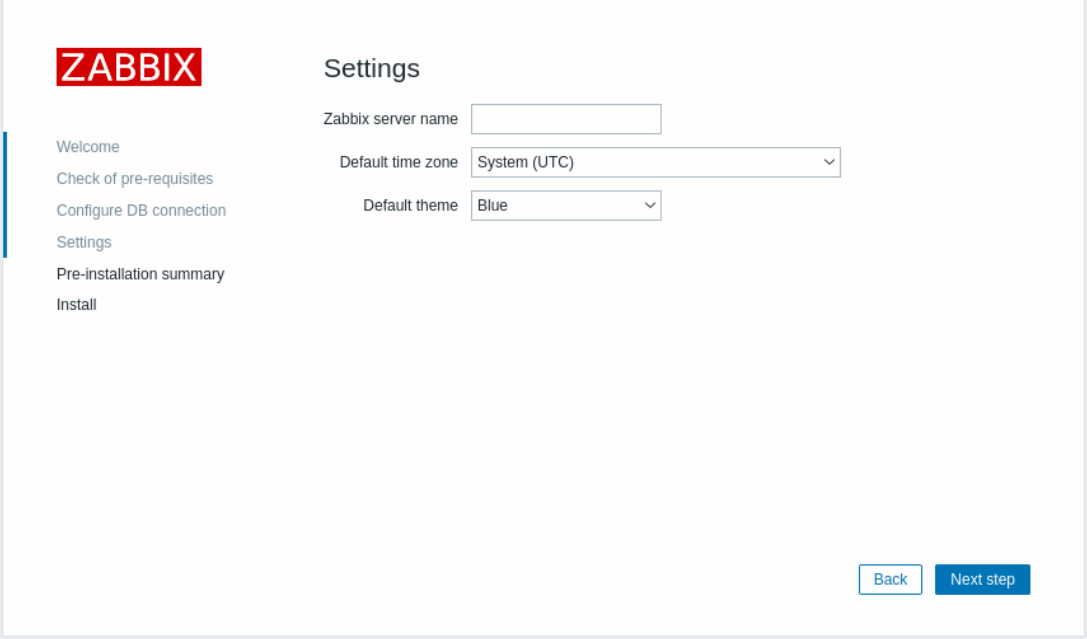

# インストール前の概要

設定の概要を確認します。

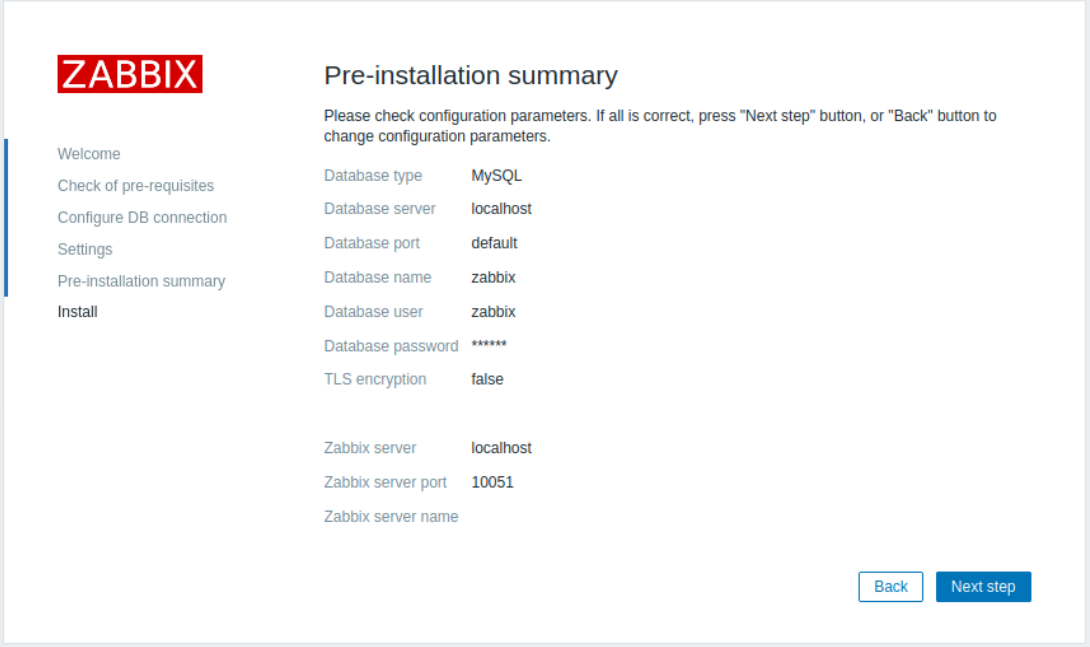

# インストール

Zabbix をソースからインストールする場合、設定ファイルをダウンロードし、Zabbix の PHP ファイルを <br> コピーした Web サ ーバの HTML ドキュメントサブディレクトリの conf/以下に配置します。

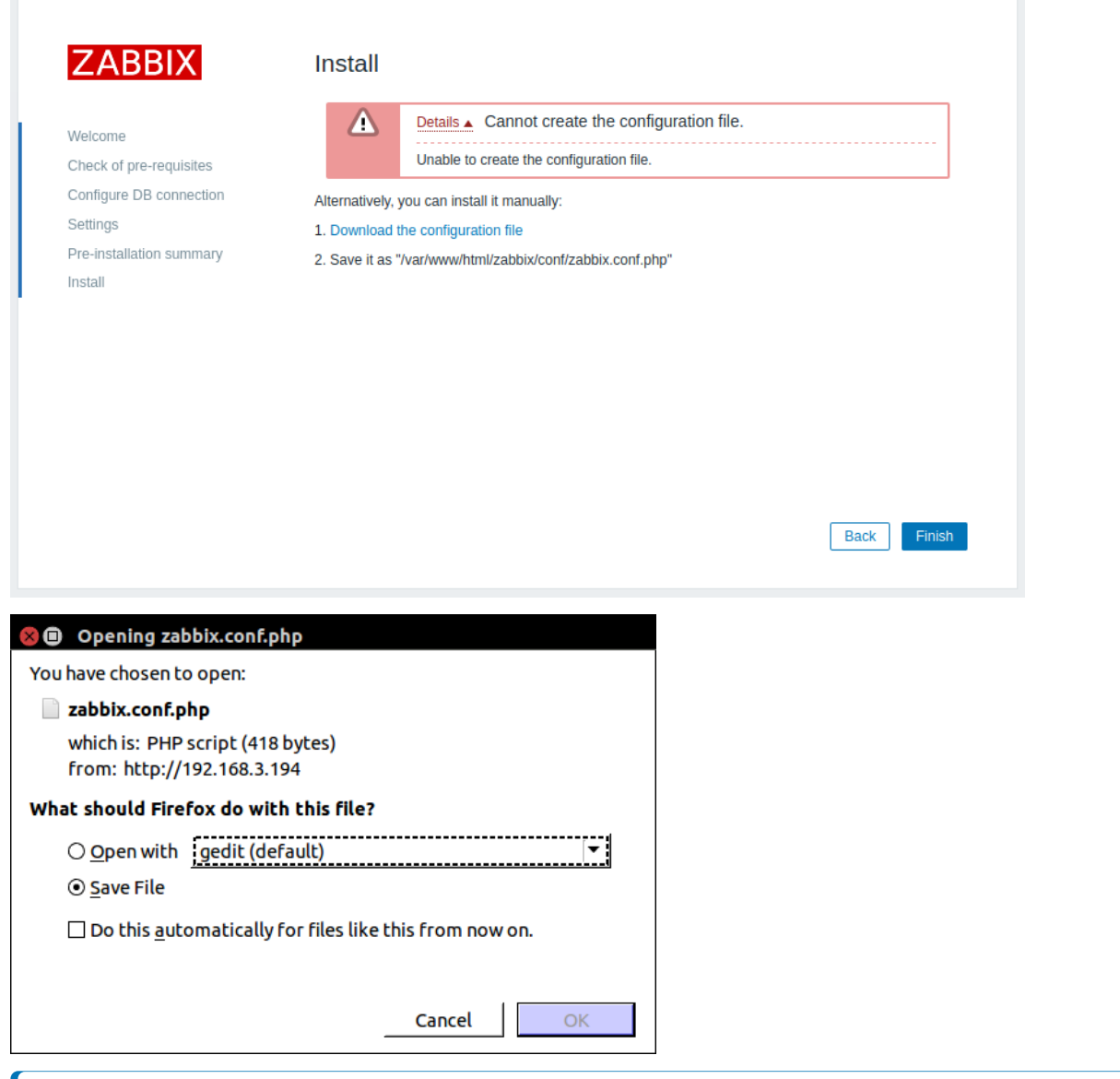

# **Note:**

ウェブサーバユーザに conf/ ディレクトリへの書き込み権限がある場合、<br> 設定ファイルは自動的に保存され、次の作業 に進むことができます。

インストールを終了します。

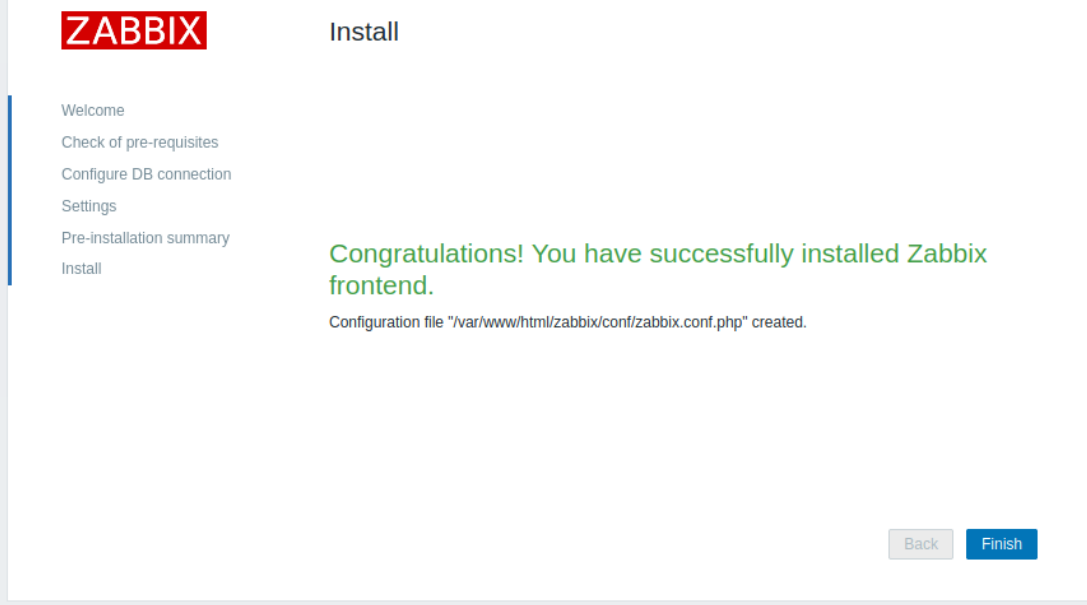

# ログイン

Zabbix フロントエンドの準備は完了です。<br> デフォルトのユーザ名は **Admin**、パスワードは **zabbix** です。

.

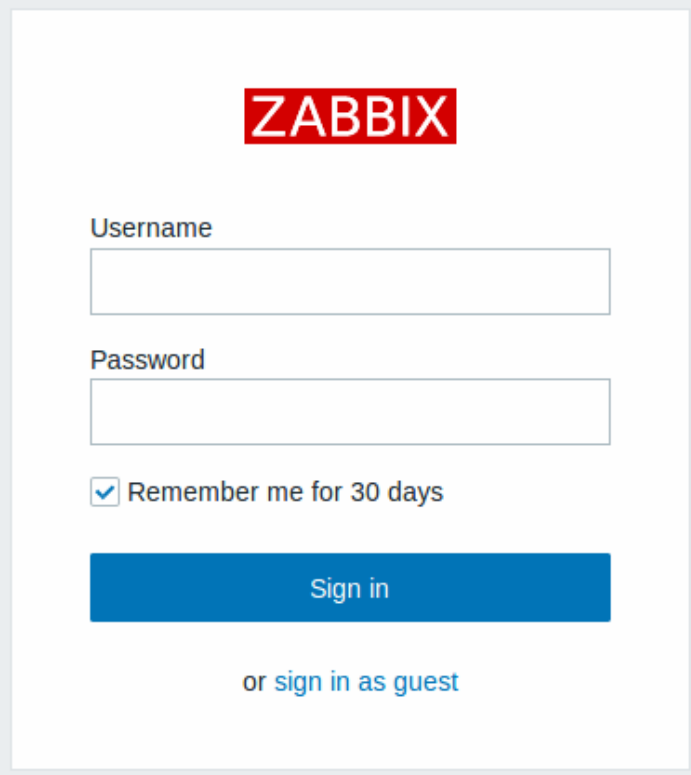

getting started with Zabbixに進みます。

**Debian/Ubuntu** のフロントエンドのインストール

## [概要](#page-140-0)

バージョン 5.0 から、Zabbix フロントエンドは PHP バージョン 7.2 以降が必要です。<br> 残念ながら、Debian と Ubuntu の古い バージョンでは、PHP バージョン 7.2 以下しか提供されていません。<br>

ディストリビューション別対応 PHP バージョン

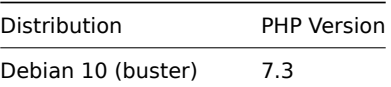

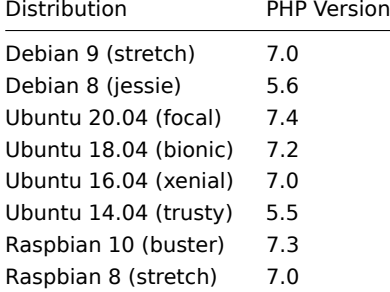

stretch, jessie, xenial および trusty\* ディストリビューションでは、PHP 7.2 と依存関係がないため <br> Zabbix フロント エンド 5.0 以降を簡単にインストールすることができません。<br> これを考慮し、zabbix-frontend-php パッケージは、 zabbix-frontend-pHP に置き換えられました。<br> パッケージは zabbix-frontend-php-deprecated パッケージに置き換 わりました。<br> 主な違いは、PHP や Web サーバパッケージへ直接依存しないことです。<br> このため、ユーザはこれらのパッ ケージを自分で用意することができます(用意しなければなりません)。<br>

インストールの方法ですが、<br>>
zabbix-frontend-php-deprecated パッケージを単独でインストールしても、フロントエン ドは動作しません。<br> Web サーバおよび PHP 7.2 とそのモジュールは手動でインストールする必要があります。(PPA を使用す る/PHP をソースからビルドする) <br> 我々は特定の方法を推奨するものではありません。<br>

#### **Note:**

Debian/Ubuntu の古いバージョンで PHP 7.2 以降を入手する公式な方法は、buster/bionic にアップグレードすることです。

Zabbix フロントエンドに必要な PHP モジュールは php-gd、php-bcmath、php-mbstring、php-xml、php-ldap、php-json です。

**7** アップグレード手順

#### <span id="page-112-0"></span>概要

このセクションでは Zabbix**6.0** へのアップグレード情報を提供します。

- パッケージ使用
	- **–** Red Hat Enterprise Linux
	- **–** Debian/Ubuntu
- ソース

Zabbix6.0.x [への直接アップグレードは](#page-113-0) Zabbix**5.4**.x、\*\* 5.2 **.x**、 5.0 **.x**、 4.4 **.x**、 4.2 **.x**、 4.0 **.x**、 3.4 **.x**、 3.2 **.x**、 3.0 **.x**、 2.4 **.x**、 2.2 **.x**、2.0\*\*.x [から可能です](#page-116-0)。Zabbix 1.8 以前のバージョンからのアップグレードについては、各バージョンの Zabbix のドキュメ ント[を参照し](#page-120-0)てください。

#### **Note:**

外部ソフトウェアがアップグレードした Zabbix のバージョンと互換性がない場合、アップグレード後に Zabbix の一部のサ ードパーティソフトウェア統合が影響を受ける可能性があることに注意してください。

パッケージでアップグレード

#### 概要

このセクションでは、Zabbix が提供する公式 RPM および DEB パッケージを使用してアップグレードを成功させるために必要な手順 を説明します。

- Red Hat Enterprise Linux
- Debian/Ubuntu

OS リポジトリからの Zabbix パッケージ

多くの場合、OS [ディストリビュ](#page-113-0)ーション (特に Debian ベースのディストリビューション)は独自の Zabbix パッケージを提供しま す。

これらのパッケージは Zabbix でサポートされていないことに注意してください。たいていの場合、これらのパッケージは古く、最 新の機能とバグ修正が含まれていません。repo.zabbix.comのパッケージのみが公式にサポートされています。

OS バイストリビューションが淀供するパソウージがウバッフンレードする物白(または80分時点でインストールした物白)、次♡丁 順に従って公式の Zabbix パッケージに切り替えます。

- 1. 最初に古いパッケージをアンインストールしてください。
- 2. アンインストール後にファイルが残っていないか確認してください。
- 3. Zabbix が提供するインストール手順に従って公式パッケージをインストールします。

インストール済みのパッケージが破損する可能性があるため、直接更新しないでください。

## **1 Red Hat Enterprise [Linux](https://www.zabbix.com/download)**

#### <span id="page-113-0"></span>概要

このセクションでは、Red Hat Enterprise Linux 用の公式 Zabbix パッケージを使用して、Zabbix **5.4**.x から Zabbix **6.0**.x へのアッ プグレードを成功させるために必要な手順を説明します。

Zabbix エージェントのアップグレードは必須ではありません(ただし推奨します)が、Zabbix サーバーとプロキシは、同じメジャ ーバージョンであることが必要です。したがって、サーバーとプロキシの設定では、Zabbix サーバーとすべてのプロキシを停止して アップグレードする必要があります。サーバーのアップグレード中にプロキシを実行し続けたとしても、プロキシのアップグ[レード](#page-112-0) [時に古いデー](#page-112-0)タが破棄され、プロキシの構成がサーバーと同期されるまで新しいデータが収集されないため、メリットがありません。

プロキシ上の SQLite データベースは、データベースのアップグレードがサポートされておらず、データベースファイル[を手動で削除](#page-1752-0) [する必要があ](#page-1752-0)るため、アップグレード前のプロキシからのヒストリデータは失われることに注意してください。プロキシが初めて起 動され、SQLite データベースファイルが見つからない場合、プロキシは自動的に作成します。

データベースのサイズによっては、バージョン 6.0 へのデータベースアップグレードに時間がかかる場合があります。

#### **Warning:**

アップグレードを開始する前にアップグレードノートを必ずお読みください!

以下のアップグレードノートがあります:

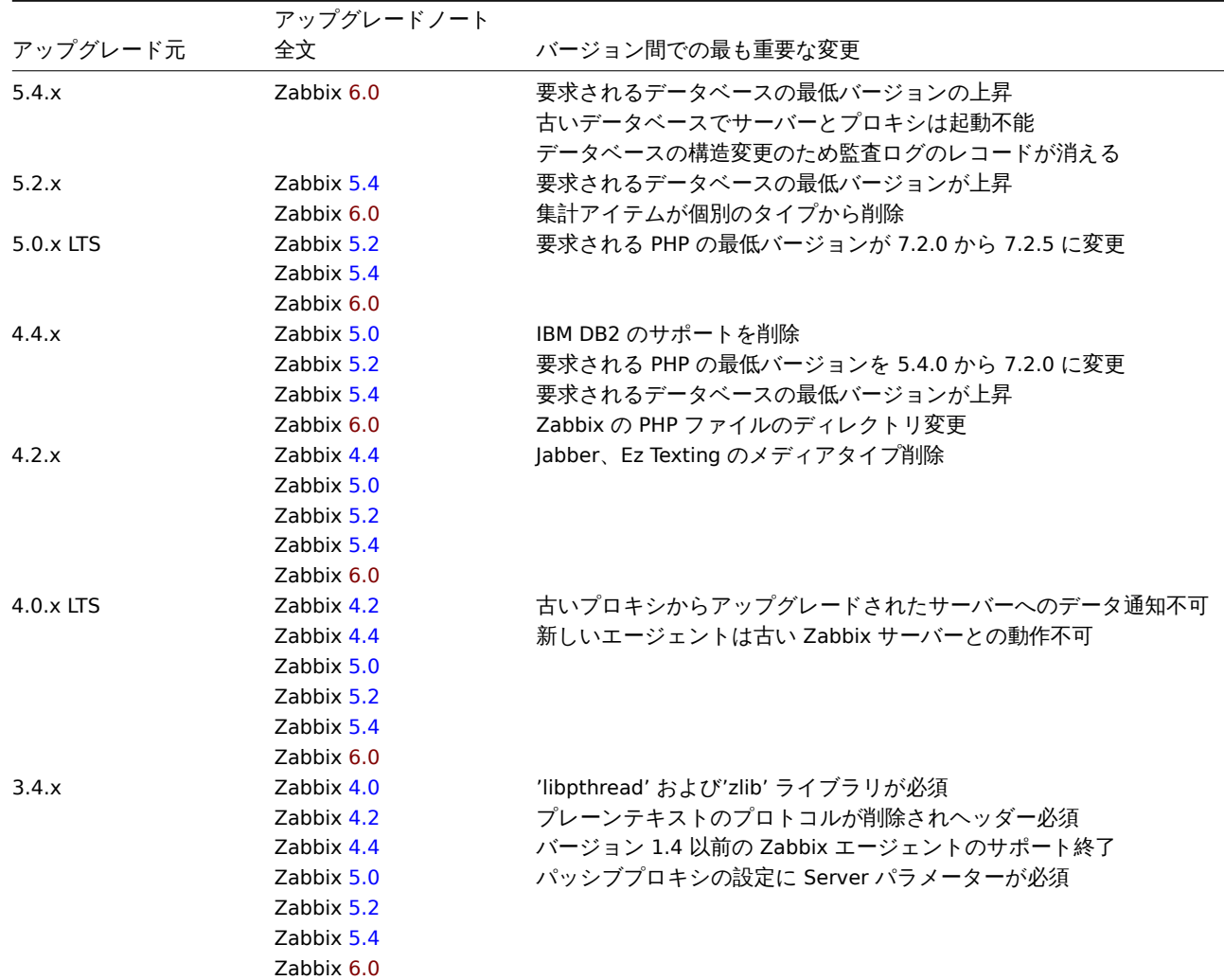

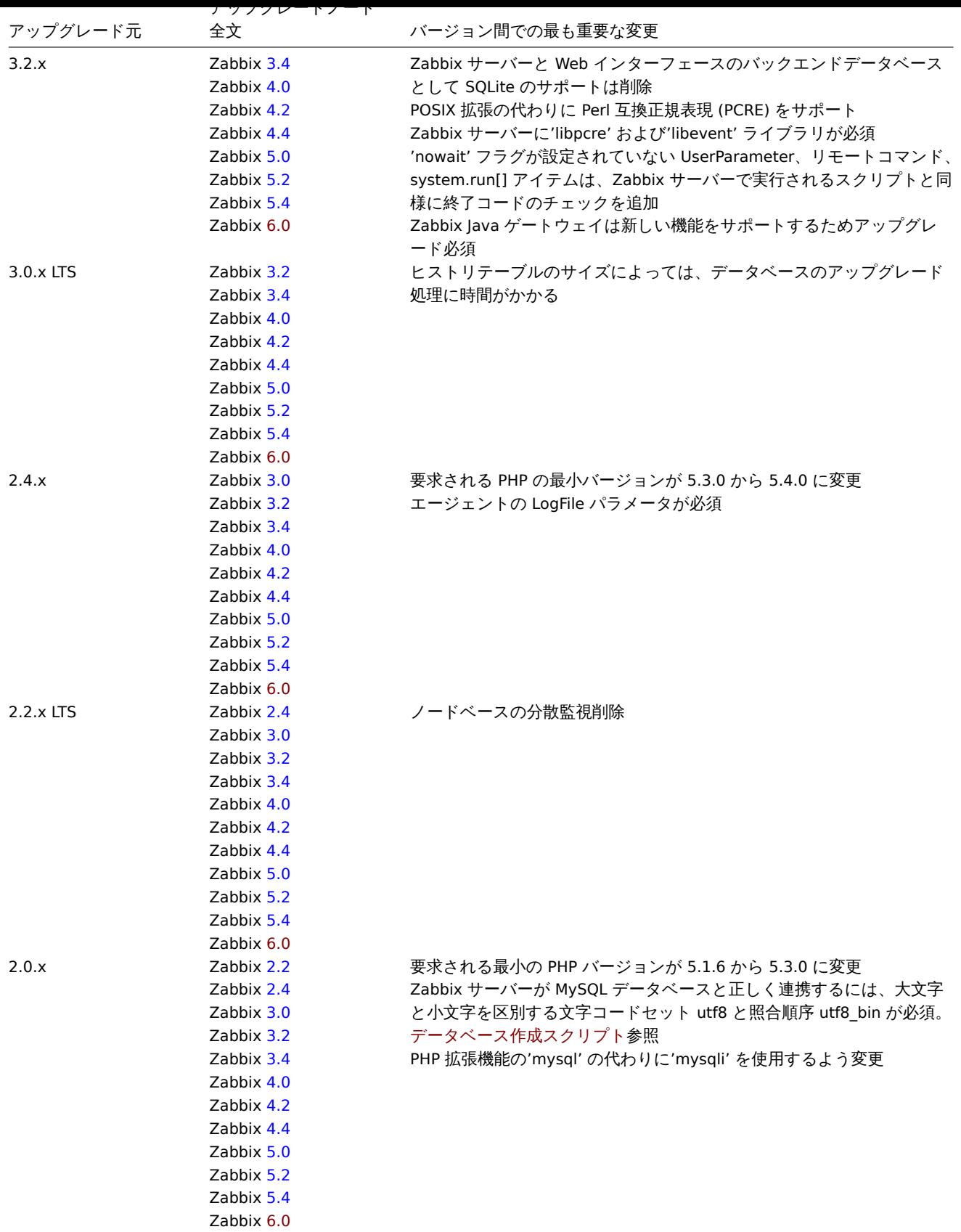

# 6.0 用のシステム要件でチェックして[くだ](https://www.zabbix.com/documentation/5.4/manual/installation/upgrade_notes_540)さい。

# **Note:**

アップグレード中に並行して SSH のセッションを実行し、一方でアップグレード手順を実行し、もう一方でサーバ ー[やプロキシのロ](#page-58-0)グを監視すると便利な場合があります。例えば、tail -f zabbix\_server.log または tail -f zabbix\_proxy.log を実行すると、最新のログとエラー発生をリアルタイムで把握することができます。これは、本番環境 のインスタンスにとって重要です。

ファンシン

1 Zabbix プロセスの停止

Zabbix サーバーを停止して、データベースに新しいデータが挿入されていないことを確認します。

# systemctl stop zabbix-server

プロキシもアップグレードする場合は、プロキシも停止します。

# systemctl stop zabbix-proxy

#### **Attention:**

アップグレードされたサーバーにアップグレードされていないプロキシがデータを報告することはできなくなりました。こ のアプローチは Zabbix によって推奨もサポートもされていませんでしたが、現在は正式に無効になっています。

2 既存 Zabbix データベースのバックアップ

これは非常に重要なステップです。データベースのバックアップがあることを確認してください。アップグレード手順が失敗(ディ スク容量の不足、電源オフ、予期しない問題)した場合に役立ちます。

3 設定ファイル、PHP ファイル、Zabbix バイナリのバックアップ

Zabbix バイナリ、設定ファイル、PHP ファイルディレクトリのバックアップコピーを作成します。

設定ファイル:

# mkdir /opt/zabbix-backup/

# cp /etc/zabbix/zabbix\_server.conf /opt/zabbix-backup/

# cp /etc/httpd/conf.d/zabbix.conf /opt/zabbix-backup/

PHP ファイルと Zabbix バイナリ:

# cp -R /usr/share/zabbix/ /opt/zabbix-backup/

# cp -R /usr/share/zabbix-\* /opt/zabbix-backup/

4 リポジトリ構成パッケージ更新

アップグレードを続行するには、現在のリポジトリパッケージを更新する必要があります。

# rpm -Uvh https://repo.zabbix.com/zabbix/6.0/rhel/8/x86\_64/zabbix-release-6.0-1.el8.noarch.rpm

5 Zabbix コンポーネントのアップグレード

Zabbix コンポーネントをアップグレードするには、次を実行します。

# yum upgrade zabbix-server-mysql zabbix-web-mysql zabbix-agent

PostgreSQL を使用している場合は、コマンドの mysql を pgsql に置き換えます。プロキシをアップグレードする場合は、コマ ンドの server を proxy に置き換えてください。エージェント 2 をアップグレードする場合は、コマンドの zabbix-agent を zabbix-agent2 に置き換えてください。

Apache を使用している Web インターフェースを **RHEL8** で正しくアップグレードするには、次を実行し、

# yum install zabbix-apache-conf

このファイルに必要な変更を加えます。

**RHEL 7** で Web インターフェースをアップグレードするにはディストリビューション固有の手順に従ってください。(PHP 7.2 以降 をインストールするには追加の手順が必要です)

6 コンポーネント構成パラメーターの確認

必須の変更の詳細については、アップグレードノートを参照してください。

7 Zabbix プロセスの起動

更新された Zabbix コンポーネントを起動します。

- # systemctl start zabbix-server
- # systemctl start zabbix-proxy
- # systemctl start zabbix-agent
- # systemctl start zabbix-agent2

8 Web ブラウザのクッキーとキャッシュのクリア

アップグレード後、Zabbix の Web インターフェースが正しく機能するために、Web ブラウザのクッキーとキャッシュのクリアが必 要になる場合があります。

フィーン コンソリ ソフ ノレ

6.0.x はマイナーバージョンのアップグレードが可能です。(たとえば 6.0.1 から 6.0.3) マイナーバージョンのアップグレードは簡 単です。

Zabbix 全体のマイナーバージョンをアップグレードするには、次のコマンドを実行します。

\$ sudo yum upgrade 'zabbix-\*'

Zabbix サーバーのマイナーバージョンをアップグレードするには、次のコマンドを実行します。

\$ sudo yum upgrade 'zabbix-server-\*'

Zabbix エージェントのマイナーバージョンをアップグレードするには、次のコマンドを実行します。

\$ sudo yum upgrade 'zabbix-agent-\*'

エージェント 2 の場合は

\$ sudo yum upgrade 'zabbix-agent2-\*'

これらのコマンドでは「upgrade」の代わりに「update」を使用可能です。'upgrade' は不要になったパッケージの削除を自動で行い ますが'update' はそれらを保持します。

#### **2 Debian/Ubuntu**

#### <span id="page-116-0"></span>概要

このセクションでは Debian/Ubuntu 用の公式 Zabbix パッケージを使用して、Zabbix**5.4**.x から Zabbix**6.0** .x へのアップグレードを 成功させるために必要な手順を説明します。

Zabbix エージェントのアップグレードは必須ではありませんが推奨します。Zabbix サーバーとプロキシは同じメジャーバージョ ンである必要があります。したがってサーバープロキシ設定では、Zabbix サーバーとすべてのプロキシを停止してアップグレードす る必要があります。サーバーのアップグレード中にプロキシを実行し続けても、プロキシのアップグレード中に古[いデータが破棄さ](#page-112-0) れ、プロキシ構成がサーバーと同期されるまで新しいデータが収集されないため、メリットがありません。

プロキシ上の SQLite データベースは、データベースのアップグレードがサポートされておらず、データベー[スファイルを手動で削除](#page-1752-0) [す](#page-1752-0)る必要があるため、アップグレード前のプロキシからの履歴データは失われることに注意してください。プロキシが初めて起動さ れ、SQLite データベースファイルが見つからない場合、プロキシはそれを自動的に作成します。

データベースのサイズによっては、バージョン 6.0 へのデータベースアップグレードに時間がかかる場合があります。

#### **Warning:**

アップグレードする前にアップグレードノートを必ずお読みください。

次のアップグレードノートが利用可能です。

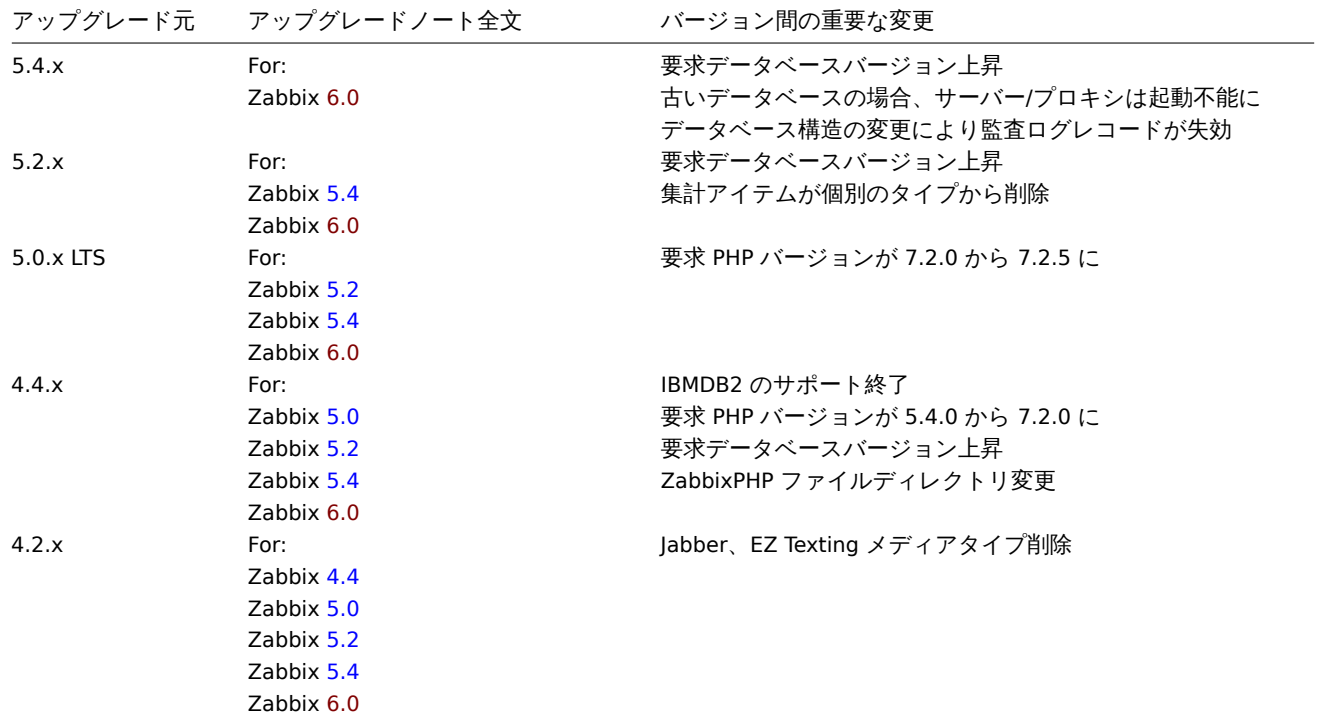

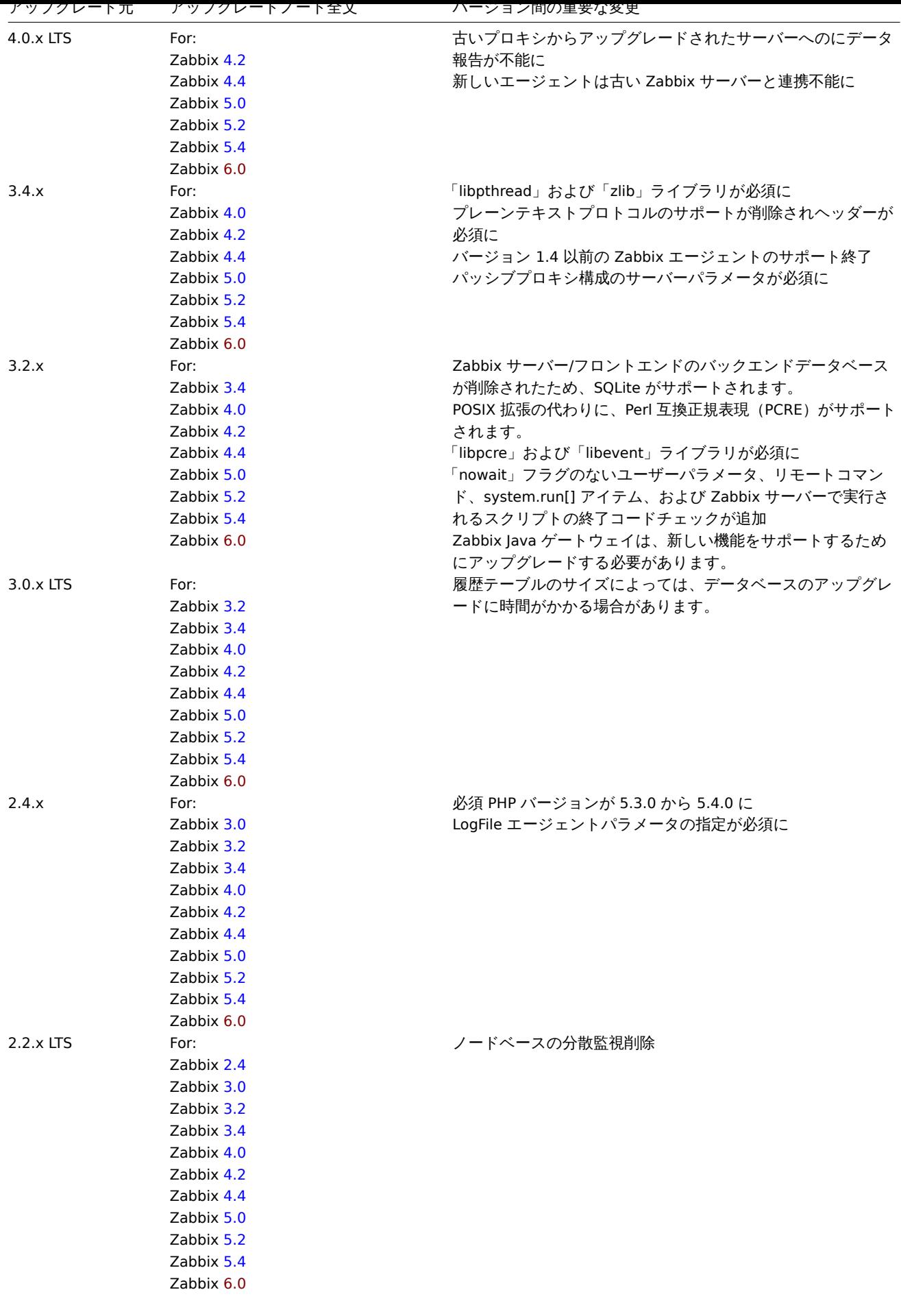

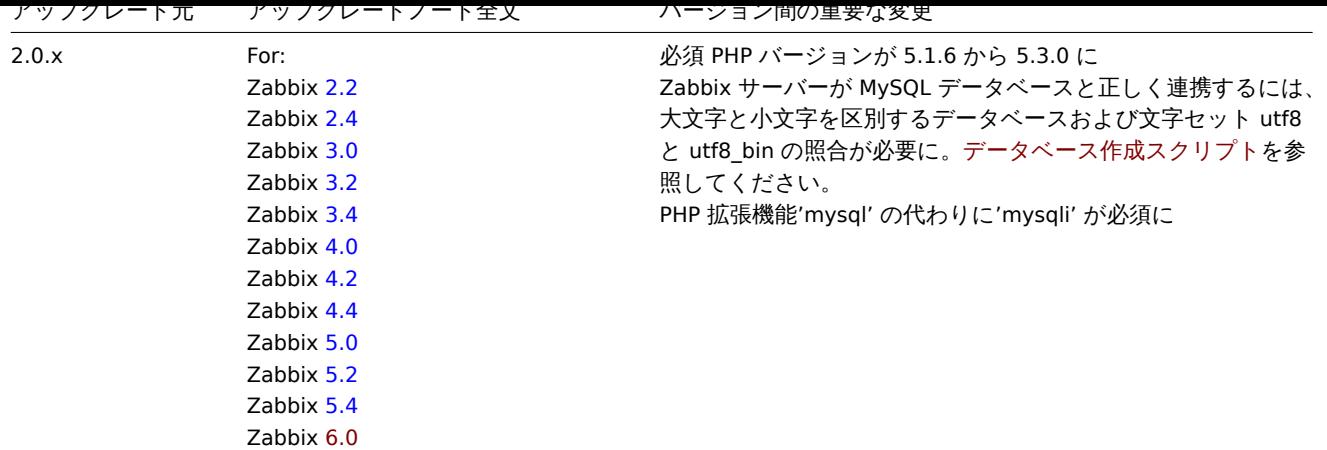

6.0 の要件を確認することもでき[ます](https://www.zabbix.com/documentation/5.4/manual/installation/upgrade_notes_540)。

# **Note:**

アップグレード中に並列で 2 つの SSH セッションを実行し、一方でアップグレード手順を実行し、もう一方でサーバー/プ [ロキシ](#page-58-0)のログを監視すると便利な場合があります。たとえば、2 番目の SSH セッションで tail -f zabbix\_server.log または tail -f zabbix\_proxy.log を実行すると、最新のログファイルエントリと発生する可能性のあるエラーがリア ルタイムで表示されます。これは、実稼働インスタンスにとって重要な場合があります。

アップグレード手順

1 Zabbix プロセスの停止

Zabbix サーバーを停止して、データベースに新しいデータが挿入されていないことを確認します。

# service zabbix-server stop

プロキシもアップグレードする場合は、プロキシも停止します。

# service zabbix-proxy stop

2 既存 Zabbix データベースのバックアップ

これは非常に重要なステップです。データベースのバックアップがあることを確認してください。アップグレード手順が失敗(ディ スク容量の不足、電源オフ、予期しない問題)した場合に役立ちます。

3 設定ファイル、PHP ファイル、Zabbix バイナリのバックアップ

Zabbix バイナリ、設定ファイル、PHP ファイルディレクトリのバックアップコピーを作成します。

設定ファイル:

# mkdir /opt/zabbix-backup/

# cp /etc/zabbix/zabbix\_server.conf /opt/zabbix-backup/

# cp /etc/apache2/conf-enabled/zabbix.conf /opt/zabbix-backup/

PHP ファイルと Zabbix バイナリ:

# cp -R /usr/share/zabbix/ /opt/zabbix-backup/

# cp -R /usr/share/zabbix-\* /opt/zabbix-backup/

4 リポジトリ構成パッケージ更新

アップグレードを続行するには、現在のリポジトリパッケージをアンインストールする必要があります。

# rm -Rf /etc/apt/sources.list.d/zabbix.list

新しいリポジトリパッケージをインストールします。

**Debian 11** では次の通りです:

# wget https://repo.zabbix.com/zabbix/6.0/debian/pool/main/z/zabbix-release/zabbix-release\_6.0-1+debian11\_all.deb # dpkg -i zabbix-release\_6.0-1+debian11\_all.deb

**Debian 10** では次の通りです:

# wget https://repo.zabbix.com/zabbix/6.0/debian/pool/main/z/zabbix-release/zabbix-release\_6.0-1+debian10\_all # dpkg -i zabbix-release\_6.0-1+debian10\_all.deb

**Debian 9** では次の通りです:

# wget https://repo.zabbix.com/zabbix/6.0/debian/pool/main/z/zabbix-release/zabbix-release\_6.0-1+debian9\_all. # dpkg -i zabbix-release\_6.0-1+debian9\_all.deb

**Ubuntu 20.04** では次の通りです:

# wget https://repo.zabbix.com/zabbix/6.0/ubuntu/pool/main/z/zabbix-release/zabbix-release\_6.0-1+ubuntu20.04\_ # dpkg -i zabbix-release\_6.0-1+ubuntu20.04\_all.deb

**Ubuntu 18.04** では次の通りです:

# wget https://repo.zabbix.com/zabbix/6.0/ubuntu/pool/main/z/zabbix-release/zabbix-release\_6.0-1+ubuntu18.04\_ # dpkg -i zabbix-release\_6.0-1+ubuntu18.04\_all.deb

**Ubuntu 16.04** では次の通りです:

# wget https://repo.zabbix.com/zabbix/6.0/ubuntu/pool/main/z/zabbix-release/zabbix-release\_6.0-1+ubuntu16.04\_ # dpkg -i zabbix-release\_6.0-1+ubuntu16.04\_all.deb

**Ubuntu 14.04** では次の通りです:

# wget https://repo.zabbix.com/zabbix/6.0/ubuntu/pool/main/z/zabbix-release/zabbix-release\_6.0-1+ubuntu14.04\_ # dpkg -i zabbix-release\_6.0-1+ubuntu14.04\_all.deb

リポジトリ情報を更新します。

# apt-get update

5 Zabbix コンポーネントのアップグレード

Zabbix コンポーネントをアップグレードするには、次を実行します。

# apt-get install --only-upgrade zabbix-server-mysql zabbix-frontend-php zabbix-agent

PostgreSQL を使用している場合は、コマンドの mysql を pgsql に置き換えます。プロキシをアップグレードする場合は、コマ ンドの server を proxy に置き換えてください。エージェント 2 をアップグレードする場合は、コマンドの zabbix-agent を zabbix-agent2 に置き換えてください。

Apache を使用している Web フロントエンドを正しくアップグレードするには、次を実行します

# apt-get install zabbix-apache-conf

ディストリビューション **Debian10**(**buster**)**/ Ubuntu 18.04**(**bionic**)**/ Raspbian 10**(**buster**)より前のバージョンは、Zabbix フロントエンド 5.0 に必要な PHP7.2 以降を提供していません。古いディストリビューションへの Zabbix フロントエンドのインス トールについては、情報を参照してください。

6 コンポーネント設定パラメーター確認

必須の変更の詳細については(あれば)アップグレードノートを参照してください。

新しいオプションのパラメーターについては、What's newセクションを参照してください。

7 Zabbix プロセスの開始

更新された Zabbix コンポーネントを起動します。

# service zabbix-server start

- # service zabbix-proxy start
- # service zabbix-agent start
- # service zabbix-agent2 start

8 ウェブブラウザのクッキーとキャッシュのクリア

アップグレード後、Zabbix ウェブインターフェイスが正しく機能するために、ウェブブラウザのクッキーとキャッシュのクリアが必 要になる場合があります。

マイナーバージョンアップグレード

6.0.x はマイナーバージョンアップグレード可能です。(たとえば 6.0.1 から 6.0.3) マイナーバージョンアップグレードは簡単です。

Zabbix 全体をマイナーバージョンアップグレードするには、次のコマンドを実行します。

\$ sudo apt install --only-upgrade 'zabbix.\*'

Zabbix サーバーをマイナーバージョンアップグレードするには、次のコマンドを実行します。

\$ sudo apt install --only-upgrade 'zabbix-server.\*'

| ンエンド をマイナーバージョンテクノンレードするには、久いコマンドを天门します。

\$ sudo apt install --only-upgrade 'zabbix-agent.\*'

エージェント 2 の場合は

\$ sudo apt install --only-upgrade 'zabbix-agent2.\*'

ソースからのアップグレード

#### <span id="page-120-0"></span>概要

このセクションでは Zabbix の公式ソースを使用して、Zabbix**5.4**.x から Zabbix**6.0** .x へのアップグレードを成功させるために必要 な手順を説明します。

Zabbix エージェントのアップグレードは必須ではありませんが推奨します。Zabbix サーバーとプロキシは同じメジャーバージョ ンである必要があります。したがってサーバープロキシ設定では、Zabbix サーバーとすべてのプロキシを停止してアップグレードす る必要があります。サーバーのアップグレード中にプロキシを実行し続けても、プロキシ[のアップグレード中](#page-112-0)に古いデータが破棄さ れ、プロキシ構成がサーバーと同期されるまで新しいデータが収集されないため、メリットがありません。

#### **Attention:**

アップグレードされたサーバーにアップグレードされていないプロキシがデータを報告することはできなくなりました。こ のアプローチは Zabbix によって推奨もサポートもされていませんでしたが、現在は正式に無効になっています。

プロキシ上の SQLite データベースは、データベースのアップグレードがサポートされておらず、データベースファイルを手動で削除 する必要があるため、アップグレード前のプロキシからの履歴データは失われることに注意してください。プロキシが初めて起動さ れ、SQLite データベースファイルが見つからない場合、プロキシはそれを自動的に作成します。

データベースのサイズによっては、バージョン 6.0 へのデータベースアップグレードに時間がかかる場合があります。

#### **Warning:**

アップグレードする前にアップグレードノートを必ずお読みください。

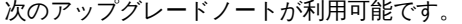

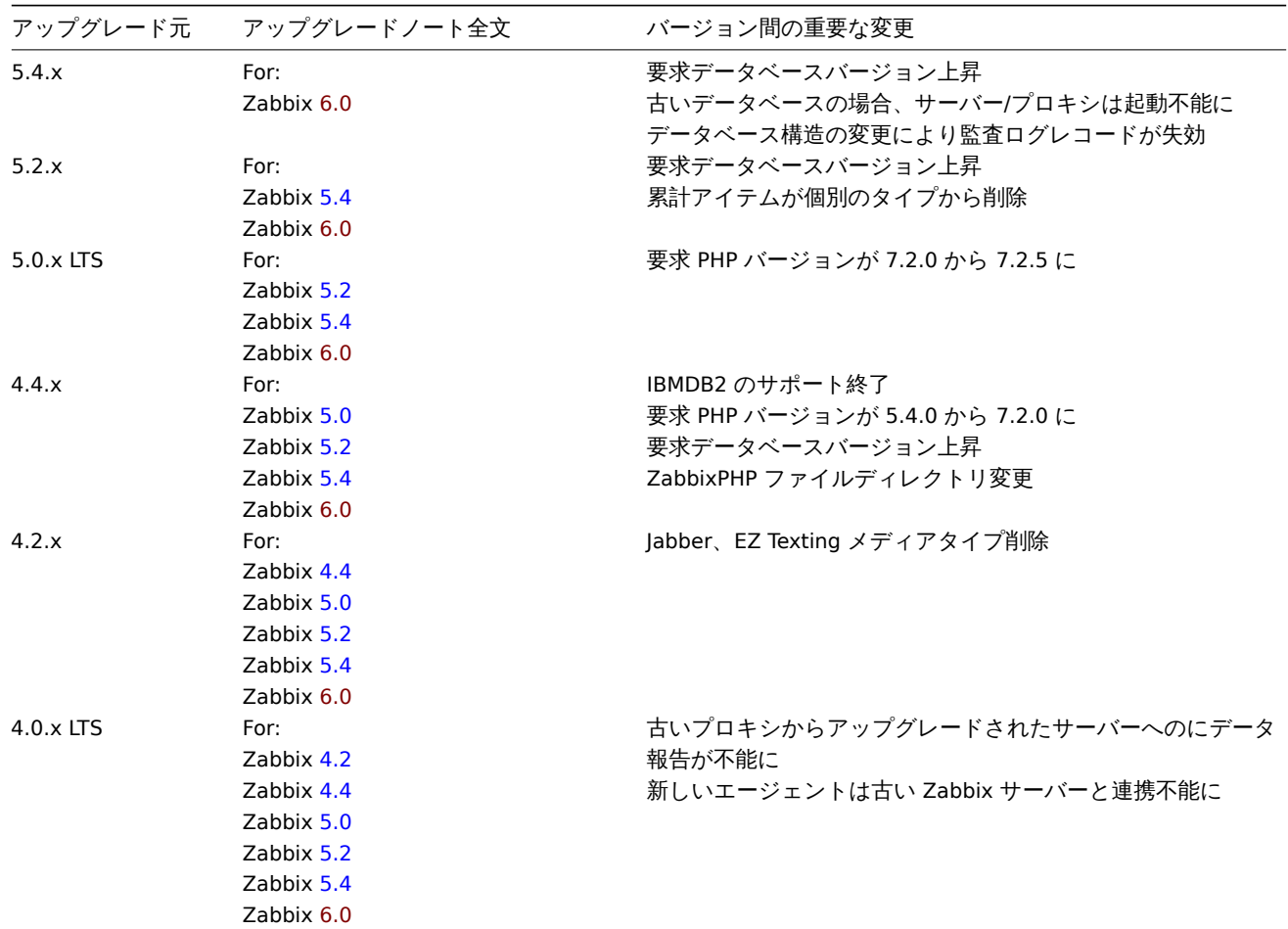

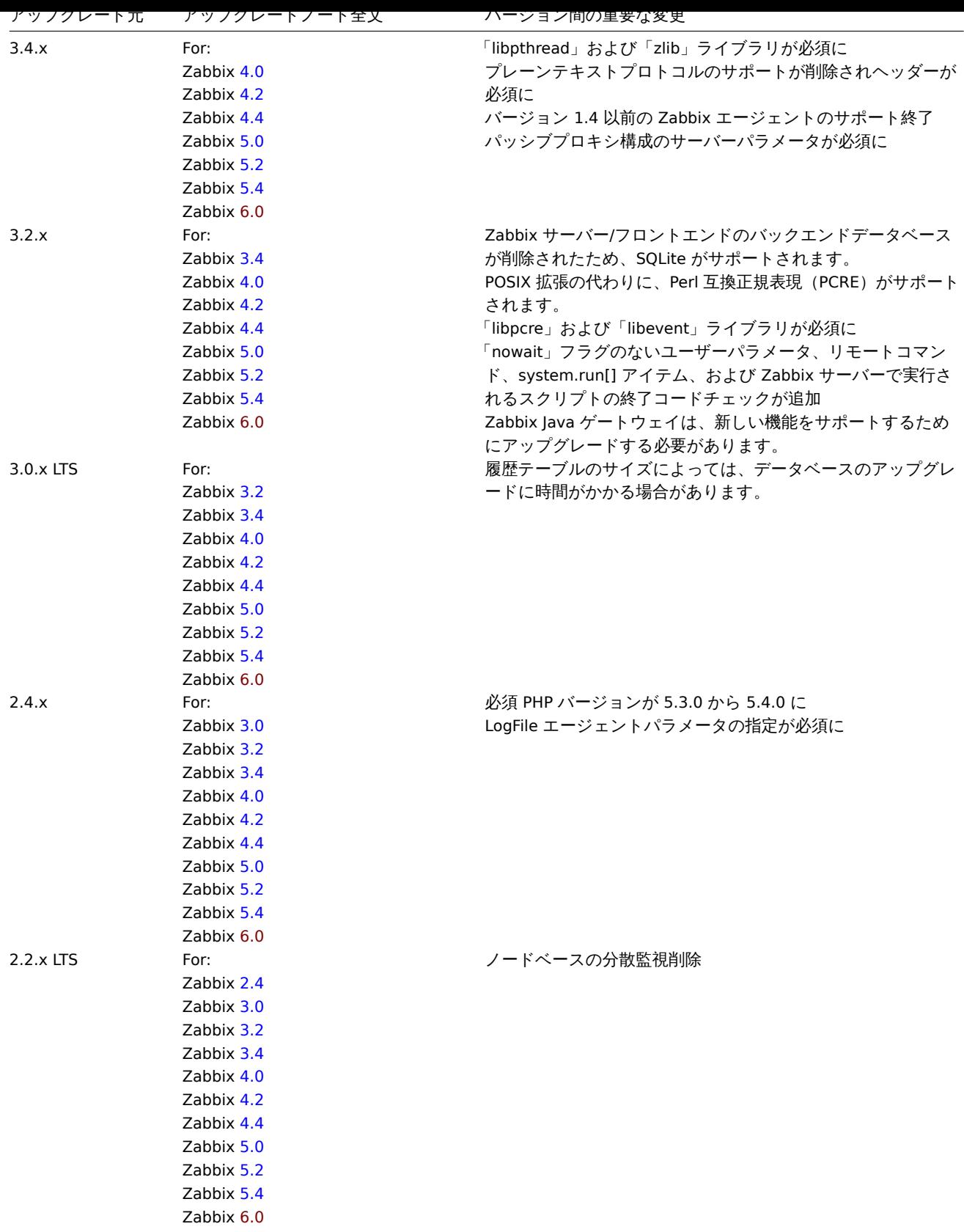

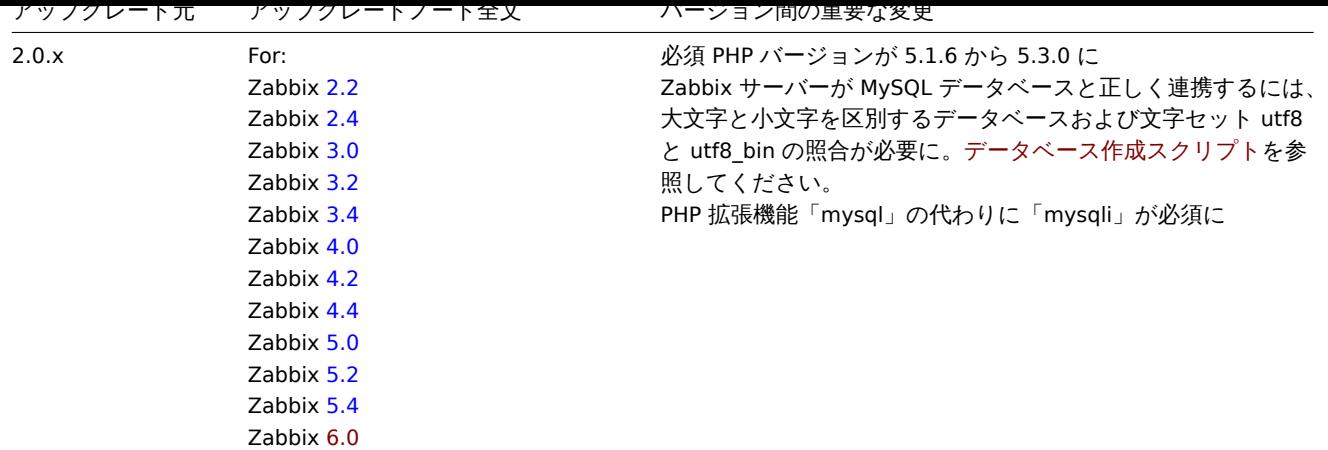

6.0 の要件を確認することもでき[ます](https://www.zabbix.com/documentation/5.4/manual/installation/upgrade_notes_540)。

## **Note:**

アップグレード中に並列で 2 つの SSH セッションを実行し、一方でアップグレード手順を実行し、もう一方でサーバー/プ [ロキシ](#page-58-0)のログを監視すると便利な場合があります。たとえば、2 番目の SSH セッションで tail -f zabbix\_server.log または tail -f zabbix\_proxy.log を実行すると、最新のログファイルエントリと発生する可能性のあるエラーがリア ルタイムで表示されます。これは、実稼働インスタンスにとって重要な場合があります。

サーバーのアップグレードプロセス

1 Zabbix プロセスの停止

Zabbix サーバーを停止して、データベースに新しいデータが挿入されていないことを確認します。

2 既存 Zabbix データベースのバックアップ

これは非常に重要なステップです。データベースのバックアップがあることを確認してください。アップグレード手順が失敗(ディ スク容量の不足、電源オフ、予期しない問題)した場合に役立ちます。

3 設定ファイル、PHP ファイル、Zabbix バイナリのバックアップ

Zabbix バイナリ、設定ファイル、PHP ファイルディレクトリのバックアップコピーを作成します。

4 新しいサーバーバイナリのインストール

手順を使用して、ソースから Zabbix サーバーをコンパイルします。

5 サーバー設定パラメーターの確認

必須の変更の詳細については、アップグレードノートを参照してください。

新しいオプションのパラメーターについてはWhat's newセクションを参照してください。

6 新しい Zabbix バイナリの開始

新しいバイナリを開始します。ログファイルをチェックして、バイナリが正常に開始されたかどうかを確認します。

Zabbix サーバーはデータベースを自動的にアップグレードします。起動時に、Zabbix サーバーは現在の(必須およびオプションの) データベースバージョンと必要なデータベースバージョンを確認します。現在の必須バージョンが必要なバージョンよりも古い場合、 Zabbix サーバーは必要なデータベースアップグレードパッチを自動的に実行します。データベースアップグレードの開始レベルと 進行レベル(パーセンテージ)は、Zabbix サーバーのログファイルに書き込まれます。アップグレードが完了すると、「データベー スのアップグレードが完全に完了しました」というメッセージがログファイルに書き込まれます。アップグレードパッチのいずれか が失敗した場合、Zabbix サーバーは起動しません。現在のデータベースバージョンが必要なバージョンよりも新しい場合も、Zabbix サーバーは起動しません。Zabbix サーバーは、現在のデータベースバージョンがバージョンに対応している場合にのみ起動します。

8673:20161117:104750.259 current database version (mandatory/optional): 03040000/03040000 8673:20161117:104750.259 required mandatory version: 03040000

サーバーを起動する前に:

- データベースユーザーに十分な権限があることを確認してください(テーブルの作成、テーブルの削除、インデックスの作成、 インデックスの削除)
- 十分な空きディスク容量があることを確認してください。

7 刺 しいウエフ コ ノ メーフ エースのインスト

要求 PHP バージョンは 7.2.5 です。必要に応じて更新しインストール手順に従ってください。

8 ウェブブラウザのクッキーとキャッシュのクリア

アップグレード後、Zabbix ウェブインターフェイスが正しく機能するために、ウェブブラウザのクッキーとキャッシュのクリアが必 要になる場合があります。

プロキシのアップグレードプロセス

1 プロキシのを停止

Zabbix プロキシを停止します。

2 設定ファイルと Zabbix プロキシバイナリのバックアップ

Zabbix プロキシバイナリと設定ファイルのバックアップコピーを作成します。

3 新しいプロキシバイナリのインストール

手順を参照して、ソースから Zabbix プロキシをコンパイルします。

4 プロキシ構成パラメーターの確認

このバージョンでは、プロキシパラメータに必須の変更はありません。

5 新しい Zabbix プロキシの起動

新しい Zabbix プロキシを起動し、ログファイルをチェックしてプロキシが正常に開始されたかどうかを確認してください。

Zabbix プロキシはデータベー[スを自動的に](#page-1586-0)アップグレードします。データベースのアップグレードは、Zabbix サーバーを起動する ときと同様に行われます。

###### エージェントのアップグレードプロセス

#### **Attention:**

エージェントのアップグレードは必須ではありません。新しい機能にアクセスする必要がある場合にのみ、エージェントを アップグレードする必要があります。

このセクションで説明するアップグレード手順は、Zabbix エージェントと Zabbix エージェント 2 の両方をアップグレードするため に使用できます。

1 エージェントの停止

Zabbix エージェントを停止します。

2 設定ファイルと Zabbix エージェントバイナリのバックアップ

Zabbix エージェントバイナリと設定ファイルのバックアップコピーを作成します。

3 新しいエージェントバイナリのインストール

手順を参照して、ソースから Zabbix エージェントをコンパイルします。

またはZabbix ダウンロードページからコンパイル済みの Zabbix エージェントをダウンロードすることもできます。

4 エージェント設定パラメーターの確認

このバージョンではagentまたはagent 2のパラメーターに必須の変更はありません。

5 新しい Zabbix [エージェントの起](http://www.zabbix.com/download.php)動

新しい Zabbix エージェントを起動し、ログファイルをチェックして、エージェントが正常に起動したかどうかを確認します。

###### マイナー[バージ](#page-1594-0)ョン[アップグレ](#page-1601-0)ード

6.0.x をマイナーバージョンアップグレード (たとえば、6.0.1 から 6.0.3) する場合は、メジャーバージョンアップグレード時と同 じアクションをサーバー/プロキシ/エージェントに対して実行する必要があります。唯一の違いは、マイナーバージョンアップグレ ードする場合、データベースに変更が加えられないことです。

**8** 既知の問題点

MySQL 8.0.0-8.0.17 でのプロキシの起動

MySQL のバージョン 8.0.0-8.0.17 上で zabbix\_proxy を実行する際、以下のような"access denied" エラーが発生します:

[Z3001] connection to database 'zabbix' failed: [1227] Access denied; you need (at least one of) the SUPER, SYSTEM\_VARIABLES\_ADMIN or SESSION\_VARIABLES\_ADMIN privilege(s) for this operation

これは、MySQL 8.0.0 がセッション変数を設定するための特別な権限を強制するようになったためです。ただし、8.0.18 では、この 動作は削除されました: As of MySQL 8.0.18, setting the session value of this system variable is no longer a restricted operation.

回避策としては、zabbix ユーザーに権限を与えます:

MySQL バージョン 8.0.14 - 8.0.17 の場合:

grant SESSION\_VARI[ABLES\\_ADMIN on \\*.\\* to 'zabbix'@'localhost';](https://dev.mysql.com/doc/refman/8.0/en/server-system-variables.html)

MySQL バージョン 8.0.0 - 8.0.13 の場合:

grant SYSTEM\_VARIABLES\_ADMIN on \*.\* to 'zabbix'@'localhost';

Timescale DB: 多数のパーティションでメモリ使用量が高くなる

PostgreSQL バージョン 9.6 ~12 は、多数のパーティションを含むテーブルを更新するときに大量のメモリを使用します (問題レポ ートを参照)。この問題は、トレンドが比較的小さな (1 日など) チャンクに分割されている場合に、Zabbix が TimescaleDB を備えた システムでトレンドを更新するときに発生します。これにより、デフォルトのハウスキーピング設定でトレンドテーブルに何百もの チャンクが存在することになり、PostgreSQL がメモリ不足になる可能性があります。

この問題は Zabbix 5.0.1 以降の TimescaleDB を使用した新規インストールでは解決されていますが、それ以前に Times[caleDB](https://www.postgresql-archive.org/memory-problems-and-crash-of-db-when%20-deleting-data-from-table-with-thousands-of-partitions-td6108612.html) を [Zabbix](https://www.postgresql-archive.org/memory-problems-and-crash-of-db-when%20-deleting-data-from-table-with-thousands-of-partitions-td6108612.html) でセットアップした場合は、移行に関する注意事項ZBX-16347 を参照してください。###### Timescale DB 2.5.0: 整数を 含むテーブルで圧縮ポリシーが失敗する可能性がある

この問題は、TimescaleDB 2.5.0 が使用されている場合に発生します。TimescaleDB 2.5.1 以降では解決されています。

詳細については、TimescaleDB Issue #3773 を参照してく[ださい。](https://support.zabbix.com/browse/ZBX-16347?focusedCommentId=430816&page=com.atlassian.jira.plugin.system.issuetabpanels:comment-tabpanel#comment-430816)

Upgrade

SQL mode setting for successful upgrade

The sql\_mode s[etting in MySQL/MariaDB m](https://github.com/timescale/timescaledb/issues/3773)ust have the "STRICT\_TRANS\_TABLES" mode set. If it is absent, the Zabbix database upgrade will fail (see also ZBX-19435).

MariaDB 10.2.1 以前のバージョンでアップグレードする場合

MariaDB 10.2.1 以前のバージョンでは、デフォルトの行フォーマットがコンパクトであるため、<br> これらのバージョンでデータ ベーステーブルを作成し[た場合、](https://support.zabbix.com/browse/ZBX-19435)Zabbix のアップグレードに失敗することがあります。<br> この問題は、行の形式をダイナミック に変更することで解決できます。<br> ZBX-17690を参照してください。<br>

Accidental installation of EPEL Zabbix packages

With EPEL repository installed and enabled, installing Zabbix from packages will lead to EPEL Zabbix packages being installed rather than official Zabbix packages.

In this case uninstall Zabbix packages from EPEL, i.e.:

dnf remove zabbix-server-mysql

Block Zabbix packages from EPEL. Add the following line in the /etc/yum.conf file:

exclude=zabbix6.0\*

Install Zabbix server again:

dnf install zabbix-server-mysql

Notice that official Zabbix packages have the word release in their version string:

6.0.25-release1.el8

MariaDB でのデータベース TLS 接続について

DBTLSConnect parameterの'verify\_ca' オプションでは、<br> MariaDB を使用したデータベース TLS 接続はサポートされません。 <br>

MySQL/MariaDB でのデッドロックの可能性

負荷が高く、複[数の](#page-1577-0) LLD 処理が実行されている場合、行ロック処理に関する InnoDB エラーが原因でデッドロックが発生する可能性 があります。(upstream bug参照)このエラーは、MySQL 8.0.29 で修正されましたが、MariaDB では修正されていません。詳細は、 ZBX-21506を参照してください。

グローバルイベント相関

最初のイベントと 2 [番目のイ](https://github.com/mysql/mysql-server/commit/7037a0bdc83196755a3bf3e935cfb3c0127715d5)ベントの時間間隔が非常に小さい場合(0.5 秒以下)、イベントは正しく相関しないことがあります。 [<br>](https://support.zabbix.com/browse/ZBX-21506)

PostgreSQL 11 以前のバージョンにおける数値 (float) データ型の範囲

PostgreSQL 11 およびそれ以前のバージョンでは、浮動小数点数データ型をサポートしています。<br> 1.34E-154 から 1.34E+154 までの範囲になります。<br>

NetBSD 8.0 とそれ以降

NetBSD 8.0 以降では、起動時に Zabbix の様々なプロセスがランダムにクラッシュすることがあります。<br> バージョン 8.X およ び 9.X では、デフォルトのスタックサイズ (4MB) が小さすぎることが原因です。この値を増やす必要があります。<br>

ulimit -s 10240 <br>

詳しくは、関連する問題報告ZBX-18275を参照してください。<br>

Regular expression limitations in Zabbix agent 2

Zabbix agent 2 does not support lookaheads and lookbehinds in regular expressions due to the standard Go regexp library limitations.

IPMI チェック

9 (stretch) 以前の Debian および 16.04 (xenial) 以前の Ubuntu では、標準の OpenIPMI ライブラリパッケージでは IPMI チェックが 動作しません。<br> 修正するにはZBX-6139 で説明されているように OpenSSL を有効にして <br> OpenIPMI ライブラリを再コン パイルしてください。<br>

#### SSH チェック

- libssh2 ライブラリがパッケ[ージからイ](https://support.zabbix.com/browse/ZBX-6139)ンストールされている場合、Debian、Ubuntu などの一部の Linux ディストリビューシ ョンは、暗号化された秘密鍵 (パスフレーズ付き) をサポートしません。詳細についてはZBX-4850 を参照してください。
- OpenSSH 8 を使用して CentOS 8 で libssh 0.9.x を使用すると、SSH チェックで「SSH サーバーからデータを読み取れません」 と報告されることがあります。これは、libssh の 問題 (詳細レポート) が原因です。このエラーは安定版の libssh 0.9.5 リリー スで修正される予定です。詳細についてはZBX-17756 も参照してください。
- パイプ"|" を使用した SSH スクリプトで「SSH サーバーからデータを読み取れません」というエラーが発生する可能性があり ます。この場合 libssh ライブラリのバージョンを[アッ](https://gitlab.com/libssh/libssh-mirror/-/merge_requests/101)[プグレードする](https://bugs.libssh.org/T231)ことをお勧めします。詳細については、ZBX-21337 を参 照してください。

ODBC チェック

• MySQL unixODBC ドライバーは、MariaDB コネクタライブラリに対してコンパイルされた Zabbix サーバー[または](https://support.zabbix.com/browse/ZBX-21337) Zabbix プ ロキシと共に使用しないでください。アップストリームのバグ のため、可能であればドライバーと同じコネクタを使用しない こともお勧めします。推奨セットアップ:

PostgreSQL, SQLite または Oracle connector → MariaDB または MySQL unixODBC driver MariaDB connector → MariaDB unixODBC driver MySQL connector → [MySQL unixODBC driver](https://bugs.mysql.com/bug.php?id=73709)

詳細および利用可能な回避策についてはZBX-7665 を参照してください。

- Microsoft SQL Server からクエリされた XML データは、Linux および UNIX システムでさまざまな方法で切り捨てられる場合 があります。
- さまざまなバージョンの Linux 用 [Oracle Ins](https://support.zabbix.com/browse/ZBX-7665)tant Client を使用して Oracle データベースを監視するために ODBC チェックを使 用すると、Zabbix サーバーがクラッシュすることが確認されています。[ZBX-18402](https://support.zabbix.com/browse/ZBX-18402)ZBX-20803も参照してください。
- FreeTDS UnixODBC ドライバーを使用している場合は、'SET NOCOUNT ON' ステートメントを SQL クエリの先頭に追加する 必要があります (例:'SET NOCOUNT ON DECLARE @strsql NVARCHAR(max) SET @strsql = .... ')。そうしないと、 Zabbix のデータベースモニタアイテムは"SQL クエリが空の結果を返しました" というエラーで情報の取得に失敗します。\詳 細につ[いては](https://support.zabbix.com/browse/ZBX-20803)ZBX-19917 を参照してください。

アイテム内の request method parameter が正しくない

HTTP チェックでのみ使用される request method parameter が、4.0 以前の Zabbix からアップグレードした結果、<br> すべての アイテムにデフォ[ルト値ではな](https://support.zabbix.com/browse/ZBX-19917)い'1' が設定されることがあります。<br> この問題の解決方法の詳細については、ZBX-19308を参照 してください。<br>

Web 監視と HTTP エージェント

いくつかの Linux ディストリビューション上で、Web シナリオや HTTP エージェント内で「SSL ピア検証」を[有効にしてい](https://support.zabbix.com/browse/ZBX-19308)た時 にupstream bugによってメモリリークが発生します。ZBX-10486を参照してより詳細な情報と回避策を確認してください。

シンプルチェック

v3.10 より前のバージョンの **fping** には、重複したエコーリプライパケットを誤って処理するバグがあります。<br> これは icmpping, icmppingloss, icmppingsec アイテムに予期せぬ結果をもたらすかもしれません。<br> このため、最新バージョン の **fping** を使用することをお勧めします。<br> 詳細はZBX-11726を参照してください。<br>

Errors with fping execution in rootless containers

When containers are running in rootless mode or in a specific-restrictions environment, you may face errors related to fping execution when performing ICMP checks, such as fpi[ng: Opera](https://support.zabbix.com/browse/ZBX-11726)tion not permitted or all packets to all resources lost.

To fix this problem add --cap-add=net raw to "docker run" or "podman run" commands.

Additionally fping execution in non-root environments may require sysctl modification, i.e.:

sudo sysctl -w "net.ipv4.ping\_group\_range=0 1995"

where "1995" is the zabbix GID. For more details, see ZBX-22833.

SNMP チェック

OpenBSD オペレーティングシステムを使用している場合、バージョン 5.7.3 までの Net-SNMP ライブラリの <br> use-after-free バ グにより、Zabbix server に SourceIP パラメータが設[定されている場](https://support.zabbix.com/browse/ZBX-22833)合 <br> Zabbix server がクラッシュする可能性があります。回 避策として、SourceIP パラメータを設定しないようお願いします。<br> Linux でも同様の問題が発生しますが、Zabbix server の動 作が停止することはありません。<br> OpenBSD の net-snmp パッケージに対するローカルパッチが適用され、OpenBSD 6.3 でリ リースされる予定です。<br>

SNMP データスパイク

SNMP データのスパイクが確認されています。<br> 詳細はZBX-14318を参照してください。<br>

SNMP トラップ

SNMP トラップの処理で必要な"net-snmp-perl" パッケージは、RHEL 8.0-8.2 で削除され、RHEL 8.3 で追加されました。

RHEL 8.0-8.2 を使用している場合、RHEL 8.3 にアップグレ[ードするのが](https://support.zabbix.com/browse/ZBX-14318)最適な解決策です。

ZBX-17192を参照してください。

RHEL 7 での alerter プロセスのクラッシュ

RHEL 7 上で Zabbix サーバーの alerter プロセスがクラッシュすることが確認されています。詳細はZBX-10461を参照してください。

[Upgrading Z](https://support.zabbix.com/browse/ZBX-17192)abbix agent 2 (6.0.5 or older)

When upgrading Zabbix agent 2 (version 6.0.5 or older) from packages, a plugin-related file conflict error may occur. To fix the error, back up your agent 2 configuration (if necessary), uninstall agent 2 and install it anew.

On RHEL-based systems, run:

dnf remove zabbix-agent2 dnf install zabbix-agent2

On Debian-based systems, run:

apt remove zabbix-agent2 apt install zabbix-agent2

For more information, see ZBX-23250.

Web インターフェースの言語設定のフリッピング

Web インターフェースの言語設定が、明らかにロジックなしでフリッピングすることが確認されています。<br> あるページ (また はページの一部) はある言[語で表示され](https://support.zabbix.com/browse/ZBX-23250)、別のページ (またはページの一部) は別の言語で表示される。<br> 一般的に、この問題は複 数のユーザーがいて、そのうちの何人かがあるロケールを使い、それ以外に別のロケールを使う <br> ユーザーがいる場合に発生す ることがあります。<br>

この問題を回避する方法として知られているのは、PHP と Apache のマルチスレッドを無効にすることです。<br>

この問題は、ロケールの設定がどのように行われるかに関連しています。<br> in PHP <br> ロケールの情報はスレッド単位ではな くプロセス単位で管理されます。<br> そのため、マルチスレッド環境において、同じ Apache プロセスで実行される複数のプロジ ェクトがある場合、<br> 別のスレッドでロケールが変更される可能性があります。<br> その結果、Zabbix スレッドで処理できる データが変更される可能性があります。<br>

詳細については、関連する問題報告を参照してください。<br>

- ZBX-10911 (Web インターフェースの言語設定入れ替わりの問題)
- ZBX-16297 (BC の bcdiv 関数を使ったグラフの数値処理に関する問題)

#### PHP 7.3 の opcache の設定

PHP 7.3 の設定で"opcache" が有効な場合、Zabbix の Web インターフェースを初めて読み込んだときに、<br> 空白の画面が表示さ れることがあります。これは登録されたPHP bugです。<br> この問題を回避するには、php.ini の opcache.optimization level パラ メータを 0x7FFFBFDF に設定してください。<br>

グラフ

夏時間

夏時間 (DST) への変更により、X 軸ラベルの表示が不規則になります。(日付の重複、日付の欠落など)

合計集計

1 時間未満の期間のグラフで合計集計 を使用すると、データがトレンドから取得されたときに、グラフに誤った (乗算された) 値が表 示されます。

ログファイルの監視

log[] と logrt[] は、ファイルシステムが 100% 一杯の状態でログファイルが追加される場合、ログファイルを最初から読み直し ます。<br> (詳しくは ZBX-10884 を参照してください) <br>

MySQL のスロークエリ

Zabbix サーバは、アイテムが存在しない場合、スロークエリ (SELECT) を生成します。<br> これは、以下の既知の問題によるもの です。<br> MySQL 5.6/5.7 [バージ](https://support.zabbix.com/browse/ZBX-10884)ョンにおける既知の問題 <br> この問題の回避策は、index\_condition\_pushdown optimizer を無 効にします。<br> 詳細についてはZBX-10652を参照してください。<br>

Slow configuration sync with Oracle

Configuratio[n sync might be slow in Zabbix 6.0 installations](https://bugs.mysql.com/bug.php?id=74602) with Oracle DB that have high number of items and item preprocessing steps. This is caused by the Oracl[e database e](https://support.zabbix.com/browse/ZBX-10652)ngine speed processing nclob type fields.

To improve performance, you can convert the field types from nclob to nvarchar2 by manually applying the database patch items\_nvarchar\_prepare.sql. Note that this conversion will reduce the maximum field size limit from 65535 bytes to 4000 bytes for item preprocessing parameters and item parameters such as Description, Script item's field Script, HTTP agent item's fields Request body and Headers, Database monitor item's field SQL query. Queries to determine template names that need to be deleted before applying the patch are provided in the patch as a comment. Alternatively, if MAX STRING SIZE is set you can change nvarchar2(4000) to nvarchar2(32767) in the patch queries to set the 32767 bytes field size limit.

For an extended discussion, see ZBX-22363.

API ログイン

user.login methodを使用し、user.logout がない <br> カスタムスクリプトを実行した場合、多数のオープンユーザーセッシ ョンが作成される可能性があります。[<br>](https://support.zabbix.com/browse/ZBX-22363)

SNMPv3 トラップにおける IPv6 アドレスの不具合について

net-snmp の[バグにより](#page-1487-0)、SNMP トラップで SNMPv3 を使用する場合、IPv6 アドレスが正しく表示されないことがあります。<br> 詳細および回避策については、ZBX-14541を参照してください。<br>

ログイン失敗時の情報において、長い IPv6 IP アドレスが切り取られている

ログインに失敗したメッセージには、保存されている IP アドレスの最初の 39 文字だけが表示されます。<br> これは、データベー スフィールドの文字数制限の[ためです。](https://support.zabbix.com/browse/ZBX-14541)<br> つまり、39 文字より長い IPv6 IP アドレスは、不完全に表示されます。<br>

Windows での Zabbix agent チェック

Zabbix agent 設定ファイル (zabbix\_agentd.conf) の Server パラメータに既存の DNS エントリがない場合、<br> Zabbix エージェ ントの応答時間が長くなる可能性があります。<br> これは、Windows の DNS キャッシュデーモンが IPv4 アドレスのネガティブレ スポンスをキャッシュしないためです。<br> しかし、IPv6 アドレスではネガティブレスポンスはキャッシュされます。<br> この 問題を回避するには、ホスト上で IPv4 を無効にする必要があります。<br>

YAML エクスポート/インポート

YAML には、いくつかの既知の問題があります。export/import

- エラーメッセージが翻訳できない。
- .yaml ファイルの拡張子を持つ有効な JSON がインポートできないことがある。
- 引用符で囲まれていない日付は、自動的に Unix [タイムス](#page-626-0)タンプに変換される。

SUSE で NGINX と php-fpm を使用する場合のセットアップウィザード

SUSE で NGINX + php-fpm を使用している場合、フロントエンドのセットアップウィザードで設定ファイルを保存できません。<br> これは、/usr/lib/systemd/system/php-fpm.service unit の設定により、Zabbix が/etc に書き込むことができないためです。<br> (PHP7.4で導入されました)。<br>

2つの回避策があります。

- php-fpm systemd unit で ProtectSystem オプションを'full' ではなく'true' に設定する。<br>
- [/e](https://bugs.php.net/bug.php?id=72510)tc/zabbix/web/zabbix.conf.php ファイルを手動で保存する。<br>

Ubuntu 20 で Zabbix Web サービスを Chromium で実行

ほとんどの場合、Zabbix Web [サービスは](https://www.freedesktop.org/software/systemd/man/systemd.exec.html#ProtectSystem=) Chromium で動作しますが、Ubuntu 20.04 で Chromium を使用すると、以下のエラーが 発生します。

Cannot fetch data: chrome failed to start:cmd\_run.go:994: <br> WARNING: cannot create user data directory: cannot create <br> "/var/lib/zabbix/snap/chromium/1564": mkdir /var/lib/zabbix: permission denied <br> Sorry, home directories outside of /home are not currently supported. See https://forum.snapcraft.io/t/11209

このエラーは、ユーザ zabbix のホームディレクトリとして /var/lib/zabbix が使用されているため発生します。

MySQL カスタムエラーコード

Azure 上の MySQL インストールで Zabbix を使用する場合、不明確なエラーメッセージ <br> [9002] Some errors occurred が Zabbix ログに表示されることがあります。<br>><br/>
この一般的なエラーテキストは、データベースから Zabbix server または proxy に送信さ れます。<br> エラーの原因に関する詳細な情報を得るには、Azure のログを確認してください。<br>

PCRE2 への移行後の無効な正規表現

Zabbix 6.0 では、PCRE2 のサポートが追加されました。<br>>
PCRE は現在もサポートされていますが、RHEL/CentOS 7 以降、SLES(全 バージョン)、Debian 9 以降、Ubuntu 16.04 以降の <br> Zabbix インストールパッケージは PCRE2 を使用するように更新されてい ます。<br> PCRE2 への移行は多くの利点をもたらしますが、既存の PCRE 正規表現パターンの一部が無効となったり、異なる動作 をする可能性があります。<br> 特に、パターン ^[\w-\.] が影響を受けます。この正規表現をセマンティクスに影響を与えずに有効 にするには、<br> 式を ^[-\w\.] に変更します。<br> これは、PCRE2 がダッシュ記号を区切り記号として扱い、文字クラス内に範 囲を作成するために起こります。<br> 以下の Zabbix インストールパッケージがアップデートされ、PCRE2 を使用するようになり ました。<br> RHEL/CentOS 7 以降、SLES(全バージョン)、Debian 9 以降、Ubuntu 16.04 以降 <br>

Zabbix 6.0.0-6.0.2 でのサービスの間違った変換

Zabbix 6.0 では、より柔軟で新しいサービスステータスの計算アルゴリズムが導入されました。

Zabbix 6.0 より前のバージョンから Zabbix 6.0.0、6.0.1、6.0.2 にアップグレードすると、サービスステータスの計算ルール「すべ ての子が障害であったときに最も重要」と「子サービスで最も重要」が入れ替わります。Zabbix 6.0.0 以降で作成されたサービスに は、正しいステータス計算ルールがあります。

バージョン 6.0 より前のバージョンから Zabbix 6.0.3 以降にアップグレードすると、Zabbix はサービスステータスの計算ルールを 正しく更新します。6.0.x から 6.0.3 にアップグレードしても、サービスステータスの計算ルールには影響しません。

Geomap ウィジェットエラー

NGINX を使用して古いバージョンの Zabbix からアップグレードし、アップグレード中に新しい NGINX 設定ファイルに切り替えな かった場合、<br>Geomap ウィジェットの地図が正しく読み込まれないことがあります。<br>

この問題を解決するには、古い設定ファイルを破棄し、6.0 パッケージの設定ファイルを使用し、<br> e. Zabbix フロントエンドの PHP の設定セクションのdownload instructionsに <br> 記載されている方法で再設定することができます。<br>

または、既存の NGINX 設定ファイル (通常、/etc/zabbix/nginx.conf) を手動で編集することができます。<br> これを行うには、ファ イルを開き、以下のブロックを探します: <br>

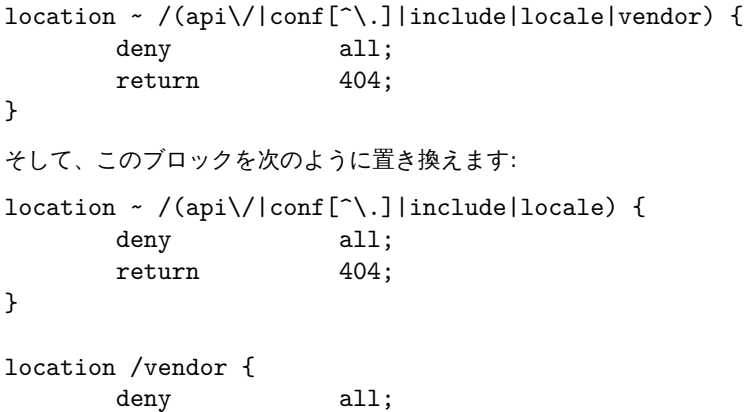

return 404;

Logrotate for Zabbix server and proxy

}

The logrotate utility is only included into packages for zabbix-agent, zabbix-agent2 and zabbix-web-service, but needs to be installed separately for Zabbix server and proxy. The logrotate dependency has been added to the server and proxy packages for RHEL and SUSE starting from Zabbix 6.4.4rc1.

Zabbix 6.0.11 での JSONPath 解析エラー

JSONPath 解析エラーは、先頭の空白と空の配列/オブジェクトの場合に発生します。Zabbix 6.0.12 で修正されました。

Missing files in Windows agent archive

The Windows Zabbix agent download ZIP file is missing zabbix\_sender.h and zabbix\_sender.lib files in versions 6.0.0-6.0.27, required for zabbix\_sender.dll.

## **1 Compilation issues**

These are the known issues regarding Zabbix compilation from sources. For all other cases, see the Known issues page.

Compiling Zabbix agent on HP-UX

If you install the PCRE library from a popular HP-UX package site http://hpux.connect.org.uk, for example from file pcre-8.42-ia64\_64-11.31.d you get only the 64-bit version of the library installed in the /usr/local/lib/hpux64 directory.

In this case, for successful agent compilation customized options need to be used for the "configure" script, e.g.:

CFLAGS="+DD64" ./configure --enable-agent --wit[h-libpcre-include=/us](http://hpux.connect.org.uk)r/local/include --with-libpcre-lib=/usr/l

Library in a non-standard location

Zabbix allows you to specify a library located in a non-standard location. In the example below, Zabbix will run curl-config from the specified non-standard location and use its output to determine the correct libcurl to use.

\$ ./configure --enable-server --with-mysql --with-libcurl=/usr/local/bin/curl-config

This will work if it is the only libcurl installed in the system, but might not if there is another libcurl installed in a standard location (by the package manager, for example). Such is the case when you need a newer version of the library for Zabbix and the older one for other applications.

Therefore, specifying a component in a non-standard location will not always work when the same component also exists in a standard location.

For example, if you use a newer libcurl installed in /usr/local with the libcurl package still installed, Zabbix might pick up the wrong one and compilation will fail:

usr/bin/ld: ../../src/libs/zbxhttp/libzbxhttp.a(http.o): in function 'zbx\_http\_convert\_to\_utf8': /tmp/zabbix-master/src/libs/zbxhttp/http.c:957: undefined reference to 'curl\_easy\_header' collect2: error: ld returned 1 exit status

Here, the function curl\_easy\_header() is not available in the older /usr/lib/x86\_64-linux-gnu/libcurl.so, but is available in the newer /usr/local/lib/libcurl.so.

The problem lies with the order of linker flags, and one solution is to specify the full path to the library in an LDFLAGS variable:

\$ LDFLAGS="-Wl,--no-as-needed /usr/local/lib/libcurl.so" ./configure --enable-server --with-mysql --with-libcurl=/usr/local/bin/curl-config

Note the -Wl,--no-as-needed option which might be needed on some systems (see also: default linking options on Debianbased systems).

**9** テンプレート変更点

このページでは、Zabbix に同梱されているテンプレートの変更点を一覧で紹介します。

Zabbix を最新バージョンにアップグレードしても、使用するテンプレートは自動的にアップグレードされないことに注意してくだ さい。<br> 既存のインストール環境では、以下の方法でテンプレートを変更することをお勧めします。<br>

• Zabbix Git リポジトリから最新のテンプレートをダウンロードします。

• その後、Configuration→Templates でテンプレートを Zabbix に手動でインポートすることができます。<br> 同じ名前のテン プレートが既に存在する場合、インポートする際に Delete missing オプションをチェックすると、<br> きれいにインポート することができます。<br> この方法では、更新されたテンプレートに含まれない古いアイテムは削除されます。<br> にの 場合、これらの古いアイテムの履歴が失われることに注意してください) <br>

バージョン 6.0.0 での変更点

新しいテンプレート

Zabbix 6.0.0 のnew templatesのリストを参照してください。

テンプレートの変更点

- Windows by Zabbix agent と Windows by Zabbix agent active の対応する項目名および説明に {#FSLABEL} マクロが追加さ れました。
- vfs.file.cksum [/etc/passwd] エージェントアイテムは、以下のように変更されました。<br> vfs.file.cksum[/etc/passwd,sha256] に変更されました。<br>
- Zabbix server、Zabbix proxy、リモート Zabbix server、リモート Zabbix proxy のテンプレートに <br> 新しいチェック zabbix[process,odbc poller,avg,busy] が追加されました。この指標は、直近 1 分間で ODBC プロセスが <br> ビジー状態であ った平均時間 (単位はパーセント) を監視するために使用されます。<br>

バージョン 6.0.2 での変更点

テンプレート Generic Java JMX に 2 つの検知ルールが含まれるようになりました。- ガベージコレクターの検知 - メモリプールの検 知

バージョン 6.0.3 での変更点

新しいテンプレート OpenWeatherMap by HTTP が利用可能になりました。

既存のテンプレートにおいて、以下の変更が行われました。

- Windows services by Zabbix agent, Windows services by Zabbix agent active, Windows by Zabbix agent, Windows by Zabbix agent active の <br> 各テンプレートの {\$SERVICE.NAME.NOT\_MATCHES} マクロ値が更新され、拡張サービスリストのフィ ルタリングが可能になりました。
- テンプレート PostgreSQL by Zabbix agent 2 は、スロークエリの数をチェックし、その数が閾値を超えた場合に問題を生成す るようになりました。

バージョン 6.0.4 での変更点

新しいテンプレートが利用可能になりました。

- TrueNAS SNMP SNMP による TrueNAS ストレージ OS の監視
- Proxmox VE by HTTP -HTTP templatesのセットアップ手順を参照してください。

SMART by Zabbix agent 2 と SMART by Zabbix agent 2 (active) が更新されました。<br> - LLD ルールの Attribute discovery は削 除され、LLD ルールの Disk discovery は事前に定義されたベンダー固有の <br> 属性セットに基づいてディスクを検出するようにな りました。- **smart.disk.get** 項目は、すべてのディスクの代わりに、特定のディスクに関する情報のみを戻せるようになりました。

仮想ファイルシステム監視のために、ファイルシステム使用率の警告および重要な閾値を定義するための <br> 新しいマクロがテン プレートに追加されました。 <br> HOST-RESOURCES-MIB storage SNMP, <br> > Linux by Prom, <br> > Linux filesystems SNMP, <br> Linux filesystems by Zabbix agent active, <br> Linux filesystems by Zabbix agent, <br> Mellanox SNMP, <br> PFSense SNMP, <br> Windows filesystems by Zabbix agent active, <br> Windows filesystems by Zabbix agent. <br> ファイルシステム利用状況 トリガーが更新され、これらのマクロを使用できるようになりました。<br>

バージョン 6.0.5 での変更点

新しいテンプレートが利用可能になりました。

- CockroachDB by HTTP
- Envoy Proxy by HTTP
- HashiCorp Consul Cluster by HTTP
- HashiCorp Consul Node by HTTP

HTTP templatesのセットアップ手順を参照してください。

バージョン 6.0.6 での変更点

新しいテンプレートが利用可能になりました。

- [HPE MSA](#page-477-0) 2040 Storage by HTTP
- HPE MSA 2060 Storage by HTTP
- HPE Primera by HTTP

HTTP templatesのセットアップ手順を参照してください。

PostgreSQL Agent 2 template has been updated:

A trigger for detecting checksum failures has been added to the Dbstat item of the PostgreSQL Agent 2 template. According to [PostgreSQL docu](#page-477-0)mentation, you can use checksums on data pages to help detect corruption by the I/O system that would otherwise [be silent.](https://git.zabbix.com/projects/ZBX/repos/zabbix/browse/templates/db/postgresql_agent2?at=refs%2Fheads%2Frelease%2F5.0)

バージョン 6.0.7 での変更点

[新しいテンプレート](https://www.postgresql.org/docs/) HPE Synergy by HTTP が利用可能です。

HashiCorp Consul Node by HTTP および HashiCorp Consul Cluster by HTTP のテンプレートは、Consul 名前空間をサポートするよ うになりました。

6.0.8 [での変更点](#page-477-0)

新しいテンプレートOPNsense by SNMP が使用可能です。

バージョン 6.0.13 での変更点

新しいテンプレートが利用可能になりました:

- [AWS EC2 by H](https://git.zabbix.com/projects/ZBX/repos/zabbix/browse/templates/app/opnsense_snmp?at=refs%2Fheads%2Frelease%2F6.0)TTP
- AWS by HTTP
- AWS RDS instance by HTTP
- AWS S3 bucket by HTTP

HTTP テンプレートのセットアップ手順を参照してください。

The template Oracle by Zabbix agent 2 has been updated:

- The following static items, that requested data for all existing relevant DB objects in a single query, have been removed:
	- **–** ["Oracle](#page-477-0): Get archive log info"
	- **–** "Oracle: Get ASM stats"
	- **–** "[Oracle: Get CDB and No-C](https://git.zabbix.com/projects/ZBX/repos/zabbix/browse/templates/db/oracle_agent2?at=refs%2Fheads%2Frelease%2F6.0)DB info"
	- **–** "Oracle: Get PDB info"
	- **–** "Oracle: Get tablespaces stats"
- The following agent item prototypes have been added to the corresponding discovery rules:
	- **–** Archive log discovery rule: "Archivelog '{#DEST\_NAME}': Get archive log info"
	- **–** ASM disk groups discovery: "ASM '{#DGNAME}': Get ASM stats"
	- **–** Database discovery: "Oracle Database '{#DBNAME}': Get CDB and No-CDB info"
	- **–** PDB discovery: "Oracle Database '{#DBNAME}': Get PDB info"
	- **–** Tablespace discovery: "Oracle TBS '{#TABLESPACE}': Get tablespace stats"

CHANGES IN 6.0.18

The template Azure by HTTP now also works with Azure Cosmos DB for MongoDB.

CHANGES IN 6.0.20

A new template AWS ECS Cluster by HTTP (along with its Serverless Cluster version) is available.

CHANGES IN 6.0.21

New template is available:

• [AWS Cost](https://git.zabbix.com/projects/ZBX/repos/zabbix/browse/templates/cloud/AWS/aws_ecs_http?at=refs%2Fheads%2Frelease%2F6.0) Explorer by HTTP

CHANGES IN 6.0.22

New template is available:

• [MantisBT by HTTP](https://git.zabbix.com/projects/ZBX/repos/zabbix/browse/templates/cloud/AWS/aws_cost_http?at=release%2F6.0)

CHANGES IN 6.0.23

New template is available:

• [Nextcloud by HTTP](https://git.zabbix.com/projects/ZBX/repos/zabbix/browse/templates/app/mantisbt?at=refs%2Fheads%2Frelease%2F6.0)

#### **Updated templates**

PostgreSQL by ODBC and PostgreSQL by Zabbix agent 2 templates now include the item and trigger for monitoring PostgreSQL versio[n.](https://git.zabbix.com/projects/ZBX/repos/zabbix/browse/templates/app/nextcloud?at=refs%2Fheads%2Frelease%2F6.0)

CHANGES IN 6.0.24

#### **Updated templates**

Integration with OpenShift has been added to Kubernetes cluster state by HTTP template.

#### CHANGES IN 6.0.26

### **Updated templates**

MSSQL by ODBC template:

- new item has been added MSSQL DB '{#DBNAME}': Recovery model, which returns the database recovery model under the database discovery;
- new macros, namely, {\$MSSQL.BACKUP\_FULL.USED}, {\$MSSQL.BACKUP\_DIFF.USED}, {\$MSSQL.BACKUP\_LOG.USED}, have [been adde](https://git.zabbix.com/projects/ZBX/repos/zabbix/browse/templates/db/mssql_odbc?at=refs%2Fheads%2Frelease%2F6.0)d - those can be used for disabling backup age triggers for a certain database;
- LLD rules for quorum and quorum members discovery have been added;
- the type of the LLD rules has been changed from "Database monitor" to "Dependent item";
- items with db.odbc.discovery key have been turned into items dependent on db.odbc.get item.

#### CHANGES IN 6.0.27

#### **New templates**

A new template is available:

• YugabyteDB by HTTP, which includes the YugabyteDB Cluster by HTTP template for monitoring each YugabyteDB cluster.

CHANGES IN 6.0.28

#### **New templates**

A new [template is available](https://git.zabbix.com/projects/ZBX/repos/zabbix/browse/templates/db/yugabytedb_http?at=refs%2Fheads%2Frelease%2F6.0):

• MSSQL by Zabbix agent 2

CHANGES IN 6.0.29

#### **Updated templates**

• [FortiGate by SNMP](https://git.zabbix.com/projects/ZBX/repos/zabbix/browse/templates/db/mssql_agent2?at=refs%2Fheads%2Frelease%2F6.0) template has been supplemented with metrics regarding VPN, high availability (HA), wireless termination points (WTPs), SD-WAN health checks, and HW sensors.

#### CHANGES IN 6.0.30

#### **New [templates](https://git.zabbix.com/projects/ZBX/repos/zabbix/browse/templates/net/fortinet/fortigate_snmp?at=refs%2Fheads%2Frelease%2F6.0)**

The AWS ELB template set has been supplemented with the template AWS ELB Network Load Balancer by HTTP.

**10 6.0.0** へのアップグレードノート

<span id="page-132-0"></span>このノートは Zabbix 5.4.x から Zabbix 6.0.0 へのアップグレードのためのものです。<br> すべてのノートは以下のように分類され ています。<br>

- 重要 (Critical) アップグレードプロセスと Zabbix の機能変更に関連する最も重要な情報です。
- 情報提供 (Informational) Zabbix の機能の変更に関する残りのすべての情報です。

Zabbix 6.0.0 は、Zabbix 5.4.0 以前のバージョンからアップグレードすることができます。<br> upgrade procedureセクションを ご覧ください。<br>

#### 重要 **(Critical)** データベース

最適なユーザエクスペリエンスを実現し、最高の Zabbix パフォーマンスを保証するために <br> [様々な実運用環境に](#page-112-0)おいて、いく つかのデータベースがサポートされています。<br>>
ペフォーマンスを確保するため、一部の旧リリースのデータベースはサポート されなくなりました。<br> これは主にサービスライフポイントの終わりに近いデータベースバージョン、および <br>通常のパフ ォーマンスに支障をきたす可能性のある未解決の問題があるバージョンに適用されます。<br>

Zabbix6.0 で公式にサポートしているバージョンのdatabaseは以下の通りです。

- MySQL/Percona 8.0.X
- MariaDB 10.5.X 10.6.X
- PostgreSQL 13.X 14.X
- Oracle 19c 21c
- TimescaleDB 2.0.1-2.3
- SQLite 3.3.5-3.34.X

ナフォルトでは、サポートされていないナーメグ - ベリバージョンガ 『映画された場合、Zabbix server 』 proxy は起動しません。た だし、推奨はしませんが、server やproxy (/manual/appendix/config/zabbix\_proxy) の AllowUnsupportedDBVersions 設定パラメータ を変更することで、DB バージョンをチェックしないようにすることができます。

プライマリーキー 新規インストール時に、履歴テーブルを含むすべてのテーブルでプライマリーキーを使用するようになりました。

既存環境への主キーの自[動アップ](#page-1577-0)グレードはありません。<br> 履歴テーブルを主キーに 手動でアップグレードする方法については 以下のリンクを参照してください。<br>

MySQL/MariaDB <br>>>br>>
PostgreSQL <br>
TimescaleDB v1 and v2 <br>
Oracle <br>
Condition

PCRE2 のサポート

PCRE2 のサポートが追加されました。PCRE は引き続きサポートされていますが、Zabbix は、PCRE または PCRE2 のどちらかのライ ブラリを使ってコンパイルすることができ、両方を同時に使用することはできません。

以下の Zabbix のインストールパッケージが更新され、PCRE2 が使用できるようになりました:- RHEL 7 以降 - SLES (すべてのバー ジョン) - Debian 9 以降 - Ubuntu 16.04 以降

PCRE2 に移行後、いくつかの正規表現を更新する必要があることに注意してください。特にパターン ^[\w-\.] は ^[-\\w\\.] に 変更しないと正常に機能しません - 詳細は既知の問題点を確認してください。

**ODBC** チェックの分離処理 ODBC チェックの処理は、通常のポーラプロセスから、独立した server / proxy プロセス ODBC ポーラー に移動しました。<br> この変更により、ポーラプロセスで作成されるデータベースへの接続数を制限することができます。<br> 以 前は、ODBC チェックは Zabbix agent アイテムや SSH チェックなどでも動作する通常のポーラによって実行されていました。<br>

新しい設定パラメータ StartODBCPollers が Zabbix server とproxy 設定ファイルに追加されました。<br>

内部項目 zabbix[process,<type>] を使用すると、ODBC ポーラの負荷を監視できます。<br>

監査ログ

Zabbix の監査ログを改善し、監査ログを完全で信[頼性の高](#page-1577-0)い[ものに](#page-1586-0)するために、従来のデータベース構造を変更する必要がありまし た。<br> アップグレードにより、DB テーブル auditlog と auditlog\_details は新しいフォーマットテーブルに置き換えられ、 <br> 古い監査記録は保存されません。<br>

新しいsection Administration→General メニューに Audit log が追加され、監査ログの有効化 (デフォルト) または無効化ができるよ うになりました。<br> 監査に関するハウスキーピング設定は、これまで Housekeeper メニューセクションにありましたが、<br> 新しい Audit\_log メニューに移動されました。既存のハウスキーピングの設定は保存されます。<br>

API 変更点

Zabbix 6.0.0 のAPI changesの一覧を参照してください。

シンプルマクロを式マクロに置き換える

シンプルマクロの機能を式マクロに移行transferredしました。既存のシンプルマクロは、バージョンアップ時に式マクロに変換され ます。<br> 長[さの制限によ](#page-1529-0)り変換できないマクロは変換されず、警告がログファイルに警告が出力されます。<br>

マクロ

位置指定マクロはサポートされなくなりました

アイテム名の位置指定マクロ (\$1, \$2...\$9) のサポートは Zabbix 4.0 から非推奨となり、完全に削除されました。

アイテム名のユーザーマクロはサポートされなくなりました。

Zabbix 4.0 から非推奨となっていたアイテム名 (ディスカバリールール名を含む) のユーザーマクロのサポートは、完全に廃止されま した。

Monitoring → Overview を削除

Monitoring メニューの Overview セクションが完全に削除されました。<br> 同じ機能は、Data overview と Trigger overview のダ ッシュボードを使用してアクセスすることができます。<br> widgets を参照してください。<br>

継承されたトリガーの依存関係を変更することはできません

テンプレートから継承されたトリガーの依存関係を変更することはできなくなりました。<br> これは、テンプレートトリガーの依 存関係を更新すると、継承されたトリガーの依存関係も上書きされるためです。<br> したがって、トリガーの依存関係は常にルート テンプレートレベルでのみ設定する方がより確実です。<br>

|肖报征||共 **(Informational)** ||復ポ/ドレンドの共任実内的 item

以下の内部 item は非推奨となり、将来のメジャーリリースで削除される予定です。

- zabbix[history]
- zabbix[history log]
- zabbix[history\_str]
- zabbix[history text]
- zabbix[history\_uint]
- zabbix[trends]
- zabbix[trends\_uint]

## Zabbix agent 2 プラグイン

Zabbix agent 2 プラグインに、個別のconfiguration fileが追加されました。<br> デフォルトでは、これらのファイルは ./zabbix\_agent2.d/plugins.d/ ディレクトリに配置されます。<br> このパスは、agent 2 設定ファイルの Include パラメ ータで指定し、zabbix\_agent2.conf またはzabbix\_agent2.win.confファイルの場所を指定します。<br>

#### ユーザーパスワード

従来は、ユーザー設定フォームとログインフォームの両方で、ユーザーパスワードのスペースが自動的に切り取られていました。 <br>
設定可能な[password complex](#page-1601-0)ity requirements [が導入された](#page-1614-0)ため、パスワードのスペースが削除されなくなりました。<br> パスワードにスペースが含まれていると考えていたユーザーは、通常通りログインすることができなくなり <br> スペースを除いた 「古い」パスワードを入力しなければならなくなります。<br> 引き続きパスワードの再作成が必要です。<br>

Prometheus メトリクスの一括処理

Prometheus メトリクスの前処理キューに、依存項目の一括処理が導入されたため、依存項目が並列処理されなくなり <br> 処理速度 に影響が出る可能性があります。

ランタイムコマンドの転送

Zabbix サーバとプロキシのランタイムコマンドは、Unix シグナルではなく、ソケット経由で発行されるようになりました。<br> こ の変更により、ランタイムコントロールオプションの操作性が向上しました。<br> - コマンド実行の結果がコンソールに表示される ようになりました。- ノード番号の代わりに HA ノード名など、より長い入力パラメータを送信できるようになりました。

お気に入りカスタムグラフに対応しなくなりました

Monitoring -> Hosts -> Graphs でカスタムグラフをお気に入りに追加することができなくなります。アップグレード後、既存のカス タムグラフはすべてお気に入りから削除されます。

## サービス監視

サービス監視機能に関連するいくつかのメジャーアップデートが行われました。<br> 既存のサービスツリー構成は、アップグレー ド中に以下のように変更されます。<br>

- 問題とサービスの間のトリガーベースの依存関係は、サービスと問題のタグベースのマッピングに置き換えられます。<br> サ ービスにリンクされたトリガーには、新しいタグ ServiceLink : <trigger ID>:<trigger name> (タグ値は 32 文字に 切り詰められます) が設定されます。<br> リンクされたサービスには、同じproblem tagが付けられます。<br>
- ハード依存とソフト依存は、もはや存在しません。その代わり、1 つのサービスは複数の親サービスを持つことになります。  $-br>$
- 'Status calculation algorithm' が、以下のルールでバージョンアップされます。<br>
	- **–** 計算しない → ステータスを OK にする
	- **–** 子ノードのうち 1 つでも問題があれば問題あり → 子ノードのうち最も重要なもの
	- **–** すべての子ノードに問題がある場合、問題あり → すべての子ノードに問題がある場合、最もクリティカルになる
- SLA はもはやサービス属性ではなく、複数のサービスに割り当てることができる別個のエンティティです。<br> アップグレ ードの際、同一の SLA がグループ化され、各グループに 1 つの SLA が作成されます。<br> サービスには、マッチング用に新 しいservice tag SLA:<ID> が付与されます。<br>

こちらもご参照ください。<br>

- service monitoring upgradeの詳細
- services の設定

**11 6.0.1** へのアップグレードノート

Configuration Syncer

Configuration Syncer のパフォーマンスが向上しました。<br> テンプレートが大量にある場合は、server / proxy のキャッシュサイ ズを大きくすることを推奨します。<br> また、未使用のテンプレートは削除することをお勧めします。<br>

server / proxy のデフォルトのキャッシュサイズが 32M に増加しましたので、ご注意ください。<br>

item の変更

Zabbix agent 2 にitem **net.dns** と **net.dns.record** の <br> ネイティブサポートが追加されました。Windows 版 Zabbix agent 2 では、これらのアイテムは ip パラメータで <br> カスタム DNS IP アドレスを使用できるようになり、timeout と count パラメ ータを無視しないようになりました。<br>

**12 6.0.2** へのア[ップグ](#page-227-0)レードノート

このマイナーバージョンには、アップグレードノートはありません。

**13 6.0.3** へのアップグレードノート

このマイナーバージョンには、アップグレードノートはありません。

**14 6.0.4** へのアップグレードノート

このマイナーバージョンには、アップグレードノートはありません。

**15 6.0.5** へのアップグレードノート

このマイナーバージョンには、アップグレードノートはありません。

**16 6.0.6** へのアップグレードノート

外部 **MongoDB** プラグイン ローダブル MongoDB プラグイン

MongoDBプラグイン は、Zabbix エージェント 2 の一部ではなくなり、ロード可能なプラグインとして利用できるようになりました。 サポートされている MongoDB バージョンのリストが 2.6-5.3 に拡張されました。

MongoDB プラグインは、将来追加される可能性のある他のロード可能なプラグインとともに、新しいリポジトリ zabbix-agent2 plugins [に保存されま](https://git.zabbix.com/projects/AP/repos/mongodb/browse/README.md)す。パッケージ zabbix-release は、このリポジトリをユーザーのシステムに追加します。

公式の Zabbix パッケージからのインストールで MongoDB の監視を継続するには、zabbix-release パッケージを更新し、zabbixagent2-plugin-mongodb パッケージをインストールします。

[ソースは](http://repo.zabbix.com/zabbix-agent2-plugins/) CDNで入手できます。

**17 6.0.7** へのアップグレードノート

シンボリックリンク名の展開 シンボリックリンク名とシンボリックリンクのフルパスは、シンボリックリンクターゲットに解決さ れる代わりに、vfs.dir.get[] および vfs.file.get[] アイテムで返されるようになりました。

**18 6.0.8** へのアップグレードノート

このマイナーバージョンには、アップグレードノートはありません。

**19 6.0.9 へ**のアップノンレートノート

このマイナーバージョンには、アップグレードノートはありません。

**20 6.0.10** へのアップグレードノート

#### 重大な変更

**PostgreSQL** プラグインはロード可能なプラグインに移動しました PostgreSQL プラグイン は、Zabbix エージェント 2 に組み込 まれなくなり、ロード可能なプラグインになりました。

この変更により、プラグインリポジトリを直接プルすることができなくなったため、Ansible、Chef などの自動化が機能しなくなる 可能性があります。

PostgreSQL loadable plugin リポジトリを参照してください。

**21 6.0.11** へのアップグレードノート

#### 重大な変更

**DB** スキーマの更新 新しいカラム name\_upper がデータベースのテーブル **items** に追加されました。カラムには、アイテム名また は LLD ルール名の大文字バージョンが設定されます。この変更は、API クエリ最適化の大文字と小文字を区別しない検索でインデッ クスを使用できるようにするために実装されました。

**API** クエリの最適化 hosts テーブルと items テーブルで名前を検索するときに使用される API のデータベースクエリが最適化され、 より効率的に処理されるようになりました。この変更の結果、アップグレード中に決定論的トリガーを作成する必要があります。

MySQL と MariaDB では、バイナリロギングが有効で、スーパーユーザー権限がなく、MySQL 構成ファイルに log\_bin\_trust\_function\_creators = 1 が設定されていない場合、GLOBAL log\_bin\_trust\_function\_creators = 1 を設定する必要があります。MySQL のコン ソールを使用して変数を設定するには、以下を実行します:

mysql> SET GLOBAL log\_bin\_trust\_function\_creators = 1;

アップグレードが正常に完了したら、log\_bin\_trust\_function\_creators を無効にできます:

mysql> SET GLOBAL log\_bin\_trust\_function\_creators = 0;

トリガーは、PostgreSQL および Oracle データベース用にも作成されます。

**JSONPath** 解析エラー JSONPath の解析エラーは、空白で始まる場合と空の配列/オブジェクトの場合にこのバージョンで発生しま す。Zabbix 6.0.12 で修正されました。

**LLD** フィルター内の **AND/OR** の評価 このバージョンでは、ローレベルディスカバリーフィルター/オーバーライドでの AND/OR の 評価が失敗する可能性があります。Zabbix 6.0.12 で修正されました。

**22 6.0.12** へのアップグレードノート

**history syncers** のパフォーマンス改善 history syncer のパフォーマンスは、新しい read-write ロックを導入することで改善され ました。これにより、構成キャッシュにアクセスしながら共有読み取りロックを使用して、history syncer、trapper、proxy poller 間 のロックが削減されます。新しいロックは、構成キャッシュリロードを実行する configuration syncer によってのみロックされた書 き込みができます。

**23 6.0.13** へのアップグレードノート

重要な変更 ロード可能なプラグインのバージョン管理

Zabbix エージェント 2 のロード可能なプラグイン は、Zabbix 自体と同じバージョン管理システムを使用するようになり、次のバー ジョンに変更されました。

- MongoDB 1.2.0 -> MongoDB 6.0.13
- PostgreSQL 1.2.1 -> PostgreSQL 6.0.13

これらのプラグインは、Zabbix 6.0 のマイナーバージョンでサポートされています。各プラグインのソースコードリポジトリには、 専用の release/6.0 ブランチが含まれるようになりました (以前は master ブランチのみがありました)。

構成のインポート 構成のインポート プロセスの変更を参照してください。

**Zabbix** エージェント **2** を使用して **Oracle** データベース内の個別のテーブルスペースでクエリを実行する Oracle プラグインでサ ポートされている次のZabbix エージェント 2 アイテム に、次のオプションパラメーターが追加されました。

-oracle.diskgroups.stats[< 既存のパラメータ >,**<** ディスクグループ **>**] -oracle.archive.info[< 既存のパラメータ >,**<** 宛先 **>**] -oracle.cdb.info[< 既存のパラメータ >,**<** データベース **>**] -oracle.pdb.info[< 既存のパラメータ >,**<** データベース **>**] oracle.ts.stats[< 既存のパラメータ >,**<** テーブルスペース **>**,**<** タイプ **>**]

これらのパラメーターを使用すると、すべてのデータではなく個別のインスタンスでクエリを実行できるため、パフォーマンスが向 上します。

**Zabbix** エージェント **2** のオープンファイルディスクリプタ制限の緩和 Zabbix エージェント 2 パッケージに同梱されている systemd サービスファイルは、オープンファイル記述子の制限を 8196 と宣言するようになりました。以前は、システムのデフォル ト制限である 1024 が使用されていました。新しい制限は、デフォルトの Zabbix エージェント 2 を構成するには十分です。非標準の エージェント 2 構成を使用している場合 (たとえば追加のプラグインや拡張機能を使用している場合)、この制限を手動でさらに増や す必要がある場合があります。その場合 systemd ユニットファイルの LimitNOFILE パラメータを調整します。

**24 6.0.14** へのアップグレードノート

**JavaScript** のプリプロッセッシングにおけるオブジェクトの制限 プリプロッセッシングにおけるJavaScript オブジェクト に対し て次の制限が導入されました。

- log() メソッドでログに記録できるすべてのメッセージの合計サイズは、スクリプト実行ごとに 8MB に制限されています。
- 複数の「HttpRequest」オブジェクトの初期化は、スクリプト実行ごとに 10 に制限されています。
- addHeader() メソッドを使用して単一の HttpRequest オブジェクトに追加できるヘッダーフィールドの合計長は 128K バ イトに制限されています (特殊文字とヘッダー名を含む)。

**25 6.0.15** へのアップグレードノート

このマイナーバージョンにアップグレードノートはありません。

**26 6.0.16** へのアップグレードノート

このマイナーバージョンにアップグレードノートはありません。

**27 6.0.17** へのアップグレードノート

**Geomap** アトリビューションでの **HTML** サポートが終了 Geomap ダッシュボードウィジェット の帰属テキストから HTML サポ ートが廃止され、プレーンテキストのみを含めることができるようになりました。このフィールドに既に HTML が含まれている場合、 アップグレード後にはプレーンテキストとして表示されます。

地理マップ の設定 [管理] → [全般] セクションで、[属性] フィールドは、[タイルプロバイダー] がその他 に設定されている場合にの み表示されるようになりました。

プロキシ履歴のハウスキーピング プロキシ履歴のハウスキーピングの際に、プロキシのデータベースから削除されるサイクルあた りのデータ量の制限が削除されました。

変更前のhousekeeper はHousekeepingFrequency 4 倍時間分までしか、古い情報の削除をしませんでした。例えば HousekeepingFrequency が"1" に設定されている場合、最大 4 時間分の情報が (古いエントリーから順番に) 削除されま した。プロキシがProxyOfflineBuffer で設定されたデータよりも古いデータを絶えず受信する場合、過剰なデータ蓄積が発生す る可能性があります。

この制限が取り除かれたこ[とで、より効果的なプロキシ](#page-1586-0)履歴ハウスキーピングが行えるようになりました。

**29 6.0.19** への[アップグレードノート](#page-1586-0)

集計関数 **count\_foreach** 関数は、項目のデータが存在しない場合、またはデータがフィルターに一致しない場合、配列内の一致す る項目に対して「0」を返すようになりました。以前はそのような項目は無視されていました (集計にデータは追加されませんでした)。

# **30 Upgrade notes for 6.0.20**

This minor version doesn't have any upgrade notes.

#### **31 Upgrade notes for 6.0.21**

Maximum JSON Depth

The maximum allowed JSON depth has been set to 64 to improve security and performance during JSON parsing.

Macro functions

The range of the fmtnum macro function is now limited to 0-20.

#### **32 Upgrade notes for 6.0.22**

#### Autoregistration table cleared from orphaned records

Previously the autoreg\_host table was never cleared. Now orphaned records that reference neither an autoregistration event nor an existing host will be removed by the Housekeeper.

PostgreSQL plugin parameters\*\*

The following PostgreSQL plugin parameters are no longer mandatory if Plugins.PostgreSQL.Sessions.<SessionName>.TLSConnect is set to verify\_ca or verify\_full:

- Plugins.PostgreSQL.Sessions.<SessionName>.TLSCertFile
- Plugins.PostgreSQL.Sessions.<SessionName>.TLSKeyFile

**33 Upgrade notes for 6.0.23**

#### **Breaking changes** Agent 2 plugins

The correct master host is now returned if specified in the mysql.replication.get\_slave\_status[connString,<username>,<password> item "masterHost" parameter. Previously the "masterHost" parameter was ignored and always the first master host was returned.

If this parameter is not specified, all hosts are returned.

## **MySQL plugin parameters**

The following MySQL plugin parameters are no longer mandatory if Plugins.Mysql.Sessions.<SessionName>.TLSConnect is set to verify\_ca or verify\_full:

- Plugins.Mysql.Sessions.<SessionName>.TLSCertFile
- Plugins.Mysql.Sessions.<SessionName>.TLSKeyFile

PostgreSQL-TimescaleDB combination no longer checked

Zabbix no longer checks for the supported PostgreSQL-TimescaleDB combination. As before, Zabbix does check for the supported PostgreSQL version or TimescaleDB version separately.

## **34 Upgrade notes for 6.0.24**

This minor version doesn't have any upgrade notes.

MongoDB plugin parameters

The following MongoDB plugin parameters are no longer mandatory if Plugins.MongoDB.Sessions.<SessionName>.TLSConnect is set to verify\_ca or verify\_full:

- Plugins.MongoDB.Sessions.<SessionName>.TLSCertFile
- Plugins.MongoDB.Sessions.<SessionName>.TLSKeyFile

## **35 Upgrade notes for 6.0.25**

This minor version doesn't have any upgrade notes.

Consistency introduced in sha256 checksums of vfs.file.cksum item

In earlier Zabbix versions, the Zabbix agent item vfs.file.cksum produced different sha256 sums for the same file depending on the platform (processor architecture) – sha256 sums on AIX, HP-UX (Itanium) and Solaris (SPARC) differed from those produced on Intel x86-64 platforms.

The issue has now been fixed; however, after upgrading, monitoring sha256 sums of files on AIX, HP-UX, or Solaris SPARC may result in false positives of files having been modified.

## **36 Upgrade notes for 6.0.26**

This minor version doesn't have any upgrade notes.

## **37 Upgrade notes for 6.0.27**

This minor version doesn't have any upgrade notes.

Zabbix agent 2 support on Windows

To prevent critical security vulnerabilities, the minimum Windows version for Zabbix agent 2 has been raised to Windows 10/Server 2016. See note under Supported platforms for more information.

**38 Upgrade notes for 6.0.28**

Guest user authorization

Automatic login for the guest user has been removed. After this change, the guest user will need to log in like any other user. Previously, a guest could immediately get to almost any monitoring or reporting page without going through authorization.

Invalid regular expression in proc.\* items

**proc.\*** agent items will now become 'not supported' if an invalid regular expression is supplied.

### **39 Upgrade notes for 6.0.29**

This minor version doesn't have any upgrade notes.

**5.** クイックスタート

サイドバーからクイックスタートセクションのコンテンツにアクセスしてください。

**1** ログインとユーザー設定

# <span id="page-140-0"></span>概要

このセクションでは、Zabbix にログインしてシステムユーザーを設定する方法を学習します。 ログイン

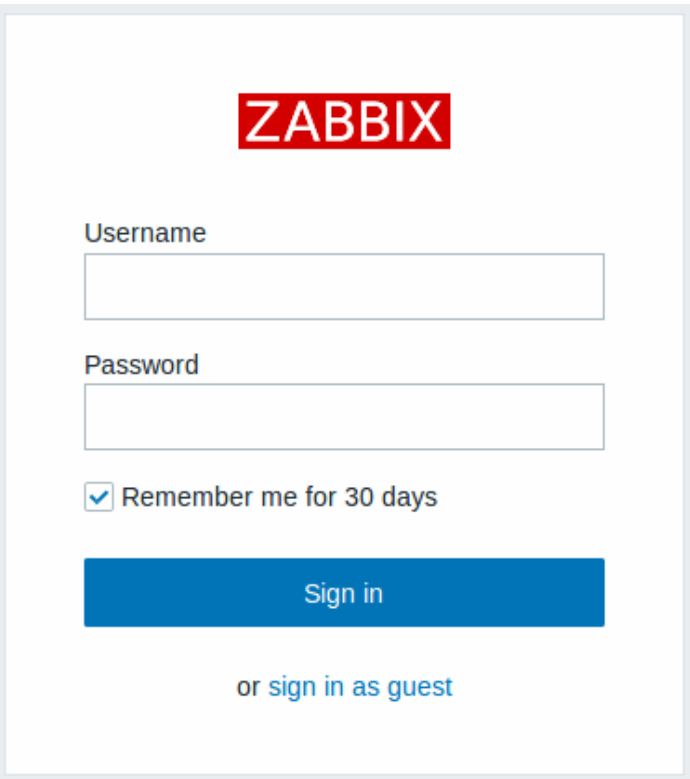

これは Zabbix のウェルカム画面です。ユーザー名に **Admin** パスワードに **zabbix** と入力してZabbix のスーパーユーザーとしてロ グインします。構成および管理メニューへのアクセスが可能となります。

ブルートフォース攻撃からの保護

ロノコン(EXT) J) コ 回連続して大敗した物白、Zabbix インメーフェースは総ヨたり攻撃と群音攻撃を防ぐために 30 秒間一時停止しま す。

失敗したログイン試行の IP アドレスは、ログインに成功時表示されます。

ユーザーの追加

ユーザーに関する情報を表示するには、[管理]→ユーザーに移動します。

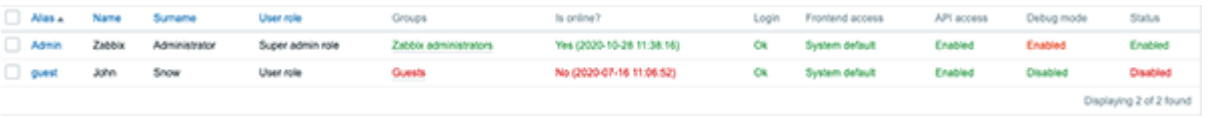

新しいユーザーを追加するには、[ユーザーの作成] をクリックします。

新しいユーザーフォームで、必ず既存のユーザーグループの 1 つにユーザーを追加してください。例:Zabbix administrators

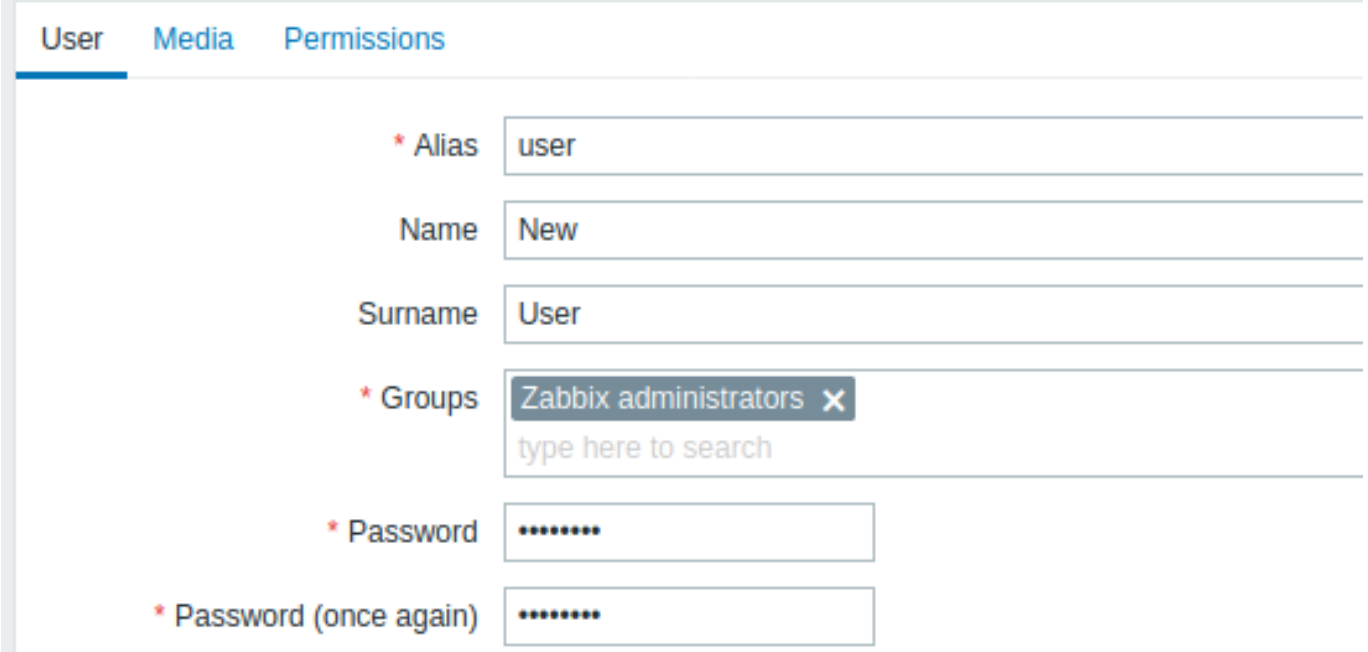

すべての必須入力フィールドは、赤いアスタリスクでマークされています。

デフォルトでは、新規ユーザーにはメディア(通知配信方法)がありません。作成するには、[メディア] タブに移動し、追加をクリッ クします。

**Media** 

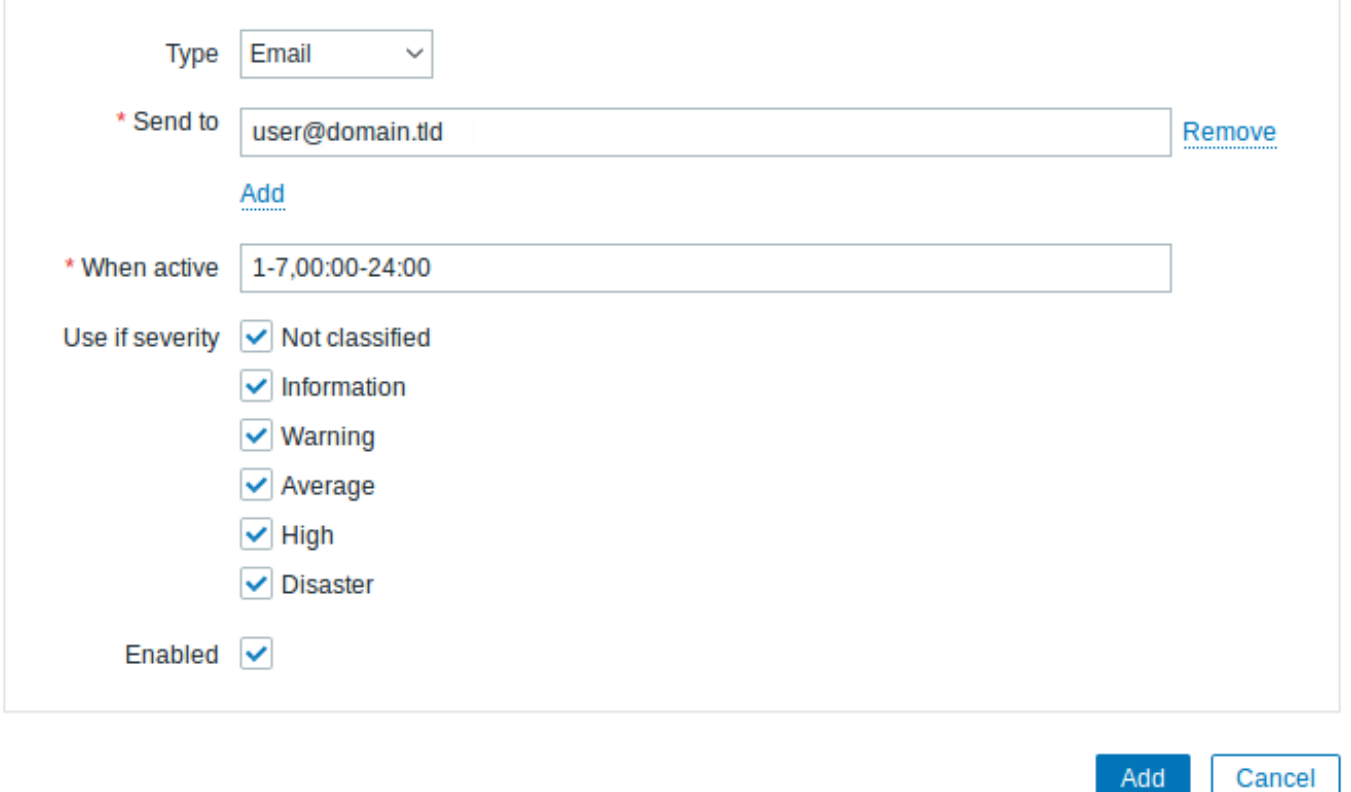

このポップアップで、ユーザーの電子メールアドレスを入力します。

メディアがアクティブになる期間を指定できます。(入力フォーマットについては期間の指定ページを参照してください。デフォルト では、メディアは常にアクティブです。メディアがアクティブになるトリガーの重大度レベルをカスタマイズすることもできますが、 現時点ではすべてを有効のままにしておきます。

[追加] をクリックしてメディアを保存し、[権限] タブに移動します。

[権限] タブには、必須フィールドロールがあります。このロールは[、ユーザーが表示できるフ](#page-432-0)ロントエンド要素と、ユーザーが実行 できるアクションを決定します。[選択] を押してリストからロールの 1 つを選択します。たとえば Admin role を選択して、すべての Zabbix フロントエンドセクションへのアクセスを許可します。後で権限を変更したり、より多くのユーザーロールを設定することも 可能です。ロールを選択すると、権限が同じタブ内に表示されます。

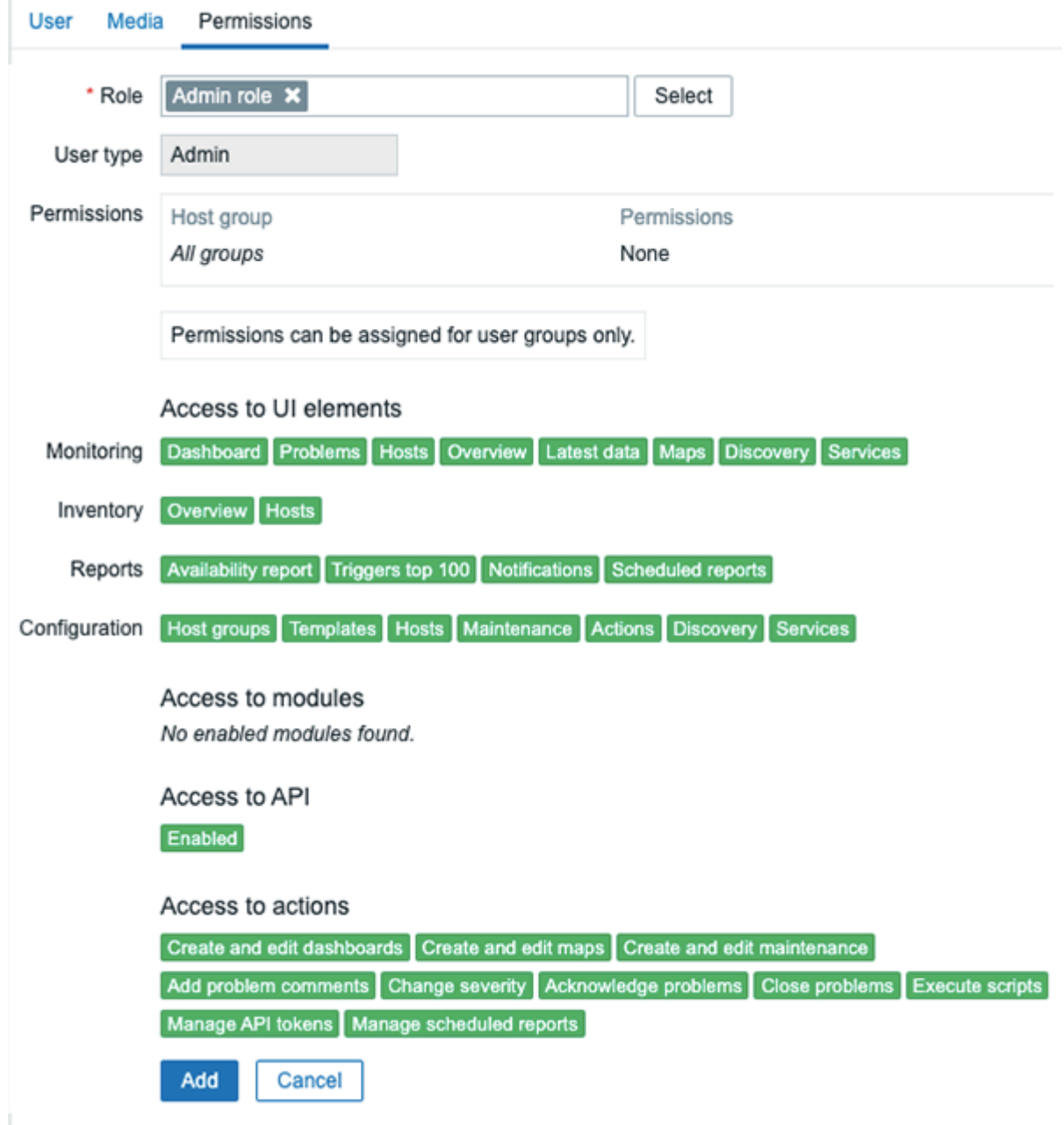

ユーザープロパティフォームの [追加] をクリックして、ユーザーを保存します。新しいユーザーがユーザーリストに表示されます。

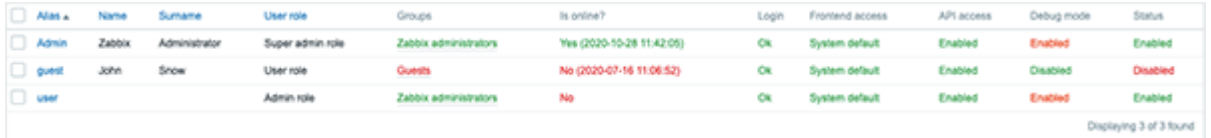

# 権限の追加

デフォルトでは、新しいユーザーにはホストにアクセスするための権限がありません。権限を付与するには [グループ] 列のグループ をクリックします。(この場合-'Zabbix administrators')グループプロパティフォームで [権限] タブに移動します。
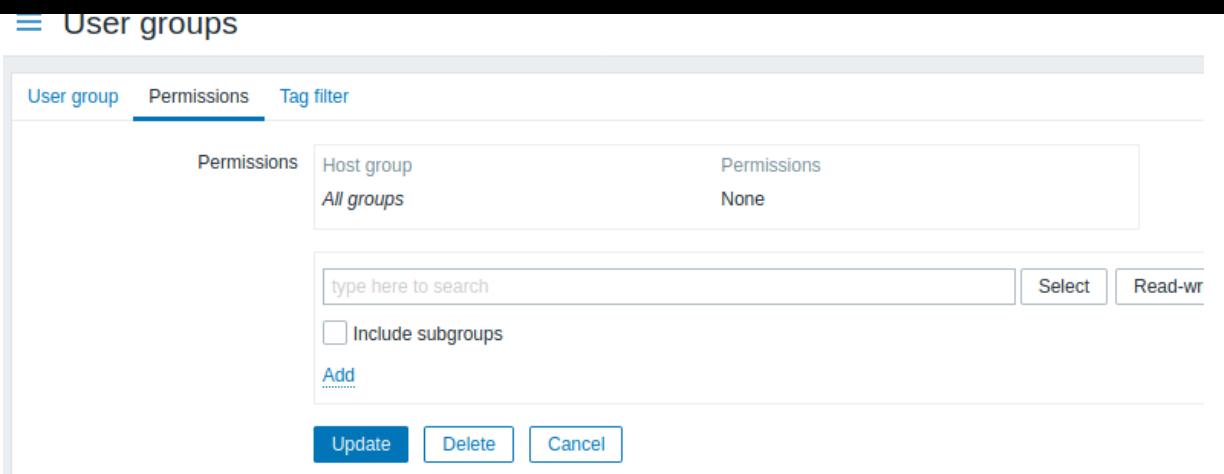

このユーザーは Linux servers グループへの読み取り専用アクセス権を持っているため、ユーザーグループ選択フィールドの横にあ る選択をクリックします。

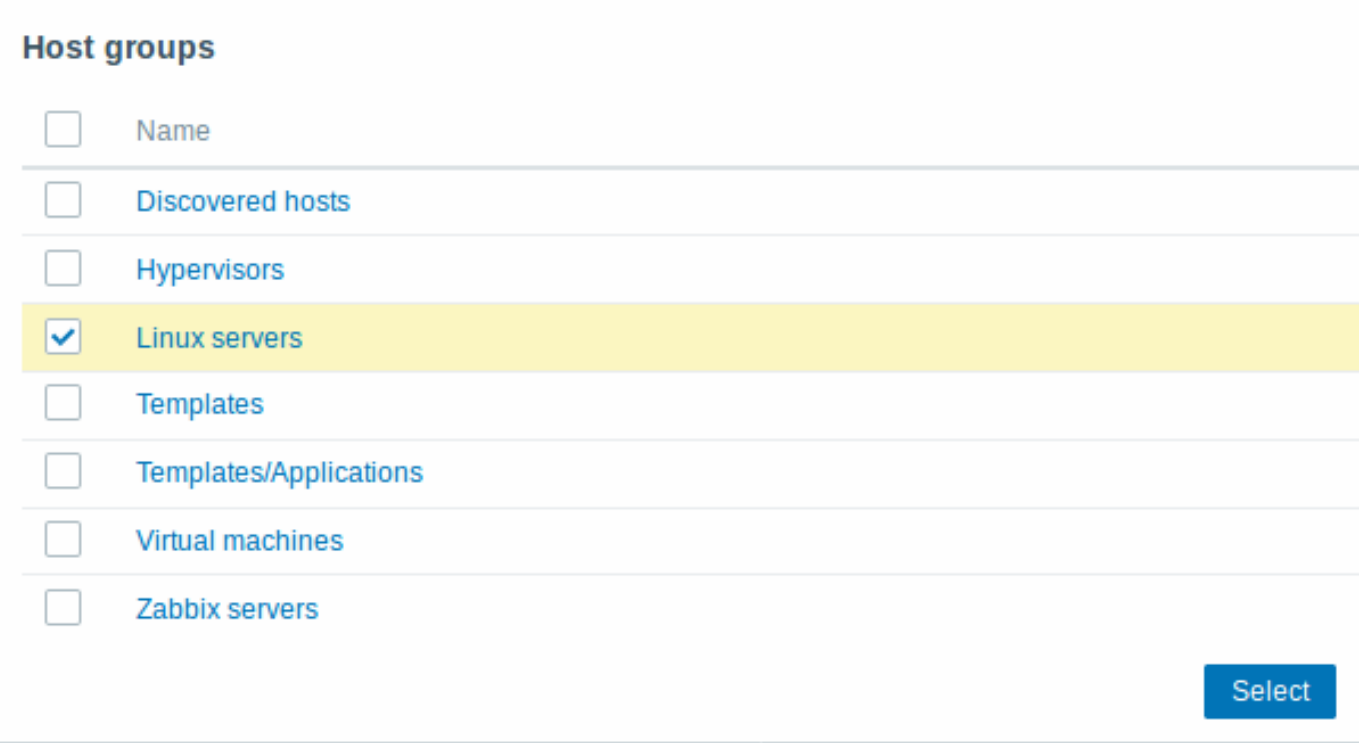

このポップアップで、[Linux servers] の横にあるチェックボックスをオンにして [選択] をクリックすると Linux servers が選択フィ ールドに表示されます。[読み取り] ボタンをクリックしてアクセス許可レベルを設定し、[追加] をクリックしてグループをアクセス 許可のリストに追加します。ユーザーグループのプロパティフォームで、[更新] をクリックします。

Zabbix では、ホストへのアクセス権は個々のユーザーではなく、ユーザーグループに割り当てられます。

以上で新しいユーザーの資格情報を使用してログインを試みることができます。

**2** 新規ホスト

#### 概要

このセクションでは、新しいホストを設定する方法を学習します。

Zabbix の「ホスト」とは、監視するネットワークエンティティ(物理、仮想)です。Zabbix で「ホスト」とすることができるものは非 常に柔軟です。物理サーバー、ネットワークスイッチ、仮想マシン、または一部のアプリケーションもホストとすることができます。

ホストの追加

Zabbix で設定されたホストに関する情報は、設定 → ホストとモニタリング → ホストで利用できます。「Zabbix server」という事前 定義されたホストがすでに 1 つありますが、別のホストを追加します。

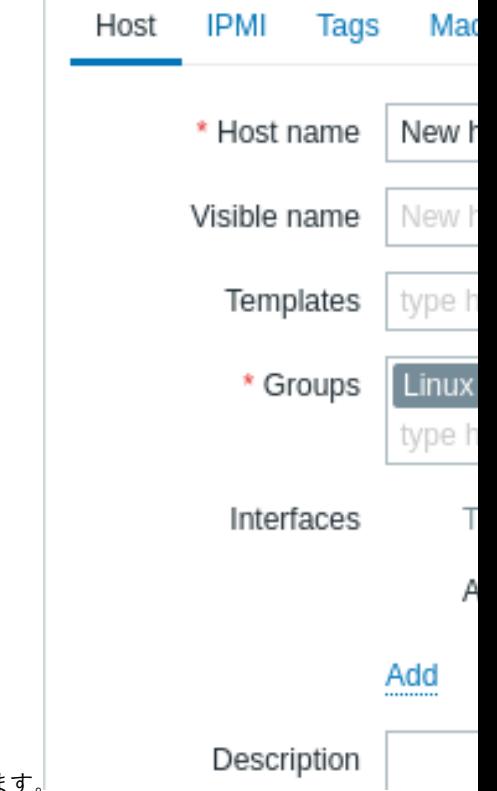

新しいホストを追加するには、ホストの作成をクリックします。するとホスト構成フォームが表示されます。

すべての必須入力フィールドは、赤いアスタリスクでマークされています。

最低限入力が必要な項目は次のとおりです。

ホスト名 -ホスト名を入力します。英数字、スペース、ドット、ダッシュ、アンダースコアを使用できます。

グループ -[選択] ボタンをクリックして 1 つまたは複数の既存のグループを選択するか、存在しないグループ名を入力して、新しい グループを作成します。

すべてのアクセス許可は、個々のホストではなく、ホストグループに割り当てられます。そのため、ホストは少なくとも 1 つのグル ープに属している必要があります。

インターフェース:**IP** アドレス

-技術的には必須フィールドではありませんが、ホストの IP アドレスを入力することをお勧めします。これが Zabbix サーバーの IP アドレスである場合は、Zabbix エージェント設定ファイルの「サーバー」ディレクティブで指定する必要があることに注意してくだ さい。

その他のオプションは今のところデフォルトとします。

完了したら、[追加] をクリックします。新しいホストがホストリストに表示されます。

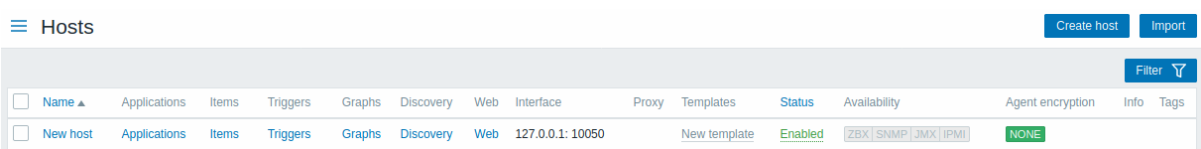

[Availability] 列には、各インターフェイスごとのホストの可用性のインジケーターが含まれています。Zabbix エージェントインター フェイスを定義したので、エージェントの可用性アイコン(「ZBX」が付いている)から、ホストの可用性を確認できます。

- $\boxed{\angle \text{BX}}$  ホストステータスが確立されていません。メトリックチェックはまだ行われていません
- ZBX ホストが利用可能で、メトリックチェックが成功しました
- <mark>【「ロメ」</mark><br>・ <mark>「エロメ」</mark> ホストが利用できないため、メトリックチェックに失敗しました(マウスカーソルをアイコンの上に移動すると、エ ラーメッセージが表示されます)。インターフェースのクレデンシャルが正しくないことが原因で、通信にエラーが発生してい る可能性があります。Zabbix サーバーが実行されていることを確認し、後でページを更新してみてください。

**3** 新規アイテム

1M.

このセクションでは、どうやってアイテムを設定するかを説明します。

アイテムとは、Zabbix でデータを収集する基礎となるものです。アイテムなくしてデータは存在しえません。アイテムこそがメトリ ックの指標となり、ホストから収集するデータの種類を定義します。

アイテムの追加

全てのアイテムはホスト周辺でグループ化されてます。なので、サンプルアイテムを設定するのには、設定からホストへ行き、作成 した" 新しいホスト" を見つけます。

新しいホストからアイテムのリンクをクリックし、アイテムの作成をクリックします。これによってアイテムを定義するフォームが 表示されます。

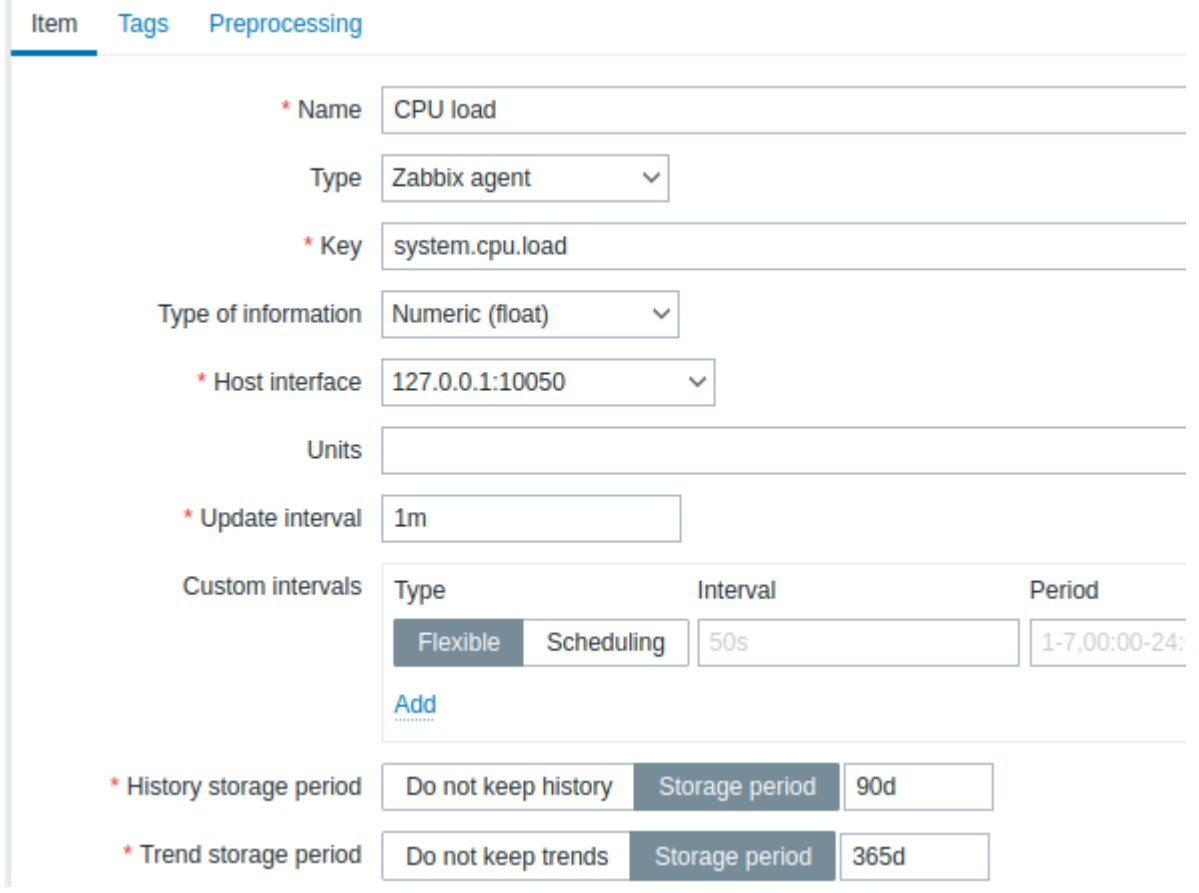

入力が必須の項目には、赤いアスタリスクが表記されます。

上記のサンプル図では、必須項目はこのようになります。

名称

CPU load を入力します。これが表示されるアイテムの名称となります。

キー手動で system.cpu.load を数値として入力します。これはアイテムの技術的な名称となり、収集されるデータの種類の識別に使 われます。このキーは Zabbix Agent によって前もって定義されているキーの一つです。

情報の種類この項目は予想されるデータの形式を定義します。system.cpu.load キーの場合、ここは自動的に Numeric (float) として 設定されます。

**Note:**

アイテム履歴 の保存期間を 7 日か 14 日に短縮することも出来ます。これはデータベースを大量の履歴から解放する良い手 段となります。

他のオプションについては、現状はデフォルトのままで良いと思われます。

完了[したら追加をク](#page-387-0)リックします。新しいアイテムはアイテムリスト上に表示されるはずです。リストの上の詳細をクリックすると、 何が起きたのかを確認する事が出来ます。

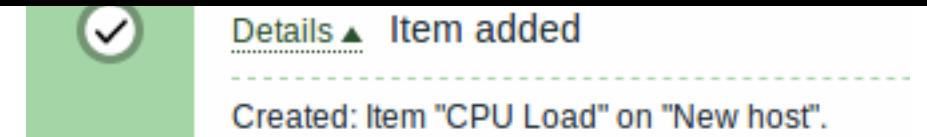

## データの閲覧

アイテムが設定された後、データがきちんと収集されたか気になる方は、モニタリングから最新のデータへ移動し、フィルター内の 新規ホストで適用をクリックしてください。

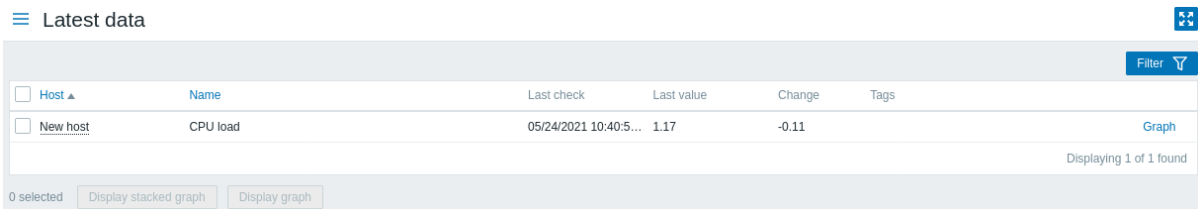

とはいっても、最初のデータが反映されるまで 60 秒程かかることがあります。これはデフォルトの設定として、サーバーが設定の 変更を読み取るのと、新しいアイテムの実行にかかるようになっています。

もし変更列に何も数値が表示されない場合、それはその時点で数値が一つしか受け取れてないのかもしれません。他の数値が届くま で 30 秒お待ちください。

もしアイテムに関する情報をスクリーンショット上に表示されていない場合、下記の項目をチェックしてみてください。

- スクリーンショットと同様の数値をキー、情報の種類の二つのアイテム上で入力してある。
- エージェントとサーバーが両方とも起動している。
- ホストのステータスが監視中になっていて、その利用ステータスアイコンが緑になっている。
- ホストドロップダウンでホストが選択されており、その項目がアクティブになっている。

グラフ

アイテムがしばらくの間実行されてるのなら、その様子を視覚的に確認することが出来るかもしれません。シンプルグラフは監視し てる全ての数値アイテムに対し、設定の変更不要で利用できます。グラフは実行時に作成されます。

グラフを見るには、モニタリング → 最新のデータに行き、アイテムの横にあるグラフのリンクをクリックします。

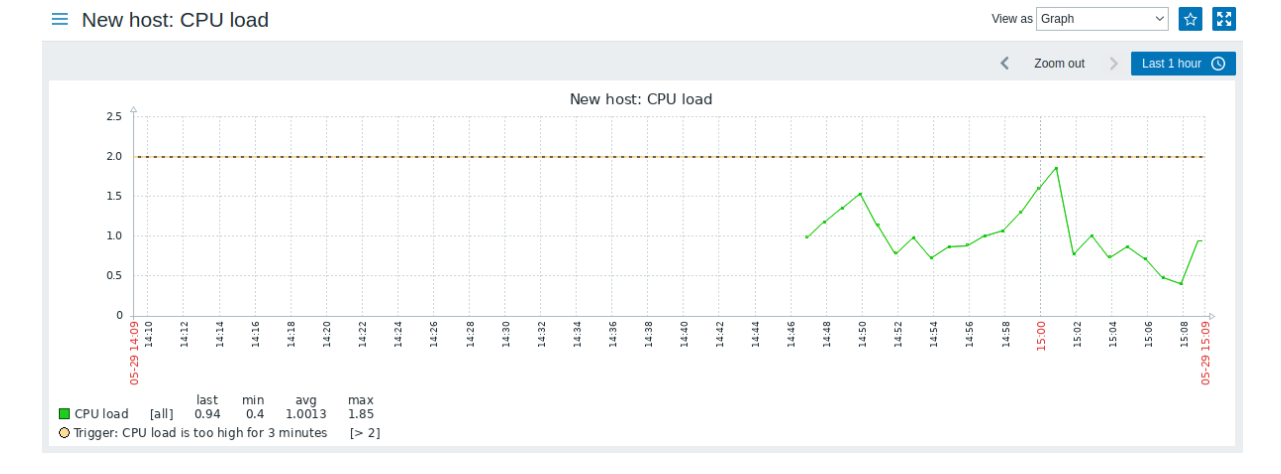

**4** 新規トリガー

### 概要

このセクションでは、トリガーを設定する方法を学習します。

アイテムはデータのみを収集します。受信データを自動的に評価するには、トリガーを定義する必要があります。トリガーには、デ ータの許容レベルのしきい値を定義する式を含めます。

受信データがしきい値を超えるとトリガーが「起動」するか、ステータスが「問題」になり、注意が必要なことが発生したことを通知 します。データがしきい値を下回るとトリガーはステータスを「OK」に戻します。

トリガーの追加

アイテムのトリガーを構成するには Configuration → Hosts に移動し、'New host' を見つけて、その横にある Triggers をクリックし Create trigger をクリックします。これによりトリガー定義フォームが表示されます。

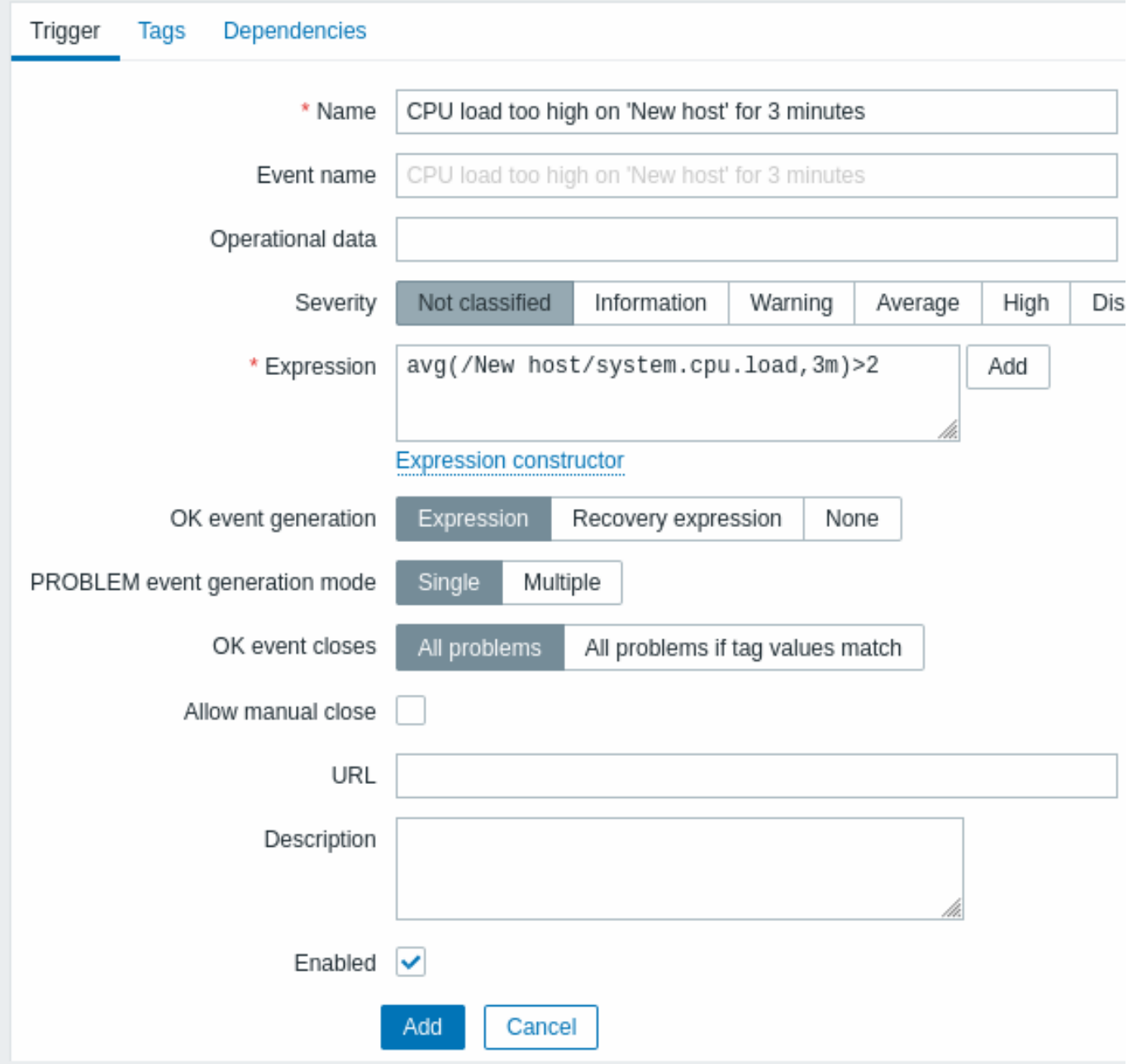

入力必須項目は次のとおりです。

Name

• 今回は CPU load too high on 'New host' for 3 minutes と設定しています。これは、リストなどに表示されるトリガー名になり ます。

Expression

• 今回は次のように入力します:avg(/New host/system.cpu.load,3m)>2

トリガー式が最後の記号まで正しく入力されていることを確認してください。ここでのアイテムキー (system.cpu.load)は、アイテ ムを参照するために使用されます。この式は、3 分間の CPU 負荷平均値が 2 を超過することをしきい値としています。トリガー式の 構文解説

完了したら Add をクリックします。新しいトリガーがトリガーリストに表示されます。

トリガーステータスの表示

[トリガー](#page-423-0)を定義すると、ステータスを確認したい場合があります。

CPU 負荷がトリガーで定義したしきい値を超えた場合、Monitoring → Problems に表示されます。

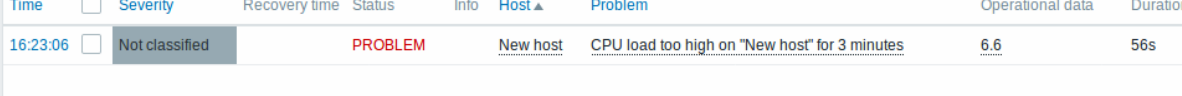

ステータス列の点滅は、過去 30 分間に発生したトリガーステータスの最近の変更を示します。

# **5** 障害発生の通知

## 概要

このセクションでは、Zabbix で通知形式のアラートを設定する方法について説明します。

データを収集するアイテムや、障害発生時に「fire」と通知するトリガーがあれば、Zabbix フロントエンドを直接触っていない時で も、重要なイベント等を警告してくれる機能として便利でしょう。

これが通知機能のする事です。障害発生時に、E メールは最もよく使われる通知手段となります。ここではどうやって E メール通知 を設定するか学びます。

E メール設定

インストール直後の Zabbix には、既定の配信方法 がいくつかあります。E メール もその一つです。

E メールの設定には、管理 → メディアタイプと進み、設定済みの一覧の中から Email を選んでクリックします。

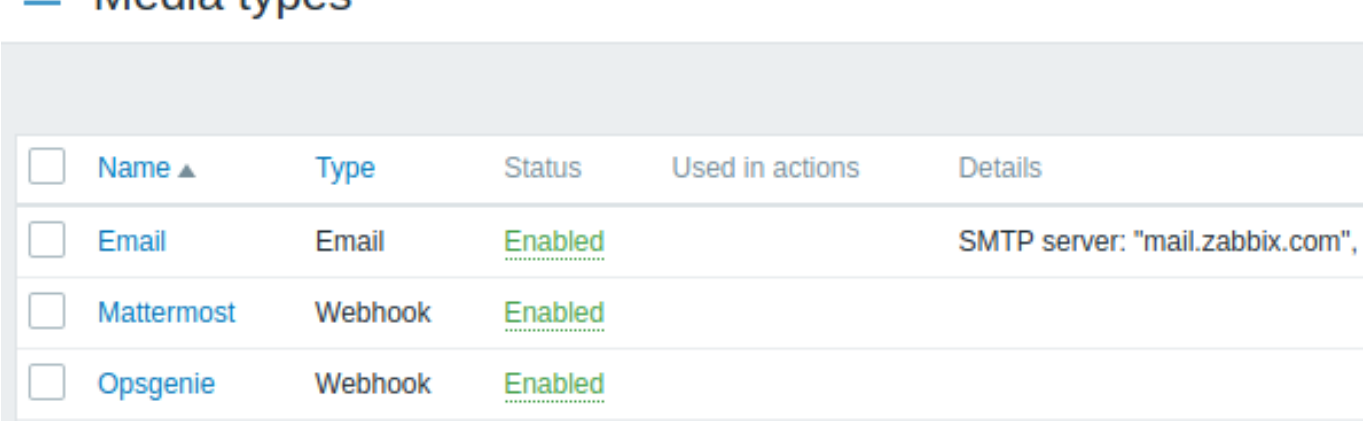

E メール設定フォームが表示されます。

 $\equiv$  Media types

# $\equiv$  Media types

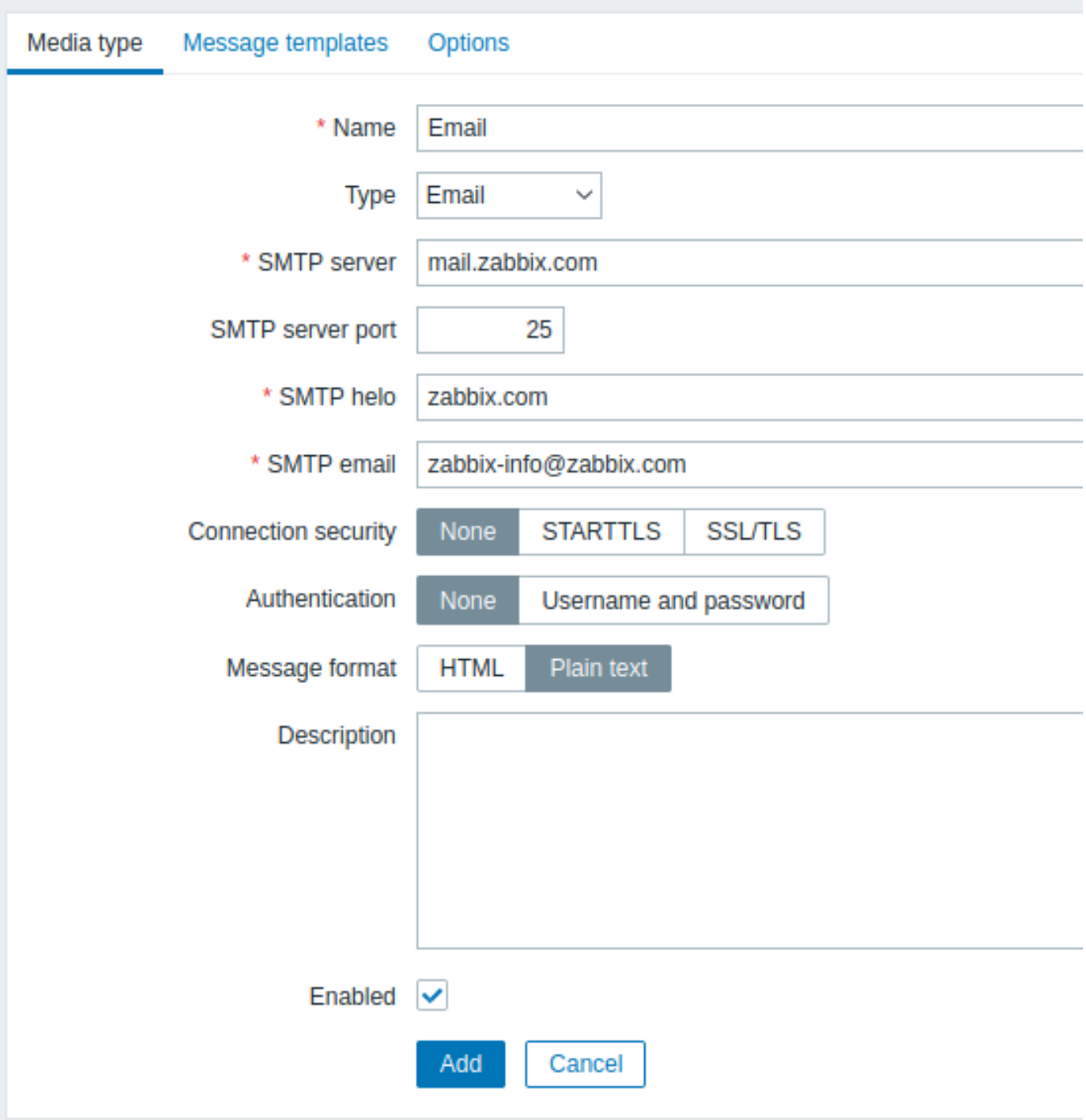

入力必須項目には赤いアスタリスクが表示されます。

[メディアタイプ] タブで、SMTP サーバー、SMTP helo、送信元メールアドレスの値を、お使いの環境に合わせて設定してください。

**Note:**

' 送信元メールアドレス' は、Zabbix から送信される通知の'From' アドレスとして使用されます。

次に、障害メッセージの内容を定義します。内容はメッセージテンプレートタブで設定されたメッセージテンプレートによって定義 されます。

追加をクリックしてメッセージテンプレートを作成し、メッセージタイプとして 障害を選択します。

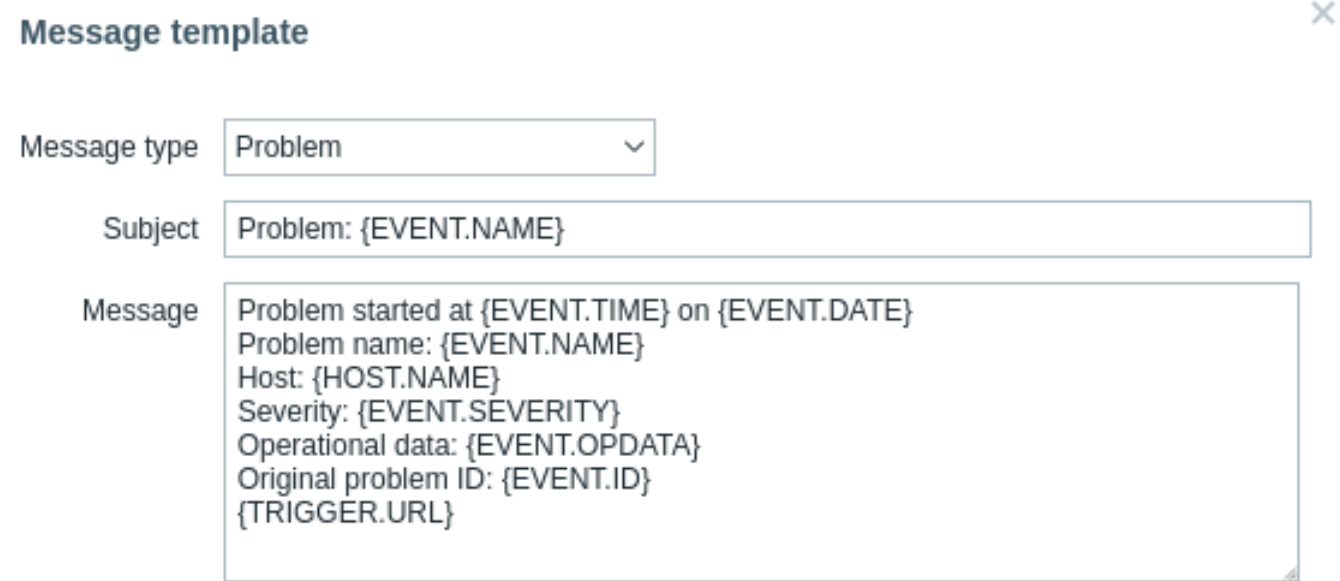

入力完了後、追加をクリックして、フォームを保存します。

 $=$  Actions

これで機能するメディアタイプとして'Email' が設定されました。メディアタイプは (新しいユーザーの設定の時に行ったように)、特 定の配信アドレスを設定してユーザーとリンクさせる必要があります。そうしないと使用されません。

新規アクション

Zabbix のアクション の動作の一つに、通知の配信があります。通知を設定するには、設定 → アクションと進み、アクションの作成をクリ

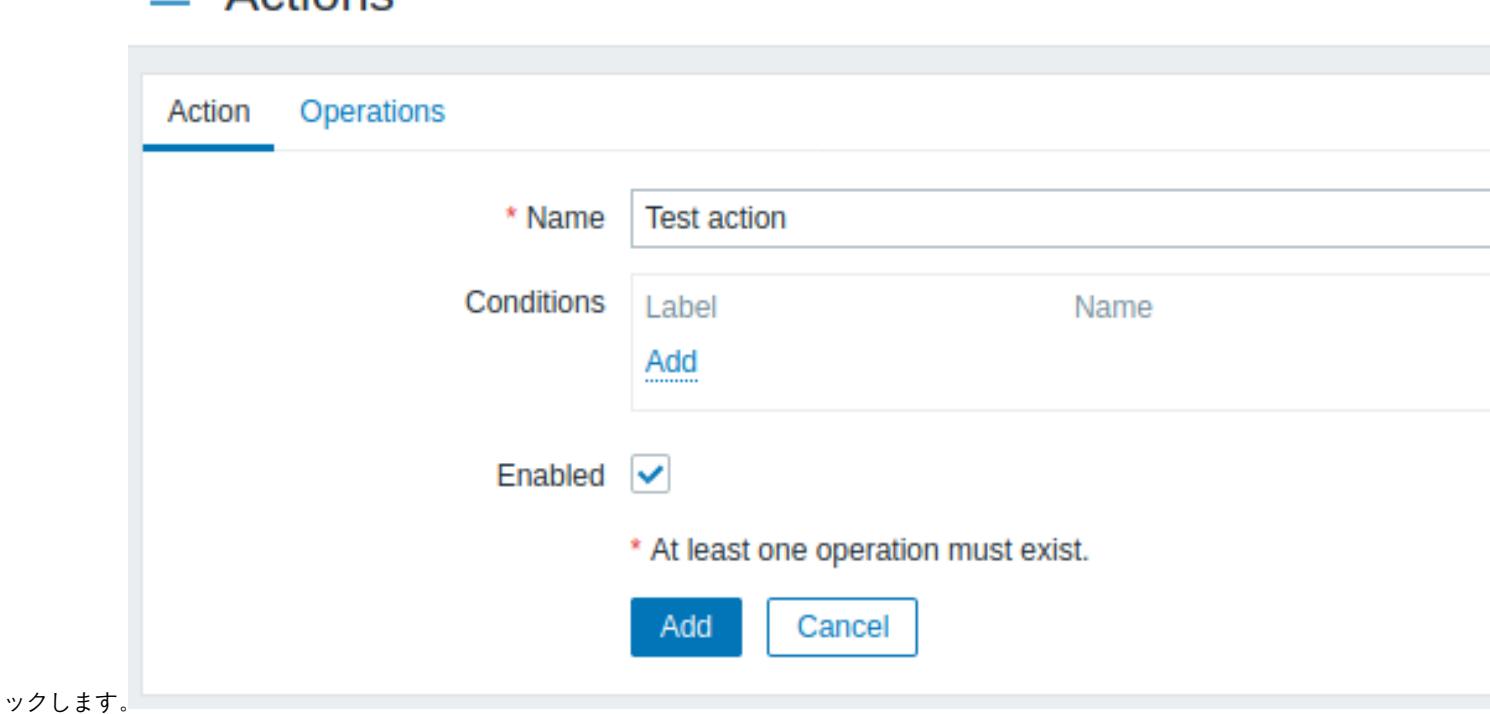

入力が必須な項目には赤いアスタリスクが表示されます。

この入力フォームでは、アクションの名前を入力します。

最も単純なケースでは、特定の条件を設定しない限り、トリガーが OK から Problem に変化した際にアクションが実行されます。

「アクション」は何をすべきかの定義が必要で、オペレーションタブで行われます。操作ブロック内の追加をクリックすると、新しい 操作フォームが表示されます。

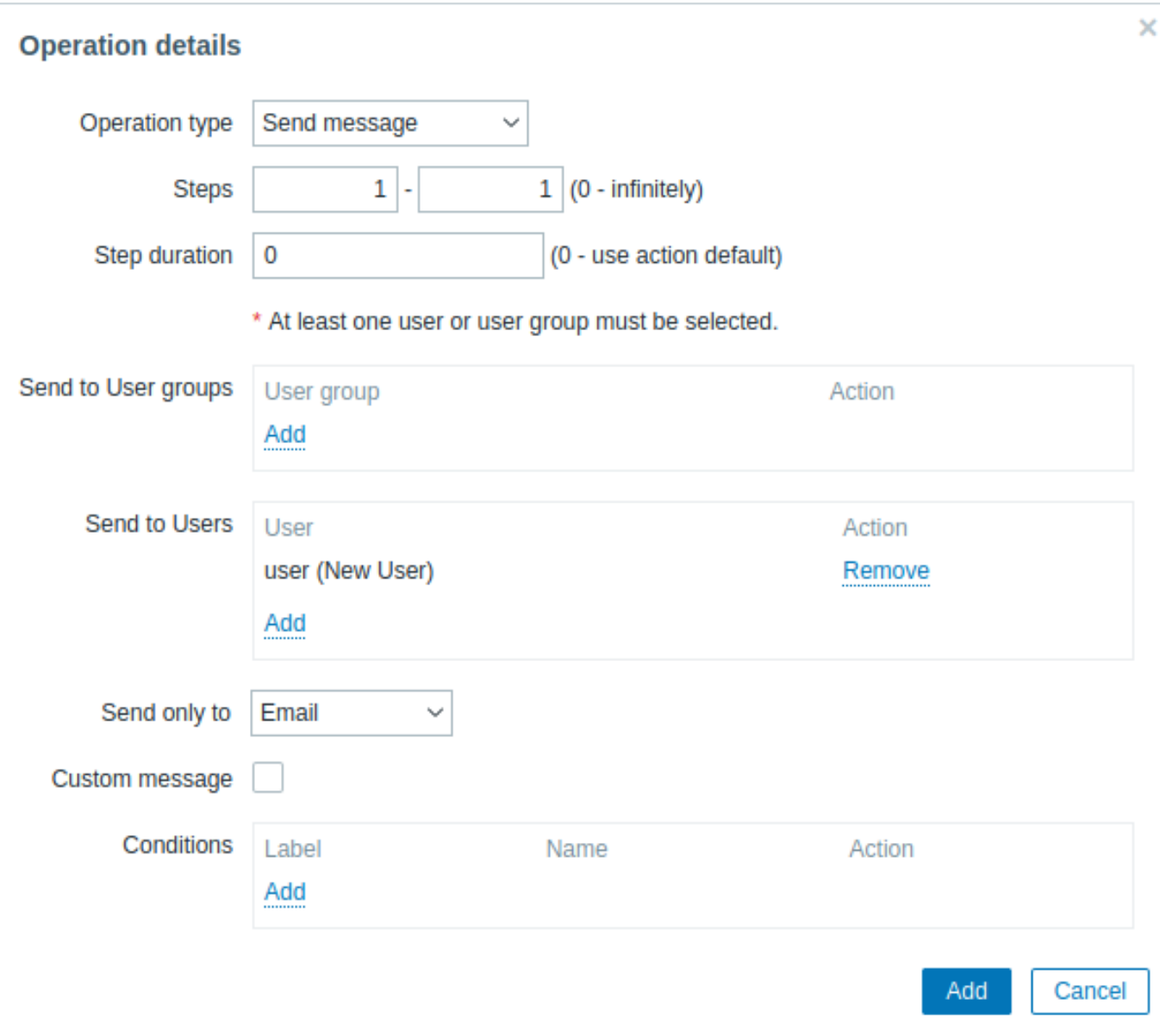

# 入力が必須な項目には赤いアスタリスクが表示されます。

ユーザーへの送信内の追加をクリックし、定義済みのユーザー (user) を選択します。Send only to の値に E メールを設定します。 選択後、追加をクリックすると、動作が追加されます。

# $\equiv$  Actions

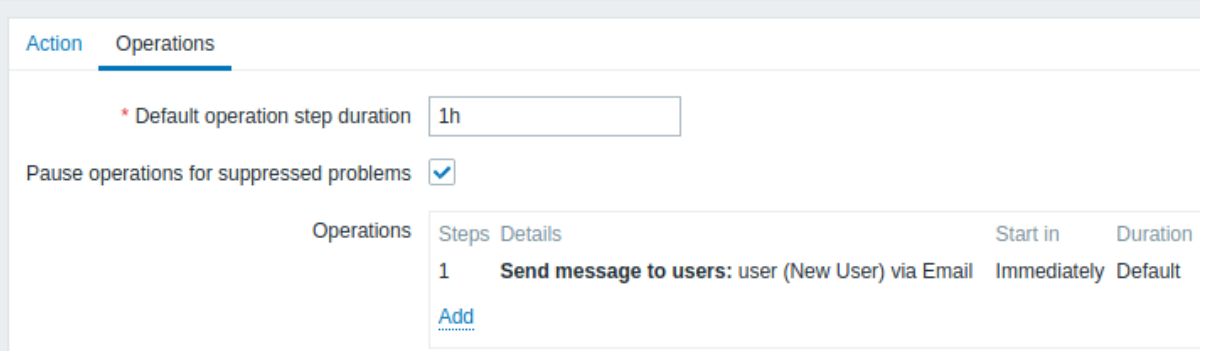

以上が単純なアクションの設定となります。アクションフォームの追加をクリックしてください。

通知受信

通知の配信の設定が出来たら、実際に通知を受け取ってみましょう。

トリガーが「fires」になり、障害通知を受け取れるように、わざとホストの CPU 負荷を上げます。

ホストのコンソールを開き、以下を実行してください。

cat /dev/urandom | md5sum

md5sumは一度または複数回でも実行します。

次にモニタリング → 最新データへ行き、CPU Load の値がどの程度増加したかを確認します。トリガーが fire になるには、3 分間の 動作で「CPU 負荷」の値が「2」を超える必要があることを覚えておきましょう。一度でもそうなれば… - モニタリング → 障害で、障 [害が点滅し](http://en.wikipedia.org/wiki/Md5sum)てる筈です。- あなたのEメールアドレスに障害発生のEメールが届いてる筈です。

#### **Attention:**

もし通知が上手く動作してない場合 - もう一度Eメールの設定とアクションの設定が正常かを確認してみてください。- ユー ザーの追加にて説明したように、作成したユーザーが、そのイベントを生成したホストに関して、少なくとも読込のパーミッ ションを持っていることを確認してください。Zabbix Administrators のユーザーグループにこのユーザーは所属して おり、ホストが所属している Linux servers ホストグループに対して、少なくとも読み取り権限を得ている必要がありま す。-レポート → アクション履歴で更にアクション履歴を確認できます。

**6** 新規テンプレート

概要

このセクションでは、テンプレートの設定について学びます。

前回はアイテム、トリガー、問題発生時のメールによる通知の設定方法を学びました。

これらの手順は柔軟性に富んではいますが、例えば千台のホストに問題が発生した場合には多くの手順を踏む必要があるため、自動 化することが出来れば便利と思われます。

そこで役に立つのがテンプレートです。これは役に立つアイテムやトリガー等をグループ化して、一度の手順で何度も再使用できる ようにする為のものです。

テンプレートがホストにリンクされると、ホストはそのテンプレートの全容を学習します。ですので、基本的には前もって準備され たチェックの数々を迅速に適用することができます。

テンプレートの追加方法

テンプレートを使用するには、まずテンプレートを作成する必要があります。設定 → テンプレートと進み、テンプレートの作成をクリ

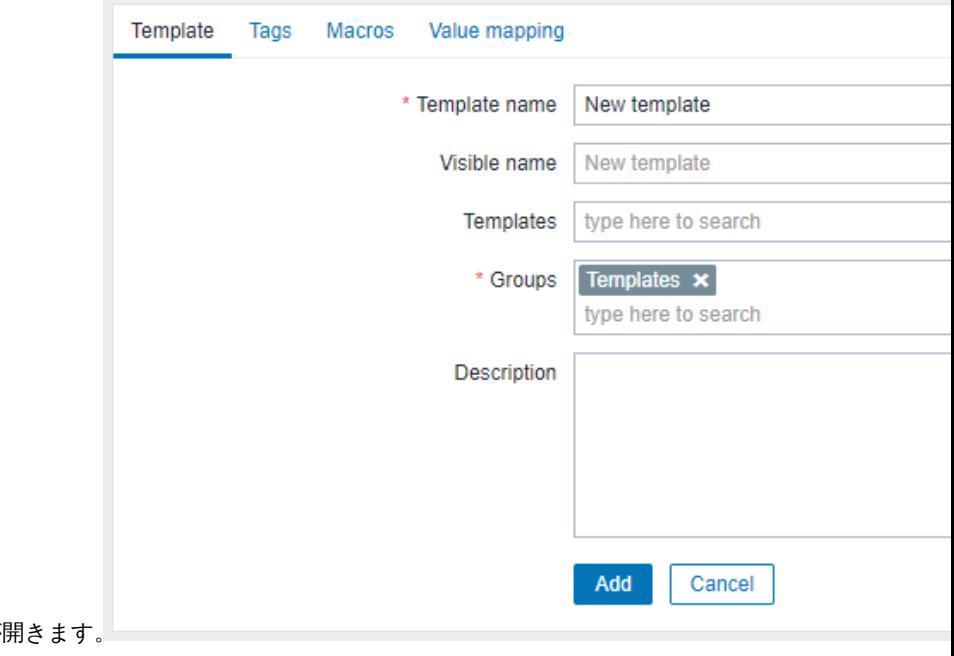

ックしてください。すると、テンプレート設定フォームが

記入が必須の項目には、赤いアスタリスクが表記されます。

入力必須なパラメーターは以下の通りです。

テンプレート名 - テンプレート名を入力します。アルファベット、数字、スペース、下線を使用可能です。

グループ - セレクトボタンをクリックして、1 つ、または複数のグループを選択します。テンプレートはグループに所属している必 要があります。

選択が終わったら、「追加」をクリックします。これで新規作成したテンプレートがテンプレートリストに表示されます。

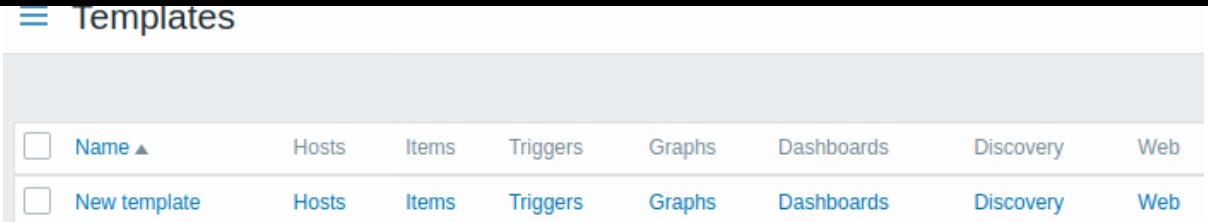

御覧の通り、テンプレートはそこにありますが、まだその中にはアイテムやトリガー等の実体は入っていません。

テンプレートにアイテムを追加する

アイテムをテンプレートに挿入するには、新規ホストのアイテムリストに移動します。設定 → ホストでアイテム新規ホストの横にあ るアイテムをクリックします。

そして

- CPU Load のチェックボックスをチェックを入れます。
- リストの下にあるコピーをクリックします。
- アイテムをコピーするテンプレートを選びます。

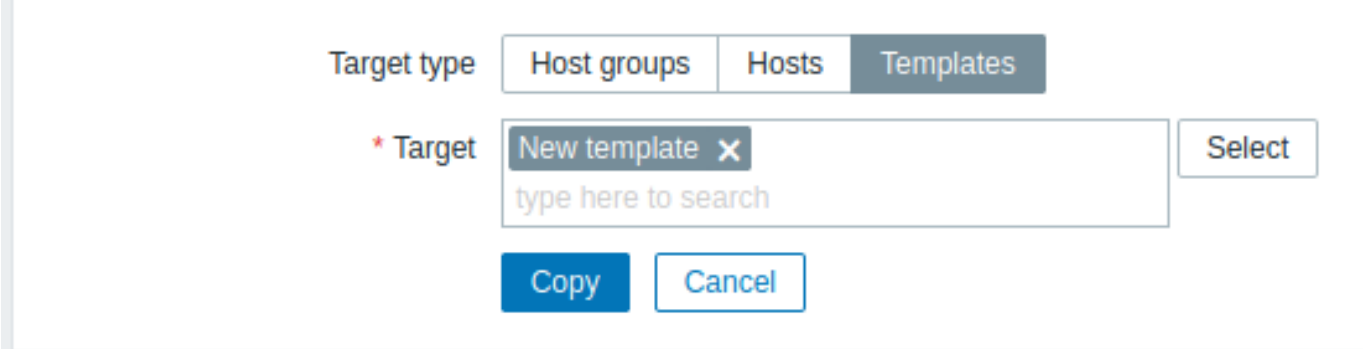

記入が必須の項目には、赤いアスタリスクが表記されます。

• コピーのクリックこの段階で設定 → テンプレートに行くと、新規テンプレートに新しいアイテムが追加されているはずです。

この段階では 1 つの項目だけにしておきますが、同様にほかのアイテムやトリガー等を、希望の目的 (OS の監視、単一のアプリケー ションのモニタリング等) に対する動作の完全なセットを完成させるまでテンプレートに追加する事が出来ます。

テンプレートをホストにリンクさせる

準備が出来たテンプレートがあれば、後はホストに追加するだけです。設定 → ホストに移動し、新規ホストをクリックしてプロパテ ィフォームを開き、テンプレートのフィールドがある事を確認します。

テンプレートのフィールドに新規テンプレートを入力します。作成したテンプレートの名前がドロップダウンリストに表示されてい るはずなので、スクロールして選択します。テンプレートフィールドに表示されている事を確認します。

フォーム内にある更新をクリックし、変更を保存します。これで全ての動作を保有するテンプレートがホストに追加されます。

想像の通り、この手順で他のどのホストにも適用する事が出来ます。アイテムやトリガー等の動作の変更は、テンプレートがリンク されているホストに伝搬されます。

事前に定義されたテンプレートをホストにリンクする方法

お気づきの様に、Zabbix には様々な OS、デバイス、アプリケーションに対応した定義済みのテンプレートが準備されています。す ぐにモニタリングを開始する場合、これらの用意されたうち適切なテンプレートをホストにリンクする事が出来ますが、これらのテ ンプレートは状況に応じて微調整の必要がある事に気を付けてください。チェックのうちいくつかは不要かもしれまんせんし、機能 状態確認の間隔が頻発すぎるかもしれません。

テンプレート に関する更なる情報はこちら。

**6. Zabbix** アプライアンス

196安 - 丁刧(セッドチフノしたり、Zabbix の既行のサーバーを再利用したりするNAカリに、ユーザーは Zabbix テノフィテンスまた は Zabbix アプライアンスのインストール CD イメージをダウンロードできます。

Zabbix アプライアンスとインストール CD のバージョンは AlmaLinux 8(x86\_64)が基となっています。

Zabbix アプライアンスのインストール CD は、Zabbix サーバー(MySQL)の即時展開に使用できます。

このアプライアンスを使用して、Zabbix を評価できます[。アプライアン](http://www.zabbix.com/download_appliance)スは、本番環境での使用を目的としたものではありません。 システム要件:

- RAM : 1.5 GB
- ディスク容量: 仮想マシンに少なくとも 8GB を割り当てる必要があります

```
Zabbix インストール CD/DVD のブートメニュー:
```
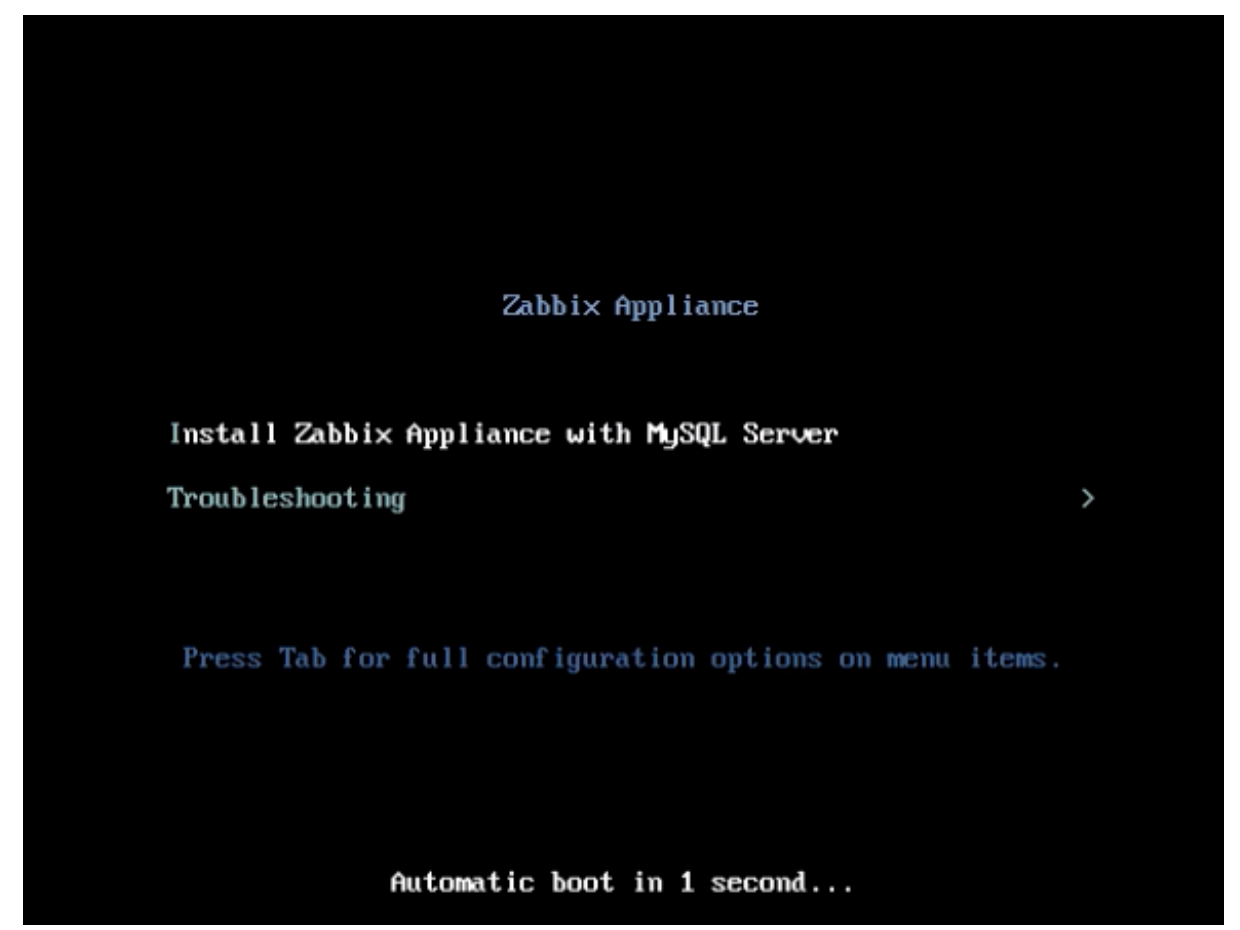

Zabbix アプライアンスには、(MySQL で構成および実行されている)Zabbix サーバーと Web インターフェースが含まれています。 Zabbix 仮想アプライアンスは次の形式で利用できます。

- VMWare (.vmx)
- オープン仮想化フォーマット (.ovf)
- Microsoft Hyper-V 2012 (.vhdx)
- Microsoft Hyper-V 2008 (.vhd)
- KVM、Parallels、QEMU、USB スティック、VirtualBox、Xen(.raw)
- KVM、QEMU (.qcow2)

開始するには、アプライアンスを起動し、アプライアンスが DHCP で設定された IP にブラウザーで接続します。

ホストで DHCP を有効にする必要があります。

仮想マシン内から IP アドレスを取得するには、次のコマンドを実行します。

ip addr show

Zabbix の Web インターフェースにアクセスするには、**http**:**// <host\_ip>** にアクセスします(ホストのブラウザからのアクセス については、VM ネットワーク設定でブリッジモードを有効にする必要があります)。

アプライアンスが Hyper-V で起動しない場合は、Ctrl + Alt+F2 を押して tty セッションを切り替えることができます。

**1 AlmaLinux 8** の設定変更 アプライアンスは AlmaLinux 8 が基となっています。AlmaLinux 8 の基本的な設定からいくつか変更 されています。

1.1 リポジトリ

公式 Zabbix[リポジトリ](/manual/installation/install from\_packages/rhel) が/etc/yum.repos.d に追加されています。

[zabbix] name=Zabbix Official Repository - \$basearch baseurl=http://repo.zabbix.com/zabbix/6.0/rhel/8/\$basearch/ enabled=1 gpgcheck=1 gpgkey=file:/// etc / pki / rpm-gpg / RPM-GPG-KEY-ZABBIX-A14FE591

1.2 ファイアウォールの構成

アプライアンスは、事前定義された iptables のファイアウォールルールを使用します。

- SSH (22 TCP) ポートを開放;
- Zabbix エージェント (10050 TCP) と Zabbix トラッパー (10051 TCP) ポートを開放;
- HTTP (80 TCP) および HTTPS (443 TCP) ポートを開放;
- SNMP trap (162 UDP) ポートを開放;
- NTP(53 UDP)ポートの発信接続を開放;
- 1 秒あたり 5 パケットに制限された ICMP パケット;
- 他のすべての着信接続はドロップ;

1.3 静的 IP アドレスを使用する

デフォルトでは、アプライアンスは DHCP を使用して IP アドレスを取得します。静的 IP アドレスを指定するには:

- root ユーザーとしてログインします。
- /etc/sysconfig/network-scripts/ifcfg-eth0 ファイルを開きます。
- BOOTPROTO=dhcp を BOOTPROTO=none に書き換えます。
- 次の行を追加します。
	- **–** IPADDR=< アプライアンスの IP アドレス >
	- **–** PREFIX=<CIDR プレフィックス >
	- **–** GATEWAY=< ゲートウェイの IP アドレス >
	- **–** DNS1=<DNS サーバーの IP アドレス >
- **systemctl restartnetwork** コマンドを実行します。

必要に応じて RedHat の公式ドキュメントを参照してください。

1.4 タイムゾーンの変更

デフォルトではアプライアンスはシステムクロックに UTC を使用します。タイムゾーンを変更するには適切なファイル を/usr/share/zoneinfo から/[etc/localtime](https://access.redhat.com/documentation/en-us/red_hat_enterprise_linux/6/html/deployment_guide/s1-networkscripts-interfaces) にコピーします。例:

cp /usr/share/zoneinfo /Europe/Riga/etc/localtime

**2 Zabbix** の構成 Zabbix アプライアンスのセットアップには次のパスワードと構成の変更があります。

2.1 ユーザー認証情報 (ログイン: パスワード)

システム:

• root:zabbix

Zabbix フロントエンド:

• Admin:zabbix

データベース:

- root:< ランダム >
- zabbix:< ランダム >

#### **Note:**

データベースパスワードは、インストールプロセス中にランダムに生成されます。ルートパスワードは/root/.my.cnf ファイ ル内に保存されます。「root」アカウントでパスワードを入力する必要はありません。

データベースユーザーのパスワードを変更するには、次のファイル等で変更を行う必要があります。

• MySQL;

- /etc/zabbix/zabbix \_server.conf;
- /etc/zabbix/web/zabbix.conf.php;

#### **Note:**

サーバーとフロントエンドには、それぞれ別々のユーザー zabbix\_srv と zabbix\_web が定義されています。

2.2 ファイルロケーション

- コンフィグファイルは**/etc/zabbix** にあります。
- Zabbix サーバー、プロキシ、エージェントのログファイルは**/ var / log /zabbix** にあります。
- Zabbix フロントエンドは**/usr/share/zabbix** にあります。
- ユーザー **zabbix** のホームディレクトリは**/var/lib/zabbix** です。

2.3 Zabbix の設定変更

• フロントエンドのタイムゾーンはヨーロッパのリガに設定されています。(これは**/etc/php-fpm.d/zabbix.conf** で変更でき ます)

**3** フロントエンドのアクセス デフォルトでは、フロントエンドへのアクセスはどこからでも許可されています。

フロントエンドには http://<host> からアクセスできます。

これは**/etc/nginx/conf.d/zabbix.conf** でカスタマイズできます。このファイルを変更した後、Nginx を再起動する必要があります。 SSH を使用してログインし、root ユーザーとして以下を実行します。

systemctl restart nginx

**4** ファイアウォール デフォルトでは上記の構成変更 にリストされているポートのみが開いています。追加のポートを開くに は"/etc/sysconfig/iptables" ファイルを変更し、ファイアウォールルールを再読み込みします。

systemctl reload iptables

**5** アップグレード Zabbix アプライアンスパッケージはアップグレードされる場合があります。これを行うには、次を実行します。

dnf update zabbix\\*

**6** システムサービス Systemd サービスが利用可能です:

systemctl list-units zabbix\\*

**7** フォーマット固有のメモ 7.1 VMware

vmdk 形式のイメージは、VMware Player、Server、および Workstation 製品で直接使用できます。ESX、ESXi、および vSphere で使 用するには、VMware コンバーターを使用して変換する必要があります。

VMware コンバーターを使用する場合、ハイブリッドネットワークアダプタで問題が発生する可能性があります。その場合は、変換 プロセス中に E1000 アダプターを指定してみてください。変換の完了後、既存のアダプタを削除して E1000 アダプタを追加するこ ともできま[す。](http://www.vmware.com/products/converter/)

7.2 HDD/フラッシュイメージ(raw)

dd if=./zabbix\_appliance\_5.2.0.raw of=/dev/sdc bs=4k conv=fdatasync

/dev/sdc をフラッシュ/HDD ディスクデバイスに置き換えます。

#### **7.** 設定

設定セクションのコンテンツにアクセスするには、サイドバーをご利用ください。

**1** テンプレートの設定

概要

テンプレートを設定するには、最初に一般的なパラメーターを定義してテンプレートを作成し、次にエンティティ (アイテム、トリガ ー、グラフなど) をテンプレートに追加する必要があります。

テンプレートの作成

||久Vフ丁順(丿/ノレートをTF以しまり。

- 設定 → テンプレートに移動
- テンプレートの作成をクリック
- テンプレートの属性を編集

テンプレートタブには、一般的なテンプレートの属性が含まれています。

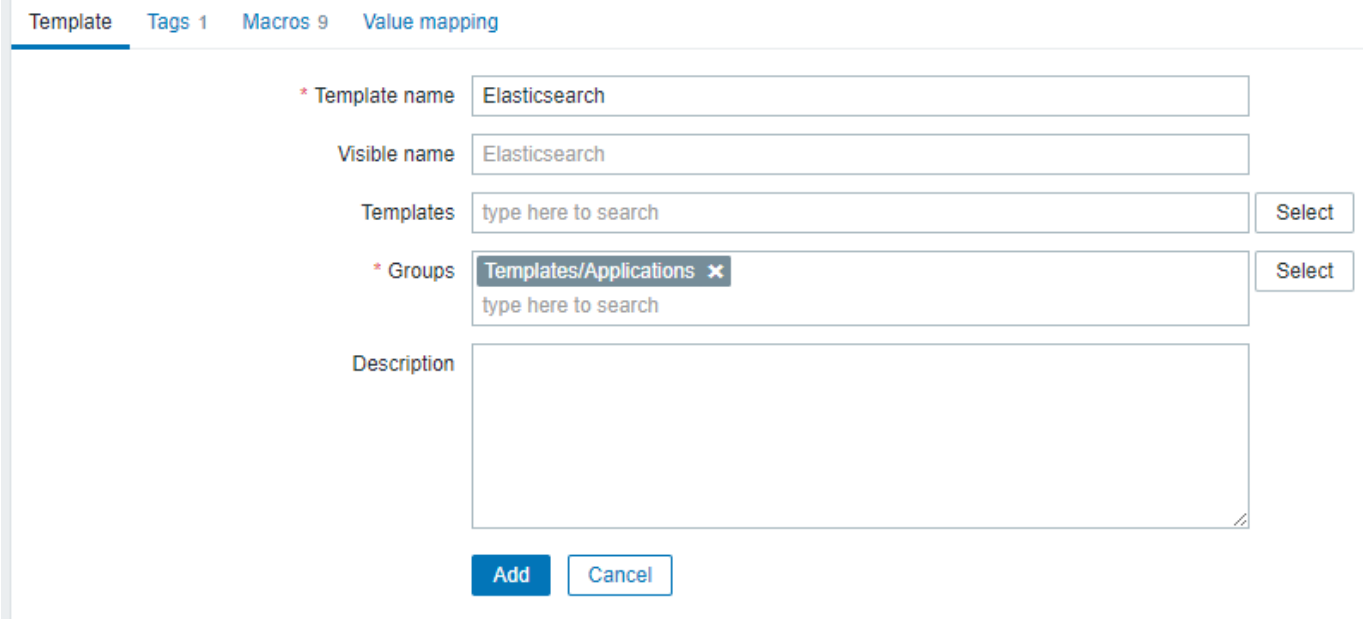

必須入力フィールドには赤いアスタリスクが付いています。

テンプレート属性:

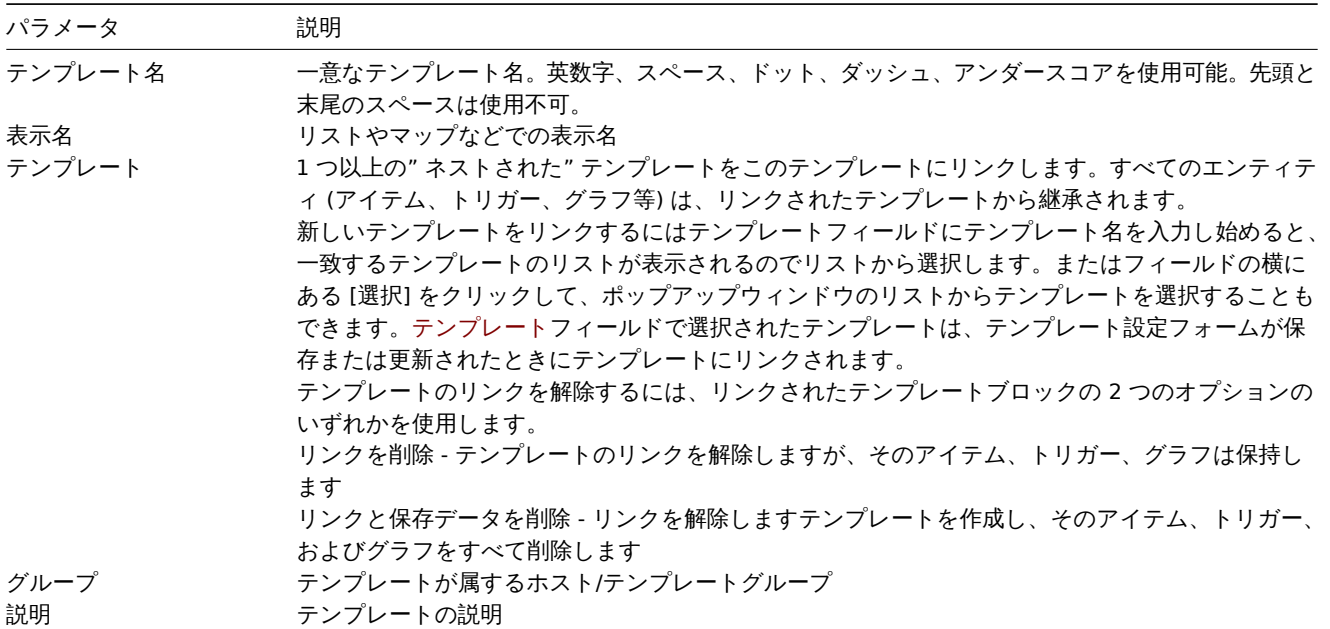

タグタブでは、テンプレートレベルのタグ を定義できます。このテンプレートにリンクされたホストのすべての障害は、ここに入力 された値でタグ付けされます。

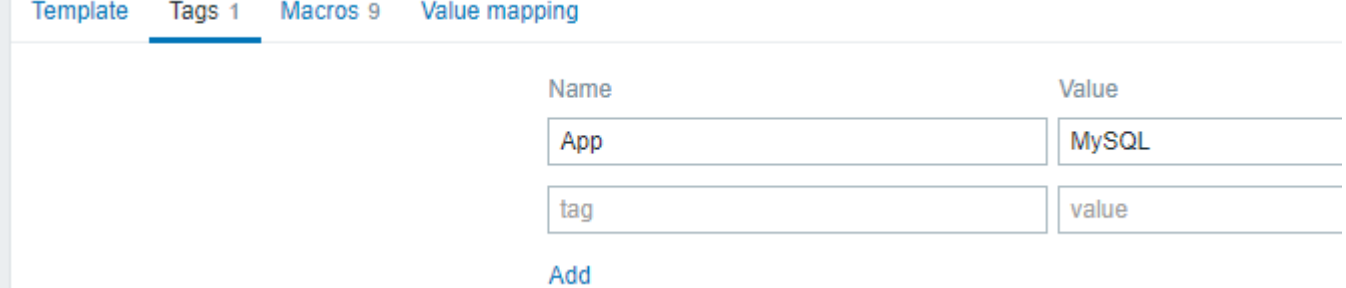

ユーザーマクロ、{INVENTORY.\*} マクロ、{HOST.HOST}、{HOST.NAME}、{HOST.CONN}、{HOST.DNS}、{HOST.IP}、{HOST.PORT} および {HOST. ID} マクロはタグでサポートされています。

**Macros** タブでは、テンプレートレベルのユーザーマクロ を名前と値のペアとして定義できます。マクロ値は、プレーンテキスト、 シークレットテキスト、または Vault シークレットとして保持できます。説明の追加もサポートされています。

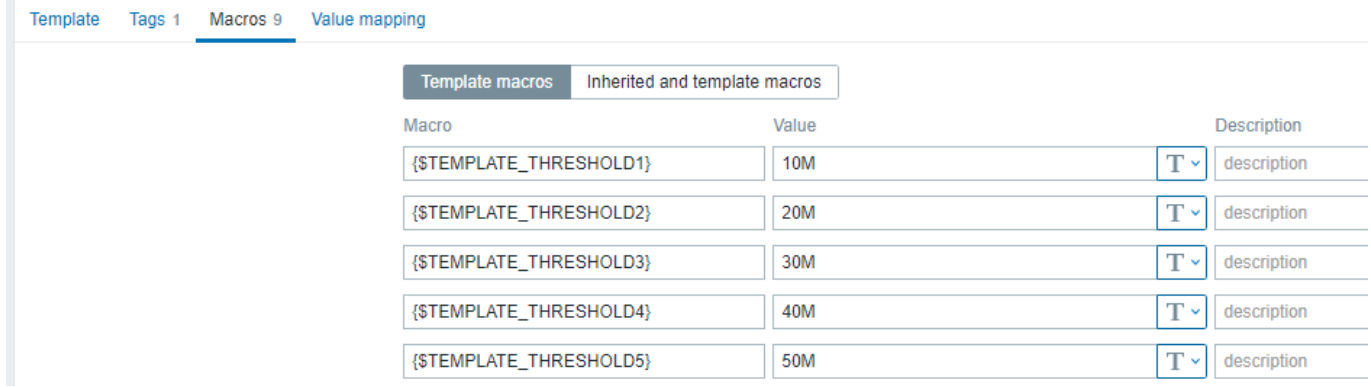

継承されたマクロとテンプレートマクロオプションを選択すると、リンクされたテンプレートのマクロとグローバルマクロが表示さ れます。ここには、テンプレートに対して定義されたすべてのユーザーマクロが、それらが解決する値と元の値とともに表示されま す。

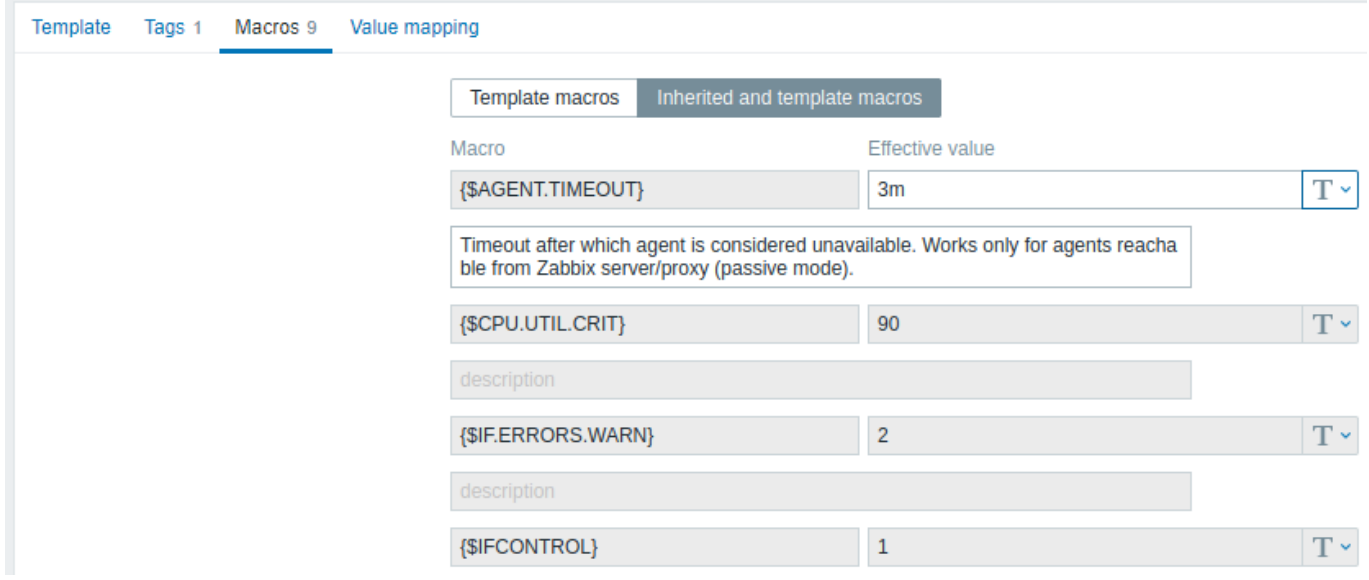

便宜上、それぞれのテンプレートとグローバルマクロ設定へのリンクが提供されていますが、テンプレートレベルでネストされたテ ンプレート/グローバルマクロを編集して、テンプレート上にマクロのコピーを作成することもできます。

値のマッピングタブでは、値のマッピング/manual/config/items/mapping) でアイテムデータのわかりやすい表現を設定できます。 ボタン:

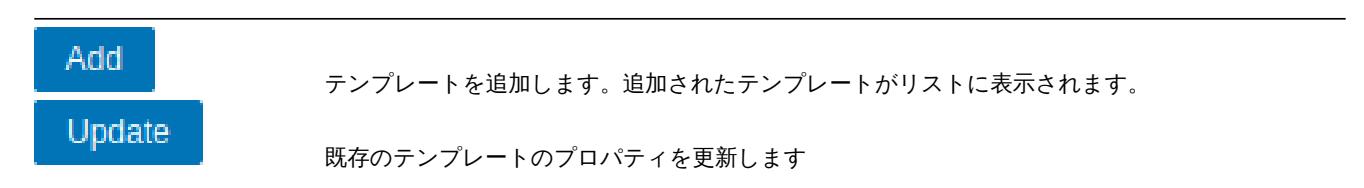

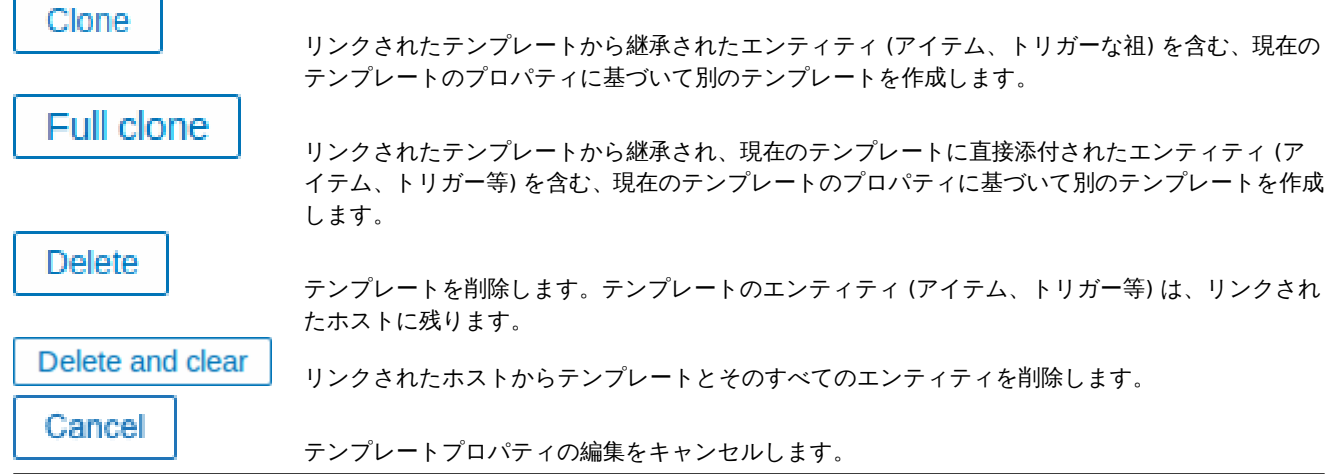

テンプレートを作成したら、それにいくつかのエンティティを追加します。

#### **Attention:**

最初にアイテムをテンプレートに追加する必要があります。トリガーとグラフは、対応するアイテムがないと追加できませ ん。

アイテム、トリガー、グラフの追加

次の手順でテンプレートに項目を追加します。

- 設定 → ホスト (または テンプレート) に移動
- 追加したいホスト/テンプレートの行にある アイテムをクリック
- テンプレートに追加したい項目のチェックボックスをマーク
- アイテムリストの下にあるコピーをクリック
- アイテムのコピー先のテンプレート (またはテンプレートのグループ) を選択してコピーをクリック

選択したすべてのアイテムをテンプレートにコピーする必要があります。

トリガーとグラフの追加は、先に必要な項目が追加されている場合にのみ追加できることに注意してください。

## ダッシュボードの追加

ダッシュボードをテンプレートに追加するには、設定 → テンプレートで次の手順を実行します。

- テンプレートの行にある ダッシュボードをクリック
- ダッシュボードの設定のガイドラインに従ってダッシュボードを設定

## **Attention:**

テンプレートダッシュボードに含めることができるウィジェットは、クラシックグラフ、グラフプロトタイプ、時計、プレ [ーンテキスト、](#page-787-0)URL です

#### **Note:**

テンプレートダッシュボードから作成されたホストダッシュボードへのアクセスの詳細については、host dashboardセクシ ョンを参照してください

ローレベルディスカバリの設定

マニュアルのローレベルディスカバリセクションを参照

Web シナリオの追加

Web シナリオをテンプレートに追加するには、設定 → テンプレートで次の手順を実行します。

- テンプ[レートの行で](#page-710-0) Web をクリック
- configuring web scenariosに従って、Web シナリオを設定します。

**2** リンク作成**/**リンク削除

リンプは、ナンプレードをホストに適用するプロセスです。リンプを解除すると、ナンプレードとの因連げがホストがら削除され ます。

## **Attention:**

テンプレートは、ホストグループではなく、個々のホストに直接リンクされます。テンプレートをホストグループに追加す るだけではリンクされません。ホストグループは、ホストとテンプレートの論理的なグループ化にのみ使用されます。

テンプレートのリンク

テンプレートをホストにリンクするには、次の手順を実行します。

- 設定 → ホストに移動
- 必要なホストをクリックします
- テンプレートフィールドにテンプレート名の入力を開始します。一致するテンプレートのリストが表示されますのでスクロー ルして選択
- またはフィールドの横にある選択をクリックして、ポップアップウィンドウのリストから 1 つまたは複数のテンプレートを選 択
- ホスト属性フォームで追加または更新をクリックします

ホストには、テンプレートのすべてのエンティティ (アイテム、トリガー、グラフなど) が含まれます。

#### **Attention:**

複数のテンプレートを同じホストにリンクすると、それらのテンプレートに同じ項目キーを持つ項目がある場合、失敗しま す。また、トリガーとグラフはアイテムを使用するため、同じアイテムキーを使用する場合、複数のテンプレートから単一の ホストにリンクすることもできません。

エンティティ (アイテム、トリガー、グラフなど) がテンプレートから追加される場合:

- ホスト上に以前存在していた同一のエンティティは、テンプレートのエンティティとして更新されます
- テンプレートからのエンティティが追加されます
- テンプレートのリンクの前に、ホスト上にのみ存在していた、直接リンクされたエンティティは変更されません。

リストでは、テンプレートのすべてのエンティティにテンプレート名がプレフィックスとして付けられ、これらが特定のテンプレー トに属していることを示します。テンプレート名自体 (灰色のテキスト) は、テンプレートレベルでこれらのエンティティのリストに アクセスできるリンクです。

一部のエンティティ (アイテム、トリガー、グラフなど) にテンプレート名のプレフィックスが付いていない場合は、それが以前にホ ストに存在し、テンプレートによって追加されなかったことを意味します。

エンティティの一意性の基準

テンプレートからエンティティ (アイテム、トリガー、グラフなど) を追加する場合、それらのエンティティのどれがホストに既に存 在し、更新する必要があるか、およびどのエンティティが異なるかを知ることが重要です。同一性/相違点を決定するための一意性の 基準は次のとおりです。

- アイテムの場合 アイテムキー
- トリガーの場合 トリガー名と式
- カスタムグラフの場合 グラフ名とその項目

テンプレートを複数のホストにリンクする

複数ホストのテンプレートリンクを更新するには、設定 → ホストでチェックボックスをオンにしていくつかのホストを選択し、リス トの下にある \*\* 一括更新\*\* をクリックして、テンプレートをリンクを選択します。

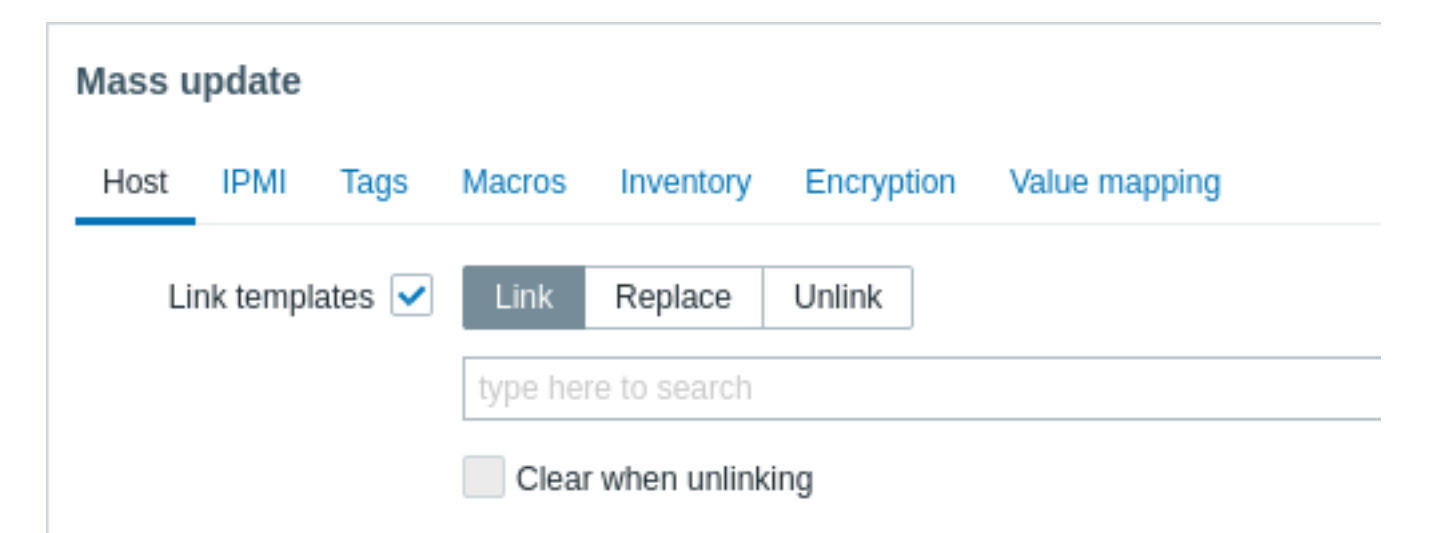

追加のテンプレートをリンクするには、一致するテンプレートを提供するドロップダウンが表示されるまで、オートコンプリートフ ィールドにテンプレート名を入力し、スクロールしてリンクするテンプレートを選択します。

置換オプションを使用すると、以前にホストにリンクされていたテンプレートのリンクを解除しながら、新しいテンプレートをリン クできます。リンクを削除オプションを使用すると、リンクを解除するテンプレートを指定できます。リンク解除時にクリアオプシ ョンを使用すると、以前にリンクされたテンプレートのリンクを解除できるだけでなく、それらから継承されたすべての要素 (アイ テム、トリガーなど) を削除することもできます。

#### **Note:**

Zabbix には、定義済みのテンプレートセットがかなり多く用意されています。これらは参照用に使用できますが、アイテム が多すぎたりデータのポーリングが頻繁に行われたりする可能性があるため、本番環境ではそのまま使用せず、実際のニー ズに合わせて微調整してください。

## リンクされたエンティティの編集

テンプレートからリンクされたアイテムまたはトリガーを編集しようとすると、多くの主要なオプションが編集できなくなっていま す。テンプレートの考え方としては、テンプレートレベルでワンタッチで編集するというものであるため、これは理にかなっていま す。ただし、個々のホストでアイテムを有効/無効にしたり、更新間隔、履歴の長さ、その他のパラメーターを設定したりすることは できます。

エンティティを完全に編集する場合は、テンプレートレベルで編集する必要があります (テンプレートレベルのショートカットがフ ォーム名に表示されます)。これらの変更は、このテンプレートがリンクされているすべてのホストに影響することに注意してくださ **しい。** 

#### テンプレートのリンク削除

テンプレートをホストからリンク削除するには、次の手順を実行します。

- 設定 → ホストに移動
- 必要なホストをクリックしてテンプレートフィールドを見つけます
- テンプレートの横にある リンク削除または リンクと保存データを削除をクリックして、リンクを解除します。
- ホスト属性フォームで更新をクリック

リンクを削除オプションを選択すると、テンプレートとの関連付けが削除され、そのすべてのエンティティ (アイテム、トリガー、グ ラフなど) はホストに残ります。

リンクと保存データを削除オプションを選択すると、テンプレートとそのすべてのエンティティ (アイテム、トリガー、グラフなど) との関連付けが削除されます。

## **3** ネストする

#### 概要

ネストは、1 つのテンプレートが 1 つ以上の他のテンプレートを包含する方法です。

さまざまなサービス、アプリケーションなどの個々のテンプレートでエンティティを分離することは理にかなっていますが、ホスト にリンクする必要のあるテンプレートが非常に多くなる可能性があります。構造を単純化するために、いくつかのテンプレートを 1 つのテンプレートにリンクすることができます。

ネストの利点は、1 つのテンプレート (" ネスト元"、親テンプレート) のみをホストにリンクする必要があり、ホストはリンクされた テンプレート (" ネストされた"、子テンプレート) のすべてのエンティティを自動的に継承することです。たとえば、テンプレート

T1 と T2 をナンフレート T3 にリンプ 9 る物白、T3 に T1 と T2 0Jエンナイナイを追加しまりが、ての逆は1Jいません。ナンプレ A をテンプレート B および C にリンクすると、B および C に A のエンティティが追加されます。

ネストされたテンプレートの構成

テンプレートをリンクするには、既存のテンプレートまたは新しいテンプレートを取得する必要があります。次に:

- テンプレート設定フォームを開く
- テンプレートフィールドを見つける
- 選択をクリックして、ポップアップウィンドウでテンプレートを選択
- ポップアップウィンドウで必要なテンプレートを選択し、選択をクリックしてテンプレートをリストに追加します。
- テンプレート設定フォームで追加または更新をクリックします。

テンプレート自体のすべてのエンティティおよびすべてのリンクされたテンプレートのエンティティ (アイテム、トリガー、グラフ など) は、ホストによって継承されるリンクされたテンプレートダッシュボードを除いて、テンプレート設定に表示されます。

リンクされたテンプレートのリンクを解除するには、同じフォームで リンクを削除または リンクと保存データを削除ボタンを使用 し、更新をクリックします。

リンクを削除オプションを選択すると、リンクされたテンプレートとの関連付けが削除されますが、すべてのエンティティ (アイテ ム、トリガー、グラフなど) は削除されません。

リンクと保存データを削除オプションを選択すると、リンクされたテンプレートとそのすべてのエンティティ (アイテム、トリガー、 グラフなど) との関連付けが削除されます。

## **4** 一括更新

## 概要

いくつかのテンプレートの属性を一度に変更したい場合があります。個々のテンプレートを開いて編集する代わりに、一括更新機能 を使用できます。

## 一括更新手順

次の手順で一部のテンプレートを一括更新します。

- テンプレート一覧で更新したいテンプレートの前にあるチェックボックスにチェックを入れる
- 一括更新をクリック
- 更新が必要な属性 (テンプレート, タグ, マクロまたは値のマッピング) を含むタブに移動します。
- 更新する属性のチェックボックスをマークして、新しい値を入力します

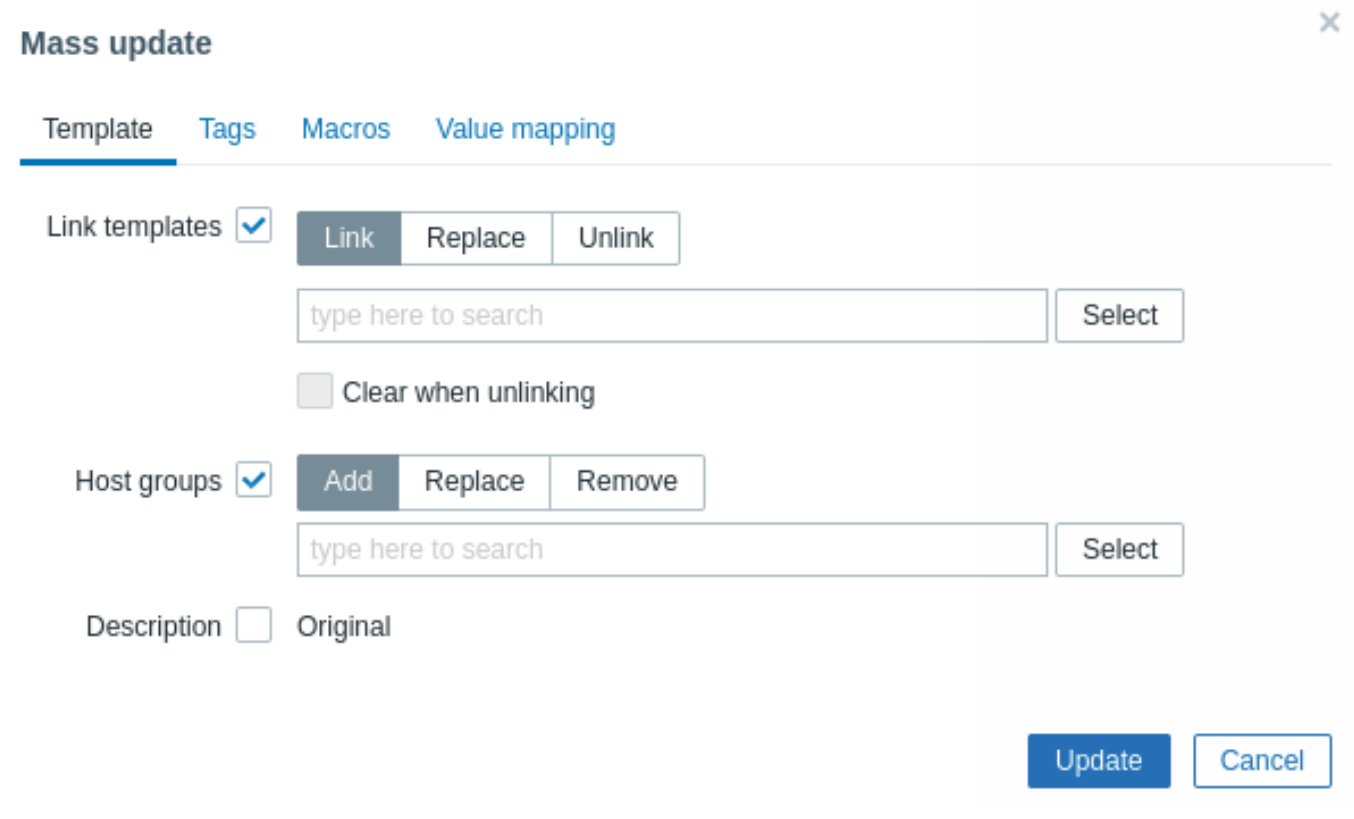

テンプレートリンケージ更新の各ボタンを選択すると、次のオプションが利用可能になります。

- リンク リンクする追加のテンプレートを指定
- 置換 テンプレートにリンクされていたリンクを解除しながら、新しくリンクするテンプレートを指定
- リンクを削除 リンクを解除するテンプレートを指定

リンク/リンク解除するテンプレートを指定するには、一致するテンプレートを提供するドロップダウンが表示されるまで、オートコ ンプリートフィールドにテンプレート名を入力し始めます。下にスクロールして、必要なテンプレートを選択します。

リンク削除時にクリアオプションを使用すると、以前にリンクされたテンプレートのリンクを解除できるだけでなく、それらから継 承されたすべての要素 (アイテム、トリガーなど) を削除することもできます。

ホストグループのチェックボックスを選択すると、次のオプションが利用可能になります。

- 追加 既存のホストグループから追加のホストグループを指定したり、テンプレートに完全に新しいホストグループを入力し たりできます
- 置換 既存のホストグループからテンプレートを削除し、このフィールドで指定されたもの (既存または新しいホストグルー プ) に置き換え
- 削除 テンプレートから特定のホストグループを削除

これらのフィールドはオートコンプリートです。入力を開始すると、一致するホストグループのドロップダウンが表示されます。ホ ストグループが新しい場合は、ドロップダウンの文字列の後に (new) で示されます。下にスクロールして選択します。

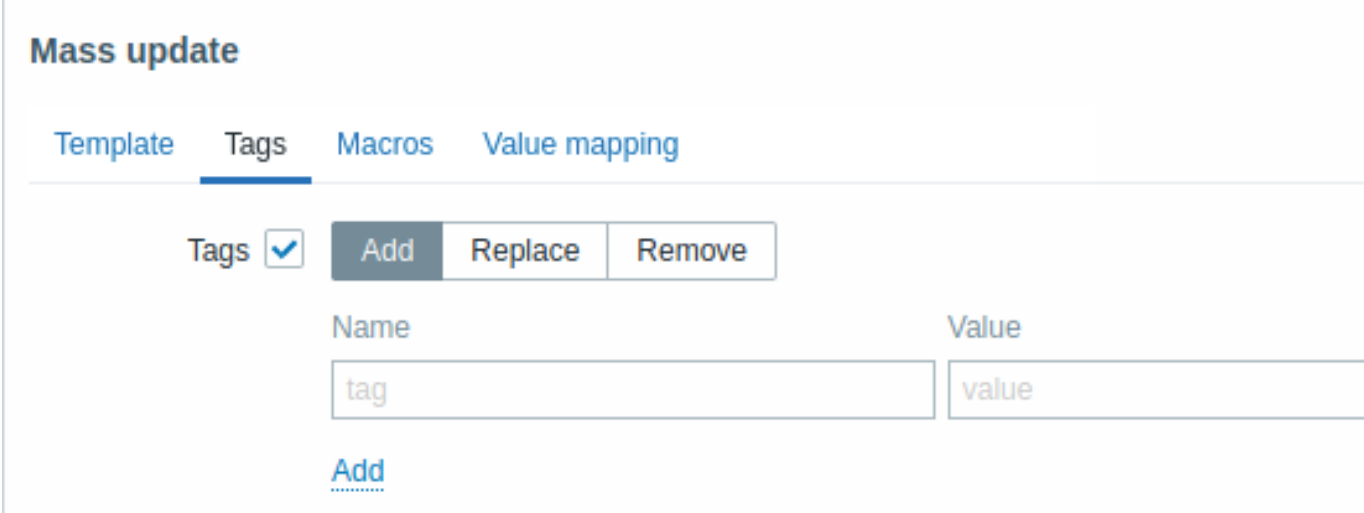

ユーザーマクロ、{INVENTORY.\*} マクロ、{HOST.HOST}、{HOST.NAME}、{HOST.CONN}、{HOST.DNS}、{HOST.IP}、{HOST.PORT}、 および {HOST. ID} マクロはタグでサポートされています。名前が同じで値が異なるタグは重複とは見なされず、同じテンプレート に追加できることに注意してください。

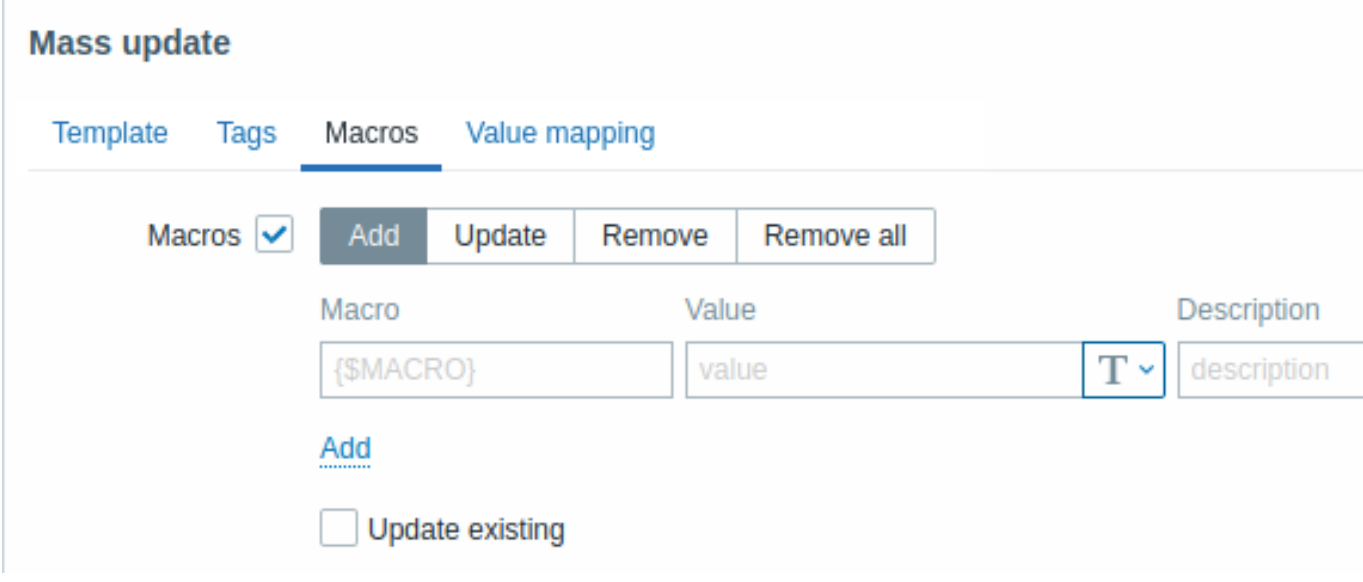

マクロのチェックボックスを選択すると、次のオプションを持つボタンを使用できます。

• 追加 - テンプレートに追加のユーザーマクロを指定できます。既存の設定を上書チェックボックスがチェックされている場合、 指定されたマクロ名の値、タイプ、および説明が更新されます。オフにすると、その名前のマクロがテンプレートに既に存在 する場合、更新されません。

- − 丈列 <sup>-</sup> こりリヘ† 〔泪足さイレ/\_ヾノロレノ/直、メヿノ、わよび訳切を且さ狭んまり。本政定時に追加ナエフノ小フノヘリナエフ クされている場合、テンプレートに存在しなかったマクロは新しいマクロとして追加されます。オフにするとテンプレートに 既に存在するマクロのみが更新されます。
- 削除 指定したマクロをテンプレートから削除します。選択したものを除くボックスがチェックされている場合、リストで選 択されている以外のすべてのマクロが削除されます。チェックを外すと、リストで選択されたマクロのみが削除されます。
- すべて削除 テンプレートからすべてのユーザーマクロを削除します。すべてのマクロを削除することを確認チ ェックボックスがチェックされていない場合、すべてのマクロの削除を確認するポップアップウィンドウが開きます。

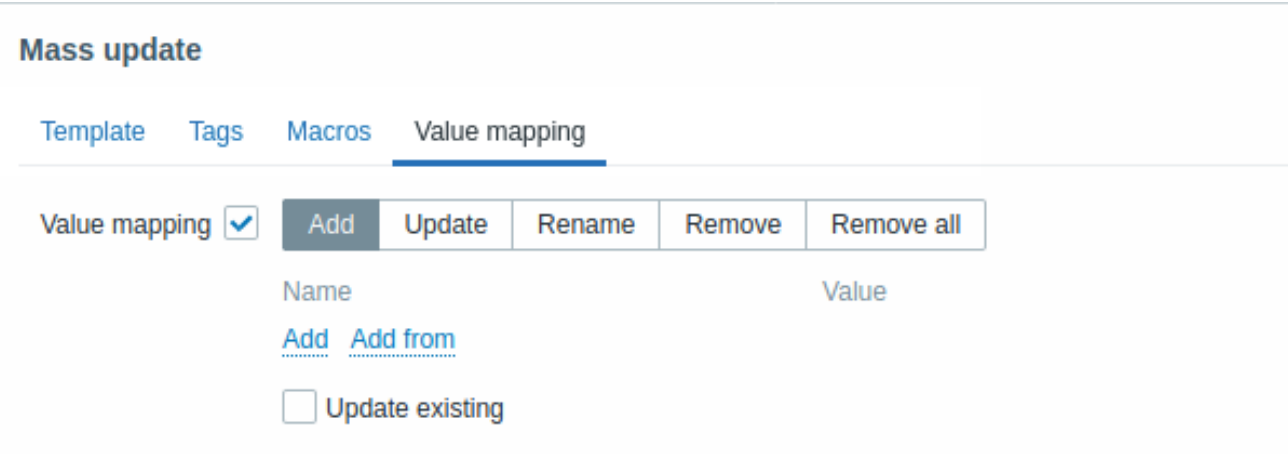

値のマッピングのチェックボックスを選択すると、次のオプションを持つボタンを使用できます。

- 追加 テンプレートに値マップを追加します。既存の設定を上書にチェックすると、この名前の値マップのすべてのプロパテ ィが更新されます。オフの場合、その名前の値マップが既に存在する場合、更新されません。
- 更新 既存の値マップを更新します。未設定時に追加をチェックすると、テンプレートに存在しなかった値マップは新しい値 マップとして追加されます。オフにするとテンプレートに既に存在する値マップのみが更新されます。
- 名前変更 既存の値マップに新しい名前を付けます
- 削除 指定された値マップをテンプレートから削除します。選択したものを除くをチェックすると、指定されたもの以外のす べての値マップが削除されます。
- すべて削除 テンプレートからすべての値マップを削除します。すべての値のマッピングを削除することを確認チェックボッ クスがマークされていない場合、削除の確認を求めるポップアップウィンドウが開きます。

必要な変更がすべて完了したら更新をクリックすると、選択したすべてのテンプレートの属性が更新されます。

**1** ホストとホストグループ

「ホスト」とは?

Zabbix のホストは、監視したいデバイス(サーバ、ワークステーション、スイッチなど)のことです。

ホストの作成は Zabbix の初期設定の 1 つです。例えば、サーバ「x」のいくつかのパラメータを監視したい場合、はじめに「Server X」などの名前でホストを作成する必要があります。その後、そのホストに監視アイテムを追加できます。

ホストは、ホストグループにまとめられています。

引き続きホストの設定 を参照してください。

**1** ホストの設定

#### 概要

Zabbix の Web インターフェースでホストの設定を行うには、以下のようにします。

- 設定 → ホストまたは 監視データ → ホストに遷移します
- 右側の ホストの作成 (または、既に登録済みのホスト名) をクリックします。
- ホストのパラメータをフォームに入力します。

また、複製および すべて複製ボタンは、既存のホストのフォームで使用できます。複製をクリックすると、すべてのホストのパラメ ータとテンプレートのリンクは保持されます。(これらのテンプレートからすべてのエンティティを保持します) すべて複製をクリ ックすると、さらに、直接接続されているエンティティ(アプリケーション、アイテム、トリガー、グラフ、ローレベルディスカバ リルール、Web シナリオ)を保持します。

注意: ホストをクローンした場合、テンプレート上のすべてのエンティティはそのまま保持されます。<br> これらのエンティティ に加えられたすべての変更 (アイテムの監視間隔の変更、正規表現の変更、ローレベルディスカバリルールへのプロトタイプの追加な ど) は、新しいホストには複製されず、テンプレート上にそのまま残ります。

# 構成

ホストタブには、一般的なホストの属性が表示されます。

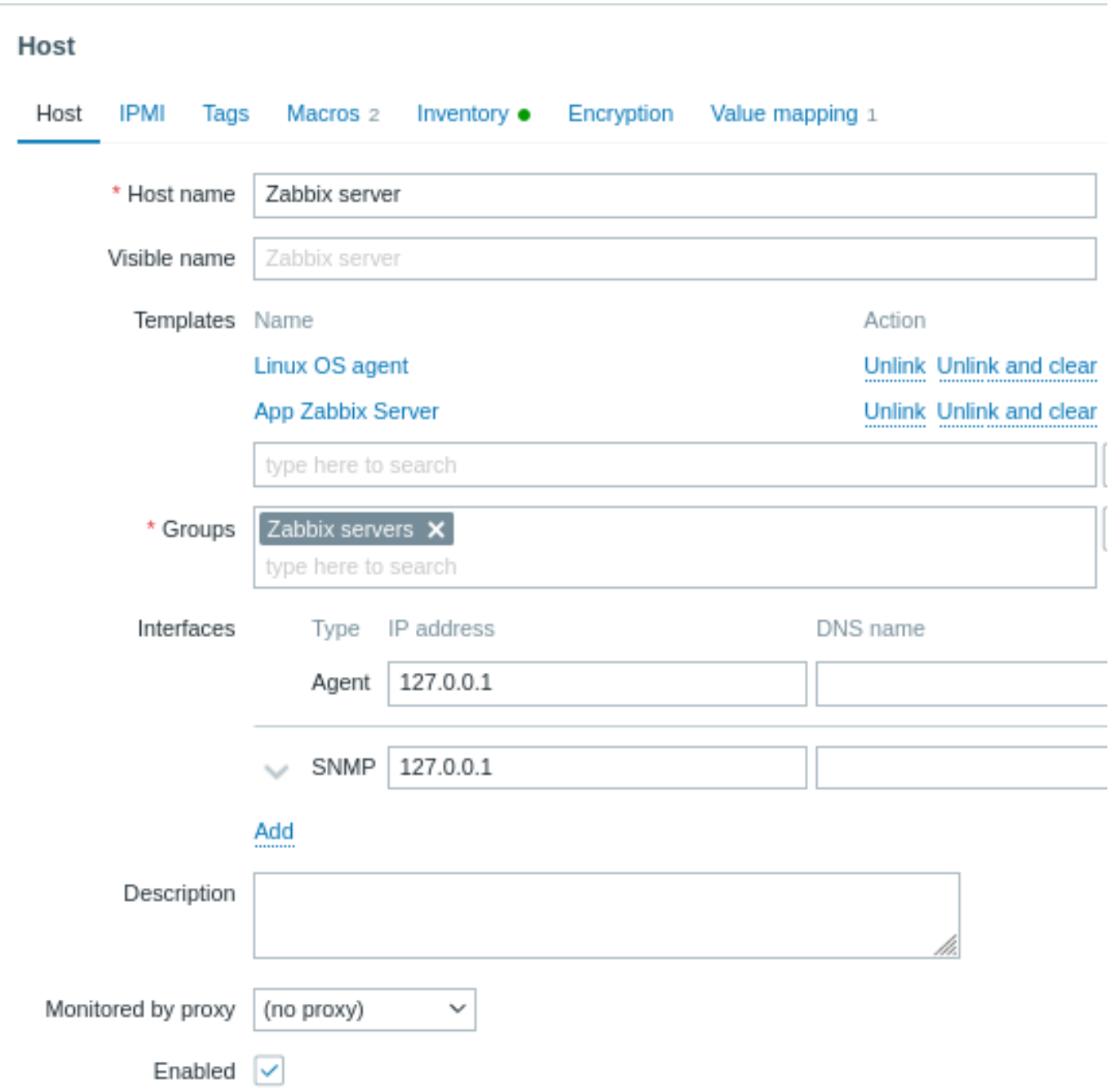

すべての必須入力フィールドには赤いアスタリスクが表示されます。

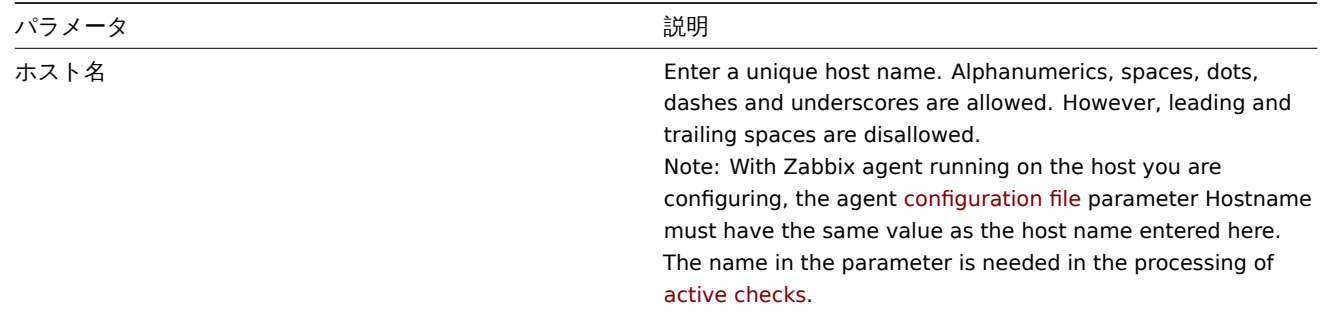

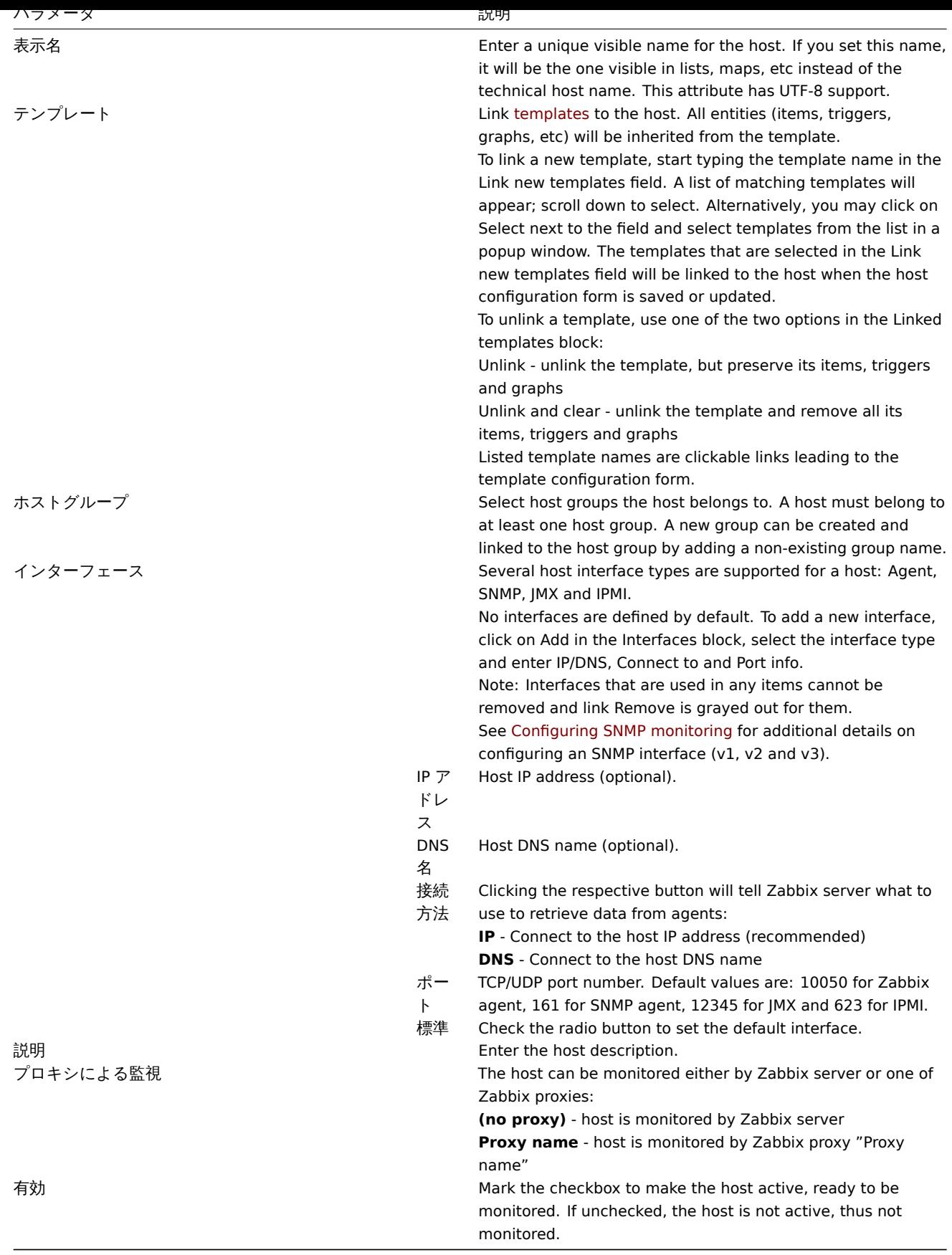

# **IPMI** タブには、IPMI の管理属性が表示されます。

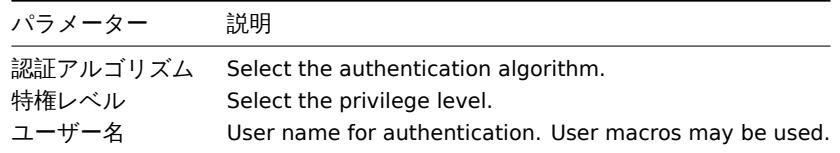

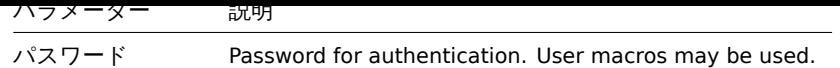

タグタブでは、ホストレベルのタグ を定義します。このホストのすべての障害は、ここで入力された値でタグ付けされます。

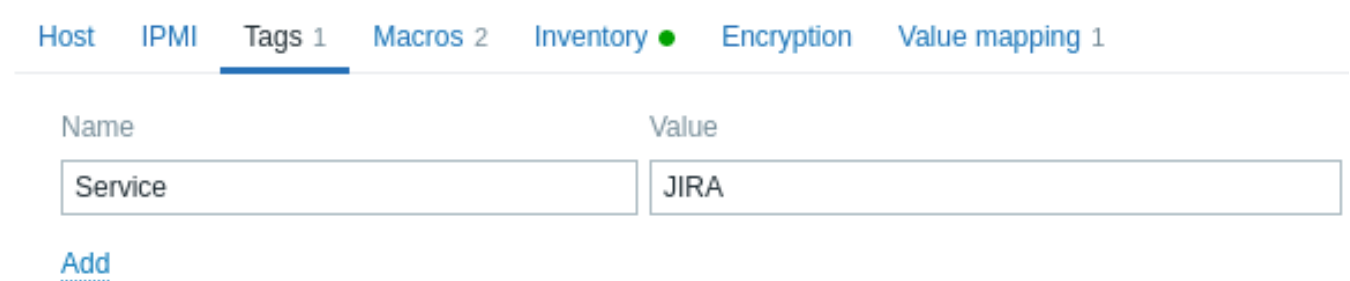

ユーザーマクロ、{INVENTORY. \*}、{HOST.HOST}、{HOST.NAME}、{HOST.CONN}、{HOST.DNS}、{HOST.IP}、{HOST.PORT}、{HOST.ID} などのマクロは、タグでサポートされています。

マクロタブでは、ホストレベルのユーザーマクロ を名前と値のペアで定義することができます。マクロの値は、プレーン・テキスト、 シークレット・テキスト、または Vault シークレットとして保持することに注意してください。<br> 説明文を追加することもでき ます。<br>

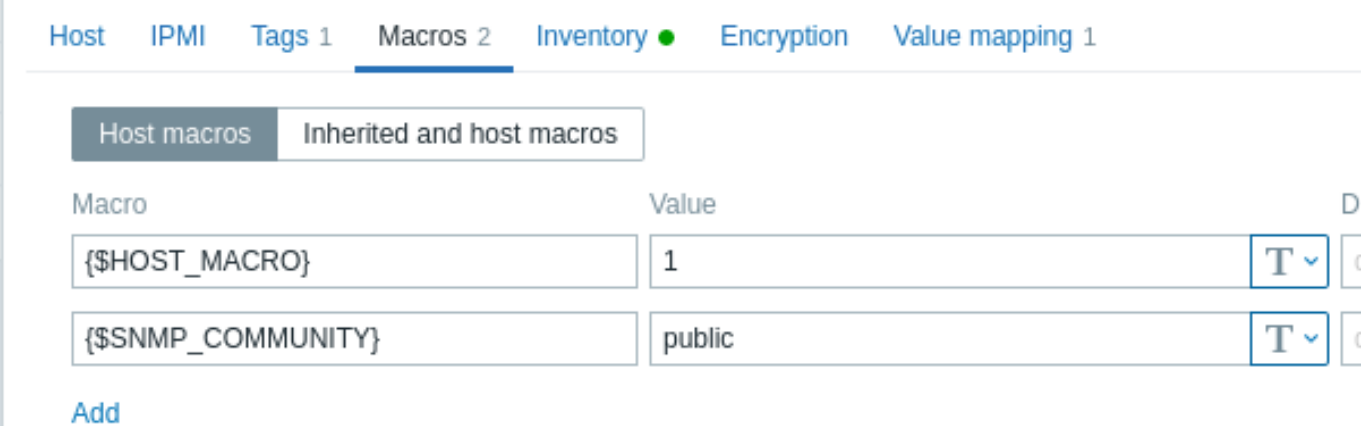

継承したマクロとホストマクロオプションを選択すると、テンプレートレベルおよびグローバルなユーザマクロを表示することがで きます。ここには、ホスト用に定義されたすべてのユーザーマクロが、それらが解決する値と元の値とともに表示されます。

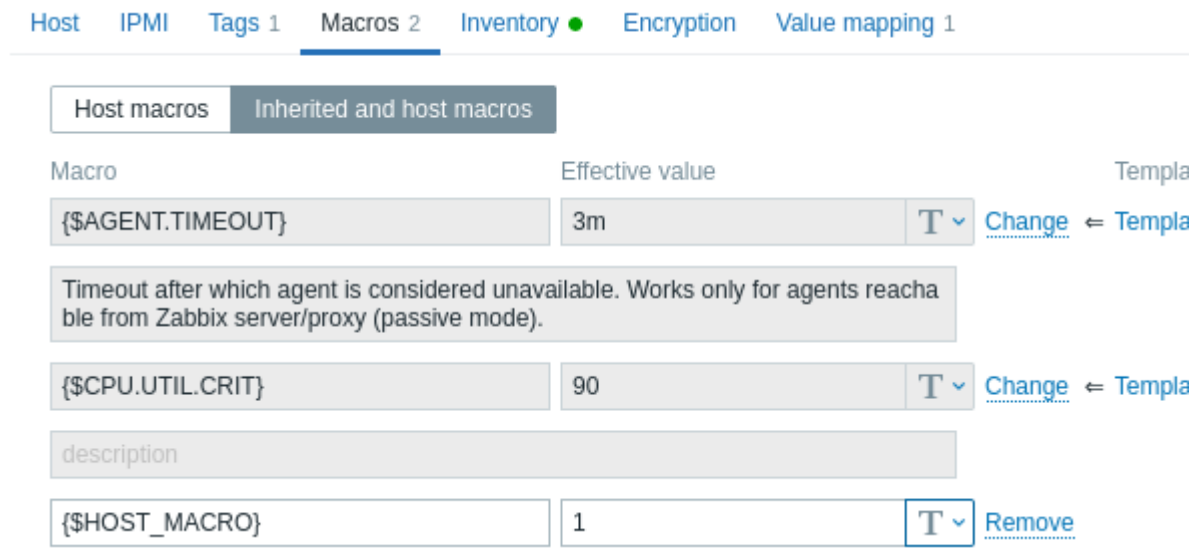

便宜上、各テンプレートとグローバルマクロの設定へのリンクを設けています。また、ホストレベルでテンプレート/グローバルマク ロを編集し、ホスト上にマクロのコピーを効果的に作成することも可能です。

インベントリタブでは、ホストのインベントリ情報を手動で入力することができます。また、このホストの自動でのインベントリ作 成を有効にするか、インベントリ作成を無効にするかを選択できます。

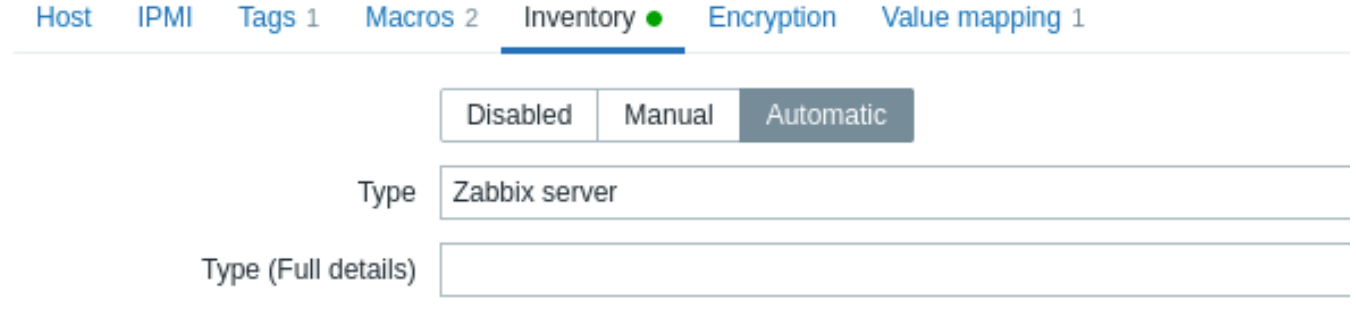

インベントリが有効な場合(手動または自動)、タブ名とともに緑色の点が表示されます。

# 暗号化

暗号化タブでは、ホストとの暗号化された接続を要求するようにできます。

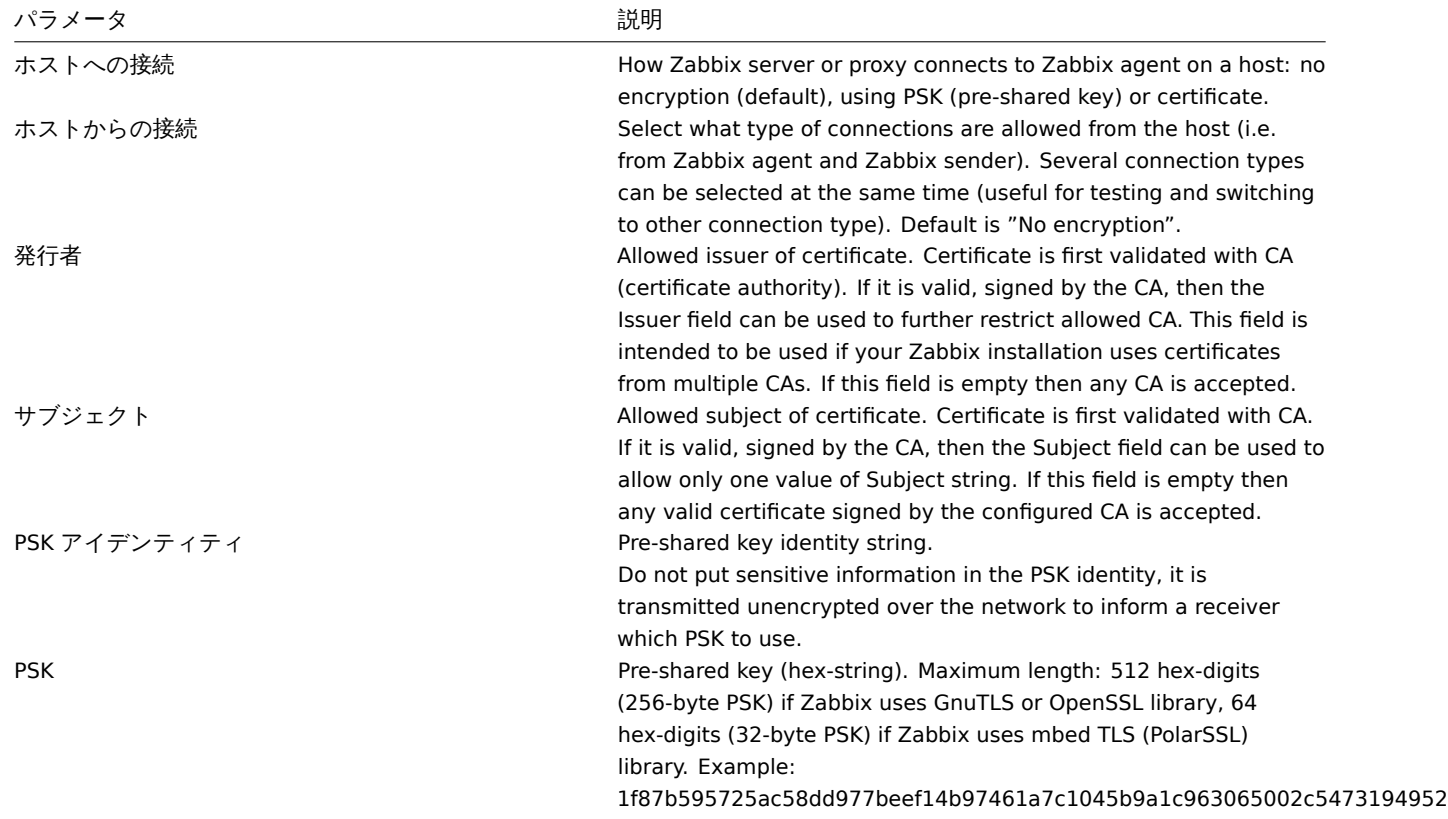

値のマッピング

値のマッピングタブでは、値のマッピングを使用してアイテムの値を分かりやすい表現で表示できるよう設定できます。

ホストグループの作成

# **Attention:**

特権管理者だけが、ホ[ストグループを作](#page-402-0)成可能です。

Zabbix の Web インターフェースでホストグループを作成する場合は、以下の手順で行います:

- 設定 → ホストグループへ遷移します
- 画面右上隅の ホストグループの作成をクリックします。
- ホストグループのパラメータをフォームに入力する

 $\equiv$  Host groups

\* Group name

Europe/Latvia/Riga/Zabbix servers

必須入力項目には、赤いアスタリスクが表示されています。

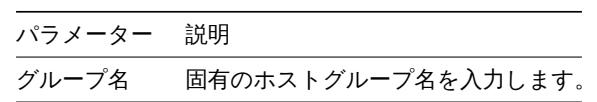

階層的なホストグループを作成するには、Europe/Latvia/Riga/Zabbix servers のようにスラッシュ区切り記号「/」を使用し ます。<br>3 つの親ホストグループ (Europe/Latvia/Riga) が存在しない場合でも、このグループを作成することができます。<br> この場合、これらの親ホストグループの作成はユーザが行うことができ、自動的に作成されることはありません。<br> スラッシュ の先頭と末尾、および複数のスラッシュの連続は許可されません。また、'/' のエスケープにも対応していません。<br>Zabbix 3.2.0 からホストグループの階層表現に対応しました。| | すべてのサブグループに権限とタグフィルターを適用 | このチェックボックスは、 特権管理者のみが利用でき、既存のホストグループを編集するときのみ利用できます。 <br> このチェックボックスをマークして更 新をクリックすると、同じレベルの権限/タグフィルターがすべての階層化されたホストグループに適用されます。階層化されたホス トグループに異なる権限 が割り当てられたユーザーグループについては、親ホストグループのアクセス権レベルが階層化されたグ ループに対して適用されます。<br> これは 1 回限りのオプションで、データベースには保存されません。<br> このオプションは Zabbix 3.4.0 からサポートされています。|

#### 階層化されたホストグループへの権限

- 既存の親ホストグループに対して子ホストグループを作成する場合 <br> ユーザーグループのパーミッションは親から継承さ れます <br> (例: Riga が既に存在する場合、Riga/Zabbix servers を作成する場合) <br>
- 既存の子ホストグループに対して親ホストグループを作成する場合 <br> 親に対するパーミッションは設定されません <br> (例: Riga/Zabbix servers が既に存在する場合に Riga を作成する場合など[\) <br>](#page-564-0)

**2** インベントリ

概要

Zabbix でネットワークデバイスのインベントリを管理することができます。

Zabbix フロントエンドには特別な Inventory メニューがあります。<br> しかし、初期状態ではそこにデータは表示されず、データ を入力する場所でもありません。<br> インベントリデータの作成は、ホストの設定時に手動で行います。<br> または、いくつかの 自動配置オプションを使用することで自動的に行われます。<br>

インベントリの構築

手動モード

configuring a host時に、Host inventory タブでデバイスの種類、シリアル番号、場所、責任者などの詳細を入力します。<br> インベ ントリ情報に入力されるデータです。

ホストのインベントリ情報に URL が含まれ、それが'http' または'https' で始まる場合 <br> Inventory セクションにクリック可能な リンクが表示されます。

自動モード

ホストインベントリは、自動的に入力することもできます。この機能を使用するには <br> ホストを構成するときに、Host inventory タブのインベントリモードが Automatic に設定されている必要があります。

それから、configure host itemsで、それぞれの属性で宛先フィールド指定することで <br> (Item will populate host inventory field と呼ばれる)、任意のホストインベントリフィールドに値を入力することができます。

インベントリデータの自動収集に特に有効なアイテムを収集することができます。<br>

- syst[em.hw.chassis\[full|typ](#page-176-0)e|vendor|model|serial] default is [full], root permissions needed
- system.hw.cpu[all|cpunum,full|maxfreq|vendor|model|curfreq] -default is [all,full]
- system.hw.devices[pci|usb] default is [pci]
- system.hw.macaddr[interface,short|full] default is [all,full], interface is regexp
- system.sw.arch
- system.sw.os[name|short|full] default is [name]

• system.sw.packages[package,manager,short|full] - default is [all,all,full], package is regexp

インベントリモードの選択

インベントリモードは、ホスト設定フォームで選択することができます。

新しいホストのデフォルトのインベントリモードは、Default host inventory mode の <br> Administration → General → Other の設 定に基づいて選択されます。

ネットワーク検出または自動登録によって追加されたホストについては、以下のように定義することができます。Set host inventory mode で、手動または自動モードを選択することができます。この操作は、Default host inventory mode の設定を上書きします。

インベントリ概要

既存のすべてのインベントリデータの詳細は、Inventory メニューに表示されます。

Inventory → Overview では、インベントリの様々なフィールドによるホストのカウントを取得できます。

Inventory → Hosts では、インベントリ情報を持つすべてのホストを見ることができます。<br> ホスト名をクリックすると、インベ ントリの詳細が表示されます。

# $\equiv$  Host inventory

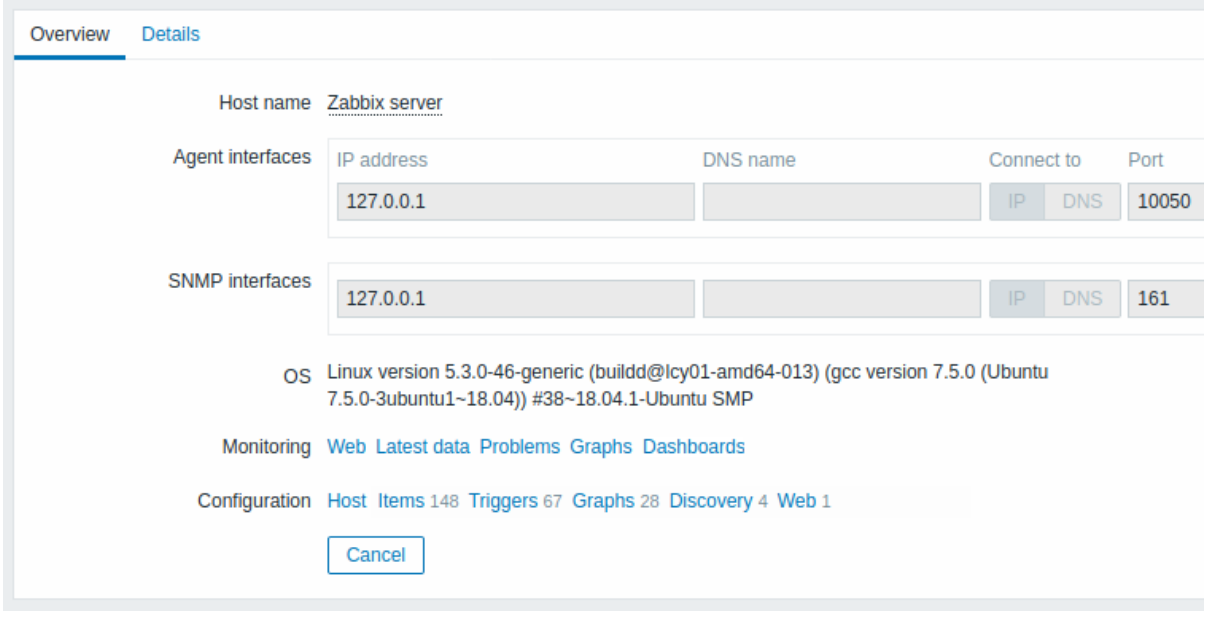

The **Overview** タブは以下を表示します。

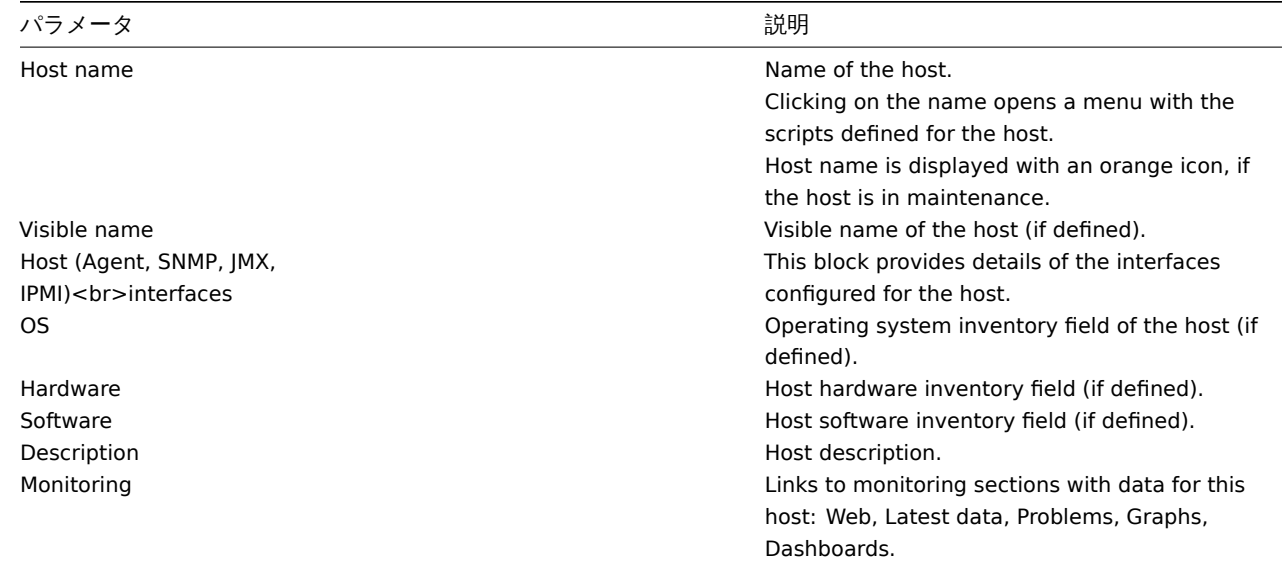

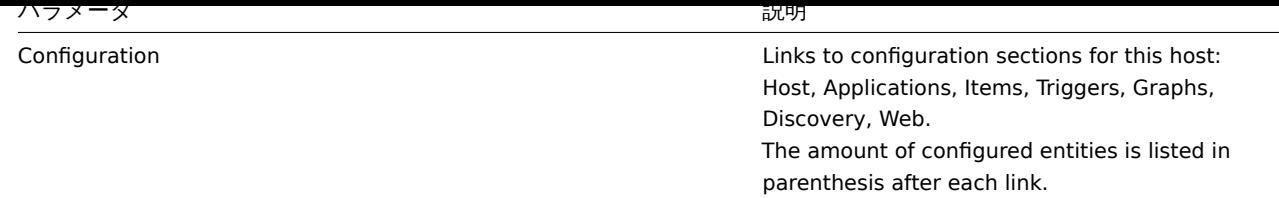

**Details** タブには、入力されている(空ではない)すべてのインベントリ・フィールドが表示されます。

インベントリマクロ

通知用にホストインベントリマクロ {INVENTORY.} が用意されています。

例えば、"{INVENTORY.LOCATION1} のサ ーバ ーに 問 題が 発 生しました。<br> {INVENTORY.CONTACT1}、 電 話 番 号 {INVEN-TORY.POC.PRIMARY.PHONE.A1}"

詳しくは、supported macro ページをご覧ください。

**3** 一括アップデート

概要

一度に多くのホストの属性を変更したい場合があります。<br>>
このような場合、個々のホストを開いて編集する代わりに一括アッ プデート機能を使います。<br>

一括アップデート機能の使用

いくつかのホストを一括でアップデートするには、以下のようにします。

- host list の更新したいホストの前にあるチェックボックスをオンにします。
- リストの下にある Mass update をクリックします。
- 必要な属性のタブ(ホスト、IPMI , Tags , Macros , Inventory , Encryption , Value mapping)に移動します。
- 更新する属性のチェックボックスをマークし、新しい値を入力します。

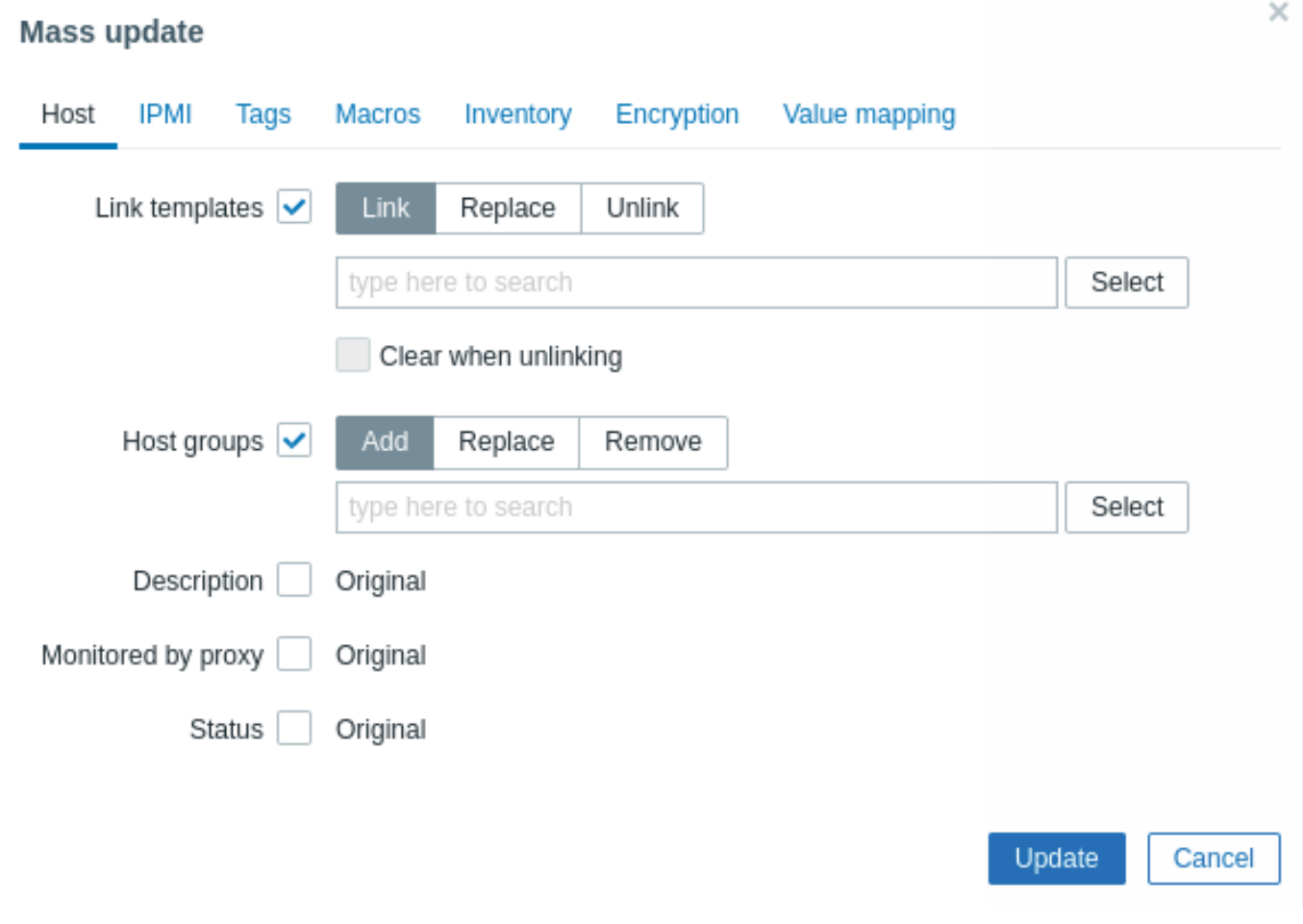

各ボタンを選択すると、以下のオプションが利用できます。

The following options are available when selecting the respective button for **template** linkage update:

- Link 追加でリンクするテンプレートを指定します。
- Replace リンクするテンプレートを指定し、それ以前にホストとリンクしていたテンプレートはリンク解除します。
- Unlink リンクを解除するテンプレートを指定します。

Link/Unlink するテンプレートを指定するには、テンプレート名をオートコンプリートフィールドに入力します。<br> 該当するテン プレートがドロップダウンで表示されるので、スクロールダウンして、必要なテンプレートを選択します。<br>

Clear when unlinking オプションを使用すると、以前にリンクされたテンプレートを解除するだけでなく、<br> テンプレートから 継承されたすべての要素(アイテム、トリガーなど)も削除されます。

各ボタンを選択すると、**host group** の更新のための、次のオプションが利用できます。

- Add 既存のホストグループから追加のホストグループを指定したり、全く新しいホストグループを入力することができます。
- Replace 既存のホストグループからホストを削除し、このフィールドで指定されたもの (既存または新規のホストグループ) と置き換えます。
- Remove 特定のホストグループをホストから削除します。

これらのフィールドはオートコンプリートで、入力を開始すると、一致するホストグループのドロップダウンが表示されます。<br> ホストグループが新しい場合、それはドロップダウンに表示され、文字列の後に (new) が表示されます。<br> 選択するには下にス クロールするだけです。<br>

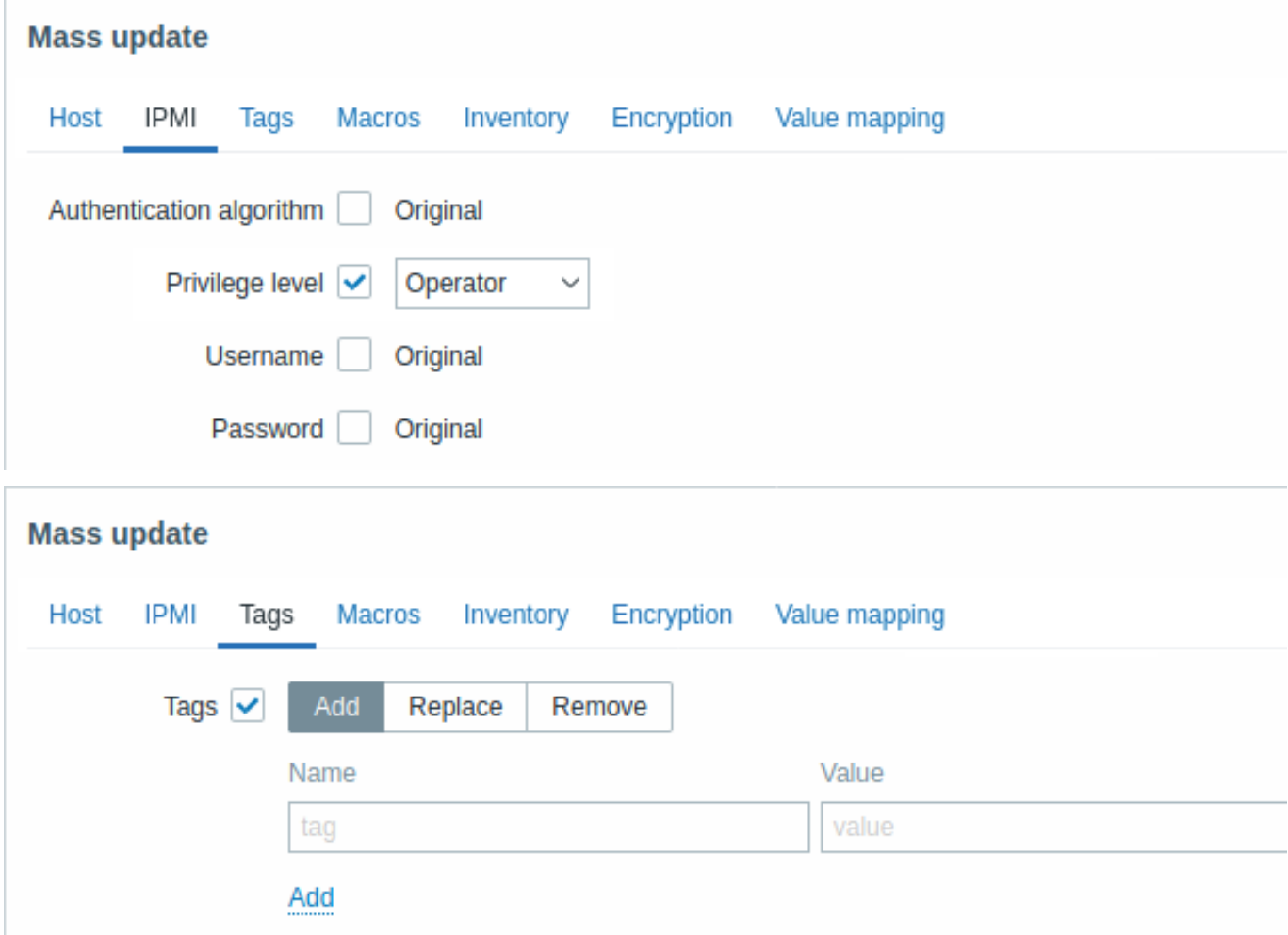

ユ ー ザ ー マ ク ロ、{INVENTORY. \*} マ ク ロ、{HOST.HOST}、{HOST.NAME}, <br> {HOST.CONN}、{HOST.DNS}、{HOST.IP}、 {HOST.PORT}、{HOST.ID} マクロは、タグでサポートされています。<br> 同じ名前で異なる値を持つタグは、" 重複" とはみなされ ず、同じホストに追加されることに注意してください。<br>

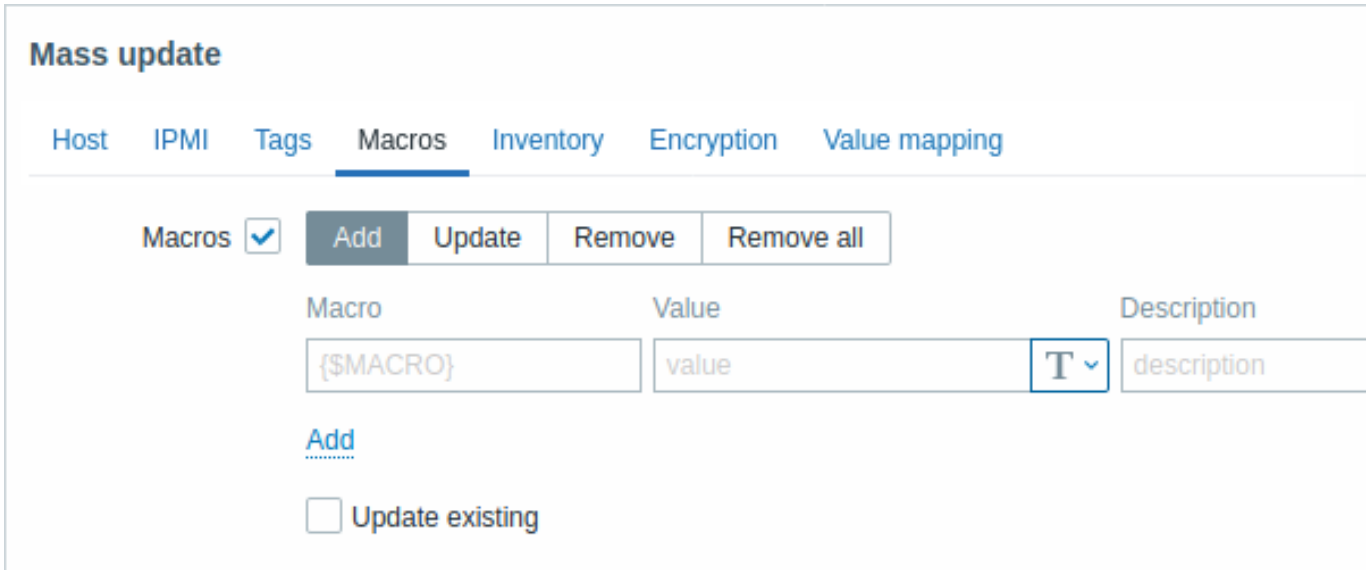

各ボタンを選択すると、マクロ更新用に以下のオプションが利用できます。

- Add ホストに対して追加のユーザマクロを指定することができます。<br> Update existing チェックボックスをオンにする と、指定したマクロの値、タイプ、および説明が更新されます。<br> チェックをはずすと、その名前のマクロがすでにホスト 上に存在する場合は、更新されません。<br>
- Update このリストで指定されたマクロの値、型、説明を置き換えます。Add missing チェックボックスをオンにすると、ホ スト上に存在しなかったマクロを新しいマクロとして追加します。<br> チェックを外すと、既にホスト上に存在するマクロ のみが更新されます。<br>
- Remove 指定されたマクロをホストから削除します。Except selected にチェックを入れると、<br> リストで指定された以 外のすべてのマクロが削除されます。チェックを外すと、リストで指定されたマクロだけが削除されます。<br>
- Remove all ホストからすべてのユーザーマクロを削除します。I confirm to remove all macros チェックボックスが <br> チ ェックされていない場合、新しいポップアップウィンドウが開き、すべてのマクロの削除を確認します。<br>

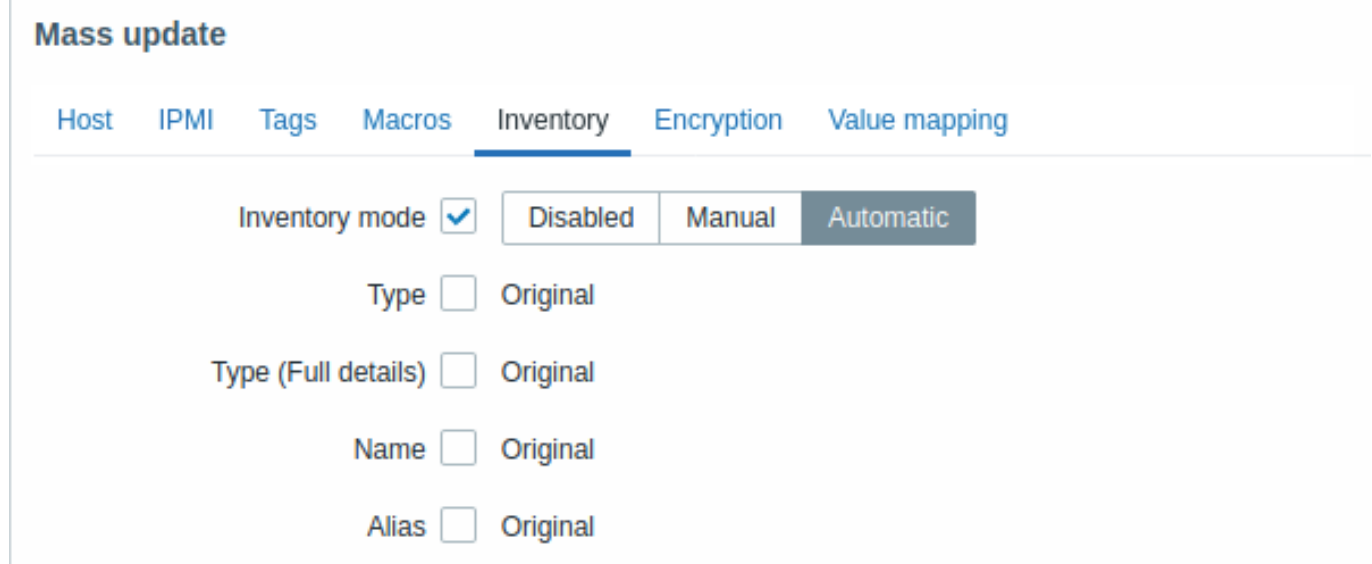

インベントリフィールドを一括更新するには、Inventory mode を' 手動' または' 自動' に設定する必要があります。

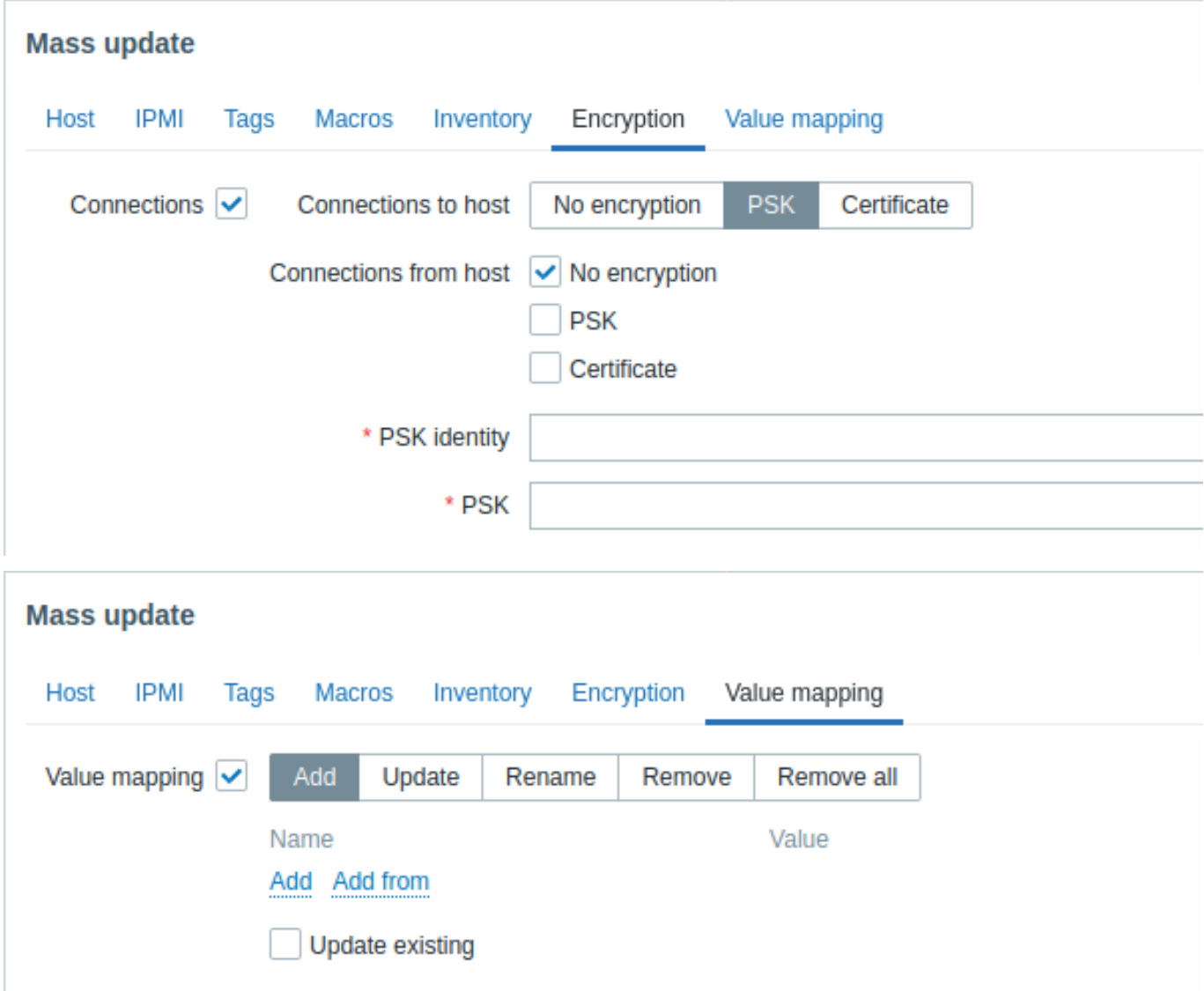

バリューマップの更新には、以下のオプションを持つボタンが用意されています。

- Add クリックすると、ホストにバリューマップを追加します。Update existing をマークした場合、<br> この名前のバリュ ーマップのすべてのプロパティが更新されます。<br> それ以外の場合、その名前のバリューマップがすでに存在する場合は、 更新されません。<br>
- Update 既存のバリューマップを更新します。Add missing をマークすると、ホスト上に以前は存在しなかった <br> バリュ ーマップが新しいバリューマップとして追加されます。<br> それ以外の場合は、ホスト上に既に存在するバリューマップの みが更新されます。<br>
- Rename 既存のバリューマップに新しい名前を付けます。<br>
- Remove 指定された値マップをホストから削除します。もし Except selected を選択した場合、<br> 指定したものを除くす べてのバリューマップが削除されます。<br>
- Remove all ホストからすべてのバリューマップを削除します。もし、I confirm to remove all value maps <br> チェックボ ックスがマークされていない場合、新しいポップアップウィンドウが開き、削除を確認します。<br>

必要な変更をすべて終えたら、Update をクリックします。選択したすべてのホストの属性は、それに応じて更新されます。

**2** アイテム

## 概要

アイテムは、ホストからデータを収集するためのものです。

ホストを設定したら、実際のデータを取得するために、いくつかの監視項目を追加する必要があります。

1 つのアイテムが 1 つのチェック項目です。多くの項目を素早く追加する方法の 1 つは、定義済みの 1 つのテンプレートをホストに 紐づけすることです。しかし、システムのパフォーマンスを最適化するためには、テンプレートを微調整して、本当に必要な数のア イテムと間隔の監視を行うようにする必要があります。

半 ── ♡ 1 / ム し、 小 へ | ^ / ワ 収 来 9 る / ─ メ▽ /俚 規 を 頂 に し ま 9 。

そのために、アイテムキー を使用します。具体的には、キー名が **system.cpu.load** というアイテムは、プロセッサの負荷のデータ を収集しますが、キー名が **net.if.in** というアイテムは、受信トラフィックの情報を収集します。

さらにキーでパラメータを指定するには、キー名の後に角括弧で囲みます。system.cpu.load**[avg5]** は、過去 5 分間のプロセッサ負 荷の平均を返し、[net.if.in](#page-183-0)**[eth0]** は、インターフェース eth0 での受信トラフィックを表示します。

#### **Note:**

サポートされるすべてのアイテムタイプとアイテムキーについては、アイテムタイプの各セクションを参照してください。

アイテムの作成 に進んでください。

**1** アイテムの作成

<span id="page-176-0"></span>[概要](#page-176-0)

Zabbix の Web インターフェースでアイテムを作成するには、以下の手順で行います:

- 設定 → ホストを選択
- ホストの行の アイテムをクリック
- 画面右上の アイテムの作成をクリック
- フォーム内のアイテムのパラメータを入力

また、既存のアイテムを開き、複製ボタンを押し、別の名前で保存することでもアイテムを作成することができます。

設定

アイテムタブには、一般的なアイテムの属性が表示されます。

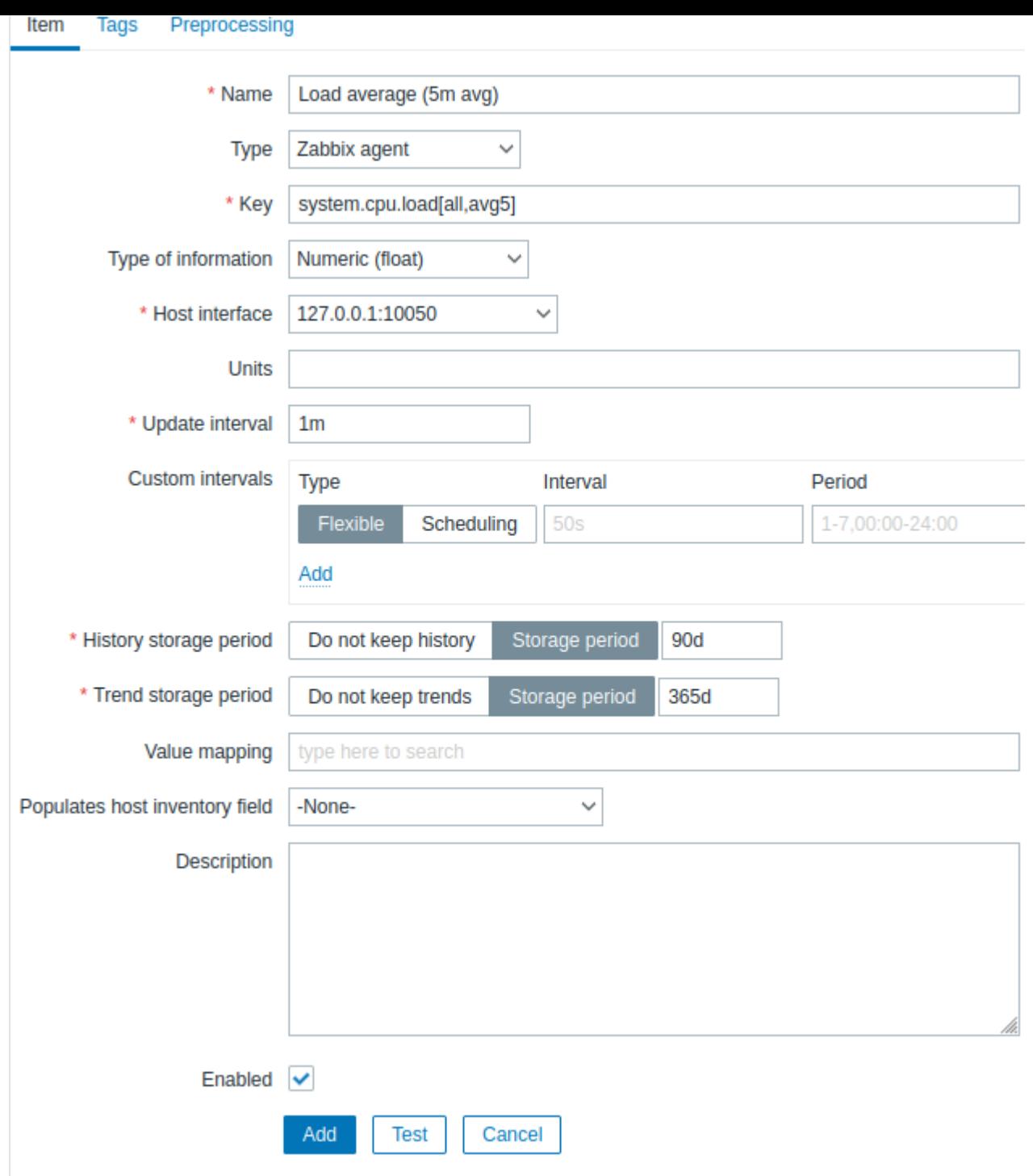

必須入力項目には、赤いアスタリスクが表示されています。

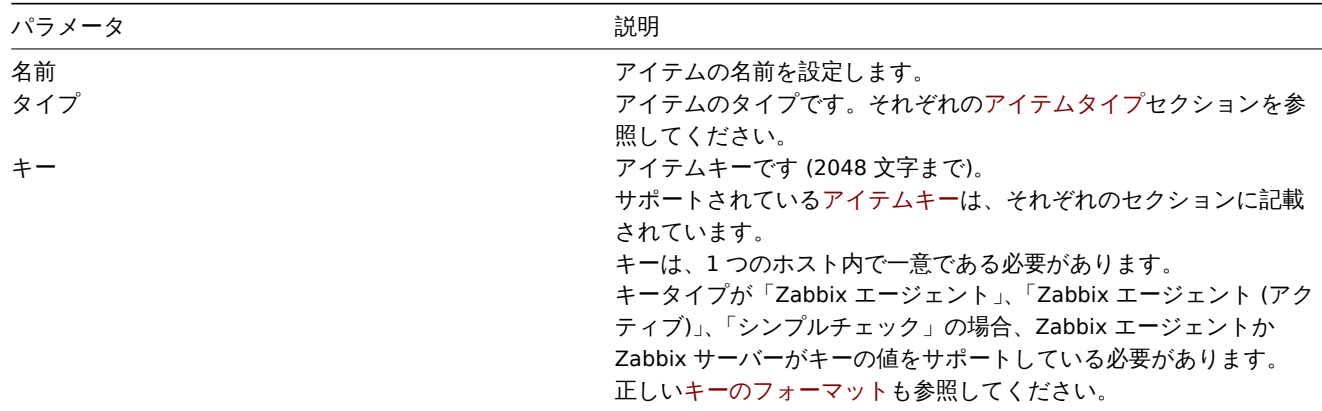

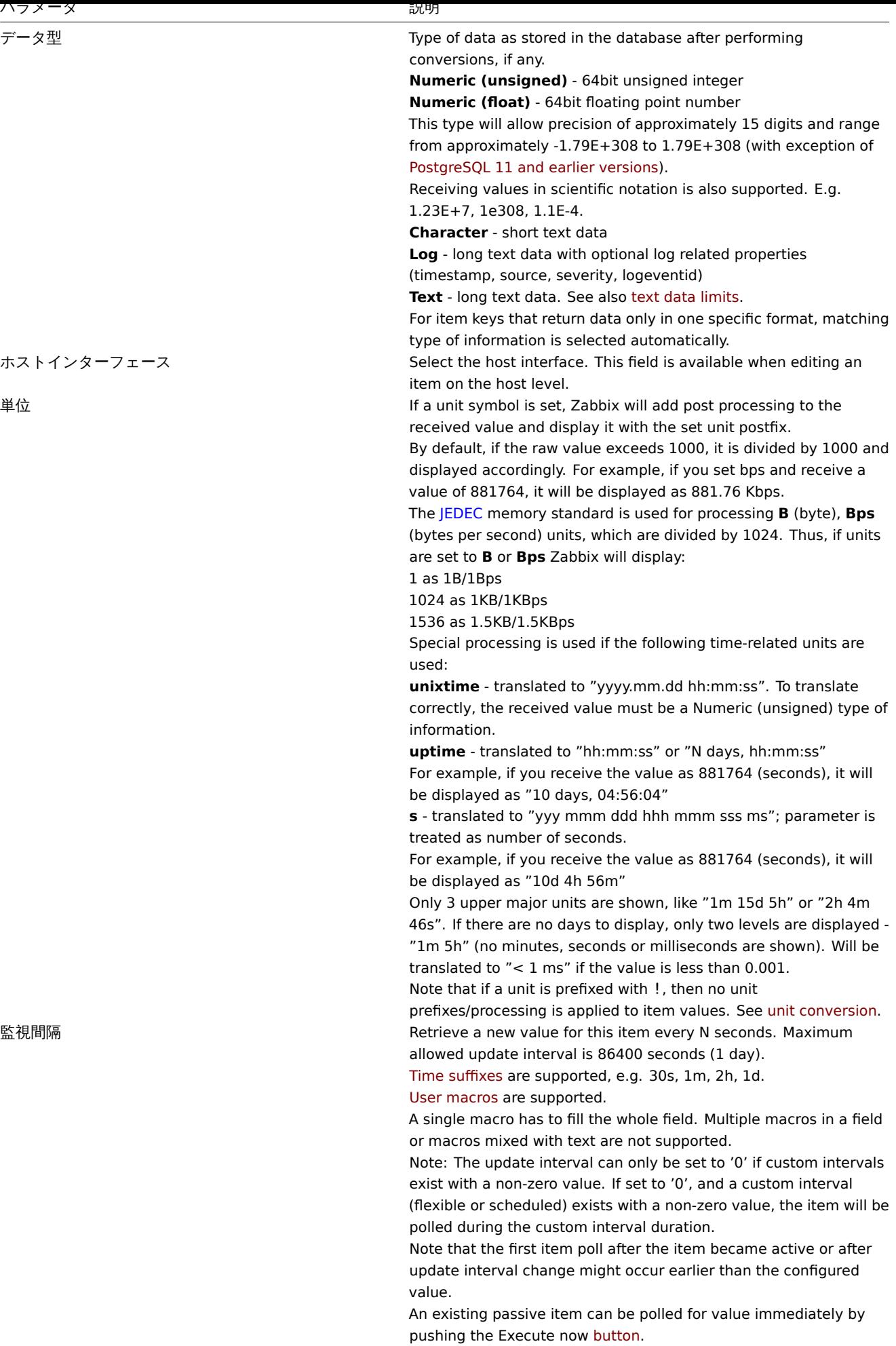

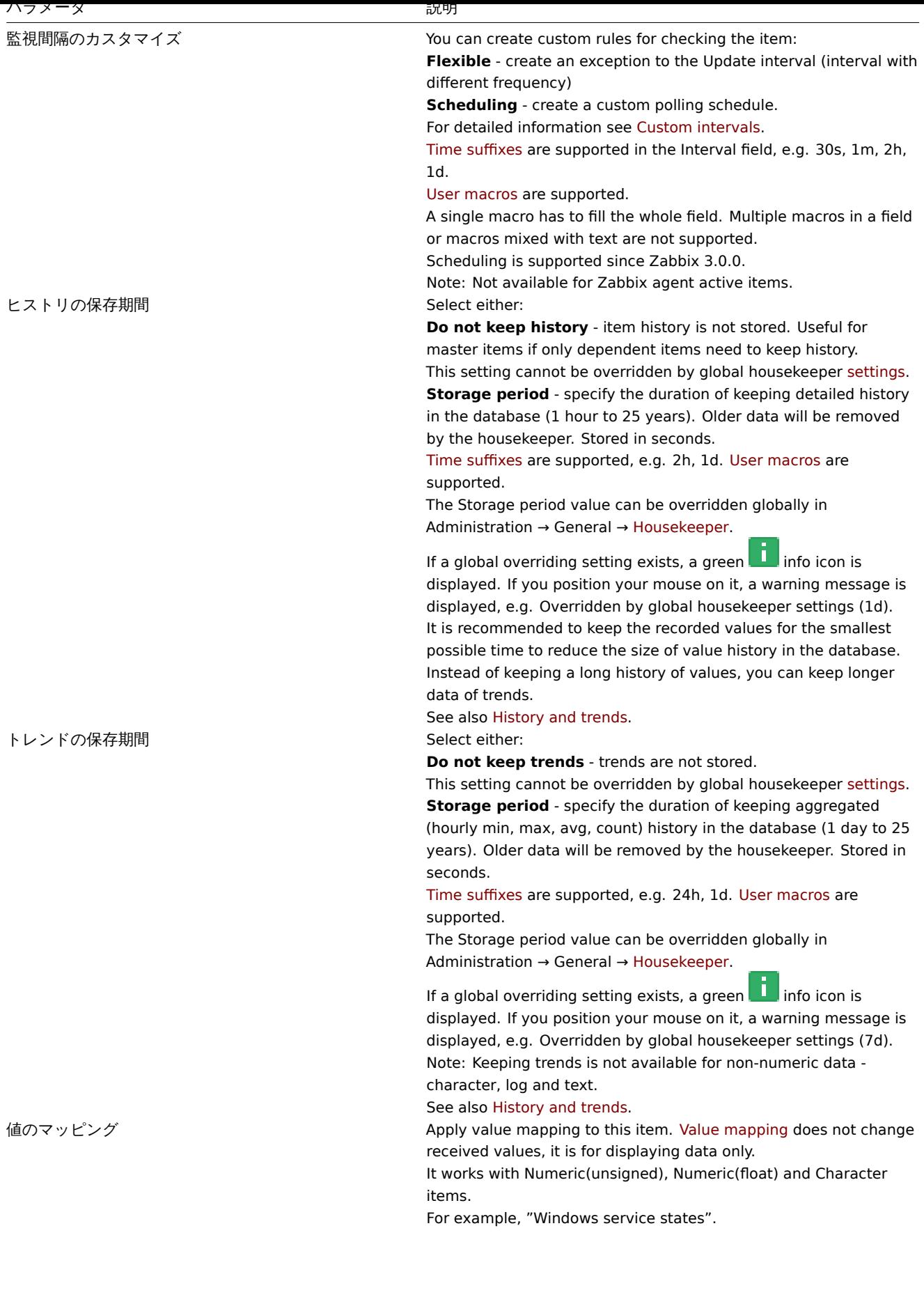
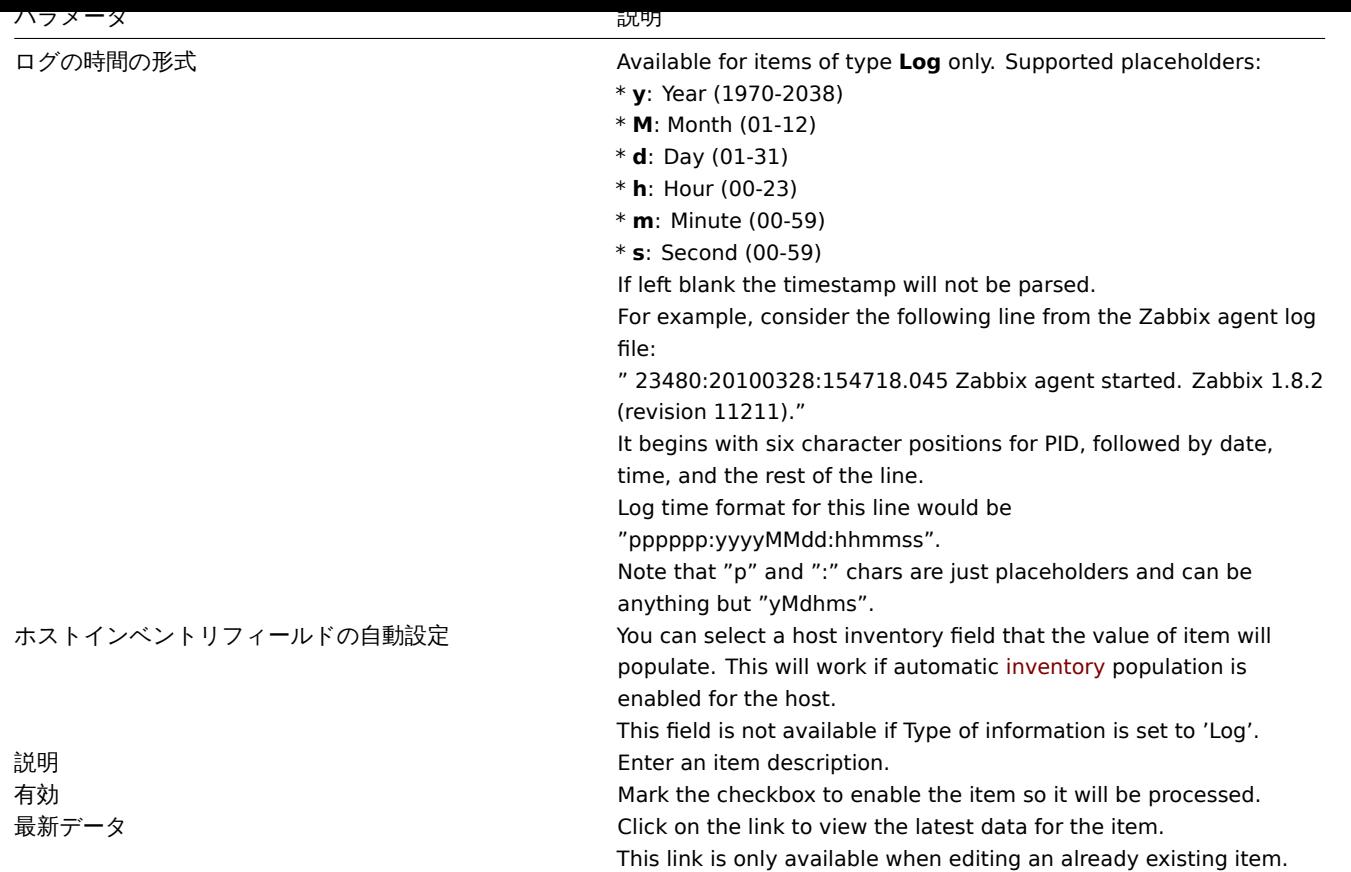

# **Note:**

アイテムタイプ固有のフィールドは、アイテムタイプのページに記述されています。

# **Note:**

ホストレベルで既存のテンプレートレベルの項目を編集する場合、多くのフィールドが読み取り専用になります。フォーム のヘッダーにあるリンクを使って、テンプレートレベルに移動し、そこで編集することができます。テンプレートレベルで の変更は、そのテンプレートがリンクされているすべてのホストに対するアイテムが変更されることに注意してください。

タグタブでは、アイテムレ[ベルのタグを定](#page-476-0)義することができます。

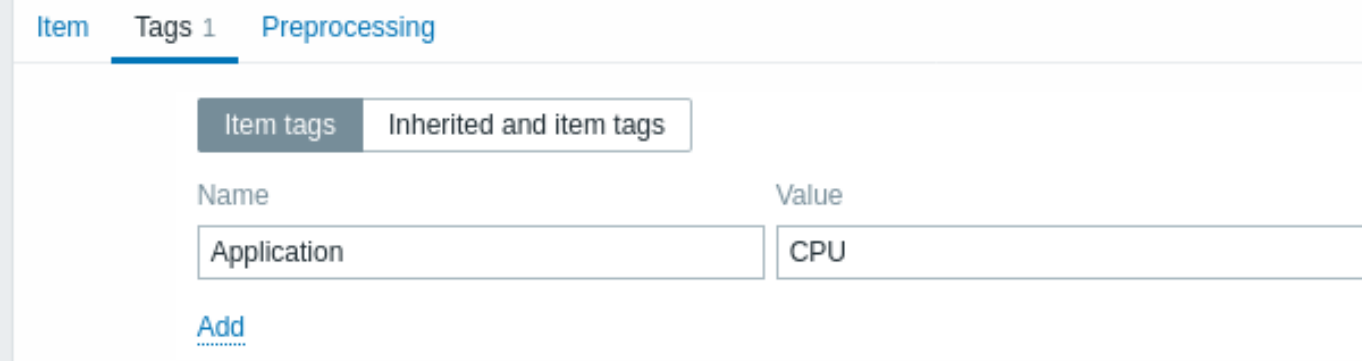

# アイテムの値の保存前処理

保存前処理タブでは、受け取った値に対して変換するルールを定義することができます。

テスト

ある項目をテストし、正しく設定されれば、実際の値を得ることができます。テストは、アイテムが保存される前でも行うことがで きます。

テストは、ホストとテンプレートのアイテム、アイテムのプロトタイプ、およびローレベルディスカバリールールで利用できます。 アクティブなアイテムでは、テストは利用できません。

アイテムのテストは、以下のパッシブアイテムのタイプに対応しています。

- Zabbix エージェント
- SNMP エージェント (v1, v2, v3)
- IPMI エージェント
- SSH エージェント
- Telnet エージェント
- JMX エージェント
- シンプルチェック (icmpping\* や vmware.\* のアイテムは除く)
- Zabbix インターナル
- 計算アイテム
- 外部チェック
- データベースモニタ
- HTTP エージェント
- スクリプト

アイテムをテストするには、アイテム設定画面の下部にある テストボタンをクリックします。テストボタンは、テストできない項目 (アクティブチェックや除外されたシンプルチェックなど)については、無効になります。

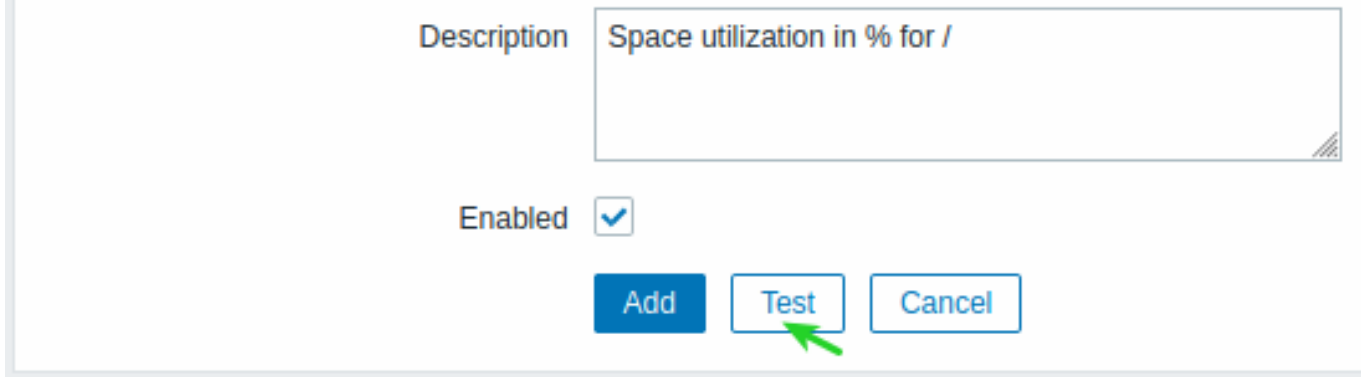

アイテムテストフォームには、必要なホストパラメータ (ホストアドレス、ポート、プロキシ名/プロキシなし)、およびアイテム固有 の詳細 (SNMPv2 コミュニティや SNMPv3 セキュリティ認証など) のフィールドがあります。これらのフィールドはコンテキストを 認識します:

- 値は、可能な限り事前に入力されています。<br> エージェントが必要な項目については、ホストで選択されたエージェントイ ンタフェースから情報を取得します。<br>
- テンプレートアイテムの値は、手動で入力する必要があります。<br>
- プレーンテキストのマクロ値は展開されます。<br>
- 値 (または値の一部) がシークレットまたは Vault マクロであるフィールドは空であり <br> 手動で入力する必要があります。 アイテムパラメータにシークレットマクロ値が含まれている場合、<br>"アイテムにシークレット値を持つユーザー定義マク ロが含まれています。<br> これらのマクロの値は手動で入力してください。" という警告メッセージが表示されます。<br>
- フィールドは、アイテムの種類によって必要ない場合は無効になります。<br> (たとえば、ホストアドレスのフィールドとプ ロキシのフィールドは、計算項目で無効になります) <br>

アイテムをテストするには、値の取得をクリックします。値の取得に成功すると、値フィールドに入力され、現在の値 (存在する場 合) が前の値フィールドに移動し、同時に前の時間フィールド、すなわち 2 つの値の時間差 (クリック数) を計算します。そして EOL シーケンスを検出し、"\n\r" を検出した場合、CRLF に置き換えようとします。

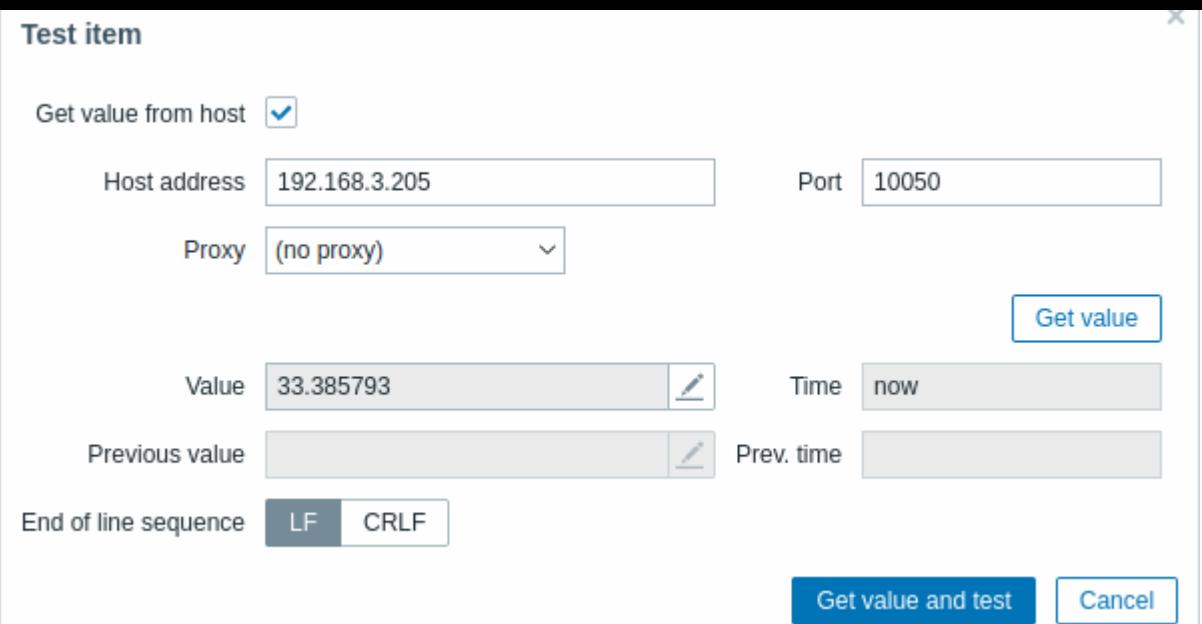

設定が正しくない場合は、考えられる原因を説明するエラーメッセージが表示されます。

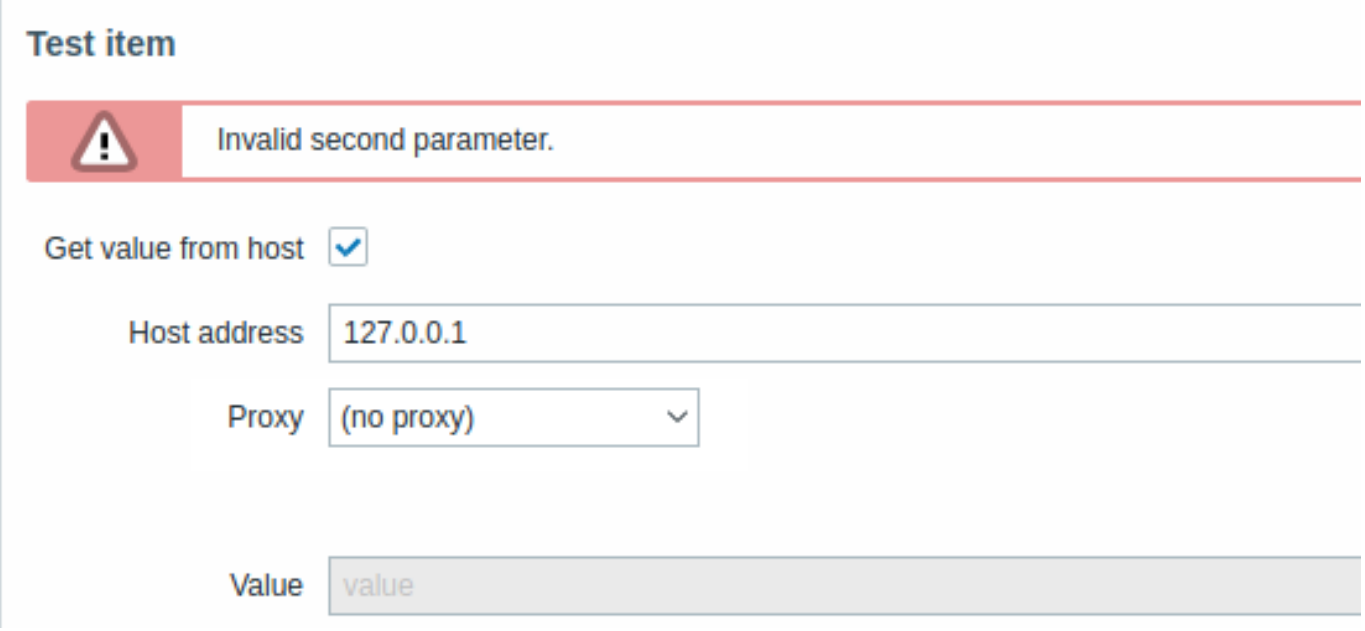

ホストから正常に取得された値は、保存前処理 のテストに使用することも可能です。

フォームのボタン

フォームの下部にあるボタンで、いくつかの操作を行うことができます。

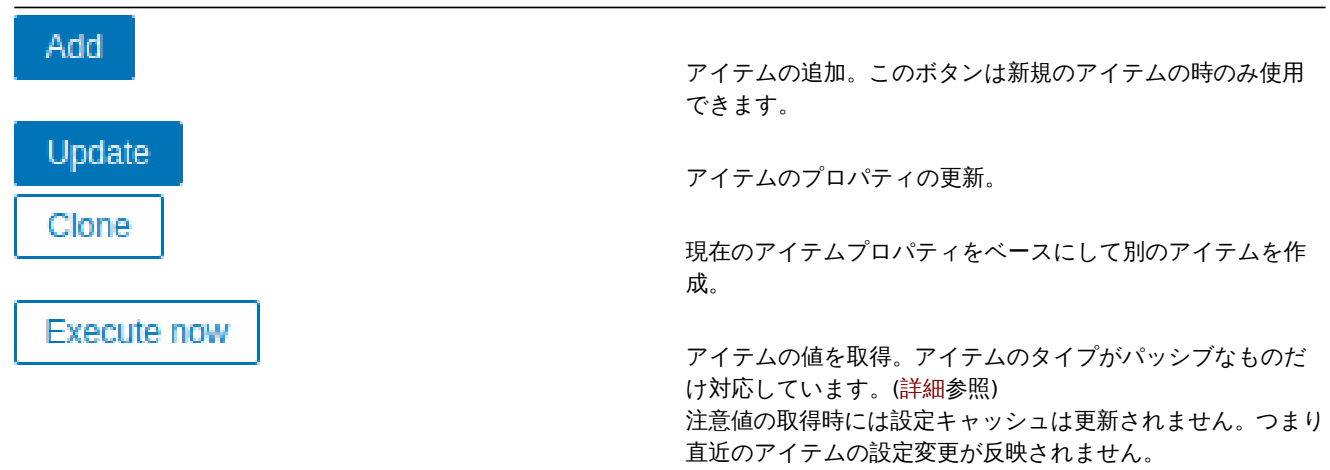

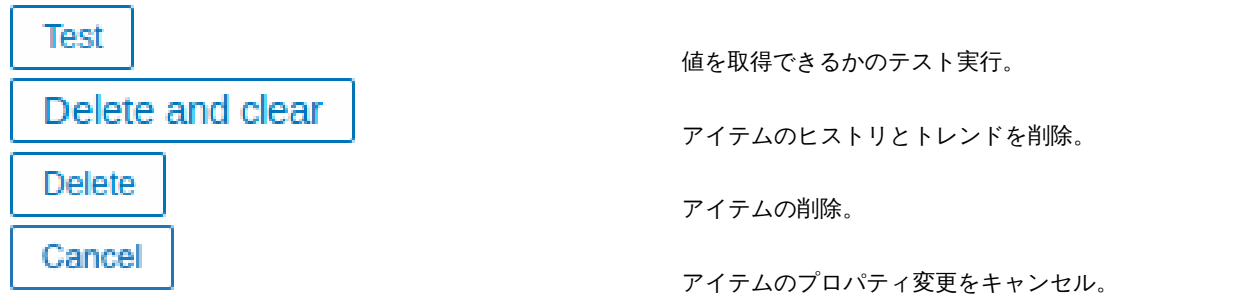

テキストデータの制限

テキストデータの制限は、データベースのバックエンドに依存します。<br> テキストデータをデータベースに格納する前に、デー タベースの定義と一致するように切り捨てられます。<br>

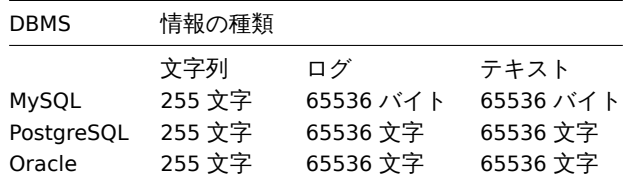

# 単位変換

デフォルトでは、項目の単位を指定すると、乗数の接頭辞が追加されます。<br> 例えば、入力値'2048' に単位'B' を指定した場合、 '2KB' と表示されます。<br>

単位を変換しないようにするには、! という接頭語を使用します。例えば !B のように。<br> 感嘆符の有無にかかわらず,変換がど のように行われるかを理解するために,次の値と単位の例を参照してください。<br>

1024 !B → 1024 B  $1024 B \rightarrow 1 K B$ 61  $!s \rightarrow 61 s$ 61 s  $\rightarrow$  1m 1s 0 !uptime → 0 uptime 0 uptime → 00:00:00  $0$  !!  $\rightarrow 0$  !  $0! \to 0$ 

#### **Note:**

Zabbix4.0 以前は、ハードコードされたユニットストップリストがありました。<br> ms,rpm,RPM,% から構成されてい ました。このストップリストは廃止されました。 <br>> このような単位の変換を防ぐ正しい表記方法は ms, !rpm, !RPM, !% です。<br>

カスタムスクリプトの制限

使用可能なカスタムスクリプトの長さは、使用するデータベースによって異なります。

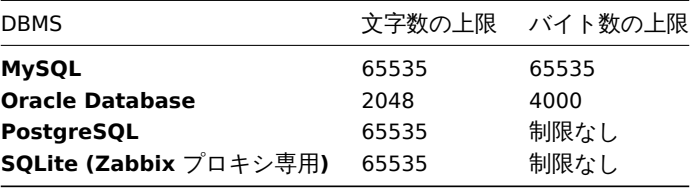

サポート対象外の項目

何らかの理由で値が取得できない項目は、サポート対象外になることがあります。このような項目は、標準的な 監視間隔で再チェッ クされます。

サポート対象外のアイテムは、取得不可のステータスで報告されます。

キーパラメータを含むアイテムキーのフォーマットは、シンタックスルールに従わなければなりません。<br> 次の図は、サポート される構文を示しています。<br> 各ポイントで許可される要素や文字は、矢印をたどって決定することができます。<br> 矢印の先 にあるブロックに到達できる場合は許可され、到達できない場合は許可されません。<br>

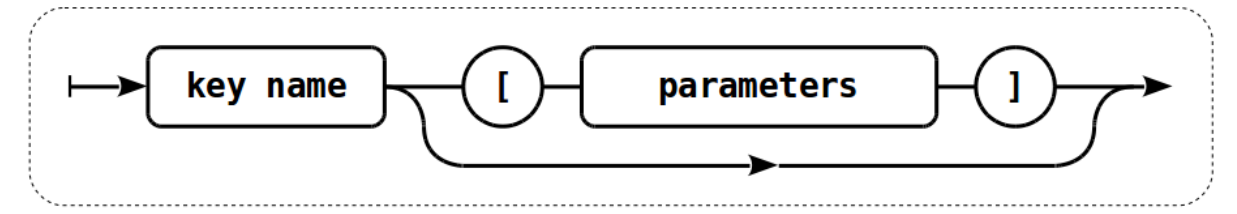

有効なアイテムキーを作成するには、まず、キー名を指定します。<br> 次に、パラメータを指定するかしないかを選択します。<br> キー名

キー名自体には、使用できる文字の範囲が限られており、その文字が相互に続くだけです。許容される文字は:

```
0-9a-zA-Z_-. で す 。
```
つまり、以下の文字種を指します。

- すべての数字
- すべての小文字
- すべての大文字
- アンダースコア
- ダッシュ
- ドット

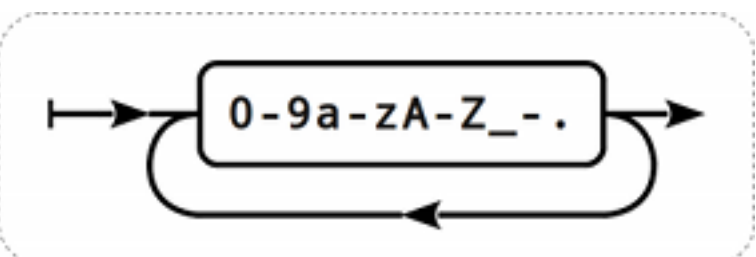

キーパラメーター

アイテムキーは、カンマ区切りで複数のパラメータを持つことができます。

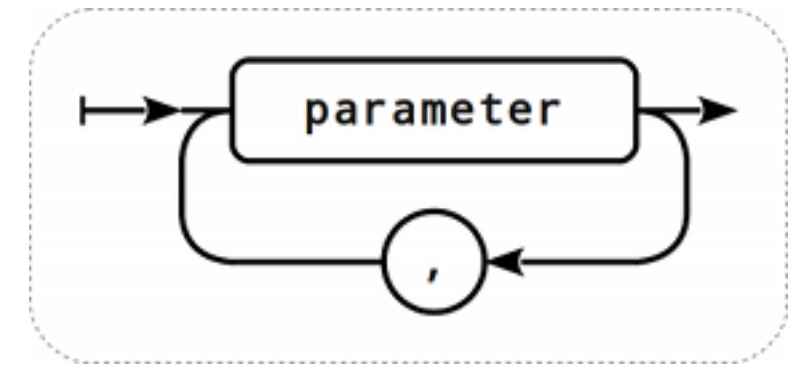

各キーパラメータは、引用符で囲まれた文字列、引用符で囲まれていない文字列、または配列のいずれかになります。

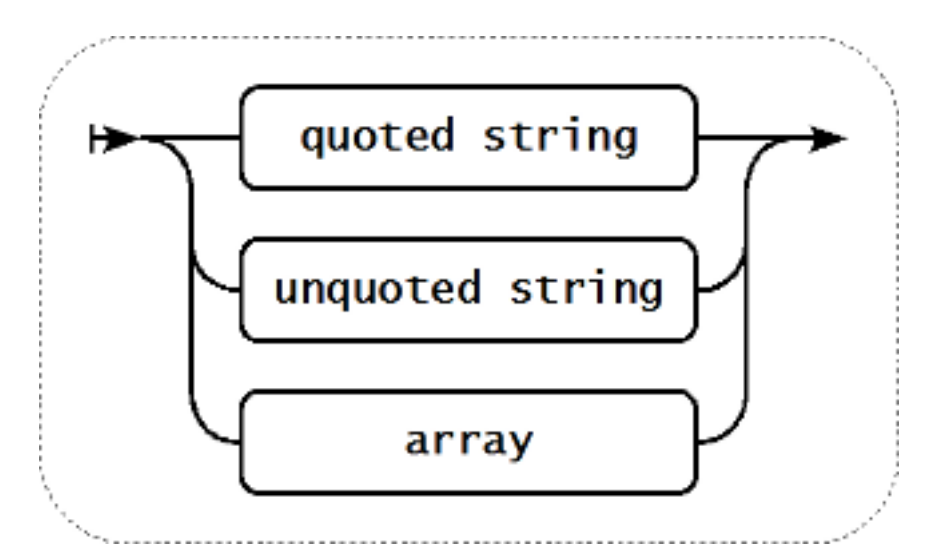

また、パラメータを空にして、デフォルト値を使用することも可能です。<br>その場合、さらにパラメータを指定する場合は、適切 な数のカンマを追加する必要があります。<br> 例えば、アイテムキー **icmpping["200"500]** は、個々の ping の間隔が 200 ミリ 秒、ping の間隔が <br> 500 ミリ秒、その他のパラメータはデフォルトのままです。<br>

パラメータ - 引用符で囲まれた文字列

key パラメータが引用符で囲まれた文字列の場合、任意の Unicode 文字が使用可能です。

key パラメータがカンマを含む場合、このパラメータは引用されなければなりません。

キーパラメータが引用符を含む場合、このパラメータは引用符で囲む必要があります。<br> また,パラメータ文字列の一部である 各引用符は,バックスラッシュでエスケープする必要があります。<br>

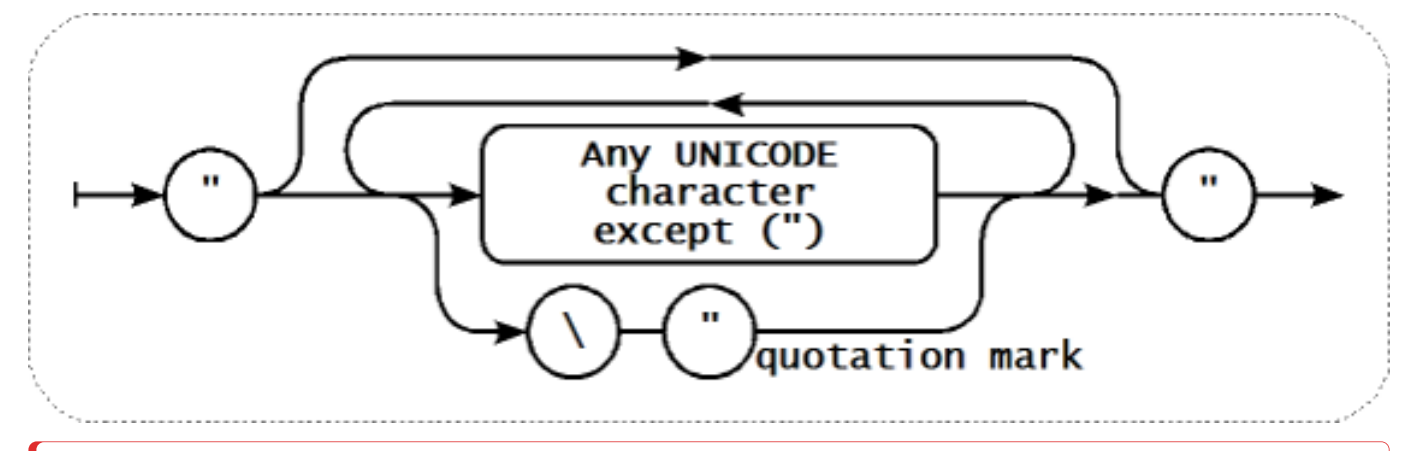

# **Warning:**

アイテムのキーパラメータを引用する場合は、ダブルクォートのみを使用します。<br> シングルクォーテーションはサポー トされていません。<br>

パラメータ - ダブルコーテーションがない文字列

キーパラメータにダブルコーテーションがない文字列の場合、カンマと右大括弧 (J) を除く全ての Unicode 文字が使用可能です。 <br> ダブルコーテーションで囲まれていないパラメータで、左大括弧([)で始まる文字列は使用できません。<br>

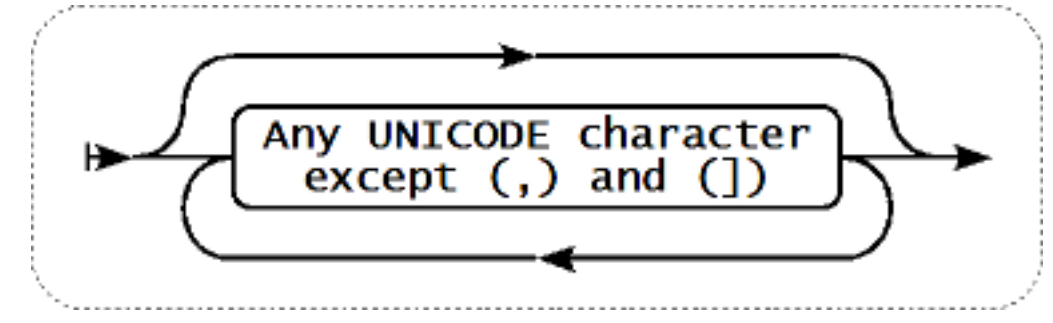

パラメータ - 配列

キーパラメータが配列の場合は、再び角括弧で囲みます。<br> 個々のパラメータは、複数のパラメータを指定する規則と構文に沿う ようになります。<br>

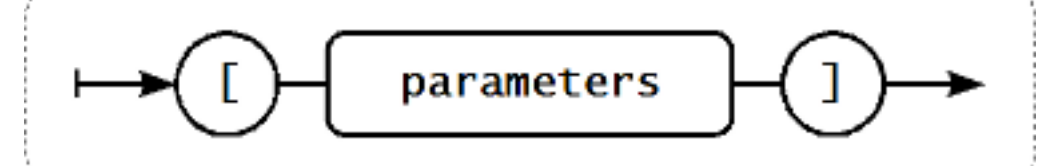

# **Attention:**

多段階のパラメータ配列、例えば <br> <br />
[a, [b, [c,d]],e] のような複数レベルのパラメータ配列は許可されません。

# **2** 監視間隔のカスタマイズ

# 概要

項目がチェックされる時間帯について、カスタムルールを作成することができます。<br> デフォルトの更新間隔を再定義できる 例 外設定と、特定の時間または一連の時間にアイテムチェックを実行することができる 定期設定の 2 つの方法があります。

# 例外設定

例外設定は、特定の時間帯のデフォルトの更新間隔を再定義することができます。<br> 例外設定は、監視間隔と期間で定義されま す。<br>

- 監視間隔 指定された期間の更新間隔です。
- 期間 例外設定が有効な期間 (詳細については、期間指定フォーマットを参照してください。)

例外設定は最大 7 つまで定義できます。<br> 複数の例外設定の監視間隔が重なった場合、最も小さい監視間隔の値が重なる期間に使 用されます。<br> 重なる設定の監視間隔の最小値が'0' である場合、ポーリングは行われません。<br> 例外設定の期間外では、デフ ォルトの監視間隔が使用されます。<br>

例外設定の監視間隔が期間の長さと等しい場合、アイテムは一度だけチェックされることに注意してください。例外設定の監視間隔 が期間より大きい場合、アイテムは一度だけチェックされるか、全くチェックされないかもしれません。(したがって、このような構 成は望ましくありません)。もし 監視間隔が 期間より短い場合、そのアイテムは少なくとも 1 回チェックされます。

例外設定の監視間隔が'0' に設定されている場合、そのアイテムは例外設定の期間中はポーリングされません。期間が終了するとデフ ォルトの監視間隔に従ってポーリングが再開されます。

#### 例:

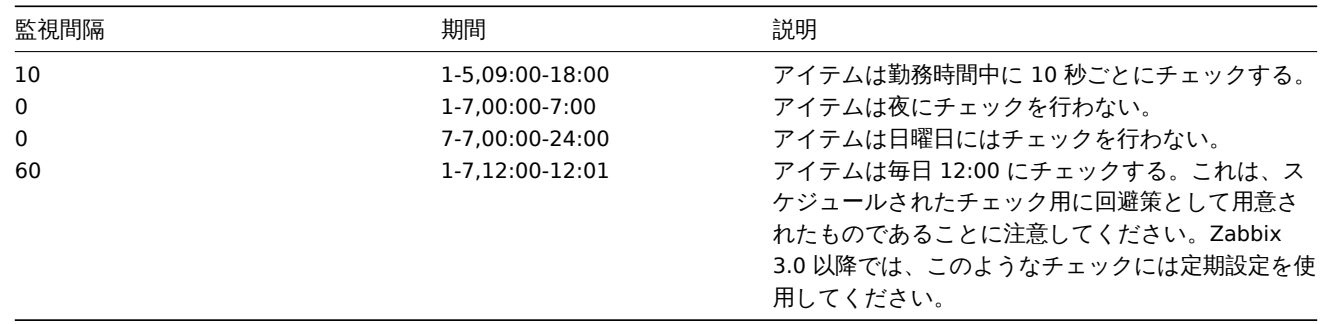

# 定期設定

定期設定は、特定の時間にアイテムのチェックを実行するために使用します。<br> 例外設定は、デフォルトのアイテムの監視間隔を 再定義するよう設計されていますが、定期設定は、並行して実行される独立したチェックスケジュールを指定するために使用されま す。<br>

定期設定の監視間隔は次のように定義されます: <br>>
<br />
md<filter>h<filter>m<filter>s<filter>
意味は: <br>

- **md** 日付
- **wd** 曜日
- **h** 時
- **m** 分
- **s** 秒

<filter> は、 そ の 接 頭 辞 の 値 (日 付、 時、 分、 秒) を 指 定 す る た め に 用 い ら れ、 次 の よ う に 定 義 さ れ ま す。<br> [<from>[-<to>]][/<step>][,<filter>] <br>

- <from> と <to> はマッチする値の範囲 (含む) を定義します。<br> もし <to> が省略された場合、フィルターは <from> <from>の範囲にマッチします。<br>
よるし<from>
が省略された場合、フィルタはすべての可能な値にマッチします。<br>
<br >
- <step> は、範囲内の数値をどのようにスキップするかを指定します。<br> デフォルトでは <step> の値は 1 で、これは定 義された範囲のすべての値にマッチすることを意味します。<br>

フィルタの定義は任意であるが、少なくとも 1 つのフィルタが使用されなければなりません。<br> フィルタは範囲か <step> 値を 定義しなければなりません。<br>

空のフィルタは、下位レベルのフィルタが定義されていない場合は'0' に、それ以外の場合は可能なすべての値にマッチします。<br> 例えば、もし時間フィルタがが省略された場合は、'0' の時間だけがマッチします。<br> 時間フィルタが空の場合は、すべての時間 の値にマッチします。<br>

<from> と <to> それぞれのフィルタプレフィックスに有効な値は: <br>

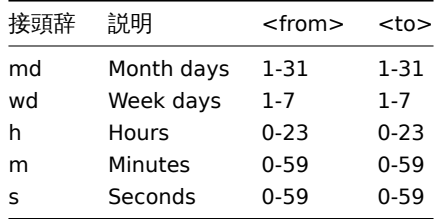

<from> の値は <to> の値より小さいか等しくなければなりません。<br> <step> の値は、1 以上かつ <to> - <from> 以下の値で なければなりません。<br>

一桁の月日、時間、分、秒の値には、先頭に 0 を付けることができます。<br> 例えば、md01-31 と h/02 は有効な間隔です。<br> しかし、md01-031 と wd01-07 は有効ではありません。<br>

Zabbix の Web インターフェースでは、複数のスケジューリング間隔を別々の行に入力することができます。<br> Zabbix API では、 セミコロン「;」をセパレータとして 1 つの文字列に連結されます。<br>

ある時刻が複数の区間に一致する場合、一度だけ実行されます。<br> 例えば、wd1h9;h9 は月曜日の午前 9 時に一度だけ実行され ます。<br>

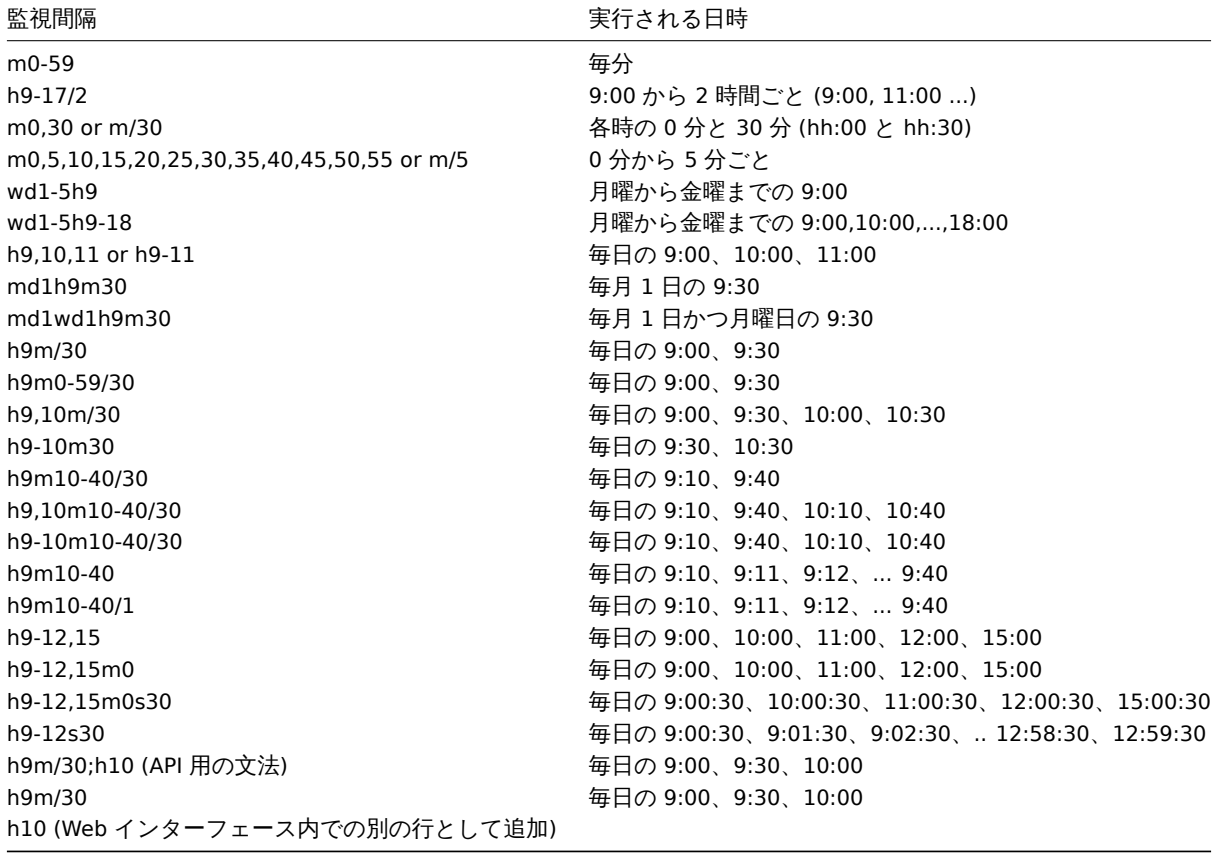

Aligning time zones for proxies and agent 2

Note that Zabbix proxies and agent 2 use their local time zones when processing scheduling intervals.

For this reason, when scheduling intervals are applied to items monitored by Zabbix proxy or agent 2 active items, it is recommended to set the time zone of the respective proxies or agent 2 the same as Zabbix server, otherwise the queue may report item delays incorrectly.

The time zone for Zabbix proxy or agent 2 can be set using the environment variable TZ in the systemd unit file:

[Service]

...

Environment="TZ=Europe/Amsterdam"

**2** アイテムの値の保存前処理

# <span id="page-188-0"></span>概要

保存前処理を行うことで、受け取った項目の値の変換ルールを定義することができます。<br> データベースに保存する前に、1 つま たは複数の変換を行うことができます。

変換は定義された順番に実行されます。<br> 保存前処理は Zabbix サーバまたはプロキシ (プロキシでアイテムを監視している場合) で実行されます。

保存前処理に渡される値はすべて文字列型であり、(アイテムの設定で定義された) 目的の値の型への変換は、<br> 保存前処理パイプ ラインの最後に実行されることに注意してください。<br> ただし、変換は対応する保存前処理工程で必要とされる場合に行われる こともあります。<br>詳細は保存前処理の詳細をご参照ください。

使用例も併せてご参照ください。

#### 設定

保存前処理のルールは、アイ[テム設定の保存前処](#page-208-0)理タブで定義します。

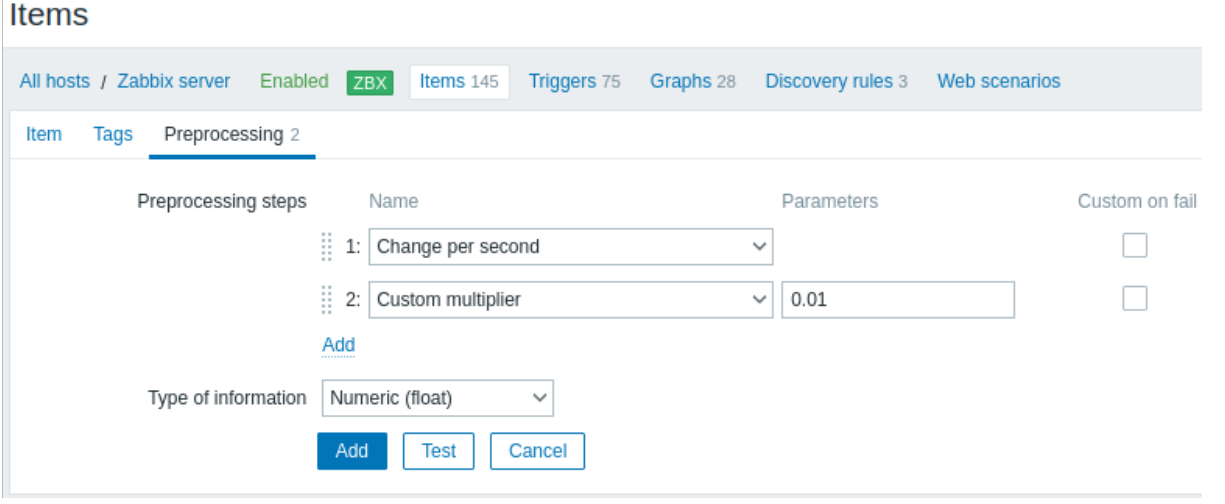

# **Attention:**

保存前処理のいずれかに失敗すると、アイテムは取得不可 となります。ただし、サポートされている変換の 失敗時のカスタ マイズオプションを使用して、カスタムのエラー処理を指定した場合はこの限りではありません。 ログアイテムの場合、ログメタデータ(値なし)は常にアイテムの取得不可状態をリセットし、再びサポートされるようにし ます。

ユーザーマクロおよびユーザーマクロのコンテキストは、アイテム保存前処理のパラメータや JavaScript のコード内でサポートされ ています。

#### **Note:**

[マクロをその](#page-553-0)値で置き換える場合、コンテキストは無視されます。マクロの値はそのままコードに挿入されるため、JavaScript のコードに値を配置する前に追加のエスケープを行うことはできません。このため、場合によっては JavaScript エラーが発 生する可能性があります。

Type

Transformation Description

Text

Regular expression Match the value to

the <pattern> regular expression and replace value with <output>. The regular expression supports extraction of maximum 10 captured groups with the \N sequence. Failure to match the input value will make the item unsupported. Parameters: **pattern** - regular expression **output** - output formatting template. An \N (where N=1…9) escape sequence is replaced with the Nth matched group. A \0 escape sequence is replaced with the matched text. Please refer to regular expressions section for some existing examples. If you mark the Custom on fail checkbox, the item will not become unsupported in case of failed preprocessing step and it is possible to specify custom error handling options: either to discard the value, set a specified value or set a specified error message.

# Replace

**Trim** 

Right trim

Left trim

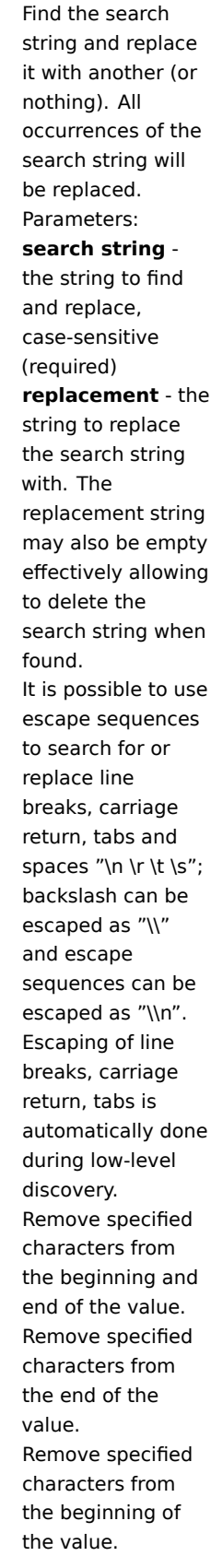

Structured data

XML XPath Extract value or fragment from XML data using XPath functionality. For this option to work, Zabbix server must be compiled with libxml support. Examples: number(/document/item/value) will extract 10 from <document><item><value>10</v number(/document/item/@attri will extract 10 from <document><item attribute="10"></item></docu /document/item will extract <item><value>10</value></ite from <document><item><value>10</v Note that namespaces are not supported. If you mark the Custom on fail checkbox, the item will not become unsupported in case of failed preprocessing step and it is possible to specify custom error-handling options: either to discard the value, set a specified value or set a specified error message. JSON Path Extract value or fragment from JSON data using JSONPath functionality . If you mark the Custom on fail [checkbox](#page-213-0), the item [will not beco](#page-213-0)me unsupported in case of failed preprocessing step and it is possible to specify custom error-handling options: either to discard the value, set a specified value or set a specified error

message.

CSV to JSON Convert CSV file data into JSON format. For more information, see: CSV to JSON preprocessing. XML to JSON Convert data in XML format to JSON. For more information, see: Serialization rules. If you mark the Custom on fail checkbox, the item will not become unsupported in case of failed preprocessing step and it is possible to specify custom error-handling options: either to discard the value, set a specified value or set a specified error message.

Arithmetic

Custom multiplier Multiply the value by the specified integer or floating-point value. Use this option to convert values received in KB, MBps, etc into B, Bps. Otherwise Zabbix cannot correctly set prefixes (K, M, G etc). Note that if the item type of [informat](#page-1749-0)ion is Numeric (unsigned), incoming values with a fractional part will be trimmed (i.e. '0.9' will become '0') before the custom multiplier is applied. Supported: scientific notation, for example, 1e+70 (since version 2.2); user macros and LLD macros (since version 4.0); strings that include macros, for example, {#MACRO}e+10 , {\$MACRO1}e+{\$MACRO2}(since version 5.2.3) The macros must resolve to an integer or a floating-point number. If you mark the Custom on fail checkbox, the item will not become unsupported in case of failed preprocessing step and it is possible to specify custom error handling options: either to discard the value, set a specified value, or set a specified error message.

# Type

Change

# Simple change Calculate the

difference between the current and previous value. Evaluated as **value prev\_value** , where value - current value; prev\_value previously received value This setting can be useful to measure a constantly growing value. If the current value is smaller than the previous value, Zabbix discards that difference (stores nothing) and waits for another value. Only one change operation per item is allowed. If you mark the Custom on fail checkbox, the item will not become unsupported in case of failed preprocessing step and it is possible to specify custom error handling options: either to discard the value, set a specified value, or set a specified error message.

# Change per second Calculate the value

change (difference between the current and previous value) speed per second. Evaluated as (**valueprev\_value**)/(**time prev\_time**), where value - current value; prev\_value previously received value; time current timestamp; prev\_time timestamp of previous value. This setting is extremely useful to get speed per second for a constantly growing value. If the current value is smaller than the previous value, Zabbix discards that difference (stores nothing) and waits for another value. This helps to work correctly with, for instance, a wrapping (overflow) of 32-bit SNMP counters. Note: As this calculation may produce floating-point numbers, it is recommended to set the 'Type of information' to Numeric (float), even if the incoming raw values are integers. This is especially relevant for small numbers where the decimal part matters. If the floating-point values are large and may exceed the 'float' field length in which case the entire value may be lost, it is actually suggested to use Numeric

# Type

Numeral systems

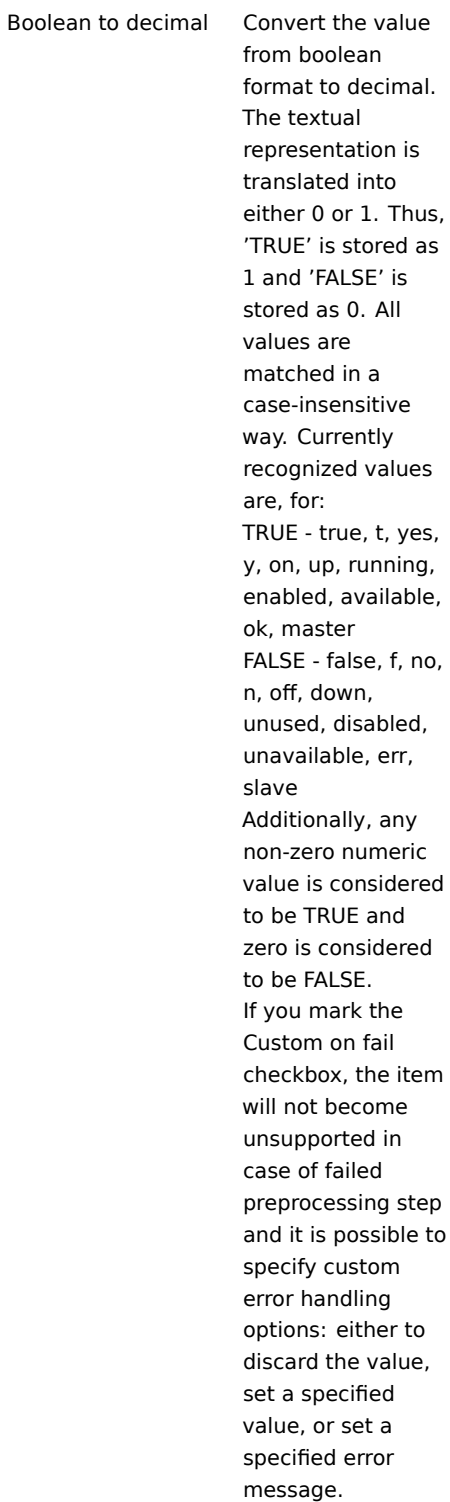

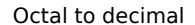

decimal

JavaScript

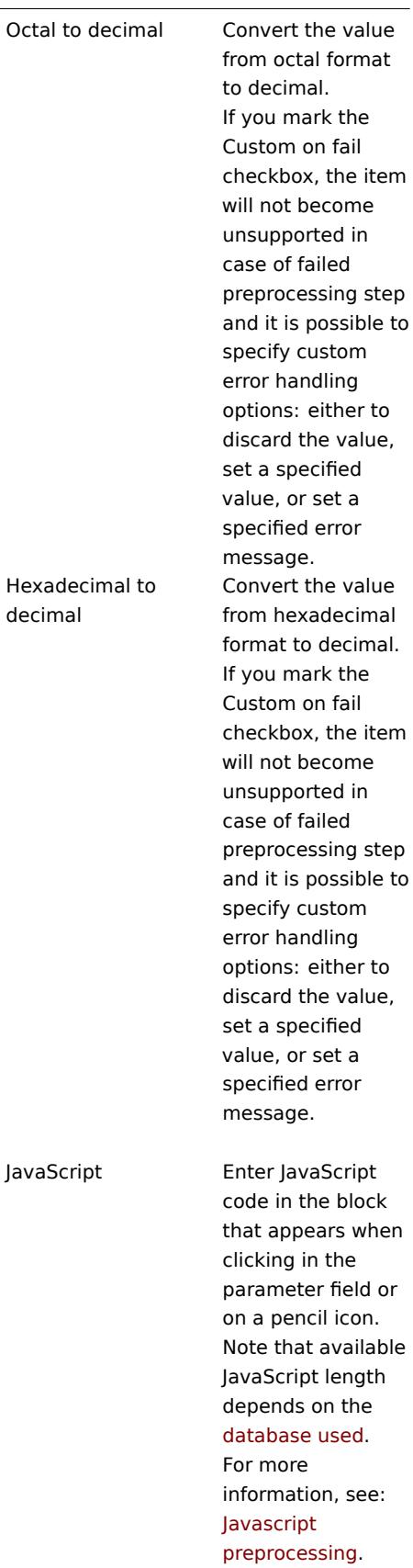

Custom scripts

# Validation

In range Define a range that a value should be in by specifying minimum/maximum values (inclusive). Numeric values are accepted (including any number of digits, optional decimal part and optional exponential part, negative values). User macros and low-level discovery macros can be used. The minimum value should be less than the maximum. At least one value must exist. If you mark the Custom on fail checkbox, the item will not become unsupported in case of failed preprocessing step and it is possible to specify custom error handling options: either to discard the value, set a specified value, or set a specified error message. Specify a regular expression that a value must match. If you mark the Custom on fail checkbox, the item will not become unsupported in case of failed preprocessing step and it is possible to specify custom error handling options: either to discard the value, set a specified value, or set a specified error message.

# Matches regular expression

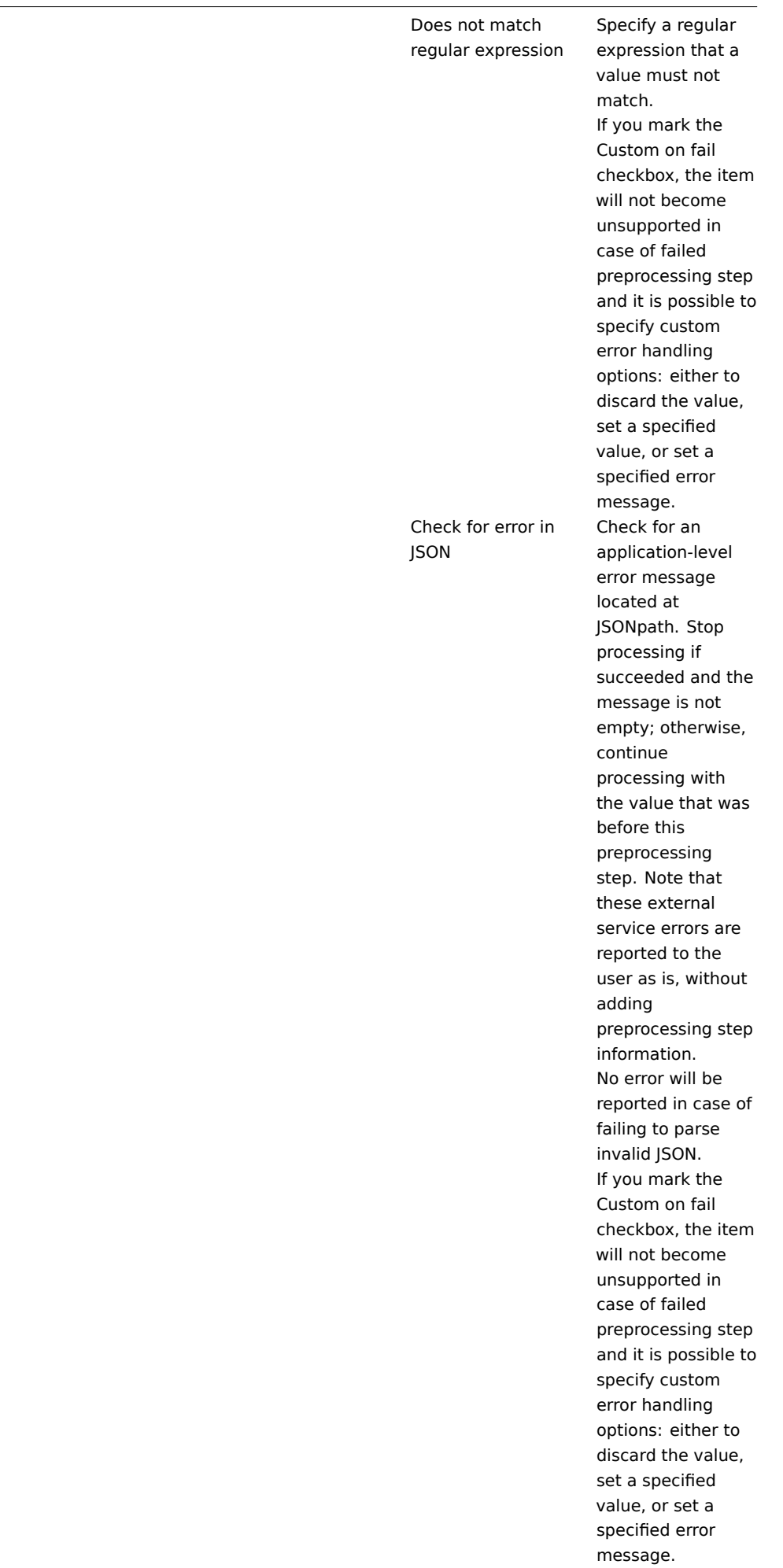

# Check for error in XML

Check for an application-level error message located at XPath. Stop processing if succeeded and the message is not empty; otherwise, continue processing with the value that was before this preprocessing step. Note that these external service errors are reported to the user as is, without adding preprocessing step information. No error will be reported in case of failing to parse invalid XML. If you mark the Custom on fail checkbox, the item will not become unsupported in case of failed preprocessing step and it is possible to specify custom error handling options: either to discard the value, set a specified value, or set a specified error message.

Check for error using a regular expression

Check for an application-level error message using a regular expression. Stop processing if succeeded and the message is not empty; otherwise, continue processing with the value that was before this preprocessing step. Note that these external service errors are reported to the user as is, without adding preprocessing step information. Parameters: **pattern** - regular expression **output** - output formatting template. An \N (where N=1…9) escape sequence is replaced with the Nth matched group. A \0 escape sequence is replaced with the matched text. If you mark the Custom on fail checkbox, the item will not become unsupported in case of failed preprocessing step and it is possible to specify custom error handling options: either to discard the value, set a specified value, or set a specified error message.

Check for not supported value Check if there was an error in retrieving item value. Normally that would lead to the item turning unsupported, but you may modify that behavior by specifying the Custom on fail error-handling options: to discard the value, to set a specified value (in this case the item will stay supported and the value can be used in triggers) or set a specified error message. Note that for this preprocessing step, the Custom on fail checkbox is grayed out and always marked. This step is always executed as the first preprocessing step and is placed above all others after saving changes to the item. It can be used only once. Supported since 5.2.0.

Throttling

Discard unchanged Discard a value if it

has not changed. If a value is discarded, it is not saved in the database and Zabbix server has no knowledge that this value was received. No trigger expressions will be evaluated, as a result, no problems for related triggers will be created/resolved. Functions will work only based on data that is actually saved in the database. As trends are built based on data in the database, if there is no value saved for an hour then there will also be no trends data for that hour. Only one throttling option can be specified for an item. Note that it is possible for items monitored by Zabbix proxy that very small value differences (less than 0.000001) are correctly not discarded by proxy, but are stored in the history as the same value if the Zabbix server database has not been upgraded .

Discard unchanged with heartbeat

Discard a value if it has not changed within the defined time period (in seconds). Positive integer values are supported to specify the seconds (minimum - 1 second). Time suffixes can be used in this field (e.g. 30s, 1m, 2h, 1d). User macros and low-level discovery macros can be used in this field. If a value is discarded, it is not saved in the database and Zabbix server has no knowledge that this value was received. No trigger expressions will be evaluated, as a result, no problems for related triggers will be created/resolved. Functions will work only based on data that is actually saved in the database. As trends are built based on data in the database, if there is no value saved for an hour then there will also be no trends data for that hour. Only one throttling option can be specified for an item. Note that it is possible for items monitored by Zabbix proxy that very small value differences (less than 0.000001) are correctly not discarded by proxy, but are stored in the history as the same value if the Zabbix server

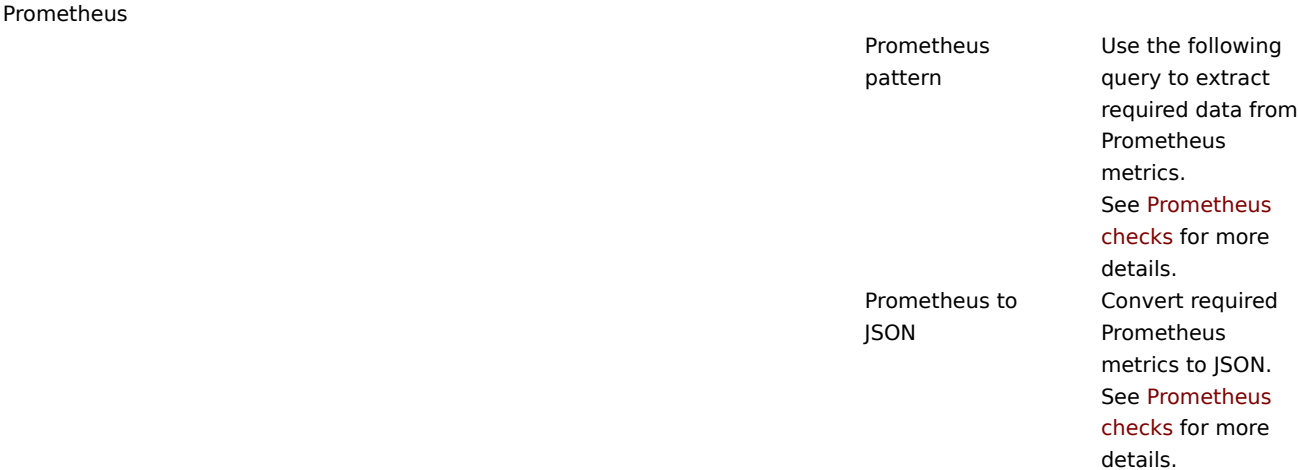

# **Attention:**

保存前処理のステップの変更と調整のために、Zabbix は必要に応じて新しい値を計算/比較するために、最後の値を覚えてお く必要があります。これらの以前の値は保存前処理マネージャによって処理されます。Zabbix サーバまたはプロキシを再起 動した場合、または保存前処理ステップを変更した場合、Zabbix は最後の値を記憶し、必要に応じて新しい値を計算/比較し ます。

- 差分、1 秒あたりの差分ステップの場合、次の値は無視されます。<br> 次の値は、変化量を計算する前の値がないた め、無視されます。
- 変更がなければ破棄、指定病内に変化がなければ破棄ステップの場合、<br> 次の値は、たとえ破棄される必要があっ たとしても、破棄されることはありません。

アイテムのデータ型パラメータは、少なくとも 1 つの保存前処理工程が定義されている場合、タブの下部に表示されます。<br> 必 要であれば、保存前処理タブを開いたまま情報の種類を変更することができます。<br> アイテムの作成 を参照してください。

#### **Note:**

カスタム倍率を使用する場合、または値を 1 秒当たりの差分として保存する場合、数値 (整数) に設定されている項目で、計 算結果の値が実際には浮動小数点数であっても、小数点以下を切り捨てて整数値とし[て格納することで](#page-176-0)、正しい値として扱わ れます。

# 保存前処理のテスト

保存前処理ステップのテストは、アイテムの値の受信と保存前処理を待たずに、複雑なプリプロセスパイプラインが期待される結果 をもたらすことを確認するのに有効です。

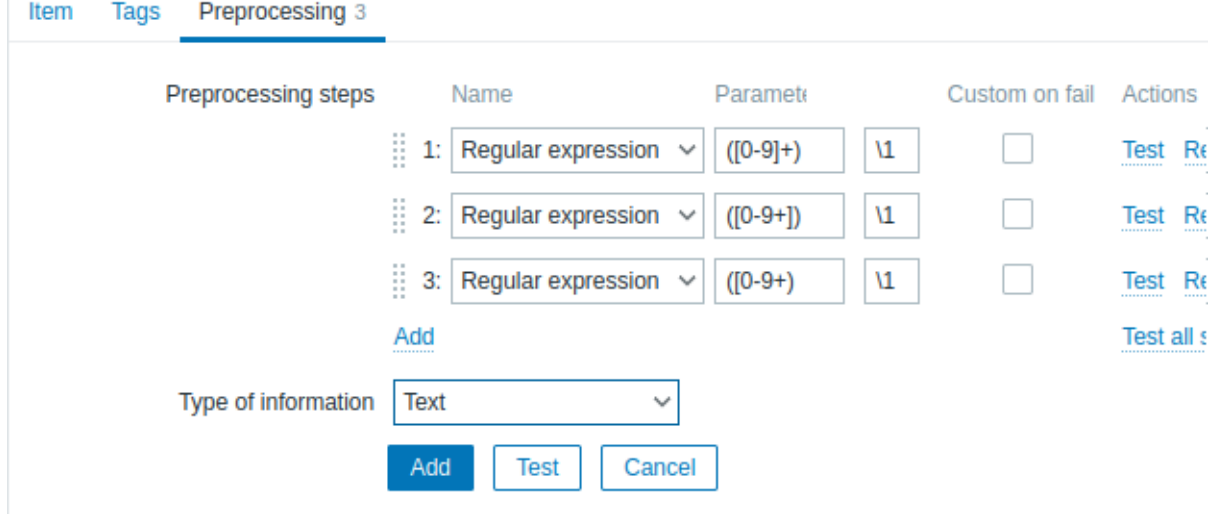

• 仮想的な値に対してテストすることが可能です。

• ホストからの実際の値に対してテストすることが可能です。

保存前処理の各ステップを個別にテストすることも、すべてのステップを一緒にテストすることも可能です。アクションブロックの テストまたは すべてのテストボタンをクリックすると、テストウィンドウが表示されます。

||火泡はいく トランド

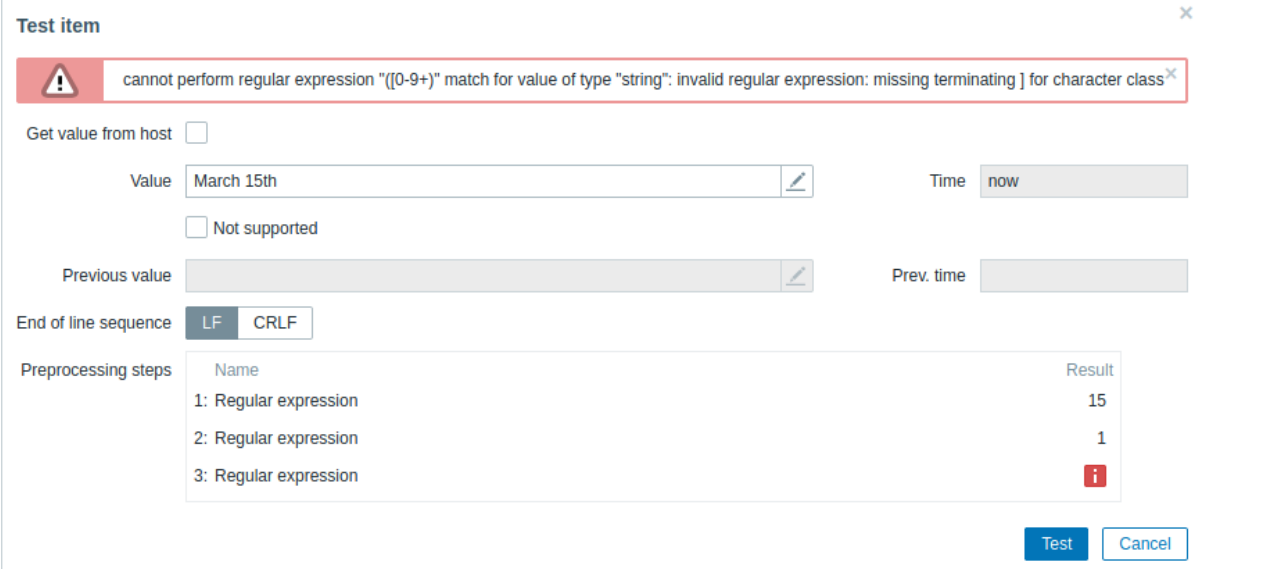

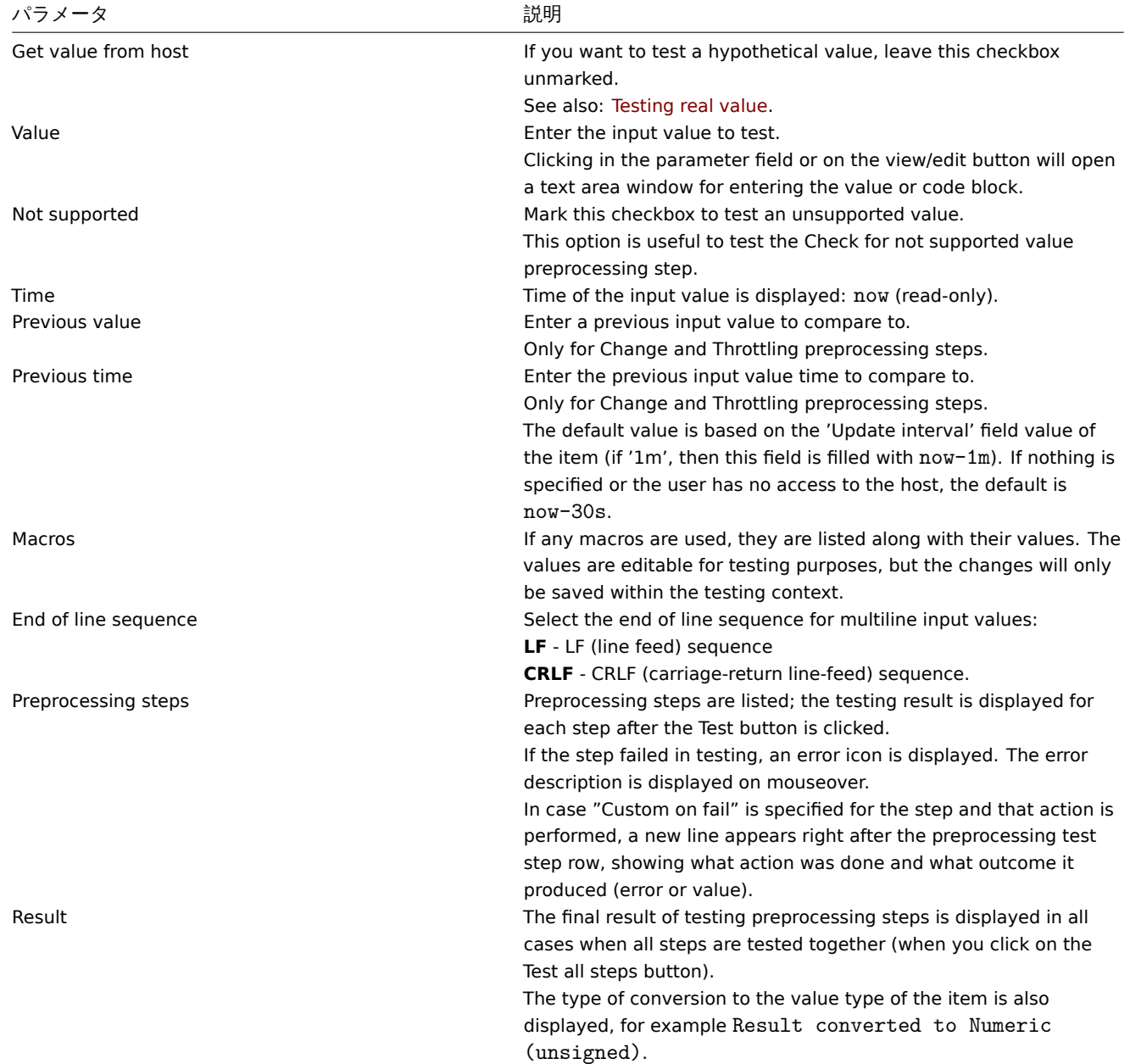

各保存前処理後の結果を見るには、テストをクリックしてください。

テストセッションの間に、個々のステップまたは全ステップについてテスト値を保存することが出来るので、保存前処理やアイテム の設定を変更しても、情報を再入力することなくテストウィンドウに戻ることができます。ただし、ページの更新時に値は失われま す。

テストは Zabbix サーバーで行われます。フロントエンドは対応するリクエストをサーバに送信し結果を待ちます。リクエストには 入力値と保存前処理のステップ (拡張ユーザマクロを含む) が含まれます。変化および絞り込みのステップでは、オプションで前値と 時間を指定することができます。サーバーは、各保存前処理ステップの結果を応答します。

すべての技術的エラーまたは入力検証エラーは、テストウィンドウ上部のエラーボックスに表示されます。

実測値のテスト

保存前処理を実測値に対してテストするため、

- ホストから値を取得チェックボックスをマークします。<br>
- ホストパラメータ(ホストアドレス、ポート、プロキシ名 / プロキシなし)および項目固有の詳細 <br> (SNMPv2 コミュニテ ィや SNMPv3 セキュリティ認証など)を入力または確認します。これらのフィールドは、コンテキストを認識します。<br>
	- **–** エージェントを必要とする項目については、ホストの選択されたエージェントインターフェースから情報を取得するこ とで、<br>可能な限り値は事前に入力されます。<br>
	- **–** テンプレートアイテムの場合は、値を手動で入力する必要があります。<br>
	- **–** プレーンテキストのマクロ値は解決されます。<br>
	- **–** 値 (または値の一部) がシークレットまたは Vault マクロであるフィールドは空であるため、手動で入力しなければなり ません。<br> アイテムのパラメータにシークレットマクロ値が含まれている場合、次のような警告メッセージが表示さ れます。<br> " アイテムは秘密な値を持つユーザー定義マクロを含んでいます。これらのマクロの値は手動で入力する 必要があります。"<br>
	- **–** アイテムタイプのコンテキストで必要ない場合、フィールドは無効化されます。<br> フィールドは、アイテムの種類に よって必要ない場合は無効になります <br>> < (たとえば、ホストアドレスとプロキシフィールドは、計算されたアイテム では無効になります)。<br>

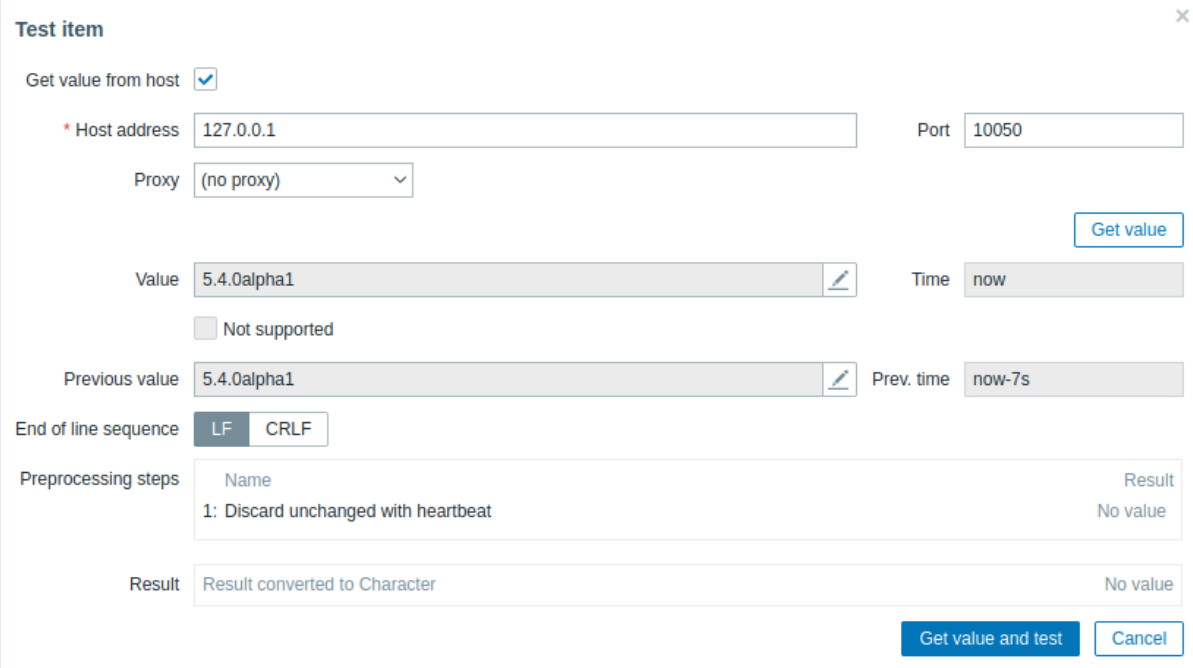

• 保存前処理をテストするには、値の取得とテストをクリックします。

アイテム設定画面で値のマッピングを指定している場合 (' 値のマッピング' フィールド)、アイテムテストダイアログは最終結果の後 にもう 1 行表示します。' 値のマッピングを適用した結果' という名前の別の行が表示されます。

# ホストから実測値を取得する際に特有のパラメータ:

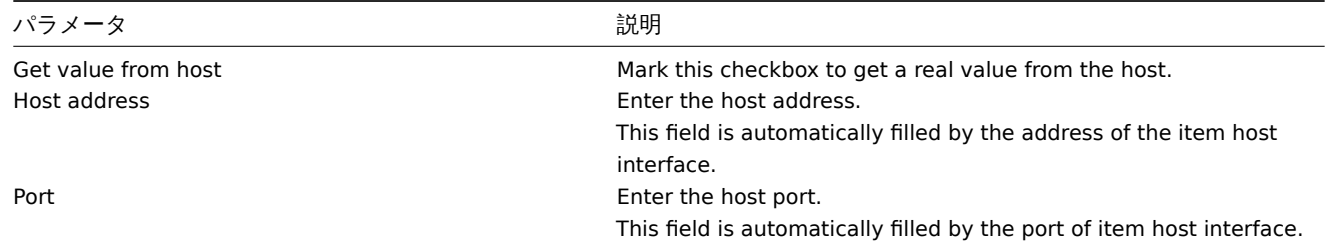

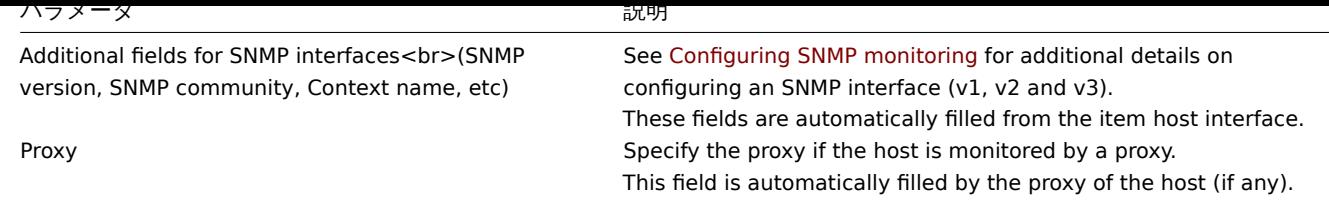

残りのパラメータについては、上記の仮説値のテストを参照してください。

# **1** 使用例

概要

このセクションでは、プリプロセスステップを使用していくつかの実用的なタスクを実行する例を紹介します。

VMware のイベントログをフィルタリングする

正規表現のプリプロセスを使用して、VMWare イベントログの不要なイベントをフィルタリングします。

- 1. 動作中の VMWare Hypervisor ホストで、イベントログの項目 vmware.eventlog[<url>,<mode>]'が存在し、<br> 正しく動作 していることを確認します。<br>>
Template VM VMWare テンプレートがホストの作成時にリンクされている場合、イベント ログ item は <br> ハイパーバイザー上に既に存在する可能性があることに注意してください。<br>
- 2. VMWare Hypervisor ホストで、dependent itemに'Log' タイプを作成してイベントログをマスターに設定します。

従属 item の"Preprocessing" タブで、"Matches regular expression" という検証オプションを選択し、パターンを記入します。

".\* logged in .\*" - は、イベントログのすべてのログインイベントをフィルタリングします。 "\bUser\s+\K\S+" - イベントログからユーザー名を含む行のみをフィルターします。

# **Attention:**

注意点:正規表現にマッチしない場合、従属 item がサポートされなくなり、対応するエラーメッセージが表示されます。 <br> これを避けるために、"Custom on fail" チェックボックスをマークし、マッチしない値を破棄するように選択します。 <hr>

マッチンググループと出力制御を使用できる別の方法は、<br> "Preprocessing " タブで"Regular expression " オプションを選択し、 以下のようにパラメータを入力することです。<br>

パターン ".\*logged in.\*", output: "\0" イベントログのすべてのログインイベントをフィルタリングします。 パターン "User (.\*?)(?=\ )", output: "\1" - イベントログからユーザー名のみをフィルタリングします。

**2** プリプロセッシングの詳細

# <span id="page-208-0"></span>概要

ここでは、item 値のプリプロセッシングについて説明します。item 値のプリプロセッシングでは、<br> 受け取った item 値に対し てtransformation rulesを定義し、実行することができます。

プリプロセスは、Zabbix3.4 で追加されたプリプロセスマネージャプロセスとプリプロセスワーカーによって管理され、<br> プリ プロセスのステップを実行することができます。<br> プリプロセスのステップは、異なるデータ収集元からのすべての値 (プリプロ セスあり/なし) が、<br> ヒストリーキャッシュに追加される前に、プリプロセッシングマネージャを通過します。<br> データ収 集[装置\(ポーラ、トラッ](#page-188-0)パーなど)とプリプロセスの間で、ソケットベースの IPC 通信が使用されます。<br> Zabbix server または Zabbix proxy(proxy が監視する item の場合) のどちらかがプリプロセスを実行します。

# item 値の処理

データソースから Zabbix データベースへのデータフローを可視化するために、以下の簡略化された図を使用します。

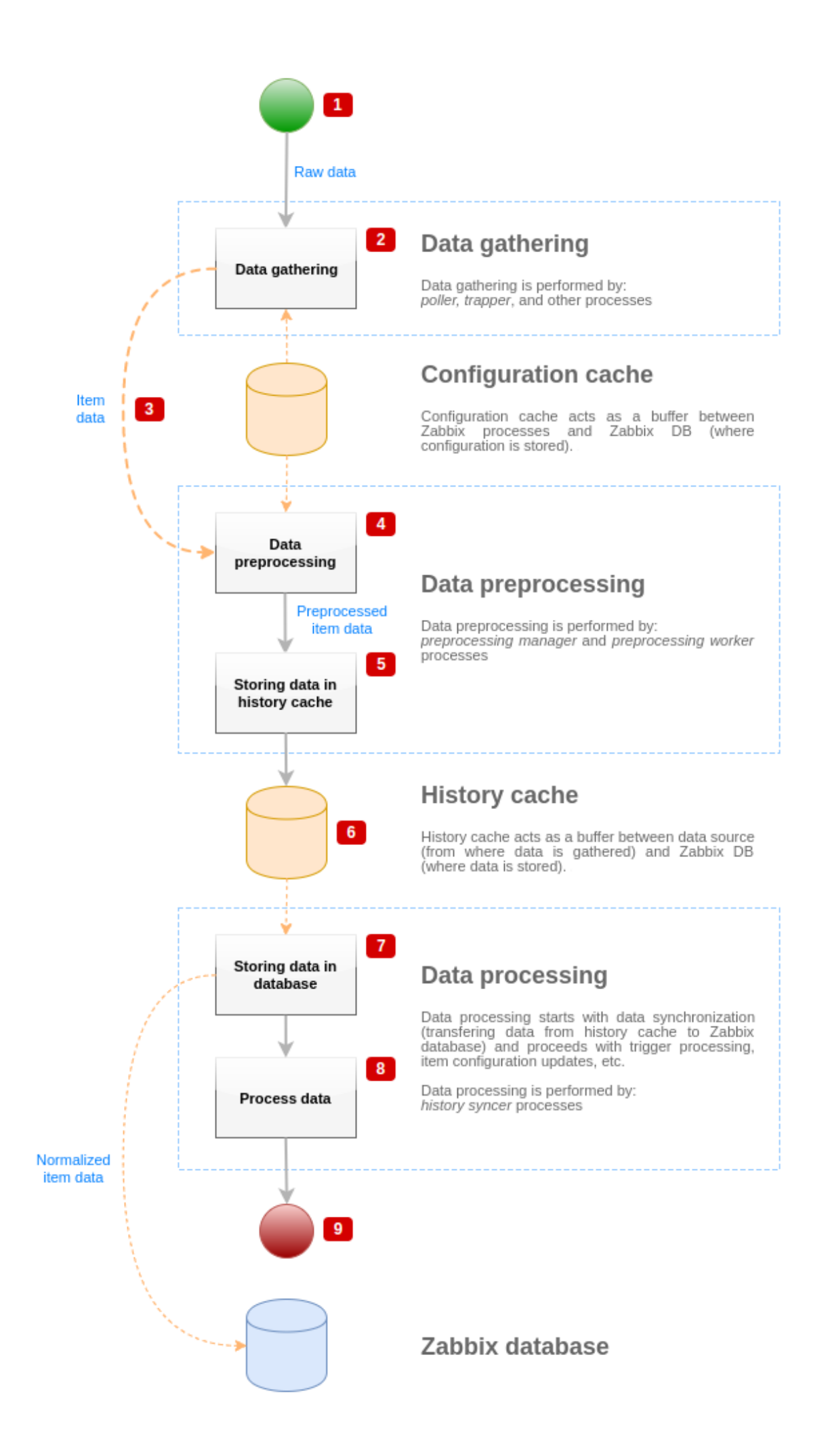

上の図は、item 値処理に関連するプロセス、オブジェクト、アクションのみを簡略化して示しています。<br> この図には条件分岐、 エラー処理、ループなどは示していません。プリプロセスマネージャの <br>>
chr>
ローカルデータキャッシュも表示されていません。デ ータフローに直接影響しないためです。<br> この図の目的は、item 値処理に関わるプロセスと、それらが相互作用する方法を示す ことです。<

- データ収集は、データソースからの生データから始まる。このデータには ID、タイムスタンプ、値(複数の値も可能)のみが 含まれます。
- アクティブチェック、パッシブチェック、トラッパー item など、どのような種類のデータ収集装置を使っても、<br> 考え方 は同じで、データ形式と通信の開始方法を変えるだけです。<br> (データ収集者が接続とデータを待っているか、データ収集 者が通信を開始し、データを要求しているか)<br> 生データは検証され、item 設定は設定キャッシュから取得されます。(デ ータは設定データでリッチ化されます)。<br>
- データ収集者からプリプロセスマネージャへのデータの受け渡しには、ソケットベースの IPC メカニズムが使用されます。 <br> この時点でデータ収集装置はプリプロセスマネージャからの応答を待たずにデータ収集を続ける。<br>
- データのプリプロセッシングが行われる。これには、プリプロセスステップの実行と依存項目処理が含まれます。

## **Note:**

item はプリプロセッシングが行われている間にいずれかの処理が失敗した場合、状態が NOT SUPPORTED に変更されること があります。

- プリプロセスマネージャのローカルデータキャッシュからヒストリデータがヒストリーキャッシュに流される。<br>
- この時点でデータの流れは止まり、次のヒストリーキャッシュの同期(ヒストリーシンサープロセスがデータの同期を行う) まで <br> データの流れは停止します。
- 同期処理はデータの正規化から始まり、データを Zabbix データベースに格納することから始まります。<br> データの正規化 では、以下の変換を行います。<br> 目的の item タイプ (item 設定で定義されたタイプ) への変換を行います。<br> テキスト データについては、あらかじめ定義されたサイズに基づき、切り捨てを行います。<br> テキストデータは、それらのタイプ に許容される事前定義されたサイズ (文字列は HISTORY\_STR\_VALUE\_LEN、<br>>
テキストは HISTORY\_TEXT\_LEN、ログ値には HISTORY\_LOG\_VALUE\_LEN) に基づいて切り捨てられます。<br> データは正規化された後、Zabbix データベースに送信されま す。

# **Note:**

データの正規化に失敗した場合 (例:テキスト値を数値に変換できない場合)、item は NOT SUPPORTED に状態を変更される ことがあります。

• 収集されたデータは処理される - トリガーがチェックされ、item が NOT SUPPORTED になった場合は設定が更新される • item 値処理の観点からは、これでデータフローは終了したとみなされる。

# item 値のプリプロセッシング

データのプリプロセッシングを可視化するために、以下のような簡略化した図を示します。

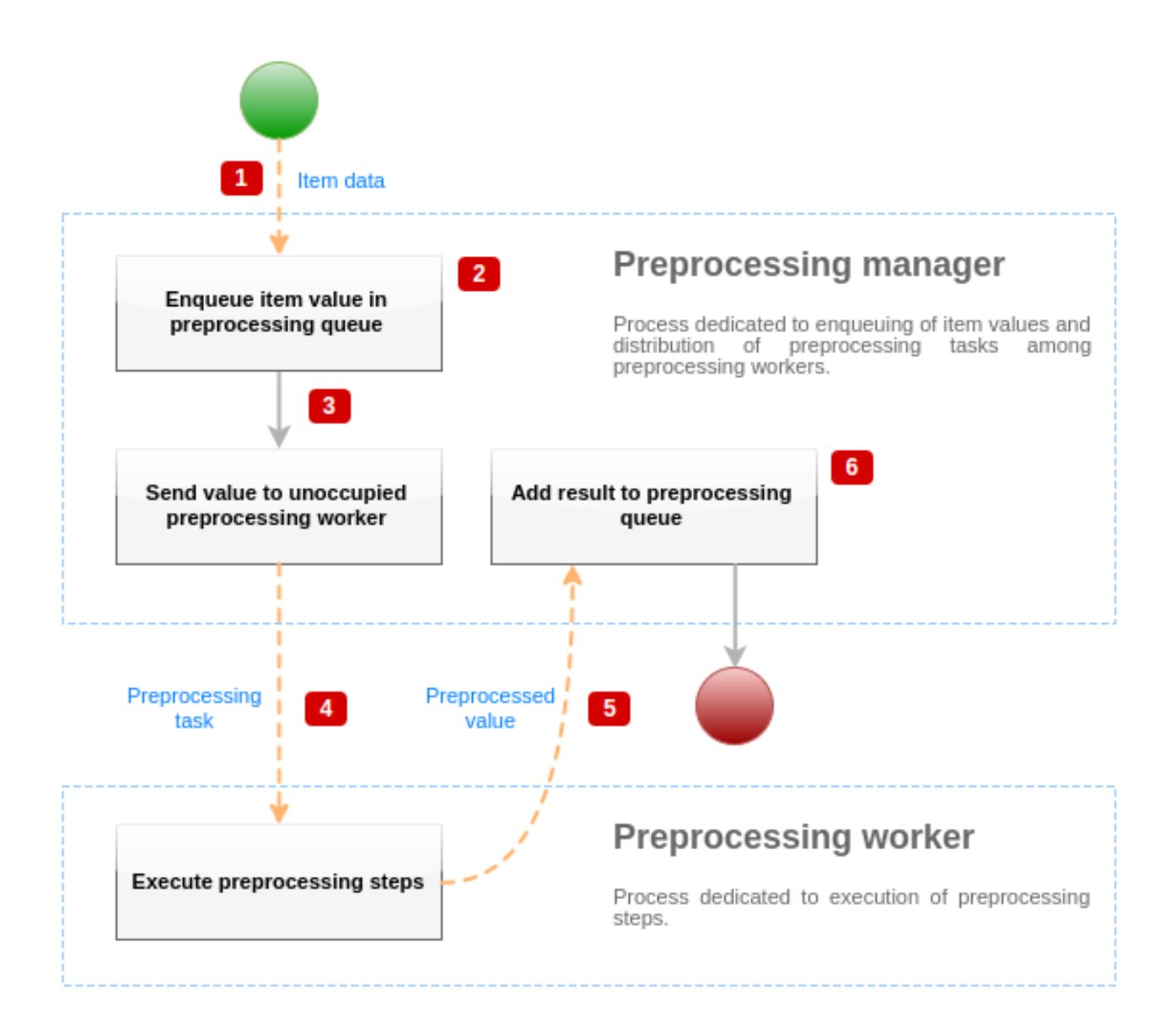

上の図は、item 値のプリプロセッシングに関連するプロセス、オブジェクト、および主なアクションのみを 簡略化した形で示して います。<br> この図では条件分岐、エラー処理、ループは示していない。ただ1つのプリプロセスワーカーだけが示されています。 <br> (実際は複数のプリプロセスワーカーを使用することも可能です)<br> この項目は少なくとも 1 つのプリプロセス工程を実行 する必要があると想定している。<br>
この図の目的は、item 値のプリプロセスパイプラインの考え方を示すことである。<br>

- item データと item 値は、ソケットベースの IPC メカニズムを使用してプリプロセスマネージャに渡される。
- item はプリプロセスキューに入れられる。

## **Note:**

item はプリプロセスキューの最後または先頭に配置されます。<br>
Zabbix 内部アイテムは常にプリプロセスキューの先頭 に配置され、その他のアイテムタイプは最後にキューイングされます。<br>

- この時点で、少なくとも 1 つの未使用の (タスクを実行していない) プリプロセスワーカーが存在するまでデータフローは停止 します。<br>
- プリプロセスワーカーが利用可能になると、プリプロセスタスクはそのワーカーに送られます。<br>
- プリプロセスが完了すると(プリプロセスステップの実行に失敗した場合も成功した場合も)処理された値が <br> プリプロ セッシングマネージャに戻されます。<br>
- プリプロセスマネージャは、結果を(item 値の型によって定義される)希望する形式に変換し、結果をプリプロセスキューに 入れる。<br> もし現在の item に依存する item がある場合、依存する item もプリプロセスキューに追加されます。<br> た だし、値が設定され、NOT SUPPORTED 状態でないマスター item に限ります。

# 値処理のパイプライン

item 値処理は、複数のプロセスによって、複数のステップ(またはフェーズ)で実行されます。<br> これが要因となって、

• 従属 item は値を受け取ることができるが、親 item は値を受け取ることができない。<br> これは、次のユースケースを使用 することで実現できます。<br>

- **–** 親 item は値型が UINT (トラッパー項目も使用できる)、従属項目は値型 TEXT を持つ。<br>
- **–** 親 item 、従属 item ともに前処理は必要ありません。<br>
- **–** テキスト値 (例えば"abc") は親 item に渡す必要があります。<br>
- **–** 実行するプリプロセスステップがないので、プリプロセスマネージャーは、<br> 親 item が NOT SUPPORTED 状態でな いかどうか、値が設定されているかどうかを確認し (両方とも真)、<br> 親 item と同じ値を持つ従属アイテムを待ちま す。<br>
- **–** 親 item と従属アイテムの両方が履歴同期フェーズに到達すると、親 item は NOT SUPPORTED になります。<br> なぜ なら、値の変換エラー (テキストデータは符号なし整数に変換できない) が発生するからです。<br>

その結果、従属 item は値を受け取り、親 item の状態が NOT SUPPORTED に変わります。

• 従属 item は親 item の履歴に存在しない値を受け取ります。<br> このユースケースは、以下の点を除き、親 item の種類を除 いて、前のものと非常によく似ています。<br> たとえば、CHAR 型が親 item に使用されている場合、親 item の値は <br> 親 item の値は履歴の同期段階で切り捨てられます。<br> 従属 item の値は親 item の初期値 (切り捨てられない) から取得しま す。<br>

```
プリプロセスキュー
```
プリプロセスキューは、プリプロセスによって得られた値の順序を保持したまま、値を保存する FIFO データ構造です。<br> FIFO ロ ジックにはいくつかの例外があります:

- 内部 item はキューの最初にエンキューされる。
- 従属 item は常に親 item の後にエンキューされる

プリプロセスキューのロジックを視覚化するために、次の図を使用します。

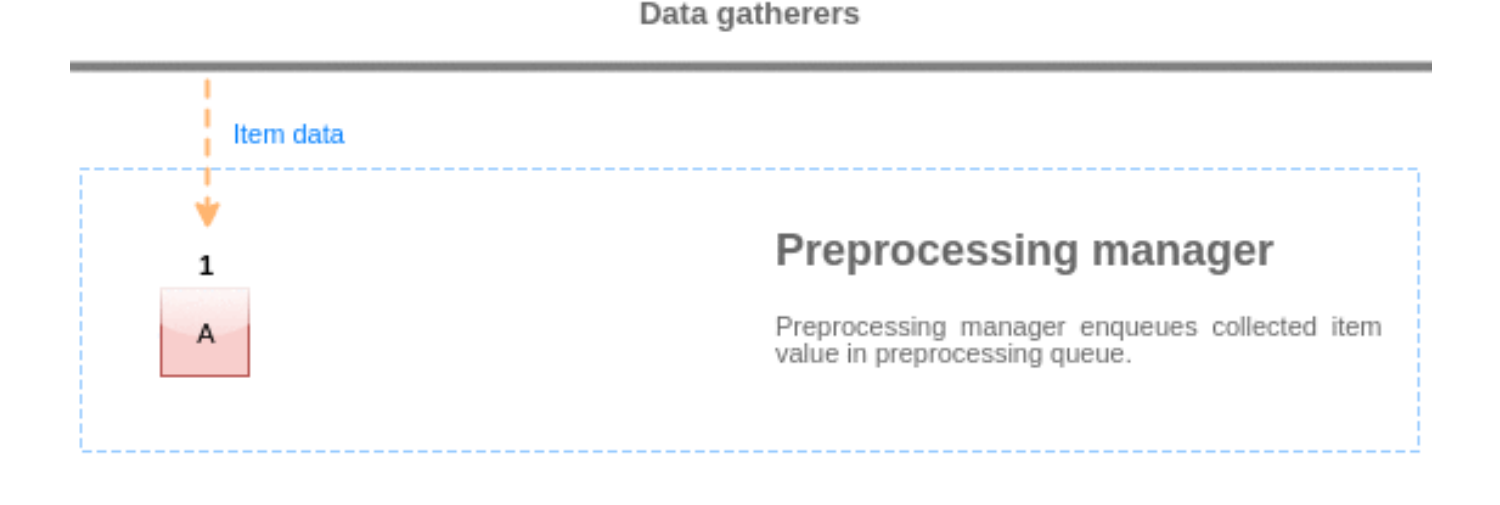

# Preprocessing workers

プリプロセスキューからの値は、キューの先頭から最初の未処理キューにフラッシュされます。<br> したがって、例えば、プリプ ロセスマネージャは、値 1、2、3 をフラッシュしますが、値 4 はまだ処理されていないため、<br> 値 5 はフラッシュしません。

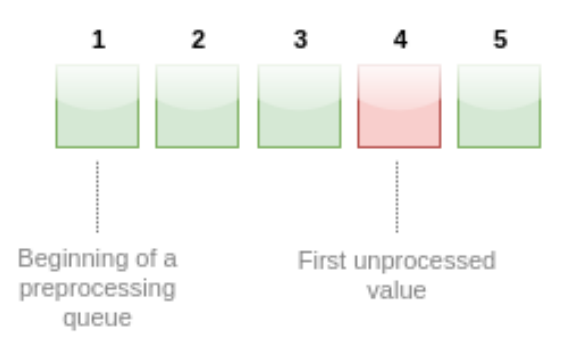

# Preprocessing queue

At the current state, preprocessing queue contains 5 values, all values, except for #4, are processed.

フラッシュ後、キューには 2 つの値(4 と 5)だけが残され、プリプロセッシングマネージャのローカルデータキャッシュに追加さ れ、<br> その後、値がローカルキャッシュからヒストリーキャッシュに転送されます。<br> プリプロセッシングマネージャは、ロ

ーカルデータキャッシュから、単一 item モードまたはバルクモード <br> (依存する item や一括して受け取った値に使用)で値を フラッシュすることができます。

# プリプロセスワーカー

Zabbix サーバ設定ファイルでは、プリプロセスワーカープロセスの数を設定することができます。<br> StartPreprocessors 設定パ ラメータを使用して、フォークされたプリプロセスワーカーインスタンスの数を設定する必要があります。<br> 最適なプリプロセ スワーカーの数は、" プリプロセッシング可能な" アイテムの数など、多くの要因によって決まります。<br> データ収集プロセスの 数、item の前処理にかかる平均ステップ数などです。<br>

しかし、大きな XML/JSON チャンクのパースなどの重いプリプロセスがないと仮定すると、<br> プリプロセスワーカーの数はデー タ収集プロセスの総数と一致させることができます。この方法では、ほとんどの場合 <br> (ギャザラーからのデータが大量に来る 場合を除く)、少なくとも 1 つの空いたプリプロセスワーカーが存在することになります。<br>

#### **Warning:**

データ収集プロセスが多すぎる (ポーラ、到達不能ポーラ、ODBC ポーラ、HTTP ポーラ、Java ポーラ、pingers、trappers,<br> プロキシポーラ) ケースで、IPMI マネージャ、SNMP トラッパ、プリプロセスワーカーを一緒に使用すると、<br> プリプロ セスマネージャのプロセスごとのファイルディスクリプタを使い果たす可能性があります。<br> この場合、Zabbix サーバ は停止します。(通常は起動後すぐに停止しますが、もっと時間がかかる場合もあります)<br> この状況を回避するために、 設定ファイルを修正するか、制限値を上げる必要があります。<br>

#### **3 JSONPath** 機能

# <span id="page-213-0"></span>概要

このセクションでは、item 値のプリプロセスステップでサポートされる JSONPath 機能の詳細について説明します。

JSONPath は、ドットで区切られたセグメントで構成されます。<br> セグメントは、JSON 値の名前 \* のような単純な単語と、ある いは角括弧 [ ] で囲まれたより複雑な構造体です。<br> セグメントを区切るドットはオプションで、省略することもできます。例 えば <br>

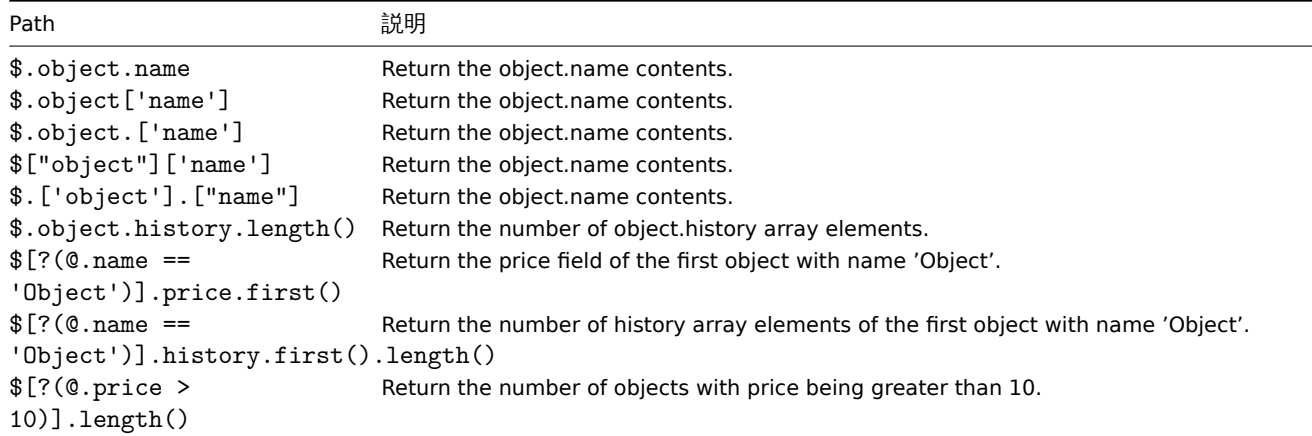

# Escaping special characters from LLD macro values in JSONPath も参照してください。

対応セグメント

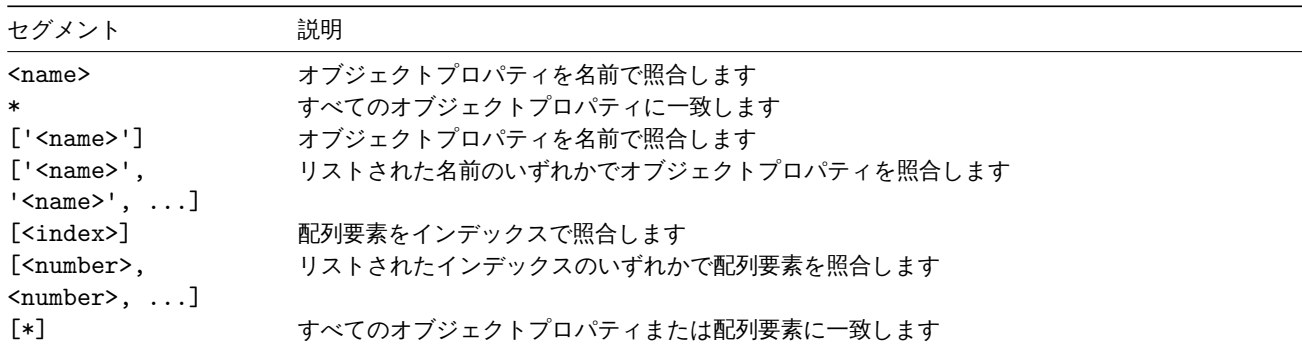

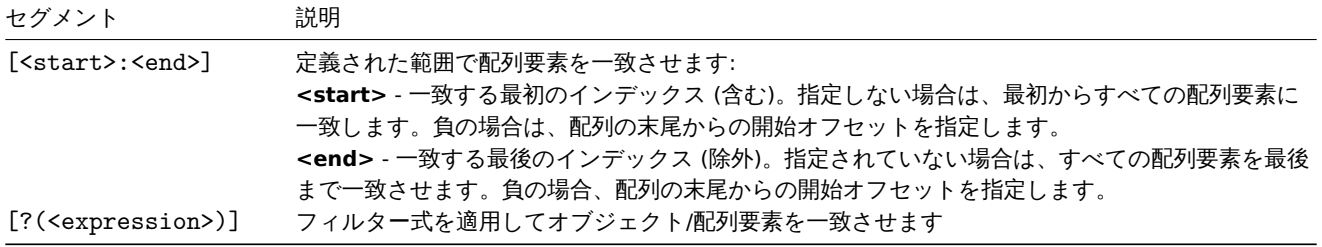

前例を無視して一致するセグメント (切り離されたセグメント) を見つけるには、接頭辞'..' を付ける必要があります。たとえば、 \$..name または \$..['name'] はすべての'name' プロパティの値を返します。

一致した要素名は、JSONPath に ~ サフィックスを追加することで抽出できます。一致したオブジェクトの名前または一致した配列 項目の文字列形式のインデックスを返します。出力形式は、他の JSONPath クエリと同じ規則に従います。明確なパスの結果は' その まま' 返され、不明確なパスの結果は配列で返されます。ただし、明確なパスに一致する要素の名前を抽出する意味はあまりありませ ん - それはすでに知られていいるからです。

フィルター式

フィルター式は、中置表記の算術式です。

サポートされているオペランド:

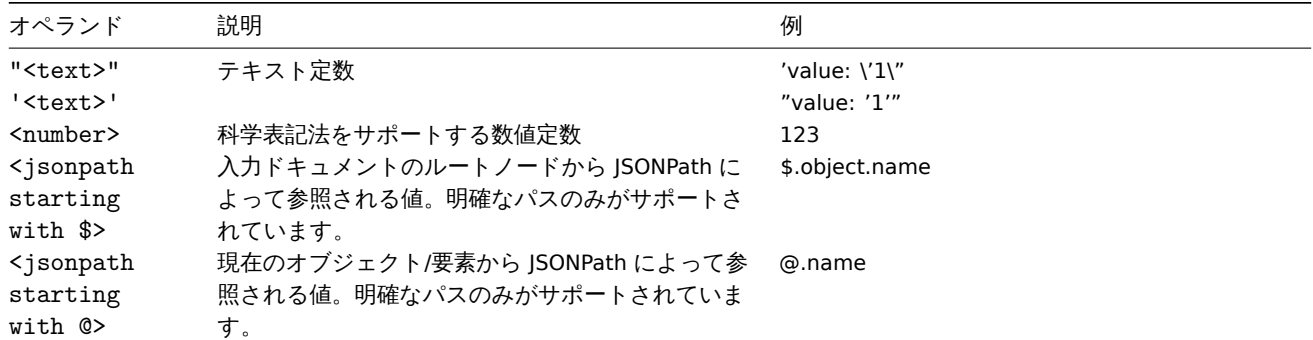

サポートされている演算子:

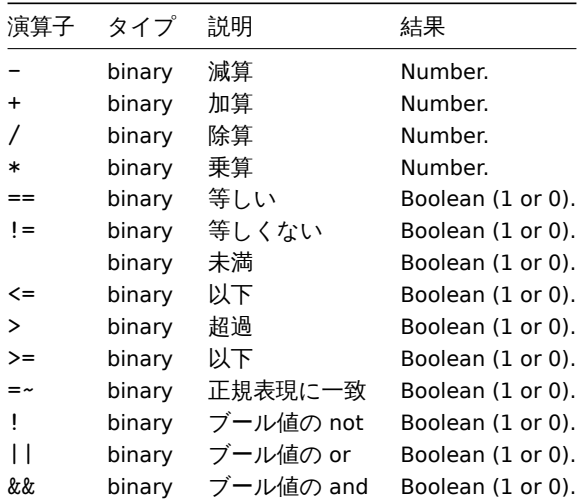

関数

関数は JSONPath の最後で使用できます。前の関数が次の関数によって受け入れられる値を返す場合、複数の関数をチェーンできま す。

サポートされている関数:

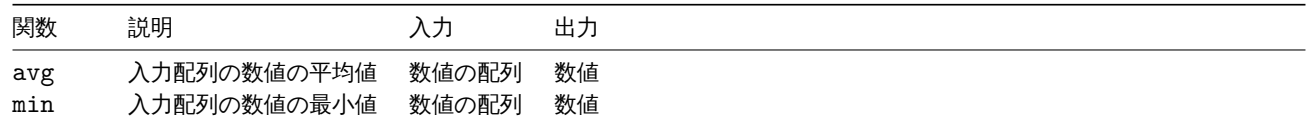

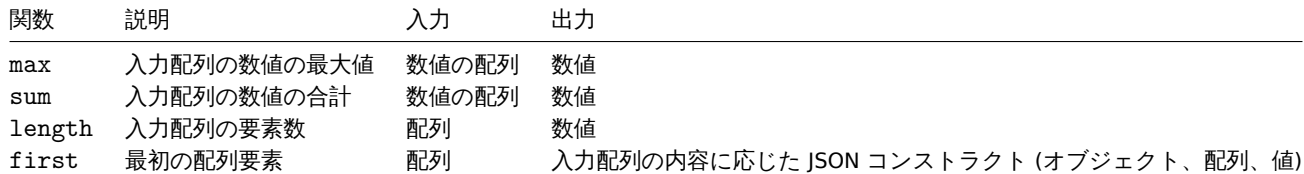

引用符で囲まれた数値は、JSONPath 集計関数によって受け入れられます。これは、集計が必要な場合、値が文字列型から数値に変換 されることを意味します。

入力に互換性がない場合、関数はエラーを生成します。

出力値

JSONPaths は、定型パスと不定型パスに分けることができます。<br> 定型パスは、NULL または単一のマッチのみを返すことができ ます。不定型パスは、<br>複数の名前/インデックスリスト、配列スライス、式セグメントを含む JSONPath を返します。<br>しか し関数が使用されると、JSONPath は定型的なものになります。関数は常に単一の値を出力するからです。<br>

定型パスは、参照するオブジェクト/配列/値を返します。<br> 不定形のパスは、マッチしたオブジェクト/配列/値の配列を返します。

空白文字

空白文字(スペース、タブ文字)は、ブラケット記法のセグメントで自由に使用することができます。<br> 例: \$[ 'a' ][ 0 ][ ?(  $$.b == 'c'$  ) ][ : -1 ].first( ).

文字列

文字列は、シングルクォート (") すたはダブルクォート (") で囲みます。<br> 文字列の内部では、シングルクォートまたはダブル クォート (どちらで囲むかによって異なる) と <br> バックスラッシュ \ は、バックスラッシュ \文字でエスケープされます。

#### 例

入力データ

```
{
  "books": [
    {
      "category": "reference",
      "author": "Nigel Rees",
      "title": "Sayings of the Century",
      "price": 8.95,
      "id": 1
    },
    {
      "category": "fiction",
      "author": "Evelyn Waugh",
      "title": "Sword of Honour",
      "price": 12.99,
      "id": 2
   },
    {
      "category": "fiction",
      "author": "Herman Melville",
      "title": "Moby Dick",
      "isbn": "0-553-21311-3",
      "price": 8.99,
      "id": 3
    },
    {
      "category": "fiction",
      "author": "J. R. R. Tolkien",
      "title": "The Lord of the Rings",
      "isbn": "0-395-19395-8",
      "price": 22.99,
      "id": 4
   }
 ],
 "services": {
```
```
"delivery": {
    "servicegroup": 1000,
    "description": "Next day delivery in local town",
    "active": true,
    "price": 5
  },
  "bookbinding": {
   "servicegroup": 1001,
    "description": "Printing and assembling book in A5 format",
    "active": true,
    "price": 154.99
  },
  "restoration": {
    "servicegroup": 1002,
    "description": "Various restoration methods",
    "active": false,
    "methods": [
      {
        "description": "Chemical cleaning",
        "price": 46
      },
      {
        "description": "Pressing pages damaged by moisture",
         "price": 24.5
      },
      {
         "description": "Rebinding torn book",
         "price": 99.49
      }
    ]
  }
},
"filters": {
  "price": 10,
  "category": "fiction",
  "no filters": "no \"filters\""
},
"closed message": "Store is closed",
"tags": [
  "a",
  "b",
  ^{\prime\prime} c^{\prime\prime} ,
  "d",
  "e"
]
```
}

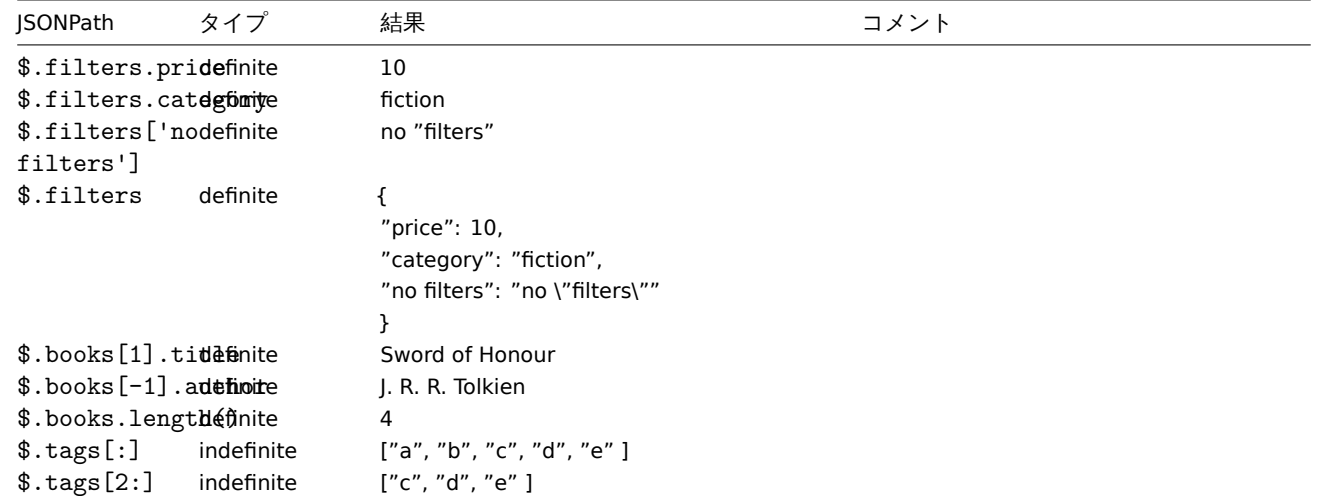

JSONPath タイプ 結果 コメント \$.tags[:3] indefinite ["a", "b", "c"] \$.tags[1:4] indefinite ["b", "c", "d"]  $$.tags[-2:]$  indefinite ["d", "e"] \$.tags[:-3] indefinite ["a", "b"]  $$.tags[-3].leq$   $#$ \$.books[0, 2].title indefinite ["Sayings of the Century", "Moby Dick"] \$.books[1]['aintheoinite "title"] ["Evelyn Waugh", "Sword of Honour"] \$..id indefinite [1, 2, 3, 4] \$.services..piridedinite [5, 154.99, 46, 24.5, 99.49] \$.books[?(@.id  $== 4 - 0.4$ \* 5)].title ["Sword of Honour"] アンチャランス このクエリは、クエリで算術演算を使用で きることを示しています。もちろん、この クエリは \$.books[?(@.id == 2)].title に簡 略化できます。 \$.books[?(@.id  $== 2 \cup |$  $0$ .id == 4)].title ["Sword of Honour", "The Lord of the Rings"] \$.books[?(!(@iniddefinite  $=$ 2))].title ["Sayings of the Century", "Moby Dick", "The Lord of the Rings"] \$.books[?(@.id  $! =$ 2)].title ["Sayings of the Century", "Moby Dick", "The Lord of the Rings"] \$.books[?(@.tintdefinite  $=$   $\sim$  " of ")].title ["Sayings of the Century", "Sword of Honour", "The Lord of the Rings"] \$.books[?(@.piridedinite  $\rightarrow$ 12.99)].title ["The Lord of the Rings"] \$.books[?(@.aintheofinite > "Herman Melville")].title ["Sayings of the Century", "The Lord of the Rings"] \$.books[?(@.piridedinite > \$.filters.price)].title ["Sword of Honour", "The Lord of the Rings"] \$.books[?(@.candegionite  $=$ \$.filters.category)].title ["Sword of Honour","Moby Dick","The Lord of the Rings"]

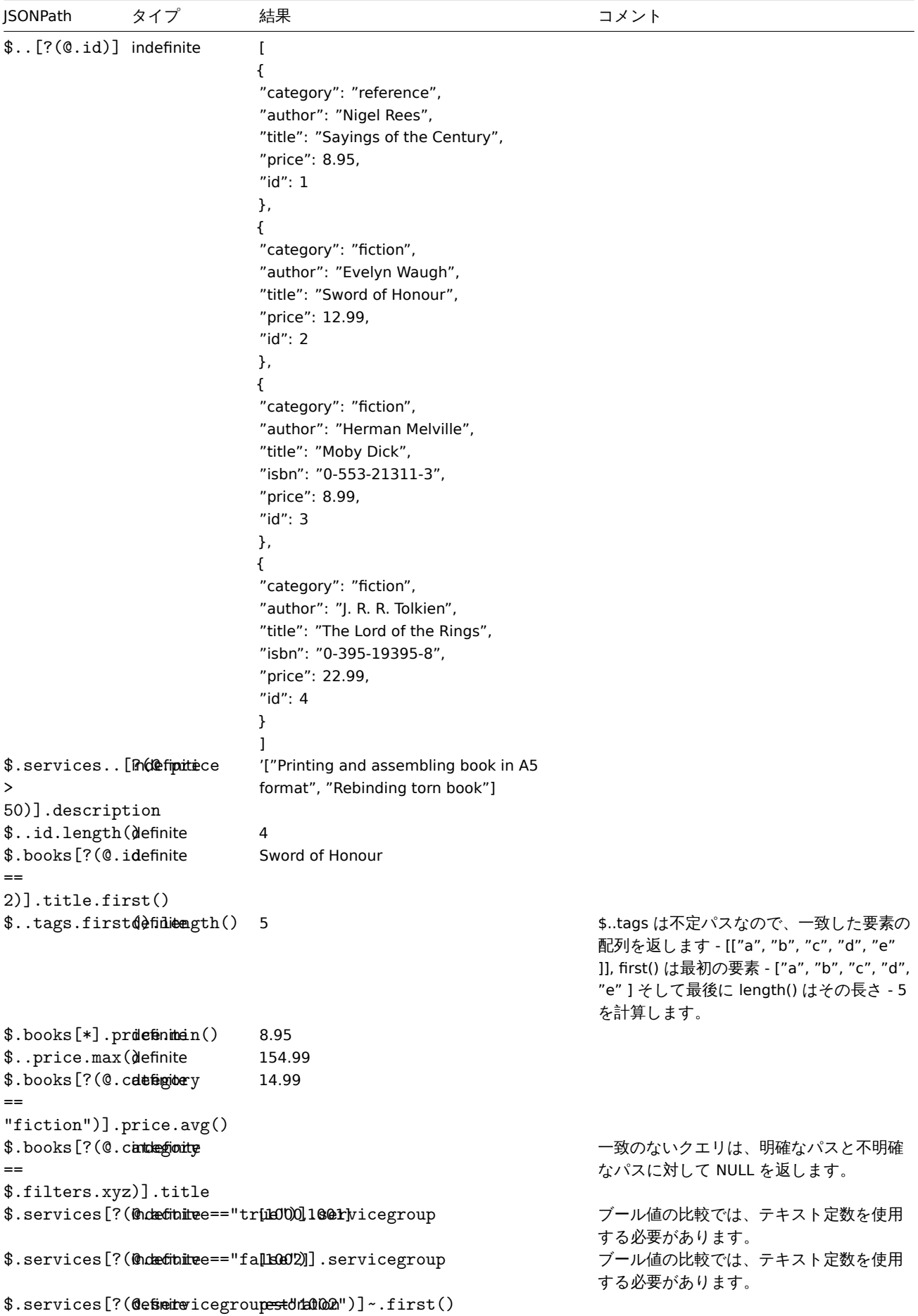

JSONPath における LLD マクロ値からの特殊文字のエスケープ

JSONPath のプリプロセスでローレベルディスカバリーマクロが使用され、<br> その値が解決されるとき、以下の特殊文字のエスケ ープのルールが適用されます。

- バックスラッシュ (\) とダブルクォート (") 文字のみがエスケープ対象です。<br>
- 解決されたマクロ値がこれらの文字を含む場合、各文字はバックスラッシュでエスケープされます。<br>
- これらの文字がすでにバックスラッシュでエスケープされている場合は、エスケープとはみなされず、<br> バックスラッシ ュと次の特殊文字の両方が再度エスケープされます。

例:

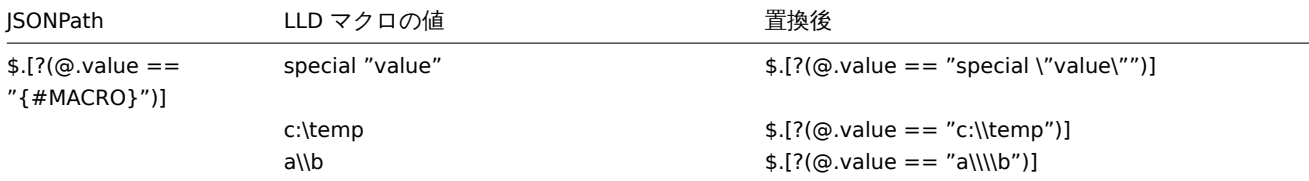

### 特殊文字を含むマクロを式で使用する場合は、二重引用符で囲む必要があります:

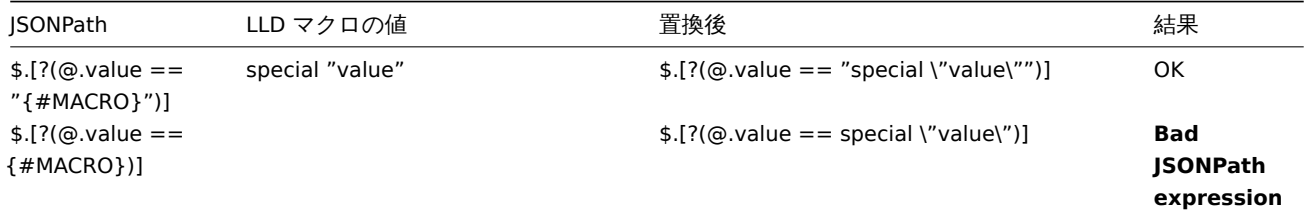

特殊文字を含むマクロをパスで使用する場合は、角括弧 と二重引用符で囲む必要があります:

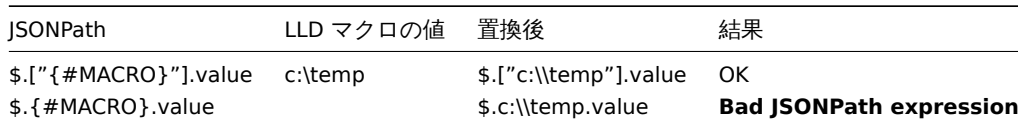

**4 JavaScript** のプリプロセッシング

## 概要

ここでは、JavaScript によるプリプロセッシングについて詳しく説明します。

JavaScript のプリプロセッシング

JavaScript のプリプロセッシングは、JavaScript の関数を 1 つのパラメータ'value' とユーザー提供の関数本体で呼び出すことで行わ れます。プリプロセッシングの結果は、この関数から返される値です。例えば、華氏から摂氏への変換を行う場合、ユーザーは次のよ うに入力する必要があります。

return (value - 32)  $* 5 / 9$ 

JavaScript のプリプロセスパラメータは、server で JavaScript 関数にラップされます。

```
function (value)
```

```
return (value - 32) * 5 / 9
```

```
}
```
{

入力パラメータ'value' は常に文字列として渡されます。戻り値はいくつかの例外とともに <br> 自動的に ToString() メソッドで文字 列に変換されます (失敗した場合は、エラーが文字列として返されます)

• 未定義の値を返すとエラーになります。

• null 値を返すと、入力値が破棄されます。<br> Custom on fail' アクションの'Discard value' プリプロセスのようなものです。 エラーは、値/オブジェクト(通常、文字列または Error オブジェクト)を投げることで返されます。<br>

例:

**if** (value == 0) **throw** "Zero input value" **return** 1/value

各スクリプトには 10 秒間の実行タイムアウトが設定されており、超過するとエラーを返します。<br> (タイムアウトが発生するま でには、もっと時間がかかる場合があります)<br> 64 メガバイトのヒープ制限があります。<br>

JavaScript のプリプロセスステップのバイトコードはキャッシュされ、次回のステップ適用時に再利用されます。<br> アイテムの プリプロセスステップを変更すると、キャッシュされたスクリプトはリセットされ、後で再コンパイルされます。<br>

連続したランタイムエラー(3 回連続)は、あるスクリプトが次のスクリプトの実行環境を破壊する可能性を <br> 軽減するために、 エンジンが再初期化されます。この動作は DebugLevel4 以上でログに記録されます。<br>

JavaScript の前処理は、Duktape(https://duktape.org/) JavaScript エンジンで実装されています。<br>

こちらもご覧ください:<br> Additional JavaScript objects and globalfunctions

#### スクリプトでマクロを使用する

JavaScript のコードの中で、ユー[ザーマクロを使用する](https://duktape.org/)ことができます。<br>>
スクリプトにユーザーマクロが含まれている場合、こ れらのマクロは、特定のプリプロセスを実行する前に、<br> server / proxy によって解決されます。注意点としてはフロントエンド で前処理ステップをテストする場合、<br>>>> マクロの値は引き出されないので、手動で入力する必要があります。

#### **Note:**

マクロがその値で置き換えられるとき、コンテキストは無視されます。<br> マクロの値はそのままコードに挿入されるた め、マクロの値を挿入する前にエスケープを追加することはできません。<br> このため,場合によっては JavaScript のエ ラーを引き起こす可能性があることをご承知おきください。

以下の例では、受信した値が {\$THRESHOLD} マクロの値を超えた場合、代わりに閾値(存在する場合)が返されます。 var threshold = '{\$THRESHOLD}'; **return** (!isNaN(threshold) && value > threshold) ? threshold : value;

追加の JavaScript オブジェクト

#### 概要

本セクションでは、Duktape で実装された JavaScript の Zabbix への追加と、サポートされるグローバル JavaScript 関数について説 明します。

組込オブジェクト

#### Zabbix

Zabbix オブジェクトは Zabbix の内部機能とのインタラクションを提供します。

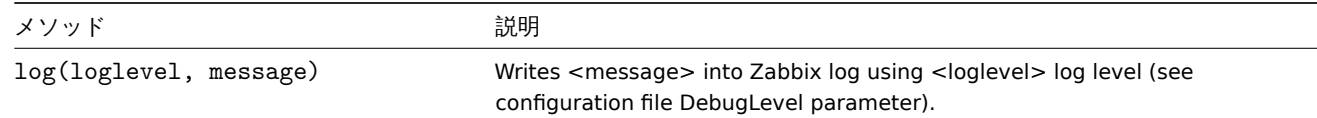

#### 例:

Zabbix.log(3, "this is a log entry written with 'Warning' log level") 以下のエイリアスを使用することができます:

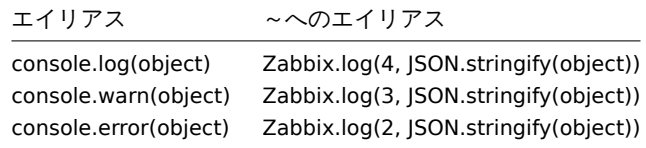

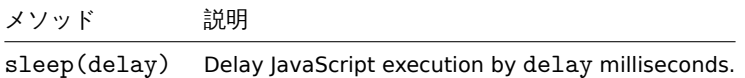

# 例(実行を 15 秒遅らせる):

## Zabbix.sleep(15000)

# HttpRequest

このオブジェクトは、単純な HttpRequest を行うための cURL ハンドルをカプセル化したものです。エラーは例外として投げられま す

## **Attention:**

HttpRequest は Zabbix 5.4 から採用された新しい名称です。以前は CurlHttpRequest と呼ばれていました。Zabbix 5.4 から メソッド名も変更されました。旧オブジェクト/メソッド名は非推奨となり、Zabbix 6.0 以降サポートが終了します。

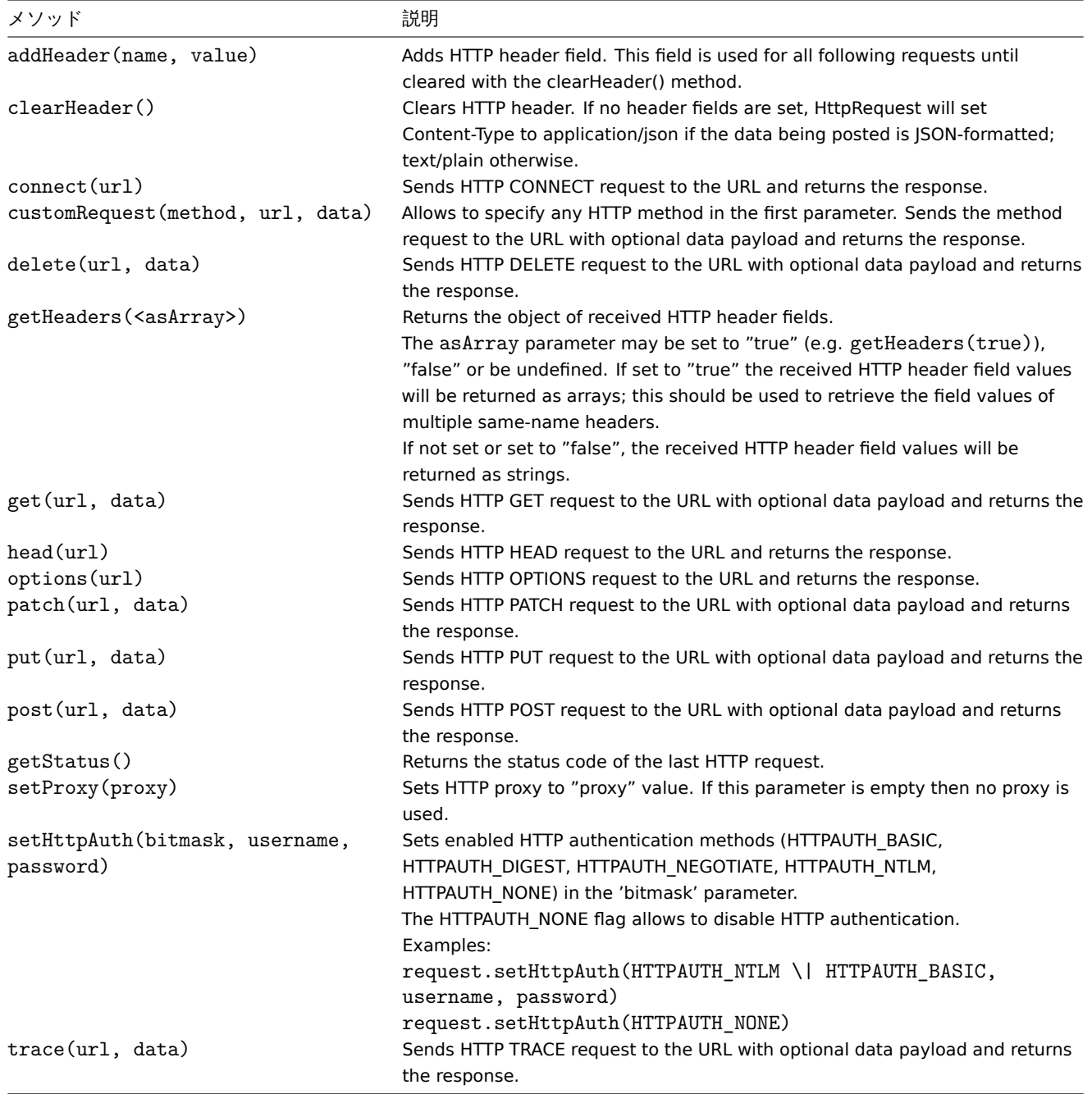

# 例:

```
try {
   Zabbix.log(4, 'jira webhook script value='+value);
   var result = \{'tags': {
            'endpoint': 'jira'
```

```
}
    },
    params = JSON.parse(value),
    req = new HttpRequest(),
    fields = \{\},
    resp;
    req.addHeader('Content-Type: application/json');
    req.addHeader('Authorization: Basic '+params.authentication);
    fields.summary = params.summary;
    fields.description = params.description;
    fields.project = {"key": params.project_key};
    fields.issuetype = {"id": params.issue_id};
    resp = req.post('https://tsupport.zabbix.lan/rest/api/2/issue/',
        JSON.stringify({"fields": fields})
    );
    if (req.getStatus() != 201) {
        throw 'Response code: '+req.getStatus();
    }
    resp = JSON.parse(resp);
    result.tags.issue_id = resp.id;
    result.tags.issue_key = resp.key;
} catch (error) {
    Zabbix.log(4, 'jira issue creation failed json : '+JSON.stringify({\text{``fields''}:} fields}));
    Zabbix.log(4, 'jira issue creation failed : '+error);
    result = \{\};
}
```

```
return JSON.stringify(result);
```
XML

XML オブジェクトは、item 内の XML データの処理と、ローレベルディスカバリープリプロセッシングおよびウェブフックを可能に します。

## **Attention:**

XML オブジェクトを利用するためには,libxml2 がサポートされた状態で server / proxy がコンパイルされている必要があ ります。

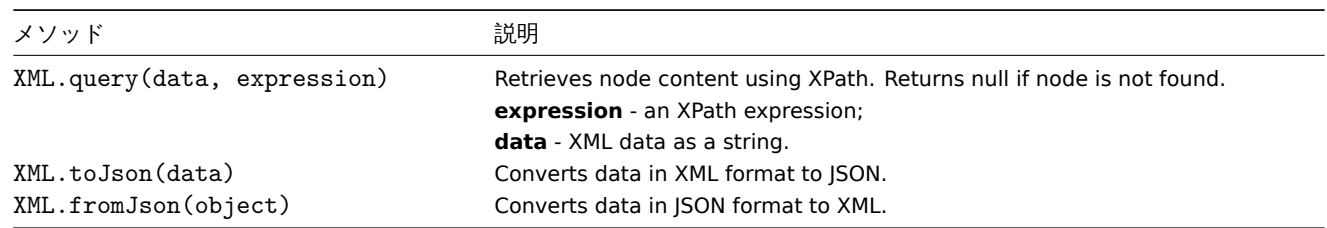

例:

Input:

```
<menu>
    <food type = "breakfast">
        <name>Chocolate</name>
        <price>$5.95</price>
        <description></description>
        <calories>650</calories>
    </food>
</menu>
```
Output:

```
{
    "menu": {
        "food": {
           "@type": "breakfast",
           "name": "Chocolate",
           "price": "$5.95",
           "description": null,
           "calories": "650"
        }
   }
}
```
シリアライズ規則

XML から JSON への変換は、以下の規則に従って処理されます (JSON から XML への変換は、逆の規則が適用されます)。 1. XML の属性は、名前の先頭に'@' を付加したキーに変換されます。 例:

Input:

```
<xml foo="FOO">
  <bar>
    <baz>BAZ</baz>
  </bar>
\langle xm1\rangle
```
Output:

```
{
 "xml": {
   "@foo": "FOO",
   "bar": {
    "baz": "BAZ"
   }
 }
```

```
}
2. セルフクロージングの要素 (<foo/>)は、'null' 値を持つものとして変換されます。
例:
Input:
<xml>
 <foo/>
\langle xm1\rangleOutput:
{
 "xml": {
   "foo": null
  }
}
3. 空の属性(""の値)は、空文字列(")の値として変換されます。
例:
Input:
<xml>
  <foo bar="" />
\langle xm1\rangleOutput:
{
"xml": {
                                               224
```

```
"foo": {
     "@bar": ""
   }
 }
}
4. 同じ要素名を持つ複数の子ノードは、値の配列を値とする 1 つのキーに変換されます。
例:
Input:
<xml>
 <foo>BAR</foo>
 <foo>BAZ</foo>
 <foo>QUX</foo>
\langle xm1\rangleOutput:
{
 "xml": {
   "foo": ["BAR", "BAZ", "QUX"]
 }
}
5. text 要素に属性がなく、子要素もない場合は、文字列として変換されます。
例:
Input:
<xml>
   <foo>BAZ</foo>
\langle xm1 \rangleOutput:
{
 "xml": {
   "foo": "BAZ"
  }
}
6. text 要素に子がなく、属性がある場合、text の内容はキーが'text'、値が content の要素に変換され、<br> 属性はシリアライズ規
```

```
例:
```

```
Input:
```

```
<xml>
  <foo bar="BAR">
    BAZ
  \langlefoo>\langle xm1\rangleOutput:
{
  "xml": {
    "foo": {
      "@bar": "BAR",
      "#text": "BAZ"
    }
  }
}
```
則 1 のとおりに変換されます。

グローバル JavaScript 関数

Duktape でグローバル JavaScript の機能を追加実装しました:

```
• btoa(string) - 文十ツ!? • base04 文十ツ!にエノコードする
   • atob(base64 string) - base64 文字列をデコードする
try {
    b64 = btoa("utf8 string");
    utf8 = atob(b64);
}
catch (error) {
    return {'error.name' : error.name, 'error.message' : error.message}
}
```

```
• md5(string) - 文字列の MD5 ハッシュを計算する
```
• sha256(string) - 文字列の SHA256 ハッシュを計算します。

```
5 CSV から JSON へのプリプロセス
```
## 概要

このプリプロセスで、CSV ファイルのデータを JSON 形式に変換することが可能です。サポートしているのは

- items (item prototypes)
- low-level discovery rules

## 設定

CSV から JSON へのプリプロセスステップを設定する場合:

- item の Preprocessing タブ/ discovery rule の設定にアクセスします。
- Add をクリックします。
- CSV to JSON オプションを選択します。

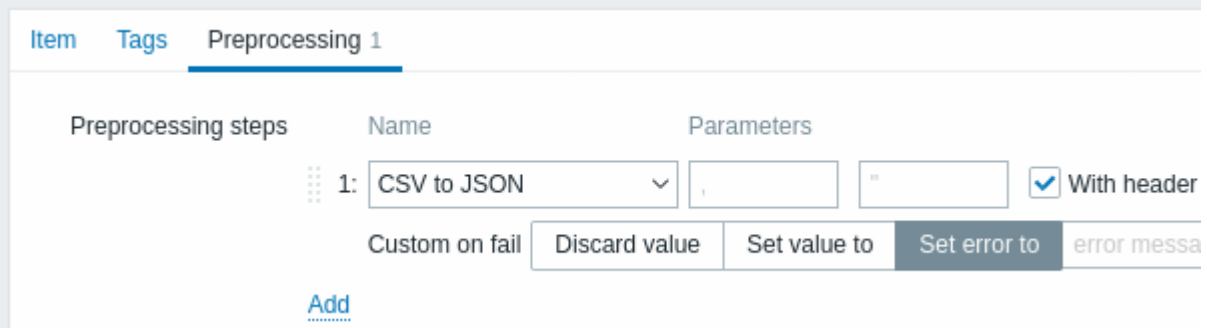

1 番目のパラメータで、カスタムデリミタを設定することができます。CSV 入力の最初の行が"Sep=" で始まり、<br> UTF-8 文字が 1 つ続く場合、最初のパラメータが設定されていない場合、その文字がデリミタとして使用されることに注意ください。<br> 1 番目 のパラメータが設定されておらず、かつ"Sep=" 行からデリミタが取得できない場合は、カンマがセパレーターとして使用されます。

オプションの第 2 パラメータには、引用記号を設定することができます。

With header row チェックボックスがマークされている場合、ヘッダ行の値は列名として解釈されます <br>(詳しくはHeader processing を参照してください)。

Custom on fail チェックボックスがマークされている場合、プリプロセスが失敗しても、その item はサポートされなくなることは ありません。<br> さらに、カスタムエラー処理オプションを設定することができます: <br> 値を破棄する、指定した値を設定する、 指定したエラーメッセージを設定する。

ヘッダー処理

CSV ファイルのヘッダ行は、2 種類の方法で処理することができます。

- With header row チェックボックスがマークされている場合、ヘッダー行の値はカラム名として解釈されます。この場合、カ ラム名は一意でなければならず、データ行はヘッダー行より多くのカラムを含んではなりません。
- With header row チェックボックスがマークされていない場合 ヘッダーラインはデータとして解釈されます。列名は自動的 に生成されます。(1,2,3,4...)

CSV ファイルの例:

Nr,Item name,Key,Qty 1,active agent item,agent.hostname,33 "2","passive agent item","agent.version","44" 3,"active,passive agent items",agent.ping,55

**Note:**

入力の引用フィールド内の引用文字は、その前に別の引用文字を置くことでエスケープしなければならない。

ヘッダー行の処理

ヘッダ行が検出される場合の JSON 出力:

```
\mathbf{r}{
      "Nr":"1",
      "Item name":"active agent item",
      "Key":"agent.hostname",
      "Qty":"33"
   },
   {
      "Nr":"2",
      "Item name":"passive agent item",
      "Key":"agent.version",
      "Qty":"44"
   },
   {
      "Nr":"3",
      "Item name":"active,passive agent items",
      "Key":"agent.ping",
      "Qty":"55"
   }
]
```
ヘッダーライン処理なし

```
ヘッダ行が検出できない場合の JSON 出力:
```

```
\overline{L}{
      "1":"Nr",
      "2":"Item name",
      "3":"Key"
      "4":"Qty"
   },
   {
      "1":"1",
      "2":"active agent item",
      "3":"agent.hostname"
      "4":"33"
   },
   {
      "1":"2",
      "2":"passive agent item",
      "3":"agent.version"
      "4":"44"
   },
   {
      "1":"3",
      "2":"active,passive agent items",
      "3":"agent.ping"
      "4":"55"
   }
]
```
**3** アイテムのタイプ

概要

アイテムのタイプでは、システムからデータを取得するためのさまざまな方法をカバーします。<br> 各アイテムのタイプには、サ

小 「でれるノイフムギーと必須ハフス」メのセットがあります。

現在、Zabbix が提供しているアイテムタイプは以下の通りです。

- Zabbix エージェント
- SNMP エージェント
- SNMP トラップ
- IPMI
- [シンプルチェック](#page-227-0)
- **–** [VMware](#page-286-0) 監視
- [ログ監視](#page-295-0)
- [計算](#page-299-0)アイテム
- **–** アグリゲート
- Zabbix インターナル
- [SSH](#page-313-0)
- Telnet
- 外部チェック
- Zabbix [トラッパー](#page-322-0)
- [JMX](#page-351-0)
- [データ](#page-354-0)ベースモニタ
- [依存アイテム](#page-354-1)
- [HTTP](#page-355-0)
- [Prom](#page-357-0)etheus
- [スクリプト](#page-362-0)

すべ[てのアイテムの](#page-368-0)タイプの詳細は、このセクションのサブページに含まれています。<br> アイテムのタイプはデータ収集のため の多くのオプ[ション](#page-381-0)を提供しますが、ユーザーパラメーター または <br>ローダブルモジュールを使用することもできます。

一部[のチェックは](#page-385-0) Zabbix サーバーだけで実行されます (エージェントレス監視)<br> Zabbix エージェント、または Zabbix Java gateway (JMX 監視) が必要なものもあります。<br>

## **Attention:**

特定のアイテムのタイプで特定のインターフェイスが必要な場合 (IPMI チェックにはホスト上の IPMI インターフェースが必 要なように) そのインターフェースはホストの定義に存在する必要があります。

ホストの定義には複数のインタフェースを設定することができます (Zabbix エージェント、SNMP エージェント、JMX、IPMI) <br> アイテムが複数のインタフェースを使用できる場合、利用可能なホストインタフェースを検索します。<br> エージェント → SNMP → JMX → IPMI の順で検索され、最初にリンクされる適切なインターフェイスが表示されます。<br>

テキストを返すすべてのアイテム(文字、ログ、テキストタイプの情報)は空白のみを返し、(該当する場合)戻り値を空の文字列に 設定できます (2.0 以降サポート)。

**1 Zabbix** エージェント

## <span id="page-227-0"></span>概要

これらのチェックは、Zabbix agent との通信を利用してデータを収集します。

agent チェックにはpassive and active (パッシブとアクティブ)の 2 種類あります。<br> アイテムの設定時に、必要なタイプを選 択することができます。<br>

- Zabbix agent パッシブチェック用
- Zabbix agent[\(active\) -](#page-1669-0)アクティブチェック用

サポートされている item キー

この表は、Zabbix agent item に使用できる item キーの詳細を示します。

こちらもご参照ください。

- プラットフォームがサポートするアイテム
- Zabbix エージェント 2 でサポートされているアイテムキー
- Windows エージェント固有の項目キー
- Windows エージェントアイテムの最小アクセス許可レベル

必須[パラメータとオプションパラメータ](#page-1659-0)

角括弧のないパラメータは必須です。**< >** でマークされたパラメータはオプションです。

コマ[ンドラインユーティリティでの使用方法](#page-1673-0)

コマンドラインから zabbix\_agentd または zabbix\_get を使用して item キーをテストまたは使用する場合、<br> シェルの構文も考 慮する必要があります。

例えば、キーの特定のパラメータを二重引用符 (") で囲む必要がある場合、二重引用符を明示的にエスケープする必要があります。 <br> 明示的にエスケープしないと、シェルによって二重引用符が特殊文字としてトリミングされ、Zabbix ユーティリティに渡され ません。

```
例:
```
\$ zabbix\_agentd -t 'vfs.dir.count[/var/log,,,"file,dir",,0]'

\$ zabbix\_agentd -t vfs.dir.count[/var/log,,,\"file,dir\",,0]

Zabbix メトリクス

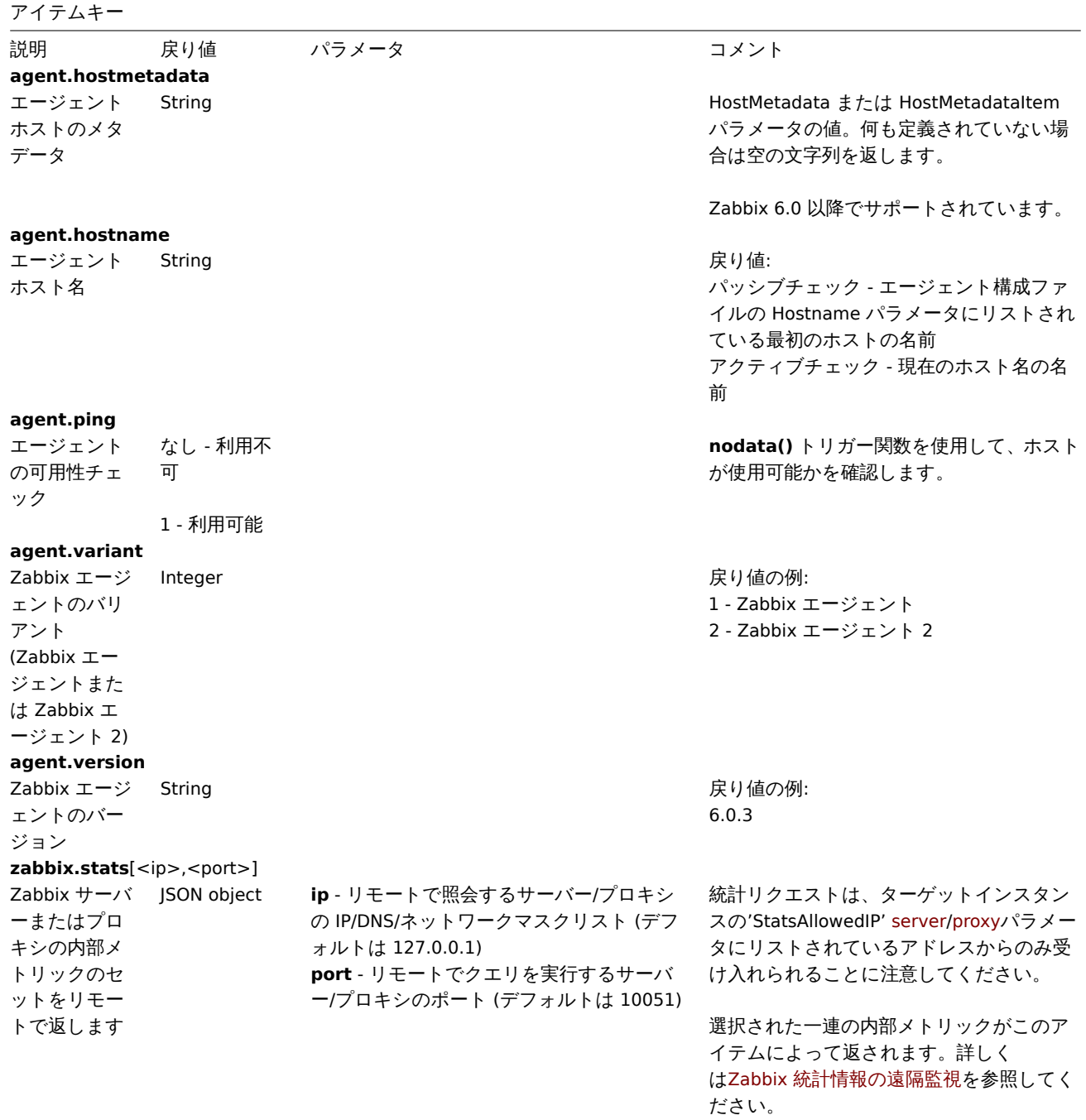

**zabbix.stats**[<ip>,<port>,queue,<from>,<to>]

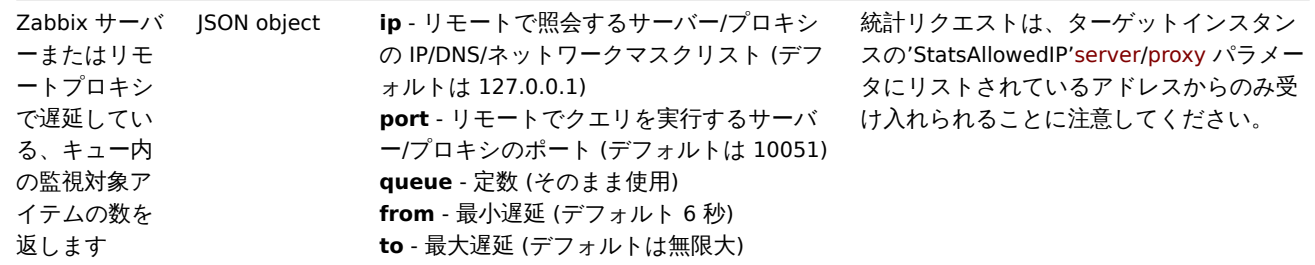

脚注

**1** Linux 特有の注意事項です。Zabbix agent は、ファイルシステム/proc に読み取り専用でアクセスできる必要があります。<br> www.grsecurity.org のカーネルパッチにより、非特権ユーザのアクセス権が制限されます。<br>

**2** vfs.dev.read[]、vfs.dev.write[]: 3 時間以上アクセスされない場合、Zabbix エージェントは「古くなった」デバイス接続 を終了します。<br> この現象は、動的にパスが変更されるデバイスがシステムに存在する場合、またはデバイスのパスが手動で <br> 削除された場合などに発生します。また、これらの item は、3 時間以上の更新間隔を使用する場合、常に'0' を返します。<br>

**3**^ *vfs.dev.read[]*, *vfs.dev.write[]*: 最初のパラメータにデフォルトの all\* が使われた場合、キーは統計の概要を返します。 <br> sda, sbd のようなすべてのブロックデバイスとそのパーティション (sda1,sda2、sdb3...)のようなすべてのブロックデバイス と、<br> それらのブロックデバイス/パーティションに基づく複数のデバイス(MD raid)、および論理ボリュームを含む統計情報の 概要を返します。<br> このような場合、返される値は絶対値としてではなく、相対値 (時間的に動的) としてのみ考慮する必要があ ります。<br>

SSL (HTTPS) は、agent が cURL をサポートしてコンパイルされている場合のみサポートされます。<br> それ以外の場合、この項目 はサポートされないことになります。<br>

エンコーディング設定

取得したデータが破損していないことを確認するために、チェック処理に正しいエンコードを指定することができます。<br> チェ ック処理に適したエンコーディング (例: 'vfs.file.contents') を encoding パラメータで指定します。<br> サポートされているエン コーディングのリスト (コードページ識別子) の一覧は、libiconv (GNU プロジェクト) のドキュメントや、<br> Microsoft Windows SDK documentation for "Code Page Identifiers " を参照してください。<br>

もし、encoding パラメータでエンコーディングを指定しない場合は、以下の解決方法が適用されます。<br>

- エンコーディングが指定されていない場合(また[は空文字列](http://www.gnu.org/software/libiconv/)の場合)、UTF-8 であるとみなされ、データは「そのまま」処理さ れます。<br>
- BOM 解析 'vfs.file.contents', 'vfs.file.regexp', 'vfs.file.regmatch' の item に適用されます。<br> ファイルの先頭にあるバイ トオーダーマーク (BOM) を使って、正しいエンコーディングを決定しようとします。<br> BOM が存在しない場合,代わりに 標準的なエンコーディングが適用されます。<br>

agent item のトラブルシューティング

• パッシブ agent で使用する場合、server 設定の Timeout 値は、agent の Timeout 値より大きい必要があります。そうしなけれ ば、server から agent への要求がタイムアウトして、item の値を取得できないかもしれません。

カーネルデータ

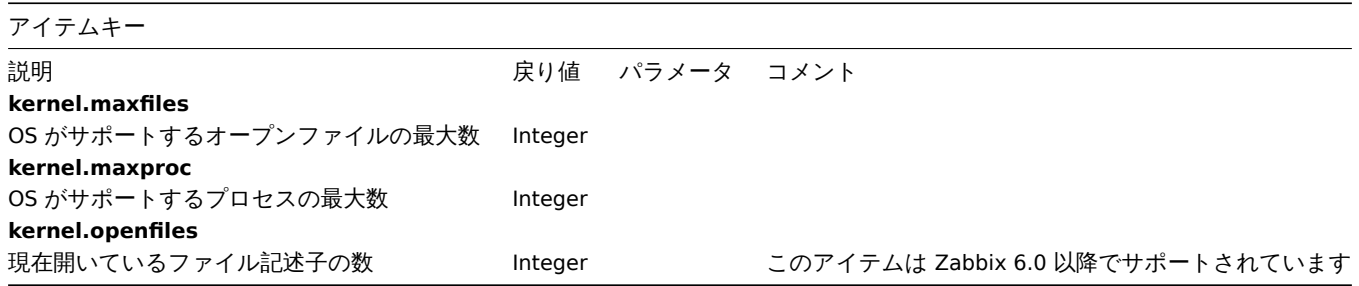

ログデータ

ログ監視に関する追加情報も参照してください。

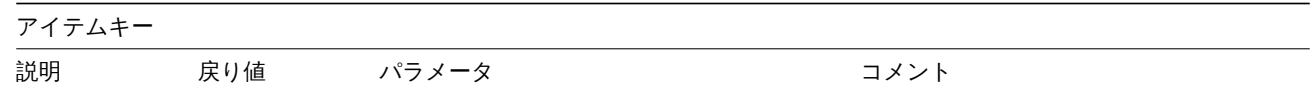

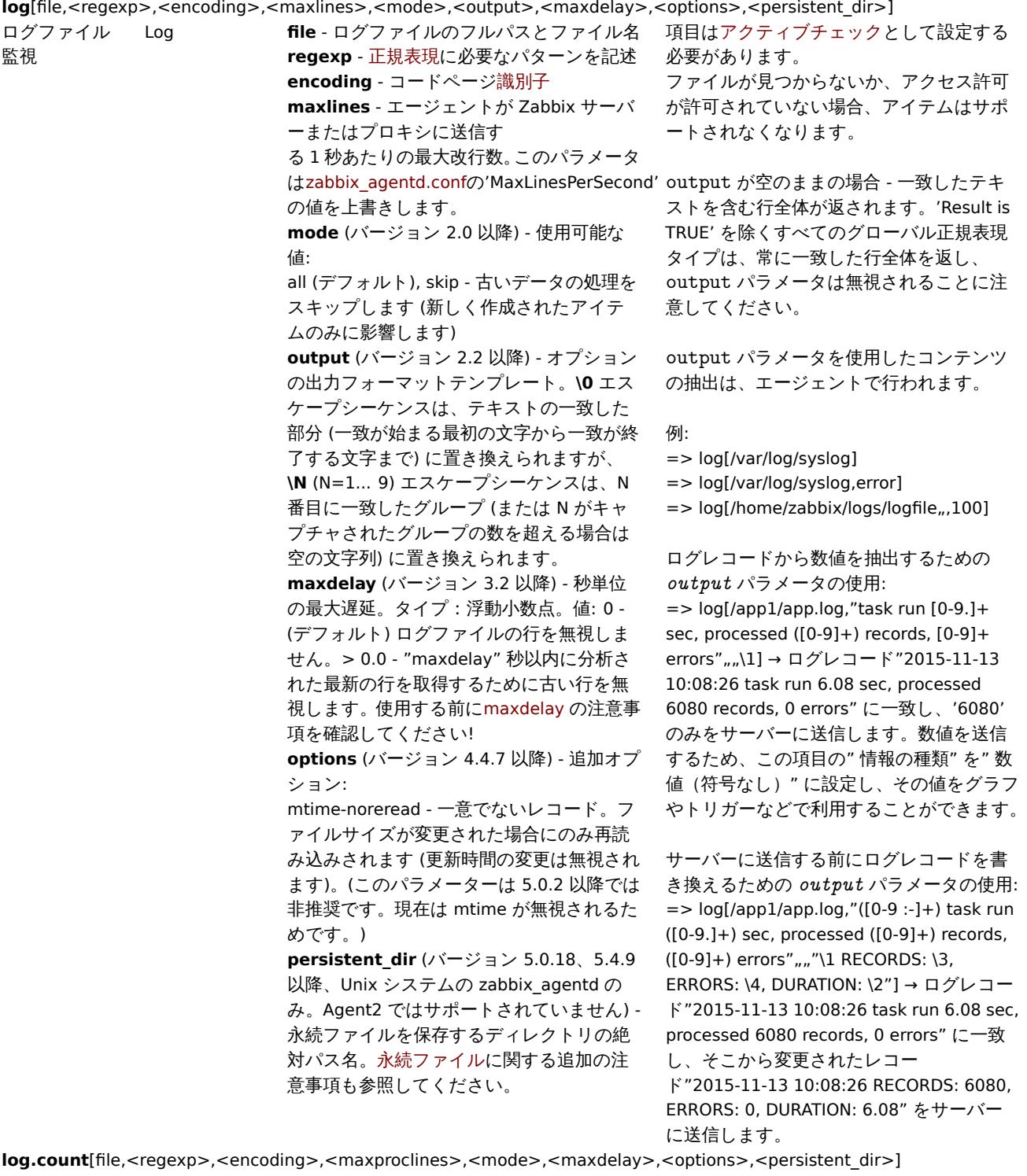

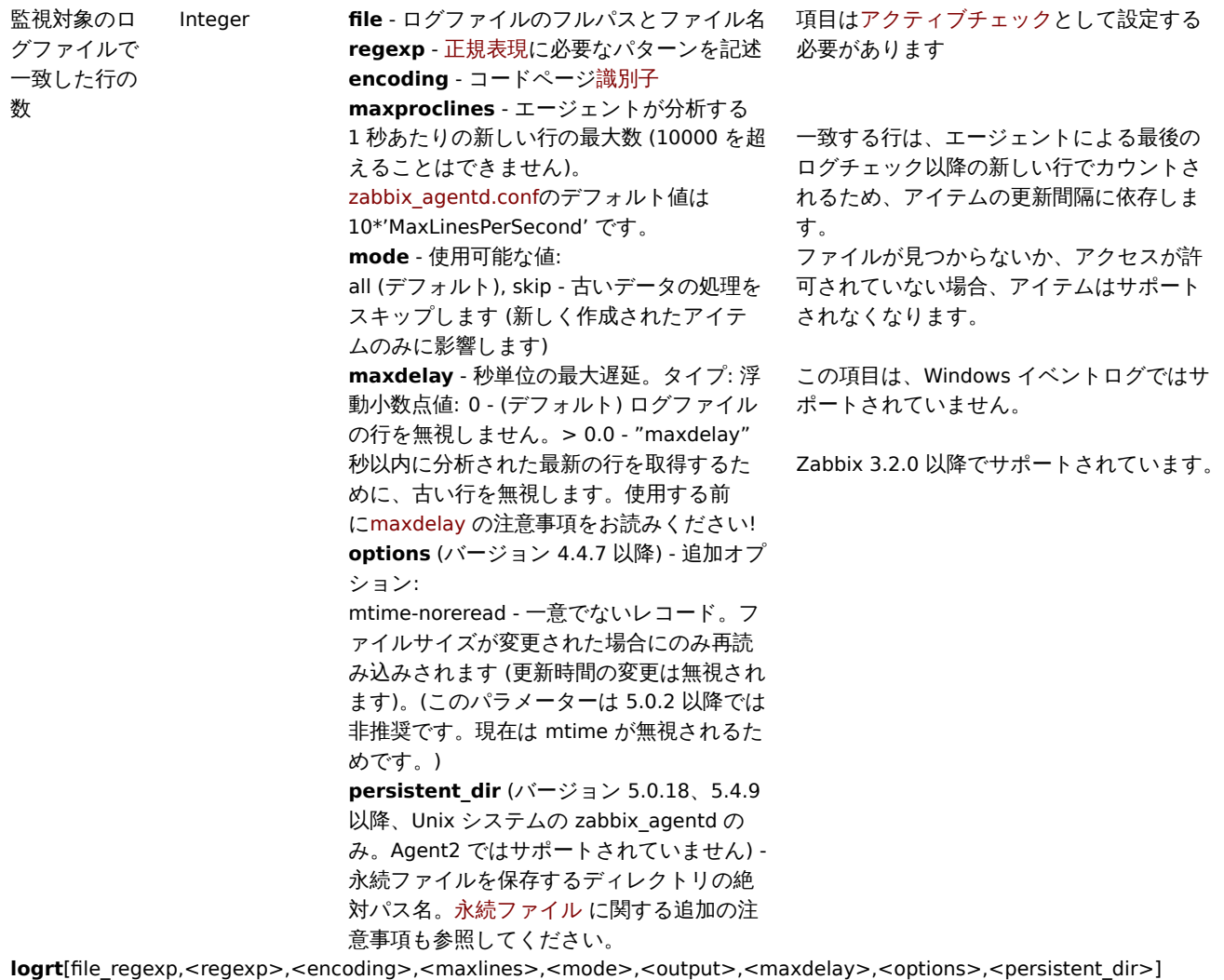

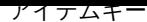

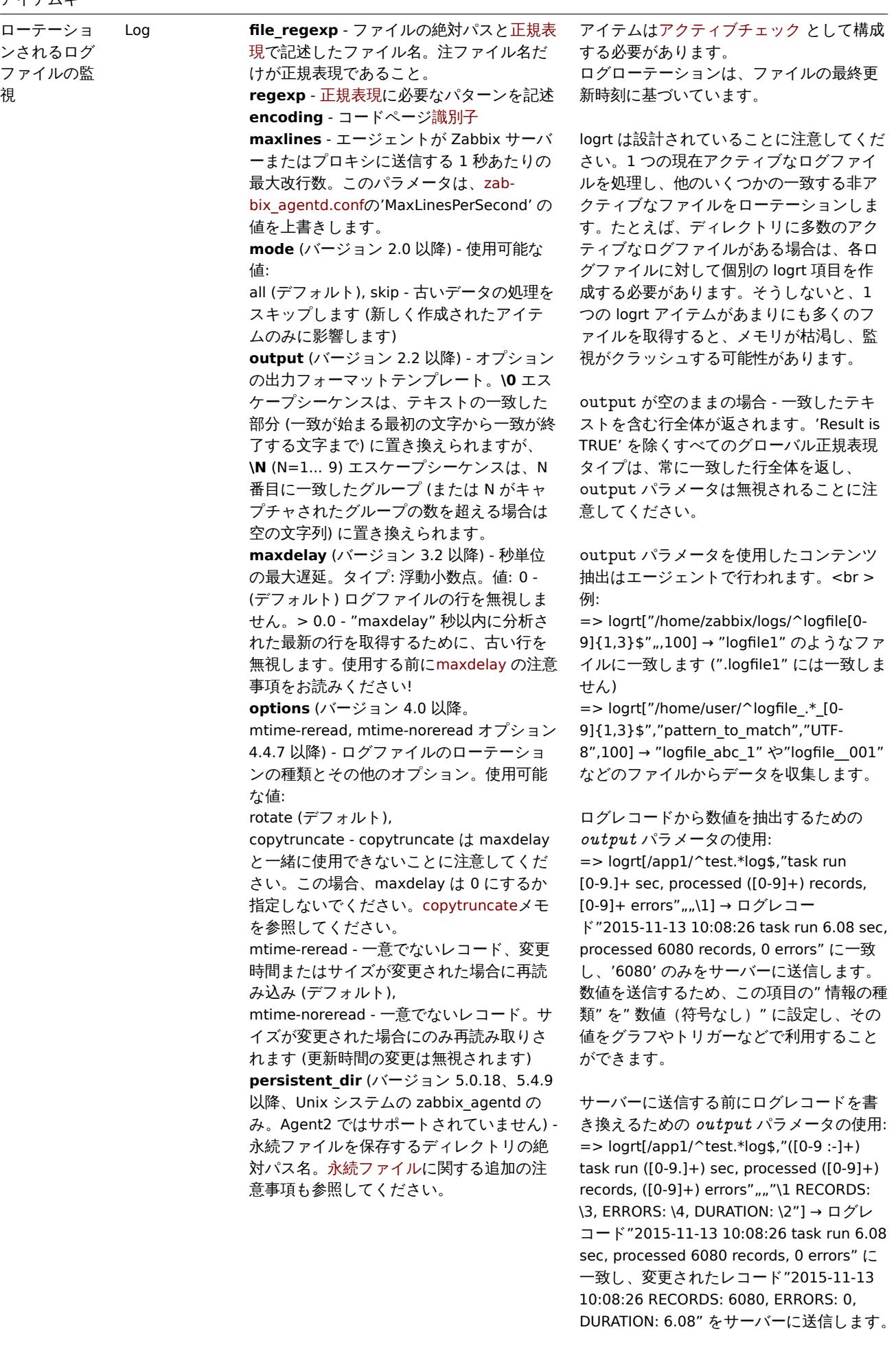

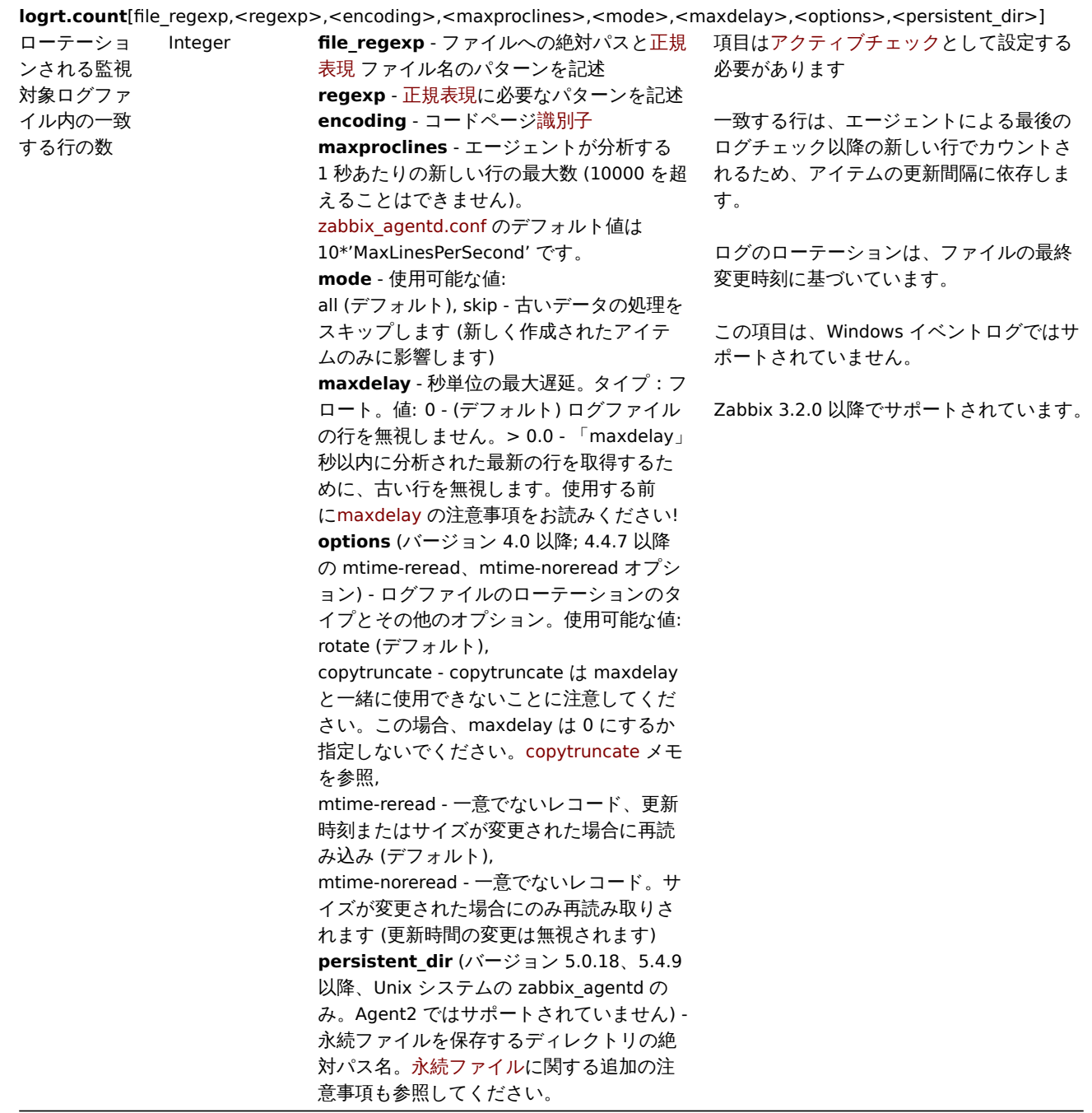

Modbus データ

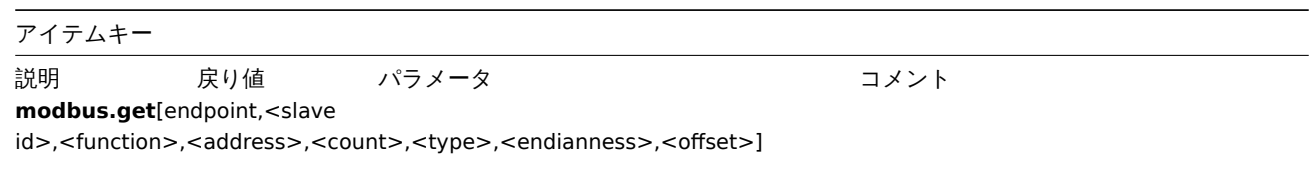

Modbus デー タを読み取り ます JSON object **endpoint** -

protocol://connection\_string とし て定義されたエンドポイント **slave id** - スレーブ ID **function** - Modbus 機能 **address** - 最初のレジストリ、コイル、ま

たは入力アドレス **count** - 読み取るレコード数 **type** - データタイプ **endianness** - エンディアンの設定 **offset** - 'address' から始まるレジスタの 数。結果は破棄されます。

パラメータの詳細説明を参照してください。

ネットワークデータ

| アイテムキー   |            |                                                                                                  |                                               |
|----------|------------|--------------------------------------------------------------------------------------------------|-----------------------------------------------|
| 説明       | 戻り値        | パラメータ                                                                                            | コメント                                          |
|          |            | net.dns[ <ip>,name,<type>,<timeout>,<count>,<protocol>]</protocol></count></timeout></type></ip> |                                               |
| DNS サービス | 0 - DNS がダ | ip - DNS サーバーの IP アドレス (デフォル                                                                     | 例:                                            |
| が稼働してい   | ウンしていま     | トの DNS サーバーの場合は空のままにしま                                                                           | $=$ > net.dns[8.8.8.8, example.com, MX, 2, 1] |
| るかどうかを   | す (サーバー    | す。Windows では Zabbix エージェント 2                                                                     |                                               |
| 確認します    | が応答しなか     | でサポートされています。Zabbix エージェ                                                                          | type の可能な値は次のとおりです。                           |
|          | ったか、DNS    | ントでは無視されます)                                                                                      | ANY, A, NS, CNAME, MB, MG, MR, PTR, MD,       |
|          | の解決に失敗     | name - クエリする DNS 名                                                                               | MF, MX, SOA , NULL, WKS (Windows $\oslash$    |
|          | しました)      | * *type - クエリされるレコードタイプ (デ.                                                                      | Zabbix エージェント、すべての OS の                       |
|          |            | フォルトは SOA)<br>timeout (Zabbix エ                                                                  | Zabbix エージェント 2 ではサポートされ                      |
|          | 1 - DNS がア | ージェント 2 バージョン 6.0.1 以降を使用                                                                        | ていません)、HINFO、MINFO、TXT、AAAA、                  |
|          | ップしていま     | しない限り、Windows では無視されます)                                                                          | <b>SRV</b>                                    |
|          | す          | - 秒単位のリクエストのタイムアウト ( デ                                                                           |                                               |
|          |            | フォルトは 1 秒)<br>count (Zabbix エー                                                                   | 国際化されたドメイン名はサポートされて                           |
|          |            | ジェント 2 バージョン 6.0.1 以降を使用し                                                                        | いません。代わりに IDNA でエンコードさ                        |
|          |            | ない限り、Windows では無視されます) -                                                                         | れた名前を使用してください。                                |
|          |            | リクエストの試行回数 (デフォルトは                                                                               |                                               |
|          |            | 2)<br>プロトコル ** (バージョン 3.0 以                                                                      | SRV レコードタイプは、Zabbix 1.8.6                     |
|          |            | 降) - DNS クエリの実行に使用されるプロト                                                                         | (Unix) および 2.0.0 (Windows) 以降でサポ              |
|          |            | コル: udp (デフォルト)または tcp                                                                           | ートされています。                                     |
|          |            |                                                                                                  |                                               |

**net.dns.record**[<ip>,name,<type>,<timeout>,<count>,<protocol>]

Zabbix 2.0 以前の命名 (引き続きサポート されています): net.tcp.dns

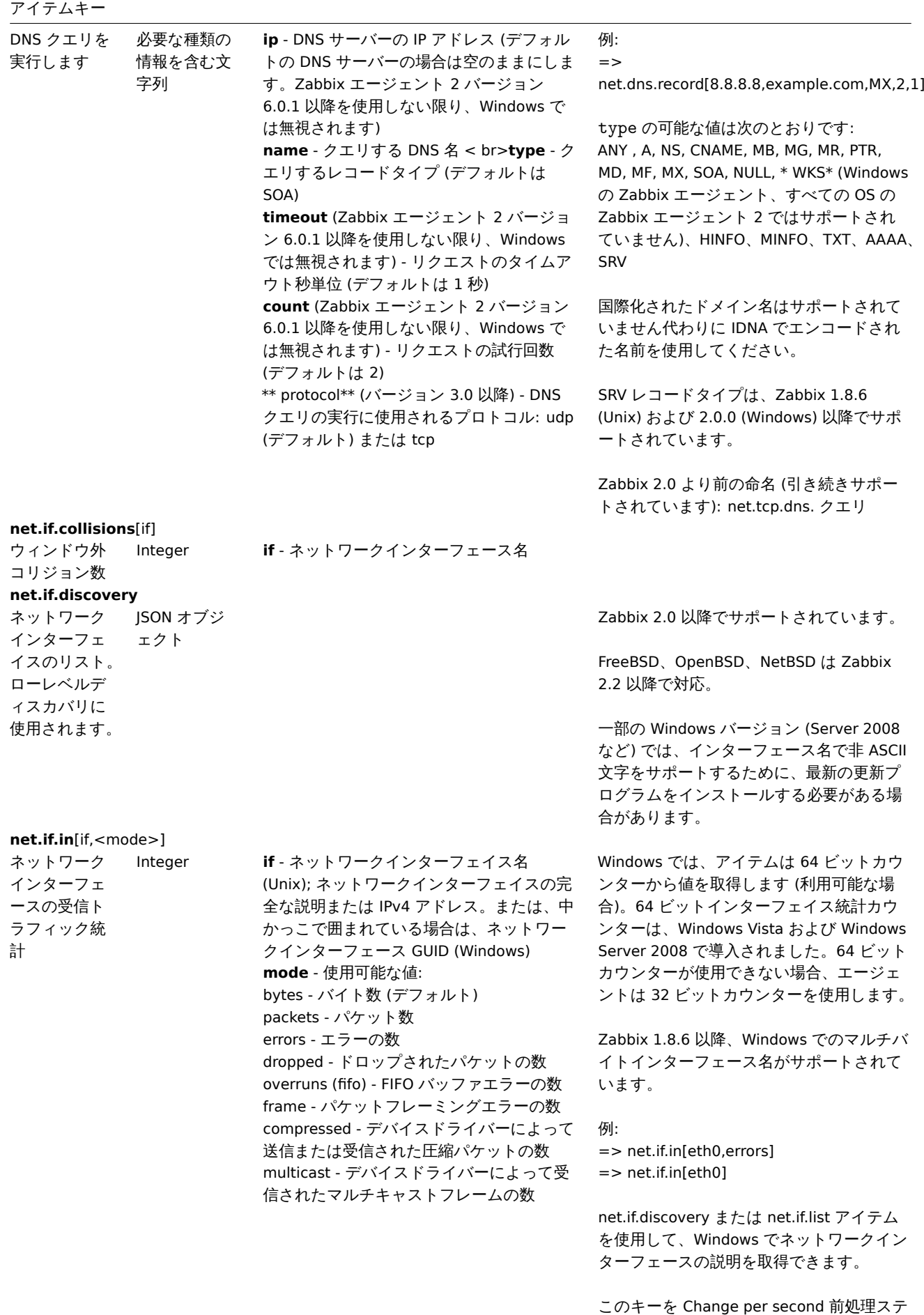

**net.if.out**[if,<mode>]

ップで使用して、1 秒あたりのバイト数の

統計を取得できます。

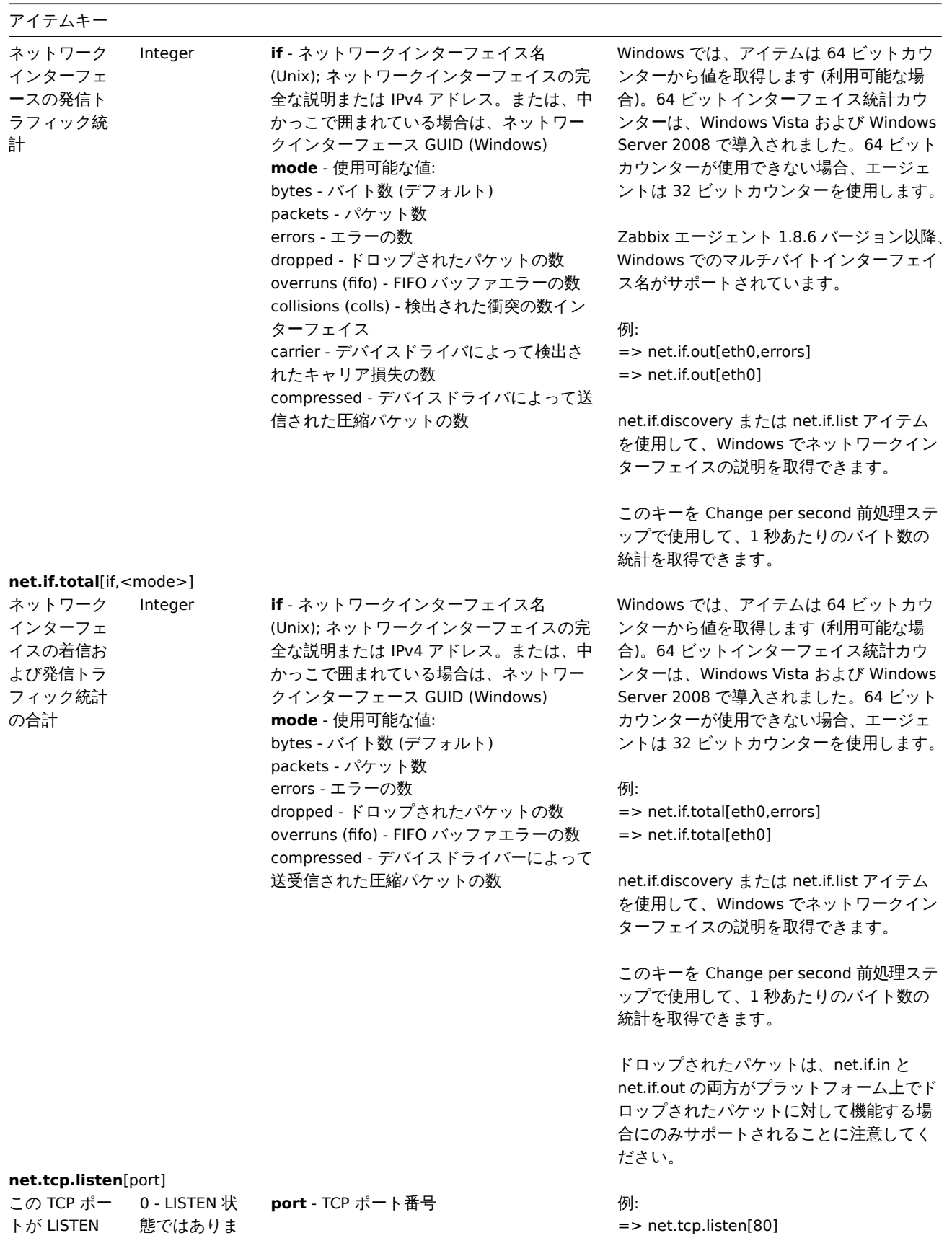

1 - LISTEN 状 態です

せん

状態かどうか を確認します

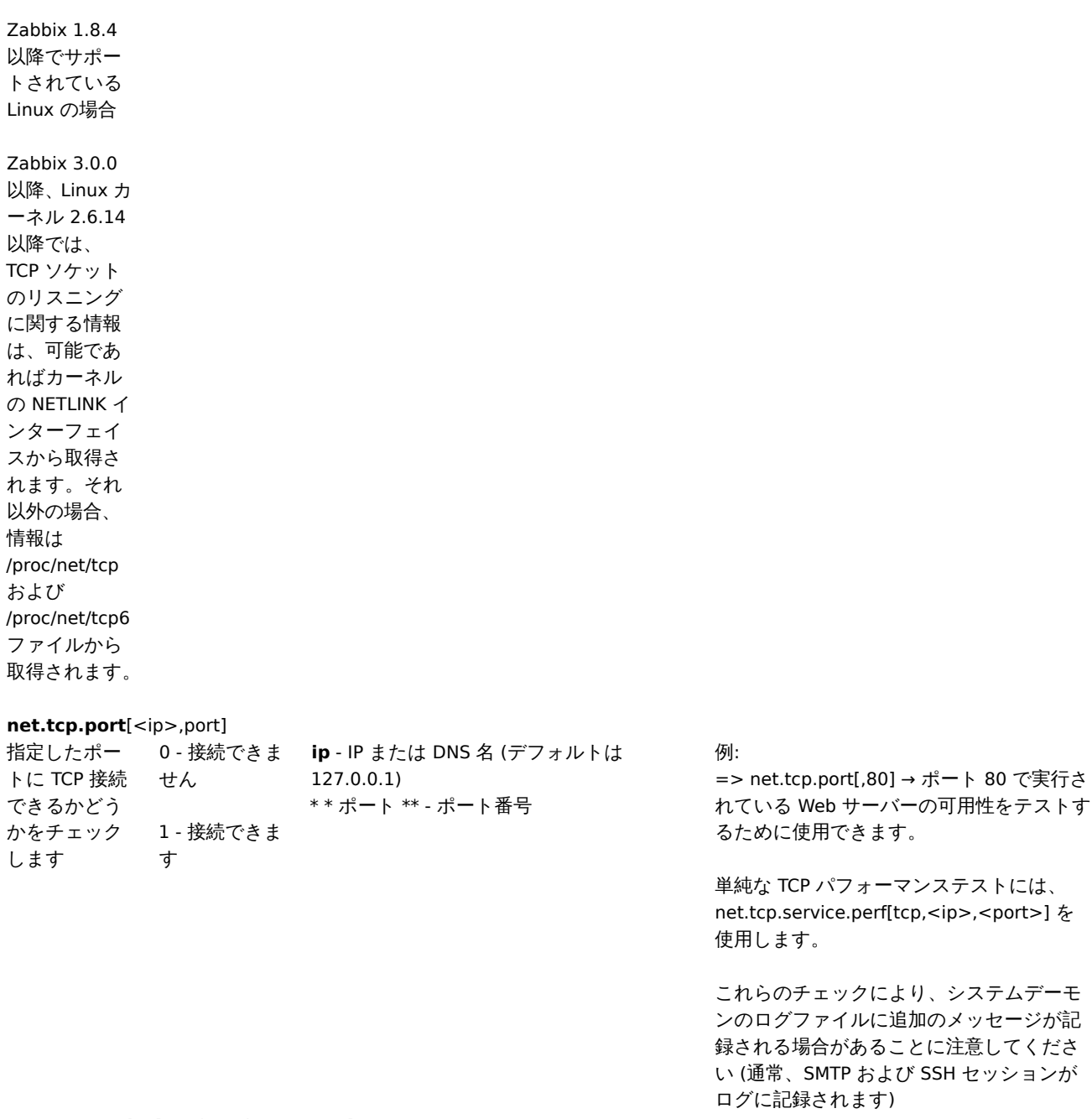

**net.tcp.service**[service,<ip>,<port>]

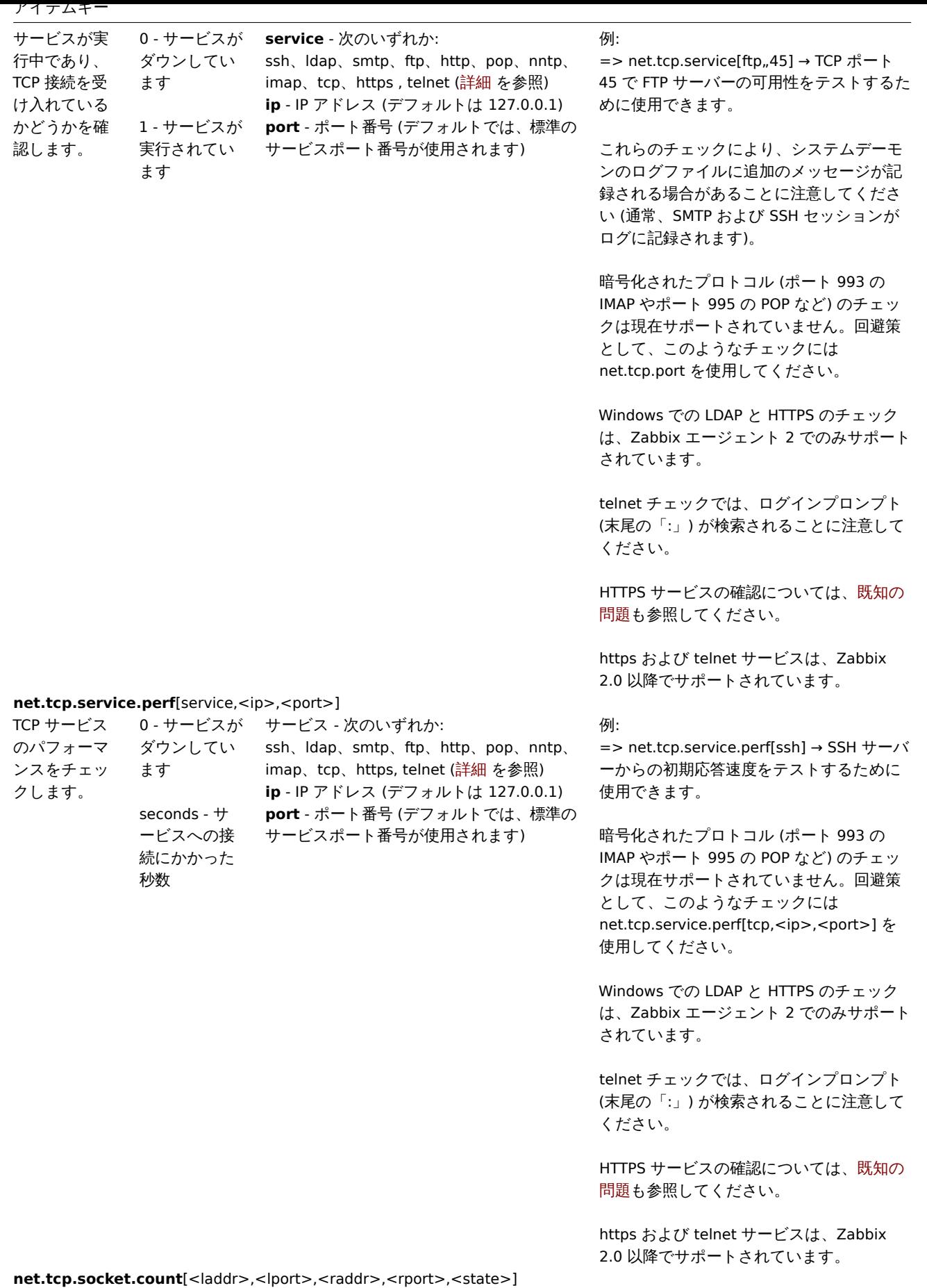

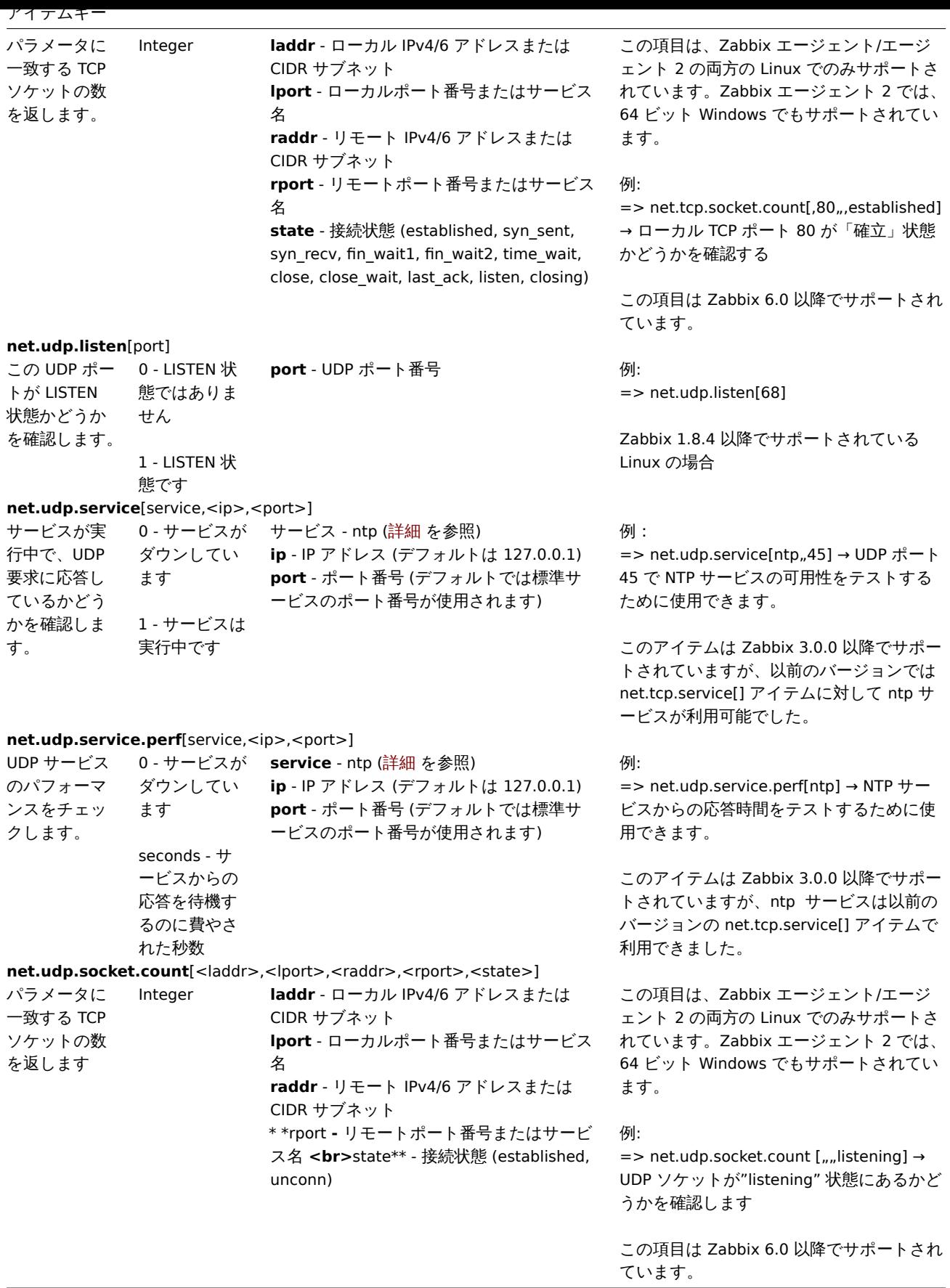

プロセスデータ

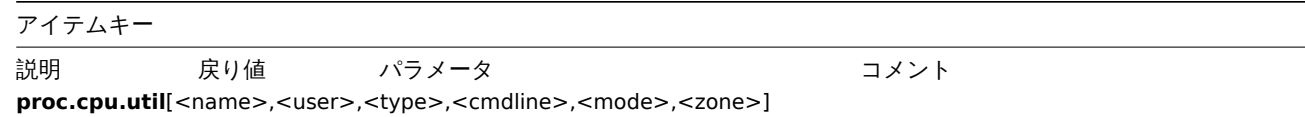

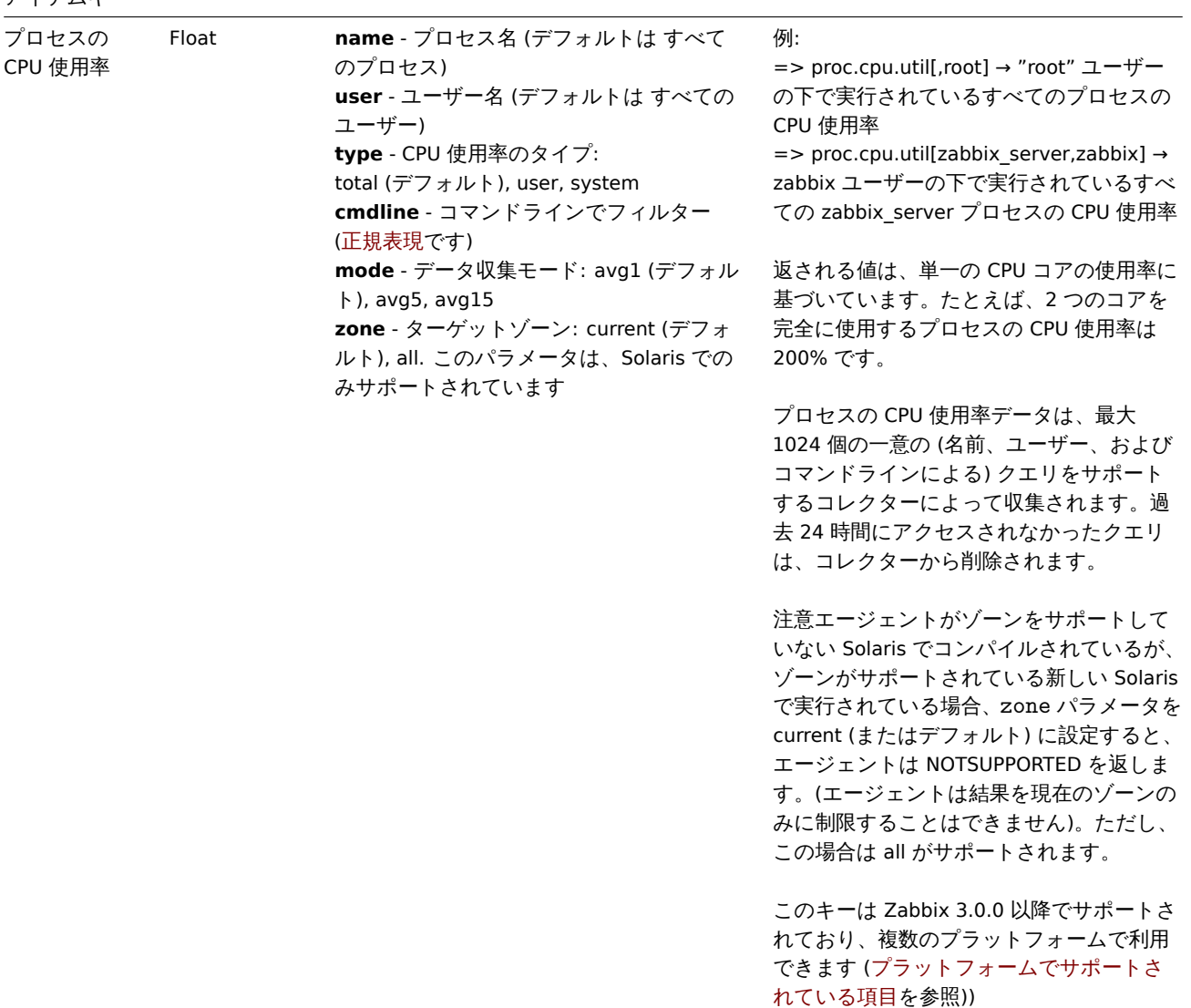

**proc.mem**[<name>,<user>,<mode>,<cmdline>,<memtype>]

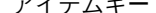

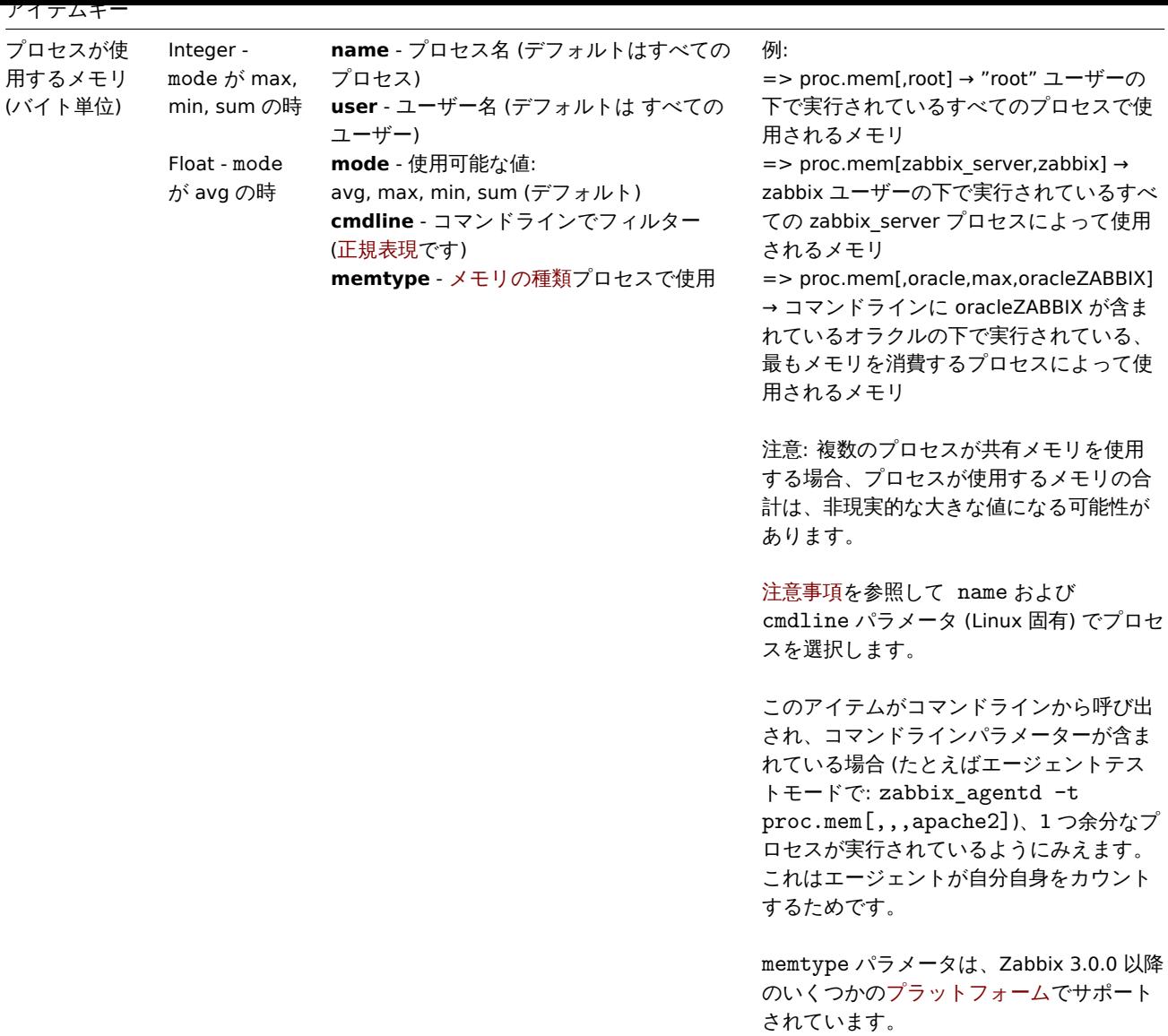

**proc.num**[<name>,<user>,<state>,<cmdline>,<zone>]

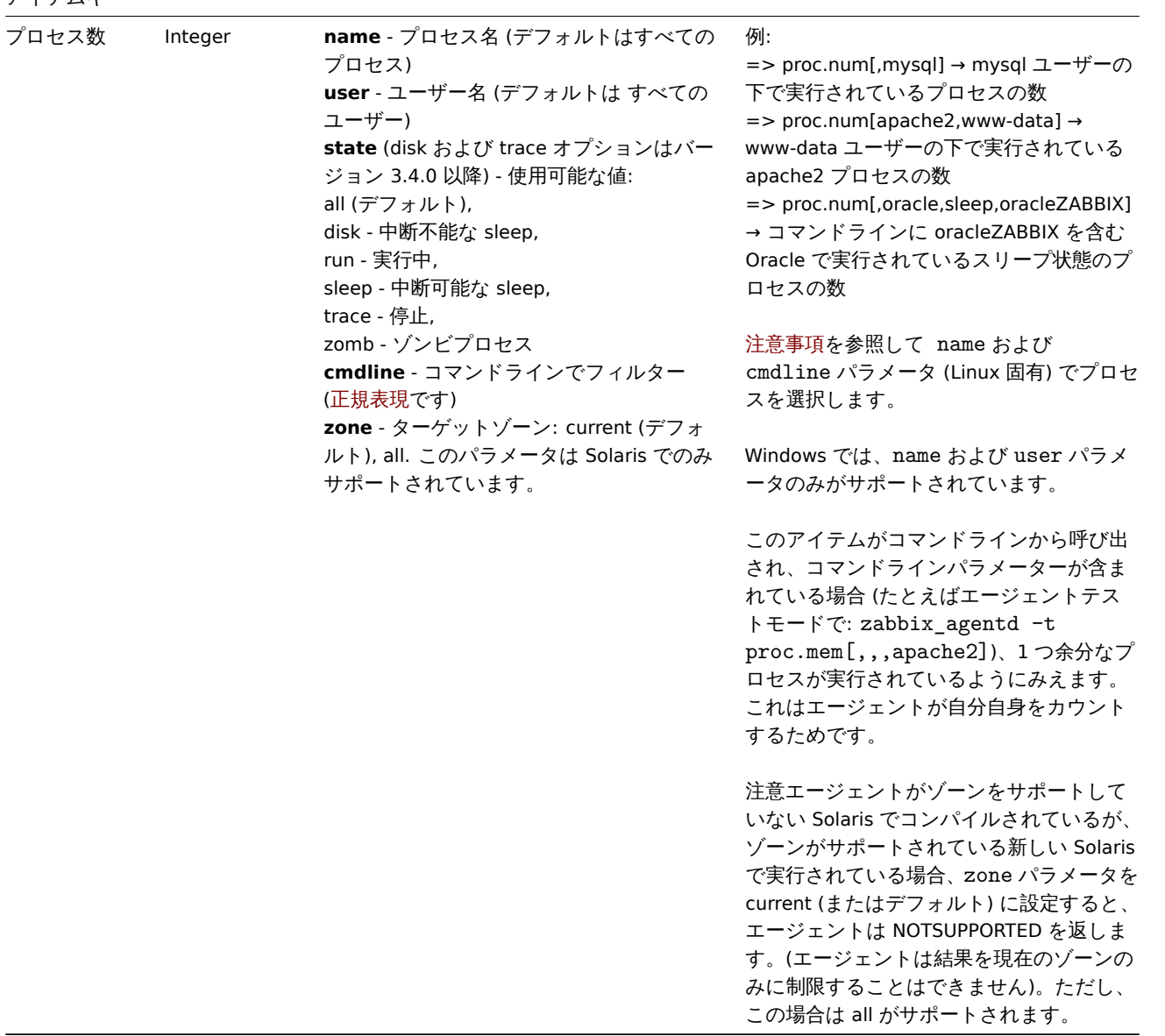

センサーデータ

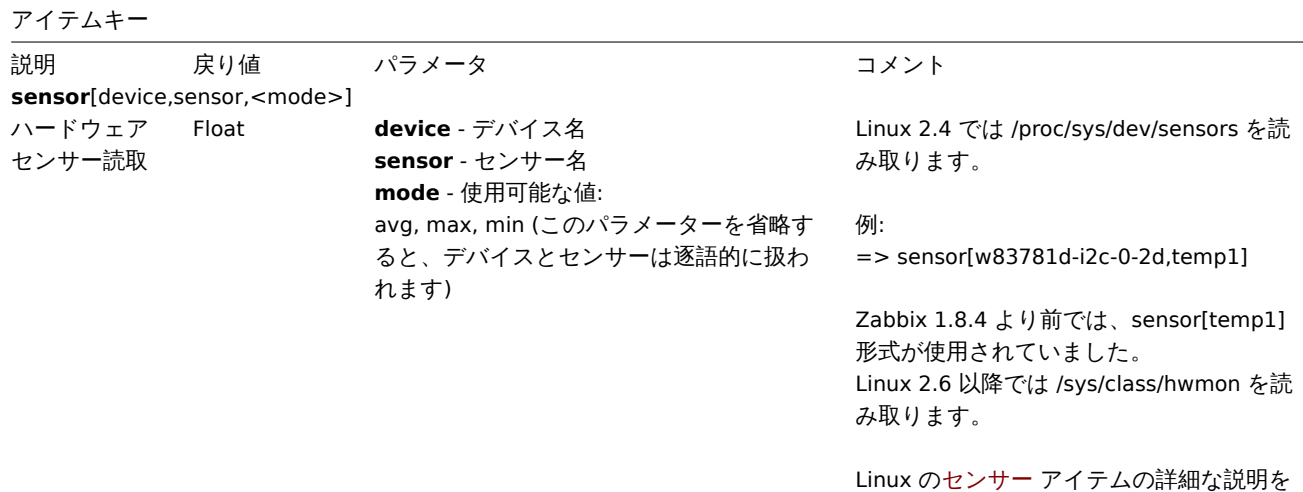

参照してください。

OpenBSD で hw.sensors MIB を読み取りま す。

例:

=> sensor[cpu0,temp0] → 1 つの CPU の 温度 => sensor["cpu[0-2]\$",temp,avg] → 最初 の 3 つの CPU の平均温度

Zabbix 1.8.4 以降の OpenBSD でサポート されています。

システムデータ

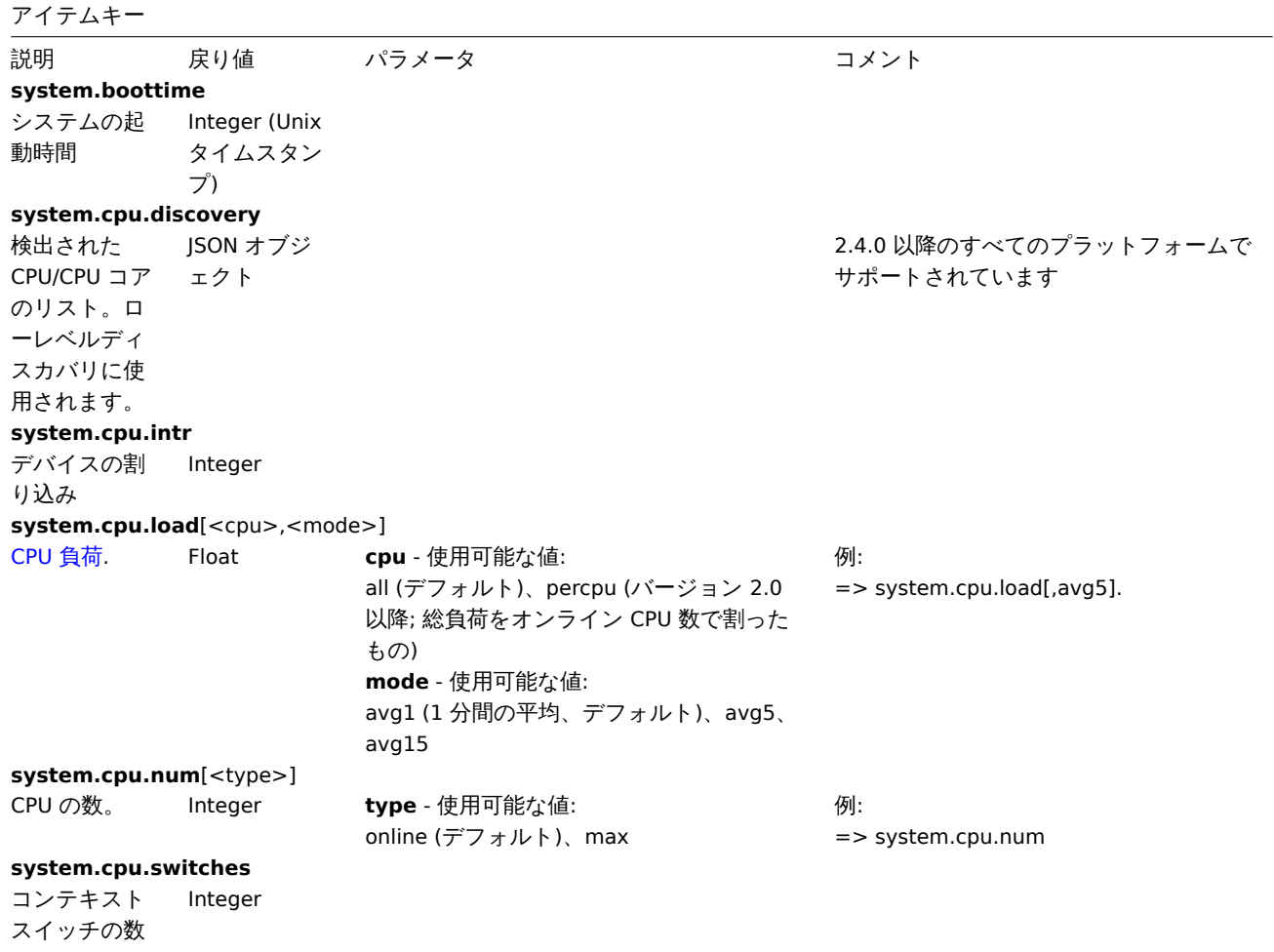

**system.cpu.util**[<cpu>,<type>,<mode>,<logical\_or\_physical>]

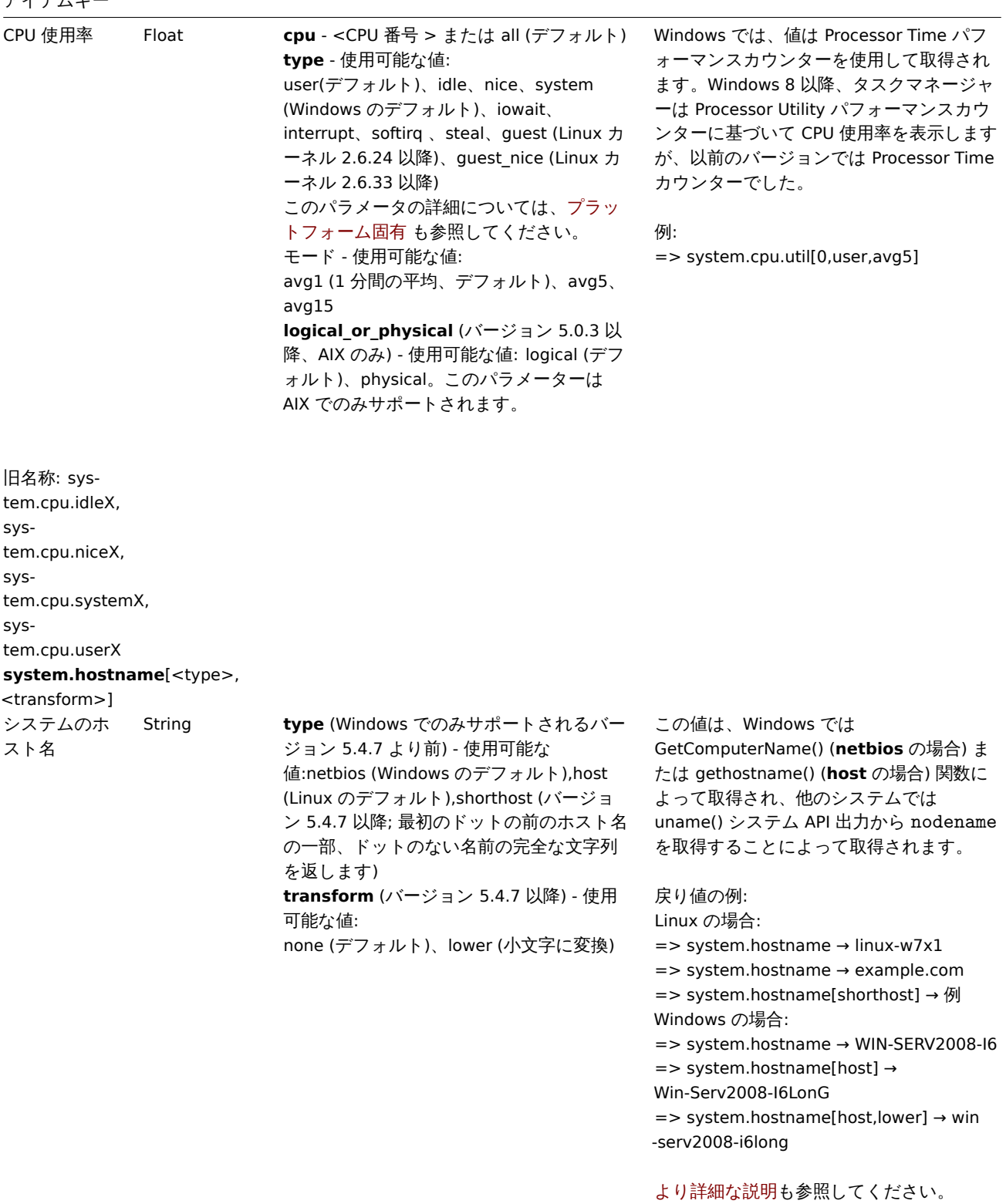

**system.hw.chassis**[<info>]

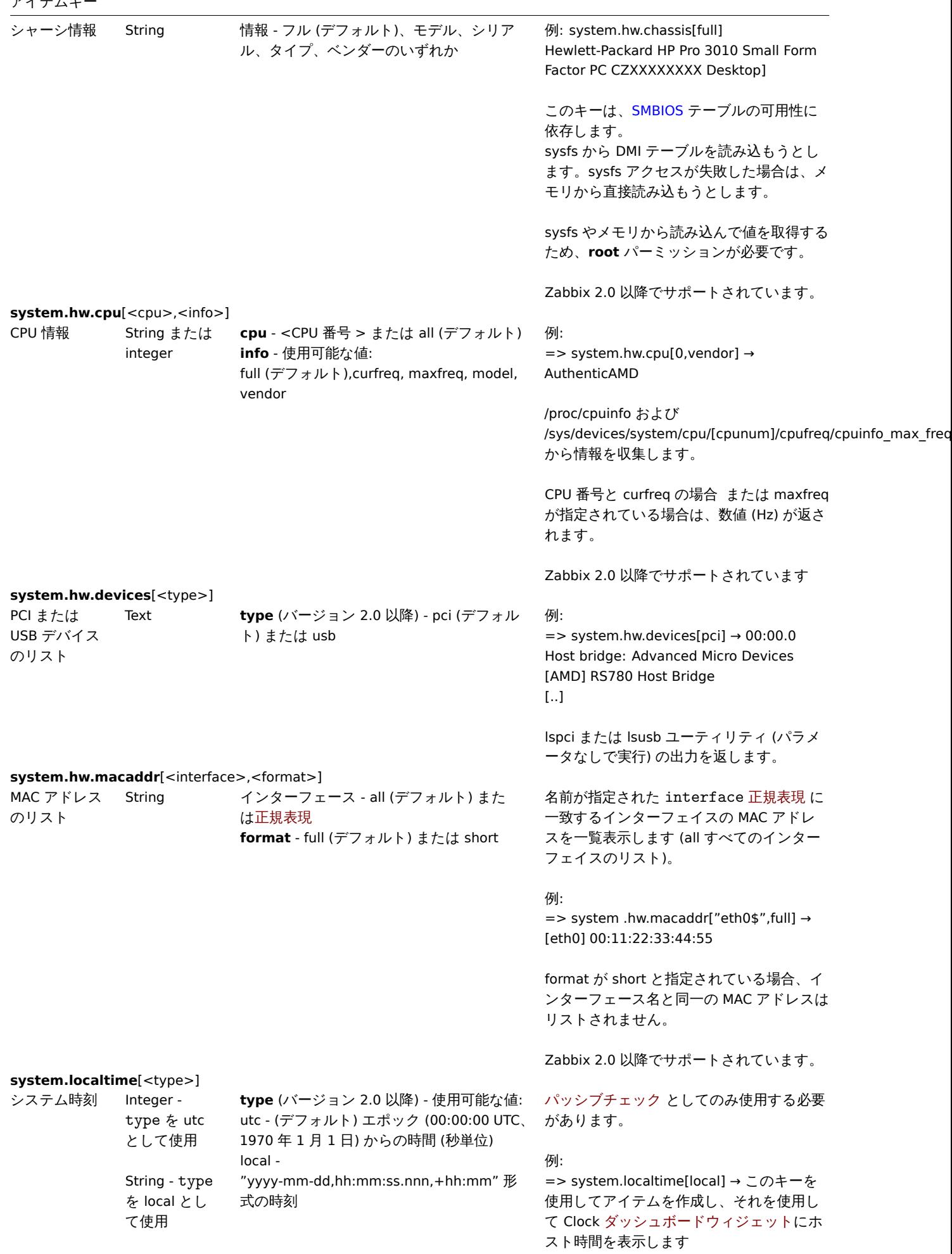

**system.run**[command,<mode>] ホスト上で指 定されたコマ ンドを実行し ます コマンドの結 **command** - 実行のためのコマンド 果テキスト 1 - mode を nowait として 使用 (コマン ドの結果に関 係なく) **mode** - 使用可能な値: wait - 実行の終了を待つ (デフォルト), nowait - 終了を待たない 切り捨てられた末尾の空白を含め、最大 512KB のデータを返すことができます。 正しく処理するには、コマンドの出力がテ キストである必要があります。 例: => system.run[ls -l /] → ルートディレクト リの詳細ファイル一覧。 注: system.run 項目はデフォルトで無効に なっています。有効にする方法。 項目の戻り値は、コマンドが生成する標準 エラーとともに標準出力となります。終了 コードはチェ[ックされませ](#page-407-0)ん。 Zabbix 2.4.0 以降、空の結果が許可されま

す。

コマンド実行も参照してください。

**system.stat**[resource,<type>]

- システム統計 Integer また
- 

は float

**ent** - このパーティションが受け取る資格の あるプロセッサユニットの数 (float) **kthr,<type>** - カーネルスレッドの状態に 関する情報: r - 実行可能なカーネルの平均数スレッド (float) b - 仮想メモリマネージャーの待機キューに 配置されたカーネルスレッドの平均数 (float) **memory,<type>** - 仮想メモリと実メモリ の使用に関する情報: avm - アクティブな仮想ページ (整数) fre - フリーリストのサイズ (整数) **page,<type>** - ページフォールトとページ ングアクティビティに関する情報:< br>fi - 1 秒あたりのファイルページイン (float) fo - 1 秒あたりのファイルページアウト (float) pi - ページングスペースからページインさ れたページ (float) po - ページングスペースにページアウトさ れたページ (float) fr - 解放されたページ (ページ置換) (float) sr - ページ置換アルゴリズムによってスキ ャンされたページ (float) \* \*faults,<type> **-** トラップと割り込みレー ト**:<br>in -** デバイス割り込み **(float)<br>sy -** システムコール **(float)<br>cs -** カーネルスレッドコンテ キストスイッチ **( float)<b r>**cpu,<type> **-** プロセッサ時間の使用率の内訳**:<br>us -** ユーザー時間 **(float)<br>sy -** システム時 間 **(float)<br>id -** アイドル時間 **(float)<br>wa -** システムに未処理のディ スク**/NFS I/O** 要求があったアイドル時間 **(float)<br>pc -** 消費された物理プロセッ サの数 **(float)< br>ec -** 消費されたライセ ンス容量のパーセンテージ **(float)<br>lbusy -** ユーザーおよびシステ ムレベルで実行中に発生した論理プロセッ サの使用率を示します **(float)<br>app -** 共有プールで使用可能な物理プロセッサを 示します **(float)<br>**disk,<type>\*\* - デ ィスク統計: bps - ドライブに転送 (読み取りまたは書き 込み) されたデータの量を 1 秒あたりのバ イト数 (整数) で示します。 tps - 物理ディスク/テープに発行された 1 秒あたりの転送数を示します (float)

#### **system.sw.arch**

ソフトウェア アーキテクチ ャ情報 String 例:

**system.sw.os**[<info>]

=> system.sw.arch → i686

uname() 関数から情報を取得します。

Zabbix 2.0 以降でサポートされています。

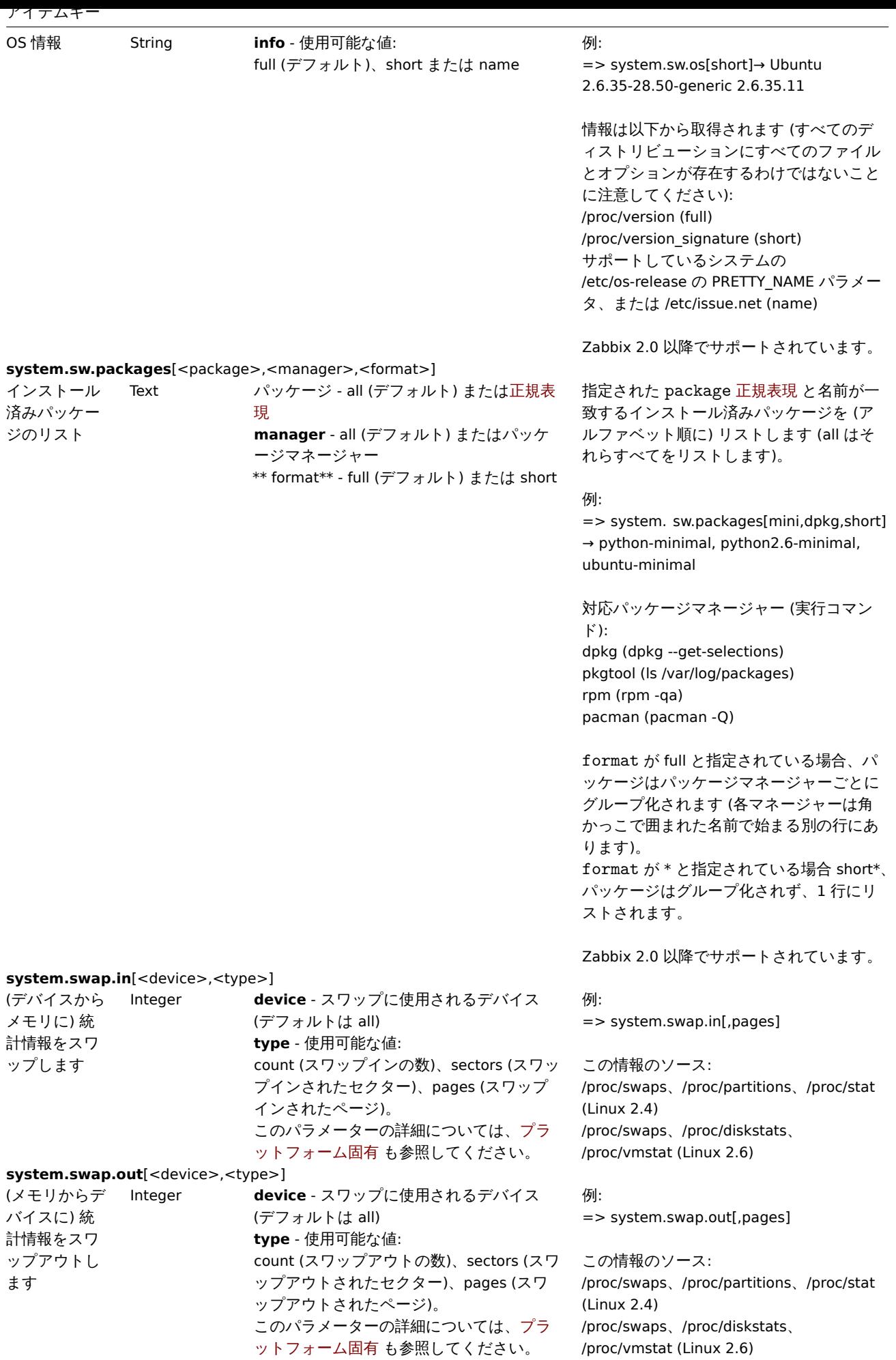

#### **system.swap.size**[<device>,<type>]

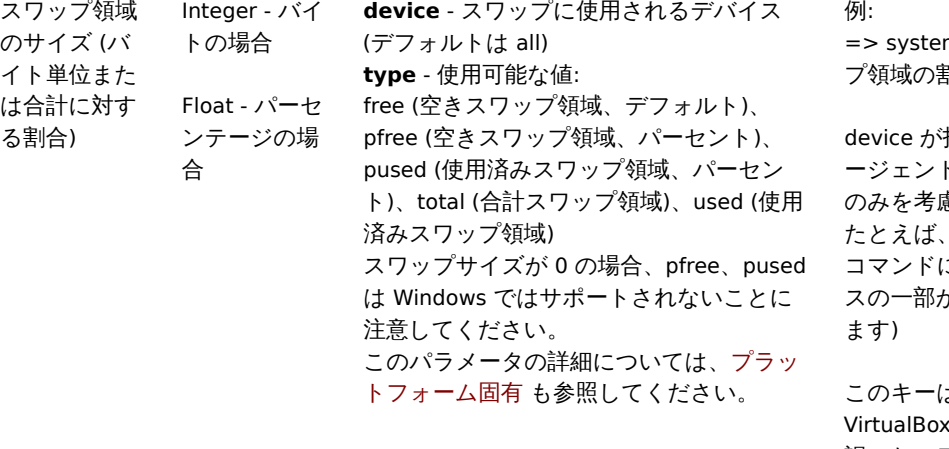

#### **system.uname**

システムの ID String アンチョン アンチョン アクリン しゅうしょく しゅうしょく 戻り値の例 (Unix):

#### **system.uptime**

システム稼働 時間 (秒単位)

## **system.users.num**

ログインして いるユーザー の数

#### 例:

m.swap.size[,pfree] → 空きスワッ 制合

device が指定されていない場合、Zabbix エ ージェントはスワップデバイス (ファイル) のみを考慮し、物理メモリは無視されます。 Solaris システムでは、swap -s こは物理メモリとスワップデバイ スの一部が含まれます (swap -l とは異なり

このキーは、仮想化 (VMware ESXi、 ‹) Windows プラットフォームで 誤ったスワップ領域のサイズ/割合を報告す る場合があることに注意してください。こ の場合、 perf\_counter[\700(\_Total)\702] キ

ーを使用して正しいスワップ領域のパーセ ンテージを取得できます。

FreeBSD localhost 4.2-RELEASE FreeBSD 4.2-RELEASE #0: 月 11 月 i386

戻り値の例 (Windows): Windows ZABBIX-WIN 6.0.6001 Microsoft® Windows Server® 2008 Standard Service Pack 1 x86

Zabbix 2.2.0 以降の Unix では、このアイテ ムの値は uname() システムコールで取得さ れます。以前は"uname -a" を呼び出すこと によって取得されていました。この項目の 値は、"uname -a" の出力とは異なる場合が あり、他のソースに基づいて"uname -a" が 出力する追加情報は含まれません。

Zabbix 3.0 以降の Windows では、この項 目の値は Win32\_OperatingSystem および Win32\_Processor WMI クラスから取得され ます。以前は、揮発性の Windows API およ び文書化されていないレジストリキーから 取得されていました。OS 名 (エディション を含む) は、ユーザーの表示言語に翻訳され る場合があります。一部のバージョンの Windows では、商標記号と余分なスペース が含まれています。

Windows では OS アーキテクチャを返しま すが、Unix では CPU アーキテクチャを返 します。

Integer item configuration では、**s** または **uptime** 単位を使用して読み取り可能な値を取得し ます。

Integer **who** コマンドは、エージェント側で値を取 得するために使用されます

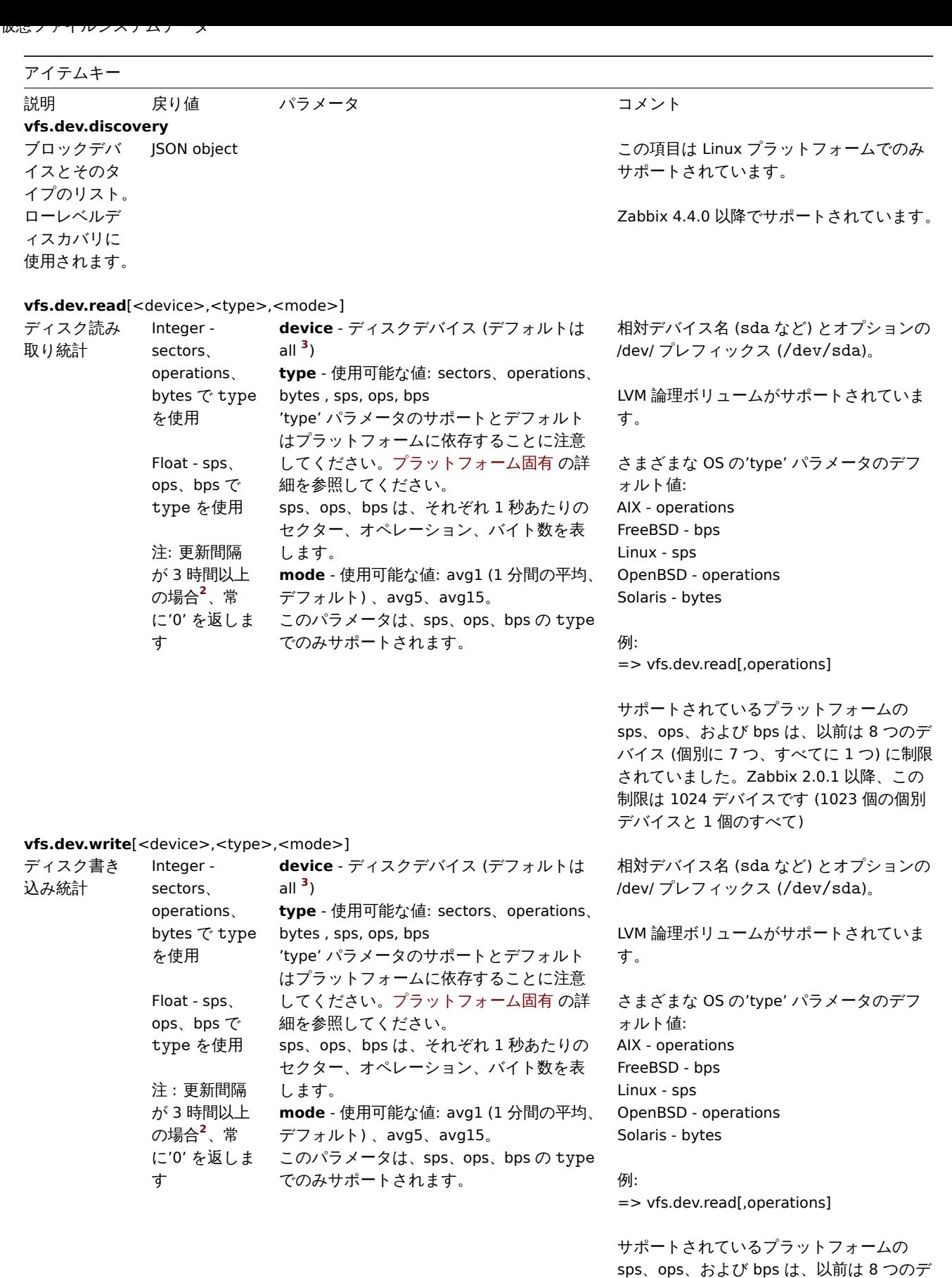

sps、ops、および bps は、以前は 8 つのデ バイス (個別に 7 つ、すべてに 1 つ) に制限 されていました。Zabbix 2.0.1 以降、この 制限は 1024 デバイスです (1023 個の個別 デバイスと 1 個のすべて)

vfs.dir.count[dir,<regex\_incl>,<regex\_excl>,<types\_incl>,<types\_excl>,<max\_depth>,<min\_size>,<max\_size>,<min\_age>,<max\_age>,

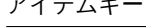

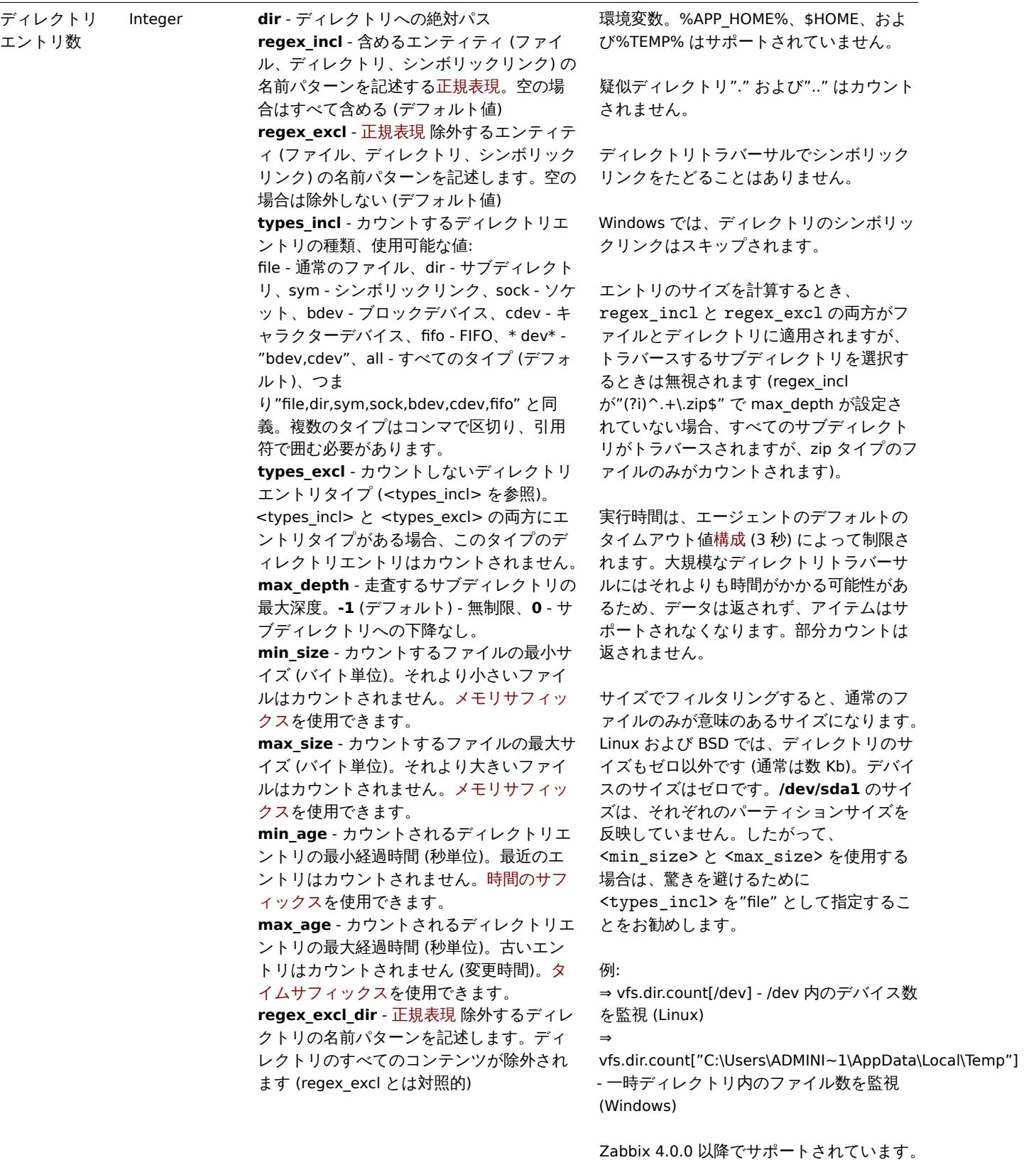

vfs.dir.get[dir,<regex\_incl>,<regex\_excl>,<types\_incl>,<types\_excl>,<max\_depth>,<min\_size>,<max\_size>,<min\_age>,<max\_age>,<r
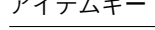

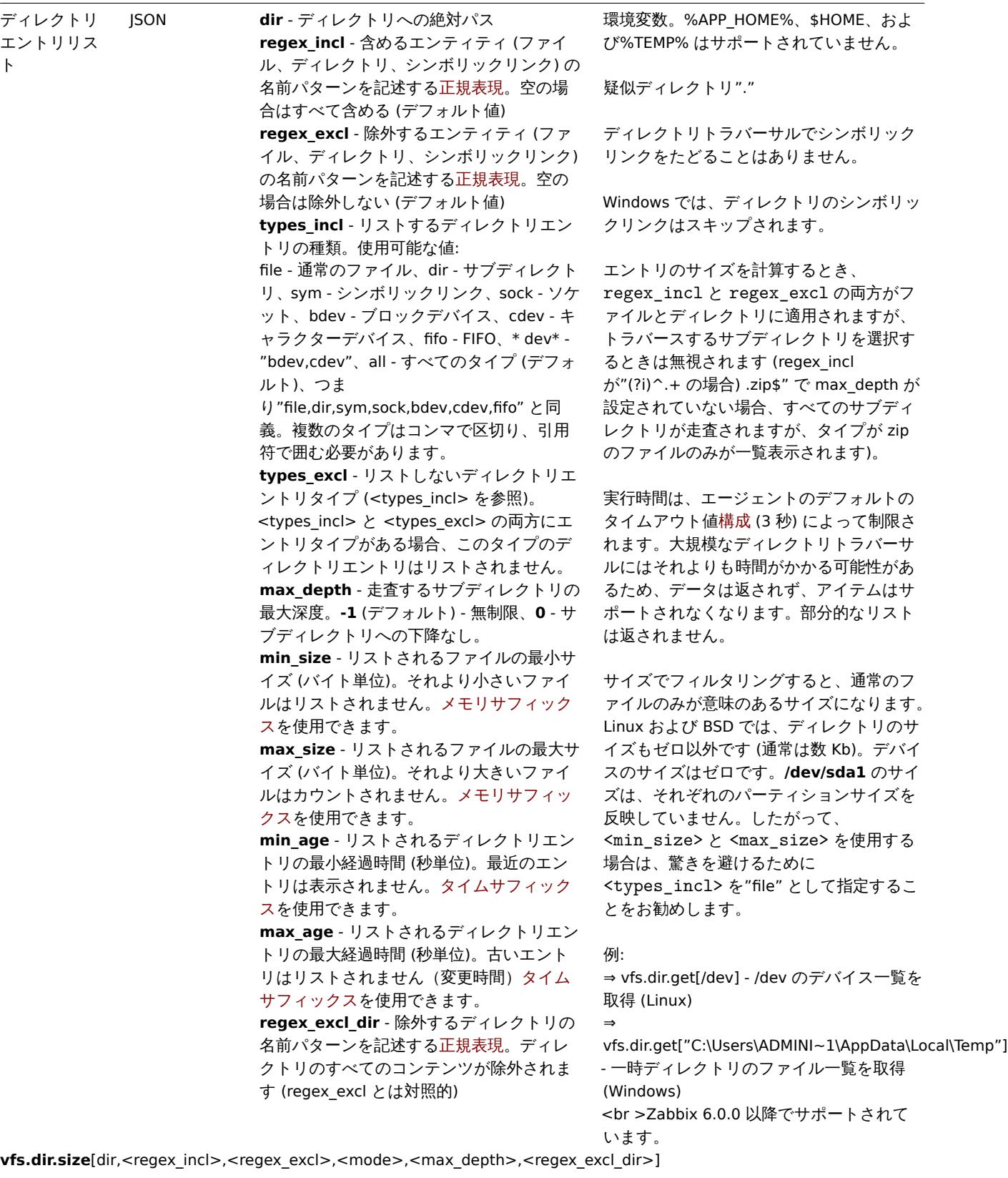

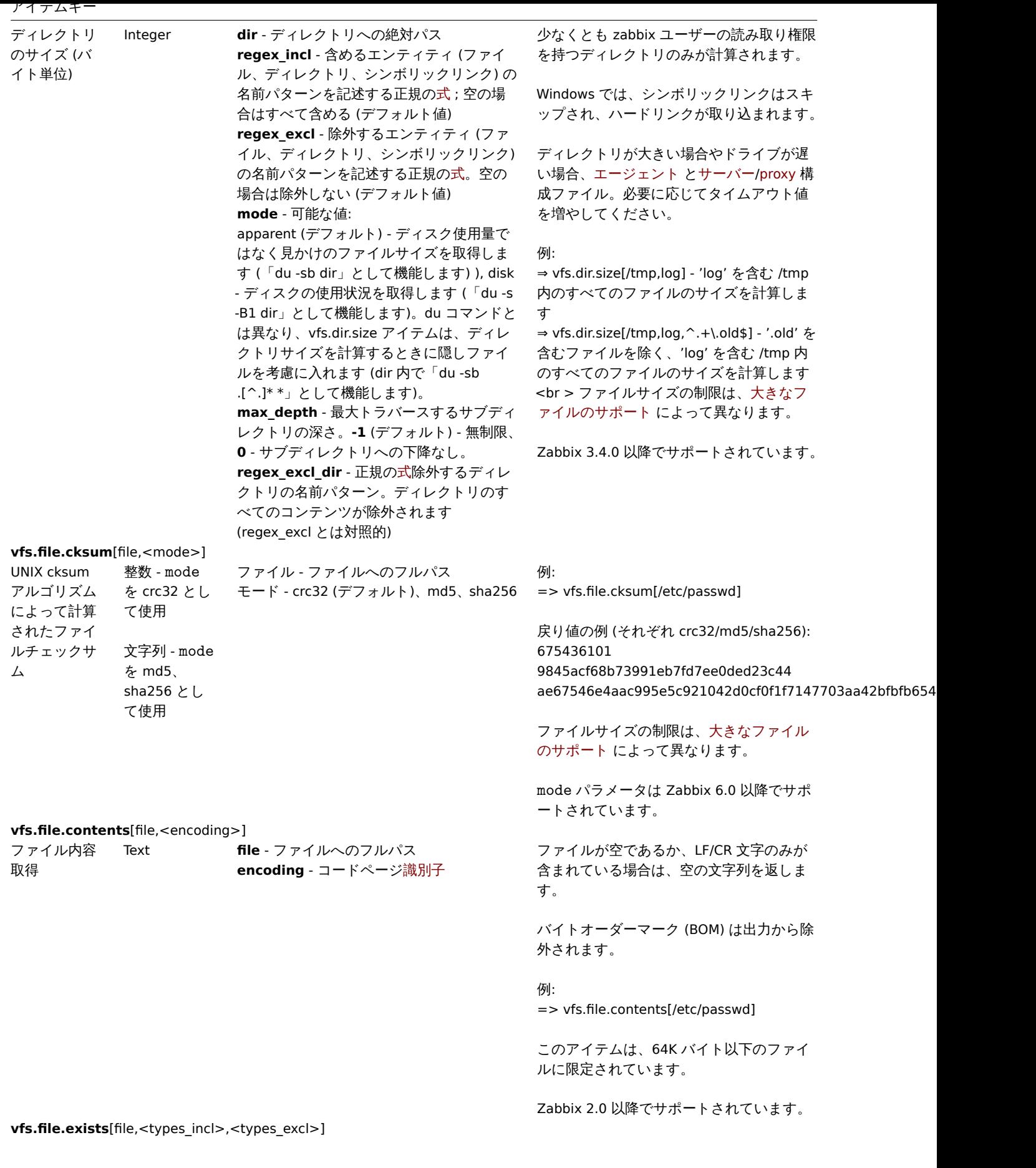

アイテムキー

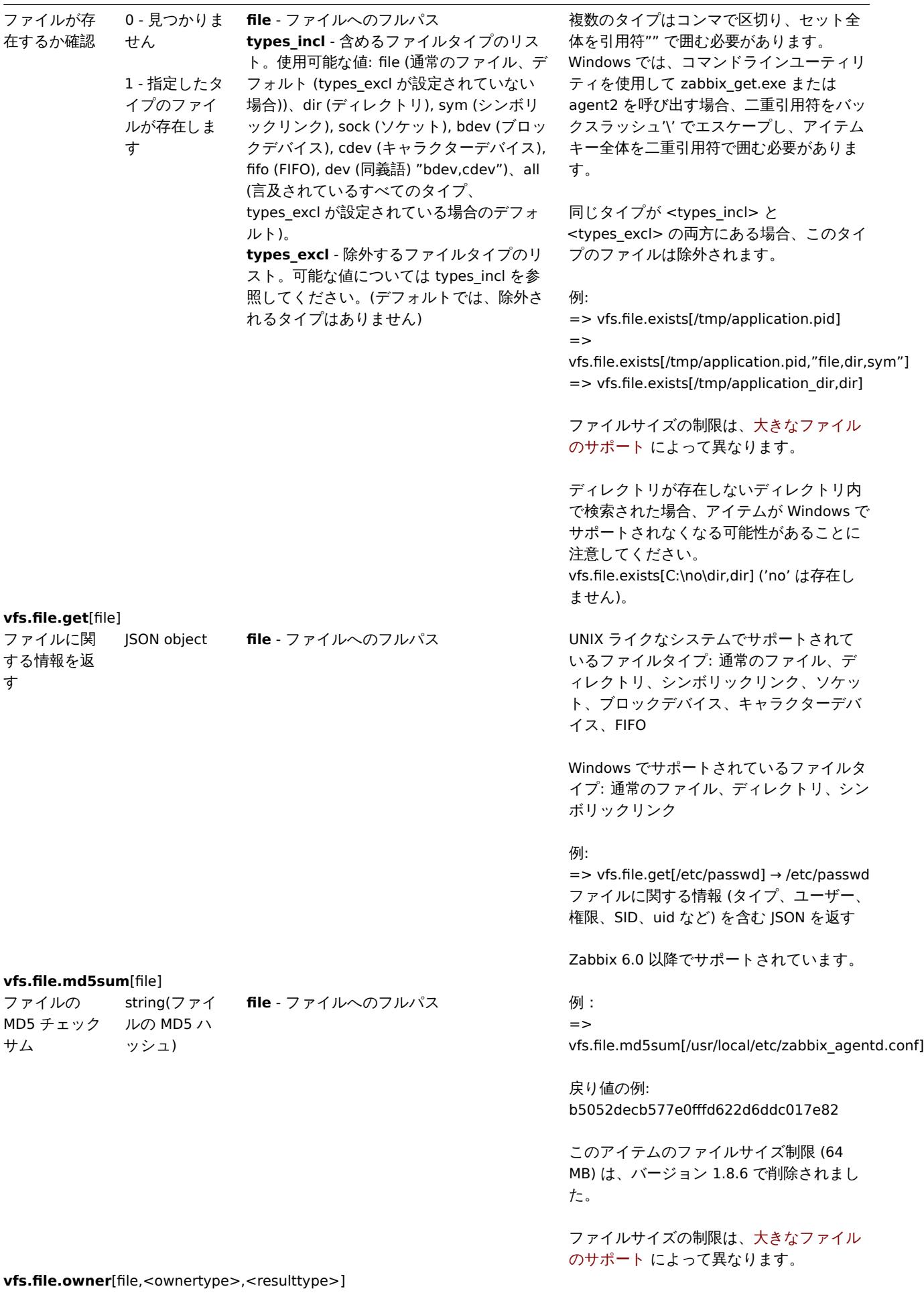

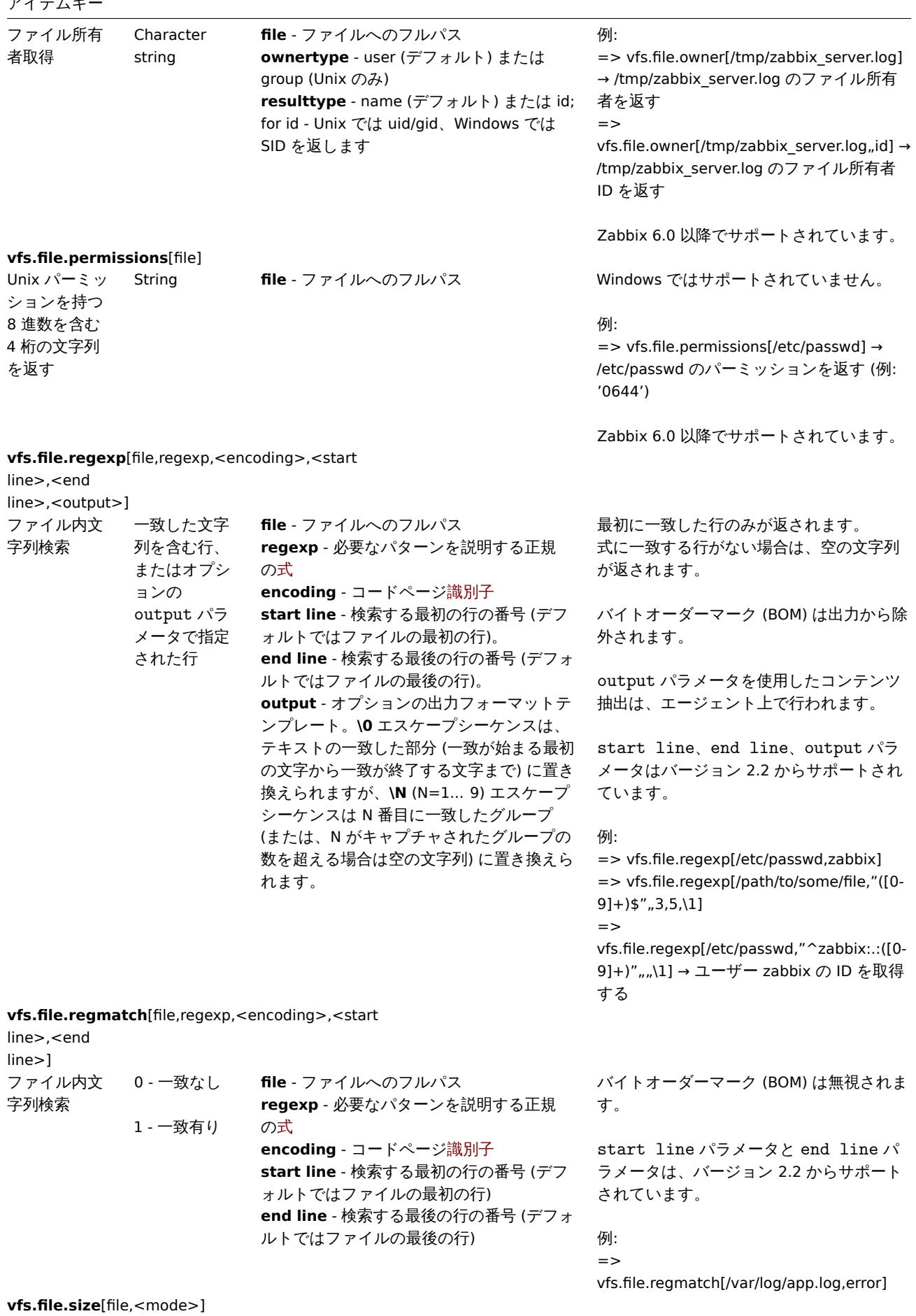

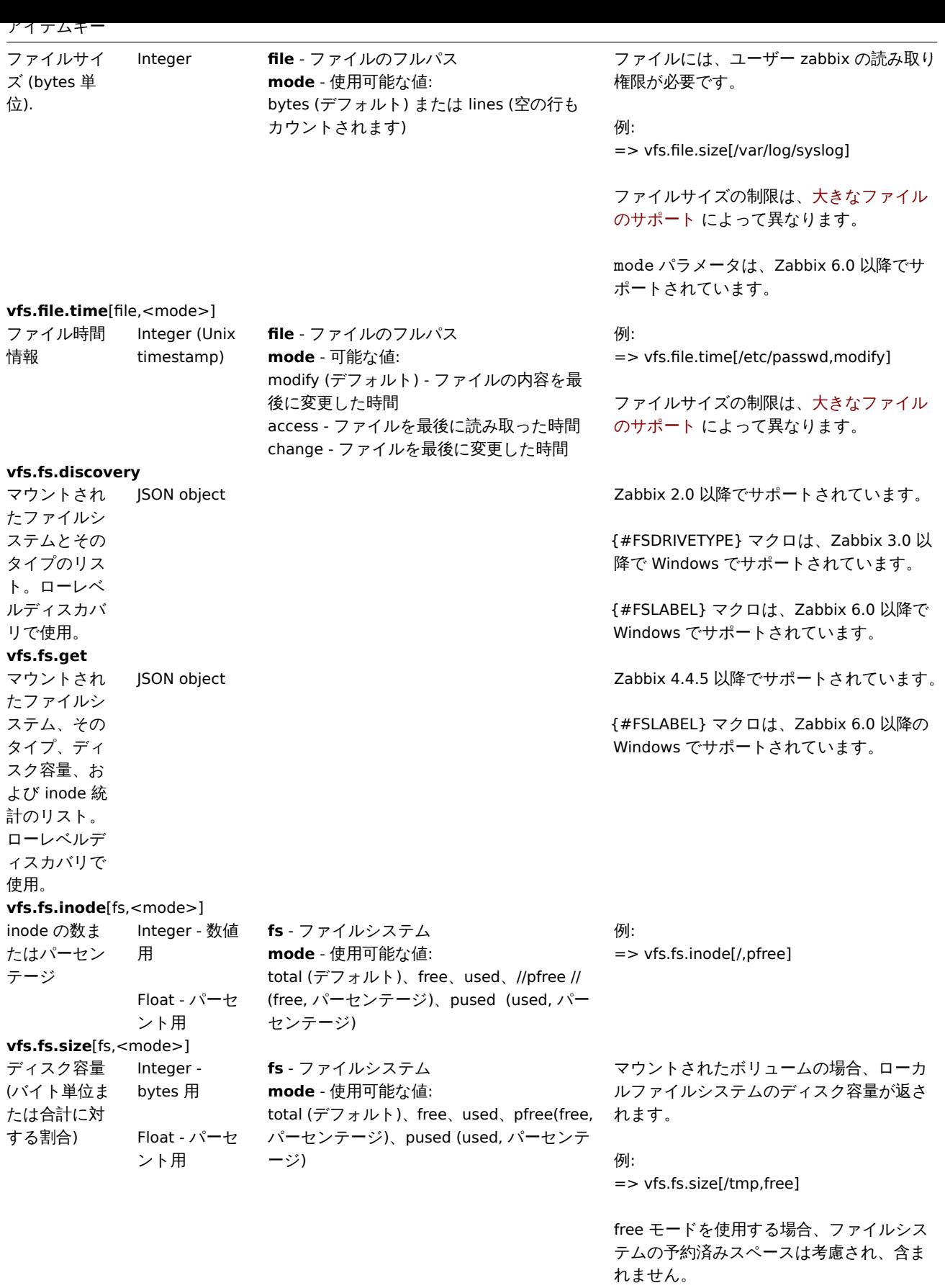

仮想メモリデータ

 $\overline{\phantom{a}}$ 

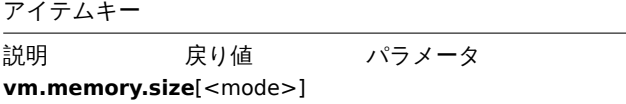

コメント

アイテムキー

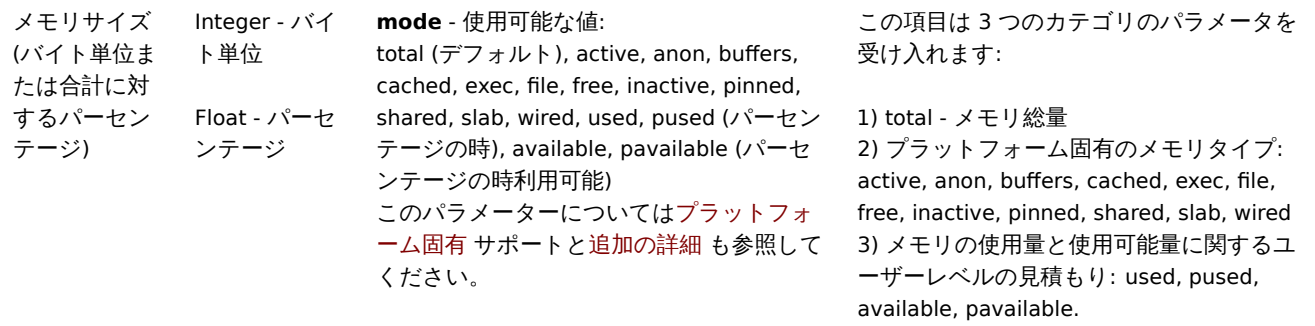

### Web モニタリングデータ

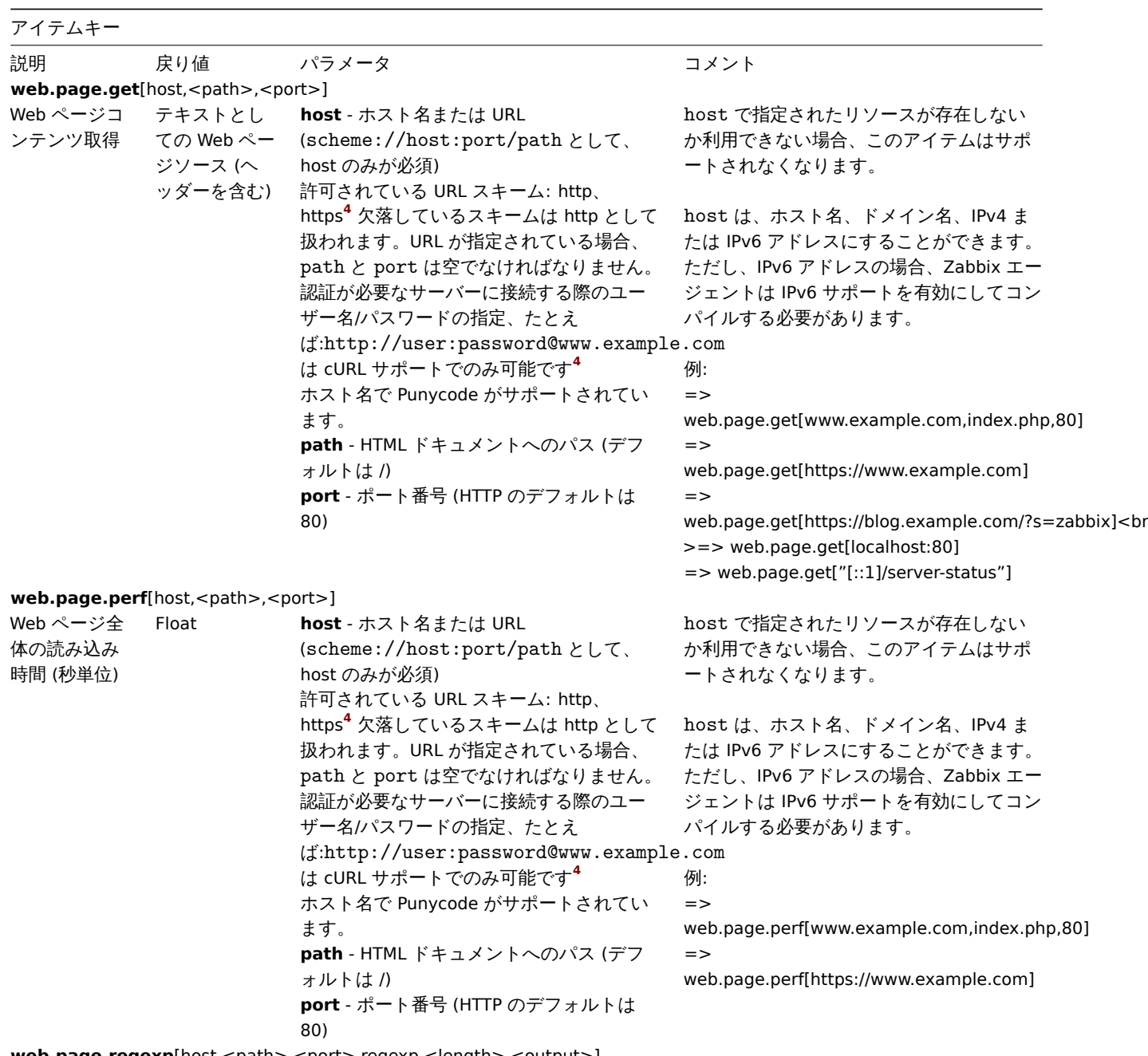

 $web.page.readexp[host,,,regexp(-1000,0000],\n$ 

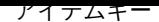

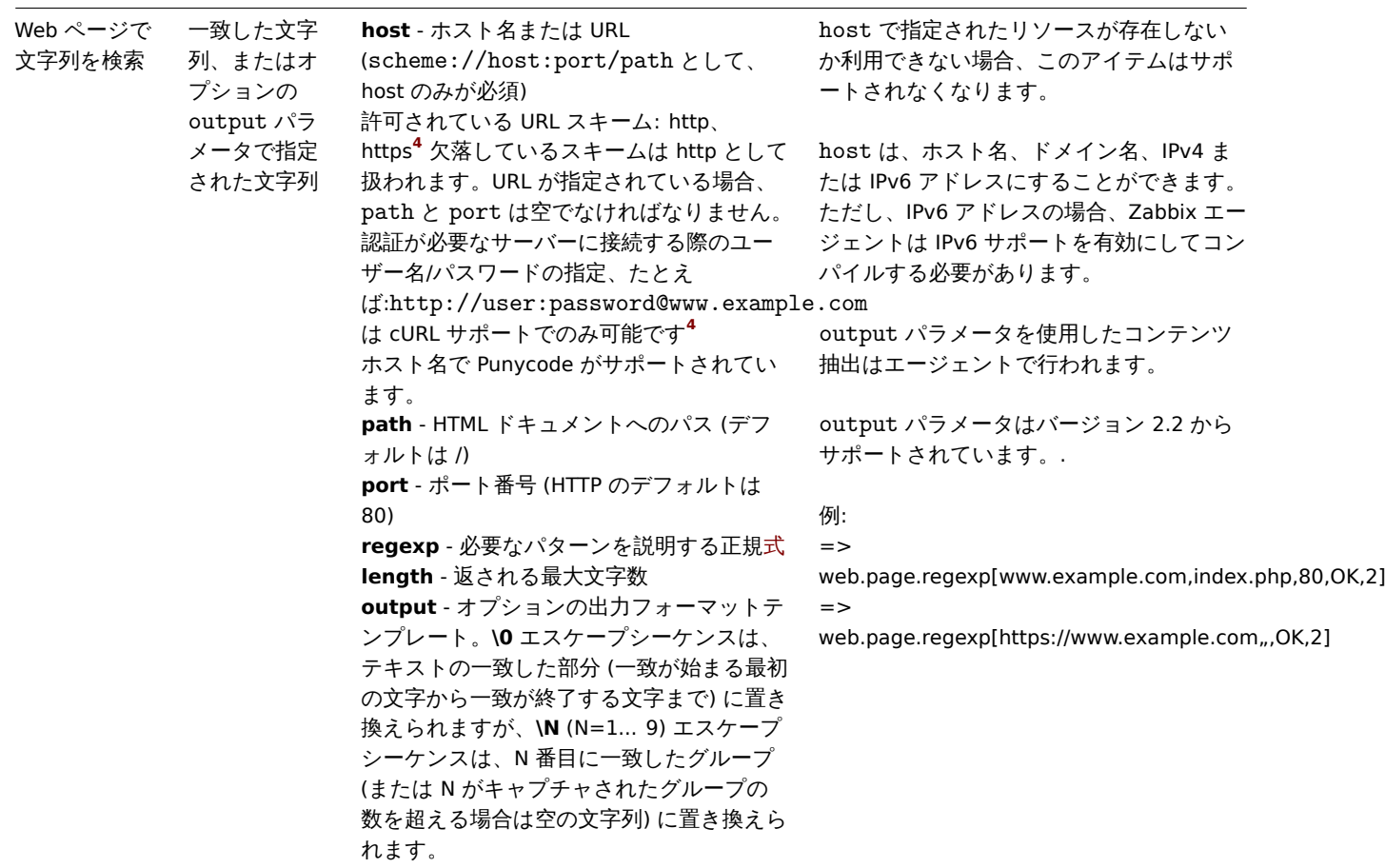

agent 2 固有の item キー

Zabbix agent 2 は、Zabbix agent でサポートされている全ての item キーを Unix(/manual/config/items/itemtypes/zabbix\_agent) と Windows(manual/config/items/itemtypes/zabbix\_agent/win\_keys) でサポートしています。このページでは、Zabbix agent 2 でのみ 使用できる追加 item キーの詳細を、所属するプラグインごとにまとめています。

こちらもご参照ください。Plugins supplied out-of-the-box

### **Note:**

角括弧のないパラメータは必須です。角括弧 **< >** でマークされたパラメータはオプションです。

Ceph

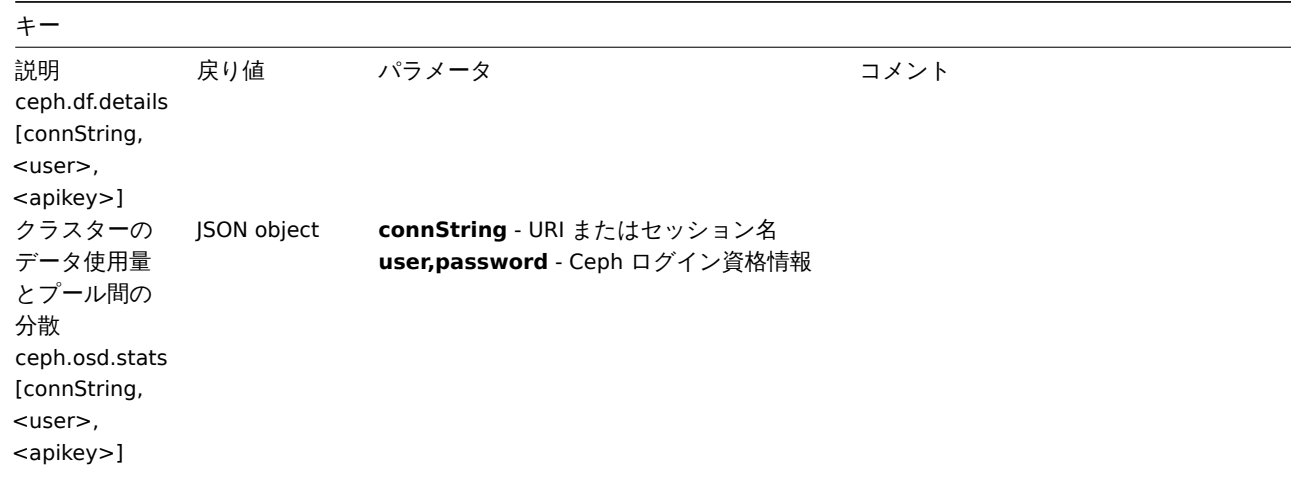

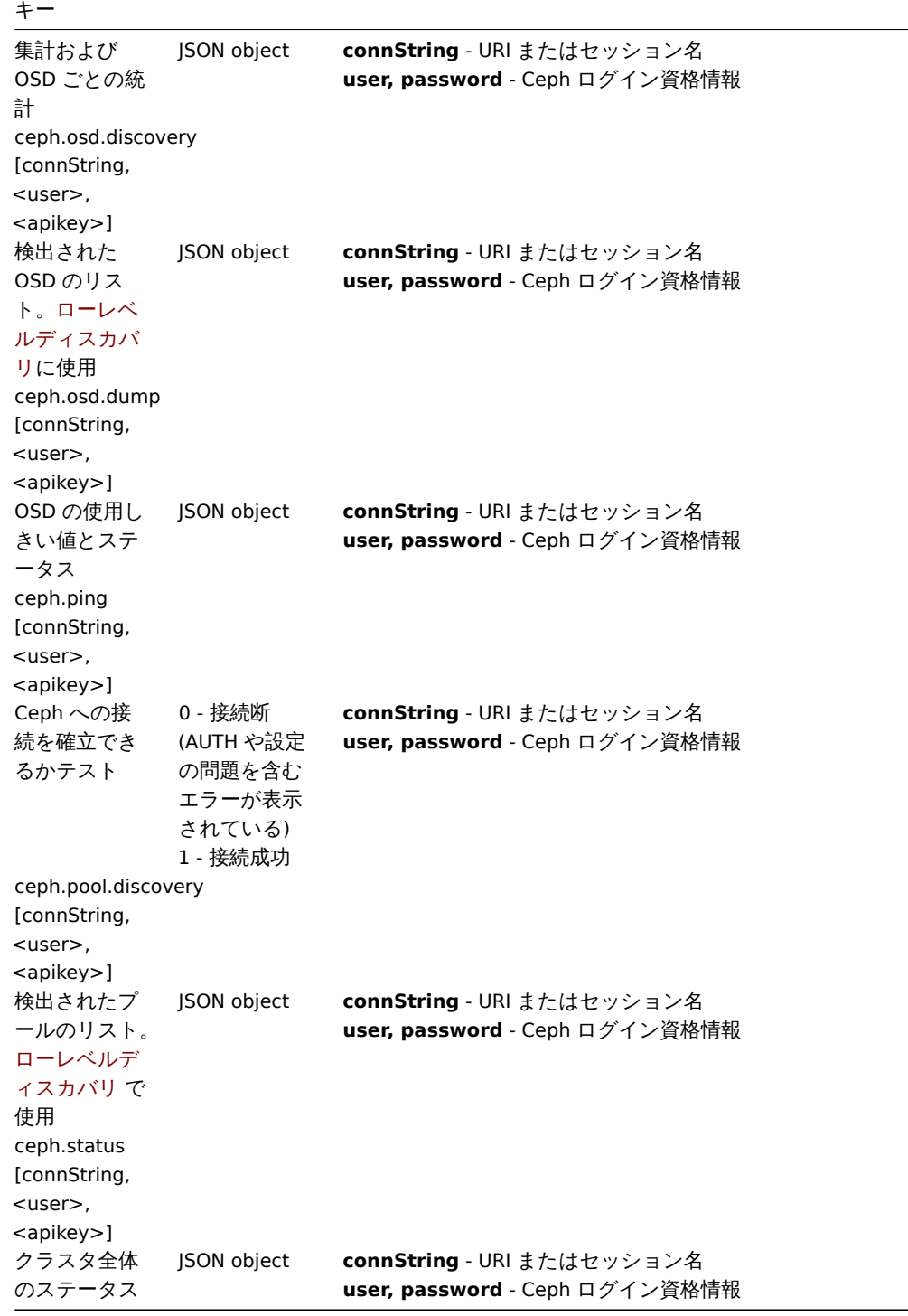

### Docker

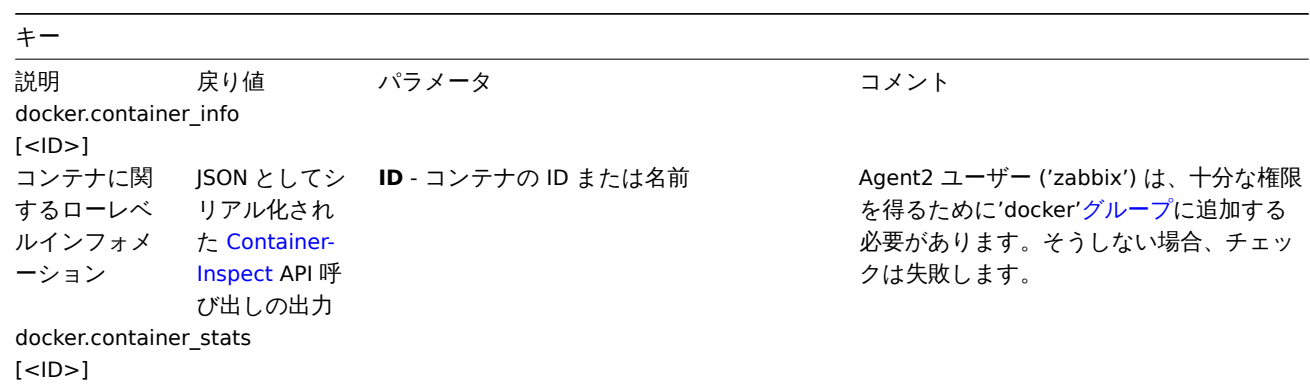

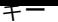

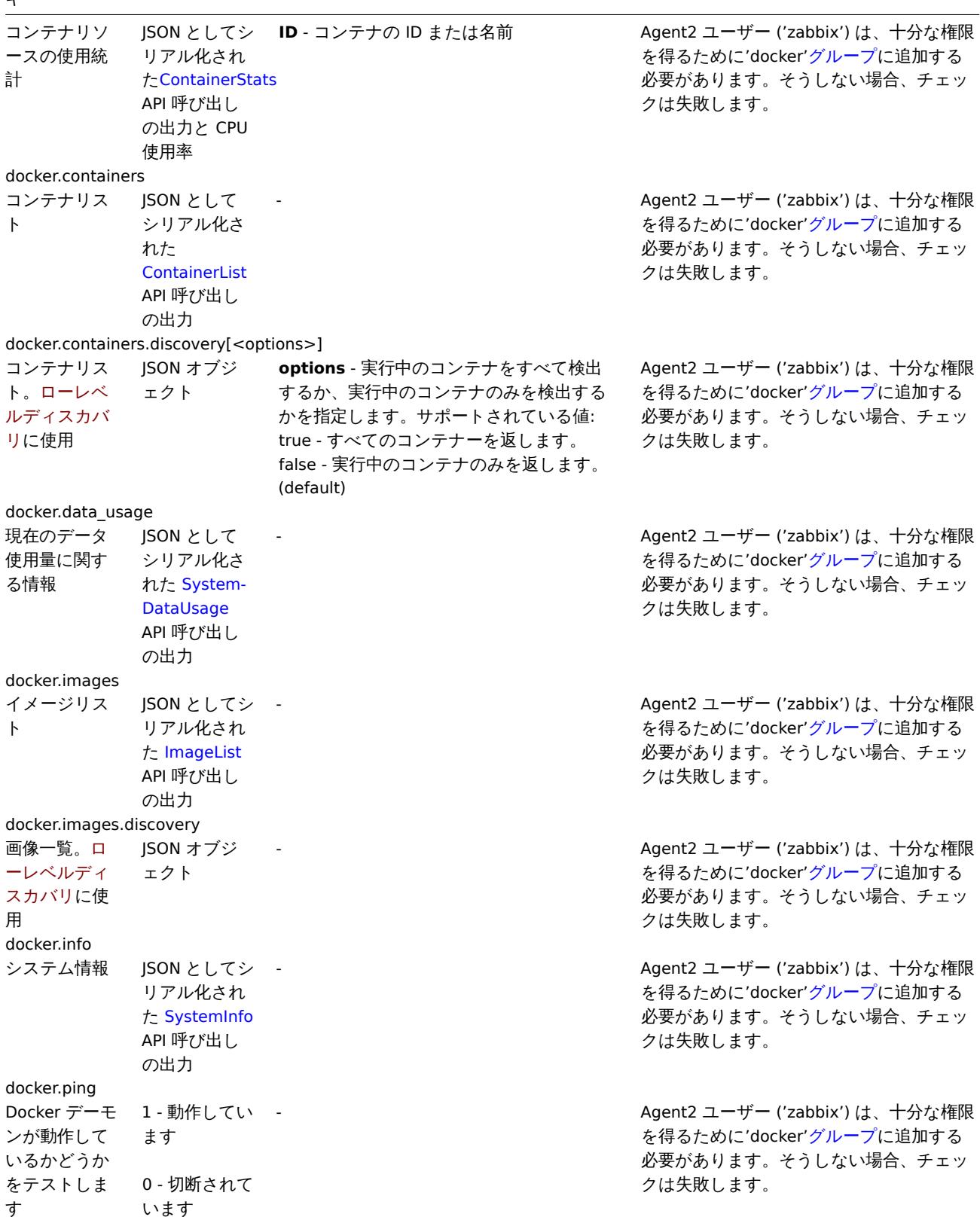

### Ember+

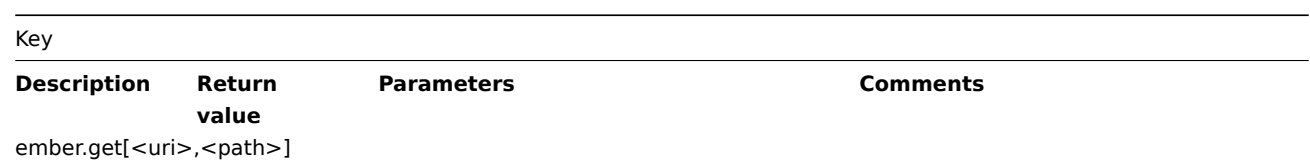

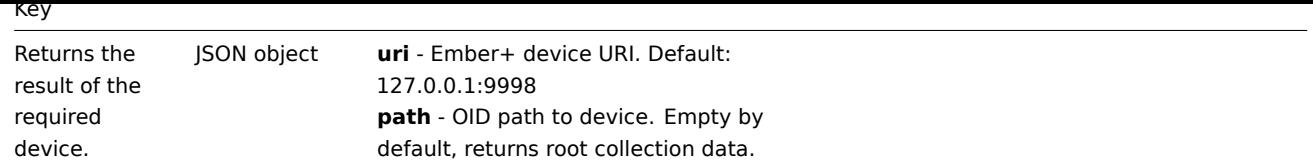

### Memcached

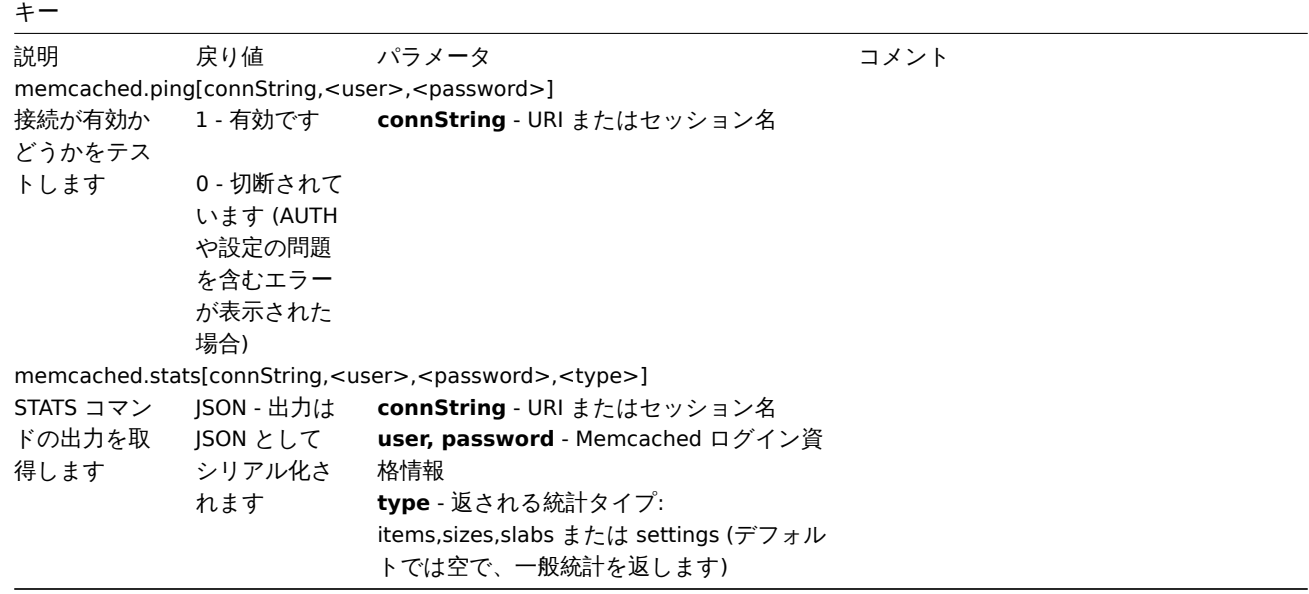

### MongoDB

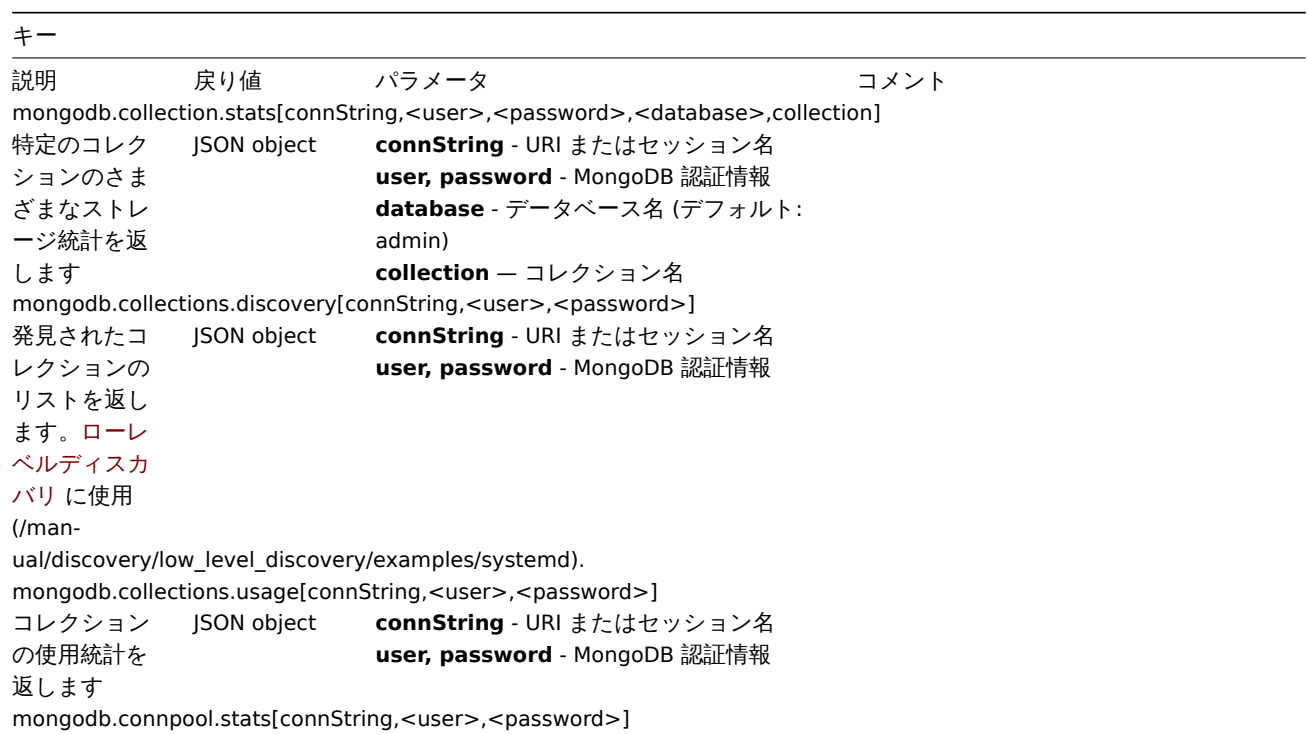

キー

現在のデータ ベースインス タンスからシ ャードクラス ターまたはレ プリカセット の他のメンバ ーへの開いて いる発信接続 に関する情報 を返します JSON object **connString** - URI またはセッション名 **user, password** - MongoDB 認証情報 mongodb.db.stats[connString,<user>,<password>,<database>] 特定のデータ ベースシステ ムの状態を反 映する統計を 返します JSON object **connString** - URI またはセッション名 **user, password** - MongoDB 認証情報 **database** - データベース名 (デフォルト: admin) mongodb.db.discovery[connString,<user>,<password>] 検出されたデ ータベースの リストを返し ます。ローレ ベルディスカ バリ に使用 (/manual/discovery/low\_level\_discovery/examples/systemd). JSON object **connString** - URI またはセッション名 **user, password** - MongoDB 認証情報 mongodb.jumbo\_chunks.count[connString,<user>,<password>] ジャンボチャ ンクの数を返 します JSON object **connString** - URI またはセッション名 **user, password** - MongoDB 認証情報 mongodb.oplog.stats[connString,<user>,<password>] oplog からポ ーリングされ たデータを使 用して、レプ リカセットの ステータスを 返します JSON object **connString** - URI またはセッション名 **user, password** - MongoDB 認証情報 mongodb.ping[connString,<user>,<password>] 接続が有効か どうかをテス トします 1 - 接続有効 0 - 接続無効 (AUTH や構成 の問題を含む エラーが表示 されている場 合) **connString** - URI またはセッション名 **user, password** - MongoDB 認証情報 mongodb.rs.config[connString,<user>,<password>] レプリカセッ トの現在の設 定を返します JSON object **connString** - URI またはセッション名 **user, password** - MongoDB 認証情報 mongodb.rs.status[connString,<user>,<password>] メソッドが実 行されるメン バーの観点か らレプリカセ ットのステー タスを返しま す。 JSON object **connString** - URI またはセッション名 **user, password** - MongoDB 認証情報 mongodb.server.status[connString,<user>,<password>]

キー データベース の状態を返し ます JSON object **connString** - URI またはセッション名 **user, password** - MongoDB 認証情報 mongodb.sh.discovery[connString,<user>,<password>] クラスター内 に存在する検 出されたシャ ードのリスト を返します JSON object **connString** - URI またはセッション名 **user, password** - MongoDB 認証情報

### MQTT

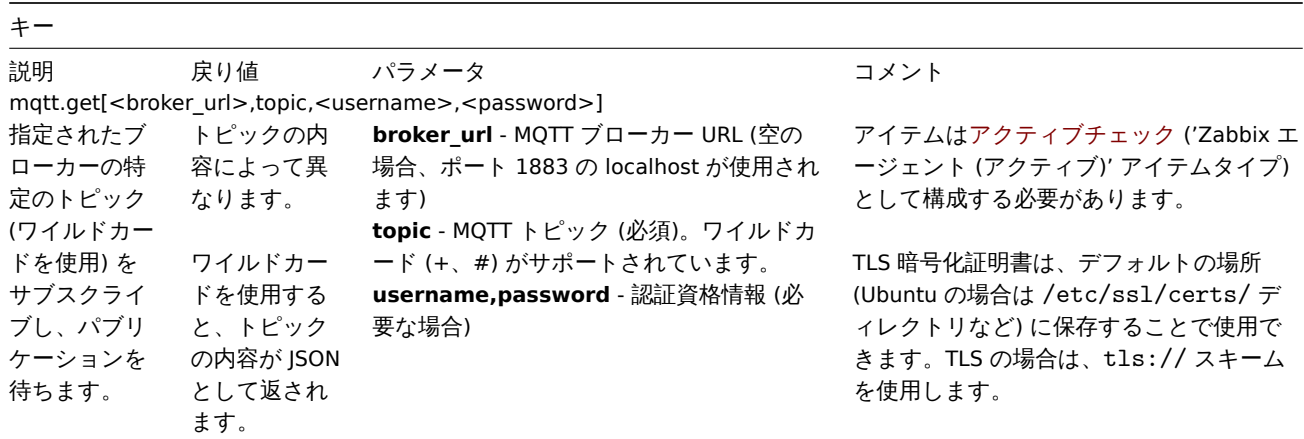

#### MSSQL

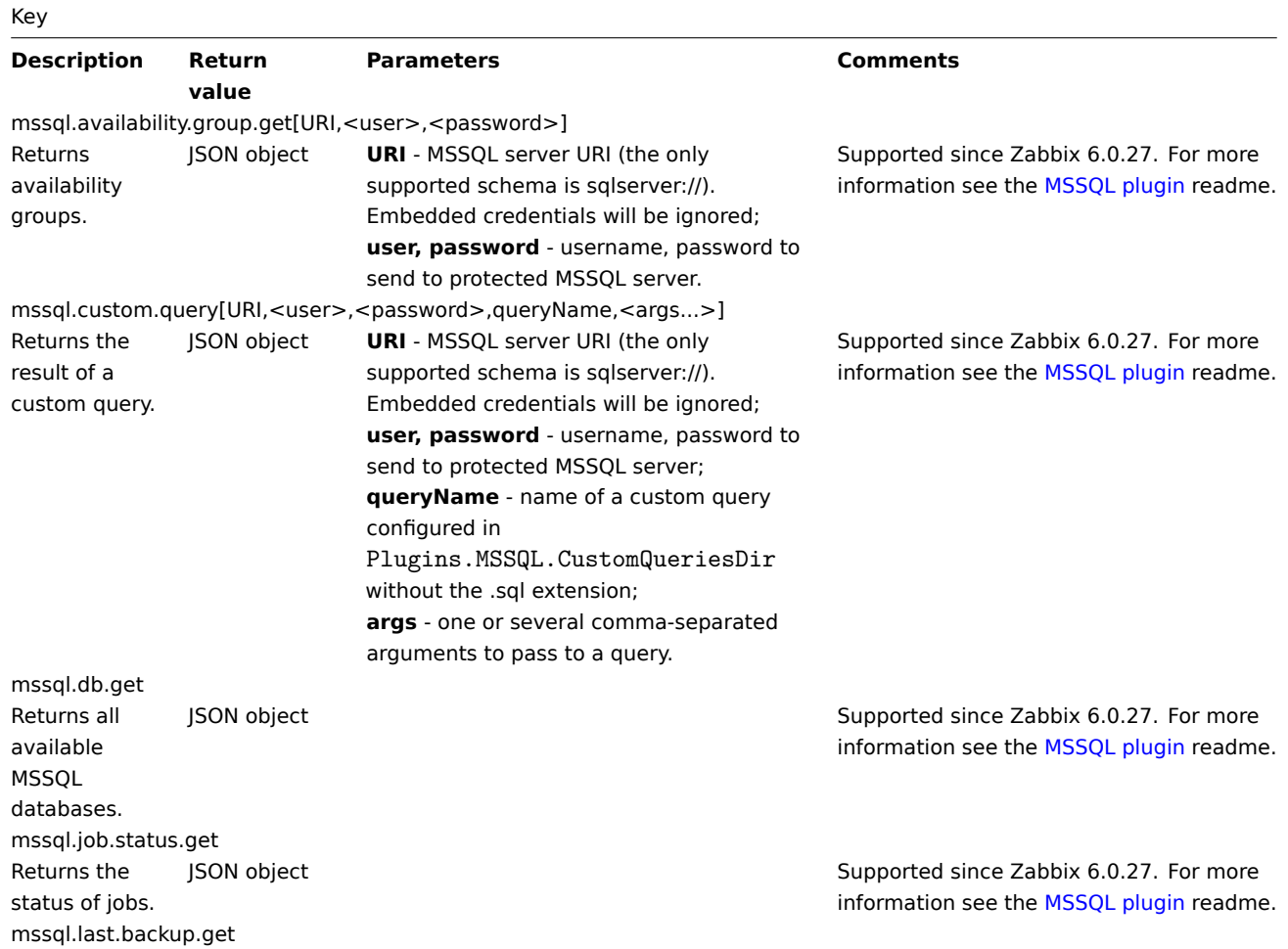

Returns the last backup time for all databases. mssql.local.db.get Returns databases that are participating in an Always On availability group and replica (primary or secondary) and are located on the server that the connection was established to. mssql.mirroring.get Returns mirroring info. mssql.nonlocal.db.get Returns databases that are participating in an Always On availability group and replica (primary or secondary) located on other servers (the database is not local to the SQL Server instance that the connection was established to). mssql.perfcounter.get Returns the performance counters. mssql.ping Ping the database. Test if connection is correctly configured. 1 - alive, 0 - not alive mssql.quorum.get

JSON object **Supported since Zabbix 6.0.27.** For more information see the MSSQL plugin readme.

JSON object **Supported since Zabbix 6.0.27.** For more information see the MSSQL plugin readme.

JSON object **Supported since Zabbix 6.0.27.** For more information see the MSSQL plugin readme.

JSON object Supported since Zabbix 6.0.27. For more information see the MSSQL plugin readme.

JSON object Supported since Zabbix 6.0.27. For more information see the MSSQL plugin readme.

> Supported since Zabbix 6.0.27. For more information see the [MSSQL plugin](https://git.zabbix.com/projects/AP/repos/mssql/browse/README.md) readme.

Key Returns the quorum info. JSON object **Supported since Zabbix 6.0.27.** For more information see the MSSQL plugin readme. mssql.quorum.members.get Returns the quorum members. JSON object **Supported since Zabbix 6.0.27.** For more information see the MSSQL plugin readme. mssql.replica.get Returns the replicas. JSON object Supported since Zabbix 6.0.27. For more information see the [MSSQL plugin](https://git.zabbix.com/projects/AP/repos/mssql/browse/README.md) readme. mssql.version Returns the MSSQL version. String Supported since Zabbix 6.0.27. For more information see the MSSQL plugin readme.

### MySQL

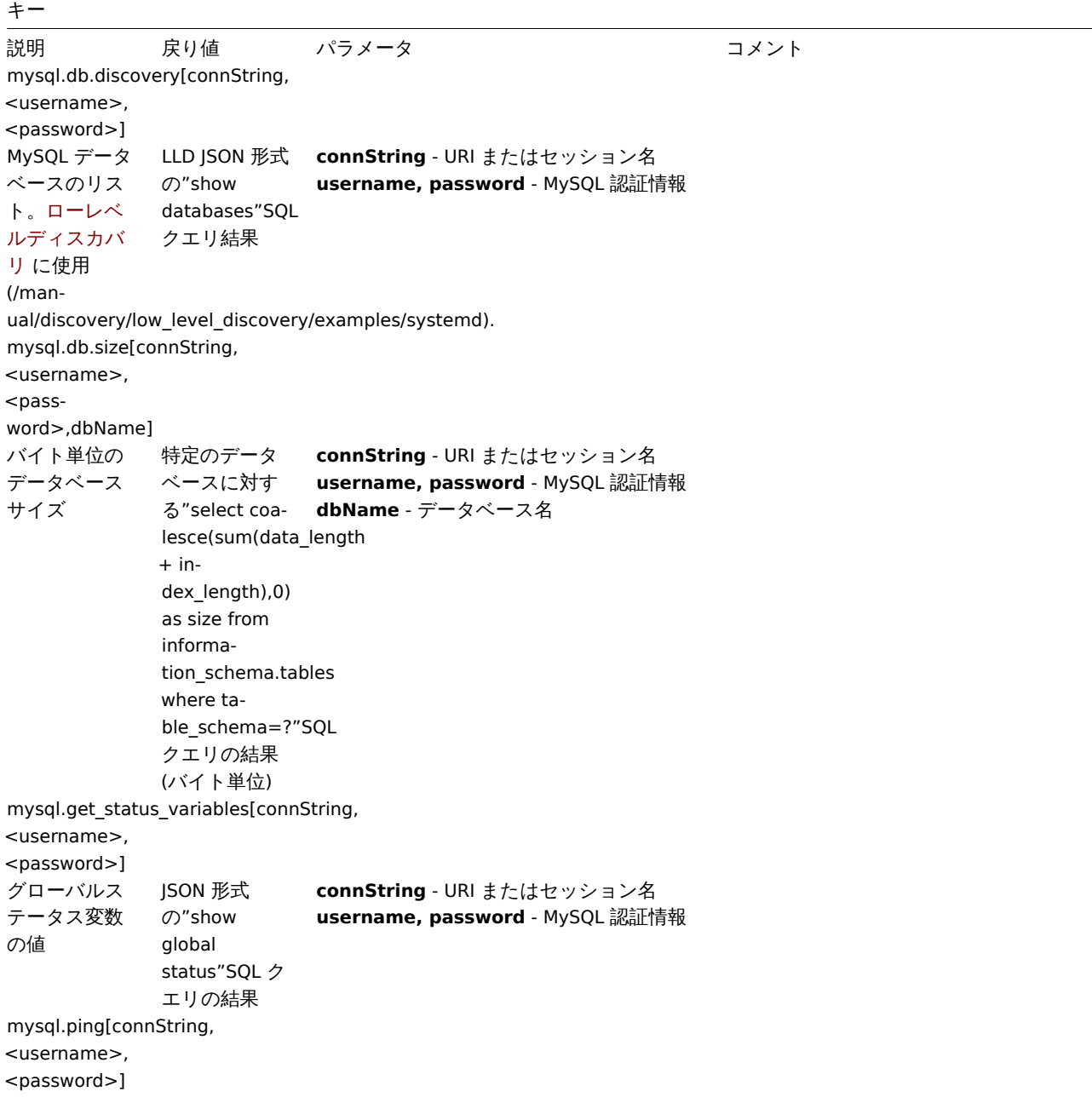

キー

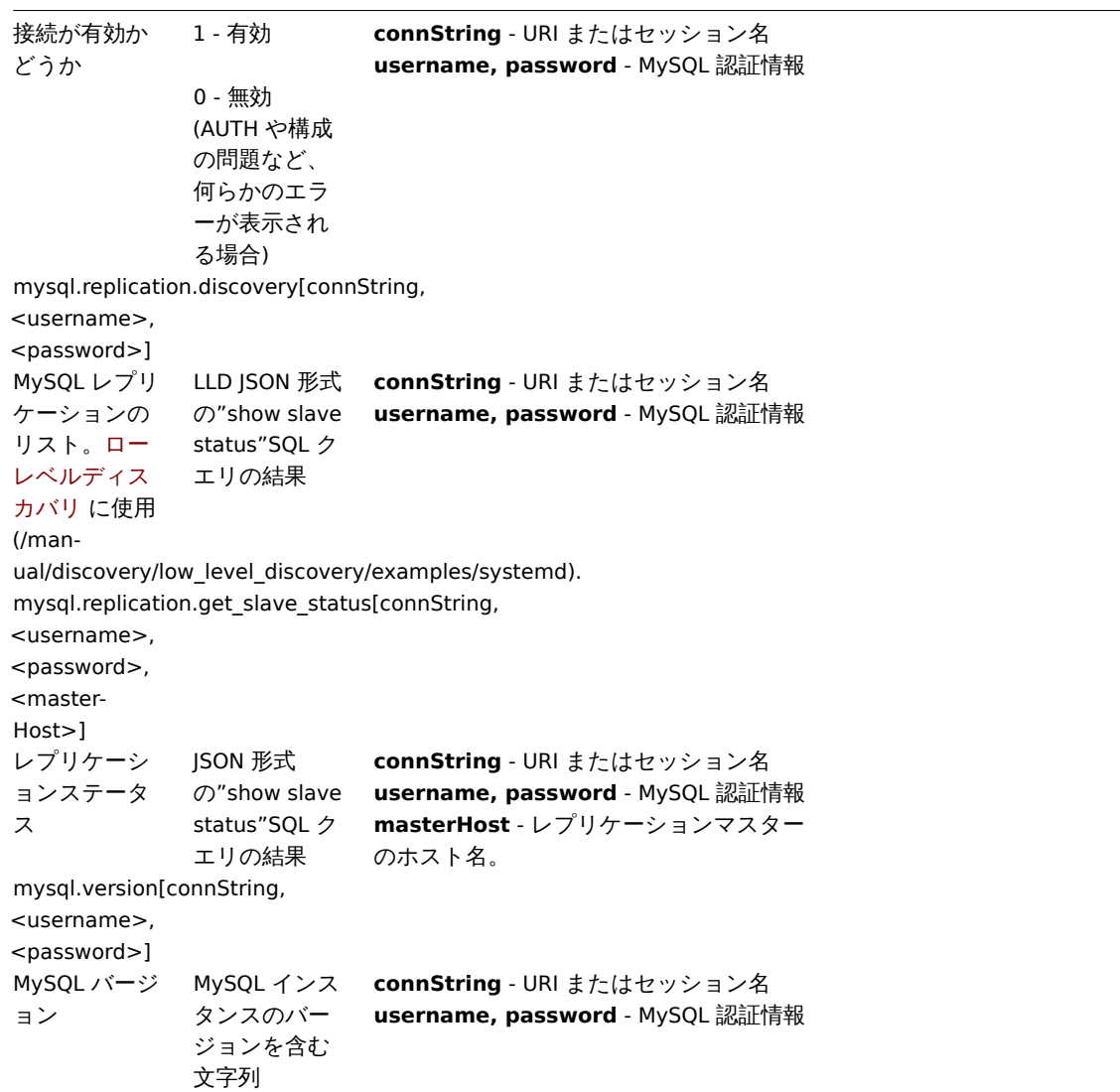

 $\overline{\phantom{a}}$ 

### Oracle

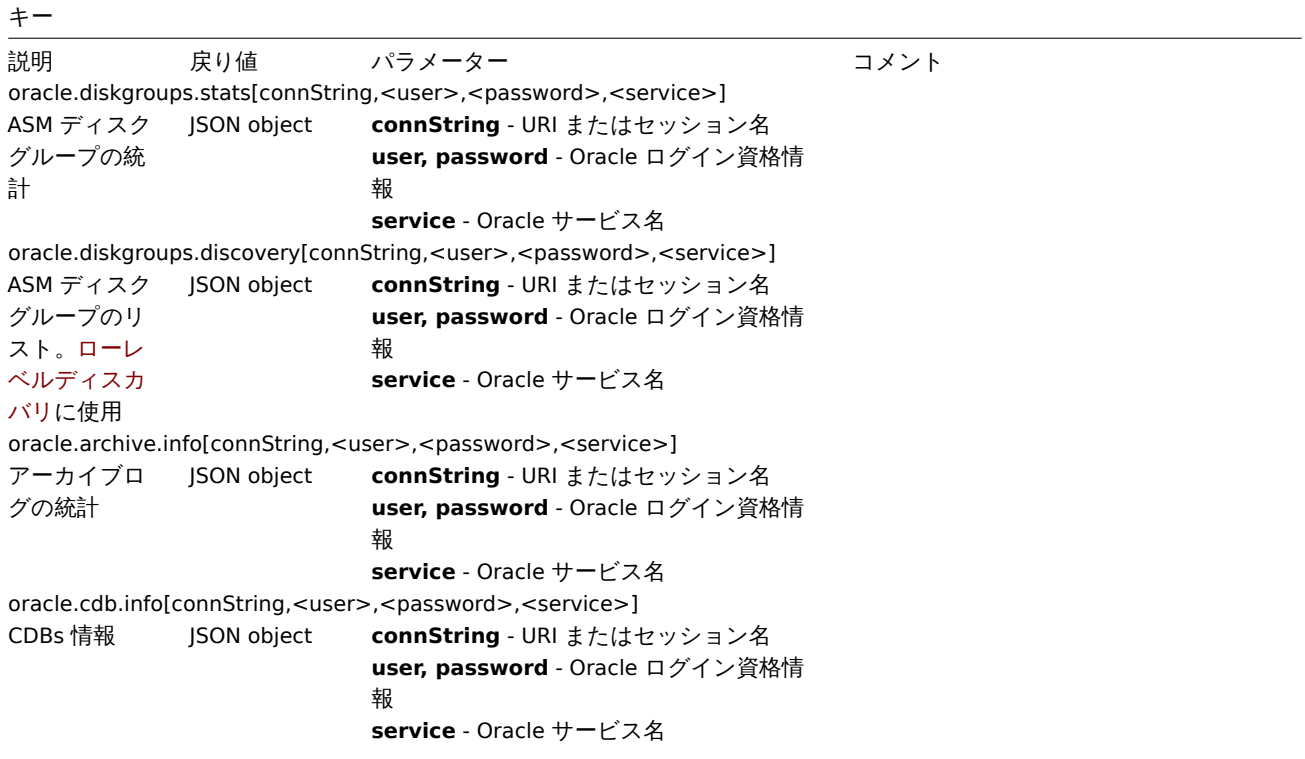

 $+$ 

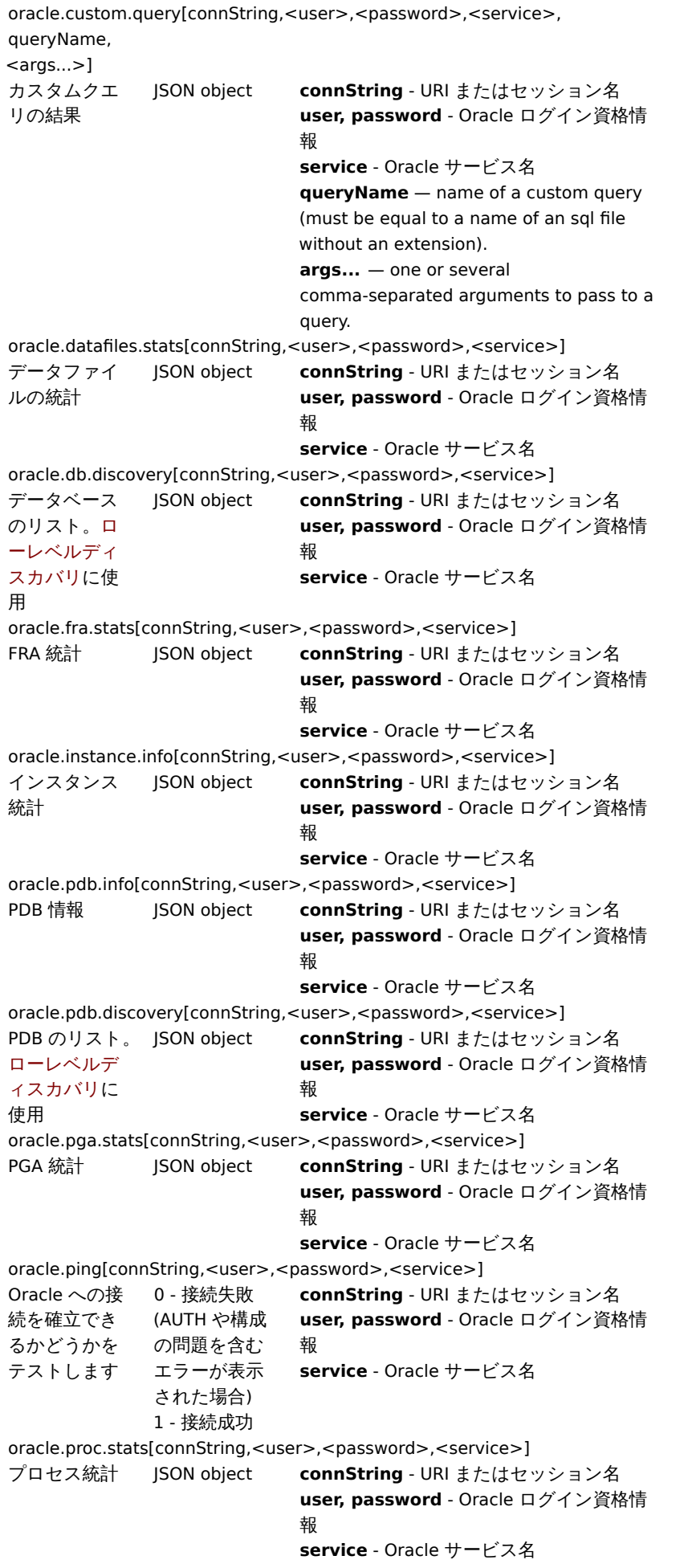

キー

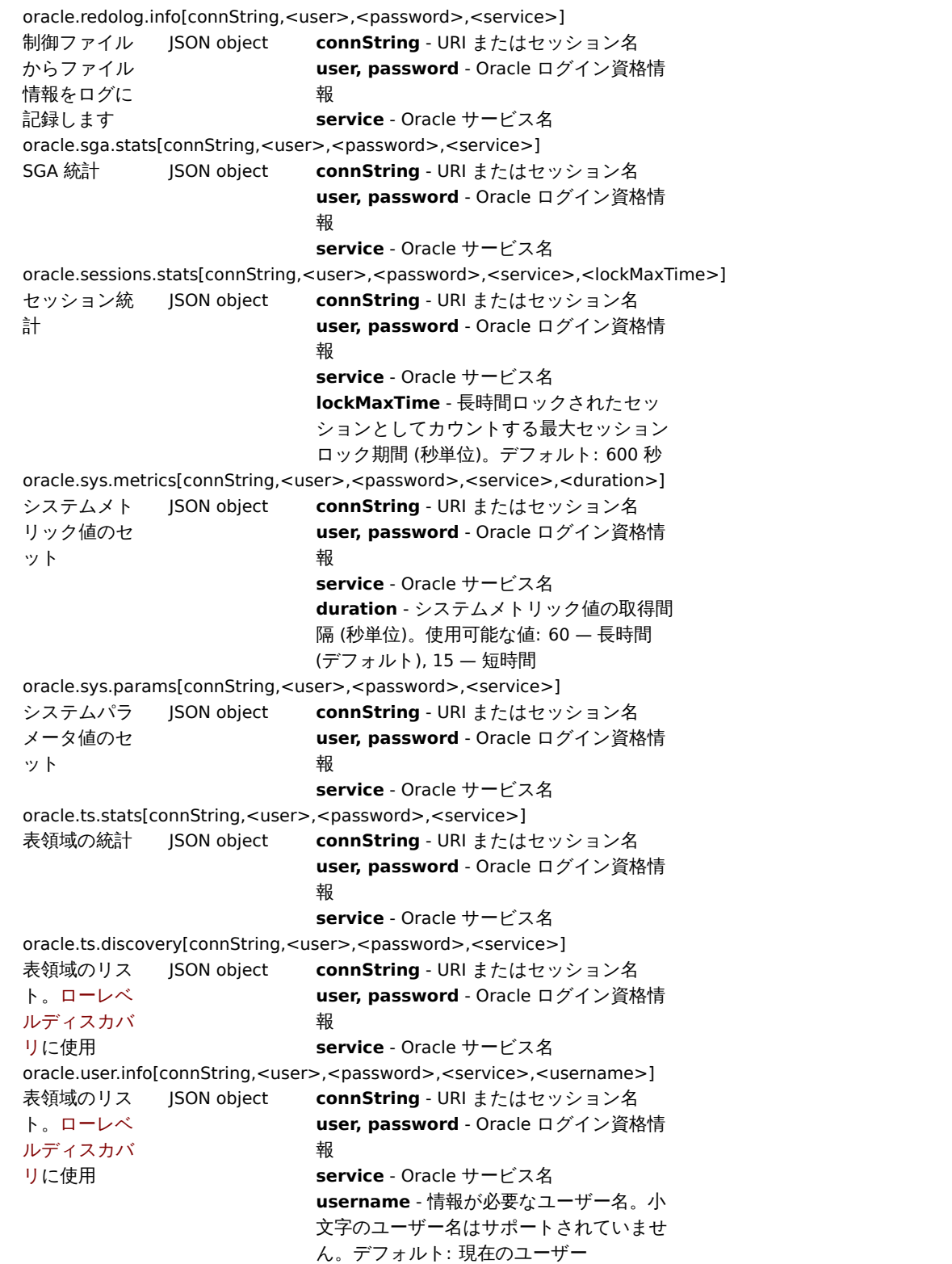

## PostgreSQL

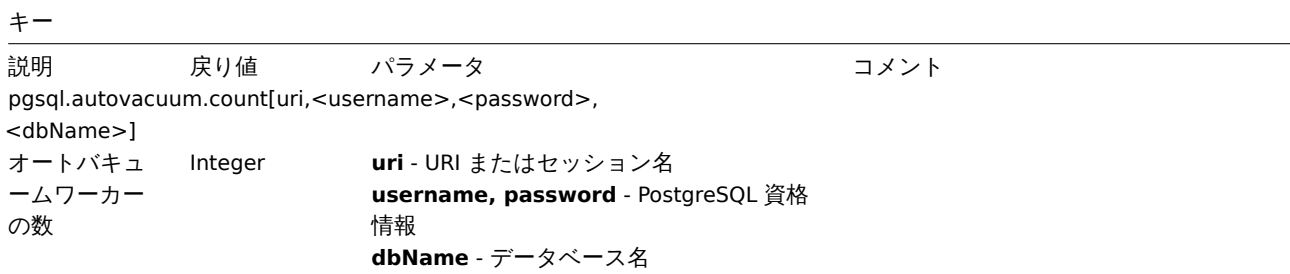

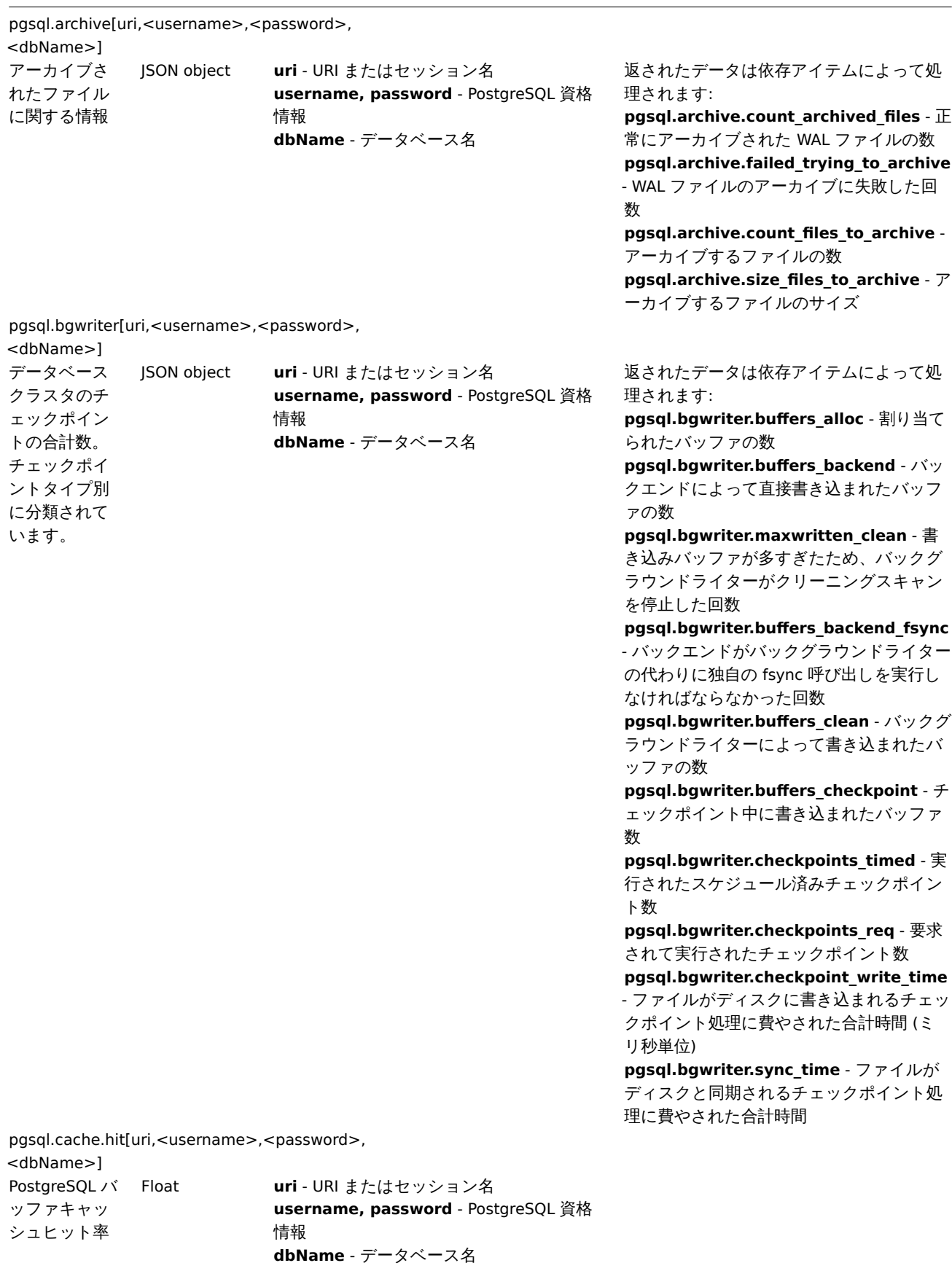

pgsql.connections[uri,<username>,<password>, <dbName>]

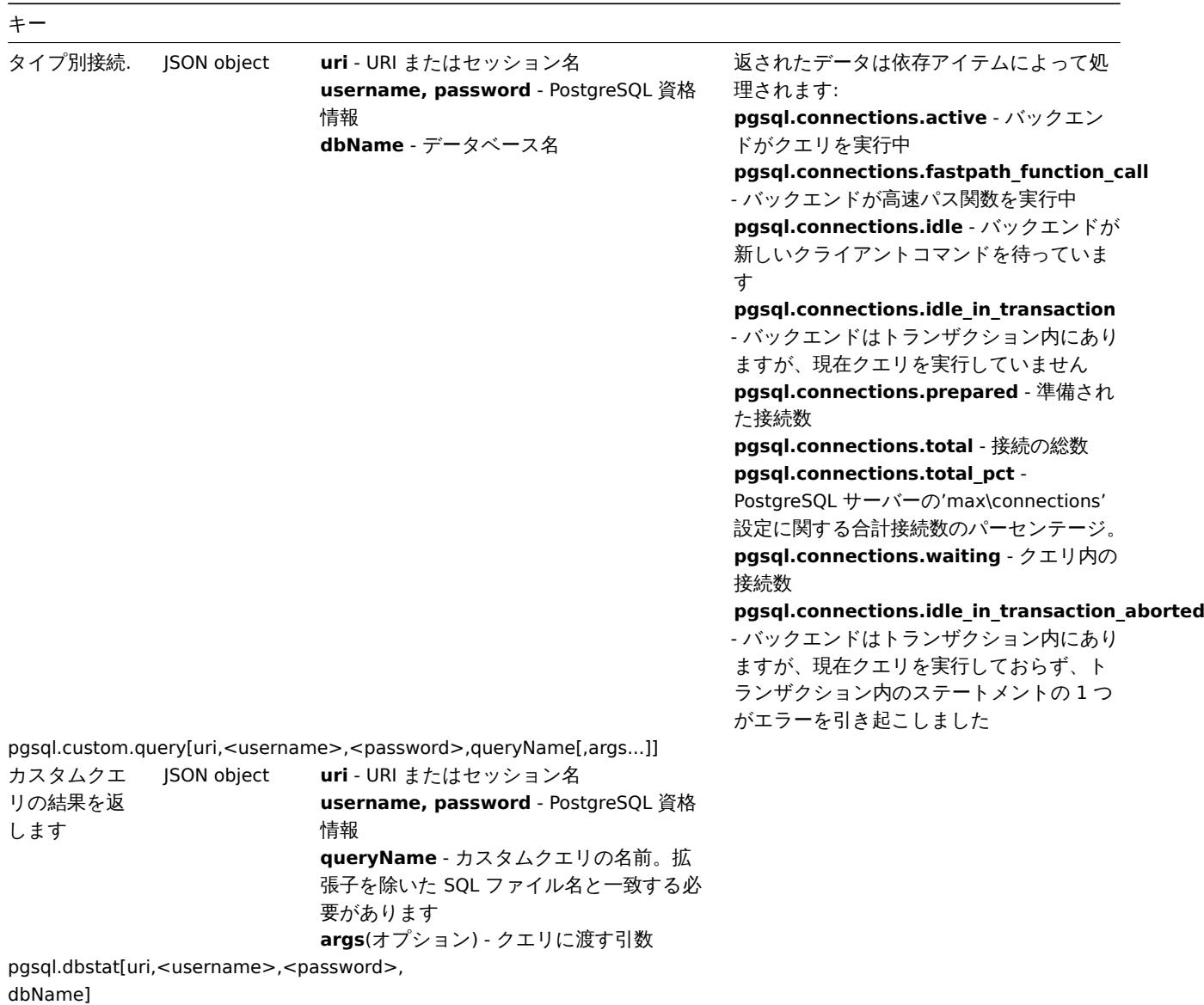

キー

データベース ごとに統計を 収集します。 ローレベルデ ィスカバリ に 使用

JSON object **uri** - URI またはセッション名 **username, password** - PostgreSQL 資格 情報 **dbName** - データベース名

返されたデータは依存アイテムによって処 理されます:

#### **pgsql.dbstat.numbackends["{#DBNAME}"]**

- このデータベースのバックエンドによるデ ータファイルブロックの読み取り時間 (ミ リ秒単位)

### **pgsql.dbstat.sum.blk\_read\_time["{#DBNAME}"]**

- このデータベースのバックエンドによるデ ータファイルブロックの読み取り時間 (ミ リ秒単位)

### **pgsql.dbstat.sum.blk\_write\_time["{#DBNAME}"]**

- このデータベースでバックエンドがデータ ファイルブロックを書き込むのにかかった 時間 (ミリ秒単位)

### **pgsql.dbstat.sum.checksum\_failures["{#DBNAME}"]**

- (共有オブジェクトで) 検出されたデータペ ージチェックサムエラーの数、またはデー タチェックサムが有効でない場合は NULL (PostgreSQL バージョン 12 のみ)

#### **pgsql.dbstat.blks\_read.rate["{#DBNAME}"]**

- このデータベースで読み取られたディスク ブロック数

### **pgsql.dbstat.deadlocks.rate["{#DBNAME}"]**

- このデータベースで検出されたデッドロッ ク数

### **pgsql.dbstat.blks\_hit.rate["{#DBNAME}"]**

- ディスクブロックがバッファキャッシュ内 ですでに見つかったため、読み取りが不要 になった回数 (これには、オペレーティング システムのファイルシステムキャッシュで はなく、PostgreSQL Pro バッファキャッシ ュ内のヒットのみが含まれます) **pgsql.dbstat.xact\_rollback.rate["{#DBNAME}"]** - このデータベース内のロールバックされた トランザクションの数

**pgsql.dbstat.xact\_commit.rate["{#DBNAME}"]** - このデータベースでコミットされたトラン ザクションの数

**pgsql.dbstat.tup\_updated.rate["{#DBNAME}"]** - このデータベースでクエリによって更新さ れた行数

**pgsql.dbstat.tup\_returned.rate["{#DBNAME}"]** - このデータベースのクエリによって返され

る行数

**pgsql.dbstat.tup\_inserted.rate["{#DBNAME}"]** - このデータベースのクエリによって挿入さ

れた行数

**pgsql.dbstat.tup\_fetched.rate["{#DBNAME}"]** - このデータベースでクエリによってフェッ

チされた行数

**pgsql.dbstat.tup\_deleted.rate["{#DBNAME}"]** - このデータベースでクエリによって削除さ れた行数

### **pgsql.dbstat.conflicts.rate["{#DBNAME}"]** - このデータベースでリカバリとの競合が原 因でキャンセルされたクエリの数 (競合は

スタンバイサーバーでのみ発生します) **pgsql.dbstat.temp\_files.rate["{#DBNAME}"]**

- このデータベースでクエリによって作成さ れた一時ファイルの数。log\_temp\_files の 設定や、一時ファイルが作成された理由 (並 べ替えやハッシュなど) に関係なく、すべて の一時ファイルがカウントされます。

### **pgsql.dbstat.temp\_bytes.rate["{#DBNAME}"]**

- このデータベースのクエリによって一時フ ァイルに書き込まれたデータの合計量。

# pgsql.dbstat.sum[uri,<username>,<password>, <dbName>]

キー

### キー

クラスター内 のすべてのデ ータベースの 要約データ

JSON object **uri** - URI またはセッション名 **username, password** - PostgreSQL 資格 情報 **dbName** - データベース名

返されたデータは依存アイテムによって処 理されます:

**pgsql.dbstat.numbackends** - このデー タベースに現在接続されているバックエン ドの数

**pgsql.dbstat.sum.blk\_read\_time** - この データベースのバックエンドによるデータ ファイルブロックの読み取り時間 (ミリ秒 単位)

**pgsql.dbstat.sum.blk\_write\_time** - こ のデータベースでバックエンドがデータフ ァイルブロックを書き込む時間 (ミリ秒単 位)

**pgsql.dbstat.sum.checksum\_failures** - (共有オブジェクトで) 検出されたデータペ ージチェックサムエラーの数、またはデー タチェックサムが有効になっていない場合 は NULL (PostgreSQL バージョン 12 のみ) **pgsql.dbstat.sum.xact\_commit** - この データベースでコミットされたトランザク ションの数

**pgsql.dbstat.sum.conflicts** - スタンバイ サーバーでのリカバリとの競合によるクエ リのキャンセルに関するデータベース統計 **pgsql.dbstat.sum.deadlocks** - このデー タベースで検出されたデッドロックの数

**pgsql.dbstat.sum.blks\_read** - このデー タベースで読み取られたディスクブロック の数

**pgsql.dbstat.sum.blks\_hit** - バッファキ ャッシュ内でディスクブロックが既に見つ かったため、読み取りは不要だった回数 (PostgreSQL Pro バッファキャッシュ内の ヒットのみが含まれます)

**pgsql.dbstat.sum.temp\_bytes** - このデ ータベースのクエリによって一時ファイル に書き込まれたデータの合計量。 log\_temp\_files の設定や、一時ファイルが

作成された理由 (並べ替えやハッシュなど) に関係なく、すべての一時ファイルのデー タが含まれます。

**pgsql.dbstat.sum.temp\_files** - このデー タベースでクエリによって作成された一時 ファイルの数。log\_temp\_files の設定や、一 時ファイルが作成された理由 (並べ替えや ハッシュなど) に関係なく、すべての一時フ ァイルがカウントされます。

**pgsql.dbstat.sum.xact\_rollback** - この データベースでロールバックされたトラン ザクションの数

**pgsql.dbstat.sum.tup\_deleted** - このデ ータベースでクエリによって削除された行 数

**pgsql.dbstat.sum.tup\_fetched** - このデ ータベースでクエリによってフェッチされ た行数

**pgsql.dbstat.sum.tup\_inserted** - この データベースのクエリによって挿入された 行数

**pgsql.dbstat.sum.tup\_returned** - この データベースのクエリによって返される行 数

**pgsql.dbstat.sum.tup\_updated** - この データベースでクエリによって更新された 行数

キー

<dbName>]

```
pgsql.db.age[uri,<username>,<password>,
dbName]
データベース
の最も古い
FrozenXID の
経過時間。ロ
ーレベルディ
スカバリに使
用
            Integer uri - URI またはセッション名
                        username, password - PostgreSQL 資格
                        情報
                        dbName - データベース名
pgsql.db.bloating_tables[uri,<username>,<password>,
<dbName>]
データベース
あたりの肥大
化したテーブ
ルの数。ロー
レベルディス
カバリに使用
            Integer uri - URI またはセッション名
                        username, password - PostgreSQL 資格
                        情報
                        dbName - データベース名
pgsql.db.discovery[uri,<username>,<password>,
<dbName>]
PostgreSQL デ JSON object
ータベースの
リスト。ロー
レベルディス
カバリに使用
                        uri - URI またはセッション名
                        username, password - PostgreSQL 資格
                        情報
                        dbName - データベース名
pgsql.db.size[uri,<username>,<password>,
dbName]
データベース
のサイズ (バ
イト単位)。ロ
ーレベルディ
スカバリに使
用
            Integer uri - URI またはセッション名
                        username, password - PostgreSQL 資格
                        情報
                        dbName - データベース名
pgsql.locks[uri,<username>,<password>,
<dbName>]
データベース
ごとに付与さ
れたロックに
関する情報。
ローレベルデ
ィスカバリに
使用
            JSON object uri - URI またはセッション名
                        username, password - PostgreSQL 資格
                        情報
                        dbName - データベース名
                                                         返されたデータは依存アイテムによって処
                                                        理されます:
                                                         pgsql.locks.shareupdateexclusive["{#DBNAME}"]
                                                        - 共有更新の排他ロックの数
                                                        pgsql.locks.accessexclusive["{#DBNAME}"]
                                                        - アクセス排他ロックの数
                                                        pgsql.locks.accessshare["{#DBNAME}"]
                                                        - アクセス共有ロックの数
                                                         pgsql.locks.exclusive["{#DBNAME}"]
                                                        - 排他ロックの数
                                                         pgsql.locks.rowexclusive["{#DBNAME}"]
                                                        - 行排他ロックの数
                                                        pgsql.locks.rowshare["{#DBNAME}"]
                                                        - 行共有ロックの数
                                                        pgsql.locks.share["{#DBNAME}"] - 共
                                                        有ロックの数
                                                         pgsql.locks.sharerowexclusive["{#DBNAME}"]
                                                        - 共有行の排他ロックの数
pgsql.oldest.xid[uri,<username>,<password>,
<dbName>]
最古の XID の
経過時間
            Integer uri - URI またはセッション名
                        username, password - PostgreSQL 資格
                        情報
                        dbName - データベース名
pgsql.ping[uri,<username>,<password>,
```

```
275
```
キー 接続が有効か どうかをテス トします 1 - 接続成功 0 - 接続失敗 (AUTH や構成 の問題を含む エラーが表示 される等) **uri** - URI またはセッション名 **username, password** - PostgreSQL 資格 情報 **dbName** - データベース名 pgsql.queries[uri,<username>,<password>, <db-Name>,timePeriod] クエリの実行 時間測定 JSON object **uri** - URI またはセッション名 **username, password** - PostgreSQL 資格 情報 **dbName** - データベース名 **timePeriod** - スロークエリの実行時間制限 (正の整数である必要があります) 返されたデータは依存アイテムによって処 理されます: **pgsql.queries.mro.time\_max["{#DBNAME}"]** - 最大メンテナンスクエリ時間 **pgsql.queries.query.time\_max["{#DBNAME}"]** - 最大クエリ時間 **pgsql.queries.tx.time\_max["{#DBNAME}"]** - 最大トランザクションクエリ時間 **pgsql.queries.mro.slow\_count["{#DBNAME}"]** - スローメンテナンスクエリ数 **pgsql.queries.query.slow\_count["{#DBNAME}"]** - スロークエリ数 **pgsql.queries.tx.slow\_count["{#DBNAME}"]** - スロートランザクションクエリ数 **pgsql.queries.mro.time\_sum["{#DBNAME}"]** - 合計メンテナンスクエリ時間 **pgsql.queries.query.time\_sum["{#DBNAME}"]** - 合計クエリ時間 **pgsql.queries.tx.time\_sum["{#DBNAME}"]** - 合計トランザクションクエリ時間 この項目は Zabbix 6.0.3 以降でサポートさ れています pgsql.replication.count[uri,<username>,<password>] スタンバイサ ーバー数 Integer **uri** - URI またはセッション名 **username, password** - PostgreSQL 資格 情報 pgsql.replication.process[uri,<username>,<password>] 各送信プロセ スごとのフラ ッシュラグ、 書き込みラグ、 リプレイラグ JSON object **uri** - URI またはセッション名 **username, password** - PostgreSQL 資格 情報 pgsql.replication.process.discovery[uri,<username>,<password>] レプリケーシ ョンプロセス 名検出 JSON object **uri** - URI またはセッション名 **username, password** - PostgreSQL 資格 情報 pgsql.replication.recovery\_role[uri,<username>,<password>] 回復状態 0 - マスターモ **uri** - URI またはセッション名 ード 1 - 回復進行中 (スタンバイモ ード) **username, password** - PostgreSQL 資格 情報 pgsql.replication.status[uri,<username>,<password>]

```
レプリケーシ
ョンステータ
ス
           0 - ストリーミ
           ングダウン
           1 - ストリーミ
           ングアップ
           2 - マスターモ
           ード
                      uri - URI またはセッション名
                      username, password - PostgreSQL 資格
                      情報
```
pgsql.replication\_lag.b[uri,<username>,<password>]

キー レプリケーシ ョンラグ (バ イト単位) Integer **uri** - URI またはセッション名 **username, password** - PostgreSQL 資格 情報 pgsql.replication\_lag.sec[uri,<username>,<password>] 秒単位のレプ リケーション ラグ Integer **uri** - URI またはセッション名 **username, password** - PostgreSQL 資格 情報 pgsql.uptime[uri,<username>,<password>, <dbName>] PostgreSQL の Float 稼働時間 (ミ リ秒) **uri** - URI またはセッション名 **username, password** - PostgreSQL 資格 情報 **dbName** - データベース名 pgsql.wal.stat[uri,<username>,<password>, <dbName>] WAL 統計 JSON object **uri** - URI またはセッション名 **username, password** - PostgreSQL 資格 情報 **dbName** - データベース名 返されたデータは依存アイテムによって処 理されます: **pgsql.wal.count** - WAL ファイル数 **pgsql.wal.write** - 使用された WAL lsn (バ イト単位)

Redis

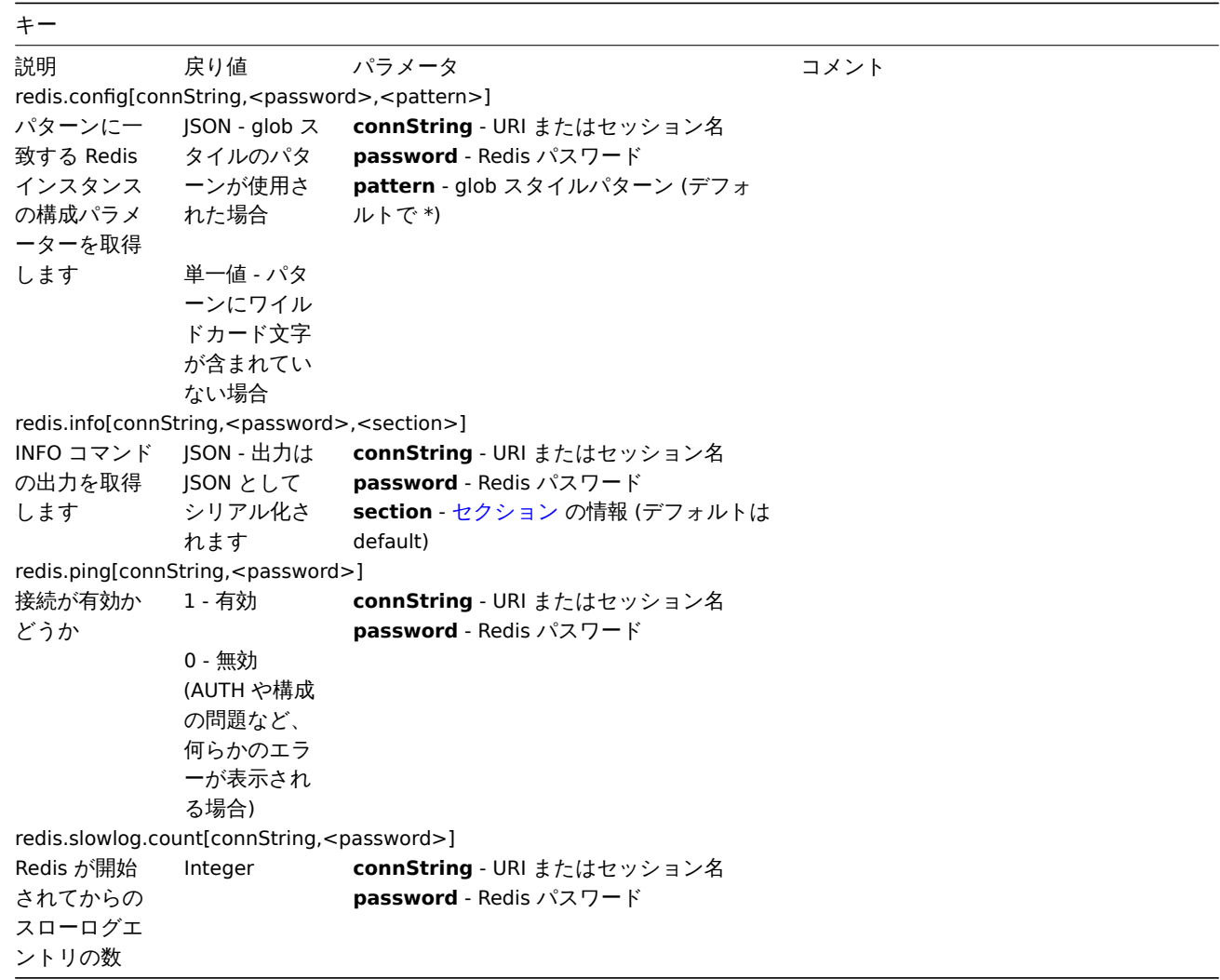

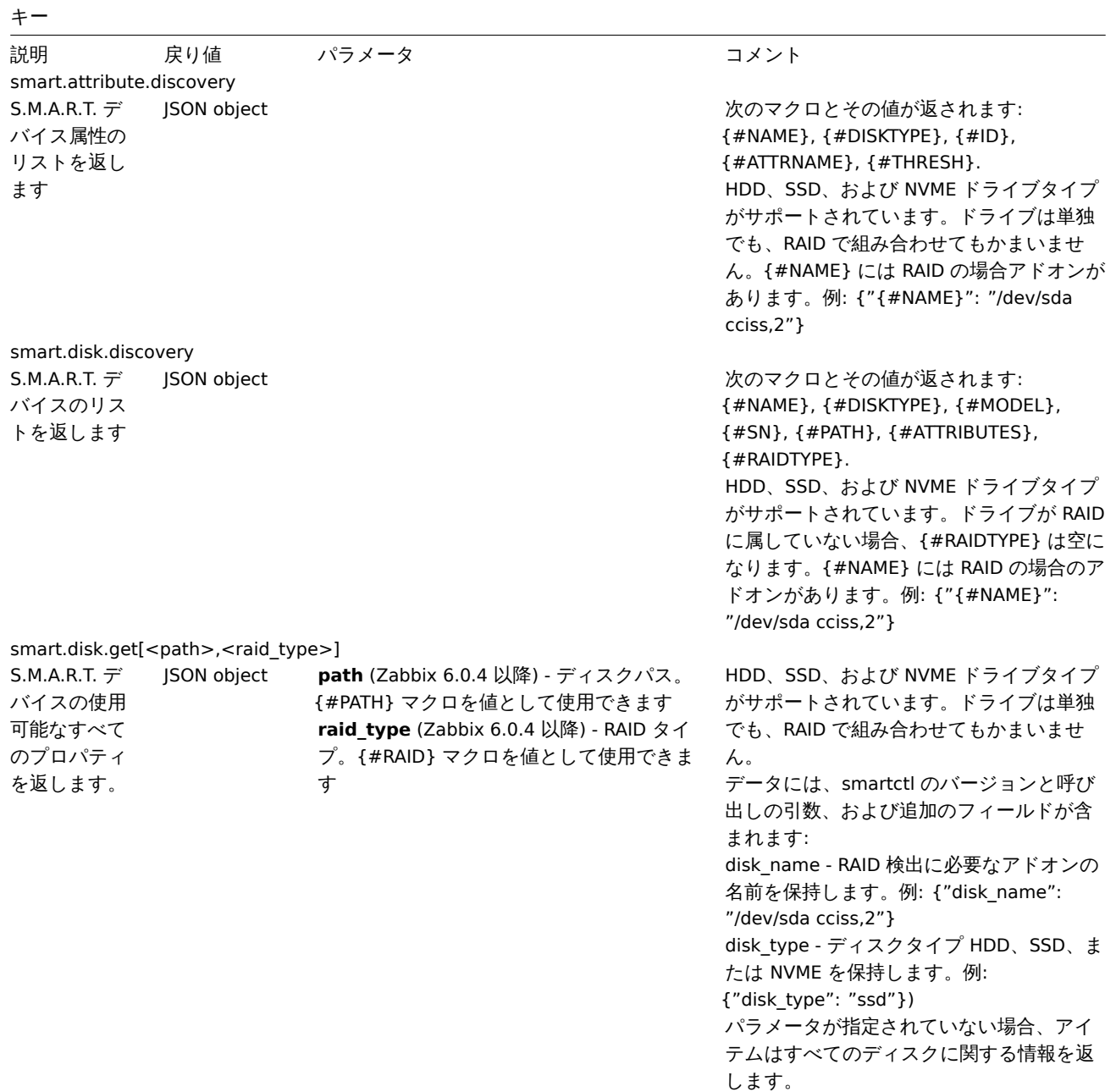

### Systemd

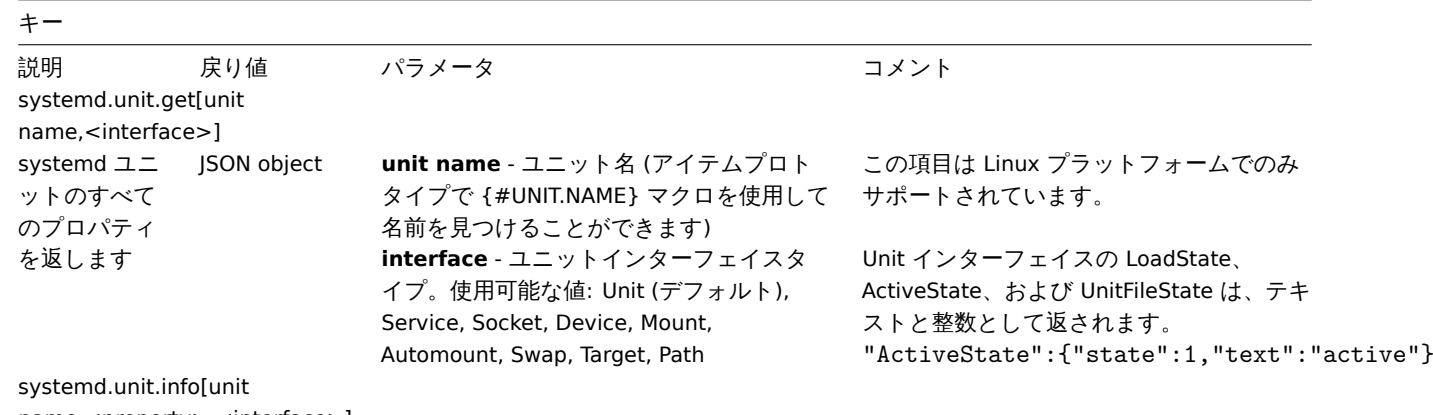

name,<property>,<interface>]

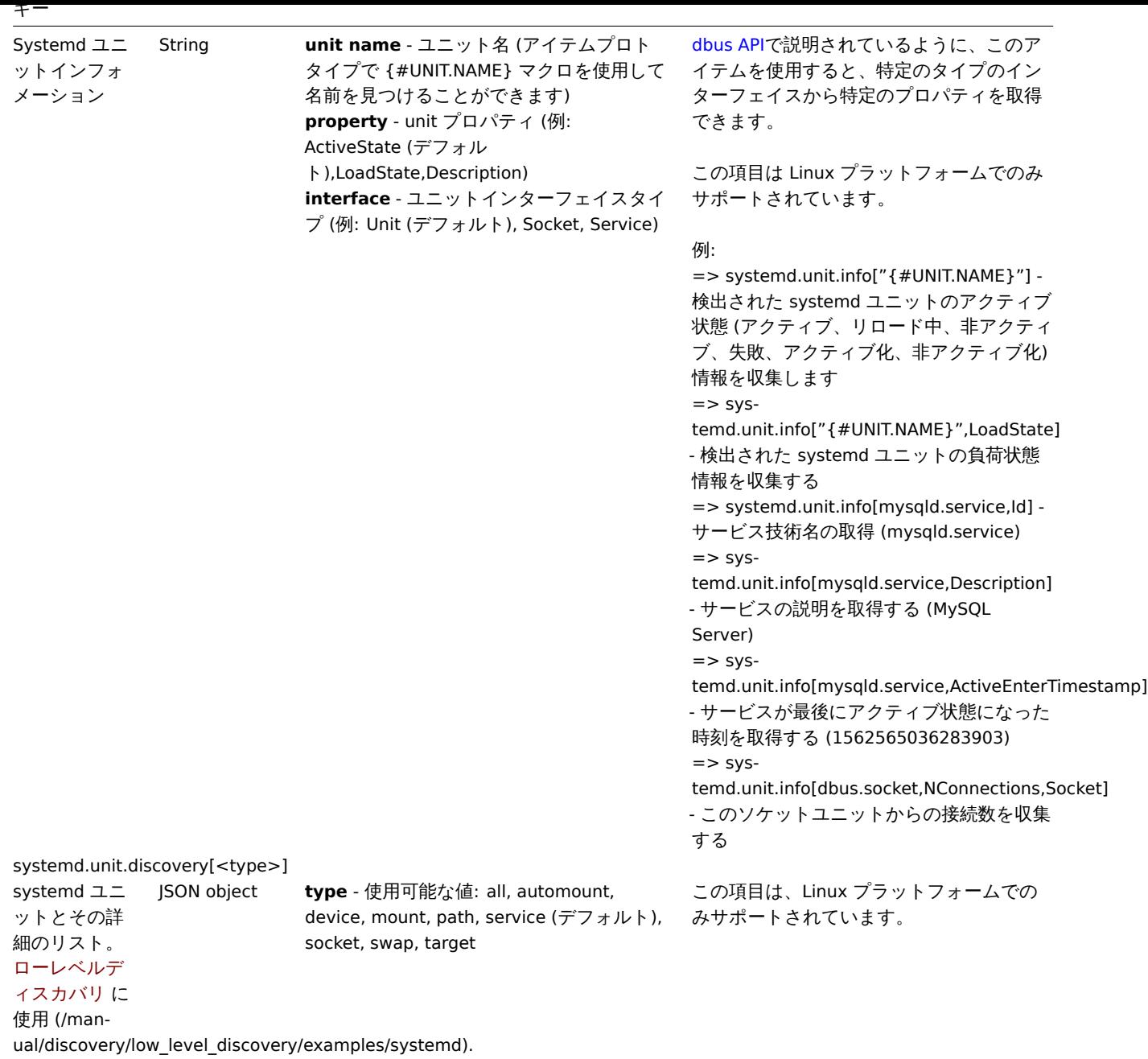

### Web 証明書

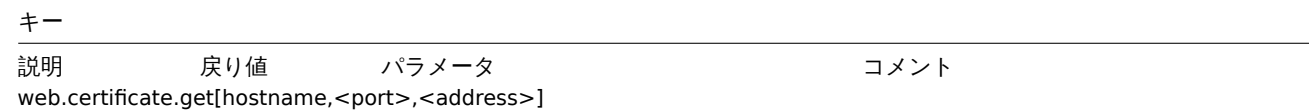

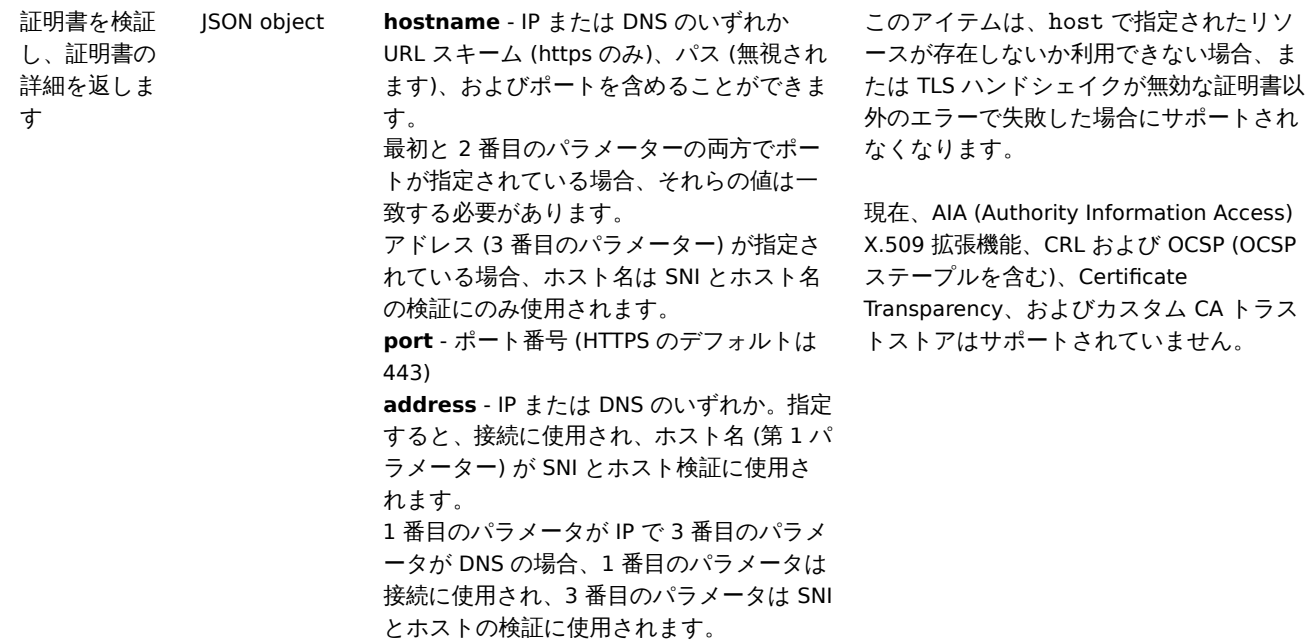

Windows 固有の item キー

Item キー

表は、Zabbix Windows agent で使用できる固有の item キーの詳細です。

こちらもご参照ください。Minimum permission level for Windows agent items

Key

Description アンティング 戻り値 パラメータ マンクト

eventlog[name,<regex[p>,<severity>,<source>,<eventid>,<maxlines>,<m](#page-1673-0)ode>]

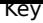

### Event log monitoring. Log **name** - name of event log

**regexp** - regular expression describing the required pattern **severity** - regular expression describing severity This parameter accepts the following values: "Information", "Warning", "Error", "Critical", "Verbose" (since Zabbix 2.2.0 running on Windows Vista or newer)

**source** - regular expression describing source identifier (regular expression is supported since Zabbix 2.2.0) **eventid** - regular expression describing the event identifier(s)

**maxlines** - maximum number of new lines per second the agent will send to Zabbix server or proxy. This parameter overrides the value of 'MaxLinesPerSecond' in

### zabbix\_agentd.win.conf

**mode** - possible values: all (default), skip - skip processing of older data (affects [only newly created item](#page-1607-0)s).

The item must be configured as an active check.

Examples:

=> eventlog[Application] => eventlog[Security,"Failure Audit",, ^(529|680)\$] => eventlog[System,,"Warning|Error"]  $=$  > eventlog[System,,,, $^{\sim}1$ \$] => eventlog[System,,,@TWOSHORT] here a custom regular expression named TWOSHORT is referenced (defined as a Result is TRUE type, the expression itself being [^1\\$\|^70](#page-619-0)\$).

Note that the agent is unable to send in events from the "Forwarded events" log.

The mode parameter is supported since Zabbix 2.0.0. "Windows Eventing 6.0" is supported since Zabbix 2.2.0.

Note that selecting a non-Log type of information for this item will lead to the loss of local timestamp, as well as log severity and source information.

See also additional information on log monitoring.

Text **Text** Supported since Zabbix agent version 1.8.1. Multi-byte int[erface names s](#page-313-0)upported since Zabbix agent version 1.8.6. Disabled interfaces are not listed.

> Note that enabling/disabling some components may change their ordering in the Windows interface name.

Some Windows versions (for example, Server 2008) might require the latest updates installed to support non-ASCII characters in interface names.

net.if.list

Network interface list (includes interface type, status, IPv4 address, description).

perf\_counter[counter,<interval>]

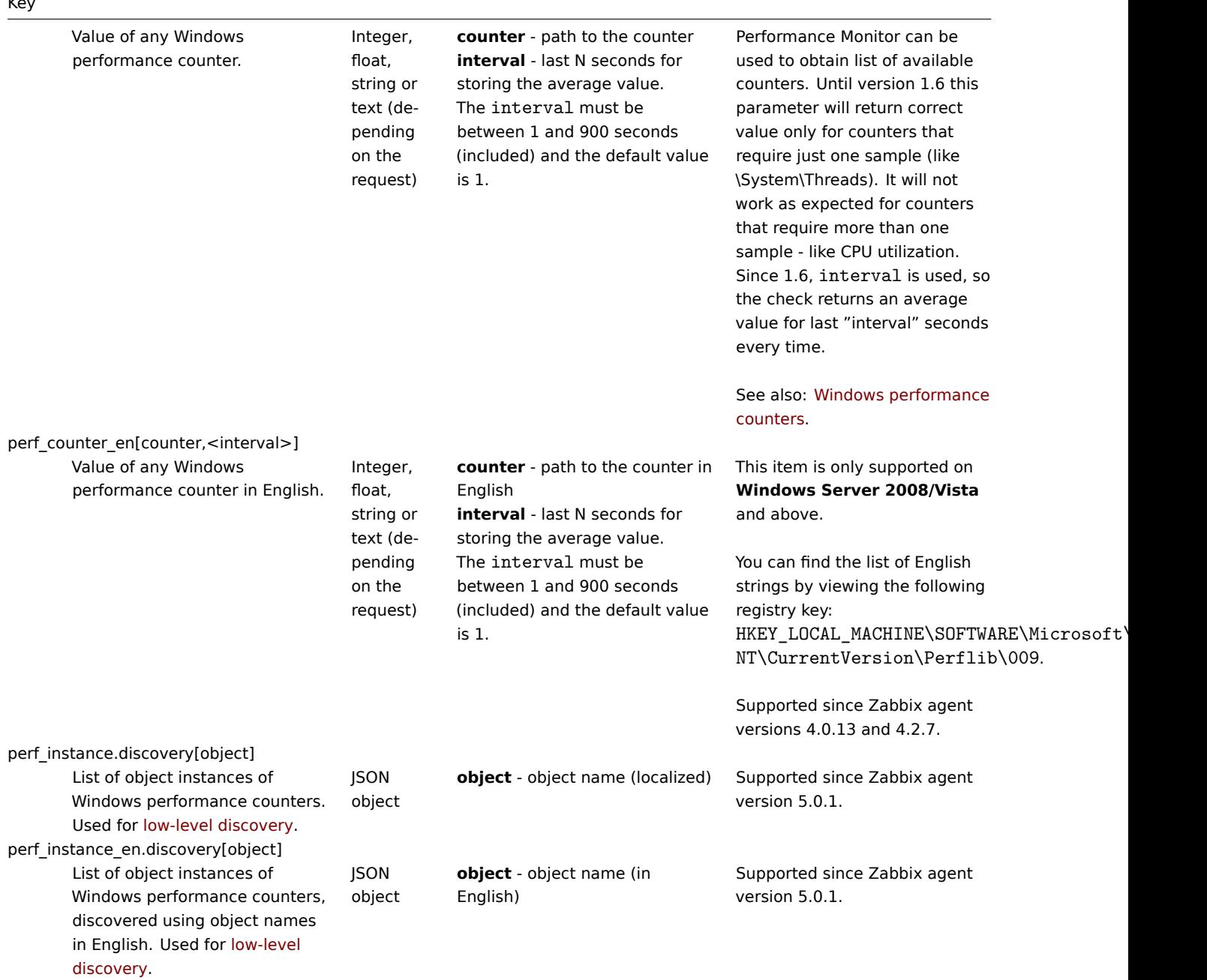

proc\_info[process,<attribute>,<type>]

Various information about specific process(es).

Float **process** - process name **attribute** - requested process attribute **type** - representation type (meaningful when more than one process with the same name exists)

The following attributes are supported: vmsize (default) - size of process virtual memory in Kbytes wkset - size of process working set (amount of physical memory used by process) in Kbytes pf - number of page faults ktime - process kernel time in milliseconds utime - process user time in milliseconds io read b - number of bytes read by process during I/O operations io read op - number of read operation performed by process io write b - number of bytes written by process during I/O operations io write op - number of write operation performed by process io\_other\_b - number of bytes transferred by process during operations other than read and write operations io\_other\_op - number of I/O operations performed by process, other than read and write operations gdiobj - number of GDI objects used by process userobj - number of USER objects used by process

#### Valid types are:

avg (default) - average value for all processes named <process> min - minimum value among all processes named <process> max - maximum value among all processes named <process> sum - sum of values for all processes named <process>

Examples:

#### $=$

proc\_info[iexplore.exe,wkset,sum] - to get the amount of physical memory taken by all Internet Explorer processes  $\Rightarrow$ 

proc\_info[iexplore.exe,pf,avg] to get the average number of page faults for Internet Explorer processes

Note that on a 64-bit system, a 64-bit Zabbix agent is required for this item to work correctly.

Note: io\_\*, gdiobj and userobj attributes are available only on Windows 2000 and later

service.discovery List of Windows services. Used for low-level discovery. JSON object service.info[service,<param>]

Supported since Zabbix agent version 3.0.

Information about a service. Integer -

with param as state, startup String with param as displayname, path, user Text - with param as description Specifically for state:  $0$ running, 1 paused, 2 - start pending, 3 - pause pending,  $\Lambda$  continue pending, 5 - stop pending, 6 stopped, 7 unknown, 255 - no such service Specifically for startup: 0 - automatic, 1 automatic delayed, 2 manual,  $\overline{3}$  disabled, 4 unknown, 5 automatic trigger start, 6 automatic delayed trigger start, 7 -

285

**service** - a real service name or its display name as seen in MMC Services snap-in **param** - state (default), displayname, path, user, startup or description

#### Examples:

=> service.info[SNMPTRAP] state of the SNMPTRAP service => service.info[SNMP Trap] state of the same service, but with display name specified  $\Rightarrow$ 

service.info[EventLog,startup] startup type of the EventLog service

Items service.info[service,state] and service.info[service] will return the same information.

Note that only with param as state this item returns a value for non-existing services (255).

This item is supported since Zabbix 3.0.0. It should be used instead of the deprecated service\_state[service] item.

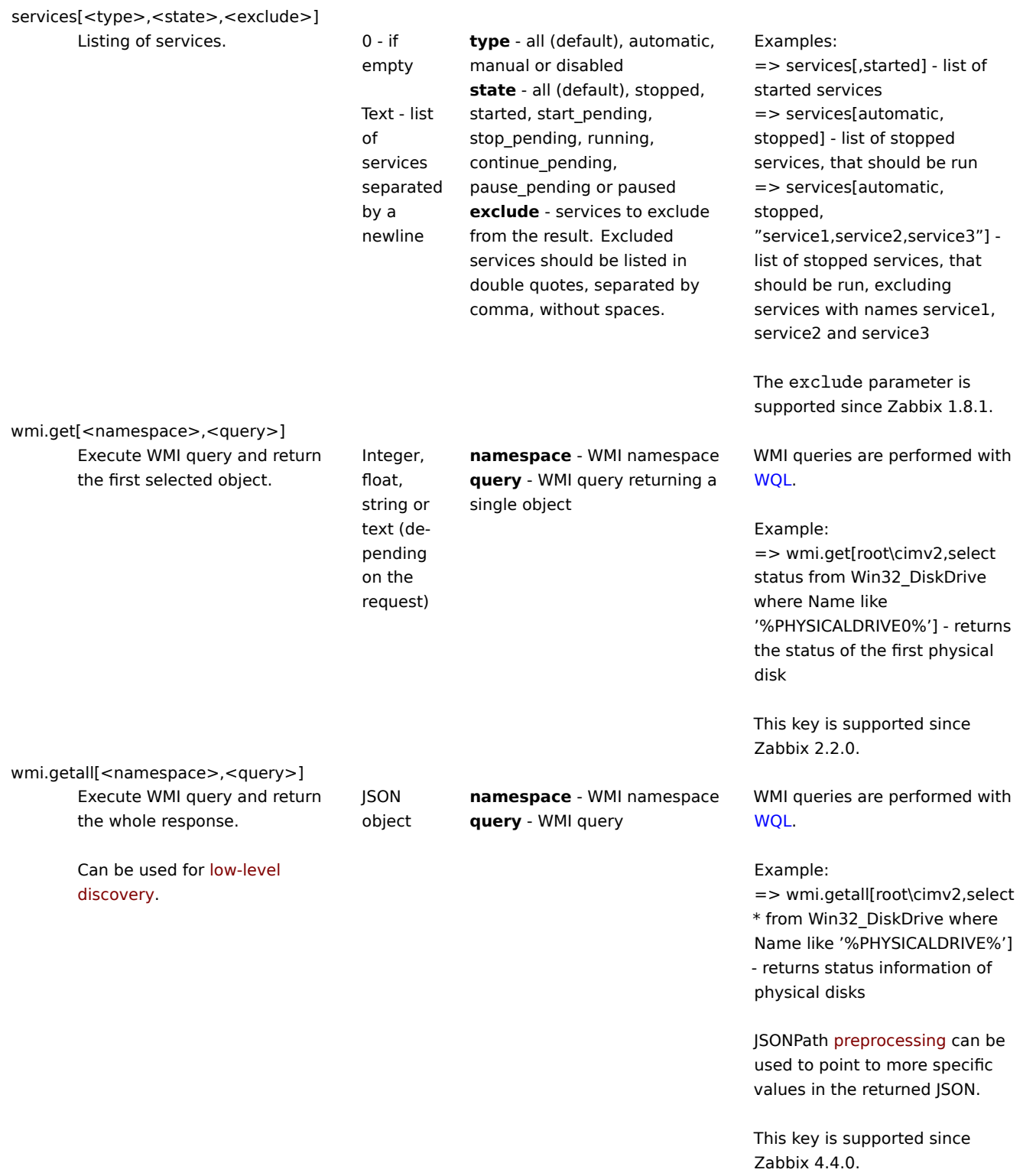

vm.vmemory.size[<type>]

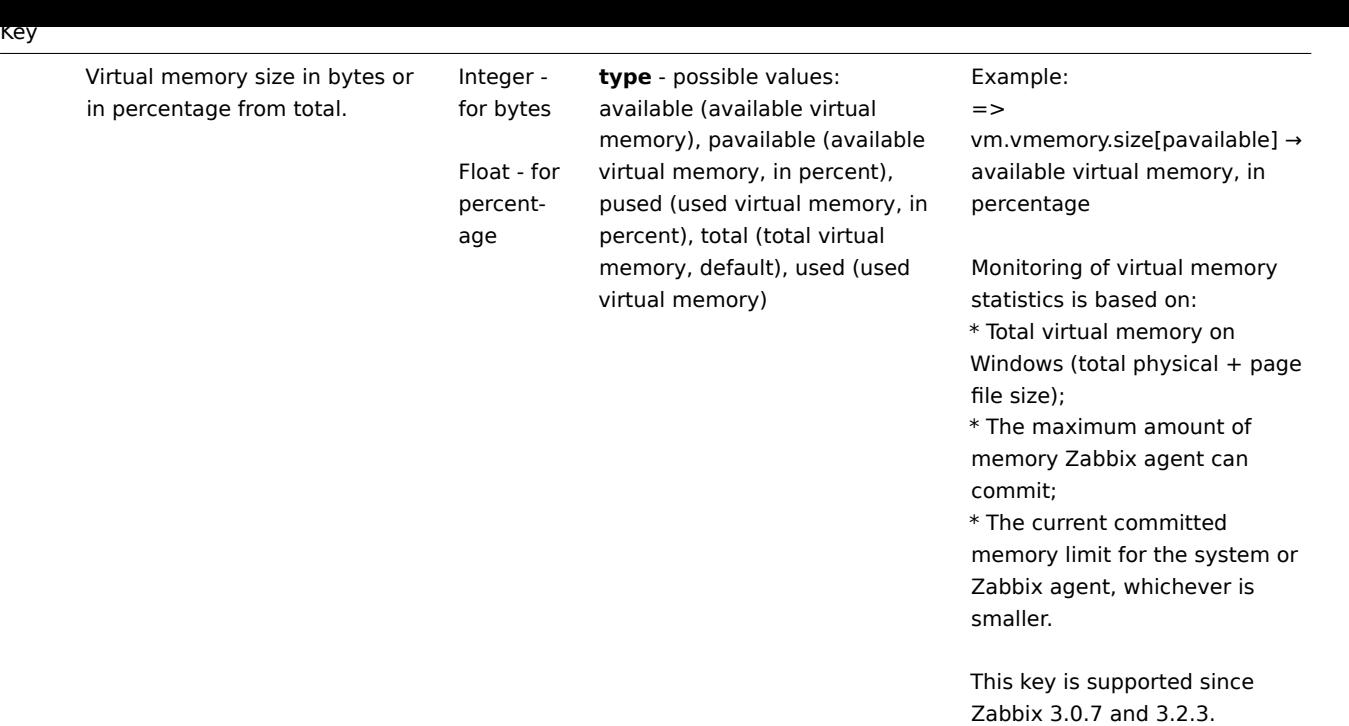

Windows サービスの監視

このチュートリアルでは、Windows サービスの監視を設定するためのステップバイステップの手順を説明します。Zabbix server と agent が設定され、動作していることを前提としています。

Step 1

サービス名を取得します。

この名前は、MMC サービススナップインを開き、サービスのプロパティを表示することで取得できます。<br> General タブ に'Service name' というフィールドがあります。<br> この後の値は、監視のための項目を設定する際に使用する名前です。<br>

例えば、"workstation" サービスを監視する場合、次のようになります。<br> **lanmanworkstation**

Step 2

サービスを監視するための item の設定 [Configure an item] (/manual/config/items/item) を行います。

service.info[service,<param>] は、特定のサービスの情報を取得する item です。<br> 必要な情報に応じて、次の値を受け付ける param オプションを指定します: <br> displayname、state、path、user、startup または description<br > service.infoservice の param が指定されない場合、デフォルト値は state です。<br>

戻り値のタイプは選択された param に依存します:<br> state と startup の場合は整数値、displayname, path, user は文字列、 description はテキスト。<br> 説明 (description) には文字列を指定します。<br>

例 <br>

- Key: service.info[lanmanworkstation]
- Type of information: Numeric (符号なし)
- Show value: Windows service state 値のマッピングを選択します。

Windows service state と Windows service startup type の 2 つのバリューマップがあり、<br> フロントエンドで数値からテキス ト表現にマッピングすることができます。

#### Windows サービスの検出

Low-level discoveryは、コンピュータ上のさまざまなエンティティに対して、<br> item 、trigger 、およびグラフを自動的に作成す る方法を提供します。<br> Zabbix は自動的にマシンの Windows サービスの監視を開始します。<br> サービス名を正確に把握した り、各サービス用の item を手動で作成する必要はありません。<br>

[フィルタを使用するこ](#page-710-0)とで、監視したいサービスのみに対して実際の item、trigger 、グラフを生成することができます。

### **2 SNMP agent**

概要

SNMP モニタリングは、プリンター、ネットワークスイッチ、UPS など、通常 SNMP が有効なデバイスで使用することができます。 <br> OS と Zabbix agent のセットアップを行うことは現実的ではありません。<br>

これらの機器の SNMP エージェントが提供するデータを取得することができます。<br> Zabbix server でinitially configuredを行い、 SNMP をサポートする必要があります。<br>

SNMP チェックは UDP プロトコルのみで行われます。

Zabbix server と proxy デーモンは、SNMP デバイスに 1 回のリクエストで複数の値を問い合わせます。<br> これは全ての種類の SNMP item(通常の SNMP item、動的インデックスを持つ SNMP item、SNMP ローレベルディスカバリ) に影響し、<br> SNMP 処理 をより効率的に行えるようになります。<br> 詳しくは、bulk processingセクションを参照してください。<br> バルクリクエスト は、各インターフェイスの"Use bulk requests" 設定を使用して、<br>
違切に処理できないデバイスのために無効にすることもでき ます。<br>

Zabbix server と proxy デーモンが不正な SNMP レスポンスを受信した場合、以下のようなログが記録されます。

ホスト "gateway" からのSNMPレスポンスには、要求されたすべての変数バインディングが含まれていません。

このログは、すべての問題となるケースをカバーしているわけではありませんが、バルクリクエストを無効にすべき <br> 個々の SNMP デバイスを特定するのに役立ちます。

Zabbix server / proxy は、SNMP ライブラリの再試行メカニズム、または内部のbulk processingメカニズムにより、クエリに失敗し た後、少なくとも 1 回再試行します。

#### **Warning:**

SNMPv3 デバイスを監視する場合、以下のことを確認してください。<br> msgAuthoritativeEngineID (snmpEngineID また は"Engine ID" とも呼ばれる) が 2 つのデバイスで <br> 共有されていないことを確認してください。RFC2571 (セクション 3.1.1.1) の規定により、<br> 各デバイスで一意である必要があります。

#### **Warning:**

RFC3414 で は、SNMPv3 デ バ イ ス が engineBoots を 永 続 化 す る こ と を 要 求 し て い ま す。<br> [一 部 の](http://www.ietf.org/rfc/rfc2571.txt) デ バ イ ス はこれを行わず、その結果、再起動後にそのデバイスの SNMP メッセージは、再起動後に古いメッセージ と し て 破 棄 さ れ ま す。<br> こ の よ う な 場 合、server / proxy で SNMP キ ャ ッ シ ュ を 手 動 で ク リ ア す る か ([-R snmp\_cache\_reload(/manual/concepts/server#runtime\_control))<br> またはサーバー/プロキシを再起動する必要がありま す。

SNMP モニタリングの設定

SNMP によるデバイスの監視を開始するには、次の手順を実行する必要があります。

Step1

監視する item の SNMP ストリング (または OID) を見つけます。

SNMP ストリングのリストを取得するには、**snmpwalk** コマンドを使用します <br> net-snmp ソフトウェア (Zabbix の一部として インストールされているはずです) を使用します。<br> または同等のツールを使用します。

shell> snmpwalk -v 2c -c public  $\langle \pi \times \rangle$  | IP>

2c は SNMP のバージョンを表し、次のように置き換えることもできます。<br> '1' [に置き換え](http://www.net-snmp.org/)て、デバイスの SNMP バージョン 1 を表します。

これにより、SNMP 文字列とその最後の値のリストが表示されるはずです。<br> もし SNMP の'community' が標準の'public' と異な っている可能性があり、その場合、それが何であるかを確認する必要があります。<br>

例えば、ポート 3 のスイッチに入ってくるパケットを監視したい場合、次の行から IF-MIB::ifInOctets.3 という文字列を使用 します。この行にある

IF-MIB::ifInOctets.3 = Counter32: 3409739121

これで、**snmpget** コマンドを使用して、「IF-MIB::ifInOctets.3」の数値 OID を確認することができます。<br> 'IF-MIB::ifInOctets.3' の数値 OID を調べるために、**snmpget** コマンドを使用します。<br>

文字列の最後の数字が、監視対象のポート番号であることに注意してください。<br> こちらも参照してください。Dynamic indexes

これにより、以下のようなものが得られるはずです。

.1.3.6.1.2.1.2.1.10.3 = Counter32: 3472126941

繰り返しますが、OID の最後の数字がポート番号です。
#### **Note:**

3COM は 3 桁のポート番号を使うようです。<br> 例えばポート 1 = ポート 101、ポート 3 =ポート 103 のように 3 桁のポ ート番号を使うようですが、<br> Cisco はポート 3 = 3 のように普通の数字を使います。<br>

### **Note:**

最もよく使用される SNMP OID のいくつかは、Zabbix によって <br> translated automatically to a numeric representationで 定義されています。<br>

上記の例では、値のタイプは"Counter32" であり、これは内部的には ASN\_COUNTER タイプに相当します。<br> サポートされ るタイプの完全なリストは以下のとおりです。<br> ASN\_COUNTER, ASN\_COUNTER64, ASN\_UINTEGER, ASN\_UNSIGNED64,<br> ASN\_INTEGER, ASN\_INTEGER64, ASN\_FLOAT, ASN\_DOUBLE, ASN\_TIMETICKS,<br> ASN\_GAUGE, ASN\_IPADDRESS, ASN\_OCTET\_STR and ASN\_OBJECT\_ID (バージョン 2.2.8, 2.4.3 から)<br> これらのタイプは、おおよそ **snmpget** のアウトプットの <br> "Counter32" , "Counter64", "UInteger32", "INTEGER", "Float", "Double", "Timeticks",<br> "Gauge32", "IpAddress", "OCTET STRING", "OBJECT IDENTIFIER" に対応しますが、"STRING"、"Hex-STRING", "OID " などと <br> 表示されることもあります。これらは表示ヒントの有 無によって異なります。

# Step 2

## Create a host は、デバイスに対応します。

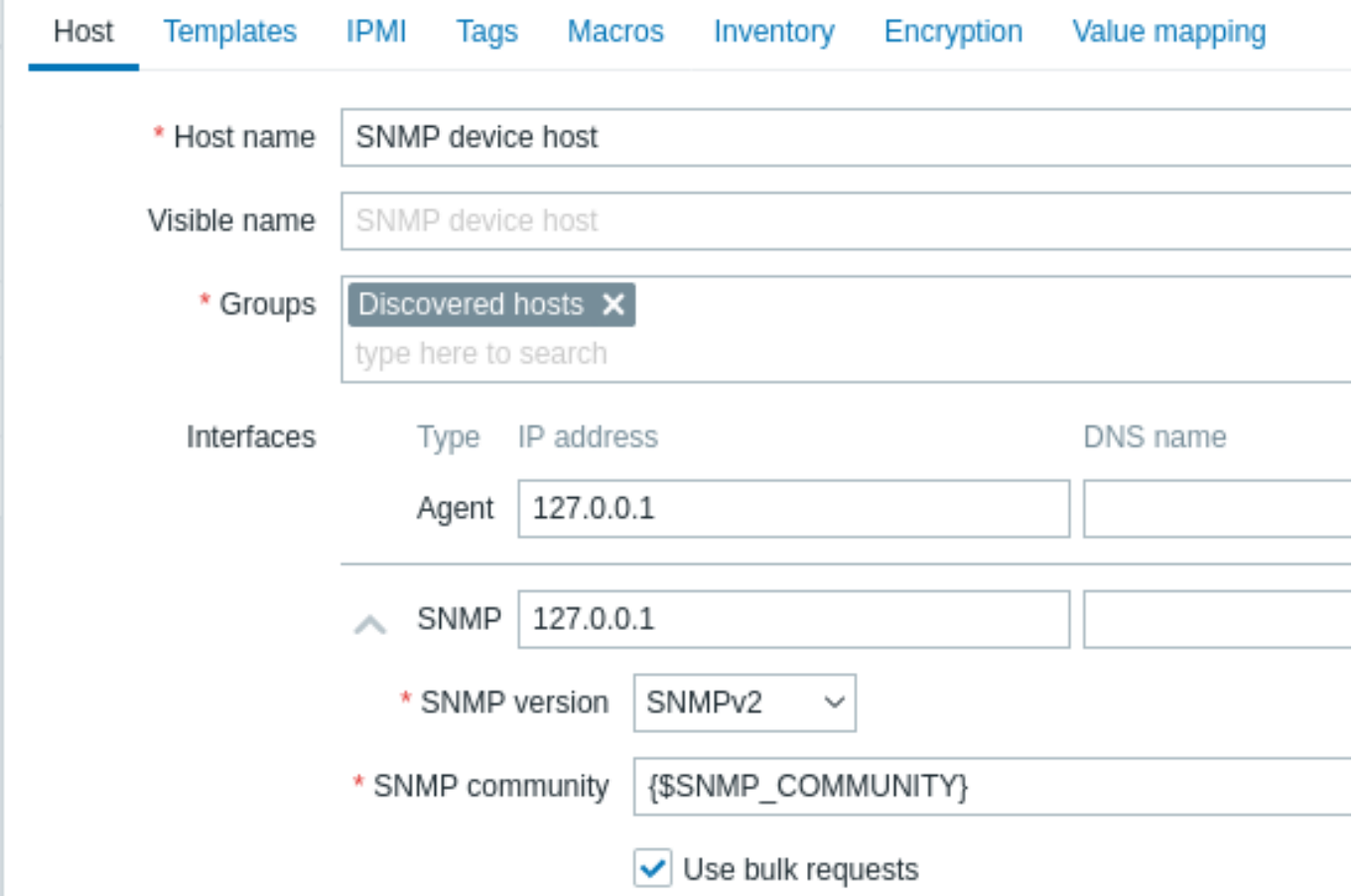

## ホストの SNMP インタフェースを追加します:

- IP アドレス/DNS 名とポート番号を入力します。<br>
- ドロップダウンから SNMP バージョンを選択します。<br>
- 選択した SNMP のバージョンに応じて、インターフェイスの認証情報を追加します。<br> **–** SNMPv1, v2 community のみが必要です (一般的には'public')<br>
	- **–** SNMPv3 より多くの情報が必要です (下記をご参照ください)<br>
- SNMP リクエストのバルクリクエストを可能にするため、Use bulk requests のチェックボックスをマークしたままにします。 <br>

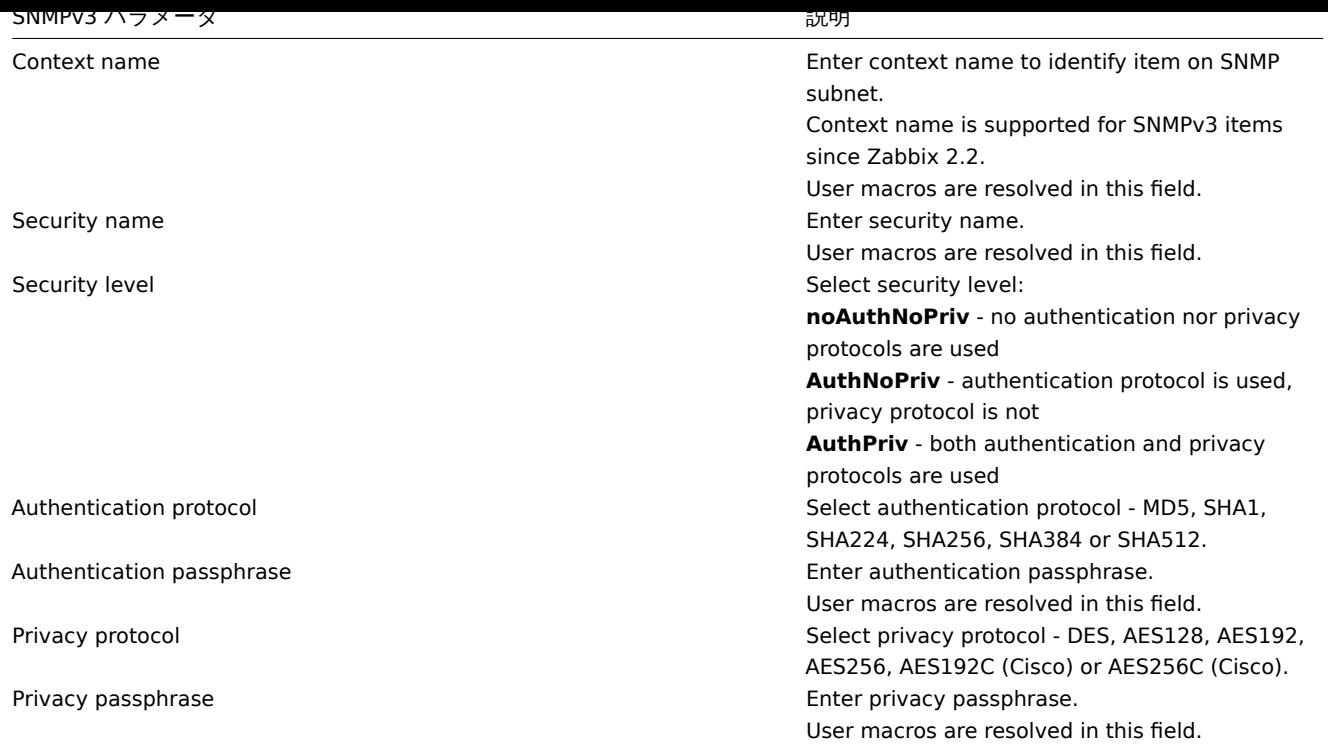

SNMPv3 の認証情報 (security name , authentication protocol/passphrase , privacy protocol) が間違っている場合、<br> Zabbix は net-snmp から ERROR を受け取ります。 <br> ただし、Privacy passphrase が間違っている場合、Zabbix は net-snmp から TIMEOUT エラーを受信します。<br>

## **Warning:**

Authentication protocol、Authentication passphrase、Privacy protocol、Privacy passphrase を変更します。<br> server / proxy 上のキャッシュが有効になった後、キャッシュが手動でクリアされた後(-R snmp\_cache\_reload)、server/proxy が再 起動された場合、または <br> Security name が変更された場合、すべてのパラメータが即座に更新されます。<br>

提供されている SNMP テンプレート(Template SNMP Device など)を使用すると、<br> 一連の項目が自動的に追加されます。ただ し、テンプレートはホストと互換性がない場合があります。<br> Add をクリックすると、ホストが保存されます。<br>

# Step 3

監視のためのアイテムを作成します。

Zabbix に戻り、先ほど作成した SNMP ホストの item をクリックします。<br> ホストを作成する際にテンプレートを使用したか どうかによって、ホストに関連する SNMP アイテムのリストが表示されます。<br> または空のリストが表示されます。ここでは、 snmpwalk と snmpget を使用して収集した情報を使用して、<br> 自分でアイテムを作成することを前提に作業を進めますので、 Create item をクリックします。<br>

新しいアイテムのフォームで:

- item 名を入力します。<br>
- 'Type' フィールドを'SNMP agent' に変更します。<br>
- 'Key' に何か意味のあるもの、例えば SNMP-InOctets-Bps を入力します。<br>
- 'Host interface' フィールドにお使いのスイッチ/ルーターがあることを確認します。<br>
- 'SNMP OID' フィールドに、先ほど取得したテキストまたは数値の OID を入力します(例:.1.3.6.1.2.1.2.1.10.3)<br>
- 'Type of information' を Numeric (float) に設定します。<br>
- ' 更新間隔' と' 履歴の保存期間' をデフォルトと異なる値にしたい場合は、入力します。<br>
- Preprocessing\* タブで、Change per second のステップを追加します。<br> (重要。さもないと、SNMP デバイスから最新の 変更ではなく、累積値を取得することになります)<br> 必要な場合は、カスタム乗数を選択します。<br>

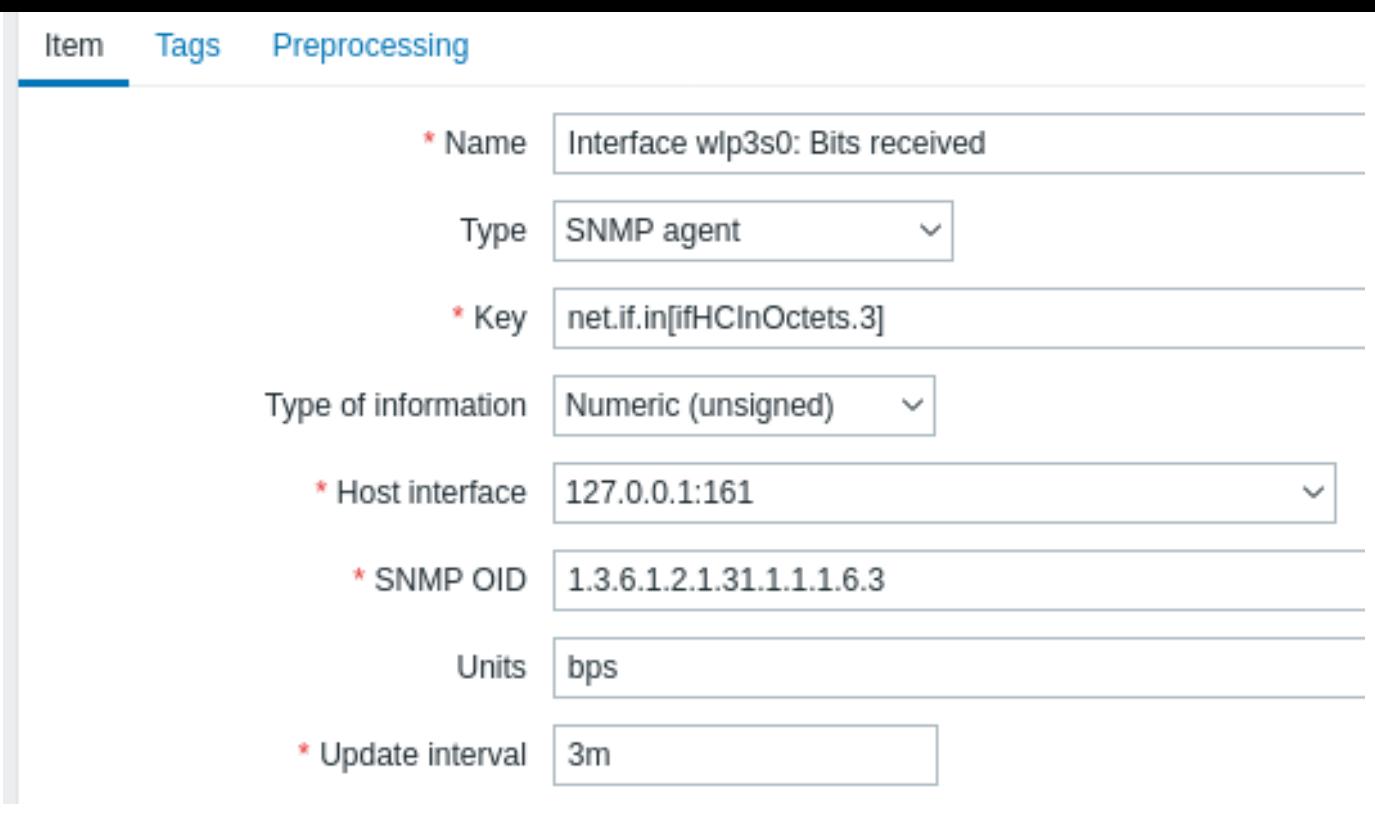

すべての必須入力フィールドには、赤いアスタリスクが表示されます。

アイテムを保存して、Monitoring → Latest data で SNMP のデータを確認します。

例 1

一般的な例:

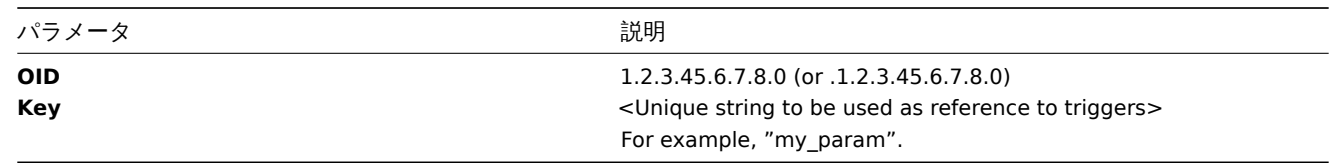

OID は、数値でも文字列でも指定できることに注意。ただし、文字列の OID を数値表現に変換する必要がある場合がある。<br> この ような場合には、snmpget ユーティリティを使用することができる。<br>

shell> snmpget -On localhost public enterprises.ucdavis.memory.memTotalSwap.0

Zabbix のソース設定時に--with-net-snmp フラグが指定されている場合、SNMP パラメータの監視が可能です。

例 2

稼働率のモニタリング

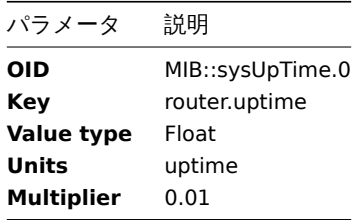

## バルクリクエストの内部動作

Zabbix 2.2.3 以降 Zabbix server と proxy は、SNMP 機器に対して 1 回のリクエストで複数の値を問い合わせることができます。 <br> これはいくつかのタイプの SNMP item に影響します。

- 通常の SNMP items
- SNMP items with dynamic indexes
- SNMP low-level discovery rules

同一のパラメータを持つ単一インターフェース上のすべての SNMP アイテムが <br> 同時にクエリされるようにスケジュールされま す。<br> 最初の 2 種類のアイテムは、ポーラーによって最大 128 アイテムのバッチで取得されますが、<br> ローレベルディスカ バリ発見ルールは、従来通り個別に処理されます。

下位レベルでは、以下の2 種類のオペレーションが実行されます。<br> 複数の指定されたオブジェクトを取得することと、OID ツ リーを walk することです。<br>

"get" については、最大 128 個の変数バインディングを持つ GetRequest-PDU が使用されます。<br> walking では、SNMPv1 では GetNextRequest-PDU を、SNMPv2 および SNMPv3 では、<br> 最大 128 の"max-repetitions" フィールドを持つ GetBulkRequest を 使用します。

各 SNMP item タイプにおけるバルクリクエストのメリットを示します。

- 通常の SNMP アイテムの場合、"get" の改善によるメリットがあります。<br>
- 動的インデックスを持つ SNMP アイテムの場合、"get" と"walk" の両方の改善効果があります。<br> "get" はインデックスの 検証に、"walk" はキャッシュの構築に使用されます。<br>
- SNMP のローレベルディスカバリールールは、"walk" の改善により恩恵を受けます。<br>

ただし、すべてのデバイスがリクエストごとに 128 の値を返せるわけではないという技術的な問題があります。<br> あるものは常 に適切なレスポンスを返します。しかし、他のデバイスは、"tooBig(1) " エラーで応答するか、<br> または、潜在的な応答が"tooBig" を超えると、まったく応答しないというエラーになったり、<br>ある限界値を超えると全く反応しなくなったりします。<br>

特定のデバイスに対して問合せを実行する最適なオブジェクト数を見つけるために、<br> Zabbix は次のような戦略をとっていま す。慎重に開始し 1 つのリクエストで 1 つの値を問合せます。<br> それが成功した場合、リクエストで 2 つの値を問合せます。再 び成功した場合、リクエストで 3 つの値を問合せます。<br> というように、問い合わせるオブジェクトの数を 1.5 倍にしていきま す。その結果、リクエストの大きさは次のようになります。<br> 1,2, 3, 4, 6, 9, 13, 19, 28, 42, 63, 94, 128<br>

しかし、デバイスが適切なレスポンスを拒否した場合 (例えば、42 変数の場合)、Zabbix は 2 つのことを実行します。

まず、現在の item バッチでは、1 回のリクエストでオブジェクトの数を半分にし、21 個の変数を問合せます。<br> デバイスが生き ている場合、28 変数が動作することが知られており、21 はそれよりもかなり少ないからです。<br> しかし、それでも失敗した場 合、Zabbix は値を 1 つずつクエリすることに戻ります。<br> この時点でまだ失敗する場合、デバイスは確実に応答しておらず、リ クエストサイズは問題ではありません。<br>

Zabbix が 2 つ目に行うことは、後続のアイテムバッチに対して、最後に成功した変数のサイズ (この例では 28) から開始し <br> 限界に達するまで、リクエストサイズを 1 ずつ増やし続けます。<br> 例えば、最大のレスポンスサイズが 32 変数であると仮定す ると、後続のリクエストはサイズ 29,29,29 となります。<br> それ以降のリクエストは 29、30、31、32、33 のサイズになります。 <br> 最後のリクエストは失敗し、Zabbix はサイズ 33 のリクエストを発行することはありません。<br> この時点から、Zabbix は このデバイスに対して最大 32 個の変数を問い合わせることになります。<br>

この変数のサイズで大きな問合せが失敗する場合、次の 2 つの意味があります。<br> デバイスが応答サイズを制限するために使用 する正確な基準を知ることはできませんが、<br> 私たちは変数のサイズを使用してそれを近似しようとします。<br> つまり、第 1 の可能性は、この変数のサイズが一般的な場合、デバイスの実際のレスポンスサイズ制限の範囲ギリギリであること。<br> 2 つ目の 可能性は、どちらかの方向の UDP パケットが単に紛失した可能性です。<br> これらの理由から、Zabbix は失敗したクエリを取得 した場合、デバイスの快適な範囲に深く入ろうとするため、変数の最大数を減らします。<br> ただし、最大 2 回までです。(Zabbix 2.2.8 から)<br>

上記の例では、32 個の変数を持つクエリがたまたま失敗した場合、Zabbix はカウントを 31 に減らします。<br> そのクエリも失敗 した場合、Zabbix はカウントを 30 に減らします。<br> しかし、Zabbix はカウントを 30 以下に減らすことはありません。<br> なぜなら、それ以上の障害は UDP パケットの損失によるものと判断されるからです。<br>

しかし、デバイスが他の理由でバルクリクエストを適切に処理できない場合、<br> Zabbix 2.4 以降では、各インターフェースに"Use bulk requests"設定があり、そのインターフェースで <br> そのデバイスのバルクリクエストを無効化することができます。<br>

1 ダイナミックインデックス

#### 概要

必要なインデックス番号(例えば、ネットワーク・インターフェース)を SNMP OID の中から見つけることができるかもしれません が <br> インデックス番号が常に同じであるとは限りません。

インデックス番号は動的であり、時間の経過とともに変化し、その結果、アイテムが動作しなくなる可能性があります。

このようなシナリオを回避するために、インデックス番号が変化する可能性を考慮した OID を定義することが可能です。

たとえば、次のようなインデックス値を取得する必要があるとします。<br> Cisco のデバイスの **GigabitEthernet0/1** インターフ ェイスに対応する **ifInOctets** に対応する <br> インデックス値を取得する必要がある場合、次の OID を使用します。

ifInOctets["index", "ifDescr", "GigabitEthernet0/1"]

OID の特別な構文が使用されます

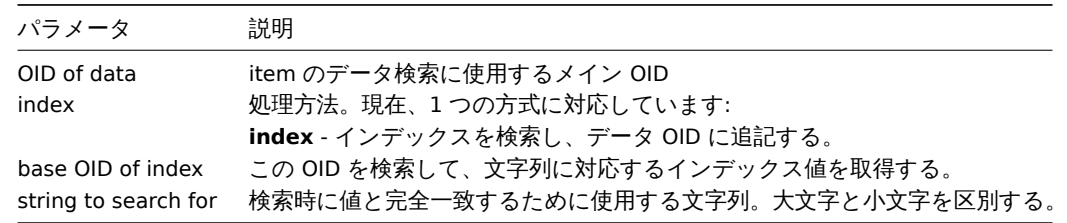

#### **<OID of data>["index","<base OID of index>","<string to search for>"]**

例

apache プロセスのメモリ使用量を取得します。

この OID 構文を使用する場合、以下のようになります。

HOST-RESOURCES-MIB::hrSWRunPerfMem["index", "HOST-RESOURCES-MIB::hrSWRunPath","/usr/sbin/apache2"]

インデックス番号はここで検索されます。

...

HOST-RESOURCES-MIB::hrSWRunPath.5376 = STRING: "/sbin/getty" HOST-RESOURCES-MIB::hrSWRunPath.5377 = STRING: "/sbin/getty" HOST-RESOURCES-MIB::hrSWRunPath.5388 = STRING: "/usr/sbin/apache2"

HOST-RESOURCES-MIB::hrSWRunPath.5389 = STRING: "/sbin/sshd"

...

これで、5388 というインデックスができました。<br> このインデックスは、データ OID に追加され、目的の値を受け取ります。  $br>$ 

HOST-RESOURCES-MIB::hrSWRunPerfMem.5388 = INTEGER: 31468 KBytes

index lookup のキャッシュ

動的インデックスアイテムが要求された場合、Zabbix はインデックスのベース OID の下にある <br> SNMP テーブル全体を取得し、 キャッシュします。<br> これは、別のアイテムが同じベース OID を後で参照する場合に備えて行われます。<br> Zabbix は監視ホ ストに再度問い合わせる代わりに、キャッシュからインデックスを検索します。<br> 各ポーラープロセスは別々のキャッシュを使 用していることに注意してください。<br>

その後のすべての値取得操作では、見つかったインデックスのみが検証されます。<br> インデックスが変更されていない場合、値 が要求されます。<br> 変更されたインデックスに遭遇した各ポーラは、インデックス SNMP テーブルを再度検索し、キャッシュを 再構築します。<br>

2 特殊な OID

最もよく使われる SNMP OID のいくつかは、Zabbix によって自動的に数値表現に変換されます。<br> 例えば、**ifIndex** は **1.3.6.1.2.1.2.2.1.1** に、**ifIndex.0** は **1.3.6.1.2.1.2.2.1.1.0** に変換されます。<br>

この表は、特殊な OID のリストをです。

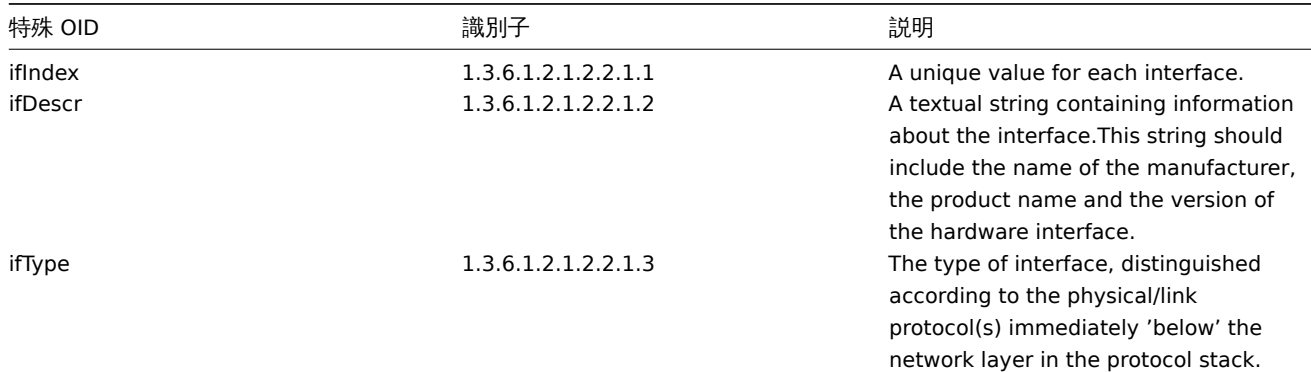

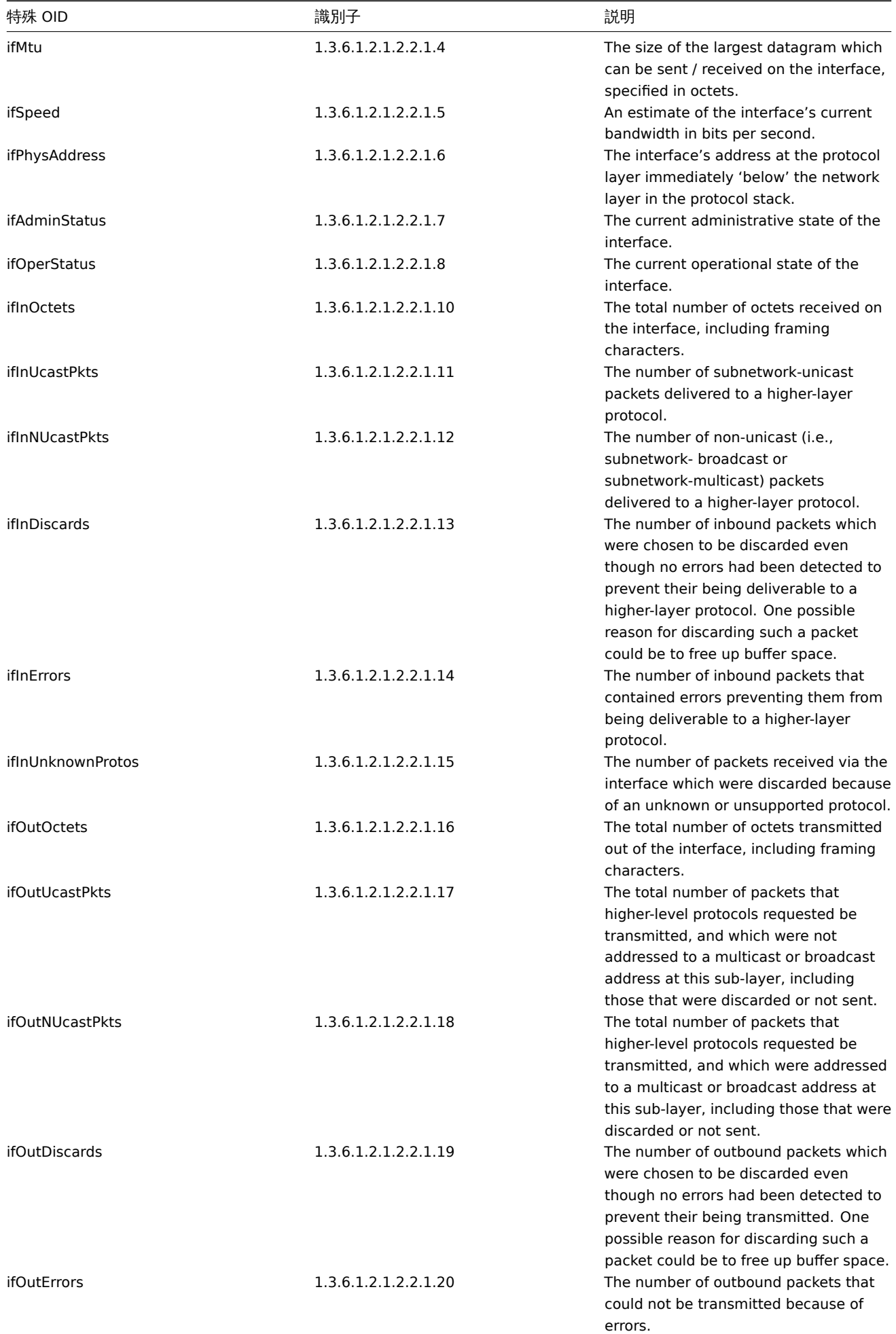

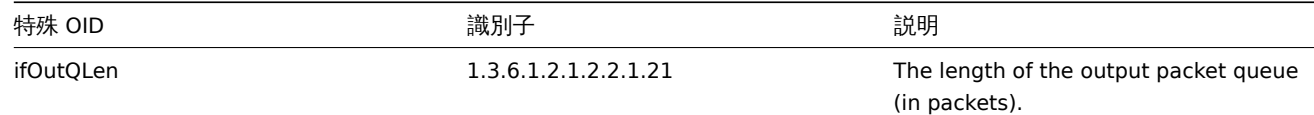

3 MIB ファイル

はじめに

MIB とは、Management Information Base(管理情報ベース)の略です。<br> MIB ファイルにより、OID(オブジェクト識別子)を テキストで表現したものです。<br>

例えば

ifHCOutOctets

が OID のテキスト表現である場合

1.3.6.1.2.1.31.1.1.1.10

Zabbix で SNMP デバイスを監視する場合、どちらを使っても構いません。テキスト表現の方が使いやすいと感じる場合は、MIB ファ イルをインストールする必要があります。

MIB ファイルのインストール

Debian ベースのシステムの場合:

# apt install snmp-mibs-downloader # download-mibs

RedHat ベースのシステムの場合:

# yum install net-snmp-libs

MIB ファイルの有効化

RedHat ベースのシステムでは、mib ファイルはデフォルトで有効になっているはずです。<br> Debian ベースのシステムでは、フ ァイル /etc/snmp/snmp.conf を編集し、mibs :snmp.conf という行と <br>mibs :' という行をコメントアウトしてください。 <br>

# snmp のパッケージにはライセンスの関係で MIB ファイルが含まれていないため、 # MIBの読み込みはデフォルトで無効になっています。 # MIBを追加した場合は、以下の行をコメントアウトすることで、MIBの読み込みを再度有効にすることができます。 #mibs :

MIB ファイルのテスト

snmp MIB のテストは、snmpwalk ユーティリティを使用して行うことができます。<br> もし、インストールされていない場合は、 以下の手順で行ってください。

Debian ベースのシステムの場合:

# apt install snmp

RedHat ベースのシステムの場合:

# yum install net-snmp-utils

その後、以下のコマンドでネットワークデバイスに問い合わせたときに、エラーが出ないようにします:

\$ snmpwalk -v 2c -c public <NETWORK DEVICE IP> ifInOctets IF-MIB::ifInOctets.1 = Counter32: 176137634 IF-MIB::ifInOctets.2 = Counter32: 0 IF-MIB::ifInOctets.3 = Counter32: 240375057 IF-MIB::ifInOctets.4 = Counter32: 220893420 [...]

Zabbix での MIB の利用について

最も重要なことは、Zabbix のプロセスには MIB ファイルの変更が通知されないということです。<br> そのため、変更するたびに Zabbix サーバまたはプロキシを再起動する必要があります。

# service zabbix-server restart

その後、MIB ファイルに加えられた変更が有効になります。

カスタム MIB ファイルを使用する

すべての GNU/Linux ディストリビューションには、標準的な MIB ファイルが付属しています。<br> しかし、いくつかのデバイスベ ンダーは、独自のものを提供しています。

例えば、CISCO-SMI MIB ファイルを使いたいとします。以下の手順でダウンロードとインストールを行います。

# wget ftp://ftp.cisco.com/pub/mibs/v2/CISCO-SMI.my -P /tmp

# mkdir -p /usr/local/share/snmp/mibs

# grep -q '^mibdirs +/usr/local/share/snmp/mibs' /etc/snmp/snmp.conf 2>/dev/null || echo "mibdirs +/usr/loca

# cp /tmp/CISCO-SMI.my /usr/local/share/snmp/mibs

これで使えるようになったはずです。<br> オブジェクトの名前 ciscoProducts を OID に変換してみてください。<br>

# snmptranslate -IR -On CISCO-SMI::ciscoProducts .1.3.6.1.4.1.9.1

OID の代わりにエラーが表示される場合は、前のすべてのコマンドでエラーが返されていないことを確認します。

オブジェクト名の変換がうまくいけば、カスタム MIB ファイルを使用する準備が整います。<br> クエリで使用される MIB 名のプレ フィックス (CISCO-SMI::) に注意してください。<br> これはは Zabbix だけでなく、コマンドラインツールを使用する際にも必要で す。<br>

この MIB ファイルを Zabbix で使用する前に、Zabbix server / proxy を再起動することを忘れないでください。

#### **Attention:**

MIB ファイルには依存関係があることに留意してください。<br> つまり、ある MIB が別の MIB を必要とする場合がありま す。これらの依存関係を満たすために <br> 影響を受けるすべての MIB ファイルをインストールする必要があります。<br>

## **3 SNMP trap**

#### 概要

SNMP トラップの受信は、SNMP 対応デバイスへのクエリとは逆です。

この場合、情報は SNMP 対応デバイスから送信され、Zabbix によって収集または" トラップ" されます。

通常、何らかの条件が変化するとトラップが送信され、エージェントはポート 162 でサーバーに接続します (クエリに使用されるエ ージェント側のポート 161 とは対照的です)。トラップを使用すると、クエリ間隔中に発生し、クエリデータによって見逃される可能 性のあるいくつかの短い障害を検出できます。

Zabbix での SNMP トラップの受信は、**snmptrapd** と、トラップを Zabbix に渡すためのメカニズムの 1 つ (Bash または Perl スク リプトまたは SNMPTT) で動作するように設計されています。

## **Note:**

Zabbix の構成後にトラップ監視をセットアップする最も簡単な方法は、Bash スクリプトソリューションを使用することで す。これは、最近のディストリビューションでは Perl と SNMPTT が欠落していることが多く、より複雑な構成が必要にな るためです。ただし、このソリューションでは、traphandle として構成されたスクリプトが使用されます。本番システ ムでのパフォーマンスを向上させるには、組み込みの Perl ソリューション (do perl オプション付きのスクリプトまたは SNMPTT) を使用してください。

# トラップを受信するワークフロー:

- 1. snmptrapd がトラップを受信
- 2. snmptrapd はトラップをレシーバースクリプト (Bash,Perl) または SNMPTT に渡します。
- 3. 受信者はトラップを解析、フォーマットし、ファイルに書き込みます
- 4. Zabbix SNMP トラッパーは、トラップファイルを読み取り、解析します。
- 5. トラップごとに、Zabbix は、受信したトラップアドレスと一致するホストインターフェイスを持つすべての"SNMP トラッパ ー" アイテムを検索します。マッチングでは、ホストインターフェイスで選択した"IP" または"DNS" のみが使用されることに 注意してください。
- 6. 見つかった項目ごとに、トラップは snmptrap[regexp] の正規表現と比較されます。トラップは、一致した すべてのアイテ ムの値として設定されます。一致するアイテムが見つからず、snmptrap.fallback アイテムが存在する場合、トラップはその値 として設定されます。
- 7. トラップがアイテムの値として設定されていない場合、Zabbix はデフォルトで、一致しないトラップをログに記録します。(こ れは" 管理" → " 一般設定" → " その他" の" マッチしない SNMP トラップをログに記録" で設定されます。)

SNMP トラップの設定

フロントエンドで以下のフィールドを設定することは、このアイテムタイプ特有のものです。

• ホストには SNMP インターフェースが必要です

設定 → ホストの インターフェースフィールドで、正しい IP アドレスまたは DNS を使用して SNMP インターフェースを設定します。 受信した各トラップからのアドレスは、対応するホストを見つけるために、すべての SNMP インターフェースの IP および DNS アド レスと比較されます。

• アイテムの設定

キーフィールドでは、SNMP トラップキーのいずれかを使用します。

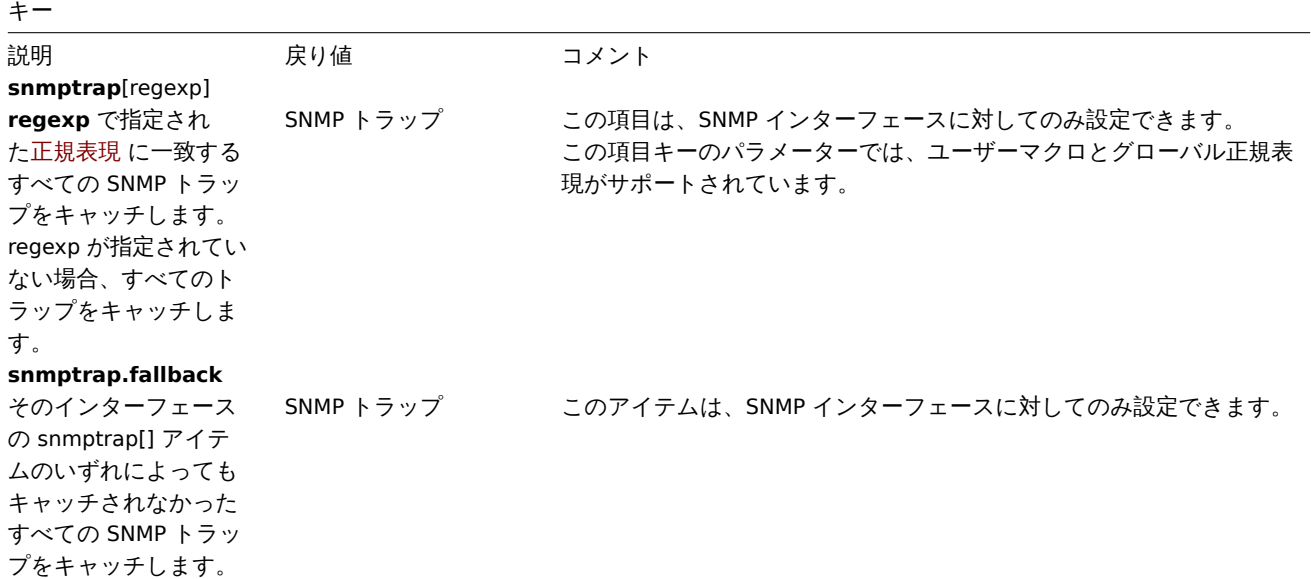

#### **Note:**

現時点では、複数行の正規表現一致はサポートされていません。

タイムスタンプを解析するには、データ型を' ログ' に設定します。' 数値 (整数)' など、他の形式も使用できますが、カスタムトラッ プハンドラが必要になる場合があることに注意してください。

SNMP トラップ監視を機能させるには、まず正しく設定する必要があります (以下を参照)。

SNMP Trap 監視の設定

Zabbix サーバー/プロキシの設定

トラップを読み取るには、Zabbix サーバーまたはプロキシが、SNMP トラッパープロセスを開始し、SNMPTT または Bash/Perl トラ ップレシーバーによって書き込まれているトラップファイルを指すように構成されている必要があります。これを行うには設定ファ イル (zabbix\_server.conf またはzabbix\_proxy.conf) を編集します。

StartSNMPTrapper=1 SNMPTrapperFile=[ト ラ ッ プ フ ァ イ ル]

#### **[Warning:](#page-1577-0)**

systemd パラメーター**PrivateTmp**が使用されている場合、このファイルは /tmp では機能しません。

Bash トラップレシーバーの設定

要件: snmptrapd のみ。

Bash トラップレシーバー スクリプトを使用して、snmptrapd から直接 Zabbix サーバーにトラップを渡すことが できます。設定するには、snmptrapd 設定ファイル (snmptrapd.conf) に traphandle オプションを追加します。例 (https://raw.githubusercontent.com/zabbix/zabbix-docker/6.2/Dockerfiles/snmptraps/alpine /conf/etc/snmp/snmptrapd.conf)。

# SNMPTT の設定

最初に SNMPTT を使用するよう、snmptrapd を設定する必要があります。

**Note:**

最高のパフォーマンスを得るためには **snmptthandler-embedded** を使用してトラップを渡すデーモンとして SNMPTT を 構成する必要があります。SNMPTT の設定手順を参照してください。

SNMPTT がトラップを受信するように構成されている場合は'snmptt.ini' を設定します。

1. NET-SNMP パッケージの Perl [モジュール](http://snmptt.sourceforge.net/docs/snmptt.shtml)の使用を有効にします。

net\_snmp\_perl\_enable = 1

2. Zabbix によって読み取られるトラップファイルにトラップを記録します。

log\_enable = 1 log\_file = [トラップファイル]

3. 日付フォーマットを設定します。

date\_time\_format = %H:%M:%S %Y/%m/%d = [日付フォーマット]

# **Warning:**

"net-snmp-perl" パッケージは RHEL 8.0-8.2 で削除されましたが、RHEL 8.3 で再度追加されました。詳細については既知の 問題を参照してください。

Zabbix が認識できるようにトラップをフォーマットします (snmptt.conf を編集します)。

1. 各 FORMAT ステートメントは"ZBXTRAP [address]" で開始する必要があります。[address] は、Zabbix の SNMP インターフェ ースの IP および DNS アドレスと比較されます。例:

EVENT coldStart .1.3.6.1.6.3.1.1.5.1 "Status Events" Normal FORMAT ZBXTRAP \$aA Device reinitialized (coldStart)

2. 以下の SNMP トラップ形式の詳細を参照してください。

**Attention:**

未知のトラップは使用しないでください。Zabbix はそれらを認識できません。snmptt.conf: EVENT general .\* "General event" Normal で一般イベントを定義することにより、不明なトラップを処理できます。

Perl トラップレシーバーの設定

要件: Perl および --enable-embedded-perl でコンパイルされた Net-SNMP (Net-SNMP 5.4 以降はデフォルトで実行)

Perl トラップレシーバー (misc/snmptrap/zabbix\_trap\_receiver.pl を参照) を使用して、snmptrapd から直接 Zabbix サーバーにトラ ップを渡すことができます。

設定するには: - Perl スクリプトを snmptrapd 設定ファイル (snmptrapd.conf) に追加します。例:

perl do "[PERL RECEIVER SCRIPT へ の フ ル パ ス]";

• レシーバーを設定します。例:

\$SNMPTrapperFile = '[トラップファイル]'; \$DateTimeFormat = '[日時フォーマット]';

#### **Note:**

スクリプト名が引用符で囲まれていない場合、snmptrapd は次のようなメッセージで起動を拒否します。 Regexp modifiers "/l" and "/a" are mutually exclusive at (eval 2) line 1, at end of line Regexp modifier "/l" may not appear twice at (eval 2) line 1, at end of line

SNMP トラップのフォーマット

カスタマイズされたすべての Perl トラップレシーバーと SNMPTT トラップ構成は、次の方法でトラップをフォーマットする必要が あります。

[timestamp] [the trap, part1] ZBXTRAP [address] [the trap, part 2]

内訳

- [timestamp] ログ項目に使用されるタイムスタンプ
- ZBXTRAP 新しいトラップがこの行で開始することを示すヘッダー
- [address] このトラップのホストを見つけるために使用される IP アドレス

"ZBXTRAP" と"[address]" は、処理中にメッセージから切り取られることに注意してください。トラップが別の方法でフォーマット されている場合、Zabbix は予期せずトラップを解析する可能性があります。

トラップの例:

11:30:15 2011/07/27 .1.3.6.1.6.3.1.1.5.3 Normal "Status Events" localhost - ZBXTRAP 192.168.1.1 Link down on interface 2. Admin state: 1. Operational state: 2

これにより、IP=192.168.1.1 の SNMP インターフェースに対して次のトラップが発生します。

11:30:15 2011/07/27 .1.3.6.1.6.3.1.1.5.3 Normal "Status Events" localhost - Link down on interface 2. Admin state: 1. Operational state: 2

システム要件

ラージファイルサポート

Zabbix は、SNMP トラッパーのラージファイルをサポートしています。Zabbix が読み取れる最大ファイルサイズは 2^63 (8 EiB) で す。ファイルシステムによってはファイルサイズに下限があることに注意してください。

#### ログローテーション

Zabbix はログローテーションシステムを提供していません。ログローテーションはユーザが処理する必要があります。<br> ログの ローテーションは、トラップが失われることがないようにまず古いファイルの名前を変更し、その後で削除する必要があります。

- 1. Zabbix は最後に確認された場所にある Trap ファイルを開き、ステップ 3 へ進みます。
- 2. Zabbix は現在開いているファイルがローテーションされているかどうか、inode 番号と定義された Trap ファイルの inode 番 号を比較することで確認します。開いているファイルがない場合、Zabbix は最後の場所をリセットし、ステップ 1 へ進みます。
- 3. Zabbix は現在開いているファイルからデータを読み込み、新しい場所を設定します。
- 4. 新しいデータがパースされます。ローテートされたファイルの場合、ファイルは閉じられ、ステップ 2 に戻ります。
- 5. 新しいデータがない場合、Zabbix は 1 秒間スリープし、ステップ 2 に戻ります。

ファイルシステム

Trap ファイルの実装のため、Zabbix はファイルを区別するために inode をサポートする <br> ファイルシステムを必要とします (こ の情報は stat() 呼出で取得します)。

異なる SNMP プロトコルバージョンを使用したセットアップ例

この例では、snmptrapd と Bash レシーバースクリプトを使用して、トラップを Zabbix サーバーに渡します。

設定:

1. SNMP トラッパーを起動し、トラップファイルを設定するように Zabbix を構成します。zabbix\_server.conf に以下を追 加:

StartSNMPTrapper=1 SNMPTrapperFile=/tmp/my\_zabbix\_traps.tmp

2. Bash スクリプトを/usr/sbin/zabbix\_trap\_handler.sh としてダウンロード

curl -o /usr/sbin/zabbix\_trap\_handler.sh https://raw.githubusercontent.com/zabbix/zabbix-docker/6.2/Dockerfiles/snmptraps/alpine/conf/usr

必要に応じて、スクリプトの ZABBIX\_TRAPS\_FILE 変数を調整します。デフォルト値を使用するには、最初に親ディレクトリを作成し ます。

#### mkdir -p /var/lib/zabbix/snmptraps

3. 以下を snmtrapd.conf に追加します (参照動作例)

traphandle default /bin/bash /usr/sbin/zabbix\_trap\_handler.sh

4. SNMP アイテム TEST: を作成します。

ホスト SNMP インターフェース IP: 127.0.0.1 キ[ー](https://raw.githubusercontent.com/zabbix/zabbix-docker/6.2/Dockerfiles/snmptraps/alpine/conf/etc/snmp/snmptrapd.conf): snmptrap["linkup"] ログタイムフォーマット: yyyyMMdd.hhmmss

5. 選択した SNMP プロトコルバージョンに対して snmptrapd を構成し、snmptrap ユーティリティを使用してテストトラッ プを送信します。

## SNMPv1, SNMPv2

SNMPv1 および SNMPv2 プロトコルは" コミュニティストリング" 認証に依存しています。以下の例では、コミュニティストリング として"secret" を使用します。SNMP トラップ送信側で同じ値に設定する必要があります。

SNMPv2 は実稼働環境でまだ広く使用されていますが、暗号化と実際の送信者認証を提供していないことに注意してください。デー タはプレーンテキストとして送信されるため、これらのプロトコルバージョンは、プライベートネットワークなどの安全な環境での み使用し、公共またはサードパーティのネットワークでは決して使用しないでください。

SNMP バージョン 1 は、64 ビットカウンターをサポートしておらず、レガシープロトコルと見なされているため、最近では実際には 使用されていません。

SNMPv1 または SNMPv2 トラップの受け入れを有効にするには、次の行を snmptrapd.conf に追加する必要があります。"secret" を、SNMP トラップ送信者で構成された SNMP コミュニティ文字列に置き換えます。

authCommunity log,execute,net secret

次に snmptrap を使用してテストトラップを送信します。この例では、共通の"linkUp" OID を使用します。

snmptrap -v 2c -c secret localhost 0 linkUp.0

SNMPv3

SNMPv3 は、SNMPv1/v2 のセキュリティ問題に対処し、認証と暗号化を提供します。認証方式として SHA または MD5 を使用し、暗 号として AES または DES を使用できます。

SNMPv3 の受け入れを有効にするには、次の行を snmptrapd.conf に追加します。

createUser -e 0x8000000001020304 traptest SHA mypassword AES authuser log,execute traptest

#### **Attention:**

このユーザーセキュリティモデルのスクリプトを実行できるようにする"execute" キーワードに注意してください。

# snmptrap -v 3 -n "" -a SHA -A mypassword -x AES -X mypassword -l authPriv -u traptest -e 0x8000000001020304

#### **Warning:**

AES192 や AES256 な ど の 強 力 な 暗 号 化 方 式 を 使 用 す る 場 合 は、 バ ー ジ ョ ン 5.8 以 降 の net-snmp を 使 用 し て く だ さ い。configure オ プ シ ョ ン で 再 コ ン パ イ ル す る 必 要 が あ る か も し れ ま せ ん: --enable-blumenthal-aes 古いバージョンの net-snmp は AES192/AES256 をサポートしていません。参照: http://www.net-snmp.org/wiki/index.php/Strong\_Authentication\_or\_Encryption

### 検証

どちらの例でも、/var/lib/zabbix/snmptraps/snmptraps.log に同様の行が表示されます:

20220805.102235 ZBXTRAP 127.0.0.1 UDP: [127.0.0.1]:35736->[127.0.0.1]:162 DISMAN-EVENT-MIB::sysUpTimeInstance = 0:0:00:00.00 SNMPv2-MIB::snmpTrapOID.0 = IF-MIB::linkUp.0

Zabbix のアイテム値は次のようになります。

2022-08-05 10:54:432022-08-05 10:54:41

20220805.105441 UDP: [127.0.0.1]:44262->[127.0.0.1]:162 DISMAN-EVENT-MIB::sysUpTimeInstance = 0:0:00:00.00 SNMPv2-MIB::snmpTrapOID.0 = IF-MIB::linkUp.0

#### 参照

- Zabbix blog article on SNMP traps
- Configuring snmptrapd (net-snmp の公式ドキュメント)
- Configuring snmptrapd to receive SNMPv3 notifications (net-snmp の公式ドキュメント)

### **4 IPMI** [チェック](https://blog.zabbix.com/snmp-traps-in-zabbix)

#### 概要

Zabbix で IPMI(Intelligent Platform Management Interface) デバイスの健全性と可用性を監視することができます。<br> PMI チェ ックを行うには Zabbix server の初期configuredで IPMI をサポートしている必要があります。

IPMI はリモートで"lights-out"(電源断) または"out-of-band" 管理を行うための標準化されたインタフェースです。<br> いわゆ る"out-of-band" 管理カードから直接ハードウェアの状態を監視することができます。<br> OS やマシンの電源の有無に関係なく、 いわゆる"out-of-band" 管理カードから直接ハードウェアの状態を監視することができます。<br>

Zabbix IPMI 監視は、IPMI をサポートするデバイス (HP iLO、DELL DRAC、IBM RSA、Sun SSP など) にのみ対応しています。

Zabbix 3.4 以降、IPMI ポーラーによる IPMI チェックをスケジュールするための新しい IPMI マネージャプロセスが追加されました。 <br> これにより、ホストは常に一度に 1 つの IPMI ポーラーによってポーリングされ、BMC コントローラへのオープン接続数を減ら すことができます。<br> IPMI ポーラーの数を増やしても、BMC コントローラーの過負荷を心配する必要はありません。<br> IPMI マネージャープロセスは、少なくとも 1 つの IPMI ポーラーが起動すると自動的に開始されます。<br>

IPMI チェックについては、known issues も参照してください。

設定

ホストの設定

IPMI チェックを処理するために、ホストを設定する必要があります。<br> IPMI インターフェイスをを追加し、それぞれの IP アドレ スおよびポート番号を指定し、IPMI 認証パラメーターを定義する必要があります。

詳細は、configuration of hosts を参照してください。

Server の設定

デフォルトでは、Zabbix サーバは IPMI ポーラーを起動するように設定されていないため、IPMI アイテムを追加しても動作しません。 <br> こ[れを変更するには、](#page-165-0)Zabbix サーバ設定ファイル (zabbix\_server.conf) を root ユーザで開き、<br> 次の行を探します。

# StartIPMIPollers=0

この行をアンコメントし、ポーラー数を 3 に設定すると、次のようになります。

StartIPMIPollers=3

ファイルを保存し、その後 zabbix server を再起動します。

item の設定

ホストレベルでconfiguring an itemを行う場合:

- Type として'IPMI エージェント' を選択します。
- ホスト内で一意である item key (例えば、ipmi.fan.rpm) を入力します。
- Host interface には、関連する IPMI インターフェース (IP アドレスおよびポート番号) を選択します。IPMI インターフェースは ホスト上[に存在する必要がある](#page-176-0)ことに注意してください。
- IPMI センサー \* (Dell Poweredge の'FAN MOD 1A RPM' など) からメトリックを取得するように指定します。デフォルトでは、 センサー ID を指定する必要[があ](#page-183-0)ります。接頭辞を使用することも可能です。
	- **–** id: センサーの ID を指定します。
	- **–** name: センサーのフルネームを指定します。これは、フルネームを指定することによってのみセンサを区別できる場合 に役立ちます。
- それぞれの情報の種類を選択します (この場合は、'Numeric (float)' ディスクリートセンサーの場合は'Numeric (unsigned)')、 単位(多くの場合'rpm')、およびその他の必要な項目属性を選択します。

対応チェック

以下の表は、IPMI エージェントのチェックでサポートされている内蔵 item です。

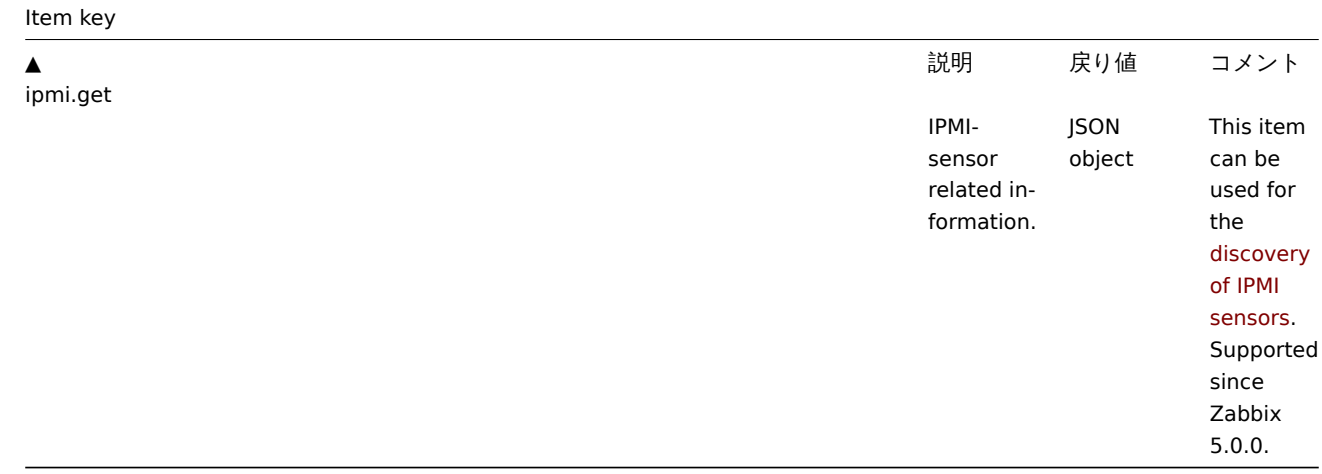

# タイムアウトとセッションの終了

PMI メッセージのタイムアウトとリトライ回数は、OpenIPMI ライブラリで定義されています。<br> 現在の OpenIPMI の設計上、 Zabbix でこれらの値をインターフェイスや item レベルで設定することはできません。<br>

LAN の IPMI セッションの非アクティブ時のタイムアウトは 60±3 秒です。<br> 現在のところ、OpenIPMI で定期的な Activate Session コマンドの定期的な送信を実装することはできません。<br> BMC で設定されたセッションタイムアウト時間以上、Zabbix から特定の BMCへの IPMI item のチェックがない場合 <br> タイムアウト後の次の IPMI チェックは、個々のメッセージのタイムア ウト、再試行、または受信エラーによりタイムアウトします。<br> その後、新しいセッションが開かれ、BMC の完全な再スキャン が開始されます。<br> もし、BMC の不要な再スキャンを回避するには、IPMI item ポーリング間隔を BMC で設定された <br> IPMI セッション非活動時限よりも短く設定することをお勧めします。

- IP ビノリにボリ Q/エ思 ギ根

ホスト上のセンサーを見つけるには、**DebugLevel=4** を有効にして Zabbix サーバを起動します。数分後、server ログファイルでセ ンサーの発見記録を確認します。

```
$ grep 'Added sensor' zabbix_server.log
8358:20130318:111122.170 Added sensor: host:'192.168.1.12:623' id_type:0 id_sz:7 id:'CATERR' reading_type:0x3
8358:20130318:111122.170 Added sensor: host:'192.168.1.12:623' id_type:0 id_sz:15 id:'CPU Therm Trip' reading
8358:20130318:111122.171 Added sensor: host:'192.168.1.12:623' id_type:0 id_sz:17 id:'System Event Log' readi
8358:20130318:111122.171 Added sensor: host:'192.168.1.12:623' id_type:0 id_sz:17 id:'PhysicalSecurity' readi
8358:20130318:111122.171 Added sensor: host:'192.168.1.12:623' id_type:0 id_sz:14 id:'IPMI Watchdog' reading_
8358:20130318:111122.171 Added sensor: host:'192.168.1.12:623' id_type:0 id_sz:16 id:'Power Unit Stat' readin
8358:20130318:111122.171 Added sensor: host:'192.168.1.12:623' id_type:0 id_sz:16 id:'P1 Therm Ctrl %' readin
8358:20130318:111122.172 Added sensor: host:'192.168.1.12:623' id_type:0 id_sz:16 id:'P1 Therm Margin' readin
8358:20130318:111122.172 Added sensor: host:'192.168.1.12:623' id_type:0 id_sz:13 id:'System Fan 2' reading_t
8358:20130318:111122.172 Added sensor: host:'192.168.1.12:623' id_type:0 id_sz:13 id:'System Fan 3' reading_t
8358:20130318:111122.172 Added sensor: host:'192.168.1.12:623' id_type:0 id_sz:14 id:'P1 Mem Margin' reading_
8358:20130318:111122.172 Added sensor: host:'192.168.1.12:623' id_type:0 id_sz:17 id:'Front Panel Temp' readi
8358:20130318:111122.173 Added sensor: host:'192.168.1.12:623' id_type:0 id_sz:15 id:'Baseboard Temp' reading
8358:20130318:111122.173 Added sensor: host:'192.168.1.12:623' id_type:0 id_sz:9 id:'BB +5.0V' reading_type:0
8358:20130318:111122.173 Added sensor: host:'192.168.1.12:623' id_type:0 id_sz:14 id:'BB +3.3V STBY' reading
8358:20130318:111122.173 Added sensor: host:'192.168.1.12:623' id_type:0 id_sz:9 id:'BB +3.3V' reading_type:C
8358:20130318:111122.173 Added sensor: host:'192.168.1.12:623' id_type:0 id_sz:17 id:'BB +1.5V P1 DDR3' readi
8358:20130318:111122.173 Added sensor: host:'192.168.1.12:623' id_type:0 id_sz:17 id:'BB +1.1V P1 Vccp' readi
8358:20130318:111122.174 Added sensor: host:'192.168.1.12:623' id_type:0 id_sz:14 id:'BB +1.05V PCH' reading_
```
IPMI センサーの種類と状態を解読するには、IPMI 2.0 の仕様書を入手してください。<br> http://www.intel.com/content/www/us/ en/servers/ipmi/ipmi-specifications.html <br> (執筆時点では最新のドキュメントは <br> http://www.intel.com/content/dam/www/ public/us/en/documents/product-briefs/second-gen-interface-spec-v2.pdf)

最初に始めるパラメータは"reading\_type " です。 <br> 仕様書の" 表 42-1,Event/Reading Type Code Ranges" を使用し、"reading\_type " コードをデコードします。<br> この例では、ほとんどのセンサーが"reading\_type:0x1" で、"threshold" [センサーを意味します。](http://www.intel.com/content/www/us/en/servers/ipmi/ipmi-specifications.html) <br> " 表 [42-3, Sensor Type Codes "](http://www.intel.com/content/www/us/en/servers/ipmi/ipmi-specifications.html) によると、"type:0x1" は温度センサー、"type:0x2" [は電圧センサー、](http://www.intel.com/content/dam/www/public/us/en/documents/product-briefs/second-gen-interface-spec-v2.pdf)"type:0x3" は温度センサ ー、<br> "type:0x4" [はファンなどです。閾値センサは、温度、電圧、回転](http://www.intel.com/content/dam/www/public/us/en/documents/product-briefs/second-gen-interface-spec-v2.pdf)数などの連続的なパラメータを測定するため、<br> " ア ナログ" センサーと呼ばれることもあります。<br>

別の例として、"reading\_type:0x3 " のセンサー <br> " 表 42-1,Event/Reading Type Code Ranges " によると、読み取りタイプコー ド 02h-0Ch は、<br> "Generic Discrete " センサーを意味します。ディスクリート・センサは、最大 15 個の状態 <br> (言い換え れば、最大 15 個の意味のあるビット)があります。例えばセンサー'CATERR' の場合、<br> "type:0x7 " は" 表 42-3 , Sensor Type Codes" に示されています。このタイプは" プロセッサ" を意味し、<br> ビットの意味は次のとおりです。00h(最下位ビット)- IERR、01h - サーマルトリップなど。<br>

この例では、"reading\_type:0x6f " を持つセンサーはほとんどありません。<br> これらのセンサーの場合、" 表 42-1,Event/Reading Type Code Ranges" は、<br> ビットの意味を解読するために、" 表 42-3、センサータイプコード" を使用するように助言していま す。<br> 例えば、センサー"Power Unit Stat" のタイプは"type:0x9" であり、"Power Unit" を意味します。<br> オフセット 00h は"PowerOff/Power Down" を意味します。つまり、最下位ビットが 1 であれば <br> サーバーの電源がオフになっていることを意味 します。このビットをテストするには <br> マスクが'1' の **bitand** 関数を使用することができます。<br> トリガ式は次のようにな ります。<br>

bitand(last(/www.example.com/Power Unit Stat,#1),1)=1

これはサーバの電源オフを警告します。

OpenIPMI-2.0.16, 2.0.17, 2.0.18, 2.0.19 のディスクリートセンサーの名前に関する注意事項

OpenIPMI-2.0.16, 2.0.17, 2.0.18 のディスクリートセンサーの名前には"0" (または他の数字や文字) を <br> 末尾に付加しているこ とがよくあります。<br> 例えば、ipmitool と OpenIPMI-2.0.19 では、センサーの名前は"PhysicalSecurity" や"CATERR" のよ うに表示されます。<br> OpenIPMI-2.0.16, 2.0.17, 2.0.18 では"PhysicalSecurity0" または"CATERR0" と表示されます。<br>

OpenIPMI-2.0.16、2.0.17、2.0.18 を使用して Zabbix サーバで IPMI item を設定する場合、<br> IPMI エージェントアイテムの IPMI sensor フィールドにこれらの名前を 0 として使用してください。<br> Zabbix サーバを OpenIPMI-2.0.19(またはそれ以降) を使用す る新しい Linux ディストリビューションにアップグレードした場合、<br> これらの IPMI センサーのアイテムは「NOT SUPPORTED」 になります。そのため <br> IPMI センサー名を変更し(末尾の'0' を削除)、再び"Enabled " になる前に、しばらく待つ必要がありま す。

閾値とディスクリートセンサーの同時使用に関する注意事項

いくつかの IPMI エージェントは、閾値センサーとディスクリートセンサーを同じ名前で提供しているものがあります。<br> 2.2.8 および 2.4.3 より前のバージョンの Zabbix では、最初に提供されたセンサーが選択されます。<br> バージョン 2.2.8 と 2.4.3 以降

では、常に閾値センサーが優先されます。

#### 接続終了時の注意事項

IPMI チェックが行われなかった場合 (何らかの理由: ホストの IPMI 項目が全て無効/サポートされていない、<br> ホストが無効/削 除された、ホストがメンテナンス中であるなど)<br> Zabbix server / proxy を起動した時間に応じて 3~4 時間後に Zabbix server / proxy から IPMI 接続が切断されます。

**5** シンプルチェック

# 概要

シンプルチェックは、通常、リモートエージェントを使用しないサービスをチェックするために使用します。

なお、シンプルチェックでは Zabbix agent は必要ありません。<br> Zabbix server / proxy はシンプルチェックの処理 (外部接続の 確立など) を担当します。

シンプルチェックの利用例

```
net.tcp.service[ftp,,155]
net.tcp.service[http]
net.tcp.service.perf[http,,8080]
net.udp.service.perf[ntp]
```
**Note:**

シンプルチェック項目の User name および Password フィールドは VMware の監視項目に使用され、それ以外は無視されま す。

サポートされているシンプルチェック

サポートするシンプルチェックの一覧です:

こちらも参照のこと:

• VMware monitoring item keys

```
Key
```
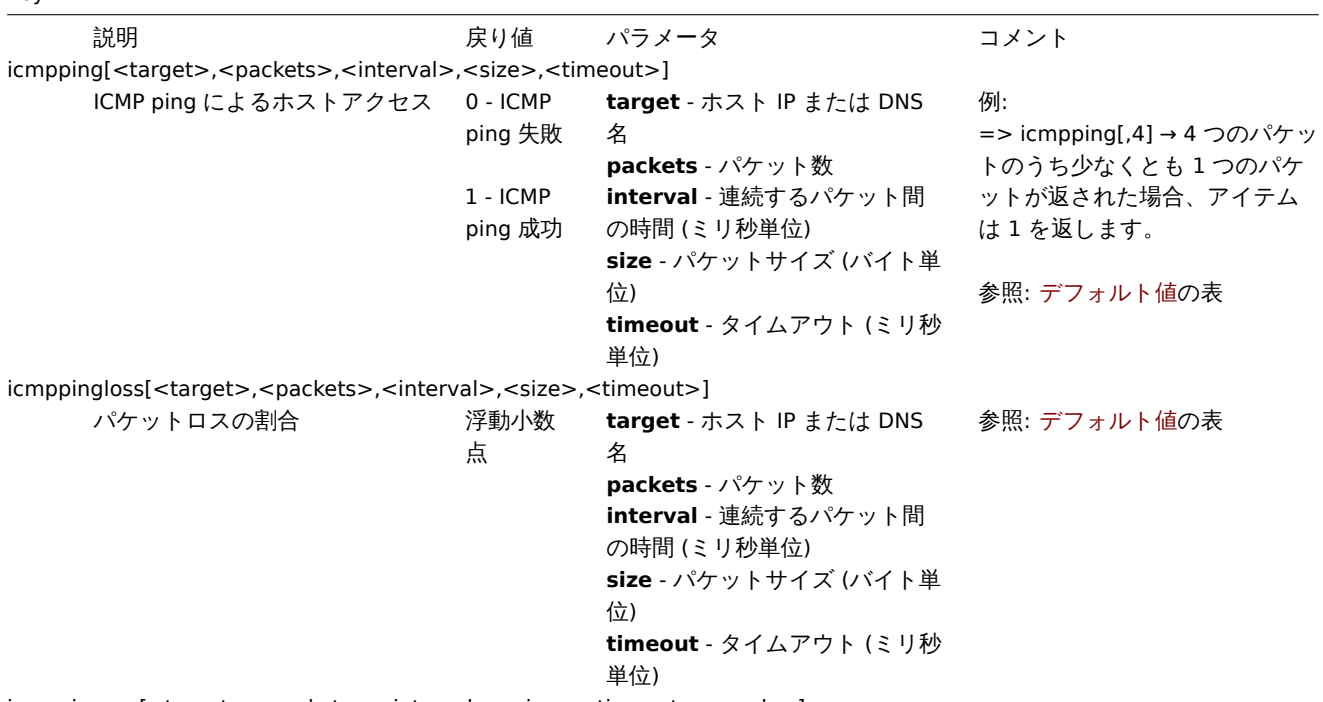

icmppingsec[<target>,<packets>,<interval>,<size>,<timeout>,<mode>]

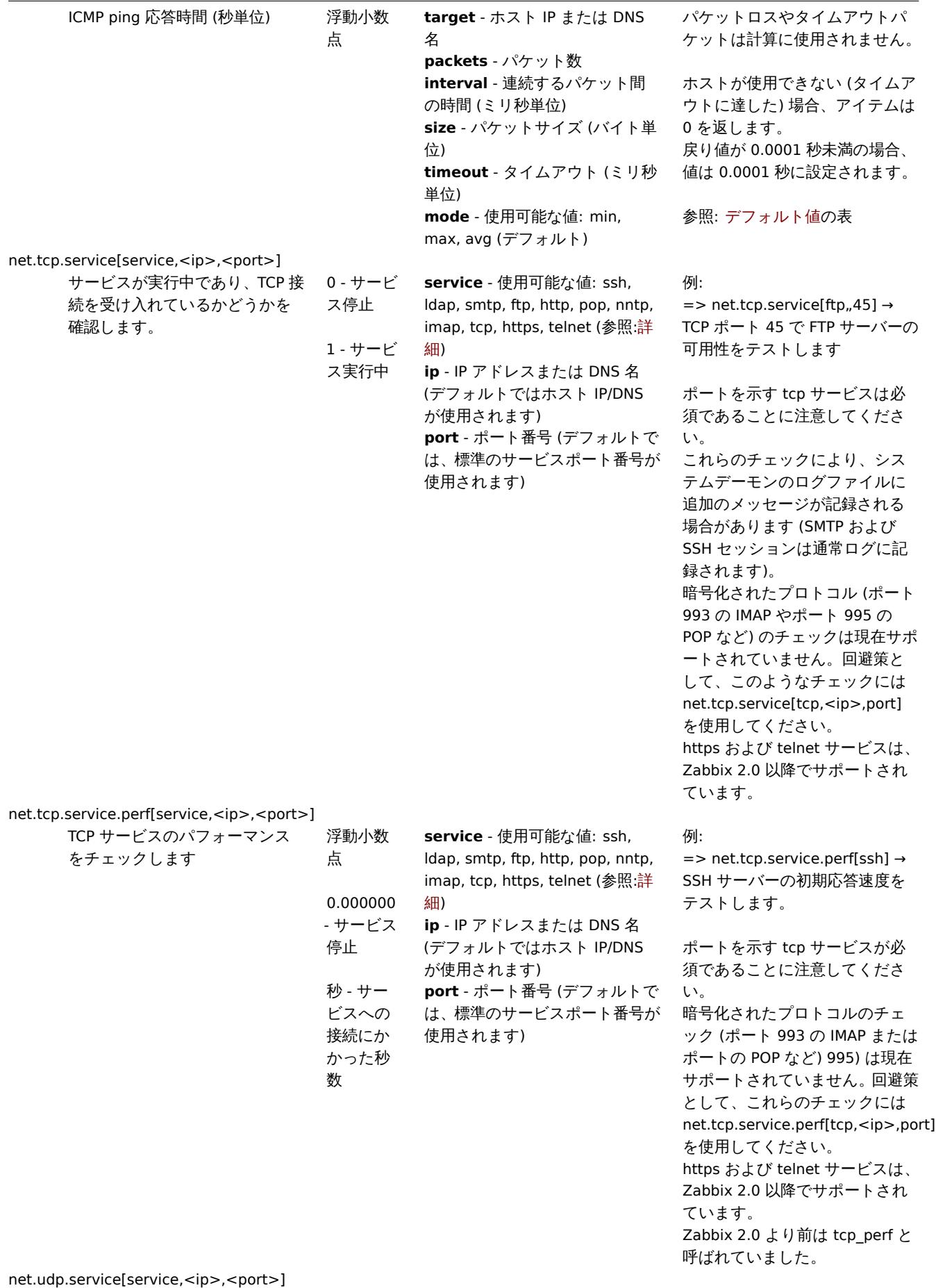

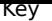

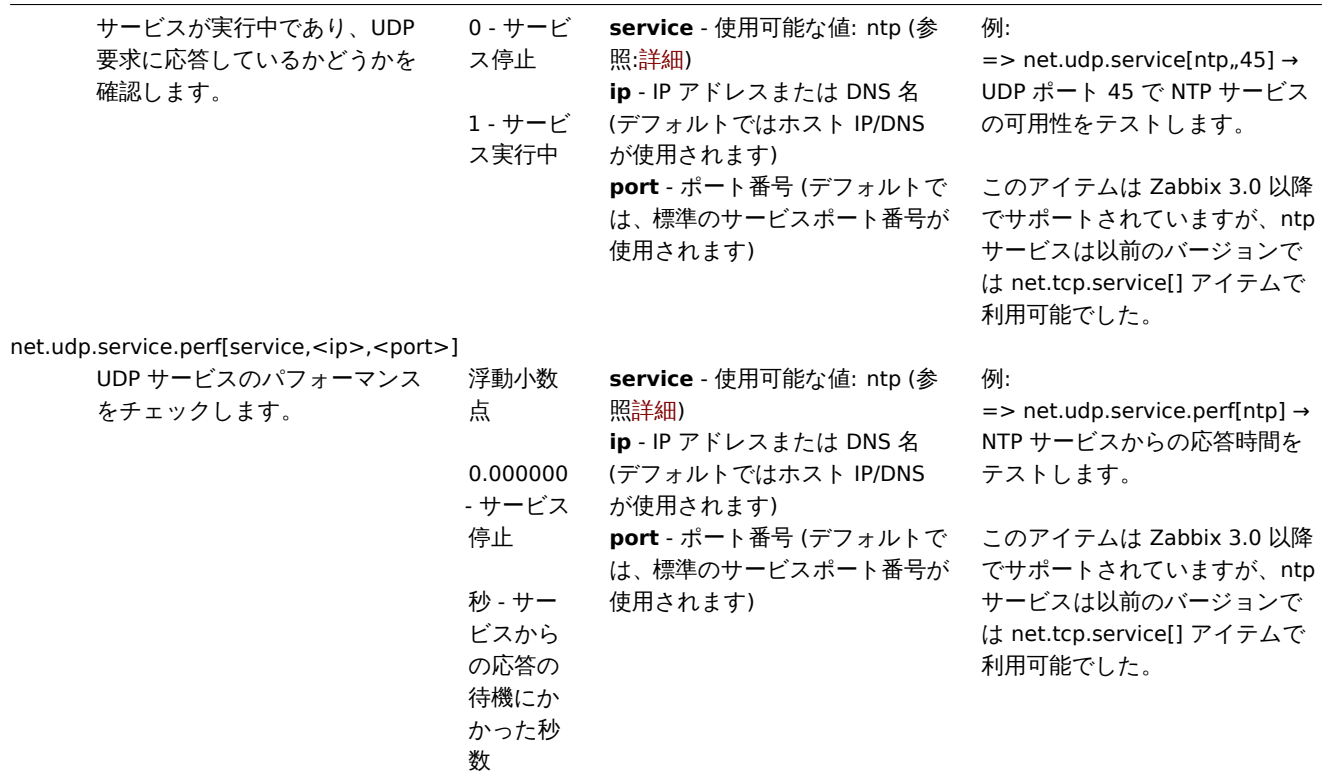

#### **Attention:**

LDAP シンプルチェック (例: net.tcp.service[ldap]) で SourceIP をサポートするには、OpenLDAP バージョン 2.6.1<br> またはそれ以上が必要です。SourceIP は Zabbix 6.0.1 以降、LDAP シンプルチェックでサポートされていま す。

## タイムアウト処理

Zabbix は、Zabbix server / proxy 設定ファイルに定義されたタイムアウト秒数以上のシンプルチェックは処理しません。

ICMP ping

Zabbix は ICMP ping の処理に外部ユーティリティ **fping** を使用しています。

このユーティリティは Zabbix の配布物には含まれていないため、追加でインストールする必要があります。<br> ユーティリ ティがない場合、パーミッションが正しくない場合、またはユーティリティの場所が <br> Zabbix server / proxy 設定ファイル ('FpingLocation' パラメータ) で設定した場所と一致しない場合、ICMP Ping(**icmpping**, **icmppingloss**, **icmppingsec**) は処理され ません。

known issues もあわせて参照してください。

**fping** は、Zabbix daemon が実行されるユーザで実行可能である必要があります。setuid root で実行する必要があります。<br> 正 しいパーミッションを設定するために、ユーザ **root** として以下のコマンドを実行してください。<br>

shell> chown root:zabbix /usr/sbin/fping shell> chmod 4710 /usr/sbin/fping

上記 2 つのコマンドを実行した後、**fping** 実行ファイルの所有権を確認します。場合によっては、chmod コマンドを実行すること で、所有権をリセットできる場合があります。

また、ユーザ zabbix がグループ zabbix に属しているかどうかも確認してください。

shell> groups zabbix

zabbix グループに追加されていない場合は、以下を実行してください。

shell> usermod -a -G zabbix zabbix

ICMP チェックパラメータのデフォルト値、制限値の説明:

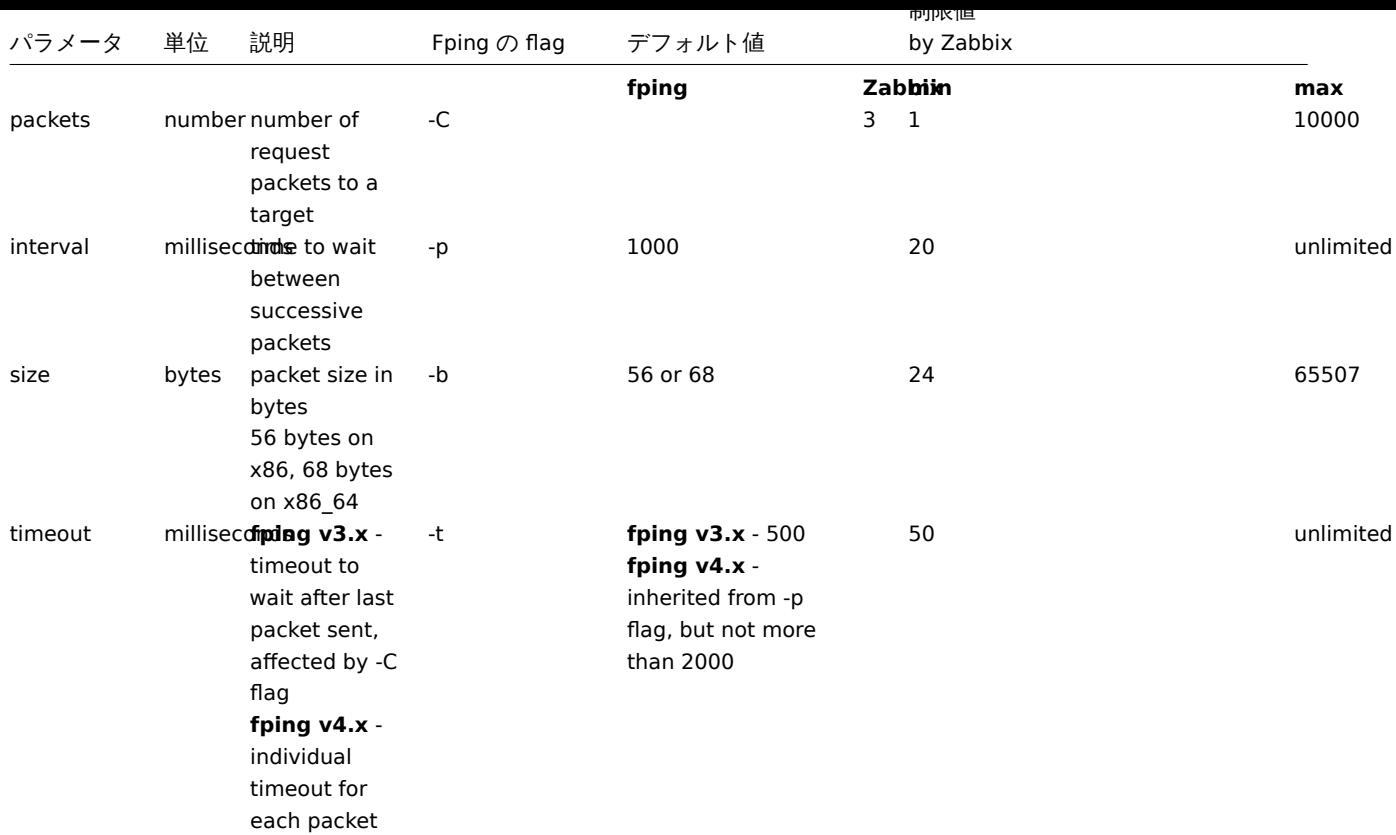

さらに、Zabbix は fping オプションとして、-i interval ms (上表の item パラメータ interval と <br> 混同しないように注意してく ださい) と-S source IP address(旧 fping バージョンでは-I) を使用します。<br> これらのオプションは、異なるオプションの組み合 わせでチェックを実行することで、自動的に検出されます。<br> Zabbix は、fping が -i で使用できる最小値をミリ秒単位で検出す るため、0、1、10の3つの値を試します。<br> 最初に成功した値がその後の ICMP チェックに使われます。この処理は、各ICMP pinger プロセスが個別に行います。

自動検出された fping オプションは、1 時間ごとに無効化され、次回の ICMP 検査時に再度検出されます。<br> このプロセスの詳細 を表示するには、DebugLevel>=4 に設定します。<br> server または proxy のログファイルにこのプロセスの詳細が表示されます。  $br>$ 

## **Warning:**

警告: fping のデフォルトは、プラットフォームとバージョンによって異なる場合があります。<br> fping のドキュメントを 確認してください。

Zabbix は、3 つの **icmpping** キーでチェックする IP アドレスを一時ファイルに書き込み、<br> このファイルを **fping** に渡します。 item キーパラメータが異なる項目は、キーパラメータが同一のもの <br> のみ 1 つのファイルに書き込まれます。<br> 1 つのファ イルに書き込まれた全ての IP アドレスを並列に fping でチェックするため、Zabbix の icmp ピンガープロセスは <br> ファイル内 の IP アドレスの数に関係なく、一定の時間を費やします。<br>

VMware 監視アイテムキー

アイテムキー

この表はVMware 環境 を監視するためのシンプルチェックの詳細を示します。

Key

説明 けいしゃ アルコン しょうしょう パラメータ おおおお コメント vmwa[re.cl.perfcoun](#page-605-0)ter[<url>,<id>,<path>,<instance>]

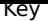

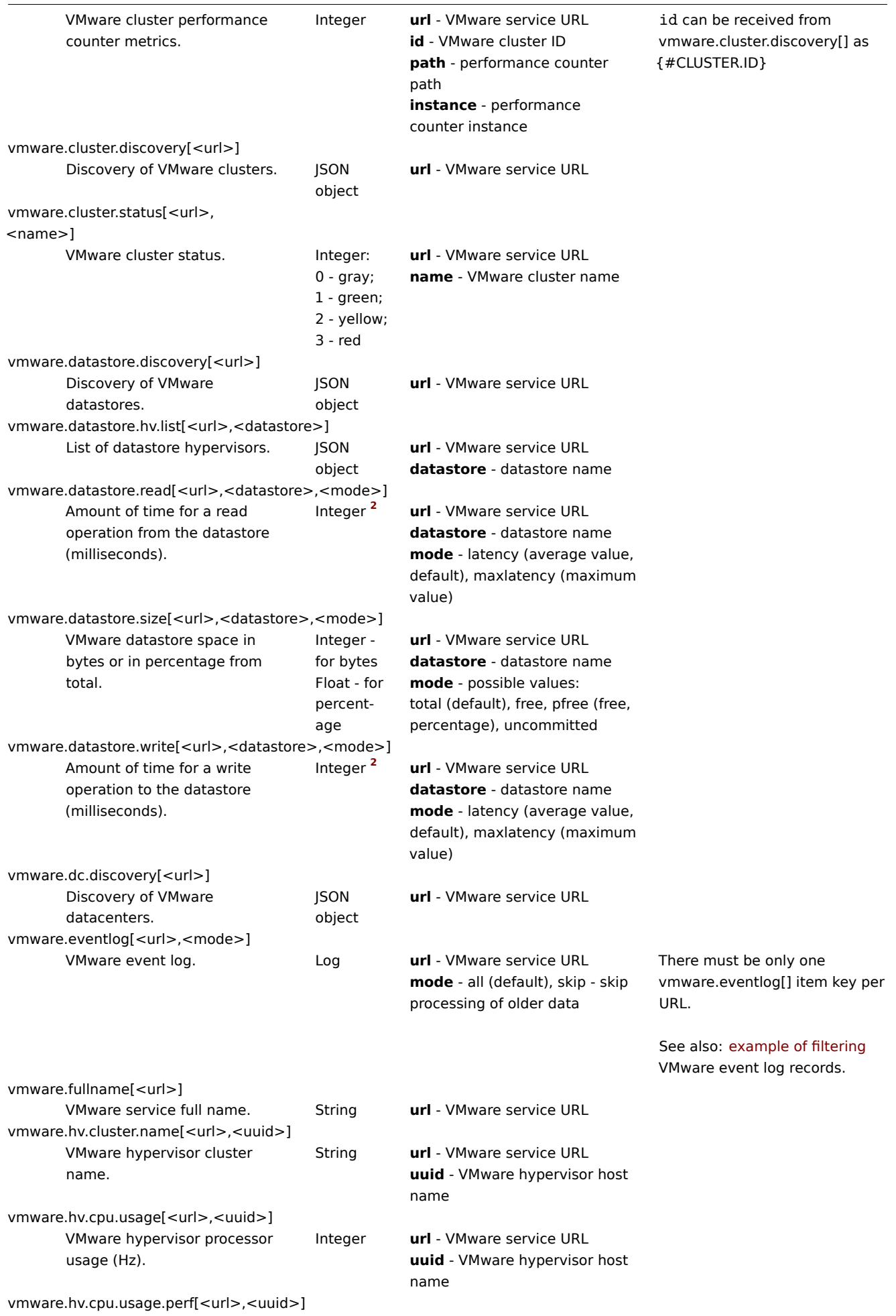

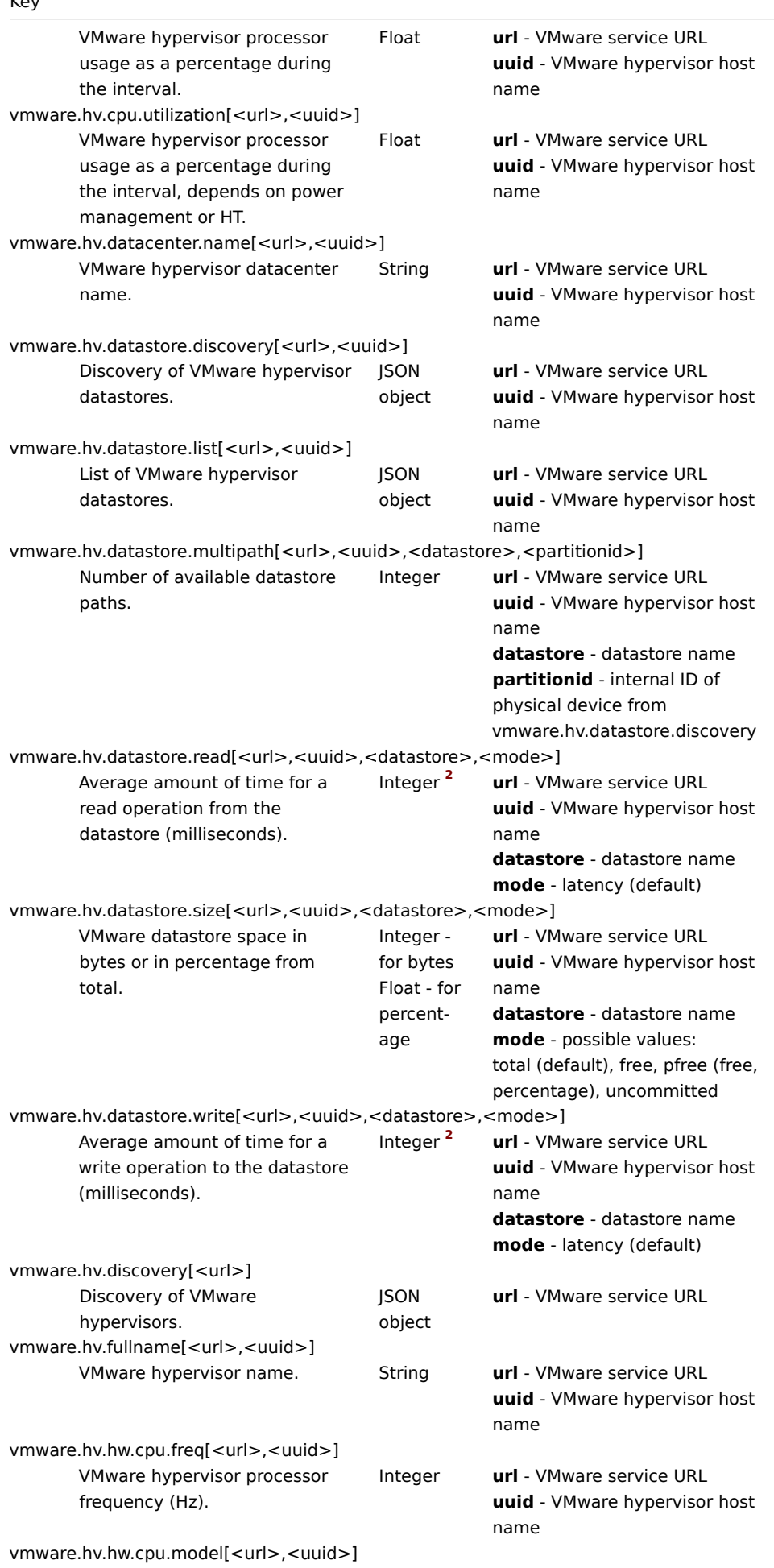

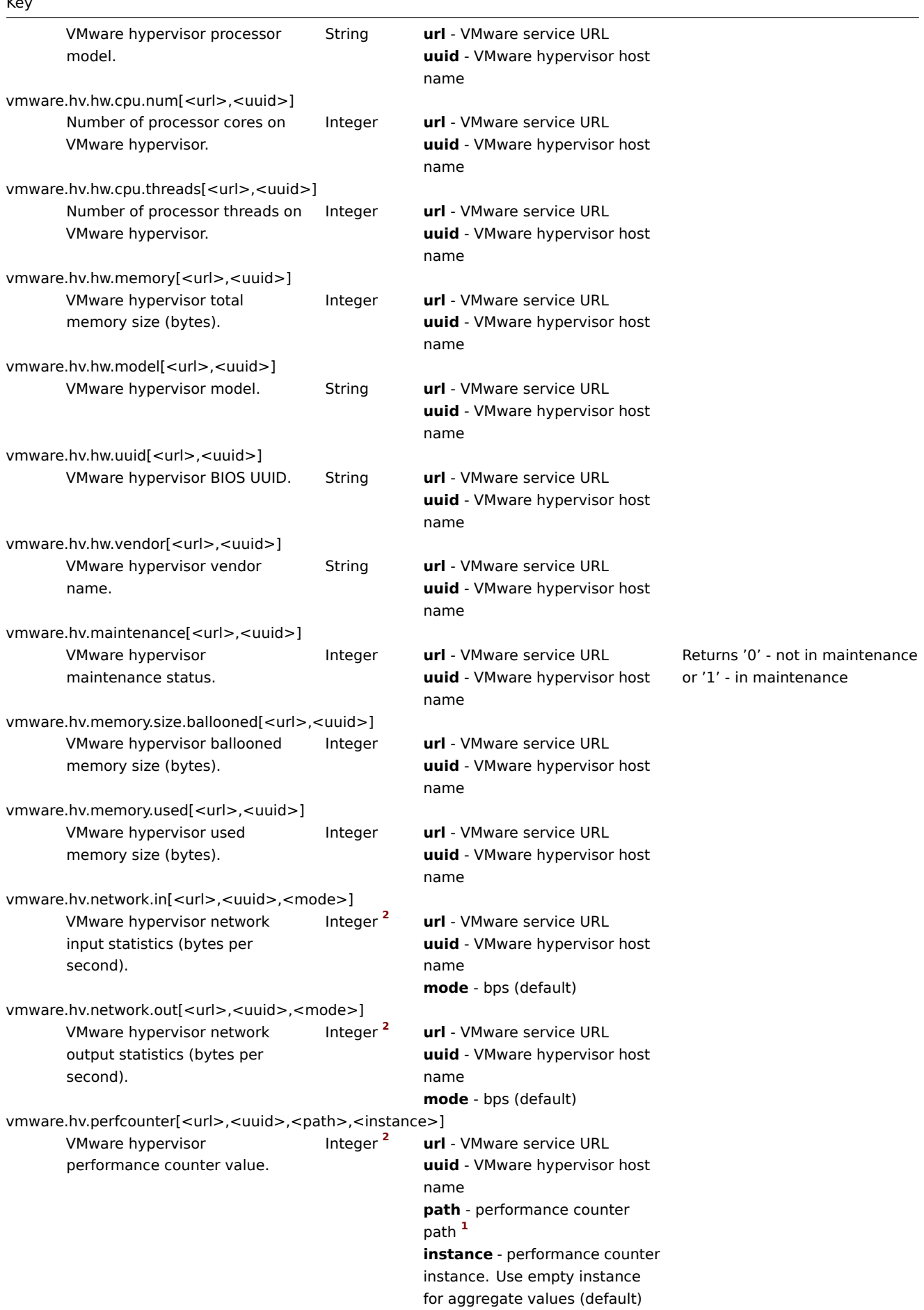

vmware.hv.power[<url>,<uuid>,<max>]

309

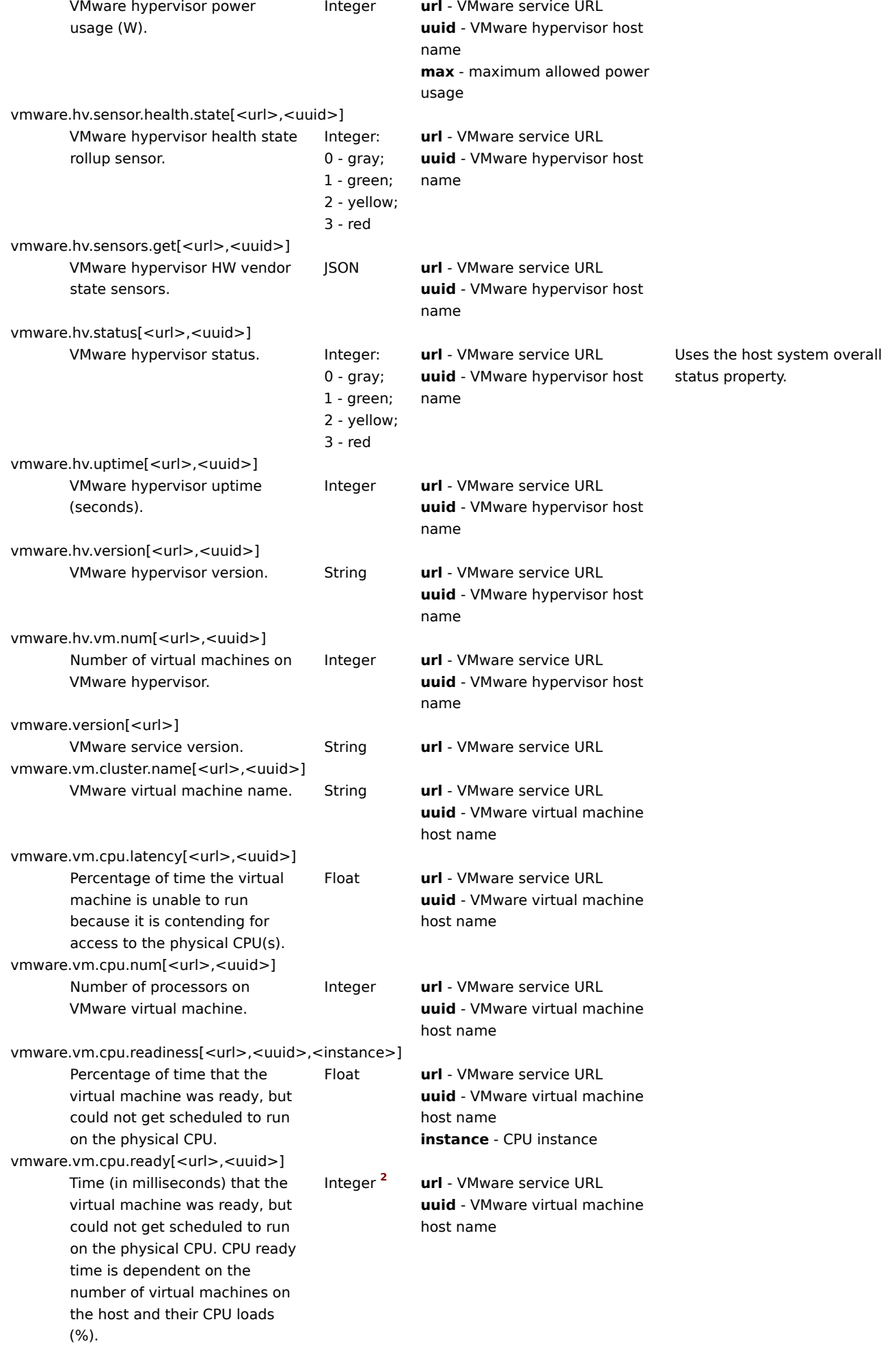

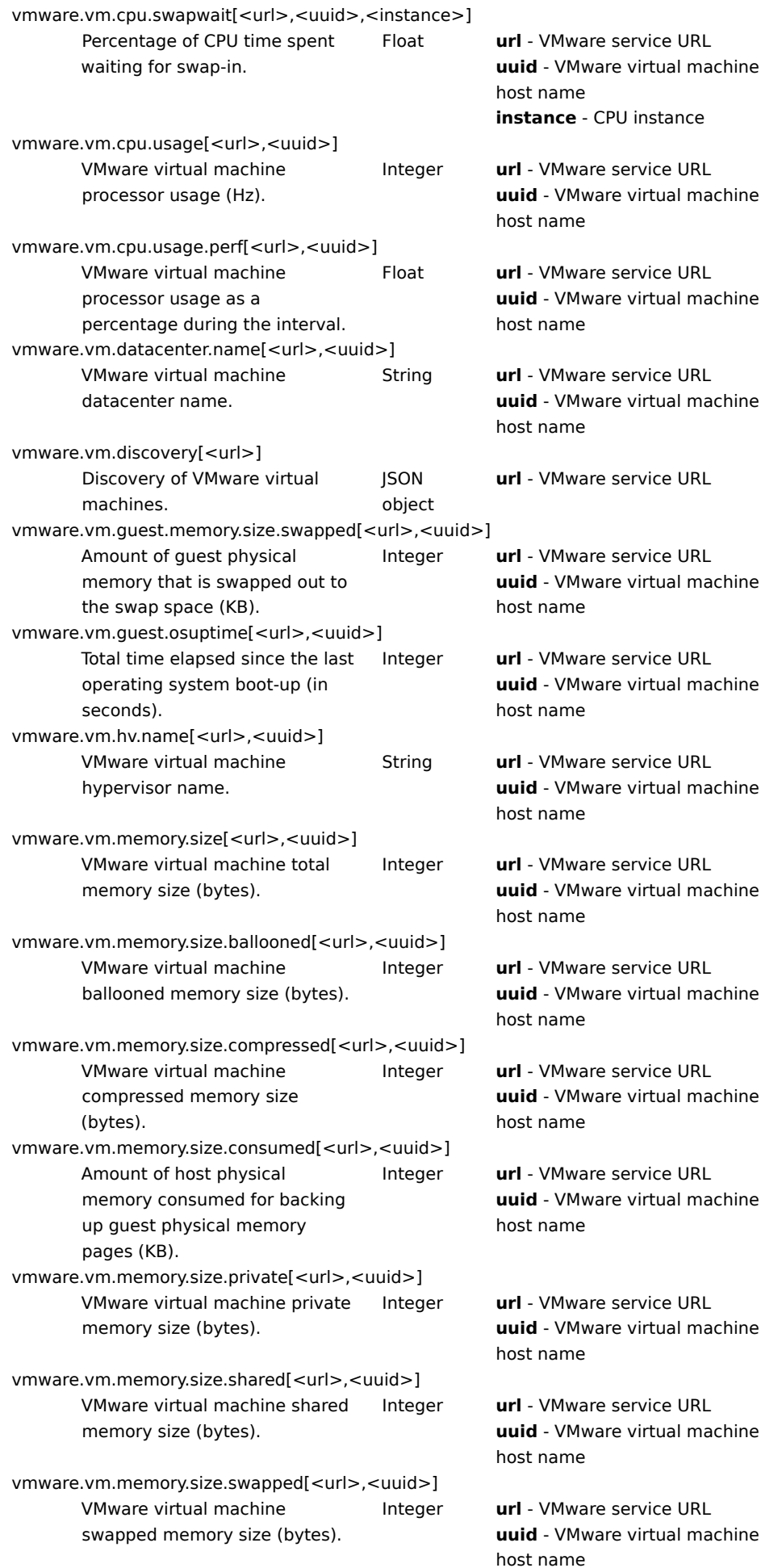

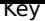

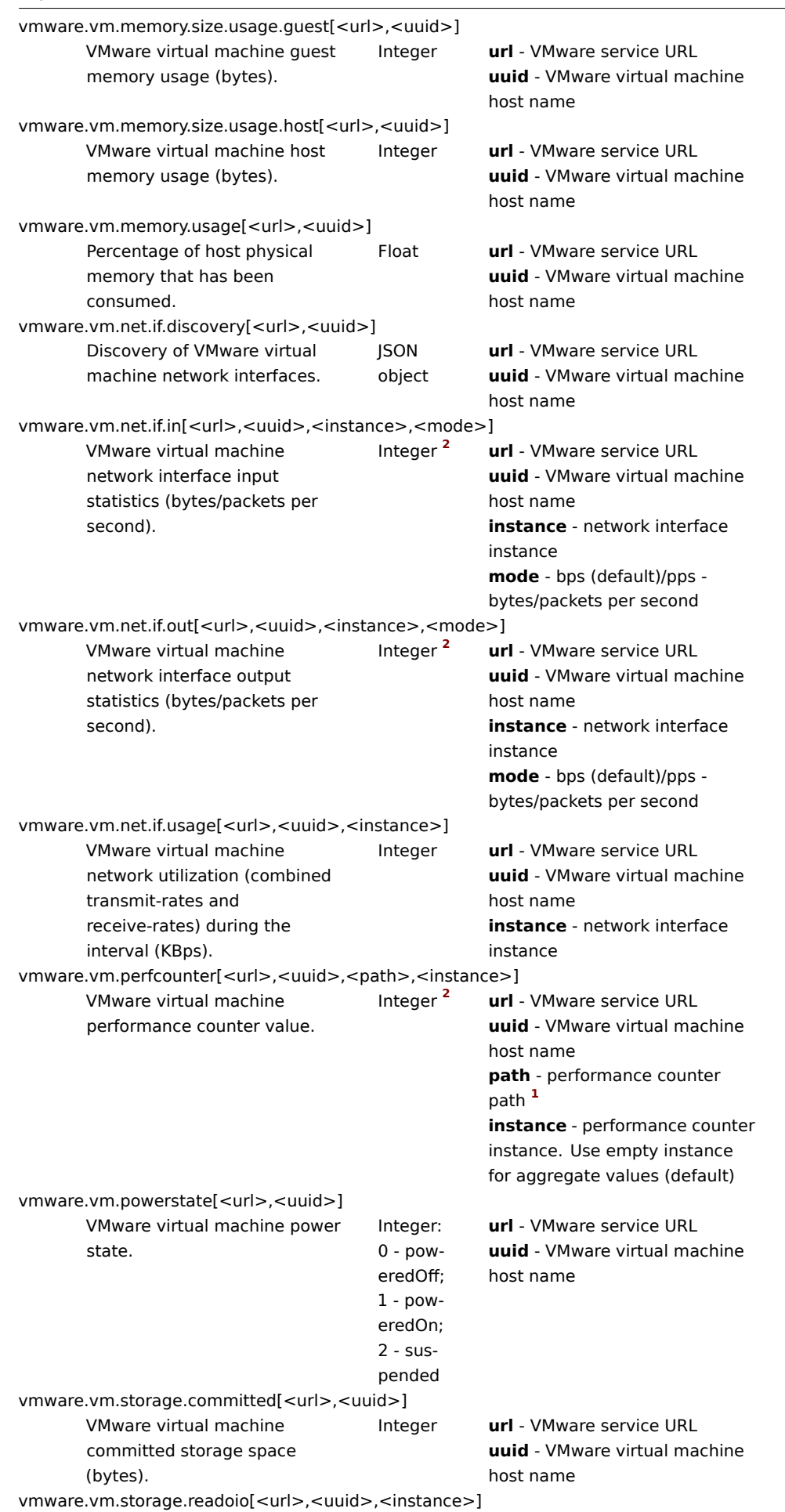

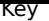

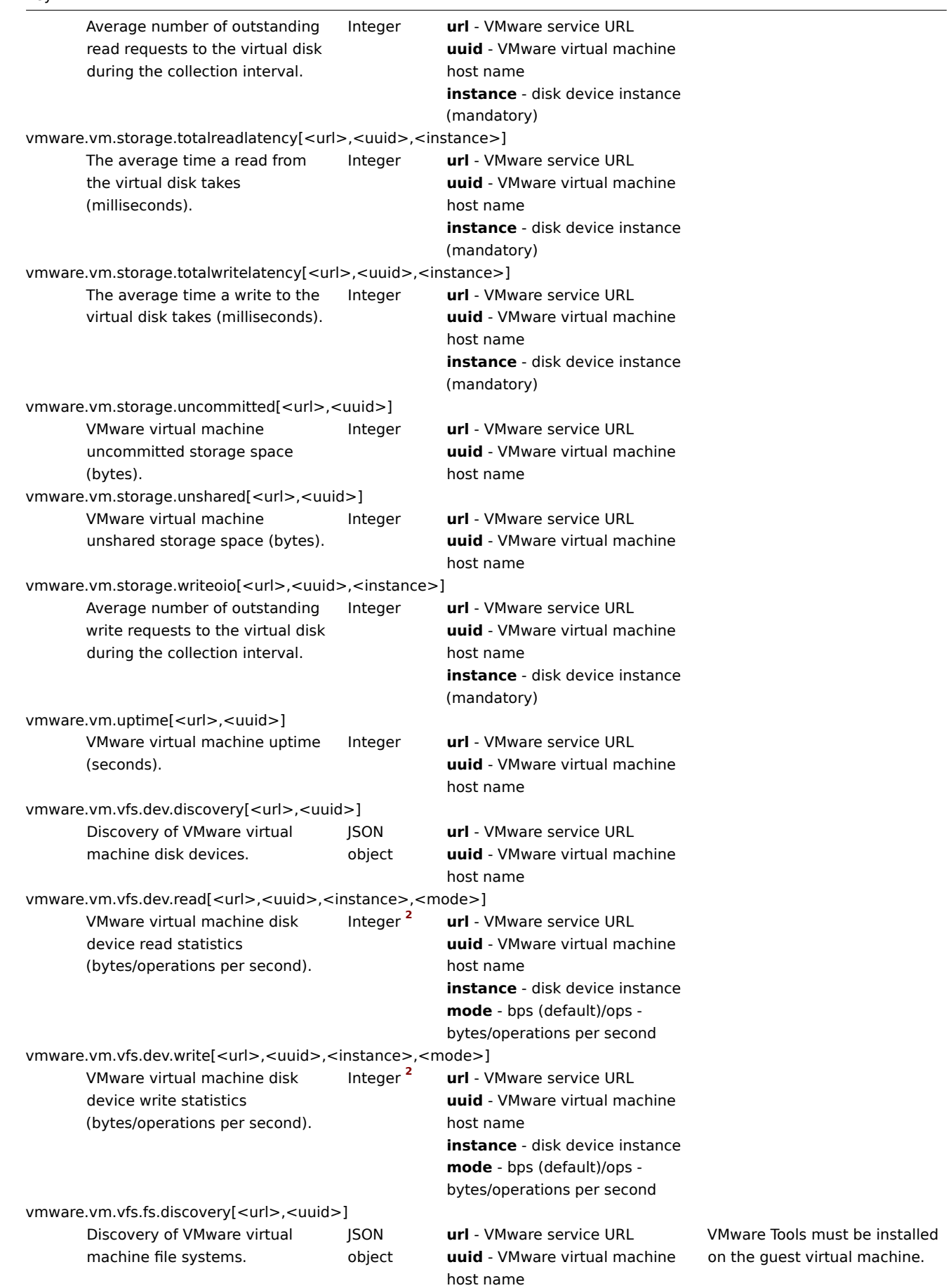

vmware.vm.vfs.fs.size[<url>,<uuid>,<fsname>,<mode>]

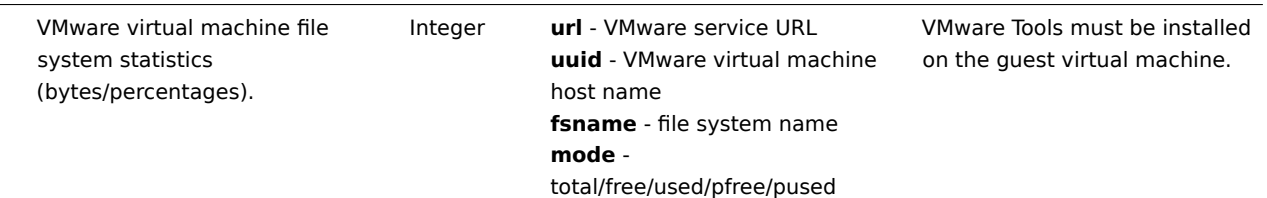

# 脚注

**1** VMware パフォーマンスカウンターのパスは group/counter[rollup] 形式です:

- group cpu などのパフォーマンスカウンターのグループ
- counter usagemhz などのパフォーマンスカウンターの名前
- rollup average などのパフォーマンスカウンターの丸め方の種類

したがって、上記の例では、次のカウンターパスが得られます: cpu/usagemhz[average]

パフォーマンスカウンターのグループ、カウンター名、および丸め方の種類についての説明は、VMware のドキュメント を参照して ください。

# 関連項目: VMware のカスタムパフォーマンスカウンター名の作成.

**<sup>2</sup>** これらの項目の値は VMware パフォーマンスカウンターから取得され、VMwarePerfFrequency [パラメータ](https://developer.vmware.com/apis/968) を使用して、Zabbix VMware キャッシュ内のデータが更新されます。

- vm[ware.hv.datastore.read](#page-1689-0)
- vmware.hv.datastore.write
- vmware.hv.network.in
- vmware.hv.network.out
- vmware.hv.perfcounter
- vmware.vm.cpu.ready
- vmware.vm.net.if.in
- vmware.vm.net.if.out
- vmware.vm.perfcounter
- vmware.vm.vfs.dev.read
- vmware.vm.vfs.dev.write

# 詳細

Zabbix で VMware 環境を監視するための詳細な設定方法は、仮想マシン監視 を参照してください。

**6** ログファイル監視

# 概要

Zabbix は、ログローテーションサポートの有無にかかわらず、ログファイルの集中監視と分析に利用することができます。

ログファイルに特定の文字列や文字列パターンが含まれる場合、通知機能を使ってユーザに警告することができます。

ログファイルを監視するには、以下の環境が必要です。

- ホスト上で Zabbix agent が動作していること
- ログ監視 item の設定

# **Attention:**

監視するログファイルのサイズ制限は、large file support に依存します。

# 設定

agent パラメーターの確認

agent configuration fileで以下を確認します。

- 'Hostname' パラメータがフロントエンドのホスト名と一致していること。
- 'ServerActive' パラメータで、アクティブチェックの処理に使用する server が指定されていること。

#### ノイノムの成定

ログ監視のアイテム設定

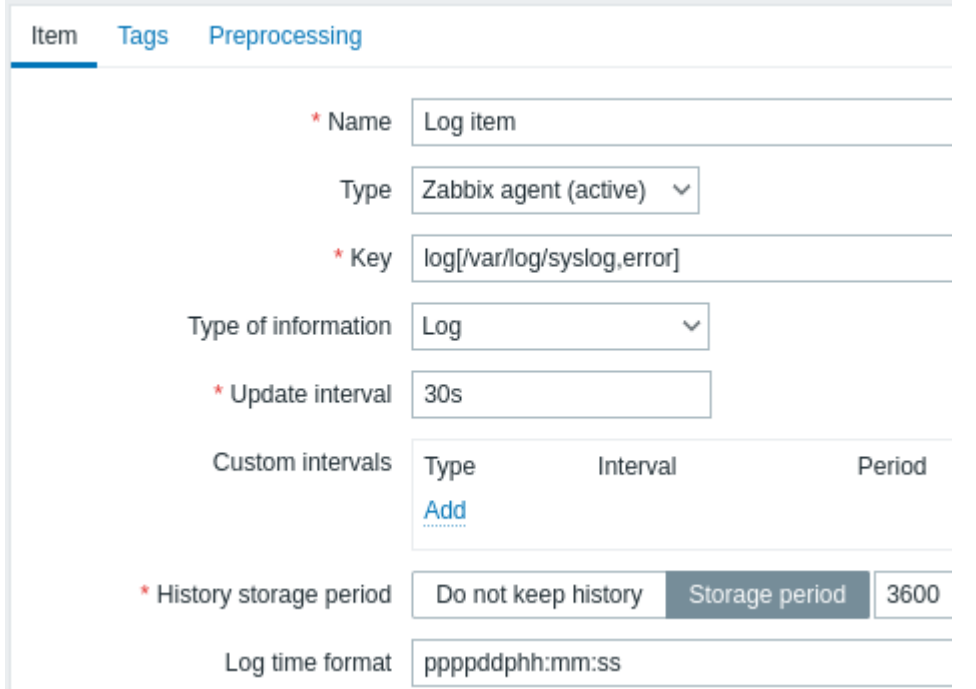

すべての必須入力フィールドには赤いアスタリスクが付いています。

具体的には、ログ監視アイテムに対して次のように入力します。

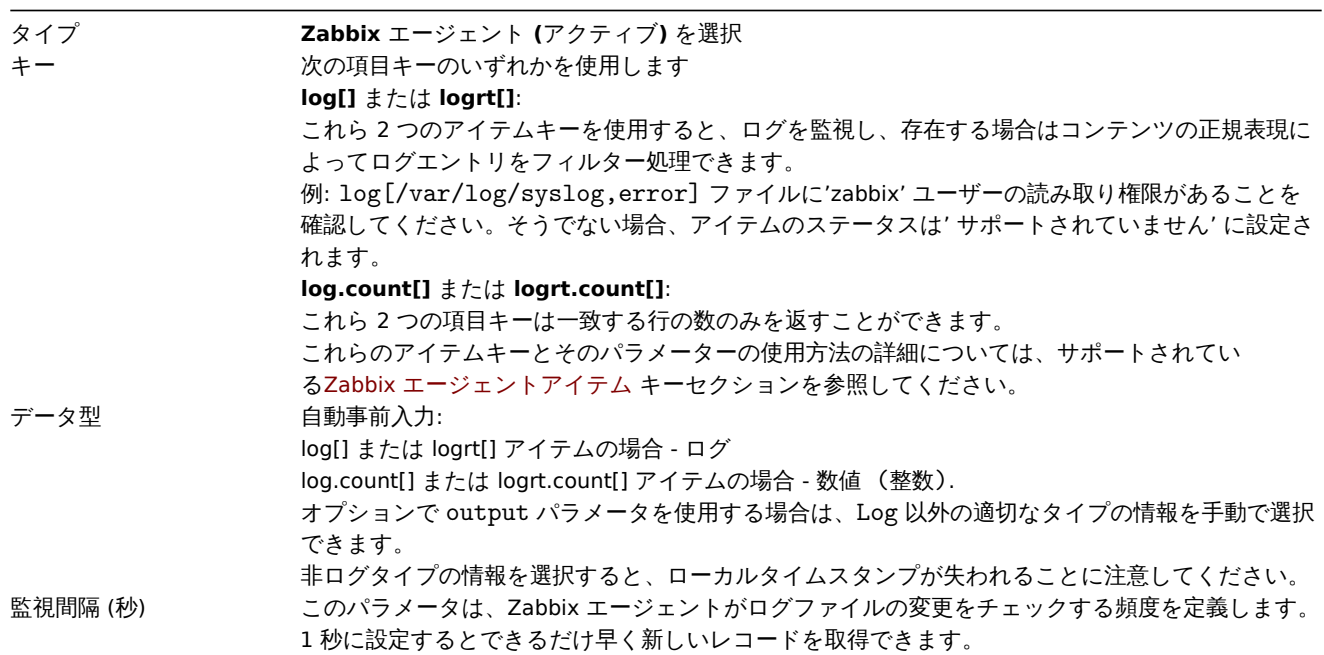

ログの時間の形式 このフィールドでは、オプションで、ログ行のタイムスタンプを解析するためのパターンを指定で きます。 空白のままにすると、タイムスタンプは解析されません。 サポートされているプレースホルダー: \* **y**: 年 (0001 -9999) \* **M**: 月 (01-12) \* **d**: 日 (01-31) \* **h** : 時 (00-23) \* **m**: 分 (00-59) \* **s**: 秒 (00-59) br> たとえば、Zabbix エージェントログファイルの次の行について考えてみましょ う: " 23480:20100328:154718.045 Zabbix agent started. Zabbix 1.8.2 (revision 11211)." PID の 6 文字で始まり、その後に日付、時刻、残りの行が続きます。 この行のログ時刻の形式は"pppppp:yyyyMMdd:hhmmss" になります。 "p" と":" の文字は単なるプレースホルダーであり、"yMdhms" 以外であれば何でもかまいません。

## 重要な注意事項

- server と agent は、監視対象ログのサイズと最終更新時間(logrt の場合)のトレースを 2 つのカウンターに保持します。
	- **–** また、agent は内部的に inode 番号 (UNIX/GNU/Linux) 、ファイルインデックス(Microsoft Windows 上)、MD5 ログファ イルの最初の 512 バイトの合計を使用しています。ログファイルが切り捨てられたり、ローテートした場合の判断を改 善するためです。
	- **–** UNIX/GNU/Linux システムでは、ログファイルが保存されているファイルシステムで、ファイルの追跡のために inode 番 号を報告していると仮定します。
	- **–** Microsoft Windows の場合、Zabbix agent はログファイルが存在するファイルシステムの種類を判断して使用します。
		- ∗ NTFS ファイルシステムの場合、64 ビットファイルインデックスを使用します。
		- ∗ ReFS ファイルシステムの場合 (Microsoft Windows Server 2012 から)128 ビットのファイル ID。
		- ∗ ファイルインデックスが変更されるファイルシステム(例:FAT32、exFAT)では、ログファイルのローテートによ り同じ最終更新時刻を持つ複数のログファイルが発生する場合、不確実な条件下で賢明なアプローチを取るためにフ ォールバックアルゴリズムが使用されます。
	- **–** inode 番号、ファイルインデックス、MD5 サムは Zabbix agent が内部で収集します。これらは Zabbix server に転送さ れず、Zabbix agent を停止すると失われます。
	- **–** ログファイルの最終更新時刻を'touch' で変更したり、ログファイルをコピーして元の名前に戻したりしないでください (ファイルの inode 番号が変更されます)。どちらの場合もファイルが異なるとみなされ、最初から分析されるため、重複 して警告が出されることがあります。
	- **–** logrt[] item に一致するログファイルが複数あり、Zabbix agent がそのうちの最新のログファイルを追いかけていて、 その最新のログファイルが削除された場合、警告メッセージ"there are no files matching "<regexp mask>" in "<directory>" がログに記録されます。Zabbix agent は、チェック対象の logrt[]item の agent が見た最新の 更新時刻より短い更新時刻のログファイルを無視します。
- agent は、前回停止した時点からログファイルの読み込みを開始します。
- 解析済みのバイト数(サイズカウンタ)と最終更新時刻(タイムカウンタ)は Zabbix データベースに保存され、agent が起動 したばかりの時や、以前は無効またはサポートされていなかった item を受け取った時に、agent がこの時点からログファイル を読み始めるようにするために agent に送信されます。ただし、agent が server から 0 以外のサイズカウンターを受信して いても、logrt[] または logrt.count[] item が見つからず、一致するファイルがない場合、サイズカウンターを 0 にリセットし、 後にファイルが現れた場合に最初から解析するようにします。
- ログファイルが agent によって知られているログサイズカウンターより小さくなるたびに、カウンターはゼロにリセットさ れ、agent は時間カウンターを考慮して最初からログファイルの読み込みを開始します。
- ディレクトリ内に同じ最終修正時刻を持つ複数のマッチングファイルがある場合、agent は同じ修正時刻を持つすべてのログ ファイルを正しく分析し、データをスキップしたり同じデータを二度分析することを避けようとしますが、すべての状況で保 証されるわけではありません。agent は、特定のログファイルローテーションスキームを仮定せず、決定もしません。同じ最 終修正時刻を持つ複数のログファイルが提示された場合、agent は辞書的に降順でそれらを処理します。したがって、いくつ かのローテーションスキームでは、ログファイルは元の順序で分析され報告されます。他のローテーション方式では、元のロ グファイルの順番は守られず、変更された順番で一致したログファイルのレコードを報告することになります(ログファイル の最終修正時刻が異なる場合はこの問題は起こりません)。
- Zabbix agent は、ログファイルの新しいレコードを Update interval(更新間隔) 秒に 1 回処理します。
- Zabbix agent は 1 秒間に **maxlines** 行を超えるログファイルを送信しません。この制限はネットワークと CPU リソースの過 負荷を防ぎ、agent configuration fileの **MaxLinesPerSecond** パラメータのデフォルト値より優先されます。
- 必要な文字列を見つけるために、Zabbix は MaxLinesPerSecond で設定された 10 倍以上の新しい行を処理します。したがっ て、例えば、log[] または logrt[] item の Update interval(更新間隔) が 1 秒の場合、デフォルトでは agent は 200 以上の ログファイルレコードを分析せず、1 回のチェックで 20 以上のマッチングレコードを Zabbix サーバに送信しません。エージ ェント設定ファイルの **[MaxLinesPer](#page-1594-0)Second** を増やすか、アイテムキーの **maxlines** パラメータを設定することで、1 回の チェックでログファイルの解析レコードを最大 10000 件、Zabbix サーバに送信するマッチングレコードを最大 1000 件まで

거ョ\? り こ C /ノ '\*J BE ∪ り 。 Update interval(史 新国)附) を 2 秒に設定し /こ物ロ、 1 回(ノノノ エ ノ ノ ソノ工)吹は史 新国)附 \*1 秒(ノノ物ロ(ノ 2 倍となります。

- さらに、ログと log.count の値は、ログ以外の値がない場合でも、常に agent 送信バッファサイズの 50% に制限されます。し たがって、1 つの接続で **maxlines** 値を送信するには (複数の接続ではなく)、agent のBufferSize パラメータを maxlines x 2 以上にする必要があります。
- ログ item がない場合、すべての agent バッファサイズは非ログ値に使用されます。ログ値が来ると、指定された 50%を上限 として、必要に応じて古い非ログ値を置き換えます。
- 256kB 以上のログファイルレコードの場合、最初の 256kB のみ正規表現と照合され、残[りのレコー](#page-1594-0)ドは無視されます。ただし、 長いレコードを処理中に Zabbix agent が停止した場合、agent 内部の状態は失われ、agent の再起動後に長いレコードを再度 解析し、異なる結果を得る可能性があります。
- "//" パスセパレータに関する特別な注意事項: file\_format が"file//.log" の場合、"file" ディレクトリは存在してはならない。な ぜなら、"." がエスケープされているか、ファイル名の最初のシンボルであるかを明確に定義することができないからである。
- logrt の正規表現はファイル名のみサポートされ、ディレクトリの正規表現マッチングはサポートされません。
- UNIX プラットフォームでは、ログファイルが見つかると期待されるディレクトリが存在しない場合、logrt[] item は NOTSUPPORTED になります。
- Microsoft Windows では、ディレクトリが存在しない場合、item は NOTSUPPORTED になりません。(例えば、item キーのデ ィレクトリのスペルが間違っている場合など)
- logrt[]item のログファイルがない場合でも、NOTSUPPORTED になるわけではありません。logrt[]item のログファイル 読み込みのエラーは、Zabbix agent ログファイルに警告として記録されますが、そのアイテムが NOTSUPPORTED になること はありません。
- Zabbix agent ログファイルは、log[] または logrt[] アイテムが NOTSUPPORTED になった理由を見つけるために役立ち ます。Zabbix は DebugLevel=4 以外の場合、agent ログファイルを監視することができます。

#### 正規表現のマッチング部分を抽出する

正規表現にマッチしたときに、行全体を返すのではなく、ターゲットファイルから目的の値だけを取り出したい場合があります。 <br>

Zabbix 2.2.0 以降、ログアイテムはマッチした行から目的の値を抽出することができます。<br> これは、log と logrtitem に追 加された **output** パラメータによって実現されています。

'output' パラメータを使用すると、マッチした行のうち、興味のある"capturing group" を指定することができます。

そのため、例えば

log[/path/to/the/file,"large result buffer allocation.\*Entries: ([0-9]+)",,,,\1] で

以下のログ内容から、エントリ数 (Entries: の数値) を返すことができるはずです。

Fr Feb 07 2014 11:07:36.6690 \*/ Thread Id 1400 (GLEWF) large result buffer allocation - /Length: 437136/Entries: 5948/Client Ver: >=10/RPC ID: 41726453/User: AUser/Form: CFG:ServiceLevelAgreement

**\1** は最初のキャプチャグループのため、番号のみが返されます。**([0-9]+)**

また、数値を抽出して返す機能により、その値を使ってトリガーを定義することも可能です。

maxdelay パラメータの使用

ログ項目の'maxdelay' パラメーターを使用すると、ログファイルから古い行を無視して、'maxdelay' 秒以内に分析された最新の行を 取得できます。

#### **Warning:**

maxdelay' > 0 を指定すると、重要なログファイルの記録が無視されたり、警告が見逃されたりすることがあります。必要な ときだけ、自己責任で慎重に使用してください。

デフォルトでは、ログ監視のための項目は、ログファイルに現れるすべての新しい行に従います。しかし、ある状況下でログファイ ルに膨大な数のメッセージを書き始めるアプリケーションがあります。例えば、データベースや DNS サーバーが利用できない場合、 そのようなアプリケーションは、正常な動作が回復するまで、ほぼ同じエラーメッセージを何千もログファイルに書き出します。デ フォルトでは、これらのメッセージはすべて忠実に解析され、log と logrt の項目で設定されたとおりにマッチする行がサーバに 送信されます。

過負荷に対する組み込みの保護は、構成可能な'maxlines' パラメーター (一致するログ行が多すぎる受信からサーバーを保護する) と 10\*'maxlines' 制限 (1 回のチェックでエージェントによる過負荷からホスト CPU と I/O を保護する) で構成されます。それでも、組 み込みの保護機能には 2 つの問題があります。まず、あまり有益ではない可能性のある多数のメッセージがサーバーに報告され、デ ータベース内のスペースが消費されます。第 2 に、1 秒あたりに分析される行数が限られているため、エージェントは最新のログレ コードから数時間遅れる可能性があります。多くの場合、古いレコードを何時間もクロールするよりも、ログファイルの現在の状況 についてすぐに知りたいと思うかもしれません。

両方の問題の解決策は、'maxdelay' パラメーターを使用することです。'maxdelay' > 0 が指定されている場合、各チェック中に、処 理されたバイト数、残りのバイト数、および処理時間が測定されます。これらの数値から、エージェントは推定遅延 (ログファイル内 の残りのすべてのレコードを分析するのにかかる秒数) を計算します。

遅延が'maxdelay' を超えない場合、エージェントは通常どおりログファイルの分析を続行します。

遅延が'maxdelay' よりも大きい場合、エージェントは'maxdelay' 秒以内に残りの行を分析できるように、ログファイルのチャンク を無視して新しい推定位置に**"** ジャンプ**"** します。

エージェントは無視された行をバッファに読み込むことさえせず、ファイル内のジャンプ先のおおよその位置を計算することに注意 してください。

ログファイルの行をスキップしたという事実は、次のようにエージェントログファイルに記録されます。

14287:20160602:174344.206 item:"logrt["/home/zabbix32/test[0-9].log",ERROR,,1000,,,120.0]" logfile:"/home/

" ジャンプ" の後、エージェントはファイル内の位置をログ行の先頭に調整するため、" バイトまで" の数値は概算です。

成長速度とログファイルの分析速度を比較する方法によっては、すべてのチェックで" ジャンプ" が見られない場合、ほとんどまたは 頻繁に" ジャンプ" が見られる場合、大きなまたは小さな" ジャンプ" が見られる場合、または小さな" ジャンプ" が見られる場合さえ あります。システム負荷とネットワーク遅延の変動も遅延の計算に影響を与えるため、"maxdelay" パラメータに追いつくために先 に" ジャンプ" します。

'maxdelay' < 'update interval' を設定することはお勧めしません (小さな" ジャンプ" が頻繁に発生する可能性があります)

'copytruncate' ログファイルローテーションの取り扱いに関する注意点

logrt の copytruncate オプションは、異なるログファイルには異なる記録がある (少なくともタイムスタンプは異なる) と <br> 仮定しています。したがって、初期ブロック (最初の 512 バイトまで) の MD5 チェックサムは異なることになります。<br> 初期ブロ ックの MD5 チェックサムが同じである 2 つのファイルは、一方がオリジナルで、もう一方がコピーであることを意味します。<br>

logrt の copytruncate オプションは、ログファイルのコピーを重複して報告することなく、正しく処理するように努力しま す。<br> しかし、同じタイムスタンプのログファイルを複数作成したり、ログファイルのローテーションが logrt[] item の update interval より <br> 頻繁になったり、agent を頻繁に再起動することは推奨されません。agent は、これらの状況を合理的に処理しよ うとしますが、<br> すべての状況でよい結果を保証することはできません。

log\*[] item の persistent files に関する注意事項

#### I/O の負荷

Item の永続化ファイルは、item のデータを含むデータを server に送信するたびに更新されます。例えば、デフォルトの'BufferSize' は 100 です。<br> ログアイテムが 70 件のマッチングレコードを発見した場合、最初の 50 件のレコードを一括して送信し、永続化 ファイルを更新した後、<br> 残りの 20 レコードが 2 回目のバッチで送信され、永続化ファイルが再び更新されます。<br>

## agent と server 間の通信に失敗した場合の対処法

log[] と logrt[]item からマッチする各行と、各 log.count[] と logrt.count[]' item チェックの結果は、<br> agent 送信バッファ内 の指定された 50% エリアに空きスロットを必要とします。バッファの要素は定期的に server (または proxy)に送信され、<br> バ ッファのスロットは再び空きます。

agent 送信バッファの指定ログ領域に空き枠があり、agent と server (または proxy)間の通信に失敗した場合、<br> ログ監視結果 が送信バッファに蓄積されます。これにより、短時間の通信障害を緩和することができます。<br>

長時間の通信障害時には、すべてのログスロットが占有され、次のような動作が行われます。

- log[] と logrt[]' の item チェックは停止しています。通信が復旧し、バッファの空きスロットができると、チェックは前の位 置から再開されます。マッチする行は失われず、後で報告されるだけです。
- maxdelay = 0(デフォルト) の場合、log.count[] と logrt.count[] のチェックが停止します。動作は上記の log[] と logrt[] の項目と同様です。これは log.count[] と logrt.count[]' の結果に影響を与えることに注意してください。例えば、あるチェッ クでログファイルの 100 行にマッチしましたが、バッファに空きスロットがないため、チェックは停止されました。通信が回 復したとき、agent は同じ 100 のマッチする行と、70 の新しいマッチする行を数えます。agent は、あたかも一度のチェック で見つかったかのように、count = 170 を送信します。
- maxdelay > 0 の log.count[] と logrt.count[] のチェック: チェック中に"jump" がなければ、上記の動作と同じにな ります。もし、ログファイルの行を"jump" した場合は、"jump" 後の位置を保持し、カウントした結果は破棄されます。した がって、agent は、通信障害が発生しても、ログファイルの増加についていこうとします。

Handling of regular expression compilation and runtime errors

If a regular expression used in log[], logrt[], log.count[] or logrt.count[] item cannot be compiled by PCRE or PCRE2 library then the item goes into NOTSUPPORTED state with an error message. To continue monitoring the log item, the regular expression should be fixed.

If the regular expression compiles successfully, but fails at runtime (on some or on all log records), then the log item remains supported and monitoring continues. The runtime error is logged in the Zabbix agent log file (without the log file record).

Note that the logging of regular expression runtime errors is supported since Zabbix 6.0.21.

The logging rate is limited to one runtime error per check to allow Zabbix agent to monitor its own log file. For example, if 10 records are analyzed and 3 records fail with a regexp runtime error, one record is produced in the agent log.

Exception: if MaxLinesPerSecond=1 and update interval=1 (only 1 record is allowed to analyze per check) then regexp runtime errors are not logged.

zabbix\_agentd logs the item key in case of a runtime error, zabbix\_agent2 logs the item ID to help identify which log item has runtime errors. It is recommended to redesign the regular expression in case of runtime errors.

## 永続化ファイルの目的

Zabbix agent の起動時に、Zabbix server または proxy からアクティブチェックのリストを受け取ります。<br> log\*[] メトリクス では、ログファイルの監視を開始する場所を見つけるために、処理されたログのサイズと変更時間を受け取ります。<br> ファイル システムから報告された実際のログファイルサイズと変更時間に応じて、agent は処理されたログサイズから <br> ログファイル監 視を継続するか、ログファイルを最初から再分析するかを決定します。<br>

実行中の agent は、チェックの間に監視されたすべてのログファイルを追跡するために、<br> より大きな属性のセットを維持しま す。このインメモリの状態は、エージェントが停止されると失われます。<br>

新しいオプションパラメータ **persistent\_dir** は、この log[]、log.count[]、logrt[] または logrt.count[] item の状態を <br> ファイ ルに格納するディレクトリを指定するものです。Zabbix agent を再起動すると、ログアイテムの状態は永続化ファイルから復元され ます。

主な用途は、ミラーリングされたファイルシステム上にあるログファイルの監視です。ある時点まで、ログファイルは <br> 両方の ミラーに書き込まれます。その後、ミラーは分割されます。アクティブなコピーでは、ログファイルは新しいレコードを <br> 取得 し、まだ成長しています。Zabbix agent はこれを解析し、処理されたログのサイズと更新時刻を server に送信します。<br> パッシ ブコピーでは、ログファイルは同じまま、アクティブコピーよりかなり遅れています。その後、OS と Zabbix エージェントが <br> パッシブコピーからリブートされます。Zabbix agent が server から受け取った処理済みのログサイズと更新時刻は、<br> パッシブ コピー上の状況に対して有効でない場合があります。ファイルシステムのミラースプリット時に agent が停止した場所から <br> ロ グファイルの監視を継続するために、agent は永続ファイルから状態をリストアします。<br>

## 永続ファイルを使用した agent 操作

起動時、Zabbix agent は永続化ファイルについて何も知りません。Zabbix サーバからアクティブチェックのリストを受け取った後、 <br> agent はいくつかのログアイテムが指定されたディレクトリの永続ファイルでバックアップされることを認識します。

agent 操作の間、永続ファイルは書き込みのために開かれ (fopen(filename, "w")) 、最新のデータで上書きされます。<br> 上書きと ファイルシステムのミラーリングが同時に起こった場合、永続ファイルのデータが失われる可能性は非常に低いので、<br> 特別な 処理は行いません。永続ファイルへの書き込みの後にメディアへの強制同期を行わない (fsync() is not called) は呼び出されない) た め、<br> 永続ファイルへの書き込みの後にメディアへの強制同期を行うことはできません。<br>

最新データの上書きは、一致するログファイルのレコードまたはメタデータ (処理されたログのサイズと更新時間) が Zabbix server に正常に報告された後に行われます。ログファイルが変化し続ける場合、item チェックのたびに行われる可能性があります。

agent シャットダウン中の特別な動作はありません。

アクティブなチェックのリストを受け取った後、agent は廃止された永続ファイルを削除するようマークします。<br> 以下の場合、 永続ファイルは廃止されます。<br> 1) 対応するログ項目が監視されなくなった、<br> 2) ログ項目が以前と異なる **persistent\_dir** 位置で再設定された。

NOTSUPPORTED 状態のログファイルはアクティブチェックのリストに含まれませんが、後に SUPPORTED になる可能性があり、 <br> その永続ファイルが有用であるため、24 時間遅れで削除されます。

24 時間経過前に agent を停止した場合、Zabbix agent は Zabbix server からファイルの所在情報を取得しなくなるため、<br> 古く なったファイルは削除されません。

#### **Warning:**

agent が停止している間に、ユーザが古い永続ファイルを削除せずに、ログアイテムの **persistent\_dir** を古い **persistent\_dir** の場所に再構成すると、古い永続ファイルからエージェント状態をリストアすることになり、メッセージの見逃しや誤った 警告が発生します。

### 永続ファイルの命名と場所

Zabbix agent は、アクティブなチェックをキーで区別します。例えば、logrt[/home/zabbix/test.log] と <br> logrt[/home/zabbix/test.log,] は異なるアイテムです。フロントエンドの item logrt[/home/zabbix/test.log",10] を <br> logrt[/home/zabbix/test.log",20] に変更 すると、item logrt[/home/zabbix/test.log,,10] が削除されます。<br> logrt[/home/zabbix/test.log,,10] を agent のアクティブチェ ックリストから削除し、logrt[/home/zabbix/test.log"20] item を作成します。<br> (いくつかの属性は、agent ではなくフロントエ ンド/サーバで変更されます)

ノ ノ ´| ノレ 石 は、 item キー レノ MDJ ノ エ ノノ ソ ム と、 削 大 レノ サ] 昵 |± クヒ |k\/;;; タ ? / レ 8ノに item キー レノ jx ご 'セ |') ノル し / し も レノ で す。<br> 例 え ば、logrt[/home/zabbix50/test.log"""/home/zabbix50/agent\_private] item の 状 態 は、<br> 永 続 フ ァ イ ル c963ade4008054813bbc0a650bb8e09266 に保存されます。<br>

**persistent\_dir** は、複数のログ item で同じ値を使用できます。

**persistent\_dir** は、特定のファイルシステムのレイアウト、マウントポイント、マウントオプション、ストレージのミラーリング設 定を <br> 考慮して指定されます。

persistent dir ディレクトリが作成できないか存在しないか、Zabbix agent のアクセス権でファイルの作成/書き込み/読み取り/削 除が <br> できない場合、ログ item は NOTSUPPORTED になります。

agent 操作中に永続的ストレージファイルへのアクセス権が削除されたり、他のエラー (例:ディスクフル) が発生した場合、エラー は agent ログファイルに記録されますが、ログ item が NOTSUPPORTED になることはありません。

#### **7** 計算 **item**

#### 概要

計算項目を使用すると、他の項目の値を基に計算を行うことができます。

計算では、次の両方を使用できます。

- 個々の項目の単一の値
- 集計のために複数の項目を選択するための複雑なフィルター (aggregate calculationsを参照してください。

このように、計算 item は仮想データソースを作成するための手段です。すべての計算は Zabbix server のみによって行われます。 <br> 値は使用された算術式に基づき定期的に計算されます。<br>

計算結果のデータは他のアイテムと同様に Zabbix データベースに保存され、ヒストリー値とトレンド値の両方が保存され、<br> グ ラフを作成することも可能です。

#### **Note:**

計算結果が float 値の場合、計算された item の情報タイプが数値 (符号なし) であれば、整数に切り詰められます。

計算 item は、トリガー式expressions と構文を共有しています。<br> 計算 item は、文字列との比較も可能です。計算項目は、他の 項目型と同様に、マクロや他のエンティティから参照することができます。

計算 item を使用するには、item タイプ **Calculated** を選択します。

設定可能なフィールド

キーは、(ホストごとに) 一意なアイテム識別子です。サポートされているシンボルを使用して、任意のキー名を作成することができ ます。

計算の定義は、**Formula** の欄に入力してください。数式とキーの間には事実上何の関係もありません。<br> キーのパラメータは、 数式では一切使用されません。

## 簡単な式の構文は以下の通りです。

function(/host/key,<parameter1>,<parameter2>,...)

ここで

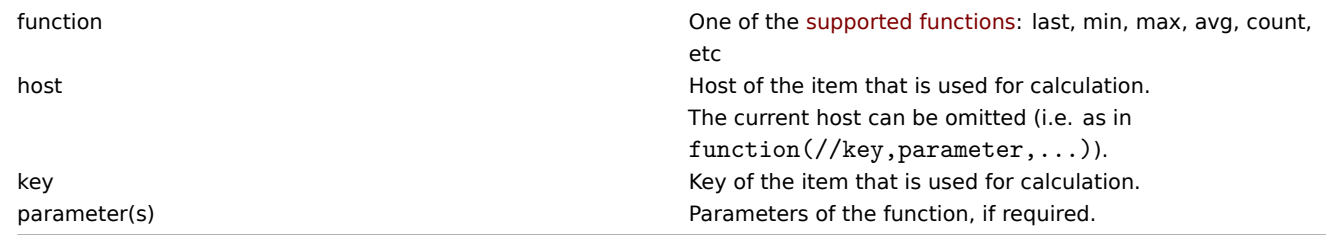

**Attention:**

関数パラメータ、item フィルタパラメータ、定数を参照するために使用される場合、数式内の <br> User macros は展開さ れます。関数、ホスト名、item キー、item キーパラメータ、<br> 演算子を参照する場合、ユーザーマクロは展開されません。

より複雑な式では、関数、演算子、および括弧を組み合わせて使用することができます。トリガー式でサポートされている <br> す べての関数と演算子operatorsを使用することができます。<br> ロジックと演算子の優先順位は全く同じ[です。](#page-553-0)

Zabbix はトリガー式とは異なり、新しい値を受け取った時ではなく、item の更新間隔に従って計算された item を処理します。

計算 item 式の中で履歴関数によって参照される item は、すべて存在し、データを収集している必要があります。<br> また、参照 される item の item キーを変更した場合、そのキーを使用しているすべての数式を手動で更新する必要があります。

計算された item は、いくつかのケースでサポートされなくなることがあります:

- referenced item(s)
	- **–** is not found
	- **–** is disabled
	- **–** belongs to a disabled host
	- **–** is not supported (except with nodata() function and operators with unknown values)
- no data to calculate a function
- division by zero
- incorrect syntax used

# 使用例

例 1

'/' のディスク空き容量のパーセンテージを計算します。

# Use of function **last**:

```
100*last(//vfs.fs.size[/,free])/last(//vfs.fs.size[/,total])
```

```
Zabbix はフリーディスクスペースとトータルディスクスペースの最新値を取得し、指定された計算式に従ってパーセンテージを計算
します。
```
例 2

Zabbix で処理された値の 10 分間の平均値を計算します。

Use of function **avg**:

avg(/Zabbix Server/zabbix[wcache,values],10m)

長い時間の計算 item を多用すると、Zabbix server のパフォーマンスに影響を与える可能性があることに注意してください。

例 3

eth0 の総帯域幅を計算する。

2 つの関数の合計:

last(//net.if.in[eth0,bytes])+last(//net.if.out[eth0,bytes])

例 4

受信トラフィックのパーセンテージを計算する。

より複雑な表現:

100\*last(//net.if.in[eth0,bytes])/(last(//net.if.in[eth0,bytes])+last(//net.if.out[eth0,bytes]))

Examples of aggregate calculationsを参照してください。

集計計算

# 概要

集計計算は、Zabbix サーバーによって複数の項目から情報を収集し、使用する集計関数に応じて集計を計算できる計算項目タイプで す。

集計計算項目では、符号なしの整数値と浮動小数点値 (情報の種類) のみがサポートされています。

集計計算では、監視対象のホストでエージェントを実行する必要はありません。

文法

集計は、どちらかの作業で取得することができます。:

• history of items:

aggregate\_function(function(/host/item,parameter),function(/host2/item2,parameter),...)

• a foreach function を唯一のパラメータとして:

aggregate\_function(foreach\_function(/\*/key?[group="host group"],timeperiod))

where:

- aggregate function' は、サポートされているaggregate functions: avg, max, min, sum, etc のいずれかである。
- foreach\_function' は、サポートされている foreach 関数 (avg\_foreach, count\_foreach など) のうちの 1 つです。

Foreach 関数は、複数の項目の履歴を扱うためにitem filterを使用し、各項目につき 1 つの値を配列で返します。

#### **Note:**

集計結果が float 値の場合、集計された情報の item タイプが Numeric(unsigned) であれば、整数に切り捨てられます。

以下の場合、集計計算がサポートされなくなる可能性があります:

- 参照した項目が見つからない(item キーが正しくない、item が存在しない、含まれるグループがすべて正しくない場合に発生 する可能性があります)
- 関数を計算するためのデータがない

## 使用例

集計のためのキーの例です。

## 例 1

ホストグループ'MySQL Servers' の総ディスク容量

```
sum(last_foreach(/*/vfs.fs.size[/,total]?[group="MySQL Servers"]))
```
例 2

```
そのホストで net.if.in[*] に一致するすべての item の最新値の合計
```
sum(last\_foreach(/host/net.if.in[\*]))

例 3

ホストグループ'MySQL Servers' の平均プロセッサ負荷

```
avg(last_foreach(/*/system.cpu.load[,avg1]?[group="MySQL Servers"]))
```
例 4

```
ホストグループ'MySQL Servers' の 1 秒あたりのクエリ数の 5 分平均値
```
avg(avg\_foreach(/\*/mysql.qps?[group="MySQL Servers"],5m))

例 5

```
特定のタグを持つ複数のホストグループに属する全ホストの CPU 負荷の平均値
```
avg(last\_foreach(/\*/system.cpu.load?[(group="Servers A" or group="Servers B" or group="Servers C") and (tag=" 例 6

ホストグループ全体の最新の item 値合計で計算します

sum(last\_foreach(/\*/net.if.out[eth0,bytes]?[group="video"])) / sum(last\_foreach(/\*/nginx\_stat.sh[active]?[group="video"]))

例 7

The total number of unsupported items in host group 'Zabbix servers'. ホストグループ'Zabbix servers' のサポート対象外 item の 総数です。

sum(last\_foreach(/\*/zabbix[host,,items\_unsupported]?[group="Zabbix servers"]))

正しい/間違った構文の例

式 (関数呼び出しを含む) は、ヒストリー、トレンド、または foreach 関数 パラメーターとして使用できません。ただし、これらの関 数自体は、他の (非ヒストリ) 関数パラメーターで使用できます。

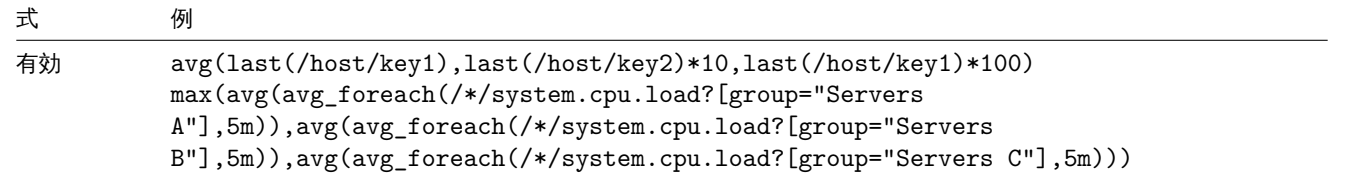

式 例

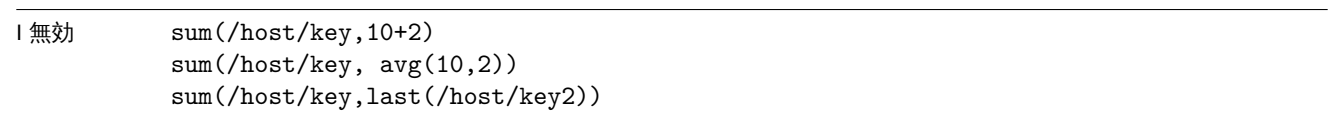

次のような表現に注意してください。

sum(sum\_foreach(//resptime[\*],5m))/sum(count\_foreach(//resptime[\*],5m))

式の両方の部分が常に同じ値のセットになるとは限りません。式の一部が評価されている間に、要求された期間の新しい値が到着し、 式の他の部分が異なる値のセットを持つことがあります。

**8** 内部チェック

## 概要

内部チェックでは、Zabbix の内部処理を監視することができます。つまり、Zabbix サーバーや Zabbix プロキシで何が行われている のかを監視することができます。

内部チェックを算出:

- Zabbix サーバーの場合 ホストがサーバーによって監視されている場合
- Zabbix プロキシの場合 ホストがプロキシによって監視されている場合

内部チェックは、ホストのメンテナンス状態に関係なく、サーバーまたはプロキシで処理されます。

このアイテムを使用するには、アイテムの **Zabbix** インターナルタイプを選択してください。

## **Note:**

内部チェックは Zabbix ポーラープロセスによって処理されます

パフォーマンス

いくつかの内部チェックアイテムを使用すると、パフォーマンスに悪影響を及ぼす可能性があります。そのアイテムは以下の通り:

- zabbix[host,,items]
- zabbix[host,,items\_unsupported]
- zabbix[hosts]
- zabbix[items]
- zabbix[items\_unsupported]
- zabbix[queue]
- zabbix[required\_performance]
- zabbix[stats,,,queue]
- zabbix[triggers]

The システム情報 とキュー の Web インターフェースも影響を受けます。

サポートするチェック

- 角括弧のないパラメータは定数です。例えば、zabbix[host,<type>,available] の'host' と'available' これらはアイテム [キーで その](#page-866-0)ま[ま使用し](#page-942-0)ます。
- プロキシでサポートされていない ("not supported onproxy") アイテムおよびアイテムの引数の値は、ホストがサーバーによ って監視されている場合にのみ収集できます。逆に、サーバーでサポートされていない ("not supported on server") 値は、ホ ストがプロキシ監視されている場合にのみ収集することができます。

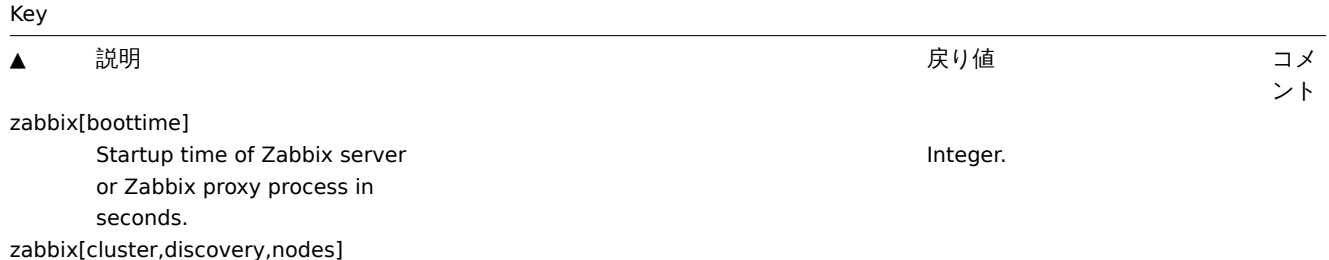

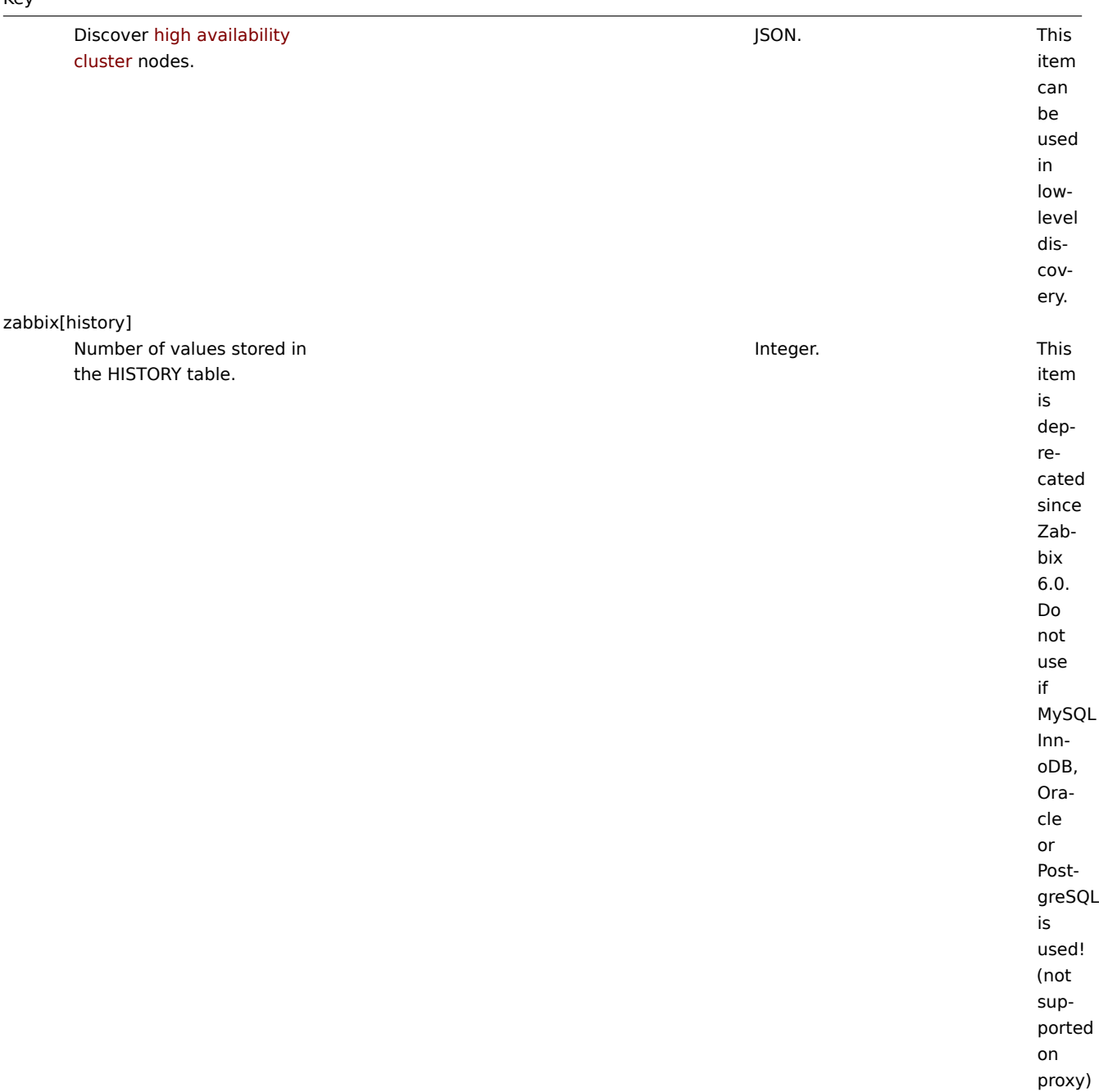

zabbix[history\_log]
Number of values stored in the HISTORY\_LOG table.

Integer. This item is deprecated since Zabbix 6.0. Do not use if MySQL InnoDB, Oracle or PostgreSQL is used! Integer. This

zabbix[history\_str] Number of values stored in the HISTORY\_STR table.

Number of values stored in the HISTORY\_TEXT table.

Integer. This

item is deprecated since Zabbix 6.0. Do not use if MySQL InnoDB, Oracle or PostgreSQL is used! (not supported on proxy)

zabbix[history\_uint]

Number of values stored in the HISTORY\_UINT table.

Integer. This item is deprecated since Zabbix 6.0. Do not use if MySQL InnoDB, Oracle or PostgreSQL is used! This item is supported since Zabbix 1.8.3. (not supported on proxy) item is supported since Zabbix 3.0.0. item is supported since Zabbix 3.0.0.\*

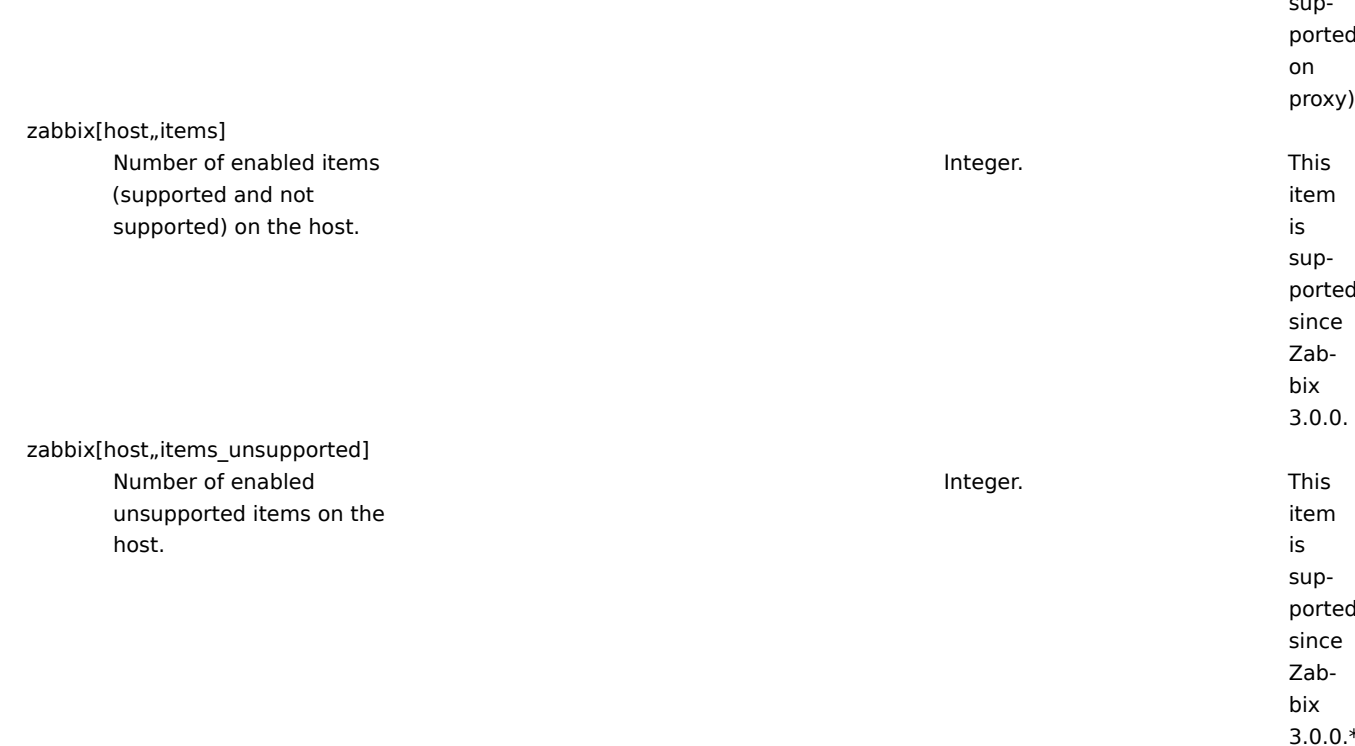

Current maintenance status of a host.

0 - host in normal state, 1 - host in maintenance with data collection, 2 - host in maintenance without data collection. This item is always processed by Zabbix server regardless of host location (on server or proxy). The proxy will not receive this item with configuration data. The second parameter must be empty and is reserved for future use.

zabbix[host,discovery,interfaces]

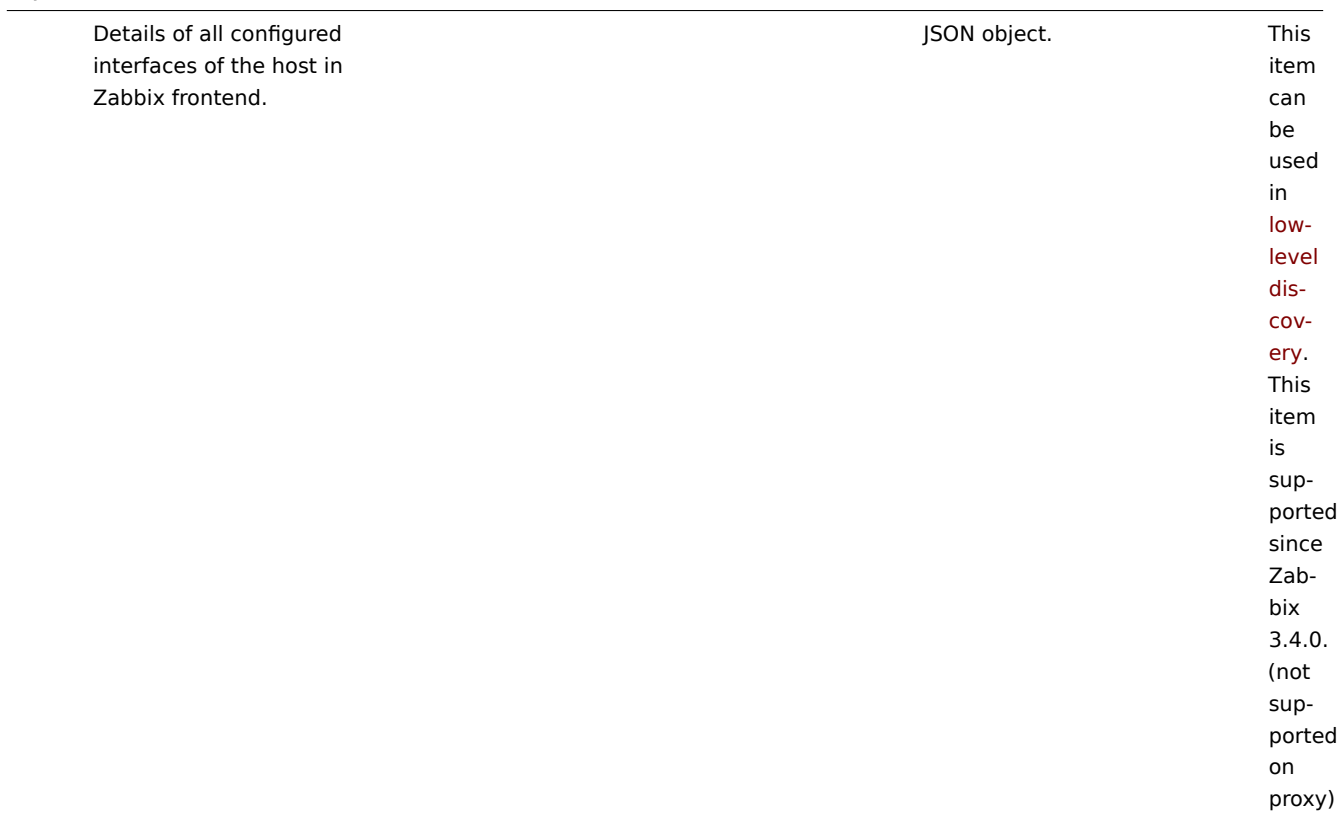

zabbix[host,<type>,available]

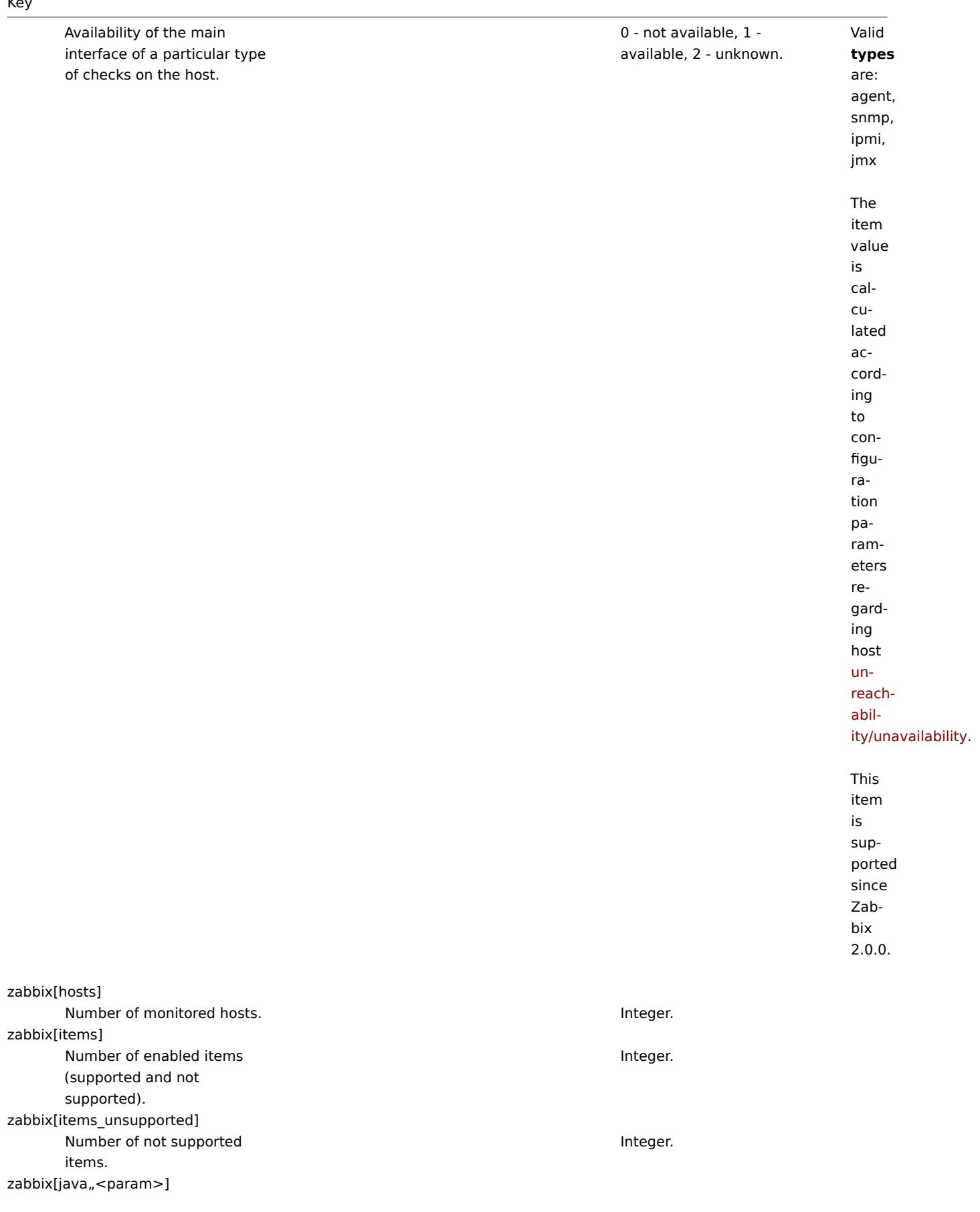

zabbix[lld\_queue]

the low-level discovery processing queue.

Information about Zabbix Java gateway.

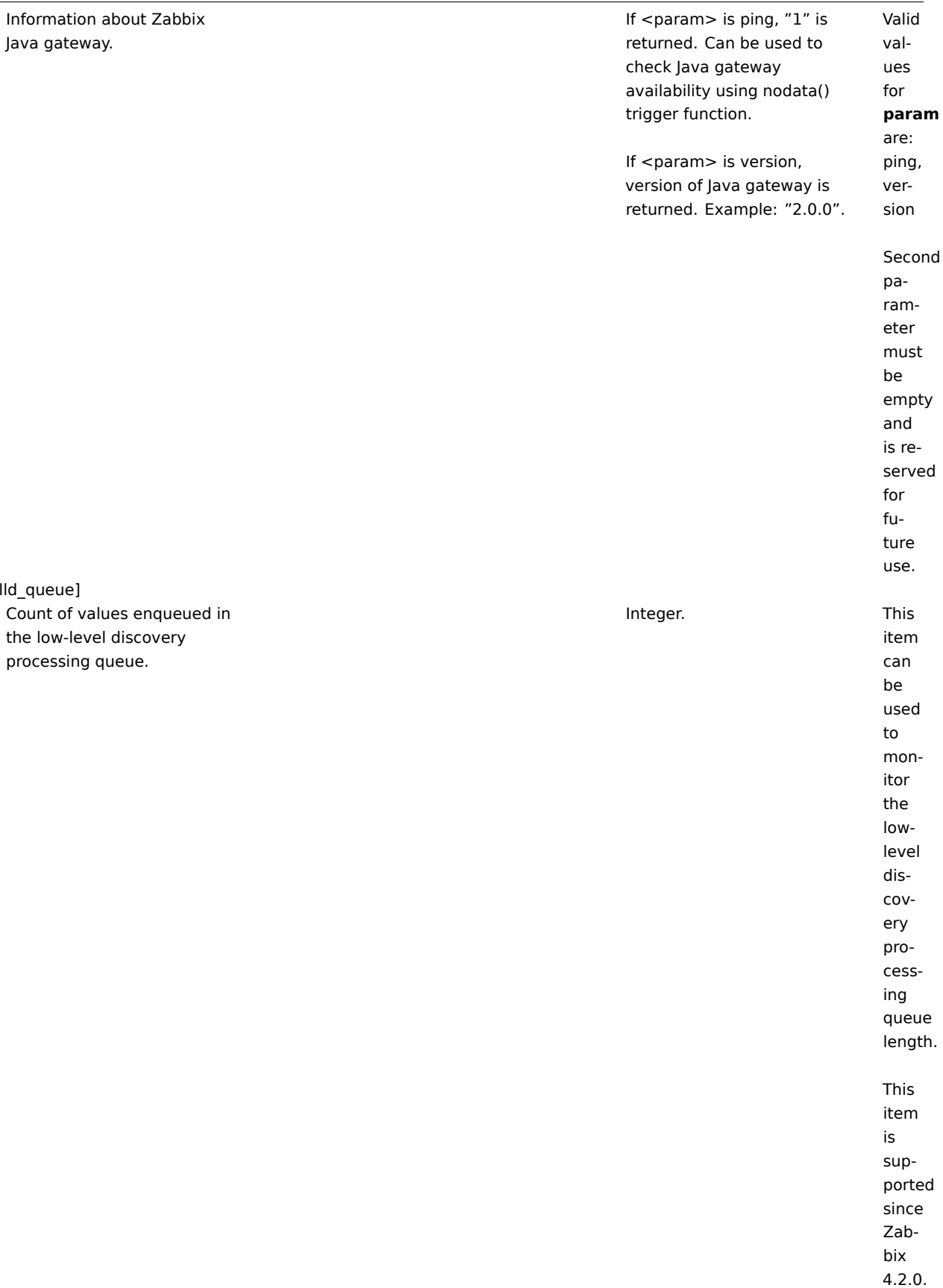

zabbix[preprocessing\_queue]

Cour the  $p$ 

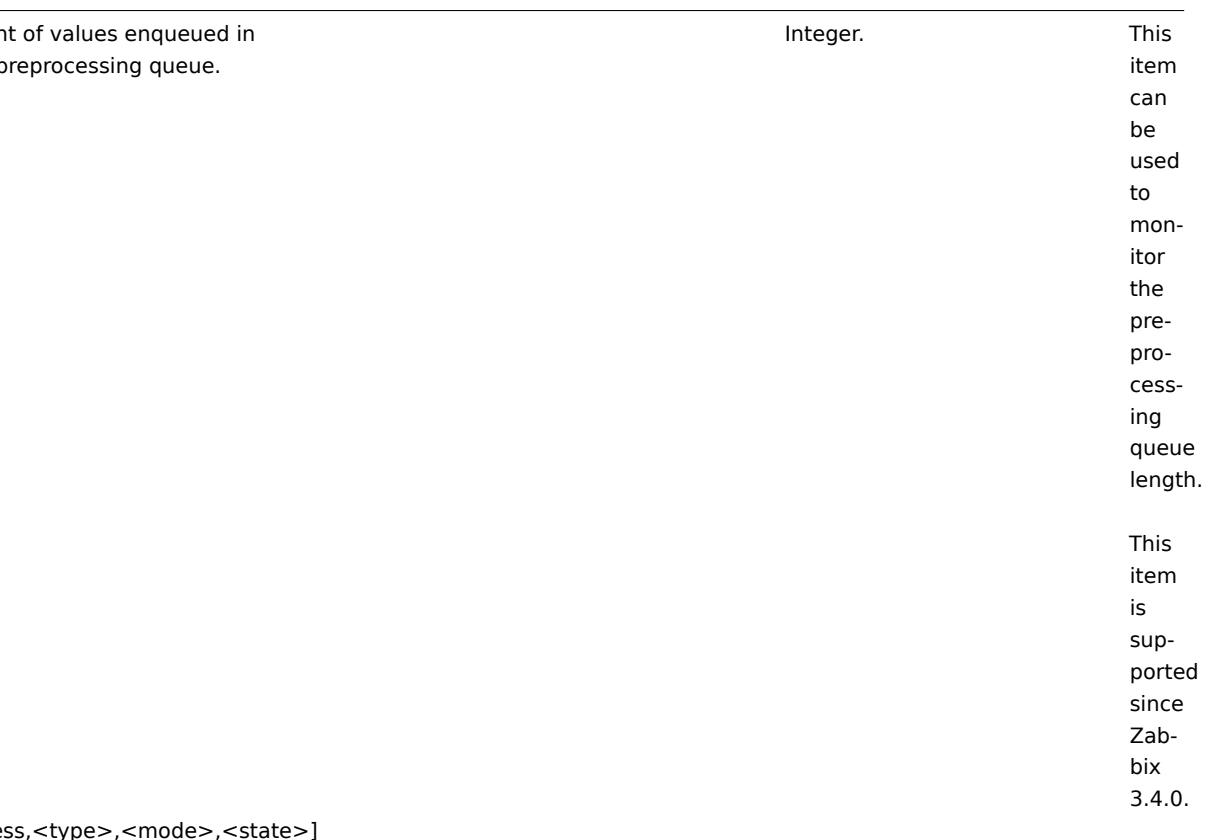

zabbix[process,<typ

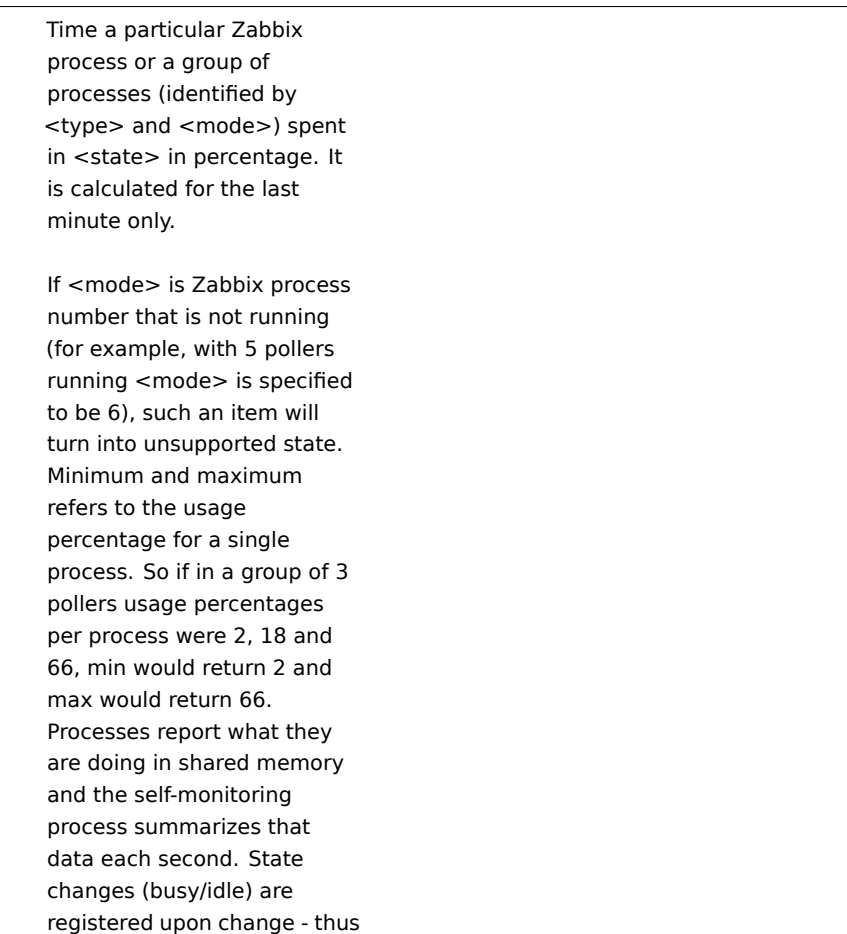

a process that becomes busy registers as such and doesn't change or update the state until it becomes idle. This ensures that even fully hung processes will be correctly registered as 100% busy. Currently, "busy" means "not sleeping", but in the future additional states might be introduced - waiting for locks, performing database queries,

On Linux and most other systems, resolution is 1/100

etc.

of a second.

Supported **types** of server processes : alert manager, alert syncer, alerter, availability manager, configuration syncer, discoverer, escalator, history poller, history syncer, housekeeper, http poller, icmp pinger, ipmi manager, ipmi poller, java poller, lld manager, lld worker, odbc poller, poller, preprocessing manager, preprocessing

Percentage of time.

Float.

zabbix[proxy,<name>,<param>]

Information about Zabbix proxy.

Valid values for

**param** are:

lastaccess -

timestamp of

last heart beat

message re-

ceived from proxy

delay - how

long col-

lected values

are unsent,

calcu-

lated as "proxy

delay" (dif-

between the

ference

rent proxy time and

cur-

the times-

tamp of

the old-

est un-

sent value

on

proxy)

+

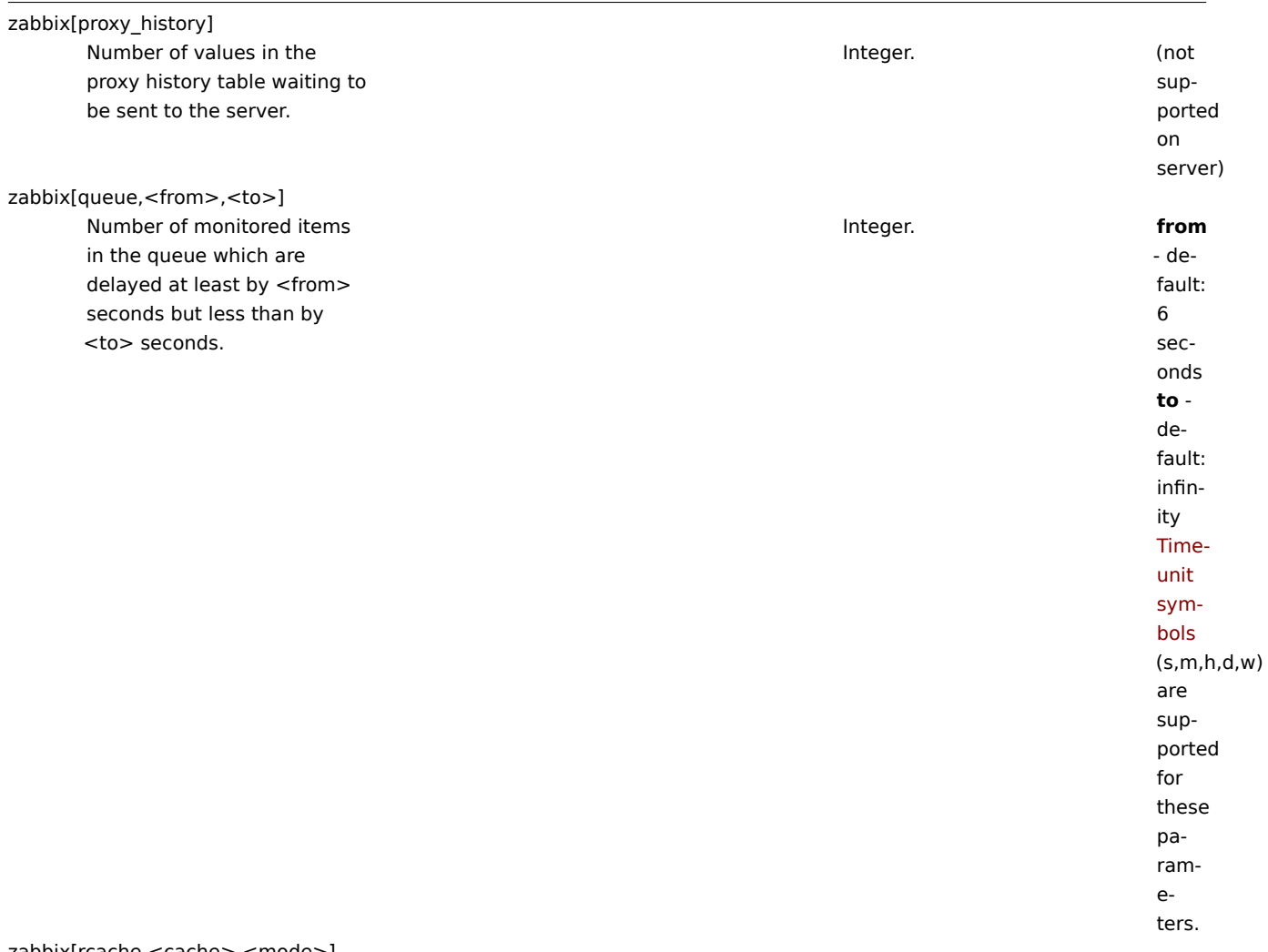

zabbix[rcache,<cache>,<mode>]

Availability statistics of Zabbix configuration cache. Integer (for size); float (for percentage). **cache**: buffer

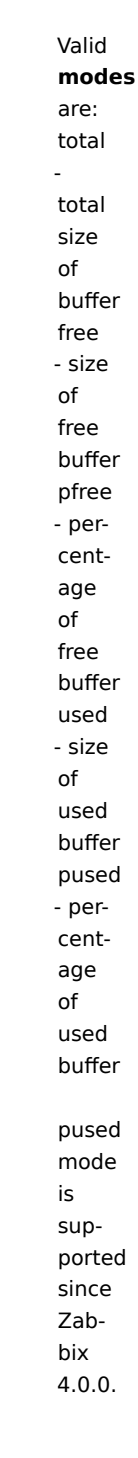

zabbix[requiredperformance]

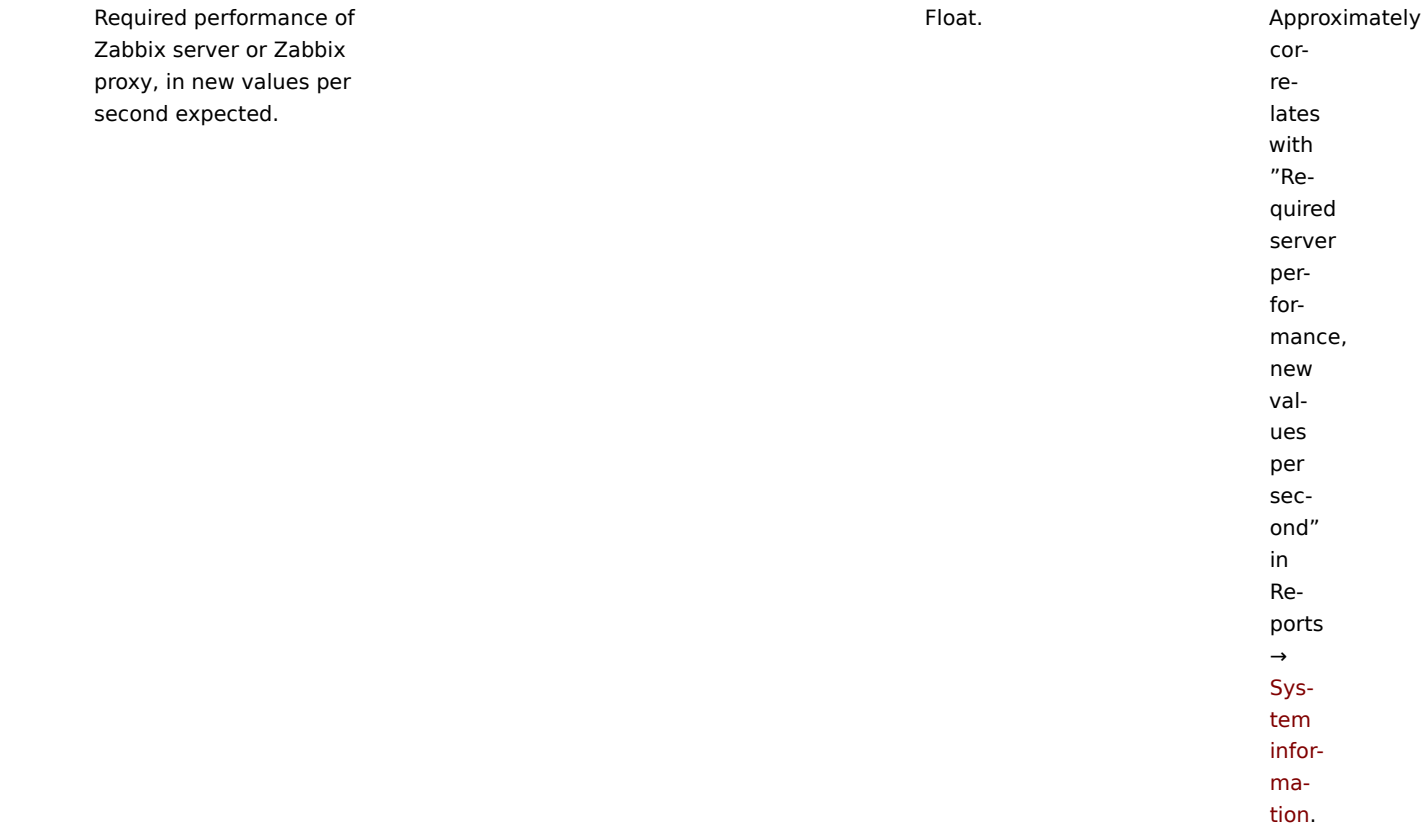

zabbix[stats,<ip>,<port>]

Remote Zabbix server or proxy internal metrics.

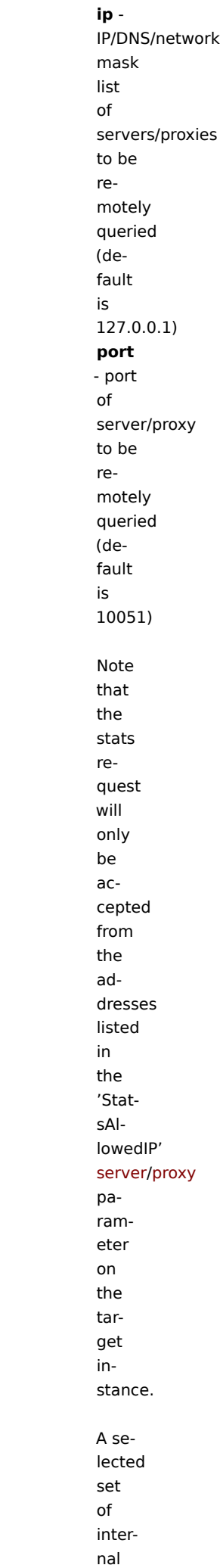

zabbix[stats,<ip>,<port>,queue,<from>,<to>]

Remote Zabbix server or proxy internal queue metrics (see zabbix[queue,<from>,<to>]). JSON object. **ip**

ip -IP/DNS/network mask list of servers/proxies to be remotely queried (default is 127.0.0.1) **port** - port of server/proxy to be remotely queried (default is 10051) **from** - delayed by at least (default is 6 seconds) **to** delayed by at most (default is infinity) Note that the stats request will only be accepted from the addresses listed in

the

zabbix[tcache,cache,<parameter>]

Effectiveness statistics of the Zabbix trend function cache.

Integer (for size); float (for percentage). Valid **parameters** are: all total cache requests (default) hits cache hits phits - percentage of cache hits misses cache misses pmisses - percentage of cache misses items - the number of cached items requests - the number of cached requests pitems - percentage of cached items from cached items + requests. Low percent-

age

zabbix[trends] Number of values stored in the TRENDS table.

Integer. This item is deprecated since Zabbix 6.0. Do not use if MySQL InnoDB, Oracle or PostgreSQL is used! (not supported on proxy)

zabbix[trends\_uint]

Number of values stored in the TRENDS\_UINT table.

Integer.

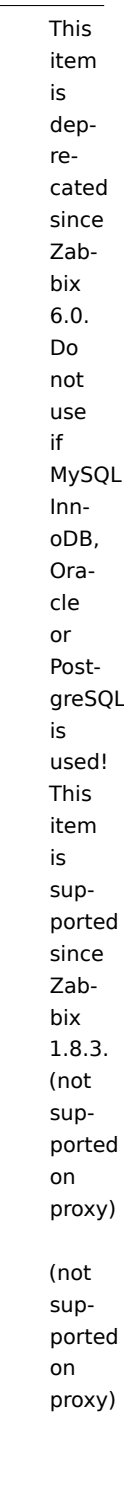

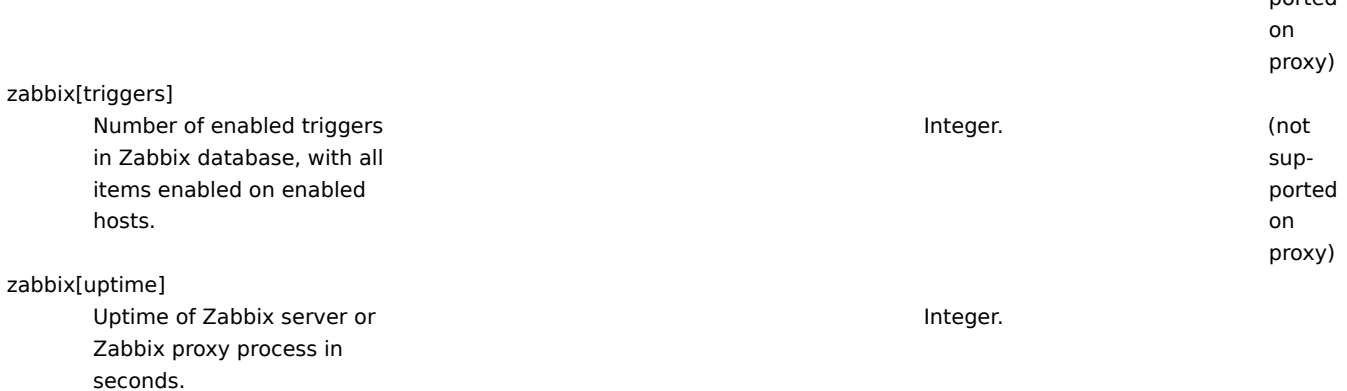

zabbix[vcache,buffer,<mode>]

Availability statistics of Zabbix value cache.

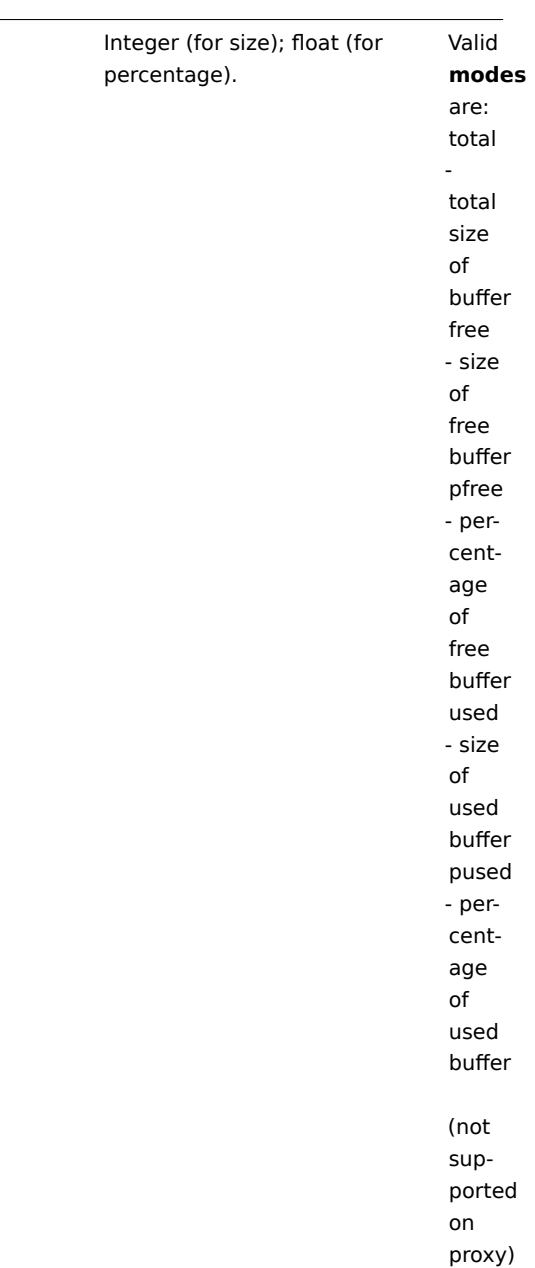

zabbix[vcache,cache,<parameter>]

Effectiveness statistics of Zabbix value cache.

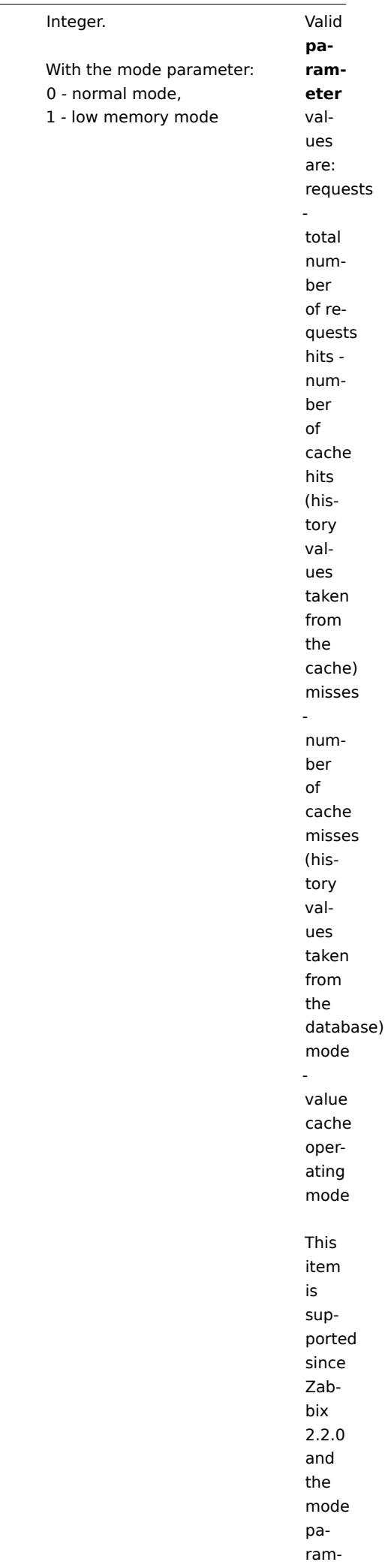

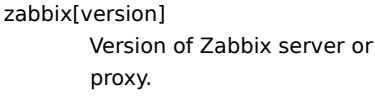

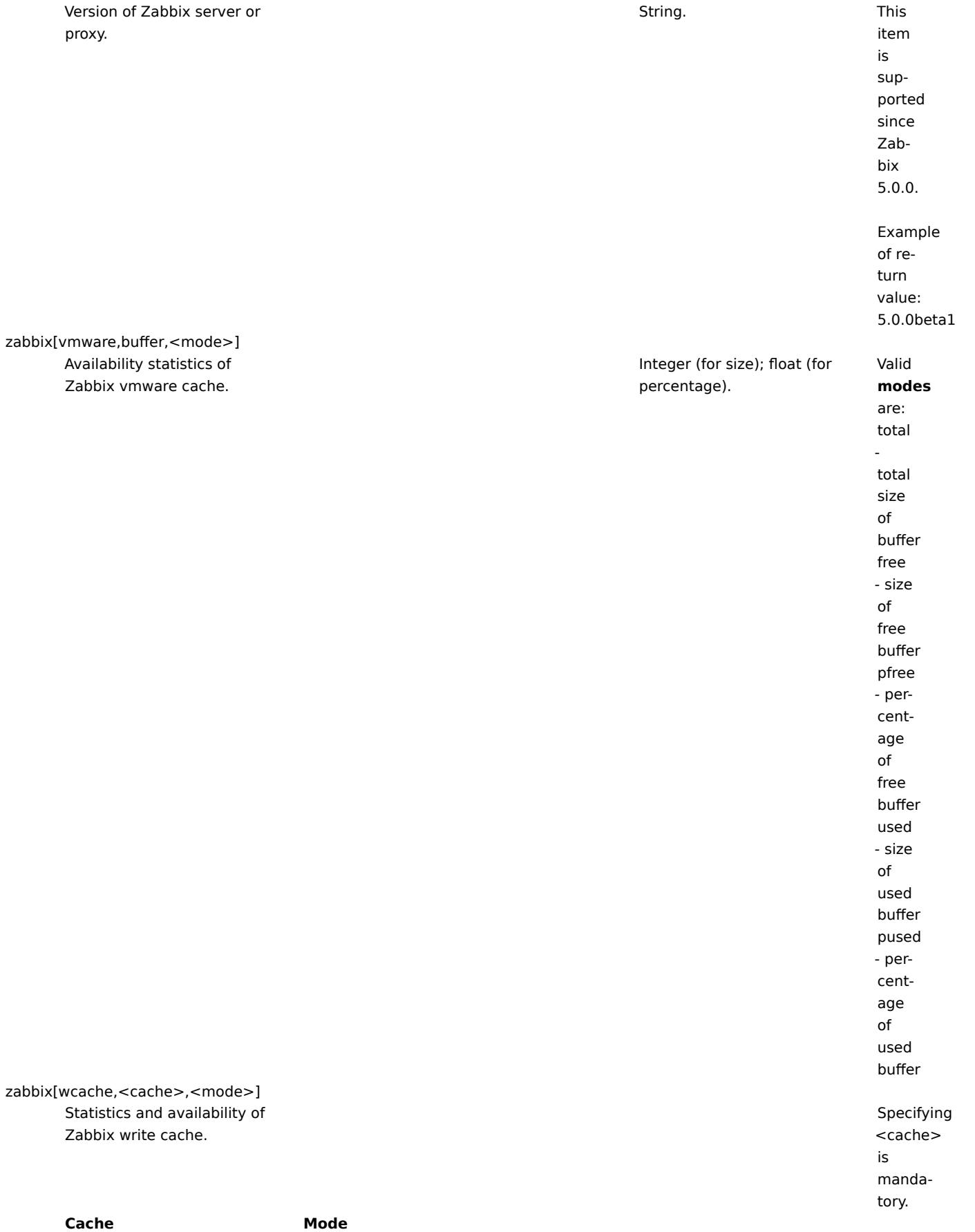

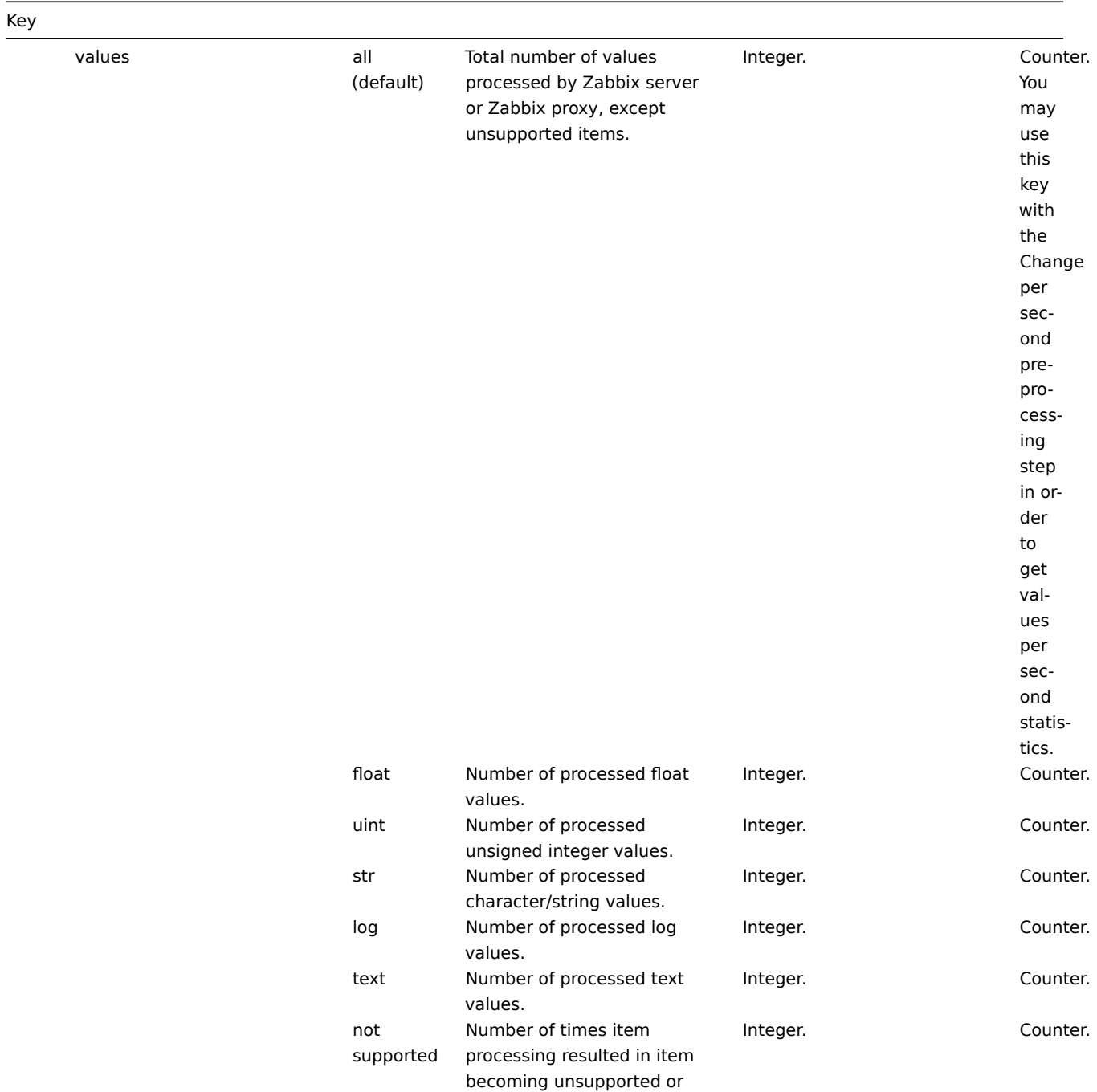

keeping that state.

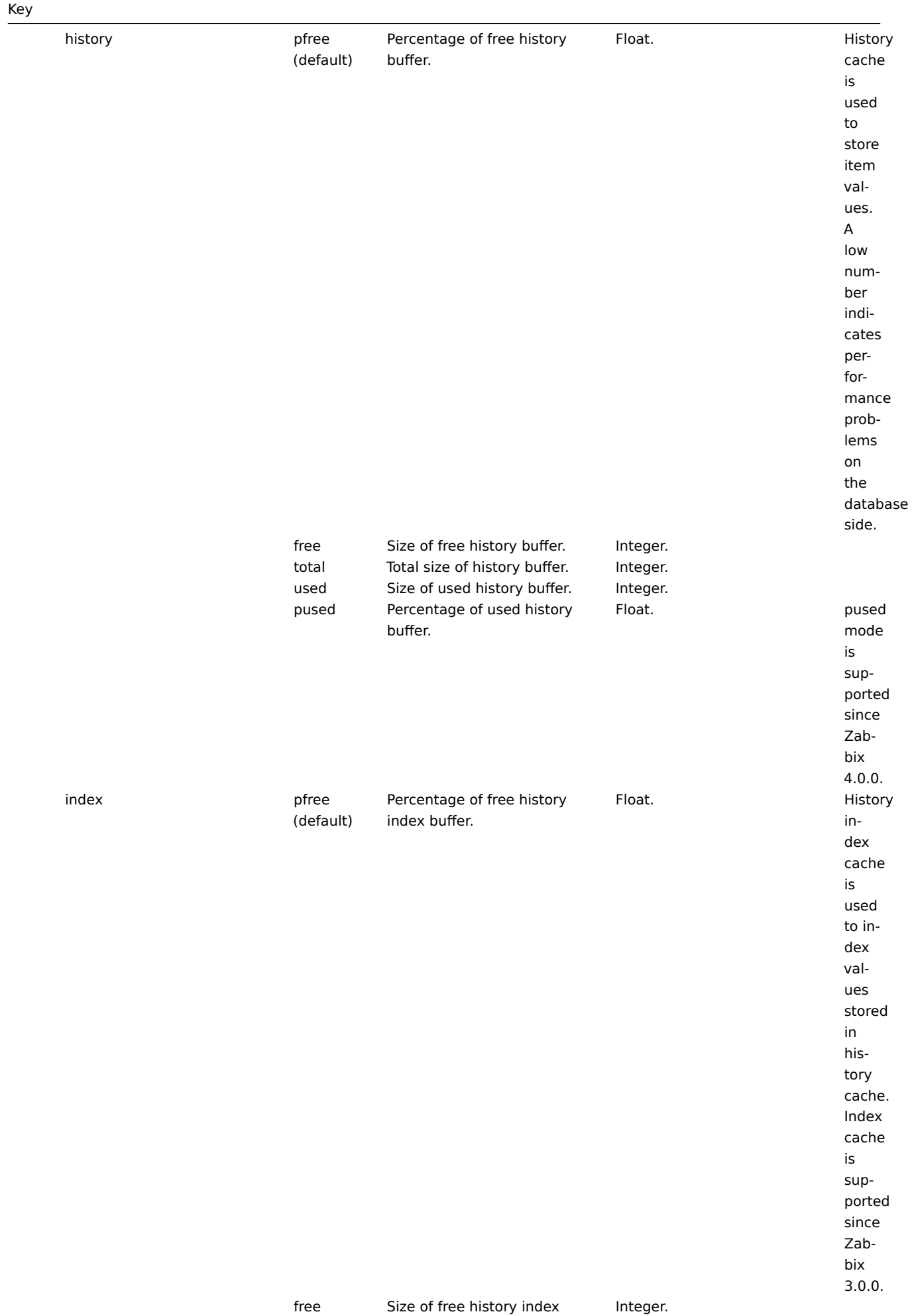

history buffer.

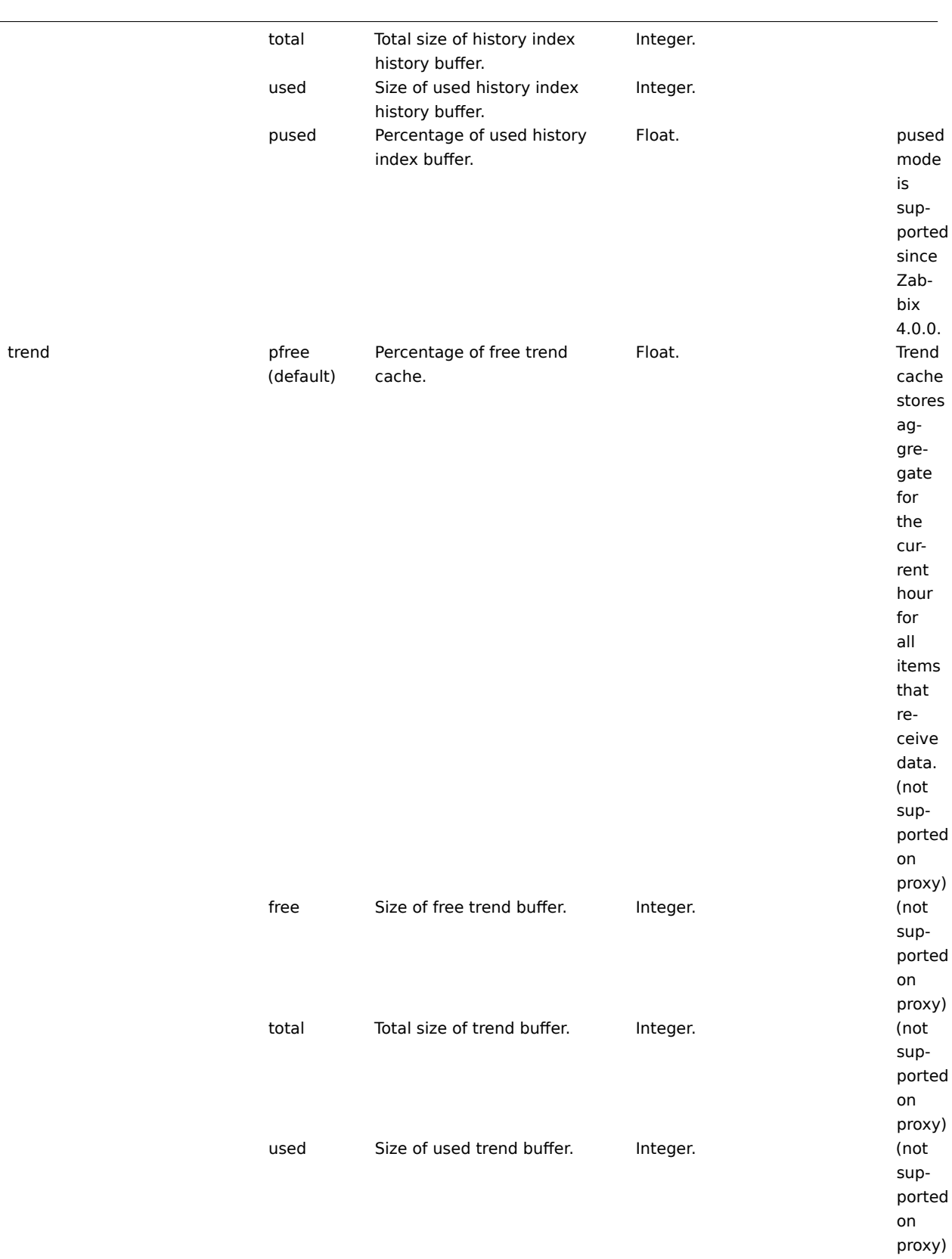

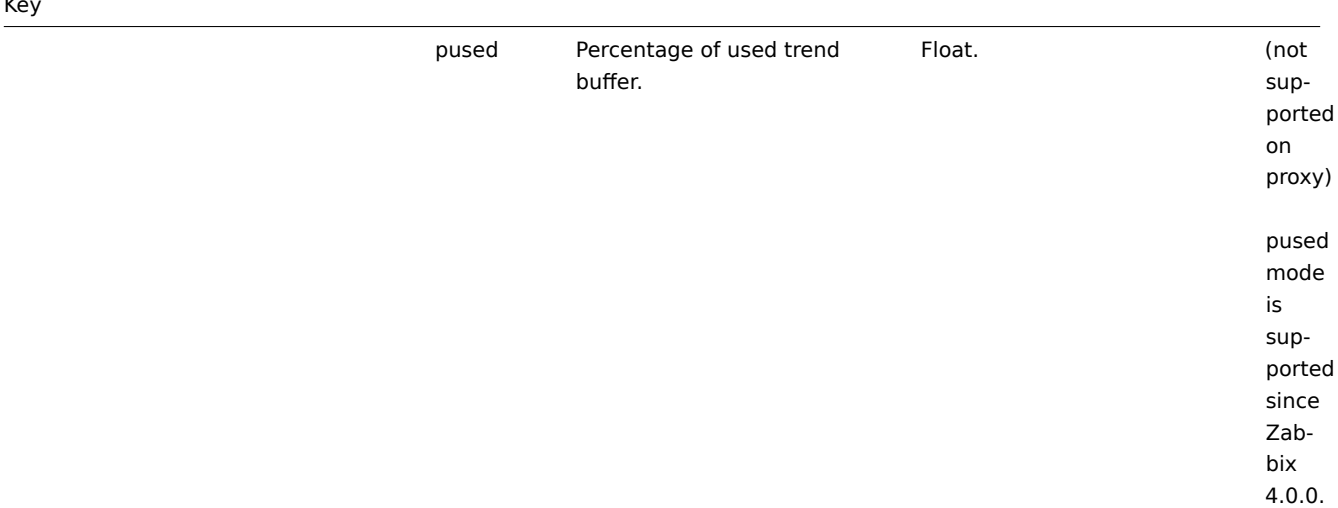

#### **9 SSH** チェック

#### 概要

SSH チェックはエージェントレスで実行できます。SSH チェックを行うためには Zabbix エージェントは必要ありません。

SSH チェックを実行するには、Zabbix サーバーを構築時の最初にconfigureする際に SSH2(libssh2 または libssh で) をサポートする ようにする必要があります。以下、参照:必要な要件.

#### **Attention:**

RHEL 8 以降では、libssh だけがサポートされています。

設定

パスフレーズ認証

SSH チェックには、ユーザ/パスワードペアとキーファイルベースの 2 つの認証方法があります。

鍵を使用しない場合、ソースからビルドする場合は、libssh2/libssh を Zabbix にリンクする以外に、追加の設定は必要ありません。

キーファイル認証

SSH アイテムに鍵ベースの認証を使用するためには、サーバーに特定の設定を行うことが必要です。

Zabbix サーバーの設定ファイル (zabbix\_server.conf) を root 権限で開き、以下の行を確認します。

# SSHKeyLocation=

コメントを外して、公開鍵と秘密鍵が格納されるフォルダのフルパスを設定します。

SSHKeyLocation=/home/zab[bix/.ssh](#page-1577-0)

ファイルを保存し、その後 zabbix\_server を再起動します。

/home/zabbix ここに zabbix ユーザアカウントのホームディレクトリがあります。\*/.ssh は、ホームディレクトリ内でssh-keygen コ マンドを使用して公開鍵と秘密鍵を生成するディレクトリです。

通常、様々な OS ディストリビューションからの zabbix-server インストールパッケージでは、あまり知られていない場所(システ ムアカウントのように)にホームディレクトリを持つ zabbix ユーザーアカウントを作成します。例えば /var/lib/zabb[ix\)](http://en.wikipedia.org/wiki/Ssh-keygen) 。

鍵の生成を開始する前に、ホームディレクトリをより良く知られた場所 (直感的に予想できる場所) に再配置するアプローチを検討す ることができます。これは、前述の SSHKeyLocation という Zabbix server の設定パラメータに対応します。

ソースコードからのインストールに従って手動で zabbix アカウントを追加した場合、ホームディレクトリが既に /home/zabbix にあ る可能性が高いため、これらの手順は省略することができます。

zabbix ユーザーアカウントの設定を変更するには、そのアカウントを使用しているすべての作業プロセスを停止する必要がありま す。

# service zabbix-agent stop

# service zabbix-server stop

ホームディレクトリの場所を変更するには(存在する場合)、コマンドを実行する必要があります。

# usermod -m -d /home/zabbix zabbix

古い場所にホームディレクトリが存在しない可能性が十分にあるので、新しい場所に作成する必要があります。そのためには以下の ように実行します:

# test -d /home/zabbix || mkdir /home/zabbix

すべてが安全であることを確認するために、追加のコマンドを実行して、ホームディレクトリのパーミッションを設定することがで きます。

# chown zabbix:zabbix /home/zabbix # chmod 700 /home/zabbix

停止していたプロセスを再び起動できるようになります:

# service zabbix-agent start # service zabbix-server start

これで、公開鍵と秘密鍵を生成する手順を、コマンドで実行できるようになりました:

```
# sudo -u zabbix ssh-keygen -t rsa
Generating public/private rsa key pair.
Enter file in which to save the key (/home/zabbix/.ssh/id_rsa):
Created directory '/home/zabbix/.ssh'.
Enter passphrase (empty for no passphrase):
Enter same passphrase again:
Your identification has been saved in /home/zabbix/.ssh/id_rsa.
Your public key has been saved in /home/zabbix/.ssh/id_rsa.pub.
The key fingerprint is:
90:af:e4:c7:e3:f0:2e:5a:8d:ab:48:a2:0c:92:30:b9 zabbix@it0
The key's randomart image is:
+--[ RSA 2048]----+
| |
| . . . . . . . . . . . . . 1
| o |
\vert . o \vert|+ . S
| .+ \circ = ||E \tcdot * = ||=0 . ..* . |
|... \ 00.0^{+}|
```
+-----------------+

注: 公開鍵と秘密鍵 (それぞれ id\_rsa.pub と id\_rsa) は、デフォルトで Zabbix サーバーの SSHKeyLocation 設定パラメータに対応す る /home/zabbix/.ssh ディレクトリに生成されています。

#### **Attention:**

"rsa" 以外の鍵の種類は、ssh-keygen ツールや SSH サーバーではサポートされていますが、Zabbix で使用されている libssh2 ではサポートされていない場合があります。

シェル設定フォーム

ができるようになります:

この手順は、SSH チェックで監視する各ホストに対して 1 回だけ実行する必要があります。

次のコマンドを使用して、**public** 鍵ファイルをリモートホスト 10.10.10.10 にインストールし、<br> root アカウントで SSH チェ ックを実行できるようにすることができます。

# sudo -u zabbix ssh-copy-id root@10.10.10.10 The authenticity of host '10.10.10.10 (10.10.10.10)' can't be established. RSA key fingerprint is 38:ba:f2:a4:b5:d9:8f:52:00:09:f7:1f:75:cc:0b:46. Are you sure you want to continue connecting (yes/no)? yes Warning: Permanently added '10.10.10.10' (RSA) to the list of known hosts. root@10.10.10.10's password: Now try logging into the machine, with "ssh 'root@10.10.10.10'", and check in: .ssh/authorized\_keys to make sure we haven't added extra keys that you weren't expecting. これで、zabbix ユーザアカウントのデフォルトの秘密鍵 (/home/zabbix/.ssh/id\_rsa) を使用した SSH ログインを <br> 確認すること # sudo -u zabbix ssh root@10.10.10.10

ログインに成功した場合は、シェルの設定が終了し、リモート SSH セッションを閉じることができます。

アイテム設定

実行する実際のコマンドは、アイテム設定の 実行するスクリプトフィールドに記載する必要があります。

複数のコマンドを実行するには、複数行にコマンドを記載することで実行できます。この場合、返される値も複数行としてフォーマ ットされます。

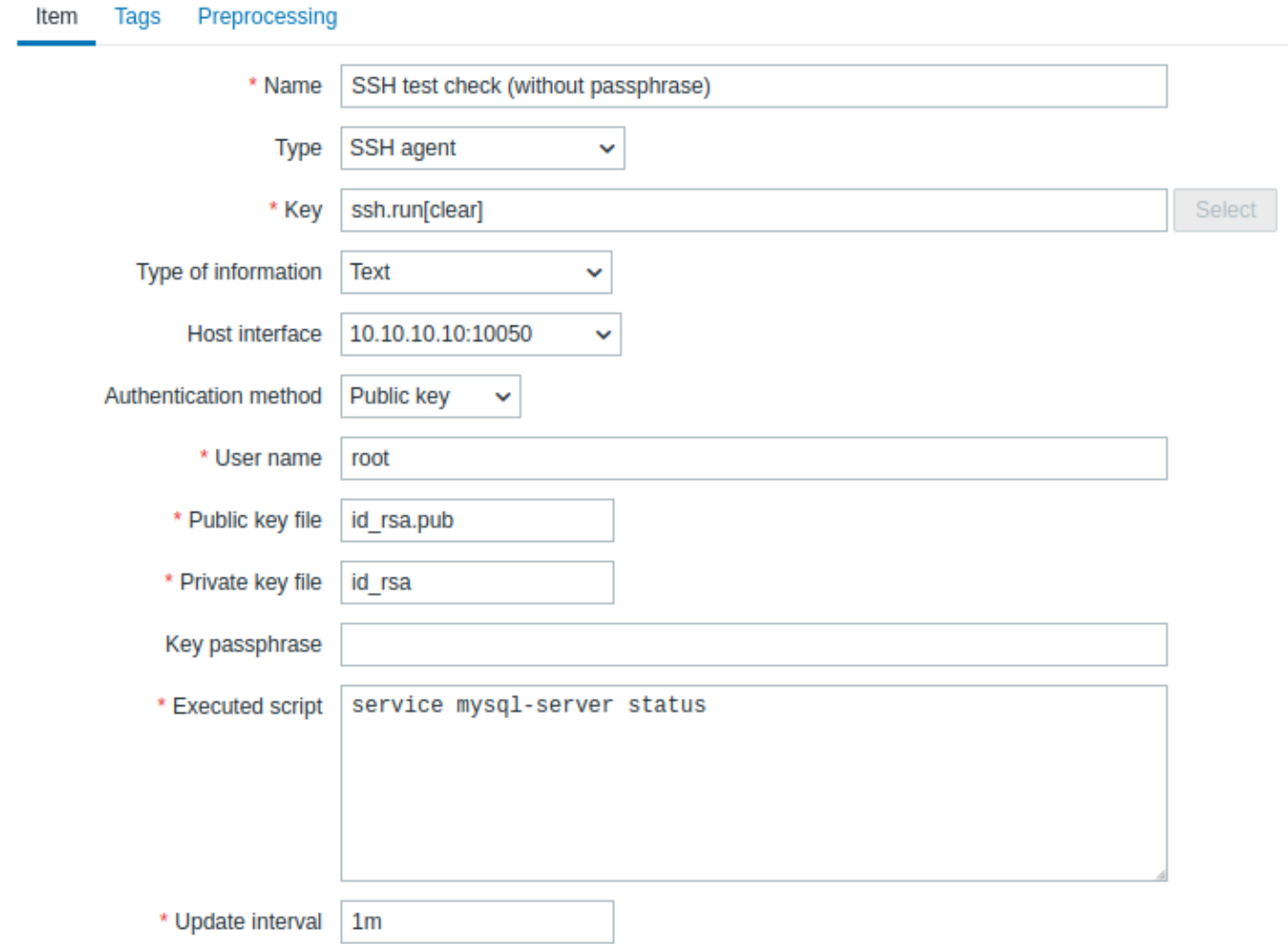

すべての必須入力フィールドには赤いアスタリスクが付いています。

SSH アイテムの特定の情報を必要とするフィールドは次のとおりです。

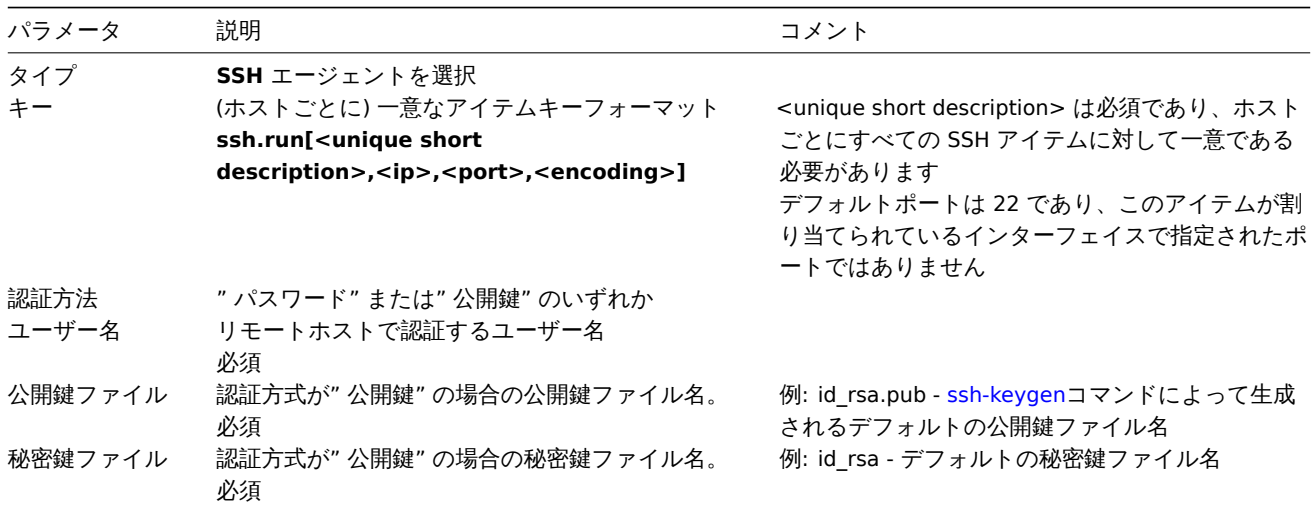

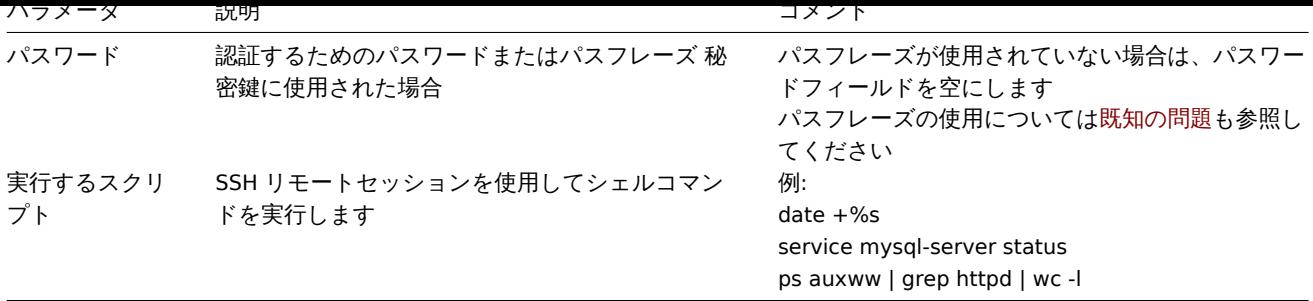

#### **Attention:**

libssh2 ライブラリは、実行可能スクリプトを ~32kB に切り詰める場合があります。

#### **10 Telnet** チェック

概要

Telnet チェックはエージェントレス監視として実行されます。Zabbix agent は必要ありません。

設定可能なフィールド

実行する実際のコマンドは、アイテム設定の 実行するスクリプトフィールドに記載する必要があります。複数のコマンドを実行する には、複数行にコマンドを記載することで実行できます。この場合、返される値も複数行としてフォーマットされます。

シェルプロンプトの最後に使用できるサポートされている文字:

- \$
- #
- >
- $96$

#### **Note:**

これらの文字のいずれかで終わる telnet プロンプト行は、戻り値から削除されますが、コマンドリストの最初のコマンドに 対してのみ、つまり telnet セッションの開始時にのみ削除されます。

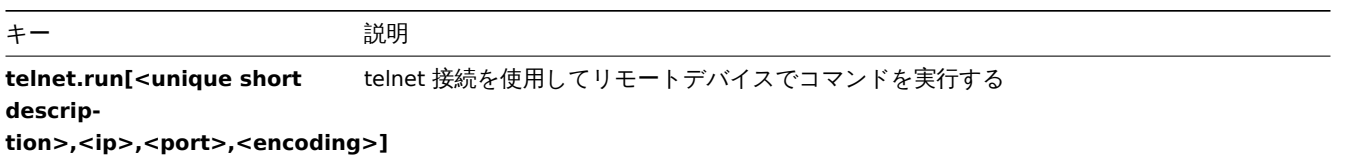

#### **Attention:**

telnet チェックが非 ASCII 文字と非 UTF8 エンコーディングの値を返す場合、キーの <encoding> パラメータを適切に指定 する必要があります。詳細については、戻り値のエンコード ページを参照してください。

**11** 外部からのチェック

概要

外部チェックとは、Zabbix サーバがシェルの実行running a shell scriptや <br> バイナリを実行することで行うチェックのことです。 ただし、Zabbix proxy でホストを監視している場合、<br> 外部チェックは proxy で実行されます。

外部チェックでは、監視対象のホスト上で agent を実行する必要はありません。

アイテムキーの構文は以下の通りです。

script[<parameter1>,<parameter2>,...]

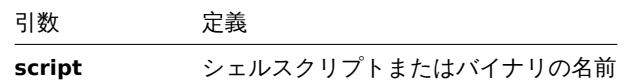

引数 定義 **parameter(s)** オプションのコマンドラインパラメータ

もし、スクリプトにパラメータを渡したくない場合は、以下のようにします。

script[] or script

Zabbix サーバは外部スクリプトの場所として定義されたディレクトリ (Zabbix server configuration fileのパラメー タ'ExternalScripts' ) を検索し、コマンドを実行します。<br> コマンドは Zabbix サーバの実行ユーザとして実行されるた め、アクセス権限や環境変数は必要に応じてラッパースクリプトで処理し、<br> コマンドのパーミッションはそのユーザが実行で きるようにする必要があります。指定したディレクトリにあるコマンドのみ実行可能です。<br>

#### **Warning:**

外部チェックを使いすぎないようにしましょう!<br> 各スクリプトは Zabbix server からフォークプロセスを起動する必要  $\check{\pi}$ あるため、多くのスクリプトを実行すると <br> Zabbix のパフォーマンスが大幅に低下する可能性があります。<br>

#### 使用例

最初のパラメーターに'-h' を指定してスクリプト check\_oracle.sh を実行します。<br> **9 第 2 パラメータは、ホストプロパティでの** 選択に応じて、IP アドレスまたは DNS 名に置き換えられます。<br>

check oracle.sh["-h","{HOST.CONN}"].

ホストが IP アドレスを使用するように設定されていると仮定して、Zabbix が実行します

check\_oracle.sh '-h' '192.168.1.4'

外部チェック結果

チェックの戻り値は、標準出力と標準エラーです (Zabbix 2.0 以降は末尾の空白を切り詰めた完全な出力が返されます)。

#### **Attention:**

テキスト(文字、ログ、テキスト型情報)item は、標準エラー出力の場合、非対応になることはありません。

要求されたスクリプトが見つからない場合、または Zabbix サーバに実行権限がない場合、<br> アイテムは未サポートとなり、対応 するエラーメッセージが設定されます。タイムアウトが発生した場合、<br> アイテムはサポート対象外となり、対応するエラーメ ッセージが表示され、スクリプト用にフォークされたプロセスは強制終了されます。<br>

#### **12 Trapper item**

#### 概要

Trapper item は、問合せの代わりに受信データを受け取ります。

Zabbix に" プッシュ" したいデータに対して有効です。

Trapper item を使用するには、以下が必要です。

- Zabbix に Trapper item が設定されていること
- Zabbix にデータを送信すること

#### 設定

### アイテム設定

トラッパーアイテムを設定するには:

- 設定 → ホストにアクセスします。
- ホストの行の アイテムをクリックします。
- アイテムの作成をクリックします。
- item のパラメータをフォームに入力します。

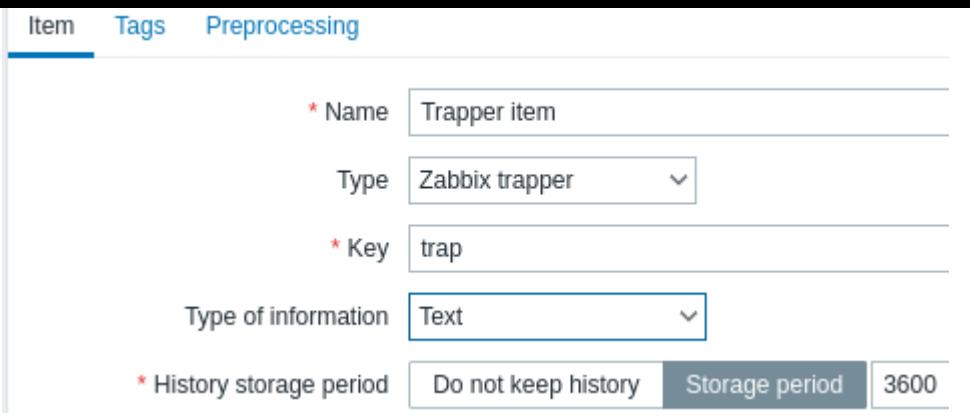

すべての必須入力項目には赤いアスタリスクが付けられています。

トラッパーアイテムで特定の情報を必要とするフィールドは、次のとおりです。

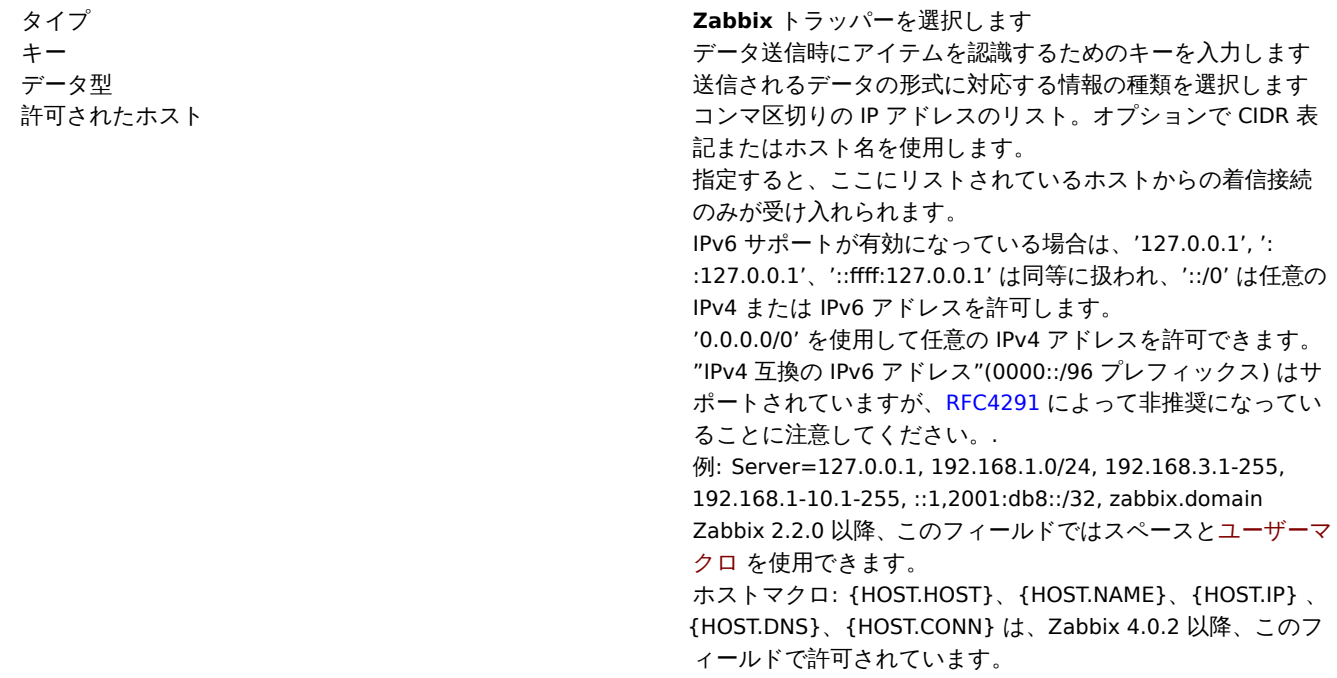

#### **Note:**

アイテムを保存した後、値を送信する前にサーバーがコンフィギュレーションキャッシュの更新から変更を拾うまで、最大 60 秒待つ必要がある場合があります。

# データの送信

最も単純なケースでは、zabbix\_senderユーティリティを使用して <br> ' テスト値' を送信することができます。

zabbix\_sender -z <server IP address> -p 10051 -s "New host" -k trap -o "test value"

値を送信するには、これらのキーを使用します。

-z - Zabbix サーバの IP [アドレスを指定し](#page-55-0)ます

- -p Zabbix サーバのポート番号を指定します (デフォルトは 10051)
- -s ホストを指定します (ここでは'visible' な名前ではなく、必ず'technical' host name を使ってください)
- -k 定義した item のキーを指定します

-o - 実際に送信する値を指定します

#### **Attention:**

Zabbix の trapper item で、ターゲットホストの対応する item キーの存在を確認する際、<br> item キーで使用されている マクロが展開されないことがあります。

**AX 711** 

#### Monitoring → Latest data での結果です。

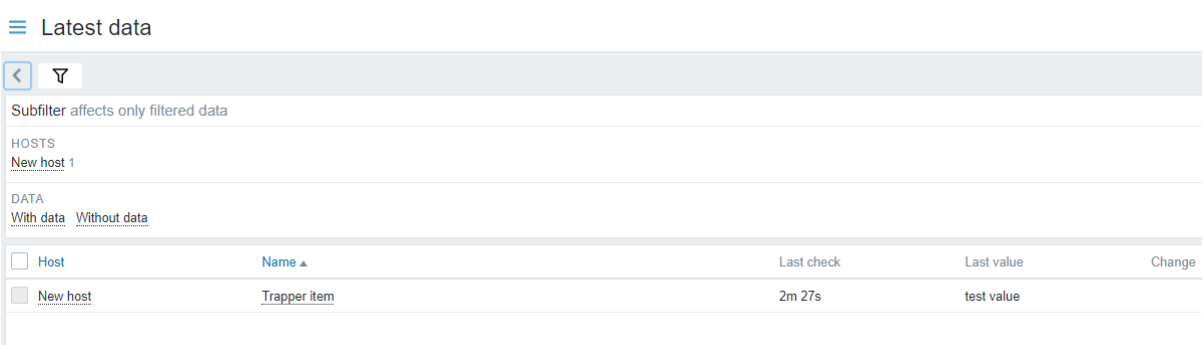

なお、単一の数値が送られた場合、データグラフにはその数値の時点の左と右に横線が表示されます。

## **13 JMX** 監視

#### 概要

JMX 監視は、Java アプリケーションの JMX カウンターを監視するために使用できます。

JMX 監視は Zabbix 2.0 から導入された"Zabbix Java gateway" と呼ばれる Zabbix daemon によって <br> Zabbix でネイティブにサ ポートされています。

ホスト上の特定の JMX カウンタの値を取得するために、Zabbix server は Zabbix **Java gateway** に問合せをし、<br> Zabbix はJMX management APIを使用して <br> > 対象のアプリケーションにリモートで問い合わせをします。

詳細と設定方法はZabbix Java gatewayの項を参照してください。

#### **Warning:**

[Java gateway](http://java.sun.com/javase/technologies/core/mntr-mgmt/javamanagement/) と監視対象の JMX アプリケーション間の通信をファイアウォールで遮断してはいけません。

Java アプリケーションの JMX リモート監視の有効化

Java アプリケーションは、追加のソフトウェアをインストールする必要はありませんが、リモート JMX 監視をサポートするために は、<br> 以下に指定するコマンドラインオプションを使用して起動することが必要です。

最低限、ローカルホスト上の単純な Java アプリケーションをセキュリティなしで監視することから始めたい場合は、<br> 以下のオ プションで起動してください。

java \

-Dcom.sun.management.jmxremote \

-Dcom.sun.management.jmxremote.port=12345 \

-Dcom.sun.management.jmxremote.authenticate=false \

-Dcom.sun.management.jmxremote.ssl=false \

-Dcom.sun.management.jmxremote.registry.ssl=false \

-jar /usr/share/doc/openjdk-6-jre-headless/demo/jfc/Notepad/Notepad.jar

これは、Java がローカルホストからの 12345 番ポート上の着信 JMX 接続をリッスンするようにし、<br> 認証や SSL を要求しない ように指示します。

別のインタフェースでの接続を許可する場合は、-Djava.rmi.server.hostname パラメータを <br> そのインタフェースの IP に設定し ます。

もし、セキュリティにもっと厳しくしたいのであれば、他にも多くの Java のオプションがあります。<br> 例えば、次の例では、よ り多用途なオプションのセットでアプリケーションを開始し、ローカルホストだけでなく、<br> より広いネットワークに開放して います。

java \  $-D$ java.rmi.server.hostname=192.168.3.14 \ -Dcom.sun.management.jmxremote \ -Dcom.sun.management.jmxremote.port=12345 \ -Dcom.sun.management.jmxremote.authenticate=true \ -Dcom.sun.management.jmxremote.password.file=/etc/java-6-openjdk/management/jmxremote.password \ -Dcom.sun.management.jmxremote.access.file=/etc/java-6-openjdk/management/jmxremote.access \ -Dcom.sun.management.jmxremote.ssl=true \

-Dcom.sun.management.jmxremote.registry.ssl=true \

- -Djavax.net.ssl.keyStore=\$YOUR\_KEY\_STORE \
- -Djavax.net.ssl.keyStorePassword=\$YOUR KEY\_STORE\_PASSWORD \
- -Djavax.net.ssl.trustStore=\$YOUR\_TRUST\_STORE \
- -Djavax.net.ssl.trustStorePassword=\$YOUR\_TRUST\_STORE\_PASSWORD \
- -Dcom.sun.management.jmxremote.ssl.need.client.auth=true \
- -jar /usr/share/doc/openjdk-6-jre-headless/demo/jfc/Notepad/Notepad.jar

これらの設定のほとんど(すべてではないにしても)は、/etc/java-6-openjdk/management/management.properties <br> (または 別の場所にあるそのファイル)に指定することができます。

SSL を使用したい場合は、startup.sh スクリプトを変更して、Java gateway に -Djavax.net.ssl.\* オプションを追加し、<br> 鍵 とトラストストアの場所を認識させる必要があることに注意してください。

Monitoring and Management Using JMXを参照してください。

Zabbix フロントエンドでの JMX インターフェースと item の設定

Java gateway が動作し、serveer が Java gateway の場所を認識し、リモート JMX 監視をサポートする Java アプリケーションが <br> [起動したら、](http://download.oracle.com/javase/1.5.0/docs/guide/management/agent.html)Zabbix GUI でインタフェースと item を設定する必要があります。

JMX インターフェースの設定

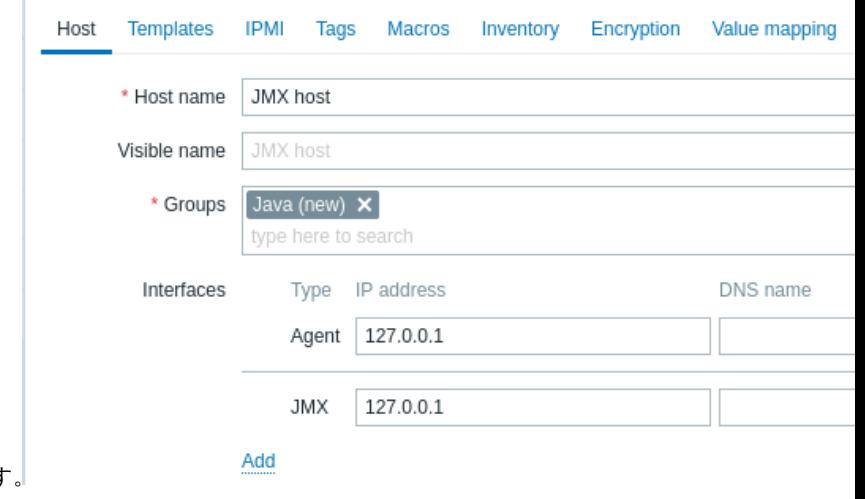

まず、対象のホストで JMX タイプのインターフェイスを作成します

必須入力項目にはすべて赤いアスタリスクが付けられています。

JMX エージェント項目の追加

関心のある JMX カウンターごとに、そのインターフェースに接続された **JMX agent** item を追加します。

下のスクリーンショットのキーには、次のように書かれています。jmx["java.lang:type=Memory", "HeapMemoryUsage.used"]

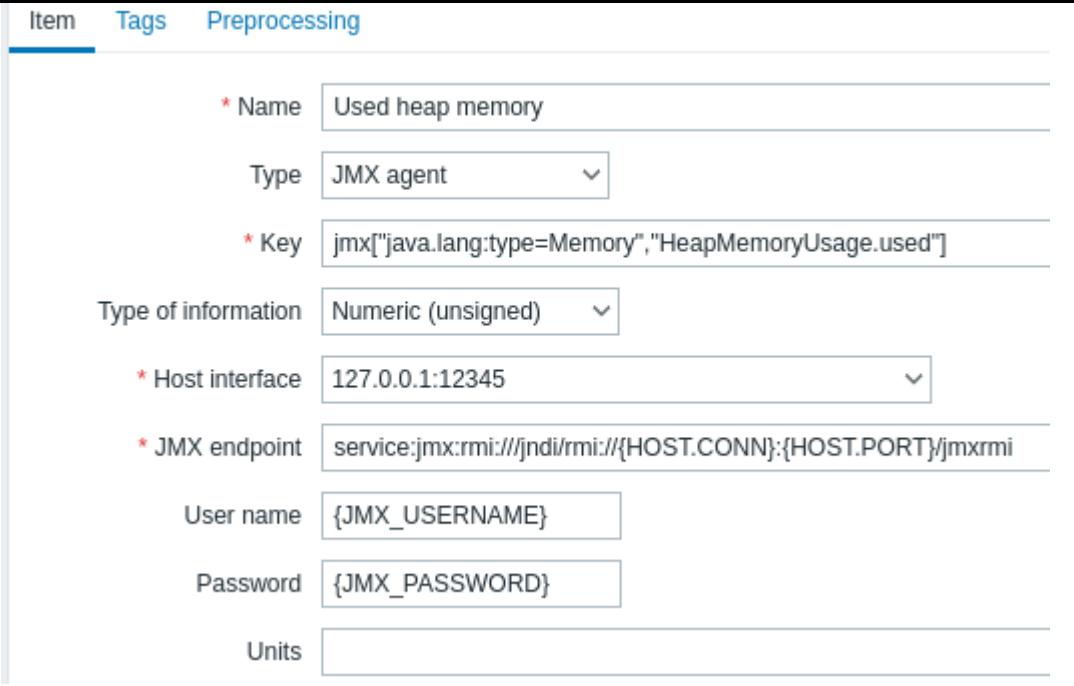

必須入力項目には、赤いアスタリスクが表示されています。

JMX item で特定の情報を必要とするフィールドは、以下の通りです。

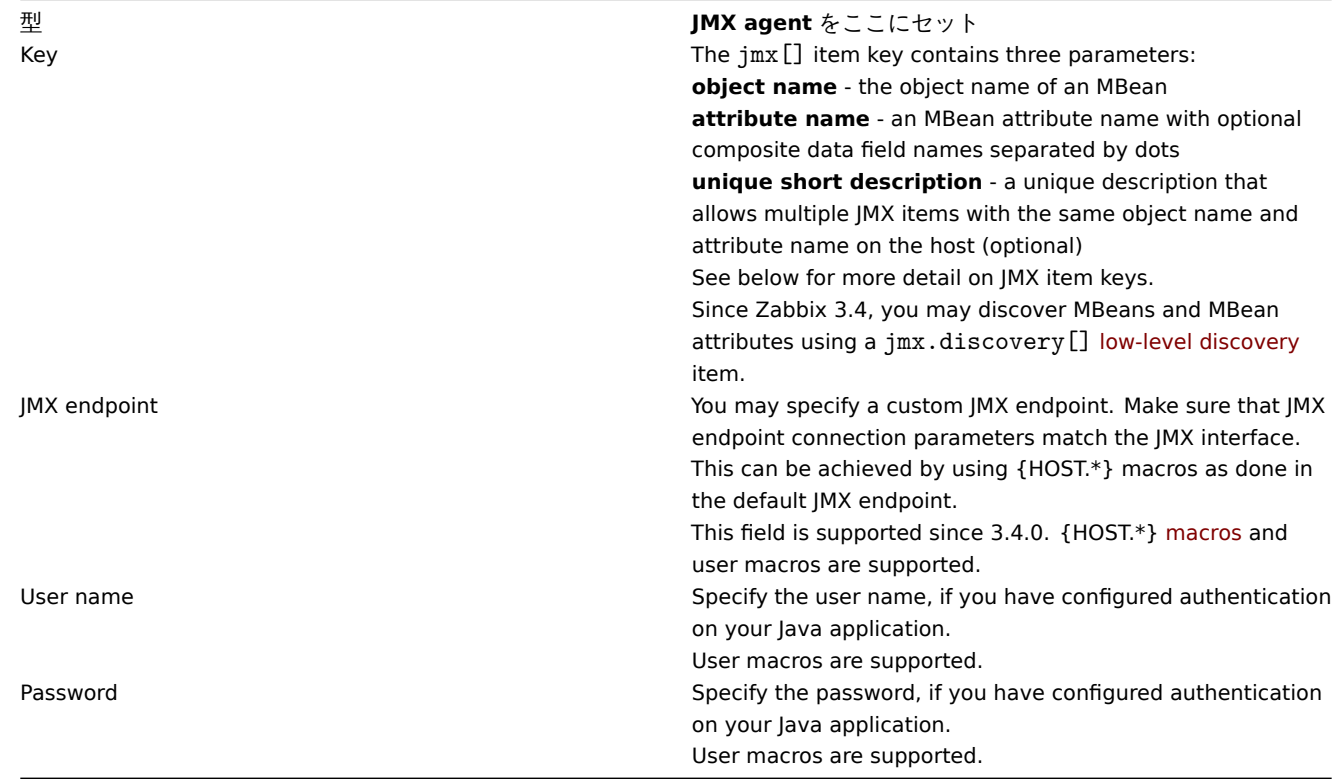

"true " または"false " のブール値カウンターを監視したい場合は、情報のタイプを"Numeric(unsigned)" に指定し、<br> プリプ ロセッシングタブで"Boolean to decimal " プリプロセスステップを選択します。<br> サーバーはブール値をそれぞれ 1 または 0 と して格納します。

JMX item キーの詳細

単純な属性

MBean オブジェクト名は Java アプリケーションで定義する文字列にすぎません。一方、属性名はもっと複雑なことができます。 <br> 属性がプリミティブなデータ型(整数、文字列など)を返す場合、何も心配する必要はなく、キーは次のようになります。<br>

jmx[com.example:Type=Hello,weight]
この例では、オブジェクト名は"com.example:Type=Hello" で、属性名は"weight"、戻り値の型はおそらく <br> "Numeric (float) " であるべきです。

複合データを返す属性

例えば、属性名が"apple" で、"weight" 、"color" などのパラメータを表すハッシュを返す場合、属性はより複雑になります。キーは 次のようになります。

jmx[com.example:Type=Hello,apple.weight]

このように、属性名とハッシュ・キーは、ドット記号で区切られます。同じように、属性がネストした複合データを返す場合は、ドッ トで区切ります。

jmx[com.example:Type=Hello,fruits.apple.weight]

表形式データを返す属性

表形式データ属性は、1 つまたは複数の複合属性から構成されます。属性名パラメータにそのような <br> 属性が指定された場合、こ の item 値はその属性の完全な構造を JSON 形式で返します。<br> 表形式データ属性の中の個々の要素値は、プリプロセスによって 取得することができます。

表形式データ属性の例:

Item 値:

```
\Gamma{
    "a": "apple",
    "b": "banana",
    "c": "cherry"
  },
  {
    "a": "potato",
    "b": "lettuce",
    "c": "onion"
  }
]
```
ドットの問題

ここまではいい。しかし、属性名やハッシュキーにドット記号が含まれている場合はどうでしょうか。以下はその例です。

jmx[com.example:Type=Hello,all.fruits.apple.weight]

これは問題です。属性名が"all" ではなく"all.fruits" であることを Zabbix に伝えるにはどうすればよいですか?名前の一部であるド ットと属性名やハッシュキーの区切りであるドットを区別する方法は?

**2.0.4** 以前の Zabbix Java gateway はこのような状況に対応することができず、ユーザは UNSUPPORTED item が表示されたままに なっていました。2.0.4 以降では、名前の一部であるドットをバックスラッシュでエスケープすることで、この問題を解決することが できます。

jmx[com.example:Type=Hello,all\.fruits.apple.weight]

同じように、ハッシュキーにドットが含まれている場合は、それをエスケープします。

jmx[com.example:Type=Hello,all\.fruits.apple.total\.weight]

その他の問題

属性名中のバックスラッシュ文字はエスケープする必要があります:

JMX[com.example:type=Hello,c:\documents]

JMX item キーのその他の特殊文字の扱いについては、アイテムキー形式 [section] (/manual/config/items/item/key##parameter\_- \_quoted\_string) を参照してください。

実はこれだけなんです。それでは、JMX の監視をお楽しみください。

非プリミティブなデータ型

Zabbix 4.0.0 以降、**toString()** メソッドをオーバーライドした非プリミティブなデータ型を返すカスタム MBeans を使用すること ができます。

JBoss EAP 6.4 でのカスタムエンドポイントの使用

カスタムエンドポイントを使用すると、デフォルトの RMI 以外の異なるトランスポートプロトコルで作業することができます。

この可能性を説明するために、例として JBoss EAP 6.4 モニタリングを構成してみましょう。まず、いくつかの前提条件を設定します。

- Zabbix の Java gateway はすでにインストールされています。インストールされていない場合、documentationに従ってイン ストールすることができます。
- Zabbix server と Java gateway は/usr/local/というプレフィックスでインストールされます。
- JBoss は /opt/jboss-eap-6.4/にインストール済みで、スタンドアロンモードで動作しています。
- これらのコンポーネントはすべて同一ホスト上で動作していると仮定します。
- ファイアウォールと SELinux は無効になっています(または適宜設定されています)

zabbix\_server.conf で簡単な設定をしてみましょう。

JavaGateway=127.0.0.1 StartJavaPollers=5

そして、zabbix\_java/settings.sh 設定ファイル (または zabbix\_java\_gateway.conf) に追加します。

START\_POLLERS=5

JBoss がその標準的なマネジメントポートをリッスンしていることを確認します。

\$ netstat -natp | grep 9999 tcp 0 0 127.0.0.1:9999 0.0.0.0:\* LISTEN 10148/java

では、Zabbix で JMX インターフェース 127.0.0.1:9999 を持つホストを作成してみましょう。

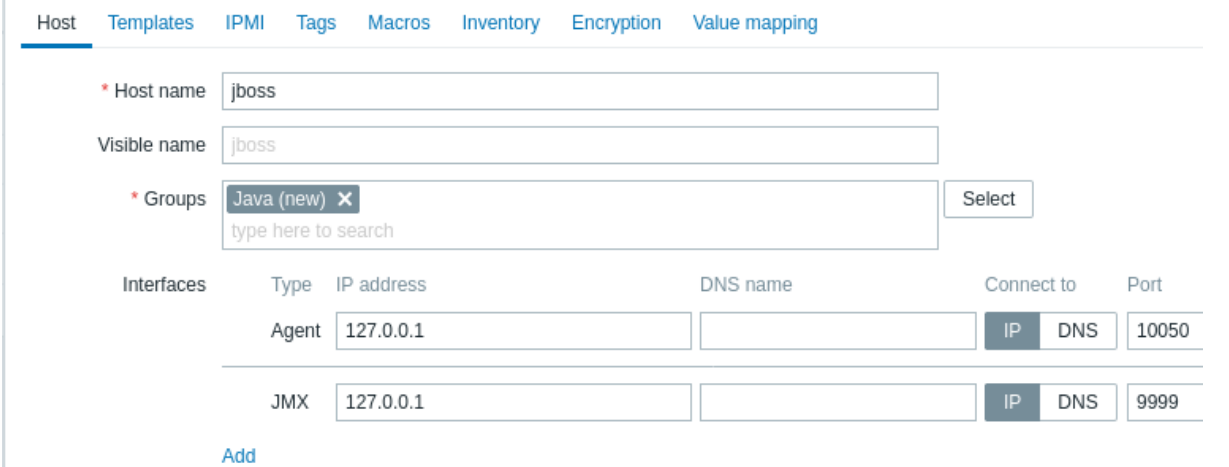

このバージョンの JBoss は、RMI の代わりに JBoss Remoting プロトコルを使用することがわかっているので、<br> それに応じて JMX テンプレートの item の JMX エンドポイントパラメータを大量に更新することができます。

service:jmx:remoting-jmx://{HOST.CONN}:{HOST.PORT}

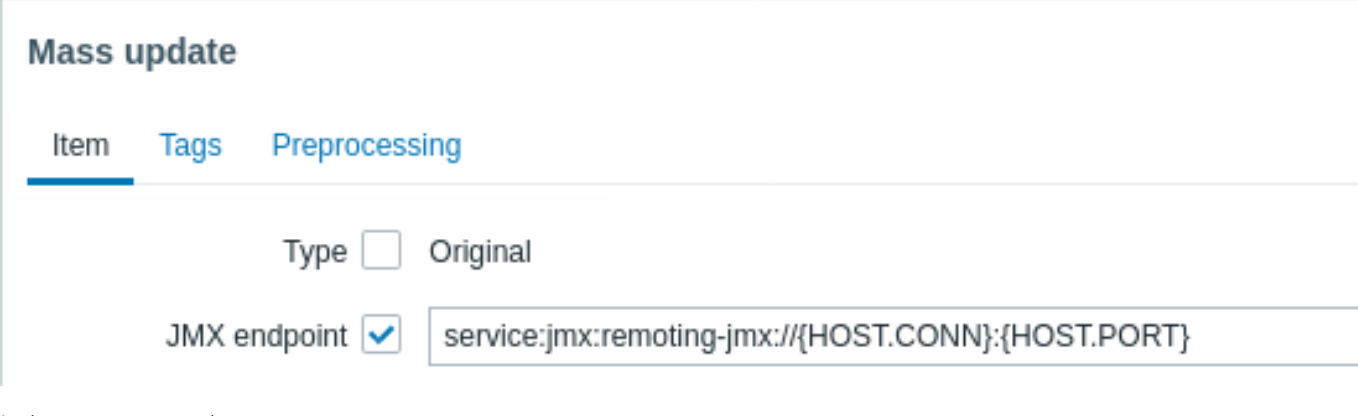

設定キャッシュを更新してみましょう。

\$ /usr/local/sbin/zabbix\_server -R config\_cache\_reload

なお、最初にエラーが発生する場合があります。

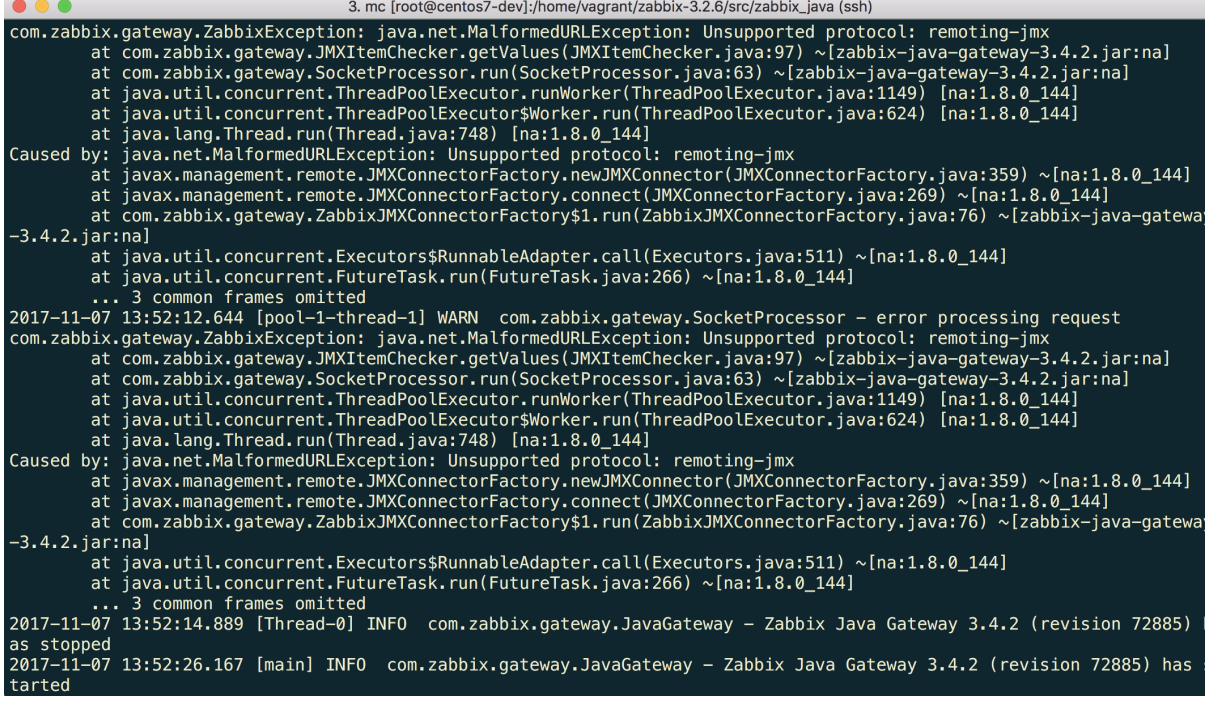

"Unsupported protocol: remoting-jmx" は、Java gateway が指定されたプロトコルをどのように動作させるか知らないことを意味し ます。<br> そのため、以下のような内容で、"need‾/need‾modules.txt " を作成することで、解決することができます。

jboss-as-remoting jboss-logging jboss-logmanager jboss-marshalling jboss-remoting jboss-sasl jcl-over-slf4j jul-to-slf4j-stub log4j-jboss-logmanager remoting-jmx slf4j-api xnio-api xnio-nio</pre>

そして、以下のコマンドを実行します:

\$ for i in \$(cat ~/needed\_modules.txt); do find /opt/jboss-eap-6.4 -iname \${i}\*.jar -exec cp {} /usr/local/sb

このように、Java gateway には jmx-remoting を使用するために必要なモジュールがすべて含まれています。<br> あとは、Java gateway を再起動し、少し待つと、JMX 監視データが Zabbix に届き始めます。Latest data も参照ください。

### **14 ODBC** 監視

# 概要

ODBC 監視は、Zabbix フロントエンドの Database monitor item タイプに相当します。

ODBC はデータベース管理システム (DBMS) にアクセスするための C 言語のミドルウェア API です。<br> ODBC のコンセプトは Microsoft によって開発され、その後他のプラットフォームにも移植されました。

Zabbix は ODBC でサポートされている全てのデータベースに問い合わせをすることができます。<br> そのため、Zabbix はデータ ベースに直接接続せず、ODBC インターフェースと ODBC で設定されたドライバを利用します。<br> この機能により、例えば、特 定のデータベースキューや利用統計の確認など、複数の目的で異なるデータベースを <br> より効率的に監視することが可能です。 <br> Zabbix は最も一般的に利用されているオープンソースの ODBC API 実装の 1 つである unixODBC をサポートしています。<br>

**Attention:**

ODBC チェックについては、known issuesも参照してください。

```
unixODBC のインストール
```
unixODBC をインストールする推奨される方法は、Linux オペレーティングシステムのデフォルトパッケージリポジトリを <br> 使用することです。最も人気のある Linux ディストリビューションでは、unixODBC はデフォルトで <br> パッケージ リポジトリに含まれています。<br> もし利用できない場合は、unixODBC のホームページで入手することができます。<br> http://www.unixodbc.org/download.html.

RedHat/Fedora ベースのシステムで yum パッケージマネージャを使用して unixODBC をインストールします。

shell> yum -y install unixODBC unixODBC-devel

SUSE [ベースのシステムで](http://www.unixodbc.org/download.html) zypper パッケージマネージャを使用して unixODBC をインストールします。

#### # zypper in unixODBC-devel

### **Note:**

unixODBC-devel パッケージは、unixODBC をサポートする Zabbix をコンパイルするために必要です。

unixODBC ドライバのインストール

監視するデータベースには、unixODBC データベースドライバをインストールする必要があります。<br> unixODBC には、サポート されているデータベースとドライバのリストがあります。<br> http://www.unixodbc.org/drivers.html<br> Linux ディストリビュ ーションによっては、データベースドライバがパッケージリポジトリに含まれている場合があります。<br>

RedHat/Fedora ベースのシステムで、yum パッケージマネージャを使用して MySQL データベースドライバをインストールする場合:

shell> yum install mysql-connector-odbc

SUSE ベースのシステムで、zypper パッケージマネージャを使用して MySQL データベースドライバをインストールする場合:

zypper で MyODBC-unixODBC

unixODBC の設定

ODBC の設定は、**odbcinst.ini** と **odbc.ini** ファイルを編集することによって行われます。<br> 設定ファイルの場所を確認するに は、次のように入力します。

shell> odbcinst -j

**odbcinst.ini** は、インストールされている ODBC データベースドライバーの一覧を表示するために使用されます。

[mysql] Description = ODBC for MySQL Driver = /usr/lib/libmyodbc5.so

パラメータの詳細:

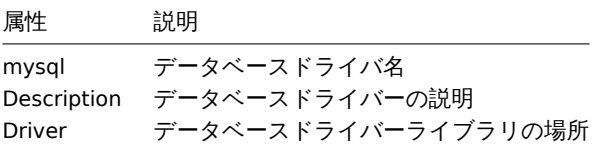

**odbc.ini** は、データソースの定義に使用されます:

```
[test]
Description = MySQL test database
Driver = mysql
Server = 127.0.0.1
User = root
Password =
Port = 3306Database = zabbix
```
パラメータの詳細:

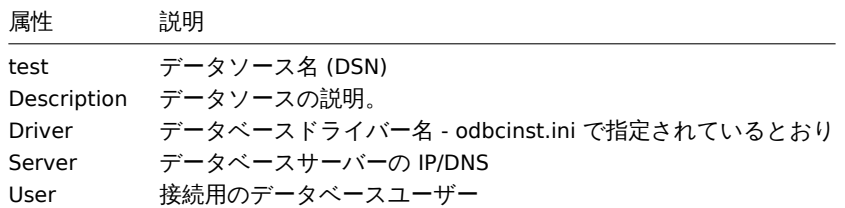

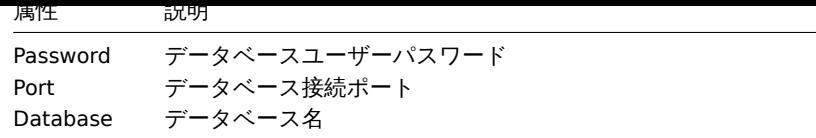

ODBC 接続が正常に動作しているかどうかを確認するために、データベースへの接続をテストする必要があります。<br>これは **isql** ユーティリティ(unixODBC パッケージに含まれています)で行うことができます。

shell> isql test

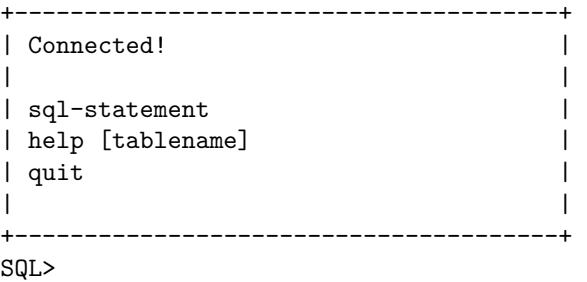

ODBC サポート付き Zabbix のコンパイル

ODBC サポートを有効にするには、以下のフラグを付けて Zabbix をコンパイルする必要があります。

--with-unixodbc[=ARG] use odbc driver against unixODBC package

### **Note:**

Zabbix のインストールについて詳しくは、source codeを参照してください。

Zabbix フロントエンドでの item 設定

```
データベース監視item を設定します。
```
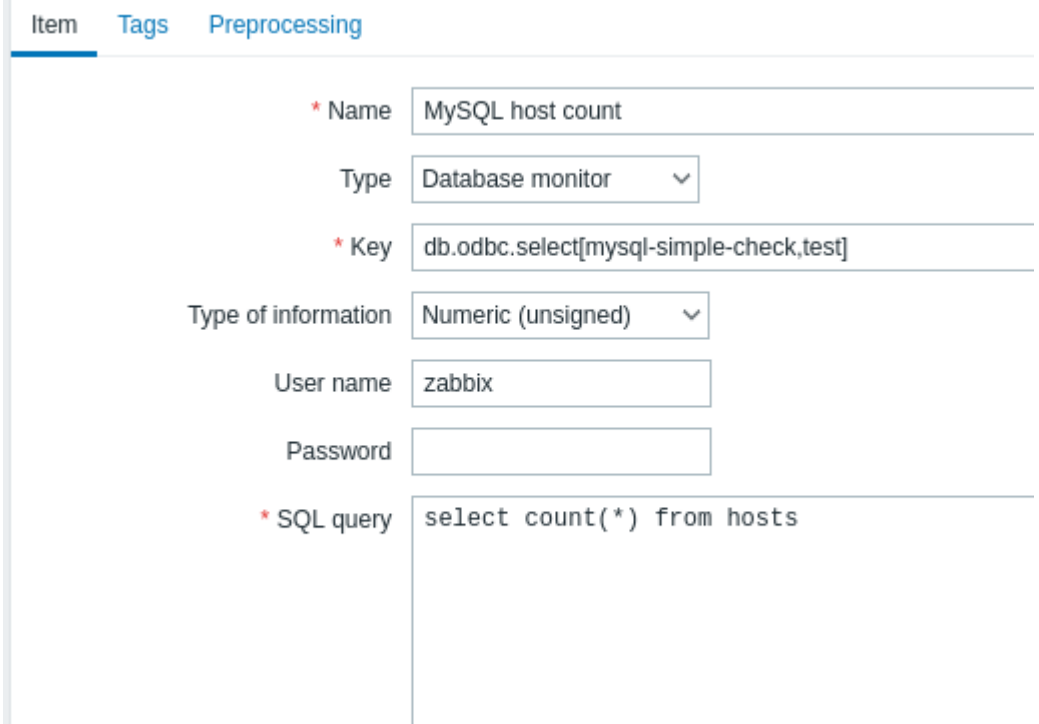

必須入力項目には、赤いアスタリスクが付けられています。

特にデータベース監視の項目について、入力する必要があります:

タイプ ここで データベースモニタを選択

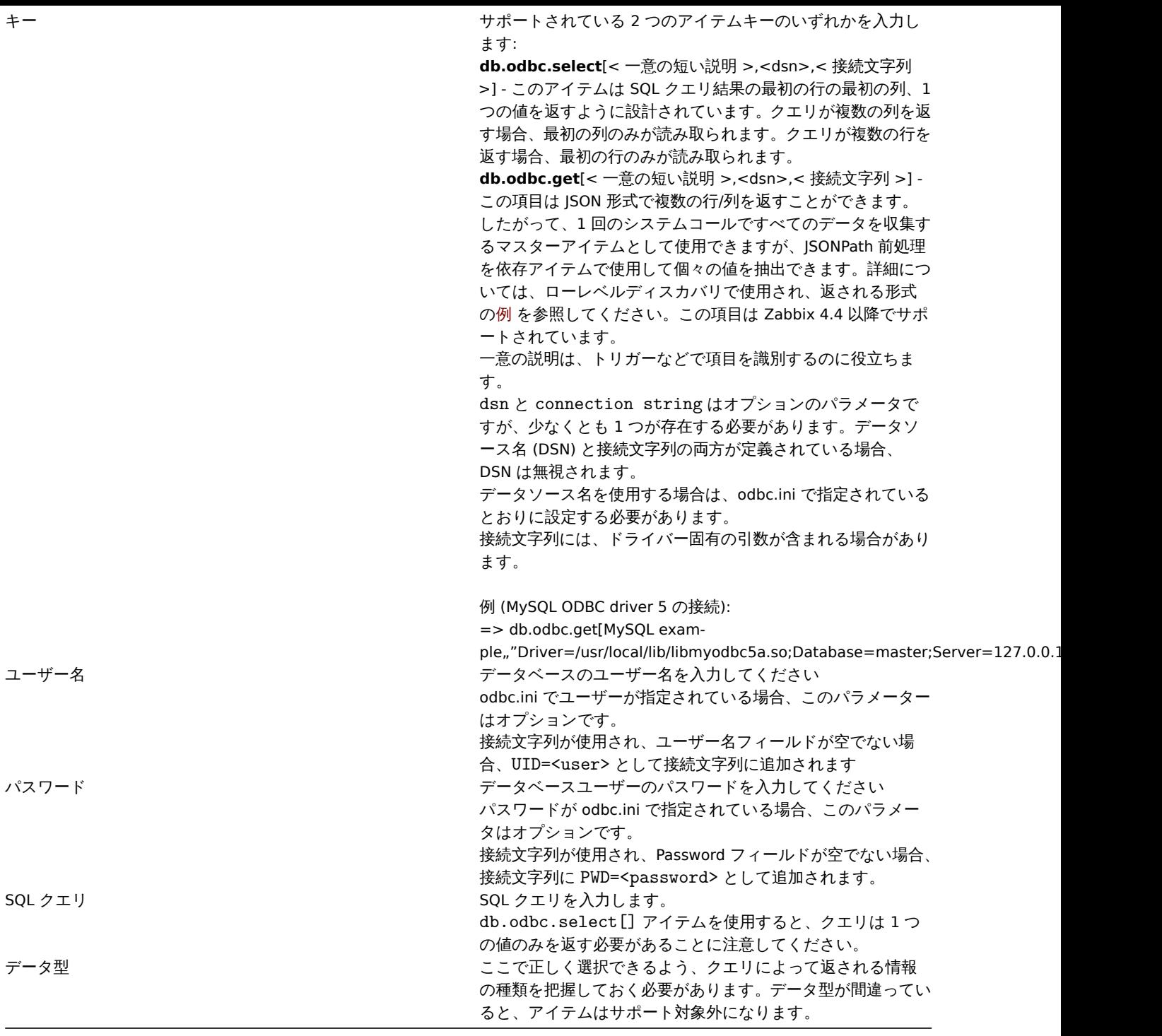

重要な注意事項

- server または proxy 設定で odbc poller プロセスが起動されていない場合、データベース監視項目はサポートされなくなりま す。ODBC ポーラーを起動するには、Zabbix server 設定ファイルで StartODBCPollers パラメータを設定するか、proxy で実行 するチェックの場合は Zabbix proxy (/manual/appendix/config/zabbix\_proxy) 設定ファイルで StartODBCPollers パラメータ を設定します。
- Zabbix はクエリの実行時間を制限していません。妥当な時間で実行できるクエリを選択することはユーザにゆだねられていま す。
- Zabbix server のTimeoutパラメータの値は ODBC ログインタイムアウトとして使用されます (ODBC ドライバによっては、ロ グインタイムアウト設定が無視される場合があることに注意してください)。
- SQL コマンドは、select ... を使用した他のクエリと同様に結果セットを返す必要があります。問い合わせの構文は、それ を処理する RDBMS に依存します。ストレージプロシージャへのリクエストの構文は call キーワードで開始する必要があり ます。

エラーメッセージ

ODBC のエラーメッセージは、詳細な情報を提供するためにフィールドに分かれて構成されています。<br> たとえば、以下のよう

ないしょう

Cannot execute ODBC query: [SQL\_ERROR]: [42601] [7] [ERROR: syntax error at or near ";"; Error while executing t

Native error code **Native error message** 

```
 SQLState
```
Zabbix message ODBC return code

エラーメッセージの長さは 2048 バイトに制限されているため、メッセージは切り捨てられる可能性があることに注意してください。 <br> 複数の ODBC 診断レコードがある場合、Zabbix はそれらを (| で区切って) 制限された長さになるように連結しようと試みます。

1 MySQL の推奨 UnixODBC 設定

インストール

\*\*\* Red Hat Enterprise Linux\*\*:

# yum install mysql-connector-odbc

\*\*\*Debian/Ubuntu\*\*:

対応するプラットフォームのデータベースドライバをダウンロードするには、MySQL documentationを参照し、<br> 対応するプラ ットフォーム用の必要なデータベースドライバをダウンロードしてください。<br>

いくつかの追加情報について、unixODBC のインストールを参照してください。

設定

ODBC の設定は、**odbcinst.ini** と **odbc.ini** ファイルを編集することによって行われます。<br> これらの設定ファイルは、/etc フ ォルダーにあります。**odbcinst.ini** ファイルが存在しない場合があり、<br> この場合は手動で作成する必要があります。

### **odbcinst.ini**

```
[mysql]
Description = General ODBC for MySQL
Driver = /usr/lib64/libmyodbc5.soSetup = /usr/lib64/libodbcmyS.so
FileUsage = 1
以下の odbc.ini の設定パラメータの例をご検討ください。
  • IP 接続の例:
[TEST_MYSQL]
Description = MySQL database 1
Driver = mysql
Port = 3306
Server = 127.0.0.1
   • IP 接続とクレデンシャルを使用した場合の例です。デフォルトで Zabbix データベースを使用します。
[TEST_MYSQL_FILLED_CRED]
Description = MySQL database 2
Driver = mysql
User = root
Port = 3306
Password = zabbix
Database = zabbix
Server = 127.0.0.1
ソケットを使用した接続とクレデンシャルを使用した例です。デフォルトでは、Zabbix データベースを使用します。
[TEST_MYSQL_FILLED_CRED_SOCK]
Description = MySQL database 3
Driver = mysql
User = root
Password = zabbix
Socket = /var/run/mysqld/mysqld.sock
Database = zabbix
```
その他の設定パラメータオプションは、MySQL official documentationのウェブページを参照してください。

2 PostgreSQL の推奨 UnixODBC 設定

インストール

• **Red Hat Enterprise Linux**:

# yum install postgresql-odbc

• **Debian/Ubuntu**:

対応するプラットフォームのデータベースドライバは、PostgreSQL documentationを参照し、<br> 対応するプラットフォーム用の データベースドライバをダウンロードしてください。

追加情報については、unixODBC のインストールを参照してください。

設定

ODBC の設定は、**odbcinst.ini** と **odbc.ini** ファイルを編集することによって行われます。<br> これらの構成ファイルは、/etc フ ォルダーにあります。**odbcinst.ini** ファイルがない場合があり、<br> この場合は手動で作成する必要があります。

以下の例を検討してください。<br> **odbcinst.ini**

[postgresql]

Description = General ODBC for PostgreSQL Driver = /usr/lib64/libodbcpsql.so Setup = /usr/lib64/libodbcpsqlS.so FileUsage = 1 # Since 1.6 if the driver manager was built with thread support you may add another entry to each driver entr # This entry alters the default thread serialization level. Threading  $= 2$ 

**odbc.ini**

```
[TEST_PSQL]
Description = PostgreSQL database 1
Driver = postgresql
#CommLog = /tmp/sql.log
Username = zbx_test
Password = zabbix
# Name of Server. IP or DNS
Servername = 127.0.0.1
# Database name
Database = zabbix
# Postmaster listening port
Port = 5432
# Database is read only
# Whether the datasource will allow updates.
ReadOnly = No
# PostgreSQL backend protocol
# Note that when using SSL connections this setting is ignored.
# 7.4+: Use the 7.4(V3) protocol. This is only compatible with 7.4 and higher backends.
Protocol = 7.4+# Includes the OID in SQLColumns
ShowOidColumn = No
# Fakes a unique index on OID
FakeOidIndex = No
# Row Versioning
# Allows applications to detect whether data has been modified by other users
# while you are attempting to update a row.
# It also speeds the update process since every single column does not need to be specified in the where clau
RowVersioning = No
# Show SystemTables
# The driver will treat system tables as regular tables in SQLTables. This is good for Access so you can see
ShowSystemTables = No
# If true, the driver automatically uses declare cursor/fetch to handle SELECT statements and keeps 100 rows
```
Fetch = Yes # Bools as Char # Bools are mapped to SQL CHAR, otherwise to SQL BIT. BoolsAsChar = Yes # SSL mode SSLmode = Yes # Send tobackend on connection ConnSettings =

3 Oracle の推奨 UnixODBC 設定

インストール方法

インストール方法については、Oracle documentation を参照してください。 追加情報については、以下を参照してください。Installing unixODBC を参照してください。 4 MSSQL の推奨 UnixODBC 設定

インストール方法

• \*\* Red Hat Enterprise Linux\*\*:

# yum -y install freetds unixODBC

### • **Debian/Ubuntu**:

FreeTDS user guideを参照して、対応するプラットフォームに必要なデータベースドライバーをダウンロードしてください。

その他の情報については、unixODBC のインストール を参照してください。

Configuration

ODBC [の設定は、](http://www.freetds.org/userguide/)**odbcinst.ini** と **odbc.ini** ファイルを編集することによって行われます。<br> これらの構成ファイルは、/etc フ ォルダーにあります。**odbcinst.ini** ファイルがない場合があり、<br> この場合は手動で作成する必要があります。<br>

以下の例を検討してください。

### **odbcinst.ini**

\$ vi /etc/odbcinst.ini [FreeTDS] Driver = /usr/lib64/libtdsodbc.so.0

# **odbc.ini**

```
$ vi /etc/odbc.ini
[sql1]
Driver = FreeTDS
Server = <SQL server 1 IP>
PORT = 1433
TDS_Version = 8.0
```
**15** 依存アイテム

# <span id="page-368-0"></span>概要

1 つのアイテムで複数のメトリクスを同時に収集する場合や、関連するメトリクスを同時に収集する方が理にかなっている場合など がある。例えば:

- 各コアの CPU 使用率
- ネットワークトラフィックの受信/送信/総量

メトリクスの一括収集と複数の関連項目での同時利用を可能にするため、Zabbix は依存アイテムをサポートしています。依存アイテ ムは親アイテムに依存し、1 つのクエリで同時にデータを収集します。マスターアイテムの新しい値は自動的に依存するアイテムの 値に反映されます。依存アイテムは、マスターアイテムと異なる更新間隔を設定することはできません。<br>

Zabbix の保存前処理オプションを使用すると、マスターアイテムから依存アイテムに必要な部分を抽出することができます。<br>

保存前処理は、Zabbix3.4 で追加された preprocessing manager プロセスと、保存前処理のステップを実行するワーカーによ って管理されます。異なるデータ収集装置からのすべての値 (保存前処理のあり/なし) は、ヒストリーキャッシュに追加される前に preprocessing manager を通過します。データ収集処理 (ポーラ、トラッパーなど) と保存前処理の間にはソケットベースの IPC 通信 が使用されます。<br>

Zabbix サーバーまたは Zabbix プロキシ (プロキシ経由でホストを監視している場合) は、保存前処理の手順を実行し、依存アイテム を処理しています。<br>

依存アイテムであっても、あらゆるタイプのアイテムをマスターアイテムとして設定することができます。<br> 依存アイテムのレ ベルを追加することで、既存の依存アイテムの値からより小さな部分を抽出することができます。<br>

### 制限事項

- 同一ホスト(テンプレート)への依存関係のみが許可される。
- アイテムのプロトタイプは、同じホストの別のアイテムのプロトタイプまたは通常のアイテムに依存することができます。
- 1 つのマスターアイテムに対する依存アイテムの最大数は 29999 に制限されます。(依存レベルの数には関係ありません)
- 依存レベルは最大 3 つまで。
- テンプレートにあるマスターアイテムを持つホストの依存アイテムは、XML にエクスポートされません。

アイテムの設定

依存アイテムは、データのためにマスターアイテムに依存します。そのため、マスターアイテムを最初に設定する(存在させる)必 要があります。

- 設定 → ホストにアクセスします。
- ホストの行にある、アイテムをクリックします。
- アイテムの作成をクリックします。
- アイテムのパラメータをフォームに入力します。

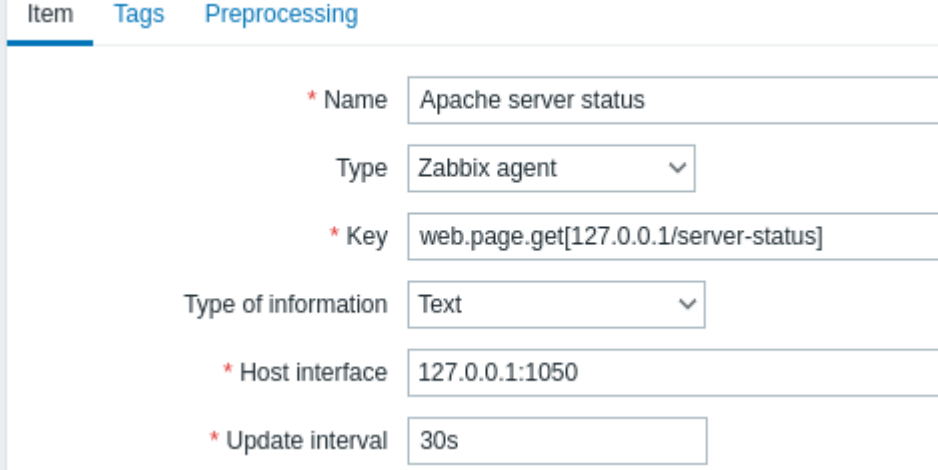

必須入力項目には、赤いアスタリスクが表示されています。

追加をクリックして、マスターアイテムを保存します。

次に、依存アイテムを設定することができます。

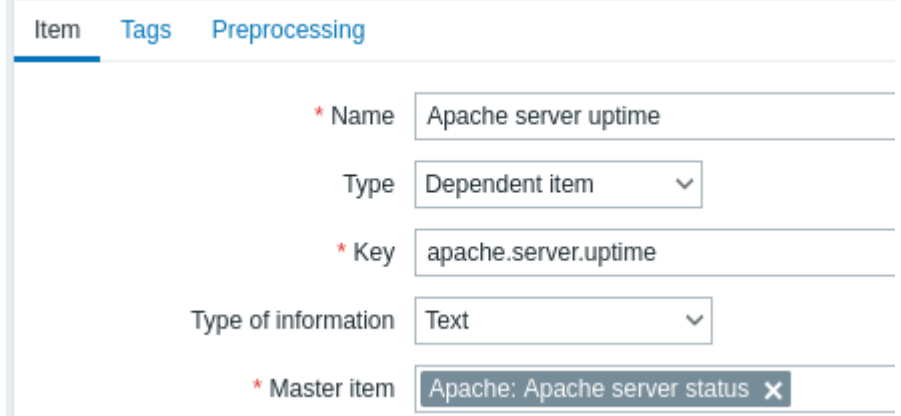

必須入力項目には、赤いアスタリスクが表示されています。

依存アイテムに対して特定の情報を必要とするフィールドは、以下のとおりです。

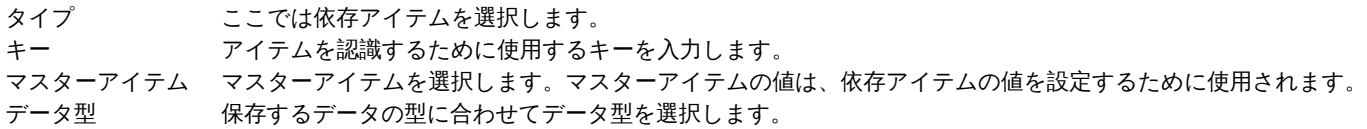

アイテムの値の保存前処理の機能を使用してマスターアイテムの値の必要な部分のみ抽出できます。

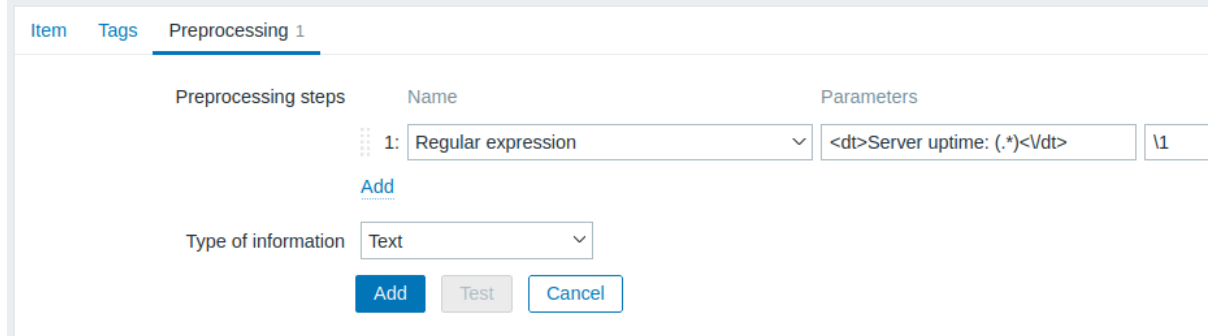

保存前処理を行わない場合、依存アイテムの値はマスターアイテムの値とまったく同じになります。

追加をクリックして、依存アイテムを保存します。

依存アイテムをすばやく作成するには、アイテムリストでウィザードを使用するのが近道です:

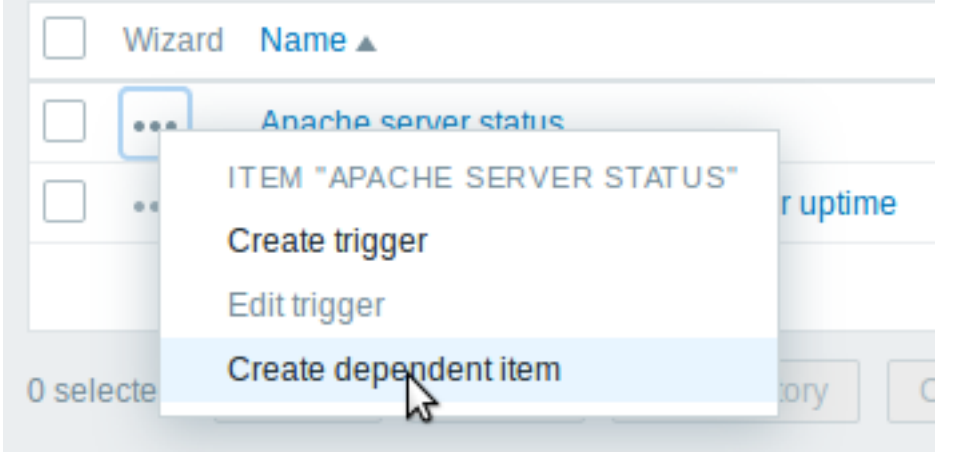

## 表示

アイテムリストでは、依存アイテムはマスターアイテム名をプレフィックスとして表示されます。

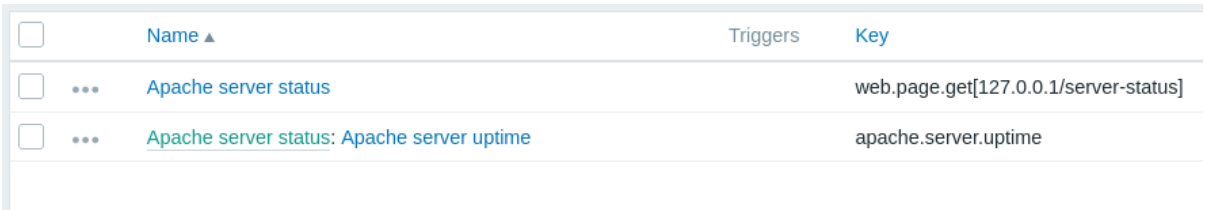

マスターアイテムが削除された場合、そのアイテムに依存する依存アイテムもすべて削除されます。

# **16 HTTP agent**

### <span id="page-370-0"></span>概要

この item タイプでは、HTTP/HTTPS プロトコルを使用したデータポーリングが可能です。Zabbix sender または Zabbix sender プロ トコルを利用したトラッピングも可能です。

HTTP item のチェックは Zabbix server で実行されます。ただし、Zabbix proxy でホストを監視している場合、HTTP item チェック は proxy で実行されます。

HTTP item チェックは、監視対象のホスト上で agent を実行する必要はありません。

HTTP agent は HTTP と HTTP3 の画力をサポートしています。Zabbix はオフンヨンてウメイレンドを追跡します (下記の Follow redirects オプションを参照)。<br> リダイレクトの最大数は 10 にハードコードされています (cURL オプション CURLOPT\_MAXREDIRS を使用)。

HTTPS プロトコルを使用する場合については、known issues も参照してください。

# **Attention:** Zabbix serveer / proxy は、cURL(libcurl) をサポートした状態で初期設定されている必要があります。

設定

HTTP item を設定するには:

- Configuration → Hosts にアクセスします。
- ホストの行にある Items をクリックします。
- Create item をクリックします。
- item のパラメータをフォームに入力します。

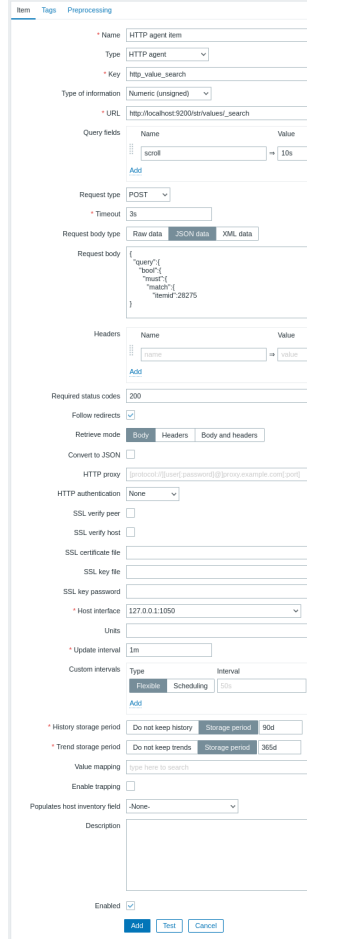

必須入力項目には、赤いアスタリスクが表示されています。

HTTP item で特定の情報を必要とする項目は、以下の通りです。

Type **Select HTTP agent** here. Key **Enter a unique item key.** Enter a unique item key.

URL URL URL to connect to and retrieve data. For example: https://www.example.com http://www.example.com/download Domain names can be specified in Unicode characters. They are automatically punycode-converted to ASCII when executing the HTTP check. The Parse button can be used to separate optional query fields (like ?name=Admin&password=mypassword) from the URL, moving the attributes and values into Query fields for automatic URL-encoding. Limited to 2048 characters. Supported macros: {HOST.IP}, {HOST.CONN}, {HOST.DNS}, {HOST.HOST}, {HOST.NAME}, {ITEM.ID}, {ITEM.KEY}, {ITEM.KEY.ORIG}, user macros, low-level discovery macros. This sets the CURLOPT\_URL cURL option. Query fields Variables for the URL (see above). Specified as attribute and value pairs. Values are URL-encoded automatically. Values from macros are resolved [and then URL-e](https://curl.haxx.se/libcurl/c/CURLOPT_URL.html)ncoded automatically. Supported macros: {HOST.IP}, {HOST.CONN}, {HOST.DNS}, {HOST.HOST}, {HOST.NAME}, {ITEM.ID}, {ITEM.KEY}, {ITEM.KEY.ORIG}, user macros, low-level discovery macros. This sets the CURLOPT\_URL cURL option. Request type Select request method type: GET, POST, PUT or HEAD Timeout Zabbix will not spend more than the set amount of time on processing the URL (1-60 seconds). Actually this parameter defines the [maximum time](https://curl.haxx.se/libcurl/c/CURLOPT_URL.html) for making a connection to the URL and maximum time for performing an HTTP request. Therefore, Zabbix will not spend more than 2 x Timeout seconds on one check. Time suffixes are supported, e.g. 30s, 1m. Supported macros: user macros, low-level discovery macros. This sets the CURLOPT\_TIMEOUT cURL option. Request body type Select the request body type: **Raw data** - custom HTTP request body, macros are substituted but no encoding is performed **JSON data** - [HTTP request body](https://curl.haxx.se/libcurl/c/CURLOPT_TIMEOUT.html) in JSON format. Macros can be used as string, number, true and false; macros used as strings must be enclosed in double quotes. Values from macros are resolved and then escaped automatically. If "Content-Type" is not specified in headers then it will default to "Content-Type: application/json" **XML data** - HTTP request body in XML format. Macros can be used as a text node, attribute or CDATA section. Values from macros are resolved and then escaped automatically in a text node and attribute. If "Content-Type" is not specified in headers then it will default to "Content-Type: application/xml" Note that selecting XML data requires libxml2. Request body Enter the request body. Supported macros: {HOST.IP}, {HOST.CONN}, {HOST.DNS}, {HOST.HOST}, {HOST.NAME}, {ITEM.ID}, {ITEM.KEY}, {ITEM.KEY.ORIG}, user macros, low-level discovery macros. Headers Custom HTTP headers that will be sent when performing a request. Specified as attribute and value pairs. Supported macros: {HOST.IP}, {HOST.CONN}, {HOST.DNS}, {HOST.HOST}, {HOST.NAME}, {ITEM.ID}, {ITEM.KEY}, {ITEM.KEY.ORIG}, user macros, low-level discovery macros. This sets the CURLOPT\_HTTPHEADER cURL option.

HTTP authentication and the authentication type:

Required status codes List of expected HTTP status codes. If Zabbix gets a code which is not in the list, the item will become unsupported. If empty, no check is performed. For example: 200,201,210-299 Supported macros in the list: user macros, low-level discovery macros. This uses the CURLINFO\_RESPONSE\_CODE cURL option. Follow redirects **Mark the checkbox to follow HTTP redirects.** This sets the CURLOPT\_FOLLOWLOCATION cURL option. Retrieve mode **Select the part of response that must be retrieved:** Select the part of response that must be retrieved: **Body** - body [only](https://curl.haxx.se/libcurl/c/CURLINFO_RESPONSE_CODE.html) **Headers** - headers only **Body and headers** [- body and headers](https://curl.haxx.se/libcurl/c/CURLOPT_FOLLOWLOCATION.html) Convert to JSON Headers are saved as attribute and value pairs under the "header" key. If 'Content-Type: application/json' is encountered then body is saved as an object, otherwise it is stored as string, for example:

> "header":  $\{$ "<key>": "<value>", "<key2>": "<value>" "body": <body>

HTTP proxy You can specify an HTTP proxy to use, using the format [protocol://][username[:password]@]proxy.example.com[:port]. The optional protocol:// prefix may be used to specify alternative proxy protocols (e.g. https, socks4, socks5; see documentation; the protocol prefix support was added in cURL 7.21.7). With no protocol specified, the proxy will be treated as an HTTP proxy. If you specify the wrong protocol, the connection will fail and the item will become [unsupported.](https://curl.haxx.se/libcurl/c/CURLOPT_PROXY.html)

By default, 1080 port will be used.

ł

ł

If specified, the proxy will overwrite proxy related environment variables like http\_proxy, HTTPS\_PROXY. If not specified, the proxy will not overwrite proxy-related environment variables. The entered value is passed on "as is", no sanity checking takes place.

Note that only simple authentication is supported with HTTP proxy.

Supported macros: {HOST.IP}, {HOST.CONN}, {HOST.DNS}, {HOST.HOST}, {HOST.NAME}, {ITEM.ID}, {ITEM.KEY},

{ITEM.KEY.ORIG}, user macros, low-level discovery macros. This sets the CURLOPT\_PROXY cURL option.

**None** - no authentication used.

**Basic** - basic authentication is used.

**NTLM** - NTL[M \(Windows NT LA](https://curl.haxx.se/libcurl/c/CURLOPT_PROXY.html)N Manager) authentication is used.

**Kerberos** - Kerberos authentication is used. See also: Configuring Kerberos with Zabbix.

**Digest** - Diges[t authentication is used.](http://en.wikipedia.org/wiki/NTLM) Selecting an authentication method will provide two additional fields for entering a user name and password, [where user macros and low-level](#page-1686-0) discovery macros are supported.

This sets the CURLOPT\_HTTPAUTH cURL option.

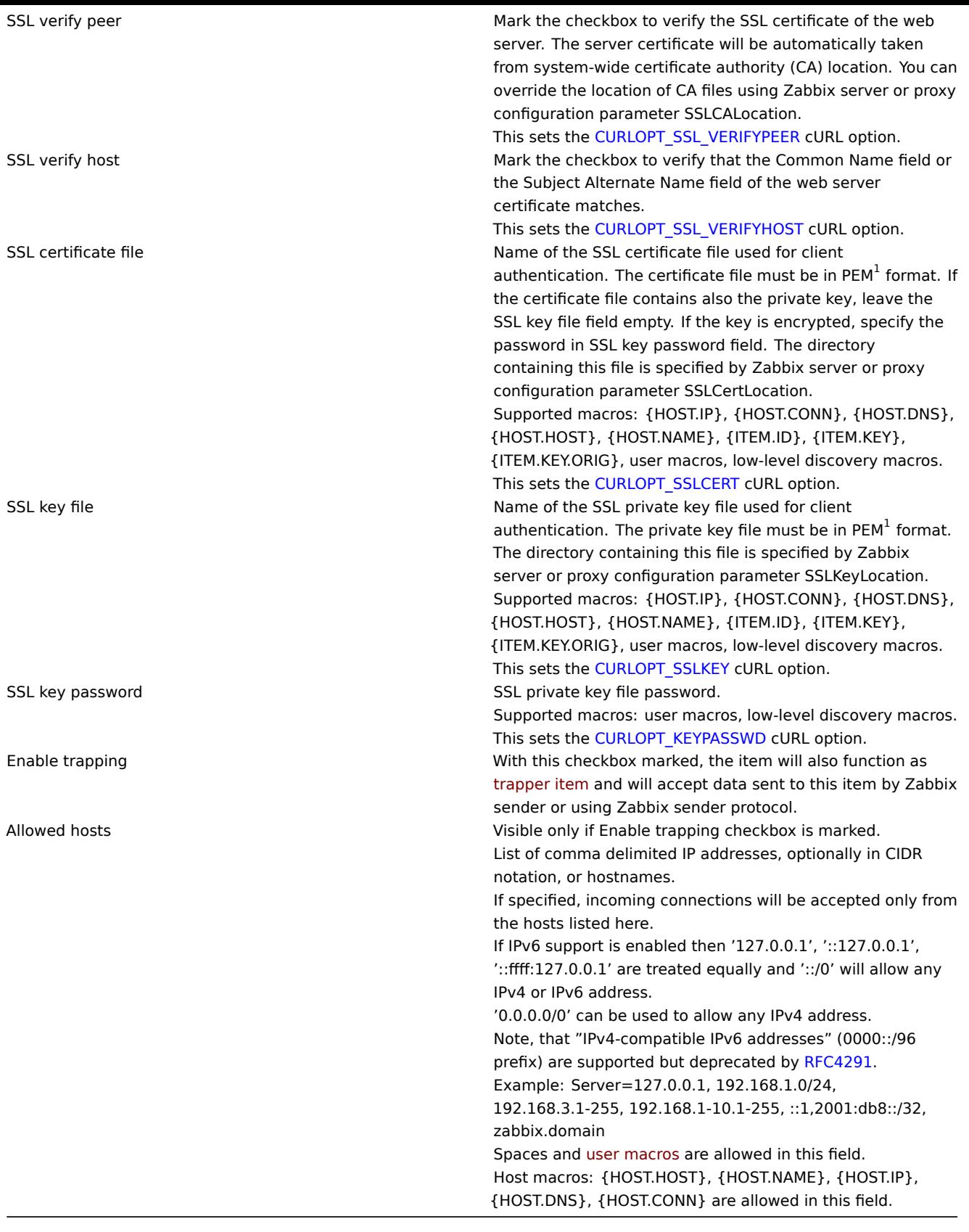

# **Note:**

\*HTTP proxy フィールドを空にした場合、proxy 関連の環境変数を設定することで HTTP proxy を使用する別の方法がありま す。 HTTP の 場 合 - Zabbix server ユ ー ザ の 環 境 変 数 http\_proxy を 設 定 し ま す。 例: http\_proxy=http://proxy\_ip:proxy\_port. HTTPS の場合 - 環境変数 HTTPS\_PROXY を設定します。例:HTTPS\_PROXY=http://proxy\_ip:proxy\_port 詳細は、シ ェルコマンド # man curl を実行することで確認できます。

```
Attention:
[1] Zabbix は証明書と秘密鍵のファイルを PEM フォーマットでのみサポートしています。<br> 証明書と秘密鍵のデータが
PKCS#12 形式のファイル (通常、拡張子は" *.p12" または"∕*.pfx") の場合、以下のコマンドで PEM ファイルを <br> 生成す
ることが可能です。
openssl pkcs12 -in ssl-cert.p12 -clcerts -nokeys -out ssl-cert.pem
openssl pkcs12 -in ssl-cert.p12 -nocerts -nodes -out ssl-cert.key
```
例

例 1

Elasticsearch などのサービスからデータを取得するために、シンプルな GET リクエストを送信します。

```
• URL を指定して GET item を作成します。localhost:9200/?pretty で GET item を作成します。
```
• レスポンスに注目してください。

```
{
  "name" : "YQ2VAY-",
  "cluster name" : "elasticsearch",
  "cluster_uuid" : "kH4CYqh5QfqgeTsjh2F9zg",
  "version" : {
    "number" : "6.1.3",
    "build_hash" : "af51318",
    "build_date" : "2018-01-26T18:22:55.523Z",
   "build_snapshot" : false,
   "lucene_version" : "7.1.0",
    "minimum_wire_compatibility_version" : "5.6.0",
    "minimum_index_compatibility_version" : "5.0.0"
 },
  "tagline" : "You know, for search"
}
   • ここで、JSONPath のプリプロセスを利用してバージョン番号を抽出します。$.version.number
```
例 2

Elasticsearch などのサービスからデータを取得するために、シンプルな POST リクエストを送信します。

```
• URL を指定して POST アイテムを作成する。http://localhost:9200/str/values/_search?scroll=10s
   • プロセッサの負荷(各コア 1 分平均)を取得するために、以下の POST ボディを設定します。
{
    "query": {
       "bool": {
           "must": [{
               "match": {
                   "itemid": 28275
               }
           }],
           "filter": [{
               "range": {
                   "clock": {
                       "gt": 1517565836,
                       "lte": 1517566137
                   }
               }
           }]
       }
   }
}
   • Received:
{
    "_scroll_id": "DnF1ZXJ5VGhlbkZ1dGNoBQAAAAAAAAAkF11RM1ZBWS1UU1pxTmdEeGVwQjRBTFEAAAAAAAAAAIRZZUTJWQVktVFN
    "took": 18,
    "timed_out": false,
    "_shards": {
```

```
"total": 5,
        "successful": 5,
        "skipped": 0,
        "failed": 0
   },
    "hits": {
       "total": 1,
        "max_score": 1.0,
        "hits": [{
           "_index": "dbl",
           "_type": "values",
           "_id": "dqX9VWEBV6sEKSMyk6sw",
            "_score": 1.0,
           "_source": {
               "itemid": 28275,
               "value": "0.138750",
               "clock": 1517566136,
               "ns": 25388713,
               "ttl": 604800
           }
       }]
   }
}
   • ここで、JSONPath のプリプロセスを利用して item 値を抽出します。$.hits.hits[0]._source.value
```
例 3

apiinfo.version を使用して、Zabbix API が生きているかどうかをチェックします。

• Item 設定

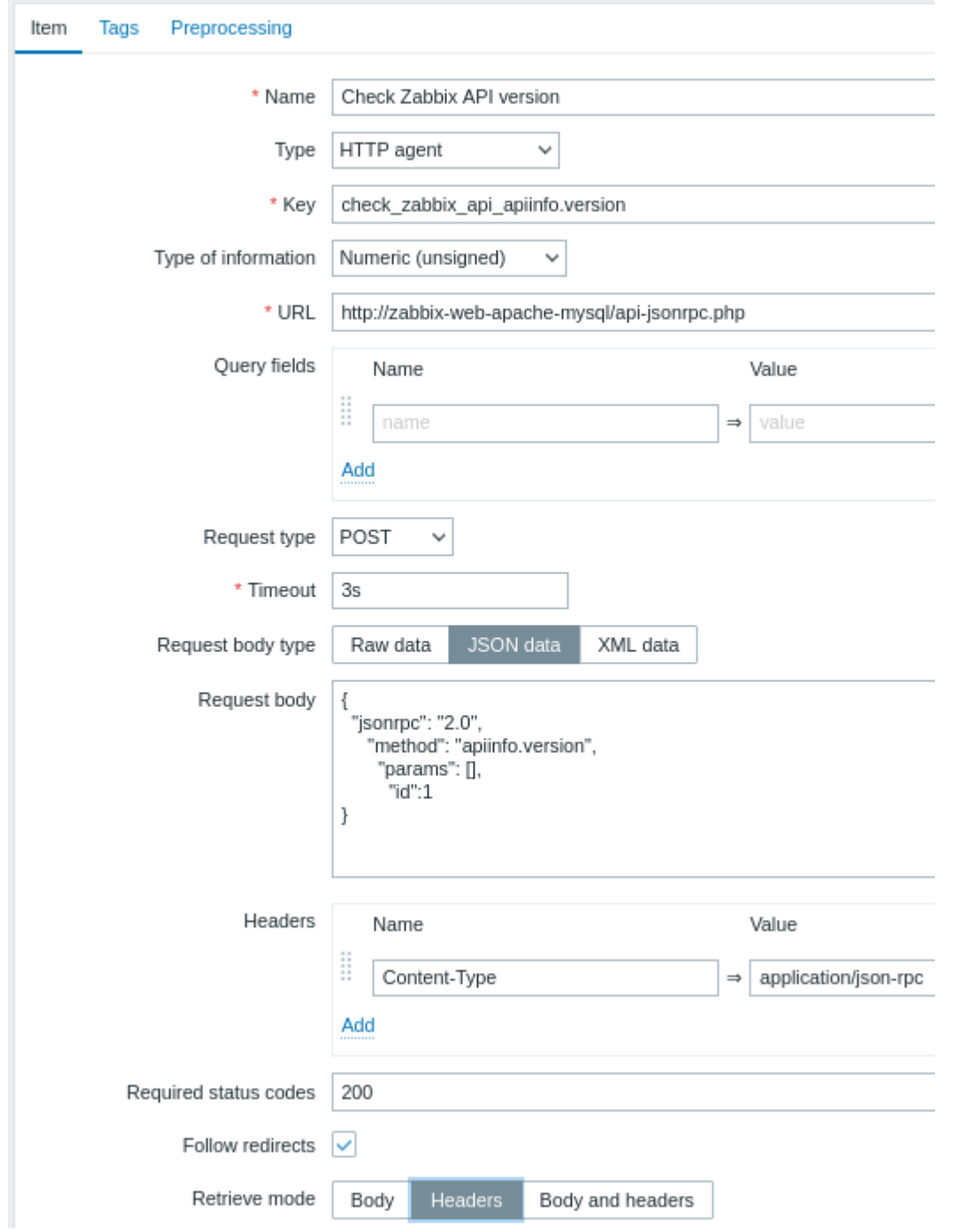

JSON データで POST メソッドを使用し、リクエストヘッダを設定し、ヘッダのみを返すように要求することに注意してください。 • 項目値を正規表現で前処理し、HTTP コードを取得します:

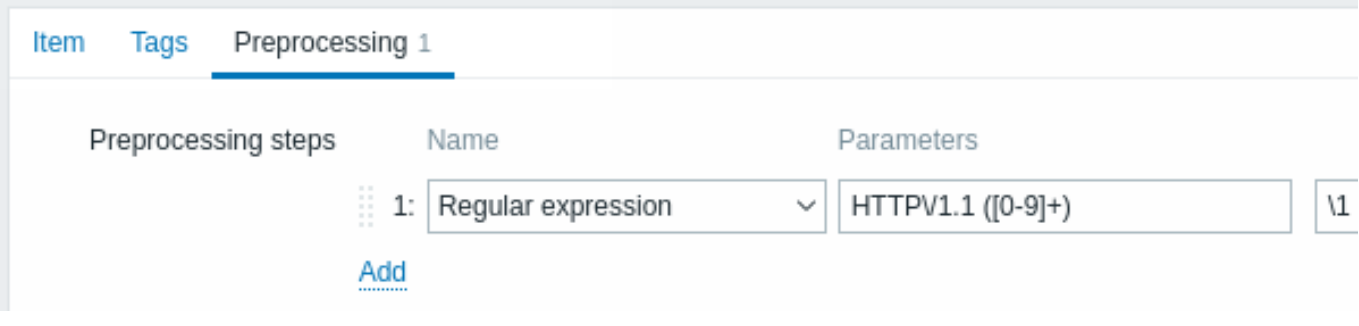

• Latest data の結果をチェックします:

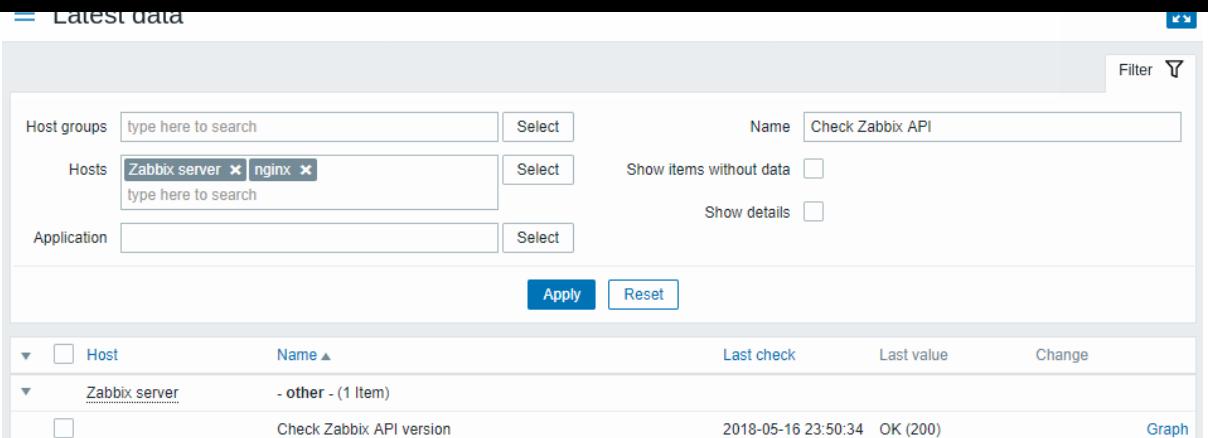

# 例 4

Openweathermap の公開サービスに接続して天気情報を取得する。

• 1 つの JSON でデータを一括収集するためのマスター item を設定する。

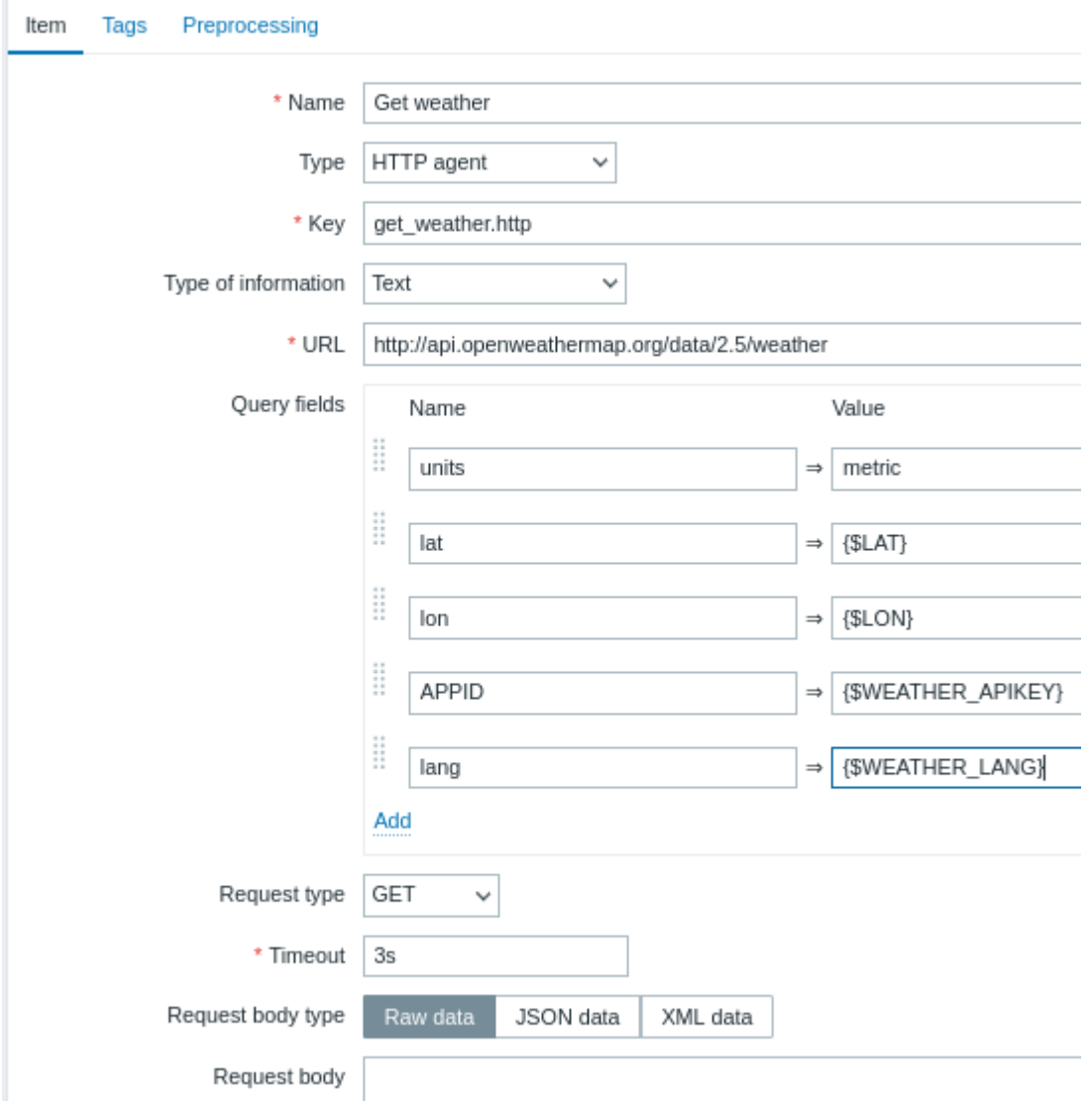

クエリフィールドのマクロの使い方に注意してください。<br> 記入方法は、Openweathermap APIを参照してください。 HTTP agent のレスポンスで返される JSON のサンプル:

```
{
   "body": {
       "coord": {
            "lon": 40.01,
```

```
"lat": 56.11
   },
    "weather": [{
        "id": 801,
        "main": "Clouds",
        "description": "few clouds",
        "icon": "02n"
   }],
    "base": "stations",
    "main": {
        "temp": 15.14,
        "pressure": 1012.6,
        "humidity": 66,
        "temp_min": 15.14,
        "temp_max": 15.14,
        "sea_level": 1030.91,
        "grnd_level": 1012.6
   },
    "wind": {
       "speed": 1.86,
       "deg": 246.001
   },
    "clouds": {
       "all": 20
   },
    "dt": 1526509427,
    "sys": {
       "message": 0.0035,
        "country": "RU",
        "sunrise": 1526432608,
       "sunset": 1526491828
   },
    "id": 487837,
   "name": "Stavrovo",
   "cod": 200
}
```
次のタスクは、JSON からデータを抽出する従属 item を設定することです。

}

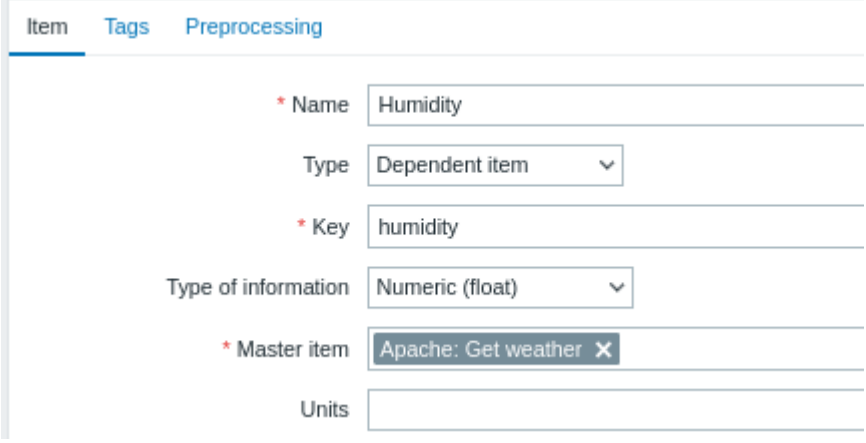

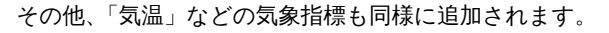

• JSONPath を使った従属 item 値のプリプロセスの例:

<sup>•</sup> 湿度に関するサンプルの従属 item を設定します。

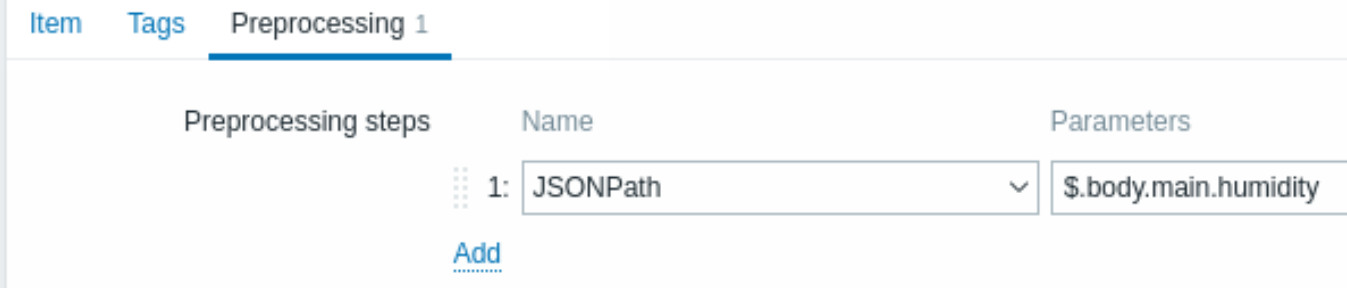

• Latest data で気象データの結果を確認します:

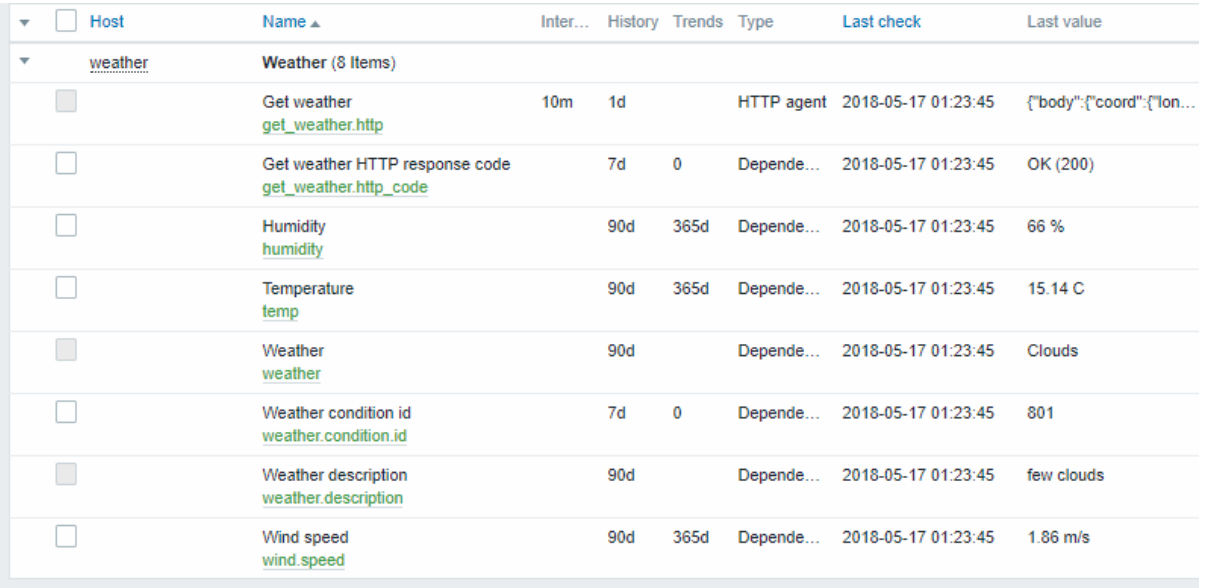

# 例 5

Nginx のステータスページに接続し、そのメトリクスを一括で取得する。

- official guideに従って Nginx を設定します。
- 一括データ収集のためのマスター item を設定する。

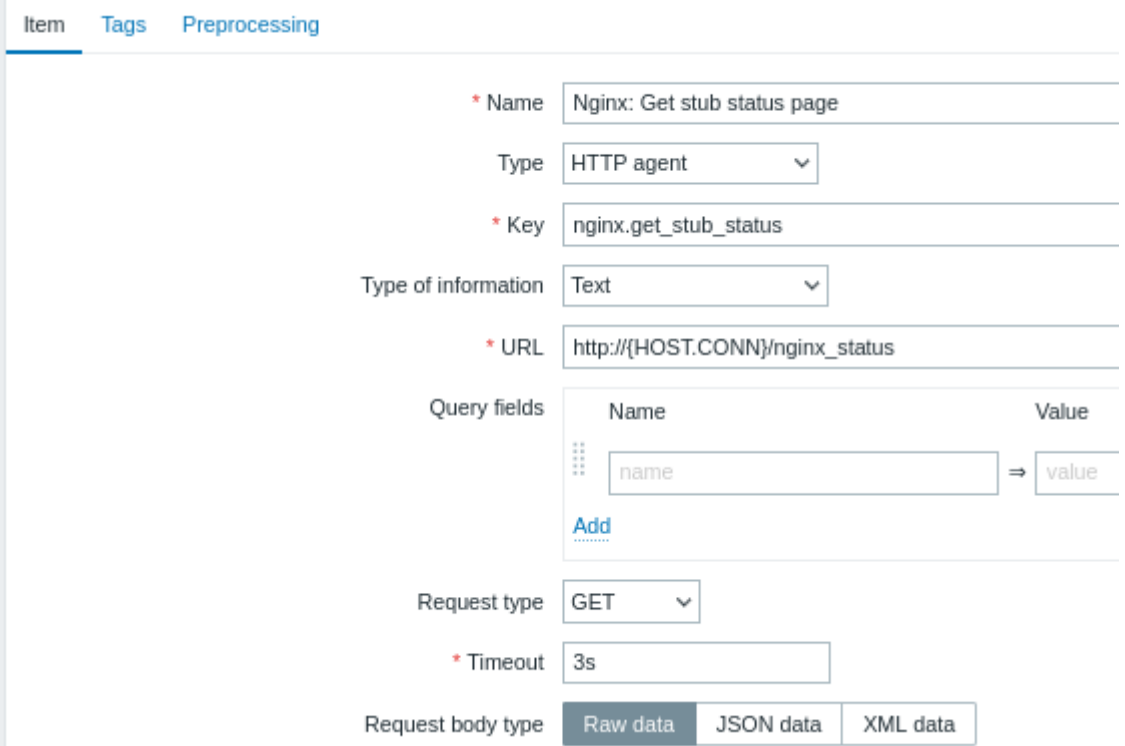

Nginx stub のステータス出力のサンプル:

Active connections: 1 Active connections: server accepts handled requests 52 52 52

Reading: 0 Writing: 1 Waiting: 0

次のタスクは、データを抽出する従属 item を設定することです。

• サンプルとして、1 秒あたりのリクエストの従属 item を設定します。

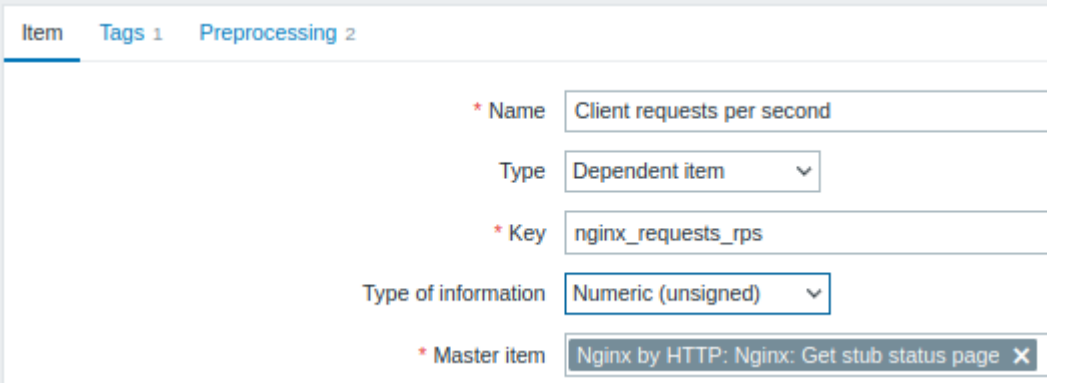

• 正規表現による従属 item 値のプリプロセッシング例 server accepts handled requests\s+([0-9]+) ([0-9]+)  $([0-9]+):$ 

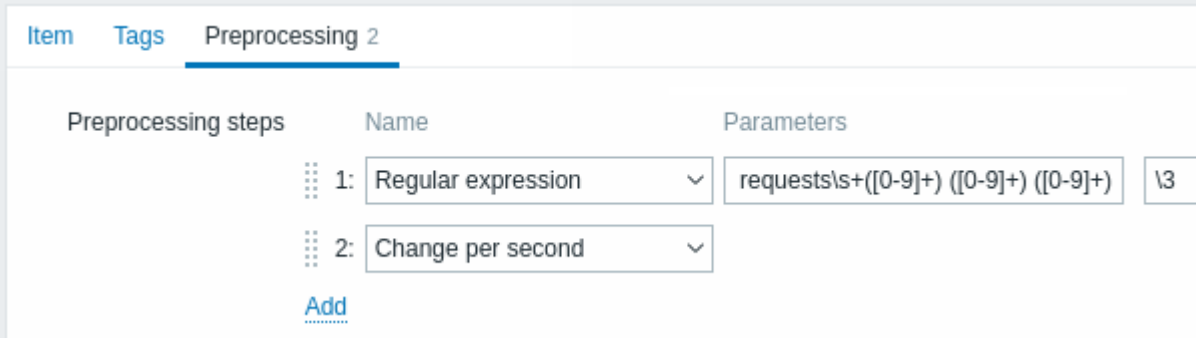

• スタブモジュールの全結果は Latest data でご確認ください。

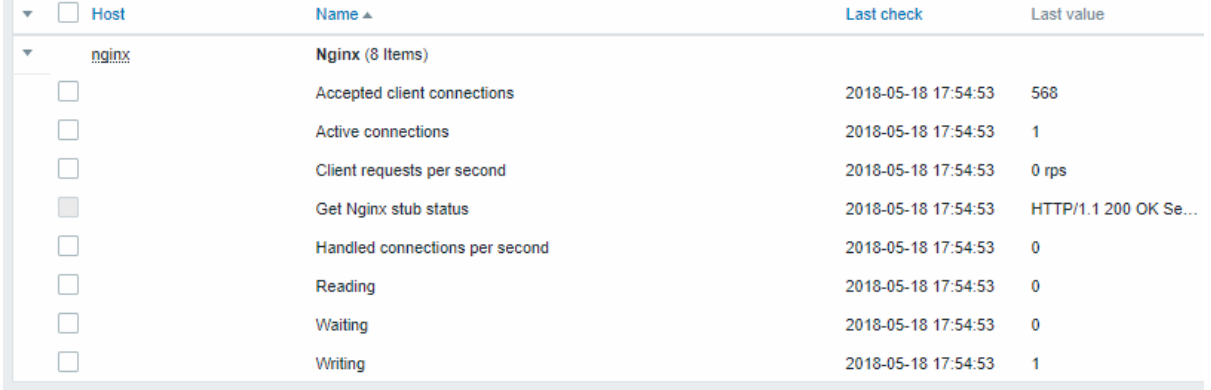

# **17 Prometheus** チェック

概要

Zabbix は Prometheus のラインフォーマットで公開されているメトリクスを問合せすることができます。

Prometheus のデータ収集を開始するには、2 つのステップが必要です。

- 適切なデータエンドポイントを指すHTTP master item (例: https://<prometheus host>/metrics)
- Prometheus のプリプロセッシングオプションを使用して、マスター item によって収集されたメトリクスから必要なデータを 問合せする従属 item

Prometheus のデータ前処理オプションは 2 [つあります。](#page-370-0)

• Prometheus pattern - Prometheus のデータを問い合わせるために通常の item で使用されます。

- Prometheus to JSON - 通市の item とローレベンレチィスカバリーに使用されます。この物質、照会された Prometheus ナーメは JSON フォーマットで返されます。

バルクプロセッシング

依存 item はバルクプロセッシングに対応しています。<br> キャッシュとインデックスを有効にするには、Prometheus pattern の プリプロセスを 最初のプリプロセスステップにする必要があります。<br> Prometheus pattern が最初のプリプロセスステップで ある場合、パースされた Prometheus データは、<br>>>> Prometheus pattern プリプロセスステップの最初の <label>==<value> 条 件によってキャッシュされ、インデックスが作成されます。<br> このキャッシュは、このバッチ内の他の依存 item を処理する際に 再利用されます。<br> 最適なパフォーマンスを得るために、最初のラベルは最も異なる値を持つものにすべきです。<br>

最初のステップの前に他のプリプロセスがある場合は、マスター item か、従属 item のマスター item として使用される <br> 新し い従属 item のどちらかに移動させる必要があります。

設定

HTTP マスター item が設定されていることを前提に、Prometheus のプリプロセスステップを使用する <br> dependent itemを作成 する必要があります。<br>

- 設定フォームに一般的な従属項目パラメータを入力する
- Preprocessing タブに移動します
- Prometheus の Preprocessing オプション (Prometheus pattern or Prometheus to JSON) を選択します[。](#page-368-0)

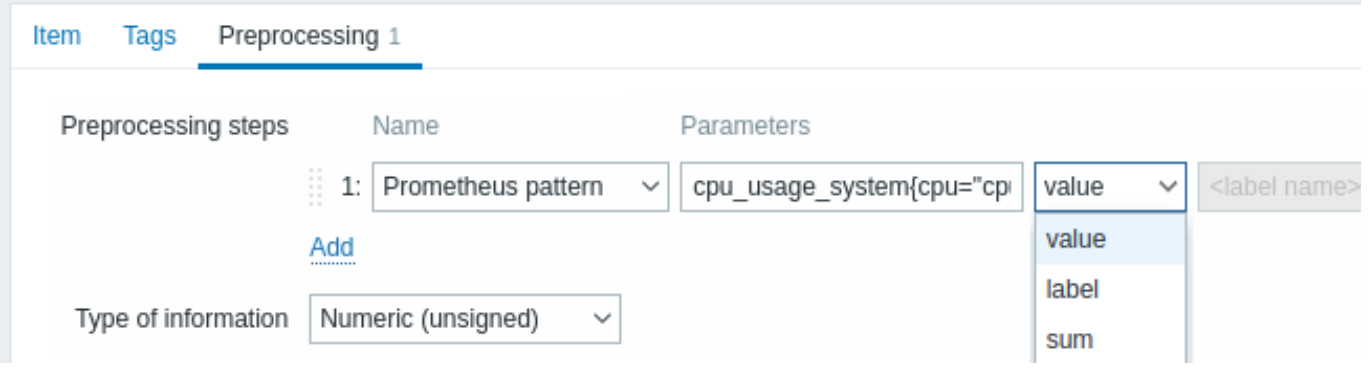

以下のパラメータは、Prometheus pattern Preprocessing オプションに固有のものです:

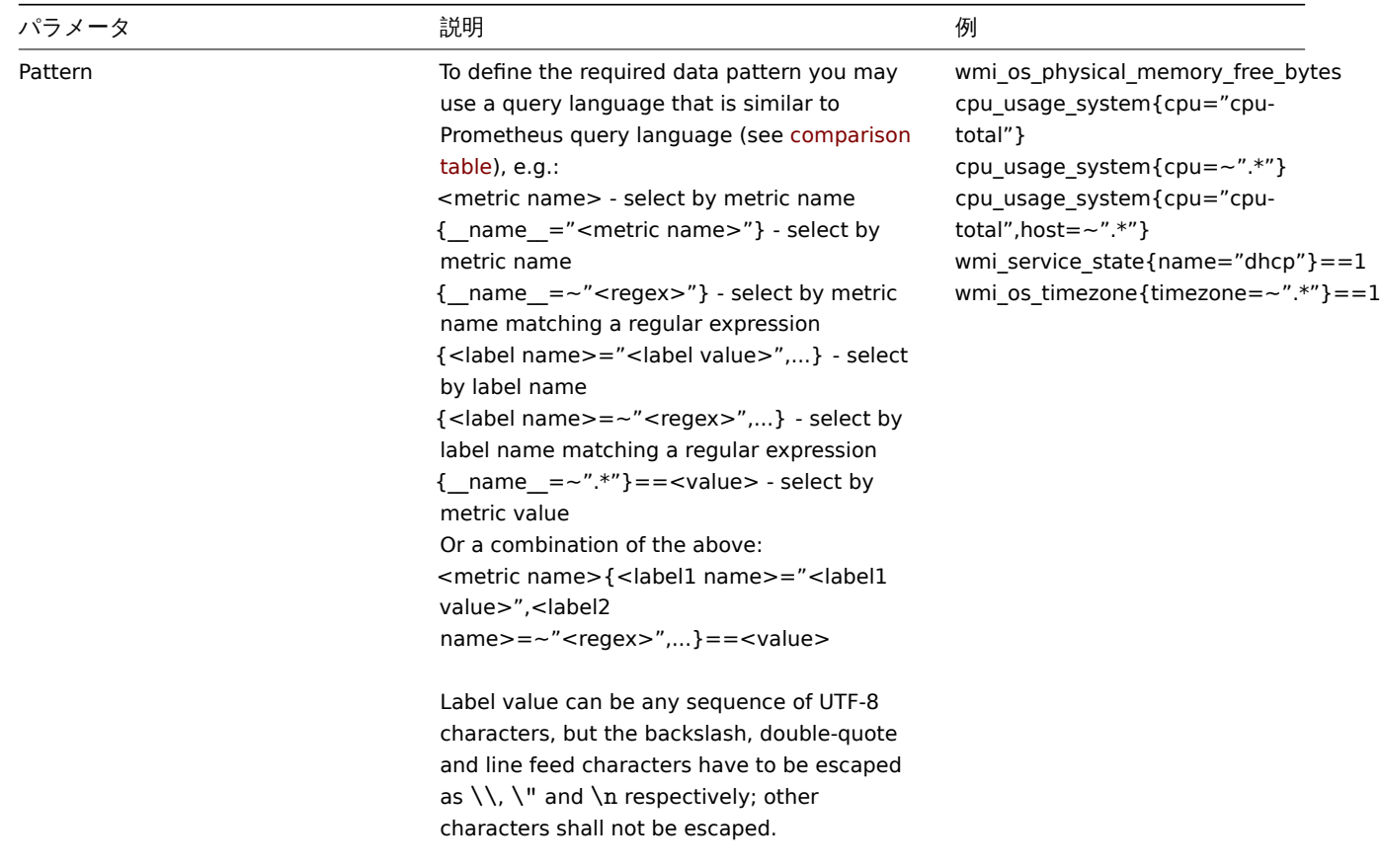

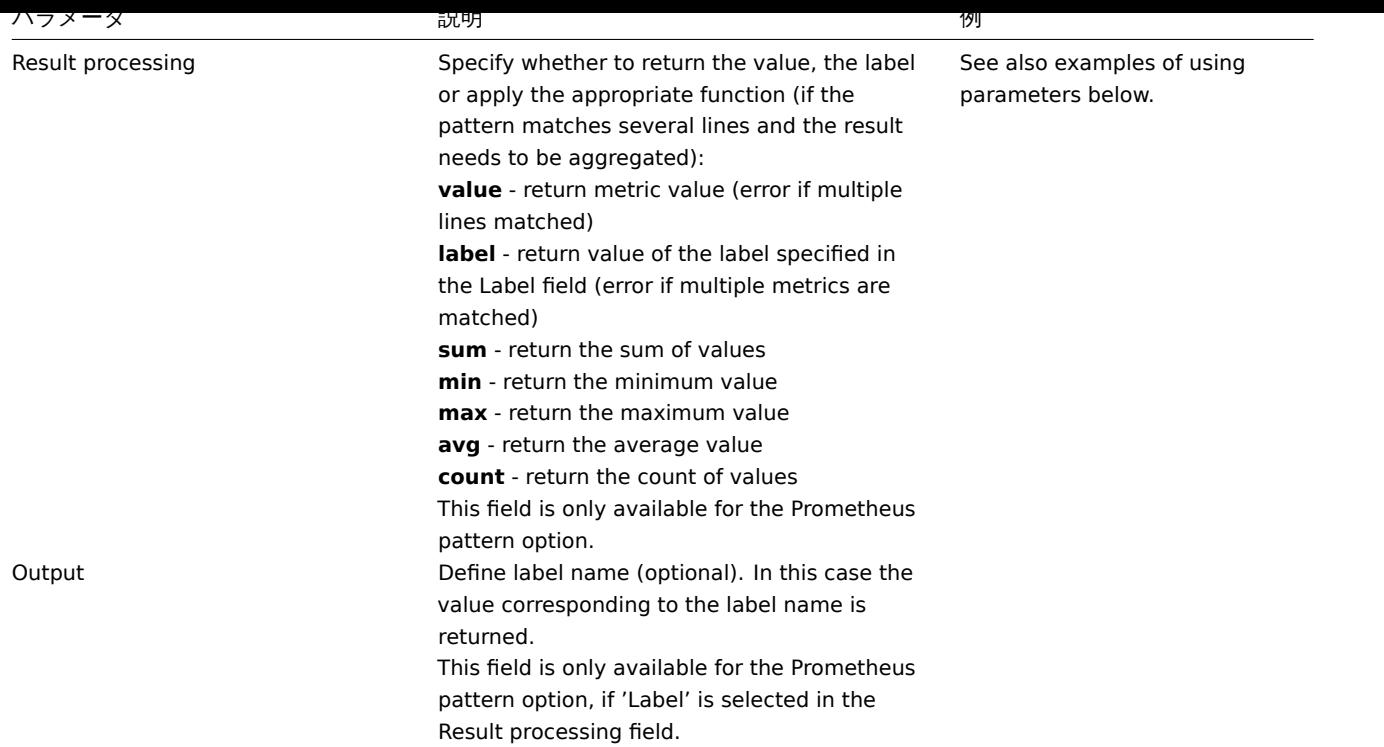

パラメータ使用の例

1. 最も一般的な使用例は、値を返すことです。/var/db からの値を返すには、次のようにします。

node\_disk\_usage\_bytes{path="/var/cache"} 2.1766144e+09<br> node\_disk\_usage\_bytes{path="/var/db"} 20480<br> node\_disk\_usage\_bytes{path="/var/dpkg"} 8192<br> node\_disk\_usage\_bytes{path="/var/empty"} 4096

以下のパラメータを使用します:

- Pattern node\_disk\_usage\_bytes{path="/var/db"}
- Result processing select 'value'

2. また、すべての node\_disk\_usage\_bytes パラメータの 平均値に興味があるかもしれません:

- Pattern node\_disk\_usage\_bytes
- Result processing select 'avg'
- 3. Prometheus は数値データのみをサポートしていますが、関連するテキストの説明も返すことができるワークアラウンドを <br> 使用することが一般的です。これは、フィルタとラベルを指定することで実現できます。つまり、'color' ラベルの値を返すに は、<br> 以下のようにします。<br> > elasticsearch\_cluster\_health\_status{cluster="elasticsearch",color="green"} 1<br>>br>elasticsearch cluster health status{cluster="elasticsearch",color="red"} 0<br> elasticsearch\_cluster\_health\_status{cluster="elasticsearch",color="yellow"} 0

以下のパラメータを使用します:

- Pattern elasticsearch\_cluster\_health\_status {cluster="elasticsearch"} == 1
- Result processing select 'label'
- Label specify 'color'

フィルター (数値'1' に基づく) は適切な行にマッチし、ラベルはヘルスステータスの説明を返す (現在は' 緑' だが、' 赤' や' 黄' の可 能性もある)。

Prometheus から JSON へ

Prometheus からのデータローレベルディスカバリーに使用することができます。この場合、JSON 形式のデータが必要で、<br> Prometheus to JSON プリプロセッシングオプションはまさにそのデータを返します。

詳しくは、Discovery using Prometheus dataを参照してください。

クエリ言語の比較

以下の表は、PromQL と Zabbix Prometheus プリプロセッシングクエリ言語の相違点と類似点をリストアップしたものです。

差 異 Quergrometheus server target Returnstant vector and the state of the metric or label value of the Metric or label value

Labe  $! = -$ ,  $!$ matching operators ReguRa<sub>2</sub> expression used in label or metric name matching **RE2** PCRE Compacision operators **Similarities** Selecting <metric name> or {\_\_name\_\_="<metric name>"} <metric name> or by metric name that equals string Selectimg me\_=~"<regex>" } by metric name that matches regular expression

Zabbix Prometheus preprocessing

Plain text in Prometheus exposition format

(Prometheus pattern) Array of metrics for single value in JSON (Prometheus to JSON) **=**, **!=**, **=~**, **!~ =**, **!=**, **=~**, **!~**

 $Only = (equal)$  is supported for value filtering

{\_\_name\_\_="<metric name>"}

 ${$ \_{\text{name}}=-"{<}regex{>}" }

PromQL instant vector selector Zabbix Prometheus preprocessing Sele**tistique**l name>="<label value>",...} {<label name>="<label by <label name> value that equals string value>",...} Selecting {<label name>=~"<regex>",...} {<label by <label name> value that matches regular expression name>=~"<regex>",...} Sele<u>tti</u>mame\_\_=~".\*"} == <value> {\_\_name\_\_=~".\*"} == by value that equals string <value>

# **18** スクリプト **item**

# 概要

スクリプト item は、ユーザー定義の JavaScript コードを実行してデータを収集するために使用されます。<br> HTTP/HTTPS でデー タを取得する機能を持つ、ユーザー定義の JavaScript コードを実行することによって、<br> データを収集することができます。ス クリプトの他に、オプションでパラメータ(名前と値のペア)のリストとタイムアウトを <br> 指定することができます。

この item タイプは、複数のステップや複雑なロジックを必要とするデータ収集シナリオに有用であると思われます。<br> 例えば、 スクリプト item は、HTTP コールを行い、最初のステップで受信したデータを何らかの方法で処理し、<br> 変換された値を 2 番目 の HTTP コールに渡すように設定することが可能です。<br>

スクリプトアイテムは Zabbix server または proxy ポーラによって処理されます。<br>

# 設定

item configuration formの Type フィールドで Script を選択し、必要事項を入力します。

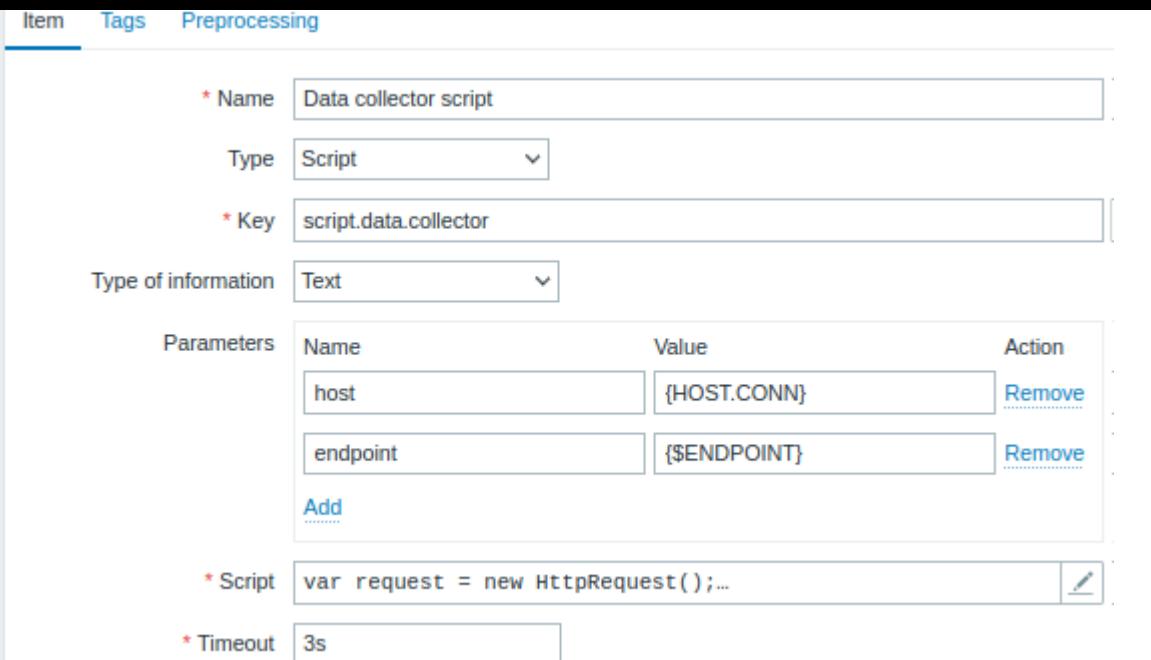

すべての必須入力項目には、赤いアスタリスクが付けられています。

スクリプトアイテムで特定の情報を必要とするフィールドは次のとおりです。

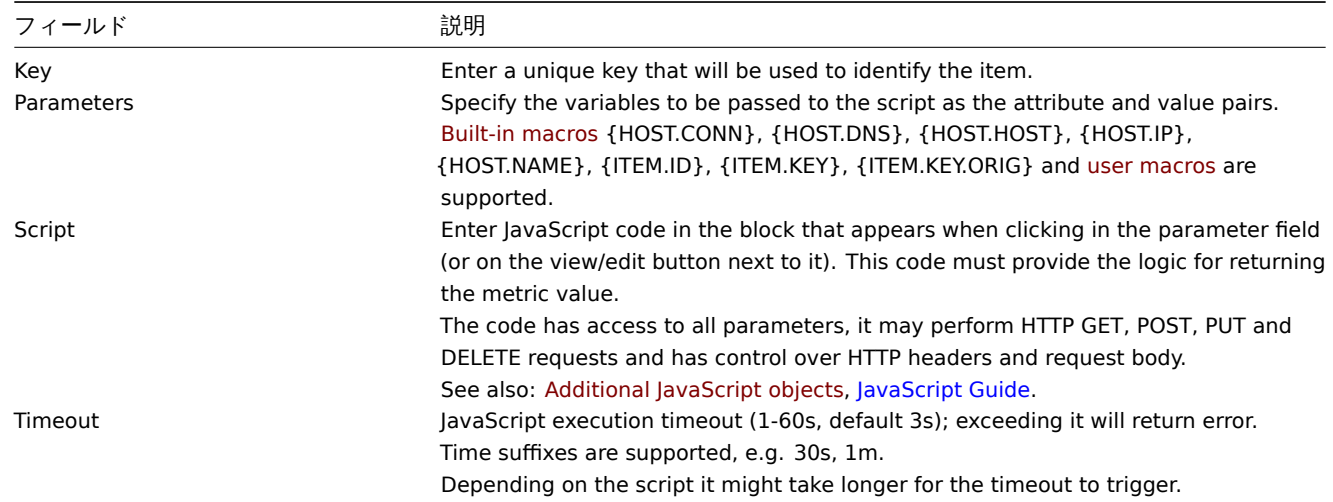

# 例

シンプルなデータ収集

https://www.example.com/release\_notes の内容を収集します。

• タイプ"Script" の item を作成します。

• Script 欄に、次のコードを入力します。

var request = **new** HttpRequest(); **return** request.get("https://www.example.com/release\_notes");

パラメータによるデータ収集

パラメータ値として {HOST.CONN} マクロを使用し、マクロを展開してレスポンスを取得します。

- タイプ"Script" の item を作成します。
- 以下のパラメータを作成します: Name: host Value: {HOST.CONN}
- script の欄に、以下のコードを入力します:

```
var request = new HttpRequest();
return request.post("https://postman-echo.com/post", JSON.parse(value));
```
**TAG がいり IIIIIF** リンエスト

https://www.example.com と https://www.example.com/release\_notes の両方の内容を収集します。

- タイプ"Script" の item を作成します。
- Script の欄に、以下のコードを入力します:

var request = **new** HttpRequest(); **return** request.get("https://www.example.com") + request.get("https://www.example.com/release\_notes");

# ロギング

Zabbix server ログに"Log test" エントリを追加し、アイテム値"1" を返信します。

- タイプ"Script" の item を作成します。
- Script フィールドに、以下のコードを入力します。

```
Zabbix.log(3, 'Log test');
return 1;
```

```
4 ヒストリとトレンド
```
### 概要

Zabbix では、収集したデータを保存する方法として、ヒストリとトレンドの 2 つがあります。

ヒストリは収集した各値を保持するのに対し、トレンドは 1 時間単位で平均化された情報を保持するため、リソースをあまり消費し ません。

ヒストリの保持

ヒストリを何日間残すかを設定することができます。

- アイテムの設定画面 で設定できます。
- アイテムの一括更新時
- データの保存期間の設定を行う時

古いデータは、h[ousekeep](#page-176-0)er プロセスによって削除されます。

一般的なアドバイスとして、ヒストリはできるだけ少ない日数で保存し、多くのヒストリの値でデータベースに負荷をかけないよう にすることが重要です。

例えば、ヒストリを 14 日間、トレンドを 5 年間保存することができます。

ヒストリとトレンドのデータでどれくらいの容量が必要かは、データベースのサイジングを参照してください。

グラフは古いデータを表示するためにトレンドの値を使用するので、短いヒストリの保存期間であっても、グラフで古いデータを確 認することができます。

### **Attention:**

ヒストリの保存期間を'0' に設定すると、アイテムが更新されるのは依存アイテムとインベントリのみを更新します。<br> トリガー条件式の評価はヒストリの値にのみ基づいて行われるため、トリガー関数は評価されません。<br>

#### **Note:**

ヒストリを保存する別の方法として、ローダブルモジュールのヒストリエクスポート 機能を使うことを検討してください。

### トレンドの保持

トレンドは、数値データタイプの 1 時間あたりの最小値、最大値、平均値、および合計値を保存するために組み込まれたヒストリデ ータ削減メカニズムです。

トレンドは何日間保存されるかを設定することができます。

- アイテムの設定画面で設定できます。
- アイテムの一括更新時
- データの保存期間を設定するとき

トレンドは通常[、ヒストリ](#page-176-0)よりもはるかに長い期間保持することができます。古いデータは housekeeper プロセスによって削除され ます。

Zabbix サーバーは、データが流入するにつれて、実行時にトレンドデータをトレンドキャッシュに蓄積します。サーバーは、以下の ような場合、すべてのアイテムの前の **1** 時間のトレンドをデータベース (Web インターフェースが検索可能な場所) にフラッシュし ます:

- サーバーがそのアイテムの最初の現在時刻の値を受信したとき
- 現在の時間が残り 5 分以下で、まだそのアイテムの現在の時間の値がないとき
- サーバーが停止するとき

グラフでトレンドを見るには、少なくとも次の時間の始まりまで(アイテムが頻繁に更新される場合)、最大でも次の時間の終わりま で(アイテムがほとんど更新されない場合)、つまり最大 2 時間待つ必要があります。<br>

サーバーがトレンドキャッシュをフラッシュし、データベースにその時間のトレンドが既にある場合 <br> (例えば、サーバーが時 間の途中で再起動した場合)、サーバーは単純な挿入の代わりに更新ステートメントを使用する必要があります。<br> したがって、 大規模なインストールで再起動が必要な場合は、トレンドデータの重複を避けるために、ある時間の終わりにサーバーを停止し、次 の時間の初めに開始することが望ましいです。<br>

ヒストリテーブルはトレンドの生成には一切関与しません。

### **Attention:**

トレンドの保存期間が'0' に設定されている場合、Zabbix サーバーはトレンドの計算や保存を全く行いません。

#### **Note:**

トレンドは元の値と同じデータ型で計算され、保存されます。その結果、符号なしデータ型の値の平均値の計算は丸められ、 値の間隔が狭いほど結果の精度は低くなります。例えば、項目が 0 と 1 の値を持つ場合、平均値は 0.5 ではなく、0 になりま す。

また、サーバーを再起動すると、符号なしデータ型の平均値の計算の精度が落ちることがあります。<br>

### **5** ユーザパラメータ

### <span id="page-388-0"></span>概要

Zabbix にあらかじめ定義されていないエージェントチェックを実行したい場合があります。<br> このような場合、ユーザパラメー タが役に立ちます。

必要なデータを取得するコマンドを作成し、そのデータをユーザパラメータとしてagent configuration file('UserParameter') という 設定パラメータを作成します。

ユーザパラメータは次のような構文になります。

UserParameter=<key>,<command>

このように、ユーザパラメータにはキーも含まれます。キーは、item を設定する際に必要となります。<br> 参照しやすい任意のキ ーを入力します (ホスト内で一意でなければなりません)。<br>

agent を再起動するか、agent runtime control オプションを使用して、新しいパラメータを取得します。

zabbix\_agentd -R userparameter\_reload

次に、configuring an itemの際に、実行したいユーザパラメータからコマンドを参照するためのキーを入力します。

ユーザパラメータとは、Zabbix agent が実行するコマンドのことです。item のプリプロセスステップの前に <br> 最大 512KB のデ ータを返すことができます。ただし、最終的にデータベースに保存できるテキスト値は、<br> MySQL では 64KB に制限されている ことに注意してください。<br>>
<br />
<br />
(他のデータベースについては、tableを参照してください)。

UNIX オペレーティングシステムでは、コマンドラインインタプリタとして **/bin/sh** が使用されます。<br> ユーザーパラメータはエ ージェントチェックのタイムアウトに従います。タイムアウトに達すると <br> フォークされたユーザーパラメータ・プロセスが終 了します。<br>

こちらもご覧ください。

- ユーザーパラメータを利用するためのStep-by-step tutorial
- Command execution

単純なユーザーパラメータの例

単純なコマンド:

User[Parameter=ping,ec](#page-1751-0)ho 1

agent は、'ping' キーを持つ item に対して常に'1' を返します。

より複雑な例:

UserParameter=mysql.ping,mysqladmin -uroot ping | grep -c alive

agent は、MySQL サーバが生きている場合は'1' を、そうでない場合は'0' を返します。

フレキシブルユーザーパラメータ

フレキシブルユーザーパラメータは、キーでパラメータを受け取ります。<br> このように、フレキシブルユーザーパラメータは、複 数の item を作成するためのベースとなることができます。

フレキシブルユーザーパラメーターの構文は以下の通りです。

UserParameter=key[\*],command

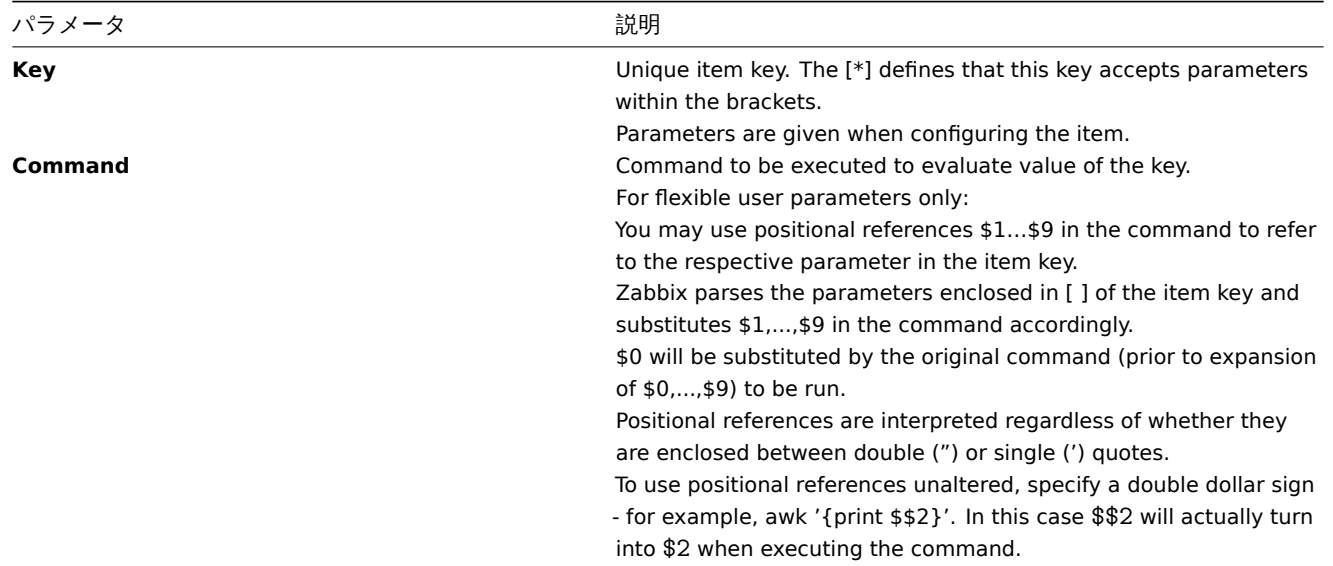

### **Attention:**

Zabbix agent では、柔軟なユーザパラメータの場合のみ、\$ 記号を含む位置参照が検索され、置換されます。<br> シンプル なユーザパラメータでは、このような参照処理はスキップされるため、\$ 記号の引用は必要ありません。

# **Attention:**

デフォルトでは、ユーザパラメータに特定のシンボルを使用することはできません。全リストはUnsafeUserParameters ドキ ュメントを参照してください。

# 例 1

とてもシンプルなもの:

UserParameter=ping[\*],echo \$1

ping[something] というフォーマットを持つ監視項目は無制限に定義することができる。

- ping[0] 常に'0' を戻す
- ping[aaa] 常に'aaa' を戻す

### 例 2

もっとセンスを磨こう!

UserParameter=mysql.ping[\*],mysqladmin -u\$1 -p\$2 ping | grep -c alive

このパラメータは、MySQL データベースの可用性を監視するために使用することができます。<br> ユーザー名とパスワードを渡す ことができます:

mysql.ping[zabbix,our\_password]

例 3

正規表現にマッチする行はファイル中に何行あるか?

UserParameter=wc[\*], grep -c "\$2" \$1

このパラメータは、ファイル内の行数を計算するために使用することができます。

wc[/etc/passwd,root] wc[/etc/services,zabbix]

コマンドの結果

コマンドの戻り値は、標準出力と標準エラー出力です。

### **Attention:**

標準エラー出力の場合、テキスト(文字、ログ、テキスト型情報)item は未サポ ― トになりません。

テキスト(文字、ログ、テキスト型情報)を返すユーザーパラメータは、空白を返すことができます。<br> 無効な結果を返した場合、 その item はサポートされなくなります。

### **Zabbix agent** の機能拡張

このチュートリアルでは、user parameterを使用して Zabbix agent の機能を拡張する方法をステップバイステップで説明します。

ステップ 1

必要なパラメータを取得するためのスクリプトまたはコマンドラインを記述します。

例えば、MySQL サーバで[実行されたクエリ](#page-388-0)の総数を取得するために、以下のようなコマンドを記述することができます。

mysqladmin -uroot status | cut -f4 -d":". | cut -f1 -d "S"

このコマンドを実行すると、SQL クエリの総数が返されます。

ステップ 2

zabbix\_agentd.conf にコマンドを追加します。

UserParameter=mysql.questions,mysqladmin -uroot status | cut -f4 -d":". | cut -f1 -d "S"

**mysql.questions** は一意な識別子です。それは任意の有効なキーであることができます。例えば、queries などです。

このパラメータをテストするには、Zabbix agent を「-t」フラグで使用します (root 権限で実行する場合)。ただし、デーモンとして 起動した場合、agent のパーミッションが異なる可能性があります。

zabbix\_agentd -t mysql.questions

ステップ 3

以下のコマンドを実行して、設定ファイルからユーザパラメータを再ロードします。

zabbix\_agentd -R userparameter\_reload

実行時制御コマンドの代わりに、agent を再起動することもできます。

zabbix\_get ユーティリティを使用して、パラメータをテストします。

ステップ 4

監視するホストに Key=mysql.questions の新しい item を追加します。<br> item のタイプは、Zabbix agent または Zabbix agent [\(active\)](#page-56-0) のいずれかにする必要があります。<br>

Zabbix server で返される値のタイプが正しく設定されている必要があることに注意してください。<br> そうでない場合、Zabbix は値を受け付けません。<br>

**6** ローダブルモジュール

### 概要

ローダブルモジュールは、Zabbix の機能を拡張するためのパフォーマンス重視のオプションです。

Zabbix の機能を拡張する方法として、すでに以下のようなものがあります。

- user parameters (agent メトリクス)
- external checks(agent レス監視)
- system.run[] Zabbix agent item.

これらは非常にうまく動作しますが、1 つ大きな欠点があります。それは fork() です。<br> Zabbix はユーザメトリクスを処理する たびに新しいプロセスを fork する必要があり、これはパフォーマンスに <br> とって良いことではありません。通常は大きな問題で はありませんが、組み込みシステムの監視、多数の監視パラメータ<br> 複雑なロジックや長い起動時間を持つ重いスクリプトを持 つ場合、深刻な問題となる可能性があります。<br>

ローダブルモジュールのサポートは、パフォーマンスを犠牲にすることなく、Zabbix エージェント、server 、proxy を <br> 拡張す る方法を提供します。<br>

ローダブルモジュールとは、基本的に Zabbix デーモンが使用する共有ライブラリで、起動時にロードされます。<br> ライブラリに は特定の関数が含まれている必要があり、Zabbix プロセスはファイルが本当にロードして動作するモジュールで <br> あることを検 出することができます。<br>

ロード可能なモジュールには多くの利点があります。優れたパフォーマンスや任意のロジックを実装できることも非常に重要ですが、 <br> おそらく最も重要な利点は、Zabbix モジュールを開発、利用、共有できることです。これはトラブルのないメンテナンスに貢 献し、<br> Zabbix のコアコードベースから独立して、より簡単に新しい機能を提供するのに役立ちます。<br>

モジュールのライセンスとバイナリ形式での配布は GPL ライセンスに準拠します(モジュールはランタイムに Zabbix とリンクし、 <br> Zabbix ヘッダーを使用しています。)バイナリ互換性は Zabbix によって保証されていません。<br>

モジュール API の安定性は Zabbix LTS(Long Term Support) releaseの 1 サイクルにおいて保証されます。<br> Zabbix API の安定性 は保証されていません (技術的にはモジュールから Zabbix 内部関数を呼び出すことは可能ですが、そのようなモジュールが <br> 動 作する保証はありません)。<br>

モジュール API

共有ライブラリを Zabbix モジュールとして扱うには、いくつかの関数を実装し、エクスポートする必要があります。<br> 現在、 Zabbix モジュール API には 6 つの関数があり、そのうち 1 つだけが必須で、他の 5 つはオプションです。

必須インターフェース

必須の関数は **zbx\_module\_api\_version()** だけです。

int zbx\_module\_api\_version(void);

この関数は、このモジュールが実装している API バージョンを返し、モジュールをロードするためには、このバージョンが <br> Zabbix がサポートするモジュール API バージョンと一致する必要があります。Zabbix がサポートするモジュール API のバージョン は、<br> ZBX\_MODULE\_API\_VERSION です。したがって、この関数はこの定数を返す必要があります。この目的で使用されていた古 い定数 <br> ZBX\_MODULE\_API\_VERSION\_ONE は、ソースの互換性を保つために ZBX\_MODULE\_API\_VERSION と同じに定義されて いますが、<br> この使用は推奨されません。<br>

1 オプションのインターフェース

オプションのインターフェースは、以下の通りです。**zbx\_module\_init()** , **zbx\_module\_item\_list()** , **zbx\_module\_item\_timeout()** , **zbx\_module\_history\_write\_cbs()**, **zbx\_module\_uninit()**

int zbx\_module\_init(void);

この関数は、モジュールに必要な初期化を行います (もしあれば)。成功した場合は、ZBX\_MODULE\_OK を返します。<br> 失敗した 場合、ZBX\_MODULE\_FAIL を返します。後者の場合、Zabbix は起動しません。<br>

ZBX\_METRIC \*zbx\_module\_item\_list(void);

この関数は、モジュールがサポートする item のリストを返す必要があります。各項目は ZBX\_METRIC 構造体で定義されます。リス トの最後には、"key " フィールドが NULL の ZBX\_METRIC 構造体を返します。

void zbx\_module\_item\_timeout(int timeout);

モジュールが **zbx\_module\_item\_list()** をエクスポートしている場合、この関数は Zabbix によって使用されます。<br> モジュー ルが実装する item チェックが従うべきタイムアウト設定を Zabbix 設定ファイルで指定するために使用されます。<br> ここで、 "timeout " パラメータは秒単位です。<br>

ZBX\_HISTORY\_WRITE\_CBS zbx\_module\_history\_write\_cbs(void);

この関数は、Zabbix サーバが異なるデータ型の history をエクスポートする際に使用するコールバック関数を返します。<br> コー ルバック関数は ZBX\_HISTORY\_WRITE\_CBS 構造体のフィールドとして提供され、モジュールが特定のタイプの history に <br> 興味 がない場合、フィールドは NULL にすることが可能です。<br>

int zbx module uninit(void);

この関数は、割り当てられたリソースの解放、ファイルディスクリプタのクローズなど、必要な初期化を行います。

すべての関数は、Zabbix 起動時にモジュールがロードされると一度だけ呼び出されます。zbx\_module\_uninit() は Zabbix のシャッ トダウン時にモジュールがアンロードされると一度だけ呼び出されます。

```
item の定義
各 item は、ZBX_METRIC 構造体で定義されます。
typedef struct
{
   char *key;
   unsigned flags;
   int (*function)();
   char *test_param;
}
ZBX_METRIC;
ここで、key は item のキー (例えば"dummy.random") で、flags は CF_HAVEPARAMS または 0 <br> (item がパラメータを受け入
れるかどうかに依存) 、function は項目を実装する C 関数です。<br> item (例:zbx_module_dummy_random), test_param は、
```
Zabbix agent を「-p」フラグで起動したときに <br> 使用されるパラメータリストです (例: 「1,1000」、NULL も可能) <br>

```
定義例は以下のとおりです。このようになります。
```

```
static ZBX_METRIC keys[] =
{
    { "dummy.random", CF_HAVEPARAMS, zbx_module_dummy_random, "1,1000" },
```
}

{ NULL }

項目を実装する各関数は、2 つのポインタパラメータを受け取る必要があります。<br> パラメータを受け取る必要があります。1 つ 目は AGENT\_REQUEST 型、2 つ目はタイプ AGENT\_RESULT です。<br>

```
int zbx_module_dummy_random(AGENT_REQUEST *request, AGENT_RESULT *result)
{
    ...
    SET_UI64_RESULT(result, from + rand() % (to - from + 1));
   return SYSINFO_RET_OK;
```
}

これらの関数は項目の値が正常に取得された場合は SYSINFO\_RET\_OK を返します。それ以外の場合は SYSINFO\_RET\_FAIL を返しま す。<br> AGENT\_REQUEST から情報を取得する方法と、AGENT\_RESULT に情報を設定する方法の詳細については、<br> 以下のサ ンプル"dummy" モジュールを参照してください。<br>

2 history のエクスポートコールバックを提供する

```
Attention:
モジュール経由の履歴エクスポートは Zabbix 4.0.0 以降、Zabbix プロキシではサポートされなくなりました。
```
モジュールは history データをエクスポートする関数をタイプ別に指定することができます。<br> 数値 (float)、Numeric (unsigned)、 Character、Text、Log<br>

```
{
   void (*history_float_cb)(const ZBX_HISTORY_FLOAT *history, int history_num);
   void (*history_integer_cb)(const ZBX_HISTORY_INTEGER *history, int history_num);
   void (*history_string_cb)(const ZBX_HISTORY_STRING *history, int history_num);
   void (*history_text_cb)(const ZBX_HISTORY_TEXT *history, int history_num);
   void (*history_log_cb)(const ZBX_HISTORY_LOG *history, int history_num);
}
```

```
ZBX_HISTORY_WRITE_CBS;
```
**typedef struct**

それぞれ、"history\_num" 要素の"history" 配列を引数として受け取る必要があります。<br> エクスポートされる history のデータ 型に応じて、"history" は以下の構造体の配列となります。<br>

```
typedef struct
{
   zbx_uint64_t itemid;
   int clock;
   int ns;
   double value;
```

```
}
ZBX_HISTORY_FLOAT;
```

```
typedef struct
{
   zbx_uint64_t itemid;
   int clock;
   int ns;
   zbx uint64 t value;
}
ZBX_HISTORY_INTEGER;
typedef struct
{
   zbx_uint64_t itemid;
   int clock;
   int ns;
   const char *value;
}
ZBX_HISTORY_STRING;
typedef struct
{
   zbx uint64 t itemid;
   int clock;
   int ns;
   const char *value;
}
ZBX_HISTORY_TEXT;
typedef struct
{
   zbx_uint64_t itemid;
   int clock;
   int ns;
   const char *value;
   const char *source;
   int timestamp;
   int logeventid;
   int severity;
}
ZBX_HISTORY_LOG;
```
コールバックは Zabbix server の history 同期プロセスで使用されます。<br> Zabbix データベースにデータが書き込まれ、値キャ ッシュに保存された後、history 同期処理の終了時に使用されます。<br>

### **Attention:**

history エクスポートモジュールに内部エラーが発生した場合、回復するまで監視全体をブロックするのではなく、<br> 代 わりにデータを破棄して Zabbix サーバの実行を継続させるようにモジュールを記述することを推奨します。<br>

モジュールのビルド

現在、モジュールは Zabbix のソースツリー内でビルドされることになっています。<br> なぜなら、モジュール API は Zabbix ヘッ ダで定義されているいくつかのデータ構造に依存しているからです。<br>

ロード可能なモジュールにとって最も重要なヘッダーは、これらのデータ構造を定義している **include/module.h** です。<br> **include/module.h** が正しく動作するために必要な他のシステムヘッダは、**stdlib.h** と **stdint.h** です。<br>

この情報を頭に入れれば、モジュールをビルドするための準備はすべて整ったことになります。<br> モジュールは、**stdlib.h**、 **stdint.h**、**module.h** が含まれている必要があり、ビルドスクリプトは、<br> これらのファイルがインクルードパスにあることを 確認する必要があります。<br>詳細については、以下の"ダミー" モジュールの例を参照してください。<br>

このヘッダには、ロギングとデバッグに使用できる **zabbix\_log()** 関数が定義されています <br>

設定パラメータ

Zabbix agent、server、proxy は、モジュールを処理するために 2 つのparametersをサポートしています。

- LoadModulePath ロード可能なモジュールの場所へのフルパスです。<br>
- LoadModule 起動時にロードするモジュール。モジュールは、LoadModulePath で指定されたディレクトリに配置されている か、<br> パスがモジュール名より前にある必要があります。先行するパスが絶対パス('/' で始まる)の場合、LoadModulePath は無視されます。<br> 複数の LoadModule パラメータを含める[ことができま](#page-1577-0)す。<br>

例えば、Zabbix エージェントを拡張する場合、以下のように追加することができます。

LoadModulePath=/usr/local/lib/zabbix/agent/ LoadModule=mariadb.so LoadModule=apache.so LoadModule=kernel.so LoadModule=/usr/local/lib/zabbix/dummy.so

エージェントの起動時に、/usr/local/lib/zabbix/agent ディレクトリから mariadb.so, apache.so, kernel.so モジュールをロードし、 <br> /usr/local/lib/zabbix からは dummy.so をロードします。モジュールが見つからない場合、不正なパーミッションの場合、<br> 共有ライブラリが Zabbix モジュールでない場合、失敗します。

フロントエンドの設定

ローダブルモジュールは Zabbix agent、server、proxy でサポートされているため、Zabbix フロントエンドの item タイプはモジュー ルがロードされる場所に依存します。モジュールが agent にロードされている場合、item のタイプは"Zabbix agent" または"Zabbix agent(active)" になります。モジュールが server または proxy にロードされている場合、item のタイプは" シンプルチェック" にな ります。

Zabbix モジュールによる history のエクスポートには、フロントエンドの設定は必要ありません。モジュールが server に正常にロ ードされ、少なくとも 1 つの非 NULL コールバック関数を返す **zbx\_module\_history\_take\_cbs()** 関数を提供する場合、history の エクスポートが自動的に有効化されます。

ダミーモジュール

Zabbix には C 言語で書かれたサンプルモジュールが含まれています。このモジュールは src/modules/dummy にあります:

alex@alex:~trunk/src/modules/dummy\$ ls -l -rw-rw-r-- 1 alex alex 9019 Apr 24 17:54 dummy.c -rw-rw-r-- 1 alex alex 67 Apr 24 17:54 Makefile -rw-rw-r-- 1 alex alex 245 Apr 24 17:54 README

このモジュールはドキュメントが充実しており、独自のモジュールのテンプレートとして使用することができます。

上記のように Zabbix ソースツリーのルートで./configure を実行した後、**make** を実行し、**dummy.so** をビルドしてください。

```
/*
** Zabbix
** Copyright (C) 2001-2020 Zabbix SIA
**
** This program is free software; you can redistribute it and/or modify
** it under the terms of the GNU General Public License as published by
** the Free Software Foundation; either version 2 of the License, or
** (at your option) any later version.
**
** This program is distributed in the hope that it will be useful,
** but WITHOUT ANY WARRANTY; without even the implied warranty of
** MERCHANTABILITY or FITNESS FOR A PARTICULAR PURPOSE. See the
** GNU General Public License for more details.
**
** You should have received a copy of the GNU General Public License
** along with this program; if not, write to the Free Software
** Foundation, Inc., 51 Franklin Street, Fifth Floor, Boston, MA 02110-1301, USA.
**/
####include <stdlib.h>
####include <string.h>
####include <time.h>
####include <stdint.h>
####include "module.h"
```

```
/* the variable keeps timeout setting for item processing */
static int item_timeout = 0;
/* module SHOULD define internal functions as static and use a naming pattern different from Zabbix internal */
/* symbols (zbx_*) and loadable module API functions (zbx_module_*) to avoid conflicts */
static int dummy_ping(AGENT_REQUEST *request, AGENT_RESULT *result);
static int dummy_echo(AGENT_REQUEST *request, AGENT_RESULT *result);
static int dummy_random(AGENT_REQUEST *request, AGENT_RESULT *result);
static ZBX_METRIC keys[] =
/* KEY FLAG FUNCTION TEST PARAMETERS */
{
  {"dummy.ping", 0, dummy_ping, NULL},
  {"dummy.echo", CF_HAVEPARAMS, dummy_echo, "a message"},
  {"dummy.random", CF_HAVEPARAMS, dummy_random, "1,1000"},
  {NULL}
};
/******************************************************************************
* *
* Function: zbx_module_api_version *
* *
* Purpose: returns version number of the module interface *
* *
* Return value: ZBX_MODULE_API_VERSION - version of module.h module is *
           * compiled with, in order to load module successfully Zabbix *
           * MUST be compiled with the same version of this header file *
* *
******************************************************************************/
int zbx_module_api_version(void)
{
  return ZBX_MODULE_API_VERSION;
}
/******************************************************************************
* *
* Function: zbx_module_item_timeout *
* *
* Purpose: set timeout value for processing of items *
* *
* Parameters: timeout - timeout in seconds, 0 - no timeout set *
* *
******************************************************************************/
void zbx_module_item_timeout(int timeout)
{
  item_timeout = timeout;
}
/******************************************************************************
* *
* Function: zbx_module_item_list *
* *
* Purpose: returns list of item keys supported by the module *
* *
* Return value: list of item keys *
* *
******************************************************************************/
ZBX_METRIC *zbx_module_item_list(void)
{
  return keys;
}
```
```
static int dummy ping(AGENT REQUEST *request, AGENT RESULT *result)
{
   SET_UI64_RESULT(result, 1);
  return SYSINFO_RET_OK;
}
static int dummy_echo(AGENT_REQUEST *request, AGENT_RESULT *result)
{
   char *param;
   if (1 != request→nparam)
   {
      /* set optional error message */
      SET_MSG_RESULT(result, strdup("Invalid number of parameters."));
      return SYSINFO_RET_FAIL;
   }
   param = get rparam(request, 0);
   SET_STR_RESULT(result, strdup(param));
  return SYSINFO_RET_OK;
}
/******************************************************************************
 * *
 * Function: dummy_random *
 * *
 * Purpose: a main entry point for processing of an item *
 * *
 * Parameters: request - structure that contains item key and parameters *
            * request→key - item key without parameters *
            * request→nparam - number of parameters *
            * request→params[N-1] - pointers to item key parameters *
            * request→types[N-1] - item key parameters types: *
               * REQUEST_PARAMETER_TYPE_UNDEFINED (key parameter is empty) *
               * REQUEST_PARAMETER_TYPE_ARRAY (array) *
               * REQUEST_PARAMETER_TYPE_STRING (quoted or unquoted string) *
 * *
            * result - structure that will contain result *
 * *
 * Return value: SYSINFO_RET_FAIL - function failed, item will be marked *
                           * as not supported by zabbix *
             * SYSINFO_RET_OK - success *
 * *
 * Comment: get_rparam(request, N-1) can be used to get a pointer to the Nth *
         * parameter starting from 0 (first parameter). Make sure it exists *
         * by checking value of request→nparam. *
         * In the same manner get_rparam_type(request, N-1) can be used to *
         * get a parameter type. *
 * *
 ******************************************************************************/
static int dummy_random(AGENT_REQUEST *request, AGENT_RESULT *result)
{
   char *param1, *param2;
   int from, to;
   if (2 != request→nparam)
   {
      /* set optional error message */
      SET_MSG_RESULT(result, strdup("Invalid number of parameters."));
```

```
return SYSINFO_RET_FAIL;
  }
  param1 = get_rparam(request, 0);
  param2 = get_rparam(request, 1);
  /* there is no strict validation of parameters and types for simplicity sake */
  from = atoi(param1);
  to = \text{atoi}(\text{param2});if (from > to)
  {
    SET_MSG_RESULT(result, strdup("Invalid range specified."));
    return SYSINFO_RET_FAIL;
  }
  SET UI64 RESULT(result, from + rand() % (to - from + 1));
  return SYSINFO_RET_OK;
}
/******************************************************************************
* *
* Function: zbx_module_init *
* *
* Purpose: the function is called on agent startup *
* It should be used to call any initialization routines *
* *
* Return value: ZBX_MODULE_OK - success *
          * ZBX_MODULE_FAIL - module initialization failed *
* *
* Comment: the module won't be loaded in case of ZBX_MODULE_FAIL *
* *
******************************************************************************/
int zbx_module_init(void)
{
  /* initialization for dummy.random */
  srand(time(NULL));
  return ZBX_MODULE_OK;
}
/******************************************************************************
* *
* Function: zbx_module_uninit *
* *
* Purpose: the function is called on agent shutdown *
      * It should be used to cleanup used resources if there are any *
* *
* Return value: ZBX_MODULE_OK - success *
          * ZBX_MODULE_FAIL - function failed *
* *
******************************************************************************/
int zbx_module_uninit(void)
{
  return ZBX_MODULE_OK;
}
/******************************************************************************
* *
* Functions: dummy_history_float_cb *
        * dummy_history_integer_cb *
```

```
* dummy_history_string_cb *
             * dummy_history_text_cb *
            * dummy_history_log_cb *
 * *
 * Purpose: callback functions for storing historical data of types float, *
          integer, string, text and log respectively in external storage
 * *
 * Parameters: history - array of historical data *
            * history_num - number of elements in history array *
 * *
 ******************************************************************************/
static void dummy_history_float_cb(const ZBX_HISTORY_FLOAT *history, int history_num)
{
   int i;
   for (i = 0; i < history num; i++)
   {
       /* do something with history[i].itemid, history[i].clock, history[i].ns, history[i].value, ... */
   }
}
static void dummy_history_integer_cb(const ZBX_HISTORY_INTEGER *history, int history_num)
{
   int i;
   for (i = 0; i < history_num; i++){
       /* do something with history[i].itemid, history[i].clock, history[i].ns, history[i].value, ... */
   }
}
static void dummy_history_string_cb(const ZBX_HISTORY_STRING *history, int history_num)
{
   int i;
   for (i = 0; i < history num; i++)
   \mathcal{L}/* do something with history[i].itemid, history[i].clock, history[i].ns, history[i].value, ... */
   }
}
static void dummy_history_text_cb(const ZBX_HISTORY_TEXT *history, int history_num)
{
   int i;
   for (i = 0; i < history_num; i++){
       /* do something with history[i].itemid, history[i].clock, history[i].ns, history[i].value, ... */
   }
}
static void dummy_history_log_cb(const ZBX_HISTORY_LOG *history, int history_num)
{
   int i;
   for (i = 0; i < history num; i^{++})
   {
       /* do something with history[i].itemid, history[i].clock, history[i].ns, history[i].value, ... */
   }
}
/******************************************************************************
```

```
* *
* Function: zbx_module_history_write_cbs *
* *
* Purpose: returns a set of module functions Zabbix will call to export *
* different types of historical data *
* *
* Return value: structure with callback function pointers (can be NULL if *
* module is not interested in data of certain types) *
* *
******************************************************************************/
ZBX_HISTORY_WRITE_CBS zbx_module_history_write_cbs(void)
{
  static ZBX_HISTORY_WRITE_CBS dummy_callbacks =
  {
     dummy_history_float_cb,
     dummy_history_integer_cb,
     dummy_history_string_cb,
     dummy_history_text_cb,
     dummy_history_log_cb,
  };
  return dummy_callbacks;
}
```
このモジュールでは、新たに次の 3 つの項目をエクスポートします。

- dummy.ping 常に'1' を返します。
- dummy.echo[param1] 1 番目のパラメータをそのまま返します。例えば dummy.echo[ABC] は ABC を返します。
- dummy.random[param1, param2] 1 番目の引数と 2 番目の引数の間の任意の整数を返します。例えば dummy.random[1,1000000]

### 制限事項

ローダブルモジュールのサポートは、Unix プラットフォームにのみ実装されています。<br> つまり、Windows agent では動作しま せん。

場合によっては、モジュールに関連する設定パラメータを zabbix\_agentd.conf から読み込む必要があります。<br> 現在、これはサ ポートされていません。モジュールで設定パラメータを使用する必要がある場合は、モジュール固有の設定ファイルのパースを実装 する必要があります。

**7 Windows** パフォーマンスカウンタ

概要

Windows のパフォーマンスカウンタは、perf\_counter[] キーを使用して効率的に監視することができます。

例えば:

perf\_counter["\Processor(0)\Interrupts/sec"]

あるいは

perf\_counter["\Processor(0)\Interrupts/sec", 10]

このキーまたは英語版のみの同等物 perf\_counter\_en の使用に関する詳細については、[Windows-specific item keys]((/manual/config/items/itemt<sub>/</sub> を参照してください。

監視可能なパフォーマンスカウンタの全リストを取得するには、次のコマンドを実行します。

typeperf -qx

また、ローレベルディスカバリ機能を使用して、複数のobject instancesを検出し、複数のインスタンスオブジェクトに対する <br> perf\_counter item の作成を自動化することも可能です。

数値表現

Windows はオブジェクトとパフォーマンスカウンタ名[の数値表現](#page-752-0) (インデックス) を保持しています。<br> Zabbix はこれらの数値 表現を perf\_counter, perf\_counter\_en item キーのパラメータとして、<br> また PerfCounter, PerfCounterEn 設定パラ メータとしてサポートしています。

しかし、数値インデックスが特定のホストで正しい文字列にマップされることを保証できない限り、これらを使用することは推奨さ れません。<br> ローカライズされた Windows バージョンの異なるホストで動作するポータブルな item を作成する必要がある場合 は、<br> perf\_counter\_en キーまたは PerfCounterEn 設定パラメータを使用して、システムのロケールにかかわらず英語名 を使用することが可能です。 数値に相当するものを見つけるには、**regedit** を実行し、以下を見つけます。<br> HKEY\_LOCAL\_MACHINE\_SOFTWARE\_Microsoft⇄Windows NT\CurrentVersion\Perflib\009 レジストリエントリには、このような情報が含まれています。 1 1847  $\mathcal{D}$ シ ス テ ム 4 メ モ リ 6 プロセッサー時間 10 ファイル読み込み操作/秒 12

ファイル書込み動作/秒 14

ファイルコントロール動作/秒 16

ファイル読込バイト数/秒 18

ファイル書込みバイト数/秒

```
....
```
ここで、'\System\% Processor Time' のように、パフォーマンスカウンタの各文字列部分に対応する数値が表示されます。

システム -> 2 % プロセッサー時間 -> 6

そして、この数字を使って、パスを数字で表すことができます。

\2\6

パフォーマンスカウンタパラメーター

Windows のパフォーマンスカウンタを監視するために、いくつかの PerfCounter パラメータを導入することができます。

例えば、Zabbix エージェント設定ファイルに以下を追加することができます。

PerfCounter=UserPerfCounter1,"\Memory\Page Reads/sec",30

ま た は

PerfCounter=UserPerfCounter2,"\4\24",30

このようなパラメータを設定すると、それぞれの item を作成するためのキーとして UserPerfCounter1 または UserPerfCounter2 を <br> 使用するだけでよくなります。

設定ファイルを変更した後は、Zabbix エージェントを再起動することを忘れないでください。

**8** 一括アップデート

## 概要

複数の item の属性を一度に変更したい場合があります。このような場合、個々の item を開いて編集する代わりに、<br> 一括アッ プデート機能を使用することができます。

## 一括更新の使用

いくつかのアイテムを一括で更新するには、次のようにします。

- リスト内の更新するアイテムのチェックボックスをオンにする
- リストの下にある一括更新をクリックする
- 必要な属性 (アイテム、タグ、保存前処理) のあるタブに移動する
- 更新する属性のチェックボックスにマークを付ける
- 属性の新しい値を入力する

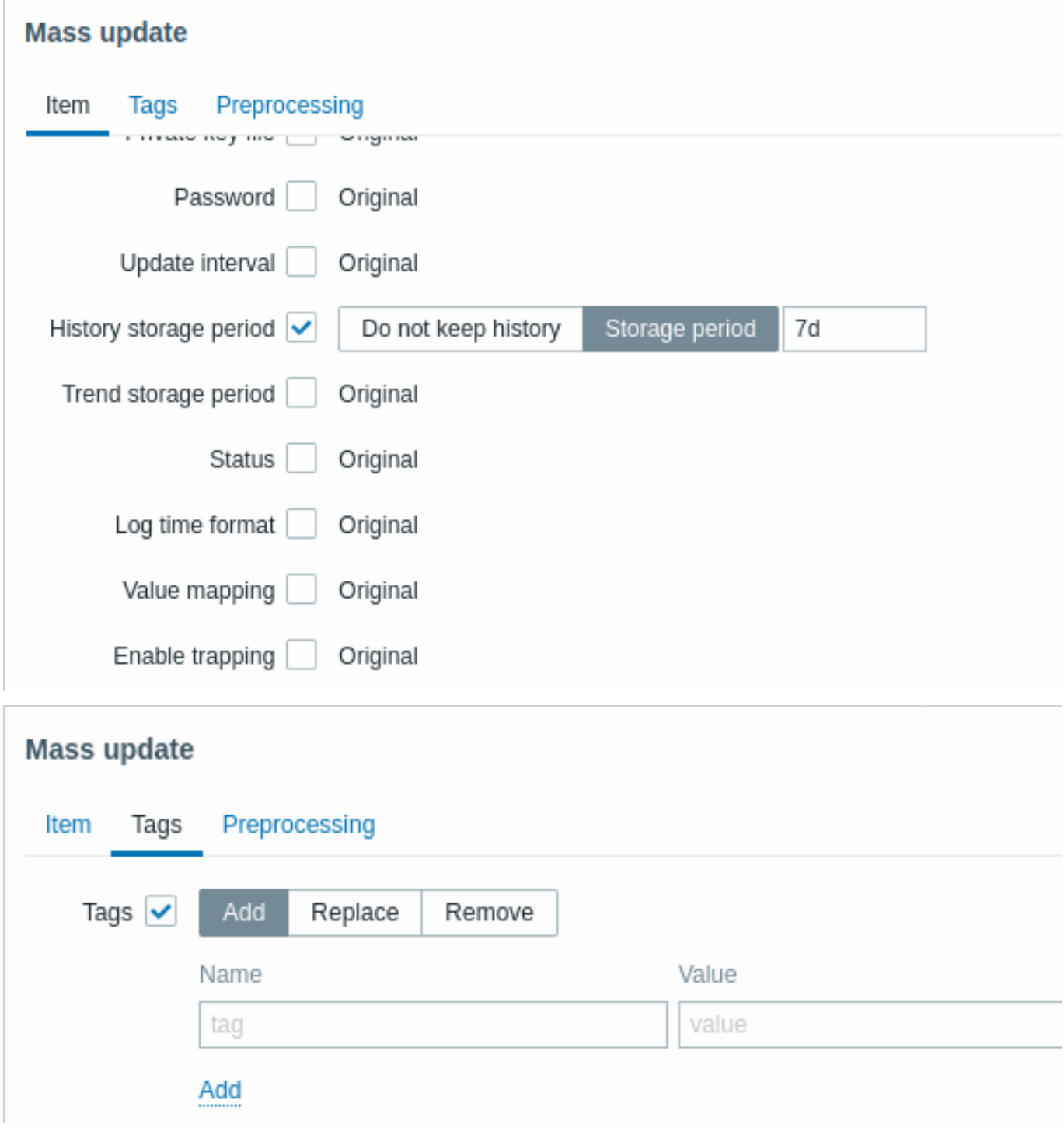

タグオプションを使用すると、以下のことが可能です。

- 追加 指定したタグをアイテムに追加します(同じ名前でも異なる値のタグは「重複」とみなされず、同じホストに追加できま す)。
- 置換 指定されたタグを削除し、新しい値のタグを追加します。
- 削除 指定されたタグを項目から削除します。

以下のユーザーマクロはタグで使用できます。{INVENTORY. \*} , {HOST.HOST} , {HOST.NAME} , {HOST.CONN} , {HOST.DNS} , {HOST.IP} , {HOST.PORT} , {HOST.ID}

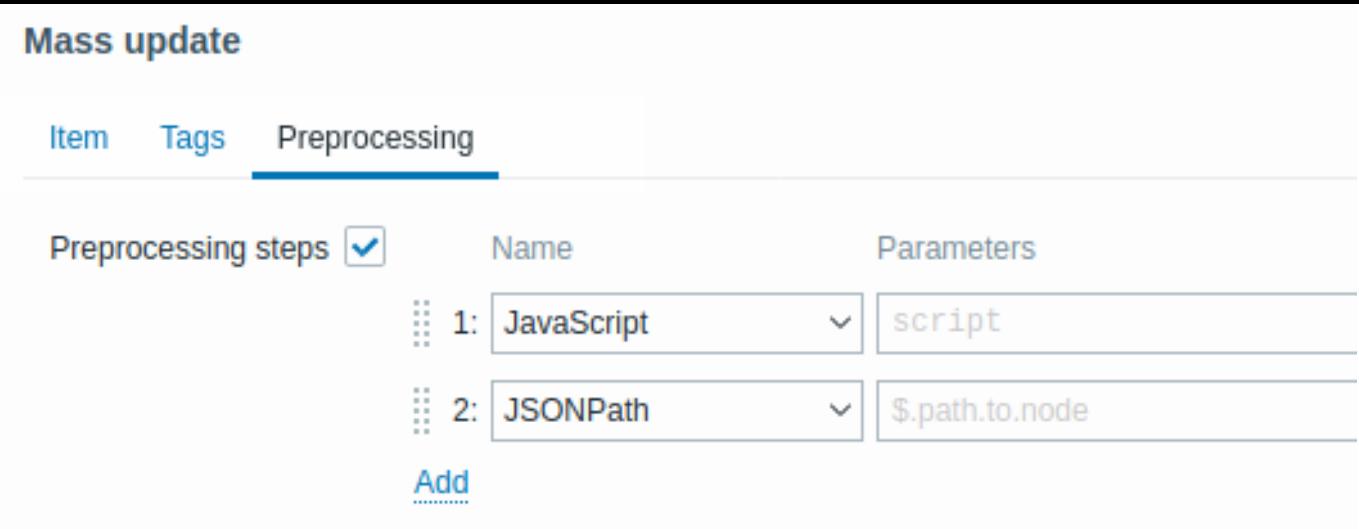

完了したら、更新をクリックします。

**9** 値のマッピング

### 概要

受信した値をより" 人間的" に表現するために、数値/文字列値と文字列表現のマッピングを含む値マップを使用することができます。

バリューマップは Zabbix フロントエンドとメディアタイプから送信される通知の両方で使用することができます。<br> メディア タイプから送信される通知の両方で使用することができます。例えば、値が'0' または'1' である item は、<br> 値マップを使って人 間が読みやすい形で値を表現することができます: <br>

- '0' => 'Not Available(利用不可)'
- '1' => 'Available(利用可)'

あるいは、バックアップに関連するバリューマップは次のようになります:

- 'F' => ' 全部'
- 'D' => ' ディファレンシャル(差分)'
- T' =>' インクリメンタル (増分)'

別の例では、電圧の値域をマッピングすることができます:

- $'$  < = 209' = > 'Low'
- $'210-230' = > 'OK'$
- $'>=231' == 'High'$

値のマッピングは、テンプレートまたはホストのレベルで定義されます。このような場合、"Constraints" の項を参照してください。 バリューマップの継承はありません。ホスト上のテンプレート item は、テンプレートからのバリューマップをそのまま使用します。 <br>

configuring itemsでは、バリューマップを使用して、アイテムの値の表示方法を" 人間工学的に" 変更することができます。そのため には、バリューマッピングのフィールドで、以前に定義されたバリューマップの名前を参照します。<br>

#### **Note:**

数値 (符号なし)、数値 (浮動)、文字 \* の情報を持つ項目で使用可能です。

値のマッピングは、それぞれのテンプレートまたはホストでエクスポート/インポートすることができます。

値のマッピングは一括更新が可能です。host およびtemplate一括更新フォームには、<br> バリューマップを一括更新するためのバ リューマッピングタブがあります。

## 設定

バリューマップを定義するには:

- ホストまたはテンプレート設定フォームを開く
- Value mapping タブに移動します。
- 新しいマップを追加するために Add をクリックします。
- 既存のマップの名前をクリックして、編集します。

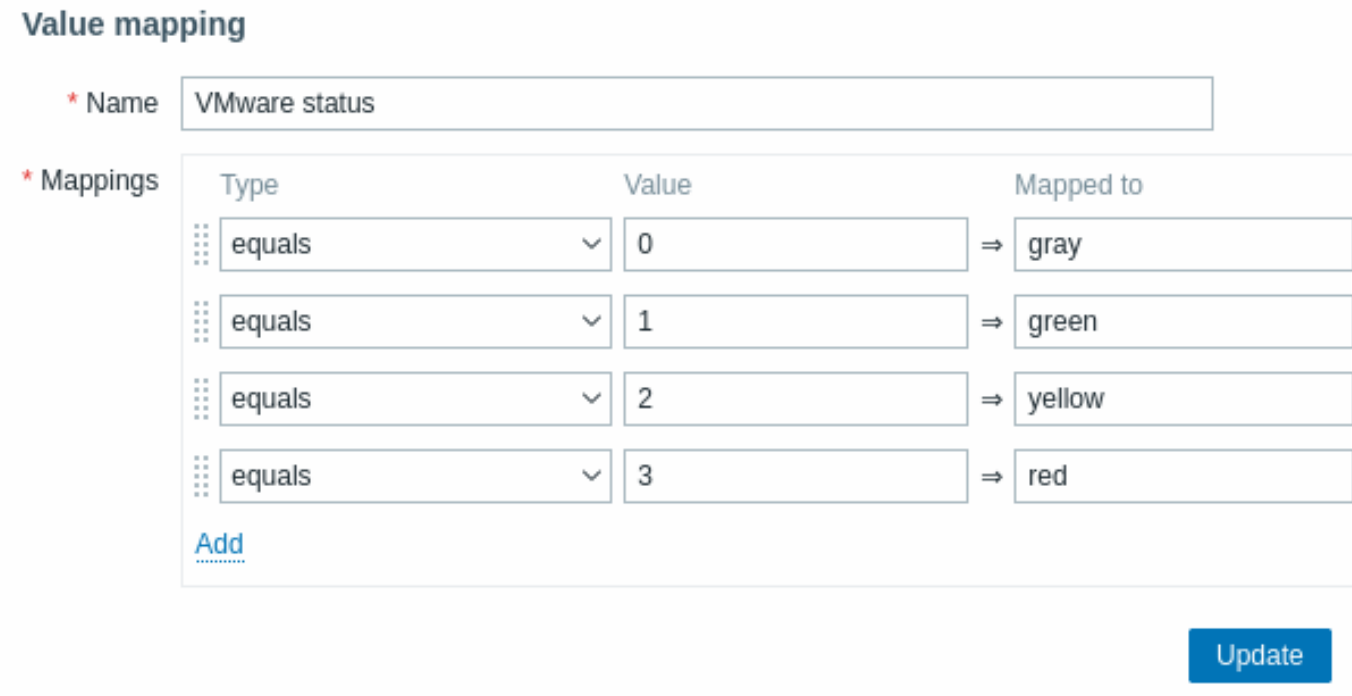

## バリューマップのパラメータ:

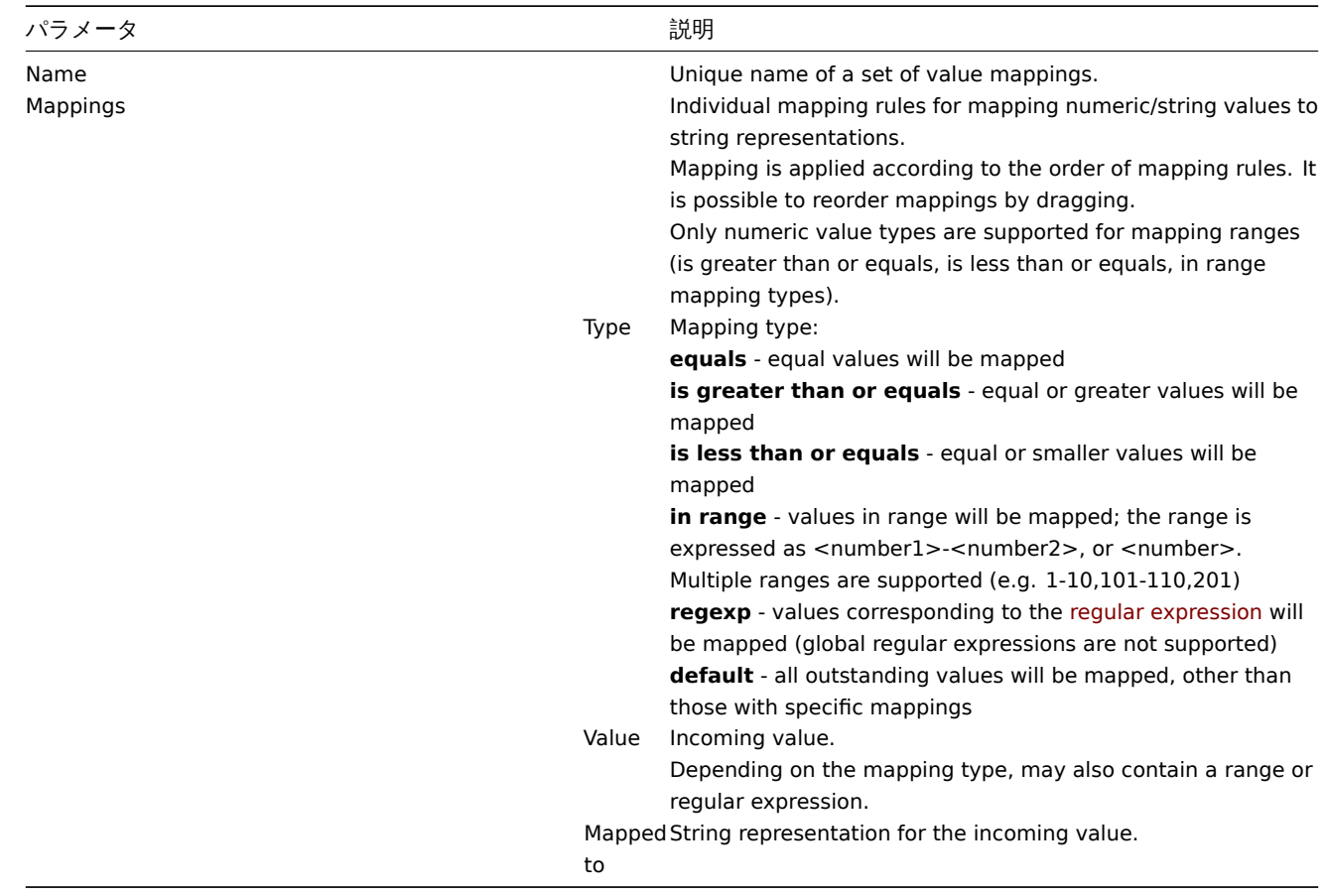

すべての必須入力フィールドには、赤いアスタリスクが表示されます。

バリューマップをリストに表示すると、その最初の 3 つのマッピングのみが表示され、3 つのドットはさらに多くのマッピングが <br> 存在することを示します。

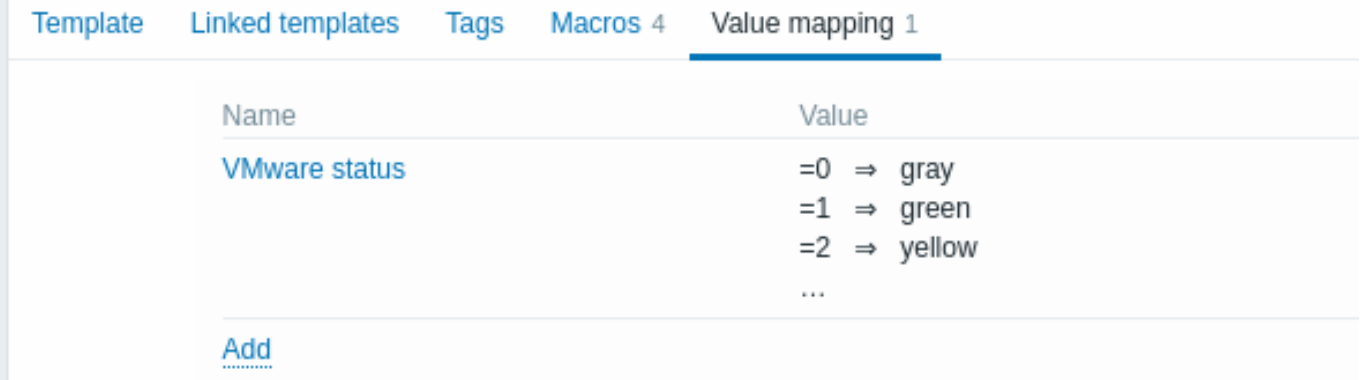

仕組み

例えば、定義済みエージェントアイテムの 1 つ'Zabbix agent ping' は、'Zabbix agent ping status' というテンプレートレベルの <br> 値マップを使用して値を表示します。

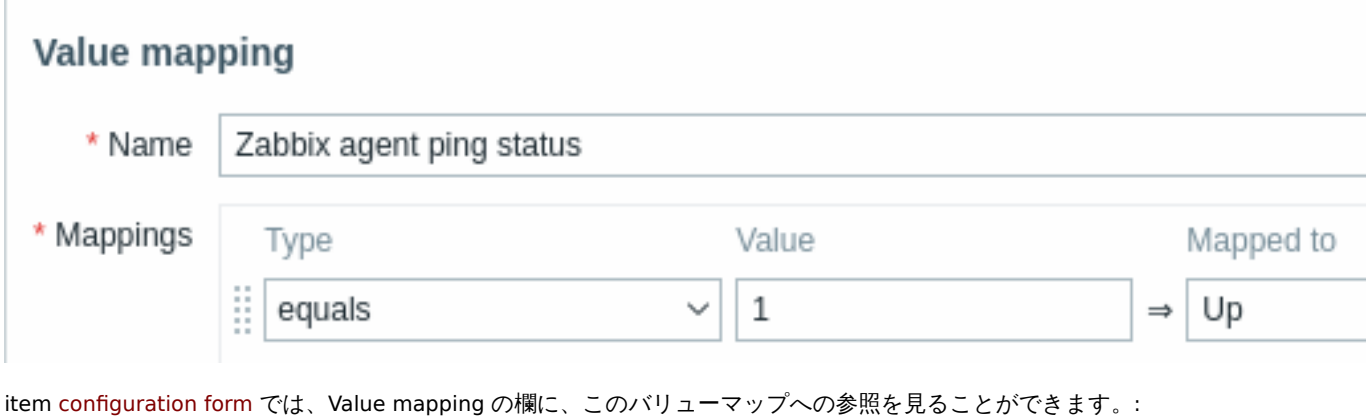

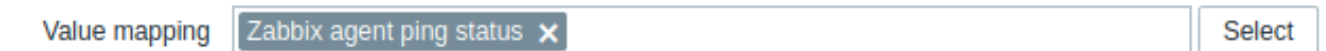

そこで、Monitoring → Latest data でマッピングを活用し、'Up'(括弧内は生値)を表示します。

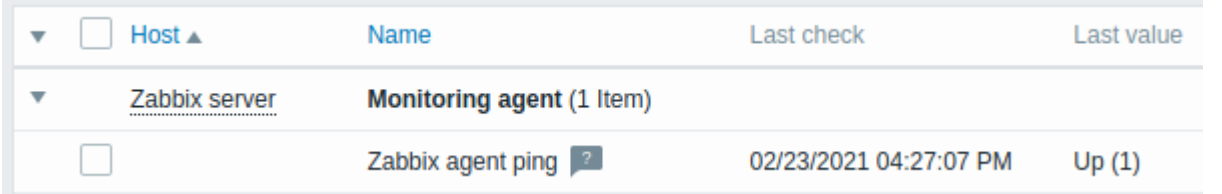

Latest data では、表示されている値が 20 シンボルに短縮されます。値のマッピングが使用されている場合、<br> この短縮はマッ ピングされた値には適用されず、生の値のみに個別に適用されます(括弧内に表示)。

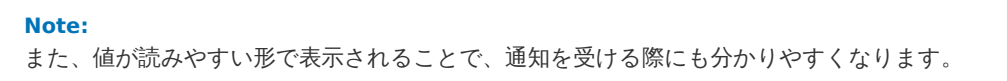

あらかじめ定義されたバリューマップがなければ、このようにしかならないでしょう:

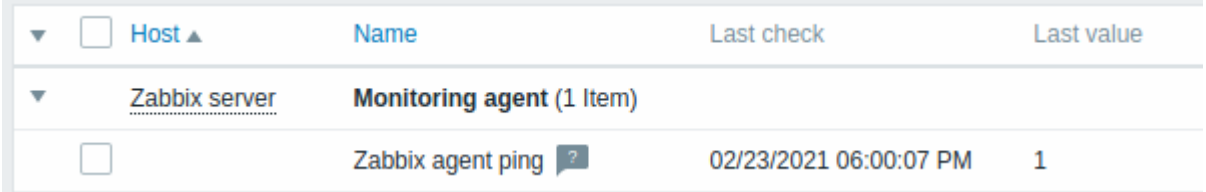

この場合、'1' が何を表しているかを推測するか、ドキュメントを検索して調べる必要があるわけです。

**10** キュー

キューには、更新待ちの item が表示されます。キューはデータの論理的表現にすぎません。<br> Zabbix には IPC キューやその他 のキューの仕組みはありません。

プロキシで監視されている item もキューに含まれ、proxy のヒストリーデータ更新期間中はキューにカウントされます。

キューに表示されるのは、更新時刻が設定されている item のみです。つまり、以下の item タイプはキューから除外されます。

- ログ、logrt、イベントログのアクティブな Zabbix agent item
- SNMP trap item
- Trapper item
- Web モニタリングアイテム
- 依存 item

キューが示す統計情報は、Zabbix server のパフォーマンスを示す良い指標となります。

キューは JSON プロトコルを使用して Zabbix server から直接取得されます。この情報は Zabbix サーバが動作している場合のみ <br> 利用可能です。

## キューを読む

キューを読むには、Administration → Queue に進みます。

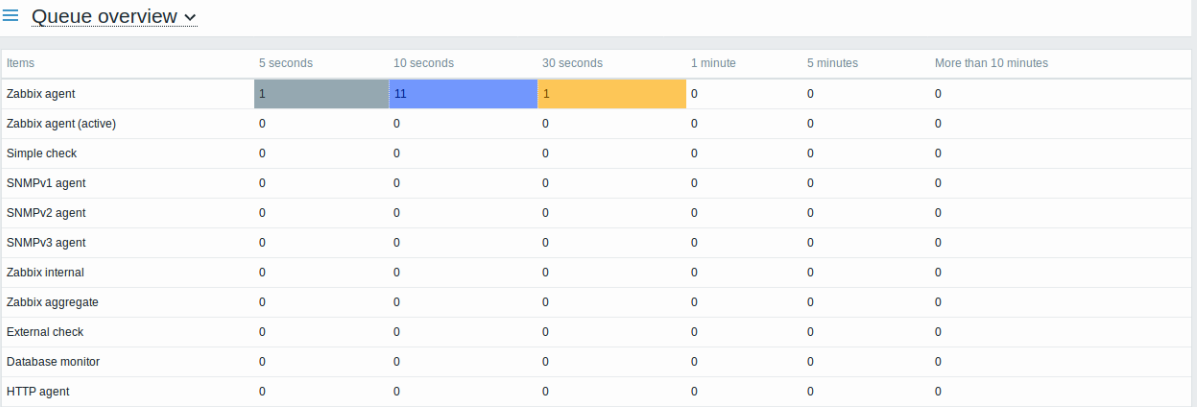

この画像は概ね"OK" なので、server は正常に動作していると考えてよいでしょう。

キューには、最大で 30 秒待っている item があります。これらの item が何であるかを知ることは素晴らしいことです。

そのためには、タイトルのドロップダウンから Queue details を選択してください。これで、これらの遅延 item の <br> リストが表 示されます。

#### $\equiv$  Queue details  $\sim$

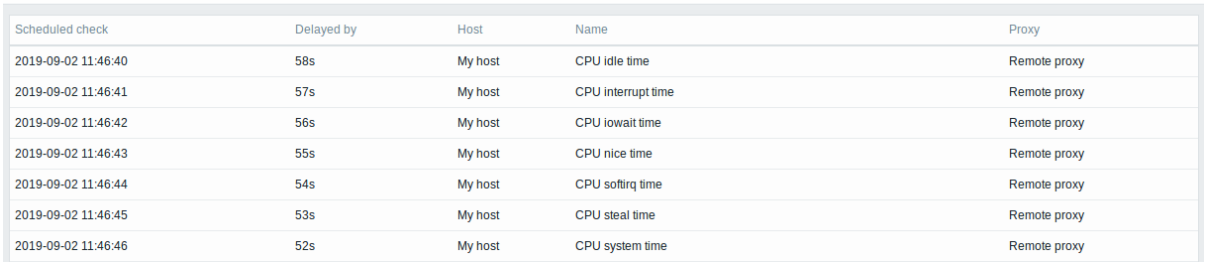

これらの情報があれば、なぜこれらの item が遅れているのかが分かるかもしれません。

1 つ、2 つの item が遅れていても、おそらく心配することはありません。すぐに更新されるかもしれません。<br> しかし、あまり にも長い間、多くの item が遅延している場合、より深刻な問題がある可能性があります。

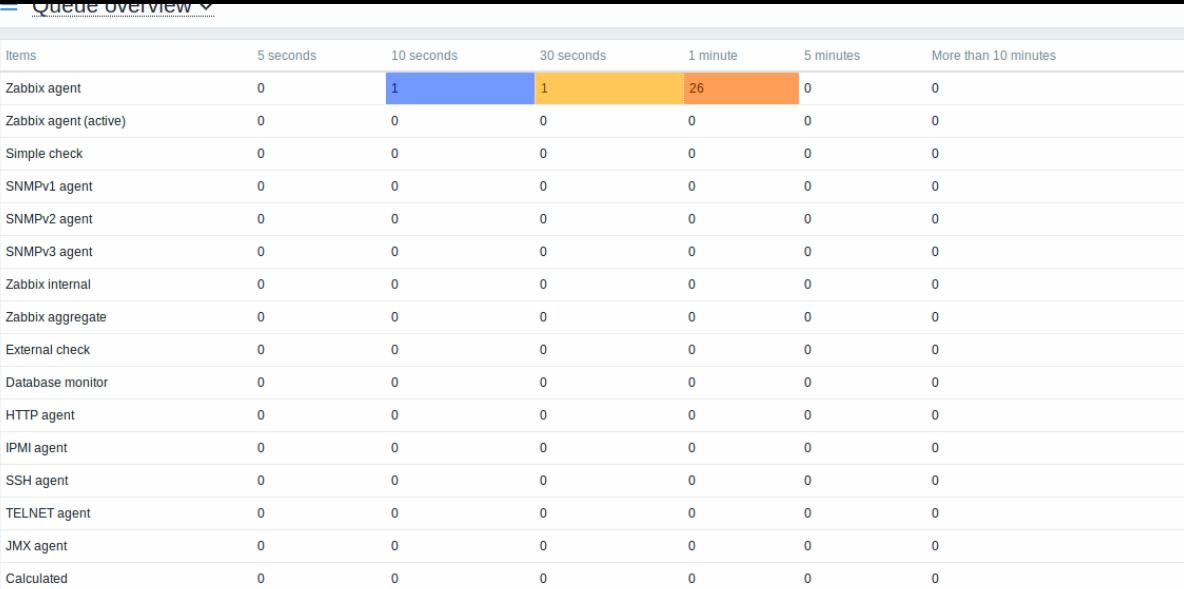

#### キュー item

特別な内部 item **zabbix[queue,<from>,<to>]** を使用すると、Zabbix のキューの状態を監視することができます。<br> 設定され た時間だけ遅延したアイテムの数が返されます。詳細については、Internal itemsを参照してください。

**11** 値のキャッシュ

概要

トリガー式、計算 item 、一部のマクロの計算を高速化するために、Zabbix server では値キャッシュオプションが <br> サポートさ れています。

このインメモリキャッシュは、データベースに直接 SQL を呼び出す代わりに、過去のデータへのアクセスに使用することができます。 <br> 過去の値がキャッシュに存在しない場合、不足分の値はデータベースから要求され、それに応じてキャッシュが更新されます。

値キャッシュ機能を有効にするために、オプションの **ValueCacheSize** パラメータが Zabbix server の <br> configuration ファイ ルでサポートされています。

値キャッシュを監視するために、2 つの内部 item がサポートされています。**zabbix[vcache,buffer,<mode>]** と <br> zabbix[vcache,cache,<parameter>**]** です。詳細は、internal itemsを参照してください。

### **12** 即時実行

### 概要

Zabbix の新しい item 値のチェックは、設定された更新間隔に基づき、周期的に行われます。<br> 多くの item は更新間隔が短いで すが、ローレベルディスカバリルールなど更新間隔が長いものもあり、実際の状況下では、<br> 発見可能なリソースの変更を把握す るために、より早く新しい値をチェックする必要がある場合があります。このような必要性に <br> 対応するために、passive チェ ックを再スケジュールし、新しい値をすぐに取得することが可能です。

この機能は、**passive** チェックにのみサポートされています。以下の item タイプがサポートされています。

- Zabbix agent (passive)
- SNMPv1/v2/v3 agent
- IPMI agent
- Simple check
- Zabbix internal
- External check
- Database monitor
- JMX agent
- SSH agent
- Telnet
- Calculated
- HTTP agent

#### **Attention:**

詳細は、CacheUpdateFrequencyを参照してください。チェックを実行する前に、<br> 設定キャッシュは更新されないため、 item / ディスカバリルール設定の最新の変更は検出されません。したがって、作成中または <br> 作成直後の item / ルールの 新しい値をチェックすることもできません。このような場合は、item 設定時に Test オプションを <br> 使用してください。

# 設定

passive チェックをすぐに実行するには:

• 既存の item(またはディスカバリールール)設定フォームで、Execute now をクリックします。

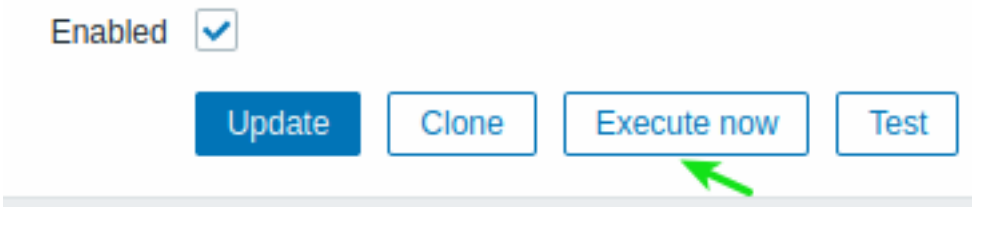

• item / ディスカバリールールのリストで選択された item / ルールに対して、Execute now をクリックします。:

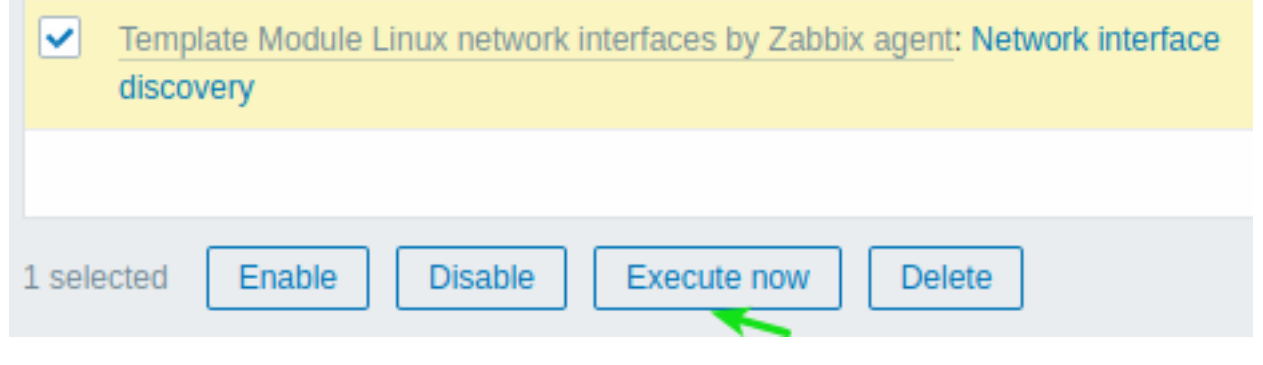

後者の場合、複数の item / ルールを選択し、一度に Execute now することができます。

## **13 agent** チェックの制限

概要

item のブラックリスト、ホワイトリスト、またはホワイトリストとブラックリストの組み合わせを作成することで、agent 側で <br> チェックを制限することができます。

そのためには、2 つの agent configuration パラメータを組み合わせて使用します。

- AllowKey=<pattern> どの検査を許可するか、<pattern> はワイルドカード (\*) 式を使用して指定します。
- DenyKey=<pattern> どの検査を拒否するか、<pattern> はワイルドカード (\*) 式を使用して指定します。

なお:

- deny キーが指定されていない場合でも、すべての system.run[\*]'アイテム (リモートコマンド、スクリプト) はデフォルトで 無効化されます。
- Zabbix 5.0.2 以降、EnableRemoteCommands agent パラメータは:
- \* Zabbix agent で は 非 推 奨
- \* Zabbix agent 2ではサポートされていません

そのため、リモートコマンドを許可するには、許可するコマンドごとに AllowKey=system.run[<command>,\*] を指定します <br>(\* は wait および nowait モードを表します)。AllowKey=system.run[\*] パラメータを指定すると、wait および nowait <br> モードを持つ すべてのコマンドを許可することも可能です。特定のリモートコマンドを許可しないようにするには、<br> AllowKey=system.run[ \*] パラメータの前に system.run[] コマンドを含む DenyKey パラメータを追加してください。

重要ルール

- deny ルールのないホワイトリストは、system.run[ \*] アイテムに対してのみ許可されます。その他のアイテムでは、DenyKey パラメータがない場合、AllowKey パラメータを使用することはできません。
- 順番は重要です。指定されたパラメータは、設定ファイル内の表示順に従って 1 つずつチェックされます:
	- **–** item キーが allow / deny ルールに一致すると、item は許可または拒否され、ルールチェックは停止されます。したがっ て、ある item が allow ルールと deny ルールの両方にマッチした場合、どちらのルールが先に来るかによって結果が異 なります。

**–** この順序は、EnableRemoteCommands パラメータにも影響します。(使用する場合)

- AllowKey / DenyKey パラメータは無制限に使用できます。
- AllowKey、DenyKey ルールは、HostnameItem、HostMetadataItem、HostInterfaceItem 構成パラメータには影響しません。
- キーパターンは、ワイルドカード (\*) 文字が特定の位置にある任意の数の文字と一致するワイルドカード式です。キー名とパラ メーターの両方で使用することができます。
- 特定の item キーが agent 構成で許可されていない場合、その item はサポートされていないと報告されます。(理由のヒント は与えられません)。
- Zabbix agent に --print (-p) コマンドラインオプションを指定すると、設定により許可されていないキーは表示されません。
- Zabbix agent の--test(-t) コマンドラインオプションを使用すると、設定で許可されていないキーに対して"Unsupported item key." というステータスが返されます。
- 拒否されたリモートコマンドは agent ログに記録されません。(LogRemoteCommands=1 の場合)

#### 使用例

特定のチェックを拒否する

• DenyKey パラメータで特定のチェックをブラックリスト化します。一致するキーは許可されません。一致しないキーはすべて 許可されます。ただし、system.run[] 項目を除きます。

例えば:

```
# セキュアデータアクセスを拒否する
DenyKey=vfs.file.contents[/etc/passwd,*]
```
### **Attention:**

Zabbix の新しいバージョンでは、既存の設定で明示的に制限されていない新しいキーが使用される可能性があるため、<br> ブラックリストは良い選択とは言えないかもしれません。これはセキュリティ上の欠陥を引き起こす可能性があります。

特定のコマンドを拒否し、他のコマンドを許可する

• 特定のコマンドをブラックリスト化するには、DenyKey パラメータを使用します。AllowKey パラメータを使用して、他のすべ てのコマンドをホワイトリストに登録します。

# 特定のコマンドを許可しない DenyKey=system.run[ls -l /]

# 他のスクリプトを許可する AllowKey=system.run[\*]

特定のチェックを許可し、他のチェックを拒否する

• AllowKey パラメータで特定のチェックをホワイトリスト化し、DenyKey=\* で他のチェックを拒否する。

```
例:
```

```
# Allow reading logs:
AllowKey=vfs.file.*[/var/log/*]
```
# Allow localtime checks AllowKey=system.localtime[\*]

# Deny all other keys DenyKey=\*

```
パターンの例
```
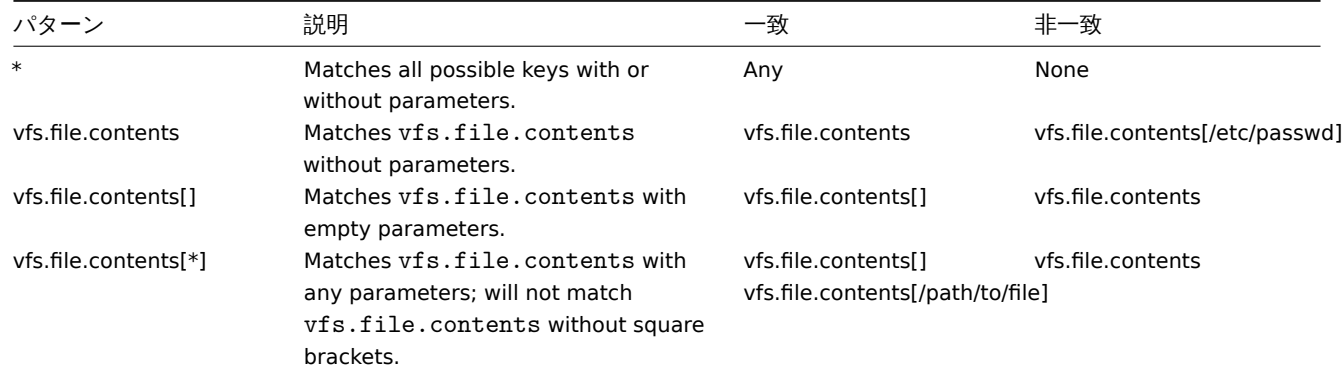

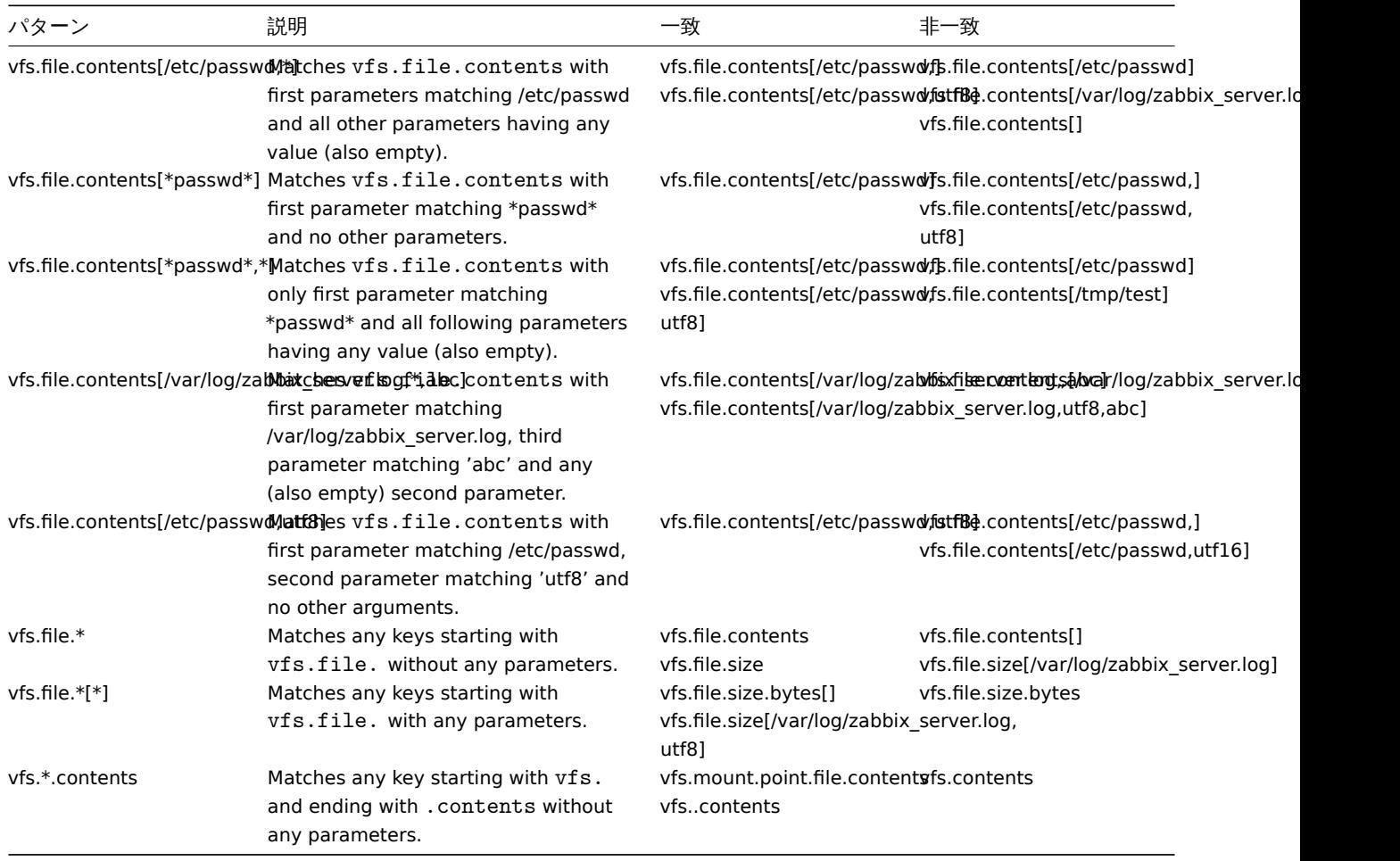

system.run と AllowKey

myscript.sh のような仮想スクリプトは、Zabbix agent を介してホスト上でいくつかの方法で実行することができます:

1. passive チェックや active チェックの item キーとして、例えば:

- system.run[myscript.sh]
- system.run[myscript.sh,wait]
- system.run[myscript.sh.nowait]

ここで、"wait"、"nowait " を追加するか、第 2 引数を省略し、system.run[ ] のデフォルト値を使用することができる。

2. グローバルスクリプトとして(フロントエンドまたは API でユーザーによって開始される)

ユーザはこのスクリプトを Administration → Scripts で"Commands" 入力フィールドに"myscript.sh" を入力し、<br> "Execute on: Zabbix agent" を設定します。フロントエンドまたは API から呼び出されると、Zabbix サーバは agent に以下を <br> 送信します。:

- system.run[myscript.sh,wait] Zabbix 5.0.4 以前
- system.run[myscript.sh] 5.0.5 から
- ここでは、ユーザーは"wait"/"nowait " パラメータを制御しません。

3. アクションからのリモートコマンドとして Zabbix server は agent に送信します:

- system.run[myscript.sh,nowait]
- ここでも、ユーザーは"wait"/"nowait " パラメータを制御しません。

どういうことかというと、AllowKey を次のように設定した場合です。:

AllowKey=system.run[myscript.sh]

では

- system.run[myscript.sh] 許可されます。
- system.run[myscript.sh,wait], system.run[myscript.sh,nowait] 許可されません アクションのステップとして起動された場 合、スクリプトは実行されません。

上記のすべてのバリエーションを許可するには:

AllowKey=system.run[myscript.sh,\*] DenyKey=system.run[\*]

を agent / agent 2 パラメータに設定します。

**14** プラグイン

### 概要

プラグインは、Zabbix の監視機能を拡張するオプションを提供します。プラグインは Go プログラミング言語で記述されており、 Zabbix エージェント 2 のみでサポートされています。

Plugins provide an alternative to loadable modules (written in C), and other methods for extending Zabbix functionality, such as user parameters (agent metrics), external checks (agent-less monitoring), and system.run[] Zabbix agent item. プラグイン はロード可能モジュール (C 言語で記述) に代わるもので、Zabbix の機能を拡張するその他の方法として、ユーザーパラメータ(agent メトリクス)、外部チェック (エージェントレスモニタリング) や system. run[] Zabbix エージェントアイテム があります。

以下の機能は、Zabbix agent 2 と[そのプラグインに固](#page-390-0)有のものです:

- [パッシブチェックと](#page-390-0)アクティブチェックの両方について柔軟なスケジュール間隔のサポート
- スケジ[ュールとタスク](#page-354-0)の同時実行に関するタスクキュー管理
- プラグインレベルのタイムアウト
- 起動時の Zabbix エージェント 2 とそのプラグインの互換性チェック。

Zabbix 6.0.0 以降、プラグインをエージェント 2 に直接統合する必要はなく、ロード可能なプラグインとして追加できるため、新し い監視メトリックを収集するための追加プラグインの作成プロセスが簡単になります.

このページでは、Zabbix のネイティブでロード可能なプラグインを一覧表示し、ユーザーの観点からプラグイン構成の原則について 説明します。独自のプラグインを作成する手順については、プラグイン開発ガイドラインを参照してください。

プラグインの設定

このセクションでは、一般的なプラグイン設定の原則とベストプラクティスについて説明します。

すべてのプラグインは Plugins.\* パラメータを使用し[て 設定します。このパラメ](https://www.zabbix.com/documentation/guidelines/en/plugins)ータは、Zabbix agent 2 の [configuration file] (/manual/appendix/config/zabbix agent2) の 一 部、 <br> ま た は プ ラ グ イ ン 自 身 の [configuration file] (/manual/appendix/config/zabbix\_agent2\_plugins)のいずれかに設定することが <br>><br/> $\verb|101| 103$ <br/> $\verb|211| 104$ <br/> $\verb|311| 105$ を使用する場合、Zabbix agent 2 設定ファイルの Include パラメータにこのファイルへの <br> パスを指定する必要があります。

各プラグインのパラメータは、以下のような構造になっている必要があります:

Plugins.<PluginName>.<Parameter>=<Value>

パラメータ名は、以下の要件を満たす必要があります:

- プラグイン名は大文字にすることを推奨します。
- パラメータは大文字にする必要があります。
- 特殊文字は使用できません。
- ネストは最大レベルによって制限されません。
- パラメータの数は制限されません。

### 名前付きセッション

名前付きセッションは、プラグインパラメータの追加レベルを表し、監視対象の各インスタンスに対して個別の認証パラメータ <br> セットを定義するために使用することができます。各名前付きセッションのパラメータは、以下のような構造になっている <br> 必 要があります:

Plugins.<PluginName>.<SessionName>.<Parameter>=<Value>

URI、ユーザー名、パスワードを別々に指定する代わりに、セッション名を connString の item キーパラメーターとして <br> 使用す ることができます。item キーでは、最初のパラメータは connString または Uri のいずれかにすることができます。<br> 最初のキー パラメータが設定ファイルで指定されたセッション名と一致する場合、名前付きセッションパラメータを使用して <br> チェックが 実行されます。最初のキーパラメータがどのセッション名にも一致しない場合、それは Uri として扱われます。<br>

ただし、:

- キーパラメーターに connString (セッション名) を指定する場合、ユーザー名とパスワードのキーパラメーターは空である必要 があります。
- 埋め込み URI の認証情報を渡すことはサポートされていませんので、代わりに名前付きセッションの使用を検討してください。
- 名前付きセッションで認証パラメータが指定されない場合、ハードコードされたデフォルト値が使用されます。

使用可能な名前付きセッションパラメータのリストはプラグインによって異なります。詳細は <br> 各プラグインのconfiguration files を参照してください。

例**:** 2 つのインスタンス"MySQL1" と"MySQL2" の監視は、以下のように設定することができます。:

```
Plugins.Mysql.Sessions.MySQL1.Uri=tcp://127.0.0.1:3306
Plugins.Mysql.Sessions.MySQL1.User=<UsernameForMySQL1>
Plugins.Mysql.Sessions.MySQL1.Password=<PasswordForMySQL1>
Plugins.Mysql.Sessions.MySQL2.Uri=tcp://127.0.0.1:3307
Plugins.Mysql.Sessions.MySQL2.User=<UsernameForMySQL2>
Plugins.Mysql.Sessions.MySQL2.Password=<PasswordForMySQL2>
```
これらの名前は、URI の代わりにキーの connString として使用することができます:

mysql.ping[MySQL1] mysql.ping[MySQL2]

```
Parameter priority
```
Since version 6.4.3, Zabbix agent 2 plugins search for connection-related parameter values in the following order:

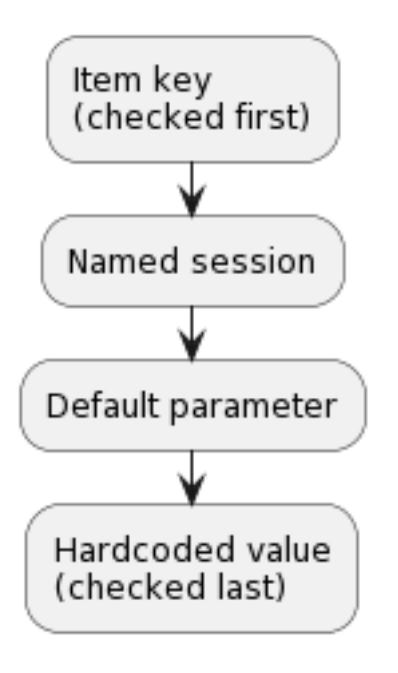

- 1. The first item key parameter is compared to session names. If no match is found it is treated as an actual value; in this case, step 3 will be skipped. If a match is found, the parameter value (usually, a URI) must be defined in the named session.
- 2. Other parameters will be taken from the item key if defined.
- 3. If an item key parameter (for example, password) is empty, plugin will look for the corresponding named session parameter.
- 4. If the session parameter is also not specified, the value defined in the corresponding default parameter will be used.
- 5. If all else fails, the plugin will use the hardcoded default value.

#### Example 1

Monitoring of two instances "MySQL1" and "MySQL2".

```
Configuration parameters:
```

```
Plugins.Mysql.Sessions.MySQL1.Uri=tcp://127.0.0.1:3306
Plugins.Mysql.Sessions.MySQL1.User=mysql1_user
Plugins.Mysql.Sessions.MySQL1.Password=unique_password
Plugins.Mysql.Sessions.MySQL2.Uri=tcp://192.0.2.0:3306
Plugins.Mysql.Sessions.MySQL2.User=mysql2_user
Plugins.Mysql.Sessions.MySQL2.Password=different_password
```
Item keys: mysql.ping[MySQL1], mysql.ping[MySQL2]

#### Example 2

Providing some of the parameters in the item key (supported since Zabbix 6.0.17).

Configuration parameters:

Plugins.Postgres.Sessions.Session1.Uri=tcp://192.0.2.234:5432 Plugins.Postgres.Sessions.Session1.User=old\_username Plugins.Postgres.Sessions.Session1.Password=session\_password

## Item key: pgsql.ping[session1,new\_username,,postgres]

As a result of this configuration, the agent will connect to PostgreSQL using the following parameters:

- URI from session parameter: 192.0.2.234:5432
- Username from the item key: new\_username
- Password from session parameter (since it is omitted in the item key): session\_password
- Database name from the item key: postgres

### Example 3

Collecting a metric using default configuration parameters.

### Configuration parameters:

Plugins.Postgres.Default.Uri=tcp://192.0.2.234:5432 Plugins.Postgres.Default.User=zabbix Plugins.Postgres.Default.Password=password

## Item key: pgsql.ping[,,,postgres]

As a result of this configuration, the agent will connect to PostgreSQL using the parameters:

- Default URI: 192.0.2.234:5432
- Default username: zabbix
- Default password: password
- Database name from the item key: postgres

### ハードコードされたデフォルト値

認証に必要なパラメータが item キーや名前付きセッションパラメータで提供されない場合、プラグインはハードコードされた <br> デフォルト値を使用します。

### コネクション

プラグインによっては、複数のインスタンスから同時にメトリクスを収集することをサポートしています。<br> ローカルとリモー トの両方のインスタンスを監視することができます。TCP および Unix ソケット接続がサポートされています。<br>

インスタンスへの接続をオープン状態に保つようにプラグインを設定することをお勧めします。その利点は、ネットワークの輻輳、 <br> レイテンシー、および CPU とメモリの使用量を削減できることです。クライアントライブラリは、この処理を行います。<br>

### **Note:**

未使用の接続をオープンにしておく時間は、Plugins.<PluginName>.KeepAlive パラメータで決定されます。例: Plugins.Memcached.KeepAlive

## プラグイン

Zabbix agent 2 でサポートされているすべてのメトリックは、プラグインによって収集されます。

### Built-in

The following plugins for Zabbix agent 2 are available out-of-the-box. Click on the plugin name to go to the plugin repository with additional information.

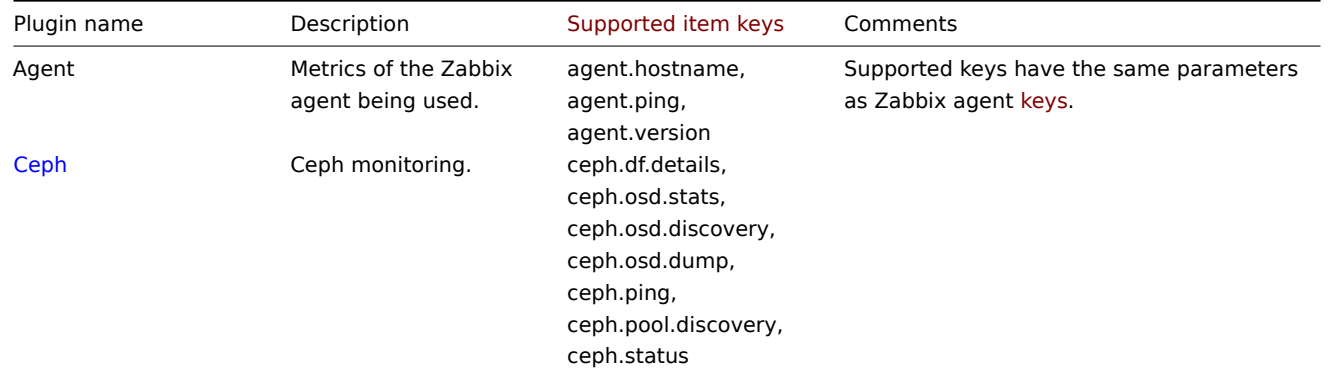

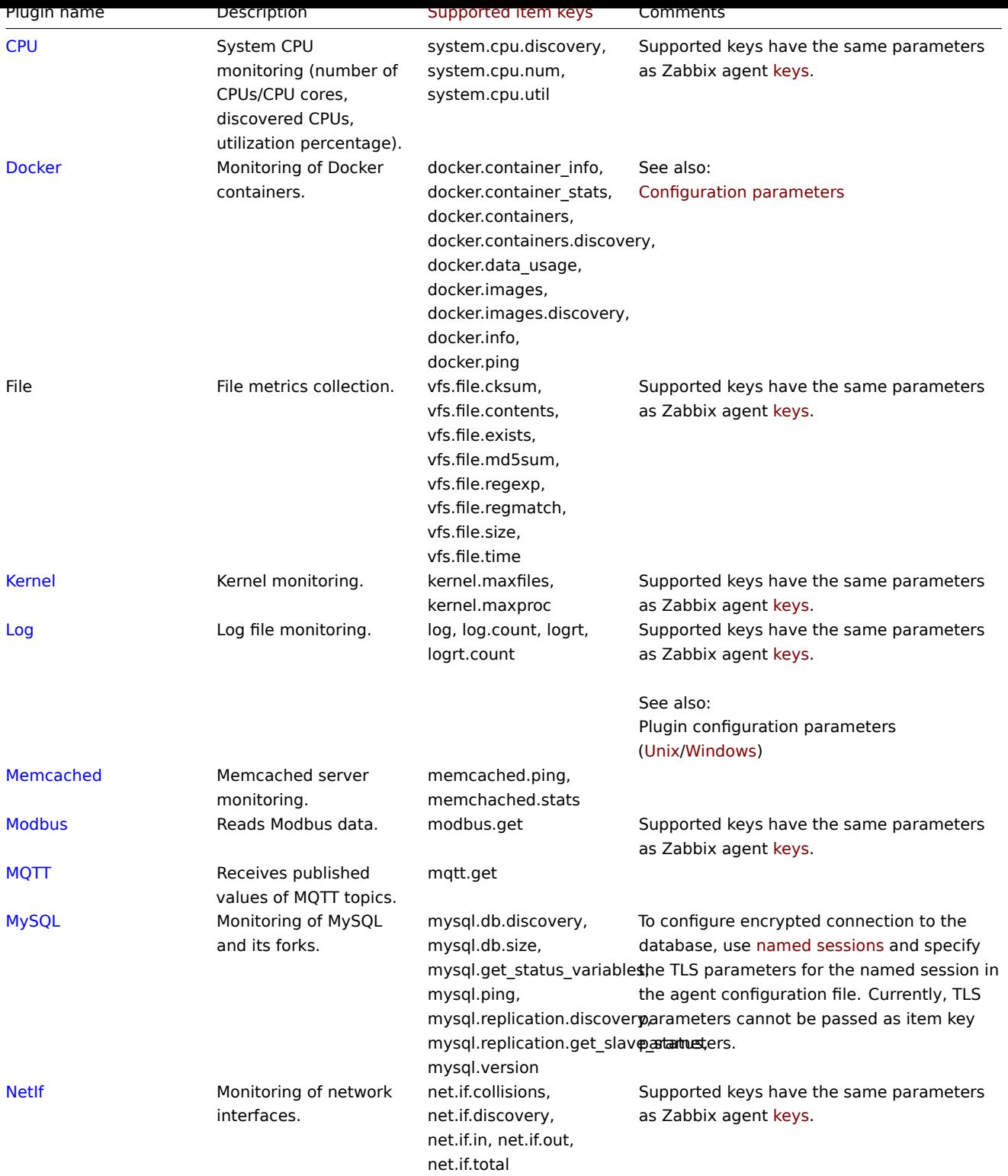

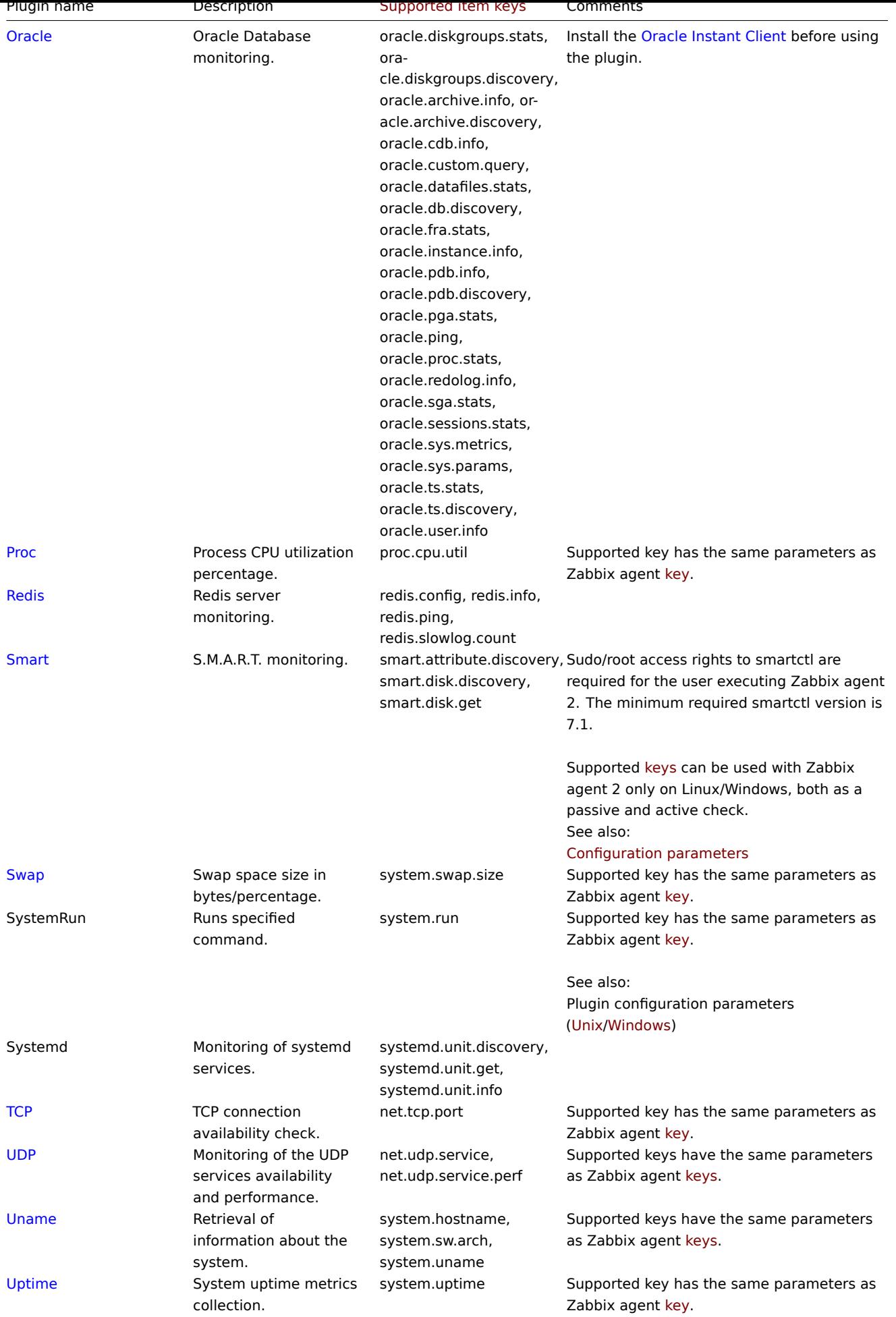

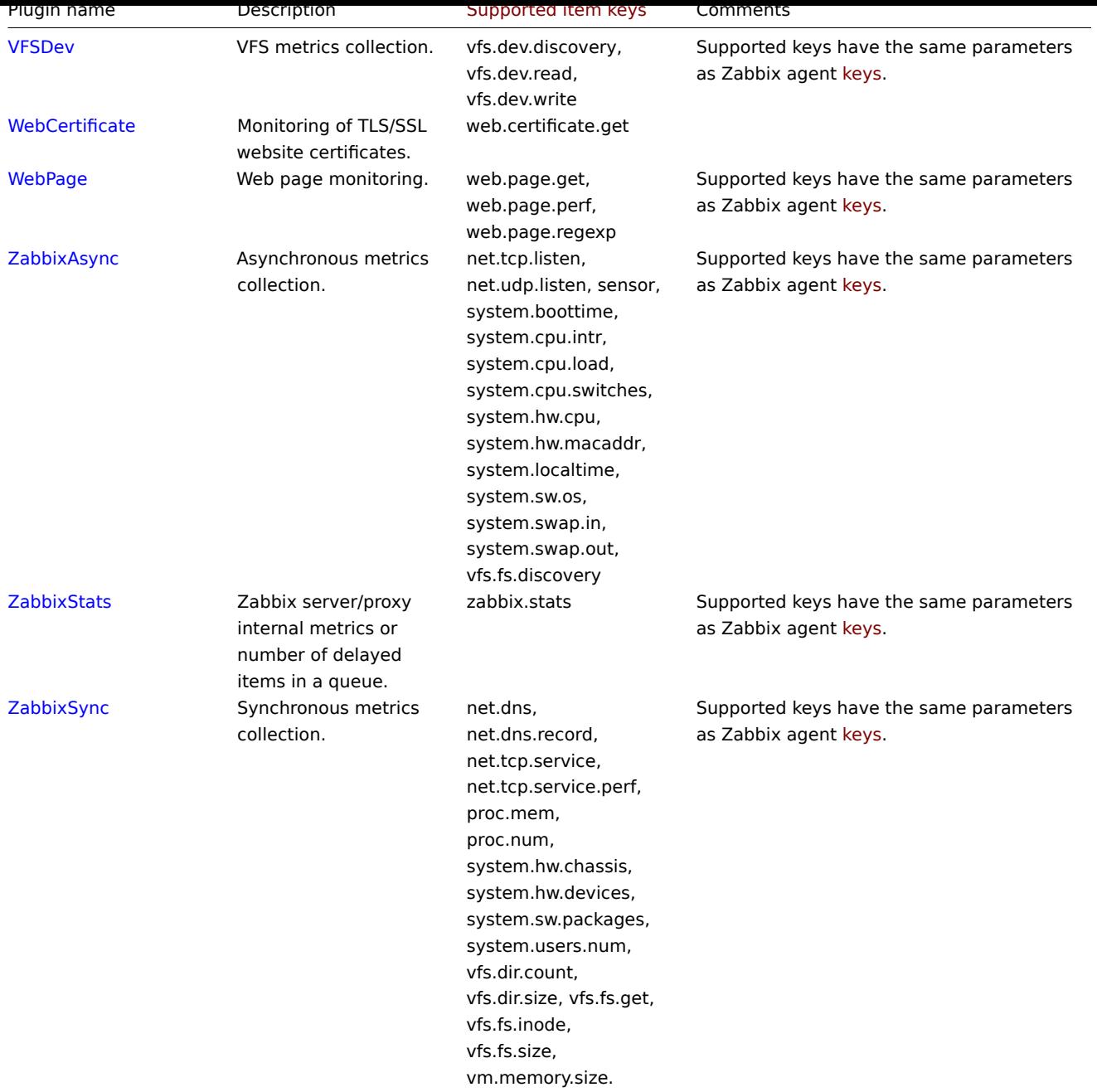

## 読み込み可

## **Note:**

ロード可能なプラグインを以下のオプションで起動した場合: - -V --version - プラグインのバージョンとライセンス情報を出 力します。- -h --help - ヘルプ情報を出力します。

プラグイン名をクリックして、追加情報を含むプラグインリポジトリに移動します。

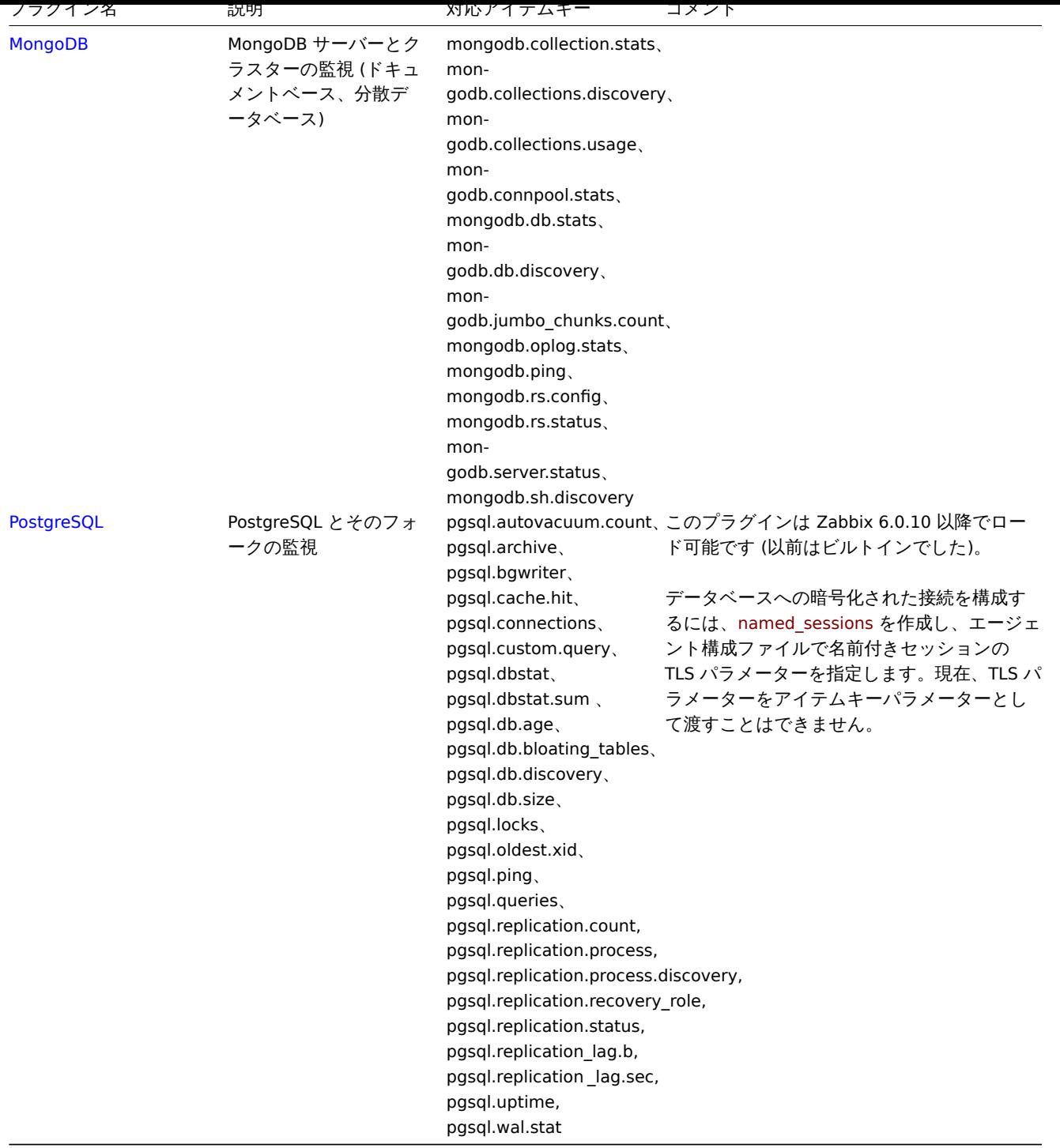

# 参照: ロード可能なプラグインの構築.

Footnotes

**1** - Since Zabbix 6.0.13, loadable plugins started using the same versioning system as Zabbix itself. As a result, MongoDB plugin versi[on has changed from 1.2.1 to 6.](#page-416-0)0.13.

**1** ローダブルプラグインのビルド

<span id="page-416-0"></span>概要

このページでは、ソースからロード可能なプラグインのバイナリを構築するために必要な手順を説明します。 ソース tarball をダウンロードしていれば、プラグインをオフラインで、つまりインターネットに接続せずに構築できます。 PostgreSQL プラグインが例として使用されます。他のロード可能なプラグインも同様の方法で構築できます。

手順

**1**. Zabbix Cloud Images and Appliancesからソースをダウンロードする。公式なダウンロードページはすぐに用意します。

**2**. プラグインをビルドするサーバーにアーカイブを転送する。

**3**. tar ボールを以下のようにして展開する:

ta[r xvf zabbix-agent2-plugin-p](https://cdn.zabbix.com/zabbix-agent2-plugins/sources/)ostgresql-1.0.0.tar.gz

ファイル名"zabbix-agent2-plugin-postgresql-1.0.0.tar.gz" は、ダウンロードしたファイルのファイル名に読み替えてください。

**4**. 展開したディレクトリ内に移動する:

cd <path to directory>

**5**. 実行:

make

**6**. プラグインの実行可能ファイルは、Zabbix エージェント 2 が読み込める場所であればどこでも配置できます。プラグインの設定 ファイルでプラグインのバイナリへのパスを設定します。例えば、PostgreSQL 用のプラグインでは、postgresql.conf に記述します:

Plugins.PostgreSQL.System.Path=/path/to/executable/zabbix-agent2-plugin-postgresql

**7**. プラグイン設定ファイルへのパスは、Zabbix エージェント 2 の設定ファイルの Include パラメーターで指定する必要があります:

Include=/path/to/plugin/configuration/file/postgresql.conf

Makefile のターゲット

Zabbix が用意しているローダブルモジュールの基本的な Makefile には以下のようなターゲットを用意しています:

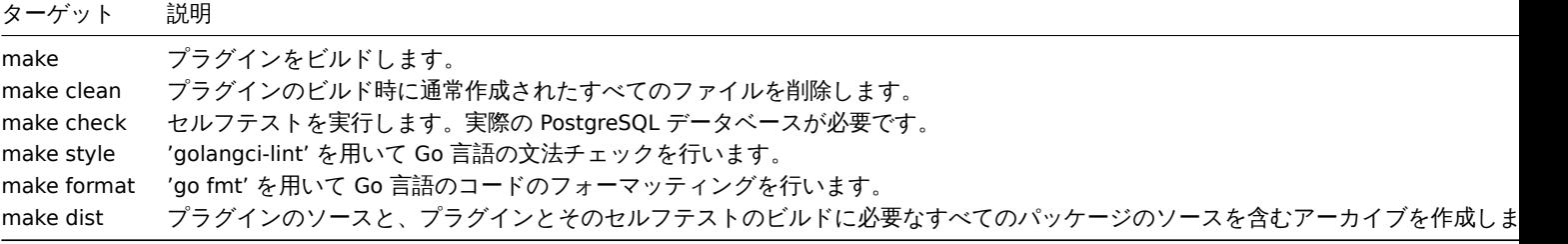

**3** トリガー

#### <span id="page-417-0"></span>概要

トリガーは、アイテムによって収集されたデータを" 評価" し、現在のシステム状態を表す論理式です。

アイテムはシステムデータを収集するために使用されますが、これらのデータを常に追跡し、警戒すべき状態や注意が必要な状態を 待つのは非常に現実的ではありません。データを「評価」する処理は、トリガーの条件式に任せることができます。

トリガーの条件式は、どのような状態のデータが" 許容範囲" であるかの閾値を定義することができます。したがって、取得したデー タが許容範囲を超えると、トリガーは" 起動" され、ステータスが障害に変更されます。

トリガーは、次のようなステータスを持つことができます:

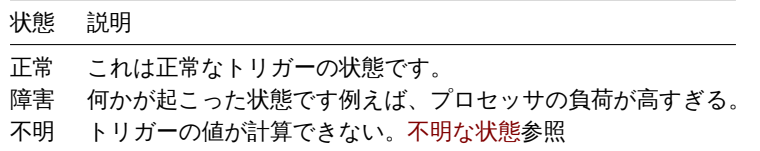

単純なトリガーでは、CPU 負荷などの一部のデータの 5 分間の平均値にしきい値を設定したいかもしれません。これは、トリガーの 条件式を以下のように定義することによって実現できます。

- アイテムキーで受け取った値に'avg' 関数を適用する
- 評価期間として 5 分間を使用する
- しきい値を'2' に設定する

 $\cdot$  avg(host/key, 5m) > 2

|は、J ガ国Vフ〒キラバ4 を廻んにり、 先久 しまり。(悍苦Vフイス)窓になる)

より複雑なトリガーでは、条件式は複数の関数と複数の閾値の組み合わせを含むことができます。トリガー条件式 Trigger expressionを 参照してください。

#### **Note:**

トリガーを有効にした (構成ステータスを 無効から 有効に変更) 後、トリガー条件式は、そ[の項目が値を受け取るか、時間ベ](#page-423-0) ースの関数を処理する時間が来るとすぐに評価されます。

ほとんどのトリガー関数はアイテムの値のヒストリデータに基づいて評価されますが、一部のトリガー関数は長期的な分析に使用さ れます。**trendavg()**、**trendcount()** などはトレンドデータを使用します。

計算時間

Zabbix サーバーが式の一部である新しい[値を受け取](#page-387-0)るたびに、トリガーが再計算されます。新しい値を受け取ると、式に含まれる各 関数が再計算されます (新しい値を受け取った関数だけではありません)。

さらに、式で時間ベースの関数が使用されている場合は、新しい値が受信されるたび、および 30 秒ごとにトリガーが再計算されます。

時間ベースの関数は、**nodata()**、**date()**、**dayofmonth()**、**dayofweek()**、**time()**、**now()** です。; これらは、Zabbix 履歴同期プ ロセスによって 30 秒ごとに再計算されます。

トレンド関数 のみを参照するトリガーは、式の最小期間ごとに 1 回評価されます。トレンド関数も参照してください。

#### 評価期間

評価期間とは、アイテムのヒストリを参照する関数で使用されるもので、対象とする期間を指定します。評価期間は、期間(30 秒、 10 分、1 時間)、値域(#5 - 最新値 5 個)のいずれでも指定可能です。

評価期間は"now " まで計測され、ここで"now " は trigger の最新の再計算時間です (上記の計算時間を参照)。"now " はサーバー の"now" 時間ではありません。

評価期間では、どちらかを指定します:

- "now-time period " と"now " の間のすべての値 (または、タイムシフトを使用する場合、"now-time shift-time period " と"now-time\_shift " の間) を考慮する。
- 過去の値のうち、"now" までの num カウントを考慮しない。
	- **–** 指定された期間や数に対して、利用可能な値が 0 である場合、この関数を使用するトリガーや計算アイテムは、サポート されません。

以下に注意:

- トリガーで単一の関数(ヒストリデータの参照)のみが使用されている場合、"now" は常に最新の受信値である。例えば、1 時 間前に最後の値を受信した場合、評価期間は最新の値までとみなされます。
- 新しいトリガーは、最初の値が受信されるとすぐに計算されます(ヒストリ関数)、時間ベースの機能では 30 秒以内に計算さ れます。したがって、トリガーが作成されてから、設定された評価期間 (たとえば 1 時間) が経過していなくても、トリガーは 計算されます。また、評価範囲が例えば最新の 10 個の値に設定されていたとしても、トリガーは最初の値の後に計算されます。

### 状態不明

次の場合は、トリガー式に不明なオペランドが現れる可能性があります。

- サポートされていないアイテムが使用されている
- サポートされているアイテムの関数評価がエラーになる

この場合トリガーは一般的に" 不明" と評価されます (例外もあります)。詳細についてはオペランドが不明な式を参照してください。

未知のトリガーについて通知を受けることも可能です。

### **1** トリガーの設定

#### <span id="page-418-0"></span>概要

trigger を設定するには、次のようにします。

- Configuration → Hosts にアクセスします。
- ホストの行にある Triggers をクリックします。
- 右側の Create trigger をクリックします (または、既存の trigger を編集するために trigger 名をクリックします)
- フォームに trigger のパラメータを入力します。

trigger とその計算時間については、general informationも参照してください。

**Trigger** タブには、trigger の基本的な属性がすべて含まれています。

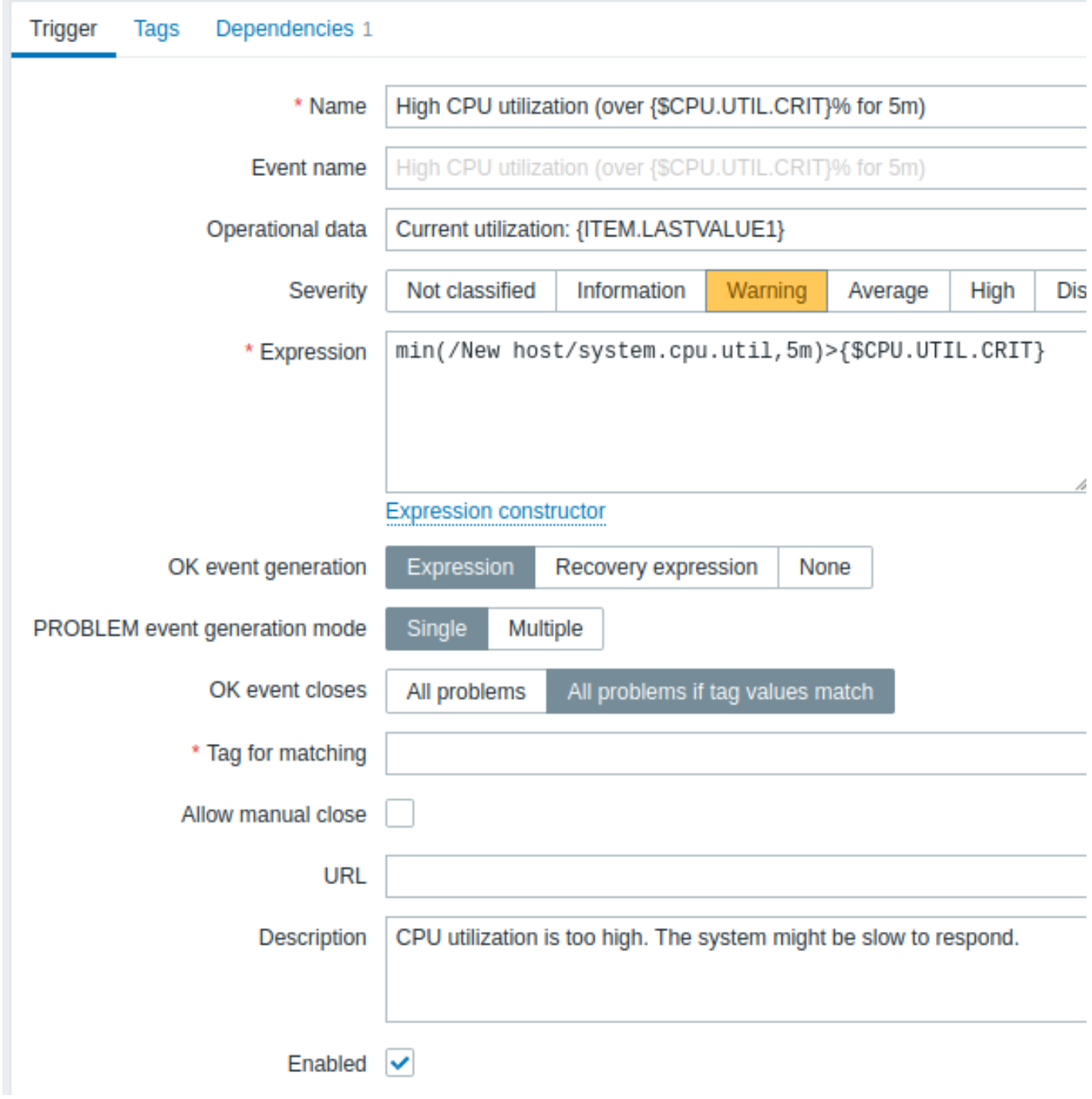

必須入力項目には、赤いアスタリスクが表示されています。

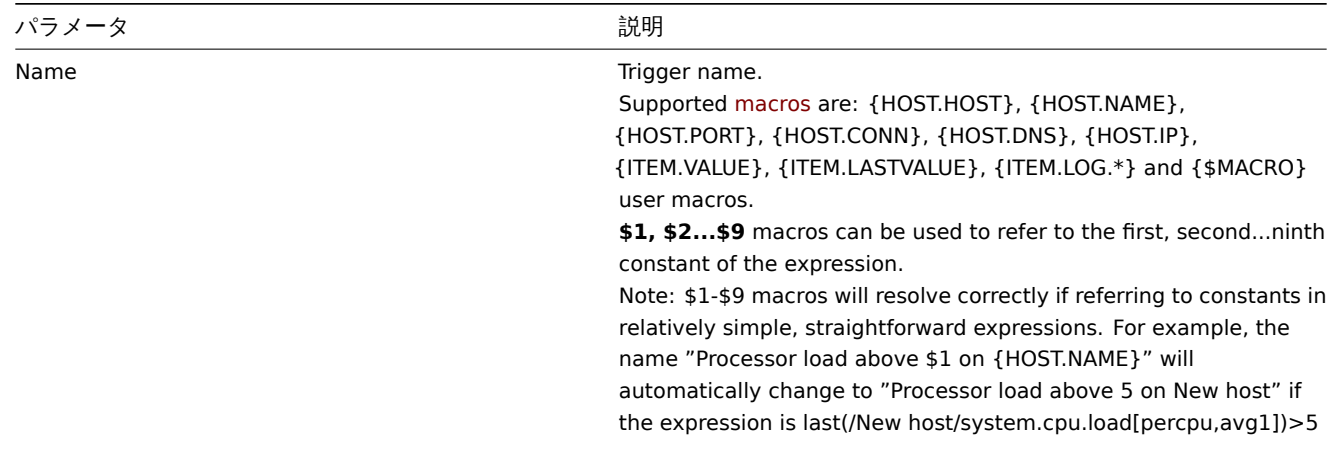

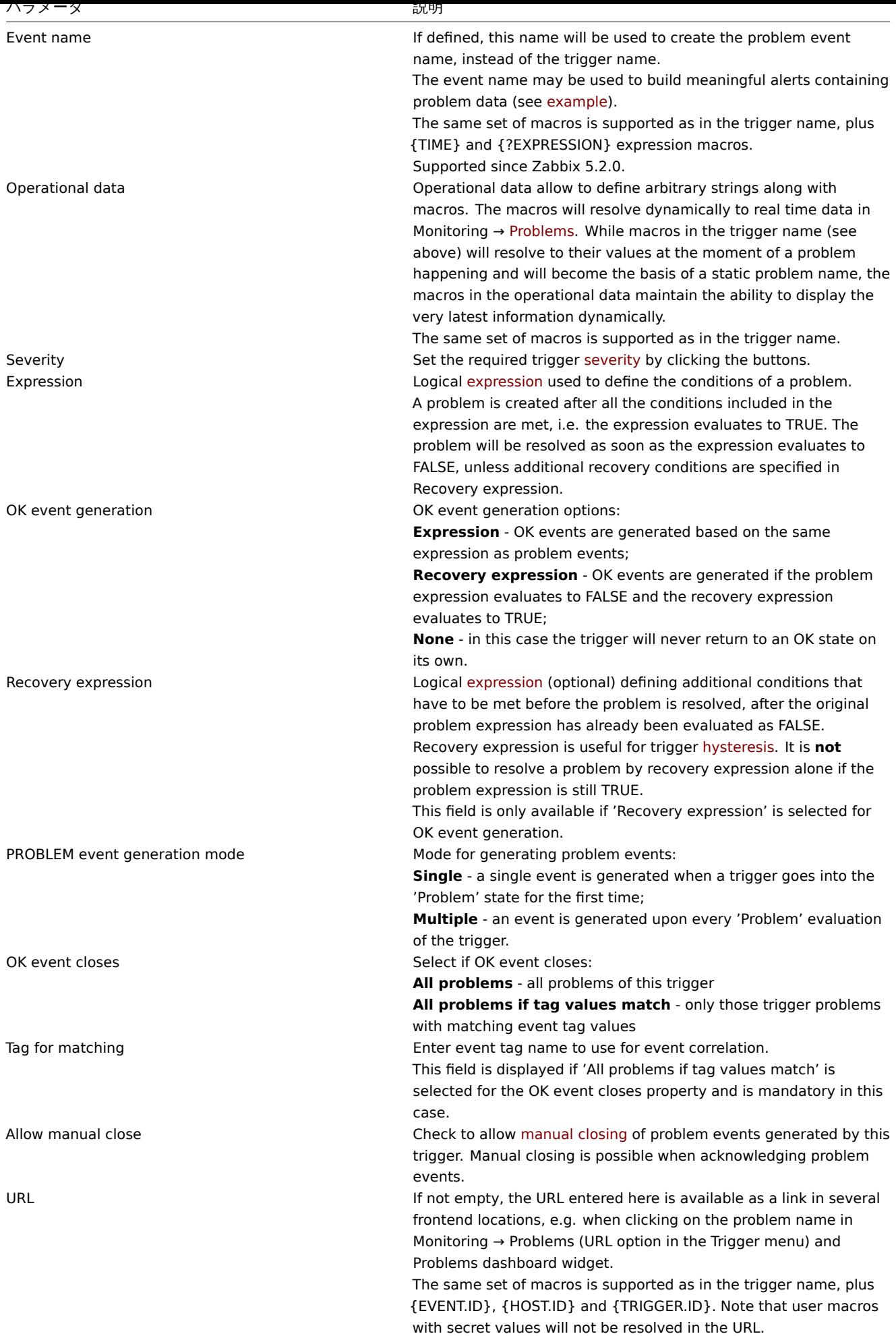

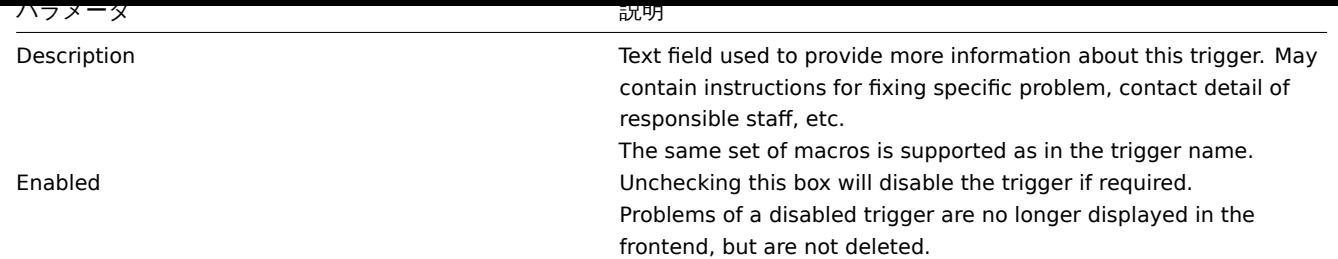

**Tags** タブでは、trigger-level tagsを定義します。この trigger のすべての問題は、ここで入力された値でタグ付けされます。

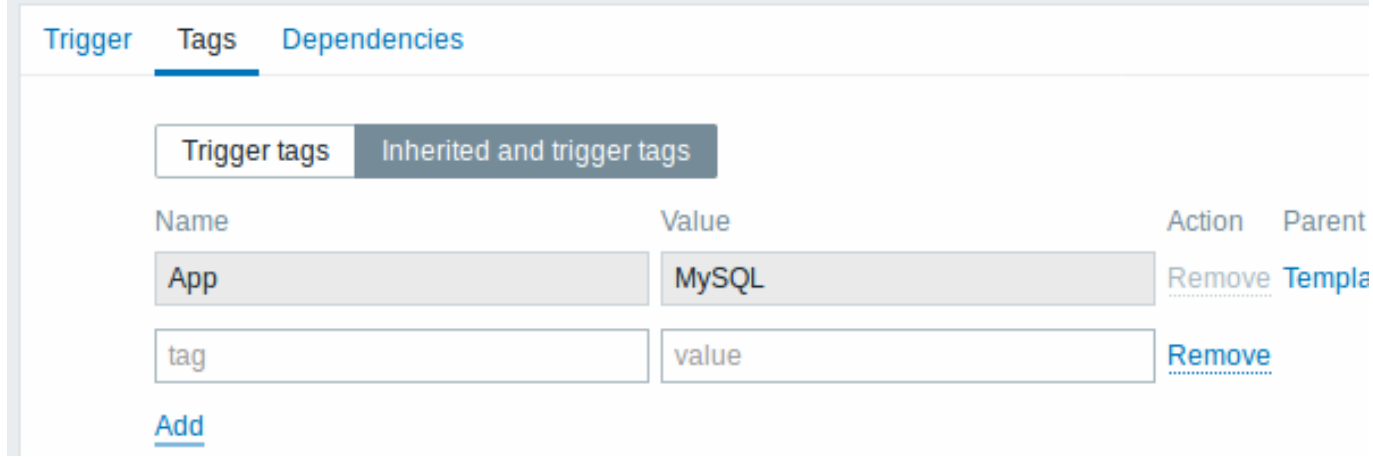

さらに、Inherited and trigger tags オプションにより、テンプレートレベルで定義されたタグを、<br> trigger がそのテンプレート から来る場合に表示することができます。同じタグを持つ複数のテンプレートがある場合、<br> これらのタグは一度に表示されま す。<br> テンプレート名はカンマで区切られます。trigger は、ホストレベルのタグを" 継承" して表示することはありません。<br>

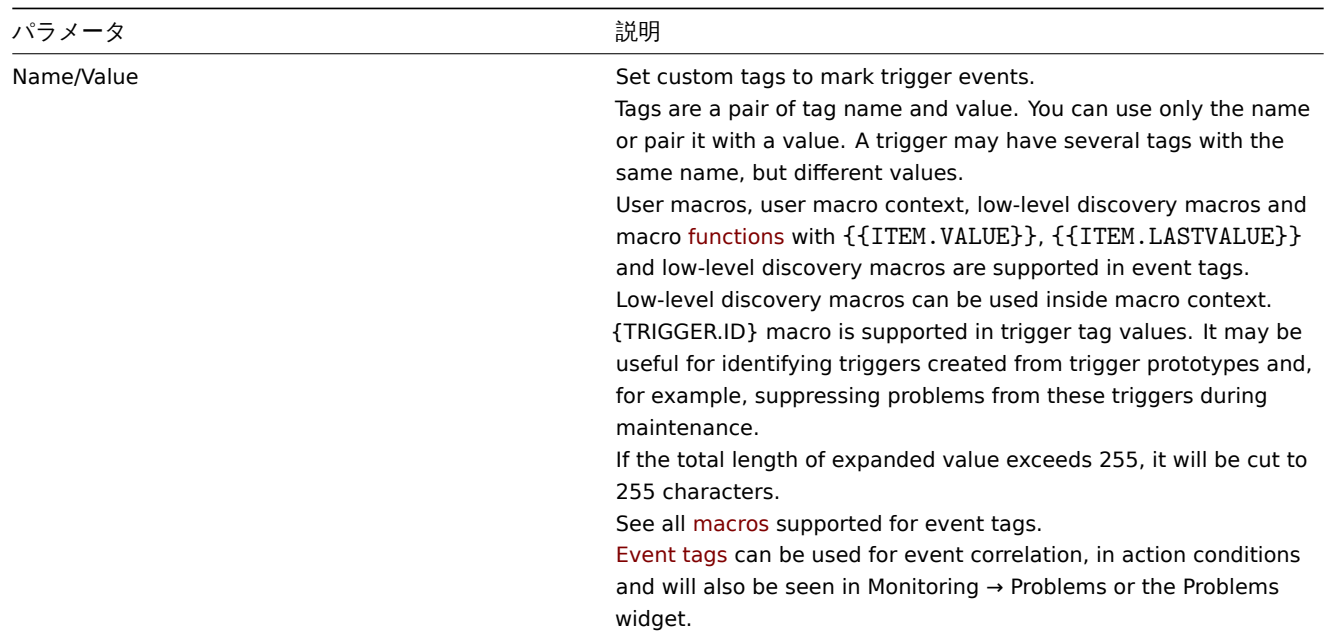

**Dependencies** タブには、trigger のすべてのdependencies が含まれています。

新しい依存関係を追加するには、Add をクリックします。

**Note:**

また、既存の trigger を開いて Clone ボタンを押し、別の名前で保存することによっても、trigger を構成することができま す。

評価式のテスト

設定した trigger 式が、受け取った値によってどのような式結果になるかをテストすることが可能である。

例として、公式テンプレートにある以下の式を挙げる。

avg(/Cisco IOS SNMPv2/sensor.temp.value[ciscoEnvMonTemperatureValue.{#SNMPINDEX}],5m)>{\$TEMP\_WARN} ま た は last(/Cisco IOS SNMPv2/sensor.temp.status[ciscoEnvMonTemperatureState.{#SNMPINDEX}])={\$TEMP\_WARN\_STATUS}

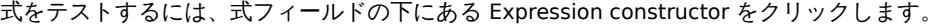

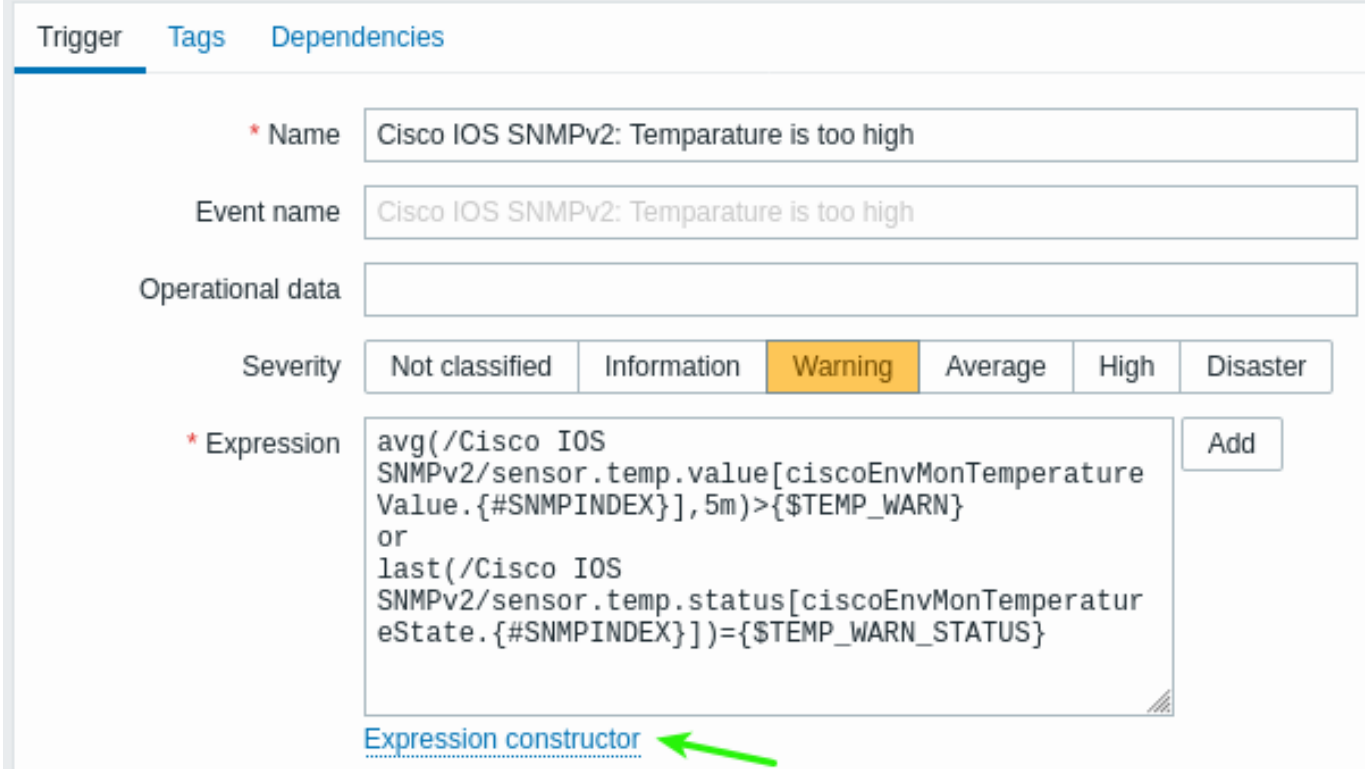

Expression コンストラクタでは、個々の式がすべてリストアップされます。テスト・ウィンドウを開くには、<br> 式リストの下に ある Test をクリックします。

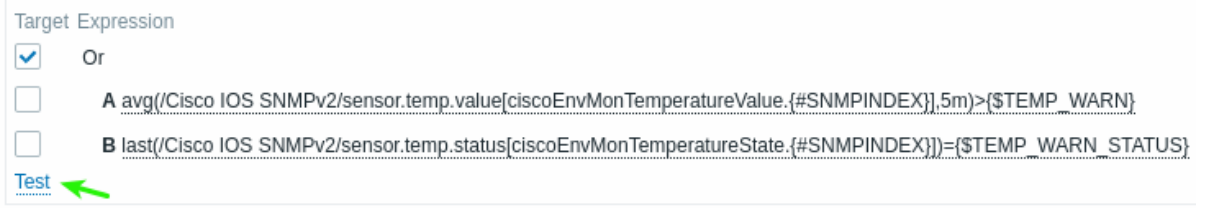

テスト画面では、サンプル値 (この例では'80','70','0','1') を入力し、Test ボタンをクリックすると、式の結果を確認することが できます。

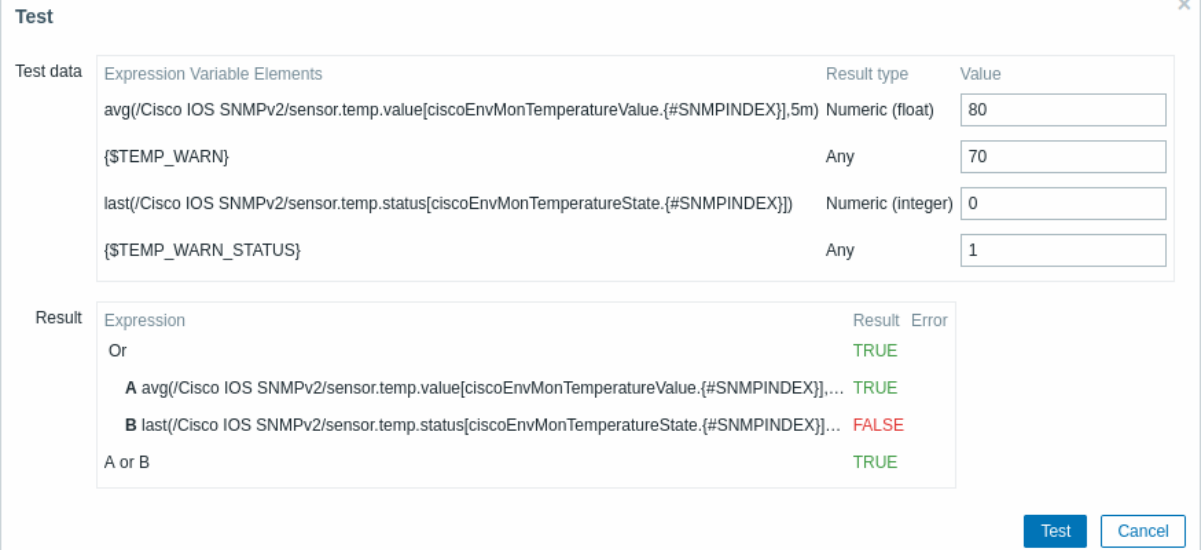

|凹べり/イメメル、」ート 、 イ 、 、 エ |4トレノイメメルレノ結木 ひ 元 るこ と ノノ ' 、 さ ま り 。

"TRUE " は、指定された式が正しいことを意味する。このケース A では、"80" は {\$TEMP\_WARN} の指定値 (この例では"70" です) より大きい。<br> 予想通り、"TRUE " の結果が表示される。

"FALSE " は、指定された式が正しくないことを意味します。この場合この特定のケース B では、<br> {\$TEMP\_WARN\_STATUS} の"1 " が"1 " と等しい必要がある。"1" は、指定された値、この例では"0 " と等しくなければならない。<br> 予想通り、"FALSE" の結果 が表示される。

式のタイプは"OR " である。指定された条件のうち少なくとも 1 つ(この例では A または B)が <br> 指定された条件(この例では A または B)の少なくとも 1 つが"TRUE" であれば、全体の結果も"TRUE" となります。<br> つまり、現在値が警告値を超えており、 問題が発生していることを意味します。

**2** トリガー条件式

<span id="page-423-0"></span>Overview

triggersで使用される式は、柔軟性があります。<br> これらを使用して、監視する統計に関する複雑な論理テストを作成することが できます。<br>

単純な式は、いくつかのパラメータを持つ項目に適用される関数を使用します。この関数は、演算子と定数を使用して、<br> 閾値と [比較され](#page-417-0)る結果を返します。<br>

単純で便利な式のシンタックスは function(/host/key,parameter)<operator><constant> です。

例:

min(/Zabbix server/net.if.in[eth0,bytes],5m)>100K

は、過去 5 分間の受信バイト数が常に 100 キロバイト以上であった場合に trigger されます。

構文は全く同じですが、機能的な観点からは、2 種類のトリガー式があります:

- problem expression 問題の条件を定義します。
- recovery expression (オプション) 問題解決のための追加条件を定義します。

問題式を単独で定義した場合、この式は問題閾値と問題回復閾値の両方として使用されます。<br> 問題式が"TRUE" と評価されると すぐに、問題が発生します。問題式が"FALSE" と評価されるとすぐに、問題は解決されます。<br>

問題式と回復式の両方を定義する場合、問題解決はより複雑になります:<br> 問題式が FALSE であるだけでなく、回復式も TRUE でなければなりません。これは、hysteresisを作成して、<br> トリガーのバタつきを回避するのに便利です。<br>

関数

収集した値の計算(平均、最小、最大、合計)、文字列の検索、現在時刻の参照などを行うことができる関数です。

supported functionsの完全なリストが利用可能です。

通常、関数は比較のために数値を返します。文字列を返す場合、**=** および **<>** 演算子で比較が可能です。<br> (example を参照して ください)

[関数パラメータ](#page-1692-0)

関数パラメータでは、以下の項目を指定できます。

- ホストと item キー (ホストの item history を参照する機能のみ)
- 関数固有のパラメータ
- その他の式 (ホスト item の history を参照する関数では使用できません。例についてはother expressions を参照してください)

ホストと item のキーは /host/key として指定することができます。参照する item はサポートされている状態でなければなりませ ん。<br> (ただし、**nodata()** 関数はサポートされていないアイテムについても計算されます)

関数パラメータとしての他の trigger 式は、trigger における非 history 関数に制限されますが、<br> calculated itemsでは、この制 限は適用されません。<br>

関数別パラメータ

関数別パラメータは、item キーの後に置かれ、item キーとカンマで区切られます。<br> これらのパ[ラメータの一覧は](#page-319-0)、supported functionsを参照してください。<br>

数値関数のほとんどは、パラメータとして時刻を受け付けます。この場合、秒、またはtime suffixesを使って <br> 時間を表すことが できます。<br> ハッシュタグを前に付けると、そのパラメータは別の意味を持ちます。<br>

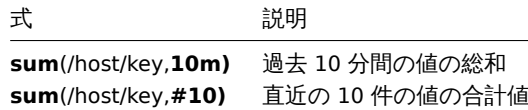

ハッシュタグの付いたパラメータは、関数 **last** では異なる意味を持ちます - N 番目の前の値を示します。<br>

- last(/host/key,#2)'は'7' を返します。
- last(/host/key,#5)'は'5' を返します。

タイムシフト

オプションのタイムシフトは、関数パラメーターとして時間または値カウンタでサポートされます。このパラメーターを使用すると、 過去のある期間のデータを参照できます。

タイムシフトは、現在の時間を指定する now で始まり、その後に +N<time unit> または-N<time unit> が続き、N 時間、加算 または減算します。

たとえば avg(/host/key,1h:now-1d) は 1 日前の 1 時間の平均値を返します。

絶対時間帯による時間シフト

タイムシフトパラメーターでは、絶対時間帯がサポートされています。たとえば、1 日の場合は午前 0 時から午前 0 時、1 週間の場 合は月曜日から日曜日、1 か月の場合は月の最初の日から最後の日です。

絶対時間帯の時間シフトは now で始まります。現在の時間を指定し、その後に任意の数の時間操作が続きます: /<time unit> - 時 間単位の開始と終了を定義します。たとえば 1 日の午前 0 時から午前 0 時まで。+N<time unit> または -N<time unit> - N 時間 単位の加算または減算。

タイムシフトの値は 0 以上で、期間の最小値は 1 であることに注意してください。

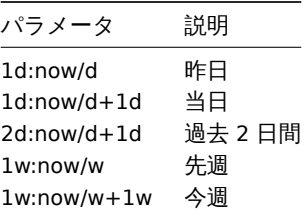

その他の式

関数のパラメータは、次のように他の式を含むことができます。

min(min(/host/key,1h),min(/host2/key2,1h)\*10)

関数が item history を参照する場合、他の式を使用することはできませんのでご注意ください。<br> 例えば、次のような構文は使用 できません。

#### min(/host/key,#5\*10)

演算子

trigger では、以下の演算子がサポートされています(実行優先度の高い順):

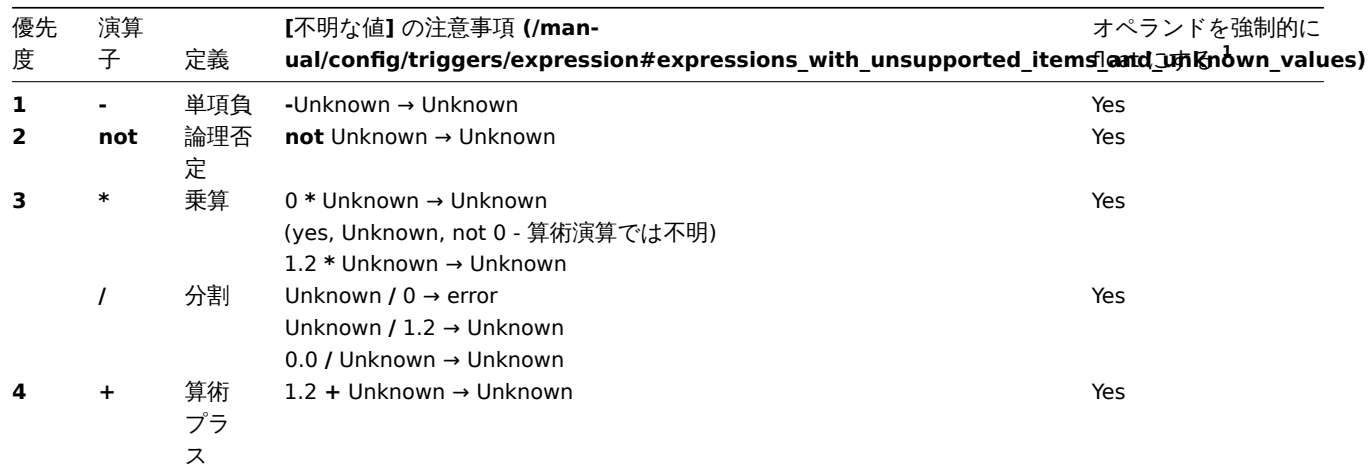

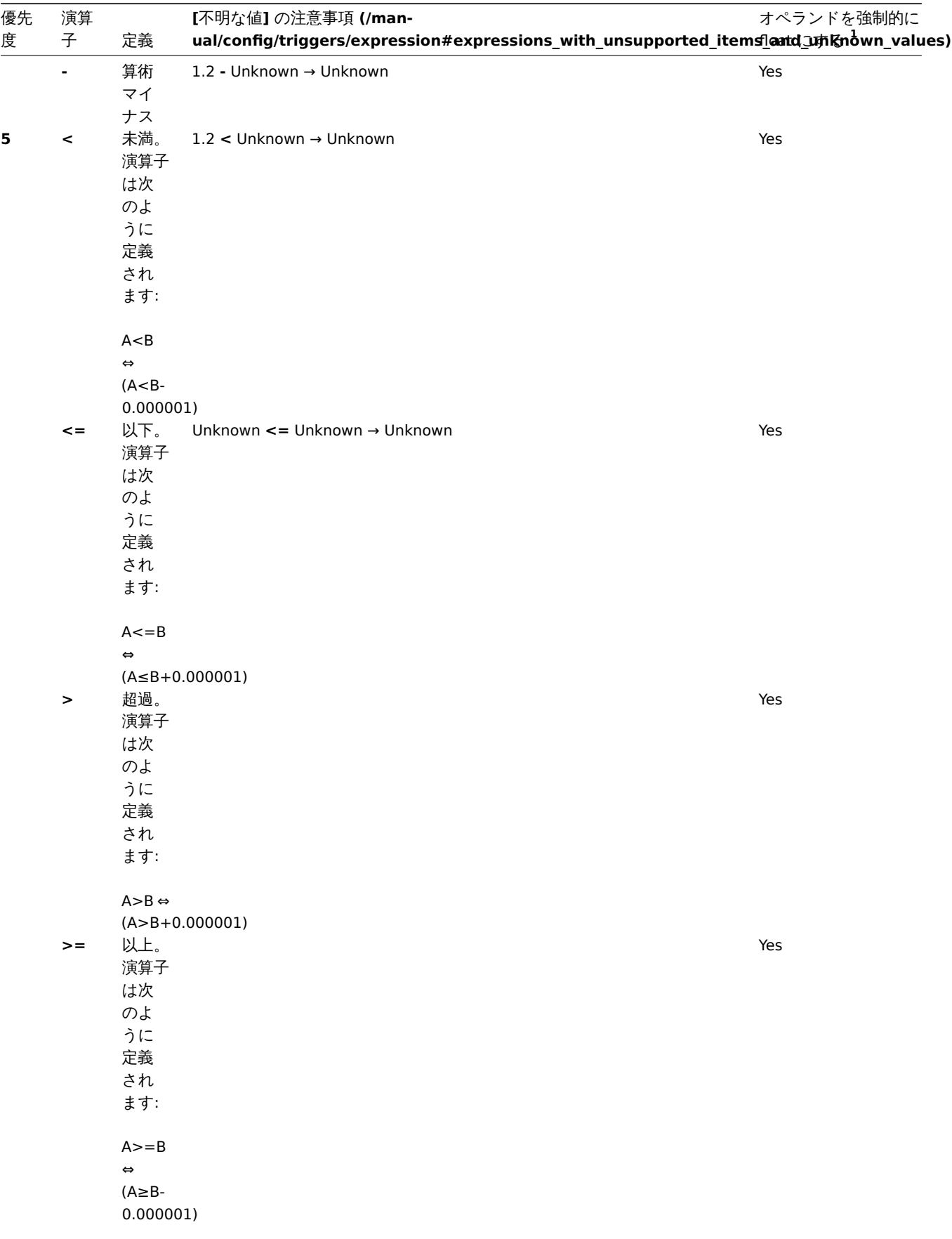

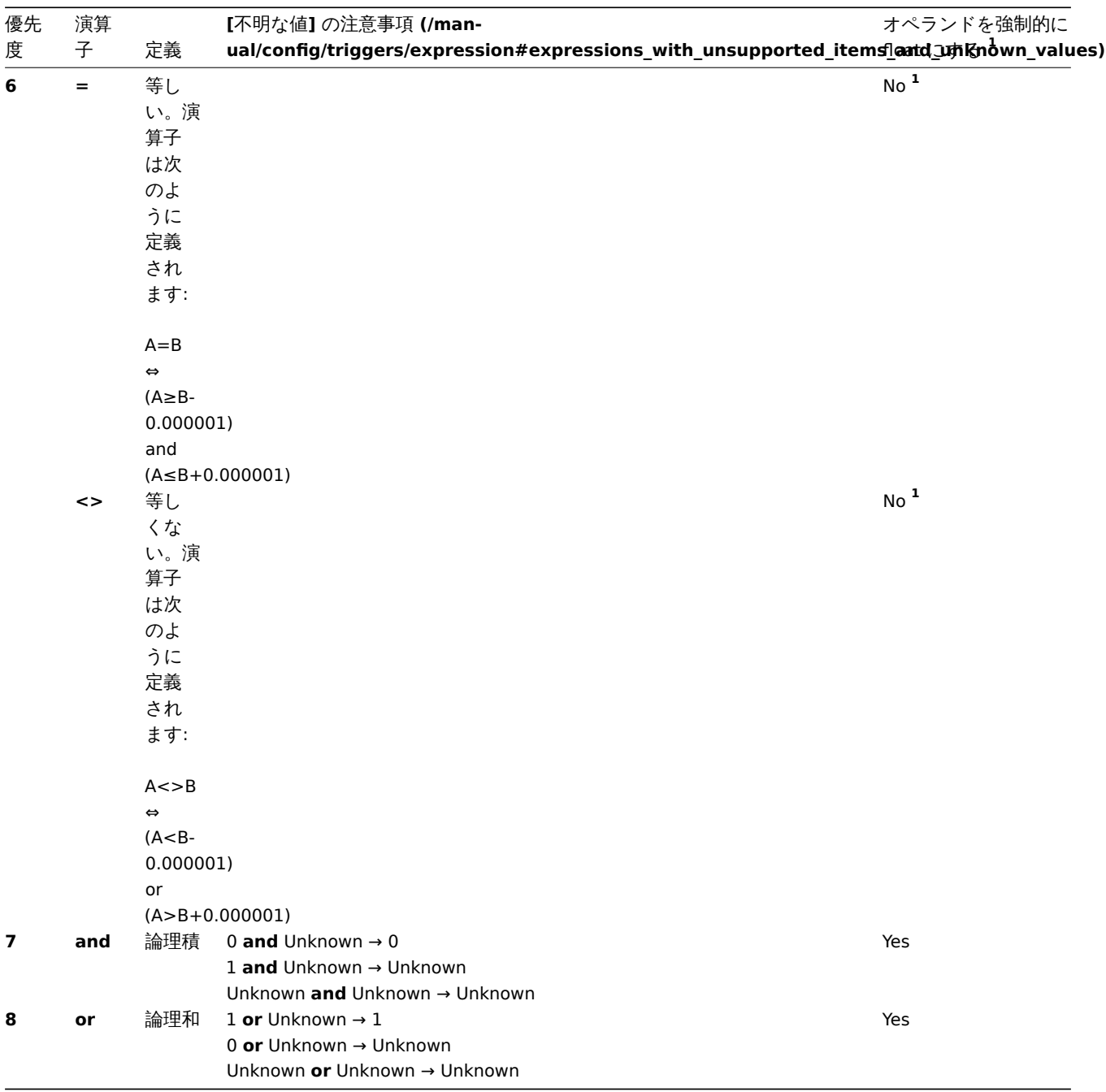

**<sup>1</sup>** 文字列オペランドが数値にキャストされるのは、以下の場合です:

- 他のオペランドが数値である場合
- オペランドに **=** または **<>** 以外の演算子が使用されている場合。

(キャストに失敗した場合、数値オペランドは文字列オペランドにキャストされ、両方のオペランドは文字列として比較されます)。

**not**, **and**, **or** 演算子は大文字と小文字を区別する。また、空白または括弧で囲む必要があります。

単項の**-**と **not** を除くすべての演算子は、左から右への連想性を持っています。<br> 単項の**-**と **not** は非連想性である (つまり、**-(-1)** と **not (not 1)** は、**--1** と **not 1** の代わりに使用すべきです。)。

評価結果:

- **<** , **<=** , **>** , **>=** , **<>** 演算子は、指定された関係が真であれば trigger に'1' を、偽であれば'0' をもたらすものとする。少なく とも一つのオペランドが不明である場合、結果は不明です。
- 未知のオペランドに対して、**and** は、オペランドの両方が'0' と等しくない比較をした場合、'1' を生成し、それ以外の場合は、 '0' を生成します。
- 未知のオペランドに対しては、**or** は一方のオペランドが'0' と等しくない場合にのみ'1' を出力し、そうでない場合は'0' を出力 します。
- 既知のオペランドに対する論理否定演算子 **not** の結果は、オペランドの値が'0' と等しくない場合は'0' となり、オペランドの 値が'0' と等しい場合は'1' となる。未知のオペランドに対しては、**not** は'Unknown' を生成します。

値のキャッシュ

trigger 評価に必要な値は、Zabbix server によってキャッシュされます。<br> このため、server 再起動後のしばらくの間、trigger 評価によるデータベースの負荷が高くなります。<br>item history の値を削除しても (手動または housekeeper で) キャッシュはク リアされないため、trigger 関数で定義した期間より古い値になるか、<br> server が再起動されるまで、キャッシュされた値が使用 されます。

trigger の例

例 1

Zabbix server のプロセッサの負荷が高すぎます。

last(/Zabbix server/system.cpu.load[all,avg1])>5

関数'last()' を使用することで、最新の値を参照することができます。<br> /Zabbix server/system.cpu.load[all,avg1] に は監視するパラメータのショートネームが入ります。<br> ホストが Zabbix server で、監視するキーが system.cpu.load[all,avg1] であることを指定します。最後に、>5 は、Zabbix server からの <br> 最新のプロセッサ負荷測定値が 5 より大きい場合、トリガー が PROBLEM 状態になることを意味します。<br>

例 2

www.example.com は、過負荷になっています。

last(/www.example.com/system.cpu.load[all,avg1])>5 or min(/www.example.com/system.cpu.load[all,avg1],10m)>2 この式は、現在のプロセッサ負荷が 5 以上であるか、過去 10 分間のプロセッサ負荷が 2 以上であった場合に"TRUE" となります。

例 3

/etc/passwd が変更された。

(last(/www.example.com/vfs.file.cksum[/etc/passwd],#1)<>last(/www.example.com/vfs.file.cksum[/etc/passwd],#2))=1

この式は、/etc/passwd のチェックサムの以前の値が最新の値と異なる場合に"TRUE" となります。

同様の式は、/etc/passwd, /etc/inetd.conf, /kernel などの重要なファイルの変更を監視するのに便利でしょう。

例 4

誰かがインターネットから大きなファイルをダウンロードしている。

min 関数を使って:

min(/www.example.com/net.if.in[eth0,bytes],5m)>100K

eth0 の受信バイト数が過去 5 分以内に 100KB 以上であれば,この式は"TRUE" となります。

## 例 5

クラスタ化された SMTP サーバの両ノードがダウン

1 つの式に 2 つの異なるホストが使用されていることに注意してください。

last(/smtp1.example.com/net.tcp.service[smtp])=0 and last(/smtp2.example.com/net.tcp.service[smtp])=0 smtp1.example.com と smtp2.example.com の両方で SMTP サーバがダウンしている場合、この式は成立します。

```
例 6
```
Zabbix agent のアップグレードが必要

関数 find() を使用して:

find(/example.example.com/agent.version,,"like","beta8")=1

この式は、Zabbix agent のバージョンが beta8 である場合に"TRUE" となります。

例 7

サーバにアクセスできない

count(/example.example.com/icmpping,30m,,"0")>5

この式は、ホスト"example.example.com " が過去 30 分間に 5 回以上到達不能になった場合に"TRUE" となる。

例 8

過去 3 分以内に heartbeats がない。

関数 nodata() を使用して:

nodata(/example.example.com/tick,3m)=1

この trigger を使用するには、Zabbix trapper item として'tick' を定義する必要があります。<br> ホストはこの item のデータを zabbix\_sender を使用して定期的に送信する必要があります。180 秒以内にデータが受信されないと、<br> trigger の値が PROBLEM になります。 注意'nodata' は任意の item タイプに[使用できる](#page-355-0)ことに注意してください。 例 9 夜間の CPU アクティビティ 関数 time() を使用し、 min(/Zabbix server/system.cpu.load[all,avg1],5m)>2 and time()>000000 and time()<060000 夜間 (00:00 ~06:00) にのみトリガーの状態を true に変更できます。 例 10 例外を除く任意の時点での CPU アクティビティ 関数 time() と **not** 演算子を使用: min(/zabbix/system.cpu.load[all,avg1],5m)>2 and not (dayofweek()=7 and time()>230000) and not (dayofweek()=1 and time()<010000) トリガーは、各週の 2 時間 (日曜日の 23:00 から月曜日の 01:00) を除いて、いつでも状態を true に変更できます。 例 11 クライアントのローカルタイムが Zabbix サーバのタイムと同期しているかどうかを確認します。 関数 fuzzytime() を使用して: fuzzytime(/MySQL\_DB/system.localtime,10s)=0 MySQL\_DB と Zabbix server のローカルタイムが 10 秒以上異なる場合、trigger は障害状態に変更されます。'system.localtime' はパ ッシブチェック として設定する必要があることに注意してください。 例 12 今日の平均負荷と昨日の同時刻の平均負荷を比較します (タイムシフトを now-1d として使用)。 avg(/server/system.cpu.load,1h)/avg(/server/system.cpu.load,1h:now-1d)>2 この式は、過去 1 時間の平均負荷が昨日の同じ時間の平均負荷を 2 回以上超えた場合に起動します。 例 13 別のアイテムの値を使用して、トリガーのしきい値を取得します。 last(/Template PfSense/hrStorageFree[{#SNMPVALUE}])<last(/Template PfSense/hrStorageSize[{#SNMPVALUE}])\*0.1 空き容量が 10% を下回ると、トリガーが起動します。 例 14 評価結果 を使用して、しきい値を超えるトリガーの数を取得します。 (last(/server1/system.cpu.load[all,avg1])>5) + (last(/server2/system.cpu.load[all,avg1])>5) + (last(/server3/system.cpu.load[all,avg1])>5)>=2 式内のトリガーのうち少なくとも 2 つが 5 を超えている場合にトリガーが起動します。 例 15 2 つのアイテムの文字列値の比較 - ここでのオペランドは、文字列を返す関数です。 問題: ホストによって Ubuntu のバージョンが異なる場合にアラートを作成する last(/NY Zabbix server/vfs.file.contents[/etc/os-release])<>last(/LA Zabbix server/vfs.file.contents[/etc/os-release]) 例 16 2 つの文字列値の比較 - オペランドは次の通りです:

- 文字列を返す関数
- マクロと文字列の組み合わせ

**IPIUR ・ DIN D ノ エ リ V ノ 安 ゲ イチ リヒ山 り く)** アイテムキーは次の通りです: net.dns.record[8.8.8.8,{\$WEBSITE\_NAME},{\$DNS\_RESOURCE\_RECORD\_TYPE},2,1] 次のように定義されたマクロを使用します。  ${\text{WEBSITE NAME}} = \text{example.com}$ {\$DNS\_RESOURCE\_RECORD\_TYPE} = MX 通常は以下を返します。 example.com MX 0 mail.example.com したがって、DNS クエリの結果が期待される結果から逸脱しているかどうかを検出するためのトリガー式は次のとおりです: last(/Zabbix server/net.dns.record[8.8.8.8,{\$WEBSITE\_NAME},{\$DNS\_RESOURCE\_RECORD\_TYPE},2,1])<>"{\$WEBSITE\_NAME} 2 番目のオペランドが引用符で囲まれていることに注意してください。 例 17 2 つの文字列値の比較 - オペランドは次のとおりです: • 文字列を返す関数 • 特殊文字 \ および" を含む文字列定数 問題: /tmp/hello ファイルの内容が以下と等しいかどうかを検出します。 \" //hello ?\" オプション 1) 文字列を直接書き込む last(/Zabbix server/vfs.file.contents[/tmp/hello])="\\\" //hello ?\\\"" 文字列が直接比較されるときに、\ と" の文字がどのようにエスケープされるか注意してください。 オプション 2) マクロを使用する  ${\#HELLO_MACRO} = \{\n \text{W}/\text{hello ?}\n \}$ 式: last(/Zabbix server/vfs.file.contents[/tmp/hello])={\$HELLO\_MACRO} 例 18 長期間の比較 問題:先月、Exchange server の負荷が 10% 以上増加した。 trendavg(/Exchange/system.cpu.load,1M:now/M)>1.1\*trendavg(/Exchange/system.cpu.load,1M:now/M-1M) trigger 設定のEvent nameフィールドを使って、例えば次のようなものを受け取るために、意味のある警告メッセージを構築するこ

とも可能です。

"Load of Exchange server increased by 24% in July (0.69) comparing to June (0.56)"

以下のようにイベント名を定義する必要があります:

Load of {HOST.HOST} server increased by {{?100\*trendavg(//system.cpu.load,1M:now/M)/trendavg(//system.cpu.loa

また、このような問題のために、trigger 設定において手動で閉じることができるようにすることも有効です。

ヒステリシス (Hysteresis)

問題状態と回復状態の間に単純な閾値ではなく、インターバルが必要な場合があります。<br> 例えば、サーバルームの温度が 20℃ 以上になったときに問題を報告する trigger を定義し、温度が 15℃ 以下に下がるまで <br> 問題状態を維持したい場合、20℃ の単 純な trigger 閾値では十分ではありません。<br>

その代わりに、最初に問題が発生した問題事象(温度が 20℃ 以上)に対する trigger 式を定義する必要があります。<br> 次に、回復条 件 (温度 15℃ 以下) を追加で定義する必要があります。<br> これは、次のように定義することで行われます。Recovery expression パラメータを定義し、defining trigger<br> を定義します。

この場合、問題の回復は 2 つのステップで行われます。

- まず、問題式 (20℃ 以上の温度) は、"FALSE" に評価されなければなりません。
- 次に、リカバリ[ー式](#page-418-0) (温度 15℃ 以下) を"TRUE" に評価します。

#### **Warning:**

リカバリー式が"TRUE" であることだけでは、問題式がまだ"TRUE" である場合に問題を解決することができません!

例 1

サーバールームの温度が高すぎる

問題式:

last(/server/temp)>20

回復式:

last(/server/temp)<=15

#### 例 2

空きディスク容量が少なすぎる

問題式: 直近 5 分間の空きディスク容量が 10GB 以下

max(/server/vfs.fs.size[/,free],5m)<10G

回復式: 問題式: 直近 10 分間の空きディスク容量が 40GB 以上

min(/server/vfs.fs.size[/,free],10m)>40G

未知のオペランドを持つ式

通常、未知のオペランド (サポートされていないアイテムなど) は、トリガー値をすぐに' 不明' にレンダリングします。

ただし、未知のオペランド (サポートされていないアイテム、関数エラー等) が式の評価に認められる場合があります。

- nodata() 関数は、参照された項目がサポートされているかどうかに関係なく評価されます。
- OR および AND を使用した論理式は、未知のオペランドに関係なく、次の 2 つのケースで既知の値に評価できます。
	- **–** ケ ー ス **1**: "1 or some\_function(unsupported\_item1) or some\_function(unsupported\_item2) or ..." は既知の結果 ('1' または" 障害") に評価できます。
	- **–** ケース **2**: "0 and some\_function(unsupported\_item1) and some\_function(unsupported\_item2) and ..." は、既知の結果 ('0' または"OK") に評価できます。 Zabbix は、サポートされていないアイテムを未知のオペランドとして取得することで、論理式を評価しようとします。 上記の 2 つのケースでは、既知の値が生成されます (それぞれ" 障害" または"OK") が、その他すべてのケースでは、トリ
	- ガーは' 不明' と評価されます。
- サポートされているアイテムの関数評価でエラーが発生した場合、関数の値は不明になり、以降の式の評価で不明なオペラン ドとして使用されます。

上記のように、未知のオペランドは論理式でのみ「消える」場合があることに注意してください。算術式では、未知のオペランドの 結果は常に 不明になります (0 による除算を除く)。

#### **Attention:**

不明になる式は、トリガーの状態 (" 障害/OK") を変更しません。したがって、状態が" 障害" (ケース 1 を参照) であった場合、 既知の部分が解決されても ('1' が'0' になる)、トリガー状態を変更せず同じ障害状態のままになります。

サポートされていないアイテムがいくつかあるトリガー式が不明と評価される場合、フロントエンドのエラーメッセージは、最後に 評価されたサポートされていないアイテムを参照します。

#### **3** トリガーの依存関係

### 概要

あるホストの可用性が他のホストに依存することがあります。ルータの背後にあるサーバは、ルータがダウンすると到達不能になり ます。<br> 両方のホストに対して trigger を設定した場合、2 つのホストがダウンしたことを通知されるかもしれません - ルーター だけが悪者です。

ここで、ホスト間の依存関係が役に立つかもしれません。依存関係を設定することで、依存関係にあるホストの通知を保留し、<br> 根本的な問題に対する通知のみを送信することができます。

Zabbix はホスト間の依存関係を直接サポートしていませんが、より柔軟な別の方法である trigger 依存関係で定義することができま す。<br> trigger は 1 つ以上の trigger を持つことができ、その trigger に依存します。

この例では、server trigger の設定フォームを開き、ルータのそれぞれの trigger に依存するように設定します。<br> そのような依 存関係では、server の trigger は、依存する trigger が'PROBLEM' 状態である限り、状態を変更しません。<br> 従って、依存するア クションは取られず、通知も送られません。<br>

server とルータの両方がダウンしており、依存関係が存在する場合、Zabbix は依存する trigger のアクションを実行しません。

依存する trigger のアクションは、依存する trigger が以下の状態である場合、実行されません。

- 状態が'PROBLEM' から'UNKNOWN' に変更された場合。
- 手動で、相関関係で、または時間ベースの関数の助けを借りて、閉じられます。
- 依存する trigger に関与していない item の値によって解決される。
- 無効にされた、無効にされた item がある、または無効にされた item があるホスト

上記のケースの" 二次"(従属)トリガは、すぐには更新されないことに注意してください。親 trigger が PROBLEM 状態の間、<br> その従属 trigger は、信頼できない値を報告するかもしれません。従って、従属 trigger は、親 trigger が OK 状態にあり、<br> 信頼 できるメトリクスを受け取った後でのみ、再評価され、状態が変更されます。<br>

### また

- trigger の依存関係は、循環的な依存関係にならない限り、任意のホスト trigger から他の任意のホスト trigger に追加されるか もしれません。
- trigger の依存関係は、テンプレートからテンプレートに追加されるかもしれません。テンプレート A からの trigger がテンプ レート B からの trigger に依存する場合、テンプレート A はテンプレート B とともにホスト(または別のテンプレート)にの みリンクされるかもしれませんが、テンプレート B は単独でホスト(または別のテンプレート)にリンクされるかもしれませ ん。
- テンプレートの trigger からホストの trigger に trigger 依存性を持たせることもできます。この場合、そのようなテンプレー トをホストにリンクすると、template trigger が依存していたのと同じ trigger に依存するホスト trigger が作成されます。こ れは、例えば、いくつかの trigger がルーター(ホスト)trigger に依存するテンプレートを持つことができます。このテンプ レートにリンクされたすべてのホストは、その特定のルータに依存します。
- ホスト trigger からテンプレート trigger への trigger 依存は、追加することができません。
- trigger プロトタイプから別の trigger プロトタイプ(同じローレベルディスカバリルール内)または実際の trigger に trigger 依存性を追加することができます。trigger プロトタイプは、別の LLD ルールからの trigger プロトタイプや、trigger プロトタ イプから作成された trigger に依存することはできません。ホスト trigger プロトタイプは、テンプレートからの trigger に依 存することはできません。

### 設定

依存関係を定義するには、トリガーconfiguration formで Dependencies タブを開きます。'Dependencies' ブロックの Add をクリッ クし、trigger が依存する 1 つ以上の trigger を選択します。

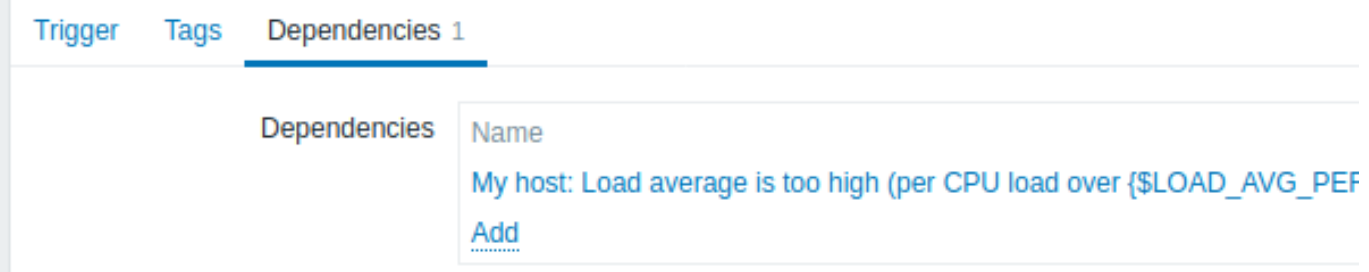

Update をクリックします。これで、trigger はリスト内の依存関係を表示するようになりました。

Template Module Linux CPU by Zabbix agent: High CPU utilization

(over {\$CPU.UTIL.CRIT}% for 5m)

# **Depends on:**

My host: Load average is too high (per CPU load over {\$LOAD AVG PER CPU.MAX.WARN} for 5m)

複数の依存関係がある場合の例

例えば、あるホストがルータ 2 の背後にあり、ルータ 2 がルータ 1 の背後にある場合です。

Zabbix - ルータ1 - ルータ2 - ホスト

ルータ 1 がダウンした場合、当然ホストとルータ 2 も到達不能になりますが、ホスト、ルータ 1、ルータ 2 がすべてダウンしたとい う通知を <br> 3 回受け取りたくはありません。
( こ し、 こ Vノ物 ロ 、 4 フレノlll\付内 llぶて JL 我 し よ り 。

Host is down' trigger は 'Router2 is down' trigger に 依 存 す る 。 Router2 is down' trigger は 'Router1 is down' trigger に 依 存 す る 。

' ホストがダウンしている' trigger のステータスを変更する前に、Zabbix は対応する trigger の依存関係を確認します。<br> もし、 見つかった場合、それらの trigger の 1 つが' 問題' 状態であれば、trigger のステータスは変更されず、アクションは実行されず、通 知も送信されません。

Zabbix はこのチェックを再帰的に実行します。ルータ 1 またはルータ 2 が到達不能の場合、Host trigger は更新されません。

**4** トリガーの深刻度

トリガーの深刻度は、トリガーがどの程度重要であるかを定義します。Zabbix は以下のトリガー重要度をサポートしています:

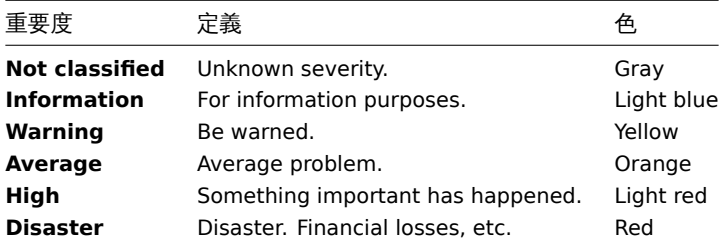

深刻度は、以下の用途で使用されます:

• trigger を視覚的に表現するため、重要度によって色を変える。

- グローバルアラームの音声。重要度によって異なる音声
- ユーザーメディア。重要度によって異なるメディア (通知チャネル) 例えば、SMS 重大度、電子メール その他。
- trigger の重大度に対する条件によるアクションの制限

trigger の深刻度の名前と色をカスタマイズすることができます。customize trigger severity names and colors.

**5** トリガー深刻度のカスタマイズ

GUI に関連づけられているトリガーの深刻度の名称および色については、管理 → 一般 → トリガー表示オプションで設定することが できます。<br> 色はすべての GUI テーマで共有されます。<br>

カスタマイズされた重大度名の翻訳

### **Attention:**

Zabbix フロントエンドの翻訳を使用している場合、カスタマイズした重大度名は、デフォルトで翻訳された名前より優先さ れます。

デフォルトのトリガー重大度名は、すべてのロケールにおいて翻訳可能です。重大度名を変更した場合、すべてのロケールにおいて <br> カスタム名が使用されるため、手動での追加翻訳が必要です。

カスタム重大度名の翻訳手順

- 必要なカスタム重大度名、例えば'Important' を設定します。
- <frontend\_dir>/locale/<required\_locale>/LC\_MESSAGES/frontend.po を編集します。
- 2 行追加:

msgid "Important" msgstr "<翻 訳 す る 文>"

上記編集をしてファイルを保存してください。

- <frontend\_dir>/locale/README で説明されているように.mo ファイルを作成します。
- ここで **msgid** は新しいカスタム重大度名と一致し、**msgstr** は特定の言語での翻訳でなければなりません。

この手順は重大度名を変更するたびに実行する必要があります。

# 概要

一括アップデートでは、一度に多くの trigger の属性を変更することができ、編集のために個々の trigger を開く手間を省くことがで きます。

一括アップデートの利用

いくつかの trigger を一括でアップデートするには、以下のようにします。

- リスト内の更新したい trigger のチェックボックスにマークを付けます。
- リストの下にある Mass update をクリックします。
- 必要な属性(Trigger、Tags、Dependencies)のあるタブに移動します。
- 更新する属性のチェックボックスにマークを付けます。

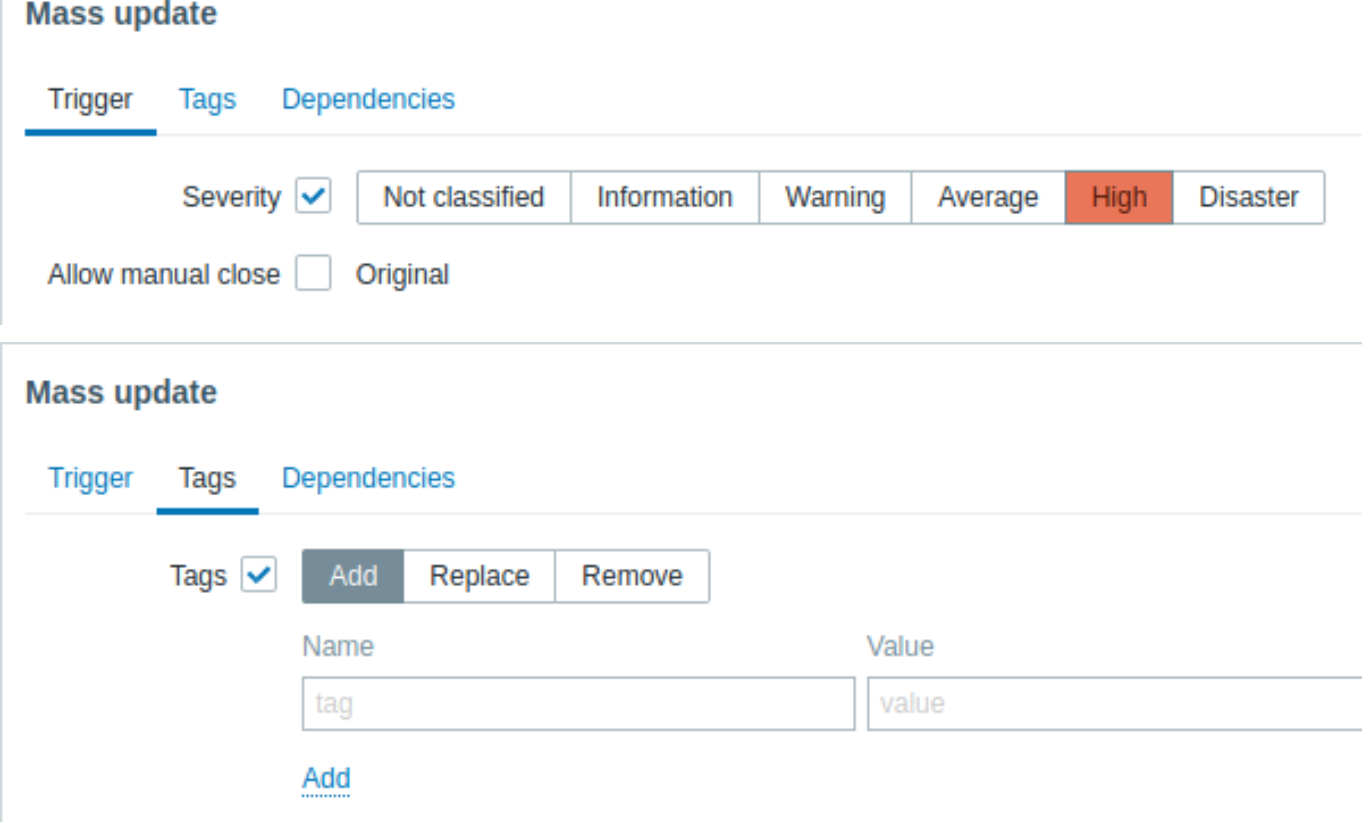

タグ更新の各ボタンを選択すると、以下のオプションが利用できます。

- Add トリガーに新しいタグを追加することができます。
- Replace トリガーから既存のタグを削除し、以下で指定するタグに置き換えます。
- Remove 指定したタグをトリガーから削除します。

同じ名前で異なる値を持つタグは、' 重複' とはみなされず、同じトリガーに追加することができることに注意してください。

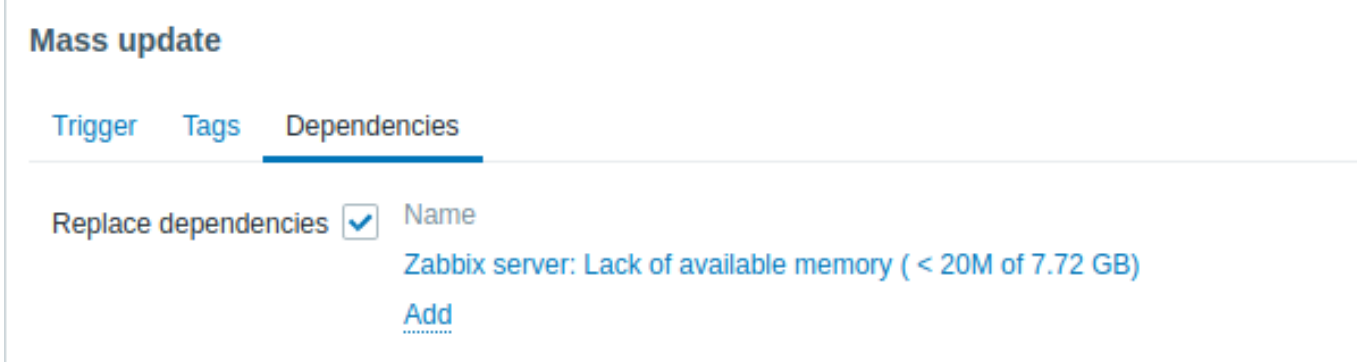

Replace dependencies - トリガーから既存の依存関係を削除し、指定されたものに置き換えます。 変更を適用するには、Update をクリックしてください。

### 概要

時には、問題が発生する予兆があることがあります。これらの兆候を発見することで、事前に対策を講じ、問題の影響を防ぐ、<br> または少なくとも最小限に抑えることができます。

Zabbix は history データに基づいて監視システムの将来の挙動を予測するツールを備えています。<br> これらのツールは予兆トリ ガー機能で実現されます。

### 関数

問題状態を定義する方法と、対策を講じるのに必要な時間の 2 つを知る必要があります。それから、潜在的な望ましくない状況につ いて <br> 信号を送る trigger をセットアップする方法が 2 つあります。<br> 1 番目に、trigger は、"time to act" の後にシステム が問題状態になると予想されるときに発火しなければなりません。<br> 2 番目は、システムが"time to act" よりも短い時間で問題 状態に到達しそうなときに、trigger が発火することです。<br> 対応する trigger 関数は、**forecast** と **timeleft** です。基本的な統計 解析は両関数とも基本的に同じであることに注意してください。<br> お好きな方法で trigger をセットアップして、同様の結果を得 ることができます。

# 1 パラメータ

両関数とも、ほぼ同じパラメータを使用します。supported functionsを参考にしてください。

### 時間間隔

まず最初に、Zabbix が予測値を算出するために分析する期間を指定する必要があります。<br> これは、**avg**、**count**、**delta**、**max**、 **min**、**sum** 関数と同様に、time period パラ[メータとオプションの](#page-1692-0) <br> タイムシフトによって行うことが可能です。

### 予測の水平線

(**forecast** のみ) パラメータ time は、Zabbix が history データから発見した依存関係を、どの程度未来に推定するかを指定します。 <br> time\_shift を使用するかどうかに関係なく、time は常に現在の瞬間からカウントされます。

### 1.1 到達する閾値

(**timeleft** のみ) パラメータ threshold は、分析対象が到達すべき値を指定します。上からでも下からでも違いはありません。<br> f(t) が決まったら (後述)、方程式 f(t) = threshold を解いて、今より右側にあるルート、またはそのようなルートがない場合は <br> 9999999999.9999 を返さなければなりません。

### **Note:**

item の値がしきい値に近づき、それを超えた場合、**timeleft** はその交点がすでに過去のものであると仮定し、<br> もしあ れば threshold レベルで次の交点に切り替わります。ベストプラクティスは、予測を通常の問題診断の補完として <br> 使 うことであり、代替としては使わないことです。。

。<br>"HttpOnly が'true' の場合、Cookie は HTTP プロトコルを介してのみアクセス可能になります。これは、JavaScript などのスクリプト言語から Cookie にアクセスできないことを意味します。この設定は、XSS 攻撃による個人情報の盗難を効果的に減らすのに役立ちます(ただし、すべてのブラウザーでサ ポートされているわけではありません)

### 1.2 fit 関数

デフォルトの fit は linear 関数です。しかし、監視するシステムがより複雑な場合は、より多くのオプションから選択することがで きます。

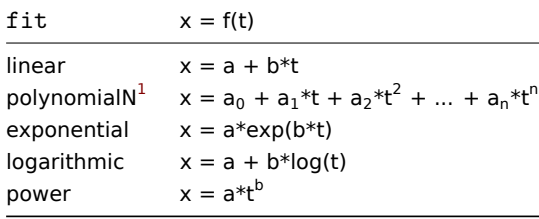

### 1.3 モード

(**forecast** のみ) trigger 関数は評価されるたびに、指定された history 期間からデータを取得し、そのデータに指定された <br> 関数 を当てはめるものです。そのため、データが少し違えば、フィットする関数も少し違ってきます。単純に、もし、将来の <br> 指定さ れた時間にフィットした関数の値を計算するだけなら、分析された item が現在から将来のその時点までの間に <br> どのように動

<sup>&</sup>lt;sup>1</sup> Secure は、Cookie がクライアントからの安全な HTTPS 接続を介してのみ送信される必要があることを示します。'true' に設定すると、Cookie は安全な接続が存 在する場合にのみ設定されます。

作すると予想されるかについて何も知らないことになります。<br> いくつかの fit オプション (polynomial など) では、未来から の単純な値は誤解を招くかもしれません。<br>

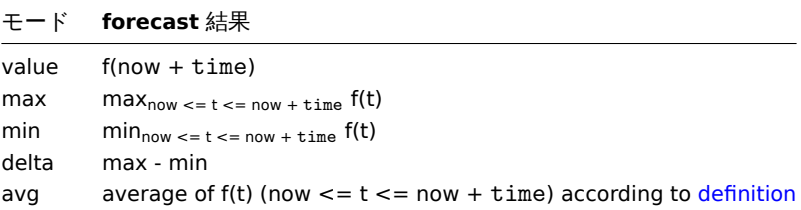

### 詳細

膨大な数の計算を避けるために、指定された周期の最初の値のタイムスタンプに 1 ns を加[えたものを新](https://en.wikipedia.org/wiki/Mean_of_a_function)しいゼロ時刻と見なしま す。<br> (現在のエポックタイムは  $10^9$  のオーダー、エポック 2 乗は  $10^{18}$ 、倍精度は約  $10^{-16}$ )<br> 1 ns は、log(t) の計算を含む logarithmic および power fit のためのすべての正の時間値を提供するために追加されます。<br> タイムシフトは、linear , polynomial , exponential\* には影響しませんが、logarithmic と power 関数の形状を変更します。<br> (計算がより簡単で正確になることは別 として)<br>

潜在的なエラー

このような場合、関数は -1 を返します。

- 指定された評価期間内にデータがない。
- 算術演算の結果が定義されていない<sup>2</sup>
- 数値の複雑さ (残念ながら、入力データによっては倍精度浮動小数点フォーマットの範囲と精度が不十分となる)<sup>3</sup>があります。

### **Note:**

選択された fit が提供されたデータを[う](#page-435-0)まく説明できない場合や、正確な予測のためにデータが少なすぎる場合、<br> 警告 やエラーは表示されません。

### 例とエラーの処理

ホストの空きディスク容量がなくなりそうなときに警告を表示させるには、次のような trigger 式を使用することができます:

timeleft(/host/vfs.fs.size[/,free],1h,0)}<1h

しかし、エラーコード-1 が出て、trigger が問題状態になることがあります。一般的には、予測が正しく動作しておらず、<br> その 原因を見つけるためにもっと徹底的に調べるべきだという警告を得ることができるので、これは良いことです。<br> しかし、時に は、-1 が単に過去 1 時間に取得されたホストの空きディスク容量に関するデータがなかったことを意味することもあり、<br> 悪い こともあります。もし、あまりにも多くの偽陽性 (false positive) アラートが出るようであれば、より複雑なトリガー式を <br> 使用 することを検討してください。<sup>4</sup>:

timeleft(/host/vfs.fs.size[/,free],1h,0)<1h and timeleft(/host/vfs.fs.size[/,free],1h,0)<>-1

この状況は、**forecast** では少し難しくなります。まず第一に、-1 は、forecast(/host/item,(...))<... のような式か <br> forecast(/host/item,(..[.](#page-435-1)))>... のようにするかによって trigger を問題状態に置くか置かないか決まります。<br>

さらに、item の値が負であることが普通であれば、-1 は有効な予測であるかもしれません。しかし、現実の状況でこのよ うな状況に <br> なる確率はごくわずかです(how the operator **=** works を参照してください)<br> そこで、-1 を問題と して扱いたい、あるいは扱いたくない場合は、それぞれ ...or forecast(/host/item,(...))=-1 または <br> ...and forecast(/host/item,(...))<>-1 を追加してください。

**4** イベント

# 概要

Zabbix で生成されるイベントにはいくつかの種類があります。

 $^2$ 例えば、指数関数や 冪乗関数のフィッティングでは、項目値の log() を計算します。log() は正の値に対してのみ定義されているので、データにゼロや負の数が含 まれているとエラーになります。

<sup>3</sup>線形フィット、指数フィット、対数フィット、パワーフィットの場合、必要な計算をすべて明示的に記述することができます。多項式フィットでは、追加のステッ プなしに value だけが計算できます。avg の計算には、多項式の反次導関数を (解析的に) 計算する必要があります。max , min , delta の計算には、多項式微分の計算 (解析的) とその根の探索 (数値的) が含まれます。f(t) = 0 を解くには、多項式の根を(数値的に)求めます。

<span id="page-435-1"></span><span id="page-435-0"></span>し か し、 こ の 場 合、-1 は ト リ ガ ー が 問 題 状 態 か ら 回 復 す る 原 因 と な る こ と が あ り ま す。 完 全 に 保 護 す る た め に 使 用 し ま す。timeleft(/host/vfs.fs.size[/,free],1h,0)<1h and ({TRIGGER.VALUE}=0 and timeleft(/host/vfs.fs.size[/,free],1h,0)<>-1 or {TRIGGER.VALUE}=1)

- trigger イベント trigger のステーメスが交化する (ON→FNOBLEM→ON) たびに先生するイベントです。
- サービスイベント サービスのステータスが変更された時 (OK→PROBLEM→OK) に発生するイベントです。
- 発見イベント ホストやサービスが検出されたときに発生するイベントです。
- 自動登録イベント アクティブな agent が server によって自動登録されたときに発生するイベントです。
- 内部イベント item /ローレベルディスカバリルールがサポートされなくなったとき、または trigger が未知の状態になったと きに発生するイベントです。

### **Note:**

内部イベントは Zabbix2.2 バージョンからサポートされています。

イベントはタイムスタンプを持ち、通知メールの送信などのアクションの基礎となります。

フロントエンドでイベントの詳細を表示するには、Monitoring → Problems をご覧ください。この画面でイベントの日時をクリック すると、イベントの詳細が表示されます。

より詳細な情報は、以下の通りです。

- trigger events
- other event sources

**1** トリガーイベントの生成

### 概要

trigger の状態変化は、最も頻繁で最も重要なイベントの発生源です。trigger がその状態を変更するたびに、イベントが生成されま す。<br> このイベントには、trigger の状態の変化の詳細が含まれます。<br> イベントには、trigger の状態の変化の詳細、つまり、 いつ起こったのか、新しい状態が何なのかが含まれます。<br>

trigger によって 2 種類のイベントが生成されます - Problem と OK です。

問題発生イベント

次の場合に、問題イベントが作成されます:

- trigger が OK 状態の場合、トリガ式が TRUE と評価されたとき。
- 複数の問題イベント生成が trigger で有効になっている場合、trigger 式が TRUE に評価されるごとに。

OK イベント

OK イベントは、関連する問題イベントを終了させるもので、3 つのコンポーネントで作成されます。

- トリガー 'OK イベント生成' と'OK イベントクローズ' の設定に基づきます。
- イベントの相関関係が生まれたとき。
- タスクマネージャー イベントがmanually closedされたとき。

### トリガー

トリガーには、OK イベントの生成方法を制御する'OK イベント生成' 設定があります。

- Expression 問題のある状態のト[リガーに対して、](#page-438-0)その式が FALSE と評価されると OK イベントが生成されます。これは、最 も単純な設定で、デフォルトで有効になっています。
- Recovery expression OK イベントは、その式が FALSE と評価され、回復式が TRUE と評価されたとき、問題状態のトリガー に対して生成されます。これは、トリガーの回復基準が問題基準と異なる場合に使用できます。
- None OK イベントは、決して生成されません。これは、複数の問題イベント生成と組み合わせて、何かが起こったときに単に 通知を送るために使用することができます。

さらに、トリガーには'OK イベントクローズ' の設定があり、どの問題イベントがクローズされるかを制御します。

- All problems OK イベントは、トリガーによって作成されたすべての未解決問題を閉じます。
- All problems if tag values match OK イベントは、トリガーによって作成され、少なくとも 1 つの一致するタグ値を持つ未解 決の問題を閉じます。タグは、'Tag for matching' トリガ設定によって定義されます。閉じるべき問題イベントがない場合、OK イベントは生成されません。これは、トリガレベルイベント相関と呼ばれます。

イベント相関

イベント相関(グローバルイベント相関とも呼ばれる)は、カスタムイベント終了 (結果的に OK イベントを生成する)ルールを <br> 設定する方法です。

このルールでは、新しい問題イベントと既存の問題イベントの組み合わせ方法を定義し、対応する OK イベントを生成して、<br> 新 しいイベントまたは一致したイベントを閉じることができます。

しかし、イベント相因は、イベント処理のパフォーマンスに震影音を及ばしたり、最近を訴ると意図したよりも多くのイベンドを <br> クローズしてしまう(最悪の場合、すべての問題イベントをクローズしてしまう)ため、非常に慎重に設定する必要がありま す。<br> 設定のヒントをいくつか紹介します。

- 1. コントロールイベント(古いイベントと対になるイベント)に一意のタグを設定し、' 新しいイベントタグ' 相関条件を使用す ることで、常に相関範囲を縮小します。
- 2. 'close old event' オペレーションを使用する際に、古いイベントに基づいた条件を追加することを忘れないでください。
- 3. 異なる相関設定によって使用される共通のタグ名を使用しないようにします。

タスクマネージャー

トリガーに対して'Allow manual close(手動で閉じることを許可する)' 設定が有効になっている場合、トリガーによって生成された <br> 問題イベントを手動で閉じることが可能です。これは、フロントエンドでupdating a problem を行う際に行われます。<br> イベントは直接的には閉じられません。代わりに'close event(イベントを閉じる)' タスクが作成され、まもなくタスクマネージャに <br> よって処理されます。タスクマネージャーは対応する OK イベントを生成し、問題イベントは閉じられます。

**2** その他のイベントソース

サービスイベント

サービスイベントは、これらのイベントに対するサービスアクションが有効な場合にのみ生成されます。<br> この場合、サービス ステータスの変更ごとに新しいイベントを生成します。

- 問題イベント サービスステータスが OK から PROBLEM に変更されたとき
- OK イベント サービスステータスが PROBLEM から OK に変更されたとき

このイベントには、サービス状態の変化の詳細 (いつ起こったか、新しい状態は何か) が含まれています。

ディスカバリイベント

Zabbix は、ネットワークディスカバリルールで定義された IP 範囲を定期的にスキャンします。チェックの頻度は、ルールごとに個 別に設定できます。ホストまたはサービスが検出されると、ディスカバリイベント (または複数のイベント) が生成されます。

Zabbix は次のイベントを生成します。

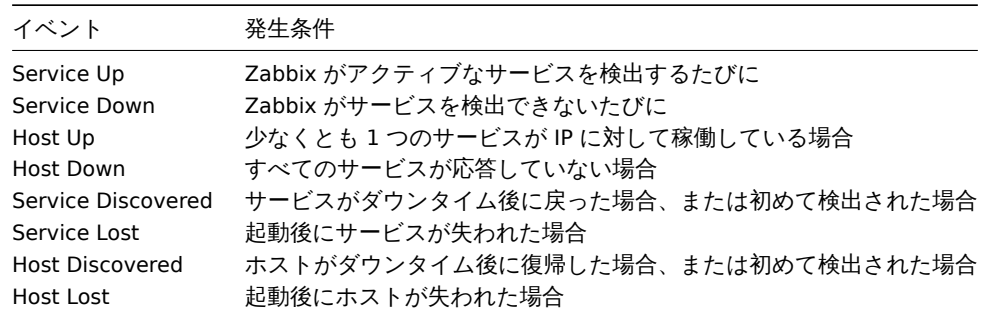

アクティブ agent 自動検出イベント

アクティブ agent の自動登録は Zabbix にイベントを作成します。

設定されている場合、以前は知られていなかったアクティブ agent がチェックを要求した場合、またはホストのメタデータが <br> 変更された場合、アクティブ agent の自動登録イベントが作成されます。server は、受信した agent の IP アドレスとポートを <br> 使用して、新しい自動登録されたホストを追加します。<br>

詳細については、active agent autoregistration] ページを参照してください。

内部イベント

内部イベントは、次のような場合に発生します。

- アイテムの状態が'normal' から['unsuppor](#page-707-0)ted' に変わったとき
- 項目が'unsupported' から'normal' に状態を変更したとき
- ローレベルディスカバリルールが'normal' から'unsupported' に状態を変更したとき
- ローレベルディスカバリルールが状態を'unsupported' から'normal' に変更したとき
- トリガーの状態が'normal' から'unsupported' に変更されたとき
- トリガーの状態が'unsupported' から'normal' に変更されたとき

Zabbix 2.2 以降、内部イベントがサポートされています。内部イベントを導入する目的は、アイテムがサポートされなくなり、デー タの収集が停止するなど、内部イベントが発生したときにユーザーに通知できるようにすることです。

アロバイントは、これりのバイントの内部アフンヨンガ性別になっている場合にのみ作成されます。内部イベントの土成を守止する には (アイテムがサポートされなくなるなど)、設定 → アクション → 内部イベントアクションで内部イベントのすべてのアクション を無効にします。

### **Note:**

内部アクションが無効になっている場合、オブジェクトが' 未対応' 状態であっても、このオブジェクトの回復イベントは引 き続き作成されます。 オブジェクトが' 未対応' 状態にある間に内部アクションが有効になっている場合、オブジェクトに対して' 障害イベント' が 作成されていなくても、このオブジェクトの回復イベントが作成されます。

参考:【非対応品のお知らせを受け取る】(/manual/config/notifications/unsupported\_item)

### **3** 問題の手動クローズ

### <span id="page-438-0"></span>概要

一般的に問題イベントは、トリガーのステータスが'Problem' から'OK' になったときに自動的に解決されますが、<br> トリガー式に よって問題が解決されたかどうかを判断することが困難な場合もあります。そのような場合、手動で問題を <br> 解決する必要があ ります。

例えば、syslog は、いくつかのカーネルパラメータが最適なパフォーマンスのために調整される必要があることを <br> 報告するか もしれません。この場合、問題は Linux 管理者に報告され、管理者は問題を修正した後、問題を手動で解決します。

問題を手動で閉じることができるのは、手動クローズを許可オプションが有効になっているトリガーだけです。<br>

問題が" 手動で閉じる" 場合、Zabbix は Zabbix server の新しい内部タスクを生成します。そして、タスクマネジャープロセスが <br> このタスクを実行し、OK イベントを生成し、問題イベントを終了します。

手動で問題を閉じても、基礎となるトリガーが二度と' 問題' 状態にならないわけではありません。トリガー式は再評価され、<br> 問題が発生する可能性があります:

- トリガ式に含まれるいずれかの項目について、新しいデータが到着したとき(スロットリングの前処理ステップによって破棄 された値は、受信したとはみなされず、トリガ式の再評価の原因にならないことに注意する)
- 時間ベースの関数が式で使用されている場合。タイムベース関数の完全なリストは、トリガー で見ることができます。

設定

手動で問題を閉じるには、2 つのステップが必要です。

トリガー設定

トリガー設定で、手動クローズを許可オプションを有効にします。

Allow manual close  $\checkmark$ 

問題の更新ウィンドウ

手動クローズフラグの付いたトリガーに問題が発生した場合、問題の認識ポップアップウィンドウを開いて、<br> 手動で問題を閉 じることができます。

問題を閉じるには、フォームの Close problem (障害のクローズ) オプションをチェックし、Update (更新) をクリックします。

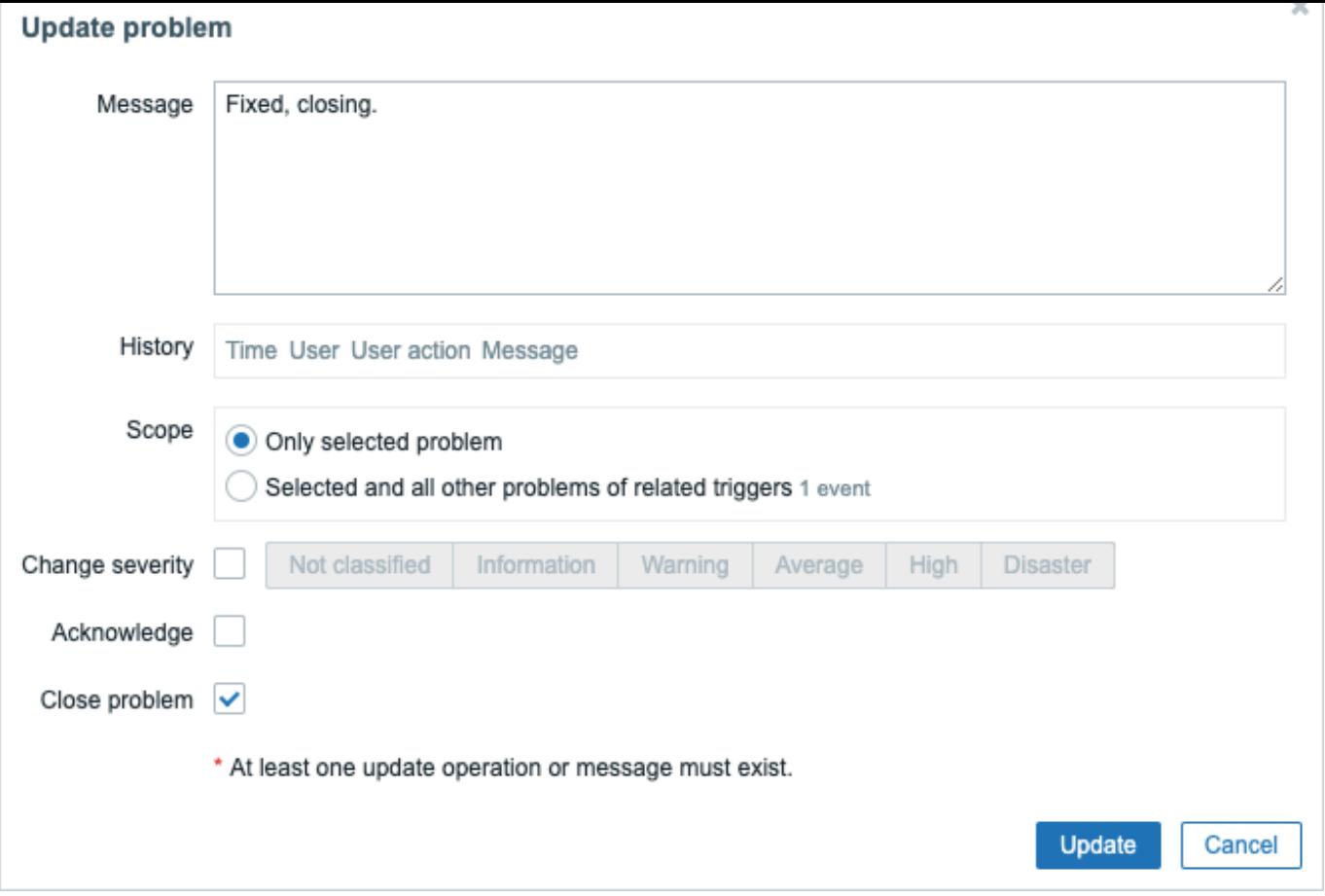

すべての必須入力項目には赤いアスタリスクが表示されます。

リクエストは Zabbix サーバによって処理されます。通常、問題を解決するのに数秒かかります。この間、問題のステータスとして <br> 監視データ → 障害に 解決済が表示されます。

確認

問題が手動で解決されたことを確認することができます。:

- 監視データ → 障害からイベントの詳細で確認できます。
- 通知メッセージの {EVENT.UPDATE.HISTORY} マクロを使用して、この情報を提供します。

**5** イベント相関

# <span id="page-439-0"></span>概要

イベント相関は、問題発生とその解決の相関を、非常に正確かつ柔軟に行うことができる機能です。

イベントの相関関係を以下のように定義することができます。

- [on trigger level]((/manual/config/event\_correlation/trigger) 1 つの trigger を使って、別々の問題を解決に関連付けることが できます。
- globally グローバル相関ルールを使用して、異なる trigger / ポーリングメソッドから問題を解決に相関させることができま す。

**1** トリガーによるイベント相関

### 概要

トリガーベースのイベント相関では、1 つのトリガーによって報告された別々の問題を相関させることができます。

一般的に OK イベントは、1 つのトリガーによって作成された全ての問題イベントを閉じることができますが、より詳細な <br> ア プローチが必要な場合もあります。例えば、ログファイルを監視しているときに、ログファイル内の特定の問題を発見し、<br> まと めて閉じるのではなく、個別に閉じたい場合があります。

これは、Multiple Problem Event Generation が有効になっているトリガーがそうです。このようなトリガーは通常、<br> ログ監視、 トラップ処理などに使用されます。

Zabbix では、taggingに基づいて問題事象を関連付けることが可能です。タグは問題事象の値を抽出し、<br> 識別を行うために使用 されます。これを利用して、一致するタグに基づいて問題を個別にクローズすることも可能です。

言い換えれば、同じトリガーが、イベントタグによって識別される別のイベントを作成することができます。したがって、<br> 問 題イベントは[、イベン](#page-446-0)トタグによる識別に基づいて、1 つ 1 つ識別され、別々に閉じることができます。

仕組み

ログモニタリングでは、以下のような行が表示されることがあります:

Line1: Application 1 stopped Line2: Application 2 stopped Line3: Application 1 was restarted Line4: Application 2 was restarted

イベント相関の考え方は、Line1 からの問題イベントと Line3 からの解決、Line2 からの問題イベントと Line4 からの解決を <br> 一 致させ、これらの問題を 1 つずつ解決することができることです:

Line1: Application 1 stopped Line3: Application 1 was restarted #problem from Line 1 closed

Line2: Application 2 stopped Line4: Application 2 was restarted #problem from Line 2 closed

そのためには、これらの関連するイベントに、例えば" アプリケーション 1" や" アプリケーション 2" のようなタグを付ける <br> 必要があります。これは、ログラインに正規表現を適用して、タグの値を抽出することで実現できます。その後、イベントが <br> 作成されると、それぞれ" アプリケーション 1" と" アプリケーション 2" というタグが付けられ、問題を解決するために <br> 照合 することができます。

設定

item

始めに、例えばログファイルを監視するような項目を設定するのがよいでしょう:

log[/var/log/syslog]

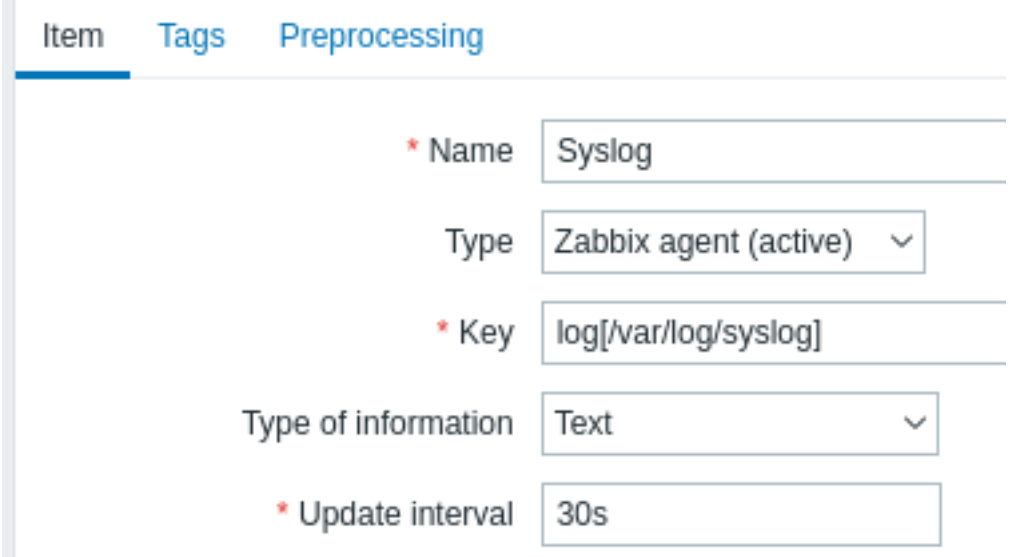

item が設定された状態で、設定変更が反映されるまで 1 分ほど待ってから、Latest dataにアクセスして、<br> item がデータ収集を 開始したことを確認します。

トリガ

item が動作している状態で、以下の設定を行う必要があります。triggerを[設定します。](#page-854-0)<br> ログファイルのどのエントリに注意を 払うべきかを決めることが重要です。例えば、次のトリガー式は、潜在的な問題を <br> 知らせるために、'Stopping' のような文字 列を検索します。

find(/My host/log[/var/log/syslog],,"regexp","Stopping")=1

### **Attention:**

"Stopping" という文字列を含む各行が問題とみなされるようにするには、トリガー設定の Problem event generation mode を <br> 'Multiple' に設定します。

次に、リカバリー式を定義します。次のリカバリー式は、文字列"Starting" を含むログ行が見つかった場合、すべての問題を <br> 解 決します:

find(/My host/log[/var/log/syslog],,"regexp","Starting")=1

そうならないためには、すべての問題を解決するのではなく、対応する根本的な問題を解決するようにすることが重要です。<br> そこで役立つのがタグ付けです。

トリガー設定でタグを指定することにより、問題と解決策を一致させることができます。以下の設定を行う必要があります:

- Problem event generation mode: Multiple
- OK event closes: タグの値が一致した場合のすべての問題
- イベントマッチングのためのタグの名前を入力します

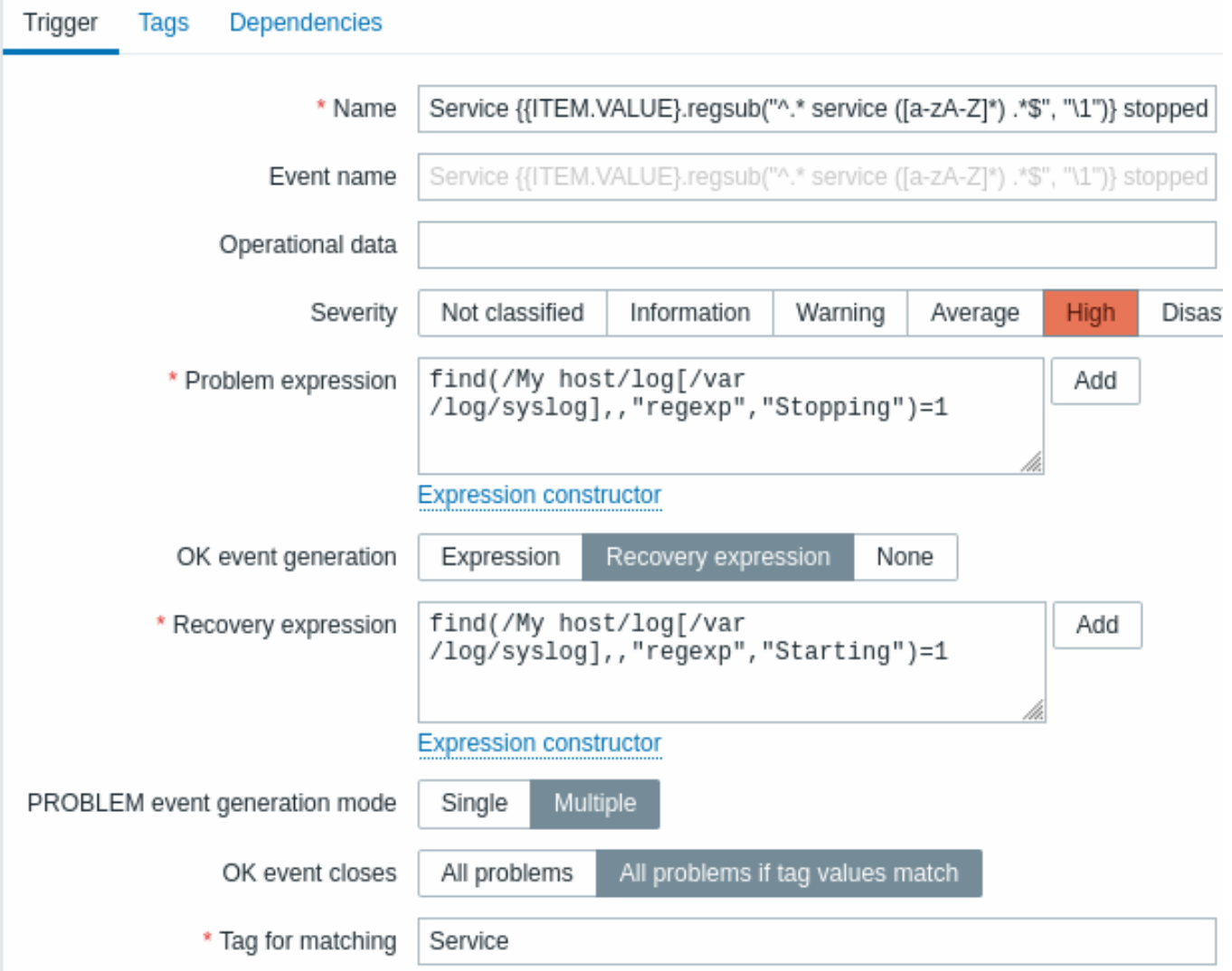

• tagsを設定し、ログラインからタグの値を抽出する。

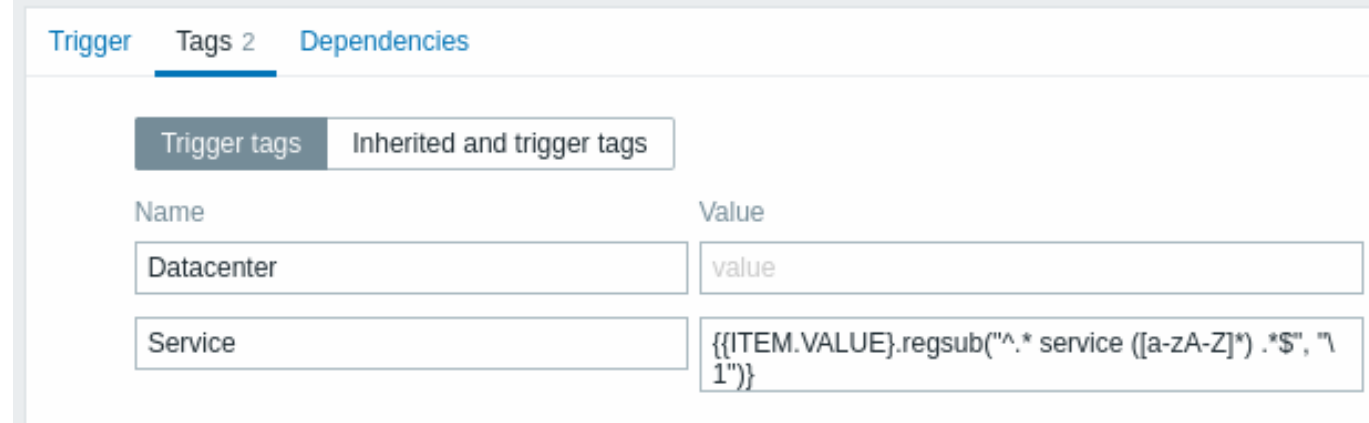

Add

正常に構成された場合、アプリケーションごとにタグ付けされた問題イベントが、Monitoring → Problems に表示され、<br> 解決に 結びつきます。

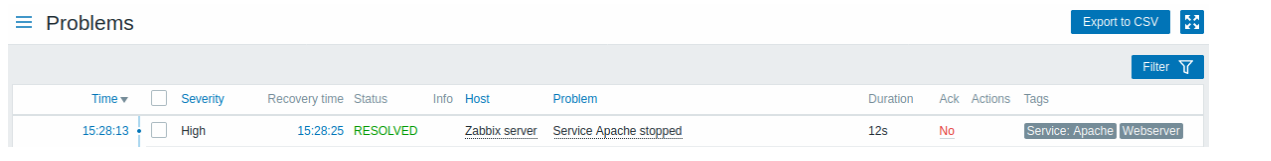

# **Warning:**

設定ミスの可能性があるため、関係ない問題で似たようなイベントタグが作成される場合、以下のケースを確認してくださ い。

- 2 つのアプリケーションが同じログファイルにエラーとリカバリメッセージを書いている場合、ユーザーは、{ITEM.VALUE} マ クロからアプリケーション A とアプリケーション B の名前を抽出するためにタグ値で別々の正規表現を使用することで、同じ トリガーで異なるタグ値で 2 つのアプリケーションタグを使うことを決定することができます。(例:メッセージフォーマッ トが異なる場合)しかし、正規表現にマッチするものがない場合、予定通りには動作しないことがあります。正規表現にマッ チしない場合、空のタグ値が生成され、問題と OK イベントの両方で 1 つの空のタグ値があれば、それらを関連付けるのに十 分です。したがって、アプリケーション A からの回復メッセージは、アプリケーション B からのエラーメッセージを誤って閉 じてしまう可能性があります。
- 実際のタグとタグの値は、トリガーが起動したときにのみ表示されます。使用された正規表現が無効な場合、それは黙って \*UNKNOWN\*\* 文字列に置き換えられます。タグの値を持つ最初の問題イベントを見逃すと、同じタグの値を持つ後続の OK イ ベントが現れ、本来閉じられるはずのない問題イベントが閉じられることがあります。
- タグの値として、マクロ関数を使用しない {ITEM.VALUE} をタグの値として使用する場合、255 文字の制限が適用されます。 ログメッセージが長く、最初の 255 文字が非特異的である場合、これはまた、無関係な問題のための類似のイベントタグにな る可能性があります。

**2** グローバルイベント相関

概要

グローバルイベント相関は、Zabbix が監視するすべてのメトリクスにアクセスし、相関を作成することができます。

全く異なるトリガーで作成されたイベントを相関させ、それら全てに同じ操作を適用することが可能です。<br> インテリジェント な相関ルールを作成することで、何度も繰り返される通知から解放され、問題の根本的な原因に焦点を <br> 当てることができます。 何千もの繰り返しの通知から解放され、問題の根本的な原因に集中することができます。<br>

グローバルイベント相関は、1 つのトリガーに基づく問題解決ロジックから自分を解き放つことができる、強力なメカニズムです。 <br> これまでは、1 つの問題事象が 1 つのトリガーで作成され、問題解決のためにその同じトリガーに依存していました。<br> あ るトリガーで発生した問題を、別のトリガーで解決することはできませんでした。しかし、イベント・タグ付けに基づく <br> イベ ント相関を利用すれば、それが可能になります。<br>

例えば、ログトリガーはアプリケーションの問題を報告し、ポーリングトリガーはアプリケーションが稼働していることを <br> 報 告するかもしれません。イベントタグを利用して、ログトリガーを Status: Down とタグ付けすることができます。<br> その間、ポ ーリングトリガーを Status: Up とタグ付けすることができます。次に、グローバル相関ルールで、これらのトリガーを <br> 関連付 け、古いイベントを閉じるなど、この相関に適切な操作を割り当てることができます。<br>

別の使い方として、グローバル相関は類似のトリガーを識別し、同じ操作を適用することができます。<br> ネットワーク・ポートの 問題ごとに 1 つの問題レポートしか得られないとしたらどうでしょう。全部を報告する必要はありません。<br> グローバルなイベ ント相関を使えば、それも可能です。<br>

グローバルイベントの相関は、**correlation rules** で設定されます。correlation rules では、新しい問題イベントを既存の <br> 問題 イベントとどのように組み合わせ、一致した場合にどうするかを定義します(新しいイベントを閉じ、対応する OK イベントを <br> 生成して一致した古いイベントを閉じます)。グローバル相関によって問題がクローズされると、Monitoring → Problems の Info カラ ムに報告されます。<br>

グローバル相関ルールの設定は、Super Admin レベルのユーザーのみ可能です。

# **Attention:**

イベント相関は非常に慎重に設定する必要があります。イベント処理のパフォーマンスに悪影響を及ぼしたり、設定を誤ると <br> 意図した以上のイベントがクローズされる可能性があるからです。(最悪の場合、すべての問題イベントがクローズさ れる <br> 可能性もあります) <br>

グローバル相関を 安全に設定するために、次の重要なヒントを守ってください:

- 相関範囲を小さくする。古いイベントと対になる新しいイベントには常に一意のタグを設定し、New event tag の相関条件を 使用します。
- ・ 古いイベントを閉じる \* 操作を使用する場合は、古いイベントに基づく条件を追加します(さもなければ、既存のすべての問 題が閉じられる可能性があります)。
- 異なる相関設定によって使用される可能性のある共通のタグ名を使用しないようにします。
- 相関ルールの数は、本当に必要なものに限定してください。

参照: known issues.

# 設定

イベント相関ルールをグローバルに設定するには

- Configuration → Event correlation に進みます。
- 右側の Create correlation をクリックします (または、既存のルールを編集するために相関名をクリックします)
- 相関ルールのパラメータをフォームに入力します。

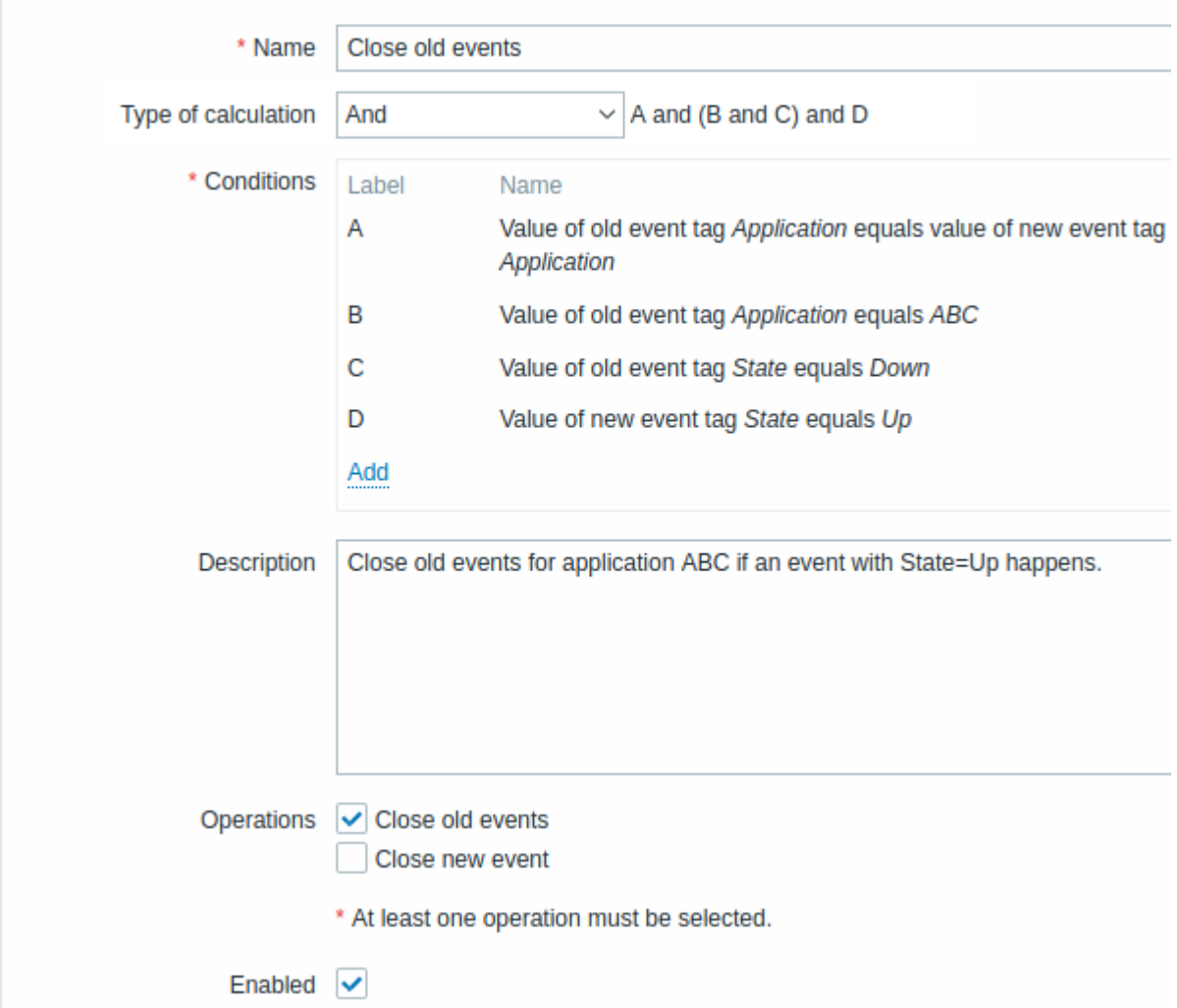

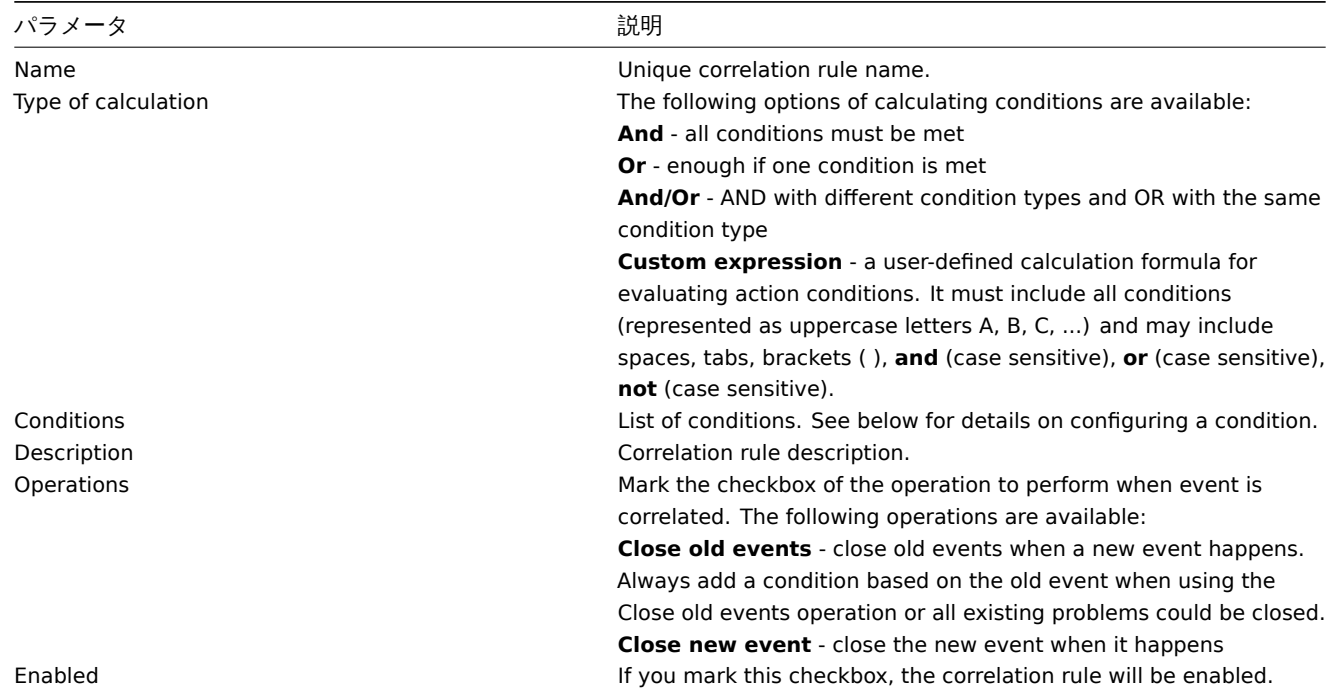

# *新*しい条件の詳細を設定するには、条件ブロックの <mark>Add</mark> <sub>を</sub>クリックします。<br> ポップアップウィンドウが開き、条件の詳細を 編集することができます。

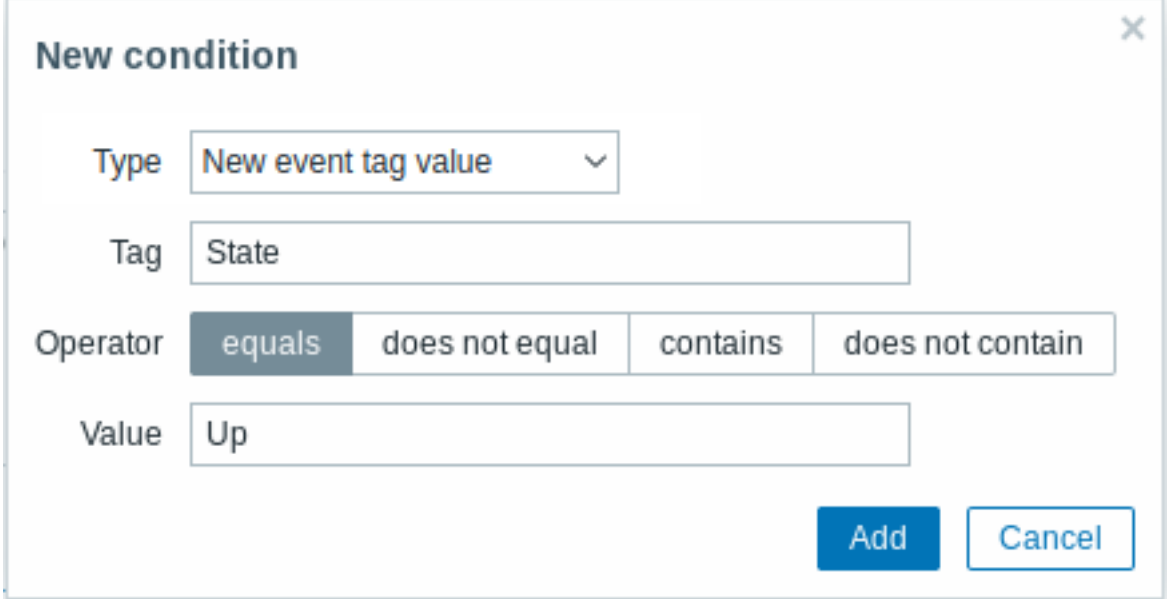

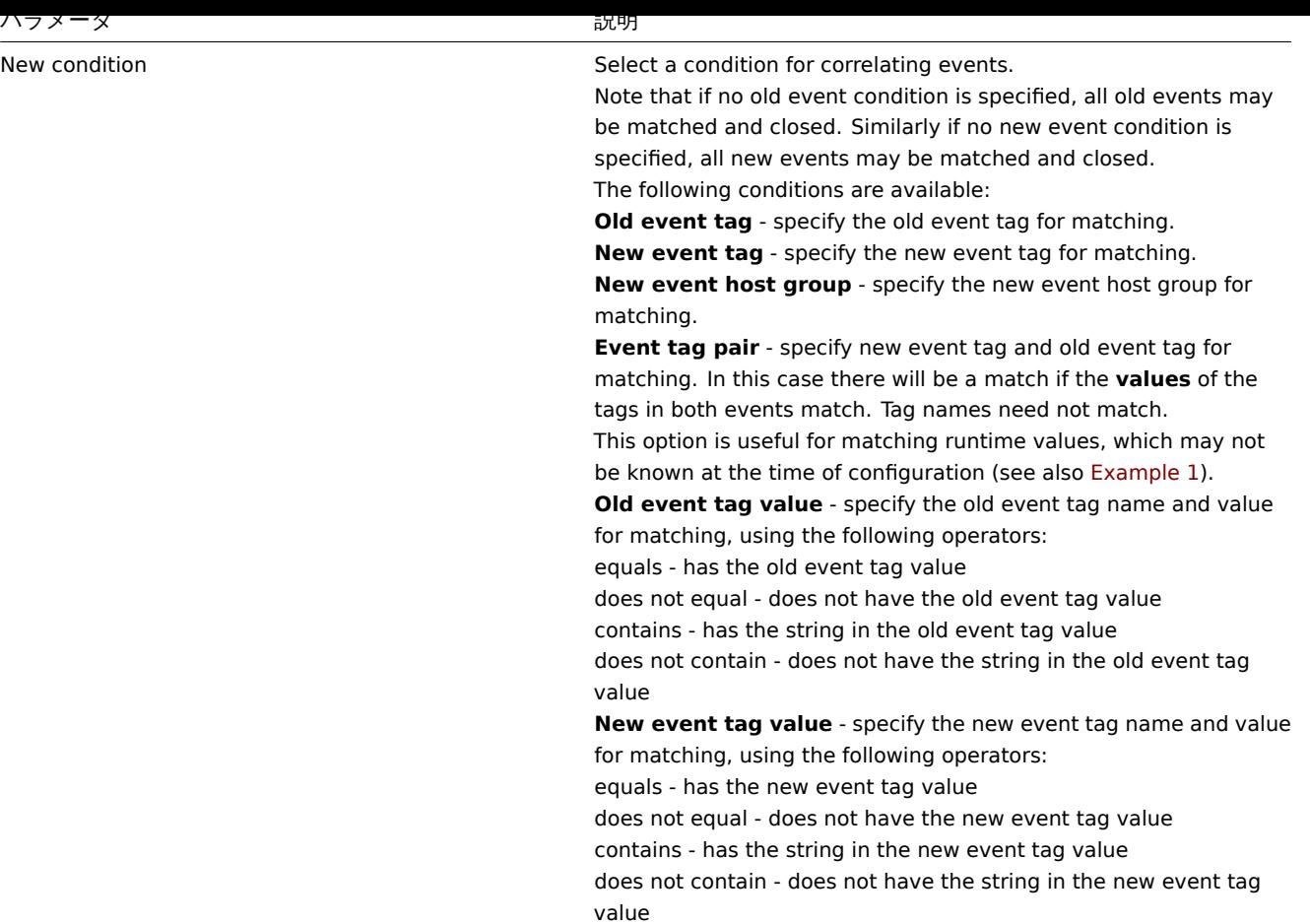

### **Warning:**

設定ミスの可能性があるため、関係ない問題で似たようなイベントタグが作成される場合 <br> 以下のケースを確認してく ださい。

- 実際のタグとタグの値は、トリガーが起動したときにのみ表示されます。使用された正規表現が無効な場合、それは黙って \*UNKNOWN\*\* 文字列に置き換えられます。タグの値を持つ最初の問題イベントを見逃すと、同じタグの値を持つ後続の OK イ ベントが現れ、本来閉じられるべきでない問題イベントを閉じることがあります。
- タグの値として、マクロ関数を使用しない {ITEM.VALUE} をタグの値として使用する場合、255 文字の制限が適用されます。 ログメッセージが長く、最初の 255 文字が非特異的である場合、これはまた、無関係な問題のための類似のイベントタグにな る可能性があります。

例 1

同じネットワークポートから繰り返し発生する問題事象を停止します。

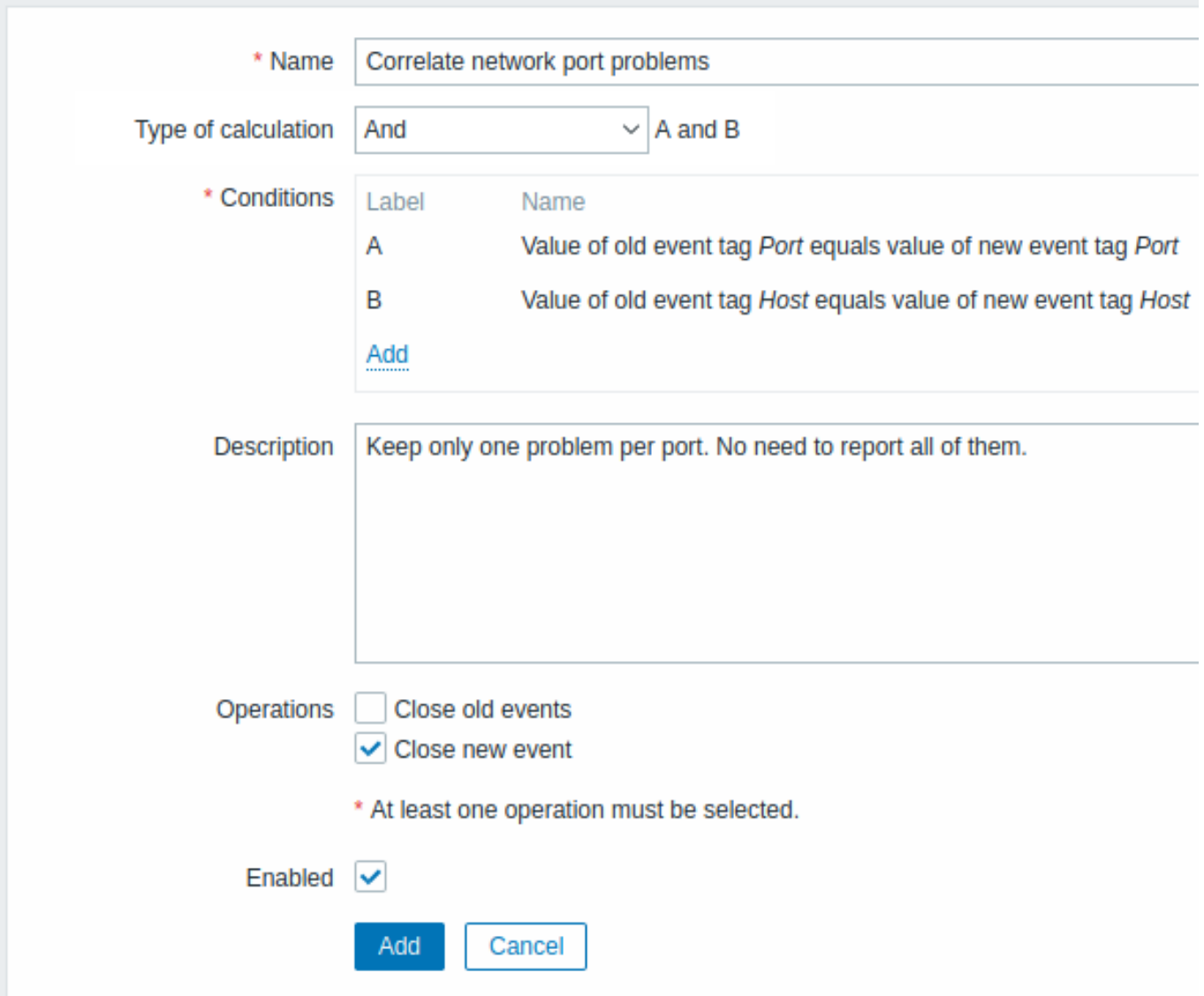

このグローバルな相関ルールは、Host と Port タグ値がトリガに存在し、それらが元のイベントと新しいイベントで <br> 同じであ れば、問題を相関させます。

<span id="page-446-0"></span>この操作は、同じネットワークポート上の新しい問題イベントを閉じ、元の問題のみを開いたままにします。

**6** タグ付け

# 概要

Zabbix には様々なエンティティにタグを付けることができるオプションがあります。タグは以下のものに定義することができます:

- テンプレート
- ホスト
- item
- web シナリオ
- トリガー
- サービス
- テンプレート items および triggers • ホスト, item と trigger プロトタイプ
- タグにはいくつかの用途がありますが、特にイベントをマークするのに適しています。<br> もしエンティティにタグが付けられた ら、対応する新しいイベントもそれに応じてマークされます:
	- タグ付けされたテンプレート このテンプレートの関連エンティティ(item、トリガーなど)によって作成されたすべてのホ ストの問題がマークされます。
	- タグ付きホスト ホストのあらゆる問題がマークされます。
	- タグ付きアイテム、Web シナリオ この item、Web シナリオのあらゆるデータ/問題がマークされます。

- こりハウガー りゅくさい 同起ガマーク ごれまり。

問題のあるイベントは、テンプレート、ホスト、item、Web シナリオ、トリガーのチェーン全体からすべてのタグを引き継ぎます。 <br> 完全に同一の tag:value の組み合わせ (マクロを解決した後)は、イベントをマークする際に重複するのではなく、<br> 1 つにマージされます。

カスタムイベントタグを持つことで、より柔軟な対応が可能になります。重要なのは、イベントタグに基づいてイベントを <br> correlated することができることです。他の用途では、タグ付けされたイベントに基づいて <br> アクションを定義することができ ます。item の問題は、タグに基づいてグループ化することができます。<br> 問題タグは、問題をservicesにマップするために使用 することもできます。

[タグ付けは](#page-439-0)、タグ名と値のペアとして実現されます。名前だけを使うことも、値と対にすることもできます。

MySQL, Service:MySQL, Services, Services:Customer, Applications, Application:Java, Priority:High

エンティティ(テンプレート、ホスト、item、Web シナリオ、トリガー、イベント)は、同じ名前で異なる値のタグを <br> 付ける ことができますが、これらのタグは' 重複したもの' とはみなされません。同様に、値のないタグと値のある同じタグを <br> 同時に 使用することができます。

# 使用例

この機能の使用例としては、以下のようなものがあります:

- 1. フロントエンドでトリガーイベントをマーク
	- トリガーレベルでタグを定義します。
	- Monitoring → Problems で、すべてのトリガー問題がこれらのタグでどのようにマークされるかを確認します。
- 2. テンプレートに継承されるすべての問題をマーク
	- テンプレートレベルでタグを定義します。(例:'App=MySQL')
	- このテンプレートからトリガーによって作成されたホスト問題が、どのように Monitoring → Problems でこれらのタグ でマークされるかを確認します。
- 3. すべてのホストの問題をマーク
	- ホストレベルで、例えば'Service=JIRA' のようなタグを定義します。
	- Monitoring → Problems で、ホストトリガーのすべての問題がこれらのタグでどのようにマークされるかを確認します。
- 4. 関連するアイテムのグループ化
	- 例えば'MySQL' のように、アイテムレベルでタグを定義します。
	- タグフィルターを使用して、Latest data で'MySQL' としてタグ付けされたすべてのアイテムを確認します。
- 5. ログファイル内の問題を特定し、個別にクローズ
	- {ITEM.VALUE<N>}.regsub()} マクロによる値抽出を使用してイベントを特定するタグを、ログトリガーに定義しま す。
	- トリガーの設定で、複数の問題のイベント生成モードを持ちます。
	- トリガー設定で、even correlation を使います: OK イベントがマッチするイベントだけを閉じるというオプションを選 び、マッチングのためのタグを選択します。
	- タグで作成され、個別に閉じられた問題イベントを参照してください。
- 6. 通知のフィルタリングに使用
	- トリガーレベルで[タグを定義し、異](#page-439-0)なるタグでイベントをマークします。
	- アクションコンディションでタグフィルタリングを使用し、タグデータに一致するイベントのみ通知を受けることがで きます。
- 7. item の値から抽出した情報をタグの値として利用
	- タグ値に {ITEM.VALUE<N>}.regsub()} マクロを使用します。
	- item 値から抽出したデータとして、Monitoring → Problems のタグ値を参照します。
- 8. 通知で問題をよりよく特定
	- トリガーレベルでタグを定義します。
	- 問題通知で {EVENT.TAGS} マクロを使用します。
	- 通知がどのアプリケーション/サービスに属するかをより簡単に識別できます。
- 9. テンプレートレベルでタグを使用し、設定作業を簡素化
	- テンプレートトリガーレベルでタグを定義します。
	- テンプレートトリガーから作成されたすべてのトリガーにこれらのタグが表示されます。
- 10. ローレベルディスカバリー (LLD) からタグを使用してトリガーを作成
	- トリガープロトタイプにタグを定義します。
	- タグの名前または値で LLD マクロを使用します。
	- トリガープロトタイプから作成されたすべてのトリガーで、これらのタグを参照してください。

## 設定

タグは、トリガー設定などの専用タブで入力することができます:

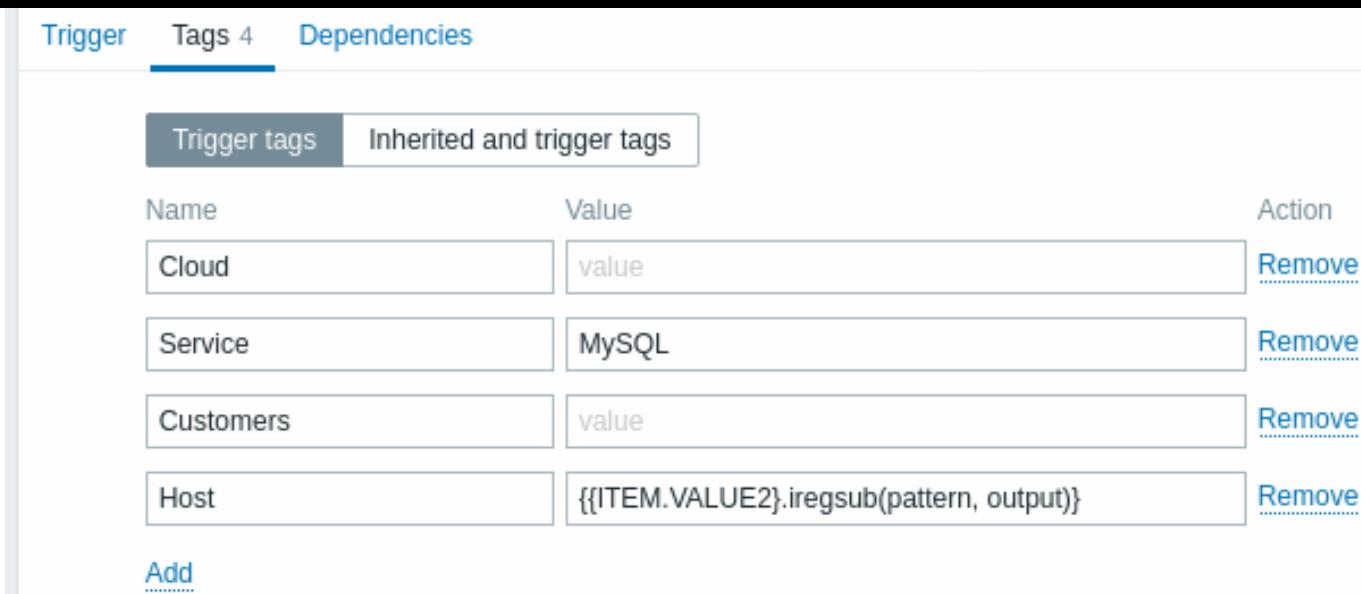

マクロのサポート

トリガータグでは、以下のマクロを使用することができます:

- {ITEM.VALUE}, {ITEM.LASTVALUE}, {HOST.HOST}, {HOST.NAME}, {HOST.CONN}、{HOST.DNS}、{HOST.IP}、{HOST.PORT} および {HOST.ID} マクロは、タグ名またはタグ値を入力するために使用することができます。
- トリガ式で 1 つまたは複数のホストからホスト・インベントリ値を参照するには、{INVENTORY.\*}[macros] (/manual/appendix/macros/supported\_by\_location) を使用することができます。
- User macrosとタグ名/値に対してユーザーマクロコンテキストがサポートされています。ユーザーマクロコンテキストは、ロ ーレベルディスカバリーマクロを含む場合があります。
- トリガープロトタイプのタグ名/値にローレベルディスカバリーマクロを使用することができます。

トリ[ガーベースの通](#page-553-0)知では、以下のマクロを使用することができます:

- {EVENT.TAGS} と {EVENT.RECOVERY.TAGS} マクロは、イベントタグまたは回復イベントタグのカンマ区切りリストに解決さ れます。
- {EVENT.TAGSJSON} と {EVENT.RECOVERY.TAGSJSON} マクロは、イベントタグobject または回復イベントタグオブジェクト を含む JSON 配列に解決されるでしょう。

テンプレート、ホスト、item、Web シナリオで使用できるマクロは次のとおりです:

- {HOST.HOST}, {HOST.NAME}, {HOST.CONN}, {HOST.DNS}, {HOST.IP}, {HOST.PORT} and {HOST.ID} macros
- {INVENTORY.\*} macros
- User macros
- アイテムプロトタイプタグにローレベルディスカバリーマクロを使用することができます

ホストプロトタイプタ[グには、](#page-1719-0)以下のマクロを使用することができます:

- [{HOST.HOST](#page-553-0)}, {HOST.NAME}, {HOST.CONN}, {HOST.DNS}, {HOST.IP}, {HOST.PORT} and {HOST.ID} macros
- {INVENTORY.\*} macros
- User macros
- Low-level discovery macros は、ディスカバリープロセス中に解決され、発見されたホストに追加されるでしょう。

トリガータグのサブス[トリング](#page-1719-0)抽出

サブ[ストリング抽出](#page-553-0)は、タグ名またはタグ値を入力するために、マクロfunction <br> - {ITEM.VALUE}, {ITEM.LASTVALUE} によっ て得[られた値に正規表現を適用する](#page-558-0) - によってサポートされています。<br> たとえば、以下のようになります:

{{ITEM.VALUE}.regsub(pattern, output)} {{ITEM.VALUE}.iregsub(pattern, output)}

{{#LLDMACRO}.regsub(pattern, output)} {{#LLDMACRO}.iregsub(pattern, output)}

タグ名、タグ値はマクロ分解後、255 文字を超えると 255 文字にカットされます。

こちらもご参照ください。イベントタグ付けのためのlow-level discovery macrosでマクロ関数を使用すること。

イベントタグの表示

タグが定義されている場合、新しいイベントで確認することができます。

- $P$  Problems Problems
- Monitoring → Problems → Event details
- Monitoring → Dashboard → Problems widget (問題名の上にマウスを置くと開くポップアップ・ウィンドウ)

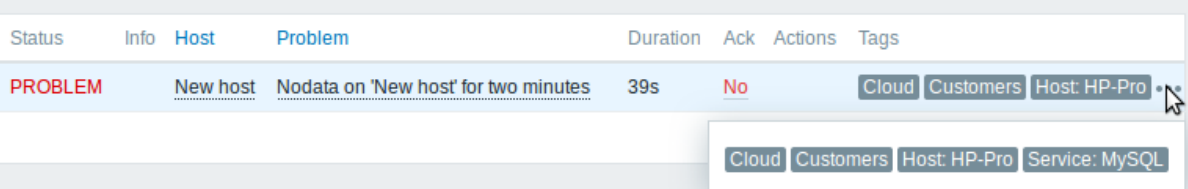

タグエントリーは、最初の 3 つだけが表示されます。3 つ以上のタグエントリーがある場合は、3 つのドットで表示されます。<br> この 3 つのドットの上にマウスを乗せると、すべてのタグエントリーがポップアップウィンドウに表示されます。

タグの表示順は、タグのフィルタリングと、Monitoring → Problems または Problems ダッシュボードウィジェットの <br> フィル タにおける Tag display priority オプションに影響されることに注意してください。

**7** 視覚化

**1** グラフ

### 概要

Zabbix にはたくさんのデータが流れてきますが、数字だけでなく、何が起こっているのかを視覚的に見ることができれば、<br> ユ ーザはとても楽になります。

そこで、グラフの出番です。グラフを使うことで、データの流れを一目で把握することができ、問題の関連付けや、いつから <br> 何かが始まったのか、いつから問題になりそうなのかのプレゼンテーションが可能になります。

Zabbix はユーザに以下を提供します。

- 組込の 1 item のデータに対するsimple graphs
- より複雑なcustomized graphs を作成可能
- ad-hoc graphsでは、複数のアイテムの比較に素早くアクセスすることができます。
- カスタマイズ可能なvector graphs

**1** シンプルグラ[フ](#page-453-0)

概要

item で収集したデータを視覚化するためのシンプルなグラフを提供します。

シンプルグラフを表示するために、ユーザ側で設定する必要はありません。Zabbix はシンプルグラフを自由に利用する <br> ことが できます。

Monitoring → Latest data から各 item のグラフリンクをクリックするだけで、グラフが表示されます。

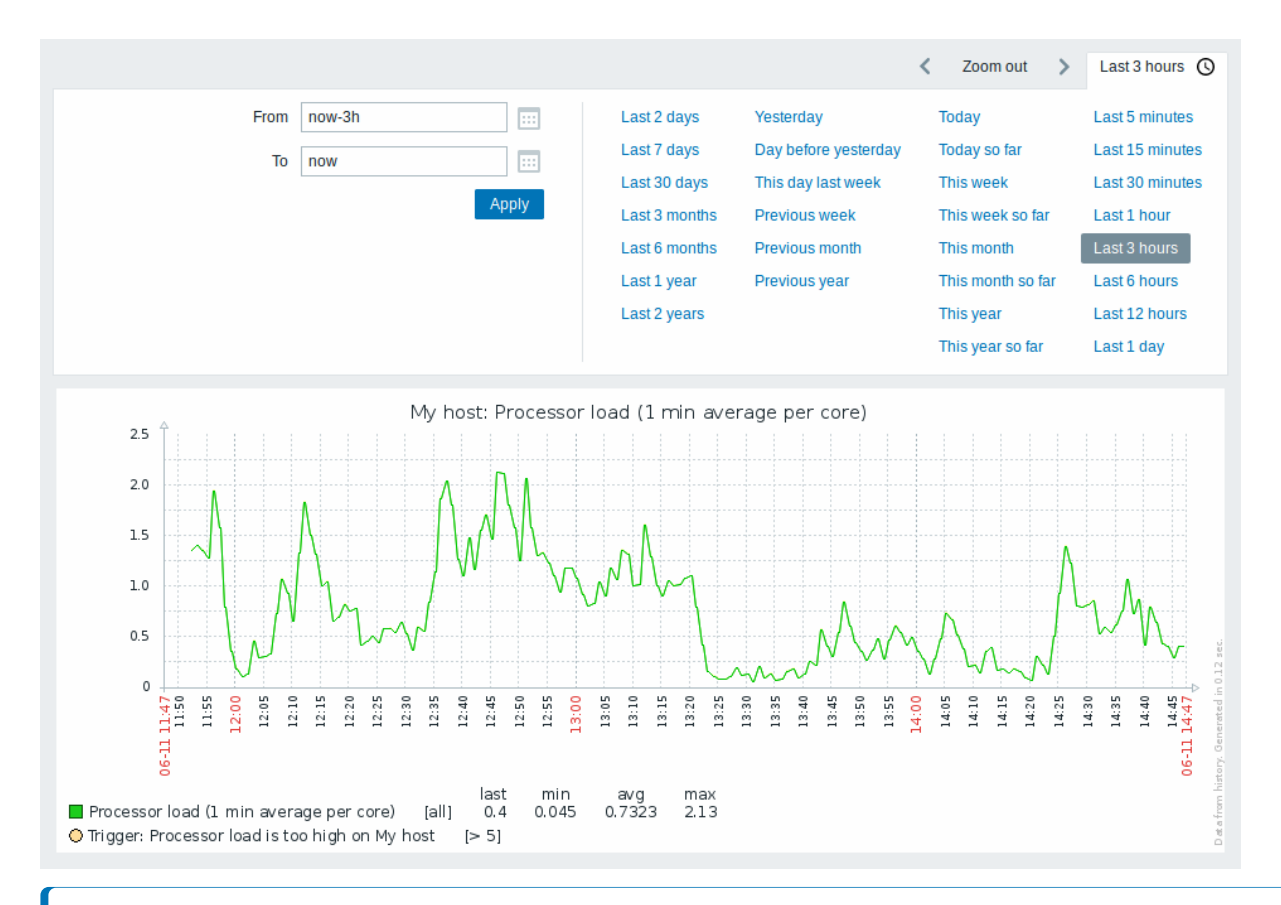

### **Note:**

数値項目については、シンプルなグラフが用意されています。文字項目については、Monitoring → Latest data に履歴へのリ ンクが用意されています。

期間セレクター

グラフの上にある期間セレクターを使えば、マウスを 1 回クリックするだけで必要な期間を選択できます。

今日、今週、今月、今年のようなオプションは、将来の時間/日を含む全期間を表示することに注意してください。一方、今日 (現在ま で) は、経過時間のみが表示されます。

期間を選択したら 矢印ボタンをクリックすることで、期間を前後に移動できます ズームアウトボタンを押すと、期間を 2 倍、ま たは各方向に 50% ずつズームアウトすることができます。グラフ内をダブルクリックすることでもズームアウトが可能です。選択 した期間の文字列を含むタブラベルをクリックすることで、期間セレクタ全体を折りたたむことができます。

From/To フィールドには、選択した期間を次のいずれかで表示します。

- 絶対時間構文形式 Y-m-d H:i:s
- 相対時間構文例: now-1d

相対形式の日付は、例えば now-1d や now-1d-2h+5m のように、1 つまたは複数の数学演算 (- や +) を含むことができます。相対時 間では、以下の省略形がサポートされています:

- now
- s (seconds)
- m (minutes)
- h (hours)
- d (days)
- w (weeks)
- M (months)
- y (years)

精度は時間フィルターでサポートされています (例:now-1d/M のような式)。精度の詳細:

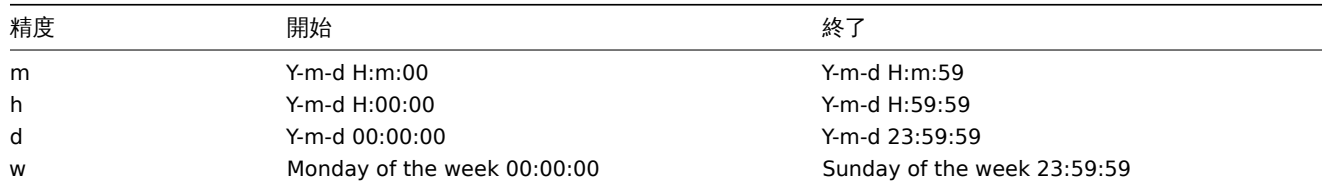

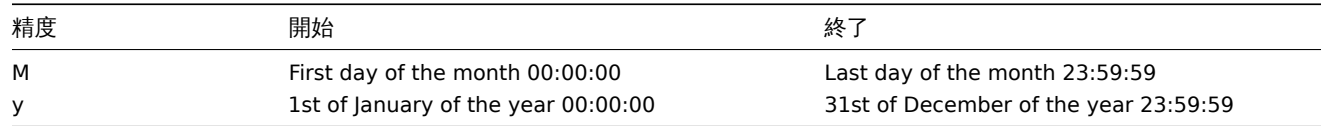

例:

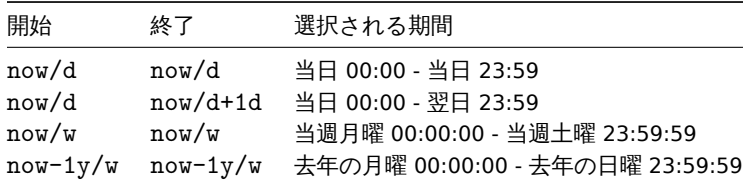

# 日付ピッカー

From/To フィールドの横にあるカレンダーアイコンをクリックして、特定の開始日/終了日を選択することができます。この場合、日 付ピッカーのポップアップが開きます。

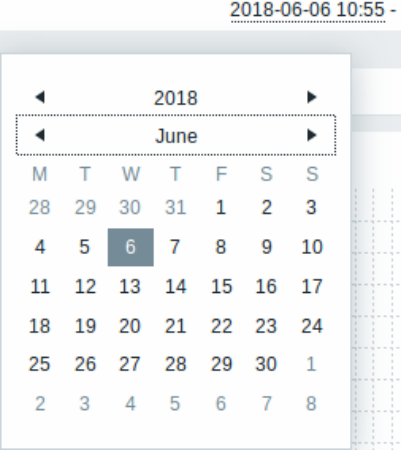

日付ピッカー内では、Tab および Shift+Tab を使用して、年/月/日のブロック間を移動できます。キーボードの矢印または矢印ボタン を使用して、目的の値を選択できます。Enter を押す (または目的の値をクリックする) と、選択が有効になります。

表示時間を制御するもう 1 つの方法は、グラフ内の領域をマウスの左ボタンで強調表示することです。マウスの左ボタンを放すと、 強調表示された領域にグラフがズームインします。

時間値が指定されていない場合、またはフィールドが空白のままの場合、時間値は「00:00:00」に設定されます。これは、今日の日付 選択には適用されません。その場合、時間は現在の値に設定されます。

最近のデータと長い期間のデータ

ごく最近のデータでは、受信した各値を結ぶ **1** 本の線が描かれます。1 本の線は、1 つの値に対して少なくとも 1 つの <br> 水平ピ クセルが利用可能である限り、描かれます。<br>

濃い緑色の線は平均値を、薄いピンク色と薄い緑色の線はその時点の最大値と最小値を示しています。最大値と最小値の間は、<br> 黄色の背景で埋められます。<br>

稼働時間(稼働日)はグラフでは白い背景で表示され、非稼働時間はグレーで表示されます。<br> (Original blue デフォルトのフロ ントエンドのテーマで表示されます)<br>

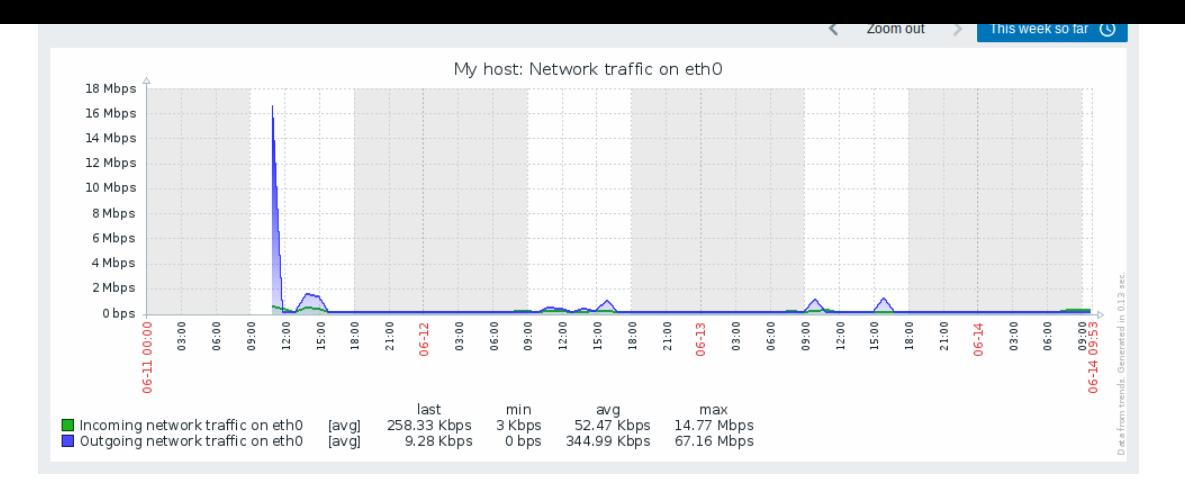

シンプルなグラフでは常に稼働時間が表示されますが、custom graphs では、ユーザーの <br> 好みで表示することができます。

3 ヶ月以上のグラフの場合、稼働時間は表示されません。

トリガー線

単純なトリガーは、トリガーの重要度の色に黒いダッシュが付いた線で表示されます。グラフ上の青い線と凡例に表示された <br> トリガー情報に注意してください。グラフ上に最大 3 つのトリガーラインを表示することができます。もし、より多くの <br> ト リガーがある場合、重要度の低いトリガーが優先されます。トリガーは常にシンプルなグラフで表示されますが、<br> custom graphsで表示することはユーザーの好みによります。<br>

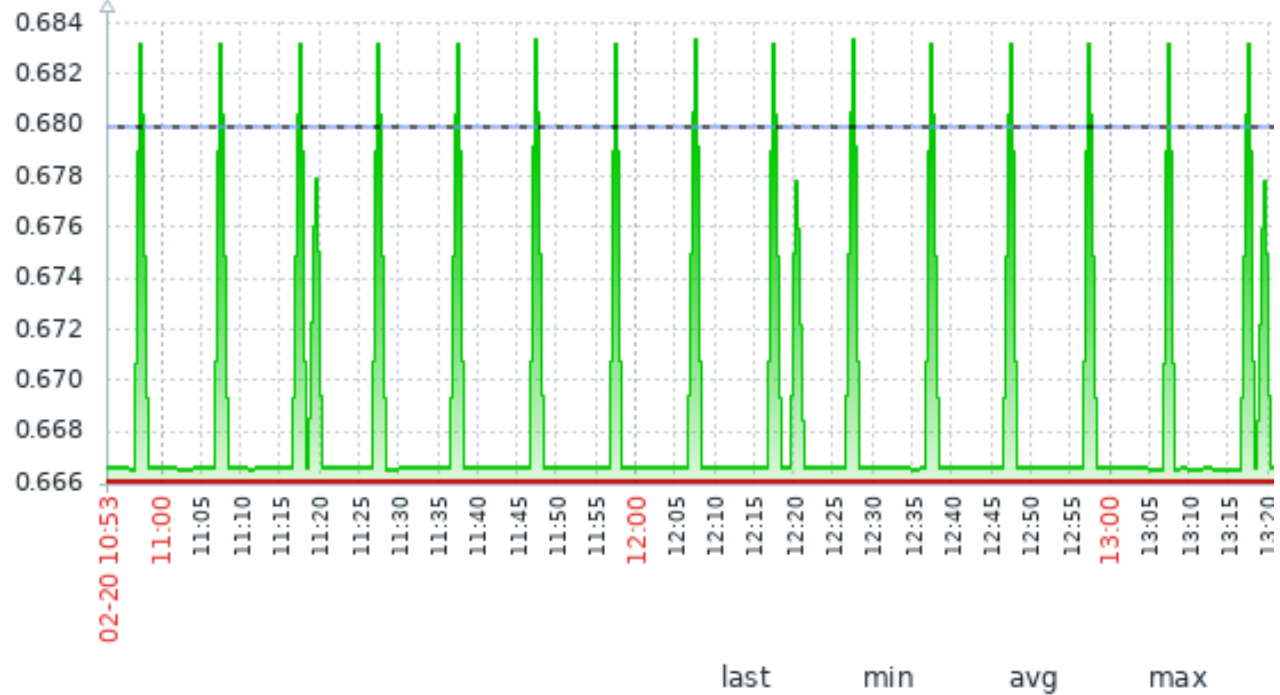

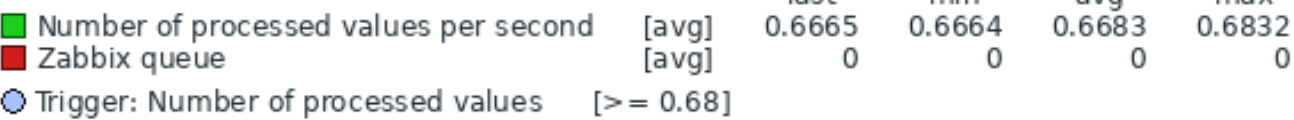

history / trends からの生成

グラフは、item history or trends のいずれかに基づいて描画することができます。

フロントエンドのdebug modeが有効な場合、右下にグレーの縦長のキャプションが <br> 表示されます。キャプションがグラフの 右下に表示され、データの出所を示します。

トレンドの履歴[が使用されるかど](#page-387-0)うかは、いくつかの要因に影響されます。

- item history [の寿命。例え](#page-953-0)ば、item history は 14 日間保持することができます。この場合、14 日間より古いデータは trends から来ることになります。
- グラフのデータが輻輳しています。横軸のグラフピクセルに表示する秒数が 3600/16 を超えると、trends データが表示されま す(同じ期間の item history が残っている場合もあります)。

- trends // 無効の2列目、 ての規則に item mistory // 牽助車用とてA)4 は、 ノ ノ ノ IF成に l // ある コ ハ り リ リ ウ リ ポートされています (以前は trends が無効の場合、item history が利用可能でもその期間のグラフは空白でした)

データ不在の場合

定期更新の item は、データが収集されないとグラフに何も表示されません。

ただし、Trapper item と定期更新 item (定期更新間隔を 0 に設定)については、最初の収集値までと最後の収集値から <br> グラフ の終わりまで、それぞれ最初の値/最後の値の高さに直線が引かれます。

生の値への切り替え

右上のドロップダウンで、単純なグラフから Values/500 latest values のリストへ切り替えることができます。これは、グラフを構 成する数値を表示するのに便利です。

ここで表示される数値は生のものであり、単位や数値の後処理は行われていません。しかし、値のマッピングは適用されます。

既知の問題

グラフについては、known issuesを参照してください。

**2** カスタムグラフ

### <span id="page-453-0"></span>概要

カスタムグラフは、その名の通り、カスタマイズ機能を提供するものです。

単純なグラフは、1 つの項目のデータを見るには適していますが、設定機能はありません。

そのため、グラフのスタイルや線の表示方法を変更したり、複数の項目、例えばトラフィックの入出力を 1 つのグラフで <br> 比較 したい場合は、カスタムグラフが必要になります。

カスタムグラフは、手動で設定します。

カスタムグラフは、1 つのホスト、複数のホスト、または 1 つのテンプレートに対して作成することができます。

カスタムグラフの設定

カスタムグラフを作成するには、以下のようにします。

- Configuration → Hosts (もしくは Templates) に移動します。
- 目的のホストまたはテンプレートの横の行で Graphs をクリックします。
- グラフ画面で Create graph をクリック
- グラフの属性を編集する

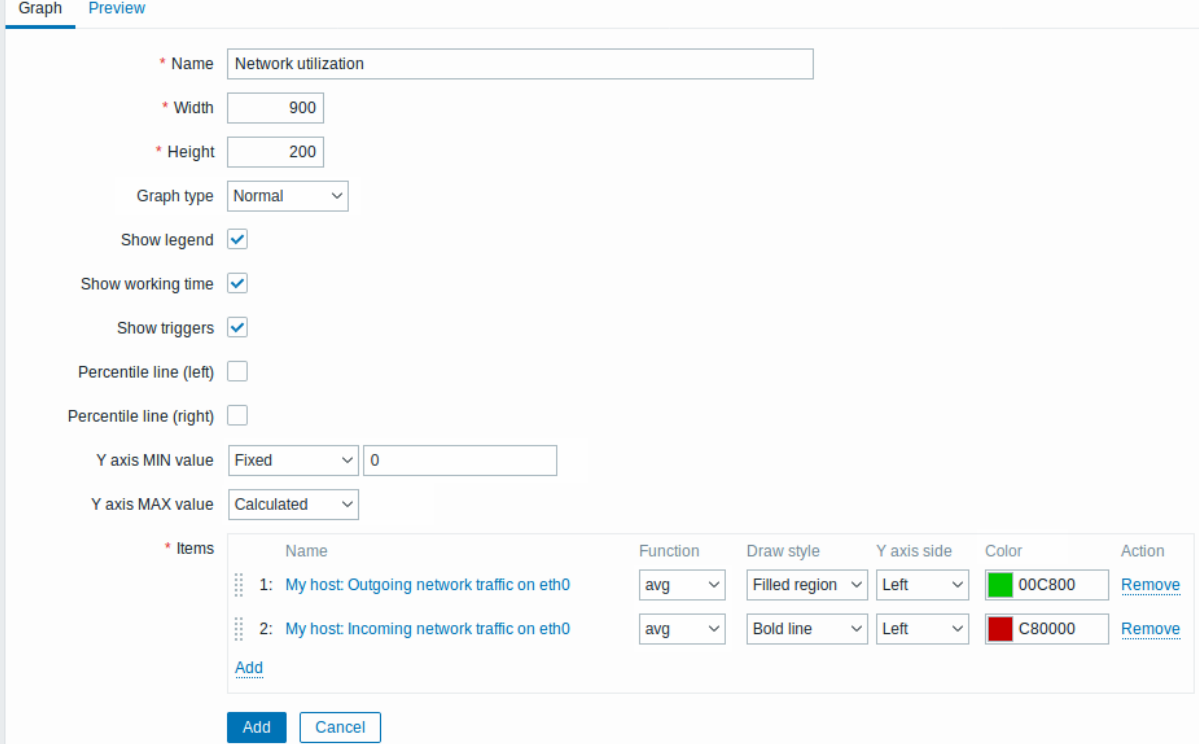

#### 必須入力項目には、赤いアスタリスクが表示されています。

グラフの属性:

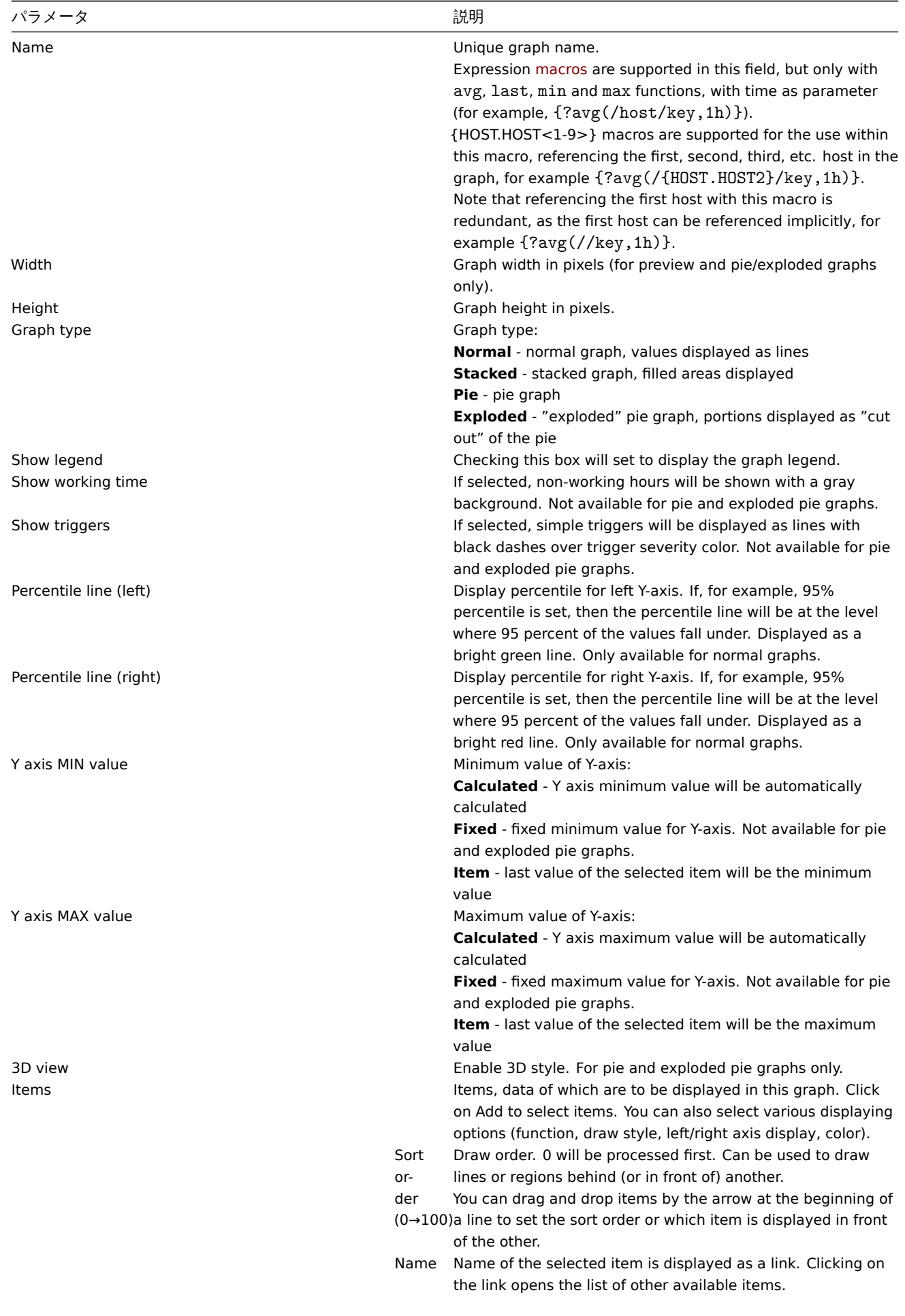

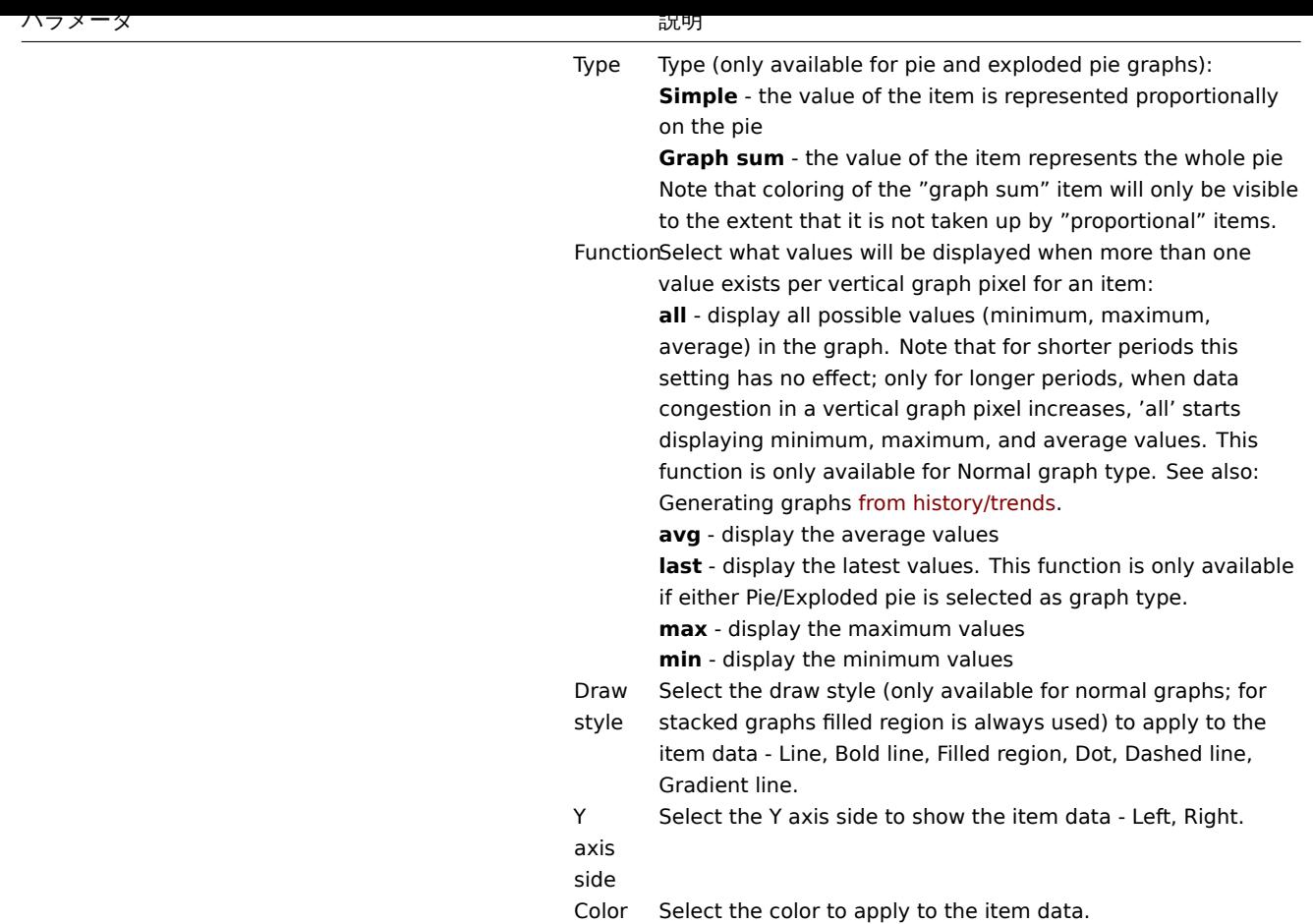

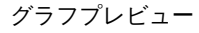

Preview タブでは、グラフのプレビューが表示され、作成中のグラフをすぐに確認することができます。

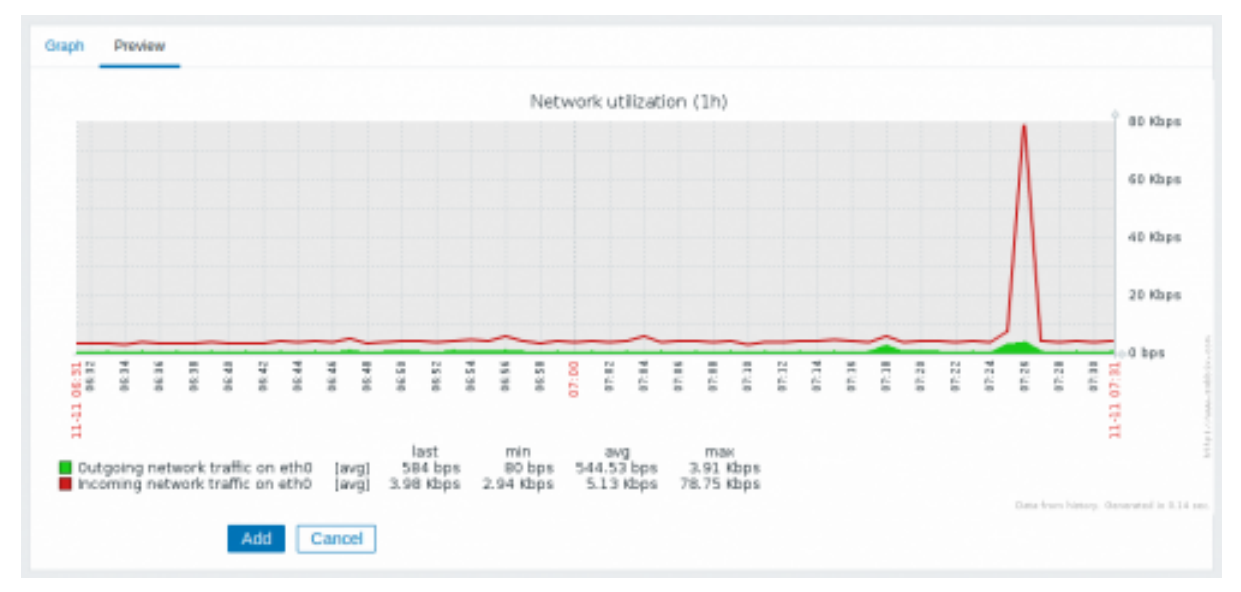

なお、プレビューでは、テンプレートアイテムのデータは表示されません。

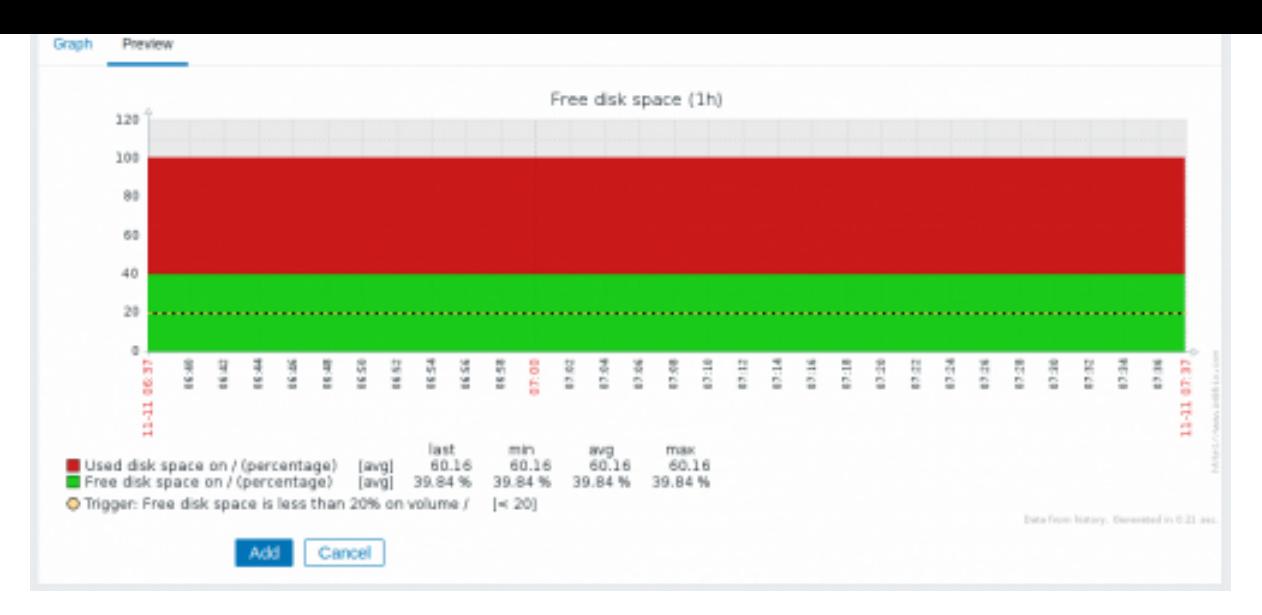

この例では、トリガレベルを表示する破線の太線と、凡例に表示されるトリガ情報に注目します。

# **Note:**

表示できるトリガーは 3 行までです。それ以上のトリガーがある場合、重要度の低いトリガーが優先的に表示されます。グ ラフの高さが 120 ピクセル以下に設定されている場合、凡例にはトリガーが表示されません。

# **3** アドホックグラフ

# 概要

simple graph は 1 つの item のデータにアクセスするのに適しており、custom graphsはカスタマイズオプションを <br> 提供しま すが、少ない労力でメンテナンスなしに複数の item の比較グラフを素早く作成できるものはありません。

この問題を解決するために、Zabbix2.4 から、複数の item のアドホックグラフを非常に迅速に作成することができるようになりまし た。

### 設定

アドホックグラフを作成するには、次のようにします:

- Monitoring → Latest data に移動します。
- フィルタを使用して、必要な項目を表示します。
- グラフにしたい項目のチェックボックスをマークします。
- Display stacked graph または Display graph ボタンをクリックする

# $\equiv$  Latest data

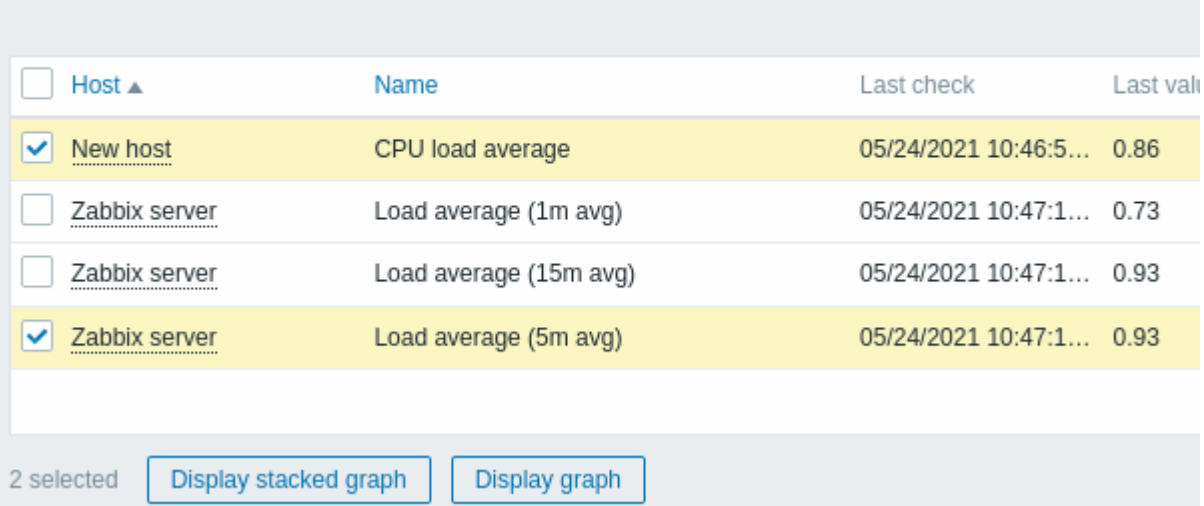

#### ノ ノノは16坪すに下以される り・

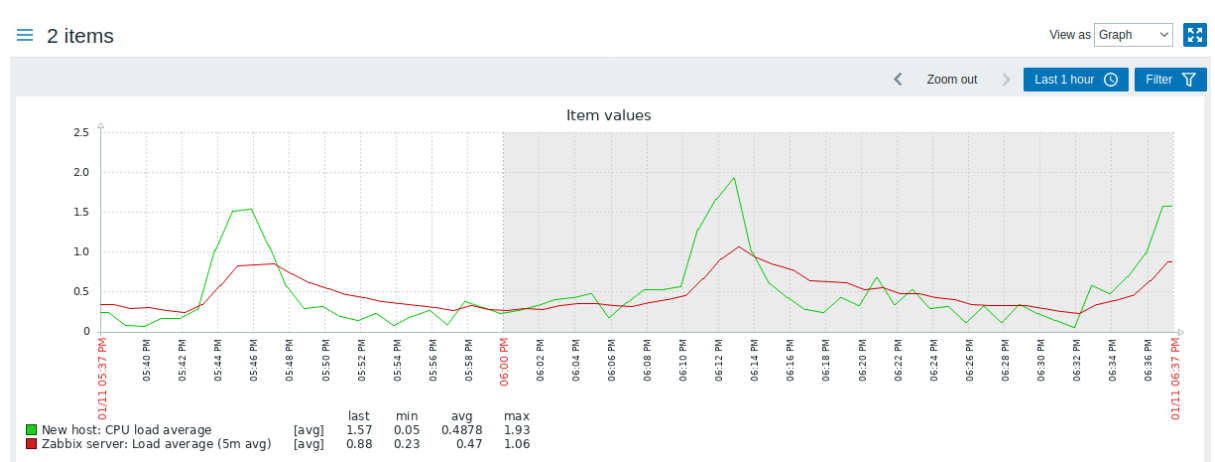

なお、グラフの線が多くなりすぎないように、各項目の平均値のみを表示します。(最小値/最大値の線は表示されません)<br> trigger と trigger 情報はグラフに表示されません。

作成されたグラフウィンドウでは、time period selector が利用でき、" 通常の" 折れ線グラフから <br> 積み上げグラフに切り替え ることができます。(戻ることも可能です)

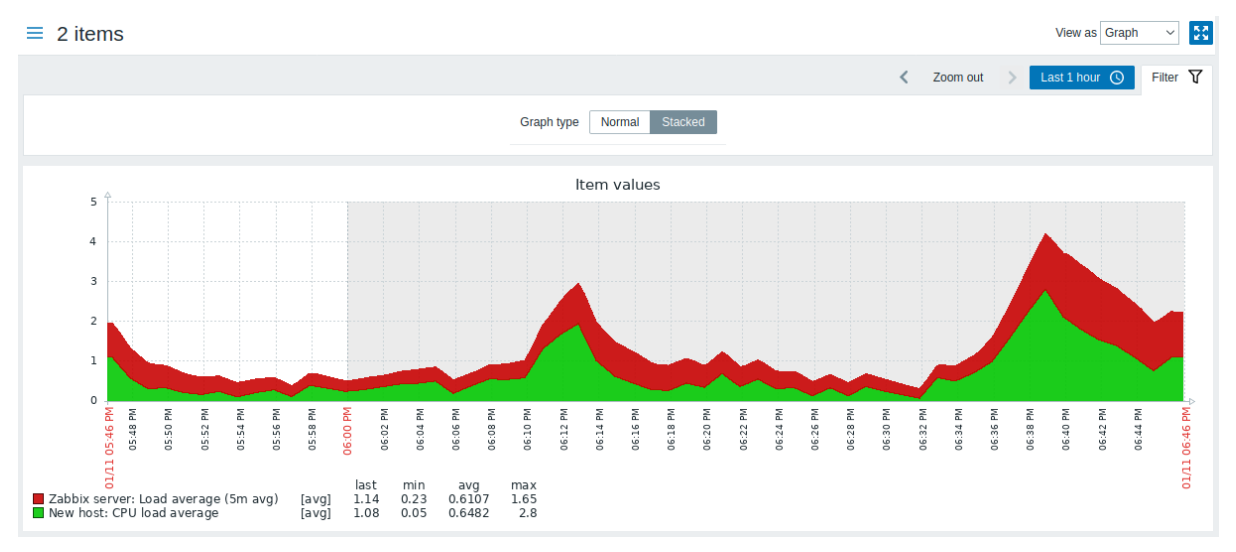

**4** グラフの集計

# 概要

ダッシュボードのグラフウィジェットで利用できる集計機能では、すべての値ではなく、選択した間隔(5 分、1 時間、1 日)の <br> 集計値を表示することができます。

集計オプションは以下のとおりです:

- min
- max
- avg
- count
- sum
- first (first value displayed)
- last (last value displayed)

データ集計の最もエキサイティングな使い方は、ある期間のデータを並べてきれいに比較することができることです:

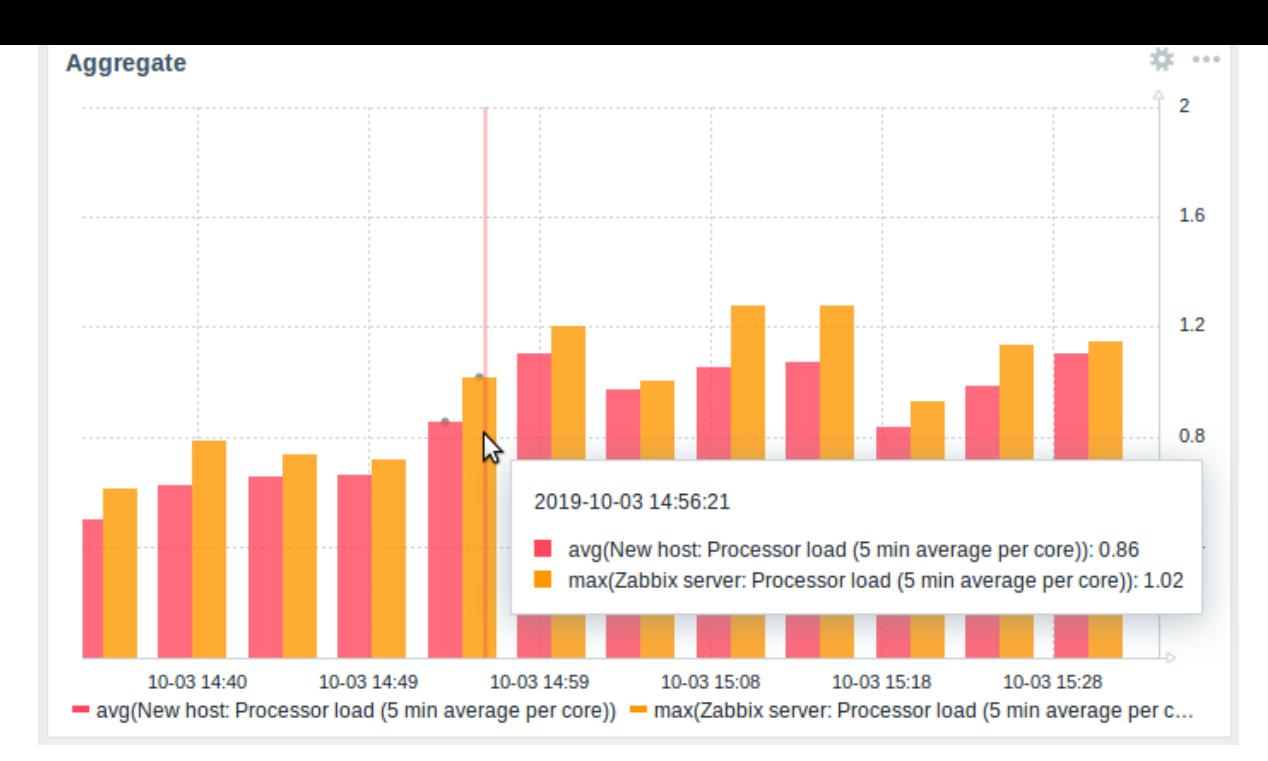

グラフのある時点にカーソルを合わせると、item とその集計値に加え、日付と時刻が表示されます。項目は括弧内に <br> 表示され、 その前に使用した集計関数が表示されます。これはグラフ内のポイントの日時であり、実際の値ではないことに <br> 注意してくだ さい。<br>

設定

graph widgetを構成する際に、<br>>
データセット設定で集計のオプションを利用することが可能です。

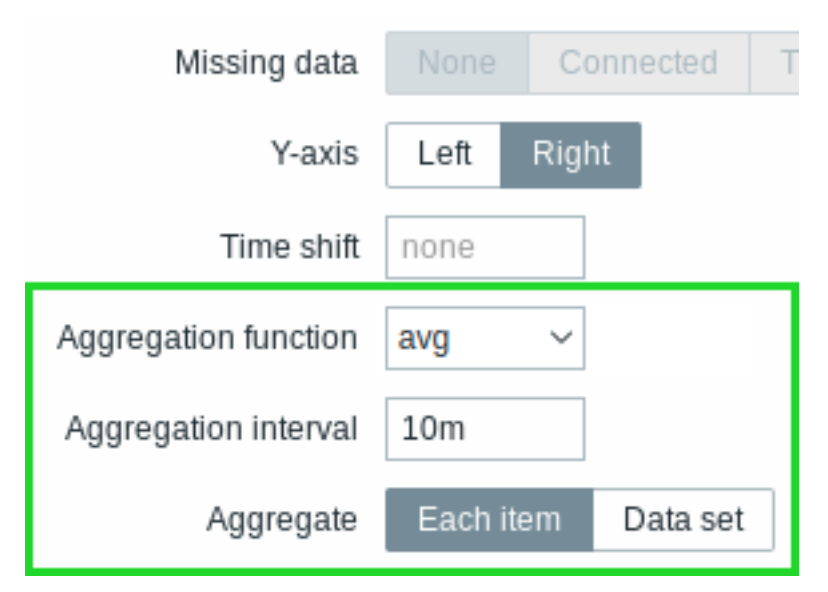

集計関数と時間間隔を選択することができます。データセットが複数の item から構成されている場合、各 item の集計データを <br> 個別に表示するか、すべてのデータセット item を 1 つの集計値として表示するか、別のオプションを使用することも可能です。

# 使用例

Nginx サーバーへの平均リクエスト数

Nginx サーバーへの 1 日あたりの平均リクエスト数 (秒) を表示します。

- データセットに秒間リクエスト数の item を追加します。
- 集約関数 avg を選択し、インターバル 1d を指定します。
- 棒グラフが表示され、各棒は一日あたりの平均秒間リクエスト数を表します。

# クラスタ間の最小週次ディスク容量

1 週間におけるクラスタ間の最小ディスク容量を表示します。

• データセットに追加します: ホスト cluster\*, キー"Free disk space on /data"

- 朱刹太奴 叫耳!! ゲ 迭 1八 し、 1町120 1 1W ゲ 1日 JF し ま り 。
- 棒グラフが表示され、各棒はクラスタの各 /data ボリュームの 1 週間あたりの最小ディスク容量を表します。

**2** ネットワークマップ

概要

ネットワークの管理をしている場合、インフラの概要をどこかで把握したいと思うかもしれません。<br> そのために、Zabbix では ネットワークや好きなもののマップを作成することができます。<br>

すべてのユーザがネットワークマップを作成することができます。<br>>>> マップはパブリック(すべてのユーザが利用可能)またはプ ライベート (選択されたユーザが利用可能) にすることができます。<br>

configuring a network mapに進みます。<br>

**1** ネットワークマップの設定

<span id="page-459-0"></span>[概要](#page-459-0)

Zabbix でマップを設定するには、まず一般的なパラメータを定義してマップを作成し、その後、実際のマップに要素と <br> そのリ ンクを設定する必要があります。

マップには、ホスト、ホストグループ、トリガー、画像、別のマップの要素を入れることができます。

アイコンは、マップの要素を表現するために使用されます。アイコンと一緒に表示される情報を定義し、最近の問題が <br> 特別な 方法で表示されるように設定できます。アイコンをリンクさせ、リンクに表示される情報を定義することができます。

アイコンをクリックするとアクセスできるカスタム URL を追加することができます。したがって、ホストアイコンをホスト <br> プロパティに、マップアイコンを別のマップにリンクさせることができます。

マップは Monitoring →Maps で管理され、設定、管理、閲覧が可能です。<br> モニタリングビューでは、アイコンをクリックして、 いくつかのスクリプトや URL へのリンクを利用することができます。

ネットワークマップは Zabbix3.4 からベクターグラフィック (SVG) をベースにしています。

パブリックマップとプ[ライベ](#page-857-0)ートマップ

Zabbix の全てのユーザ (管理者以外のユーザも含む) はネットワークマップを作成することができます。マップには所有者 <br> (作 成したユーザ) が存在します。マップはパブリックまたはプライベートに設定することができます。

- Public マップは全てのユーザが見ることができますが、見るためには少なくとも 1 つのマップ要素への読み取り権限が <br> 必要です。公開マップは、ユーザー/ユーザーグループがこのマップに対する読み取り/書き込み権限と、対応するマップの <br> すべての要素 (リンクのトリガーを含む) に対する読み取り権限を持っている場合に、編集することができます。
- Private マップは、その所有者と、所有者がマップをshared したユーザー/ユーザーグループにのみ表示されます。一般ユーザ ー (Super admin 以外)は、自分が所属するグループとユーザーとのみ共有できます。Admin レベルのユーザーは、所有者で あるか、共有ユーザーリストに属しているかに関係なく、プライベートマップを表示できます。プライベートマップは、マッ プの所有者が編集でき、ユーザー/ユーザーグループがこのマップに対する読み取り/書き込み権限と、リンク内のトリガーを含 む対応するマップのすべての要素に対する少なくと[も読み取](#page-459-0)り権限を持つ場合、編集できます。

ユーザーが読み取り権限を持たないマップ要素は、グレー表示され、要素上のすべてのテキスト情報は非表示になります。<br> ただ し、トリガーラベルは、ユーザーがトリガーに対する権限を持っていなくても表示されます。

マップに要素を追加するには、ユーザーはその要素に対して少なくとも読み取り権限を持っていなければなりません。

マップの作成

マップを作成するには次の手順を実行します:

- 監視データ → マップに移動します
- すべてのマップビューに移動します
- マップの作成をクリックします

既存のマップの設定フォームで 複製および すべて複製ボタンを使用して、新しいマップを作成することもできます。複製をクリック すると、元のマップの一般的なレイアウト属性が保持されますが、要素は保持されません。すべて複製では、一般的なレイアウト属 性と元のマップのすべての要素の両方が保持されます。

マップタブには、一般的なマップ属性が含まれています。

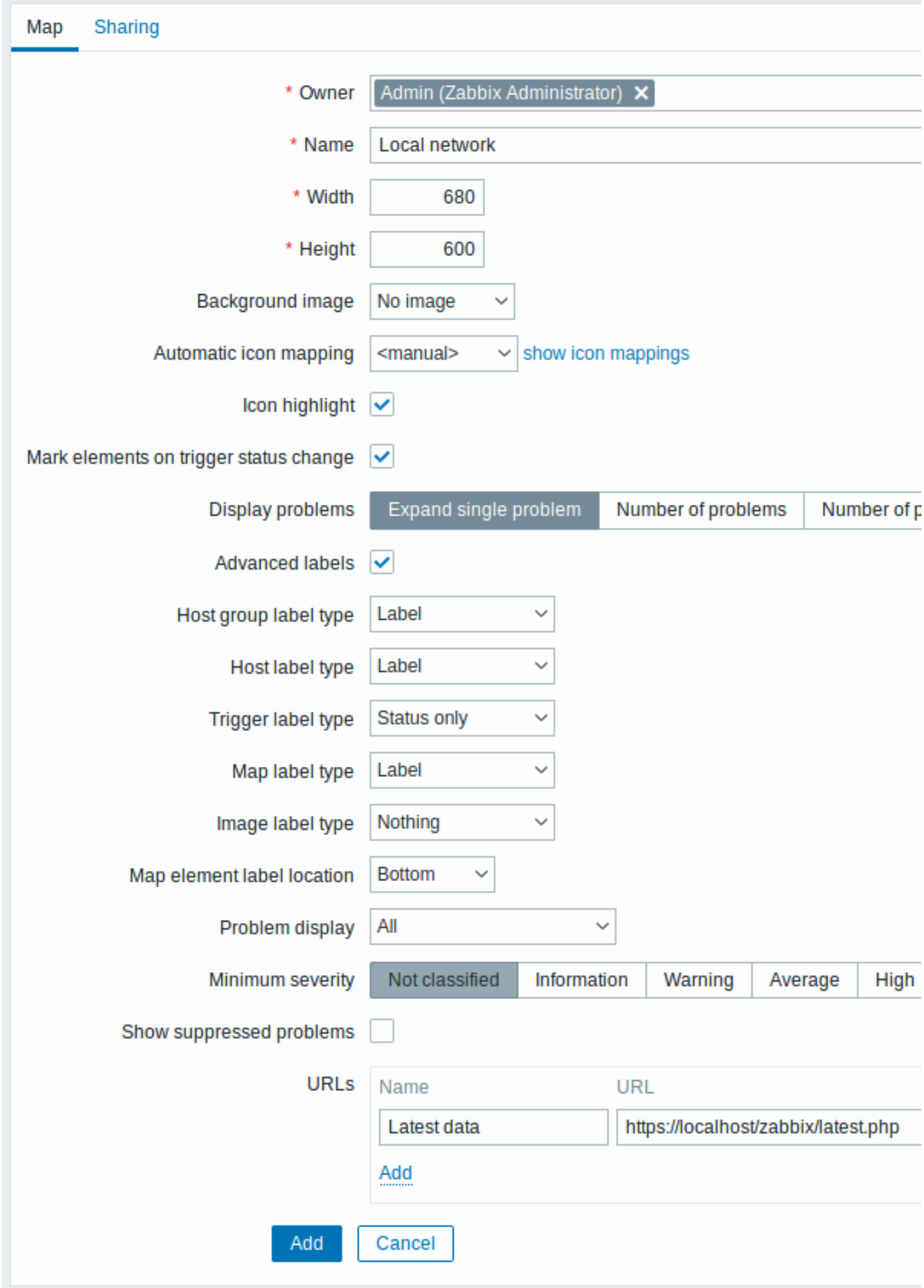

すべての必須入力フィールドには赤いアスタリスクが付いています。

一般的なマップ属性:

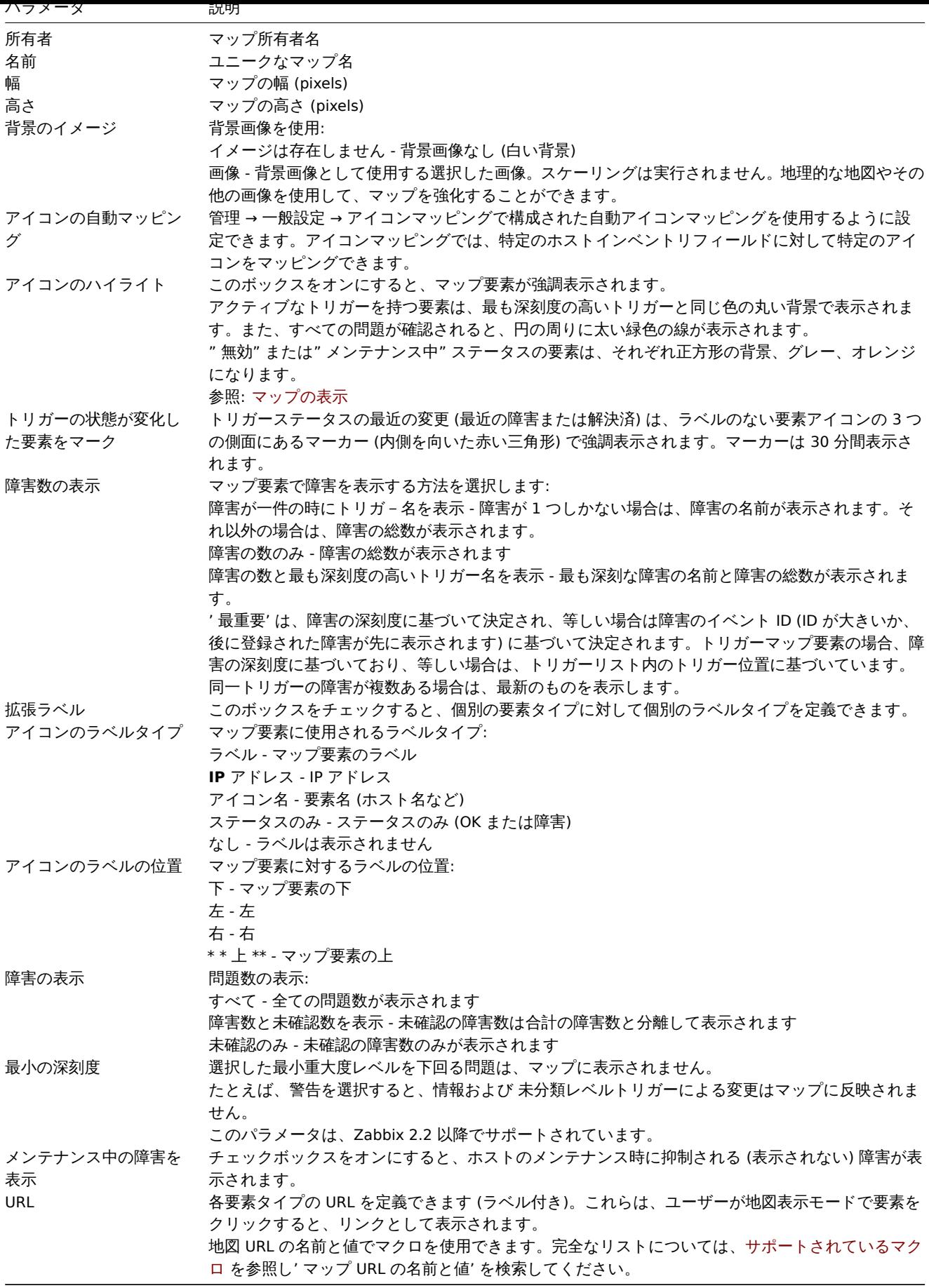

共有

共有タブには、プライベート[マッ](#page-1719-0)プのマップタイプと共有オプション (ユーザーグループ、ユーザー) が含まれています。

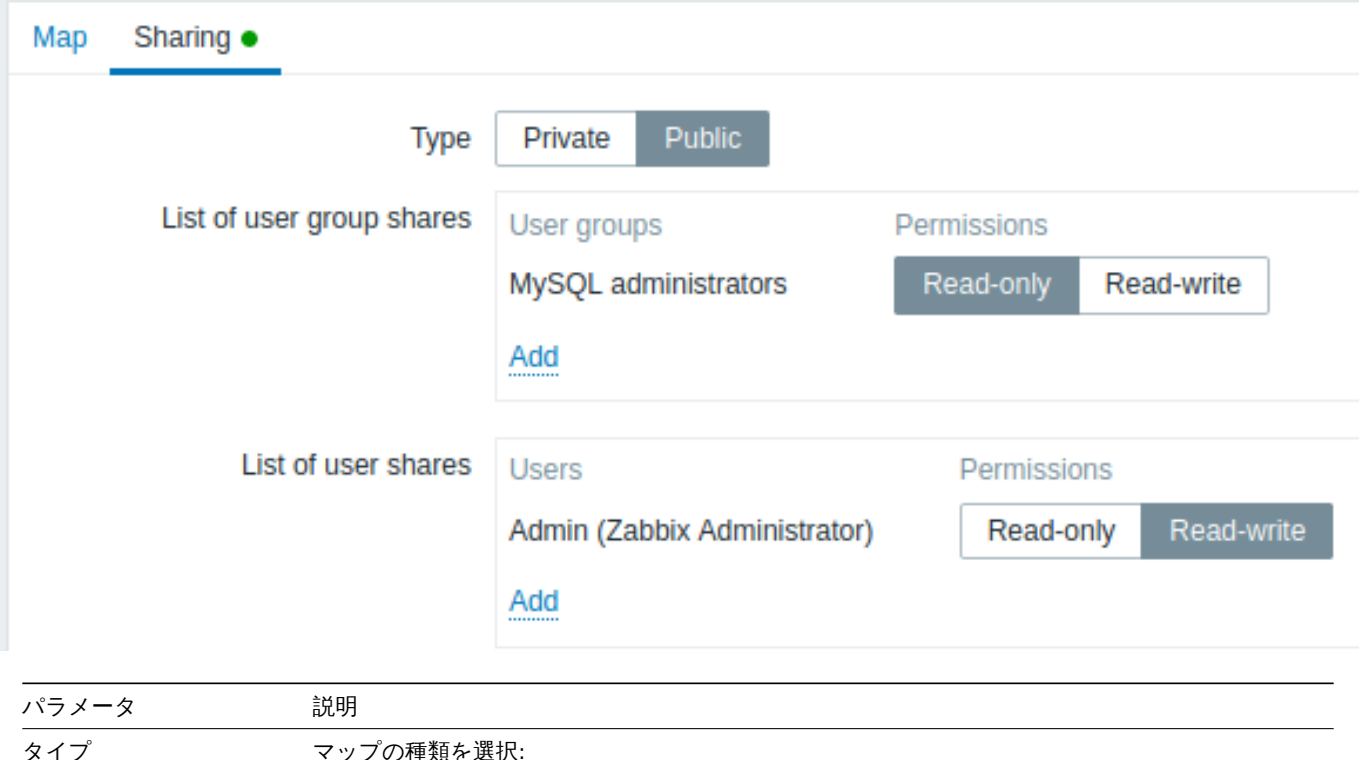

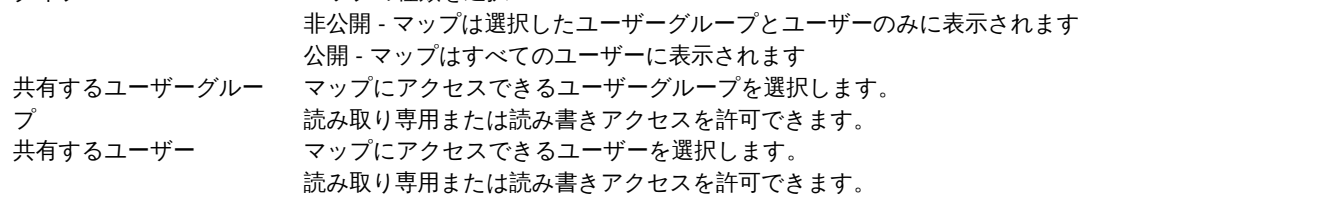

追加をクリックしてこのマップを保存すると、名前、寸法、および特定の設定を含む空のマップが作成されます。ここで、いくつか の要素を追加する必要があります。そのためには、マップリストの 変更をクリックして、編集可能な領域を開きます。

# 要素の追加

要素を追加するには、アイコンの横にある 追加をクリックします。新しい要素がマップの左上隅に表示されます。好きなところにド ラッグ&ドロップしてください。

グリッドオプションを"ON" にすると、アイコンは常にグリッドに整列することに注意してください (ドロップダウンからさまざま なグリッドサイズを選択したり、グリッドを非表示/表示したりすることもできます)。グリッドに沿った配置をせずに、要素を好き な位置に配置したい場合は、オプションを"OFF" にします。(ランダムな要素は [グリッドに揃える] ボタンを使用して、後で再びグリ ッドに整列させることができます。)

いくつかの要素が配置されたので、名前などを付けてそれらを区別したいと思うかもしれません。要素をクリックすると、フォーム が表示され、要素のタイプを設定したり、名前を付けたり、別のアイコンを選択したりできます。

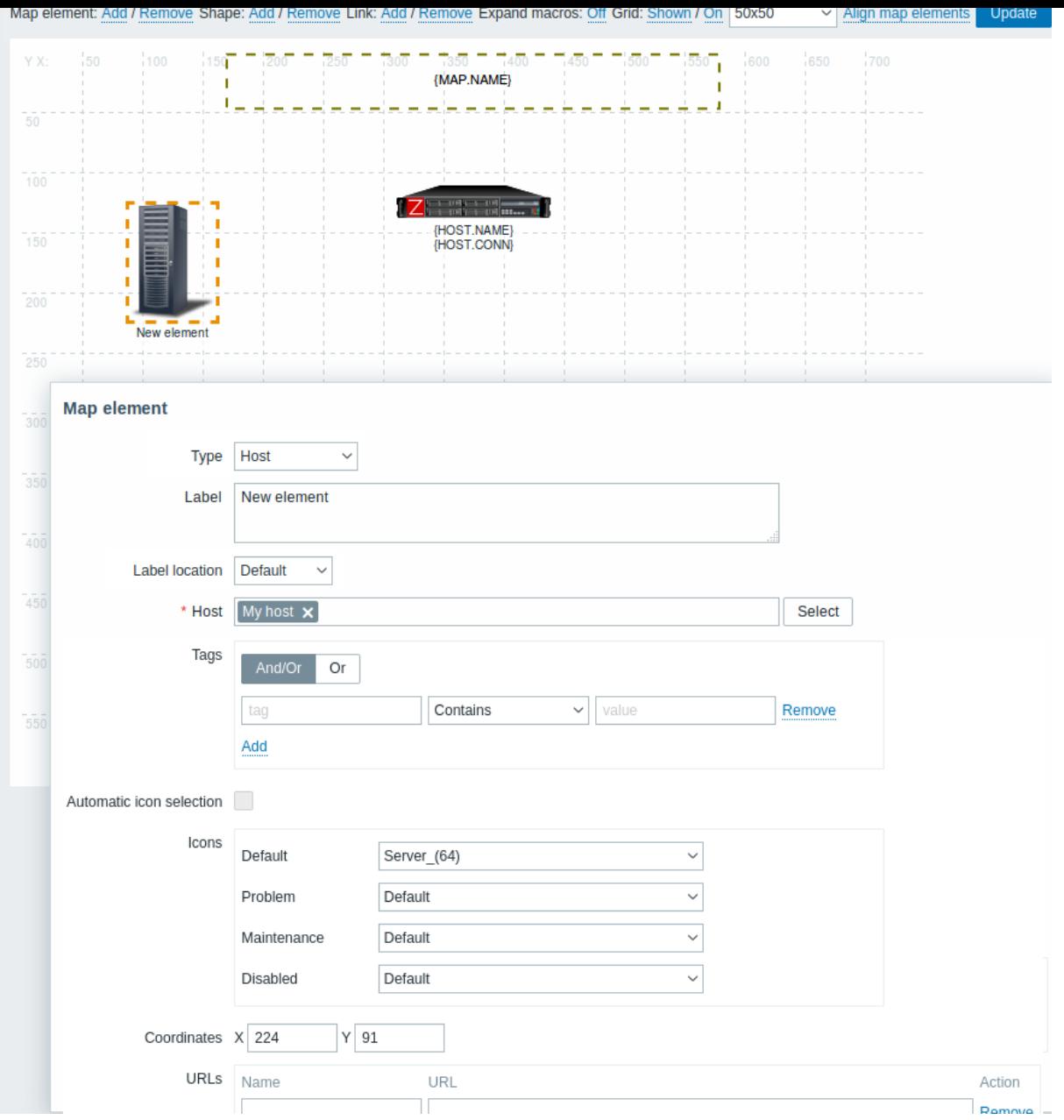

# マップ要素の属性:

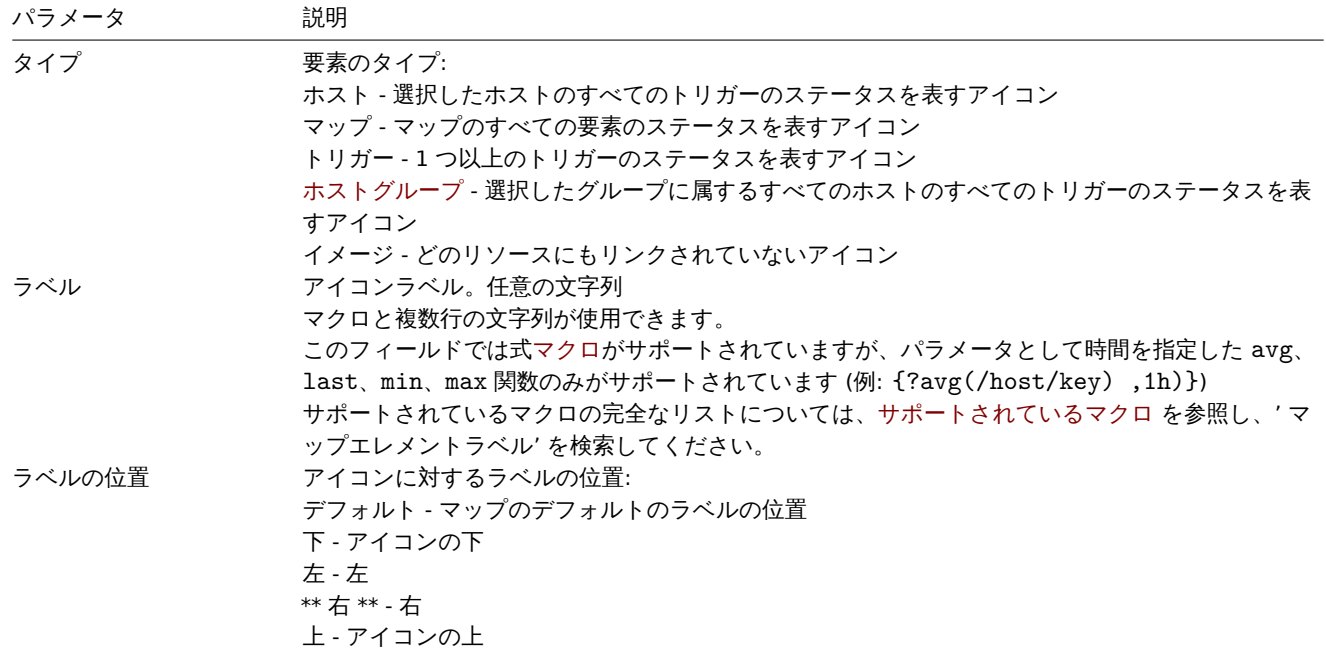

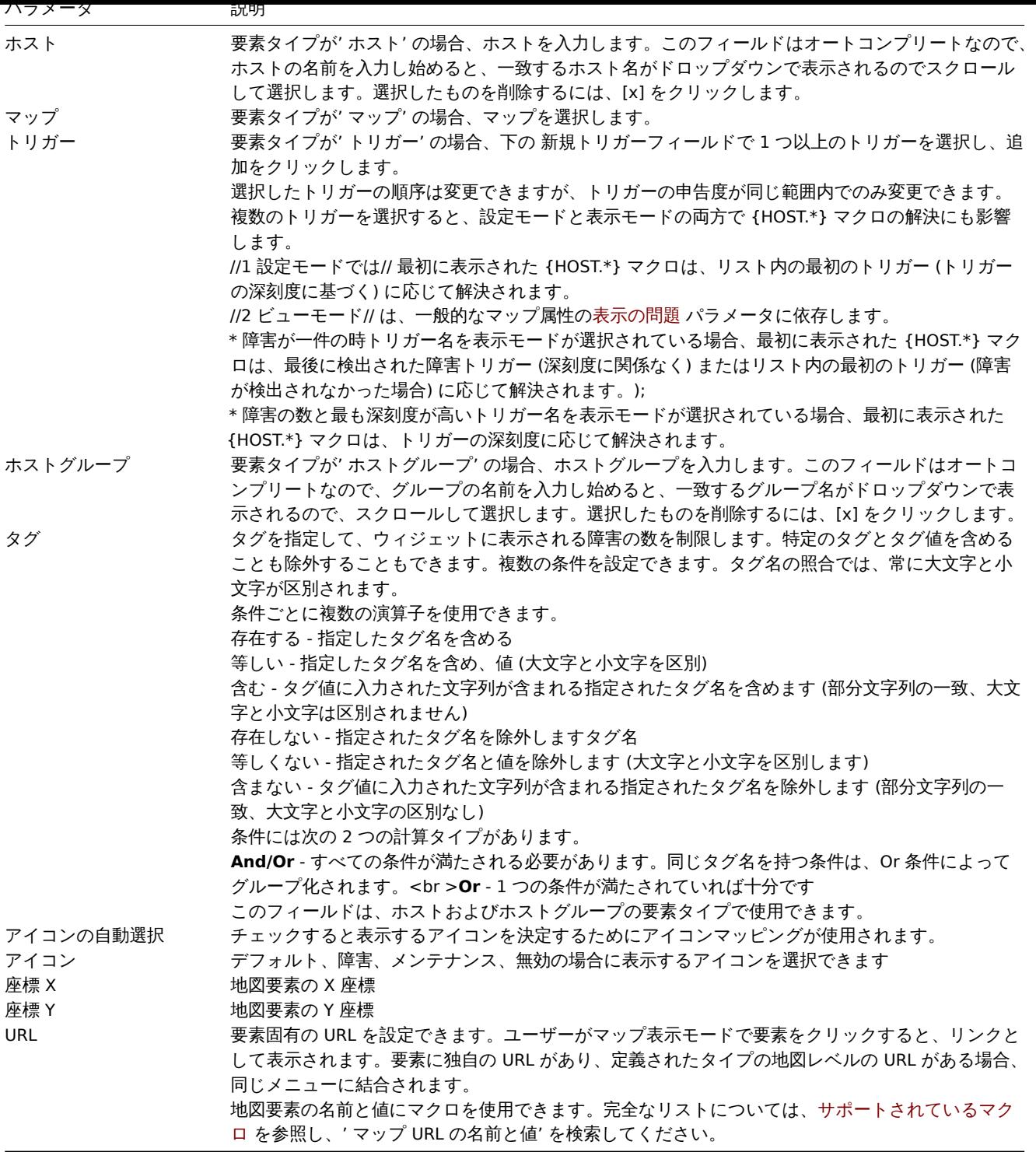

# **Attention:**

追加された要素は自動的[に保](#page-1719-0)存されません。ページから移動すると、すべての変更が失われる可能性があります。 変更後は右上隅にある 更新ボタンをクリックすることをお勧めします。クリックすると、次のポップアップでの選択に関係 なく、変更が保存されます。 選択したグリッドオプションも各マップと共に保存されます。

# 要素の選択

要素を選択するには、1 つを選択してから Ctrl を押しながら他の要素を選択します。

また、編集可能な領域で矩形をドラッグし、その中のすべての要素を選択することで、複数の要素を選択することができます。

複数の要素を選択すると、要素のプロパティフォームが一括更新モードに移行し、選択した要素の属性を一括して変更する <br> こ とができます。そのためには、チェックボックスを使って属性をマークし、その属性に新しい値を入力します。<br> ここでマクロ を使用することもできます (例えば、要素のラベルに {HOST.NAME} を使用)。

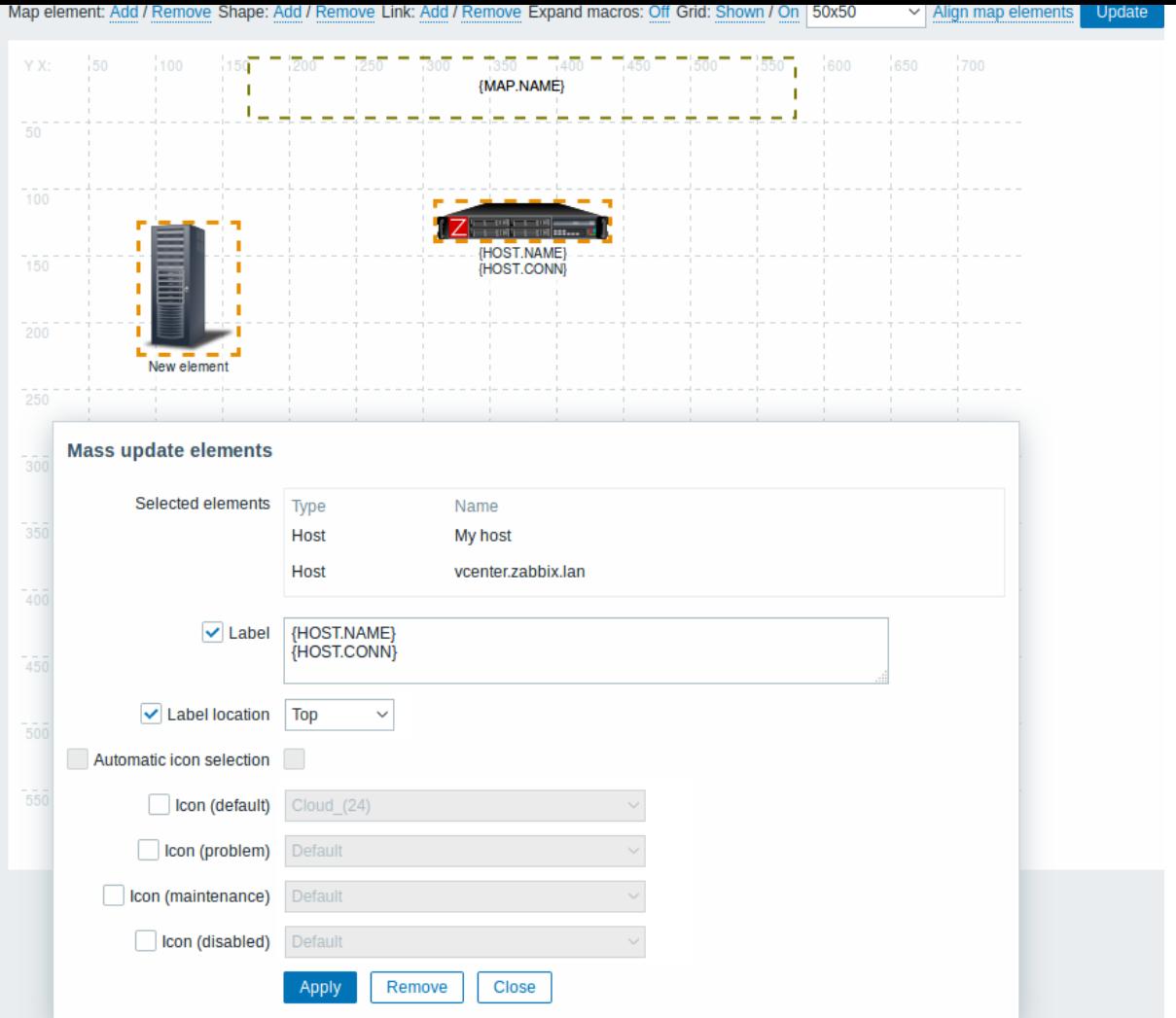

要素のリンク

要素をマップに配置したら、それらをリンクすることもできます。2 つの要素をリンクするには、最初に2つの要素を選択した状態 で、リンク の横にある [追加] をクリックします。

リンクが作成されると、単一要素フォームに追加の リンクセクションが含まれるようになります。編集をクリックして、リンク属性 を編集します。

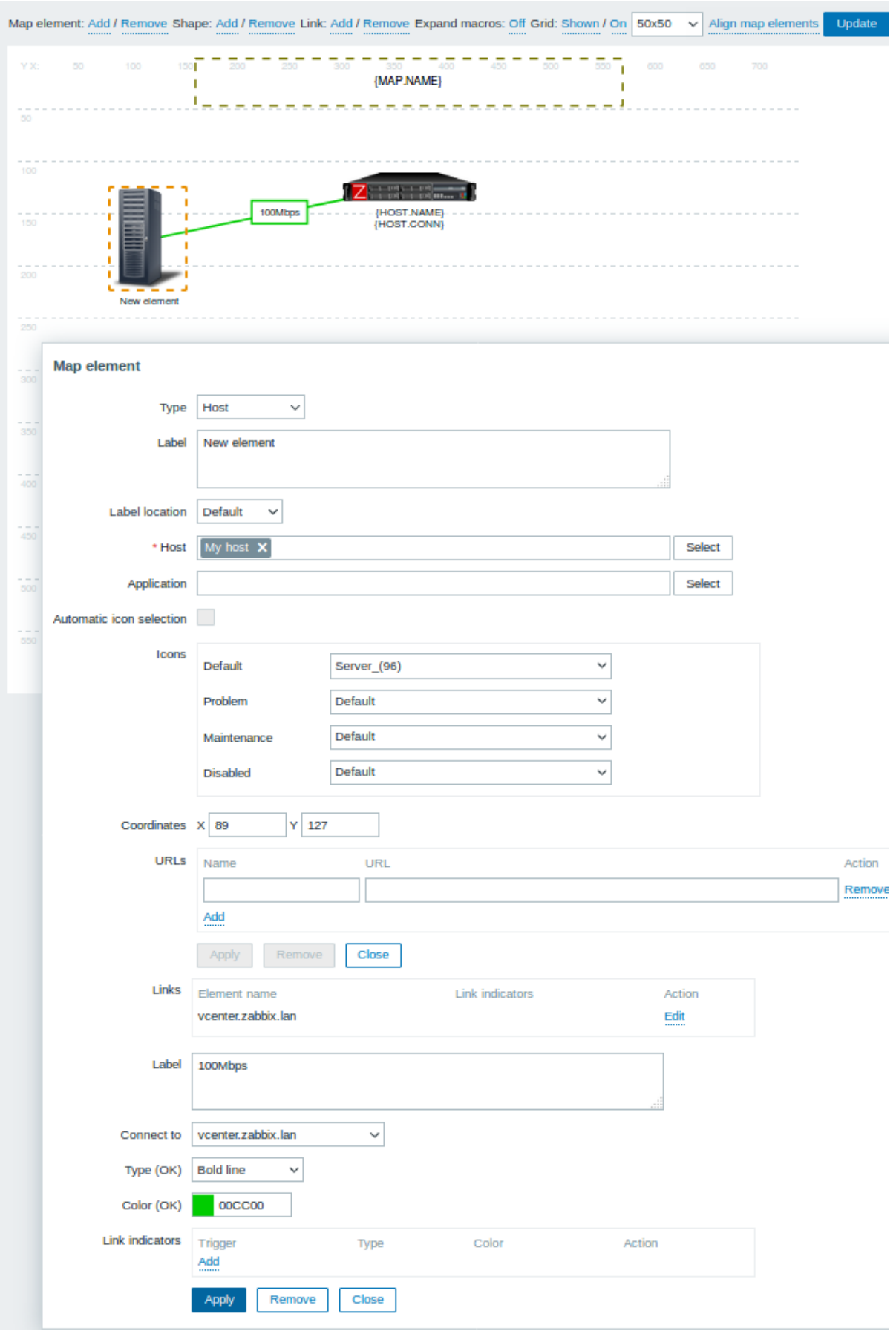

リンク属性:

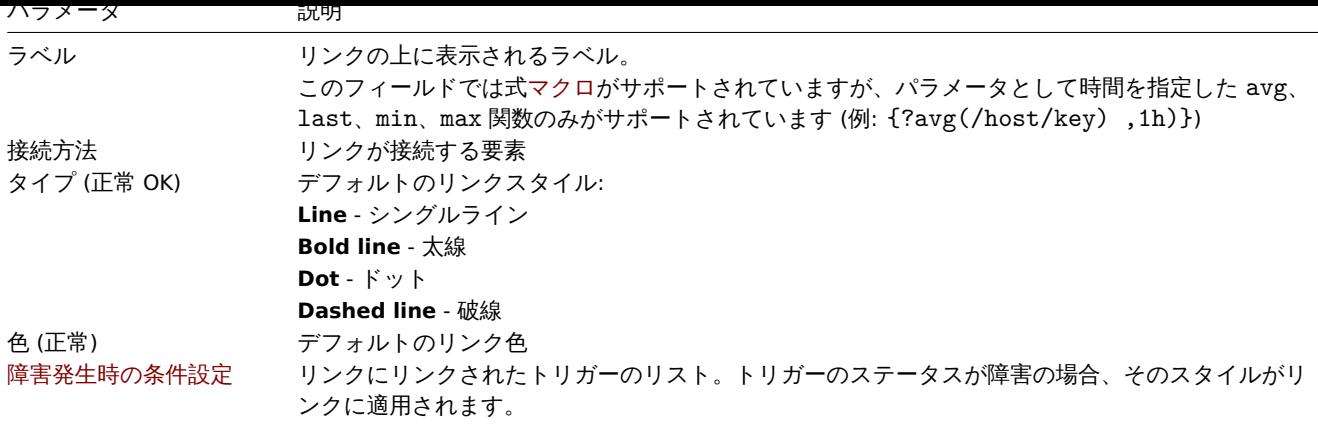

要素の移動とコピーペースト

選択した要素の 1 つをクリックし、マウスボタンを押したままカーソルを目的の場所に移動すると、選択した複数の要素を <br> マ ップ内の別の場所に 移動することができます。

要素を選択し、マウスの右ボタンで選択した要素をクリックし、メニューから **Copy** を選択することで、1 つまたは <br> 複数の要 素を コピーすることができます。

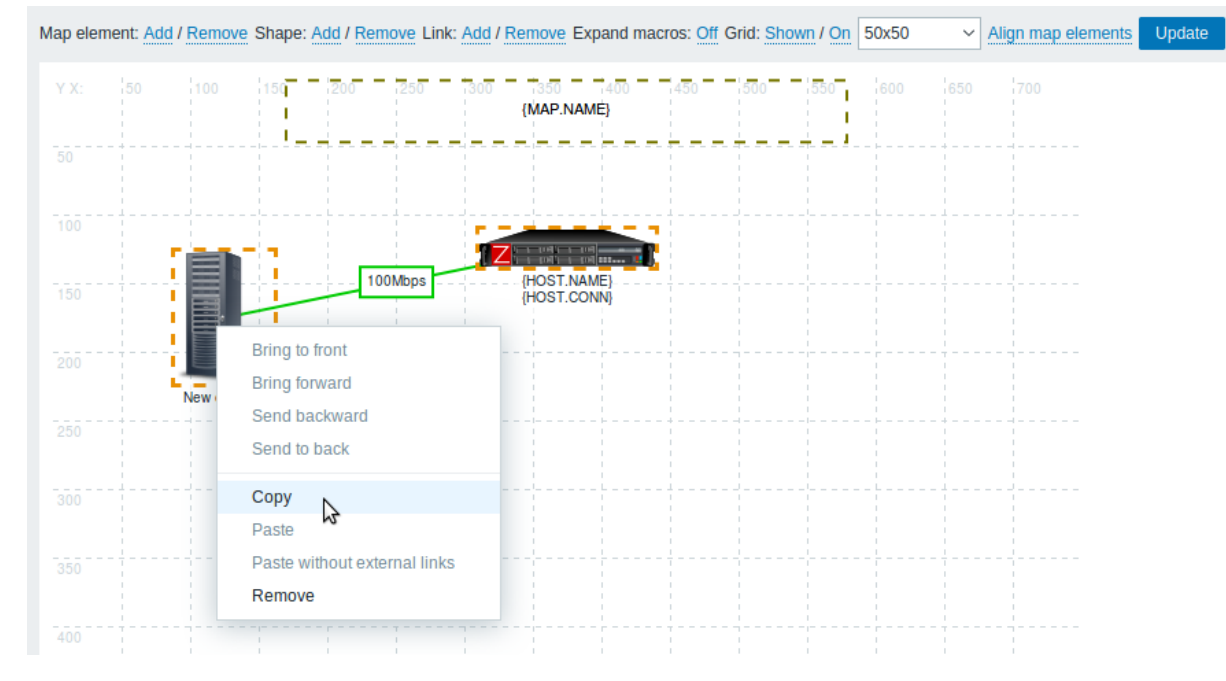

要素を貼り付けるには、マウスの右ボタンで地図上の領域をクリックし、メニューから Paste を選択します。Paste without external links を選択すると、選択した要素間のリンクのみを残して貼り付けられます。

コピー&ペーストは、同じブラウザウィンドウ内で動作します。キーボードショートカットはサポートされていません。

図形の追加

地図要素に加えて、いくつかの図形を追加することができます。<br> 図形は地図の要素ではなく、視覚的な表現に過ぎません。例え ば、長方形の図形は、いくつかのホストをグループ化するための <br> 背景として使用することができます。矩形と楕円の形状を追 加することができます。

図形を追加するには、図形の隣にある Add をクリックします。新しい図形がマップの左上隅に表示されます。<br> 好きな場所にド ラッグ&ドロップしてください。

新しいシェイプは、デフォルトの色で追加されます。シェイプをクリックすると、フォームが表示され、シェイプの見え方を <br> カスタマイズしたり、テキストを追加したりすることができます。
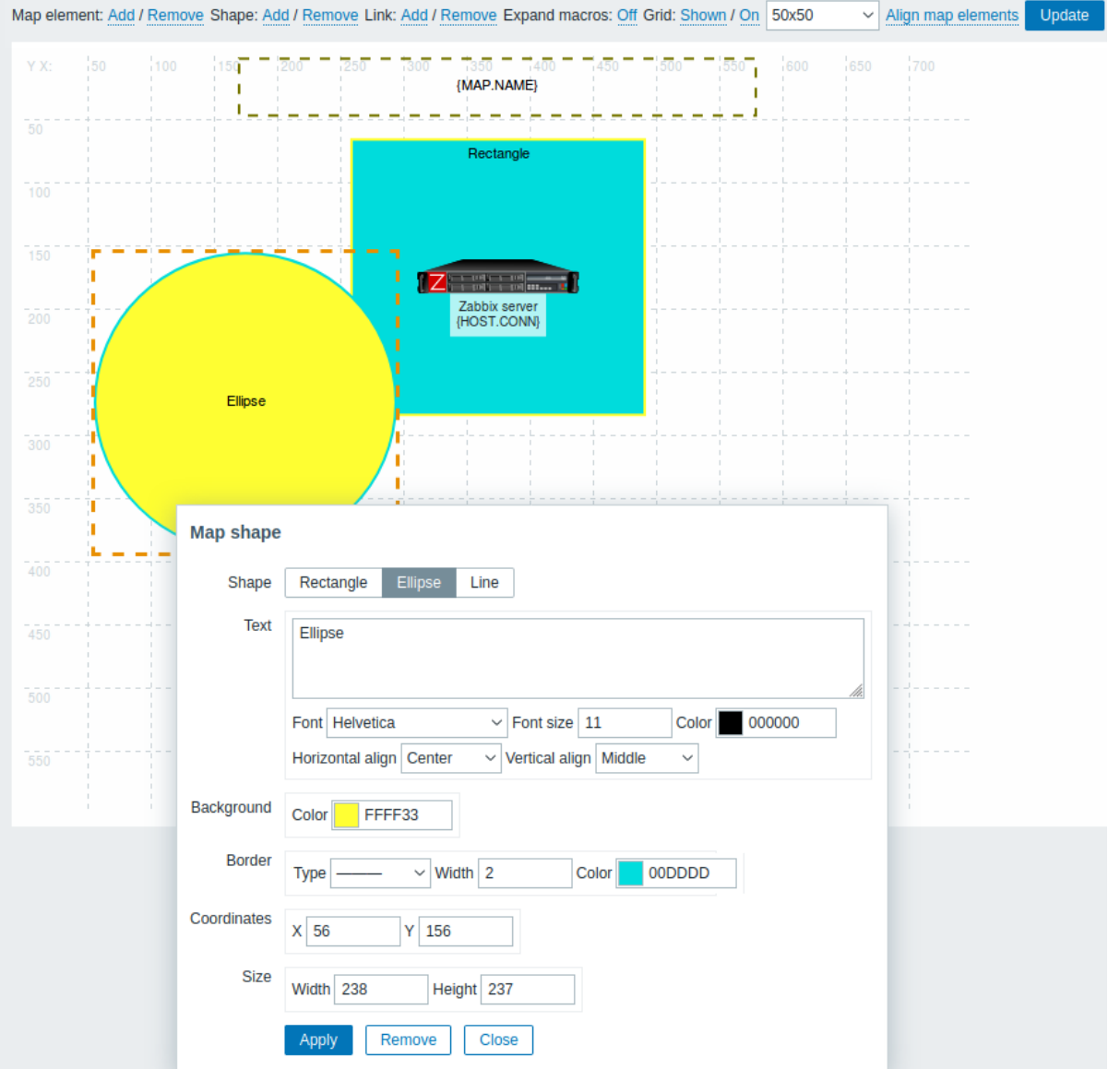

図形を選択するには、1 つを選択し、Ctrl を押しながら他の図形を選択します。複数のシェイプを選択した状態で、<br> 要素と同様 に共通のプロパティを一括更新することができます。

シェイプ内にテキストを追加することができます。表現方法マクロ はテキストでサポートされていますが、<br> 時間をパラメータ とした avg, last, min, max 関数のみです (例えば、{?avg(/host/key,1h)})

テキストだけを表示するには、シェイプのボーダーを削除して非表示にすることができます。(Border フィールドで'None' を選 択)<br> 例えば、上のスクリーンショットで表示されている {MAP.NAME} マクロは、実際にはテキスト付きの矩形形状です。<br> マクロをクリックすると、テキスト付きの長方形のシェイ[プが表示さ](#page-1719-0)れます。:

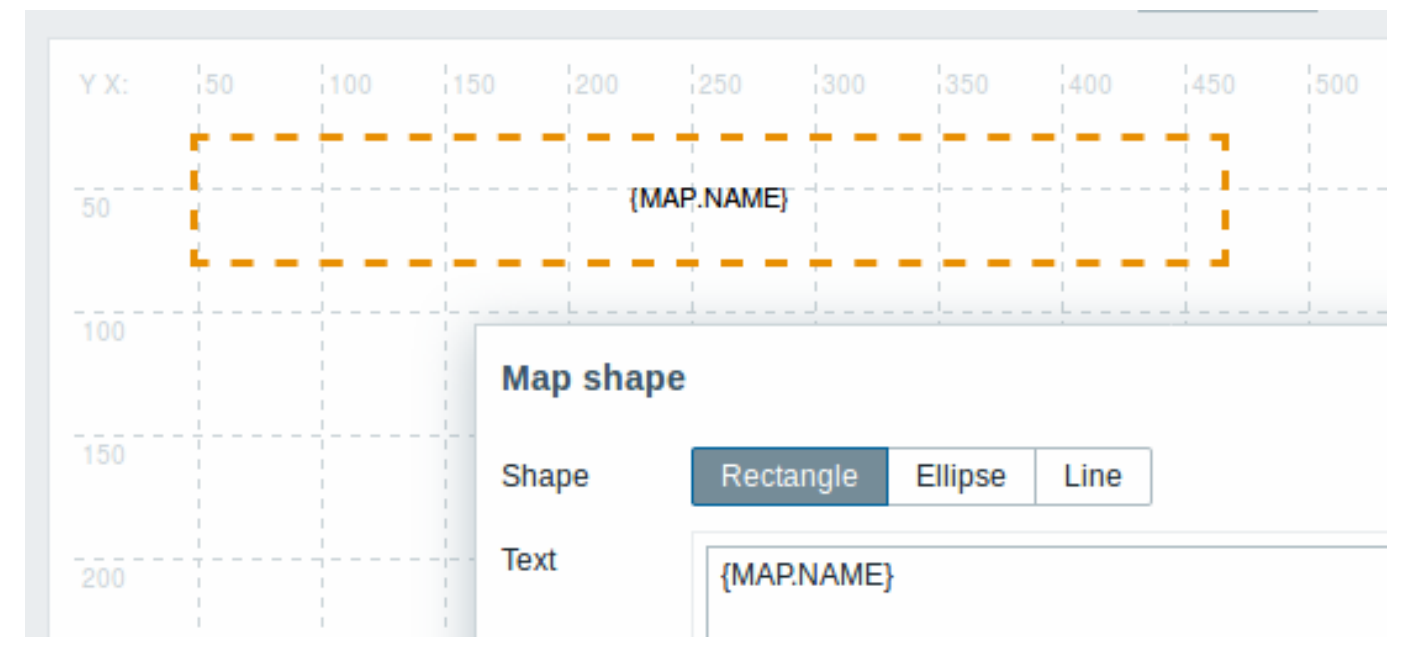

{MAP.NAME} は、マップを表示するときに設定されたマップ名に解決されます。

テキストでハイパーリンクが使用されている場合、マップを表示するときにクリックできるようになります。

図形内では、テキストの行の折り返しは常に"on" になっています。ただし、楕円の中では、楕円が矩形であるかのように <br> 線が 折り返されます。単語の折り返しは実装されていないので、長い単語(シェイプに合わない単語)は折り返されず、<br> マスク(コ ンストラクタ・ページ)またはクリップ(マップを含む他のページ)されます。

線の追加

図形だけでなく、線を追加することも可能です。線は、地図上の要素や図形をつなぐために使用します。

線を追加するには、図形の隣にある Add をクリックします。新しい図形がマップの左上隅に表示されます。それを選択し、<br> 編 集フォームの Line をクリックして、図形を線に変更します。次に、線の種類、幅、色など、線のプロパティを調整します。

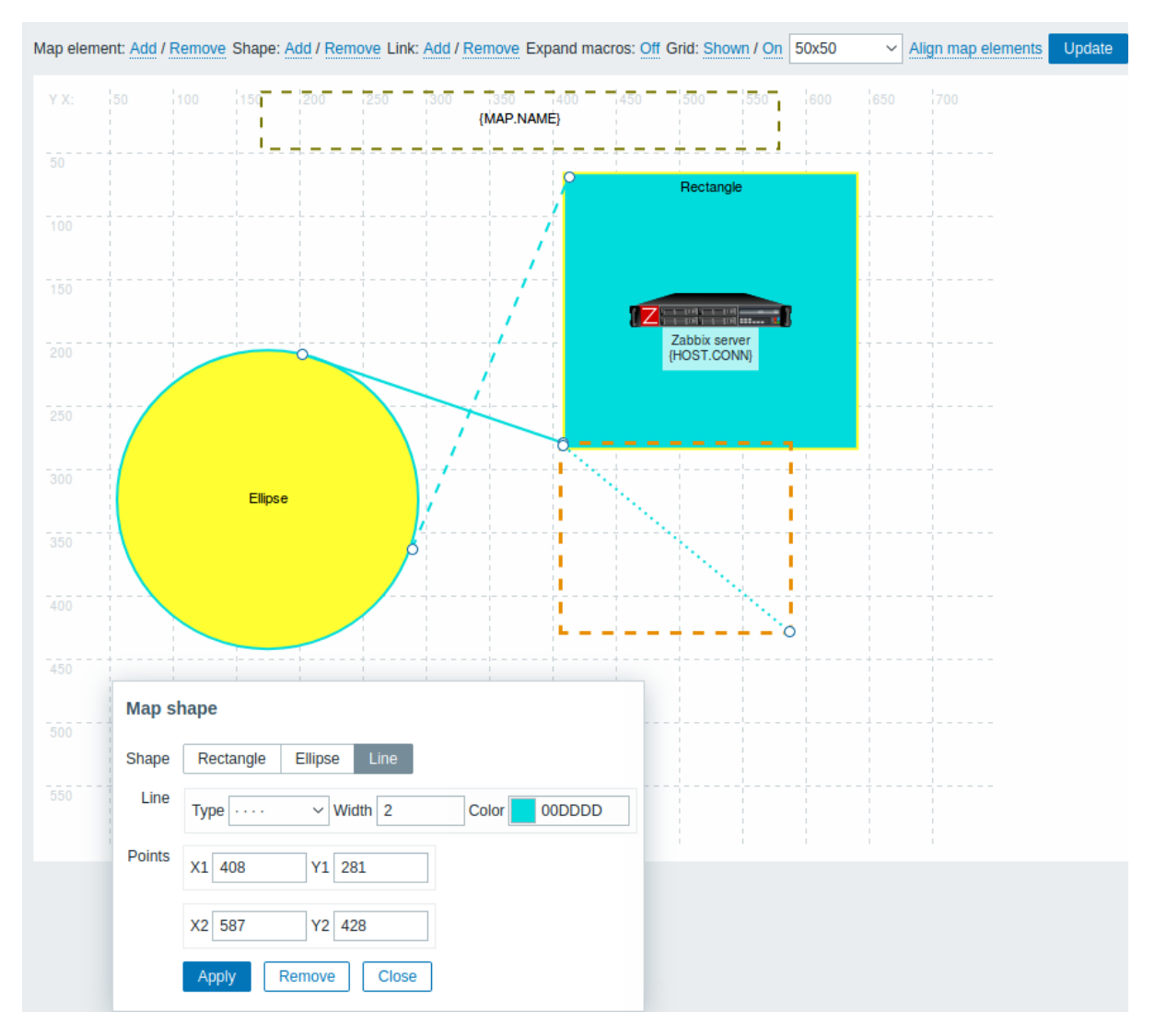

図形と線の順序付け

ある図形を他の図形より前に(またはその逆に)持ってくるには、その図形をマウスの右ボタンでクリックし、地図の <br> 図形メ ニューを表示させます。

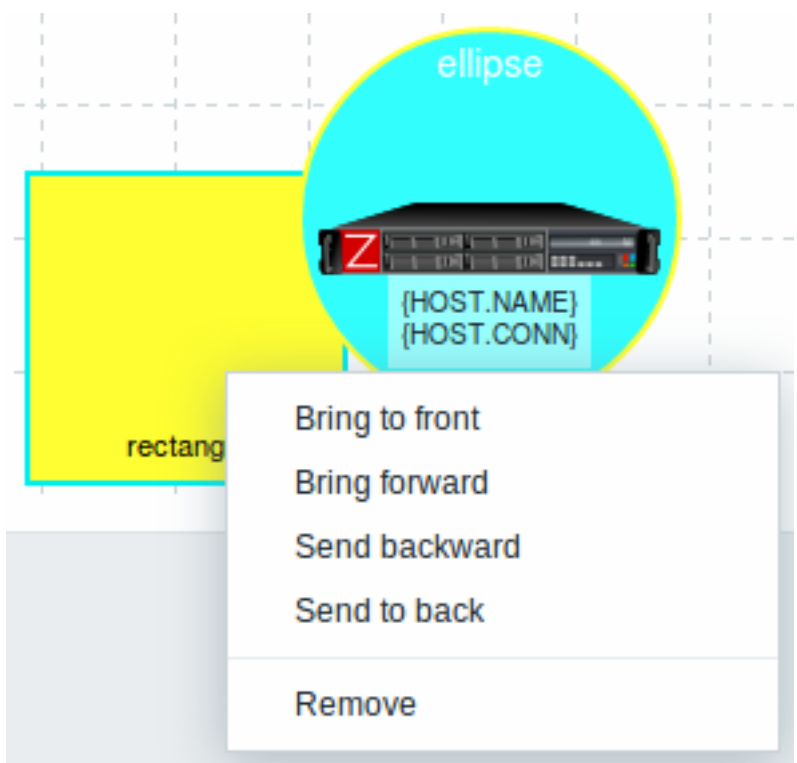

# 概要

# network map を設定する際に、"Host group" タイプの要素を追加する方法について説明します。

設定

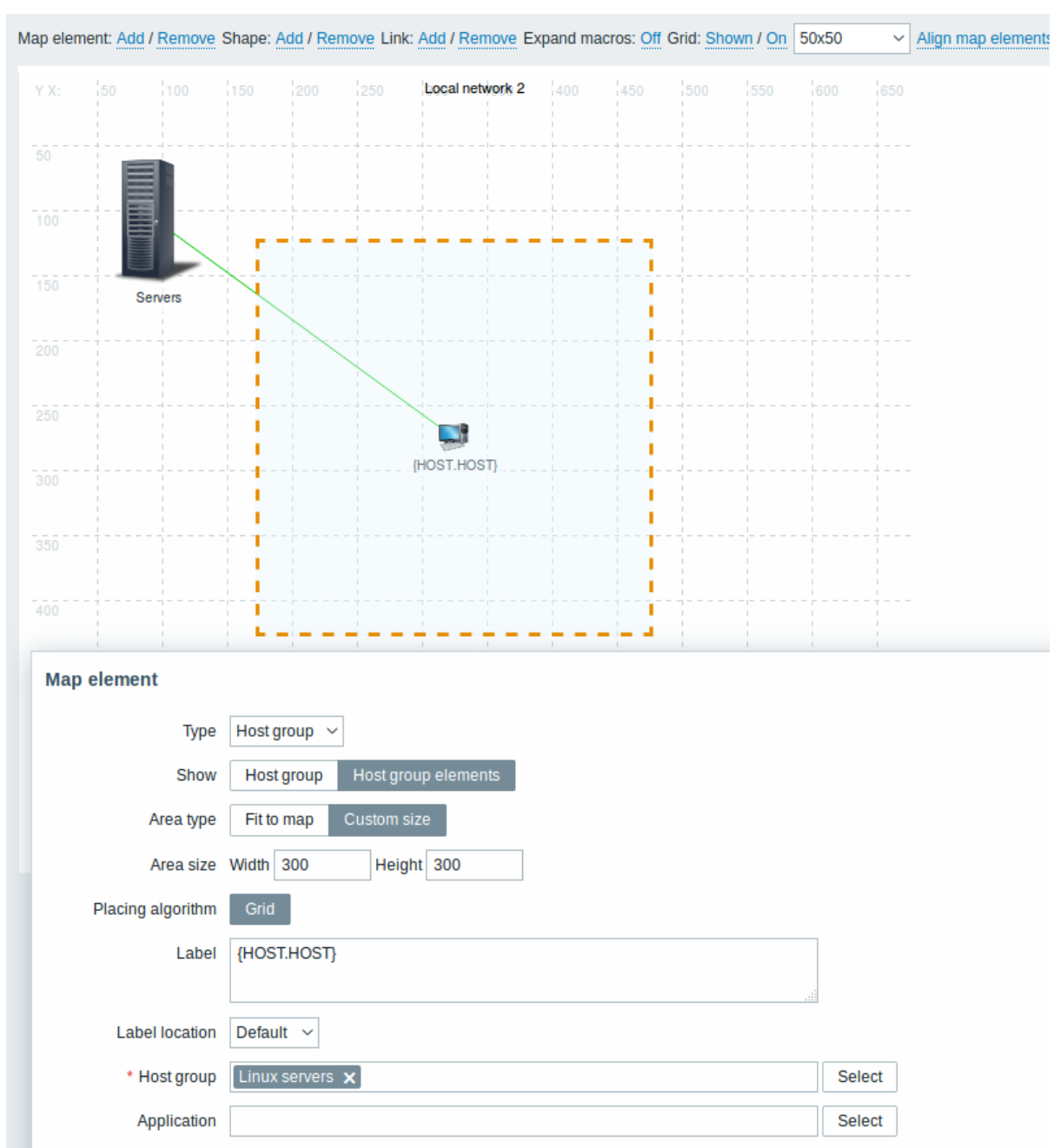

すべての必須入力フィールドには赤いアスタリスクが付いています。

この表は、ホストグループ要素タイプの典型的なパラメーターで構成されています。

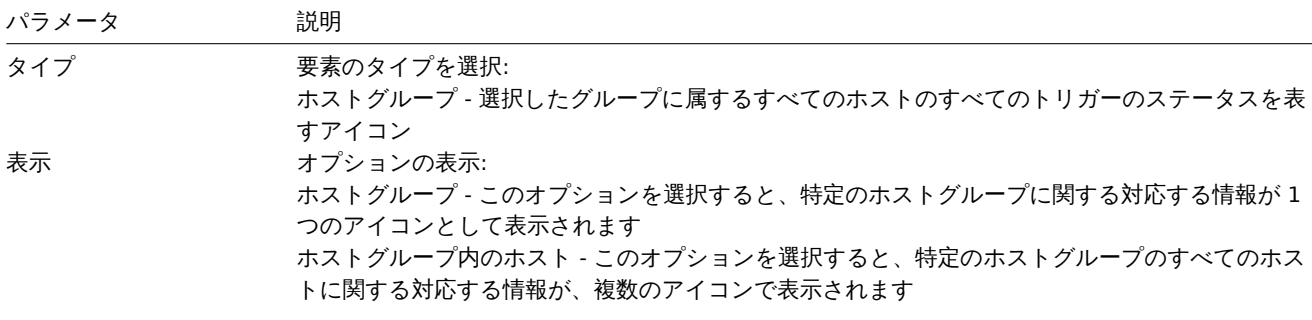

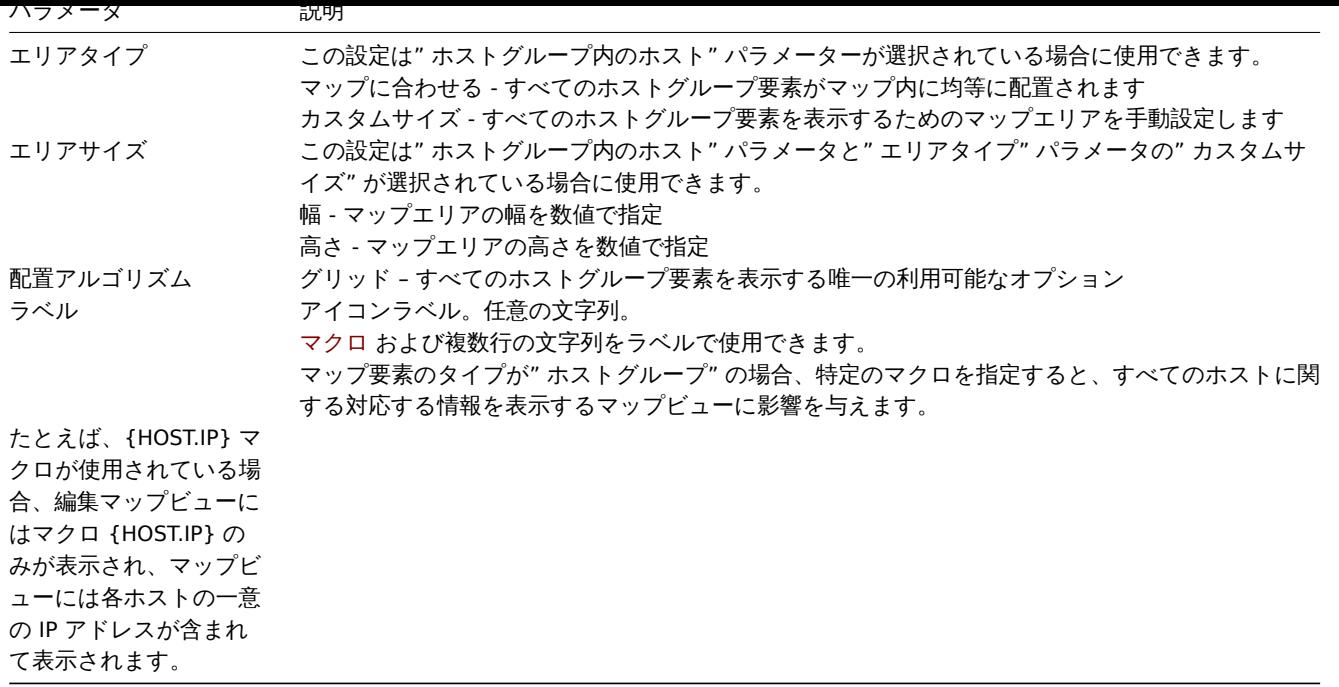

ホストグループ要素の表示

このオプションは、"Host group elements" の表示オプションが選択されている場合に使用できます。<br> ホストグループの要素を show するを選択した場合、最初はホストグループのアイコンが 1 つだけ表示されます。<br> しかしマップを保存してマップビュー を表示すると、特定のホストグループに属するすべての要素 (ホスト) がマップに含まれて <br> いることがわかります:

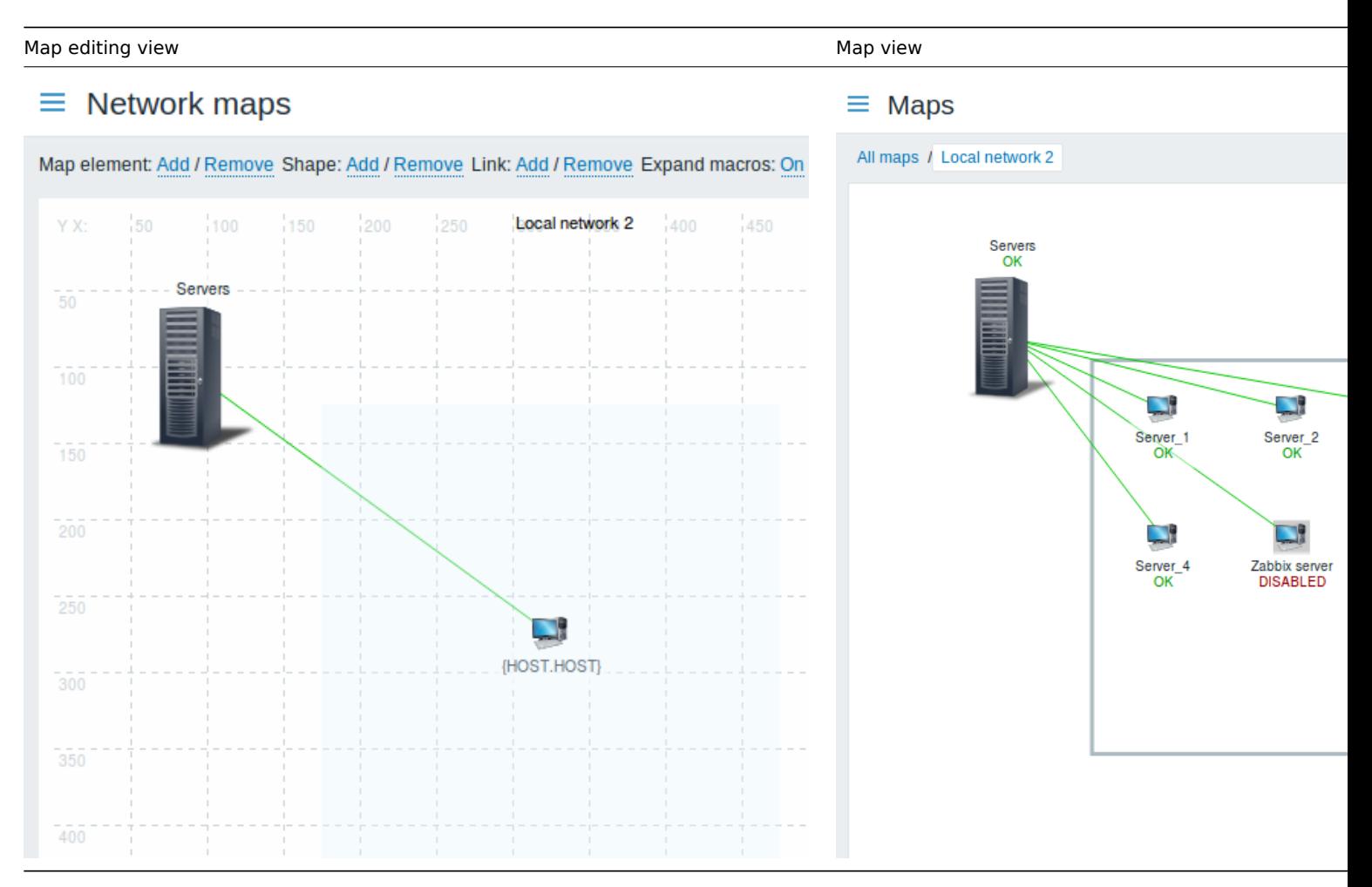

{HOST.NAME} マクロがどのように使用されているかに注目してください。マップ編集ではマクロ名は未解決ですが、<br> マップビ ューではホストの固有名がすべて表示されます。

**3** リンクインジケーター

# 概要

ネットワーク地図の要素間のlinkに、いくつかの trigger を <br> 割り当てることができます。これらの trigger が問題状態になると、 リンクにそれを反映させることができます。<br>

リンクを設定するときは、デフォルトのリンクの種類と色を設定します。リンクに trigger を割り当てるとき、これらの <br> trigger で異なるリンクタイプと色を割り当てることができます。

これらの trigger のいずれかが問題状態になると、そのリンクスタイルと色がリンクに表示されます。<br> つまり、デフォルトのリ ンクは緑の線だったとします。今、trigger が問題状態になると、リンクは赤の太字になるかもしれません。<br>(そのように定義し ている場合)

設定

trigger をリンクインジケーターとして割り当てるには、次のようにします。

- マップ要素を選択します。
- 適切なリンクの Links セクションで Edit をクリックします。
- Link indicators ブロックの Add をクリックし、1 つまたは複数の trigger を選択します。

 $\sim$ 

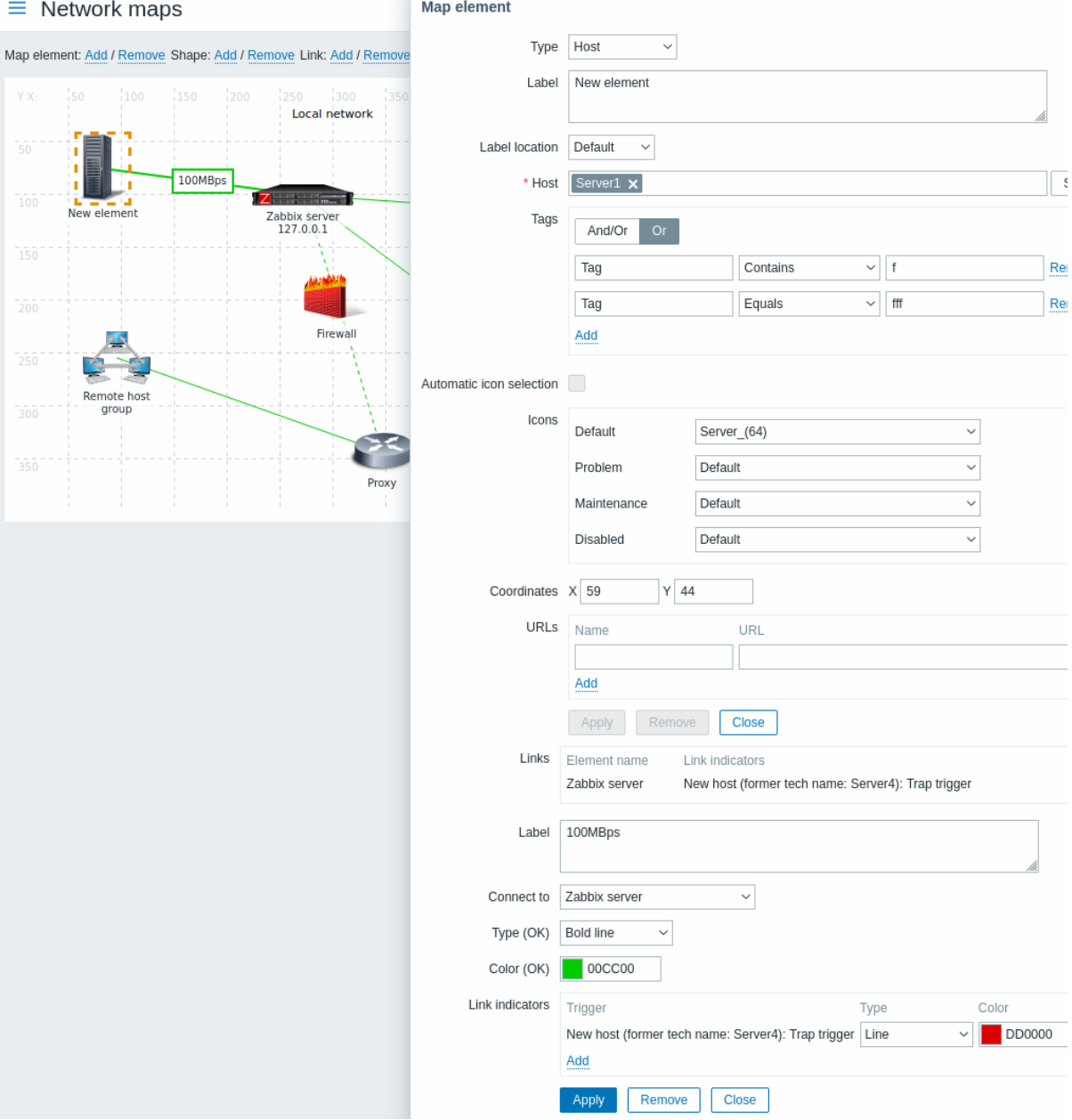

すべての必須入力項目には赤いアスタリスクが表示されます。

追加された trigger は、Link indicators のリストで確認することができます。

各 trigger のリンクタイプと色は、一覧から直接設定できます。完了したら、Apply をクリックし、フォームを閉じて、<br> Update をクリックしてマップの変更を保存します。

### 表示

Monitoring → Maps で、trigger が問題状態になった場合、リンク上にそれぞれの色が表示されます。

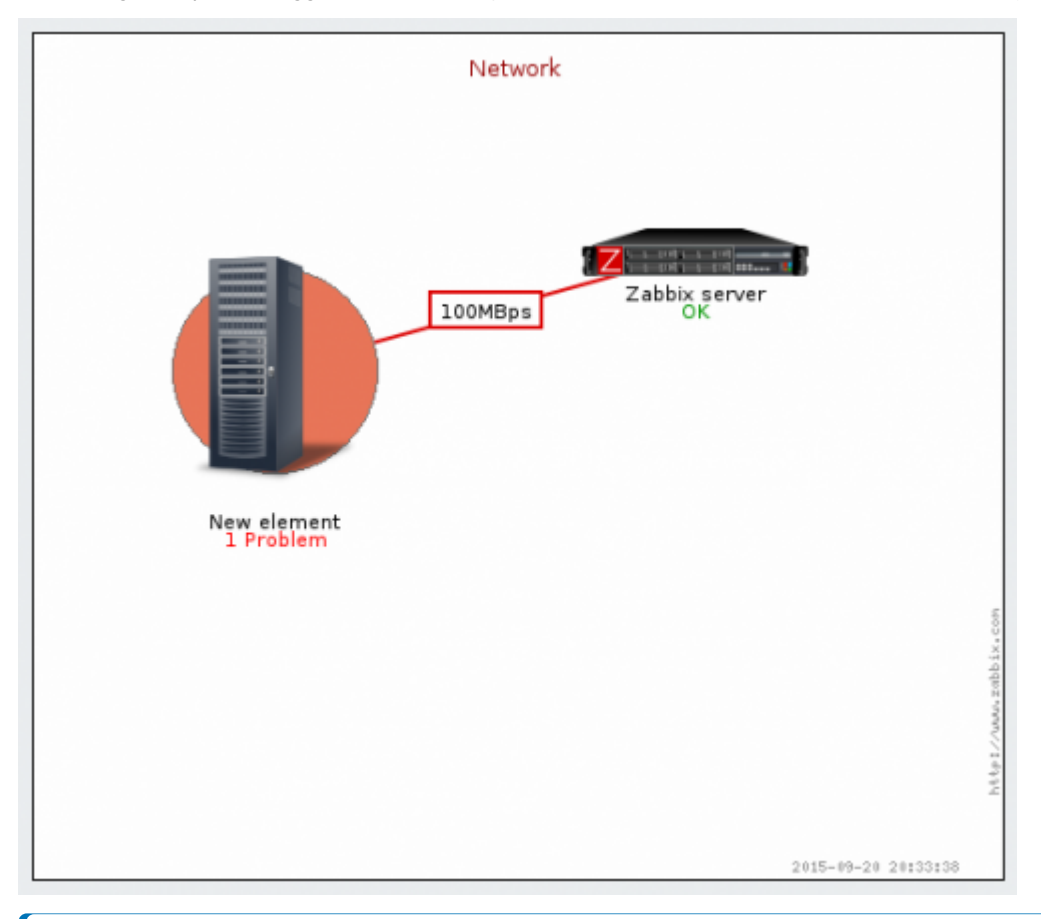

### **Note:**

**3** ダッシュボード

複数のトリガーが問題状態になった場合、深刻度が最も高い問題がリンクのスタイルと色を決定します。<br> 同じ深刻度を 持つ複数の trigger が同じマップリンクに割り当てられた場合、ID が最も低いものが優先されます。<br> また、以下の点に も注意してください: <br>

- 1. マップ構成の Minimum trigger severity および Show suppressed problem 設定は、どの問題が考慮されるかに影響し ます。<br>
- 2. 複数の問題を持つ trigger (複数問題生成) の場合、各問題は trigger の (手動で変更された) 重要度と異なる重要度を持 ち、<br> 異なるタグを持ち、抑制される可能性があることです。

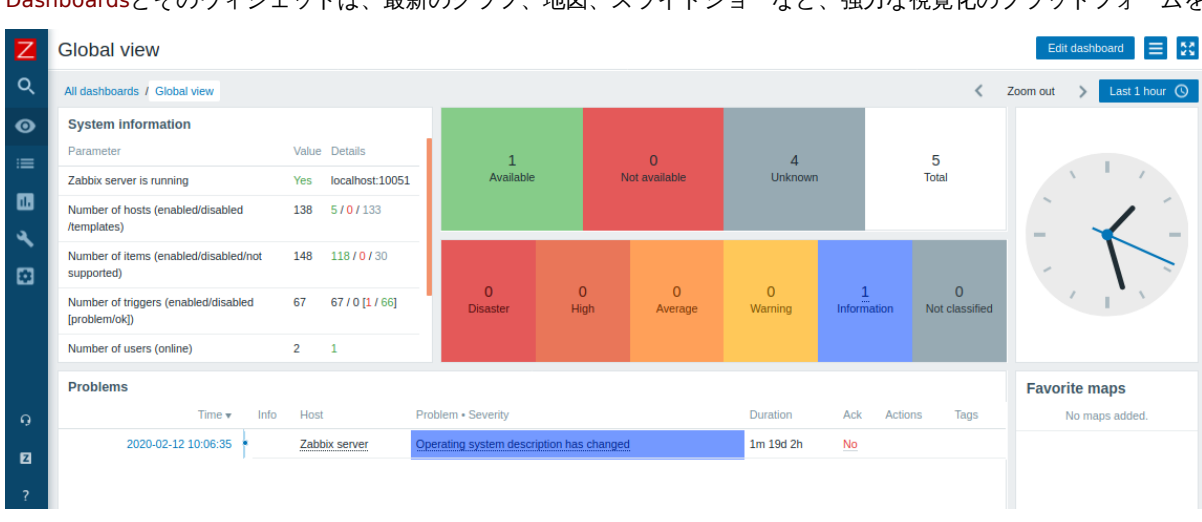

Dashboardsとそのウィジェットは、最新のグラフ、地図、スライドショーなど、強力な視覚化のプラットフォームを提供します。

## 概要

ホストダッシュボードは、[global dashboards] (/manual/web\_interface/frontend\_sections/monitoring/dashboard) に似ていますが、 ホストダッシュボードは <br> ホストに関するデータのみを表示します。ホスト・ダッシュボードにはオーナーがいません。

ホスト・ダッシュボードはtemplate レベルで設定され、<br> テンプレートがホストにリンクされると、そのホスト用に生成されま す。ホスト・ダッシュボードのウィジェットは、<br> 同じテンプレートのホスト・ダッシュボードにのみコピーすることができま す。<br> グローバル・ダッシュボードのウィジェットは、ホスト・ダッシュボードにコピーできません。<br>

ホストダッシュボードは、グローバルダッシュボード用に予約されている Monitoring → Dashboard セクションで構成することも <br> 直接アクセスすることもできません。ホスト・ダッシュボードにアクセスする方法は、このセクションの下に記載されていま す。

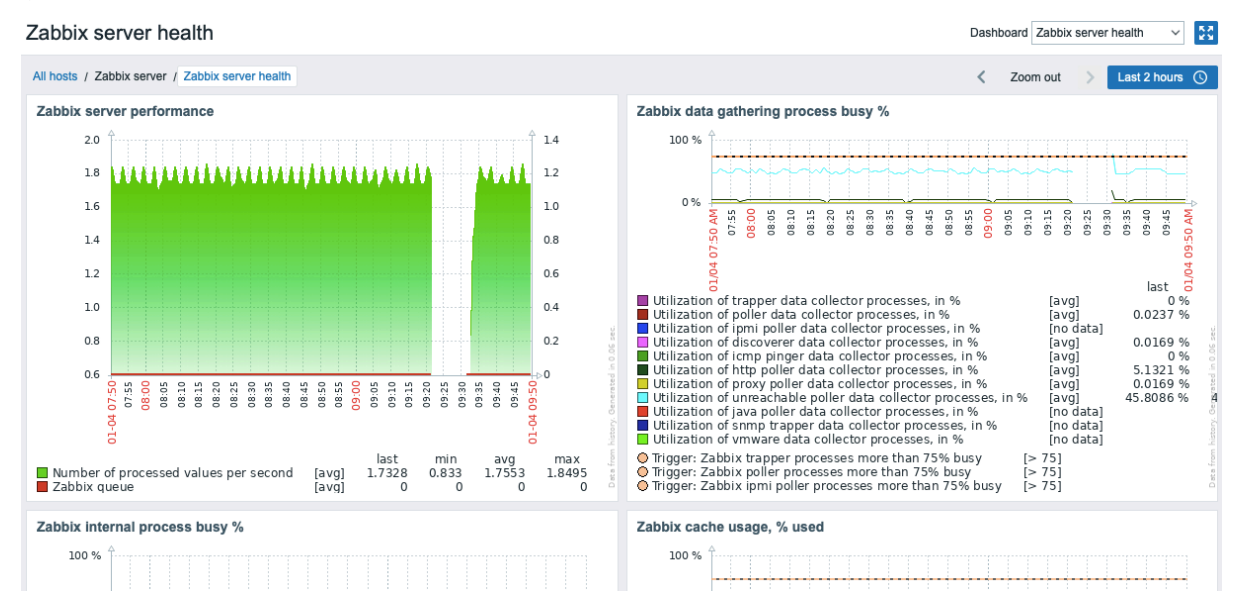

ホストダッシュボードを表示する際、右上のドロップダウンを使用して、設定されたダッシュボードを切り替えることが <br>でき ます。Monitoring→Hosts セクションに切り替えるには、左上隅のダッシュボード名の下にある <br> All hosts ナビゲーションリン クをクリックします。

ホストダッシュボードのウィジェットを編集することはできません。

Zabbix 5.2 以前では、ホストダッシュボードはホスト画面であったことに注意してください。スクリーンを含む <br> 古いテンプレ ートをインポートする場合、スクリーンのインポートは無視されます。

ホストダッシュボードへのアクセス

ホストダッシュボードへのアクセスを提供します:

• フロントエンドの多くの場所にあるhost menuから **–** ホスト名をクリックし、ドロップダウンメニューから Dashboards を選択します。

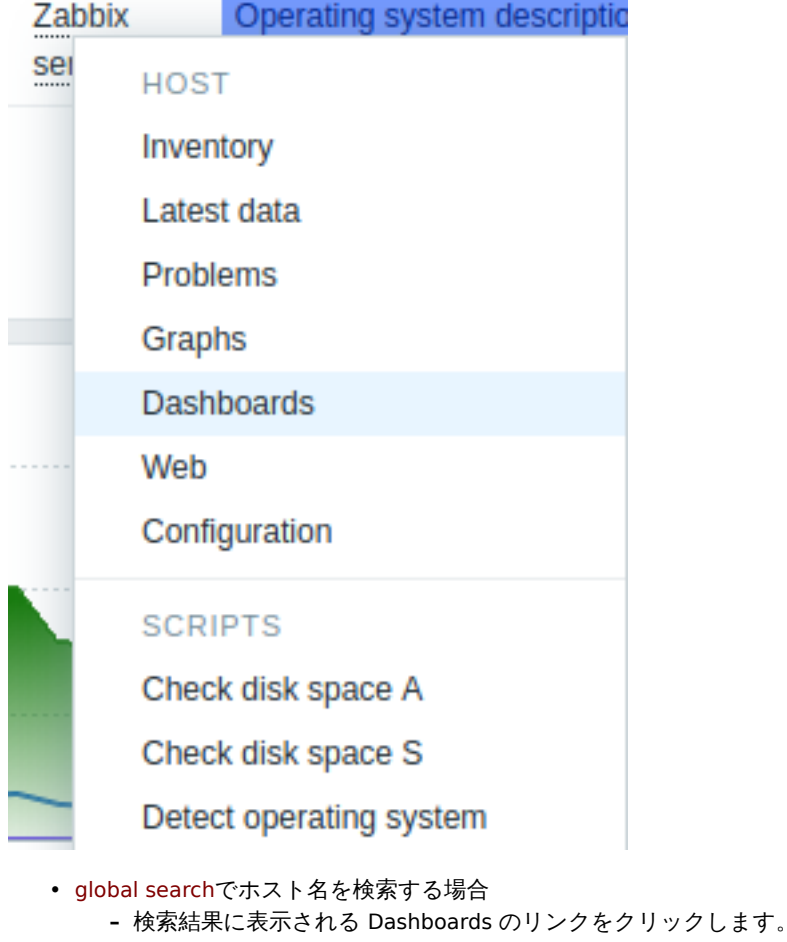

• Inventory → Inventory でホスト名をクリックする場合 **–** [提供され](#page-948-0)ている Dashboards のリンクをクリックします。

**8** テンプレート

### <span id="page-476-0"></span>概要

テンプレートは、複数のホストに便利に適用できるエンティティのセットです。

エンティティは以下のようなものがあります。

- item
- trigger
- グラフ
- ダッシュボード
- ローレベルディスカバリルール
- ウェブシナリオ

現実の多くのホストは同一かかなり類似しているので、あるホスト用に作成したエンティティ (item , trigger , グラフなど) の <br> セットは、多くのホストにとって有用であることが自然に理解されます。もちろん、新しいホストにそれらをコピーすることもでき ますが、<br> それは多くの手作業が必要です。その代わり、テンプレートを使えば、それらを 1 つのテンプレートにコピーし、そ のテンプレートを <br> 必要なだけのホストに適用することができます。<br>

テンプレートがホストにリンクされると、そのホストのすべてのエンティティ(item , trigger , グラフ, ...)がリンクされます。<br> テンプレートは、個々のホストに直接割り当てられます。(ホストグループには割り当てられません)

テンプレートは、特定のサービスやアプリケーション(Apache、MySQL、PostgreSQL、Postfix など)のエンティティをグループ化 し、<br> それらのサービスを実行しているホストに適用するためによく使われます。

テンプレートを使用するもう一つの利点は、すべてのホストに対して何かを変更しなければならない場合です。テンプレートレベル で <br> 一度何かを変更すれば、リンクされているすべてのホストにその変更が伝搬されます。

このように、テンプレートの使用は作業負荷を軽減し、Zabbix の設定を合理化する優れた方法です。<br>

<span id="page-476-1"></span>テンプレートの作成と設定creating and configuring a template へ進んでください。

### 概要

Zabbix は、すぐに使える便利なtemplatesを提供するよう努めています。すぐに使えるテンプレートは <br> あらかじめ設定されて いるため、監視ジョブのデプロイを高速化するのに便利な方法です。

テンプレートは利用可能です:

- 新しいインストールでは、[Configura](#page-476-0)tion → Templates にあります。
- 以前のバージョンからアップグレードする場合、これらのテンプレートはダウンロードした最新バージョンの Zabbix の templates ディレクトリにあります。Configuration → Templates で、このディレクトリからテンプレートを手動でインポー トすることができます。
- Zabbix git repositoryから直接テンプレートをダウンロードすることも可能です。(テンプレートがお使いの Zabbix のバージ ョンと互換性があることを確認してください)

特定のテンプレートの種類と動作要件に関する情報にはサイドバーからアクセスしてください。

こち[らもご参照ください。](https://git.zabbix.com/projects/ZBX/repos/zabbix/browse/templates)

- テンプレートのインポートTemplate import
- テンプレートのリンク Linking a template](/manual/config/templates/linking#linking\_a\_template)

### **HTTP** テンプレートの操作

HTTP agent でメトリクスを収集するテンプレートが正しく動作するための手順です:

1. Zabbix でホストを作成し、メインインターフェイスとして監視対象の IP アドレスまたは DNS 名を指定します。<br> これは、テ ンプレートアイテムの {HOST.CONN} マクロが正しく解決されるために必要です。<br> 2. ステップ 1 で作成したホストにテンプレ ートをLink します。<br> (テンプレートが Zabbix インストールにない場合、最初にテンプレートの.xml ファイルをインポートする [必要がありま](#page-370-0)す。<br> 手順についてはTemplates out-of-the-boxをご覧ください。)<br> 3. 必要に応じて、必須マクロの値を調整し ます。<br> 4. Zabbix とのデータ共有を許可するように監視対象のインスタンスを設定します (Additional steps/comment 欄の手順 を参照)<br>

#### **Note:**

このページでは、テンプレートが[正しく動作するために必要な](#page-476-1)最低限のマクロと設定手順のみを掲載しています。<br> テン プレートの詳細な説明(マクロ、item、trigger の全リストを含む)は、テンプレートの Readme.md ファイル <br> (テン プレート名をクリックするとアクセスできます)に記載されています。<br>

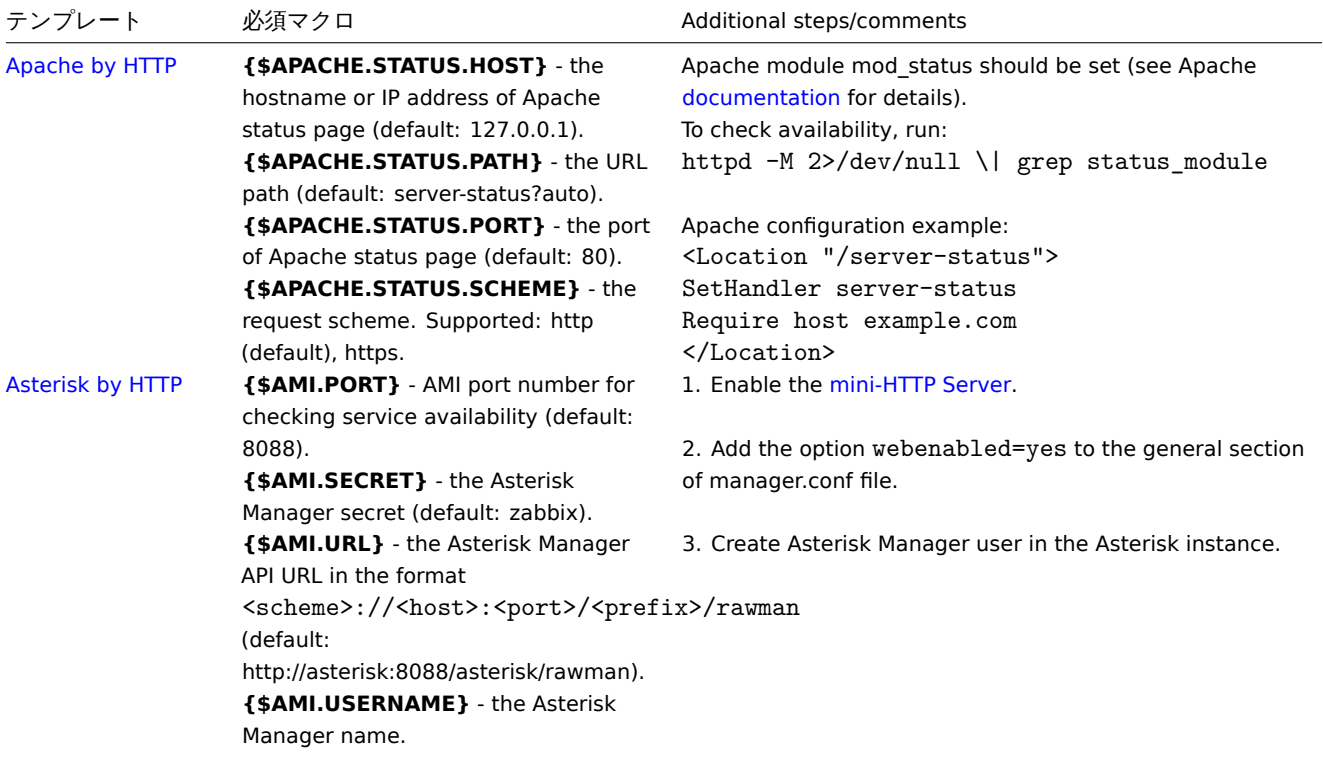

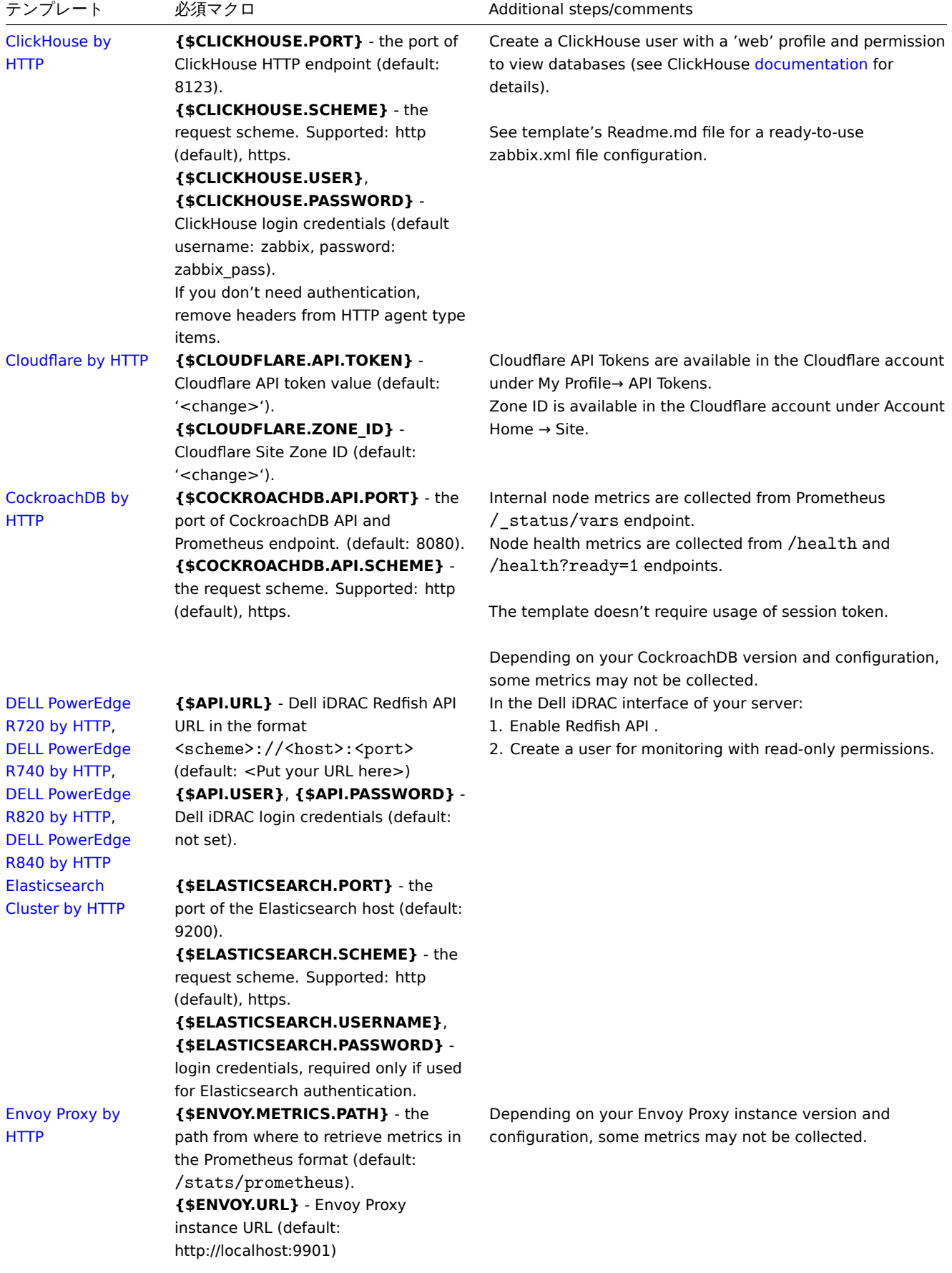

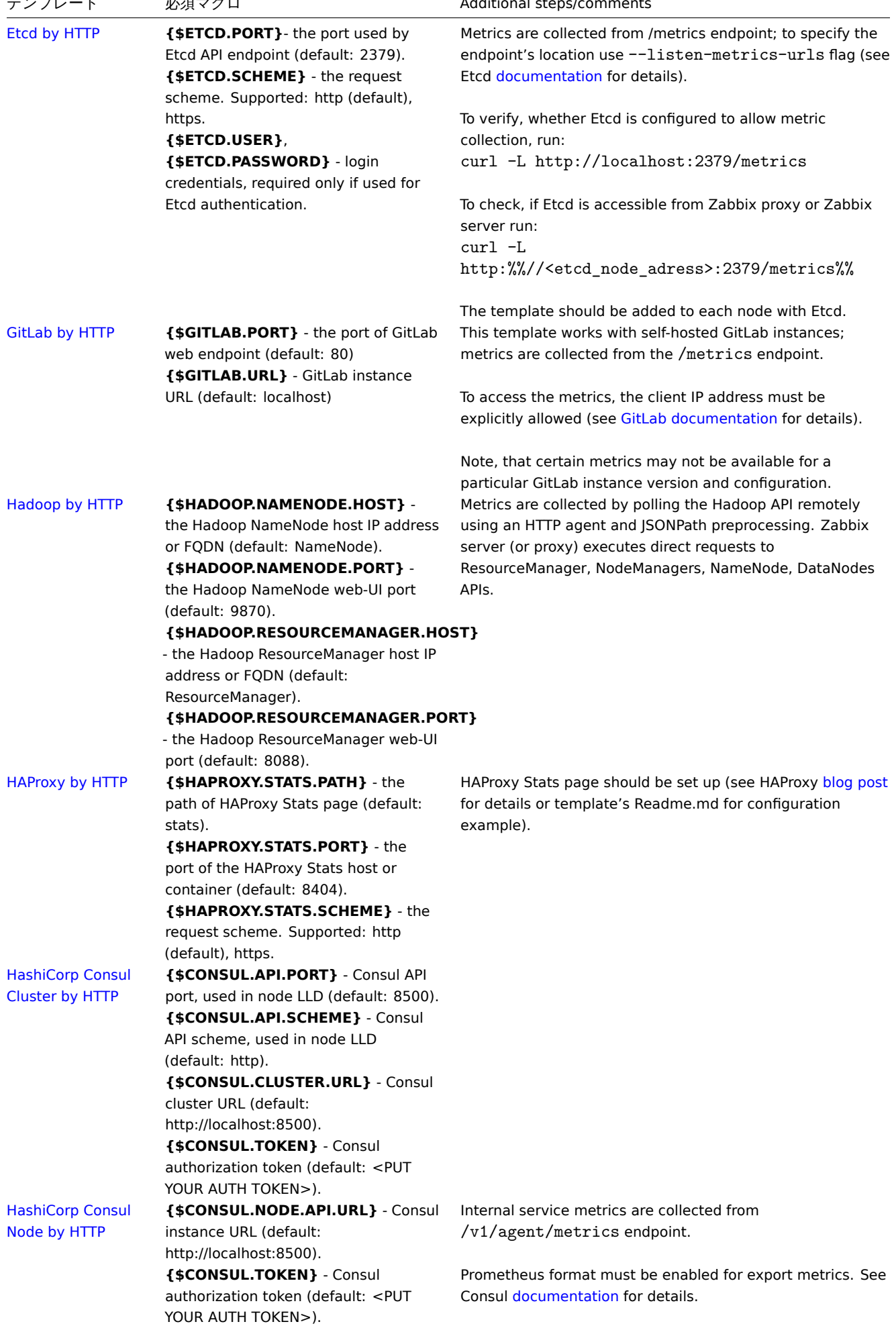

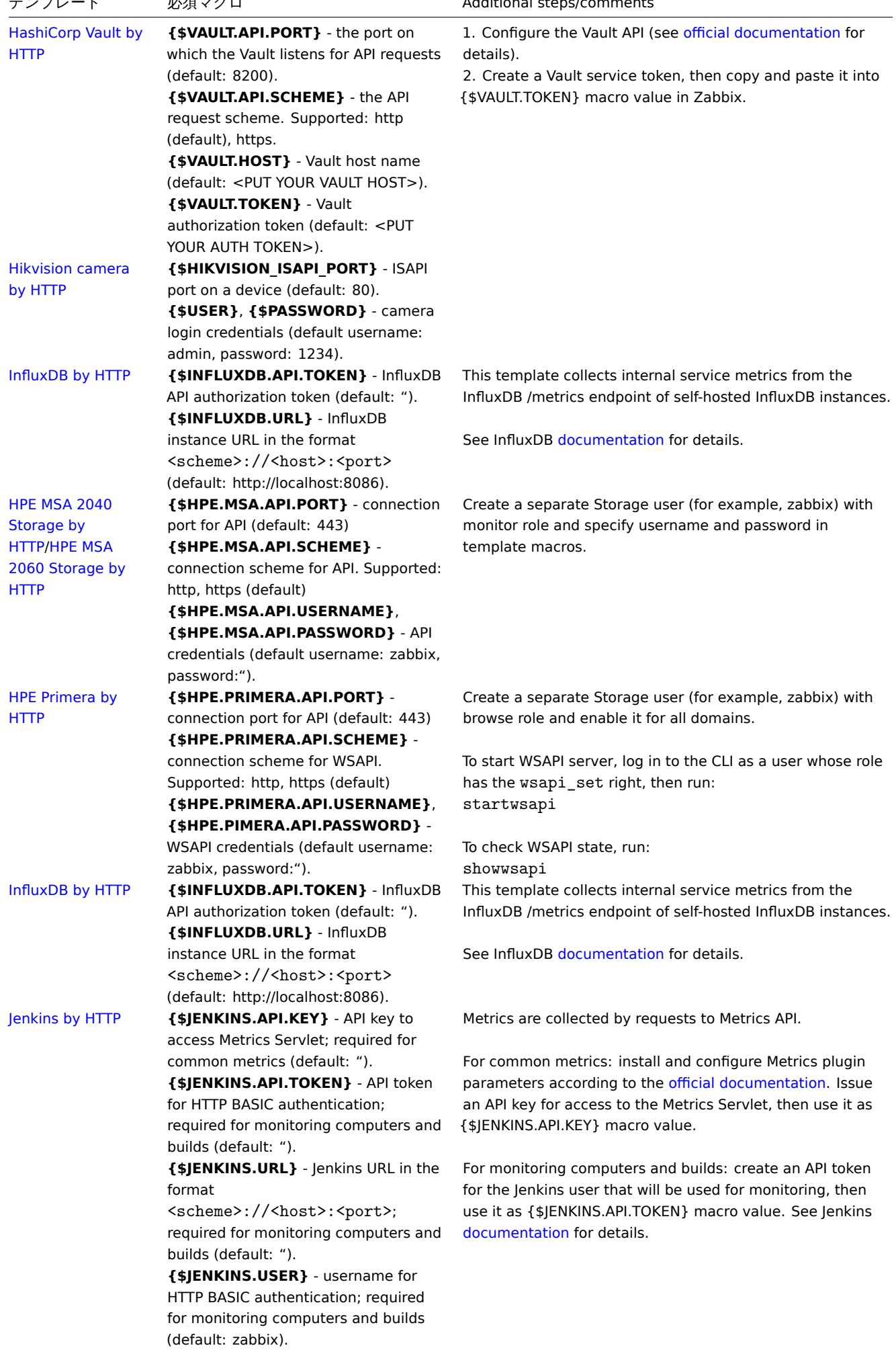

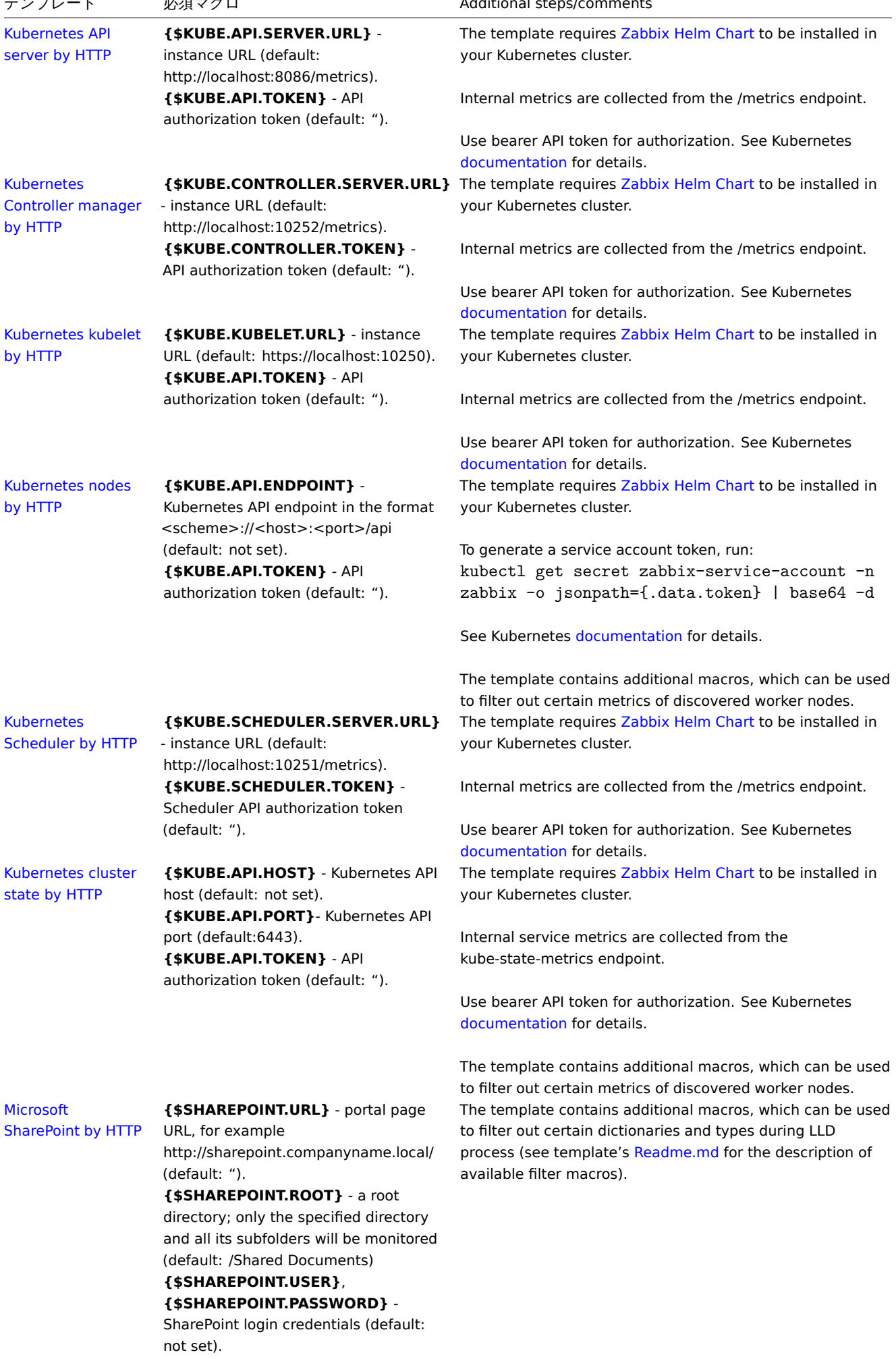

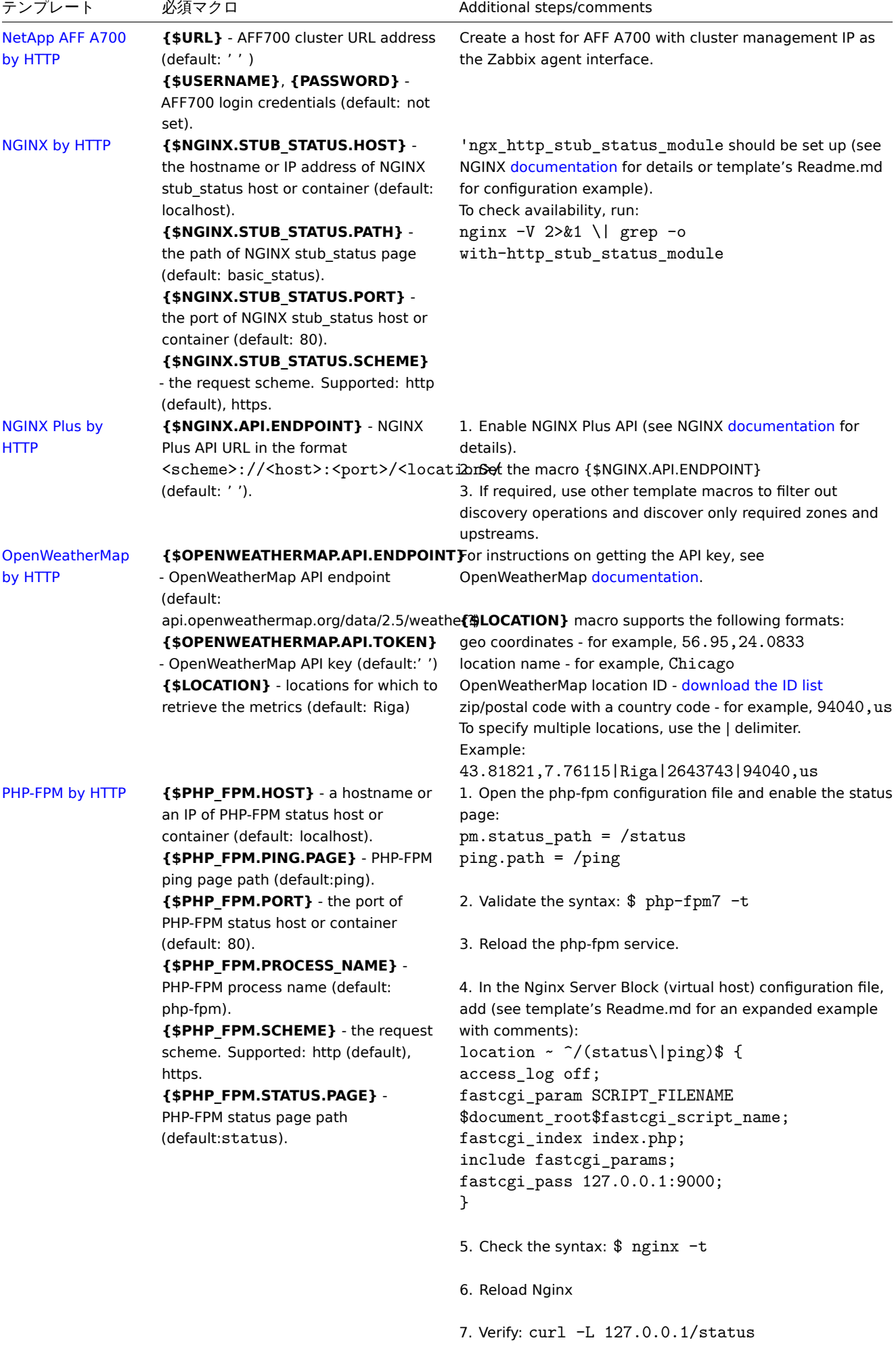

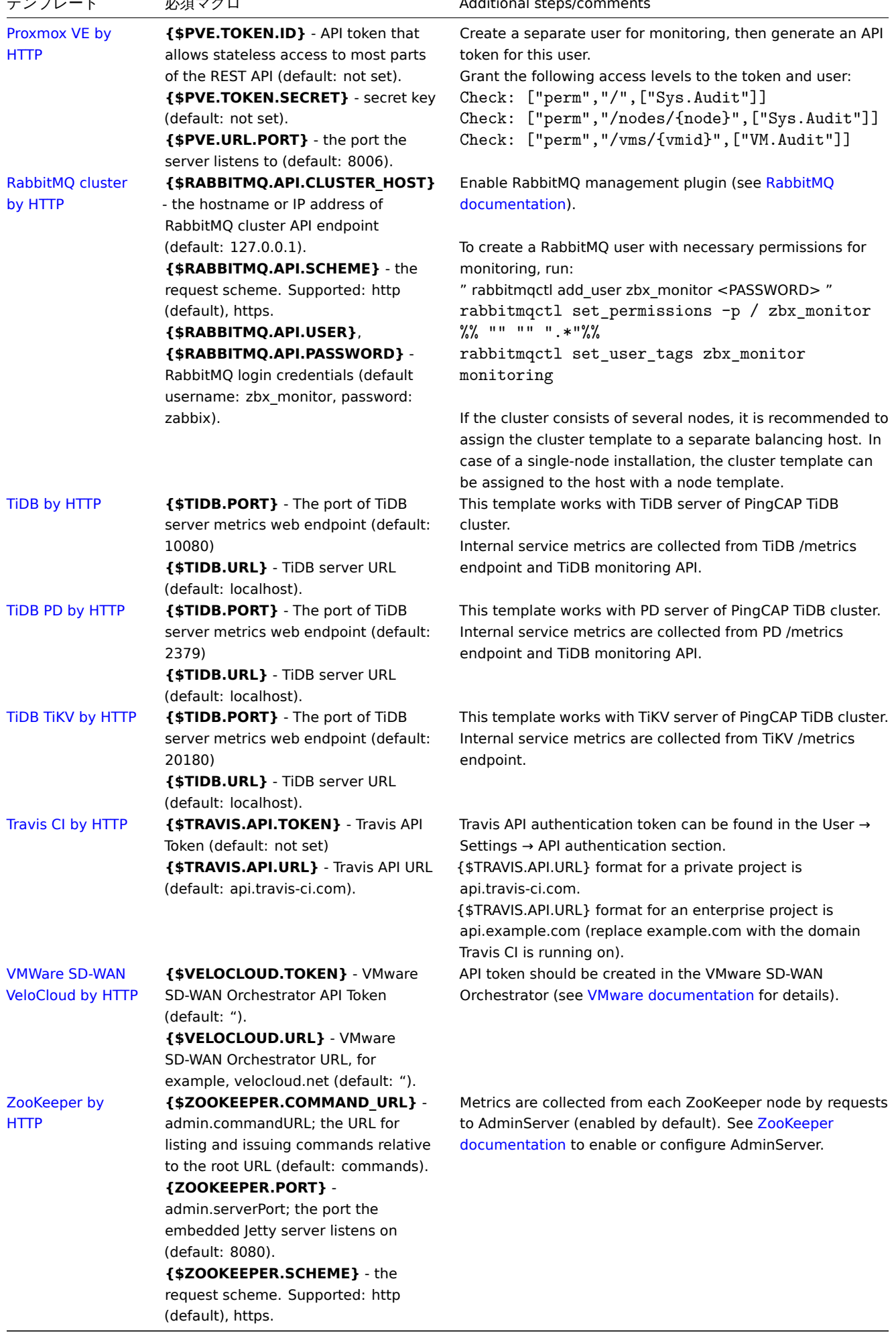

IPMI テンプレートは特別な設定を必要としません。監視を開始するには、link でテンプレートをターゲットホストに移動します <br> (テンプレートが Zabbix インストール内にない場合、最初にテンプレートの.xml ファイルをインポートする必要があります <br> - 手順についてはTemplates out-of-the-box の項をご参照ください。)

#### **Note:**

このページでは、テンプレートが正しく動作するために必要な最低限のマクロと設定手順のみを掲載しています。<br> テン プレートの[詳細な説明\(マクロ、](#page-476-1)item、trigger の全リストを含む)は、テンプレートの Readme.md ファイル <br> (テン プレート名をクリックするとアクセスできます)に記載されています。<br>

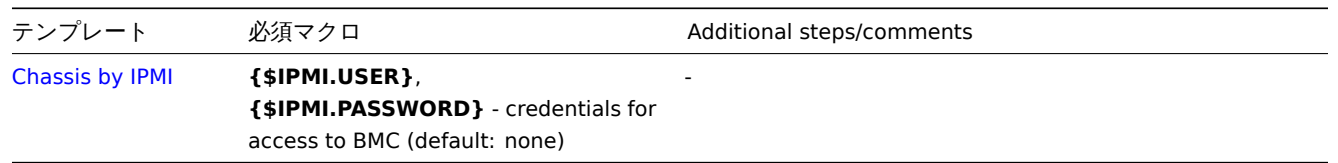

### **JMX** テンプレートの操作

JMXによってメトリクスを収集するテンプレートを正しく運用するためのステップ:

- 1. Zabbix Java gateway が正しくインストールされ、設定されていることを確認します。<br>
- 2. ターゲットホストにテンプレートをLinkします。<br> ホストには、JMX インターフェースが設定されている必要があります。 テンプレートが Zabbix のインストール先にない場合、最初に <br> テンプレートの.xml ファイルをインポートする必要があ ります。out-of-the-box セクションを参照してください。<br>
- 3. 必要に応じて、必須マクロの値を調整します。<br>
- 4. Zabbix とのデータ共有を許可するように監視対象のインスタンスを設定します。<br>

#### **Note:**

このペー[ジでは、テンプレ](#page-476-1)ートが正しく動作するために必要な最低限のマクロと設定手順のみを掲載しています。<br> テン プレートの詳細な説明(マクロ、item、trigger の全リストを含む)は、テンプレートの Readme.md ファイル <br> (テン プレート名をクリックするとアクセスできます)に記載されています。<br>

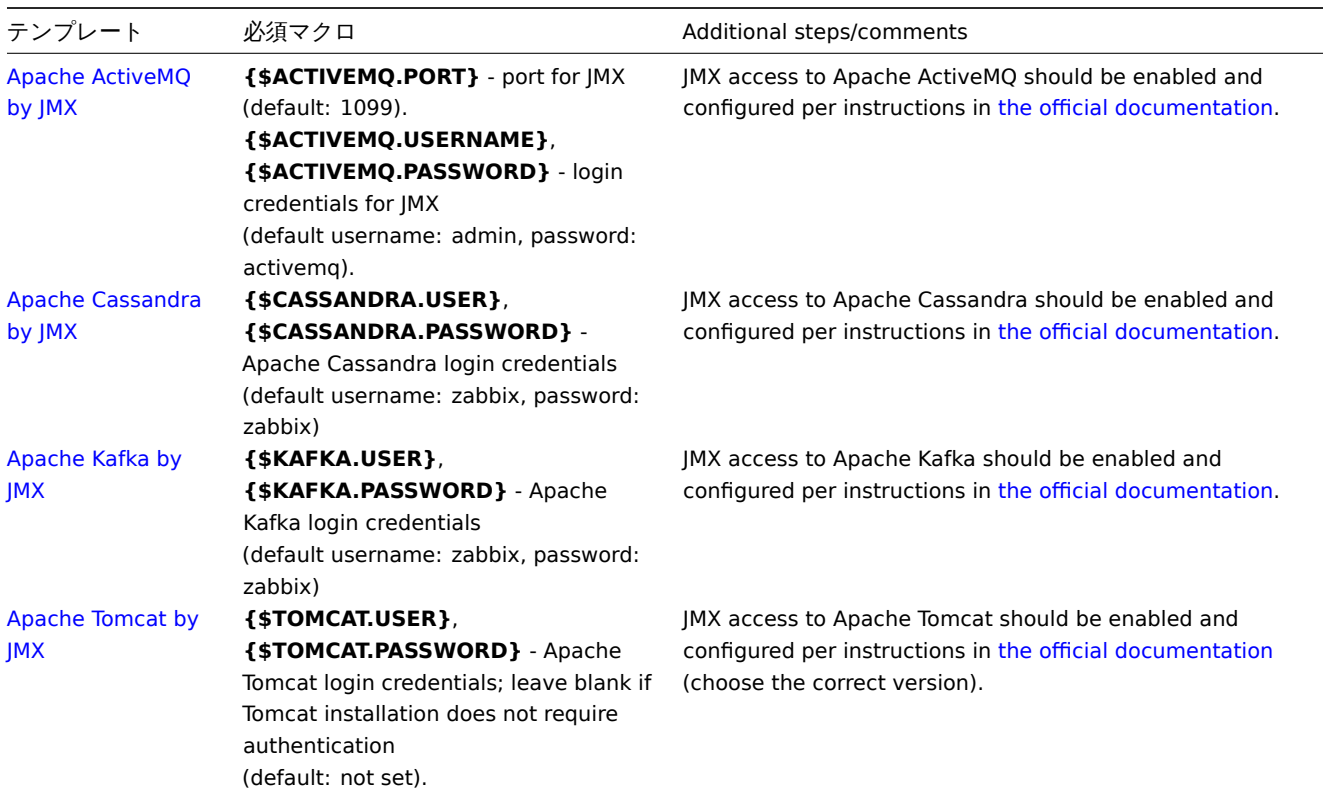

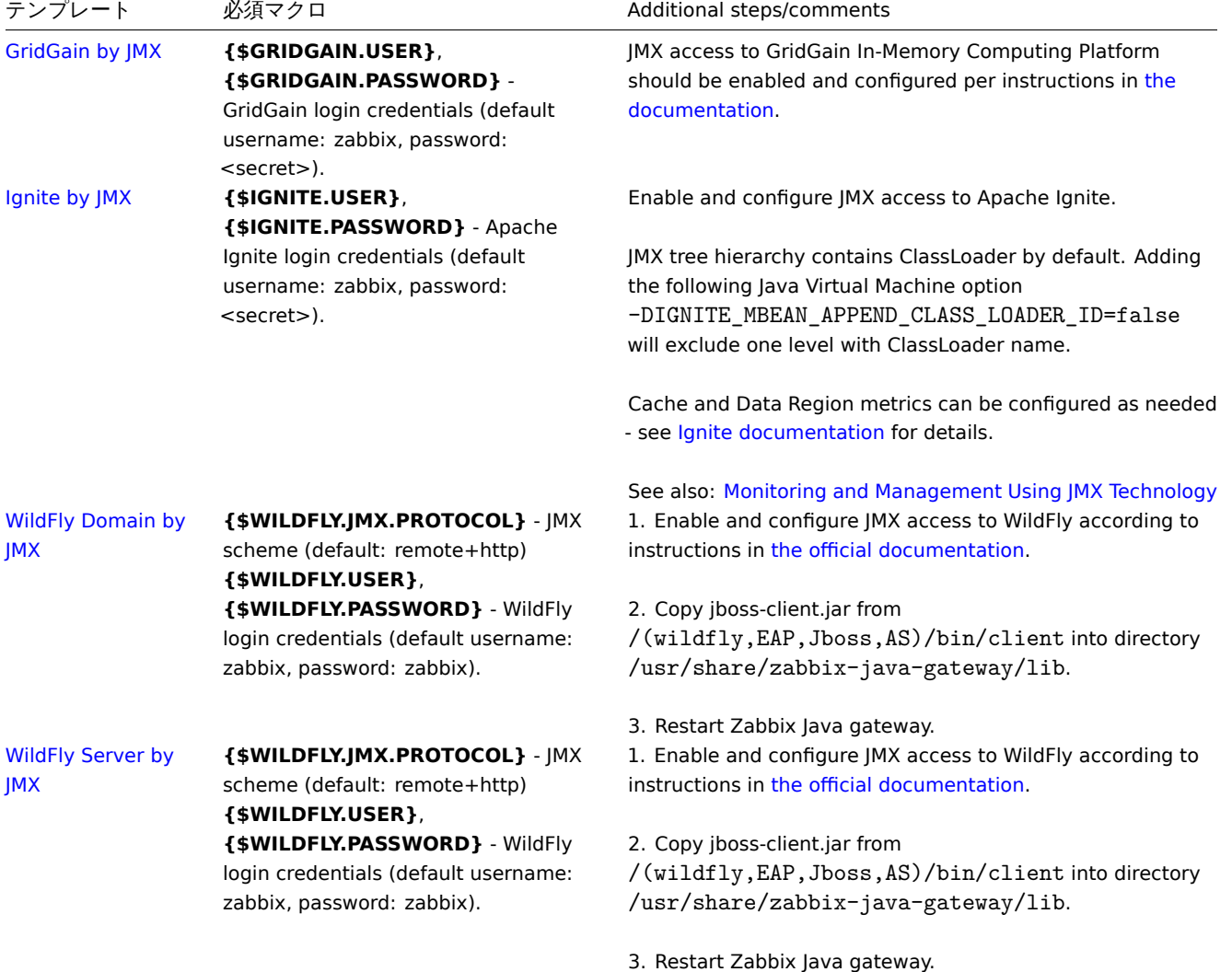

## **ODBC** テンプレート操作

ODBC モニタリングを介してメトリックを収集するテンプレートが正しく動作することを確認するための手順:

- 1. 必要な ODBC ドライバーが Zabbix サーバーまたはプロキシーにインストールされていることを確認してください。
- 2. リンク テンプレートをターゲットホストに送信します (Zabbix インストールでテンプレートを使用できない場合は、最初にテ ンプレートの.xml ファイルをインポートする必要がある場合があります) - 手順についてはすぐに使えるテンプレート セクシ [ョンを参照して](#page-362-0)ください
- 3. 必要に応じて必須マクロの値を調整します。マクロ値に配置されたパスワードにセミコロン (;) が含まれている場合は、中かっ こで囲む必要があります。詳細については、ODBC モニタリングを参照してください。
- 4. 監視対象のインスタンスを構成して、Zabbix とデータを共有できるようにします。追加の手順/[コメント列の手順を参照](#page-476-1)してく ださい。

### **Note:**

このページには、適切なテンプレート操作に[必要な最小限のマクロ](https://www.zabbix.com/documentation/6.0/en/manual/config/items/itemtypes/odbc_checks?hl=ODBC%2Cmonitoring)セットとセットアップ手順のみが含まれています。マク ロ、項目、およびトリガーの完全なリストを含む、テンプレートの詳細な説明は、テンプレートの Readme.md ファイル (テ ンプレート名をクリックするとアクセスできます) にあります。

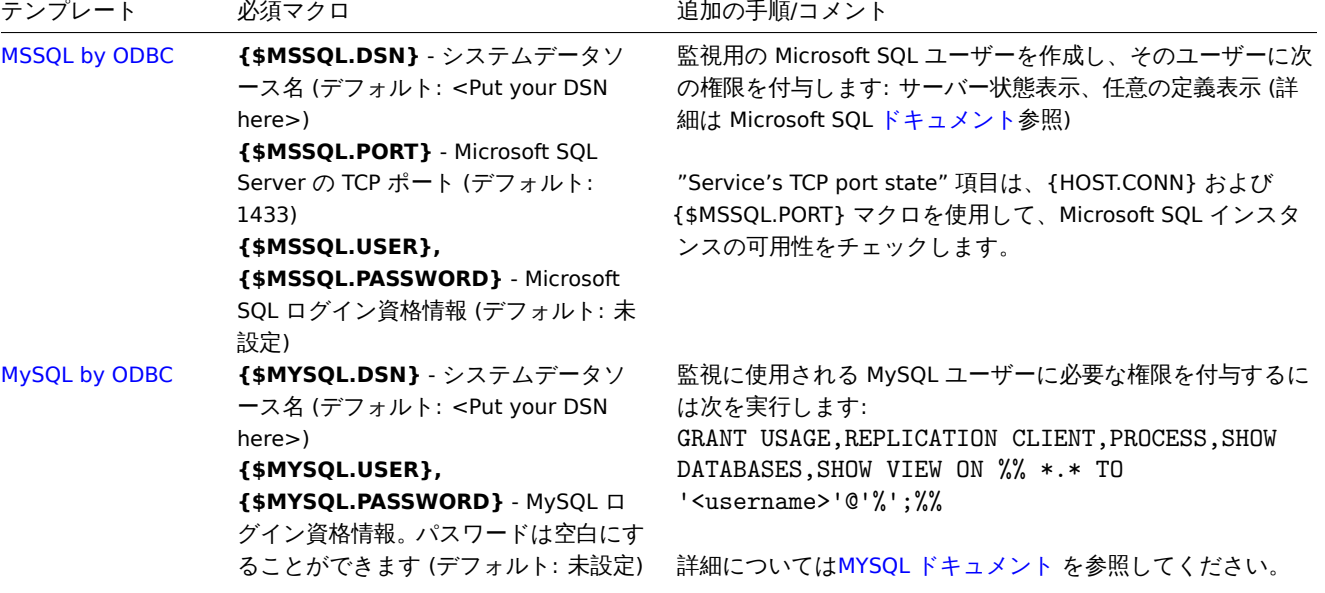

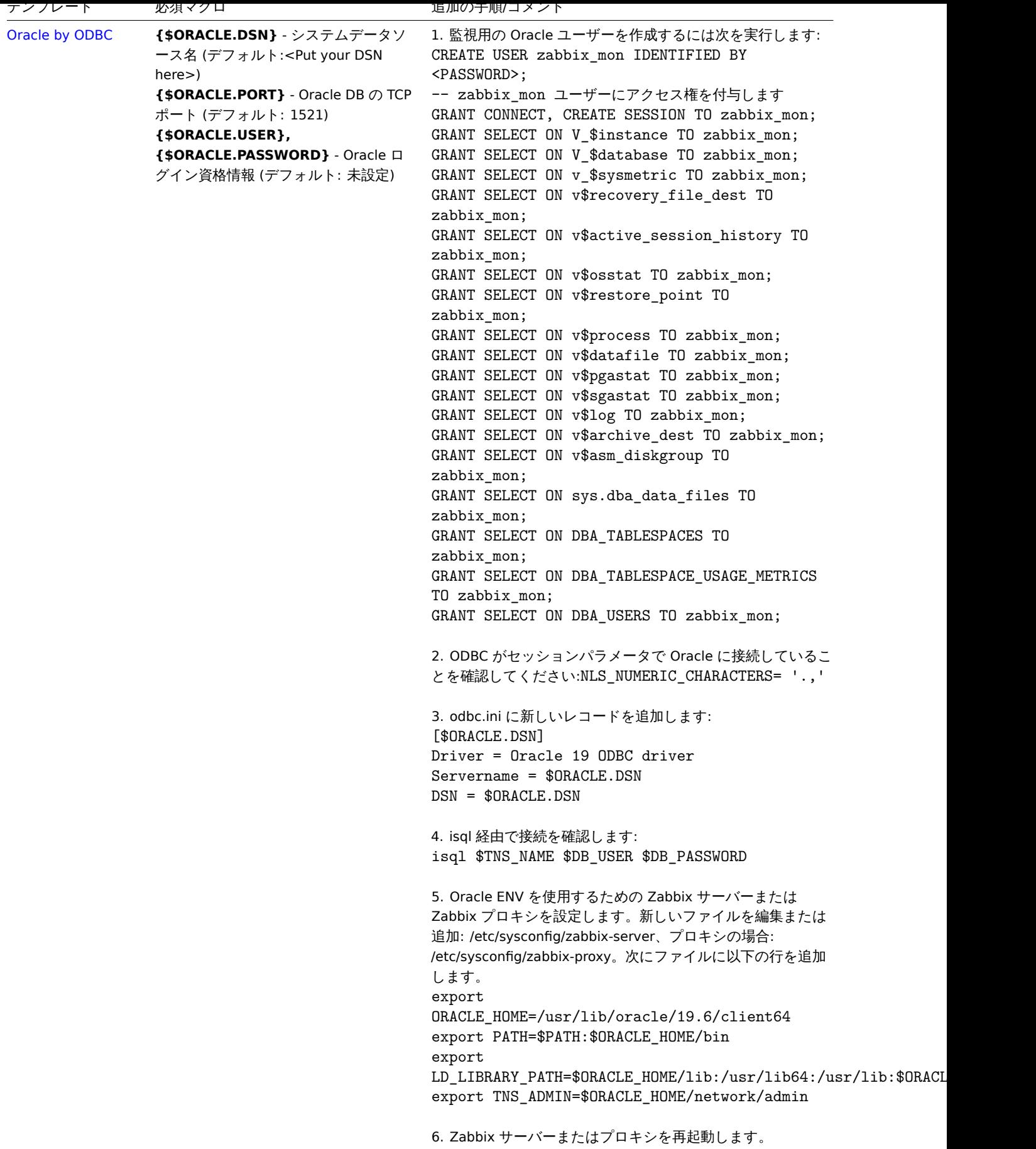

**Zabbix agent 2** テンプレートの運用

Zabbix agent 2 でメトリクスを収集するテンプレートが正しく動作するためのステップです:

- 1. ホストエに agent 2 がインストールされていること、わよびインストールされたバージョンに必安なノフノインが含まれてい ることを <br> 確認します。場合によっては、以下の作業が必要になることがあります。<br> agent 2 のupgrade を先に行う 必要があります。<br>
- 2. ターゲットホストにテンプレートをLink します。<br>>>
ch> (テンプレートが Zabbix インストールにない場合、最初にテンプレー トのインポートファイルをインポートする必要があるかもしれません。<br>
- 手順についてはTemplates out-of-the-box を参照してください)<br>
- 3. 必要に応じて、必須マクロの値を調整します。ユーザーマクロは、設定パラメータを上書きするために使用することができる ことに <br> 注意してください。<br>
- 4. Zabbix とのデ[ータ共有を許可するように](#page-476-1)監視対象のインスタンスを設定します。(Additional steps/comments 欄の説明を参 照)<br>

### **Attention:**

Zabbix agent 2 テンプレートはプラグインと連動して動作します。基本的な設定は、ユーザマクロを調整することで可能で すが <br> configuring the plugin自体によって、より詳細なカスタマイズを行うことができます。<br> 例えば、プラグイ ンが名前付きセッションをサポートしている場合、設定ファイルで各エンティティに独自の URI、ユーザ名、パスワードを <br> 持つ名前付きセッションを指定することで、同じ種類の複数のエンティティ(例えば、MySQL1 と MySQL2)を監視す ることが可能です。<br>

#### **Note:**

このページでは、テンプレートが正しく動作するために必要な最低限のマクロと設定手順のみを掲載しています。<br> テン プレートの詳細な説明(マクロ、item、trigger の全リストを含む)は、テンプレートの Readme.md ファイル <br> (テン プレート名をクリックするとアクセスできます)に記載されています。<br>

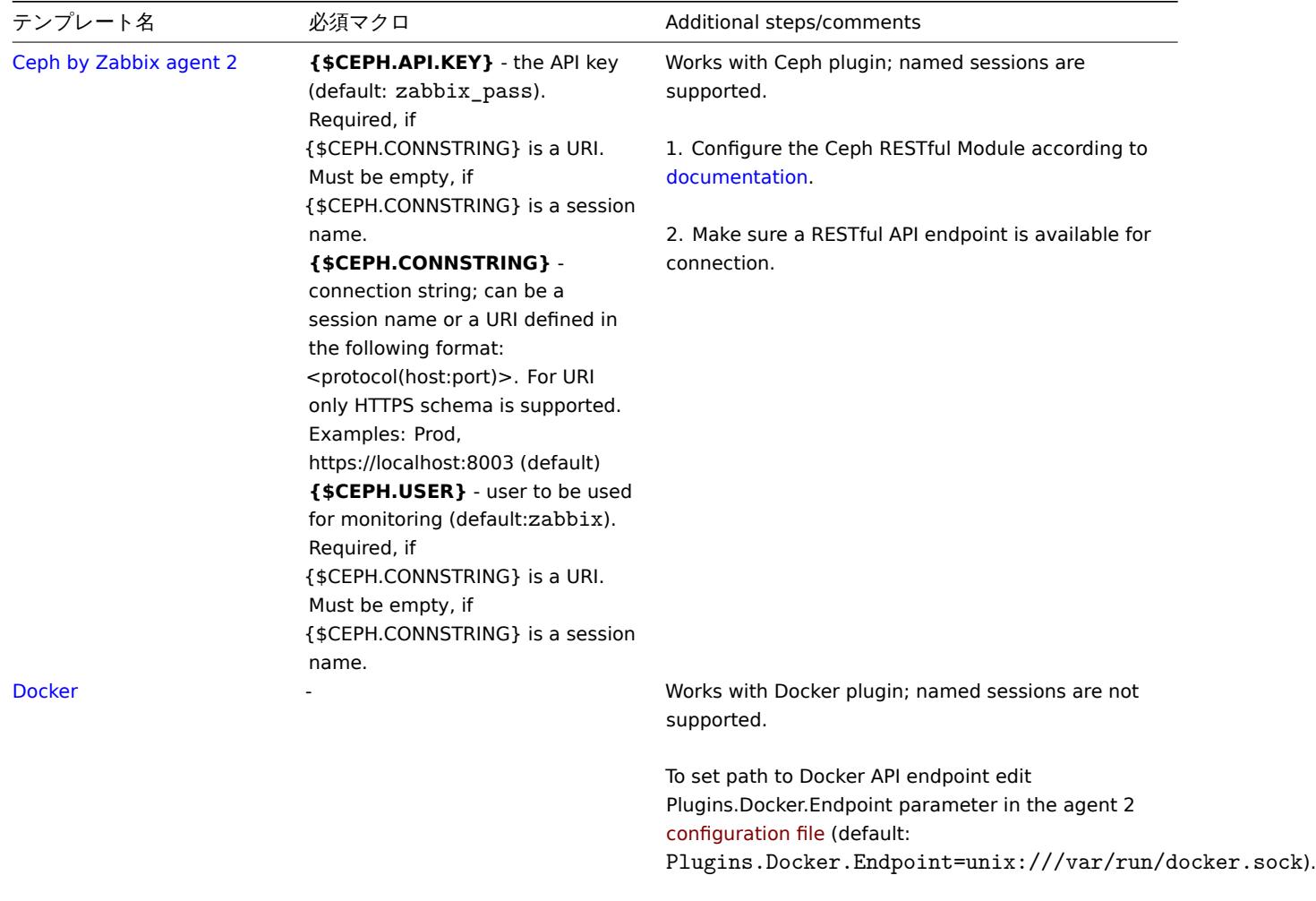

To test availability, run: [zabbix\\_get -s](#page-1601-0) docker-host -k docker.info

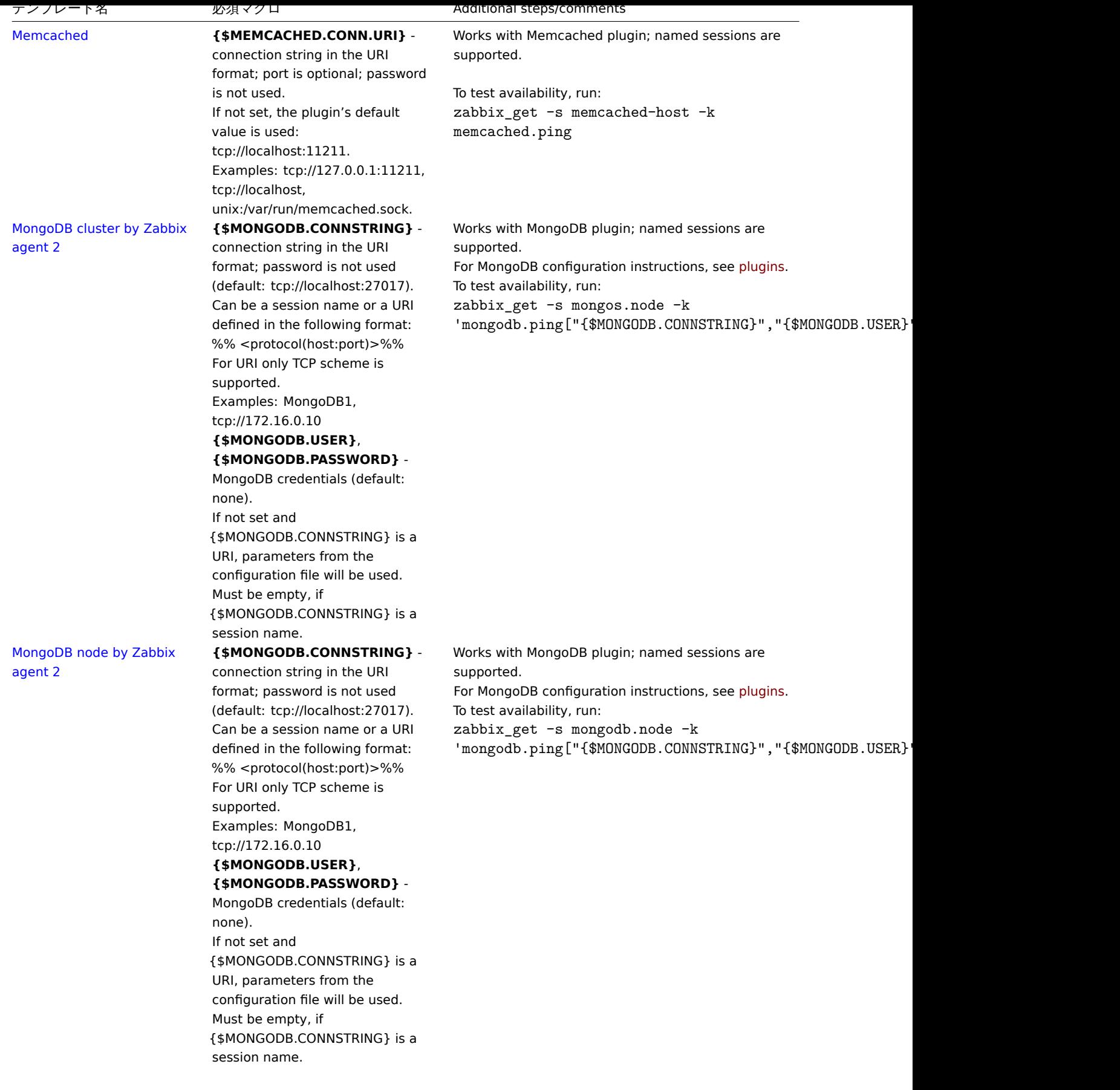

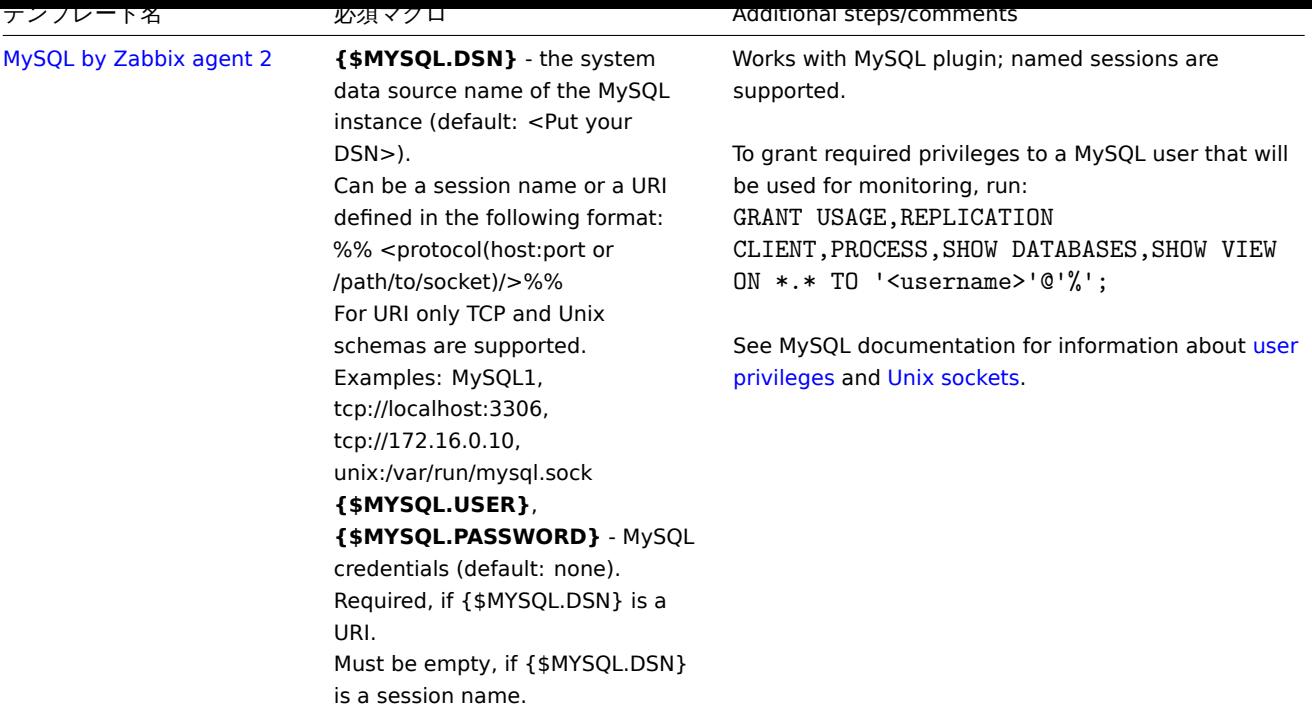

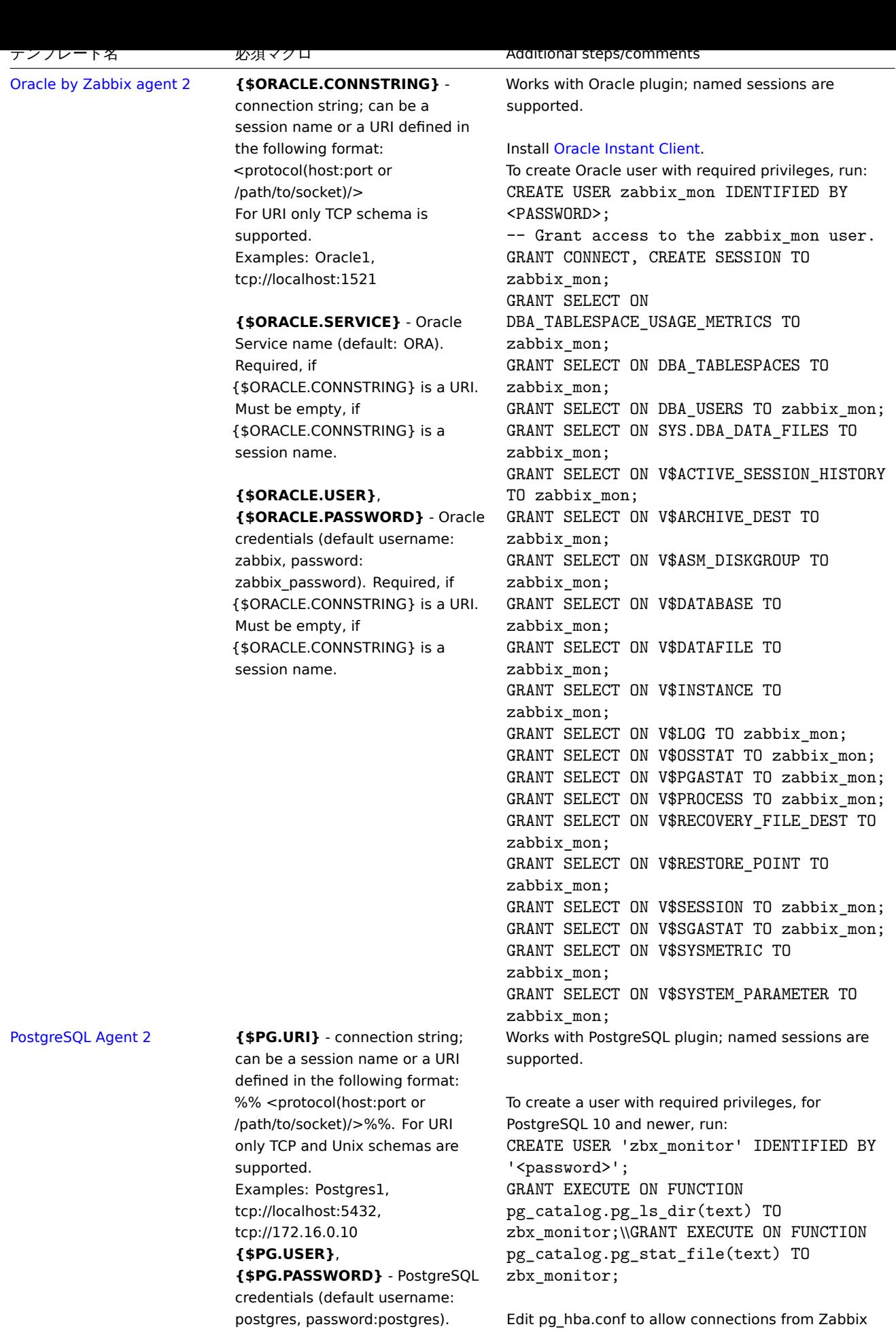

agent (see PostgreSQL documentation for details).

Required, if {\$PG.URI} is a URI. Must be empty, if {\$PG.URI} is a

session name.

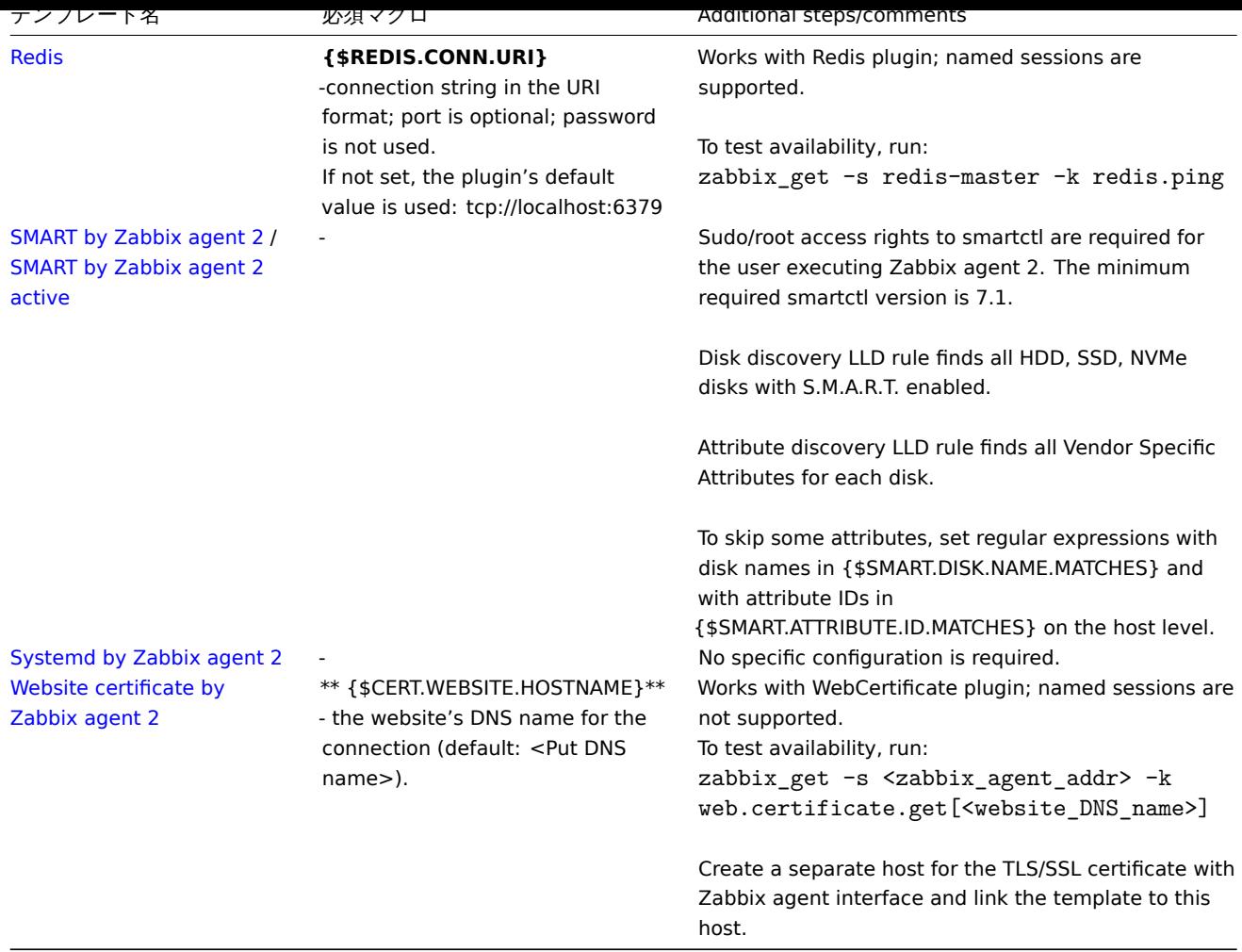

# **Zabbix** エージェントテンプレートの操作

Zabbix エージェントでメトリクスを収集するテンプレートが正しく動作するための手順:

- 1. Zabbix エージェントがホストにインストールされていることを確認します。アクティブチェックの場合、エージェント構成フ ァイルの'ServerActive' パラメーターにホストが追加されていることも確認します。
- 2. テンプレートをターゲットホストにリンクします (Zabbix インストールでテンプレートを使用できない場合は、最初にテンプ [レートの](#page-42-0).xml ファイルをインポートする必要がある場合があります - 手順についてはすぐに使えるテンプレート セクション を参照してください。)
- 3. [必要に応](#page-1594-0)じて必須マクロの値を調整します。
- 4. 監視対象のインスタンスを設定して、Zabbix とデータを共有できるようにします。追加手順/コメント列の手順を参照してくだ さい。

# **Note:**

このページには、適切なテンプレート操作に必要な最小限のマクロセットとセットアップ手順のみが含まれています。マク ロ、項目、およびトリガーの完全なリストを含む、テンプレートの詳細な説明は、テンプレートの Readme.md ファイル (テ ンプレート名をクリックするとアクセスできます) にあります。

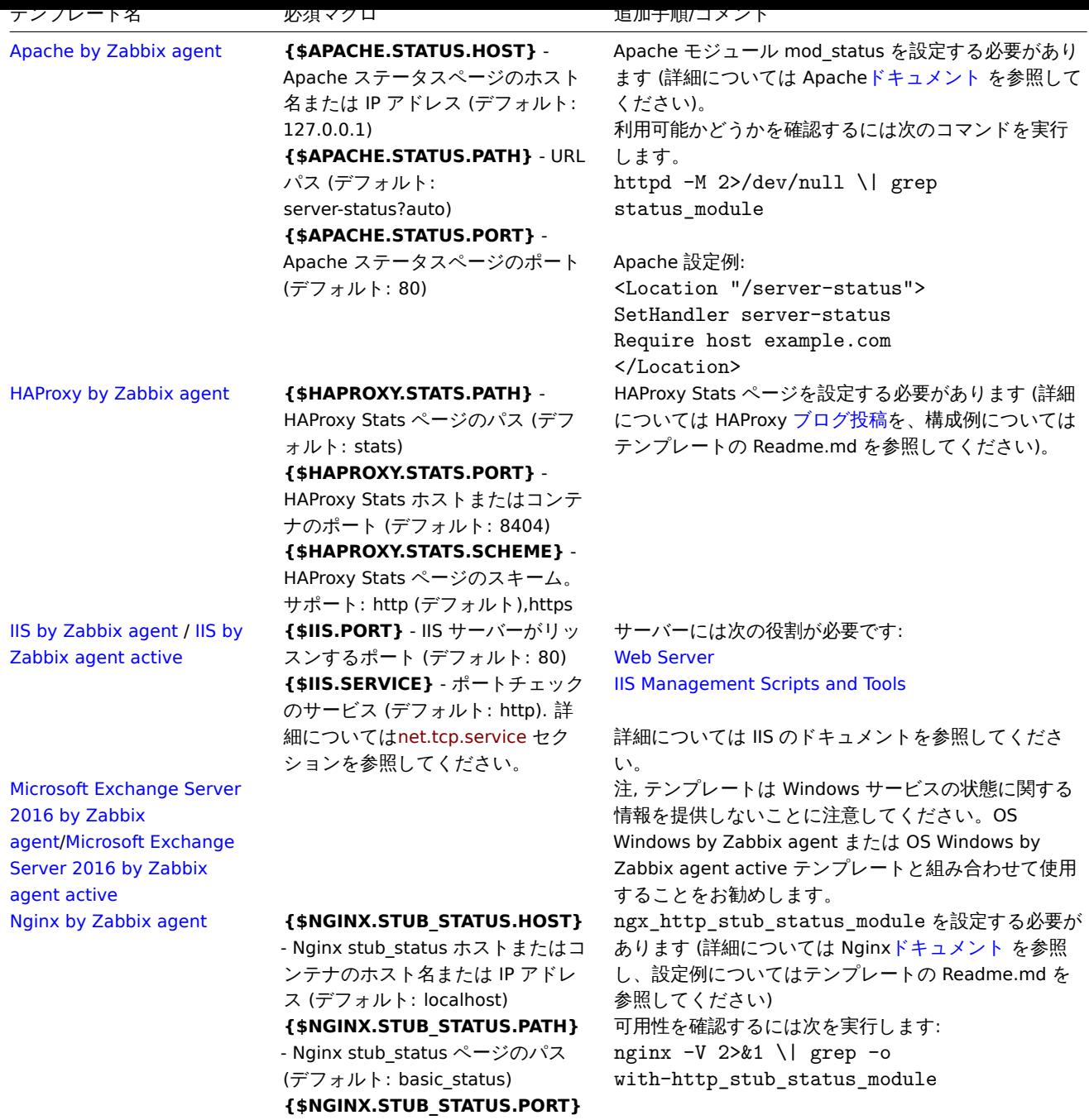

- Nginx stub\_status ホストまたはコ ンテナのポート (デフォルト: 80)

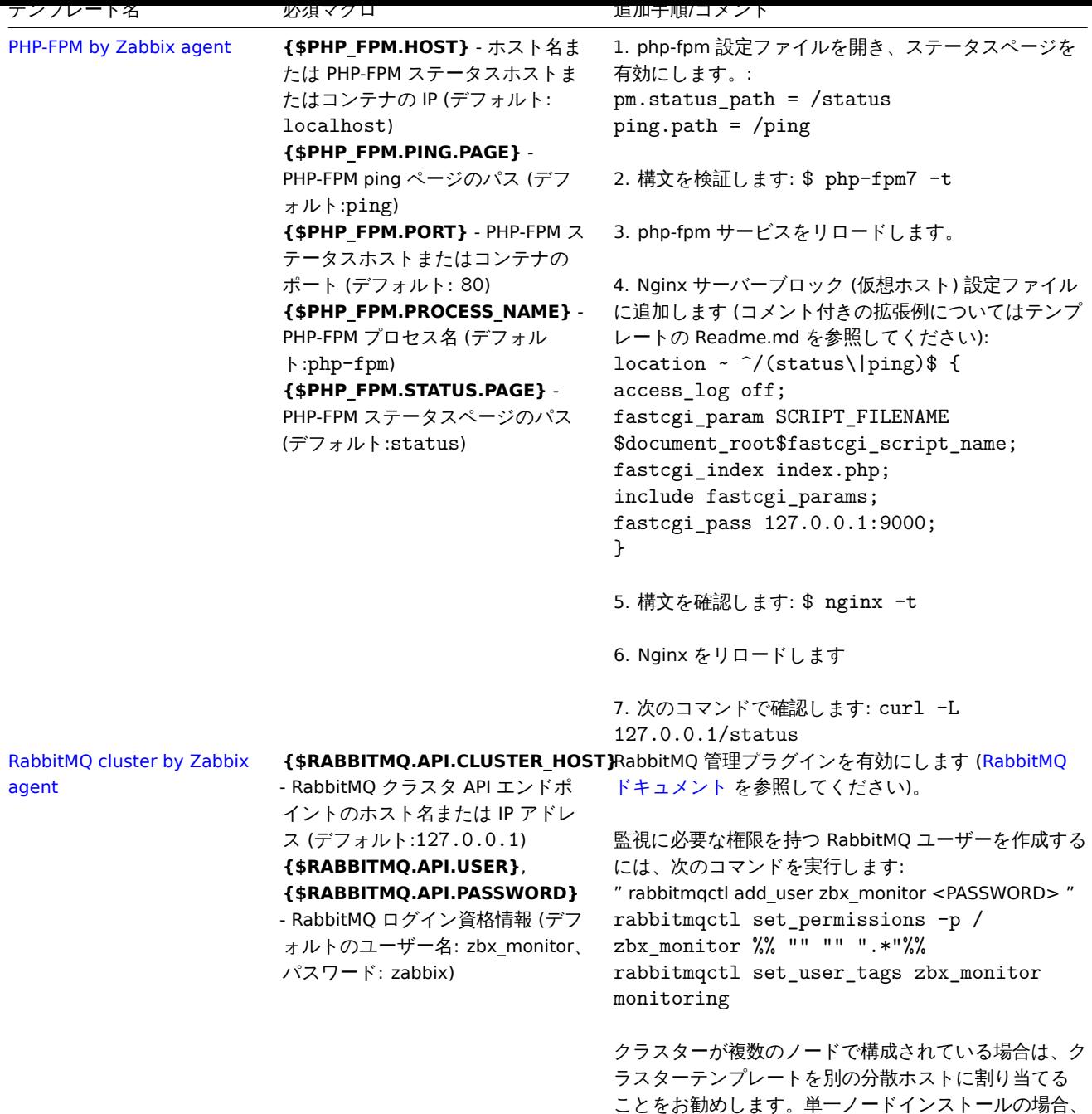

ノードテンプレートを使用してクラスタテンプレート

をホストに割り当てることができます。

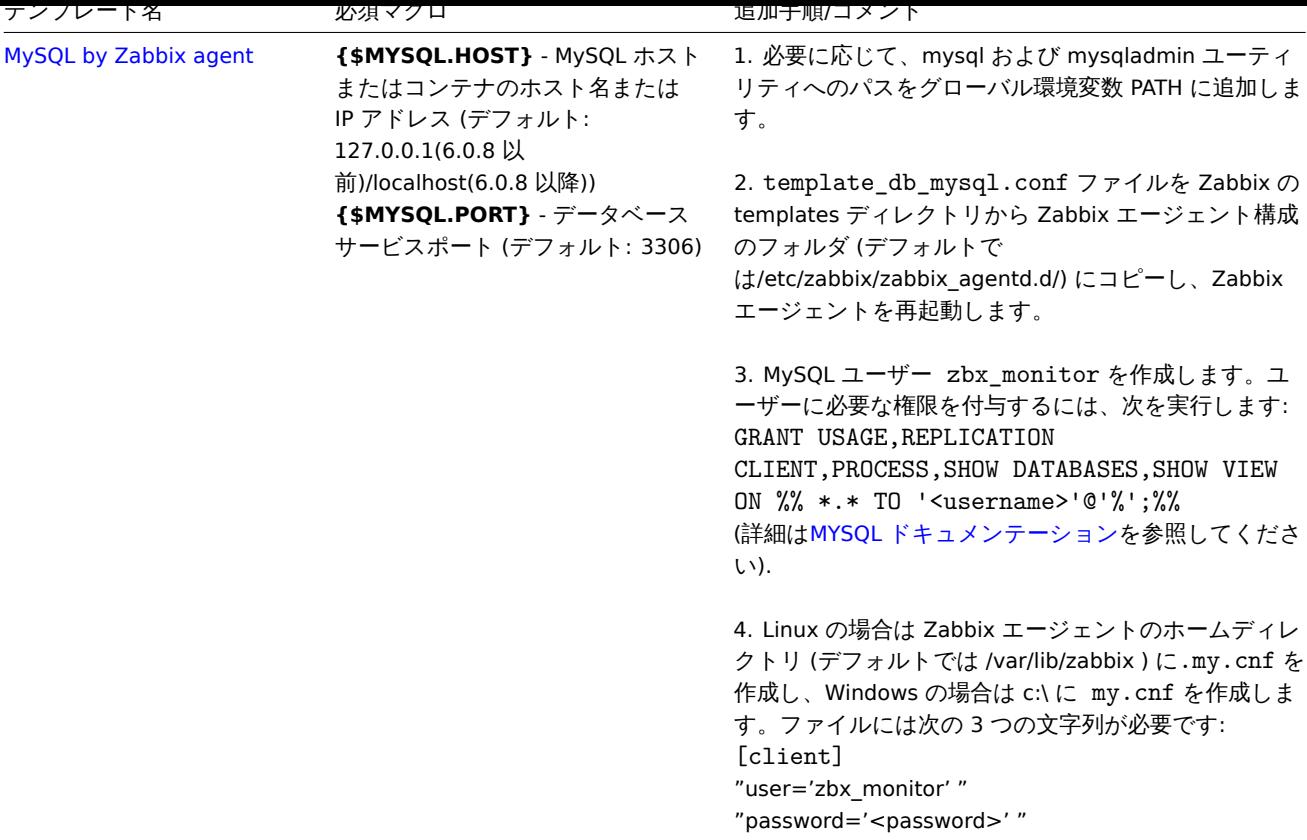

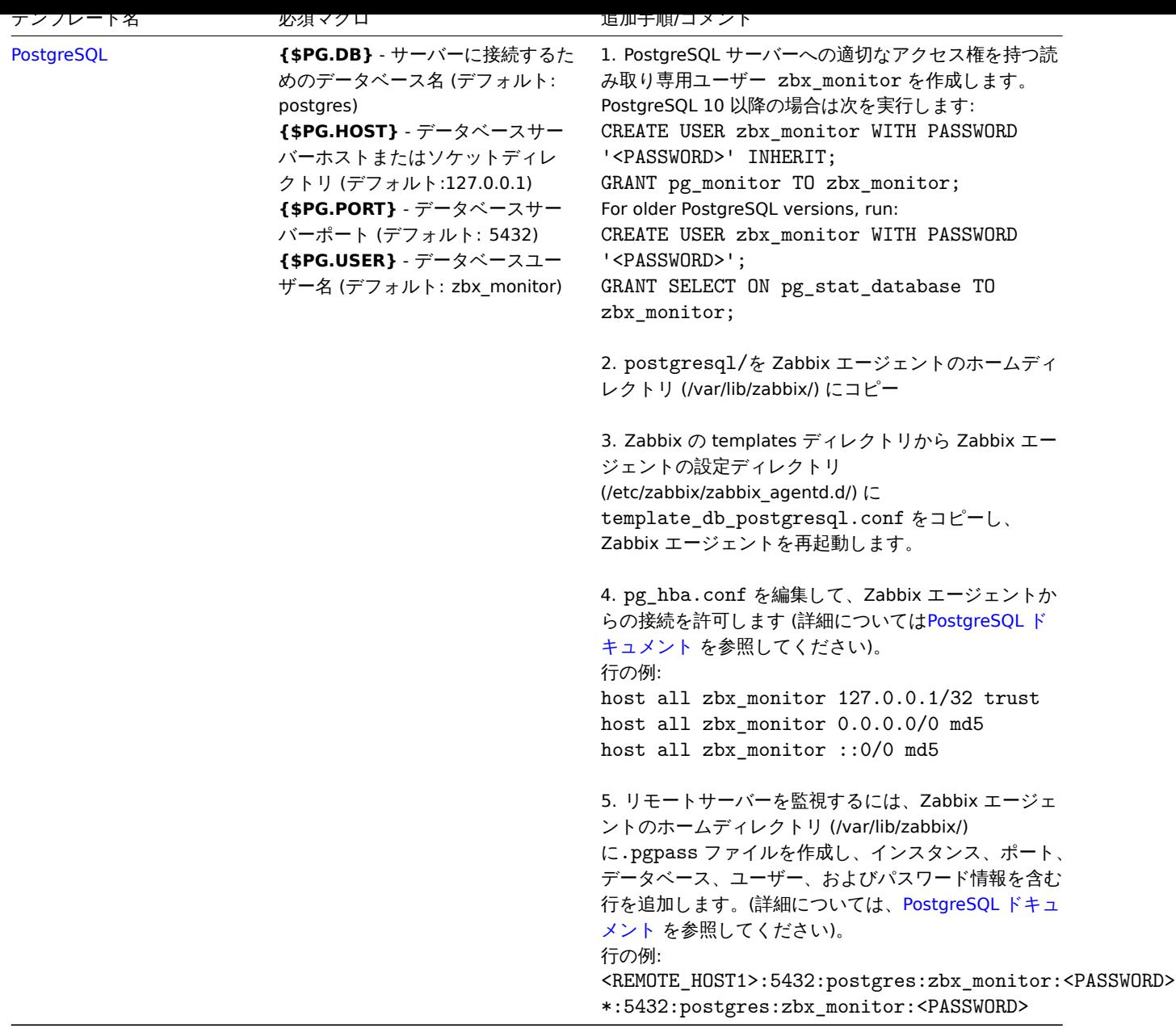

ネットワークデバイス用の標準テンプレート

# 概要

スイッチやルータのようなネットワークデバイスの監視を行うために、ネットワークデバイス自体 (基本的にはシャーシ) と <br> ネ ットワークインターフェイスの 2 つのいわゆるモデルを作成しました。

Zabbix3.4 以降、多くのネットワークデバイスのテンプレートが提供されています。すべてのテンプレートは、以下の項目をカバー しています。<br>(デバイスからこれらの item を取得できる場合)

- Chassis fault monitoring (power supplies, fans and temperature, overall status)
- Chassis performance monitoring (CPU and memory items)
- Chassis inventory collection (serial numbers, model name, firmware version)
- Network interface monitoring with IF-MIB and EtherLike-MIB (interface status, interface traffic load, duplex status for Ethernet)

これらのテンプレートは利用可能です:

- 新しいインストールでは、Configuration → Templates にあります。
- 旧バージョンからアップグレードする場合、これらのテンプレートはダウンロードした最新バージョンの Zabbix の templates ディレクトリにあります。Configuration → Templates で、このディレクトリから手動でインポートすることがで きます。

<sub>-</sub><br>「MIC - アンプレートをインポートする場合、@Network interfaces for discovery グローバル正規表現を次のように更新する とよいでしょう:

```
Result is FALSE: ^Software Loopback Interface
Result is FALSE: ^(In)?[1L]oop[bB]ack[0-9._]*$
Result is FALSE: ^NULL[0-9.]*$
Result is FALSE: \hat{[1L]} \circ [0-9.]*\$Result is FALSE: \widehat{\phantom{a}}[sS]ystem$
Result is FALSE: \hat{N}u[0-9.]*\$
```
こうすれば、ほとんどのシステムでループバックと null インターフェースをフィルタリングできます。

デバイス

テンプレートが利用可能なデバイスファミリーの一覧です:

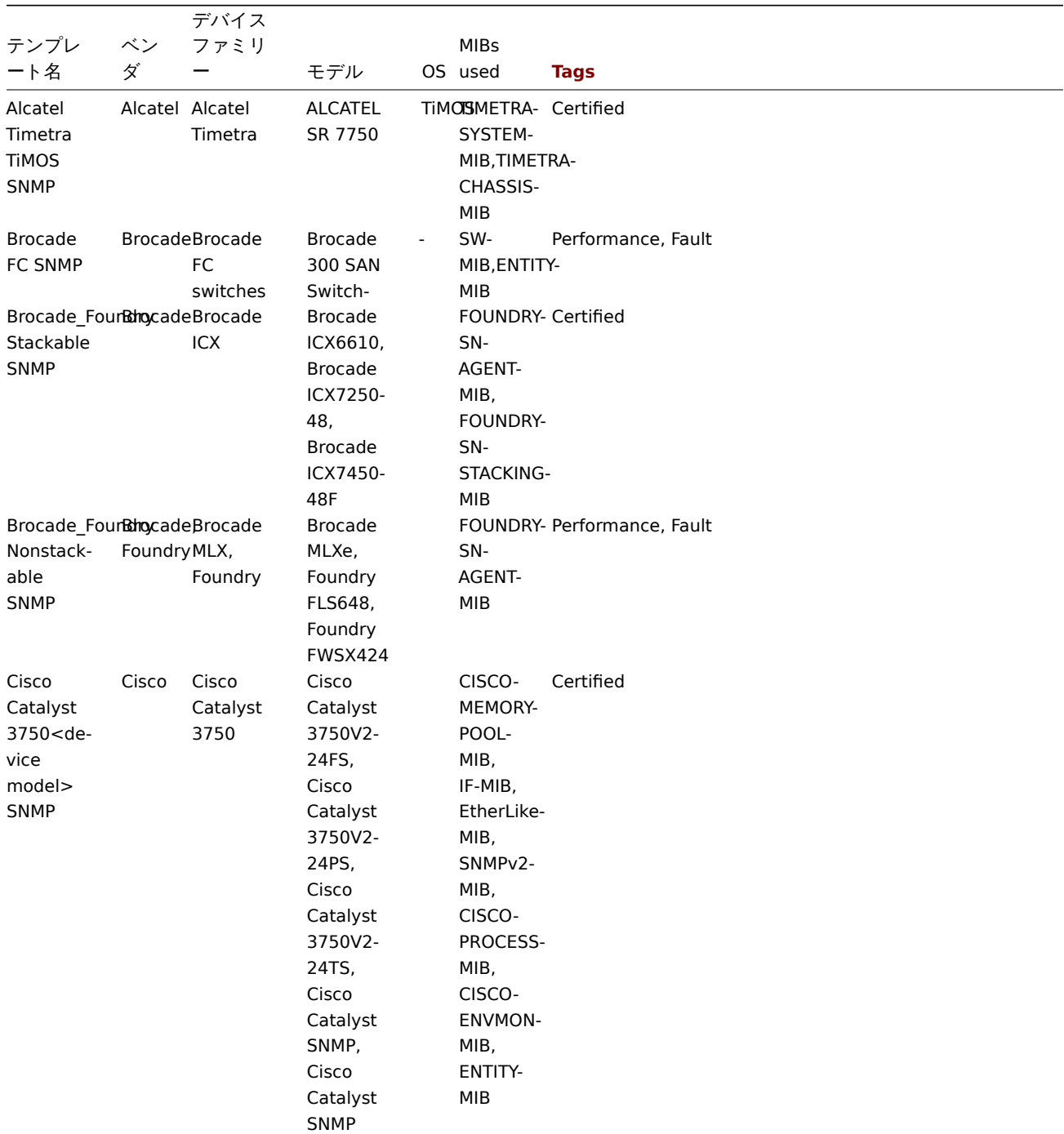

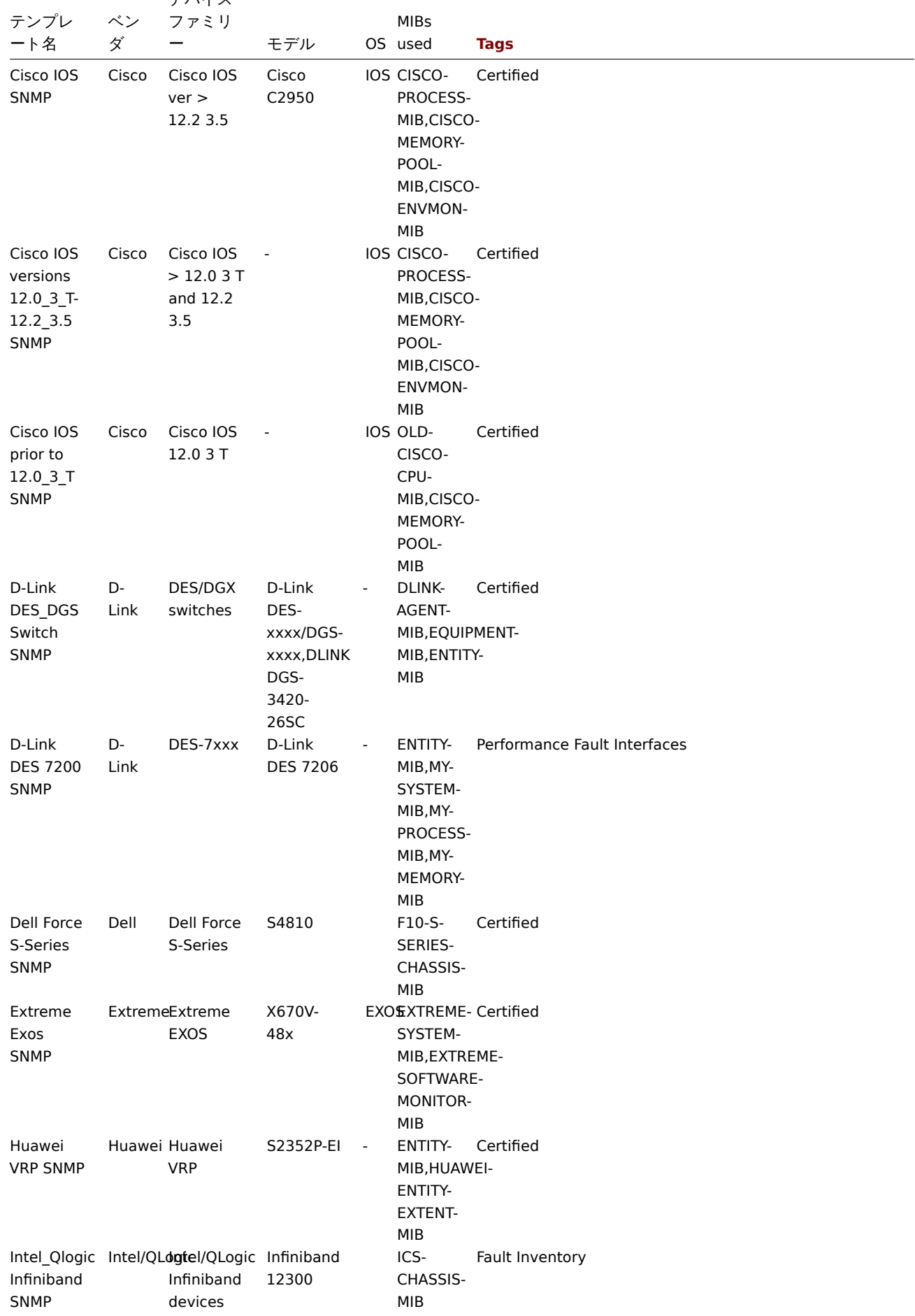

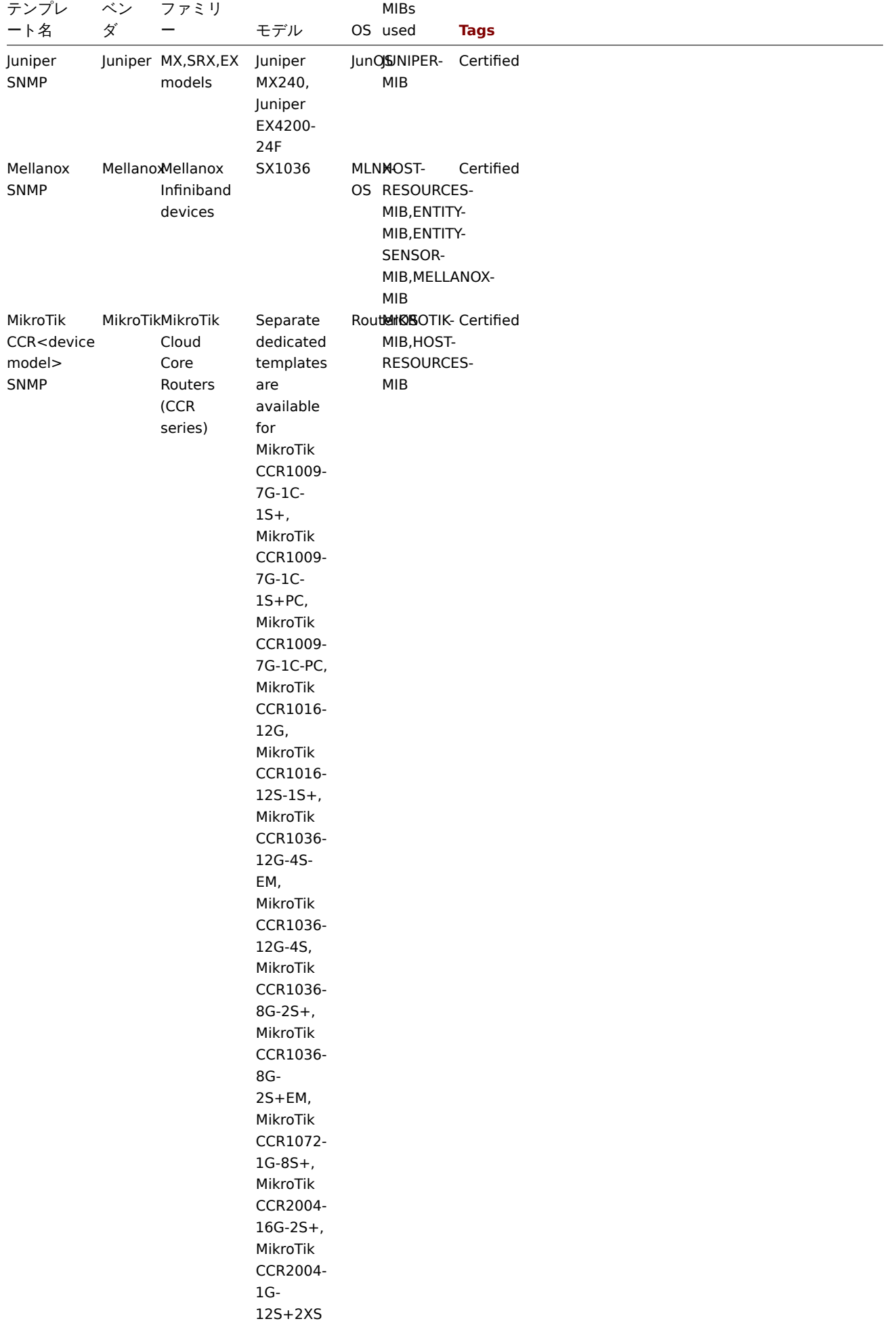

デバイス

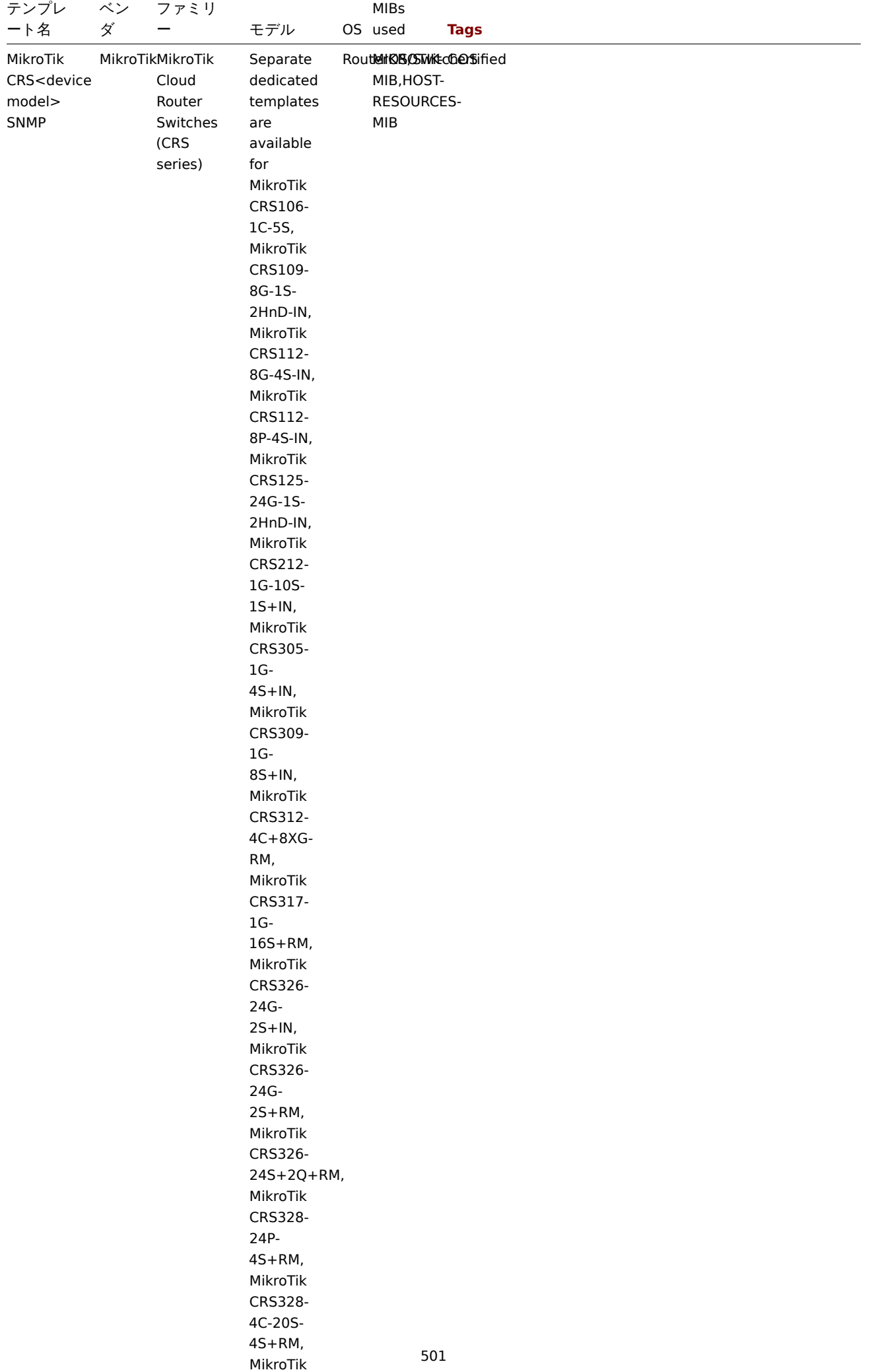

 $C.2554$ 

デバイス

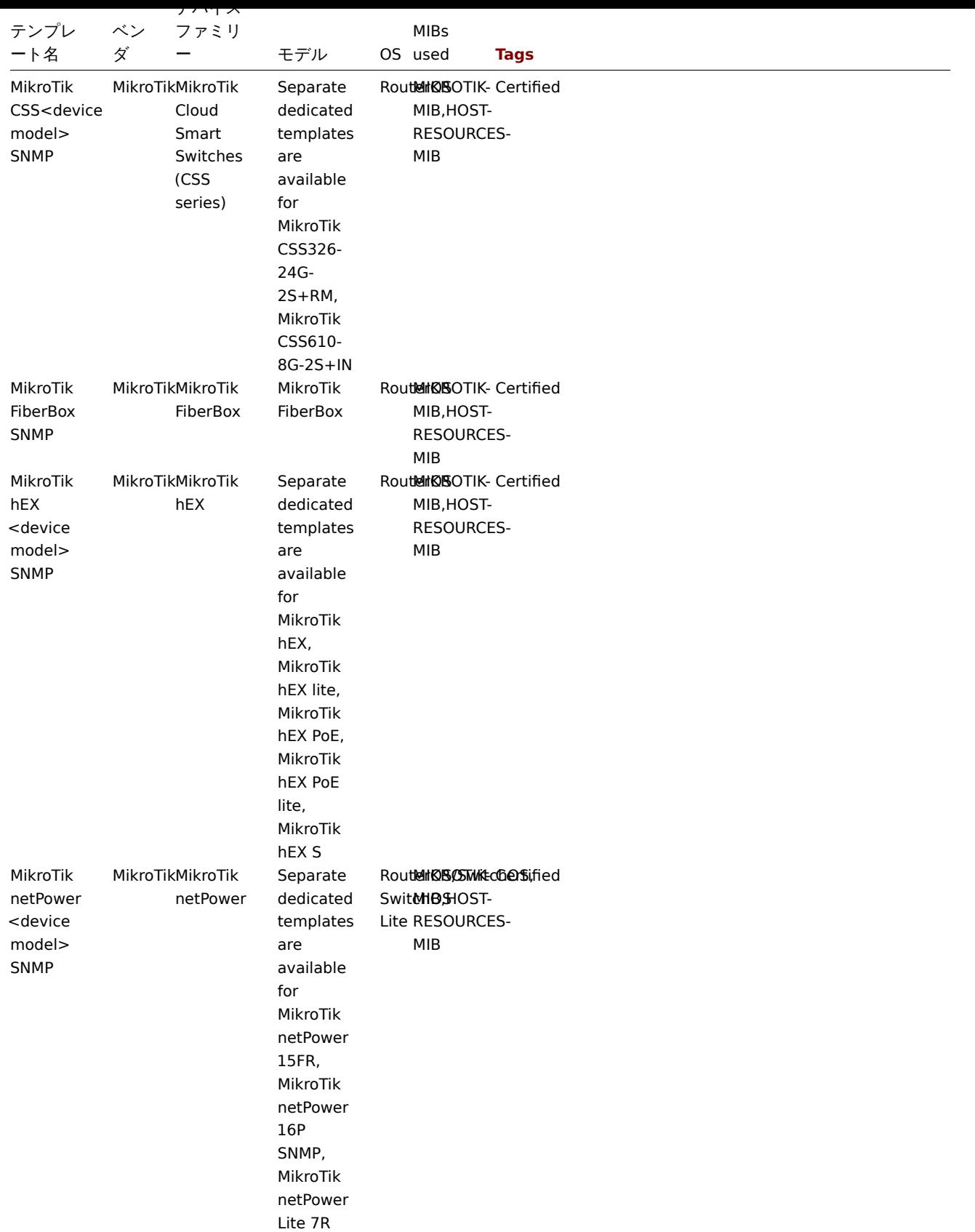

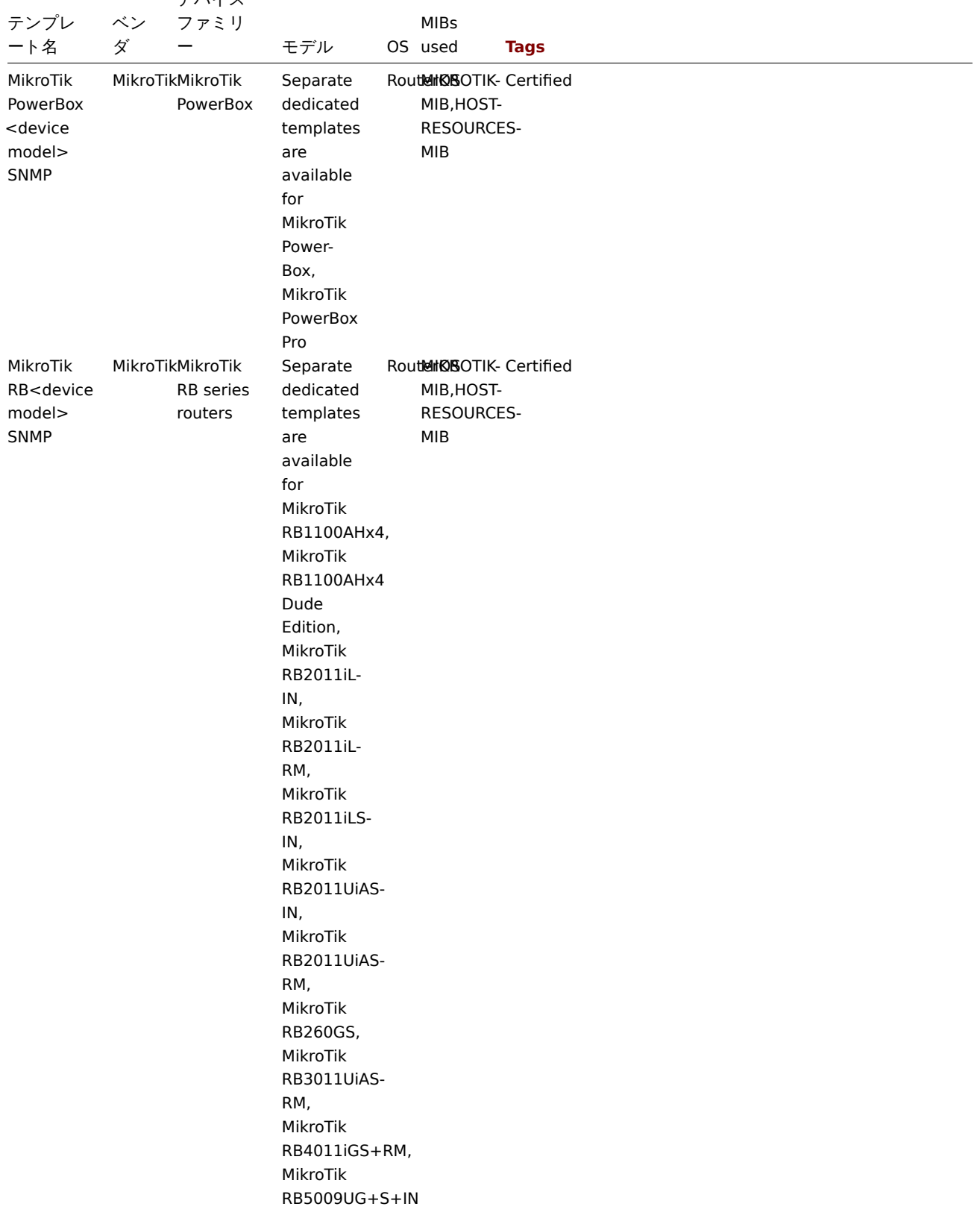

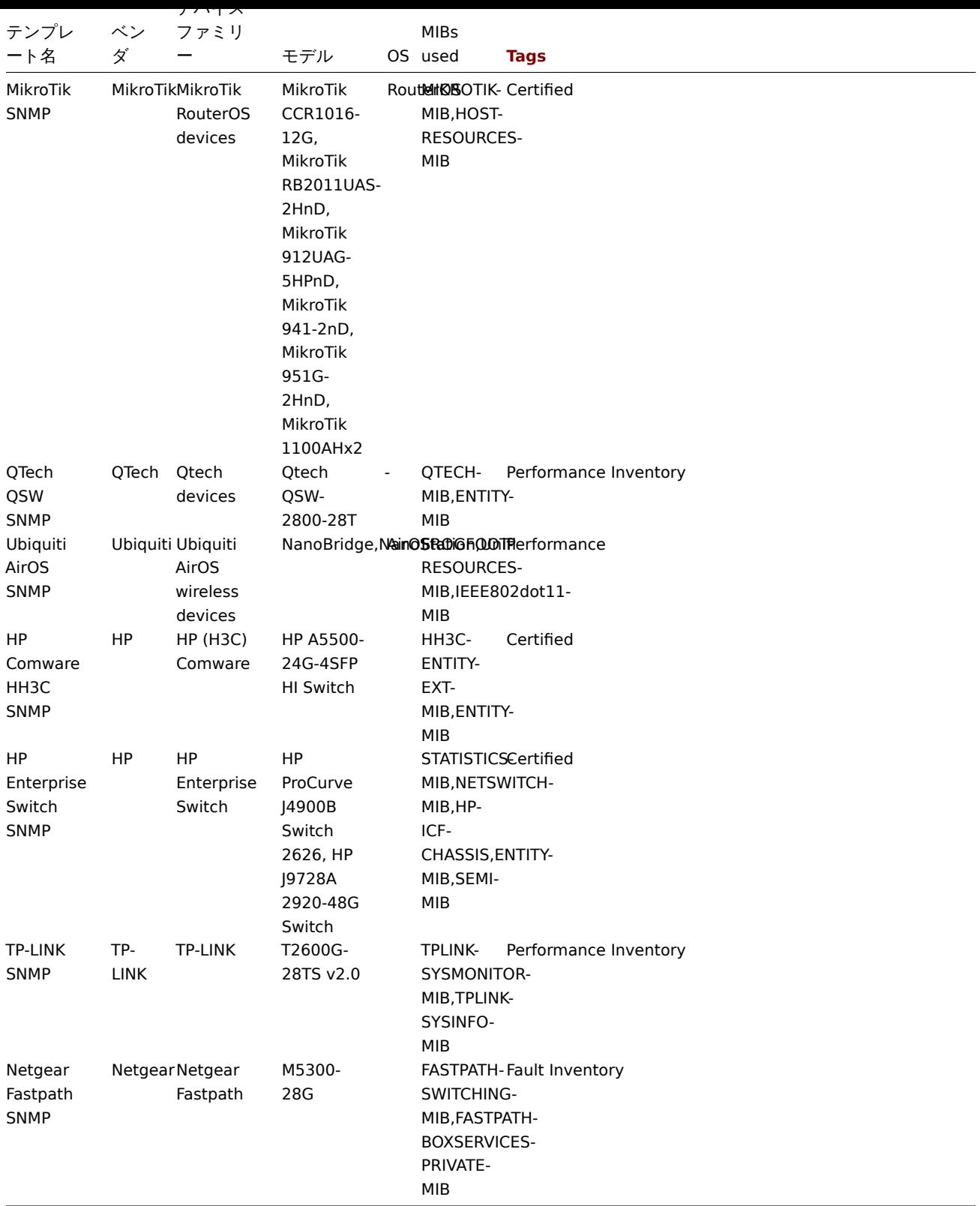

テンプレートデザイン

テンプレートは、以下の点を考慮して設計されています:

- トリガーをユーザーが調整できるように、ユーザーマクロを極力使用しています。
- ローレベルディスカバリーを可能な限り使用し、サポートされていない項目の数を最小限に抑えています。
- すべてのテンプレートは、テンプレート ICMP Ping に依存しているので、すべてのデバイスも ICMP でチェックされます。
- item は MIB を使用しない SNMP OID は item とローレベルディスカバリーで使用されます。そのため、テンプレートが動作 するために Zabbix に MIB を読み込む必要はありません。
- ループバックネットワークインタフェースは、ifAdminStatus = down(2) のインタフェースと同様に検出時にフィルタリング されます。
- 04 ビットカウンメは、可能な欧リ IF-MIB::iiへiable から使用されます。サポートされていない場合は、1Mカリにチノオルドの 32 ビットカウンタが使用されます。
- 検出されたすべてのネットワークインタフェースには、その動作状態(リンク)を制御するトリガがあります。
	- **–** 特定のインターフェイスでこの条件を監視しない場合は、値 0 のコンテキストを持つユーザーマクロを作成します。たと えば、以下のようになります:

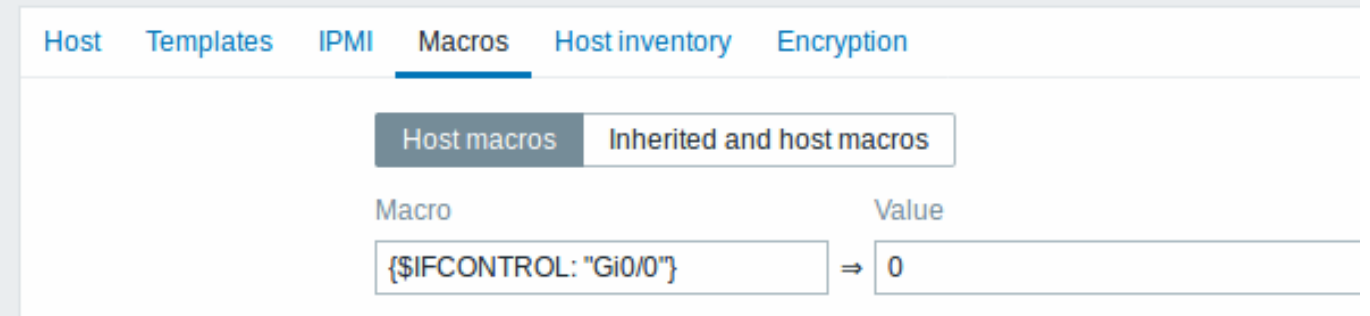

- ここで、Gi0/0 は {#IFNAME} である。このように、trigger はこの特定のインタフェースではそれ以上使用されません。
	- \* 全ての trigger を発火させないデフォルトの動作を変更し、アップリンクのような限られた数のインターフェイス! このトリガーを有効にすることもできます。

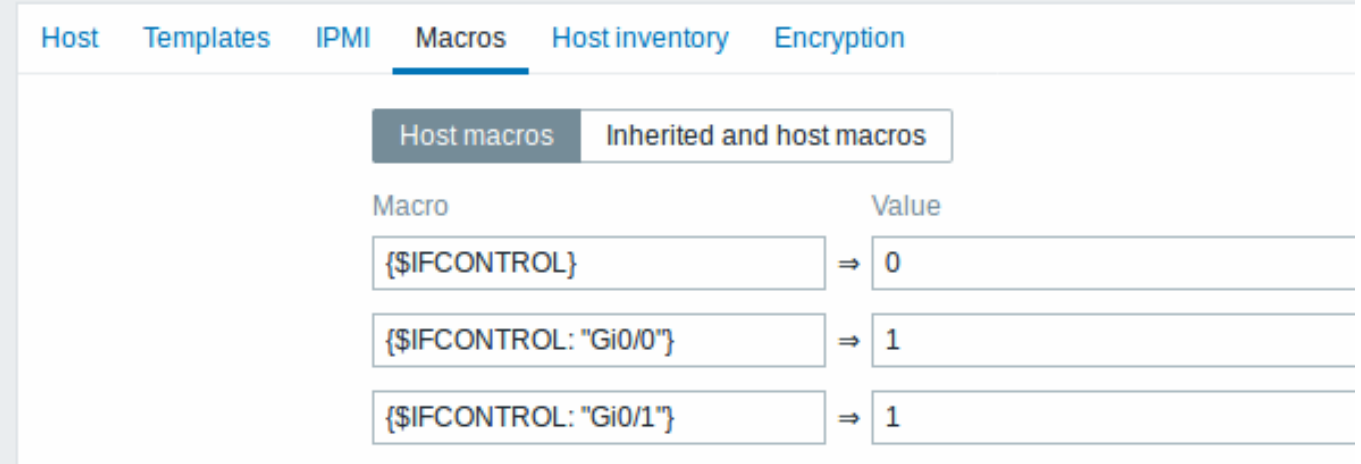

- タグ
	- Performance デバイスファミリーの MIB は、CPU とメモリ item を監視する方法を提供します。
	- Fault デバイスファミリーの MIB は、少なくとも 1 つの温度センサを監視する方法を提供します。
	- Inventory デバイスファミリーの MIB は、少なくともデバイスのシリアル番号とモデル名を収集する方法を提供します。
	- Certified 上記 3 つの主要カテゴリを全てカバーします。

**10** イベント時の通知

#### 概要

いくつかの item と trigger を設定し、trigger の状態が変化した結果、いくつかのイベントが発生したと仮定します。

そもそも、trigger やイベントのリストをずっと眺めていたいとは思いません。何か重要なこと(問題など)が起きたときに通知が <br> 来るほうがよっぽどです。またまた、問題が発生したときには、関係者全員に知らせてほしいものです。

そのため、通知の送信は Zabbix が提供する主要なアクションの 1 つとなっています。特定のイベント時に誰にいつ通知するかは <br> 定義することができます。

Zabbix から通知を送受信するためには、以下の設定が必要です。

- define some media
- configure an action によって定義されたメディアの 1 つにメッセージを送信する

アクションは、conditions と operations で構成される。基本的に、conditions が満たされると operations が実行される。<br> 主要 な操[作は、メッセージの送](#page-505-0)信(通知)とリモートコマンドの実行の 2 つである。<br>

発見と自動登録が作成されたイベントには、いくつかの追加オペレーションが利用可能である。<br> それらは、ホストの追加や削 除、テンプレートのリンクなどである。<br>

**1** メディアタイプ

### <span id="page-505-0"></span>概要

メディアとは、Zabbix からの通知やアラートの送信に使用される配信チャンネルです。

いくつかのメディアタイプを設定することができます:

- E-mail
- SMS
- Custom alertscripts
- Webhook

メデ[ィアタイ](#page-512-0)プは、Administration → Media types で設定します。

Media types

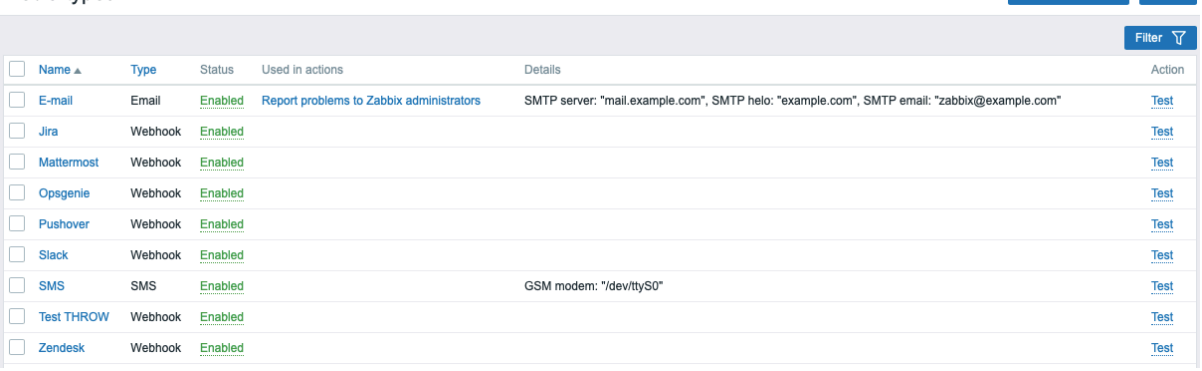

メディアタイプによっては、デフォルトのデータセットにあらかじめ定義されているものもあります。それらを動作させるためには、 パラメータを調整する必要があります。

Create media type Import

設定したメディアタイプが動作するかどうかは、最後の列にある Test をクリックしてテストすることができます。(詳しくは、Media type testing を参照してください)

新しいメディアタイプを作成するには、Create media type ボタンをクリックします。メディアタイプの設定フォームが表示されま す。

共通パラメーター

いくつかのパラメータは、すべてのメディアタイプで共通です。

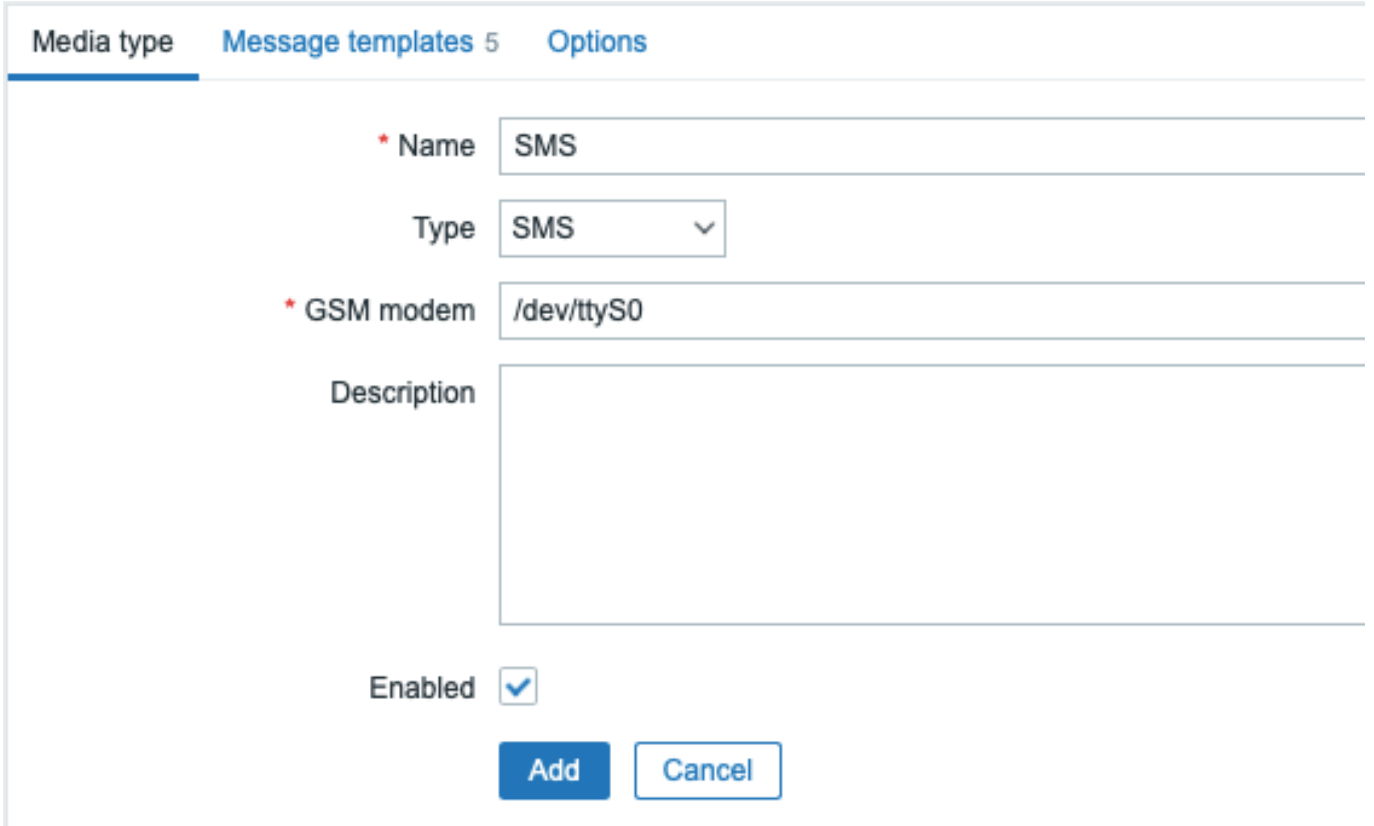

### **Media type** タブでは、共通の一般属性があります:

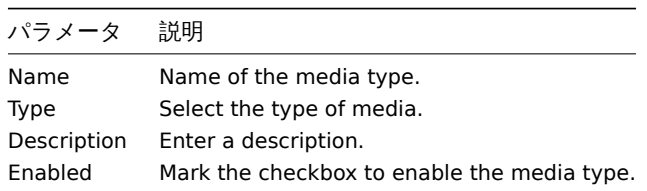

メディア固有のパラメータについては、メディアタイプの各ページを参照してください。

**Message templates** タブでは、以下のイベントタイプのすべてまたは一部について、デフォルトの通知メッセージを設定できます:

- Problem
- Problem recovery
- Problem update
- Service
- Service recovery
- Service update
- Discovery
- Autoregistration
- Internal problem
- Internal problem recovery

# Media types

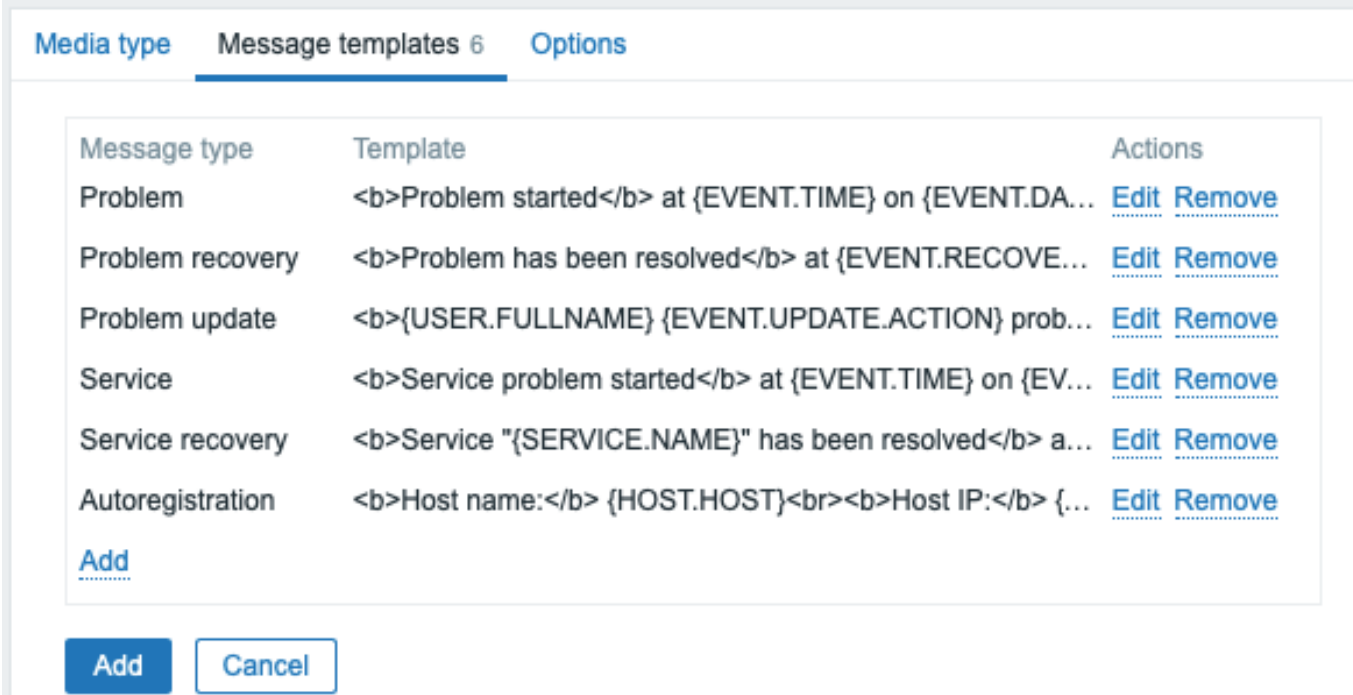

メッセージテンプレートをカスタマイズするには:

- Message templates タブで ………… をクリックすると、Message template ポップアップウィンドウが開きます。
- 必要な Message type を選択し、Subject と Message のテキストを編集します。
- Add をクリックして、メッセージテンプレートを保存します。

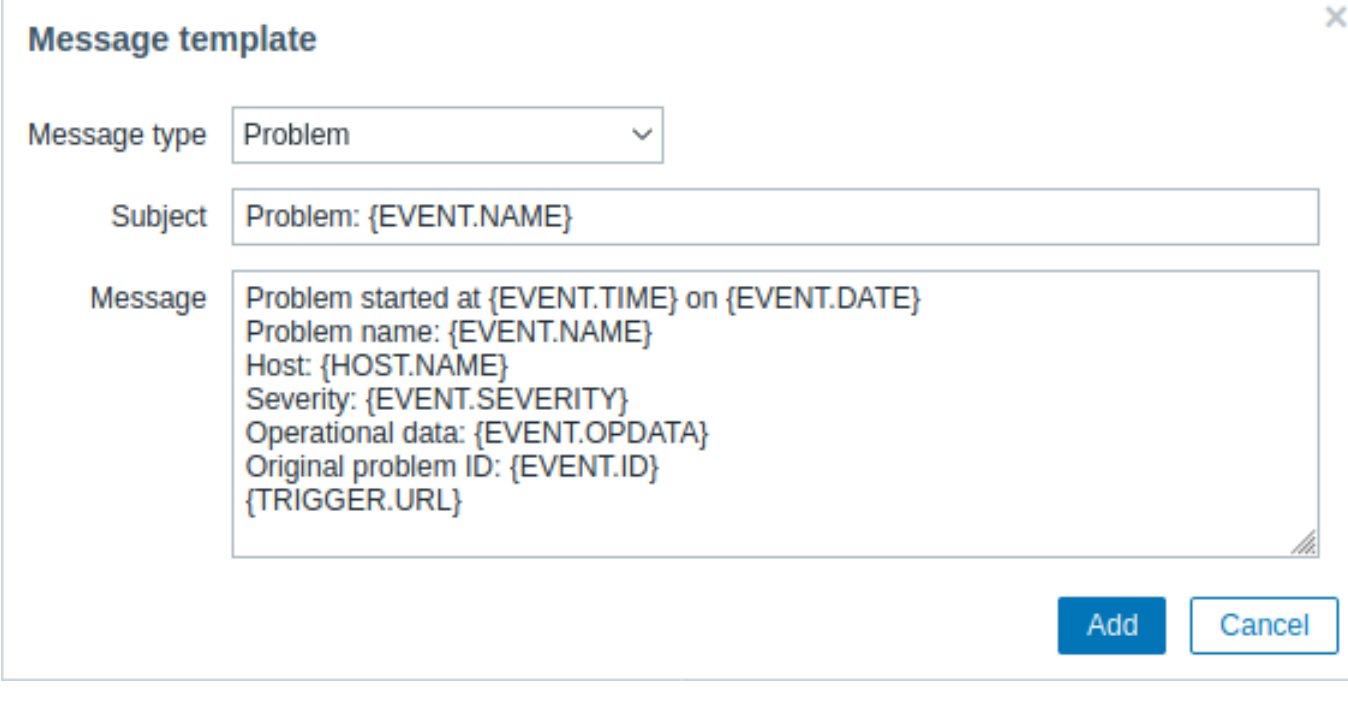

メッセージテンプレートのパラメータ:

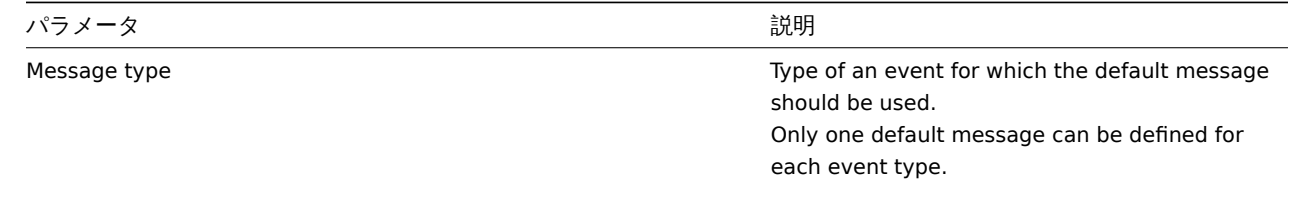

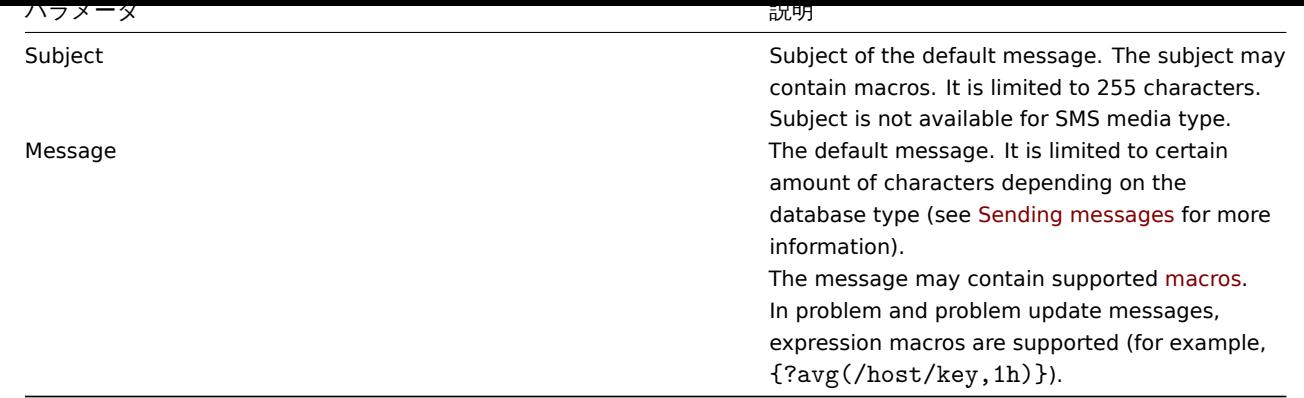

<u>既存のメッセージテンプレートに変更を加えるには: Actions 列で <br> Er<mark>dit</mark> をクリックして、テンプレートを編集します。<br></u> または、<br> Remove をクリックして、メッセージテンプレートを削除します。<br>

特定のアクションに対して、カスタムメッセージテンプレートを定義することができます。<br> (詳細はaction operations を参照 してください)<br> アクションの設定で定義されたカスタムメッセージは、メディアタイプのデフォルトメッセージテンプレート をオーバーライドします。<br>

### **Warning:**

メッセージテンプレートの定義は、通知にデフォルトメッセージを使用しない Webhook やカスタムアラートスクリプトを 含む、<br> すべてのメディアタイプで必須です。例えば、"Send message to Pushover webhook" アクションは、Pushover webhook 用の <br> Problem メッセージが定義されていない場合、問題通知の送信に失敗します。<br>

**Options** タブには、アラート処理の設定が含まれています。各メディアタイプで同じオプションセットを設定できます。

すべてのメディアタイプは並行して処理されます。同時セッションの最大数はメディアタイプごとに設定できますが、サーバ上の <br> アラータプロセスの総数は StartAlertersparameter によってのみ制限されます。<br> 1 つのトリガーによって生成されたア ラートは、順次処理されます。したがって、複数の通知は、複数のトリガーによって生成された <br> 場合のみ、同時に処理される可 能性があります。<br>

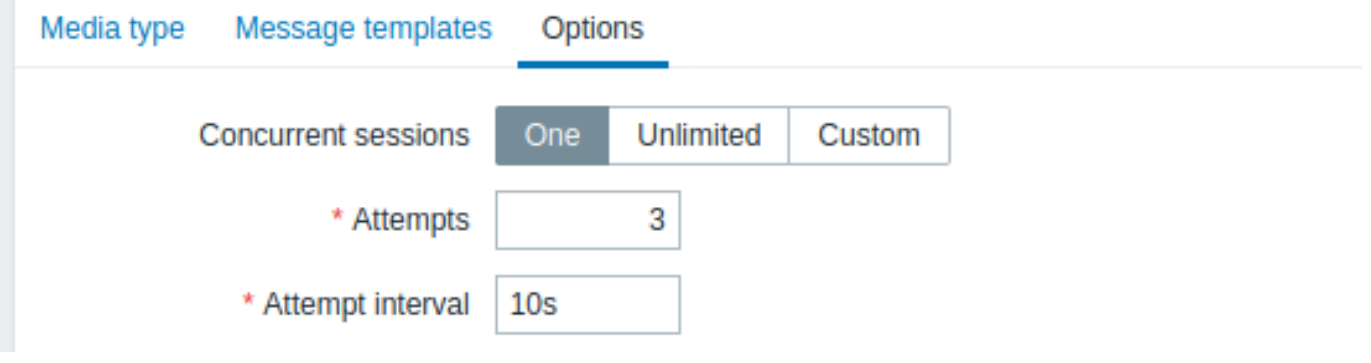

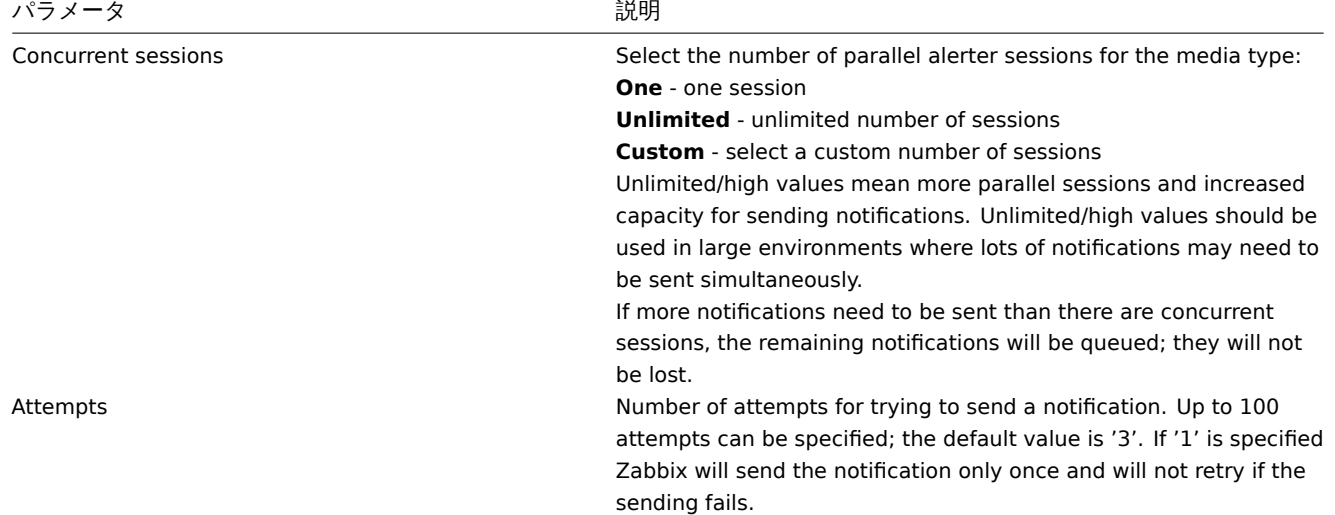

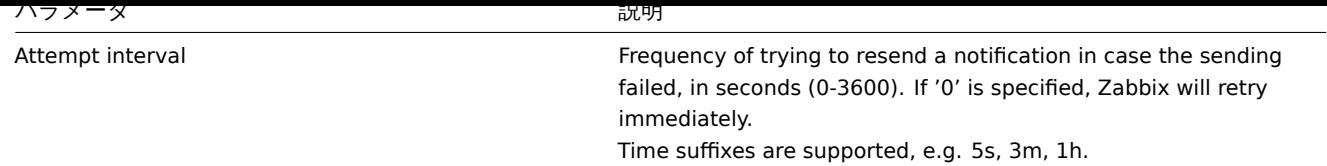

### メディアタイプのテスト

設定したメディアタイプが動作するかどうかをテストすることが可能です。

### **E-mail**

例えば、電子メールのメディアタイプをテストするには:

- メディアタイプのlistで、該当する電子メールを見つけます。
- リストの最後の列で Test をクリックします。(テストウィンドウが開きます)
- 受信者のアドレス、本文、およびオプションの件名を入力します。
- Test をクリックして、テストメッセージを送信します。

テストの成功または失敗のメッセージが同じウィンドウに表示されます。:

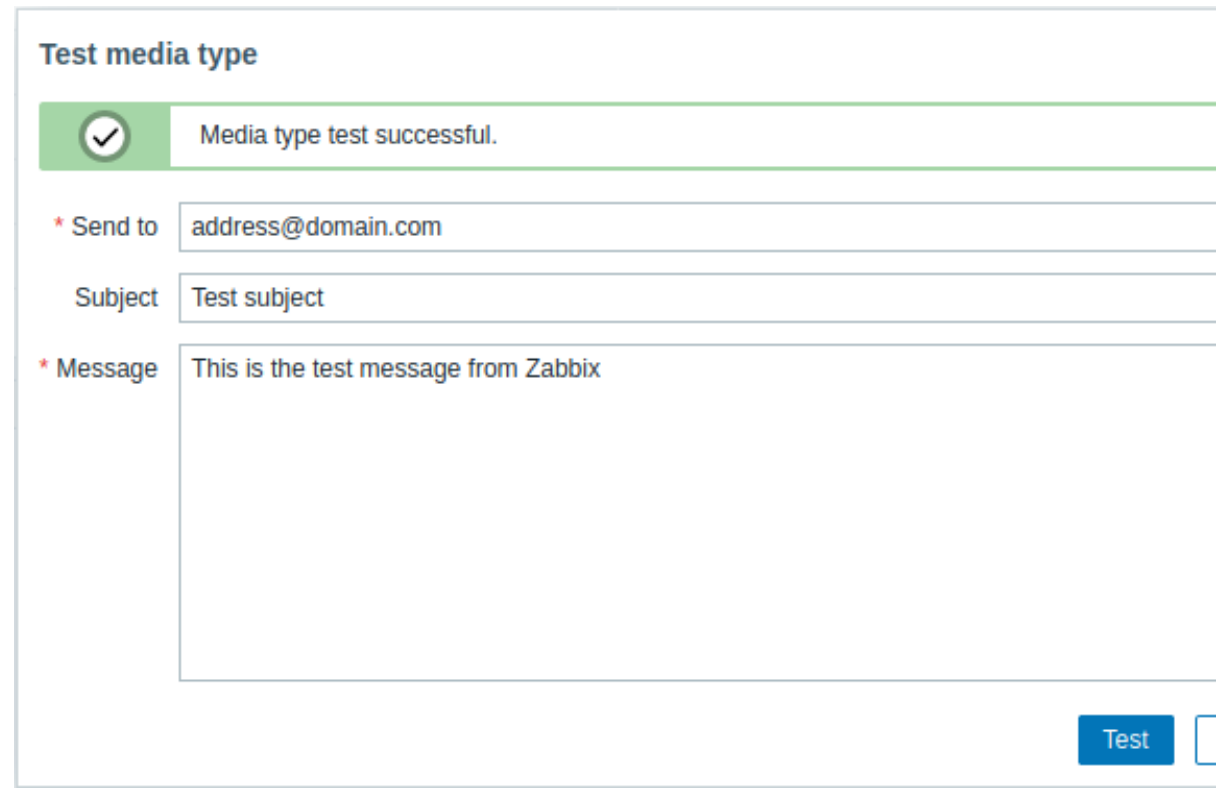

#### \*\*Webhook \*\*

webhook のメディアタイプをテストするには:

- メディアタイプのlistで、関連する webhook を見つけます。
- リストの最後の列で Test をクリックします。(テストウィンドウが開きます)
- 必要であれば、webhook パラメータ値を編集します。
- Test をクリックします。

デフォルトでは、Webhook のテストは設定時に入力されたパラメータで実行されます。しかし、テストのために属性値を変更するこ とは <br> 可能です。テストウィンドウで値を交換または削除すると、テスト手順にのみ影響し、実際の Webhook 属性値は変更さ れません。

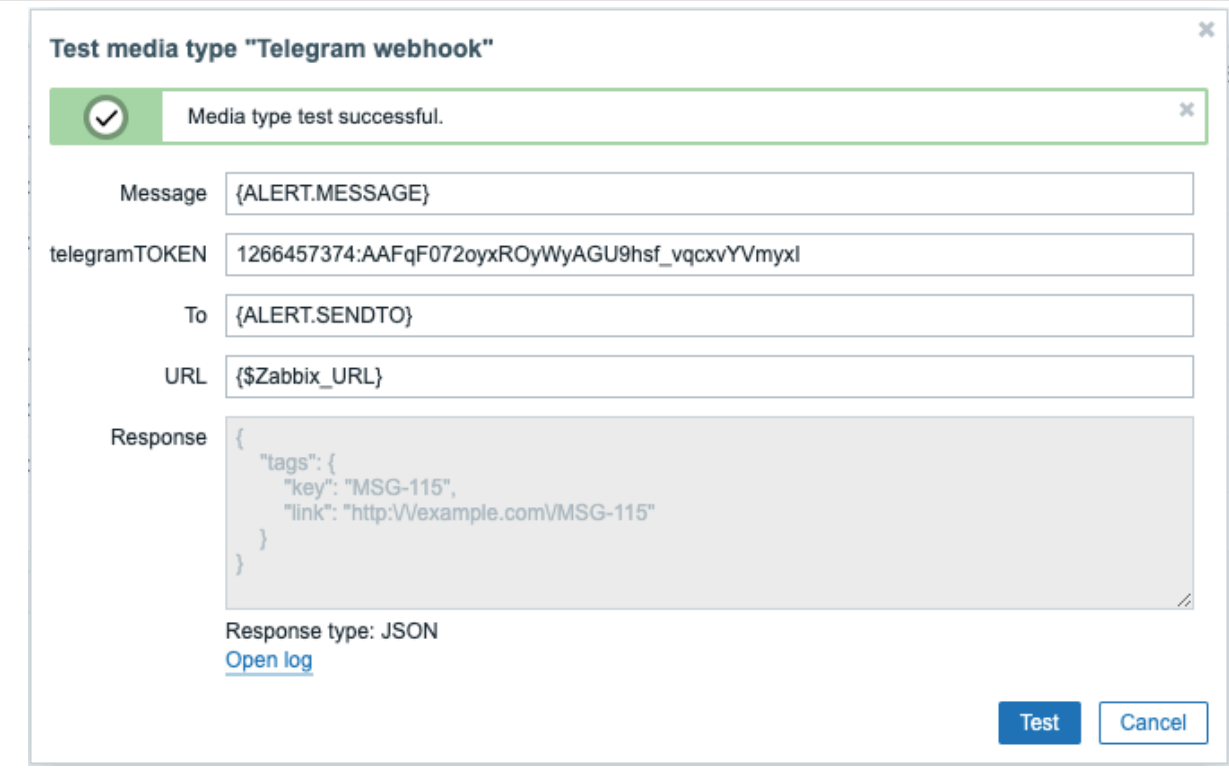

### テストウィンドウを離れずにメディアタイプのテストログエントリーを表示するには

• Open log をクリックします。(新しいポップアップウィンドウが開きます)

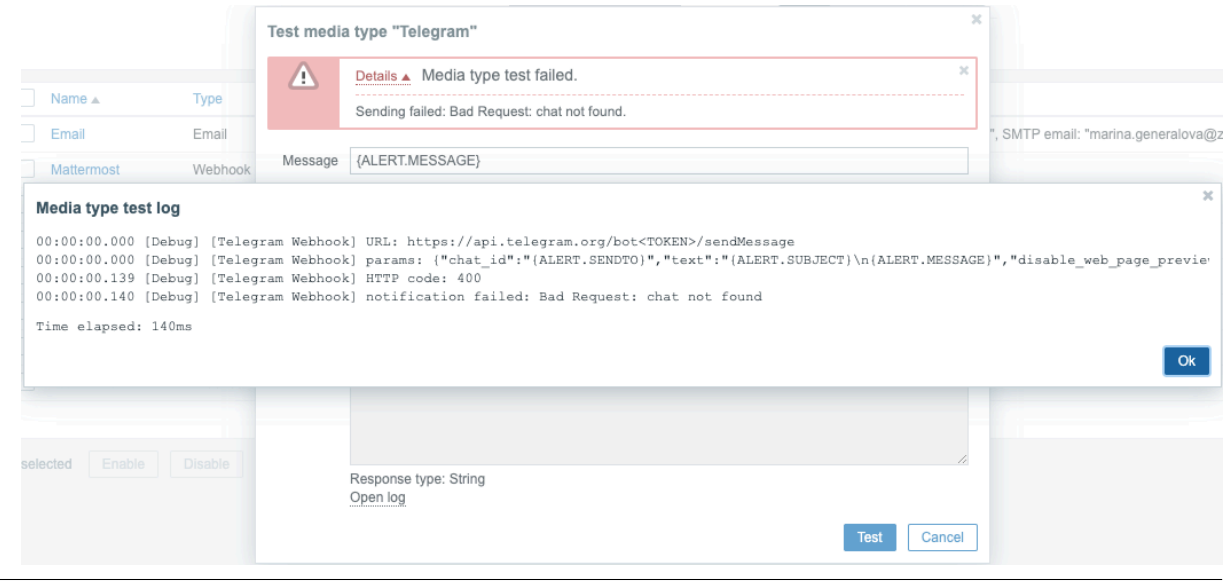

Webhook テストが成功した場合

- "Media type test successful. " のメッセージが表示されます。
- 灰色の Response フィールドにサーバーの応答が表示されます。
- レスポンスの種類 (JSON または String) は、Response フィールドの下に表示されます。

### Webhook テストが失敗した場合

• "Media type test failed. " というメッセージが表示され、その後に失敗の詳細が表示されます。

ユーザーメディア

あるメディアタイプの通知を受け取るには、そのメディアタイプの媒体(メールアドレス/電話番号/webhook ユーザー ID など)が <br> ユーザープロファイルに定義されている必要があります。例えば、webhook "X" を使ってユーザー"Admin" にメッセージを送 る <br> アクションは、webhook "X" メディアがユーザープロファイルに定義されていない場合、常に何も送信されないことになり ます。

ユーザーメディアを定義するには:

- ユーザープロファイルにアクセスするか、または Administration → Users にアクセスし、ユーザーのプロパティフォームを開 きます。
- メディアタブで以下をクリックします。Add

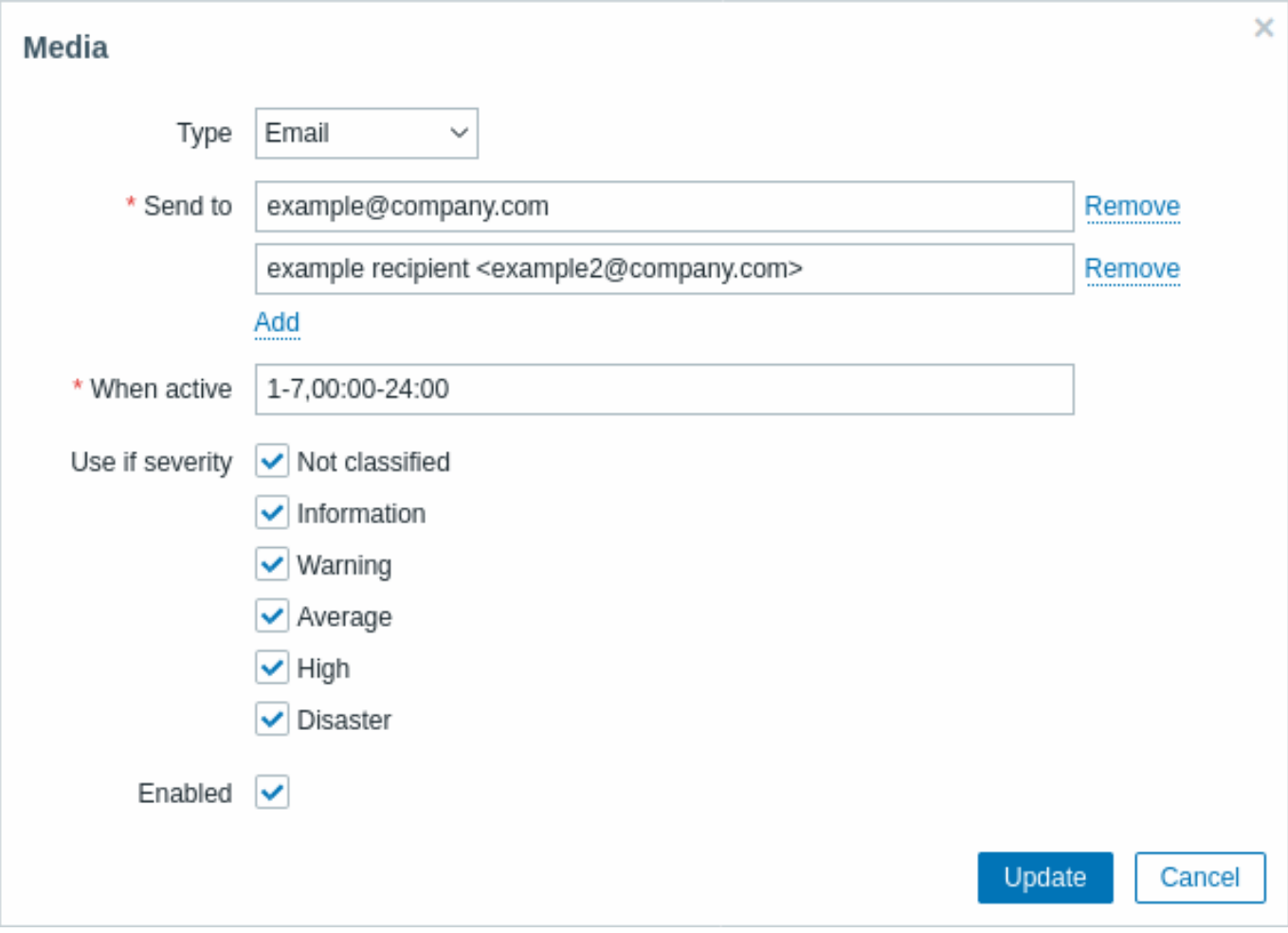

ユーザーメディアの属性:

| パラメータ           | 説明                                                                                                    |
|-----------------|----------------------------------------------------------------------------------------------------|
| Type<br>Send to | The drop-down list contains names of all configured media types.<br>Provide required contact information where to send messages.                                                                                                    |
| When active     | For an e-mail media type it is possible to add several addresses by<br>clicking on <b>Add</b> below the address field. In this case, the<br>notification will be sent to all e-mail addresses provided. It is also<br>possible to specify recipient name in the Send to field of the e-mail<br>recipient in a format 'Recipient name <address1@company.com>'.<br/>Note, that if a recipient name is provided, an e-mail address should<br/>be wrapped in angle brackets <math>(\le)</math>. UTF-8 characters in the name<br/>are supported, quoted pairs and comments are not. For example:<br/>John Abercroft <manager@nycdatacenter.com> and<br/>manager@nycdatacenter.com are both valid formats. Incorrect<br/>examples: John Doe zabbix@company.com,<br/>%%"Zabbix\@\<h(comment)q\>" zabbix@company.com %%.<br/>You can limit the time when messages are sent, for example, set<br/>the working days only (1-5,09:00-18:00). Note that this limit is<br/>based on the user time zone. If the user time zone is changed and<br/>is different from the system time zone this limit may need to be<br/>adjusted accordingly so as not to miss important messages.<br/>See the Time period specification page for description of the<br/>format.</h(comment)q\></manager@nycdatacenter.com></address1@company.com> |

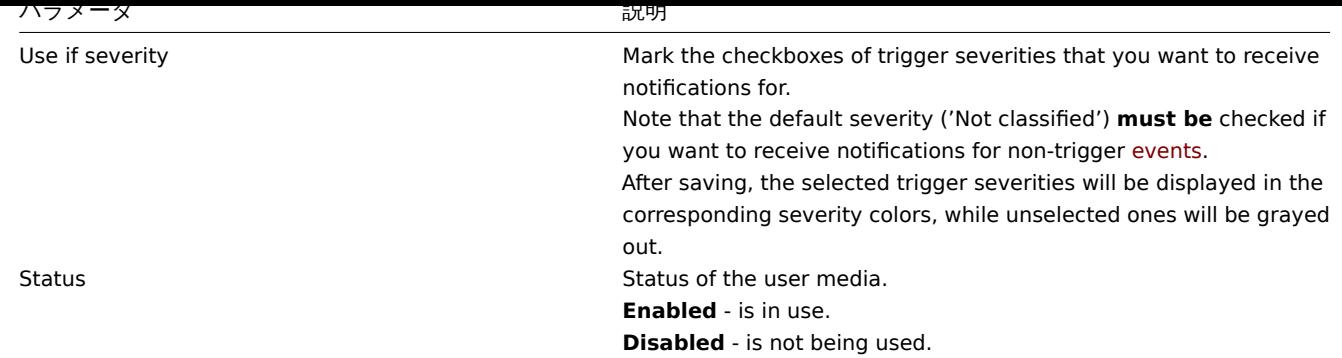

### **1 E-mail**

概要

<span id="page-512-0"></span>電子メールをメッセージの配信チャネルとして設定するには、メディアタイプとして電子メールを設定し、ユーザーに特定のアドレ スを <br> 割り当てる必要があります。

**Note:** 1 つのイベントに対する複数の通知は同じメールスレッドにまとめられます。

### 設定

メディアタイプに e-mail を設定する場合:

- Administration → Media types に移動します。
- Create media type をクリックします(または、定義済みメディアタイプの一覧から E-mail をクリックします)

**Media type** タブには、メディアタイプに関する一般的な属性が含まれています:

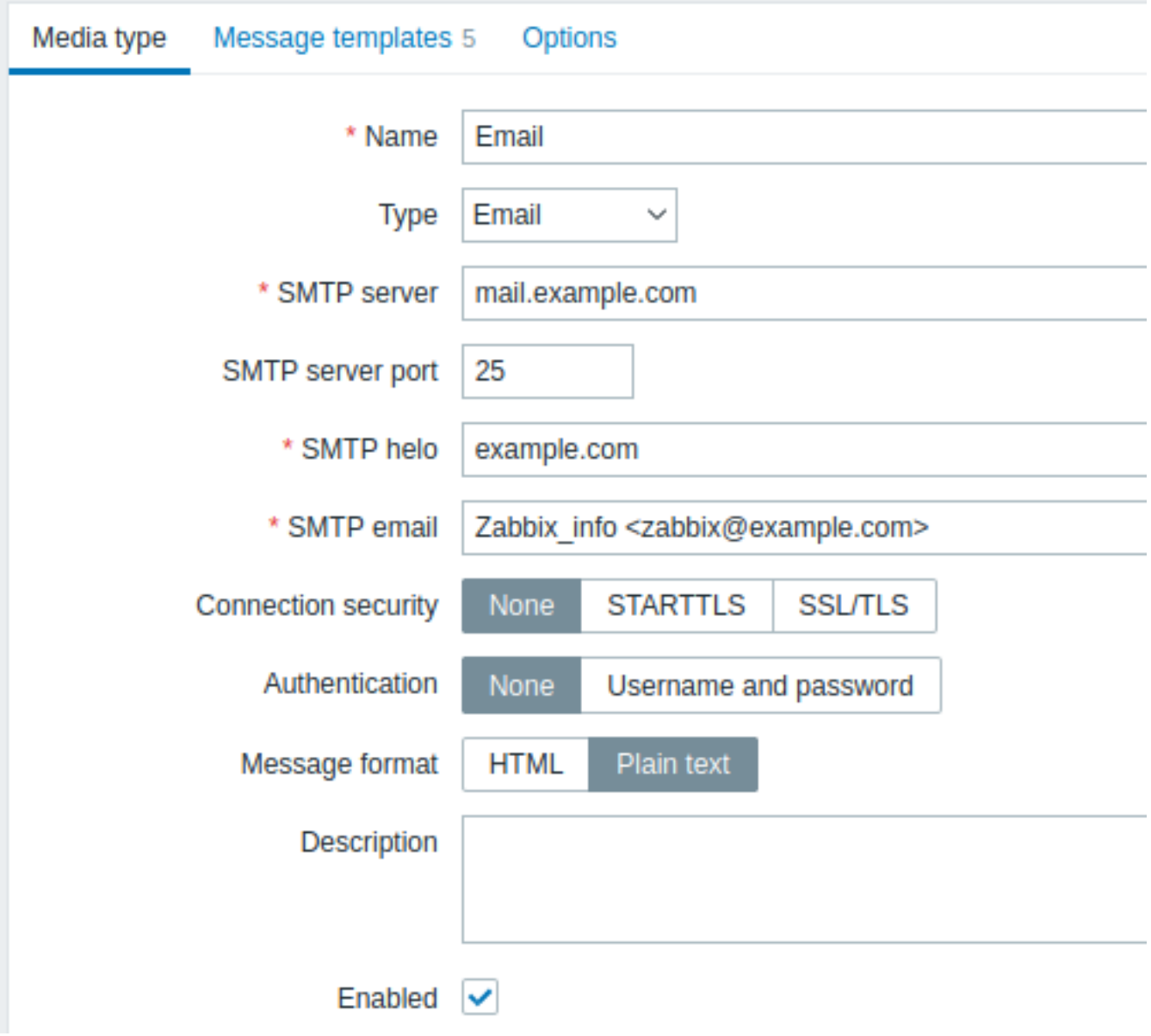

すべての必須入力項目には、赤いアスタリスクが付けられています。

以下のパラメータは、E-mail メディアタイプに固有のものです:

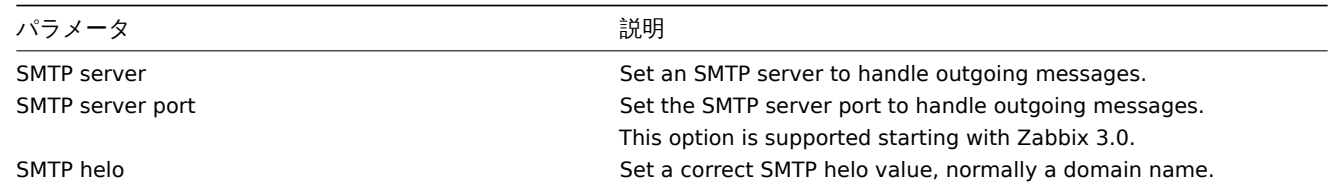

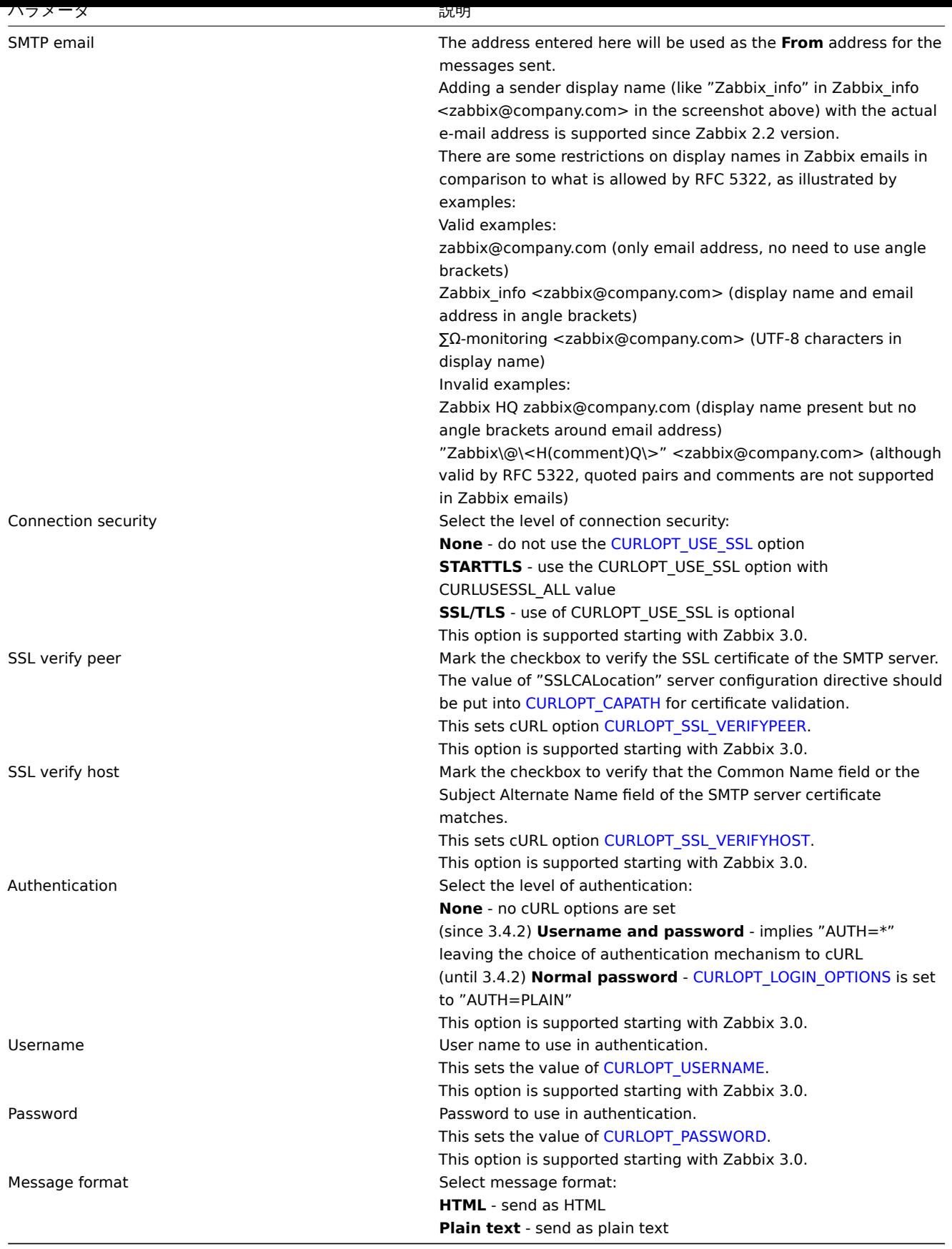

### **Attention:**

SMTP 認証オプションを利用するためには、Zabbix server を cURL 7.20.0 以上で --with-libcurl compilation オプションを付 けて <br> コンパイルする必要があります。

また、common media type parameters を参照してください。

ユーザーメディア

- アンフィナリの俚想を設定したり、Administration → USEIS セクンヨンモ、ユーザープロファイルを編集して、ユーザーに NDI。 メールメディアを割り当てます。ユーザーメディアの設定方法は、全メディアタイプ共通なので、Media typesページに記述されてい ます。

### **2 SMS**

<span id="page-515-0"></span>概要

Zabbix は Zabbix server のシリアルポートに接続されたシリアル GSM モデムを使用した SMS メッセージの送信に対応しています。

以下の点を確認してください:

- シリアルデバイス (Linux では通常/dev/ttyS0) の速度は GSM モデムの速度に合わせます。Zabbix はシリアルリンクの速度を 設定しません。デフォルトの設定を使用します。
- zabbix ユーザは、シリアルデバイスへのリード/ライトアクセス権を持ちます。ls -l /dev/ttyS0 コマンドを実行し、シリアルデ バイスの現在のパーミッションを確認します。
- GSM モデムには PIN が入力されており、パワーリセット後も PIN が保持されます。また、SIM カードの PIN を無効化すること もできます。PIN は Unix の minicom や Windows の HyperTerminal などのターミナルソフトで AT+CPIN="NNNN"(NNNN は PIN 番号、引用符は必ず入れてください)コマンドを発行することで入力することができます。

Zabbix は以下の GSM モデムでテストされています:

- Siemens MC35
- Teltonika ModemCOM/G10

メッセージの配信チャネルとして SMS を設定するには、メディアタイプとして SMS を設定し、ユーザーのそれぞれの電話番号を入 力する <br> 必要があります。

設定

メディアタイプとして SMS を設定するには:

- Administration → Media types に進みます。
- Create media type をクリックします(または、定義済みメディアタイプのリストから SMS をクリックします)

以下のパラメータは、SMS メディアタイプに固有のものです:

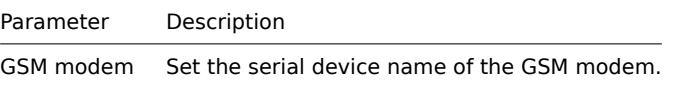

common media type parametersを参照してください。SMS 通知の送信は並列処理できないことに注意してください。

#### User media

ユーザーメディア

SMS メディアタイプを設定したら、Administration → Users セクションでユーザープロファイルを編集し、ユーザーに SMS メディ アを <br> 割り当てます。ユーザーメディアの設定方法は、全てのメディアタイプで共通なので、Media types ページに記載されて いるとおりです。

**3** カスタムアラートスクリプト

#### 概要

警告を送信するための既存のメディアタイプに満足できない場合、別の方法があります。独自の方法で通知を処理するスクリプトを <br> 作成することができます。

アラートスクリプトは Zabbix server 上で実行されます。これらのスクリプトはサーバのconfiguration file の <br>**AlertScriptsPath** 変数で定義されたディレクトリに配置されています。

以下はアラートスクリプトの例です。:

*#####!/bin/bash*

to=\$1 subject=\$2 body=\$3

cat **<<EOF |** mail -s "\$subject" "\$to"

\$body EOF

```
Attention:
```

```
バージョン 3.4 以降、Zabbix は実行されたコマンドとスクリプトの終了コードをチェックします。終了コードが ** 0 ** 以
外の終了コードは、<br>command execution エラーとみなされます。この場合、Zabbix は実行に失敗したコマンドを再度
実行しようとします。
```
環境変数はスクリプトのために保存も作成もされないので、明示的に処理する必要があります。

設定

カスタムアラートスクリプトをメディアタイプとして設定するには:

- Administration → Media types に進みます。
- Create media type をクリックします。

**Media type** タブには、メディアタイプに関する一般的な属性が含まれています:

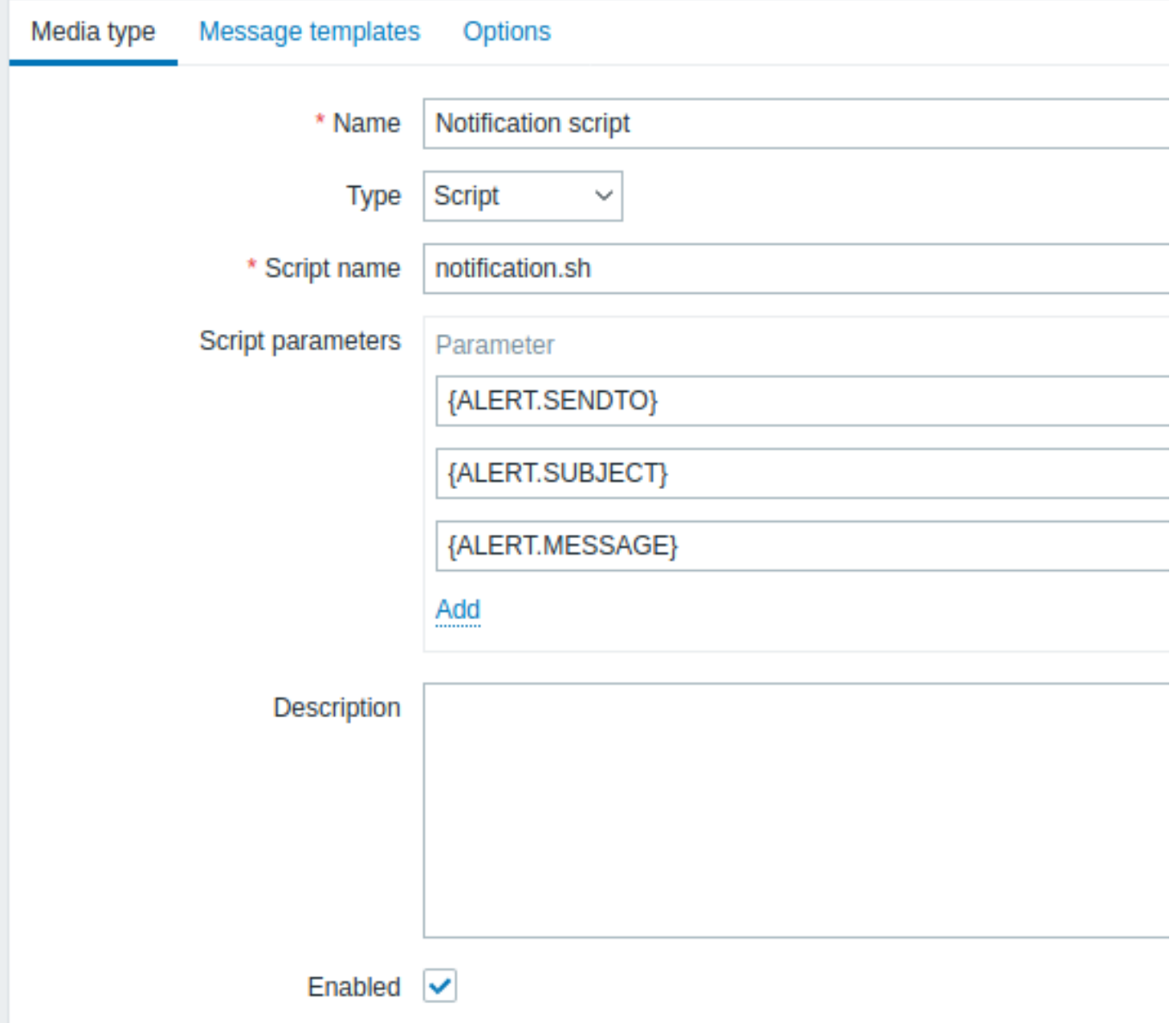

すべての必須入力フィールドには、赤いアスタリスクが表示されます。

以下のパラメータは、スクリプトメディアタイプに固有のものです:

パラメータ 説明 Script name **Enter the name of the script.** 

Script parameters **Adders** Add command-line parameters to the script. {ALERT.SENDTO}, {ALERT.SUBJECT} and {ALERT.MESSAGE} macros are supported in script parameters. Customizing script parameters is supported since Zabbix 3.0.

common media type parameters でデフォルトのメッセージ[とアラー](#page-1719-0)ト処理オプションを設定する方法の詳細について説明します。

### **Warning:**

アラートスクリプトがデフォルトのメッセージを使用しない場合でも、このメディアタイプで使用される操作タイプ用の <br> メッセージテンプレートが定義されていなければなりません。そうでなければ、通知は送られません。

#### **Attention:**

メディアタイプの並列処理は Zabbix 3.4.0 から実装されているため、複数のスクリプトメディアタイプが設定されている場 合、これらの <br> スクリプトはアラータプロセスによって並行して処理される可能性があることに注意することが重要で す。アラータプロセスの総数は、<br> StartAlerters parameter によって制限されます。

ユーザーメディア

メディアタイプを設定したら、Administration → Users [セクションで](#page-1577-0)、ユーザープロファイルを編集して、このタイプのメディアを <br> ユーザーに割り当てます。ユーザーメディアの設定方法は、すべてのメディアタイプに共通なので、Media typesに記述されて います。

ユーザーメディアを定義する場合、Send to フィールドを空にすることはできないことに注意してください。このフィールドをアラ ートスクリプトで使用しない場合は、検証要件を回避するために、サポートされている文字の任意の組み合わせを入力してください。

#### **4 Webhook**

### <span id="page-517-0"></span>概要

webhook メディアタイプは、ヘルプデスクシステム、チャット、メッセンジャーなどの外部ソフトウェアと簡単に統合するため に、<br> カスタム JavaScript コードを使用して HTTP コールを行うのに便利です。Zabbix が提供する統合機能をインポートするか、 <br> カスタム統合機能を一から作成することができます。

#### インテグレーション

以下のインテグレーションを利用することで、定義済みの Webhook メディアタイプを使用して Zabbix 通知をプッシュすることが できます:

- brevis.one
- Discord
- Express.ms messenger
- Github issues
- [GLPi](https://git.zabbix.com/projects/ZBX/repos/zabbix/browse/templates/media/brevis.one/README.md?at=refs%2Fheads%2Frelease%2F6.0)
- [iLert](https://git.zabbix.com/projects/ZBX/repos/zabbix/browse/templates/media/discord/README.md?at=refs%2Fheads%2Frelease%2F6.0)
- [iTop](https://git.zabbix.com/projects/ZBX/repos/zabbix/browse/templates/media/express.ms/README.md?at=refs%2Fheads%2Frelease%2F6.0)
- [Jira](https://git.zabbix.com/projects/ZBX/repos/zabbix/browse/templates/media/github/README.md?at=refs%2Fheads%2Frelease%2F6.0)
- [Jira S](https://git.zabbix.com/projects/ZBX/repos/zabbix/browse/templates/media/glpi/README.md?at=refs%2Fheads%2Frelease%2F6.0)ervice Desk
- [Mana](https://git.zabbix.com/projects/ZBX/repos/zabbix/browse/templates/media/ilert/README.md?at=refs%2Fheads%2Frelease%2F6.0)geEngine ServiceDesk
- [Matt](https://git.zabbix.com/projects/ZBX/repos/zabbix/browse/templates/media/itop/README.md?at=refs%2Fheads%2Frelease%2F6.0)ermost
- [Mic](https://git.zabbix.com/projects/ZBX/repos/zabbix/browse/templates/media/jira/README.md?at=refs%2Fheads%2Frelease%2F6.0)rosoft Teams
- [Opsgenie](https://git.zabbix.com/projects/ZBX/repos/zabbix/browse/templates/media/jira_servicedesk/README.md?at=refs%2Fheads%2Frelease%2F6.0)
- [OTRS](https://git.zabbix.com/projects/ZBX/repos/zabbix/browse/templates/media/manageengine_servicedesk/README.md?at=refs%2Fheads%2Frelease%2F6.0)
- [Pagerduty](https://git.zabbix.com/projects/ZBX/repos/zabbix/browse/templates/media/mattermost/README.md?at=refs%2Fheads%2Frelease%2F6.0)
- [Pushover](https://git.zabbix.com/projects/ZBX/repos/zabbix/browse/templates/media/msteams/README.md?at=refs%2Fheads%2Frelease%2F6.0)
- [Redmine](https://git.zabbix.com/projects/ZBX/repos/zabbix/browse/templates/media/opsgenie/README.md?at=refs%2Fheads%2Frelease%2F6.0)
- [Rocke](https://git.zabbix.com/projects/ZBX/repos/zabbix/browse/templates/media/otrs/README.md?at=refs%2Fheads%2Frelease%2F6.0)t.Chat
- [ServiceNo](https://git.zabbix.com/projects/ZBX/repos/zabbix/browse/templates/media/pagerduty/README.md?at=refs%2Fheads%2Frelease%2F6.0)w
- [SIGNL4](https://git.zabbix.com/projects/ZBX/repos/zabbix/browse/templates/media/pushover/README.md?at=refs%2Fheads%2Frelease%2F6.0)
- [Slack](https://git.zabbix.com/projects/ZBX/repos/zabbix/browse/templates/media/redmine/README.md?at=refs%2Fheads%2Frelease%2F6.0)
- [SolarWinds](https://git.zabbix.com/projects/ZBX/repos/zabbix/browse/templates/media/rocketchat/README.md?at=refs%2Fheads%2Frelease%2F6.0)
- [SysAid](https://git.zabbix.com/projects/ZBX/repos/zabbix/browse/templates/media/servicenow/README.md?at=refs%2Fheads%2Frelease%2F6.0)
- [Telegram](https://git.zabbix.com/projects/ZBX/repos/zabbix/browse/templates/media/signl4/README.md?at=refs%2Fheads%2Frelease%2F6.0)
- TOPdesk
- VictorOps
- Zammad
- Zendesk

### **N[ote:](https://git.zabbix.com/projects/ZBX/repos/zabbix/browse/templates/media/victorops/README.md?at=refs%2Fheads%2Frelease%2F6.0)**

[ここに挙げた](https://git.zabbix.com/projects/ZBX/repos/zabbix/browse/templates/media/zammad/README.md?at=refs%2Fheads%2Frelease%2F6.0)サービスに加え、Zabbix は **Spiceworks** と連携することができます。(Webhook は不要です) Zabbix の通知を S[piceworks](https://git.zabbix.com/projects/ZBX/repos/zabbix/browse/templates/media/zendesk/README.md?at=refs%2Fheads%2Frelease%2F6.0) のチケットに変換するには、email media typeを作成し、Spiceworks ヘルプデスクのメールアドレス <br> (例: help@zabbix.on.spiceworks.com) を指定した Zabbix のプロファイル設定に入力する必要があります。

### 構成

Webhook 連携の利用を開始するには:

- 1. ダウンロードした Zabbix の templates/media'ディレクトリにある必要な.xml ファイルを見つけるか、Zabbix git repositoryか らダウンロードしてください。
- 2. ファイルを Zabbix のインストールにImport します。メディアタイプのリストに Webhook が表示されます。
- 3. Readme.md ファイルの指示に従って Webhook を設定します (上記の Webhook の名前をクリックすると、Readme.md にす ぐにアクセスできます)

カスタム Webhook をゼロから作成する場合:

- Administration → Media types に進みます。
- Create media type をクリックします。

**Media type** タブには、そのメディアタイプに固有のさまざまな属性が含まれています:

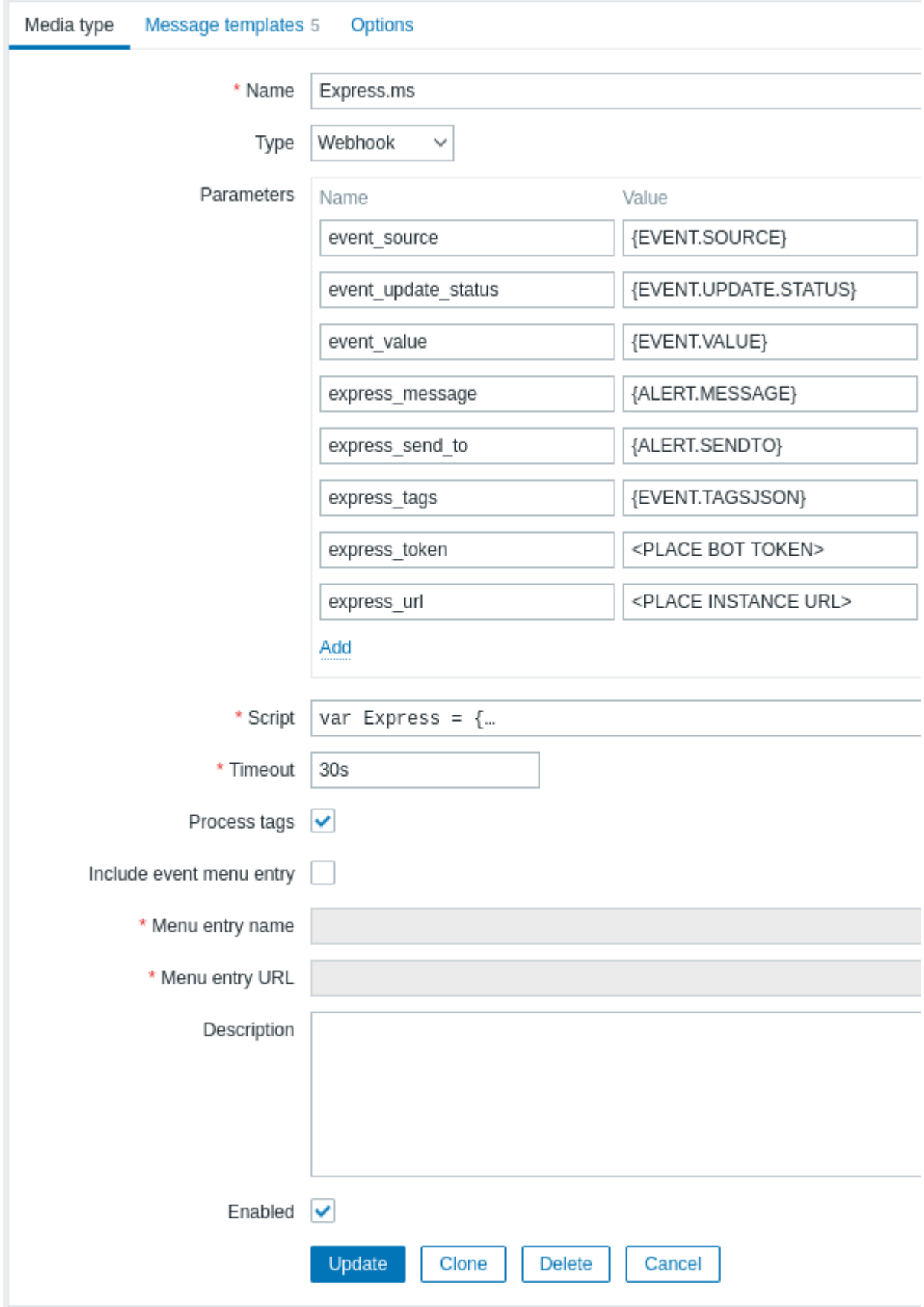

すべての必須入力フィールドには、赤いアスタリスクが表示されます。

以下のパラメータは、webhook メディアタイプに固有のものです:

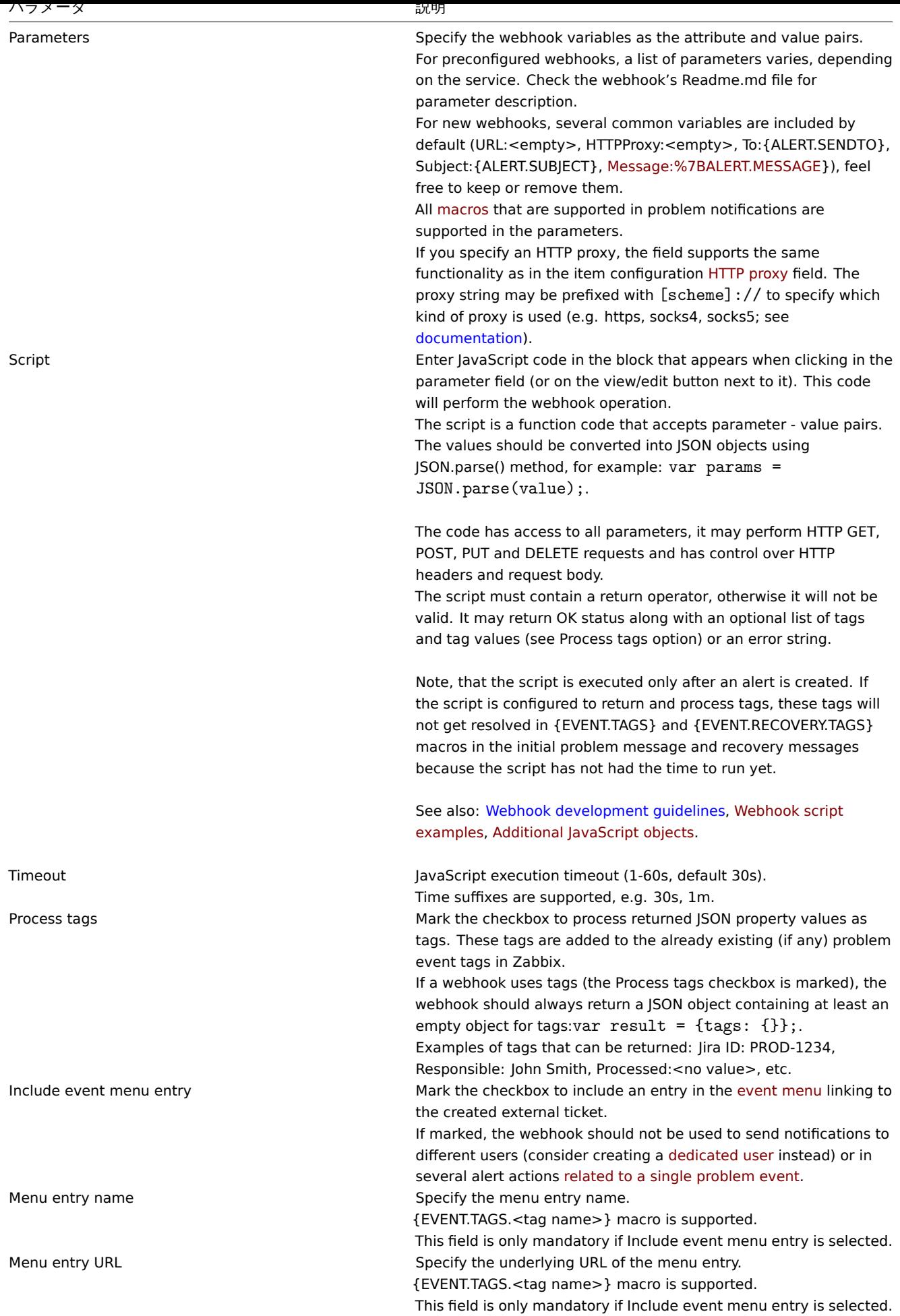

デフォルトのメッセージとアラート処理オプションを設定する方法の詳細についてはcommon media type parameters を参照してく ださい。

#### **Warning:**

Webhook がデフォルトメッセージを使用しない場合でも、この Webhook が使用する操作タイプ用のメッセージテンプレー トは <br> 定義されている必要があります。

#### ユーザーメディア

メディアタイプを設定したら、Administration → Users セクションで、Webhook メディアを既存のユーザーに割り当てるか、<br> Webhook を表すユーザーを新規に作成します。既存のユーザーにユーザーメディアを設定する手順は、すべてのメディアタイプに <br> 共通なので、Media types ページで説明されています。

Webhook がタグを使用して ticket \メッセージ ID を格納する場合、同じ Webhook を異なるユーザーにメディアとして割り当てるこ とは <br> 避けてください。エラーの原因となる可能性があります。(Include event menu entry option を利用するウェブフックの 大部分に <br> 適用されます) この場合、ベストプラクティスは、Webhook を代表する専用のユーザを作成することです:

- 1. Webhook メディアタイプの設定後、Administration → Users セクションに移動し、Webhook 専用の Zabbix ユーザ (例: Slack Webhook 用のユーザ名 Slack ) を作成します。このユーザは Zabbix にログインしないため、メディア以外の設定はすべ てデフォルトのままでよいです。
- 2. ユーザプロファイルの Media タブで、必要な連絡先情報を入力し、add a webhookを行います。Webhook が Send to フィール ドを使用しない場合、検証要件を回避するためにサポートされている文字の任意の組み合わせを入力します。
- 3. このユーザーに、アラートを送信するすべてのホストに対する少なくとも読み取りpermissionsを許可します。

アラートアクションの設定時に、操作の詳細の Send to users フィールドにこのユーザを追加することで、Zabbix にこのアクション からの <br> 通知に Webhook を使用するよう指示します。

アラートアクションを設定する際、操作の詳細の Send to users フィールドにこのユーザーを追加します。これにより、<bnr> この アクションからの通知に Webhook を使用するよう Zabbix に指示します。

### アラートアクションの設定

アクションは、どの通知を Webhook 経由で送信するかを決定します。configuring actionsの手順は以下の通りです。Webhook を含 む他のすべてのメディアタイプの場合と同じですが、以下の例外があります:

- Webhook が ticket\message ID を保存し、update\resolve 操作でフォローアップするためにタグを使用する場合、この Webhook は単一の問題イベントに対する複数の警告アクションで使用されるべきではないです。{EVENT.TAGS.<name>} が既に存在し、 Webhook で更新される場合、その結果の値は定義されません。[このような場合、更新](#page-524-0)された値を保存するために、Webhook で 新しいタグ名を使用する必要があります。これは、Zabbix が提供する Jira、Jira Service Desk、Mattermost、Opsgenie、OTRS、 Redmine、ServiceNow、Slack、Zammad、Zendesk Webhook と、Include event menu entry オプションを利用する Webhook の大部分に適用されます。複数の操作で Webhook を使用することは可能です。これらの操作またはエスカレーションステップ が同じアクションに属している場合、Webhook を複数の操作で使用することができます。また、フィルタ条件が異なるため、 同じ問題イベントにアクションが適用されない場合、異なるアクションでこの Webhook を使用することもできます。
- internal events アクションで Webhook を使用する場合:アクションの動作設定で、Custom message チェックボックスをチ ェックし、カスタムメッセージを定義します。さもないと、通知が送信されません。

Webhook スクリプトの例

#### 概要

Zabbix は多くの Webhook 統合機能を提供しています。しかし、独自の Webhook を作成することもできます。<br> このセクショ ンでは、カスタム Webhook スクリプトの例を示します。( Script パラメータで使用します)<br> webhook セクションでその他の Webhook パラメータについて説明しています。

Jira webhook (カスタム)

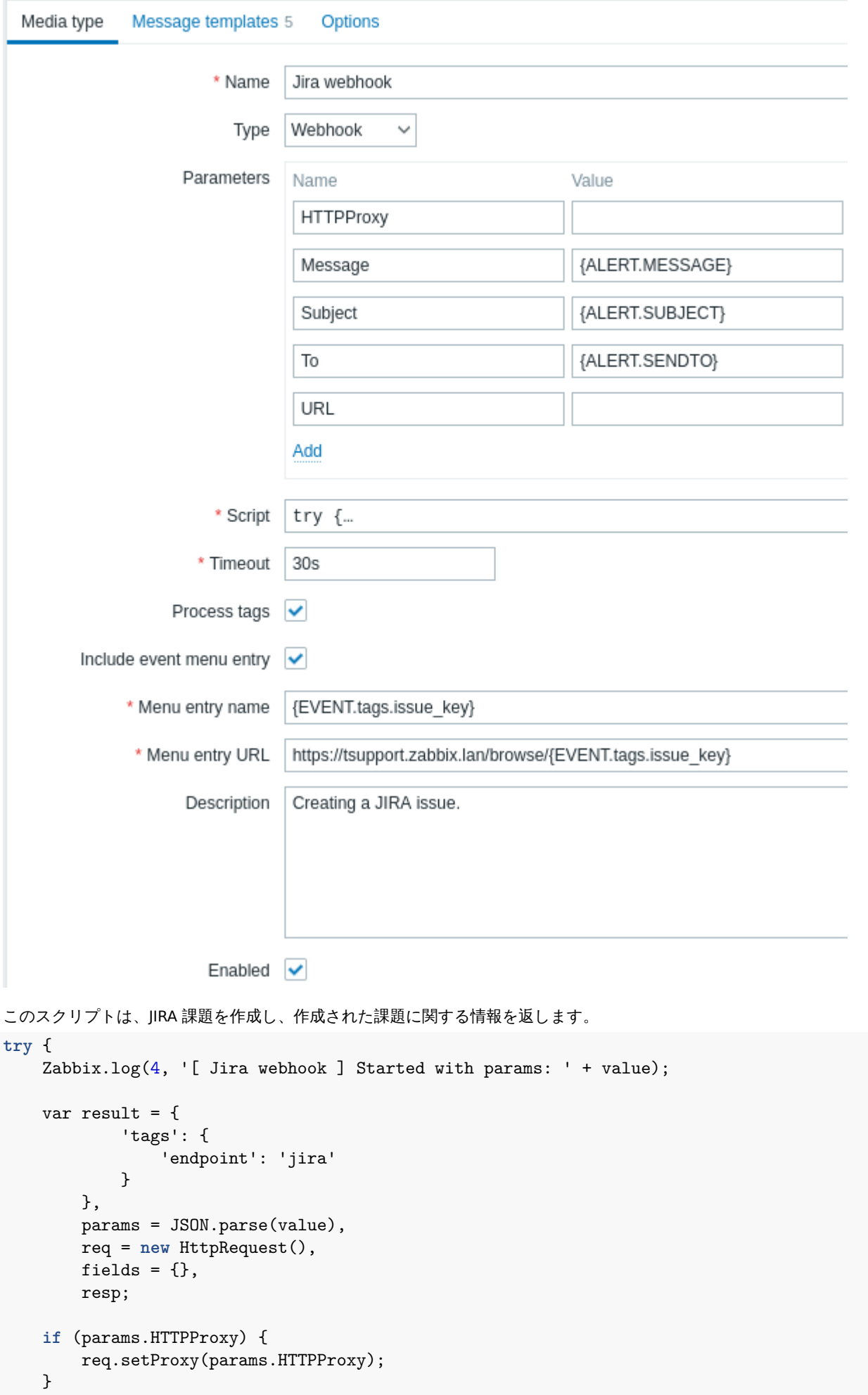

```
req.addHeader('Content-Type: application/json');
    req.addHeader('Authorization: Basic ' + params.authentication);
    fields.summary = params.summary;
    fields.description = params.description;
   fields.project = {key: params.project_key};
    fields.issuetype = {id: params.issue_id};
   resp = req.post('https://tsupport.zabbix.lan/rest/api/2/issue/',
        JSON.stringify({"fields": fields})
    );
    if (req.getStatus() != 201) {
        throw 'Response code: ' + req.getStatus();
    }
   resp = JSON.parse(resp);
   result.tags.issue_id = resp.id;
   result.tags.issue_key = resp.key;
   return JSON.stringify(result);
}
catch (error) {
    Zabbix.log(4, '[ Jira webhook ] Issue creation failed json : ' + JSON.stringify({"fields": fields}));
    Zabbix.log(3, '[ Jira webhook ] issue creation failed : ' + error);
    throw 'Failed with error: ' + error;
}
```

```
Slack webhook (カスタム)
```

```
この Webhook は、Zabbix からの通知を Slack チャネルに転送します。
```
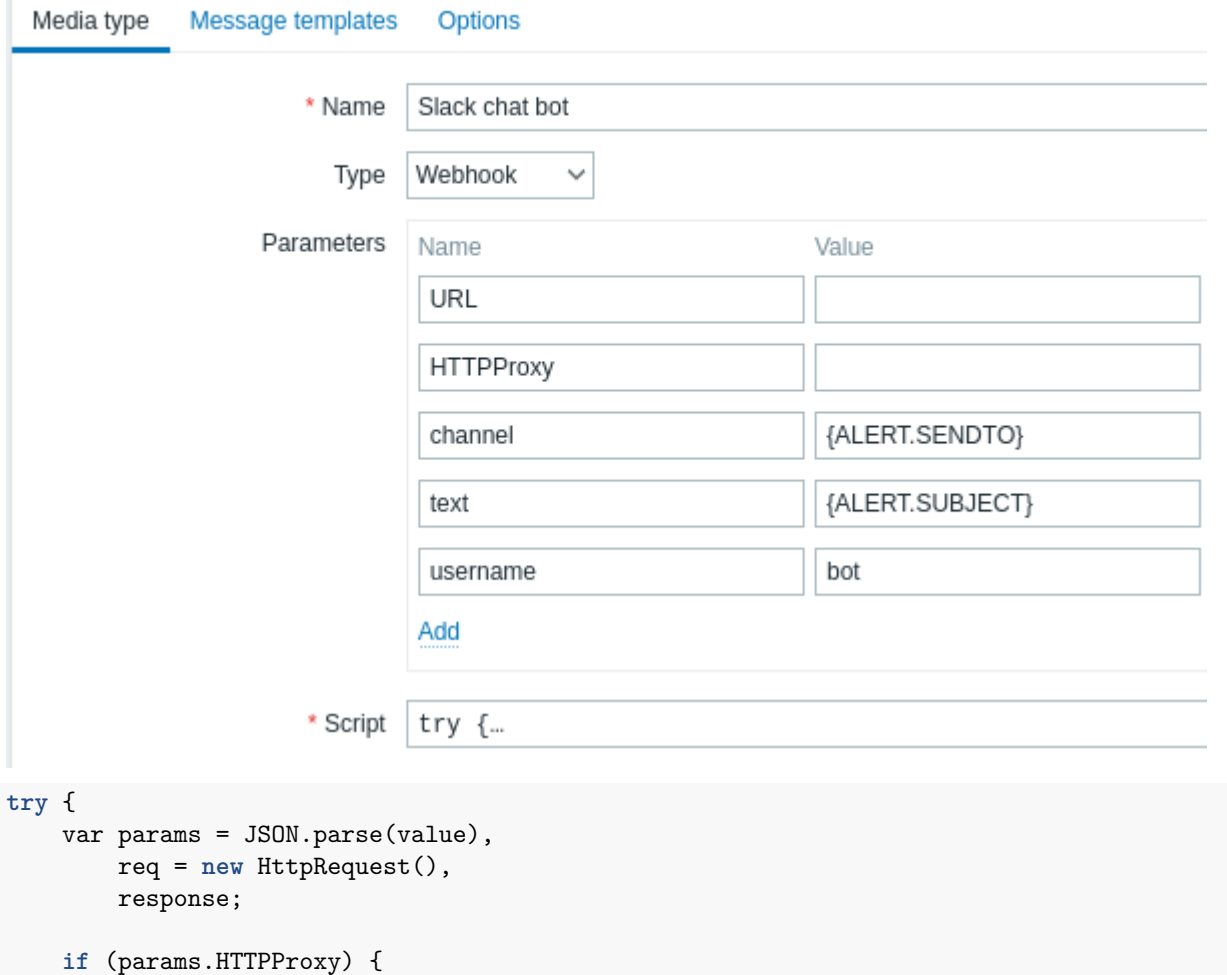

```
req.setProxy(params.HTTPProxy);
   }
   req.addHeader('Content-Type: application/x-www-form-urlencoded');
   Zabbix.log(4, '[ Slack webhook ] Webhook request with value=' + value);
   response = req.post(params.hook_url, 'payload=' + encodeURIComponent(value));
   Zabbix.log(4, '[ Slack webhook ] Responded with code: ' + req.Status() + '. Response: ' + response);
   try {
        response = JSON.parse(response);
   }
   catch (error) {
        if (req.getStatus() < 200 || req.getStatus() >= 300) {
           throw 'Request failed with status code ' + req.getStatus();
        }
        else {
           throw 'Request success, but response parsing failed.';
        }
   }
   if (req.getStatus() !== 200 || !response.ok || response.ok === 'false') {
        throw response.error;
   }
   return 'OK';
catch (error) {
   Zabbix.log(3, '[ Slack webhook ] Sending failed. Error: ' + error);
   throw 'Failed with error: ' + error;
```
### **2** アクション

### <span id="page-524-0"></span>概要

}

}

イベント (通知の送信など) の結果として何らかの操作を実行する場合は、アクションを設定する必要があります。

アクションは、サポートされているすべてのタイプのイベントに応答して定義できます。

- トリガーアクション トリガーのステータスが OK から PROBLEM に変化または戻ったとき
- サービスアクション サービスステータスが OK から PROBLEM に変化または戻ったとき
- ディスカバリアクション ネットワークディスカバリが行われるとき
- 自動登録アクション 新しいアクティブなエージェントが自動登録されたとき (または登録済エージェントのホストメタデー タが更新された)
- 内部アクション アイテムがサポートされなくなった、またはトリガーが不明な状態になったとき

### アクションの構成

アクションを構成するには、次の手順を実行します。

- 設定 -> アクションに移動し、サブメニューから登録したいアクションタイプを選択します (移動後にタイトルドロップダウン で別のタイプに切り替えることもできます)
- アクションの作成をクリックします
- アクションに名前を付けます
- 操作の実行条件 を設定します
- 実行内容 を設定します

Note サービスアクションはサービスアクション セクションで構成できます。

一般的なア[クション属](#page-525-0)性:

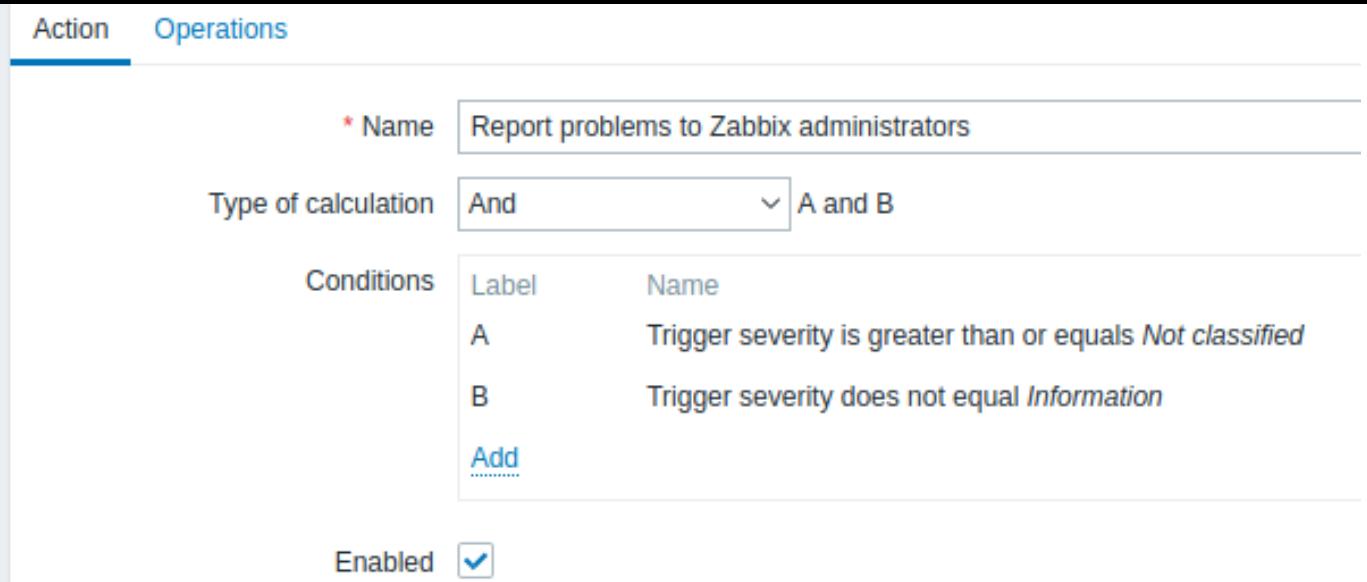

必須入力フィールドには赤いアスタリスクが付いています。

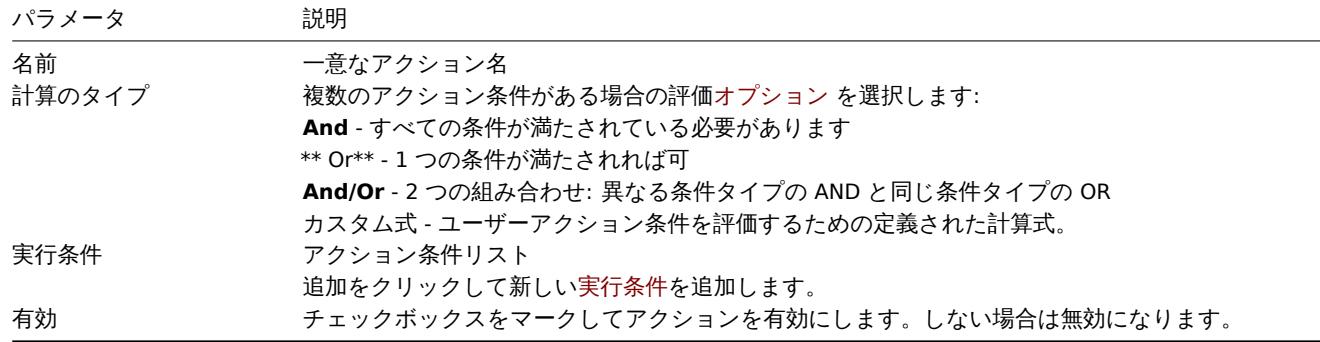

**1** アクション

概要

<span id="page-525-0"></span>イベントが定義済みの一連の条件に一致する場合にのみアクションが実行されるように定義できます。アクションの設定時に条件を 設定します。

条件一致では大文字と小文字が区別されます。

トリガーアクション

トリガーベースのアクションでは、次の条件を使用できます。

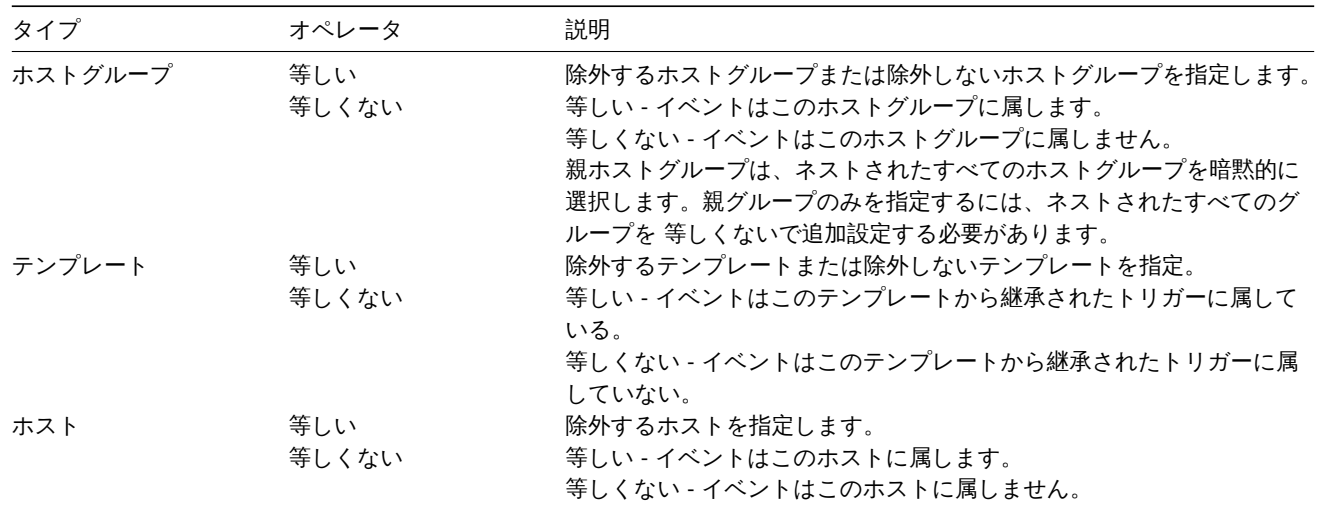

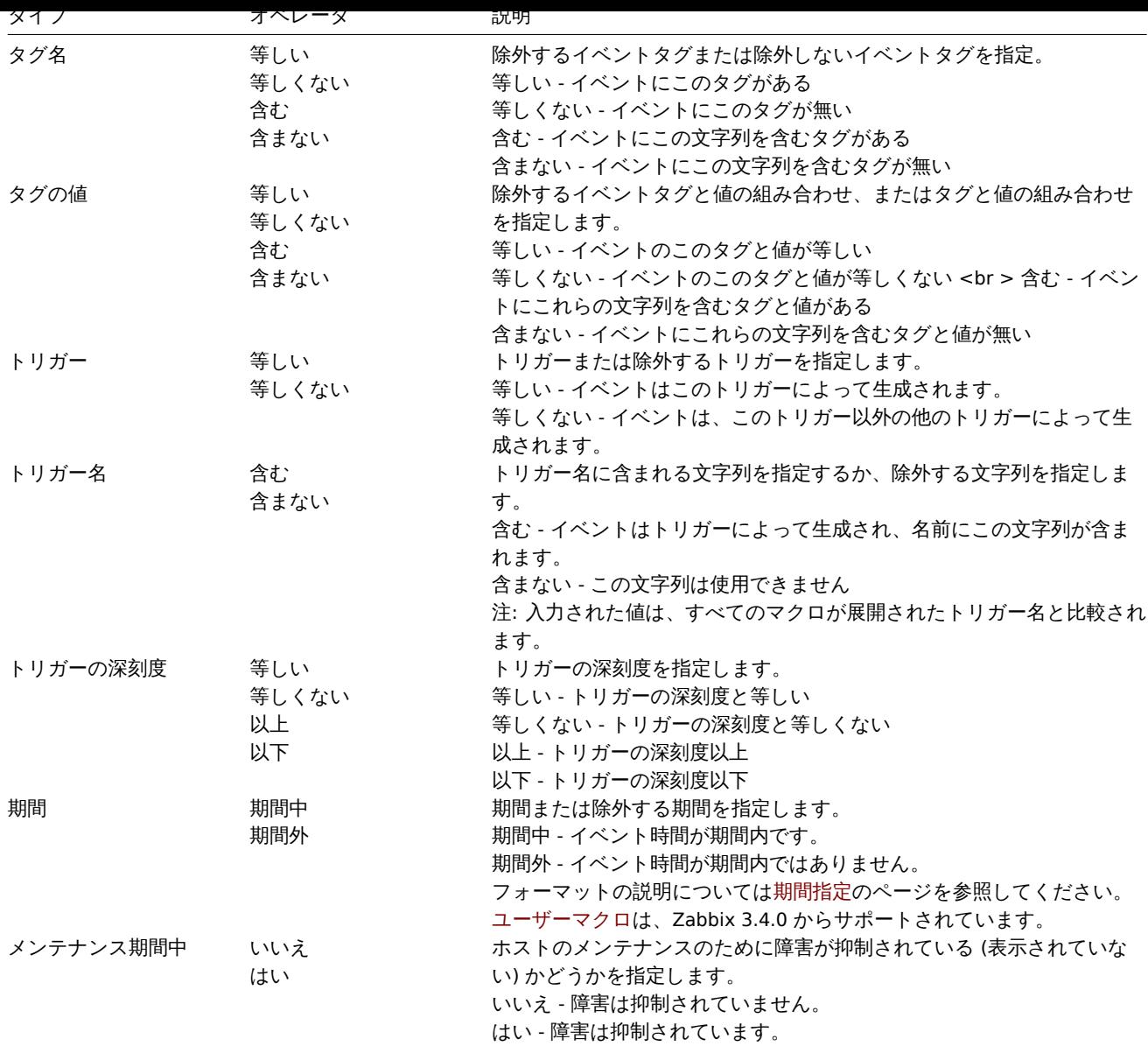

### ディスカバリアクション

 $\overline{\phantom{a}}$ 

次の条件は、ディスカバリベースのイベントで使用できます。

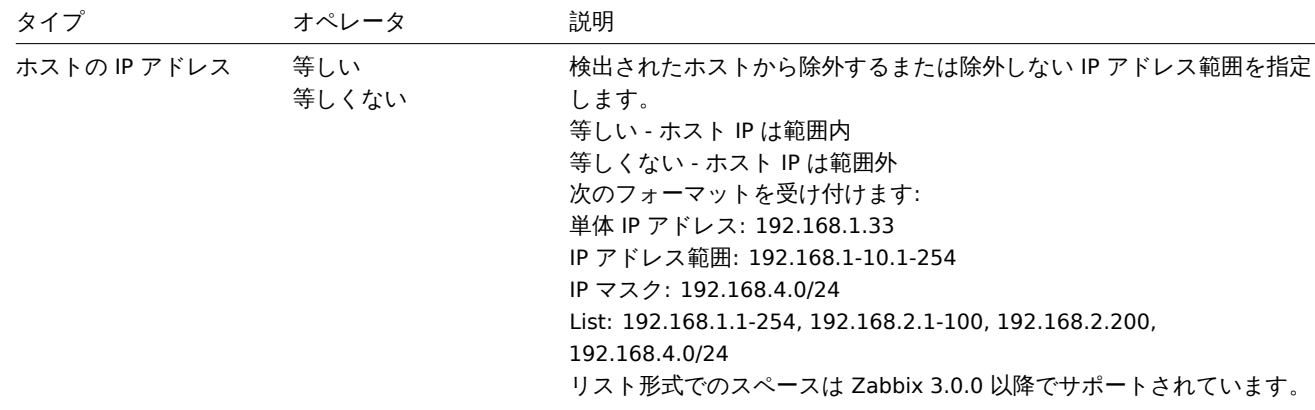

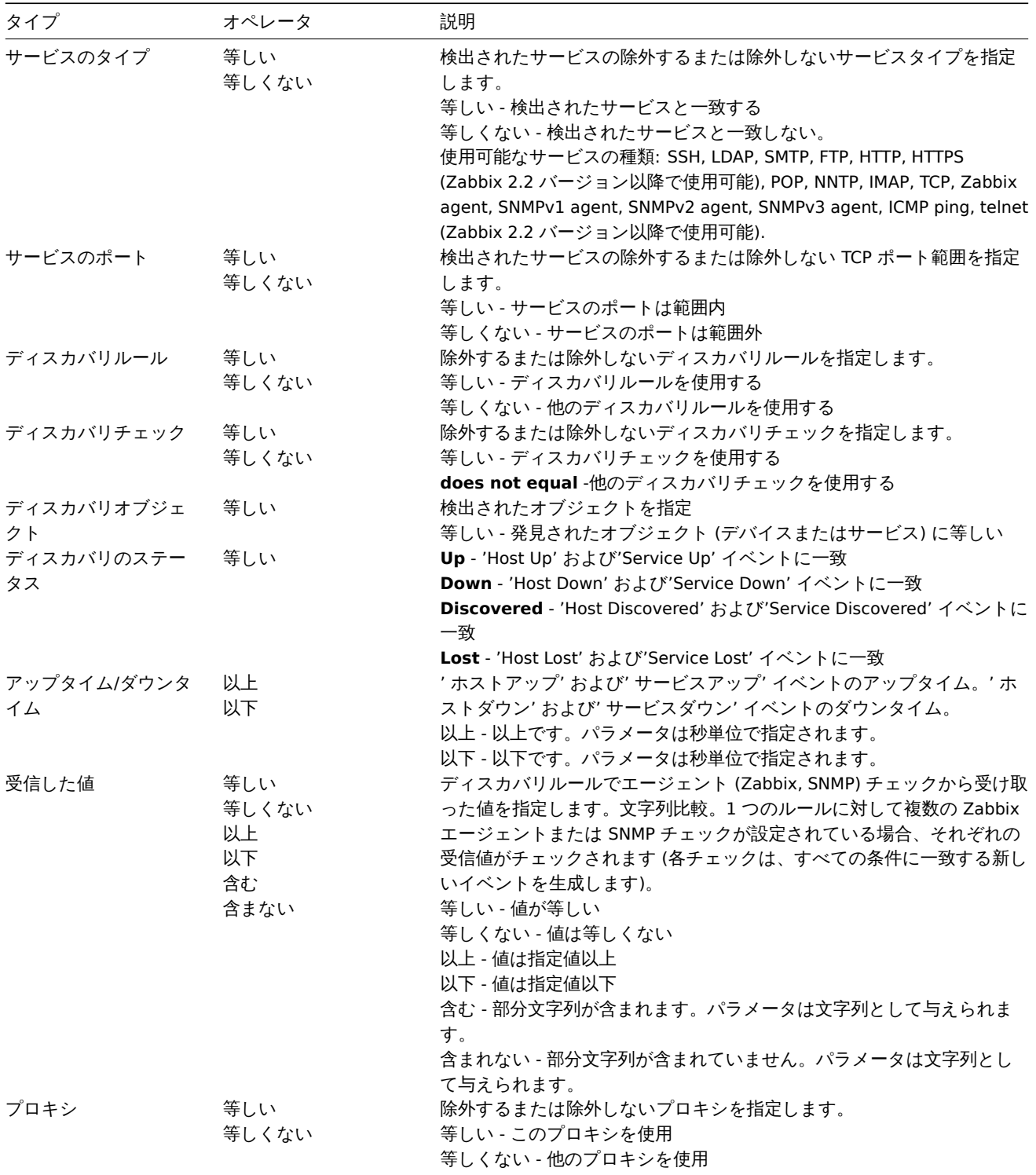

### **Note:**

ディスカバリイベントを発生させるディスカバリルールのサービスチェックは、同時には実行されません。したがって、ア クションのサービスのタイプ, サービスのポートまたは受信した値に複数の値が設定されている場合、それらは一度に 1 つ のディスカバリイベントと比較されますが、同時に複数のイベントと比較されることはありません。その結果、同じチェッ クタイプに対して複数の値を持つアクションが正しく実行されない場合があります。

### 自動登録アクション

次の条件は、アクティブなエージェントの自動登録に基づくアクションで使用できます。

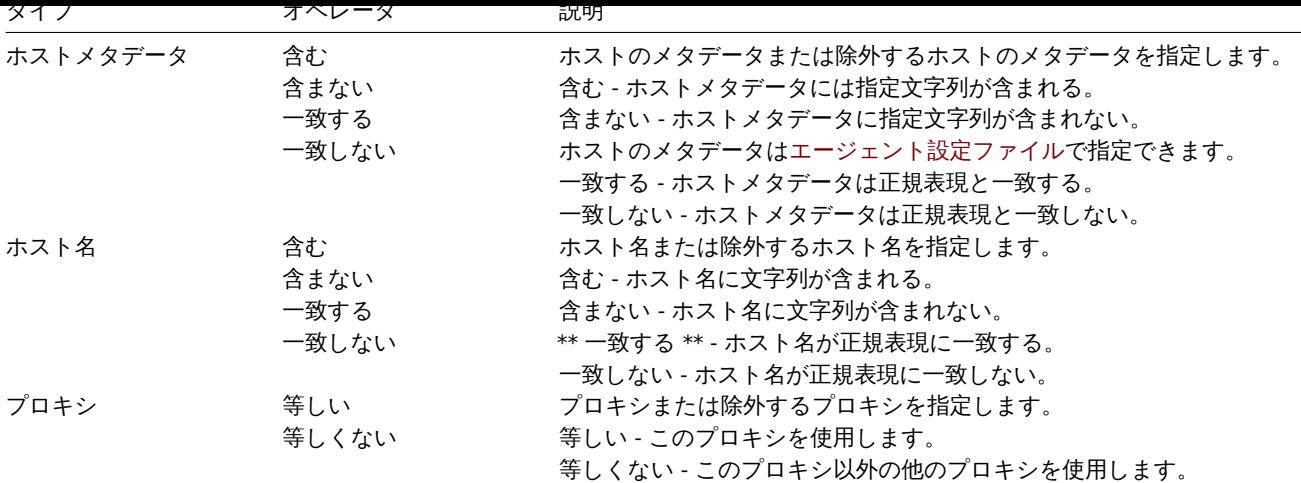

内部イベントアクション

内部イベントに基づくアクションには、次の条件を設定できます。

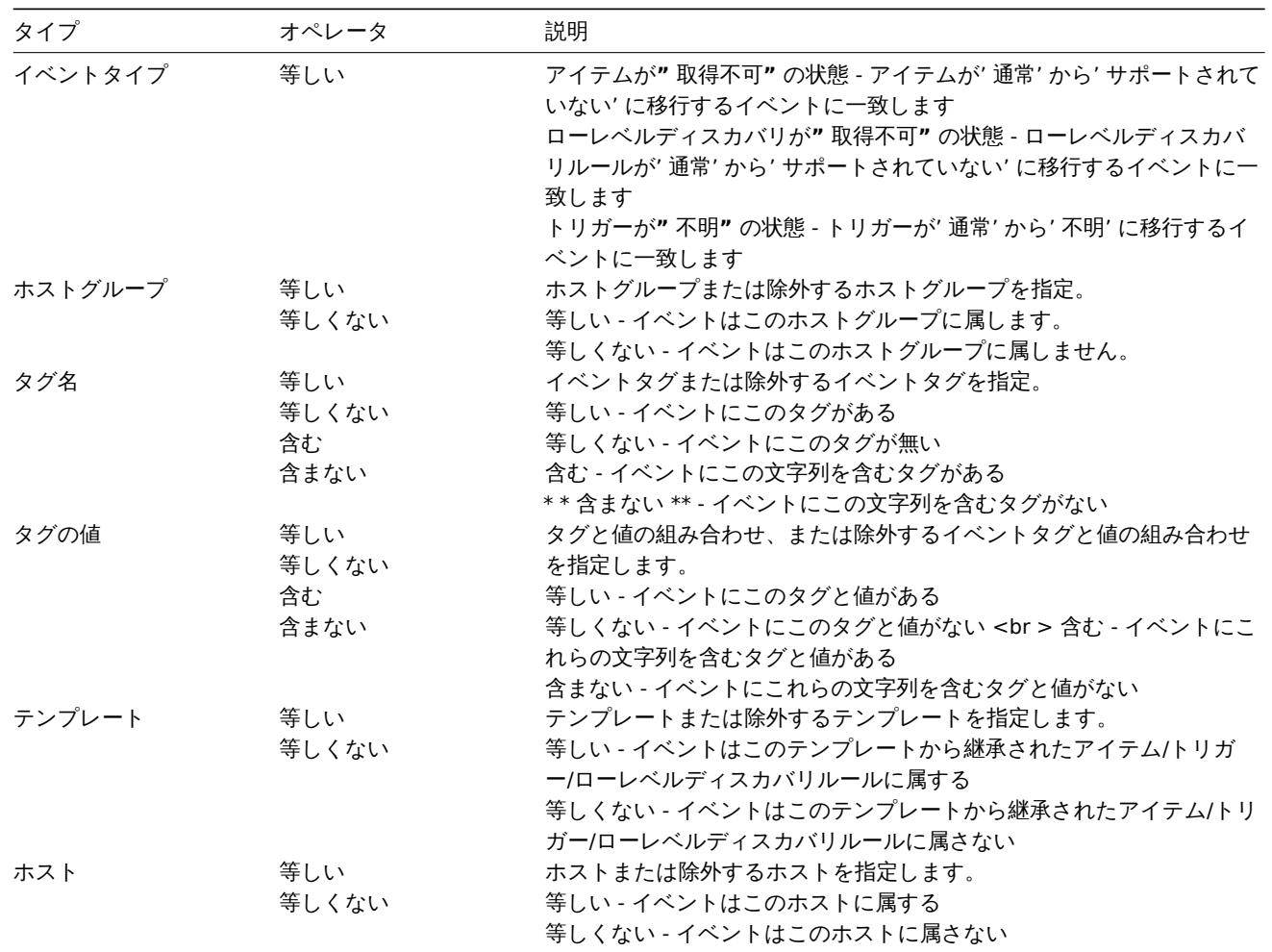

計算のタイプ

条件の計算には、次のオプションを使用できます。

• **And** - すべての条件を満たす

Trigger= 条件として複数のトリガーが選択されている場合、複数のトリガー間で"And" を使用することはできません。アクション は 1 つのトリガーのイベントに基づいてのみ実行できます。

- **Or** 1 つの条件が満たされる
- **And/Or** 2 つの組み合わせ: 異なる条件タイプの AND と同じ条件タイプの OR 例:

ホストフルーフは Oracle servers こきしい ホストグループは MySQL servers と等しい トリガー名に'Database is down' を含む

トリガー名に'Database is unavailable' を含む

上記として評価される式は

**(**ホストグループが Oracle servers と等しい **or** ホストグループが MySQL servers と等しい**) and (**トリガー名に'Database is down' を含む **or** トリガー名に'Database is unavailable' を含む**)**

• カスタム条件式 - アクション条件を評価するためのユーザー定義の計算式。すべての条件 (大文字の A、B、C などで表される) を含める必要があり、スペース、タブ、角かっこ ( )、**and**(大文字と小文字を区別)、**or** (大文字と小文字を区別)、not (大文字と 小文字を区別) を含めることができます。

And/Or を使用した前の例は (A or B) and (C or D) として表されますが、カスタム式では、他の複数の計算方法を使用することもで きます。

(A and B) and (C or D) (A and B) or (C and D) ((A or B) and C) or D (not (A or B) and C) or not D 等

オブジェクト削除によるアクション無効化

アクション条件/操作で使用されている特定のオブジェクト (ホスト、テンプレート、トリガーなど) が削除されると、その条件/操作 が削除され、アクションが無効になり、アクションが正しく実行されなくなります。

ユーザーはアクションを再度有効にすることができます。

この動作は、以下を削除するときに発生します。

- ホストグループ (" ホストグループ" 条件、特定のホストグループでの" リモートコマンド" 操作)
- ホスト (" ホスト" 条件、特定のホストでの" リモートコマンド" 操作)
- テンプレート (" テンプレート" 条件, " テンプレートへのリンク" および" テンプレートからのリンク解除" 操作)
- トリガー (" トリガー" 条件)
- ディスカバリルール (" ディスカバリルール" および" ディスカバリチェック" 条件)

注: リモートコマンドに多くのターゲットホストがあり、そのうちの 1 つを削除すると、このホストのみがターゲットリストから削 除され、操作自体は残ります。ただし、それが唯一のホストである場合、操作も削除されます。" テンプレートへのリンク" および" テンプレートからのリンク解除" 操作についても同様です。

" メッセージの送信" 操作で使用されるユーザーまたはユーザーグループを削除する場合、アクションは無効になりません。

#### **2** 実行内容

#### <span id="page-529-0"></span>概要

すべてのイベントに対して次の操作を定義できます:

- メッセージの送信
- リモートコマンドの実行

#### **Attention:**

アクション操作の受信者として定義されたユーザーに対してホストへのアクセスが明示的に" 拒否" された場合、またはユー ザーがホストに対して定義された権限をまったく持っていない場合、Zabbix サーバーはアラートを作成しません。

ディスカバリおよび自動登録イベントについては、追加の操作を使用できます。

- ホストの追加
- ホストの削除
- ホストの有効化
- ホストの無効化
- ホストグループの追加
- ホストグループの削除
- テンプレートへのリンク
- テンプレートへのリンク解除
- ホストインベントリモードの設定

大1JPY台VJ以上

実行内容を設定するには、アクション 設定の 実行内容タブに移動します。

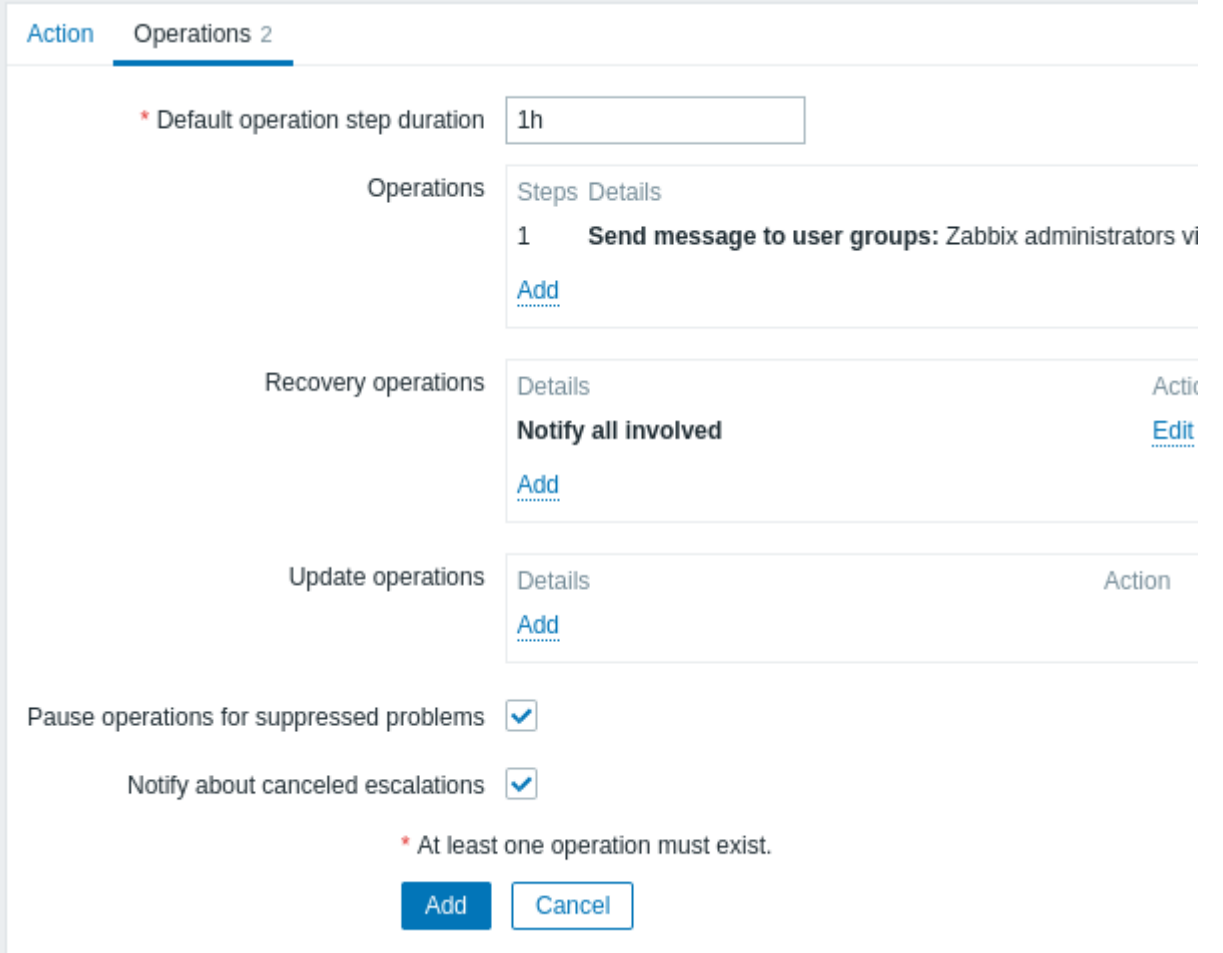

## 一般的な実行属性:

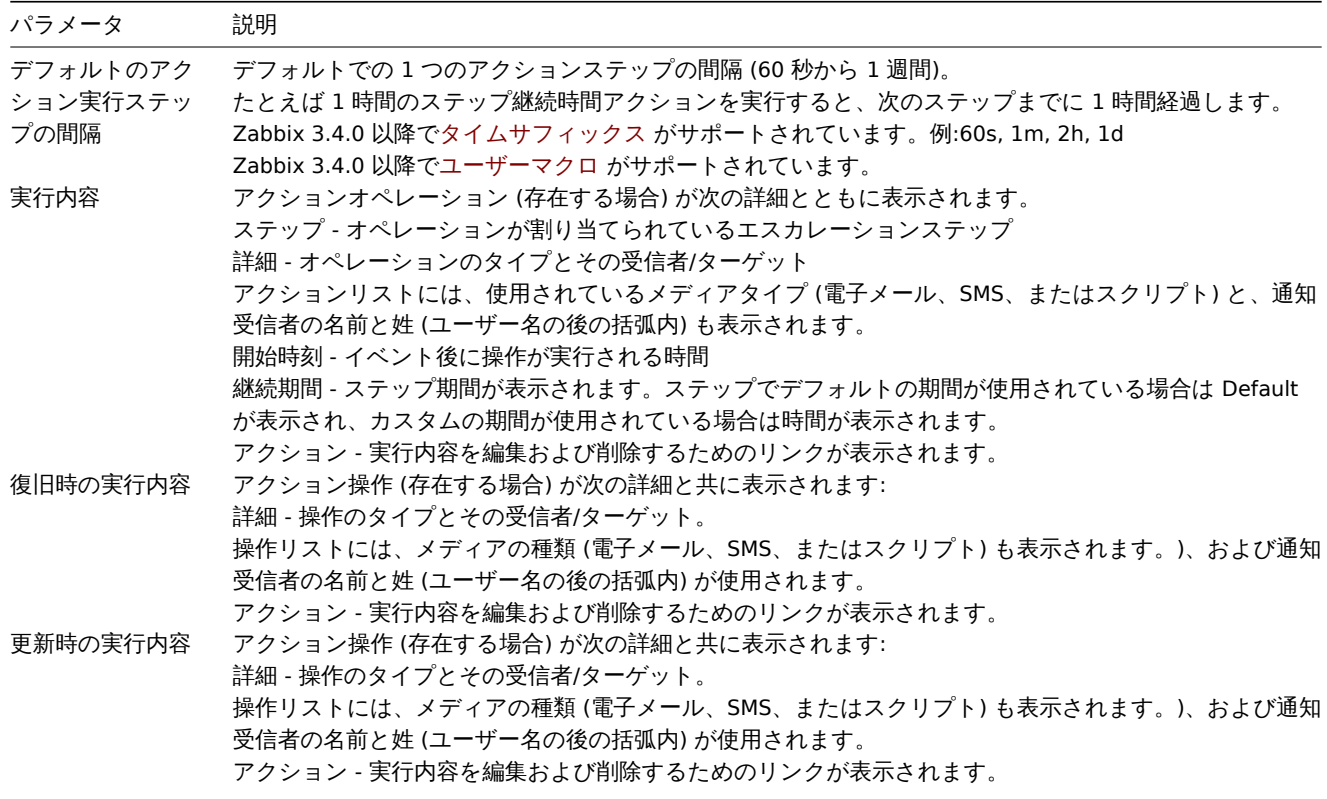

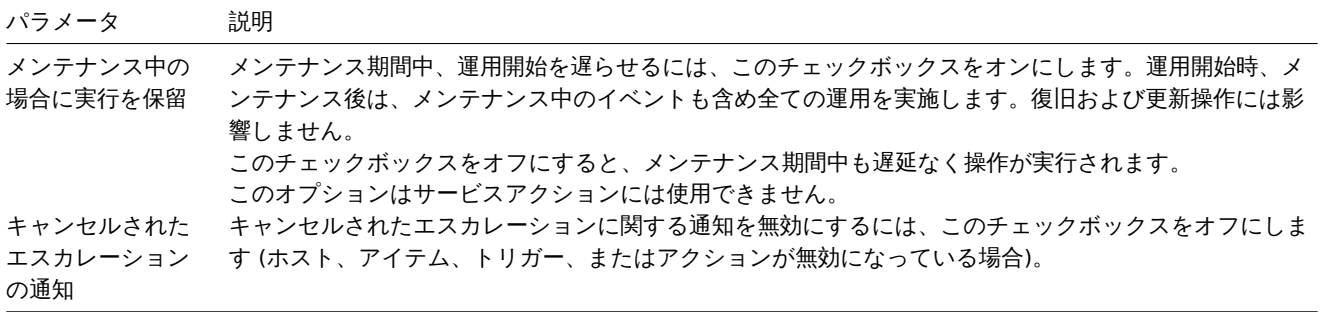

すべての必須入力フィールドには赤いアスタリスクが付いています。

新しい実行内容の詳細を設定するには、操作ブロックの '..........' をクリック、既存の実行内容を編集するには、操作の横にある をクリックすると、アクションステップの詳細を編集できるポップアップウィンドウが開きます。

### 実行内容の詳細

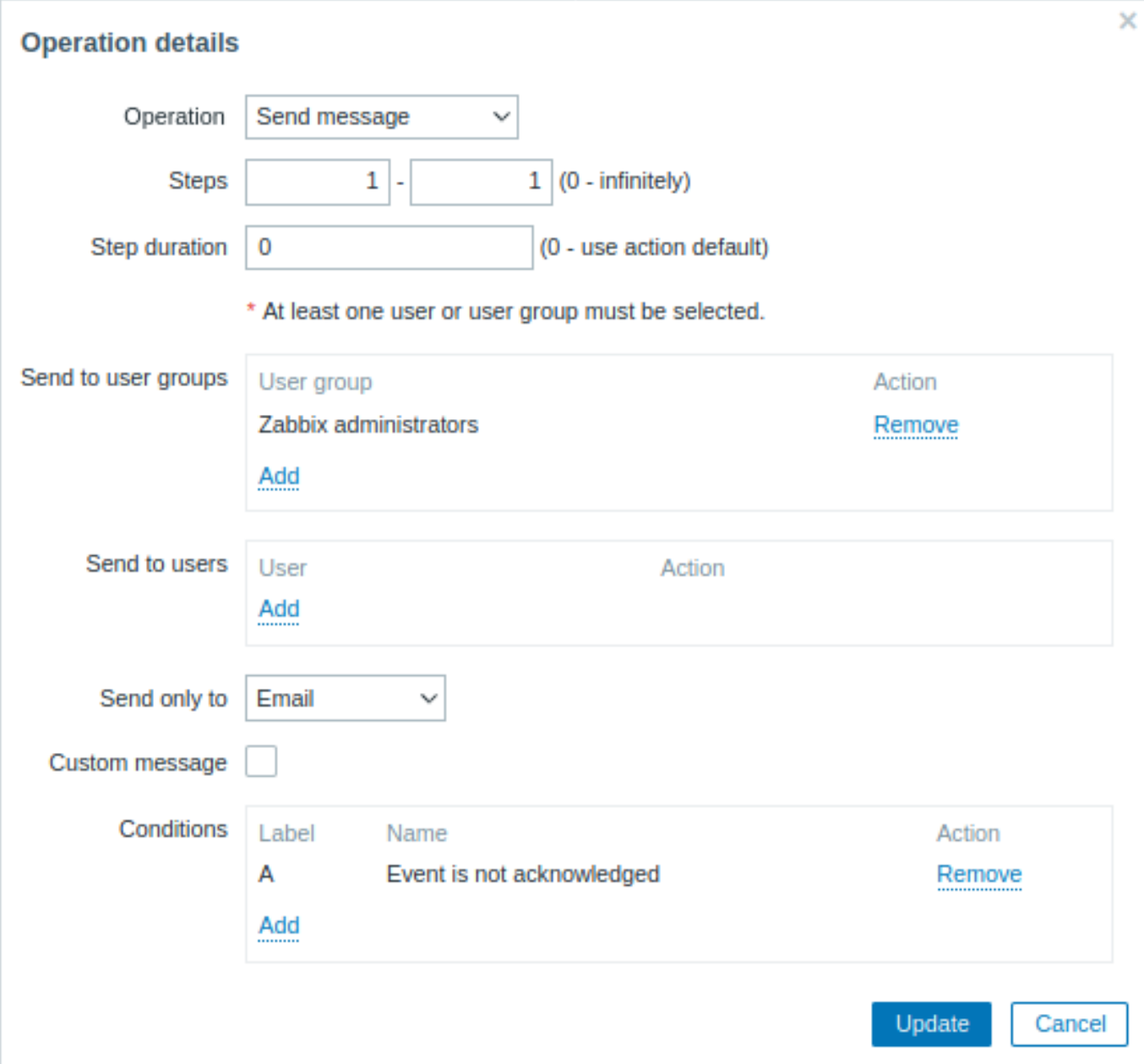

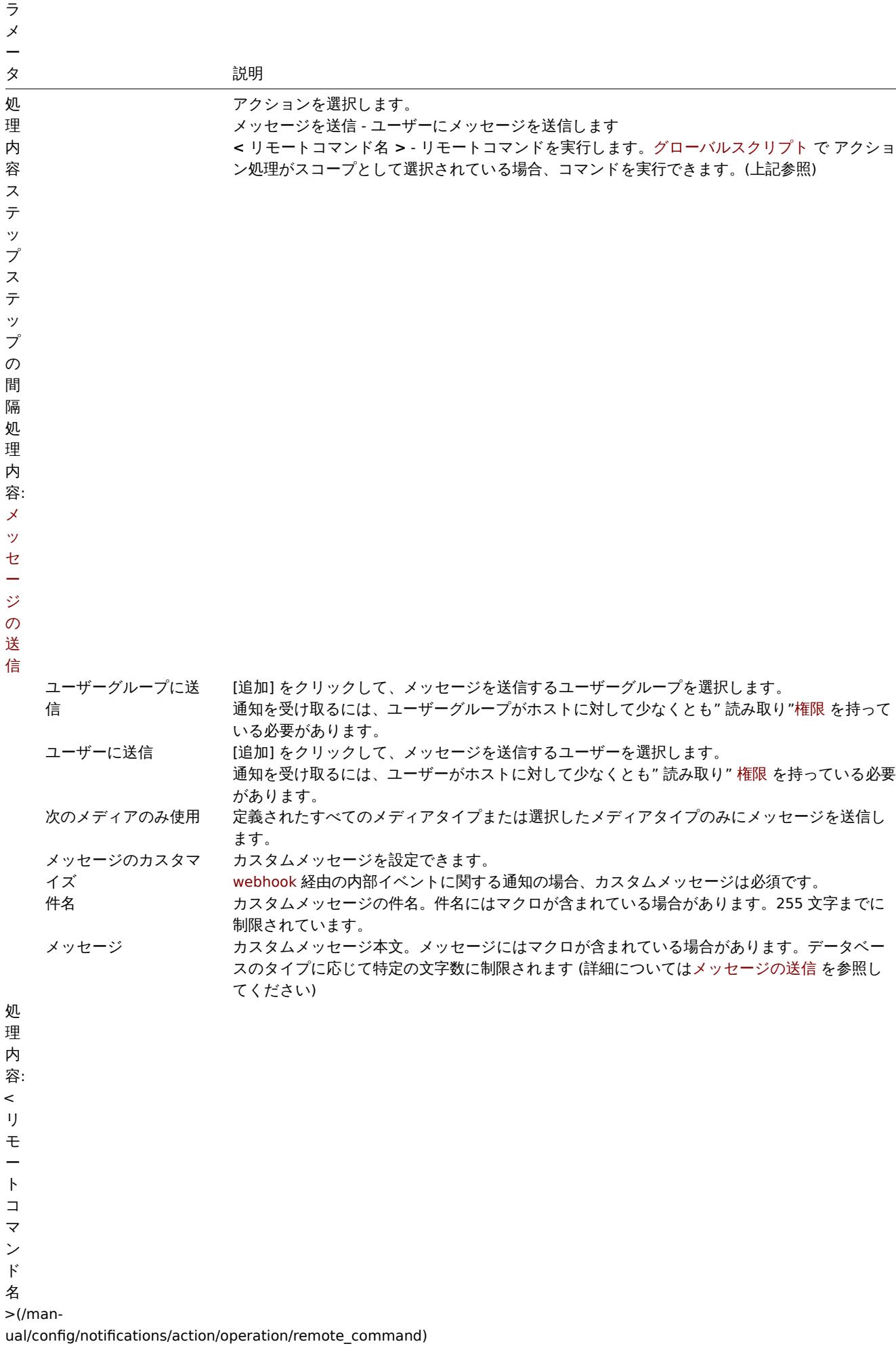

パ

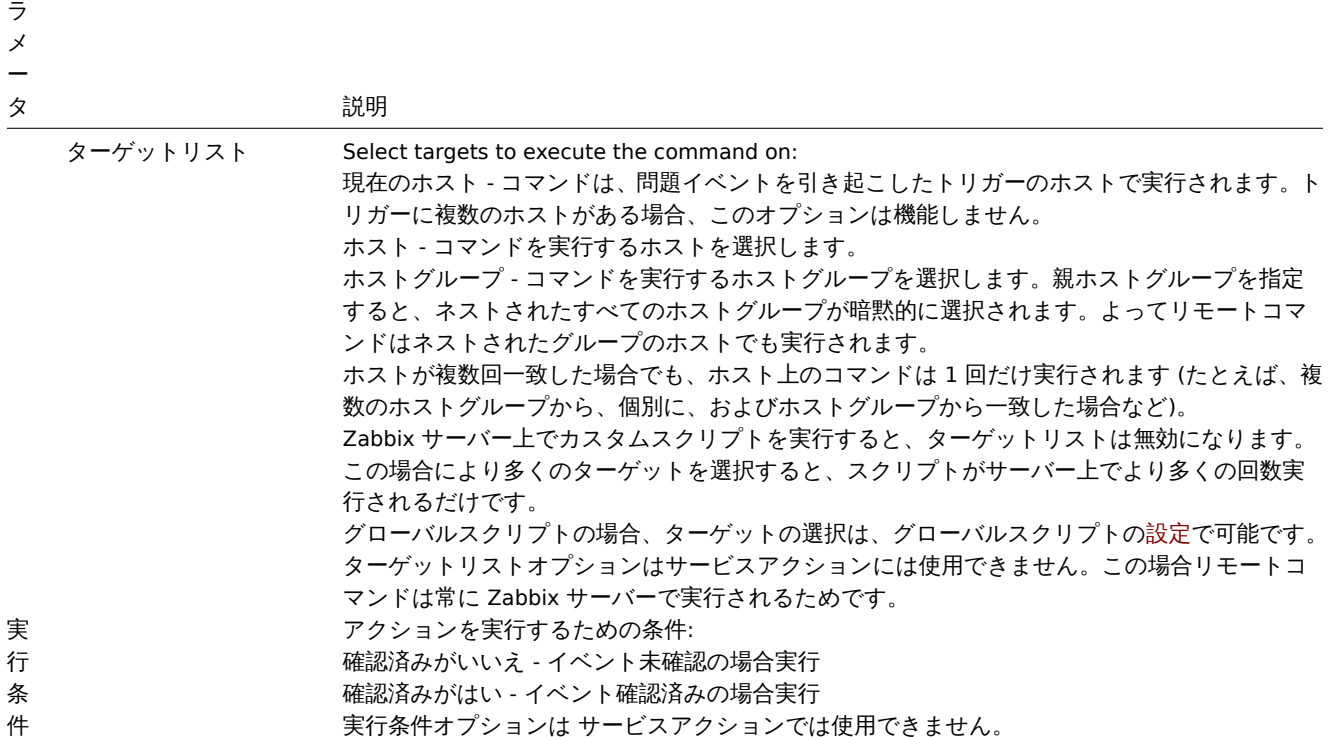

完了したら [add] をクリックして、アクションを [実行内容] リストに追加します。

1 メッセージの送信

### 概要

パ

メッセージの送信は、障害について人々に通知する最良の方法の 1 つです。これが、Zabbix が提供する主要なアクションの 1 つであ る理由です。

設定

Zabbix から通知を送受信できるようにするには、次のことを行う必要があります。

• 定義メディア にメッセージを送信する

#### **Warning:**

ディスカバリ、アクティブエージェントの自動登録、または内部イベントなどの非トリガーイベントの通知を受け取りたい [場合は、ユーザ](#page-505-0)ーメディア設定でデフォルトのトリガー深刻度 (' 未分類') を必ずチェックします。

#### • アクションの実行内容設定で定義されたメディアの 1 つにメッセージを送信する

#### **Attention:**

Zabbix は、イベントを生成したホストに対して少なくとも' 読み取り' 権限を持つユーザーにのみ通知を送信します。トリガ [ー式の少なくとも](#page-529-0) 1 つのホストにアクセスできる必要があります。

エスカレーション を使用して、メッセージを送信するためのカスタムシナリオを設定できます。

Zabbix は UTF-8 データを送信するため、Zabbix から電子メールを正常に受信して読み取るには、電子メールサーバー/クライアント が標準の'SMTP/MIME e-mail' フォーマットをサポートしている必要があります。(件名が ASCII 文字のみの場合は UTF-8 エンコード [されません](#page-543-0)) メッセージの件名と本文は'SMTP/MIME e-mail' フォーマットの標準に従って base64 でエンコードされています。

全マクロ展開後のメッセージ制限は、リモートコマンドのメッセージ制限と同じです。

#### メッセージの追跡

監視データ → 障害で送信されたメッセージのステータスを表示できます。

フ ノ コ ノ グルこは、天11で 4 U. ノ ノ フ コ ノ に 内 5 つ 女が旧 我 / "な 小 ご れ す 。 継 い 数 十 は 込 信 ご 4 U. ノ ブ ビ ニ ノ ゲ 农 し、 亦 り 数 十 は 失敗したメッセージを表します。進行中は、アクションが開始されていることを示します。Failed は、正常に実行されたアクション がないことを示します。

イベント時間をクリックしてイベントの詳細を表示すると、イベントによって送信された (または送信されなかった) メッセージの詳 細を含む メッセージアクションブロックも表示されます。

レポート → アクションログでは、アクションが設定されているイベントに対して実行されたすべてのアクションの詳細が表示されま す。

2 リモートコマンド

#### 概要

リモートコマンドを使用すると、特定の定義済みコマンドが監視対象ホストで何らかの条件で自動的に実行されるように定義できま す。

リモートコマンドはスマートプロアクティブモニタリングの強力なメカニズムです。

この機能の最も明白な使用法で、次のことを試みることができます。

- 一部のアプリケーション (Web サーバー、ミドルウェア、CRM) が応答しない場合、自動的に再起動する
- 要求に応答しない場合、IPMI の'reboot' コマンドを使用してリモートサーバーを再起動する
- ディスク容量が不足した場合に自動でディスク容量を解放する (古いファイルの削除、/tmp のクリーニング)
- CPU 負荷に応じて、ある物理ボックスから別の物理ボックスに VM を移行する
- 不十分な CPU (またはディスク、メモリなど) リソースに新しいノードをクラウド環境に追加する

リモートコマンドのアクションの設定は、メッセージを送信する場合と似ていますが、Zabbix がメッセージを送信する代わりにコマ ンドを実行する点だけが異なります。

リモートコマンドは、Zabbix サーバー、プロキシ、またはエージェントによって実行できます。Zabbix エージェントのリモートコ マンドは、Zabbix サーバーまたは Zabbix プロキシ経由で直接実行できます。Zabbix エージェントと Zabbix プロキシの両方で、リ モートコマンドはデフォルトで無効になっています。それらは次の方法で有効にできます。

- エージェント設定に AllowKey=system.run[\*] パラメーターを追加します。
- プロキシ設定で EnableRemoteCommands パラメータを'1' に設定します。

Zabbix サーバーによって実行されるリモートコマンドは、コマンドの実行 で説明されているように、終了コードのチェックを含め て実行されます。

対象ホストがメンテナンス中であってもリモートコマンドを実行します。

リモートコマンドの制限

すべてのマクロを解決した後のリモートコマンドの制限は、データベースの種類と文字セットによって異なります (ASCII 以外の文字 を格納するには、1 バイト以上が必要です)。

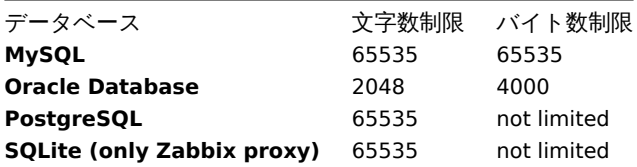

次のチュートリアルでは、リモートコマンドを設定する方法について順を追って説明します。

設定

Zabbix エージェント (カスタムスクリプト) で実行されるリモートコマンドは、最初にエージェントの設定 で有効にする必要があり ます。

エージェント設定で許可されている各コマンドに AllowKey=system.run[<command>,\*] パラメータが追加されていることを確認し て、nowait モードで特定のコマンドを許可します。このパラメータを変更する場合は、エージェント[デーモ](#page-1594-0)ンを再起動します。

#### **Attention:**

リモートコマンドは、アクティブな Zabbix エージェントでは機能しません。

次に設定 → アクションで新しいアクションを設定:

適切な余けを定我します。この例ではいすれかの Apache テノリケーションで障害が光生した物白にナノションがナノナイフ になるように設定します。:

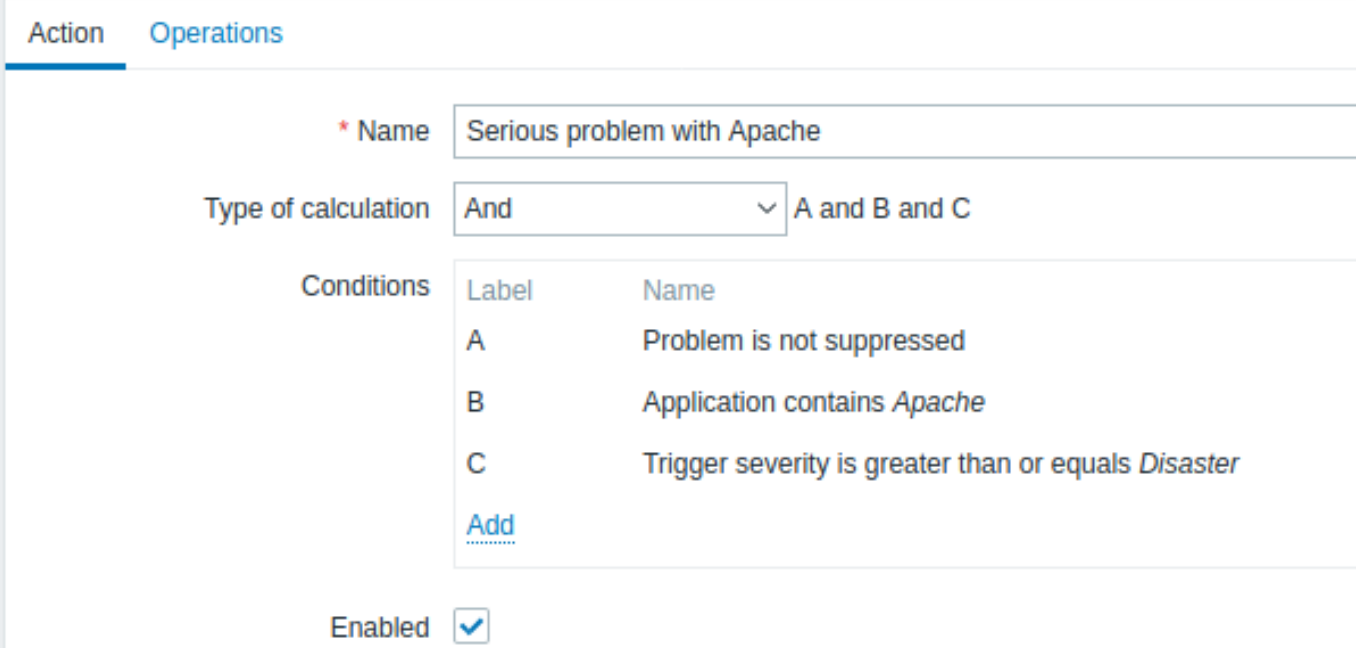

- 実行内容 タブで、実行内容/復旧時の実行内容/更新時の実行内容ブロックの [追加] をクリックします。
- [処理内容] ドロップダウンフィールドから、定義済みスクリプトの 1 つを選択します。

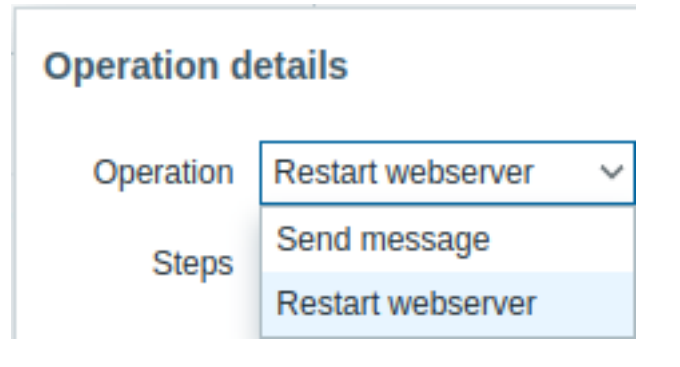

• スクリプトのターゲットリストを選択します

### 定義済みスクリプト

アクション操作に使用できるすべてのスクリプト (Webhook、スクリプト、SSH、Telnet、IPMI) は、グローバルスクリプト で定義さ れています。

### 例:

sudo /etc/init.d/apache restart

この場合、Zabbix は Apache プロセスの再起動を試みます。このコマンドを使用して、コマンドが Zabbix エージェントで実行され ることを確認します (Zabbix agent の実行ボタンをクリックします)。

#### **Attention:**

**sudo** の使用に注意してください。Zabbix ユーザーには、デフォルトでシステムサービスを再起動する権限がありません。 **sudo** の設定方法に関するヒントについては、以下を参照してください。

#### **Note:**

Zabbix エージェントはリモートホストで実行され、着信接続を受け入れる必要があります。Zabbix エージェントはバックグ ラウンドでコマンドを実行します。

Zabbix エージェントのリモートコマンドは、system.run[,nowait] キーによってタイムアウトなしで実行され、実行結果はチェック されません。Zabbix サーバーと Zabbix プロキシでは、リモートコマンドは、zabbix\_server.conf または zabbix\_proxy.conf ファイル の TrapperTimeout パラメータで設定されたタイムアウトで実行され、実行結果についてチェック されます。

アクセス権限

'zabbix' ユーザーが、設定されたコマンドの実行権限を持っていることを確認してください。**sudo** を使用して、特権コマンドへのア クセスを許可する必要があるかもしれません。アクセスを設定するには root として以下を実行します。

# visudo

sudoers ファイルで使用できる行の例:

# allows 'zabbix' user to run all commands without password. zabbix ALL=NOPASSWD: ALL

# allows 'zabbix' user to restart apache without password. zabbix ALL=NOPASSWD: /etc/init.d/apache restart

#### **Note:**

一部のシステムでは、sudoers ファイルにより、ローカル以外のユーザーがコマンドを実行できなくなります。これを変更す るには、/etc/sudoers の **requiretty** オプションをコメントアウトします。

#### 複数のインターフェースによるリモートコマンド

ターゲットシステムに選択したタイプ (Zabbix エージェントまたは IPMI) の複数のインターフェースがある場合、リモートコマンド はデフォルトのインターフェースで実行されます。

Zabbix エージェント以外のインターフェイスを使用して、SSH および Telnet 経由でリモートコマンドを実行することができます。 使用可能なインターフェースは、次の順序で選択されます。

- \* Zabbix エージェントのデフォルトインターフェース
- \* SNMP デフォルトインターフェース
- \* JMX デフォルトインターフェース
- \* IPMI デフォルトインターフェース

IPMI リモートコマンド

IPMI リモートコマンドの場合、次の構文を使用する必要があります。

<command> [<value>]

#### 内容

- <command> スペースなしの 1 つの IPMI コマンド
- <value> 'on', 'off' または任意の符号なし整数。<value> はオプションパラメーターです。

#### 例

アクションの実行内容でリモートコマンドとして使用できるグローバルスクリプトの例。

#### 例 1

特定の条件で Windows を再起動します。

Zabbix によって障害が検出されたときに Windows を自動的に再起動するには、次のスクリプトを定義します。

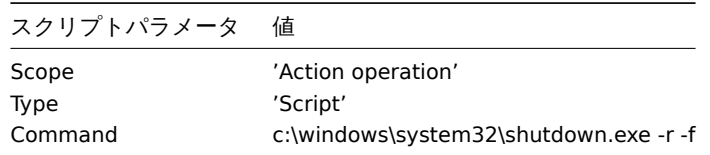

#### 例 2

IPMI コントロールを使用してホストを再起動します。

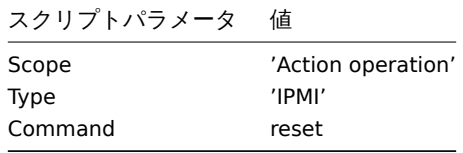

#### 例 3

IPMI コントロールを使用して、ホストの電源をオフにします。

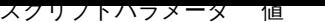

Scope 'Action operation' Type 'IPMI' Command power off

3 追加操作

#### 概要

このセクションでは、検出/自動登録イベントの追加操作 の詳細を確認できます。

ホストの追加

ホストが検出されると検出プロセスの最後まで待たず、検出プロセス中すぐに追加されます。

#### **Note:**

多くの利用できないホスト/サービスが原因で、ネットワークの検出に時間がかかることがあるため、忍耐力と妥当な IP 範囲 を使用することをお勧めします。

ホストを追加するとき、その名前は標準の **gethostbyname** 関数によって決定されます。ホストを解決できる場合は、解決された名 前が使用されます。そうでない場合は、IP アドレスが使用されます。また、ホスト名に IPv6 アドレスを使用する必要がある場合は、 ホスト名にコロンを使用できないため、すべての":"(コロン) が"\_"(アンダースコア) に置き換えられます。

#### **Attention:**

プロキシによる検出を実行する場合でも、ホスト名のルックアップは引き続き Zabbix サーバーで行われます。

#### **Attention:**

If a host already exists in Zabbix configuration with the same name as a newly discovered one, versions of Zabbix prior to 1.8 would add another host with the same name. Zabbix 1.8.1 and later adds **\_N** to the hostname, where **N** is increasing number, starting with 2.

4 メッセージでのマクロ使用

#### 概要

メッセージの件名とメッセージテキストでは、マクロを使用して障害をより効率的に報告できます。

多くの組み込みマクロに加えて、ユーザーマクロ と式マクロ もサポートされています。Zabbix でサポートされているマクロの完全 なリスト が利用可能です。

例

以下の例は、メッセージでマクロ[を使用する方法を](#page-553-0)[示していま](#page-559-0)す。

[例](#page-1719-0) 1

メッセージの件名:

Problem: {TRIGGER.NAME}

メッセージを受信すると、メッセージの件名は次のように置き換えられます。

Problem: Processor load is too high on Zabbix server

例 2

メッセージ本文:

Processor load is:  ${'?last('zabbix.zabbix.com/system.cpu.load[,avg1])}$ 

メッセージは受信時に次のように置き換えられます。

Processor load is: 1.45

```
<u>UU</u> -
メッセージ本文:
Latest value: {?last(/{HOST.HOST}/{ITEM.KEY})}
MAX for 15 minutes: {?max/(HOST.HOST)/(ITER.KEY)},15m)MIN for 15 minutes: \{?min//{HOST.HOST}\}/{ITER.KEY},15m)\}メッセージは受信時に次のように置き換えられます。
Latest value: 1.45
MAX for 15 minutes: 2.33
MIN for 15 minutes: 1.01
例 4
メッセージ本文:
http://<server_ip_or_name>/zabbix/tr_events.php?triggerid={TRIGGER.ID}&eventid={EVENT.ID}
メッセージを受信すると、本文にイベントの詳細ページへのリンクが含まれます。このページには、イベント、そのトリガー、およ
び同じトリガーによって生成された最新のイベントのリストに関する情報が表示されます。
例 5
トリガー式で複数のホストからの値を通知します。
メッセージ本文:
Problem name: {TRIGGER.NAME}
Trigger expression: {TRIGGER.EXPRESSION}
1. Item value on {HOST.NAME1}: {ITEM.VALUE1} ({ITEM.NAME1})
2. Item value on {HOST.NAME2}: {ITEM.VALUE2} ({ITEM.NAME2})
メッセージを受信すると、メッセージは次のように置き換えられます:
Problem name: Processor load is too high on a local host
Trigger expression: last(/Myhost/system.cpu.load[percpu,avg1])>5 or last(/Myotherhost/system.cpu.load[percpu,
1. Item value on Myhost: 0.83 (Processor load (1 min average per core))
2. Item value on Myotherhost: 5.125 (Processor load (1 min average per core))
例 6
recovery メッセージで障害イベントと復旧イベントの両方の詳細を受信する:
メッセージ本文:
Problem:
Event ID: {EVENT.ID}
Event value: {EVENT.VALUE}
Event status: {EVENT.STATUS}
Event time: {EVENT.TIME}
Event date: {EVENT.DATE}
Event age: {EVENT.AGE}
Event acknowledgment: {EVENT.ACK.STATUS}
Event update history: {EVENT.UPDATE.HISTORY}
Recovery:
Event ID: {EVENT.RECOVERY.ID}
Event value: {EVENT.RECOVERY.VALUE}
Event status: {EVENT.RECOVERY.STATUS}
Event time: {EVENT.RECOVERY.TIME}
Event date: {EVENT.RECOVERY.DATE}
Operational data: {EVENT.OPDATA}
メッセージを受信すると、次のように置き換えられます:
Problem:
```
Event ID: 21874 Event value: 1 Event status: PROBLEM Event time: 13:04:30 Event date: 2018.01.02 Event age: 5m Event acknowledgment: Yes Event update history: 2018.01.02 13:05:51 "John Smith (Admin)" Actions: acknowledged.

### Recovery:

Event ID: 21896 Event value: 0 Event status: OK Event time: 13:10:07 Event date: 2018.01.02 Operational data: Current value is 0.83

#### **Attention:**

Zabbix 2.2.0 以降、元の障害イベントと復旧イベントの個別通知マクロがサポートされています。

#### <span id="page-539-0"></span>**3** 復旧時実行

### 概要

復旧操作により、障害が解決されたときに通知を受けることができます。

復旧操作では、メッセージとリモートコマンドの両方がサポートされています。複数の操作を追加できますが、エスカレーションは サポートされていません。すべての操作が 1 つのステップに割り当てられるため、同時に実行されます。

ユースケース

復旧時実行内容の使用例は次のとおりです。

- 1. 障害について通知されたすべてのユーザーに通知する
- \* 操作タイプとして'リカバリメッセージを送信する'を選択します
- 回復時に複数の操作を行う: 通知の送信とリモート コマンドの実行
	- \* メッセージの送信とコマンドの実行の操作タイプを追加
- 外部のヘルプデスク/チケット システムでチケットを開き、障害が解決したらクローズします
	- \* ヘルプデスク システムと通信する外部スクリプトを作成する
	- \* このスクリプトを実行してチケットを開く操作を持つアクションを作成します
	- \* このスクリプトを他のパラメーターで実行し、チケットをクローズする復旧操作を行う
	- \* {EVENT.ID} マクロを使用して、元の障害を参照します

復旧時実行内容の設定
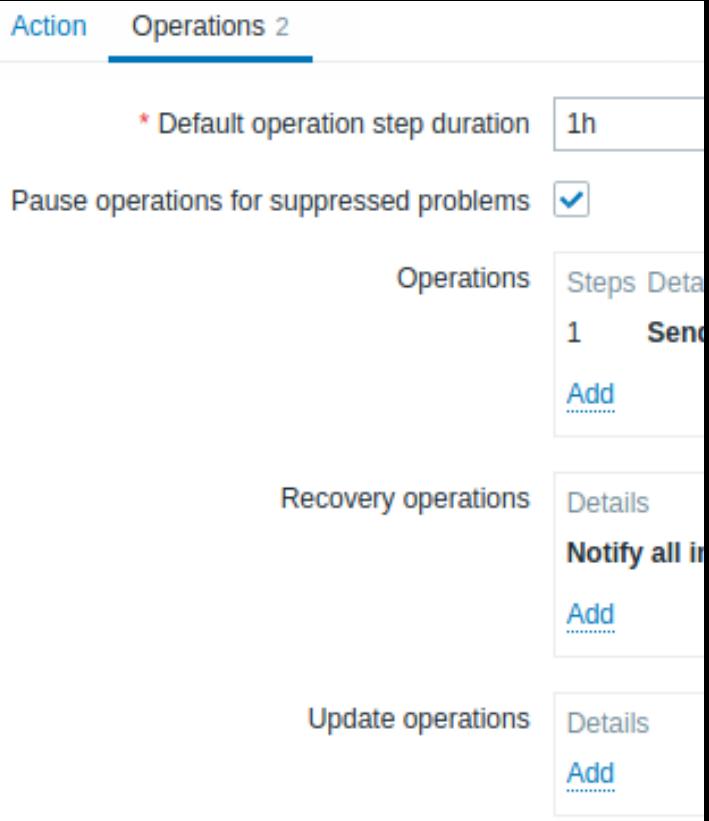

復旧時実行内容を設定するにはアクション 設定の 実行内容タブに移動します。

\* At least one operatio

新しい復旧時実行の詳細を設定するには、[復旧時の実行内容] ブロックで"…"……をクリック、既存の復旧時実行を編集するには、操作 の横にある---------なクリックすると、ステップの詳細を編集できるポップアップウィンドウが開きます。

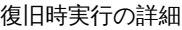

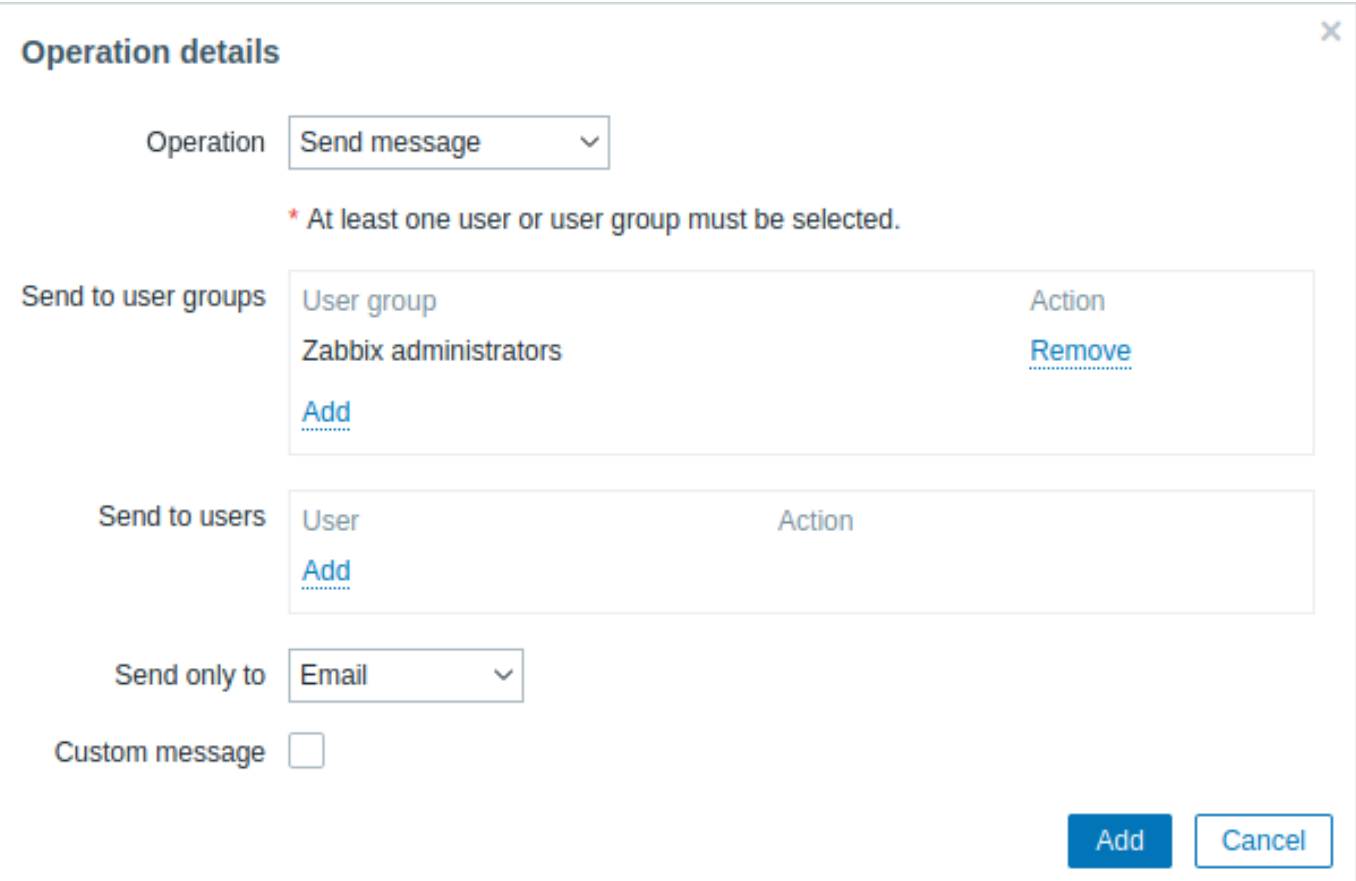

復旧イベントには 3 つのタイプがあります: - メッセージの送信 - 指定したユーザーに復旧メッセージを送信する - 障害通知送信済み

のユーザー全てにメッセージを送信 - 障害イベントで通知されたすべてのユーザーに復旧メッセージを送信する - **<** リモートコマン ド名 **>** - リモートコマンドを実行します。グローバルスクリプト で事前に定義されていて、アクション処理がスコープとして選択さ れている場合、コマンドを実行できます。

各タイプのパラメータを次に示します。すべての必須入力フィールドには赤いアスタリスクが付いています。入力が完了したら追加 をクリックして、復旧時の実行内容リストに追加します。

:::note classic メッセージのカスタマイズを指定せずに同じ受信者が複数の操作タイプで定義されている場合、重複した通知は送信さ れません。:::

# 処理内容: メッセージの送信

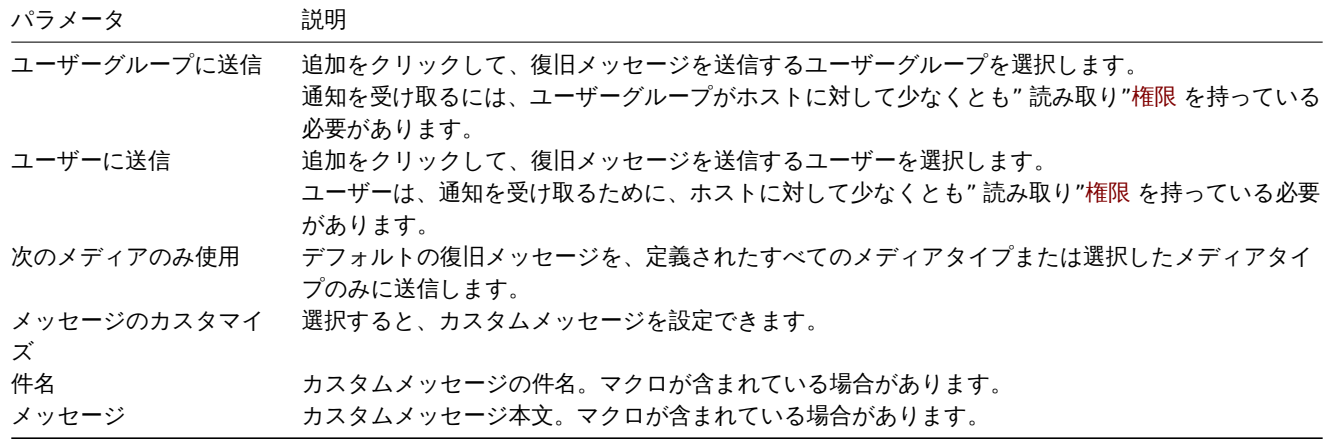

#### 処理内容: リモートコマンド

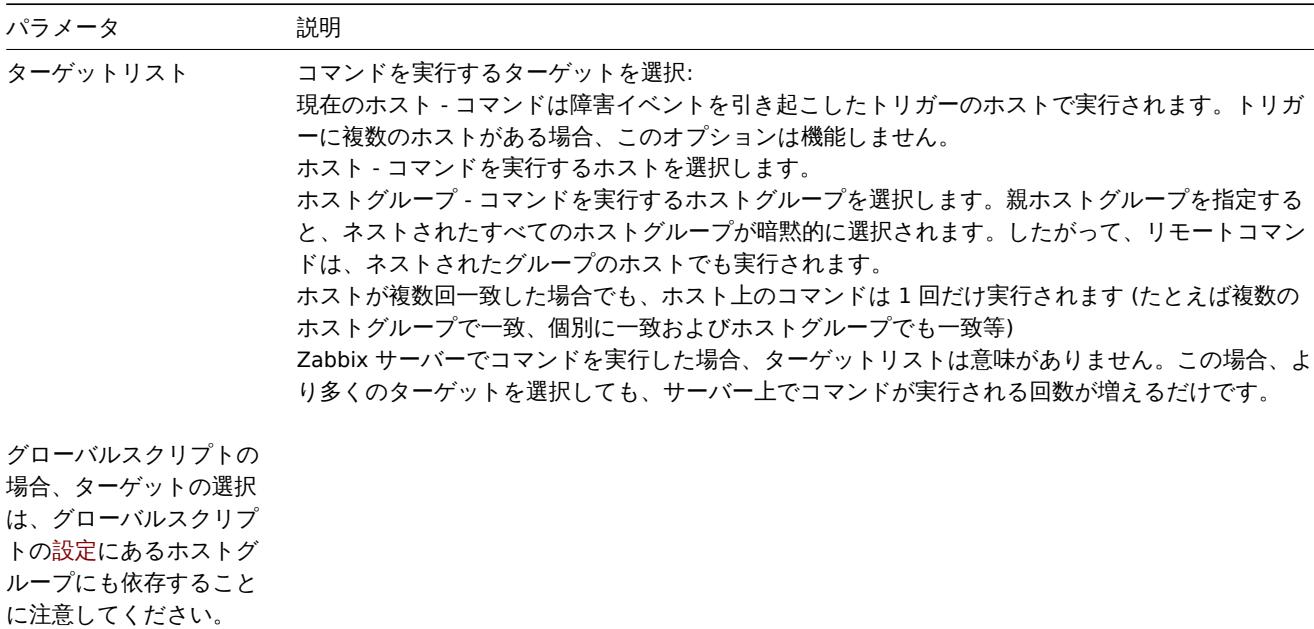

処理内容: 障害通知送信済のユーザーすべてにメッセージを送信

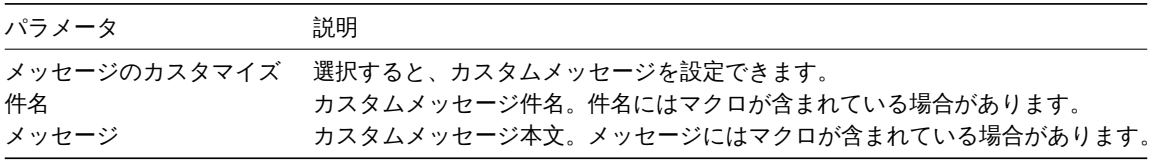

# **4** 更新時実行

### 概要

更新時の実行は次のイベントソースを使用したアクションで使用できます:

- ▼ ドリガー <sub>障</sub>害が他のユーザーによって更新 されたとき、すなわら、コオンドされた、承顧された、深刻度が突更された、(丁 動で) クローズされたとき。
- サービス サービスの深刻度が変更されたが、サービスがまだ復旧されていない場合。

更新時の実行では、メッセージとリモートコマンドの両方がサポートされています。複数の操作を追加できますが、エスカレーショ ンはサポートされていません。すべての操作が 1 つのステップに割り当てられるため、同時に実行されます。

## 更新時の実行内容設定

更新時実行内容を設定するには、アクション設定 の 実行内容タブに移動します。

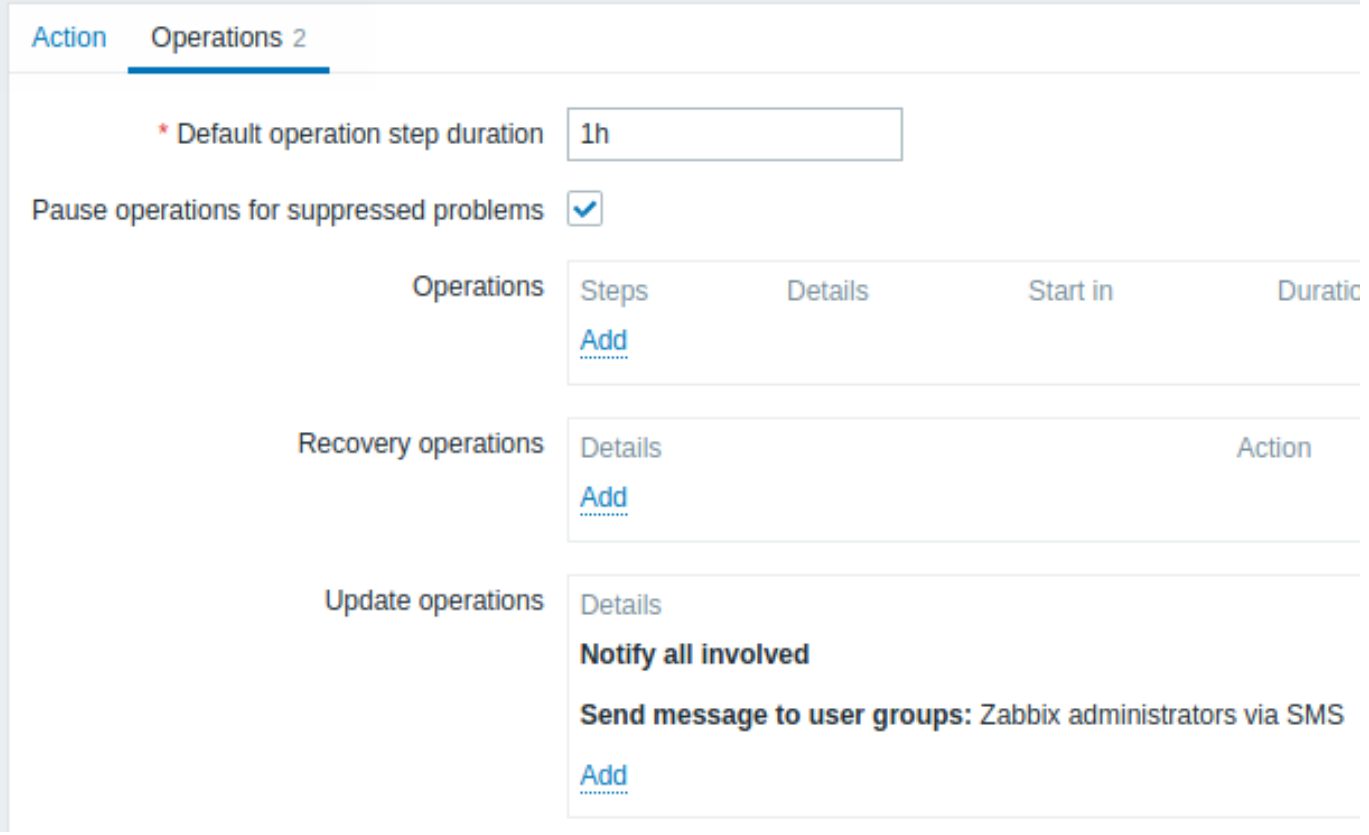

、新しい更新時の実行内容の詳細を設定するには、更新操作ブロックの<mark>Add</mark>。<br>新しい更新時の実行内容の詳細を設定するには、更新操作ブロックのAddleを、既存の操作を編集するには、操作の横にある ---------- を クリックします。ステップの実行内容の詳細を編集できるポップアップウィンドウが開きます。

更新時の実行内容は復旧時の実行内容と同じパラメーターセットを使用します。

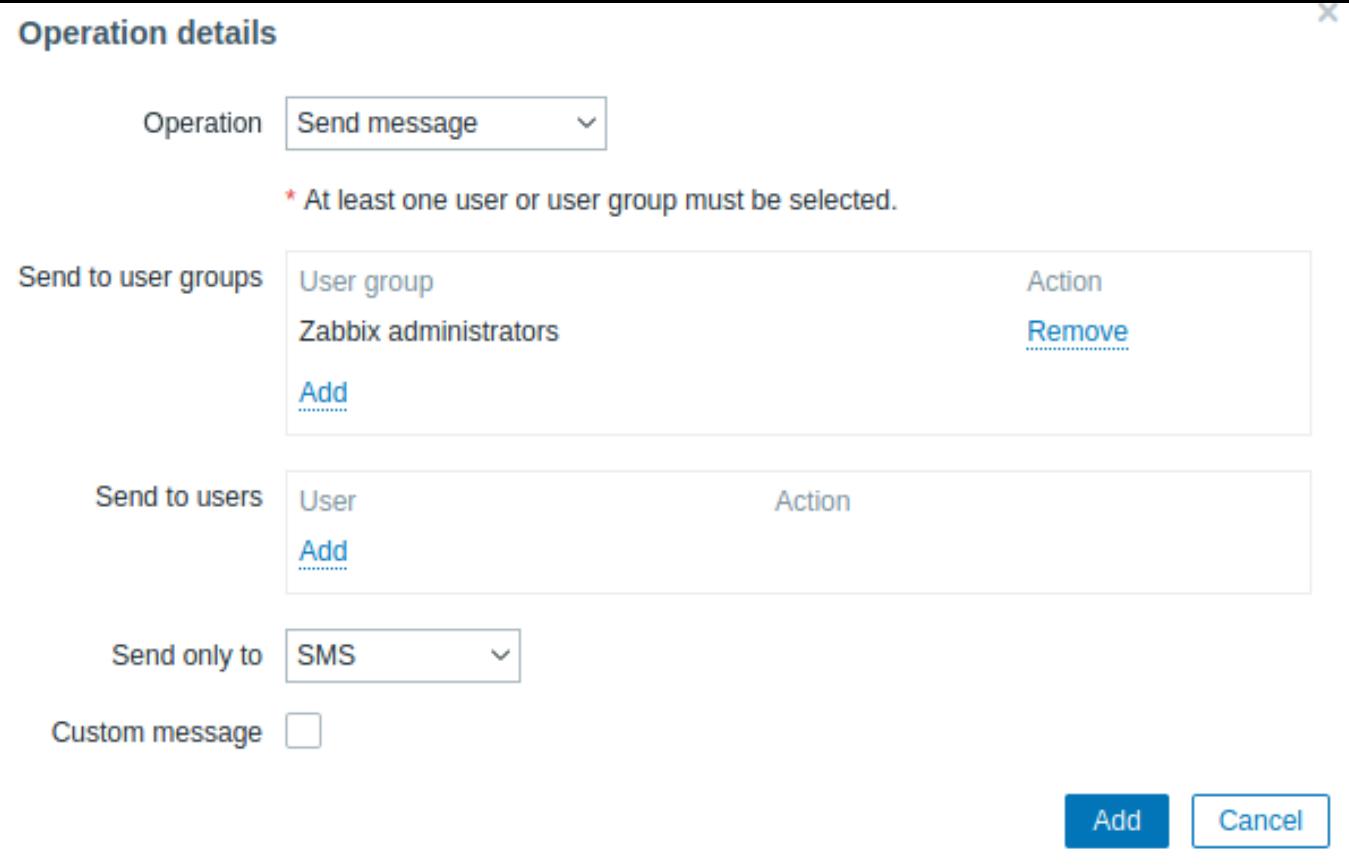

### **5** エスカレーション

#### 概要

エスカレーションを使用すると、通知を送信したり、リモートコマンドを実行したりするためのカスタムシナリオを作成できます。 具体的には、次のようなことです。

- ユーザーは新しい問題をすぐに通知できます
- 問題が解決するまで通知を繰り返すことができます
- 通知の送信を遅らせることができます
- 通知は、別の" より権限が上の" ユーザーグループにエスカレートできます
- リモートコマンドは、障害発生時すぐに、または障害が長期間解決されない場合に実行できます

アクションは、エスカレーションステップに基づいてエスカレートされます。各ステップには期間があります。

個々のステップのデフォルト期間とカスタム期間の両方を定義できます。1 つのエスカレーションステップの最小所要時間は 60 秒 です。

通知の送信やコマンドの実行などのアクションは、どのステップからでも開始できます。ステップ 1 は即時のアクションです。アク ションを遅らせたい場合は、後のステップに割り当てることができます。ステップごとに、いくつかのアクションを定義できます。

エスカレーションのステップ数に制限はありません。

エスカレーションは、オペレーションの設定時に定義されます。エスカレーションは障害のある操作に対してのみサポートされてお り、復旧はサポートされていません。

エスカレーション動作その他の例

アクションに複数のエスカレーション手順が含まれている場合、さまざまな状況で何が起こるかを考えてみましょう。

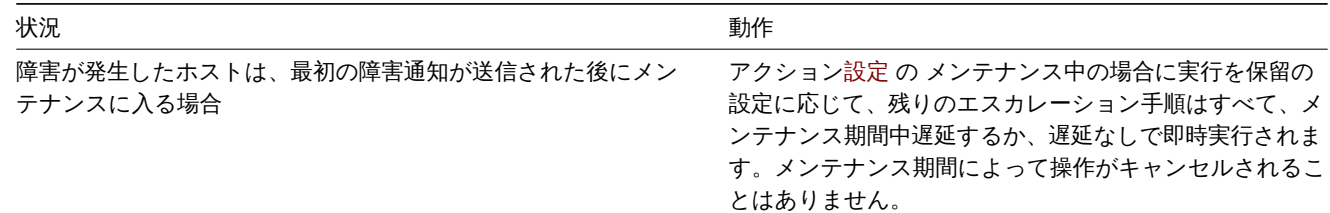

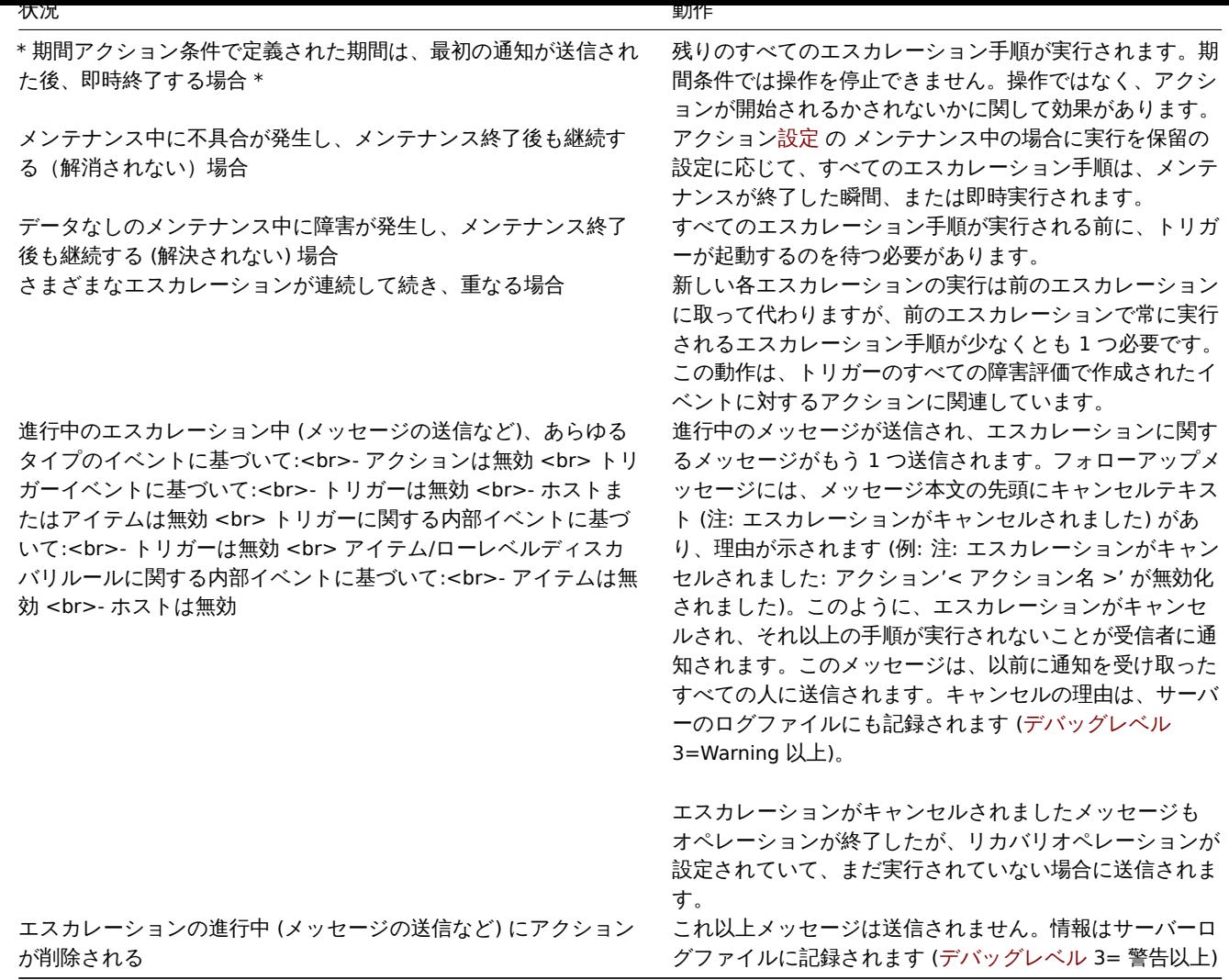

エスカレーション例

例 1

"MySQL 管理者" グループへ 30 分ごとに 1 回 (合計 5 回) 繰り返し通知を送信します。設定するには:

- [実行内容] タブで、デフォルトのアクション実行ステップの間隔を'30m' (30 分) に設定します。
- エスカレーションステップを From '1' To '5' に設定します。
- メッセージ受信者として"MySQL 管理者" グループを選択します。

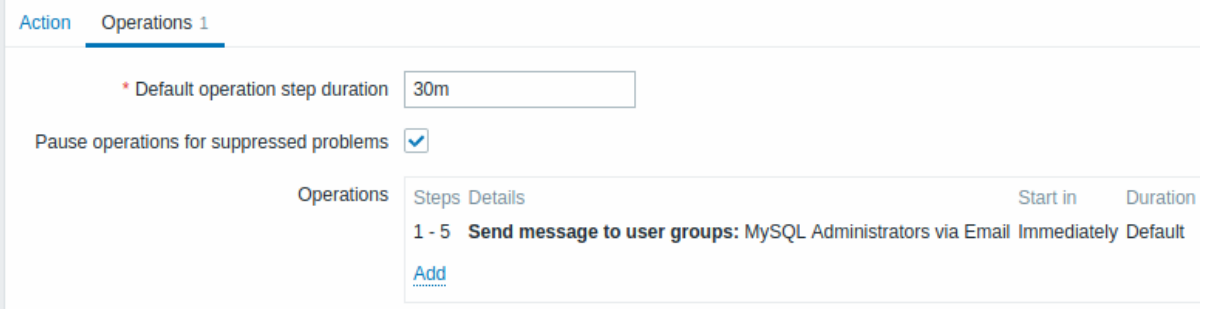

通知は、障害が発生してから 0:00,0:30,1:00,1:30,2:00 時に送信されます (もちろん問題がより早く解決されない限り)。

障害が解決され、回復メッセージが設定されている場合、このエスカレーションシナリオ内で少なくとも1つの障害メッセージを受 信したユーザーに送信されます。

**Note:**

アクティブなエスカレーションを生成したトリガーが無効になっている場合、Zabbix はそれに関するメッセージを、既に通 知を受け取っているすべての人に送信します。

# 例 2

長期障害について遅延通知を送信する。設定するには:

- [実行内容] タブで、デフォルトのアクション実行ステップの間隔を'10h' (10 時間) に設定します。
- エスカレーション手順を From '2' To '2' に設定します

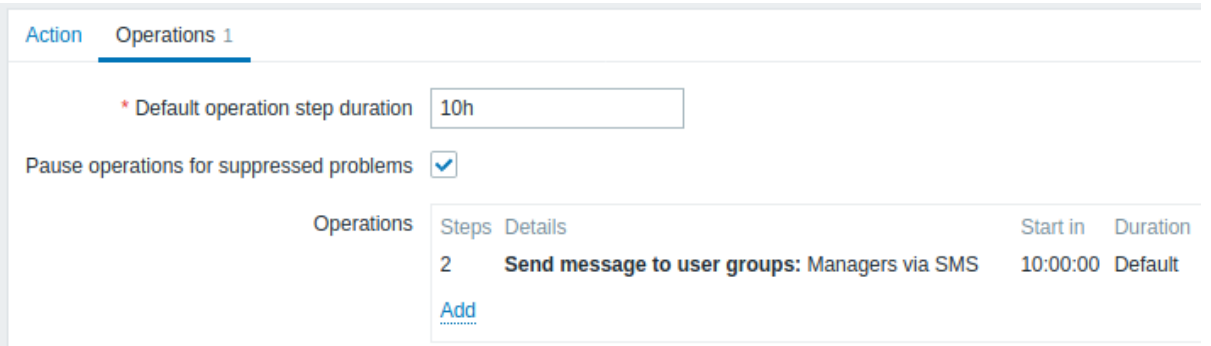

通知は、エスカレーションシナリオのステップ 2、または障害が発生してから 10 時間後にのみ送信されます。

メッセージテキストは' 障害が発生して 10 時間以上経過しています' などにカスタマイズできます。

例 3

上司に障害をエスカレーションします。

上記の最初の例では、MySQL 管理者に定期的にメッセージを送信するように設定しました。上記設定では管理者は障害がデータベー スマネージャーにエスカレーションされる前に 4 回メッセージを受け取ります。マネージャーは障害が管理者に確認されていない場 合にのみメッセージを受け取ることに注意してください。この時点ではおそらく誰も障害に対応していません。

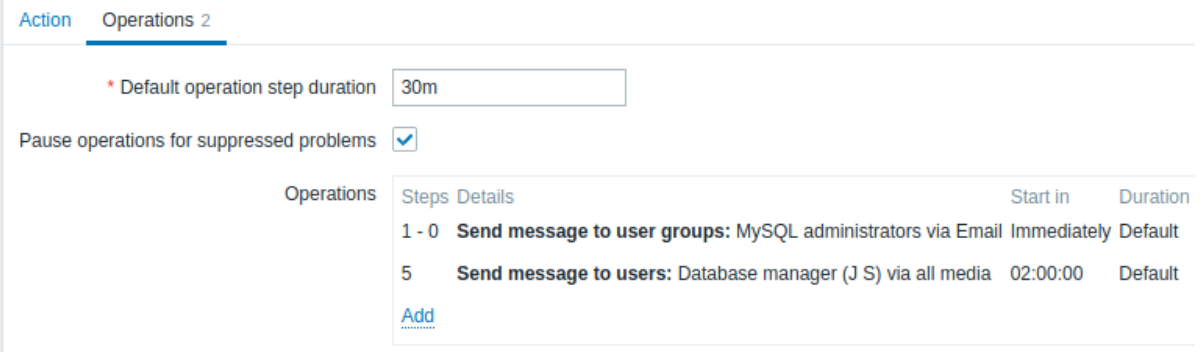

操作の詳細 2:

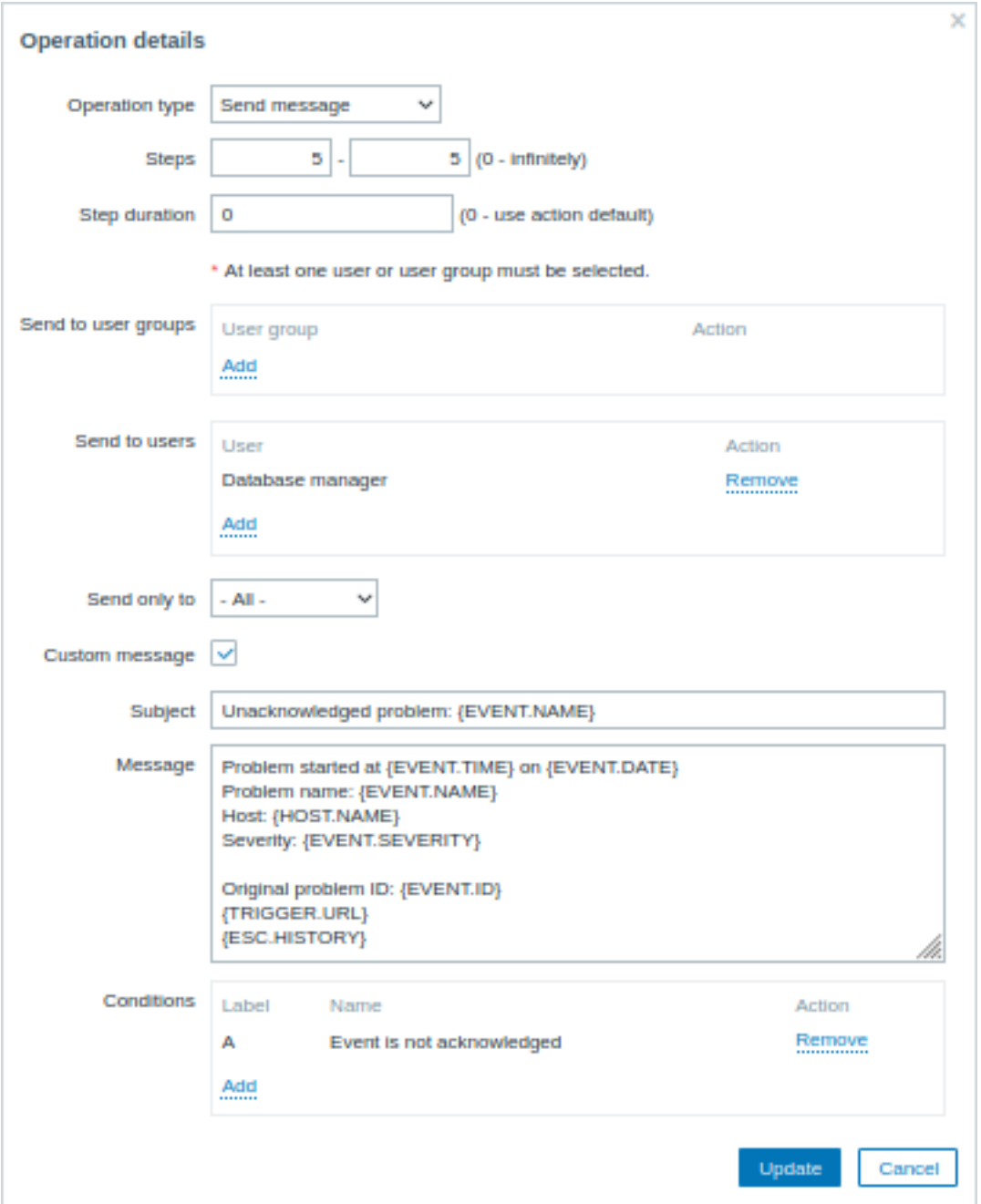

カスタマイズされたメッセージで {ESC.HISTORY} マクロが使用されていることに注意してください。マクロには、送信された通知 や実行されたコマンドなど、このエスカレーションで以前に実行されたすべてのステップに関する情報が含まれます。

例 4

より複雑なシナリオ。MySQL 管理者への複数のメッセージとマネージャーへのエスカレーションの後、Zabbix は MySQL データベー スの再起動を試みます。障害が 2:30 時間存在し、確認されていない場合に発生します。

それでも障害が解決しない場合は、さらに 30 分後に Zabbix がすべてのゲストユーザーにメッセージを送信します。

これで障害が解決しない場合は、さらに 1 時間後に、Zabbix は IPMI コマンドを使用して MySQL データベース (2 番目のリモートコ マンド) でサーバーを再起動します。

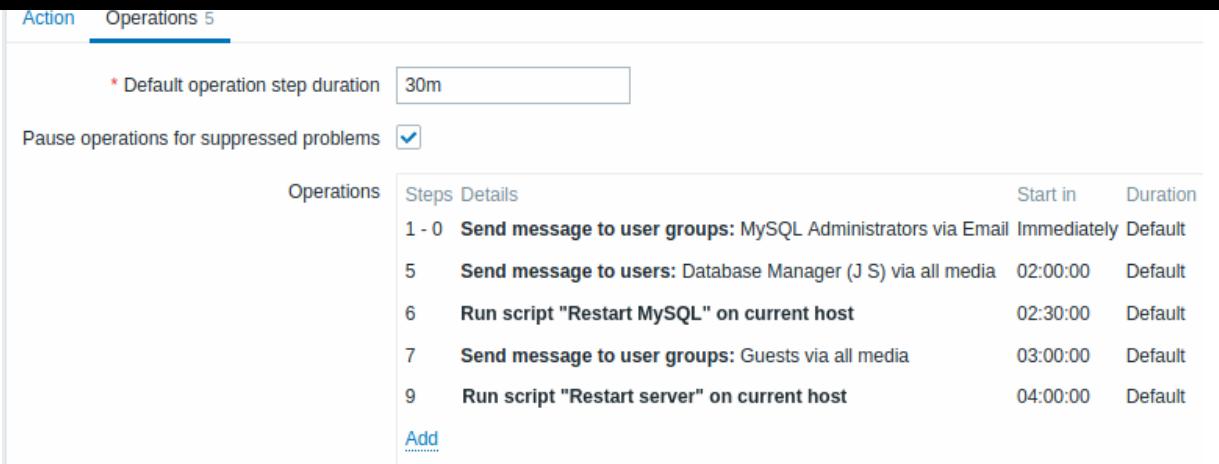

### 例 5

複数の操作が 1 つのステップに割り当てられ、カスタム間隔が使用されるエスカレーション。デフォルトの操作ステップの所要時間 は 30 分です。

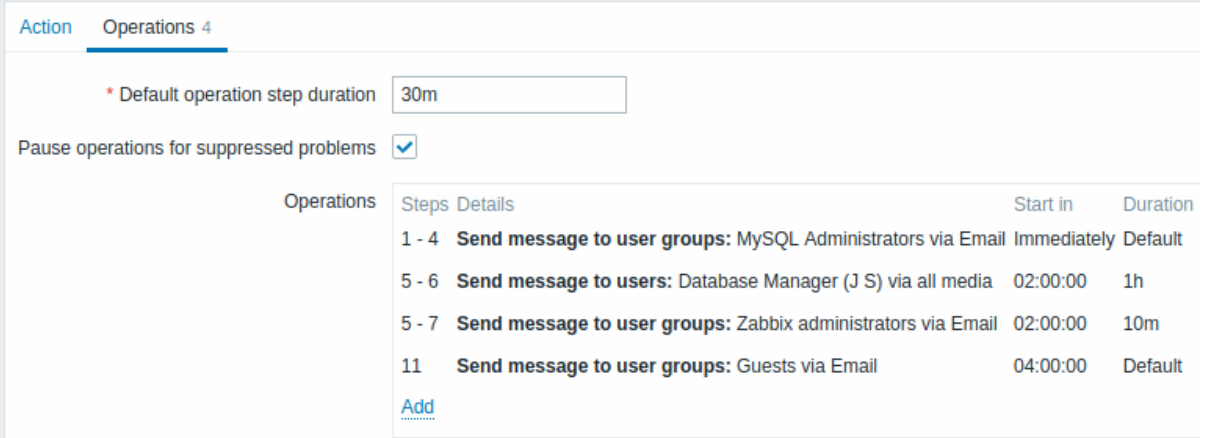

## 通知は次のように送信されます:

- 問題が発生してから 0:00、0:30、1:00、1:30 に MySQL 管理者に
- 2:00 と 2:10 にデータベースマネージャーに (3:00 ではありません。ステップ 5 と 6 が次の操作と重複しているため、次の操 作の 10 分の短いカスタムステップ期間は、ここで設定しようとした 1 時間の長いステップ期間をオーバーライドします)
- 問題が発生した後の 2:00、2:10、2:20 に Zabbix 管理者に (10 分間のカスタムステップ継続時間)
- 問題が発生してから 4:00 時間後にゲストユーザーに (ステップ 8 と 11 の間に戻る 30 分のデフォルトのステップ継続時間)

####3 サポート対象外通知の受信 {#manual-config-notifications-unsupported\_item}

## 概要

Zabbix 2.2 以降、サポートされていないアイテムに関する通知の受信がサポートされています。

これは、Zabbix の内部イベントの概念の一部であり、受信時にユーザーに通知できるようにします。内部イベント は状態の変化を反 映します:

- アイテムが' 通常' から' サポート対象外' になったとき (および元に戻ったとき)
- トリガーが' 通常' から' 不明' になったとき (および元に戻ったとき)
- ローレベルディスカバリルールが' 通常' から' サポート対象外' (およびその逆) になるとき

このセクションでは、アイテムがサポート対象外になったときに 通知を受け取る方法を示します。

### 設定

おおまかには通知を設定するプロセスは以前に Zabbix でアラートを設定したことがある人には馴染みのあるものです。

ステップ 1

通知に使用する電子メール、SMS、スクリプトなどの何れかのメディア を構成します。このタスクを実行するには、マニュアルの対 応するセクションを参照してください。

#### **Attention:**

内部イベントの通知にはデフォルトの深刻度 (' 未分類') が使用されるため、内部イベントの通知を受け取りたい場合は、ユ ーザーメディア を構成するときにチェックしたままにします。

# ステップ 2

設定 → アクションに移動し、第 3 レベルのメニュー (またはページタイトルのドロップダウン) から 内部イベントアクションを選択 します。

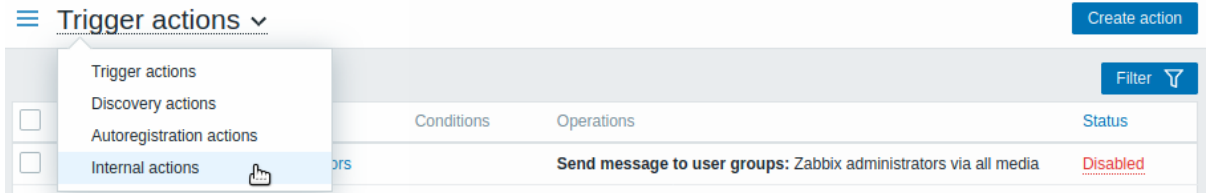

右上の アクションの作成をクリックして、アクション設定フォームを開きます。

ステップ 3

アクションタブで、アクションの名前を入力します。次に実行条件ブロックで 追加をクリックして、新しい条件を追加します。

新しい条件ポップアップウィンドウで、条件タイプとして イベントタイプを選択し、イベントタイプの値として アイテムが" 取得不 可" の状態を選択します。

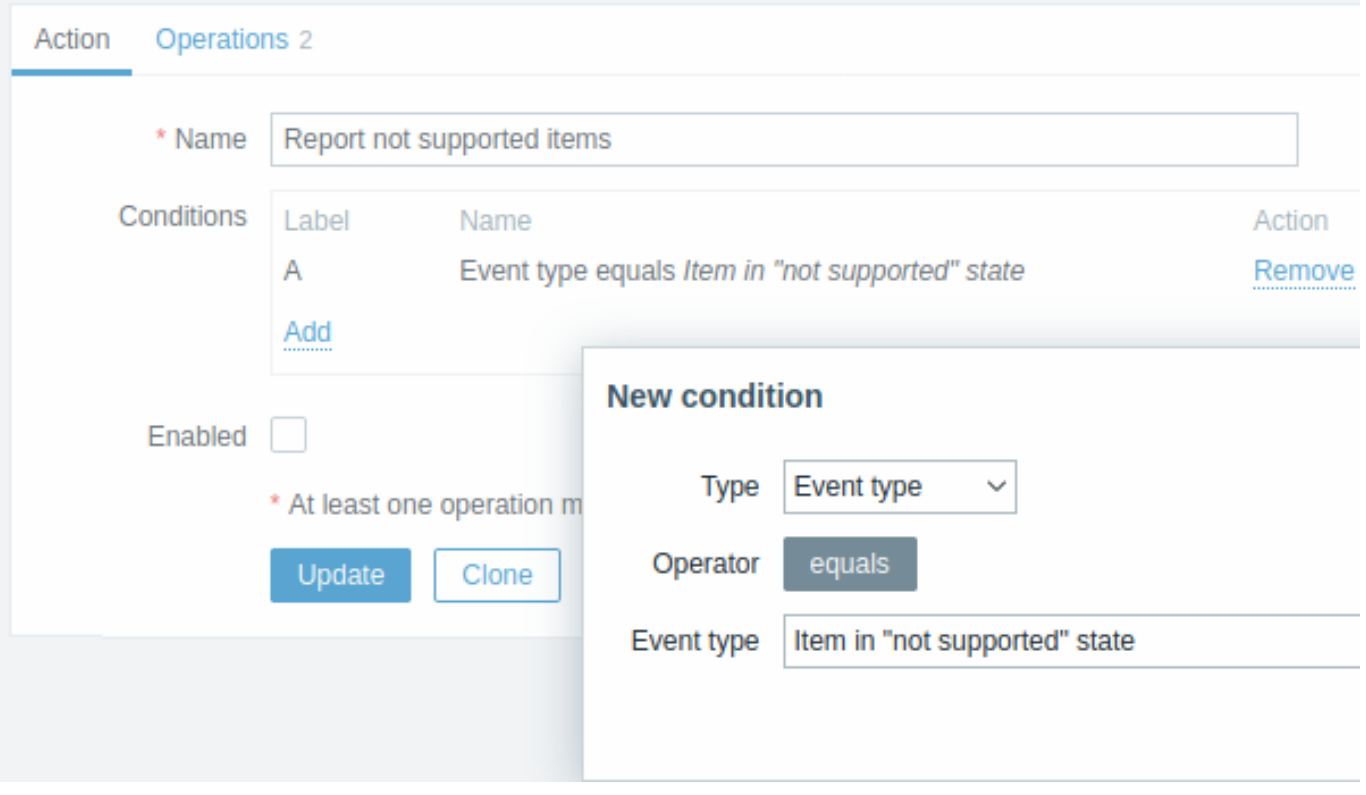

追加をクリックして 実行条件ブロックに条件を追加してください。

ステップ 4

In the **Operations** tab, click on Add in the Operations block and select some recipients of the message (user groups/users) and the media types (or 'All') to use for delivery. 実行内容タブで、実行内容ブロックの 追加をクリックし、配信に使用するメッセージの 受信者 (ユーザーグループ/ユーザー) とメディアタイプ (または「すべて」) を選択します。

障害メッセージの件名/内容をカスタマイズする場合は、メッセージのカスタマイズチェックボックスをオンにします。

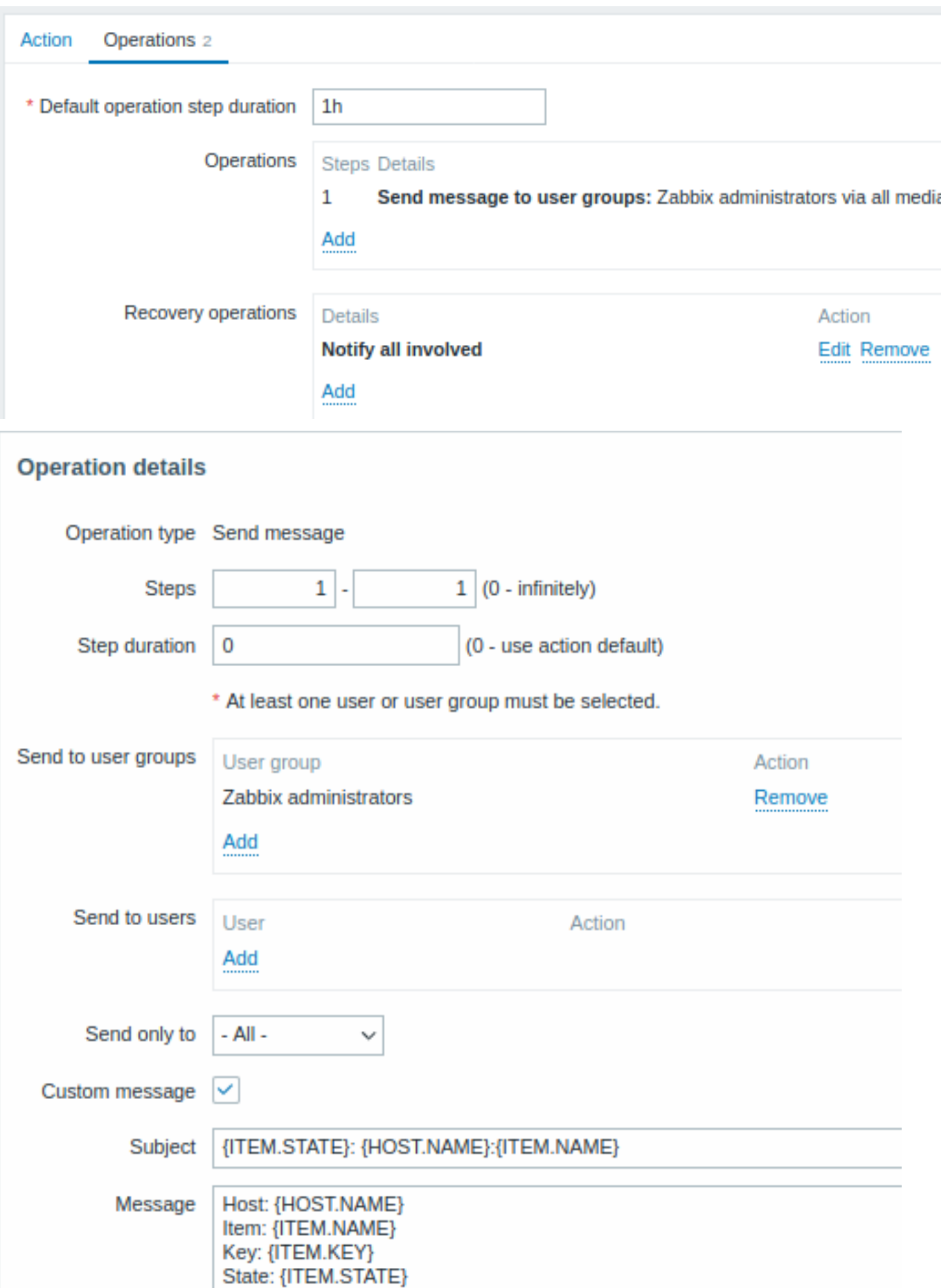

Click on Add to actually list the operation in the Operations block. 追加をクリックして 実行内容ブロックに実行内容を追加します。

|牧奴(ルールで文)| 収りにい物口は、ステップの間隔 (メッヒーンい込信間隔) を設定し、別(ハーチング追加します。

### ステップ 5

The **Recovery operations** block allows to configure a recovery notification when an item goes back to the normal state. Click on Add in the Recovery operations block, select the operation type, the recipients of the message (user groups/users) and the media types (or 'All') to use for delivery. 復旧時の実行内容ブロックを使用すると、アイテムが通常の状態に戻ったときの回復通知を設定で きます。復旧時の実行内容ブロックで 追加をクリックし、処理内容、メッセージの受信者 (ユーザーグループ/ユーザー)、および配信 に使用するメディアタイプ (または「すべて」) を選択します。

障害メッセージの件名/内容をカスタマイズする場合は、メッセージのカスタマイズチェックボックスをオンにします。

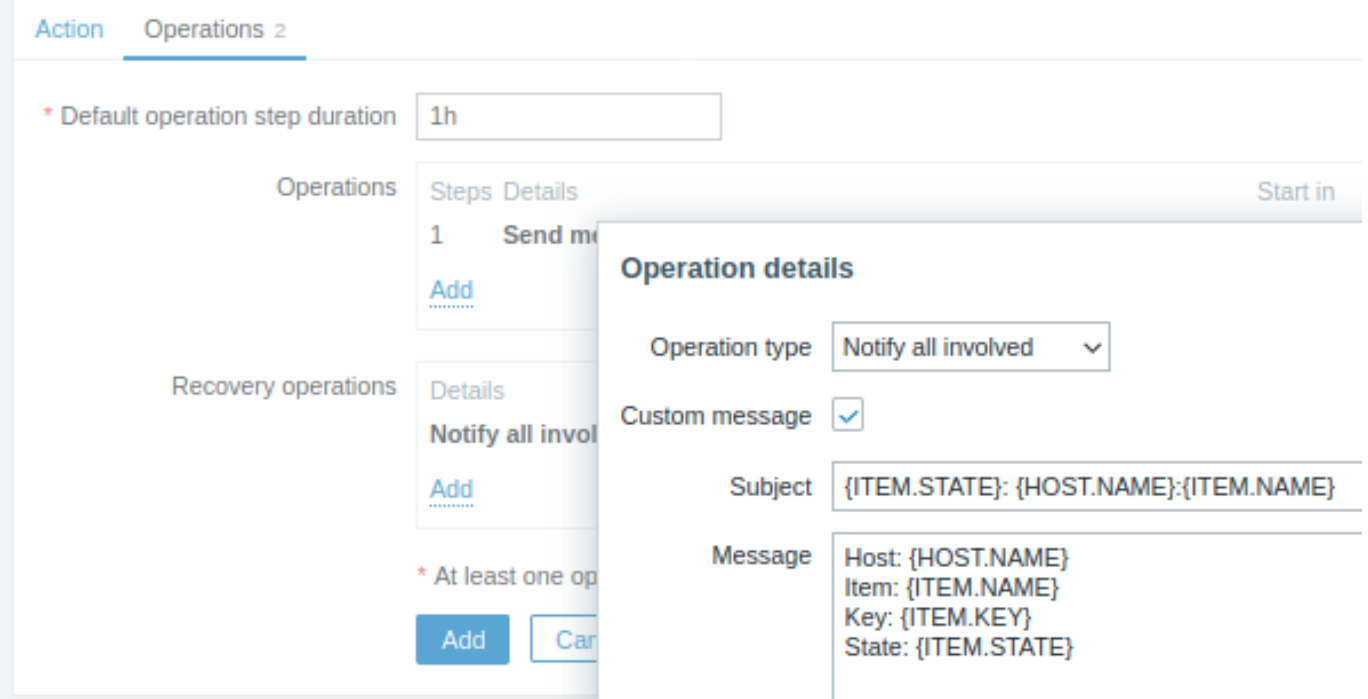

実行内容の詳細ポップアップウィンドウで 追加をクリックして、復旧時の実行内容ブロックに実行内容を追加します。

ステップ 6

完了後、フォームの下部にある 追加ボタンをクリックします。

これで完了です。一部のアイテムがサポートされなくなった場合、Zabbix から最初の通知を受け取ることができるようになりました。

# **11** マクロ

## <span id="page-550-0"></span>概要

Zabbix は、さまざまな状況で使用できる多数の組み込みマクロをサポートしています。これらのマクロは変数であり、特定の構文で 識別されます:

### {MACRO}

マクロは、コンテキストに応じて特定の値に解決されます。

マクロを効果的に使用することで、時間を節約し、Zabbix の設定をより透過的にすることができます。

典型的な用途の 1 つとして、テンプレートでマクロを使用することがあげられます。例えばテンプレートのトリガーは、"{HOST.NAME} のプロセッサ負荷が高すぎます" という名前となります。テンプレートが Zabbix サーバーなどのホストに適用され、トリガーが監視 セクションに表示されると、この名前は"Zabbix サーバーのプロセッサ負荷が高すぎます" に解決されます。

マクロは、アイテムキーパラメータで使用できます。たとえば item.key[server\_{HOST.HOST}\_local] のようにパラメータ の一部のみとしても可能です。解決されたマクロにあいまいな特殊記号存在する場合、Zabbix が処理するのでパラメータをダブルク オートで囲む必要はありません。

Zabbix には他の種類のマクロもあります。

Zabbix は次のマクロをサポートしています。

• {MACRO} - 組み込みマクロ (全リストを参照)

- tvmacro>.vrunc>(\params>) 」 マンロ内奴
- {\$MACRO} ユーザー定義のマクロ, オプションでコンテキスト付き
- {#MACRO} ローレベルディスカバリマクロ
- {?EXPRESSION} 式マクロ

**1** マクロ関数

# <span id="page-551-0"></span>概要

マクロ関数は、macroの値をカスタマイズする機能を提供します。

マクロは、必ずしも簡単に扱えない値を解決することがあります。値が長かったり、抽出したい特定の部分文字列が <br> 含まれて いたりする場合があります。このような場合に、マクロ関数が役に立ちます。

マクロ関数の書[式は](#page-550-0):

{<macro>.<func>(<params>)}

ここで:

- <macro> カスタマイズするマクロ (例 {ITEM.VALUE} や {L#LDMACRO} など) です。
- <func> 適用する関数です。
- <params> カンマで区切られた関数パラメータのリストです。パラメータが" " (スペース) で始まる場合、" で始まる場合、 あるいは ), , を含む場合は、引用符で囲む必要があります。

例:

{{TIME}.fmttime(format,time\_shift)} {{ITEM.VALUE}.regsub(pattern, output)} {{#LLDMACRO}.regsub(pattern, output)}

サポートされるマクロ関数

関数

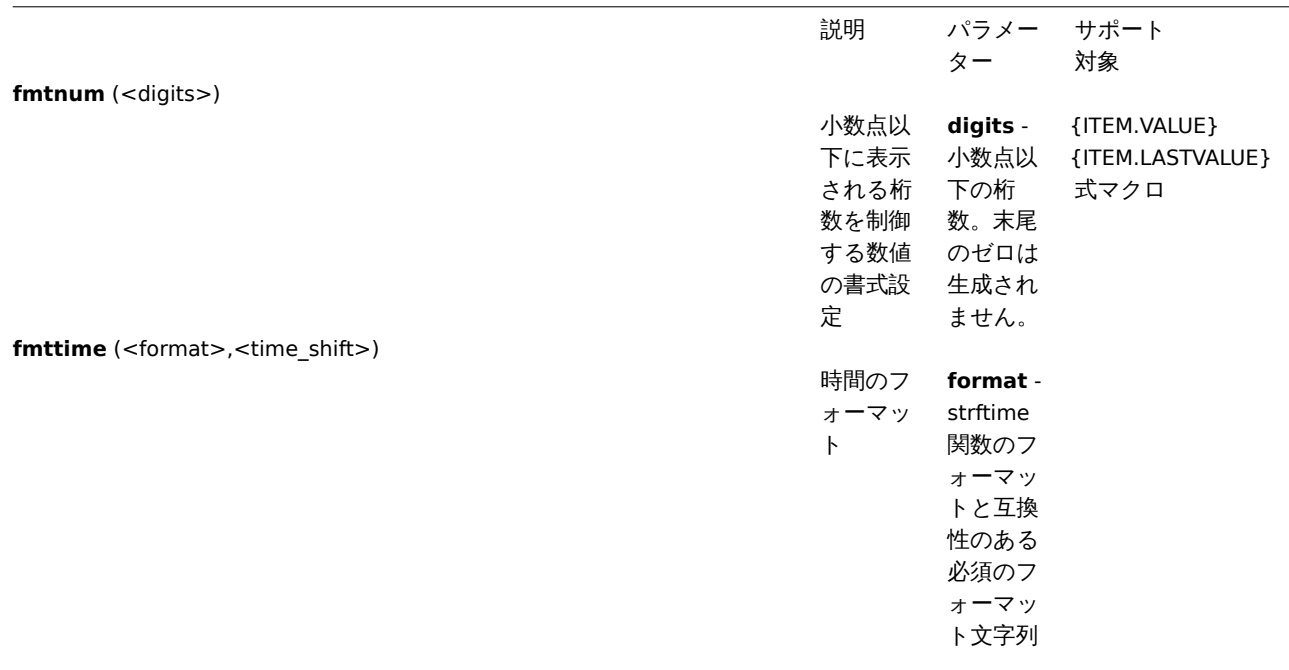

{TIME}

**time\_shift** - フォーマット前の時間に適用されるタイムシフト。 -<N><time\_unit> または +<N><time\_unit> で開始する必要がありま す。 N - 加算または減算する時間単位の数。 time\_unit - h (時間)、d (日)、w (週)、M (月) または y (年) Zabbix 5.4 以降、time\_shift パラメータは複数ステップの時間操作をサポー トし、時間単位の先頭にシフトするために /<time\_unit> を含めることが できます (/d - 真夜中、/w - 初日) 曜日 (月曜日)、/M - 月の最初の日など) 例: -1w - ちょうど 7 日前 -1w/w - 前の週の月曜日 -1w/w+1d - 前週の火曜日 時間操作は優先度なしで左から右に計算されることに注意してください。た とえば、-1M/d+1h/w は ((-1M/d)+1h)/w として解析されます。 **iregsub** (<pattern>,<output>) 正規表現

**regsub** (<pattern>,<output>)

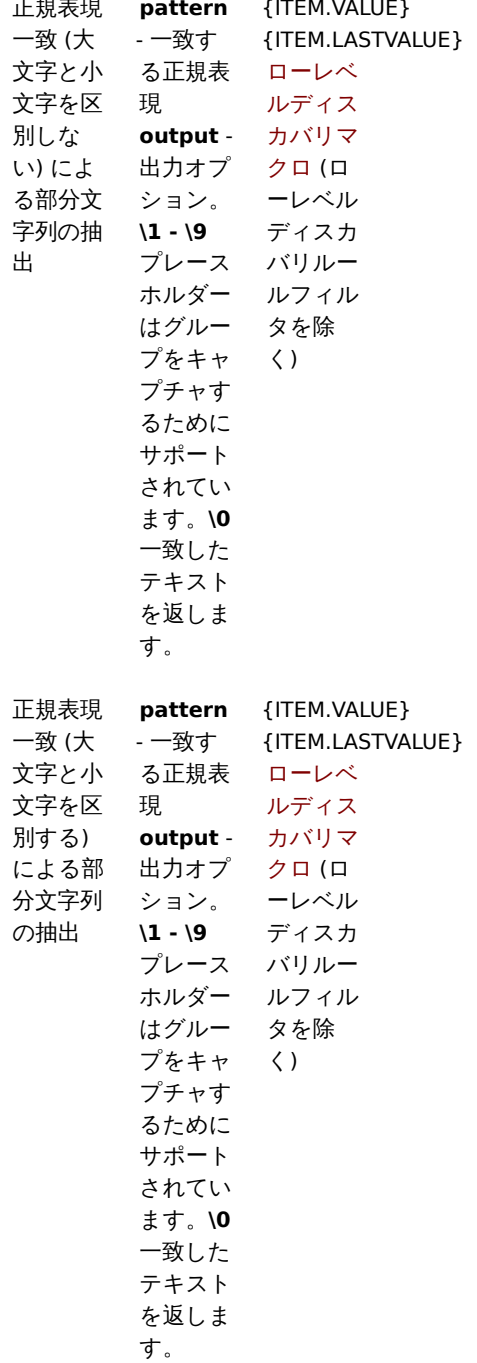

関数がサポートされている場所 で使用され、マクロ関数をサポートしていないマクロに適用されると、そのマクロは'UNKNOWN' と 評価されます。

pattern が正しい正規表現でない場合、マクロは UNNNOWN と評価されます (ローレベルバチィスカバリマクロを陈く。この物白、因 数は無視され、マクロは展開されないままです)。

マクロ関数がサポートされていない場所でマクロに適用された場合、その関数は無視されます。

例

マクロ関数を使用してマクロ値をカスタマイズする方法を、受信値に関する以下の例で説明します:

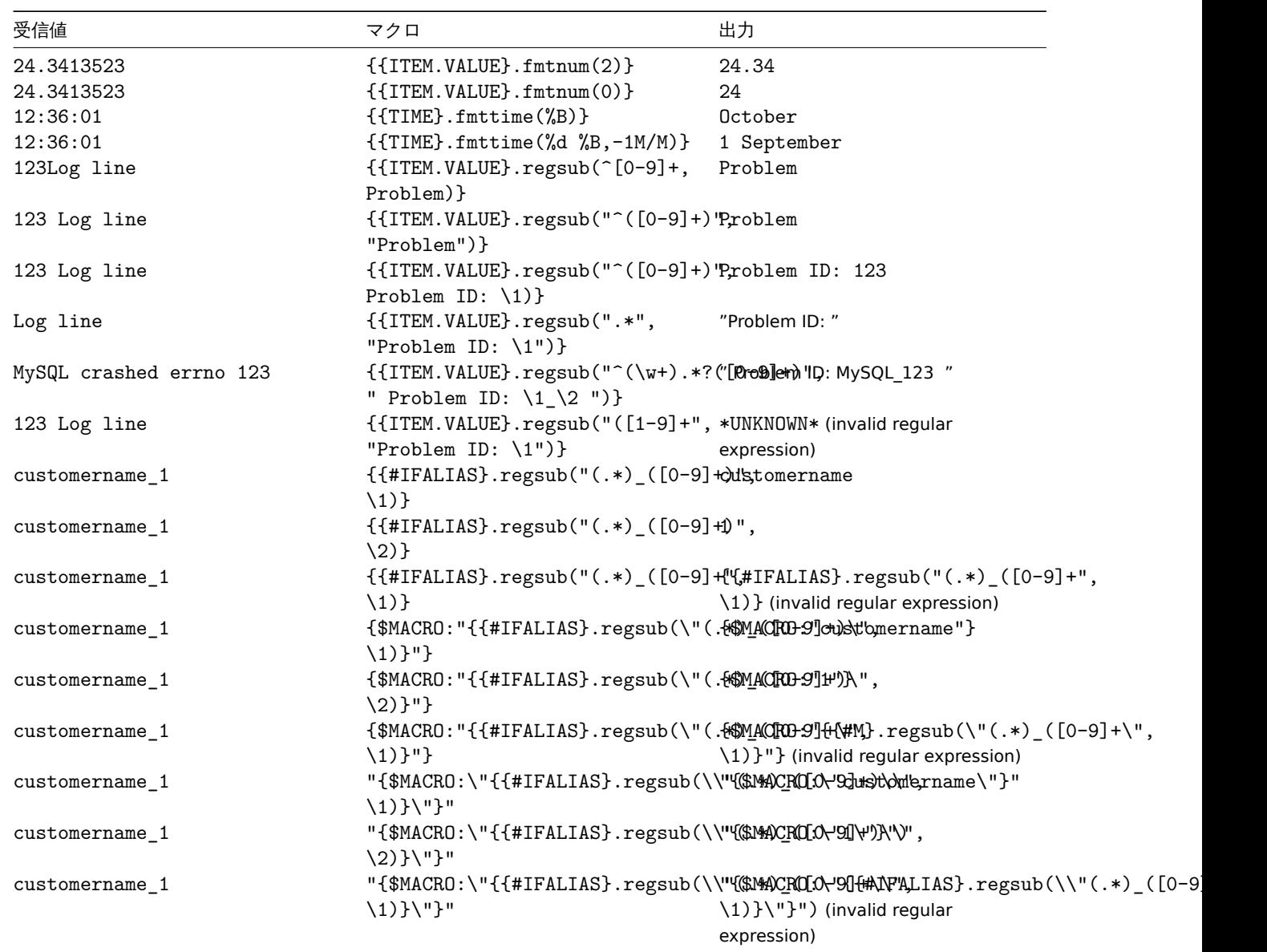

全アイテム値の表示

{ITEM.VALUE} および {ITEM.LASTVALUE} マクロが解決された時に長い値になる場合は 20 文字に切り捨てられます。これらのマク ロの完全な値を表示するには、次のようなマクロ関数を使用します。

{{ITEM.VALUE}.regsub("(.\*)", \1)}<br> {{ITEM.LASTVALUE}.regsub("(.\*)", \1)}

## **2** ユーザーマクロ

## <span id="page-553-0"></span>概要

Zabbix では、supportedマクロに加え、より柔軟性の高い <br> ユーザーマクロがサポートされています。

ユーザマクロは、グローバル、テンプレート、ホストレベルで定義することができます。これらのマクロは <br> 特別な構文を持っ ています:

{\$MACRO}

Zabbix は以下の優先順位に従ってマクロを解決します:

- エ. ハストレバソリマン ロ (取がに ノエンノ ごれえり /
- 2. ホストの第 1 階層のテンプレート (ホストに直接リンクされたテンプレート) に定義されたマクロ (テンプレート ID でソート されます)
- 3. ホストの第 2 階層のテンプレートに対して定義されたマクロ (テンプレート ID でソートされます)
- 4. ホストの第 3 階層のテンプレートに対して定義されたマクロで、テンプレート ID 順に並べられます。
- 5. グローバルマクロ (最後にチェック)

つまり、あるホストにマクロが存在しない場合、Zabbix はホストテンプレートから徐々にマクロを探そうとします。<br> それでも 見つからない場合、グローバルマクロが存在すれば、それを使用します。

#### **Warning:**

同じレベルのリンクされた複数のテンプレートに同じ名前のマクロが存在する場合、ID が最も小さいテンプレートの <br> マクロが使用されます。したがって、複数のテンプレートに同じ名前のマクロが存在することは、設定上のリスクとなりま す。<br>

Zabbix がマクロを見つけることができない場合、マクロは解決されません。

#### **Attention:**

マクロ(ユーザーマクロを含む)は、複雑な設定をより分かりやすくするため、設定セクション(トリガーリストなど)で <br> 未解決のままになっています。

以下の箇所でユーザーマクロを使用することができます:

- item キーパラメーター
- item の更新間隔とフレキシブル間隔
- トリガー名と説明
- トリガ式パラメータと定数 (参照: examples)
- 他の多くの場所 full listを参照してください

グローバルマクロとホストマクロの一般的な使用例

- グローバルマクロを複数の場所で使用し、マクロの値を変更すると、ワンクリックですべての場所に設定変更が適用されます。
- ホスト固有の属[性\(パス](#page-1745-0)ワード、ポート番号、ファイル名、正規表現など)を持つテンプレートを活用します。

設定

ユーザーマクロを定義するには、フロントエンドの対応する場所に移動します。

- グローバルマクロの場合、Administration → General → Macros をご覧ください。
- ホストとテンプレートレベルのマクロは、ホストまたはテンプレートのプロパティを開き、Macros タブを探します。

#### **Note:**

ユーザー・マクロがテンプレート内の item またはトリガーで使用されている場合、テンプレート内の item や <br> トリガ ーでユーザーマクロが使用される場合、たとえそれがグローバルレベルで定義されていても、そのマクロを <br> テンプレ ートに追加することが推奨されます。そうすれば、マクロのタイプが text の場合、テンプレートを <br> XML にエクスポー トして別のシステムでインポートしても、期待通りに動作します。<br> シークレットマクロの値はexported されません。  $chr>$ 

## ユーザーマクロは以下の属性を持ちます:

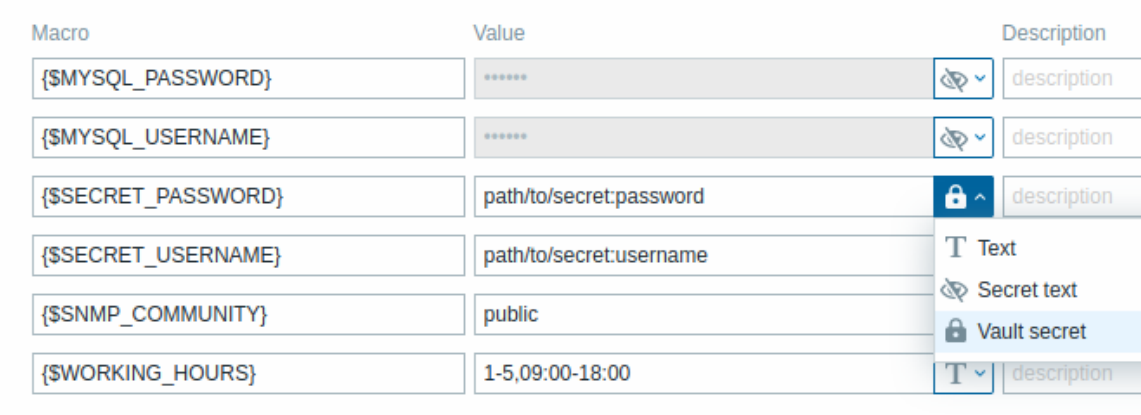

Add

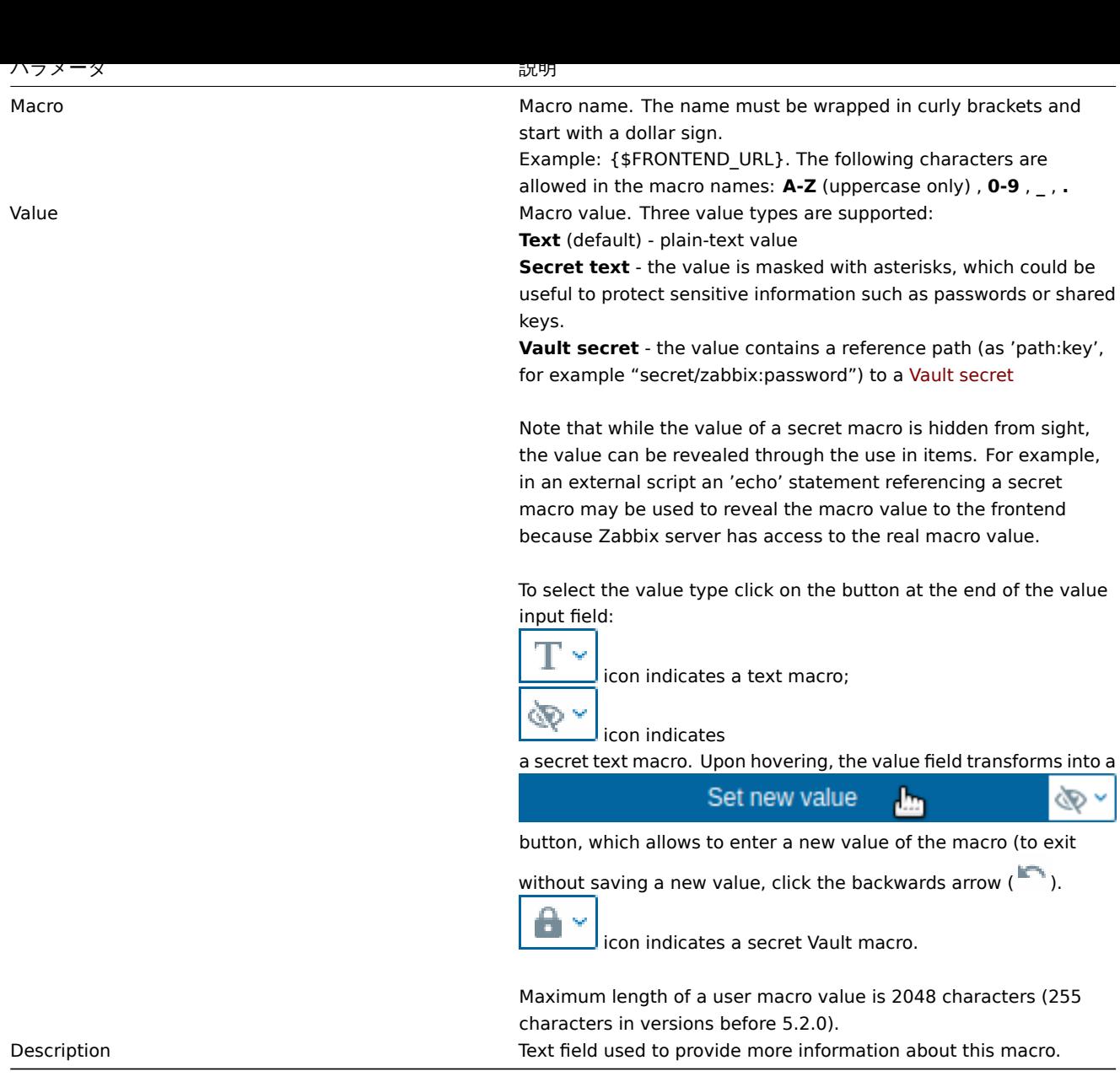

#### **Note:**

```
シークレットマクロを含む URL は、マクロが"******" として解決されるため、動作しないことがあります。
```
### **Attention:**

トリガ式では、ユーザマクロはパラメータや定数を参照する場合に解決されます。<br> パラメータまたは定数を参照してい る場合、解決されます。ホスト、item キー、関数、演算子、または別のトリガー式を <br> 参照している場合は、解決されま せん。シークレットマクロは、トリガ式では使用できません。

## 例

例 1

"Status of SSH daemon" item キーにホストレベルマクロを使用する。

net.tcp.service[ssh,,{\$SSH\_PORT}]

この項目は、複数のホストで **{\$SSH\_PORT}** の値が定義されている場合に、複数のホストに割り当てることができます。

例 2

"CPU load is too high" トリガーでのホストレベルマクロの使用:

last(/ca\_001/system.cpu.load[,avg1])>{\$MAX\_CPULOAD}

このようなトリガーは、個々のホストで編集するのではなく、テンプレート上で作成されることになります。

## **Note:** 値の量を関数のパラメーターとして使用する場合(例えば, **max(/host/key,#3)**), <br> SOME\_PERIOD => #3<br> という ようにマクロ定義にハッシュ記号を入れてください。

# 例 3

"CPU load is too high" トリガーで 2 つのマクロを使用する:

min(/ca\_001/system.cpu.load[,avg1],{\$CPULOAD\_PERIOD})>{\$MAX\_CPULOAD}

マクロはトリガー関数(この例では関数 **min()**)のパラメータとして使用することができることに注意。

```
例 4
```
agent の利用不可条件と item の更新間隔を同期させる。:

- {INTERVAL} マクロを定義し、item の更新間隔に使用する。
- {INTERVAL} を agent 使用不可トリガーのパラメータとして使用する。

nodata(/ca\_001/agent.ping,{\$INTERVAL})=1

## 例 5

稼働時間の設定を一元化する。

- グローバルな {\$WORKING HOURS} マクロを作成し、1-5,09:00-18:00 とします。
- Administration → General → GUI の Working time フィールドで使用します。
- Administration → User → Media の When active フィールドで使用します。
- 稼働時間中に、より頻繁に item のポーリングを設定するために使用します。

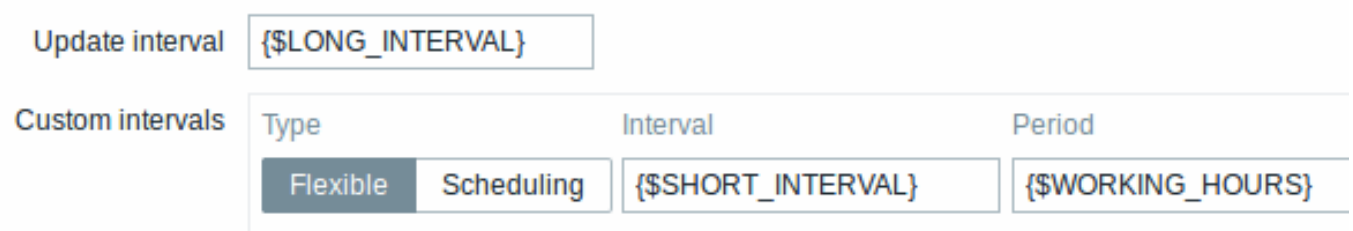

• Time period の動作条件で使用します。

• 必要に応じて、Administration → General → Macros で稼働時間を調整します。

## 例 6

ホストプロトタイプマクロを使用して、検出されたホストの item を設定します:

ホストプロトタイプで、{\$SNMPVALUE} を {#SNMPVALUE}low-level discovery マクロ値として定義します:

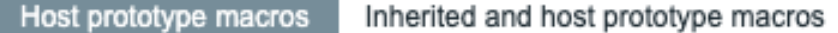

Macro

Value

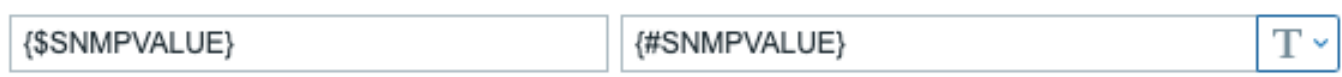

Add

Add Cancel

- ホストプロトタイプに Generic SNMPv2 テンプレートを割り当てます。
- {SNMPVALUE} を使用します。汎用 SNMPv2 テンプレート項目の SNMP OID\* フィールドに {\$SNMPVALUE} を使用します。

ユーザーマクロのコンテキスト

user macros with context を参照してください。

<span id="page-556-0"></span>**3** コンテキストユーザーマクロ

- ノロ モオフンコンリオストをは用して、ナノオルト値をコンナキスト回有の値で上書きすることができます。

マクロ名にコンテキストが追加されます。構文は、コンテキストが静的テキスト値であるかどうかによって異なります。

{\$MACRO:"static text"}

[または正規表現](#page-553-0):

### {\$MACRO:regex:"regular expression"}

正規表現コンテキストを持つマクロは、ユーザーマクロ構成でのみ定義できることに注意してください。regex: プレフィックスが トリガー式のようにユーザーマクロコンテキストとして他の場所で使用されている場合、静的コンテキストとして扱われます。

コンテキストの引用はオプションです (重要な注意事項 も参照してください)

マクロコンテキストの例:

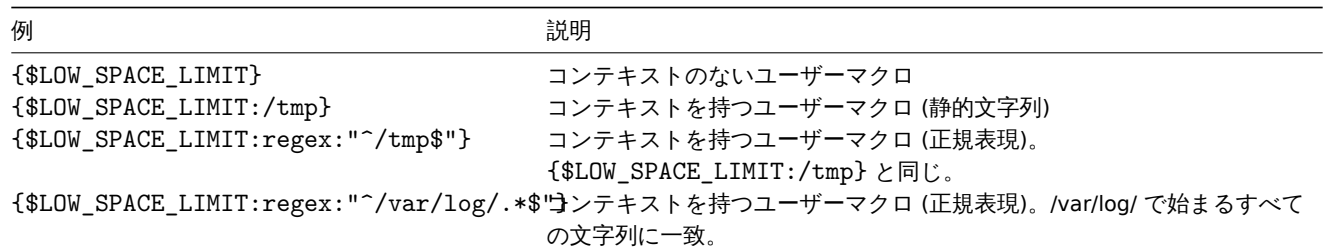

ユースケース

コンテキストを持つユーザーマクロを定義して、トリガー式で (ローレベルディスカバリによって取得された値に基づく) より柔軟な しきい値を実現できます。たとえば、次のマクロを定義できます。- {\$LOW\_SPACE\_LIMIT} = 10 - {\$LOW\_SPACE\_LIMIT:/home} = 20  $-$  {\$LOW\_SPACE\_LIMIT:regex:"^\/[a-z]+\$"} = 30

次に、ローレベルディスカバリマクロを、マウントされたファイルシステム検出のトリガープロトタイプでマクロコンテキストとし て使用できます:

last(/host/vfs.fs.size[{#FSNAME},pfree])<{\$LOW\_SPACE\_LIMIT:"{#FSNAME}"}

検出後、検出されたマウントポイントまたはファイルシステムの種類に応じて、さまざまな低容量しきい値がトリガーに適用されま す。障害イベントは、次の場合に生成されます。

- /home フォルダーの空きディスク容量が 20% 未満 正規表現パターン (/etc、/tmp、/var など) に一致するフォルダーの空き ディスク容量が 30% 未満
- 正規表現パターンに一致せず、/home ではないフォルダーの空きディスク容量が 10% 未満

重要事項

• コンテキストを持つ複数のユーザーマクロが存在する場合、Zabbix は最初に単純なコンテキストマクロを照合し、次にコンテ キストマクロを未定義の順序で正規表現と照合しようとします。

#### **Warning:**

未定義の動作を避けるために、同じ文字列に一致する別のコンテキストマクロを作成しないでください。

- コンテキストを持つマクロがホスト、リンクされたテンプレート、またはグローバルで見つからない場合、コンテキストのな いマクロが検索されます。
- コンテキストでは、ローレベルディスカバリマクロのみがサポートされています。その他のマクロはすべて無視され、プレー ンテキストとして扱われます。

技術的には、マクロコンテキストはitem key パラメータと同様のルールを使用して指定されますが、, 文字がある場合、マクロコン テキストは複数のパラメータとして解析されません。

- コンテキストに } 文字が含まれている場合、または " 文字で始まる場合、マクロコンテキストは " で引用する必要がありま す。引用されたコンテキスト内の引用符は、\ 文字でエスケープする必要があります。
- \ 文字自体はエスケープさ[れません。](#page-183-0)つまり、\ 文字で終わる引用符付きコンテキストを持つことは不可能です マクロ {\$MACRO:"a:\b\c\"} は無効です。
- コンテキスト内の先頭のスペースは無視されますが、末尾のスペースは無視されます: **–** たとえば、{\$MACRO:A} は {\$MACRO: A} と同じですが、{\$MACRO:A } とは異なります。
- 先頭の引用符の前と末尾の引用符の後のすべてのスペースは無視されますが、引用符内のすべてのスペースは無視されません。 **–** マクロ {\$MACRO:"A"}、{\$MACRO: "A"}、{\$MACRO:"A" }、および {\$MACRO: "A" } は同じですが、マクロ {\$MACRO:"A"} および {\$MACRO:" A "} ではありません。

{\$MACRO:A}、{\$MACRO: A}、および {\$MACRO:"A"} のマクロは、同じコンテキストを持っているため、すべて同等です。これは、 'key[a]'、'key[ a]'、および'key["a"]' が意味的に同じである項目キーとは対照的ですが、一意性のために異なります。

**4** ローレベルディスカバリマクロ

## <span id="page-558-0"></span>概要

これはlow-level discovery (LLD) 関数の中で使用されるマクロの一種です。:

## {#MACRO}

LLD ルールの中で使用されるマクロで、ファイルシステム名、ネットワークインターフェース、SNMP OID などの実数値を返します。

これ[らのマクロは、アイテ](#page-710-0)ム、トリガー、グラフの prototypes の作成に使用することができます。そして、実際の <br> ファイルシ ステムやネットワーク・インターフェイスなどを発見する際に、これらのマクロを実際の値で置き換え、<br> 実際の item やトリガ ー、グラフを作成するためのベースとします。

これらのマクロは、仮想マシンdiscoveryでホストとホストグループの <br> prototypes を作成する際にも使用されます。

いくつかの低レベルの発見マクロは Zabbix の LLD 関数と一緒に"pre-packaged" として提供されています。<br> - {#FSNAME}, {#FSTYPE}, {#IFNAME}, {#SNMPINDEX}, {#SNMPVALUE}<br> ただし、custom ローレベルディスカバリルールを <br> 作成する 場合は、これらの名前に準拠することは必須ではありません。その場合は、他の任意の LLD マクロ名を使用し、<br> その名前を参 照することができます。

### サポートされる箇所

以下の箇所で LLD マクロを使用することができます:

- in the low-level discovery rule filter
- for item prototypes in
	- **–** name
	- **–** key parameters
	- **–** unit
	- **-** update interval
	- **-** history storage period
	- **-** trend storage period
	- **–** item value preprocessing steps
	- **–** SNMP OID
	- **–** IPMI sensor field
	- **–** calculated item formula
	- **–** SSH script and Telnet script
	- **–** database monitoring SQL query
	- **–** JMX item endpoint field
	- **–** description
	- **–** HTTP agent URL field
	- **–** HTTP agent HTTP query fields field
	- **–** HTTP agent request body field
	- **–** HTTP agent required status codes field
	- **–** HTTP agent headers field key and value
	- **–** HTTP agent HTTP authentication username field
	- **–** HTTP agent HTTP authentication password field
	- **–** HTTP agent HTTP proxy field
	- **–** HTTP agent HTTP SSL certificate file field
	- **–** HTTP agent HTTP SSL key file field
	- **–** HTTP agent HTTP SSL key password field
	- **-** HTTP agent HTTP timeout<sup>1</sup> field
	- **–** tags
- for trigger prototypes in
	- **–** name
	- **–** operational data
	- **–** expression (only in constants and function parameters)
	- **–** URL
	- **–** description
	- **–** tags
- for graph prototypes in
	- **–** name
- for host prototypes in
- **–** name
- **–** visible name
- **–** custom interface fields: IP, DNS, port, SNMP v1/v2 community, SNMP v3 context name, SNMP v3 security name, SNMP v3 authentication passphrase, SNMP v3 privacy passphrase
- **–** host group prototype name
- **–** host tag value
- **–** host macro value
- **–** (full list を参照してください。)

これらのすべての場所で、LLD マクロは静的なユーザー [macro context] (/manual/config/macros/user\_macros\_context) の中で使用 することができます。

## マクロ関数[の使用](#page-610-0)

マクロ関数は、ローレベルディスカバリマクロでサポートされており (ローレベルディスカバリルールフィルターを除く)、<br> 正 規表現を使用してマクロ値の特定の部分を抽出することが可能です。

たとえば、イベントタグ付けのために、次の LLD マクロから顧客名とインターフェイス番号を抽出したい場合があります。

## {#IFALIAS}=customername\_1

これを行うには、regsub マクロ関数をトリガープロトタイプのイベントタグの値フィールドのマクロと一緒に <br> 使用すること ができます:

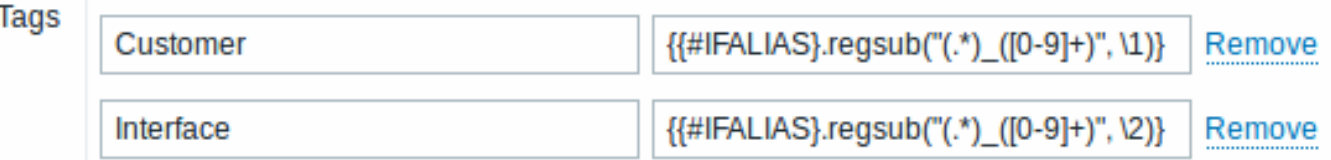

引用符で囲まれていない item [key parameters] (/manual/config/items/item/key#key\_parameters) にはカンマが使えないので <br> マクロ関数を含むパラメータは引用符で囲む必要があることに注意しましょう。パラメータ内の二重引用符をエスケープするには <br> バックスラッシュ (\\) 文字を使用する必要があります。

例:

net.if.in[" ${HIFALIAS}.regsub(\V'(.*)_{D}([0-9]+)\V', \1)}$ ", bytes]

マクロ関数の構文の詳細については、Macro functions を参照してください。

Zabbix 4.0 からローレベルディスカバリマクロでマクロ関数がサポートされています。

脚注

**<sup>1</sup>** <sup>1</sup> でマークされたフィールドでは、1 [つのマクロでフ](#page-551-0)ィールド全体を埋める必要があります。<br> フィールド内の複数のマクロや、 テキストと混在するマクロはサポートされていません。

# **5** 式マクロ

## 概要

式マクロは、式の計算に役立ちます。内部のすべてのマクロを展開し、結果の式を評価することによって計算されます。

式マクロには特別な構文があります:

{?EXPRESSION}

{HOST.HOST<1-9>} および {ITEM.KEY<1-9>} マクロは、式マクロ内でサポートされています。{ITEM.KEY<1-9>} マクロは、Zabbix 6.0.9 以降、式マクロでサポートされています。

使用法

次の場所で使用可能です。

- グラフ名
- マップ要素のラベル
- マップシェープラベル
- マップリンクラベル

次のセットから **1** つの関数のみ式マクロとして使用できます: avg,last,max,min 例:

{?avg(/{HOST.HOST}/{ITEM.KEY},1h)}

{?last(/host/item1)/last(/host/item2)}, {?count(/host/item1,5m)} , {?last(/host/item1)\*10} 等の式は前述 の場所で機能しません。

ただし、

- トリガーイベント名
- トリガーベースの通知とコマンド
- 障害の更新通知とコマンド

では複雑な式を使用できます。例:

{?trendavg(/host/item1,1M:now/M)/trendavg(/host/item1,1M:now/M-1y)\*100}

参照:

- 式マクロのサポートされている場所のリストについてはサポートされているマクロを参照
- 例 イベント名に式マクロを使用する

**12** ユーザーとユーザーグループ

## 概要

Zabbix のすべてのユーザは、Web ベースのフロントエンドから Zabbix アプリケーションにアクセスします。各ユーザーには <br> 固有のログイン名とパスワードが割り当てられます。<br>

全てのユーザパスワードは暗号化され、Zabbix のデータベースに保存されます。ユーザーは、UNIX に応じた設定をしていない限り、 <br> ユーザー ID とパスワードを使用して UNIX サーバに直接ログインすることはできません。Web サーバとユーザブラウザ間の通 信は SSL を使用して <br> 保護することができます。

柔軟なuser permission schemaにより、以下の権限を制限し差別化することができます:

- Zabbix フロントエンドの管理用機能へのアクセス
- フロントエンドでの特定のアクションの実行
- ホストグループ内の監視対象ホストへのアクセス
- 特定の API [メソッドの使用](#page-562-0)

**1** ユーザの設定

## 概要

Zabbix の初期インストールでは、以下の 2 つのユーザが事前に設定されています:

- Admin 完全なパーミッションを持つ Zabbix superuserです。
- guest\* 特別な Zabbix userです。'guest' ユーザはデフォルトでは無効になっています。<br> Guests ユーザグループに追 加すると、ログインしていなくても Zabbix の監視ページにアクセスすることができます。<br> デフォルトでは、guest は Zabbix オブジェクトに対するパーミッションを持っていないことに注意してください。

新しいユーザーを設定するには:

- Administration → Users に行きます。
- Create user をクリックします。(または、既に登録されているユーザの名前をクリックします。)
- フォームのユーザー属性を編集します。

一般的な属性

User タブには、一般的なユーザー属性が表示されます:

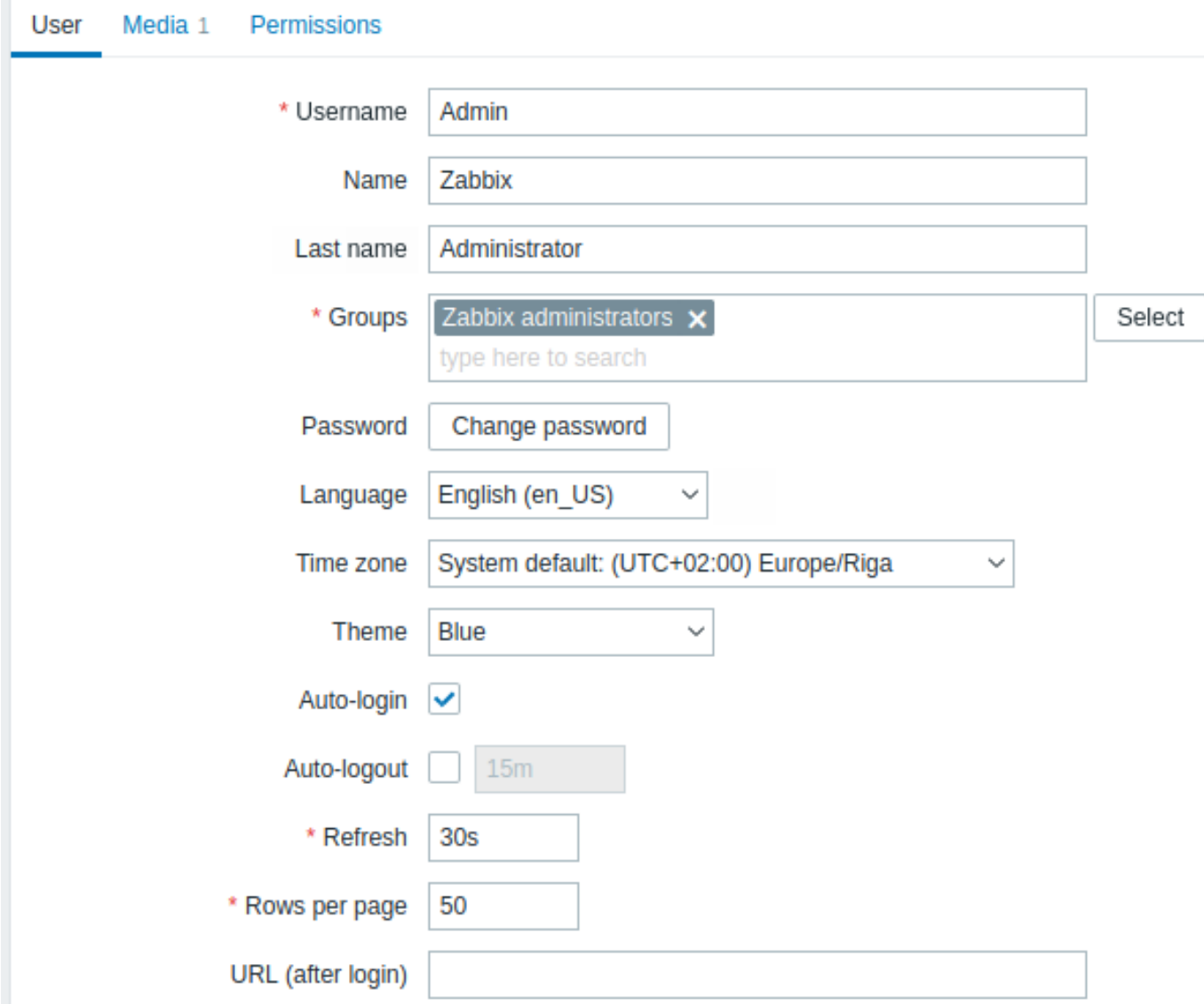

必須入力項目には、赤いアスタリスクが表示されています。

| パラメータ     | 説明                                                                    |
|-----------|-----------------------------------------------------------------------|
| Username  | Unique username, used as the login name.                              |
| Name      | User first name (optional).                                           |
|           | If not empty, visible in acknowledgment information and               |
|           | notification recipient information.                                   |
| Last name | User last name (optional).                                            |
|           | If not empty, visible in acknowledgment information and               |
|           | notification recipient information.                                   |
| Groups    | Select user groups the user belongs to. Starting with Zabbix 3.4.3    |
|           | this field is auto-complete so starting to type the name of a user    |
|           | group will offer a dropdown of matching groups. Scroll down to        |
|           | select. Alternatively, click on Select to add groups. Click on 'x' to |
|           | remove the selected.                                                  |
|           | Adherence to user groups determines what host groups and hosts        |
|           | the user will have access to.                                         |
| Password  | Two fields for entering the user password.                            |
|           | With an existing password, contains a Password button, clicking on    |
|           | which opens the password fields.                                      |
|           | Note that passwords longer than 72 characters will be truncated.      |
| Language  | Language of the Zabbix frontend.                                      |
|           | The php gettext extension is required for the translations to work.   |
| Time zone | Select the time zone to override global time zone on user level or    |
|           | select System default to use global time zone settings.               |

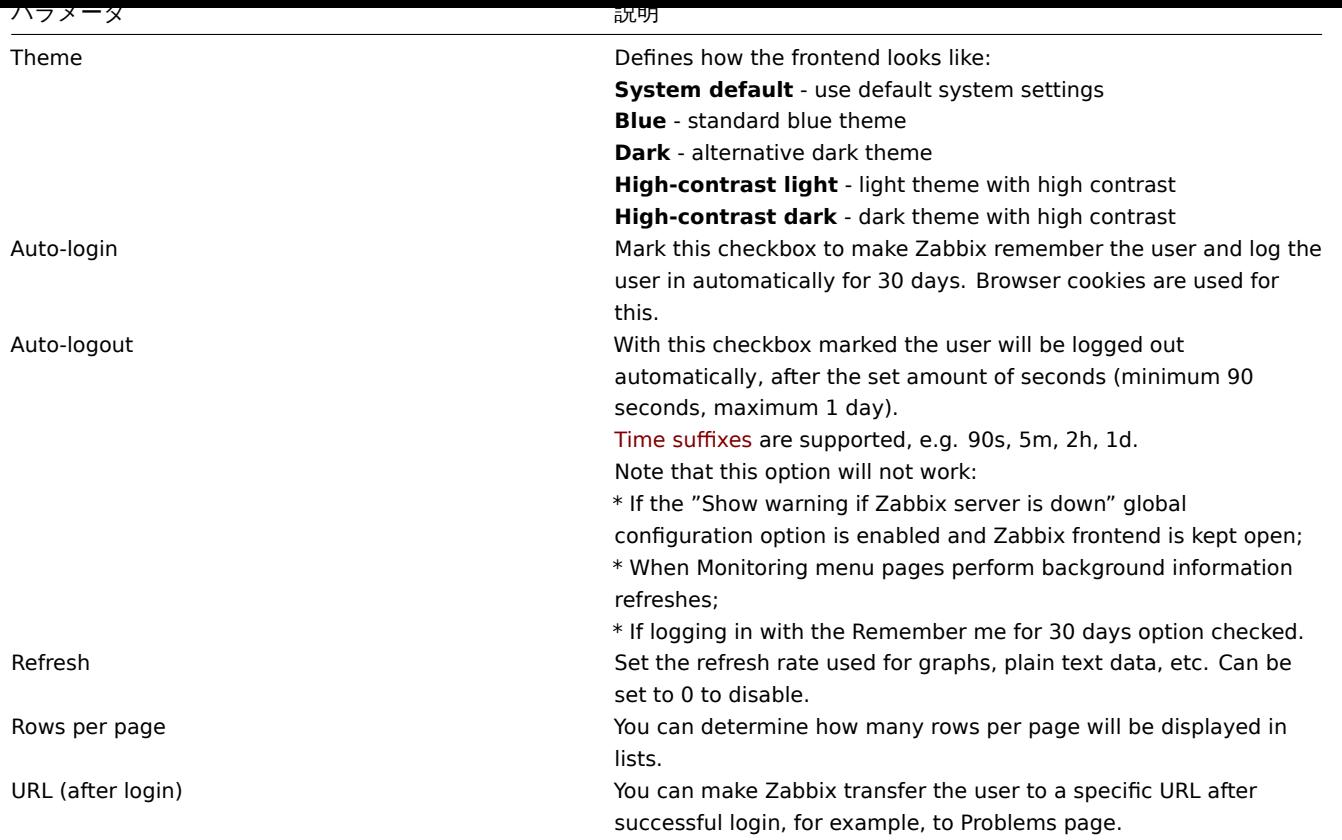

## ユーザーメディア

Media タブには、ユーザーに対して定義されたすべてのメディアのリストが含まれています。メディアは、通知を送信するために使 用されます。メディアを割り当てるには、Add をクリックします。

ユーザーメディアの設定については、Media types の項を参照してください。

## アクセス権

パーミッション \* タブには、以下の情報が含まれています:

- ユーザーロール。ユーザーは自分のロールを変更することはできません。
- ロール設定で定義されたユーザータイプ(User、Admin、Super Admin)
- そのユーザーがアクセスできるホストグループ。タイプ'User' および'Admin' のユーザーは、デフォルトではどのホストグル ープおよびホストへのアクセス権も持っていません。アクセス権を得るには、それぞれのホストグループおよびホストへのア クセス権を持つユーザグループに含まれる必要があります。
- Zabbix フロントエンド、モジュール、API メソッドのセクションとエレメントへのアクセス権。アクセスが許可されているエ レメントは緑色で表示されます。薄い灰色は、その要素へのアクセスが拒否されていることを意味します。
- 特定のアクションを実行する権利。許可されているアクションは、緑色で表示されます。薄い灰色は、ユーザーがそのアクシ ョンを実行する権利を持っていないことを意味します。

詳しくは、User permissions のページをご覧ください。

**2** ユーザー権限

<span id="page-562-0"></span>概要

Zabbix では、それぞれのユーザロールを定義することで、ユーザパーミッションを区別することができます。非特権ユーザはホスト グループのデータにアクセスできるユーザグループに含まれる必要があります。

ユーザーロール

ユーザロールは、ユーザがどの UI 部分、どの API メソッド、どのアクションを利用できるかを定義します。Zabbix には以下のロー ルがあらかじめ定義されています:

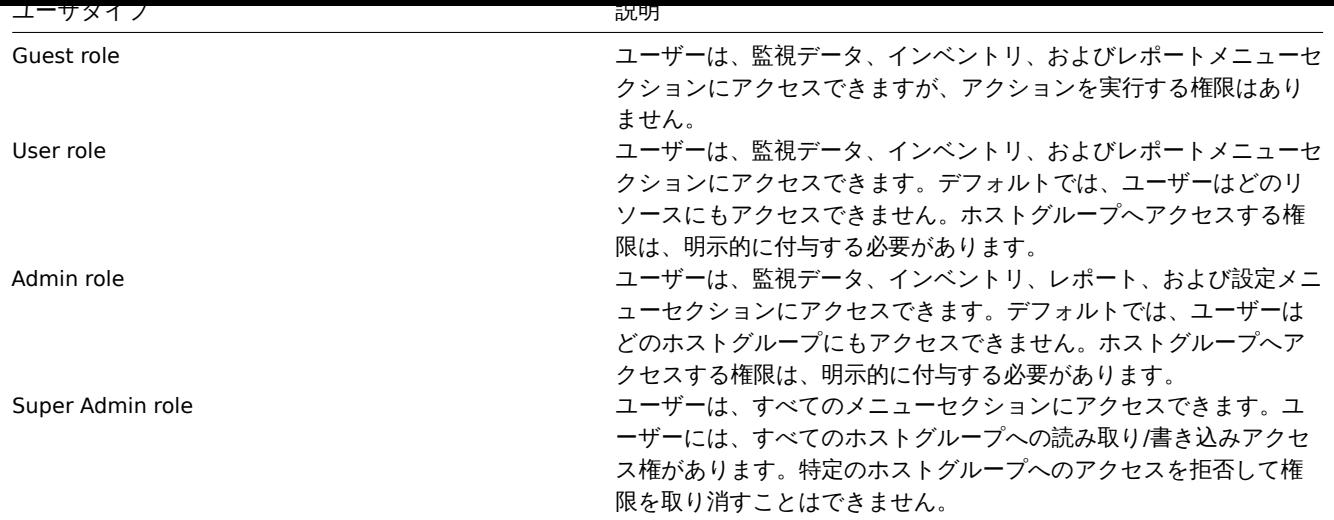

ユーザーロール は 管理 → ユーザーの役割セクションで設定します。Super Admins は、事前に定義されたロールを修正または削除 し、権限のカスタムセットを持つより多くのロールを作成することができます。

ユーザーにロールを割り当てるには、ユーザー設定フォームの権限タブで、ユーザーの役割フィールドから設定したいロールを選択 [します。ロールが](#page-928-0)選択されると、関連する権限のリストが以下に表示されます。

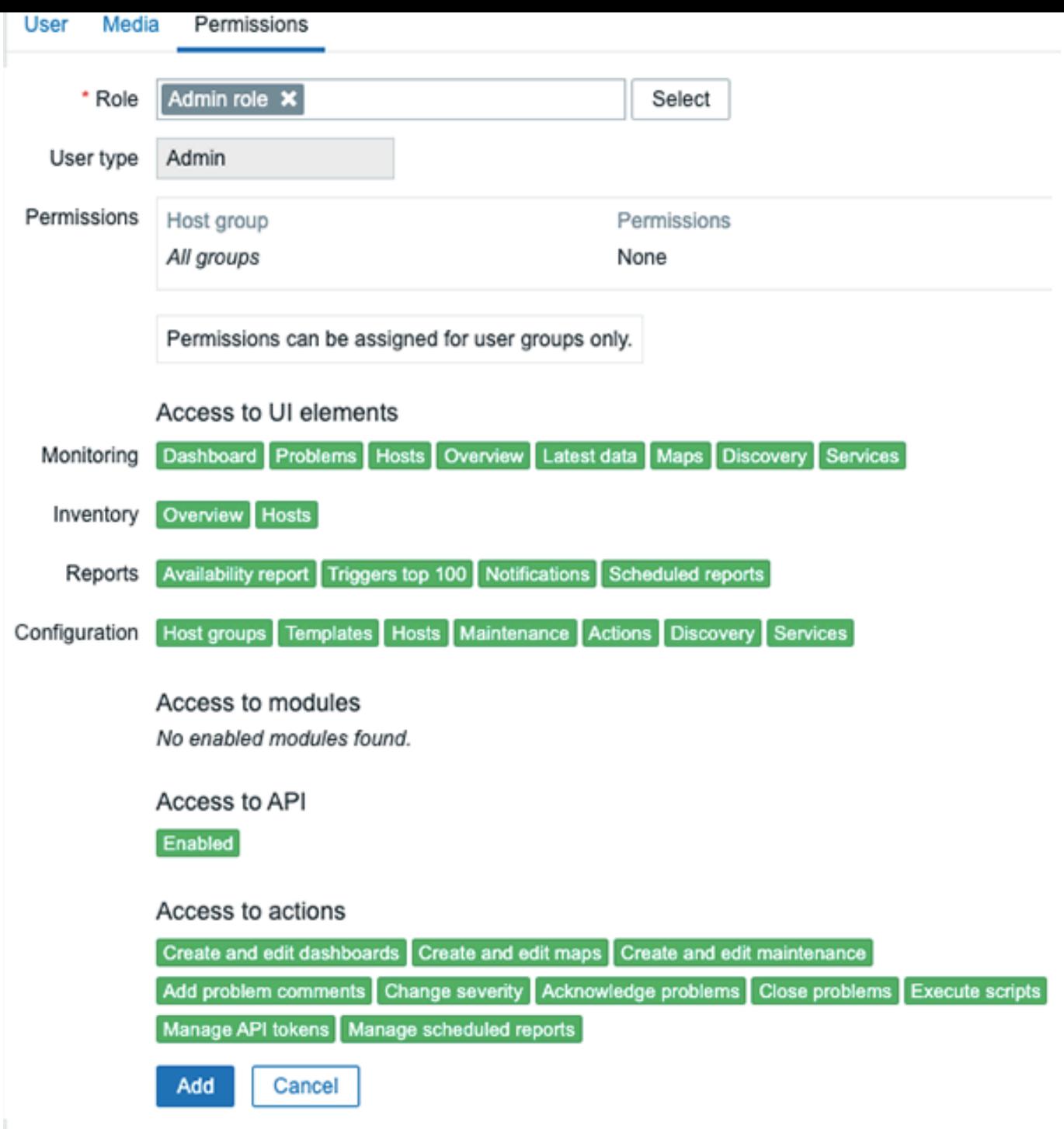

ホストグループへのパーミッション

Zabbix のあらゆるホストデータへのアクセスは、ホストグループレベルでuser groups にのみ許可されます。

つまり、個々のユーザが直接ホスト (またはホストグループ) へのアクセスを許可されることはありません。ホストを含むホストグル ープへの <br> アクセスを許可されているユーザーグループの一部であることによってのみ、ホストへのアクセスを許可されます。

**3** ユーザグループ

概要

ユーザーグループは、組織的な目的とデータへのアクセス許可を割り当てるために、ユーザーをグループ化することができます。 <br> ホストグループのデータを監視するための権限は、個々のユーザーではなく、ユーザーグループに割り当てられます。

あるユーザーグループにはどのような情報を、別のユーザーグループにはどのような情報を提供するかを分けることは、しばしば意 味を <br> 持つ場合があります。これは、ユーザーをグループ化し、ホスト・グループに様々な権限を割り当てることで実現できま す。

ユーザーはいくつでもグループに所属することができます。

設定

ユーザーグループを設定するには:

- Administration → User groups に移動します。
- Create user group をクリックします。(既存のグループを編集する場合はグループ名をクリックします)
- フォームでグループ属性を編集します。

**User group** タブには、グループの一般的な属性が含まれています:

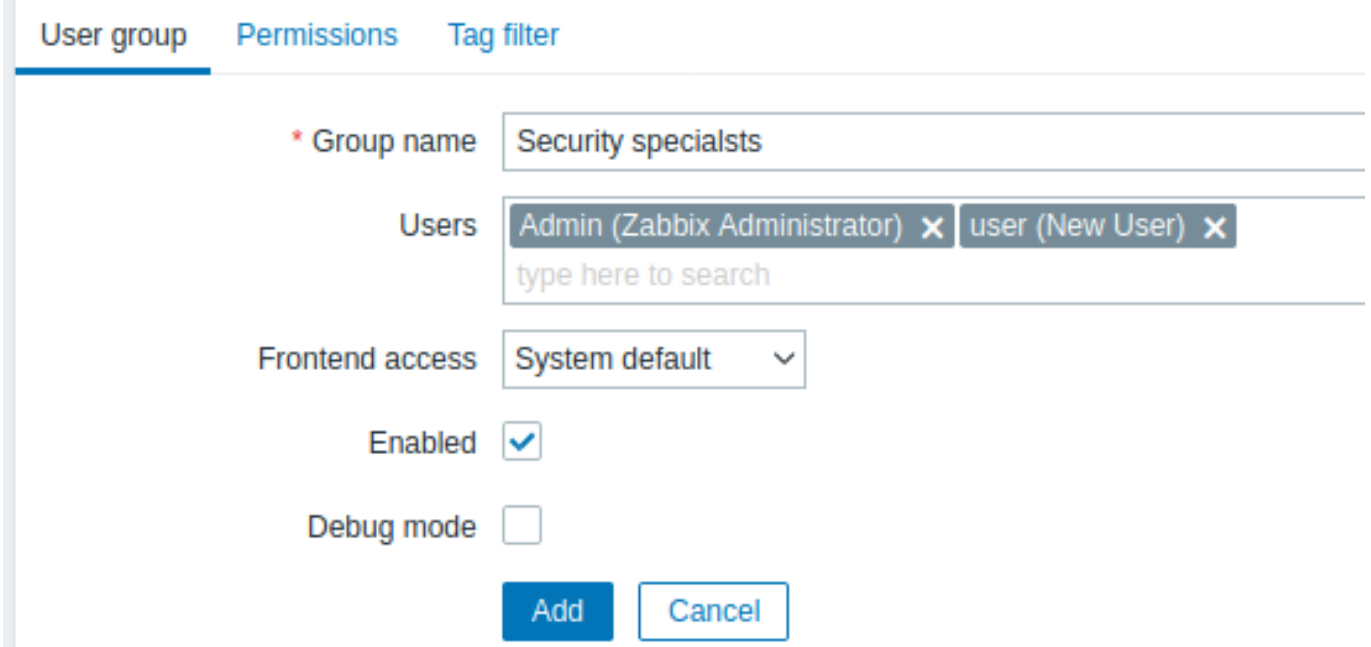

必須入力項目には、赤いアスタリスクが表示されています。

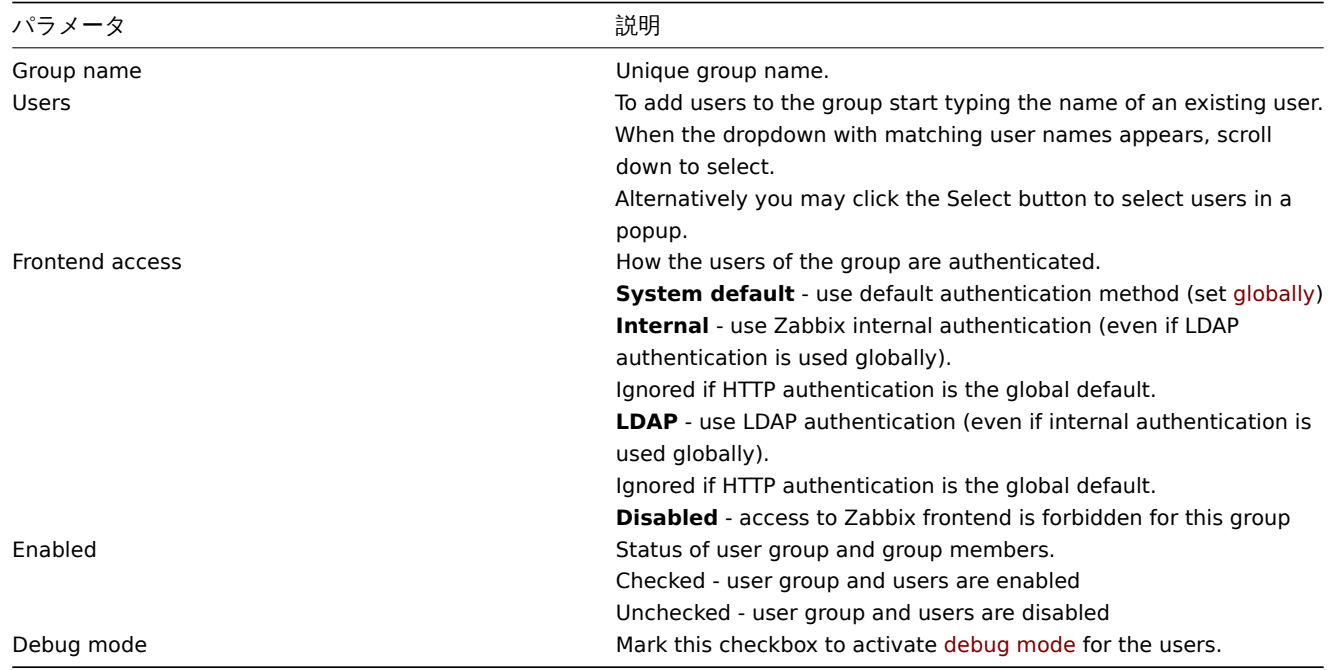

**Permissions** タブでは、ホストグループ (およびホストデータ) へのユーザーグループアクセスを指定できます。<br> グループ (お よびホスト) のデータへのアクセスを指定します:

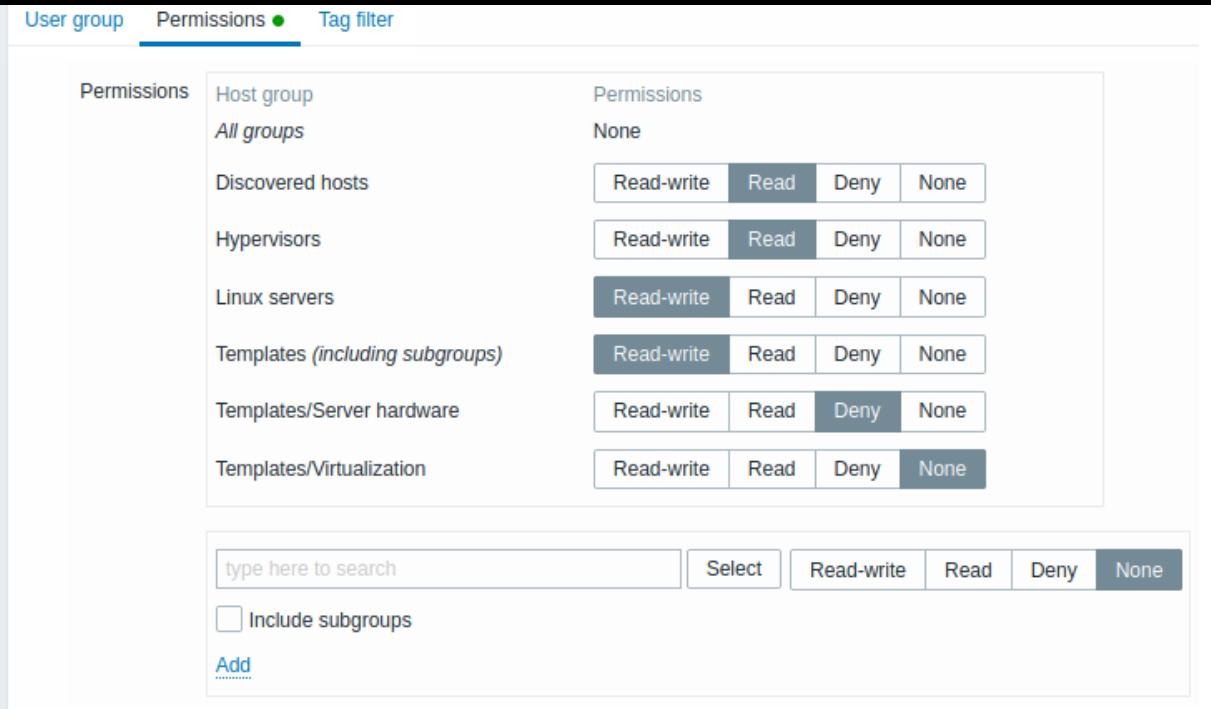

ホストグループに対する現在のパーミッションは、Permissions ブロックに表示されます。

ホストグループの現在のパーミッションがネストしたすべてのホストグループに継承される場合、ホストグループ名の後の括弧内の <br> including subgroups テキストで示されます。

ホストグループへのアクセスレベルは変更することができます。

- **Read-write** ホストグループへの読み書き可能なアクセス。
- **Read** ホストグループへの読み取り専用アクセス。
- **Deny** ホストグループへのアクセスは拒否されます。
- **None** 権限は設定されません。

以下の選択フィールドを使用して、ホストグループとそのアクセスレベルを選択します。(None を選択すると、そのグループが <br> すでにリストに含まれている場合、ホストグループがリストから削除されることに注意してください)もし、ネストしたホストグル ープも <br> 含めたい場合は、Include subgroups チェックボックスをマークします。このフィールドはオートコンプリートで、ホ ストグループの <br> 名前を入力し始めると、一致するグループのドロップダウンが表示されます。すべてのホストグループを表示 したい場合は、Select を <br> クリックします。

ホストグループ設定 の Super Admin ユーザーは、ネストしたホストグループに <br> 対して親ホストグループと同じレベルの権限 を強制することが可能であることに注意してください。

**Tag filter** タブでは、タグ名とその値でフィルタリングされた問題を見るために、ユーザーグループにタグベースのパーミッション を <br> 設定することができます:

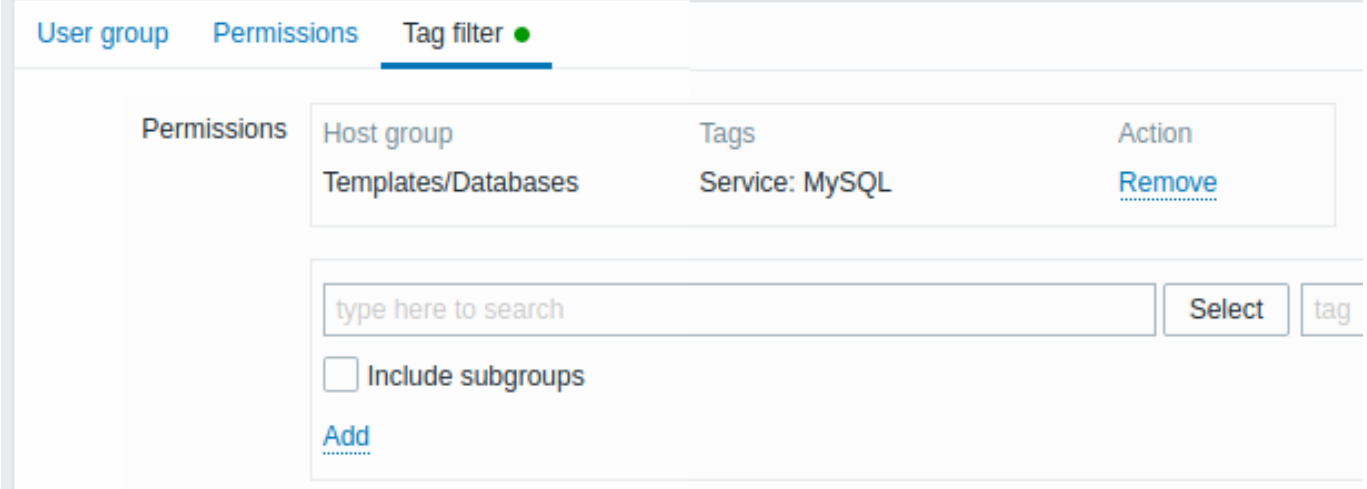

タグフィルターを適用するホストグループを選択するには、Select をクリックして既存のホストグループの完全なリストを取得する か、<br> 一致するグループのドロップダウンを取得するためにホストグループの名前を入力し始めます。もし、ネストしたホストグ ループに <br> タグフィルタをネストしたホストグループに適用する場合は、Include subgroups チェックボックスをオンにします。

タグフィルターによって、ホストグループへのアクセスと問題を見る可能性を分離することができます。

例えば、データベース管理者が"MySQL" データベースの問題のみを参照する必要がある場合、まずデータベース管理者用のユーザー グループを <br> 作成し、"Service" タグ名と"MySQL" 値を指定する必要があります。

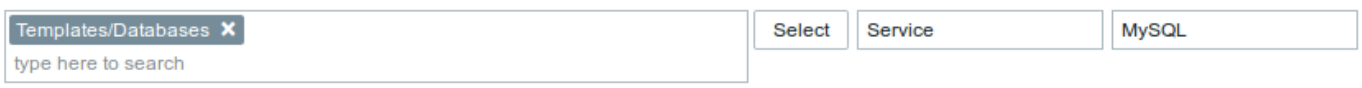

"Service" タグ名が指定され、値フィールドが空白のままである場合、対応するユーザーグループには、タグ名が"Service" である選 択された <br> ホストグループに関するすべての問題が表示されます。タグ名と値の両方のフィールドが空白のままで、ホストグ ループが選択されて <br> いる場合、対応するユーザーグループには、選択されたホストグループのすべての問題が表示されます。 <br> タグ名とタグ値が正しく指定されていることを確認してください。そうでなければ、対応するユーザーグループには問題が表 示されません。

あるユーザーが複数のユーザーグループのメンバーとして選択されている場合の例を見てみましょう。<br> この場合のフィルタリ ングは、タグに OR 条件を使用します。

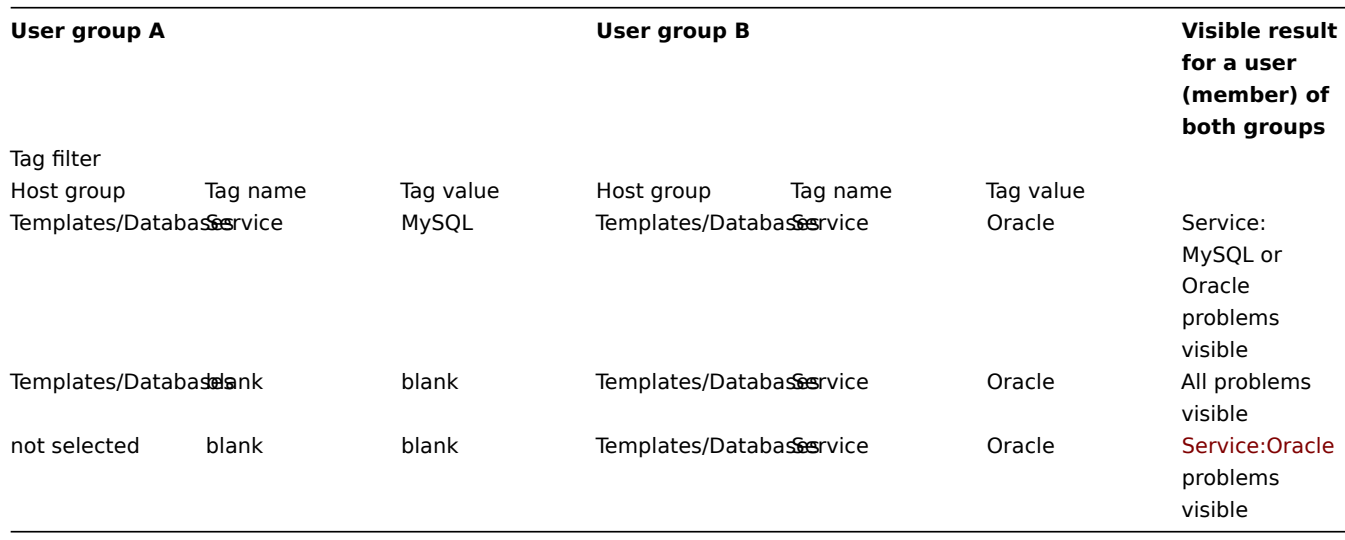

#### **Attention:**

フィルター(例えば、特定のホストグループ" テンプレート/データベース"のすべてのタグ)を追加すると、他のホストグル ープの問題が <br> 表示されなくなります。

#### 複数のユーザーグループからのホストアクセス

ユーザーは、任意の数のユーザーグループに所属することができます。これらのグループは、ホストに対する異なるアクセス権限を <br> 持つことができます。

したがって、非特権ユーザーが結果的にどのホストにアクセスできるようになるかを知ることは重要です。例えば、ユーザーグルー プ <br> A と B に属するユーザーにとって、ホスト **X** (ホストグループ 1) へのアクセスが様々な状況でどのように影響されるかを考 えてみましょう。

• グループ A が Hostgroup 1 への Read アクセスしか持っておらず、グループ B が Hostgroup 1 への Read-Write アクセスを持 っている場合、ユーザーは'X' への **Read-Write** アクセスを取得することになります。

#### **Attention:**

Zabbix2.2 以降、"Read-write" パーミッションは"Read" パーミッションより優先されます。

- 上記と同じシナリオで、'X' が同時にグループ A または B に **denied** されているホストグループ 2 にもいる場合、ホストグル ープ 1 への **Read-write** アクセス権にもかかわらず、'X' へのアクセスは **unavailable** となります。
- グループ A に何の権限も定義されておらず、グループ B に Hostgroup 1 への Read-write アクセスがある場合、そのユーザー は'X' への **Read-write** アクセスを得ることができます。
- グループ A が Hostgroup 1 への Deny アクセス権を持っており、グループ B が Hostgroup 1 への Read-write アクセス権を持 っている場合、そのユーザーは'X' への **Denied** アクセス権を得ます。

その他の詳細

- ホスキンの Read-write テクセス惟を持つ Admin レベルのユーザーは、Templates フループへのチクセス惟を持つていない場 合、テンプレートのリンク/アンリンクを解除することはできません。Templates グループへの Read アクセス権を持つユーザ ーは、ホストへのテンプレートのリンク/アンリンクを解除できますが、テンプレートリスト内のテンプレートは表示されず、 他の場所のテンプレートで操作することはできません。
- ホストへの Read アクセス権を持つ Admin レベルのユーザーは、設定セクションのホストリストでホストを見ることはできま せんが、IT サービス設定でホストトリガーにアクセスできます。
- Super Admin 以外のユーザー('guest' を含む)は、マップが空であるかイメージのみである限り、ネットワークマップを見る ことができます。ホスト、ホストグループ、トリガーがマップに追加されると、パーミッションが尊重されます。
- Zabbix server は、アクション操作の受信者として定義されたユーザに対して、当該ホストへのアクセスが明示的に"denied" されている場合、通知を送信しないようになりました。

### **13 secrets** の保存

#### <span id="page-568-0"></span>概要

HashiCorp Vault KV Secrets Engine - Version 2 では、いくつかの機密情報を秘密裏に保存することが可能です。<br> シークレット は、以下の目的で保存することができます:

- ユーザーマクロの値
- データベースアクセスクレデンシャル

Zabbix は Vault 内のシークレットを他の人が管理していると仮定して、読み取り専用アクセスを提供します。

ユーザーマクロ値

ユーザーマクロの値を Vault に秘密裏に保存することが可能です。

"Vault secret" というユーザーマクロの値には参照パス ('path:key', 例えば"secret/zabbix:password") が含まれます。

以下のコマンドを使用すると、例で述べたパスの値を設定することができます。

- # Enable "secret/" mount point if not already enabled, note that "kv-v2" must be used \$ vault secrets enable -path=secret/ kv-v2
- # Put new secret with key password under mount point "secret/" and path "secret/zabbix" \$ vault kv put secret/zabbix password=<password>

# Test that secret is successfully added \$ vault kv get secret/zabbix

# Finally test with Curl, note that "data" need to be manually added after mount point and "/v1" before the m \$ curl --header "X-Vault-Token: <VaultToken>" https://127.0.0.1:8200/v1/secret/data/zabbix

秘密値は設定データを更新するたびに Zabbix server によって取得され、設定キャッシュに保存されます。<br> 参照パスに読み取り 専用でアクセスするための認証トークンをサーバ設定 ( 'VaultToken' パラメータ) で指定する必要があります。<br> マクロの値が正 常に取得できない場合、その値を使用する対応する項目はサポートされなくなります。

また、Vault から秘密の値を更新することも可能です。<br> 'secrets\_reload' コマンドラインoptionを使用することで、Vault のシー クレット値を更新することも可能です。<br>

Zabbix proxy は Vault と通信を行い、データベース認証情報以外のシークレットを取得することはありません。<br> Zabbix proxy のシークレット値は、設定変更のたびに Zabbix server から取得され、Zabbix server と同じように <br> 設定キャッシュに保存され ます。

つまり、Zabbix proxy は再起動後、Zabbix server から初めて設定データの更新を受け取るまでデータ収集を開始することが <br> できません。Zabbix server と proxy 間の暗号化を有効にする必要があり、有効にしない場合、サーバ警告メッセージが <br> 記録さ れます。

データベースクレデンシャル

Zabbix server、proxy、フロントエンドで使用するデータベースのクレデンシャルを Vault に密かに保存することが <br> サポート されています:

• データベース認証情報を取得するための Vault 関連パラメータは、フロントエンドのinstallation wizardで任意に入力すること ができます。

Vault から取得したデータベース証明書は、フロントエンドでキャッシュされます。ファイルシステムの一時ファイル <br> ディレクトリが、フロントエンドでのデータベースクレデンシャルのキャッシュに使われることに注意してください。<br> ZBX\_DATA\_CACHE\_TTL constant を使用して、データキャッシュの更新/無効化の <br> 頻[度を制御することがで](#page-105-0)きます。

• server / proxy の物<sub>日</sub>、vauitDbrath <sub>以</sub>定パフォーメを使用して、キー'password' と'username' によるチ 報を取得するパスを指定できます (例: secret/zabbix/database)。

例で述べたパスの値を設定するために、次のコマンドを使用することができます:

# Enable "secret/" mount point if not already enabled, note that "kv-v2" must be used \$ vault secrets enable -path=secret/ kv-v2

# Put new secrets with keys username and password under mount point "secret/" and path "secret/zabbix/databas \$ vault kv put secret/zabbix/database username=zabbix password=<password>

# Test that secret is successfully added \$ vault kv get secret/zabbix/database

# Finally test with Curl, note that "data" need to be manually added after mount point and "/v1" before the m \$ curl --header "X-Vault-Token: <VaultToken>" https://127.0.0.1:8200/v1/secret/data/zabbix/database

設定パラメータ

Zabbix server / proxy に、Vault 認証とデータベース認証情報の取得のための新しい設定パラメータが追加されました。:

- VaultToken Vault 認証トークン (詳細は Zabbix server / proxy 設定ファイルを参照してください)
- VaultURL Vault サーバの HTTP[S] URL
- VaultDBPath データベースの認証情報を取得するための Vault のパス (例: secret/zabbix/database)

Zabbix server と Zabbix proxy は、起動時に zabbix\_s[erver.c](#page-1577-0)onf [と](#page-1586-0) zabbix\_proxy.conf から Vaul t 関連の設定パラメータを <br> 読 み取ります。

Zabbix server と Zabbix proxy は、起動時に VAULT\_TOKEN 環境変数を読み込み、フォークされたスクリプトで <br> 使用できない ように設定を解除します。

#### **Note:**

フォワードスラッシュとコロンは予約済みシンボルです。フォワードスラッシュは、マウントポイントとパスの区切りにの み <br> 使用できます (例: secret/zabbix はマウントポイントが secret、zabbix がパス)<br> Vault マクロの場合、パスとキ ーの区切りにはコロンのみを使用できます。マウントポイントをフォワードスラッシュで <br> 区切った名前で作成する必 要がある場合 (例: マウントポイントが"foo/bar"、パスが"zabbix" の場合は"foo%2Fbar/zabbix" )、マウントポイント名また はパスにコロンが必要な場合は"/" ":" を URL エンコードすることが可能です。

#### TLS の設定

証明機関(CA)によって署名された証明書は、デフォルトの CA ストアに追加する必要があります。または、<br> SSLCALocation 構成パラメータを使用して、カスタム CA ストアの場所を指定することもできます。<br> この場合、証明書ディレクトリは openssl c\_rehash ユーティリティを使用して準備する必要があります。<br> 例えば、SSLCALocation を設定し、そのディレクトリ 内に"ca.pem" をコピーして、次のコマンドを実行します。<br>

\$ c\_rehash .

**14** スケジュールレポート

#### 概要

このセクションでは、スケジュールレポートの設定について説明します。

#### 前提条件:

- スケジュールレポートを作成するためには、Zabbix Web サービスがインストールされ、正しく設定されている必要がありま す。Setting up scheduled reports に手順が記載されています。
- ユーザーは、Admin または Super admin タイプのuser role を持ち、以下の権限を持つ必要があります。:
	- \*Access to UI elements\* ブ ロ ッ ク の \*Scheduled reports\*(レ ポ ー ト を 表 示 す る)
	- \*[Access to actions\\*](#page-1575-0) ブ ロ ッ ク の \*Manage scheduled reports\* (レ ポ ー ト の 作 成/編 集) を ク リ ッ ク し ま す 。

**Attention:** 現在、スケジュールレポートのサポートは実験的なものです。

Zabbix フロントエンドでスケジュールレポートを作成するには、以下の手順で行います:

- Reports → Scheduled reports にアクセスします。
- 画面右上の Create report をクリックします。
- レポートのパラメータをフォームに入力します。

また、既存のレポートを開いて Clone ボタンを押し、別の名前で保存することでレポートを作成することも可能です。 設定

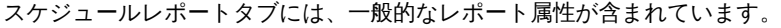

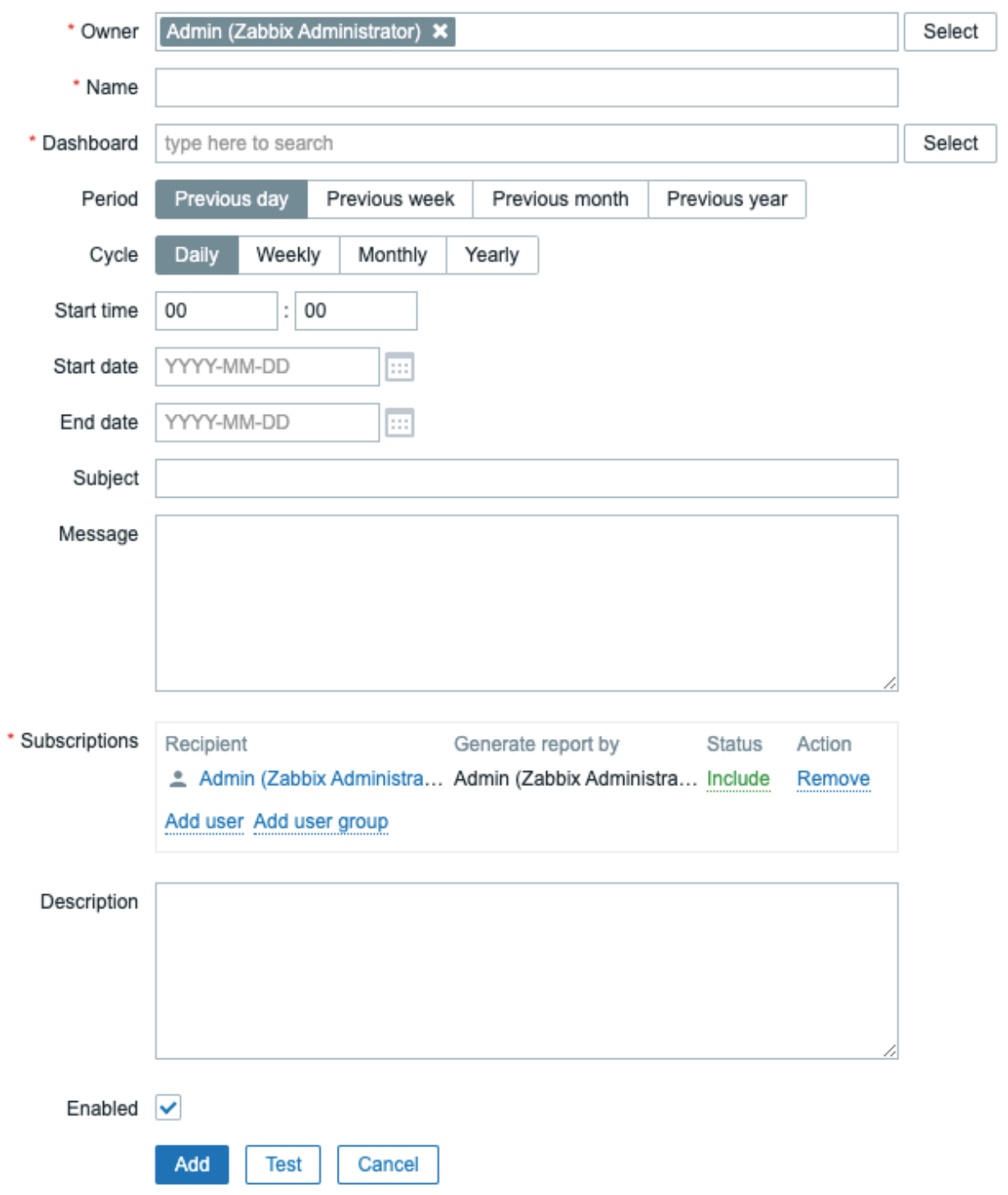

必須入力項目には、赤いアスタリスクが表示されています。

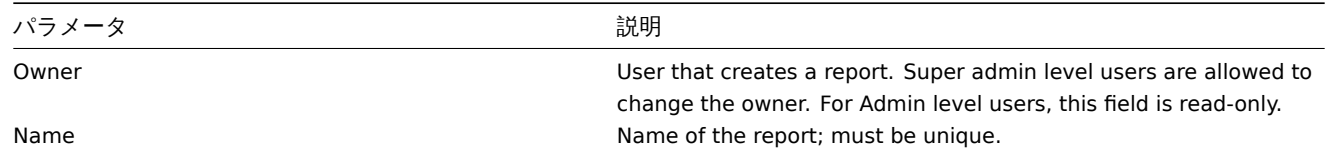

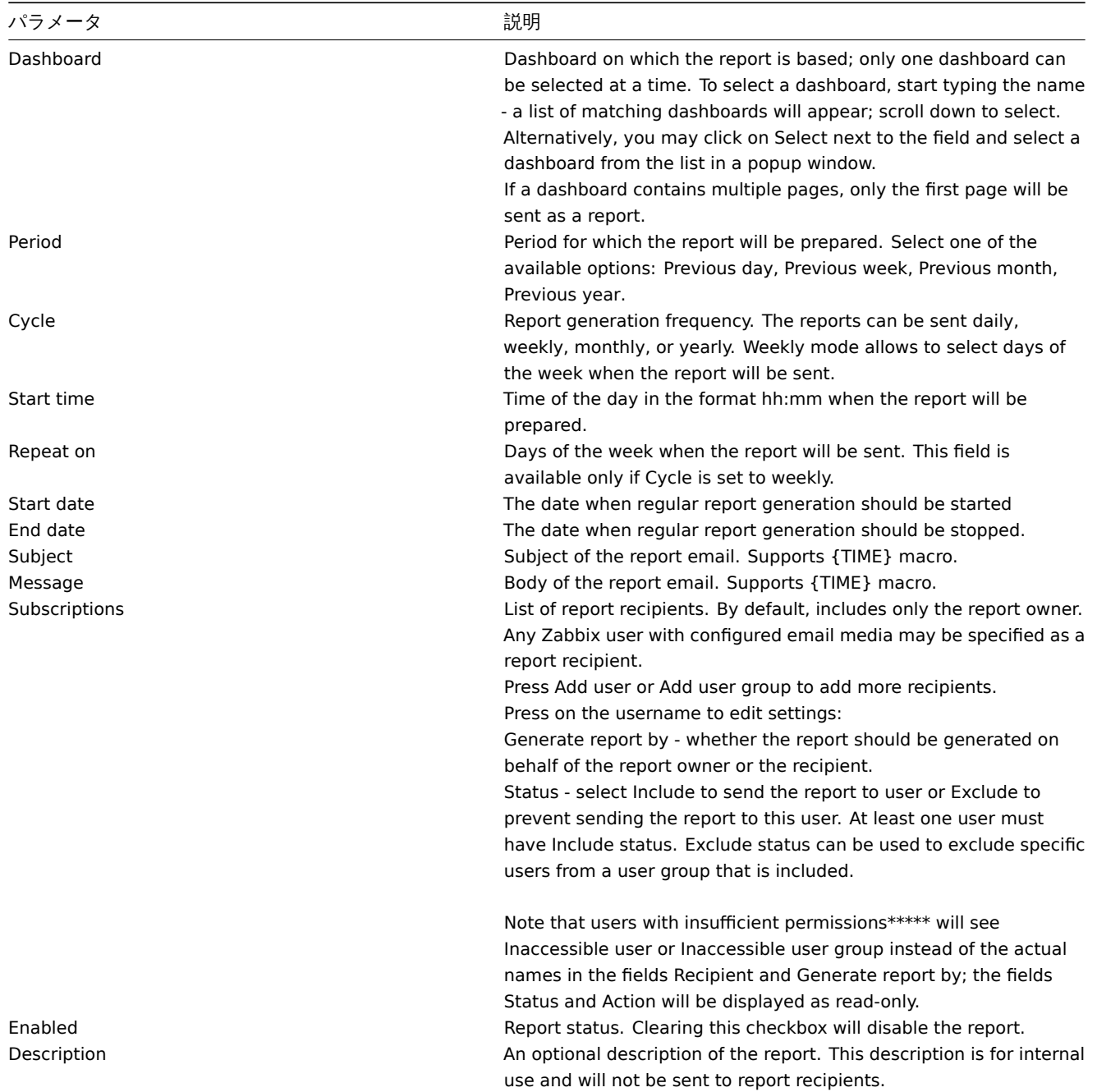

\* 権限不足のユーザーとは、Admin ユーザータイプに基づくロールを持ち、受信者またはレポート所有者が所属する <br> ユーザー グループのメンバーでないユーザーのことを指します。

フォームのボタン

フォームの下部にあるボタンで、いくつかの操作を行うことができます。

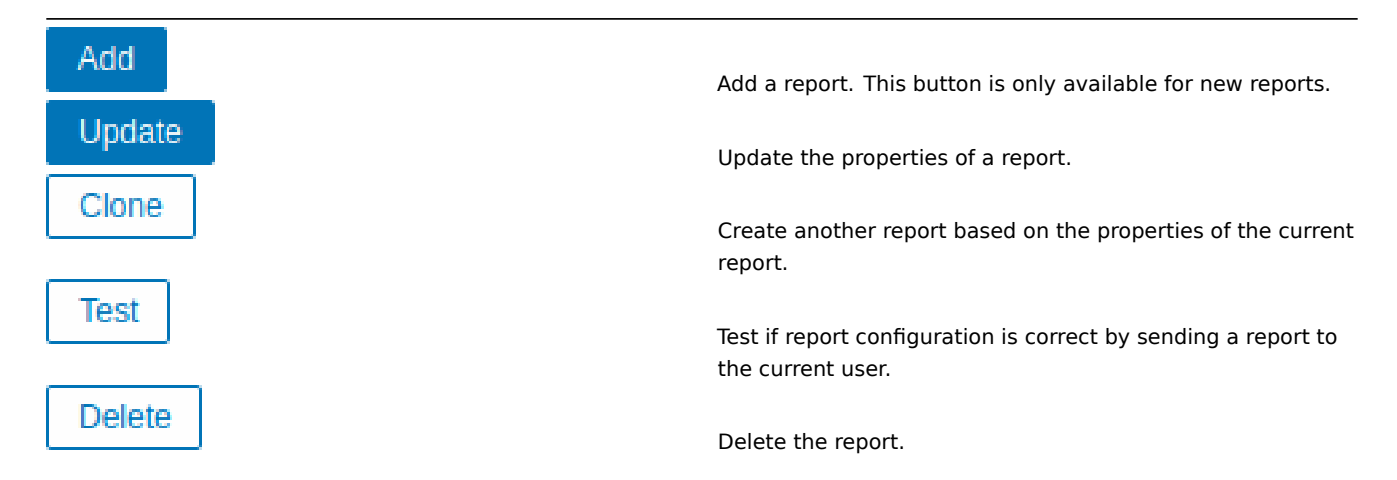

テスト

レポートをテストするには、レポート設定フォームの下部にある Test ボタンをクリックします。

**Note:**

ダッシュボードaction menu. からレポート設定フォームが開かれている場合、テストボタンは使用できません。

設定が正しければ、テストレポートは現在のユーザーに直ちに送信されます。テストレポートでは、購読者と'generated by' <br> ユ ーザーの設定は無視されます。

設定が正しくない場合、考えられる原因を説明するエラーメッセージが表示されます。

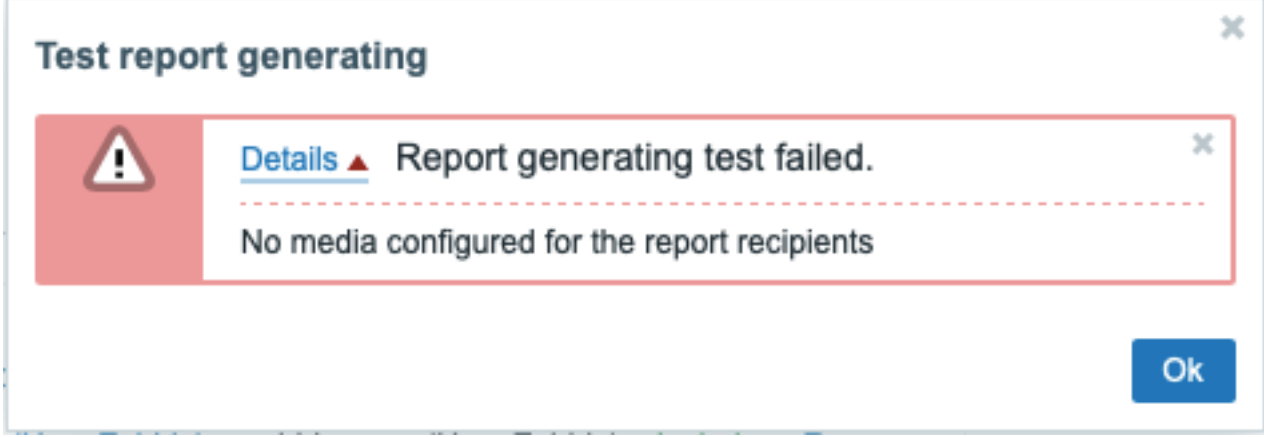

レポートの更新

既存のレポートを更新するには、レポート名を押して、必要な設定変更を行い、更新ボタンを押します。

既存のレポートを他のユーザーが更新し、そのユーザーがダッシュボードを変更した場合、更新ボタンを押すと、<br> 「他のユーザ ーによって生成されたレポートは、現在のユーザーに変更されます」という警告メッセージが表示されます。

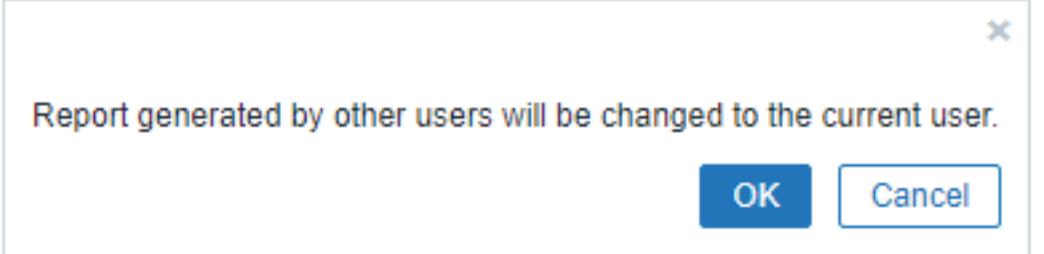

このステップで OK を押すと、以下のように変更されます:

- Generated by 設定は、レポートを最後に編集したユーザーを表示するように更新されます(Generated by が Recipient に設 定されている場合を除く)。
- アクセスできないユーザーまたは アクセスできないユーザーグループとして表示されていたユーザーは、レポートサブスクラ イバーのリストから削除されます。

キャンセルを押すと、ポップアップウィンドウが閉じられ、レポートの更新がキャンセルされます。

レポートのクローン

既存のレポートを複製するには、既存のレポート設定フォームの下にある Clone ボタンをクリックします。<br> 他のユーザーによ って作成されたレポートを複製する場合、現在のユーザーは新しいレポートの所有者になります。

レポート設定は、ユーザー権限に従って新しいレポート設定フォームにコピーされます。

- レポートのクローンを作成するユーザにダッシュボードに対するパーミッションがない場合、Dashboard フィールドはクリア されます。
- レポートのクローンを作成したユーザーが、Subscriptions リストの一部のユーザーまたはユーザーグループに対する権限を持 っていない場合、アクセスできない受信者はクローン作成されません。

Generated by の成定は、坑在のユーザーを农小するように更新されます(Generated by が文信有に設定されている物百を陈 く)

必要な設定とレポート名を変更し、Add を押します。

### **8.** サービス監視

概要 サービス監視は、IT インフラストラクチャサービスのツリー全体の概要を取得し、インフラストラクチャの弱点を特定し、さ まざまな IT サービスの SLA を計算し、その他の情報をより高いレベルで確認するために使用できるビジネスレベルの監視です。サ ービスの監視は、ディスク容量の不足、プロセッサの高負荷などの低レベルの詳細ではなく、サービスの全体的な可用性に焦点を当 てています。Zabbix 6.0 以降、サービス監視は、サービスが期待どおりに実行されていない場合に問題の根本原因を見つける機能も 提供します。

サービス監視により、監視対象データの階層表現を作成できます。

非常に単純なサービスの構造は次のようになります。

サービス | |-ワ ー ク ス テ ー シ ョ ン | | | |-ワ ー ク ス テ ー シ ョ ン1 | | | |-ワ ー ク ス テ ー シ ョ ン2  $\blacksquare$ |-サ ー バ ー

構造の各ノードには属性ステータスがあります。ステータスは、選択したアルゴリズムに従って計算され、上位レベルに伝達されま す。個々のノードのステータスは、マップされた問題のステータスの影響を受けます。問題のマッピングは、タグ付けによって実現 されます。

Zabbix は、サービスステータスの変化が検出された場合に、通知を送信したり、Zabbix サーバーでスクリプトを自動的に実行した りできます。子サービスのステータスに基づいて、親サービスが「障害状態」になるかどうかの柔軟なルールを定義することができ ます。その後、サービスの問題データを使用して SLA を計算し、柔軟な一連の条件に基づいて SLA レポートを送信できます。

サービス監視は、次のセクションで説明されるサービスのメニューで設定されます:

• サービス

サービスのセクションでは、親サービスを追加し、次に子サービスを親サービスに追加して、監視対象のインフラストラクチャの階 層を構築できます。

この[セクション](#page-573-0)では、サービスツリーの構成に加えて、インフラストラクチャ全体の概要を提供し、サービスステータスの変更につ ながった問題をすばやく特定できます。

• サービスのアクション

このセクションでは、サービスのアクションを設定できます。サービスのアクションはオプションであり、以下を行うことができま す:

- [サービスがダウンしてい](#page-577-0)るという通知を送信します。
- サービスステータスの変更時に Zabbix サーバーでリモートコマンドを実行します。
- サービスが再開したときに回復通知を送信します。
- $\cdot$  SLA

このセクションでは、サービスレベルアグリーメントを定義し、特定のサービスのサービスレベル目標を設定できます。

• SLA レポート

この[セクシ](#page-579-0)ョンでは、SLA レポートを表示できます。

## 参考:

<span id="page-573-0"></span>·- SLA 監視設定サンプル ·- Zabbix 6.0 以前のバージョンからサービスをアップグレードする際の注意事項

サービスツリーは、Services->Services メニューセクションで設定できます。右上隅で、viewモードから Edit モードに切り替えます。

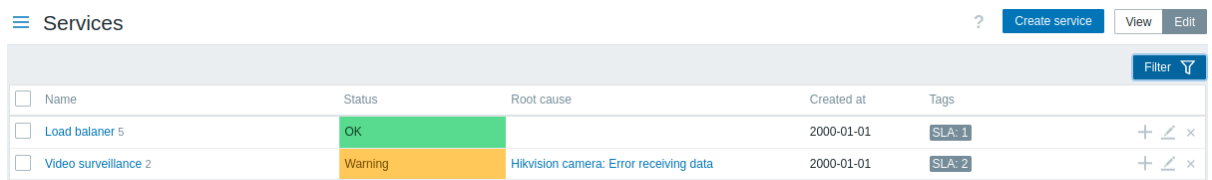

新しいサービスを設定するには、右上隅にある Create service ボタンをクリックします。

子サービスをすばやく追加するには、親サービスの横にあるプラスアイコンを押すこともできます。これにより親サービスパラメー ターが事前に入力されたサービス構成フォームを開くことができます。

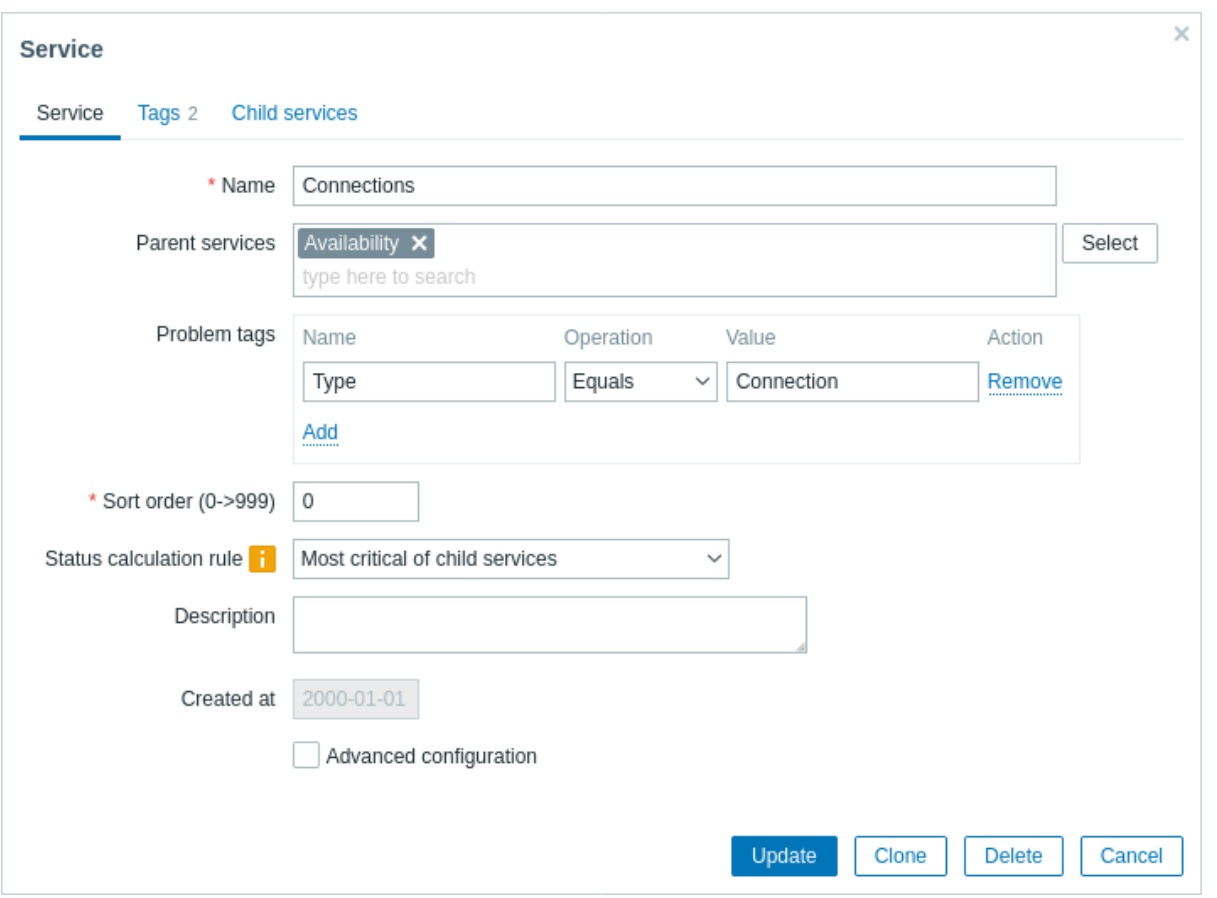

サービスの設定 **Service** タブで必要なサービスパラメータを設定します。

すべての必須入力フィールドは、赤いアスタリスクでマークされています。

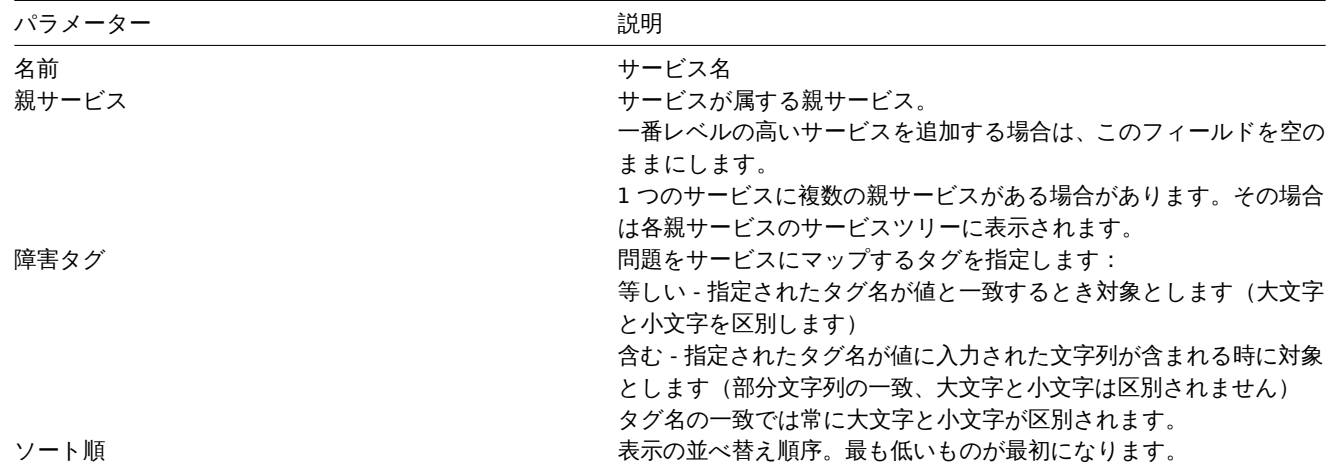

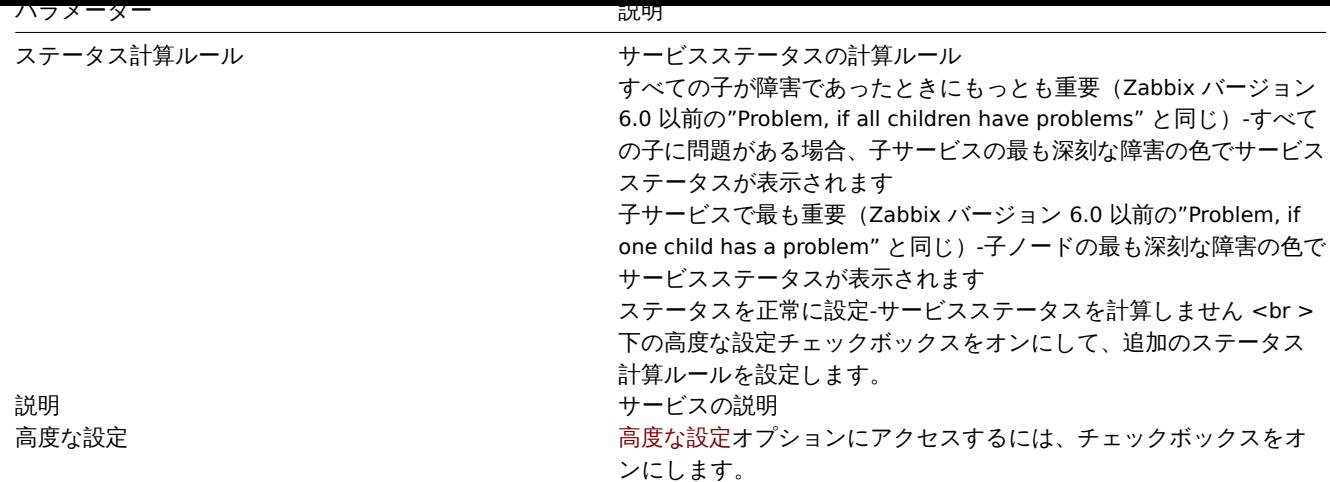

# 詳細設定

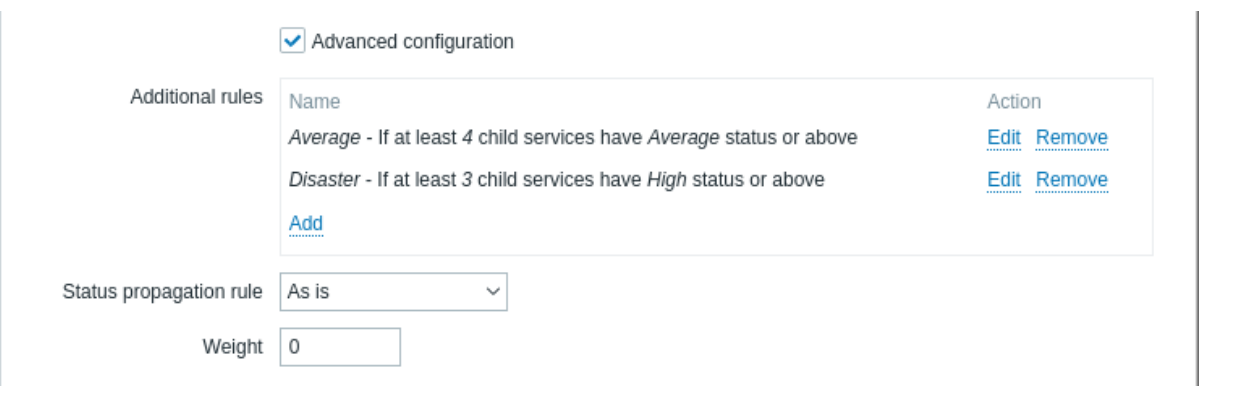

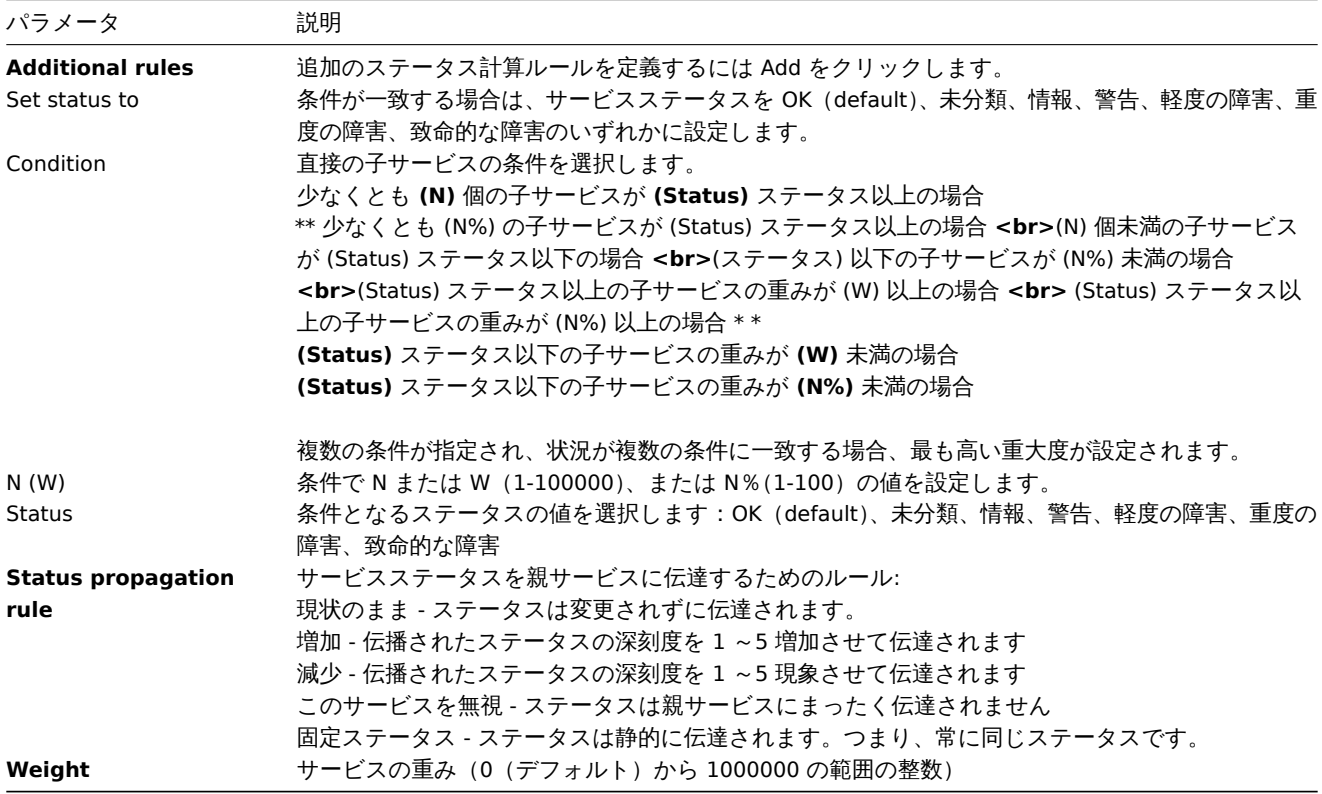

### **Note:**

追加のステータス計算ルールは、メインの Status calculation rule パラメーターに従って計算されたレベルよりも重大度レベ ルを上げるためにのみ使用できます。Additional rules では警告だが、Status calculation rule では致命的な障害である場合、 サービスのステータスは致命的な障害になります。
**Tags** タブにはservice-level tagsが含まれています。サービスレベルのタグは、サービスを識別するために使用されます。このタイプ のタグは問題をサービスにマップするためには使用されません。(そのためには、最初のタブから Problem tags(#problem-tags) を 使用します)

**Child services** タブでは、依存サービスを指定できます。Add をクリックして、既存のサービスのリストからサービスを追加しま す。新しい子サービスを追加する場合は、最初にこのサービスを保存してから、作成したサービスの横にあるプラスアイコンをクリ ックします。

タグ サービスには 2 つの異なるタイプのタグがあります。

- サービスタグ
- 問題タグ

サービスタグ

サービスタグは、サービスをservice actionsおよびSLAと照合するために使用されます。これらのタグは [Tabs] サービス設定タブで 指定されます。SLA のマッピングには、OR ロジックが使用されます。サービスに一致するタグが 1 つでもあればサービスは SLA に マッピングされます。マッピングルールはサービスアクションで設定可能であり、AND、\* OR、または AND /OR\* ロジックのいずれ かを使用できます。

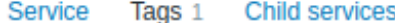

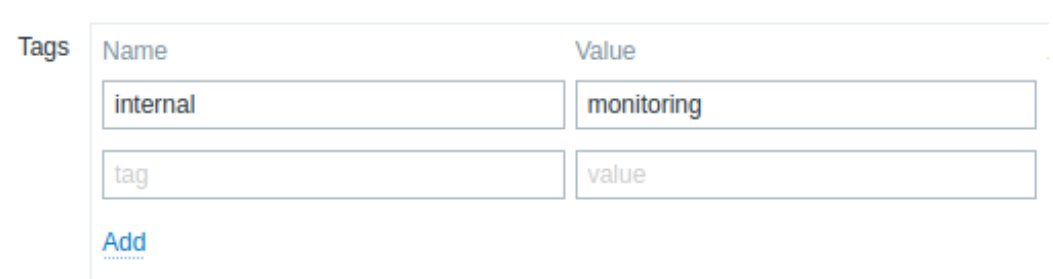

# 問題タグ

問題タグは、問題とサービスを照合するために使用されます。これらのタグは、プライマリサービス設定タブで指定されます。

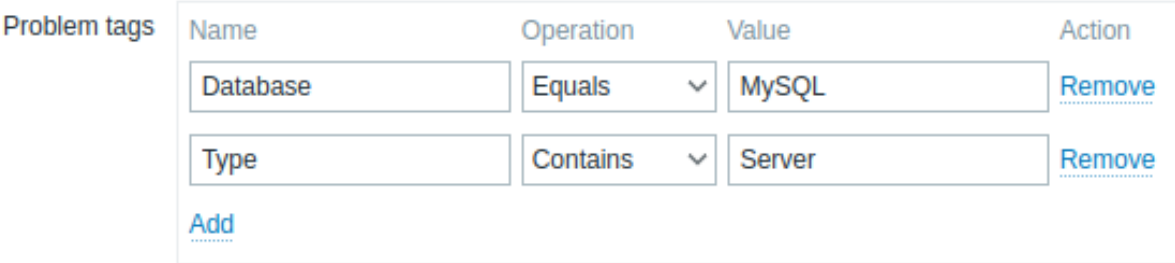

Zabbix は問題タグをチェックして、いずれかのサービスの問題タグ一致ルールに一致するかどうかを確認します。サービスには、い くつかの問題タグルールが定義されている場合があります。この場合、問題タグはすべての条件を満たす必要があります。

#### **Note:**

Zabbix の問題は、テンプレート、ホスト、アイテム、Web シナリオ、およびトリガーのチェーン全体からタグを継承します。 これらのタグはいずれも、問題をサービスに一致させるために使用できます。

問題タグが一致すると、サービスステータスは問題と同じステータスに変わります。いくつかの問題が発生した場合、サービスは最 もレベルの高いステータスになります。

最下位の階層レベルの子サービスのみが問題タグを定義し、問題に直接関連付けることができます。次に、親サービスのステータス は、ステータス計算ルールに従って子サービスのステータスに基づいて計算されます。

例:

問題 Web カメラ 3 がダウンしていますタグ type:video surveillance,floor:1st,name:webcam 3 status Warning

サービス **Web camera 3** には、問題タグが一つだけ指定されています:name:webcam 3

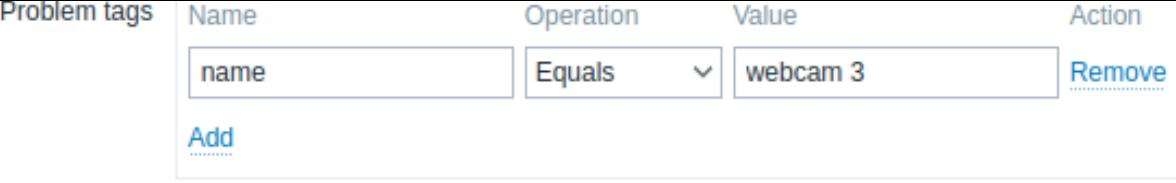

この問題が検出されると、サービスステータスが OK から Warning に変わります。

サービス **Web** カメラ **3** に問題タグ name:webcam 3 と floor:2nd が含まれている場合、条件が部分的にしか満たされていない ため、問題が検出されてもステータスは変更されません。

> **Note:** 以下で説明するボタンは、Services セクションが Edit モードの場合にのみ表示されます。

既存のサービスを編集するには、サービスの横にある鉛筆アイコンを押します。

既存のサービスのクローンを作成するには、鉛筆アイコンを押してその構成を開き、[Clone] ボタンを押します。サービスが複製され ると、その親リンクは保持されますが、子リンクは保持されません。

サービスを削除するには、サービスの横にある x アイコンを押します。親サービスを削除すると、その子サービスは削除されず、サ ービスツリーの 1 つ上のレベルに移動します(第 1 レベルの子は、削除された親サービスと同じレベルになります)。

サービスのリストの下にある 2 つのボタンは、いくつかの一括編集オプションを提供します。

Mass update - サービスのプロパティを一括更新 Delete - サービスを削除

これらのオプションを使用するには、サービスのチェックボックスをオンにしてから、必要なボタンをクリックします。

# **Note:**

以下で説明するボタンは、Services セクションが編集モードの場合にのみ表示されます。

既存のサービスの変更

既存サービスの変更

既存のサービスを編集するには、サービスの横にある鉛筆アイコンを押します。

既存のサービスを複製するには、鉛筆アイコンを押して設定を開き、[複製] ボタンを押します。サービスが複製されると、親リンク は保持されますが子リンクは保持されません。

サービスを削除するには、サービスの横にある x アイコンを押します。親サービスを削除しても、その子サービスは削除されず、サ ービスツリーで 1 レベル上に移動します (第 1 レベルの子は、削除された親サービスと同じレベルになります)。

サービスのリストの下にある 2 つのボタンには、一括編集オプションがあります。

• 一括更新 - サービスのプロパティを一括更新

• 削除 - サービスの削除

これらのオプションを使用するには、それぞれのサービスの前にあるチェックボックスをマークしてから、必要なボタンをクリック します。

**2** サービスアクション

概要 このセクションでは、サービスアクションを表示および構成できます。

サービスアクションは、サービスステータスの変更(OK⇿ 問題)の結果としていくつかの操作を実行する場合に役立ちます。例とし ては

- メッセージを送る
- Web サーバーを再起動する

サービスアクションは、Zabbix の他のアクションタイプ(トリガーアクションなど)と機能的に似ています。

設定 新しいサービスアクションを作成するには、Services メニューの Service actions サブセクションに移動し、右上隅にある Create action をクリックします。

サービスアクションは、Zabbix の他のタイプのアクションと同じ方法で設定されます。詳細についてはactionsを参照してください。

主な違いは次のとおりです。

• サービスアクションへのユーザーアクセスは、ユーザーroleによって付与されたサービスへのアクセス権に依存します。

• サービスアクションは、さまざまな条件のセットをサポートします。

条件 サービスアクションで使用できる条件は次の通りです。

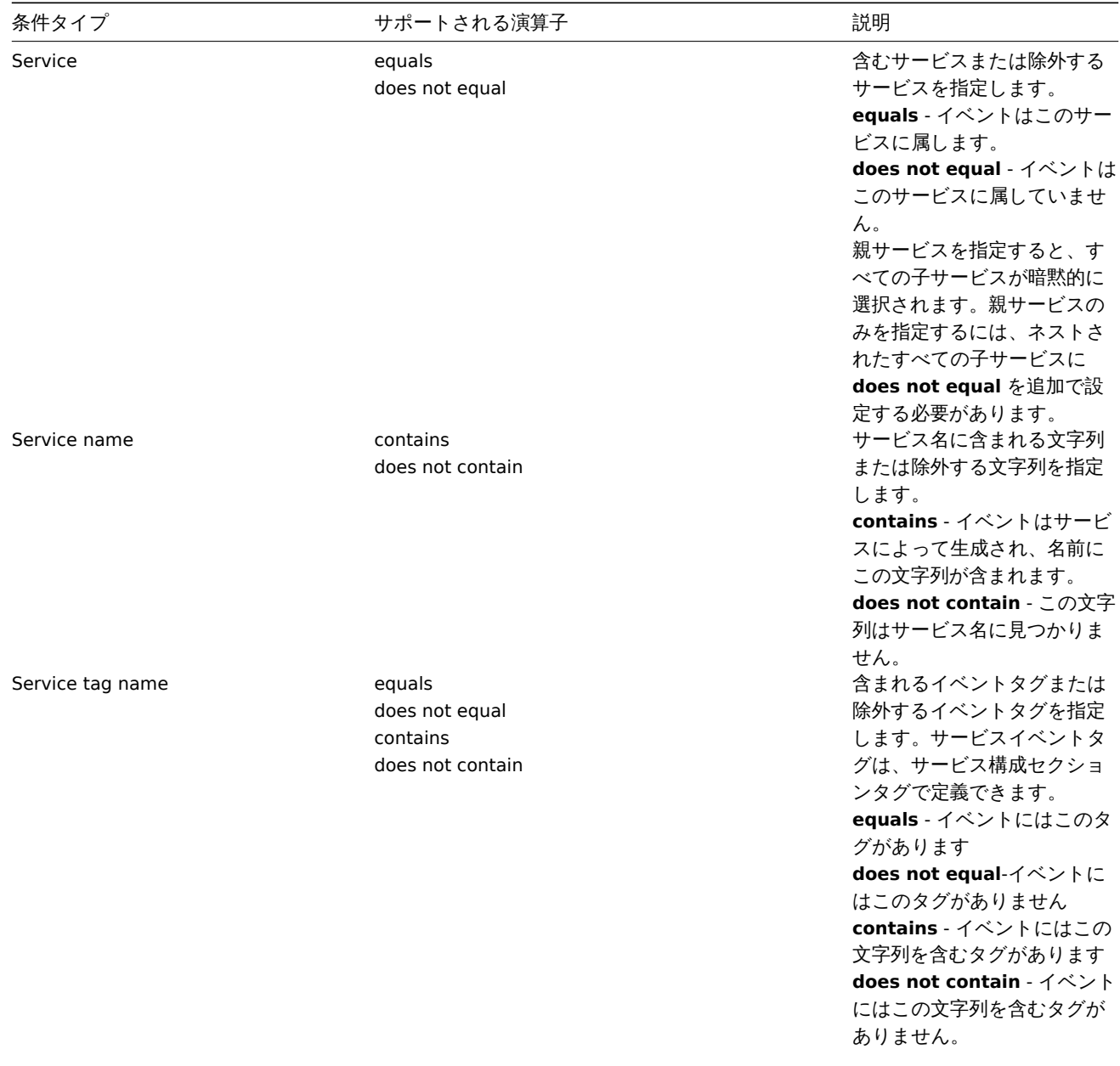

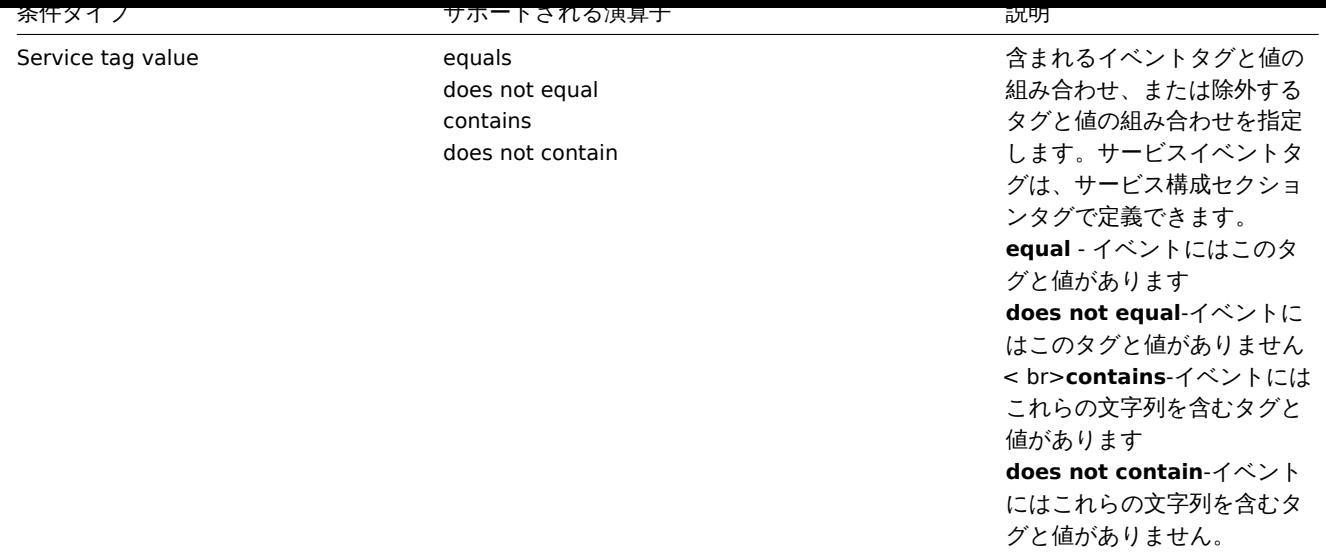

#### **Attention:**

Administration->Media types メニューで、サービスアクションのmessage templatesを必ず定義してください。未定義の場 合、通知は送信されません。

**3 SLA**

概要 servicesが作成されると、サービスレベルアグリーメント(SLA)でパフォーマンスに問題がないかどうか監視できます。

Services->SLA メニューセクションでは、さまざまなサービスの SLA を構成できます。Zabbix の SLA は、サービスレベル目標(SLO)、 予想される稼働時間スケジュール、および計画されたダウンタイムを定義します。

SLA とサービスはサービスタグによって照合されます。同じ SLA を複数のサービスに適用できます。パフォーマンスは、一致するサ ービスごとに個別に測定されます。1 つのサービスに複数の SLA が割り当てられている場合があります。各 SLA のデータは個別に表 示されます。

SLA レポートでは、Zabbix は実際のサービスの可用性を測定するサービスレベルインジケーター(SLI)データを提供します。サービ スが SLA 目標を満たしているかどうかは、SLO(期待される可用性 (%) )と SLI(実際の可用性 (%) )を比較することによって決定さ れます。

設定 新しい SLA を作成するには Create SLA ボタンをクリックします。

**SLA** タブでは、一般的な SLA パラメータを設定できます。

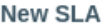

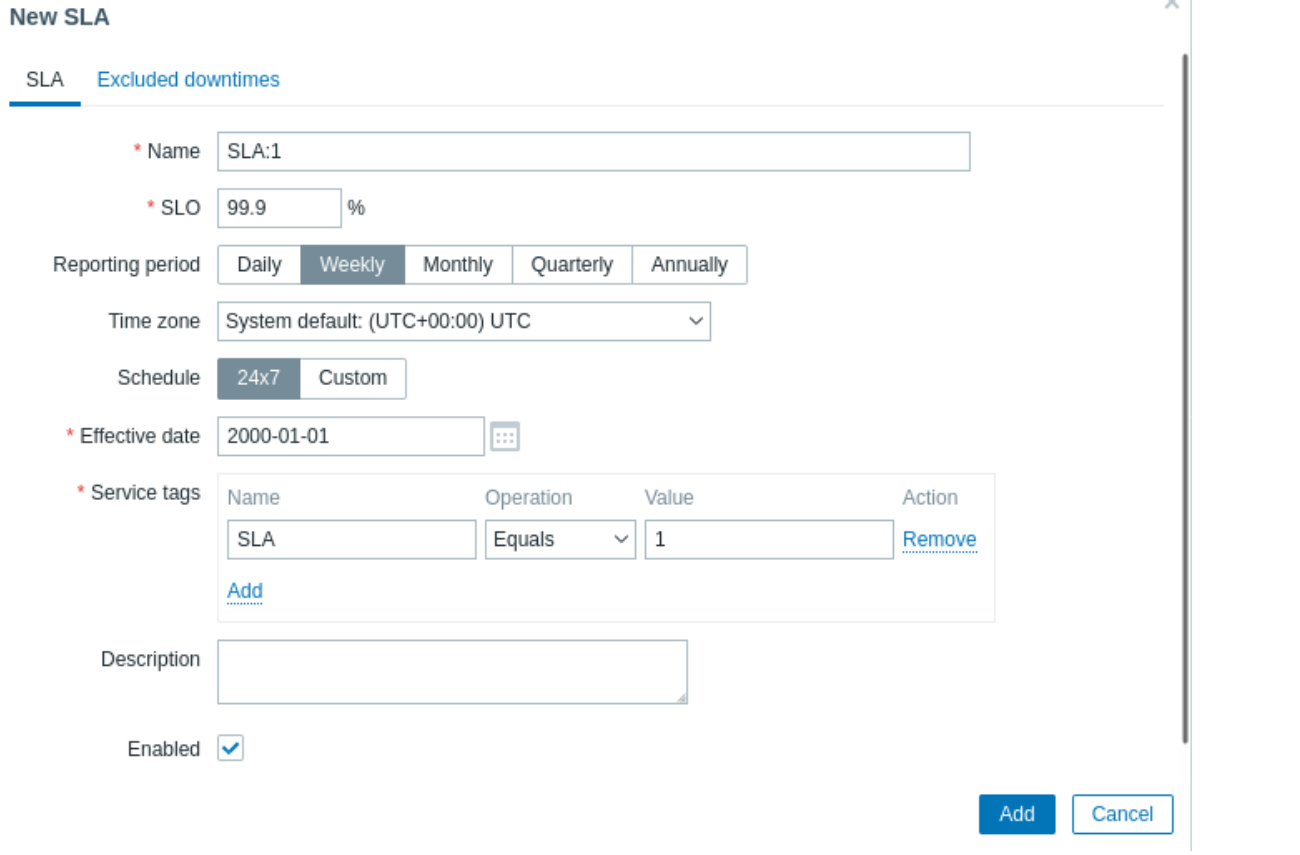

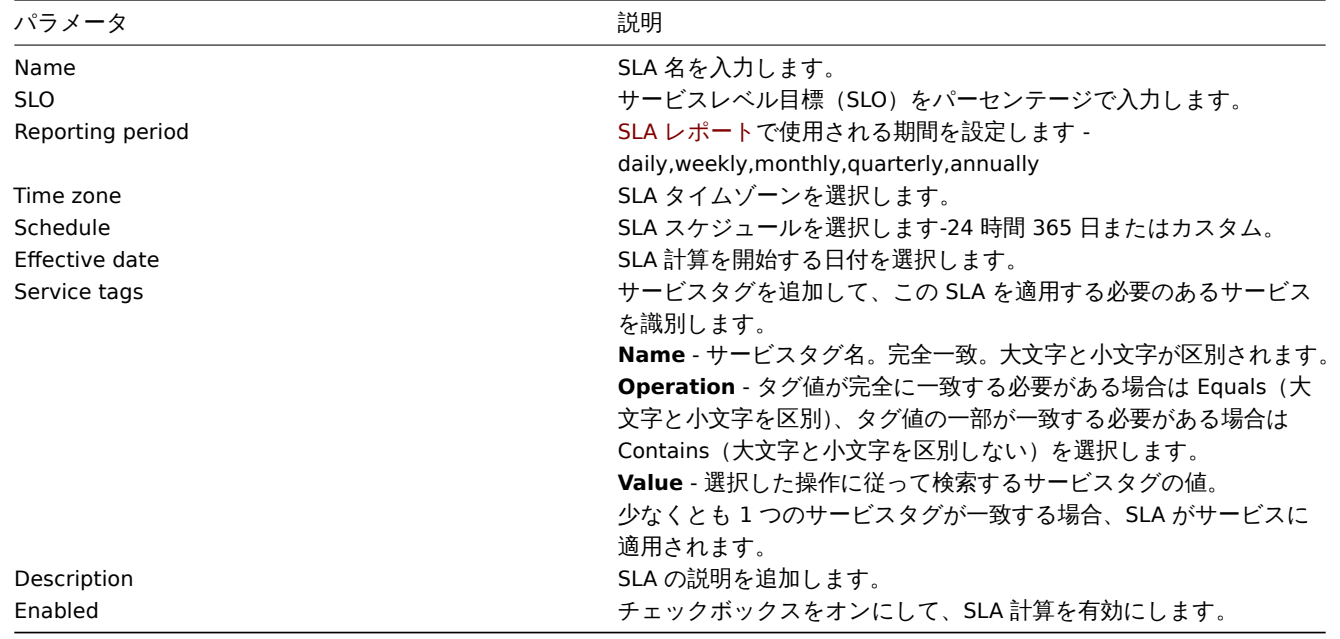

**Excluded downtimes** タブでは、SLA 計算から除外されるダウンタイムを指定できます。

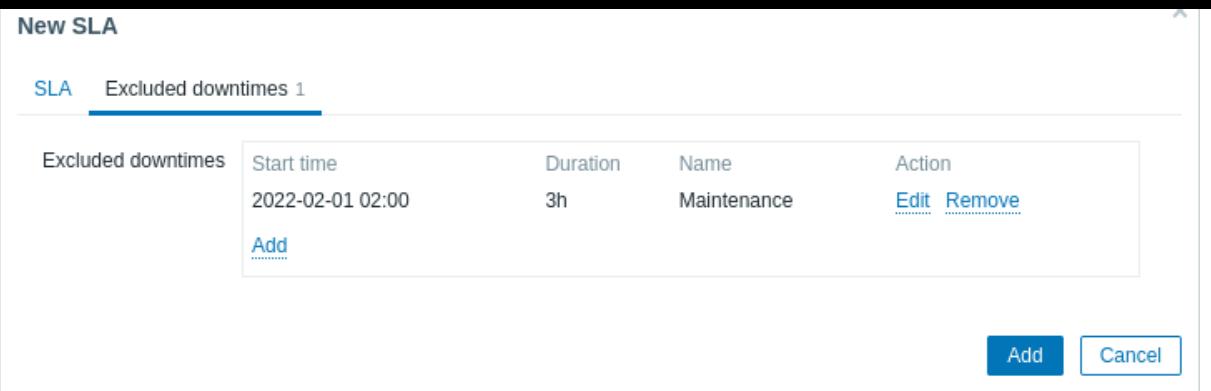

[Add] をクリックして除外されたダウンタイムを構成し、期間名、開始日、および期間を入力します。

#### #####SLA レポート

SLA と比較したサービスのパフォーマンスはSLA レポートに表示されます。SLA レポートを表示するには

- SLA セクションから、SLA レポートのハイパーリンクをクリックする
- Services セクションから、info タブ SLA 名をクリックする
- ダッシュボードwidgetの SLA レポー[ト](#page-863-0)

SLA を構成すると、Services セクションの info タブにも、サービスのパフォーマンスに関する情報が表示されます。

**4** セットアップ例

概要 このセクションでは、Zabbix 高可用性クラスターをサービスとして監視するためのセットアップについて説明します。

前提条件 サービス監視を設定する前に、ホストを設定する必要があります。

- HA node 1 と少なくとも 1 つのトリガーとタグ (できればトリガーレベルで設定) component : HA node 1
- HA node 2 と少なくとも 1 つのトリガーとタグ(できればトリガーレベルで設定)component:HA node 2

サービスツリー 次のステップは、サービスツリーを構築することです。この例でのインフラストラクチャは非常に基本的であり、 Zabbix cluster(親)と 2 つの子サービス Zabbix server node 1 および Zabbix server node 2 の 3 つのサービスで構成されています。

Zabbix cluster

 $\blacksquare$ |-Zabbix server node 1 |-Zabbix server node 2

[Services] ページで Edit モードをオンにして、[Create service] を押します。

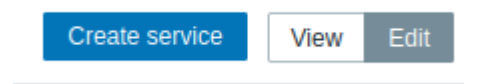

サービス設定ウィンドウで、Name に Zabbix cluster を入力し、チェックボックス Advanced configuration をチェックします。

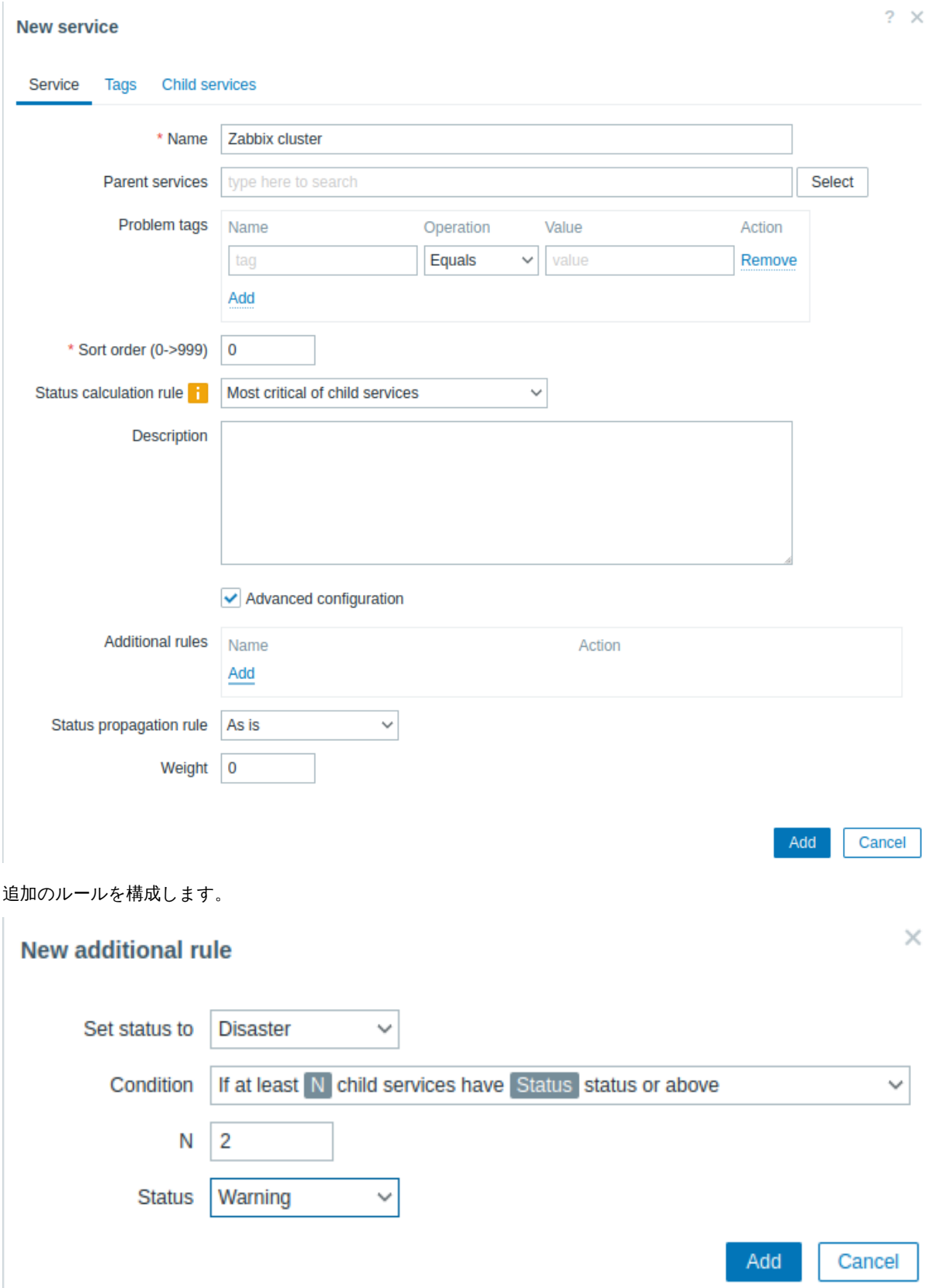

Zabbix cluster には 2 つの子サービスがあります。(HA node ごとに 1 つ)両方の HA ノードに少なくとも Warning ステータスの問 題がある場合は、親サービスのステータスを Disaster に設定する必要があります。これを実現するには、追加のルールを次のように 構成する必要があります。

- Set status to: Disaster
- Condition: If at least N child services have Status status or above
- $\cdot$  N: 2
- Status: Warning

Tags タブに切り替えて、タグ Zabbix:server を追加します。このタグは後でサービスアクションと SLA レポートに使用されます。

### **New service**

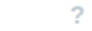

 $\times$ 

 $2 \times$ 

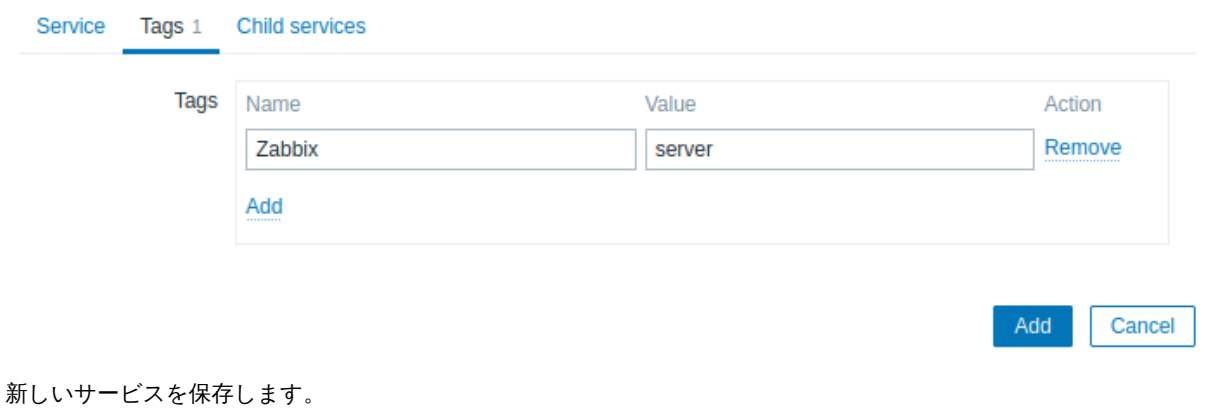

子サービスを追加するには、Zabbix cluster service の横にあるプラスアイコンを押します。(アイコンは Edit モードでのみ表示され ます)

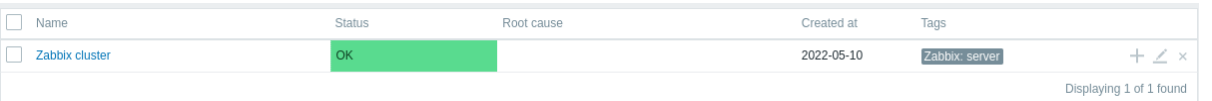

サービス設定ウィンドウで、Name に Zabbix server node 1 を入力します。親サービスパラメータには、Zabbix cluster がすでに入 力されていることに注意してください。

このサービスの可用性は component:HA node 1 問題タグでマークされたホスト HA node 1 で検出します。Problem tags パラメ ーターに次のように入力します。

- Name: component

- Operation: Equals
- Value: HA node 1

# **New service**

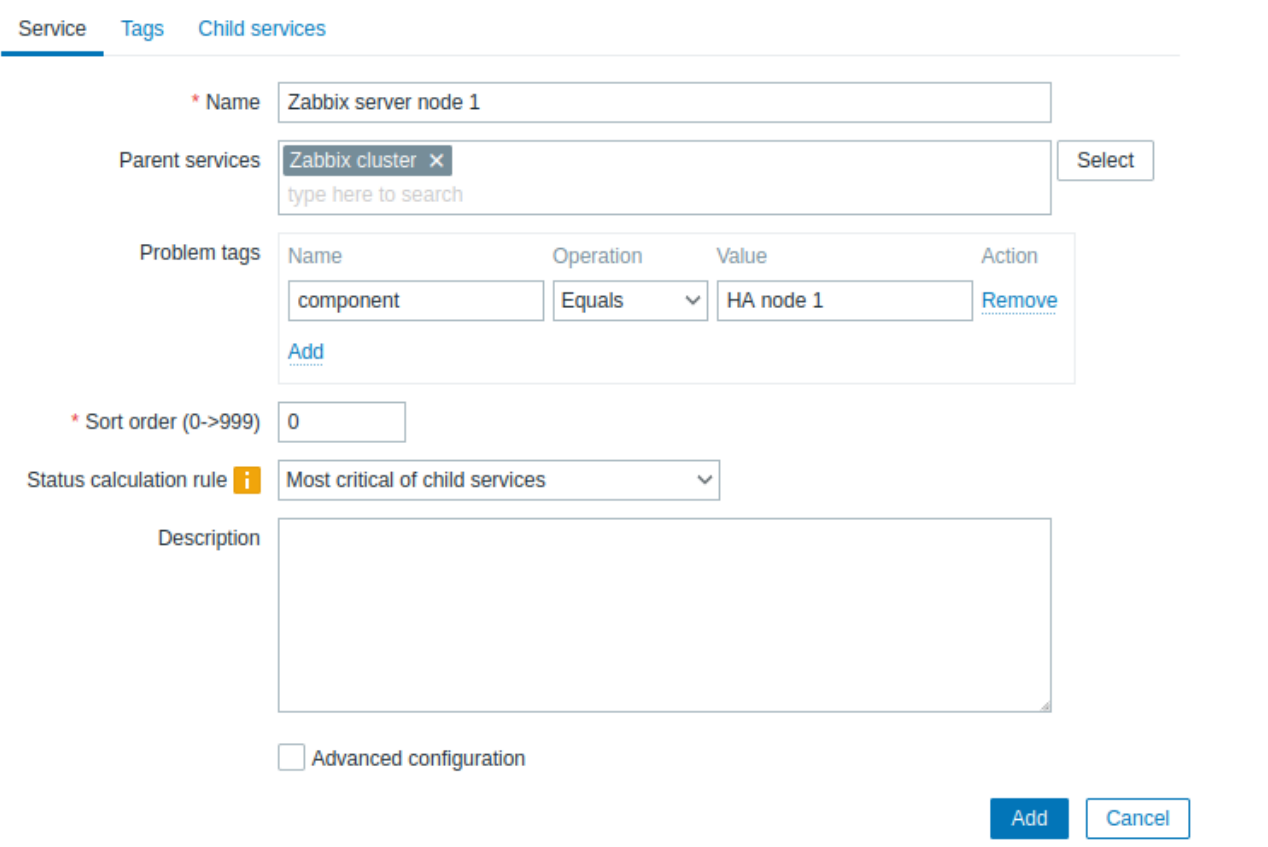

Tags タブに切り替えて、サービスタグ Zabbix server:node 1 を追加します。このタグは後でサービスアクションと SLA レポー トに使用されます。

#### **New service**

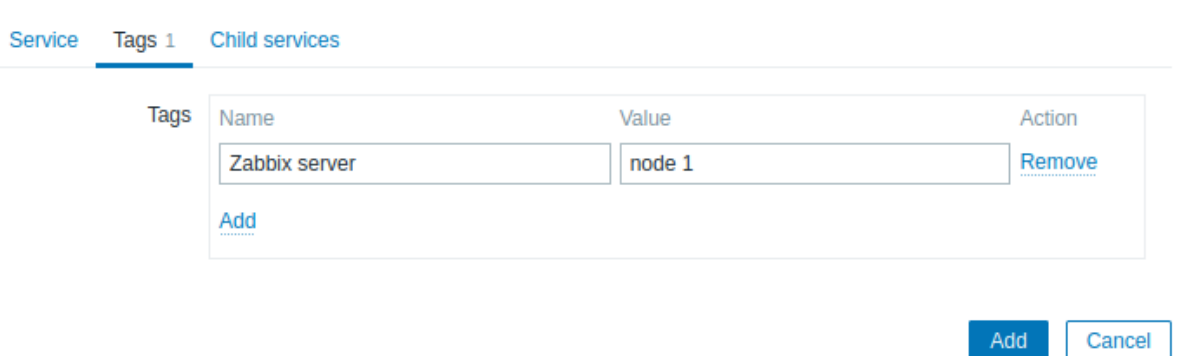

### 新しいサービスを保存します。

"Zabbix server node 2" という名前で Zabbix cluster の別の子サービスを作成します。

問題タグを次のように設定します。

- Name: component
- Operation: Equals
- Value: HA node 2

Tags タブに切り替えて、サービスタグ Zabbix server:node 2 を追加します。

新しいサービスを保存します。

**SLA** この例では、半年ごとの 1 時間のメンテナンス期間を除き、期待される Zabbix クラスターのパフォーマンスは 100%です。

まず、新しい SLA を追加する必要があります。

services->SLA メニューセクションに移動し、[Create SLA] を押します。Name に Zabbix cluster performance と入力し、SLO を 100%に設定します。

Zabbix clustre サービスにはサービスタグ Zabbix:server があります。Zabbix cluster のパフォーマンスを測定するためにこの SLA を使用するには、Service tags パラメーターで次のように設定します。

- Name: Zabbix
- Operation: Equals
- Value: server

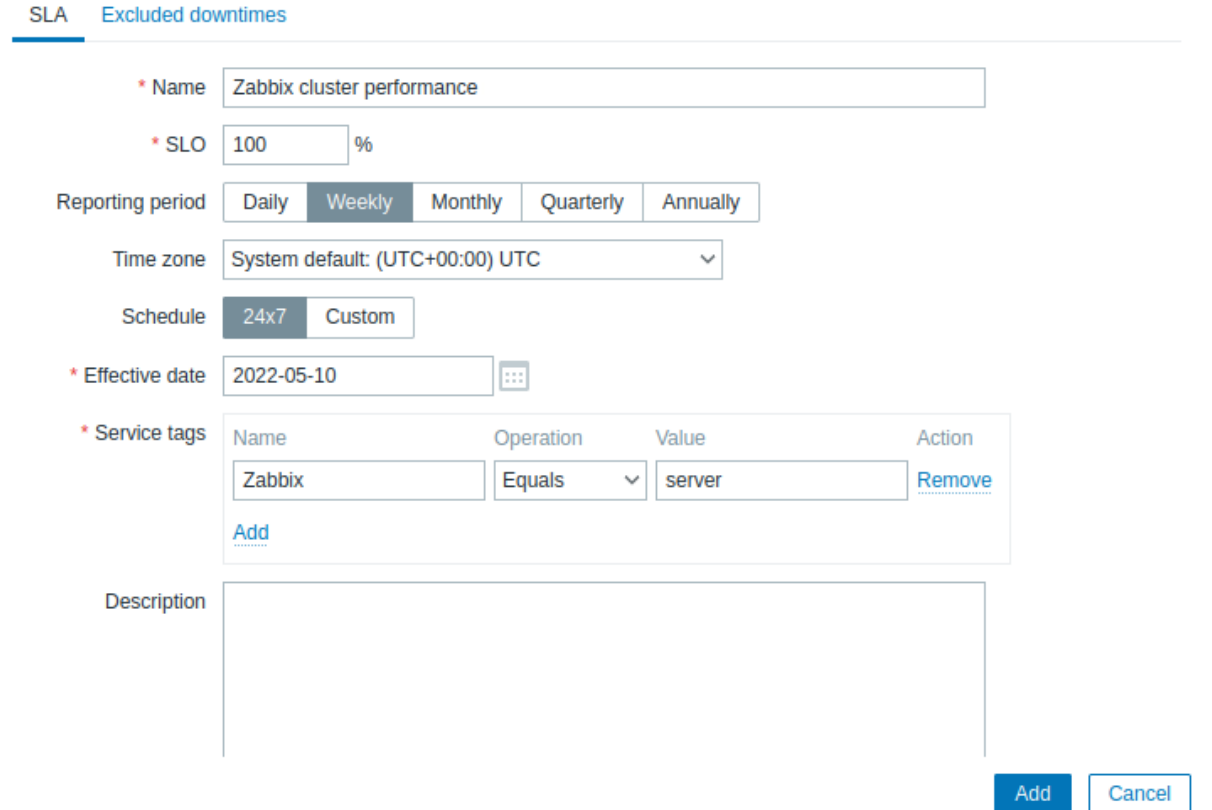

実際の設定では、必要なレポート期間、タイムゾーン、開始日を更新したり、スケジュールを 24 時間 365 日からカスタムに変更し たりすることもできます。ですがこの例ではデフォルト設定で十分です。

Excluded downtimes タブに切り替え、スケジュールされたメンテナンス期間のダウンタイムを追加して、これらの期間を SLA 計算 から除外します。Excluded downtimes セクションで [Add] ボタンを押し、ダウンタイム名、開始時間、期間を入力します。

**New SLA** 

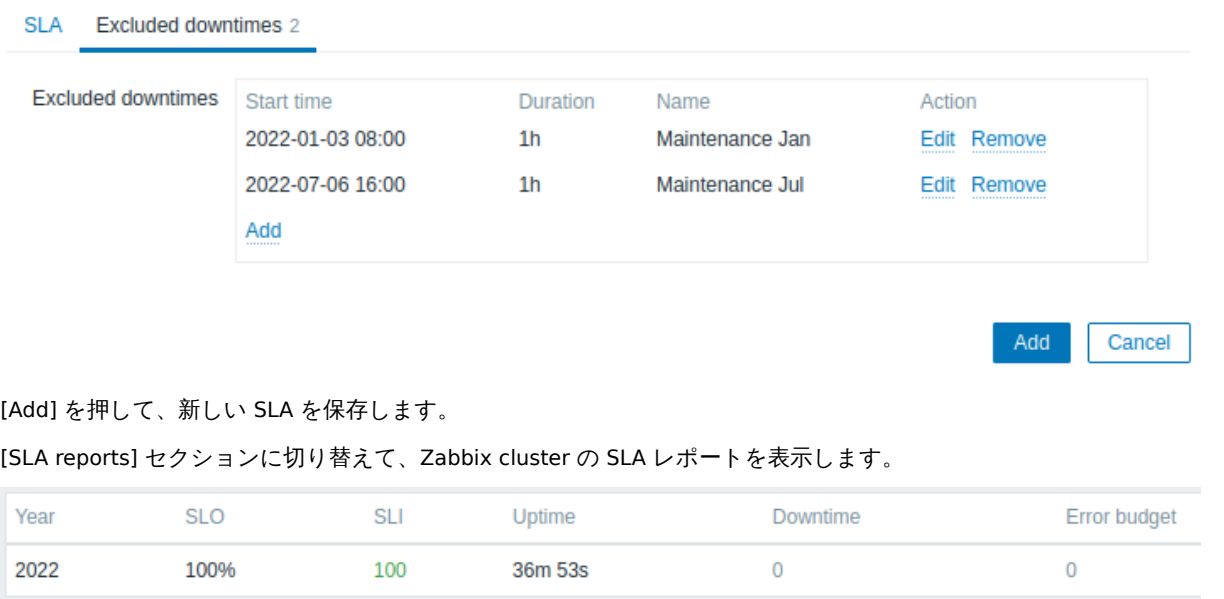

SLA の情報は、Services セクションでも確認できます。

 $? \times$ 

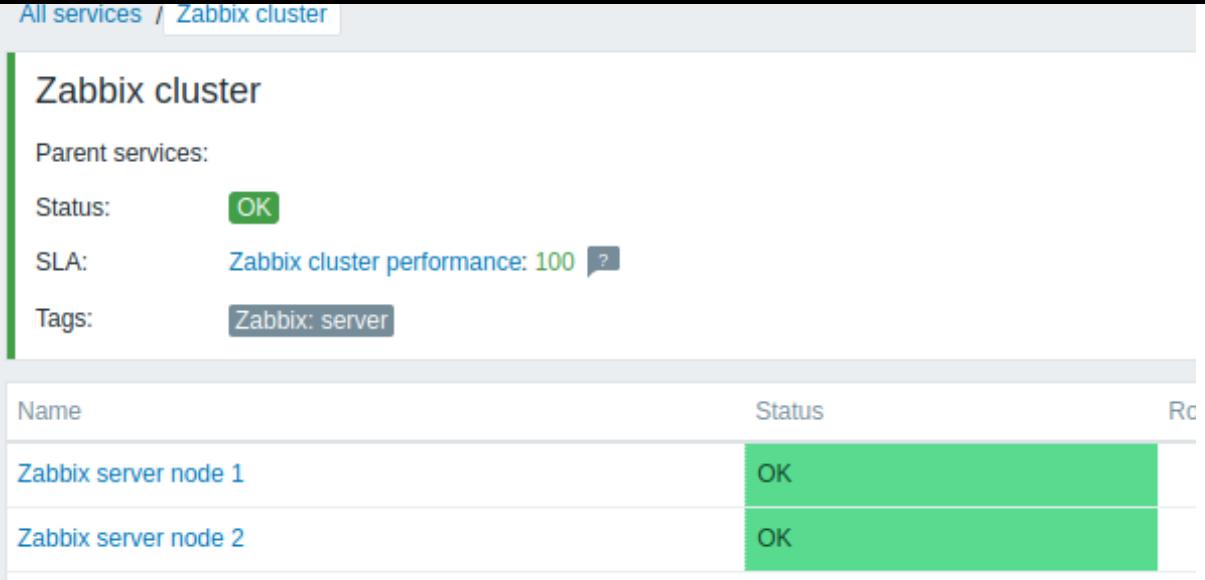

# **9. Web** 監視

概要 Zabbix を使用して、Web サイトの稼働状況をさまざまな観点で確認できます。

Web 監視を実行するには、Zabbix サーバーを cURL(libcurl)サポートで構成する必要があります。

Web 監視を有効にするには Web シナリオを定義する必要があります。Web シナリオは 1 つまたは複数の HTTP リクエストまたは 「ステップ」で構成されます。ステップは Zabbix サーバーによって事前に定義された順序で定期的に実行されます。ホストがプロキ シによって監視されている場合、ステップはプロキシによって実行されます。

Web シナリオは、アイテムやトリガーなどと同じ方法でホスト/テンプレートにアタッチされます。つまり、Web シナリオをテンプ レートレベルで作成し、1 回の移動で複数のホストに適用することもできます。

次の情報は、すべての Web シナリオで収集されます。

- シナリオ全体のすべてのステップの 1 秒あたりの平均ダウンロード速度
- 失敗したステップの数
- 最後のエラーメッセージ

次の情報は、Web シナリオのステップで収集されます。

- 1 秒あたりのダウンロード速度
- 応答時間
- レスポンスコード

詳細についてはWeb 監視アイテムを参照してください。

Web シナリオの実行から収集されたデータは、データベースに保持されます。データは、グラフ、トリガー、および通知に自動的に 使用されます。

Zabbix は取得した HTML [ページに](#page-595-0)事前定義された文字列が含まれているかどうかを確認することもできます。シミュレートされた ログインを実行し、ページ上でシミュレートされたマウスクリックのパスをたどることができます。

Web 監視は HTTP と HTTPS の両方をサポートしています。Web シナリオを実行する場合、Zabbix はオプションでリダイレクトに従 います。(以下のリダイレクトに従うオプションを参照)リダイレクトの最大数は 10 にハードコーディングされています。(cURL オ プションCURLOPT \_MAXREDIRSを使用)すべての Cookie は単一のシナリオの実行中保持されます。

HTTPS プロトコルを使用した Web 監視の既知の問題も参照してください。

**Web** シ[ナリオの設定](http://curl.haxx.se/libcurl/c/CURLOPT_MAXREDIRS.html) Web シナリオを設定するには:

- 設定 → ホスト(またはテンプレート)に移動します
- ホスト/テンプレートの行で Web をクリックします
- 右側の Web シナリオの作成をクリックします(またはシナリオ名をクリックして既存のシナリオを編集します)
- フォームにシナリオのパラメータを入力します

#### シナリオタブでは Web シナリオの一般的なパラメータを設定できます。

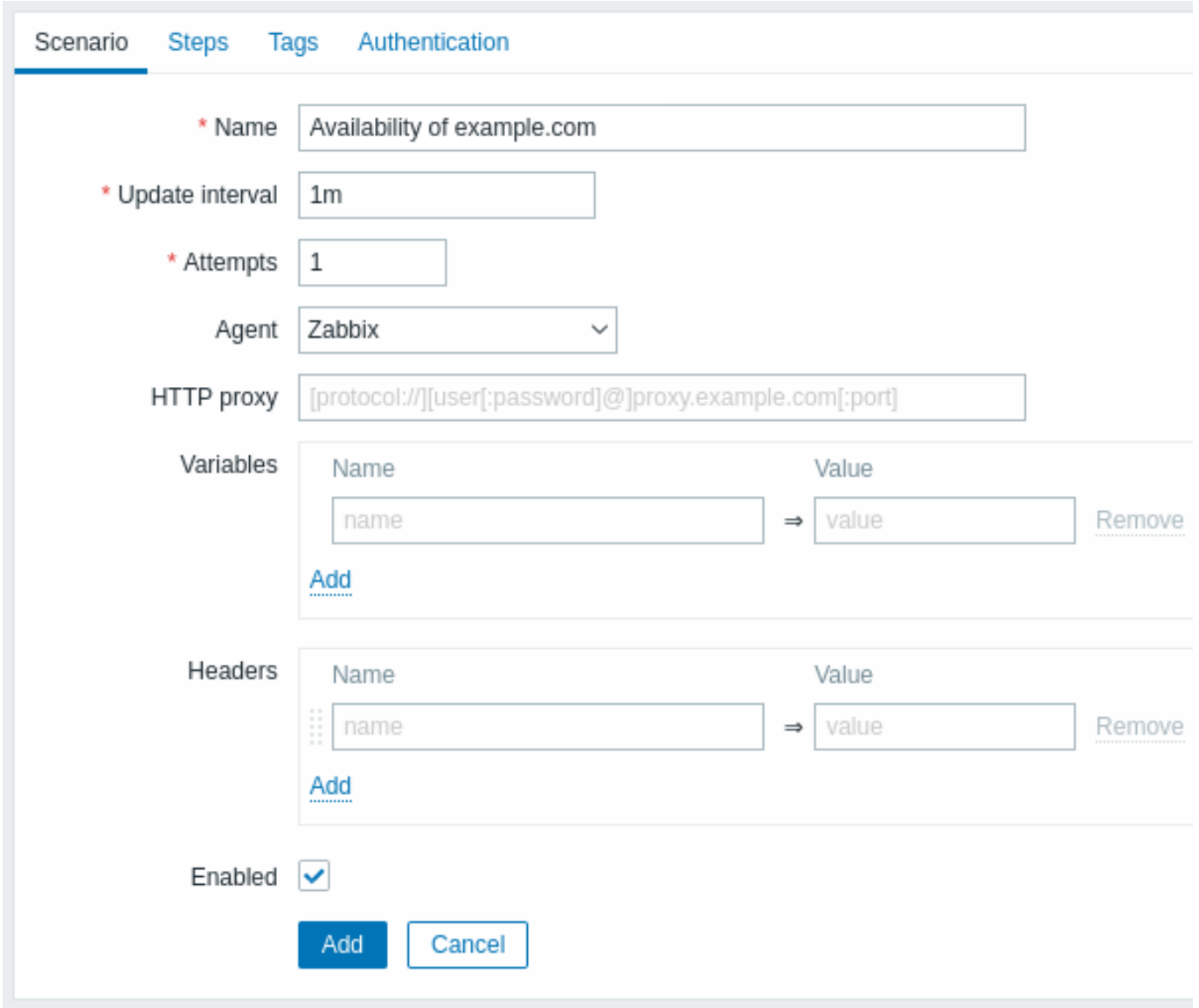

# すべての必須入力フィールドは、赤いアスタリスクでマークされています。

# シナリオパラメータ:

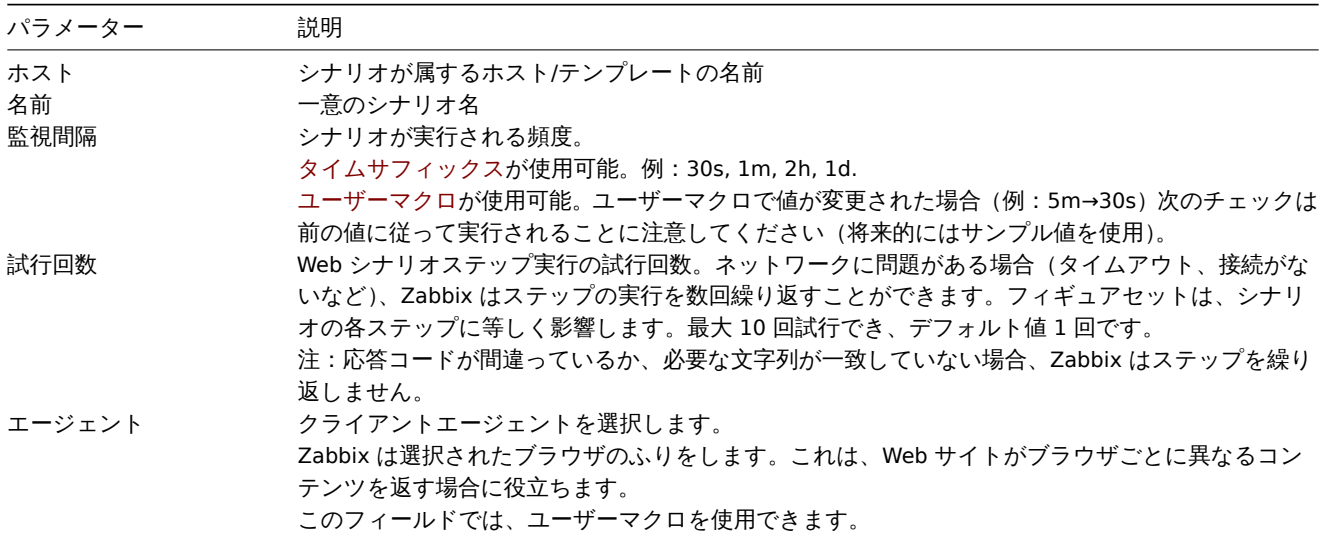

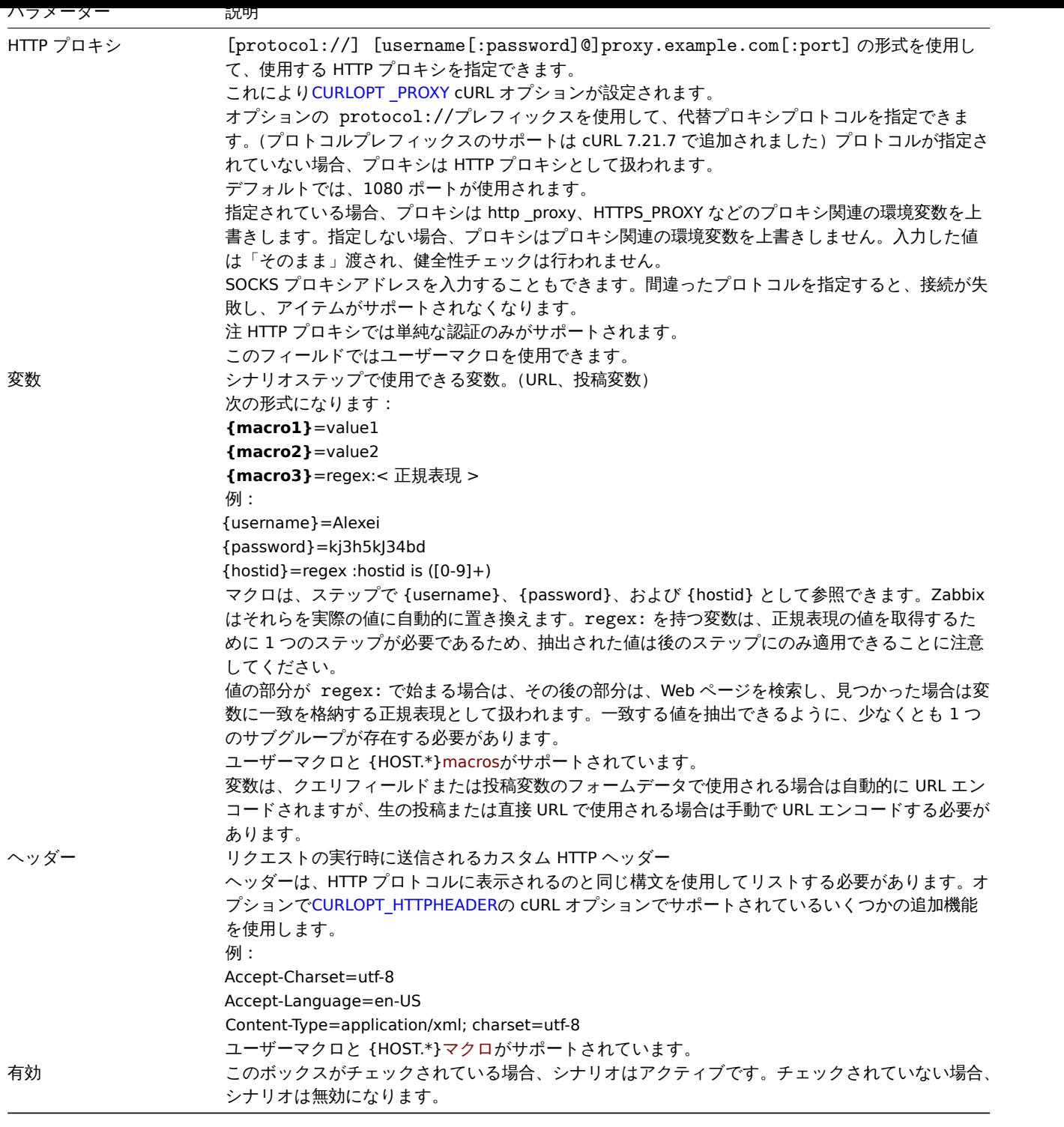

既存のシナリオを編集する場合、次の 2 つの追加ボタンを[使用でき](#page-1719-0)ることに注意してください。

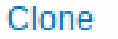

既存のシナリオのプロパティに基づいて別のシナリオを作成します。

Clear history and trends

シナリオのヒストリとトレンドデータを削除します。サーバーはデータを削除した直後にシナリオを実行

# **Note:**

HTTP プロキシフィールドを未設定で HTTP プロキシを使用する方法は、プロキシ関連の環境変数を設定することです。 HTTP チ ェ ッ ク の 場 合-Zabbix サ ー バ ー ユ ー ザ ー の **http\_proxy** 環 境 変 数 を 設 定 し ま す。 例: http\_proxy=http://proxy\_ip:proxy\_port HTTPS チェックの場合-**HTTPS\_PROXY** 環境変数を設定します。例:HTTPS\_PROXY=http://proxy\_ip:proxy\_port 詳 細についてはシェルコマンドで #man curl を実行してください。

ステップタブでは Web シナリオのステップを構成できます。Web シナリオのステップを追加するには、ステップブロックの追加を クリックします。

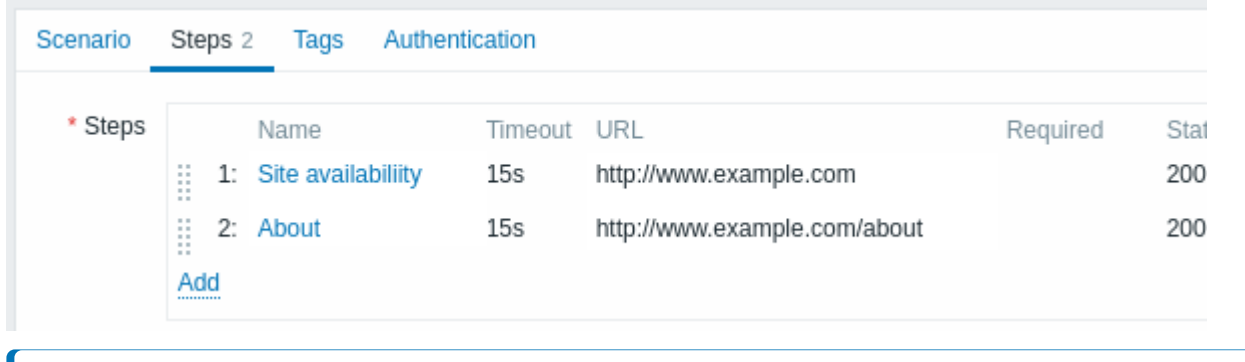

シークレットユーザーマクロは「\*\*\*\*\*\*」に解決されるため、URL で使用しないでください。

**Note:**

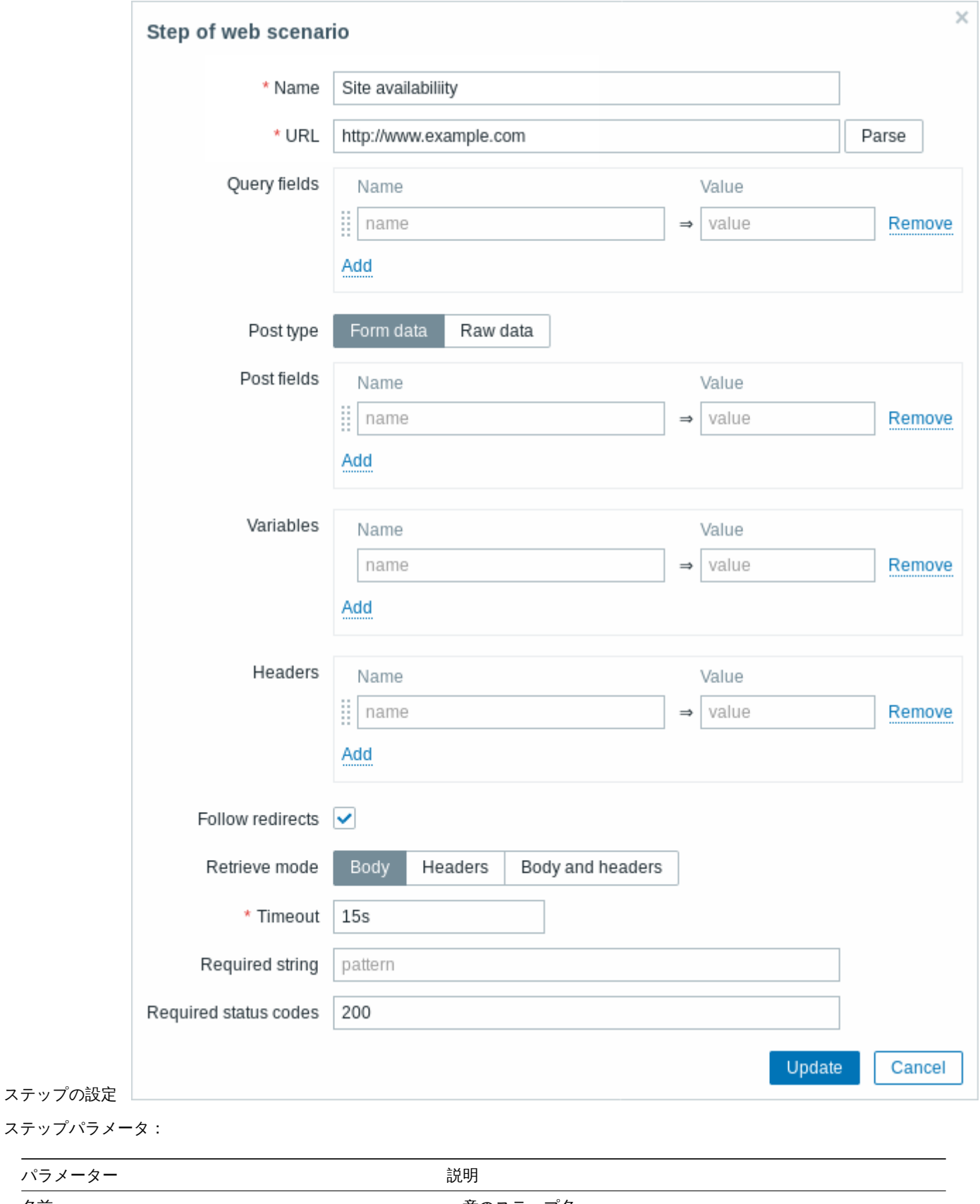

名前 一意のステップ名

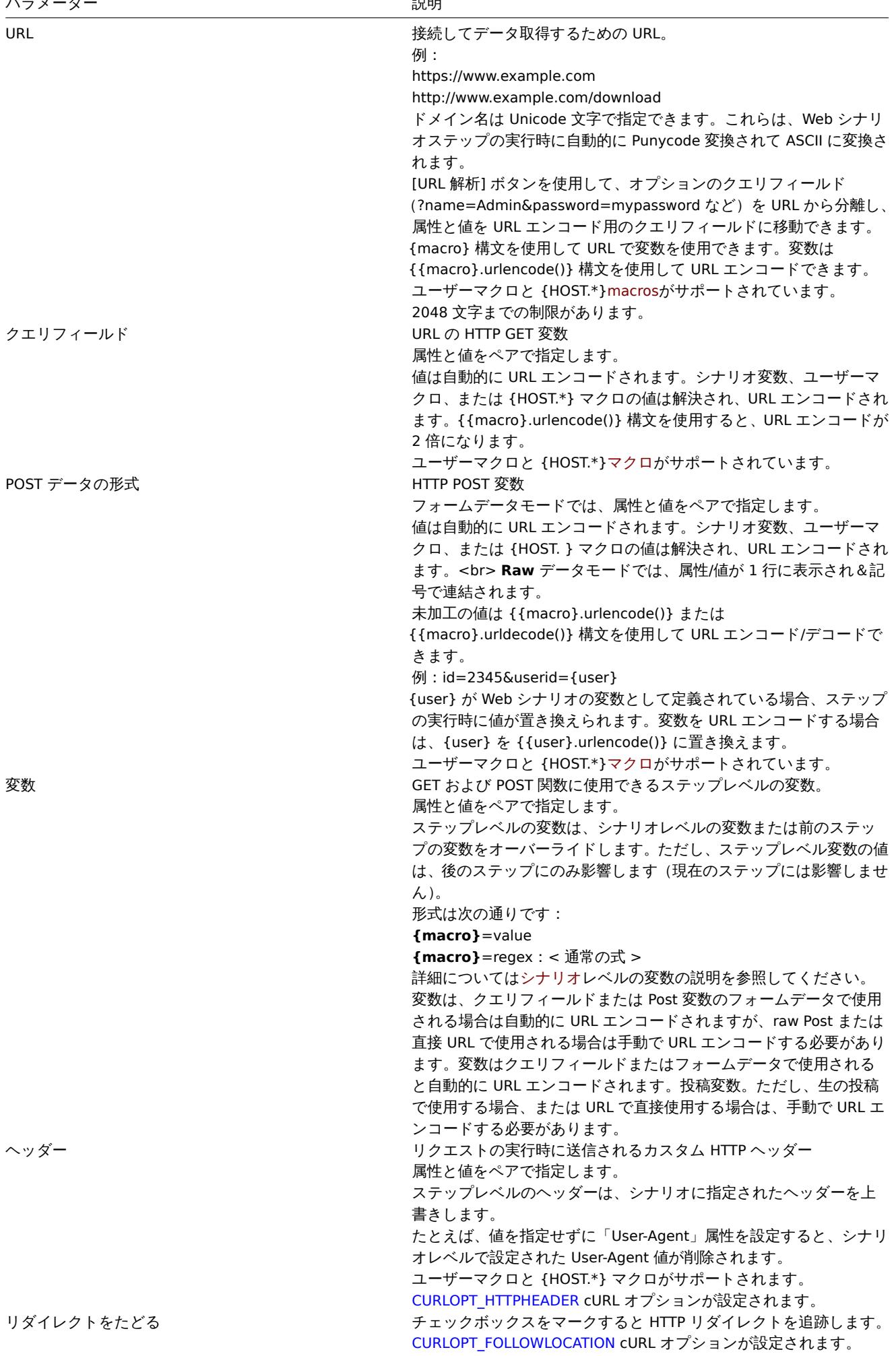

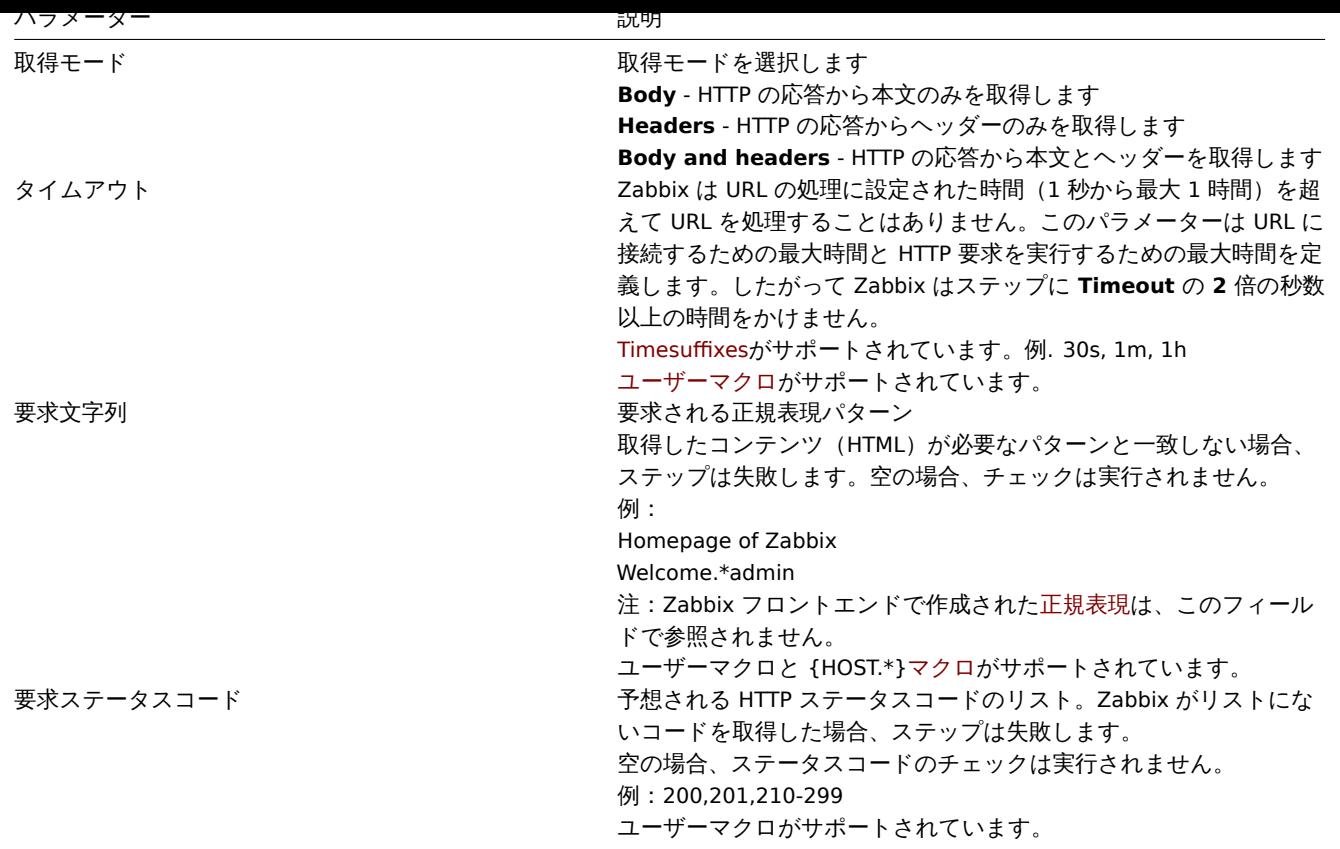

```
Note:
```
Web シナリオのステップの変更は、シナリオ全体が保存されたときにのみ保存されます。

Web 監視ステップを構成する方法の実例も参照してください。

タグの構成 [**Tags**] タブでは、シナリオレベルのタグを定義できます。

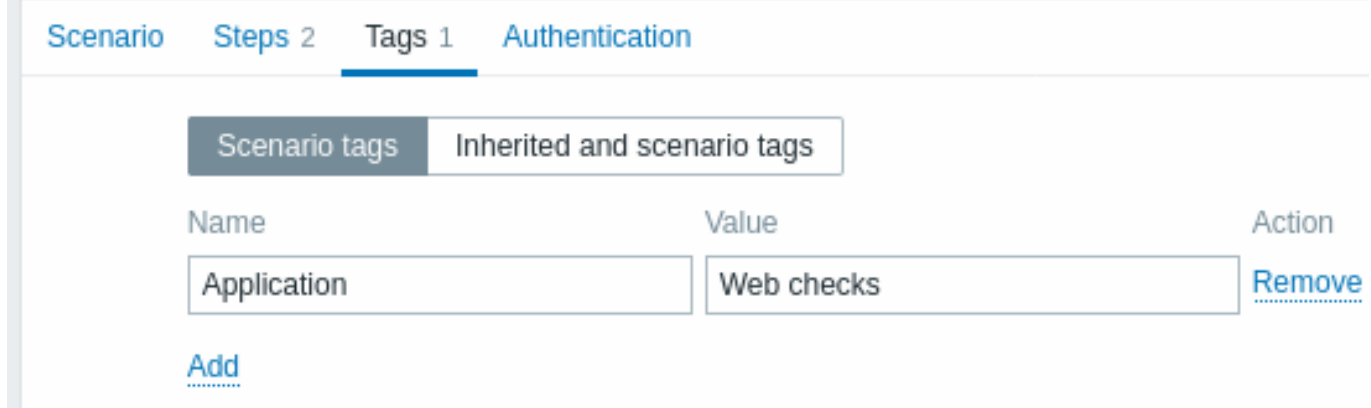

タグ付けにより、Web シナリオと Web モニタリング項目 (/manual/web\_monitoring/items) をフィルタリングできます。

認証設定 認証タブでは、シナリオの認証オプションを設定できます。タブ名の横にある緑色の点は、あるタイプの HTTP 認証が有 効になっていることを示します。

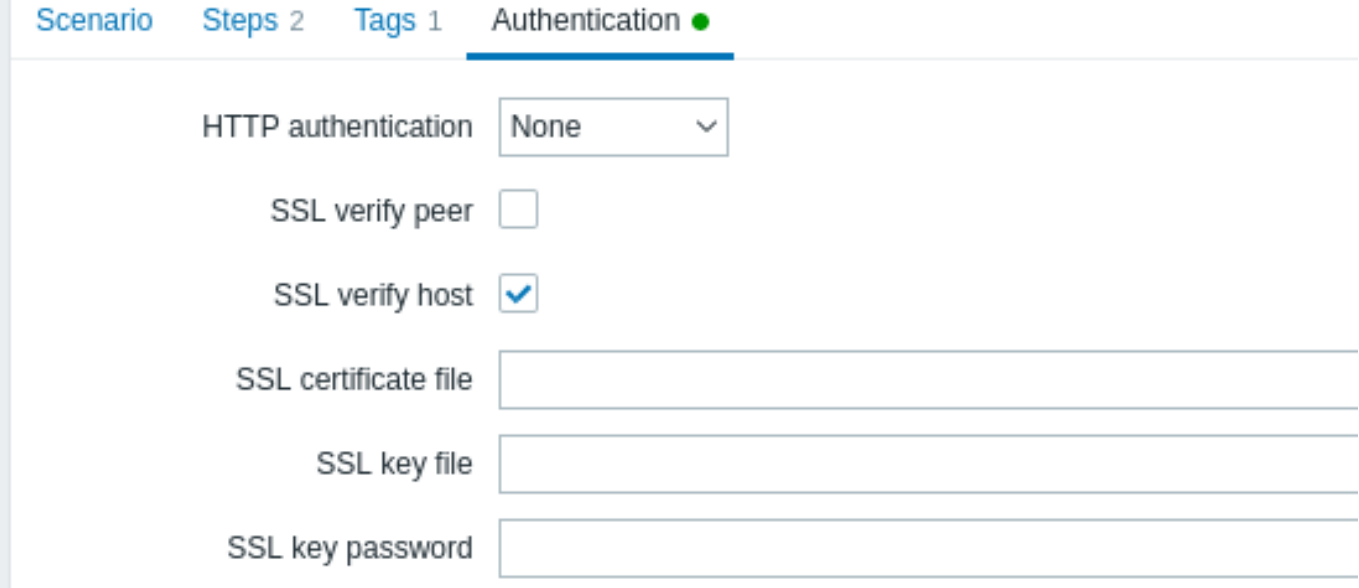

認証パラメータ:

| HTTP 認証<br>認証オプション<br>なし -認証は使用されません。<br><b>Basic</b> - basic 認証が使用されます。<br>NTLM - NTLM (Windows NT LAN Manager)認証が使用されます。<br>Kerberos - Kerberos 認証が使用されます。参照: Zabbix を使用し<br>た Kerberos の設定<br>Digest-ダイジェスト認証が使用されます。<br>認証方法を選択すると、ユーザー名とパスワードを入力するための2<br>つのフィールドが追加されます。<br>ユーザーマクロは、ユーザー名フィールドとパスワードフィールド<br>で使用できます。<br>SSL ピア検証<br>チェックボックスをオンにすると Web サーバーの SSL 証明書を検証<br>します。<br>サーバー証明書は、システム全体の認証局 (CA) の場所から自動的に<br>取得されます。<br>Zabbix サーバーまたはプロキシ設定パラメータSSLCALocationを使 |
|----------------------------------------------------------------------------------------------------|
|                                                                                                    |
|                                                                                                    |
|                                                                                                    |
|                                                                                                    |
|                                                                                                    |
|                                                                                                    |
|                                                                                                    |
|                                                                                                    |
|                                                                                                    |
|                                                                                                    |
|                                                                                                    |
|                                                                                                    |
|                                                                                                    |
|                                                                                                    |
|                                                                                                    |
|                                                                                                    |
| 用して CA ファイルの場所を上書きできます。                                                                                                    |
| CURLOPT_SSL_VERIFYPEER cURL オプションが設定されます。                                                                                                    |
| チェックボックスをオンにすると Web サーバー証明書の Common<br>SSL ホスト検証                                                                                                    |
| Name フィールドまたは Subject Alternate Name フィールドが一致                                                                                                    |
| することを確認します。                                                                                                    |
| CURLOPT_SSL_VERIFYHOST cURL オプションが設定されます。                                                                                                    |
| クライアント認証に使用される SSL 証明書ファイル名。証明書ファ<br>SSL 証明書ファイル                                                                                                    |
| イルは PEM <sup>1</sup> 形式である必要があります。証明書ファイルに秘密鍵も                                                                                                    |
| 含まれている場合は SSL key file フィールドを空のままにします。キ                                                                                                    |
| ーが暗号化されている場合は SSL key password フィールドにパスワ                                                                                                    |
| ードを指定します。このファイルを含むディレクトリは、Zabbix サ                                                                                                    |
| ーバーまたはプロキシ設定パラメータSSLCertLocationによって指定                                                                                                    |
| されます。<br>HOST. \* マクロとユーザーマクロをこのフィールドで使用できま                                                                                                    |
| す。                                                                                                    |
| CURLOPT SSLCERT cURL オプションが設定されます。                                                                                                    |
| クライアント認証に使用される SSL 秘密鍵ファイルの名前<br>SSL 秘密鍵ファイル                                                                                                    |
| 秘密鍵ファイルは PEM <sup>1</sup> 形式である必要があります。このファイルを                                                                                                    |
| 含むディレクトリは、Zabbix サーバーまたはプロキシ設定パラメー                                                                                                    |
| タSSLKeyLocationによって指定されます。                                                                                                    |
| HOST. \* マクロとユーザーマクロをこのフィールドで使用できま                                                                                                    |
| す。                                                                                                    |
| CURLOPT SSLKEY cURL オプションが設定されます。                                                                                                    |

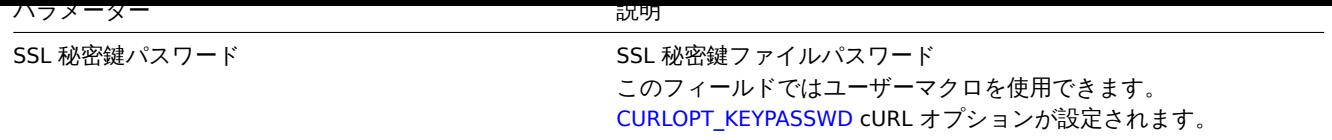

[1]Zabbix は PEM 形式の証明書と秘密鍵ファイルのみをサポートします。証明書と秘密鍵データが PKCS # 12 形式のファイル(通 常は拡張子.p12 または.pfx)である場合は、次のコマンドを[使用してそこから](http://curl.haxx.se/libcurl/c%20/CURLOPT_KEYPASSWD.html) PEM ファイルを生成できます。

openssl pkcs12 -in ssl-cert.p12 -clcerts -nokeys -out ssl-cert.pem openssl pkcs12 -in ssl-cert.p12 -nocerts -nodes -out ssl-cert.key

# **Note:**

Zabbix サーバーは再起動せずに証明書の変更を取得します。

#### **Note:**

1 つのファイルにクライアント証明書と秘密鍵が含まれている場合は"SSL certificate file" フィールドで指定し、"SSL key file" フィールドは空のままにします。証明書とキーは引き続き PEM 形式である必要があります。証明書とキーの組み合わせ は簡単です

cat client.crt client.key > client.pem

画面 ホスト用に構成された Web シナリオを表示するには Monitoring→Hosts に移動し、リストからホストを見つけて、最後の列の Web ハイパーリンクをクリックします。シナリオ名をクリックすると詳細情報が表示されます。

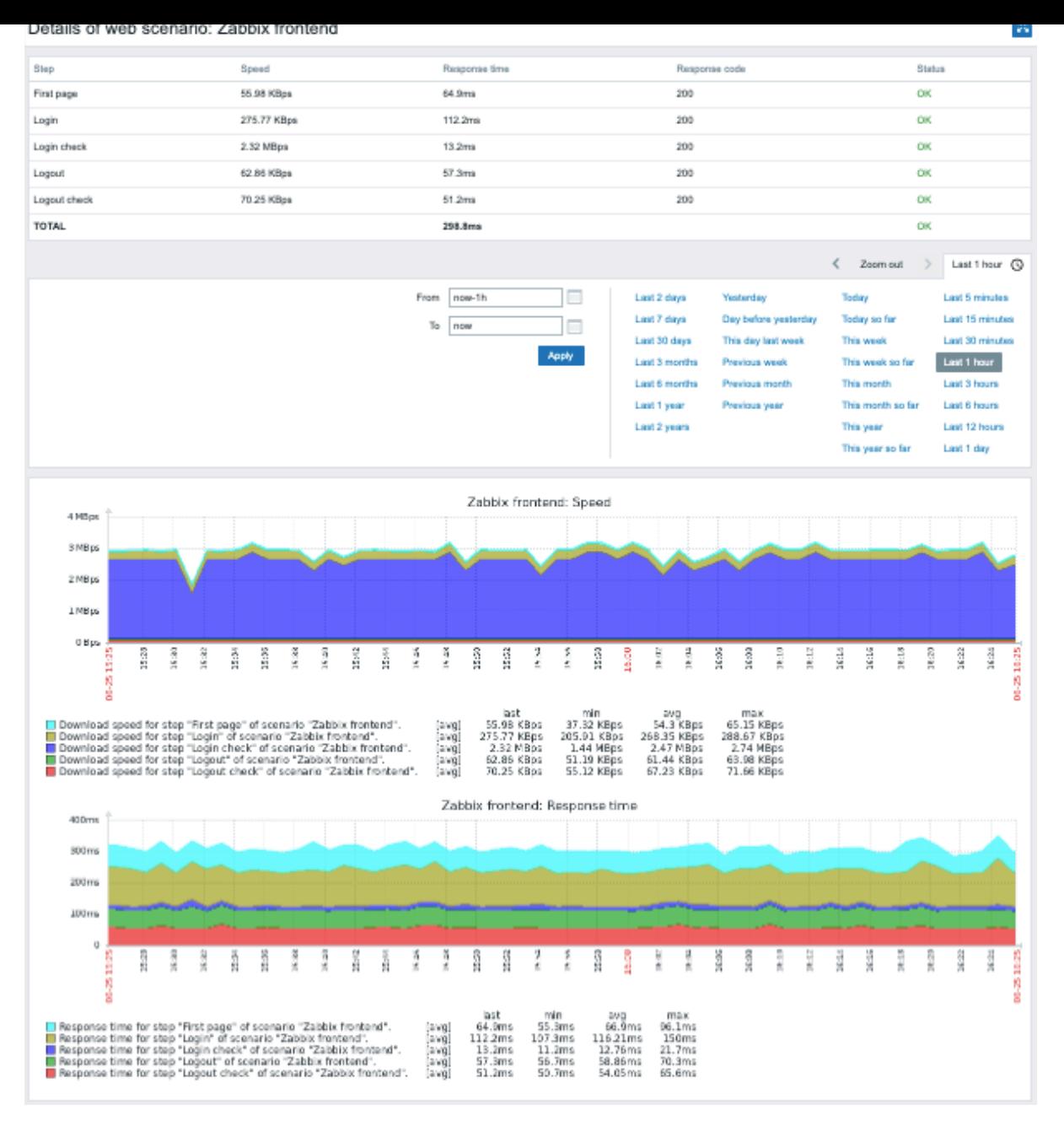

Web シナリオの概要は、Web モニタリングウィジェットによって Monitoring→Dashboard に表示することもできます。

Web シナリオ実行の最近の結果は、Monitoring → Latest data セクションで確認できます。

拡張モニタリング 受信した HTML ページのコンテンツをログに記録する必要がある場合があります。これは一部の Web シナリオ ステップが失敗した場合に特に役立ちます。デバッグレベル 5(trace)で確認することができます。サーバーおよびプロキシの構成 ファイルで設定するか、ランタイム制御オプション(-R log\_level\_increase="http poller,N" N はプロセス番号)を使用 して設定できます。次の例は、デバッグレベル 4 がすでに設定されている場合に、拡張モニタリングを開始する方法です。

す べ て のhttp pollersの ロ グ レ ベ ル を 上 げ ま す 。 shell> zabbix\_server -R log\_level\_increase="http poller"

2番目のhttp pollersのログレベルを上げます。 shell> zabbix\_server -R log\_level\_increase="http poller, 2"

拡張 Web モニタリングが必要ない場合は-R log\_level\_decrease オプションを使用して停止できます。

<span id="page-595-0"></span>**1 Web** 監視アイテム

Web シナリオが作成されると、モニタリング用にいくつかの新しいアイテムが自動的に追加されます。

すべてのアイテムは、Web シナリオからタグを継承します

#### シナリオアイテム

シナリオが作成されると、Zabbix は監視用に次のアイテムを自動的に追加します。

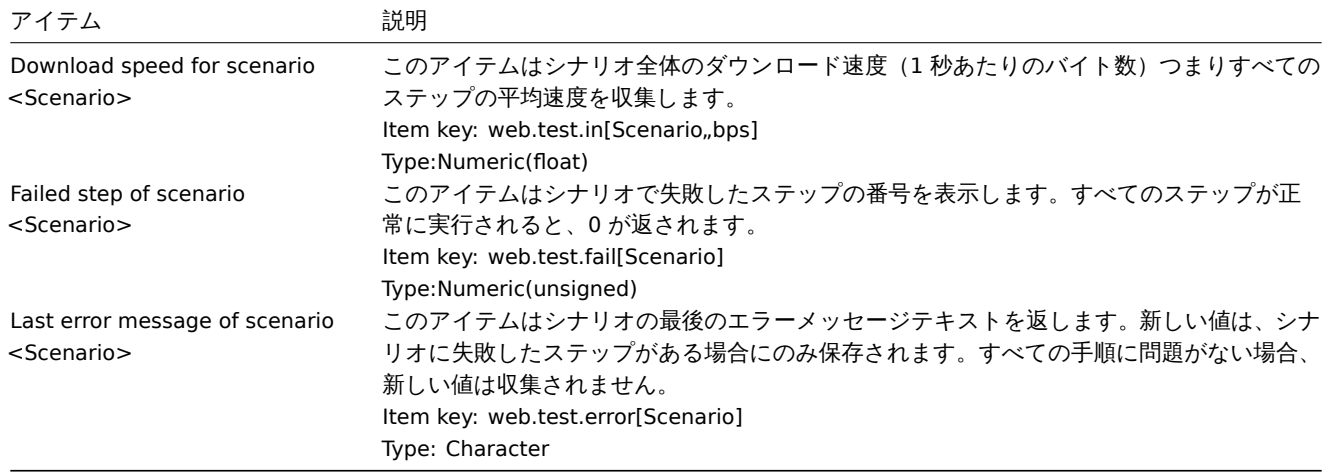

"Scenario" の代わりに実際のシナリオ名が使用されます。

### **Note:**

Web 監視アイテムには、30 日の履歴と 90 日のトレンド保持期間が追加されます。

#### **Note:**

シナリオ名が二重引用符で始まるか、カンマまたは角括弧が含まれている場合、アイテムキーで適切に引用符で囲まれます。 その他の場合、追加の見積もりは実行されません。

これらのアイテムを使用して、トリガーを作成し、通知条件を定義できます。

例 1

「Web シナリオに失敗しました」トリガーを作成するには、次のようにトリガー式を定義します。

last(/host/web.test.fail[Scenario])<>0

必ず'Scenario' を本来のシナリオ名に置き換えてください。

例2

トリガー名に問題の説明を含む"Web scenario failed" トリガーを作成するには、次の名前でトリガーを定義します。

Web scenario "Scenario" failed: {ITEM.VALUE}

さらに次のようにトリガー式を定義します

length(last(/host/web.test.error[Scenario]))>0 and last(/host/web.test.fail[Scenario])>0

必ず'Scenario' を本来のシナリオ名に置き換えてください。

# 例 3

「Web アプリケーションが遅い」トリガーを作成するには、次のようにトリガー式を定義します。

last(/host/web.test.in[Scenario,,bps])<10000

必ず'Scenario' を本来のシナリオ名に置き換えてください。

シナリオのステップアイテム

ステップが作成されるとすぐに、Zabbix は監視用に次のアイテムを自動的に追加します。

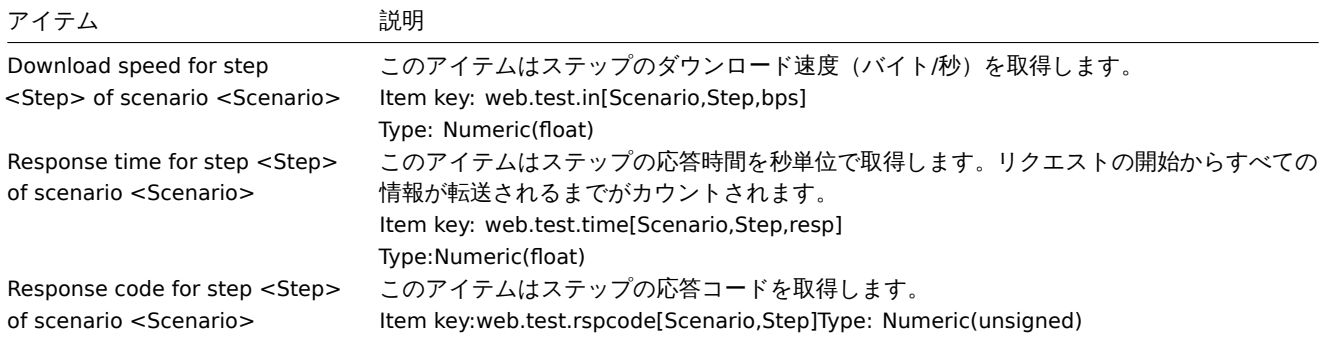

"Scenario" と"Step" の代わりに、実際のシナリオとステップ名がそれぞれ使用されます。

### **Note:**

Web モニタリングアイテムには、30 日の履歴と 90 日のトレンド保持期間が追加されます。

#### **Note:**

シナリオ名が二重引用符で始まるか、カンマまたは角括弧が含まれている場合、アイテムキーで適切に引用符で囲まれます。 その他の場合、追加の見積もりは実行されません。

これらのアイテムを使用してトリガーを作成し、通知条件を定義できます。たとえば「ZabbixGUI ログインが遅すぎる」トリガーを 作成するには次のようにトリガー式を定義します。

last(/zabbix/web.test.time[ZABBIX GUI,Login,resp])>3

#### **2** シナリオの実例

#### 概要

このセクションでは、Web モニタリングの実例を段階的に提示します。

Zabbix Web モニタリングを使用して、Zabbix の Web インターフェイスをモニタリングしてみましょう。それが利用可能かどうか、 適切なコンテンツを提供するかどうか、そしてそれがどれだけ速く機能するかを調査します。そのためにはユーザー名とパスワード を使用してログインする必要があります。

シナリオ

ステップ 1

新しい Web シナリオを追加します。

Zabbix の Web インターフェースを監視するシナリオを追加します。シナリオはいくつかのステップを実行します。

Configuration→Hosts に移動し、ホストを選択して、そのホストの行にある Web をクリックします。次に Create web scenario をク リックします。

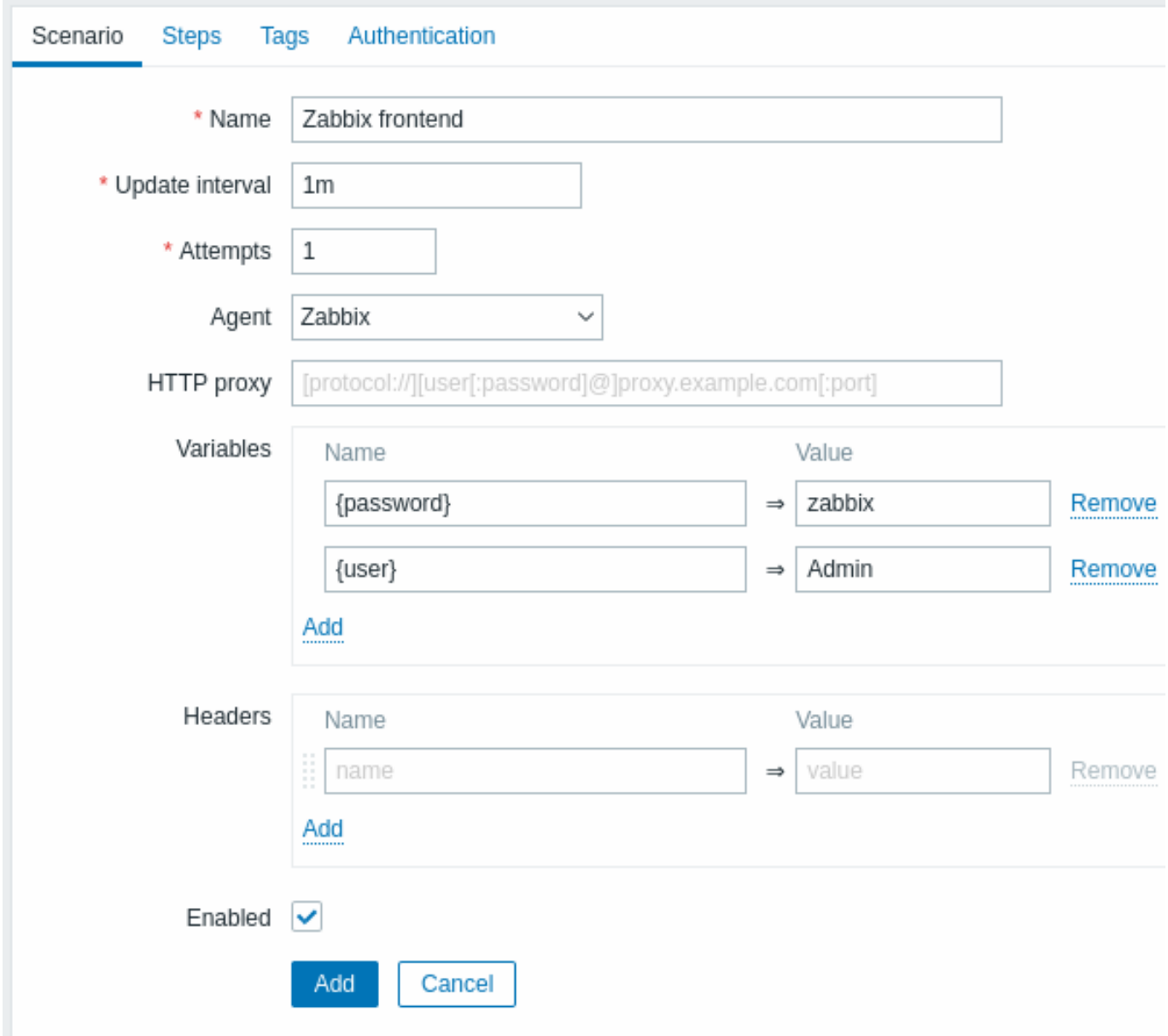

すべての必須入力フィールドは、赤いアスタリスクでマークされています。

新しいシナリオフォームで、シナリオに Zabbix frontend という名前を設定します。また、{user} と {password} の 2 つの変数を作 成します。

Tags タブに新しい Application:Zabbix frontend タグを追加することもできます。

ステップ 2

シナリオのステップを定義します。

Steps タブの Add ボタンをクリックして、個々のステップを追加します。

Web シナリオのステップ 1

最初のページが正しく応答していることを確認するため、HTTP が応答コード 200 で返され、テキスト「ZabbixSIA」が含まれている ことをチェックします。

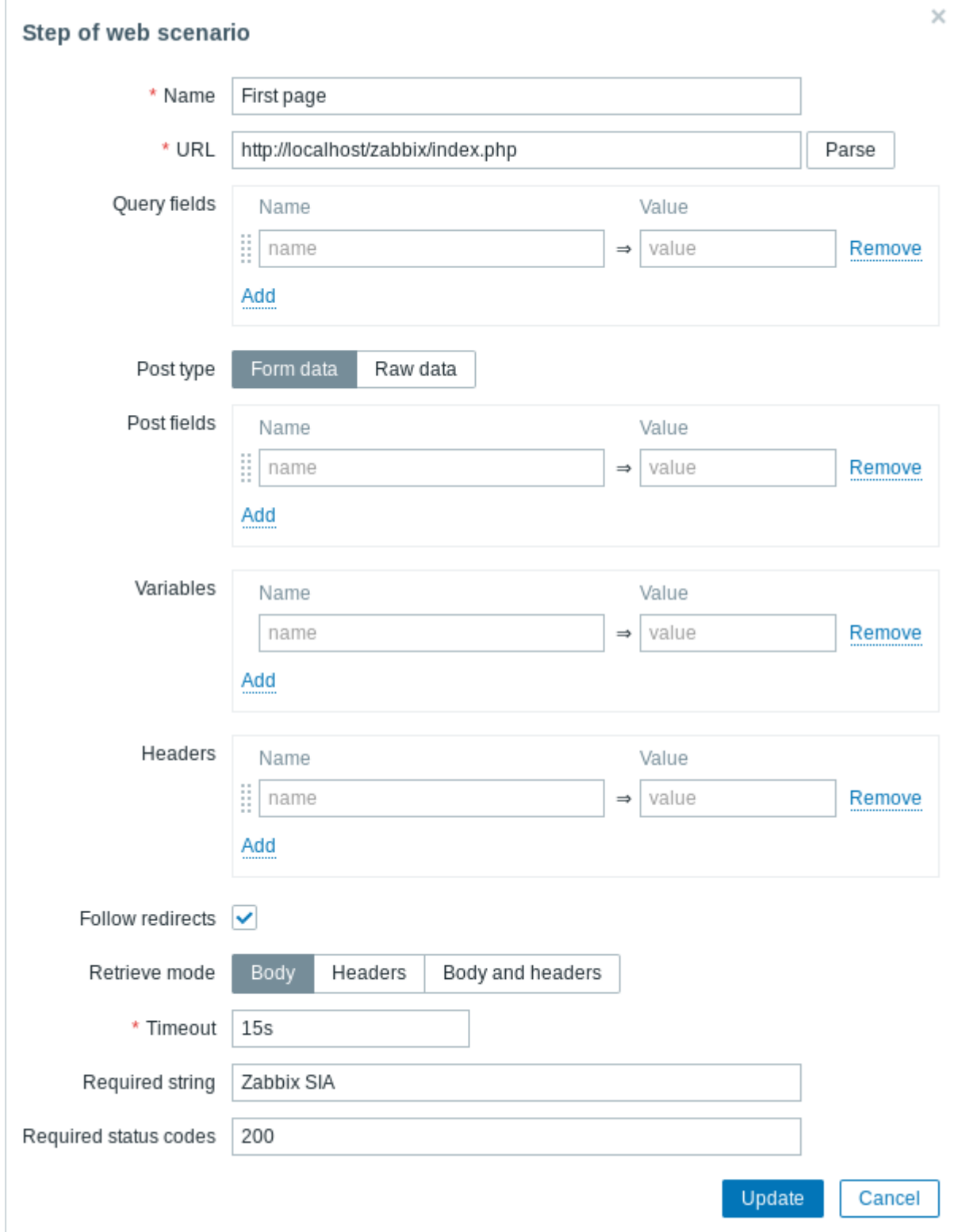

ステップの構成が完了したら、Add をクリックします。

Web シナリオのステップ 2

Zabbix フロントエンドにログインするため、シナリオレベルで定義したマクロの変数 ({user} と {password}) を利用します。

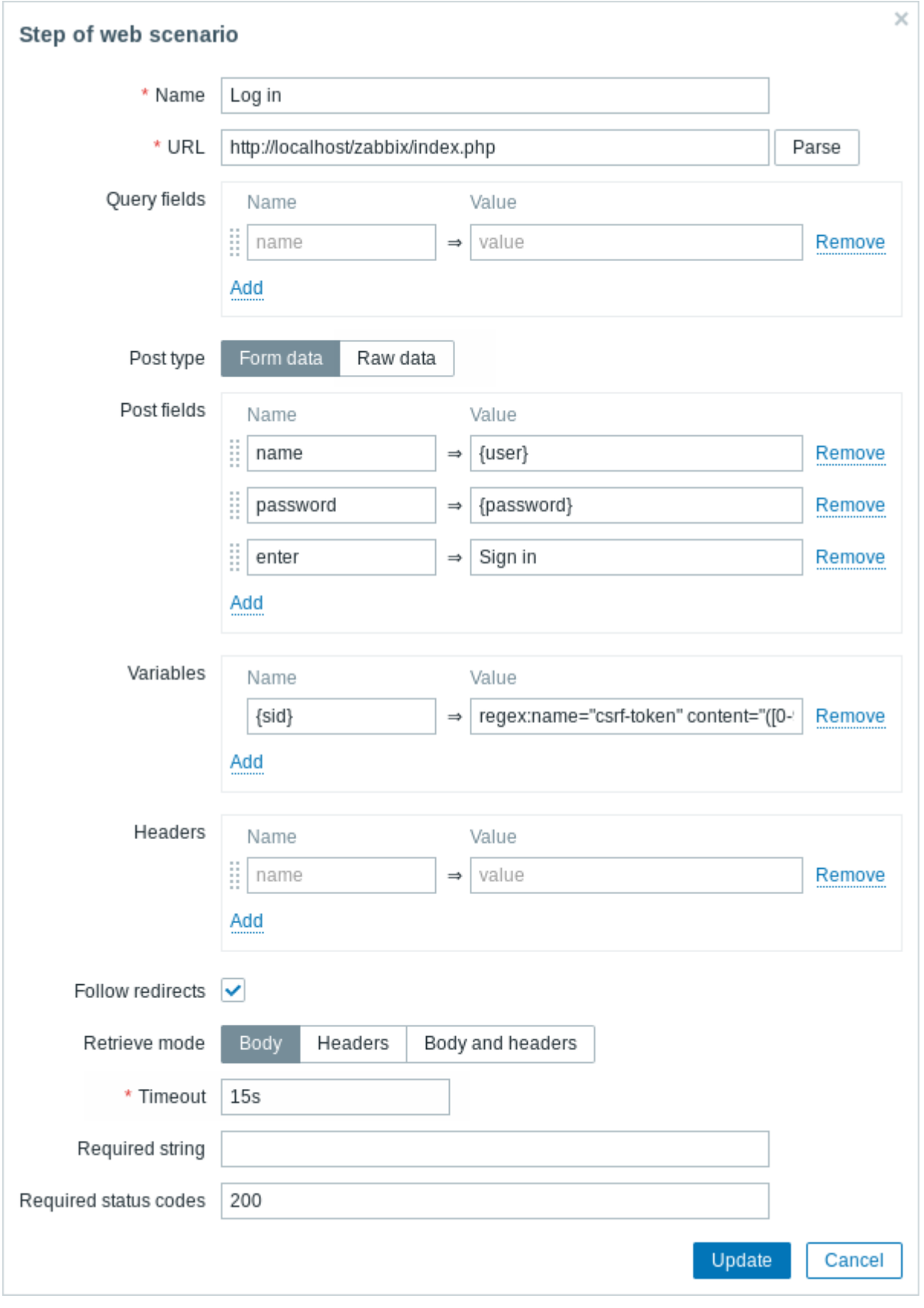

# **Attention:**

Zabbix フロントエンドはログイン時に JavaScript リダイレクトを使用するため、最初にログインする必要があり、その後の ステップでのみログイン機能を確認できます。さらにログイン手順では **index.php** ファイルへの完全な URL を使用する必 要があります。

正規表現を使用した変数構文を使用して {sid} 変数 (セッション ID) を取得していることにも注意してください。 regex:name="csrf-token" content="([0-9a-z]{16})" この変数はステップ 4 で必要になります。

Web シナリオのステップ 3

ログインできたかを確認する必要があります。そのためにログイン時にのみ表示される文字列、例えば **Administration** などを確認 します。

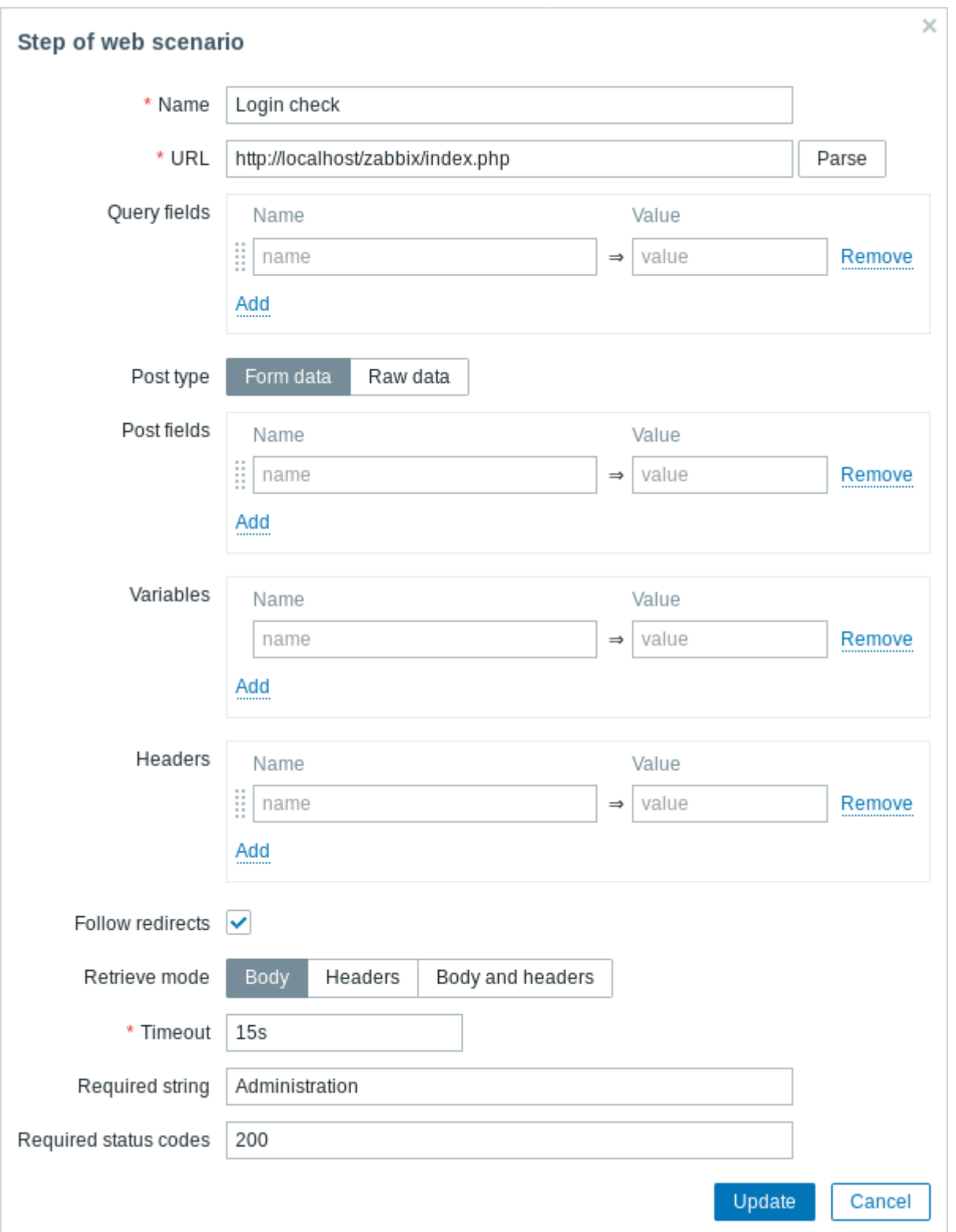

Web シナリオのステップ 4

フロントエンドにアクセスでき、ログインして、ログインしたコンテンツを取得できることを確認したので、ログアウトする必要が あります。そうしないと、Zabbix データベースが大量のオープンセッションレコードで汚染されてしまいます。

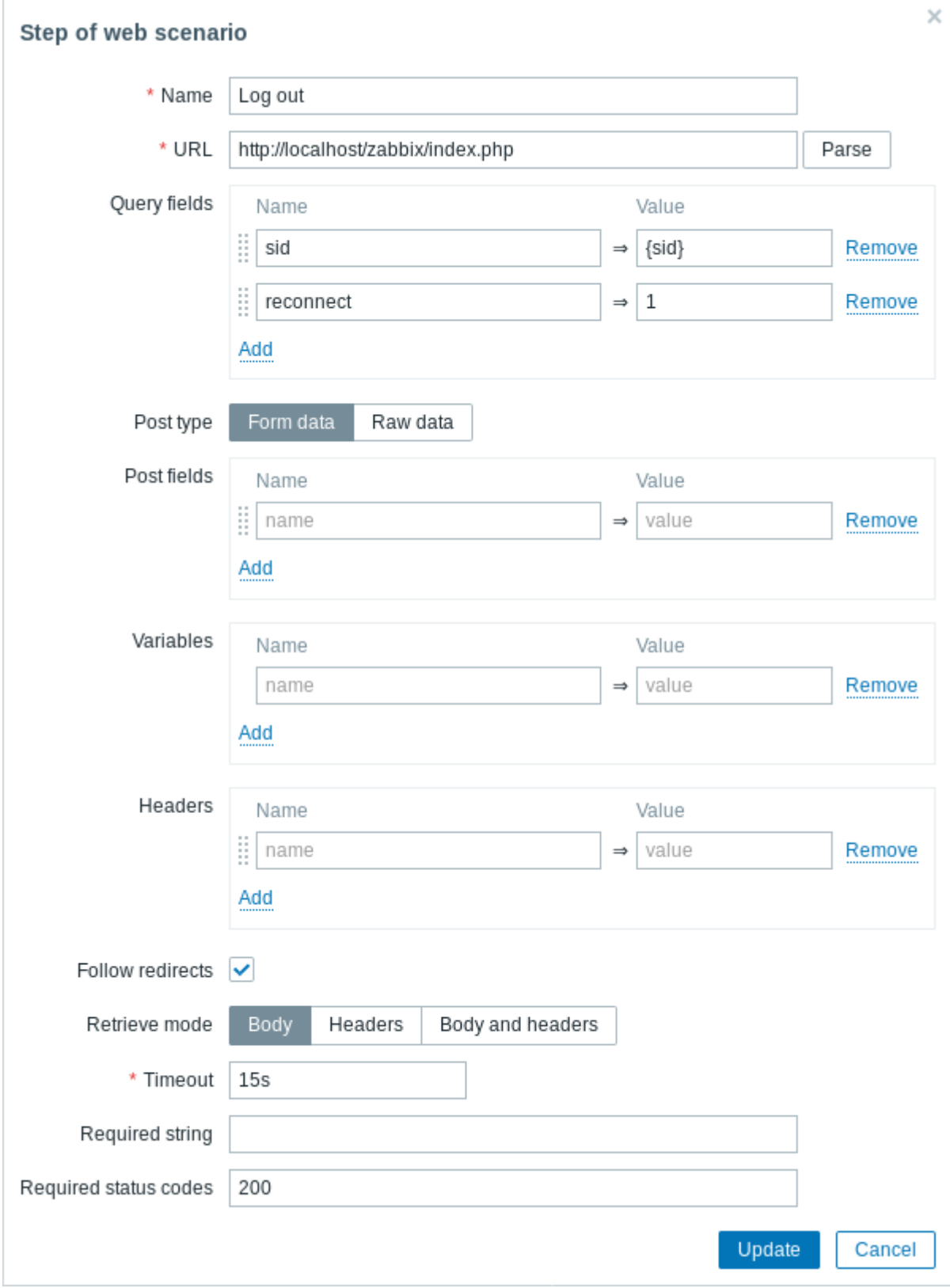

Web シナリオのステップ 5

**Username** 文字列を探すことで、ログアウトしたことを確認することもできます。

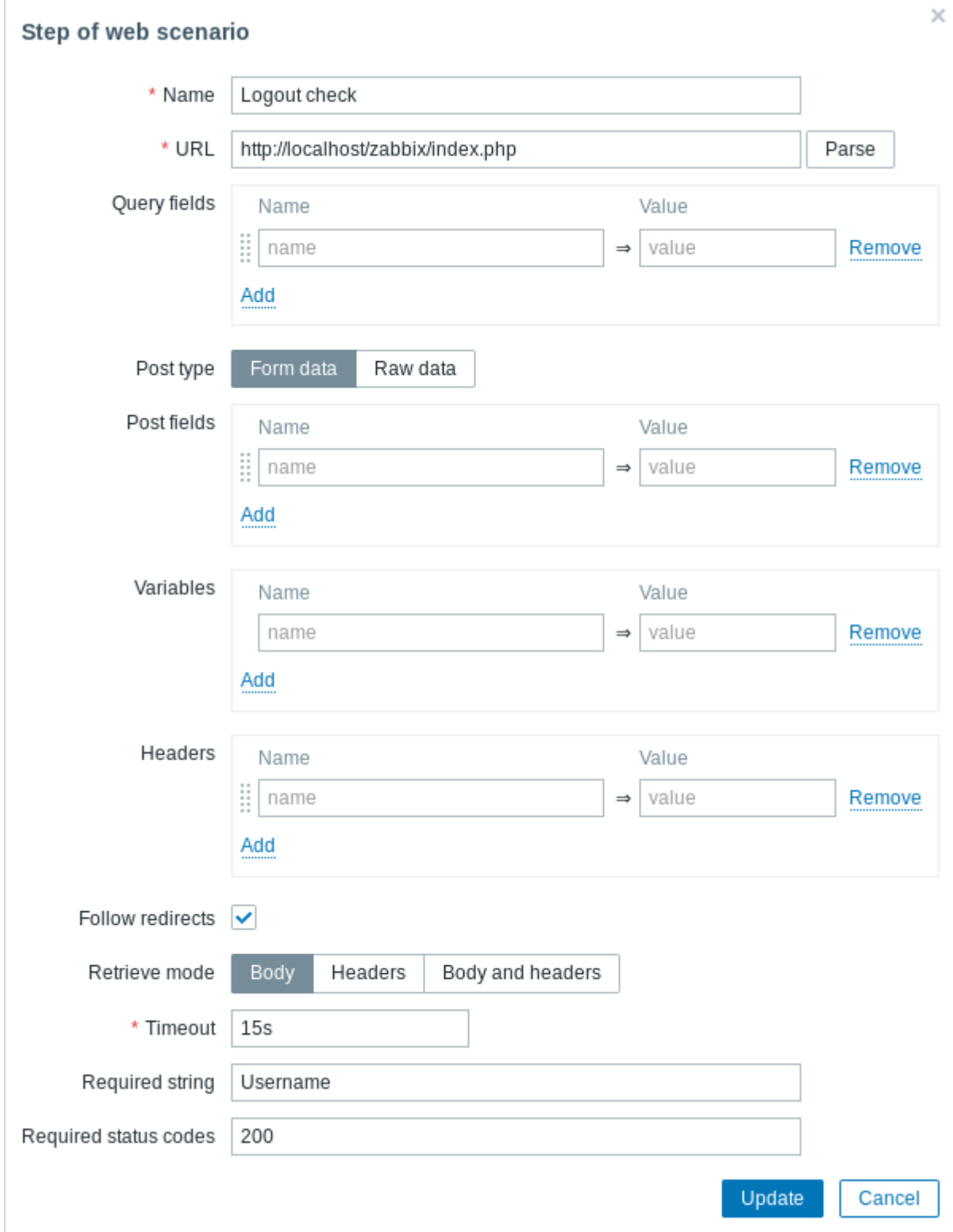

構成完了したステップ

構成完了した Web シナリオのステップは次のようになります。

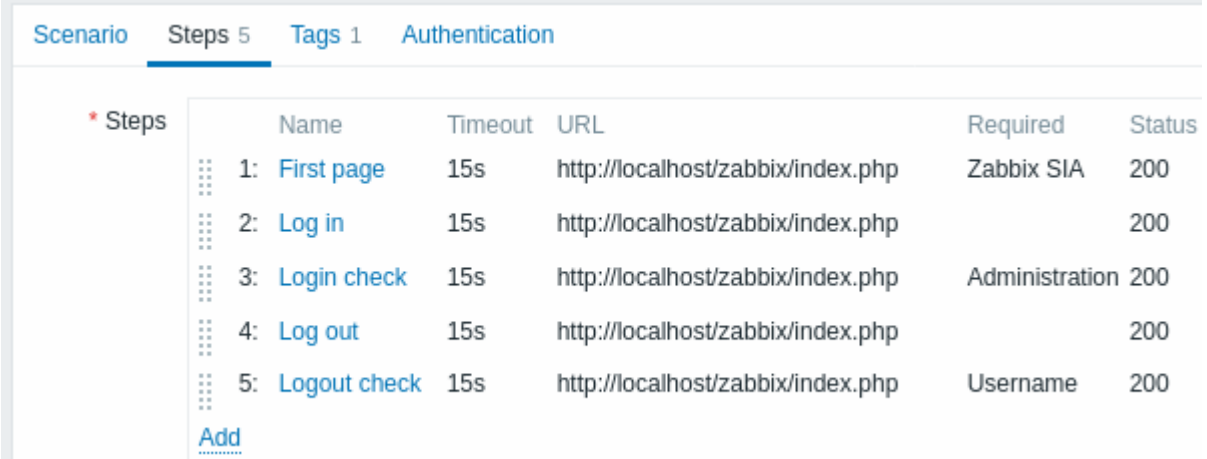

# ステップ 3

完成した Web モニタリングシナリオを保存します。

シナリオがホストに追加されます。Web シナリオ情報を表示するには Monitoring → Hosts に移動し、リストでホストを見つけて、最 後の列のハイパーリンクをクリックします。

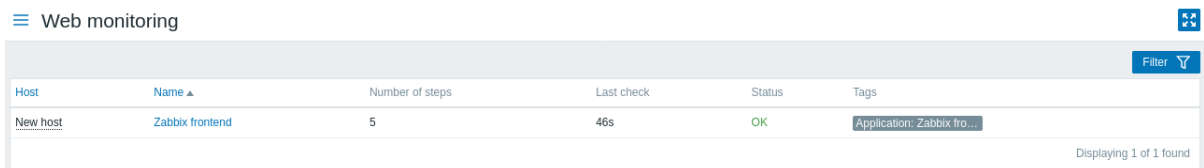

シナリオ名をクリックすると、より詳細な統計が表示されます。

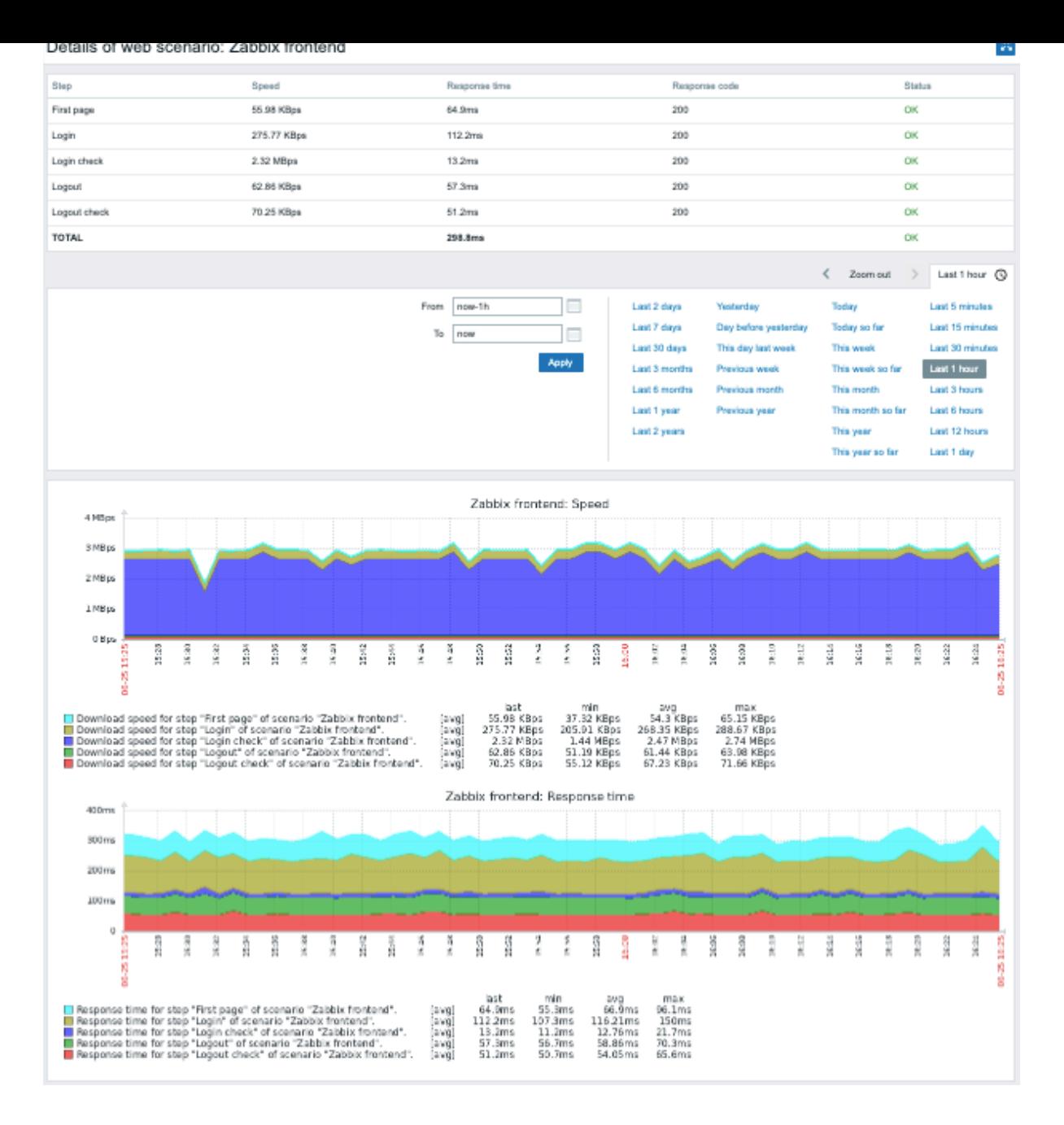

**10.** 仮想マシン監視

概要 Zabbix では、バージョン 2.2.0 から VMware 環境の監視に対応しています。

Zabbix は事前に定義されたホストプロトタイプに基づき、ローレベルディスカバリルールを使用して、<br> VMware ハイパーバイ ザーと仮想マシンを自動的に検出し、監視するためのホストを作成することができます。<br>

Zabbix のデフォルトデータセットには、VMware vCenter や ESX ハイパーバイザーの監視に適した <br> テンプレートが用意され ています。<br>

VMware vCenter または vSphere の最低必要バージョンは 5.1 です。<br>

詳細 仮想マシンの監視は、2 つのステップで行われます。<br> まず、vmware collector Zabbix プロセスによって、仮想マシンの データが収集されます。<br> これらのプロセスは、VMware 社の Web サービスから必要な情報を SOAP プロトコルで取得し、プリ プロセスを行い、<br> Zabbix server の共有メモリに格納します。<br> そして、このデータはポーラーによって Zabbix のシンプ ルチェックVMware keys を使用して取得されます。<br>

Zabbix バージョン 2.4.4 から、収集されたデータは 2 つのタイプに分けられます。<br> VMware の設定データと VMware のパフォ ーマンスカウンタデータです。<br> 両データはそれぞれ独立した vmware collectors によって収集されます。<br> このため、監視 する VMware サービス数より多くのコレクタを有効にすることをお勧めします。<br> そうしないと、VMware パフォーマンス・カ

 $\gamma$ ノメークが偏102収得が、NDIノ VMWare 1再以チーメの取得(人成保なインストール いは時間がかかる) にようて延延する可能性がめ ります。<br>

現在、データストア、ネットワーク・インターフェイス、ディスク・デバイスの統計情報 <br> およびカスタム・パフォーマンス・ カウンターの項目のみが、VMware のパフォーマンス・カウンターの情報に基づいています。<br>

コンフィギュレーション 仮想マシンの監視を行うには、Zabbix が --with-libxml2 and --with-libcurl のオプションで <br> compiled されている必要があります。<br>

次の設定ファイルオプションを使用して、仮想マシンの監視を調整することができます。<br>

- **StartVMwareCollectors** フォークされた VMware コレクターインスタンスの数です。<br> この値は、監視する VMware サービスの数に依存します。<br> Servicenum < StartVMwareCollectors < (servicenum \* 2) <br> ここで、servicenum は VMware サービスの数です。例:監視する VMware サービスが 1 つの場合 <br> 監視する VMware サービスが 1 つの場合、 StartVMwareCollectors を 2 に設定し、<br> 3 つの VMware サービスがある場合、StartVMwareCollectors を 5 を設定します。 <br> ほとんどの場合、この値は 2 未満であってはならず、監視する VMware サービスの数の 2 倍を超えないようにしてくだ さい。<br> またこの値は、VMware 環境のサイズと VMwareFrequency および VMwarePerfFrequency <br> 構成パラメータ (以下を参照)にも依存することに留意してください。<br>
- **VMwareCacheSize**
- **VMwareFrequency**
- **VMwarePerfFrequency**
- **VMwareTimeout**

詳細は Zabbixserver , proxy の設定ファイルのページを参照してください。

#### **Attention:**

デ ー タ ス ト ア の キ ャ パ シ テ ィ メ ト リ ク ス を サ ポ ー ト す る た め に、Zabbix は <br> VMware の 設 定 vpxd.stat[s.maxQ](#page-1577-0)[ueryMe](#page-1586-0)trics パラメータに 64 以上の値を設定する必要があります。<br> VMware ナレッジベース article を参照してください。<br>

ディスカバリー Zabbix はローレベルディスカバリールールを使用して、VMware ハイパーバイザーと <br> 仮想マシンを自[動的](https://kb.vmware.com/s/article/2107096)に 検出[する](https://kb.vmware.com/s/article/2107096)ことができます。<br>

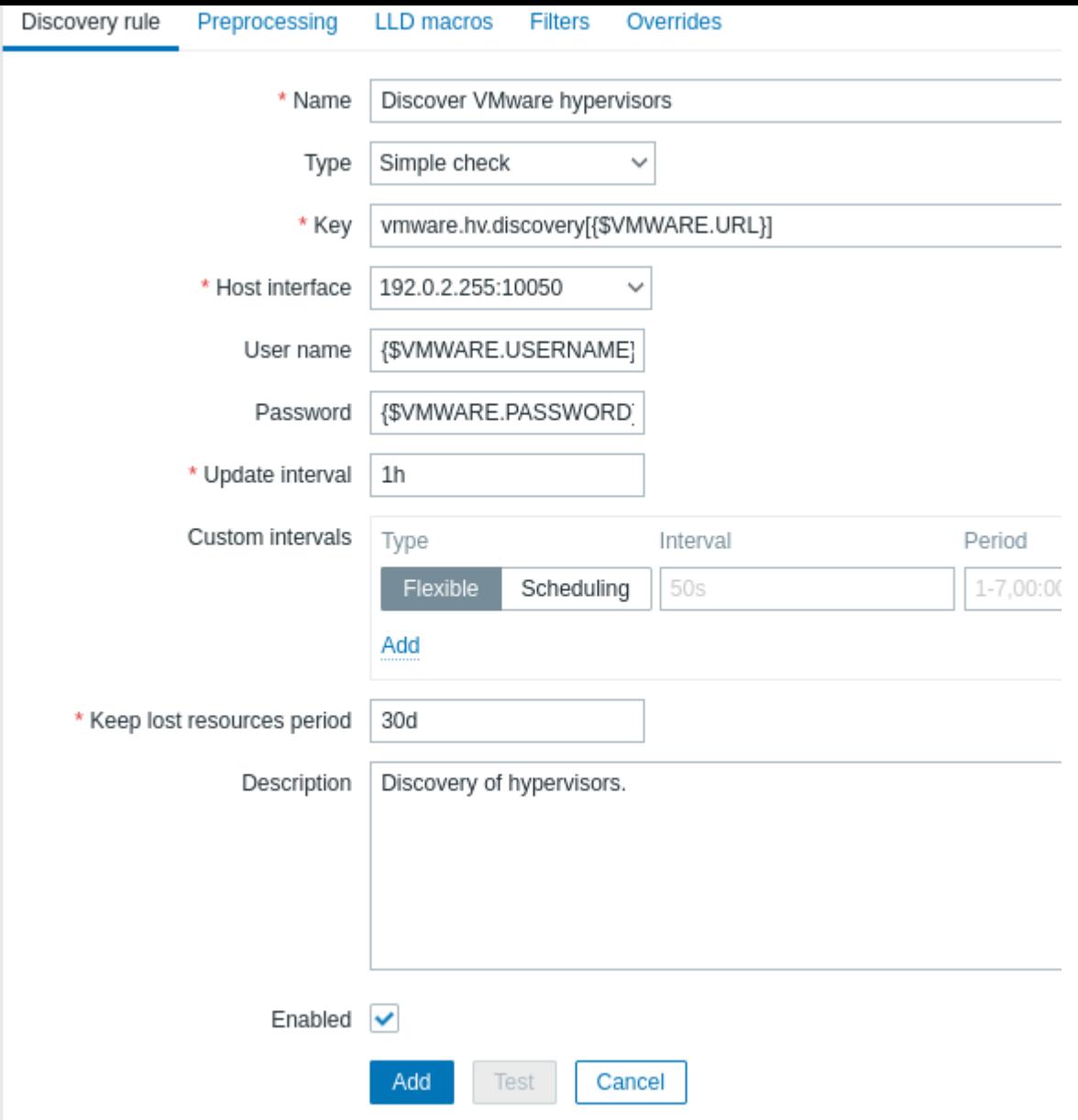

すべての必須入力フィールドには、赤いアスタリスクが表示されます。

上記のスクリーンショットのディスカバリールールのキーは次のとおりです。vmware.hv.discovery[{\$VMWARE.URL}].

ホストプロトタイプ ホストプロトタイプは、ローレベルディスカバリルールで作成することができます。<br> 仮想マシンが検出 されると、このプロトタイプは実際のホストになります。<br> プロトタイプは、検出される前に、リンクされたテンプレートの item および trigger 以外の <br> 独自の item および trigger を持つことができません。<br> 発見されたホストは、既存のホストに 属します。<br>

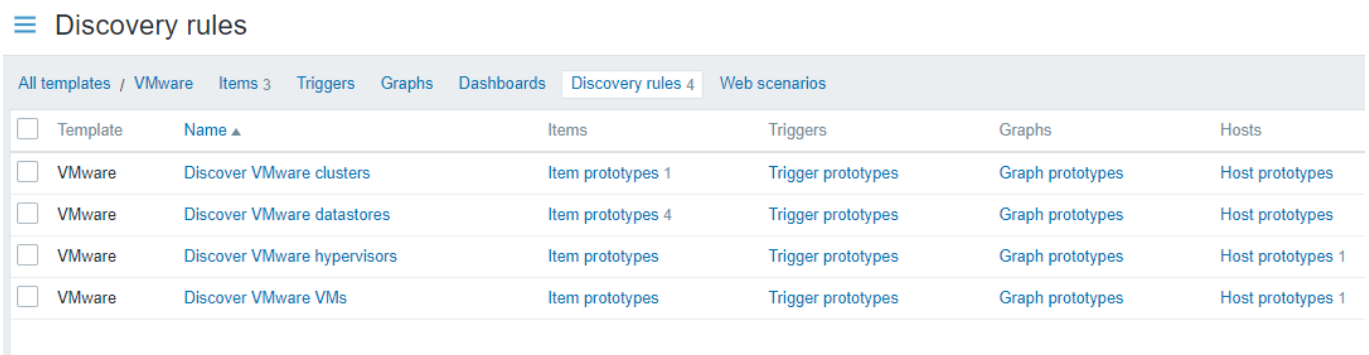

プロトタイプから作成されたホストが一意なホスト名を持つためには、Host name フィールドに少なくとも 1 つのlow-level discovery macroを含む必要があります。

Zabbix5.2 以降、検出されたホストはカスタムインターフェイスで設定することができます。<br> またはディスカバリルールが属す るホストの IP を継承することができます (デフォルト) <br> カスタムインターフェイスを 1 つ以上追加するには、インターフェイス セレクタを <br> Inherit から Custom モードに切り替えて、次に <mark>Add</mark> を押して、<br> 表示されるドロップダウンメニューから必 要なインターフェイスの種類を選択します。<br>>
すべてのホストプロトタイプには、サポートされている全ての種類のインタフェ ースを定義することができます。 <br> Zabbix agent, SNMP, JMX, IPMI. Interface fields support low-level discovery macros and user macros <br> インタフェースフィールドは、ローレベルディスカバリーマクロとユーザマクロ (/manual/config/macros/user\_macros) をサポートします。<br>複数のカスタム・インターフェースが指定されている場合、Default 列を使用してプライマリ・インターフ ェースを指定します。<br>

# [注意事項](#page-553-0)

- Custom を選択し、インターフェイスを指定しなかった場合、ホストはインターフェイスなしで作成されます。<br>
- テンプレートに属するホストのプロトタイプで Inherit が選択されている場合、検出されたホストは、<br> テンプレートに属 するホストのインターフェースを継承します。<br>

#### **Warning:**

ホストインターフェイスに不正なデータが含まれている場合、ホストは作成されません。

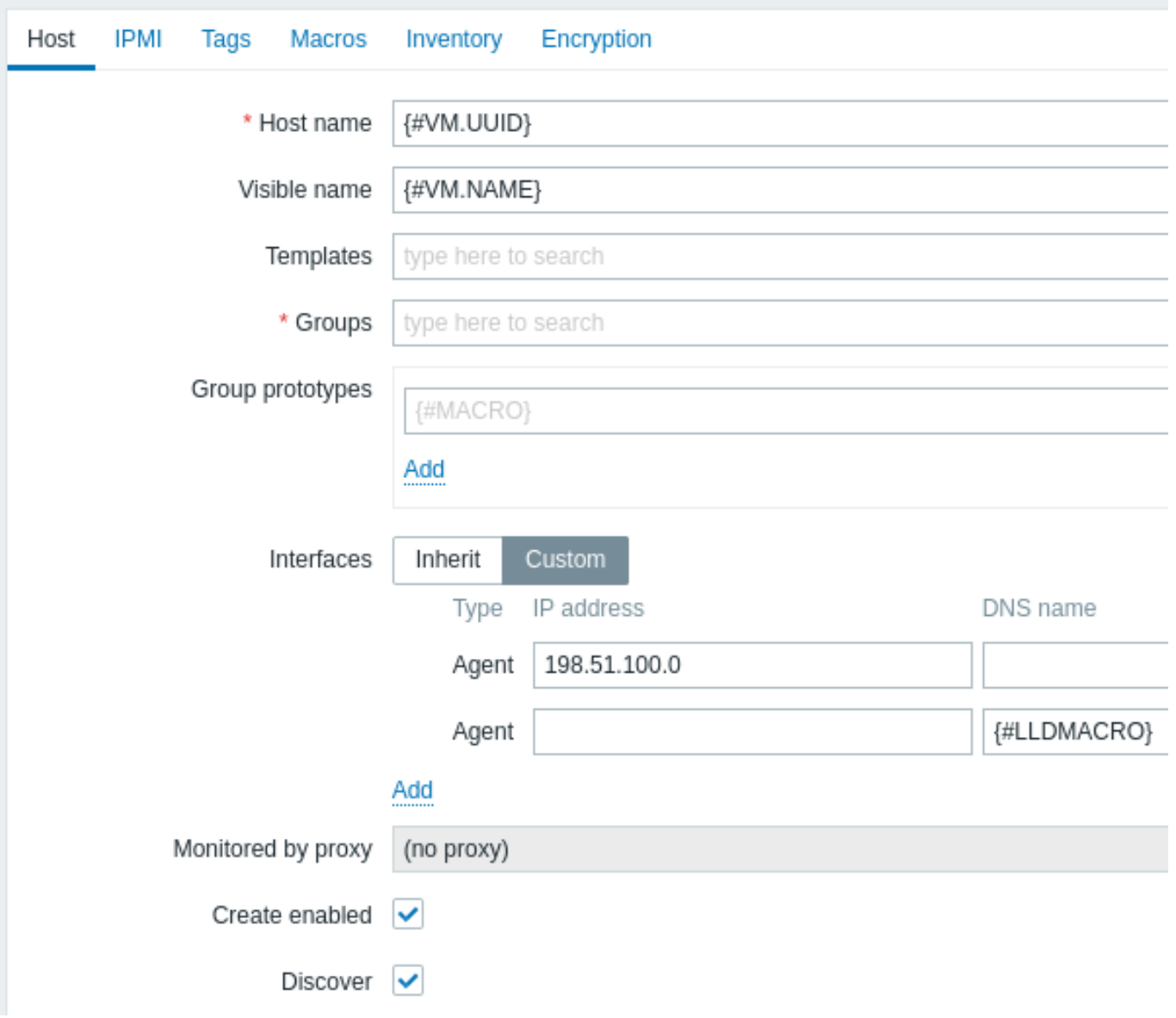

LLD マクロは、可視名、ホスト・グループ・プロトタイプ・フィールド、タグ値、ホスト・<br> プロトタイプ・ユーザー・マクロの 値にも使用できます。<br>

その他、ホストプロトタイプに指定可能なオプションは以下の通り:

- 既存ホストへのリンク
- テンプレートへのリンク
- 暗号化

Create enabled がチェックされている場合、ホストは有効な状態で追加されます。<br> チェックされていない場合、ホストは追加 されますが、無効な状態になります。<br>

Discover がチェックされている場合 (デフォルト)、ホストが作成されます。<br> もしチェックされていない場合、discovery ruleで この設定が上書きされない限り、<br> ホストは作成されません。この機能により、検出ルール作成時の柔軟性がさらに高まります。  $br>$ 

検出されたホストは、ホスト一覧の中で、それらを作成したディスカバリルールの名前の前に表示されます。<br> 検出されたホス トは、手動で削除することができます。<br> 検出されたホストは、ディスカバリルールの Keep lost resources period (in days) の値 に基づいて <br> 自動的に削除されることもあります。<br> ホストおよびホストインベントリの有効化/無効化を除いて、ほとんど の設定オプションは読み取り専用です。<br> 検出されたホストは、それ自身のホストプロトタイプを持つことはできません。<br>

すぐに使えるテンプレート Zabbix のデフォルトデータセットには、VMware venter や直接 ESX ハイパーバイザーを監視するため に <br> すぐに使えるテンプレートがいくつか用意されています。<br>>
これらのテンプレートには事前に設定された LLD ルールと、 仮想インストレーション監視のための <br> 多くのビルトインチェックが含まれています。<br>

VMware vCenter および ESX ハイパーバイザーの監視用テンプレートでは、

- VMware 対応するマクロに UUID データを使用します。
- VMware FQDN 対応するマクロに FQDN データを使用します。

#### **Note:**

VMware FQDN テンプレートが正しく機能するためには、以下のことが必要です。<br> 監視する各 VM は、FQDN ルールに 準拠した一意の OS 名を持つ必要があります。<br> VMware Tools が各マシンにインストールされている必要があります。こ れらの条件を満たす場合 <br> VMware FQDN\* テンプレートを使用することをお勧めします。<br> Zabbix 5.2. でカスタム インターフェイスを持つホストを作成する機能が追加されたことにより、<br> VMware FQDN テンプレートの作成が可能に なりました。<br> <br> FQDN の要件を満たせない場合には、従来の VMware テンプレートも利用可能です。<br> ただし、 VMware テンプレートには既知の問題があることに留意してください。<br> 検出された仮想マシンのホストは、vCenter に 保存された名前で作成されます(たとえば、VM1、VM2 など)。<br> これらのホストに Zabbix エージェントアクティブをイ ンストールし、自動登録を有効にした場合 <br> 自動再登録プロセスで起動時に登録されたホスト名 (例,vm1.example.com、 vm2.example.com など) に一致するホストがないため、<br> 新しいホストを作成します。<br> その結果、各マシンに異な る名前の 2 つの重複したホストが存在することになります。<br>

ディスカバリーで使用されるテンプレート(通常、これらのテンプレートはホストに手動でリンクされるべきではありません。

- VMware Hypervisor;
- VMware Guest
- $\equiv$  Templates

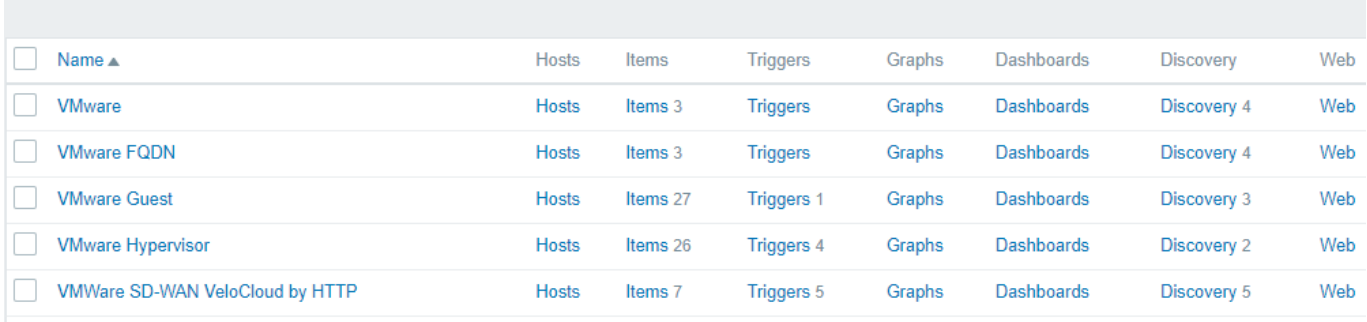

ホストの構成 VMware シンプルチェックを使用するには、ホストに以下のユーザーマクロが定義されている必要があります。<br>

- **{\$VMWARE.URL}** VMware サービス (vCenter または ESX ハイパーバイザー) SDK URL (https://servername/sdk)
- **{\$VMWARE.USERNAME}** VMware サービスのユーザー名
- **{\$VMWARE.PASSWORD}** VMware サービス {\$VMWARE.USERNAME} ユーザー名パスワード

例 以下の例は、Zabbix 上で VMware の監視を素早く設定する方法です:

- オプション (--with-libxml2 と--with-libcurl) を指定して Zabbix サーバーをコンパイルします
- Zabbix 設定ファイル内の StartVMwareCollectors オプションを 1 以上にします
- 新しいホストを作成します
- VMware の認証のためのマクロを設定します:

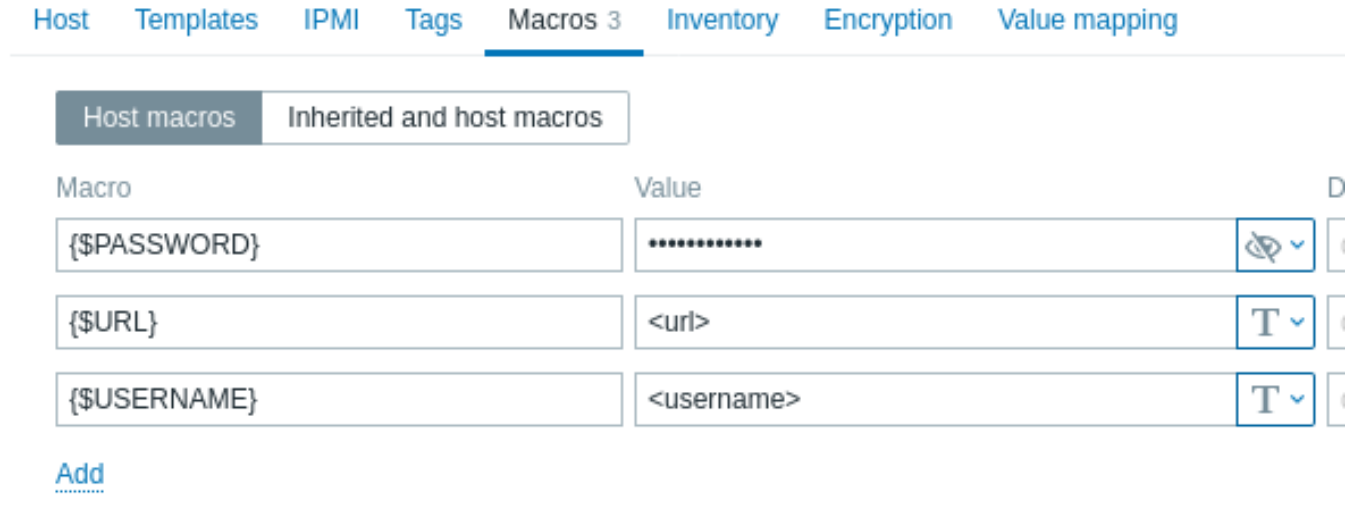

• ホストに VMware のサービステンプレートをリンクします:

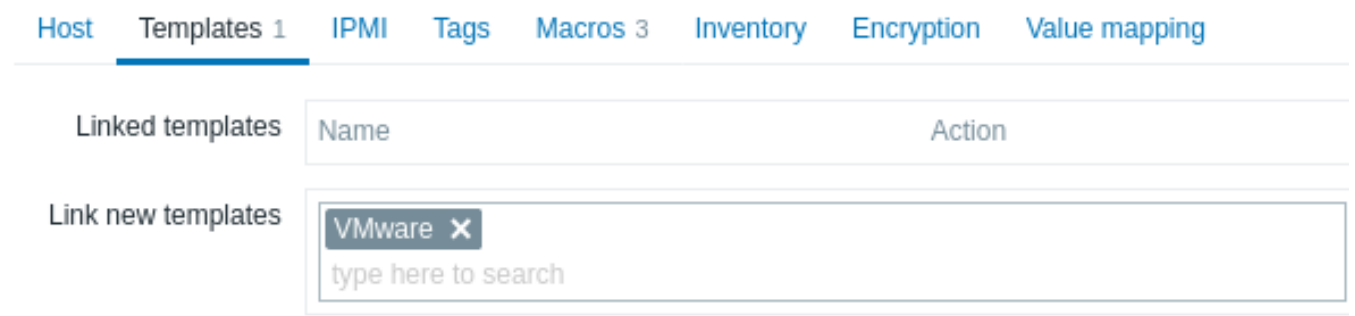

• 追加ボタンをクリックしてホストを保存します。

拡張ログ VMware コレクターによって収集されたデータは、デバッグレベル 5 を使用して <br> 詳細なデバッグのためのログを記 録することができます。<br>><br/>  $\triangle$ のレベルはserverとproxy 設定ファイルまたは <br>><br/>  $\exists$ ファタイムコントロールオプションを使用し て設定します。<br> 実行時制御オプションの使用 (-R log\_level\_increase="vmware collector,N" (N はプロセス番号)) を 使用します。<br> 次の例は、デバッグレベル4がすでに設定されている場合に、拡張ロギングを開始する方法を示しています。<br>

vmware collectors 全 体 の ロ グ レ ベ ル の 加 算:

shell> zabbix\_server -R log\_leve[l\\_incr](#page-1577-0)e[ase="](#page-1586-0)vmware collector"

second vmware collector のログレベルの加算: shell> zabbix\_server -R log\_level\_increase="vmware collector,2"

VMware コレクターデータの拡張ログが必要ない場合は、-R log\_level\_decrease オプションを使用して、<br> ログを停止す ることができます。

トラブルシューティング

- メトリクスが利用できない場合、最近の VMware vSphere のバージョンで利用できなくなったり、<br> デフォルトでオフに なったりしていないか、また、パフォーマンスメトリックのデータベースクエリに <br> 何らかの制限がかかっていないかど うかを確認してください。<br> ZBX-12094を参照してください。<br>
- 'config.vpxd.stats.maxQueryMetrics' is invalid or exceeds the maximum number of characters permitted\*\* エラーが発生し た場合、<br> vCenter Server の設定に config.vpxd.stats.maxQueryMetrics パラメータを追加します。<br> このパ ラメータの値は、VMware の web.xml にある maxQuerysize の値と同じにする必要があります。<br> この VMware のナレ ッジベース articleを参照してく[ださい。](https://support.zabbix.com/browse/ZBX-12094)<br>

**1** 仮想マシンディスカバリキーフィールド

次の表は、仮想マシン関連のディスカバリキーが返すフィールドの一覧です。

# **Item key**

vmware.cluster.discovery Performs cluster discovery. The contract of the contract of the contract of the contract of the contract of the contract of the contract of the contract of the contract of the contract of the contract of the contract of th

vmware.datastore.discovery Performs datastore discovery. **Example 20 and 20 and 20 and 20 and 20 and 20 and 20 and 20 and 20 and 20 and 20 and 20 and 20 and 20 and 20 and 20 and 20 and 20 and 20 and 20 and 20 and 20 and 20 and 20 and 20 and 20 and 2** 

vmware.dc.discovery Performs datacenter discovery. The example of the extension of the example of the extent of the example of the example of the extension of the example of the extension of the extension of the extension of the extension of

vmware.hv.discovery Performs hypervisor discovery. The properties of the state of the state of the state of the state of the state of the state of the state of the state of the state of the state of the state of the state of the state of the

### **Description Field Retrieved content**

identifier.

{#CLUSTER.NAMEE} name.

# name.

{#DATASTORSCENTENT} object with an array of {instance-

Name:partitionId}.

name. {#DATACENTERID} Datacenter ID.

hypervisor identifier. {#HV.ID} Hypervisor identifier (Host-System managed object name). {#HV.NAME}Hypervisor name. {#HV.NETNAMApp]ervisor network host name.
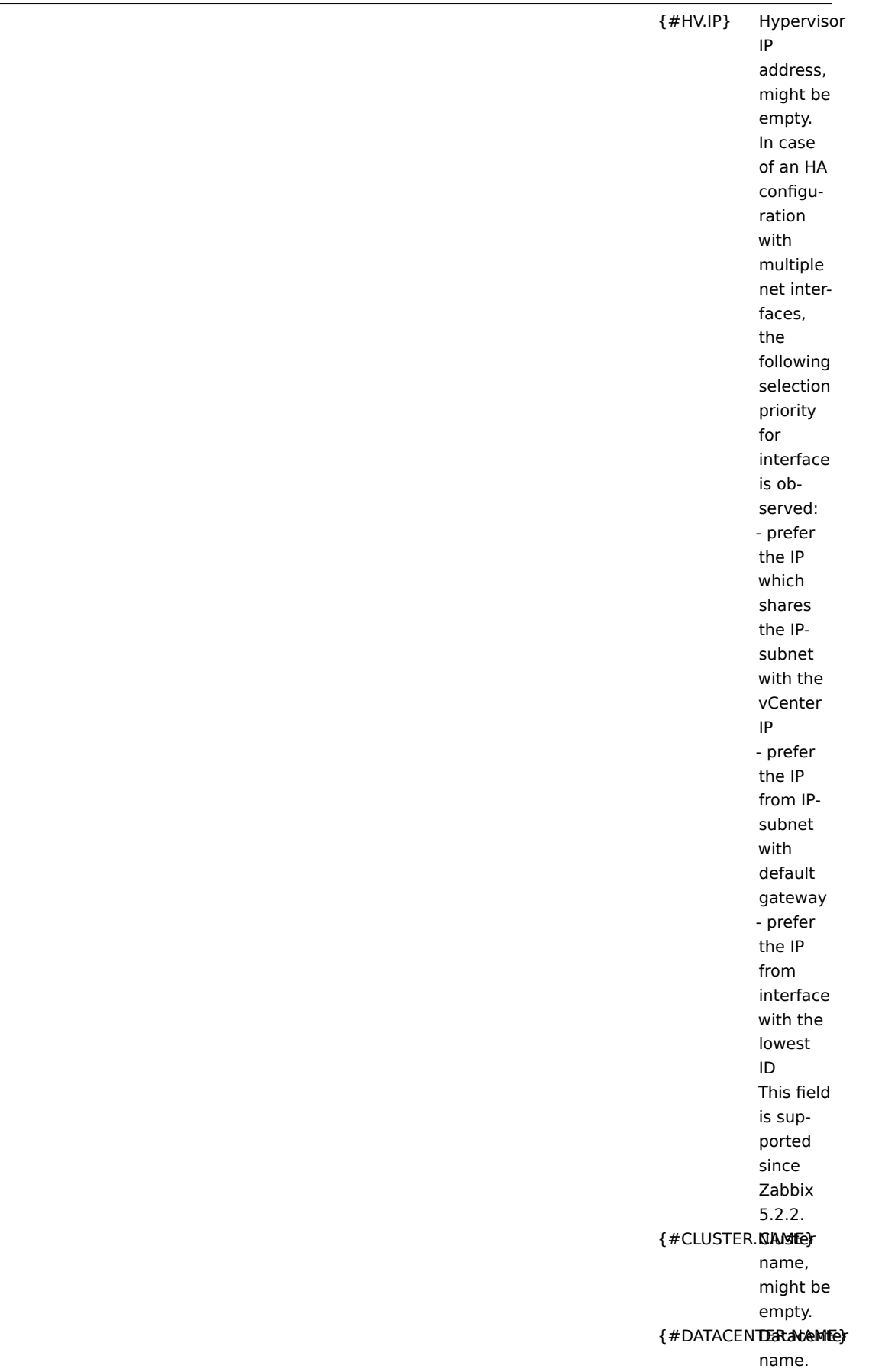

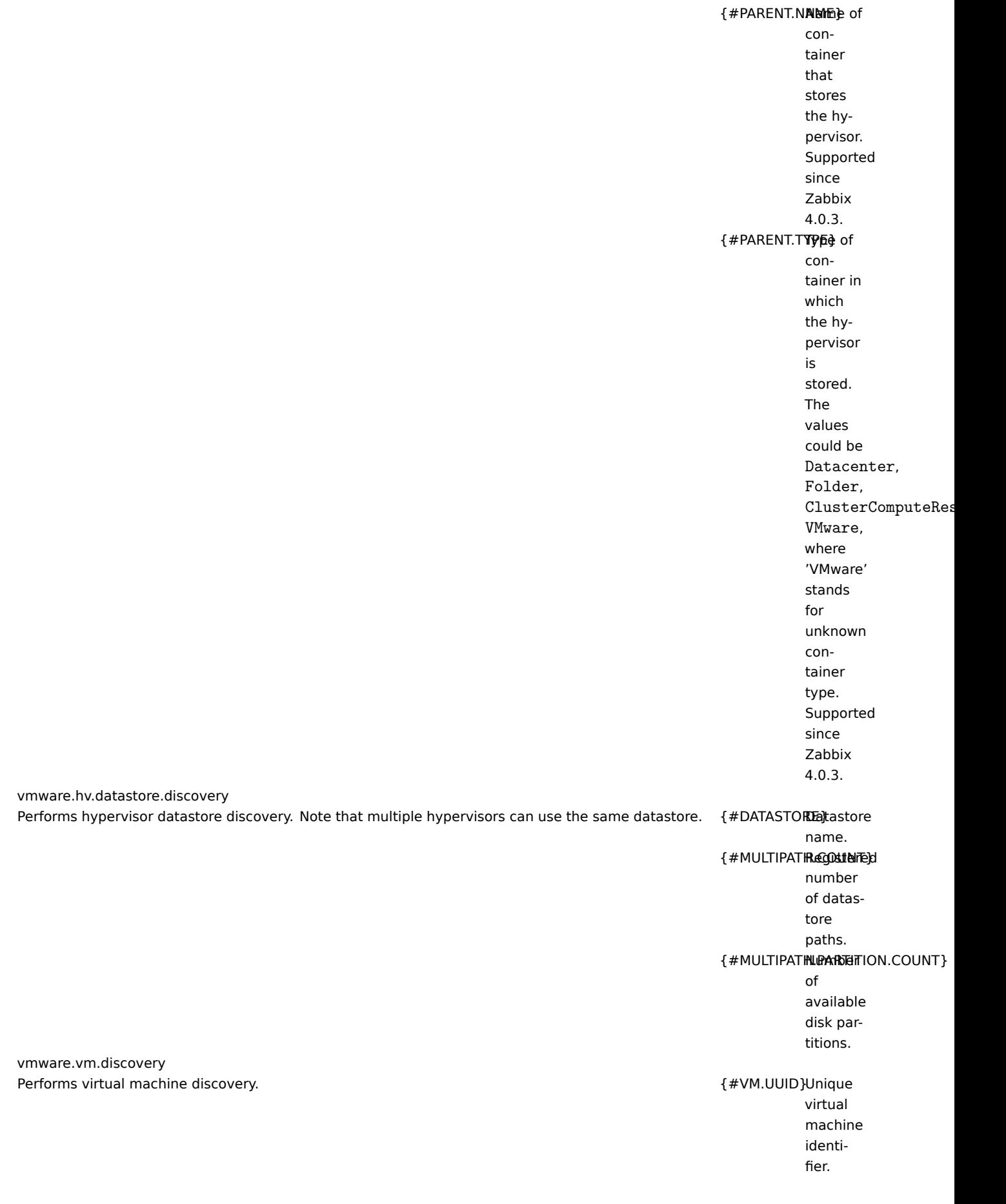

{#VM.ID} Virtual machine identifier (Virtual-Machine managed object name). {#VM.NAME}Virtual machine name. {#HV.NAME}Hypervisor name. {#DATACENTER.ateMEe} name. {#CLUSTER.NAMEE} name, might be empty. {#VM.IP} Virtual machine IP address, might be empty. Supported since Zabbix 5.2.2. {#VM.DNS} Virtual machine DNS name, might be empty. Supported since Zabbix 5.2.2.  ${#VM.GUESTFAA4ULY}$ virtual machine OS family, might be empty. Supported since Zabbix 5.2.2.

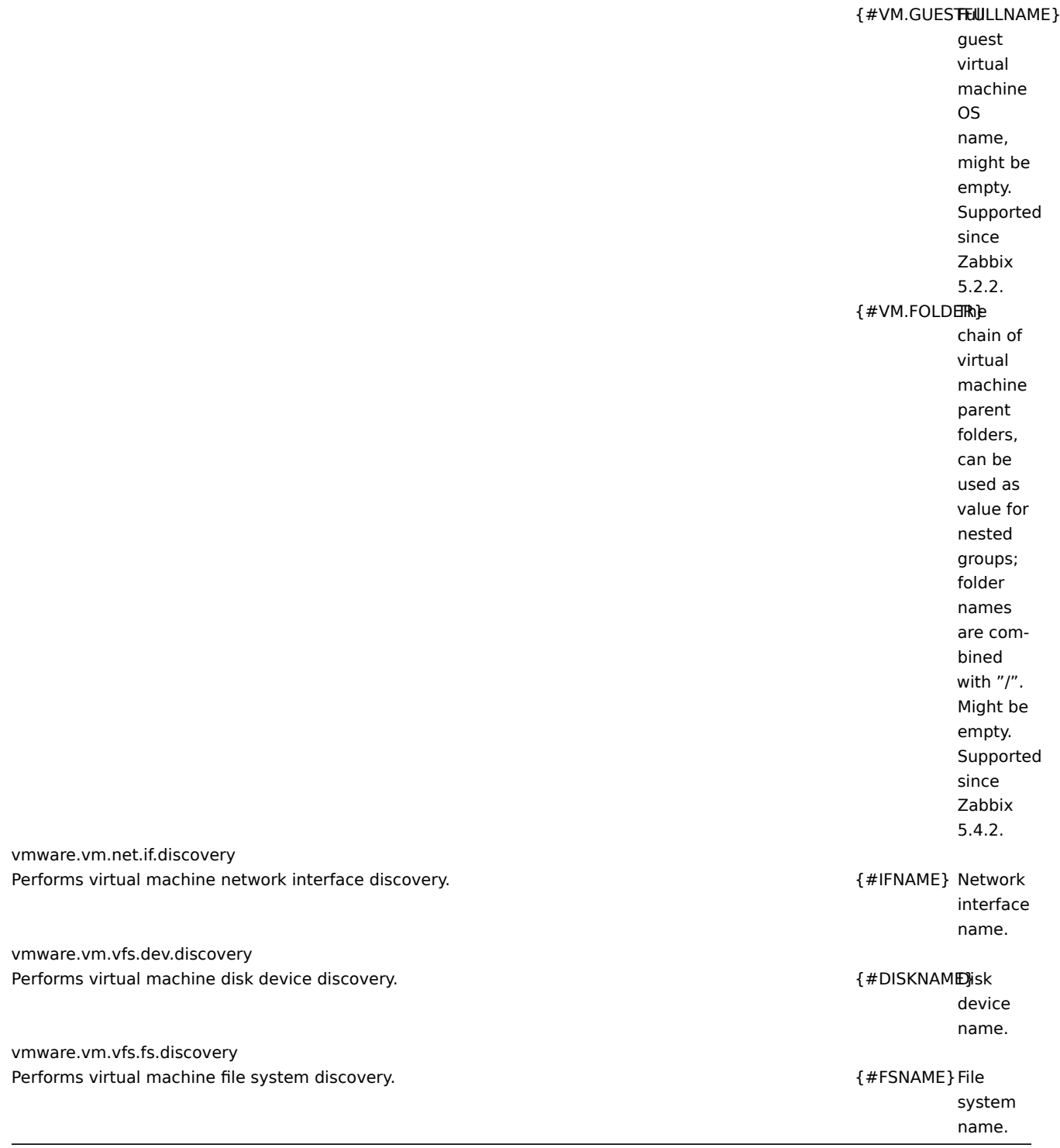

**11.** メンテナンス

概要 Zabbix では、ホストグループ、ホスト、および特定のトリガー/サービスのメンテナンス期間を定義できます。

メンテナンスには、データ収集ありとデータ収集なしの 2 種類があります。

<sup>&</sup>quot; データ収集あり" のメンテナンス中、トリガーは通常どおり処理され、必要に応じてイベントが作成されます。ただし、アクション 構成でメンテナンス中の場合に実行を保留オプションがチェックされている場合、メンテナンス中のホスト/トリガーの障害のエスカ レーションは一時停止されます。この場合、通知の送信やリモートコマンドを含む可能性のあるエスカレーション手順は、メンテナ ンス期間が続く限り無視されます。保守中は、問題のリカバリーおよび更新操作は抑止されず、エスカレーションのみが抑止される ことに注意してください。

7.( んは、障害の洗土がり 0 分、30 分、00 分にエスカレーション・ステップがスケジュールしていて、天际に障害が洗土した時に 10 分から 40 分までの 30 分間のメンテナンスがある場合、ステップ 2 とステップ 3 は 30 分後、または 60 分後と 90 分後に実行さ れます(問題がまだ存在する場合)。同様にメンテナンス中に問題が発生した場合、エスカレーションはメンテナンス終了後に開始さ れます。

メンテナンス中に障害の通知を正常に (遅滞なく) 受け取るには、アクション構成で メンテナンス中の場合に実行を保留オプションの チェックを外す必要があります。

#### **Note:**

少なくとも 1 つのホスト (トリガー式で使用) がメンテナンスモードでない場合、Zabbix は障害通知を送信します。

メンテナンス中は Zabbix サーバーが稼働している必要があります。タイマープロセスは、毎分の 0 秒でホストステータスをメンテ ナンスとの間で切り替える役割を果たします。ホストがメンテナンスに入ると、Zabbix サーバーのタイマープロセスは未解決の障害 をすべて読み取り、それらの障害を抑制する必要があるかどうかを確認します。未解決の障害が多数ある場合、これはパフォーマン スに影響を与える可能性があります。また、Zabbix サーバーは、その時点でメンテナンスが構成されていなくても、起動時に未解決 の障害をすべて読み取ります。

プロキシは、メンテナンスの種類 (" データなし" のメンテナンスを含む) に関係なく、常にデータを収集します。' データ収集なし' が設定されている場合、データは後でサーバーによって無視されます。

" データなし" のメンテナンスが終了すると、nodata() 関数を使用したトリガーは、チェックしている期間中、次のチェックの前に実 行しません。

ホストのメンテナンス中にログ項目が追加され、メンテナンスが終了した場合、メンテナンス終了以降の新しいログファイルエント リのみが収集されます。

" データなし" メンテナンスタイプのホストにタイムスタンプ付きの値が送信された場合 (Zabbix sender などを使用)、この値は削除 されますが、期限切れのメンテナンス期間にタイムスタンプ付きの値を送信することは可能であり、受け入れられます。

メンテナンス期間、ホスト、グループ、またはタグがユーザーによって変更された場合、変更は構成キャッシュの同期後にのみ有効 になります。

#### **Attention:**

メンテナンス期間の作成時には、作成したユーザーのタイムゾーンが使用されます。ただし、定期的なメンテナンス期間 (毎 日、毎週、毎月) がスケジュールされた場合は、Zabbix サーバーのタイムゾーンが使用されます。定期的なメンテナンス期間 の動作を保証するには、Zabbix のすべての部分で共通のタイムゾーンを使用する必要があります。

設定 メンテナンス期間を設定するには:

- 設定 → メンテナンスに移動します
- メンテナンス期間の作成 (または既存のメンテナンス期間の名前) をクリックします。
- フォームにメンテナンスパラメータを入力します

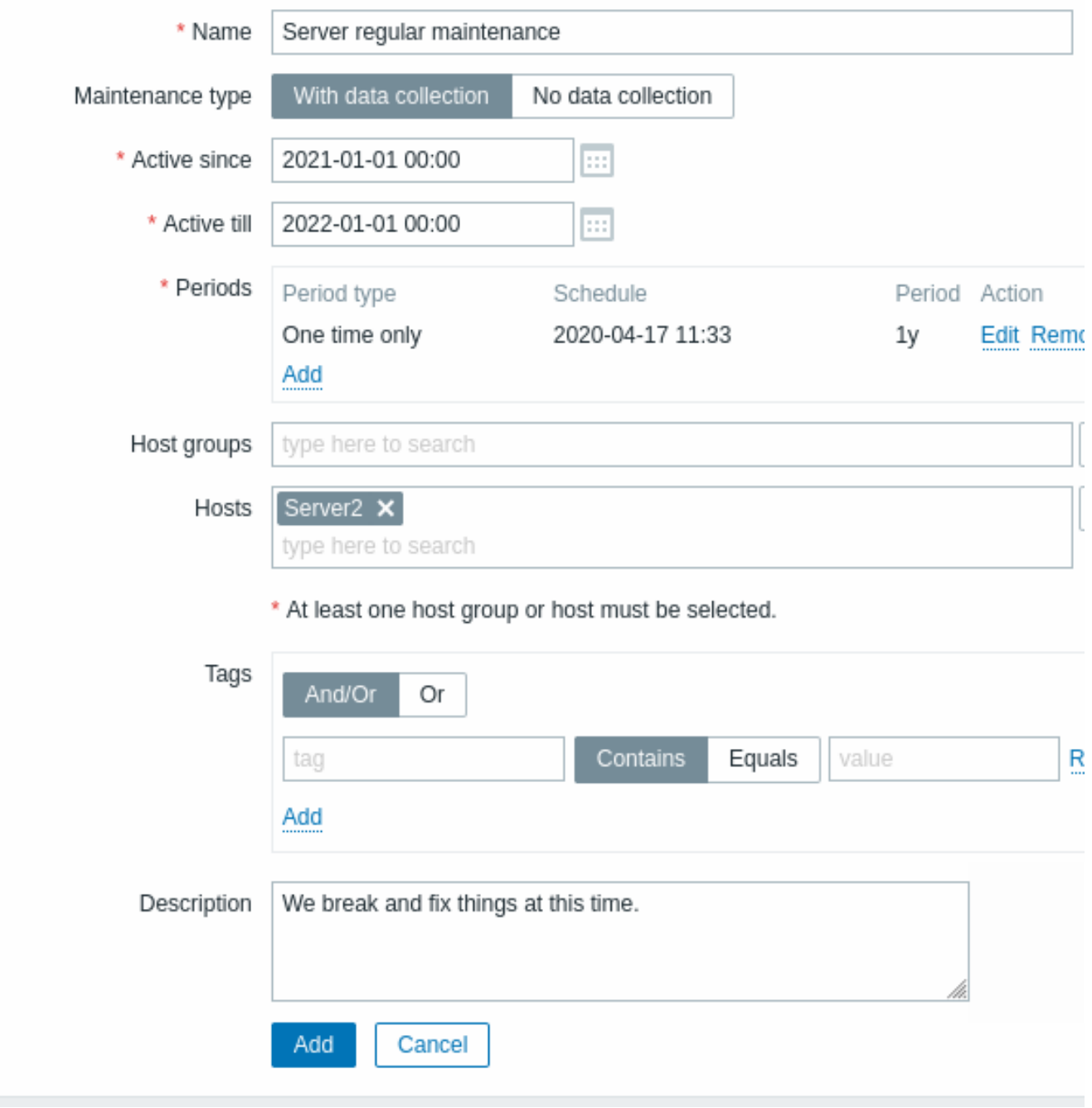

すべての必須入力フィールドには赤いアスタリスクが付いています。

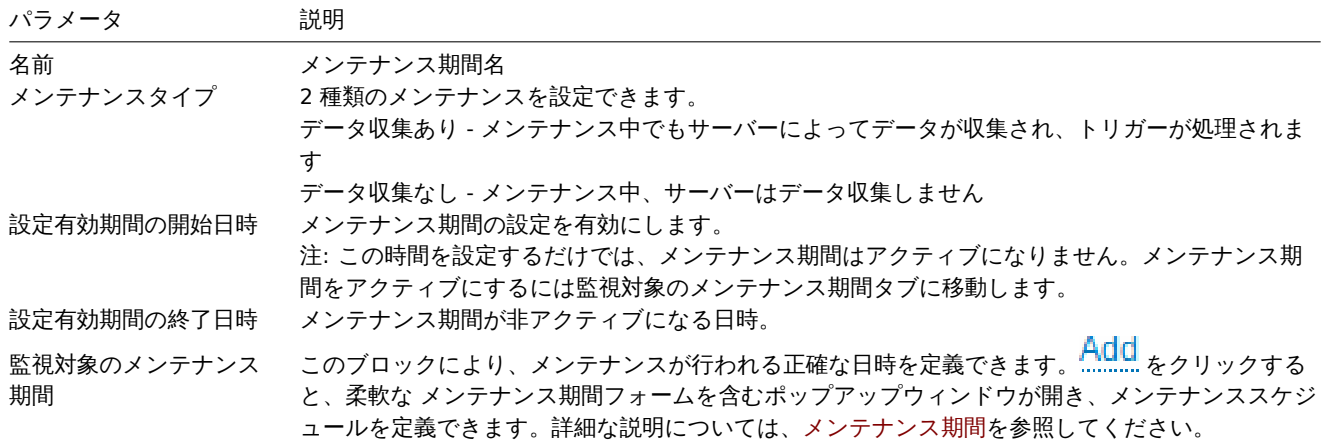

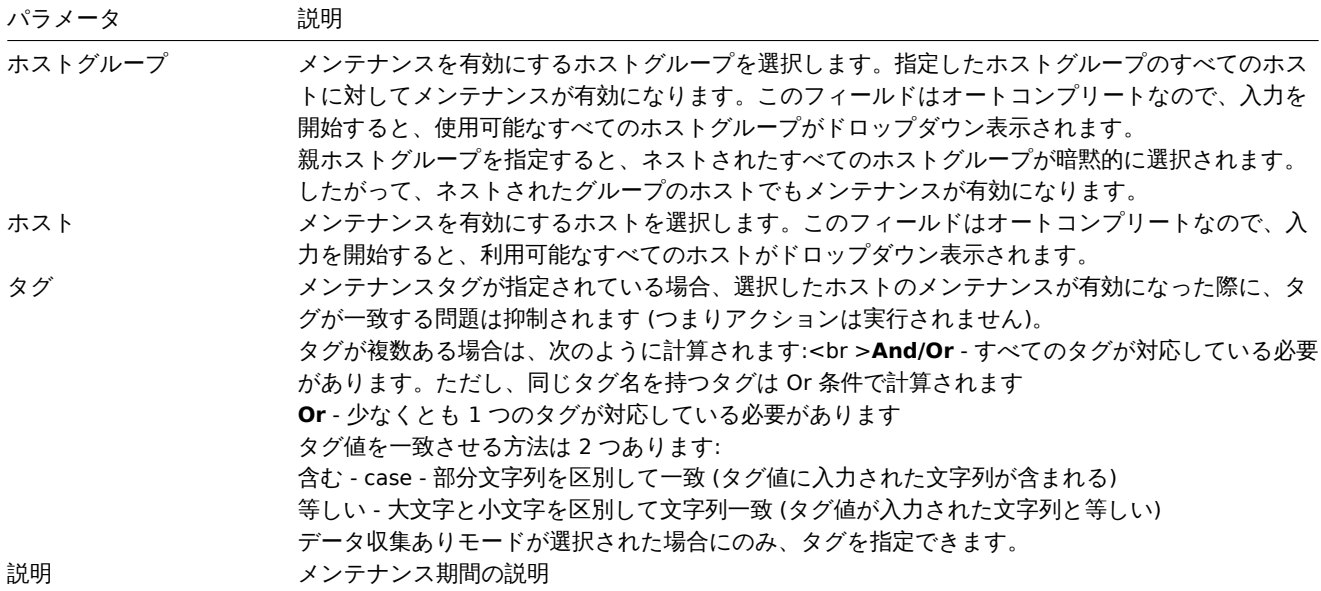

メンテナンス期間

メンテナンス期間ウィンドウは、定期的または 1 回限りのメンテナンスの時間をスケジュールするためのものです。フォームは動的 で、選択した 期間のタイプに基づいて使用可能なフィールドが変化します。

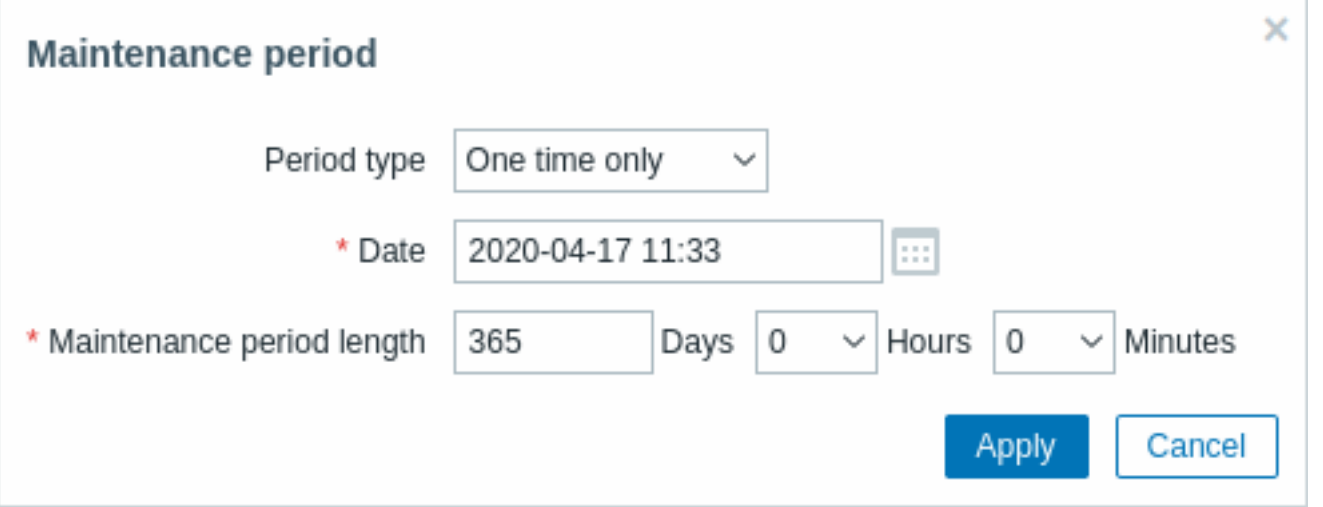

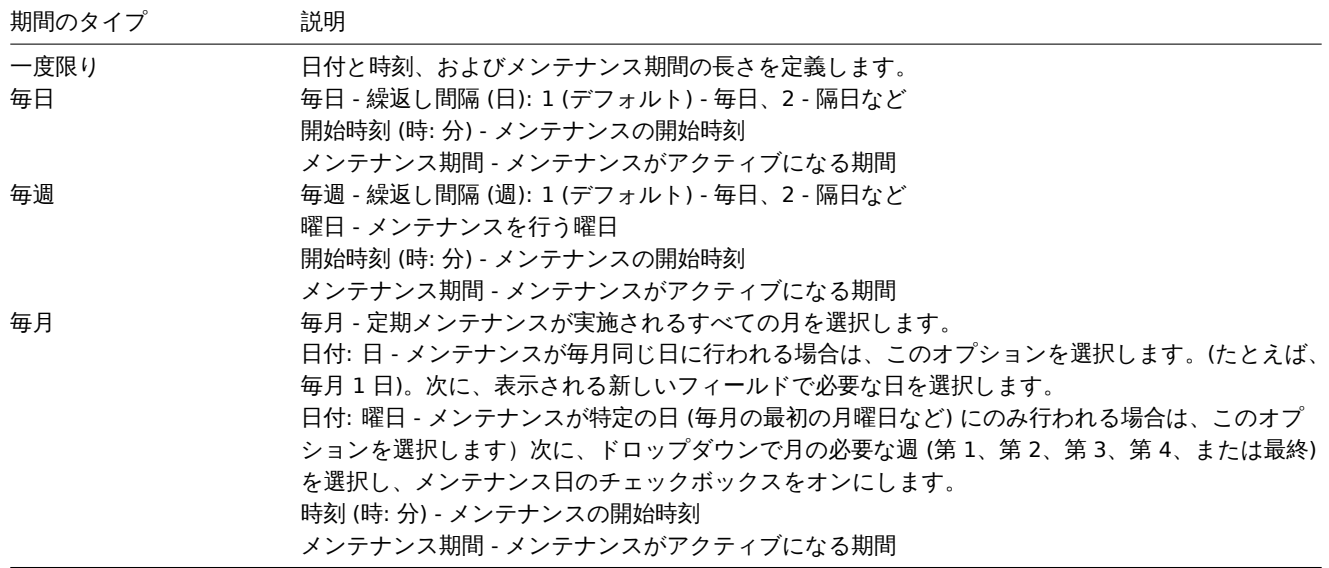

設定が完了したら追加を押して、メンテナンス期間を 監視対象のメンテナンス期間ブロックに追加します。

- サロ/サ週パファーメル エより 八きい物ロ、開始日または開始週は設定有効<del>別</del>的の開始日時の時刻が設当する日/週です。例えば:
	- **–** 設定有効期間の開始日時を 1 月 1 日の 12:00 に設定し、2 日ごとの午後 11 時に 1 時間のメンテナンスを設定すると、最 初のメンテナンス期間は 1 月 1 日午後 11 時に始まり、2 回目のメンテナンス期間は 1 月 3 日午後 11 時に始まります。
	- **–** 同じ設定有効期間の開始日時時刻と 2 日ごとの午前 1 時に 1 時間のメンテナンスが設定されている場合、最初のメンテ ナンス期間は 1 月 3 日の午前 1 時に開始され、2 回目のメンテナンス期間は 1 月 5 日の午前 1 時に開始されます。
- 夏時間 (**DST**) の変更は、メンテナンス期間に影響しません
	- **–** 例えば、通常では午前 1 時に開始して午前 3 時に終了する 2 時間のメンテナンスがあるとします。
	- **–** 1 時間のメンテナンス後 (午前 2 時) に DST の変更が発生し、現在の時刻が 2:00 から 3:00 に変更された場合、メンテナ ンスはさらに 1 時間、4:00 まで続きます。
	- **–** メンテナンスの 2 時間後(午前 3 時)に夏時間が変更され、現在時刻が 3 時から 2 時になった場合、メンテナンスは 2 時間経過したため停止します。
	- **–** メンテナンス期間が 1 日に設定されている場合、通常は午前 12 時に開始され、翌日の午前 12 時に終了します。
	- **–** Zabbix は日数を時間単位で計算するため、メンテナンスの実際の期間は 24 時間です。
	- **–** 現在時刻を 1 時間進めると、翌日の午前 1 時にメンテナンスが終了します。
	- **–** 現在時刻を 1 時間戻すと、その日の 23 時にメンテナンスを終了します。
	- **–** DST の変更によってスキップされた時間帯にメンテナンス期間が開始された場合:
	- **–** メンテナンスは開始されません。

# 表示 メンテナンス中のホストの表示

オレンジ色のレンチアイコン (../../assets/en/manual/web\_interface/frontend\_sections/configuration/maintenance\_wrench\_icon.png) は、このホストがメンテナンス中であることを示します。

- Monitoring → Dashboard に表示されます。
- Monitoring → Problems
- Inventory → Hosts → Host inventory details
- Host inventory details ( 'Status' 列を参照)

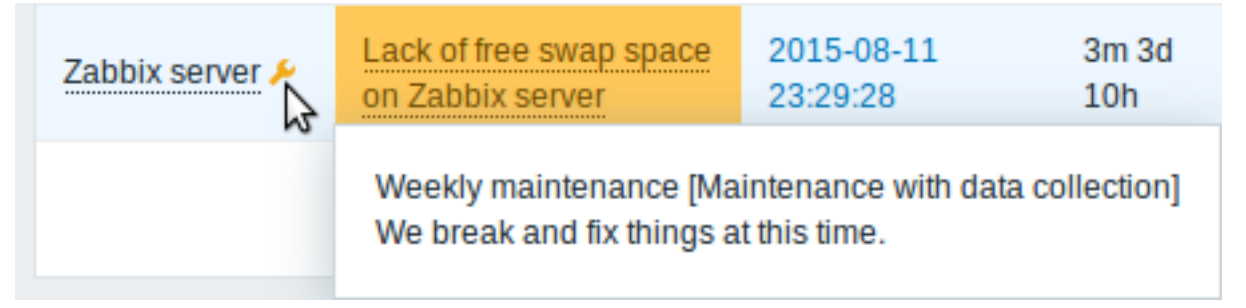

マウスポインターをアイコンの上に合わせると、メンテナンスの詳細が表示されます。

また、メンテナンス中のホストは Monitoring → Maps にオレンジ色の背景が表示されます。

" 通知なし" とされた問題の表示

通常、メンテナンス中のホストの問題は" 通知なし" とされ、フロントエンドに表示されません。<br> しかし、Show suppressed problems オプションを選択することで、" 通知なし" とされた問題を表示するよう設定することもできます。<br>

- Monitoring → Dashboard (Problem hosts, Problems, Problems by severity, Trigger overview ウィジェット設定)
- Monitoring → Problems (フィルター内)
- Monitoring → Maps (マップ設定内)
- Global notifications (ユーザープロファイル設定内)

" 通知なし" とされた問題が表示されている場合、以下のアイコンが表示されます。<br>

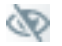

アイコンにマウスを乗せると、詳細が表示されます。

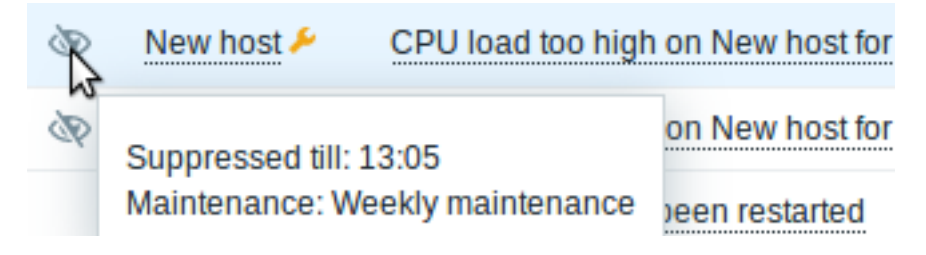

#### 概要 Perl 互換の正規表現 (PCRE、PCRE2) が Zabbix でサポートされています。

Zabbix で正規表現を使用するには 2 つの方法があります。

- 正規表現を手動で入力する
- Zabbix [で作成したグ](https://en.wikipedia.org/wiki/Perl_Compatible_Regular_Expressions)ローバルな正規表現を使用する。

正規表現 サポートされている場所では、正規表現を手動で入力することができます。式は @ で始まらないことに注意してください。 Zabbix ではグローバルな正規表現を参照するために、この記号が使用されるためです。

#### **Warning:**

正規表現を使用する際、スタック不足になる可能性があります。詳細については、pcrestack manpageを参照してください。

複数行の一致では、アンカー ^ と \$ は、文字列全体の先頭/末尾ではなく、各行の先頭/末尾でそれぞれ一致することに注意してくだ さい。

グローバルな正規表現 Zabbix フロントエンドで複雑な正規表現を作成およびテストするための高度なエディターがあります。

このようにして作成した正規表現は、@mycustomregexp のように、先頭に @ を付けたその名前を参照することで、フロントエンド のさまざまな場所で使用できます。

グローバルな正規表現を作成するには:

- 管理 → 一般設定に移動。
- ドロップダウンから正規表現を選択。
- 正規表現の作成をクリック。

条件式タブでは、正規表現名を設定し、部分式を追加できます。

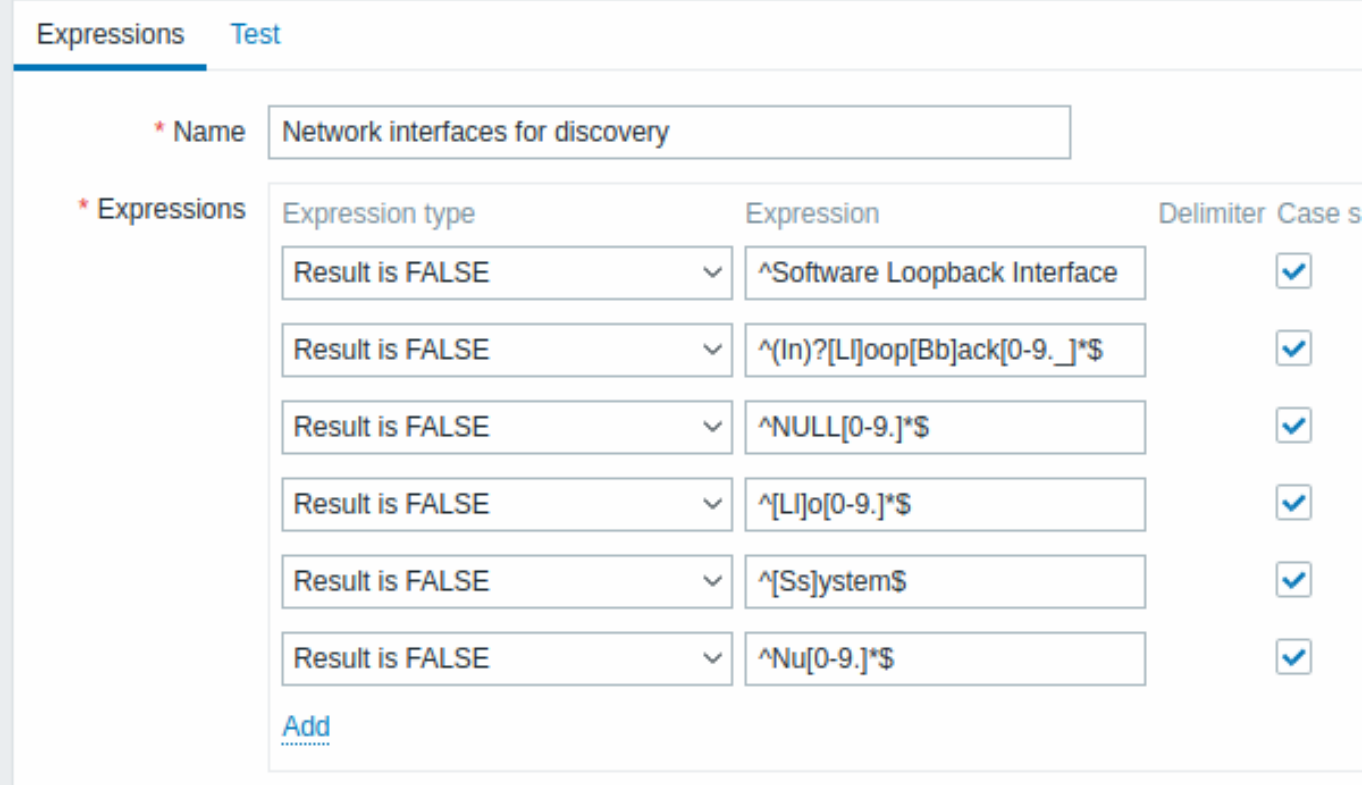

必須入力項目には、赤いアスタリスクが表示されています。

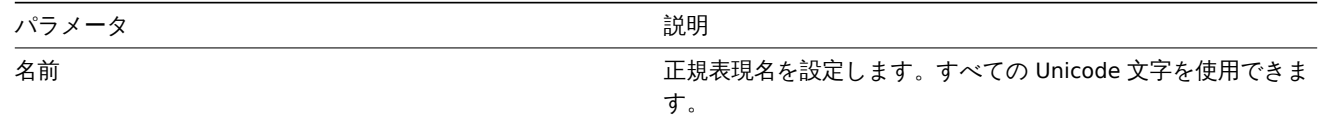

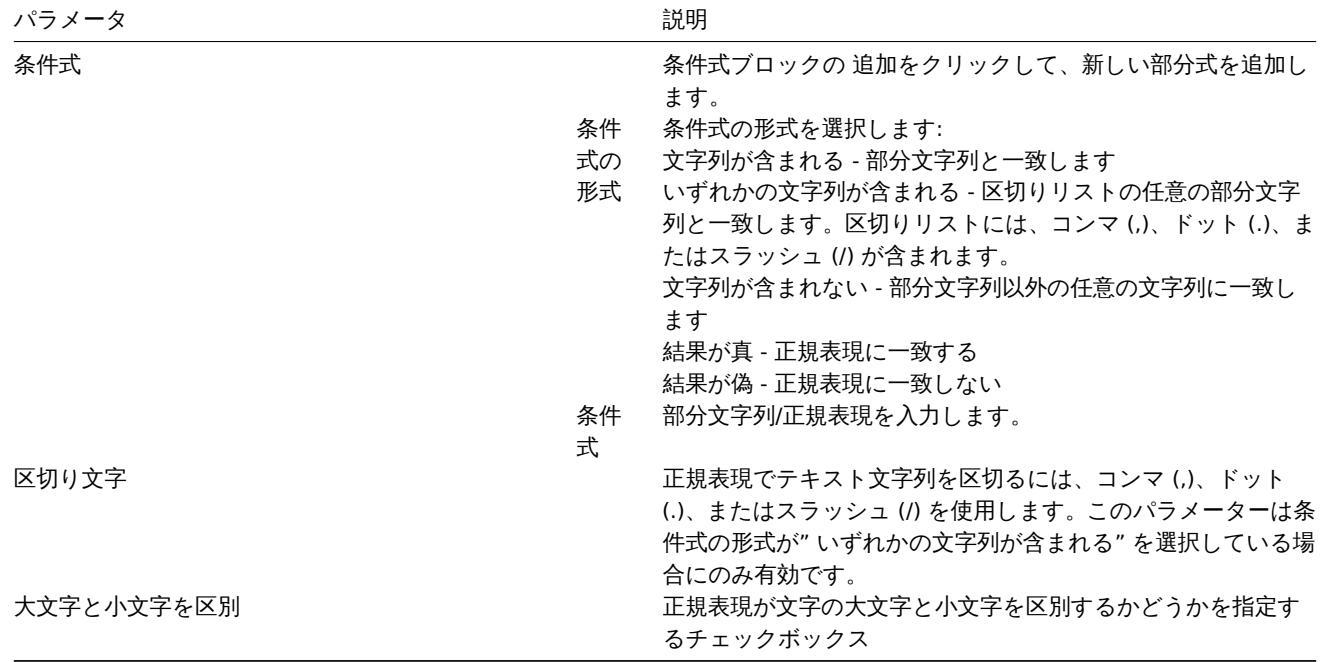

式内のスラッシュ (/) は、区切り文字ではなく文字どおりに扱われるので、スラッシュを含む式はエラーなしで保存できます。

#### **Attention:**

Zabbix のカスタム正規表現名には、カンマやスペースなどを含むことができます。そのため、参照時に誤解を招く可能性が ある場合 (例えば、アイテムキーのパラメータにカンマがある場合)、参照全体を次のように引用符で囲むことができます。 "@My custom regexp for purpose1, purpose2".

正規表現名は、他の場所(たとえば LLD ルールのプロパティ)では引用符で囲まないでください。

# テストタブでは、テスト文字列を指定することで、正規表現とその部分式をテストできます。

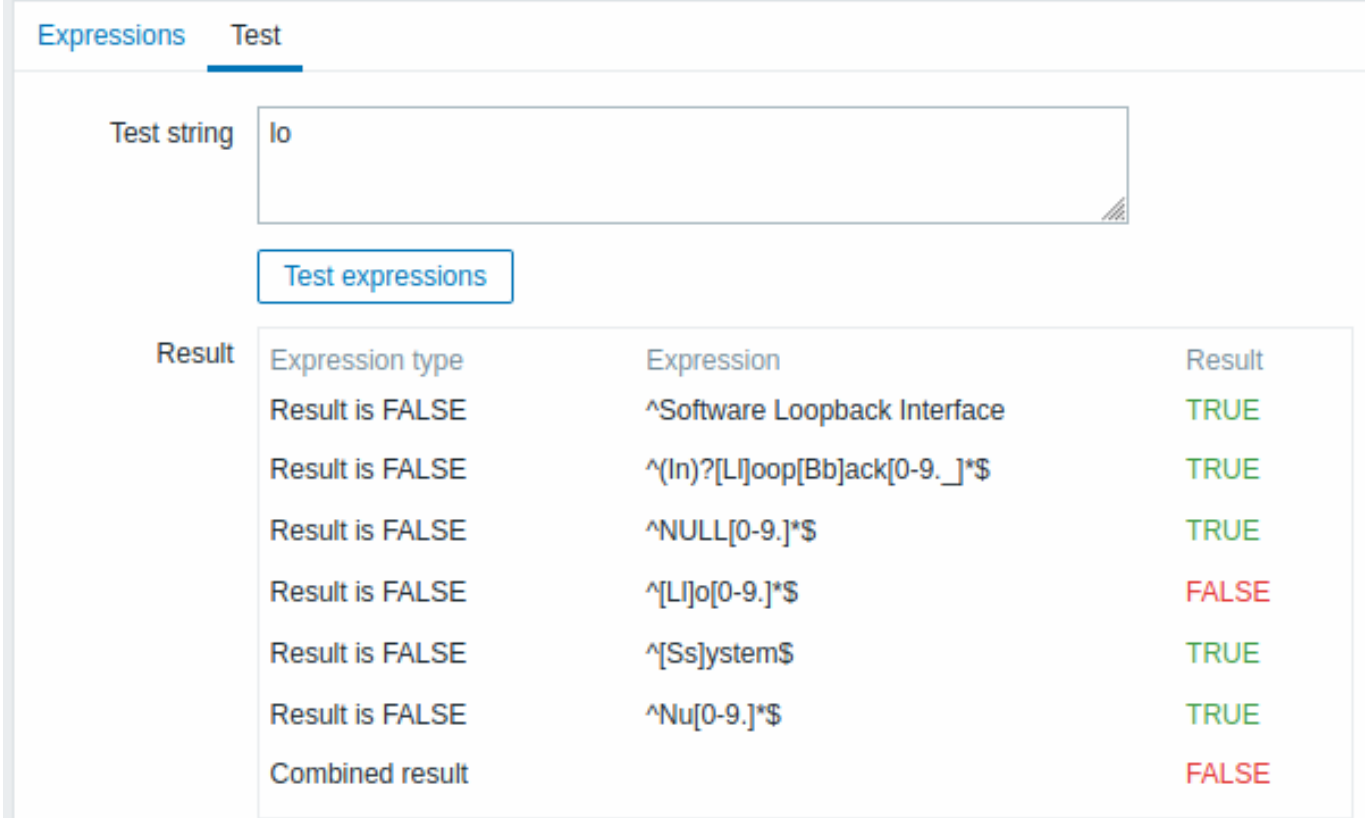

結果には、各部分式のステータスとカスタム式の合計ステータスが表示されます。

カスタム式の合計ステータスは、結合結果として定義されます。複数のサブ式が定義されている場合、Zabbix は AND 論理演算子を 使用して 結合結果を計算します。これは、少なくとも 1 つの結果が False の場合、結合された結果も False ステータスになることを

# 意味します。

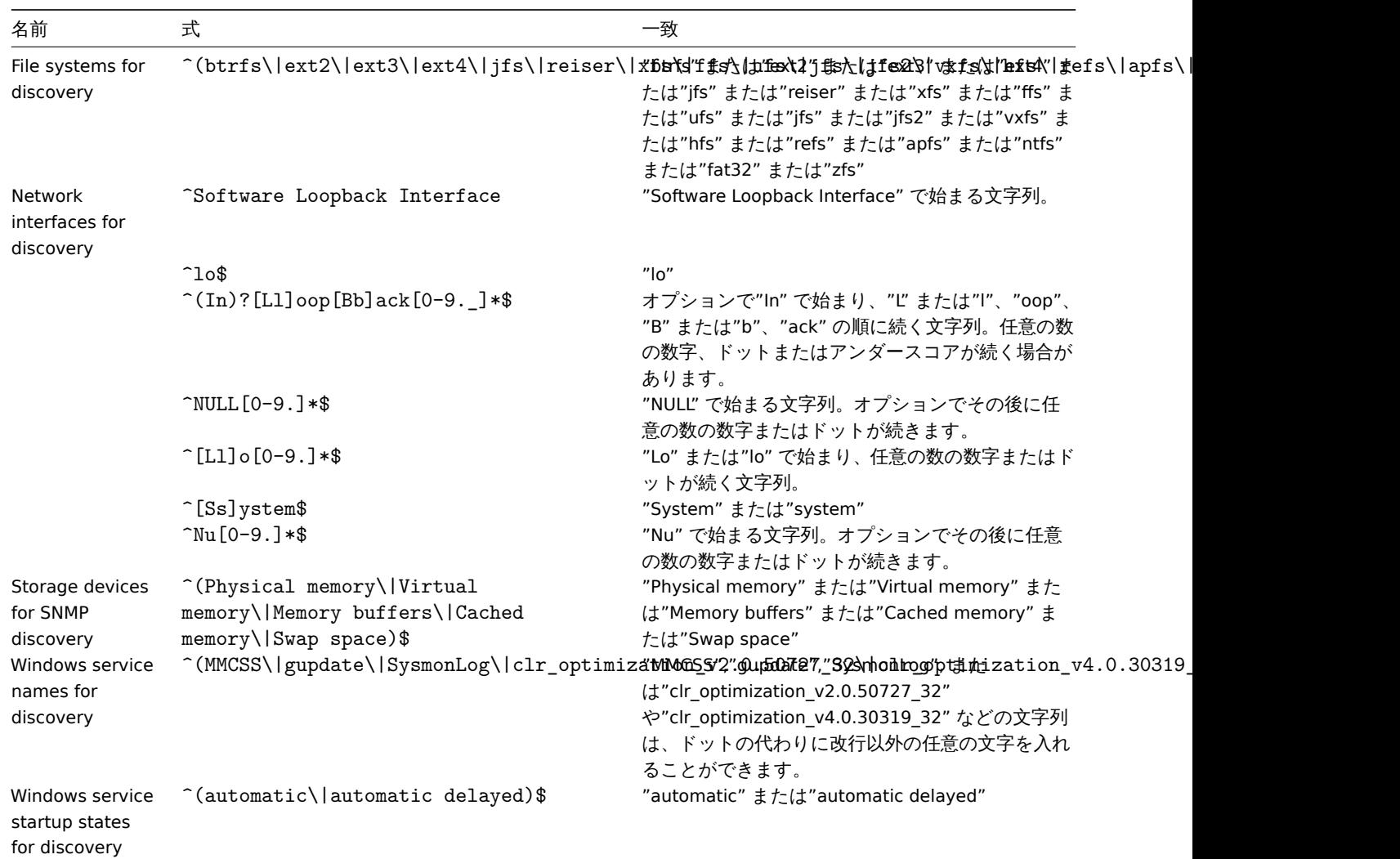

デフォルトのグローバル正規表現 Zabbix には、デフォルトのデータセットにいくつかのグローバル正規表現が含まれています。

# 例 例 1

低レベルの検出で次の式を使用すると、特定の名前のデータベース以外を検出できます。

# ^TESTDATABASE\$

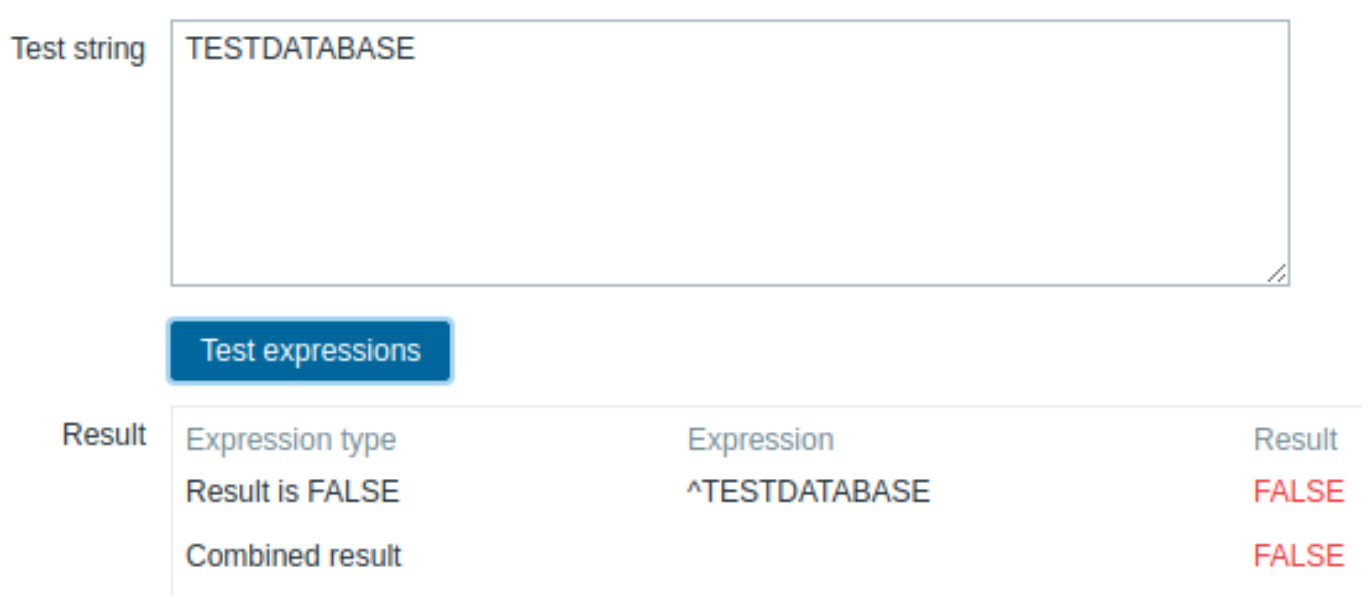

選択された Expression type : " 結果は FALSE " です。"TESTDATABASE" を含んだ名前と一致しません。

1 ノ ノ T ノ (半工) 処 必要 即 J (を言も) 四

インラインモディファイアを含む次の正規表現を使用します。<br> (?i) を使用して、"error" という文字にマッチさせます。<br> (?i)error

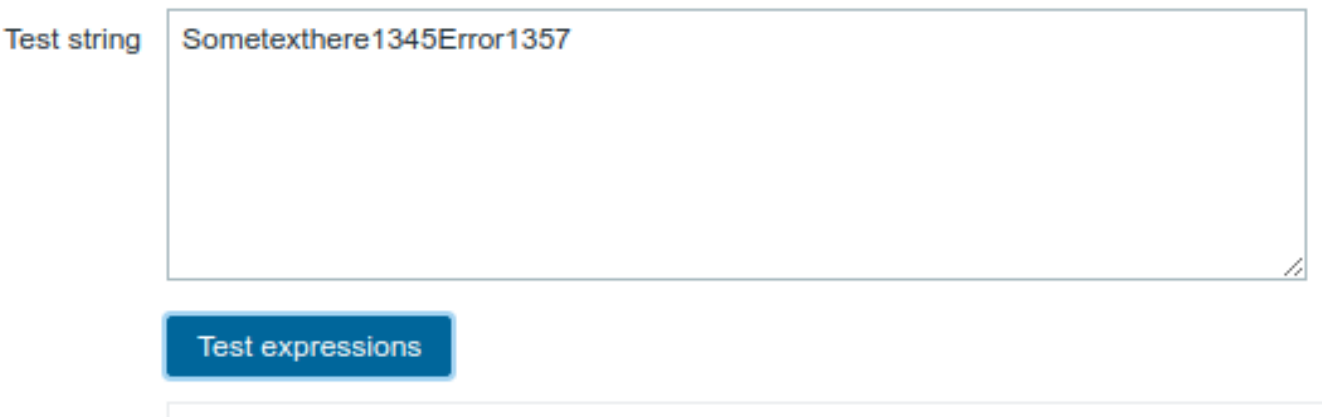

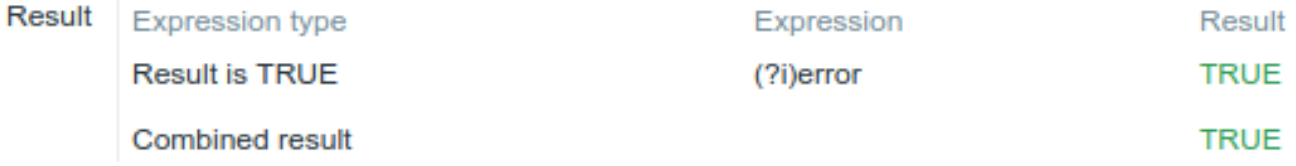

選択された Expression type : " 結果は TRUE " です。文字"error " にマッチする。

インライン正規表現修飾子を含む別の例

複数のインライン修飾子を含む次の正規表現を使用すると、特定の行以降の文字にマッチします。

(?<=match (?i)everything(?-i) after this line\n)(?sx).\*# we add s modifier to allow .match newline characters

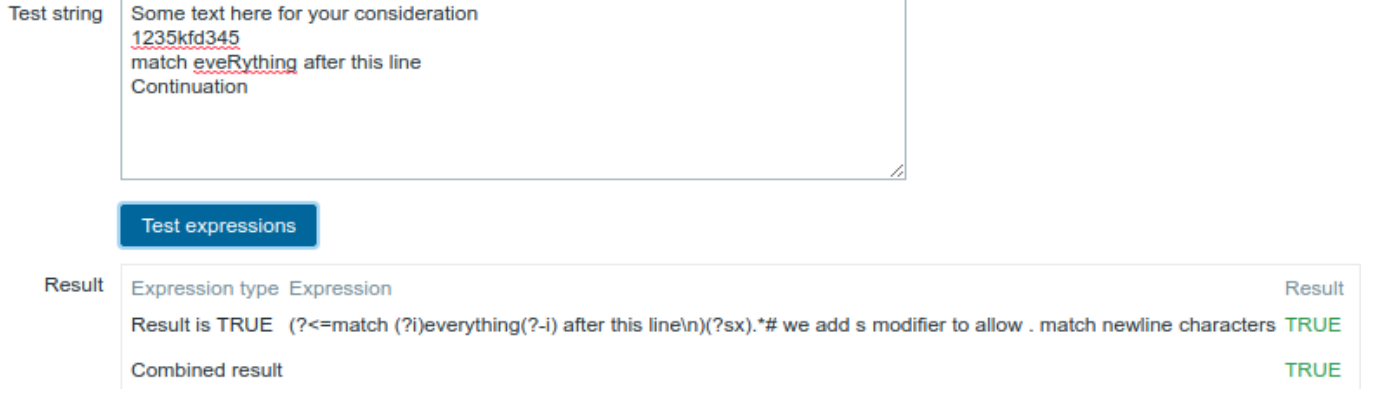

選択された Expression type : " 結果は TRUE " です。<br> 特定の行以降の文字にマッチします。

#### **Attention:**

**g** 修飾子は、行内で指定することはできません。利用可能な修飾子の一覧は <br> 利用可能な修飾子のリストは、pcresyntax manpageにあります。<br>>
PCRE の構文に関するより詳しい情報は PCRE HTML documentation を参照してください。<br>

#### 場所による正規表現のサポート

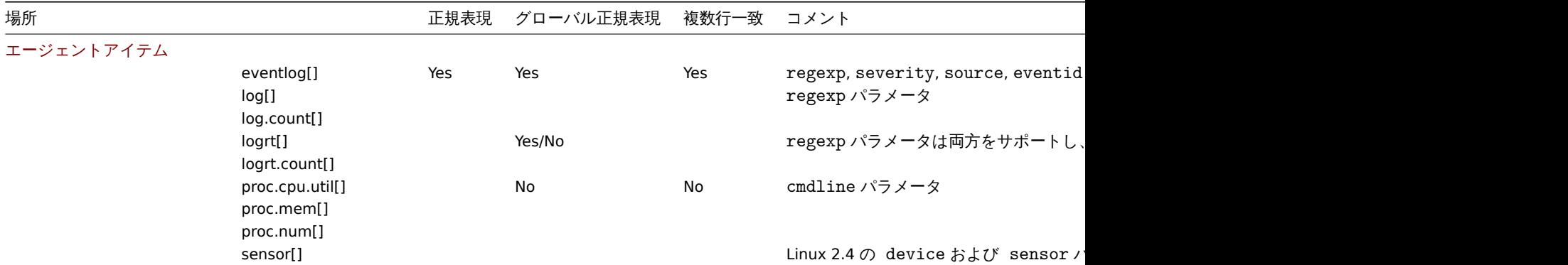

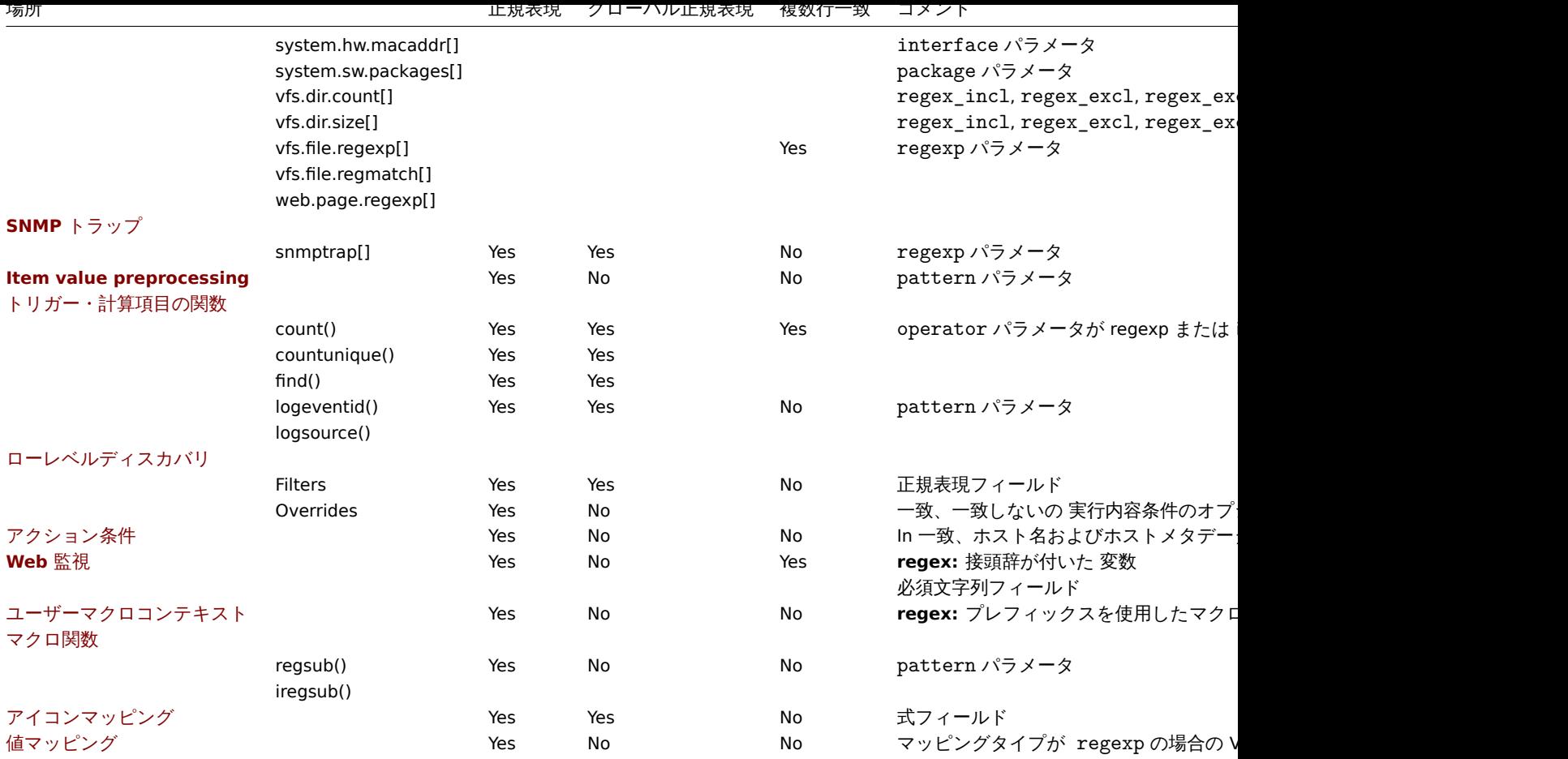

**13.** 障害イベントの確認

概要 Zabbix の障害イベントはユーザーが確認することができます。

ユーザーは障害イベントの通知を受けると、Zabbix フロントエンドに移動し、以下のいずれかの方法で障害の更新ポップアップウィ ンドウを開き、障害を確認することができます。確認する際に、障害に対するコメント (対応中など) を入力することができます。

これにより、他のシステムユーザーが同じ問題を発見した場合、すぐに、それが確認済かどうかや、これまでのコメントを見ること ができます。

このように、複数のシステムユーザーとの問題解決のワークフローを連携して行うことができます。

確認状況は、アクション操作を定義する際にも使用されます。例えば、あるイベントがしばらく確認されなかった場合にのみ、上位 のマネージャに通知を送信するように定義できます。

イベントを確認し、それについてコメントするには、ユーザーは対応するトリガーに対して最低限の読み取り権限を持っている必要 があります。障害の深刻度を変更したり、障害をクローズしたりするには、ユーザーは対応するトリガーに対して読み取り/書き込み の権限を持っ[ている必要があり](#page-529-0)ます。

障害を確認するための、障害更新ポップアップウィンドウにアクセスするには、いくつかの方法があります。

- 監視 → 障害で障害を選択した状態で、リストの下の一括更新をクリックします。
- 障害の確認状況を示す 確認済列をクリックし、
	- **–** 監視 → ダッシュボード (障害と 障害・深刻度ウィジェット)
	- **–** 監視 → 障害
	- **–** 監視 → 障害 → イベント詳細

確認済列には' はい' または' いいえ' のリンクがあり、それぞれ確認済かどうかを示しています。リンクをクリックすると、障害更新 ポップアップウィンドウが表示されます。

- 以下の手順で未解決の問題のセルをクリックすることもできます。
	- **–** 監視 → ダッシュボード (トリガー概要ウィジェット)

ポップアップメニューには、確認オプションがあり、障害更新ウィンドウに移動します。

障害の更新 障害更新ポップアップで可能です。

- 障害に対するコメント
- これまでのコメントとアクションを表示
- 障害の深刻度を変更
- 障害の確認/未確認の切り替え
- 手動で障害をクローズする

# **Update problem**

Problem /: Disk space is critically low (>90% used)

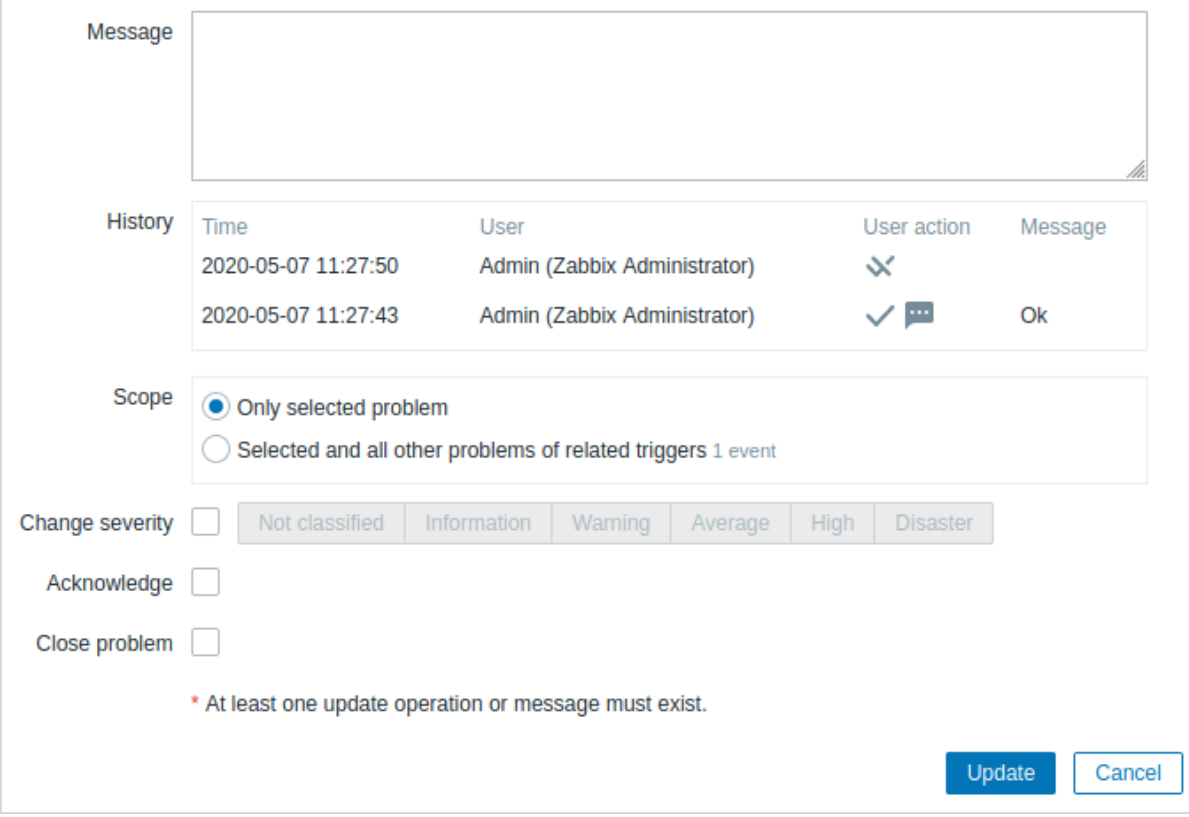

 $\times$ 

必須入力項目には、赤いアスタリスクが表示されています。

| パラメータ | 説明                                                                                                    |
|-------|----------------------------------------------------------------------------------------------------|
| 障害    | 障害が1つだけ選択されている場合は障害害名が表示されます。<br>複数の障害が選択されている場合は、N 個の障害が選択されています<br>と表示されます。                                                                                                    |
| メッセージ | 障害に対するコメントをテキストで入力してください (最大 2048 文<br>字)                                                                                                    |
| 履歴    | 障害に対するこれまでの活動やコメントが、時間やユーザーの詳細と<br>ともに一覧表示されます。<br>ユーザーの操作を表すアイコンの意味については、イベント詳細の<br>ページをご覧ください。                                                                                                    |
|       | なお、履歴は、更新対象の障害が1つだけ選択されている場合に表示<br>されます。                                                                                                    |
| スコープ  | 障害の深刻度の変更、確認、手動によるクローズなどのアクションの<br>範囲を定義する。<br>選択した障害のみ - このイベントのみに影響します。<br>選択した障害と関連するトリガーのすべての障害 - 確認/クローズさ<br>れた障害がある場合、このイベントと、これまでに確認/クローズさ<br>れていない他のすべての障害に影響します。スコープにすでに確認<br>またはクローズされた障害が含まれている場合、これらの障害が繰<br>り返し確認/クローズされることはありません。一方、メッセージと<br>深刻度の変更操作の数は制限されていません。 |

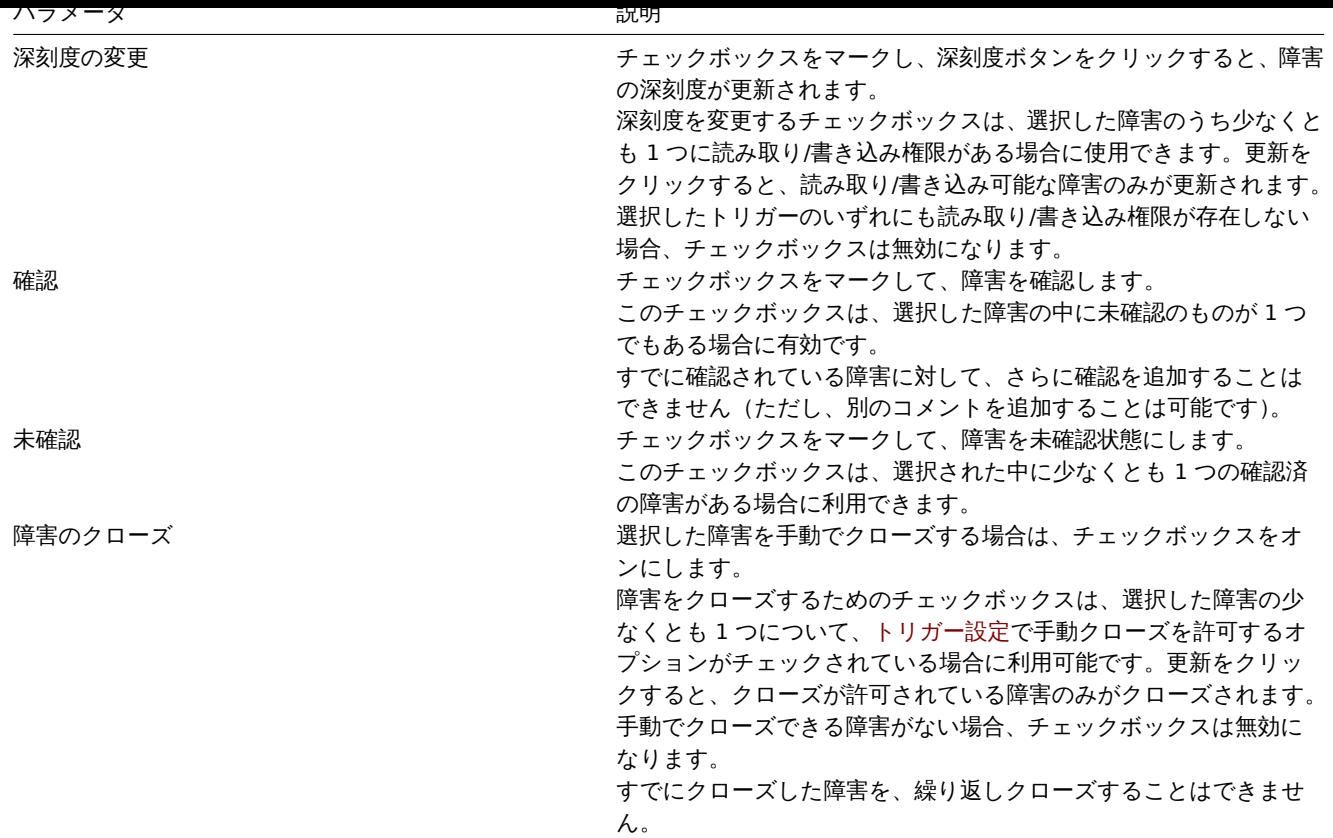

表示 障害の確認状況に基づいて、ダッシュボードやマップでの障害数の表示方法を設定できます。この設定を行うには、マップ設 定、または障害・深刻度ダッシュボードウィジェットから、障害表示オプションで選択する必要があります。すべての障害数、未確認 の障害数を分離して表示することが可能です。

障害の更新情報(確認状況など)をもとに、メッセージの送信やリモートコマンドの実行といった更新操作を設定することができま す。

**14.** 設定のエクスポート**/**インポート

概要 Zabbix のエクスポート/インポート機能により、Zabbix システム間で様々な設定情報を交換することができます。

この機能の典型的な使用例:

- テンプレートやネットワークマップの共有 Zabbix ユーザによる設定パラメータの共有
- ウェブシナリオを share.zabbix.com で共有する Web シナリオを含むテンプレートをエクスポートし、share.zabbix.com に アップロードします。その後、他のユーザはテンプレートをダウンロードし、そのファイルを Zabbix にインポートすること ができます。
- サードパーティツールとの統合 汎用的な YAML、XML、JSON 形式を使用することで、データのインポート/エクスポートを行 ってサードパーティのツールやアプリケーションと統合することができます。

エクスポート/インポートできるもの

エクスポート/インポートできるオブジェクトは次のとおりです。

- ホストグループ (Zabbix API 経由のみ)
- テンプレート
- ホスト
- ネットワークマップ
- [メディアタイプ](#page-628-0)
- [images](#page-628-1)

エク[スポート](#page-656-0)[形式](#page-680-0)

Zabbix の Web [インタ](#page-689-0)ーフェースまたはZabbix APIを使用してデータをエクスポートすることができます。<br> サポートされてい るエクスポート形式は YAML、XML、JSON です。

#### エキショナ へんしゅう トラック トラック しゅうしゃ

- サポートされているすべての要素が 1 つのファイルにエクスポートされます。<br>
- ホストおよびテンプレートの要素(アイテム、トリガー、グラフ、ディスカバリールール)は、<br> リンクされたテンプレ ートから継承されるため、エクスポートされません。<br>> ホストレベルでこれらのエンティティに加えられたすべての変更 (アイテムの監視間隔の変更、正規表現の変更、<br> ローレベルディスカバリルールへのプロトタイプの追加など)は、エク スポート時に失われます。<br>>
インポートする場合、リンクされたテンプレートのすべての要素は、元のリンクされたテン プレートと同じように再作成されます。<br>
- ローレベルディスカバリによって作成された要素およびそれに依存する要素は、エクスポートされません。<br> 例えば、LLD ルールが生成された項目に対して作成されたトリガはエクスポートされません。<br>

インポートに関する詳細

- インポートは、最初のエラーで停止します。
- 画像のインポート時に、既存の画像を更新する場合、"imagetype " フィールドは無視されます。つまり、インポートを介して イメージタイプを変更することはできません。
- ホスト/テンプレートを" 存在しない場合に削除" オプションでインポートする場合、インポートファイルに存在しないホスト /テンプレートマクロはインポート後にホスト/テンプレートから削除されます。
- アイテム、トリガー、グラフ、ホスト/テンプレート、アプリケーション、ディスカバリルール、アイテムプロトタイプ、トリ ガープロトタイプ、グラフプロトタイプでは、空のタグには意味がありません。つまり、存在しないのと同じです。他のタグ、 例えば、アイテムアプリケーションのタグは意味があります。タグが空の場合はアイテムにアプリケーションが無いこと、タ グが無い場合はアプリケーションを更新しないことを意味します。
- インポートは、YAML、XML、JSON をサポートしています。YAML は.yaml と.yml、XML は.xml、JSON は.json と、正しいファ イル拡張子が必要です。サポートされている XML のバージョンに関しては、バージョン間の互換性を参照してください。
- インポートは、UTF-8 エンコーディング (BOM 付き/なしいずれも対応) の設定ファイルのみをサポートしています。他のエン コーディング (UTF16LE, UTF16BE, UTF32LE, UTF32BE 等) を使用した場合、変換エラーが生じます。

zabbix\_export**:**

version**:** '6.0' date**:** '2020-04-22T06:20:11Z'

**YAML** ベースフォーマット

zabbix\_export:

Zabbix で YAML 形式でエクスポートした際のルートです。

version: '6.0'

エスポートしたバージョンです。

date: '2020-04-22T06:20:11Z'

日付は、ISO 8601 ロングフォーマットで、エクスポートが作成された日付です。

その他のノードは、エクスポートしたオブジェクトに依存します。

```
<?xml version="1.0" encoding="UTF-8"?>
<zabbix_export>
   <version>6.0</version>
    <date>2020-04-22T06:20:11Z</date>
</zabbix_export>
```
**XML** フォーマット <?xml version="1.0" encoding="UTF-8"?> XML ドキュメントのデフォルトヘッダです。 <zabbix\_export> Zabbix で XML 形式でエクスポートした際のルートの要素です。 <version>6.0</version> エクスポートしたバージョンです。 <date>2020-04-22T06:20:11Z</date>

日付は ISO 8601 ロングフォーマットでエクスポートが作成された日付です。 その他のタグは、エクスポートしたオブジェクトに依存します。

```
{
    "zabbix_export": {
        "version": "6.0",
        "date": "2020-04-22T06:20:11Z"
    }
}
```
**JSON** フォーマット

"zabbix\_export":

Zabbix で JSON 形式でエクスポートした際のルートです。

"version": "6.0"

エクスポートしたバージョンです。

"date": "2020-04-22T06:20:11Z"

日付は ISO 8601 ロングフォーマットでエクスポートが作成された日付です。

その他のノードは、エクスポートしたオブジェクトに依存します。

**1** ホストグループ

<span id="page-628-0"></span>フロントエンドのホストグループは、ホストかテンプレートと一緒にexportすることができます。<br> ホストやテンプレートがエ クスポートされるときそれが属しているすべてのグループは自動的に export されます。<br>

API を使用すると、ホストやテンプレートから独立してホストグループを export することができます。

エクスポートフォーマット

groups**:**

**-** name**:** 'Zabbix servers'

groups/group

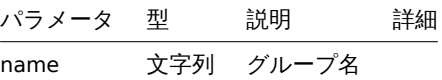

#### **2** テンプレート

#### <span id="page-628-1"></span>概要

テンプレートは、多くの関連するオブジェクトと一緒にエクスポートされます。

テンプレートのエクスポートには以下の要素が含まれます:

- リンクされたホストグループ
- テンプレートデータ
- 他のテンプレートとのリンク
- ホストグループへのリンク
- 直接リンクされたアイテム
- 直接リンクされたトリガー
- 直接リンクされたグラフ
- 直接リンクされたダッシュボード
- すべてのプロトタイプと直接リンクされたディスカバリルール
- 直接リンクされた Web シナリオ
- バリューマップ

# エクスポート

テンプレートをエクスポートするには、次の操作を行います。

- 設定 → テンプレート
- エクスポートするテンプレートのチェックボックスにマークを付けます。
- リストの下にあるエクスポートをクリックします。

# $\equiv$  Templates

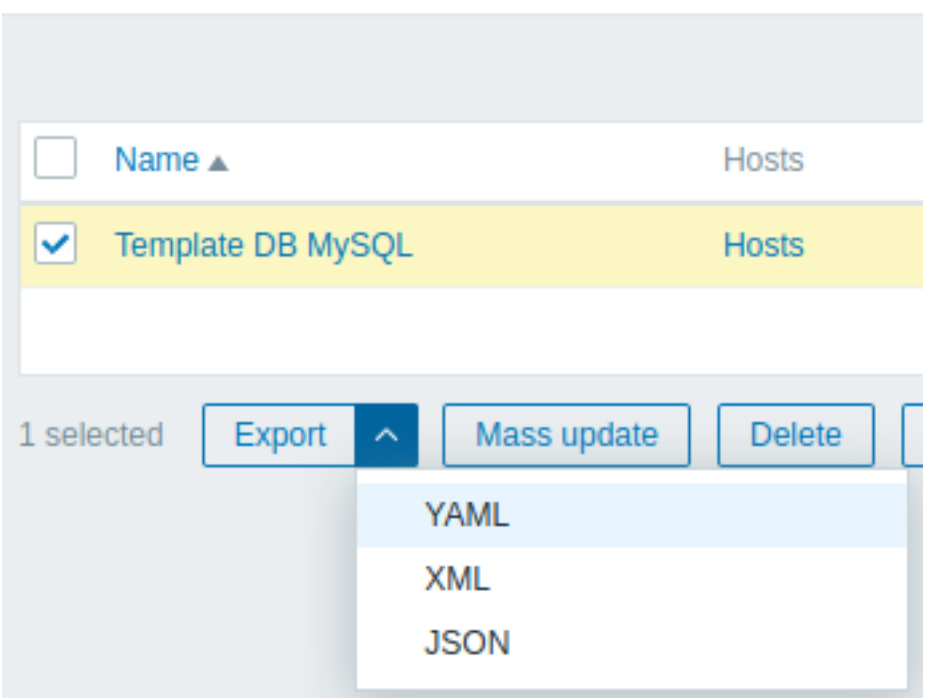

選択した形式に応じて、テンプレートはローカルにデフォルトファイル名でエクスポートされます。

- zabbix\_export\_templates.yaml YAML エクスポートの場合 (エクスポートのデフォルトオプション)
- zabbix export templates.xml XML エクスポートの場合
- zabbix\_export\_templates.json JSON エクスポートの場合

インポート

テンプレートをインポートするには、次の操作を行います。

- 設定 → テンプレートに移動します。
- 右側のインポートをクリックします。
- インポートファイルを選択します。
- インポートルールで必要なオプションをマークします。
- インポートをクリックします。

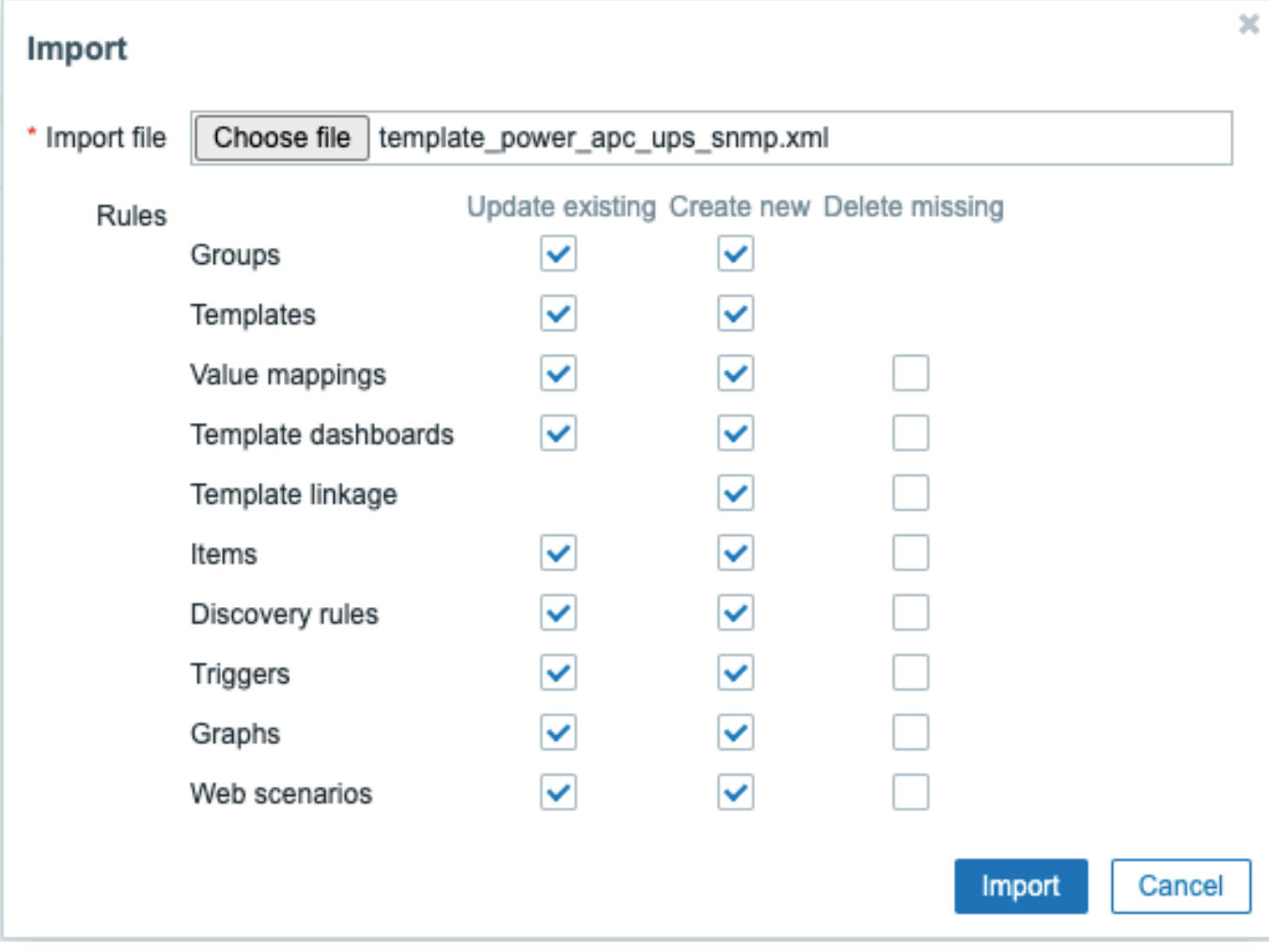

すべての必須入力項目には赤いアスタリスクが表示されます。

インポートルール:

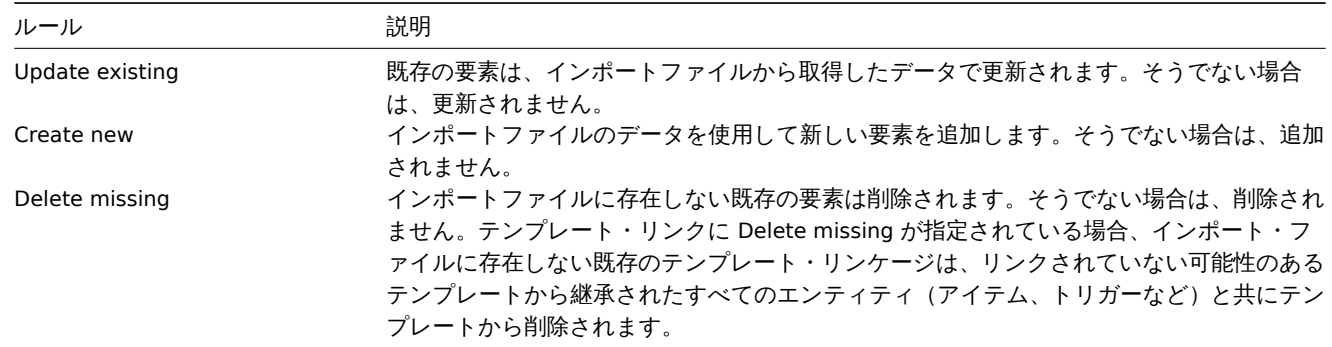

次の画面では、インポートされたテンプレートの内容を確認することができます。新しいテンプレートであれば、すべての要素が緑 色で表示されます。既存のテンプレートを更新する場合、新しいテンプレート要素は緑色でハイライトされ、削除されたテンプレー ト要素は赤色で、変更のない要素は灰色の背景で表示されます。

#### **Templates**

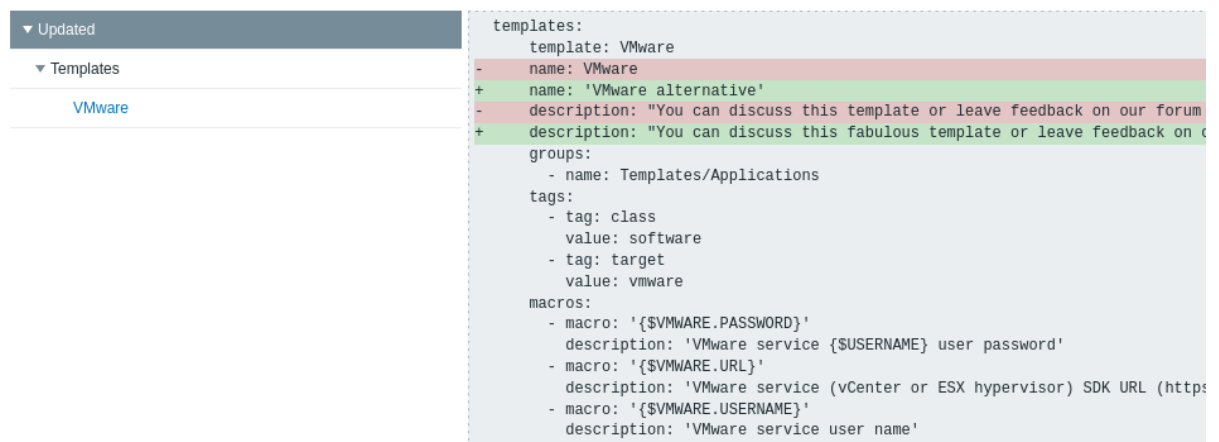

左のメニューから、変更点の一覧を表示することができます。セクション Updated は、既存のテンプレート要素に加えられたすべて の変更点をハイライト表示します。セクション Added は、新しいテンプレート要素をリストアップします。各セクションの要素は、 要素の種類によってグループ化されています。グレーの矢印を押して、要素のグループを展開または折りたたみます。

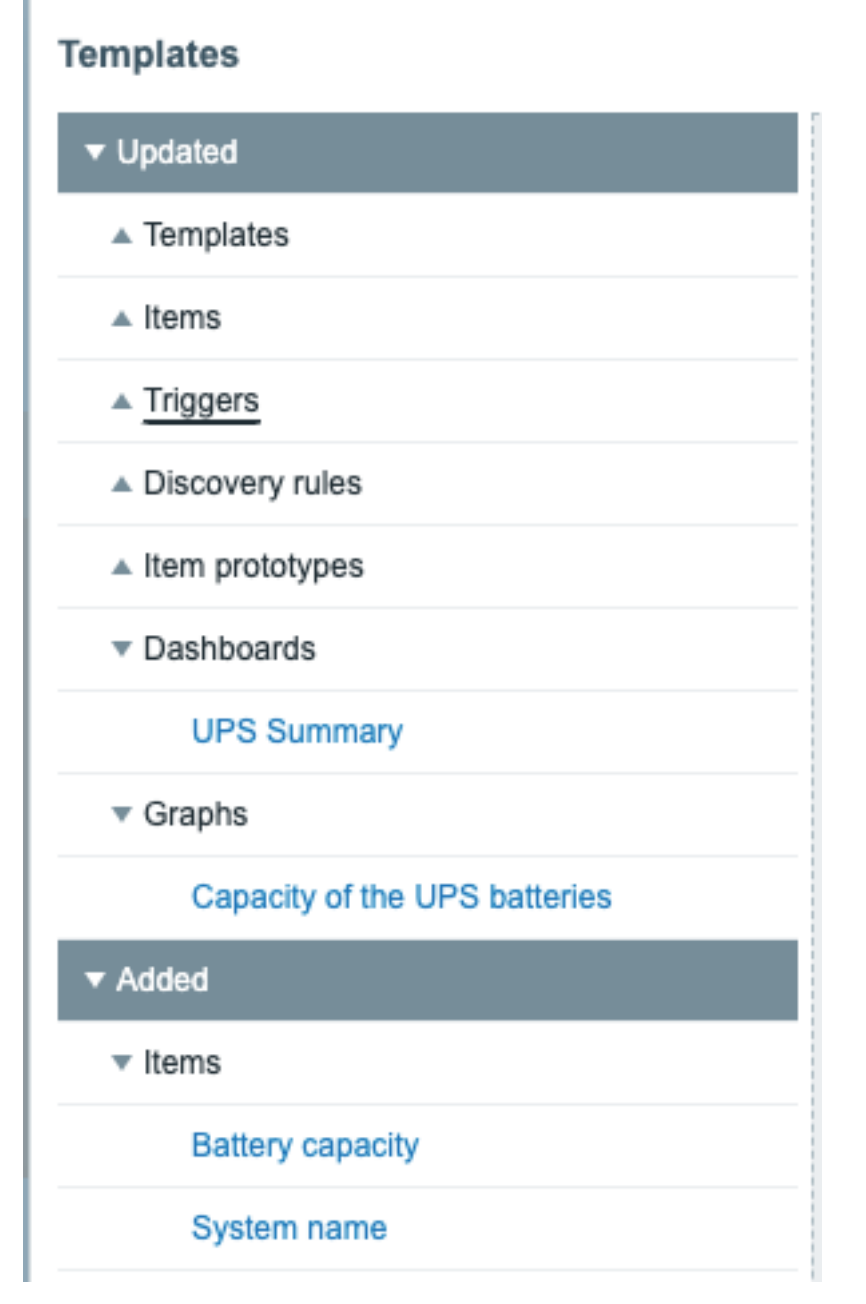

テンプレートの変更を確認し、インポートを押してテンプレートのインポートを実行します。フロントエンドにインポートの成功ま たは失敗のメッセージが表示されます。

```
エクスポートフォーマット
YAML でのエクスポートフォーマット:
zabbix_export:
  version: '6.0'
  date: '2021-08-31T12:40:55Z'
  groups:
    -
      uuid: a571c0d144b14fd4a87a9d9b2aa9fcd6
     name: Templates/Applications
  templates:
    -
     uuid: 56079badd056419383cc26e6a4fcc7e0
     template: VMware
     name: VMware
     description: |
       You can discuss this template or leave feedback on our forum https://www.zabbix.com/forum/zabbix-s
        Template tooling version used: 0.38
      templates:
        -
          name: 'VMware macros'
      groups:
        -
         name: Templates/Applications
      items:
        -
          uuid: 5ce209f4d94f460488a74a92a52d92b1
          name: 'VMware: Event log'
          type: SIMPLE
          key: 'vmware.eventlog[{$VMWARE.URL},skip]'
          history: 7d
          trends: '0'
          value_type: LOG
          username: '{$VMWARE.USERNAME}'
          password: '{$VMWARE.PASSWORD}'
          description: 'Collect VMware event log. See also: https://www.zabbix.com/documentation/6.0/manual
          tags:
            -
             tag: Application
             value: VMware
        -
          uuid: ee2edadb8ce943ef81d25dbbba8667a4
          name: 'VMware: Full name'
          type: SIMPLE
          key: 'vmware.fullname[{$VMWARE.URL}]'
          delay: 1h
          history: 7d
          trends: '0'
          value_type: CHAR
          username: '{$VMWARE.USERNAME}'
          password: '{$VMWARE.PASSWORD}'
          description: 'VMware service full name.'
          preprocessing:
            -
              type: DISCARD_UNCHANGED_HEARTBEAT
              parameters:
                - 1d
          tags:
            -
             tag: Application
              value: VMware
        -
```

```
uuid: a0ec9145f2234fbea79a28c57ebdb44d
   name: 'VMware: Version'
   type: SIMPLE
   key: 'vmware.version[{$VMWARE.URL}]'
   delay: 1h
   history: 7d
   trends: '0'
   value_type: CHAR
   username: '{$VMWARE.USERNAME}'
   password: '{$VMWARE.PASSWORD}'
   description: 'VMware service version.'
   preprocessing:
      -
        type: DISCARD_UNCHANGED_HEARTBEAT
        parameters:
         - 1d
    tags:
      -
       tag: Application
       value: VMware
discovery_rules:
  -
   uuid: 16ffc933cce74cf28a6edf306aa99782
   name: 'Discover VMware clusters'
   type: SIMPLE
   key: 'vmware.cluster.discovery[{$VMWARE.URL}]'
   delay: 1h
   username: '{$VMWARE.USERNAME}'
   password: '{$VMWARE.PASSWORD}'
   description: 'Discovery of clusters'
    item_prototypes:
      -
       uuid: 46111f91dd564a459dbc1d396e2e6c76
        name: 'VMware: Status of "{#CLUSTER.NAME}" cluster'
        type: SIMPLE
        key: 'vmware.cluster.status[{$VMWARE.URL},{#CLUSTER.NAME}]'
        history: 7d
       username: '{$VMWARE.USERNAME}'
       password: '{$VMWARE.PASSWORD}'
        description: 'VMware cluster status.'
        valuemap:
         name: 'VMware status'
        tags:
          -
            tag: Application
            value: VMware
  -
   uuid: 8fb6a45cbe074b0cb6df53758e2c6623
   name: 'Discover VMware datastores'
   type: SIMPLE
   key: 'vmware.datastore.discovery[{$VMWARE.URL}]'
   delay: 1h
   username: '{$VMWARE.USERNAME}'
   password: '{$VMWARE.PASSWORD}'
    item_prototypes:
      -
       uuid: 4b61838ba4c34e709b25081ae5b059b5
        name: 'VMware: Average read latency of the datastore {#DATASTORE}'
        type: SIMPLE
        key: 'vmware.datastore.read[{$VMWARE.URL},{#DATASTORE},latency]'
        history: 7d
        username: '{$VMWARE.USERNAME}'
```

```
password: '{$VMWARE.PASSWORD}'
    description: 'Amount of time for a read operation from the datastore (milliseconds).
    tags:
      -
        tag: Application
        value: VMware
  -
    uuid: 5355c401dc244bc588ccd18767577c93
    name: 'VMware: Free space on datastore {#DATASTORE} (percentage)'
    type: SIMPLE
    key: 'vmware.datastore.size[{$VMWARE.URL},{#DATASTORE},pfree]'
    delay: 5m
    history: 7d
    value_type: FLOAT
    units: '%'
    username: '{$VMWARE.USERNAME}'
    password: '{$VMWARE.PASSWORD}'
    description: 'VMware datastore space in percentage from total.'
    tags:
      -
        tag: Application
        value: VMware
  -
   uuid: 84f13c4fde2d4a17baaf0c8c1eb4f2c0
    name: 'VMware: Total size of datastore {#DATASTORE}'
    type: SIMPLE
    key: 'vmware.datastore.size[{$VMWARE.URL},{#DATASTORE}]'
    delay: 5m
    history: 7d
    units: B
    username: '{$VMWARE.USERNAME}'
    password: '{$VMWARE.PASSWORD}'
    description: 'VMware datastore space in bytes.'
    tags:
      -
        tag: Application
        value: VMware
  -
   uuid: 540cd0fbc56c4b8ea19f2ff5839ce00d
    name: 'VMware: Average write latency of the datastore {#DATASTORE}'
    type: SIMPLE
    key: 'vmware.datastore.write[{$VMWARE.URL},{#DATASTORE},latency]'
    history: 7d
    username: '{$VMWARE.USERNAME}'
    password: '{$VMWARE.PASSWORD}'
    description: 'Amount of time for a write operation to the datastore (milliseconds).'
    tags:
      -
        tag: Application
        value: VMware
uuid: a5bc075e89f248e7b411d8f960897a08
name: 'Discover VMware hypervisors'
type: SIMPLE
key: 'vmware.hv.discovery[{$VMWARE.URL}]'
delay: 1h
username: '{$VMWARE.USERNAME}'
password: '{$VMWARE.PASSWORD}'
description: 'Discovery of hypervisors.'
host_prototypes:
  -
    uuid: 051a1469d4d045cbbf818fcc843a352e
```
**-**

```
host: '{#HV.UUID}'
        name: '{#HV.NAME}'
        group_links:
          -
            group:
             name: Templates/Applications
        group_prototypes:
          -
           name: '{#CLUSTER.NAME}'
          -
            name: '{#DATACENTER.NAME}'
        templates:
          -
           name: 'VMware Hypervisor'
        macros:
          -
           macro: '{$VMWARE.HV.UUID}'
           value: '{#HV.UUID}'
           description: 'UUID of hypervisor.'
        custom_interfaces: 'YES'
        interfaces:
          -
            ip: '{#HV.IP}'
  -
   uuid: 9fd559f4e88c4677a1b874634dd686f5
   name: 'Discover VMware VMs'
   type: SIMPLE
   key: 'vmware.vm.discovery[{$VMWARE.URL}]'
   delay: 1h
   username: '{$VMWARE.USERNAME}'
   password: '{$VMWARE.PASSWORD}'
   description: 'Discovery of guest virtual machines.'
   host_prototypes:
      -
        uuid: 23b9ae9d6f33414880db1cb107115810
        host: '{#VM.UUID}'
        name: '{#VM.NAME}'
        group_links:
          -
            group:
             name: Templates/Applications
        group_prototypes:
          -
           name: '{#CLUSTER.NAME} (vm)'
          -
           name: '{#DATACENTER.NAME}/{#VM.FOLDER} (vm)'
          -
           name: '{#HV.NAME}'
        templates:
          -
           name: 'VMware Guest'
        macros:
          -
           macro: '{$VMWARE.VM.UUID}'
            value: '{#VM.UUID}'
            description: 'UUID of guest virtual machine.'
        custom_interfaces: 'YES'
        interfaces:
          -
           ip: '{#VM.IP}'
valuemaps:
  -
```

```
uuid: 3c59c22905054d42ac4ee8b72fe5f270
name: 'VMware status'
mappings:
  -
   value: '0'
  newvalue: gray
  -
  value: '1'
  newvalue: green
  -
   value: '2'
   newvalue: yellow
  -
   value: '3'
 newvalue: red
```
# Element タグ

Element タグの値については、以下の表で説明する。

Template タグ

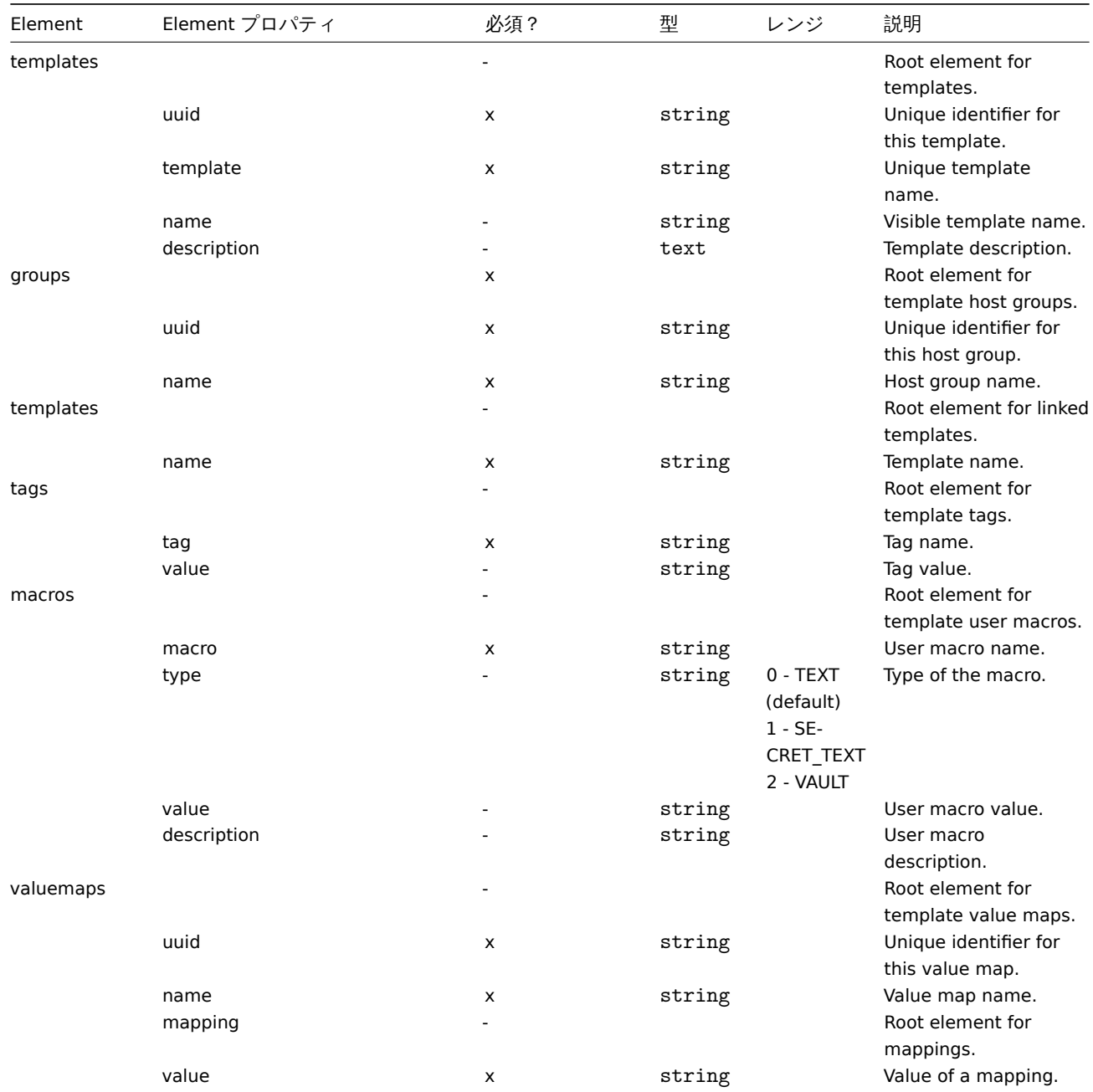

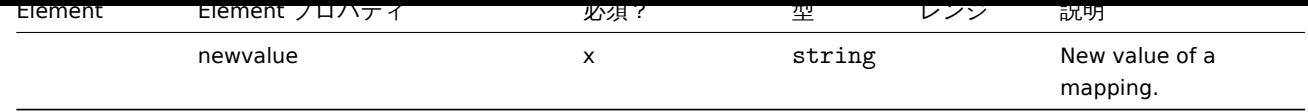

Template item タグ

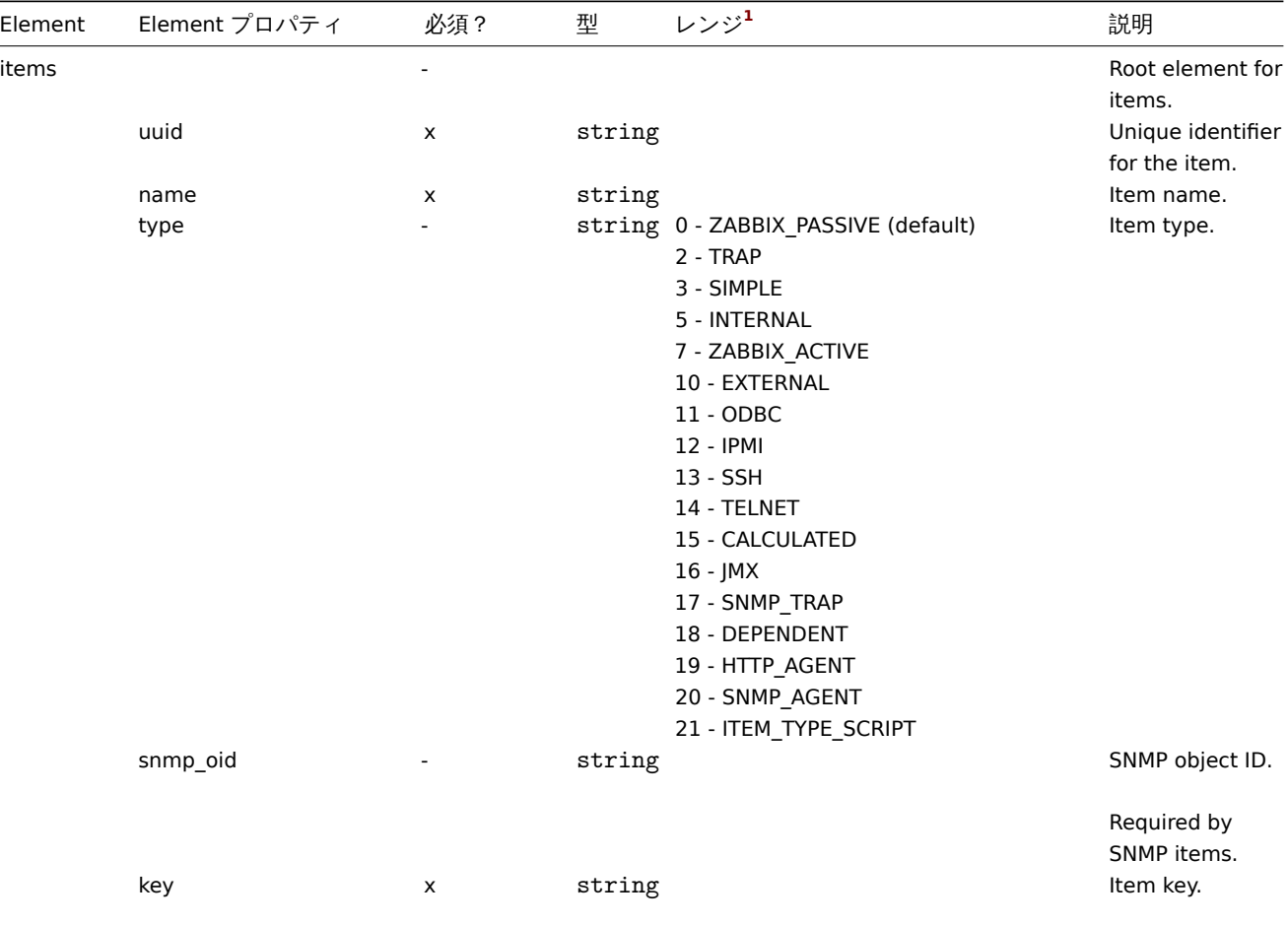

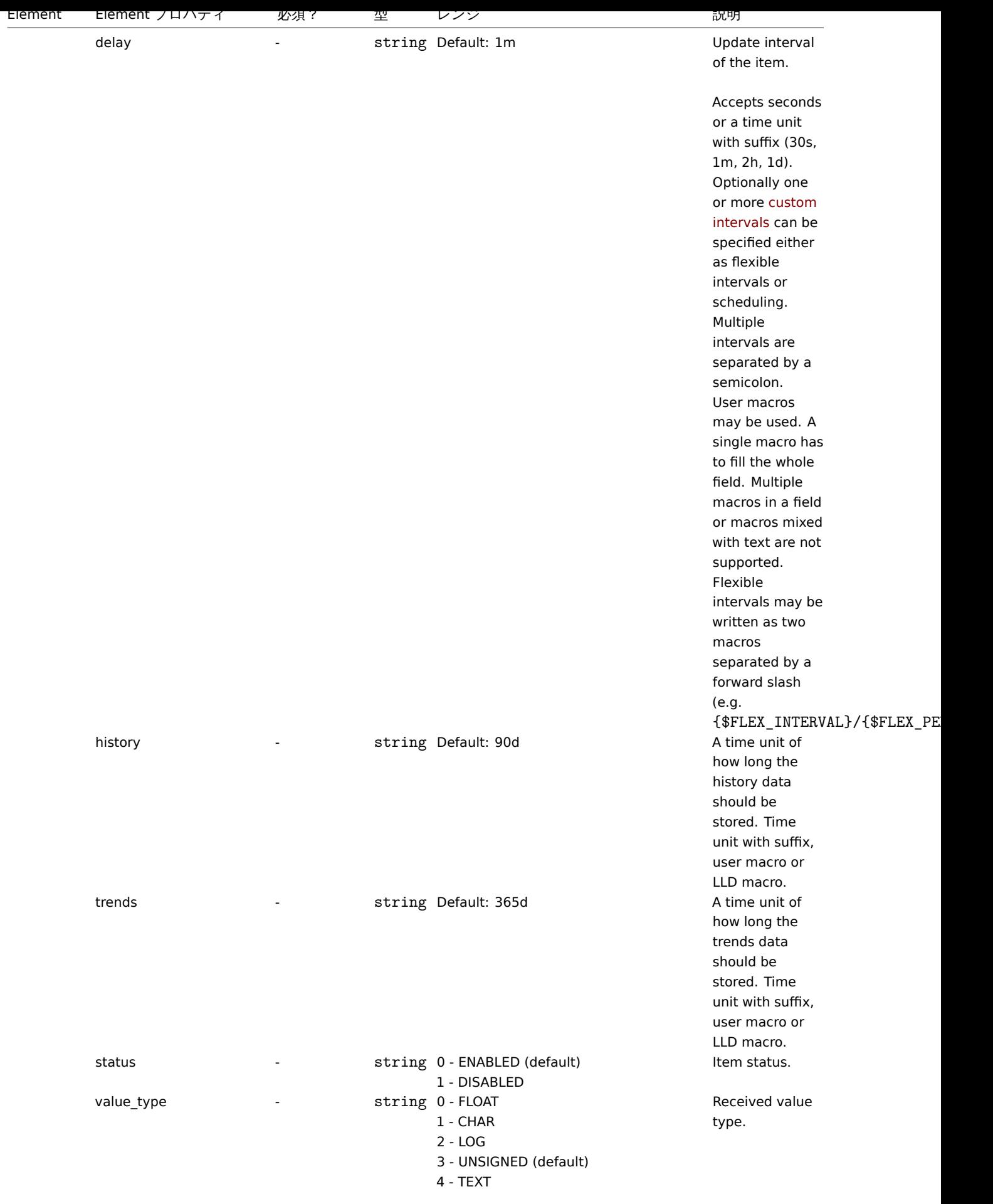

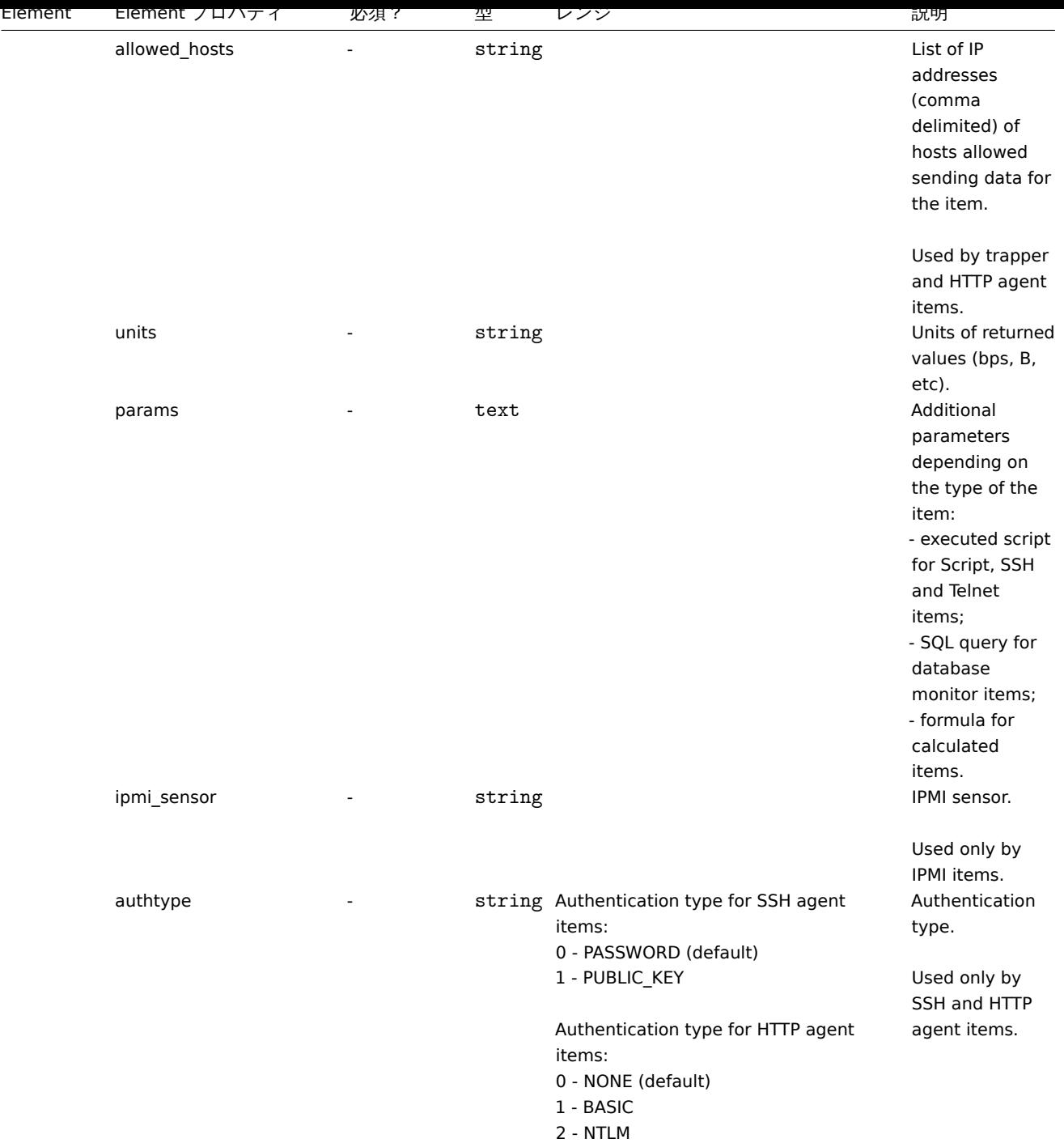

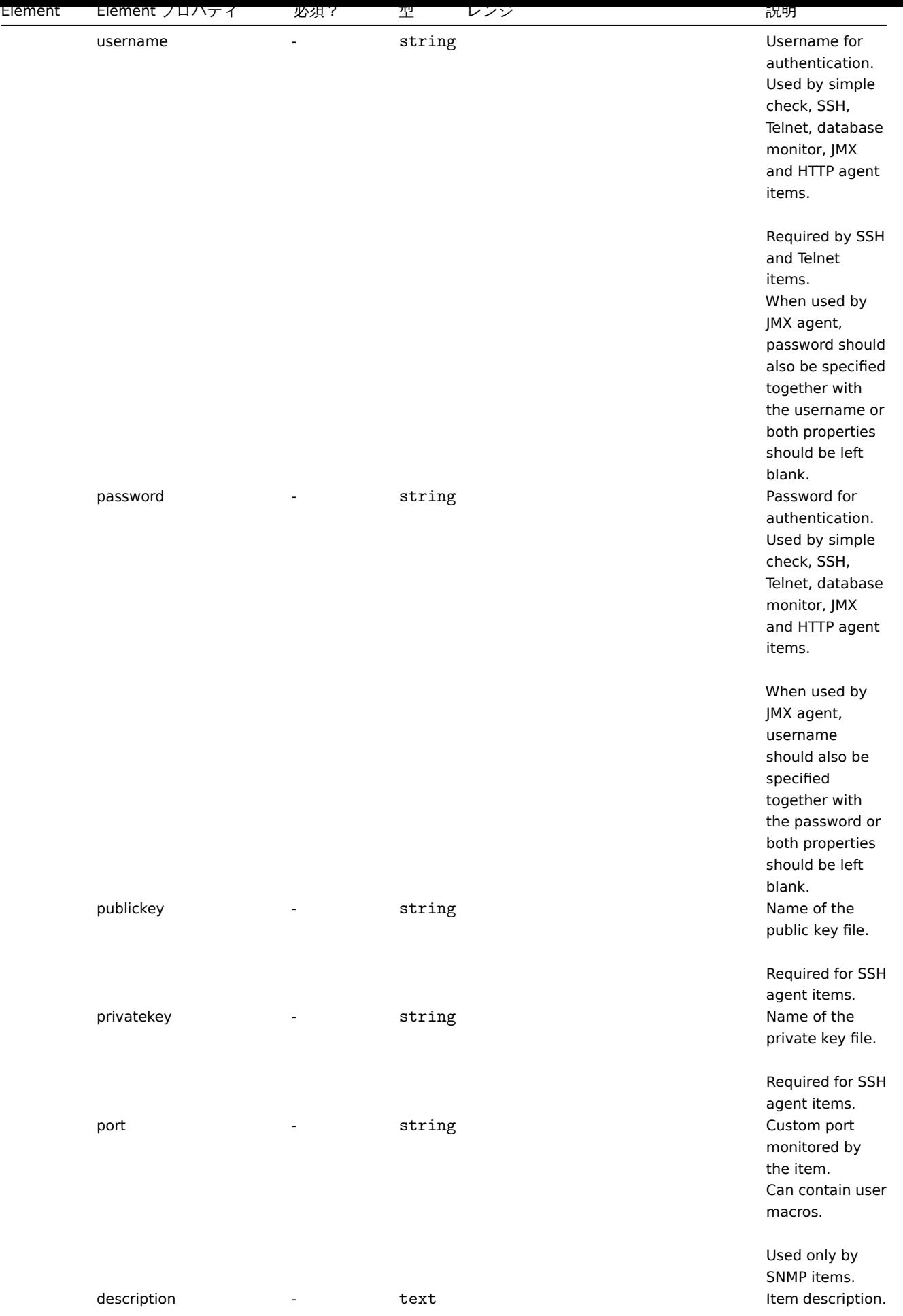

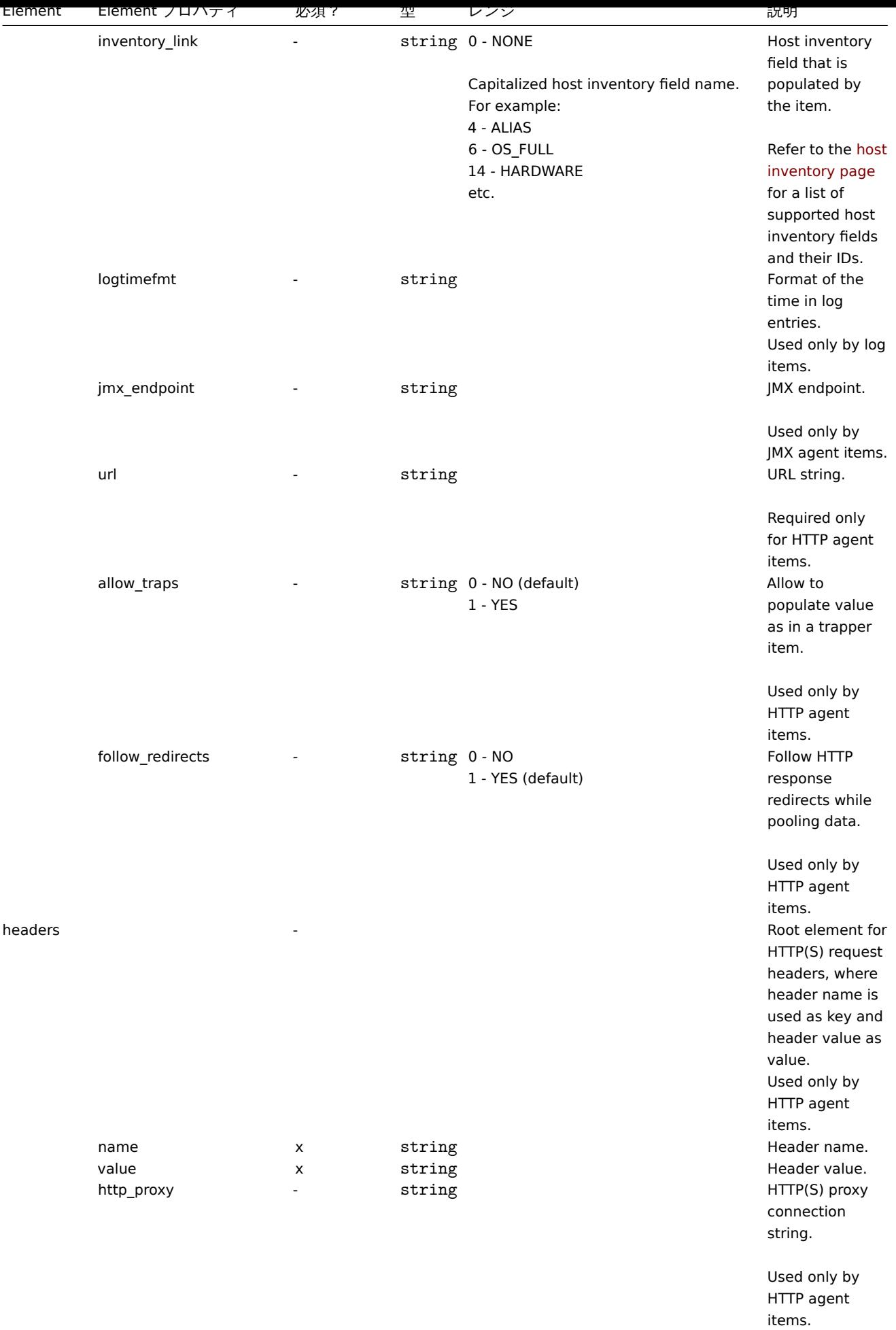

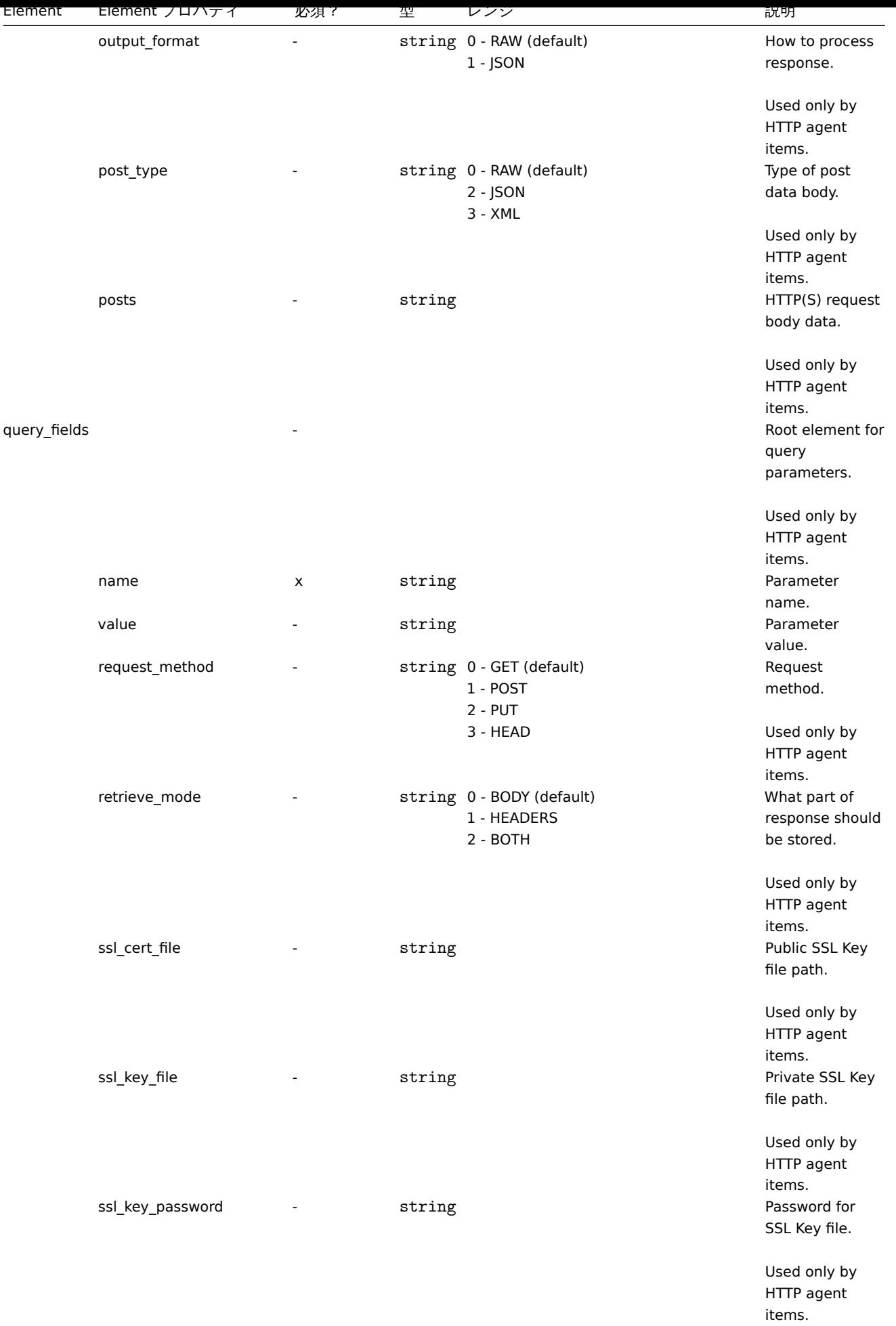

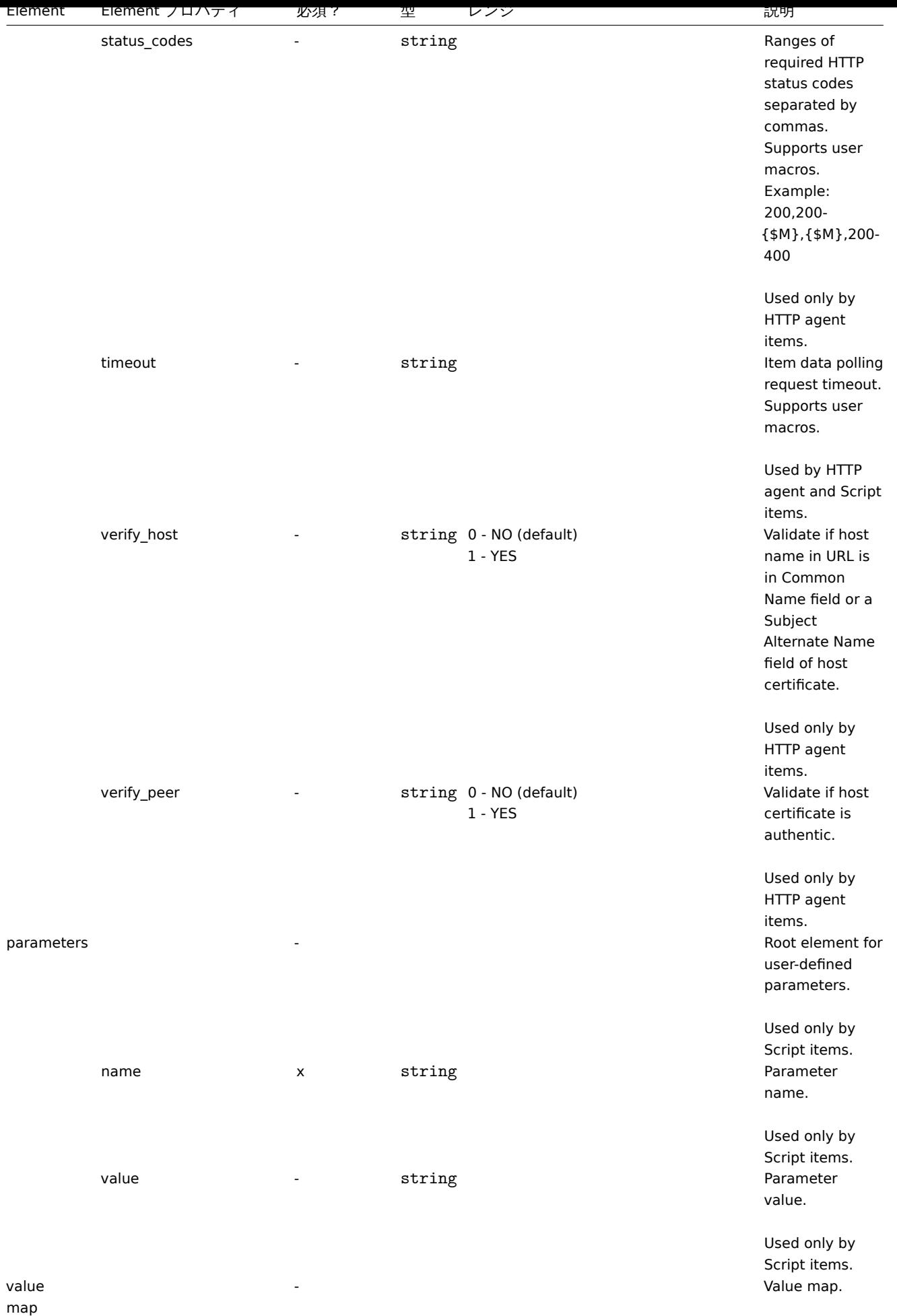

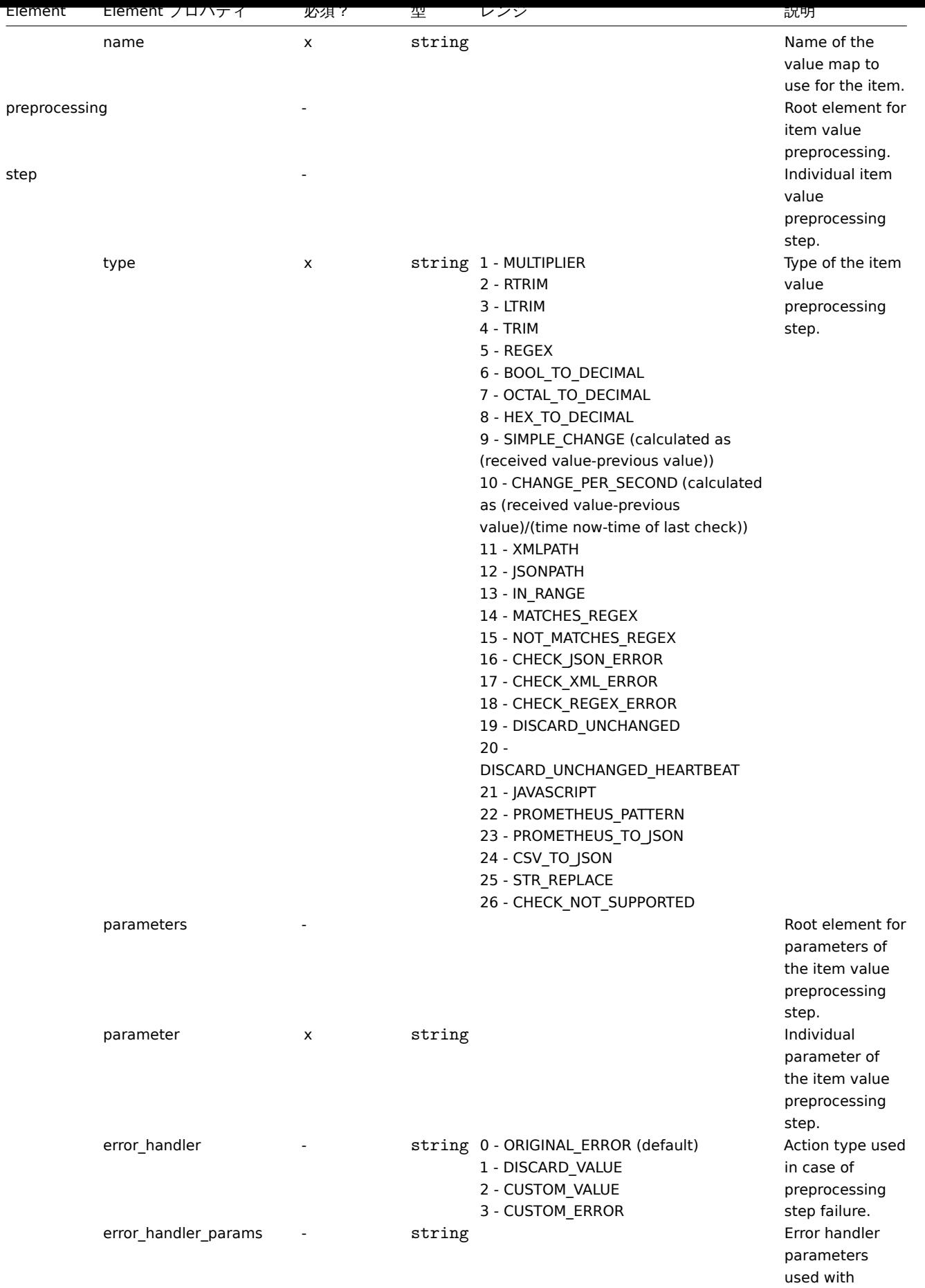

'error\_handler'.

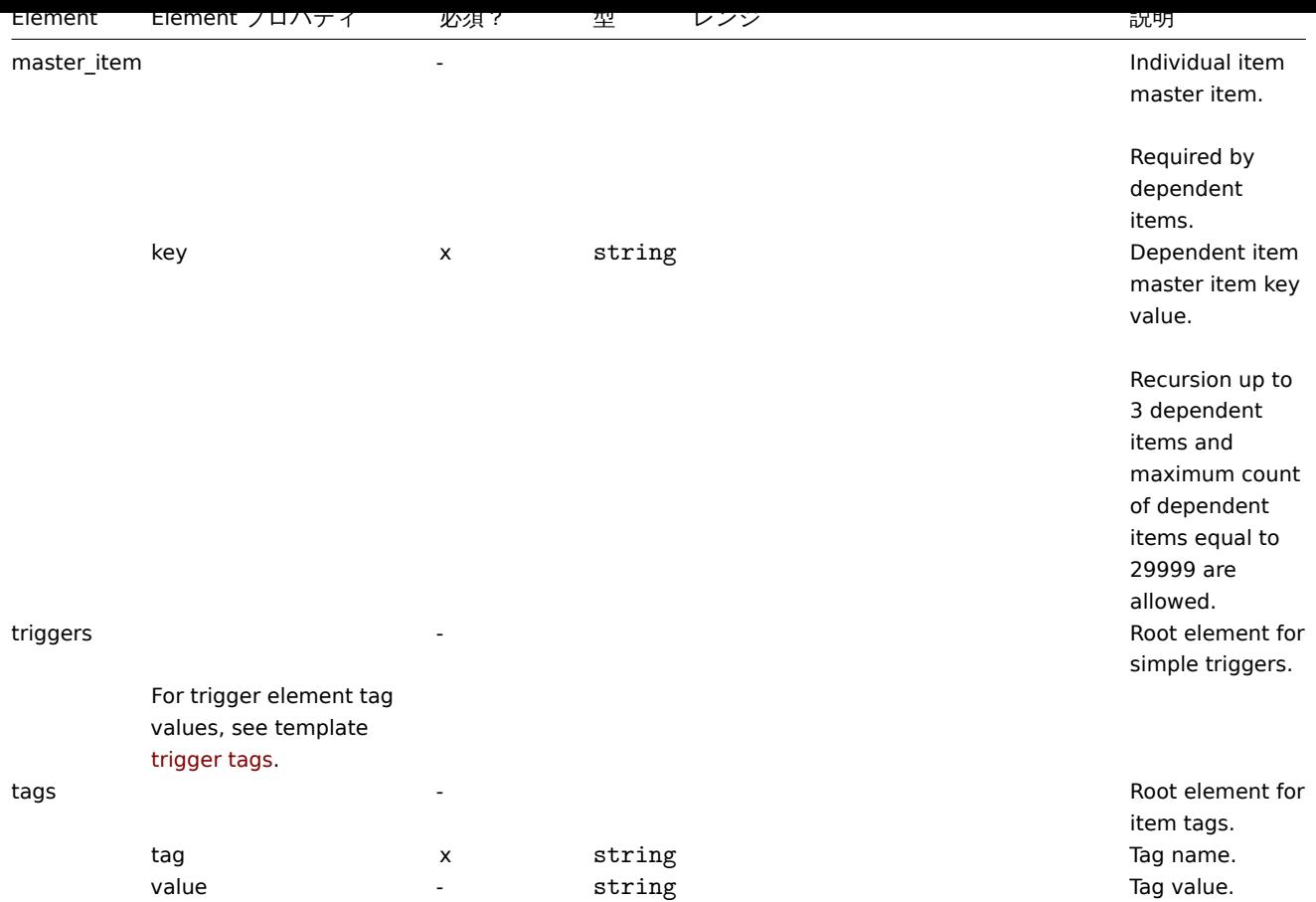

### Template low-level discovery rule タグ

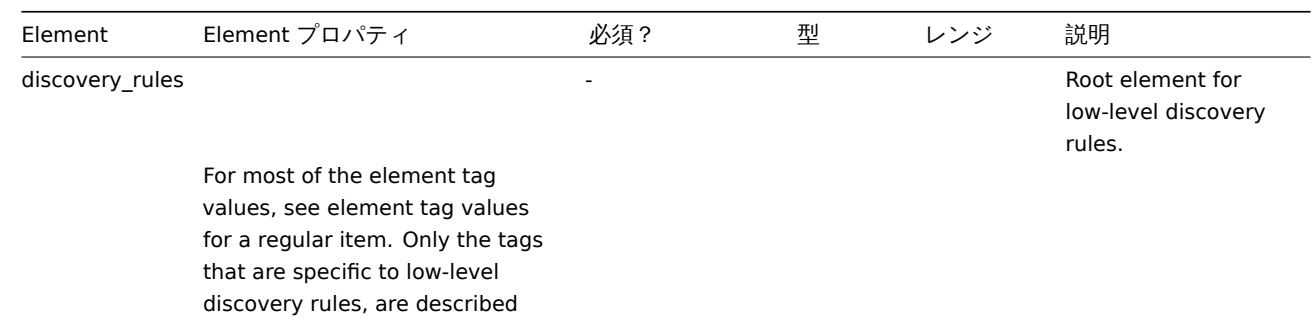

below.

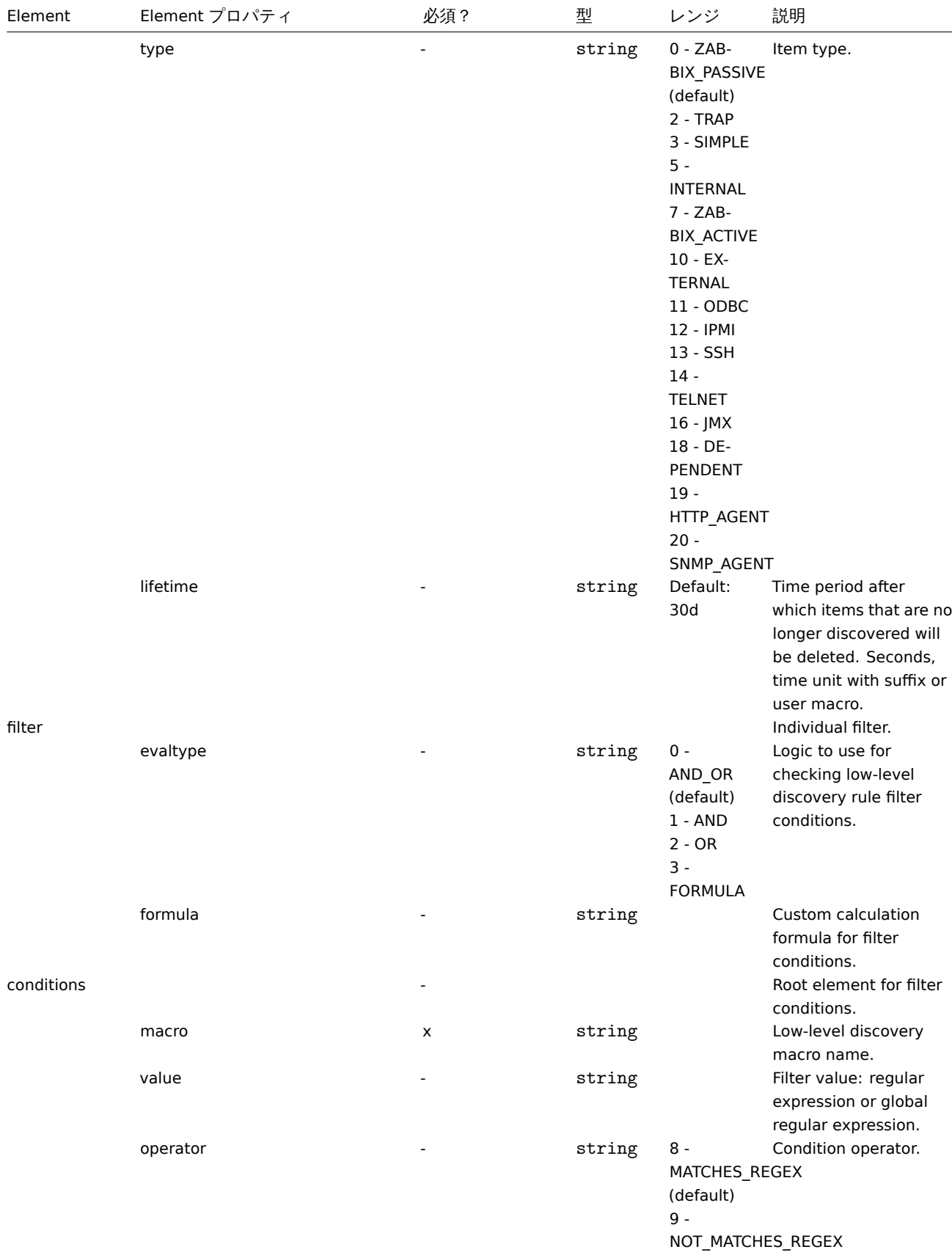

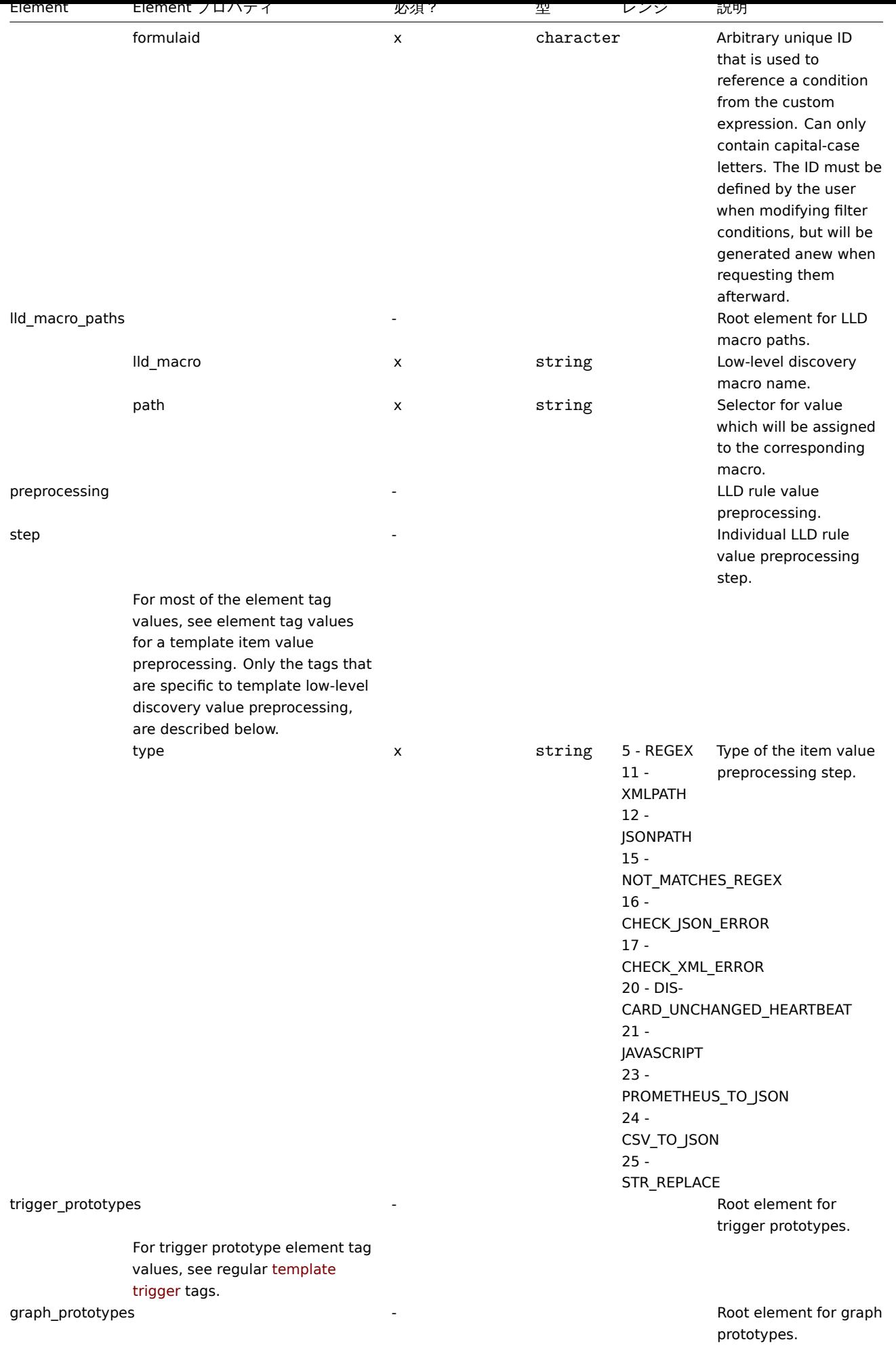
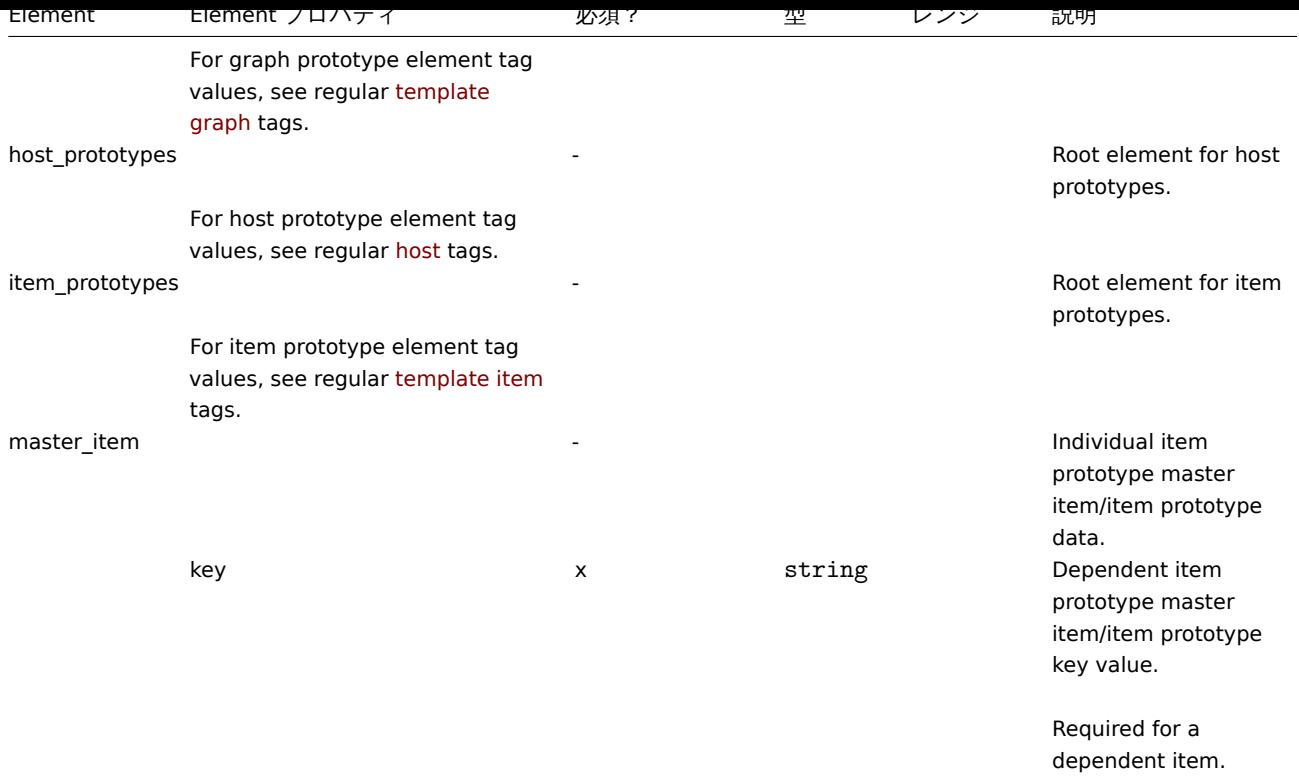

# Template trigger タグ

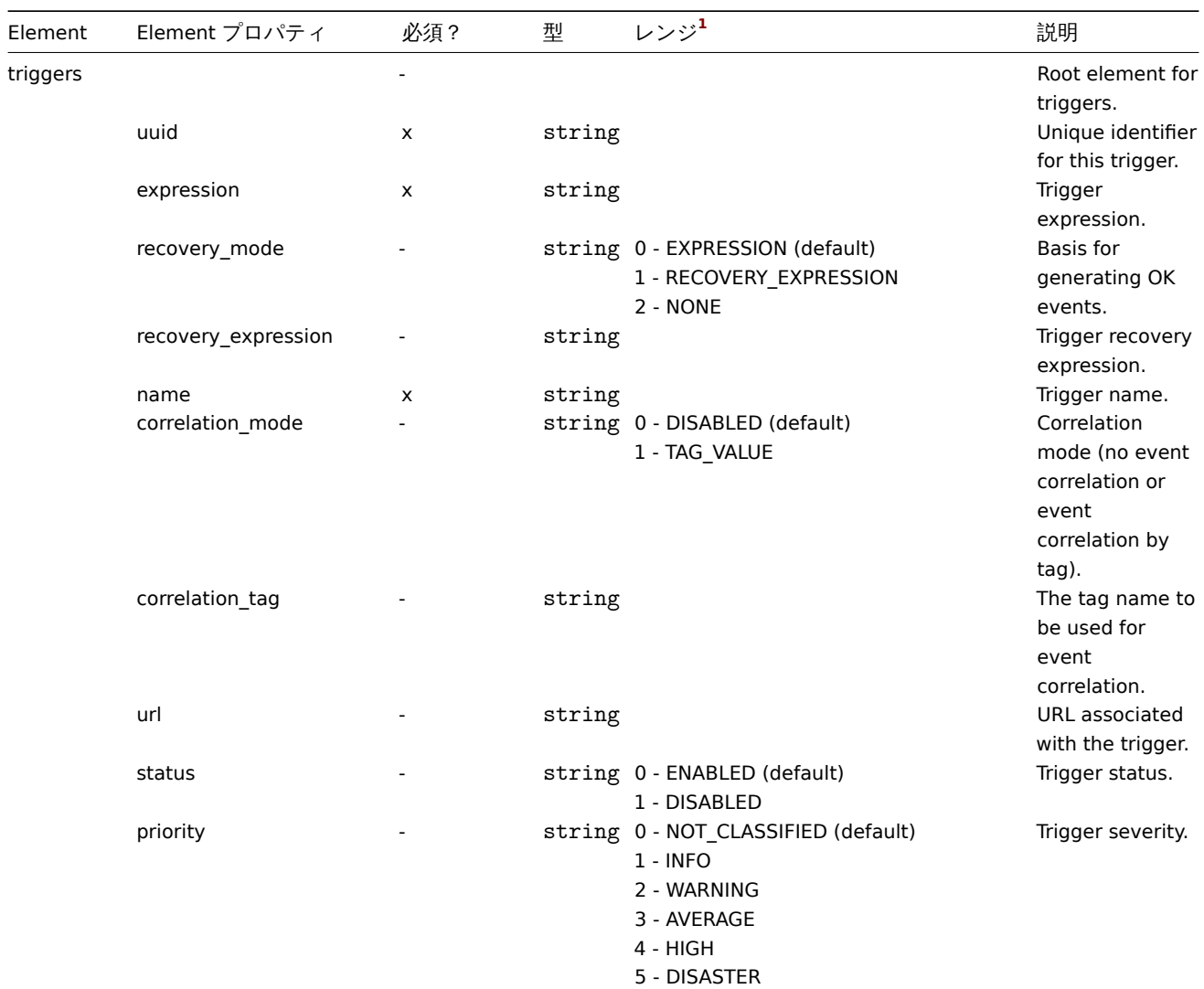

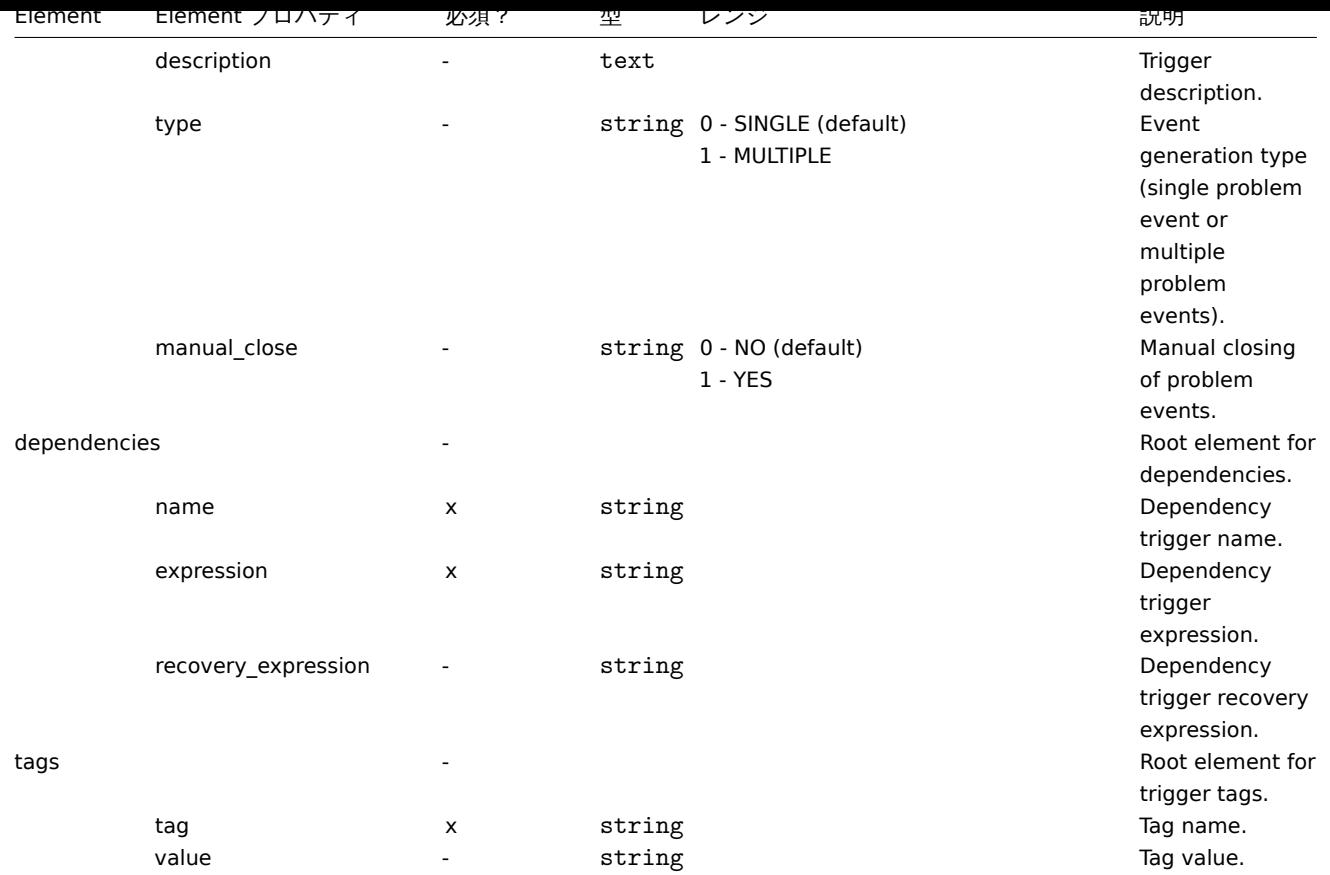

# Template graph タグ

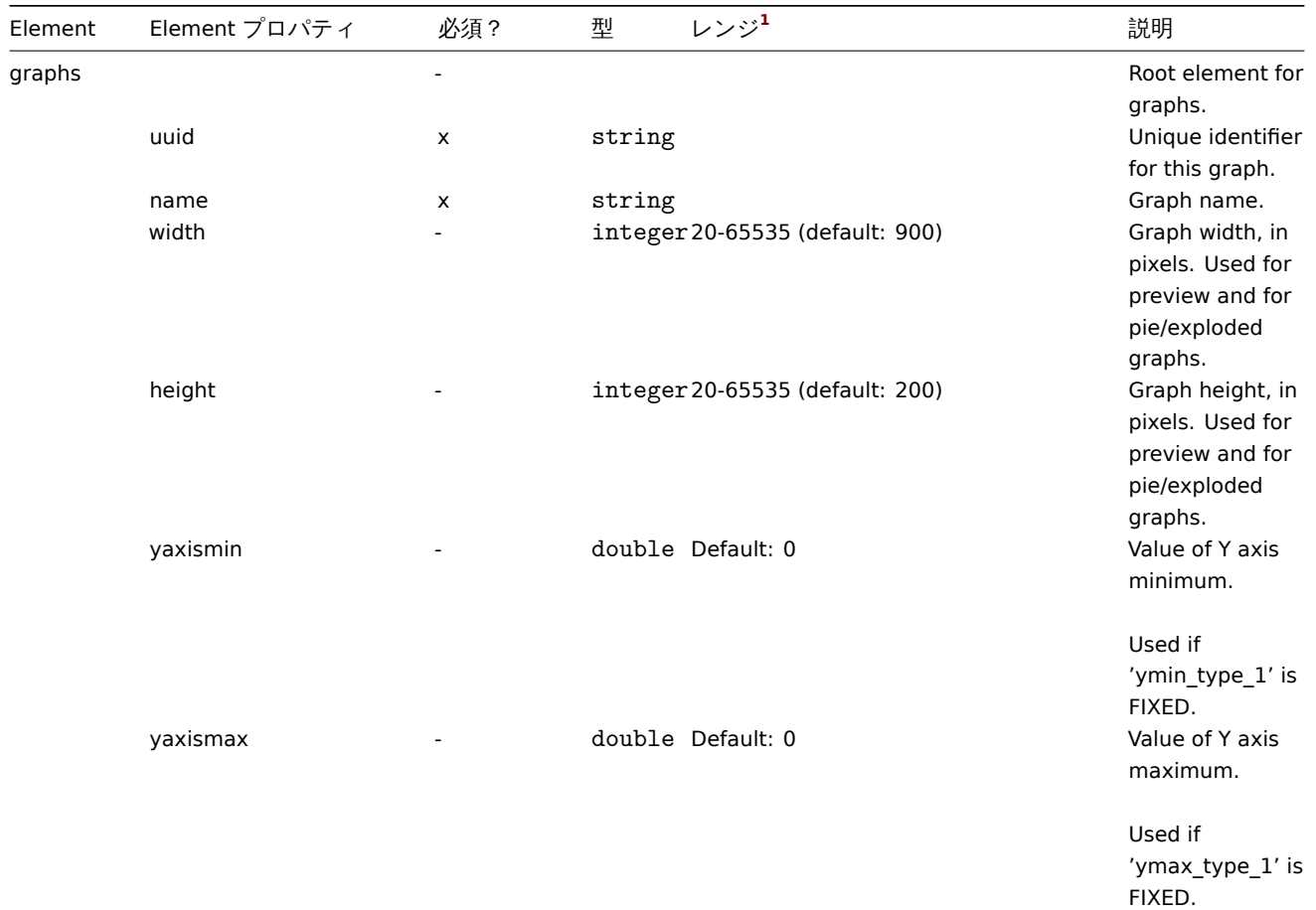

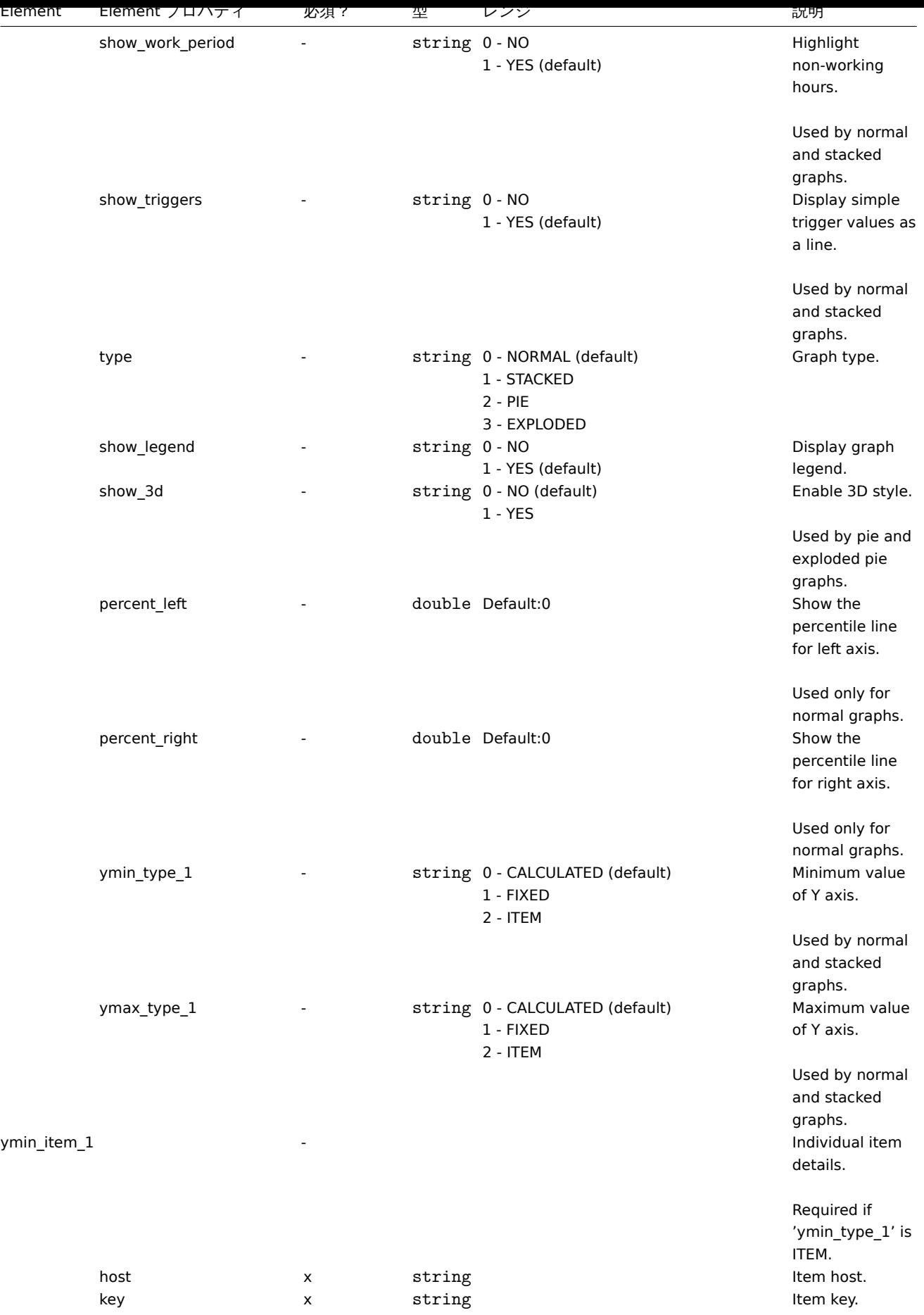

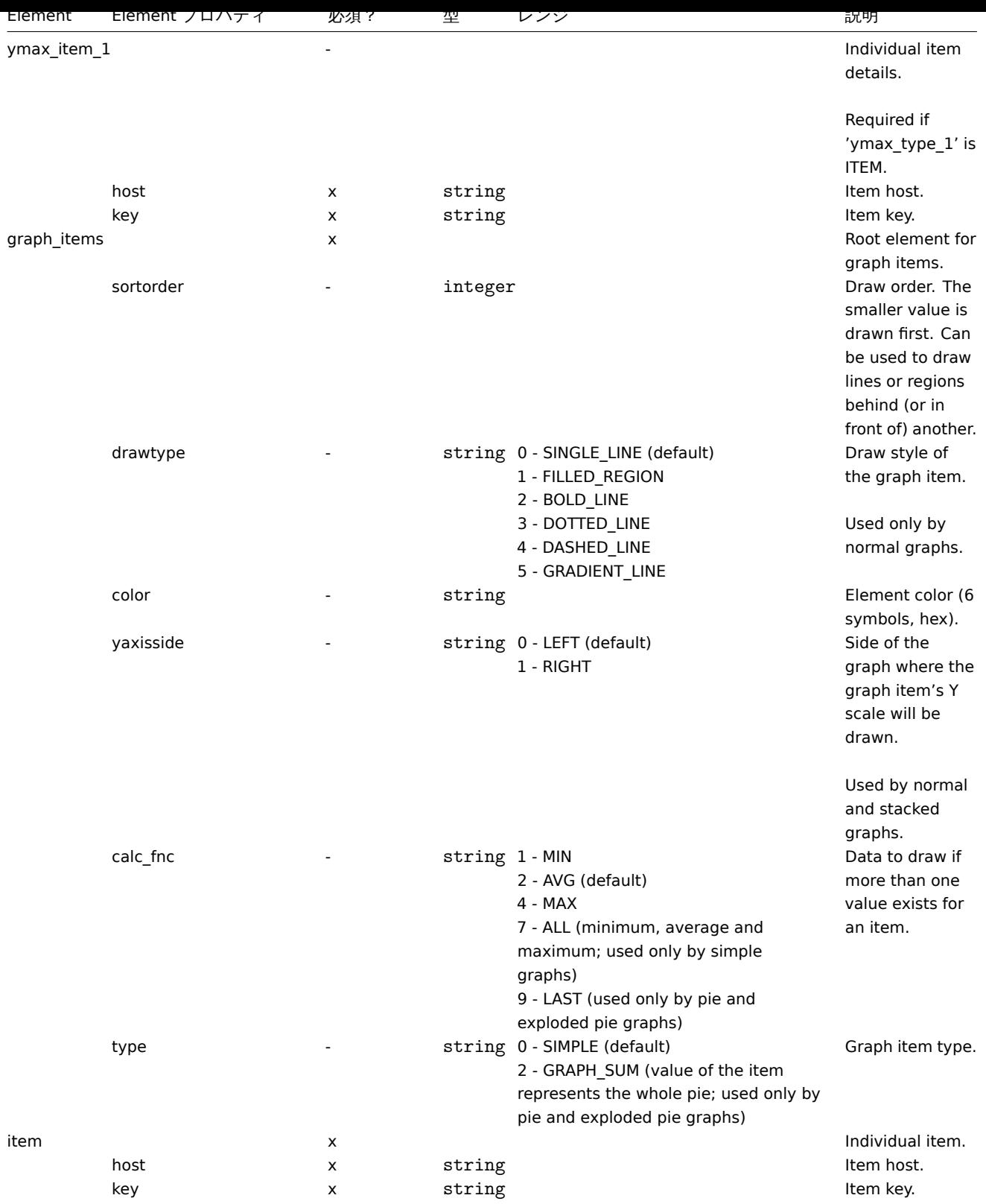

# Template web シナリオタグ

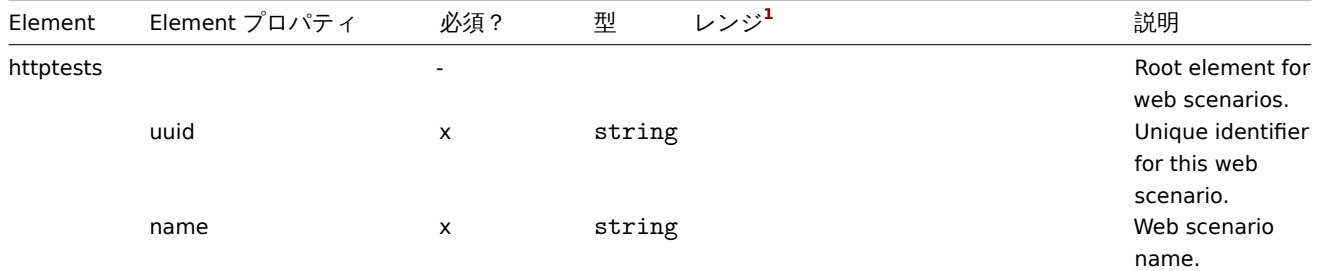

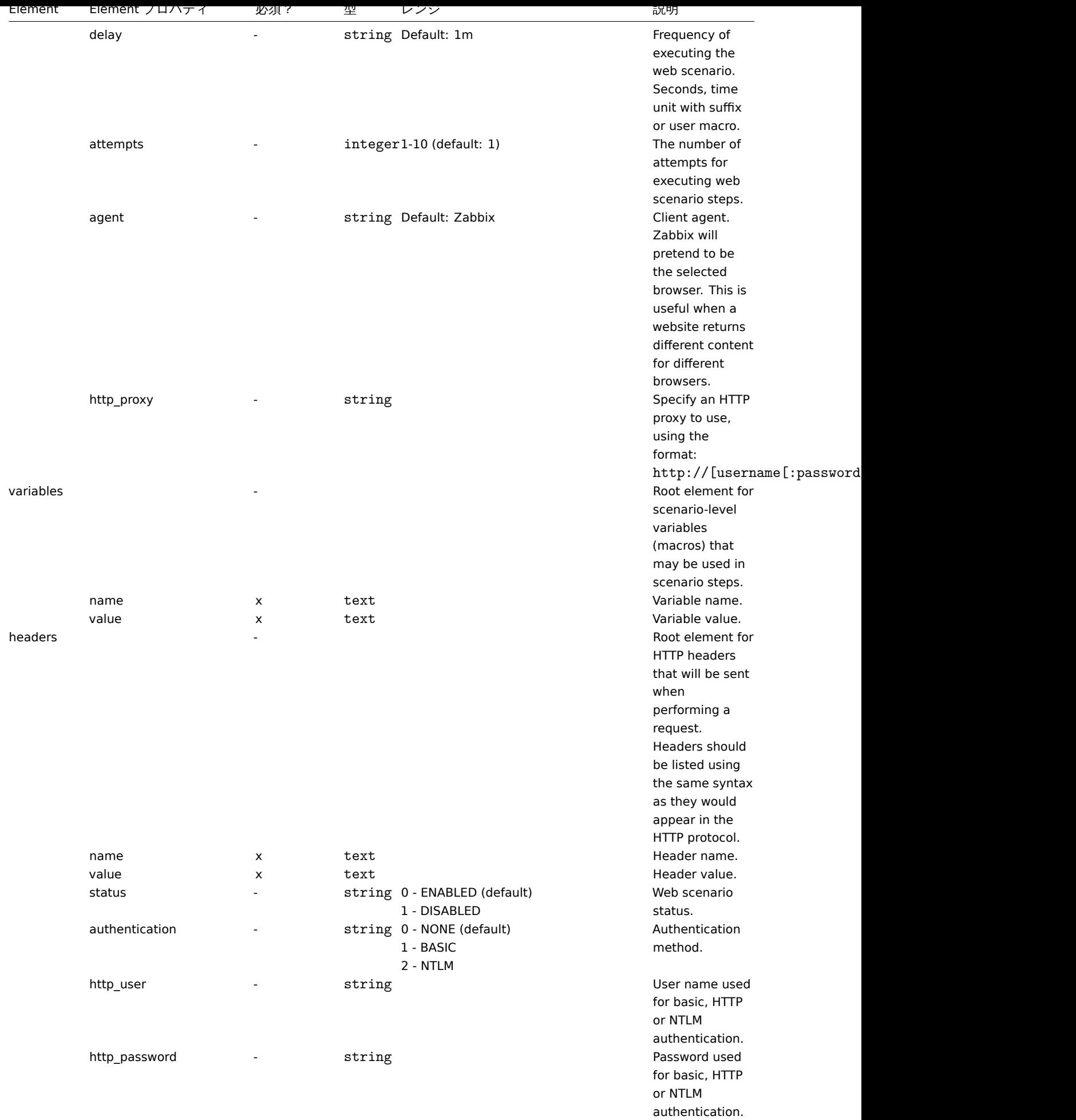

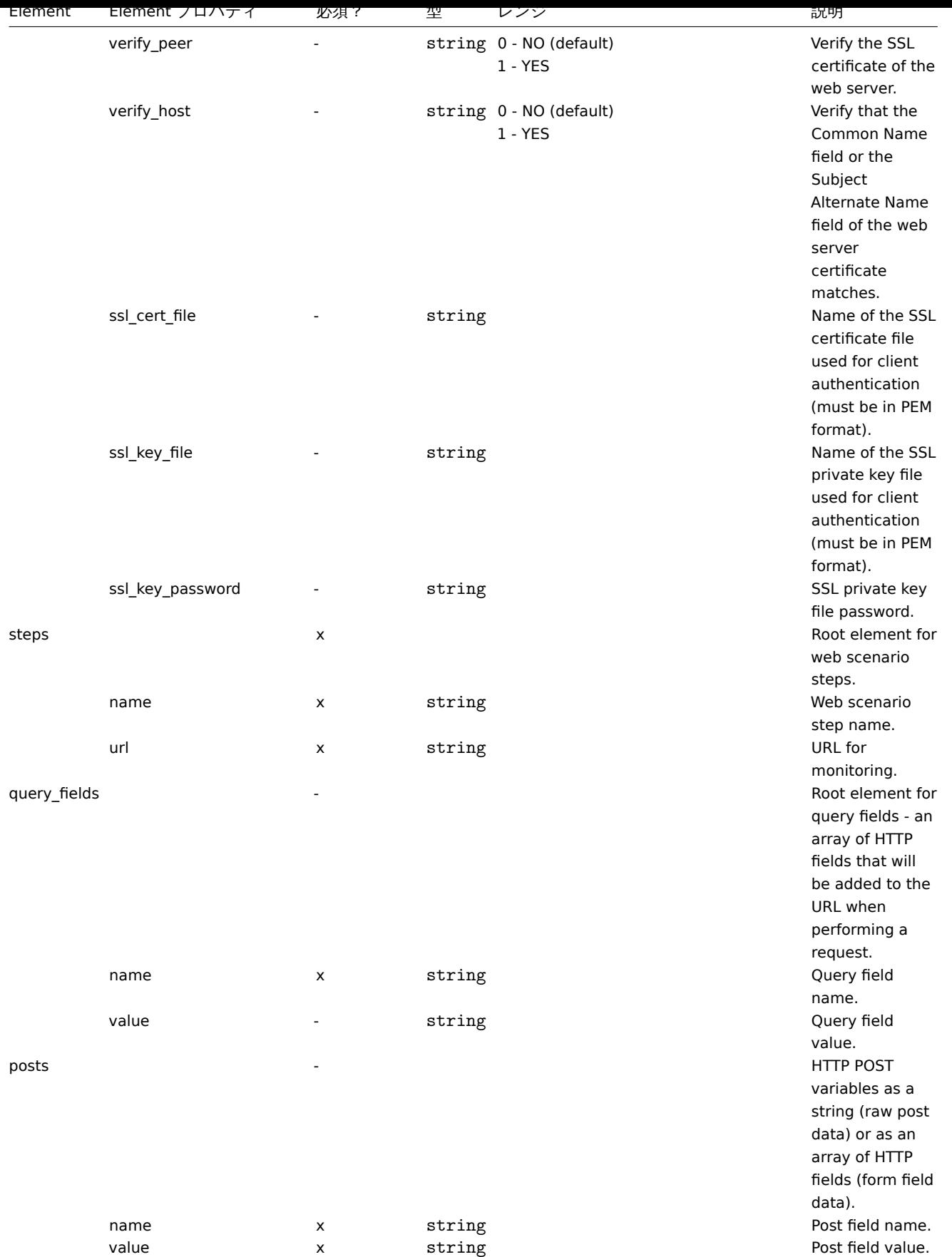

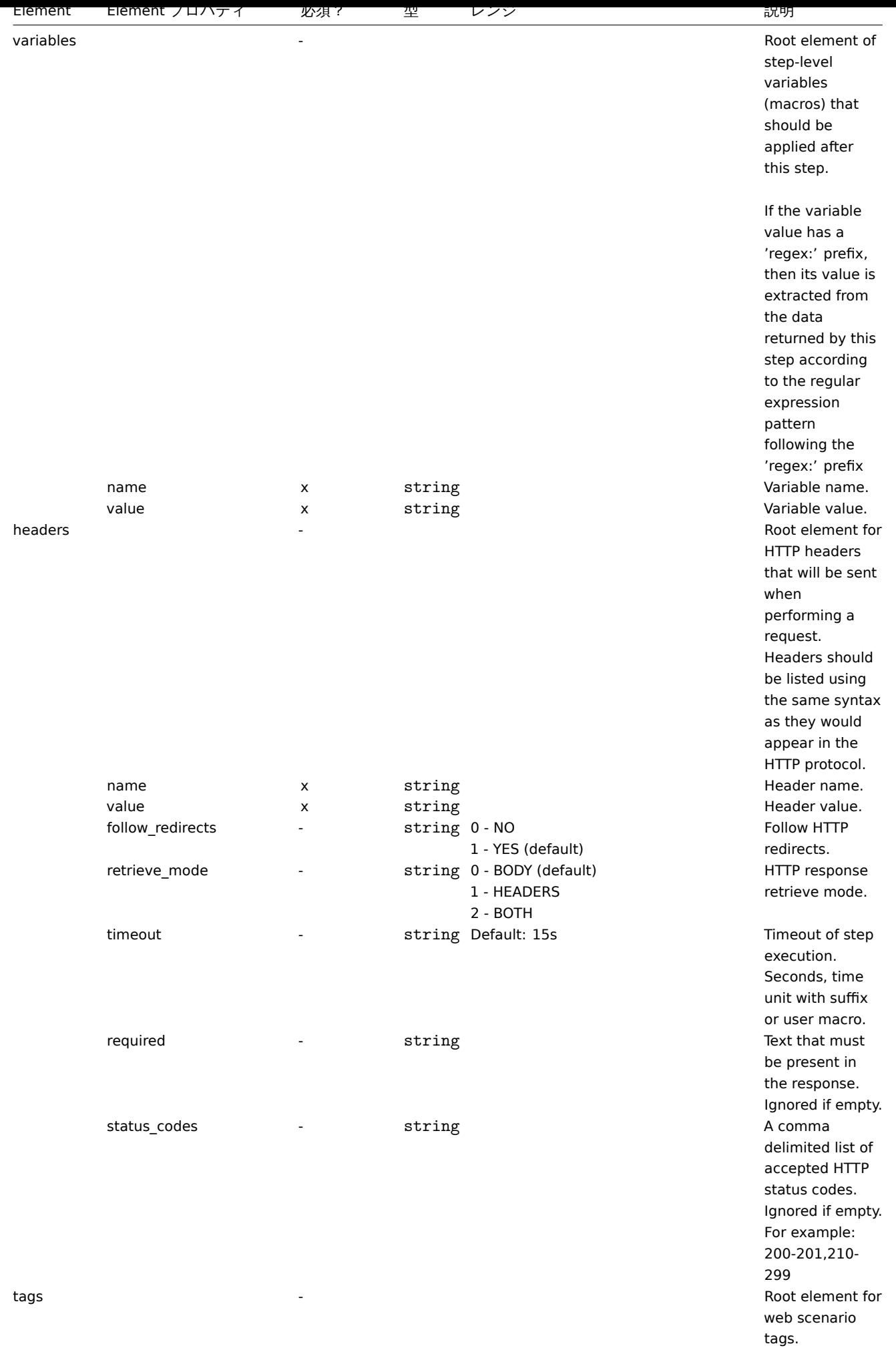

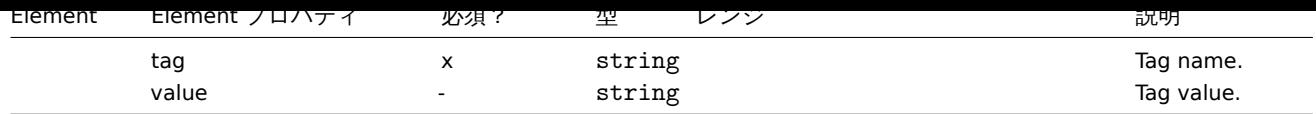

Template dashboard タグ

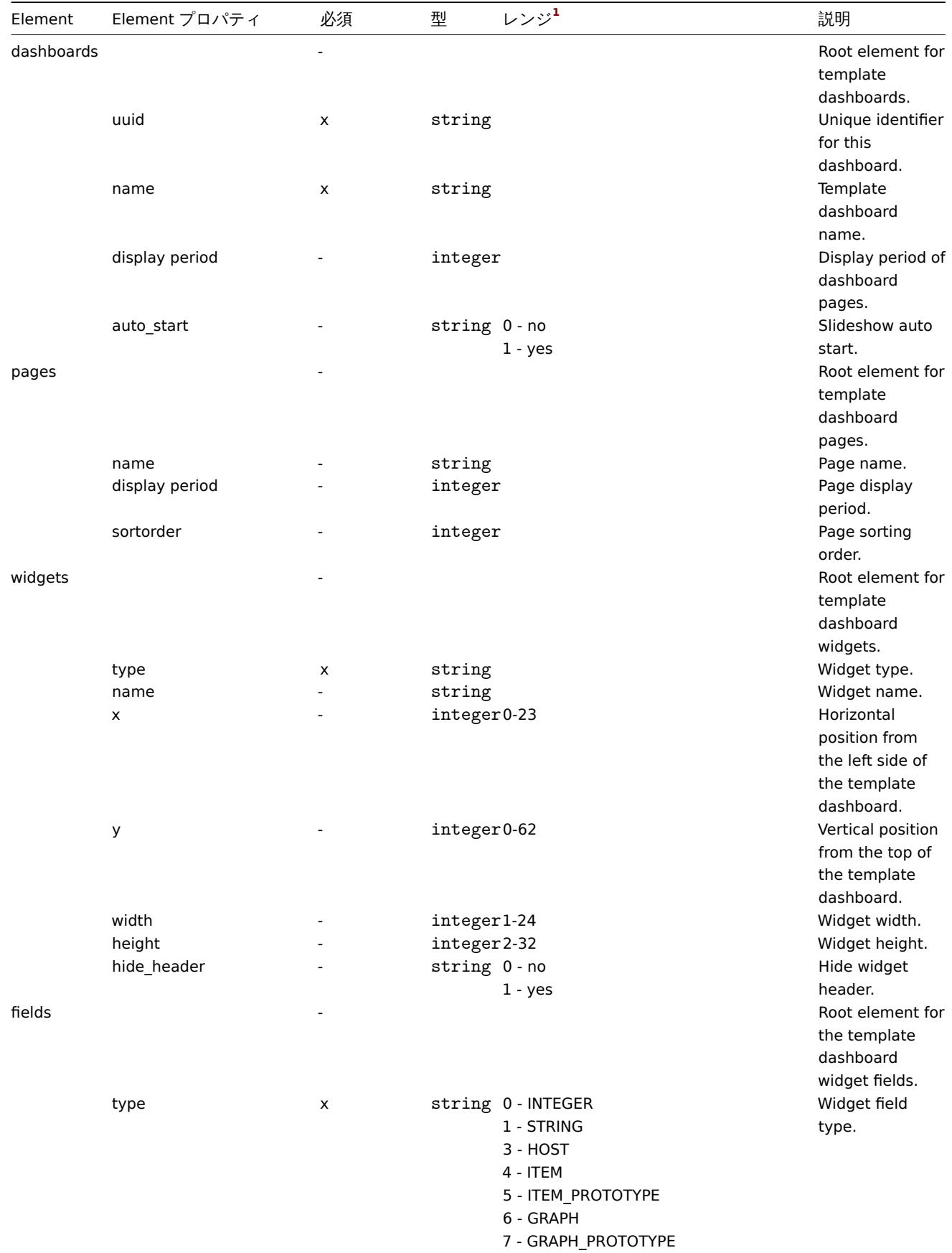

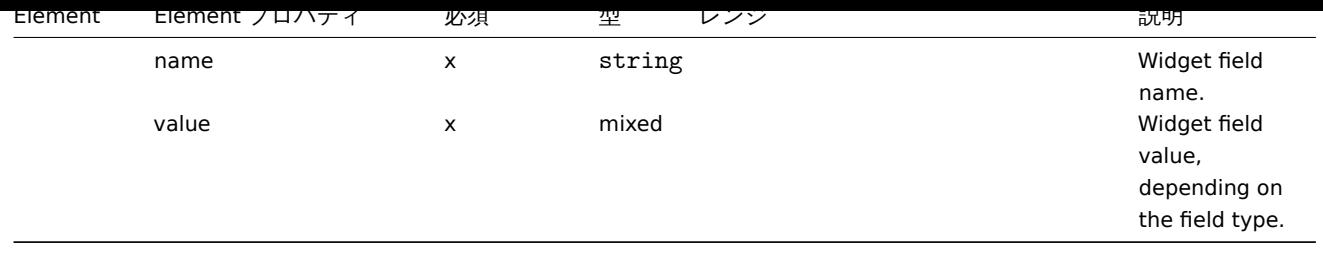

#### 脚注

文字列値の場合は、番号付けは行われず、文字列のみがエクスポートされます (例: 「ZABBIX\_ACTIVE」)。<br> このテーブルの範囲 値 (API 値に対応) の番号は、順序付けにのみ使用されます。

## **3** ホスト

概要

ホストは、多くの関連するオブジェクトとexportされます。<br> オブジェクトとオブジェクトの関係が含まれます。<br>

ホストのエクスポートには以下の内容が含まれます。<br> - リンクされたホストグループ - ホストデータ - テンプレート・リンケー ジ - ホストグループリンケージ - ホストインターフェース - 直接リンクされた項目 - 直接リンクされたトリガー - 直接リンクされた グラフ - すべてのプロトタイプに直接リン[クされた](#page-626-0)ディスカバリールール - 直接リンクされた Web シナリオ - ホストマクロ - ホスト インベントリデータ - バリューマップ

## export

ホストの export を行うには、以下のようにします。

- Configuration → Hosts に移動します。
- export するホストのチェックボックスにマークを付けます。
- リストの下にある Export をクリックします。

選択した形式に応じて、ホストはローカルにデフォルト名のファイルとして export されます。

- zabbix\_export\_hosts.yaml YAML export の場合 (export のデフォルトオプション)
- zabbix\_export\_hosts.xml XML export の場合
- zabbix\_export\_hosts.json JSON 形式で export する場合

## Import

ホストを Import するには、次のようにします。

- Configuration→Hosts をクリックします。
- 右側の Import をクリックします。
- import ファイルを選択します。
- import ルールの必要なオプションにマークを付けます
- Import をクリックします。

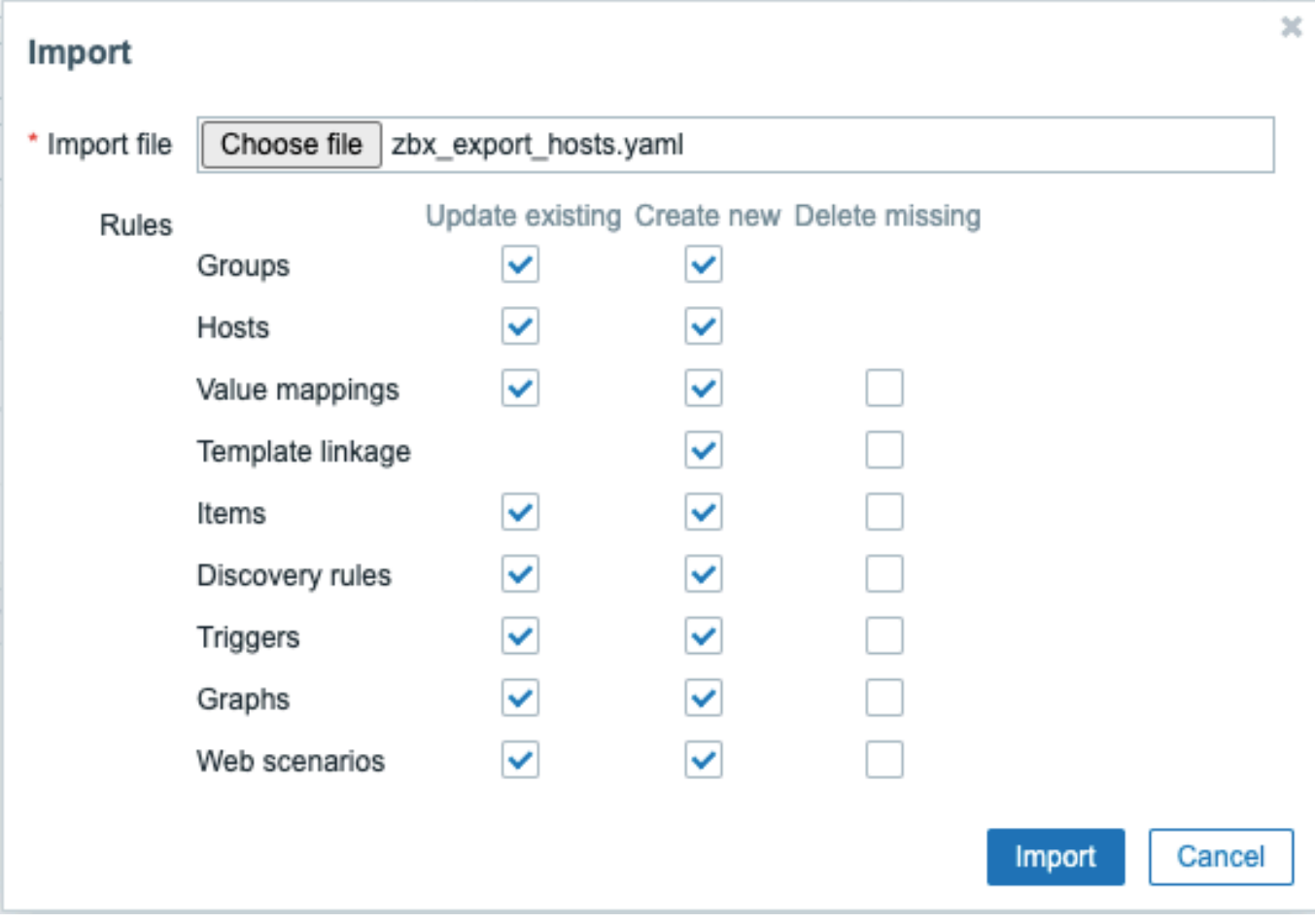

import の成功または失敗のメッセージは、フロントエンドに表示されます。

Import ルール:

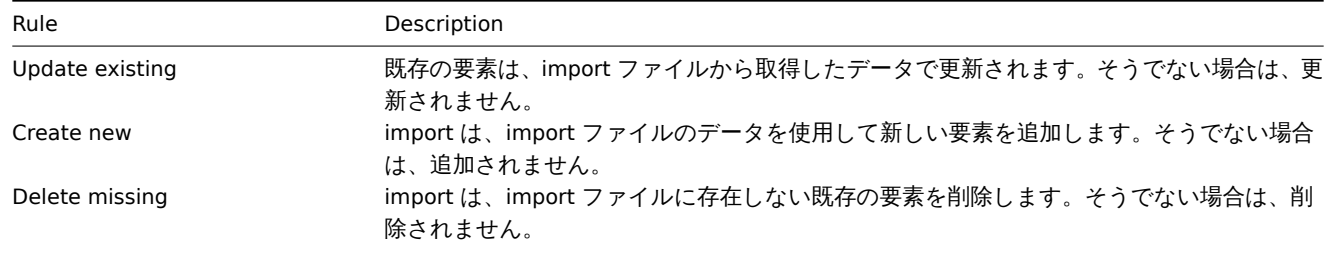

テンプレート・リンクに Delete missing が指定されている場合、import ファイルに存在しない既存のテンプレート・リンクは、リン クされていない可能性のあるテンプレートから継承されたすべてのエンティティ(アイテム、トリガーなど)と共にホストから削除 されます。|

```
Export フォーマット
```

```
YAML の Export フォーマット:
```

```
zabbix_export:
 version: '6.0'
 date: '2021-09-28T12:20:07Z'
  groups:
    -
     uuid: f2481361f99448eea617b7b1d4765566
     name: 'Discovered hosts'
    -
     uuid: 6f6799aa69e844b4b3918f779f2abf08
     name: 'Zabbix servers'
 hosts:
    -
```

```
host: 'Zabbix server 1'
    name: 'Main Zabbix server'
    templates:
      -
        name: 'Linux by Zabbix agent'
      -
       name: 'Zabbix server health'
    groups:
      -
       name: 'Discovered hosts'
      -
        name: 'Zabbix servers'
    interfaces:
      -
        ip: 192.168.1.1
        interface_ref: if1
    items:
      -
        name: 'Zabbix trap'
        type: TRAP
        key: trap
        delay: '0'
        history: 1w
        preprocessing:
          -
            type: MULTIPLIER
            parameters:
             - '8'
        tags:
          -
            tag: Application
           value: 'Zabbix server'
        triggers:
          -
            expression: 'last(/Zabbix server 1/trap)=0'
            name: 'Last value is zero'
            priority: WARNING
            tags:
              -
                tag: Process
                value: 'Internal test'
    tags:
      -
        tag: Process
        value: Zabbix
    macros:
      -
        macro: '{$HOST.MACRO}'
        value: '123'
      -
        macro: '{$PASSWORD1}'
        type: SECRET_TEXT
    inventory:
      type: 'Zabbix server'
      name: yyyyyy-HP-Pro-3010-Small-Form-Factor-PC
      os: 'Linux yyyyyy-HP-Pro-3010-Small-Form-Factor-PC 4.4.0-165-generic #193-Ubuntu SMP Tue Sep 17 17
    inventory_mode: AUTOMATIC
graphs:
  -
    name: 'CPU utilization server'
    show_work_period: 'NO'
    show_triggers: 'NO'
```

```
graph_items:
  -
   drawtype: FILLED_REGION
    color: FF5555
    item:
     host: 'Zabbix server 1'
     key: 'system.cpu.util[,steal]'
  -
   sortorder: '1'
   drawtype: FILLED_REGION
   color: 55FF55
    item:
     host: 'Zabbix server 1'
     key: 'system.cpu.util[,softirq]'
  -
   sortorder: '2'
   drawtype: FILLED_REGION
   color: '009999'
   item:
     host: 'Zabbix server 1'
     key: 'system.cpu.util[,interrupt]'
  -
   sortorder: '3'
   drawtype: FILLED_REGION
   color: '990099'
   item:
     host: 'Zabbix server 1'
     key: 'system.cpu.util[,nice]'
  -
   sortorder: '4'
   drawtype: FILLED_REGION
   color: '999900'
   item:
     host: 'Zabbix server 1'
     key: 'system.cpu.util[,iowait]'
  -
   sortorder: '5'
   drawtype: FILLED_REGION
   color: '990000'
   item:
     host: 'Zabbix server 1'
     key: 'system.cpu.util[,system]'
  -
   sortorder: '6'
   drawtype: FILLED_REGION
   color: '000099'
   calc_fnc: MIN
   item:
     host: 'Zabbix server 1'
     key: 'system.cpu.util[,user]'
  -
    sortorder: '7'
   drawtype: FILLED_REGION
   color: '009900'
    item:
     host: 'Zabbix server 1'
     key: 'system.cpu.util[,idle]'
```

```
Element タグ
```
Element タグの値については、下表のとおりです。 Host タグ

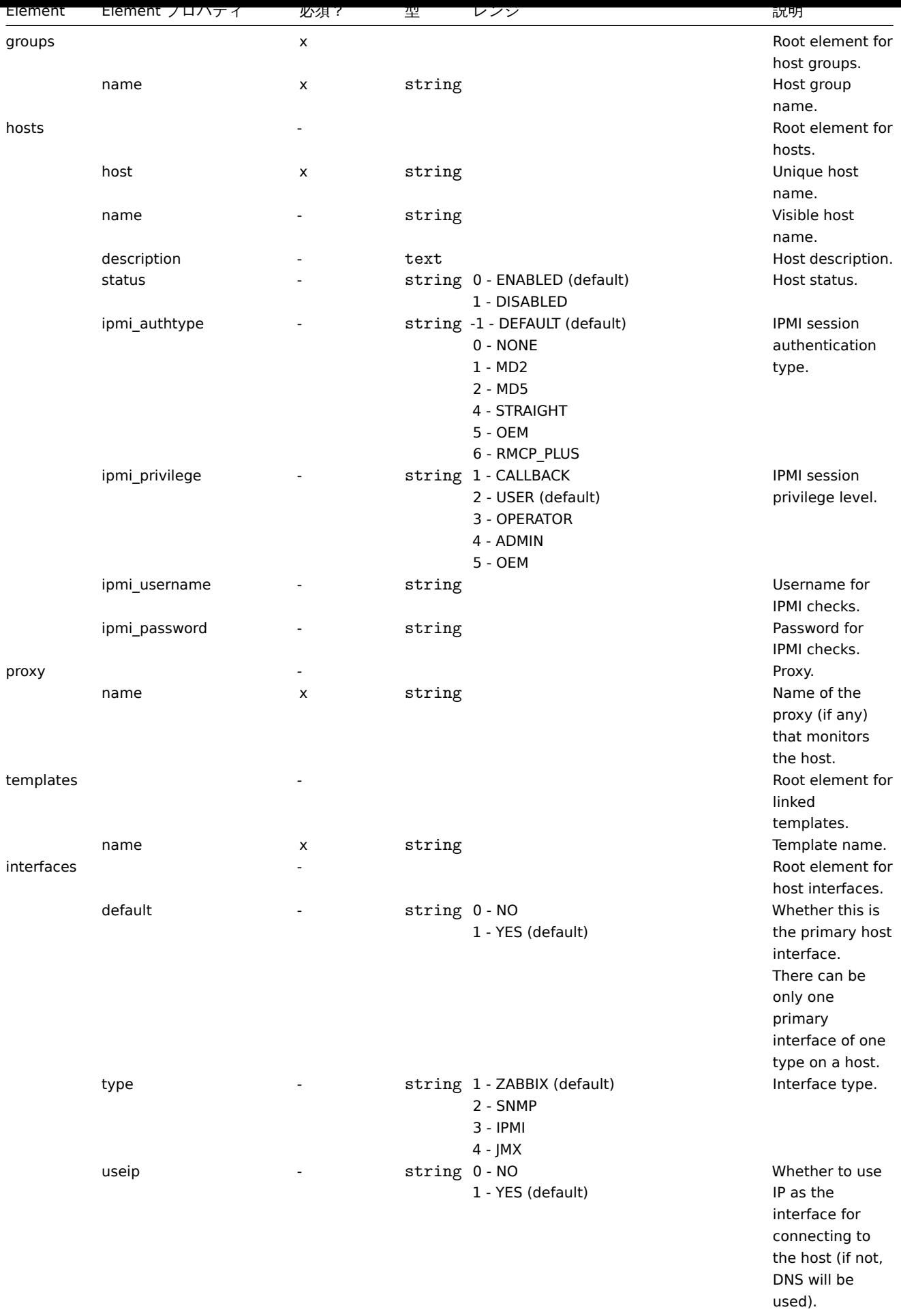

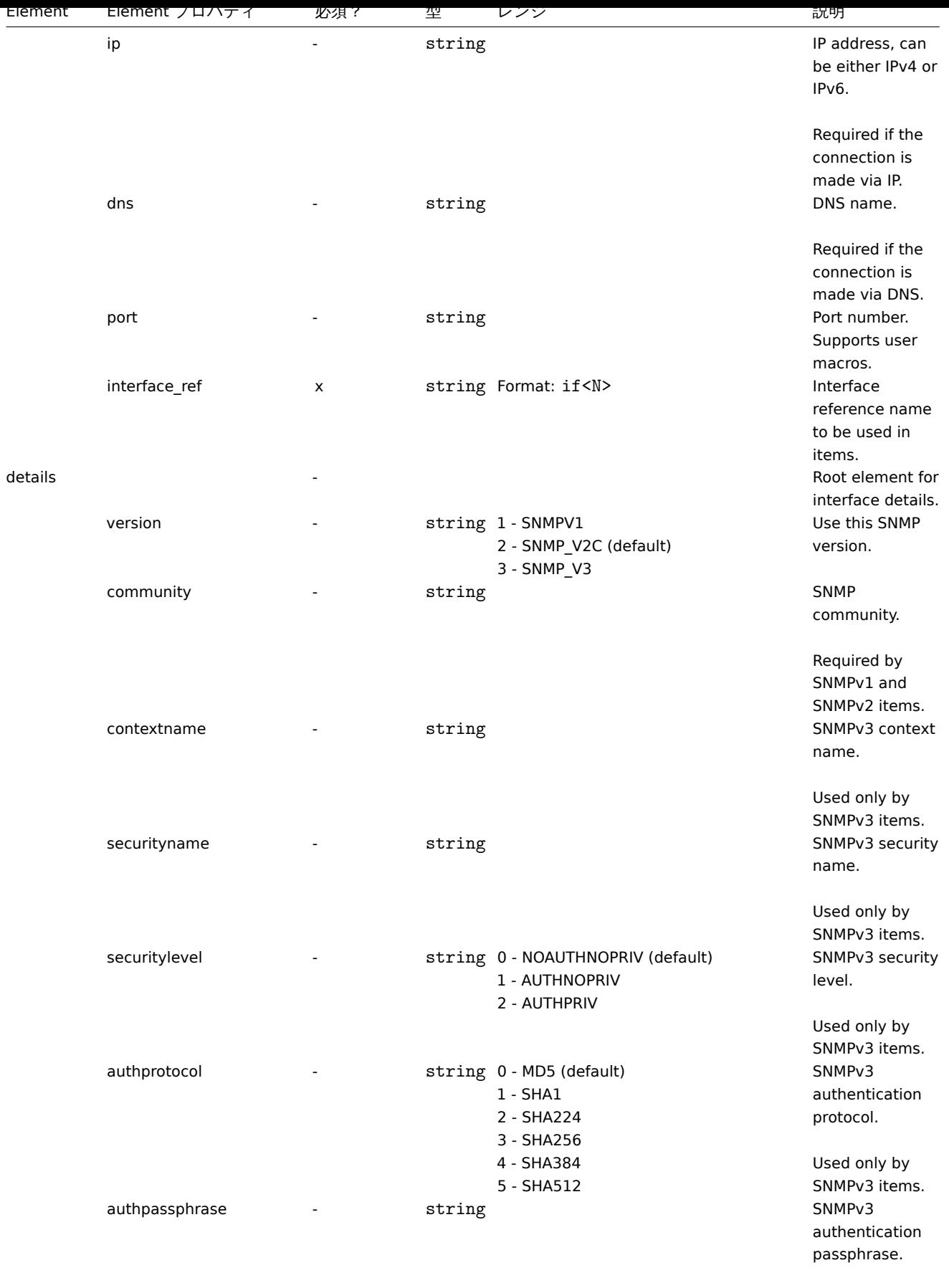

Used only by SNMPv3 items.

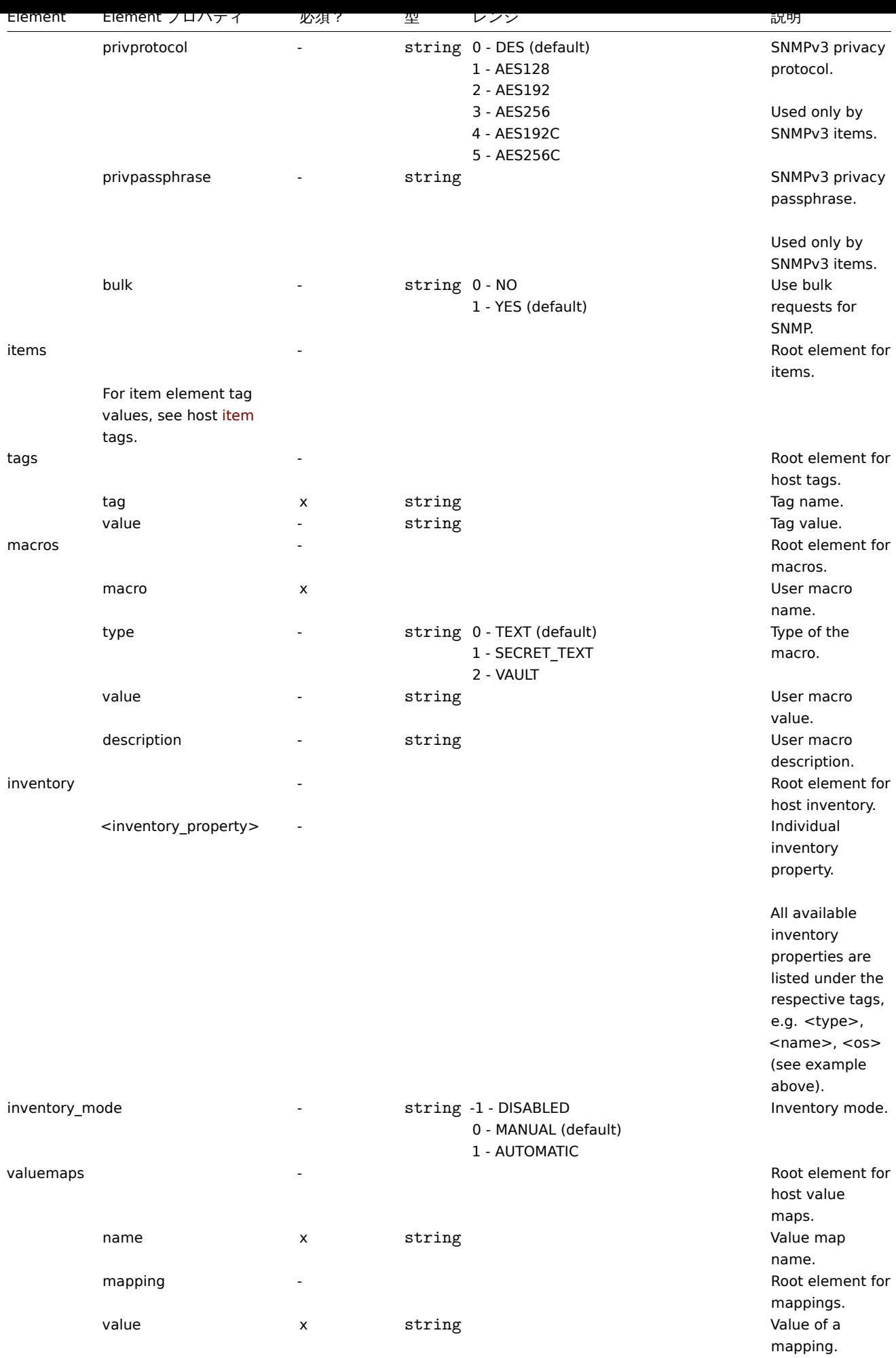

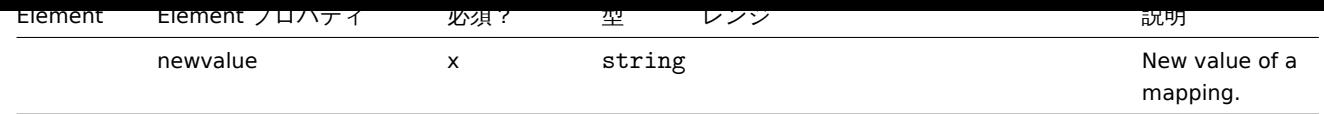

Host item タグ

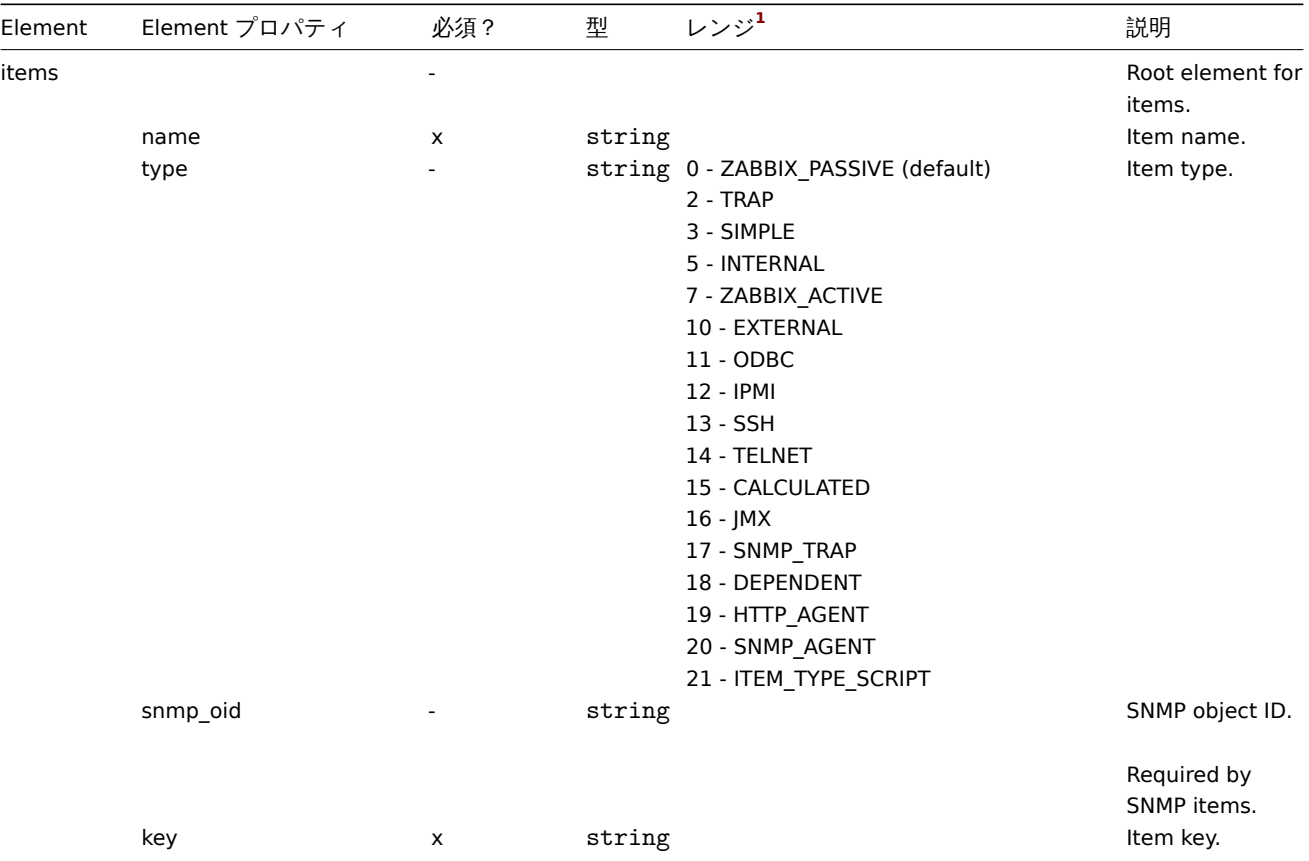

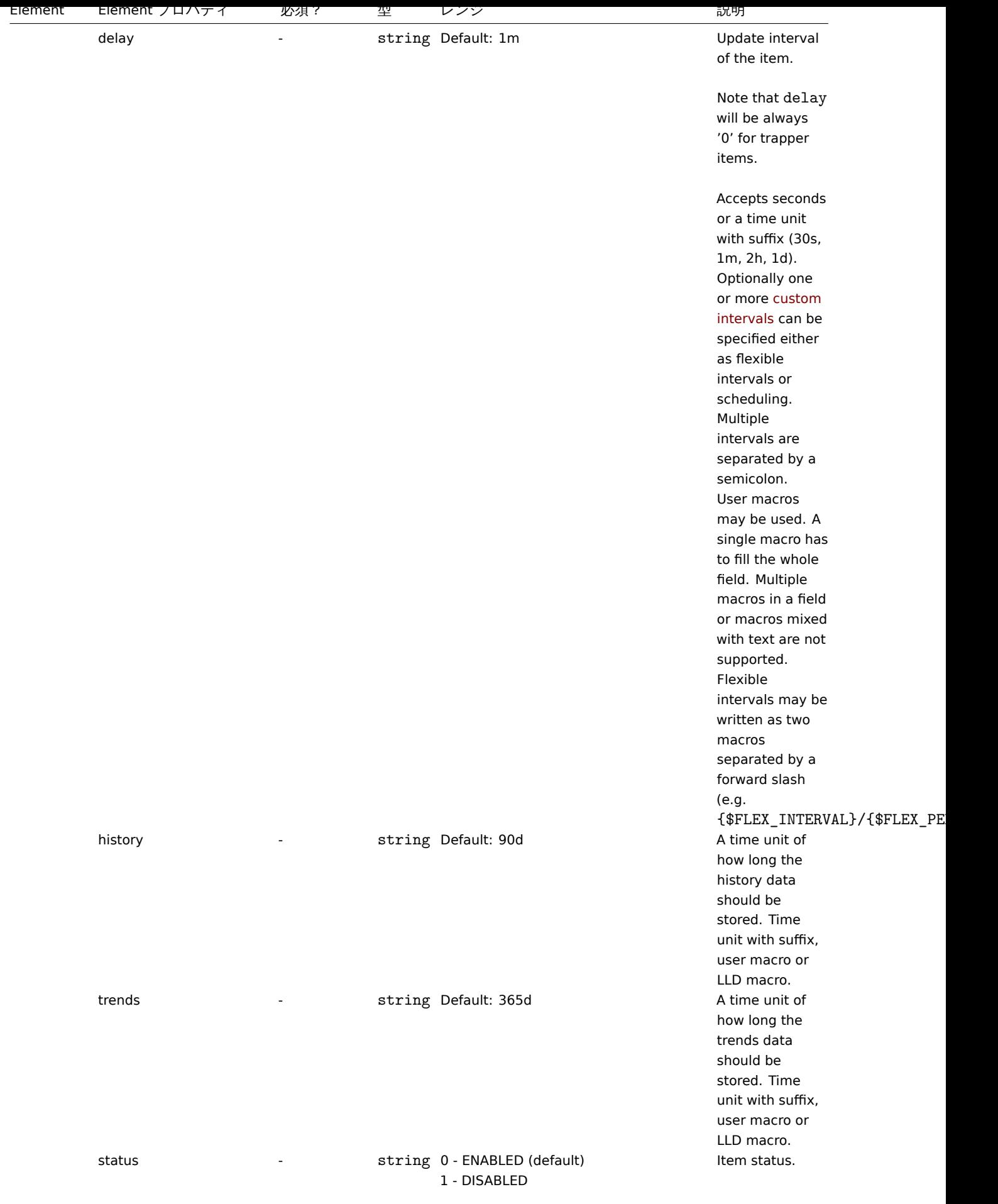

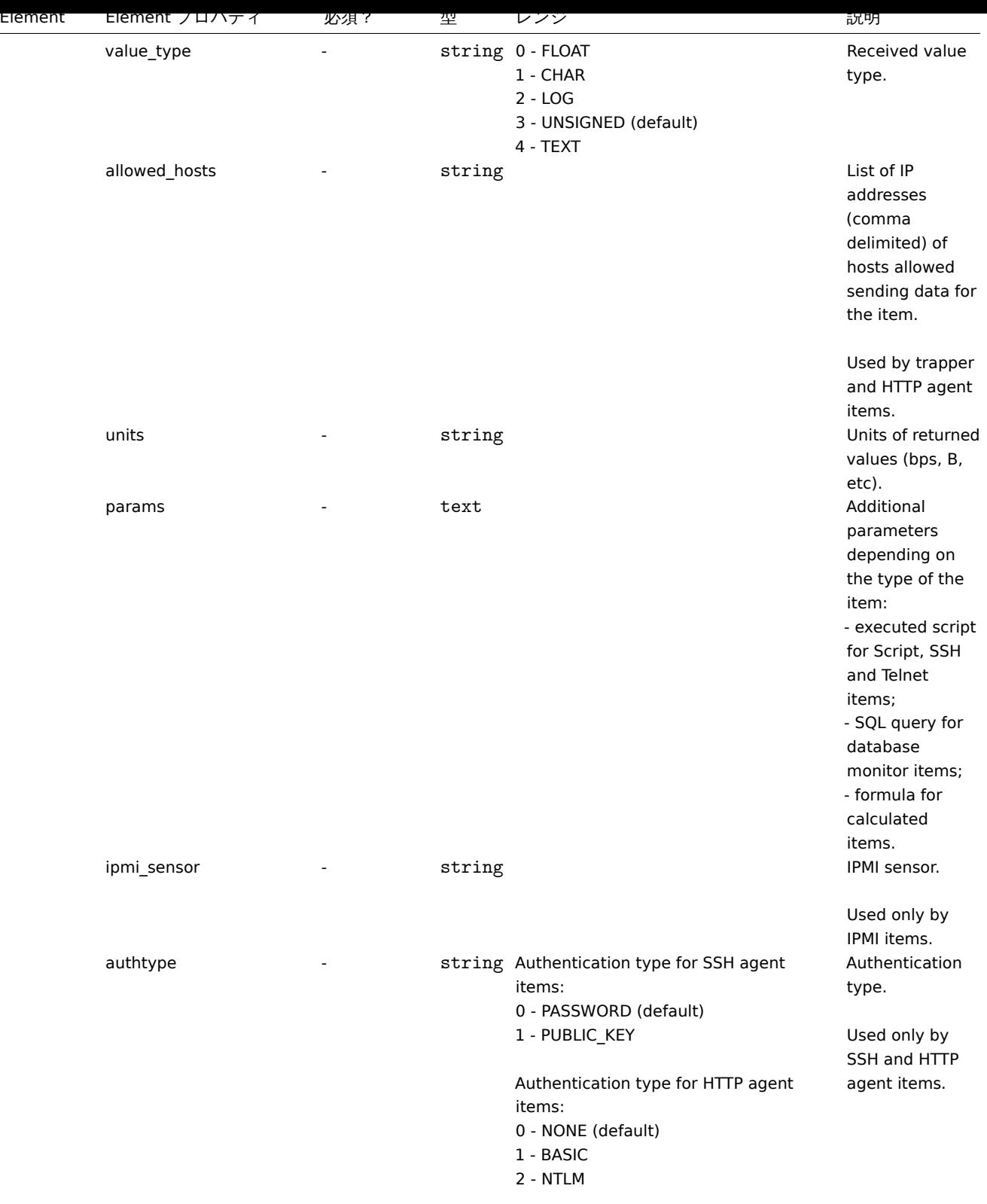

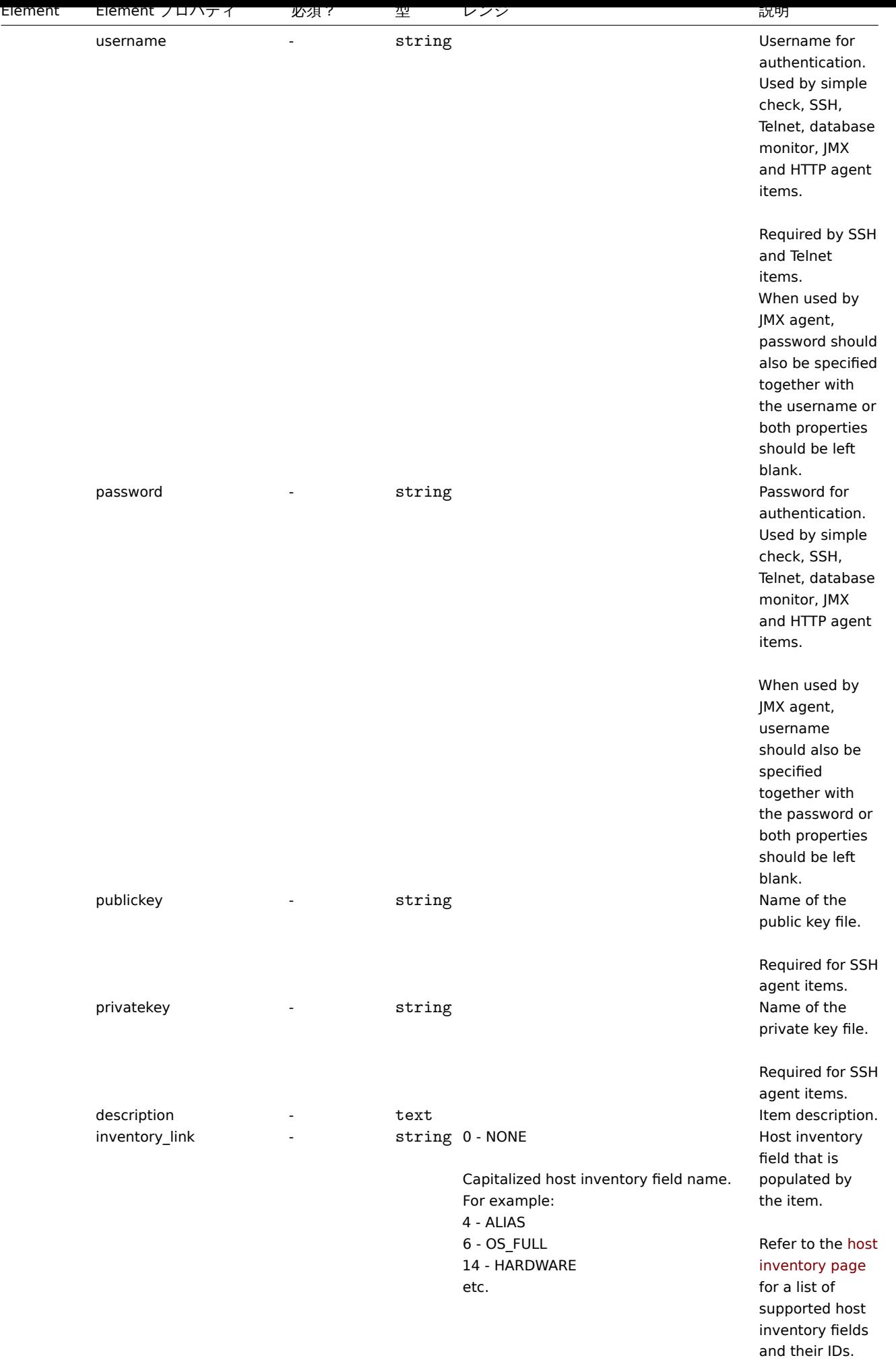

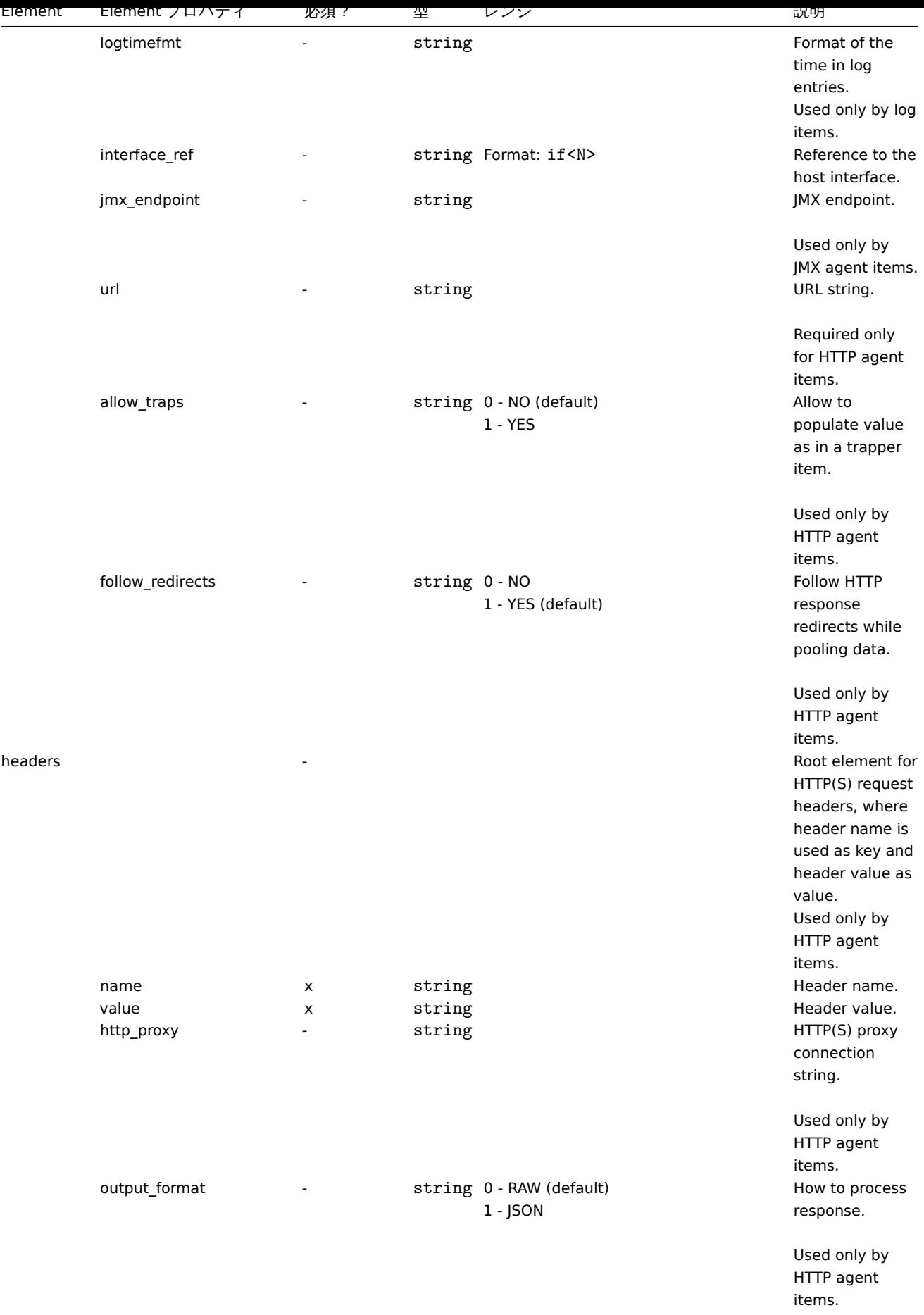

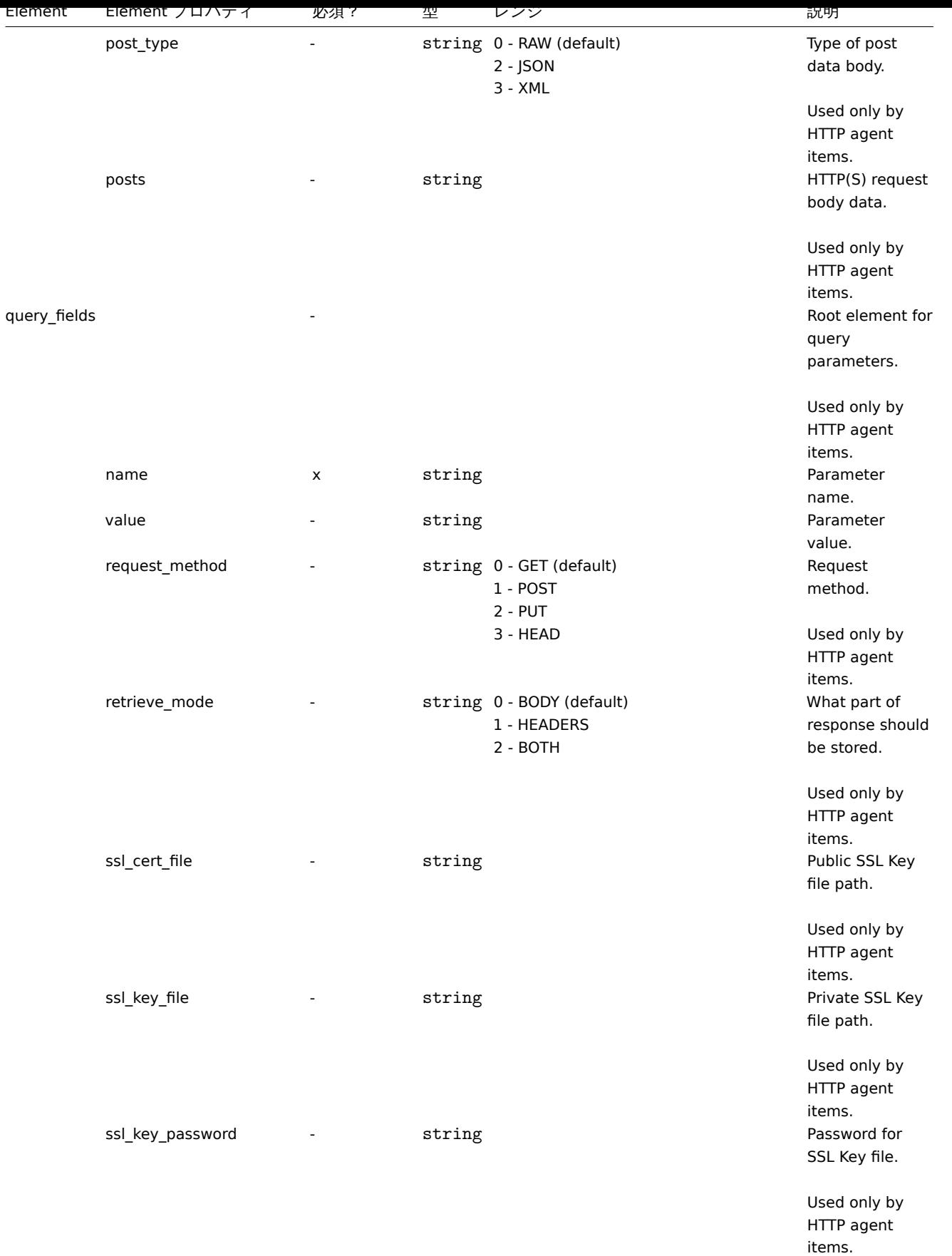

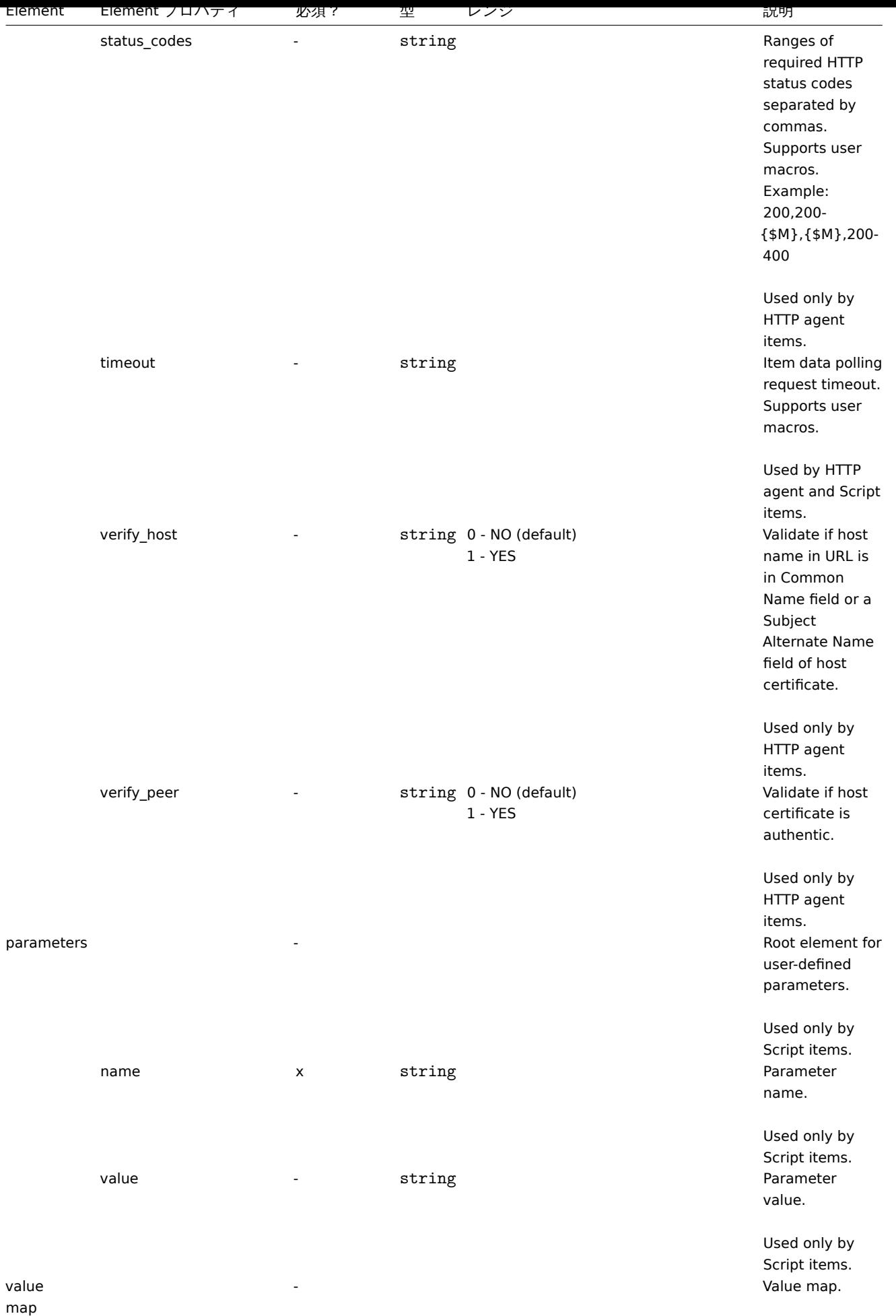

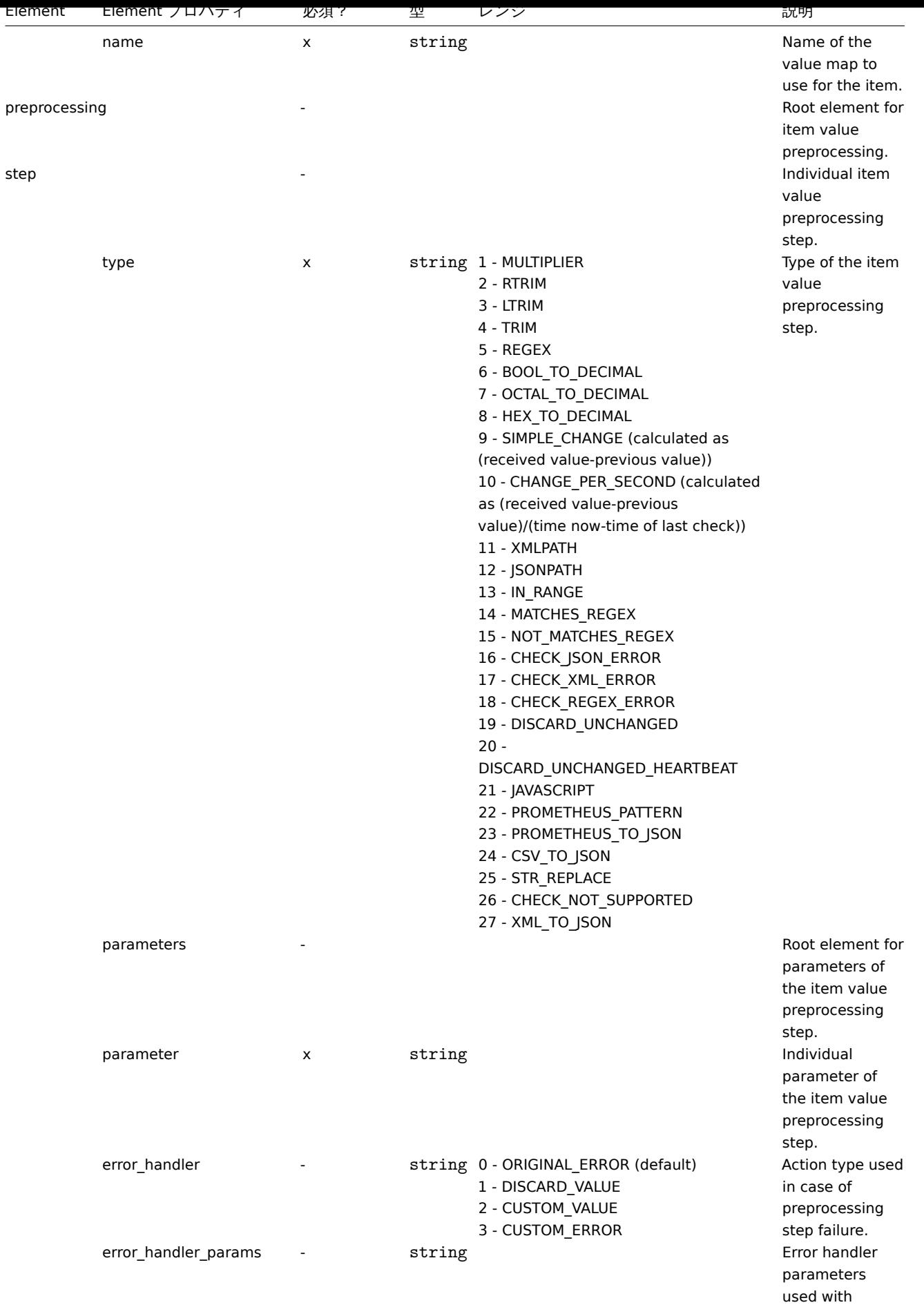

'error\_handler'.

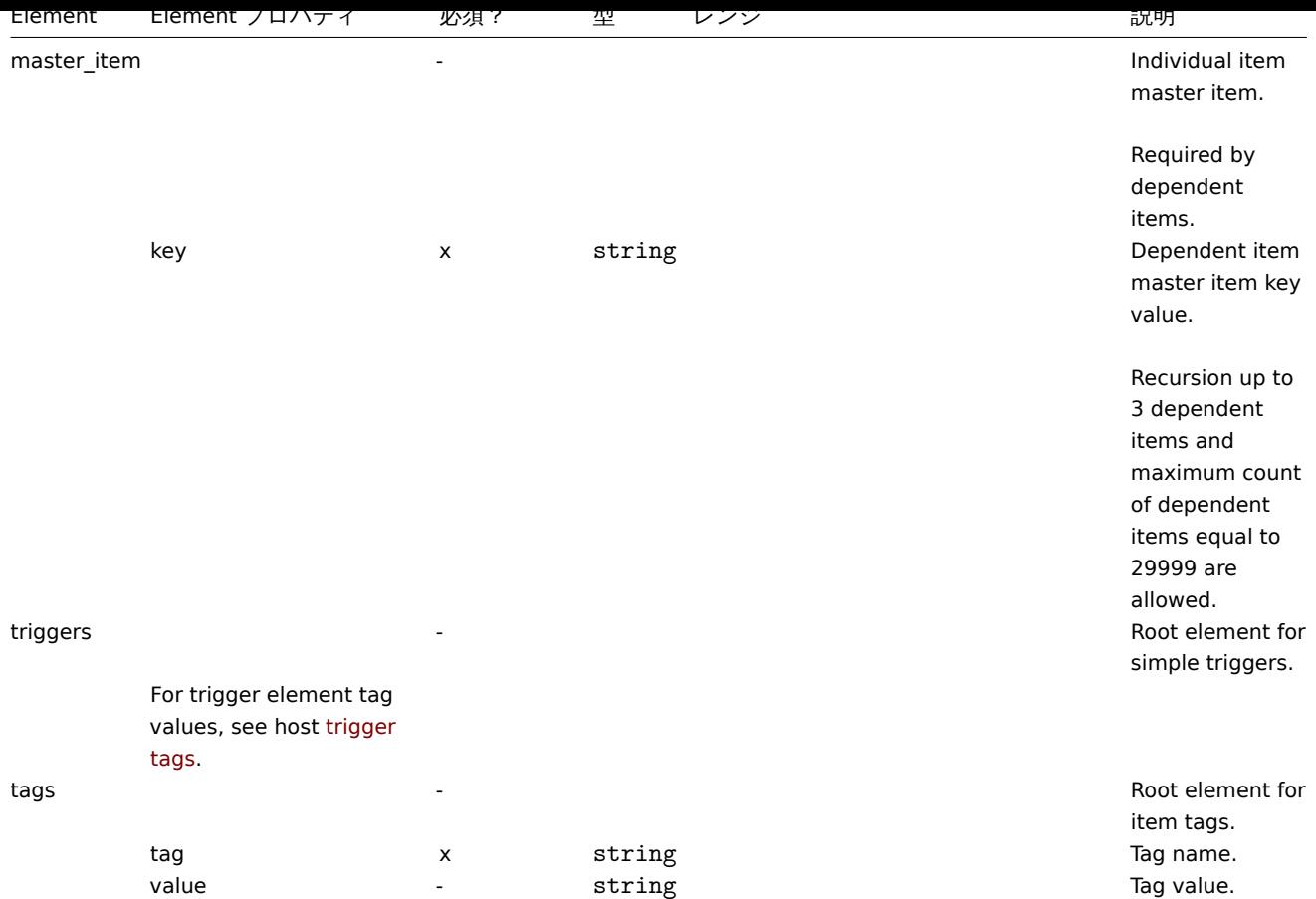

Host low-level discovery rule タグ

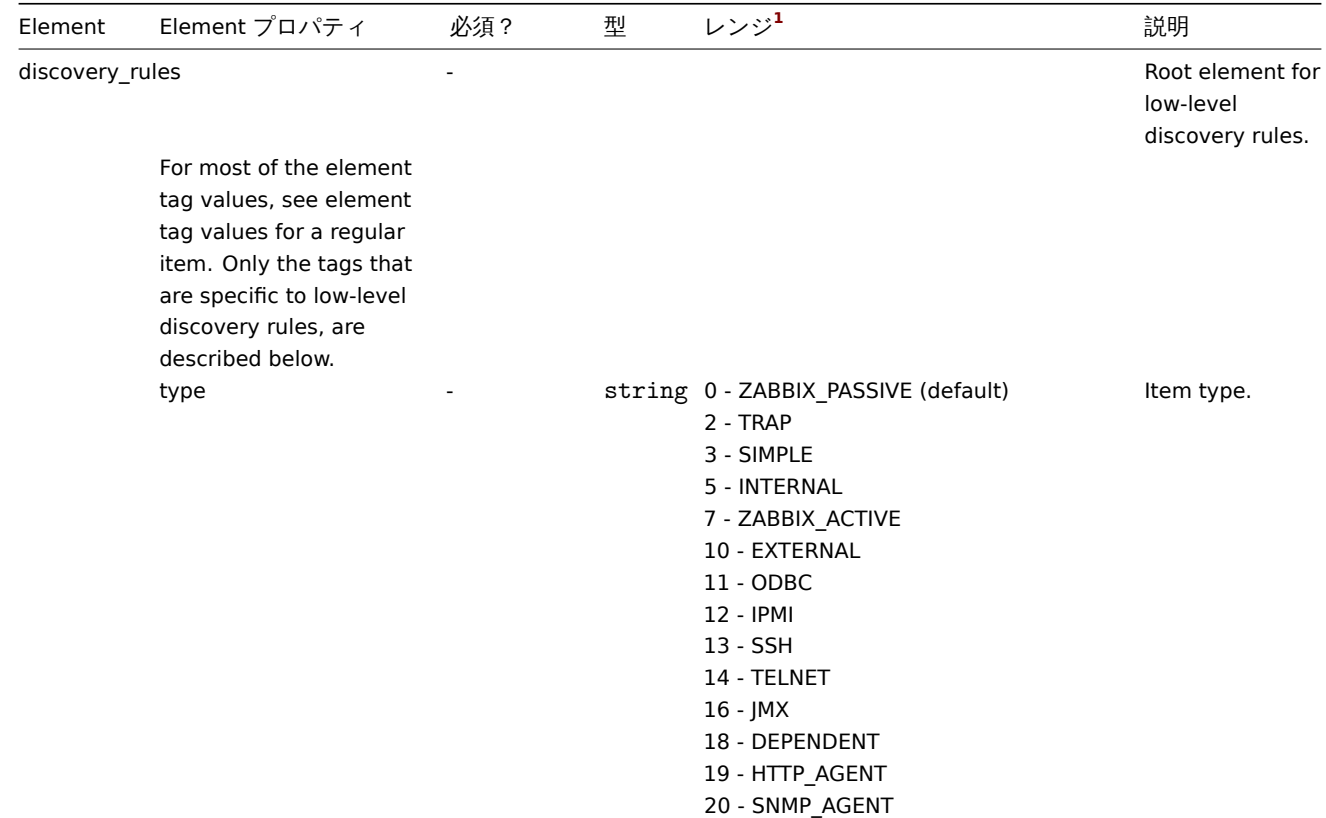

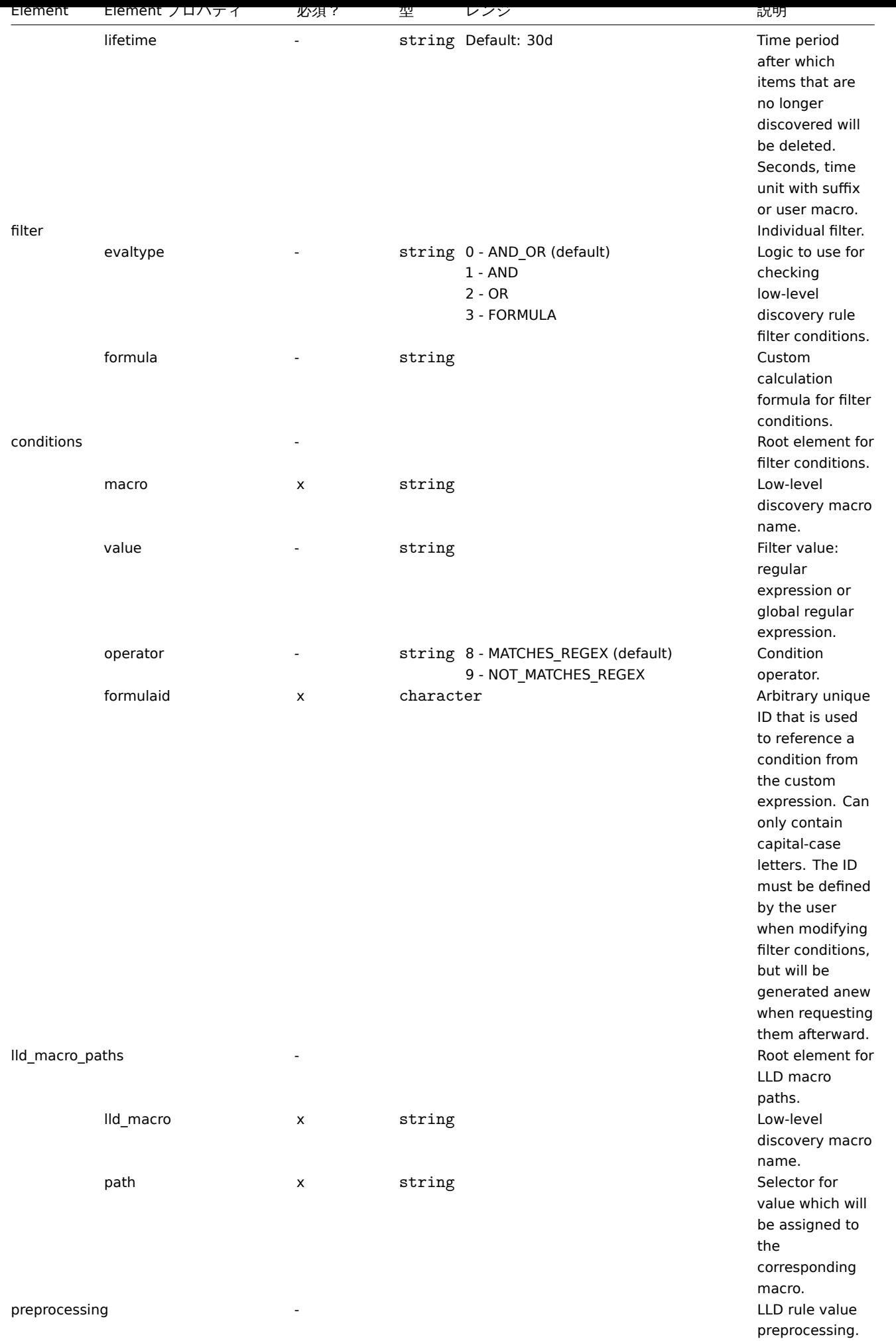

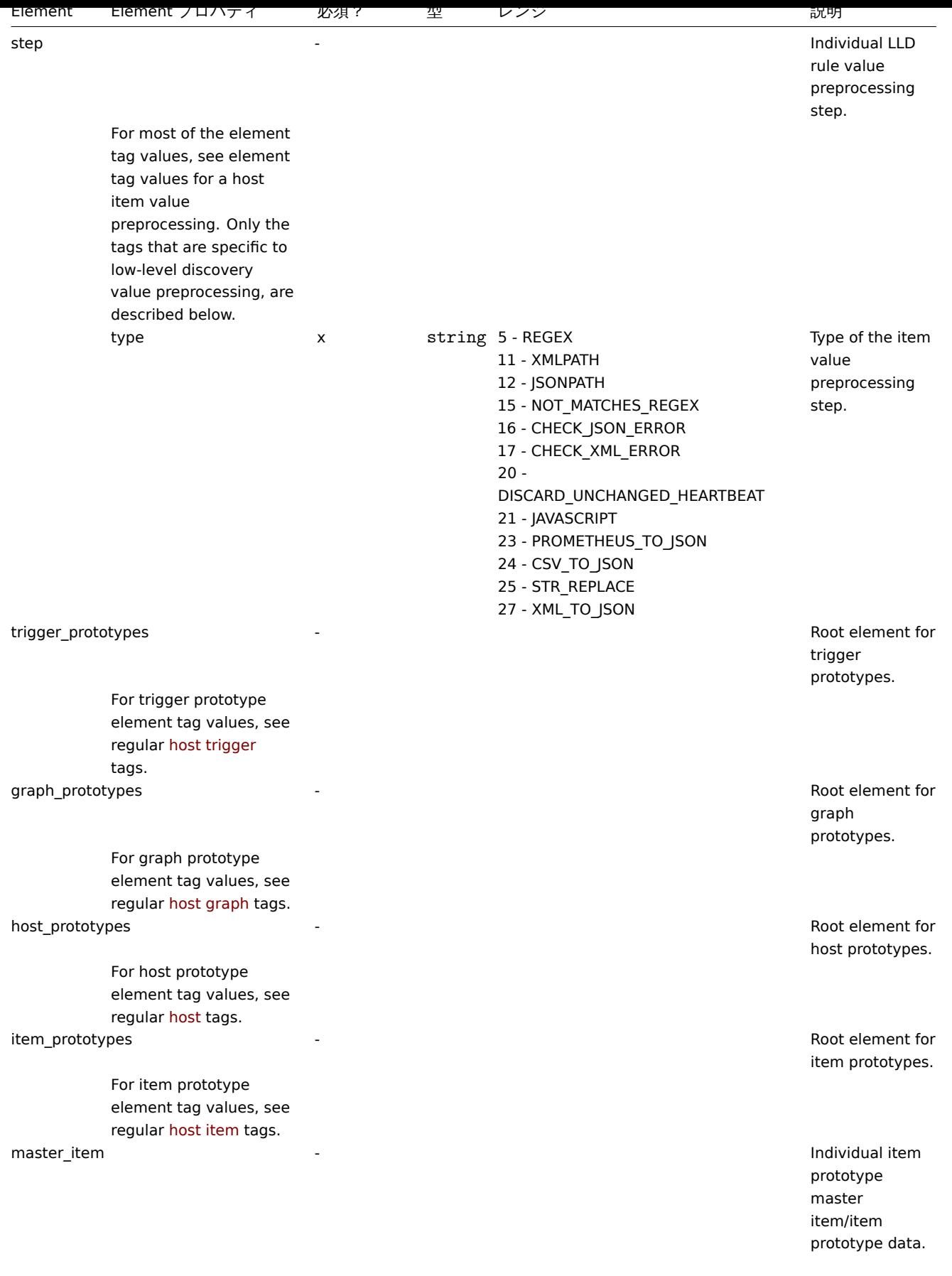

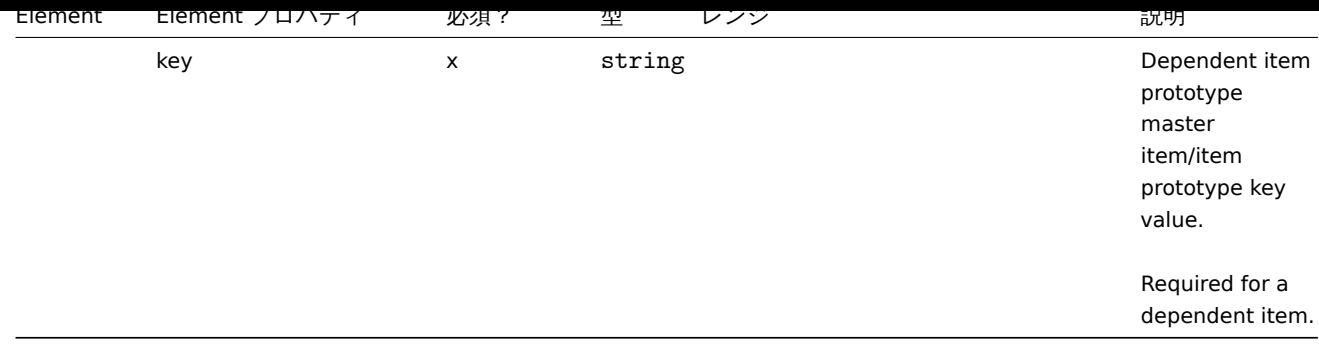

# Host trigger タグ

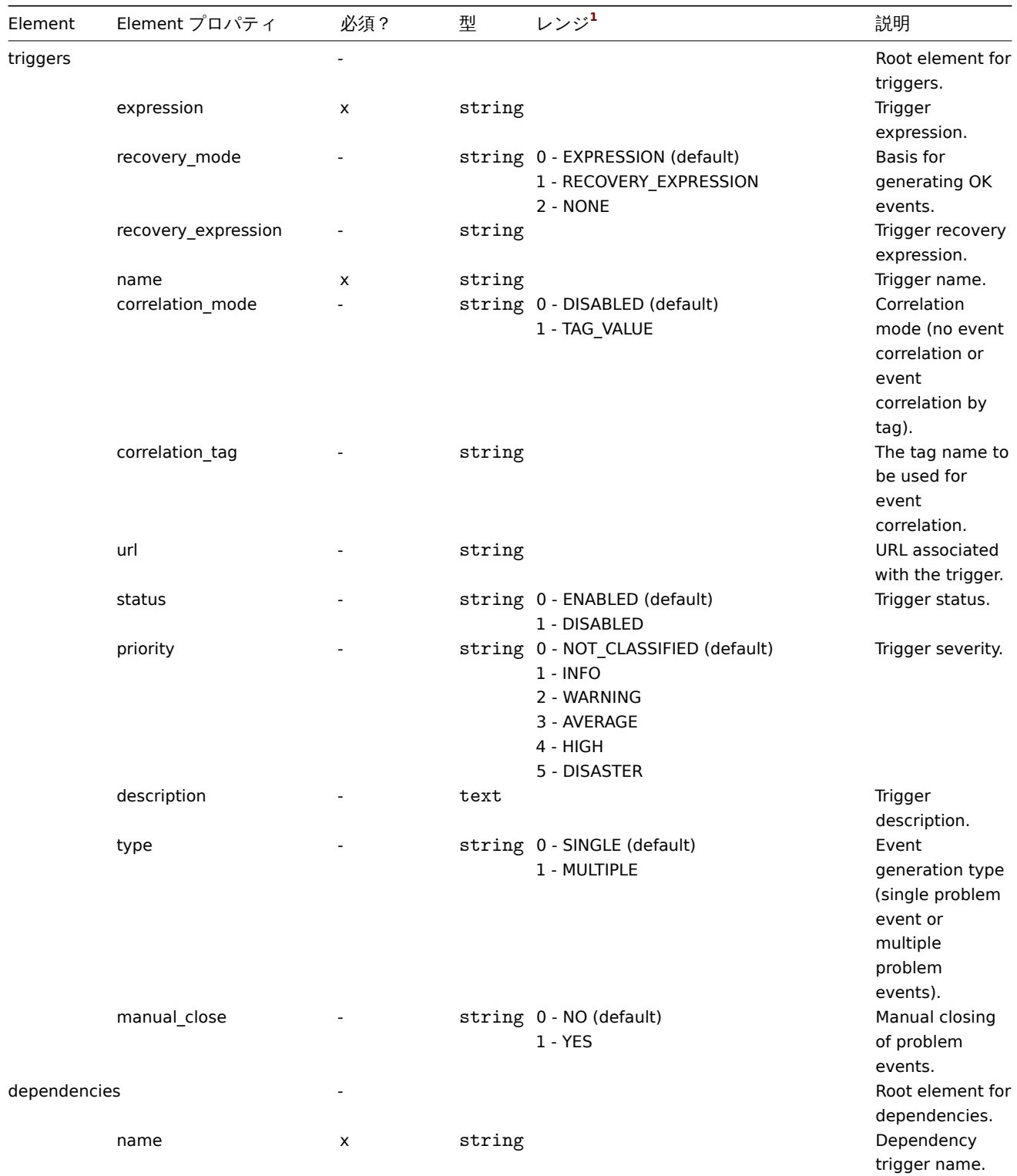

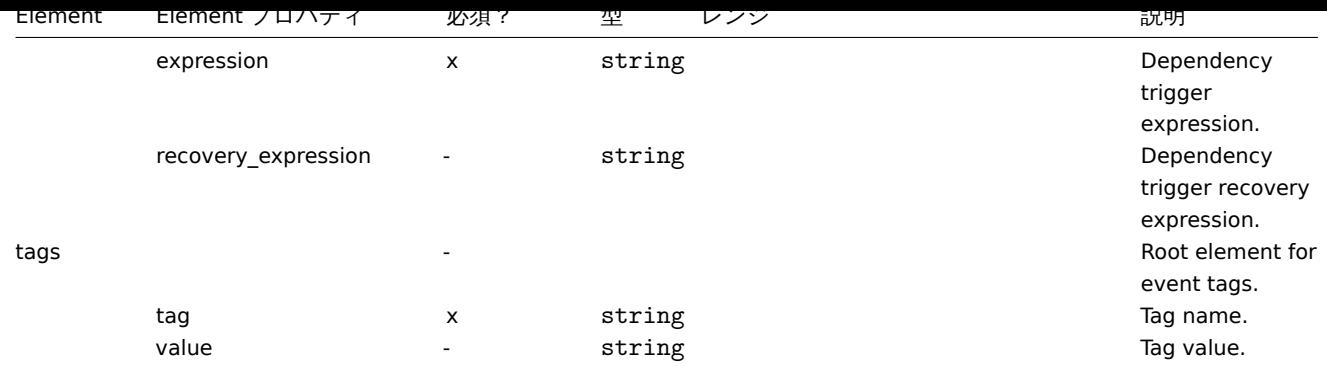

Host graph タグ

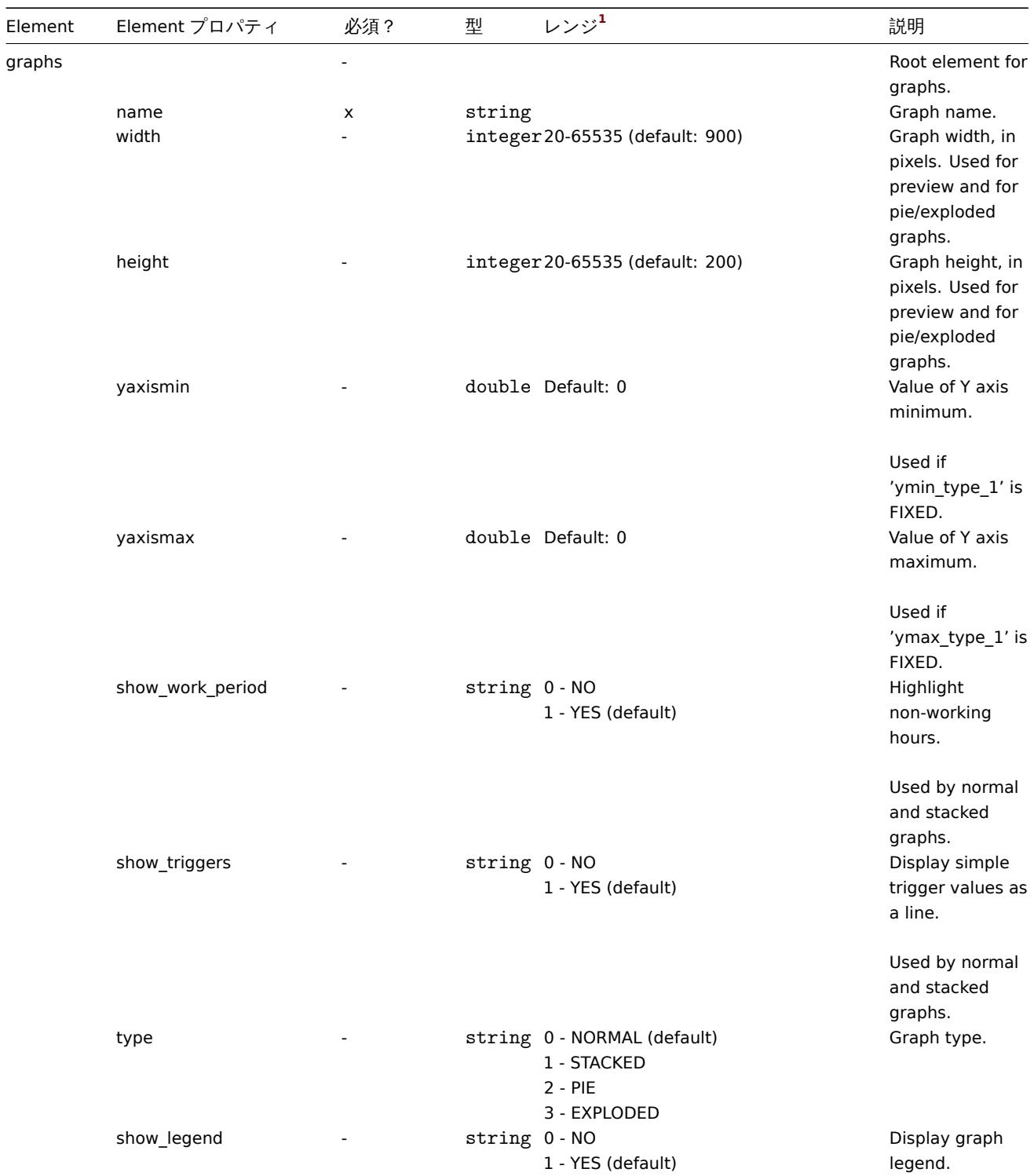

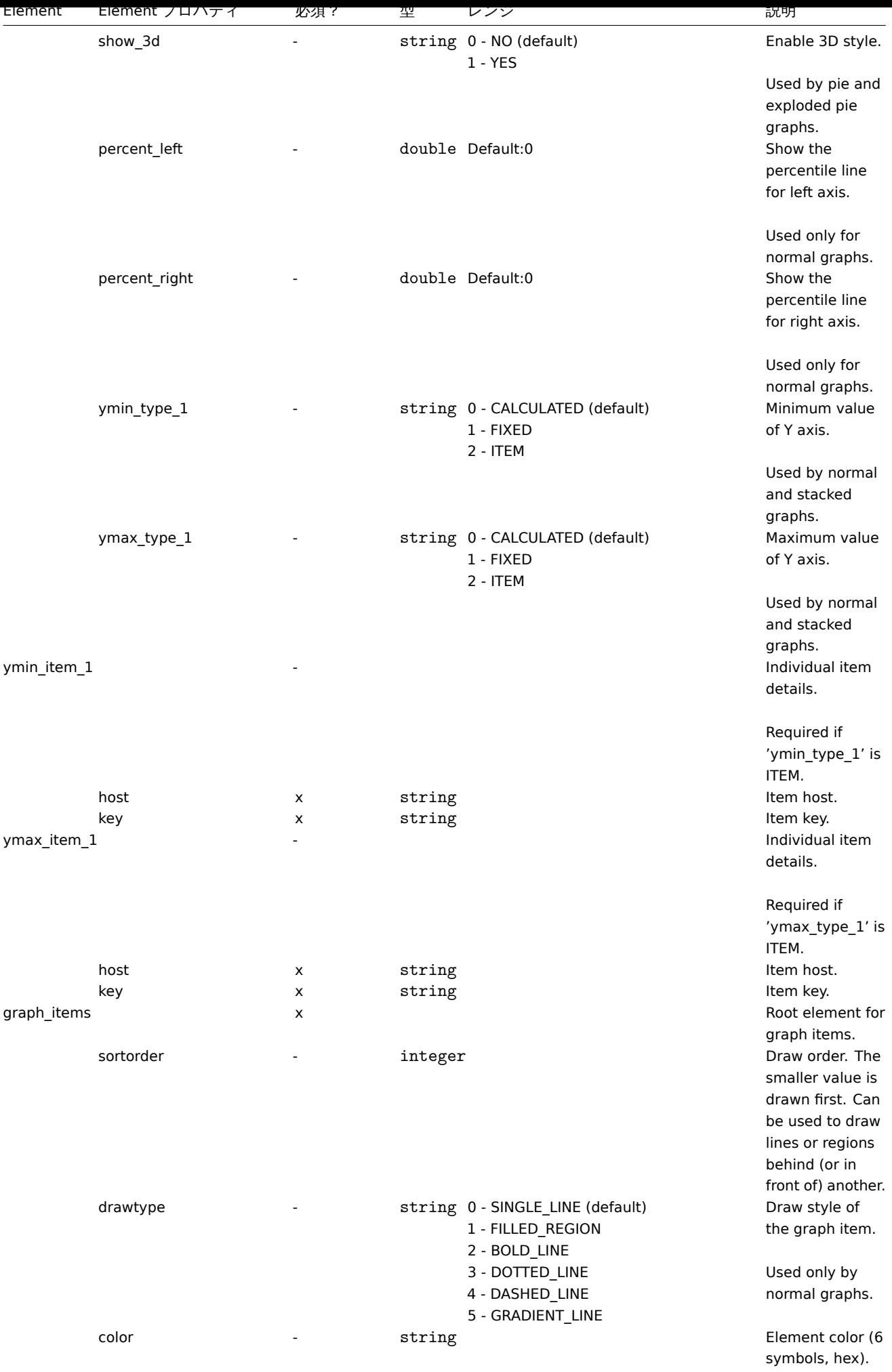

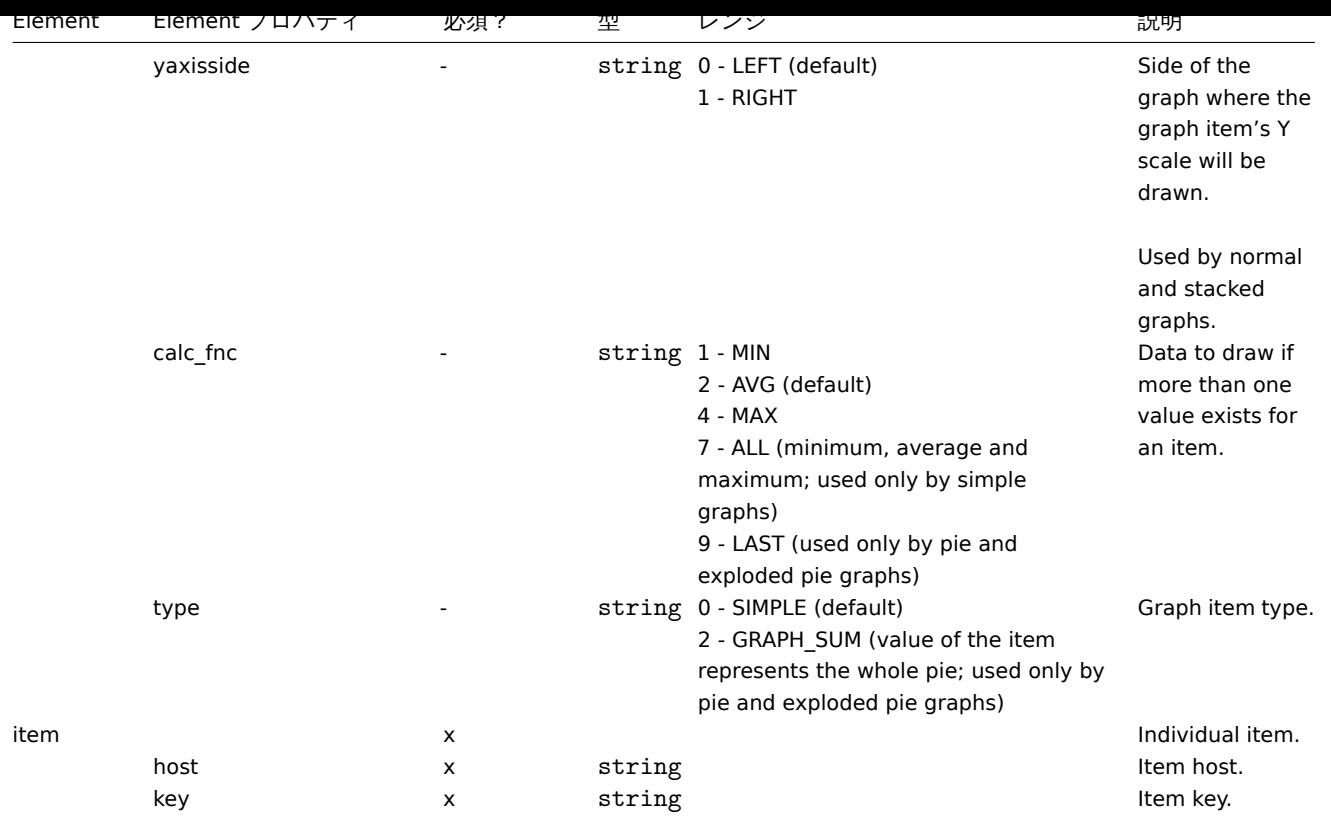

## Host web scenario タグ

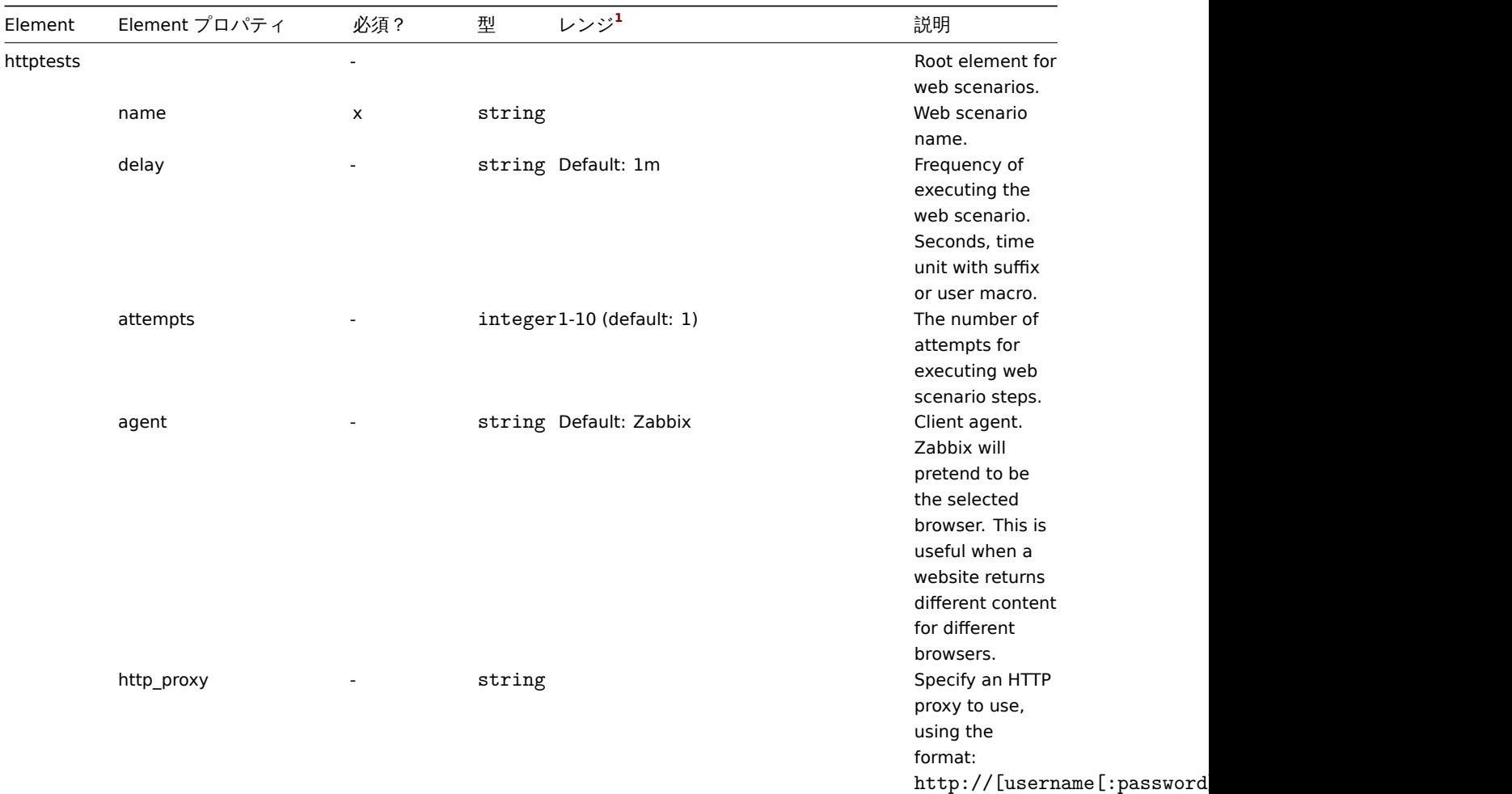

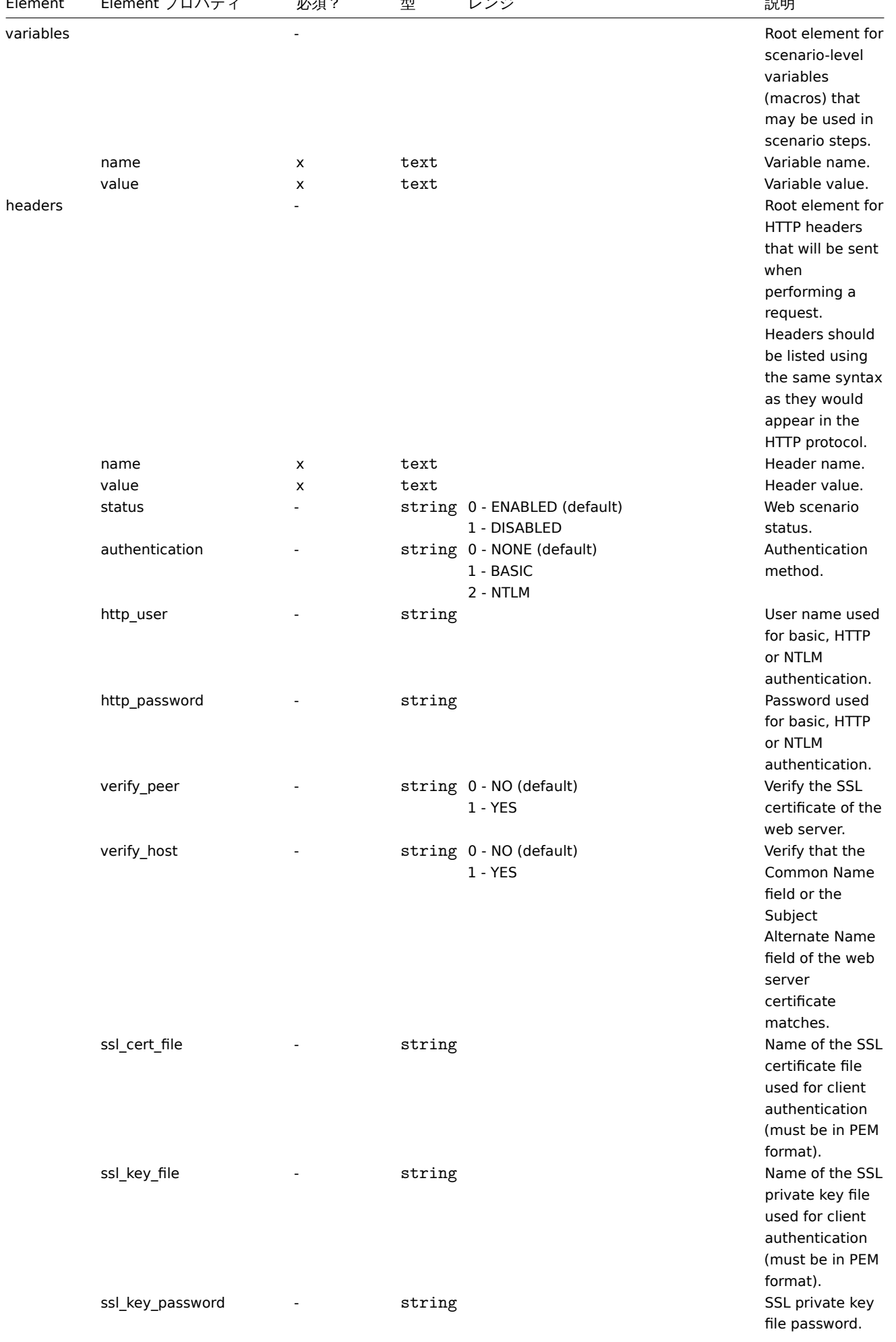

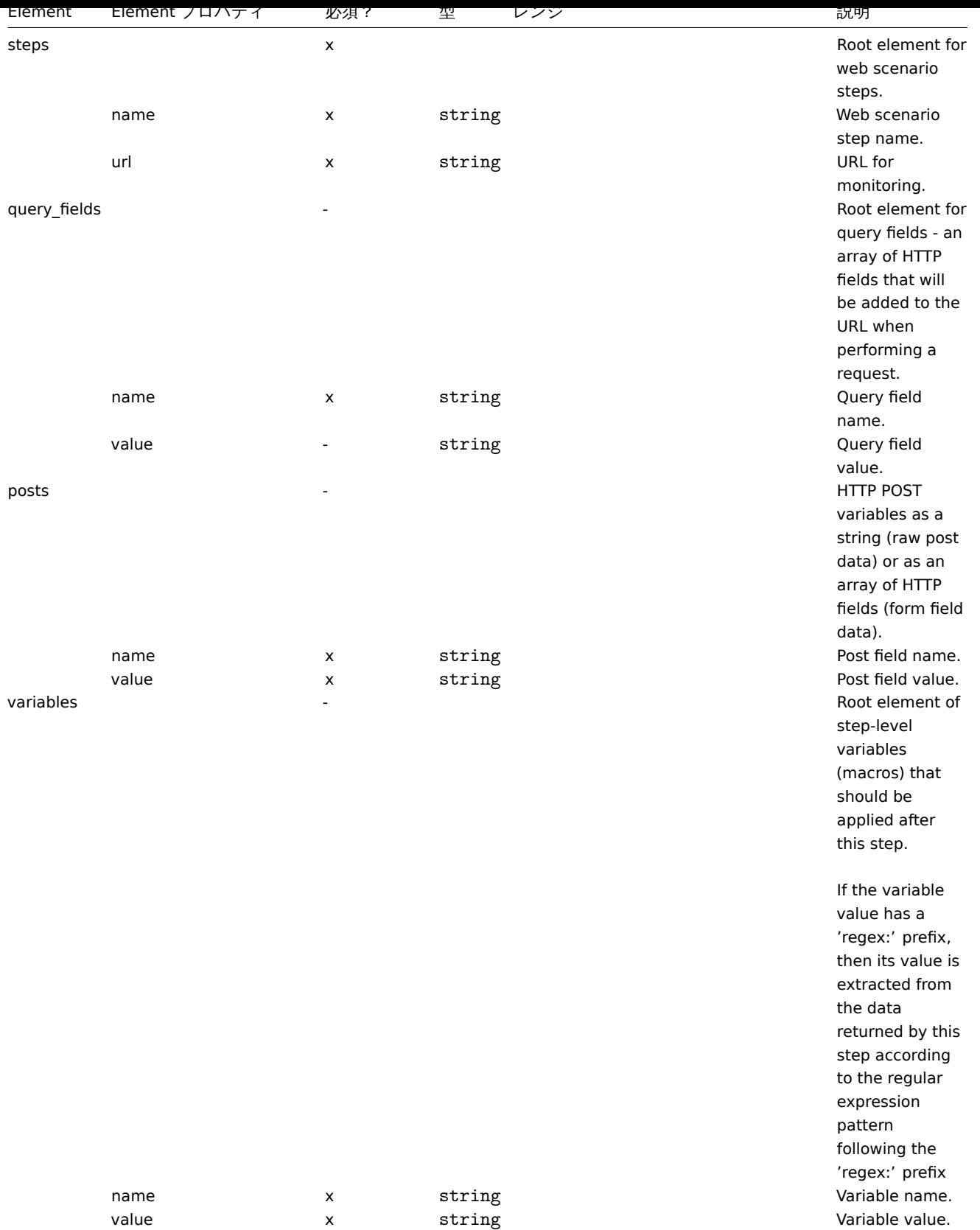

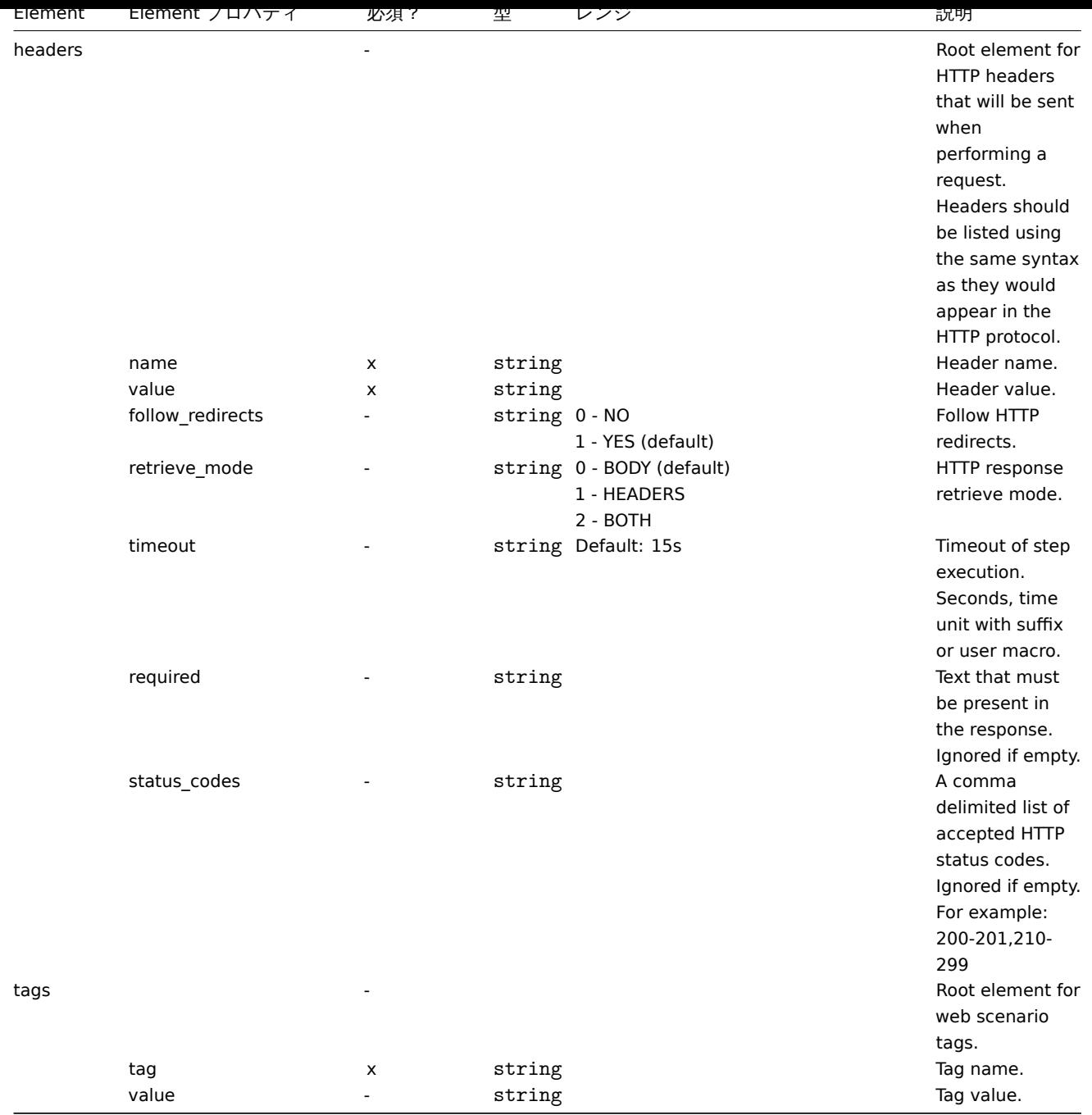

## 脚注

**<sup>1</sup>** 文字列値の場合は、このテーブルで使用されている番号付けは行われず、<br> 文字列のみがエクスポートされます (例: 「ZABBIX\_ACTIVE」)。<br> このテーブルの範囲値 (API 値に対応) の番号は、順序付けにのみ使用されます。

**4** ネットワークマップ

## 概要

ネットワークマップのexport には、以下の内容が含まれます。

- すべての関連画像
- マップ構造 すべてのマップ設定、すべての含まれる要素とその設定、マップリンク、およびマップリンクとマップリンクス テータスインジ[ケーター](#page-626-0)

# **Warning:**

**Contract Contract** 

ホストグループ、ホスト、トリガー、他のマップ、または他の要素が含まれます。<br> その他の要素は、export されません。 <br> したがって、マップが参照する要素のうち少なくとも 1 つが欠落している場合 <br> import に失敗します。<br>

ネットワークマップの export /import は Zabbix1.8.2 以降でサポートされています。

## export

ネットワークマップを export するには、次の操作を行います。

- Monitoring → Maps に移動します。
- export するネットワークマップのチェックボックスにマークを付けます。
- リストの下にある Export をクリックします。

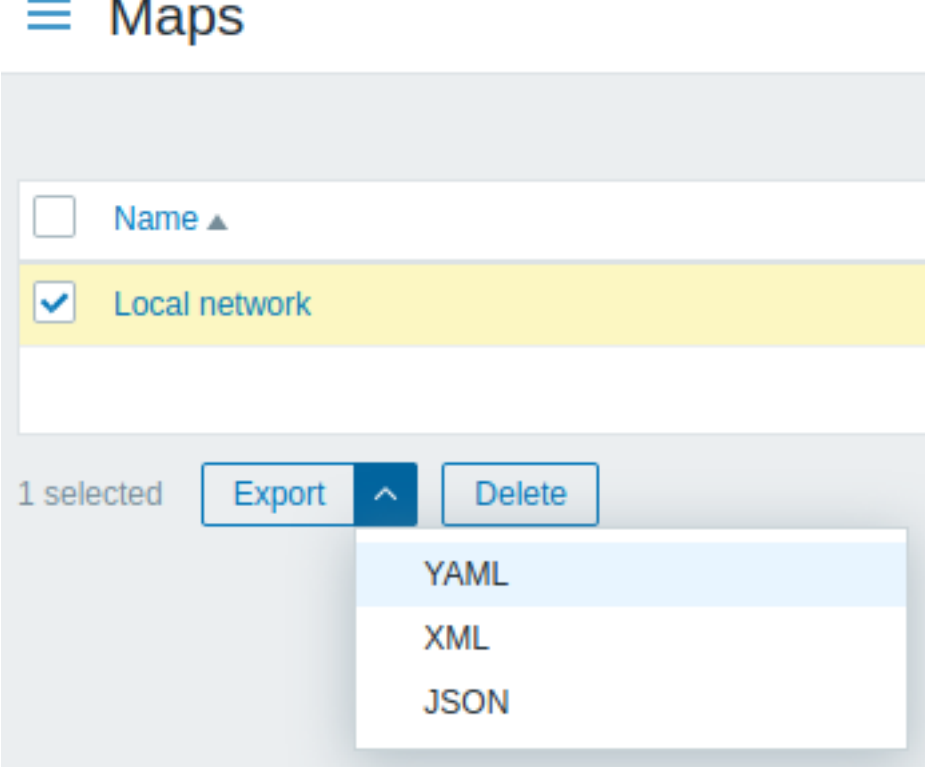

選択した形式に応じて、マップは次のようなローカルファイルにデフォルト名でエクスポートされます。

- zabbix export maps.yaml YAML export の場合 (export の default option)
- zabbix\_export\_maps.xml XML export の場合
- zabbix\_export\_maps.json JSON export の場合

## import

ネットワークマップを import するには、次のようにします。

- Monitoring → Maps に移動します。
- 右側の Import をクリックします。
- import ファイルを選択します。
- import ルールの必要なオプションにマークを付けます。
- import をクリックします。

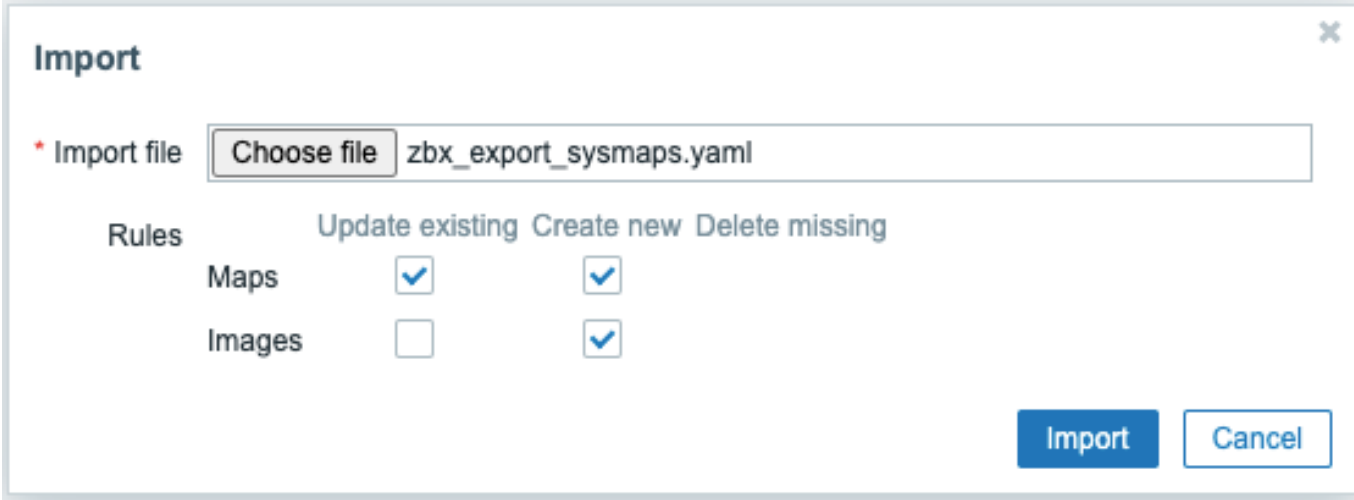

すべての必須入力項目には赤いアスタリスクが表示されます。

import の成功または失敗のメッセージは、フロントエンドに表示されます。

Import ルール:

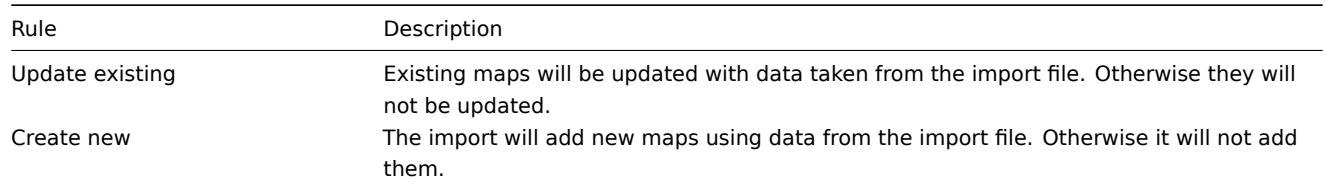

マップのオプションを両方ともオフにし、イメージのオプションをそれぞれオンにすると、イメージのみが import されます。<br> 画像の import は、Super Admin ユーザのみ可能です。

#### **Warning:**

既存の画像を置き換える場合、この画像を使用しているすべてのマップに影響します。

```
Export フォーマット
```

```
YAML への export :
zabbix_export:
  version: '6.0'
  date: '2021-08-31T12:55:10Z'
  images:
    -
      name: Zabbix_server_3D_(128)
      imagetype: '1'
      encodedImage: iVBOR...5CYII=
 maps:
    -
      name: 'Local network'
     width: '680'
     height: '200'
      label_type: '0'
      label_location: '0'
     highlight: '1'
      expandproblem: '1'
      markelements: '1'
      show unack: '0'
      severity_min: '0'
      show_suppressed: '0'
      grid_size: '50'
      grid_show: '1'
      grid_align: '1'
      label_format: '0'
```

```
label_type_host: '2'
label_type_hostgroup: '2'
label_type_trigger: '2'
label_type_map: '2'
label_type_image: '2'
label_string_host: ''
label_string_hostgroup: ''
label_string_trigger: ''
label_string_map: ''
label_string_image: ''
expand_macros: '1'
background: { }
iconmap: { }
urls: { }
selements:
  -
    elementtype: '0'
    elements:
      -
       host: 'Zabbix server'
    label: |
      {HOST.NAME}
      {HOST.CONN}
    label_location: '0'
    x: '111'
    'y': '61'
    elementsubtype: '0'
    areatype: '0'
    width: '200'
    height: '200'
    viewtype: '0'
    use_iconmap: '0'
    selementid: '1'
    icon_off:
      name: Zabbix_server_3D_(128)
    icon_on: { }
    icon_disabled: { }
    icon_maintenance: { }
    urls: { }
    evaltype: '0'
shapes:
  -
    type: '0'
    x: '0'
    'y': '0'
    width: '680'
    height: '15'
    text: '{MAP.NAME}'
    font: '9'
    font_size: '11'
    font_color: '000000'
    text_halign: '0'
    text_valign: '0'
    border_type: '0'
    border_width: '0'
    border_color: '000000'
    background_color: ''
    zindex: '0'
lines: { }
links: { }
```

```
Element タグ
```
# Element タグの値は下表のとおりです。

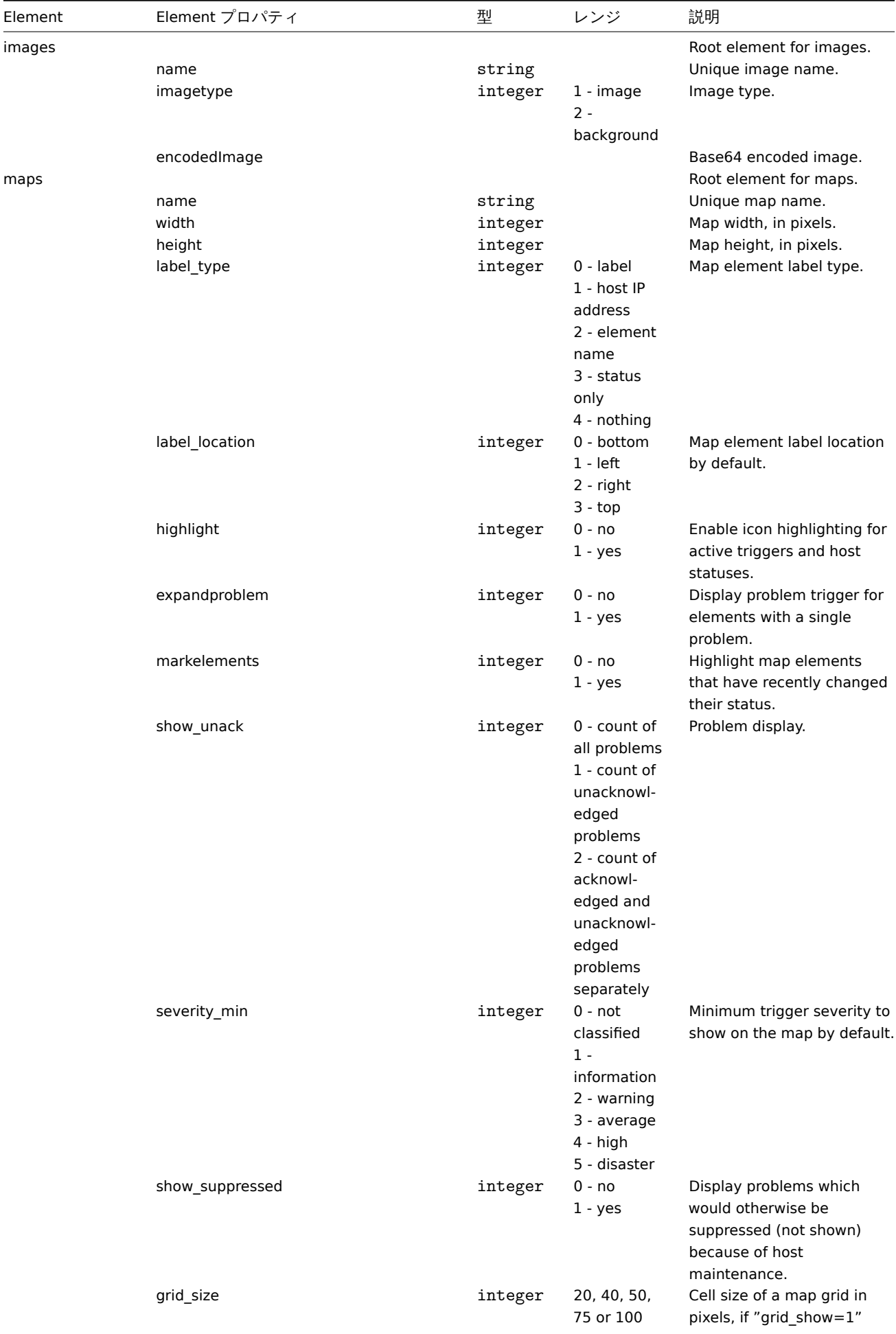

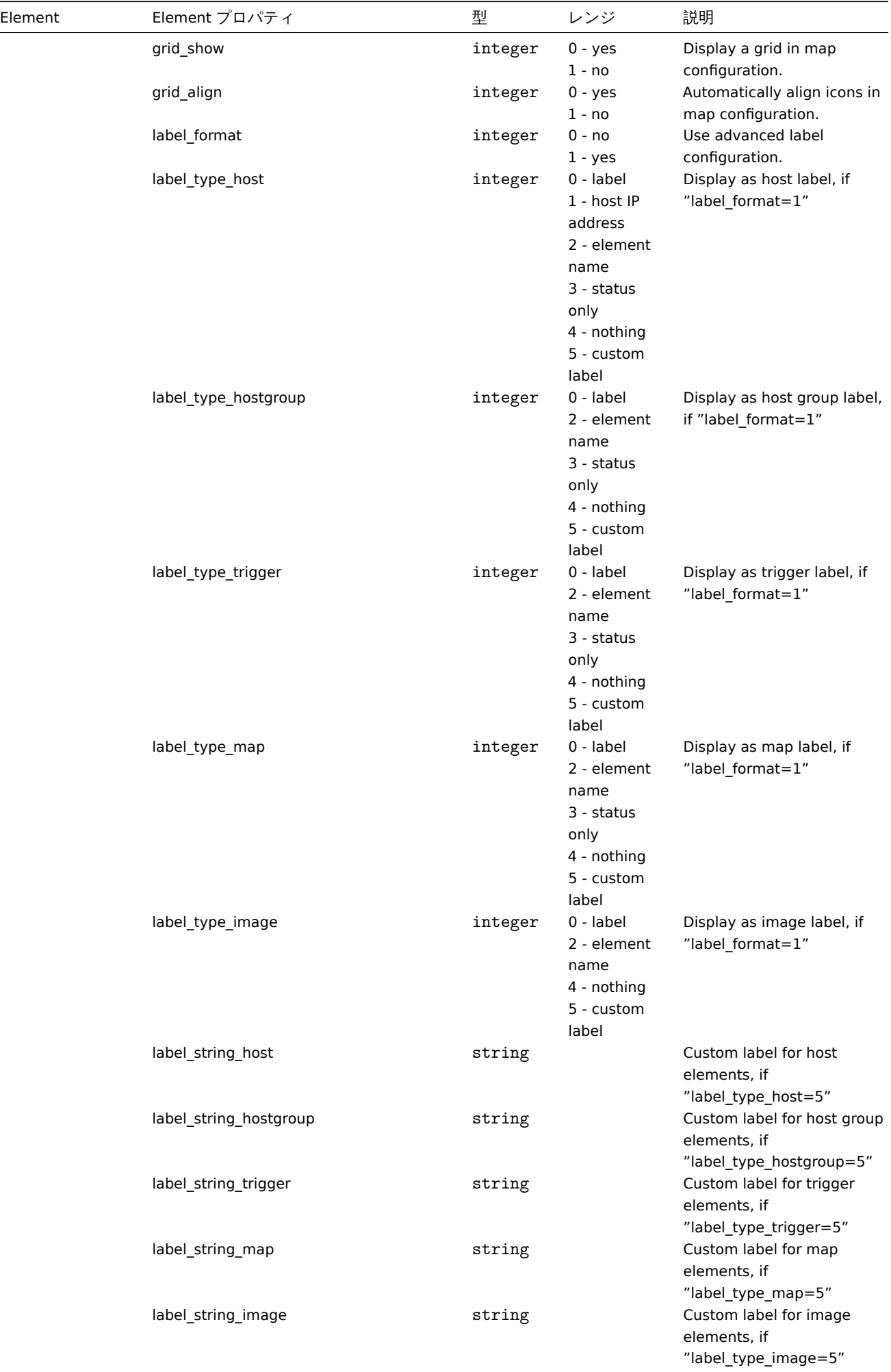

| Element   | Element プロパティ  | 型       | レンジ                                                                             | 説明                                                                                                    |
|-----------|----------------|---------|---------------------------------------------------------------------------------|----------------------------------------------------------------------------------------------------|
|           | expand_macros  | integer | $0 - no$<br>$1 - yes$                                                           | Expand macros in labels in<br>map configuration.                                                                                       |
|           | background     | id      |                                                                                 | ID of the background image<br>(if any), if "imagetype=2"                                                                               |
|           | iconmap        | id      |                                                                                 | ID of the icon mapping (if<br>any).                                                                                                    |
| urls      |                |         |                                                                                 | Used by maps or each map<br>element.                                                                                                   |
|           | name           | string  |                                                                                 | Link name.                                                                                                    |
|           | url            | string  |                                                                                 | Link URL.                                                                                                    |
|           | elementtype    | integer | $0 - host$<br>$1 - map$<br>2 - trigger<br>$3 - host$<br>group                   | Map item type the link<br>belongs to.                                                                                                  |
| selements |                |         | 4 - image                                                                       |                                                                                                    |
|           | elementtype    | integer | $0 - host$<br>$1 - map$<br>2 - trigger<br>$3 - host$<br>group<br>4 - image      | Map element type.                                                                                                    |
|           | label          | string  |                                                                                 | Icon label.                                                                                                    |
|           | label_location | integer | $-1$ - use map<br>default<br>0 - bottom<br>$1 - left$<br>2 - right<br>$3 - top$ |                                                                                                    |
|           | X              | integer |                                                                                 | Location on the X axis.                                                                                                    |
|           | У              | integer |                                                                                 | Location on the Y axis.                                                                                                    |
|           | elementsubtype | integer | 0 - single<br>host group<br>1 - all host<br>groups                              | Element subtype, if<br>"elementtype=3"                                                                                                 |
|           | areatype       | integer | 0 - same as<br>whole map<br>$1 -$ custom<br>size                                | Area size, if<br>"elementsubtype=1"                                                                                                    |
|           | width          | integer |                                                                                 | Width of area, if                                                                                                    |
|           | height         | integer |                                                                                 | "areatype=1"<br>Height of area, if                                                                                                    |
|           | viewtype       | integer | 0 - place<br>evenly in the                                                      | "areatype=1"<br>Area placement algorithm, if<br>"elementsubtype=1"                                                                     |
|           |                |         | area                                                                            |                                                                                                    |
|           | use_iconmap    | integer | $0 - no$<br>$1 - yes$                                                           | Use icon mapping for this<br>element. Relevant only if<br>iconmapping is activated on<br>map level.                                    |
|           | selementid     | id      |                                                                                 | Unique element record ID.                                                                                                    |
|           | evaltype       | integer |                                                                                 | Evaluation type for tags.                                                                                                    |
| tags      |                |         |                                                                                 | Problem tags (for host and<br>host group elements). If<br>tags are given, only<br>problems with these tags<br>will be displayed on the |
|           | tag            |         |                                                                                 | map.<br>Tag name.                                                                                                    |
|           | value          |         |                                                                                 | Tag value.                                                                                                    |

687

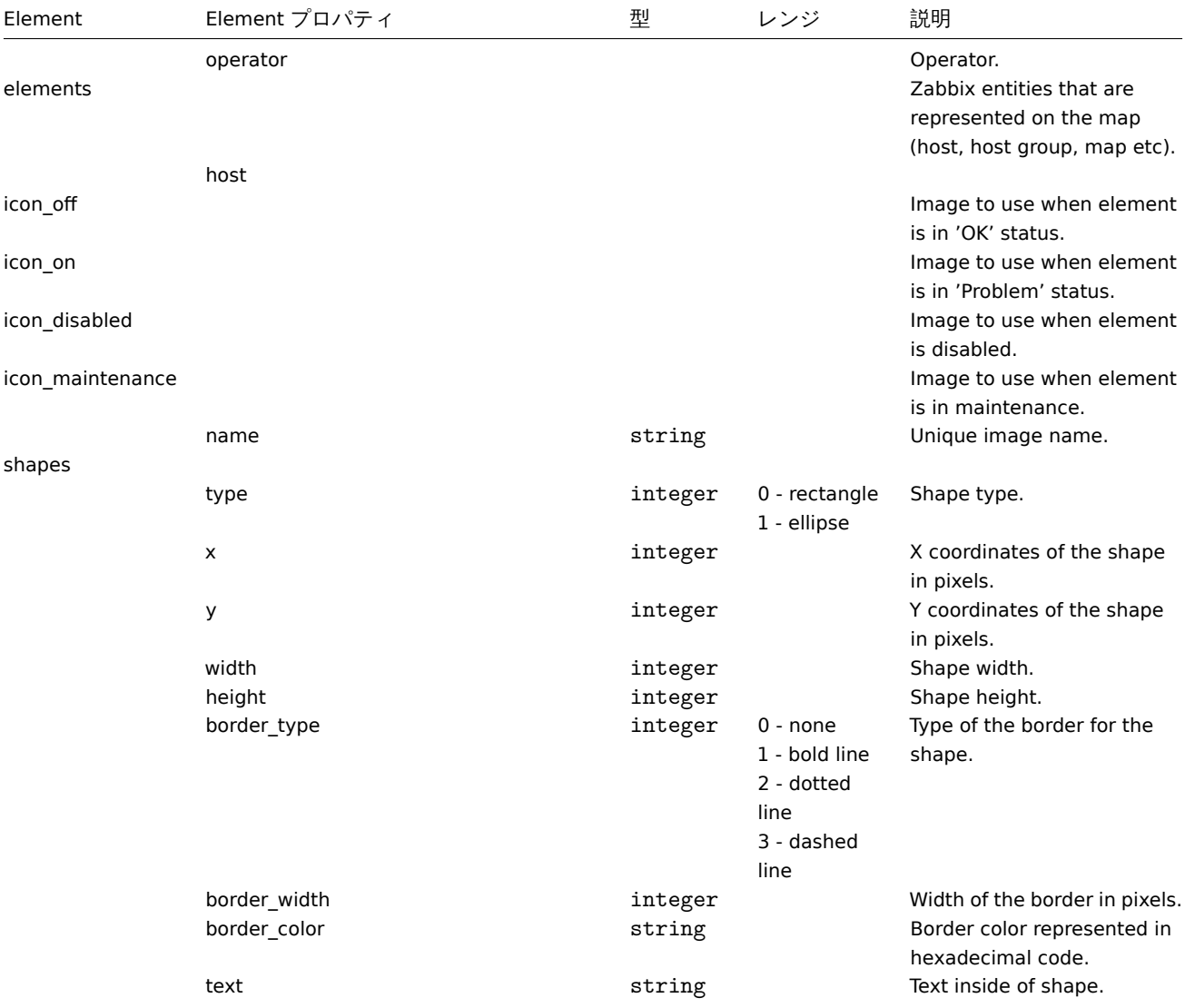

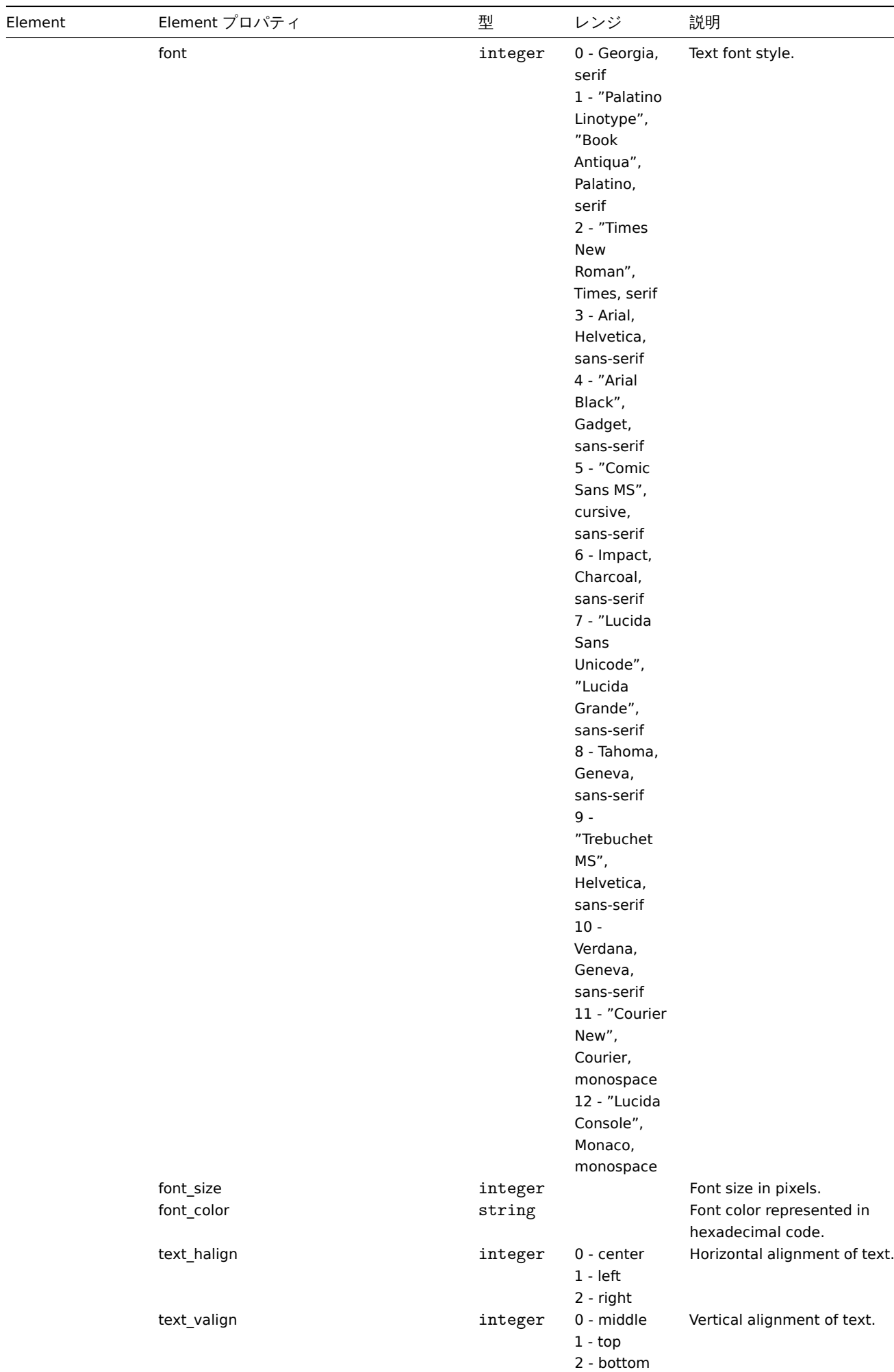

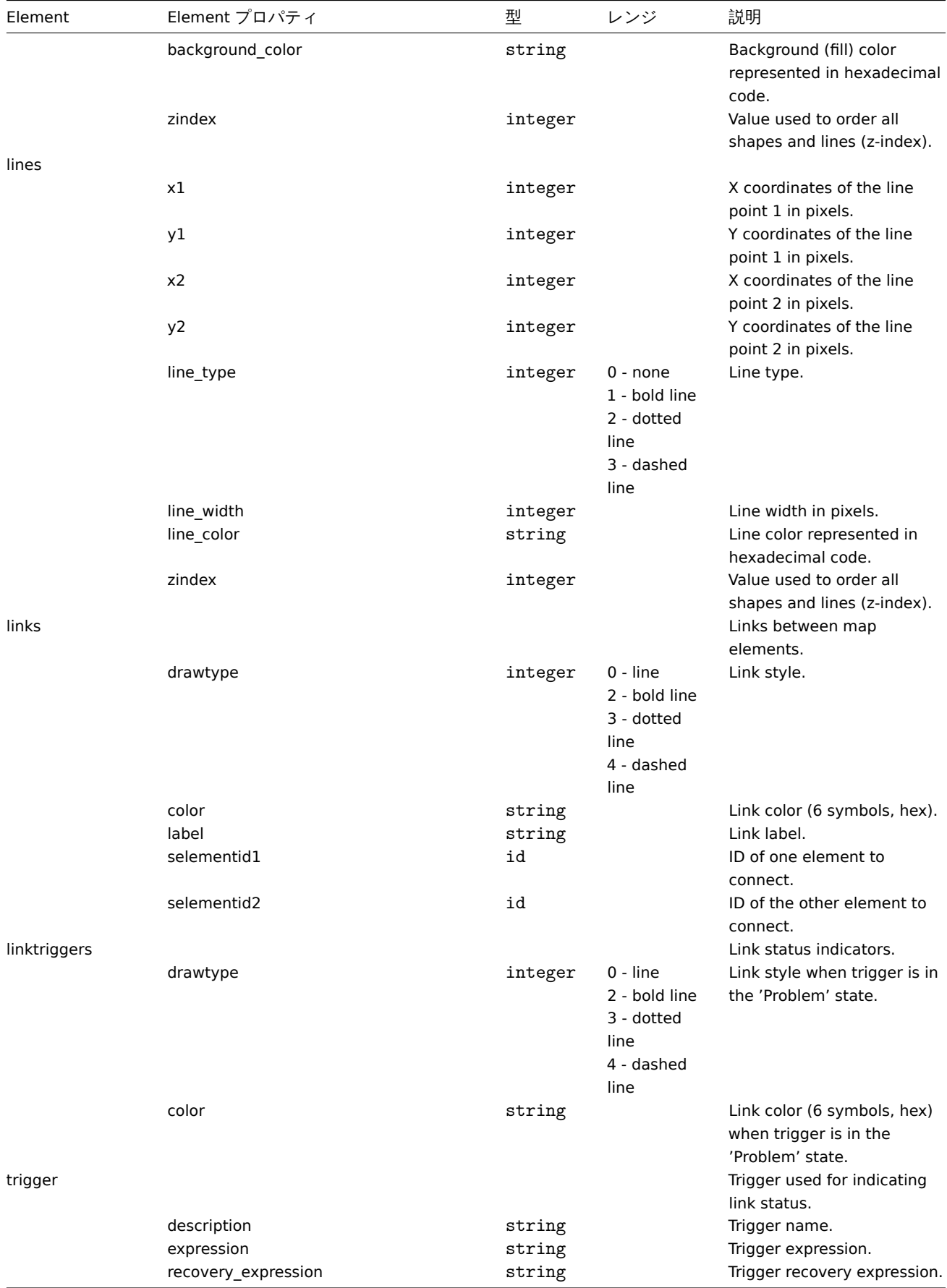

**5** メディアタイプ

ノナイナメイプは、内廷するサベビのオブジェクトやオブジェクトの内閣は、「細にエノベルートされます。

エクスポート

メディアタイプをエクスポートするには、次のようにします。

- 管理 → メディアタイプに移動します。
- エクスポートするメディアタイプのチェックボックスにマークを付けます。
- リストの下にあるエクスポートをクリックします。

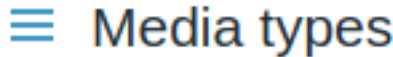

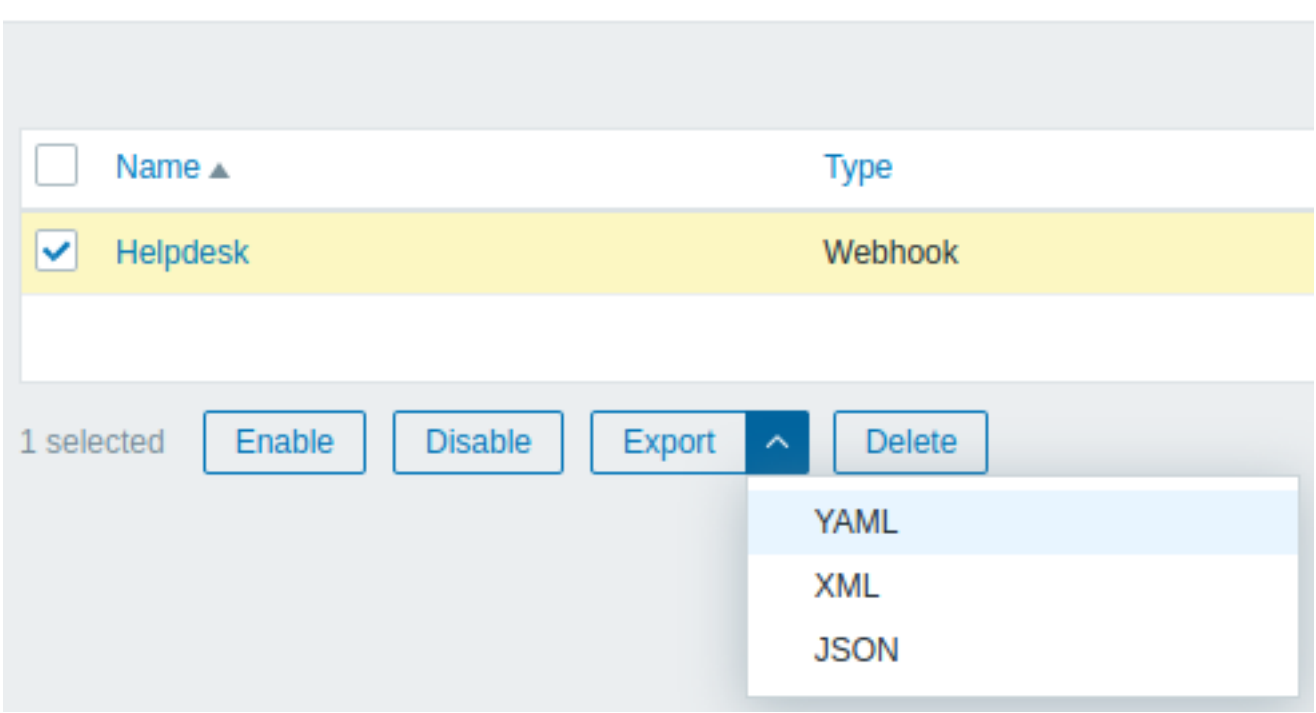

選択された形式に応じて、メディアタイプはローカルファイルにデフォルトの名前でエクスポートされます。

- zabbix\_export\_mediatypes.yaml YAML 形式の場合 (export の default option)
- zabbix\_export\_mediatypes.xml XML 形式の場合
- zabbix\_export\_mediatypes.json JSON 形式の場合

インポート

メディアタイプをインポートするには、次のようにします。

- 管理 → メディアタイプに移動します。
- 右側のインポートをクリックします。
- インポートするファイルを選択します。
- インポートルールの必要なオプションにマークを付けます。
- インポートをクリックします。

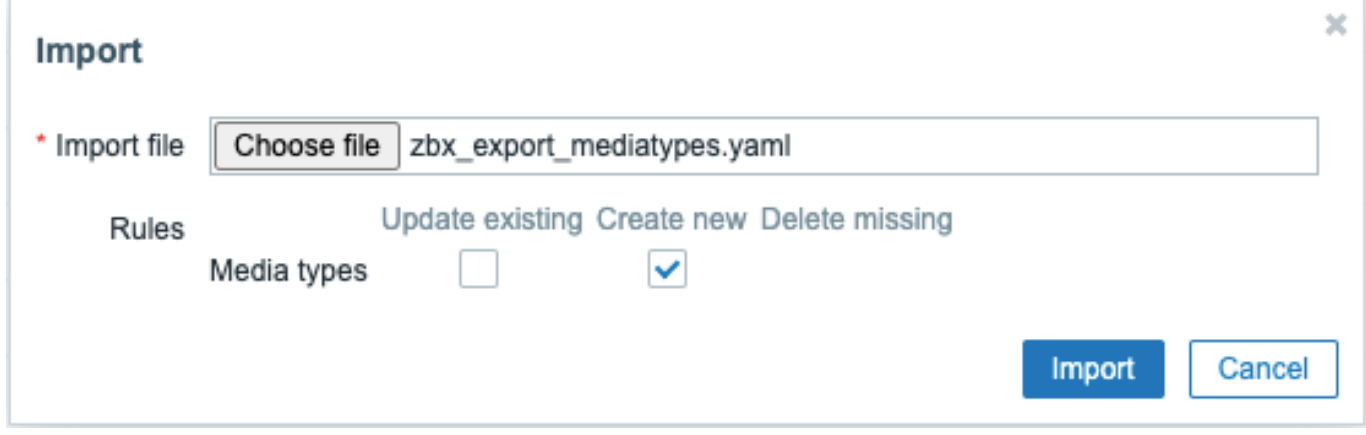

インポートの成功または失敗のメッセージが Web インターフェースに表示されます。

インポートルール:

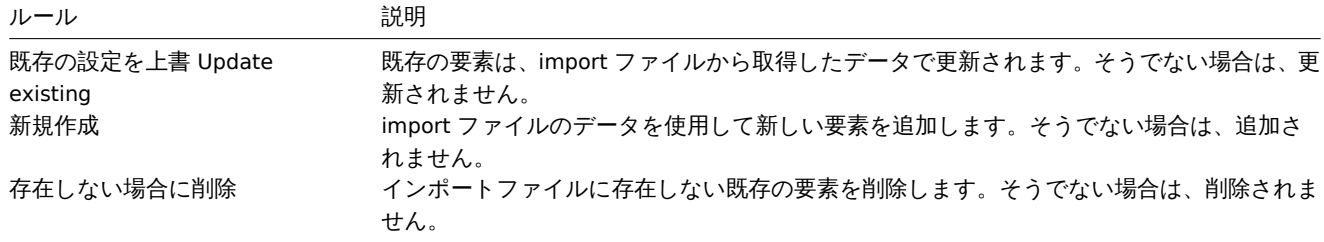

```
エクスポートフォーマット
```
YAML 形式の export:

```
zabbix_export:
  version: '6.0'
  date: '2021-08-31T13:34:17Z'
 media_types:
   -
     name: Pushover
      type: WEBHOOK
      parameters:
        8:
          name: endpoint
          value: 'https://api.pushover.net/1/messages.json'
        6:
         name: eventid
         value: '{EVENT.ID}'
        11:
         name: event_nseverity
         value: '{EVENT.NSEVERITY}'
        12:
          name: event_source
          value: '{EVENT.SOURCE}'
        13:
         name: event_value
         value: '{EVENT.VALUE}'
        10:
          name: expire
          value: '1200'
        2:
         name: message
         value: '{ALERT.MESSAGE}'
        14:
          name: priority_average
         value: '0'
        15:
          name: priority_default
          value: '0'
        16:
         name: priority_disaster
         value: '0'
        17:
          name: priority_high
          value: '0'
        18:
         name: priority_information
         value: '0'
        19:
          name: priority_not_classified
         value: '0'
        20:
          name: priority_warning
```

```
value: '0'
  9:
   name: retry
   value: '60'
  3:
   name: title
   value: '{ALERT.SUBJECT}'
  0:
   name: token
   value: '<PUSHOVER TOKEN HERE>'
 7:
   name: triggerid
   value: '{TRIGGER.ID}'
  4:
   name: url
   value: '{$ZABBIX.URL}'
 5:
   name: url_title
   value: Zabbix
 1:
   name: user
    value: '{ALERT.SENDTO}'
max_sessions: '0'
script: |
 try {
      var params = JSON.parse(value),
          request = new HttpRequest(),
          data,
          response,
          severities = [
              {name: 'not_classified', color: '#97AAB3'},
              {name: 'information', color: '#7499FF'},
              {name: 'warning', color: '#FFC859'},
              {name: 'average', color: '#FFA059'},
              {name: 'high', color: '#E97659'},
              {name: 'disaster', color: '#E45959'},
              {name: 'resolved', color: '#009900'},
              {name: 'default', color: '#000000'}
          ],
          priority;
      if (typeof params.HTTPProxy === 'string' && params.HTTPProxy.trim() !== '') {
          request.setProxy(params.HTTPProxy);
      }
      if ([0, 1, 2, 3].indexOf(parseInt(params.event_source)) === -1) {
          throw 'Incorrect "event_source" parameter given: "' + params.event_source + '".\nMust be 0
      }
      if (params.event_value !== '0' && params.event_value !== '1'
          && (params.event_source === '0' || params.event_source === '3')) {
          throw 'Incorrect "event_value" parameter given: ' + params.event_value + '\nMust be 0 or 1.'
      }
      if ([0, 1, 2, 3, 4, 5].indexOf(parseInt(params.event nseverity)) === -1) {
          params.event nseverity = '7';}
      if (\text{params.event_value} == '0') {
          params.event_nseverity = '6';
      }
```

```
priority = params['priority_' + severities[params.event_nseverity].name] || params.priority_default;
if (isNaN(priority) || priority < -2 || priority > 2) {
    throw '"priority" should be -2..2';
}
if (params.event_source === '0' && isNaN(params.triggerid)) {
    throw 'field "triggerid" is not a number';
}
if (isNaN(params.eventid)) {
    throw 'field "eventid" is not a number';
}
if (typeof params.message !== 'string' || params.message.trim() === '') {
    throw 'field "message" cannot be empty';
}
data = ftoken: params.token,
   user: params.user,
   title: params.title,
    message: params.message,
    url: (params.event_source === '0')
        ? params.url + '/tr_events.php?triggerid=' + params.triggerid + '&eventid=' + params.e
        : params.url,
    url_title: params.url_title,
    priority: priority
};
if (priority == 2) {
    if (isNaN(params.retry) || params.retry < 30) {
        throw 'field "retry" should be a number with value of at least 30 if "priority" is set
    }
    if (isNaN(params.expire) || params.expire > 10800) {
        throw 'field "expire" should be a number with value of at most 10800 if "priority" is
    }
    data.retry = params.retry;
    data.expire = params.expire;
}
data = JSON.stringify(data);
Zabbix.log(4, '[ Pushover Webhook ] Sending request: ' + params.endpoint + '\n' + data);
request.addHeader('Content-Type: application/json');
response = request.post(params.endpoint, data);
Zabbix.log(4, '[ Pushover Webhook ] Received response with status code ' + request.getStatus()
if (response !== null) {
    try {
        response = JSON.parse(response);
    }
    catch (error) {
        Zabbix.log(4, '[ Pushover Webhook ] Failed to parse response received from Pushover');
        response = null;
    }
}
if (request.getStatus() != 200 || response === null || typeof response !== 'object' || respons
```

```
if (response !== null && typeof response === 'object' && typeof response.errors === 'object'
                  && typeof response.errors[0] === 'string') {
              throw response.errors[0];
          }
          else {
              throw 'Unknown error. Check debug log for more information.';
          }
      }
     return 'OK';
  }
  catch (error) {
      Zabbix.log(4, '[ Pushover Webhook ] Pushover notification failed: ' + error);
      throw 'Pushover notification failed: ' + error;
  }
description: |
 Please refer to setup guide here: https://git.zabbix.com/projects/ZBX/repos/zabbix/browse/template
  Set token parameter with to your Pushover application key.
  When assigning Pushover media to the Zabbix user - add user key into send to field.
message_templates:
  -
    event_source: TRIGGERS
    operation_mode: PROBLEM
   subject: 'Problem: {EVENT.NAME}'
   message: |
     Problem started at {EVENT.TIME} on {EVENT.DATE}
     Problem name: {EVENT.NAME}
     Host: {HOST.NAME}
     Severity: {EVENT.SEVERITY}
     Operational data: {EVENT.OPDATA}
      Original problem ID: {EVENT.ID}
     {TRIGGER.URL}
  -
    event_source: TRIGGERS
    operation_mode: RECOVERY
    subject: 'Resolved in {EVENT.DURATION}: {EVENT.NAME}'
   message: |
     Problem has been resolved at {EVENT.RECOVERY.TIME} on {EVENT.RECOVERY.DATE}
     Problem name: {EVENT.NAME}
     Problem duration: {EVENT.DURATION}
     Host: {HOST.NAME}
     Severity: {EVENT.SEVERITY}
      Original problem ID: {EVENT.ID}
     {TRIGGER.URL}
  -
   event_source: TRIGGERS
    operation_mode: UPDATE
    subject: 'Updated problem in {EVENT.AGE}: {EVENT.NAME}'
   message: |
      {USER.FULLNAME} {EVENT.UPDATE.ACTION} problem at {EVENT.UPDATE.DATE} {EVENT.UPDATE.TIME}.
      {EVENT.UPDATE.MESSAGE}
      Current problem status is {EVENT.STATUS}, age is {EVENT.AGE}, acknowledged: {EVENT.ACK.STATUS}.
  -
    event_source: DISCOVERY
    operation_mode: PROBLEM
    subject: 'Discovery: {DISCOVERY.DEVICE.STATUS} {DISCOVERY.DEVICE.IPADDRESS}'
   message: |
      Discovery rule: {DISCOVERY.RULE.NAME}
     Device IP: {DISCOVERY.DEVICE.IPADDRESS}
```

```
Device DNS: {DISCOVERY.DEVICE.DNS}
   Device status: {DISCOVERY.DEVICE.STATUS}
   Device uptime: {DISCOVERY.DEVICE.UPTIME}
   Device service name: {DISCOVERY.SERVICE.NAME}
   Device service port: {DISCOVERY.SERVICE.PORT}
   Device service status: {DISCOVERY.SERVICE.STATUS}
   Device service uptime: {DISCOVERY.SERVICE.UPTIME}
-
 event_source: AUTOREGISTRATION
 operation_mode: PROBLEM
 subject: 'Autoregistration: {HOST.HOST}'
 message: |
   Host name: {HOST.HOST}
   Host IP: {HOST.IP}
   Agent port: {HOST.PORT}
```
# 要素のタグ

要素のタグの値は下表のとおりです。

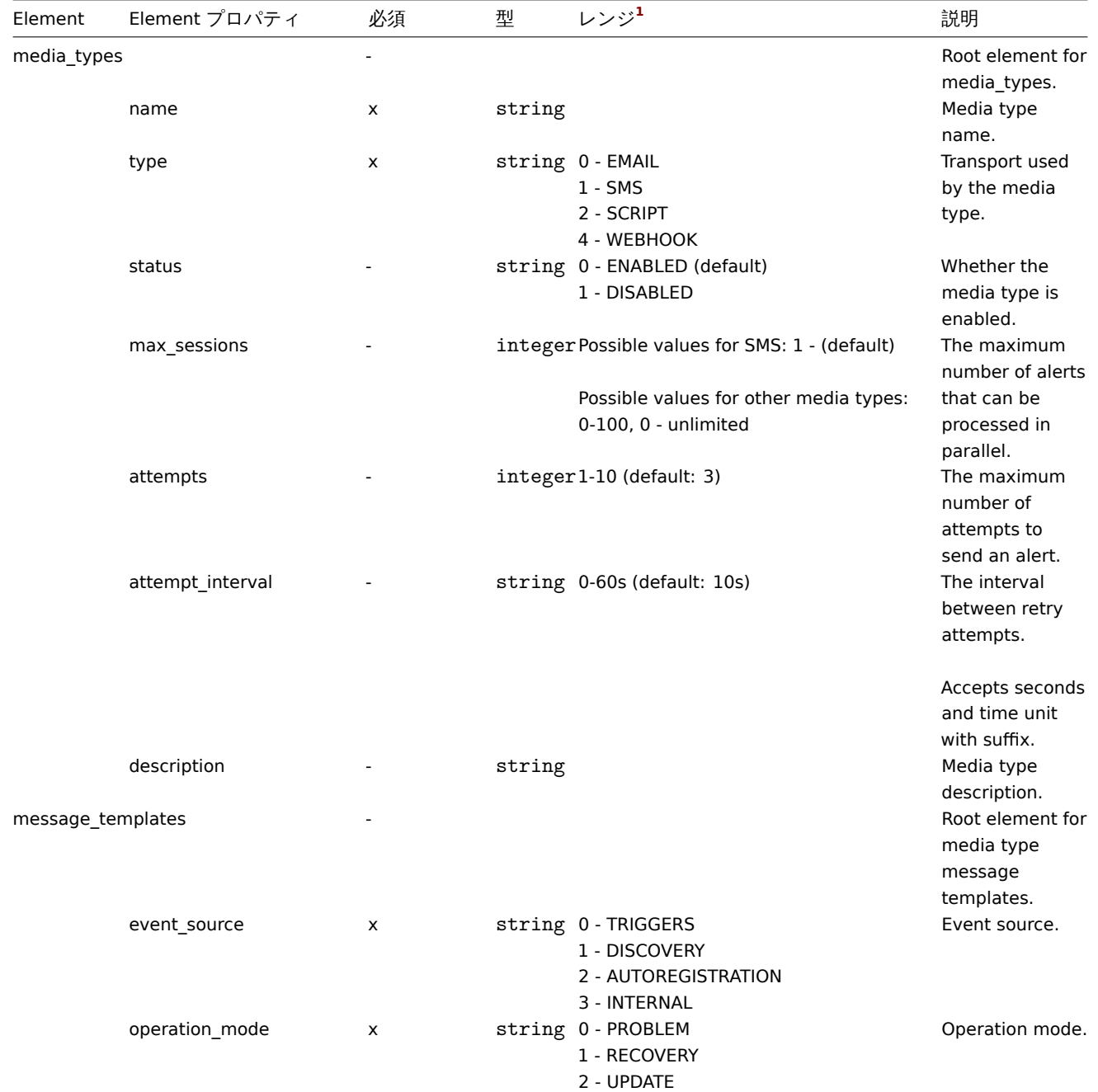

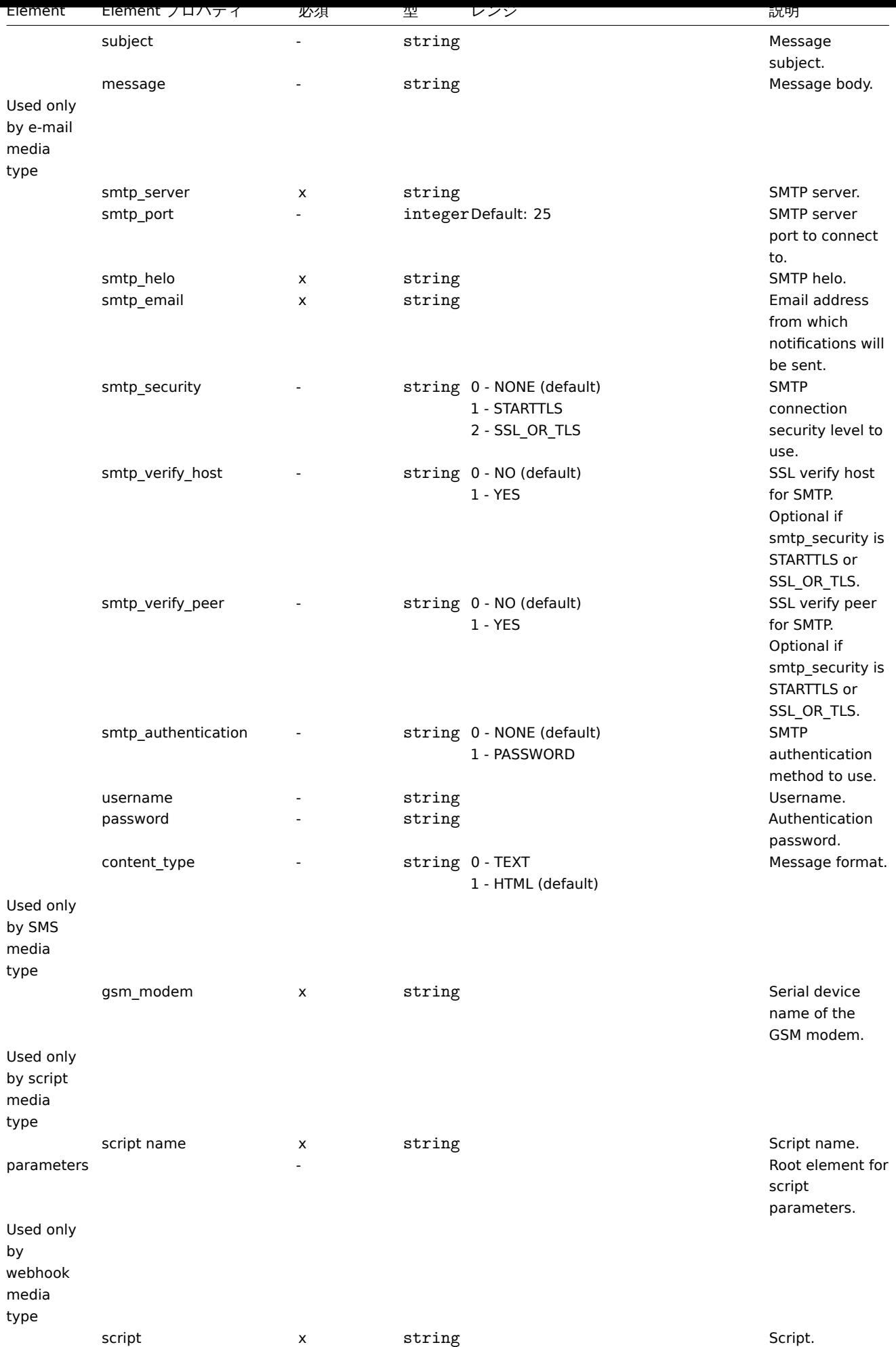

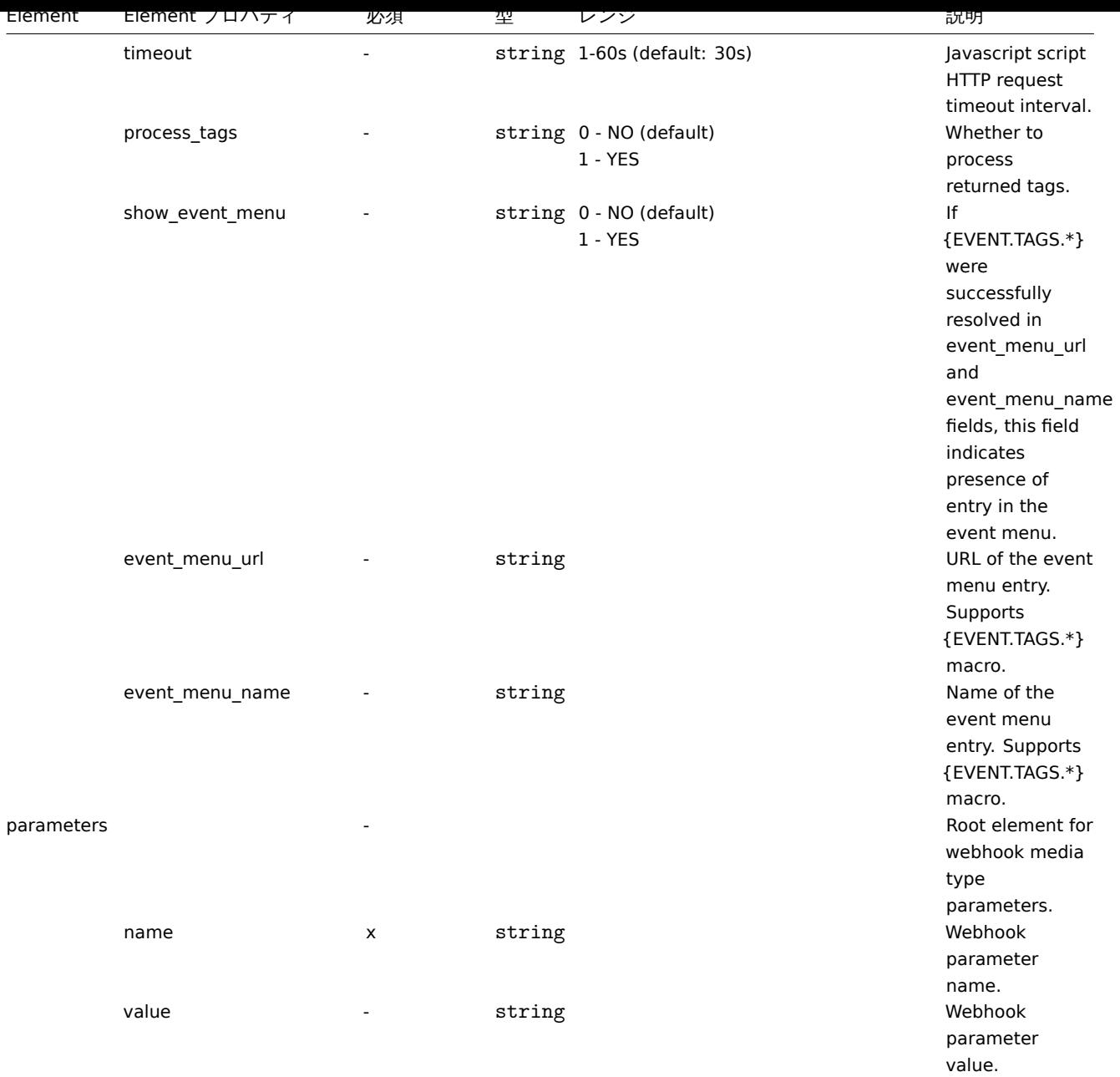

# 脚注

**<sup>1</sup>** 文字列値については、文字列のみがエクスポートされ (例:"EMAIL " など) 、この表で使用される番号付けは行われません。<br> こ のテーブルの範囲値 (API 値に対応) の番号は、順序付けのためにのみ使用されます。

**15.** ディスカバリ

サイドバーからディスカバリセクションのコンテンツにアクセスしてください。

**1** ネットワークディスカバリ

# 概要

Zabbix は、効果的でとても柔軟な自動ネットワークディスカバリ機能を提供しています。

ネットワークディスカバリを適切に設定すると、次のような効果があります:

• Zabbix の展開スピードアップ

- | ビジャカノ ノ ノ ノ ノ ノ バ パ
- 急速に変化する環境で、過剰な管理なしで Zabbix を使用可能

Zabbix のネットワークディスカバリは、次の情報に基づいています:

- IP アドレスの範囲
- 外部サービスの可用性 (FTP, SSH, WEB, POP3, IMAP, TCP, etc)
- Zabbix エージェントから受信する情報 (非暗号化モードのみサポート)
- SNMP エージェントから受信する情報

以下の機能は提供「しません」:

• ネットワークトポロジの検出

ネットワークディスカバリは、基本的に、ディスカバリとアクションの2段階で構成されます。

ディスカバリ

Zabbix はネットワークディスカバリルール で定義された IP 範囲を定期的にスキャンします。チェックの頻度はルールごと個別に設 定できます。

1 つのディスカバリルールは、常に 1 つのディスカバリプロセスによって処理されることに注意してください。IP 範囲は、複数のデ ィスカバ[リプロセス間で分割されません。](#page-700-0)

各ルールには、IP 範囲に対して実行するように定義された一連のサービスチェックがあります。

**Note:**

ディスカバリチェックは、他のチェックとは別に処理されます。チェックでサービスが見つからない (または失敗した) 場合 でも、他のチェックは引き続き処理されます。

ネットワークディスカバリモジュールによって実行されるサービスとホスト (IP) のチェックごとに、ディスカバリイベントが生成さ れます。

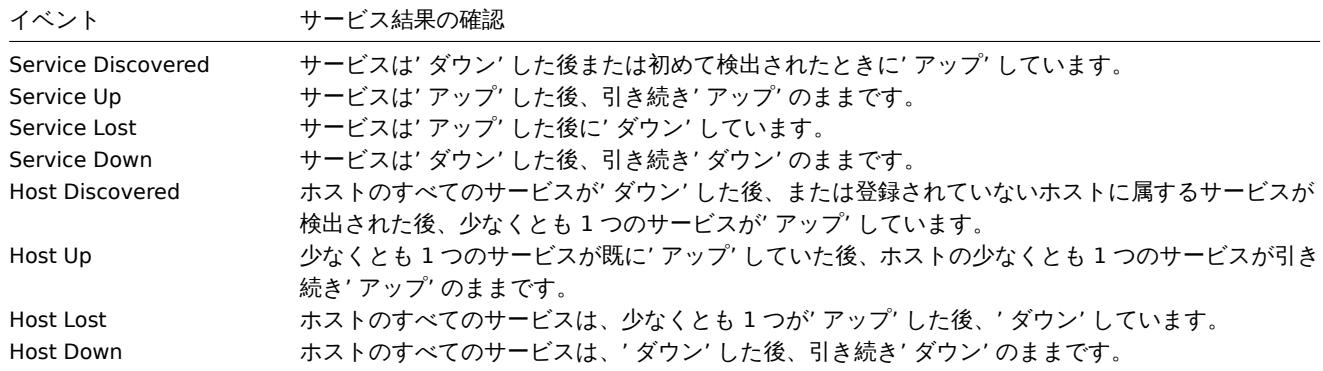

アクション

ディスカバリイベントは、次のような関連するアクションの基盤になります:

- 通知の送信
- ホストの追加/削除
- ホストの有効化/無効化
- グループへのホストの追加
- グループからのホストの削除
- テンプレートへのホストのリンク/テンプレートからのホストのリンクの削除
- リモートスクリプトの実行

これらのアクションはデバイスタイプ、IP、ステータス、アップタイム/ダウンタイムなどに関して設定可能です。イベントに基づく ネットワークディスカバリに対するアクションの設定に関する詳細は、アクションのオペレーションとコンディションのページを参 照してください。

ネットワーク検出アクションはイベントベースであるため、検出されたホストがオンラインの場合とオフラインの場合の両方でト リガーされます。Service Lost/ServiceDown イベントで Addhost がトリガーされるなどのアクションを回避するために、アクショ ン条件Discovery status:up を追加することを強くお勧めします。それ以外の場合、[検出されたホスト](#page-529-0)[が手動で削除され](#page-525-0)た場合でも、 Service Lost/Service Down イベントが生成され、次の検出サイクル中に再作成されます。

#### **Note:**

検出されたホストのテンプレートへのリンクは、リンク可能なテンプレートのいずれかに、ホストまたは別のリンク可能な テンプレートにすでに存在する一意のエンティティ(アイテムキーなど)と同じ一意のエンティティ(アイテムキーなど)が ある場合、まとめて失敗します。

### ホストの作成

ホストの追加操作が選択されている場合にホストが追加されますが、ホストの追加操作を選択していない場合でも、ホストでアクシ ョンが発生する操作を選択すると、ホストも追加されます。そのような操作は次のとおりです。

- ホストを有効にする
- ホストを無効にする
- ホストをホストグループに追加する
- テンプレートをホストにリンクする

作成されたホストは Discovered hosts グループに追加されます。(デフォルトでは、管理 → 一般 →その他で設定可能)ホストを別の グループに追加する場合は \* Remove from hostgroups 操作を追加します。("Discovered hosts" を指定)また、ホストはホストグル ープに属している必要があるため、Add to host groups\* 操作(追加先は別のホストグループを指定)を追加します。

ホストの命名

ホストを追加する場合、ホスト名は逆引き DNS ルックアップの結果または逆引きルックアップが失敗した場合の IP アドレスです。 ルックアップは、検出を行っている Zabbix サーバーまたは Zabbix プロキシから実行されます。プロキシでルックアップが失敗した 場合でもサーバーで再試行されません。同じ名前のホストがすでに存在する場合、次のホストには名前に **\_2** を追加し、また次のホス トには **\_3** というように追加されます。

DNS/IP ルックアップをオーバーライドして、ホスト名にアイテム値を使用することもできます。次に例を示します。

- 検出用の Zabbix エージェントアイテムを使用して実行されている Zabbix エージェントで、複数のサーバーを検出し、このア イテムによって返される文字列値に基づいて、適切な名前をサーバーに自動的に割り当てる
- SNMP エージェントアイテムを使用して、複数の SNMP ネットワークデバイスを検出し、このアイテムによって返される文字 列値に基づいて、適切な名前を自動的に割り当てる

ホスト名がアイテム値を使用して設定されている場合、次の検出チェックでもホスト名は更新されません。項目値でホスト名を設定 できない場合は、デフォルト値(DNS 名)を使用します。

検出された IP アドレスを持つホストがすでに存在する場合、新しいホストは作成されません。ただし、検出アクションに操作(リン クテンプレート、ホストグループへの追加など)が含まれている場合、それらは既存のホストで実行されます。

ホストの削除

ネットワーク検出ルールによって検出されたホストは、検出されたエンティティがルールの IP 範囲内にない場合、監視 → 検出から すぐ自動的に削除されます。

ホスト追加時のインターフェース作成

ホストがネットワークディスカバリの結果として追加されると、次のルールに従って作成されたインターフェイスを取得します。

- 検出されたサービス たとえば、SNMP チェックが成功した場合、SNMP インターフェースが作成されます
- ホストが Zabbix エージェントと SNMP リクエストの両方に応答した場合、両方のタイプのインターフェースが作成されます
- 一意性の基準が Zabbix エージェントまたは SNMP から返されたデータである場合、ホストに対して最初に見つかったインタ ーフェイスがデフォルトとして作成されます。その他の IP アドレスは、追加のインターフェイスとして追加されます。アクシ ョンの条件 (ホスト IP など) は、インターフェイスの追加には影響しません。注意これは、すべてのインターフェースが同じデ ィスカバリルールによって検出された場合に機能することに注意してください。別のディスカバリルールが同じホストの別の インターフェイスを検出した場合、追加のホストが追加されます。
- ホストがエージェントチェックのみに応答した場合、ホストはエージェントインターフェイスのみで作成されます。後で SNMP への応答を開始した場合は、追加の SNMP インターフェイスが追加されます。
- 'IP' による一意性基準によって検出された 3 つの個別のホストが最初に作成され、ホスト A、B、および C が同一の一意性基準 結果を持つようにディスカバリルールが変更された場合、B および C は A の追加インターフェイスとして作成されます。最初 のホストである個々のホスト B と C は残ります。監視データ → ディスカバリでは、追加されたインターフェースは" 検出され たデバイス" 列に黒いフォントでインデントされて表示されますが" 監視対象ホスト" 列には最初に作成されたホストである A のみが表示されます。追加のインターフェースと見なされる IP については" アップタイム/ダウンタイム" は測定されません。

プロキシ設定の変更

異なるプロキシによって検出されたホストは、常に異なるホストとして扱われます。これにより、異なるサブネットで使用される同 一 IP 範囲を検出できますが、プロキシの変更は検出されたすべてのホストにも適用する必要があるため、すでに監視されているサブ ネットのプロキシの変更は複雑です。

たとえば、検出ルールでプロキシを置き換える手順は次のとおりです。

- エ. 伙山ルールで無効にりる
- 2. プロキシ設定を同期する
- 3. 検出ルールのプロキシを置き換える
- 4. このルールによって検出されたすべてのホストのプロキシを置き換える
- 5. 検出ルールを有効にする

**1** ネットワークディスカバリルールの設定

# <span id="page-700-0"></span>概要

Zabbix で使用されるネットワークディスカバリルールでホストやサービスを検出するように設定する方法は次の通りです。

- 設定→ディスカバリを選択
- [ディスカバリルールの作成] をクリック(またはルール名をクリックして既存のルールを編集)
- ディスカバリルールの属性を編集

ルールの属性

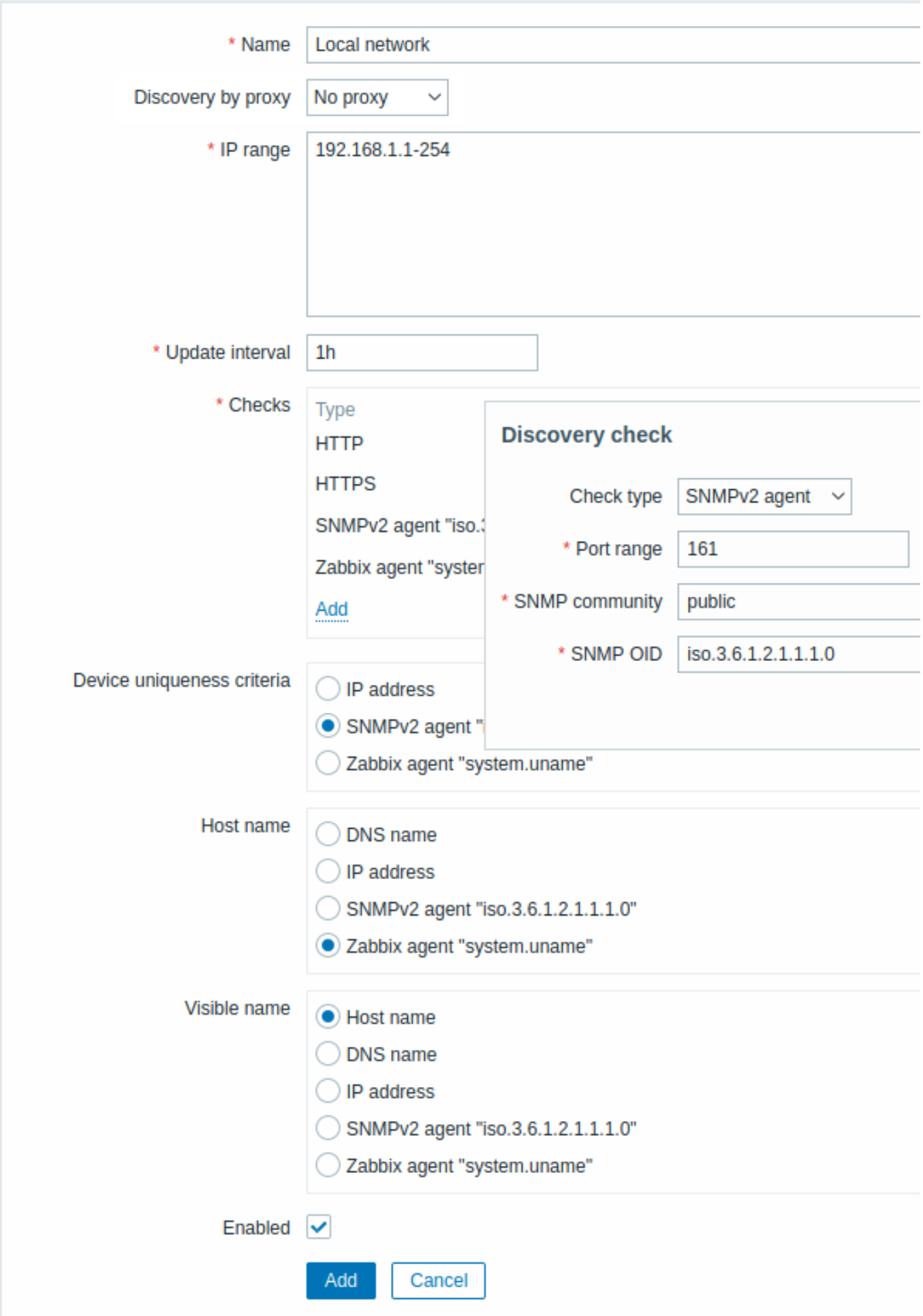

必須入力フィールドは、赤いアスタリスクでマークされています。

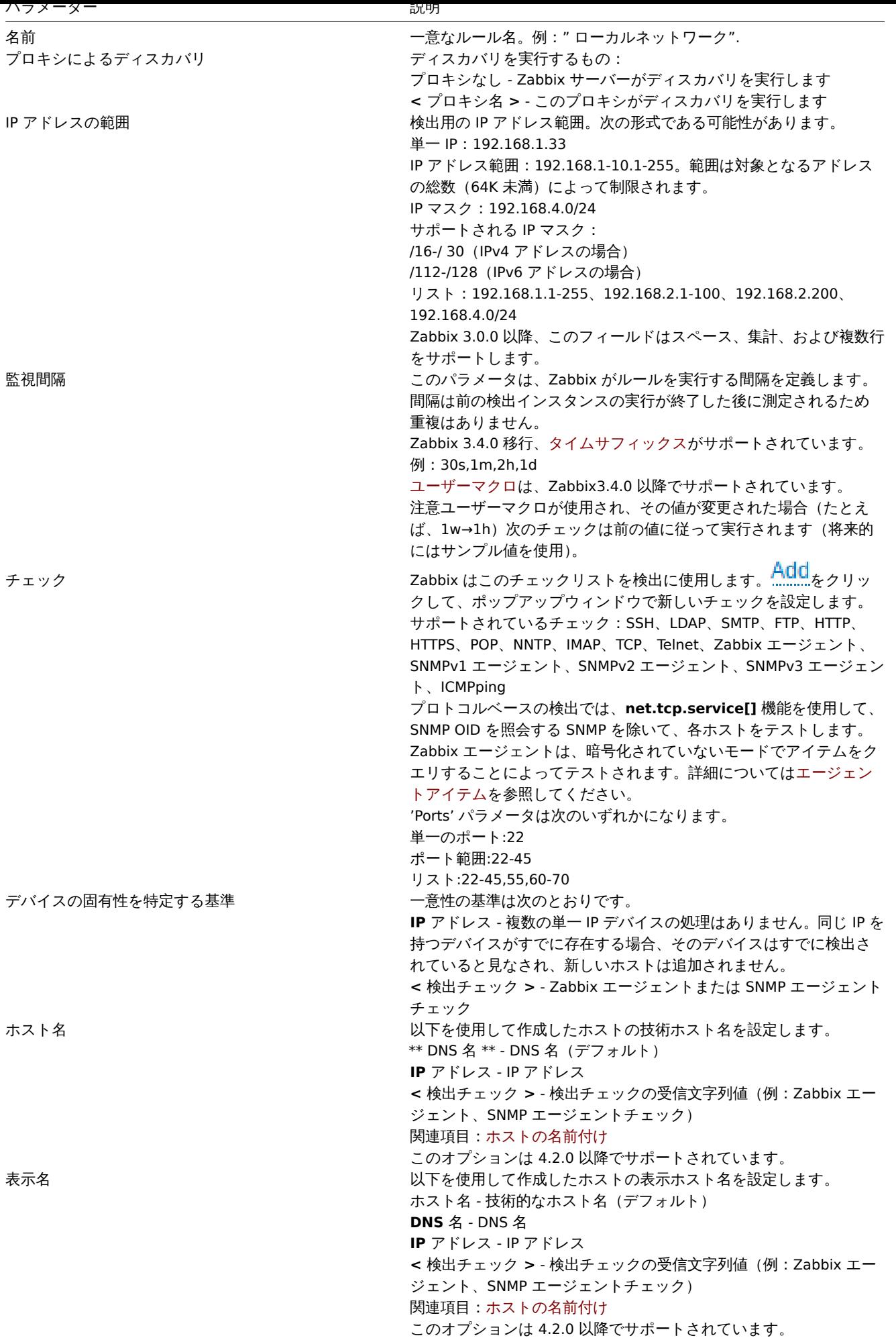

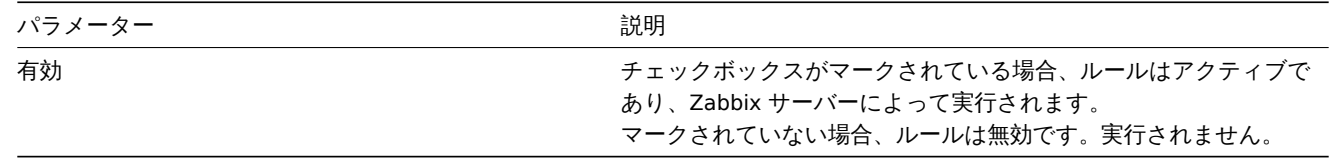

# 実際に使用するシナリオ

この例では、ローカルネットワークの 192.168.1.1~192.168.1.254 の範囲の IP アドレスをチェックするネットワークディスカバリ を設定します。

このシナリオでは、以下のことをおこなう設定をします:

- Zabbix エージェントが動作しているホストを検出
- 検出は 10 分間隔で実行
- アップタイムが 1 時間以上のホストは監視対象に追加
- ダウンタイムが 24 時間以上のホストは監視対象から削除
- Linux ホストはグループ「Linux servers」に追加
- Windows ホストはグループ「Windows servers」に追加
- Linux ホストではテンプレート Linux を使用
- Windows ホストではテンプレート Windows を使用

ステップ 1

IP アドレス範囲のネットワークディスカバリルールを定義します。

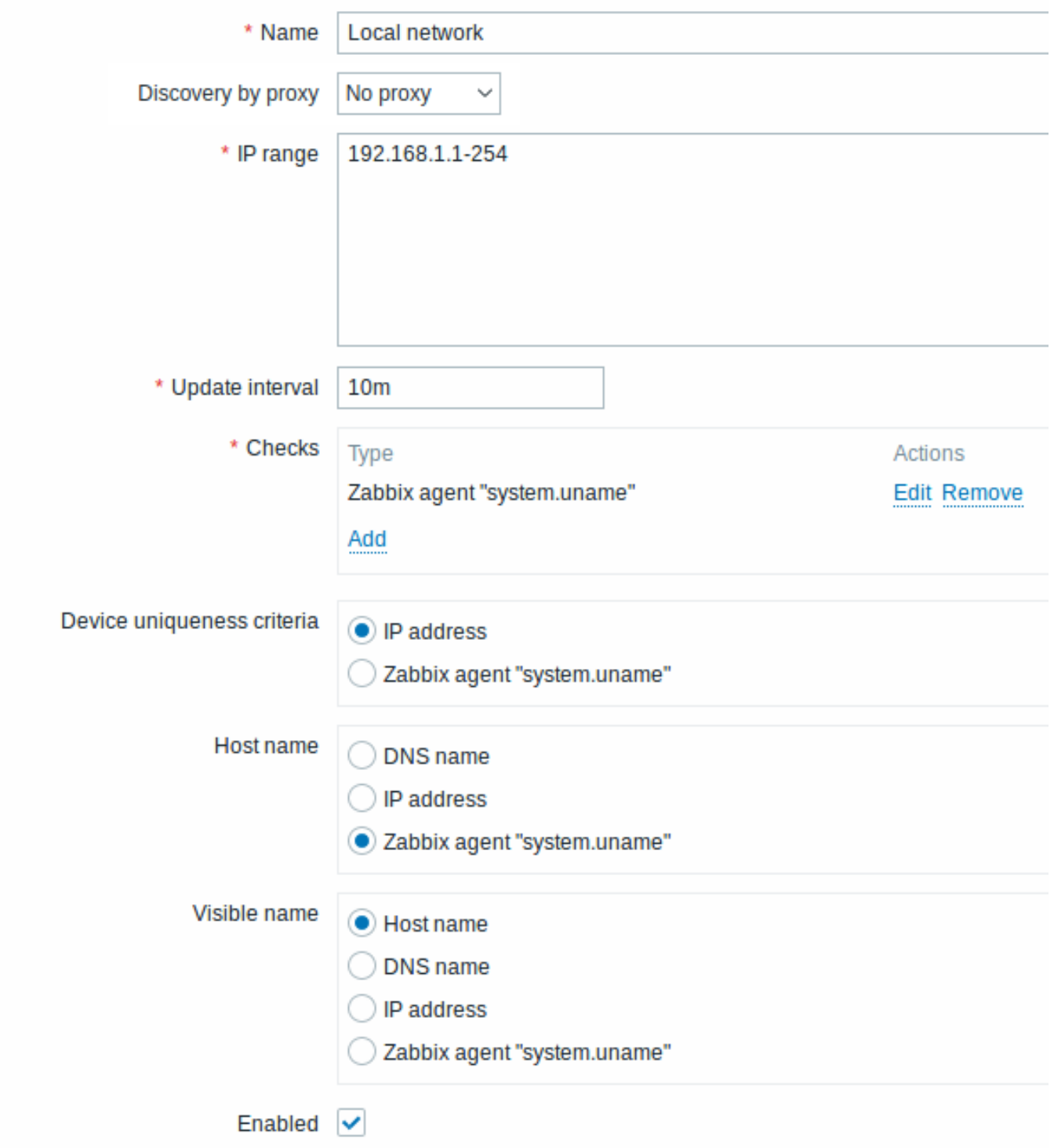

Zabbix は、Zabbix エージェントに接続し、**system.uname** キーから値を取得することにより、IP アドレス範囲 192.168.1.1〜 192.168.1.254 のホストを検出しようとします。エージェントから受け取った値を使用して、ホストに名前を付けたり、オペレーテ ィングシステムごとに異なるアクションを適用したりできます。たとえば、Windows サーバーをテンプレート Windows にリンクし、 Linux サーバーをテンプレート Linux にリンクするなどです。

ルールは 10 分ごとに実行されます。

このルールが追加されると、Zabbix は自動的に検出を開始し、検出ベースのイベントを生成してさらに処理します。

ステップ 2

新たに検出された Linux サーバーをそれぞれのグループ/テンプレートに追加するための検出アクションを定義します。

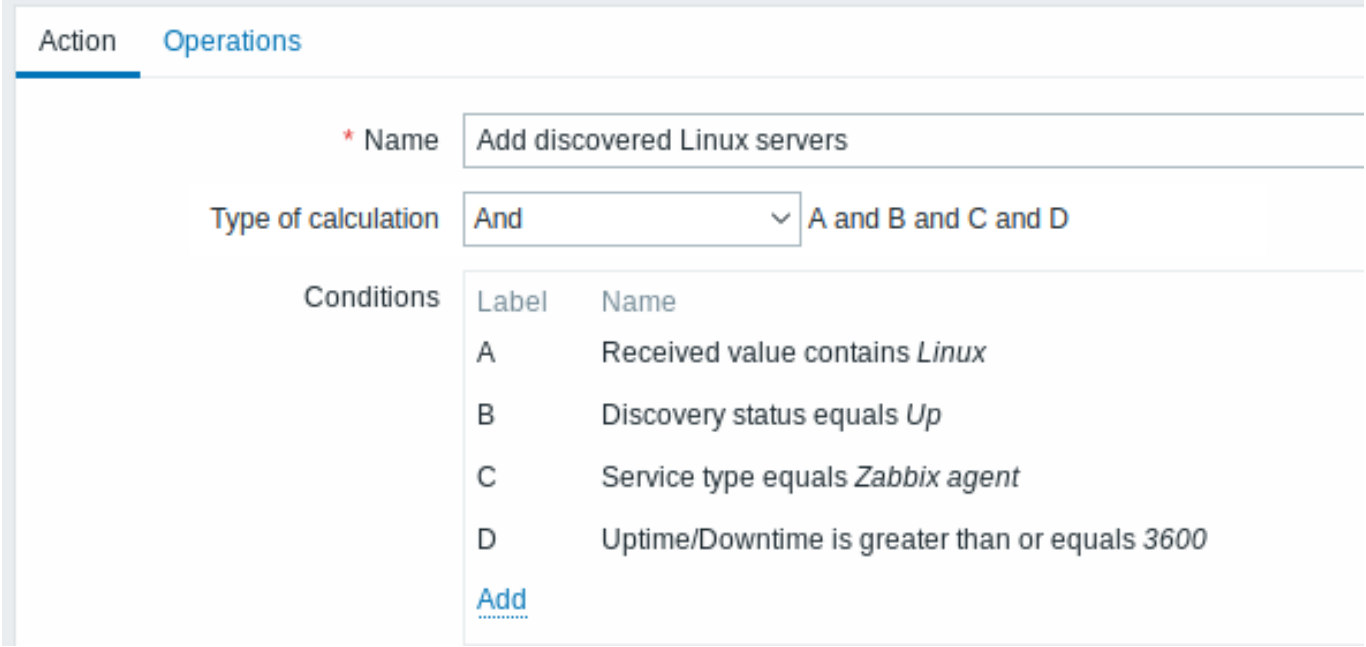

このアクションは以下のコンディションが成立する場合有効になります。- サービス"Zabbix agent" が" 動作" している。 system.uname (ルールを定義する際に使用した Zabbix エージェントのキー)の値に"Linux" という文字列が含まれる。- アップタ イムが 1 時間(3600 秒)を超えている。

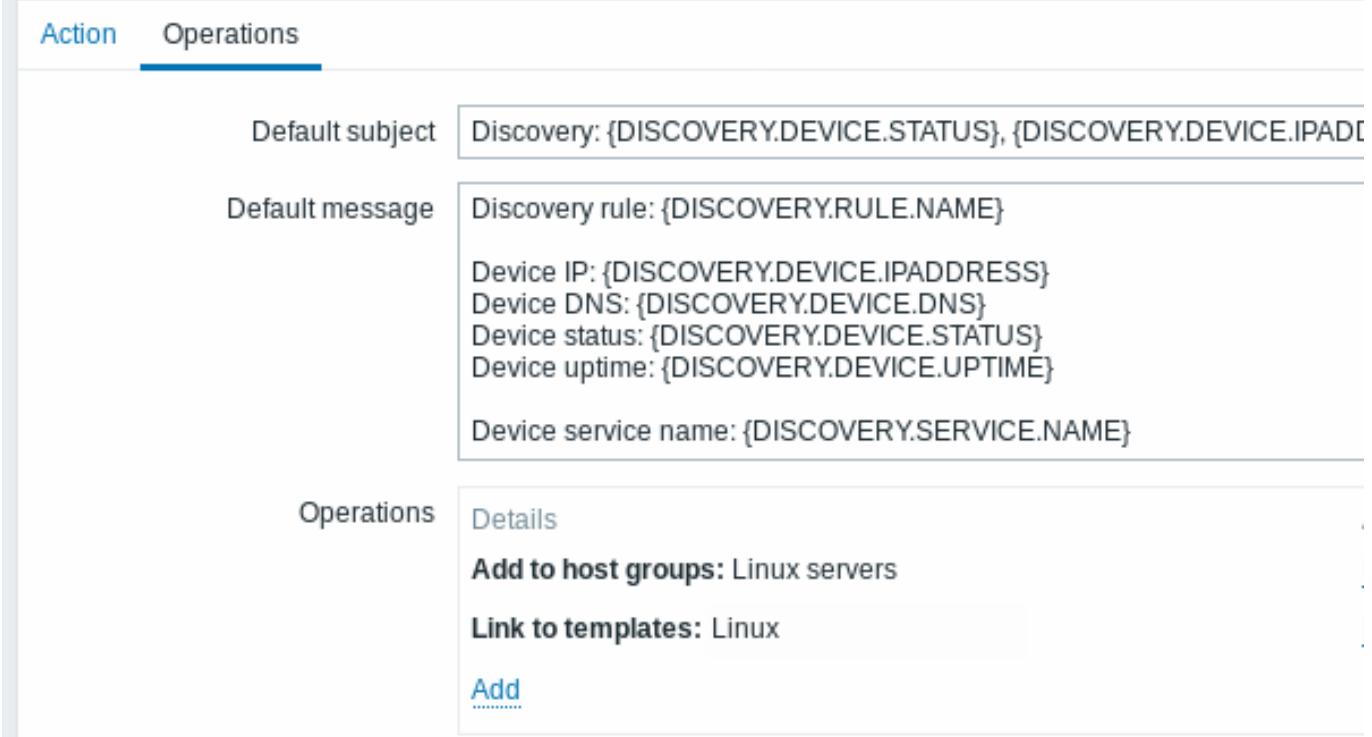

アクションによって以下のオペレーションが実行されます。

- 新たに検出したホストをグループ"Linux servers" に追加する。(まだ追加されていないホストの場合はホストの追加も実行す る)
- ホストをテンプレート"Linux" にリンクする。"Linux" テンプレートに含まれるアイテムとトリガーを使用してホストの監視が 自動的に開始される。

ステップ 3

```
新たに検出された Windows サーバーをそれぞれのグループ/テンプレートに追加するための検出アクションを定義します。
```
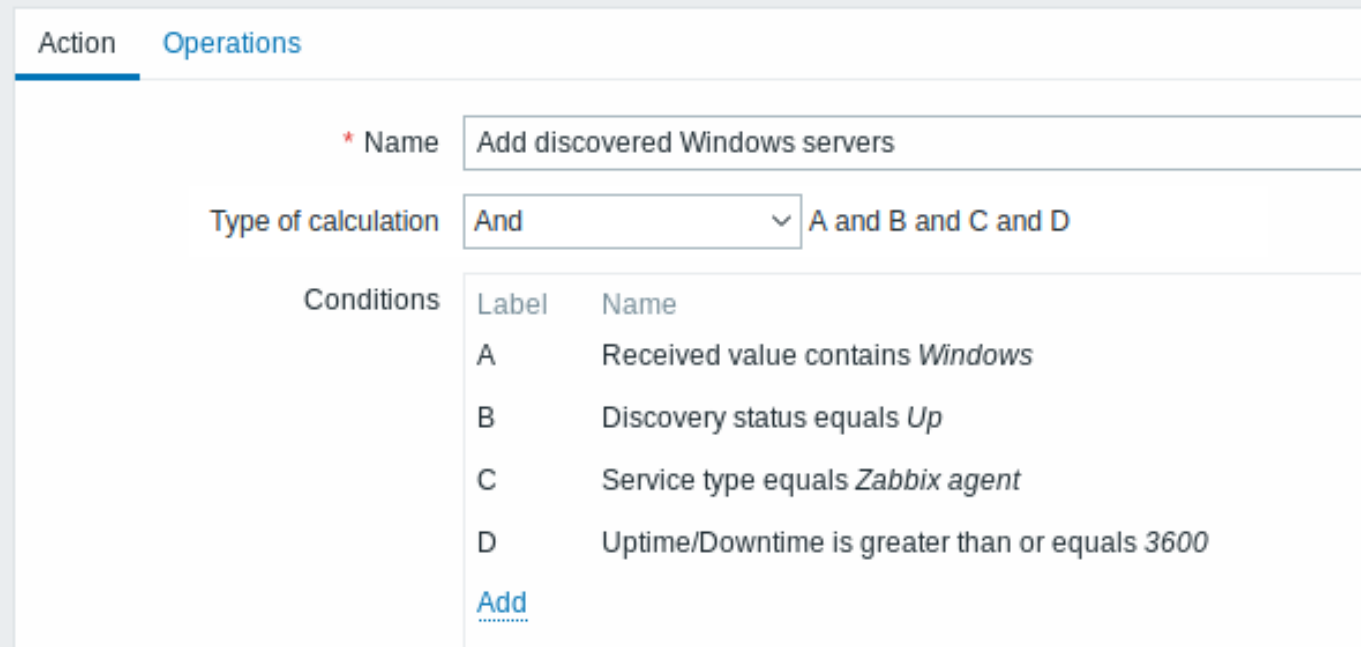

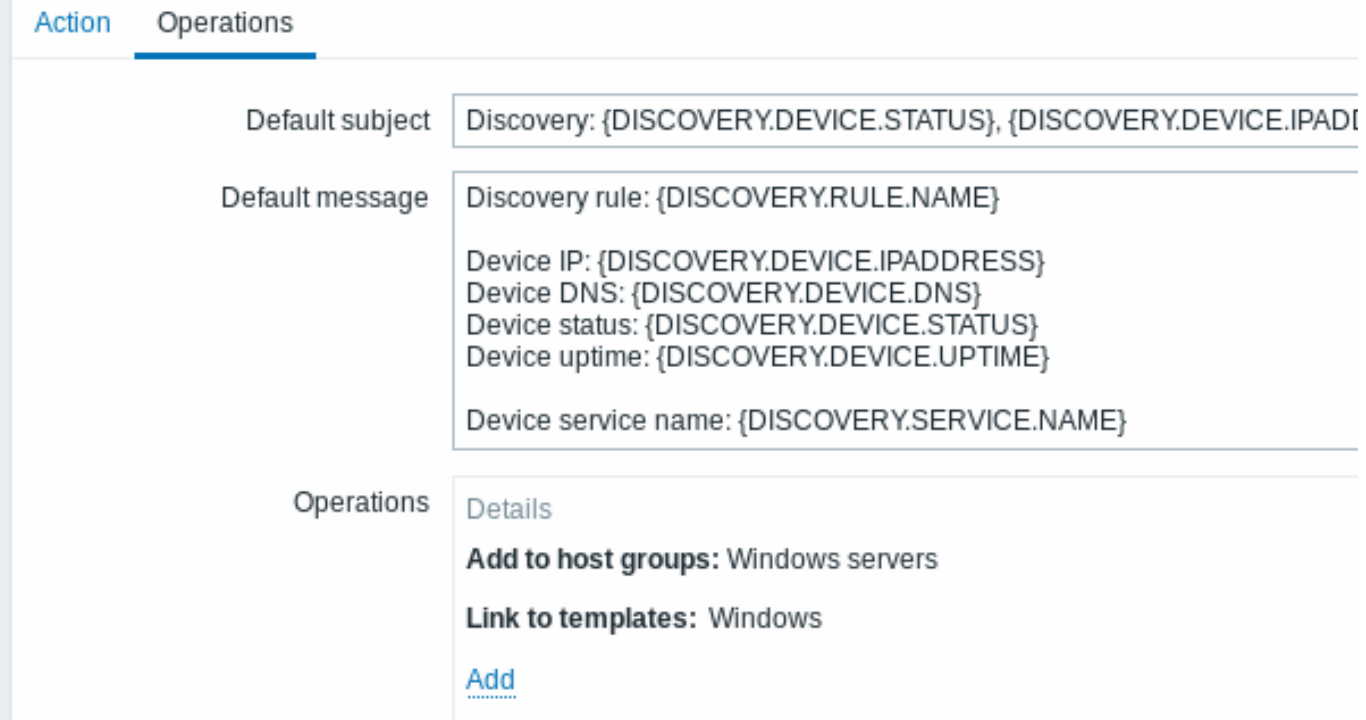

ステップ 4

動作していないサーバーを削除するための検出アクションを定義します。

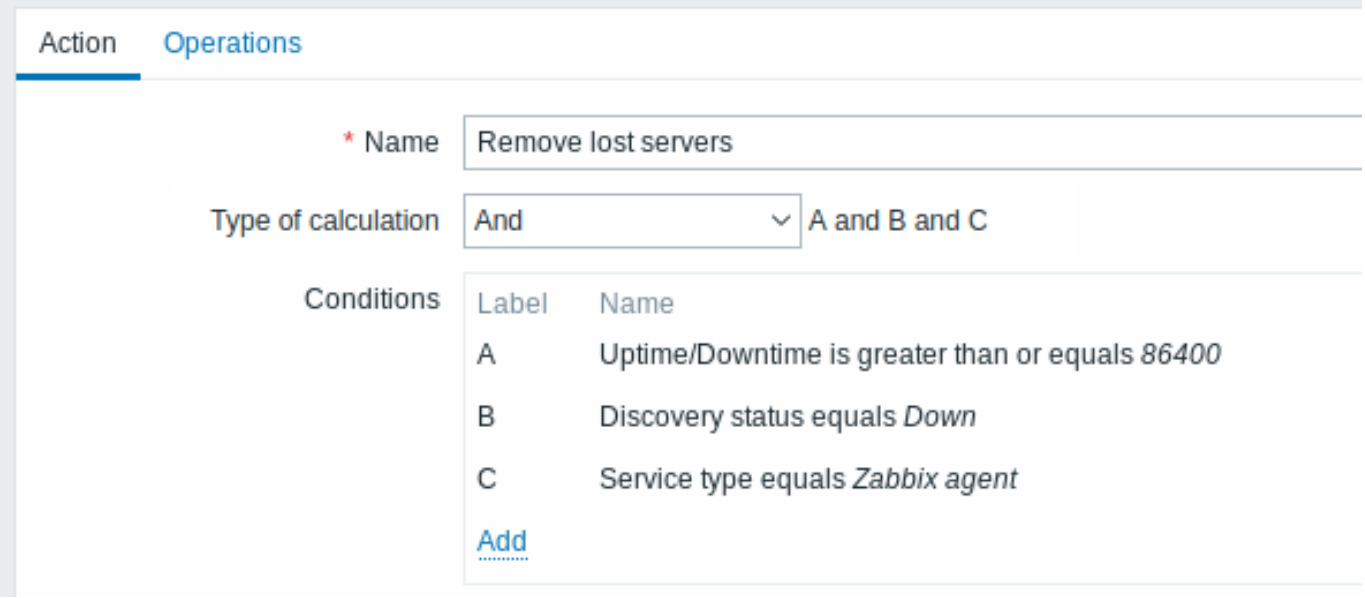

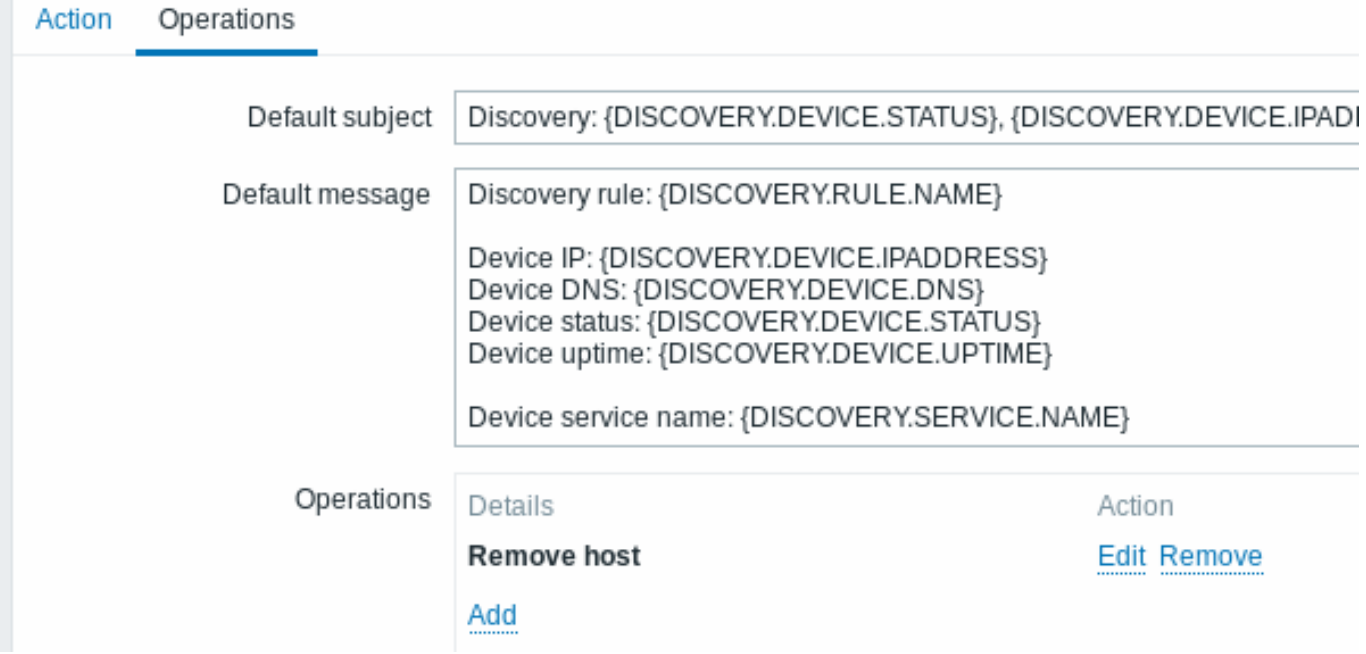

"Zabbix agent" サービスが 24 時間(86400 秒)以上 down している場合、サーバーは削除されます。A server will be removed if "Zabbix agent" service is 'down' for more than 24 hours (86400 seconds).

**2** アクティブエージェントの自動登録

# 概要

サーバが監視を開始可能になった後は、アクティブな Zabbix エージェントの自動登録が可能です。自動登録によって、サーバ上で手 動で設定をしなくても新しいホストを監視対象として追加できます。

前に認知されていないアクティブエージェントがチェックを求めたときに、自動登録がおこなわれます。

この機能は、新しいクラウドのノードの自動監視にとってとても便利です。クラウド環境で新しいノードをもつと同時に、Zabbix が 自動的にそのホストのパフォーマンスと可用性のデータの収集を開始します。

アクティブエージェントの自動登録は、パッシブチェックで追加されたホストの監視もサポートしています。アクティブエージェン トがチェックを求めたとき、自動登録をおこなうと、設定ファイルで定義された「ListenIP」または「ListenPort」設定のパラメータ をもつことになり、これらはサーバに送信されます。(複数の IP アドレスが指定されている場合は、最初のものがサーバに送信され ます。)

新しい自動登録ホストを追加したとき、サーバは受信した IP アドレスとポート番号をエージェントの設定に使用します。IP アドレス の値が 1 つも受信されない場合は、接続に使用されたアドレスが使用されます。ポート番号が 1 つも受信されない場合は、10050 が ほ用されます。

デフォルトのエージェントインターフェイスとしてDNS 名を使用してホストを自動登録するように指定できます。

次の場合は自動登録が再実行されます。

- ホストメタデータ情報が変更された場合: **–** ホストメタデータが変更され、エージェントが再起動したため **–** ホストメタデータアイテムによって返される値が変更されたため
- メタデータが欠落している、手動で作成されたホストの場合
- ホストを手動で変更して別の Zabbix プロキシで監視する場合
- 同じホストの自動登録が新しい Zabbix プロキシからのものである場合

設定

サーバーを指定する

エージェント設定ファイル - zabbix\_agentd.conf で Zabbix サーバーが識別されていることを確認してください

ServerActive=10.0.0.1

zabbix agentd.conf でホスト名を明確に定義しない限り、エージェントの場所のシステムホスト名がサーバーによってホストの命名 に使用されます。[Linux](#page-1594-0) のシステムホスト名は hostname コマンドを実行することで取得できます。

ホスト名が Zabbix エージェント設定でホストのコンマ区切りリストとして定義されている場合、リストされているすべてのホスト 名に対してホストが作成されます。

設定ファイル変更後、エージェントを再起動します。

アクティブエージェントの自動登録用アクション

サーバーは、エージェントから自動登録要求を受信すると、アクションを呼び出します。イベントソース" 自動登録" のアクション は、エージェントの自動登録用に設定する必要があります。

#### **Note:**

ネットワーク検出を設定するために、アクティブなエー[ジェントを自](#page-524-0)動登録する必要はありません。

Zabbix フロントエンドで、設定 → アクションに移動し、イベントソースとして自動登録を選択して、アクションの作成をクリック します。

- アクションタブで、アクションに名前を付けます
- 必要に応じて条件を指定します。ホスト名/ホストメタデータの条件で、部分文字列の一致または正規表現の一致を行うことが できます。" ホストメタデータ" 条件を使用する場合は、次のセクションを参照してください。
- 操作タブで' ホストの追加' や' ホストグループへの追加'(たとえば検出されたホスト)、' テンプレートへのリンク' などの関連 する操作を追加します。

#### **Note:**

自動登録されるホスト (Zabbix サーバーからファイアウォールで保護されているホストなど) がアクティブモニタリングの みでサポートされる可能性が高い場合は、リンク用に Template\_Linux-active 等、特定のテンプレートを作成することをお勧 めします。

作成されたホストは Discovered hosts グループに追加されます。(デフォルトでは管理→一般→その他で設定可能です)ホストを 別のグループに追加する場合は、ホストグループから削除操作(Discovered hosts を指定)を追加し、ホストグループに追加操作 (Discovered hosts 以外の別ホストグループを指定)も追加します。これは、ホストはホストグループに属している必要があるためで す。

### 安全な自動登録

暗号化された接続を使用して PSK ベース認証を設定することにより、安全な自動登録が可能になります。

暗号化レベルは、右側のドロップダウンからアクセスできる [自動登録] セクションの [管理]→一般\* でグローバルに設定でき、暗号 化なし、PSK 認証を使用した TLS 暗号化、またはその両方を選択できます。(一部のホストは暗号化なしで登録、他のホストは暗号化 を介して登録などもできます)

PSK による認証は、ホストを追加する前に Zabbix サーバーによって検証されます。検証が成功[すると](#page-907-0)、ホストが追加され、ホストか ら/へ接続がグローバル自動登録設定と同じ ID/事前共有キーでのみ PSK に設定されます。

### **Attention:**

プロキシ経由での自動登録のセキュリティを確保するには、Zabbix サーバーとプロキシ間の暗号化を有効にする必要があり ます。

DNS をデフォルトのインターフェースとして使用する

HostInterface および HostInterfaceItemパラメーターを使用すると、自動登録にホストインターフェイスのカスタム値を指定できま す。

具体的には、ホストを IP アドレスではなくデフォルトのエージェントインターフェイスとして DNS 名で自動登録する必要がある場 合に役立ちます。その場合、DNS 名は HostInterface または HostInterfaceItem どちらかのパラメーターの値として指定または返さ れる必要があります。2 つのパラメータ[のいずれかの値](#page-1594-0)が変更されると、自動登録されたホストインターフェイスが更新されること に注意してください。上記からデフォルトのインターフェースを別の DNS 名に変更したり、IP アドレスに変更したりすることもで きます。ただし、変更を有効にするには、エージェントを再起動する必要があります。

### ホストメタデータの使用

エージェントがサーバーに自動登録要求を送信すると、エージェントはホスト名も送信しますが、場合によっては(たとえば Amazon クラウドノード)ホスト名は Zabbix サーバーが検出されたホストを区別するのに十分では無いこともあります。オプションでホス トメタデータを使用してエージェントからサーバーに他の情報を送信することもできます。

ホストメタデータはエージェント設定ファイル - zabbix\_agentd.conf で設定されます。ホストメタデータの指定箇所は方法は 2 つあ ります。

### HostMetadata HostMetadataItem

上記リンクのオプションの説明を参照してください。

#### **Attention:**

自動登録の試行は、アクティブエージェントがアクティブチェックの更新要求をサーバーに送信するたびに発生します。リ クエスト間の遅延は、エージェントのRefreshActiveChecksパラメーターで指定されます。最初の要求は、エージェントが再 起動された直後に送信されます。

### 例 1

ホストメタデータを使用して Linux ホストと Windows [ホストを](#page-1594-0)区別します。

ホストを Zabbix サーバーによって自動登録したいとします。ネットワーク上にアクティブな Zabbix エージェント(上記の" 設定" セ クションを参照)があります。ネットワーク上に Windows ホストと Linux ホストがあり、Zabbix フロントエンドで"Linux by Zabbix agent" と"Windows by Zabbix agent" のテンプレートを使用したいとします。その場合、ホストの登録時に適切な Linux/Windows テ ンプレートを適用する必要があります。デフォルトでは、自動登録時にホスト名のみがサーバーに送信されますが、これでは不十分な 場合があります。適切なテンプレートがホストに適用されていることを確認するには、ホストメタデータを使用する必要があります。

フロントエンドの設定

最初に行うことはフロントエンドを構成することです。今回は 2 つのアクションを作成します。

#### まず

- 名前:Linux ホストの自動登録
- 条件: ホストメタデータに Linux が含まれる。
- 操作: テンプレートへのリンク:Linux

#### **Note:**

この場合は「ホストの追加」操作をスキップできます。本来テンプレートにリンクするには、サーバーが自動的にそれを行う ように、最初にホストを追加する必要があります。

#### 次に

- 名前:Windows ホストの自動登録
- 条件: ホストメタデータに Windows が含まれる
- 操作: テンプレートへのリンク:Windows

エージェントの設定

次にエージェントを設定する必要があります。次の行をエージェント設定ファイルに追加します。

### HostMetadataItem=system.uname

このようにしてエージェントが実行されているホストに応じて、ホストメタデータに"Linux" または"Windows" が含まれるようにし ます。この場合のホストメタデータの例は以下です。

Linux: Linux server3 3.2.0-4-686-pae #1 SMP Debian 3.2.41-2 i686 GNU/Linux Windows: Windows WIN-0PXGGSTYNHO 6.0.6001 Windows Server 2008 Service Pack 1 Intel IA-32 設定ファイル変更後、エージェントの再起動を忘れないでください。 例 2 ステップ 1 ホストメタデータを使用して、不要ホストの登録回避を可能にします。 フロントエンドの設定 推測しにくい秘密のコードを使用してフロントエンドでアクションを作成し、不要なホストを禁止します。 名 前 : 自 動 登 録 ア ク シ ョ ンLinux 条 件 : \* Type of calculation: AND \* Condition (A): Host metadata contains //Linux// \* Condition (B): Host metadata contains //21df83bf21bf0be663090bb8d4128558ab9b95fba66a6dbf834f8b91ae5e \* Operations: \* Send message to users: Admin via all media \* Add to host groups: Linux servers \* Link to templates: Linux データはプレーンテキストで送信されるため、この方法だけでは強力な保護は提供されないことに注意してください。変更をすぐに 有効にするには、設定キャッシュのリロードが必要です。 エージェントの設定 次の行をエージェント構成ファイルに追加します。 HostMetadata=Linux 21df83bf21bf0be663090bb8d4128558ab9b95fba66a6dbf834f8b91ae5e08ae ここでの"Linux" はプラットフォームであり、文字列の残りの部分は推測しにくい秘密のテキストです。 設定ファイル変更後は、エージェントを再起動することを忘れないでください。 ステップ 2 すでに登録されているホストの監視を追加することができます。 フロントエンドの設定 フロントエンドのアクションを更新します。 • 名前: 自動登録アクション Linux • 条件: \* Type of calculation: AND \* Condition (A): Host metadata contains Linux \* Condition (B): Host metadata contains 21df83bf21bf0be663090bb8d4128558ab9b95fba66a6dbf834f8b91ae5e08 \* Operations: \* Send message to users: Admin via all media \* Add to host groups: Linux servers \* Link to templates: Linux \* Link to templates: MySQL by Zabbix Agent エージェントの設定 エージェント構成ファイルの次の行を更新します。 HostMetadata=MySQL on Linux 21df83bf21bf0be663090bb8d4128558ab9b95fba66a6dbf834f8b91ae5e08ae 設定ファイル変更後は、エージェントの再起動を忘れないでください。 **3** ローレベルディスカバリ

概要 ローレベルディスカバリは、コンピューター上のさまざまなエンティティのアイテム、トリガー、およびグラフを自動的に作 成する方法を提供します。たとえば、Zabbix は各ファイルシステムまたはネットワークインターフェイスのアイテムを手動で作成し なくても、マシン上のファイルシステムまたはネットワークインターフェイスの監視を自動的に開始できます。さらに、定期的に実 行されるディスカバリの結果に基づいて、不要なエンティティを自動的に削除するように Zabbix を設定することができます。

ユーザーは特定の JSON プロトコルに基づいて独自のディスカバリを定義できます。

快山ノロセスの 放印な イノンノ ては次のこわりてす。

まずユーザーは" 設定"→ " テンプレート" → " ディスカバリ" 列でディスカバリルールを作成します。ディスカバリルールは、(1) 必 要なエンティティ(ファイルシステムやネットワークインターフェイスなど)を検出するアイテムと、(2)アイテムの値に基づいて 作成する必要のあるアイテム、トリガー、グラフのプロトタイプで構成されます。

必要なエンティティを検出するアイテムは、他の場所で見られる通常のアイテムのようなものです。サーバーは Zabbix エージェン ト(またはアイテムのタイプが設定されているもの)にそのアイテムの値を要求し、エージェントはテキスト値で応答します。違い は、エージェントが応答する値には、検出されたエンティティのリストが JSON 形式で含まれている必要があることです。この形式 の詳細は、カスタムディスカバリチェックの実装者にとってのみ重要ですが、戻り値にはマクロ → 値のペアのリストが含まれている ことを知っておく必要があります。たとえば、アイテム"net.if.discovery" は"{#IFNAME}" → "lo" と"{#IFNAME}" → "eth0" の 2 つ のペアを返す場合があります。

これらのマクロは、名前、キー、およびその他のプロトタイプフィールドで使用され、検出された各エンティティの実際のアイテム、 トリガー、グラフ、さらにはホストを作成するために、受け取った値に置き換えられます。ローレベルディスカバリマクロの使用に ついてはオプションのリストを参照してください。

サーバーは検出したアイテムの値を受け取ると、マクロ → 値のペアを確認し、ペアごとにプロトタイプに基づいて実際のアイテム、 トリガー、およびグラフを生成します。上記の"net.if.discovery" の例では、サーバーはループバックインターフェイス"lo" 用のアイ テム、ト[リガー、およ](#page-558-0)びグラフの 1 つのセットと、インターフェイス"eth0" 用の別のセットを生成します。

**Zabbix 4.2** 以降、ローレベルディスカバリルールによって返される JSON の形式が変更されていることに注意してください。JSON に" データ" オブジェクトが含まれることはもはや期待されていません。ローレベルディスカバリは、JSON ドキュメント内のローレ ベルディスカバリマクロ値へのアイテム値の前処理やカスタムパスなどの新機能をサポートするために、配列を含む通常の JSON を 受け入れるようになりました。

組み込みのディスカバリキーが更新され、JSON ドキュメントのルートにあるローレベルディスカバリ行の配列が返されるようにな りました。配列フィールドで {#MACRO} 構文がキーとして使用されている場合、Zabbix はマクロと値を自動的に抽出します。新し いネイティブディスカバリチェックでは" データ" 要素なしで新しい構文が使用されます。ローレベルディスカバリの値を処理する 場合、最初に root が特定されます(\$. または \$.data の配列)。

"data" 要素はディスカバリに関連するすべてのネイティブアイテムから削除されていますが、下位互換性のために Zabbix は"data" 要素を含む JSON 表記を引き続き受け入れます。ですがその使用は推奨されていません。JSON に"data" 配列要素が 1 つしかないオ ブジェクトが含まれている場合、JSONPath\$.data を使用して要素のコンテンツを自動的に抽出します。ローレベルディスカバリは JSONPath 構文で指定されたカスタムパスを持つオプションのユーザー定義ローレベルディスカバリマクロを受け入れるようになり ました。

#### **Warning:**

上記の変更の結果、新しいエージェントは古い Zabbix サーバーと連携できなくなりました。

## 参照:検出されたエンティティ

ローレベルディスカバリの設定 ファイルシステム検出の例に基づいて、ローレベルディスカバリについて説明します。

次の手順でディスカバリを構成します。

- 設定 → テンプレートまたはホストを開く
- 適当なテンプレートまたはホストのディスカバリ行をクリックする

#### Templates  $\equiv$

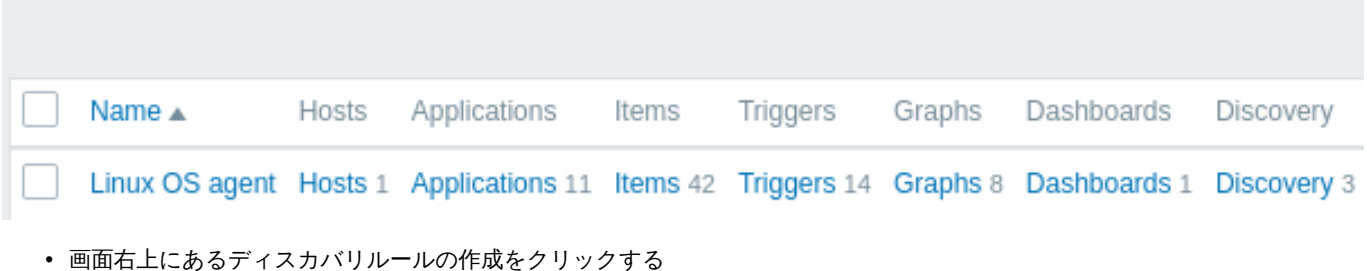

• ディスカバリルールフォームに必要な詳細を記入します

ディスカバリルール

ディスカバリルールフォームには、ディスカバリ中のデータフローを左から右に表す 5 つのタブが含まれています。

• ディスカバリルール - 最も重要なこととして、検出されたデータを取得するための組み込みアイテムまたはカスタムスクリプ トを指定します

- ・ 床仕前処理 快山ごれたフー メに前処理を適用しまり
- LLD マクロ 検出されたアイテム、トリガーなどで使用するいくつかのマクロ値を設定できます
- フィルター 検出された値をフィルタリングできます
- オーバーライド 特定の検出されたオブジェクトに適用するときに、アイテム、トリガー、グラフ、またはホストプロトタイ プを変更できます。

ディスカバリルールタブには、検出に使用するアイテムキー (およびいくつかの一般的なディスカバリルール属性)が含まれていま す。

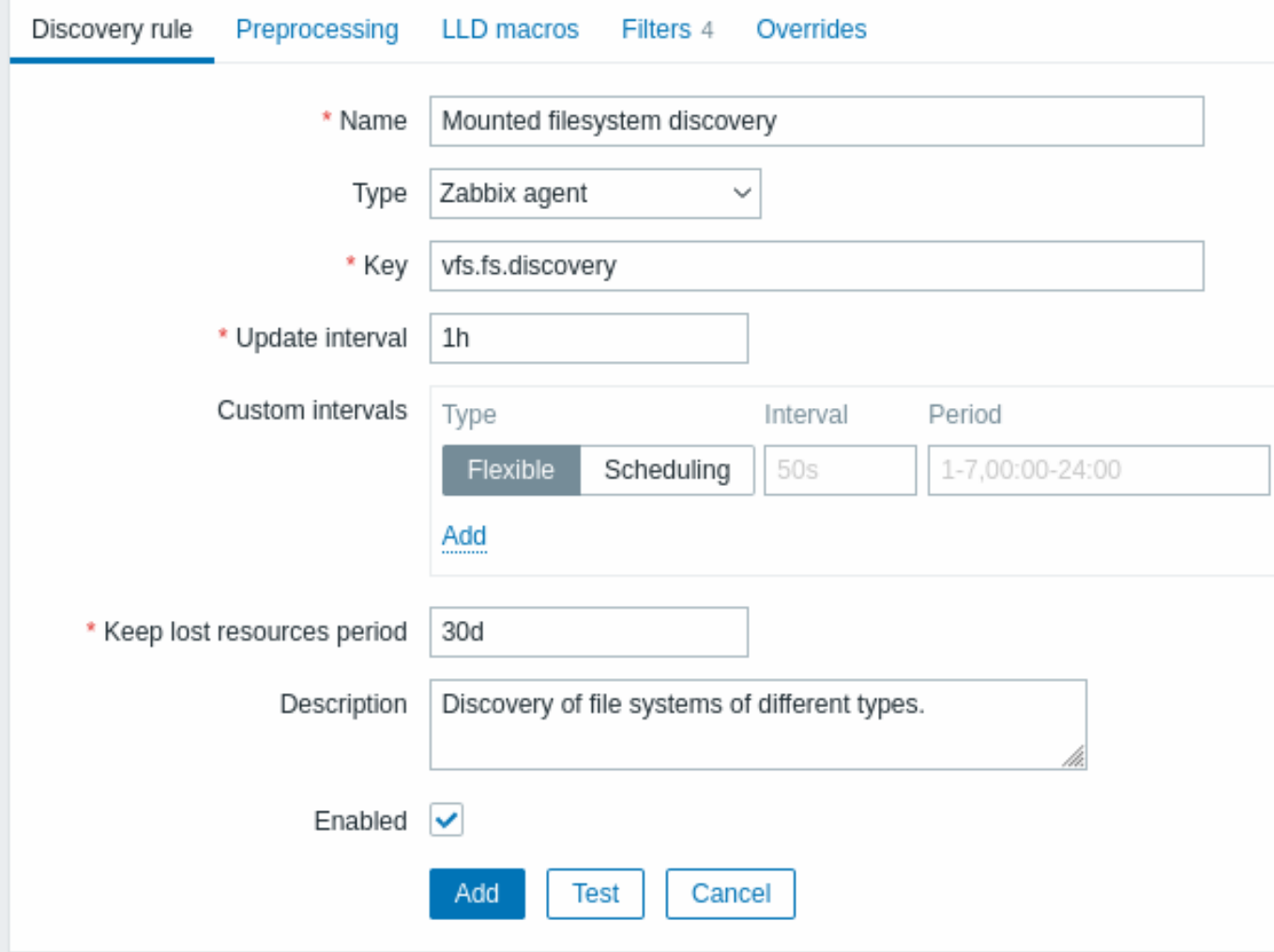

すべての必須入力フィールドは、赤いアスタリスクでマークされています。

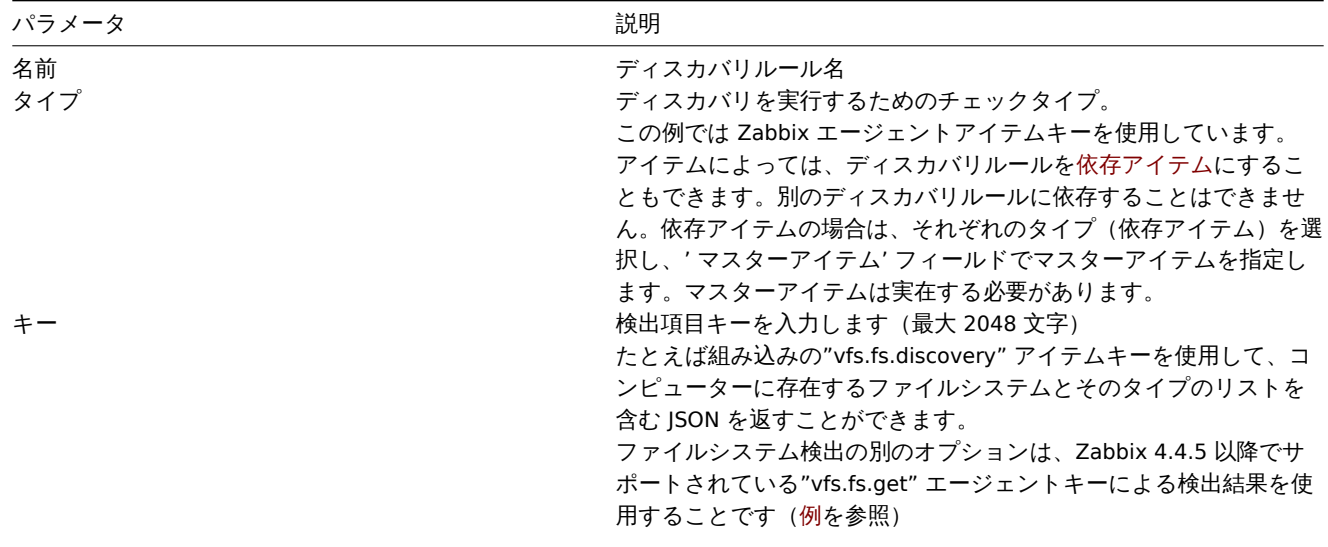

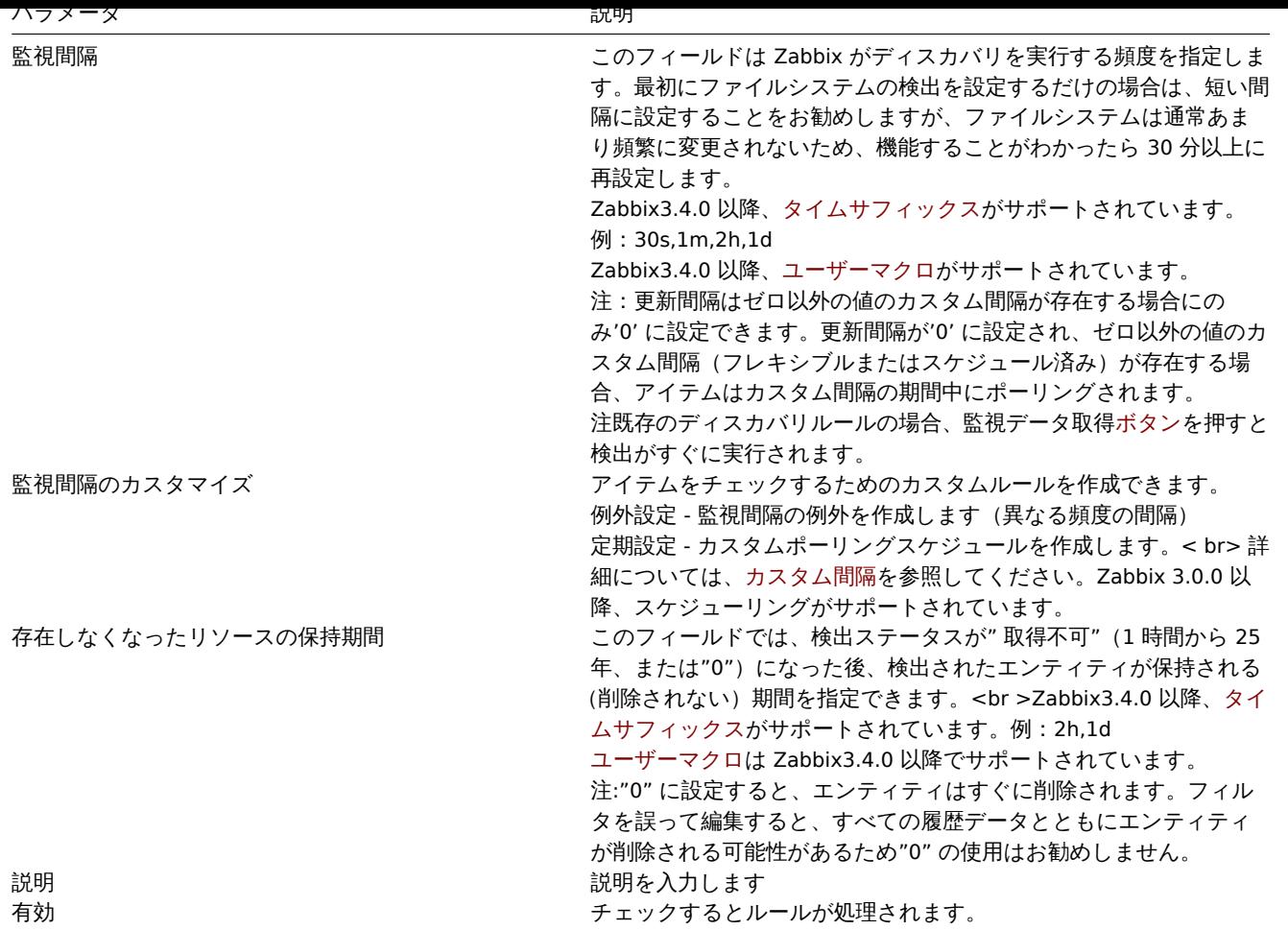

# **Note:**

ディスカバリルールの履歴は保持されません。

# 保存前処理

保存前処理タブでは、検出結果に適用する変換ルールを定義できます。このステップでは、1 つまたは複数の変換が可能です。変換は 定義された順序で実行されます。すべての保存前処理は Zabbix サーバーによって行われます。

# 参照:

- 保存前処理の詳細
- 保存前処理のテスト

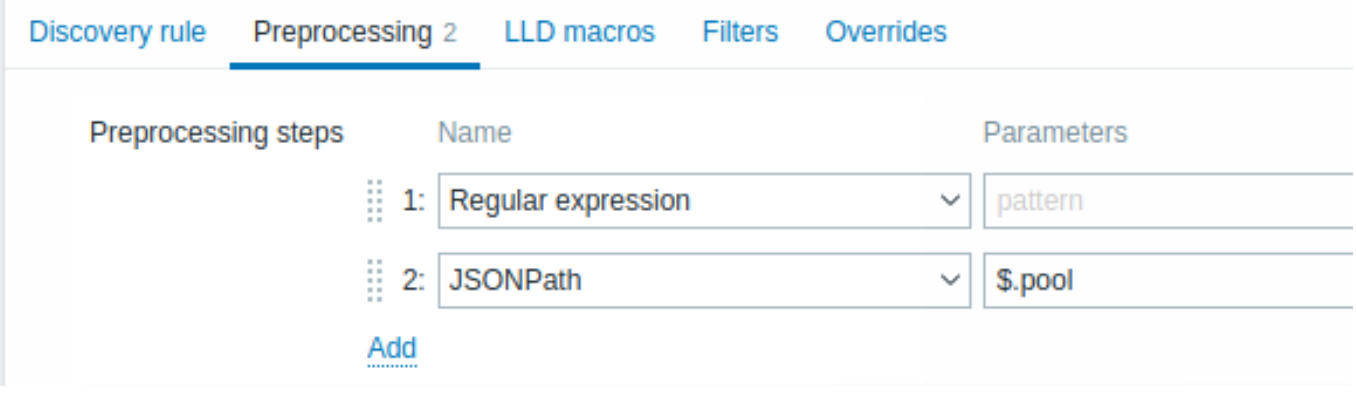

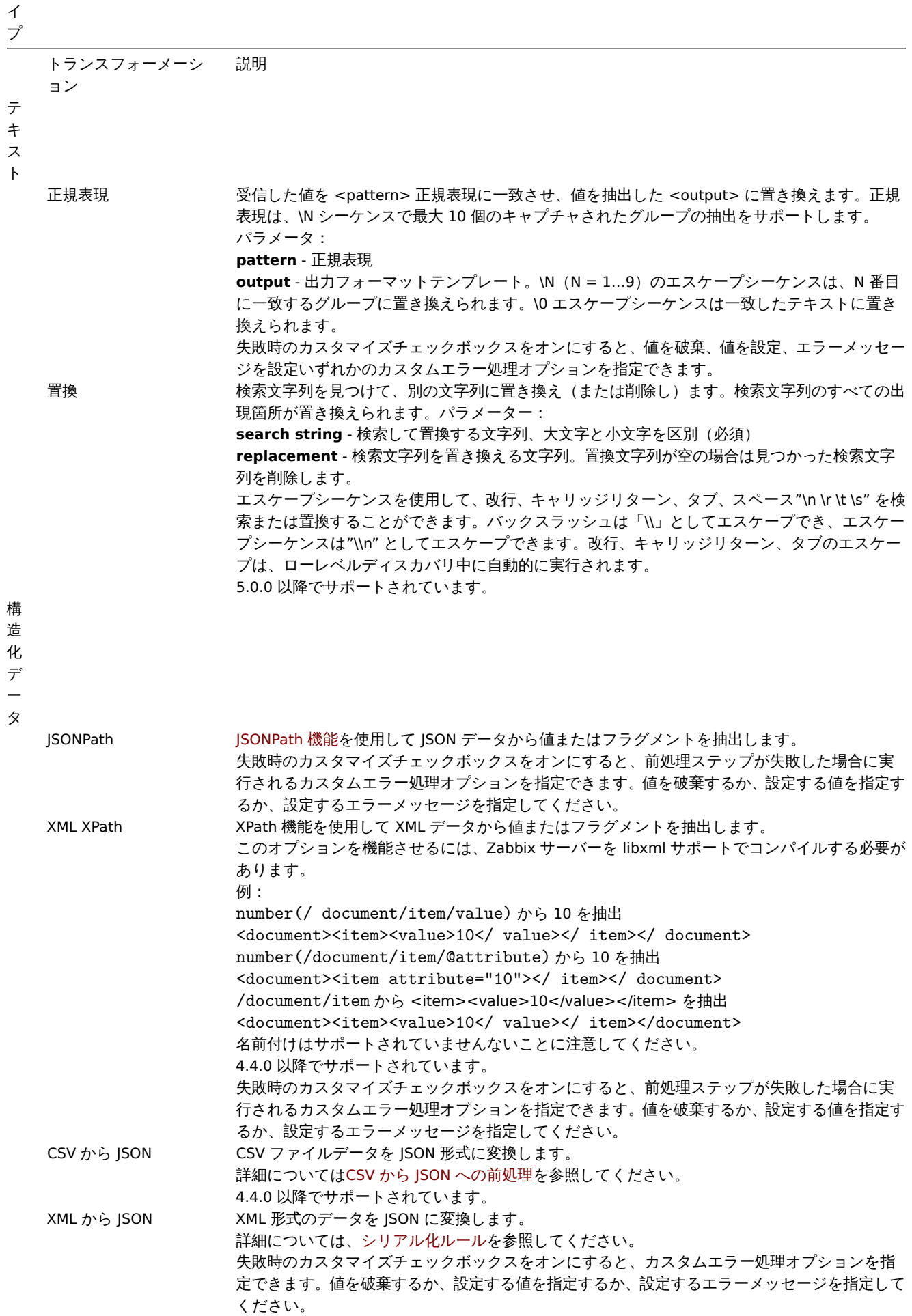

タ

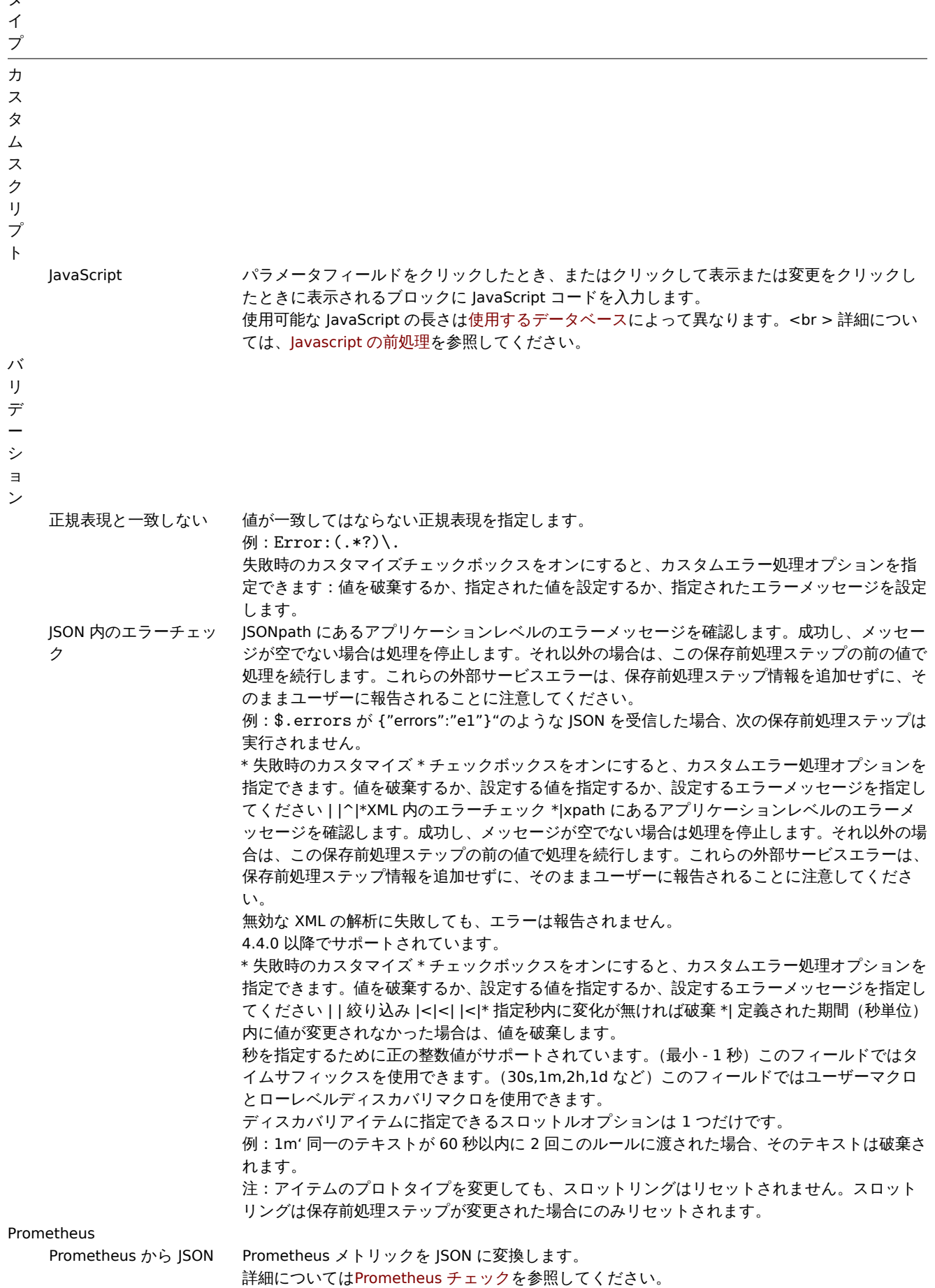

テンプレートを介してディスカバリルールがホストに適用されている場合、このタブのコンテンツは読み取り専用であることに注意 してください。

LLD マクロ

**LLD** マクロタブではカスタマイズしたローレベルディスカバリマクロを指定できます。

カスタムマクロは、返された JSON に必要なマクロがまだ定義されていない場合に役立ちます。例:

- ファイルシステム検出用のネイティブの vfs.fs.discovery キーは {#FSNAME}、{#FSTYPE} などの事前定義された LLD マクロを含む JSON を返します。これらのマクロは、アイテムで使用でき、プロトタイプをトリガーします(ページの後続の セクションを参照)。カスタムマクロを定義する必要はありません。
- vfs.fs.get エージェントアイテムはファイルシステムデータを含む JSON を返しますが、事前定義された LLD マクロはあり ません。この場合マクロを自分で定義し、JSONPath を使用して JSON の値にマップすることができます。

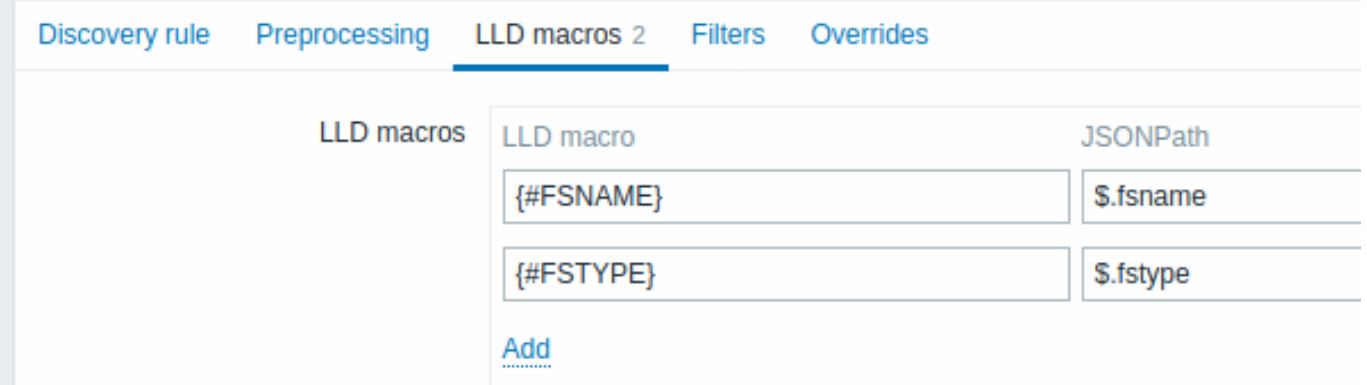

抽出された値は、ディスカバリアイテム、トリガーなどで使用できます。値は、検出の結果とこれまでの前処理ステップから抽出さ れることに注意してください。

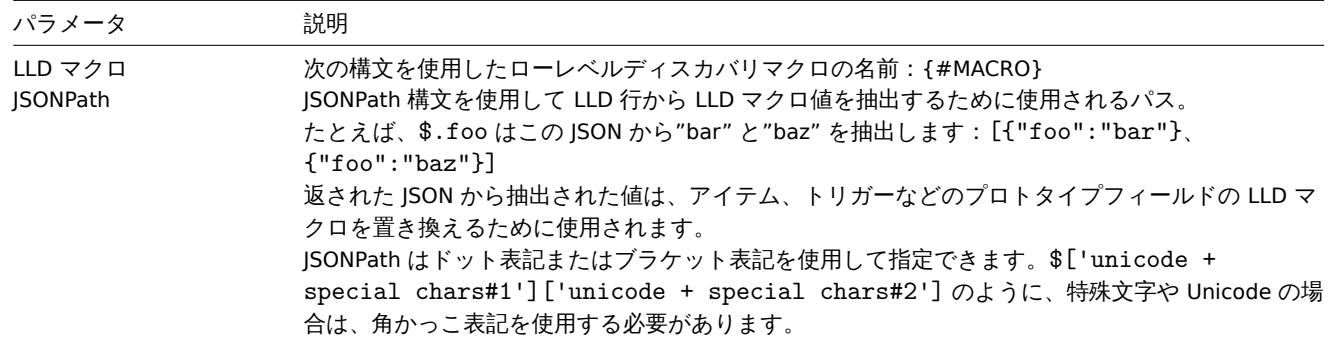

フィルター

フィルタを使用して、条件に一致するエンティティのアイテム、トリガー、およびグラフを生成できます。フィルタータブには、検 出値をフィルター処理できる検出ルールフィルター定義が含まれています。

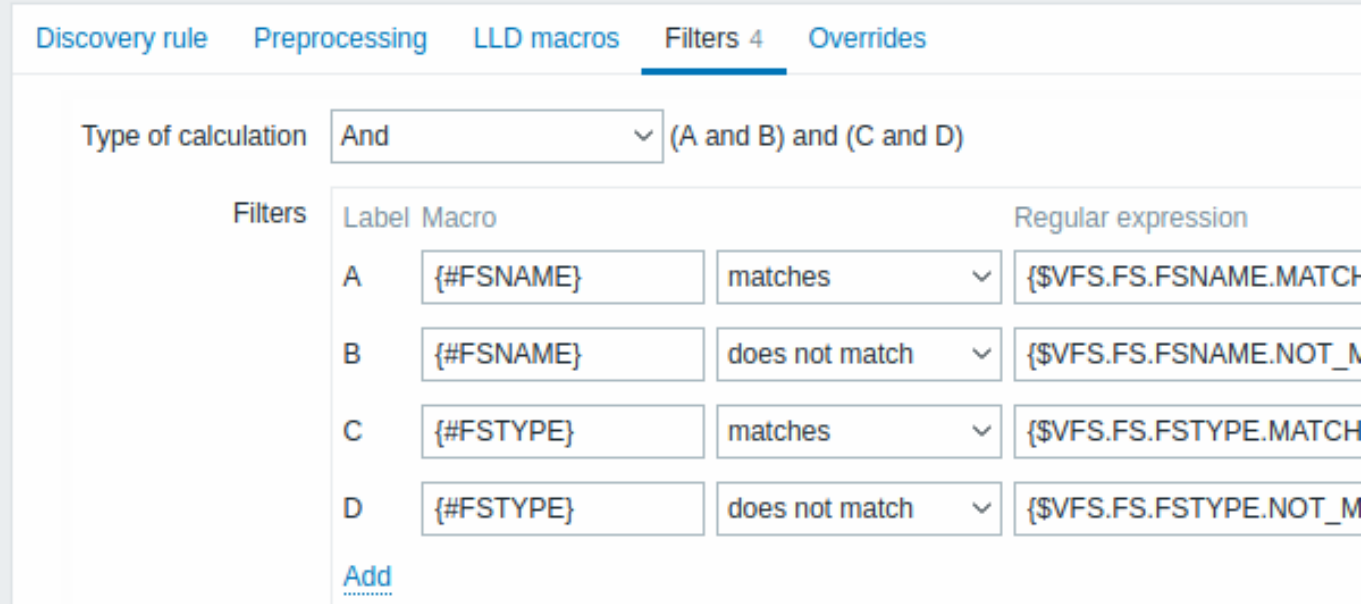

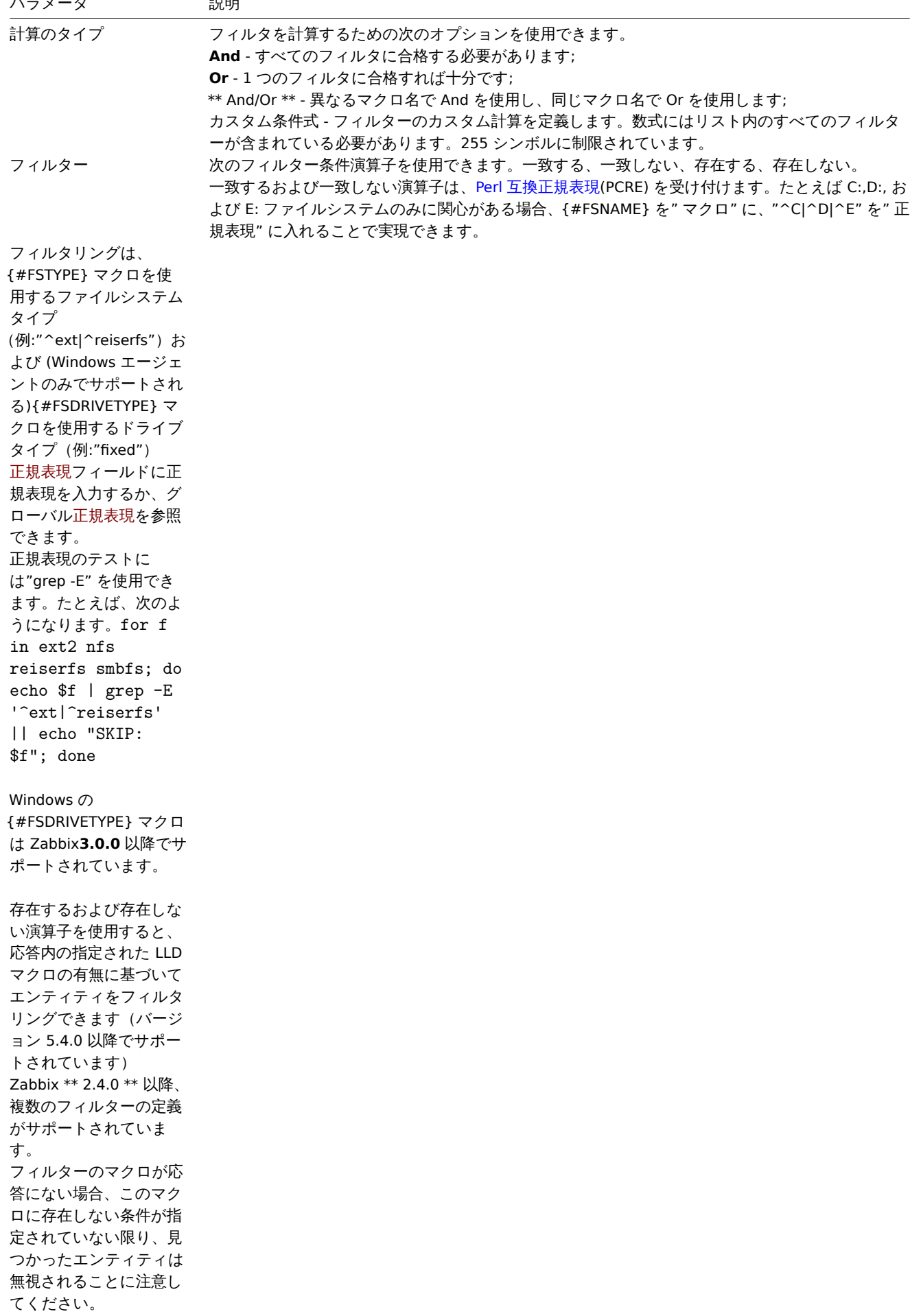

# **Warning:**

LLD ルールで使用される正規表現の誤りまたはタイプミス (たとえば誤った"ファイルシステムディスカバリ"正規表現)に より、多くのホストの数千の構成要素、履歴値、およびイベントが削除される可能性があります。

### **Attention:**

大文字と小文字を区別するファイルシステム名を正しく検出するためには、MySQL の Zabbix データベースを大文字と小文 字を区別するように作成する必要があります。

## オーバーライド

r

オーバーライドタブでは、アイテム、トリガー、グラフ、ホストのプロトタイプのリスト、または特定の条件を満たす検出されたオ ブジェクトの属性をルールに基づいて変更できます。

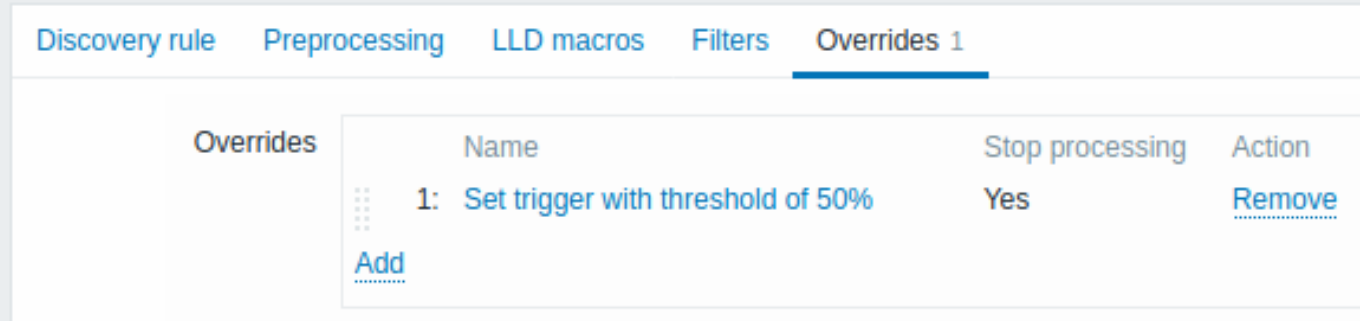

オーバーライドは、(存在する場合)並べ替え可能なドラッグアンドドロップリストに表示され、定義された順序で実行されます。新 しいオーバーライドの詳細を構成するには、オーバーライドブロックの<mark>Add</mark> をクリックします。既存のオーバーライドを編集する には、オーバーライド名をクリックすると、ポップアップウィンドウが開き、オーバーライドルールの詳細を編集できます。

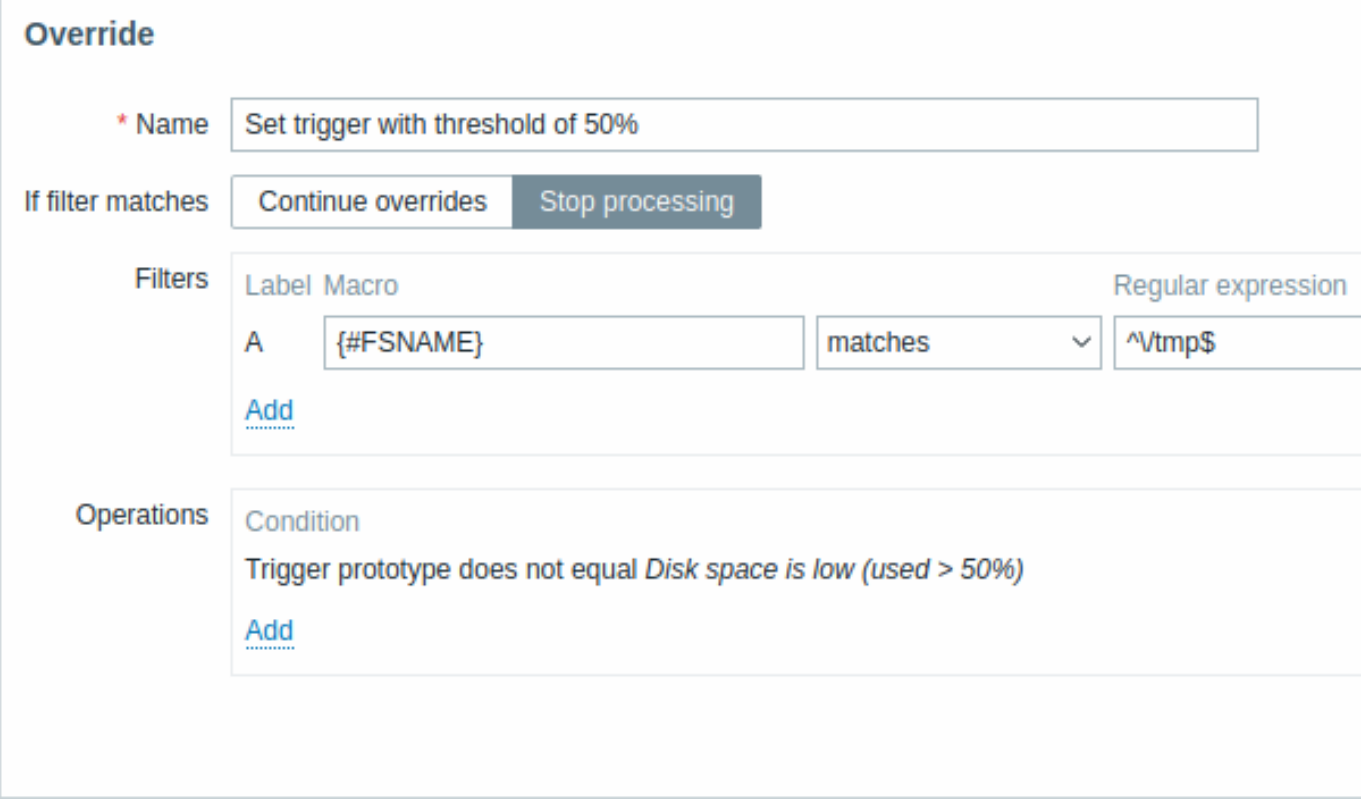

## 必須パラメーターは赤いアスタリスクでマークされています。

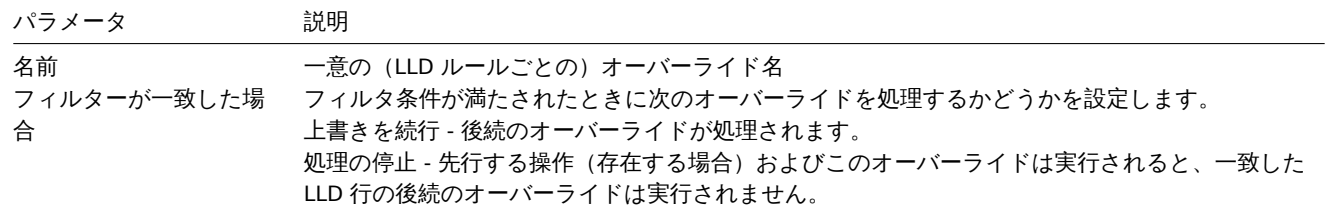

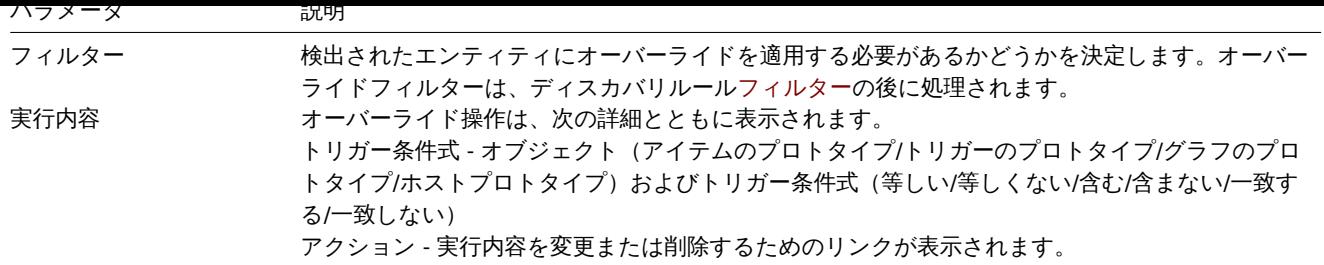

# 実行内容の設定

新しい実行内容を設定するには、実行内容ブロックの ..........をクリックします。既存の実行内容を編集するには各実行内容の----------を クリックすると詳細を編集できるポップアップウィンドウが開きます。

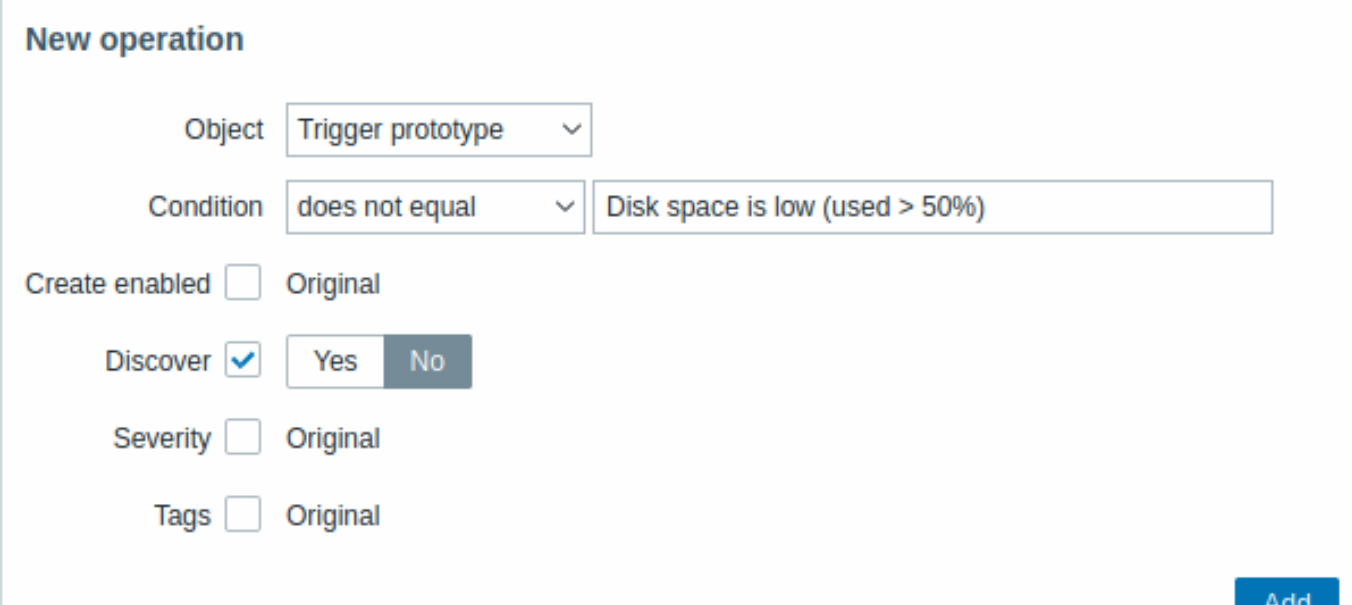

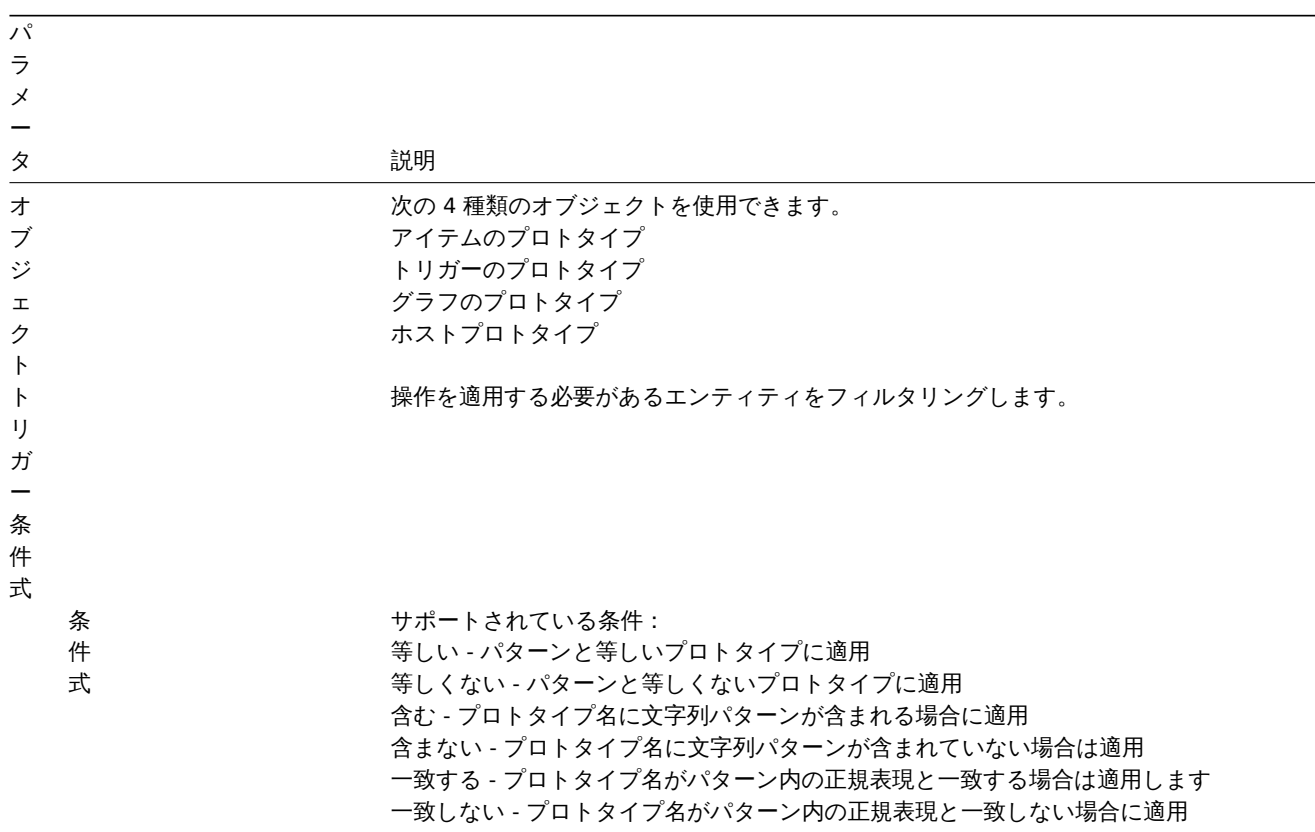
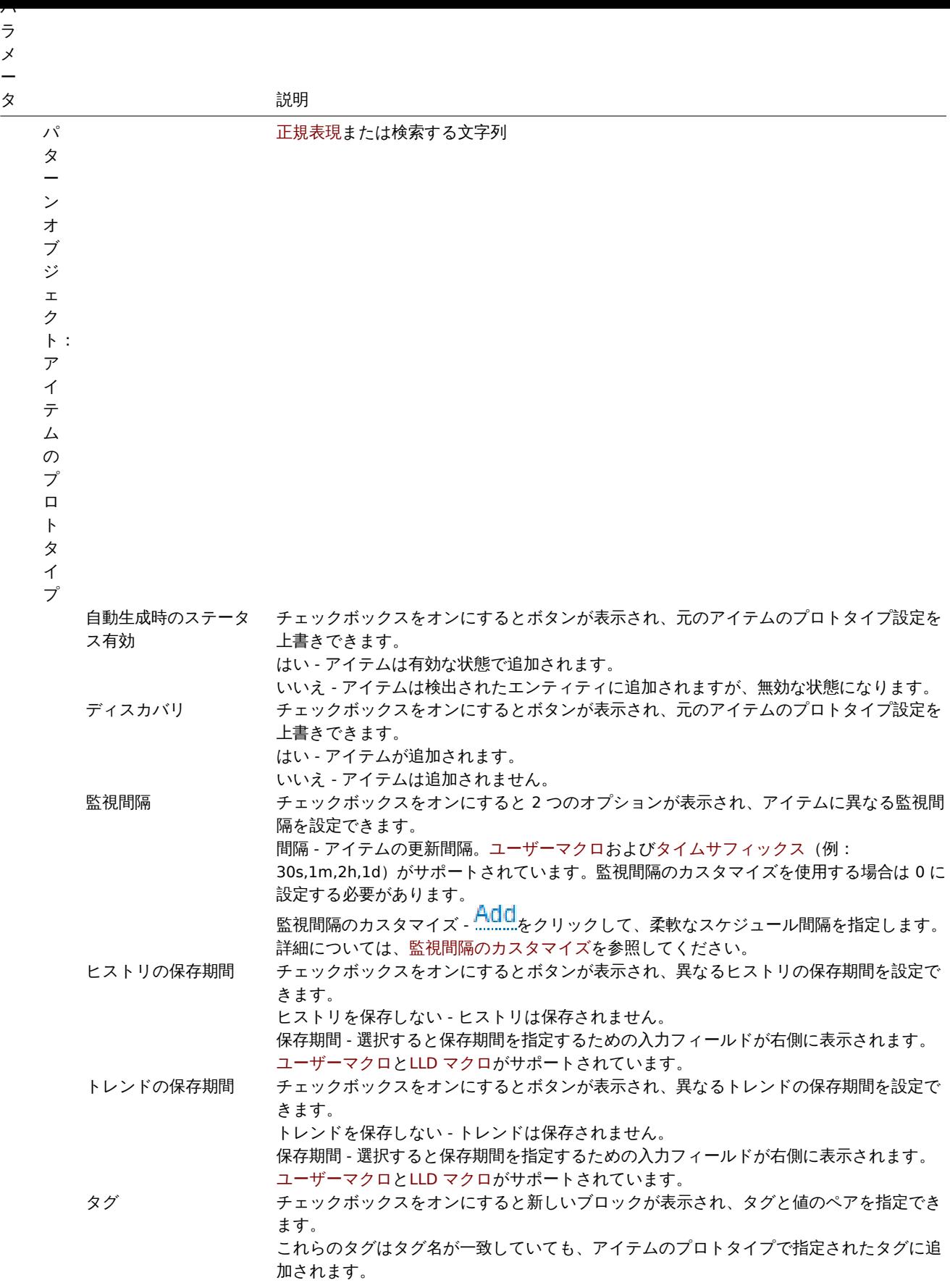

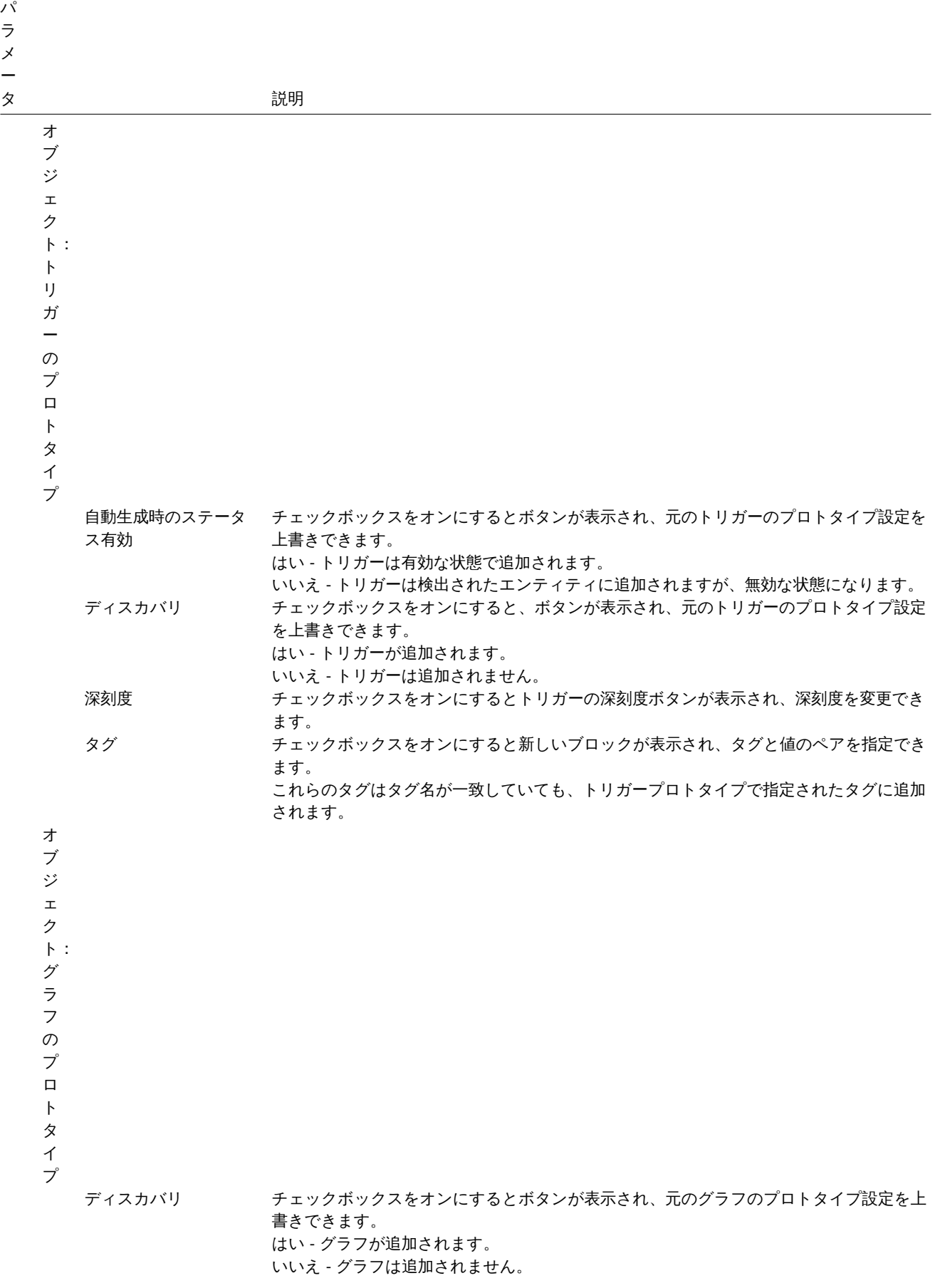

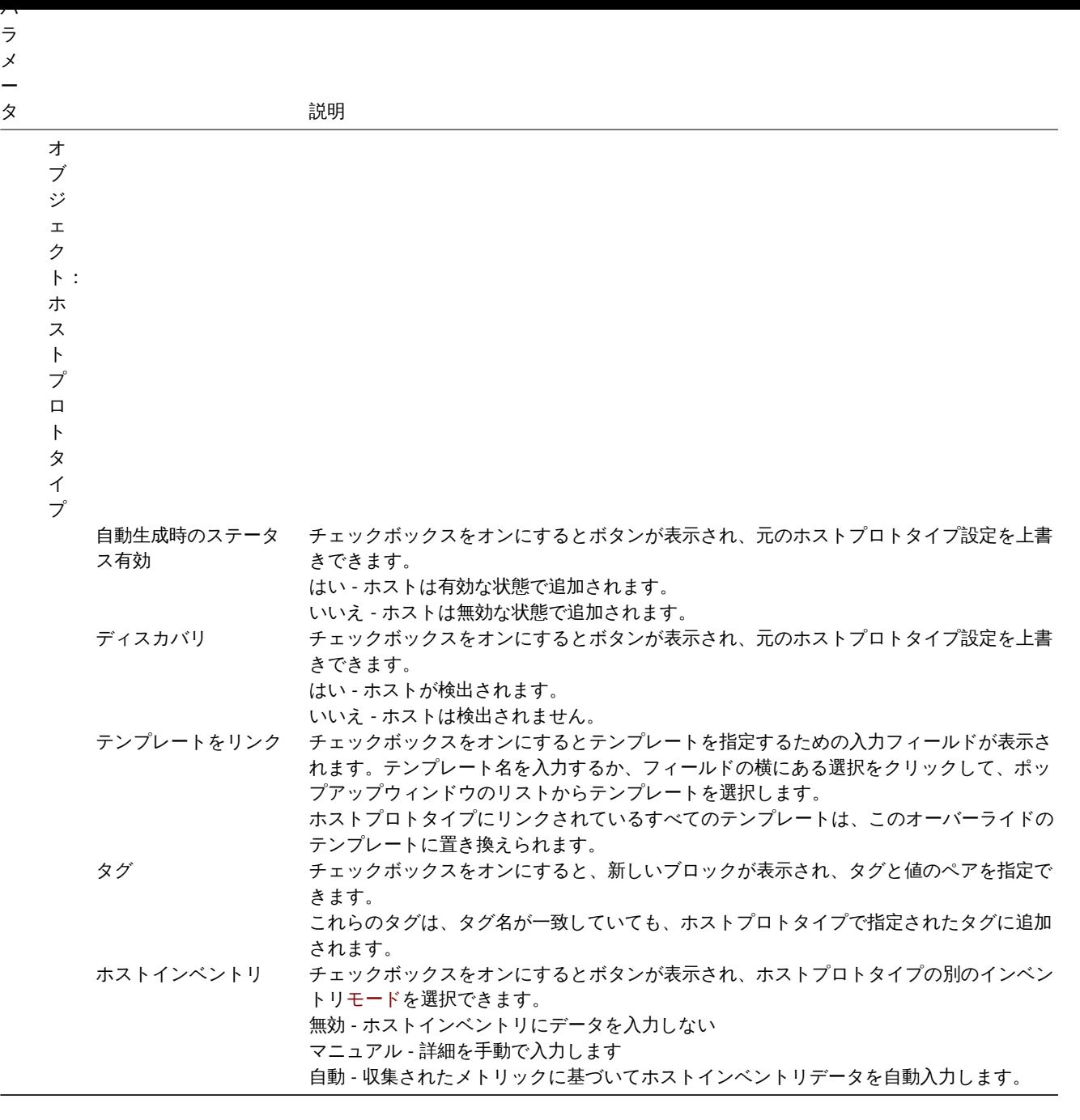

フォームボタン

フォームの下部にあるボタンを使用すると、いくつかの操作を実行できます。

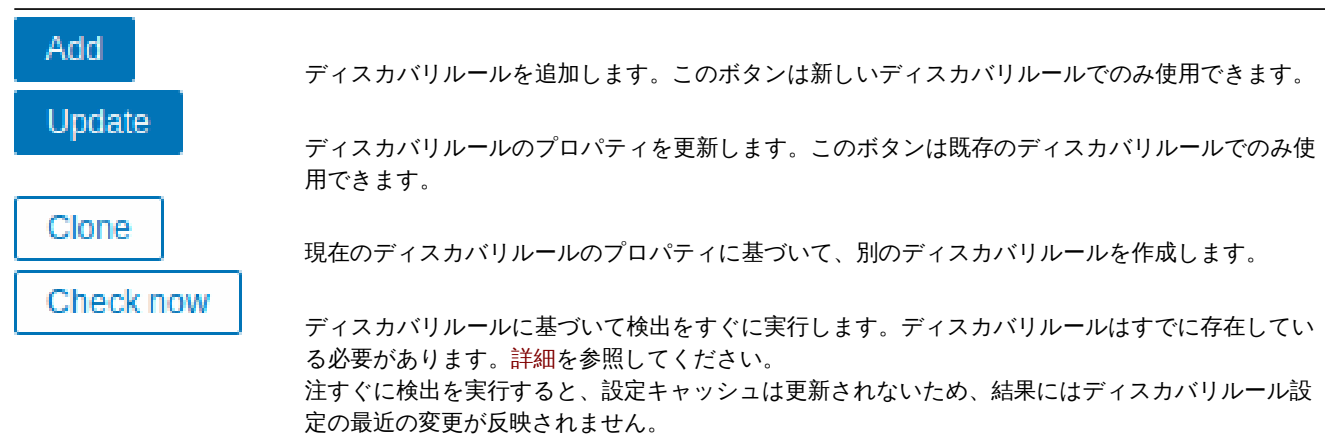

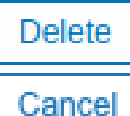

ディスカバリルールを削除します。

ディスカバリルールのプロパティ編集をキャンセルします。

検出されたエンティティ 以下のスクリーンショットは、検出されたアイテム、トリガー、およびグラフがホストの構成でどのよう に見えるかを示しています。検出されたエンティティには、元のディスカバリルールへのオレンジ色のリンクがプレフィックスとし て付けられます。

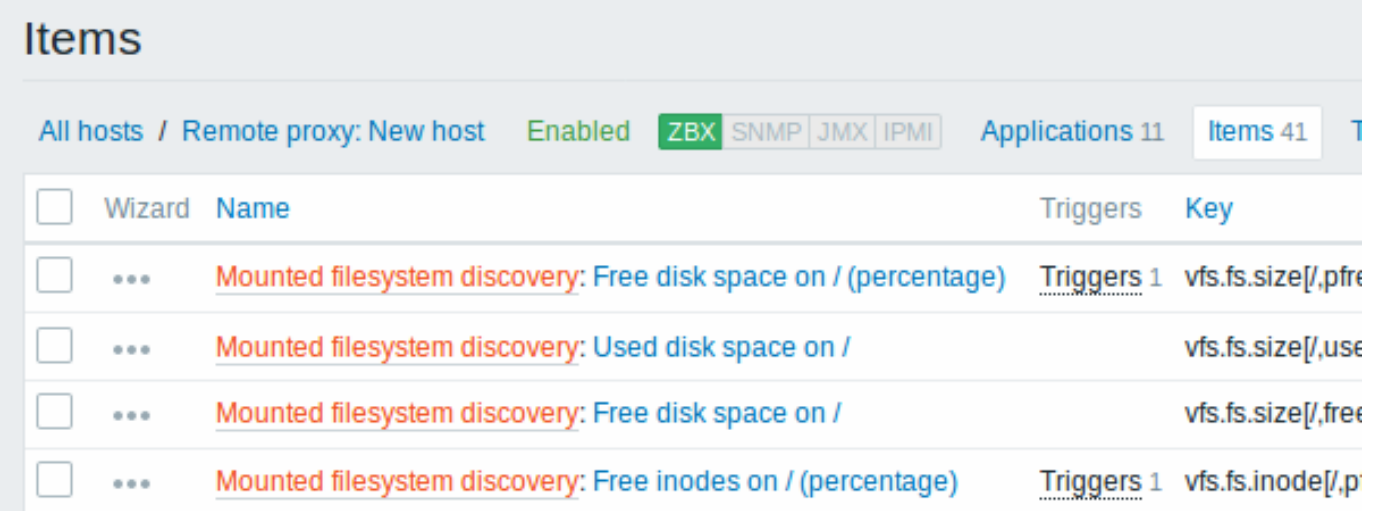

同じキーのアイテムや同じ名前のグラフなど、同じ一意性基準を持つ既存のエンティティがすでに存在する場合、検出されたエンテ ィティは作成されないことに注意してください。この場合、フロントエンドにローレベルディスカバリルールが特定のエンティティ を作成できなかったことを示すエラーメッセージが表示されます。ただ、一部のエンティティを作成できずにスキップする必要があ ったためであり、ディスカバリルール自体がサポートされなくなることはありません。ディスカバリルールは、他のエンティティの 作成/更新を続行します。

ローレベルディスカバリルールによって作成されたアイテム(同様に、トリガーとグラフ)は、検出されたエンティティ(ファイル システム、インターフェイスなど)が検出されなくなった場合(またはフィルターを通過しなくなった場合)、アイテム、トリガー、 およびグラフは存在しなくなったリソースの保持期間フィールドで定義された日数が経過するとに自動的に削除されます。

検出されたエンティティが「もう検出されていません」になると、アイテムリストに有効期間インジケータが表示されます。マウス ポインタをその上に移動すると、アイテムが削除されるまでの残り日数を示すメッセージが表示されます。

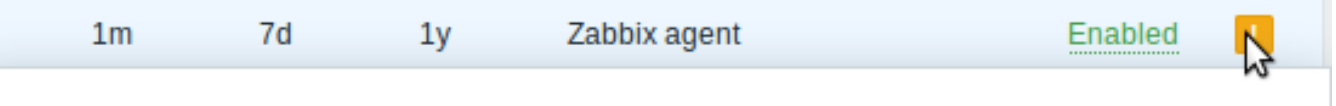

The item is not discovered anymore and will be deleted in 29d 23h 44m (on 2015-08-31 at 23:27).

エンティティに削除のマークが付けられているが、予定された時間に削除されなかった場合(無効なディスカバリルールまたはアイ テムホスト)次にディスカバリルールが処理されるときにエンティティは削除されます。

削除のマークが付けられている他のエンティティを含むエンティティは、ディスカバリルールレベルで変更されても更新されません。 たとえば、LLD ベースのトリガーには、削除のマークが付けられたアイテムが含まれている場合、更新されません。

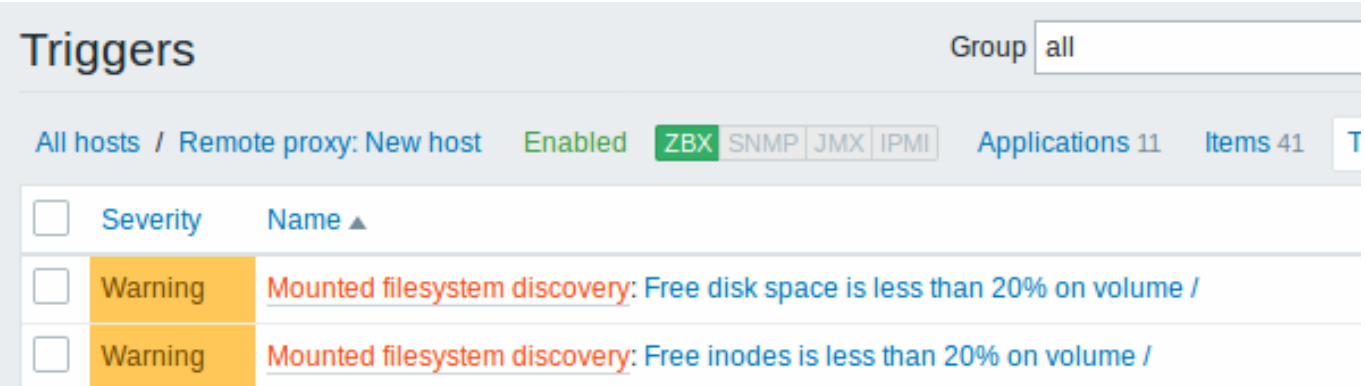

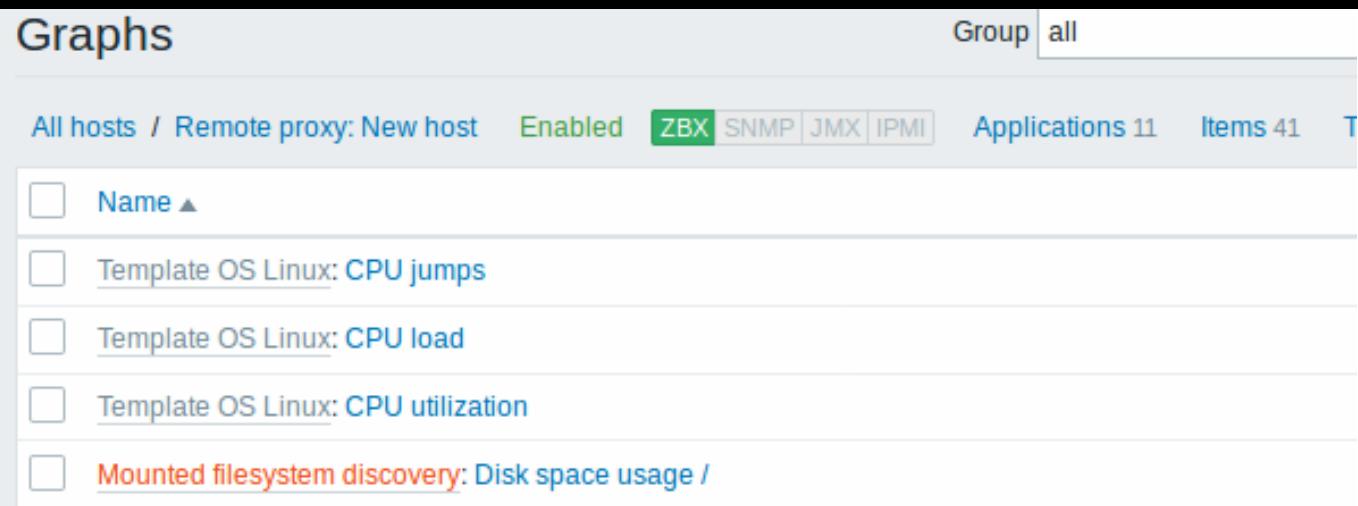

他のタイプの検出 次のセクションでは、他のタイプのすぐに使用可能な検出の詳細とハウツーを利用できます。

- ネットワークインターフェースの検出;
- CPU と CPU コアの検出;
- SNMP OIDsの検出;
- JMX オブジェクトの検出;
- ODBC SQL [クエリを使った検出](#page-733-0);
- [Windows](#page-733-1) サービスの検出;
- [Zabbix](#page-733-2) のホストインターフェース検出;

検出項目の JSON [形式の](#page-740-0)詳細と、独自のファイルシステム検出器を Perl スクリプトとして実装する方法の例については、カスタム LLD [ルールの作成](#page-754-0). を参照してください。

**1** アイテムのプ[ロトタイプ](#page-760-0)

ルールが作成されたら、そのルールのアイテムに移動し、" アイテムプロトタイプの作成" を押してアイテムプロトタイプを作成し ます。

ファイルシステム名が必要な場所で、{#FSNAME} マクロがどのように使用されているかに注意してください。ディスカバリーが正 しく処理されるようにするには、項目キーでローレベルディスカバリマクロを使用することは必須です。ディスカバリルールが処理 されると、このマクロは検出されたファイルシステムに置き換えられます。

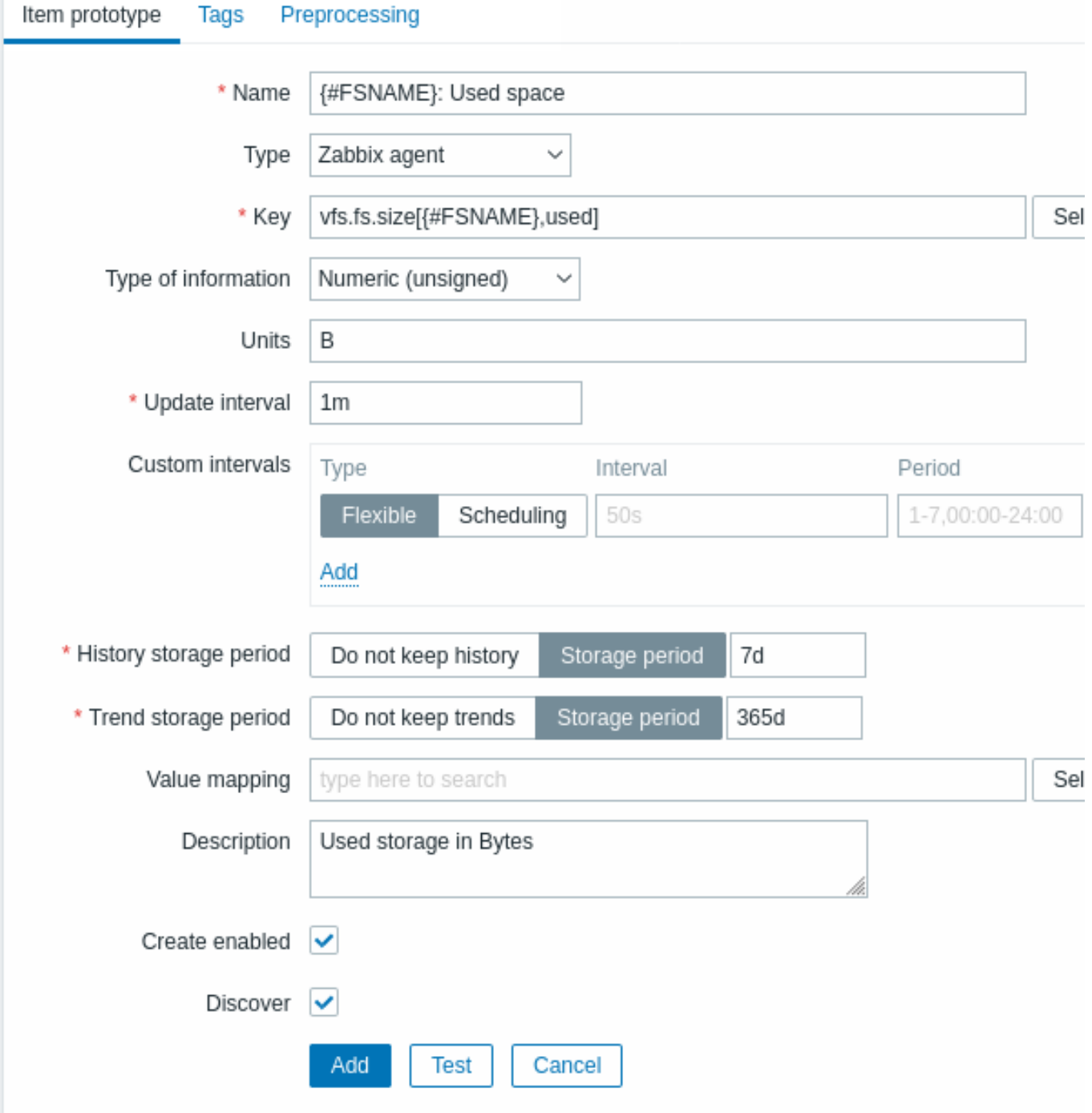

ローレベルディスカバリマクロとユーザーマクロは、アイテムプロトタイプの設定とアイテム値の前処理パラメーターでサポートさ れています。更新間隔で使用する場合、1 つのマクロでフィールド全体を埋める必要があることに注意してください。1 つのフィール ド内に複数のマクロ、またはテキストと混合されたマクロはサポートされていません。

## **Note:**

ローレベルディス[カバリマ](#page-558-0)クロのコ[ンテキス](#page-1745-0)ト固有エスケープは、正規表現および XPath 前処理パラメーターで安全に使用 するために実行されます。

# アイテムプロトタイプ固有属性:

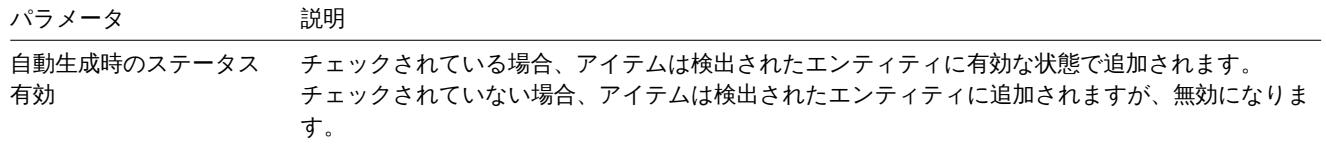

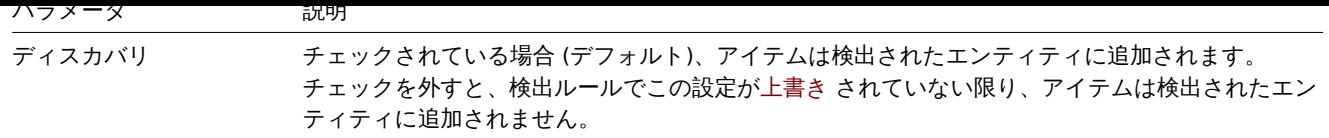

関心のあるファイルシステムメトリックごとに、いくつかのアイテムプロトタイプを作成できます:

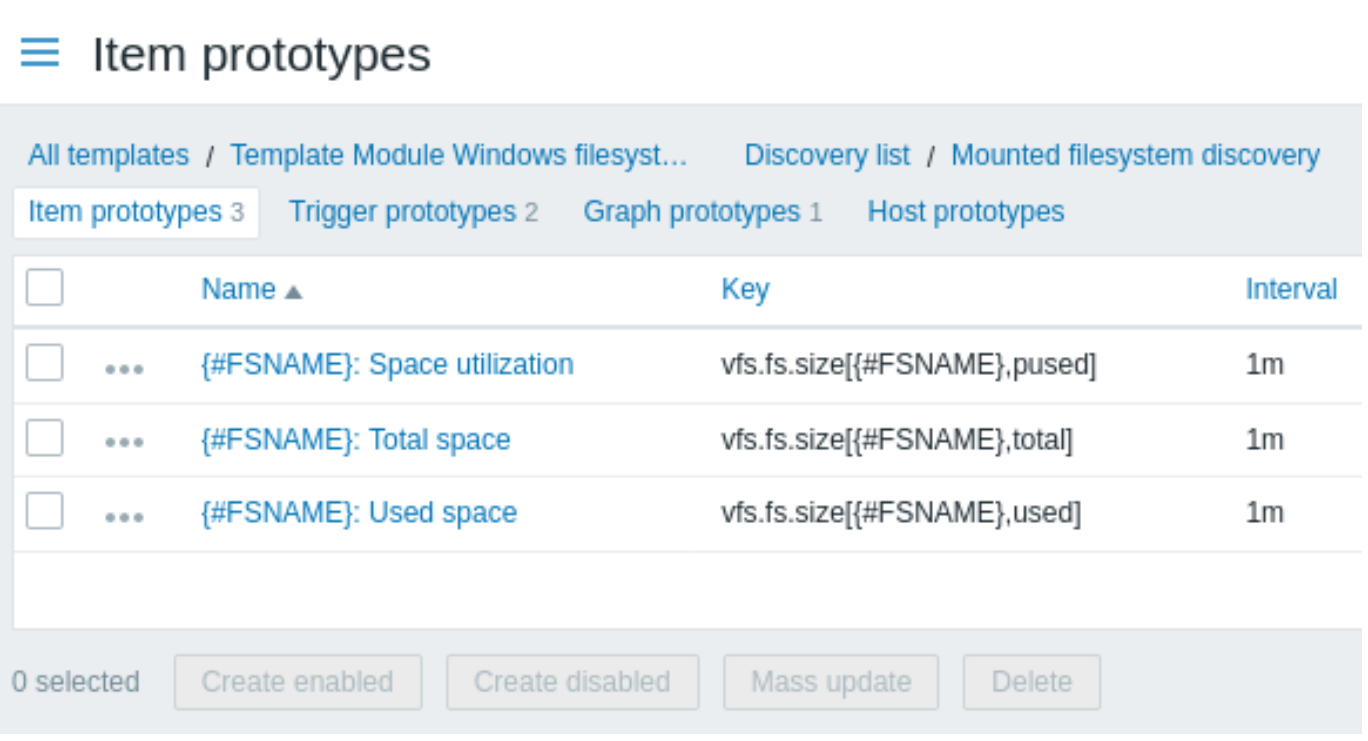

三点アイコンをクリックすると、特定のアイテムのプロトタイプのメニューが開き、次のオプションが表示されます: - Create trigger prototype - このアイテムプロトタイプに基づいてトリガープロトタイプを作成する - Trigger prototypes - クリックして、このアイ テムプロトタイプの構成済みトリガープロトタイプへのリンクを含むリストを表示します - 依存アイテムの作成 - このアイテムプロ トタイプの依存アイテムを作成する

一括更新 オプションは、複数のアイテムプロトタイプのプロパティを一度に更新する場合に使用できます。

**2** トリガーのプロトタイプ

アイテムのプロトタイプと同様の方法でトリガーのプロトタイプを作成します。

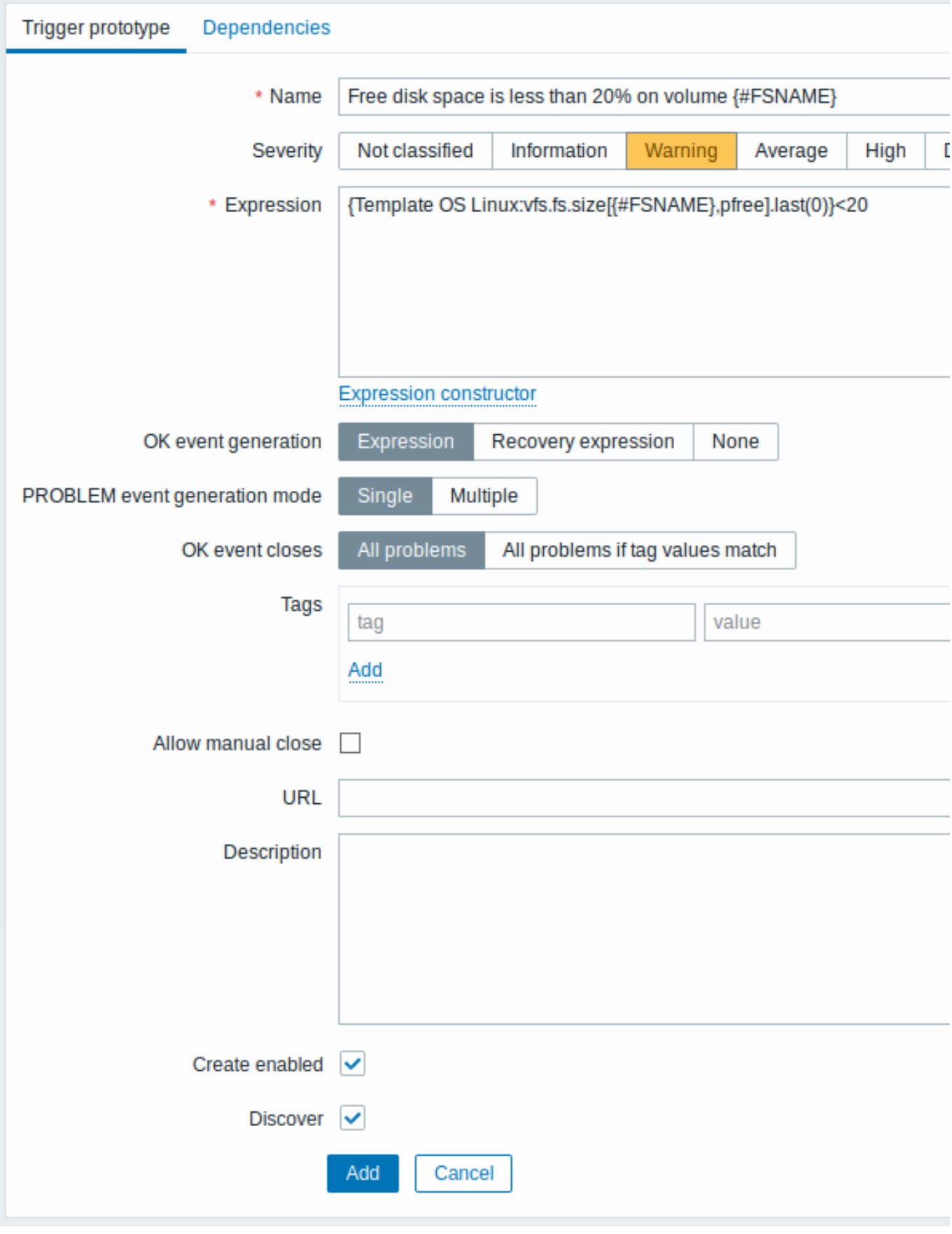

トリガーのプロトタイプ固有の属性:

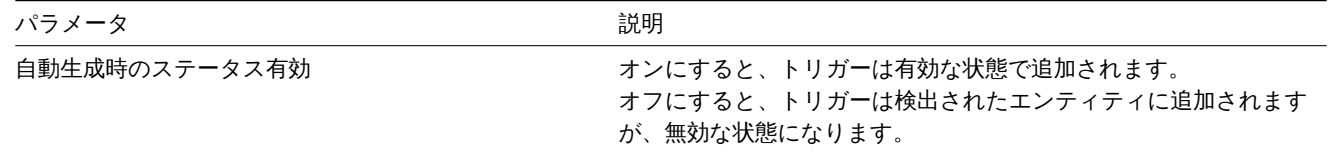

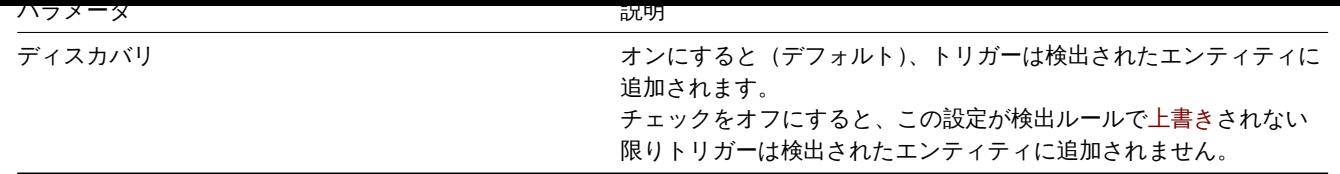

プロトタイプから実際のトリガーを作成する場合、式の比較にどの定数(この例では「20」)を使用するかについて柔軟に対応する必 要がある場合があります。コンテキスト付きのユーザーマクロがこのような柔軟性を実現するためにどのように役立つかをご確認く ださい。

トリガープロトタイプ間で依存関係を定義することもできます。(Zabbix 3.0 以降でサポート)これを行うには依存関係タブに移動し ます。トリガープロトタイプは、同じローレベルディスカバリ(LLD)ルールから別のトリガープロトタイプまたは通常のトリガー に依存する場合があります。トリガープロトタイプは、別の LLD ルールのトリガープロトタイプまたはトリガープロトタイプから作 成されたトリガーに依存しない場合があります。ホストトリガーのプロトタイプは、テンプレートからのトリガーに依存することは できません。

# **Trigger prototypes**

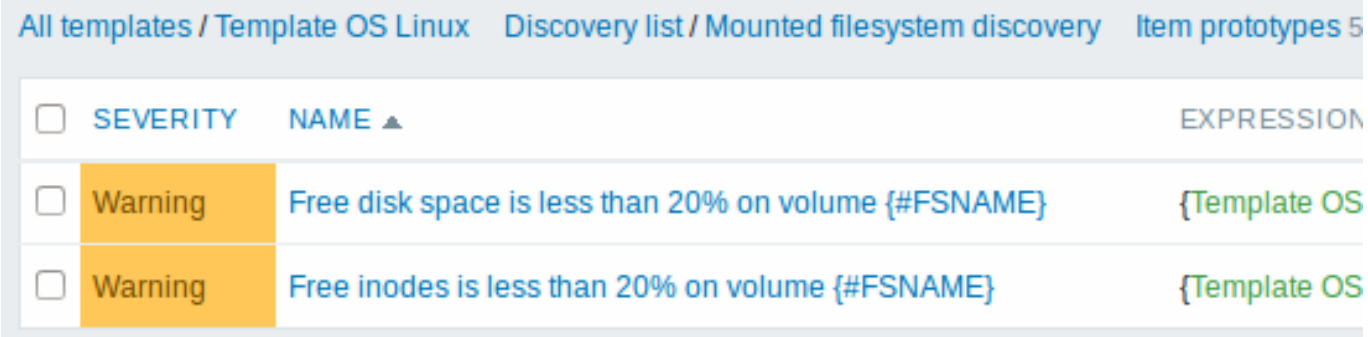

**3** グラフのプロトタイプ

グラフのプロトタイプを作成することもできます。

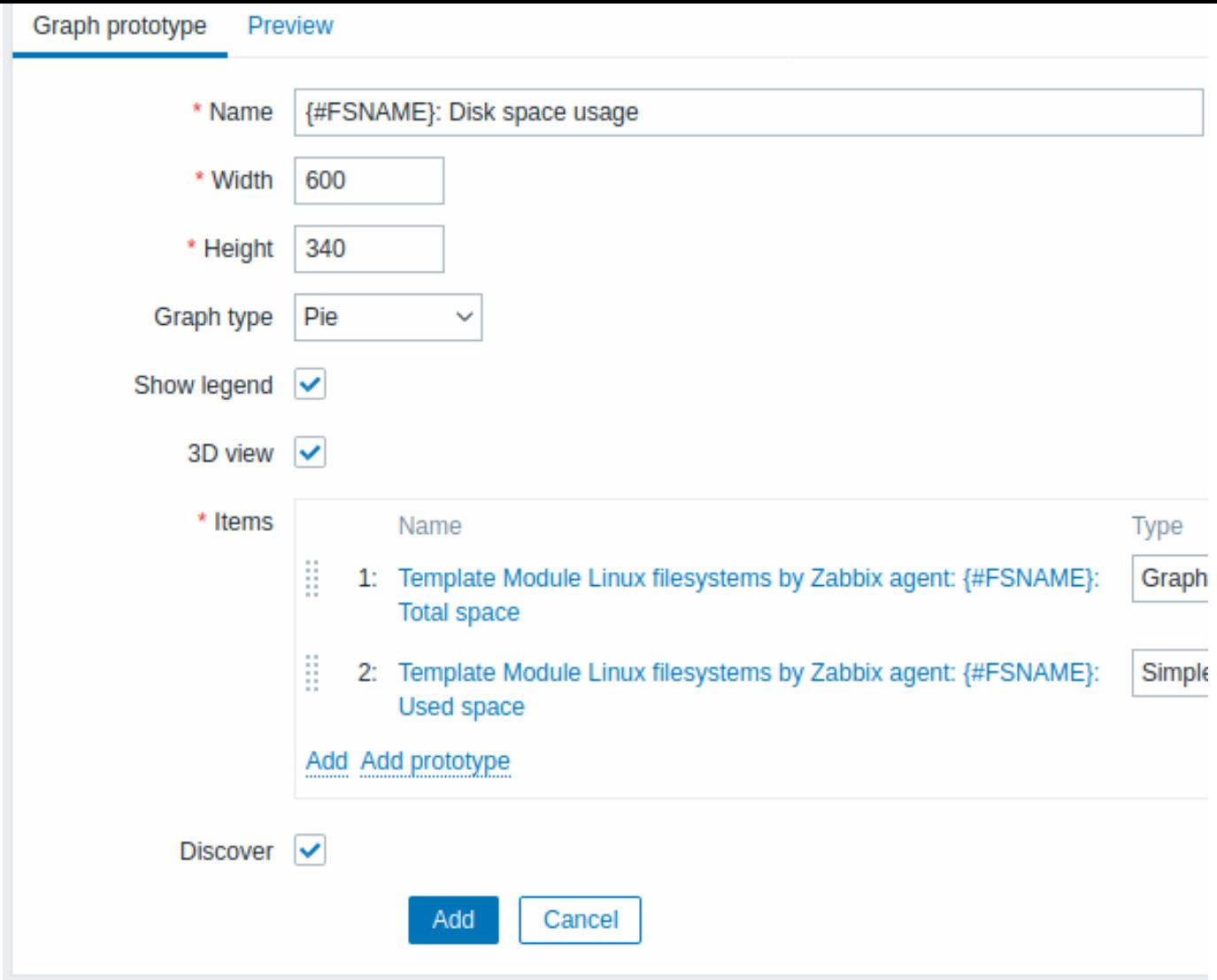

グラフのプロトタイプ固有の属性:

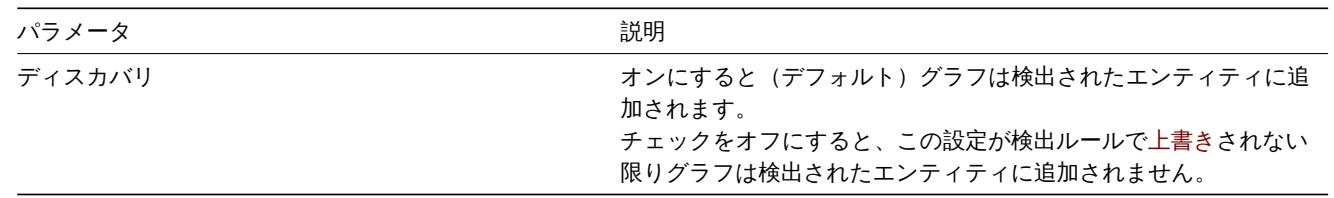

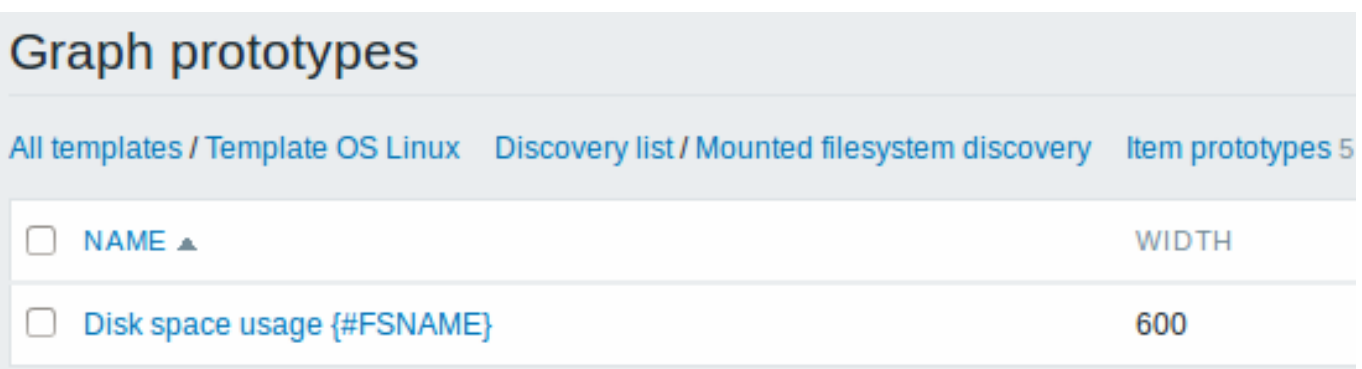

これまでの例で最終的に、次のようなディスカバリルールが作成されます。5 つのアイテムのプロトタイプ、2 つのトリガーのプロ トタイプ、および 1 つのグラフのプロトタイプがあります。

# $\equiv$  Discovery rules

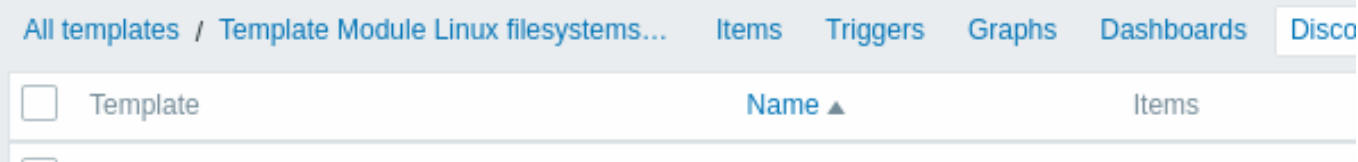

Template Module Linux filesystems by Zabbix agent Mounted filesystem discovery Item prototypes 4

注:ホストプロトタイプの構成については、仮想マシンの監視におけるホストプロトタイプの設定に関するセクションを参照してく ださい。

**4** ローレベルディスカバリにおける注意

ユーザーマクロコンテキストでの LLD マクロの使用

LLD マクロは、トリガープロトタイプなど、ユーザーマクロコンテキスト内で使用できます。

同じアイテムに対する複数の LLD ルール

Zabbix エージェントバージョン 3.2 以降、同じディスカバリ項目で複数のローレベルディスカバリルールを定義することが可能で す。

これにはエイリアスエージェントパラメータを定義する必要があります。これによりさまざまな検出ルールで変更された検出アイテ ムキーを使用できるようになります。たとえば vfs.fs.discovery[foo], vfs.fs.discovery[bar] などです。

#### 戻り値のデータ制限

ローレベルディスカバリルールの JSON [データ](#page-1594-0)が Zabbix サーバーによって直接受信される場合、戻り値はデータベースに保存されず に処理されるため、制限はありません。カスタムのローレベルディスカバリルールにも制限はありませんが、ユーザーパラメーター を使用してカスタム LLD データを取得する場合は、ユーザーパラメーターの戻り値の制限 (512 KB) が適用されます。

データが Zabbix プロキシを経由する必要がある場合は、このデータをデータベースに保存する必要があるためデータベース制限が 適用されます。

**5** ディスカバリルール

サイドバーからさまざまなディスカバリルールの設定例を確認してください。

**1** ファイルシステムマウントの検出

#### 概要

マウントされたファイルシステムとそのプロパティ(マウントポイント名、マウントポイントタイプ、ファイルシステムサイズ、i ノード統計)を検出できます。

これを行うには、次の組み合わせを使用します。

- マスターアイテムとして vfs.fs.get エージェントアイテム
- ローレベルディスカバリルールとアイテムのプロトタイプ

設定

マスターアイテム

次のキーを使用して Zabbix エージェントアイテムを作成します。

vfs.fs.get

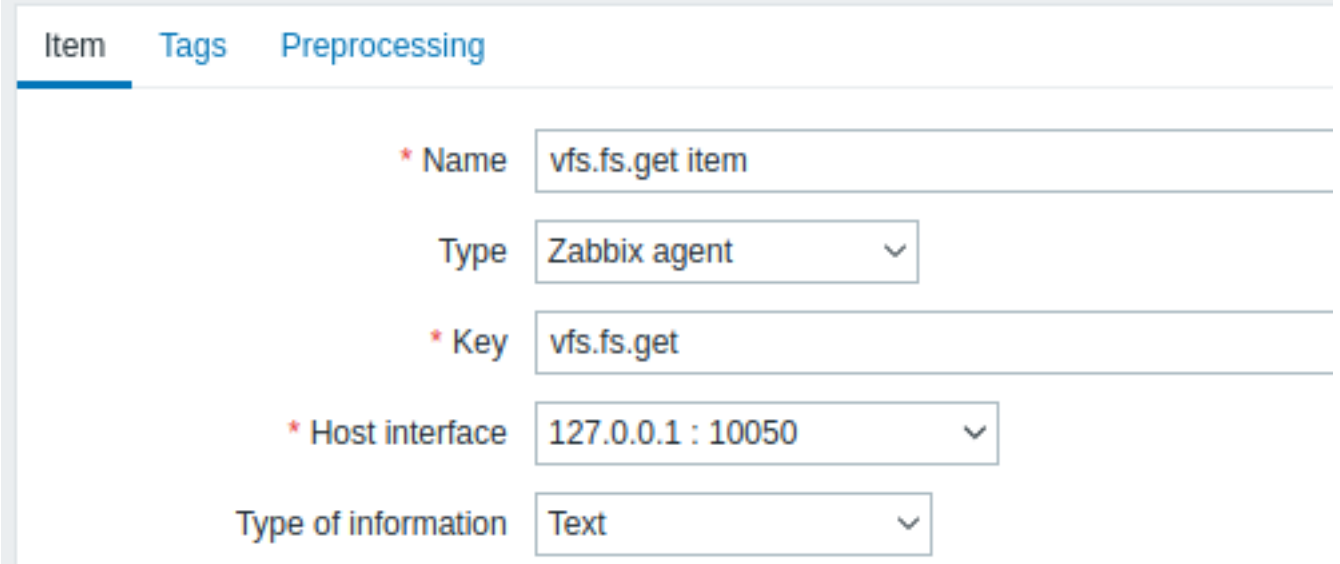

JSON データが大きくなる可能性がある場合は、データ型を" テキスト" に設定します。

```
このアイテムによって返されるデータ、マウントされたファイルシステムには、次のようなものが含まれます。
```

```
{
 "fsname": "/",
 "fstype": "rootfs",
  "bytes": {
   "total": 1000,
   "free": 500,
   "used": 500,
   "pfree": 50.00,
   "pused": 50.00
 },
  "inodes": {
   "total": 1000,
   "free": 500,
   "used": 500,
    "pfree": 50.00,
    "pused": 50.00
 }
}
```

```
依存 LLD ルール
```

```
" 依存アイテム" タイプとしてローレベルディスカバリルールを作成します。
```
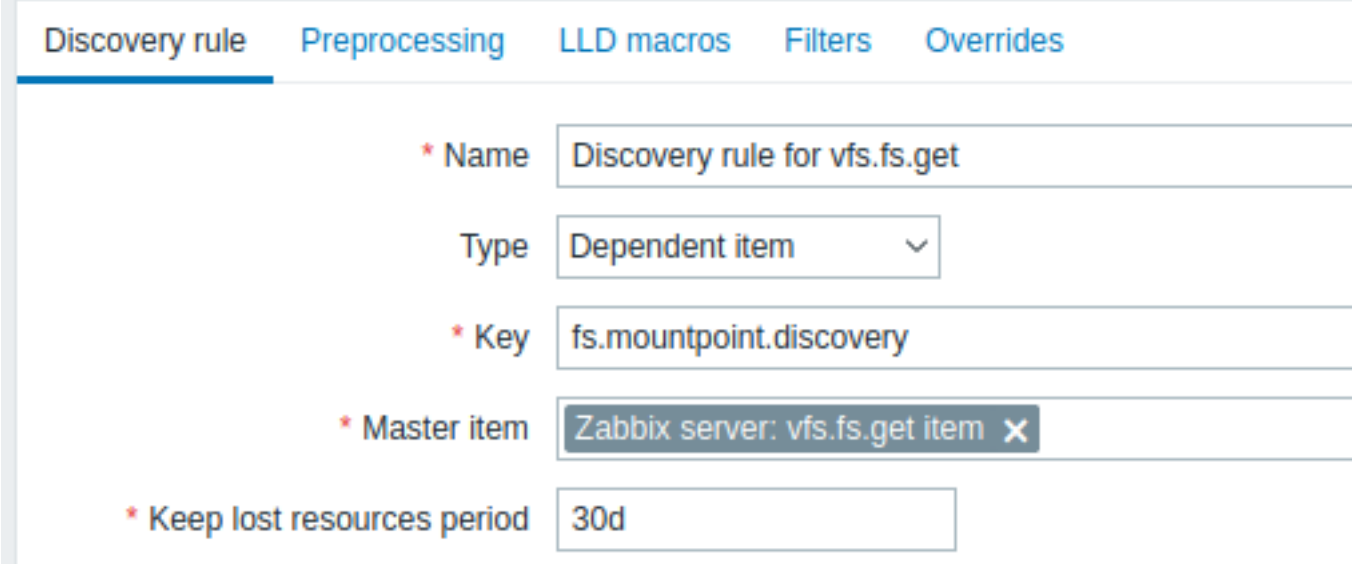

マスターアイテムとして、作成した vfs.fs.get アイテムを選択します。

"LLD マクロ" タブで、対応する JSONPath を使用してカスタムマクロを定義します。

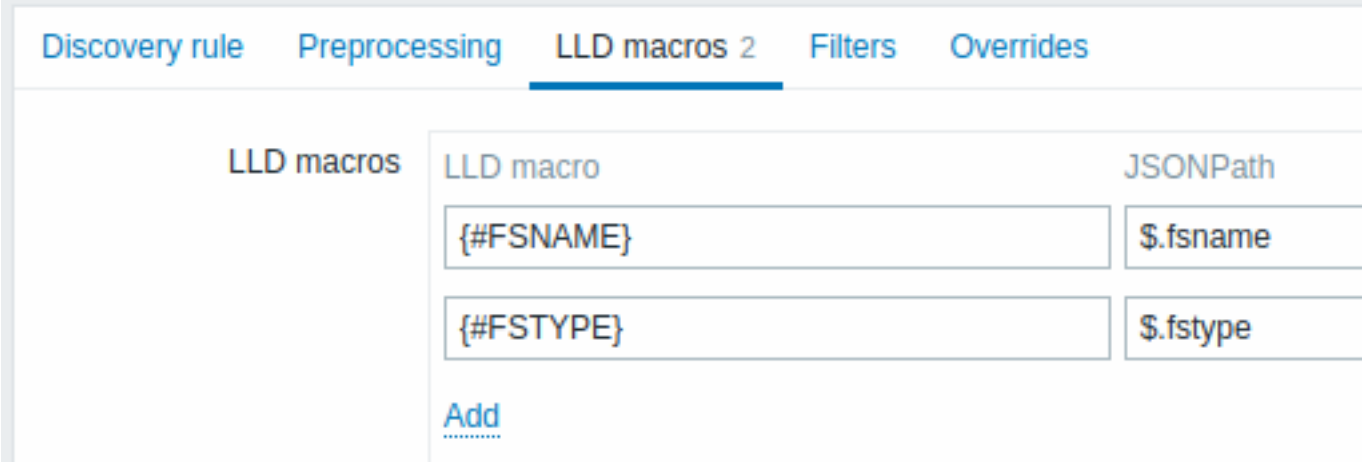

# 依存アイテムのプロトタイプ

この LLD ルールで" 依存アイテム" タイプのアイテムプロトタイプを作成します。このプロトタイプのマスターアイテムとして、作 成した vfs.fs.get アイテムを選択します。

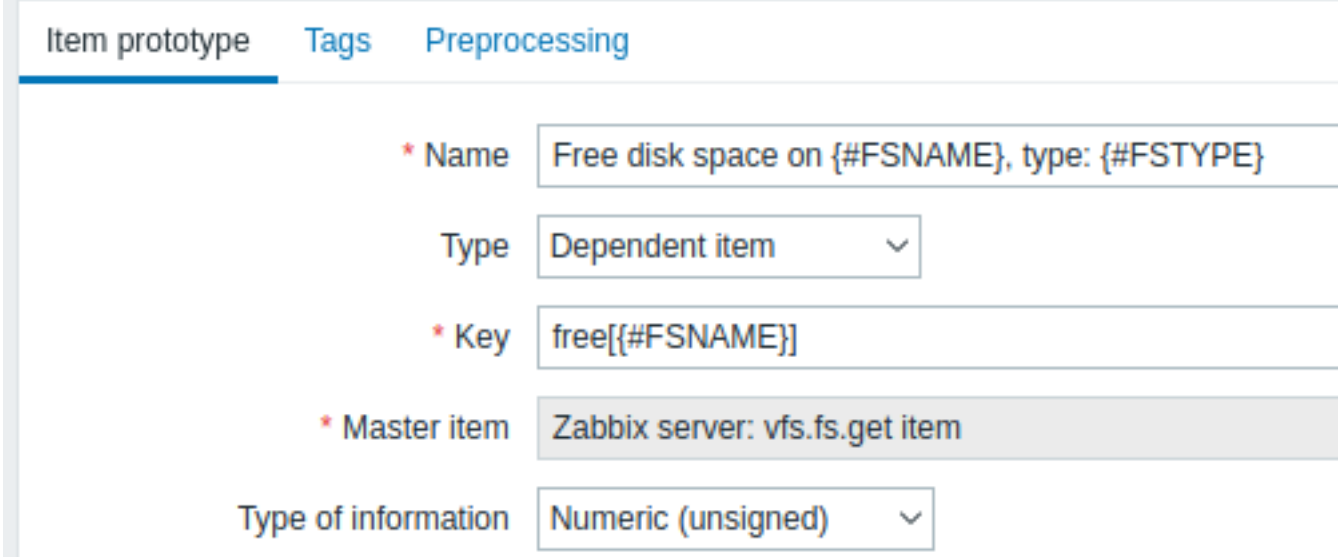

アイテムのプロトタイプ名とキーでカスタムマクロが使用されていることに注意してください。

- Name: Free disk space on {#FSNAME}, type: {#FSTYPE}
- Key: Free[{#FSNAME}]

情報の種類として、次を使用します。

- 数値 (整数) 次のメトリックの場合'free', 'total', 'used'
- 数値 (浮動小数) 次のメトリックの場合'pfree', 'pused' (percentage)

アイテムのプロトタイプの" 保存前処理" タブで、JSONPath を選択し、次の JSONPath 式をパラメーターとして使用します。

# \$.[?(@.fsname=='{#FSNAME}')].bytes.free.first()

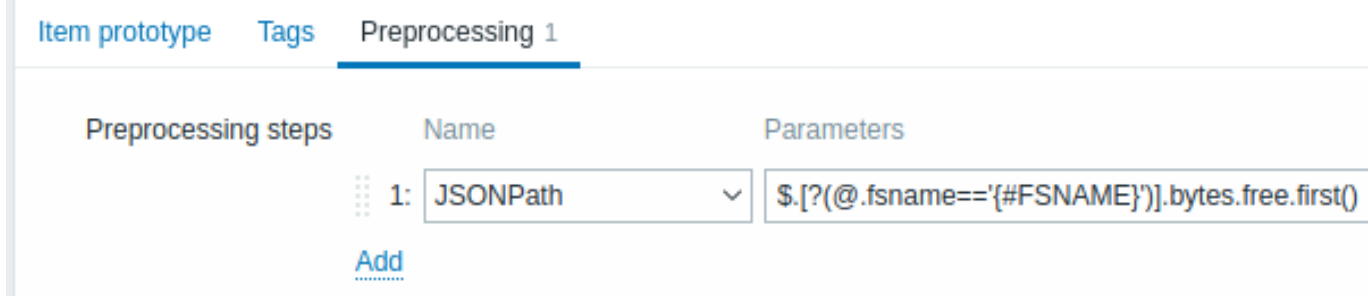

vertical マウンドホイントことに 1 つのアイフムが作成されます。この項目は、頂定されたマウンドホインドの主さバイド数を 返します。

**2** ネットワークインターフェースの検出

<span id="page-733-0"></span>ファイルシステムが検出されるのと同様の方法で、ネットワークインターフェイスも検出できます。

アイテムキー

検出ルールで使用するアイテムキーは次のとおりです。

net.if.discovery

このアイテムは Zabbix エージェント 2.0 以降でサポートされています。

サポートされているマクロ

ディスカバリルールフィルターで {#IFNAME} マクロを使用したり、アイテム、トリガー、グラフのプロトタイプを使用したりでき ます。

"net.if.discovery" に基づいて作成する可能性のあるアイテムのプロトタイプの例:

• "net.if.in[{#IFNAME},bytes]",

• "net.if.out[{#IFNAME},bytes]".

Windows では {#IFGUID} も返されることに注意してください。

**3 CPU** と **CPU** コアの検出

<span id="page-733-1"></span>ファイルシステムが検出されるのと同様の方法で、CPU と CPU コアも検出できます。

アイテムキー

検出ルールで使用するアイテムキーは次のとおりです。

system.cpu.discovery

このアイテムは、Zabbix エージェント 2.4 以降でサポートされています。

サポートされているマクロ

このディスカバリキーは、CPU モデル番号とステータスをそれぞれ識別する {#CPU.NUMBER} と {#CPU.STATUS} の 2 つのマクロ を返します。実際の物理プロセッサ、コア、ハイパースレッドを明確に判別できないことに注意してください。Linux、UNIX、およ び BSD システムの {#CPU.STATUS} はプロセッサのステータスを返します。これは"online" または"offline" のいずれかになります。 Windows システムではこの同じマクロが 3 番目の値("unknown")を表す場合があります。これは、プロセッサが検出されたものの そのプロセッサに関する情報がまだ収集されていないことを示します。

CPU ディスカバリは、エージェントのコレクタープロセスに依存して、コレクターによって提供されるデータとの整合性を維持し、 データの取得にかかるリソースを節約します。これには、このアイテムキーがエージェントバイナリのテスト(-t)コマンドライン フラグで機能しないという効果があります。これにより、NOT SUPPORTED ステータスと、コレクタプロセスが開始されていないこ とを示す付随メッセージが返されます。

CPU の検出に基づいて作成できるアイテムのプロトタイプには、たとえば次のものがあります。

- system.cpu.util[{#CPU.NUMBER},<type>,<mode>]
- system.hw.cpu[{#CPU.NUMBER},<info>]

アイテムキーの詳細な説明については、Zabbix エージェントアイテムキーを参照してください。

#### **4 SNMP OIDs** の検出

#### <span id="page-733-2"></span>概要

このセクションでは、スイッチで SNMP の検出を実行します。

#### アイテムキー

ファイルシステムやネットワークインターフェイスの検出とは異なり、アイテムは必ずしも"snmp.discovery" キーを持っている必 要はありません。SNMP エージェントのア[イテム](#page-710-0)タイプで十分です。

SNMP OID の検出は、Zabbix サーバー/プロキシ 2.0 以降でサポートされています。

ディスカバリルールを設定するには、次のようにします。

- 設定 → テンプレートを開きます
- 適当なテンプレート行のディスカバリをクリックします

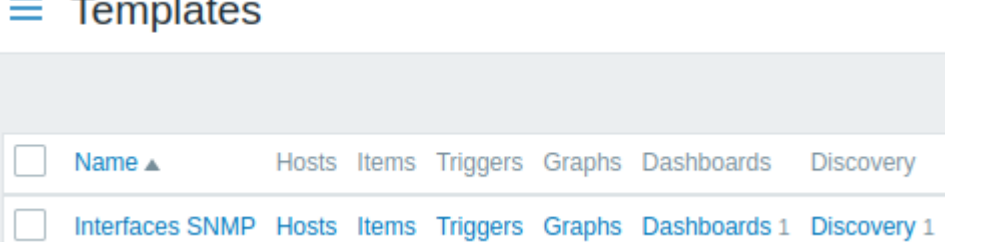

- 画面の右上隅にある [ディスカバリルールの作成] をクリックします
- 以下のスクリーンショットのように、必要な詳細をディスカバリルールフォームに入力します

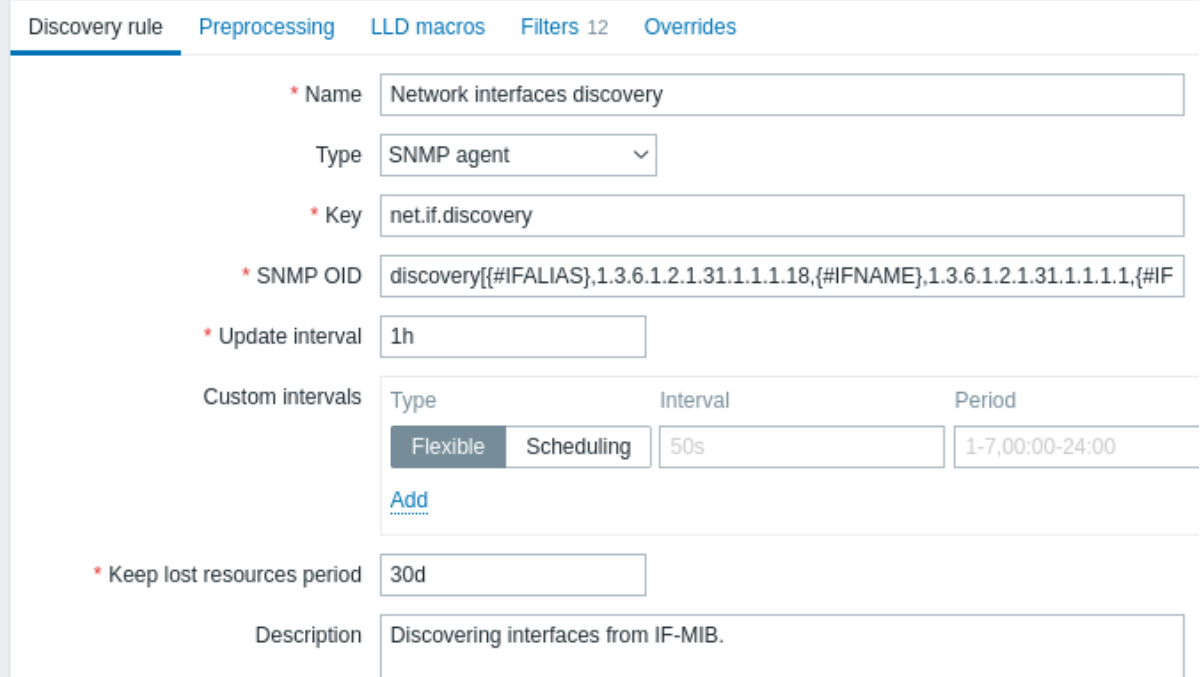

必須入力フィールドは、赤いアスタリスクでマークされています。

検出する OID は SNMP OID フィールドで次の形式で定義されます:discovery[{#MACRO1}, oid1, {#MACRO2}, oid2, …,]

ここでの {#MACRO1}, {#MACRO2}…は有効な lld マクロ名であり、oid1, oid2... はこれらのマクロに意味のある値を生成できる OID です。検出された OID のインデックスを含む組み込みマクロ {#SNMPINDEX} が、検出されたエンティティに適用されます。検 出されたエンティティは {#SNMPINDEX} マクロ値によってグループ化されます。

何を意味するのかを理解するために、スイッチでいくつかの snmpwalk を実行してみましょう。

```
$ snmpwalk -v 2c -c public 192.168.1.1 IF-MIB::ifDescr
IF-MIB::ifDescr.1 = STRING: WAN
IF-MIB::ifDescr.2 = STRING: LAN1
IF-MIB::ifDescr.3 = STRING: LAN2
```
\$ snmpwalk -v 2c -c public 192.168.1.1 IF-MIB::ifPhysAddress IF-MIB::ifPhysAddress.1 = STRING: 8:0:27:90:7a:75 IF-MIB::ifPhysAddress.2 = STRING: 8:0:27:90:7a:76 IF-MIB::ifPhysAddress.3 = STRING: 8:0:27:2b:af:9e

そして SNMP OID を次のように設定します:discovery[{#IFDESCR}, ifDescr, {#IFPHYSADDRESS}, ifPhysAddress]

こ の ル ー ル は 次 の エ ン テ ィ テ ィ を 検 出 し ま す。{# IFDESCR} マ ク ロ:**WAN**,**LAN1**,**LAN2** {# IFPHYSADDRESS} マ ク ロ: **8:0:27:90:7a:75**, **8:0:27:90:7a:76**, **8:0:27:2b:af:9e** {# SNMPINDEX} マクロ:**1**,**2**,**3**

```
\Gamma{
        "{#SNMPINDEX}": "1",
         "{#IFDESCR}": "WAN",
```

```
"{#IFPHYSADDRESS}": "8:0:27:90:7a:75"
   },
   {
       "{#SNMPINDEX}": "2",
       "{#IFDESCR}": "LAN1",
       "{#IFPHYSADDRESS}": "8:0:27:90:7a:76"
   },
   {
       "{#SNMPINDEX}": "3",
       "{#IFDESCR}": "LAN2",
       "{#IFPHYSADDRESS}": "8:0:27:2b:af:9e"
   }
\mathbf{I}エンティティに指定された OID がない場合は、対応するマクロはこのエンティティで省略されます。たとえば、次のデータがある場
合:
ifDescr.1 "Interface #1"
ifDescr.2 "Interface #2"
ifDescr.4 "Interface #4"
ifAlias.1 "eth0"
ifAlias.2 "eth1"
ifAlias.3 "eth2"
ifAlias.5 "eth4"
この場合、SNMP ディスカバリ discovery[{#IFDESCR}, ifDescr, {#IFALIAS}, ifAlias] は次の構造を返します。
\Gamma{
       "{#SNMPINDEX}": 1,
       "{#IFDESCR}": "Interface #1",
       "{#IFALIAS}": "eth0"
   },
    {
       "{#SNMPINDEX}": 2,
       "{#IFDESCR}": "Interface #2",
       "{#IFALIAS}": "eth1"
   },
   {
       "{#SNMPINDEX}": 3,
       "{#IFALIAS}": "eth2"
   },
   {
       "{#SNMPINDEX}": 4,
       "{#IFDESCR}": "Interface #4"
   },
   {
       "{#SNMPINDEX}": 5,
       "{#IFALIAS}": "eth4"
   }
```

```
]
```
アイテムプロトタイプ

次のスクリーンショットは、アイテムのプロトタイプでこれらのマクロを使用する方法を示しています。

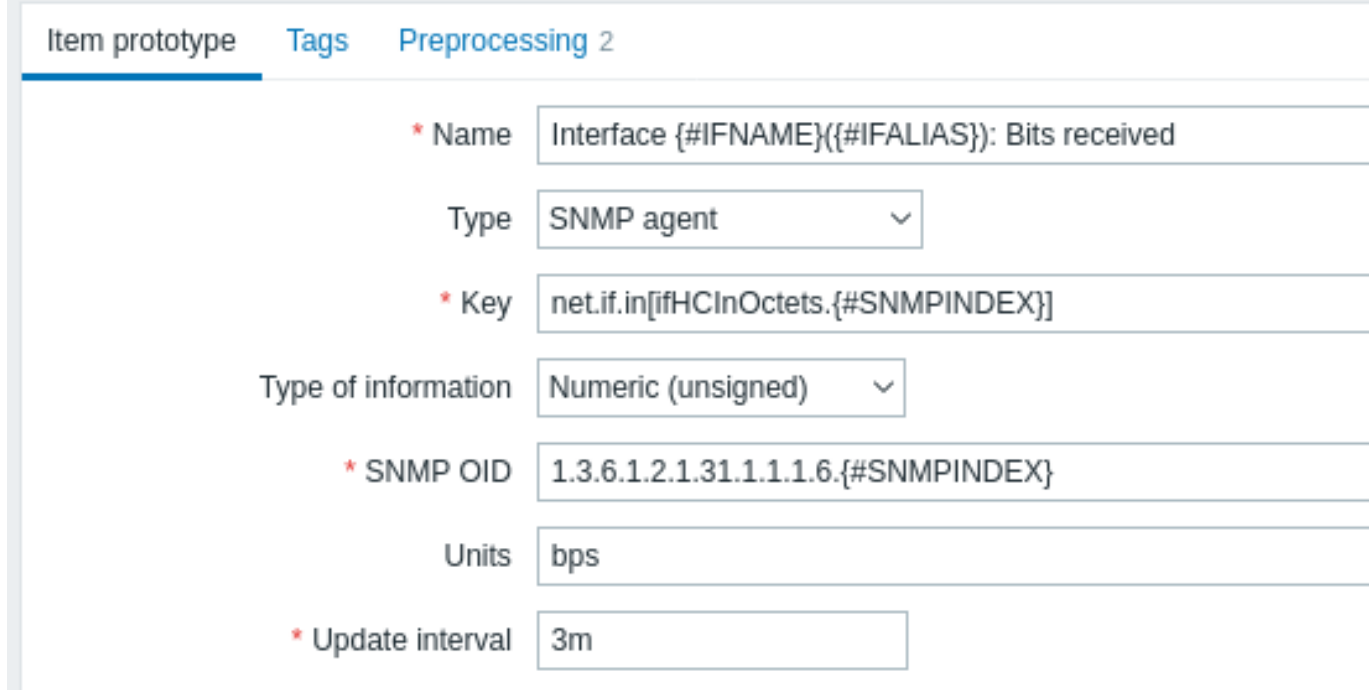

繰り返して必要な数のアイテムのプロトタイプを作成します。

# $\equiv$  Item prototypes

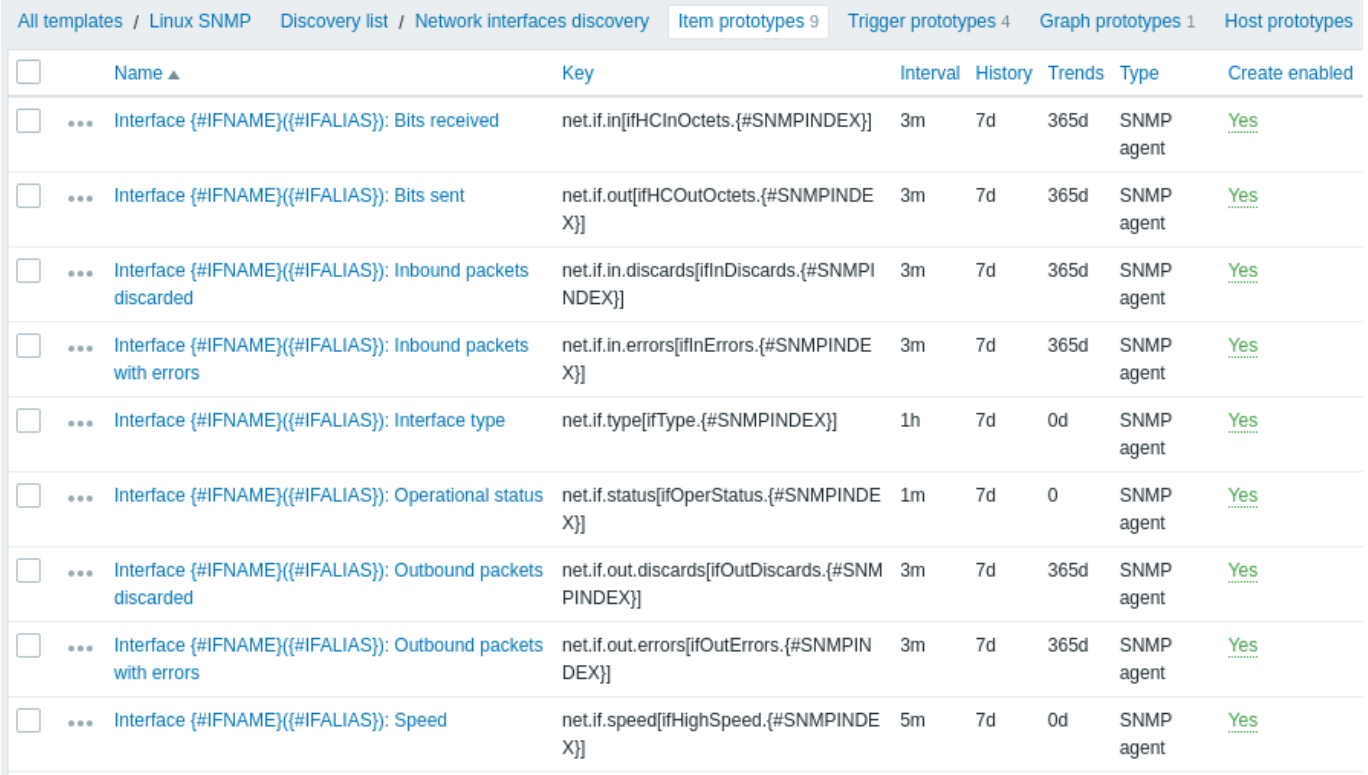

トリガーのプロトタイプ

次のスクリーンショットはトリガーのプロトタイプでこれらのマクロを使用する方法を示しています。

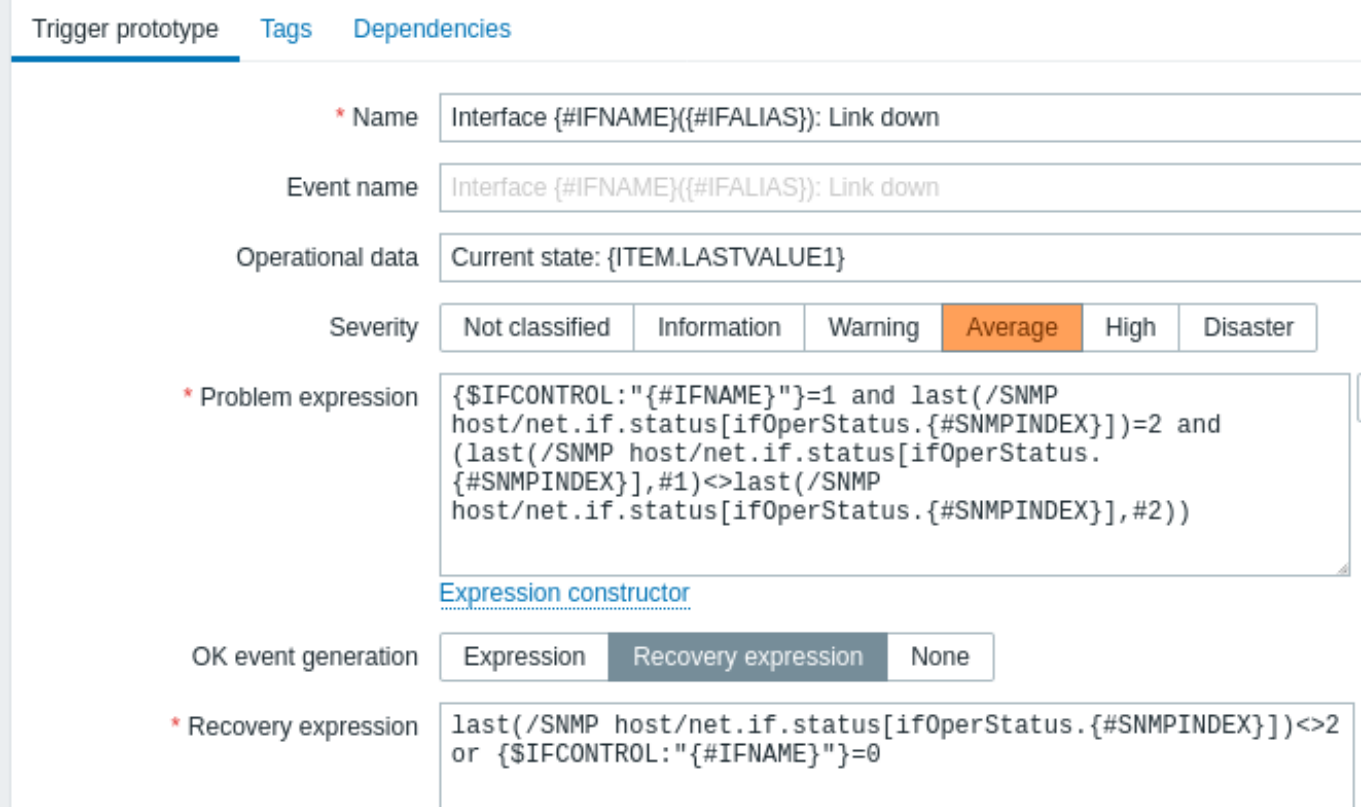

₫

# $\equiv$  Trigger prototypes

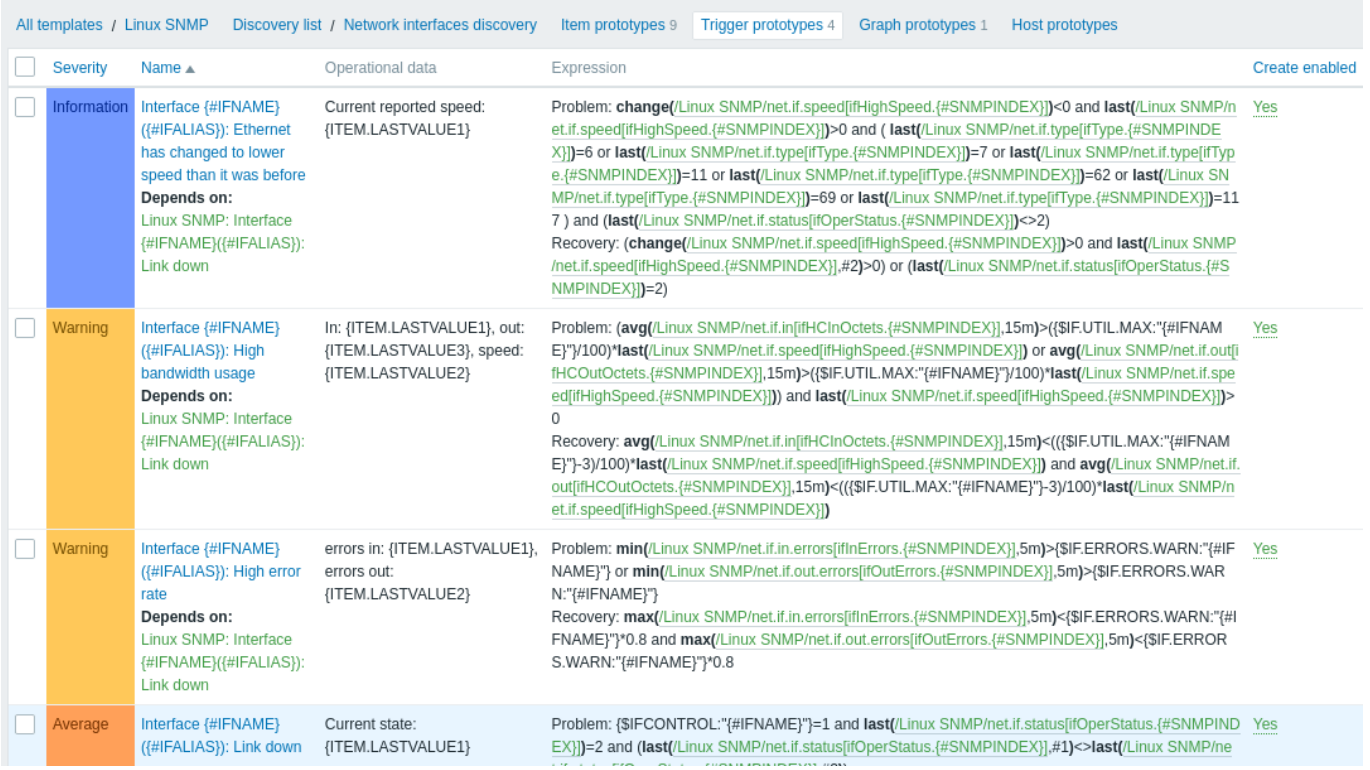

グラフのプロトタイプ

次のスクリーンショットは、グラフのプロトタイプでこれらのマクロを使用する方法を示しています。

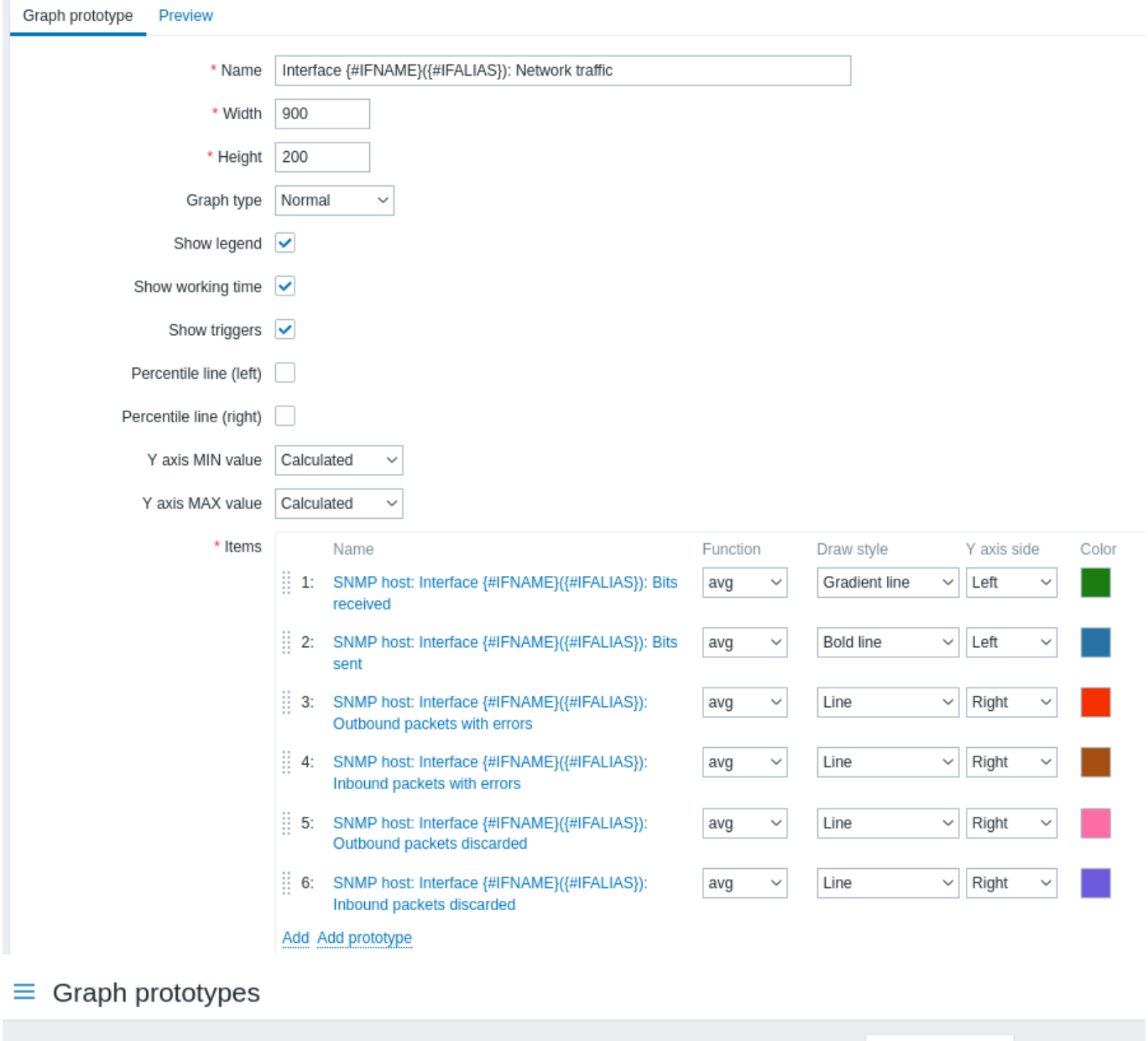

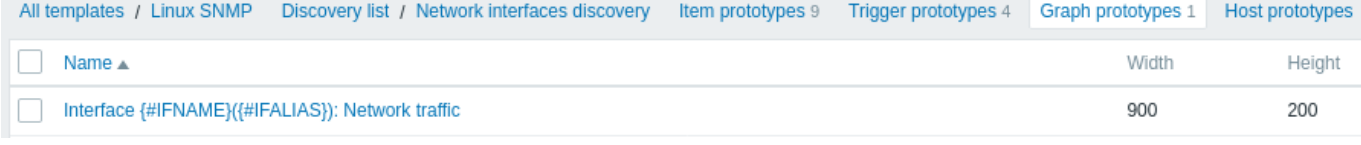

# ディスカバリルールの概要:

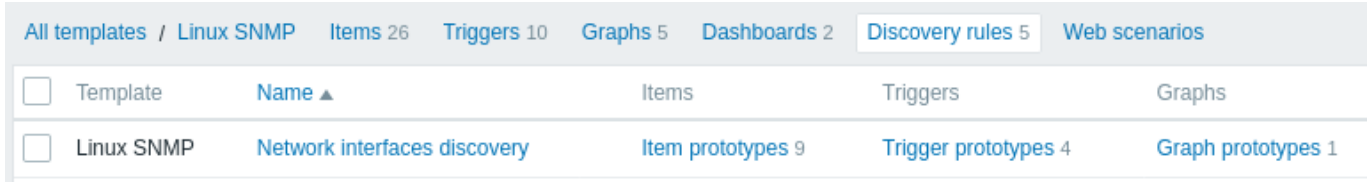

# 発見されたエンティティ

サーバーが実行されると、SNMP ディスカバリルールが返す値に基づいて、実際のアイテム、トリガー、およびグラフが作成されま す。ホスト設定では、プレフィックスとして、元のディスカバリルールへのオレンジ色のリンクが付けられます。

# $\equiv$  Items

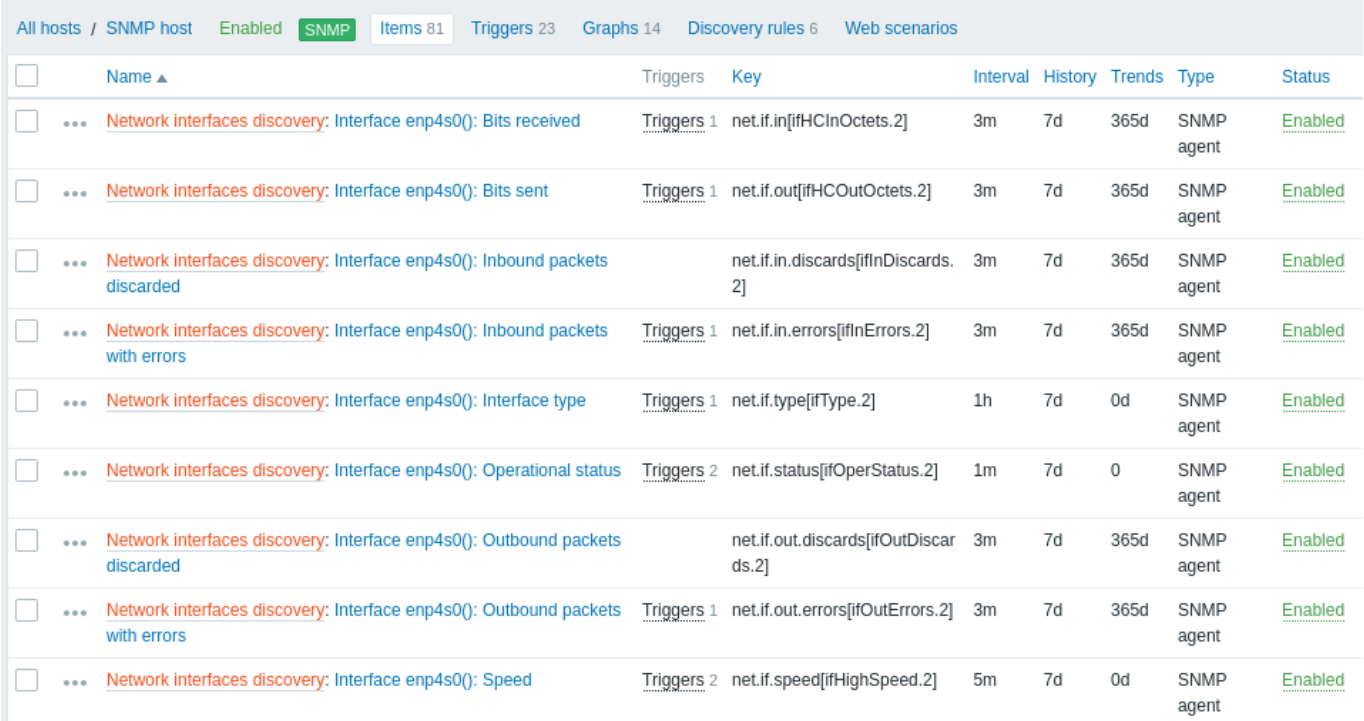

# $\equiv$  Triggers

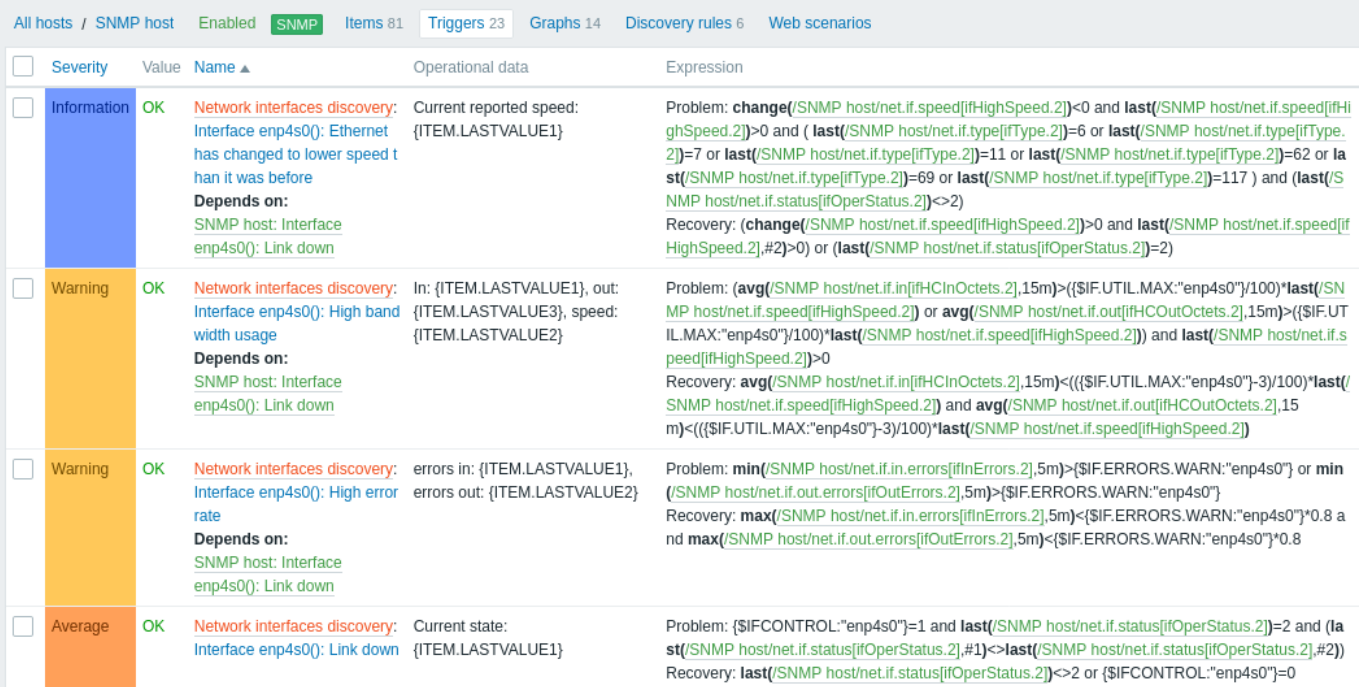

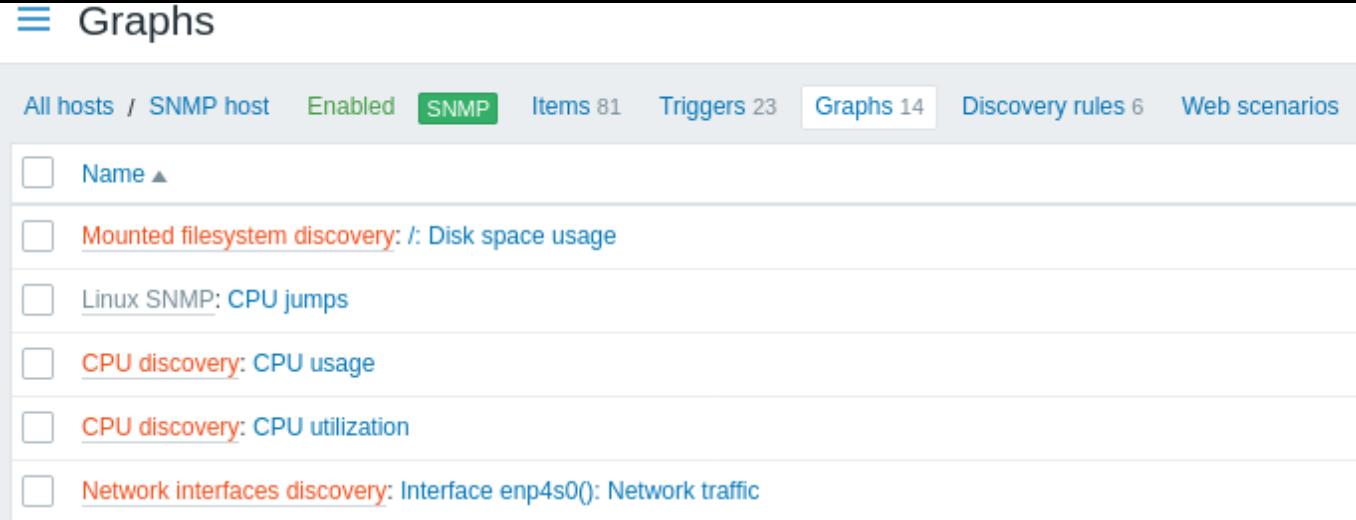

## **5 JMX** オブジェクトの検出

#### <span id="page-740-0"></span>概要

すべての JMX MBean または MBean 属性を検出 したり、これらのオブジェクトの検出パターンを指定したりできます。

ディスカバリルールを設定するには、MBean と MBean 属性の違いを理解しておく必要があります。MBean は、管理が必要なデバイ ス、アプリケーション、または任意のリソースを表すことができるオブジェクトです。

たとえば、Web サーバーを表す MBean が[ありま](#page-710-0)す。その属性は、接続数、スレッド数、リクエストタイムアウト、http ファイルキ ャッシュ、メモリ使用量などです。この考えを人間の包括的な言語で表現すると、コーヒーマシンを豆と水の補充時間などを監視対 象の属性として持つ MBean として定義できます。

アイテムキー

ディスカバリルール 設定のタイプフィールドで **JMX** エージェントを選択します。

JMX オブジェクトの検出では、jmx.discovery[] と jmx.get[] の 2 つのアイテムキーがサポートされています。

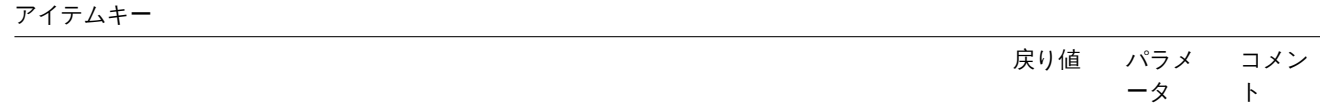

**jmx.discovery**[<discovery mode>,<object name>,<unique short description>]

アイテムキー

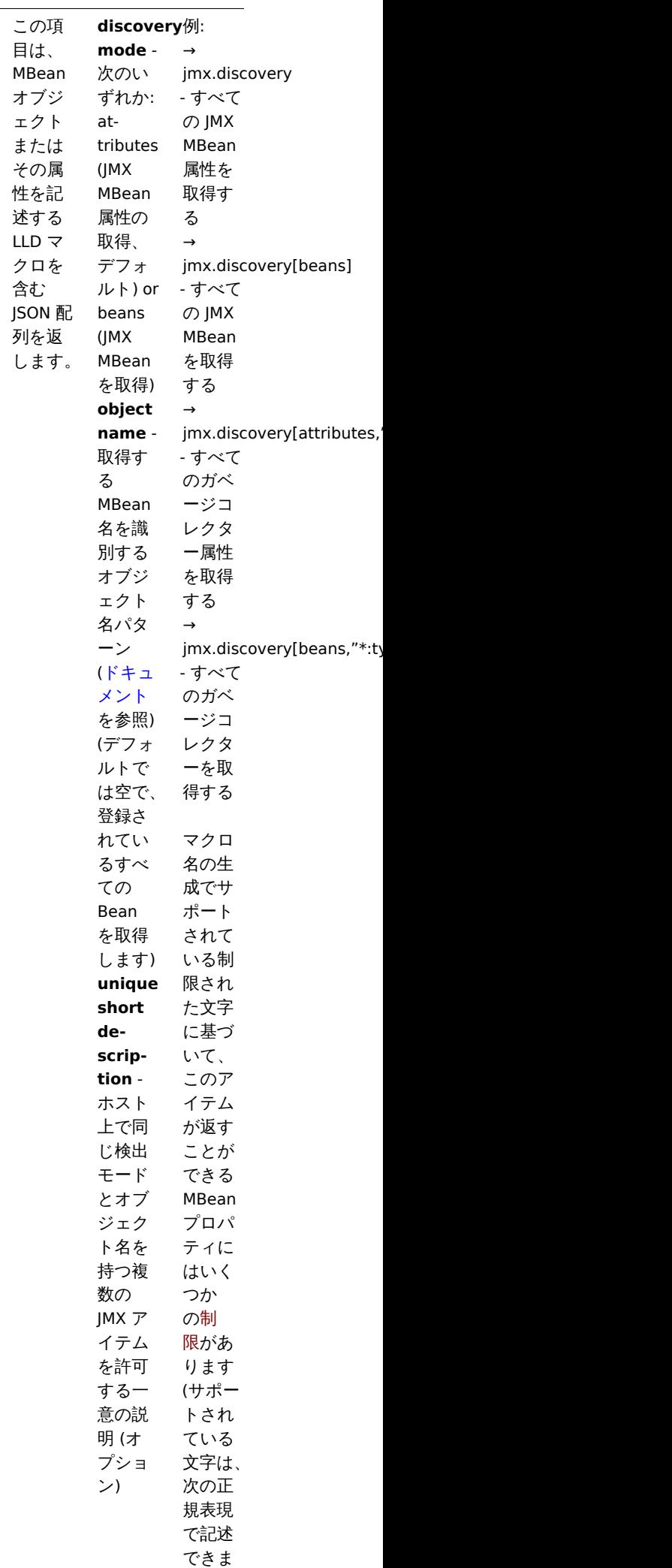

す:

# アイテムキー

**jmx.get**[<discovery mode>,<object name>,<unique short description>]

アイテムキー

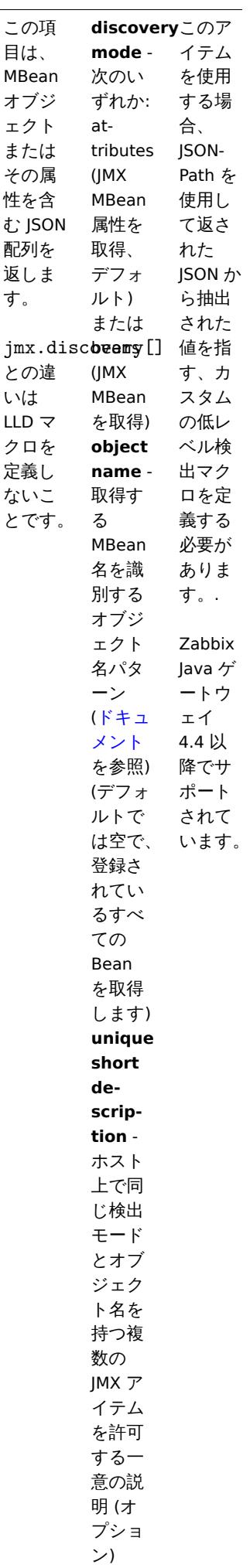

#### **Attention:**

パラメータが渡されない場合、JMX からのすべての MBean 属性が要求されます。JMX ディスカバリー用のパラメーターを指 定しない、または \*:type=\*,name=\* のように広範囲のすべての属性を取得しようとすると、パフォーマンスの問題が発生 する可能性があります。

jmx.discovery の使用

この項目は、MBean オブジェクトまたは属性を記述するローレベルディスカバリマクロを含む JSON オブジェクトを返します。たと えば、MBean 属性のディスカバリーでは次の通りです。(明確にするために再フォーマットされています)

```
\lbrack{
        "{#JMXVALUE}":"0",
        "{#JMXTYPE}":"java.lang.Long",
        "{#JMXOBJ}":"java.lang:type=GarbageCollector,name=PS Scavenge",
        "{#JMXDESC}":"java.lang:type=GarbageCollector,name=PS Scavenge,CollectionCount",
        "{#JMXATTR}":"CollectionCount"
    },
    {
        "{#JMXVALUE}":"0",
        "{#JMXTYPE}":"java.lang.Long",
        "{#JMXOBJ}":"java.lang:type=GarbageCollector,name=PS Scavenge",
        "{#JMXDESC}":"java.lang:type=GarbageCollector,name=PS Scavenge,CollectionTime",
        "{#JMXATTR}":"CollectionTime"
    },
    {
        "{#JMXVALUE}":"true",
        "{#JMXTYPE}":"java.lang.Boolean",
        "{#JMXOBJ}":"java.lang:type=GarbageCollector,name=PS Scavenge",
        "{#JMXDESC}":"java.lang:type=GarbageCollector,name=PS Scavenge,Valid",
        "{#JMXATTR}":"Valid"
    },
    {
        "{#JMXVALUE}":"PS Scavenge",
        "{#JMXTYPE}":"java.lang.String",
        "{#JMXOBJ}":"java.lang:type=GarbageCollector,name=PS Scavenge",
        "{#JMXDESC}":"java.lang:type=GarbageCollector,name=PS Scavenge,Name",
        "{#JMXATTR}":"Name"
   },
    {
        "{#JMXVALUE}":"java.lang:type=GarbageCollector,name=PS Scavenge",
        "{#JMXTYPE}":"javax.management.ObjectName",
        "{#JMXOBJ}":"java.lang:type=GarbageCollector,name=PS Scavenge",
        "{#JMXDESC}":"java.lang:type=GarbageCollector,name=PS Scavenge,ObjectName",
        "{#JMXATTR}":"ObjectName"
    }
]
```
MBean のディスカバリーでは次の通りです。(明確にするために再フォーマットされています):

```
\lbrack{
        "{#JMXDOMAIN}":"java.lang",
        "{#JMXTYPE}":"GarbageCollector",
        "{#JMXOBJ}":"java.lang:type=GarbageCollector,name=PS Scavenge",
        "{#JMXNAME}":"PS Scavenge"
    }
]
```

```
サポートされているマクロ
```
次のマクロはディスカバリルールフィルター およびアイテム、トリガー、グラフのプロトタイプでの使用がサポートされています。

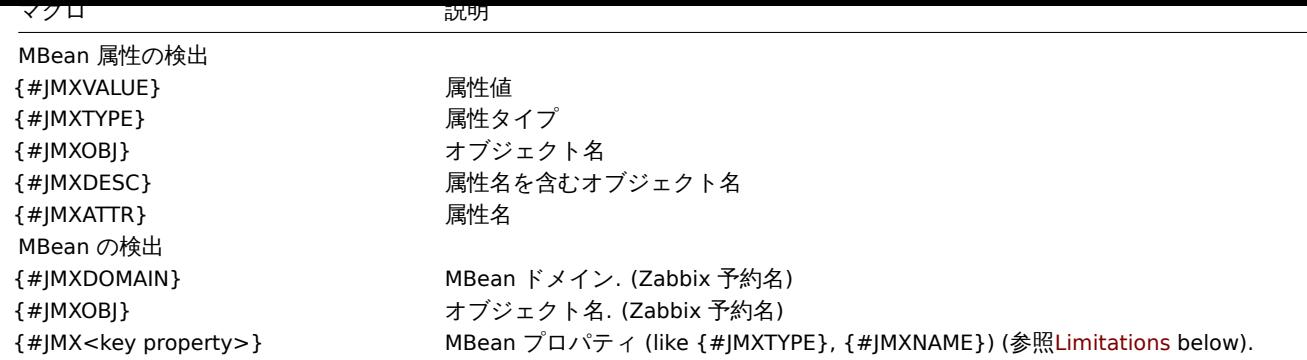

## 制限事項

MBean プロパティ名から LLD マクロ名を作成するアルゴリズムには、いくつかの制限があります。

- 属性名を大文字に変更
- 属性名が LLD マクロ名でサポートされていない文字で構成されている場合、属性名は無視されます (LLD マクロは生成されま せん)。サポートされている文字は、次の正規表現で記述できます:A-Z0-9\_\.
- 属性が"obj" または"domain" と呼ばれる場合、予約された Zabbix プロパティ {#JMXOBJ} および {#JMXDOMAIN} (Zabbix 3.4.3 以降でサポート) の値と重複するため、それらは無視されます。

次の jmx.discovery ("beans" モードを使用) の例を確認してください。MBean には次のプロパティが定義されています。

name=test =Type attributes []=1,2,3 Name=NameOfTheTest domAin=some

JMX 検出の結果、次の LLD マクロが生成されます。

- {#JMXDOMAIN} Zabbix 内部、MBean のドメインを記述
- {#JMXOBJ} Zabbix 内部、MBean オブジェクトについて説明
- {#JMXNAME} "name" プロパティから作成

次のプロパティは以下の理由により無視されます。

- тип : 名前にサポートされていない文字 (非 ASCII) が含まれています
- attributes[] : 名前にサポートされていない文字が含まれています (角括弧はサポートされていません)
- Name : 定義済み (name=test)
- domain : Zabbix の予約名

## 例

Mbean を使用して LLD ルールを作成するさらに 2 つの実用的な例を見てみましょう。Mbean を収集する LLD ルールと Mbean 属性 を収集する LLD ルールの違いをよりよく理解するには、次の表をご覧ください。

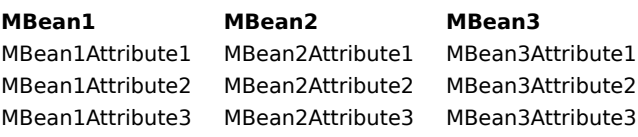

### 例 1: Mbeans の検出

このルールは 3 つのオブジェクトを返します: 列の一番上の行: MBean1, MBean2, MBean3. オブジェクトの詳細については、サポートされているマクロ 表の MBean の検出セクションを参照してください。 Mbean (属性なし) を収集するディスカバリー・ルール構成は、次のようになります。

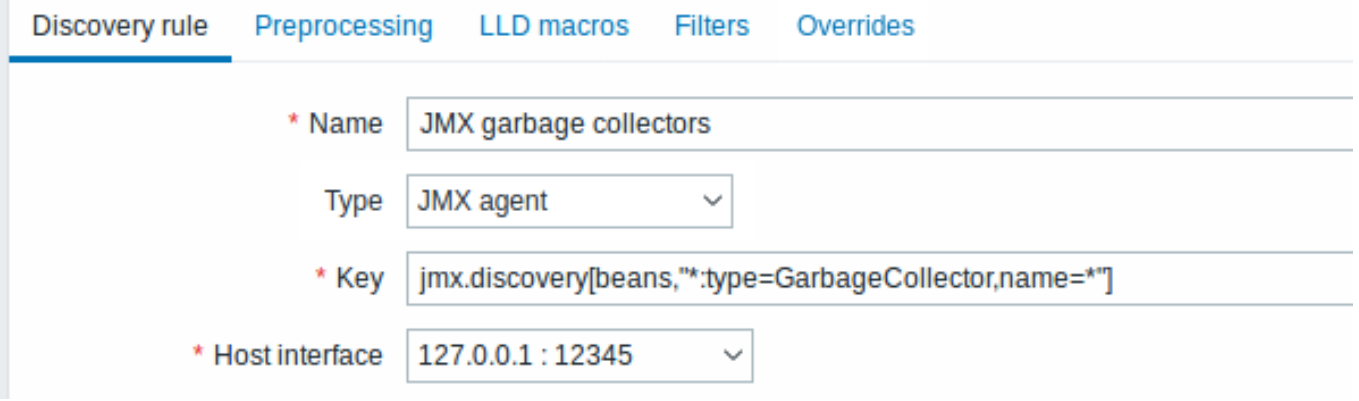

ここで使用されるキー:

jmx.discovery[beans,"\*:type=GarbageCollector,name=\*"]

属性のないすべてのガベージコレクターが検出されます。ガベージコレクターには同じ属性セットがあるため、アイテムプロトタイ プで必要な属性を次のように使用できます。

# $\equiv$  Item prototypes

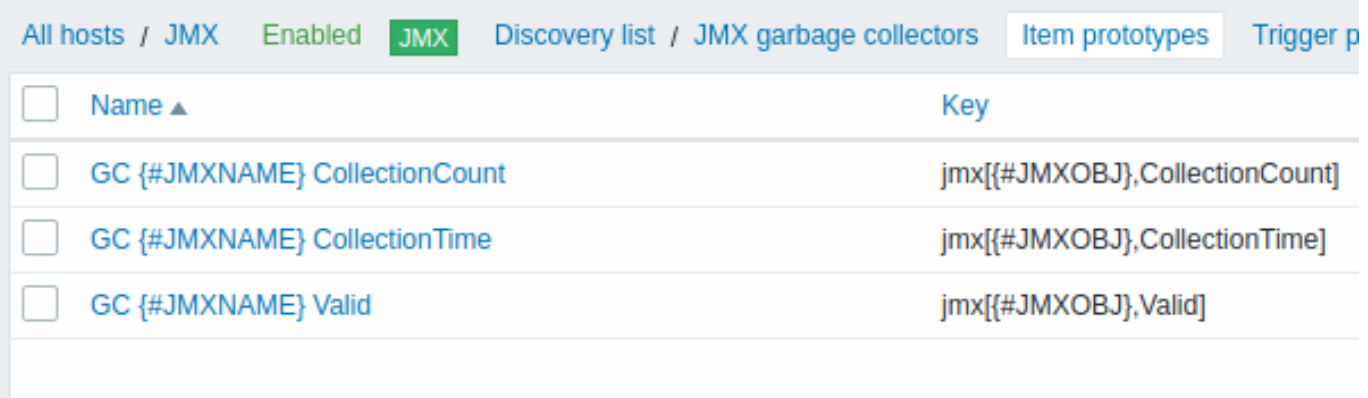

ここで使用されるキー:

jmx[{#JMXOBJ},CollectionCount] jmx[{#JMXOBJ},CollectionTime] jmx[{#JMXOBJ},Valid]

LLD ディスカバリルールは、これに近い結果になります (アイテムは 2 つのガベージコレクターで検出されます)。

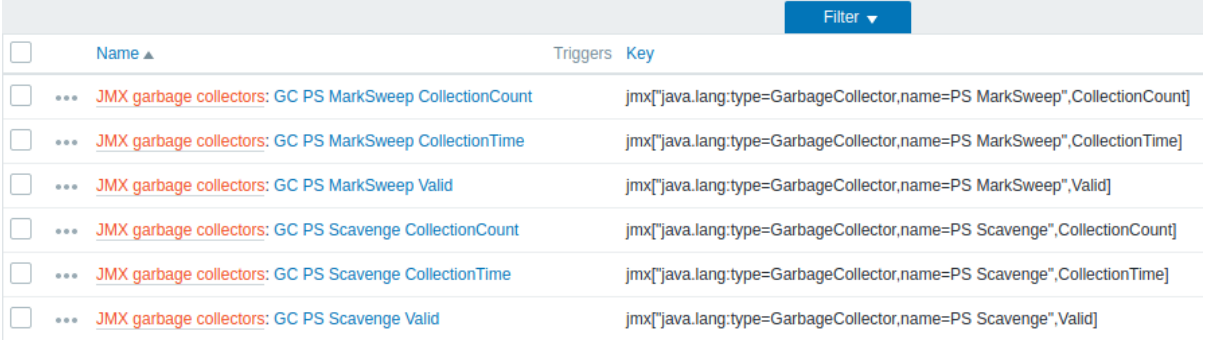

# 例 2: Mbean 属性の検出

このルールは、次のフィールドを持つ 9 つのオブジェクトを返します:MBean1Attribute1, MBean2Attribute1, Mbean3Attribute1,MBean1Attribute2,M Mbean3Attribute2, MBean1Attribute3, MBean2Attribute3, Mbean3Attribute3.

オブジェクトの詳細については、サポートされているマクロ 表の MBean 属性の検出セクションを参照してください。

Mbean 属性を収集する検出ルールの構成は、次のようになります。

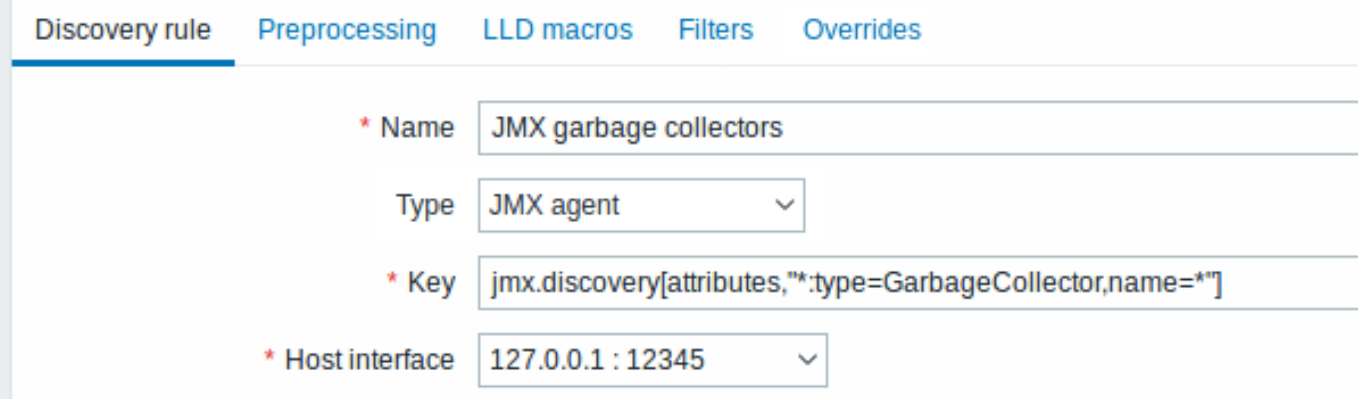

ここで使用されるキー:

jmx.discovery[attributes,"\*:type=GarbageCollector,name=\*"]

単一の項目属性を持つすべてのガベージコレクターが検出されます。

# $\equiv$  Item prototypes

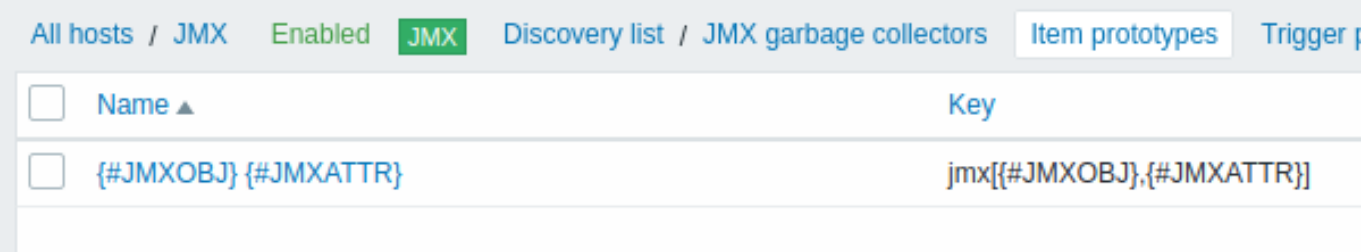

この特定のケースでは、すべての MBean 属性のプロトタイプからアイテムが作成されます。この構成の主な欠点は、すべての属性に 対してアイテムプロトタイプが 1 つしかないため、トリガープロトタイプからトリガーを作成できないことです。したがって、この 設定はデータ収集には使用できますが、自動監視にはお勧めできません。

jmx.get の使用

jmx.get[] は jmx.discovery[] アイテムに似ていますが、Java オブジェクトのプロパティをローレベルディスカバリマクロ名 に変換しないため、制限 なしで値を返すことができます。ハイフンや非 ASCII 文字などの LLD マクロ名の生成に関連付けられていま す。

検出に「jmx.get[]」を使用する場合、ローレベルディスカバリのカスタムLLD マクロ タブで、必要な値の JSONPath を使用してロー レベルディスカバリマクロを個別に定義できます。

MBeans の検出

検出アイテム: jmx.get[beans,"com.example:type=\*,\*"]

レスポンス:

```
\Gamma{
          "object": "com.example:type=Hello,data-src=data-base,=",
          "domain": "com.example",
          "properties": {
              "data-src": "data-base",
               0 \leq \left\| 0 \right\| \leq \left\| 0 \right\| \leq \left\| 0 \right\| \leq"type": "Hello"
         }
    },
    {
         "object": "com.example:type=Atomic",
          "domain": "com.example",
          "properties": {
               "type": "Atomic"
          }
```
]

}

レスポンス:

# MBean 属性の検出

```
検出アイテム: jmx.get[attributes,"com.example:type=*,*"]
```

```
\Gamma{
          "object": "com.example:type=*",
          "domain": "com.example",
          "properties": {
               "type": "Simple"
          }
    },
     {
          "object": "com.zabbix:type=yes,domain=zabbix.com,data-source=/dev/rand, = ,obj=true",
          "domain": "com.zabbix",
          "properties": {
              "type": "Hello",
               "domain": "com.example",
               "data-source": "/dev/rand",
               \label{eq:1.1} W_{\alpha\beta} = W_{\alpha\beta} - W_{\alpha\beta} = \cdots = W_{\alpha}"obj": true
         }
     }
]
```
**6 IPMI** センサーの検出

概要

IPMI センサーを自動的に検出することが可能です。

これを行うには次の組み合わせを使用します。

- マスターアイテムとしての ipmi.getIPMI アイテム(Zabbix **5.0.0** 以降でサポート)
- 依存するローレベルディスカバリルールとアイテムのプロトタイプ

設定

マスターアイテム

次のキーを使用して IPMI アイテムを作成します。

ipmi.get

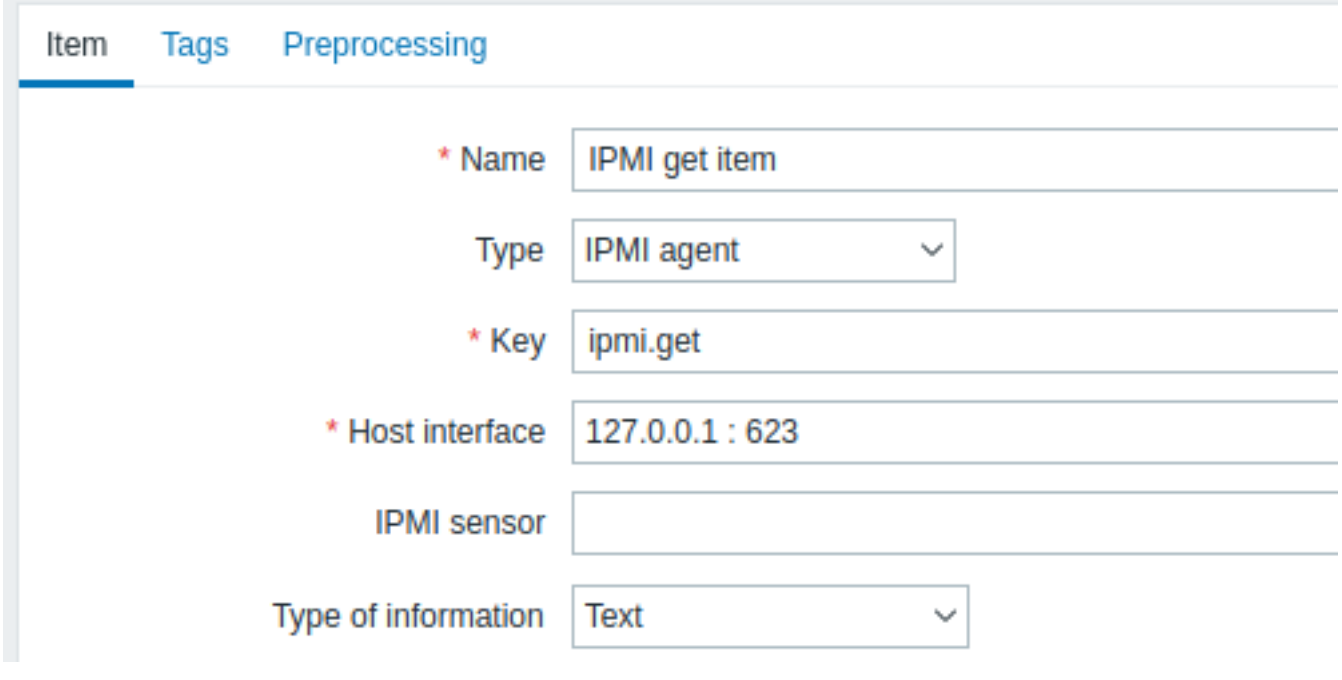

JSON データが大きくなる可能性がある場合は、データ型を" テキスト" に設定します。

依存 LLD ルール

" 依存アイテム" タイプとしてローレベルディスカバリルールを作成します。

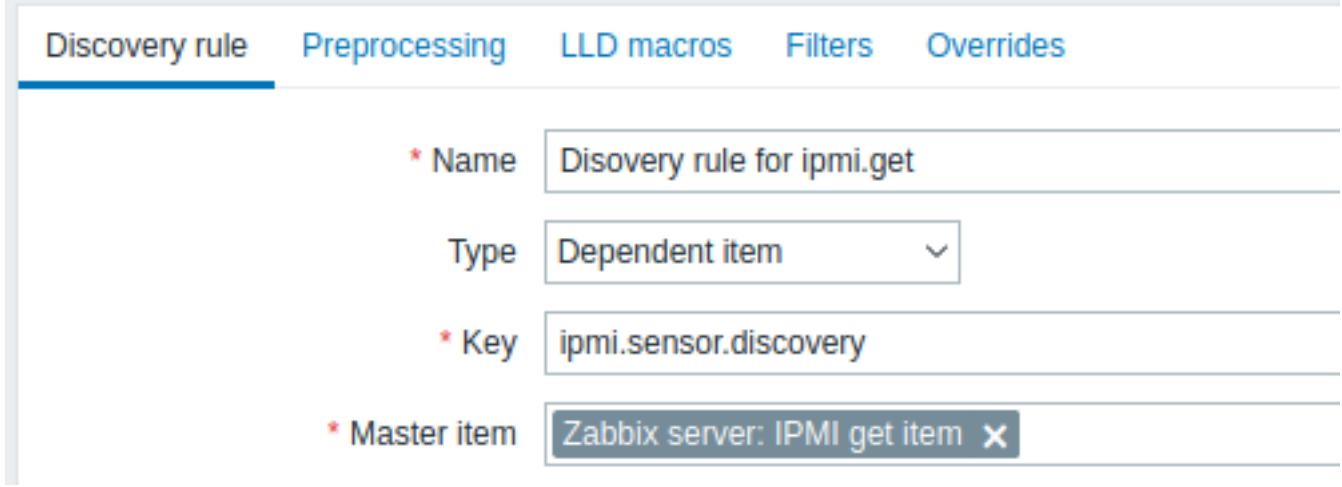

マスターアイテムとして作成した ipmi.get アイテムを選択します。

"LLD マクロ" タブで対応する JSONPath を使用してカスタムマクロを定義します。

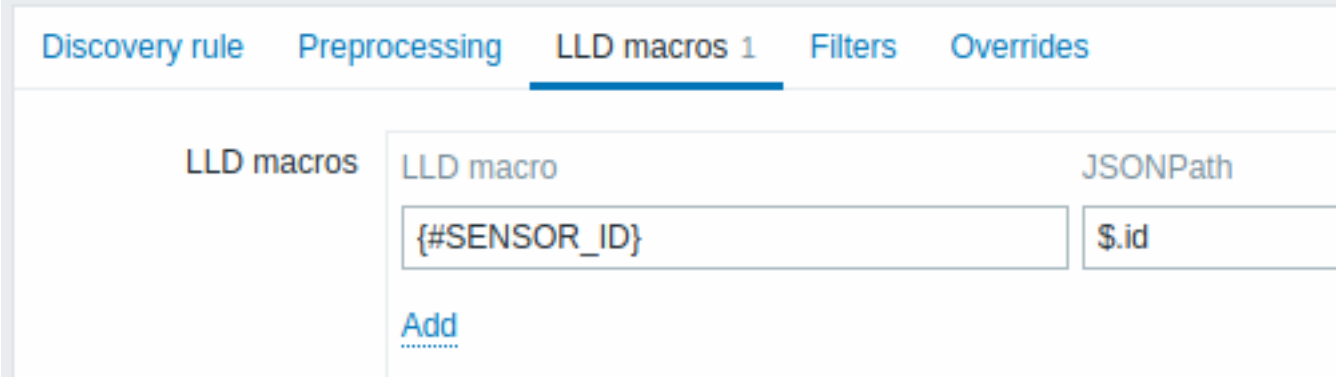

依存アイテムのプロトタイプ

この LLD ルールで" 依存アイテム" タイプのアイテムのプロトタイプを作成します。このプロトタイプのマスターアイテムとして、 作成した ipmi.get アイテムを選択します。

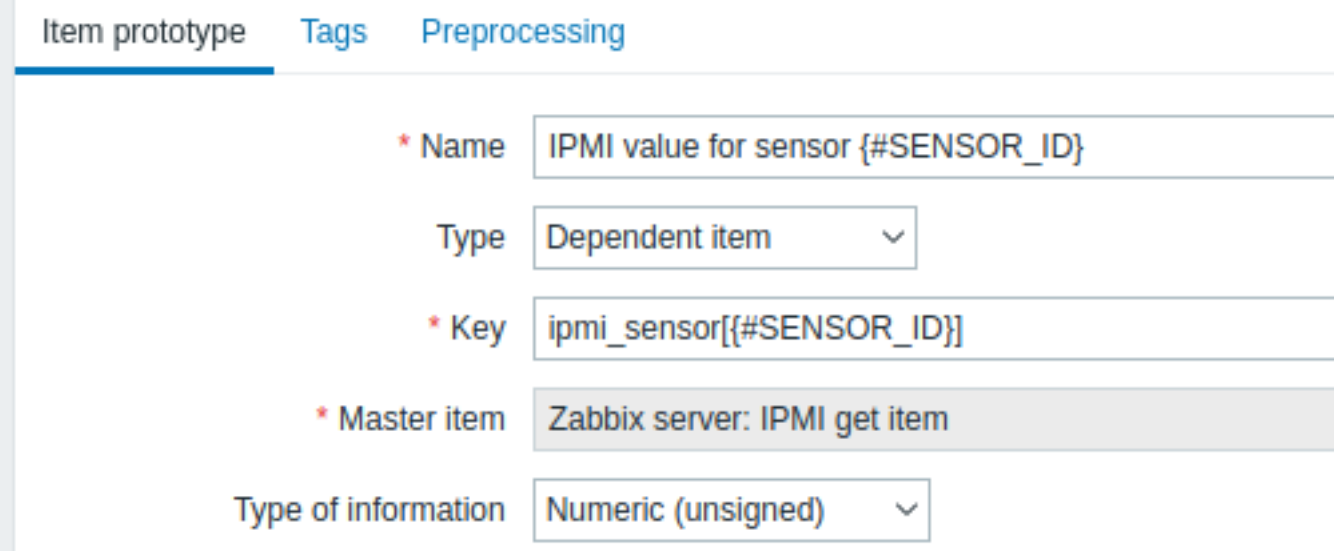

アイテムのプロトタイプ名とキーで {#SENSOR\_ID} マクロが使用されていることに注意してください。

- 名前: IPMI value for sensor {#SENSOR\_ID}
- キー: ipmi\_sensor[{#SENSOR\_ID}]

# データ型として数値 (整数)

アイテムのプロトタイプの" 保存前処理" タブで JSONPath を選択し、次の JSONPath 式をパラメーターとして使用します。

\$.[?(@.id=='{#SENSOR\_ID}')].value.first()

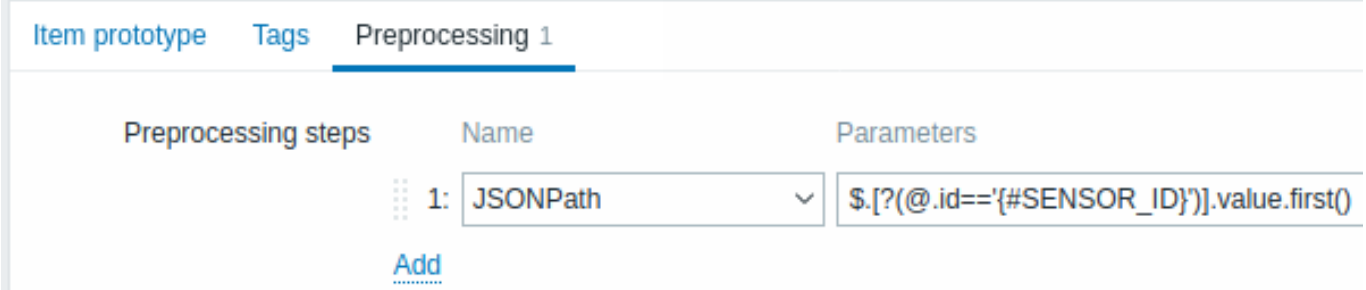

ディスカバリが開始されると、IPMI センサーごとに 1 つのアイテムが作成されます。このアイテムは、指定されたセンサーの整数値 を返します。

**7 systemd** サービスの検出

# 概要

Zabbix を使用して systemd ユニット(デフォルトではサービス)を検出することができます。

アイテムキー

ディスカバリルールで使用するアイテムは

systemd.unit.discovery

**Attention:** このアイテムキーは、Zabbix エージェント 2 でのみサポートされています。

このアイテムは systemd ユニットに関する情報を含む JSON を返します。次に例を示します。

```
[{
    "{#UNIT.NAME}": "mysqld.service",
    "{#UNIT.DESCRIPTION}": "MySQL Server",
    "{#UNIT.LOADSTATE}": "loaded",
    "{#UNIT.ACTIVESTATE}": "active",
    "{#UNIT.SUBSTATE}": "running",
    "{#UNIT.FOLLOWED}": "",
```

```
"{#UNIT.PATH}": "/org/freedesktop/systemd1/unit/mysqld_2eservice",
    "{#UNIT.JOBID}": 0,
    "{#UNIT.JOBTYPE}": ""
    "{#UNIT.JOBPATH}": "/",
    "{#UNIT.UNITFILESTATE}": "enabled"
}, {
    "{#UNIT.NAME}": "systemd-journald.socket",
    "{#UNIT.DESCRIPTION}": "Journal Socket",
    "{#UNIT.LOADSTATE}": "loaded",
    "{#UNIT.ACTIVESTATE}": "active",
    "{#UNIT.SUBSTATE}": "running",
    "{#UNIT.FOLLOWED}": "",
    "{#UNIT.PATH}": "/org/freedesktop/systemd1/unit/systemd_2djournald_2esocket",
    "{#UNIT.JOBID}": 0,
    "{#UNIT.JOBTYPE}": "",
    "{#UNIT.JOBPATH}": "/"
    "{#UNIT.UNITFILESTATE}": "enabled"
}]
```
無効になっている systemd ユニットの検出

Zabbix 6.0.1 以降、無効になっている systemd ユニットを検出することもできます。この場合、結果の JSON で 3 つのマクロが返さ れます。

- {#UNIT.PATH}
- {#UNIT.ACTIVESTATE}
- {#UNIT.UNITFILESTATE}.

#### **Attention:**

無効になっている systemd ユニットのプロトタイプからアイテムとトリガーを作成するには、{#UNIT.ACTIVESTATE} と {#UNIT.UNITFILESTATE} の LLD フィルターの禁止を調整(または削除)してください。

## サポートされているマクロ

次のマクロはディスカバリルールフィルターおよびアイテム、トリガー、グラフのプロトタイプでの使用がサポートされています。

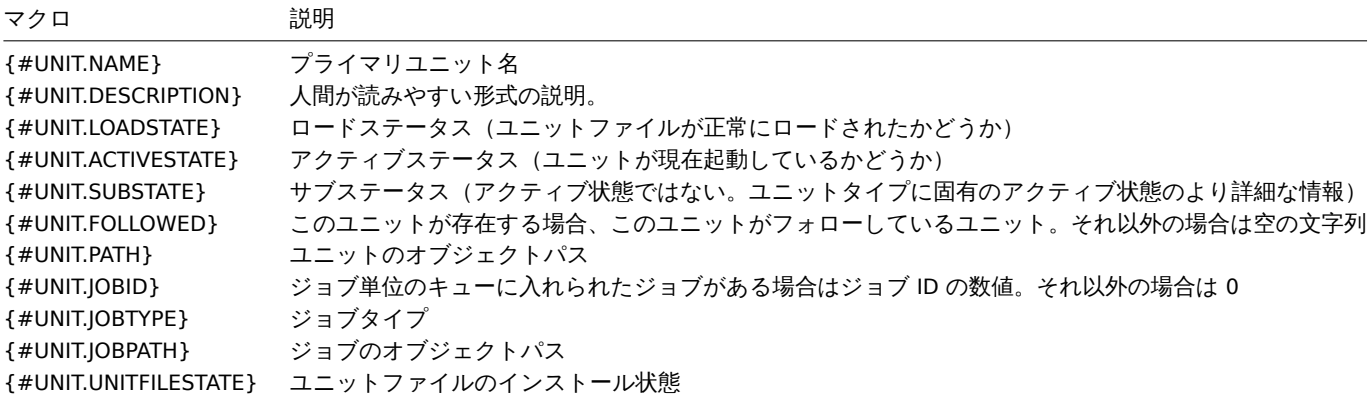

アイテムのプロトタイプ

systemd サービスディスカバリに基づいて作成できるアイテムのプロトタイプには、たとえば次のものがあります。

- アイテム名: {#UNIT.DESCRIPTION}; アイテムキー: systemd.unit.info["{#UNIT.NAME}"]
- アイテム名: {#UNIT.DESCRIPTION}; アイテムキー: systemd.unit.info["{#UNIT.NAME}",LoadState]

systemd.unit.info エージェントアイテムは、Zabbix4.4 以降でサポートされています。

**8 Windows** サービスの検出

#### <span id="page-751-0"></span>概要

ファイルシステムが検出されるのと同様の方法で、Windows サービスも検出できます。 アイテムキー

ディスカバリルールで使用するアイテムは

service.discovery

このアイテムは、ZabbixWindows エージェント 3.0 以降でサポートされています。

サポートされているマクロ

次のマクロはディスカバリルールフィルターおよびアイテム、トリガー、グラフのプロトタイプで使用がサポートされています。

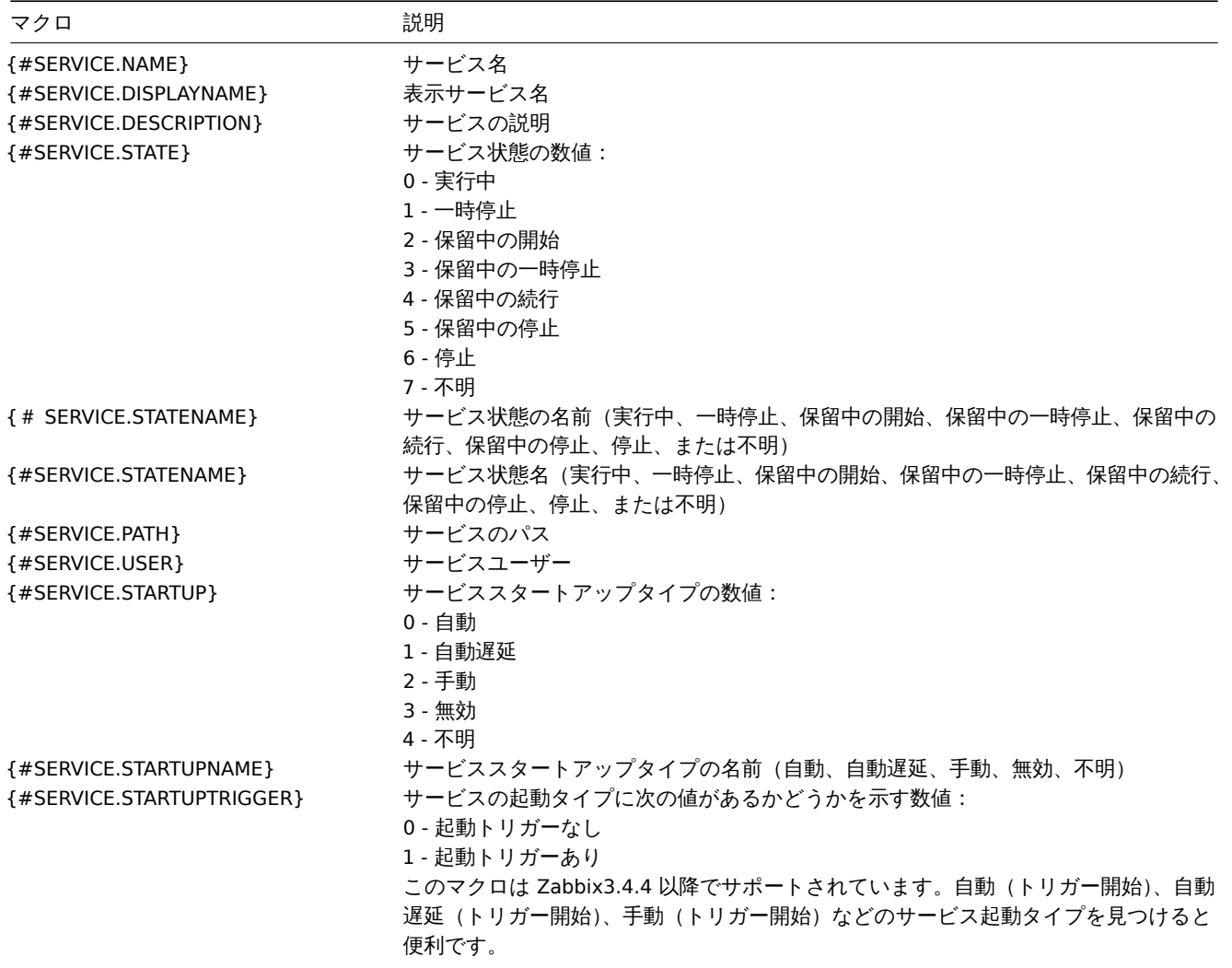

Windows サービスディスカバリに基づいて、次のようなアイテムのプロトタイプを作成できます。

service.info[{#SERVICE.NAME}, <param>]

ここで paramは次の値を受け入れます: state、displayname、path、user、startup、または description

たとえば、サービスの表示名を取得するには"service.info[{#SERVICE.NAME},displayname]" アイテムを使用します。param 値が指 定されていない場合 ("service.info[{#SERVICE.NAME}]") デフォルトの state パラメーターが使用されます。

**9 Windows** パフォーマンスカウンターインスタンスの検出

#### 概要

Windows パフォーマンスカウンターのオブジェクトインスタンスを検出することができます。これはマルチインスタンスのパフォ ーマンスカウンターに役立ちます。

アイテムキー

ディスカバリルールで使用するアイテムは

perf\_instance.discovery[object]

また、OS のローカリゼーションとは関係なく、英語でのみオブジェクト名を提供できるようにするには、次のようにします。

```
perf_instance_en.discovery[object]
例:
perf_instance.discovery[Processador]
perf_instance_en.discovery[Processor]
これらのアイテムは ZabbixWindows エージェント 5.0.1 以降でサポートされています。
サポートされているマクロ
ディスカバリは指定されたオブジェクトのすべてのインスタンスを {#INSTANCE} マクロで返します。これは perf_count および
perf_count_en アイテムのプロトタイプで使用できます。
\lceil
```

```
{"{#INSTANCE}":"0"},
    {"{#INSTANCE}":"1"},
    {"{#INSTANCE}":"_Total"}
\mathbf{I}
```
たとえばディスカバリルールで使用されるアイテムキーが次の場合、

perf\_instance.discovery[Processor]

アイテムのプロトタイプを作成できます。

perf\_counter["\Processor({#INSTANCE})\% Processor Time"]

注:

- 指定されたオブジェクトが見つからないか、変数インスタンスをサポートしていない場合、検出アイテムは NOTSUPPORTED になります。
- 指定されたオブジェクトが変数インスタンスをサポートしているが、現在インスタンスがない場合は、空の JSON 配列が返さ れます。
- 重複するインスタンスの場合、スキップされます。

**10 WMI** クエリを使用した検出

### 概要

WMIは Windows の強力なインターフェイスであり、インストールされている Windows コンポーネント、サービス、状態、およびソ フトウェアに関するさまざまな情報を取得するために使用できます。

物理ディスクの検出とそのパフォーマンスデータの収集、ネットワークインターフェイスの検出、Hyper-V ゲストの検出、Windows [サー](https://en.wikipedia.org/wiki/Windows_Management_Instrumentation)ビスの監視など WindowsOS の他の多くのことに使用できます。

このタイプのローレベルディスカバリは、結果がローレベルディスカバリに適した JSON オブジェクトに自動的に変換される WQL クエリを使用して実行されます。

アイテムキー

ディスカバリルールで使[用するアイテム](#page-710-0)は

wmi.getall[<namespace>,<query>]

このアイテムはクエリ結果を JSON 配列に変換します。例えば:

select \* from Win32\_DiskDrive where Name like '%PHYSICALDRIVE%'

次のようなものが返されます。

```
\Gamma{
        "DeviceID" : "\\.\PHYSICALDRIVE0",
        "BytesPerSector" : 512,
        "Capabilities" : [
            3,
            4
        ],
        "CapabilityDescriptions" : [
             "Random Access",
             "Supports Writing"
        ],
```

```
"Caption" : "VBOX HARDDISK ATA Device",
    "ConfigManagerErrorCode" : "0",
    "ConfigManagerUserConfig" : "false",
    "CreationClassName" : "Win32_DiskDrive",
    "Description" : "Disk drive",
    "FirmwareRevision" : "1.0",
    "Index" : 0,
    "InterfaceType" : "IDE"
},
{
    "DeviceID" : "\\.\PHYSICALDRIVE1",
    "BytesPerSector" : 512,
    "Capabilities" : [
        3,
        4
    ],
    "CapabilityDescriptions" : [
        "Random Access",
        "Supports Writing"
    ],
    "Caption" : "VBOX HARDDISK ATA Device",
    "ConfigManagerErrorCode" : "0",
    "ConfigManagerUserConfig" : "false",
    "CreationClassName" : "Win32_DiskDrive",
    "Description" : "Disk drive",
    "FirmwareRevision" : "1.0",
    "Index" : 1,
    "InterfaceType" : "IDE"
}
```
このアイテムは ZabbixWindows エージェント 4.4 以降でサポートされています。

#### ローレベルディスカバリマクロ

返された JSON にローレベルディスカバリマクロは作成されませんが、これらのマクロは、返された JSON で検出された値を指す JSONPath でカスタム LLD マクロ機能を使用して、追加の手順としてユーザーが定義できます。

その後、マクロを使用して、アイテム、トリガーなどのプロトタイプを作成できます。

**11 ODBCSQL** クエリを使用した検出

#### <span id="page-754-0"></span>概要

]

このタイプのローレベルディスカバリは SQL クエリで実行され、その結果はローレベルディスカバリに適した JSON オブジェクトに 自動的に変換されます。

アイテムキー

SQL クエリは" データベ[ースモニター](#page-710-0)" アイテムタイプを使用して実行されます。したがってODBC モニタリングページのほとんど の手順は、機能する" データベースモニター" ディスカバリルールを取得するために適用されます。

" データベースモニター" ディスカバリルールでは、次の 2 つのアイテムキーを使用できます。

- **db.odbc.discovery**[<unique short description>,<dsn>,<connection string>] この[アイテムは、](#page-362-0)SQL クエリ結果を JSON 配 列に変換し、クエリ結果の列名を検出されたフィールド値とペアになったローレベルディスカバリマクロ名に変換します。こ れらのマクロは、アイテム、トリガーなどのプロトタイプの作成に使用できます。参照:db.odbc.discovery の使用。
- **db.odbc.get**[<unique short description>,<dsn>,<connection string>] このアイテムは、SQL クエリ結果を JSON 配列に変換 し、クエリ結果の元の列名を、検出された値とペアになった JSON のフィールド名として保持します。db.odbc.discovery[] と比較すると、このアイテムは返された JSON にローレベルディスカバリマクロを作成しないため、列名が有効なマクロ名で あるかどうかを確認する必要はありません。ローレベルディスカバリマクロは、必要に応じて追加のステップとして定義で きます。カスタム LLD マクロ機能を使用して、返される JSON で検出された値を指す JSONPath を使用します。参照:using db.odbc.get.

db.odbc.discovery を使用する

SQL クエリが JSON に変換される方法を説明する実際的な例として、Zabbix データベースで ODBC クエリを実行することによる Zabbix プロキシのローレベルディスカバリについて考えてみましょう。これは、"zabbix[proxy,<name>,lastaccess]"内部アイテ ムを自動作成して、どのプロキシが有効であるかを監視するのに役立ちます。

ディスカバリールールの設定から始めましょう。

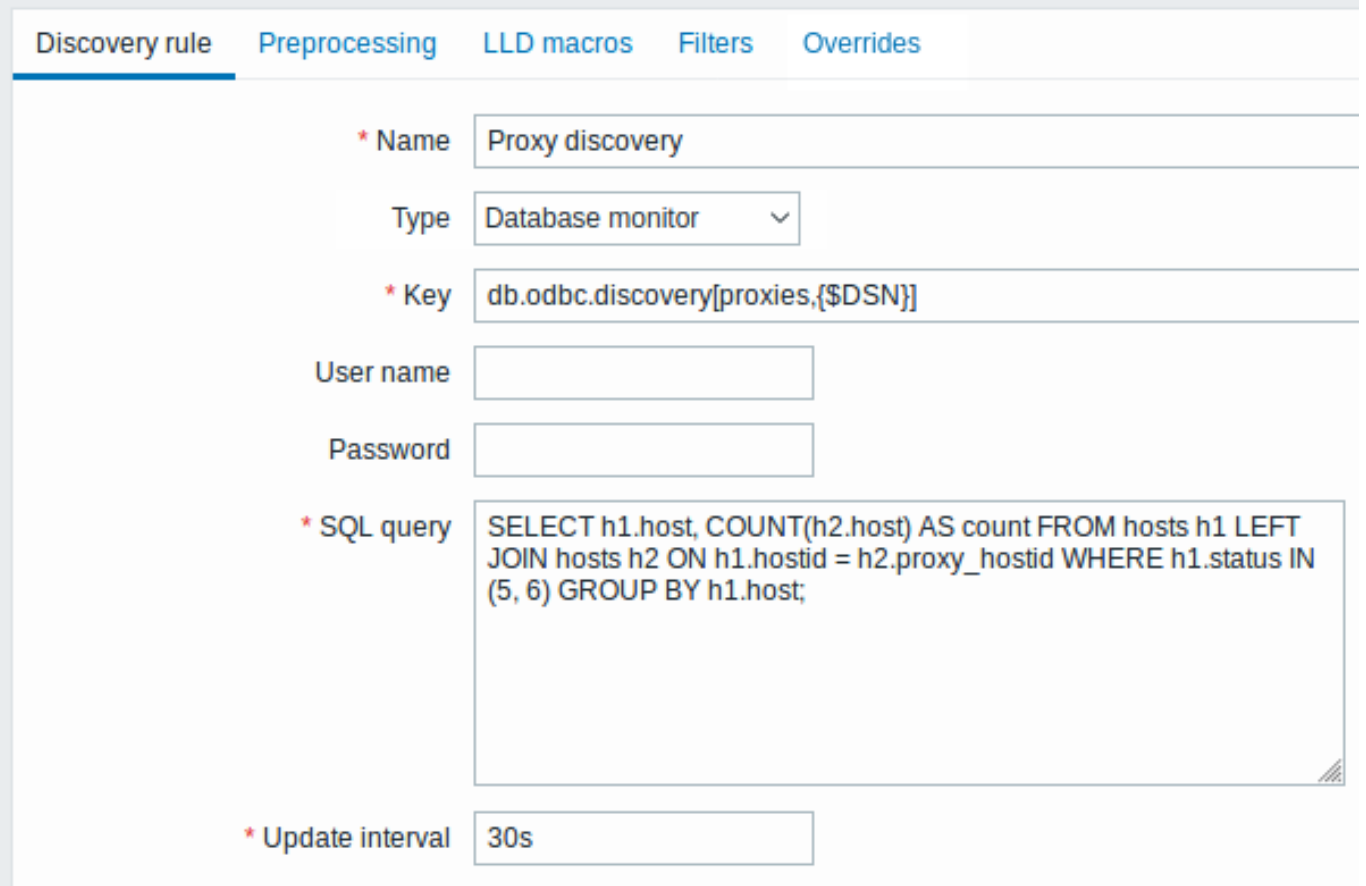

必須入力フィールドは、赤いアスタリスクでマークされています。

ここでは Zabbix データベースに対する直接クエリを使用して、監視しているホストの数とともに、すべての Zabbix プロキシを選択 します。たとえばホストの数を使用して、空のプロキシを除外できます。

mysql> SELECT h1.host, COUNT(h2.host) AS count FROM hosts h1 LEFT JOIN hosts h2 ON h1.hostid = h2.proxy\_hosti +---------+-------+

| host | count | +---------+-------+ | Japan 1 | 5 | | Japan 2 | 12 | | Latvia | 3 | +---------+-------+

3 rows in set (0.01 sec)

"db.odbc.discovery[,{\$DSN}]" アイテムの内部動作により、このクエリの結果は自動的に次の JSON に変換されます。

```
\Gamma{
         "{#HOST}": "Japan 1",
         "{#COUNT}": "5"
    },
    {
         "{#HOST}": "Japan 2",
         "{#COUNT}": "12"
    },
    {
         "{#HOST}": "Latvia",
         "{#COUNT}": "3"
    }
\mathbf{I}
```
列名がマクロ名になり、選択した行がこれらのマクロの値になることがわかります。

**Note:** 列名がマクロ名にどのように変換されるかが明確でない場合は、上記の例でいう"COUNT(h2.host) AS count" のような列エ イリアスを使用することをお勧めします。 列名を有効なマクロ名に変換できない場合、ディスカバリルールはサポートされなくなり、エラーメッセージに問題のある列 番号の詳細が表示されます。追加のヘルプが必要な場合は、取得した列名が Zabbix サーバーログファイルの DebugLevel=4 で提供されます。 \$ grep db.odbc.discovery /tmp/zabbix\_server.log ... 23876:20150114:153410.856 In db\_odbc\_discovery() query:'SELECT h1.host, COUNT(h2.host) FROM hosts h1 l 23876:20150114:153410.860 db\_odbc\_discovery() column[1]:'host' 23876:20150114:153410.860 db\_odbc\_discovery() column[2]:'COUNT(h2.host)' 23876:20150114:153410.860 End of db\_odbc\_discovery():NOTSUPPORTED 23876:20150114:153410.860 Item [Zabbix server:db.odbc.discovery[proxies,{\$DSN}]] error: Cannot conver

SQL クエリが JSON オブジェクトに変換される方法を理解したので、アイテムのプロトタイプで {#HOST} マクロを使用できます。

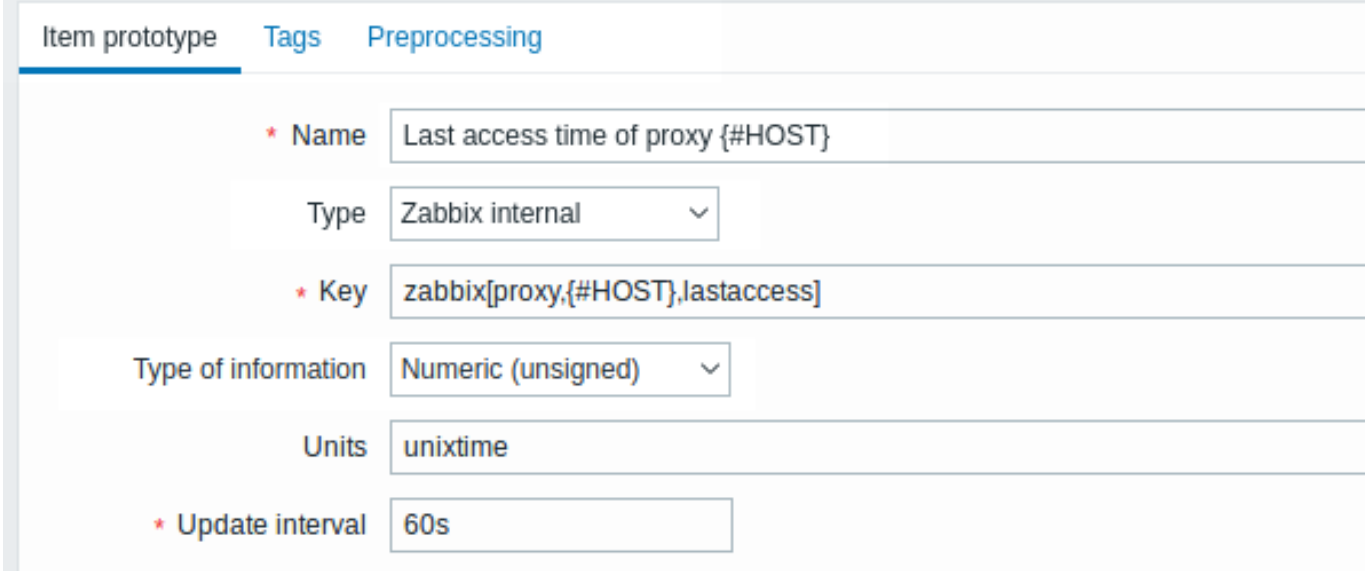

ディスカバリが実行されると、プロキシごとにアイテムが作成されます。

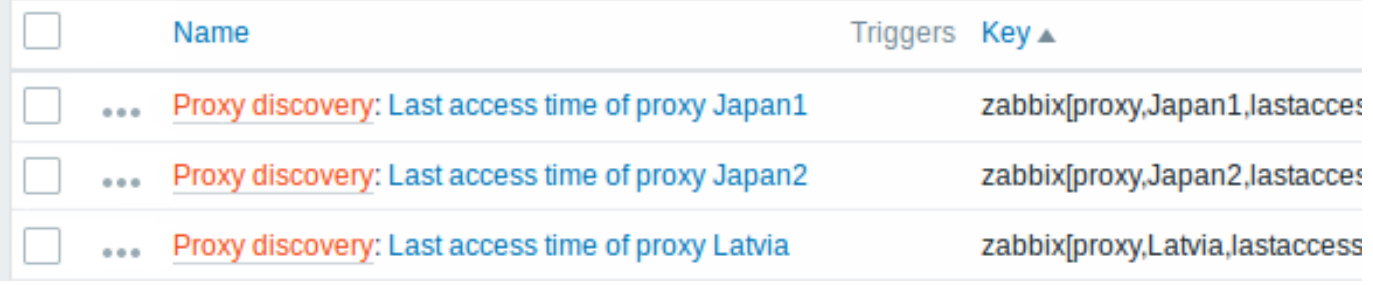

# db.odbc.get を使用する

db.odbc.get[,{\$DSN}] と次の SQL の例を使用します。

mysql> SELECT h1.host, COUNT(h2.host) AS count FROM hosts h1 LEFT JOIN hosts h2 ON h1.hostid = h2.proxy\_ho

+---------+-------+ | host | count | +---------+-------+ | Japan 1 | 5 | | Japan 2 | 12 | | Latvia | 3 | +---------+-------+ 3 rows in set (0.01 sec)

この JSON が返されます:

```
\lfloor{
         "host": "Japan 1",
         "count": "5"
    },
    {
         "host": "Japan 2",
         "count": "12"
    },
    {
         "host": "Latvia",
         "count": "3"
    }
]
```
ご覧のとおりそこにはローレベルディスカバリマクロはありません。ただしカスタムのローレベルディスカバリマクロは、JSONPath を使用してディスカバリルールのLLD マクロタブで作成できます。次に例を示します。

# ${HOST} \rightarrow$  \$.host

これで、この {#HOST} マクロをアイテムのプロトタイプで使用できるようになりました。

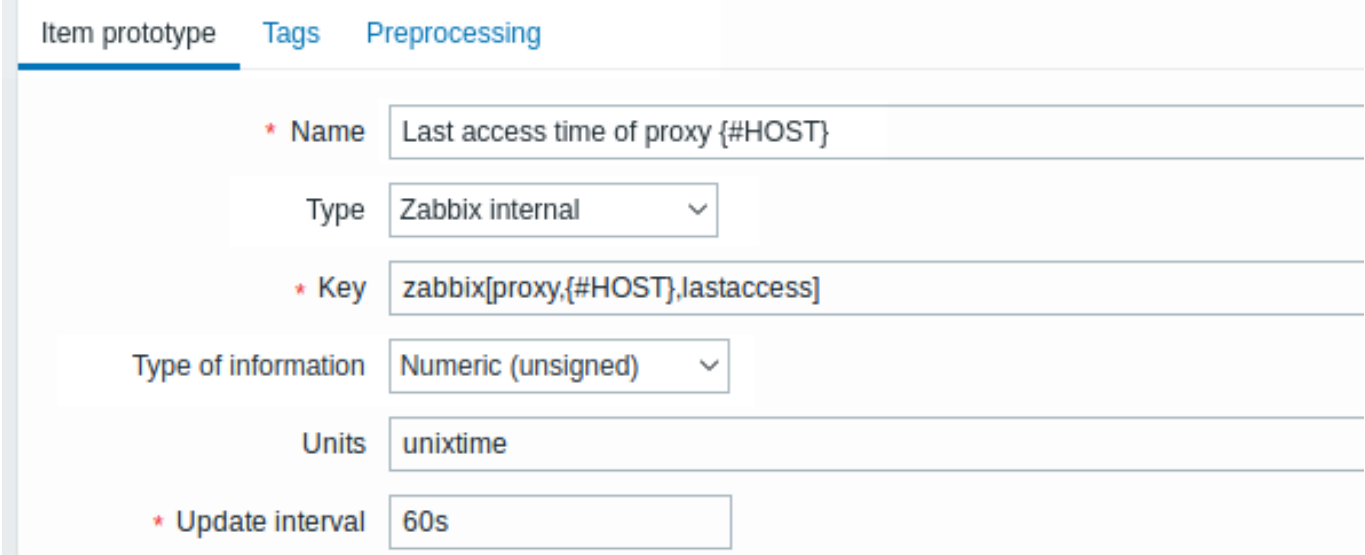

**12 Prometheus** データを使用した検出

# 概要

Prometheus ラインフォーマットで提供されるデータは、ローレベルディスカバリに使用できます。

Zabbix での Prometheus データクエリの実装方法の詳細についてはPrometheus チェックを参照してください。

設定

ローレベルディスカバリルールは、Prometheus データを収集する HTTP マスターアイテムへの依存アイテムとして作成する必要が あります。

## プロメテウスから JSON

ディスカバリルールで保存前処理タブに移動し、Prometheus から JSON オプションを選択しま[す。ディスカバ](#page-368-0)リには JSON 形式のデ ータが必要であり、Prometheus から JSON オプションは、次の属性を使用してそれを返します。

- metric name
- metric value
- help (if present)
- type (if present)
- labels (if present)
- raw line

例:wmi\_logical\_disk\_free\_bytes をクエリします。

```
Discovery rule
                 Preprocessing 1
                                     LLD macros
                                                    Filters
                                                              Overrides
                                                               Parameters
     Preprocessing steps
                                Name
                                Prometheus to JSON
                                                                wmi_logical_disk_free_bytes{volume=~".*"}
                              1:
                                                            \checkmarkAdd
```

```
これらのプロメテウスラインから:
```

```
# HELP wmi logical disk free bytes Free space in bytes (LogicalDisk.PercentFreeSpace)
# TYPE wmi_logical_disk_free_bytes gauge
wmi_logical_disk_free_bytes{volume="C:"} 3.5180249088e+11
wmi_logical_disk_free_bytes{volume="D:"} 2.627731456e+09
wmi_logical_disk_free_bytes{volume="HarddiskVolume4"} 4.59276288e+08
```

```
以下のように返します
```

```
\overline{[}{
        "name": "wmi_logical_disk_free_bytes",
        "help": "Free space in bytes (LogicalDisk.PercentFreeSpace)",
        "type": "gauge",
        "labels": {
            "volume": "C:"
         },
        "value": "3.5180249088e+11",
        "line_raw": "wmi_logical_disk_free_bytes{volume=\"C:\"} 3.5180249088e+11"
    },
    {
        "name": "wmi logical disk free bytes",
        "help": "Free space in bytes (LogicalDisk.PercentFreeSpace)",
        "type": "gauge",
        "labels": {
            "volume": "D:"
         },
        "value": "2.627731456e+09",
        "line_raw": "wmi_logical_disk_free_bytes{volume=\"D:\"} 2.627731456e+09"
    },
    {
        "name": "wmi_logical_disk_free_bytes",
        "help": "Free space in bytes (LogicalDisk.PercentFreeSpace)",
        "type": "gauge",
        "labels": {
            "volume": "HarddiskVolume4"
         },
        "value": "4.59276288e+08",
        "line_raw": "wmi_logical_disk_free_bytes{volume=\"HarddiskVolume4\"} 4.59276288e+08"
    }
]
```

```
LLD マクロマッピング
```
次に LLD マクロタブに移動して次のマッピングを行います。

```
{#VOLUME}=$.labels['volume']
{#METRIC}=$['name']
{#HELP}=$['help']
```

```
アイテムのプロトタイプ
```
次のようなアイテムのプロトタイプを作成することをお勧めします。

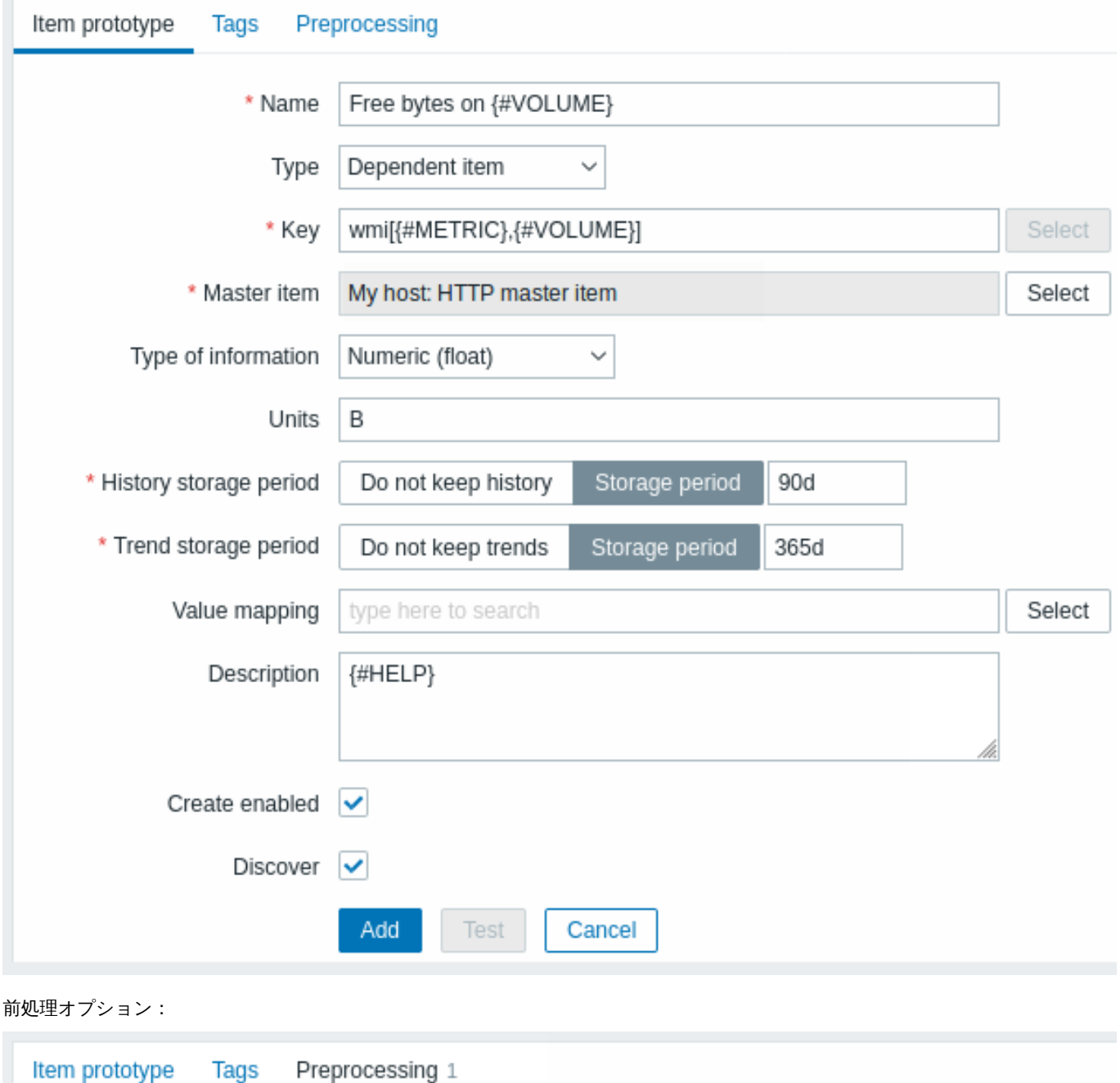

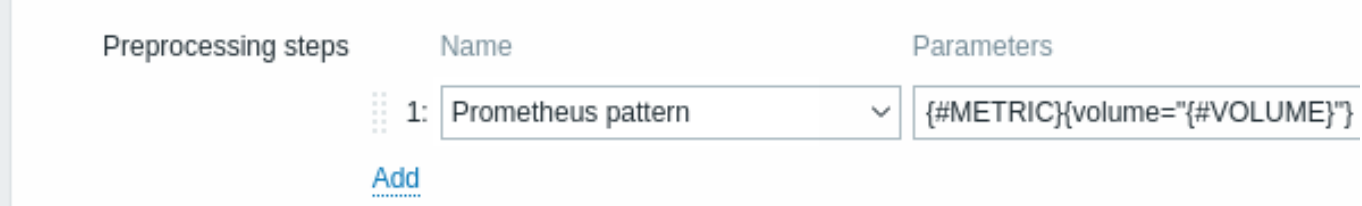

**13** ブロックデバイスの検出

ファイルシステムが検出されるのと同様の方法で、ブロックデバイスとそのタイプも検出できます。

アイテムキー

ディスカバリルールで使用するアイテムキーは次のとおりです

vfs.dev.discovery

Zabbix エージェント 4.4 以降、このアイテムは Linux プラットフォームでのみサポートされます。

このディスカバリアイテムを使用してディスカバリルールを作成し、次のようなことを行うことができます。

- filter: **{#DEVNAME} matches sd[\D]\$** 名前の付いたデバイスを検出する"sd0", "sd1", "sd2", ...
- filter: **{#DEVTYPE} matches disk AND {#DEVNAME} does not match ^loop.\*** 名前が loop で始まらないディスク タイプのデバイスを検出する

サポートされているマクロ

このディスカバリキーは、ブロックデバイスの名前とタイプをそれぞれ識別する {#DEVNAME} と {#DEVTYPE} の 2 つのマクロを 返します。次に例を示します。

```
\sqrt{2}{
      "{#DEVNAME}":"loop1",
      "{#DEVTYPE}":"disk"
   },
   {
      "{#DEVNAME}":"dm-0",
      "{#DEVTYPE}":"disk"
   },
   {
      "{#DEVNAME}":"sda",
      "{#DEVTYPE}":"disk"
   },
   {
      "{#DEVNAME}":"sda1",
      "{#DEVTYPE}":"partition"
   }
]
```
ブロックデバイスの検出では、vfs.dev.read[] および vfs.dev.write[] アイテムと {#DEVNAME} マクロを使用してアイテ ムのプロトタイプを作成できます。次に例を示します。

- "vfs.dev.read[{#DEVNAME},sps]"
- "vfs.dev.write[{#DEVNAME},sps]"

{#DEVTYPE} は、デバイスのフィルタリングを目的としています。

**14 Zabbix** でのホストインターフェース検出

概要

ホストの Zabbix フロントエンドで設定されているすべてのインターフェースを検出することができます。

アイテムキー

ディスカバリルールで使用するアイテムは以下です。

zabbix[host,discovery,interfaces]

内部アイテムです。このアイテムは Zabbix サーバー 3.4 以降でサポートされています。

このアイテムは、次のようなインターフェースの説明を含む JSON を返します。

- IP アドレス/DNS ホスト名 ( " 接続先" ホスト設定によって異なります)
- ポート番号
- インターフェースタイプ (Zabbix エージェント, SNMP, JMX, IPMI)
- デフォルトのインターフェースかどうか
- バルクリクエスト機能が有効か SNMP インターフェイスの場合のみ

例:

```
[{"{#IF.CONN}":"192.168.3.1","{#IF.IP}":"192.168.3.1","{#IF.DNS}":"","{#IF.PORT}":"10050","{#IF.TYPE}":"AGENT
複数のインターフェースを使用する場合、JSON のレコードは次の順序で並べられます。
```
- インターフェースタイプ
- デフォルト デフォルトのインターフェイスは、それ以外のインターフェイスの前に配置されます。
- インターフェース ID (昇順)

サポートされているマクロ

次のマクロはディスカバリルールフィルターおよびアイテム、トリガー、グラフのプロトタイプでの使用がサポートされています。

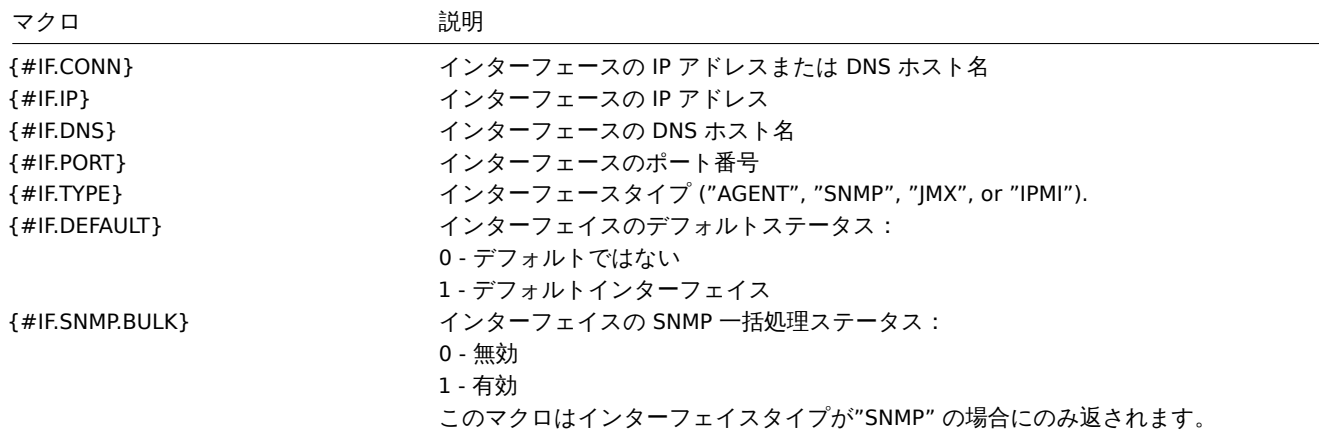

# **7 Custom LLD rules**

### **Overview**

It is also possible to create a completely custom LLD rule, discovering any type of entities - for example, databases on a database server.

To do so, a custom item should be created that returns JSON, specifying found objects and optionally - some properties of them. The amount of macros per entity is not limited - while the built-in discovery rules return either one or two macros (for example, two for filesystem discovery), it is possible to return more.

#### Example

The required JSON format is best illustrated with an example. Suppose we are running an old Zabbix 1.8 agent (one that does not support "vfs.fs.discovery"), but we still need to discover file systems. Here is a simple Perl script for Linux that discovers mounted file systems and outputs JSON, which includes both file system name and type. One way to use it would be as a UserParameter with key "vfs.fs.discovery\_perl":

```
####!/usr/bin/perl
$first = 1;print "[\n";
for (`cat /proc/mounts`)
{
    ($fsname, $fstype) = m/\S+ (\S+) (\S+)/;
    print "\t,\n" if not $first;
    $first = 0;print "\t{\n";
    print "\t\t\"{#FSNAME}\":\"$fsname\",\n";
    print "\t\t\"{#FSTYPE}\":\"$fstype\"\n";
    print "\t}\n";
}
```

```
print "]\n";
```
### **Attention:**

Allowed symbols for LLD macro names are **0-9** , **A-Z** , **\_** , **.** Lowercase letters are not supported in the names.

An example of its output (reformatted for clarity) is shown below. JSON for custom discovery checks has to follow the same format.

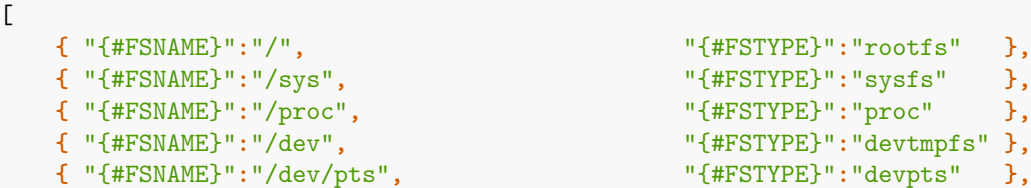

```
{ "{#FSNAME}":"/lib/init/rw", "{#FSTYPE}":"tmpfs" },
{ "{#FSNAME}":"/dev/shm", "{#FSTYPE}":"tmpfs" },
{ "{#FSNAME}":"/home", "{#FSTYPE}":"ext3" },
{ "{#FSNAME}":"/tmp", "{#FSTYPE}":"ext3" },
{ "{#FSNAME}":"/usr", "{#FSTYPE}":"ext3" },
{ "{#FSNAME}":"/var", "{#FSTYPE}":"ext3" },
{ "{#FSNAME}":"/sys/fs/fuse/connections", "{#FSTYPE}":"fusectl" }
```
In the previous example it is required that the keys match the LLD macro names used in prototypes, the alternative is to extract LLD macro values using JSONPath {#FSNAME} → \$.fsname and {#FSTYPE} → \$.fstype, thus making such script possible:

```
####!/usr/bin/perl
$first = 1;print "[\n";
for (`cat /proc/mounts`)
{
    ($fsname, $fstype) = m/\S+ (\S+) (\S+)/;
    print "\t,\n" if not $first;
    $first = 0;print "\t{\n";
   print "\t\t\"fsname\":\"$fsname\",\n";
    print "\t\t\"fstype\":\"$fstype\"\n";
   print "\t}\n";
}
```

```
print "]\n";
```
 $\Gamma$ 

]

An example of its output (reformatted for clarity) is shown below. JSON for custom discovery checks has to follow the same format.

```
{ "fsname":"/", "fstype":"rootfs" },
  { "fsname":"/sys", "fstype":"sysfs" },
  { "fsname":"/proc", "fstype":"proc" },
  { "fsname":"/dev", "fstype":"devtmpfs" },
  { "fsname":"/dev/pts", "fstype":"devpts" },
  { "fsname":"/lib/init/rw", "fstype":"tmpfs" },
  { "fsname":"/dev/shm", "fstype":"tmpfs" },
  { "fsname":"/home", "fstype":"ext3" },
  { "fsname":"/tmp", "fstype":"ext3" },
  { "fsname":"/usr", "fstype":"ext3" },
  { "fsname":"/var", "fstype":"ext3" },
  { "fsname":"/sys/fs/fuse/connections", "fstype":"fusectl" }
]
```
Then, in the discovery rule's "Filter" field, we could specify "{#FSTYPE}" as a macro and "rootfs|ext3" as a regular expression.

## **Note:**

You don't have to use macro names FSNAME/FSTYPE with custom LLD rules, you are free to use whatever names you like. In case JSONPath is used then LLD row will be an array element that can be an object, but it can be also another array or a value.

Note that, if using a user parameter, the return value is limited to 512 KB. For more details, see data limits for LLD return values.

**16** 分散監視

概要 Zabbix は、Zabbixプロキシを使用して分散 IT インフラストラクチャを監視する効果的で信頼性の高い方法を提供します。

プロキシを使用して、一元化された Zabbix サーバーに代わってローカルでデータを収集し、サーバーにデータを報告できます。 プロキシ機能

プロキシの使用不使用選[択時には、](#page-763-0)いくつか考慮事項があります。

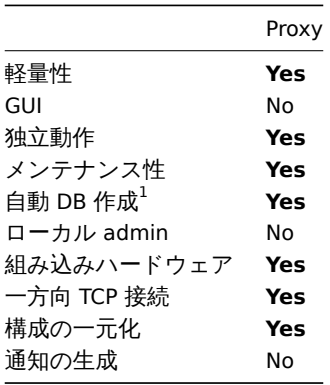

**Note:**

[1] 自動 DB 作成機能は SQLite でのみ機能します。他のデータベースでは手動でセットアップする必要があります。

**1** プロキシ

<span id="page-763-0"></span>概要 Zabbix プロキシは、Zabbix サーバーに代わってパフォーマンスと可用性のデータを収集できます。プロキシはデータ収集の 負荷の一部を引き受け、Zabbix サーバーの負荷を軽減できます。

また、すべてのエージェントとプロキシが 1 つの Zabbix サーバーにレポートし、すべてのデータが一元的に収集される場合、プロ キシを使用するのが集中型および分散型のモニタリングを実装する最も簡単な方法です。

Zabbix プロキシは次の目的で使用できます。

- 遠隔地を監視する
- 通信の信頼性が低い場所を監視する
- 何千ものデバイスを監視する時に Zabbix サーバーの負荷を下げる
- 分散監視の保守を簡素化する

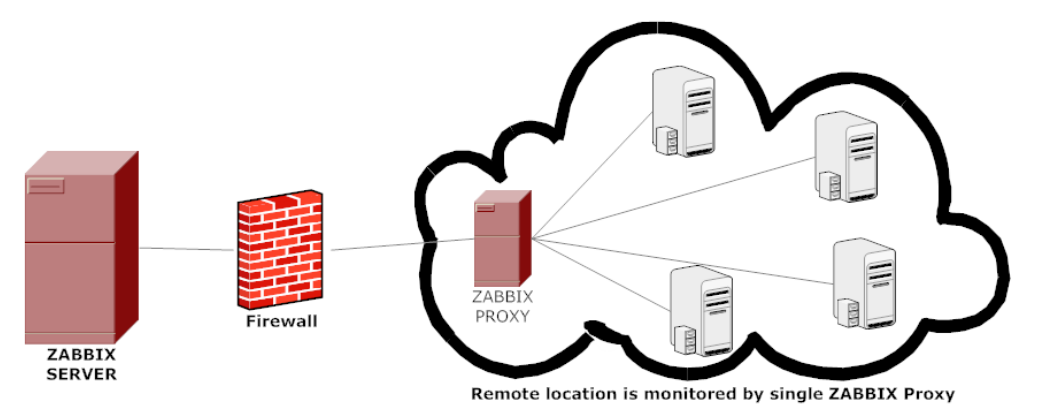

プロキシは、Zabbix サーバーへの TCP 接続を 1 つだけ必要とします。この方法ではファイアウォールルールを 1 つ設定するだけな ので、ファイアウォールを回避するのが簡単です。

### **Attention:**

Zabbix プロキシはサーバーとは別のデータベースを使用する必要があります。Zabbix サーバーデータベースを指定すると、 設定が破損します。

プロキシによって収集されたすべてのデータは、サーバーに送信される前にローカルに保存されます。これによりサーバーとの 一時的な通信の問題が発生してもデータが失われることはありません。プロキシ設定ファイルの ProxyLocalBuffer パラメーターと ProxyOfflineBuffer パラメーターでデータがローカルに保持される期間を制御します。

# **Attention:**

Zabbix サーバーデータベースから直接最新の設定変更を受信するプロキシは、CacheUpdateFrequency の値が原因で更新が 遅延した Zabbix サーバーよりも最新の設定になっている場合があります。その結果、プロキシは収集したデータを無視する Zabbix サーバーにデータを送信する場合があります。

Zabbix プロキシはデータコレクターです。トリガーの計算、イベントの処理、アラートの送信は行いません。プロキシ機能の概要に ついては、次の表を確認してください。

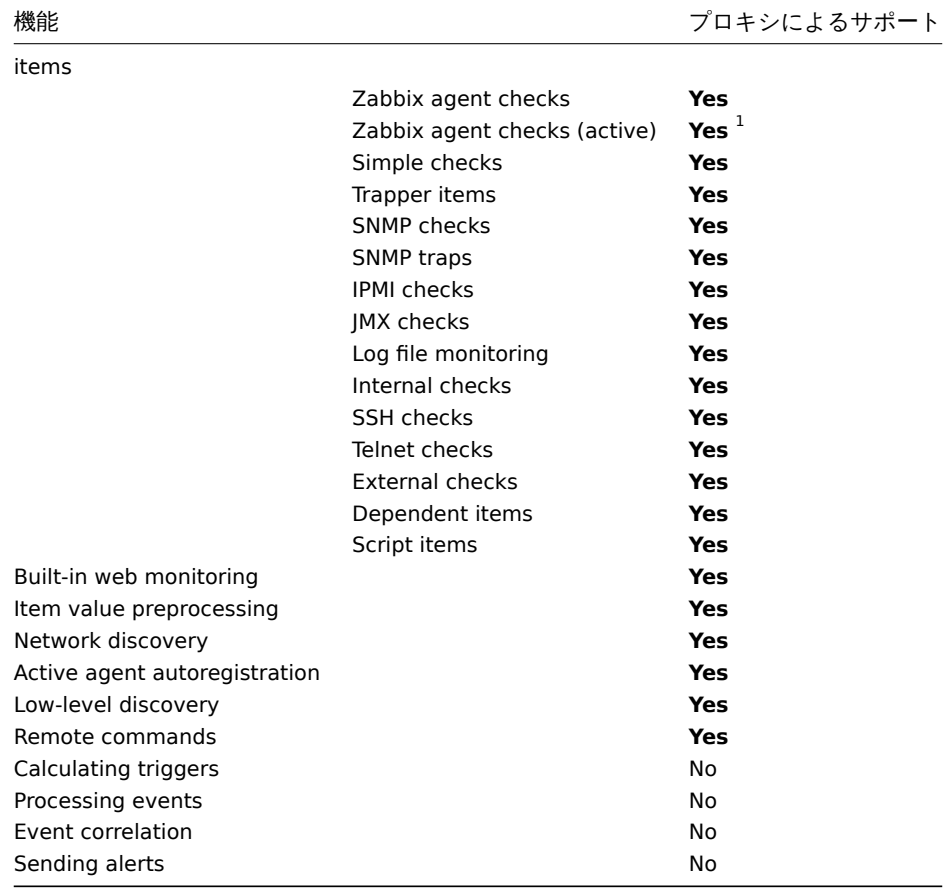

# **Note:**

[1 ] エージェントが(サーバーではなく)プロキシにアクティブチェックを要求することを確認するには、プロキシがエー ジェント構成ファイルの **ServerActive** パラメーターにリストされている必要があります。

#### 過負荷からの保護

Zabbix サーバーがしばらくダウンして、その間にプロキシが大量のデータを収集した後に Zabbix サーバーが起動すると、サーバー が過負荷になる可能性があります。(履歴キャッシュの使用率はしばらくの間 95〜100%のままです)この過負荷により、パフォーマ ンスが低下し、チェック処理が本来よりも遅くなる可能性があります。このシナリオからの保護は、履歴キャッシュの過負荷によっ て発生する問題を回避するために実装されました。

Zabbix サーバーの履歴キャッシュがいっぱいになると、履歴キャッシュの書き込みアクセスが制限され、サーバーのデータ収集プ ロセスが停止します。最も一般的な履歴キャッシュの過負荷のケースは、プロキシが収集したデータをアップロードしているサーバ ーのダウンタイム後です。このプロキシスロットリングを回避するために履歴キャッシュの書き込みアクセス制限が追加されまし た。(現在、無効にすることはできません)

履歴キャッシュの使用率が 80%に達すると、Zabbix サーバーはプロキシからのデータの受け入れを停止します。代わりに、これら のプロキシはスロットルリストに追加されます。これは、キャッシュ使用量が 60%に低下するまで続きます。60% に低下後、サーバ ーはスロットリングリストで定義されたプロキシからのデータの受け入れを 1 つずつ再開します。これは、スロットリング期間中に データをアップロードしようとした最初のプロキシが最初に提供され、それが完了するまで、サーバーは他のプロキシからのデータ を受け入れないことを意味します。

このスロットリングモードは、キャッシュ使用量が再び 80%に達するか、20%に低下するか、スロットリングリストが空になるまで 続きます。80%のケースでは、サーバーはプロキシデータの受け入れを再び停止します。他の 2 つのケースでは、サーバーは正常に 動作を開始し、すべてのプロキシからのデータを受け入れます。

上記情報を次の表に示します:

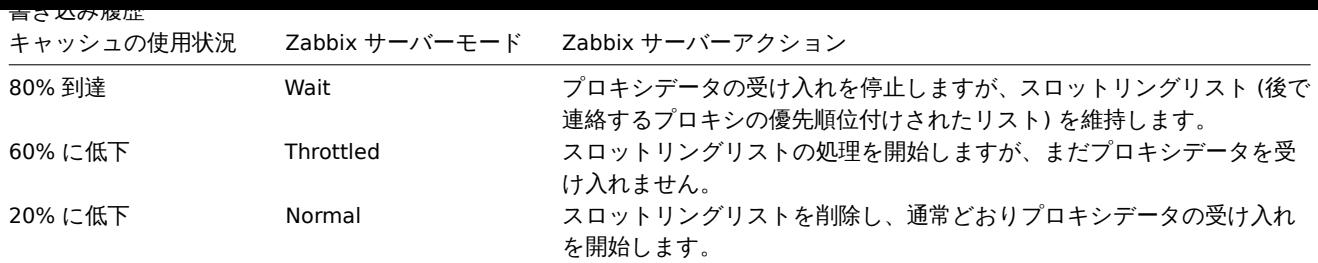

zabbix[wcache,history,pused] 内部アイテムを使用して、Zabbix サーバーのこの動作をメトリックと関連付けることができ ます。

設定 Zabbix プロキシサーバーをインストールして設定したのち、Zabbix フロントエンドでプロキシの設定をします。

# プロキシの追加

Zabbix フロントエンドでプロキシを設定するには:

- 管理 → プロキシに移動しま[す](#page-72-0)
- プロキシの作成をクリックします

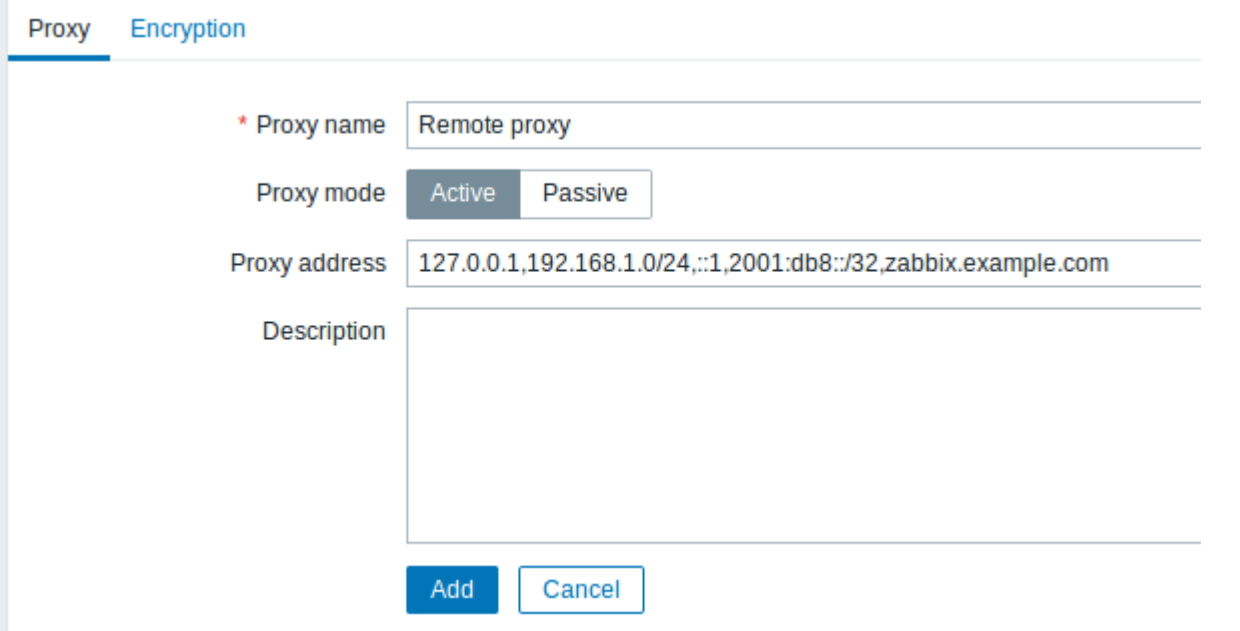

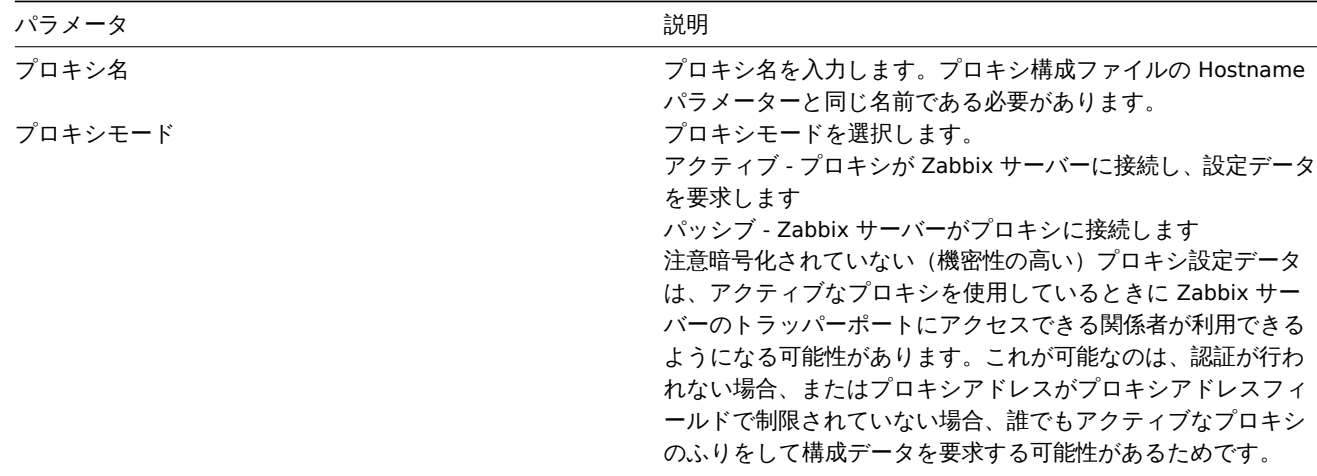

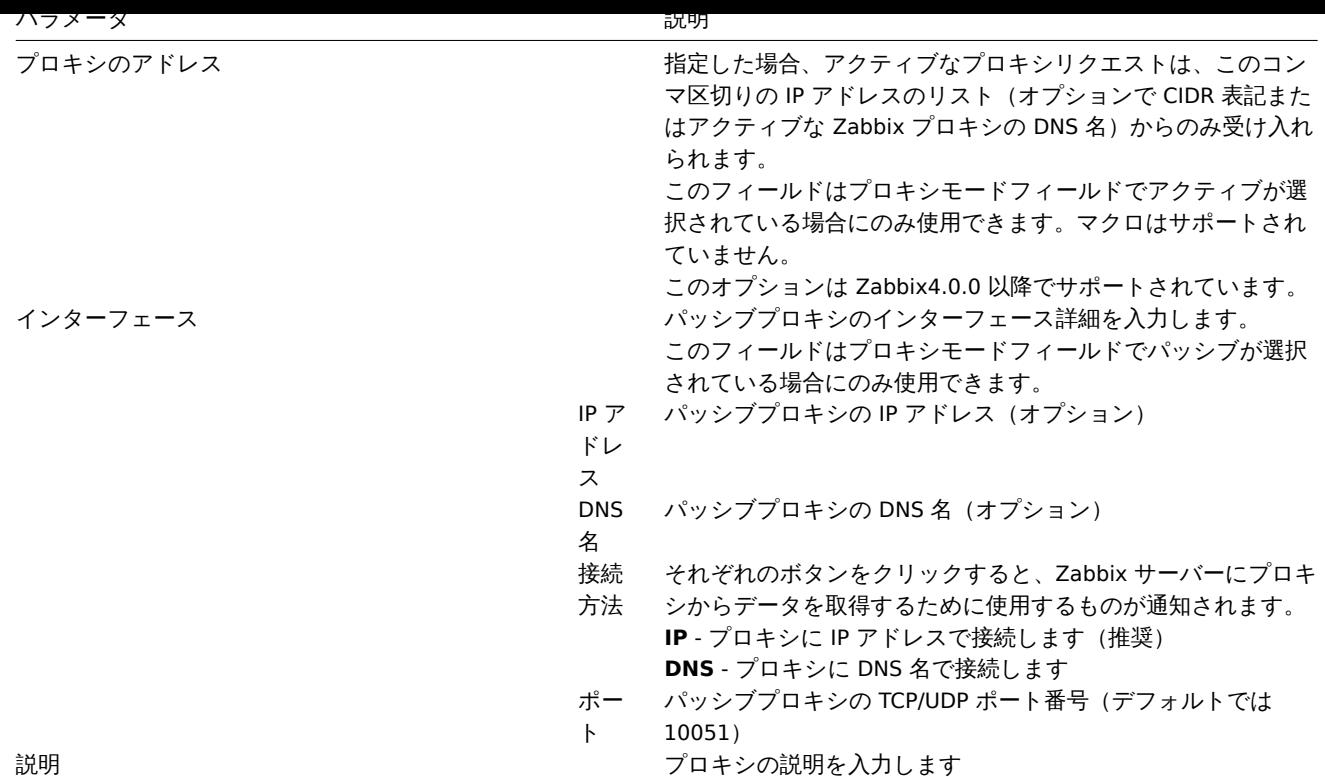

暗号化タブではプロキシとの暗号化された接続を設定できます。

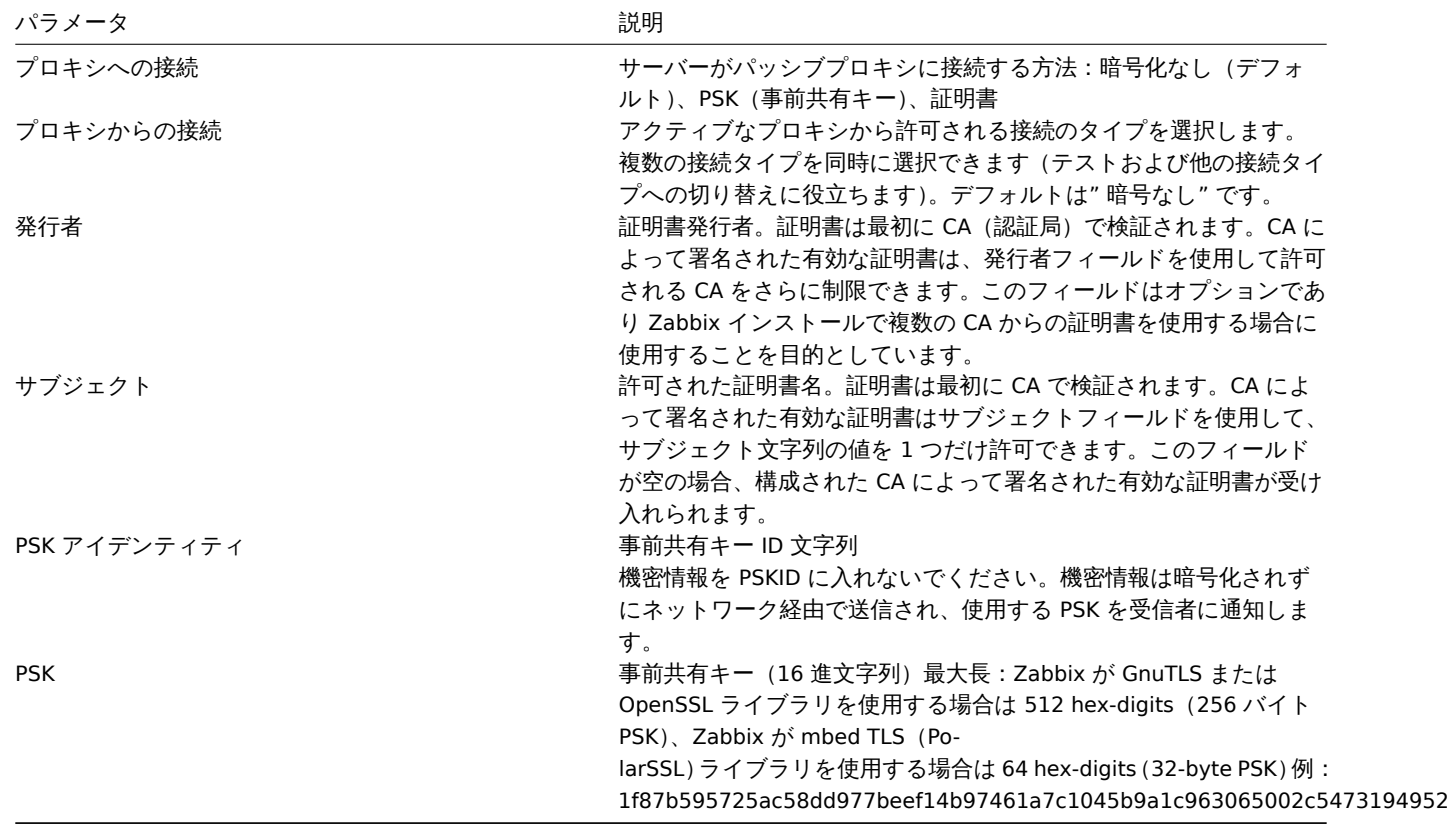

ホストの設定

Monitored by proxy フィールドを使用して、host configurationフォームでプロキシによって個々のホストを監視するように指定でき ます。

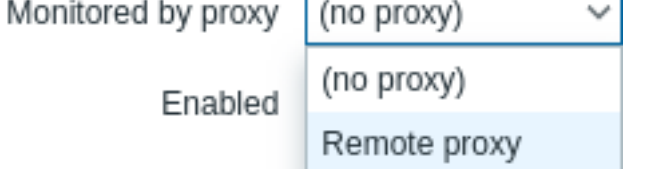

ホストの一括更新は、ホストをプロキシで監視指定するもう 1 つの方法です。

# **17.** 暗号化

概要 Zabbix は、トランスポートレイヤーセキュリティ (TLS) プロトコル v.1.2、1.3 (crypto ライブラリによる) を使用した Zabbix コンポーネント間の <br> 暗号化通信をサポートしています。証明書ベースと事前共有キーベースの暗号化がサポートされています。

暗号化は以下の接続に設定することができます:

- Zabbix server, Zabbix proxy, Zabbix agent, zabbix sender と zabbix get ユーティリティ間
- Zabbix データベースfrom Zabbix frontend and server/proxy

暗号化はオプションで、個々のコンポーネントに設定可能:

- proxy や agent の中には、server との間で証明書ベースの暗号化を使用するように設定できるものもあれば、事前共有鍵ベー スの暗号化を使用で[きるものもあり、また暗号化されていない](#page-1548-0)通信を続けるものもあります。(以前と同様です)
- server (proxy) は、ホストごとに異なる暗号化設定を使用することができます。

Zabbix のデーモンプログラムでは、暗号化された接続と暗号化されていない接続に 1 つのリスニングポートを使用します。<br> 暗 号化を追加する場合、ファイアウォールに新しいポートを開く必要はありません。

### 制限事項

- 秘密鍵は起動時に Zabbix コンポーネントが読み込み可能なファイルにプレーンテキストで保存されます。
- 事前共有鍵は Zabbix フロントエンドで入力され、Zabbix データベースにプレーンテキストで保存されます。
- 内蔵の暗号化では、通信は保護されません。
	- **–** Zabbix フロントエンドが動作するウェブサーバとユーザのウェブブラウザ間
	- **–** Zabbix フロントエンドと Zabbix サーバ間
- 現在、暗号化された接続は完全な TLS ハンドシェイクで開かれ、セッションキャッシュとチケットは実装されていません。
- 暗号化を追加すると、ネットワーク遅延に応じてアイテムのチェックとアクションにかかる時間が増加します。
	- **–** 例えば、パケット遅延が 100ms の場合、TCP 接続を開き、暗号化されていないリクエストを送信するのに約 200ms かか ります。暗号化では、TLS 接続の確立に約 1000ms が追加されます。
	- **–** タイムアウトを増やす必要があるかもしれません。そうしないと、agent 上でリモートスクリプトを実行するいくつかの アイテムやアクションが、暗号化されていない接続では動作するのに、暗号化されているとタイムアウトで失敗する可能 性があります。
- 暗号化は、network discoveryではサポートされていません。Zabbix agent が暗号化されていない接続を拒否するように設定さ れている場合、ネットワークディスカバリーが実行する Zabbix agent のチェックは成功しません。

暗号化をサポートした **Zabbix** のコンパイル 暗号化をサポートするために、Zabbix は以下のいずれかのライブラリとコンパイル、 リンクする必要[があります](#page-697-0):

- GnuTLS from version 3.1.18
- OpenSSL versions 1.0.1, 1.0.2, 1.1.0, 1.1.1, 3.0.x. Note that 3.0.x is supported since Zabbix 6.0.4.
- LibreSSL tested with versions 2.7.4, 2.8.2:
	- **–** LibreSSL 2.6.x はサポートされていません。
	- **–** LibreSSL は OpenSSL の互換性のある代替品としてサポートされています。新しい tls\_\*() LibreSSL 固有の API 関数は 使用されません。LibreSSL を使用してコンパイルされた Zabbix コンポーネントは PSK を使用できず、証明書のみ使用 可能です。

ライブラリの選択は、"configure " スクリプトにそれぞれのオプションを指定することで行います:

- --with-gnutls[=DIR]
- --with-openssl[=DIR] (also used for LibreSSL)

例えば、server と agent のソースを OpenSSL で設定する場合、次のようになります:

./configure --enable-server --enable-agent --with-mysql --enable-ipv6 --with-net-snmp --with-libcurl --with-l

異なる Zabbix コンポーネントは異なる暗号化ライブラリを使用してコンパイルされている場合があります。<br> (例:サーバは OpenSSL、エージェントは GnuTLS など)

### **Attention:**

事前共有鍵 (PSK) の使用を計画している場合、PSK を使用している Zabbix コンポーネントで GnuTLS または OpenSSL 1.1.0 <br> (またはそれ以降) ライブラリの使用を検討してください。GnuTLS と OpenSSL 1.1.0 ライブラリは、Perfect Forward Secrecy の <br> PSK 暗号をサポートしています。<br>
<br >
<br >
<br >
<br >  $\frac{1}{2}$ <br >  $\frac{1}{2}$  OpenSSL ライブラリ (1.0.1、1.0.2c) も PSK を サポートしていますが、利用可能な PSK 暗号スイートは <br> Perfect Forward Secrecy を提供しません。

接続[の暗号化](https://en.wikipedia.org/wiki/Forward_secrecy#Perfect_forward_secrecy_.28PFS.29)管理 Zabbix のコネクションは以下を使用することができます:

- no encryption (default)
- RSA certificate-based encryption
- PSK-based encryption

Zabbix コンポーネント間の暗号化を指定するために、2 つの重要なパラメータがあります:

- TLSConnect [発信接続に使用する](#page-773-0)暗号化方式を指定します (非暗号化、PSK、または証明書)。
- [TLSAccept -](#page-780-0) 着信接続で許可される接続の種類を指定します (非暗号化、PSK、または証明書)。1 つまたは複数の値を指定でき ます。

TLSConnect は、Zabbix proxy (アクティブモードで、server への接続のみを指定) と Zabbix agent (アクティブチェック用) の <br> 設定ファイルで使用されています。Zabbix フロントエンドでは、TLSConnect に相当するのは <br> Configuration → Hosts → <some host> → Encryption タブの Connections to host フィールドと <br> Administration → Proxies → <some proxy> → Encryption タブ の Connections to proxy フィールドになります。<br> 接続に設定された暗号化方式が失敗した場合、他の暗号化方式は試されませ ん。

TLSAccept は Zabbix proxy (パッシブモード、server からの接続のみ指定) と Zabbix agent (パッシブチェック用) の <br> 設定フ ァイルで使用されています。Zabbix フロントエンドでは、TLSAccept に相当するのは <br> Configuration → Hosts → <some host> → Encryption\* タブの Connections from host フィールドと <br> Administration → Proxies → <some proxy> → Encryption タブの Connections from proxy フィールドになります。<br>

通常、受信する暗号化には 1 種類の暗号化しか設定しません。しかし、ダウンタイムやロールバックを最小限に抑えながら、<br> 暗 号化方式を非暗号化から証明書方式に変更したい場合があります。これを実現するために:

- agent 設定ファイルに TLSAccept=unencrypted,cert を設定し、Zabbix agent を再起動する。
- zabbix\_get を使用して、証明書を使用するエージェントへの接続をテストします。うまくいった場合、Zabbix フロントエンド でその agent の暗号化を再設定することができます。フロントエンドの Configuration → Hosts → <some host> → Encryption タブで Connections to host を"Certificate" に設定します。
- server 設定キャッシュが更新されたとき (およびホストが監視されている場合は proxy 設定が更新されたとき) proxy で監視し ているホストの場合は proxy 設定も更新される) と、その agent への接続が暗号化されます。
- 期待通りに動作していれば、agent 設定ファイルに TLSAccept=cert を設定し、Zabbix agent を再起動することができま す。これで、agent は暗号化された証明書ベースの接続のみを受け入れるようになります。暗号化されていない、PSK ベースの 接続は拒否されます。

同様に、server と proxy でも動作します。Zabbix フロントエンドのホスト設定で Connections from host を"Certificate" に <br> 設 定すると、agent (アクティブチェック) と zabbix\_sender(トラッパーアイテム) からは証明書ベースの暗号化接続のみが <br> 許可 されます。

ほとんどの場合、受信接続と送信接続で同じ暗号化タイプを使用するか、まったく暗号化しないように設定します。しかし、<br> 技 術的には非対称に設定することが可能です。

各ホストの暗号化設定は、Zabbix フロントエンドの Configuration → Hosts の Agent encryption 列に表示されます。例:

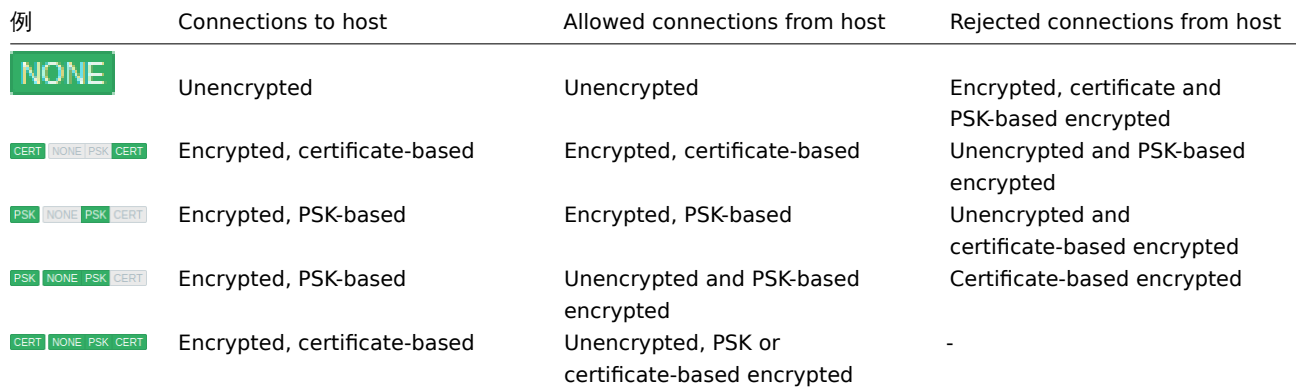

**zabbix\_get** と **zabbix\_sender** の暗号化機能 zabbix\_get とzabbix\_sender manpages のマニュアルを参照してください。

暗号スイート 暗号スイートはデフォルトでは Zabbix 起動時に内部で設定され、Zabbix 4.0.19 以前、4.4.7 以前ではユーザが設定 することは <br> できません。

Zabbix 4.0.19、4.4.7 から GnuTLS と OpenSSL [のユーザ設](#page-1762-0)定[可能な暗号スイ](#page-1767-0)ートがサポートされるようになりました。<br> ユーザ はセキュリティポリシーに従って暗号スイートをconfigure することができます。<br> この機能の使用は任意です。(組み込みのデ フォルトの暗号スイートはそのまま機能します)<br>

デフォルト設定でコンパイルされた暗号ライブラリの場合、Zabbix のビルトインルールでは通常以下の暗号スイートを <br> 使用し ます。(優先度の高いものから低いものの順):

| ライブラリ          | Certificate ciphersuites                                                                                                    | PSK ciphersuites                                                                                                    |
|----------------|----------------------------------------------------------------------------------------------------|----------------------------------------------------------------------------------------------------|
| GnuTLS 3.1.18  | TLS_ECDHE_RSA_AES_128_GCM_SHA256<br>TLS_ECDHE_RSA_AES_128_CBC_SHA256<br>TLS_ECDHE_RSA_AES_128_CBC_SHA1<br>TLS RSA AES 128 GCM SHA256<br>TLS_RSA_AES_128_CBC_SHA256<br>TLS RSA AES 128 CBC SHA1                                                      | TLS_ECDHE_PSK_AES_128_CBC_SHA256<br>TLS ECDHE PSK AES 128 CBC SHA1<br>TLS_PSK_AES_128_GCM_SHA256<br>TLS PSK AES 128 CBC SHA256<br>TLS_PSK_AES_128_CBC_SHA1                                                                     |
| OpenSSL 1.0.2c | ECDHE-RSA-AES128-GCM-SHA256<br>ECDHE-RSA-AES128-SHA256<br>ECDHE-RSA-AES128-SHA<br>AES128-GCM-SHA256<br>AES128-SHA256<br>AES128-SHA                                                                                                    | PSK-AES128-CBC-SHA                                                                                                    |
| OpenSSL 1.1.0  | ECDHE-RSA-AES128-GCM-SHA256<br>ECDHE-RSA-AES128-SHA256<br>ECDHE-RSA-AES128-SHA<br>AES128-GCM-SHA256<br>AES128-CCM8<br>AES128-CCM<br>AES128-SHA256<br>AES128-SHA                                                                                     | ECDHE-PSK-AES128-CBC-SHA256<br>ECDHE-PSK-AES128-CBC-SHA<br>PSK-AES128-GCM-SHA256<br>PSK-AES128-CCM8<br>PSK-AES128-CCM<br>PSK-AES128-CBC-SHA256<br>PSK-AES128-CBC-SHA                                                           |
| OpenSSL 1.1.1d | TLS_AES_256_GCM_SHA384<br>TLS_CHACHA20_POLY1305_SHA256<br>TLS AES 128 GCM SHA256<br>ECDHE-RSA-AES128-GCM-SHA256<br>ECDHE-RSA-AES128-SHA256<br>ECDHE-RSA-AES128-SHA<br>AES128-GCM-SHA256<br>AES128-CCM8<br>AES128-CCM<br>AES128-SHA256<br>AES128-SHA | TLS CHACHA20 POLY1305 SHA256<br>TLS AES 128 GCM SHA256<br>ECDHE-PSK-AES128-CBC-SHA256<br>ECDHE-PSK-AES128-CBC-SHA<br>PSK-AES128-GCM-SHA256<br>PSK-AES128-CCM8<br>PSK-AES128-CCM<br>PSK-AES128-CBC-SHA256<br>PSK-AES128-CBC-SHA |

ユーザー設定暗号スイート 内蔵の暗号スイート選択基準は、ユーザーが設定した暗号スイートで上書きすることができます。

#### **Attention:**

ユーザー設定暗号スイートは、TLS 暗号スイートとその安全性を理解し、TLS のトラブルシューティングに精通している <br> 上級ユーザー向けの機能です。

組み込みの暗号スイート選択基準は、以下のパラメータを使用して上書きすることができます:

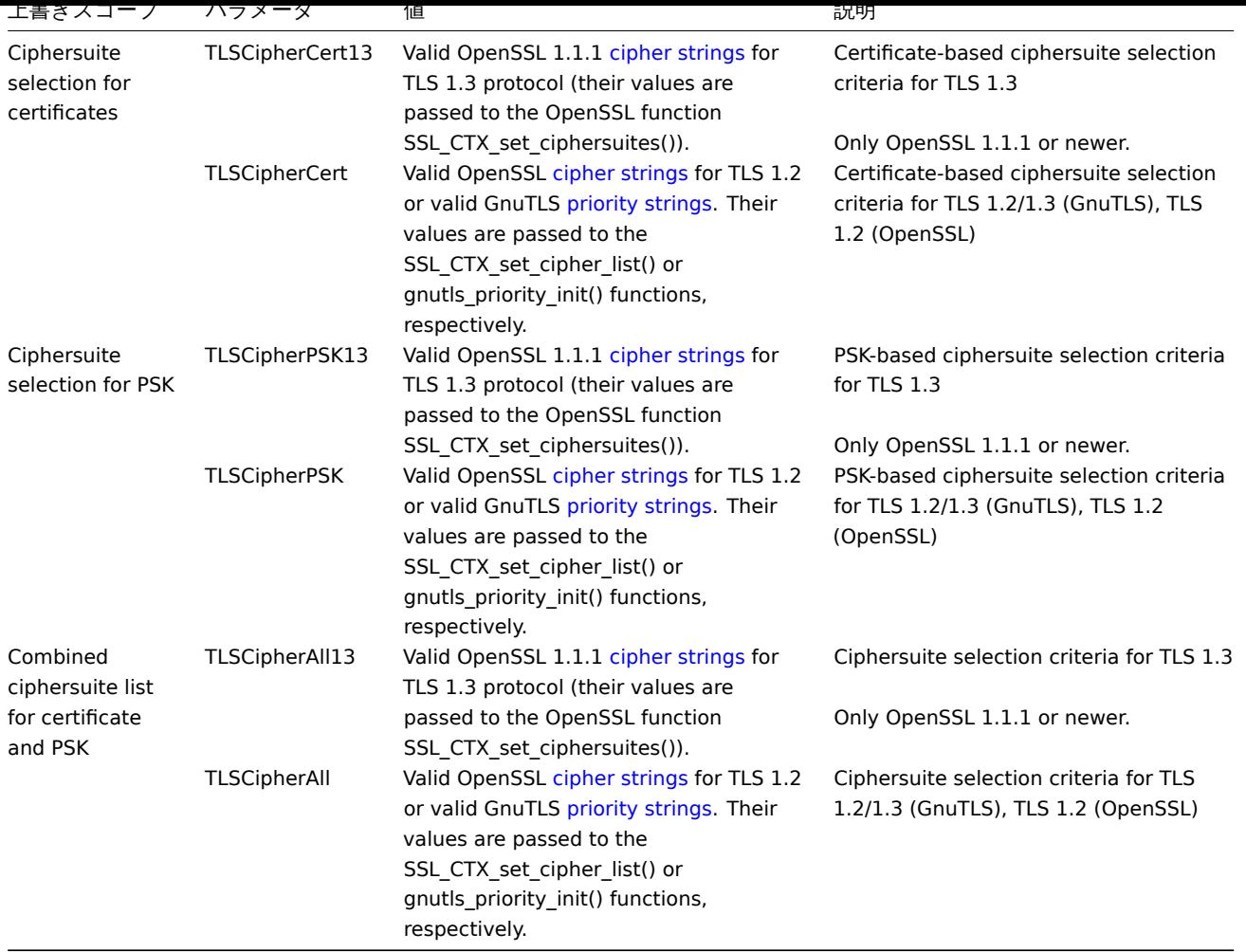

zabbix\_get とzabbix\_sender ユーティリティで暗号化スイート選択を <br> 上書きするには、次のコマンドラインパラメータを使用 します。:

- --tls-cipher13
- [--tl](#page-1762-0)s[-cipher](#page-1767-0)

新しいパラメータはオプションである。パラメータが指定されていない場合、内部のデフォルト値が使用されます。<br> パラメー タが定義されている場合、空にすることはできません。

crypto ライブラリの TLSCipher\* 値の設定に失敗すると、server、proxy、または agent は起動せず、エラーが記録されます。

各パラメータがどのような場合に適用されるかを理解することが重要です。

発信コネクション

最も単純なケースは、発信コネクションです:

- 証明書を使用した発信コネクションの場合 TLSCipherCert13 または TLSCipherCert を使用します。
- PSK を使用する発信コネクションには、TLSCipherPSK13 と TLSCipherPSK を使用します。
- zabbix\_\get と zabbix\_\sender ユーティリティの場合、コマンドラインパラメータ --tls-cipher13 と --tls-cipher を 使用できます。(暗号化は一義的に --tls-connect パラメータで指定されます)

着信コネクション

着信コネクションの場合、ルールがコンポーネントや構成によって異なるため、少し複雑になります。

Zabbix **agent** の場合:

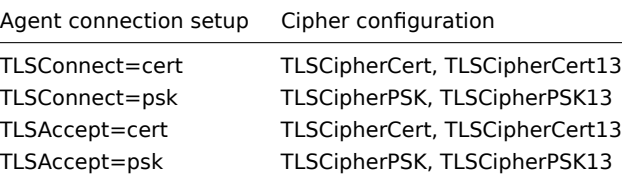

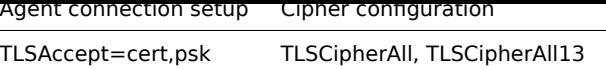

Zabbix **server** と \*\* proxy\*\* の場合:

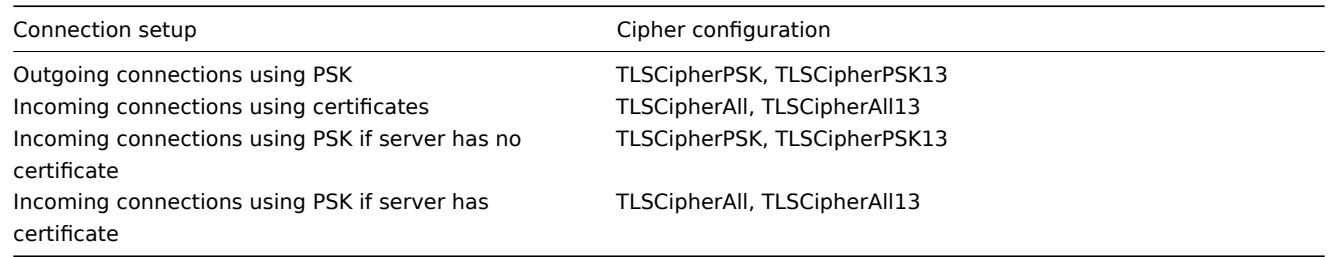

上の 2 つの表でいくつかのパターンを見ることができます:

- TLSCipherAll および TLSCipherAll13 は、証明書と PSK ベースの暗号化方式を組み合わせたリストを使用する場合にのみ指定 できます。証明書が設定されている server(proxy)(PSK 暗号スイートは、crypto ライブラリが PSK をサポートしている場合、 server、proxy で常に設定されます)、証明書と PSK ベースの両方の受信コネクションを受け入れるように設定された agent の 場合
- その他の場合は、TLSCipherCert と TLSCipherPSK の両方またはどちらかで十分です。

以下の表は、TLSCipher\* 組み込みのデフォルト値を示しています。これらは、独自のカスタム値のための良い出発点になる <br> 可能性があります。

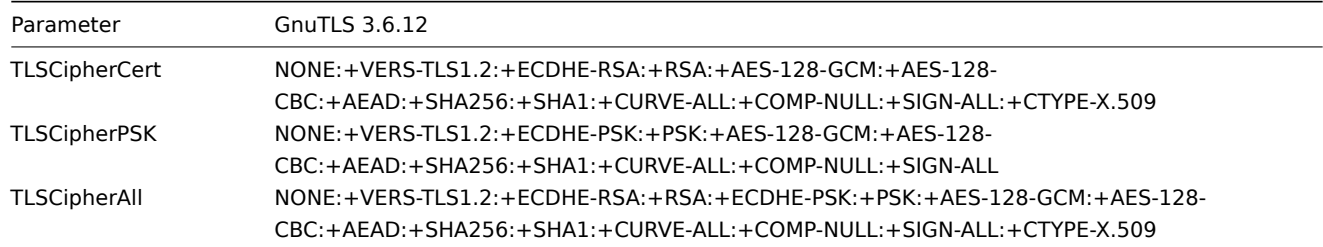

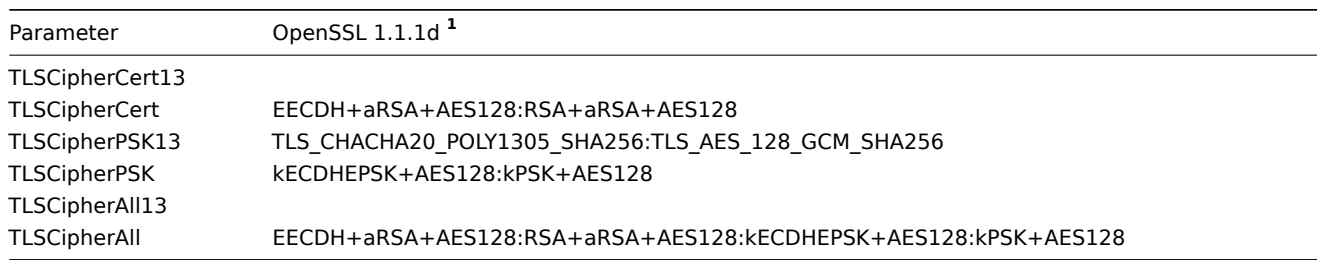

**<sup>1</sup>** デフォルト値は、古いバージョンの OpenSSL(1.0.1、1.0.2、1.1.0)、LibreSSL、および OpenSSL が PSK を <br> サポートせずに コンパイルされた場合、それぞれ異なっています。

\*\* ユーザー設定暗号スイートの例 \*\*

ユーザーが設定した暗号スイートは、以下の例を参照してください:

- Testing cipher strings and allowing only PFS ciphersuites
- Switching from AES128 to AES256

暗号文字列をテストし、PFS 暗号スイートのみを許可します。

どの暗号スイートが選択されたかを確認するには、設定ファイルで DebugLevel=4 を設定するか、zabbix\_sender の <br> -vv オプ ションを使用する必要があります。

希望する暗号スイートが得られるまで、TLSCipher\* パラメータの実験が必要な場合があります。TLSCipher\* パラメータを調整す るために、Zabbix server、proxy、agent を何度も再起動するのは不便です。より便利なオプションは zabbix\_sender または openssl コマンドを使用することです。ここではその両方を紹介します。

1. zabbix sender を使う

テスト用の設定ファイルを作成してみましょう。zabbix\_agentd.conf ファイルの構文で、/home/zabbix/test.conf を作成します:

Hostname=nonexisting ServerActive=nonexisting

TLSConnect=cert TLSCAFile=/home/zabbix/ca.crt TLSCertFile=/home/zabbix/agent.crt TLSKeyFile=/home/zabbix/agent.key TLSPSKIdentity=nonexisting TLSPSKFile=/home/zabbix/agent.psk

この例では、有効な CA とエージェントの証明書と PSK が必要です。証明書と PSK のファイルパスとファイル名は、<br> 環境に合 わせて調整してください。

証明書を使用せず、PSK のみを使用する場合は、より単純なテストファイルを作成することができます:

Hostname=nonexisting ServerActive=nonexisting

TLSConnect=psk TLSPSKIdentity=nonexisting TLSPSKFile=/home/zabbix/agentd.psk

選択された暗号スイートは、zabbix\_sender (OpenSSL 1.1.d でコンパイルされた例) を実行することで確認できます:

```
$ zabbix_sender -vv -c /home/zabbix/test.conf -k nonexisting_item -o 1 2>&1 | grep ciphersuites
zabbix_sender [41271]: DEBUG: zbx_tls_init_child() certificate ciphersuites: TLS_AES_256_GCM_SHA384_TLS_
zabbix_sender [41271]: DEBUG: zbx_tls_init_child() PSK ciphersuites: TLS_CHACHA20_POLY1305_SHA256_TLS_AF
zabbix_sender [41271]: DEBUG: zbx_tls_init_child() certificate and PSK ciphersuites: TLS_AES_256_GCM_SH/
```
ここでは、デフォルトで選択されている暗号スイートが表示されています。これらのデフォルト値は、OpenSSL の <br> バージョン が 1.0.1 より古いシステムで動作する Zabbix agent との相互運用性を確保するために選ばれました。<br>

新しいシステムでは、PFS(Perfect Forward Secrecy) を使用する暗号化方式のみなど、一部の暗号化方式のみを許可することで <br> セキュリティを強化することが可能です。ここでは、TLSCipher\* パラメータを使って、PFS を持つ暗号スイートだけを <br> 許可 するようにしてみましょう。

#### **Attention:**

PSK を使用した場合、OpenSSL 1.0.1 および 1.0.2 を使用したシステムと相互運用できません。<br> 証明書ベースの暗号化 は動作するはずです。

設定ファイル test.conf に 2 行を追加します:

TLSCipherCert=EECDH+aRSA+AES128 TLSCipherPSK=kECDHEPSK+AES128

再度テストします:

\$ zabbix\_sender -vv -c /home/zabbix/test.conf -k nonexisting\_item -o 1 2>&1 | grep ciphersuites zabbix\_sender [42892]: DEBUG: zbx\_tls\_init\_child() certificate ciphersuites: TLS\_AES\_256\_GCM\_SHA384 TLS\_ zabbix\_sender [42892]: DEBUG: zbx\_tls\_init\_child() PSK ciphersuites: TLS\_CHACHA20\_POLY1305\_SHA256 TLS\_AE zabbix\_sender [42892]: DEBUG: zbx\_tls\_init\_child() certificate and PSK ciphersuites: TLS\_AES\_256\_GCM\_SH/

"certificate ciphersuites" と"PSK ciphersuites" のリストが変更され、以前より短くなり、予想通り TLS 1.3 暗号スイートと <br> TLS 1.2 ECDHE-\*暗号スイートのみが含まれています。

**2.** TLSCipherAll と TLSCipherAll13 は zabbix\_sender ではテストできません。TLSCipherAll と TLSCipherAll13 を <br> 調整するに は、agent、proxy、または server で実験する必要があります。

したがって、PFS 暗号スイートのみを許可するには、最大で 3 つのパラメータを追加する必要があります。

TLSCipherCert=EECDH+aRSA+AES128 TLSCipherPSK=kECDHEPSK+AES128 TLSCipherAll=EECDH+aRSA+AES128:kECDHEPSK+AES128

を zabbix agentd.conf, zabbix\_proxy.conf, zabbix\_server\_conf に追加する必要があります。

Zabbix 環境が PSK ベースの暗号化のみを使用し、証明書を使用しない場合は、1 つだけにしてください:

TLSCipherPSK=kECDHEPSK+AES128

この仕組みを理解した上で、Zabbix の外でも openssl コマンドを使用して暗号化方式をテストすることができます。<br> 3 つの TLSCipher\* パラメータ値すべてをテストしてみましょう。:

\$ openssl ciphers EECDH+aRSA+AES128 | sed 's/:/ /g'

TLS\_AES\_256\_GCM\_SHA384 TLS\_CHACHA20\_POLY1305\_SHA256 TLS\_AES\_128\_GCM\_SHA256 ECDHE-RSA-AES128-GCM-SHA256 ECDHE-RSA-AES128-SHA256 ECDHE-RSA-AES128-SHA \$ openssl ciphers kECDHEPSK+AES128 | sed 's/:/ /g'

TLS\_AES\_256\_GCM\_SHA384 TLS\_CHACHA20\_POLY1305\_SHA256 TLS\_AES\_128\_GCM\_SHA256 ECDHE-PSK-AES128-CBC-SHA256 ECDHE-PSK-AES128-CBC-SHA \$ openssl ciphers EECDH+aRSA+AES128:kECDHEPSK+AES128 | sed 's/:/ /g'

TLS\_AES\_256\_GCM\_SHA384 TLS\_CHACHA20\_POLY1305\_SHA256 TLS\_AES\_128\_GCM\_SHA256 ECDHE-RSA-AES128-GCM-SHA256 ECDHE-RSA-AES128-SHA256 ECDHE-RSA-AES128-SHA ECDHE-PSK-AES128-CBC-SHA256 ECDHE-PSK-AES128-CBC-SHA

より詳細な出力を得たい場合は、openssl ciphers に -V オプションを指定することをお勧めします:

\$ openssl ciphers -V EECDH+aRSA+AES128:kECDHEPSK+AES128

0x13,0x02 - TLS\_AES\_256\_GCM\_SHA384 TLSv1.3 Kx=any Au=any Enc=AESGCM(256) Mac=AEAD 0x13,0x03 - TLS\_CHACHA20\_POLY1305\_SHA256 TLSv1.3 Kx=any Au=any Enc=CHACHA20/POLY1305(256) 0x13,0x01 - TLS AES 128 GCM SHA256 TLSv1.3 Kx=any Au=any Enc=AESGCM(128) Mac=AEAD 0xC0,0x2F - ECDHE-RSA-AES128-GCM-SHA256 TLSv1.2 Kx=ECDH Au=RSA Enc=AESGCM(128) Mac=AEAD 0xC0,0x27 - ECDHE-RSA-AES128-SHA256 TLSv1.2 Kx=ECDH Au=RSA Enc=AES(128) Mac=SHA256 0xC0,0x13 - ECDHE-RSA-AES128-SHA TLSv1 Kx=ECDH Au=RSA Enc=AES(128) Mac=SHA1 0xC0,0x37 - ECDHE-PSK-AES128-CBC-SHA256 TLSv1 Kx=ECDHEPSK Au=PSK Enc=AES(128) Mac=SHA256 0xC0,0x35 - ECDHE-PSK-AES128-CBC-SHA TLSv1 Kx=ECDHEPSK Au=PSK Enc=AES(128) Mac=SHA1

同様に、GnuTLS の優先度文字列をテストすることができます:

\$ gnutls-cli -l --priority=NONE:+VERS-TLS1.2:+ECDHE-RSA:+AES-128-GCM:+AES-128-CBC:+AEAD:+SHA256:+CURVE-Cipher suites for NONE:+VERS-TLS1.2:+ECDHE-RSA:+AES-128-GCM:+AES-128-CBC:+AEAD:+SHA256:+CURVE-ALL:+COMP-TLS\_ECDHE\_RSA\_AES\_128\_GCM\_SHA256 0xc0, 0x2f TLS1.2 TLS\_ECDHE\_RSA\_AES\_128\_CBC\_SHA256 0xc0, 0x27 TLS1.2

Protocols: VERS-TLS1.2 Ciphers: AES-128-GCM, AES-128-CBC MACs: AEAD, SHA256 Key Exchange Algorithms: ECDHE-RSA Groups: GROUP-SECP256R1, GROUP-SECP384R1, GROUP-SECP521R1, GROUP-X25519, GROUP-X448, GROUP-FFDHE2048, GR PK-signatures: SIGN-RSA-SHA256, SIGN-RSA-PSS-SHA256, SIGN-RSA-PSS-RSAE-SHA256, SIGN-ECDSA-SHA256, SIGN-

AES128 から AES256 への切り替え

Zabbix はデータ用のビルトインデフォルトとして AES128 を使用しています。証明書を使用していて、OpenSSL 1.1.1 の <br> AES256 に切り替えたい場合を考えてみましょう。

これは、zabbix\_server.conf に各パラメータを追加することで実現可能です:

TLSCAFile=/home/zabbix/ca.crt TLSCertFile=/home/zabbix/server.crt TLSKeyFile=/home/zabbix/server.key TLSCipherCert13=TLS\_AES\_256\_GCM\_SHA384 TLSCipherCert=EECDH+aRSA+AES256:-SHA1:-SHA384 TLSCipherPSK13=TLS\_CHACHA20\_POLY1305\_SHA256 TLSCipherPSK=kECDHEPSK+AES256:-SHA1 TLSCipherAll13=TLS\_AES\_256\_GCM\_SHA384 TLSCipherAll=EECDH+aRSA+AES256:-SHA1:-SHA384

### **Attention:**

証明書関連の暗号スイートのみが使用されますが、より広い相互運用性のために、安全性の低い暗号を含むデフォルト値を避 けるために、TLSCipherPSK\* パラメータも定義されています。PSK 暗号スイートは、server / proxy で完全に無効にするこ とはできません。

## zabbix\_agentd.conf でも:

<span id="page-773-0"></span>TLSConnect=cert TLSAccept=cert TLSCAFile=/home/zabbix/ca.crt TLSCertFile=/home/zabbix/agent.crt TLSKeyFile=/home/zabbix/agent.key TLSCipherCert13=TLS\_AES\_256\_GCM\_SHA384 TLSCipherCert=EECDH+aRSA+AES256:-SHA1:-SHA384

## 概要

Zabbix では、公開または社内 CA によって署名された PEM 形式の RSA 証明書を使用することができます。<br> 証明書の検証は、事 前に設定された CA 証明書と照合します。オプションとして、証明書リボケーションリスト (CRL) を <br> 使用することができます。 <br> 各 Zabbix コンポーネントに設定できる証明書は 1 つだけです。<br>

内部 CA の設定と操作方法、証明書要求の生成と署名方法、証明書の失効方法の詳細については、<br> [OpenSSL PKI Tutorial v1.1] (http://pki-tutorial.readthedocs.org/en/latest/) などのオンライン HowTo を参照してください。

証明書の拡張を慎重に検討し、テストしてください。<br> Limitations on using X.509 v3 certificate extensions を参照してください。 証明書の設定パラメータ

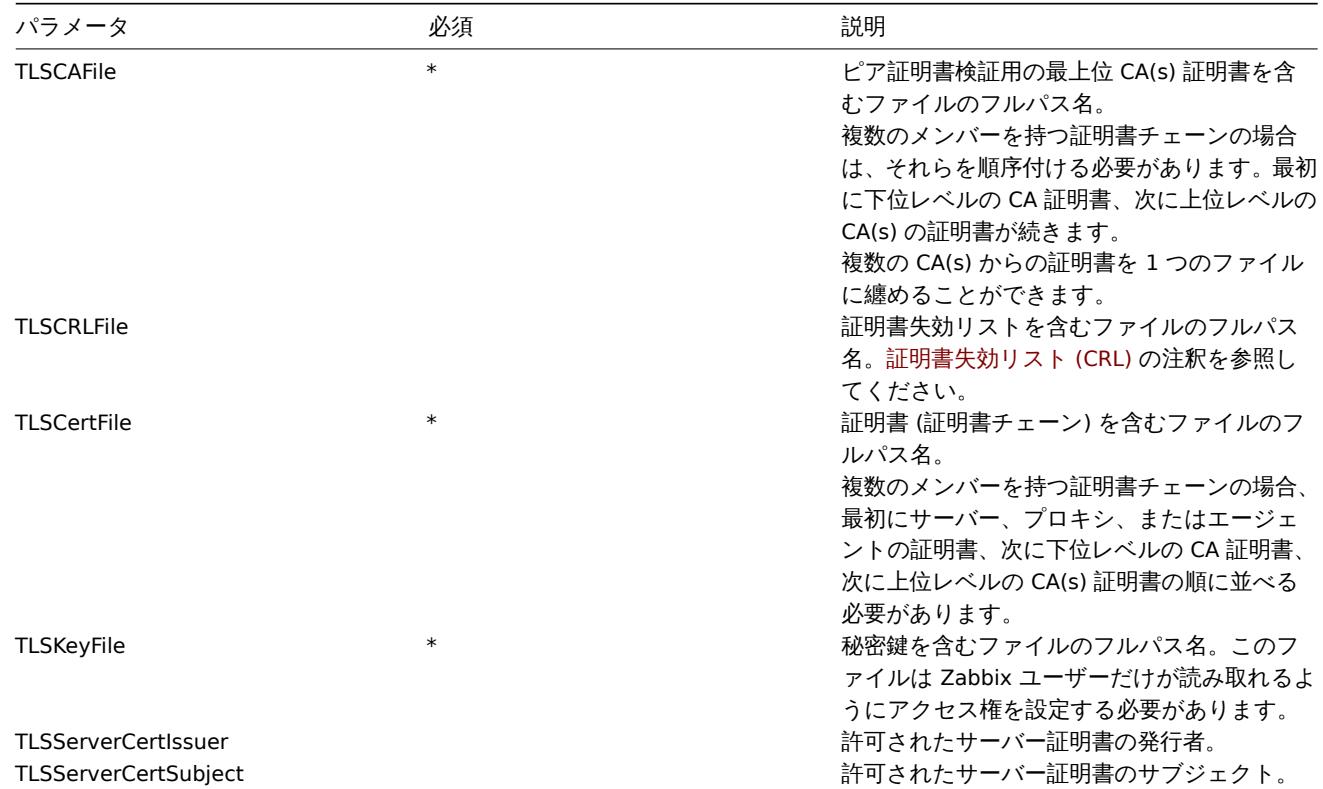

### Zabbix サーバでの証明書設定

1. 相手の証明書を検証するために、Zabbix サーバは相手のトップレベルの自己署名付きルート CA 証明書のファイルに <br> アクセ スする必要があります。例えば、2 つの独立したルート CA からの証明書が必要な場合、これらの証明書を <br> 以下のようにファイ ル /home/zabbix/zabbix\_ca\_file に格納します:

```
Certificate:
   Data:
        Version: 3 (0x2)
        Serial Number: 1 (0x1)
   Signature Algorithm: sha1WithRSAEncryption
        Issuer: DC=com, DC=zabbix, O=Zabbix SIA, OU=Development group, CN=Root1 CA
            ...
        Subject: DC=com, DC=zabbix, O=Zabbix SIA, OU=Development group, CN=Root1 CA
        Subject Public Key Info:
           Public Key Algorithm: rsaEncryption
               Public-Key: (2048 bit)
            ...
        X509v3 extensions:
            X509v3 Key Usage: critical
                Certificate Sign, CRL Sign
            X509v3 Basic Constraints: critical
                CA:TRUE
```

```
-----BEGIN CERTIFICATE-----
MIID2jCCAsKgAwIBAgIBATANBgkqhkiG9w0BAQUFADB+MRMwEQYKCZImiZPyLGQB
....
9wEzdN8uTrqoyU78gi12npLj08LegRKjb5hFTVmO
-----END CERTIFICATE-----
Certificate:
   Data:
        Version: 3 (0x2)
        Serial Number: 1 (0x1)
    Signature Algorithm: sha1WithRSAEncryption
        Issuer: DC=com, DC=zabbix, O=Zabbix SIA, OU=Development group, CN=Root2 CA
            ...
        Subject: DC=com, DC=zabbix, O=Zabbix SIA, OU=Development group, CN=Root2 CA
        Subject Public Key Info:
            Public Key Algorithm: rsaEncryption
                Public-Key: (2048 bit)
            ....
        X509v3 extensions:
            X509v3 Key Usage: critical
                Certificate Sign, CRL Sign
            X509v3 Basic Constraints: critical
                CA:TRUE
            ....
-----BEGIN CERTIFICATE-----
MIID3DCCAsSgAwIBAgIBATANBgkqhkiG9w0BAQUFADB/MRMwEQYKCZImiZPyLGQB
...
vdGNYoSfvu41GQAR5Vj5FnRJRzv5XQOZ3B6894GY1zY=
-----END CERTIFICATE-----
2. Zabbix サーバ証明書チェーンをファイル (例:/home/zabbix/zabbix_server.crt) に格納します:
Certificate:
   Data:
        Version: 3 (0x2)
        Serial Number: 1 (0x1)
    Signature Algorithm: sha1WithRSAEncryption
        Issuer: DC=com, DC=zabbix, O=Zabbix SIA, OU=Development group, CN=Signing CA
        ...
        Subject: DC=com, DC=zabbix, O=Zabbix SIA, OU=Development group, CN=Zabbix server
        Subject Public Key Info:
            Public Key Algorithm: rsaEncryption
                Public-Key: (2048 bit)
                ...
        X509v3 extensions:
            X509v3 Key Usage: critical
                Digital Signature, Key Encipherment
            X509v3 Basic Constraints:
                CA:FALSE
            ...
-----BEGIN CERTIFICATE-----
MIIECDCCAvCgAwIBAgIBATANBgkqhkiG9w0BAQUFADCBgTETMBEGCgmSJomT8ixk
...
h02u1GHiy46GI+xfR3LsPwFKlkTaaLaL/6aaoQ==
-----END CERTIFICATE-----
Certificate:
   Data:
        Version: 3 (0x2)
        Serial Number: 2 (0x2)
    Signature Algorithm: sha1WithRSAEncryption
        Issuer: DC=com, DC=zabbix, O=Zabbix SIA, OU=Development group, CN=Root1 CA
        ...
        Subject: DC=com, DC=zabbix, O=Zabbix SIA, OU=Development group, CN=Signing CA
        Subject Public Key Info:
```
...

```
Public Key Algorithm: rsaEncryption
               Public-Key: (2048 bit)
           ...
       X509v3 extensions:
           X509v3 Key Usage: critical
               Certificate Sign, CRL Sign
           X509v3 Basic Constraints: critical
               CA:TRUE, pathlen:0
        ...
-----BEGIN CERTIFICATE-----
MIID4TCCAsmgAwIBAgIBAjANBgkqhkiG9w0BAQUFADB+MRMwEQYKCZImiZPyLGQB
...
dyCeWnvL7u5sd6ffo8iRny0QzbHKmQt/wUtcVIvWXdMIFJM0Hw==
-----END CERTIFICATE-----
ここでは、最初に Zabbix server 証明書、その後に中間 CA 証明書を掲載しています。
3. Zabbix server の秘密鍵をファイル (例: /home/zabbix/zabbix_server.key) に格納します:
-----BEGIN PRIVATE KEY-----
MIIEwAIBADANBgkqhkiG9w0BAQEFAASCBKowggSmAgEAAoIBAQC9tIXIJoVnNXDl
...
IJLkhbybBYEf47MLhffWa7XvZTY=
-----END PRIVATE KEY-----
4. Zabbix サーバ設定ファイルの TLS パラメータを以下のように編集してください:
TLSCAFile=/home/zabbix/zabbix_ca_file
TLSCertFile=/home/zabbix/zabbix_server.crt
TLSKeyFile=/home/zabbix/zabbix_server.key
Zabbix proxy における証明書ベースの暗号化設定
1. Zabbix サーバの証明書設定 (/manual/encryption/using_certificates#configuring_certificate_on_zabbix_server) に従って、<br>
トップレベル CA 証明書、proxy 証明書 (チェーン)、秘密鍵のファイルを準備します。<br> proxy 設定のパラメータ TLSCAFile、
TLSCertFile、TLSKeyFile を適宜編集してください。<br>
2. アクティブ proxy は、TLSConnect パラメータを編集してください:
TLSConnect=cert
パッシブ proxy では、TLSAccept パラメータを編集します:
TLSAccept=cert
3. これで最小限の証明書ベースのプロキシ設定ができました。TLSServerCertIssuer と TLSServerCertSubject パラメータ
を <br> 設定して、プロキシのセキュリティを向上させることもできます (参照Restricting allowed certificate Issuer and Subject).
4. 最終的なプロキシ設定ファイルでは、TLS パラメータは次のようになります:
TLSConnect=cert
TLSAccept=cert
TLSCAFile=/home/zabbix/zabbix_ca_file
TLSServerCertIssuer=CN=Signing CA,OU=Development group,O=Zabbix SIA,DC=zabbix,DC=com
TLSServerCertSubject=CN=Zabbix server,OU=Development group,O=Zabbix SIA,DC=zabbix,DC=com
TLSCertFile=/home/zabbix/zabbix_proxy.crt
TLSKeyFile=/home/zabbix/zabbix_proxy.key
```
5. Zabbix フロントエンドでこの proxy の暗号化を設定します:

- Administration → Proxies に移動します。
- proxy を選択し、**Encryption** タブをクリックします

以下の例では、Issuer と Subject のフィールドに入力されています。<br> [Restricting allowed certificate Issuer and Subject] (/manual/encryption/using\_certificates#restricting\_allowed\_certificate\_issuer\_and\_subject) を参照してください。<br> これらのフ ィールドを使用する理由と方法について説明します。<br>

アクティブ proxy

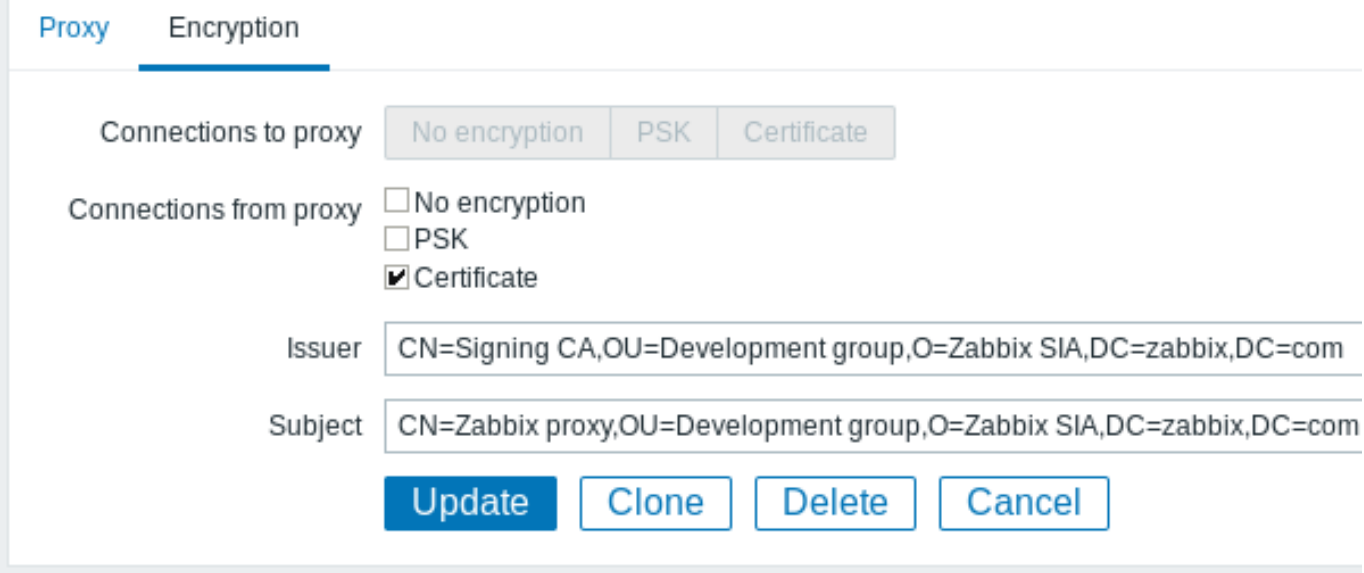

パッシブ proxy

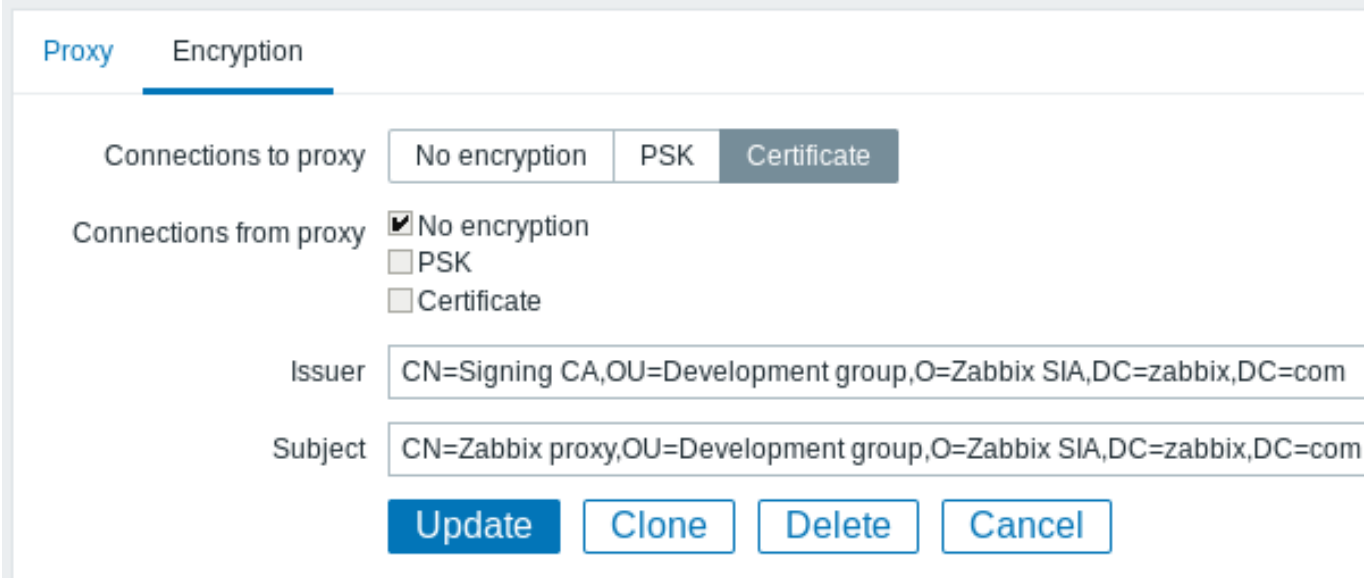

Zabbix agent の証明書ベースの暗号化設定

1. トップレベル CA 証明書、agent 証明書 (チェーン)、秘密鍵のファイルを準備します。Configuring certificate on Zabbix server の 説明に従って、トップレベルの CA 証明書 (チェーン) と秘密鍵のファイルを準備します。<br> それに応じて、agent 設定のパラメー タ TLSCAFile、TLSCertFile、TLSKeyFile を編集してください。

2. アクティブチェックのために、TLSConnect パラメータを編集してください:

TLSConnect=cert

パッシブチェックのためには、TLSAccept パラメータを編集してください:

TLSAccept=cert

3. これで、最小限の証明書ベースのエージェント設定ができました。TLSServerCertIssuer と TLSServerCertSubject <br> パラメータを設定することで、エージェントのセキュリティを向上させることができます。<br> (Restricting allowed certificate Issuer and Subject を参照してください).

4. 最終的なエージェント設定ファイルでは、TLS パラメータは以下のようになります:

```
TLSConnect=cert
TLSAccept=cert
TLSCAFile=/home/zabbix/zabbix_ca_file
TLSServerCertIssuer=CN=Signing CA,OU=Development group,O=Zabbix SIA,DC=zabbix,DC=com
TLSServerCertSubject=CN=Zabbix proxy,OU=Development group,O=Zabbix SIA,DC=zabbix,DC=com
TLSCertFile=/home/zabbix/zabbix_agentd.crt
TLSKeyFile=/home/zabbix/zabbix_agentd.key
```
(この例では、proxy 経由でホストを監視しているため、proxy 証明書の Subject を想定しています)

5. Zabbix フロントエンドでこの agent の暗号化を設定します:

- Configuration → Hosts に移動します。
- ホストを選択し、**Encryption** タブをクリックします。

以下の例では、Issuer と Subject フィールドが入力されています。<br> これらのフィールドを使用する理由と方法は、[Restricting allowed certificate Issuer and Subject (/manual/encryption/using\_certificates#restricting\_allowed\_certificate\_issuer\_and\_subject) を参照してください。

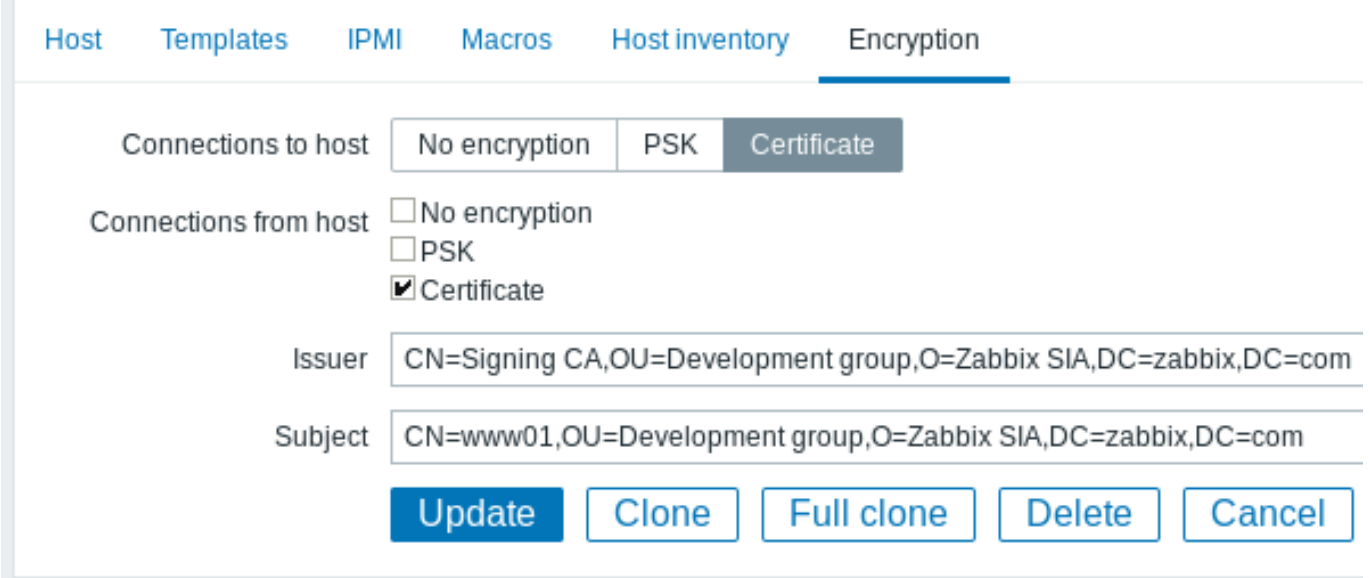

# 許可された証明書の発行者とサブジェクトを制限する

2 つの Zabbix コンポーネント (サーバーとエージェントなど) が TLS 接続を確立すると、両者は互いの証明書をチェックします。ピ ア証明書が信頼できる CA によって署名されている場合 (TLSCAFile に最上位の証明書が事前構成されている場合)、有効で、有効期 限が切れておらず、他のチェックに合格すると、通信を続行できます。この最も単純なケースでは、証明書の発行者とサブジェクト はチェックされません。

これにはリスクがあり、有効な証明書を持っている人なら誰でも、他の人になりすますことができます (たとえば、ホスト証明書を使 用してサーバーになりすますことが可能)。これは証明書が専用の社内 CA によって署名され、なりすましのリスクが低い小規模な環 境では許容される場合があります。

トップレベルの CA が、Zabbix によって受け入れられない他の証明書の発行に使用されている場合、またはなりすましのリスクを軽 減したい場合は、発行者とサブジェクトの文字列を指定して、許可される証明書を制限できます。

たとえば Zabbix プロキシ構成ファイルに次のように記述します。

TLSServerCertIssuer=CN=Signing CA,OU=Development group,O=Zabbix SIA,DC=zabbix,DC=com TLSServerCertSubject=CN=Zabbix server,OU=Development group,O=Zabbix SIA,DC=zabbix,DC=com

これらの設定では、アクティブプロキシは証明書の異なる発行者またはサブジェクト文字列を持つ Zabbix サーバーと通信しません。 パッシブプロキシはそのようなサーバーからの要求を受け入れません。

発行者または件名の文字列の一致に関するいくつかの注意事項:

- 1. 発行者と件名の文字列は個別にチェックされます。どちらもオプションです。
- 2. UTF-8 文字を使用できます。
- 3. 文字列が指定されていない場合、任意の文字列が受け入れられます。
- 4. 文字列は" そのまま" 比較されます。一致するにはまったく同じでなければなりません。
- 5. 一致では、ワイルドカードと正規表現はサポートされていません。
- 6. RFC 4514 Lightweight Directory Access Protocol (LDAP): String Representation of Distinguished Namesの一部要件のみが実 装されています。
	- 1. 任意の場所のエスケープ文字'"' (U+0022)、'+' U+002B、',' U+002C、';'U+003B、'<' U+003C、'>' U+003E、'\' U+005C
	- 2. 文字列の先頭にあるエスケープ文字スペース (' ' U+0020) または番号記号 ('#'U+0023)
	- 3. [文字列の末尾のエスケープ文字スペース](http://tools.ietf.org/html/rfc4514) (' ' U+0020)
- 7. null 文字 (U+0000) が検出された場合、一致は失敗します (RFC4514 で許可されています)
- 8. RFC 4517 Lightweight Directory Access Protocol (LDAP): Syntaxes and Matching Rules および RFC 4518 Lightweight Directory Access Protocol (LDAP): Internationalized String Preparation は、多くの作業が必要なためサポートされていません。

ISSUEI わよび JUDJECt 文宁クリソフノィールドVフ/唄庁とフォーマウドは里女(9。ZaDDIス は <mark>NFC4J14</mark> Vフ]E夹に1此い、ノイー 順を使用します。 逆順例:

TLSServerCertIssuer=CN=Signing CA,OU=Development group,O=Zabbix S[IA,DC=za](http://tools.ietf.org/html/rfc4514)bbix,DC=com TLSServerCertSubject=CN=Zabbix proxy,OU=Development group,O=Zabbix SIA,DC=zabbix,DC=com

低レベル (CN) で始まり、中レベル (OU、O) に進み、最上位 (DC) フィールドで終わることに注意してください。

OpenSSL では、使用する追加オプションに応じて、デフォルトで証明書の発行者フィールドとサブジェクトフィールドが" 通常の" 順序で表示されます。

```
$ openssl x509 -noout -in /home/zabbix/zabbix_proxy.crt -issuer -subject
issuer= /DC=com/DC=zabbix/O=Zabbix SIA/OU=Development group/CN=Signing CA
subject= /DC=com/DC=zabbix/O=Zabbix SIA/OU=Development group/CN=Zabbix proxy
```

```
$ openssl x509 -noout -text -in /home/zabbix/zabbix_proxy.crt
Certificate:
```
...

...

Issuer: DC=com, DC=zabbix, O=Zabbix SIA, OU=Development group, CN=Signing CA

Subject: DC=com, DC=zabbix, O=Zabbix SIA, OU=Development group, CN=Zabbix proxy

ここで、発行者とサブジェクトの文字列はトップレベル (DC) で始まり、ローレベル (CN) フィールドで終わります。スペースとフィ ールド区切り文字は、使用するオプションによって異なります。これらの値はいずれも、Zabbix 発行者フィールドとサブジェクトフ ィールドで一致しません!

### **Attention:**

Zabbix で使用できる適切な発行者と件名の文字列を取得するには、特別なオプションを指定して OpenSSL を呼び出します -nameopt esc\_2253,esc\_ctrl,utf8,dump\_nostr,dump\_unknown,dump\_der,sep\_comma\_plus,dn\_rev,sname:

\$ openssl x509 -noout -issuer -subject \

-nameopt esc\_2253,esc\_ctrl,utf8,dump\_nostr,dump\_unknown,dump\_der,sep\_comma\_plus,dn\_rev,sname \ -in /home/zabbix/zabbix\_proxy.crt

issuer= CN=Signing CA,OU=Development group,O=Zabbix SIA,DC=zabbix,DC=com subject= CN=Zabbix proxy,OU=Development group,O=Zabbix SIA,DC=zabbix,DC=com

文字列フィールドが逆順になり、フィールドがカンマで区切られ、Zabbix 構成ファイルとフロントエンドで使用できるようになりま した。

X.509 v3 証明書拡張の使用に関する制限

• 件名の別名 **(subjectAltName)** 拡張

subjectAltName 拡張からの代替件名 (IP アドレス、電子メールアドレス等) は、Zabbix ではサポートされていません。Zabbix で確認できるのは"Subject" フィールドの値のみです (許可された証明書の発行者とサブジェクトの制限 を参照してください)。 証明書が subjectAltName 拡張子を使用している場合、結果は、Zabbix コンポーネントがコンパイルされている暗号化ツール キットの特定の組み合わせによって異なります (動作する場合と動作しない場合があり、Zabbix はピアからのそのような証明 書の受け入れを拒否する場合があります)。

• 拡張キーの使用拡張。

使用する場合、一般に clientAuth (TLS WWW クライアント認証) と serverAuth (TLS WWW サーバー認証) の両方が必要です。 たとえば、パッシブチェックでは、Zabbix エージェントは TLS サーバーの役割で動作するため、serverAuth をエージェント 証明書に設定する必要があります。アクティブチェックのエージェント証明書には、clientAuth を設定する必要があります。 GnuTLS は、鍵の使用法に違反した場合に警告を発行しますが、通信は続行できます。

• 名前制約拡張

すべての暗号化ツールキットがサポートしているわけではありませんが、この拡張機能により、このセクションが重要とマー クされている CA 証明書を Zabbix がロードできない場合があります (暗号化ツールキットによって異なります)。

証明書失効リスト (CRL)

証明書が漏洩した場合、CA は CRL に記載することで証明書を失効させることができます。CRL は server 、proxy、agent のコンフィ ギュレーションファイルで TLSCRLFile というパラメータを使って設定することができます。例えば、以下のようになります:

TLSCRLFile=/home/zabbix/zabbix\_crl\_file

zabbix\_crl\_file には複数の CA の CRL が含まれ、以下のように表示されることがあります:

-----BEGIN X509 CRL-----

MIIB/DCB5QIBATANBgkqhkiG9w0BAQUFADCBgTETMBEGCgmSJomT8ixkARkWA2Nv

...

treZeUPjb7LSmZ3K2hpbZN7SoOZcAoHQ3GWd9npuctg= -----END X509 CRL----- -----BEGIN X509 CRL----- MIIB+TCB4gIBATANBgkqhkiG9w0BAQUFADB/MRMwEQYKCZImiZPyLGQBGRYDY29t ... CAEebS2CND3ShBedZ8YSil59O6JvaDP61lR5lNs=

-----END X509 CRL-----

CRL ファイルは Zabbix 起動時のみ読み込まれます。CRL の更新には再起動が必要です

#### **Attention:**

Zabbix コンポーネントが OpenSSL でコンパイルされ、CRL を使用する場合、証明書チェーンのトップレベル及び <br> 中 間レベルの各 CA は、TLSCRLFile に対応する CRL(空でも可) を持つ必要があります。

# <span id="page-780-0"></span>**2** 事前共有鍵の使用

## 概要

Zabbix の各事前共有キー (PSK) は、次のペアです。

- 非秘匿 PSK ID 文字列、
- 秘匿 PSK 文字列値。

PSK ID 文字列は、空ではない UTF-8 の文字列です。たとえば"PSK ID 001 Zabbix agentd" などです。この特定の PSK が Zabbix コン ポーネントによって参照される一意の名前です。暗号化されずにネットワーク経由で送信されますので、機密情報を PSK ID 文字列に 含めないでください。

PSK 文字列値は推測しにくい 16 進数の文字列です。たとえば、"e560cb0d918d26d31b4f642181f5f570ad89a390931102e5391d08327ba434e9" などです。

サイズ制限

Zabbix には PSK ID と値のサイズ制限があります。場合によっては、暗号化ライブラリの制限がより低くなることがあります。

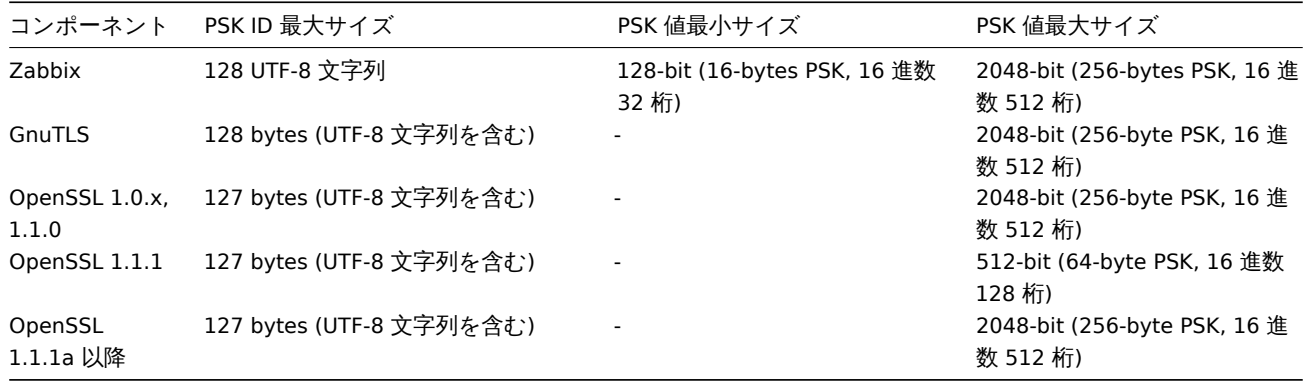

### **Attention:**

Zabbix フロントエンドでは使用する暗号化ライブラリに関係なく、最大 128 文字の PSK ID 文字列と 2048 ビットの PSK を 設定できます。\一部の Zabbix コンポーネントが下限をサポートしている場合、これらのコンポーネントに許可された長さ で PSK ID 文字列と PSK 値を設定するのはユーザーの責任です。\長さの制限を超えると、Zabbix コンポーネント間で通信障 害が発生します。

Zabbix サーバーが PSK を使用してエージェントに接続する前に、サーバーはそのエージェント用に構成された PSK ID と PSK 値をデ ータベース (実際には構成キャッシュ) で検索します。接続を受信すると、エージェントは設定ファイルから PSK ID と PSK 値を使用 します。双方が同じ PSK ID 文字列と PSK 値を持っている場合、接続が成功します。

### **Attention:**

各 PSK ID は、1 つの値のみとペアにする必要があります。ID 文字列が同じで値が異なる 2 つの PSK が存在しないことを確 認するのは、ユーザーの責任です。そうしないと、予測できないエラーが発生したり、この PSK ID 文字列を持つ PSK を使用 する Zabbix コンポーネント間の通信が中断したりする可能性があります。

Fコト ハナナル

たとえば、256 ビット (32 バイト) の PSK は、次のコマンドを使用して生成できます。

• with OpenSSL:

\$ openssl rand -hex 32 af8ced32dfe8714e548694e2d29e1a14ba6fa13f216cb35c19d0feb1084b0429

• with GnuTLS:

\$ psktool -u psk\_identity -p database.psk -s 32 Generating a random key for user 'psk\_identity' Key stored to database.psk

\$ cat database.psk psk\_identity:9b8eafedfaae00cece62e85d5f4792c7d9c9bcc851b23216a1d300311cc4f7cb

上記の「psktool」は、PSK ID とそれに関連付けられた PSK を含むデータベースファイルを生成することに注意してください。Zabbix は PSK ファイルに PSK のみを想定しているため、識別文字列とコロン (':') をファイルから削除する必要があります。

サーバーエージェント通信用の PSK の構成 (例)

エージェントホストで PSK 値をファイルに書き込みます (例: /home/zabbix/zabbix\_agentd.psk)。ファイルには、最初のテキ スト文字列に PSK が含まれている必要があります。次に例を示します。

1f87b595725ac58dd977beef14b97461a7c1045b9a1c963065002c5473194952

PSK ファイルへのアクセス権を設定します。Zabbix ユーザーだけが読み取れるようにする必要があります。

エージェント構成ファイル zabbix\_agentd.conf で TLS パラメータを編集します。たとえば次のように設定します。

TLSConnect=psk TLSAccept=psk TLSPSKFile=/home/zabbix/zabbix\_agentd.psk TLSPSKIdentity=PSK 001

エージェントはサーバーに接続し、PSK を使用したサーバー (アクティブチェック) と zabbix\_get からの接続のみを受けつけま す。PSK ID は"PSK 001" です

エージェント再起動後、zabbix\_get を使用して接続をテストできます。例えば:

 $$zabbixget -s 127.0.0.1 -k$  "system.cpu.load[all,avg1]" --tls-connect=psk \ --tls-psk-identity="PSK 001" --tls-psk-file=/home/zabbix/zabbix\_agentd.psk

(ダウンタイムを最小限に抑えるには、接続暗号化の管理の接続タイプを変更する方法を参照してください。).

Zabbix フロントエンドでこのエージェントの PSK 暗号化を設定します。

- 設定 → ホストに移動
- ホストを選択して暗号化タブをクリックします

例:

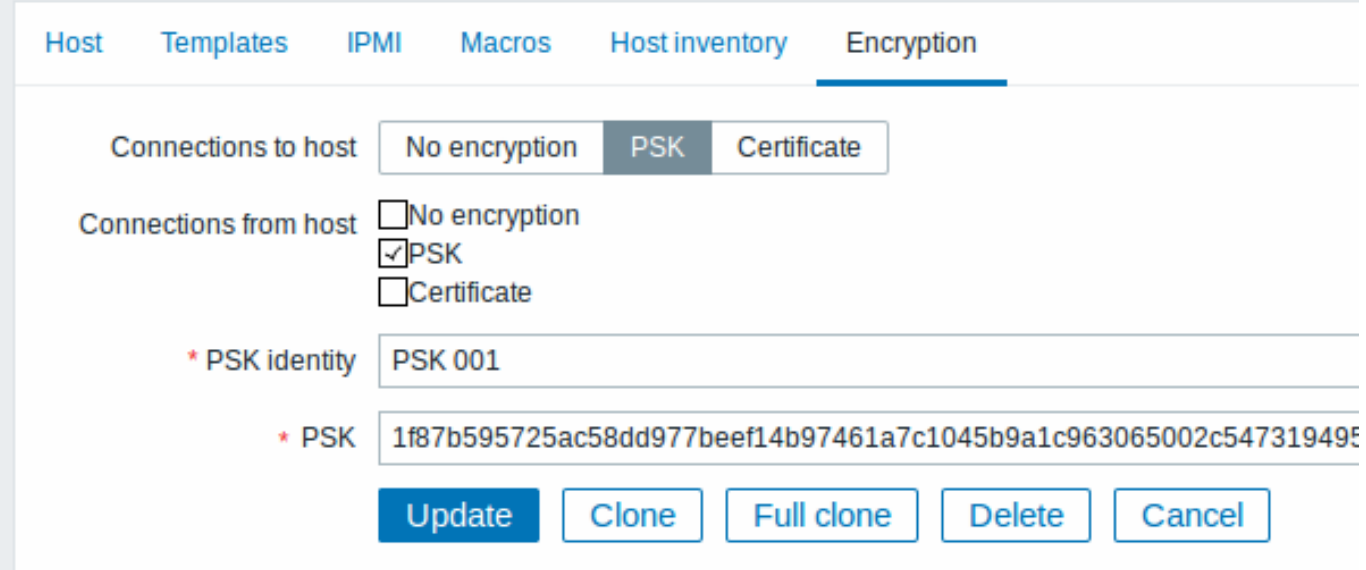

9 ′ ヽ ∪ ソ公須入フティールドには亦いフ ス メ ナ ス ノ カ 甘い ていま 9 。

構成キャッシュがデータベースと同期されると、新しい接続は PSK を使用します。サーバーとエージェントのログファイルでエラー メッセージを確認してください。

サーバーの PSK の構成 - アクティブなプロキシ通信 (例)

プロキシで PSK 値をファイルに書き込みます (例: /home/zabbix/zabbix\_proxy.psk)。ファイルの最初のテキスト文字列に PSK が含まれている必要があります。次に例を示します。

e560cb0d918d26d31b4f642181f5f570ad89a390931102e5391d08327ba434e9

PSK ファイルへのアクセス権を設定します。Zabbix ユーザーだけが読み取れるようにする必要があります。

プロキシ構成ファイル zabbix\_proxy.conf で TLS パラメータを編集します。たとえば、次のように設定します。

TLSConnect=psk TLSPSKFile=/home/zabbix/zabbix\_proxy.psk TLSPSKIdentity=PSK 002

プロキシは PSK を使用してサーバーに接続します。PSK ID は"PSK 002" になります。

(ダウンタイムを最小限に抑えるには、接続暗号化の管理 で接続タイプを変更する方法を参照してください)。

Zabbix フロントエンドでこのプロキシの PSK を構成します。[管理]→プロキシ に移動し、プロキシを選択して、暗号化 タブに 移動します。" プロキシからの接続" で PSK にチェックします。"PSK アイデンティティ" フィールドに"PSK 002" を貼り付け、 "e560cb0d918d26d31b4f642181f5f570ad89a390931102e5391d08327ba434e9" を"PSK" フィールドに入力して、" 更新" をクリ ックします。

プロキシを再起動して、サーバーへの PSK ベースの暗号化された接続の使用を開始します。サーバーとプロキシのログファイルでエ ラーメッセージを確認してください。

パッシブプロキシの場合、手順は非常に似ています。唯一の違いは、プロキシ構成ファイルで TLSAccept=psk を設定し、Zabbix フロントエンドで" プロキシへの接続" を PSK に設定することです。

**3** トラブルシューティング

## 一般的な推奨事項

- 問題が発生した場合、どのコンポーネントが TLS クライアントとして機能し、どのコンポーネントが TLS サーバーとして機能 するかを理解することから始めます。\Zabbix サーバー、プロキシ、およびエージェントは、それらの間の相互作用に応じて、 すべて TLS サーバーおよびクライアントとして機能します。\たとえば、Zabbix パッシブチェックのためにエージェントに接 続するサーバーは、TLS クライアントとして機能します。エージェントは TLS サーバーの役割を果たします。\Zabbix エージ ェントは、プロキシからアクティブなチェックのリストを要求し、TLS クライアントとして機能します。プロキシは TLS サー バーの役割を果たします。'zabbix\_get および zabbix\_sender' ユーティリティは常に TLS クライアントとして機能します。
- Zabbix は相互認証を使用します。 それぞれの側がピアを検証し、接続を拒否する場合があります。 たとえば、エージェントに 接続している Zabbix サーバーは、エージェントの証明書が無効な場合、すぐに接続を閉じることができます。逆もまた同様で す - サーバーがエージェントによって信頼されていない場合、サーバーからの接続を受け入れる Zabbix エージェントは接続を 閉じることができます。
- TLS クライアントと TLS サーバーの両方でログファイルを調べます。\接続を拒否する側は、拒否された正確な理由をログに記 録する場合があります。反対側は、かなり一般的なエラーを報告することがよくあります (たとえば、「ピアによって接続が閉 じられました」、「接続が正しく終了されませんでした」など)。
- 暗号化の設定を誤ると、実際の原因を示すものではなく、混乱を招くエラーメッセージが表示されることがあります。 以下の サブセクションでは、トラブルシューティングに役立つ可能性のあるメッセージと考えられる原因の (完全ではない) コレクシ ョンを提供しようとしています. さまざまな暗号化ツールキット (OpenSSL、GnuTLS) は、同じ問題の状況で異なるエラーメッ セージを生成することがよくあります。 場合によっては、エラーメッセージが両側の暗号化ツールキットの特定の組み合わせ に依存することもあります。

**1** 接続タイプまたは権限の問題

サーバーは PSK を使用してエージェントに接続するように設定されているが、エージェントは暗号化されていない接続のみを受け入 れる場合

サーバーまたはプロキシログ (GnuTLS 3.3.16 を使用)

Get value from agent failed: zbx\_tls\_connect(): gnutls\_handshake() failed: \ -110 The TLS connection was non-properly terminated.

サーバーまたはプロキシログ (OpenSSL 1.0.2c を使用) Get value from agent failed: TCP connection successful, cannot establish TLS to  $[[127.0.0.1]:10050]: \ \{$ Connection closed by peer. Check allowed connection types and access rights 片側は証明書で接続するが、反対側は PSK のみを受け入れる、またはその逆 任意のログ (GnuTLS を使用): failed to accept an incoming connection: from 127.0.0.1: zbx\_tls\_accept(): gnutls\_handshake() failed:\ -21 Could not negotiate a supported cipher suite. 任意のログ (OpenSSL 1.0.2c を使用): failed to accept an incoming connection: from 127.0.0.1: TLS handshake returned error code 1:\ file .\ssl\s3\_srvr.c line 1411: error:1408A0C1:SSL routines:ssl3\_get\_client\_hello:no shared cipher:\ TLS write fatal alert "handshake failure" TLS サポートでコンパイルされた Zabbix センダーを使用して、TLS なしでコンパイルされた Zabbix サーバー/プロキシにデータを 送信した場合 接続元ログ: Linux: ...In zbx\_tls\_init\_child() ...OpenSSL library (version OpenSSL 1.1.1 11 Sep 2018) initialized ... ...In zbx\_tls\_connect(): psk\_identity:"PSK test sender" ...End of zbx tls connect():FAIL error:'connection closed by peer' ...send value error: TCP successful, cannot establish TLS to [[localhost]:10051]: connection closed by peer Windows: ...OpenSSL library (version OpenSSL 1.1.1a 20 Nov 2018) initialized ... ...In zbx\_tls\_connect(): psk\_identity:"PSK test sender" ...zbx psk client cb() requested PSK identity "PSK test sender" ... End of zbx tls connect():FAIL error:'SSL connect() I/O error: [0x00000000] The operation completed succ ...send value error: TCP successful, cannot establish TLS to [[192.168.1.2]:10051]: SSL connect() I/O errors: 受付側ログ: ...failed to accept an incoming connection: from 127.0.0.1: support for TLS was not compiled in 一方は PSK で接続するが、もう一方は LibreSSL を使用しているか、暗号化サポートなしでコンパイルされている場合 LibreSSL は PSK をサポートしていません。 接続元ログ: ...TCP successful, cannot establish TLS to [[192.168.1.2]:10050]: SSL\_connect() I/O error: [0] Success 受付側ログ: ...failed to accept an incoming connection: from 192.168.1.2: support for PSK was not compiled in Zabbix フロントエンド: Get value from agent failed: TCP successful, cannot establish TLS to [[192.168.1.2]:10050]: SSL connect() 一方は PSK で接続しますが、もう一方は PSK サポートを無効にして OpenSSL を使用している場合 接続元ログ: ...TCP successful, cannot establish TLS to [[192.168.1.2]:10050]: SSL\_connect() set result code to SSL\_ERR 受付側ログ: ...failed to accept an incoming connection: from 192.168.1.2: TLS handshake set result code to 1: file ssl **2** 証明書の問題

CRL で使用される OpenSSL と証明書チェーンの一部の CA では、CRL が TLSCRLFile に含まれていない OpenSSL ピアの場合の TLS サーバーログ:

failed to accept an incoming connection: from  $127.0.0.1$ : TLS handshake with  $127.0.0.1$  returned error code file s3 srvr.c line 3251: error:14089086: SSL routines:ssl3 get client certificate:certificate verify TLS write fatal alert "unknown CA"

GnuTLS ピアの場合の TLS サーバーログ:

failed to accept an incoming connection: from 127.0.0.1: TLS handshake with 127.0.0.1 returned error code file rsa\_pk1.c line 103: error:0407006A: rsa routines:RSA\_padding\_check\_PKCS1\_type\_1:\ block type is not 01 file rsa\_eay.c line 705: error:04067072: rsa routines:RSA\_EAY\_PUBLIC\_DECRYPT:padd

CRL が期限切れになった、またはサーバー操作中に期限切れになった

OpenSSL サーバーログ:

• 期限切れ前:

cannot connect to proxy "proxy-openssl-1.0.1e": TCP successful, cannot establish TLS to  $[127.0.0.1]:20004$ SSL\_connect() returned SSL\_ERROR\_SSL: file s3\_clnt.c line 1253: error:14090086:\ SSL routines:ssl3\_get\_server\_certificate:certificate verify failed:\ TLS write fatal alert "certificate revoked"

• 期限切れ後:

cannot connect to proxy "proxy-openssl-1.0.1e": TCP successful, cannot establish TLS to [[127.0.0.1]:20004 SSL\_connect() returned SSL\_ERROR\_SSL: file s3\_clnt.c line 1253: error:14090086:\ SSL routines:ssl3\_get\_server\_certificate:certificate verify failed:\ TLS write fatal alert "certificate expired"

ここでのポイントは、有効な CRL を使用すると、取り消された証明書が「証明書が取り消された」として報告されることです。CRL の有効期限が切れると、エラーメッセージが「証明書の有効期限が切れました」に変わります。これは誤解を招く可能性があります。

GnuTLS サーバーログ:

• 有効期限の前後で同じ:

cannot connect to proxy "proxy-openssl-1.0.1e": TCP successful, cannot establish TLS to  $[[127.0.0.1]:20004$ invalid peer certificate: The certificate is NOT trusted. The certificate chain is revoked.

自己署名証明書や不明な CA

### OpenSSL ログ:

error:'self signed certificate: SSL\_connect() set result code to SSL\_ERROR\_SSL: file ../ssl/statem/statem line 1924: error:1416F086:SSL routines:tls\_process\_server\_certificate:certificate verify failed:\ TLS write fatal alert "unknown CA"'

これは、サーバー証明書が CA によって署名されているにもかかわらず、間違って発行者とサブジェクトの文字列が同じである場合 に発生します。最上位の CA 証明書では発行者とサブジェクトは同じですが、サーバー証明書では同じにすることはできません。(プ ロキシ証明書とエージェント証明書も同様です)

### **3 PSK** の問題

PSK に奇数個の 16 進数が含まれている

プロキシまたはエージェントが起動しない、プロキシまたはエージェントログのメッセージ:

invalid PSK in file "/home/zabbix/zabbix\_proxy.psk"

128 バイトを超える PSK ID 文字列が GnuTLS に渡された

TLS クライアント側のログ:

gnutls\_handshake() failed: -110 The TLS connection was non-properly terminated.

TLS サーバー側のログ:

gnutls\_handshake() failed: -90 The SRP username supplied is illegal.

OpenSSL 1.1.1 で使用される PSK 値が長すぎる

接続側ログ: ...OpenSSL library (version OpenSSL 1.1.1 11 Sep 2018) initialized ... ...In zbx\_tls\_connect(): psk\_identity:"PSK 1" ...zbx\_psk\_client\_cb() requested PSK identity "PSK 1" ...End of zbx\_tls\_connect():FAIL error:'SSL\_connect() set result code to SSL\_ERROR\_SSL: file ssl\statem\extensions\_clnt.c line 801: error:14212044:SSL routines:tls\_construct\_ctos\_early\_data:internal error: TLS write fatal alert "internal error"'

受付側ログ:

...Message from 123.123.123.123 is missing header. Message ignored.

この問題は通常、OpenSSL を 1.0.x または 1.1.0 から 1.1.1 にアップグレードするときに、PSK 値が 512 ビット (64 バイト PSK、128 の 16 進数として入力) よりも長い場合に発生します。

参照: 値のサイズ制限

**18 Web** インターフェース

概要 どこからでも、またどのプラットフォームからでも、Zabbix へ容易にアクセスするために、Web インターフェースが提供さ れています。

### **Note:**

複数の Web インターフェースのインスタンスを使用する場合は、言語や地域の設定とライブラリ (LDAP、SAML など)がす べての Web インターフェースで同じようにインストールおよび構成されていることを確認してください。

**1** メニュー

# 概要

サイドバーのメニューから、さまざまな Zabbix フロントエンドセクションにアクセスできます。

デフォルトのテーマでは、メニューは紺色です。

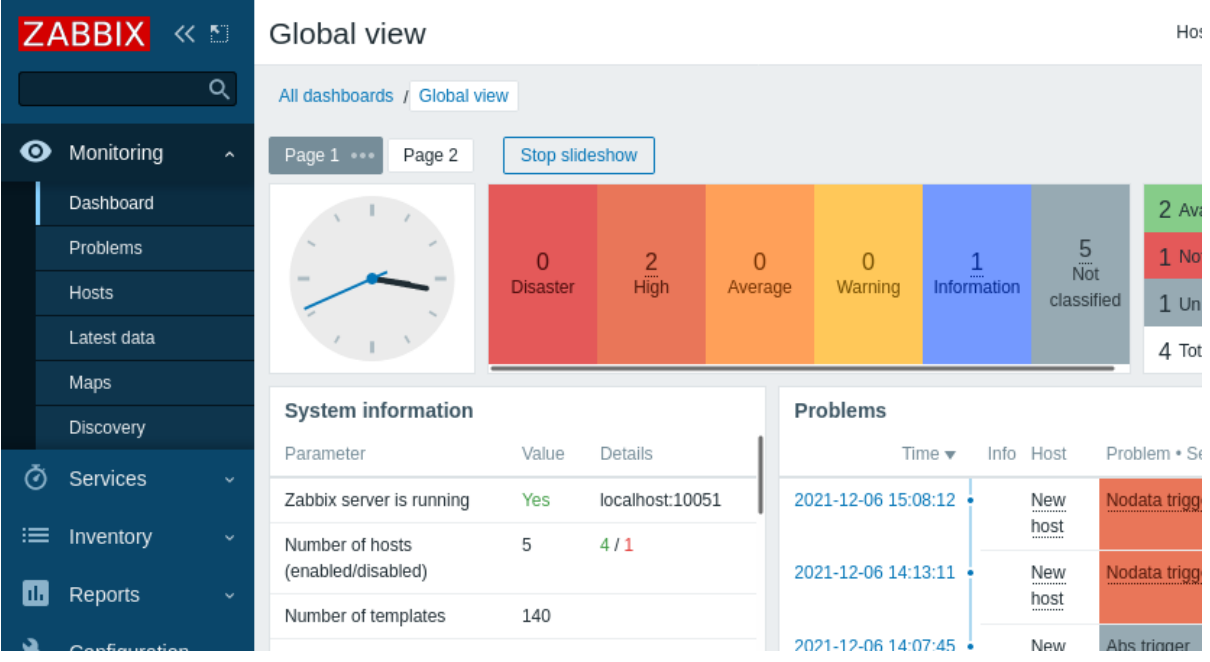

メニューの操作

Zabbix ロゴの下にグローバル検索ボックスがあります

メニューは折りたたんだり、完全に非表示にしたりできます。

- 折りたたむには [Zabbix](#page-948-0) ロゴの横にある<sup>【</sup>く をクリックします
- 非表示にするには、Zabbix ロゴの横にある …… ネクリックします

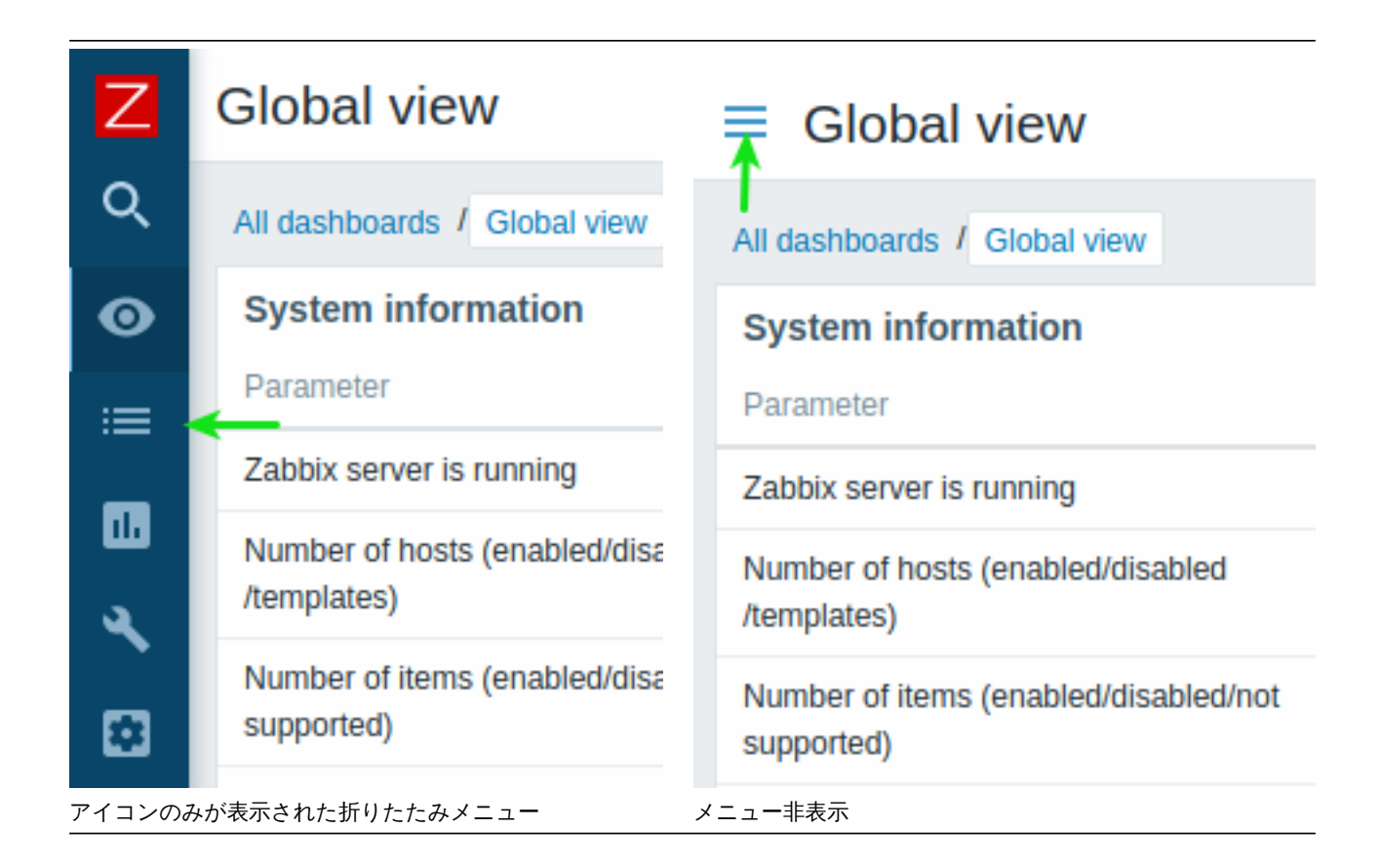

折りたたみメニュー

メニューを折りたたんでアイコンにした後、マウスカーソルをアイコンの上に置くとすぐに完全なメニューを再表示できます。メニ ューはページコンテンツの上に再表示されることに注意してください。ページコンテンツを右に移動するには、展開ボタンをクリッ クする必要があります。マウスカーソルを再びフルメニューの外に置くと、2 秒後にメニューが再び折りたたまれます。

Tab キーを押して、折りたたまれたメニューを完全に再表示することもできます。Tab キーを繰り返し押すと、次のメニュー要素にフ ォーカスできます。

メニュー非表示

メニューが完全に非表示になっている場合でも、ハンバーガーアイコンを一回クリックするだけで完全なメニューを表示できます。 ページコンテンツの上に再表示されることに注意してください。ページコンテンツを右に移動するには、サイドバーの表示ボタンを クリックしてメニューを再表示する必要があります。

**2** フロントエンドセクション

サイドバーからフロントエンドセクションのコンテンツにアクセスしてください。

**1** 監視データ

概要

監視データメニューは、すべてデータの表示に関するものです。Zabbix が収集、視覚化、操作するために設定されている情報が何で あれ、それは監視データメニューのさまざまなセクションに表示されます。

ビューモードボタン

右上隅にある次のボタンは、すべてのセクション共通です。

キオスクモードでページを表示します。このモードでは、ペー ジコンテンツのみが表示されます。 キオスクモードを終了するにはコンテンツ上にマウスカール Ħ を移動すると表示される スポタアボタンをクリックします。

## **1** ダッシュボード

 $\frac{8}{3}$ 

## 概要

監視データ → ダッシュボードセクションは、すべての重要な情報の概要を ダッシュボードに表示するように設計されています。

一度に表示できるダッシュボードは 1 つだけですが、複数のダッシュボードを構成することもできます。各ダッシュボードには、ス ライドショーできる 1 つまたは複数のページが含まれる場合があります。

ダッシュボードページはウィジェットで構成され、各ウィジェットは、概要、地図、グラフ、時計など、特定の種類とソースの情報を 表示するように設計されています。

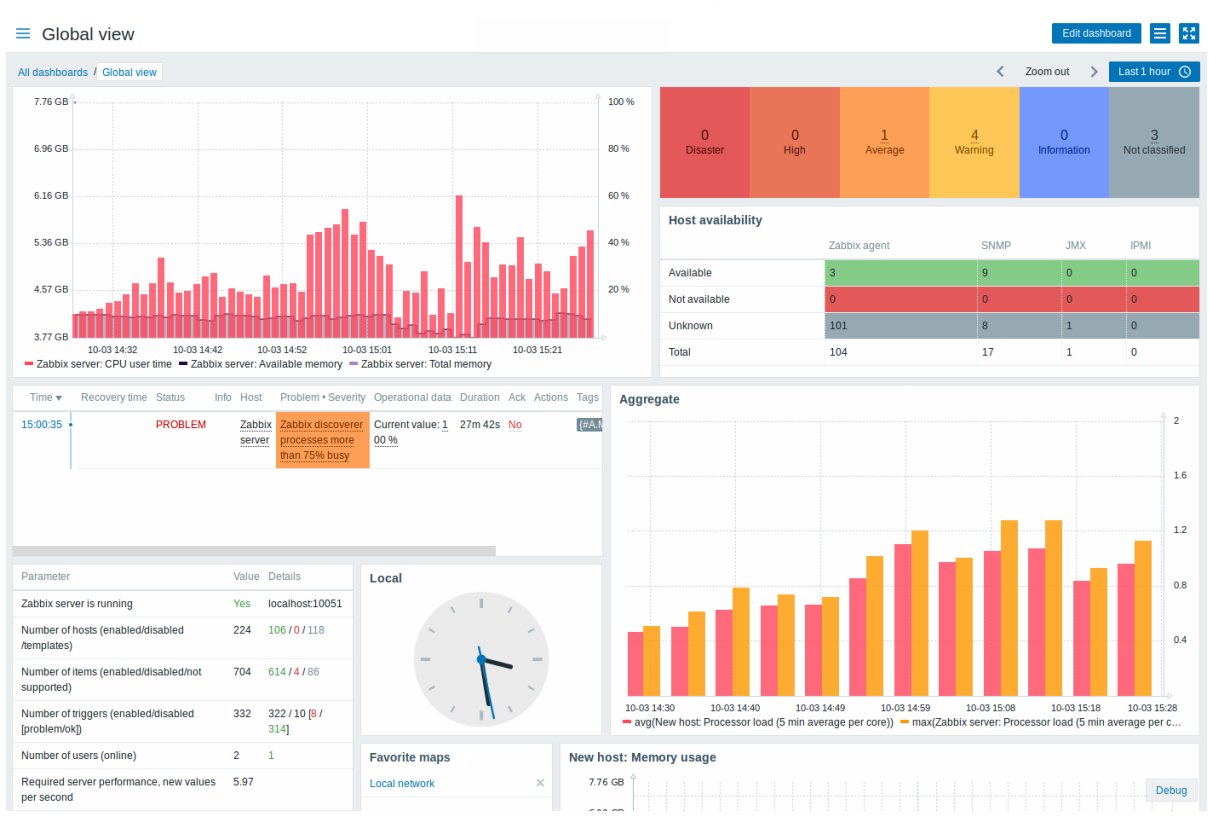

ウィジェット内のホストへのアクセスは、ホストの権限 によって異なります。

ページとウィジェットはダッシュボードに追加され、ダッシュボード編集モードで編集されます。ページは、ダッシュボード表示モ ードで表示およびスライドショー表示できます。

グラフウィジェットに表示される期間は、ウィジェットの上にある期間セレクター によって制御されます。右側にある期間セレクタ ラベルには、現在選択されている期間が表示されます。タブラベルをクリックすると、期間セレクターを展開および折りたたむこと ができます。

ダッシュボードがキオスクモードで表示され、ウィジェットのみが表示されている場合は、グラフをダブルクリックしてグラフ期間 を縮小できます。

ダッシュボードサイズ

ダッシュボードの最小幅は 1200 ピクセルです。ダッシュボードはこの幅より小さくなりません。ブラウザウィンドウがそれよりも 小さい場合は、水平スクロールバーが表示されます。

ダッシュボードの最大幅はブラウザウィンドウの幅です。ダッシュボードウィジェットはウィンドウに合わせて水平方向に伸縮しま す。ダッシュボードウィジェットをウィンドウの制限を超えて水平方向に配置することはできません。

技術的には、ダッシュボードは常に同じ幅の 12 個の水平列で構成され、動的に伸縮します (ただし、合計 1200 ピクセル未満にはな りません)。

ダッシュボードには、垂直方向に最大 64 行を含めることができます。各行の高さは 70 ピクセルに固定されています。ウィジェット の高さは最大 32 行です。

ダッシュボードの表示

構成されているすべてのダッシュボードを表示するには、セクションタイトルのすぐ下にあるすべてのダッシュボードをクリックし ます。

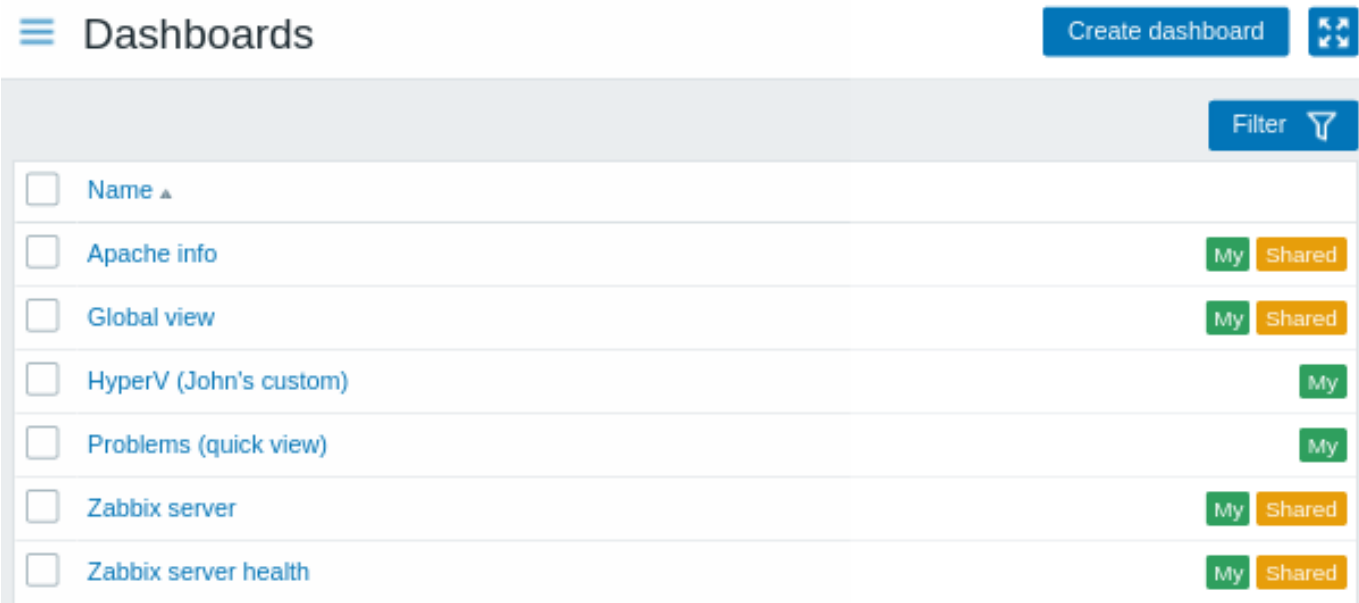

ダッシュボードは共有タグ付きで表示されます。

- 私が作成 プライベートダッシュボードを表示します
- すべて 任意のユーザーまたはユーザーグループと共有されるパブリックダッシュボードまたはプライベートダッシュボード を表示します

リストの右上にあるフィルターを使用すると、ダッシュボードを名前と現在のユーザーが作成したものでフィルターできます。

1 つまたは複数のダッシュボードを削除するには、それぞれのダッシュボードのチェックボックスをオンにして、リストの下にある 削除をクリックします。

ダッシュボードの表示と編集

単一のダッシュボードを表示するには、ダッシュボードのリストでその名前をクリックします。

ダッシュボードを表示する場合、次のオプションを使用できます。

### Edit dashboard

ダッシュボードの編集モードに切り替 えます。 新しいダッシュボードが作成されてい るとき、およびウィジェットの 編集 ボタンをクリックしたときも編集モー ドが開きます。

アクションメニューを開きます(以下 のアクションの説明を参照)。

**ACTIONS** 

Sharing

Create new

Clone

Delete

Create new report

View related reports

共有 - ダッシュボードの共有設定を編集 します。ダッシュボードはパブリック またはプライベートにすることができ ます。パブリックダッシュボードはす べてのユーザーに表示されます。プラ イベートダッシュボードは、所有者に のみ表示されます。 プライベートダッシュボードは、所有 者が他のユーザーやユーザーグループ と共有できます。共有の構成の詳細に ついてはマップの設定セクションを参 照してください。 新規作成 - 新しいダッシュボードを作 成します。 複製 - 既存のダッシュボードのプロパ ティをコピーして、新しいダッシュボ ードを作成します。まず、ダッシュボー ドのパラメータを入力するように求め られます。次に、新しいダッシュボード が編集モードで開き、元のダッシュボ ードのすべてのウィジェットが表示さ れます。 削除 - ダッシュボードを削除します。 Create new report-レポート設定フォー ムを含むポップアップウィンドウを開 きます。ユーザーがスケジュールされ たレポートを管理する権限を持ってい ない場合は無効になります[。](#page-569-0) [Vie](#page-569-0)w related reports - 現在のダッシュ ボードに基づいた既存のレポートのリ ストを含むポップアップウィンドウを 開きます。関連するレポートがない場 合、またはユーザーにスケジュールさ れたレポートを表示する権限がない場 合は無効になります。 ページコンテンツのみを表示しま す。(キオスクモード) キオスクモードには次の URL パラメー ターを使用してアクセスすることもで きます: /zabbix.php?action=dashboard.view&kiosk=

通常モードに戻るには: /zabbix.php?action=dashboard.view&kiosk=0

ダッシュボードを編集する場合、次のオプションを使用できます。

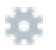

入る<br>どう

1

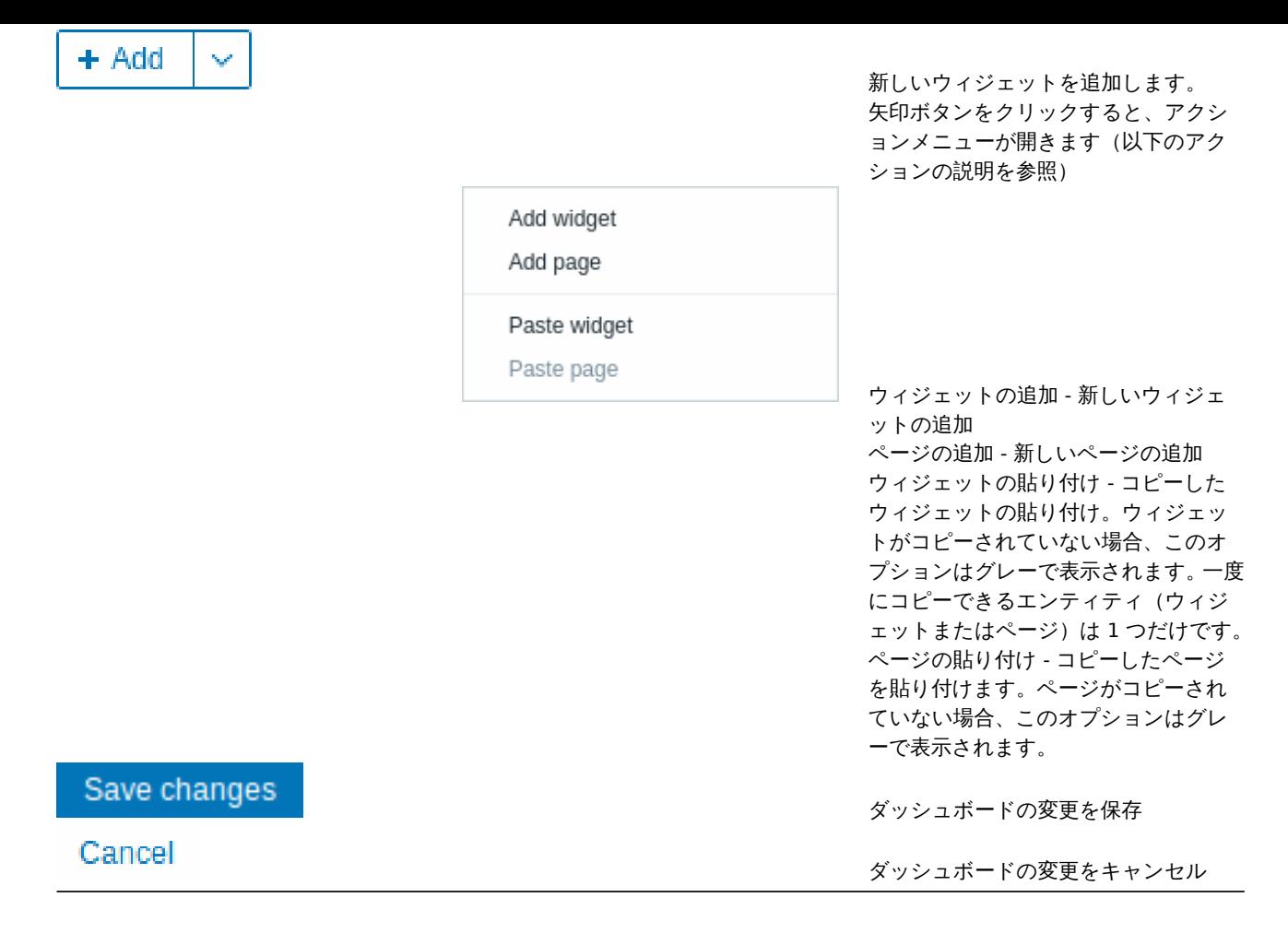

ダッシュボードの作成

新しいダッシュボードは、次の 2 つの方法で作成できます。

- すべてのダッシュボードを表示してダッシュボードの作成をクリックします
- 単一のダッシュボードを表示しているときに、アクションメニューから新規作成を選択します

最初に、一般的なダッシュボードパラメータを入力するように求められます。

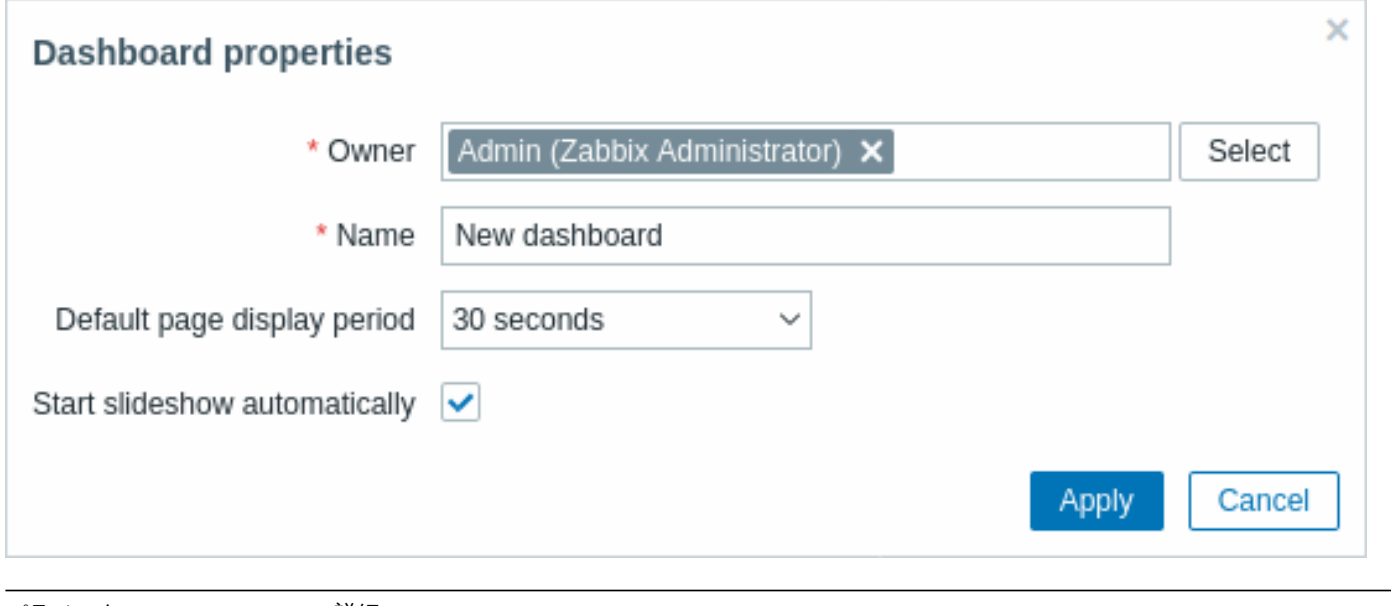

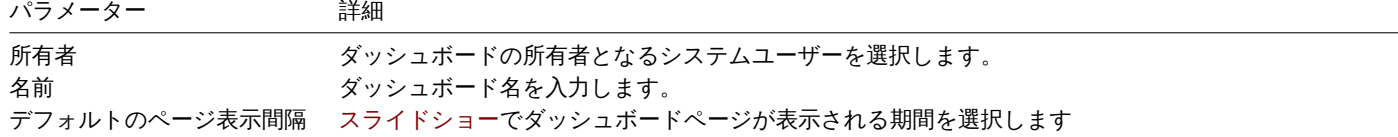

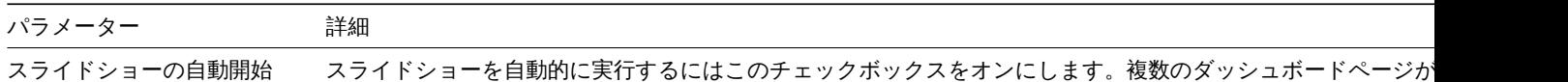

適用をクリックすると、空のダッシュボードが開きます。

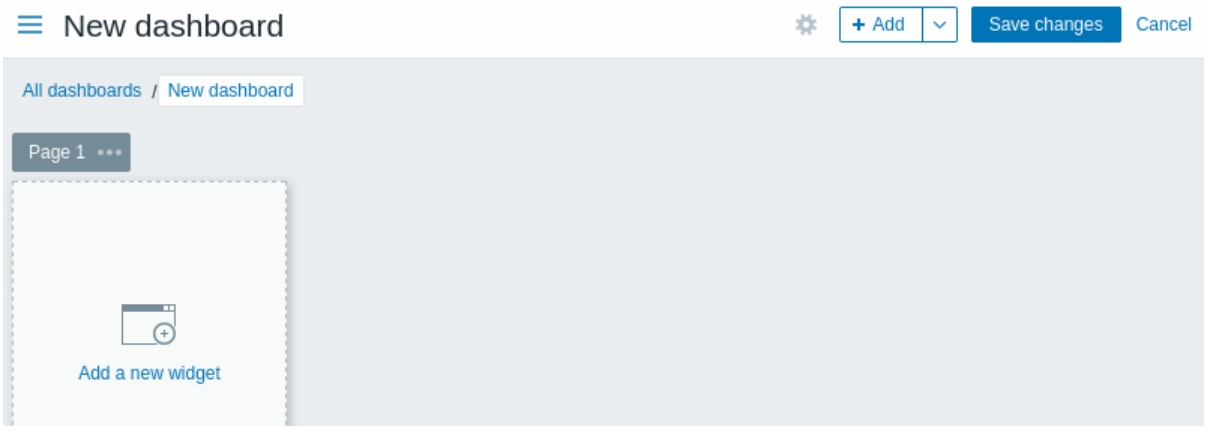

ダッシュボードでデータを表示するために、ウィジェットとページを追加できます。

[変更を保存] ボタンをクリックしてダッシュボードを保存します。[キャンセル] をクリックするとダッシュボードは作成されません。

ウィジェットの追加

ウィジェットをダッシュボードに追加するには

+ Add • 矢印をクリックして開くことができるアクションメニューの ボタンまたはウィジェットの追加オプション をクリックして表示されるウィジェット設定フォームに入力します。ウィジェットはデフォルトのサイズで作成され、既存の ウィジェット(存在する場合)の後に配置されます。

または

• 新しいウィジェット配置したい空白の箇所にマウスを移動します。マウスオーバーするとダッシュボードの空白箇所にプレー スホルダーが表示されます。次にプレースホルダーをクリックしてウィジェット設定フォームを開きます。フォームに入力し た後、ウィジェットはデフォルトサイズで作成されます。デフォルトサイズが使用可能なサイズよりも大きい場合は、使用可 能なスペースを占有します。またはプレースホルダーをクリックして目的のウィジェットサイズにドラッグし、離してからウ ィジェット構成フォームに入力することもできます。(クリップボードにウィジェットがコピーされている場合、最初にウィジ ェットの追加オプションとウィジェットの貼り付けオプションのどちらかを選択してウィジェットを作成するように求めらま す。)

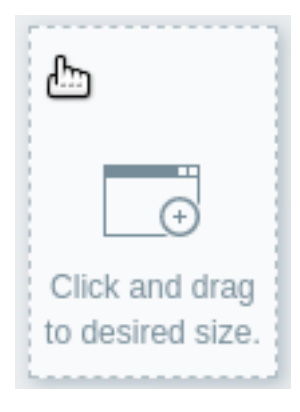
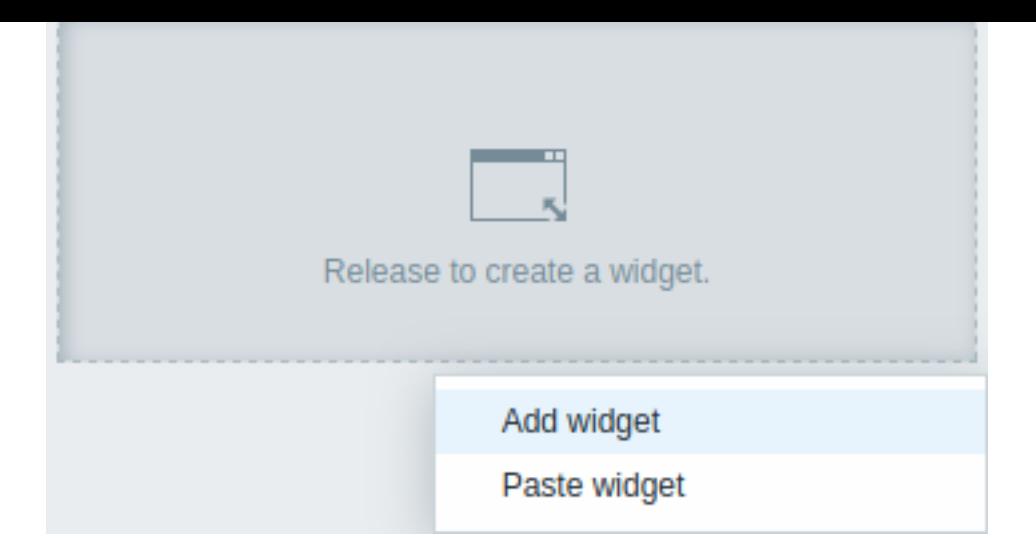

ウィジェット構成フォーム:

- ウィジェットのタイプを選択します
- ウィジェットのパラメータを入力します
- 追加をクリックします

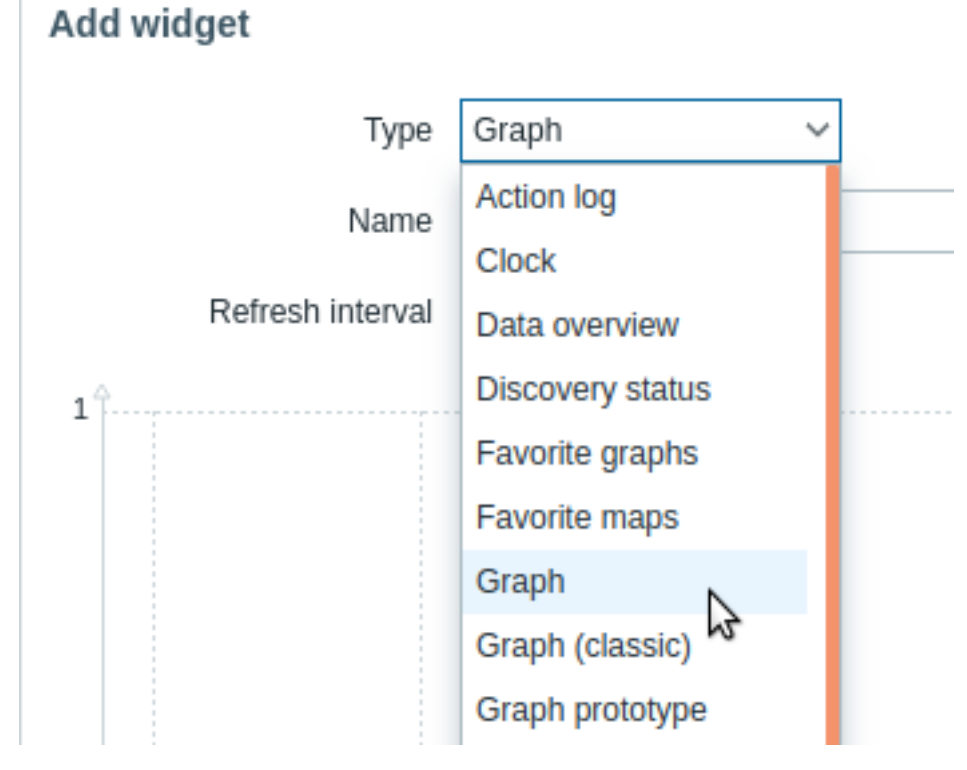

ウィジェット

次のウィジェットをダッシュボードに追加できます。

- アクションログ
- 時刻
- データの概要
- ディスカバリのステータス
- お気に入りグラフ
- お気に入りのマップ
- 地理マップ
- グラフ
- グラフ (クラシック)
- グラフのプロトタイプ
- ホスト稼働状況
- アイテムの値
- マップ
- マップナビゲーション
- プレーンテキスト
- 障害中のホスト
- 障害
- SLA レポート
- システム情報
- 深刻度ごとの障害数
- 上位ホスト
- トリガーの概要
- URL
- Web 監視

ダッシュボード編集モードでは、ウィジェットのタイトルバーをクリックして新しい場所にドラッグすることで、ウィジェットのサ イズを変更したり、ダッシュボード内を移動したりできます。また、ウィジェットの右上隅にある次のボタンをクリックして、次の 操作を行うこともできます。

- - ウィジェットの編集
- ■■■ ウィジェットメニューにアクセス

ダッシュボードの変更を保存をクリックして、ウィジェットへの変更を確定します。

ウィジェットのコピー/貼り付け

ダッシュボードウィジェットはコピーして貼り付けることで、既存のウィジェットのプロパティを使用して新しいウィジェットを作 成できます。同じダッシュボード内、または異なるタブで開いたダッシュボード間でコピーして貼り付けることができます。

ウィジェットメニューを使用してウィジェットをコピーできます。ウィジェットを貼り付けるには

- ダッシュボードを編集するときに、追加ボタンの横にある矢印をクリックしてウィジェットの貼り付けオプションを選択しま す
- ダッシュボードの一部の領域を選択して新しいウィジェットを追加する場合は、ウィジェットの貼り付けオプションを使用し ます(貼り付けオプションを使用できるようにするには、ウィジェットを最初にコピーする必要があります)

コピーしたウィジェットをウィジェットメニューの貼り付けオプションで既存のウィジェットに貼り付けることもできます。

スライドショーの作成

ダッシュボードに 2 つ以上のページが含まれている場合、(ページの追加参照) 次のいずれかに該当するとスライドショーが自動的に 実行されます。

- スライドショーの自動開始オプションがダッシュボードのプロパティでチェックされている
- ダッシュボードの URL に slideshow=1 パラメータが含まれている

各ページはダッシュボードと個々のページのプロパティで指定された間隔に従って切り替わります。以下をクリックで動作を切り替 えれます。

- スライドショーの停止 スライドショーを停止します
- スライドショーの開始 スライドショーを開始します

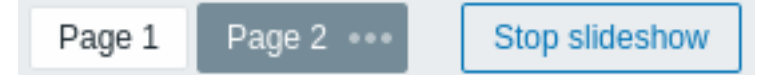

スライドショー関連のコントロールはkiosk モード(ページのコンテンツのみが表示される)でも使用できます。

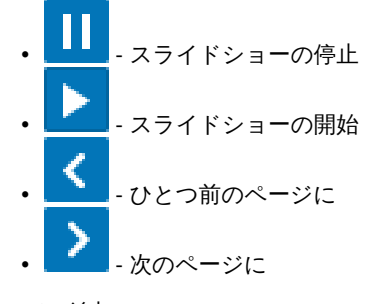

ページの追加

ダッシュボードにページを追加するには

- ダッシュボードが編集モードになっていることを確認します
- 追加ボタンの横にある矢印をクリックしてページを追加オプションを選択します

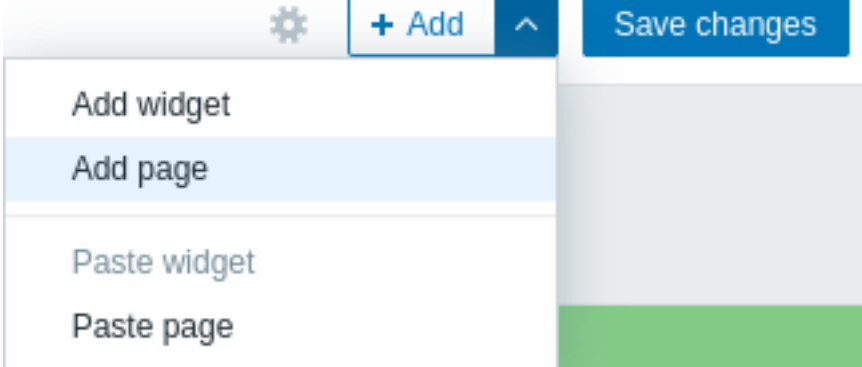

• 一般的なページパラメータを入力し、[適用] をクリックします。名前を空のままにすると、ページに「ページ N」という名前が 追加されます。「N」はページの増分番号です。ページ表示期間でスライドショーでページを表示する期間をカスタマイズでき ます。

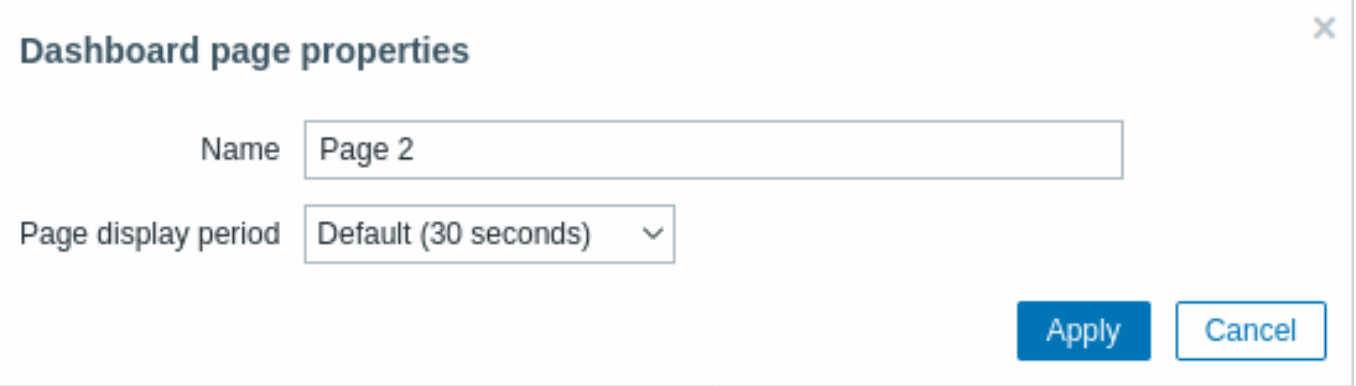

新しいタブ(ページ2)で表示される新しいページが追加されます。

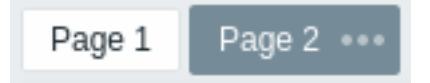

ページタブをドラッグアンドドロップすることで、ページを並べ替えることができます。並べ替えても元のページの名前が維持され ます。タブをクリックすると、いつでも各ページに移動できます。

新しいページは空で追加されます。上記のようにウィジェットを追加できます。

ページのコピーと貼り付け

ダッシュボードページをコピーして貼り付けることで、既存のページのプロパティを使用して新しいページを作成できます。同じダ ッシュボードまたは別のダッシュボードから貼り付けることができます。

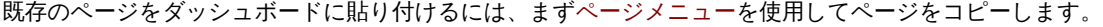

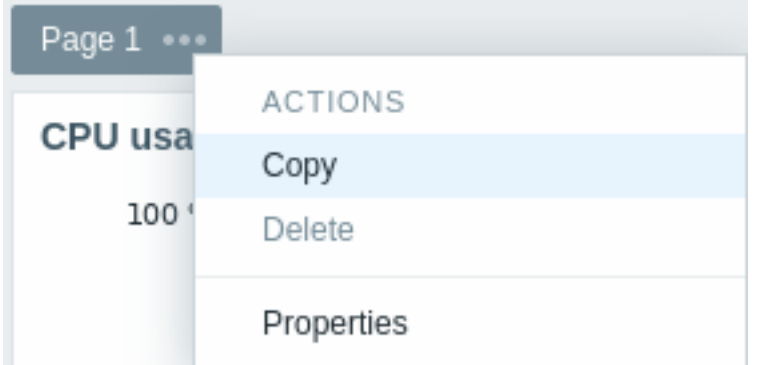

コピーしたページを貼り付けるには:

- ダッシュボードが編集モードになっていることを確認します
- 追加ボタンの横にある矢印をクリックしてページの貼り付けオプションを選択します

ページメニュー

ページメニューは、ページ名の横にある 3 つのドット <sup>■■■■</sup>をクリックして開くことができます。

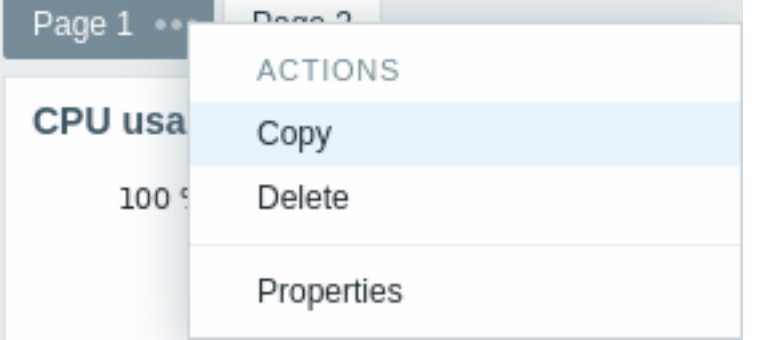

メニューには次のオプションが含まれています。

- コピー ページをコピーします
- 削除 ページを削除します(ページはダッシュボード編集モードでのみ削除できます)
- プロパティ ページパラメータ(スライドショーの名前とページ表示期間)をカスタマイズします

ウィジェットメニュー

ウィジェットメニューには、ダッシュボードが編集モードか表示モードかに基づいてさまざまなオプションが含まれています。

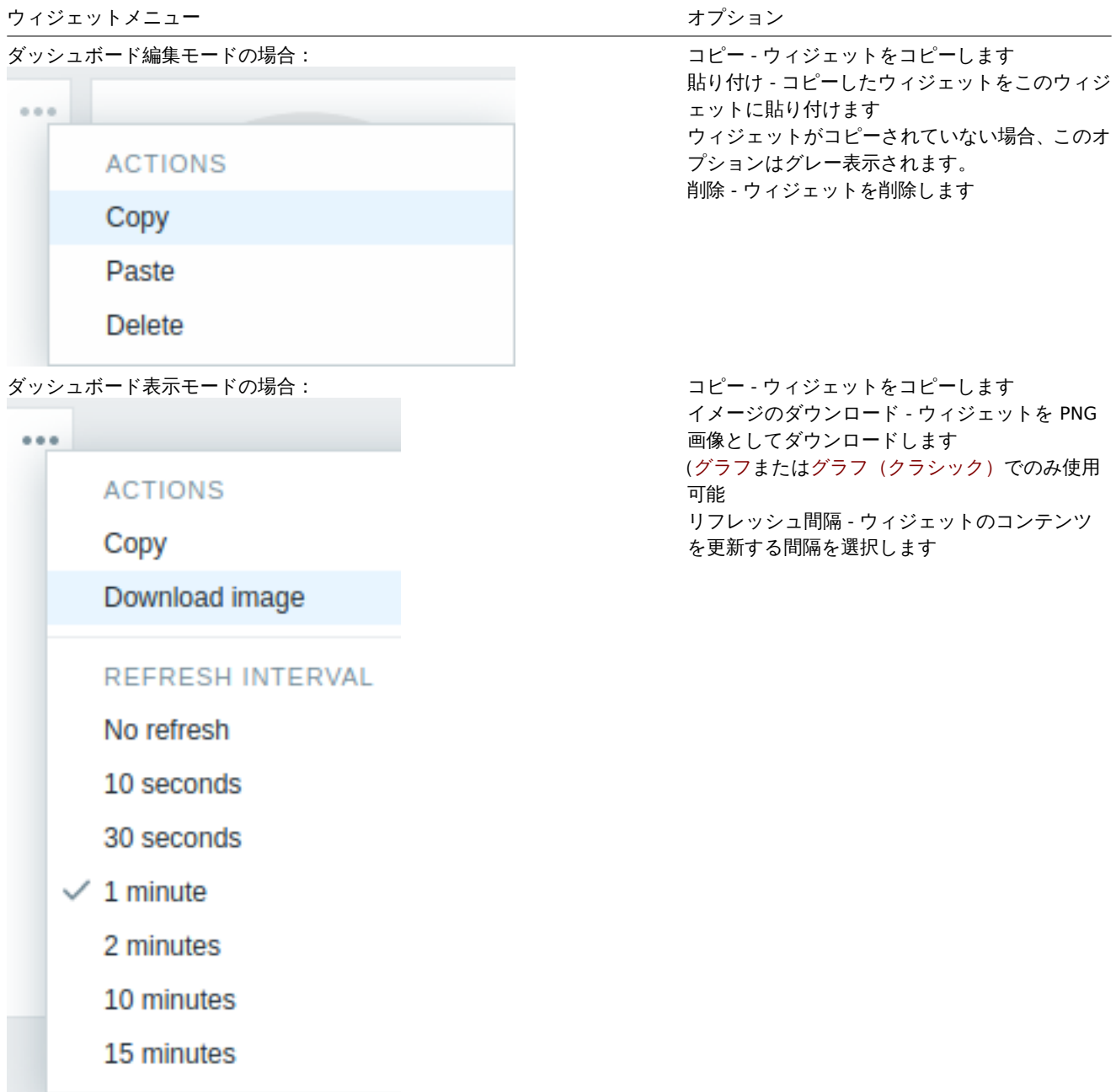

メイナミック アンクランド

設定が以下のウィジェットの場合

- クラシックグラフ
- グラフプロトタイプ
- アイテムの値
- プレーンテキスト
- URL

ダイナミックアイテムと呼ばれる追加のオプションがあります。このボックスをオンにすると、ウィジェットを動的にすることがで きます。つまり、選択したホストに基づいてさまざまなコンテンツを表示できます。

これで、ダッシュボードを保存すると、ホストを選択するための新しいホスト選択フィールドがダッシュボードの上に表示されます (選択ボタンを使用すると、ポップアップでホストグループを選択できます)。

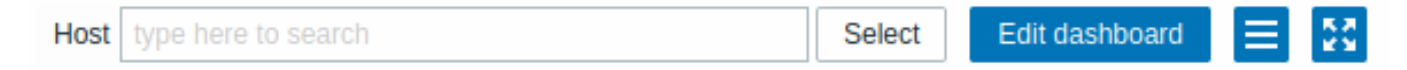

このようにして、選択されたホストからのデータに基づくコンテンツを表示できるウィジェットが作成できます。これの利点は、た とえば、さまざまなホストからのデータを含む同じグラフを表示したいという理由だけで、追加のウィジェットを作成する必要がな いことです。

ダッシュボードへのアクセス許可

通常のユーザーおよび' 管理者' タイプのユーザーのダッシュボードへのアクセス許可は、次のように制限されます。

- ダッシュボードに対する読み取り権限が少なくともある場合は、ダッシュボードを表示して複製できます。
- ダッシュボードに対する読み取り/書き込み権限がある場合にのみ、ダッシュボードを編集および削除できます。
- ダッシュボードの所有者を変更することはできません。

ホストメニュー

障害ウィジェットでホストをクリックすると、ホストメニューが表示されます。ホストインベントリ、最新データ、障害、グラフ、ダ ッシュボード、Web シナリオ、および設定へのリンクが含まれています。ホストの設定は管理者およびスーパー管理者ユーザーのみ が使用できます。

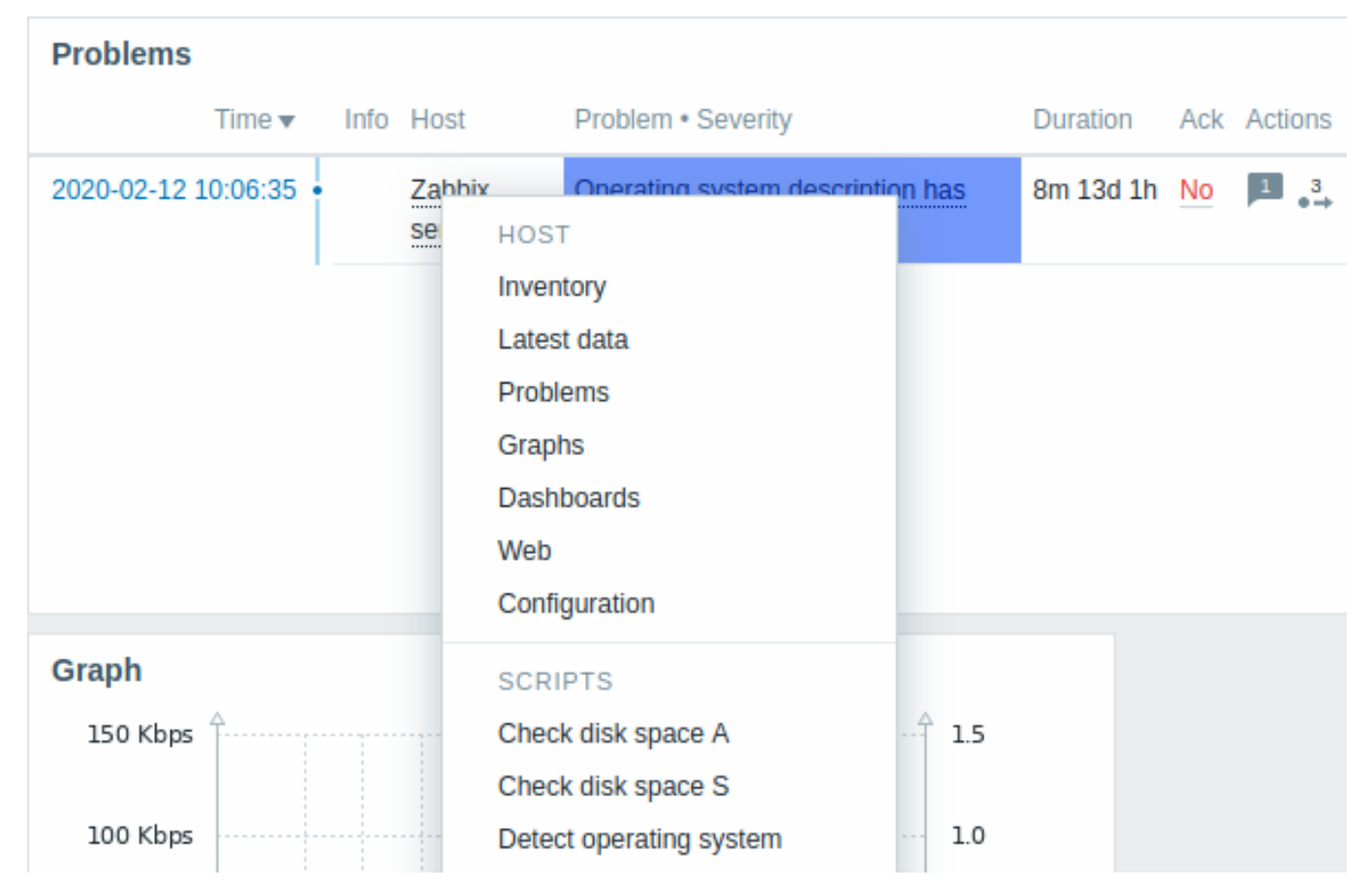

グローバルスクリプトはホストメニューから実行することもできます。これらのスクリプトをホストメニューで使用するには、スコ ープを' 手動ホストアクション' として定義する必要があります。

ホストメニューには、他のいくつかのフロントエンドセクションでホストをクリックしてアクセスできます。

- 監視データ → 障害
- 監視データ → 障害 → イベント詳細
- 監視データ → ホスト
- 監視データ → ホスト → Web 監視
- 監視データ → 最新データ
- 監視データ → マップ
- レポート → 障害発生数上位 100 項目

障害イベントのポップアップ

障害イベントのポップアップには、このトリガーの障害イベントのリストと、定義されている場合はトリガーの説明とクリック可能 な URL が含まれ[ます。](#page-871-0)

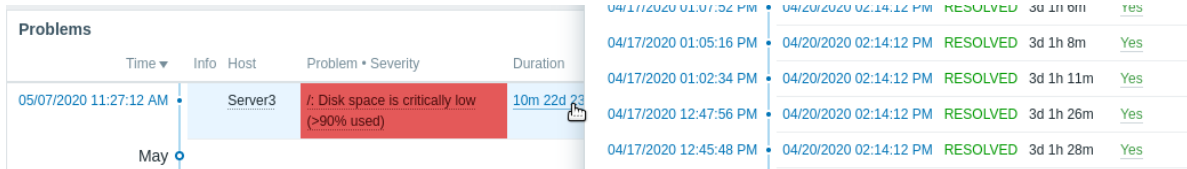

障害のイベントポップアップを表示するには:

- 障害ウィジェットの継続期間列で障害期間にマウスオーバーします。期間からマウスを離すとポップアップが消えます。
- 障害ウィジェットの継続期間列の期間をクリックします。期間をもう一度クリックするとポップアップが消えます。

1 ダッシュボードウイジェット

概要

このセクションではダッシュボードウィジェットに共通するパラメーターの詳細を説明します。

共通パラメータ

次のパラメータは、すべてのウィジェットで共通です。

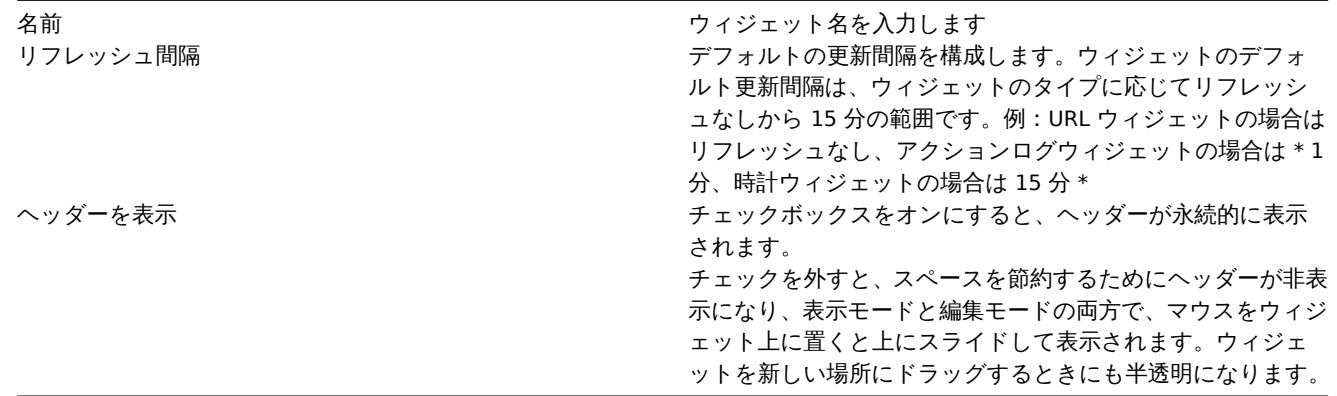

ウィジェットの更新間隔は、対応するすべてのユーザーのデフォルト値に設定できます。また、各ユーザーは独自の更新間隔値を設 定できます。

- 対応するすべてのユーザーのデフォルト値を設定するには、編集モードに切り替え([ダッシュボードの編集] ボタンをクリッ クして適切なウィジェットを見つけ、[編集] ボタンをクリックしてウィジェットの編集フォームを開きます)更新間隔をドロ ップダウンリストから選択します。
- 表示モードでは、特定のウィジェットの ボタンをクリックすることにより、ユーザーごとに一意の更新間隔を個別に設定 できます。

ユーザーが設定した一意の更新間隔は、ウィジェットの設定よりも優先され、一度設定すると、ウィジェットの設定が変更されても 常に保持されます。

各ウィジェットの特定のパラメーターを確認するには、以下の個々のウィジェットページにアクセスしてください。

- アクションログ
- 時刻
- ディスカバリのステータス
- わメルレーハリノ ノノ
- お気に入りのマップ
- 地理マップ
- グラフ
- グラフ (クラシック)
- グラフのプロトタイプ
- ホスト稼働状況
- アイテムの値
- マップ
- マップナビゲーション
- プレーンテキスト
- 障害中のホスト
- 障害
- SLA レポート
- システム情報
- 深刻度ごとの障害数
- 上位ホスト
- トリガーの概要
- URL
- Web 監視

廃止予定のウィジェット:

• データの概要

### **Attention:**

廃止予定のウィジェットは、今後のメジャーリリースで削除されます。

1 アクションログ

# 概要

アクションログウィジェットでは、アクション操作の詳細(通知、リモートコマンド)を表示できます。管理 → 一般設定 → 監査ログ からの情報を複製します。

設定

設定するには、タイプでアクションログを選択します。

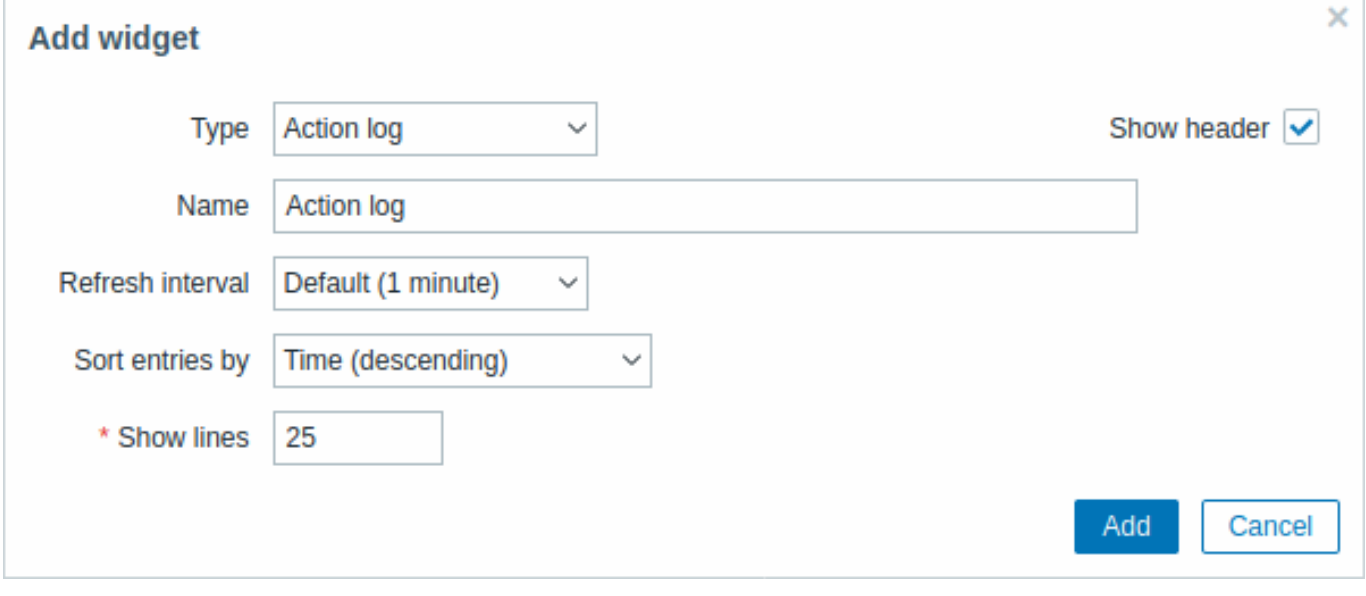

すべてのウィジェットの共通パラメーターに加えて、次の特定オプションを設定できます。

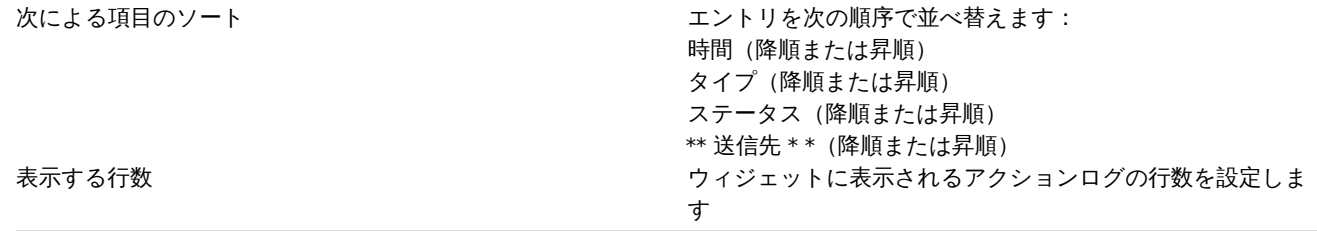

### 2 時刻

# 概要

時計ウィジェットでは、ローカル、サーバー、または指定されたホスト時間を表示できます。

## 設定

設定するには、タイプとして時刻を選択します。

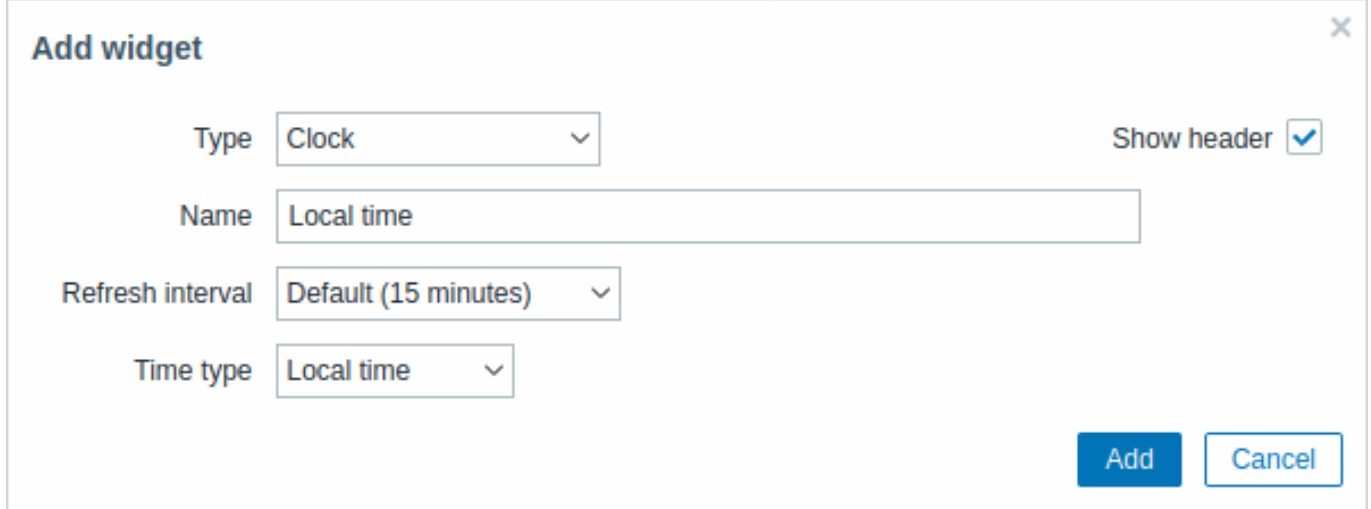

すべてのウィジェットの共通パラメーターに加えて、次の特定オプションを設定できます。

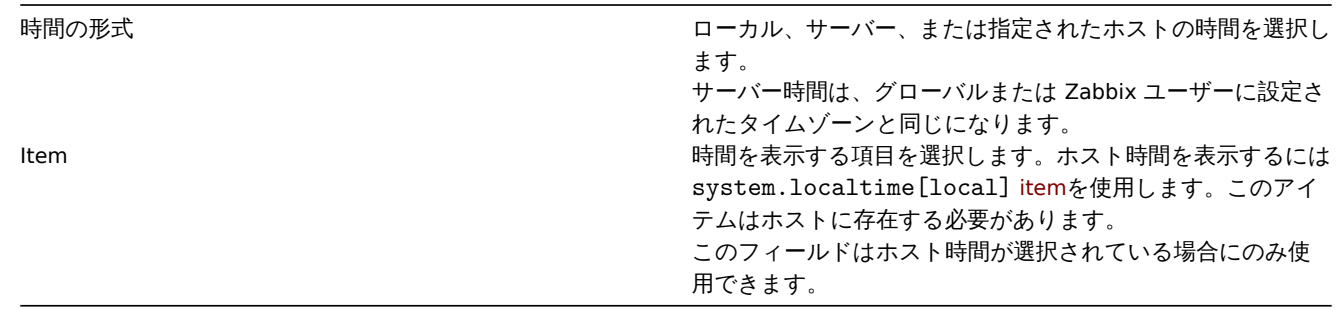

### 3 データの概要

## **Attention:**

このウィジェットは非推奨であり、今後のメジャーリリースで削除される予定です。

## 概要

データの概要ウィジェットでは、ホストグループの最新データを表示できます。

障害項目の色は障害の深刻度の色に基づいており、障害の更新画面で調整できます。

By default, only values that fall within the last 24 hours are displayed. This limit has been introduced with the aim of improving initial loading times for large pages of latest data. This limit is configurable in Administration → General → GUI, using the Max history display period option. テフォルトでは過去 24 時間以内の値のみが衣小されます。この制限は取割テーメが大きなページとな った場合の初期読み込み時間を改善することを目的として導入されました。この制限は管理 → 一般設定 →表示設定でヒストリの最大 表示期間オプションを使用して変更できます。

データをクリックすると、いくつかの事前定義されたグラフまたは最新の値へのリンクが表示されます。

デフォルトでは 50 レコードが表示されます。(管理 → 一般設定 →表示設定の概要テーブル内の列と行の最大数オプションで変更可能 です)最大数より多くのレコードが存在する場合は、テーブルの下部にメッセージが表示され、より具体的なフィルタリング基準を 提供するように求められます。改ページはありません。

## 設定

設定するにはタイプとしてデータの概要を選択します。

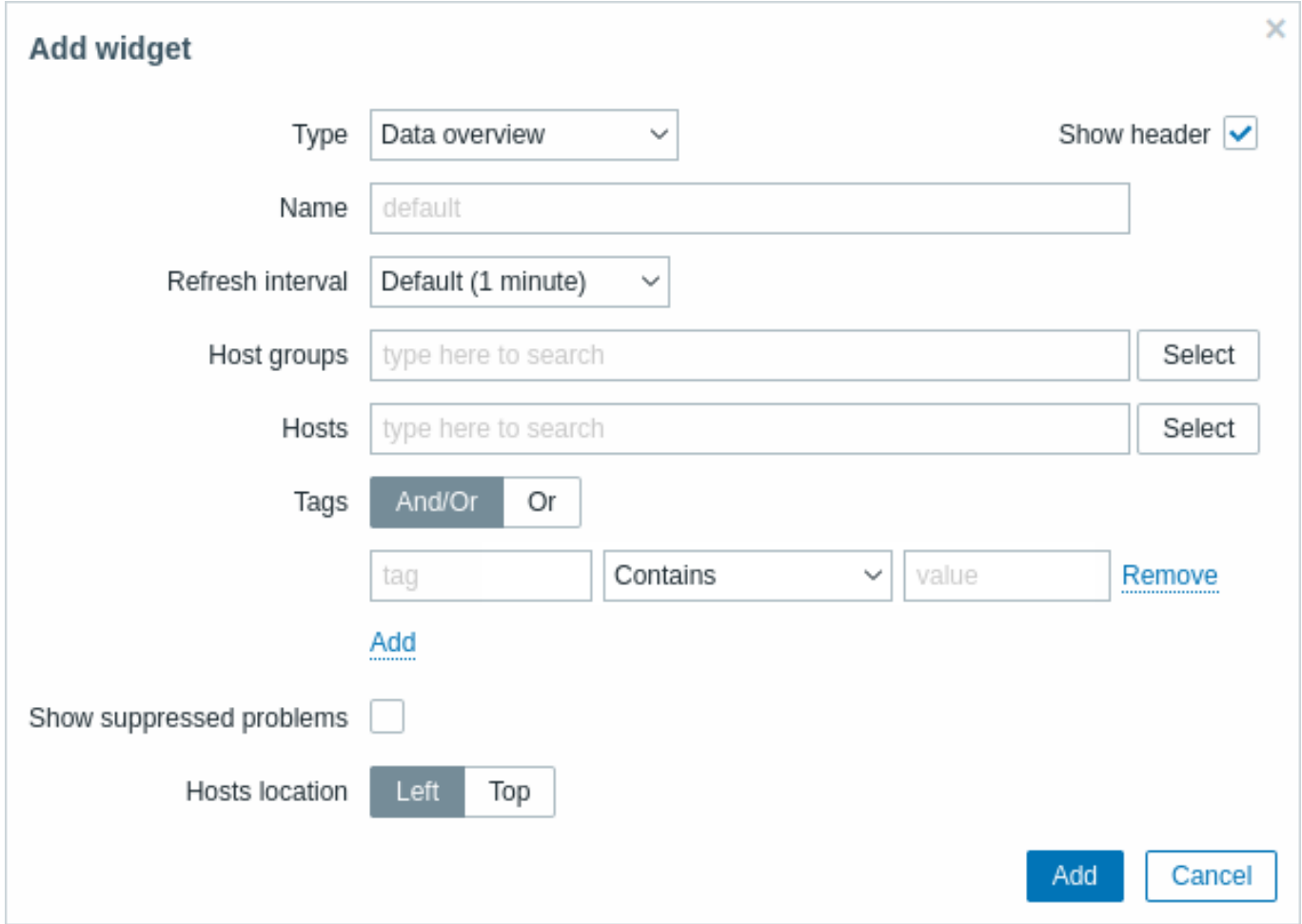

すべてのウィジェットの共通であるパラメーターに加えて、次のオプションを設定できます。

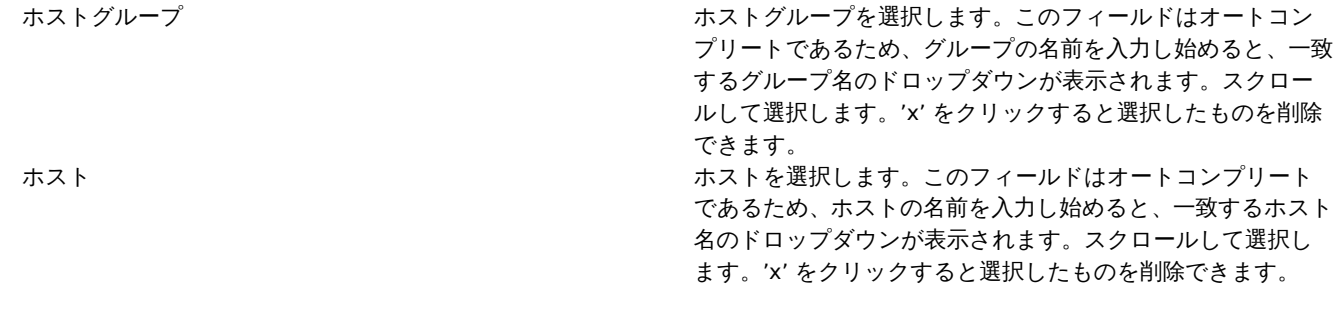

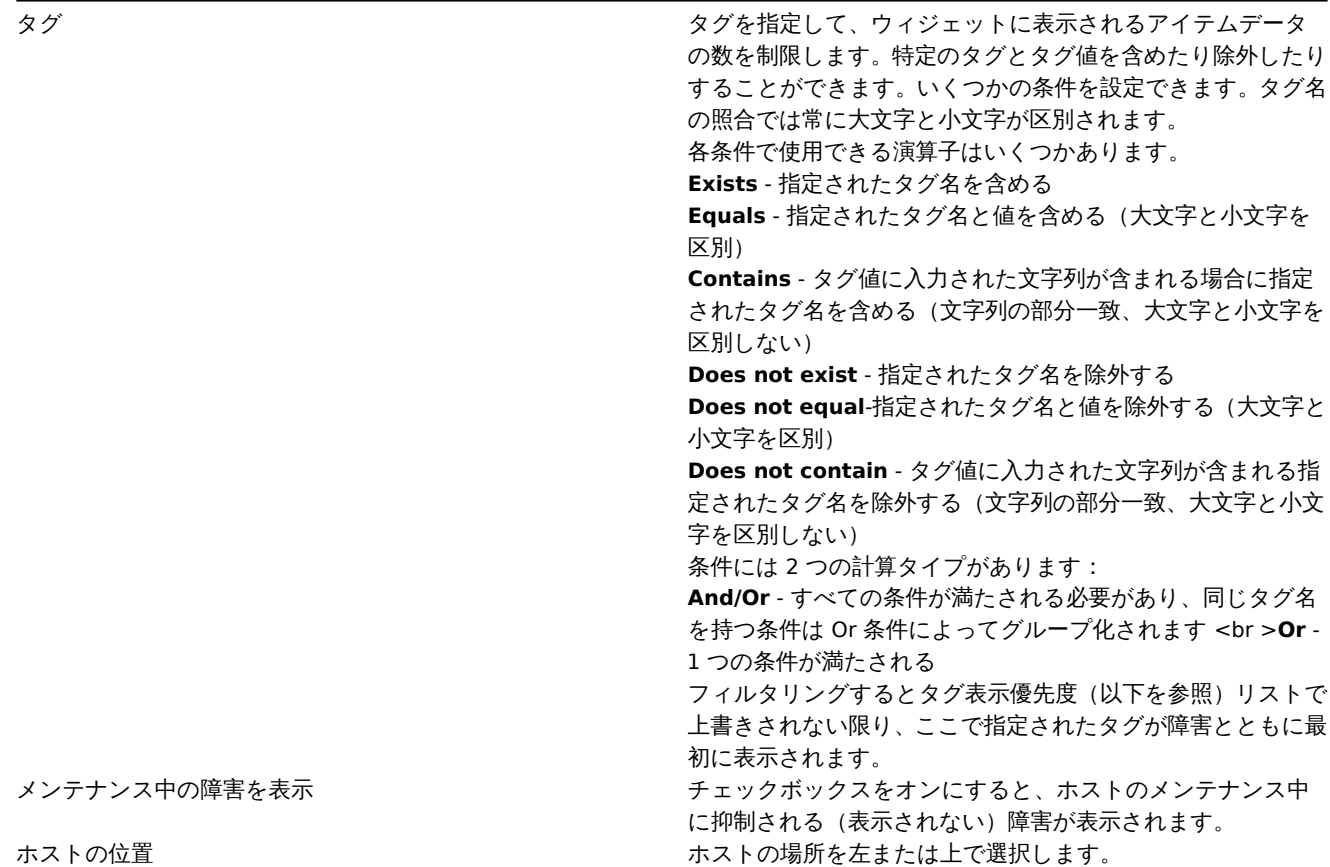

4 ディスカバリのステータス

## 概要

このウィジェットは、アクティブなネットワークディスカバリルールのステータス概要を表示します。

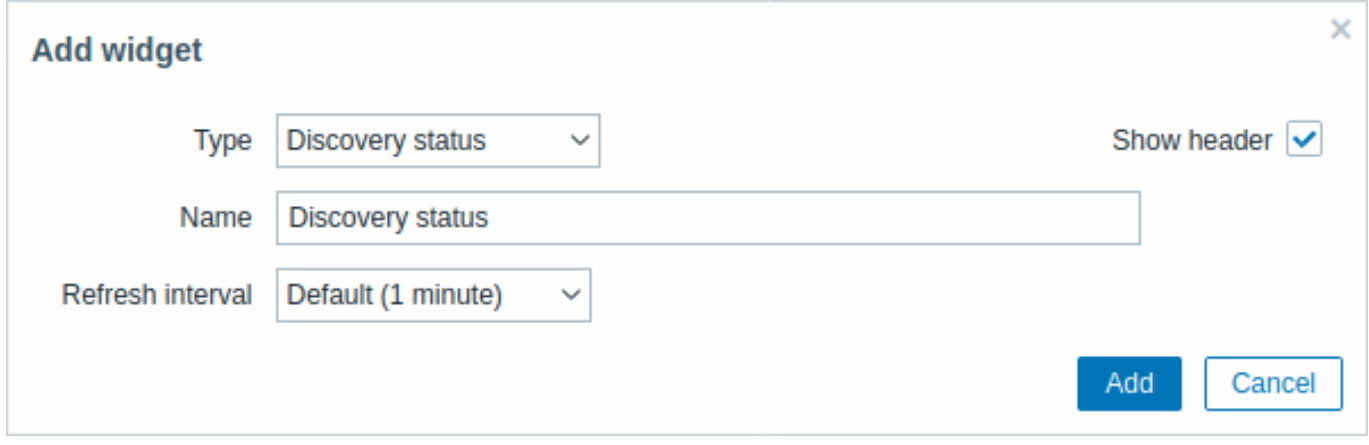

# すべての構成パラメーターは共通です。

5 お気に入りのグラフ

# 概要

このウィジェットにはアルファベット順にソートされた、お気に入りに追加されたグラフへのショートカットが含まれています。

グラフを表示してから トイプ<br>ダラフを表示してから お気に入りに追加ボタンをクリックすると、ショートカットのリストに表示されます。 すべての構成パラメーターは共通です。

The list of shortcuts is populated when you view a map and then click on its  $\mathbf{M}$  Add to favorites button.

#### 概要

このウィジェットにはアルファベット順にソートされた、お気に入りに追加されたマップへのショートカットが含まれています。

マップを表示してから <u>「イ」</u><br>マップを表示してから お気に入りに追加ボタンをクリックすると、ショートカットのリストに表示されます。

すべての構成パラメーターは共通です。

7 地理マップ

### 概要

地理マップウィジェットは、オープンソースの JavaScript インタラクティブマップライブラリ Leaflet を使用して、ホストを地理マ ップ上のマーカーとして表示します。

#### **Note:**

Zabbix は複数の事前定義されたマップタイルサービスプロバイダーとカスタムタイルサービスプロバイダーまたはホストタ イル自体を追加するオプションを提供します(管理 → 一般設定 → 地理マップメニューセクションで設定可能)

デフォルトでは、ウィジェットはホスト設定で定義された有効な地理座標を持つすべての有効なホストを表示します。ウィジェット パラメータでホストフィルタリングを設定することができます。

有効なホスト座標は次のとおりです。

- 緯度:-90〜90(整数または浮動小数点数)
- 経度:-180 から 180 まで(整数または浮動小数点数)

#### 設定

ウィジェットを追加するにはタイプとして地理マップを選択します。

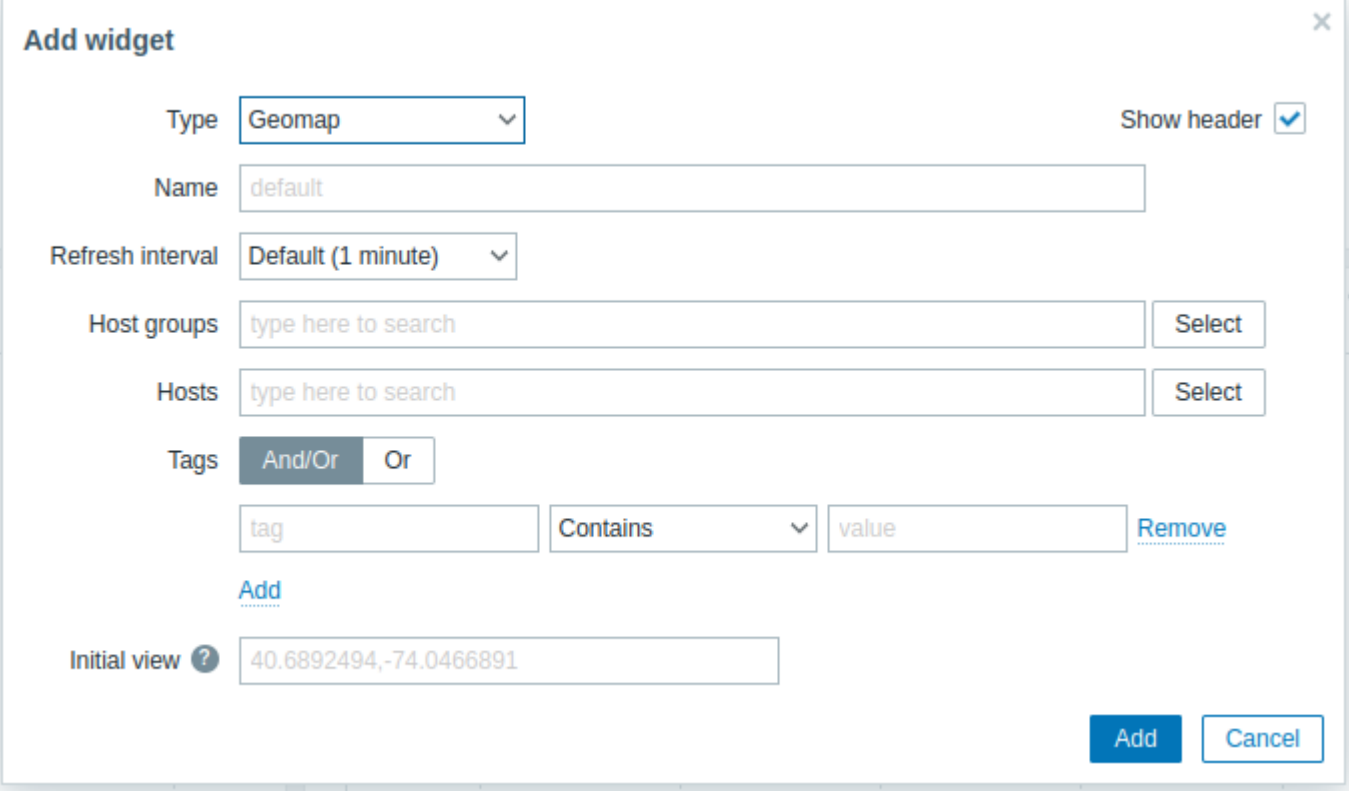

すべてのウィジェットの共通パラメーターに加えて、次のオプションを設定できます。

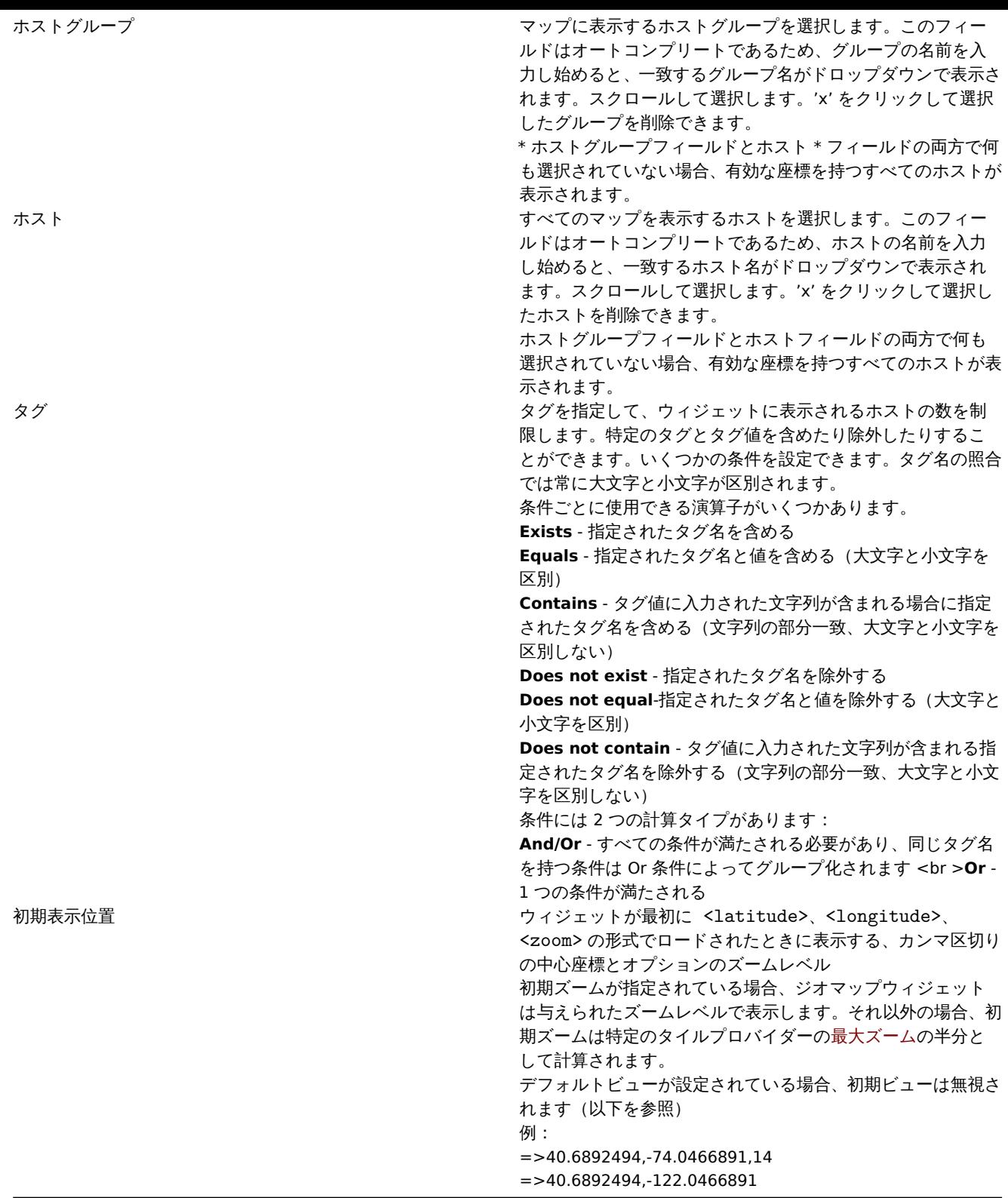

マップに表示されるホストマーカーはホストの最も深刻な障害の色です。ホストに障害がない場合は緑色になります。ホストマーカ ーをクリックすると、ホストの表示名と深刻度別にグループ化された未解決の障害の数を表示できます。表示されている名前をクリ ックすると、ホストメニューが開きます。

マップに表示されるホストは障害の深刻度でフィルタリングできます。ウィジェットの右上隅にあるフィルターアイコンを押して、 表示したい深刻度をチェックします。

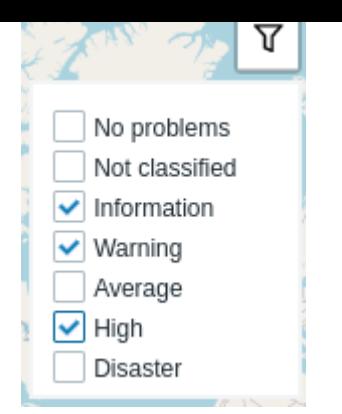

ウィジェットの左上隅にあるプラスボタンとマイナスボタンを使用するか、マウスのスクロールホイールまたはタッチパッドを使用 して、マップをズームインおよびズームアウトできます。現在のビューをデフォルトとして設定するには、マップ上の任意の場所を 右クリックして、[この表示をデフォルトにセット] を選択します。この設定は、現在のユーザーの初期ビューウィジェットパラメー ターを上書きします。この操作を元に戻すには、マップ上の任意の場所をもう一度右クリックして、[初期表示にリセット] を選択し ます。

初期ビューまたはデフォルトビューが設定されている場合、左側のホームアイコンを押すと、いつでもこのビューに戻ることができ ます。

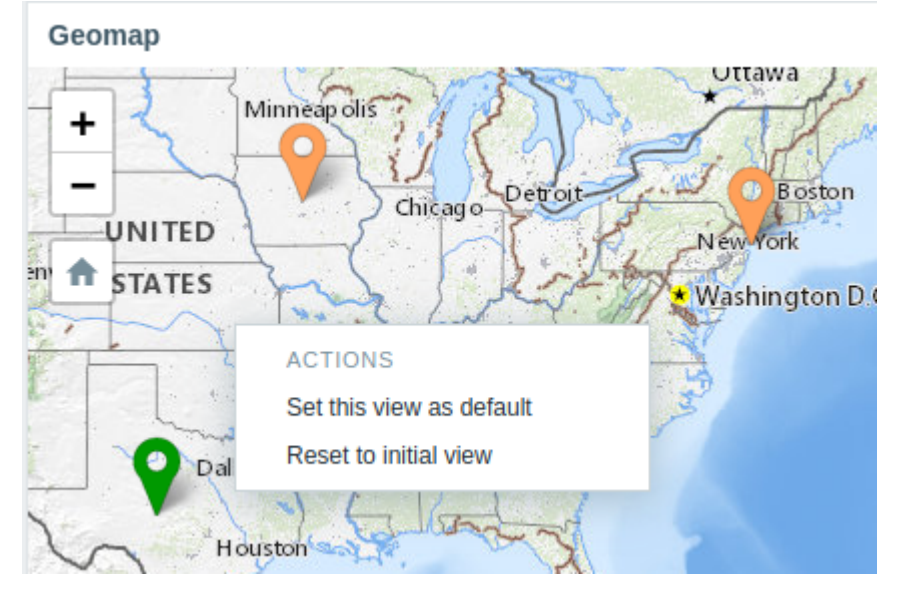

8 グラフ

### 概要

グラフウィジェットは、ベクター画像描画技術を使用して Zabbix によって収集されたデータを視覚化するための多目的な方法を提 供します。このグラフウィジェットは Zabbix4.0 以降でサポートされています。Zabbix 4.0 より前にサポートされていたグラフウィ ジェットは、引き続きグラフ(クラシック)として使用できます。

### 設定

設定するにはタイプとしてグラフを選択します。

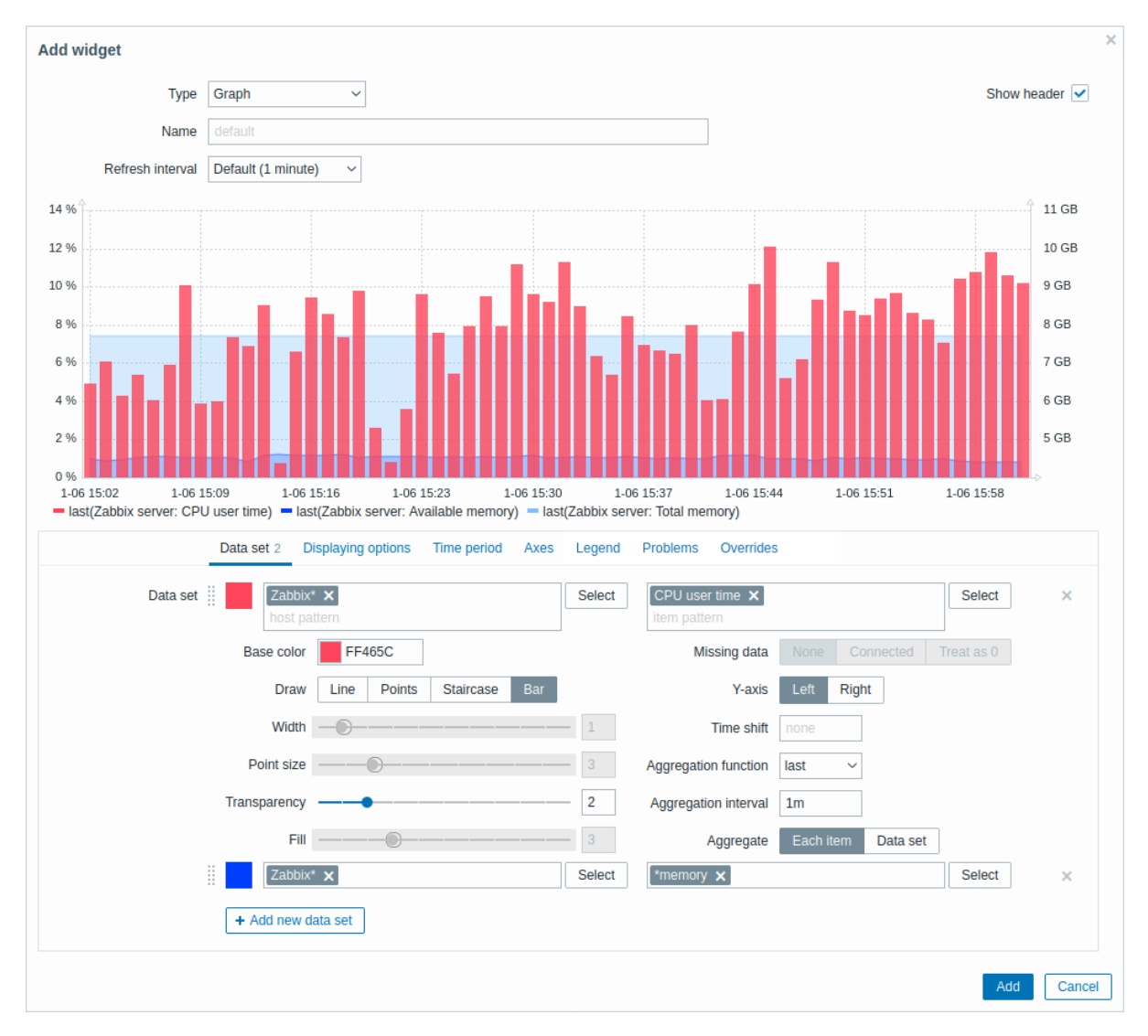

データセットタブではデータセットを追加し、それらの視覚的表現を定義できます。

データセット しょうしょう しょうしゃ しんしゃ しんしゃ おおし アクラフに表示するホストとアイテムを 選択またはホストとアイテムのパター ンを入力することもできます。ワイル ドカードパターンを使用できます。(た とえば \* は 0 個以上の文字に一致する 結果を返します)ワイルドカードパタ ーンを指定するには、文字列を手動で入 力して Enter を押します。入力中は、一 致するすべてのホストがドロップダウ ンに表示されます。 グラフには最大 50 個のアイテムが表示 される場合があります。 ホストパターンとアイテムパターンの フィールドは必須です。 ワイルドカード記号は常に解釈される ため、他に一致するアイテム (item2、 item3 など)がある場合、たとえば 「item\*」という名前のアイテムを個別 に追加することはできません。 基本色 きゅうしゃ ウラーピッカーからまたは手動でベー スカラーを調整します。基本色は、デー タセットの各項目の異なる色を計算す るために使用されます。基本色の入力 は必須です。

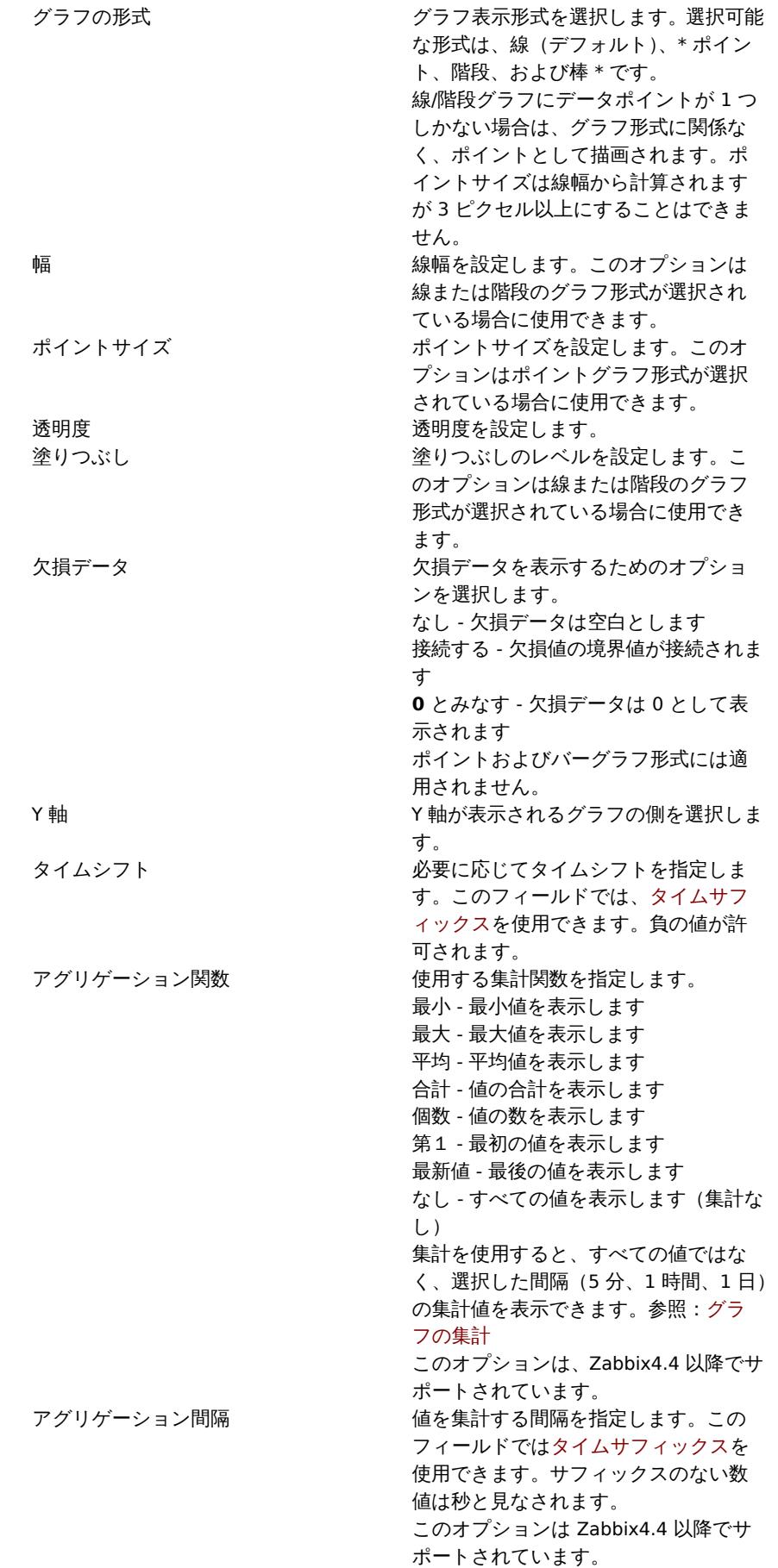

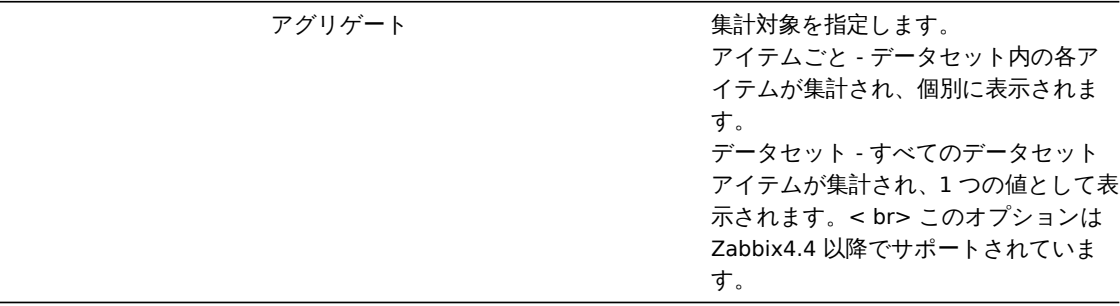

既存のデータセットがリストに表示されます。次のこともできます。

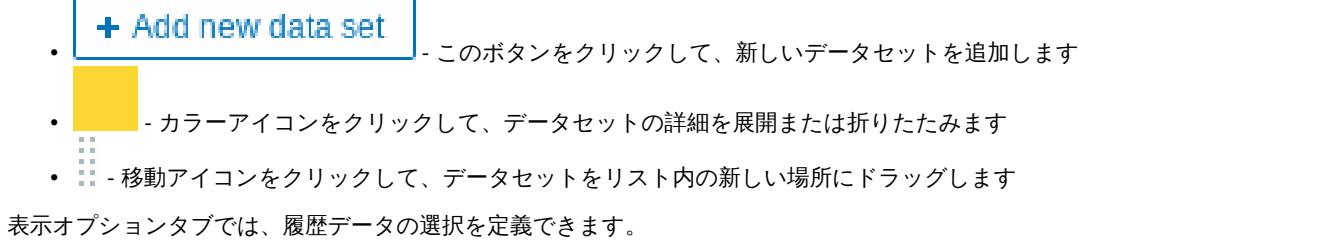

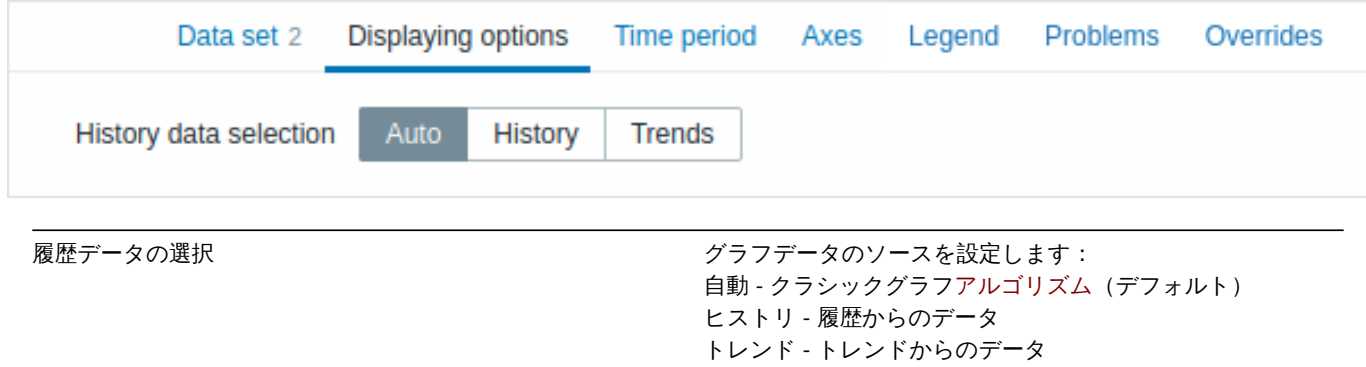

# 期間タブではカスタム期間を設定できます。

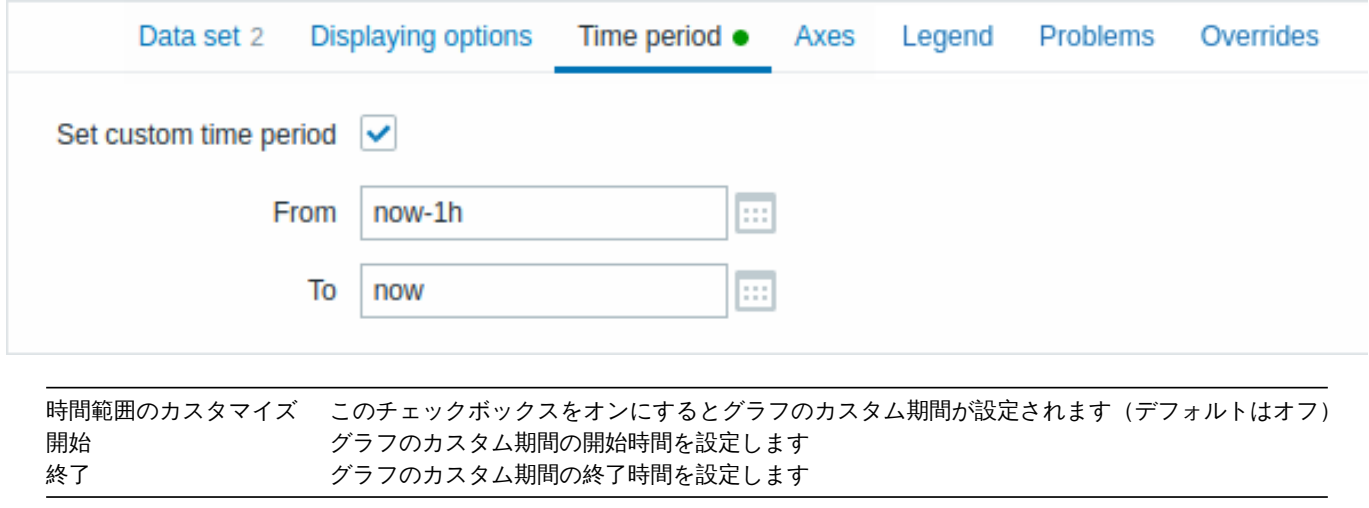

軸タブでは軸の表示方法をカスタマイズできます。

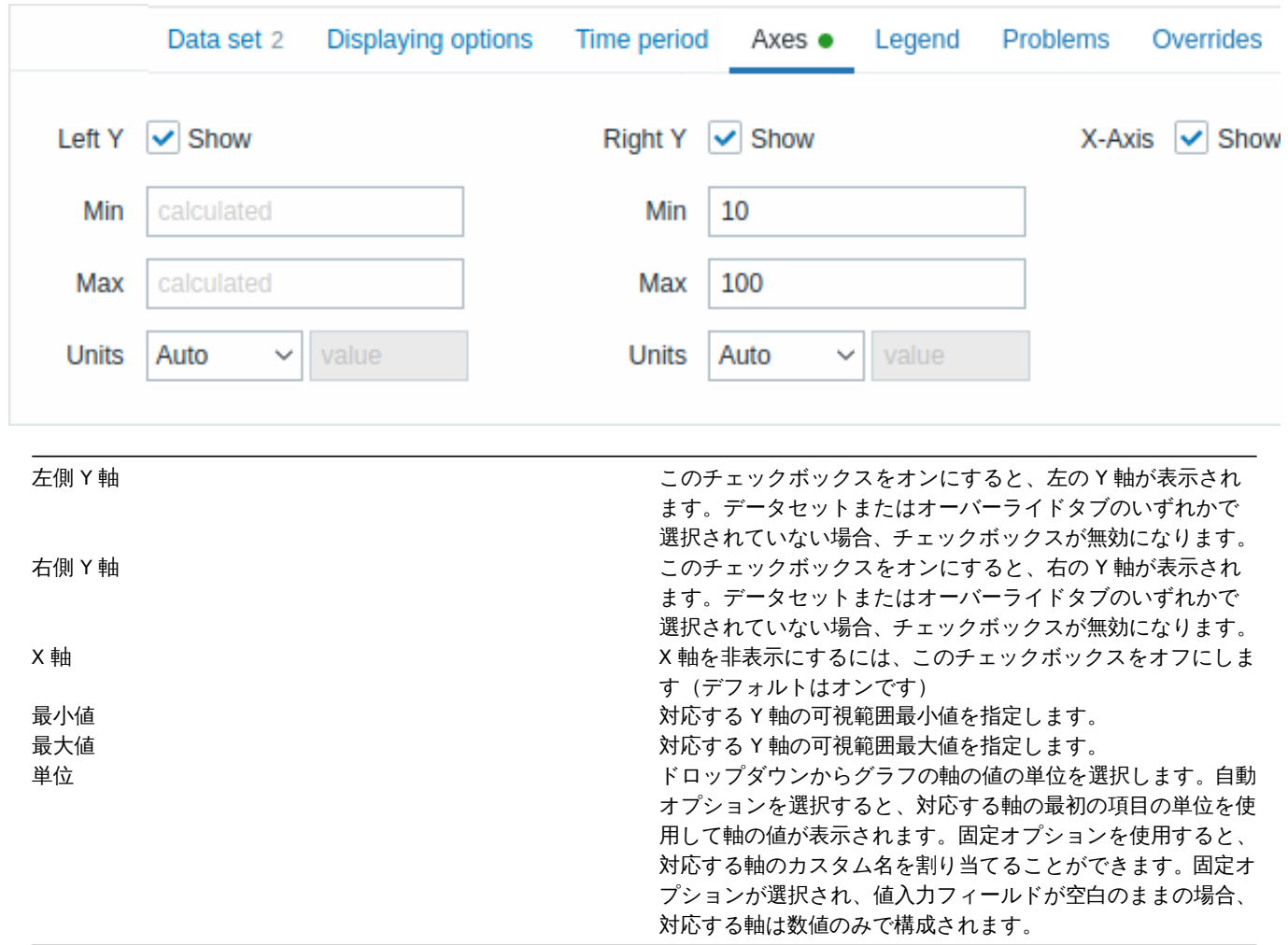

凡例タブでは、グラフの凡例をカスタマイズできます。

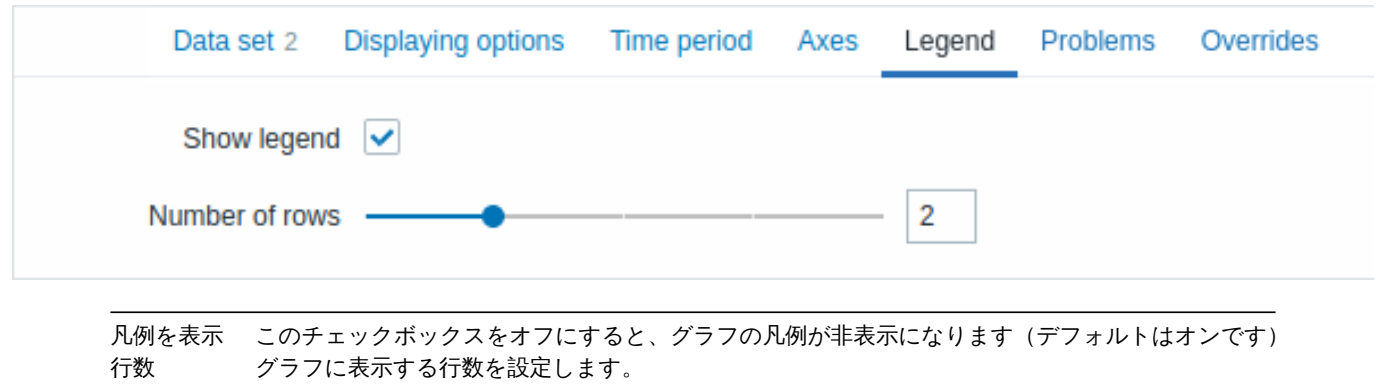

障害タブでは障害の表示をカスタマイズできます。

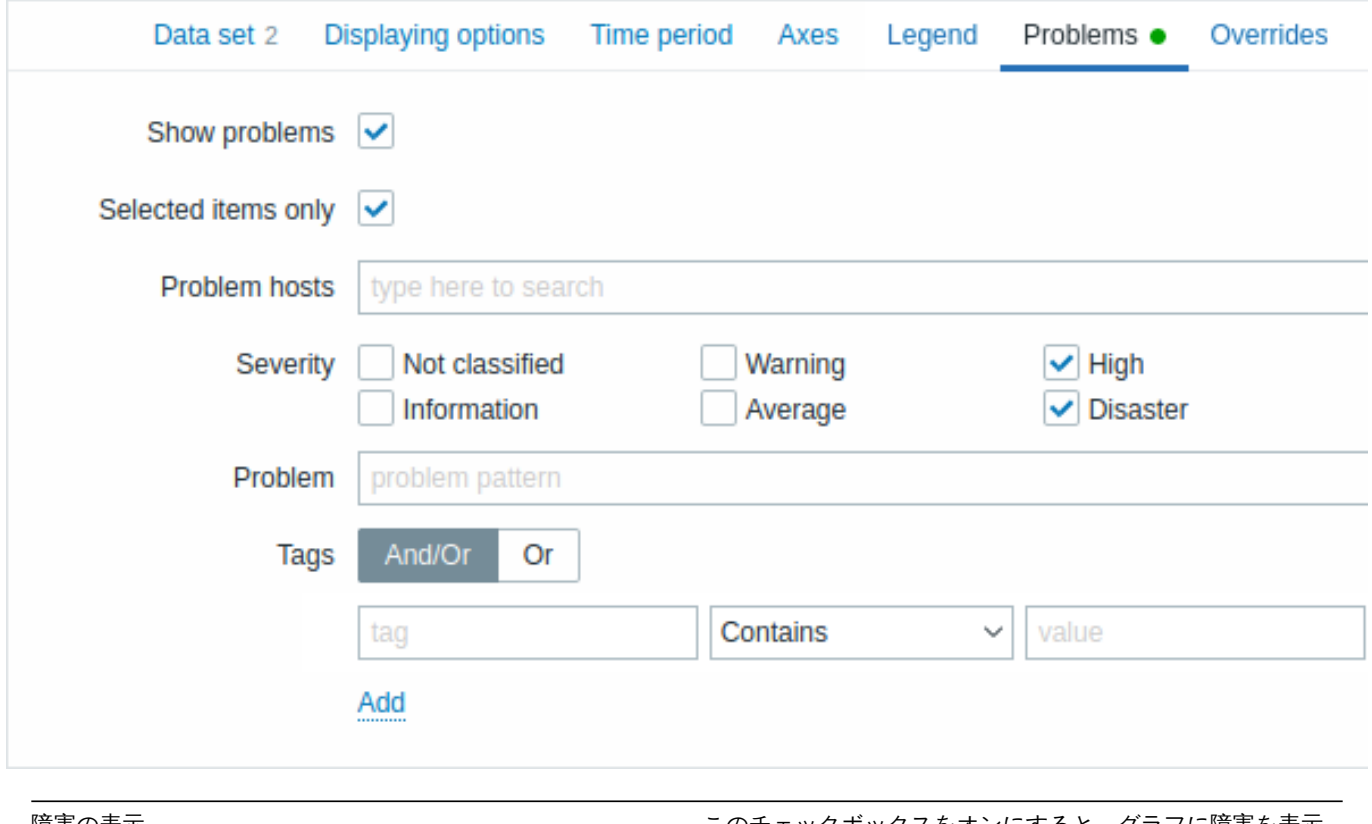

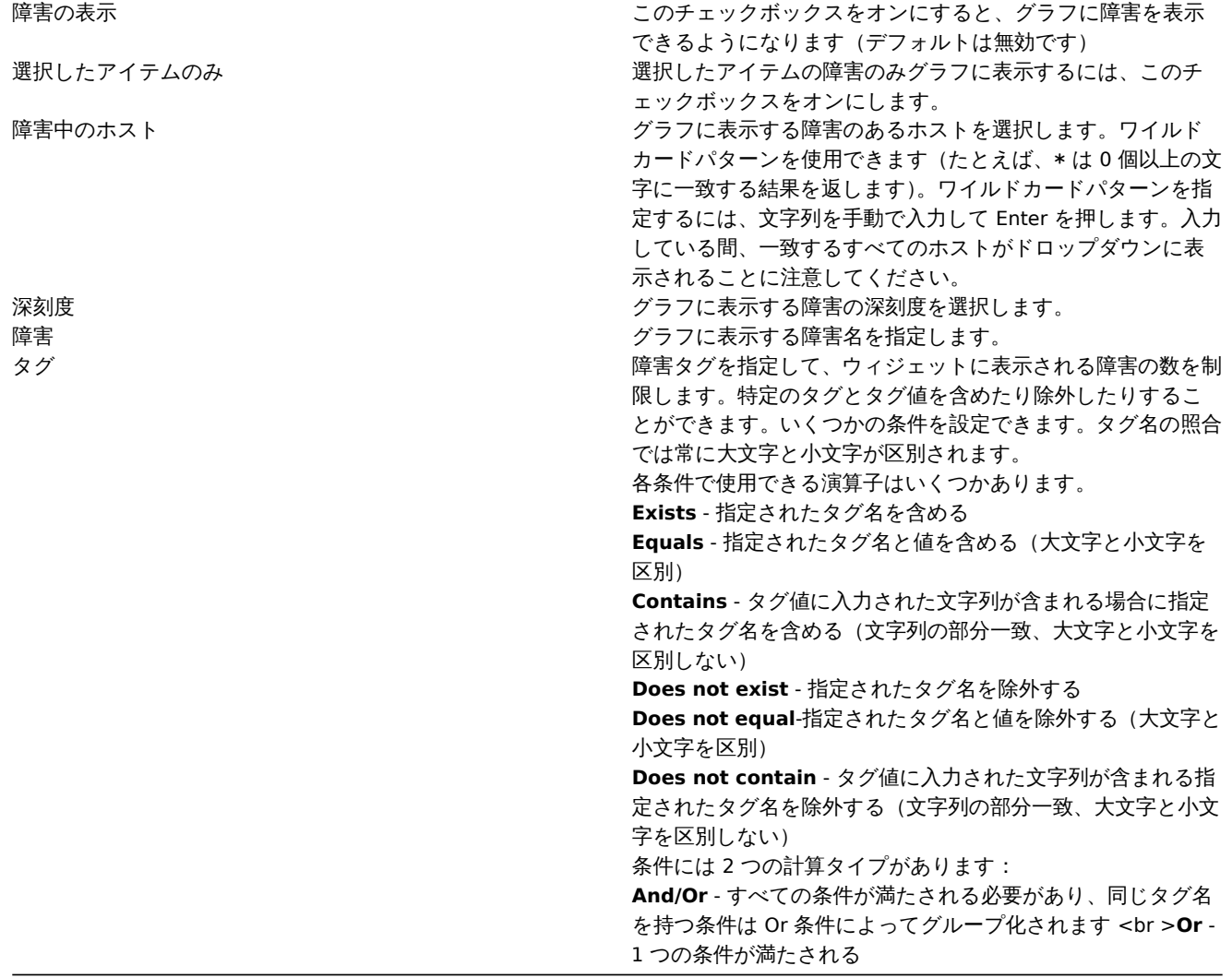

オーバーライドタブではデータセットにカスタムオーバーライドを追加できます。

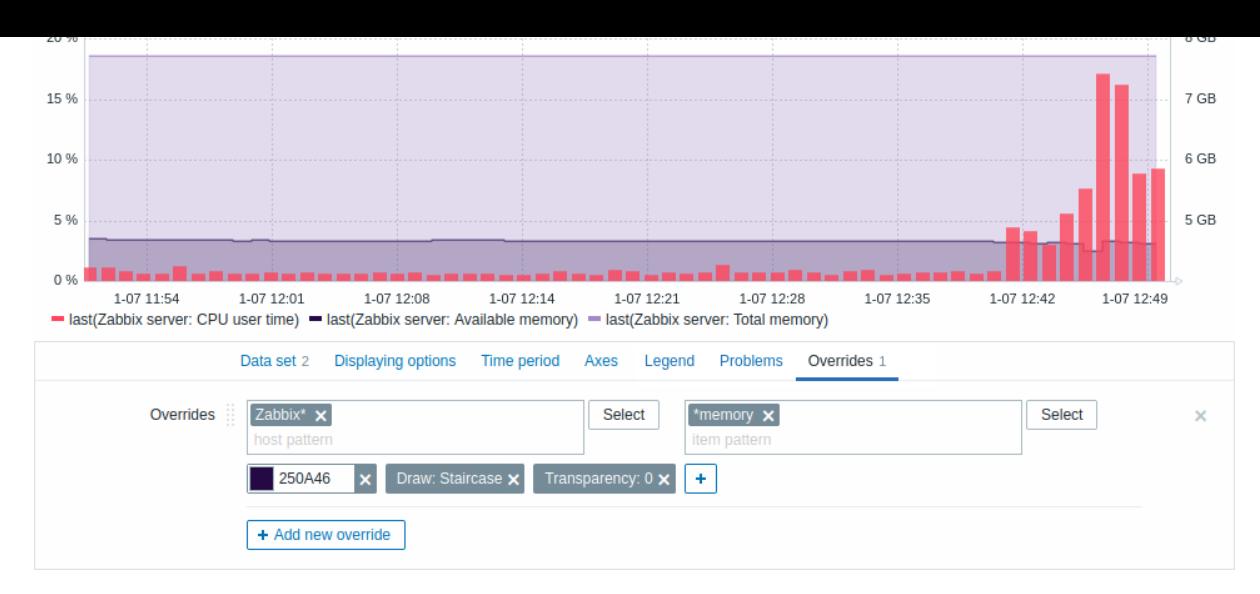

オーバーライドは、\* ワイルドカードを使用してデータセットに対して複数のアイテムが選択されており、アイテムのデフォルトの 表示方法(デフォルトのベースカラーやその他のプロパティなど)を変更する場合に役立ちます。

既存のオーバーライド(存在する場合)がリストに表示されます。新しいオーバーライドを追加するには:

+ Add new override

• ボタンをクリックします

- オーバーライドするホストとアイテムを選択します。または、ホストとアイテムのパターンを入力することもできます。ワ イルドカードパターンを使用できます。(たとえば \* は 0 個以上の文字に一致する結果を返します)ワイルドカードパター ンを指定するには、文字列を手動で入力して Enter を押します。入力している間、一致するすべてのホストがドロップダウン にどのように表示される事に注意してください。ワイルドカード記号は常に解釈されるため、他に一致するアイテム(item2、 item3 など)がある場合、たとえば「item\*」という名前のアイテムを個別に追加することはできません。ホストパターンとア イテムパターンのフィールドは必須です。
- をクリックして、オーバーライドパラメーターを選択します。少なくとも 1 つのオーバーライドパラメータを選択する 必要があります。パラメータの説明については、上記のデータセットタブを参照してください。

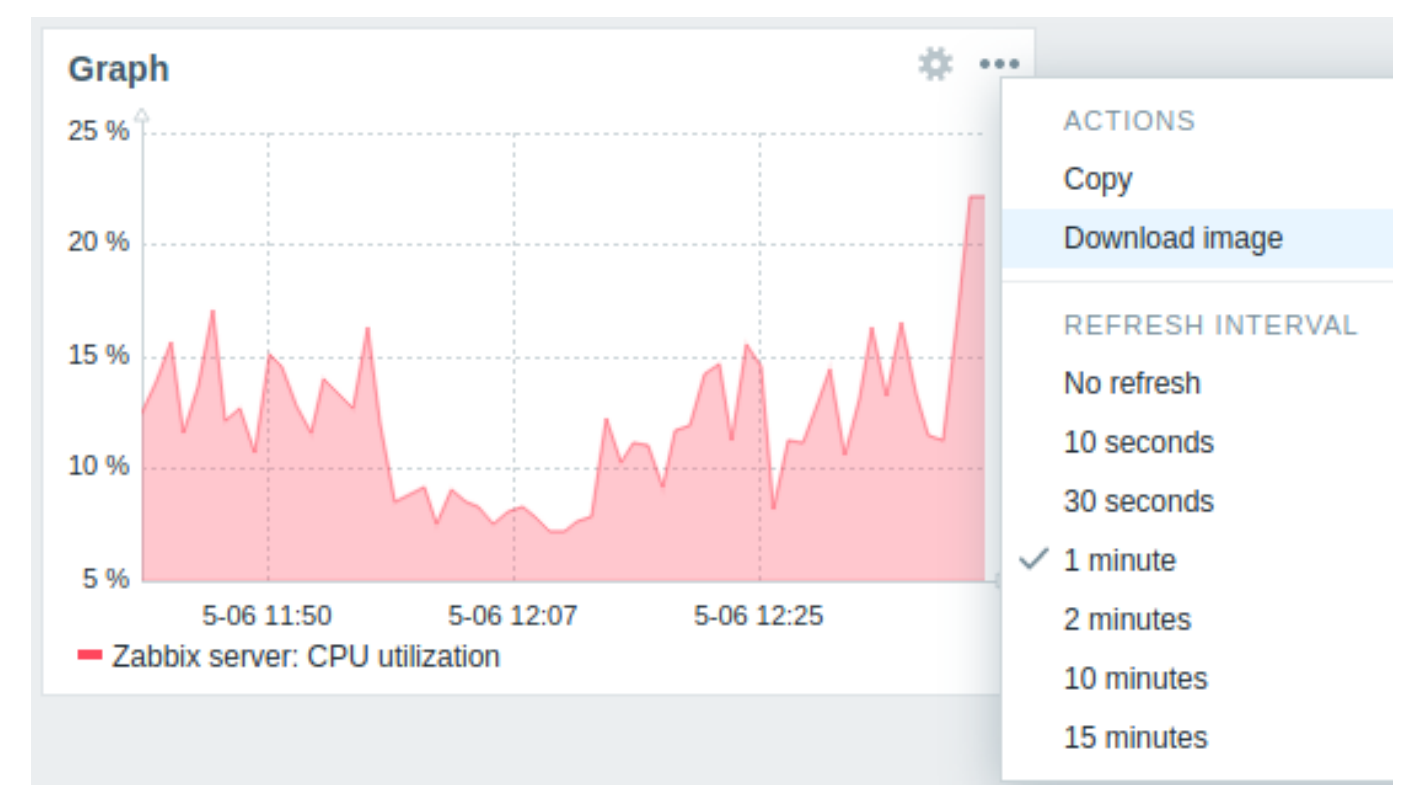

グラフウィジェットに表示される情報はウィジェットメニューを使用して.png 画像としてダウンロードできます。

ウィジェットのスクリーンショットがダウンロードフォルダーに保存されます。 9 グラフ(クラシック)

### 概要

従来のグラフウィジェットでは、単一のカスタムグラフまたは単純なグラフを表示できます。

## 設定

設定するにはタイプとしてグラフ(クラシック)を選択します。

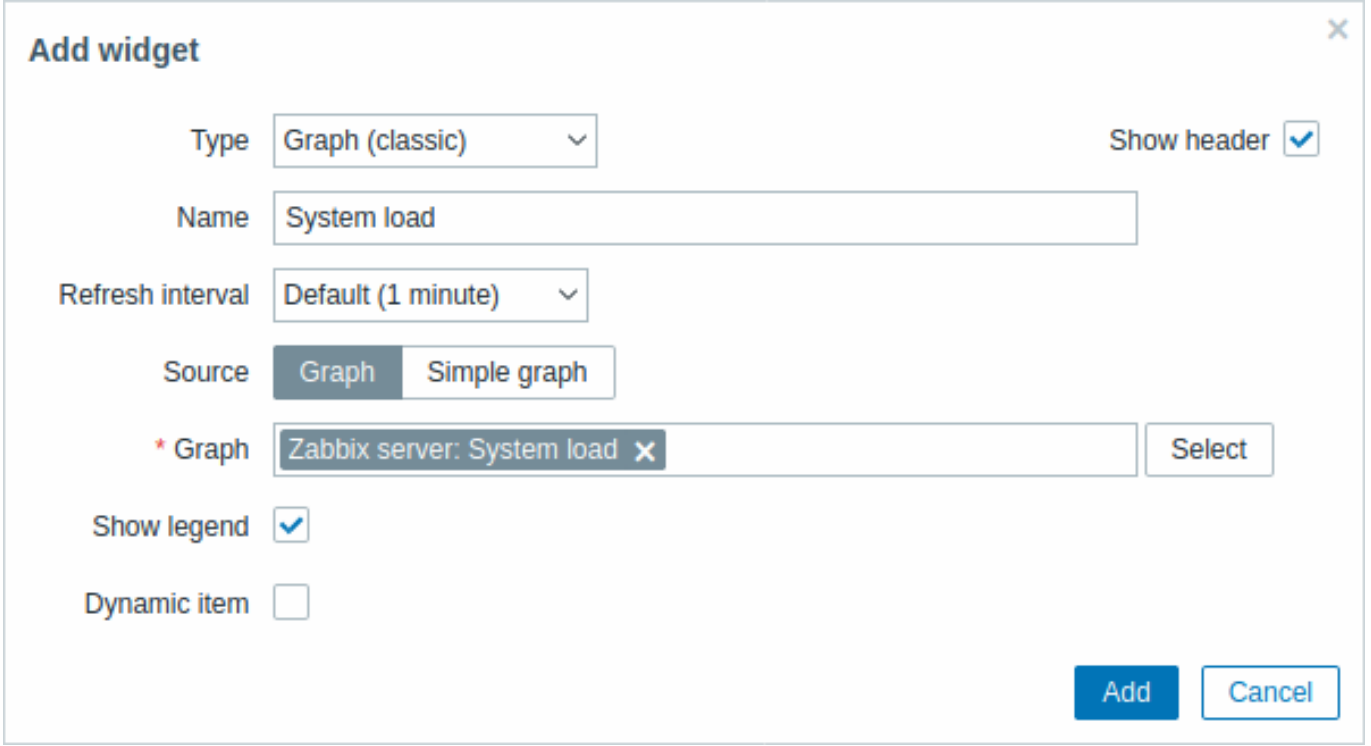

すべてのウィジェットの共通パラメーターに加えて次のオプションを設定できます。

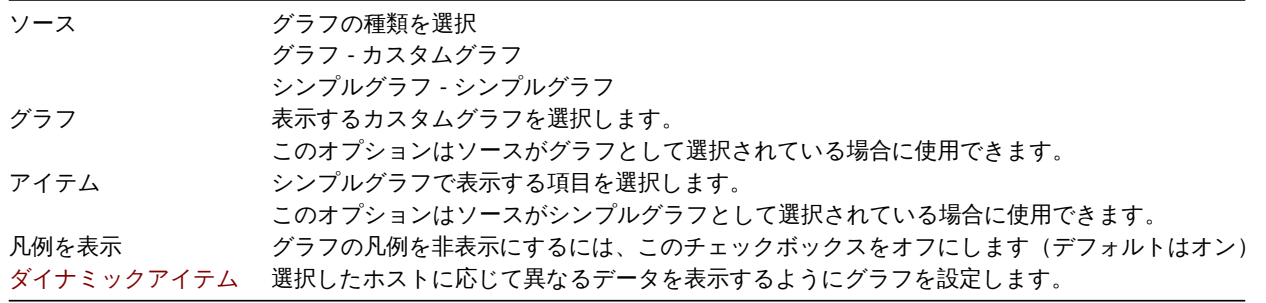

クラシックグラフウィジェットによって表示される情報はウィジェットメニューを使用して.png 画像としてダウンロードできます。

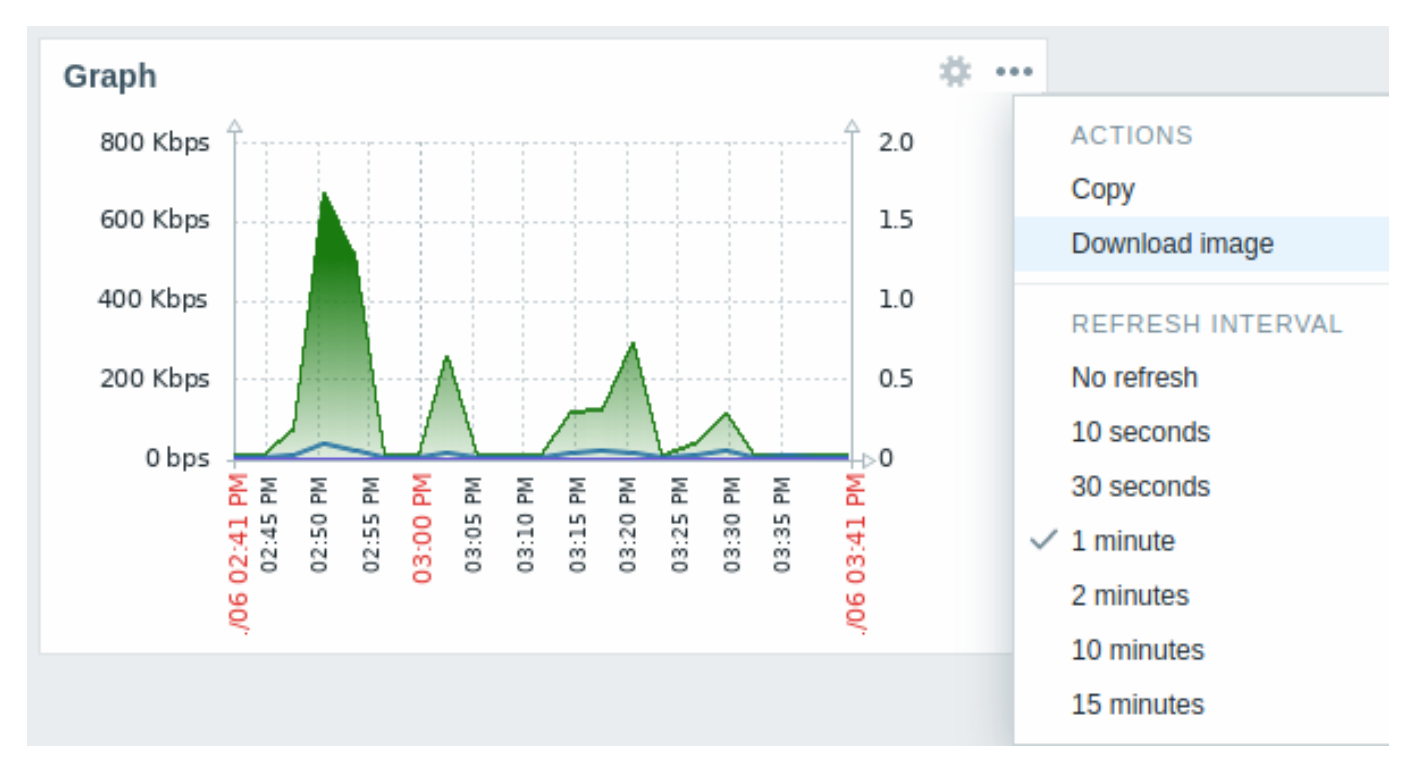

ウィジェットのスクリーンショットがダウンロードフォルダーに保存されます。 10 グラフのプロトタイプ

## 概要

グラフのプロトタイプウィジェットでは、低レベルディスカバリによってプロトタイプグラフまたはプロトタイプアイテムのいずれ かから作成されたグラフのグリッドを表示できます。

設定

設定するにはウィジェットタイプとしてグラフのプロトタイプを選択します。

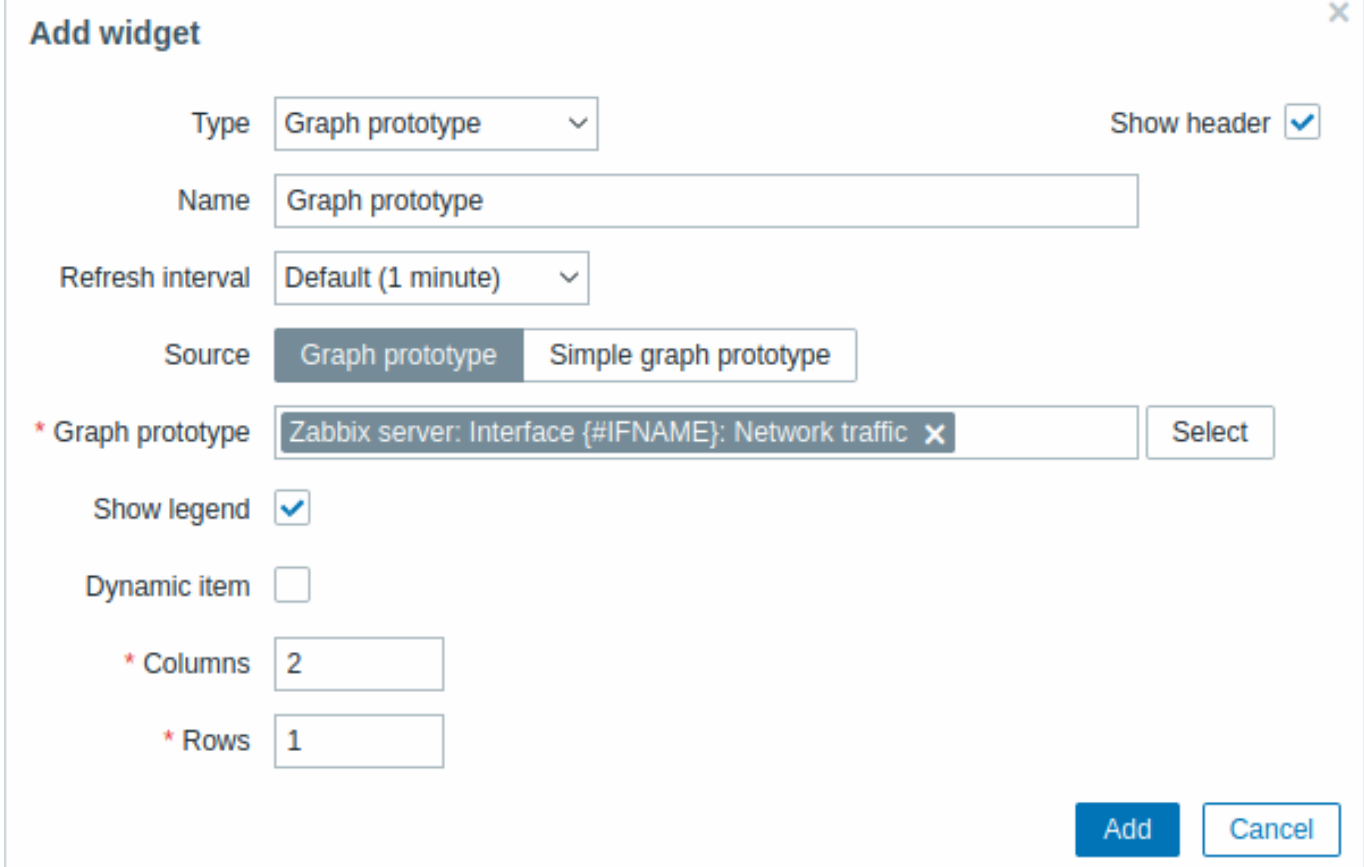

すべてのウィジェットの共通パラメーターに加えて次のオプションを設定できます。

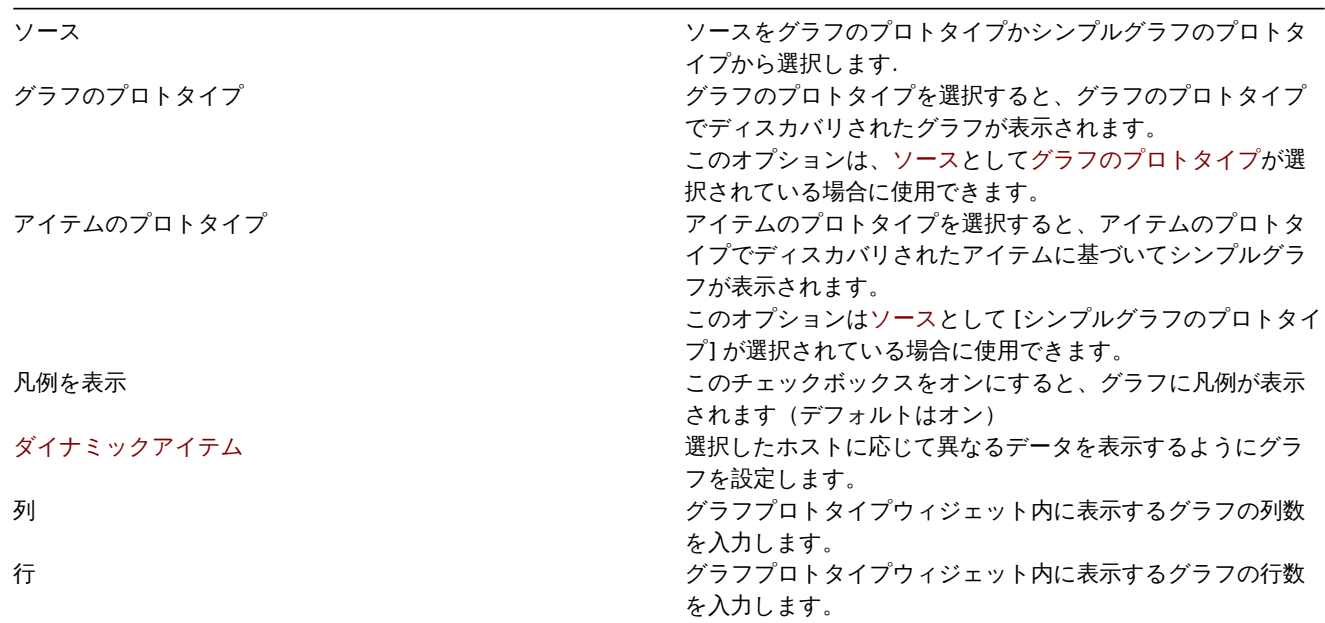

列および行設定では、ウィジェットに複数のグラフを適合させることができますが、ウィジェットに列/行があるよりも多くのグラフ が検出される場合があります。この場合はウィジェットでページングが使用可能になり、スライドアップヘッダーで左矢印と右矢印 を使用してページを切り替えることができます。

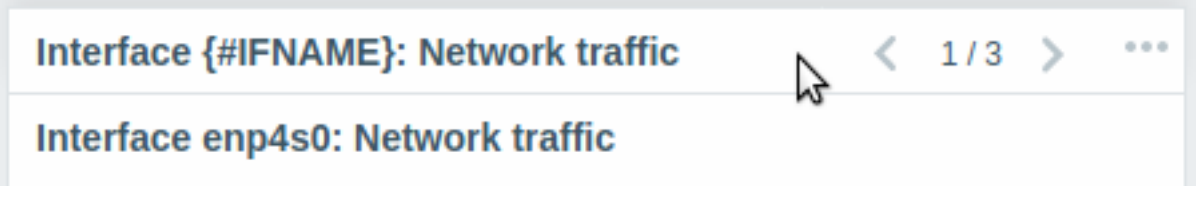

# 概要

ホスト稼働状況ウィジェットでは、ホストの稼働状況に関する高レベルの統計が 4 つの色付きの列/行に表示されます。

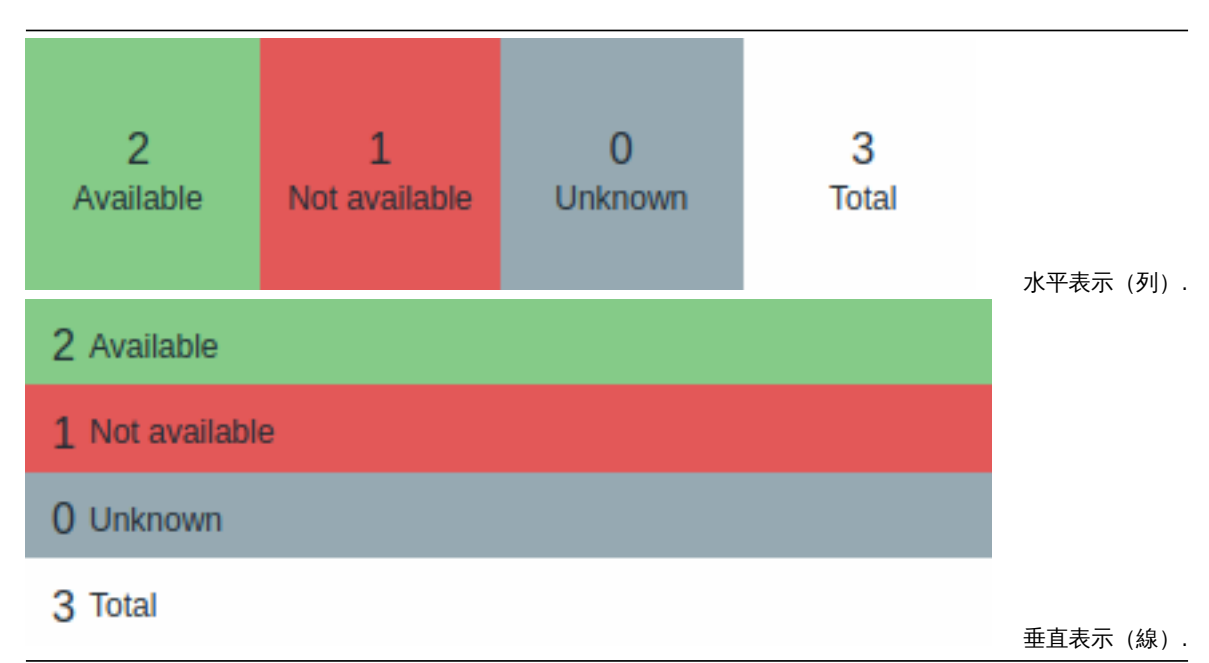

各列/行のホストの稼働状況は次のようにカウントされます。

- 利用可能 すべてのインターフェースが利用可能なホスト
- 使用不可 少なくとも 1 つのインターフェースが使用できないホスト
- 不明 少なくとも 1 つのインターフェースが不明なホスト(使用不可)
- 合計 すべてのホストの合計

## 設定

設定するには、タイプとしてホスト稼働状況を選択します。

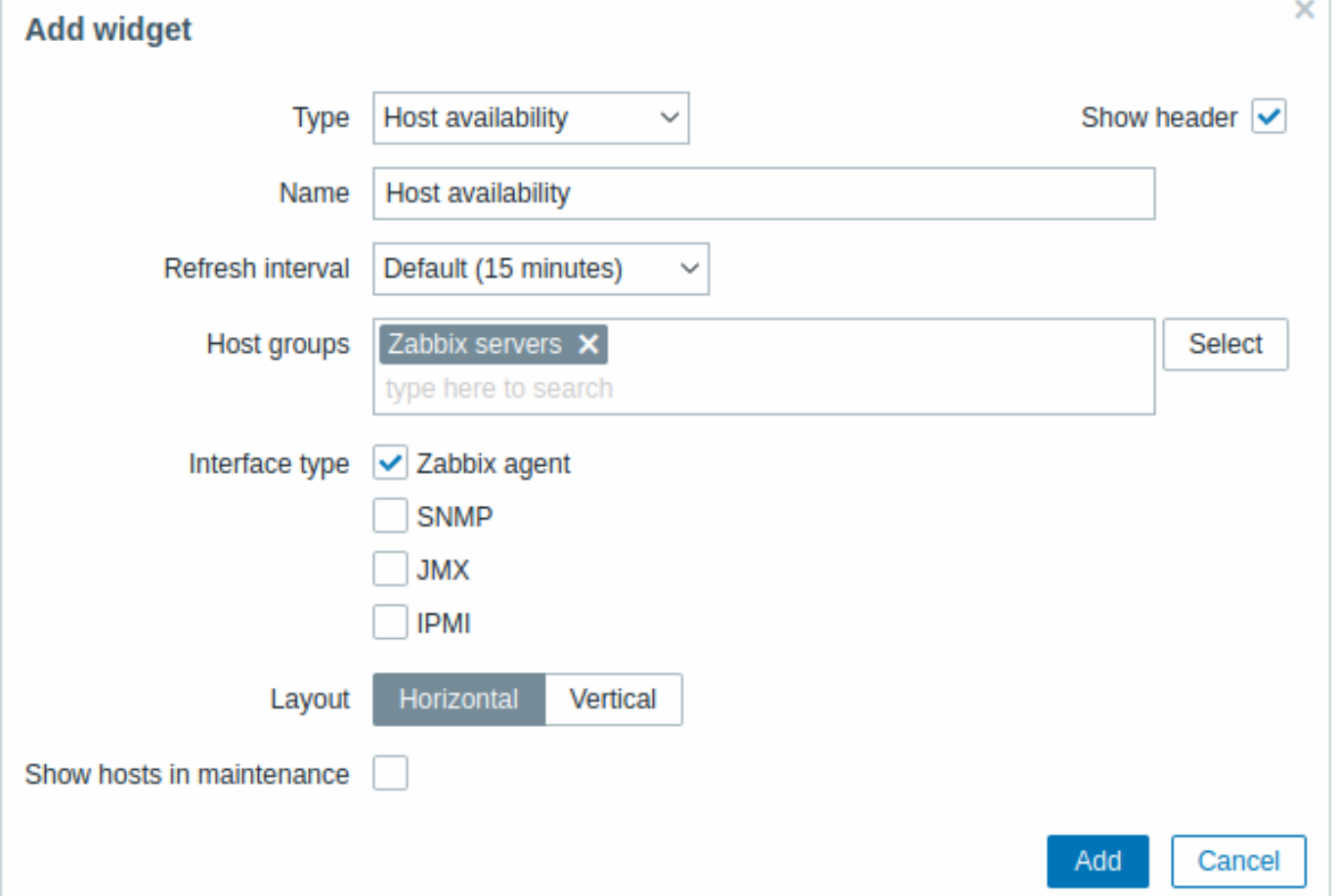

すべてのウィジェットの共通パラメーターに加えて、次のオプションを設定できます。

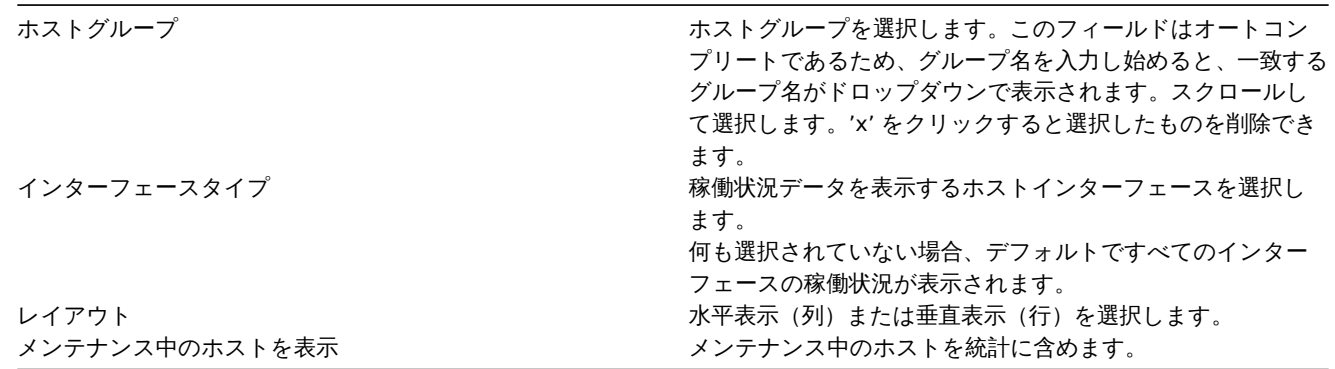

12 アイテムの値

概要

アイテムの値ウィジェットでは、単一のアイテムの値を表示できます。

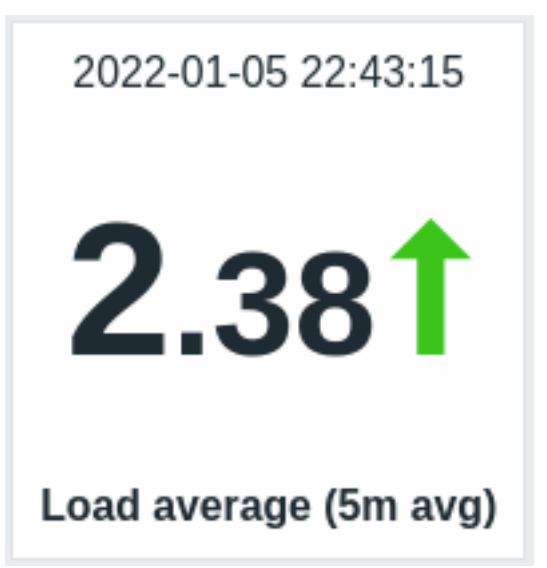

値自体に加えて必要に応じて追加の要素を表示できます。

- メトリックの時間
- アイテム説明
- 変更した値のインジケーター
- アイテムユニット

ウィジェットは数値と文字列値を表示できます。文字列値は 1 行に表示され、必要に応じて切り捨てられます。アイテムの値がない 場合は、データなしが表示されます。

値をクリックすると、数値項目のアドホックグラフまたは文字列項目の最新データが表示されます。

ウィジェットとその中のすべての要素は、高度な構成オプションを使用して視覚的に微調整でき、さまざまな視覚スタイルを作成で きます。

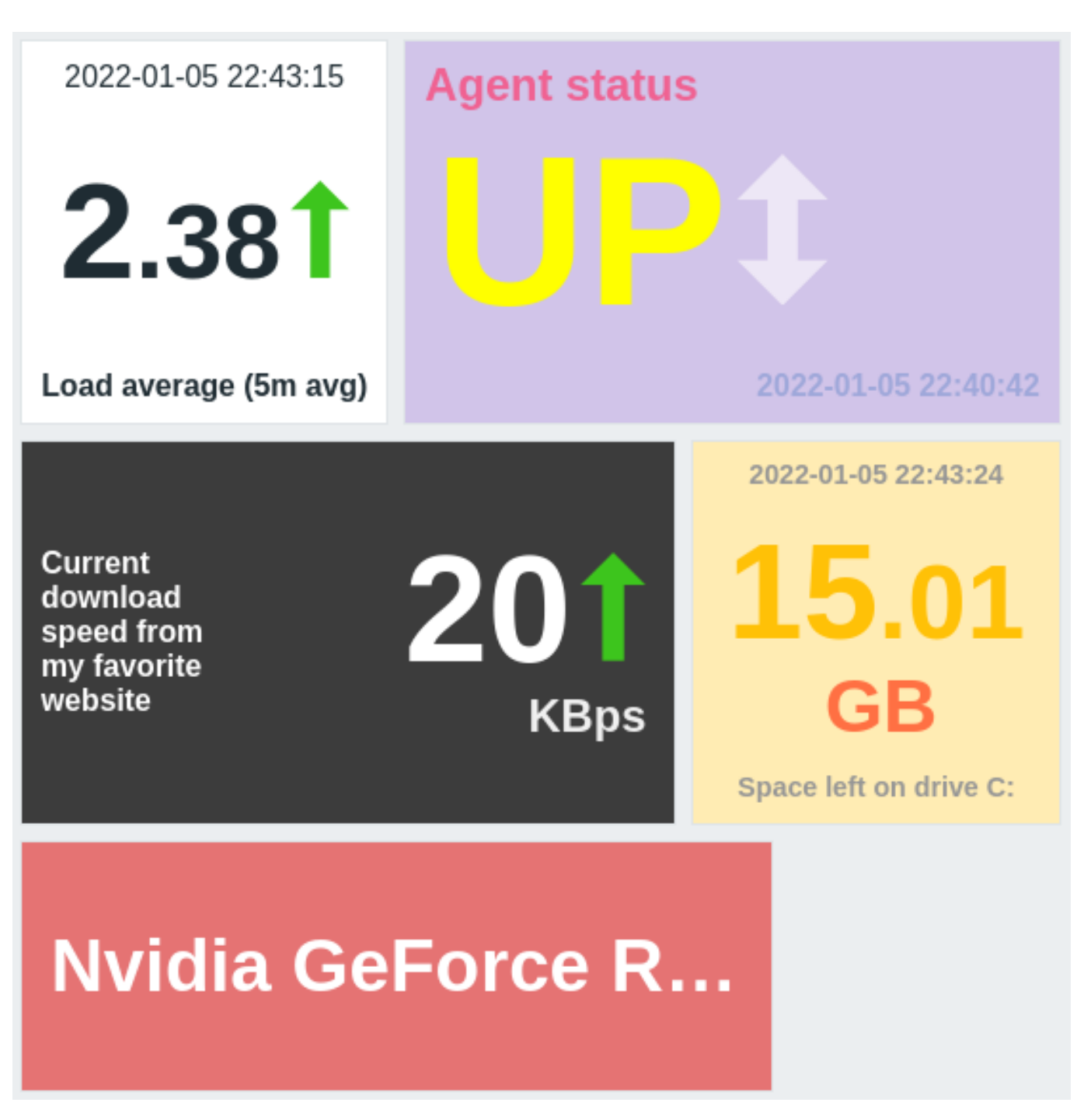

設定

設定するにはタイプとしてアイテムの値を選択します。

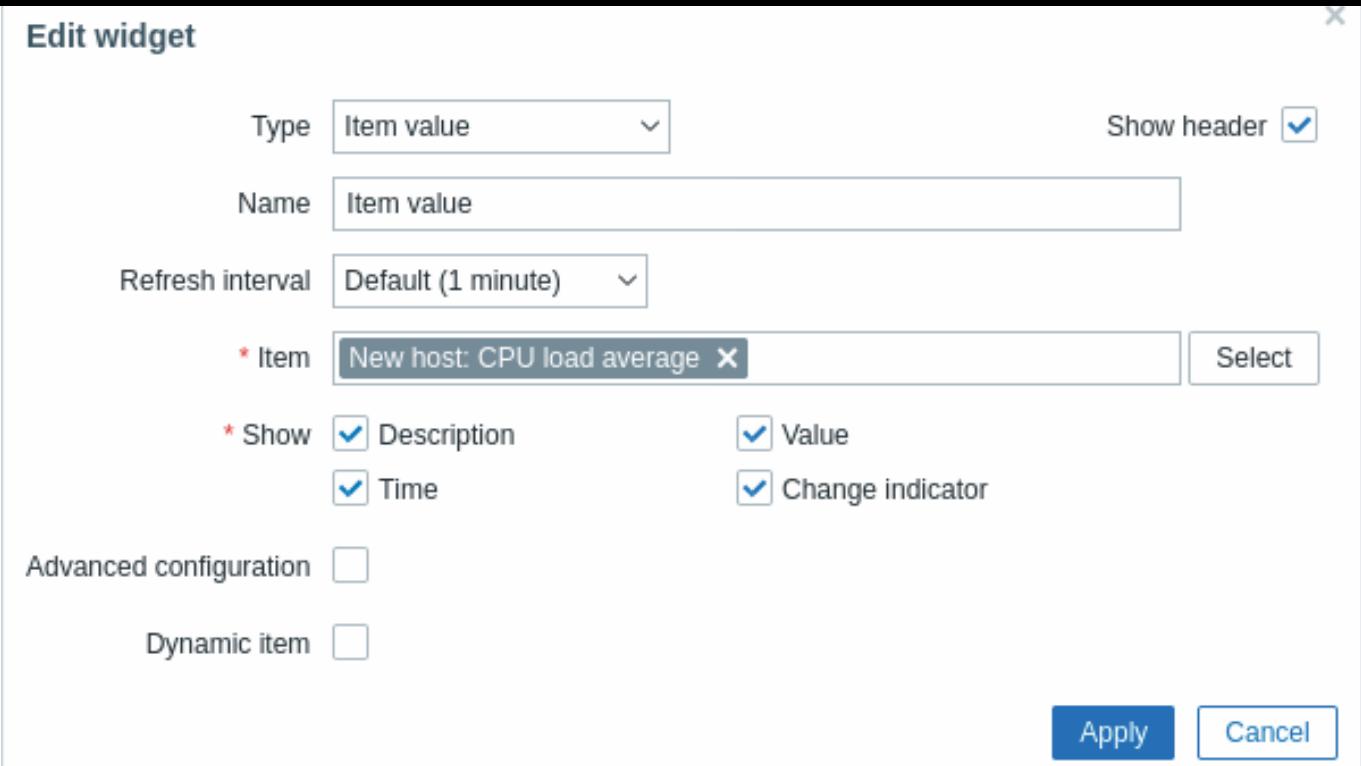

すべてのウィジェットの共通パラメーターに加えて、次のオプションを設定できます。

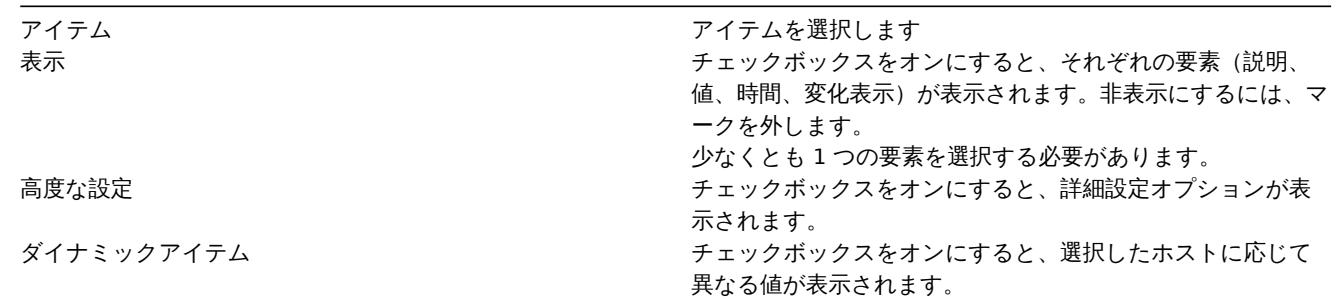

高度な設定

高度な設定チェックボックスがオンになっている場合(スクリーンショットを参照)、表示フィールドで選択されている要素(上記を 参照)に対してのみ高度な設定オプションが使用可能になります。

さらに高度な設定によりウィジェット全体の背景色を変更できます。

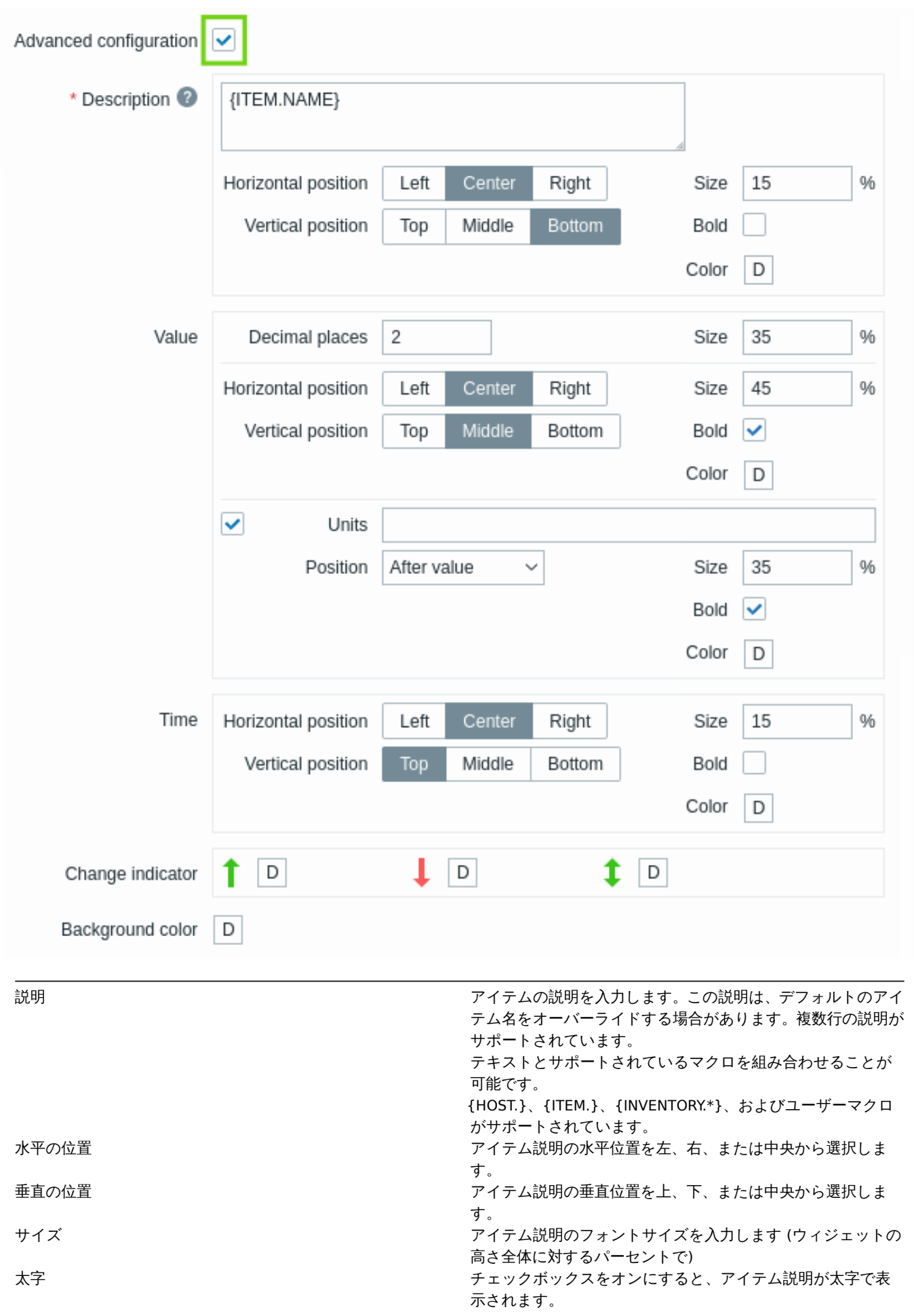

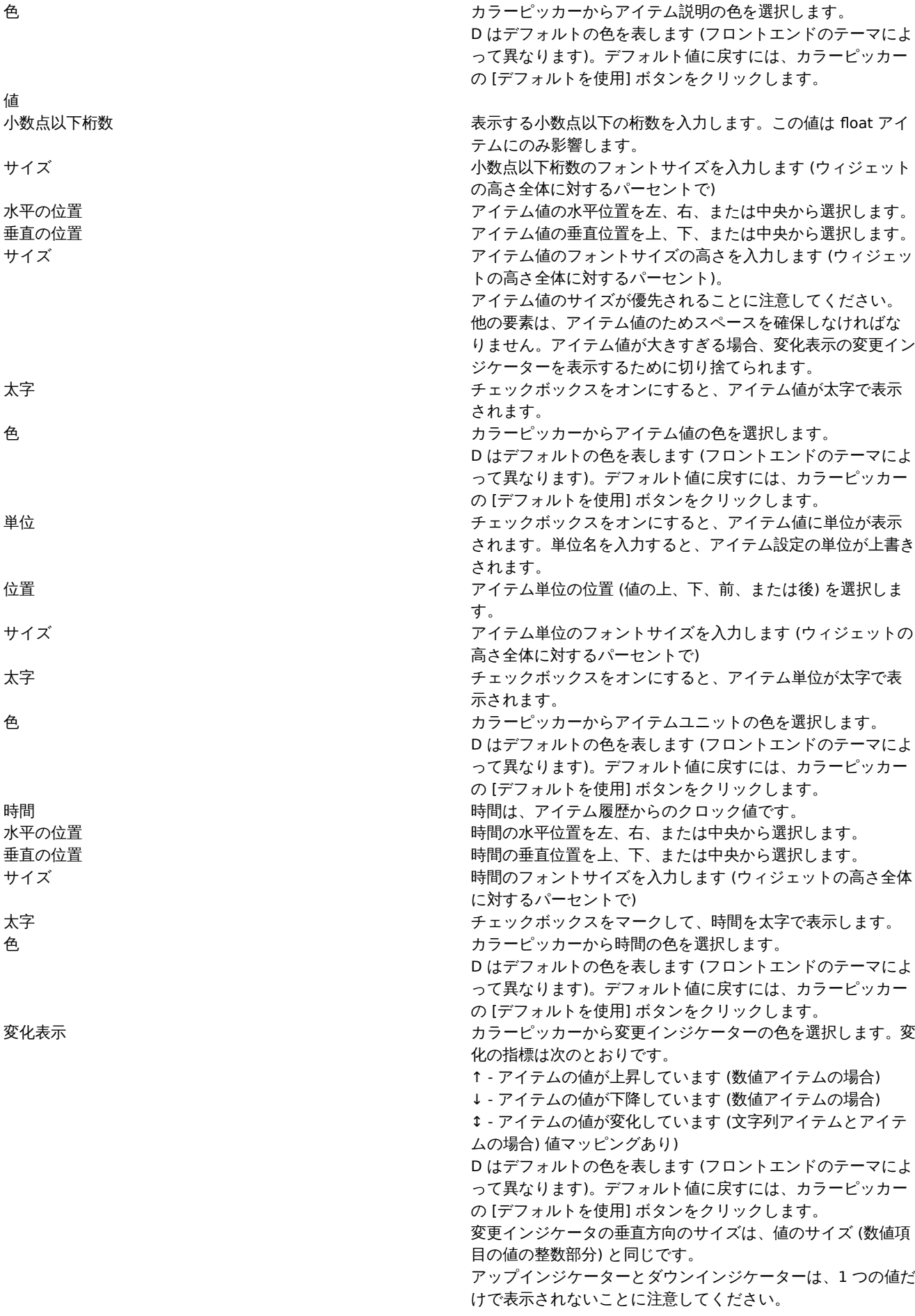

背景色 さんじょう しゅう しゅう かんしゅう カラーピッカーからウィジェット全体の背景色を選択します。 D はデフォルトの色を表します (フロントエンドのテーマによ って異なります)。デフォルト値に戻すには、カラーピッカー の [デフォルトを使用] ボタンをクリックします。

複数の要素が同じスペースを占めることはできないことに注意してください。同じスペースに配置すると、エラーメッセージが表示 されます。

13 マップ

### 概要

マップウィジェットでは、次のいずれかを表示できます。

- 単一の構成済みネットワークマップ
- マップナビゲーションツリーで設定されたネットワークマップの 1 つ (ツリーでマップ名をクリックした場合)

設定

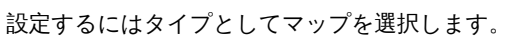

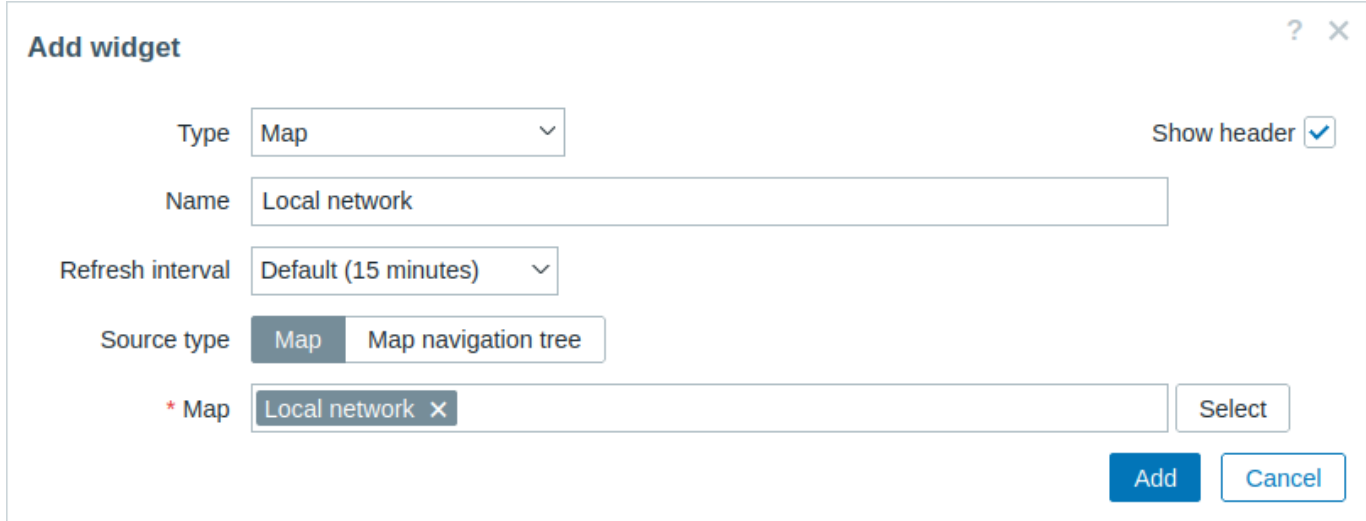

#### すべてのウィジェットの共通パラメーターに加えて、次のオプションを設定できます。

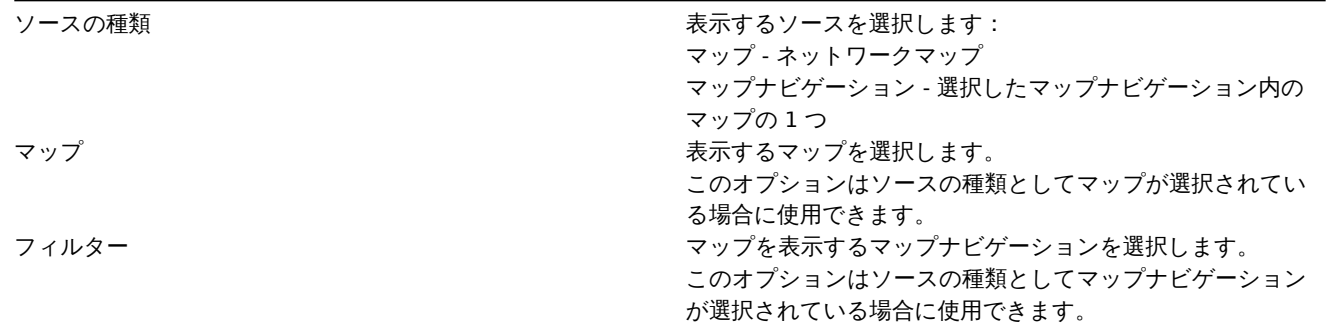

#### 参照:IE11 の既知の問題

14 マップナビゲーション

概要

このウィジェットを使用すると、既存のマップの階層を設定しながら各マップおよびマップグループの障害の統計を表示できます。 マップウィジェットをマップナビゲーションにリンクすると、さらに強力になります。マップナビゲーションでマップ名をクリック するとマップウィジェットにマップ全体が表示されます。

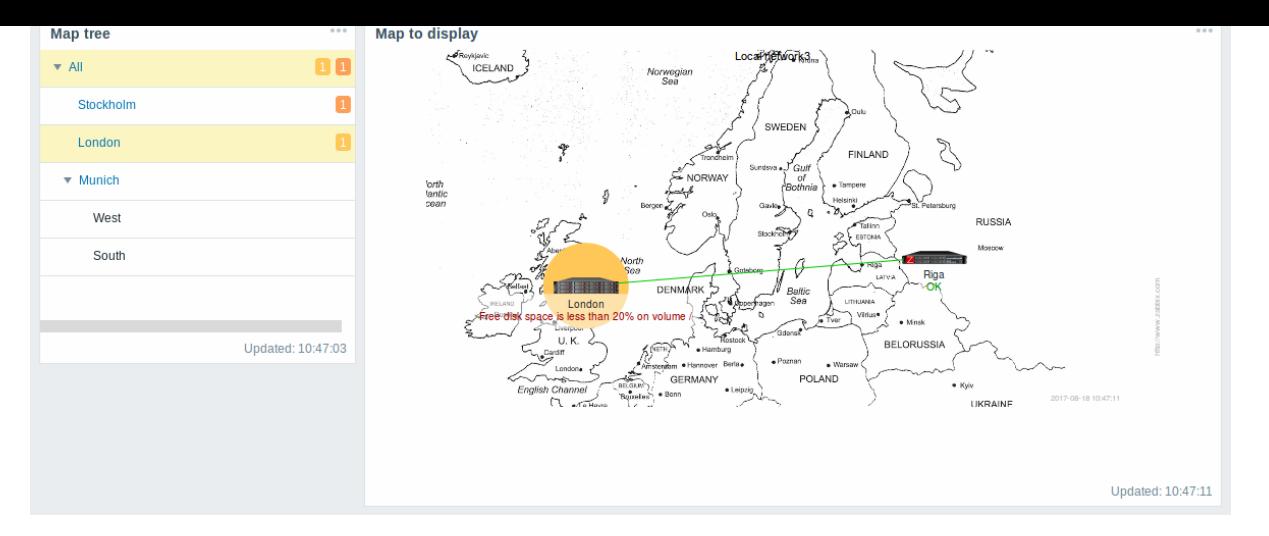

階層内の最上位マップを使用した統計では、すべてのサブマップの障害と障害の合計が表示されます。

## 設定

マップナビゲーションウィジェットを設定するには、タイプとしてマップナビゲーションを選択します。

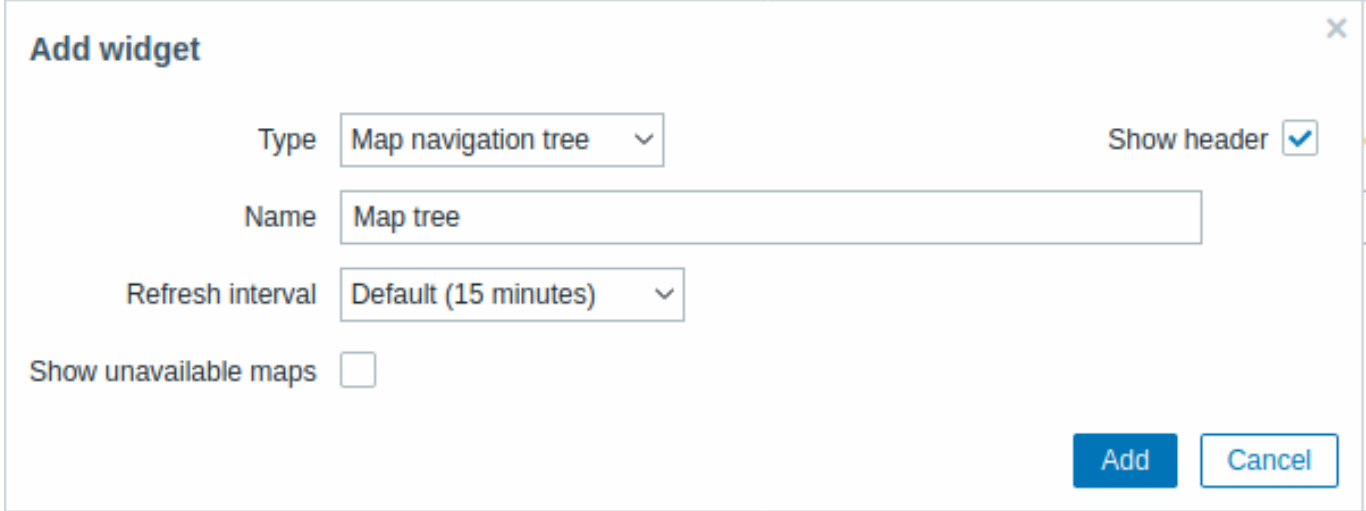

すべてのウィジェットの共通パラメーターに加えて、次のオプションを設定できます。

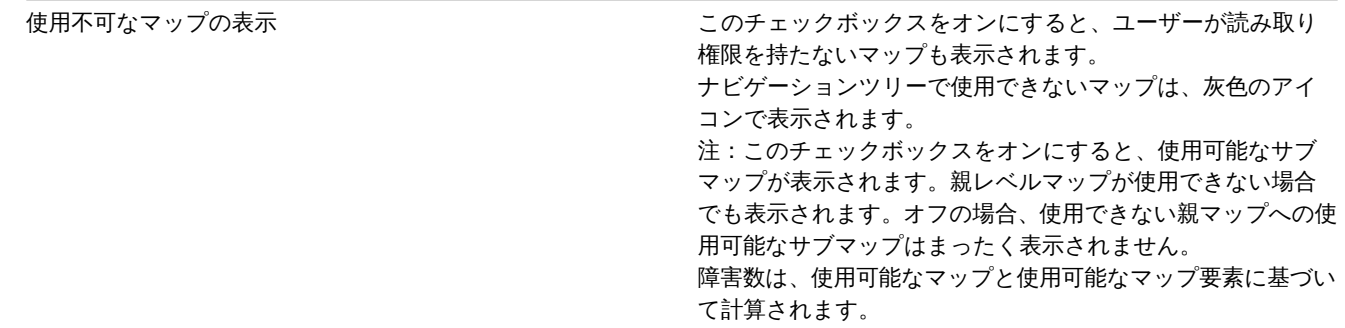

Navigation tree elements are displayed in a list. You can:

- drag an element (including its child elements) to a new place in the list;
- expand or collapse an element to display or hide its child elements;
- add a child element (with or without a linked map) to an element;
- add multiple child elements (with linked maps) to an element;
- edit an element;
- remove an element (including its child elements).

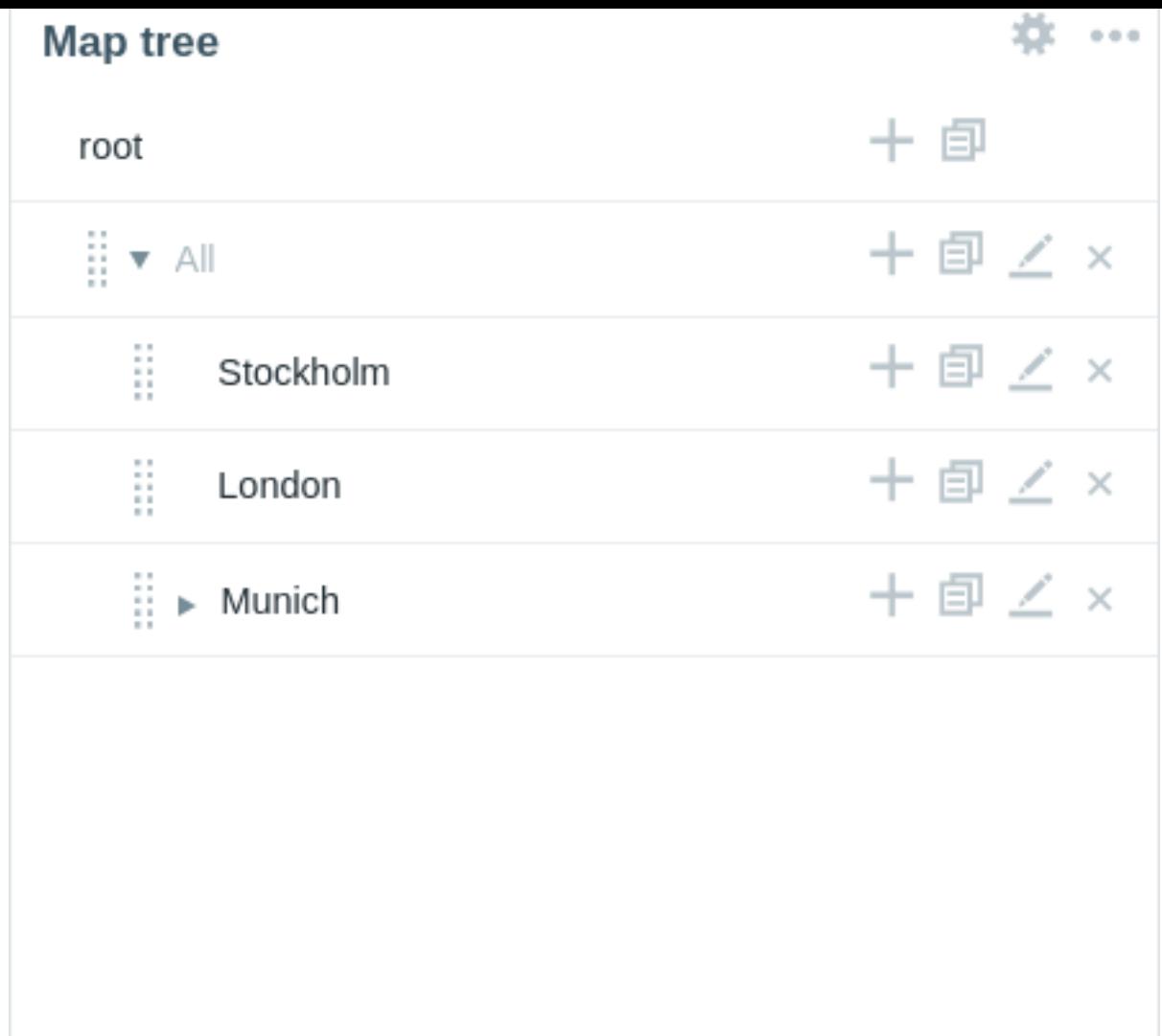

### Element configuration

To configure a navigation tree element, either add a new element or edit an existing element.

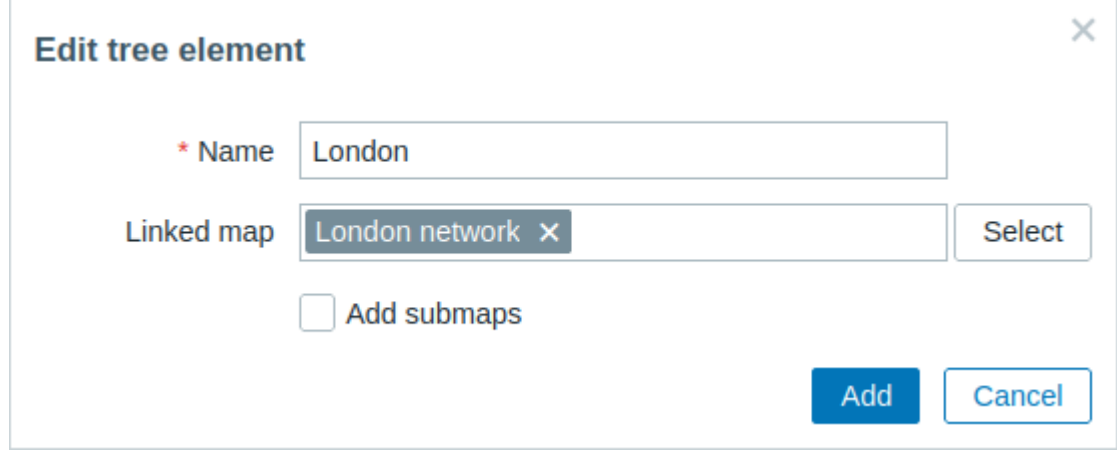

The following navigation tree element configuration parameters are available:

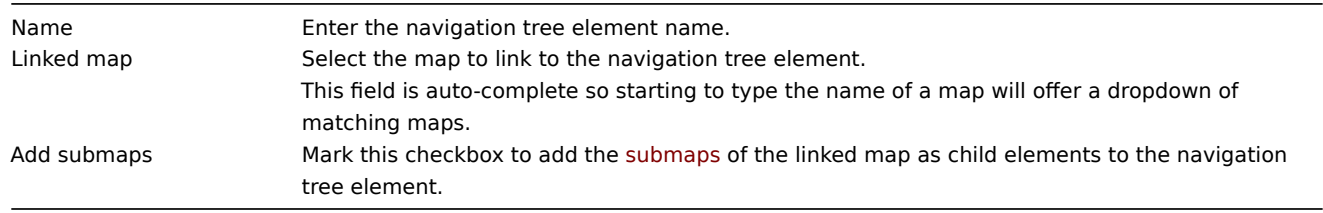

#### 概要

プレーンテキストウィジェットでは、最新のアイテムデータをプレーンテキストで表示できます。

#### 設定

設定するにはタイプでプレーンテキストを選択します。

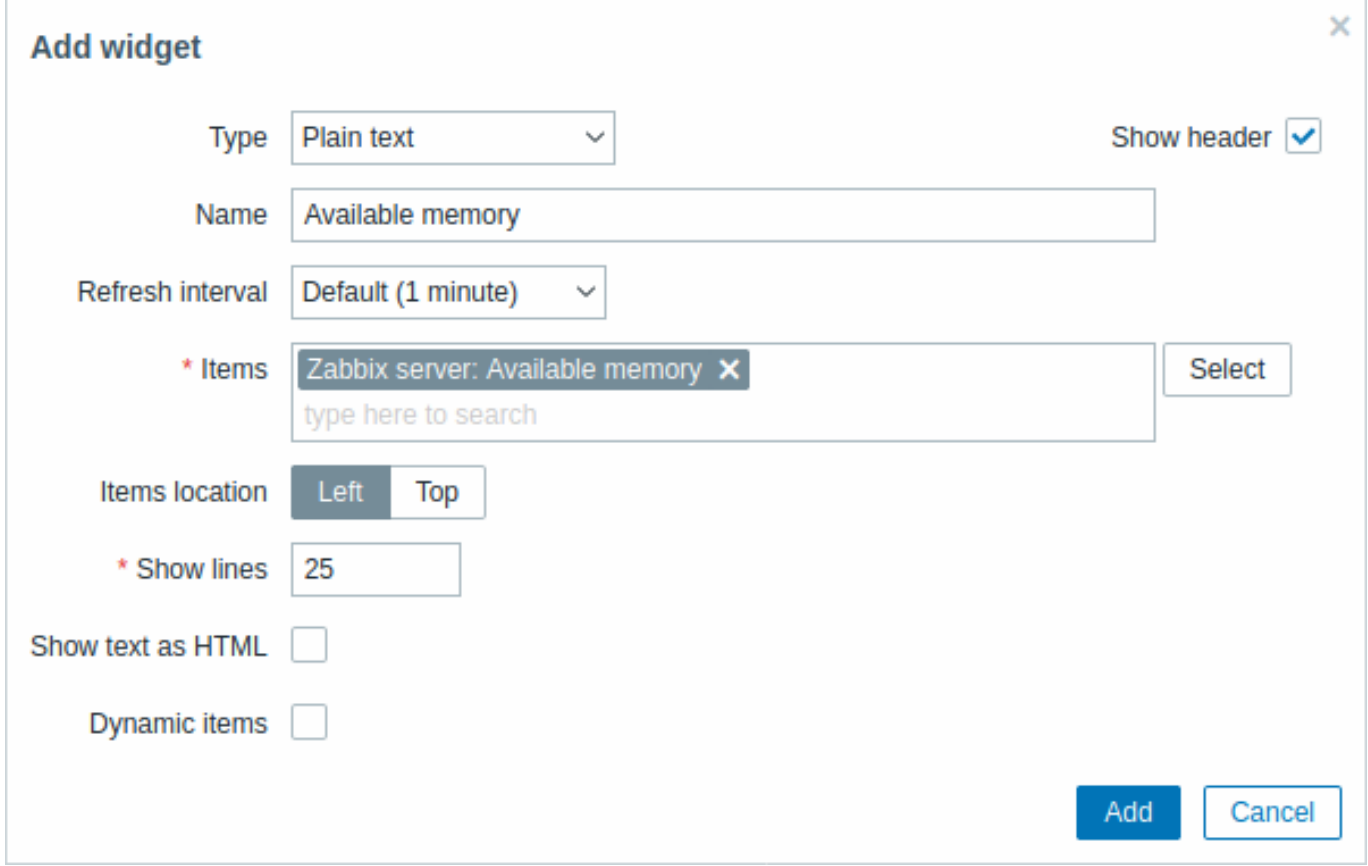

すべてのウィジェットの共通パラメーターに加えて、次のオプションを設定できます。

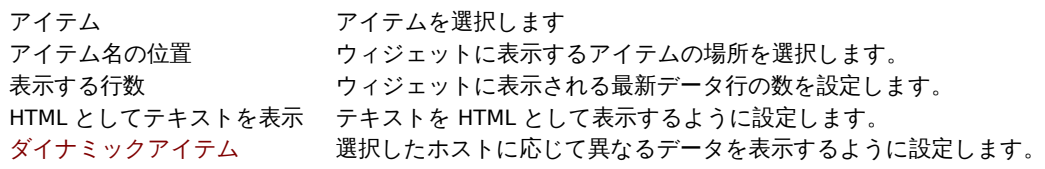

16 障害中のホスト

概要

障害中のホストウィジェットでは、ホストの稼働状況に関する高レベルの情報を表示できます。

設定

設定するにはタイプとして障害中のホストを選択します。

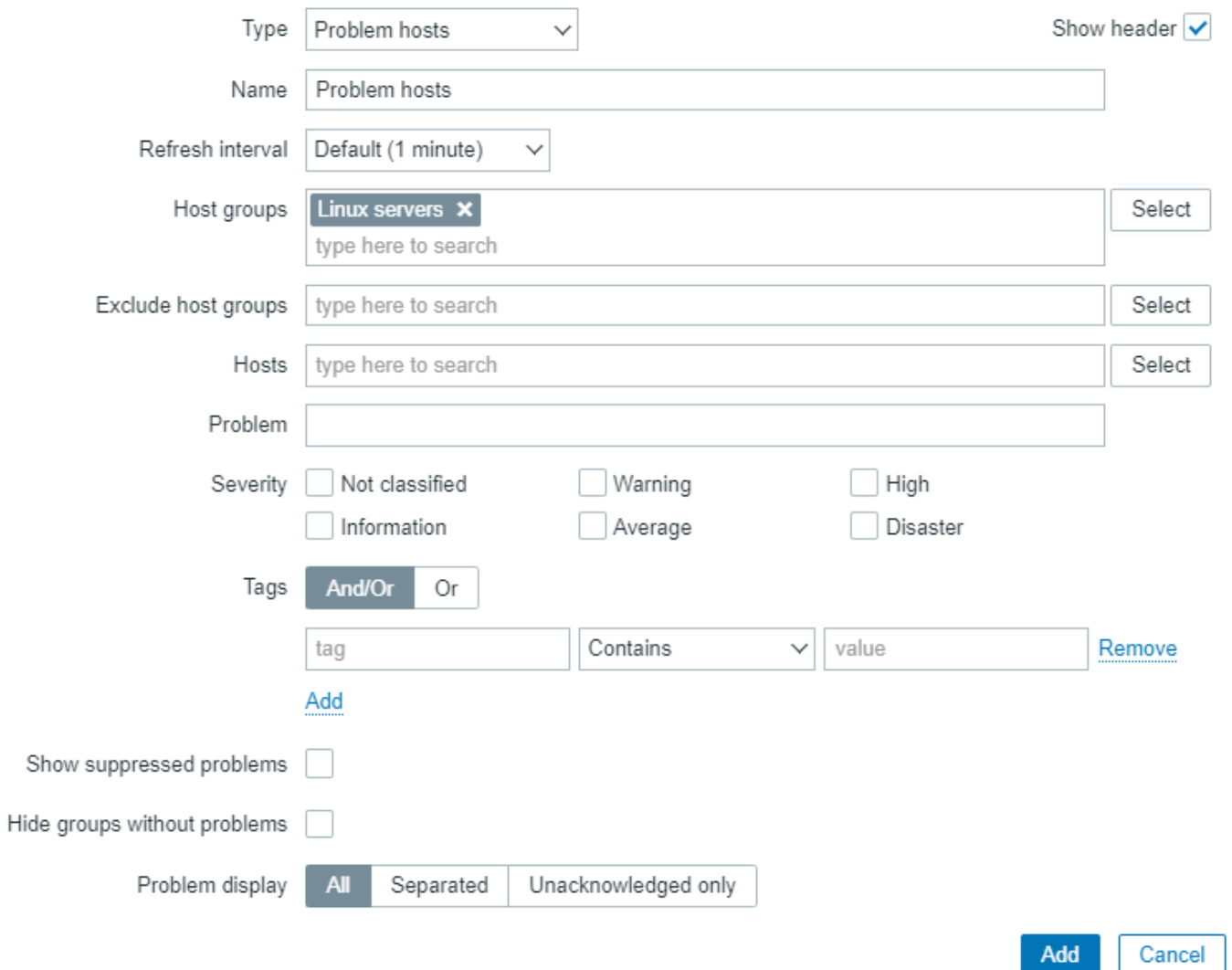

 $\sim$ 

すべてのウィジェットの共通パラメーターに加えて、次のオプションを設定できます。

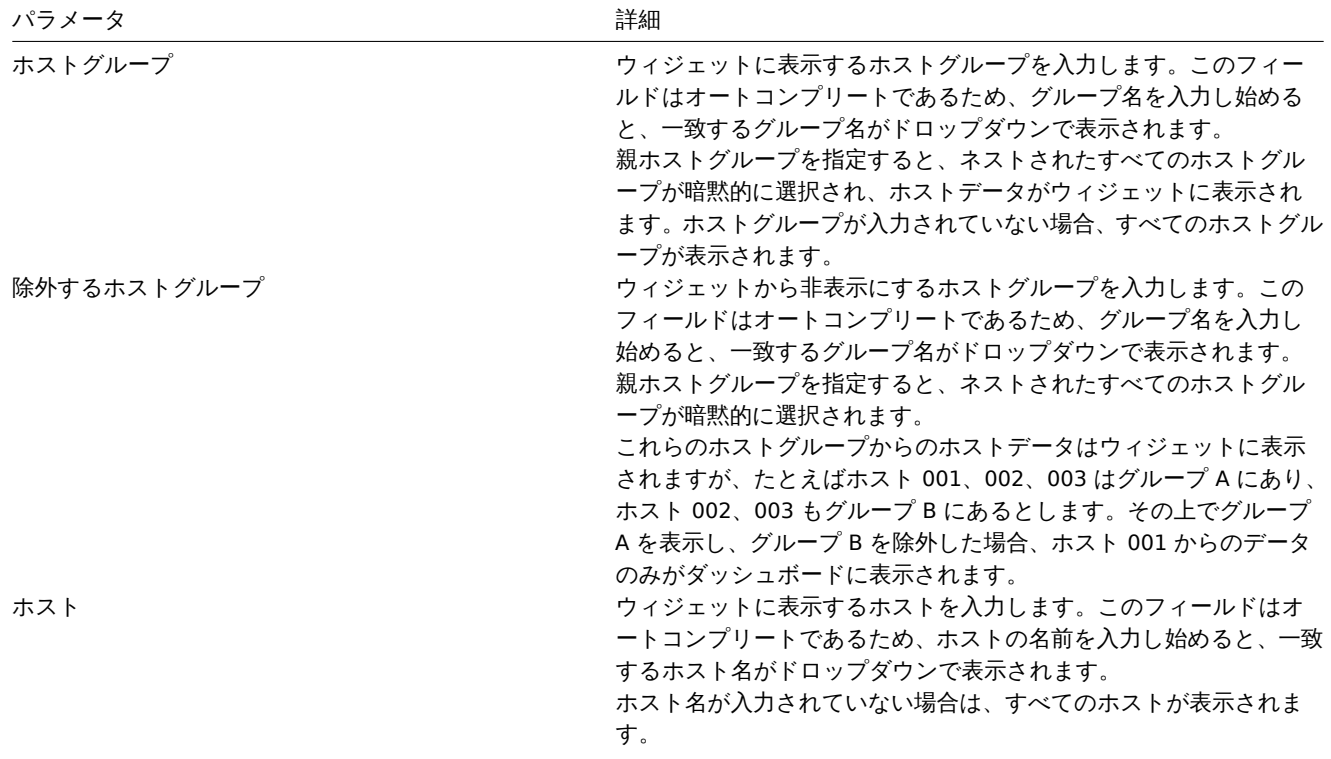

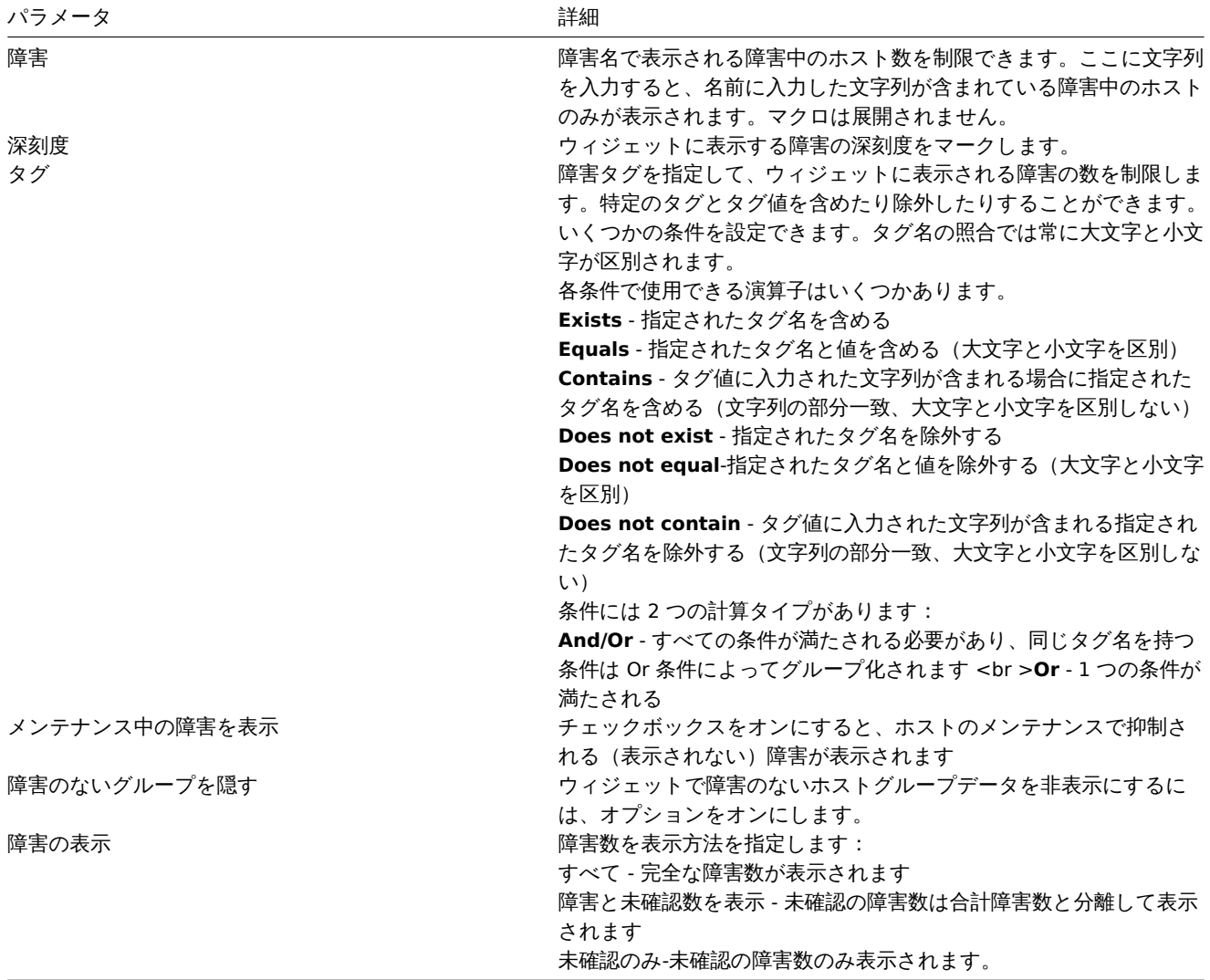

17 障害

概要

このウィジェットでは現在の障害を表示できます。このウィジェットの情報は監視データ → 障害に似ています。

設定

設定するにはタイプとして障害を選択します。

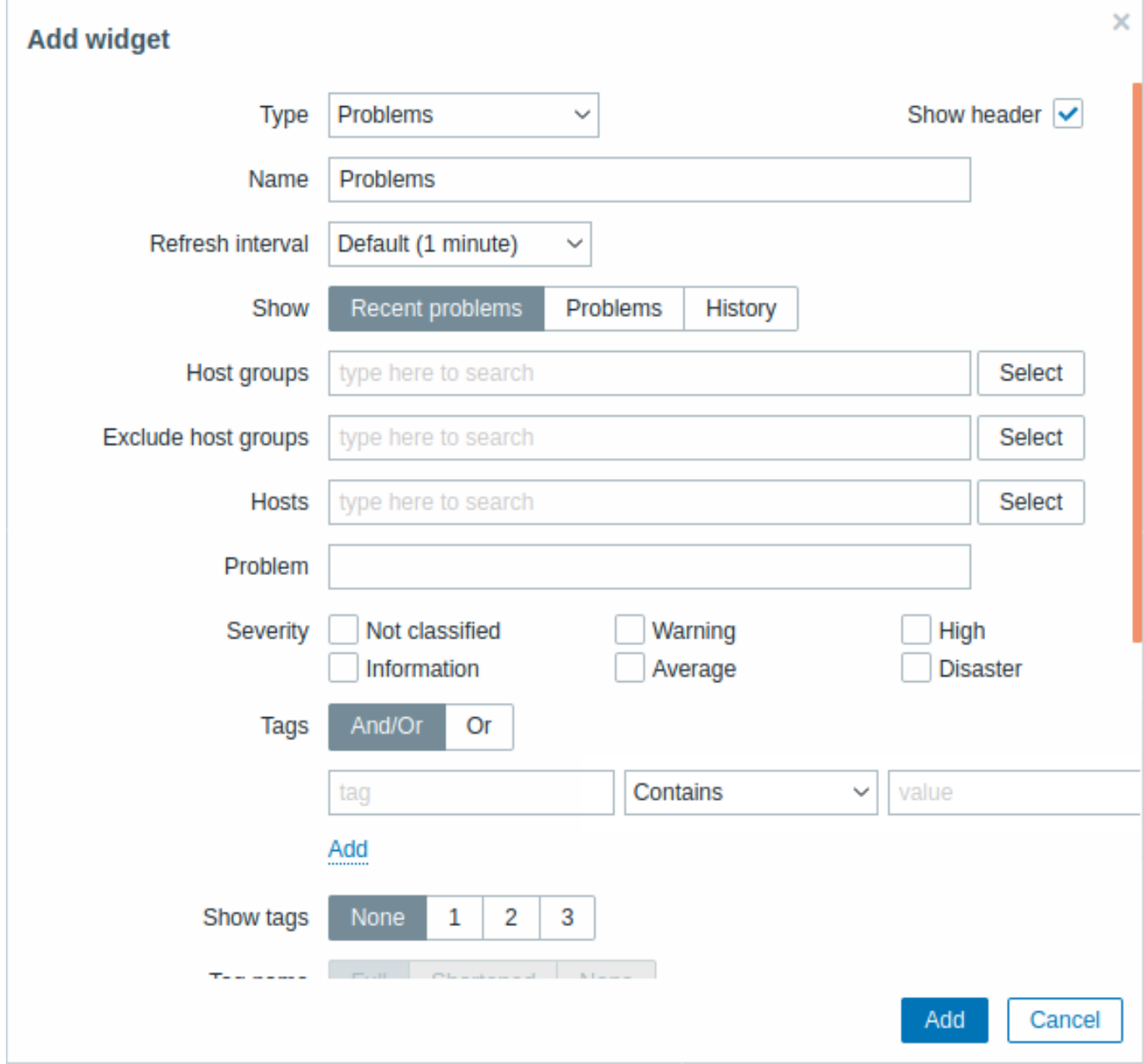

ウィジェットに表示される障害の数は、障害のステータス、障害の名前、深刻度、ホストグループ、ホスト、イベントタグ、確認応答 のステータスなど、さまざまな方法で制限できます。

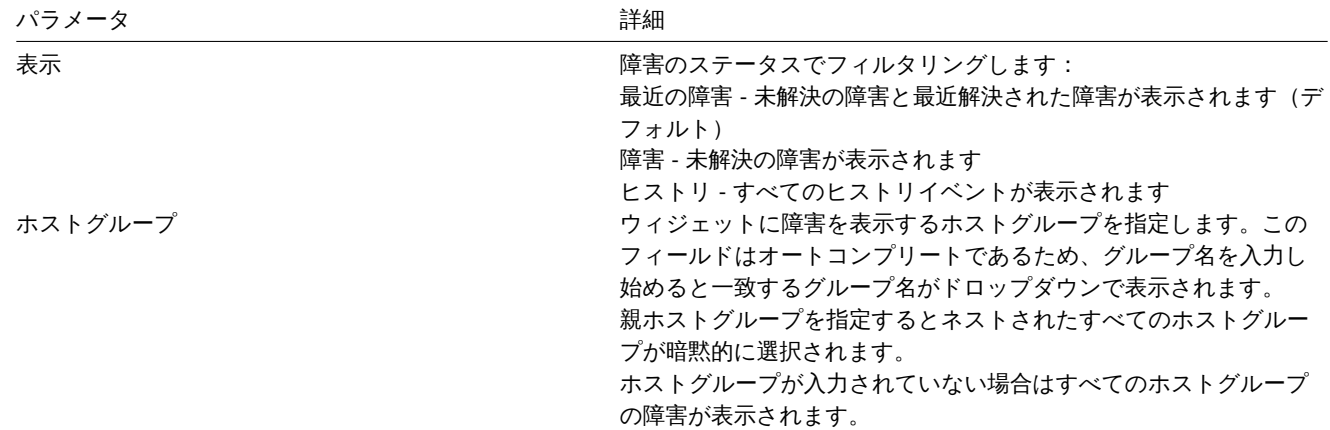
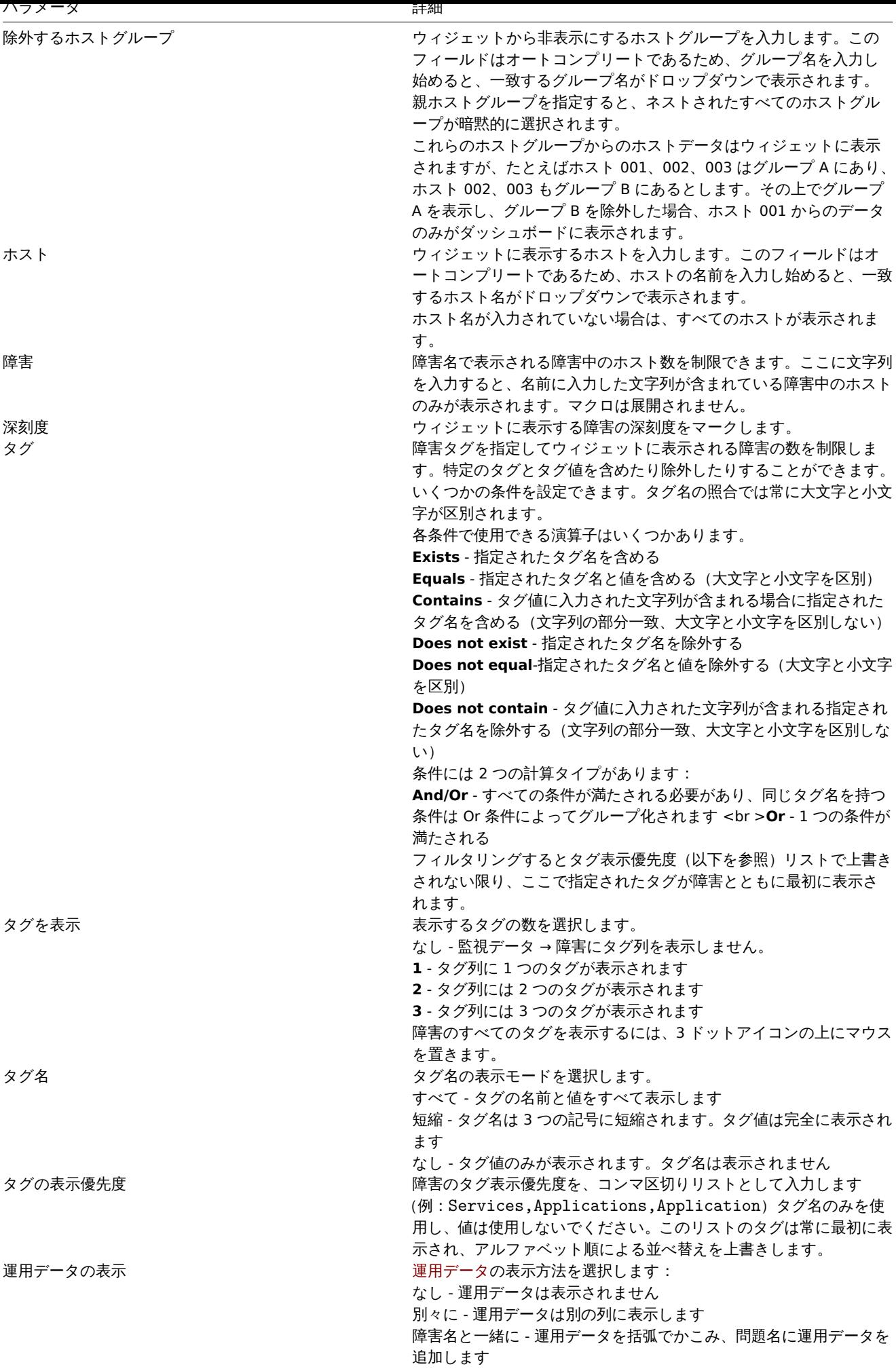

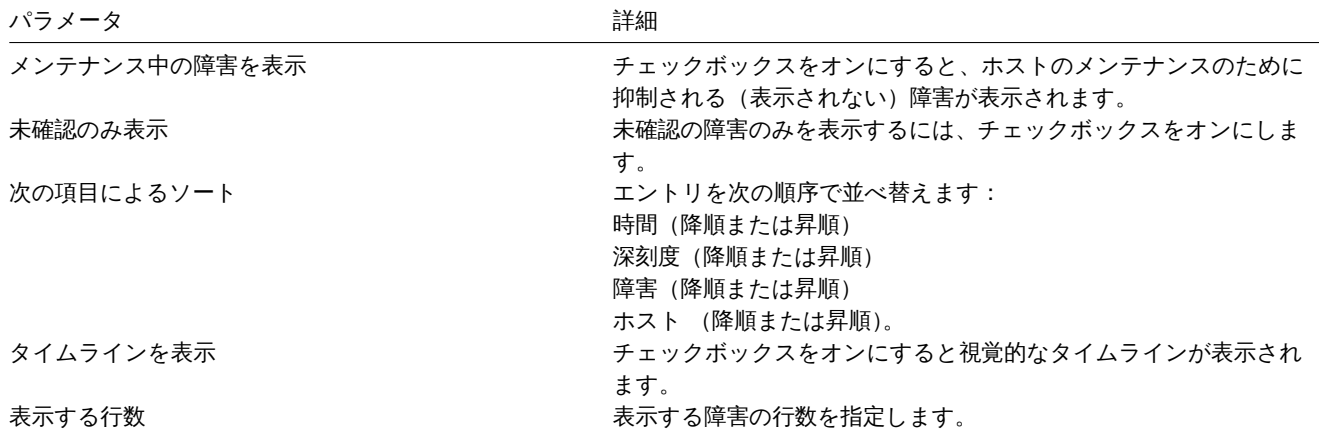

18 深刻度ごとの障害数

概要

このウィジェットでは深刻度別に障害を表示できます。ウィジェットに表示されるホストとトリガーを制限し、障害数の表示方法を 定義できます。

設定

設定するにはタイプとして深刻度ごとの障害数を選択します。

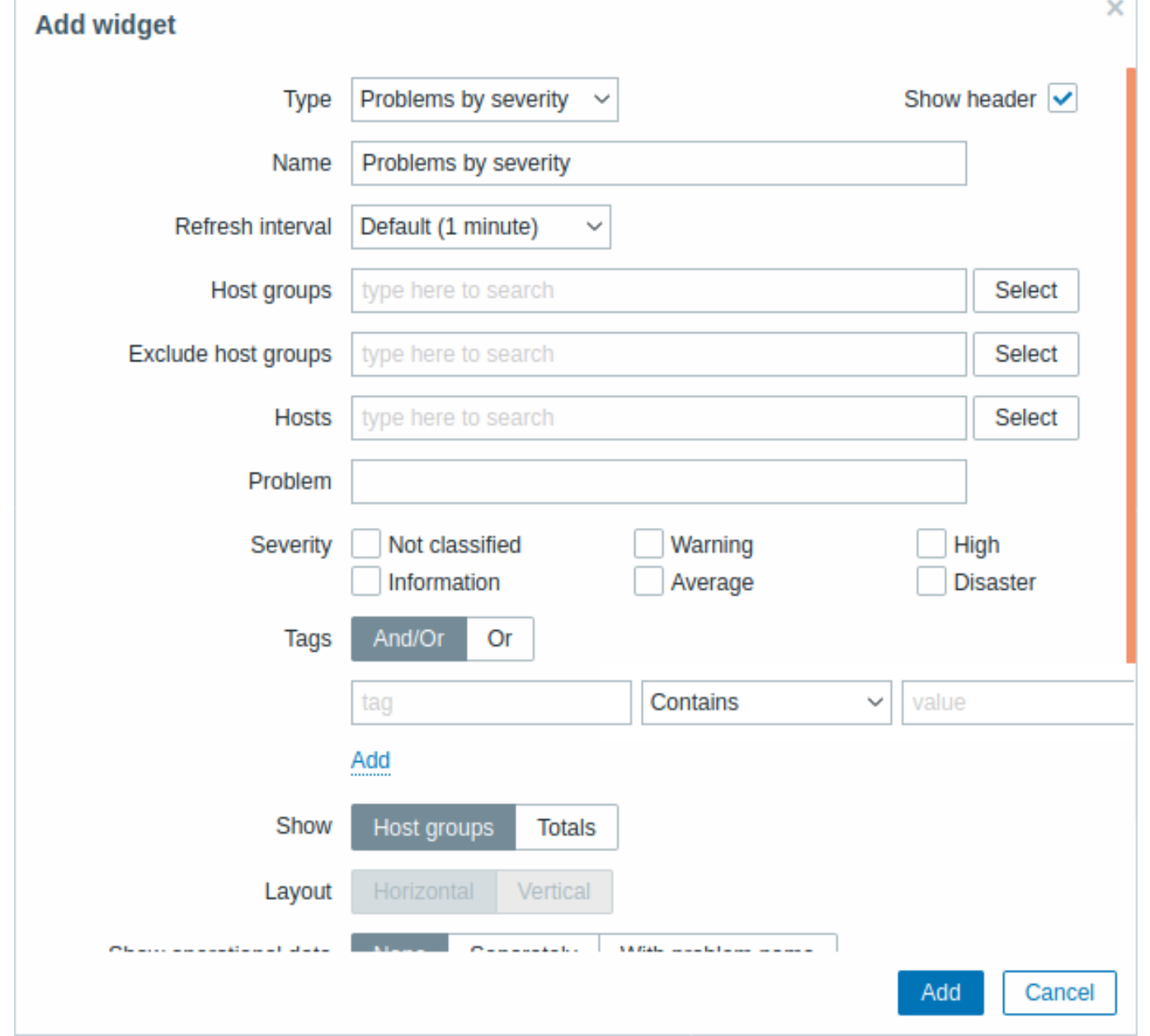

すべてのウィジェットの共通パラメーターに加えて、次のオプションを設定できます。

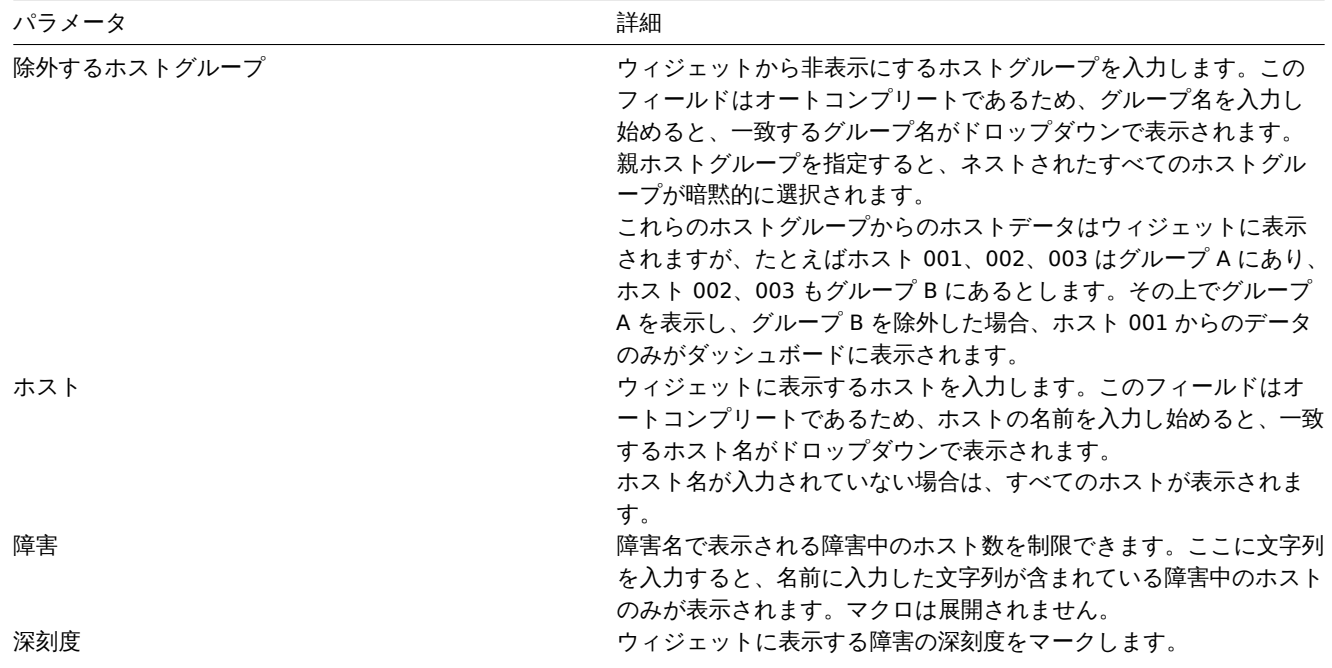

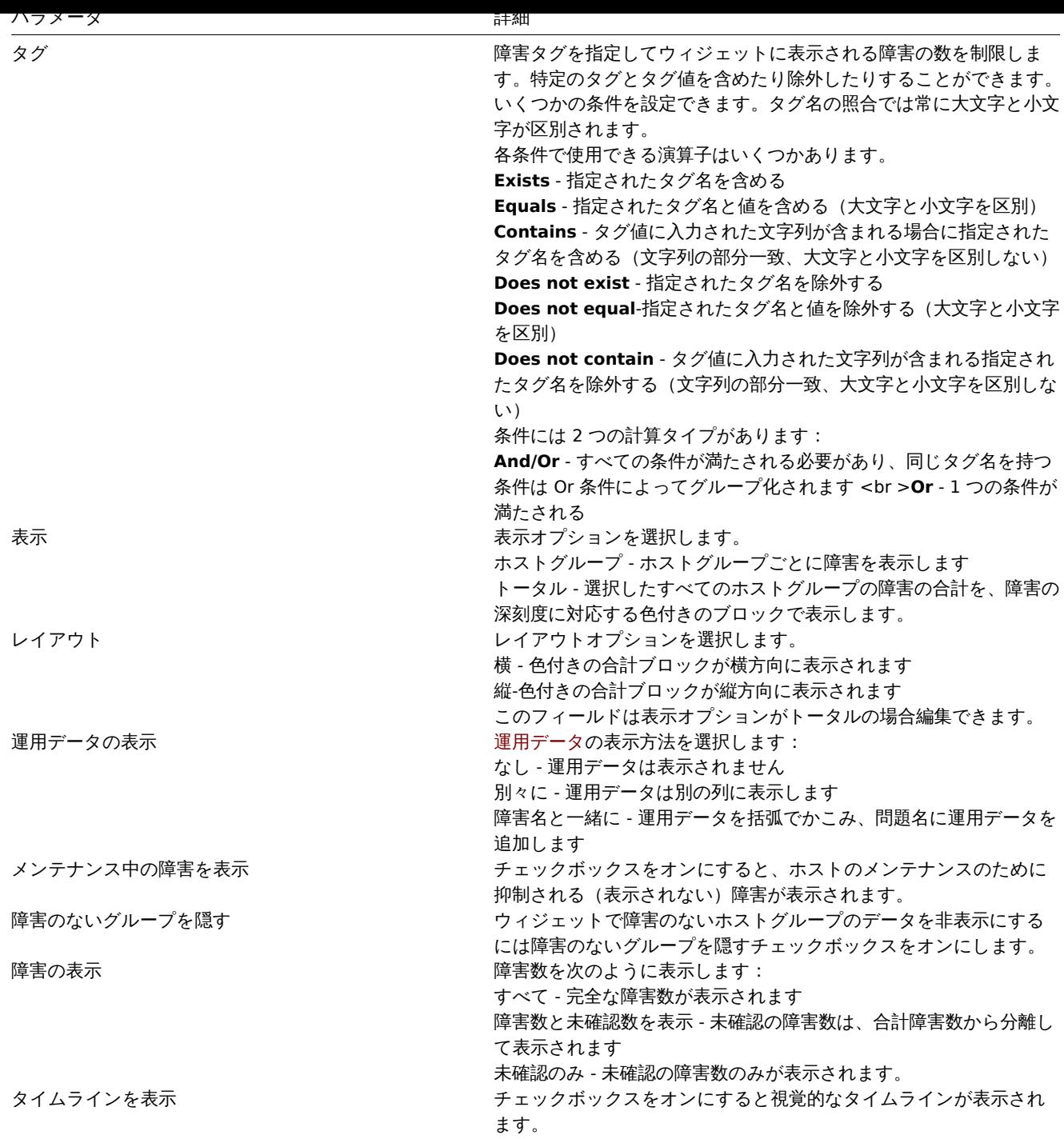

19 SLA レポート

概要

このウィジェットはSLA レポートを表示するのに役立ちます。機能的にはサービス -> SLA レポートセクションに似ています。 設定

設定するにはタイプとして SLA レポートを選択します。

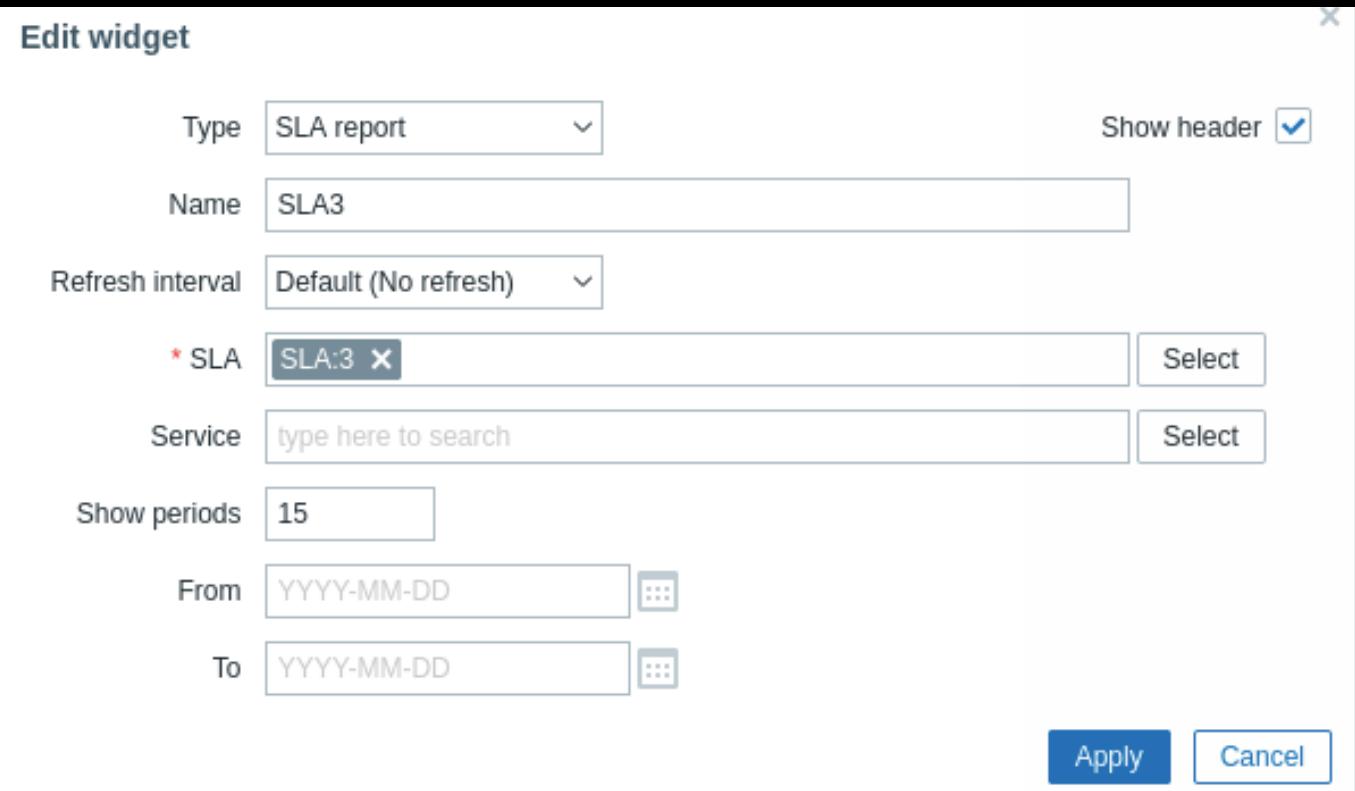

すべてのウィジェットの共通パラメーターに加えて、次のオプションを設定できます。

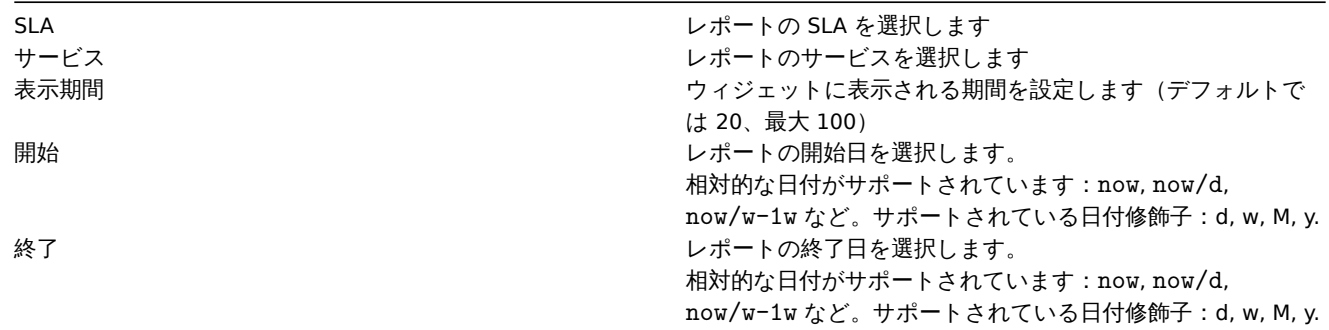

20 システム情報

# 概要

このウィジェットはレポート → システム情報と同じ情報を表示しますが、単一のダッシュボードウィジェットは一度にシステム統計 または HA ノードのいずれか (両方ではない)のみを表示できます。

設定

設定するにはタイプとしてシス[テム情報を選択](#page-866-0)します。

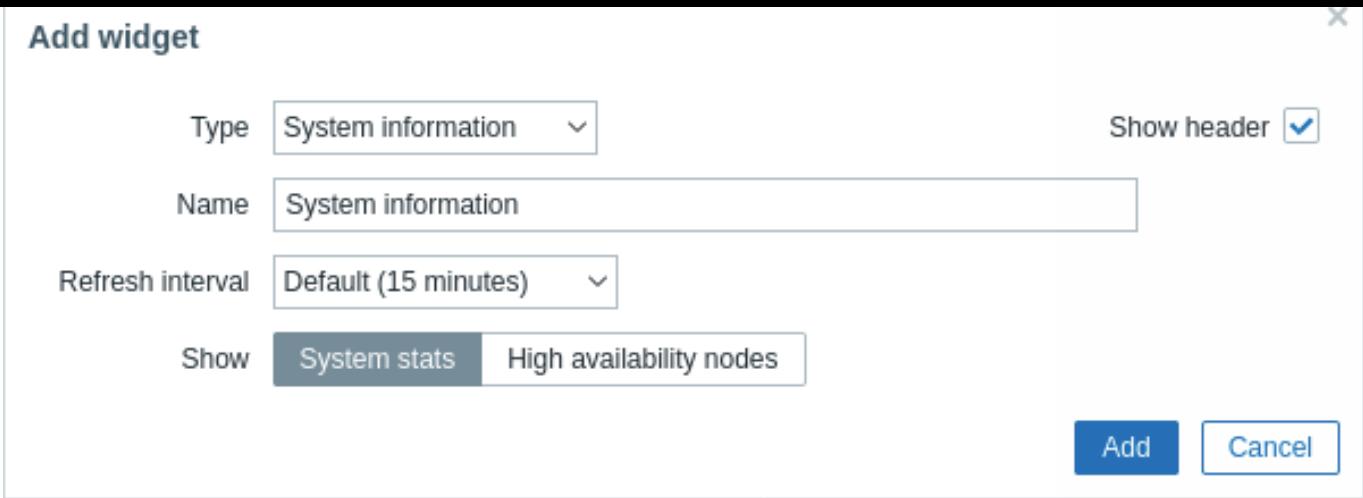

すべての構成パラメーターは共通パラメーターです。

# 21 トリガーの概要

# 概要

トリガー概要ウィジェットでは、ホストグループのトリガー状態を表示できます。

- トリガーの状態は色付きのブロックで表示されます。(障害のトリガー色は障害の申告度の色によって異なり障害の更新画面で 調整できます)最近のトリガーの変更(過去 2 分以内)は点滅するブロックとして表示されることに注意してください。
- 青い上向き矢印と下向き矢印は依存関係があるトリガーを示します。マウスオーバーすると依存関係の詳細が表示されます。
- チェックボックスアイコンは確認済みの障害を示します。このアイコンを表示するにはトリガーのすべての障害または解決さ れた障害を確認する必要があります。

トリガーブロックをクリックすると、トリガーの障害イベント、障害確認画面、トリガー構成、トリガー URL、またはシンプルグラ フ/最新の値のリストへのリンクが表示されます。

デフォルトでは 50 レコードが表示されます。(管理 → 一般設定 →\* 表示設定の概要テーブル内の列と行の最大数 \* オプションで設定 可能です)設定値よりも多くのレコードが存在する場合は、テーブルの下部にメッセージが表示され、より具体的なフィルタリング 基準を提供するように求められます。改ページ機能はありません。

## 設定

設定するにはタイプとしてトリガーの概要を選択します。

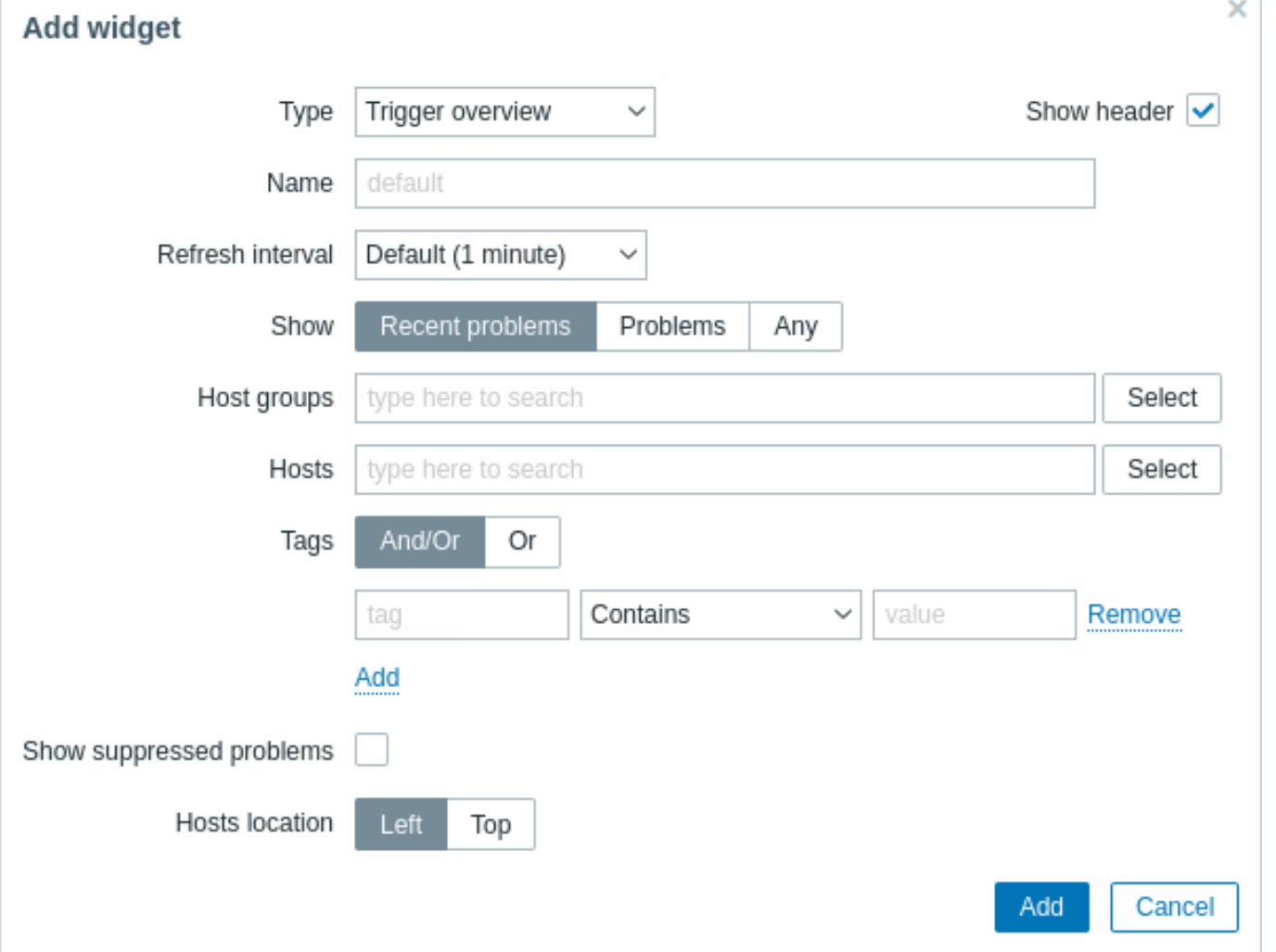

すべてのウィジェットの共通パラメーターに加えて、次のオプションを設定できます。

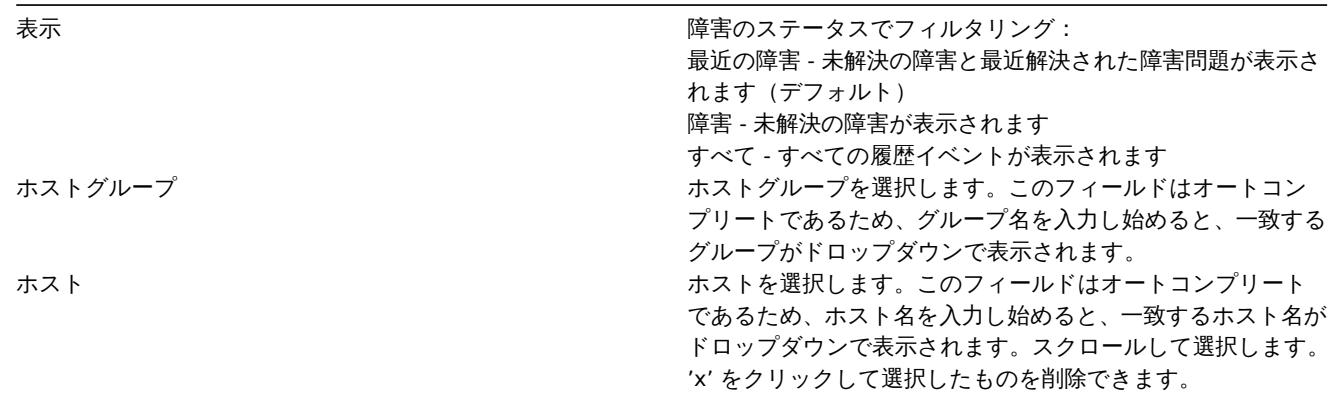

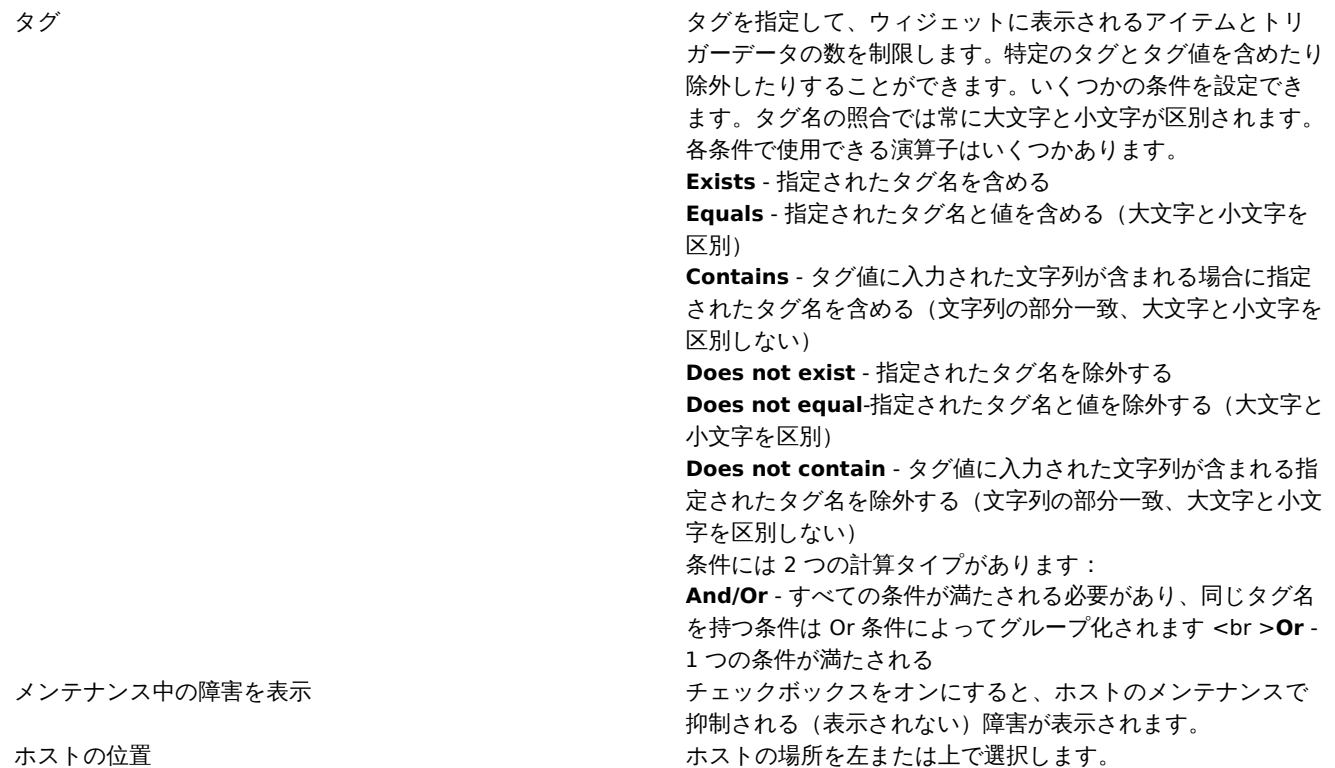

21 上位ホスト

# 概要

このウィジェットは、データの状況を表示するためのカスタムテーブルを作成する方法を提供し、キャパシティプランニングに役立 つ Top N のようなレポートとプログレスバーレポートを表示できるようにします。

表示できるホストの最大数は 100 です。

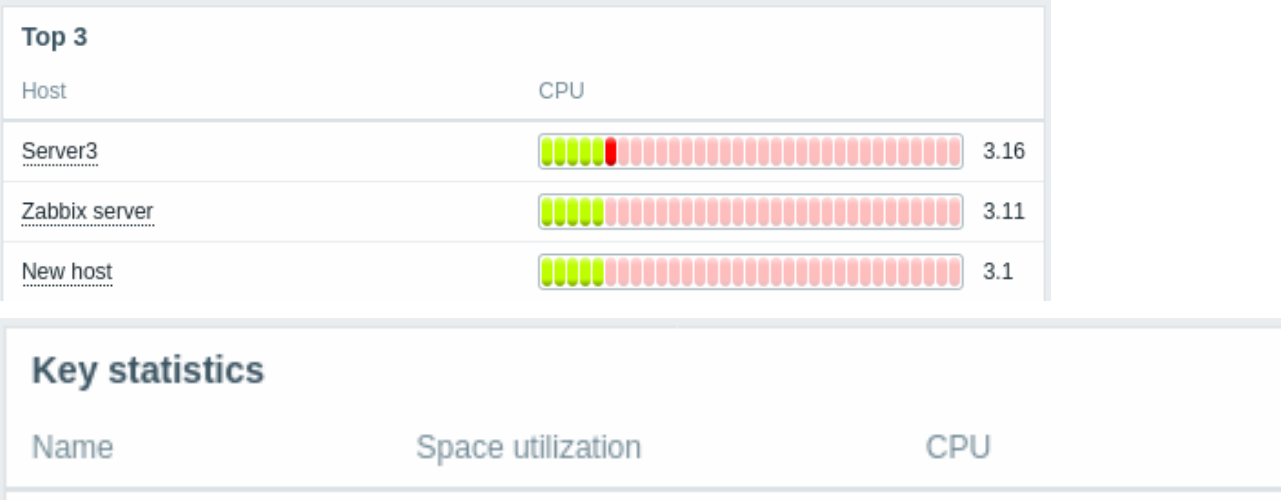

# 設定

Zabbix server

設定するにはタイプとして上位ホストを選択します。

95.8489 %

1.77

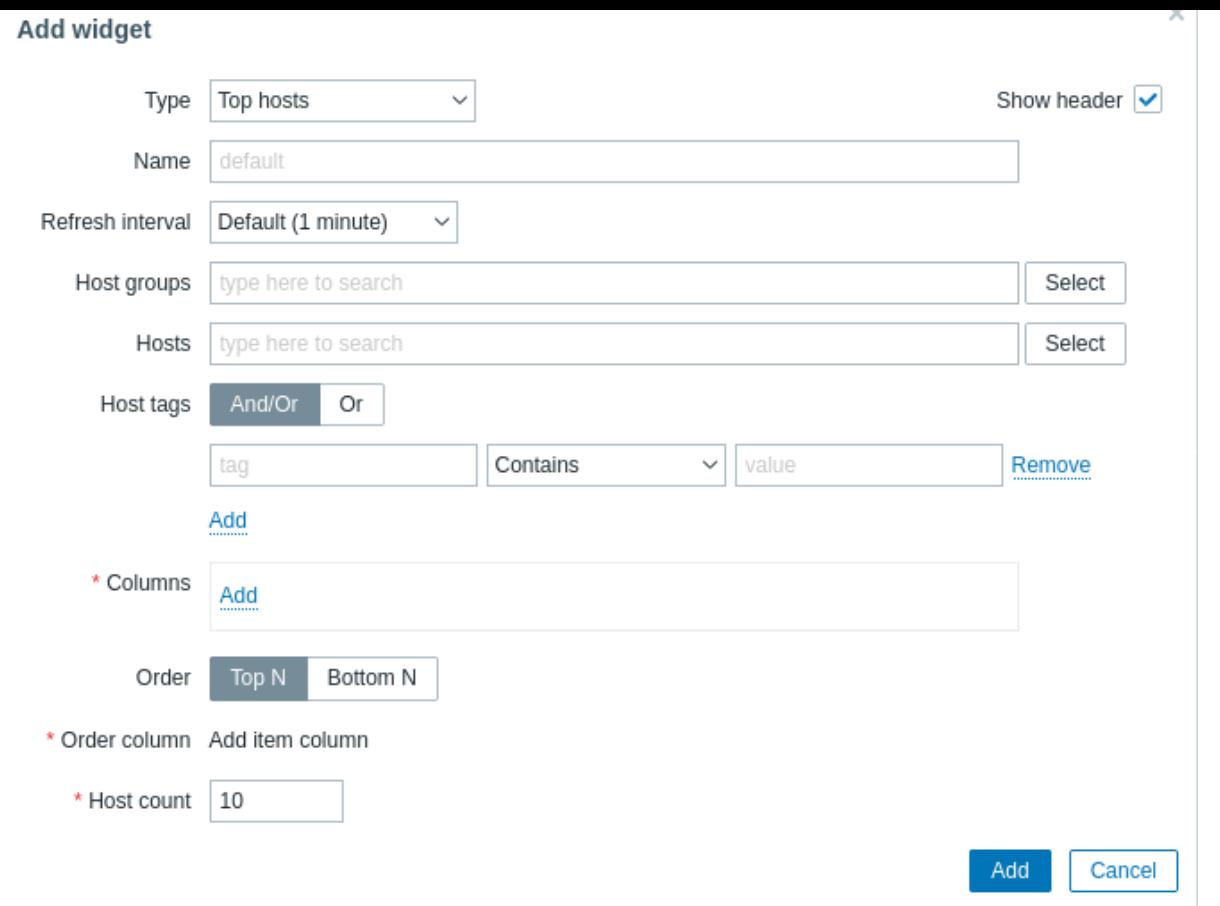

すべてのウィジェットの共通パラメーターに加えて、次のオプションを設定できます。

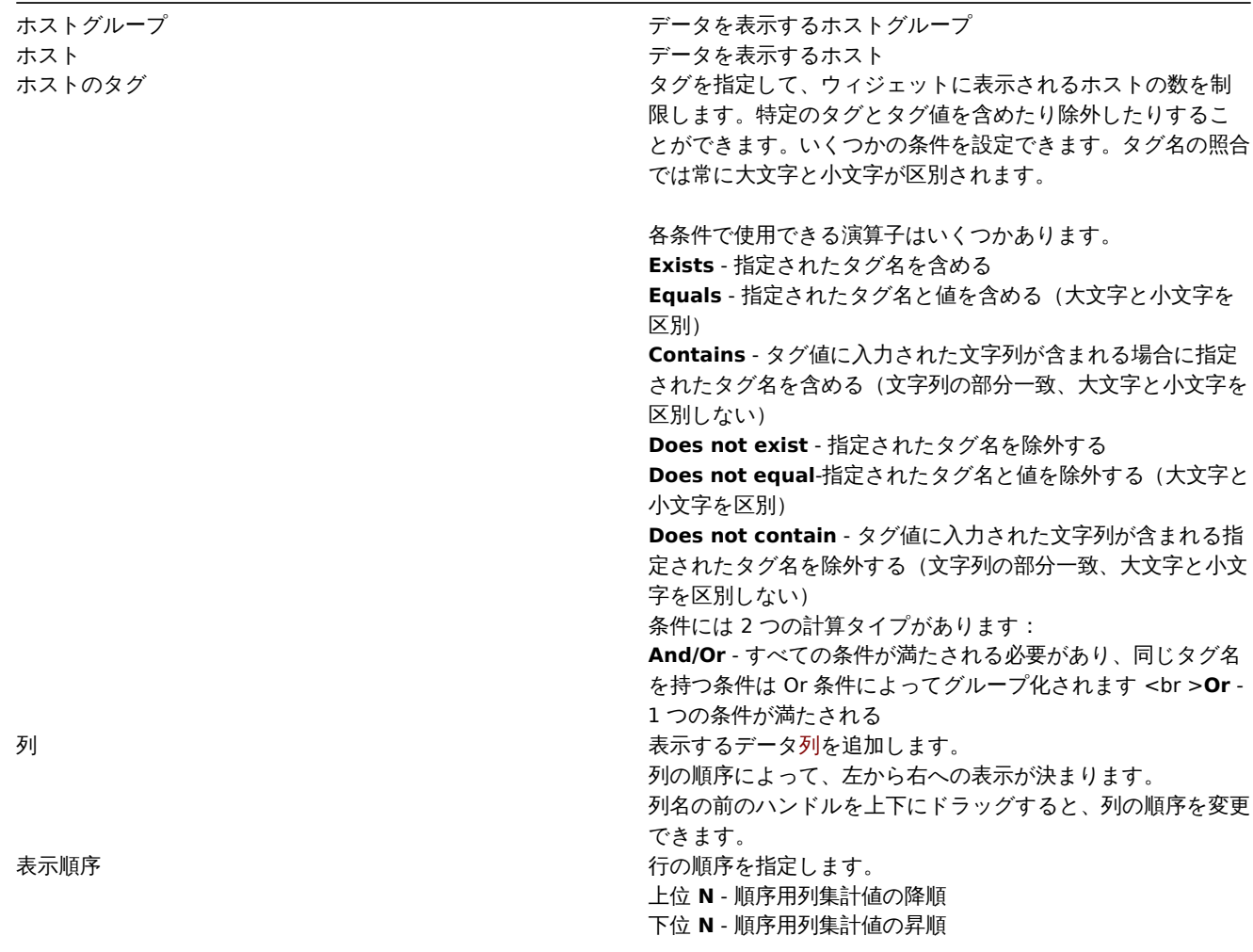

# 列の設定

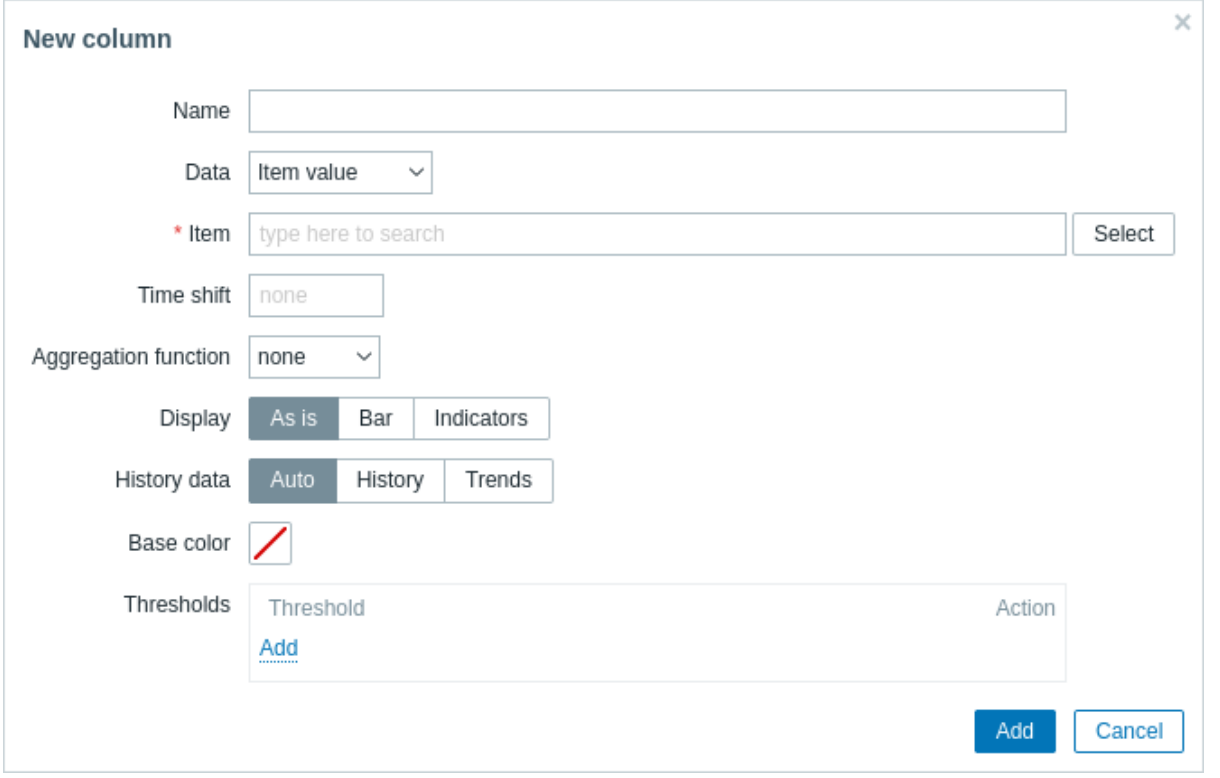

# 共通の列パラメーター:

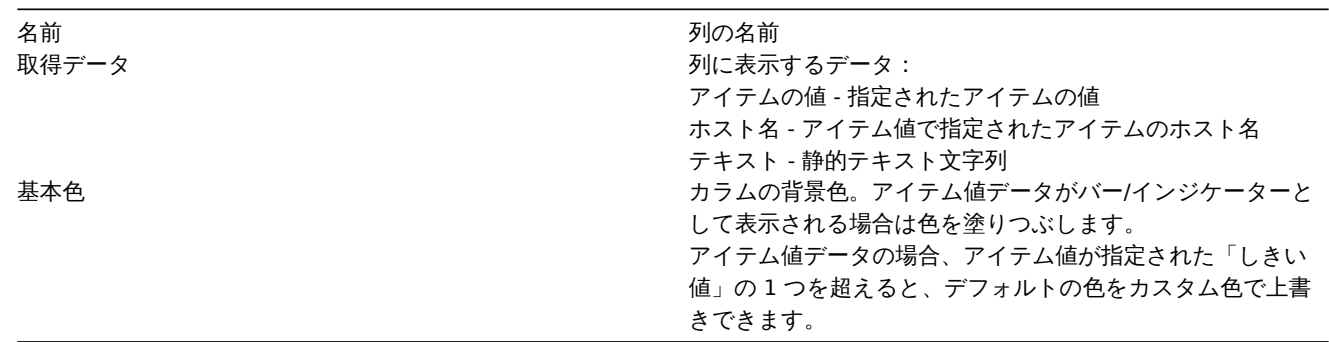

# アイテム値列の特定パラメーター:

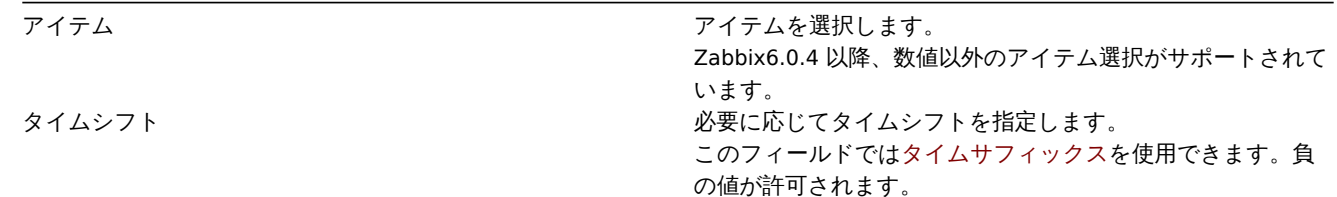

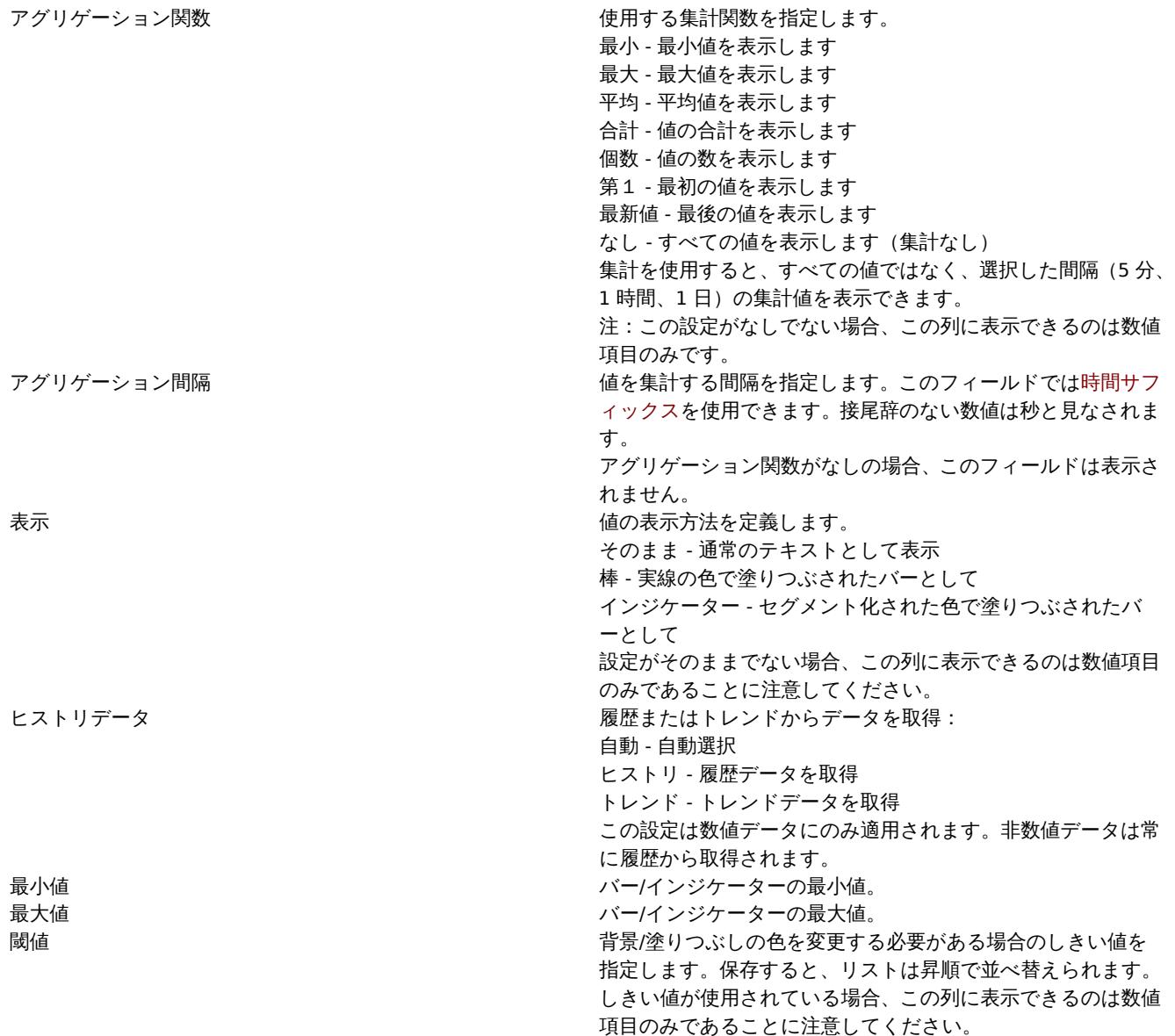

テキスト列の特定パラメーター:

テキスト 表示する文字列を入力します。ホストとインベントリマクロが含まれる場合があります。

22 URL

概要

このウィジェットは、指定された URL から取得されたコンテンツを表示します。

設定

設定するにはタイプとして URL を選択します。

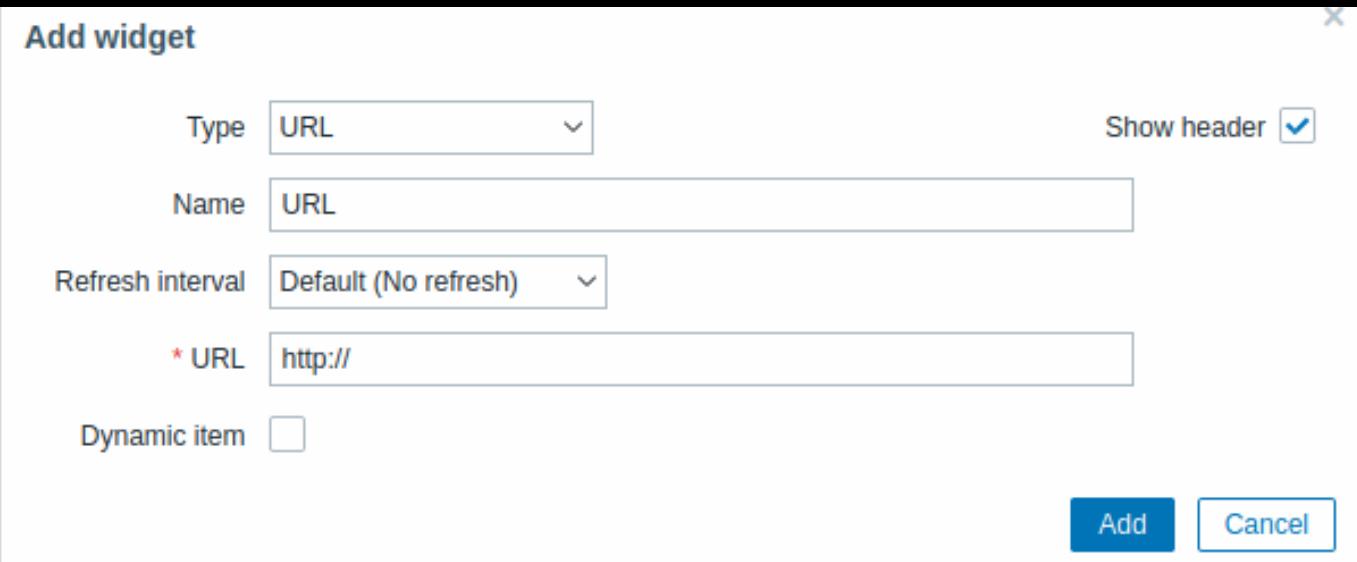

# すべてのウィジェットの共通パラメーターに加えて、次のオプションを設定できます。

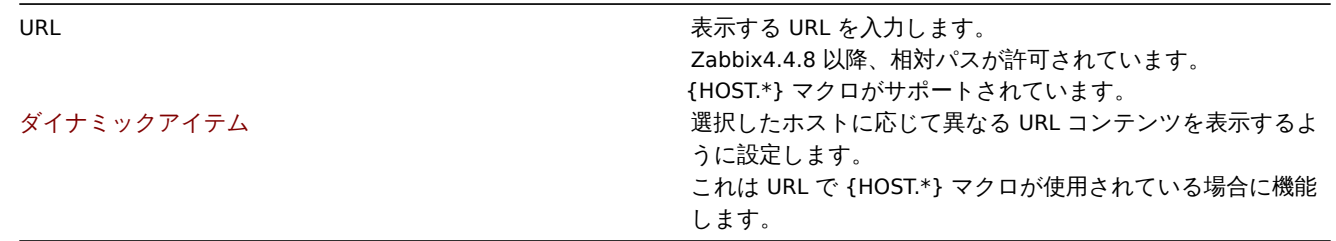

# **Attention:**

Zabbix フロントエンドが HTTPS 経由でアクセスされる場合、ブラウザはウィジェットに含まれる HTTP ページをロードし ない可能性があります。

# 23 Web 監視

# 概要

このウィジェットはアクティブな Web 監視シナリオのステータス概要を表示します。

設定

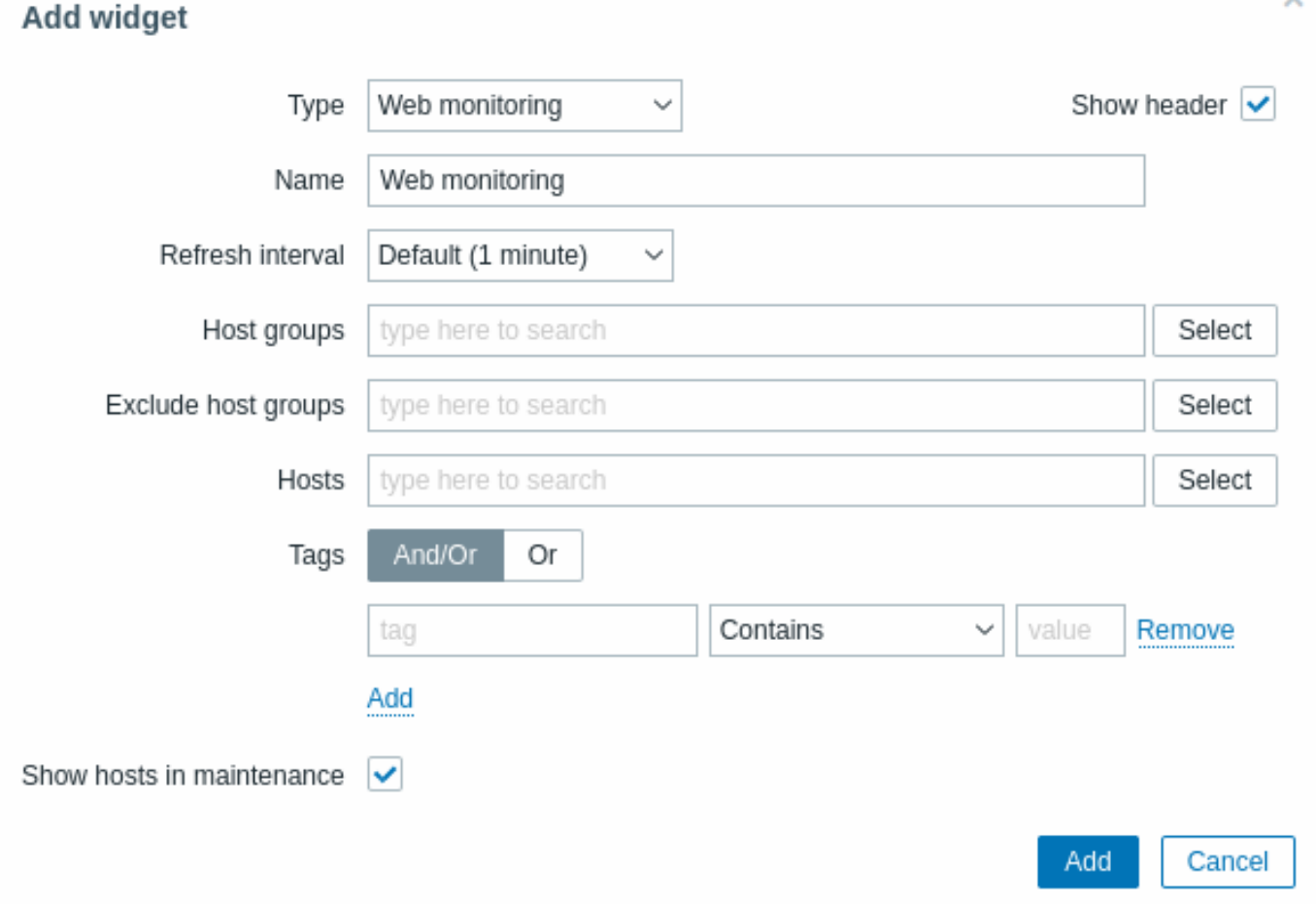

# **Note:**

ユーザーが特定のウィジェット要素にアクセスする権限を持っていない場合、その要素の名前はウィジェットの構成中にア クセス不能として表示されます。これにより要素の実際の名前の代わりに、アクセスできないアイテム、アクセスできない ホスト、アクセスできないグループ、アクセスできないマップ、およびアクセスできないグラフが表示されます。

すべてのウィジェットの共通パラメーターに加えて、次のオプションを設定できます。

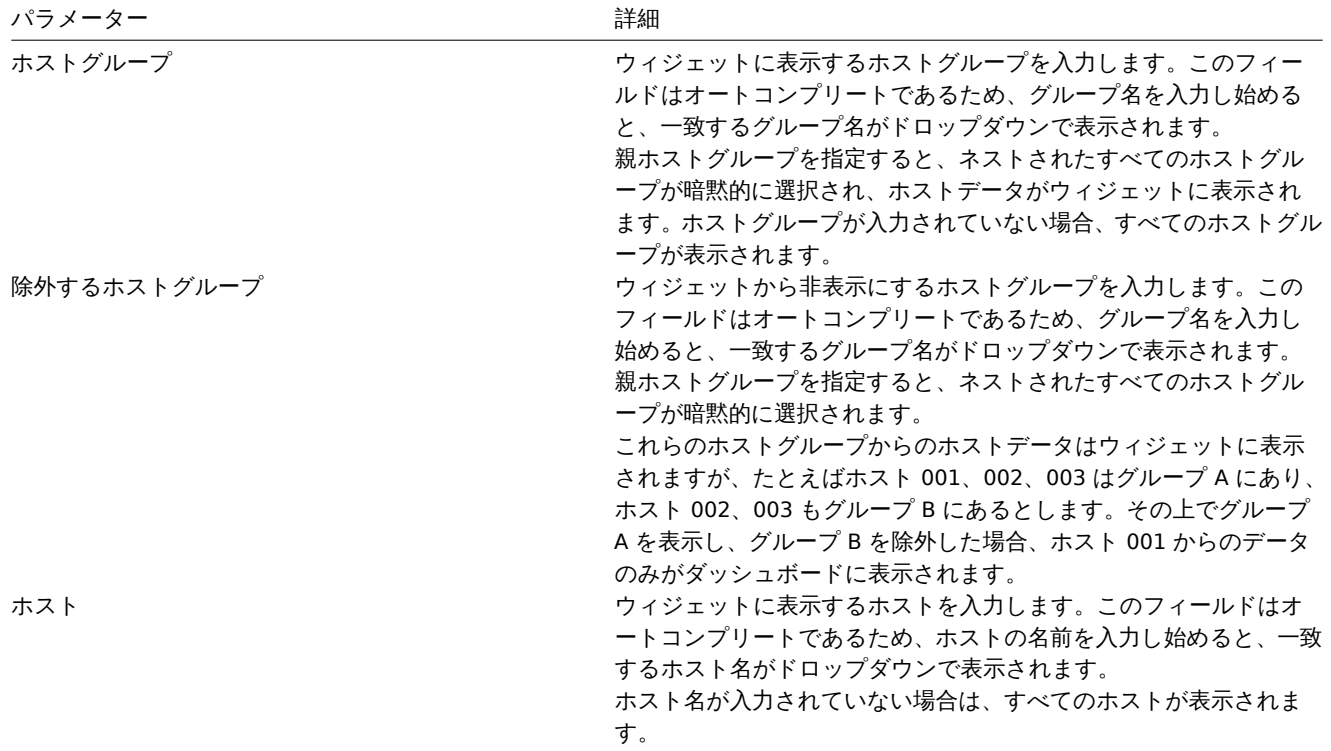

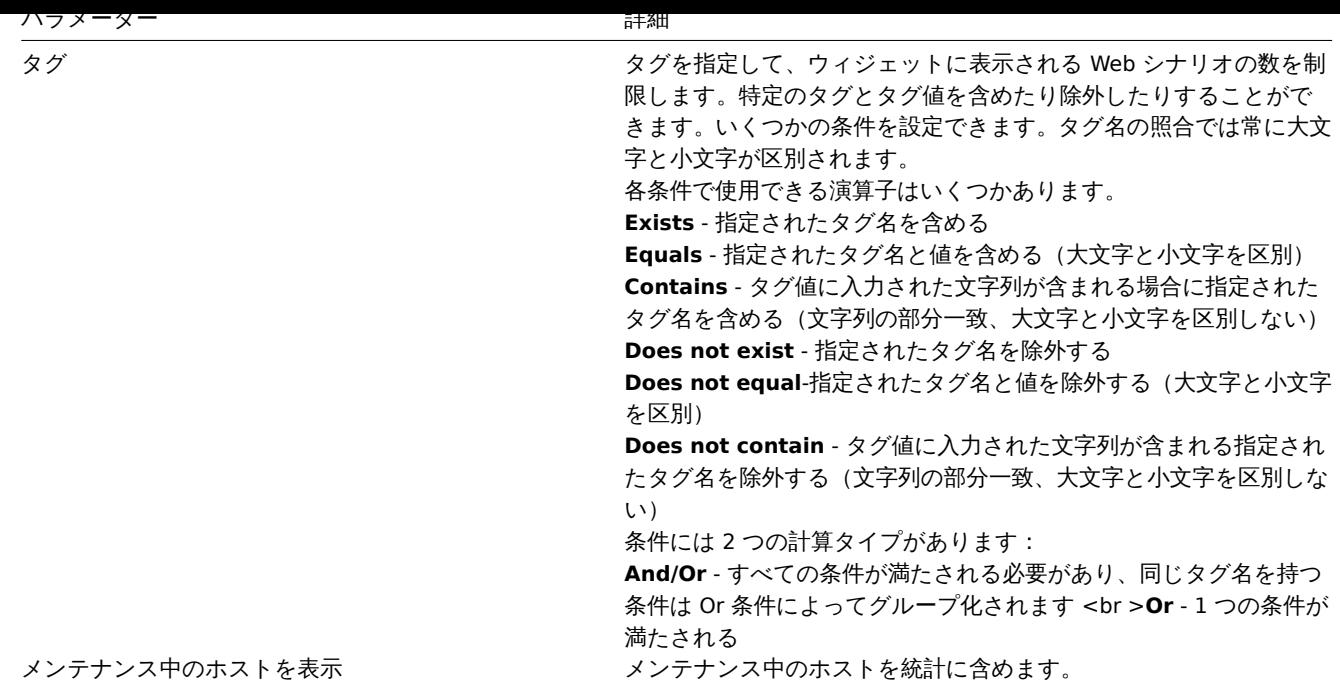

#### Web monitoring widget

Once you have completed the configuration, you might like to see the widget with the data it displays. To do it, go to Monitoring → Dashboards, click on the name of a dashboard where you created the widget.

In this example, you can see the widget named "Zabbix frontend" displaying the status of the web monitoring for three host groups: "Internal network," "Linux servers," and "Web servers."

# **Zabbix frontend**

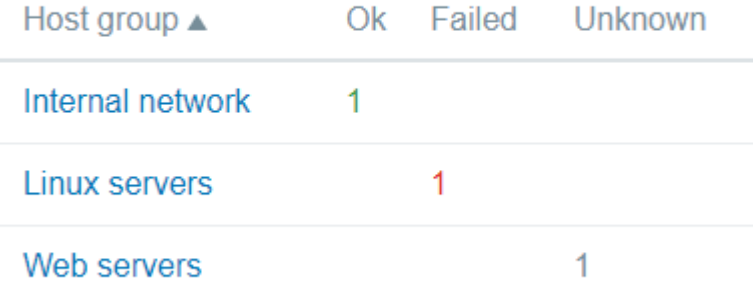

A web monitoring widget displays the following information:

- a name of a widget; below it, there are four columns:
	- **–** Host group displays a list of host groups that contain hosts having web scenarios configured;
	- **–** Ok displays a number of web scenarios (in green color) when two conditions are observed:
		- ∗ Zabbix has collected the latest data for a web scenario(s);
		- ∗ all steps that were configured in a web scenario are in "Ok" Status.
	- **–** Failed displays a number of web scenarios (in red color), which have some failed steps:
		- ∗ click on the host name, and it will open a new window; the Status column provides detailed information (in red color) on the step where Zabbix failed to collect the data; and also,
		- ∗ gives a hint for the parameter that has to be corrected in the configuration form.

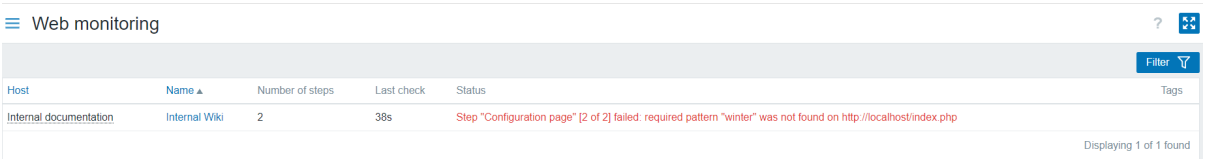

• Unknown - displays a number of web scenarios (in grey color) for which Zabbix has neither collected data, nor has an information about the failed steps.

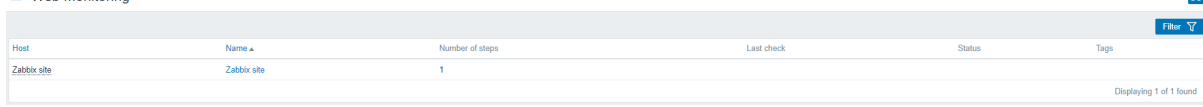

#### Viewing the status and data

Clickable links in the widget allow to easily navigate and quickly acquire a full information on each web scenario. Thus, to view:

- the Status of a web scenario, click on the name of a host group.
- more detailed statistics, click on the scenario name. In this example it is "Zabbix frontend".
- the details in the case of Failed status, click on a host group name; in the window that opens, click on a web scenario name in the Name column; it will open more detailed information on the configured steps for which Zabbix failed to collect the data.

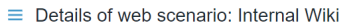

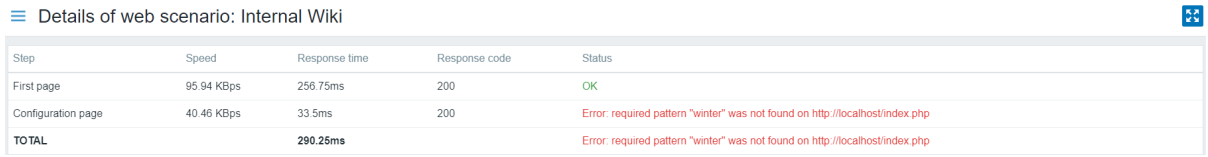

#### Now, you can return to the web scenario configuration form and correct your settings.

To view the details in the case of Unknown status, you can repeat the same steps as explained for Failed.

## **Attention:**

At the first monitoring instance, a web scenario is always displayed in Unknown state, which is switched to Failed or Ok state right after the first check. In the case when a host is monitored by the proxy, the status change occurs in accordance with the data collection frequency configured on the proxy.

# **2** 障害

#### 概要

# 監視データ → 障害で現在発生している障害を確認できます。障害とはステータスが" 障害" となったトリガーです。

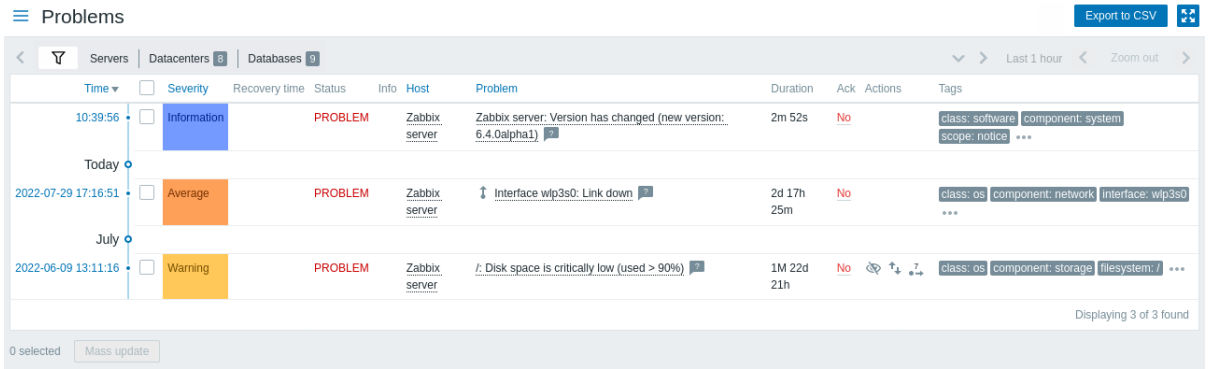

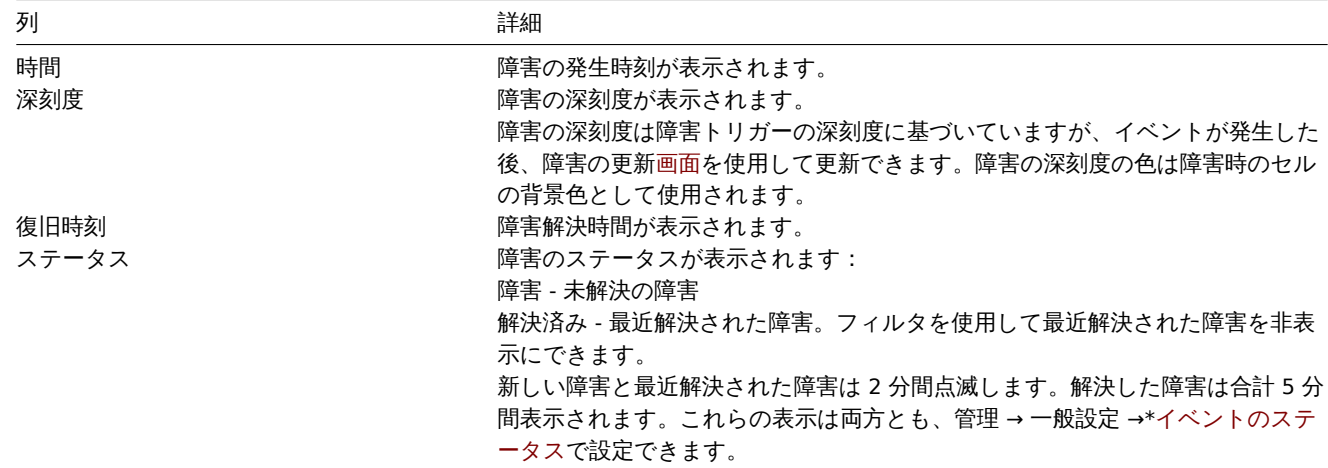

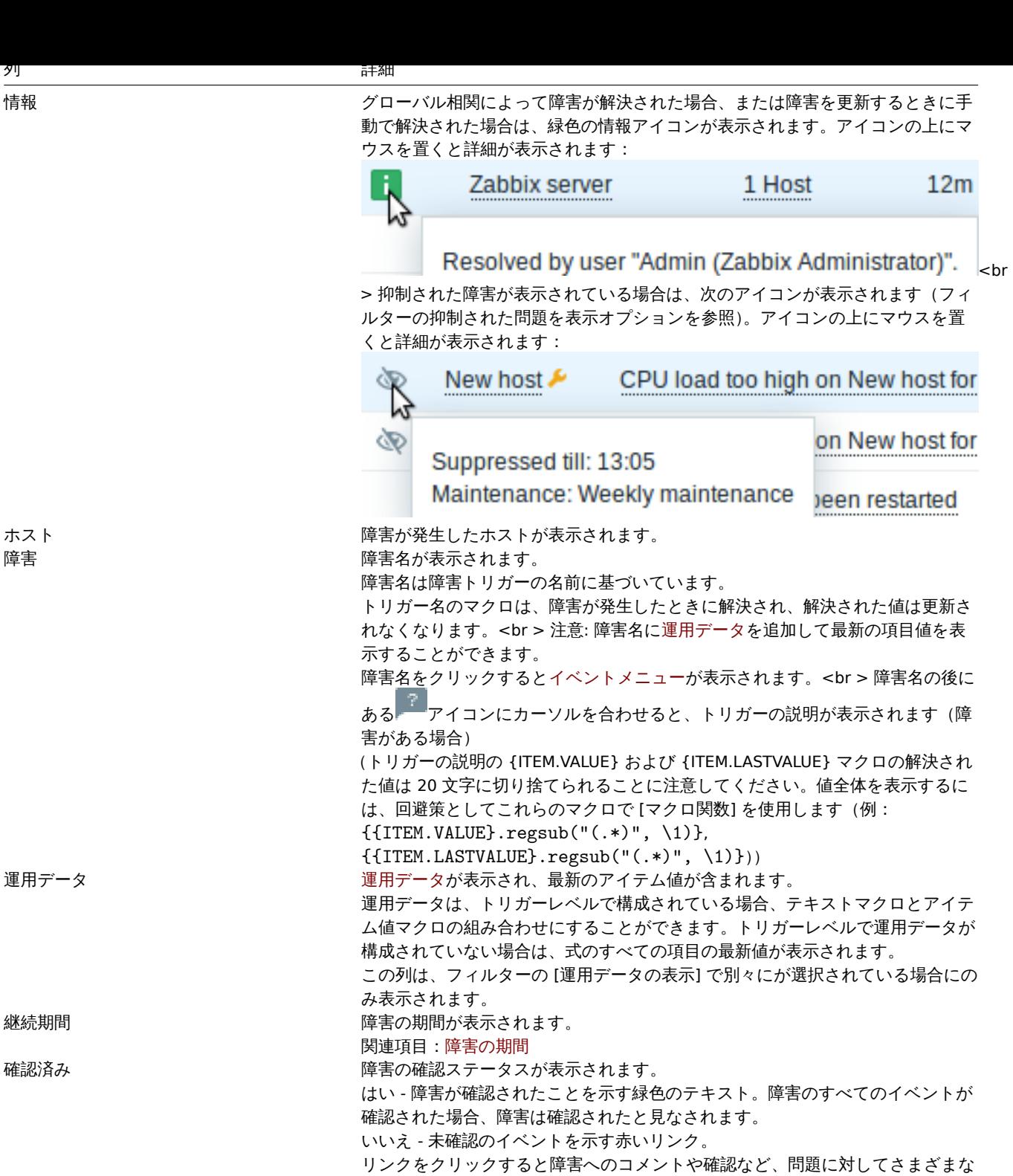

アクションを実行できる障害の更新に移動します。

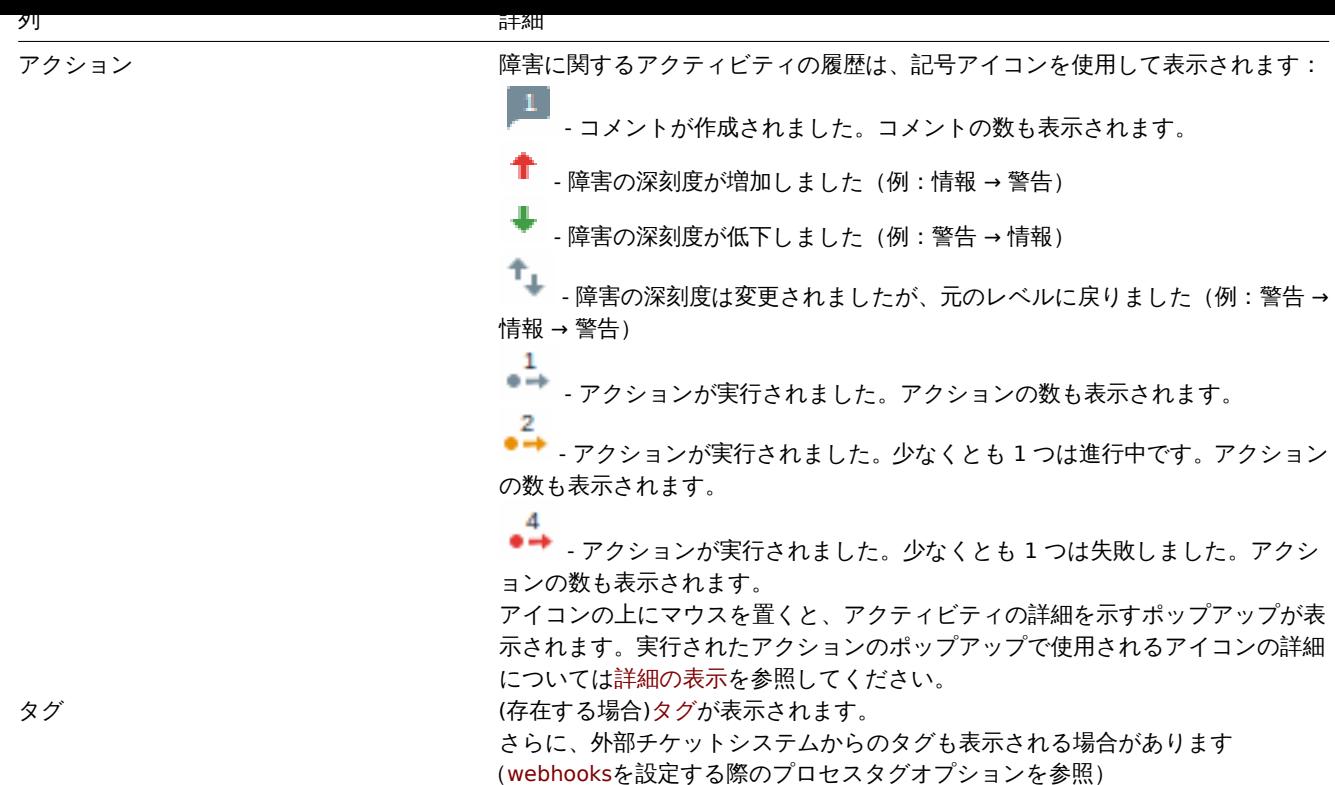

障害の運用データ

現在の障害の運用データ、つまり障害発生時のア[イテム値では](#page-517-0)なく最新のアイテム値を表示することができます。

運用データの表示は監視データ → 障害のフィルターまたはそれぞれのダッシュボードウィジェットの設定で構成できます。オプショ ンは 3 つあります。

- なし 運用データは表示されません
- 別々に 運用データは別の列に表示されます

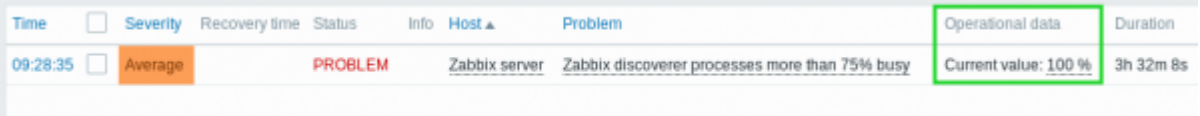

• 障害名と一緒に - 運用データは障害名の括弧内に追加されます。トリガー構成で障害データフィールドが空でない場合にのみ 運用データが障害名に追加されます。

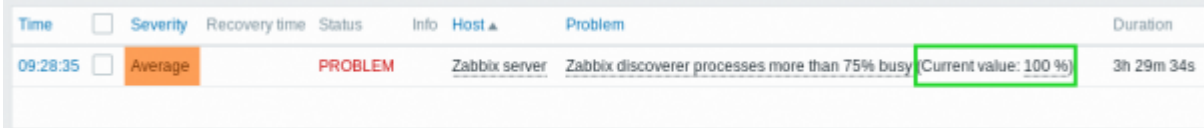

運用データの内容は [運用データ] フィールドの各トリガーで設定できます。このフィールドは {ITEM.LASTVALUE<1-9>} マクロ を含む任意の文字列を受け入れます。

このフィールドの {ITEM.LASTVALUE<1-9>} は、トリガー式のアイテムの最新の値に常に解決されます。このフィールドの {ITEM.VALUE<1-9>} は、トリガーステータスの変更(つまり、障害への変更、OK への変更、ユーザーによる手動でのクローズ、ま たは相関によるクローズ)の時点でアイテム値に[解決されま](#page-418-0)す。

#### 負の障害期間

いくつかの状況では障害の解決時間が障害の作成時間よりも早いなど、障害の期間がマイナスになる可能性があります。

例: - If some host is monitored by proxy and a network error happens, leading to no data received from the proxy for a while, the nodata(/host/key) trigger will be fired by the server. When the connection is restored, the server will receive item data from the proxy having a time from the past. Then, the nodata(/host/key) problem will be resolved and it will have a negative problem duration; 一部のホストがプロキシによって監視されていて、ネットワークエラーが発生し、しばらくの間プロキシからデータが受信 されない場合、サーバーによって nodata(/host/key) トリガーが起動されます。接続が回復すると、サーバーは過去の時間を持つプロ キシからアイテムデータを受信します。次に nodata(/host/key) 障害が解決され、障害の期間がマイナスになります。- 障害イベント

を解決するアイテムデータが Zabbix 送信者によって送信され、障害作成時刻より前のタイムスタンプが含まれている場合、負の障害 期間が表示されます。

#### **Note:**

負の障害期間は、特定のトリガーのSLA 計算または稼働レポートに影響を与えません。障害期間を短縮も拡大もしません。

一括編集オプション

リストの下のボタンは、いくつかの一[括編集オプ](#page-573-0)ショ[ンを提供します](#page-869-0)。

• 一括更新 - 障害の更新画面に移動して、選択した障害を更新します

このオプションを使用するには、それぞれの障害の前あるにチェックボックスをオンにしてから一括更新ボタンをクリックします。 ボタン

右側のボタンには、次のオプションがあります。

Export to CSV すべてのページコンテンツを CSV ファイルにエクスポートします。

すべてのセクション共通の表示モードボタンについては監視データページで説明されています。

フィルタの使用

フィルタを使用して任意の障害のみを表示できます。検索パフォーマンスを向上させるために、データは未解決のマクロで検索され ます。

フィルタはテーブルの上にあります。お気に入りのフィルター設定をタブとして保存しフィルターの上のタブをクリックしてすばや くアクセスできます.

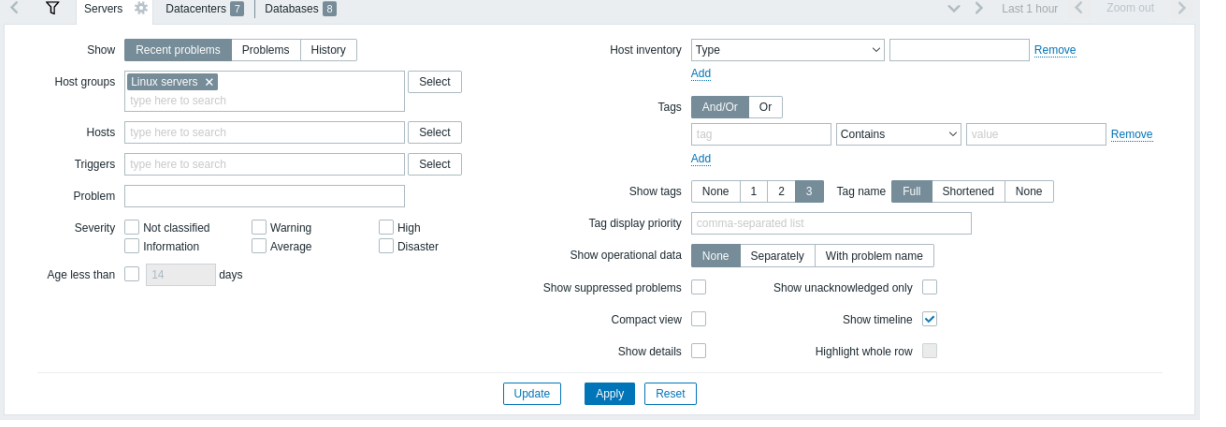

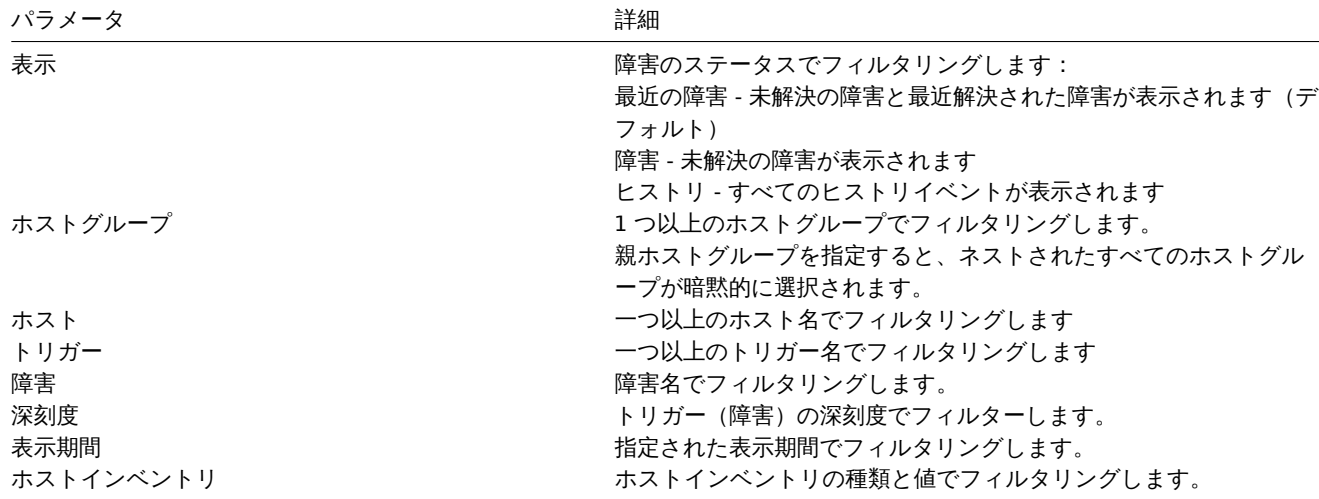

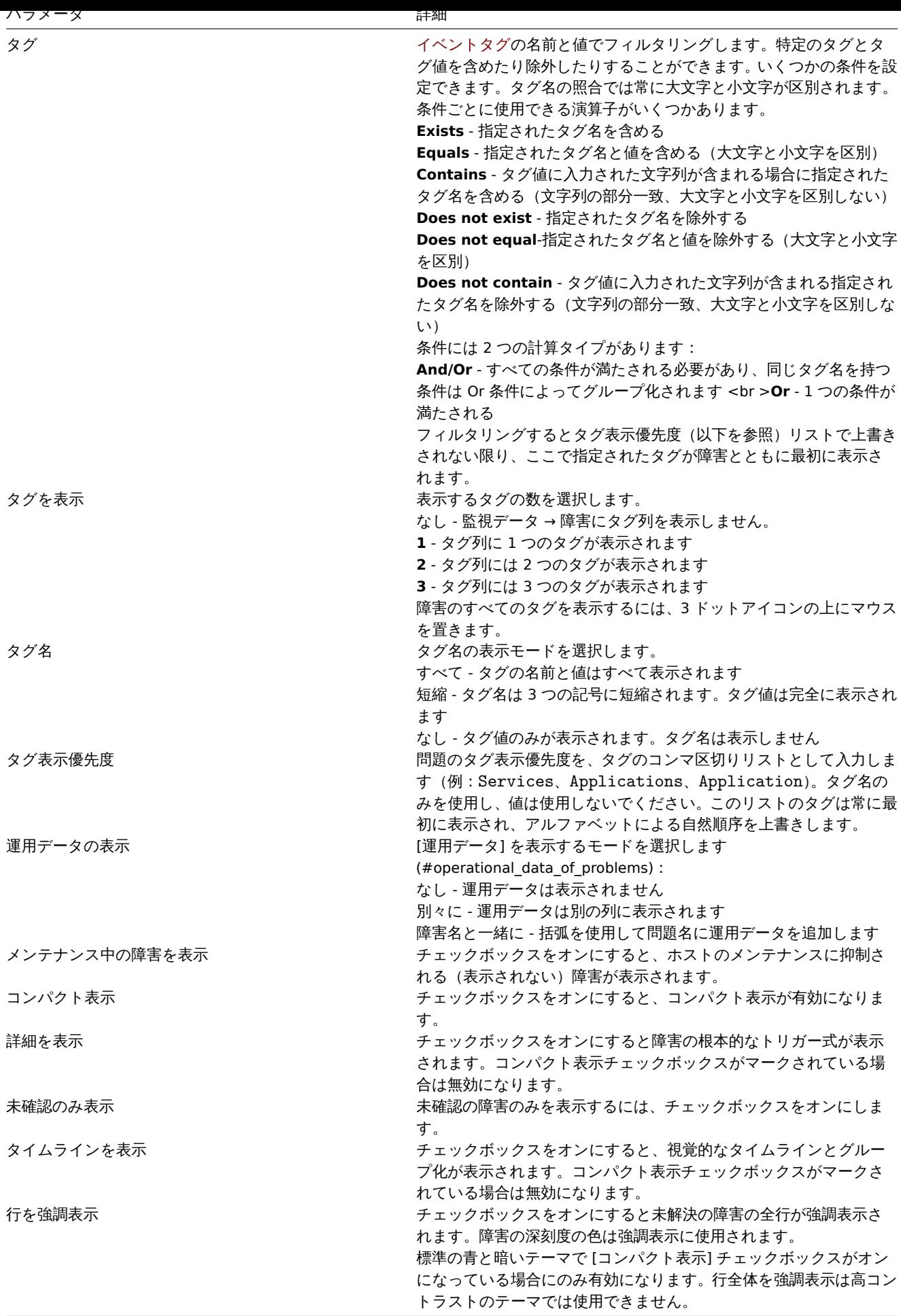

お気に入りのフィルターのタブ

頻繁に使用するフィルターパラメーターのセットをタブに保存できます。

新しいフィルターパラメーターのセットを保存するには、メインタブを開きフィルター設定を構成してから保存するボタンを押し、 ポップアップウィンドウでフィルタープロパティを定義します。

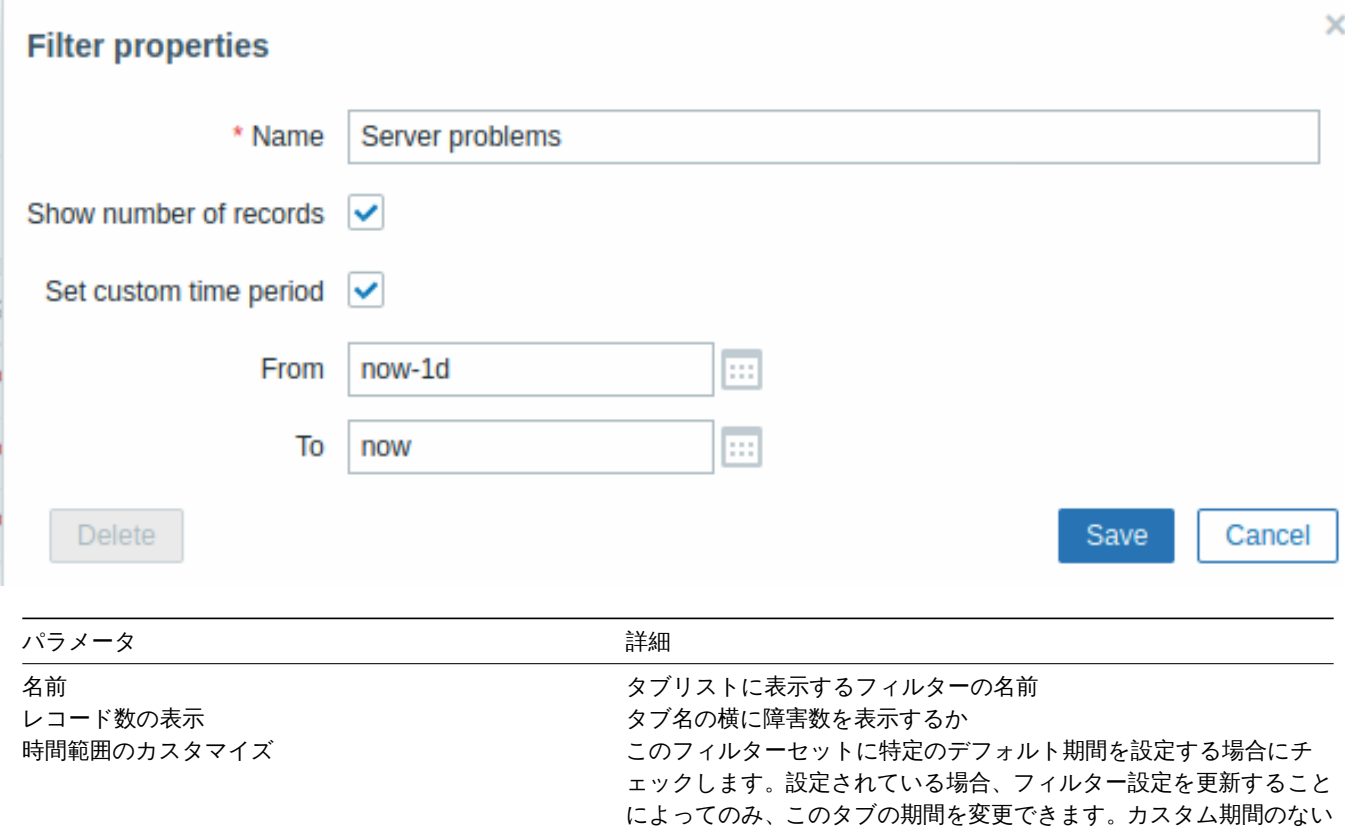

タブの場合、右上隅にある時間選択ボタンを押すことで時間範囲を変 更できます(ボタン名は選択した時間間隔によって異なります:今

このオプションは、[監視データ] → [障害] のフィルターでのみ使用

で開始および終了を設定します。時間範囲のカスタマイズがチェック

既存フィルターのフィルタープロパティを編集するには、アクティブなタブ名の横にある歯車の記号を押します。

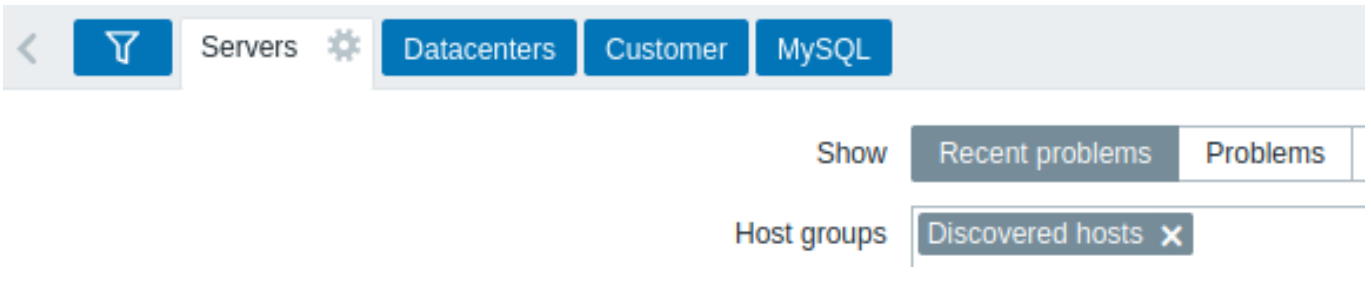

できます。 開始/終了 フランス スコンスコンストリング あいじゅう あい (Y-m-d H:i:s) または相対時間構文 (now-1d)

週、過去 30 分、昨日など)。

されている場合に使用できます。

注:

- フィルタを非表示にするには現在のタブの名前を押します。フィルターを開くにはアクティブなタブ名をもう一度押します。
- フィルタタブは、ドラッグアンドドロップで移動できます。
- キーボードナビゲーションがサポートされています。矢印を使用してタブを切り替え、Enter を押して開きます。
- 右上隅にある下向き矢印アイコンを押すと、保存されているフィルタータブの完全なリストがドロップダウンメニューとして 開きます。

**Note:**

フィルタを共有するには、アクティブなフィルタの URL をコピーして他の人に送信します。この URL を開くと他のユーザー はこのパラメーターのセットを永続フィルターとして Zabbix アカウントに保存できるようになります。関連項目:ページパ ラメーター

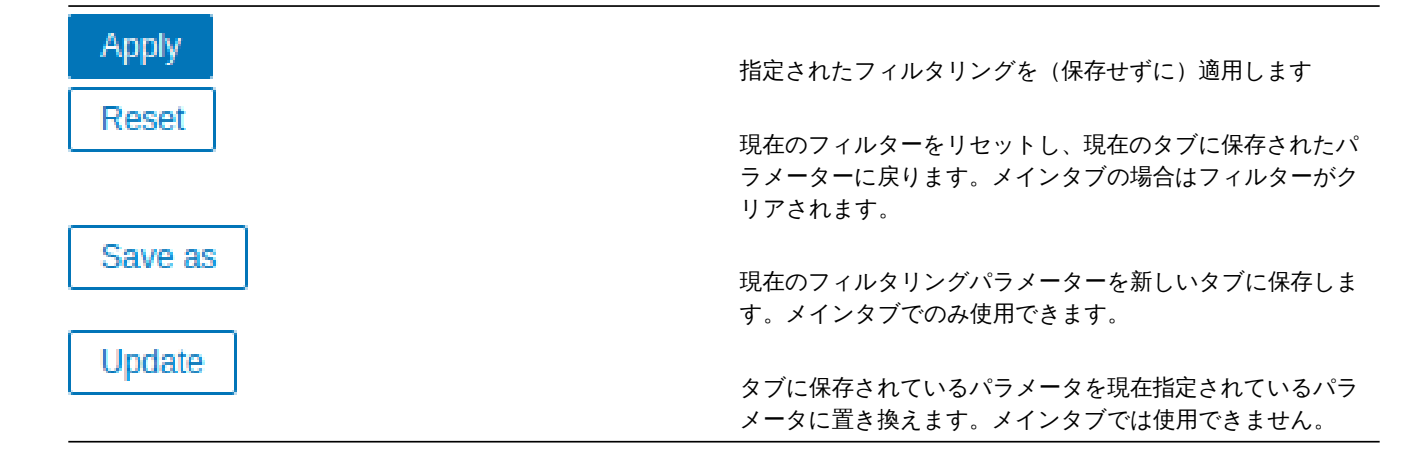

# イベントメニュー

障害名をクリックするとイベントメニューが表示されます。

# Problem

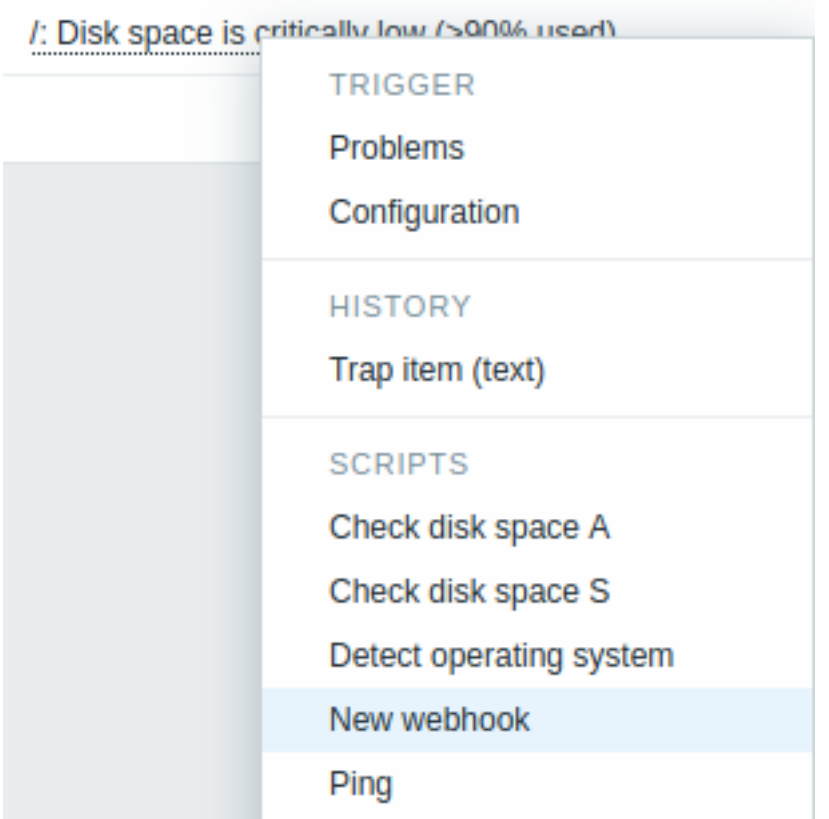

イベントメニューでは次のことができます。

- トリガーの障害をフィルタリングします
- トリガー設定にアクセスします
- 基となるアイテムの簡単なグラフ/アイテム履歴にアクセスします
- 問題の外部チケットにアクセスします(webhooksを設定するときにイベントメニューエントリを含めるオプションを参照し てください)
- グローバルスクリプトを実行します(これらのスクリプトのスコープは手動イベントアクションとして定義されている必要が あります)。この機能は外部システムで障害のあるチケットを管理するために使用されるスクリプトを実行する場合に便利で す。

詳細表示

監視データ → 障害の障害開始時刻と復旧時刻のリンクをクリックするとイベントの詳細が開きます。

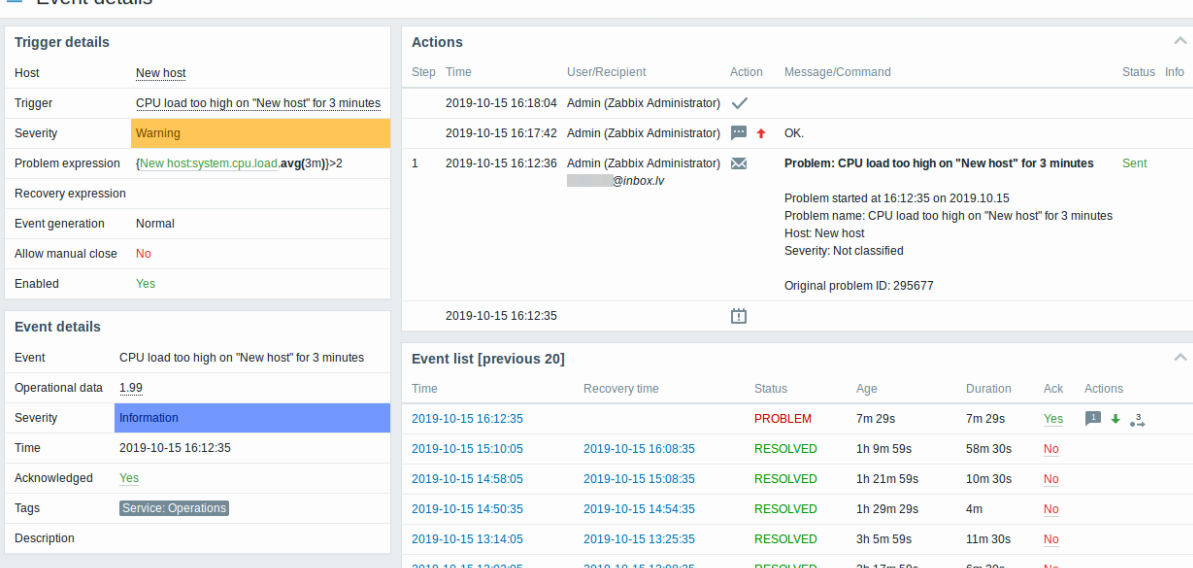

トリガーと障害イベントで障害の深刻度がどのように異なるかに注意してください。障害イベントは障害の更新画面を使用して更新 されています。

アクションリストでは、アクティビティタイプを示すために次のアイコンが使用されています。

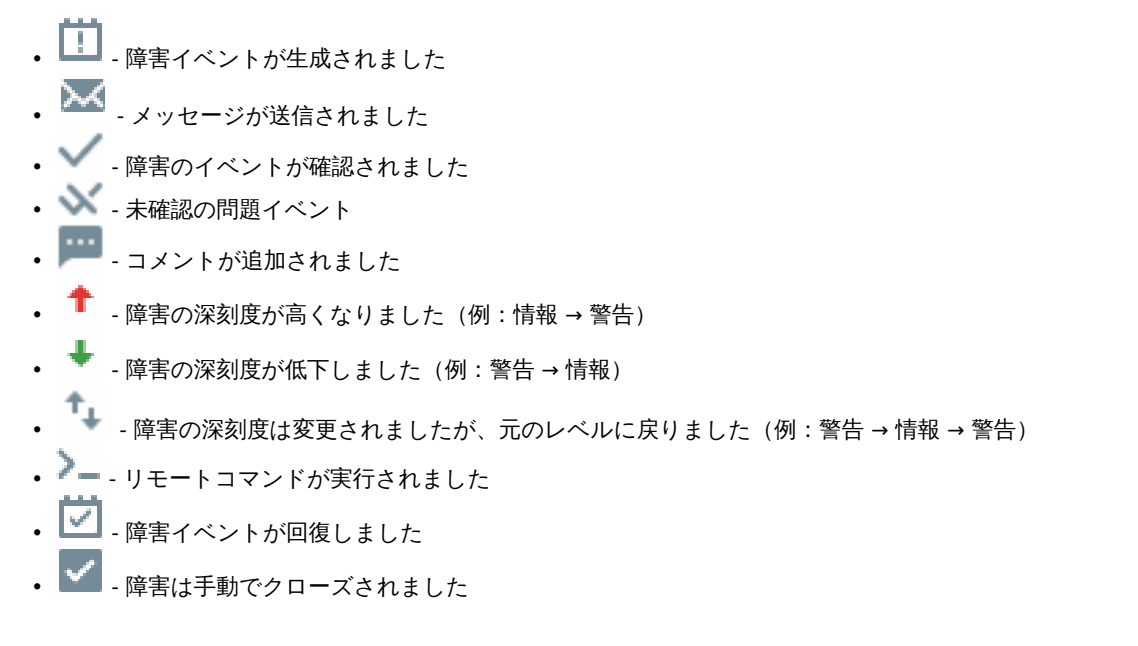

# **3** ホスト

#### 概要

監視データ → ホストセクションには、監視対象ホストの完全なリストが表示され、ホストインターフェイス、エージェントの状態、 タグ、現在の問題、ステータス (有効/無効) の詳細情報およびホストの最新データ、障害、履歴、グラフ、ダッシュボードおよび Web シナリオに簡単に移動するためのリンクが表示されます、

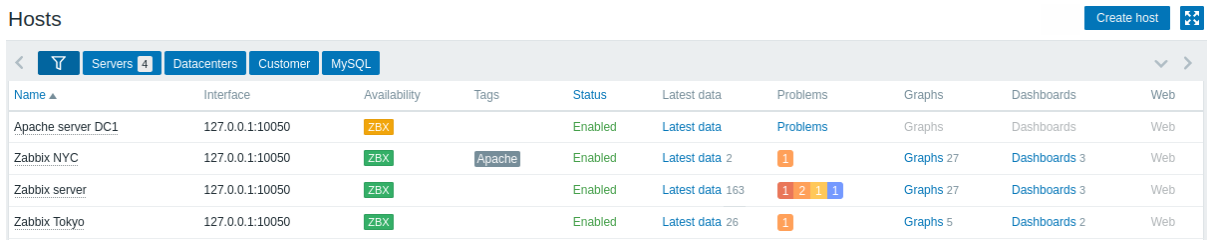

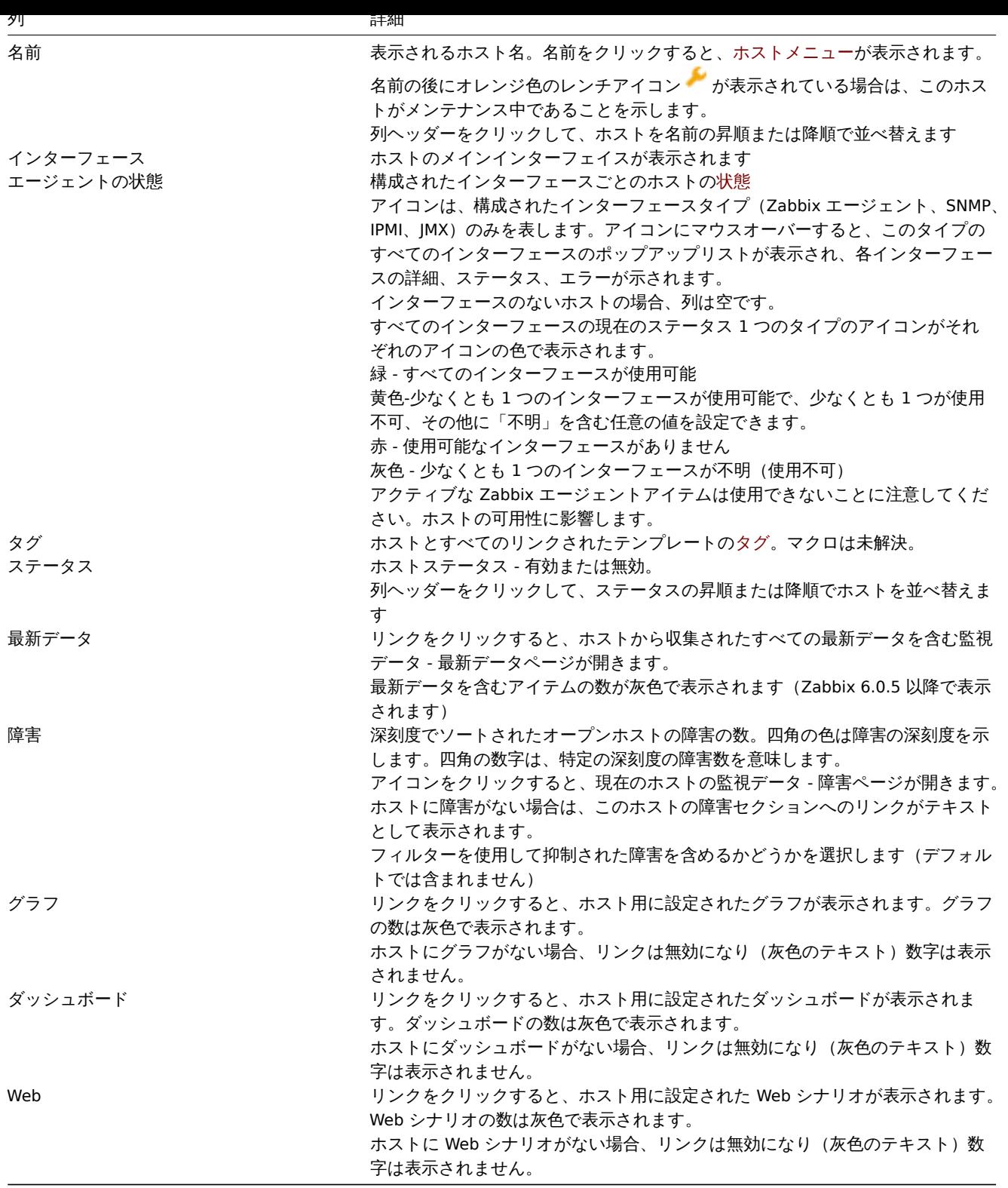

ボタン

ホストの作成では、新しいホストを作成できます。このボタンは、管理者およびスーパー管理者ユーザーのみが使用できます。

すべてのセクションに共通の表示モードボタンについては監視データページで説明されています。

フィルタの使用

フィルタを使用し[て、任意のホス](#page-165-0)トのみを表示できます。検索パフォーマンスを向上させるために、データは未解決のマクロで検索 されます。

フィルタはテーブルの上にあります。名前、ホストグループ、IP または DNS、ポート、タグ、障害の深刻度、ステータス(有効/無 効/すべて)でホストをフィルタリングできます。メンテナンス中の障害とメンテナンス中のホストを表示するかどうかを選択するこ ともできます。お気に入りのフィルター設定をタブとして保存し、フィルターの上のタブをクリックしてすばやくアクセスできます。

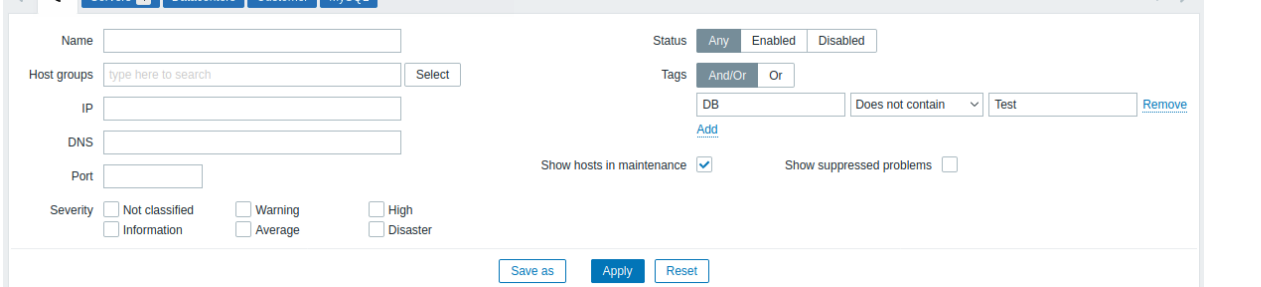

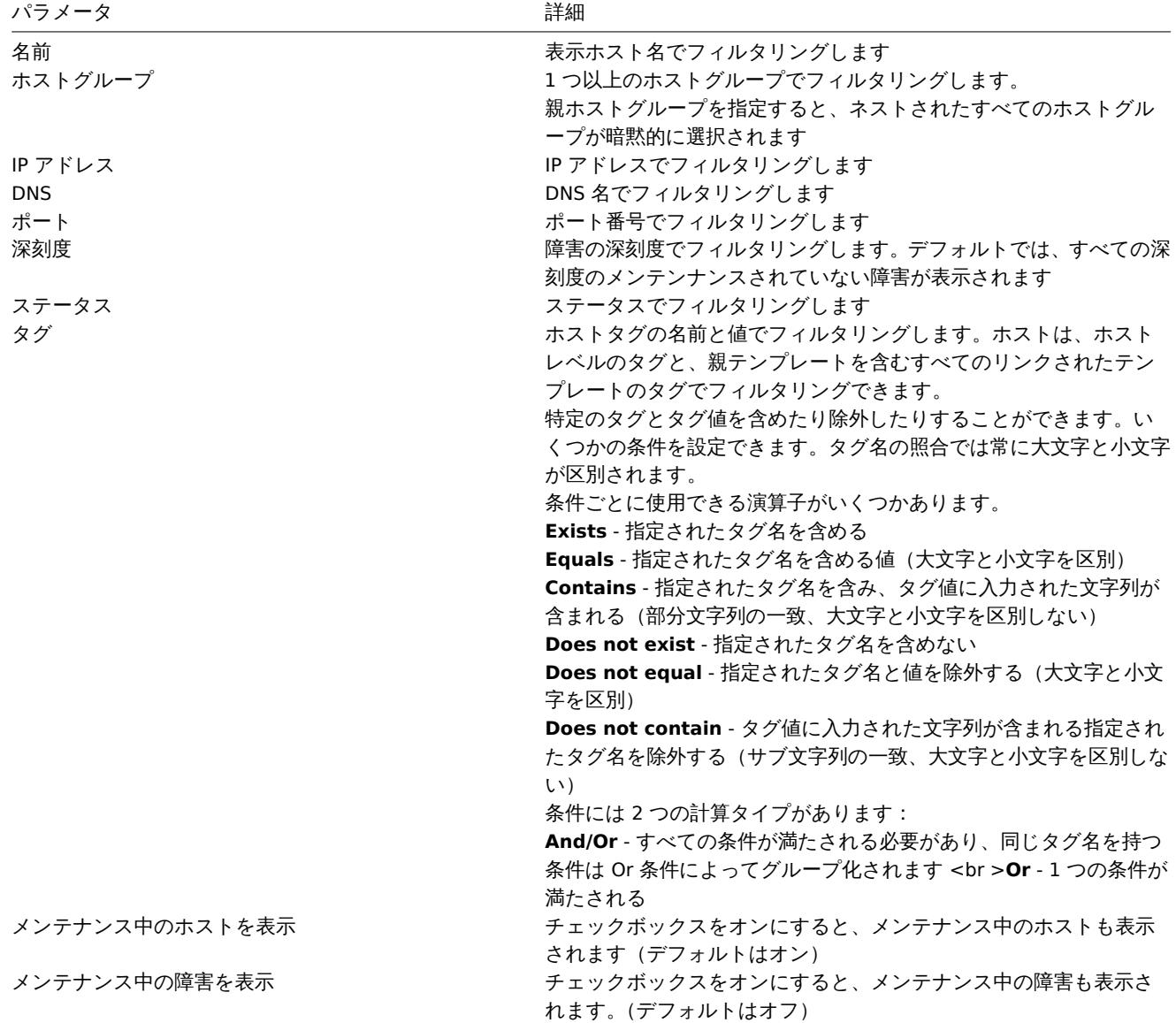

1 グラフ

# 概要

ホストグラフには監視データ → ホストのそれぞれのホストのグラフをクリックしてアクセスできます。 単純なグラフだけでなく、ホスト用に構成されたカスタムグラフも表示できます。

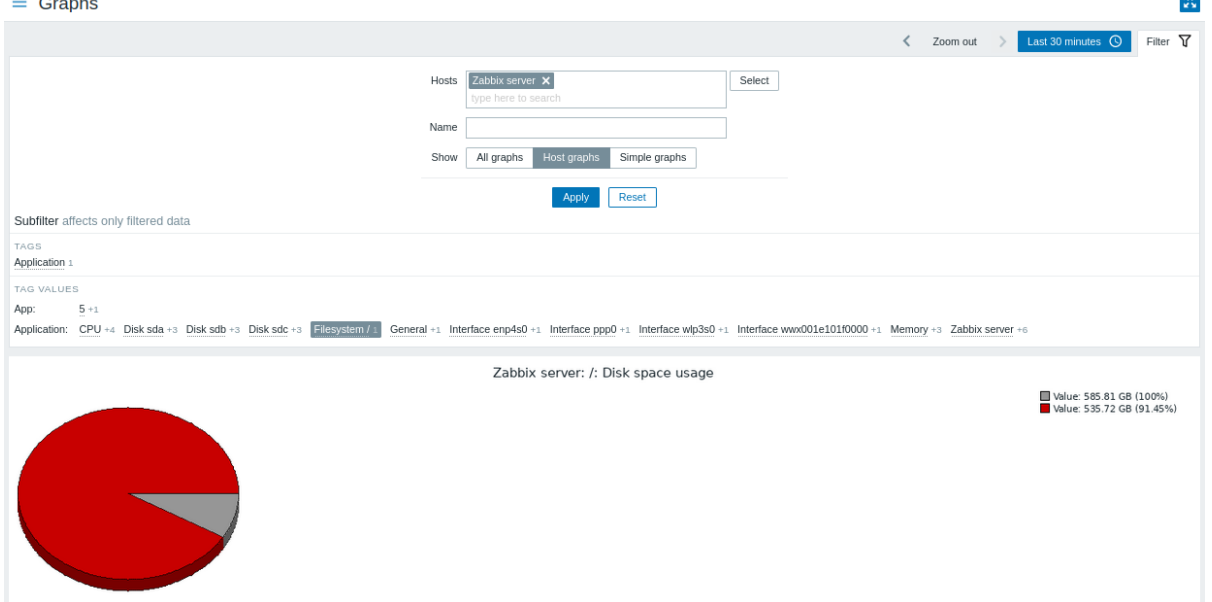

グラフは次の順序で並べ替えられます。

- グラフ名 (カスタムグラフ)
- アイテム名 (シンプルグラフ)

無効になっているホストのグラフにもアクセスできます。

期間セレクター

グラフの上にある期間セレクターを使用すると、マウスを 1 回クリックするだけで期間を設定できます。

参照:期間セレクター

フィルタの使用

特定のグラフを表示するには、フィルターでそのグラフを選択します。フィルタを使用すると、ホスト、グラフ名、および表示オプ ション(すべて/ホストグラフ/単純グラフ)を指定できます。

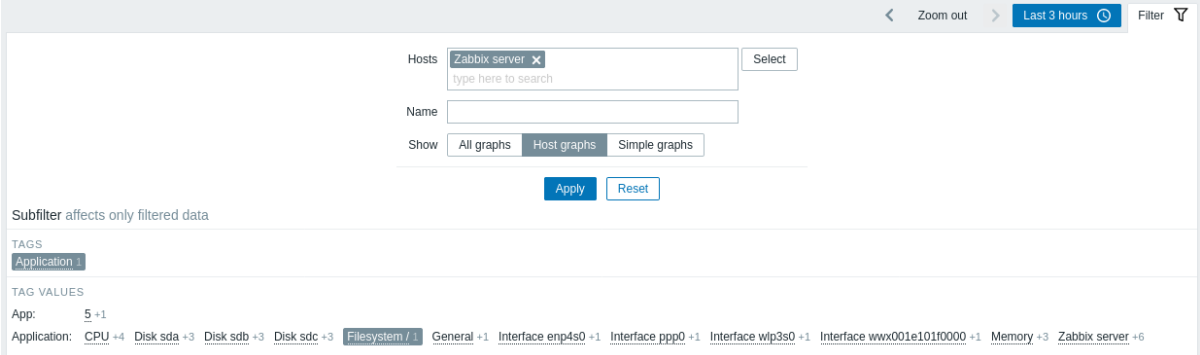

フィルタでホストが選択されていない場合、グラフは表示されません。

サブフィルタの使用

サブフィルターは、関連するグラフにワンクリックですばやくアクセスするのに役立ちます。サブフィルターはメインフィルターか ら自律的に動作します。結果はすぐにフィルターされ、メインフィルターの [適用] をクリックする必要はありません。

サブフィルターでは、メインフィルターからのフィルターのみをさらに変更できることに注意してください。

メインフィルターとは異なり、サブフィルターは各テーブル更新要求とともに更新され、使用可能なフィルターオプションとそのカ ウンター番号の最新情報を常に取得します。

サブフィルターにはクリック可能なリンクが表示され、共通のエンティティ(タグ名またはタグ値)に基づいてグラフをフィルター 処理できます。エンティティがクリックされるとすぐに、グラフはすぐにフィルタリングされます。選択したエンティティは灰色の 背景で強調表示されます。フィルタリングを削除するには、エンティティをもう一度クリックします。フィルタリングされた結果に 別のエンティティを追加するには、別のエンティティをクリックします。

表示されるエンティティの数は、水平方向に 100 に制限されています。それ以上ある場合は、最後に 3 つのドットのアイコンが表示 されますが、クリックしても反応しません。垂直リスト(値付きのタグなど)は、20 エントリに制限されています。それ以上ある場 合は、3 つのドットのアイコンが表示されますがクリックしても反応しません。

ノ リソノ 可能な廿エノナイナイの横の数于は、メインフィルメーの結本に百ま4いタノノソ以後 小しまり。

1 つのエンティティが選択されると、他の使用可能なエンティティの番号が、現在の選択に追加できるグラフの数を示すプラス記号 とともに表示されます。

ボタン

すべてのセクションに共通の表示モードボタンについては監視データページで説明されています。

2 Web シナリオ

概要

ホストのWeb シナリオ情報には、監視データ → ホストでそれぞれのホストの Web をクリックしてアクセスできます。

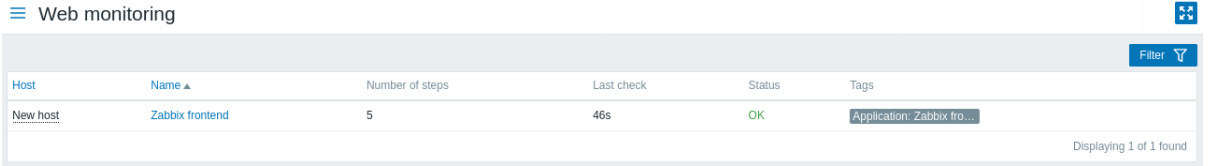

無効になっているホストのデータにもアクセスできます。無効になっているホストの名前は赤で表示されます。

ページごとに表示されるシナリオの最大数は、ユーザープロファイル設定のページあたりの表示行数によって異なります。

デフォルトでは、過去 24 時間以内の値のみが表示されます。この制限は、最新データの大きなページの初期読み込み時間を改善する ことを目的として導入されました。この期間は、管理 →一般設定のヒストリの最大表示期間パラメーターの値を変更することで延長 できます。

シナリオ名は、それに関するより詳細な統計へのリンクです。

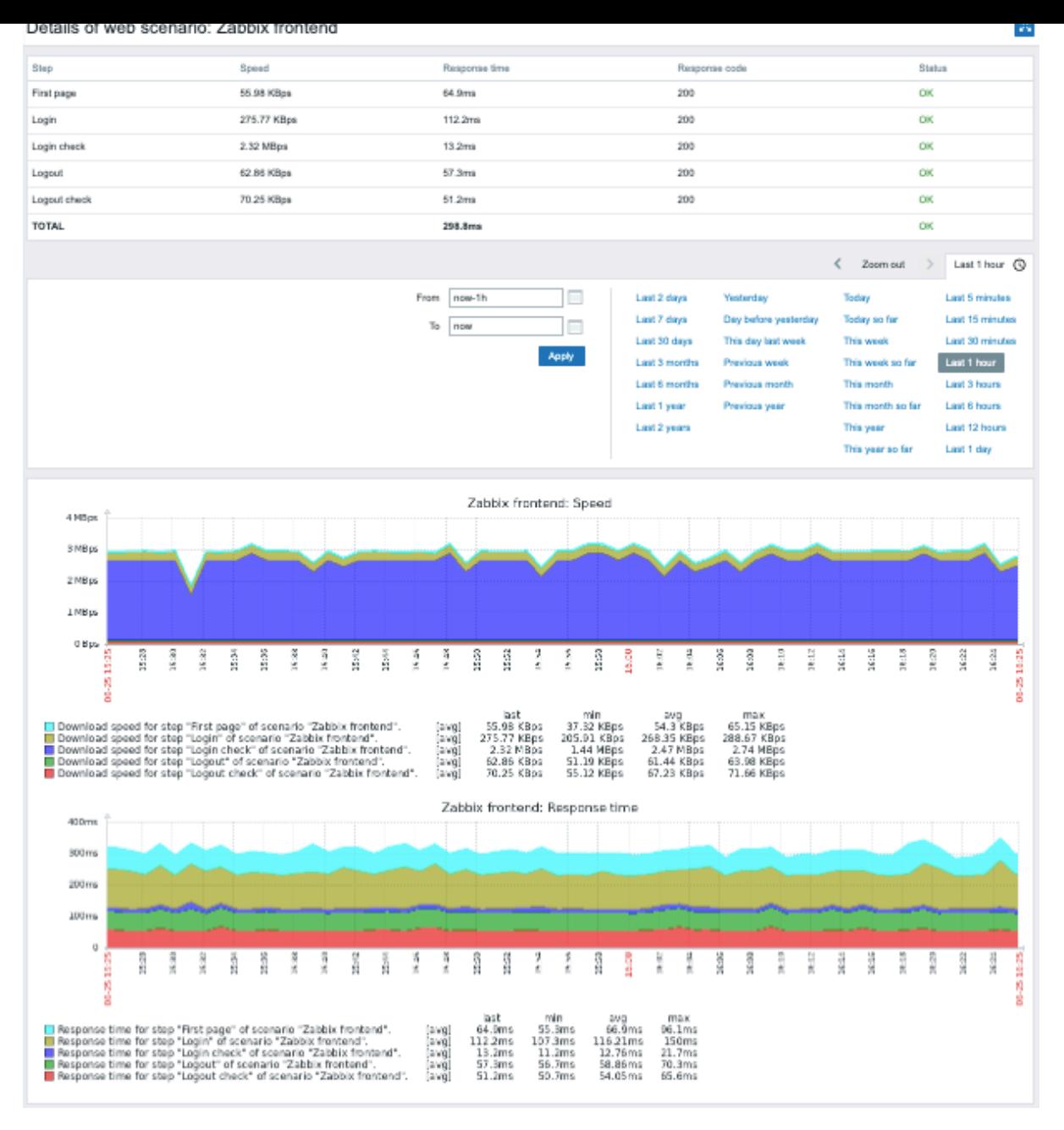

# フィルタの使用

このページには、選択したホストのすべての Web シナリオのリストが表示されます。監視データ → ホストページに戻らずに別のホ ストまたはホストグループの Web シナリオを表示するには、フィルターでそのホストまたはグループを選択します。タグに基づい てシナリオをフィルタリングすることもできます。

ボタン

すべてのセクションに共通の表示モードボタンについては監視データページで説明されています。

# **4** 最新データ

# 概要

このセクションでは、アイテムによって収集された最新の値を表示できます。

アイテム値のグラフも利用できます。

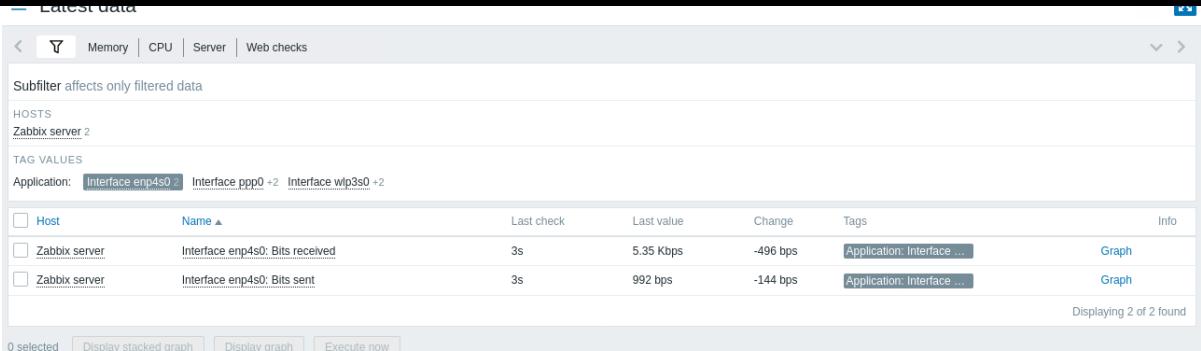

このセクションの内容は次のとおりです。

- フィルタ (デフォルトでは折りたたまれています)
- サブフィルタ (折りたためません)
- アイテムリスト

アイテムは、名前、最新のチェック時刻、最新の値、変化、タグ、およびアイテム値の単純なグラフ/履歴へのリンクとともに表示さ れます。

アイテム名をクリックすると、使用可能なグラフとアイテム設定へのリンクを含むアイテムメニューが開きます。

最新の値列の値は単位変換と値マッピングが適用された状態で表示されます。元データを表示するには値にカーソルを合わせます。

アイテムリストのタグはクリック可能です。タグをクリックすると、サブフィルターでこのタグが有効になります。アイテムリスト に、このタグと、サブフィルターで以前に選択した他のタグに対応するアイテムが表示されます。アイテムがこのようにフィルタリ ングされると、リスト内のタグはクリックできなくなることに注意してください。タグに基づくさらなる変更(たとえば、削除、別 のフィルターの追加)は、サブフィルターで実行する必要があります。

アイテムにエラーがある場合、たとえば、サポートされなくなった場合、情報アイコンが情報列に表示されます■詳細については、 アイコンにカーソルを合わせてください。

疑問符の付いたアイコン には説明があります。このアイコンにカーソルを合わせると、アイテムの説明が記載されたツールチッ プが表示されます。

アイテムが属するホストがメンテナンス中の場合、オレンジ色のレンチアイコン がホスト名の後に表示されます。

注:無効になっているホストの名前は赤で表示されます。グラフやアイテム値リストなど、無効になっているホストのデータにも、 最新の値でアクセスできます。

デフォルトでは、過去 24 時間以内の値のみが表示されます。この制限は、最新データの大きなページの初期読み込み時間を改善する ことを目的として導入されました。この期間は、管理 →一般設定のヒストリの最大表示期間パラメーターの値を変更することで延長 できます。

#### **Attention:**

更新頻度が 1 日以上のアイテムの場合、変更量は表示されません(デフォルト設定の場合)。また 24 時間以上前に受信した 最後の値は表示されません。

#### ボタン

すべてのセクションに共通の表示モードボタンについては監視データページで説明されています。

フィルタの使用

フィルタを使用して、任意のアイテムのみを表示できます。検索パフォーマンスを向上させるために、データは未解決のマクロで検 索されます。

フィルタアイコン V は、テーブルとサブフィルタの上にあります。クリックしてフィルターを展開します。

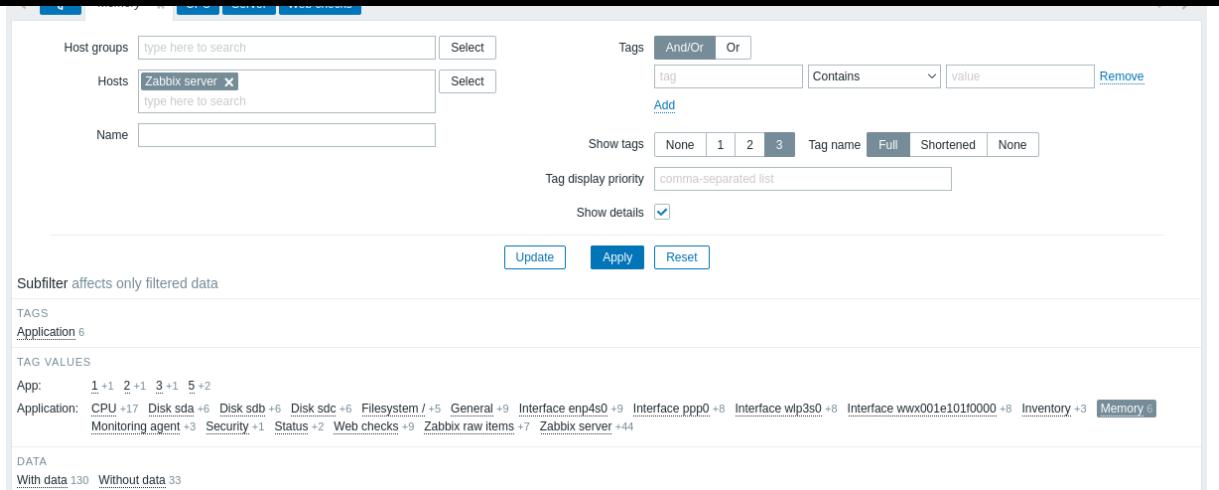

フィルタを使用すると、ホストグループ、ホスト、アイテム名、タグ、およびその他の設定でリストを絞り込むことができます。フ ィルタで親ホストグループを指定すると、ネストされたすべてのホストグループが暗黙的に選択されます。タグによるフィルタリン グの詳細については、監視データ -> 障害を参照してください。

詳細を表示を使用すると、アイテムに表示される情報を拡張できます。更新間隔、履歴とトレンドの設定、アイテムの種類、アイテム のエラー(細かい/サポートされていない)などの詳細が表示されます。

#### フィルタの保存

フィルタ設定は、後ですばやくアクセスできるように保存できます。フィルタを保存するには保存するボタンをクリックし、フィル タ名と、保存したフィルタのレコード数を表示または非表示にするオプションを入力します。保存すると、フィルターは名前付きフ ィルタータブとして作成され、すぐにアクティブになります。

フィルタの上にある左/右ボタンを使用して、保存されたフィルタ間を移動できます。または、下向きのボタンをクリックすると、保 存されているすべてのフィルターを含むドロップダウンメニューが開き、必要なフィルターをクリックできます。

保存したフィルターの設定を変更した場合は、フィルター名の前にアスタリスクが斜体で表示されます。新しい設定でフィルターを 更新するには保存するボタンの代わりに表示される更新ボタンをクリックします。

リセットボタンを使用すると、メインフィルターとサブフィルターの未保存のフィルター設定を無効にすることができます。

#### サブフィルタの使用

サブフィルターは、関連するアイテムのグループにワンクリックですばやくアクセスするのに役立ちます。サブフィルターはメイン フィルターから自律的に動作します。結果はすぐにフィルターされ、メインフィルターの適用をクリックする必要はありません。

サブフィルターでは、メインフィルターからのフィルターのみをさらに変更できることに注意してください。

メインフィルターとは異なり、サブフィルターは各テーブル更新要求とともに更新され、使用可能なフィルターオプションとそのカ ウンター番号の最新情報を常に取得します。

サブフィルターにはクリック可能なリンクが表示され、ホスト、タグ名、タグ値などの共通のエンティティに基づいてアイテムをフ ィルター処理できます。エンティティがクリックされるとすぐに、アイテムはすぐにフィルタリングされます。選択したエンティテ ィは灰色の背景で強調表示されます。フィルタリングを削除するには、エンティティをもう一度クリックします。フィルタリングさ れた結果に別のエンティティを追加するには、別のエンティティをクリックします。

エンティティグループ(タグ、ホストなど)ごとに、最大 10 行のエンティティが表示されます。さらにエンティティがある場合 は、最後に表示される 3 つのドットのアイコンをクリックすることで、このリストを最大 1000 エントリ(フロントエンド定義の SUBFILTER\_VALUES\_PER\_GROUP の値)に拡張できます。最大に拡張すると、リストを折りたたむことはできません。(注拡張不可能 な最大値 100 は、Zabbix 6.0.5 より前の制限であることに注意してください。)

タグ値のリストには、最大 10 行のタグ名が表示されます。値の付いたタグ名がさらにある場合は、下部に表示されている 3 つのド ットアイコンをクリックすると、このリストを最大 200 個のタグ名に展開できます。最大に拡張すると、リ[ストを折りたたむこと](#page-952-0)は できません。(注拡張不可能な最大行 20 は Zabbix 6.0.5 より前の制限であることに注意してください。)

タグ名ごとに最大 10 行の値が表示されます(1000 エントリまで拡張可能(フロントエンド定義の SUBFILTER\_VALUES\_PER\_GROUP の値))。

サブフィルターのホストオプションは、メインフィルターでホストが選択されていないか、複数のホストが選択されている場合にの み使用できます。

デフォルトでは、データのあるアイテムとないアイテムがアイテムリストに表示されます。メインフィルターでホストが 1 つだけ選 択されている場合、サブフィルターには、このホストのデータを含むアイテムのみ、データを含まないアイテムのみ、またはその両 方をフィルタリングするオプションがあります。

ノリソン可能な甘エノナイナ(WHO)数字は、メインフィルターの結本に古まれるバイナムの数を小します。以前にサノノイルメ で選択されていない限り、アイテムのないエンティティは表示されません。

1 つのエンティティが選択されると、他の使用可能なエンティティの番号が、現在の選択に追加できるアイテムの数を示すプラス記 号とともに表示されます。

グラフ

アイテムを比較するためのアドホックグラフ

最初の列のチェックボックスを使用して複数のアイテムを選択し、それらのデータを単純なアドホックグラフで比較できます。これ を行うには任意の項目を選択し、表の下にあるグラフボタンをクリックします。

値の履歴**/**単純なグラフへのリンク

最新の値リストの最後の列は次のとおりです。

- 履歴リンク(すべてのテキストアイテム用)-以前のアイテム値の履歴を表示するリスト(値/最新のデータ 500)につながり ます。
- グラフリンク(すべての数値項目用)- 単純なグラフにつながります。ただし、グラフが表示されると、右上のドロップダウン で値/最新のデータ 500 に切り替えることもできます。

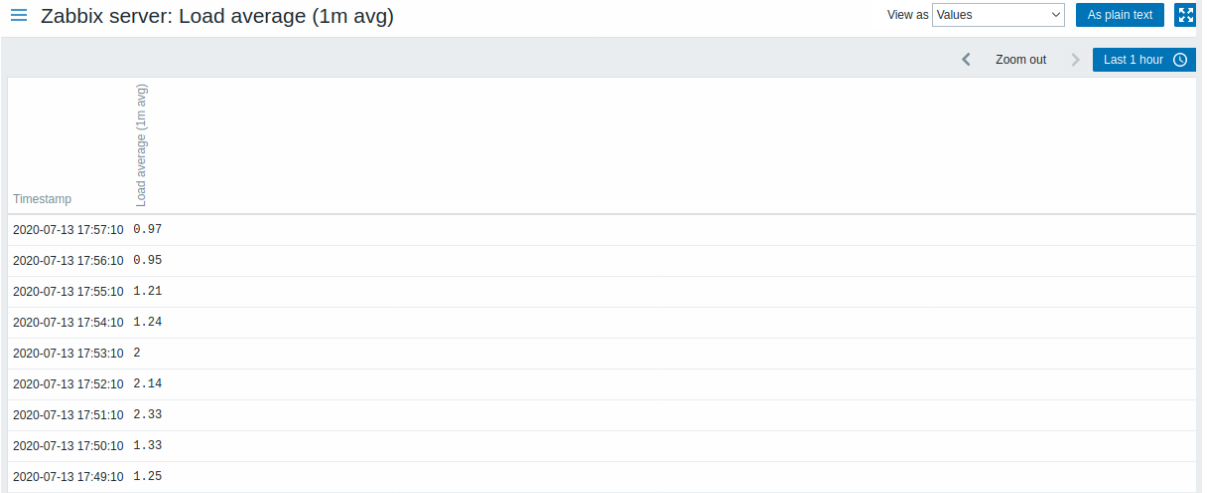

#### このリストに表示される値は"raw" です。つまり、後処理は適用されません。

# **Note:** 表示される値の合計は管理 → 一般設定で設定された検索/フィルターの項目の上限値パラメーターの値によって定義されます。

## **5** マップ

#### 概要

監視データ → マップセクションではネットワークマップを構成、管理、および表示できます。

このセクションを開くと最後にアクセスしたマップ、またはアクセスできるすべてのマップのリストが表示されます。

すべてのマップは、パブリックまたはプライベートのいずれかになります。パブリックマップはすべてのユーザーが利用できますが、 プライベートマップは、所有者とマ[ップが共有されている](#page-459-0)ユーザーのみがアクセスできます。

# マップリスト

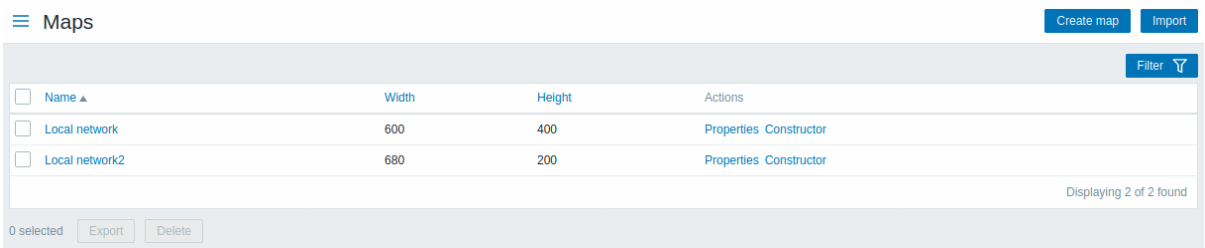

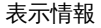

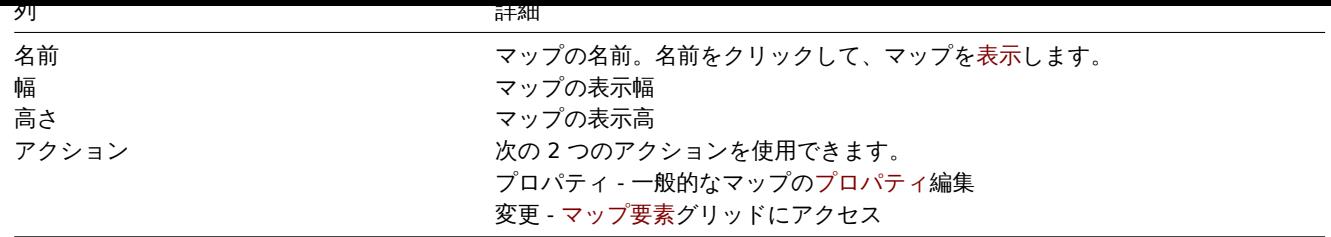

新しいマップを設定するには、右上隅にあるマップの作成ボタンをクリックします。YAML、XML、または JSON ファイルからマップ をインポートするには、右上隅にあるインポートボタンをクリックします。マップをインポートしたユーザーがその所有者として設 定されます。

リストの下にある 2 つのボタンは、いくつかの一括編集オプションを提供します。

- エクスポート マップを YAML,XML,JSON いずれかのファイルにエクスポートします
- 削除 マップを削除します

これらのオプションを使用するには、マップの先頭にあるチェックボックスをオンにしてから、必要なボタンをクリックします。

フィルタの使用

フィルタを使用して、任意のマップのみを表示できます。検索パフォーマンスを向上させるために、データは未解決のマクロで検索 されます。

マップの表示

マップを表示するには、マップのリストで表示したいマップの名前をクリックします。

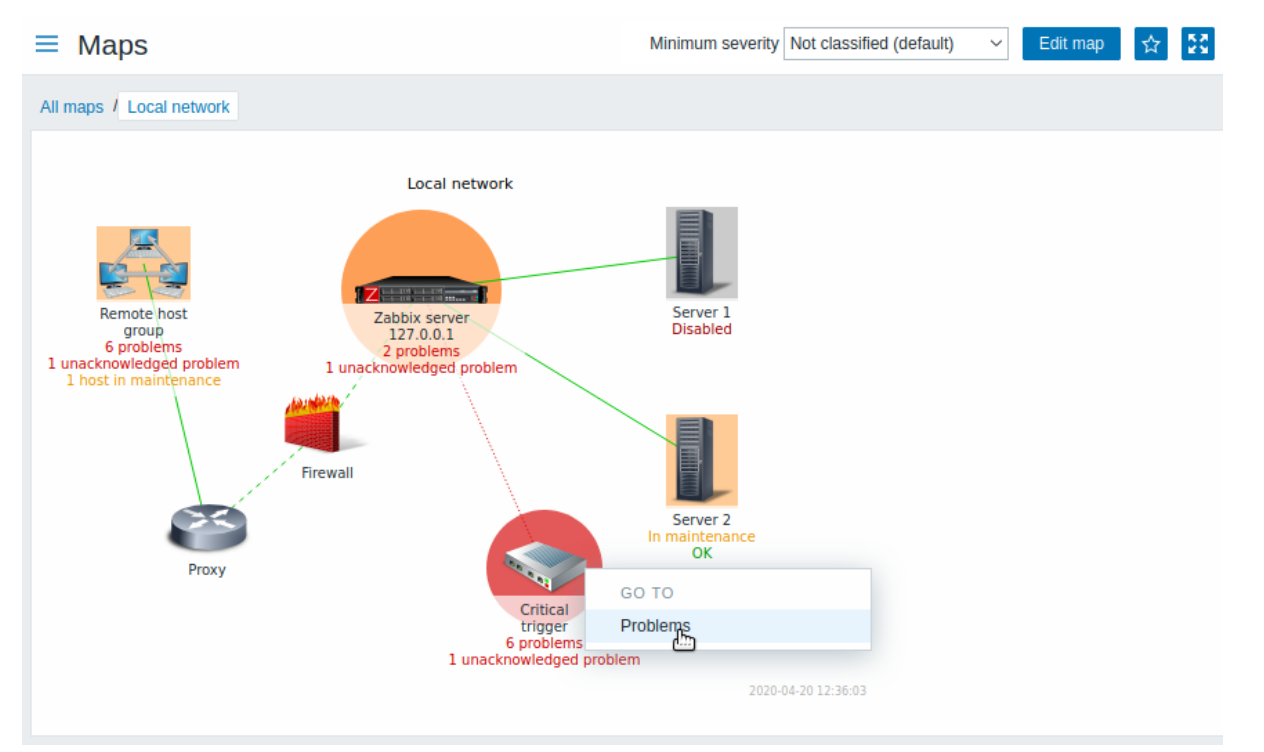

マップのタイトルバーのドロップダウンを使用して、表示する問題トリガーの最低の重大度レベルを選択できます。default としてマ ークされた重大度は、マップ設定で設定されたレベルです。マップにサブマップが含まれている場合は、サブマップに移動すると上 位レベルのマップの深刻度が保持されます(ただし、分類されていない場合を除き、深刻度はサブマップに渡されません)。

# アイコンの強調表示

マップ要素に障害がある場合、丸い円で強調表示されます。円の塗りつぶしの色は、問題の深刻度の色に対応しています。選択した深 刻度レベル以上の問題のみが要素とともに表示されます。すべての障害が確認されると、円の周りに太い緑色の境界線が表示されま す。

さらに:

- メンテナンスのホストは、オレンジ色の塗りつぶされた四角で強調表示されます。メンテナンスの強調表示は、問題の深刻度 の強調表示よりも優先されることに注意してください(Zabbix 6.0.5 以降、マップ要素がホストの場合のみ)
- 無効になっている(監視されていない)ホストは、灰色の塗りつぶされた四角で強調表示されます。

Y ノノ)以上(ノイコンの地図でバイスブックスがマークです。 ノビ かんきょう 強調 ベルビルます。

最近の変更マーカー

要素の周りを内側に向けた赤い三角形は、最近のトリガーステータスの変更を示します。これは過去 30 分以内に発生したものです。 これらの三角形は、マップ設定でトリガーステータス変更時に要素をマークするチェックボックスがマークされている場合に表示さ れます。

リンク

マップ要素をクリックすると、いくつかの利用可能なリンクを含むメニューが開きます。

ボタン

右側のボタンには、次のオプションがあります。

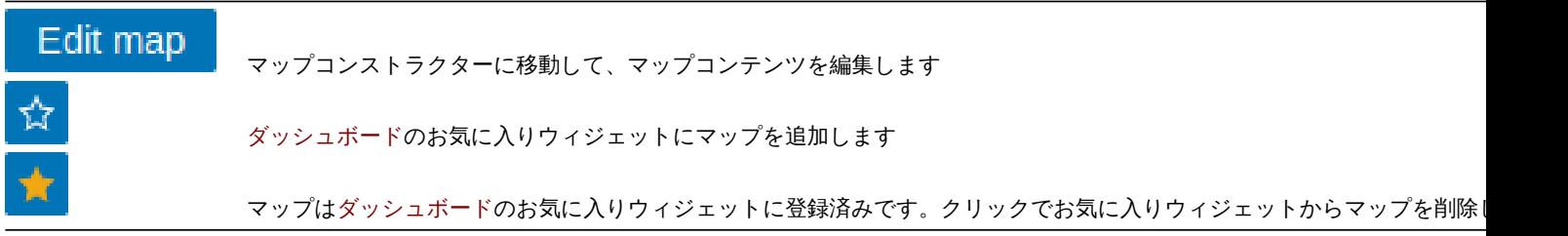

すべてのセクションに共通の表示モードボタンについては監視データページで説明されています。

#### 読みやすい要約地図

非表示の「aria-label」プロパティを使用すると、スクリーンリーダーで地図情報を読み取ることができます。一般的なマップの説明 と個々の要素の説明の両方が、次の形式で利用できます。

- マップの説明:<Map name>, <\* of \* items in problem state>, <\* problems in total>.
- · 1 つの障害でで 1 つの要素を記述する: <Element type>, Status <Element status>, <Element name>, <Problem description>.
- 複数の障害がある 1 つの要素を記述する:<Element type>, Status <Element status>, <Element name>, <\* problems>.
- 障害のない 1 つの要素を記述する:<Element type>, Status <Element status>, <Element name>.

たとえば、次のマップの場合以下のような説明が利用可能です。

'Local network, 1 of 6 elements in problem state, 1 problem in total. Host, Status problem, My host, Free dis

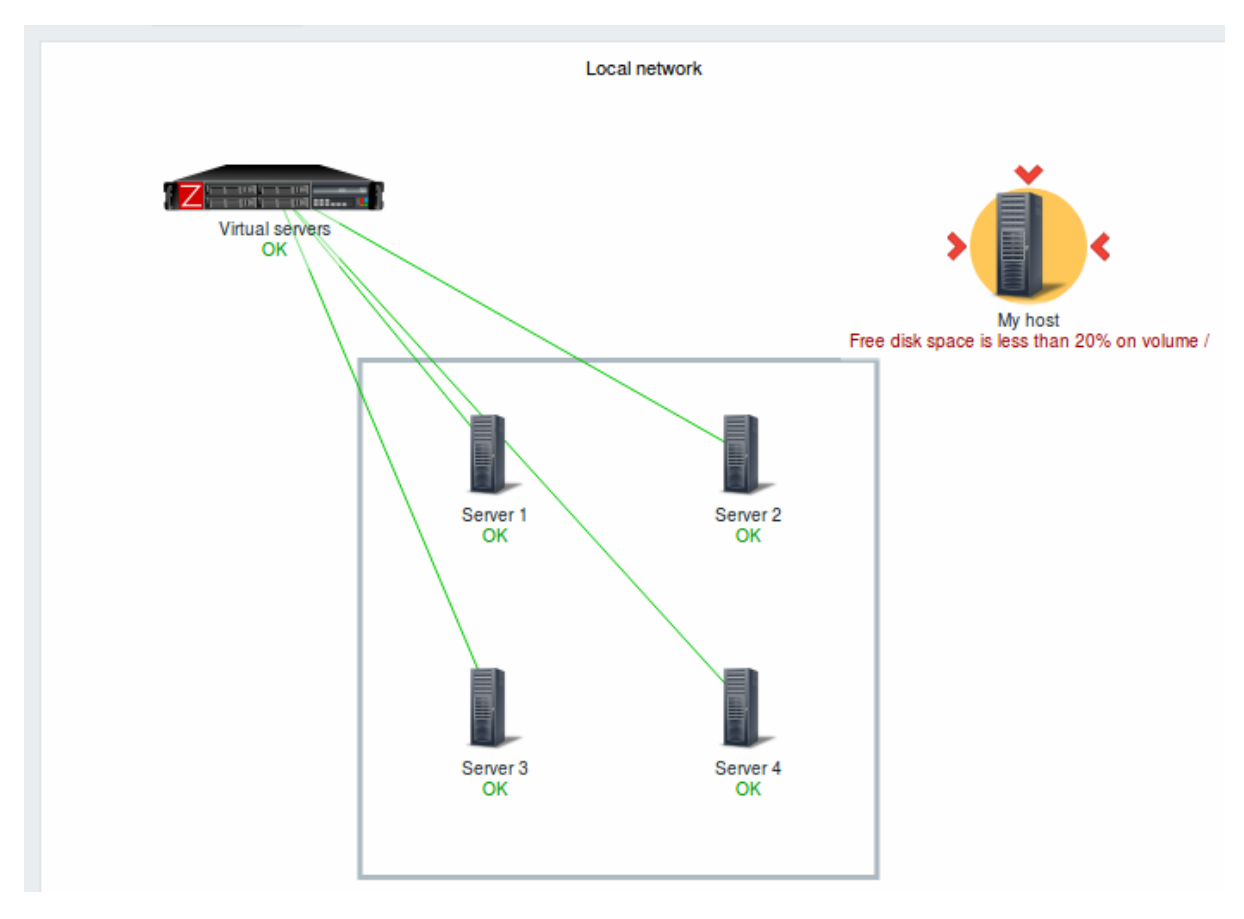

ネットワークマップの参照

ネットワークマップは sysmapid と mapname の両方の GET パラメータで参照できます。例えば、

http://zabbix/zabbix/zabbix.php?action=map.view&mapname=Local%20network

指定された名前のマップを開きます。(Local network)

sysmapid(マップ ID)と mapname (マップ名)の両方が指定されている場合、mapname の優先度が高くなります。

**6** ディスカバリ

# 概要

監視データ → ディスカバリセクションにはネットワークディスカバリ (/manual/discovery/network\_discovery) の結果が表示されま す。検出されたデバイスは、ディスカバリルールによって並べ替えられます。

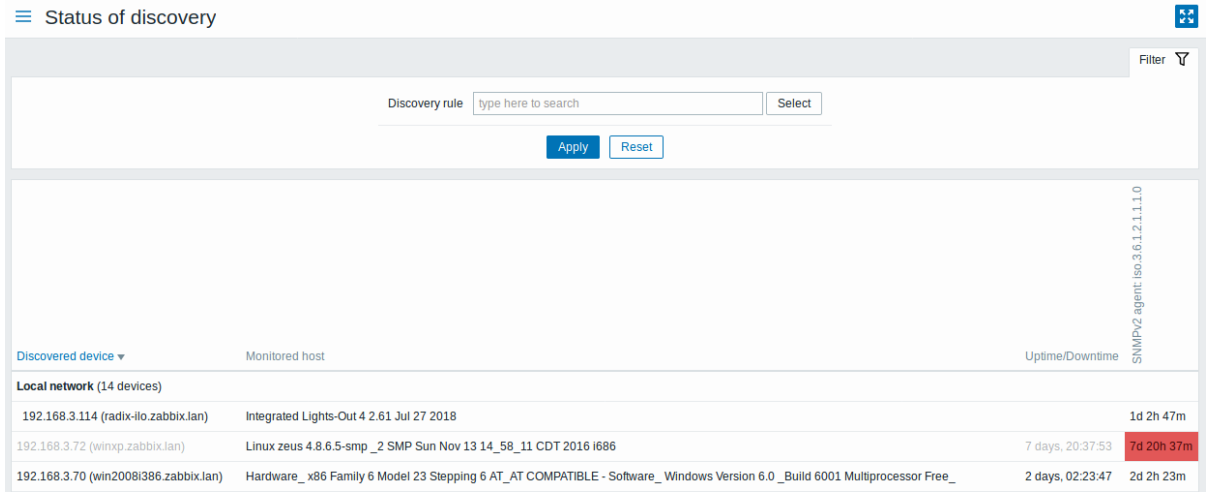

デバイスがすでに監視されている場合は、ホスト名が監視中のホスト列に表示され、前回の検出後にデバイスが検出または失われた 期間がアップタイム/ダウンタイム列に表示されます。

検出された各デバイスの個々のサービスの状態が表示されます。(赤いセルはダウンしているサービスを示します)サービスのアップ タイムまたはダウンタイムはセルに含まれます。

#### **Attention:**

少なくとも 1 つのデバイスで検出されたサービスに、状態を示す列が表示されます。

# ボタン

すべてのセクションに共通の表示モードボタンについては監視データページで説明されています。

#### フィルタの使用

フィルタを使用して、任意のディスカバリルールのみを表示できます。検索パフォーマンスを向上させるために、データは未解決の マクロで検索されます。

フィルタで何も選択されていない場合、有効なすべてのディスカバリルールが表示されます。表示する特定のディスカバリルールを 選択するには、フィルターにその名前を入力します。一致するすべての有効なディスカバリルールが選択のために一覧表示されます。 複数のディスカバリルールを選択できます。

#### **2** サービス

概要

サービスメニューは、Zabbix のサービスモニタリング機能です。

#### **1 Services**

#### <span id="page-861-0"></span>Overview

In this section you can see a high-level status of whole services that have been configured in Zabbix, based on your infrastructure.

A service may be a hierarchy consisting of several levels of other services, called "child" services, which are attributes to the overall status of the service (see also an overview of the service monitoring functionality.)

The main categories of service status are OK or Problem, where the Problem status is expressed by the corresponding problem severity name and color.

While the view mode allows to monitor services with thei[r status and other d](#page-573-0)etails, you can also configure the service hierarchy in this section (add/edit services, child services) by switching to the edit mode.

To switch from the view to the edit mode (and back) click on the respective button in the upper right corner:

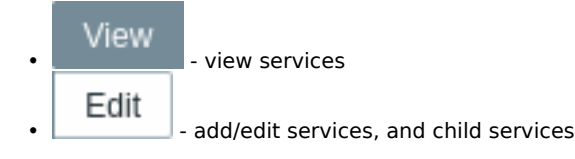

Note that access to editing depends on user role settings.

#### Viewing services

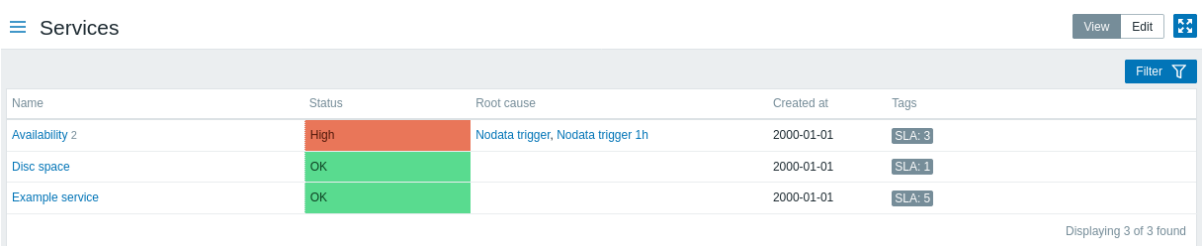

### A list of the existing services is displayed.

#### Displayed data:

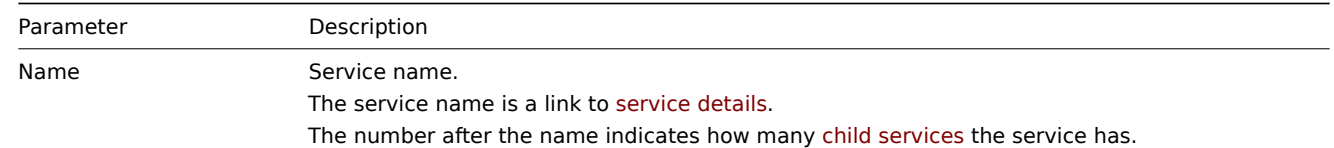

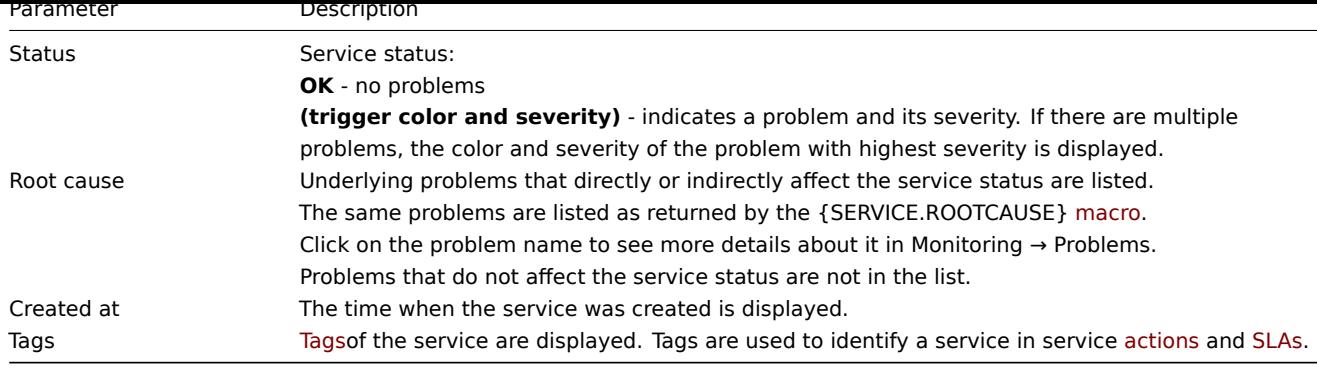

Buttons

View mode buttons being co[mmon](#page-861-0) for all sections are described on the Monitoring page.

Using filter

You can use the filter to display only the services you are interested in.

Editing services

f.

Click on the Edit button to access the edit mode. When in edit mode, the listing is complemented with checkboxes before the entries and also these additional options:

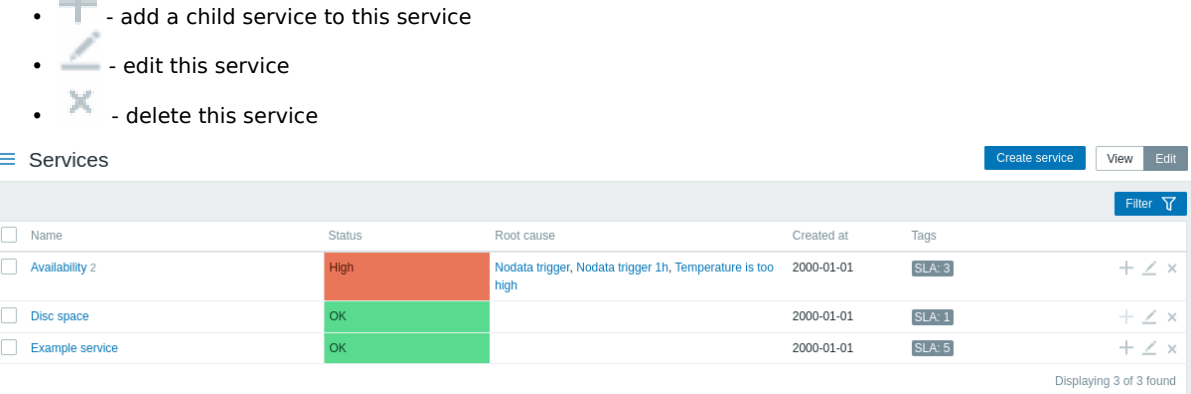

To configure a new service, click on the Create service button in the top right-hand corner.

Service details

To access service details, click on the service name. To return to the list of all services, click on All services.

Service details include the info box and the list of child services.

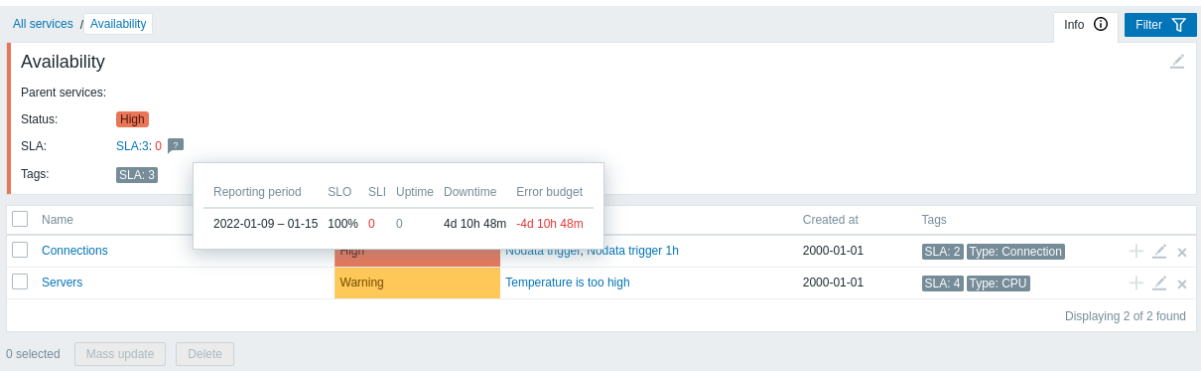

To access the info box, click on the Info tab. The info box contains the following entries:

- Names of parent services (if any)
- Current status of this service
- Current SLA(s) of this service, in the format SLA name:service level indicator. 'SLA name' is also a link to the SLA report for this service. If you position the mouse on the info box next to the service-level indicator (SLI), a pop-up info list is displayed with SLI details. The service-level indicator displays the current service level, in percentage.
- Service tags

The info box also contains a link to the service configuration.

To use the filter for child services, click on the Filter tab.

When in edit mode, the child service listing is complemented with additional editing options:

- **•** add a child service to this service
- - edit this service
- $\blacksquare$  delete this service

**2** サービスアクション

#### 概要

サービス → サービスアクションセクションで、サービスアクションを設定および維持できます。

ユーザーロール権限で設定されたアクションがリストに表示されます。ユーザーには、ユーザーロールがアクセスを許可するサービ スのアクションのみが表示されます。

表示されるデータ、フィルター、および使用可能な一括編集オプショ[ンは、](#page-524-0)アクションと同じです。

#### **[3 SLA](#page-928-0)**

#### 概要

このセクションでは SLA を表示および設定することができます。

#### SLAs

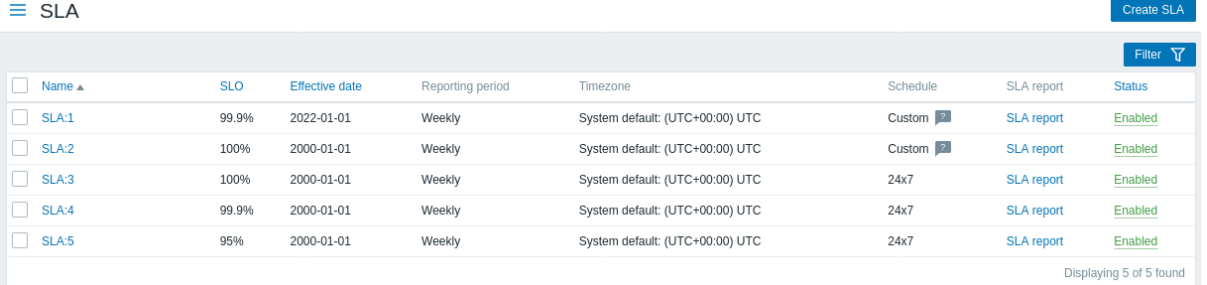

設定された SLAs のリストが表示されます。注ユーザーがアクセスできるサービスに関連する SLAs のみが表示されることに注意し てください。(ユーザーロールに対して \* SLA の管理 \* が有効になっていない限り、読み取り専用として表示されます)

#### 表示情報:

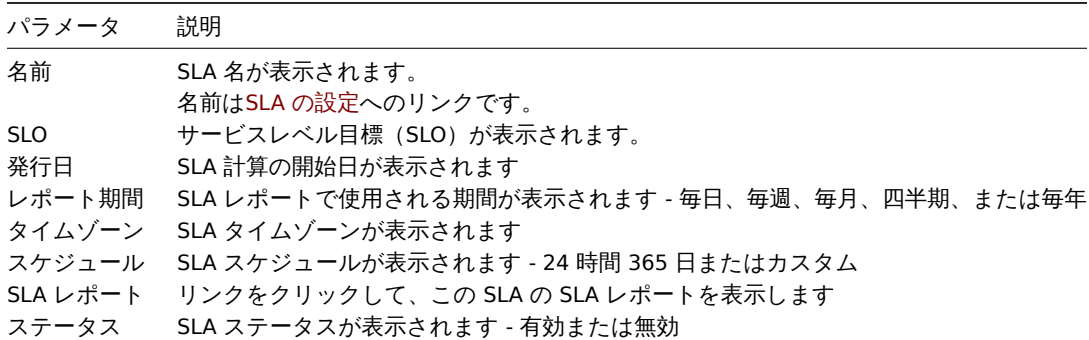

**4 SLA** レポート

# 概要

このセクションではフィルターで選択された基準に基づいて、SLA レポートを表示できます。

SLA レポートはダッシュボードウィジェットとして表示することもできます。

レポート
フィルタを使用すると SLA 名とサービス名に基づいてレポートを選択できます。表示期間を絞り込む事も可能です。

 $\equiv$  SLA report

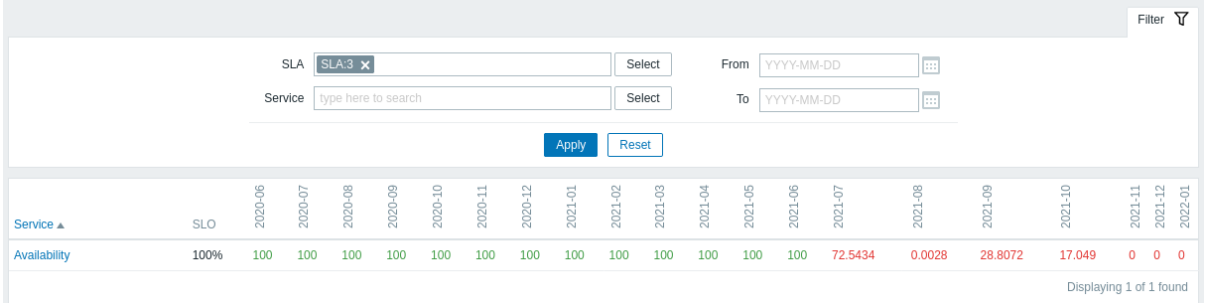

各列(期間)には、その期間の SLI が表示されます。セット SLO に違反している SLI は、赤で強調表示されます。

レポートには 20 の期間が表示されます。開始日と終了日の両方を指定した場合、最大 100 の期間を表示できます。 レポートの詳細

レポートのサービス名をクリックすると、より詳細なビューを表示する別のレポートにアクセスできます。

 $\equiv$  SLA report

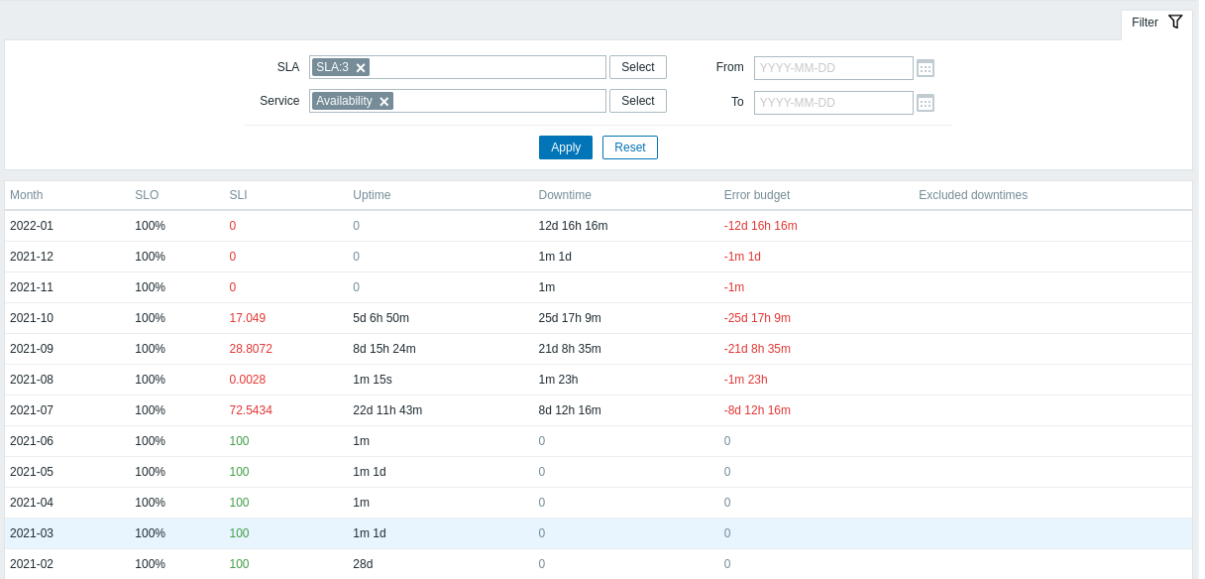

# **3** インベントリ

### 概要

インベントリメニューには、選択したパラメータごとのホストインベントリデータの概要と、ホストインベントリの詳細を表示する セクションがあります。

**1** ホストインベントリの概要

概要

インベントリ → 概要セクションではホストインベントリデータの概要を確認する方法を提供します。

表示する概要については、ホストグループ(またはなし)とデータを表示するインベントリフィールドを選択します。選択したフィ ールドの各エントリに対応するホストの数が表示されます。

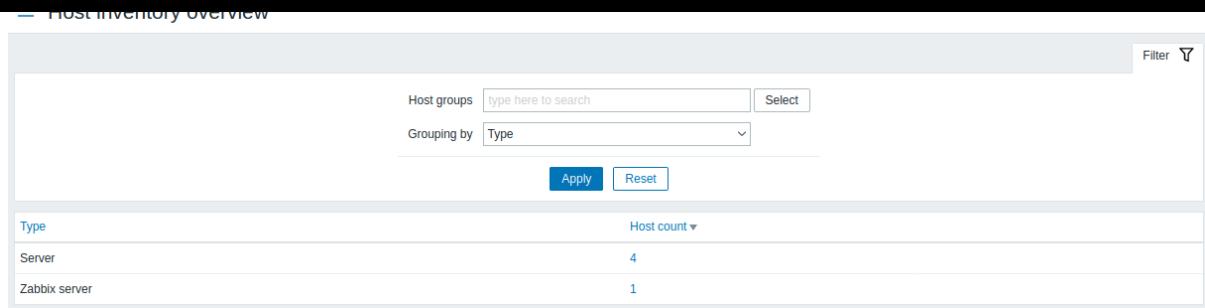

概要の完全性は、ホストで維持されるインベントリ情報の量によって異なります。

ホスト数列の数字はリンクです。これらのホストは Host Inventory テーブルで除外されます。

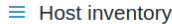

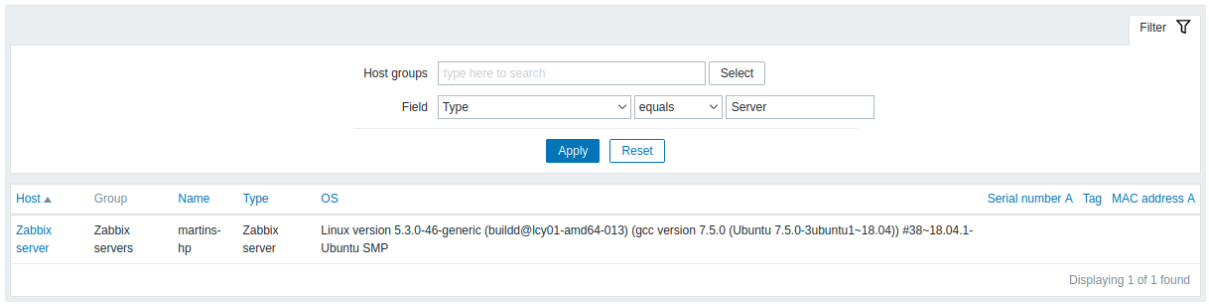

**2** ホスト

概要

インベントリ → ホストセクションでは、ホストのインベントリデータが表示されます。

ホストグループおよびインベントリフィールドでホストをフィルタリングして、任意のホストのみを表示できます。

 $\equiv$  Host inventory

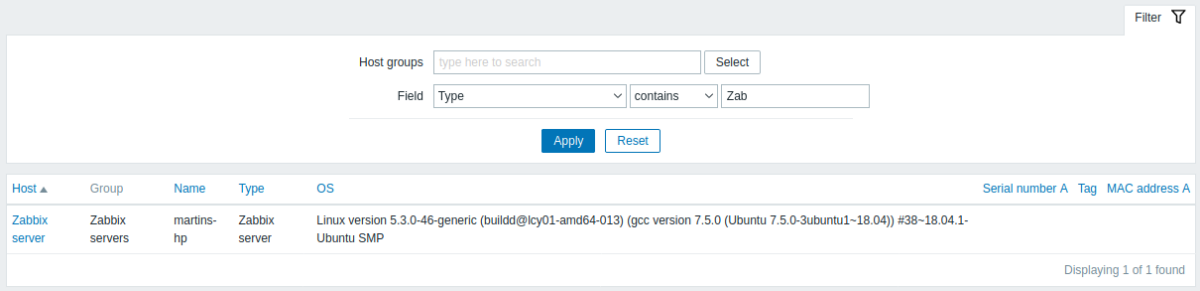

すべてのホストインベントリを表示するには、フィルターでホストグループを選択せず、フィルターの比較フィールドをクリアにし てフィルターを押します。

一部の主要なインベントリフィールドのみがテーブルに表示されますが、そのホストで利用可能なすべてのインベントリ情報を表示 することもできます。これを行うには、最初の列のホスト名をクリックします。

インベントリの詳細

概要タブには、事前定義されたスクリプト、最新の監視データ、およびホスト設定オプションへのリンクとともに、ホストに関する 一般的な情報が含まれています。

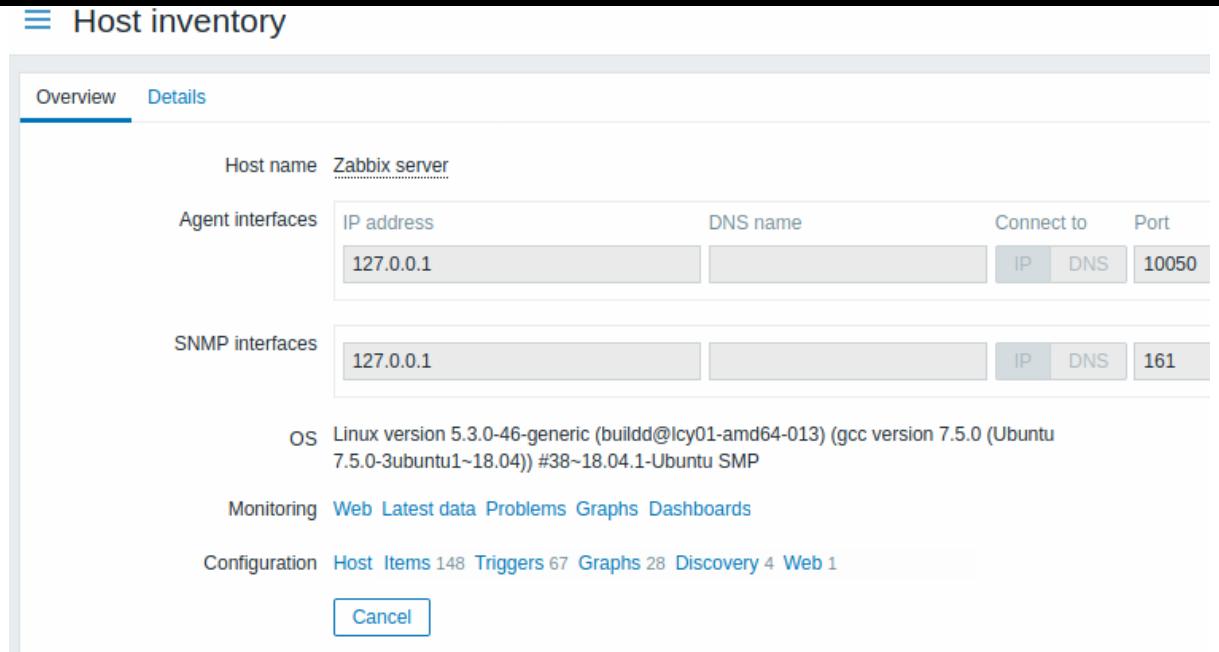

詳細タブには、ホストで利用可能なすべてのインベントリの詳細が含まれています。

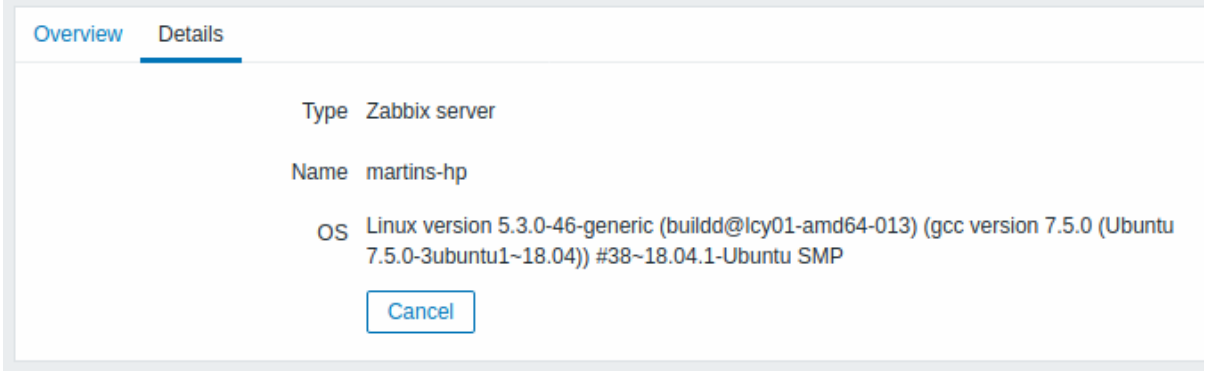

インベントリデータの完全性は、ホストで維持されるインベントリ情報の量によって異なります。情報が保持されていない場合、詳 細タブは無効になります。

### **4** レポート

### 概要

レポートメニューには、システム情報、トリガー、収集されたデータなどのパラメーターの表示に焦点を当てた、事前定義されたユ ーザーがカスタマイズ可能なさまざまなレポートを含むいくつかのセクションがあります。

## **1** システム情報

### 概要

レポート → システム情報には、主要な Zabbix サーバーとシステムデータの概要が表示されます。

高可用性セットアップでは、ui/conf/zabbix.conf.php ファイルを編集してシステム情報ソース(サーバーインスタンス)をリダイレ クトできることに注意してください - コメントを外して set \$ZBX\_SERVER, \$ZBX\_SERVER\_PORT をアクティブに示されているサー バー以外のサーバーに設定します。

高可用性セットアップを有効にすると、システム統計の下に高可用性ノードの詳細を示す別のブロックが表示されます。このブロッ クは、Zabbix スーパー管理者ユーザーにのみ表示されます。

システム情報はダッシュボードウィジェットとしても利用できます。

# システム情報

#### $-$  *system* information Parameter Value Details Zabbix server is running Yes 192.168.8.103:10051 Number of hosts (enabled/disabled)  $\,$  5  $\,$  $4/1$ Number of templates 140  $155 / 29 / 15$ Number of items (enabled/disabled/not supported) 199  $87 / 2 [8 / 79]$ Number of triggers (enabled/disabled [problem/ok])  $_{\rm 89}$ Number of users (online)  $\sqrt{3}$  $\mathbf{1}^{\top}$ Required server performance, new values per second 1.96 Fail-over delay: 1 minute High availability cluster Enabled Name Address  ${\sf Last}\,{\sf access}$ Status  $base$ 192.168.8.103:10051  $2\mathrm{s}$ Active  $base2$ localhost:10051  $5m$  11s Stopped

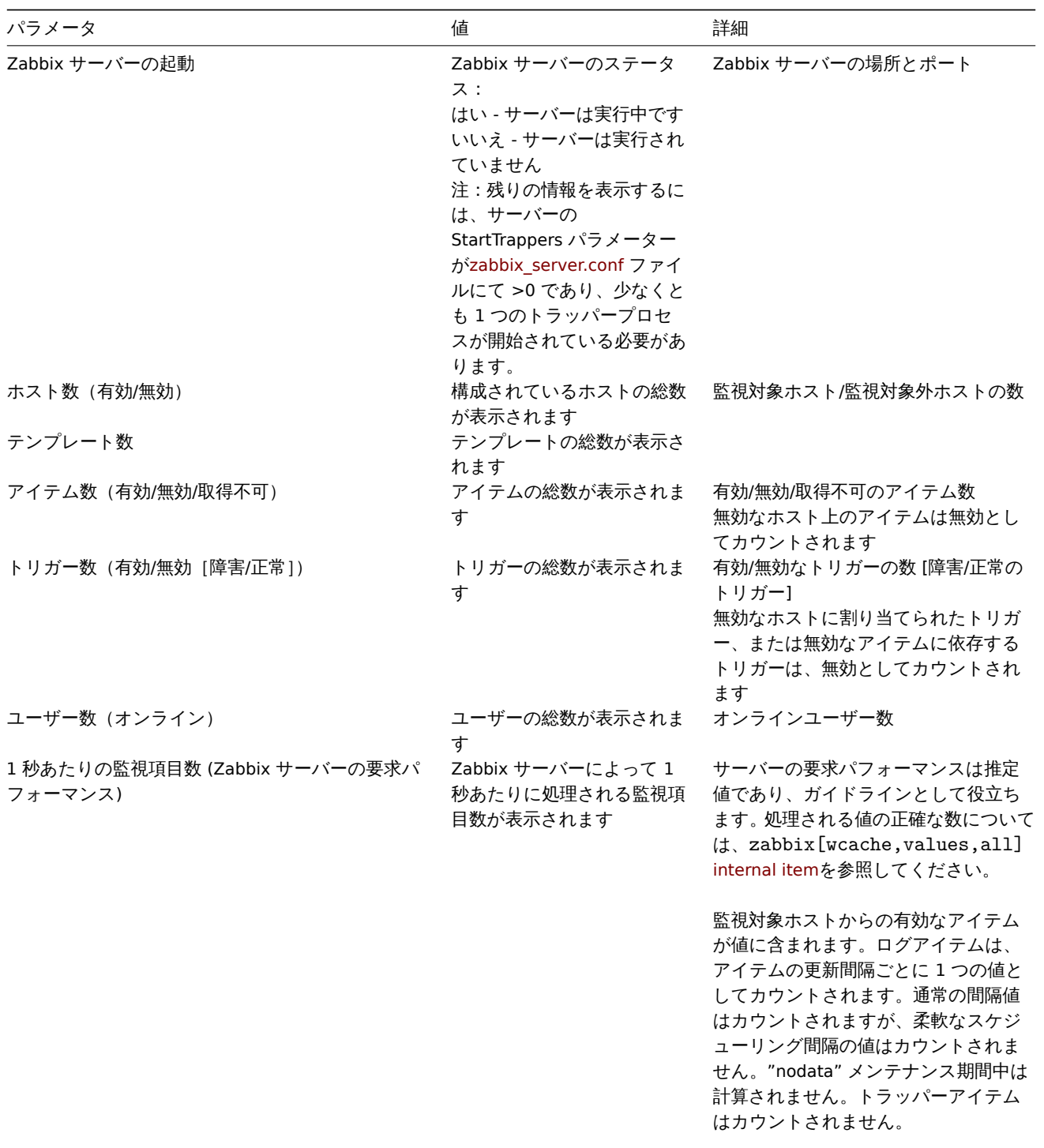

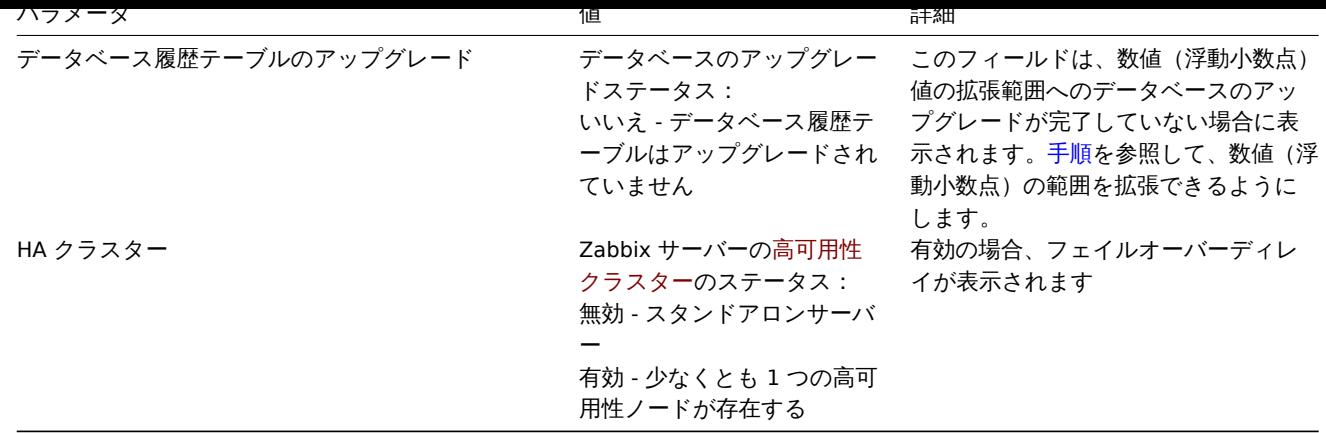

システム情報は、次の場合にもエラーメッセージを表示します。

- 使用されているデータベースに必要な文字セットまたは照合(UTF-8)がありません。
- データベースのバージョンがサポートされている範囲外(スーパー管理者ユーザーのみが使用できます)

HA ノード

```
HA クラスターが有効になっている場合、各 HA ノードのステータスとともに別のデータブロックが表示されます。
```
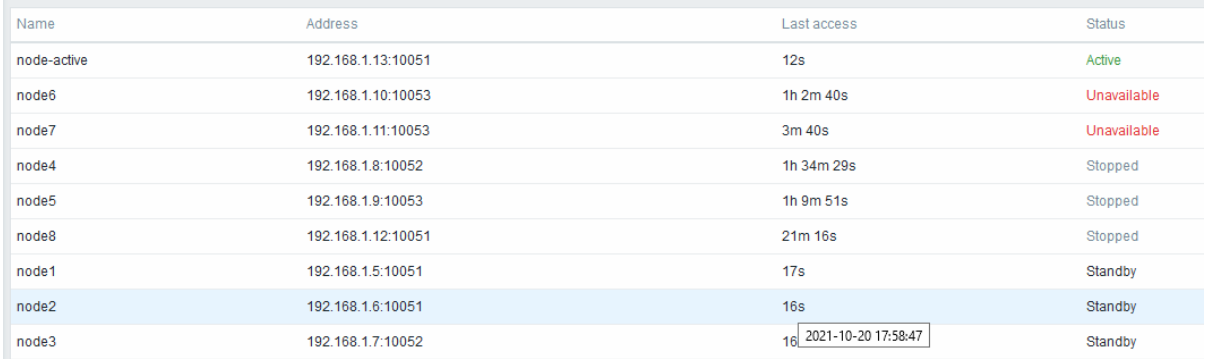

### 表示情報

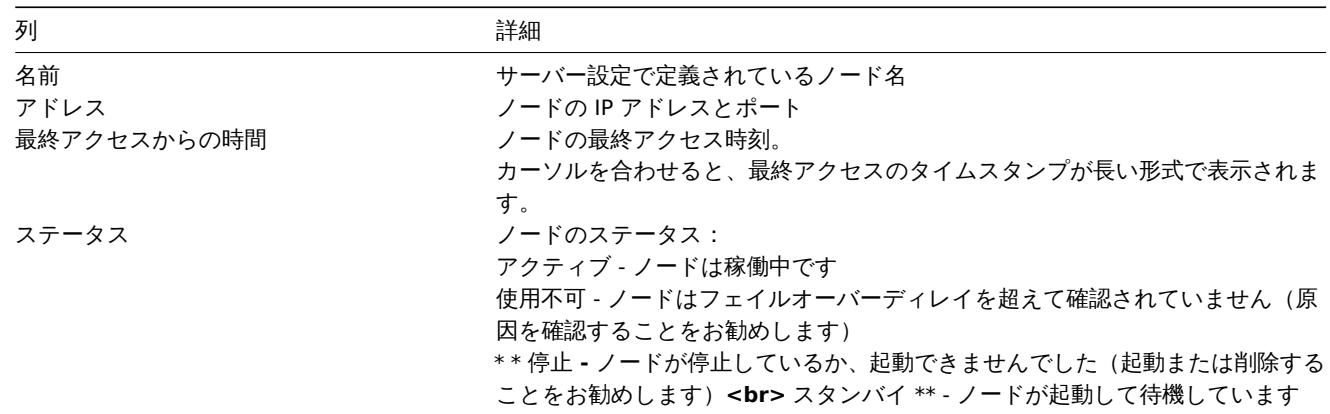

# **2** 定期レポート

# 概要

レポート → 定期レポートでは、十分な権限を持つユーザーが、指定された受信者に電子メールで送信される PDF バージョンのダッシュ

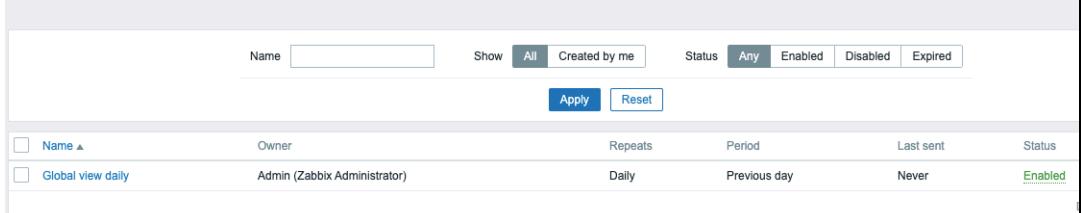

#### ボードの生成スケジュールを設定できます。

開始画面には、スケジュールされたレポートに関する情報が表示されます。これらの情報は、ナビゲーションを容易にするためにフ ィルタリングできます。フィルターの使用セクションを参照してください。

#### 表示情報

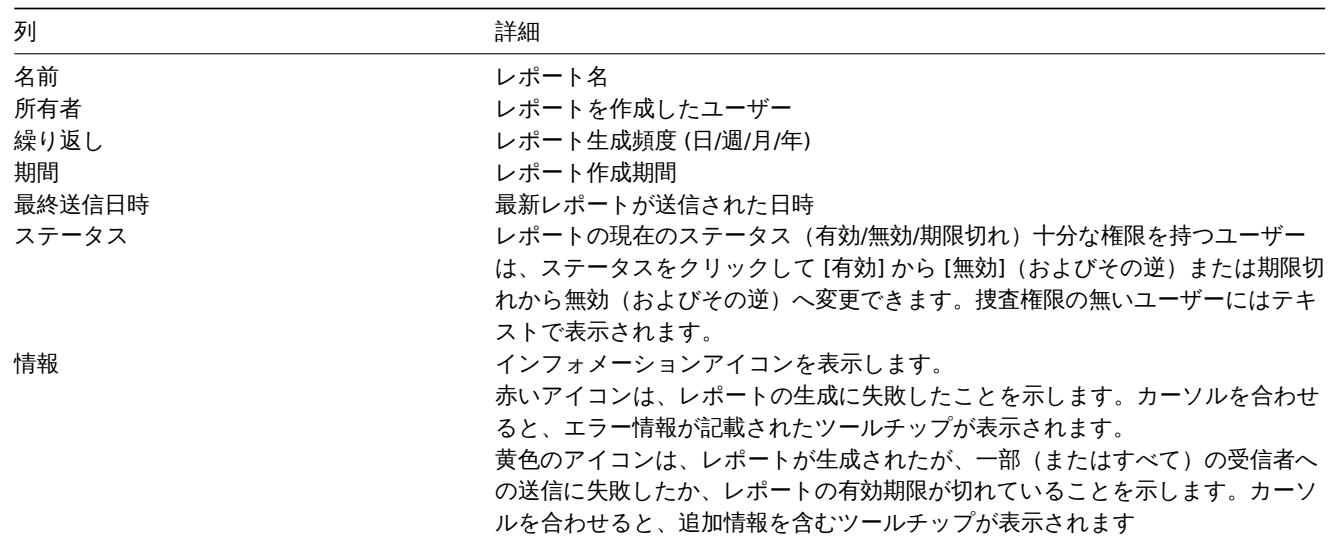

#### フィルタの使用

フィルタを使用して、レポートのリストを絞り込むことができます。検索パフォーマンスを向上させるために、データは未解決のマ クロで検索されます。

次のフィルタリングオプションを使用できます。

- 名前 名前の部分的一致でも可能です
- 表示 すべてまたはカレントユーザーが作成したもの
- ステータス すべて、有効、無効、または期限切れ

フィルタは、定期レポートバーの下にあります。右上隅のフィルタータブをクリックすると、開いたり折りたたんだりできます。

一括更新

一度に複数のレポートのステータス変更したり、削除したりしたい場合があります。その場合は個々のレポートを開いて編集する代 わりに、一括更新機能を使用することもできます。

レポートを一括更新するには、次の手順を実行します。

- リストで更新するレポートのチェックボックスをオンにします
- リストの下にある必要なボタンをクリックして、変更(有効、無効、または削除)を行います。

**3** 稼働レポート

#### 概要

レポート → 稼働レポートで、各トリガーが障害/正常状態にあった時間の割合を確認できます。各状態の時間がパーセンテージで表示 されます。

システム上のさまざまな要素の可用性状況を簡単に判断できます。

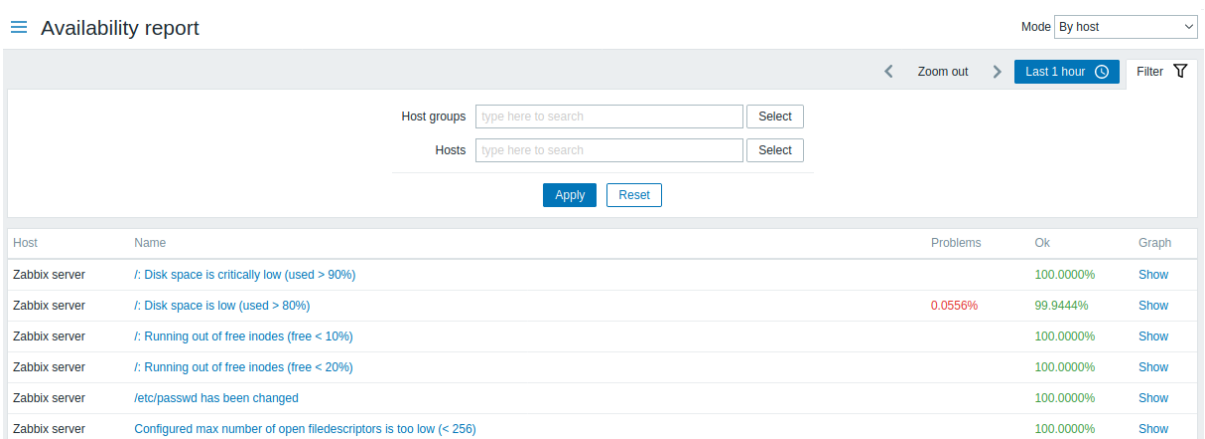

右上隅のドロップダウンから、選択モードを選択できます。トリガーをホストごとに表示するか、トリガーテンプレートごとに表示 するかを選択できます。

# $=$  Availability report

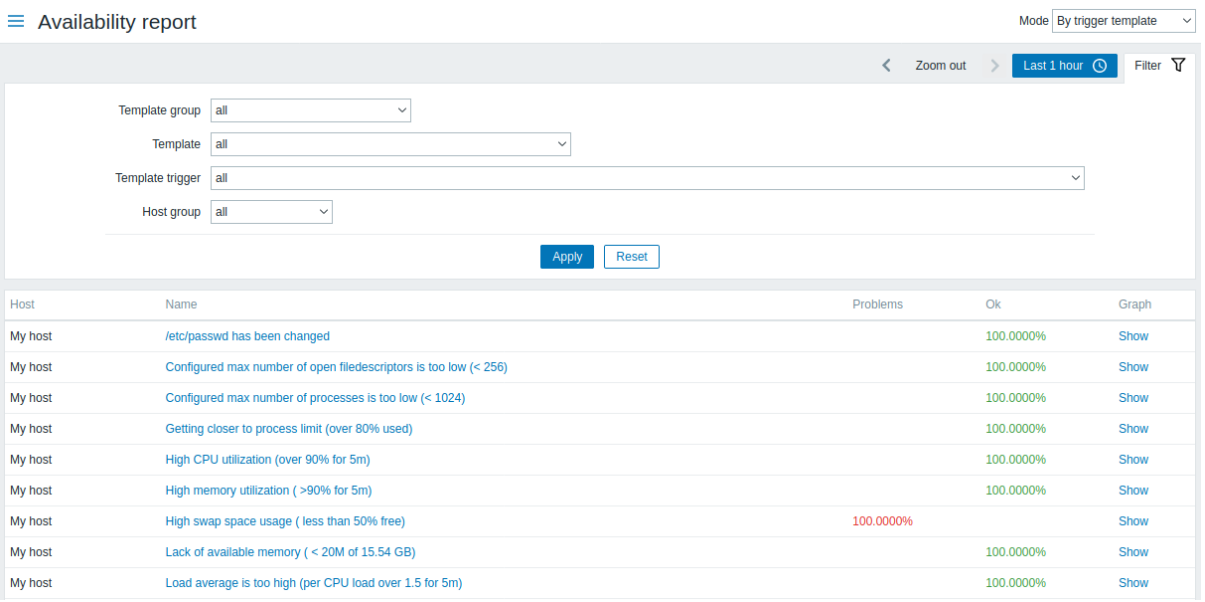

トリガーの名前は、そのトリガーの最新イベントへのリンクです。

フィルタの使用

フィルタは、表示されるホストやトリガーの数を絞り込むのに役立ちます。検索パフォーマンスを向上させるために、データは未解 決のマクロで検索されます。

フィルタは稼働レポートバーの下にあります。フィルタータブをクリックすると、開いたり折りたたんだりできます。

トリガーテンプレートによるフィルタリング

トリガーテンプレートモードでは、結果は以下にリストされている 1 つまたは複数のパラメーターでフィルター処理できます。

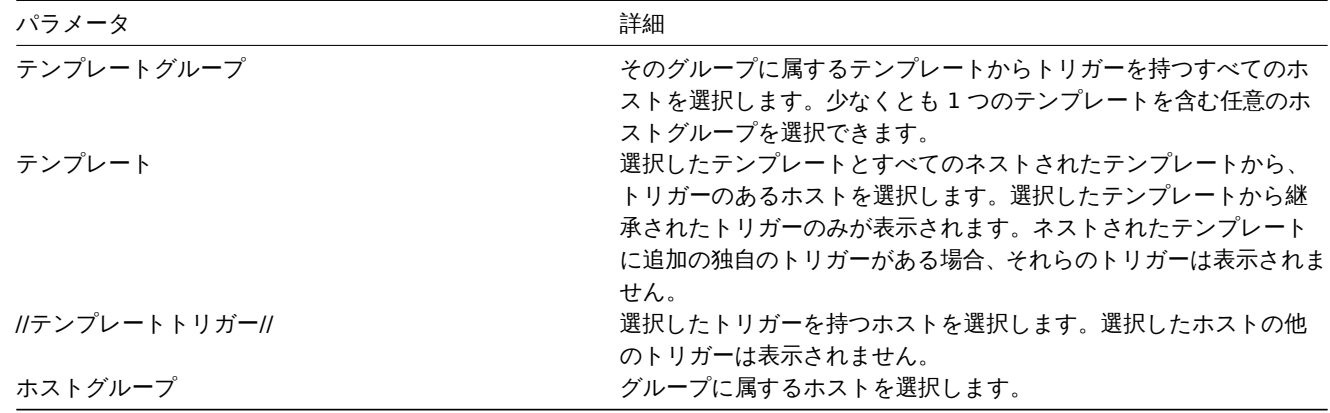

ホストによるフィルタリング

ホストモード いは、結本をホストまたはホストブループ しフィルメリンプ しさます。 就ホストブループを頂走すると、ネストされた すべてのホストグループが暗黙的に選択されます。

### 期間セレクター

期間セレクターを使用すると、マウスを 1 回クリックするだけでフィルタ期間を選択できます。期間セレクターは、フィルターの横 にある期間タブをクリックして開くことができます。

グラフ列の表示をクリックすると、棒グラフが表示されます。この棒グラフは現在年を各 1 週間ごとに表しています。

 $\equiv$  Availability report

Zabbix server sda: Disk read/write request responses are too high (read > 20 ms for 15m or write > 20 ms for 15m)

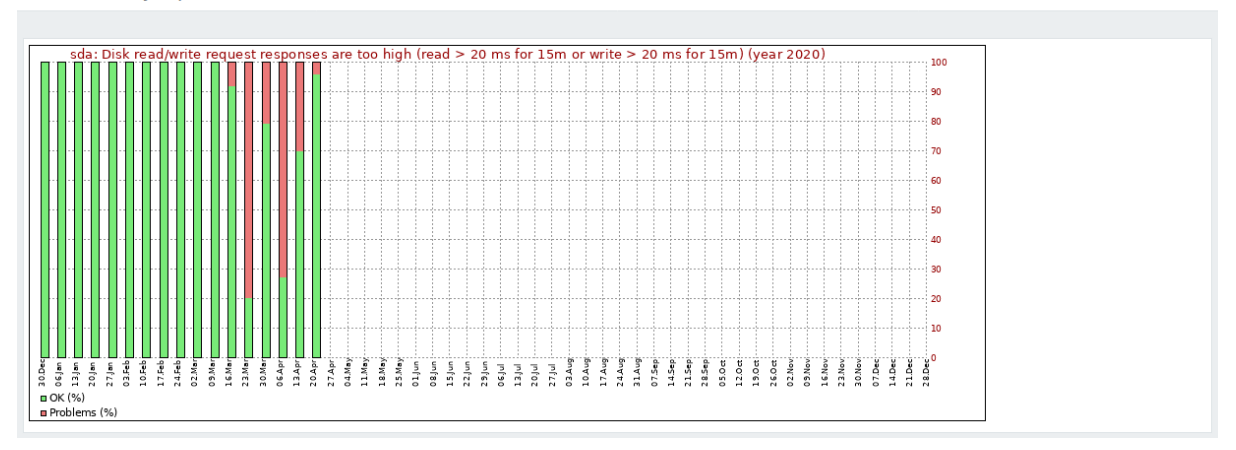

バーの緑色の部分は正常期間を表し、赤色は障害期間を表します。

### **4** 障害発生数上位 **100** 項目

# 概要

レポート → 障害発生数上位 100 項目で、評価期間内に最も頻繁に状態を変更したトリガーを、ステータス変更の数でソートして確認 できます。

### $\equiv$  100 busiest triggers

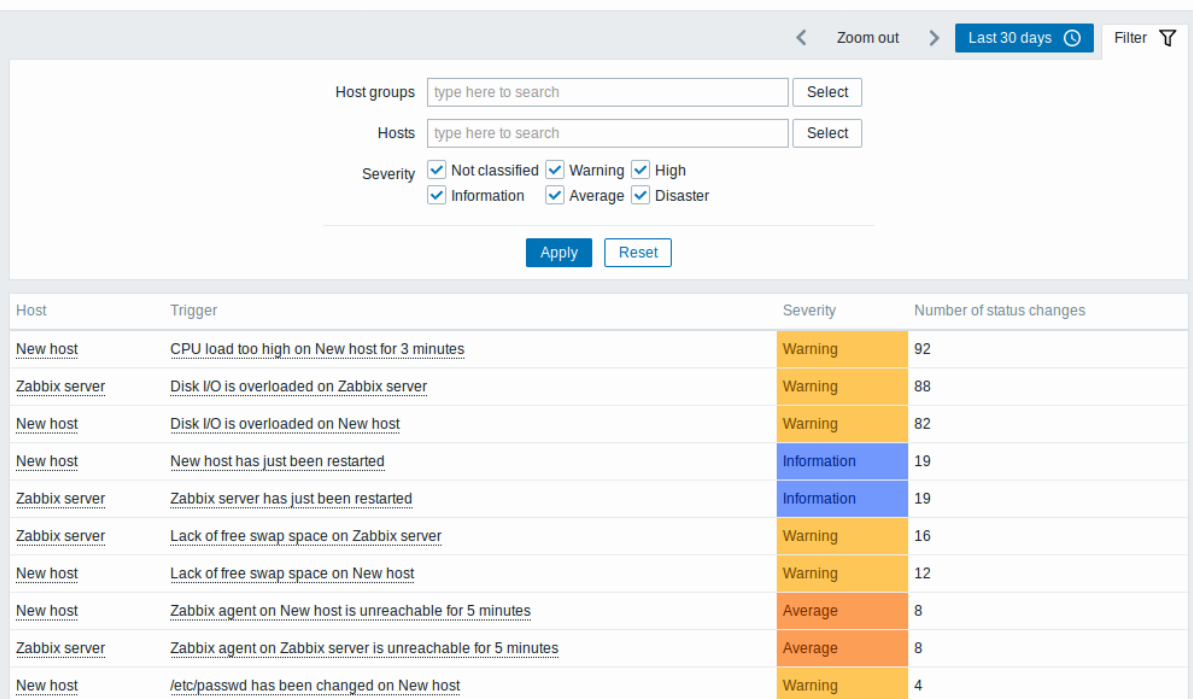

ホスト列とトリガー列のエントリは、いくつかの便利なオプションを提供するリンクです。

• ホストの場合 - ホストのユーザー定義スクリプト、最新データ、インベントリ、グラフ、およびダッシュボードへのリンク

• トリガーの場合 - 最新のイベント、トリガー構成フォーム、および単純なグラフへのリンク

フィルタの使用

ノイルメを使用して、ホストグループ、ホスト、またはトリガーの重大度ことにトリガーを衣小できます。 就ホストブループを泪足 すると、ネストされたすべてのホストグループが暗黙的に選択されます。検索パフォーマンスを向上させるために、データは未解決 のマクロで検索されます。

フィルタは障害発生数上位 100 項目バーの下にあります。フィルタータブをクリックすると、開いたり折りたたんだりできます。

期間セレクター

期間セレクターを使用すると、マウスを 1 回クリックするだけでフィルタ期間を選択できます。期間セレクターは、フィルターの横 にある期間タブをクリックして開くことができます。

# **5** 監査

#### 概要

レポート → 監査セクションで、フロントエンドで行われた変更の記録を表示できます。

#### **Note:**

監査レコードを表示するには、管理設定で監査ログを有効にする必要があります。ロギングが無効になっている場合、フロン トエンドの変更の履歴はデータベースに記録されず、監査レコードを表示できません。

 $\equiv$  Audit log

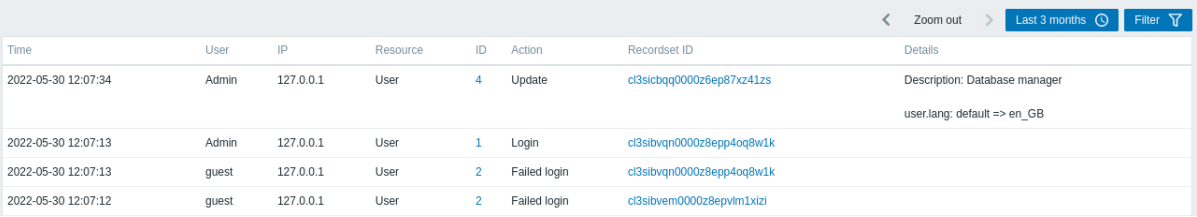

### 監査ログには、次のデータが表示されます。

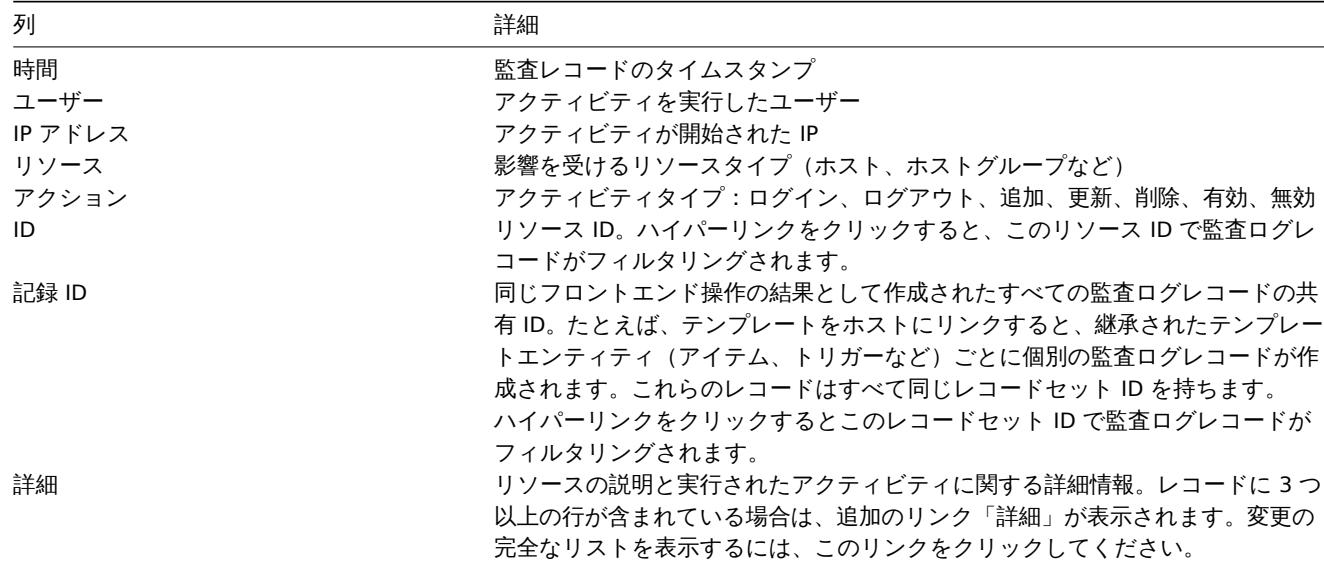

#### フィルタの使用

フィルタは監査ログバーの下にあります。右上隅のフィルタータブをクリックすると、開いたり折りたたんだりできます。

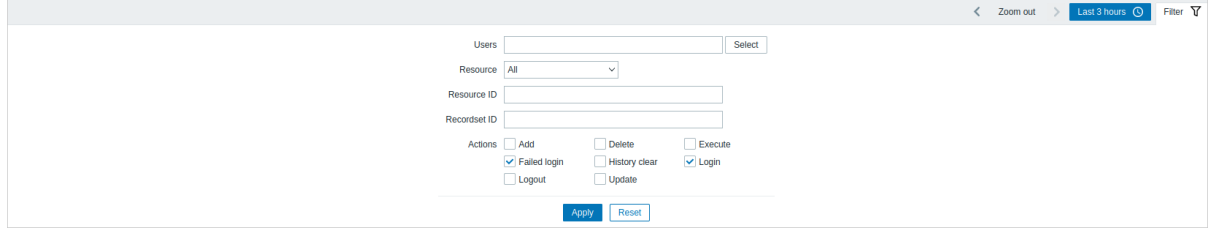

フィルタを使用して、ユーザー、影響を受けるリソース、リソース ID、およびフロントエンド操作(レコードセット ID) ごとにレコ ードを絞り込むことができます。リソースのアクション(追加、更新、削除など)を選択することもできます。Zabbix 6.0.5 以降では 複数のアクションを選択できます。

快系ハフォーマンスを回上させるために、すべてのプーメは本群広のマンロで快系されます。

期間セレクター

期間セレクターを使用すると、マウスを 1 回クリックするだけでフィルタ期間を選択できます。期間セレクターは、フィルターの横 にある期間タブをクリックして開くことができます。

**6** アクションログ

### 概要

レポート → アクションログセクションで、ユーザーはアクション内で実行された操作(通知、リモートコマンド)の詳細を表示でき ます。

Action log

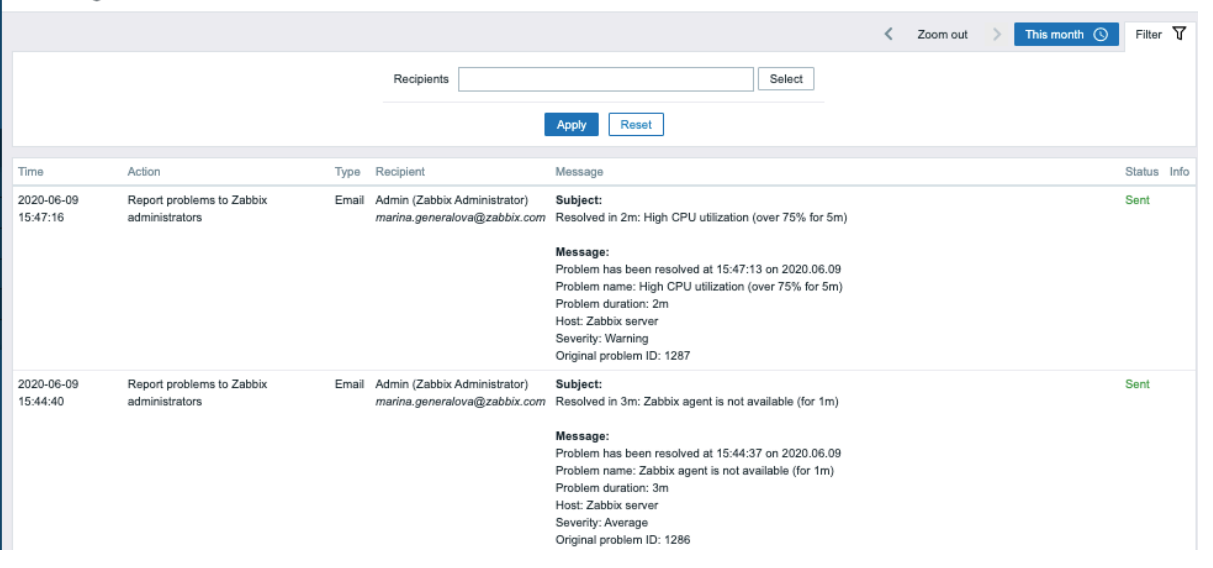

### 表示情報

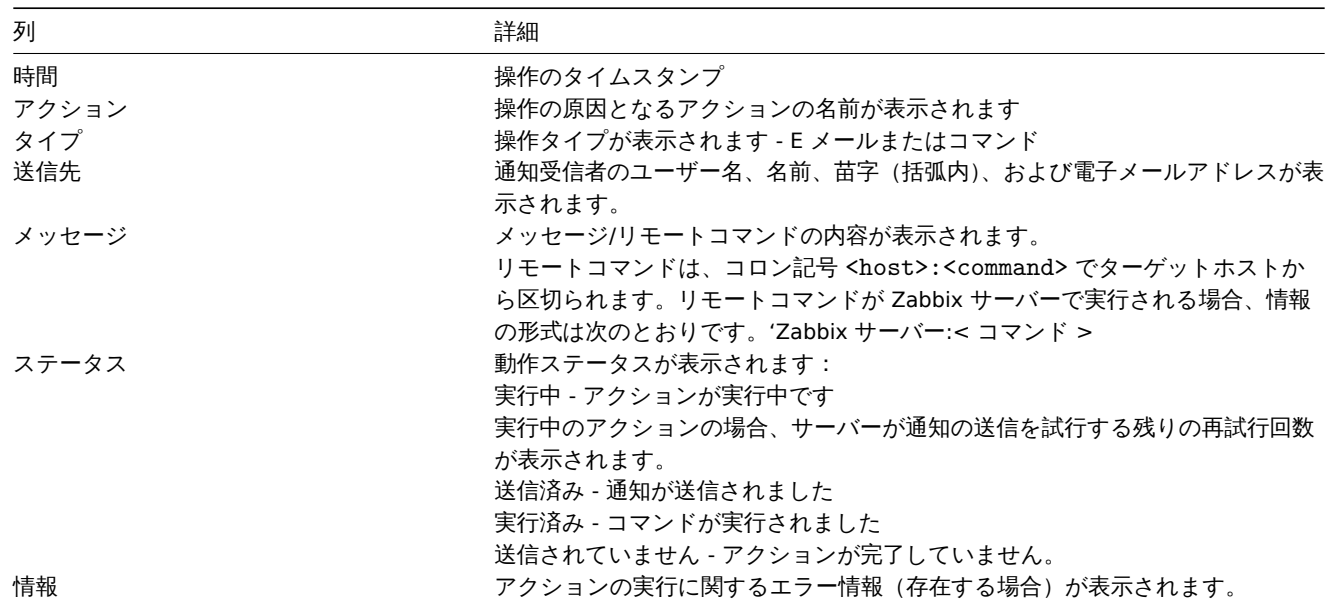

# フィルターの使用

フィルタを使用して、メッセージの受信者ごとにレコードを絞り込むことができます。検索パフォーマンスを向上させるために、デ ータは未解決のマクロで検索されます。

フィルタはアクションログバーの下にあります。フィルタータブをクリックすると、開いたり折りたたんだりできます。

期間セレクター

期間セレクターを使用すると、マウスを 1 回クリックするだけでフィルタ期間を選択できます。期間セレクターは、フィルターの横 にある期間タブをクリックして開くことができます。

概要

レポート → 通知レポートセクションには、各ユーザーに送信された通知の数に関するレポートが表示されます。

右上隅のドロップダウンから、送信される通知のメディアタイプ(またはすべて)、期間(各日/週/月/年のデータ)、および年を選択で きます。

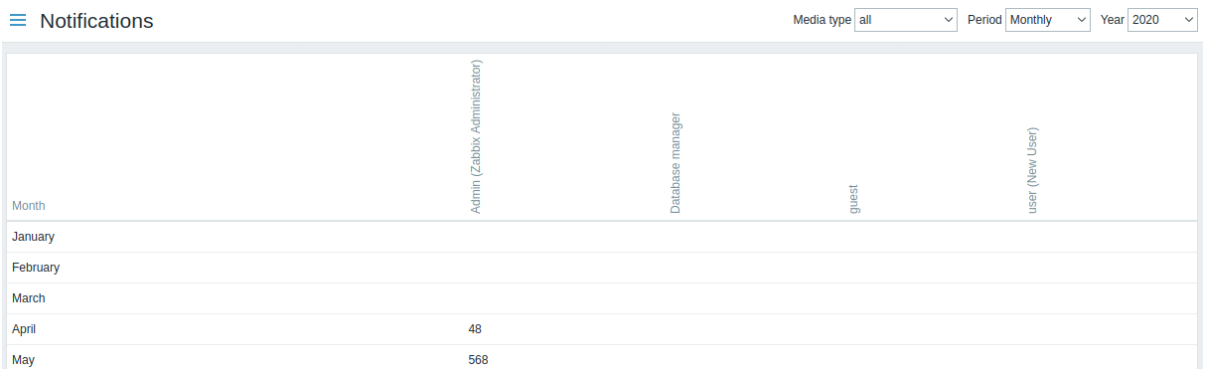

# 各列にはシステムユーザーごとの合計が表示されます。

**5** 設定

# 概要

設定メニューには、ホストとホストグループ、データ収集、データしきい値、問題通知の送信、データの視覚化の作成など、Zabbix の主要な機能を設定するためのセクションが含まれています。

# 1 アイテム

# 概要

テンプレートのアイテムリストには、設定 → テンプレートからそれぞれのテンプレートのアイテムをクリックしてアクセスできま す。

# 既存のアイテムのリストが表示されます。

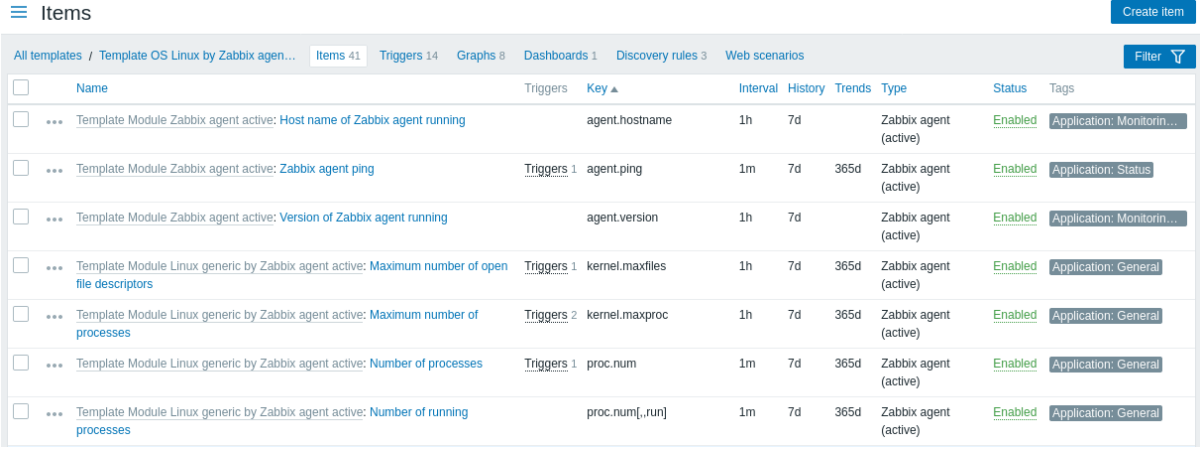

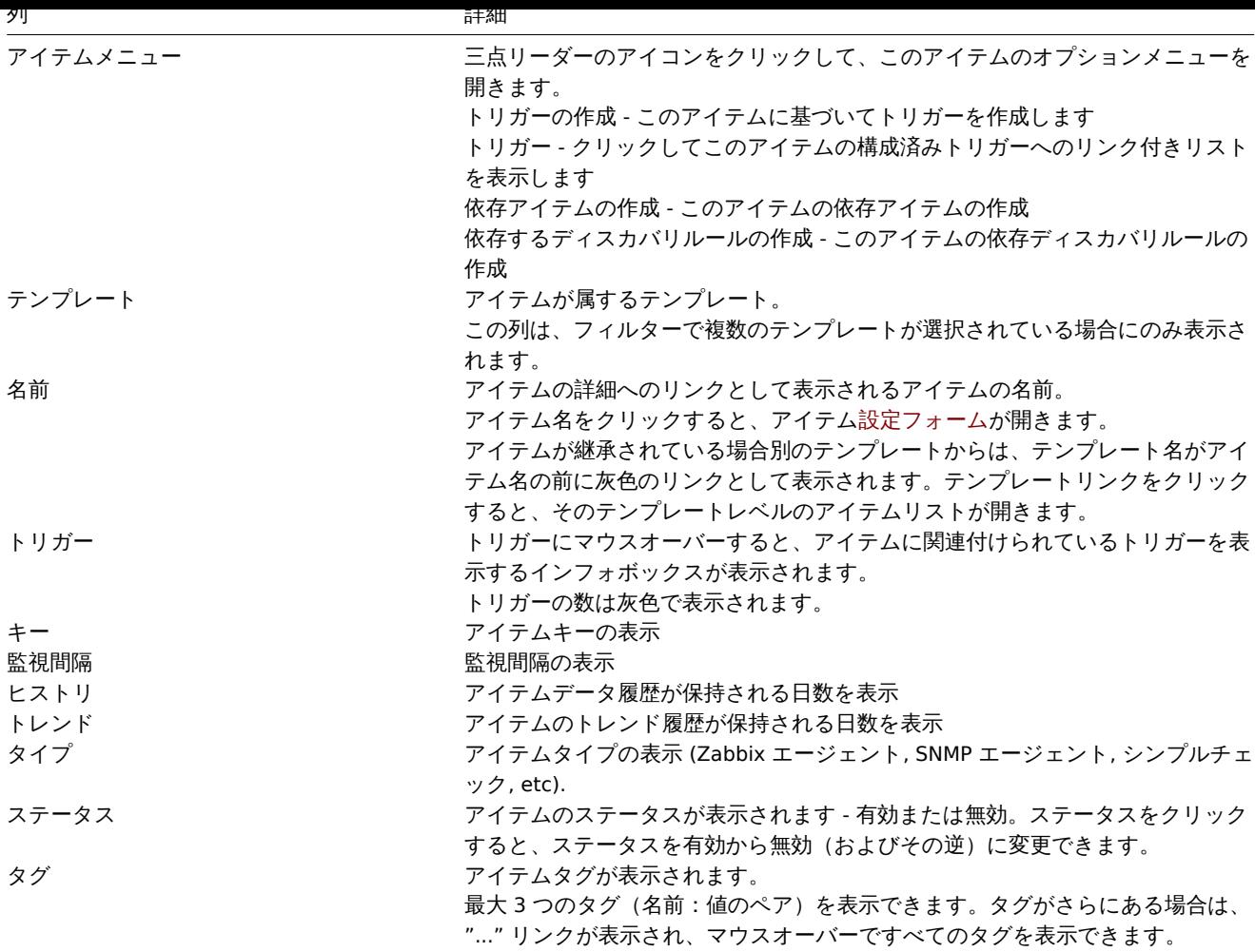

新しいアイテムを設定するには、右上隅にあるアイテムの作成ボタンをクリックします。

一括編集オプション

リストの下のボタンは、いくつかの一括編集オプションを提供します。

- 有効 アイテムのステータスを有効にします
- 無効 アイテムのステータスを無効にします
- コピー アイテムを他のホストまたはテンプレートにコピーします
- 一括更新 一度に複数のアイテムの複数のプロパティを更新
- 削除 アイテムを削除します

これらのオプションを使用するには、それぞれの項目の先頭にあるチェックボックスをオンにしてから、必要なボタンをクリックし ます。

フィルタの使用

アイテムリストには多くのアイテムが含まれている場合があります。フィルタを使用すると、それらの一部を除外して、探している アイテムをすばやく見つけることができます。検索パフォーマンスを向上させるために、データは未解決のマクロで検索されます。

フィルターアイコンは右上隅にあります。クリックすると、フィルターが開き、目的のフィルター基準を指定できます。

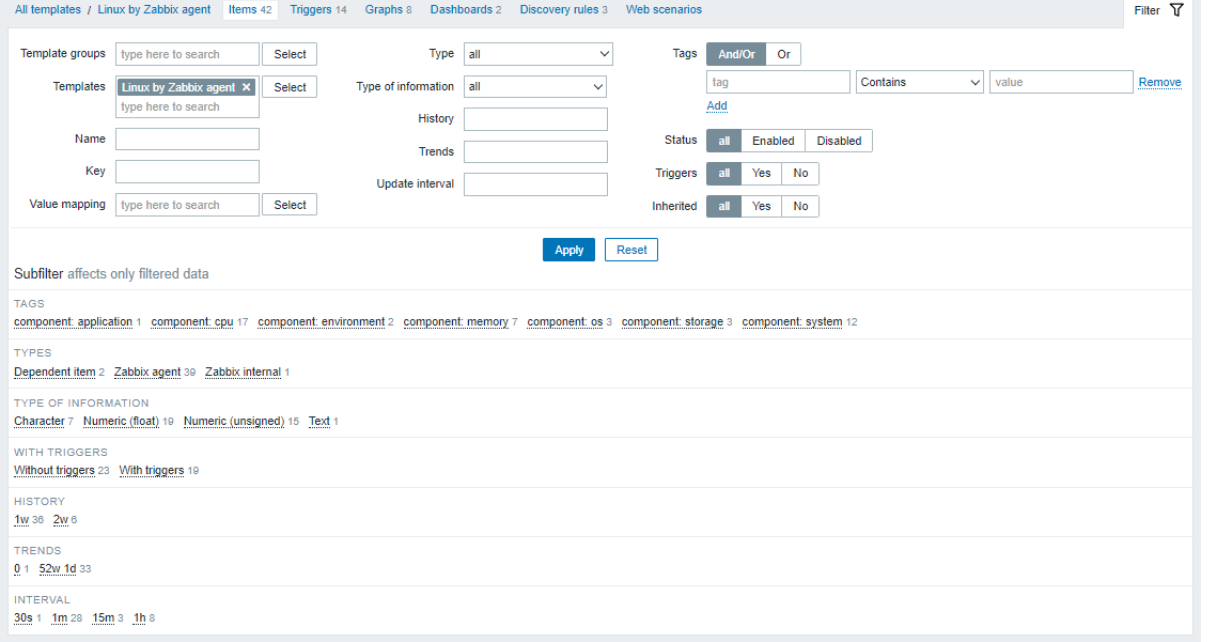

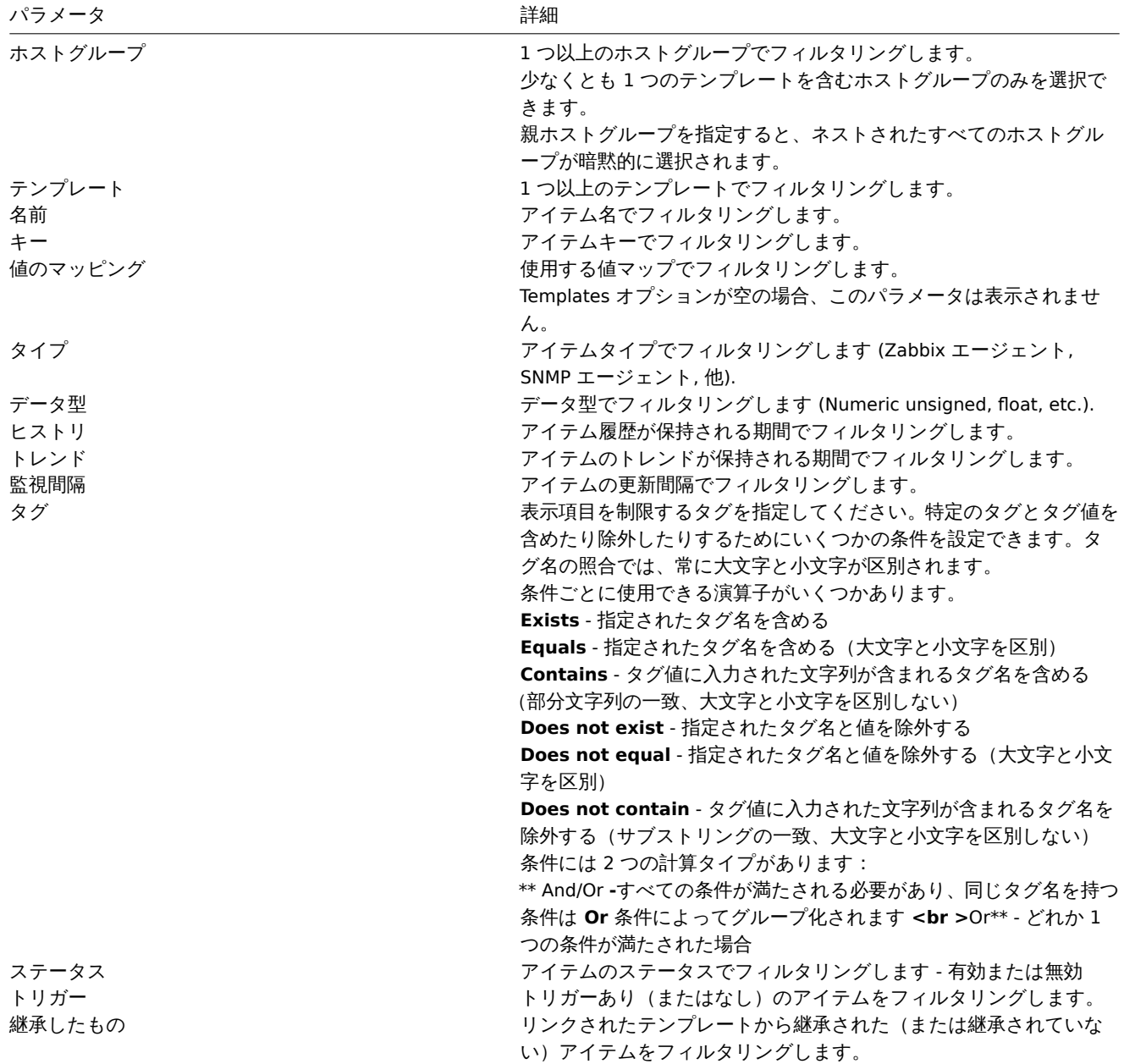

フィルタの下のサブフィルターは、さらにフィルタリングオプションを提供します(すでにフィルタリングされたデータの場合)。共

通のパラメータ値を持つアイテムのグループを選択できます。グループをクリックすると、グループが強調表示され、このパラメー タ値を持つアイテムのみがリストに残ります。

2 トリガー

概要

テンプレートのトリガーリストには、設定 → テンプレートからテンプレートのトリガーをクリックしてアクセスできます。

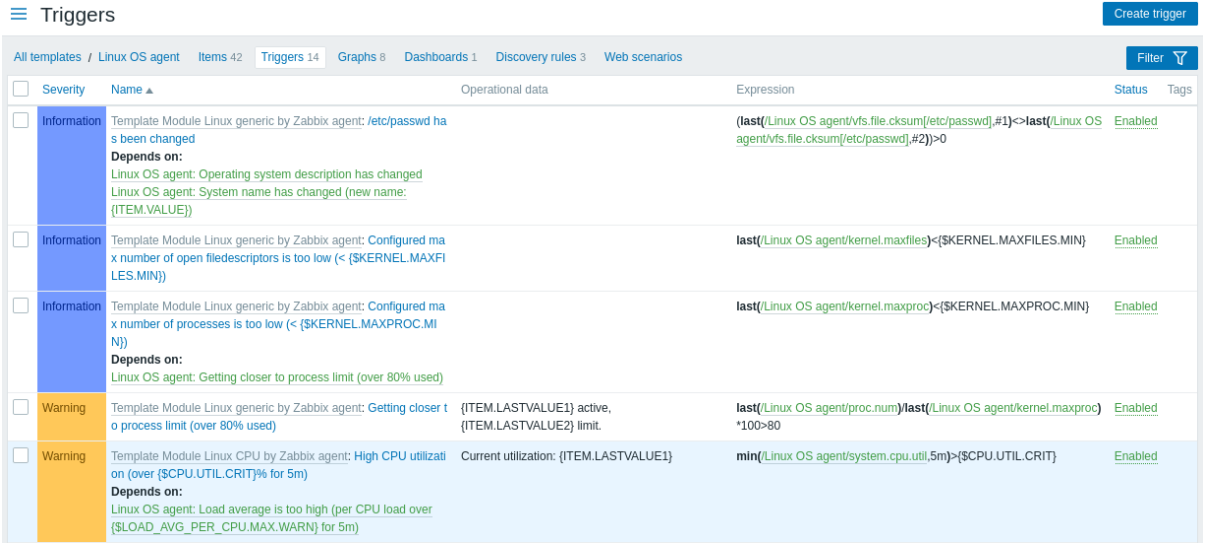

#### 表示情報

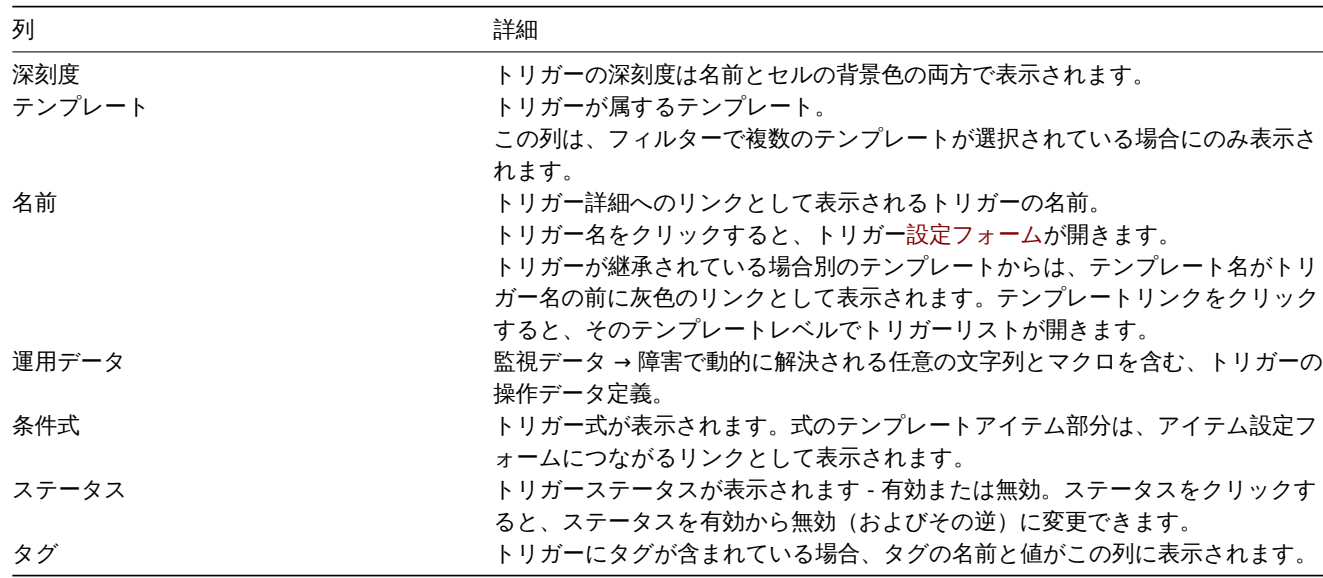

新しいトリガーを構成するには、右上隅にあるトリガーの作成ボタンをクリックします。

一括編集オプション

リストの下のボタンは、いくつかの一括編集オプションを提供します。

- 有効 トリガーのステータスを有効に
- 無効 トリガーのステータスを無効に
- コピー トリガーを他のホストまたはテンプレートにコピーします
- 一括更新 一度に複数のトリガーのいくつかのプロパティを更新します
- 削除 トリガーの削除

これらのオプションを使用するには、トリガーの先頭にあるチェックボックスをオンにしてから、必要なボタンをクリックします。

フィルタの使用

フィルタを使用して、任意のトリガーのみを表示できます。検索パフォーマンスを向上させるために、データは未解決のマクロで検 索されます。

フィルターアイコンは右上隅にあります。クリックすると、フィルターが開き、目的のフィルター基準を設定できます。

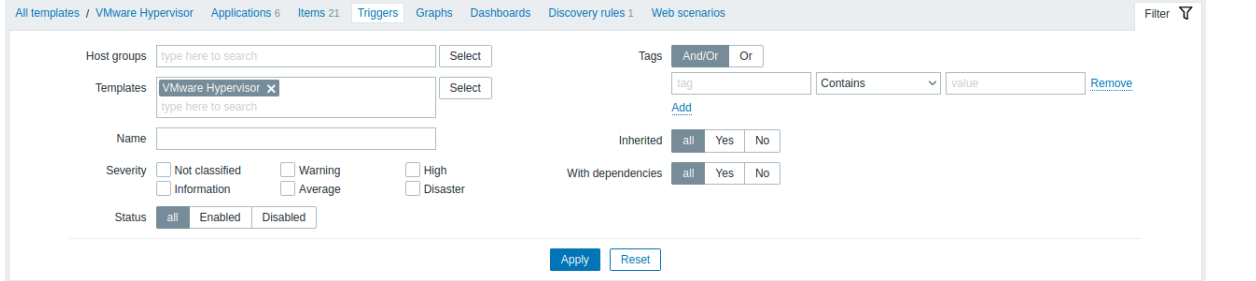

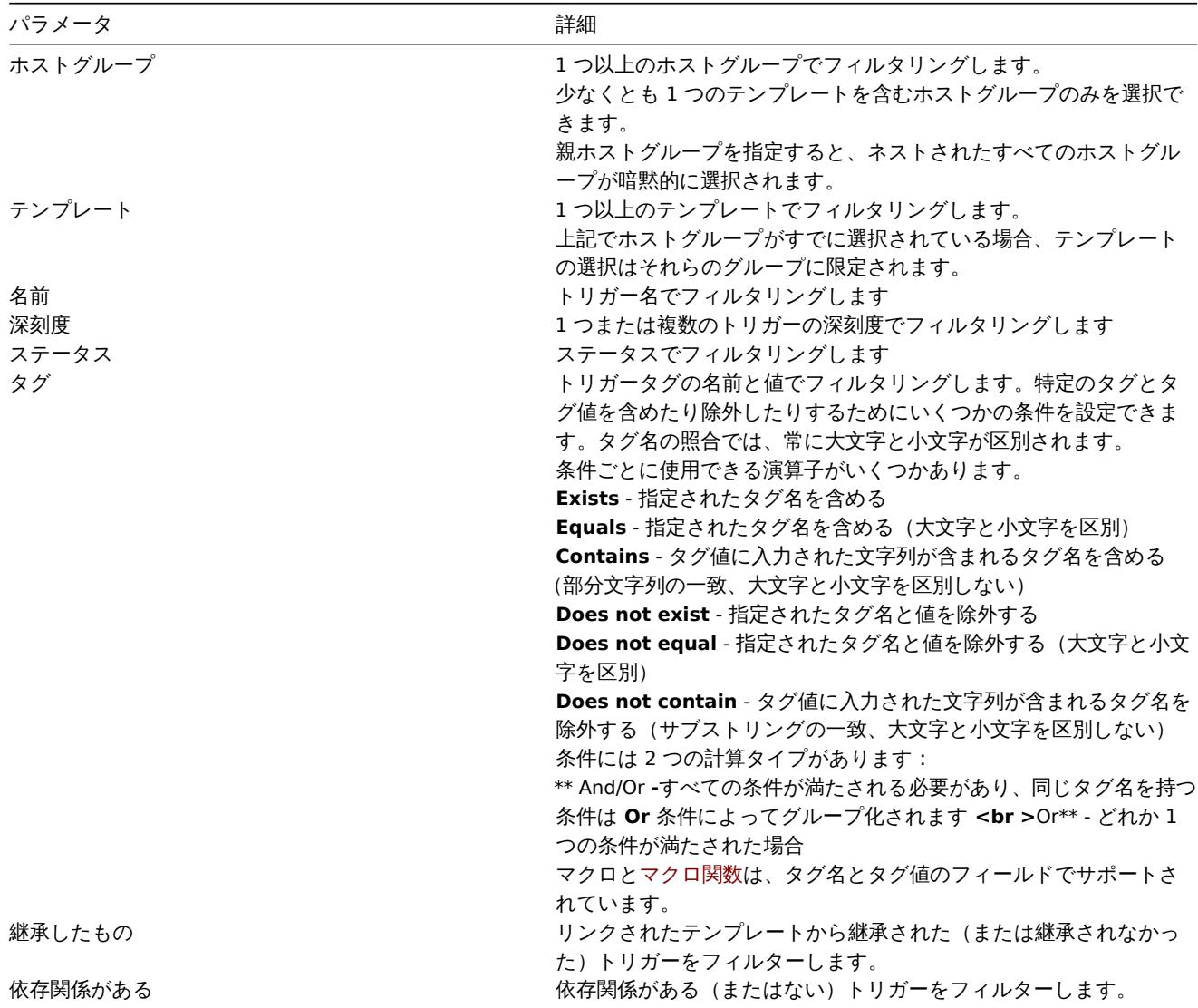

3 グラフ

概要

テンプレートのカスタムグラフリストには、設定 → テンプレートからテンプレートのグラフをクリックしてアクセスできます。 既存のグラフのリストが表示されます。

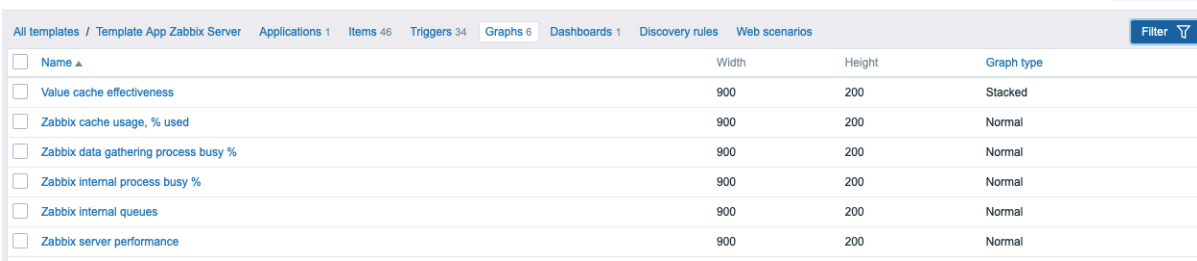

### 表示情報

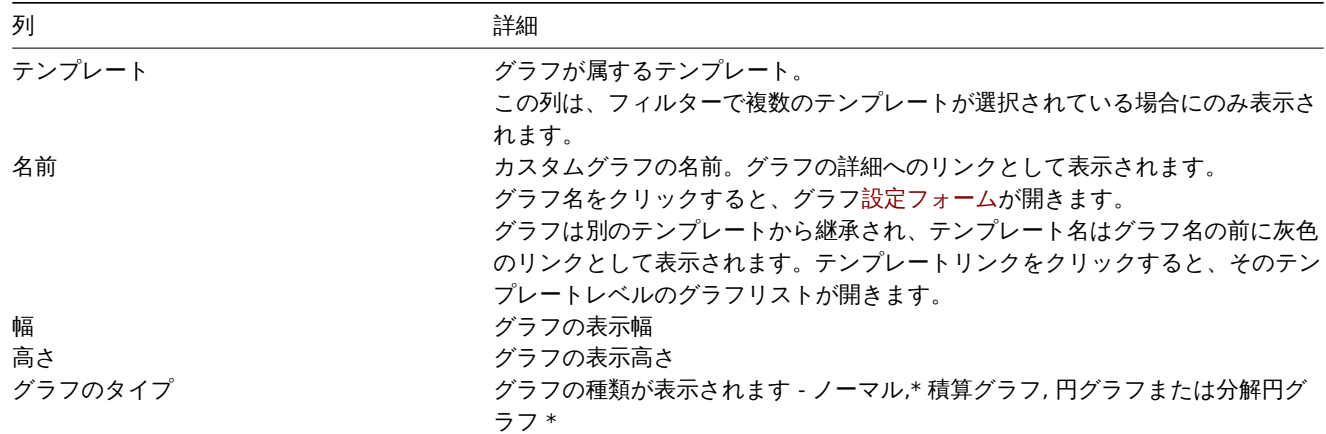

新しいグラフを設定するには、右上隅にあるグラフの作成ボタンをクリックします。

一括編集オプション

リストの下のボタンは、いくつかの一括編集オプションを提供します。

- コピー グラフを他のホストまたはテンプレートにコピーします
- 削除 グラフの削除

これらのオプションを使用するには、それぞれのグラフ先頭のチェックボックスをオンにしてから、必要なボタンをクリックします。

フィルタの使用

ホストグループとテンプレートでグラフをフィルタリングできます。検索パフォーマンスを向上させるために、データは未解決のマ クロで検索されます。

4 ディスカバリルール

#### 概要

テンプレートの低レベルディスカバリルールのリストには、構成 → テンプレートからそれぞれのテンプレートのディスカバリをク リックしてアクセスできます。

既存の低レベルディスカバリルールのリストが表示されます。テンプレートとは別にすべてのディスカバリルールを表示したり、フ ィルター設定を変更することで特定のホストグループのすべてのディスカバリルールを表示したりすることもできます。

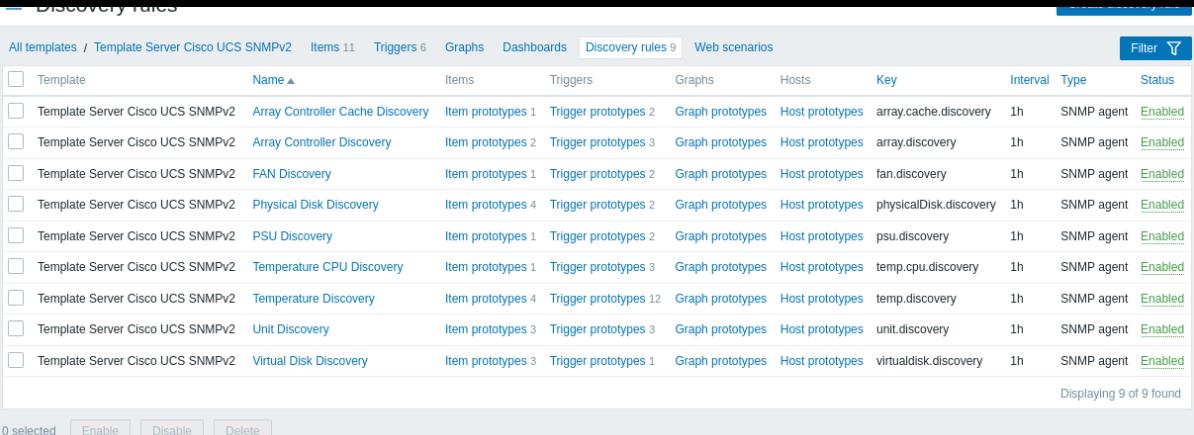

### 表示情報

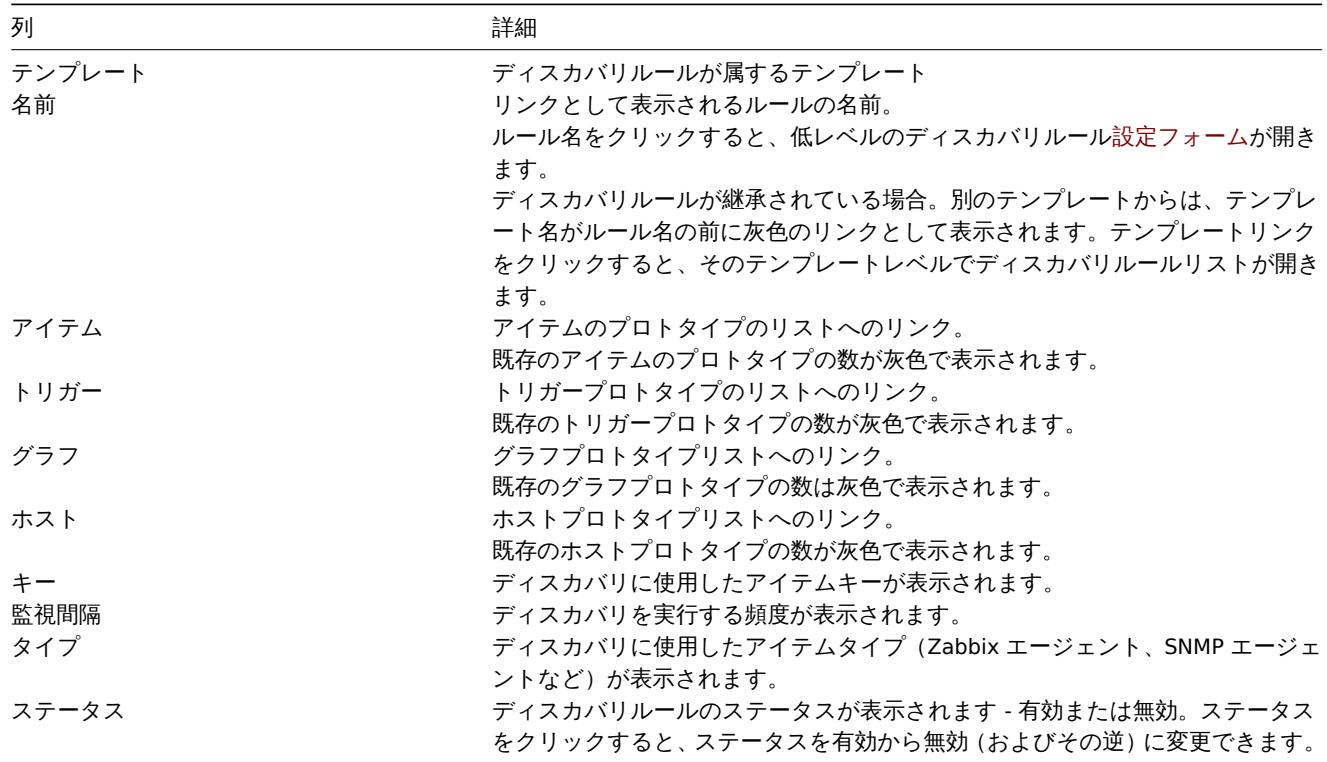

新しい低レベルのディスカバリルールを構成するには、右上隅にあるディスカバリルールの作成ボタンをクリックします。

一括編集オプション

リストの下のボタンは、いくつかの一括編集オプションを提供します。

- 有効 低レベルのディスカバリルールのステータスを有効に変更します
- 無効 低レベルのディスカバリルールのステータスを無効に変更します
- 削除 低レベルのディスカバリルールを削除します

これらのオプションを使用するには、ディスカバリルール先頭のチェックボックスをオンにしてから、必要なボタンをクリックしま す。

フィルタの使用

フィルタを使用して、任意のディスカバリルールのみを表示できます。検索パフォーマンスを向上させるために、データは未解決の マクロで検索されます。

フィルターアイコンは右上隅にあります。それをクリックすると、フィルターが開き、テンプレート、ディスカバリルール名、アイ テムキー、アイテムタイプなどの目的のフィルター基準を指定できます。

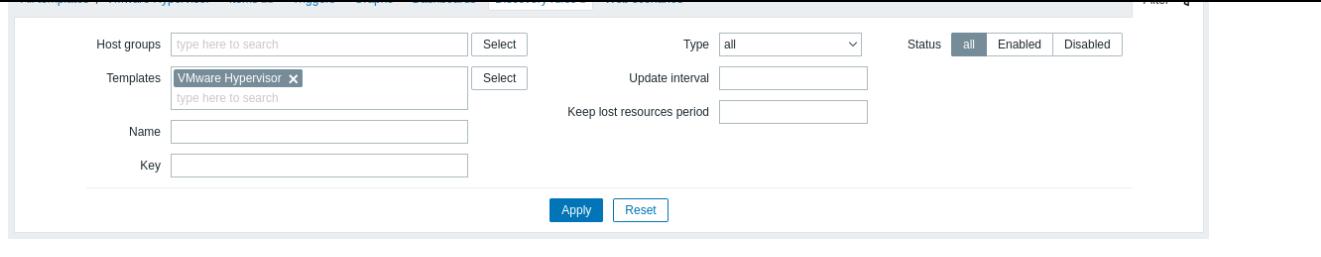

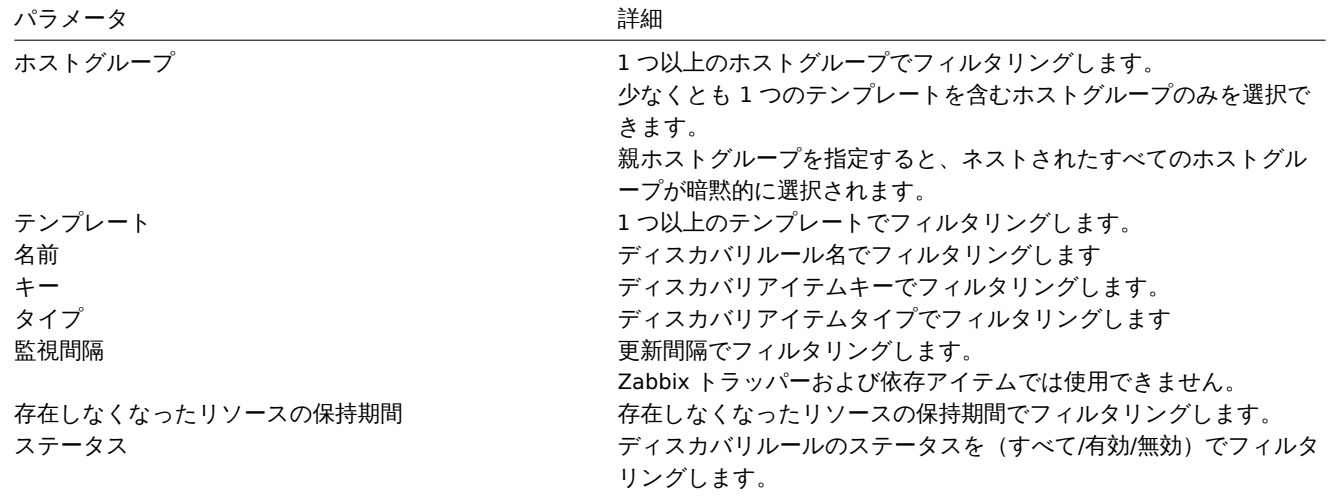

1 アイテムのプロトタイプ

概要

このセクションでは、テンプレートの低レベルディスカバリルールの構成済みプロトタイプアイテムが表示されます。

テンプレートがホストにリンクされている場合、プロトタイプアイテムは、低レベルディスカバリ中に実際のホストitemsを作成す るための基礎になります。

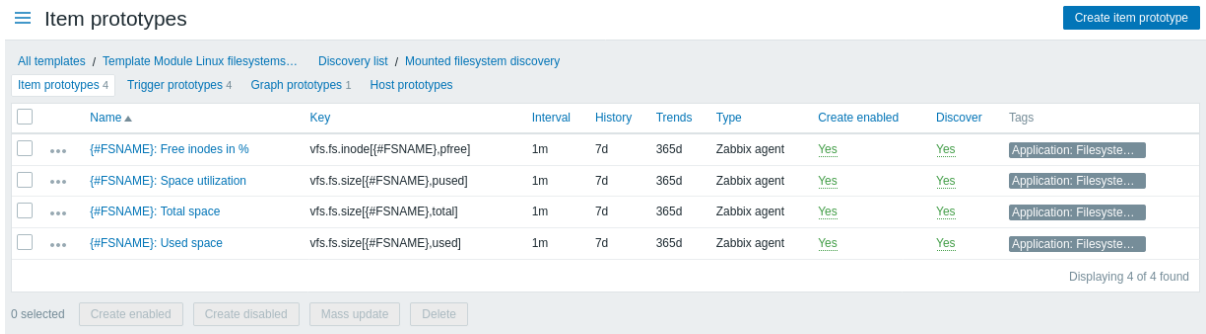

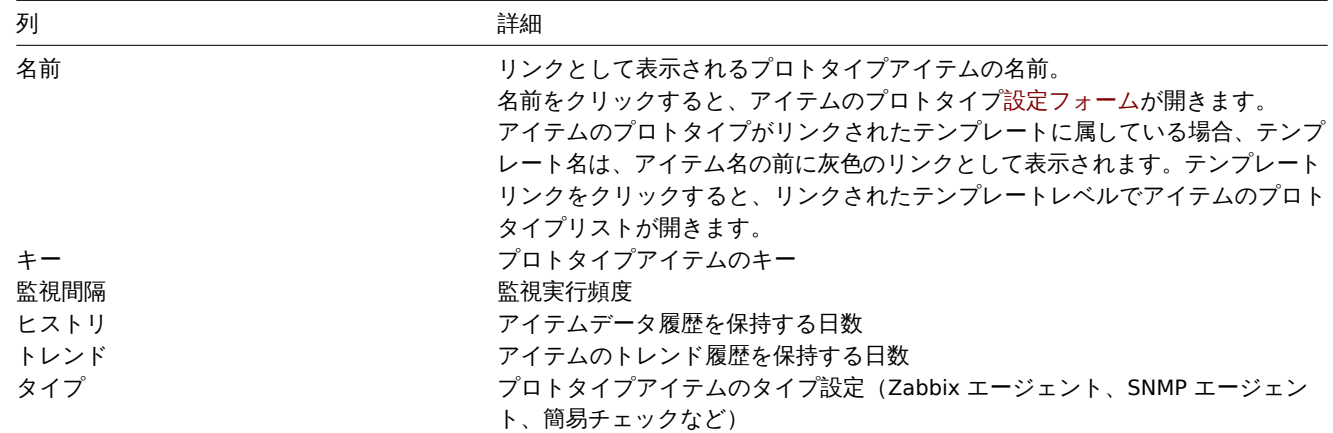

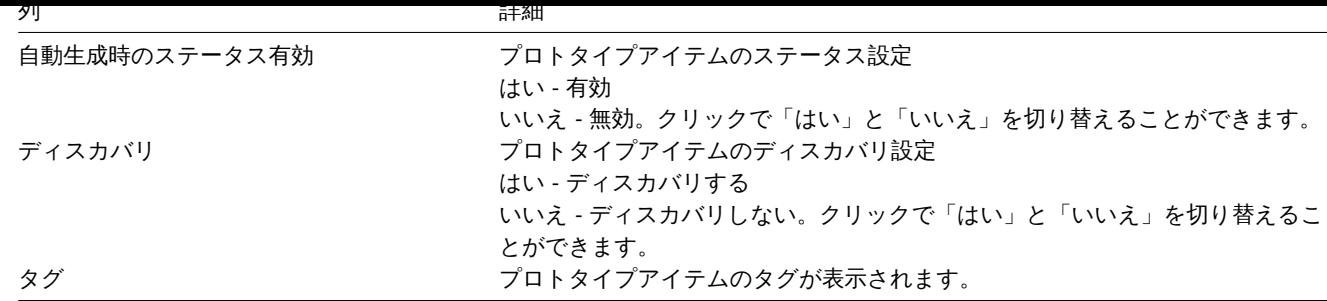

新しいプロトタイプアイテムを構成するには、右上隅にあるアイテムのプロトタイプを作成ボタンをクリックします。

一括編集オプション

リストの下のボタンは、いくつかの一括編集オプションを提供します。

- 自動生成時のステータス有効 アイテムを有効として作成します
- 自動生成無効 アイテムを無効として作成します
- 一括更新 プロトタイプアイテムを一括更新します
- 削除 プロトタイプアイテムを削除する

これらのオプションを使用するには、プロトタイプアイテムの先頭にあるチェックボックスをオンにしてから、必要なボタンをクリ ックします。

2 トリガーのプロトタイプ

概要

このセクションでは、テンプレートに設定された低レベルディスカバリルールのプロトタイプトリガーが表示されます。

テンプレートがホストにリンクされている場合、プロトタイプトリガーは、低レベルのディスカバリ中に実際のホストトリガーを作 成するための基礎になります。

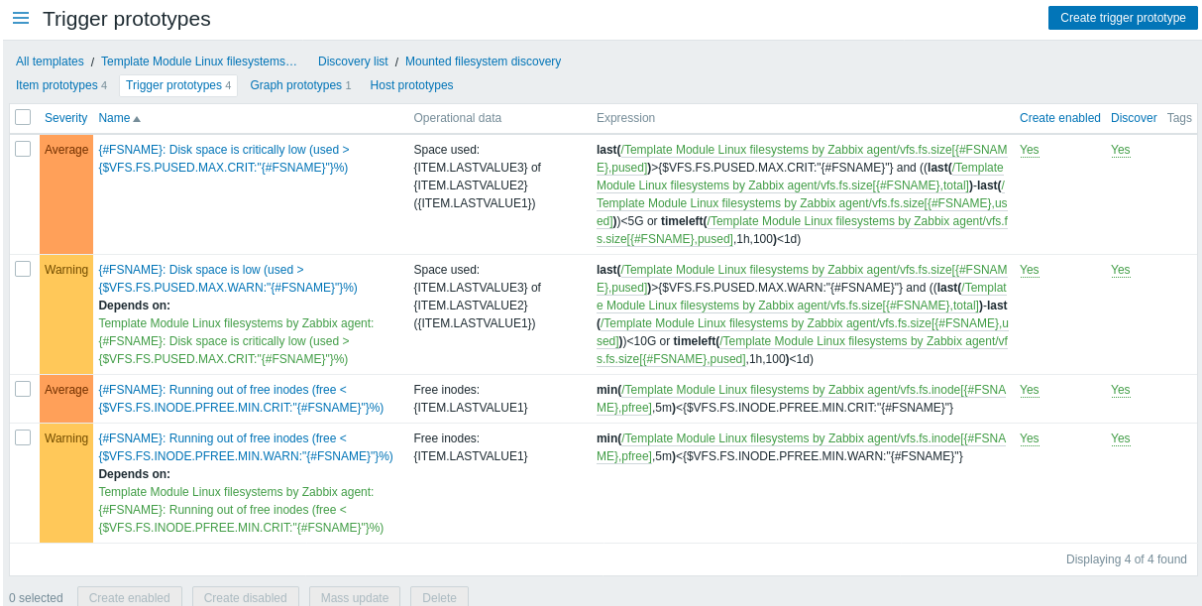

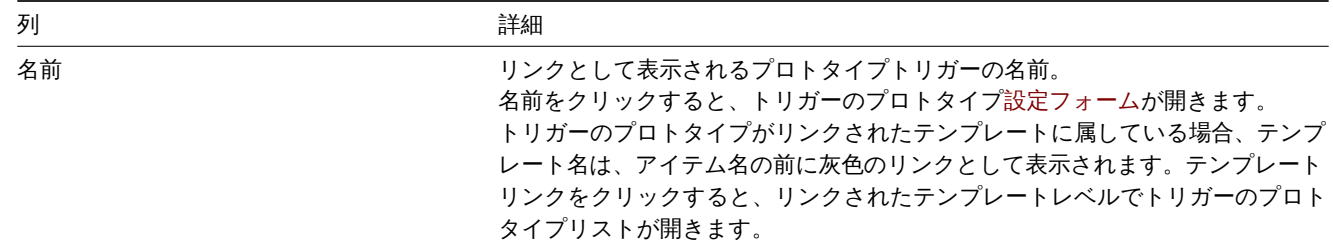

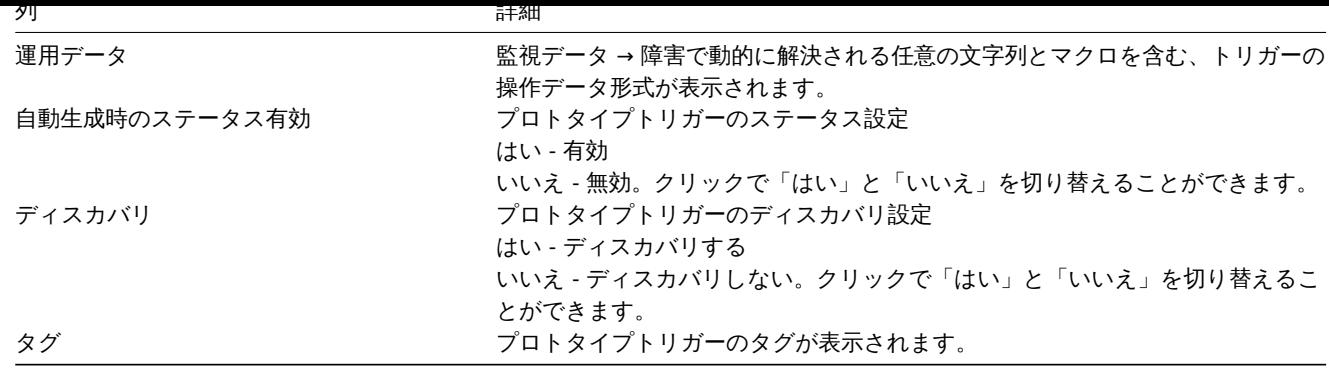

新しいプロトタイプトリガーを構成するには、右上隅にあるトリガーのプロトタイプの作成ボタンをクリックします。

一括編集オプション

リストの下のボタンは、いくつかの一括編集オプションを提供します。

- 自動生成時のステータス有効 トリガーを有効として作成します
- 自動生成無効 トリガーを無効として作成します
- 一括更新 プロトタイプトリガーを一括更新します
- 削除 プロトタイプトリガーを削除する

これらのオプションを使用するには、プロトタイプトリガーの先頭にあるチェックボックスをオンにしてから、必要なボタンをクリ ックします。

3 グラフのプロトタイプ

# 概要

このセクションでは、テンプレートの低レベルディスカバリルールの構成済みプロトタイプグラフが表示されます。

テンプレートがホストにリンクされている場合、プロトタイプグラフは、低レベルディスカバリ中に実際のホストitemsを作成する ための基礎になります。

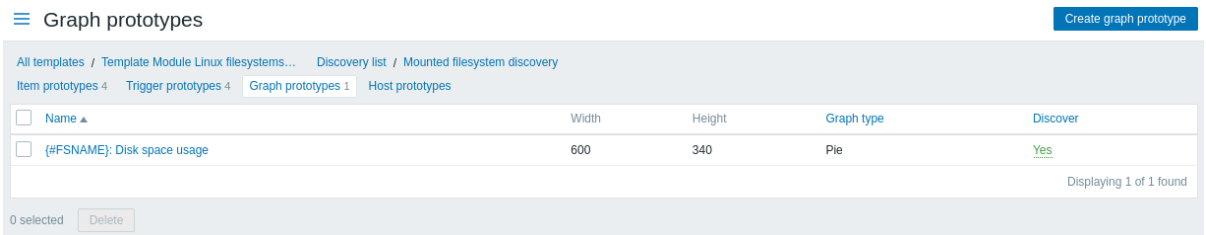

表示情報

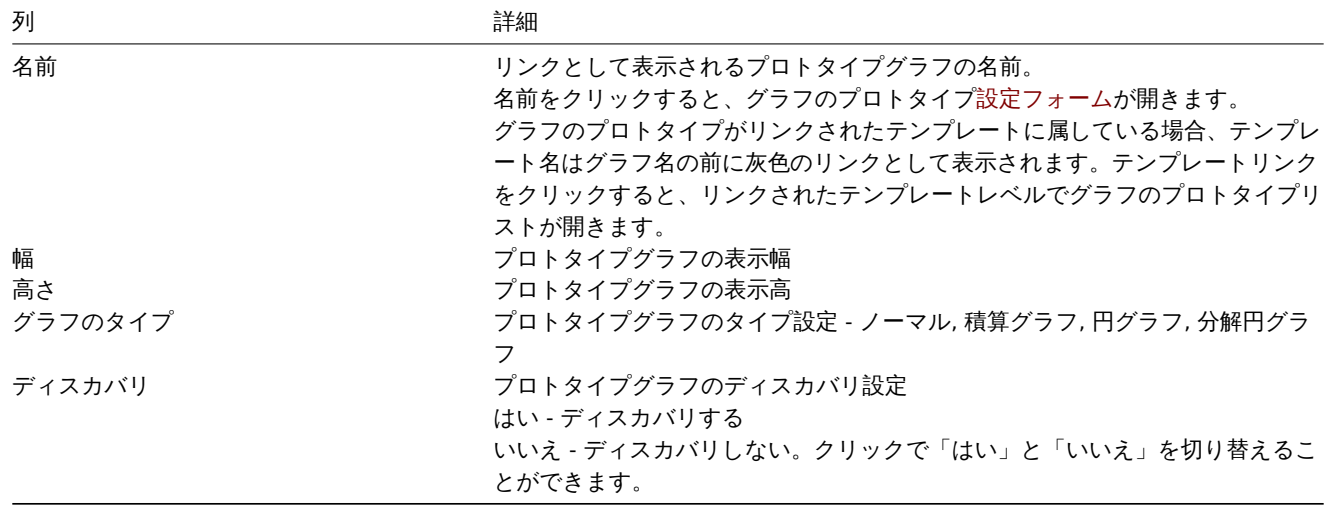

新しいプロトタイプグラフを構成するには、右上隅にあるグラフのプロトタイプを作成ボタンをクリックします。

1000||宋オフノコノ

リストの下のボタンは、いくつかの一括編集オプションを提供します。

• 削除 - プロトタイプグラフを削除する

これらのオプションを使用するには、プロトタイプグラフの先頭にあるチェックボックスをオンにしてから、必要なボタンをクリッ クします。

4 ホストのプロトタイプ

## 概要

このセクションでは、テンプレートの低レベルディスカバリルールの構成済みプロトタイプホストが表示されます。

テンプレートがホストにリンクされている場合、プロトタイプホストは、低レベルディスカバリ中に実際のホストitemsを作成する ための基礎になります。

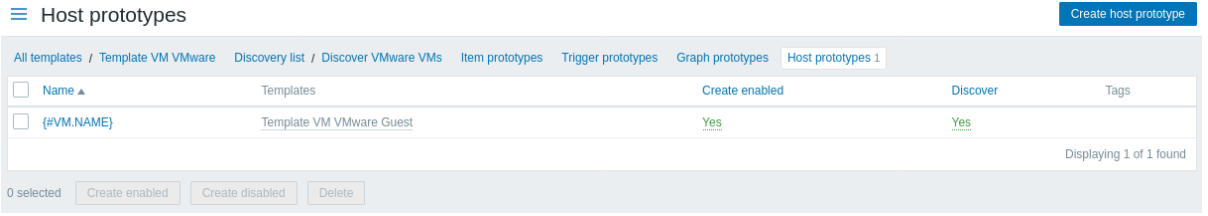

### 表示情報

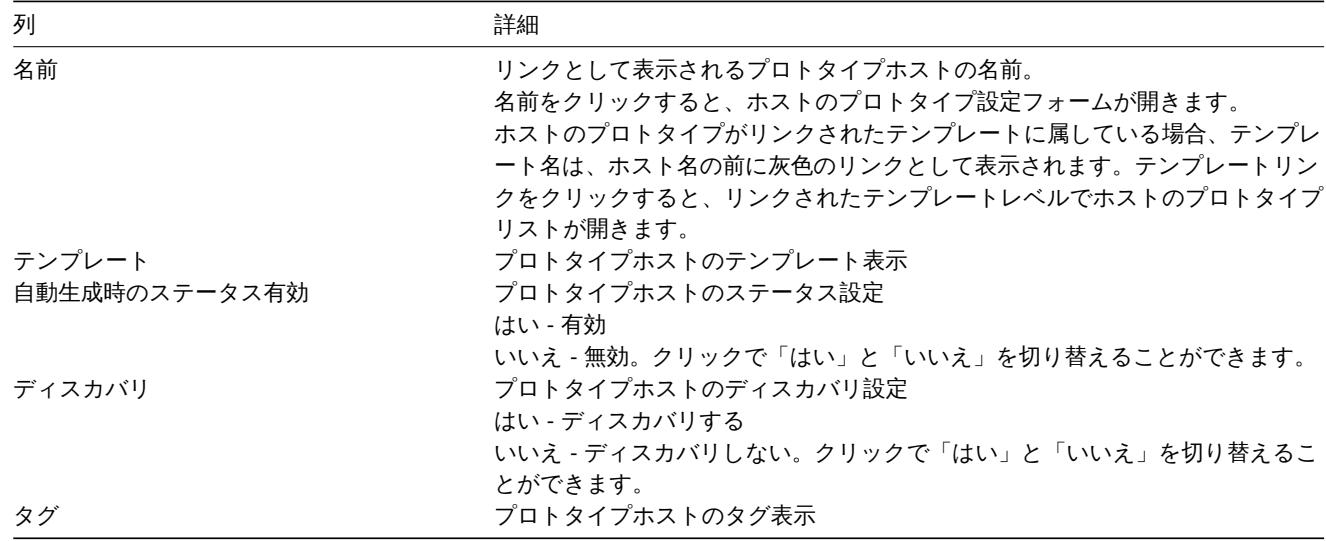

新しいプロトタイプホストを構成するには、右上隅にあるホストのプロトタイプを作成ボタンをクリックします。

### 一括編集オプション

リストの下のボタンは、いくつかの一括編集オプションを提供します。

- 自動生成時のステータス有効 ホストを有効として作成します
- 自動生成無効 ホストを無効として作成します
- 削除 プロトタイプホストを削除する

これらのオプションを使用するには、プロトタイプホストの先頭にあるチェックボックスをオンにしてから、必要なボタンをクリッ クします。

5 Web シナリオ

# 概要

テンプレートの Web シナリオリストには、設定 → テンプレートからそれぞれのテンプレートの Web をクリックしてアクセスでき ます。

既存の Web シナリオのリストが表示されます。

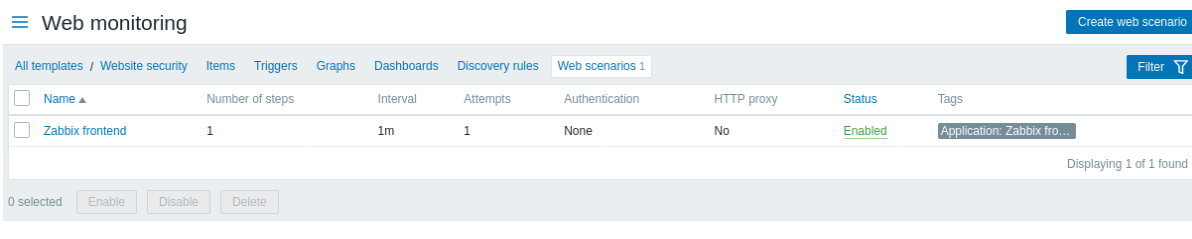

# 表示情報

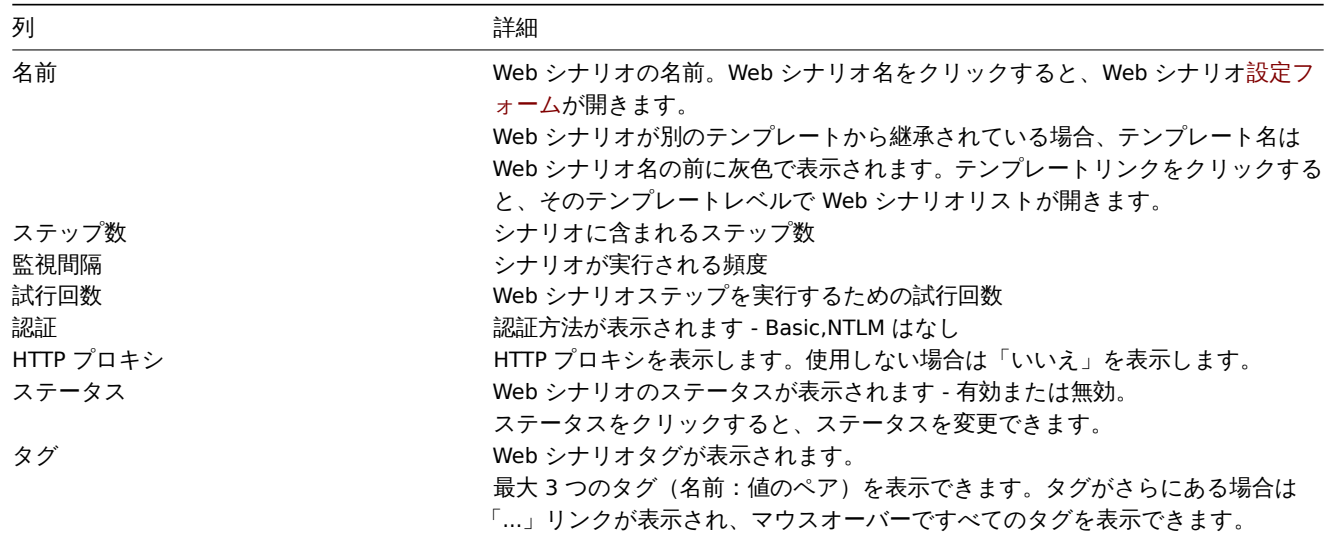

新しい Web シナリオを構成するには、右上隅にある Web シナリオの作成ボタンをクリックします。

一括編集オプション

リストの下のボタンは、いくつかの一括編集オプションを提供します。

- 有効 シナリオのステータスを有効にします
- 無効 シナリオのステータスを無効にします
- 削除 Web シナリオを削除します

これらのオプションを使用するには、Web シナリオ先頭のチェックボックスをオンにしてから、必要なボタンをクリックします。

フィルタの使用

フィルタを使用して、任意のシナリオのみを表示できます。検索パフォーマンスを向上させるために、データは未解決のマクロで検 索されます。

フィルターリンクは、Web シナリオのリストの上にあります。それをクリックすると、ホストグループ、テンプレート、ステータス、 タグでシナリオをフィルタリングできるフィルターが利用可能になります。

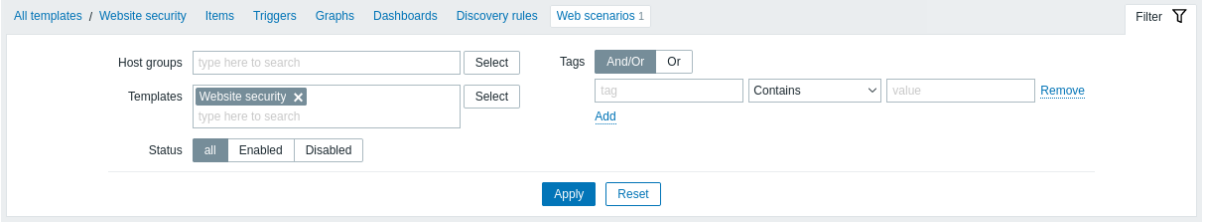

**1** ホストグループ

概要

設定 → ホストグループセクションで、ホストグループを設定および保守できます。ホストグループには、テンプレートとホストの両 方を含めることができます。

既存のホストグループとその詳細のリストが表示されます。ホストグループを名前で検索およびフィルタリングできます。

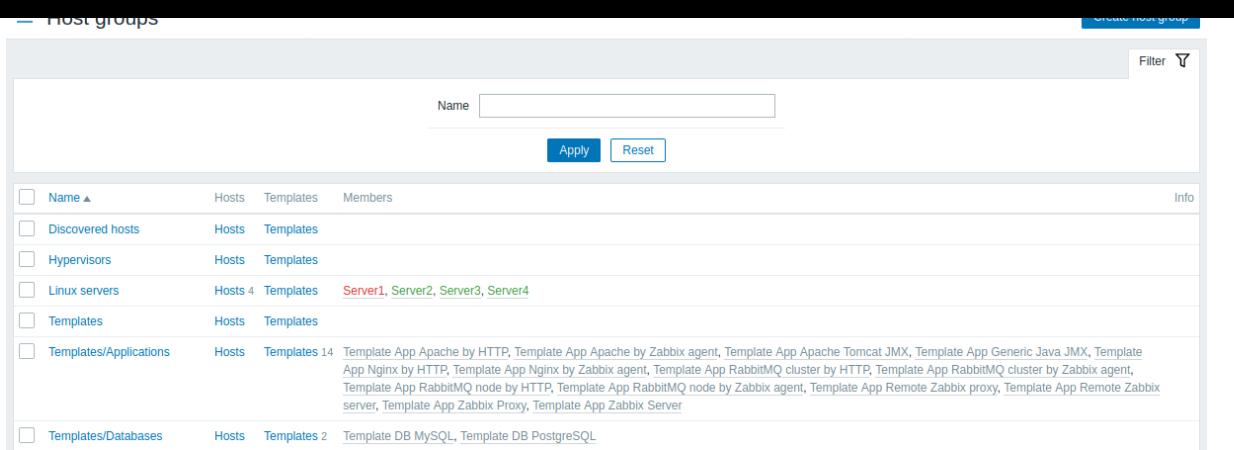

# 表示情報

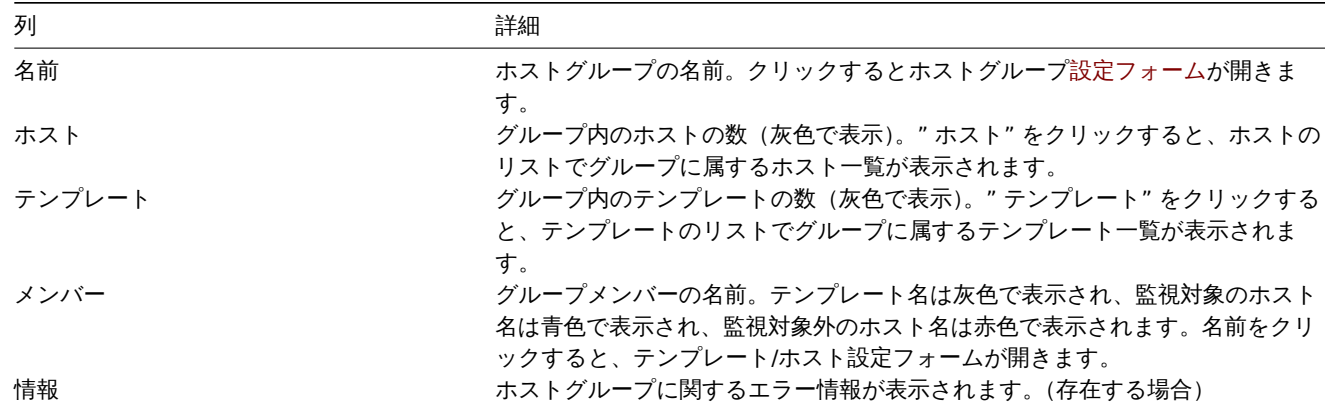

一括編集オプション

リストの下のボタンは、いくつかの一括編集オプションを提供します。

- ホストを有効 グループに所属するホストのステータスを監視対象にします
- ホストを無効 グループに所属するホストのステータスを監視対象外にします
- 削除 ホストグループをを削除します

これらのオプションを使用するには、それぞれのホストグループの先頭にあるチェックボックスをオンにしてから、必要なボタンを クリックします。

フィルタの使用

フィルタを使用して、任意のホストグループのみを表示できます。検索パフォーマンスを向上させるために、データは未解決のマク ロで検索されます。

**2** テンプレート

概要

設定 → テンプレートセクションで、ユーザーはテンプレートを設定および保守できます。

既存のテンプレートとその詳細のリストが表示されます。

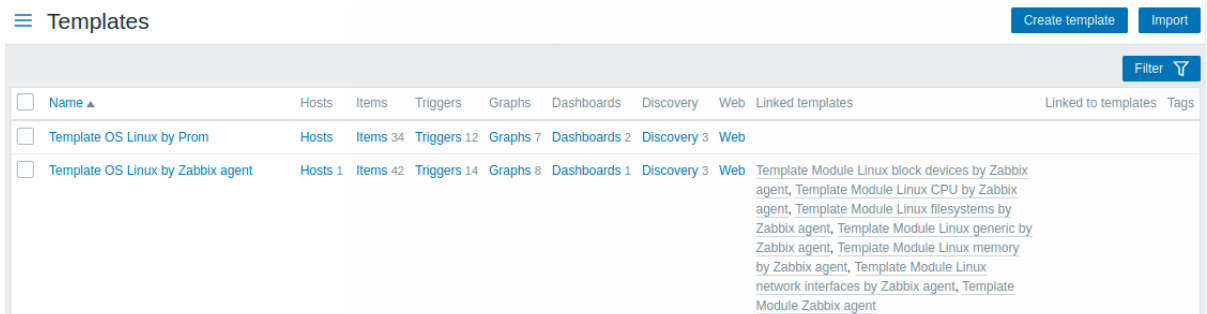

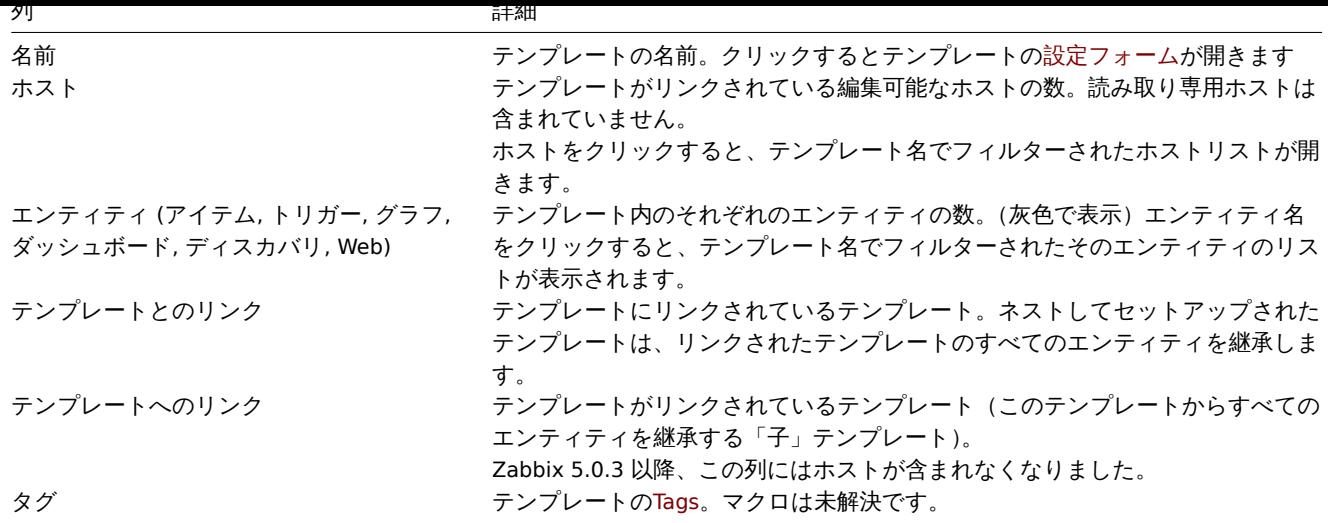

新しいテンプレートを設定するには、右上隅にあるテンプレートの作成ボタンをクリックします。YAML、XML、または JSON ファイ ルからテンプレートをインポートするには、右上隅にあるインポ[ートボ](#page-446-0)タンをクリックします。

フィルタの使用

フィルタを使用して、任意のテンプレートのみを表示できます。検索パフォーマンスを向上させるために、データは未解決のマクロ で検索されます。

フィルターリンクはテンプレートの作成ボタンとインポートボタンの下にあります。クリックすると、ホストグループ、リンクされ たテンプレート、名前、タグでテンプレートをフィルタリングできるフィルターが利用可能になります。

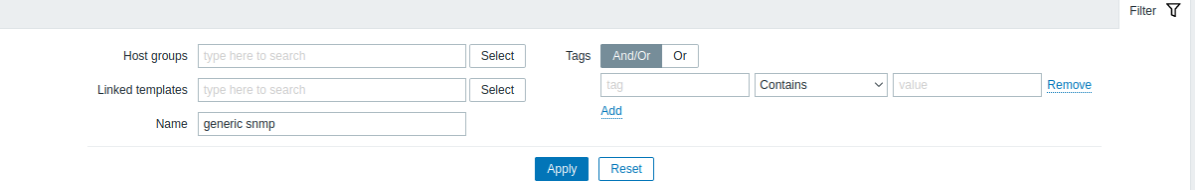

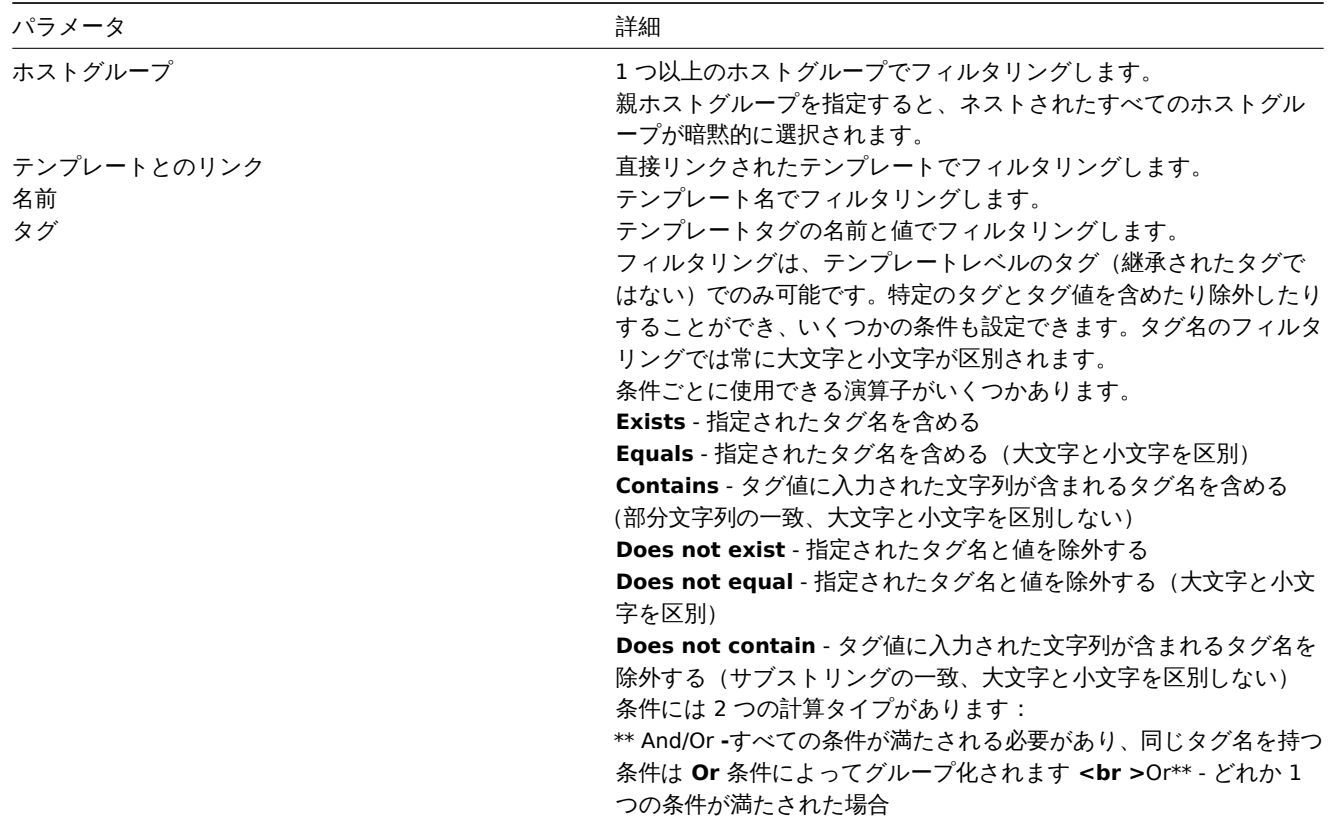

リストの下の小メンは、いくつかの一拍細朱オフンヨンを促供します。

- エクスポート テンプレートを YAML、XML、または JSON ファイルにエクスポートします
- 一括更新 一度に複数のテンプレートのいくつかのプロパティを更新します
- 削除 リンクされたエンティティ(アイテム、トリガーなど)をホストに残したまま、テンプレートを削除します
- 削除とクリア テンプレートとそのリンクされたエンティティをホストから削除します

これらのオプションを使用するには、それぞれのテンプレートの前にあるチェックボックスをチェックしてから、必要なボタンをク リックします。

**3** ホスト

# 概要

設定 → ホストセクションで、ユーザーはホストを設定および保守できます。

既存のホストとその詳細のリストが表示されます。

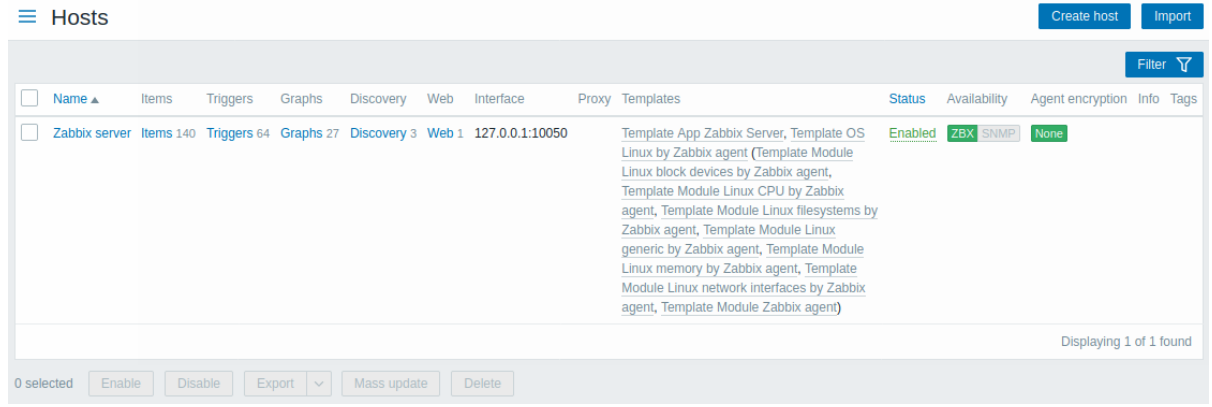

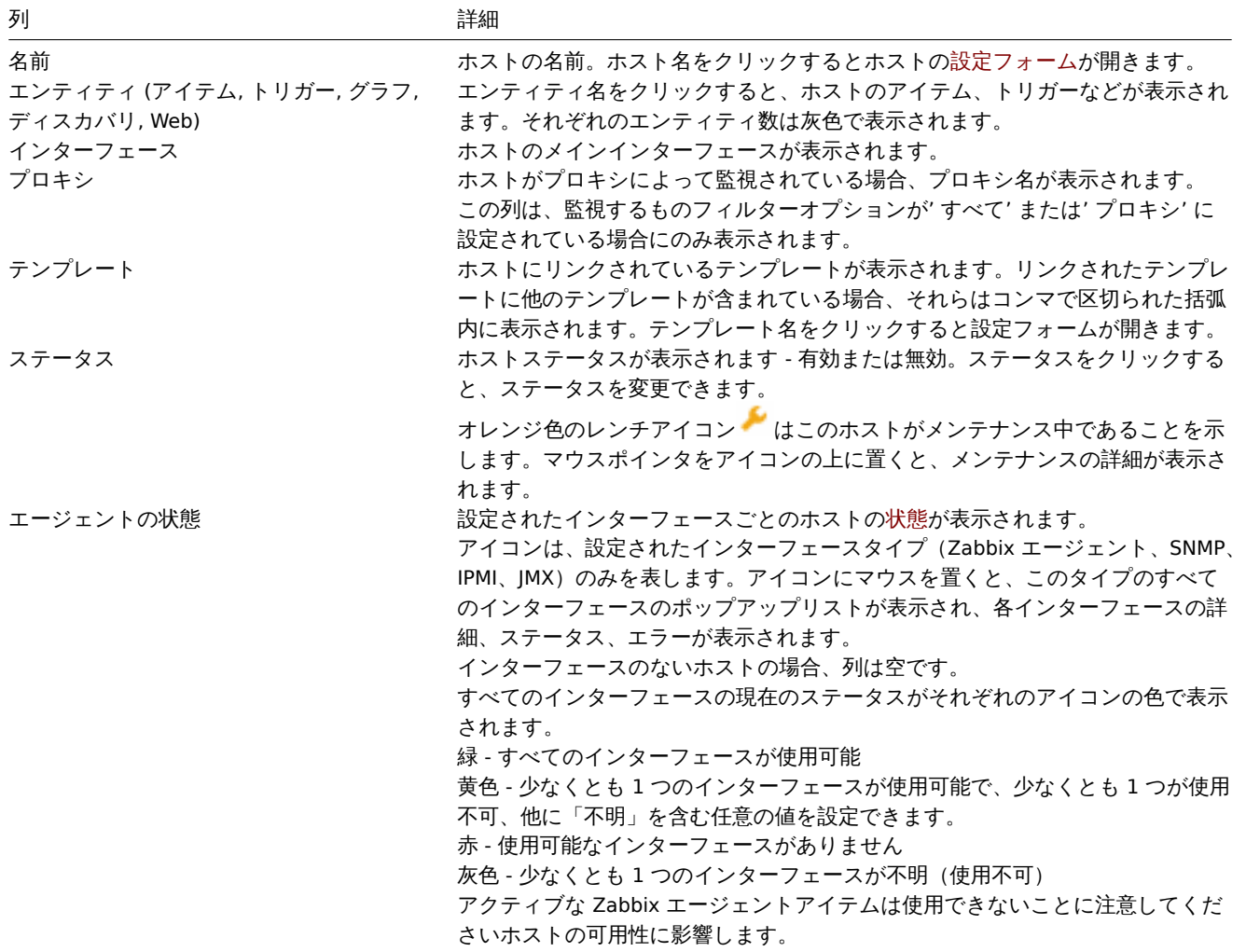

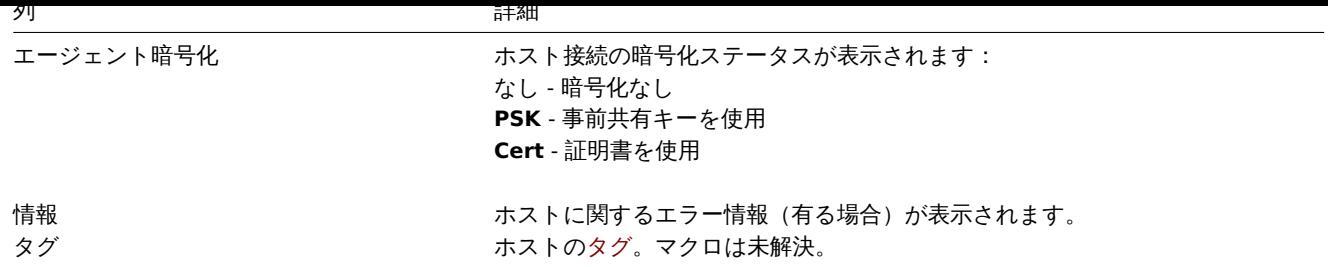

新しいホストを構成するには、右上隅にあるホストの作成ボタンをクリックします。YAML、XML、または JSON ファイルからホスト をインポートするには、右上隅にあるインポートボタンを[クリッ](#page-446-0)クします。

一括編集オプション

リストの下のボタンは、いくつかの一括編集オプションを提供します。

- 有効 ホストのステータスを有効に変更します
- 無効 ホストのステータスを無効に変更します
- エクスポート ホストを YAML、XML、または JSON ファイルにエクスポートします
- 一括更新 複数ホストの複数のプロパティ一括更新
- 削除 ホストを削除します

これらのオプションを使用するには、ホスト名先頭のチェックボックスをオンにしてから、必要なボタンをクリックします。

フィルタの使用

フィルタを使用して、任意のホストのみを表示できます。検索パフォーマンスを向上させるために、データは未解決のマクロで検索 されます。

フィルターリンクは、ホストリストの上にあります。クリックするとホストがサーバーまたはプロキシ、プロキシ名、タグ、ホスト グループ、リンクされたテンプレート、名前、DNS、IP、ポート番号等でホストをフィルタリングできるフィルターが使用可能になり ます。

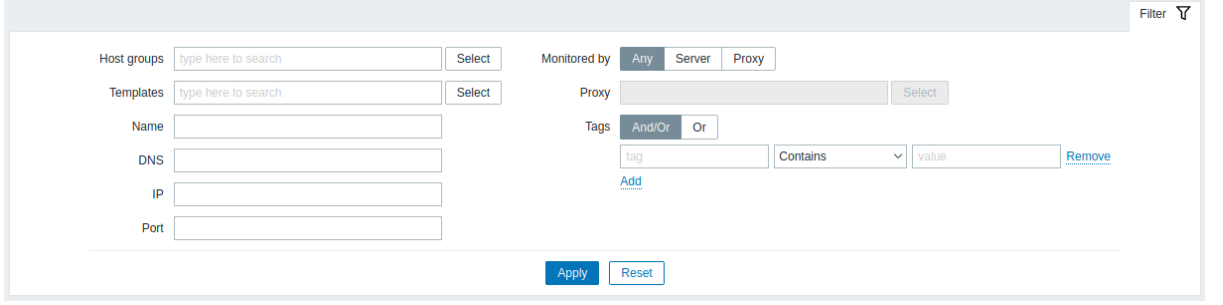

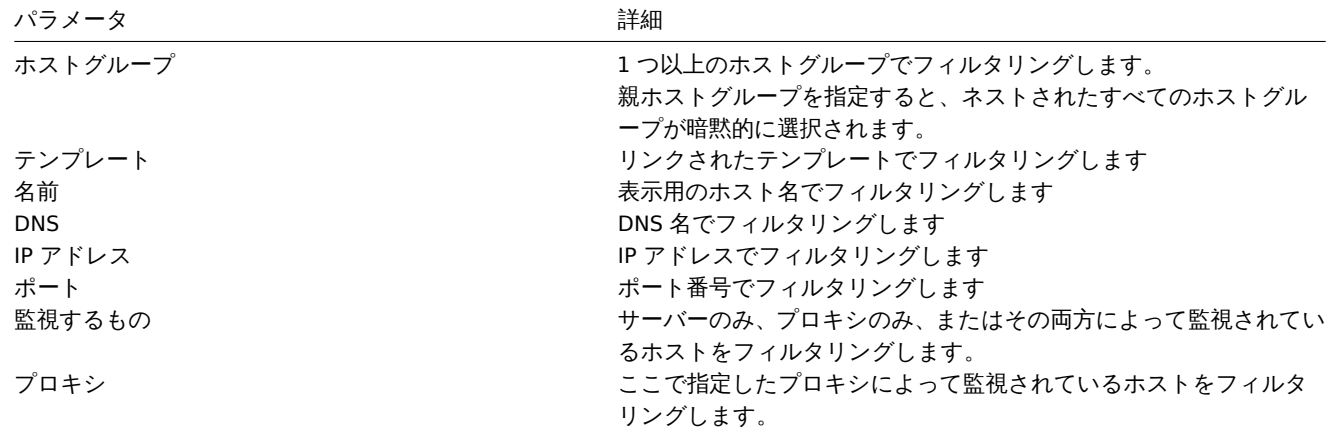

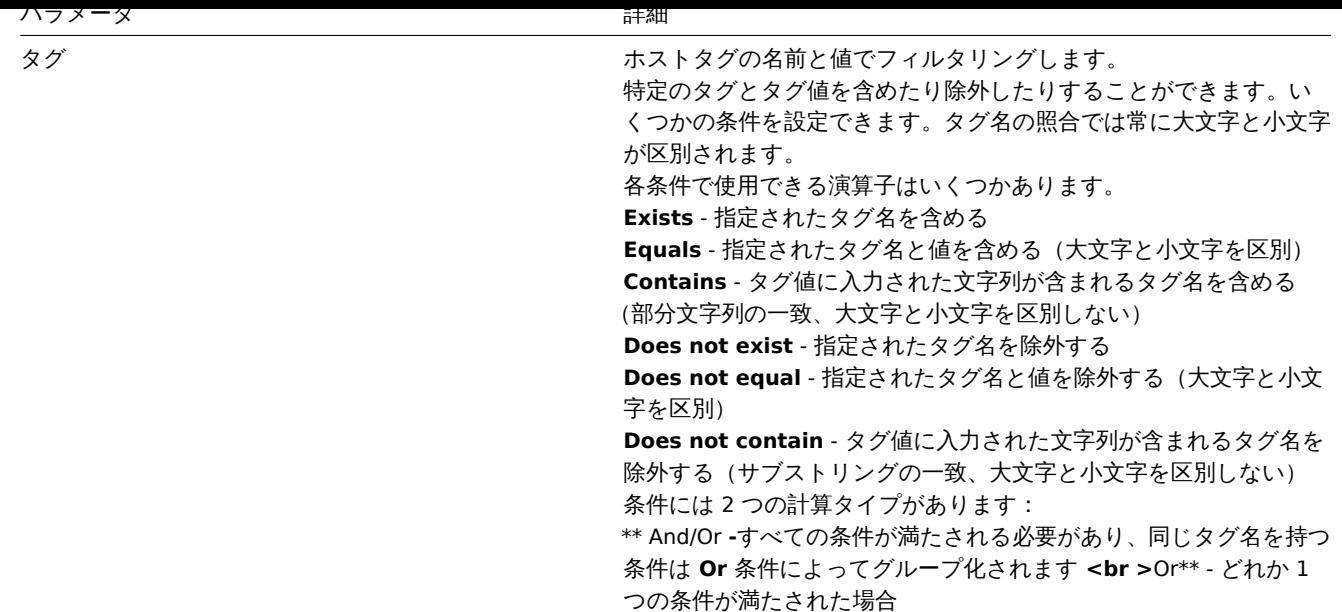

ホストの状態確認

ホストの状態アイコンは、Zabbix サーバーの現在のホストインターフェースのステータスを反映しています。したがって、フロント エンドでは:

- ホストを無効にした場合、サーバーは最初に設定変更を同期する必要があるため、状態アイコンはすぐに灰色(不明なステー タス)になりません。
- ホストを有効にした場合、サーバーは設定変更を同期し、最初にホストのポーリングを開始する必要があるため、状態アイコ ンがすぐに緑色(使用可能)に変わりません。

不明なインターフェースのステータス

Zabbix サーバーは、次の場合に対応するエージェントインターフェース(Zabbix、SNMP、IPMI、JMX)のステータスを判別します。

- インターフェイスに有効なアイテムが無い(削除または無効化されている)
- アクティブな Zabbix エージェントアイテムのみがある
- インターフェースにポーラーが無い(例: StartPollers=0)
- ホストが無効
- ホストが、プロキシ、別のプロキシ、またはプロキシによってサーバーごとに監視されるように設定されている
- ホストがオフラインのように見えるプロキシによって監視されている(最大ハートビート間隔 1 時間の間にプロキシから更 新を受信していない)

インターフェイスの可用性を不明に設定するのは、サーバー設定キャッシュの同期後に行われます。プロキシによって監視されてい るホストでのインターフェイスの可用性(使用可能/使用不可)の復元は、プロキシ設定キャッシュの同期後に行われます。

ホストインターフェイス到達不能の詳細も参照してください。

1 アイテム

概要

ホストのアイテムリストには、設定 → ホストからそれぞれのホストのアイテムをクリックしてアクセスできます。 既存のアイテムのリストが表示されます。

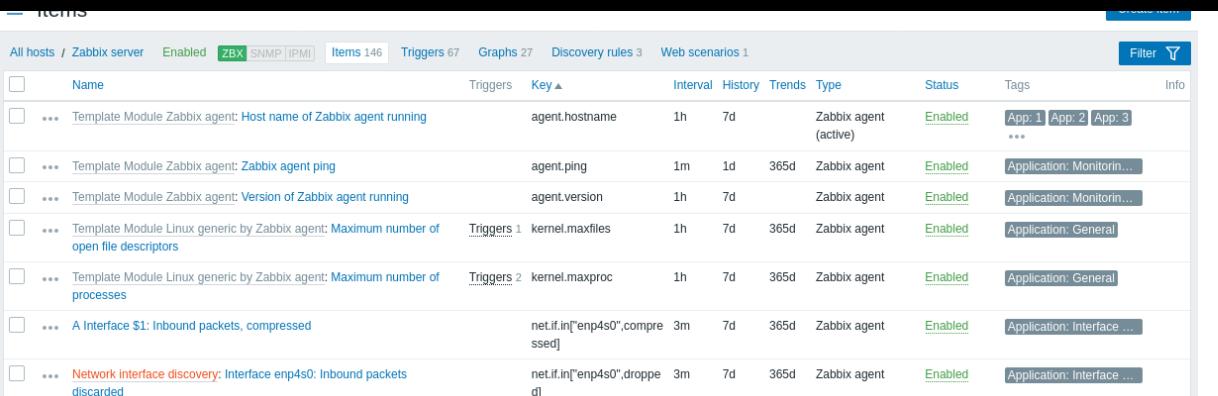

# 表示情報

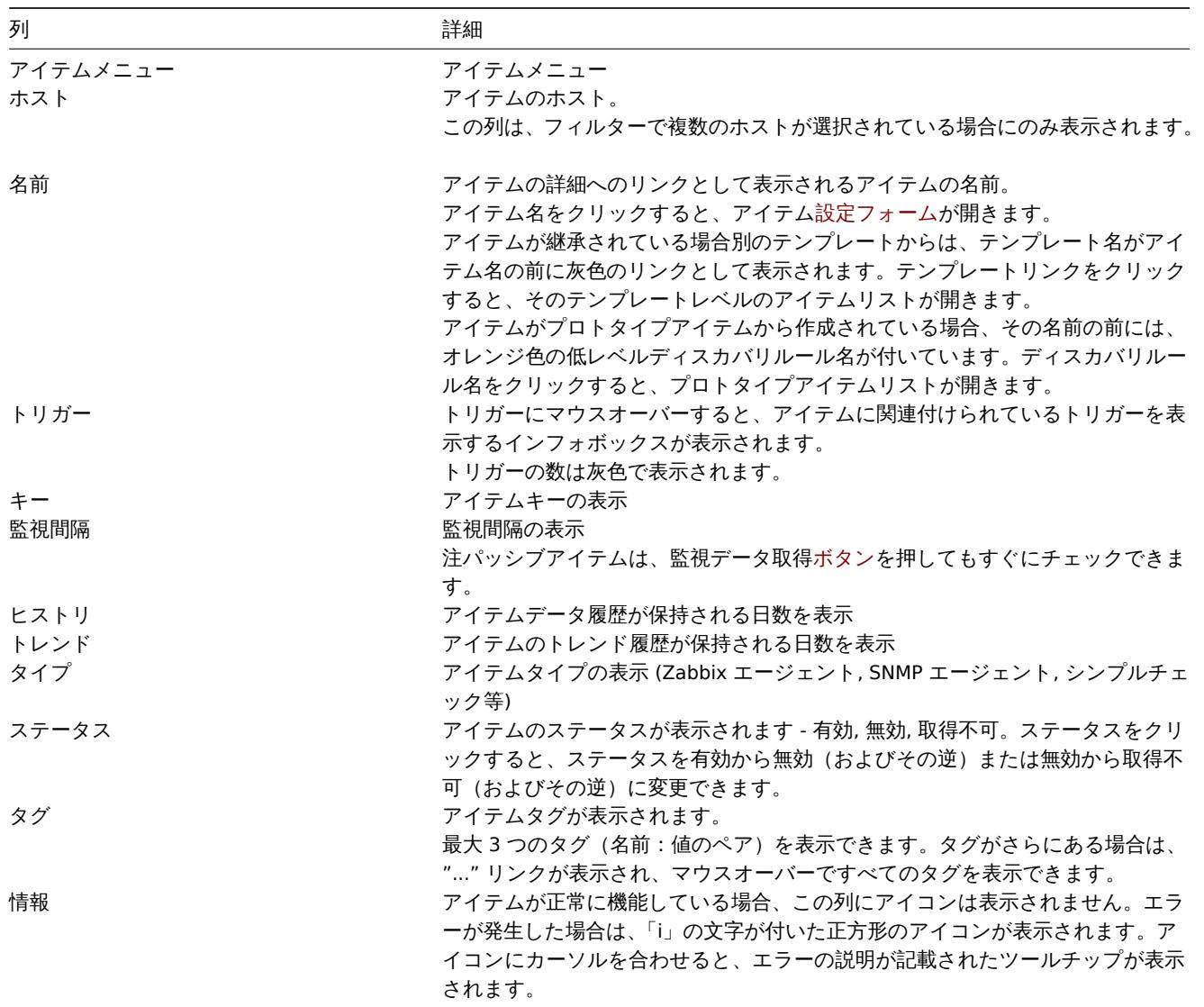

新しいアイテムを設定するには、右上隅にあるアイテムの作成ボタンをクリックします。

### 一括編集オプション

リストの下のボタンは、いくつかの一括編集オプションを提供します。

- 有効 アイテムのステータスを有効にします
- 無効 アイテムのステータスを無効にします
- 監視データ取得 新しいアイテム値のチェックをすぐに実行します。パッシブチェックのみでサポートされます(詳細を参照)。 値をすぐにチェックする場合、構成キャッシュは更新されないため、値はアイテム構成に対するごく最近の変更を反映しない ことに注意してください。
- 履歴のクリア アイテムのヒストリとトレンドデータを削除します。
- コピー アイテムを他のホストまたはテンプレートにコピーします
- 1白史別 一反に | 夜双(ソノ \*| ノ ム(ハ)| 女双(ソノ ロハノ 1 )と史別 |
- 削除 アイテムを削除します

これらのオプションを使用するには、それぞれの項目の先頭にあるチェックボックスをオンにしてから、必要なボタンをクリックし ます。

フィルタの使用

フィルタを使用して、任意のアイテムのみを表示できます。検索パフォーマンスを向上させるために、データは未解決のマクロで検 索されます。

フィルターアイコンは右上隅にあります。クリックすると、フィルターが開き、目的のフィルター基準を指定できます。

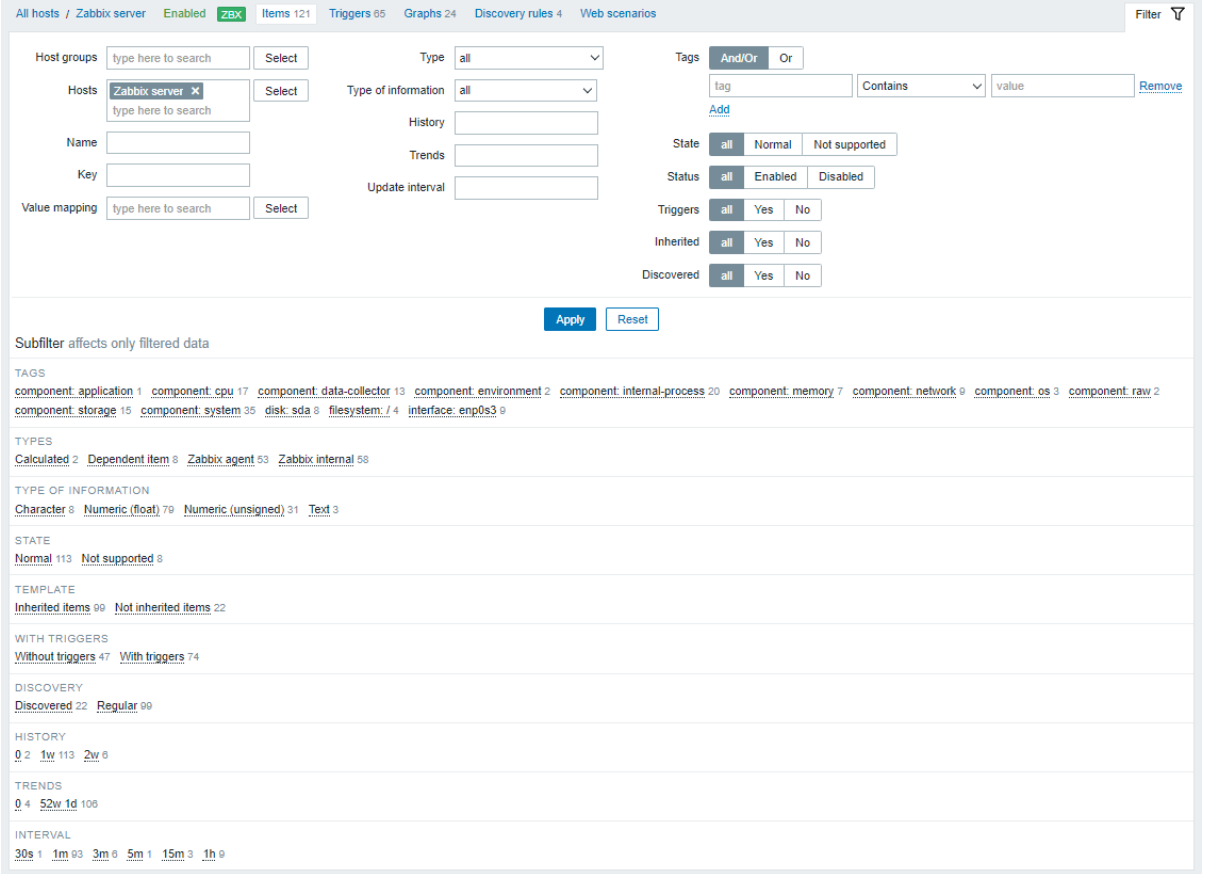

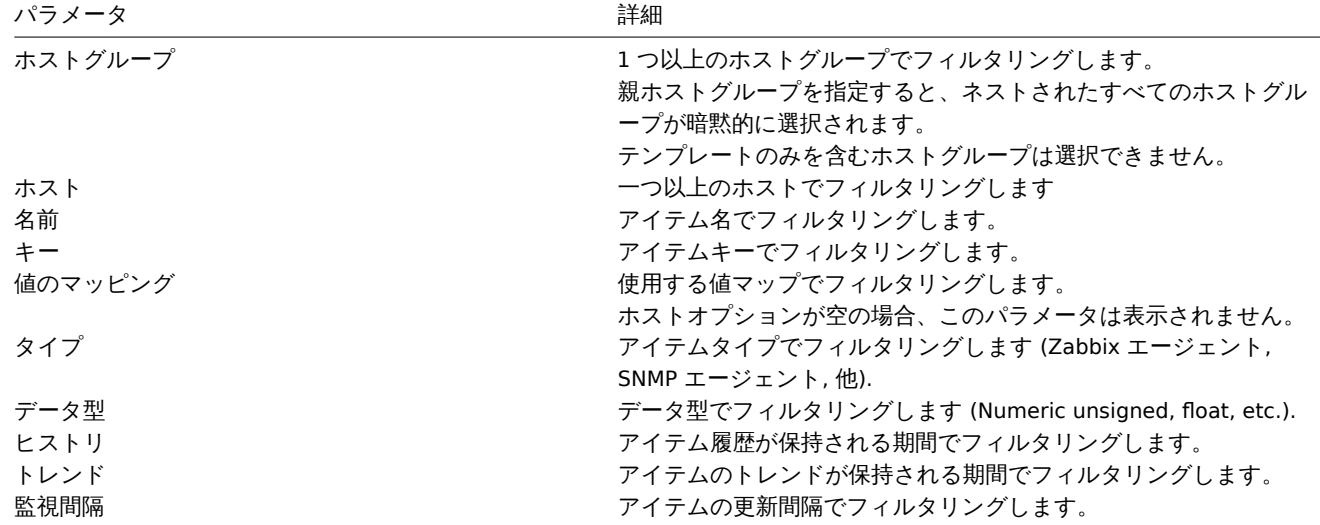

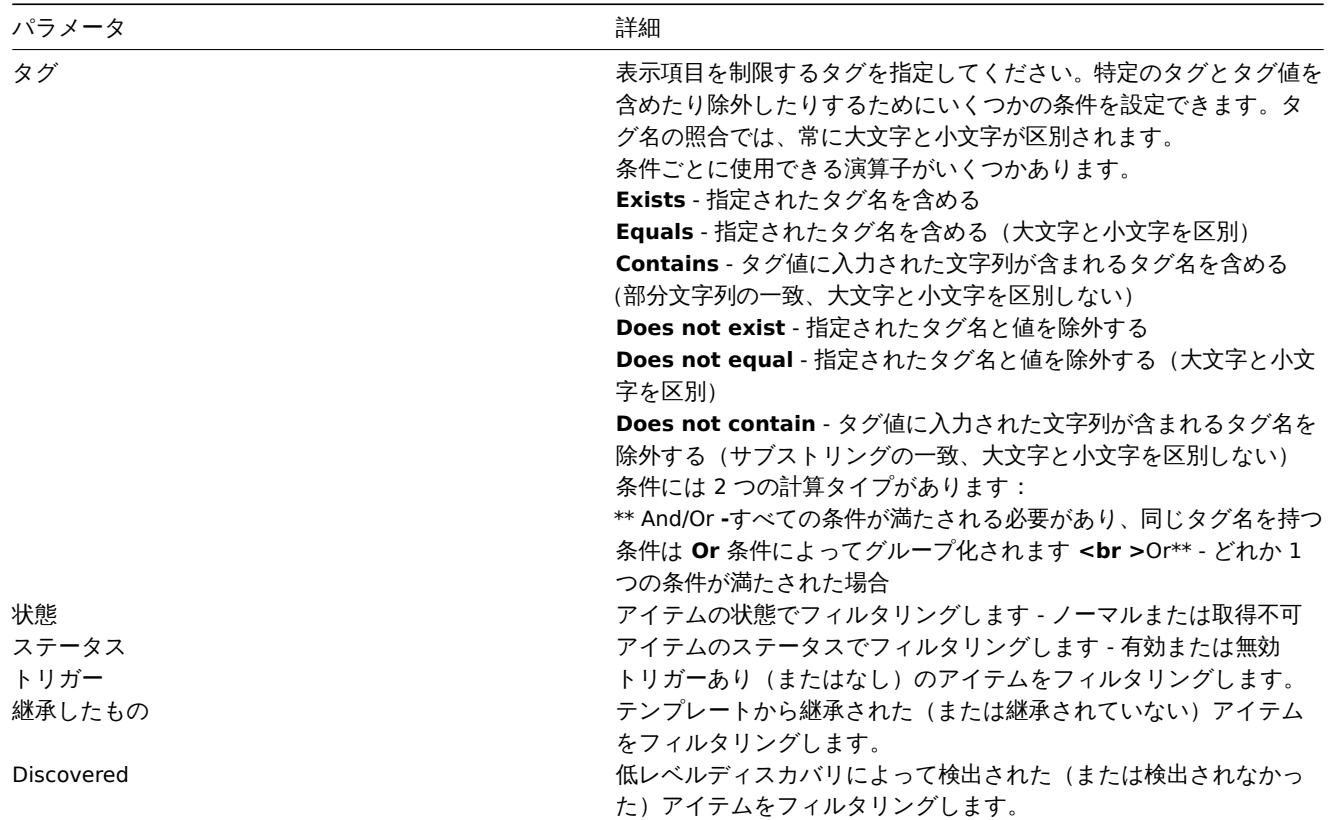

フィルタの下のサブフィルタは、さらにフィルタリングオプションを提供します。(すでにフィルタリングされたデータの場合)共通 のパラメータ値を持つアイテムのグループを選択できます。グループをクリックすると、グループが強調表示され、このパラメータ 値を持つアイテムのみがリストに残ります。

Create trigger

2 トリガー

# 概要

ホストのトリガーリストには、設定 → ホストからホストのトリガーをクリックしてアクセスできます。

 $\equiv$  Triggers

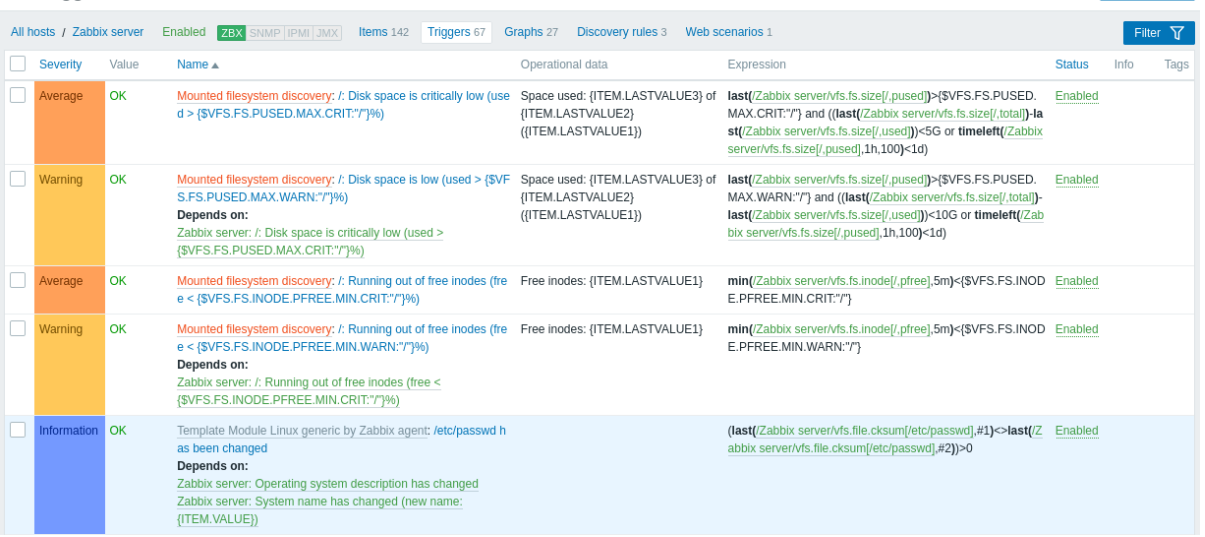

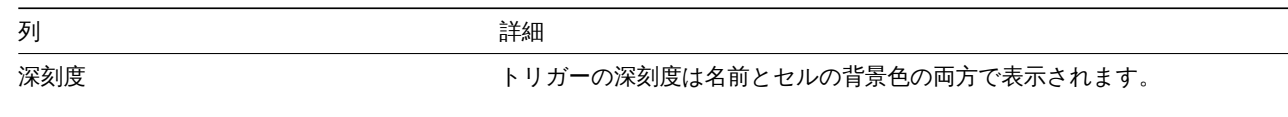

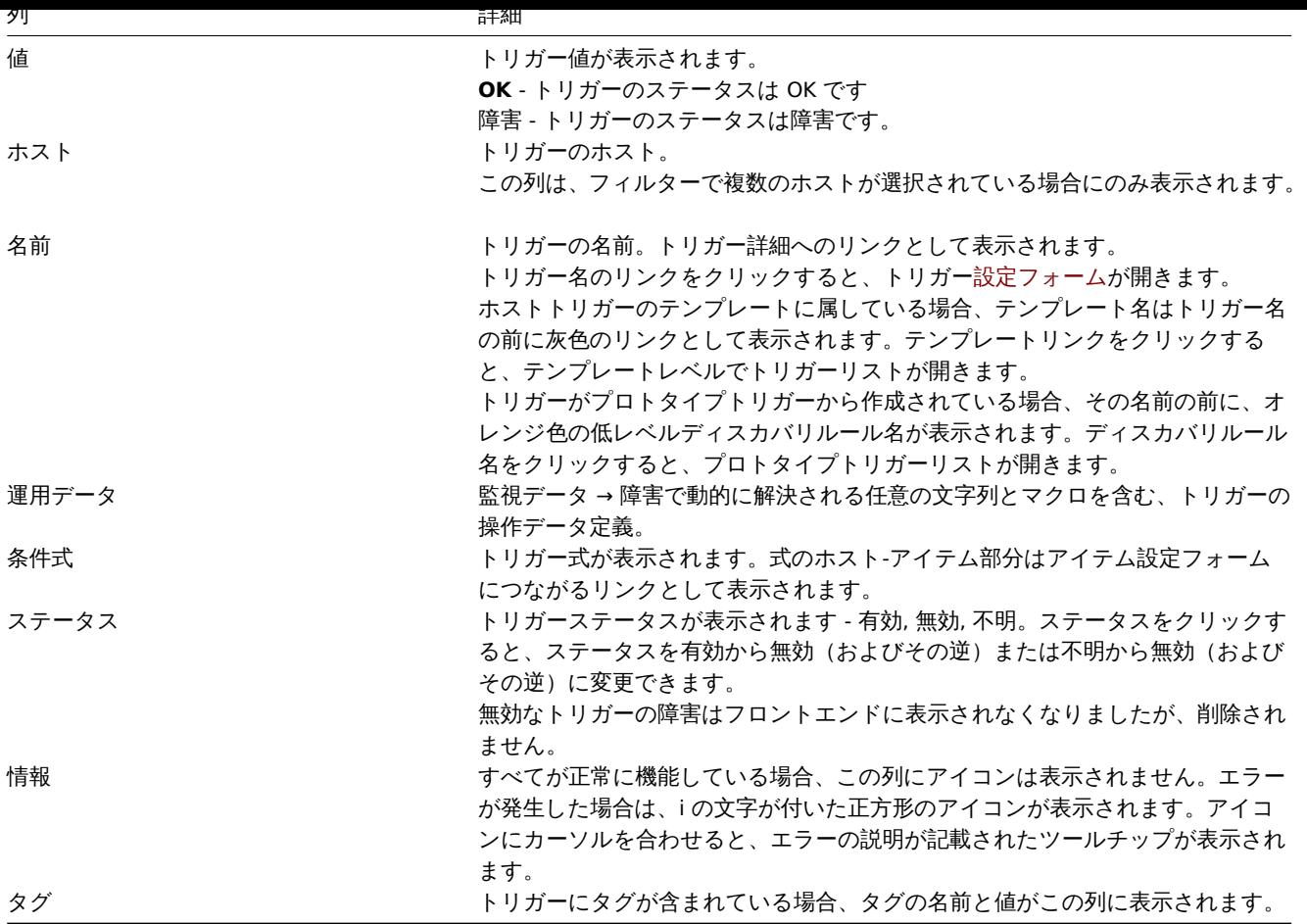

新しいトリガーを構成するには、右上隅にあるトリガーの作成ボタンをクリックします。

一括編集オプション

リストの下のボタンは、いくつかの一括編集オプションを提供します。

- 有効 トリガーのステータスを有効に
- 無効 トリガーのステータスを無効に
- コピー トリガーを他のホストまたはテンプレートにコピーします
- 一括更新 一度に複数のトリガーのいくつかのプロパティを更新します
- 削除 トリガーの削除

これらのオプションを使用するには、トリガーの先頭にあるチェックボックスをオンにしてから、必要なボタンをクリックします。

フィルタの使用

フィルタを使用して、任意のトリガーのみを表示できます。検索パフォーマンスを向上させるために、データは未解決のマクロで検 索されます。

フィルターアイコンは右上隅にあります。クリックすると、フィルターが開き、目的のフィルター基準を設定できます。

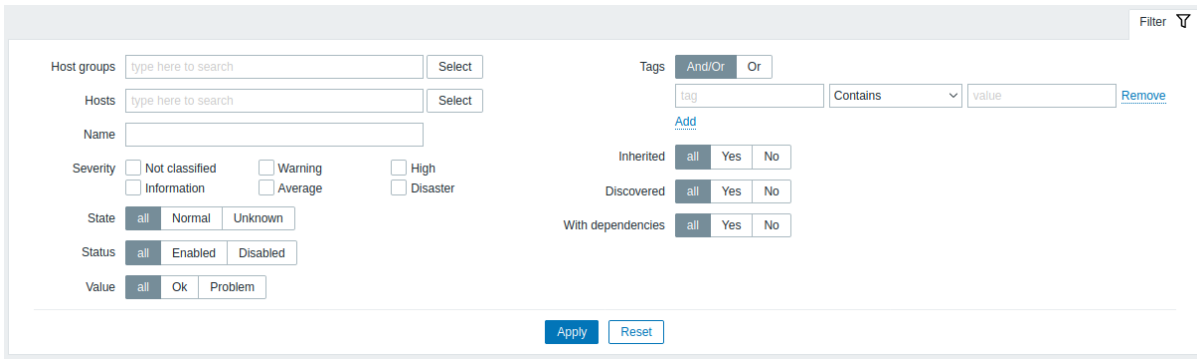

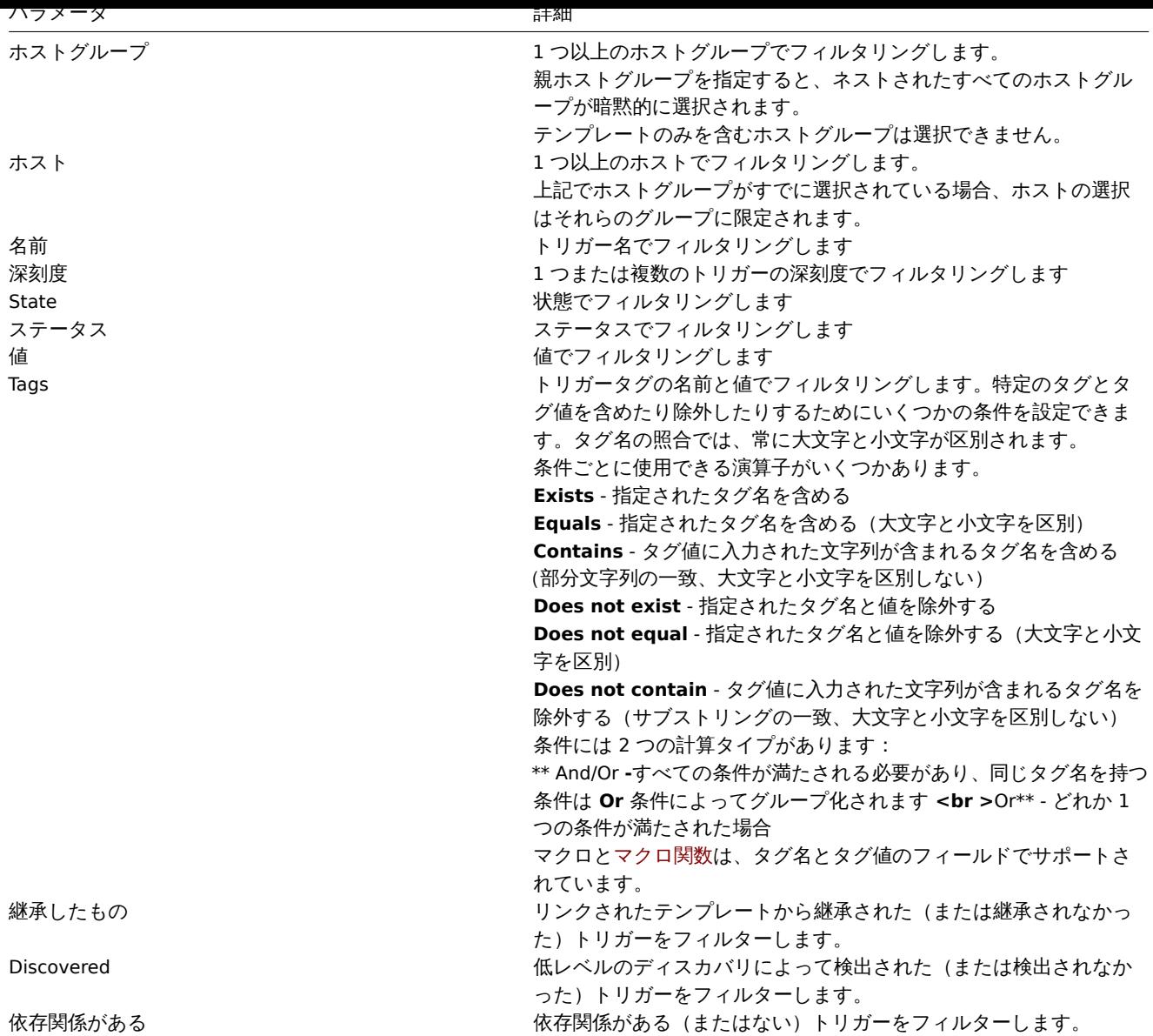

# 3 グラフ

# 概要

ホストのカスタムグラフリストには、設定 → ホストからホストのグラフをクリックしてアクセスできます。

# 既存のグラフリストが表示されます。

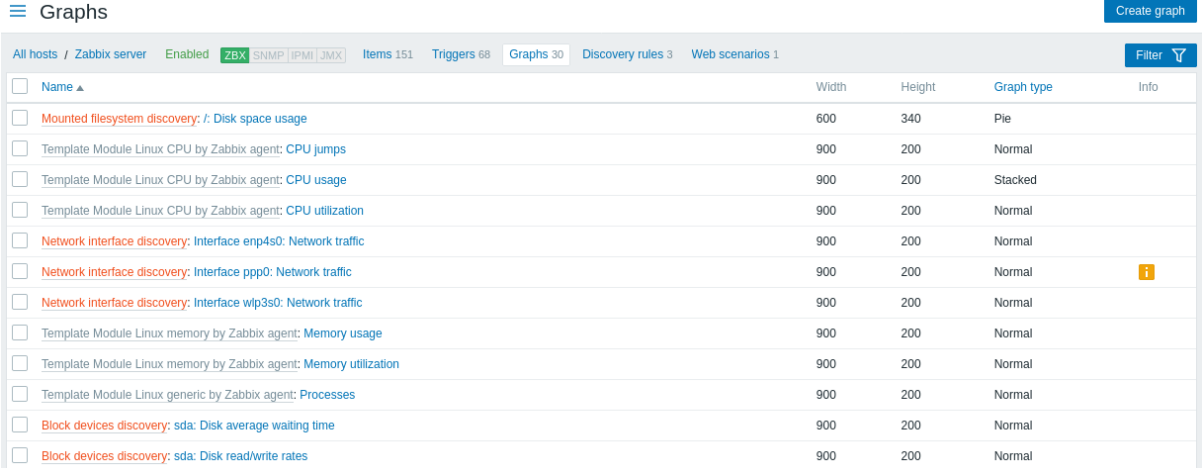

化双小叶

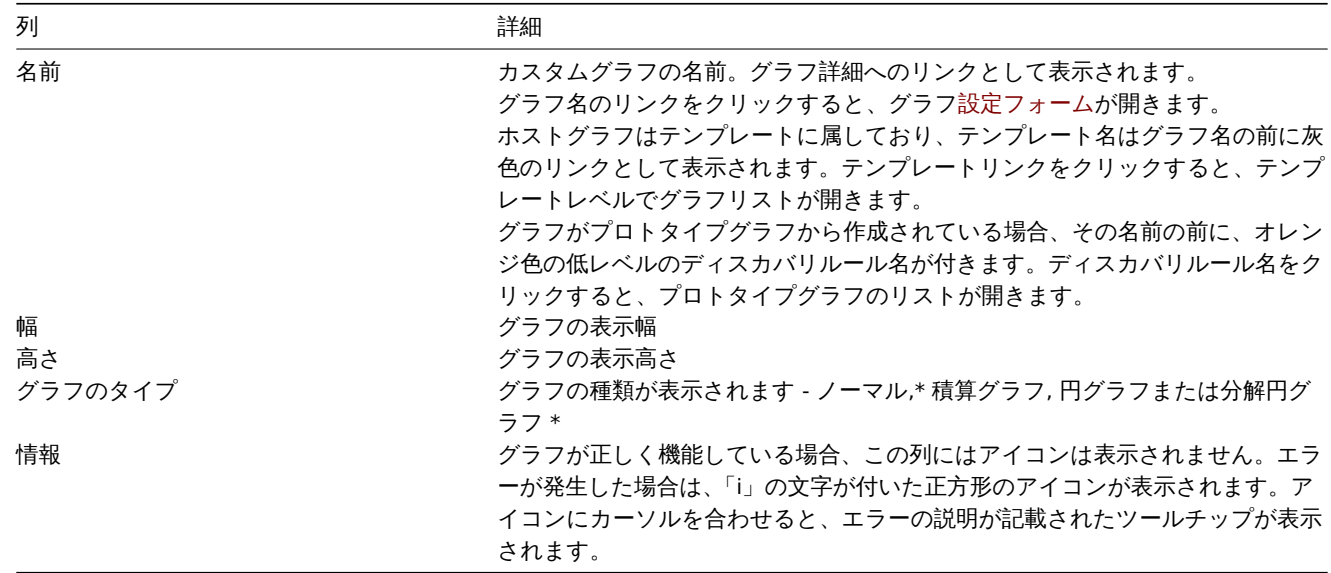

新しいグラフを設定するには、右上隅にあるグラフの作成ボタンをクリックします。

一括編集オプション

リストの下のボタンは、いくつかの一括編集オプションを提供します。

- コピー グラフを他のホストまたはテンプレートにコピーします
- 削除 グラフの削除

これらのオプションを使用するには、それぞれのグラフ先頭のチェックボックスをオンにしてから、必要なボタンをクリックします。

フィルタの使用

ホストグループとテンプレートでグラフをフィルタリングできます。検索パフォーマンスを向上させるために、データは未解決のマ クロで検索されます。

4 ディスカバリルール

# 概要

ホストの低レベルのディスカバリルールのリストには、構成 → ホストからそれぞれのテンプレートのディスカバリをクリックして アクセスできます。

既存の低レベルディスカバリルールのリストが表示されます。フィルタ設定を変更することで、ホストとは関係なくすべてのディス カバリルールを表示したり、特定のホストグループのすべてのディスカバリルールを表示したりすることもできます。

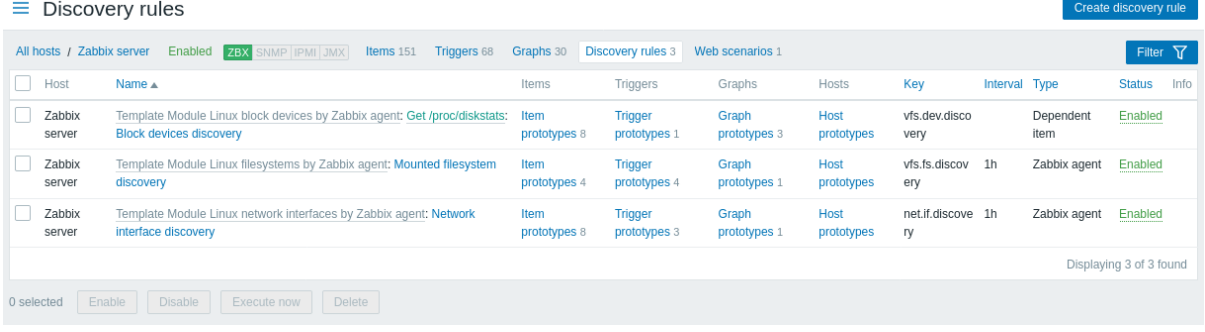

# 表示情報

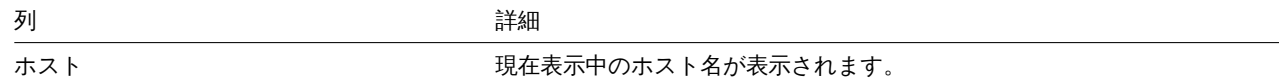

表示されているホスト名がない場合は、技術的なホスト名が表示されます。

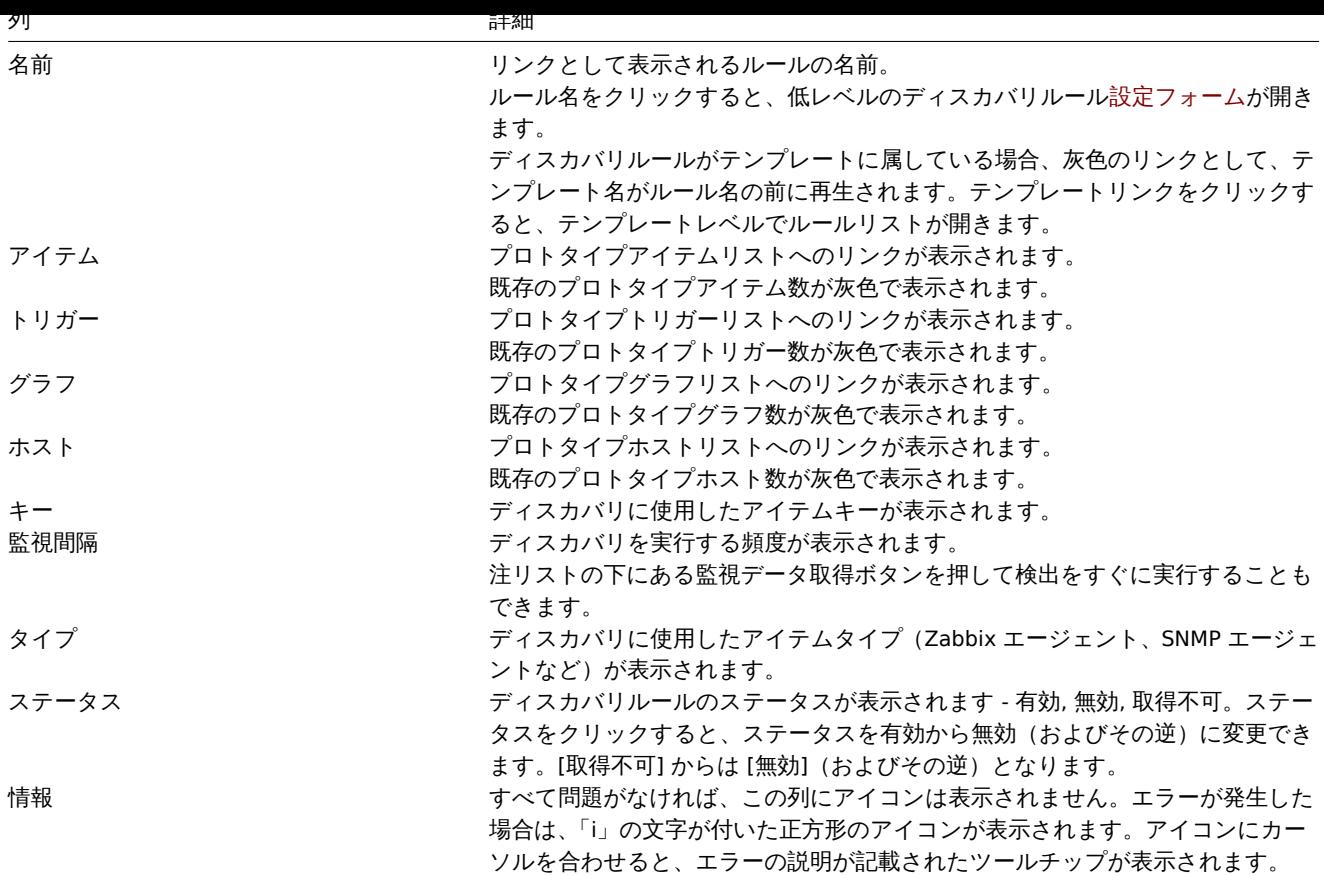

新しい低レベルのディスカバリルールを構成するには、右上隅にあるディスカバリルールの作成ボタンをクリックします。

一括編集オプション

リストの下のボタンは、いくつかの一括編集オプションを提供します。

- 有効 低レベルのディスカバリルールのステータスを有効に変更します
- 無効 低レベルのディスカバリルールのステータスを無効に変更します
- 監視データ取得 ディスカバリルールに基づいてディスカバリをすぐに実行します。詳しくは詳細を参照してください。ディ スカバリをすぐに実行する場合、設定キャッシュは更新されないため、結果にはディスカバリルール設定に対する最近の変更 が反映されないことに注意してください。
- 削除 低レベルのディスカバリルールを削除します

これらのオプションを使用するには、ディスカバリルール先頭のチェックボックスをオンにしてから[、必要](#page-406-0)なボタンをクリックしま す。

フィルタの使用

フィルタを使用して、任意の検出ルールのみを表示できます。検索パフォーマンスを向上させるために、データは未解決のマクロで 検索されます。

フィルターリンクは、検出ルールのリストの上にあります。クリックすると、フィルターが使用可能になり、ホストグループ、ホス ト、名前、アイテムキー、アイテムタイプ、およびその他のパラメーターで検出ルールをフィルター処理できます。

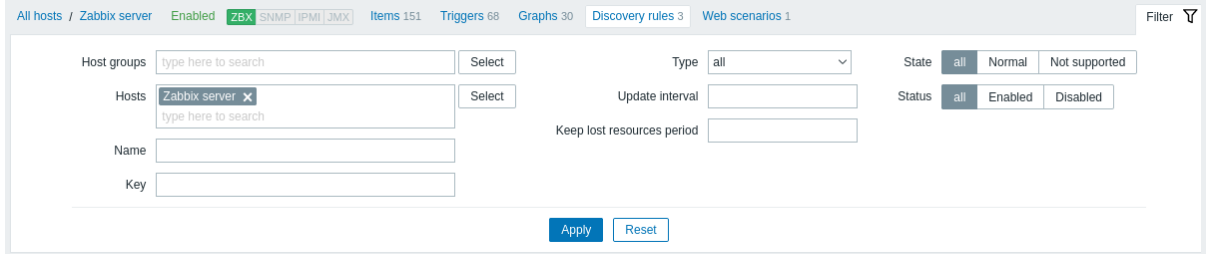

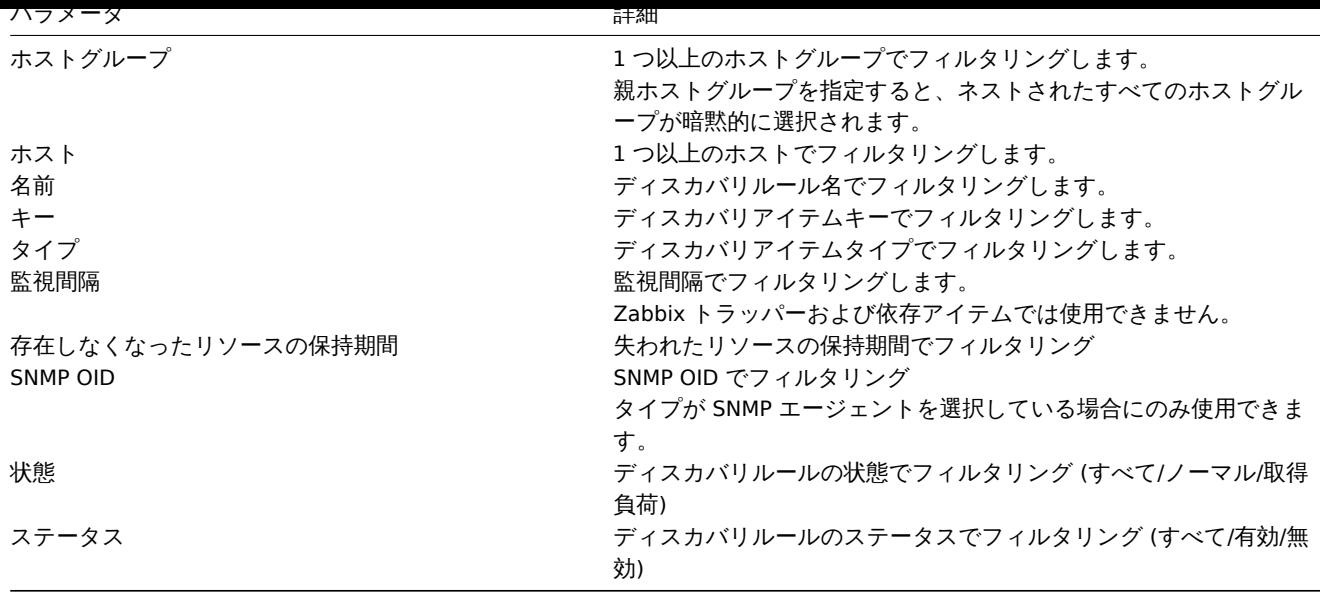

1 アイテムのプロトタイプ

# 概要

このセクションでは、テンプレートの低レベルディスカバリルールの構成済みプロトタイプアイテムが表示されます。

テンプレートがホストにリンクされている場合、プロトタイプアイテムは、低レベルディスカバリ中に実際のホストitemsを作成す るための基礎になります。

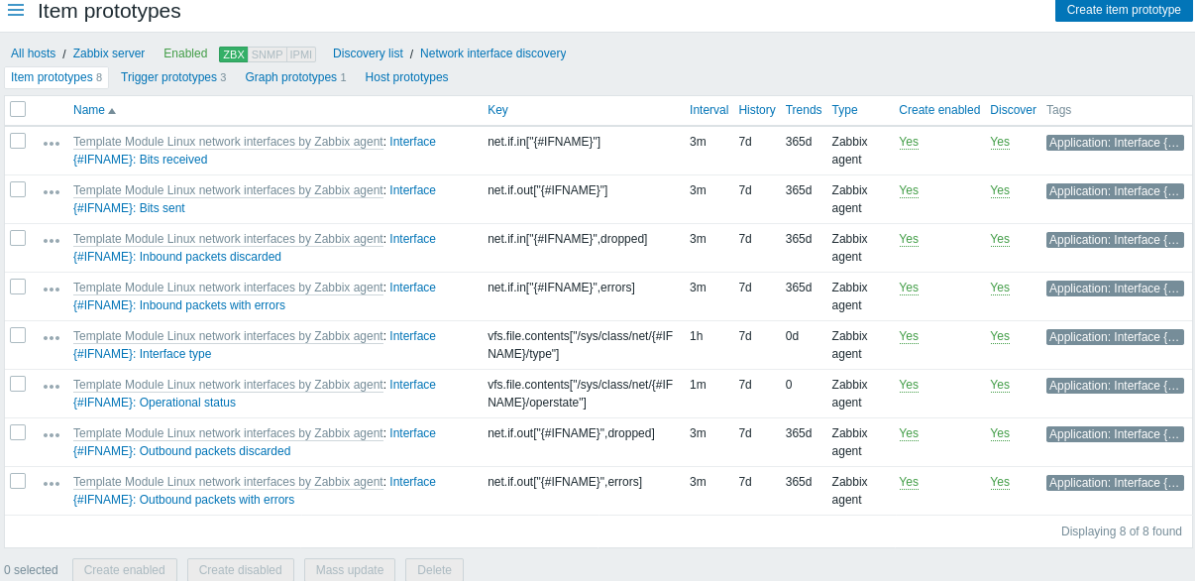

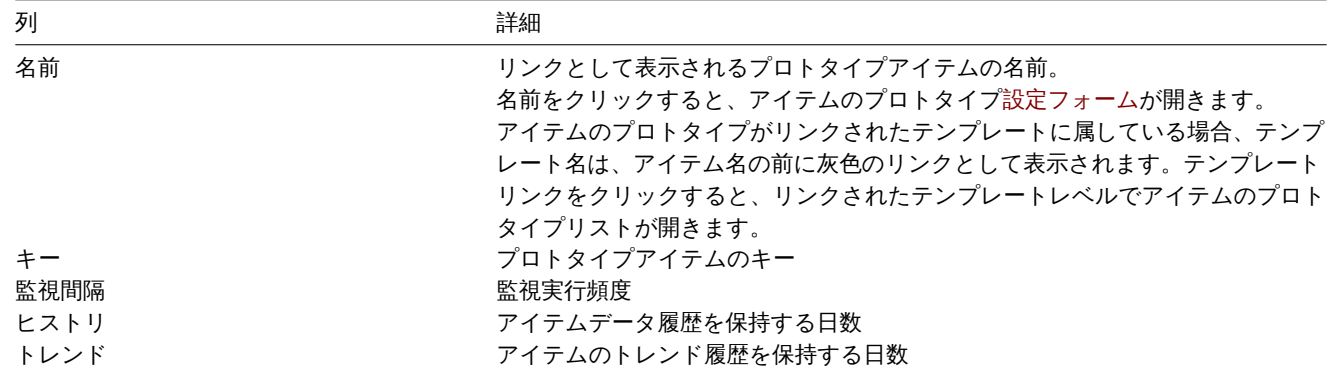

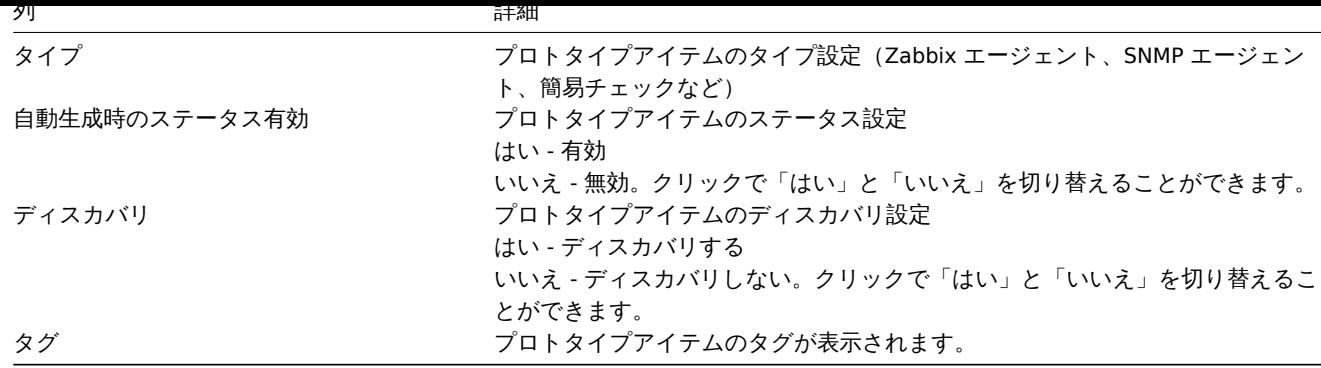

新しいプロトタイプアイテムを構成するには、右上隅にあるアイテムのプロトタイプを作成ボタンをクリックします。

一括編集オプション

リストの下のボタンは、いくつかの一括編集オプションを提供します。

- 自動生成時のステータス有効 アイテムを有効として作成します
- 自動生成無効 アイテムを無効として作成します
- 一括更新 プロトタイプアイテムを一括更新します
- 削除 プロトタイプアイテムを削除する

これらのオプションを使用するには、プロトタイプアイテムの先頭にあるチェックボックスをオンにしてから、必要なボタンをクリ ックします。

2 トリガーのプロトタイプ

# 概要

このセクションでは、テンプレートに設定された低レベルディスカバリルールのプロトタイプトリガーが表示されます。

テンプレートがホストにリンクされている場合、プロトタイプトリガーは、低レベルのディスカバリ中に実際のホストトリガーを作 成するための基礎になります。

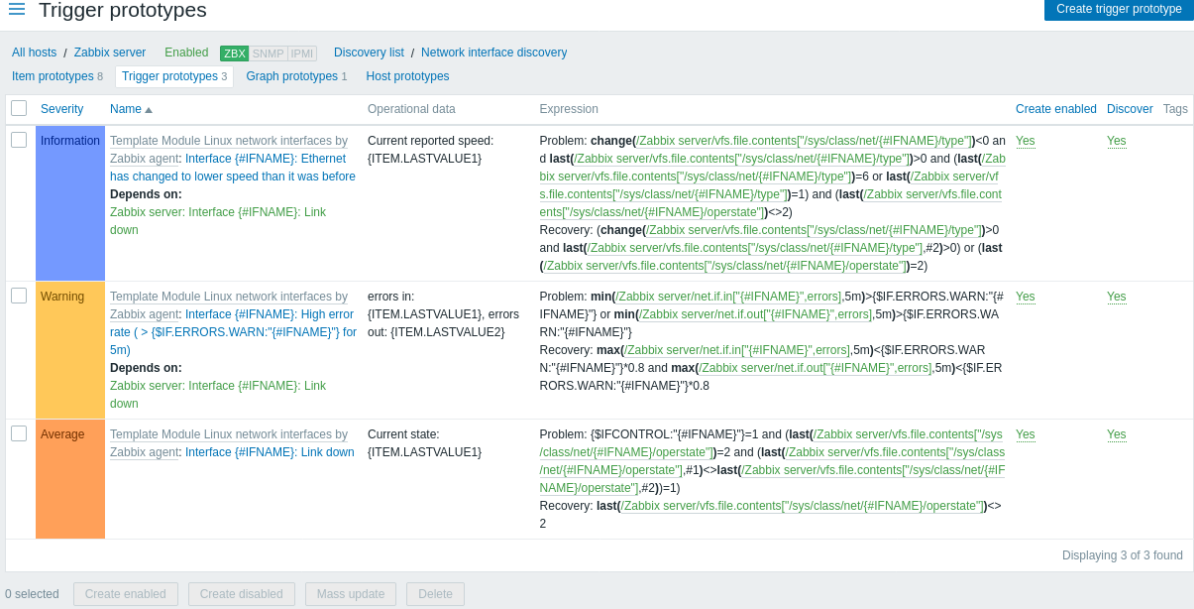
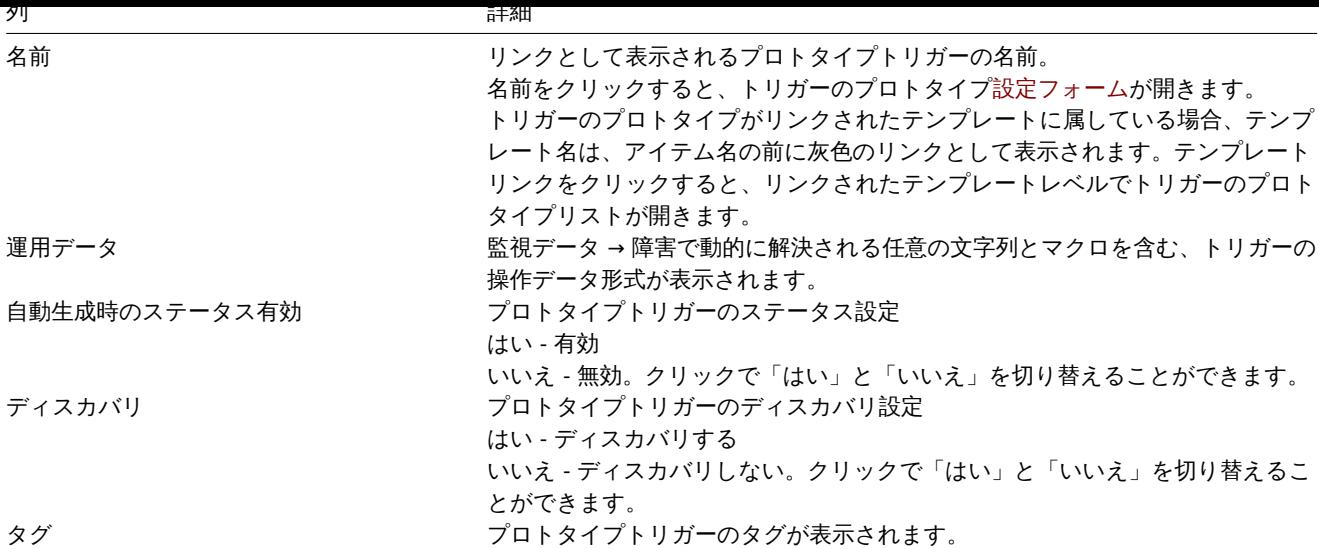

新しいプロトタイプトリガーを構成するには、右上隅にあるトリガーのプロトタイプの作成ボタンをクリックします。

一括編集オプション

リストの下のボタンは、いくつかの一括編集オプションを提供します。

- 自動生成時のステータス有効 トリガーを有効として作成します
- 自動生成無効 トリガーを無効として作成します
- 一括更新 プロトタイプトリガーを一括更新します
- 削除 プロトタイプトリガーを削除する

これらのオプションを使用するには、プロトタイプトリガーの先頭にあるチェックボックスをオンにしてから、必要なボタンをクリ ックします。

3 グラフのプロトタイプ

# 概要

このセクションでは、テンプレートの低レベルディスカバリルールの構成済みプロトタイプグラフが表示されます。

テンプレートがホストにリンクされている場合、プロトタイプグラフは、低レベルディスカバリ中に実際のホストitemsを作成する ための基礎になります。

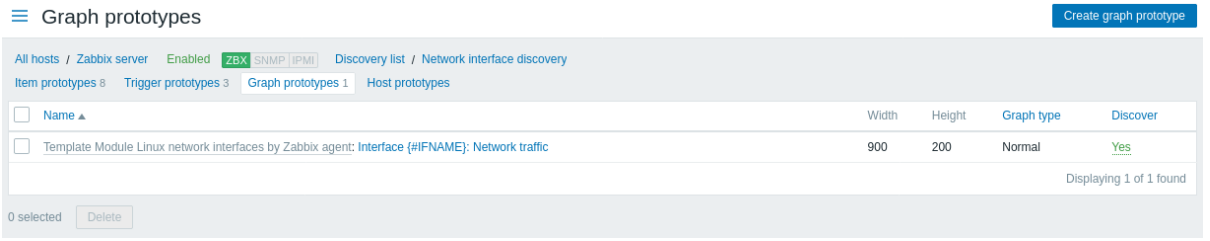

#### 表示情報

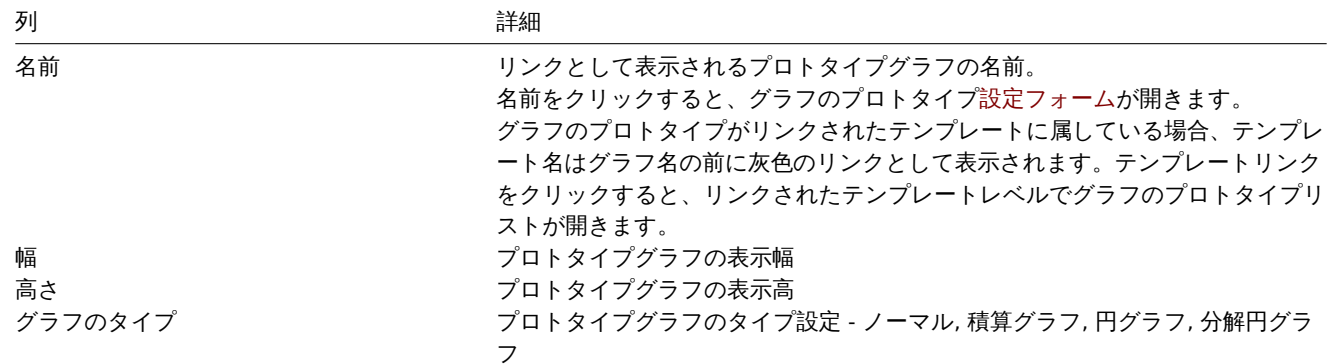

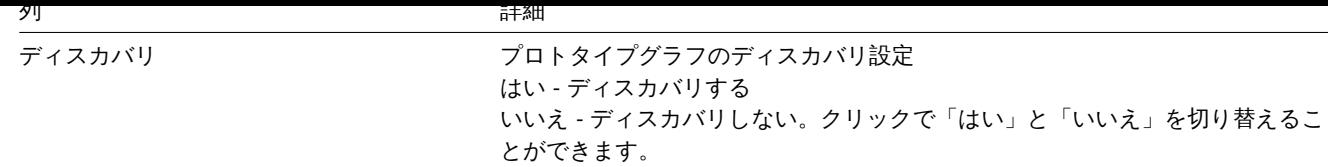

新しいプロトタイプグラフを構成するには、右上隅にあるグラフのプロトタイプを作成ボタンをクリックします。

一括編集オプション

リストの下のボタンは、いくつかの一括編集オプションを提供します。

• 削除 - プロトタイプグラフを削除する

これらのオプションを使用するには、プロトタイプグラフの先頭にあるチェックボックスをオンにしてから、必要なボタンをクリッ クします。

4 ホストのプロトタイプ

#### 概要

このセクションでは、テンプレートの低レベルディスカバリルールの構成済みプロトタイプホストが表示されます。

テンプレートがホストにリンクされている場合、プロトタイプホストは、低レベルディスカバリ中に実際のホストitemsを作成する ための基礎になります。

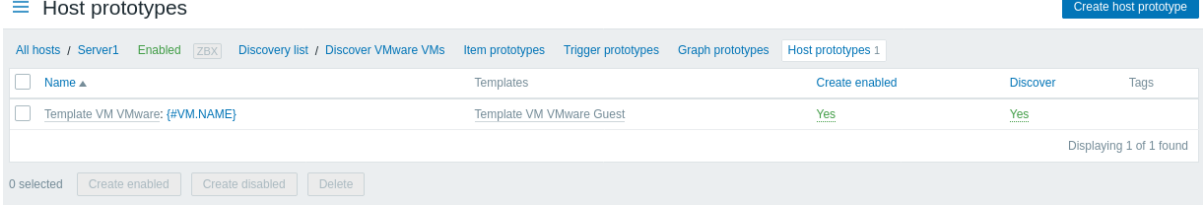

#### 表示情報

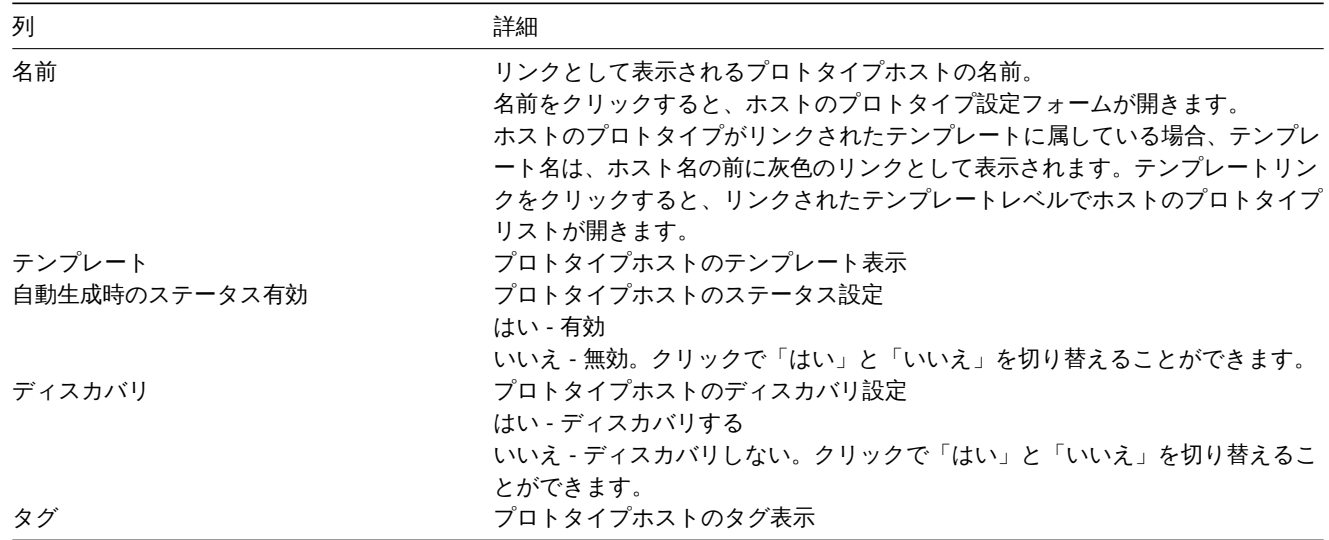

新しいプロトタイプホストを構成するには、右上隅にあるホストのプロトタイプを作成ボタンをクリックします。

#### 一括編集オプション

リストの下のボタンは、いくつかの一括編集オプションを提供します。

- 自動生成時のステータス有効 ホストを有効として作成します
- 自動生成無効 ホストを無効として作成します
- 削除 プロトタイプホストを削除する

これりのオフンヨンを使用するには、プロトメイプホストの先頭にめるナエフノホフノスをオンにしてかり、必要なホメンをクリッ クします。

5 Web シナリオ

概要

テンプレートの Web シナリオリストには、設定 → テンプレートからそれぞれのテンプレートの Web をクリックしてアクセスでき ます。

既存の Web シナリオのリストが表示されます。

| $\equiv$ Web monitoring                                                      |                               |                   |                        |                 |            |               |                         | Create web scenario     |
|------------------------------------------------------------------------------|-------------------------------|-------------------|------------------------|-----------------|------------|---------------|-------------------------|-------------------------|
| All hosts / New host                                                         | Enabled <b>ZBX</b><br>Items 5 | Triggers 2 Graphs | <b>Discovery rules</b> | Web scenarios 2 |            |               |                         | Filter $\nabla$         |
| Name $\triangle$                                                             | Number of steps               | Interval          | Attempts               | Authentication  | HTTP proxy | <b>Status</b> | Tags                    | Info                    |
| Zabbix frontend                                                              | 5                             | 1 <sub>m</sub>    |                        | None            | No         | Enabled       | Application: Zabbix fro |                         |
|                                                                              |                               |                   |                        |                 |            |               |                         | Displaying 1 of 1 found |
| Enable<br><b>Disable</b><br>Clear history and trends<br>Delete<br>0 selected |                               |                   |                        |                 |            |               |                         |                         |

表示情報

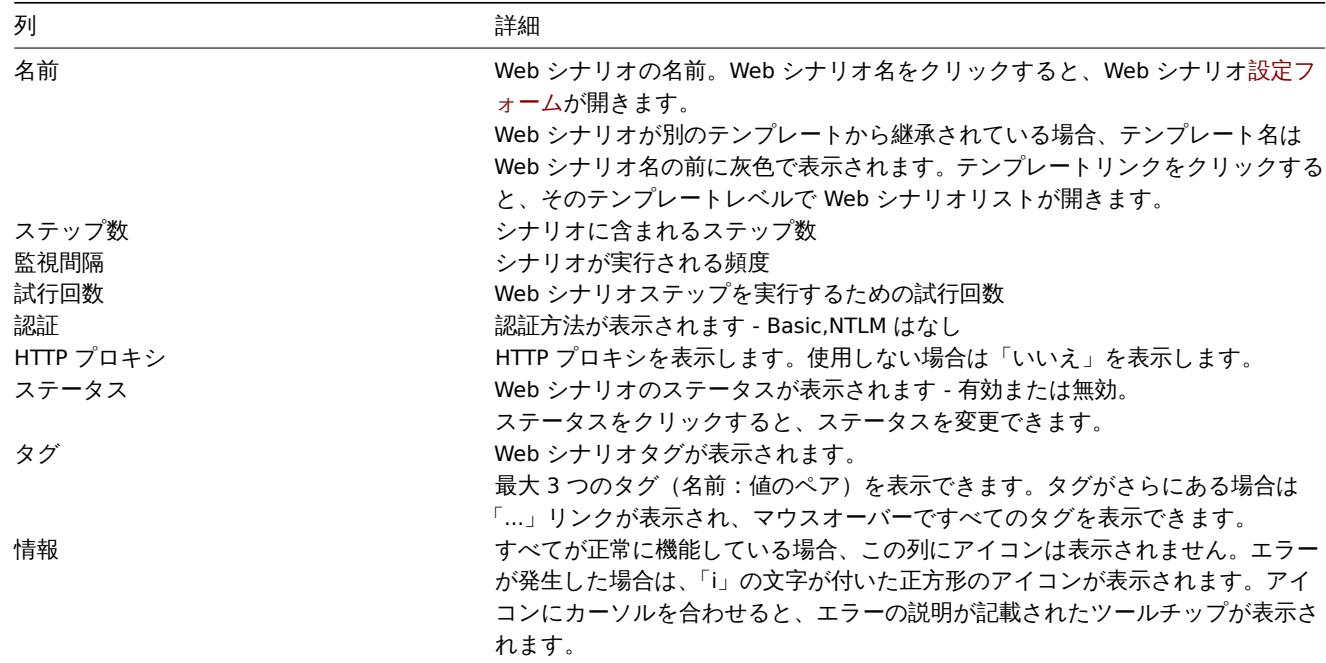

新しい Web シナリオを構成するには、右上隅にある Web シナリオの作成ボタンをクリックします。

一括編集オプション

リストの下のボタンは、いくつかの一括編集オプションを提供します。

- 有効 シナリオのステータスを有効にします
- 無効 シナリオのステータスを無効にします
- ヒストリを削除 シナリオのヒストリとトレンドを削除します
- 削除 Web シナリオを削除します

これらのオプションを使用するには、Web シナリオ先頭のチェックボックスをオンにしてから、必要なボタンをクリックします。

フィルタの使用

フィルタを使用して任意のシナリオのみを表示できます。検索パフォーマンスを向上させるために、データは未解決のマクロで検索 されます。

フィルターリンクは、Web シナリオのリストの上にあります。クリックすると、ホストグループ、ホスト、ステータス、タグでシナ リオをフィルタリングできるフィルターが利用可能になります。

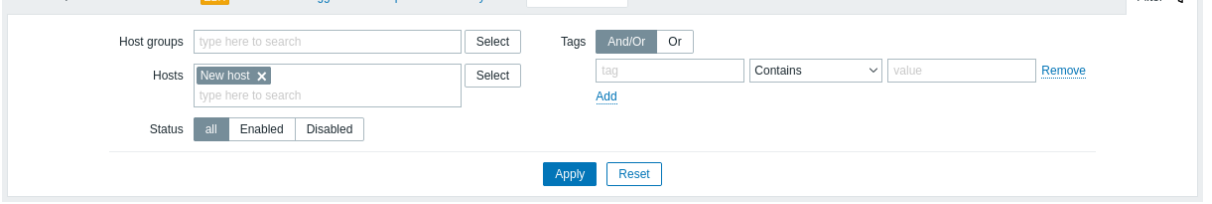

# **4** メンテナンス

# 概要

設定 → メンテナンスセクションで、ホストのメンテナンス期間を設定および維持できます。

既存のメンテナンス期間とその詳細のリストが表示されます。

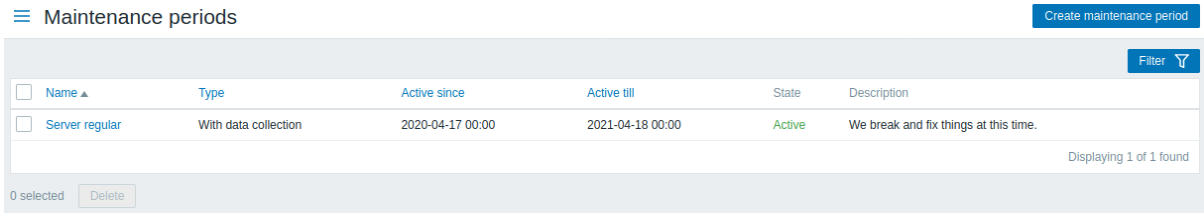

### 表示情報

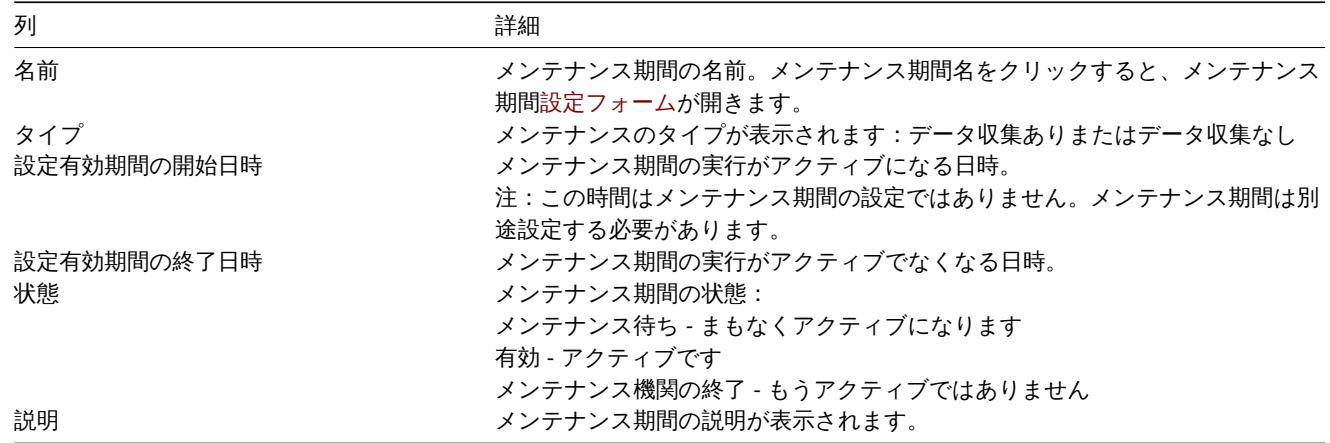

新しいメンテナンス期間を設定するには、右上隅にあるメンテナンス期間の作成ボタンをクリックします。

一括編集オプション

リストの下のボタンは、いくつかの一括編集オプションを提供します。

• 削除 - メンテナンス期間を削除します

これらのオプションを使用するには、それぞれのメンテナンス期間の先頭にあるチェックボックスをオンにしてから、必要なボタン をクリックします。

フィルタの使用

フィルタを使用して任意のメンテナンス期間のみを表示できます。検索パフォーマンスを向上させるために、データは未解決のマク ロで検索されます。

フィルターリンクは、メンテナンス期間のリストの上にあります。それをクリックすると、ホストグループ、名前、および状態でメ ンテナンス期間をフィルタリングできるフィルターが使用可能になります。

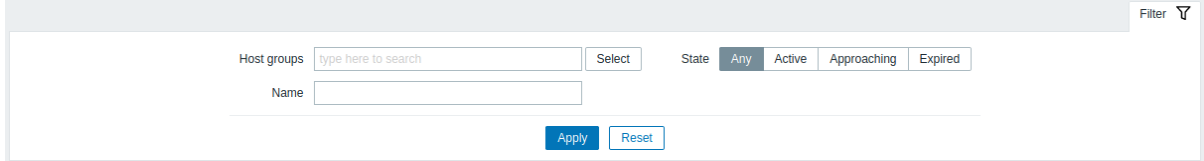

# 概要

設定 → アクションセクションで、ユーザーはアクションを設定および保守できます。

表示されるアクションは、選択したイベントソースに割り当てられたアクション(トリガー、サービス、ディスカバリ、自動登録、内 部イベントアクション)です。

アクションは、イベントソース(トリガー、サービス、ディスカバリ、自動登録、内部イベントアクション)ごとのサブセクションに グループ化されます。使用可能なサブセクションのリストは、設定メニューセクションのアクションを押すと表示されます。左上隅 のタイトルドロップダウンを使用して、サブセクションを切り替えることもできます。

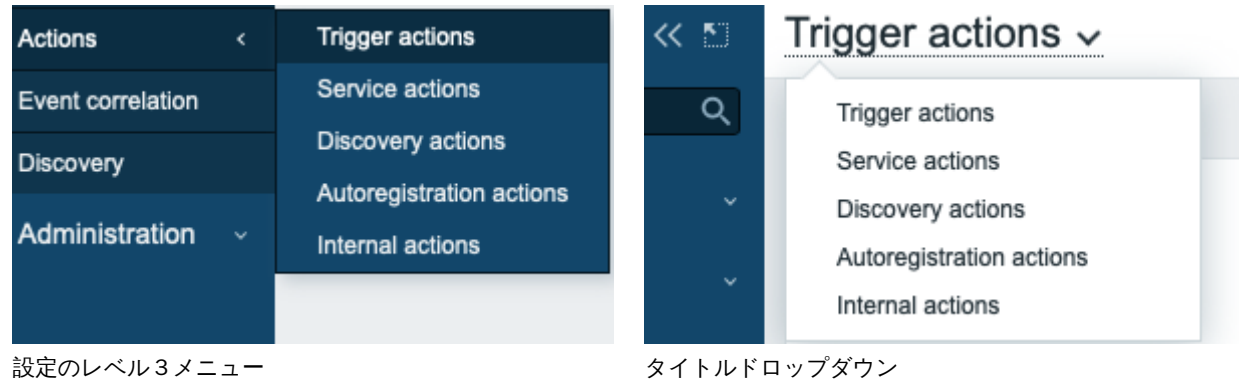

サブセクションを選択すると、既存のアクションのリストとその詳細が記載されたページが表示されます。

スーパー管理者権限を持たないユーザーの場合、権限設定に従ってアクションが表示されます。つまり、特定の権限制限のために、ス ーパー管理者権限を持たないユーザーは完全なアクションリストを表示できない場合があります。スーパー管理者権限のないユーザ ーの表示アクション条件は以下の通りです。

- ユーザーは、アクション条件でホストグループ、ホスト、テンプレート、およびトリガーへの読み取り/書き込みアクセス権を 持っている
- ユーザーは、アクション操作、回復操作、および更新操作で、ホストグループ、ホスト、およびテンプレートへの読み取り/書 き込みアクセス権を持っている
- ユーザーは、アクション操作、回復操作、および更新操作でユーザーグループおよびユーザーへの読み取りアクセス権を持っ ている

# **Note:**

サービスのアクションは、サービス -> サービスアクションメニューセクションでも同様の方法で維持されます。特定のサー ビスアクションへのユーザーのアクセスは、サービスへのアクセスメニューセクションで設定されたユーザーロールのアク セス許可によって異なります。

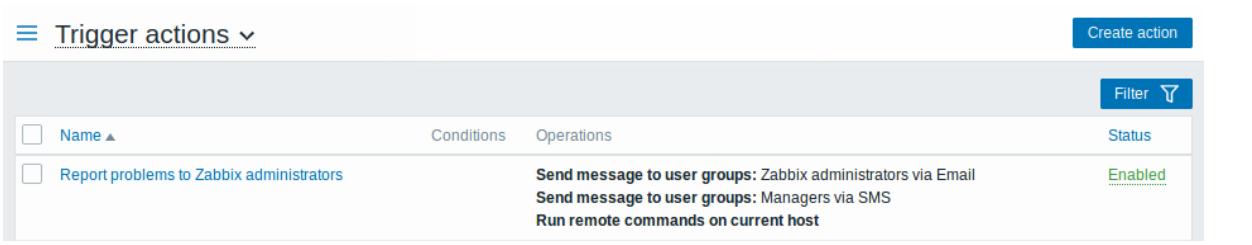

#### 表示情報

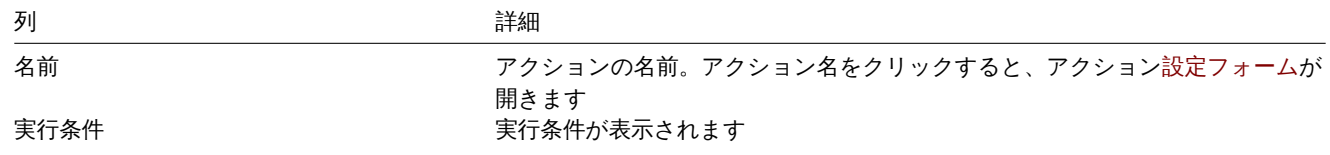

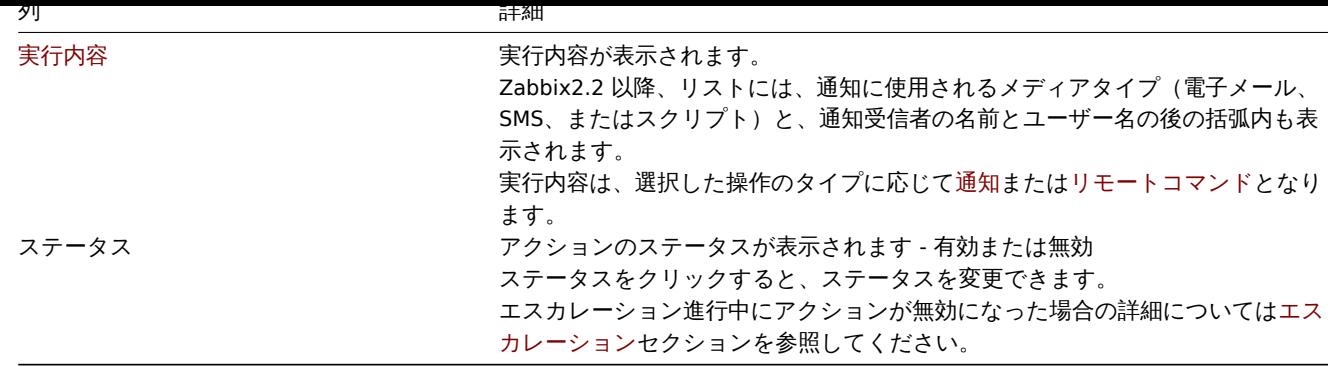

新しいアクションを設定するには、右上隅にある [アクションの作成] ボタンをクリックします。

一括編集オプション

リストの下のボタンは、いくつかの一括編集オプションを提供します。

- 有効 アクションステータスを有効に変更します
- 無効 アクションステータスを無効に変更します
- 削除 アクションを削除します

これらのオプションを使用するには、それぞれのアクションの前あるにチェックボックスをオンにしてから、必要なボタンをクリッ クします。

フィルタの使用

フィルタを使用して任意のアクションのみを表示できます。検索パフォーマンスを向上させるために、データは未解決のマクロで検 索されます。

フィルターリンクはアクションリストの上にあります。クリックすると名前とステータスでアクションをフィルタリングできるフィ ルターが使用可能になります。

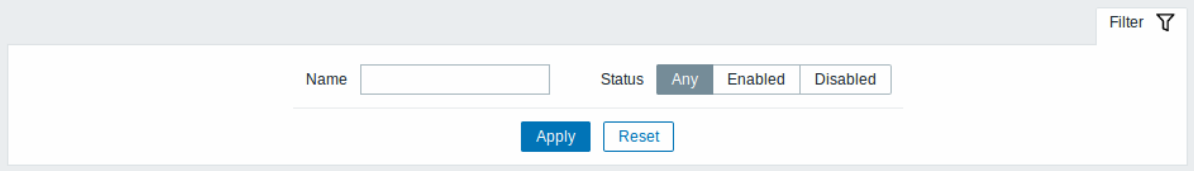

#### **6** イベント相関関係

### 概要

設定 → イベント相関セクションで、ユーザーは Zabbix イベントのグローバル相関ルールを設定および維持できます。

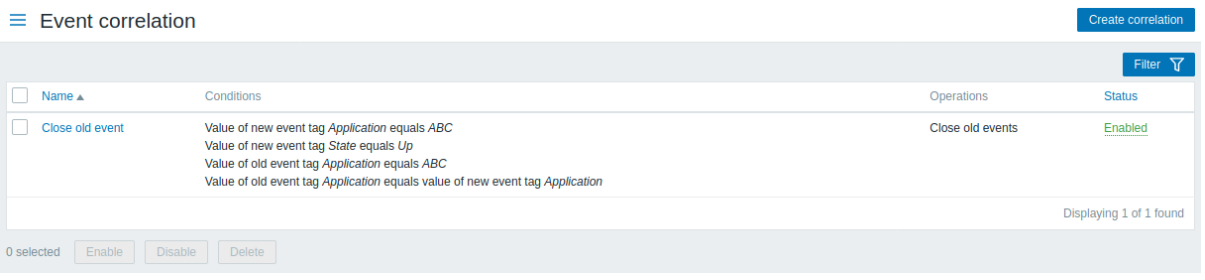

#### 表示情報

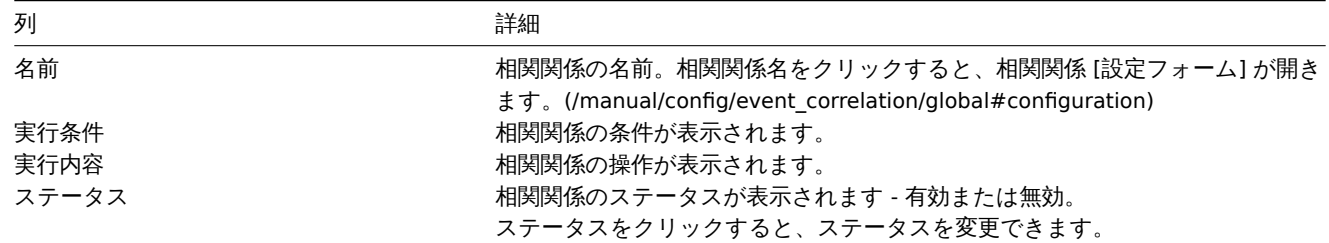

新しい相関関係を設定するには、右上隅にある [相関関係の作成] ボタンをクリックします。

一括編集オプション

リストの下のボタンは、いくつかの一括編集オプションを提供します。

- 有効 相関関係のステータスを有効に変更します
- 無効 相関関係のステータスを無効に変更します
- 削除 相関関係を削除します

これらのオプションを使用するには、それぞれの相関ルールの前にチェックボックスをオンにしてから、必要なボタンをクリックし ます。

フィルタの使用

フィルタを使用して任意の相関関係のみを表示できます。検索パフォーマンスを向上させるために、データは未解決のマクロで検索 されます。

フィルターリンクは、相関関係リストの上にあります。クリックすると名前とステータスで相関関係をフィルタリングできるフィル ターが使用可能になります。

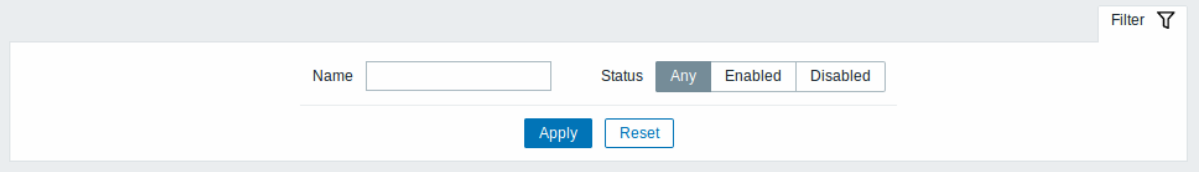

#### **7** ディスカバリ

#### 概要

設定 → ディスカバリセクションで、ユーザーはディスカバリルールを構成および維持できます。

既存のディスカバリルールとその詳細のリストが表示されます。

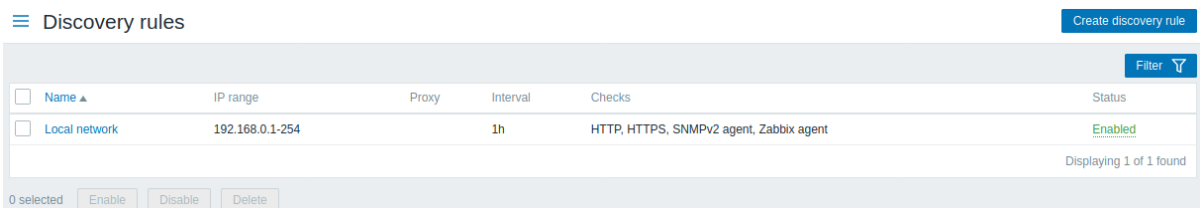

#### 表示情報:

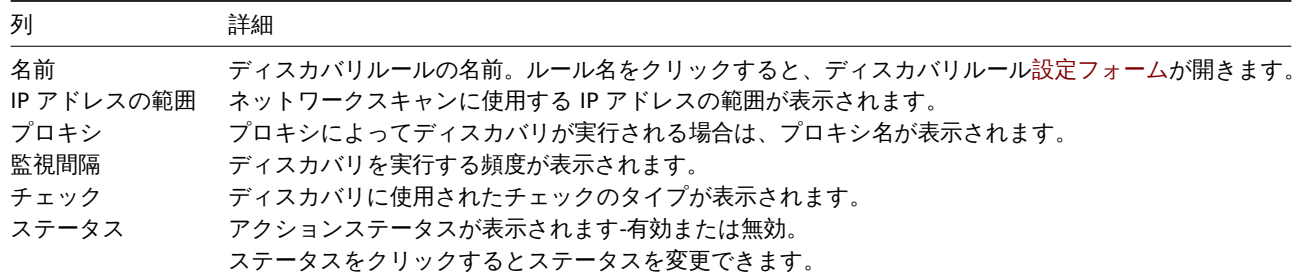

新しいディスカバリルールを設定するには、右上隅にある [ディスカバリルールの作成] ボタンをクリックします。

一括編集オプション

リストの下のボタンは、いくつかの一括編集オプションを提供します。

- 有効 ディスカバリルールのステータスを有効にします
- 無効 ディスカバリルールのステータスを無効にします
- 削除 ディスカバリルールを削除します

これらのオプションを使用するには、それぞれのディスカバリルールの先頭にあるチェックボックスをオンにしてから、必要なボタ ンをクリックします。

フィルタの使用

フィルメを使用しては思りプイスカバリルールのみを衣小てきます。快系ハフォーマンスを向上させるに8ル、フー メは本群広りマ クロで検索されます。

フィルターリンクは、ディスカバリルールリストの上にあります。クリックすると、名前とステータスでディスカバリルールをフィ ルタリングできるフィルターが使用可能になります。

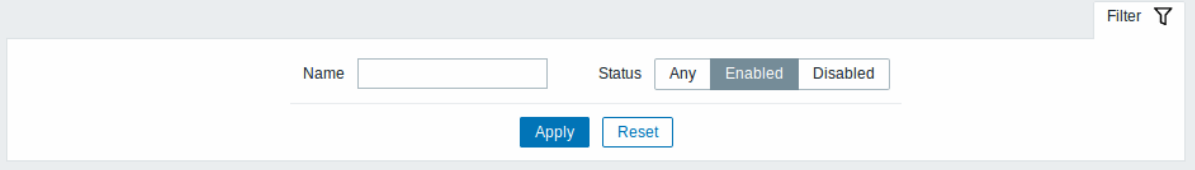

# **6** 管理

概要

管理メニューは Zabbix の管理機能用です。このメニューはSuper Administratorsタイプのユーザーのみが使用できます。

**1** 一般設定

概要

管理 → 一般設定セクションには、フロントエンド関連のデフォルト設定と Zabbix をカスタマイズするためのいくつかのサブセクシ ョンが含まれています。

使用可能なサブセクションのリストは、管理メニューセクションの一般設定を押すと表示されます。左上隅のタイトルドロップダウ ンを使用して、サブセクションを切り替えることもできます。

### 1 表示設定

このセクションでは、フロントエンドに関連するデフォルトのカスタマイズについて説明します。

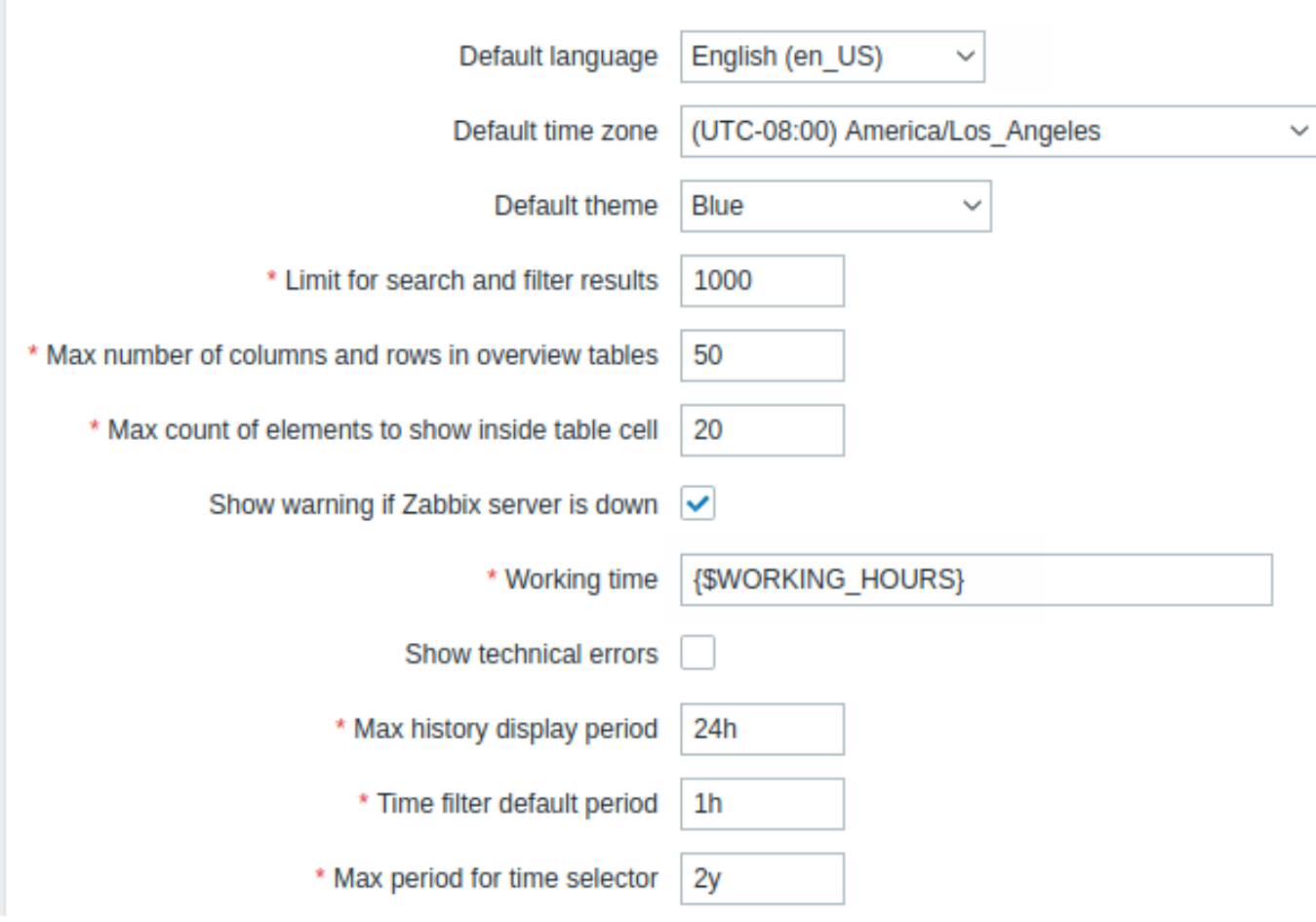

設定値:

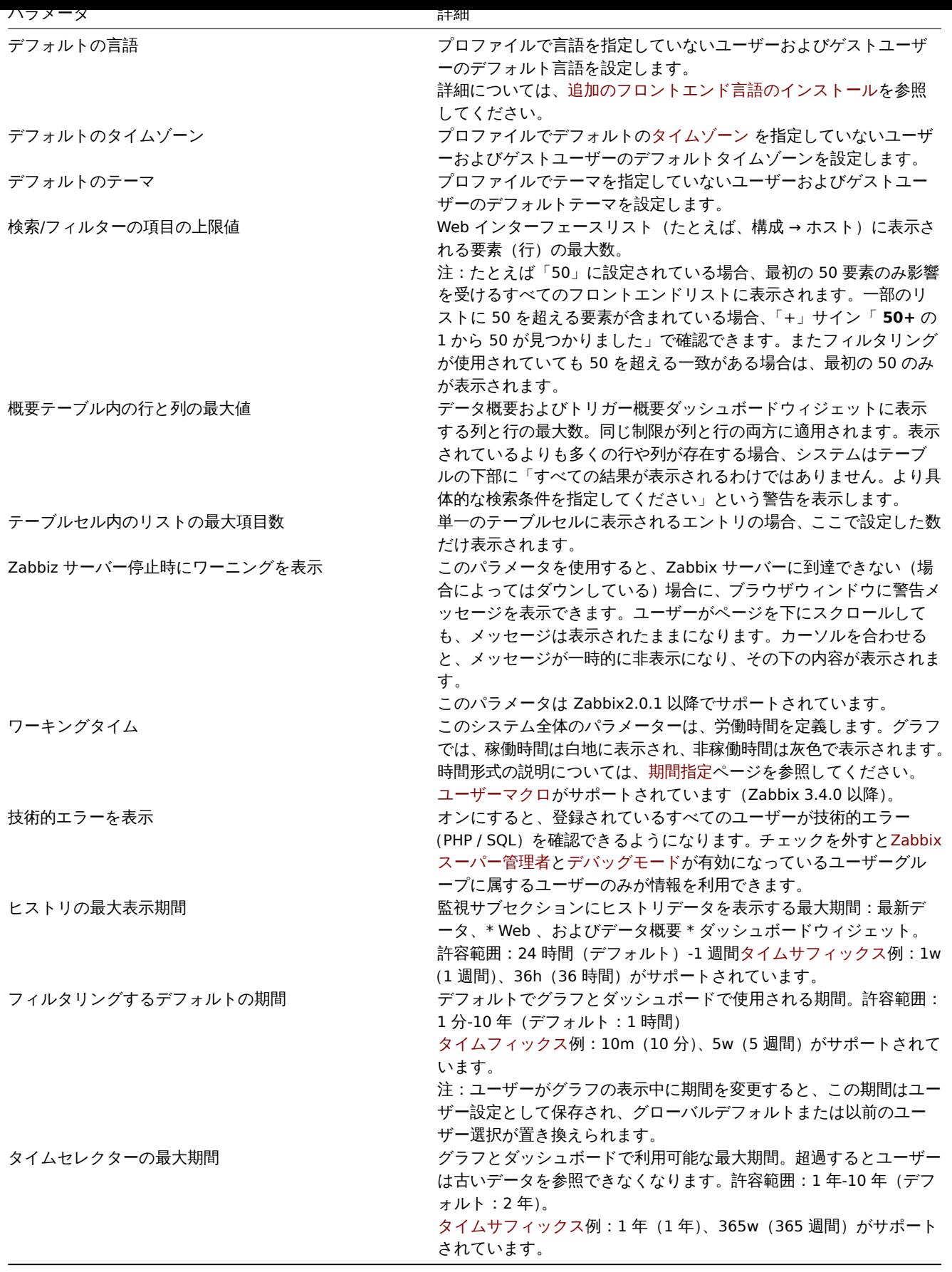

# 2 自動登録

このセクションでは、アクティブエージェントの自動登録の暗号化レベルを設定できます。

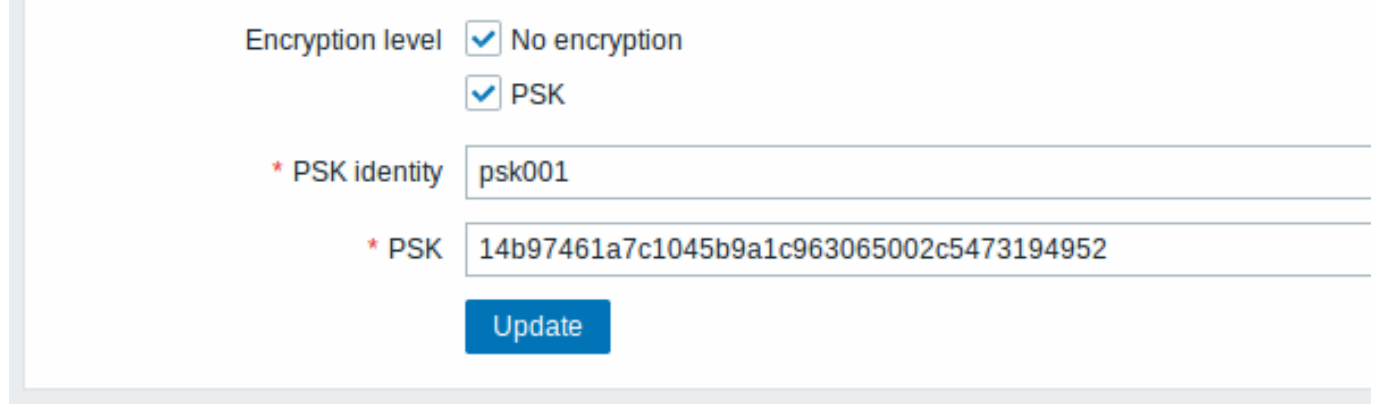

アスタリスクでマークされたパラメーターは必須です。

設定値:

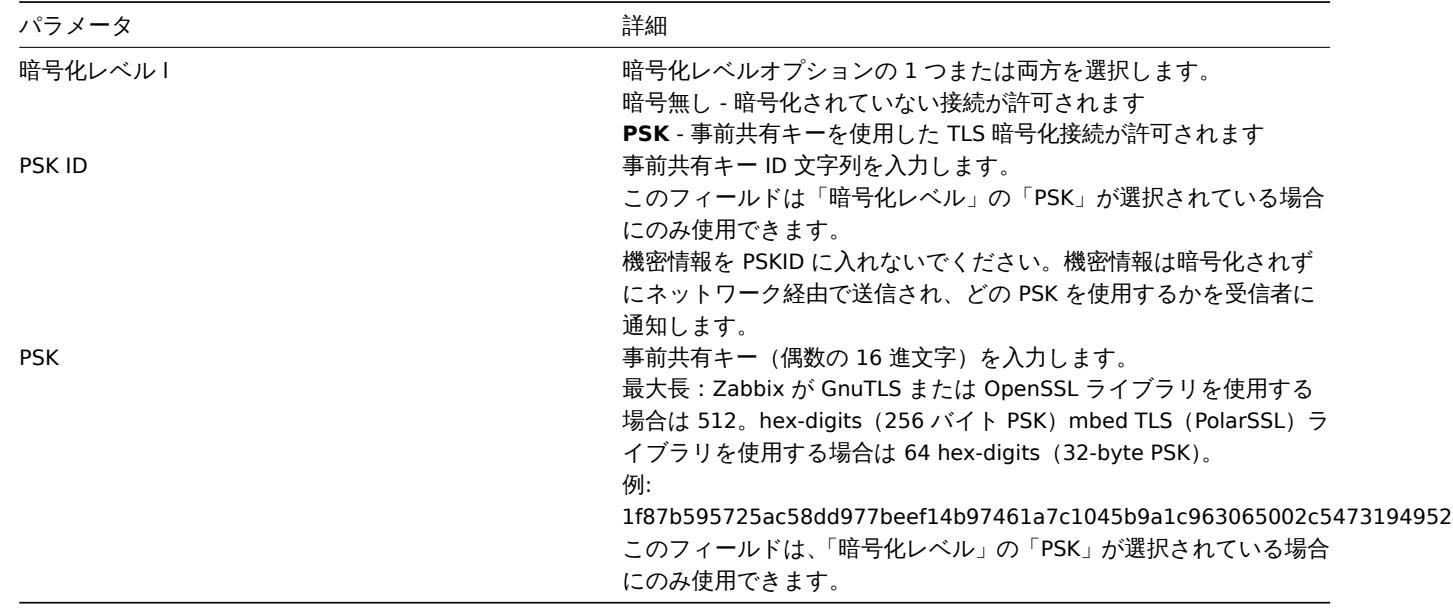

# 安全な自動登録も参照

3 データの保存期間

ハウスキーピングは定期的なプロセスで、Zabbix サーバーによって実行されます。このプロセスでは、古い情報とユーザーによって 削除された情報が削除されます。

# Events and alerts

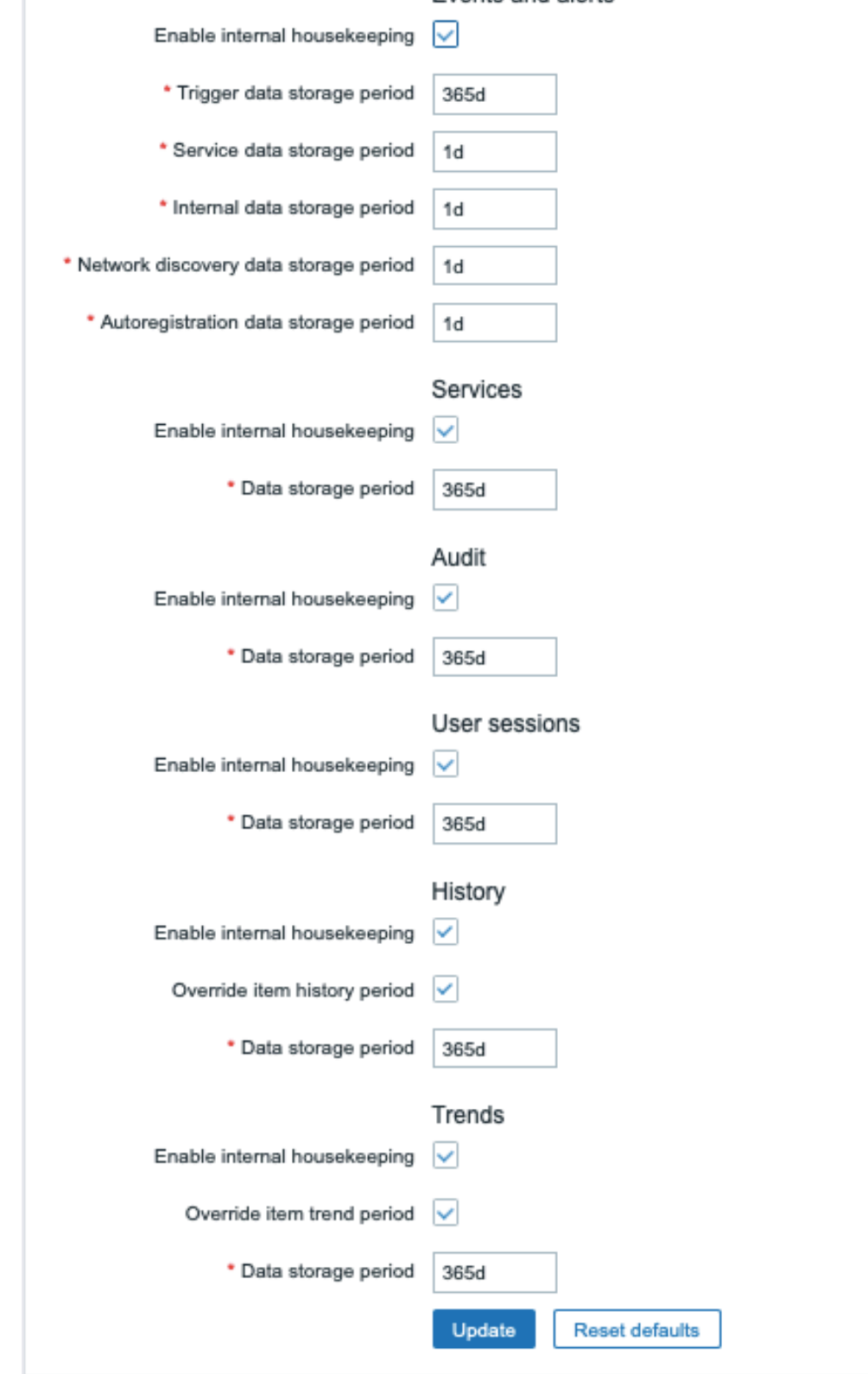

このセクションでハウスキーピングタスクをタスクごと個別に有効または無効にできます。イベントとアラート/IT サービス/ユーザ ーセッション/履歴/トレンド。監査データ保存設定は、別のメニューセクションで利用できます。

データの保存が有効になっている場合、削除されるまでにデータレコードが保持される日数を設定できます。

アイテム/トリガーを削除すると、そのアイテム/トリガーによって生成された問題も削除されます。

またイベントは、障害に関連付けられていない場合にのみ、ハウスキーパーによって削除されます。これは、イベントが障害または 回復イベントのいずれかである場合、関連する障害レコードが削除されるまで削除されないことを意味します。ハウスキーパーは、 古いイベントや障害レコードに関する潜在的な問題を回避するために、最初に障害を削除し、その後にイベントを削除します。

履歴とトレンドについては、追加のオプションを使用できます:アイテムのヒストリの保存期間設定を上書きおよびアイテムのヒス

トリの保存期間設定を上書きです。このオプションを使用すると、アイテムのヒストリ/トレンドを保持する日数(1 時間から 25 年、 つまり「0」)をグローバルに設定できます。この場合、履歴保存期間/トレンド保存期間の個々のアイテムに設定された値が上書きさ れます。注意:アイテム構成のフィールド設定オプションヒストリを保持しないおよび/またはトレンドを保持しないが有効になって いるアイテムの保存期間は上書きされません。

内部ハウスキーピングが無効になっている場合でも、ヒストリ/トレンド保存期間を上書きすることができます。したがって、外部ハ ウスキーパー[を使用する場合、](#page-176-0)ヒストリ保存期間は、履歴データ保存期間フィールドを使用して設定できます。

#### **Attention:**

TimescaleDB を使用する場合、ヒストリとトレンドテーブルの TimescaleDB 自動パーティション化を最大限に活用するに は、アイテムのヒストリの保存期間設定を上書きおよびアイテムのヒストリの保存期間設定を上書きオプションを有効にす る必要があります。また、ヒストリとトレンドの内部ハウスキーピング \* オプションを有効にする必要があります。それ以 外の場合これらのテーブルに保持されているデータは引き続きパーティションに保存されますが、ハウスキーパーは、古い パーティションを削除するのではなく、個々のレコードを削除することでヒストリとトレンドをクリーンアップします。古 いパーティションのドロップが有効になっている場合、Zabbix サーバーとフロントエンドは削除されたアイテムを追跡しな くなり、古いパーティションが削除されると削除されたアイテムの履歴がクリアされます。

タイムサフィックスは期間フィールドでサポートされています。1d(1 日)、1w(1 週間)。最短は 1 日 (履歴は 1 時間)、最長は 25 年です。

デフォルトにリセットボタンを使用すると、行った変更を元に戻すことができます。

4 [監査ログ](#page-1749-0)

このセクションでは監査ログの設定ができます。

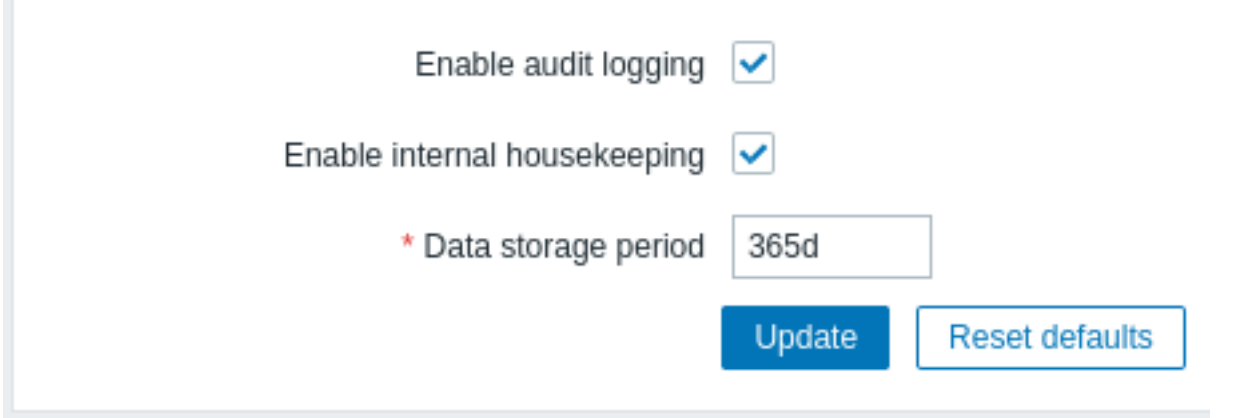

次のパラメータを使用できます:

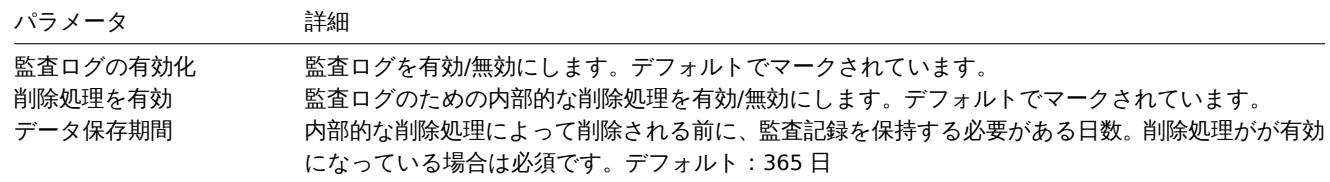

5 イメージ

イメージセクションには、Zabbix で利用可能なすべての画像が表示されます。画像はデータベースに保存されます。

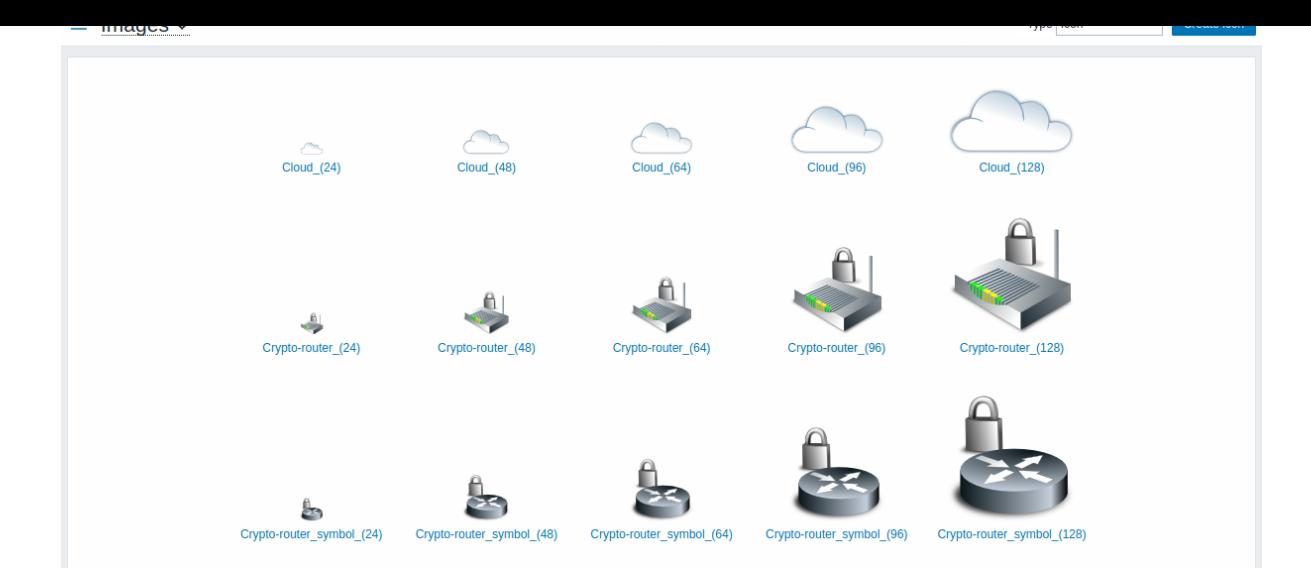

タイプドロップダウンを使用すると、アイコンと背景画像を切り替えることができます。

- アイコンはネットワークマップ要素を表示するために使用されます
- 背景はネットワークマップの背景画像として使用されます

イメージの追加

右上隅にある [ア[イコンの作成](#page-459-0)] または [背景の作成] ボタンをクリックして、独自の画像を追加できます。

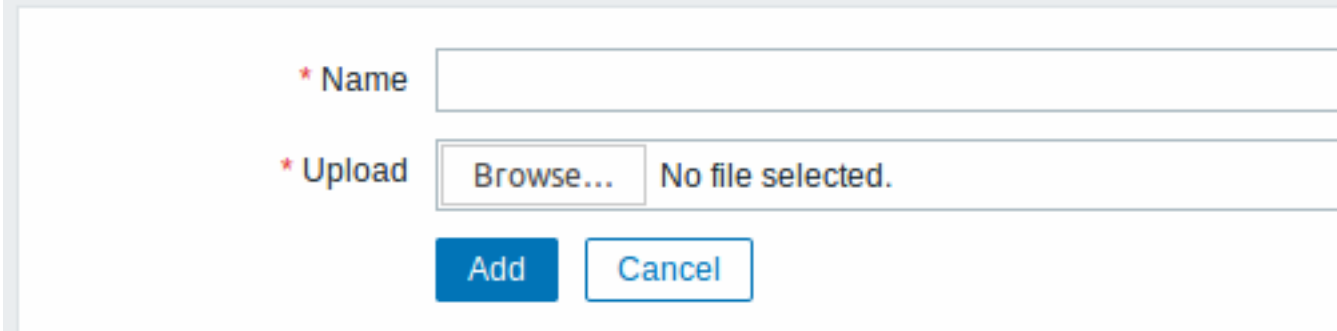

画像属性:

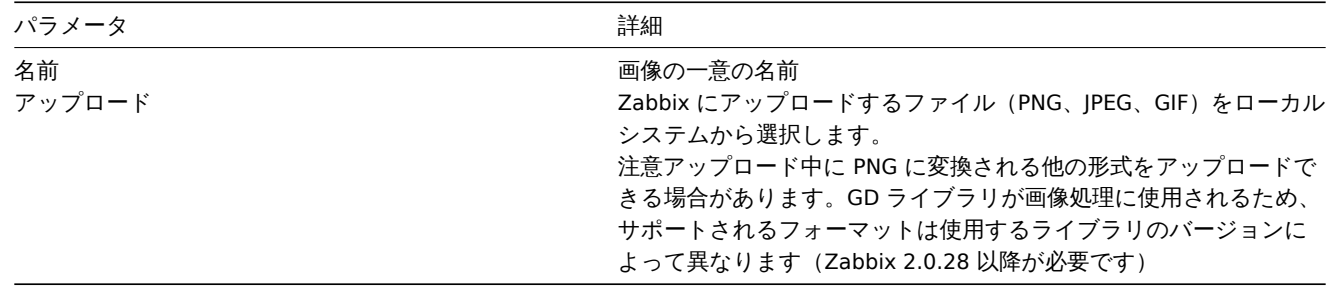

### **Note:**

アップロードファイルの最大サイズは、1024x1024 バイトまたは 1MB の ZBX\_MAX\_IMAGE\_SIZE の値によって制限されま す。画像サイズが 1MB に近く、max\_allowed\_packet の場合、画像のアップロードが失敗することがあります。MySQL 設 定パラメーターのデフォルトは 1MB です。この場合max\_allowed\_packetパラメーターを増やします。

6 アイコンのマッピング

このセクションでは、特定のアイコンを使用してホスト[のマッピングを作成で](http://dev.mysql.com/doc/refman/5.5/en/server-system-variables.html#sysvar_max_allowed_packet)きます。ホストインベントリフィールド情報は、マッ ピングの作成に使用されます。

マッピングをネットワークマップ設定に使用して、一致するホストに適切なアイコンを自動的に割り当てることもできます。

新しいアイコンマップを作成するには、右上隅にあるアイコンのマッピング作成をクリックします。

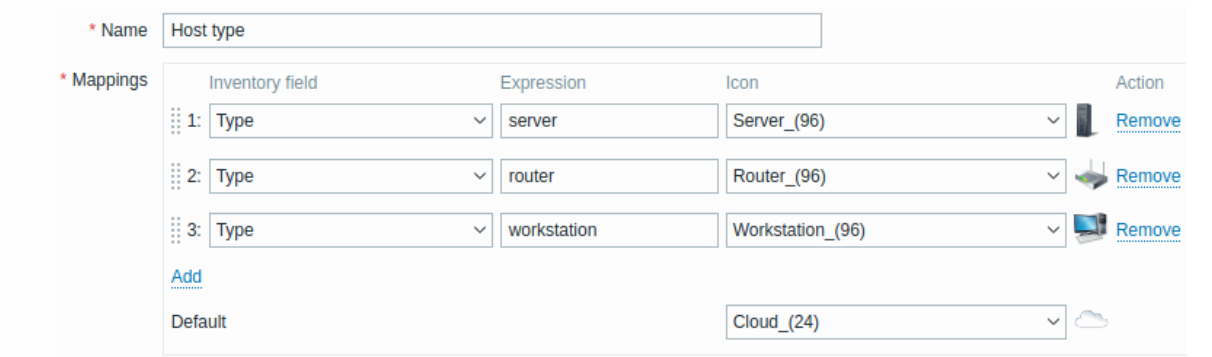

# 設定値

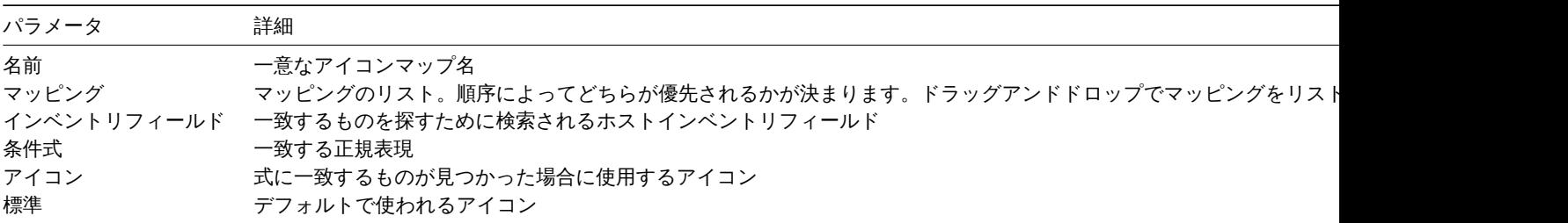

# 7 正規表現

このセクションでは、フロントエンドのいくつかの場所で使用できるカスタム正規表現を作成できます。詳細については正規表現セ クションを参照してください。

8 マクロ

このセクションでは、システム全体のユーザーマクロを名前と値のペアとして定義できます。マクロ値は、プレーンテキ[スト、シ](#page-619-0)ー クレットテキスト、または Vault シークレットとして保持できることに注意してください。説明の追加もサポートされています。

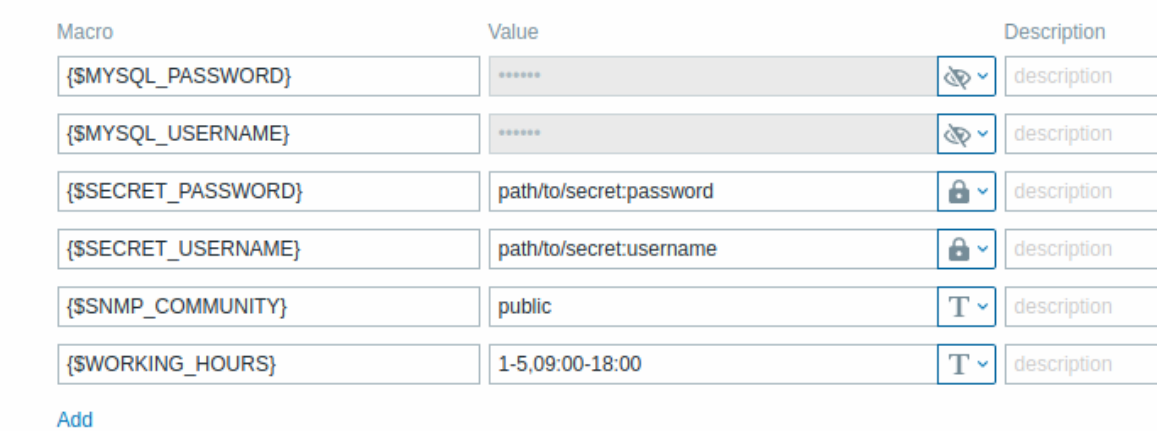

9 イベントのステータス

このセクションではフロントエンドのイベントステータスの表示方法とイベントの重要度の名前と色をカスタマイズできます。

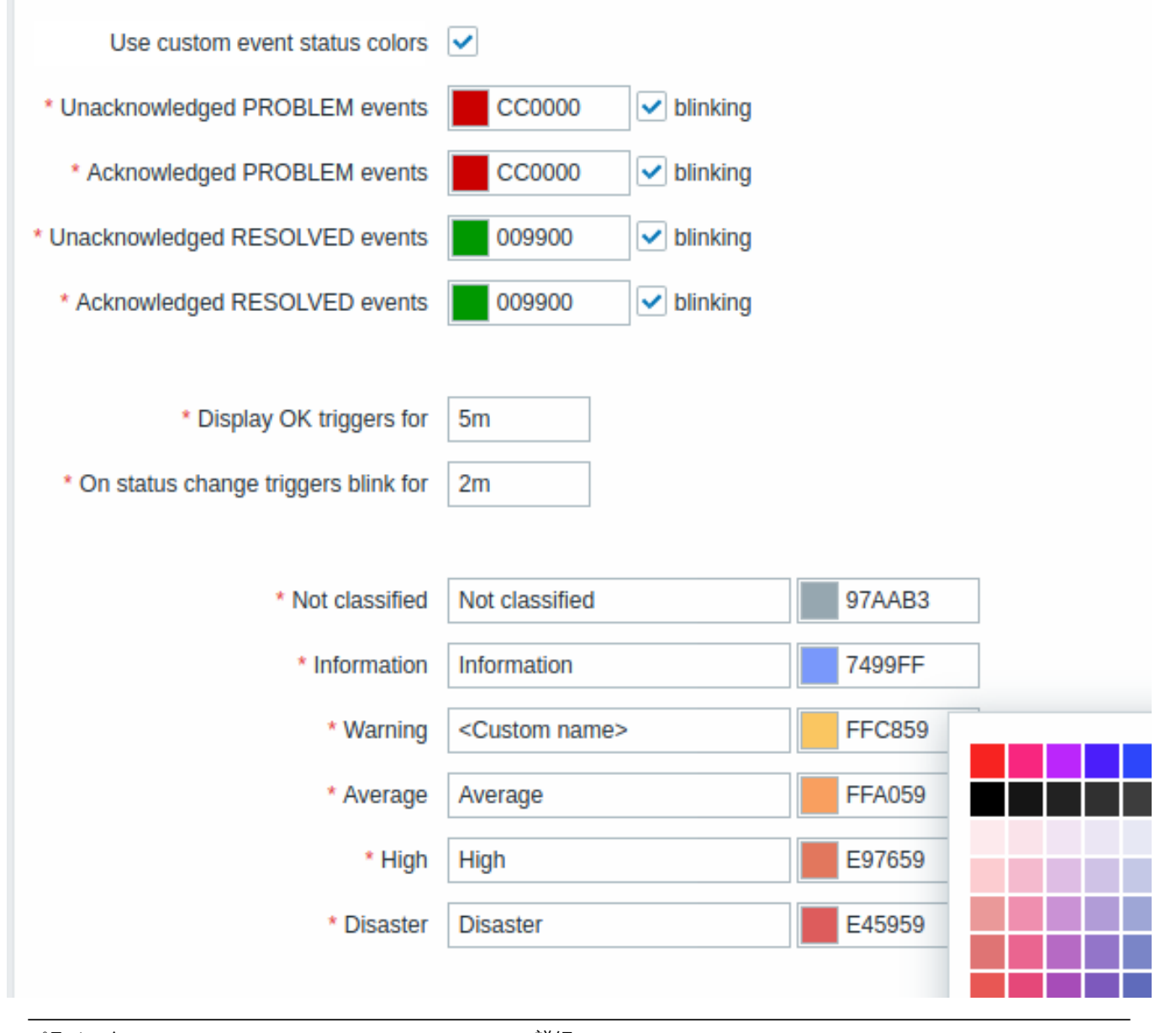

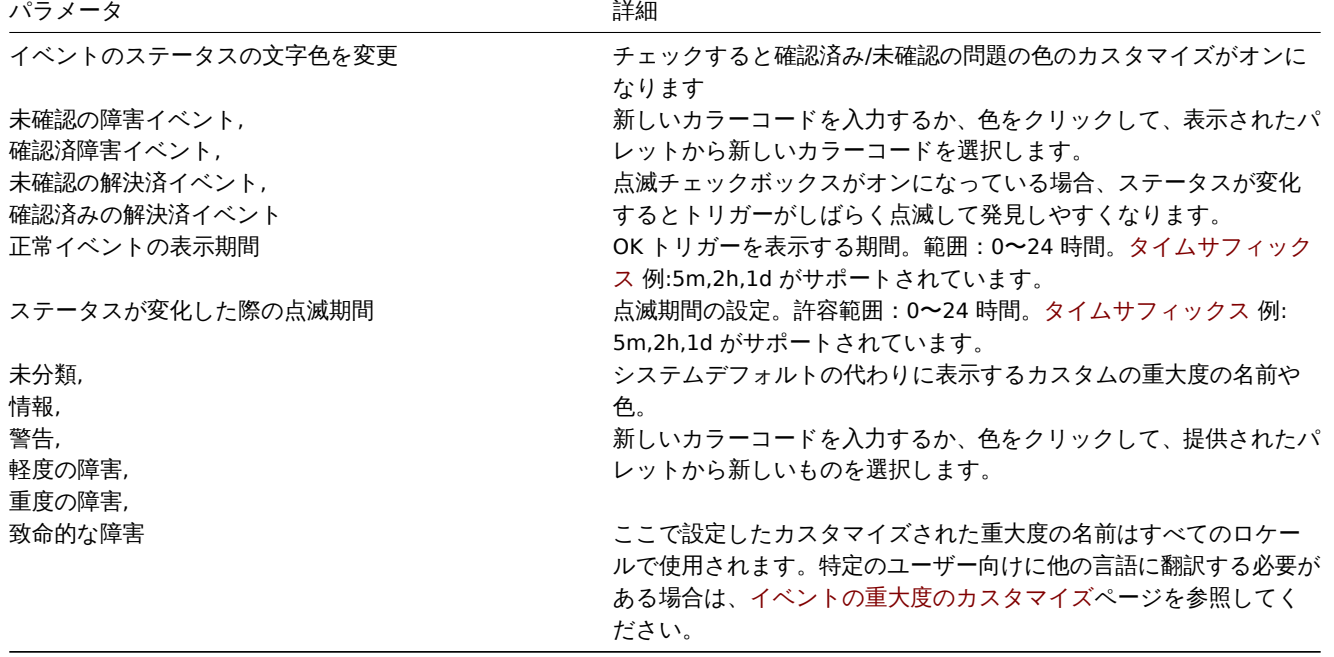

10 地理マップ

このセクションでは、地理マップタイルサービスプロバイダーを選択し、Geomapダッシュボードウィジェットのサービスプロバイ

ダー設定を構成できます。地理マップを使用した視覚化を提供するために、Zabbix はオープンソースの JavaScript インタラクティブ マップライブラリリーフレットを使用します。Zabbix は、事前定義されたタイルプロバイダーを含むサードパーティのタイルプロバ イダーによって提供される画像の品質を制御できないことに注意してください。

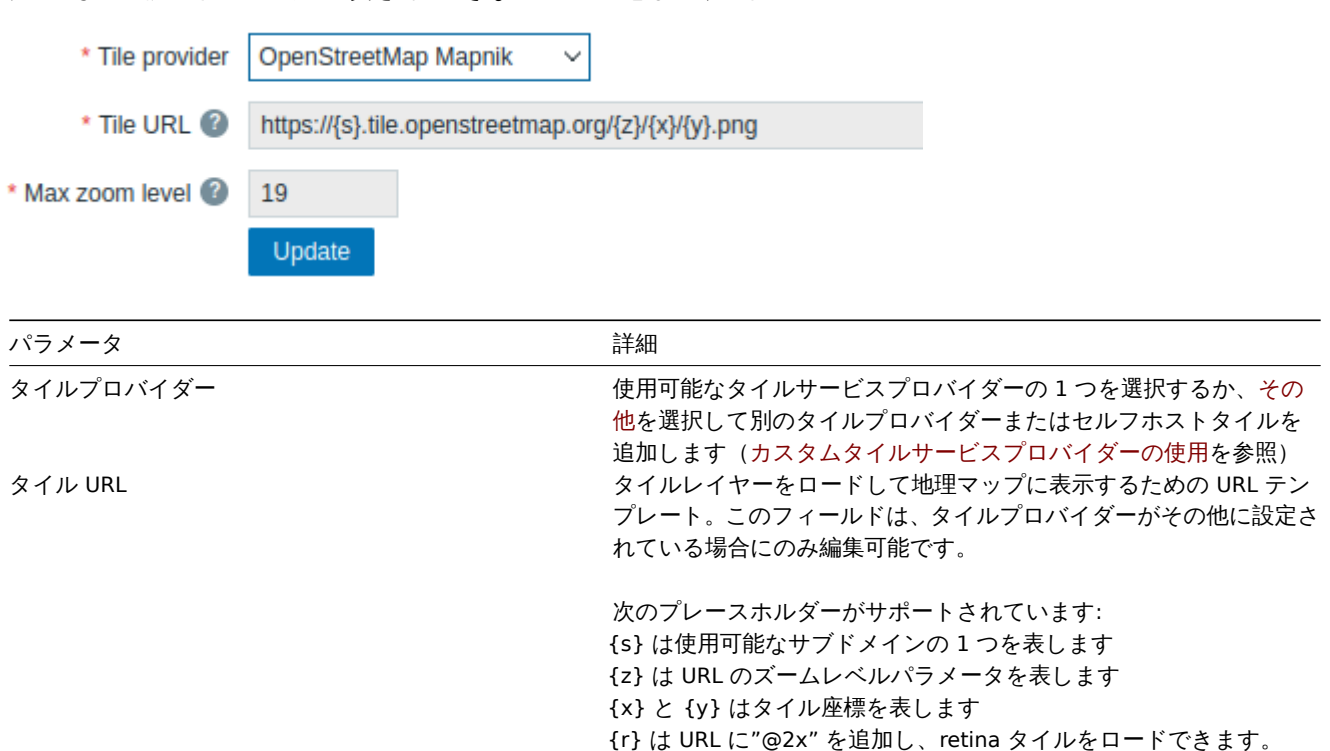

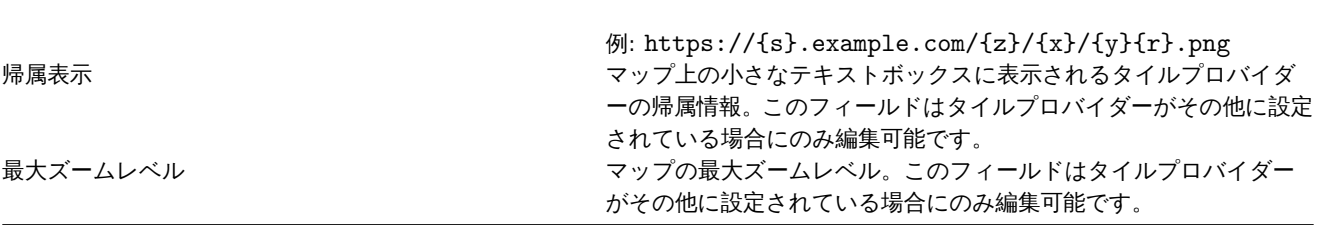

カスタムタイルサービスプロバイダーの使用

Geomap ウィジェットは、カスタムのセルフホストまたはサードパーティのタイルプロバイダーサービスからラスタータイル画像を 読み込むことができます。カスタムサードパーティタイルプロバイダーサービスまたはセルフホストタイルフォルダーまたはサーバ ーを使用するにはタイルプロバイダーフィールドでその他を選択し、適切なプレースホルダーを使用してタイル URL フィールドでカ スタム URL を指定します。

11 モジュール

このセクションでは、カスタムフロントエンドモジュールを管理できます。

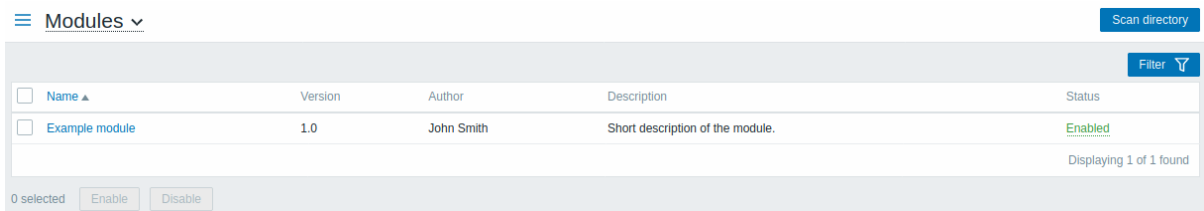

ディレクトリスキャンをクリックして、カスタムモジュールを登録/登録解除します。登録済みのモジュールが詳細とともにリストに 表示されます。未登録のモジュールはリストから削除されます。

モジュールを名前またはステータス (有効/無効) でフィルタリングできます。リスト内のモジュールステータスをクリックして、モ ジュールを有効/無効にします。また、リストでモジュールを選択し、リストの下にある [有効化/無効化] ボタンをクリックして、モ ジュールを一括有効化/無効化することもできます。

12 API トークン

このセクションでは、API トークンを作成および管理できます。

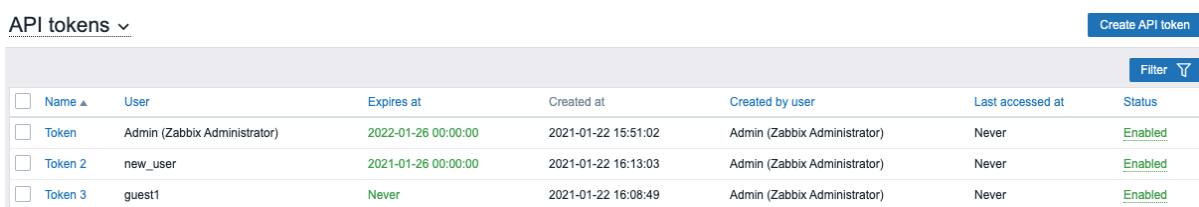

API トークンは、名前、トークンが割り当てられているユーザー、有効期限、トークンを作成したユーザー、またはステータス(有 効/無効)でフィルタリングできます。リスト内のトークンステータスをクリックして、トークンを有効/無効に設定できます。リスト でトークンを選択し、リストの下にある有効化/無効化ボタンをクリックして、トークンを一括有効化/無効化することもできます。

新しいトークンを作成するには、右上隅にある API トークンの作成ボタンを押してから、トークン設定画面の必須フィールドに入力 します。

# API tokens v

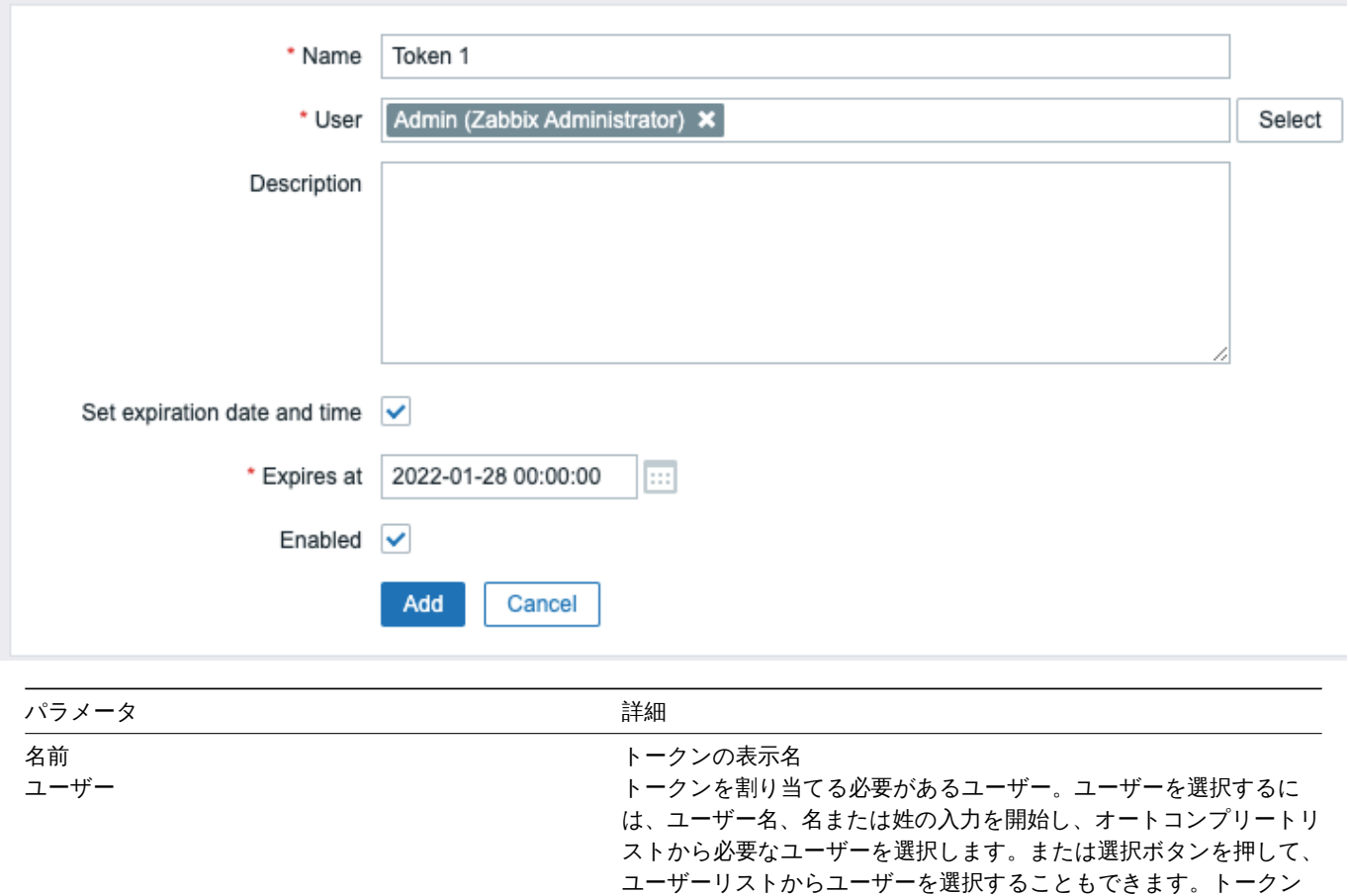

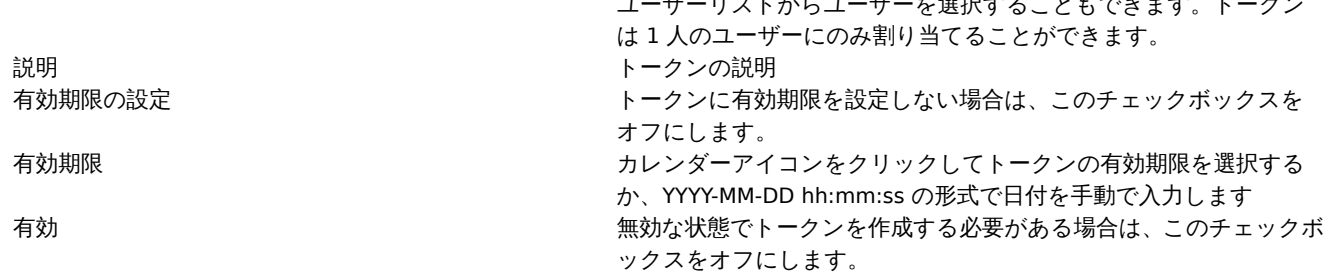

追加を押してトークンを作成します。次の画面で \* ページを閉じる前に \*\* 認証トークンの値をコピーして安全な場所に保存して閉じ る \* を押します。トークンがリストに表示されます。

# **Warning:**

認証トークンの値は後で再度表示することはできません。トークンを作成した直後にのみ表示できます。保存したトークン を紛失した場合は、トークンを再生成する必要があります。そうすると、新しい認証文字列が作成されます。

トークン名をクリックして、名前、説明、有効期限の設定、またはトークンのステータスを編集します。トークンが割り当てられてい るユーザーを変更することはできないことに注意してください。変更後に更新ボタンを押して変更を保存します。トークンが紛失ま

たは公開された物合は、再生成ボメンを押して新しいトークン値を生成できます。再生成時は確認メイアログボックスが表示されま す。続行すると以前に生成されたトークンが無効になるためです。

管理メニューセクションにアクセスできないユーザーは、ユーザープロファイル →API トークンセクションで、API トークンの管理 がユーザーロール 権限で許可されます。

13 その他の設定パラメータ

このセクションでは、その他のフロントエンドパラメータを設定できます。

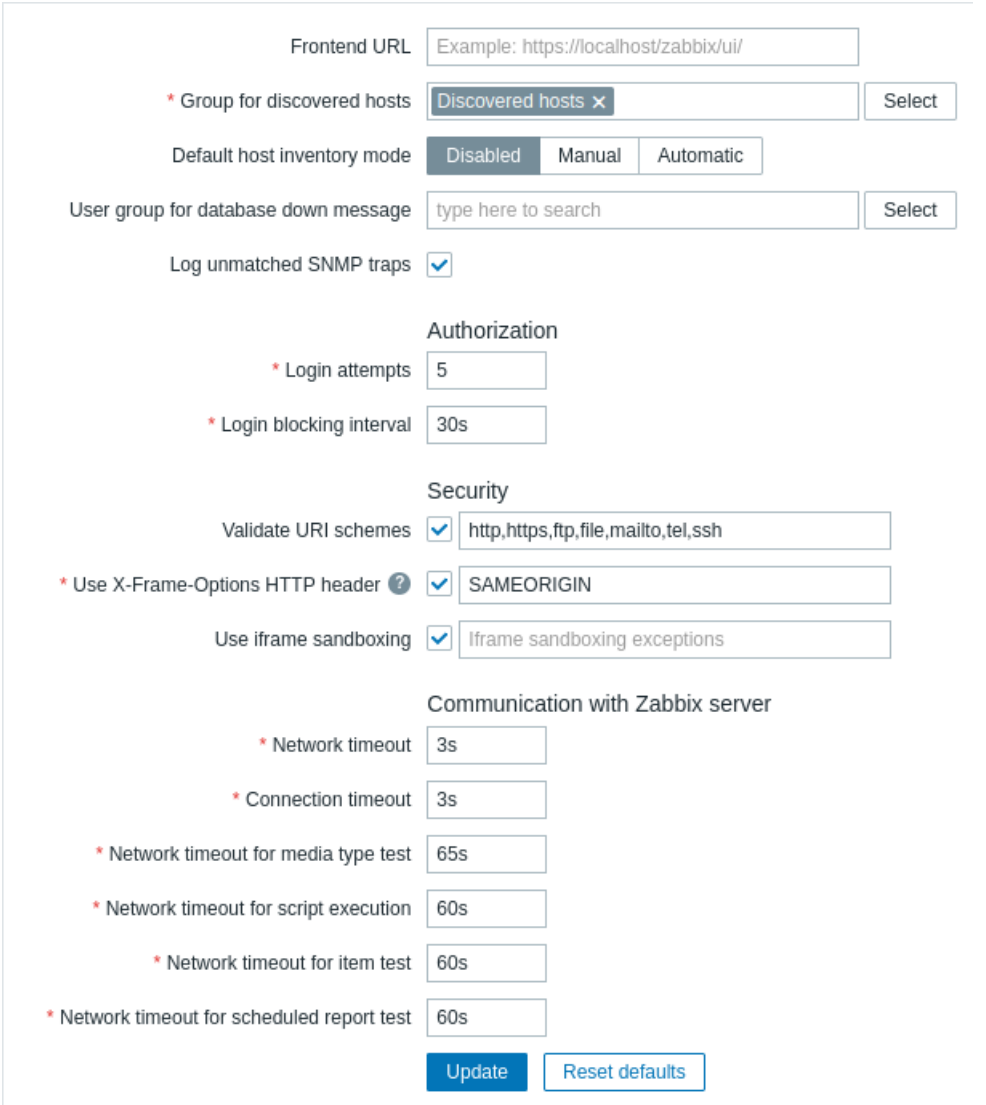

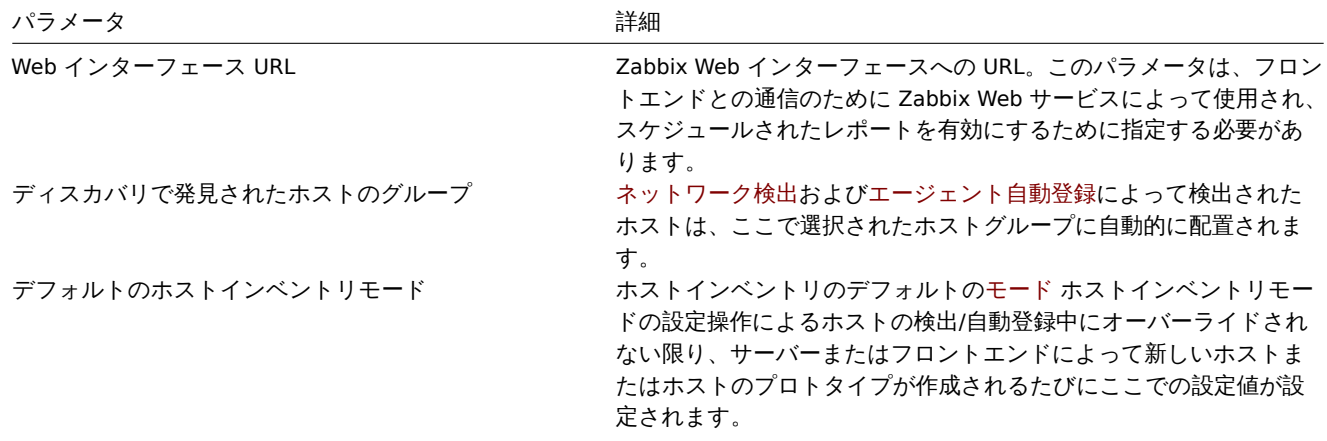

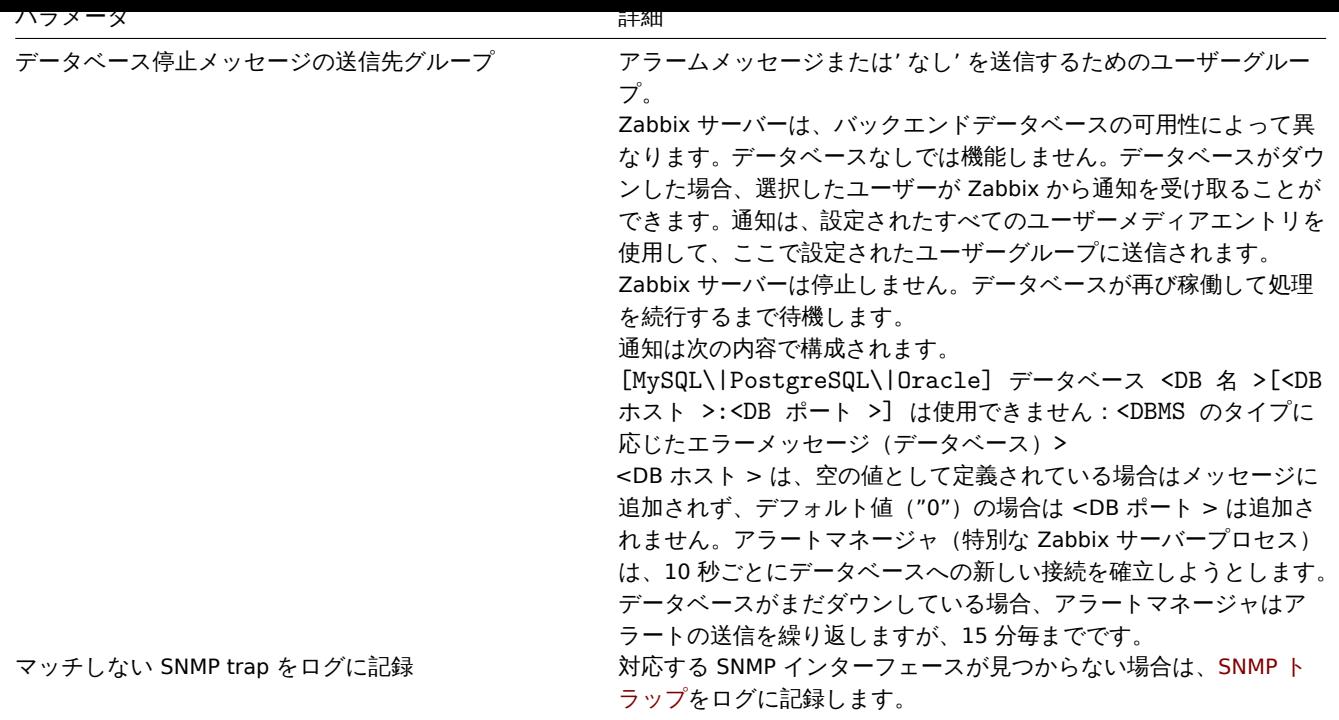

# 認可

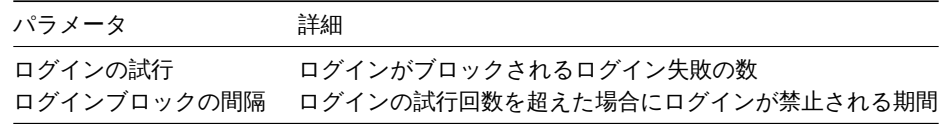

# セキュリティ

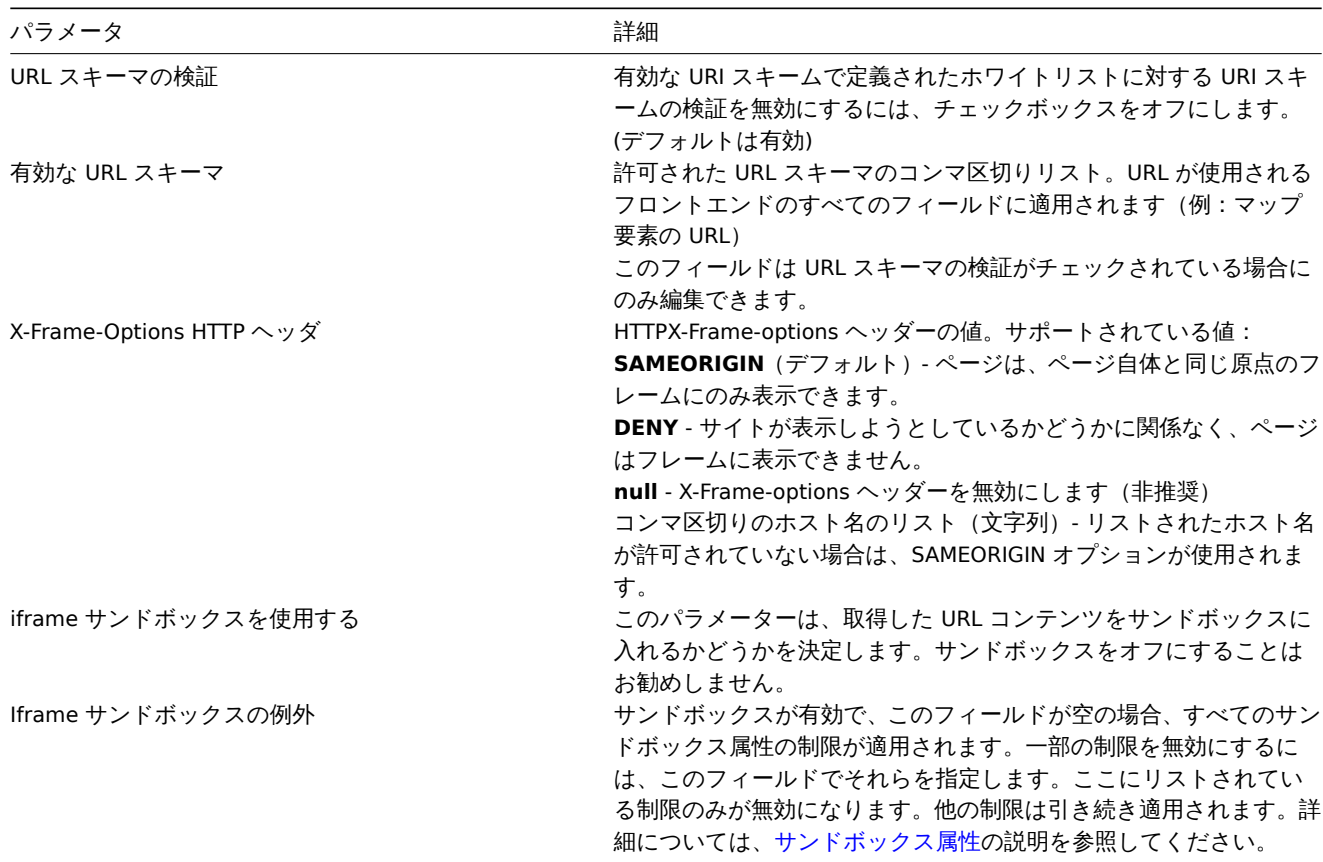

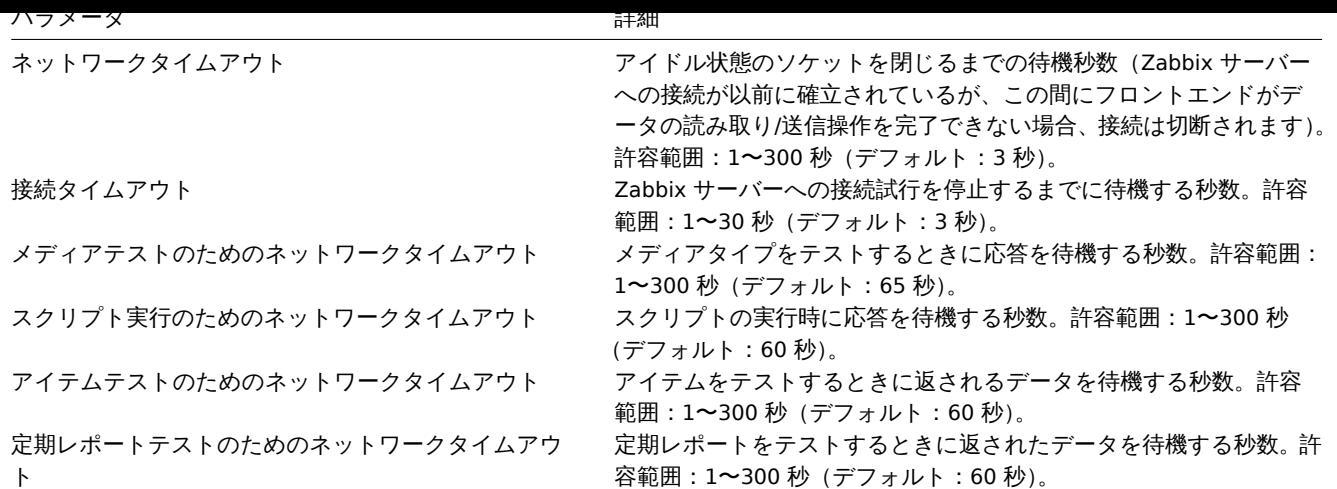

**2** プロキシ

概要

管理 → プロキシセクションで分散モニタリングのプロキシを Zabbix フロントエンドで設定できます。

プロキシ

既存のプロキシとその詳細のリストが表示されます。

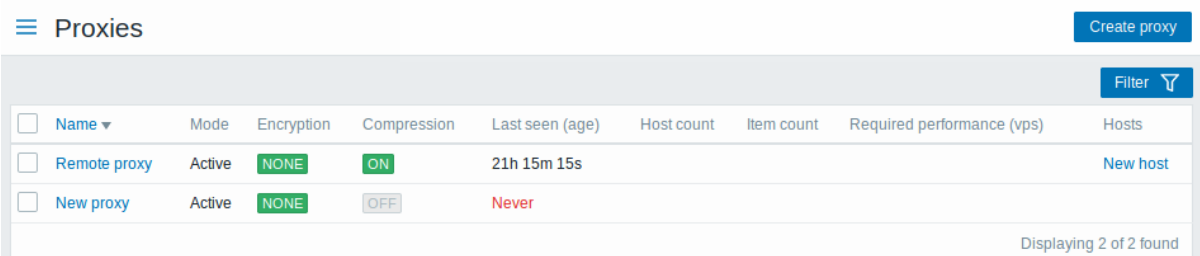

#### 表示情報

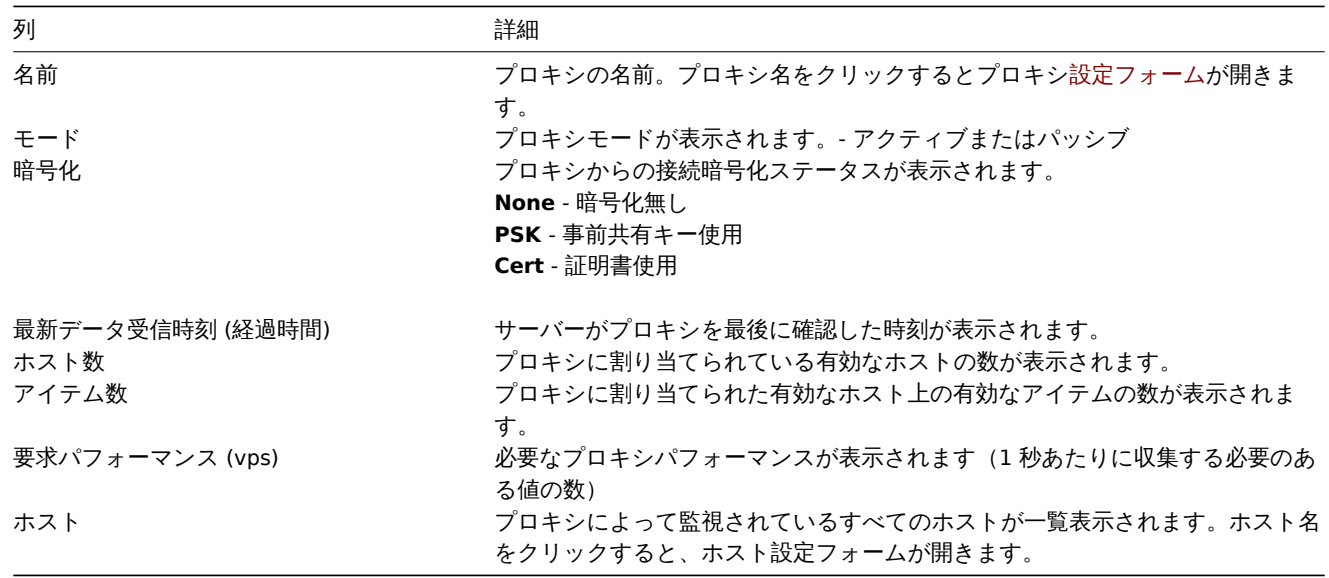

To configure a new proxy, click on the Create proxy button in the top right-hand corner.

一括編集オプション

リストの下のボタンは、いくつかの一括編集オプションを提供します。

• ホストを有効 - プロキシによって監視されているホストのステータスを監視対象に変更します

• ホストを無効 - プロキシによって監視されているホストのステータスを監視対象外に変更します

・ 刖 亦 - ノロ イン を 刖 亦 し よ り

これらのオプションを使用するには、それぞれのプロキシの先頭にあるチェックボックスをオンにしてから、必要なボタンをクリッ クします。

フィルタの使用

フィルタを使用して、関心のあるプロキシのみを表示できます。検索パフォーマンスを向上させるために、データは未解決のマクロ で検索されます。

フィルターリンクは、プロキシのリストの上にあります。それをクリックすると、名前とモードでプロキシをフィルタリングできる フィルタが利用可能になります。

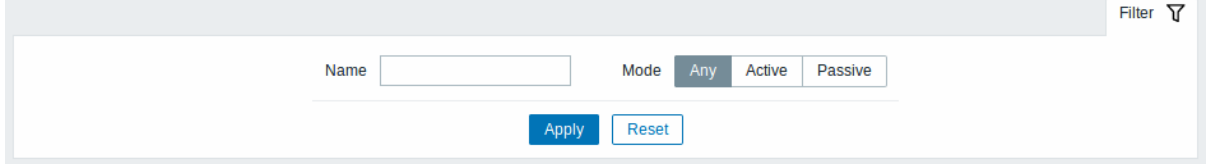

#### **3** 認証

概要

管理 → 認証セクションでは、Zabbix および内部パスワード要件に対するグローバルユーザー認証方法を指定できます。使用可能な方 法は、内部,HTTP,LDAP および SAML 認証です。

デフォルト認証

デフォルトでは、Zabbix はすべてのユーザーに内部 Zabbix 認証を使用します。デフォルトの方法をシステム全体でLDAPに変更した り、特定のユーザーグループに対してのみ LDAP 認証を有効にしたりすることもできます。

LDAP をすべてのユーザーのデフォルトの認証方法として設定するには、LDAP タブに移動して認証パラメーターを構成してから、認 証タブに戻り、デフォルト認証セレクターを LDAP に切り替えます。

認証方法はユーザーグループレベルで微調整できることに注意してください。LDAP 認証がグローバルに設定されている場合でも、一 部のユーザーグループを Zabbix で認証することもできます。これらのグループではフロントエンドアクセスを内部に設定する必要 があります。逆に、内部認証をグローバルに使用する場合は、LDAP 認証の詳細を指定して、フロントエンドアクセスが LDAP に設定 されている特定のユーザーグループに使用できます。ユーザーが少なくとも LDAP 認証を使用している 1 つのユーザーグループに含 まれてい[る場合、このユーザ](#page-564-0)ーは内部認証方式を使用できません。

デフォルトの認証方法に加えてHTTPおよびSAML 2.0認証方法を使用できます。

認証

認証タブでは、Zabbix 内部ユーザーのカスタムパスワード要件を定義できます。

# Authentication

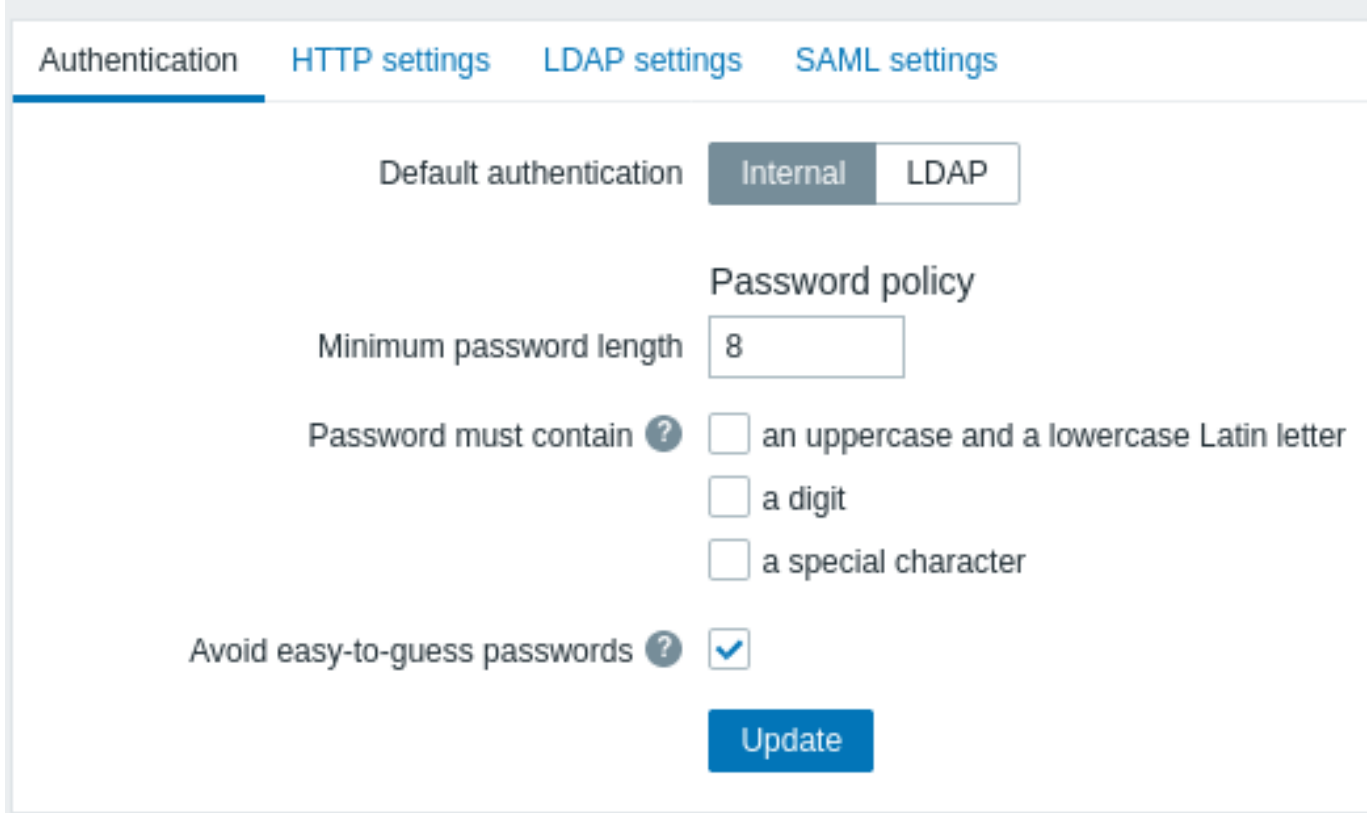

# 次のパスワードポリシーオプションを設定できます。

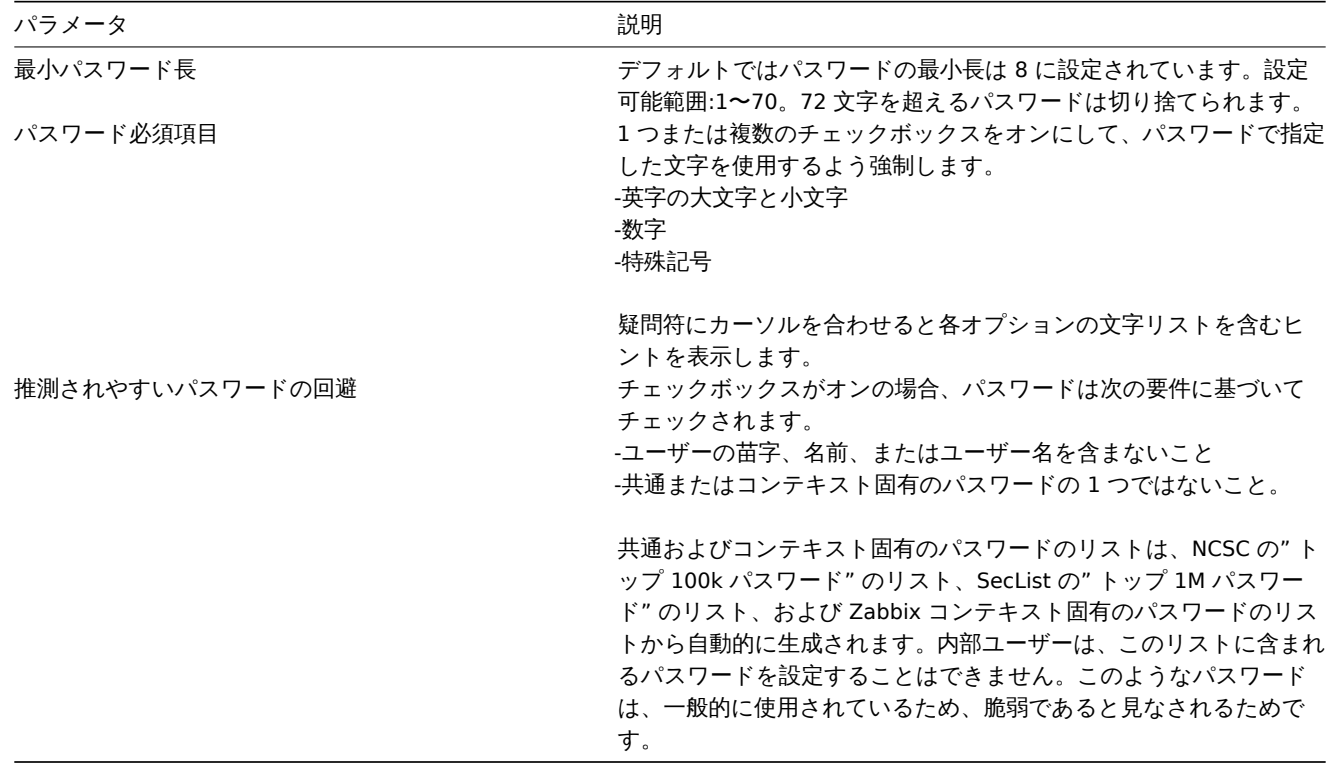

パスワードの複雑さの要件を変更しても、既存のユーザーパスワードには影響しませんが、既存のユーザーが管理 → ユーザーメニュ ーからパスワードを変更する場合、新しいパスワードは現在の要件を満たす必要があります。要件のリストを含むヒントが、ユーザ ープロファイルおよびユーザー構成フォームの Password フィールドの横に表示されます。

HTTP 認証の設定

HTTP または Web サーバーベースの認証(例:Basic 認証、NTLM / Kerberos)を使用して、ユーザー名とパスワードを確認で[きます。](#page-943-0) [ユーザーは](#page-943-0) Zabbix に[も存在する必要がありま](#page-560-0)すが、その Zabbix パスワードは使用されないことに注意してください。

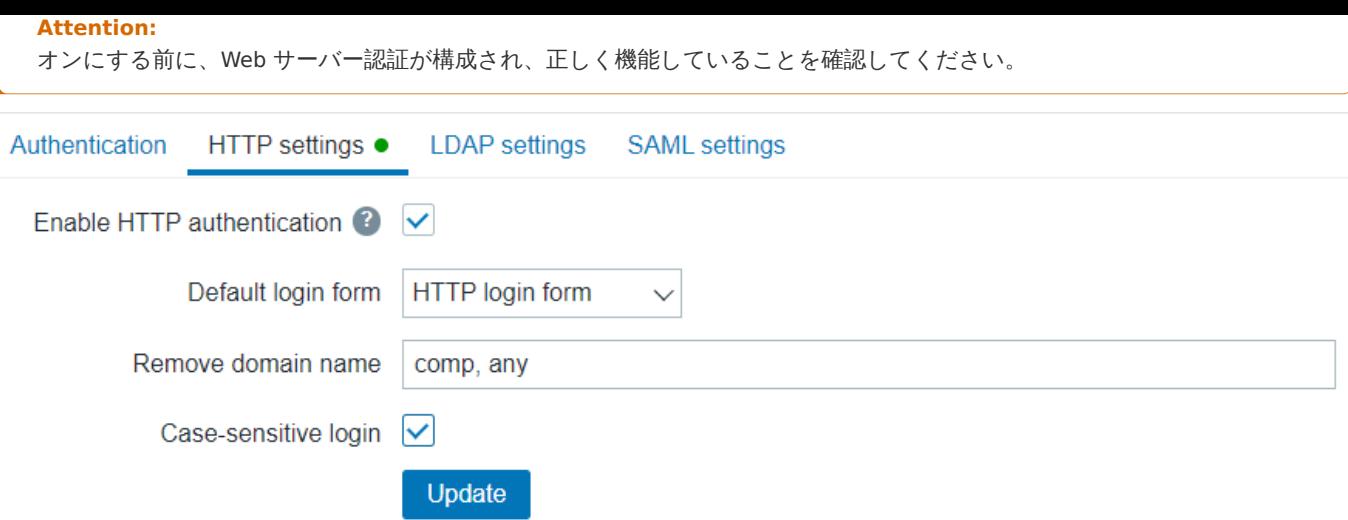

# 設定値:

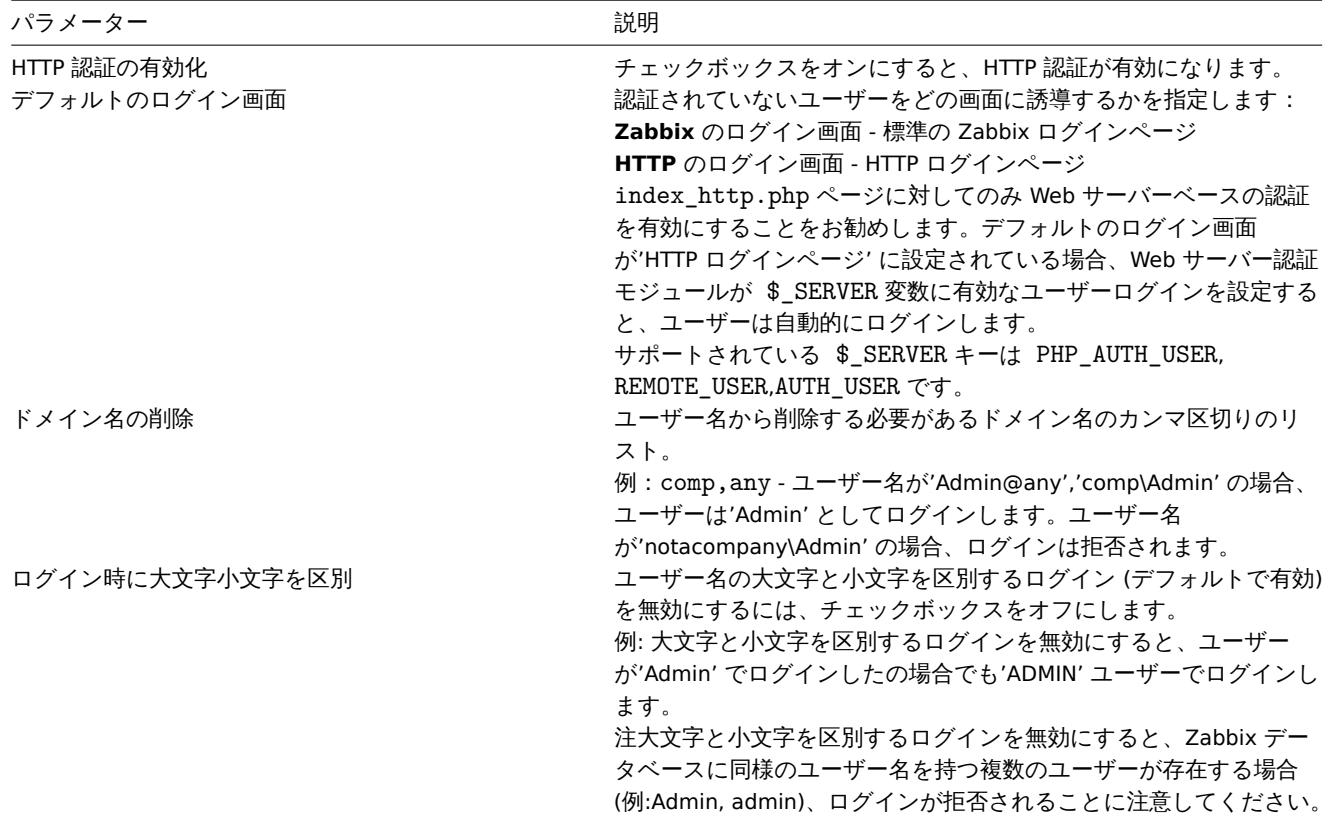

# **Note:**

Web サーバー認証の場合、すべてのユーザー (フロントエンドアクセス が LDAP/Internal に設定されている場合でも)は、 Zabbix ではなく Web サーバーによって認証されます。

### **Note:**

HTTP 資格情報 (HTTP ログインフォームがデフォルトとして設定されている)を使用してログインできず、401 エラーが発 生する内部ユーザーは、Basic 認証ディレクティブに ErrorDocument 401/index.php?form=default 行を追加すると、 通常の Zabbix ログイン画面にリダイレクトされます。

# LDAP 認証の設定

外部 LDAP 認証を使用して、ユーザー名とパスワードを確認できます。ユーザーは Zabbix にも存在する必要がありますが、その Zabbix パスワードは使用されないことに注意してください。

Zabbix LDAP 認証は、少なくとも Microsoft Active Directory と Open LDAP で機能します。

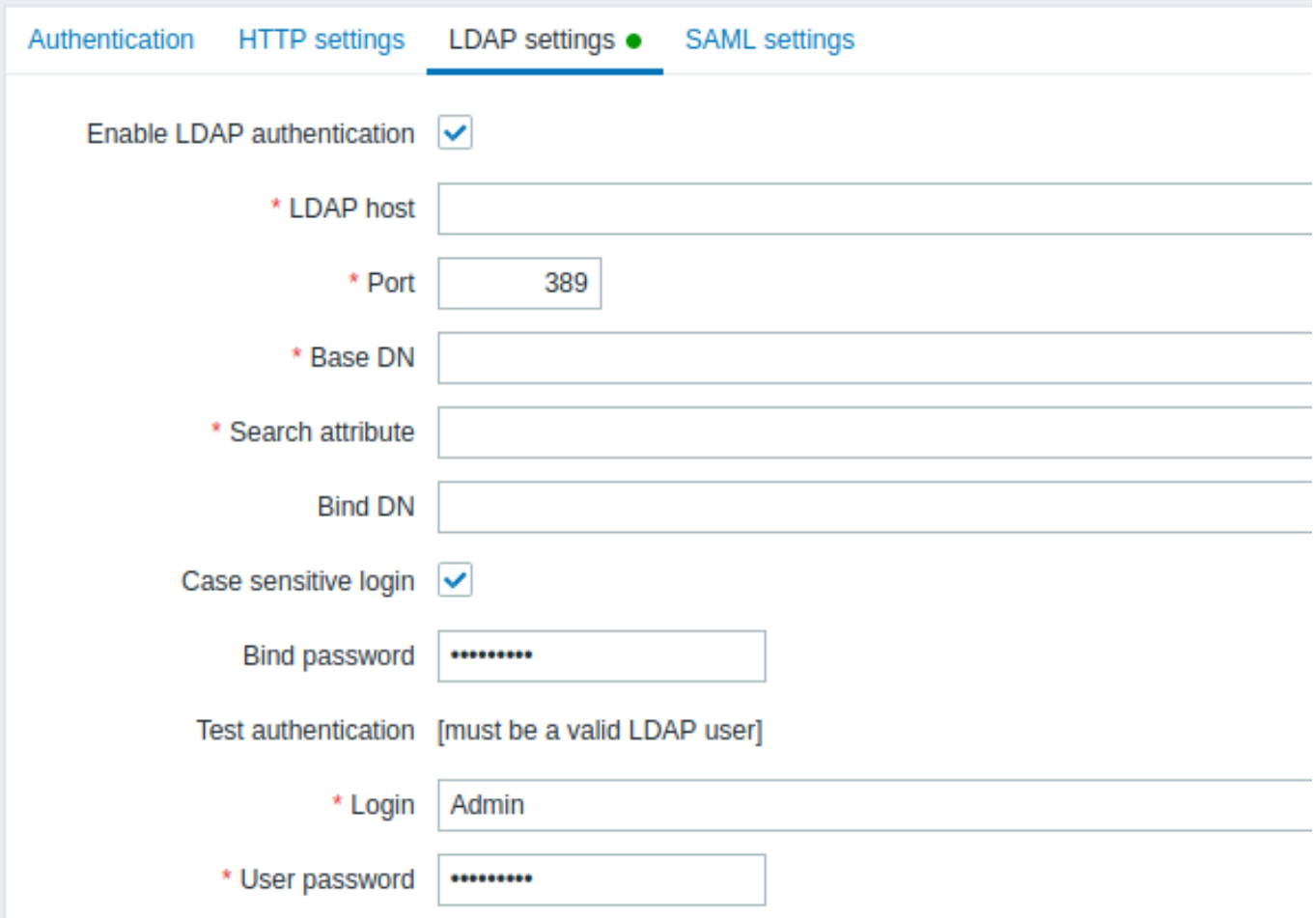

# 設定値:

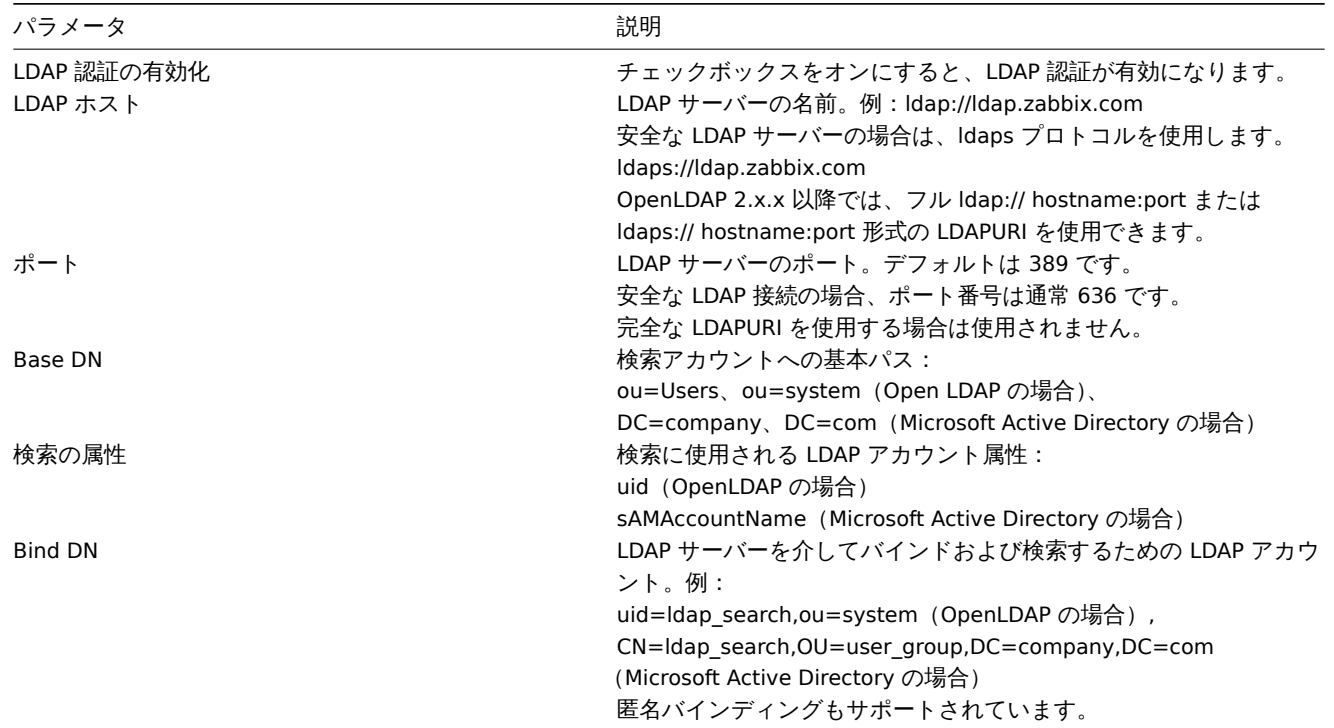

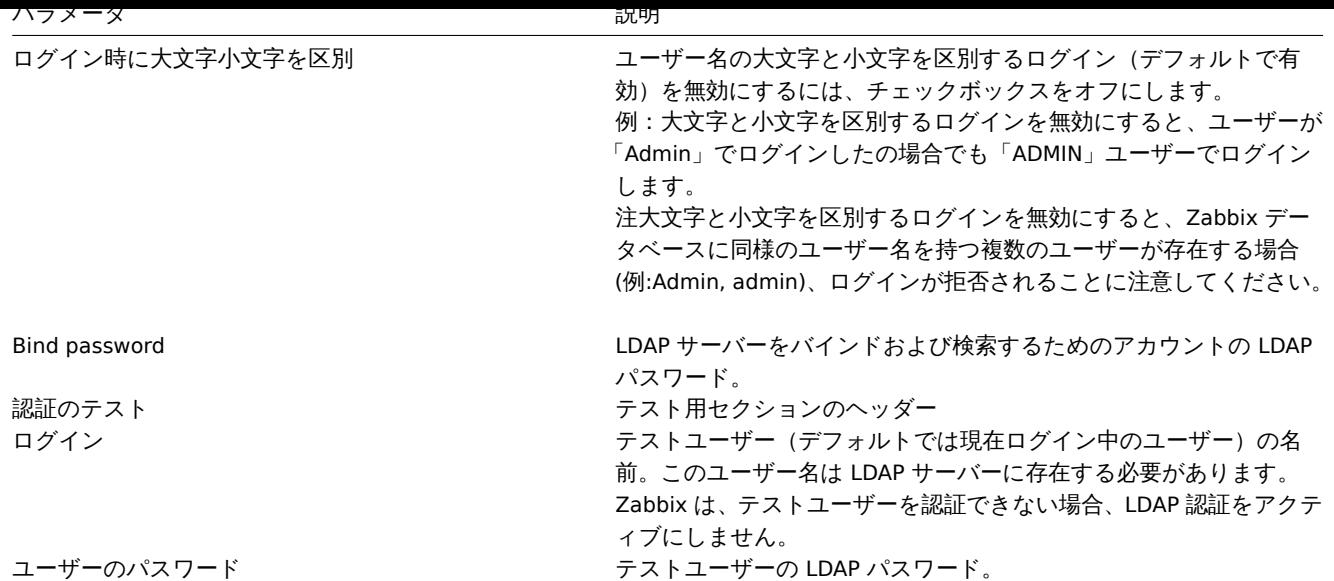

# **Warning:**

証明書に問題がある場合、安全な LDAP 接続(ldaps)を機能させるには /etc/openldap/ldap.conf 設定ファイルに TLS\_REQCERTallow 行を追加する必要がある場合がありますが、LDAP カタログへの接続のセキュリティが低下する 可能性があります。

#### **Note:**

別の LDAP アカウント (Bind DN) を作成して、(Zabbix フロントエンドへのログインに使用している)実際のユーザーアカウ ントを使用する代わりに、LDAP で最小限の権限で LDAP サーバー上でバインドと検索を実行することをお勧めします。\この ようなアプローチより高いセキュリティを提供し、ユーザーが LDAP サーバーで自分のパスワードを変更するときにバイン ドパスワードを変更する必要はありません。\上の表では、\* ldap\_search\* アカウント名です。

#### SAML 認証の設定

SAML 2.0 認証を使用して、Zabbix にサインインできます。ユーザーは Zabbix に存在する必要がありますが、その Zabbix パスワー ドは使用されないことに注意してください。認証が成功すると、Zabbix はローカルユーザー名を SAML によって返されたユーザー名 属性と照合します。

#### **Note:**

SAML 認証が有効になっている場合、ユーザーはローカルでログインするか、SAML シングルサインオンを介してログインす るかを選択できます。

# ID プロバイダーの設定

SAML ID プロバイダーである Zabbix((onelogin.com, auth0.com,okta.com, など)を次の方法で設定する必要があります。

- アサーションコンシューマ URL は <path\_to\_zabbix\_ui>/index\_sso.php?acs に設定する必要があります
- シングルログアウト URL は <path\_to\_zabbix\_ui>/index\_sso.php?sls に設定する必要があります

<path\_to\_zabbix\_ui> の例:%% [https://exampl](https://onelogin.com)[e.com/zabb](https://auth0.com)i[x/ui,http:/](https://okta.com)/another.example.com/zabbix,<http://> <any\_public \_ip \_address> / zabbix %%

# Zabbix のセッティング

#### **Attention:**

フロントエンドで SAML 認証を使用する場合は、php-openssl をインストールする必要があります。

SAML 認証を使用するには、Zabbix を次のように設定する必要があります。

1. zabbix.conf.phpでカスタムパスが指定されていない限り、秘密鍵と証明書は ui/conf/certs/ に保存する必要があります。

デフォルトでは、Zabbix は次の場所を検索します。

- ui/conf/certs/sp.key SP 秘密鍵ファイル
- ui/conf/certs/sp.crt SP 証明書ファイル
- ui/conf/certs/idp.crt IDP 証明書ファイル

2. 最も重要な設定はすべて、Zabbix フロントエンドで構成できます。ただし、設定ファイルで追加設定を指定することも可能です。

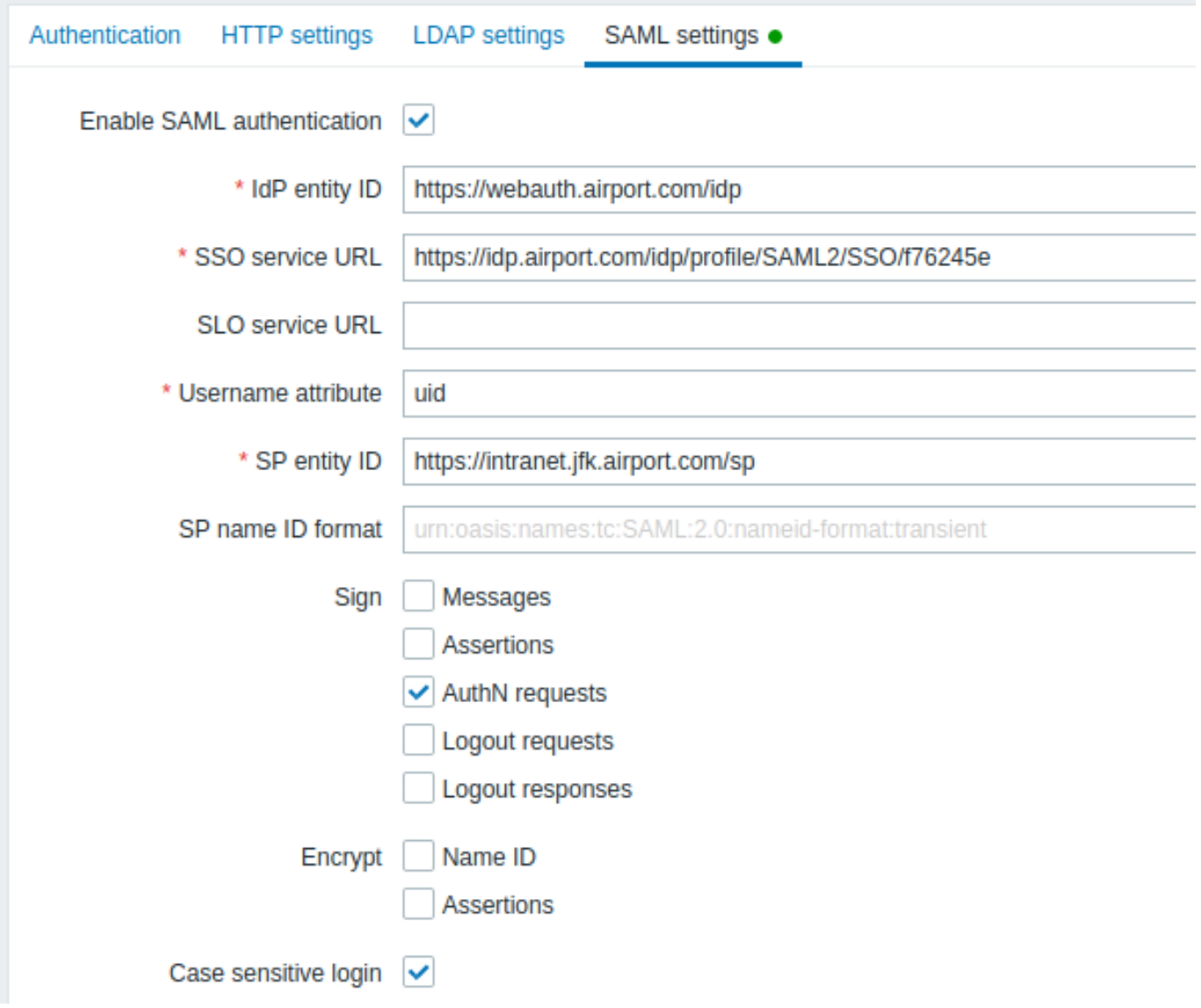

Zabbix フロントエンドで利用可能な設定パラメータ:

| パラメータ         | 説明                                                       |
|---------------|----------------------------------------------------------|
| SAML 認証の有効化   | チェックボックスをマークして、SAML 認証を有効にします。                           |
| IdP エンティティ ID | SAML ID プロバイダーのユニーク識別子。                                  |
| SSO サービス URL  | ログイン時にユーザーがリダイレクトされる URL。                                |
| SLO サービス URL  | ログアウト時にユーザーがリダイレクトされる URL。空のままにすると、SLO サービスは使用され<br>ません。 |
| //ユーザー名の属性//  | Zabbix へのログイン時にユーザー名として使用される SAML 属性。                    |
|               | サポートされている値のリストは ID プロバイダーによって決まります。                      |
|               | 例:                                                       |
|               | uid                                                      |
|               | userprincipalname                                        |
|               | samaccountname                                           |
|               | username                                                 |
|               | userusername                                             |
|               | urn:oid:0.9.2342.19200300.100.1.1                        |
|               | urn:oid:1.3.6.1.4.1.5923.1.1.1.13                        |
|               | <urn:oid:0.9 .2342.19200300.100.1.44=""></urn:oid:0.9>   |
| SP のエンティティ ID | SAML サービスプロバイダーのユニーク識別子。                                 |

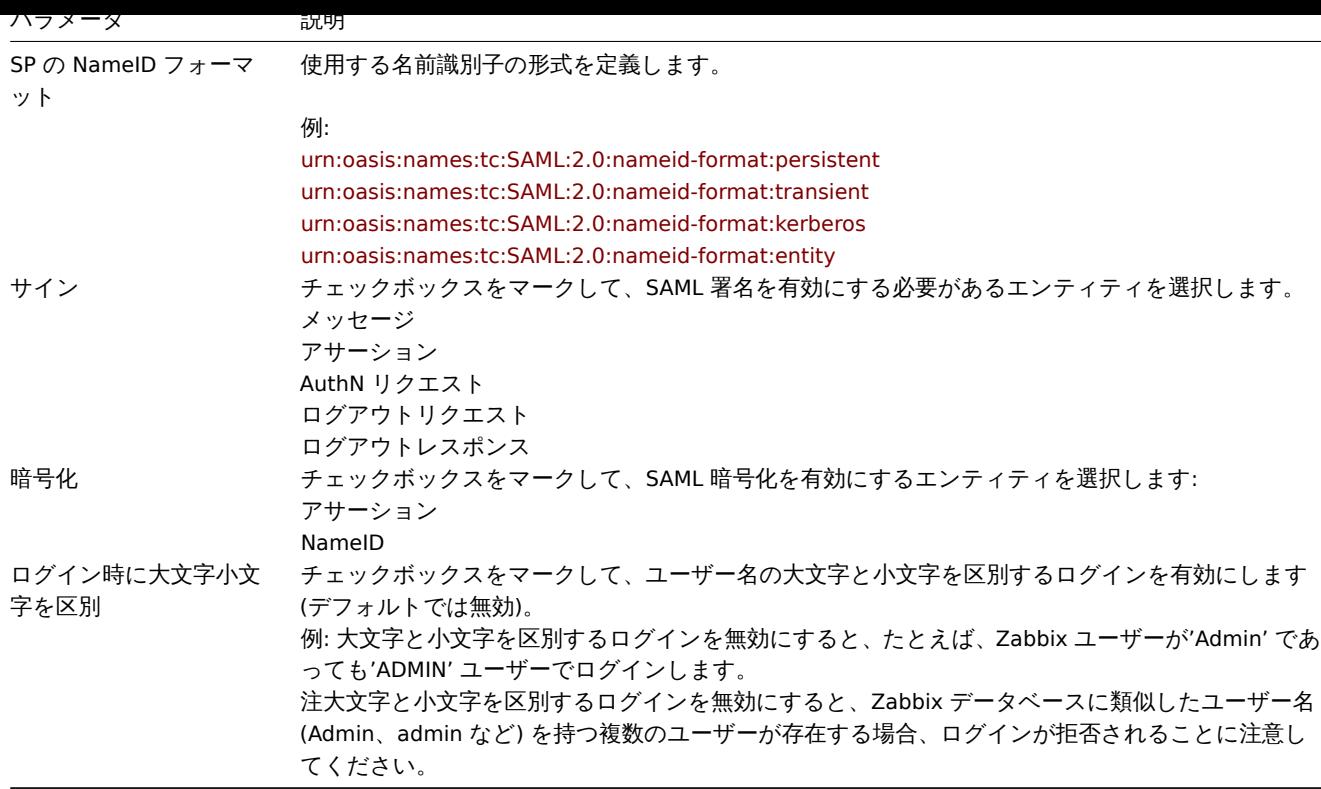

# 高度な設定

追加の SAML パラメーターは、Zabbix フロントエンド設定ファイル (zabbix.conf.php) で設定できます。Additional SAML parameters can be configured in the Zabbix frontend configuration file (zabbix.conf.php):

- \$SSO['SP\_KEY'] = '<SP 秘密鍵ファイルへのパス >';
- \$SSO['SP\_CERT'] = '<SP 証明書ファイルへのパス >';
- \$SSO['IDP CERT'] = '<IDP 証明書ファイルへのパス >';
- \$SSO['SETTINGS']

# **Note:**

Zabbix はOneLogin の SAMLPHPToolkitライブラリ (バージョン 3.4.1) を使用します。\$SSO['SETTINGS'] セクションの構造 は、ライブラリで使用される構造と同様である必要があります。設定オプションの説明については、公式ライブラリドキュ メントを参照してください。

\$SSO['SETTINGS'] [の一部として設定できるの](https://github.com/onelogin/php-saml/tree/3.4.1)は、次のオプションです。

- [strict](https://github.com/onelogin/php-saml/tree/3.4.1/#user-content-settings)
- baseurl
- compress
- contactPerson
- organization
- sp (only options specified in this list)
	- **–** attributeConsumingService
	- **–** x509certNew
- idp (only options specified in this list)
	- **–** singleLogoutService (only one option)
		- ∗ responseUrl
	- **–** certFingerprint
	- **–** certFingerprintAlgorithm
	- **–** x509certMulti
- security (only options specified in this list)
	- **–** signMetadata
	- **–** wantNameId
	- **–** requestedAuthnContext
	- **–** requestedAuthnContextComparison
	- **–** wantXMLValidation
	- **–** relaxDestinationValidation
- **–** destinationStrictlyMatches
- **–** rejectUnsolicitedResponsesWithInResponseTo
- **–** signatureAlgorithm
- **–** digestAlgorithm
- **–** lowercaseUrlencoding

他のすべてのオプションはデータベースから取得され、オーバーライドすることはできません。debug オプションは無視されます。

さらに、Zabbix UI がプロキシまたはロードバランサーの背後にある場合は、カスタムの use\_proxy\_headers オプションを使用でき ます。

- false (default) オプションを無効に;
- true use X-Forwarded-\* ベース URL を構築するための HTTP ヘッダー.

ロードバランサーを使用して Zabbix インスタンスに接続する場合に、ロードバランサーは TLS/SSL を使用し、Zabbix は使用しない 場合は、次のように「baseurl」「strict」および「use\_proxy\_headers」パラメーターを指定する必要があります。

\$SSO['SETTINGS']=['strict' => false, 'baseurl' => "https://zabbix.example.com/zabbix/", 'use\_proxy\_headers' =

```
設定例
```

```
$SSO['SETTINGS'] = [
    'security' => [
        'signatureAlgorithm' => 'http://www.w3.org/2001/04/xmldsig-more#rsa-sha384'
        'digestAlgorithm' => 'http://www.w3.org/2001/04/xmldsig-more#sha384',
        // ...
    ],
    // ...
];
```

```
4 ユーザーグループ
```
### 概要

管理 → ユーザグループセクションでは、システムのユーザグループをメンテナンスできます。

ユーザーグループ

既存のユーザーグループとその詳細のリストが表示されます。

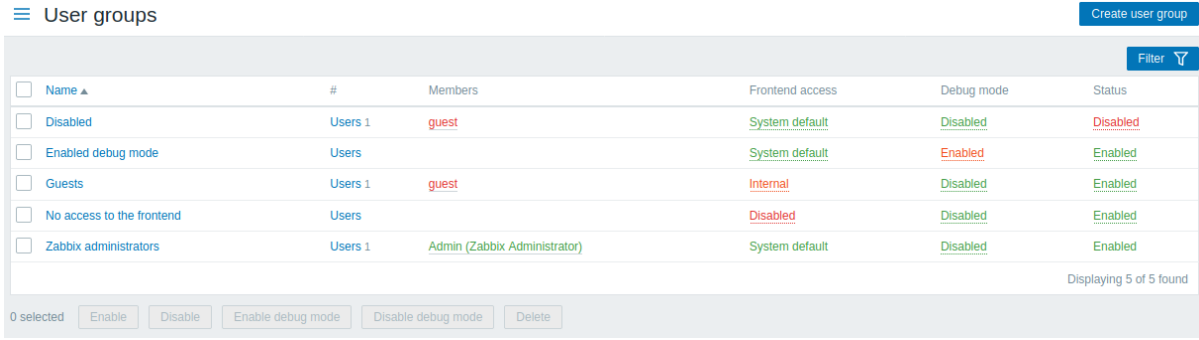

#### 表示情報

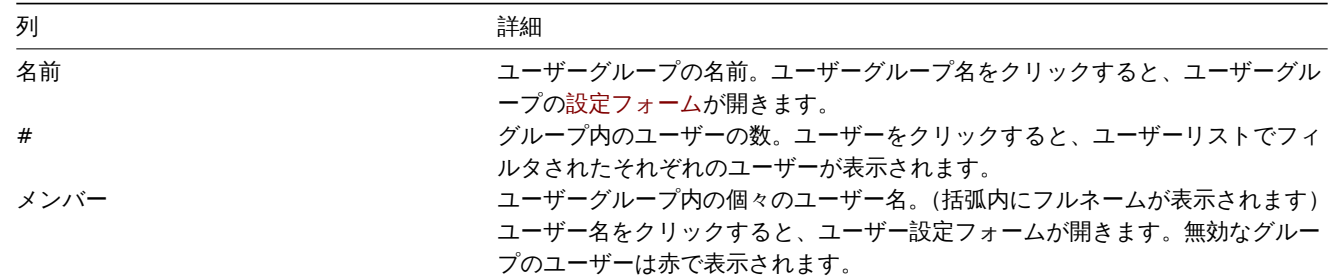

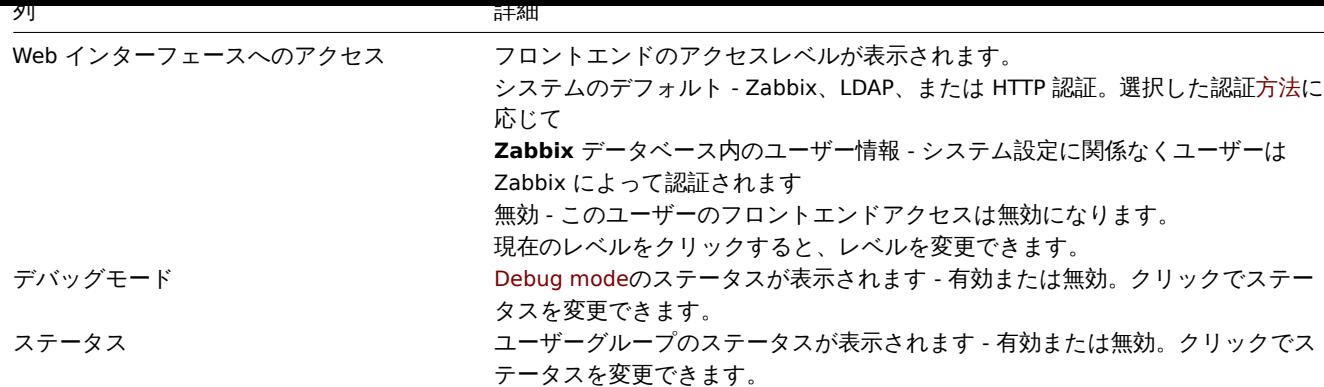

新しいユーザーグループを構成するには、右上隅にあるユーザーグループの作成ボタンをクリックします。

一括編集オプション

リストの下のボタンは、いくつかの一括編集オプションを提供します。

- 有効 ユーザーグループのステータスを有効に
- 無効 ユーザーグループのステータスを無効に
- デバッグモードを有効 ユーザーグループのデバッグモードを有効に
- デバッグモードを無効 ユーザーグループのデバッグモードを無効に
- 削除 ユーザーグループを削除

これらのオプションを使用するには、それぞれのユーザーグループの前にチェックボックスをオンにしてから、必要なボタンをクリ ックします。

フィルタの使用

フィルタを使用して、関心のあるユーザーグループのみを表示できます。検索パフォーマンスを向上させるために、データは未解決 のマクロで検索されます。

フィルターリンクは、ユーザーグループのリストの上にあります。それをクリックすると、名前とステータスでユーザーグループを フィルタリングできます。

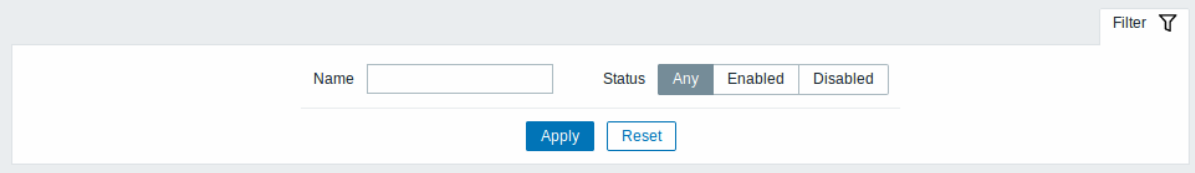

**5** ユーザーの役割

### <span id="page-928-0"></span>概要

管理 → ユーザーの役割セクションでは、システムユーザーに割り当てることができる役割と各役割の権限を設定できます。

デフォルトユーザーロール

デフォルトでは Zabbix は事前定義された権限のセットを持つ 4 つのユーザーロールで設定されています。

- Admin role
- Guest role
- Super admin role
- User role

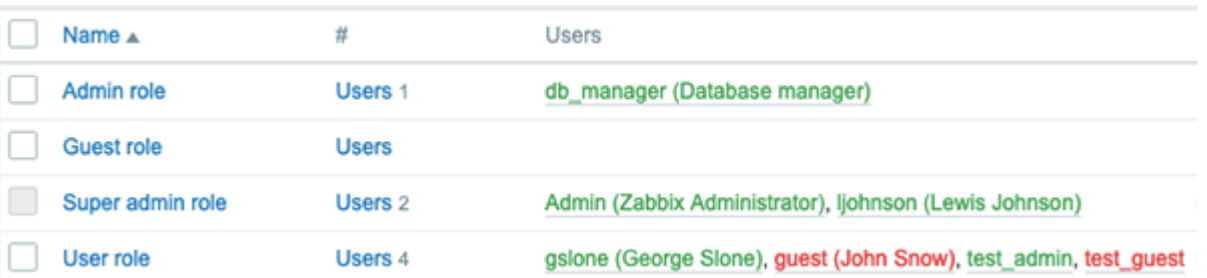

# **Note:**

Zabbix には無制限の権限を持つスーパー管理者ユーザーが少なくとも 1 人存在する必要があるため、デフォルトの Super admin role を変更または削除することはできません。

スーパー管理者権限を持つ Zabbix ユーザーは、既存のロールを変更または削除したり、新しいカスタムロールを作成したりできま す。

新しい役割を作成するには、右上隅にあるユーザーの役割の作成ボタンをクリックします。既存の役割を更新するには、役割名を押 して構成フォームを開きます。

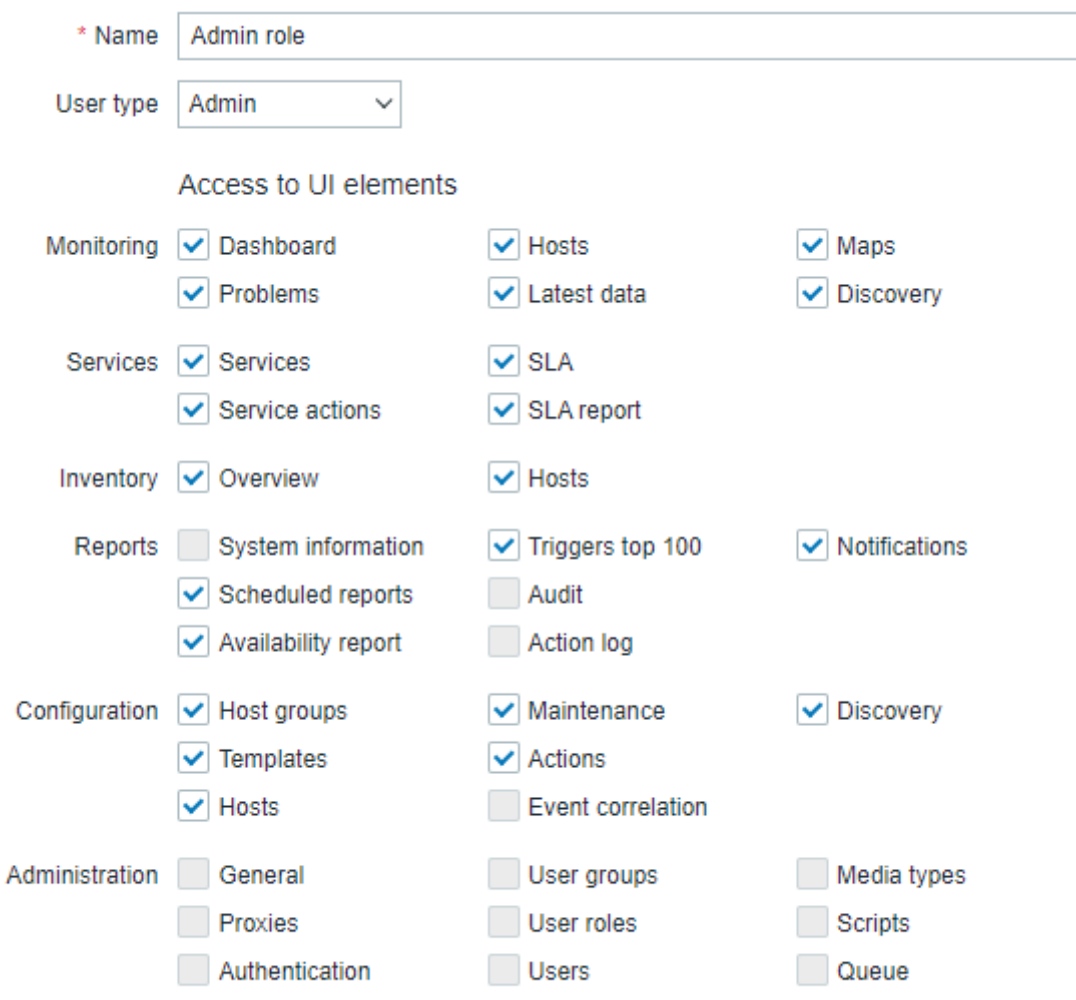

\* At least one UI element must be checked.

Zabbix で事前設定されたユーザーロールのデフォルト権限セットとともに使用可能な権限オプションを以下に説明します。

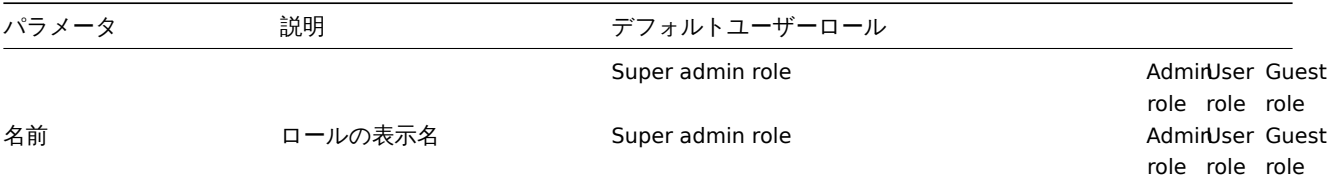

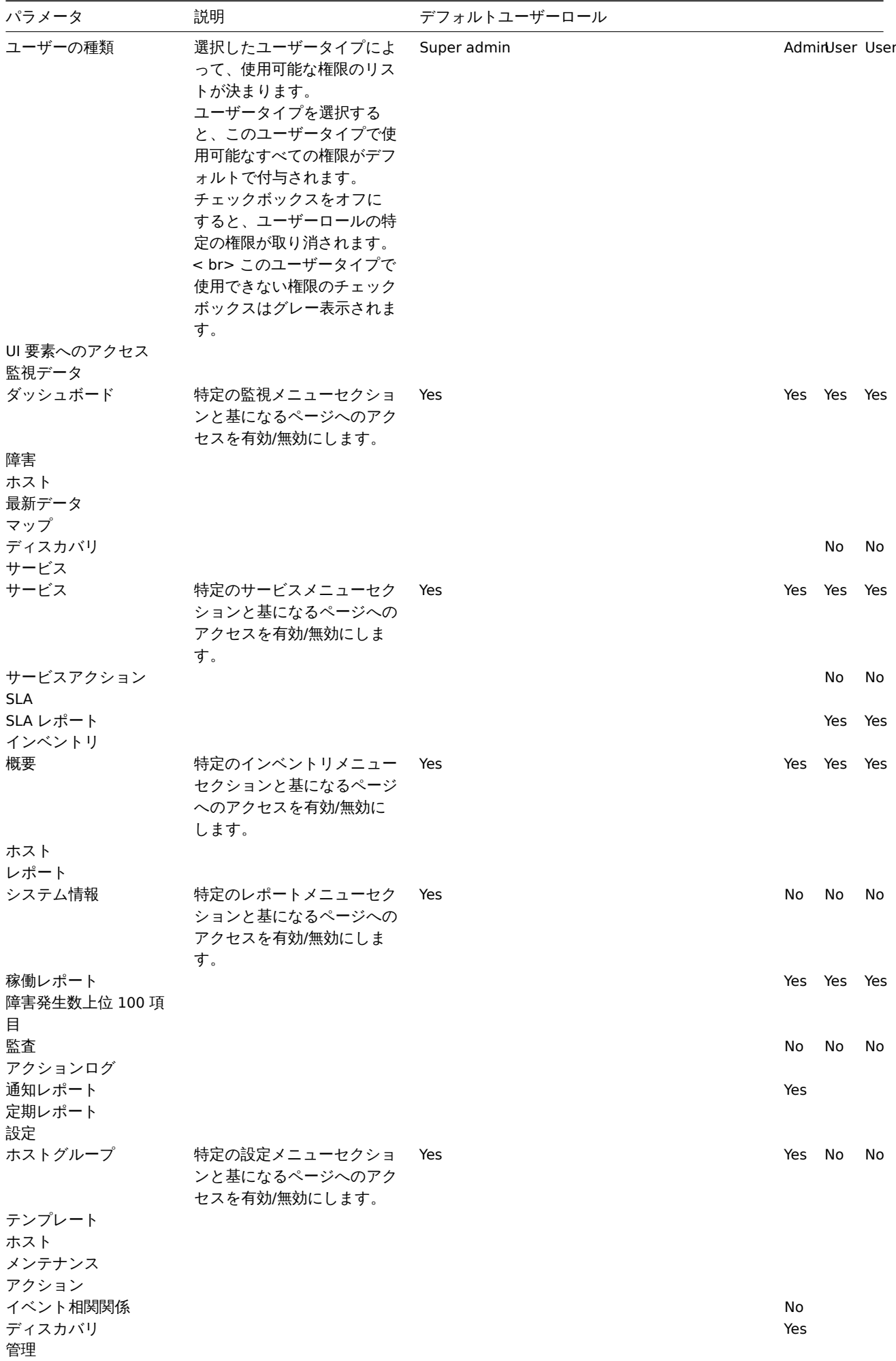

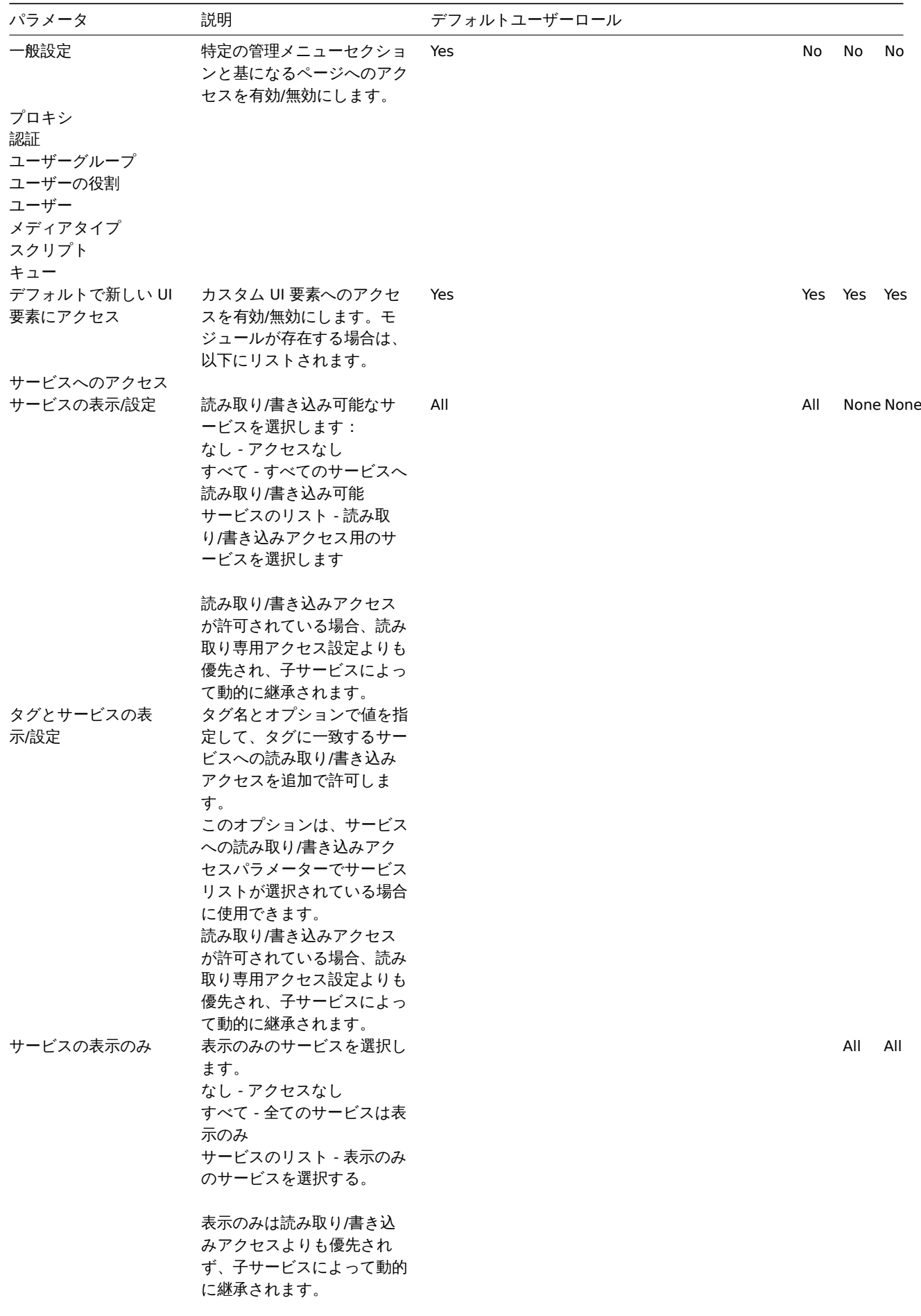

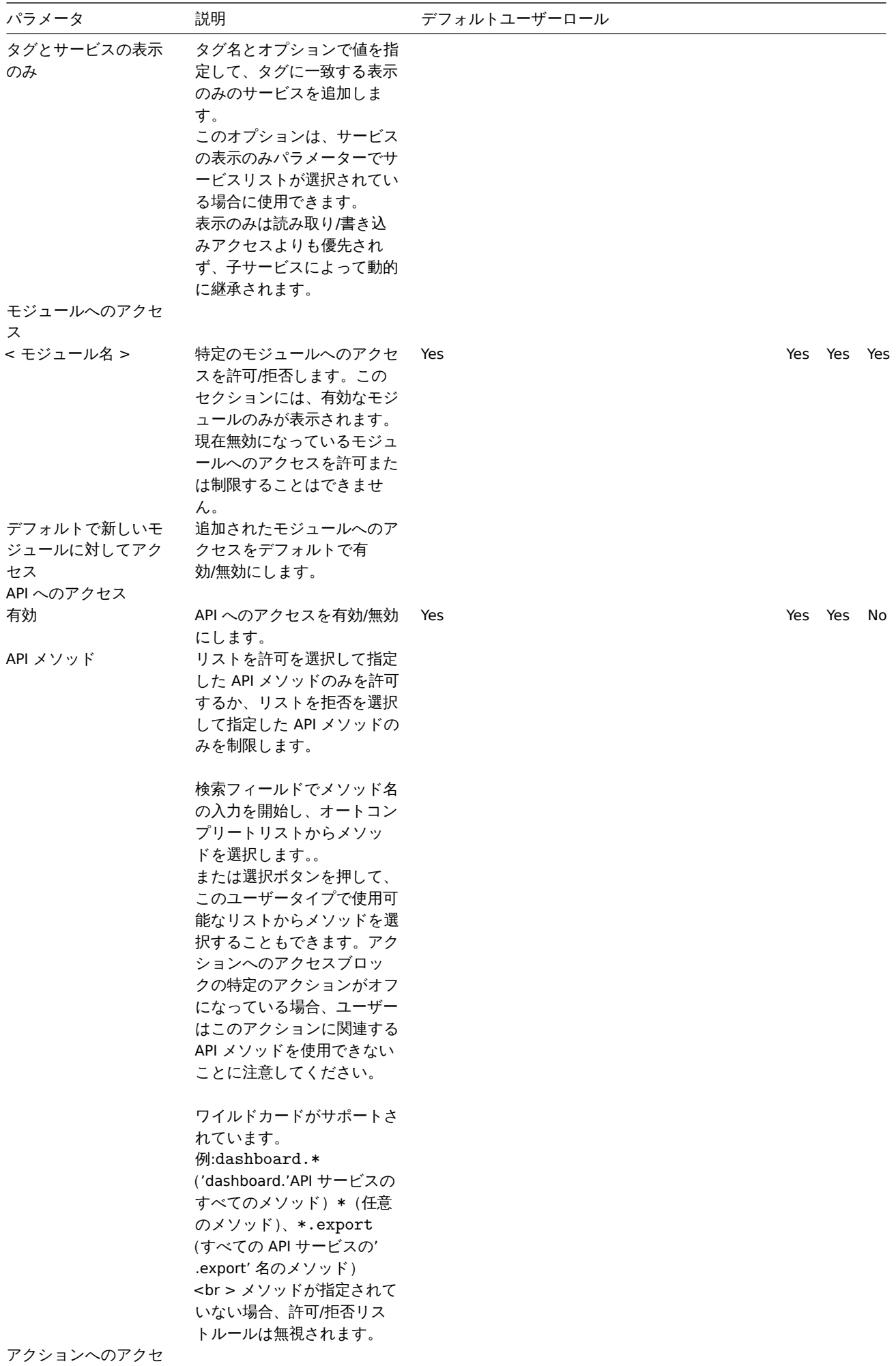

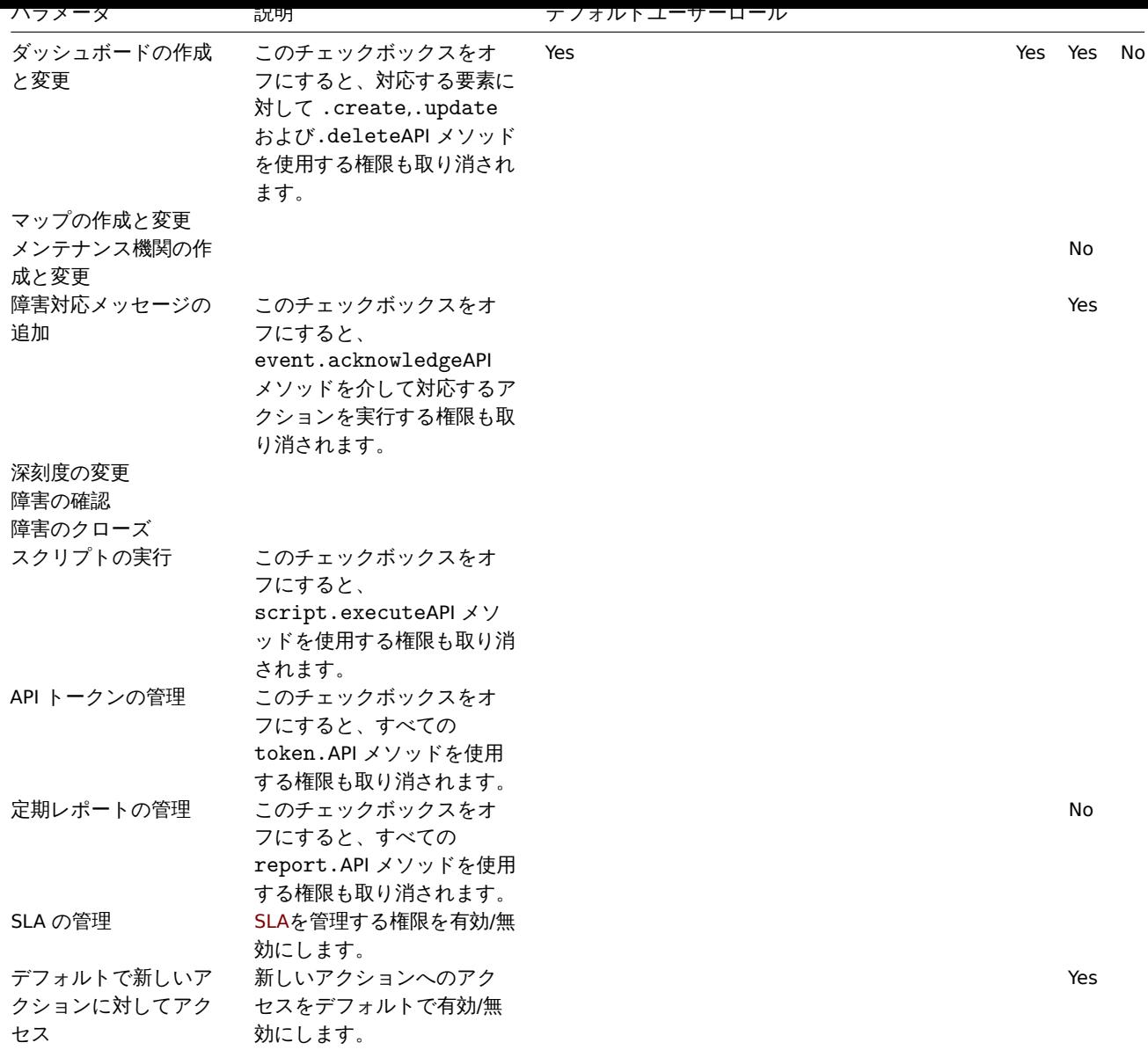

情報:

- 各ユーザーには、1 つの役割のみを割り当てることができます。
- 要素が制限されている場合、ユーザーはこの要素への直接 URL をブラウザに入力してもその要素にアクセスできません。
- タイプ User または Admin のユーザーは、自分の役割設定を変更できません。
- タイプスーパー管理者のユーザーは、自分のロールの設定を変更できますがユーザータイプは変更できません。(ただしデフォ ルトのスーパー管理者ロールでは変更できません)
- すべてのレベルのユーザーは、自分のユーザータイプを変更することはできません。
- ユーザーの設定も参照

```
6 ユーザー
```
# 概要

管理 → ユーザーセクションでシステムのユーザーを管理できます。

ユーザー

詳細を含む既存のユーザーのリストが表示されます。

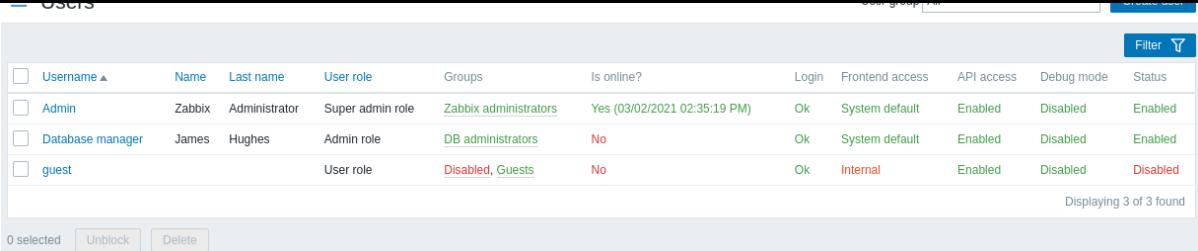

ユーザーバーの右側のドロップダウンから、すべてのユーザーを表示するか、特定のグループに属するユーザーを表示するかを選択 できます。

表示データ

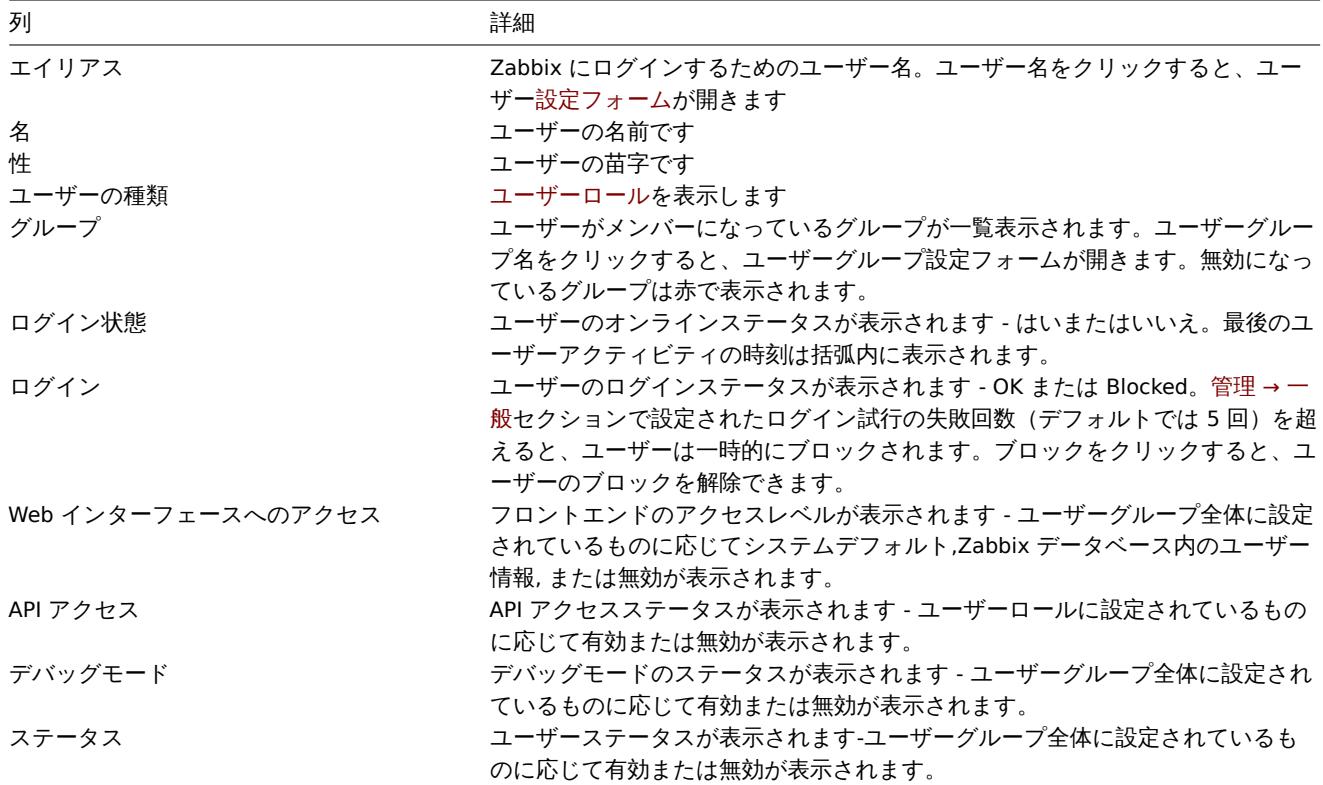

新しいユーザーを構成するには、右上隅にあるユーザーの作成ボタンをクリックします。

一括編集オプション

リストの下のボタンは、いくつかの一括編集オプションを提供します。

- ブロックを解除 ブロックされたユーザーのシステムアクセスを再度有効にします
- 削除 ユーザーを削除します

これらのオプションを使用するには、それぞれのユーザーの前にチェックボックスをオンにしてから、必要なボタンをクリックしま す。

###### フィルターの使用

フィルタを使用して、関心のあるユーザーのみを表示できます。検索パフォーマンスを向上させるために、データは未解決のマクロ で検索されます。

フィルターリンクは、ユーザーのリストの上にあります。それをクリックすると、エイリアス、名前、姓、およびユーザーの役割で ユーザーをフィルターできるフィルターが使用可能になります。

 $\sim$ 

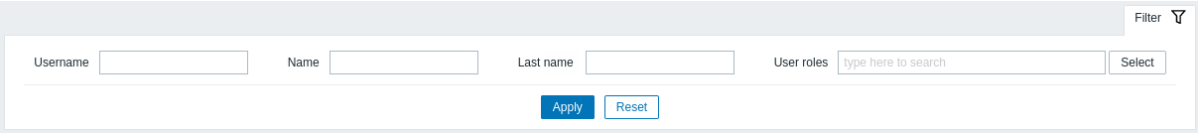

# 概要

管理 → メディアタイプセクションで、ユーザーはメディアタイプ情報を設定および保守できます。

メディアタイプ情報には、通知の配信チャネルとしてメディアを使用するための一般的な手順が含まれています。通知を送信する個 々の電子メールアドレスなどの特定の詳細は、個々のユーザーに保持されます。

既存のメディアタイプとその詳細のリストが表示されます。

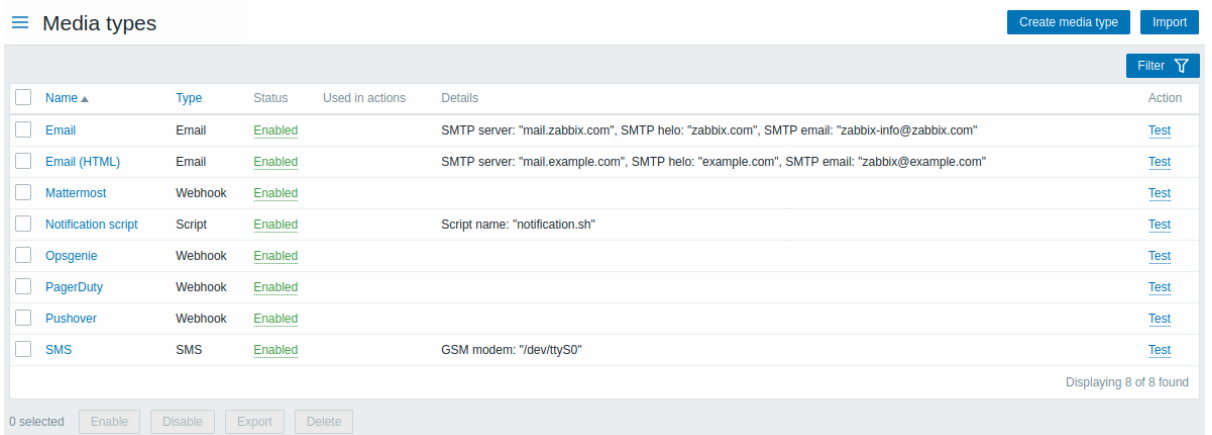

# 表示データ

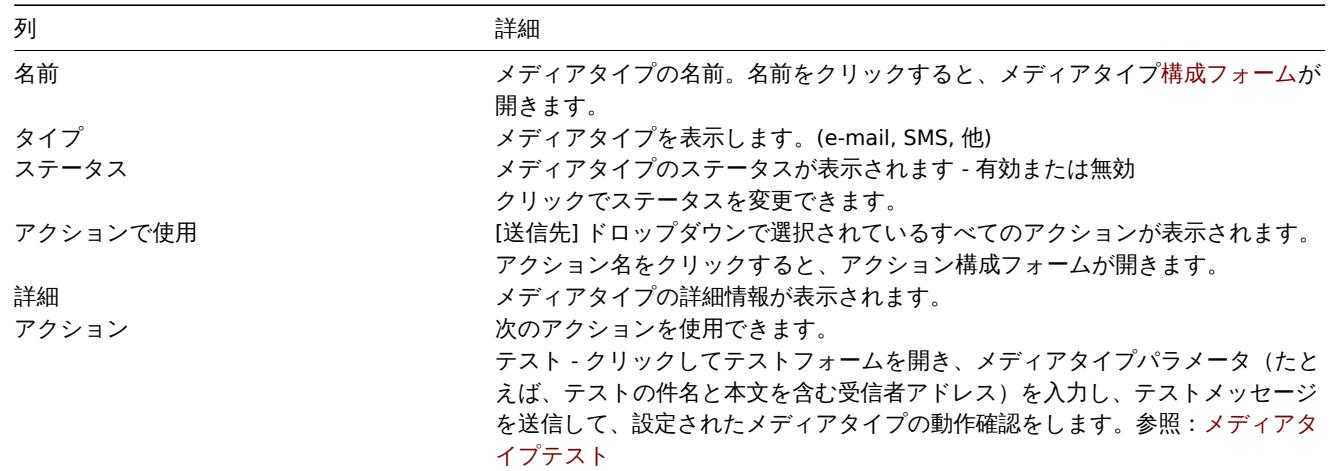

新しいメディアタイプを設定するには、右上隅にあるメディアタイプの作成ボタンをクリックします。

XML からメディアタイプをインポートするには、右上隅にあるインポートボタンをクリックします。

一括編集オプション

リストの下のボタンは、いくつかの一括編集オプションを提供します。

- 有効 メディアタイプのステータスを Enabled に変更します
- 無効 メディアタイプのステータスを Disabled に変更します
- エクスポート メディアタイプを YAML, XML または JSON ファイルとしてエクスポートします
- 削除 メディアタイプを削除します

これらのオプションを使用するには、それぞれのメディアタイプの前のチェックボックスをオンにしてから、必要なボタンをクリッ クします。

フィルタの使用

You can use the filter to display only the media types you are interested in. For better search performance, data is searched with macros unresolved.

フィルターリンクは、メディアタイプのリストの上にあります。それをクリックすると、名前とステータスでメディアタイプをフィ ルタリングできるフィルタが利用可能になります。
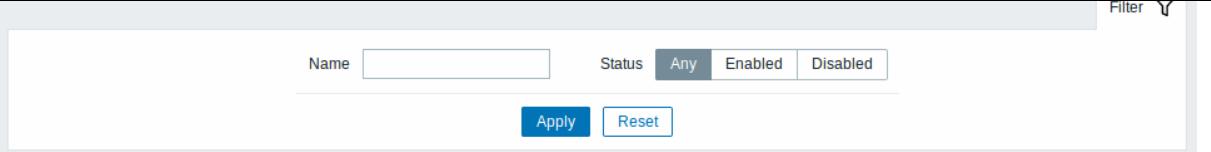

**8** スクリプト

概要

管理 → スクリプトセクションでは、ユーザー定義のグローバルスクリプトを設定および保守できます。

構成されたスコープとユーザー権限に応じて、グローバルスクリプトを実行できます。

• さまざまなフロントエンドの場所にあるホストメニューから (ダッシュボード, 障害, 最新データ, マップ, 他)

- イベントメニューから
- アクション操作として

スクリプトは Zabbix エージェント、Zabbix プロキシ、または Zabbix サーバーでのみ実行されます。コマンド実行も参照してくだ さい。

Zabbix エージェントと Zabbix プロキシリモートスクリプトの両方がデフォルトで無効になっています。それらは次の方法で有効に できます。

- Zabbix エージェントで実行されるリモートコマンドの場合
	- **–** エージェント構成で許可されたコマンドごとに AllowKey=system.run[< コマンド >,\*] パラメーターを追加します。\* は 待機モードと非待機モードを表します。
- Zabbix プロキシで実行されるリモートコマンドの場合
	- **–** 警告:**Zabbix** プロキシによって監視されている **Zabbix** エージェントでリモートコマンドを実行する場合は、**Zabbix** プロキシでリモートコマンドを有効にする必要はありません。ただし、Zabbix プロキシでリモートコマンドを実行する 必要がある場合は、プロキシ設定の EnableRemoteCommands パラメーターを 1 に設定します。

既存のスクリプトとその詳細のリストが表示されます。

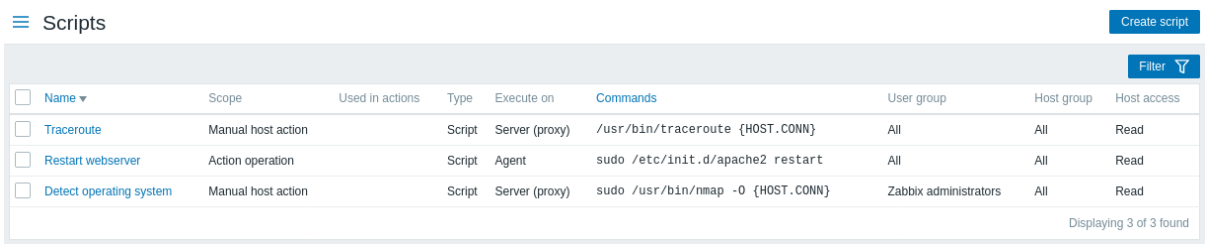

表示データ

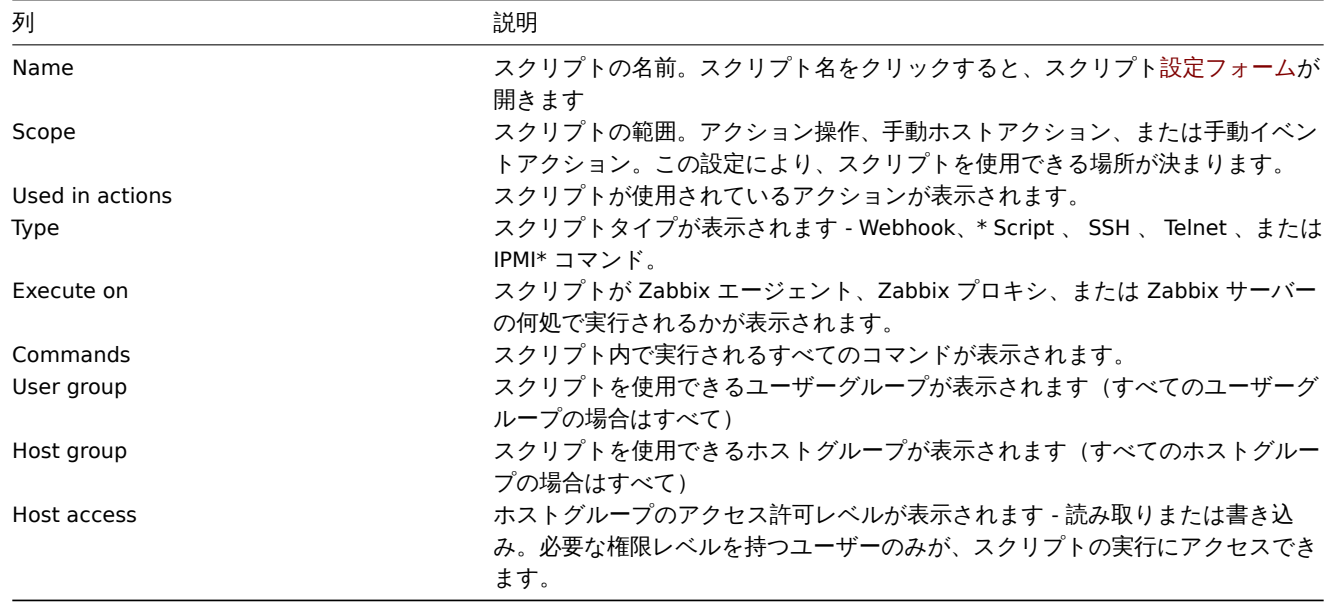

新しいスクリプトを構成するには、右上隅にあるスクリプトの作成ボタンをクリックします。

一括編集オプション

リストの下にあるボタンは、1 つの一括編集オプションを提供します。

• 削除 - スクリプトを削除します

このオプションを使用するには、それぞれのスクリプトの前にあるチェックボックスをオンにして、削除をクリックします。

フィルタの使用

フィルタを使用して、関心のあるスクリプトのみを表示できます。検索パフォーマンスを向上させるために、データは未解決のマク ロで検索されます。

Filter リンクは、スクリプトのリストの上にあります。それをクリックすると、名前とスコープでスクリプトをフィルタリングでき るフィルターが使用可能になります。

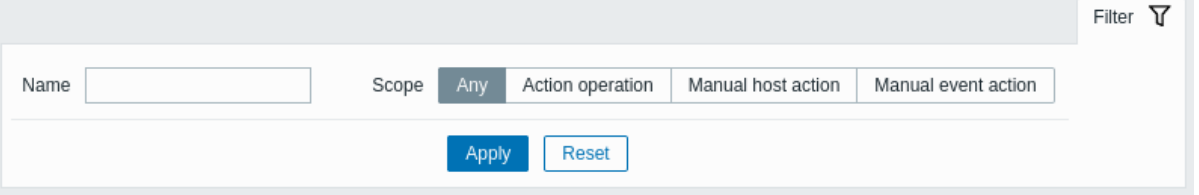

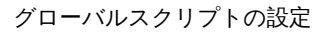

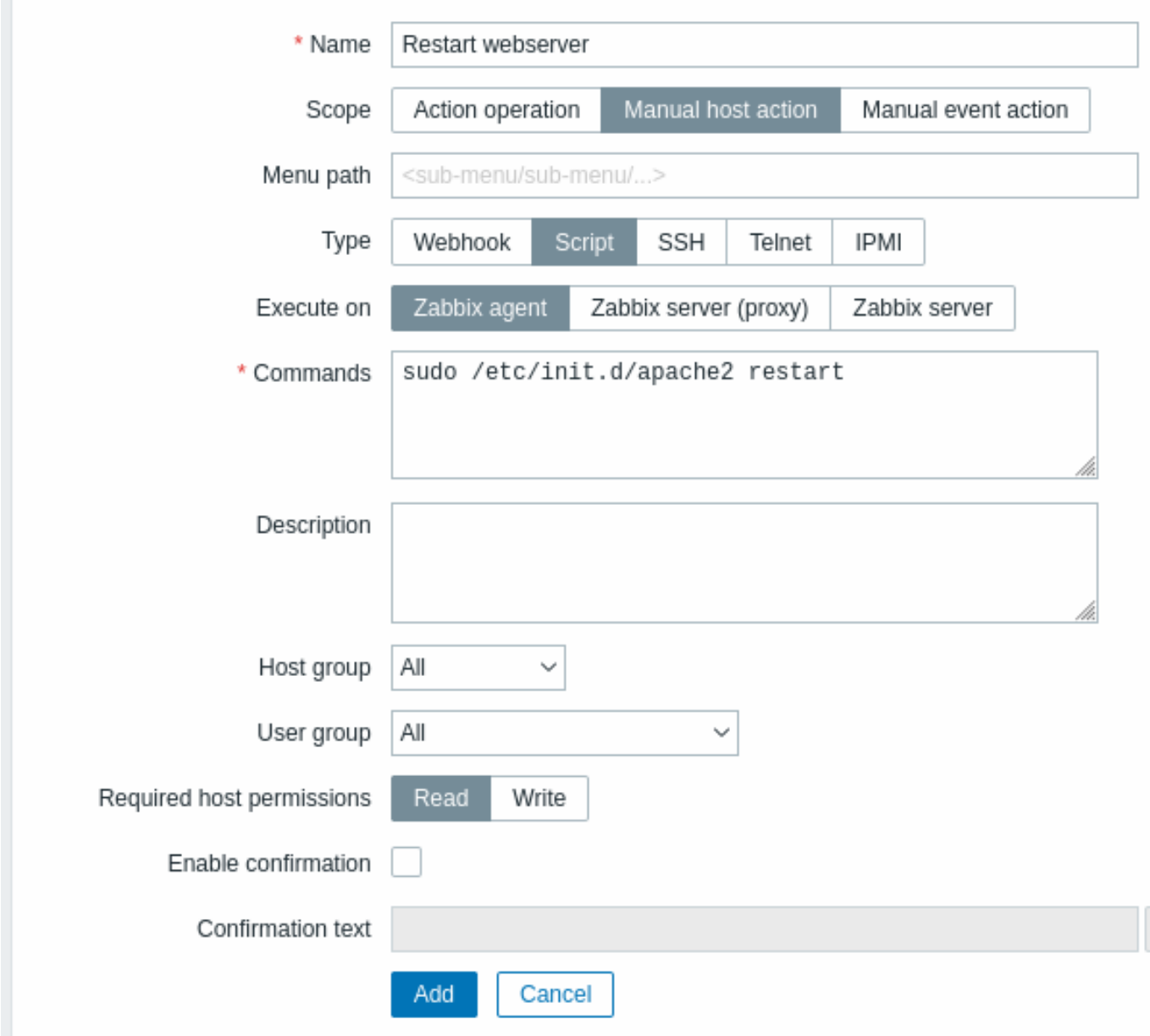

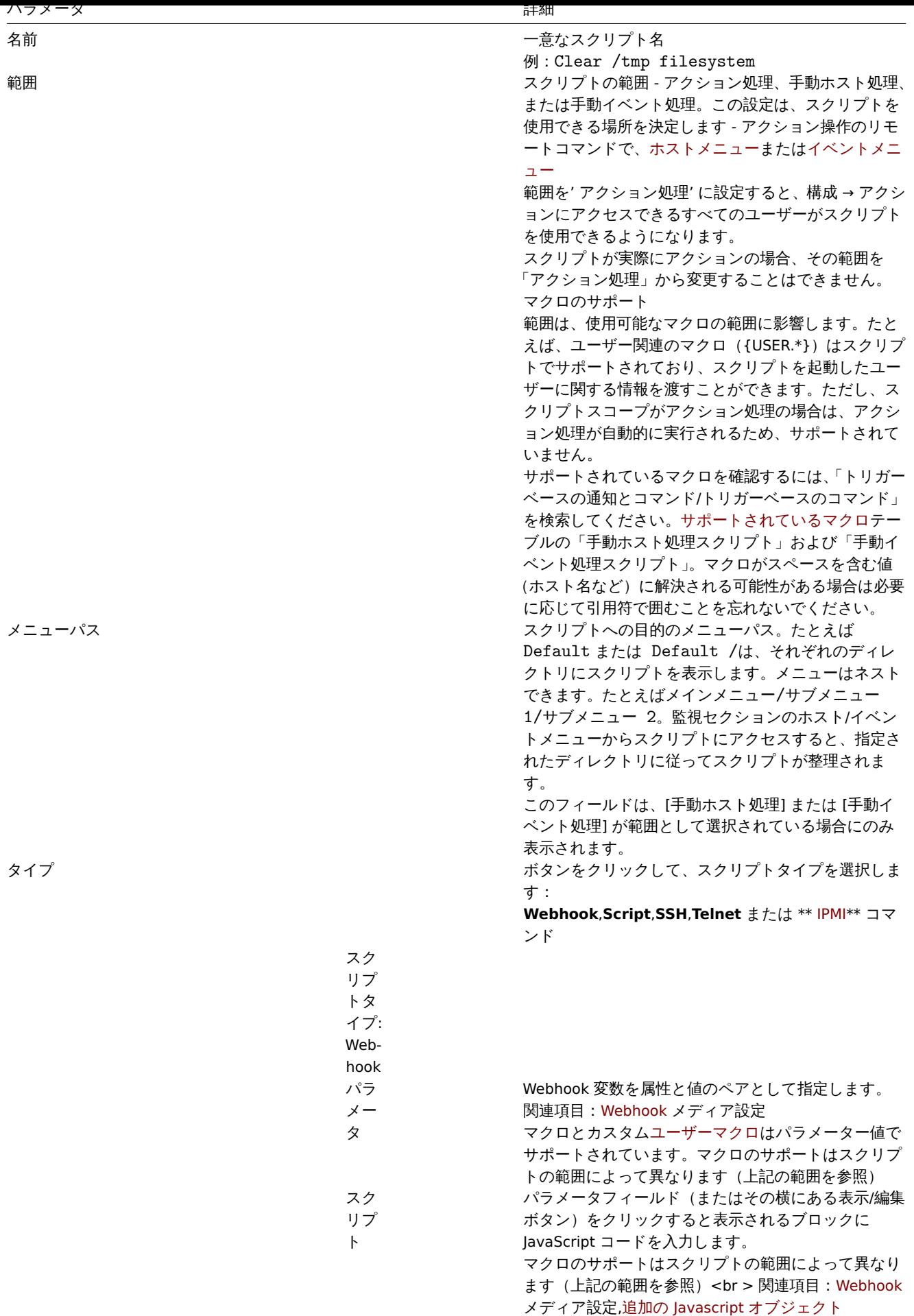

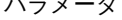

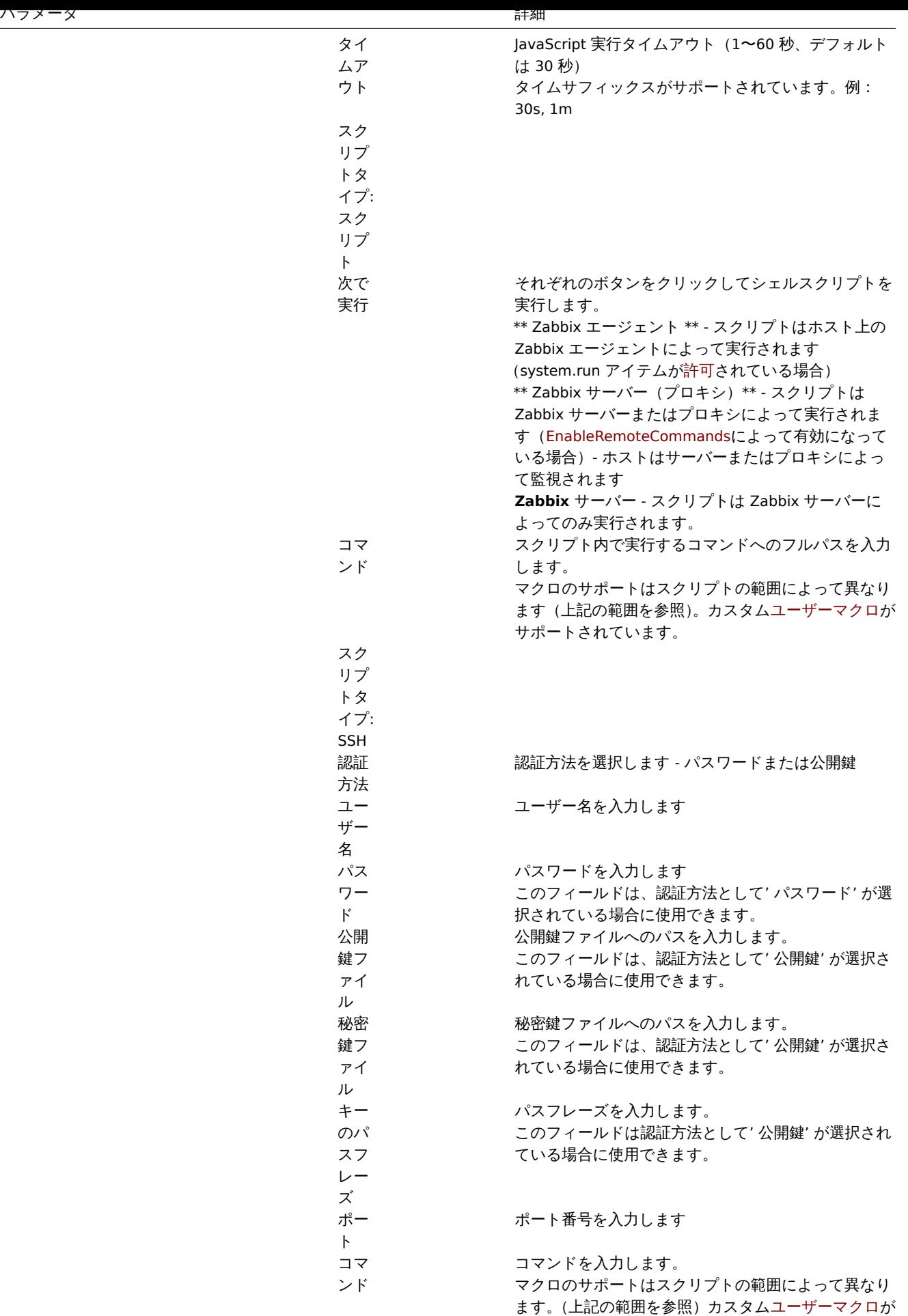

サポートされています。

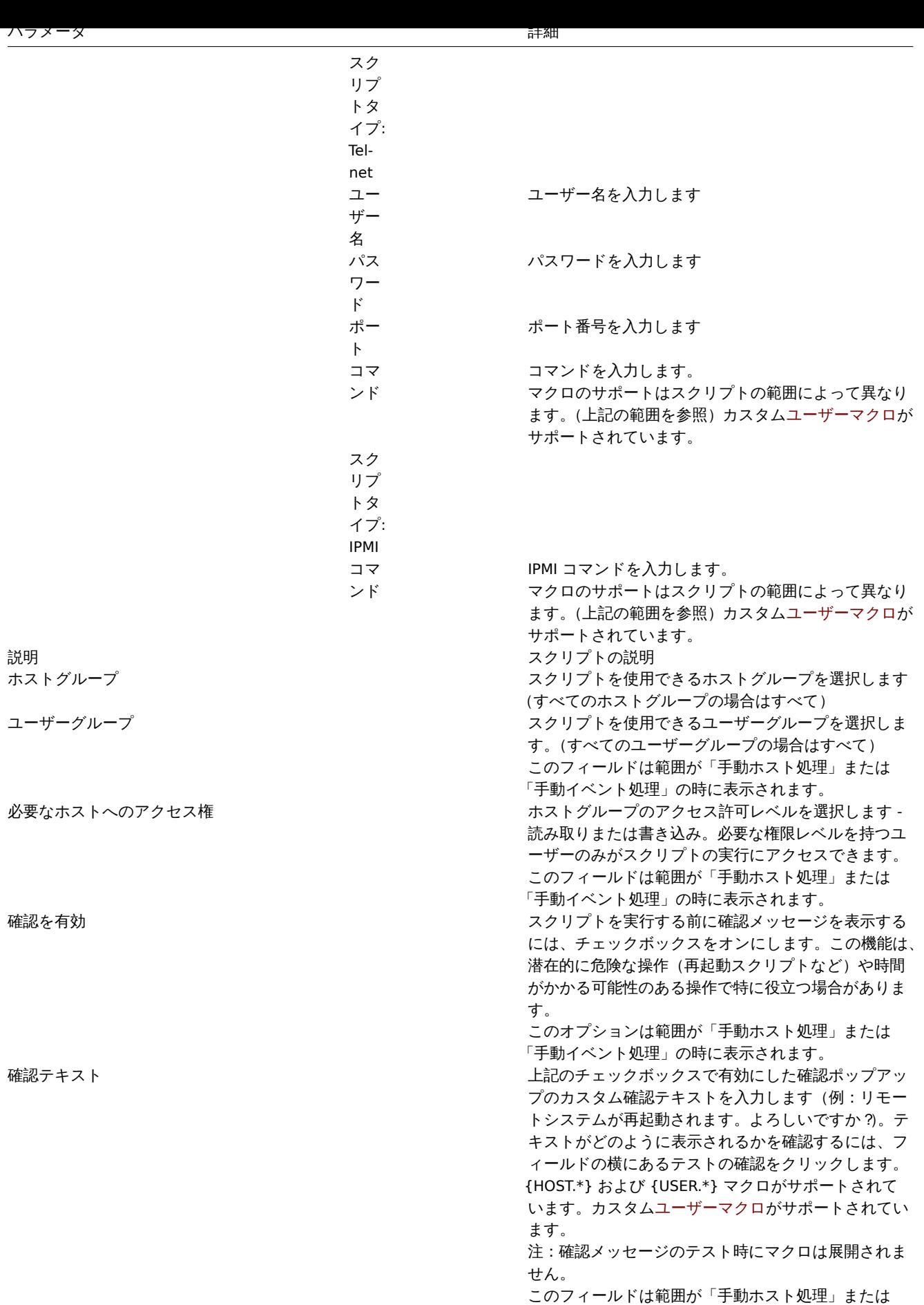

スクリプト実行と結果

「手動イベント処理」の時に表示されます。

Zabbix サーバーで実行されるスクリプトは、終了コードの確認を含めコマンド実行セクションで説明されている順序で実行されま す。スクリプトの結果は、スクリプトの実行後に表示されるポップアップウィンドウに表示されます。

Note: スクリプトの戻り値は標準エラーとともに標準出力です。

以下のスクリプトと結果ウィンドウの例を参照してください。

uname -v /tmp/non\_existing\_script.sh echo "This script was started by {USER.USERNAME}"

# × **Uname** × Script execution successful. #70~18.04.1-Ubuntu SMP Tue Jan 12 17:18:00 UTC 2021 Output sh: 2: /tmp/non\_existing\_script.sh: not found This script was started by Admin Ok

スクリプトの結果にスクリプト自体は表示されません。

スクリプトのタイムアウト

Zabbix エージェント

スクリプトの実行中にタイムアウトが発生する場合があります。

Zabbix エージェントで実行されるスクリプトの例と以下の結果ウィンドウを参照してください。

sleep 5 df -h

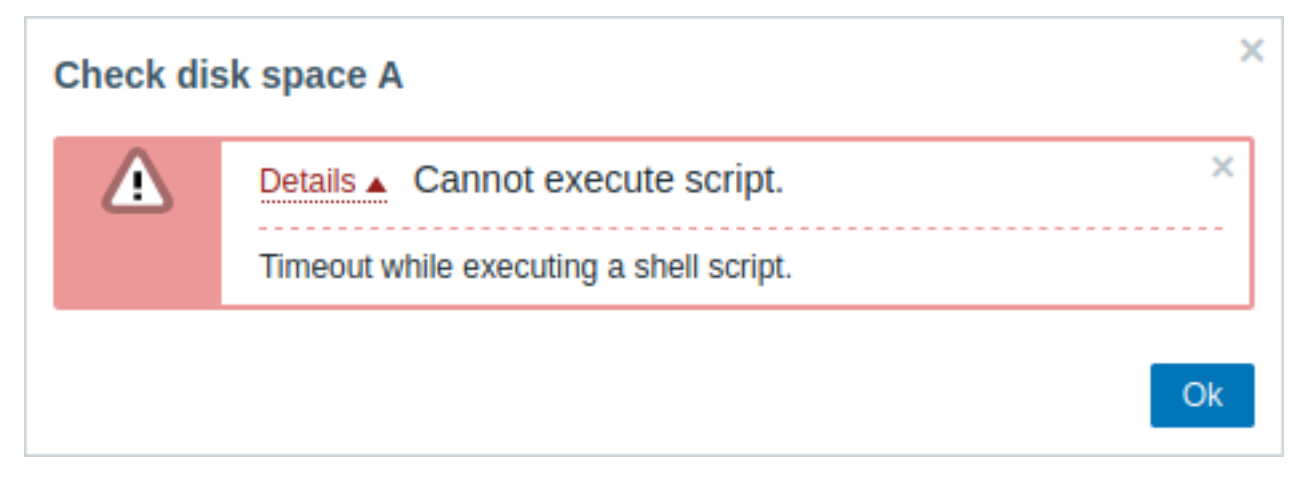

この場合のエラーメッセージは次のとおりです。

Timeout while executing a shell script.

このような状況を回避するためにスクリプト自体を最適化することをお勧めします。(Zabbix エージェント設定とZabbix サーバー設 定の Timeout パラメーターを対応する値 (この場合は > '5') に調整するのではありません)

Zabbix エージェント設定でタイムアウトパラメータが変更された場合は、次のエラーメッセージが表示されます。

Get value from agent failed: ZBX\_TCP\_READ() timed out.

[こ](#page-1577-0)れは、Zabbix エージェント設定で変更が行われたことを意味し、Zabbix サーバー設定でもタイムアウト設定を変更する必要があ [ります。](#page-1594-0)

```
ていフロモン
```
Zabbix サーバーで実行されているスクリプトの例と以下の結果ウィンドウを参照してください。

sleep 11 df -h

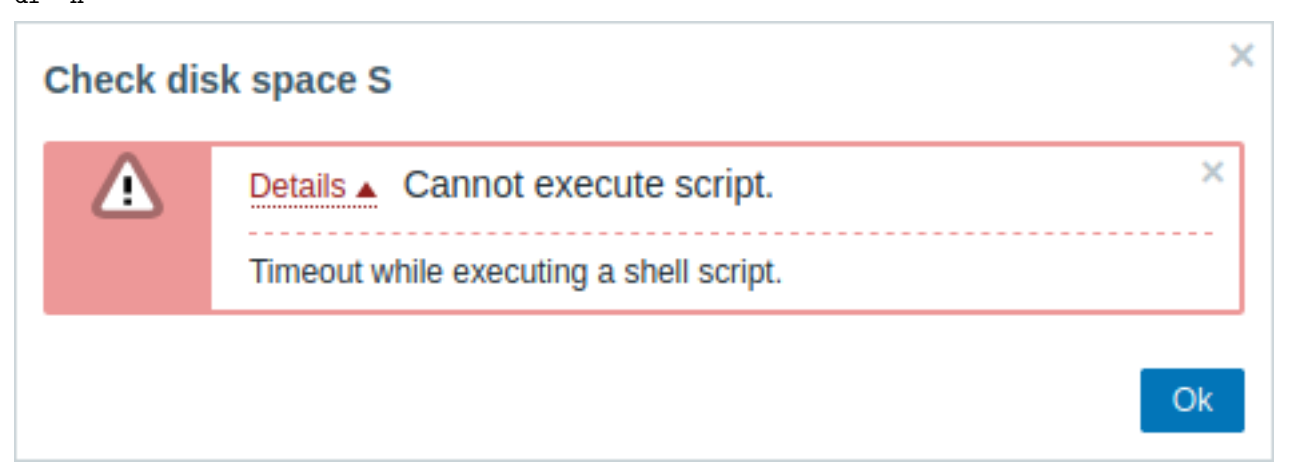

このような状況を回避するためにスクリプト自体を最適化することをお勧めします。(Zabbix サーバー設定の Timeout パラメーター を対応する値(この場合は > '11')に調整するのではありません)

## **9** キュー

概要

管理 → キューセクションには、更新を待機しているアイテムが表示されます。

このセクションを開いた際に、キューにアイテムがないことを意味する「緑色」ですべて表示されているのが理想です。すべてのア イテムが遅滞なく更新されているのであれば待機しているものはありません。しかし、サーバーのパフォーマンスの低下、接続の問 題、またはエージェントの問題により、一部の項目が遅延する可能性があります。それらの情報がこのセクションに表示されます。詳 細については、キューセクションを参照してください。

**Note:**

キューは、Zabbix サーバーが実行されている場合にのみ使用できます。

管理 → キューセクションには、次のページが含まれています。

- キュー概要 アイテムタイプごとにキューを表示します
- プロキシごとのキュー概要 プロキシごとにキューを表示します
- キュー詳細 遅延アイテムのリストを表示します。

使用可能なページのリストは管理メニューセクションのキュー] を押すと表示されます。左上隅のタイトルドロップダウンを使用し てページを切り替えることもできます。

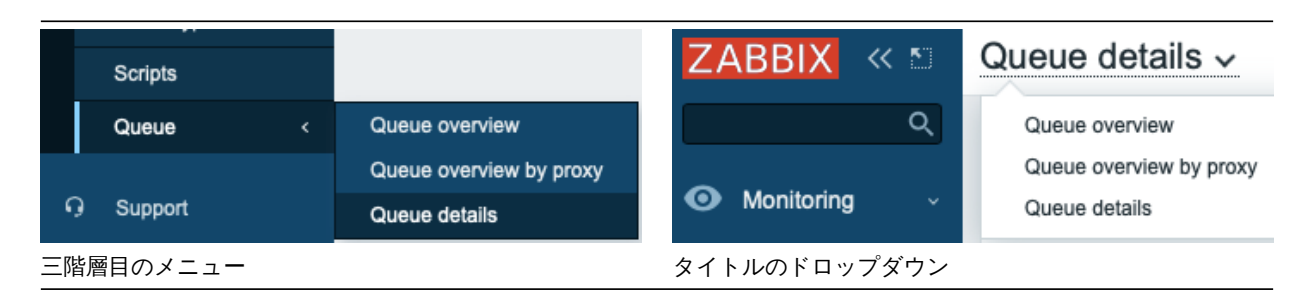

キュー概要

この画面では、問題が 1 つまたは複数のアイテムタイプに関連しているかどうかを簡単に特定できます。

#### $\equiv$  Queue overview  $\sim$ 5 seconds  $10 \text{ sn}$ 30 second 1 minute 5 minutes Item More than 10 minut  $\mathbf{1}^{\top}$ Zabbix agent  $\overline{11}$  $\vert$  0  $\pmb{\circ}$  $\overline{0}$  $\overline{\mathbf{0}}$  $\overline{\mathbf{0}}$  $\overline{0}$ Zabbix agent (active)  $\mathbf{0}$  $\mathbf{0}$  $\overline{0}$  $\overline{\mathbf{0}}$  $\bullet$  $\overline{\mathbf{0}}$  $\mathbf{0}$  $\overline{0}$ Simple check SNMPv1 agent  $\bullet$  $\overline{\mathbf{0}}$  $\overline{\mathbf{0}}$  $\overline{\mathbf{0}}$  $\overline{0}$  $\mathbf{o}$  $\overline{\mathbf{0}}$  $\overline{\mathbf{0}}$  $\overline{\mathbf{0}}$  $\overline{0}$ SNMPv2 agent SNMPv3 agent  $\pmb{\mathsf{o}}$  $\mathbf{o}$  $\mathbf{o}$  $\mathbf{o}$  $\overline{\mathbf{0}}$  $\overline{\mathbf{0}}$  $\overline{0}$  $\overline{\mathbf{0}}$  $\overline{\mathbf{0}}$  $\overline{0}$ Zabbix internal  $\overline{0}$  $\overline{\mathbf{0}}$  $\overline{\mathbf{0}}$  $\overline{\mathbf{0}}$  $\overline{0}$ Zabbix aggregate  $\overline{\mathbf{0}}$  $\overline{0}$  $\overline{\mathbf{0}}$  $\ddot{\mathbf{0}}$  $\overline{0}$ **External check**  $\overline{\mathbf{0}}$  $\overline{\mathbf{0}}$  $\overline{\mathbf{0}}$  $\overline{\mathbf{0}}$  $\overline{0}$ Database monito **HTTP** agent  $\overline{\mathbf{0}}$  $\overline{0}$  $\pmb{\mathsf{o}}$  $\overline{\mathbf{0}}$  $\overline{0}$

各行にはアイテムタイプが含まれています。各列には、待機中のアイテムの数が表示されます。待機中は、それぞれ 5〜10 秒/10〜 30 秒/30〜60 秒/1〜5 分/5〜10 分または 10 分以上です。

## プロキシごとのキュー概要

この画面では、問題がプロキシの 1 つに関連しているか、サーバーに関連しているかを簡単に特定できます。

#### $\equiv$  Queue overview by proxy  $\sim$

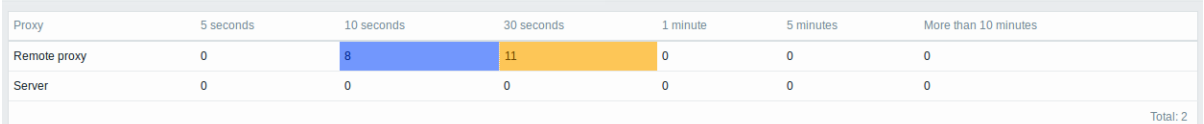

各行にはプロキシが含まれ、サーバーはリストの最後にあります。各列には、待機中のアイテムの数が表示されます。待機中は、そ れぞれ 5〜10 秒/10〜30 秒/30〜60 秒/1〜5 分/5〜10 分または 10 分以上です。

## キュー詳細

この画面では、待機中の各アイテムが一覧表示されます。

#### $\equiv$  Queue details  $\sim$

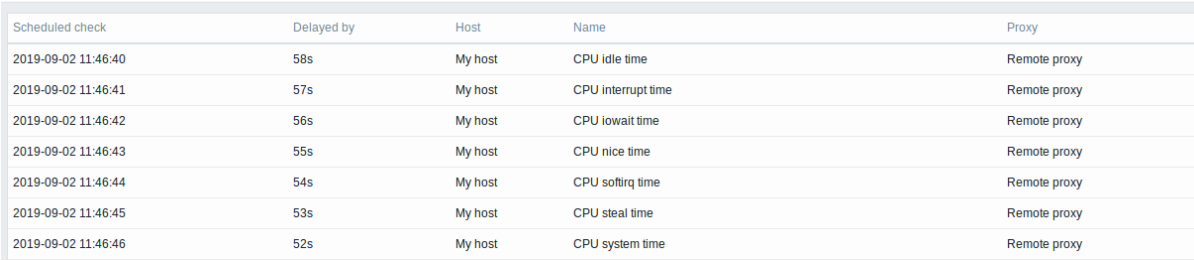

#### 表示データ

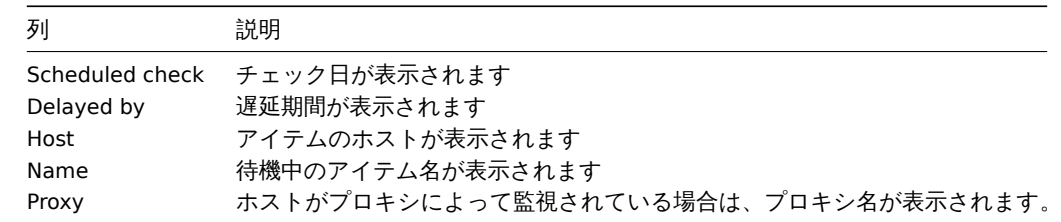

## 表示可能性のあるエラーメッセージ

データが表示されず、次のエラーメッセージが表示される場合があります。

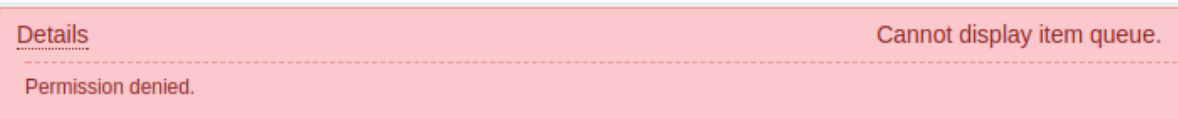

この場合のエラーメッセージは次のとおりです。

Cannot display item queue. Permission denied

これは、zabbix.conf.php の PHP 構成パラメーター \$ZBX\_SERVER\_PORT または \$ZBX\_SERVER が、異なるデータベースを使用する 既存の Zabbix サーバーを指している場合に発生します。

概要

ユーザーロールの権限によってはユーザー設定セクションに次のページが含まれる場合があります。

- ユーザープロファイル 特定の Zabbix フロントエンド機能をカスタマイズ
- API トークン 現在のユーザーに割り当てられた API トークンを管理

利用可能なページのリストは、Zabbix メニューの下部にある ユーザーアイコンを押すと表示されます。(ゲストユーザーは利用 できません)左上隅のタイトルドロップダウンを使用してページを切り替えることもできます。

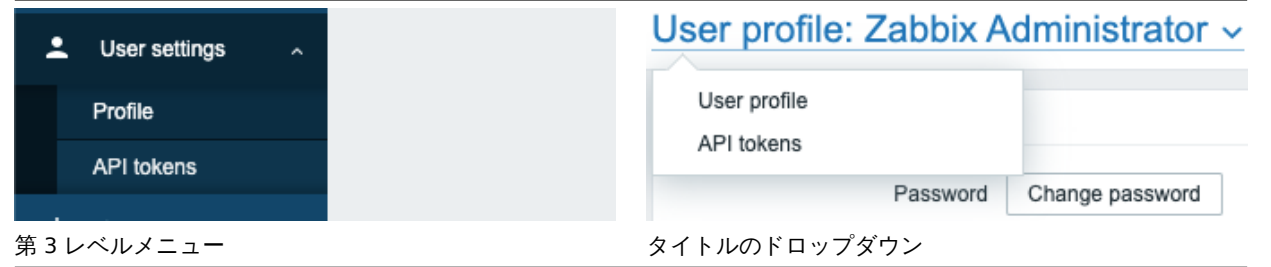

1 ユーザープロファイル

ユーザープロファイルセクションには、カスタムインターフェイス言語、カラーテーマ、リストに表示される行数などを設定するオ プションがあります。ここで行った変更は、現在のユーザーにのみ適用されます。

ユーザータブでは、さまざまなユーザー設定を変更できます。

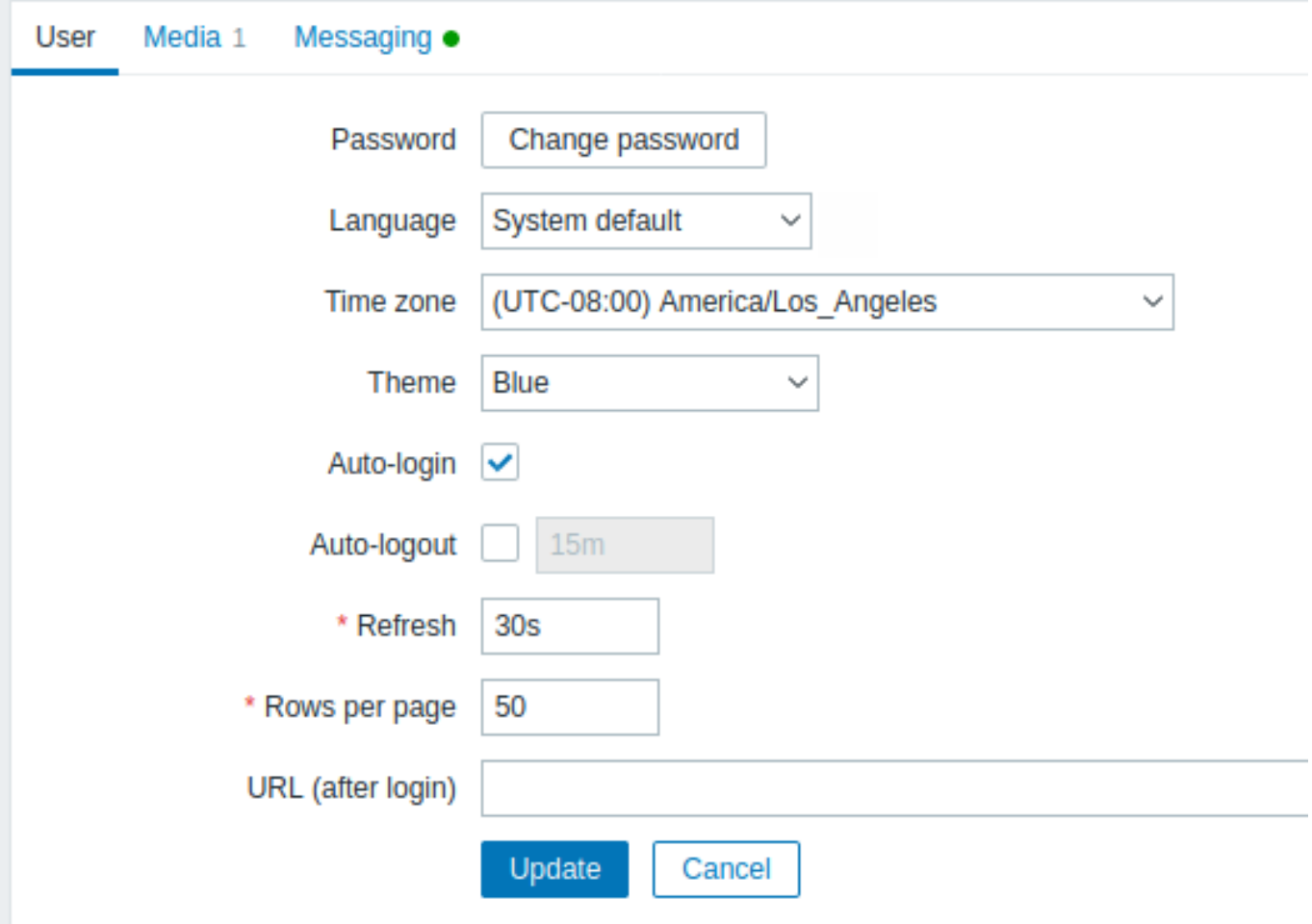

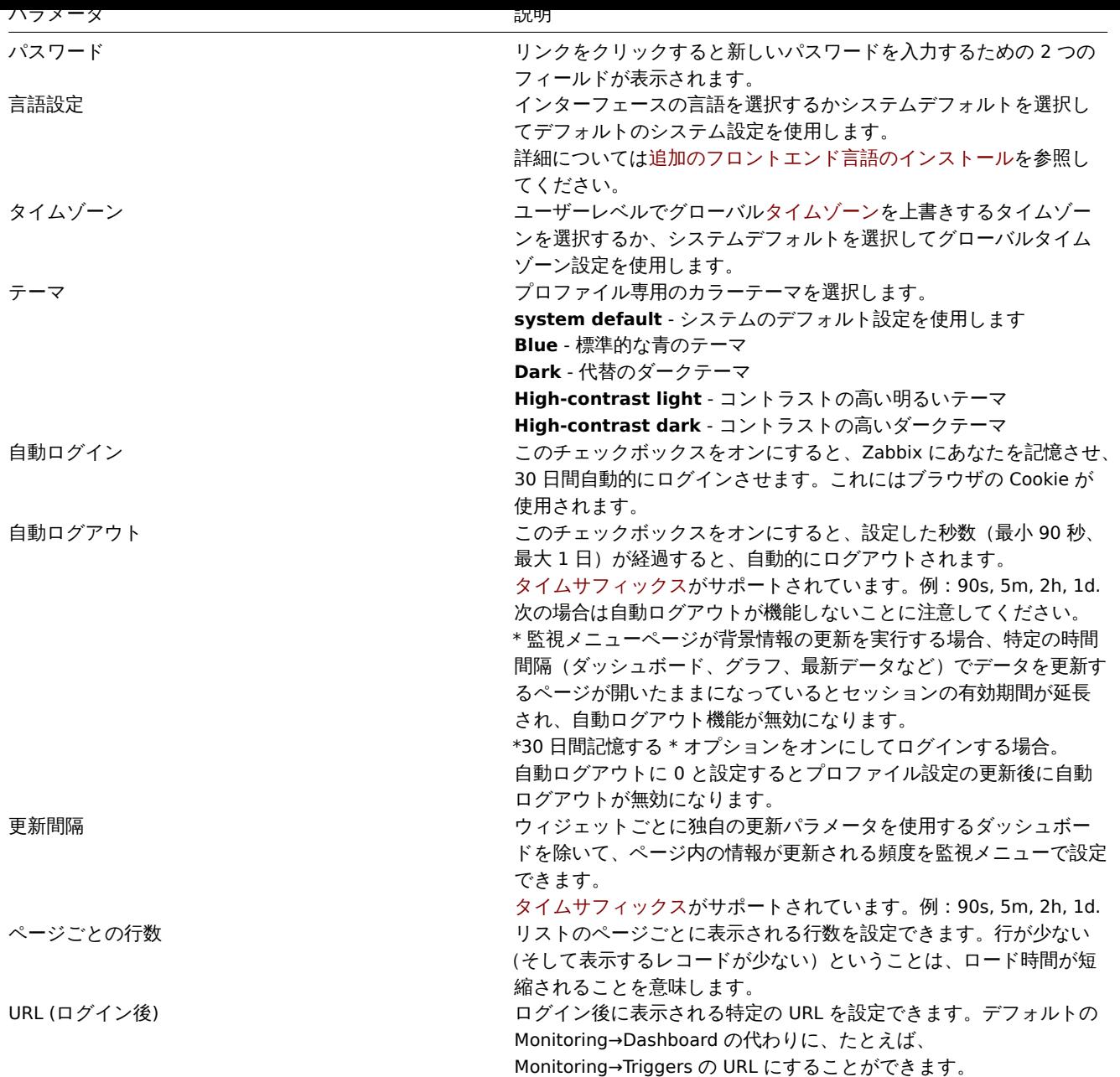

メディアタブでは、タイプ、使用するアドレス、通知の配信タイミングなど、ユーザーメディアの詳細を設定できます。

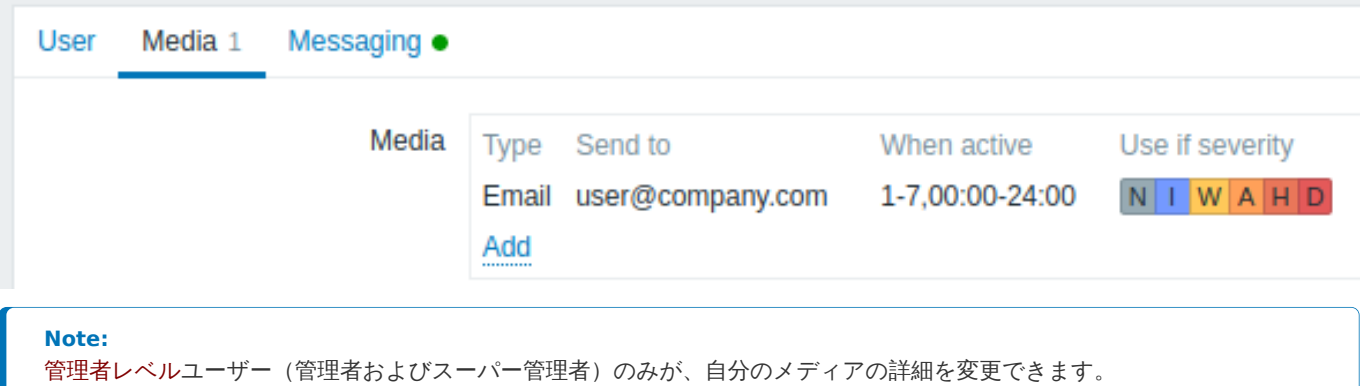

メッセージタブではグローバル通知を設定できます。

2 API [トークン](#page-562-0)

API トークンセクションでは、ユーザーに割り当てられたトークンを表示したり、トークンの詳細を編集したり、新しいトークンを作 成したりできます[。このセクション](#page-946-0)はユーザーロール設定で API トークンの管理アクションが許可されているユーザーのみ利用でき ます。

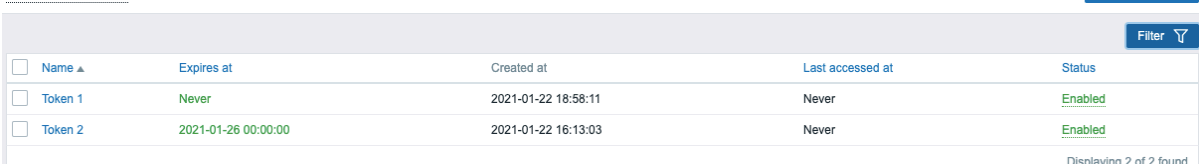

API トークンは、名前、有効期限、またはステータス (有効/無効)でフィルタリングできます。リスト内のトークンステータスをクリ ックして、トークンを即時、有効/無効にすることもできます。リストでトークンを選択し、リストの下にある有効化/無効化ボタンを クリックして、トークンを一括で有効化/無効化することもできます。

## **Attention:**

ユーザーは、Zabbix で自分に割り当てられたトークンの認証トークン値を表示できません。認証トークン値は、トークンを 作成した直後 1 回だけ表示されます。紛失した場合はトークンを再生成する必要があります。

#### **1** グローバル通知

<span id="page-946-0"></span>概要

グローバル通知は、Zabbix フロントエンドで現在発生している問題を画面に通知する方法です。

グローバル通知がない場合、問題またはダッシュボード以外の場所で作業しても、現在発生している問題に関する情報は表示されま せん。グローバル通知は、あなたがどこにいるかに関係なく、この情報を表示します。

グローバル通知には、メッセージの表示とサウンドの再生の両方が含まれます。

#### **Attention:**

最近のブラウザバージョンでは、サウンドの自動再生がデフォルトで無効になっている場合があります。この場合、この設定 を手動で変更する必要があります。

設定

プロファイル設定のメッセージタブで、ユーザーごとにグローバル通知を有効にできます

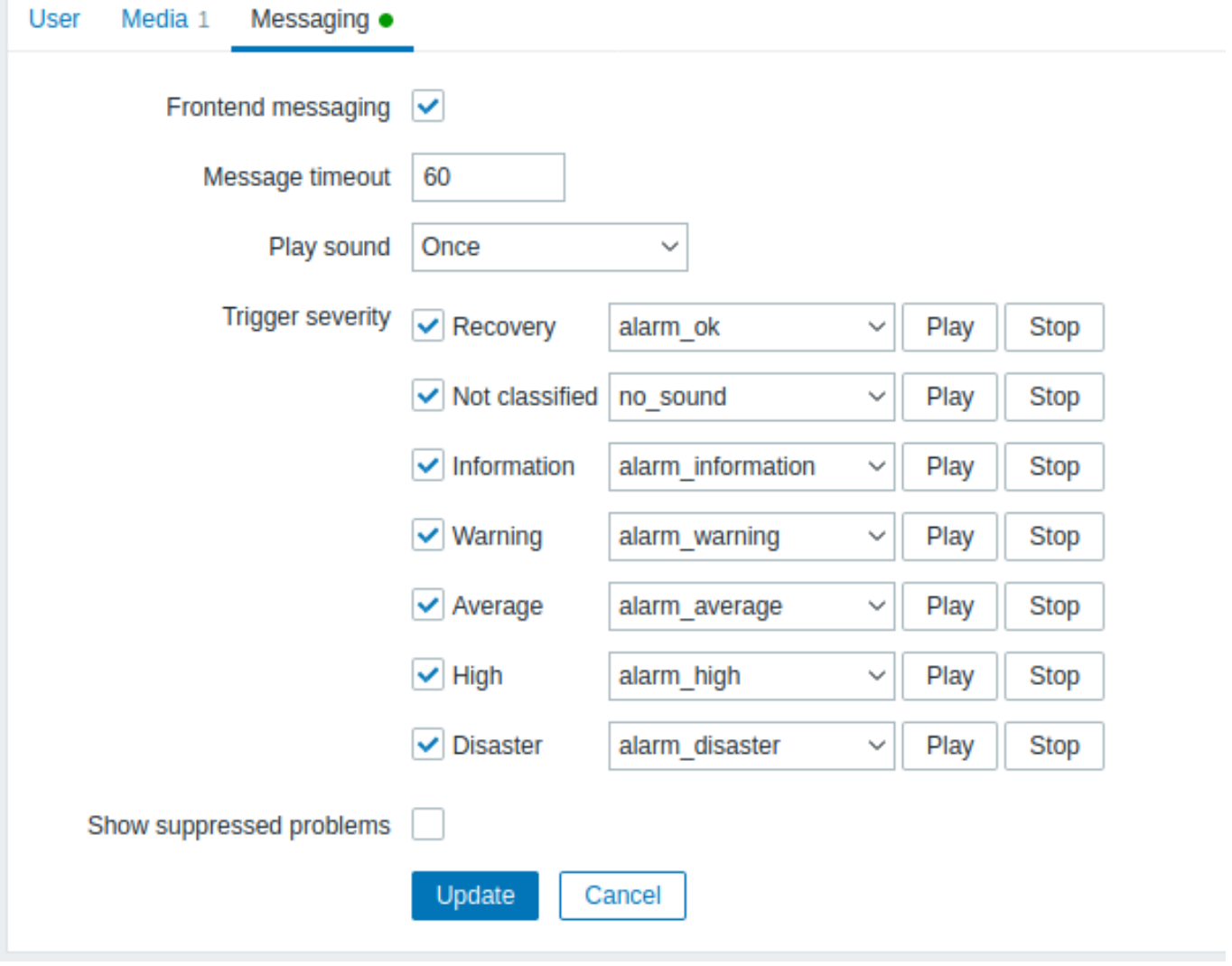

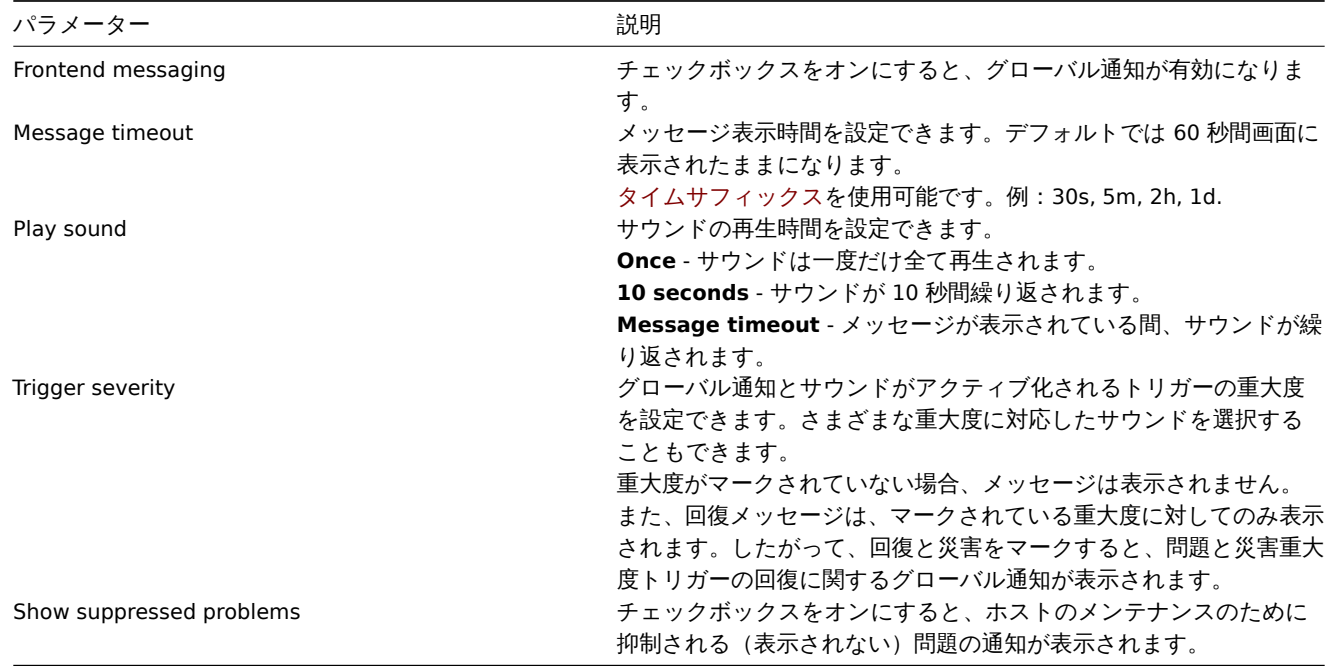

表示されるグローバルメッセージ

メッセージが到着すると、右側のフローティングセクションに表示されます。このセクションは、セクションヘッダーをドラッグす ることで自由に再配置できます。

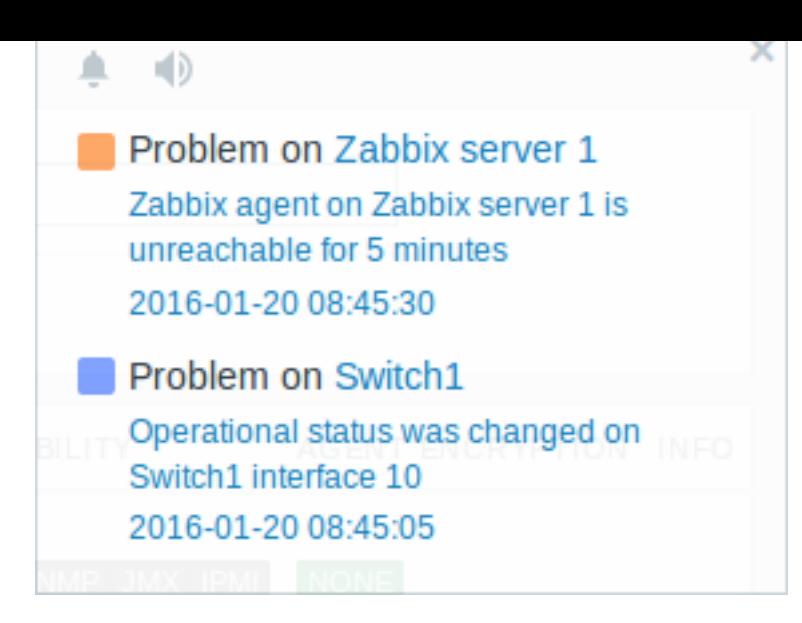

このセクションでは、いくつかのコントロールを使用できます。

- スヌーズボタンは、現在アクティブなアラーム音を消音します。
- ミュート**/**ミュート解除ボタンは、アラーム音の再生と非再生を切り替えます。

**2** ブラウザのサウンド

### 概要

グローバル通知でサウンドが使用されます。

Zabbix フロントエンドでサウンドを再生するには、ユーザープロファイルのメッセージタブでフロントエンドメッセージングを有 効にし、すべてのトリガーの重大度をチェックする必要があります。また、グローバル通知ポップアップウィンドウでもサウンドを [有効にする必要が](#page-946-0)あります。

何らかの理由でデバイスでオーディオを再生できない場合、グローバル通知ポップアップウィンドウの

ュート」状態のままになり、 ボタンにカーソルを合わせると、「このデバイスの通知オーディオをサポートできません」とい うメッセージが表示されます。

デフォルトのオーディオクリップを含むサウンドは、MP3 形式でのみサポートされています。

Zabbix フロントエンドのサウンドは、Linux および Chrome の最新 Firefox/Opera、Windows の Firefox、Microsoft Edge、Opera、 Safari ブラウザーで正常にテストされています。

## **Attention:**

最近のブラウザバージョンでは、サウンドの自動再生がデフォルトで無効になっている場合があります。この場合、この設定 を手動で変更する必要があります。

**4** グローバルサーチ

Zabbix フロントエンドでホスト、ホストグループ、テンプレートを検索することができます。

検索入力ボックスはメニューの Zabbix ロゴの下にあります。Enter を押すか、 検索アイコンをクリックすると、検索を開始で きます。

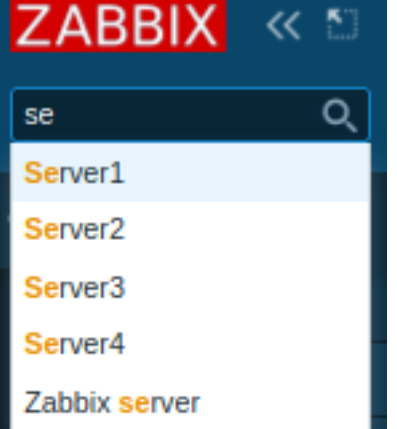

名前のいずれかの部分に入力された文字列を含むホストがある場合、ドロップダウンが表示され、部分一致したホストが一覧表示さ れます(一致する部分がオレンジ色で強調表示されます)。ドロップダウンには、ホストの表示名が検索文字列として入力されたテク ニカルネームと一致する場合にもホストが一覧表示されます。一致するホストに一覧表示されますが、強調表示はありません。

検索可能な属性

ホストは次のプロパティで検索できます。

- ホスト名
- 表示名
- IP アドレス
- DNS 名

ホストグループはグループ名で検索できます。親ホストグループを指定すると、ネストされたすべてのホストグループが暗黙的に選 択されます。

テンプレートは名前または表示されている名前で検索できます。(テンプレートまたはホストの)表示されている名前とは異なる名前 で検索する場合、検索結果では、表示されている名前の下に括弧で囲まれて表示されます。

検索結果

検索結果は、ホスト、ホストグループ、およびテンプレートの 3 つの個別のブロックで構成されます。

 $\equiv$  Search: Zabbix server

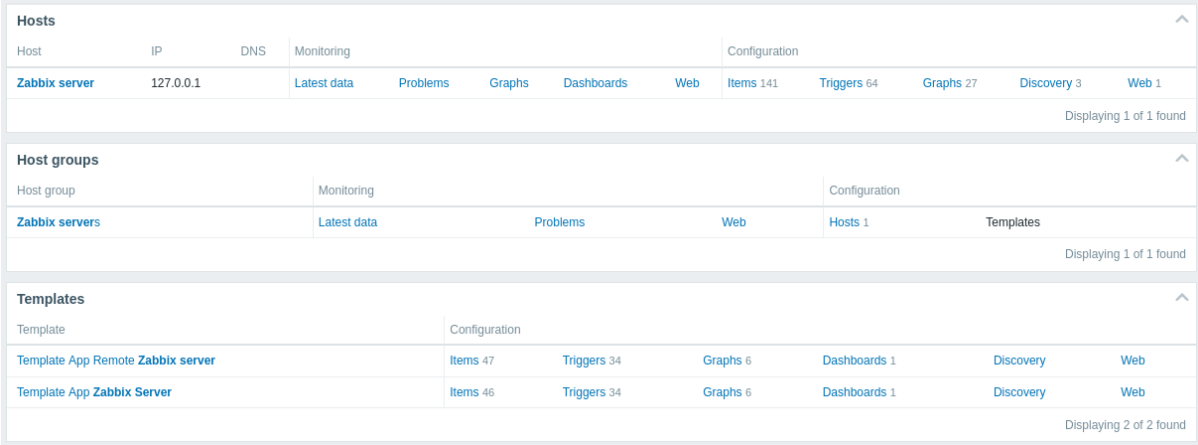

個々のブロックを折りたたんだり展開したりすることができます。エントリ数は、各ブロックの下部に表示されます。例:13 個中 13 個が見つかりました。1 ブロック内に表示されるエントリの総数は 100 に制限されています。

各エントリは、監視および構成データへのリンクを提供します。リンクの完全なリストを参照してください。

すべての構成データ(アイテム、トリガー、グラフなど)について、検出されたエンティティの量は、エンティティ名の横にある番 号で灰色で表示されます。注エンティティがゼロの場合、番号は表示されません。

有効なホストは青で表示され、無効なホストは赤で表示されます。

利用可能なリンク

各エントリについて、次のリンクを利用できます。

- Hosts
	- **–** Monitoring
- ∗ Latest data
- ∗ Problems
- ∗ Graphs
- ∗ Host dashboards
- ∗ Web scenarios
- **–** Configuration
	- ∗ Items
	- ∗ Triggers
	- ∗ Graphs
	- ∗ Discovery rules
	- ∗ Web scenarios
- Host groups
	- **–** Monitoring
		- ∗ Latest data
		- ∗ Problems
		- ∗ Web scenarios
	- **–** Configuration
		- ∗ Hosts
		- ∗ Templates
- Templates
	- **–** Configuration
		- ∗ Items
		- ∗ Triggers
		- ∗ Graphs
		- ∗ Template dashboards
		- ∗ Discovery rules
		- ∗ Web scenarios

**5** フロントエンドメンテナンスモード

## 概要

Zabbix Web フロントエンドへのアクセスを禁止するために、一時的に無効にすることができます。これは、ユーザーが開始した変 更から Zabbix データベースを保護し、データベースの整合性を保護するのに役立ちます。

Zabbix フロントエンドがメンテナンスモードのときに、Zabbix データベースを停止してメンテナンスタスクを実行できます。

一部の許可された IP アドレスのユーザーは、メンテナンスモード中でも通常どおりフロントエンドを操作できます。

設定

メンテナンスモードを有効にするには maintenance.inc.php ファイル(Web サーバーの Zabbix HTML ドキュメントディレクト リの/conf にあります)を変更して、次の行のコメントを解除する必要があります:

// Maintenance mode. define('ZBX\_DENY\_GUI\_ACCESS', 1);

// Array of IP addresses, which are allowed to connect to frontend (optional).  $$ZBX_GUI_ACCESS_IP_RANGE = array('127.0.0.1');$ 

// Message shown on warning screen (optional). \$ZBX\_GUI\_ACCESS\_MESSAGE = 'We are upgrading MySQL database till 15:00. Stay tuned...';

#### **Note:**

maintenance.inc.php ファイルは、大抵は Web サーバーの Zabbix HTML ドキュメントディレクトリの /conf にありま す。ただし、使用するオペレーティングシステムと Web サーバーによって異なる場合があります。 たとえば、 • SUSE または RedHat では /etc/zabbix/web/maintenance.inc.php. • Debian-base のシステムでは /usr/share/zabbix/conf/.

PHP ファイルのコピーも参照してください。

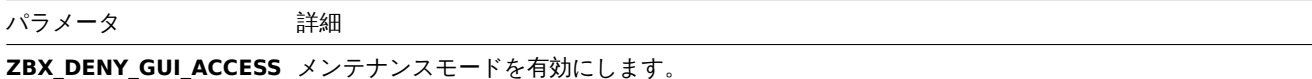

1 – メンテナンスモード有効。それ以外は無効 **ZBX GUI ACCESS IP RANGE** ントエンドへの接続が許可される IP アドレスの配列 (オプション) 例:

array('192.168.1.1', '192.168.1.2')

**ZBX\_GUI\_ACCESS\_MESSAGE**ンテナンスについてユーザーに通知するメッセージ (オプション)

## 表示

メンテナンスモードで Zabbix フロントエンドにアクセスしようとすると、次の画面が表示されます。メンテナンス終了後に、ユー ザーの介入なしに通常の状態に戻るため、画面は 30 秒ごとに更新されます。

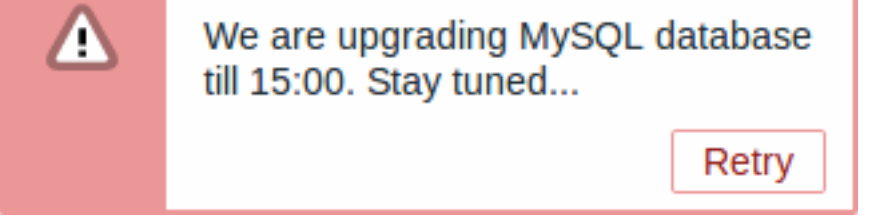

ZBX GUI ACCESS IP\_RANGE で定義された IP アドレスは、メンテナンス中でも通常どおりフロントエンドにアクセスできます。

**6** ページパラメーター

## 概要

ほとんどの ZabbixWeb インターフェースページは、表示される内容を制御するさまざまな HTTPGET パラメータをサポートしていま す。これらは、URL の後に parameter=value のペアで指定し、疑問符(?)で URL から分離し、アンパサンド(&)でペアを分離す ることで渡すことができます。

モニタリング → 問題

次のパラメーターがサポートされています。

- show フィルタオプション「表示」:1 最近の問題 2 すべて 3 問題の状態
- name フィルタオプション「問題」:自由形式の文字列
- severities フィルタオプション「重大度」:選択した重大度の配列' 重大度 [\*] = \*'(\* を重大度レベルに置き換えます):0 未分類 1 - 情報 2 - 警告 3 - 平均 4 - 高 5 - 災害
- inventory フィルタオプション「ホストインベントリ」:インベントリフィールドの配列:[field],[value]
- evaltype フィルタオプション「タグ」:タグフィルタリング方法:0 And/Or, 2 Or
- tags フィルタオプション「タグ」:定義されたタグの配列:[tag],[operator],[value]
- show\_tags フィルタオプション「タグを表示」:0 なし, 1 1, 2 2, 3 3
- tag\_name\_format フィルタオプション「タグ名」:0 フルネーム,1 短縮,2 なし
- tag\_priority フィルタオプション「タグ表示優先度」:タグ表示優先度のカンマ区切り文字列
- show\_suppressed フィルタオプション「隠された問題を表示する」:表示には「show\_suppressed=1」を使用
- unacknowledged フィルタオプション「未確認のみを表示」:表示には「unacknowledged=1」を使用
- compact\_view フィルタオプション「コンパクトビュー」:表示には「compact\_view=1」を使用
- highlight\_row フィルタオプション「行全体を強調表示」(すべての問題行の背景色として問題の色を使用):強調表示する には「1」にする必要があります。'compact\_view' が設定されている場合にのみ使用できます。
- filter\_name フィルタプロパティオプション「名前」:自由形式の文字列
- filter\_show\_counter フィルタプロパティオプション「レコード数を表示」:1 表示,0 表示しない
- filter custom time フィルタプロパティオプション「カスタム期間の設定」:1 設定,0 設定しない
- sort 並べ替え列:継続時間, ホスト, 重大度. 名前
- sortorder 並べ替え順序または結果:DESC 降順、ASC 昇順
- age\_state フィルタオプション「表示期間」:「age」を有効にするには、「age\_state=1」にする必要があります。'show' が 3 の場合にのみ使用されます。
- age フィルタオプション「表示期間」:日数
- groupids フィルタオプション「ホストグループ」:ホストグループ ID の配列
- hostids フィルタオプション「ホスト」:ホスト ID の配列
- triggerids フィルタオプション「トリガー」:トリガー ID の配列
- show\_timeline フィルタオプション「タイムラインを表示」:表示するには「show\_timeline=1」である必要があります
- details フィルタオプション「詳細を表示」:表示するには「details=1」にする必要があります
- from 日付範囲の開始。「相対」にすることができます。(例:now-1m)'filter\_custom\_time' が 1 の場合にのみ使用されます。
- to 日付範囲の終了。「相対」にすることができます。(例:now-1m)'filter\_custom\_time' が 1 の場合にのみ使用されます。

キオスクモード

フロントエンドページのキオスクモードは、そのページでサポートされていれば URL パラメータを使用してアクティブ化できます。 たとえば、ダッシュボードでは次のようになります。

- /zabbix.php?action=dashboard.view&kiosk=1 キオスクモードをアクティブに
- /zabbix.php?action=dashboard.view&kiosk=0 ノーマルモードをアクティブに

#### スライドショー

ダッシュボードでスライドショーをアクティブにするには次の通りです。

• /zabbix.php?action=dashboard.view&slideshow=1 - スライドショーをアクティブに

#### **7** 定義

#### 概要

フロントエンドの多くのものはフロントエンド自体を使用して設定できますが、一部のカスタマイズは現在、定義ファイルを編集す ることによってのみ可能です。

このファイルは、ZabbixHTML ドキュメントディレクトリの/include にある defines.inc.php です。

パラメータ

ユーザーが関心を持つ可能性のあるこのファイルのパラメーター

• ZBX\_MIN\_PERIOD

最小グラフ期間(秒単位)。デフォルトは 1 分。

• GRAPH\_YAXIS\_SIDE\_DEFAULT

単純なグラフの Y 軸のデフォルトの位置と、カスタムグラフにアイテムを追加するときのドロップダウンボックスのデフォルト値。 設定可能な値:0 - 左 1 - 右デフォルト:0

• ZBX\_SESSION\_NAME (4.0.0 以降で利用可能)

Zabbix フロントエンドセッションの Cookie 名として使用される文字列。デフォルト:zbx\_sessionid

• ZBX\_DATA\_CACHE\_TTL (5.2.0 以降で利用可能)

Vault responseのデータキャッシュ無効化までの TTL タイムアウト(秒単位)。Vault response キャッシュを無効にするには、0 を設 定します。デフォルト:60

**8** 独自テーマ作成

#### 概要

デフォルトで Zabbix はいくつか事前定義されたテーマを提供します。独自のテーマを作成するには、ここに記載されている手順に 従ってください。何かいいものを作成した場合は、作業の結果を Zabbix コミュニティと自由に共有してください。

ステップ 1

独自のテーマを定義するには、CSS ファイルを作成し、それを assets/styles/フォルダー (たとえば、custom-theme.css)にC保 存します。別のテーマからファイルをコピーして、それを元にテーマを作成するか、最初から始めることができます。

ステップ 2

APP::getThemes() メ ソ ッ ド に よ っ て 返 さ れ る テ ー マ の リ ス ト に テ ー マ を 追 加 し ま す。 こ の た め に は APP ク ラ ス の ZBase::getThemes() メソッドをオーバーライドします。これは include/classes/core/APP.php の閉じ中括弧の前に次のコー ドを追加することで実行できます。

```
public static function getThemes() {
    return array_merge(parent::getThemes(), [
        'custom-theme' => _('Custom theme')
    ]);
}
```

```
Attention:
引用符の最初のペアで指定する名前は、拡張子なしのテーマファイルの名前と一致する必要があることに注意してください。
```
複数のテーマを追加するには、最初のテーマの下にそれらをリストします。次に例を示します。

```
public static function getThemes() {
    return array_merge(parent::getThemes(), [
        'custom-theme' => _('Custom theme'),
        'anothertheme' => _('Another theme'),
        'onemoretheme' => _('One more theme')
    ]);
}
```
最後のテーマを除くすべてのテーマには、末尾にカンマが必要であることに注意してください。

## **Note:**

グラフの色を変更するには、エントリを graph\_theme データベーステーブルに追加する必要があります。

ステップ 3

新しいテーマをアクティブにします。

Zabbix フロントエンドで、新しいテーマをデフォルトのテーマに設定したり、ユーザープロファイルで各ユーザーのテーマを変更す ることができます。

新しいルックアンドフィールをお楽しみください!

**9** デバッグモード

## 概要

デバッグモードは、フロントエンドページの問題を診断するために使用できます。

設定

デバッグモードは、ユーザーグループに属する個々のユーザーに対してアクティブ化できます。

- ユーザーグループで設定する。
- 設定されたユーザーグループを表示する。

ユーザーグループに対してデバッグモードが有効になっている場合、そのユーザーにはブラウザウィンドウの右下隅にデバッグボタ ンが表示されます。

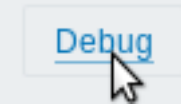

デバッグボタンをクリックすると、ページコンテンツの下に新しいウィンドウが開きます。このウィンドウには、API 呼び出しと個 々の SQL ステートメントのリストとともにページの SQL 統計が含まれています。

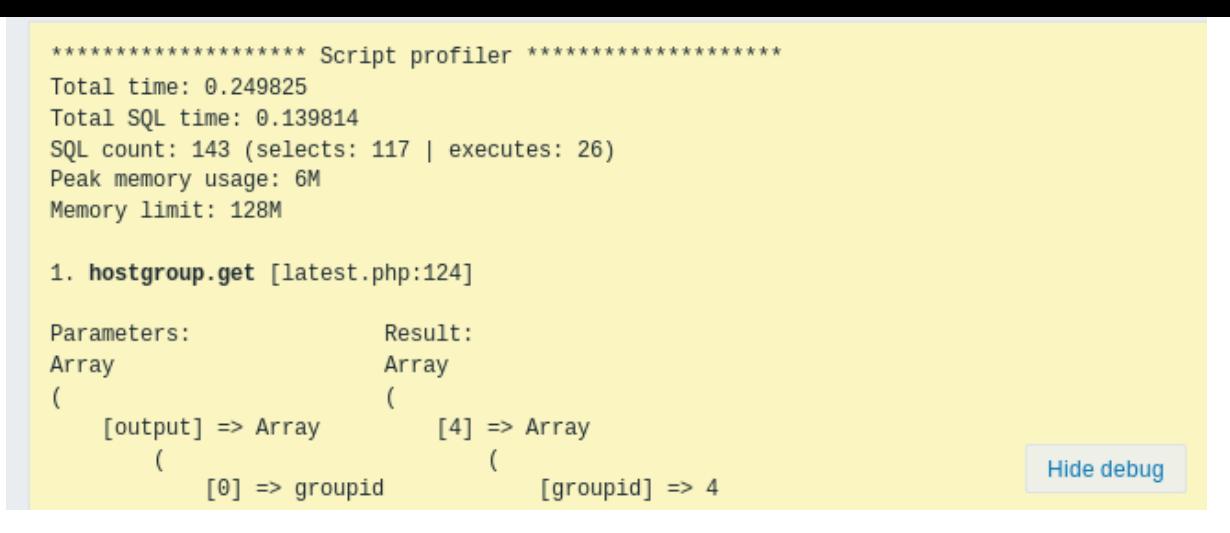

ページに問題がある場合は、このウィンドウを使用して問題の原因を調査できます。

## **Warning:**

デバッグモードを有効にするとフロントエンドのパフォーマンスに悪影響を及ぼします。

## **10 Zabbix** 用 **Cookie**

## 概要

このページには Zabbix 用 Cookie 一覧が表示されます。

<span id="page-954-1"></span><span id="page-954-0"></span>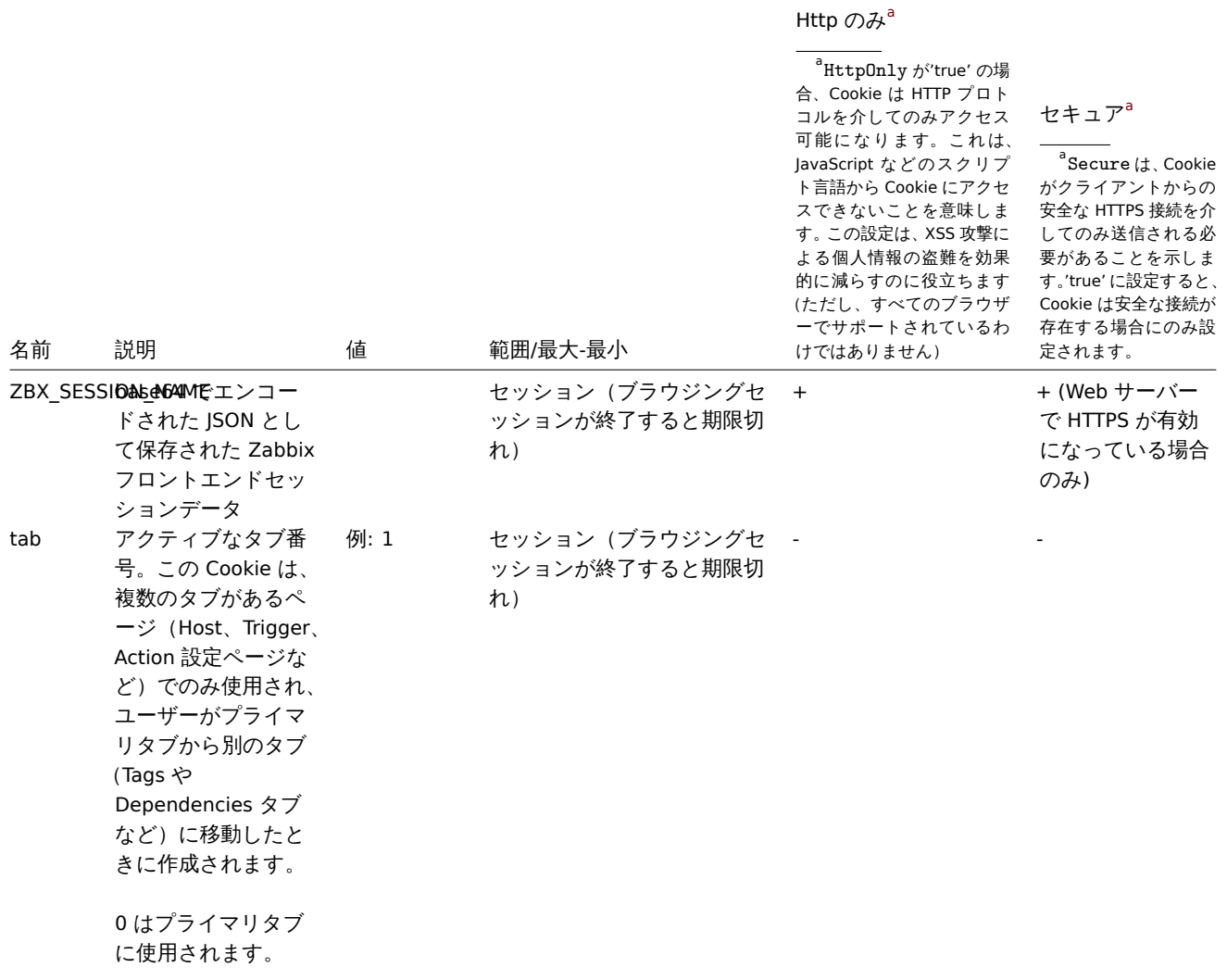

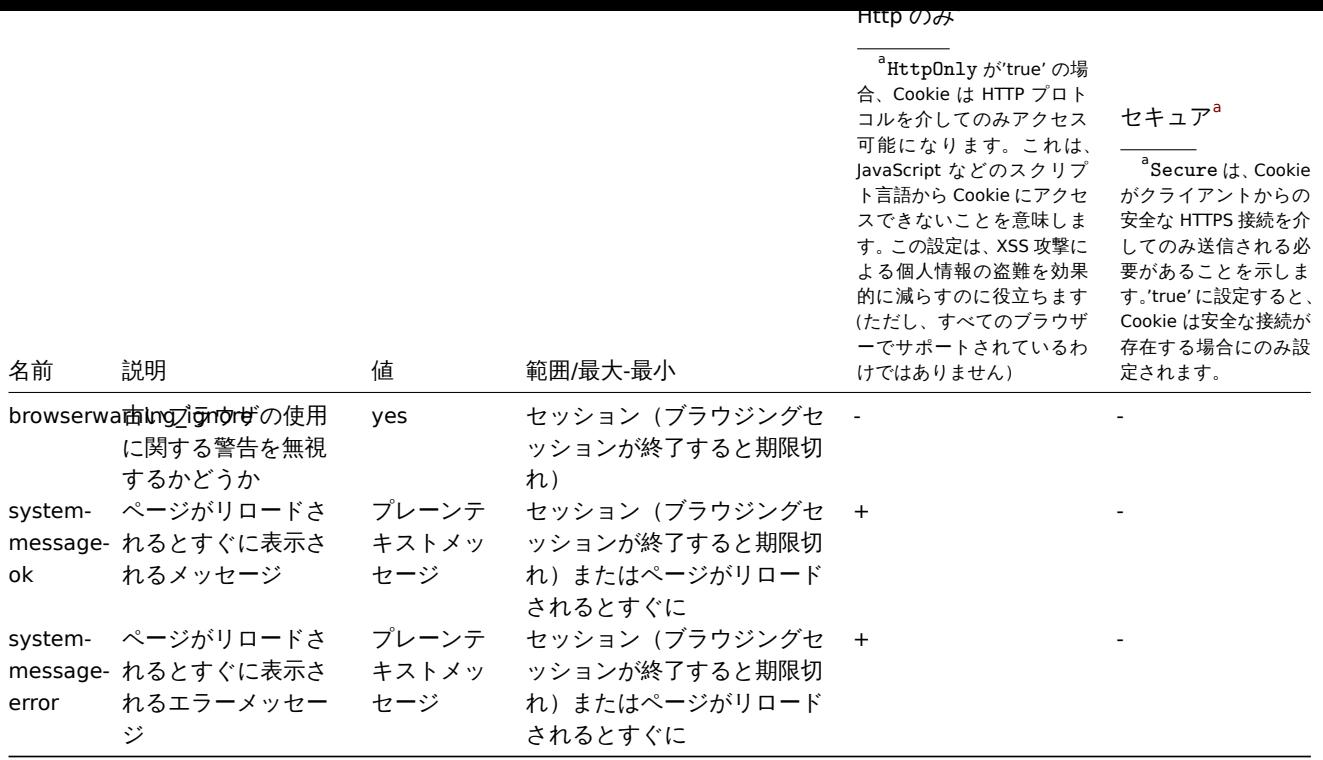

## **Note:**

Web サーバーディレクティブによる ZabbixCookie の「HttpOnly」フラグの強制はサポートされていません。

**11** タイムゾーン

## 概要

フロントエンドのタイムゾーンは、フロントエンドでグローバルに設定し、個々のユーザーに合わせて調整できます。

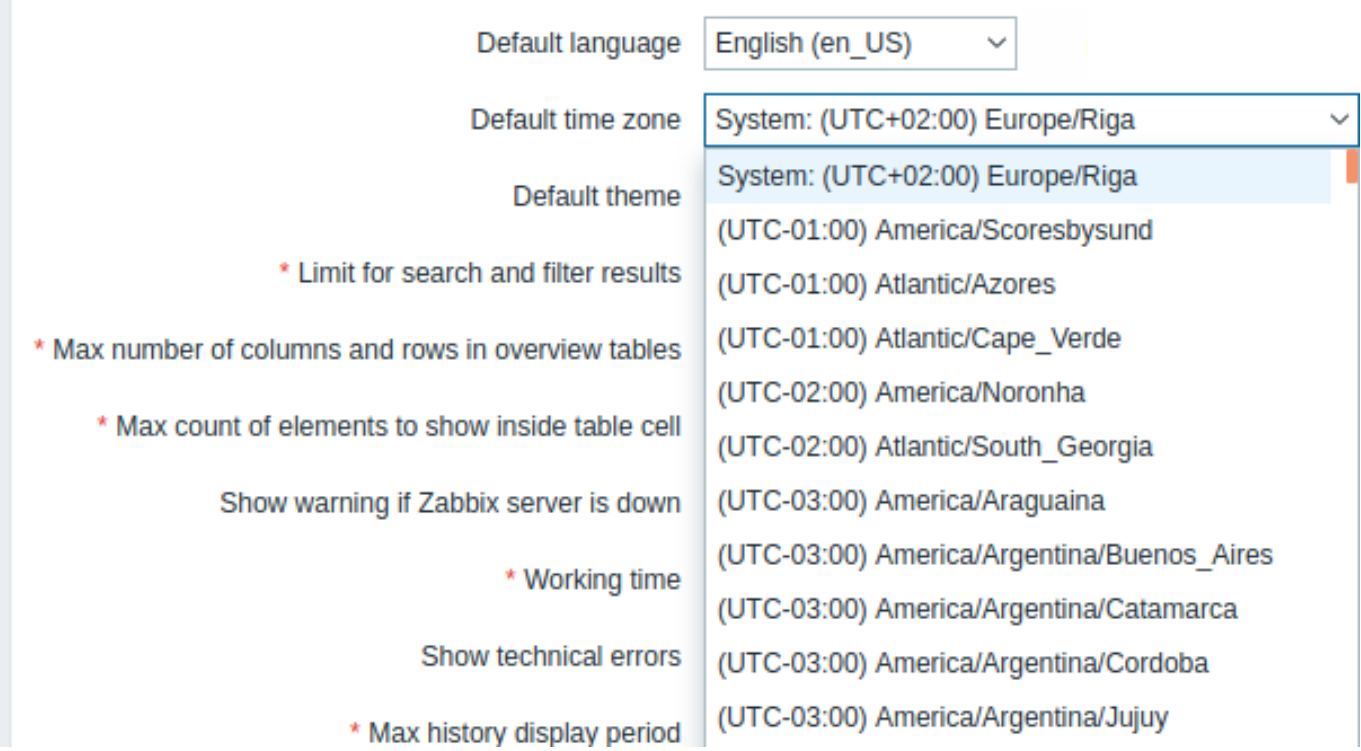

システムが選択されている場合、Web サーバーのタイムゾーンがフロントエンドに使用され(設定されている場合は php.ini の 「date.timezone」の値)Zabbix サーバーは、実行しているマシンのタイムゾーンを使用します。

#### **Note:**

Zabbix サーバーは、通知でマクロを展開する(たとえば、{EVENT.TIME} はユーザーごとに異なるタイムゾーンに展開できま す)とき、および通知が送信されるときの制限時間にのみ、指定されたグローバル/ユーザータイムゾーンを使用します。(ユ ーザーメディア設定の「アクティブ時」設定を参照)

## 設定

グローバルタイムゾーン

- フロントエンドをインストールするときに手動で設定できます
- 管理 → 一般 →GUIで変更できます

ユーザーレベルタイムゾーン

- ユーザー設定/更[新するときに設](#page-105-0)定できます
- ユーザープロファイルで各ユーザーが設定できます

**13** パスワードのリセット

概要 このセクションでは、Zabbix のユーザーパスワードをリセットする手順について説明します。

ステップ Zabbix パスワードを忘れてログインできない場合は、Zabbix 管理者に問い合わせてください。

スーパー管理者ユーザーは、ユーザー設定フォーム 内のすべてのユーザーのパスワードを変更できます。

スーパー管理者がパスワードを忘れてログインできない場合は、次の SQL クエリを実行して、デフォルトパスワードをスーパー管理 者ユーザーに適用する必要があります (「Admin」をスーパー管理者ユーザー名に置き換えます)

UPDATE users SET passwd = '\$2a\$10\$ZXIvHAEP2ZM.dLXTm6uPHOMVlARXX7cqjbhM6Fn0cANzkCQBWpMrS' WHERE username = 'Admin';

このクエリを実行すると、ユーザー名'Admin' のパスワードは zabbix に設定されます。最初のログイン時に必ずパスワードをデフォ ルトから変更してください。

#### **19. API**

概要 Zabbix API を使用すると、Zabbix の設定をプログラムで取得して変更し、ヒストリデータへのアクセスを提供できます。次の 目的で広く使用されています。

- Zabbix と連携する新しいアプリケーションを作成する
- Zabbix をサードパーティソフトウェアと統合する
- ルーチンタスクを自動化する

Zabbix API は Web ベースの API であり、Web フロントエンドの一部として出荷され、JSON-RPC 2.0 プロトコルを使用します。これ は、次の 2 つのことを意味します。

- API は一連の個別メソッドで構成されている
- クライアントと API 間の要求と応答は、JSON 形式を使用してエンコードされる

プロトコルと JSON の詳細については、JSON-RPC 2.0 仕様 と JSON 形式のホームページ を参照してください。

構造 この API は、名目上、別々の API にグループ化された多数のメソッドから構成されています。それぞれのメソッドはある特定 のタスクを <br> 実行します。例えば、host.create メソッドは host API に属し、新しいホストを作成するために使用されます。 歴史的には、API は <br> "classes" と[呼ばれることもある](http://www.jsonrpc.org/specification)。

#### **Note:**

ほとんどの API は、少なくとも get, create, update, delete という 4 つのメソッドを持ち、それぞれデータの取得、作 成、更新、削除を <br> 行います。しかし、一部の API では、全く別のメソッドを提供することもあります。

リクエストの実行 フロントエンドを設定したら、リモート HTTP リクエストを使用して API を呼び出すことができます。これを行 うには、フロントエンドディレクトリにある api\_jsonrpc.php ファイルに HTTP POST リクエストを送信する必要があります。た とえば、Zabbix フロントエンドが http://example.com/zabbix にインストールされている場合、apiinfo.version メソッドを呼 び出す HTTP リクエストは次のようになります。

**Performing requests** Once you've set up the frontend, you can use remote HTTP requests to call the API. To do that you need to send HTTP POST requests to the api jsonrpc.php file located in the frontend directory. For example, if your Zabbix frontend is installed under http://example.com/zabbix, the HTTP request to call the apiinfo.version method may look like this:

```
POST http://example.com/zabbix/api_jsonrpc.php HTTP/1.1
Content-Type: application/json-rpc
```

```
{
"jsonrpc": "2.0",
"method": "apiinfo.version",
"id": 1,
"auth": null,
"params": {}
}
```
リクエストの Content-Type ヘッダーは、application/json-rpc、application/json、または application/jsonrequest のいずれかの値に設定されている必要があります。

ワークフローの例 次のセクションでは、いくつかの使用例をより詳細に説明します。

認証 Zabbix のデータにアクセスするには次のいずれのトークンで認証を行う必要があります。

- 既存のAPI トークン (Zabbix フロントエンドで作成、またはトークン API を使用して作成) を使用。
- user.login メソッドで取得した認証トークンを使用。

たとえば、標準の Admin ユーザーとしてログインして新しい認証トークンを取得したい場合、JSON リクエストは次のようになりま す。

```
{
"jsonrpc": "2.0",
"method": "user.login",
"params": {
"username": "Admin",
"password": "zabbix"
},
"id": 1,
"auth": null
}
```
リクエストオブジェクトを詳しく見てみましょう。プロパティは次のとおりです:

-jsonrpc - API で使用される JSON-RPC プロトコルのバージョン。Zabbix API は JSON-RPC バージョン 2.0 を実装します。-method - 呼び出される API メソッド。-params - API メソッドに渡されるパラメータ。-id - リクエストの任意の識別子。-auth - ユーザー認 証トークン。まだ持っていないので、「null」に設定されています。

資格情報を正しく提供した場合、応答が返されます。API にはユーザー認証トークンが含まれます。

```
{
"jsonrpc": "2.0",
"result": "0424bd59b807674191e7d77572075f33",
"id": 1
}
```
レスポンスオブジェクトには次のプロパティが含まれます。

-jsonrpc - 繰り返しになりますが、JSON-RPC プロトコルのバージョン。-result - メソッドによって返されたデータ。-id - 対応す るリクエストの識別子。

ホストの取得 ホストの取得

Zabbix のデータにアクセスするために使用できる有効なユーザー認証トークンを取得できました。次に例としてhost.getメソッドを 使用し、構成されているすべてのホスト の ID、ホスト名、およびインターフェースを取得してみましょう。

```
{
    "jsonrpc": "2.0",
    "method": "host.get",
    "params": {
        "output": [
            "hostid",
            "host"
        ],
        "selectInterfaces": [
            "interfaceid",
            "ip"
        ]
    },
    "id": 2,
    "auth": "0424bd59b807674191e7d77572075f33"
}
```
## **Attention:**

auth プロパティに user.login を呼び出して取得した認証トークンを設定するよう注意してください。

レスポンスオブジェクトには、要求されたホストに関するデータが含まれます。

```
{
    "jsonrpc": "2.0",
    "result": [
        {
            "hostid": "10084",
            "host": "Zabbix server",
            "interfaces": [
                {
                     "interfaceid": "1",
                     "ip": "127.0.0.1"
                }
            ]
        }
    ],
    "id": 2
}
```
#### **Note:**

パフォーマンス上の理由から、取得するオブジェクトプロパティを常にリストアップし、すべてのオブジェクトプロパティ を取得しないようにすることをお勧めします。

新しいアイテムの作成 先ほどの host.get リクエストで取得したデータを使って、"Zabbix server" に新しいアイテムを作成して みましょう。これはitem.create メソッドを使用して実行できます。

```
{
    "jsonrpc": "2.0",
    "method": "item.create",
    "params": {
        "name": "Free disk space on /home/joe/",
        "key_": "vfs.fs.size[/home/joe/,free]",
        "hostid": "10084",
        "type": 0,
        "value_type": 3,
        "interfaceid": "1",
        "delay": 30
    },
    "auth": "0424bd59b807674191e7d77572075f33",
    "id": 3
}
```
作成が成功した場合の応答には、新しく作成されたアイテムの ID が含まれます。これは、以降の要求でアイテムを参照するために使

```
用できます。
```

```
{
    "jsonrpc": "2.0",
    "result": {
       "itemids": [
            "24759"
        ]
   },
    "id": 3
```
}

#### **Note:**

なお item.create メソッドや他の create メソッドも、オブジェクトの配列を受け入れて、1 回の API 呼び出しで複数のア イテムを作成することもできます。

複数のトリガーの作成 つまり create メソッドが配列を受け入れるのであれば、次のように複数のトリガー を追加することも可能 です。

```
{
    "jsonrpc": "2.0",
    "method": "trigger.create",
    "params": [
        {
            "description": "Processor load is too high on {HOST.NAME}",
            "expression": "last(/Linux server/system.cpu.load[percpu,avg1])>5",
        },
        {
            "description": "Too many processes on {HOST.NAME}",
            "expression": "avg(/Linux server/proc.num[],5m)>300",
        }
   ],
    "auth": "0424bd59b807674191e7d77572075f33",
    "id": 4
}
```
作成が成功した場合の応答には、新しく作成したトリガーの ID が含まれます。

```
{
    "jsonrpc": "2.0",
    "result": {
        "triggerids": [
            "17369",
            "17370"
        ]
   },
    "id": 4
}
```
アイテムの更新 アイテムを有効にします。つまり status を"0" に設定します。 { "jsonrpc": "2.0", "method": "item.update", "params": { "itemid": "10092", "status": 0 }, "auth": "0424bd59b807674191e7d77572075f33", "id": 5 }

更新が成功した応答には、更新されたアイテムの ID が含まれます。

```
{
    "jsonrpc": "2.0",
    "result": {
        "itemids": [
             "10092"
        ]
    },
    "id": 5
}
```
## **Note:**

```
なお item.update メソッドやその他の update メソッドも、オブジェクトの配列を受け入れ、1 回の API 呼び出しで複数
のアイテムを更新することができます。
```
複数のトリガーの更新 複数のトリガーを有効にします。つまり status を 0 に設定します。

```
{
    "jsonrpc": "2.0",
    "method": "trigger.update",
    "params": [
        {
            "triggerid": "13938",
            "status": 0
        },
        {
            "triggerid": "13939",
            "status": 0
        }
   ],
    "auth": "0424bd59b807674191e7d77572075f33",
    "id": 6
}
```

```
更新が成功した応答には、更新されたトリガーの ID が含まれます。
```

```
{
    "jsonrpc": "2.0",
    "result": {
        "triggerids": [
             "13938",
            "13939"
        ]
    },
    "id": 6
}
```
## **Note:**

これは、推奨される更新方法です。host.massupdate などの一部の API メソッドを使用すると、より単純なコードを記述 できますが、これらのメソッドは将来のリリースで削除される予定のため、使用は推奨されません。

エラーハンドリング 今まで試したメソッドはすべて成功しました。しかし、API に対して間違った呼び出しを行おうとするとどう なるでしょうか?host.create を呼び出して別のホストを作成する際に、必須の groups パラメータを省略してみましょう。

```
{
    "jsonrpc": "2.0",
    "method": "host.create",
    "params": {
        "host": "Linux server",
        "interfaces": [
            {
                "type": 1,
                "main": 1,
```

```
"useip": 1,
                 "ip": "192.168.3.1",
                 "dns": "",
                 "port": "10050"
            }
        ]
   },
    "id": 7,
    "auth": "0424bd59b807674191e7d77572075f33"
}
```

```
レスポンスにはエラーメッセージが含まれます。
```

```
{
    "jsonrpc": "2.0",
    "error": {
        "code": -32602,
        "message": "Invalid params.",
        "data": "No groups for host \"Linux server\"."
    },
    "id": 7
}
```
エラーが発生した場合、レスポンスオブジェクトには result プロパティの代わりに、次のデータを持つ error プロパティが含ま れます。

- code エラーコード
- message 簡単なエラーの要約
- data より詳細なエラーメッセージ

エラーは、誤った入力値の使用、セッションタイムアウト、または存在しないオブジェクトへのアクセス試行など、さまざまなケー スで発生する可能性があります。アプリケーションは、この種のエラーを適切に処理する必要があります。

**API** バージョン API のバージョン管理を簡素化するために、Zabbix 2.0.4 以降、API のバージョンは Zabbix 自体のバージョンと一 致していますが、apiinfo.version メソッドを使用して、使用している API のバージョンを確認することもできます。これは、バージ ョン固有の機能を使用するようにアプリケーションを調整する場合に役立ちます。

メジャーバージョン内では、機能の下位互換性を保証します。メジャーリリース間で下位互換性のない変更を行う場合、通常は古い機 能を次のリリースで非推奨として残し、その後のリリースで削除します。場合によっては、下位互換性を提供せずにメジャーリリース 間で機能を削除す[ることもありま](#page-988-0)す。非推奨の機能には決して依存せず、できるだけ早く新しい代替機能に移行することが重要です。

#### **Note:**

API 変更ログ で、API に加えられたすべての変更を追うことができます。

参考文献 ここまでで Zabbix API を使い始めるのに十分な知識が得られましたが、これが全てではありません。更に詳しく知りたい 場合[は、利用可能](#page-1529-0)な API のリスト を参照することをお勧めします。

メソッドリファレンス

このセクションでは、Zabbix API が提供する機能の概要を説明し、利用可能なクラスとメソッドの使い方を説明します。

監視 Zabbix API では、監視中に収集した履歴やその他のデータにアクセスすることができます。

高可用性 (HA) クラスタ

サーバノードとそのステータスの一覧を取得します。

#### High availability cluster API

History

Zabbix 監視プロセスによって収集された過去の値を取得し、プレゼンテーションやさらなる処理を行うことができます。

[History API](#page-1144-0)

Trends

Zabbix サーバで計算された Trends 値を取得し、プレゼンテーションやさらなる処理を行うことができます。

#### Trend API

イベント

trigger、ネットワークディスカバリー、その他の Zabbix システムから生成されたイベントを取得し、より柔軟な状況管理や <br> [サードパー](#page-1456-0)ティツールの統合を行うことができます。

#### Event API

#### 問題

与えられたパラメータに従って、問題を取得します。

#### [Problem A](#page-1117-0)PI

サービスモニタリング

監視する IT インフラ/ビジネスサービスデータの階層表現を作成します。

#### [Service API](#page-1340-0)

サービスレベルアグリーメント (SLA)

サービスレベル目標(SLO)を定義し、サービスのパフォーマンスに関する詳細なサービスレベル指標(SLI)情報を取得します。

#### [SLA API](#page-1391-0)

タスク

Zabbix server のタスクマネージャと連動し、タスクの作成とレスポンスの取得を行います。

#### [Task AP](#page-1407-0)I

設定 Zabbix API では、監視システムの設定を管理することができます。

[Hosts](#page-1420-0) と host groups

host groups、Host、およびホストインタフェース、ホストマクロ、メンテナンス期間など、ホストに関連するすべてのものを管理し ます。

Host API | Host group API | Host interface API | User macro API | Value map API | Maintenance API

#### Items

監視する item を定義します

## [Item API](#page-1153-0)

**Triggers** 

システムの問題を通知する trigger を設定する。trigger の依存関係を管理します。

#### [Trigger A](#page-1224-0)PI

グラフ

収集したデータを見やすくするために、グラフを編集したり、グラフの item を分けたりすることができます。

#### [Graph API](#page-1458-0) | Graph item API

テンプレート

テンプレートを管理し、ホストや他のテンプレートとリンクさせることができます。

#### [Template A](#page-1126-0)PI | [Value map A](#page-1134-0)PI

エクスポートとインポート

設定のバックアップ、マイグレーション、大規模な設定更新のために Zabbix の設定データをエクスポート、インポートする <br> こ [とができます](#page-1426-0)[。](#page-1507-0)

#### Configuration API

ローレベルディスカバリ

動的なエンティティを監視するために、ローレベルディスカバリルール、item、trigger、グラフのプロトタイプを設定します。

[LLD rule API](#page-999-0) | Item prototype API | Trigger prototype API | Graph prototype API | Host prototype API

T ヘノ ト 伯大口

カスタムイベントの相関ルールを作成します。

#### Correlation API

アクションとアラート

特定のイベントをユーザーに通知したり、リモートコマンドを自動的に実行するためのアクションと操作を定義します。<br>生成 [されたアラート](#page-1009-0)とその受信者に関する情報にアクセスできます。

#### Action API | Alert API

サービス

サービスレベルのモニタリングのためにサービスを管理し、あらゆるサービスの詳細な SLA 情報を取得することができます。

#### [Service AP](#page-964-0)I

ダッシュボード

ダッシュボードを管理し、それに基づいてスケジュールされたレポートを作成します。

[Dashboard](#page-1391-0) API | Template dashboard API | Report API

マップ

マップを設定して、IT インフラストラクチャの詳細な動的表示を作成します。

#### [Map API](#page-1017-0)

Web モニタリング

Web アプリケーションやサービスを監視するための Web シナリオを設定します。

#### [Web sce](#page-1309-0)nario API

ネットワーク検出

ネットワークレベルの検出ルールを管理し、新しいホストを自動的に検出して監視します。発見されたサービスやホストに <br> 関 [する情報への完全](#page-1514-0)なアクセスを提供します。

Discovery rule API | Discovery check API | Discovered host API | Discovered service API

管理画面 Zabbix API を使用すると、監視システムの管理設定を変更することができます。

[ユーザー](#page-1111-0)

Zabbix にアクセスするユーザを追加し、ユーザグループに割り当て、パーミッションを付与します。<br> ユーザーの権限を細かく 管理するためのロールを作成します。各ユーザが行った設定変更の追跡メディアタイプや <br> ユーザーがアラートを受信する複数 の方法を設定することができます。<br>

User API | User group API | User role API | Media type API | Audit log API

一般

特定のグローバル設定オプションを変更します。

[Autoregi](#page-1479-0)st[ration API](#page-1493-0) | Icon [map API](#page-1366-0) | Image API | [User ma](#page-1329-0)c[ro API](#page-989-0) | Settings API | Housekeeping API

正規表現

グローバルな正規表現を管理します。

#### [Regular expression A](#page-997-0)[PI](#page-1214-0)

Proxy

分散モニタリングのセットアップで使用する proxy を管理します。

#### [Proxy API](#page-1353-0)

認証

認証の設定オプションを変更します。

#### [Authentic](#page-1346-0)ation API

API トークン

認可トークンを管理します。

#### Token API

スクリプト

日々の作業を支援するスクリプトを設定・実行します。

## [Script API](#page-1450-0)

**API** 情報 Zabbix API のバージョンを取得し、アプリケーションでバージョン固有の機能を使用できるようにします。

## [API info A](#page-1379-0)PI

## **Action**

<span id="page-964-0"></span>[このクラスは](#page-988-1)、アクションと連動するように設計されています。 オブジェクトリファレンス:

- Action
- Action condition
- Action operation

利用可能なメソッド:

- action.create 新しいアクションを作る
- action.delete アクションを削除する
- action.get アクションを取得する
- action.update アクションを更新する

## **> Act[ion object](#page-979-0)**

次の[オブジェクトは、](#page-984-0)actionAPI に直接関連しています。

Action

action オブジェクトには次のプロパティがあります。

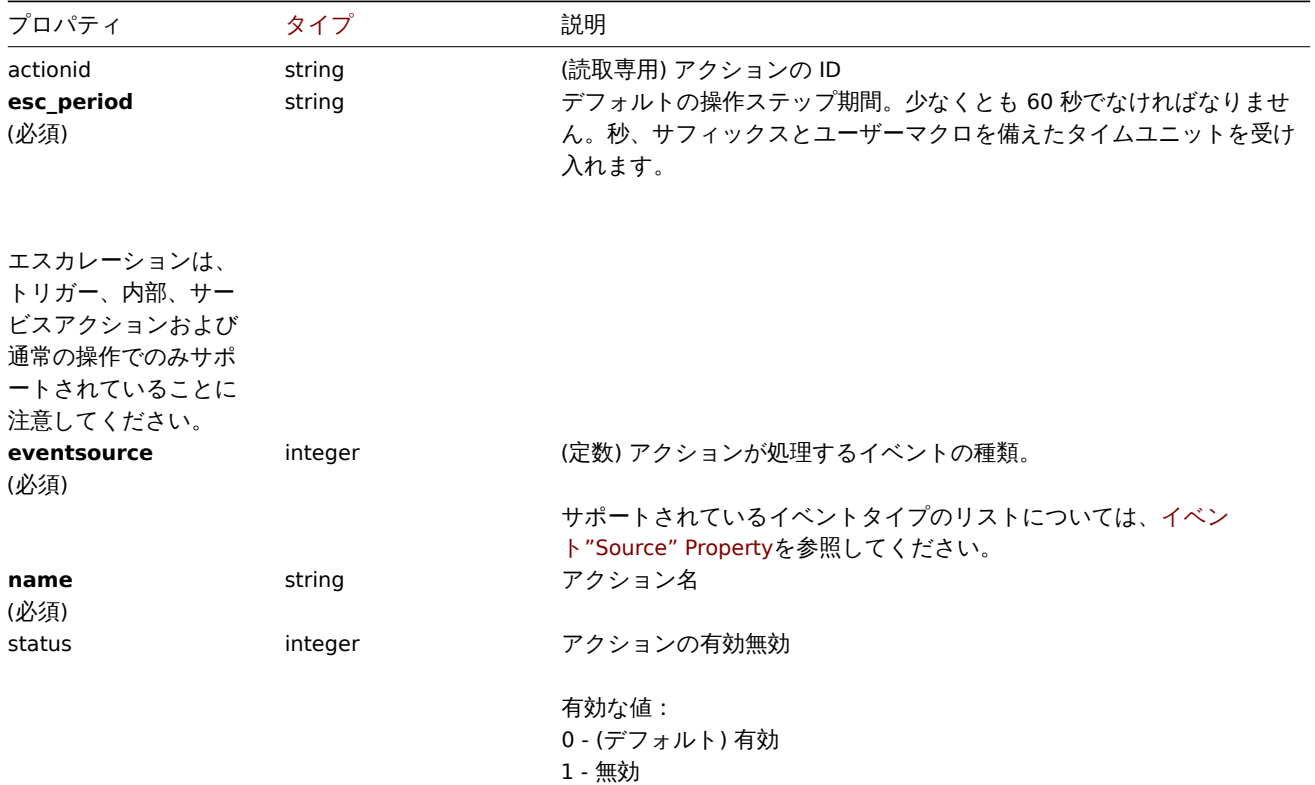

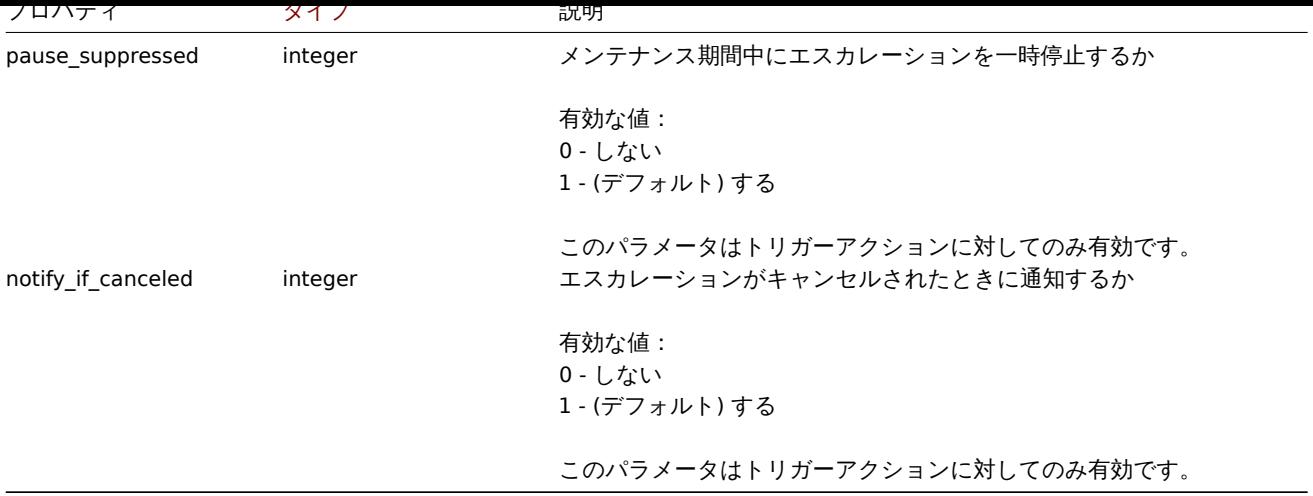

## Action operation

action operation オブジェクトはアクション実行時の操作を設定します。次のプロパティがあります。

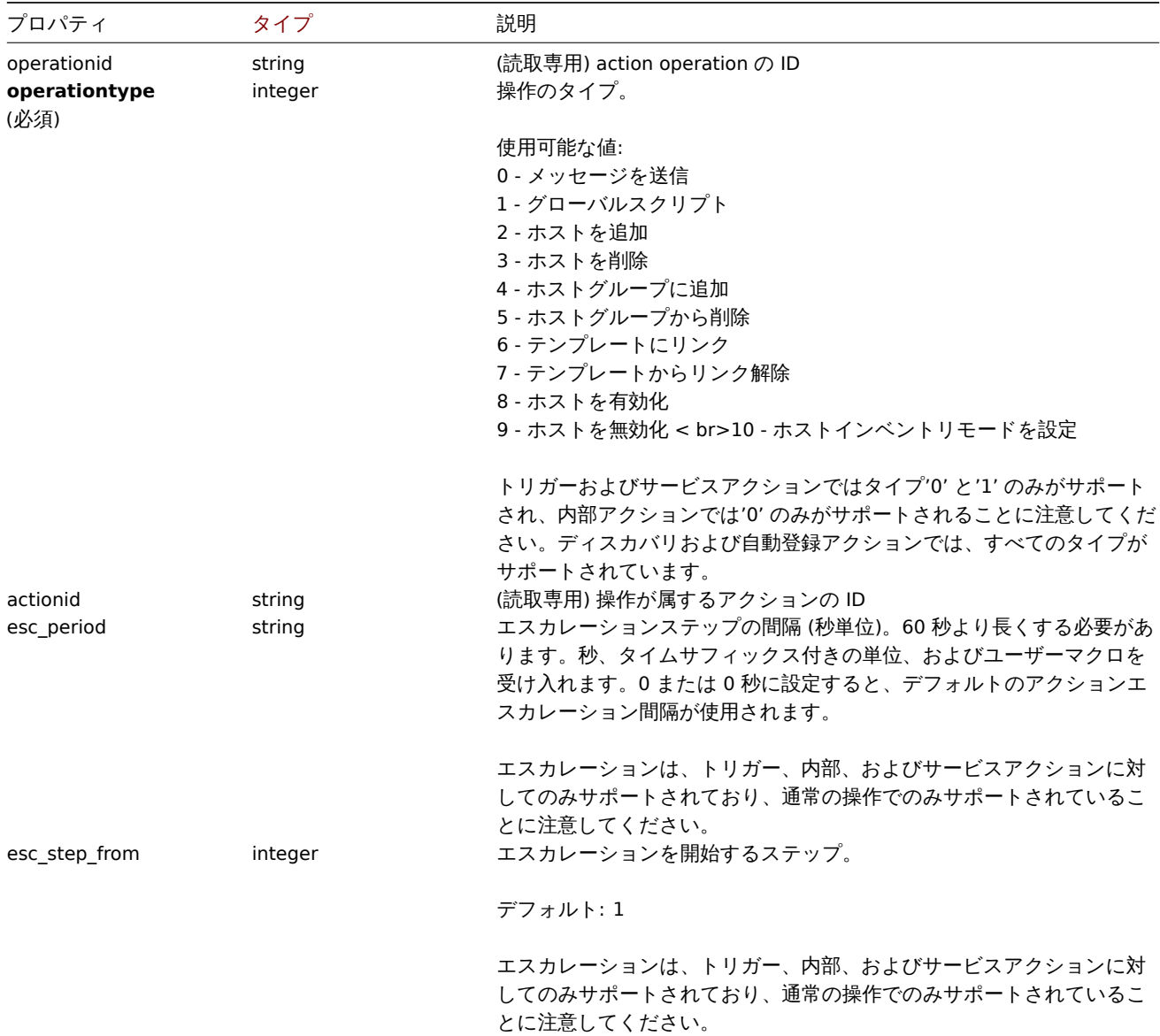

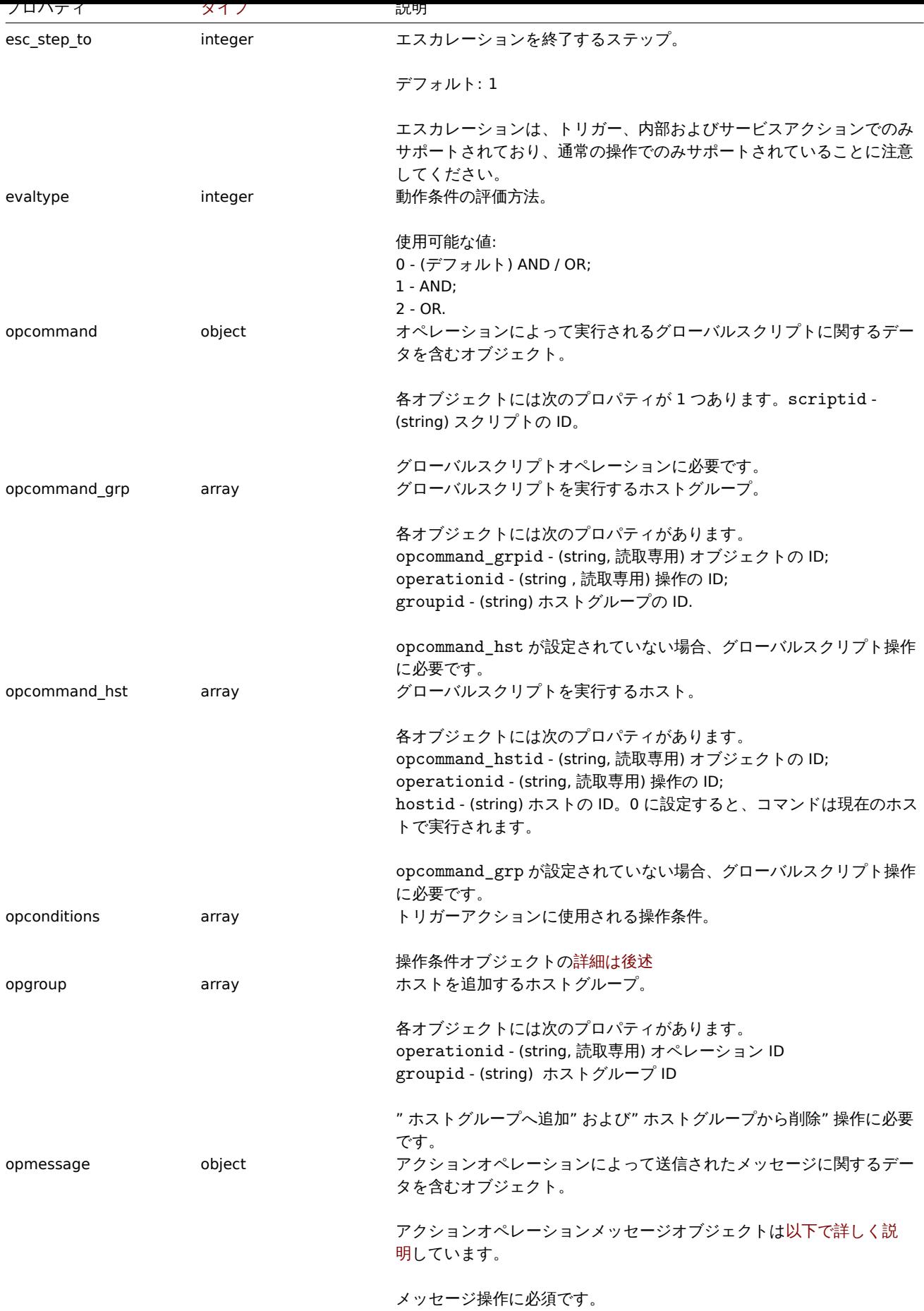

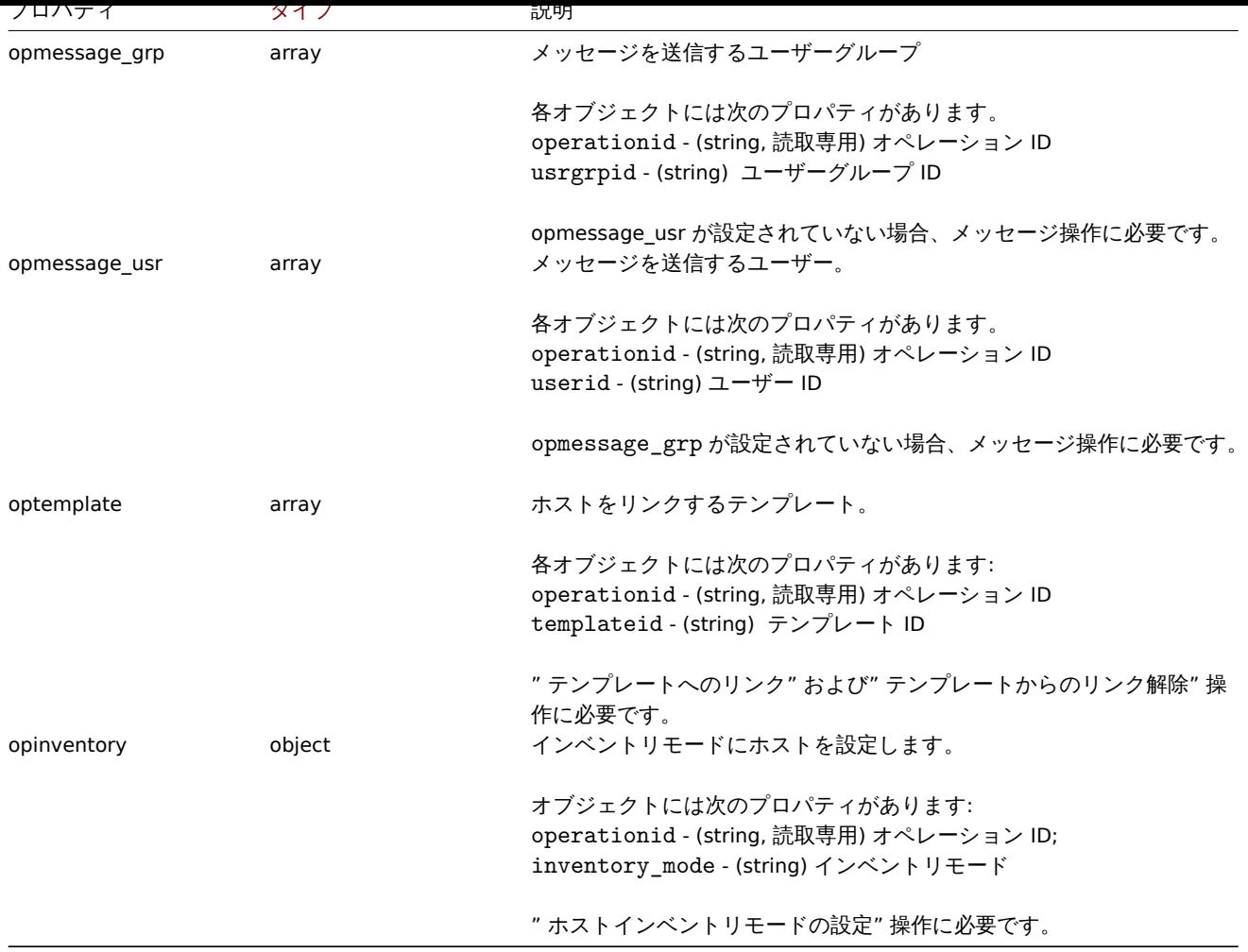

## Action operation message

operation message オブジェクトには、オペレーションによって送信されるメッセージに関するデータが含まれています。

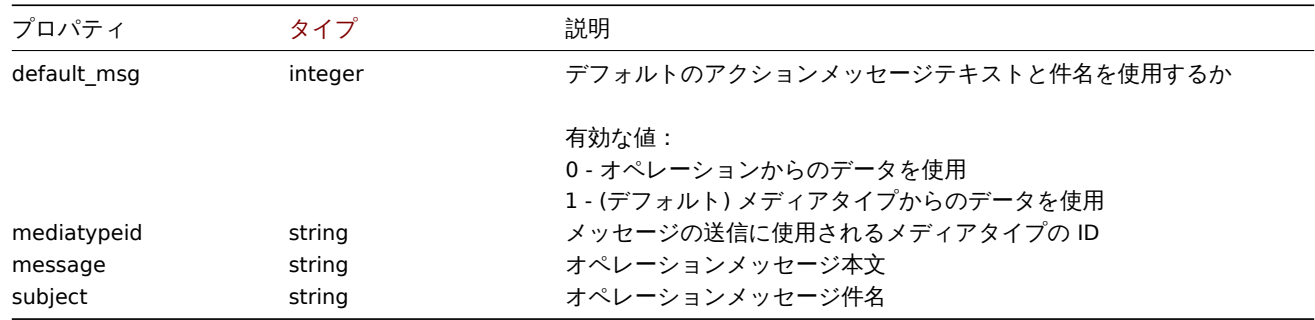

## Action operation condition

action operation condition オブジェクトは、現在の操作を実行するために満たさなければならない条件を定義します。次のプロパテ ィがあります。

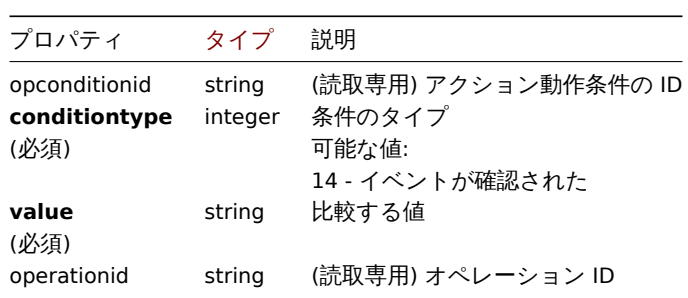

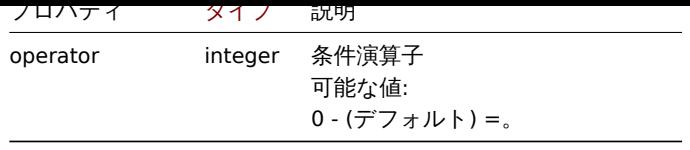

次の演算子と値は、各操作条件タイプでサポートされています。

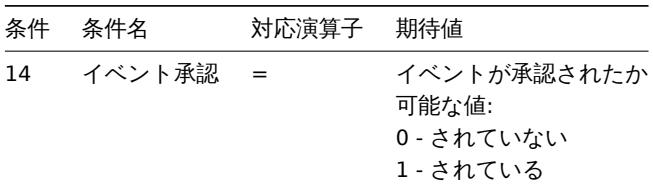

## Action recovery operation

Action recovery operation オブジェクトは、障害が解決されたときに実行される操作を定義します。トリガー、内部、およびサービ スアクションのリカバリオペレーションが可能です。次のプロパティがあります。

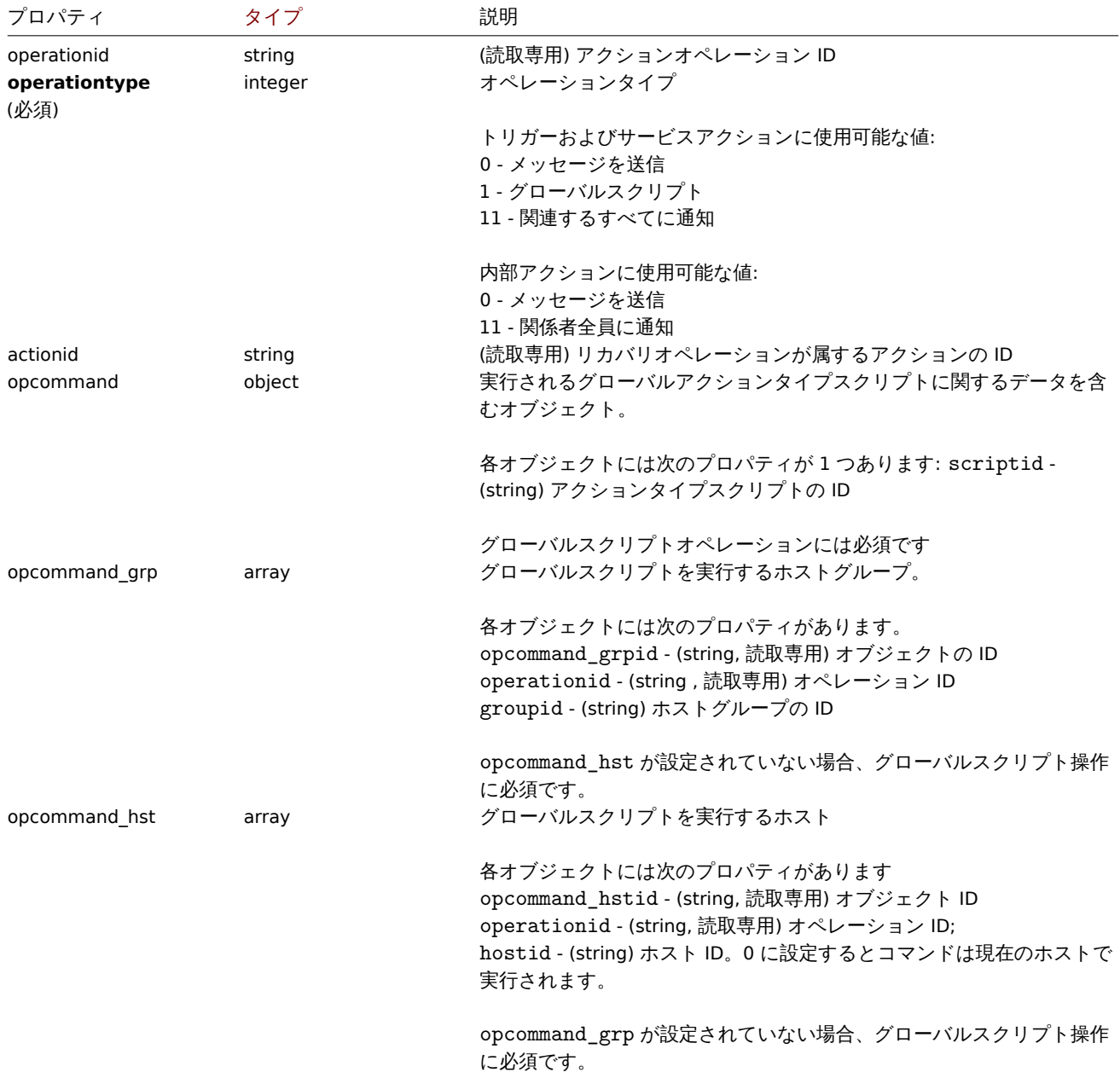

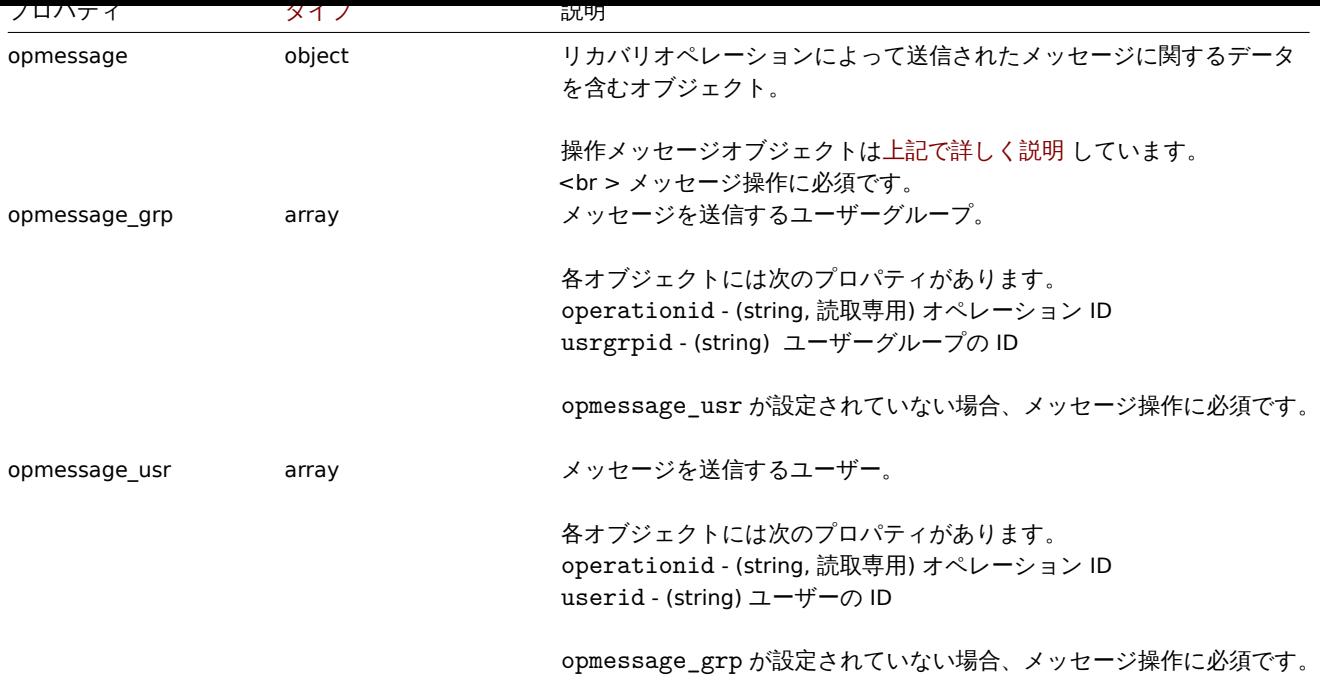

Action update operation

action update operation オブジェクトは、障害が更新されたときに実行される操作を定義します (コメント、承認、深刻度の変更、ま たは手動でクローズ)。トリガーとサービスのアクションは、更新操作が可能です。次のプロパティがあります。

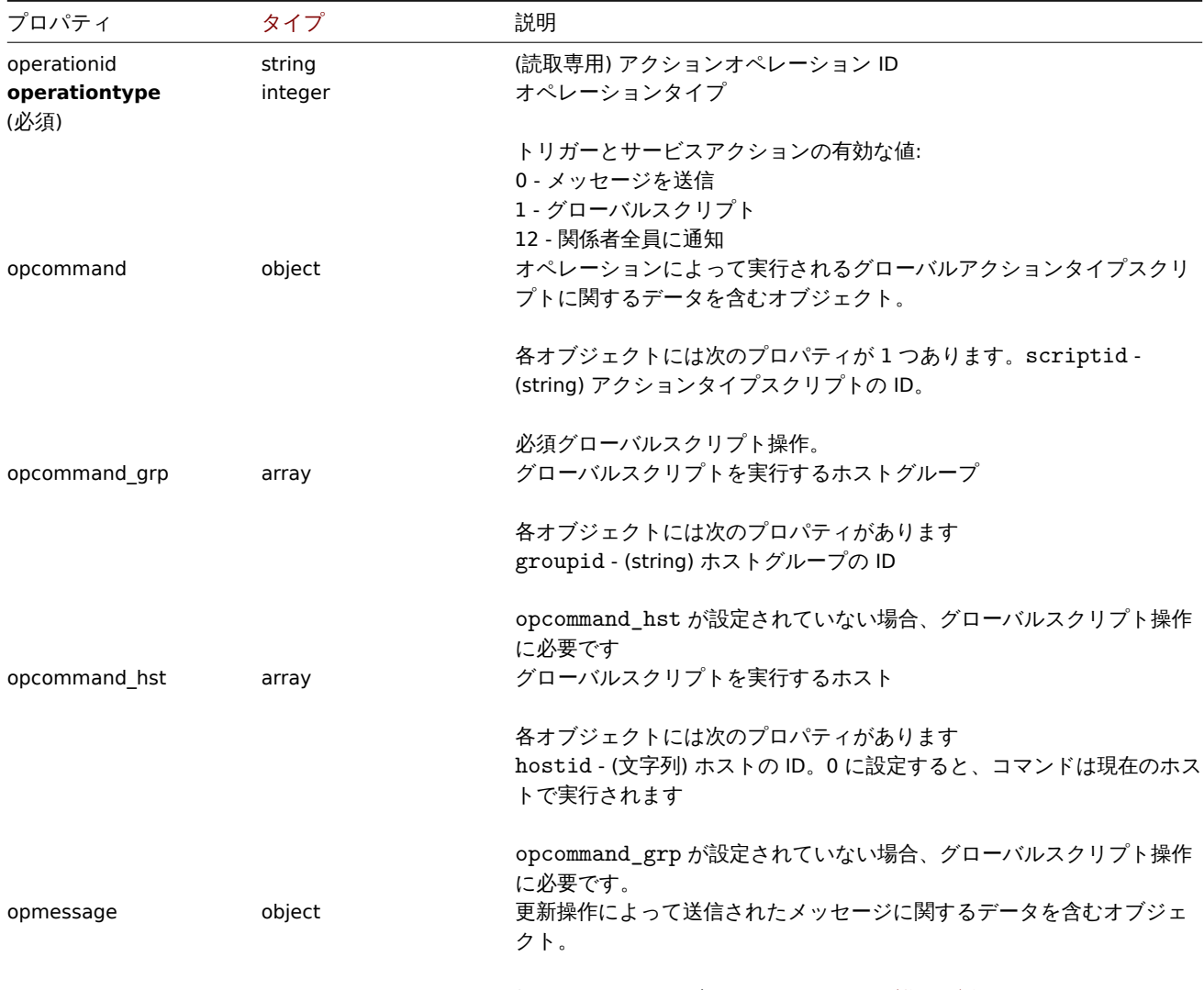

操作メッセージオブジェクトはこちらで詳細に説明します.

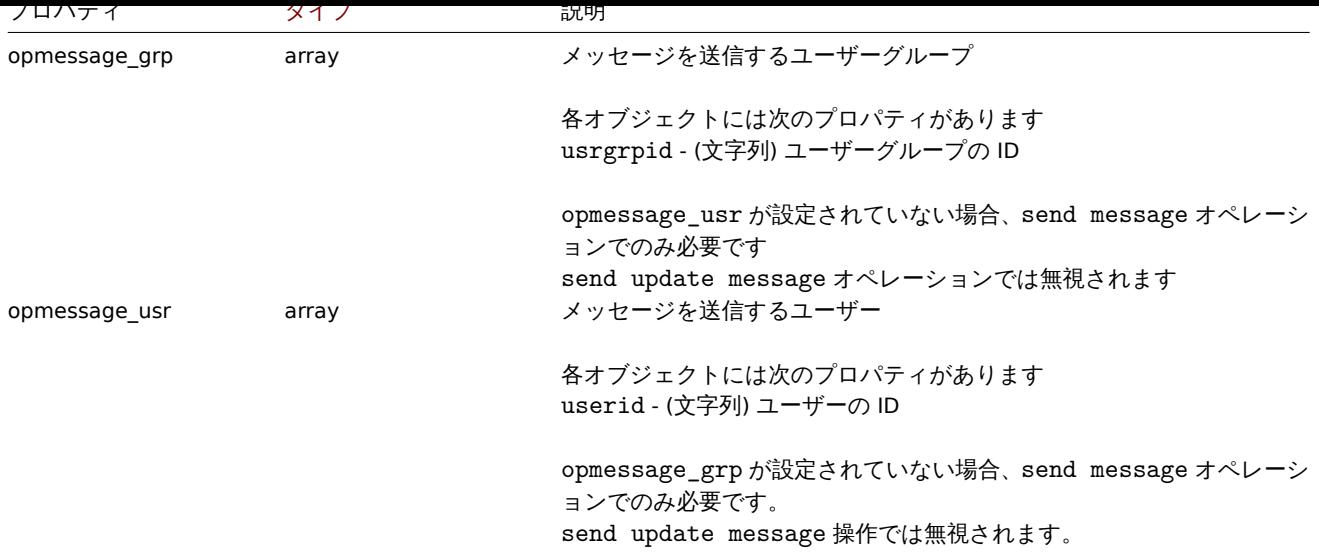

## Action filter

action filter オブジェクトは、構成されたアクション操作を実行するために満たす必要がある一連の条件を定義します。次のプロパテ ィがあります。

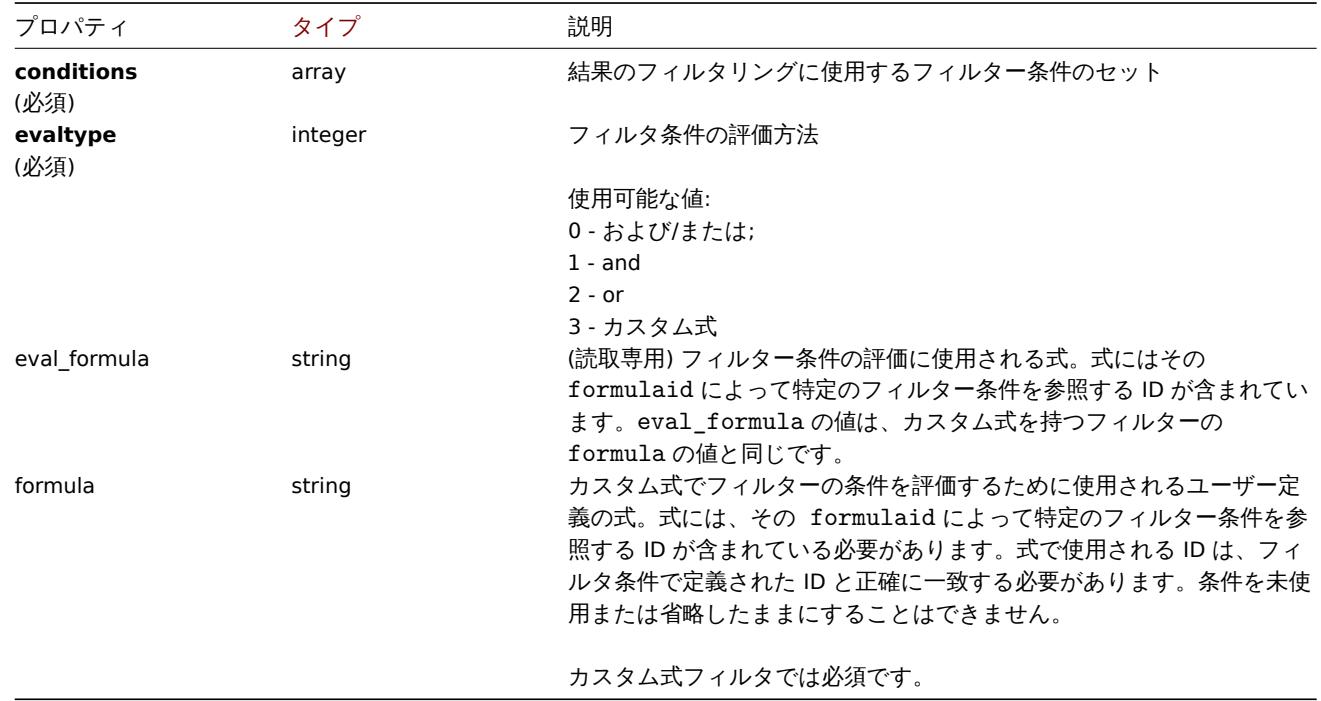

## Action filter condition

action filter condition オブジェクトは、アクション操作を実行する前にチェックする必要がある特定の条件を定義します。

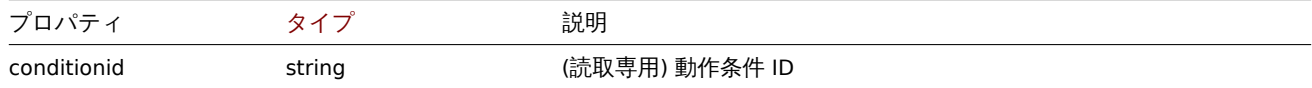

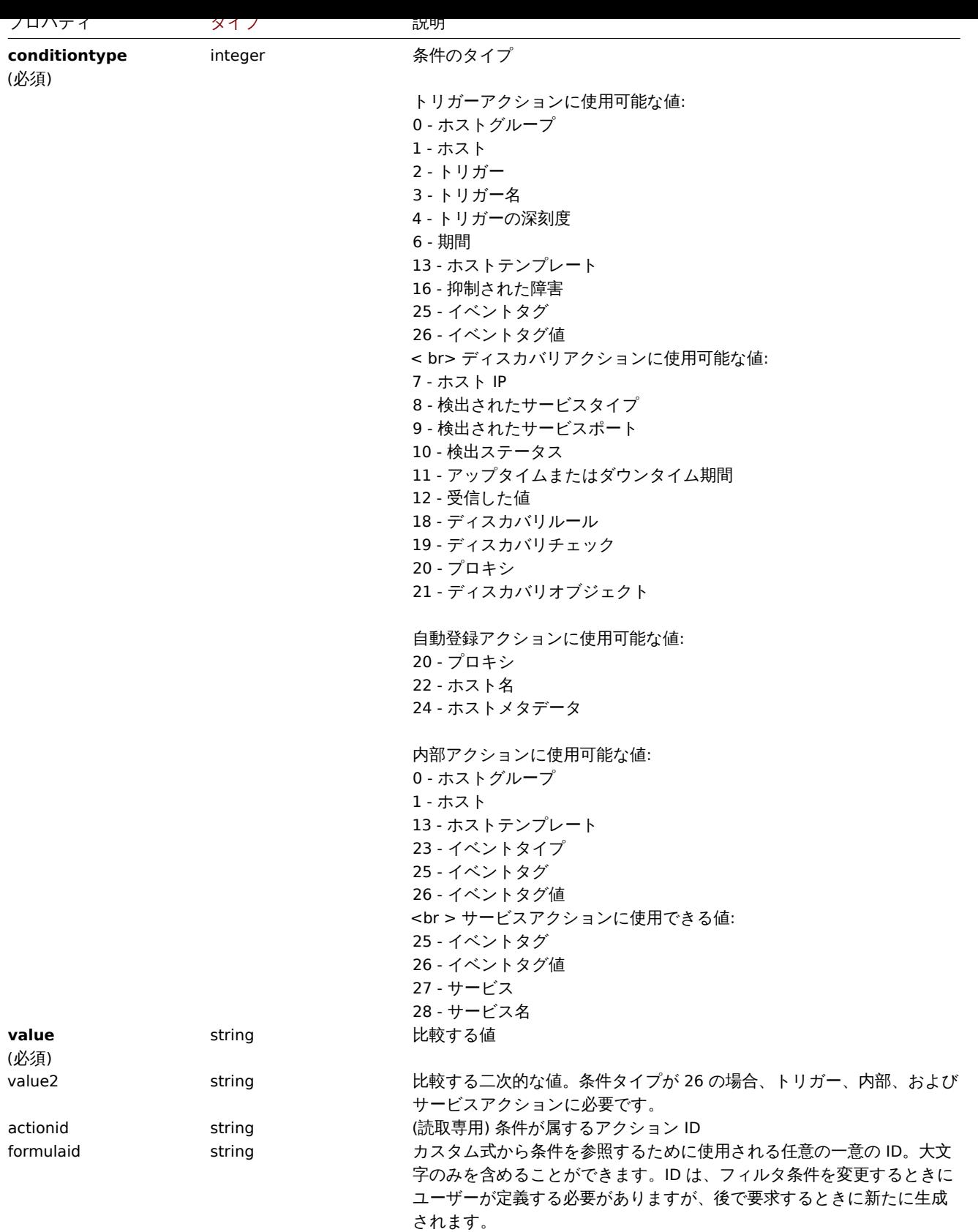
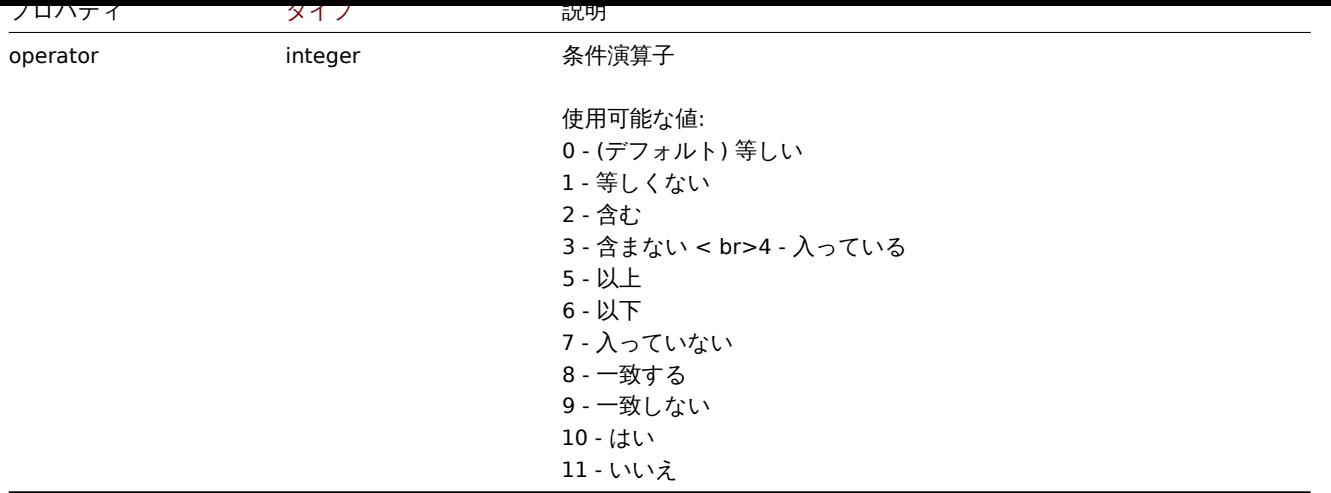

::: notetip さまざまなタイプの式でフィルターを使用する方法をよりよく理解するには、action.get およびaction.create メソッドペ ージの例を参照してください。:::

次の演算子と値は、条件の種類ごとにサポートされています。

| 条件          | 条件名                            | 対応演算子                                                      | 期待值                                                                                                    |
|-------------|--------------------------------|------------------------------------------------------------|----------------------------------------------------------------------------------------------------|
| $\mathbf 0$ | Host group                     | equals,<br>does not equal                                  | ホストグループID                                                                                                    |
| 1           | Host                           | equals,<br>does not equal                                  | ホストID                                                                                                    |
| 2           | Trigger                        | equals,<br>does not equal                                  | トリガー ID                                                                                                    |
| 3           | Trigger name                   | 含む、<br>含まない                                                | トリガー名                                                                                                    |
| 4           | Trigger severity               | 等しい<br>等しくない<br>以上<br>以下                                   | トリガーの深刻度。サポートされているトリガーの深刻度度の<br>リストについては、トリガーの"深刻度"プロパティを参照し<br>てください。                                              |
| 5           | Trigger value                  | equals                                                     | トリガー値。サポートされているトリガー値のリストについて<br>は、トリガー"値"プロパティを参照してください。                                                            |
| 6           | Time period                    | 入っている、入って<br>いない                                           | イベントがトリガーされた時間帯                                                                                                    |
| 7           | Host IP                        | equals,<br>does not equal                                  | 確認する 1 つまたは複数の IP 範囲をコンマで区切って指定しま<br>す。サポートされている IP 範囲の形式の詳細については、ネッ<br>トワーク検出構成セクションを参照してください。                     |
| 8           | Discovered service<br>type     | equals,<br>does not equal                                  | 検出されたサービスのタイプ。サービスのタイプは、サービス<br>の検出に使用される検出チェックのタイプと一致します。サポ<br>ートされているタイプのリストについては、検出チェックの"<br>タイプ"プロパティを参照してください。 |
| 9           | Discovered service<br>port     | equals,<br>does not equal                                  | コンマで区切られた1つまたは複数のポート範囲。                                                                                             |
| 10          | Discovery status               | equals                                                     | 検出されたオブジェクトのステータス                                                                                                   |
|             |                                |                                                            | 使用可能な値:<br>0 - ホストまたはサービスが稼働中<br>1 - ホストまたはサービスが停止中<br>2 - ホストまたはサービスが検出済み<br>3 - ホストまたはサービスが失われました。                |
| 11          | Uptime or downtime<br>duration | is greater than or<br>equals,<br>is less than or<br>equals | 検出されたオブジェクトが現在の状態になっている時間(秒単<br>位)                                                                                  |

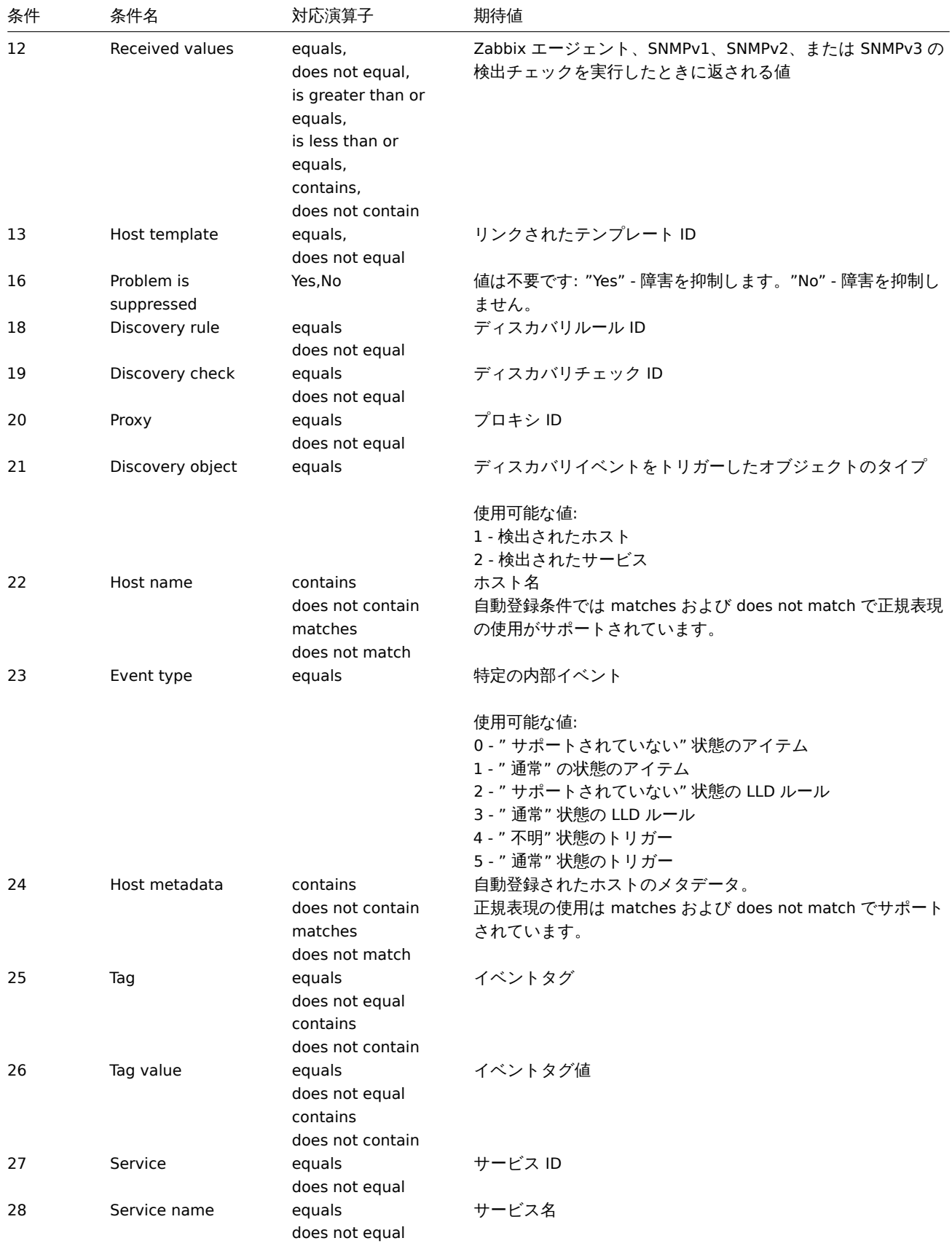

# **action.create**

# 説明

object action.create(object/array actions) このメソッドでは、新しいアクションを作成することができます。

#### **Note:**

このメソッドは、Admin および Super admin ユーザータイプにのみ使用できます。このメソッドを呼び出す許可は、<br> ユーザーのロール設定で取り消すことができます。詳しくは、User rolesを参照してください。

## パラメータ

(object/array) Actions to create.

standard action properties に加えて、このメソッドは以下のパラメータを受け付けます。

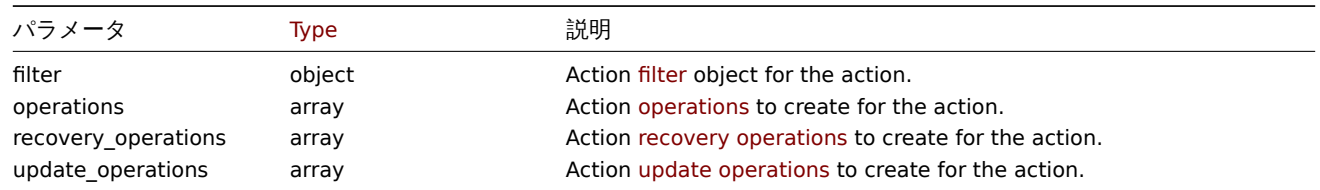

## 戻り値

(object) は actionids プロパティの下に作成されたアクションの ID を含むオブジェクトを返します。<br> 返される ID の順序 は、渡されたアクションの順序と一致します。

#### 例

#### trigger アクションの作成

ホスト"10084" からのトリガーで、その名前に"memory" が含まれているものが問題状態になったときに実行される <br> アクショ ンを作成しなさい。このアクションは、まず、ユーザーグループ"7" のすべてのユーザーにメッセージを送信 <br> しなければなり ません。もし、このイベントが 4 分以内に解決されない場合、グループ"2" のすべてのホストでスクリプト <br> "3" を実行する。ト リガー回復時には、その問題に関して以前にメッセージを受け取ったすべてのユーザーに通知されます。<br> トリガーが更新され ると、メッセージの件名と本文を含むメッセージが、すべてのメディアタイプで備考とコメントを <br> 残したすべてのユーザーに 送信されます。<br>

#### Request:

```
{
    "jsonrpc": "2.0",
    "method": "action.create",
    "params": {
        "name": "Trigger action",
        "eventsource": 0,
        "status": 0,
        "esc_period": "2m",
        "filter": {
            "evaltype": 0,
            "conditions": [
                {
                     "conditiontype": 1,
                     "operator": 0,
                     "value": "10084"
                },
                {
                     "conditiontype": 3,
                     "operator": 2,
                     "value": "memory"
                }
            ]
        },
        "operations": [
            {
                "operationtype": 0,
                "esc_period": "0s",
                "esc_step_from": 1,
                "esc_step_to": 2,
                "evaltype": 0,
                "opmessage_grp": [
```

```
{
                         "usrgrpid": "7"
                    }
                ],
                 "opmessage": {
                    "default_msg": 1,
                    "mediatypeid": "1"
                }
            },
            {
                 "operationtype": 1,
                 "esc_step_from": 3,
                 "esc_step_to": 4,
                "evaltype": 0,
                 "opconditions": [
                    {
                         "conditiontype": 14,
                         "operator": 0,
                         "value": "0"
                    }
                ],
                 "opcommand_grp": [
                    {
                         "groupid": "2"
                    }
                ],
                 "opcommand": {
                    "scriptid": "3"
                }
            }
        ],
        "recovery_operations": [
            {
                 "operationtype": "11",
                "opmessage": {
                    "default msg": 1
                }
            }
        ],
        "update_operations": [
            {
                 "operationtype": "12",
                 "opmessage": {
                    "default_msg": 0,
                     "message": "Custom update operation message body",
                     "subject": "Custom update operation message subject"
                }
            }
        ],
        "pause_suppressed": "0",
        "notify_if_canceled": "0"
    },
    "auth": "038e1d7b1735c6a5436ee9eae095879e",
    "id": 1
}
Response:
{
    "jsonrpc": "2.0",
    "result": {
```
"actionids": [ "17"

```
]
    },
    "id": 1
}
```
検出アクションの作成

検出されたホストをテンプレート"10091" にリンクさせるアクションを作成します。

Request:

```
{
    "jsonrpc": "2.0",
    "method": "action.create",
    "params": {
        "name": "Discovery action",
        "eventsource": 1,
        "status": 0,
        "filter": {
            "evaltype": 0,
            "conditions": [
                {
                     "conditiontype": 21,
                     "operator": 0,
                     "value": "1"
                },
                {
                     "conditiontype": 10,
                     "operator": 0,
                     "value": "2"
                }
            ]
        },
        "operations": [
            {
                 "operationtype": 6,
                 "optemplate": [
                    {
                         "templateid": "10091"
                    }
                ]
            }
        ]
    },
    "auth": "038e1d7b1735c6a5436ee9eae095879e",
    "id": 1
}
```
Response:

```
{
    "jsonrpc": "2.0",
    "result": {
        "actionids": [
            "18"
        ]
    },
    "id": 1
}
```
カスタム式フィルタの使用

カスタムフィルター条件を使用するトリガーアクションを作成します。このアクションは、ホスト"10084" と"10106" に <br> 対し て、"Warning" 以上の重大度を持つ各トリガーのメッセージを送信する必要があります。式 ID "A"、"B"、"C" は <br> 任意に選択し ました。<br>

Request:

```
"jsonrpc": "2.0",
    "method": "action.create",
    "params": {
        "name": "Trigger action",
        "eventsource": 0,
        "status": 0,
        "esc_period": "2m",
        "filter": {
            "evaltype": 3,
            "formula": "A and (B or C)",
            "conditions": [
                {
                    "conditiontype": 4,
                    "operator": 5,
                     "value": "2",
                    "formulaid": "A"
                },
                {
                    "conditiontype": 1,
                     "operator": 0,
                     "value": "10084",
                    "formulaid": "B"
                },
                {
                     "conditiontype": 1,
                     "operator": 0,
                     "value": "10106",
                     "formulaid": "C"
                }
            ]
        },
        "operations": [
            {
                 "operationtype": 0,
                 "esc_period": "0s",
                 "esc_step_from": 1,
                "esc_step_to": 2,
                "evaltype": 0,
                 "opmessage_grp": [
                    {
                         "usrgrpid": "7"
                    }
                ],
                "opmessage": {
                    "default_msg": 1,
                    "mediatypeid": "1"
                }
            }
        ],
        "pause_suppressed": "0",
        "notify_if_canceled": "0"
    },
    "auth": "038e1d7b1735c6a5436ee9eae095879e",
    "id": 1
}
```
# Response:

{

```
{
    "jsonrpc": "2.0",
    "result": {
        "actionids": [
```

```
"18"
      ]
   },
   "id": 1
}
エージェントの自動登録ルール作成
ホスト名に"SRV " が含まれているか、メタデータに"AlmaLinux" が含まれている場合、ホストをホストグループ"Linux servers " に
追加します。
リクエスト:
{
```

```
"jsonrpc": "2.0",
    "method": "action.create",
    "params": {
        "name": "Register Linux servers",
        "eventsource": "2",
        "status": "0",
        "filter": {
            "evaltype": "2",
            "conditions": [
                {
                    "conditiontype": "22",
                    "operator": "2",
                    "value": "SRV"
                },
                {
                    "conditiontype": "24",
                    "operator": "2",
                    "value": "AlmaLinux"
                }
            ]
        },
        "operations": [
            {
                "operationtype": "4",
                "opgroup": [
                    {
                         "groupid": "2"
                    }
                ]
            }
        ]
    },
    "auth": "038e1d7b1735c6a5436ee9eae095879e",
    "id": 1
}
```

```
レスポンス:
```

```
{
    "jsonrpc": "2.0",
    "result": {
        "actionids": [
            19
        \Box},
    "id": 1
}
```
参照

• アクションフィルター

• アクション操作

```
• スクリプト
```
ソース

CAction::create() in ui/include/classes/api/services/CAction.php.

## **action.delete**

#### 説明

object action.delete(array actionIds)

このメソッドは、アクションを削除することができます。

#### **Note:**

このメソッドは、Admin および Super admin ユーザータイプにのみ使用できます。このメソッドを呼び出す許可は、<br> ユーザーロール設定で取り消すことができます。詳細については、User roles を参照してください。

パラメータ

(array) IDs of the actions to delete.

戻り値

(object) は actionids プロパティの下にある、削除されたアクションの ID を含むオブジェクトを返します。

例

複数のアクションを削除する

2 つのアクションを削除します。

## Request:

```
{
    "jsonrpc": "2.0",
    "method": "action.delete",
    "params": [
        "17",
        "18"
    ],
    "auth": "3a57200802b24cda67c4e4010b50c065",
    "id": 1
}
```
Response:

```
{
    "jsonrpc": "2.0",
    "result": {
        "actionids": [
            "17",
            "18"
        ]
    },
    "id": 1
}
```
ソース

CAction::delete() in ui/include/classes/api/services/CAction.php.

#### **action.get**

# 説明

integer/array action.get(object parameters)

このメソッドで、指定したパラメーターに応じたアクションを取得できます。

#### **Note:**

このメソッドは、あらゆるタイプのユーザーが利用できます。メソッドを呼び出す権限は、ユーザーの役割の設定で取り消す ことができます。詳細については、ユーザーの役割を参照してください。

# パラメータ

# (object) は希望する出力を定義する[パラメータ](#page-928-0)

このメソッドは以下のパラメータをサポートしています。

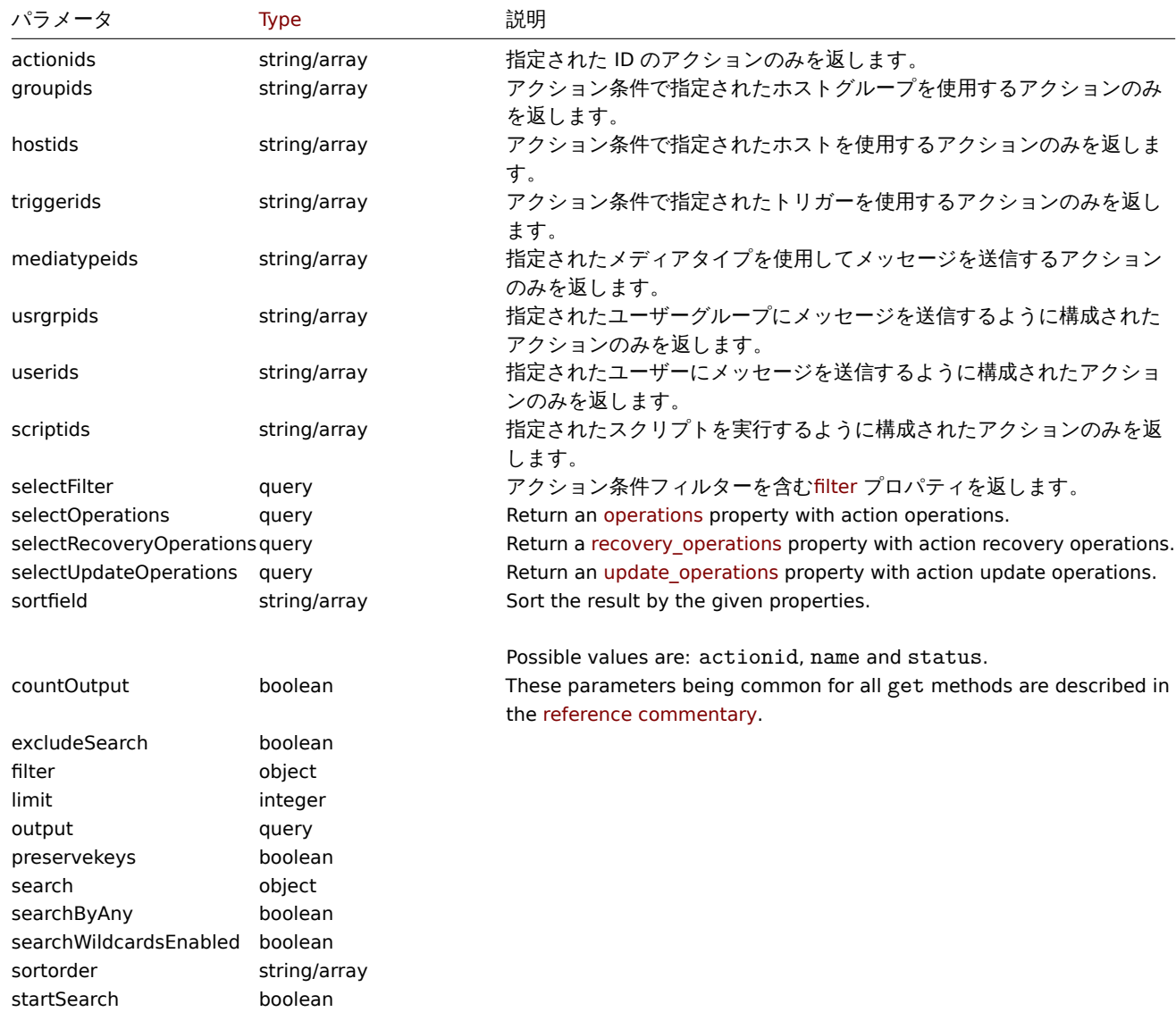

## 戻り値

(integer/array) のどちらかを返します:

- オブジェクトの配列。
- もし countOutput パラメータが使用されている場合は、取得したオブジェクトの数。

#### 例

```
トリガーアクションを取得する
```
設定されたすべてのトリガーアクションを、アクションの実行条件および実行内容と共に取得します。

```
リクエスト:
```

```
{
   "jsonrpc": "2.0",
   "method": "action.get",
   "params": {
```

```
"output": "extend",
        "selectOperations": "extend",
        "selectRecoveryOperations": "extend",
        "selectUpdateOperations": "extend",
        "selectFilter": "extend",
        "filter": {
            "eventsource": 0
        }
    },
    "auth": "038e1d7b1735c6a5436ee9eae095879e",
    "id": 1
}
```
レスポンス:

```
{
    "jsonrpc": "2.0",
    "result": [
        {
            "actionid": "3",
            "name": "Report problems to Zabbix administrators",
            "eventsource": "0",
            "status": "1",
            "esc_period": "1h",
            "pause_suppressed": "1",
            "filter": {
                "evaltype": "0",
                 "formula": "",
                "conditions": [],
                "eval_formula": ""
            },
            "operations": [
                {
                     "operationid": "3",
                     "actionid": "3",
                     "operationtype": "0",
                     "esc_period": "0",
                    "esc_step_from": "1",
                     "esc_step_to": "1",
                     "evaltype": "0",
                     "opconditions": [],
                     "opmessage": [
                        {
                             "default_msg": "1",
                             "subject": "",
                             "message": "",
                             "mediatypeid" => "0"
                        }
                    ],
                     "opmessage_grp": [
                        {
                             "usrgrpid": "7"
                        }
                    ]
                }
            ],
            "recovery_operations": [
                {
                     "operationid": "7",
                    "actionid": "3",
                    "operationtype": "11",
                     "evaltype": "0",
                     "opconditions": [],
```

```
"opmessage": {
                    "default_msg": "0",
                     "subject": "{TRIGGER.STATUS}: {TRIGGER.NAME}",
                    "message": "Trigger: {TRIGGER.NAME}\r\nTrigger status: {TRIGGER.STATUS}\r\nTrigger
                    "mediatypeid": "0"
                }
            }
        ],
        "update_operations": [
            {
                "operationid": "31",
                "operationtype": "12",
                "evaltype": "0",
                "opmessage": {
                    "default_msg": "1",
                    "subject": "",
                    "message": "",
                    "mediatypeid": "0"
                }
            },
            {
                "operationid": "32",
                "operationtype": "0",
                "evaltype": "0",
                "opmessage": {
                    "default_msg": "0",
                    "subject": "Updated: {TRIGGER.NAME}",
                     "message": "{USER.FULLNAME} updated problem at {EVENT.UPDATE.DATE} {EVENT.UPDATE.1
                    "mediatypeid": "1"
                },
                "opmessage_grp": [
                    {
                         "usrgrpid": "7"
                    }
                ],
                "opmessage_usr": []
            },
            {
                "operationid": "33",
                "operationtype": "1",
                "evaltype": "0",
                "opcommand": {
                    "scriptid": "3"
                },
                "opcommand_hst": [
                    {
                         "hostid": "10084"
                    }
                ],
                "opcommand_grp": []
            }
        ]
    }
],
"id": 1
```
ディスカバリーアクションの取得

設定されたすべてのディスカバリーアクションを、アクションの条件と操作とともに取得します。このフィルターは"and" 評価タイ プを使用するため、formula プロパティは空で、eval\_formula が自動的に生成されます。

リクエスト:

}

```
{
    "jsonrpc": "2.0",
    "method": "action.get",
    "params": {
        "output": "extend",
        "selectOperations": "extend"
        "selectFilter": "extend",
        "filter": {
            "eventsource": 1
        }
    },
    "auth": "038e1d7b1735c6a5436ee9eae095879e",
    "id": 1
}
レスポンス:
{
    "jsonrpc": "2.0",
    "result": [
        {
            "actionid": "2",
            "name": "Auto discovery. Linux servers.",
            "eventsource": "1",
            "status": "1",
            "esc_period": "0s",
            "pause_suppressed": "1",
            "filter": {
                "evaltype": "0",
                "formula": "",
                "conditions": [
                    {
                        "conditiontype": "10",
                        "operator": "0",
                        "value": "0",
                        "value2": "",
                        "formulaid": "B"
                    },
                    {
                        "conditiontype": "8",
                        "operator": "0",
                        "value": "9",
                        "value2": "",
                        "formulaid": "C"
                    },
                    {
                        "conditiontype": "12",
                        "operator": "2",
                        "value": "Linux",
                        "value2": "",
                        "formulaid": "A"
                    }
                ],
                "eval_formula": "A and B and C"
            },
            "operations": [
                {
                    "operationid": "1",
                    "actionid": "2",
                    "operationtype": "6",
                    "esc_period": "0s",
                    "esc_step_from": "1",
                    "esc_step_to": "1",
```

```
"evaltype": "0",
                     "opconditions": [],
                     "optemplate": [
                         {
                              "templateid": "10001"
                         }
                     ]
                },
                 {
                     "operationid": "2",
                     "actionid": "2",
                     "operationtype": "4",
                     "esc_period": "0s",
                     "esc_step_from": "1",
                     "esc_step_to": "1",
                     "evaltype": "0",
                     "opconditions": [],
                     "opgroup": [
                         {
                              "groupid": "2"
                         }
                     ]
                }
            ]
        }
    ],
    "id": 1
}
```
# 参照

- Action filter
- Action operation

ソース

CAction::get() in ui/include/classes/api/services/CAction.php.

## **action.update**

# 説明

object action.update(object/array actions)

```
このメソッドにより、既存のアクションを更新することができます。
```
## **Note:**

このメソッドは、Admin および Super admin ユーザータイプにのみ使用できます。このメソッドを呼び出す許可は、<br> ユーザーロール設定で取り消すことができます。詳細については、User rolesを参照してください。

## パラメータ

(object/array) Action properties to be updated.

actionid プロパティは各アクションに対して定義する必要があり、その他のプロパティは任意です。渡されたプロパティのみが <br> 更新され、他のプロパティは変更されません。

standard action propertiesに加えて、このメソッドは以下のパラメータを受け付けます。

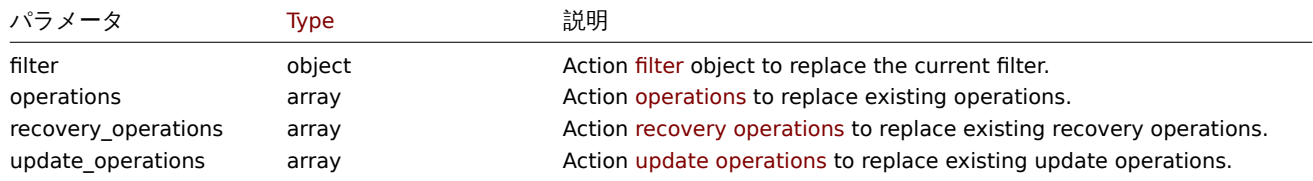

```
|大リ||旦
```

```
(object) は actionids プロパティの下で更新されたアクションの ID を含むオブジェクトを返します。
```
# 例

```
アクションの無効化
```

```
ステータスを「1」に設定してアクションを無効にします。
```

```
リクエスト:
```

```
{
"jsonrpc": "2.0",
"method": "action.update",
"params": {
"actionid": "2",
"status": "1"
},
"auth": "038e1d7b1735c6a5436ee9eae095879e",
"id": 1
}
```

```
レスポンス:
```

```
{
"jsonrpc": "2.0",
"result": {
"actionids": [
"2"
]
},
"id": 1
}
```
# 参照

```
• Action filter
```
• Action operation

ソース

CAction::update() in ui/include/classes/api/services/CAction.php.

# **Alert**

このクラスは、アラートと連携することを想定しています。 オブジェクトリファレンス:

• Alert

利用可能なメソッド:

• alert.get - retrieve alerts

# **> Alert object**

以下[のオブジェ](#page-986-0)クトは alert API に直接関連するものです。

# Alert

**Note:** Alert は Zabbix server によって作成され、API から変更することはできません。

Alert オブジェクトは、特定のアクション操作が正常に実行されたかどうかに関する情報を含んでいます。<br> 以下のプロパティを 持ちます。

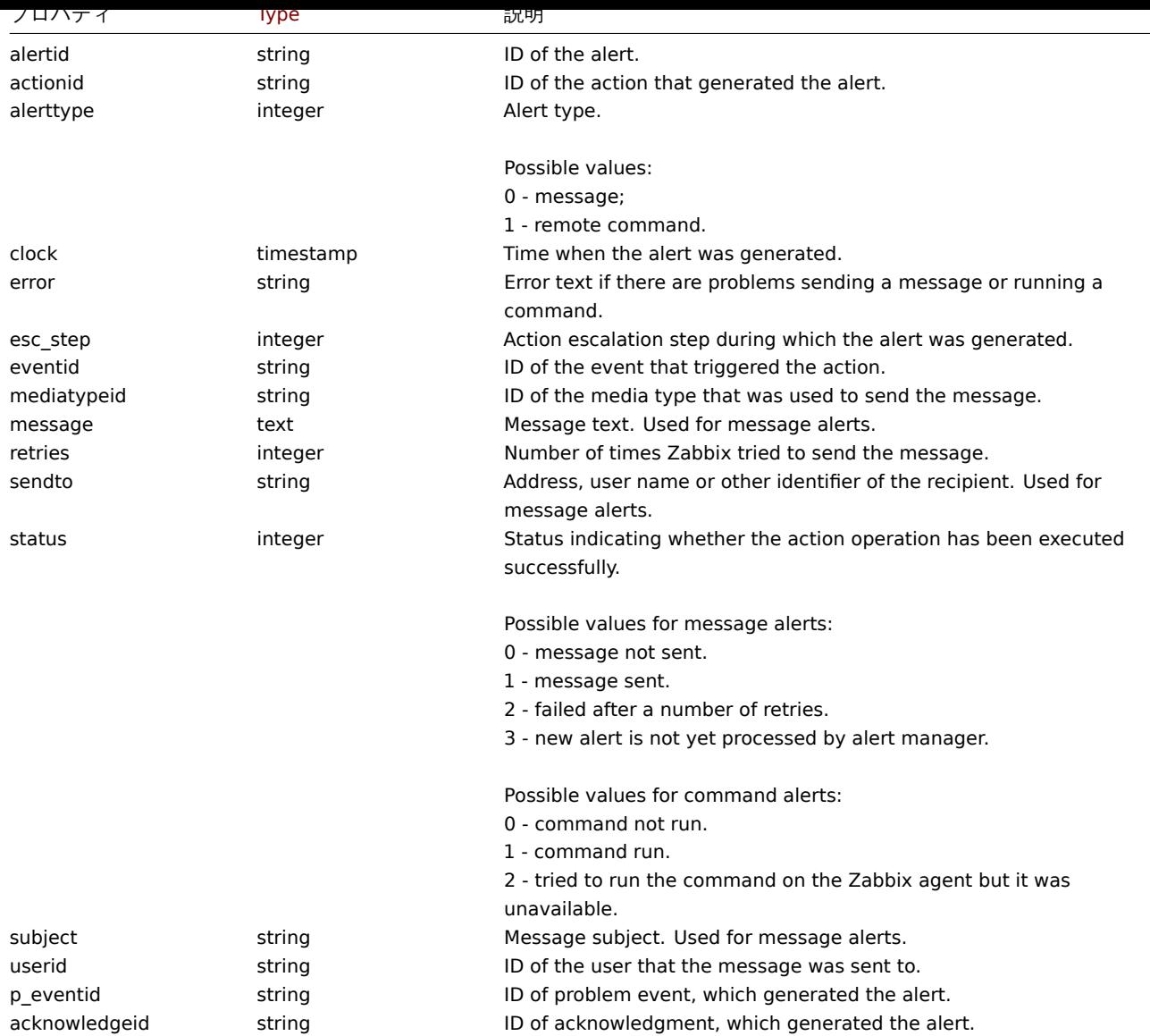

## **alert.get**

# 説明

# <span id="page-986-0"></span>integer/array alert.get(object parameters)

このメソッドは、指定されたパラメータに従ってアラートを取得することができます。

#### **Note:**

このメソッドは、どのタイプのユーザーでも利用可能です。このメソッドを呼び出す許可は、ユーザーロール設定で取り消す <br> ことができます。詳しくはUser roles をご覧ください。

# パラメータ

# (object) 希望する出力を定義する[パラメータ。](#page-928-0)

このメソッドは以下のパラメータをサポートしています。

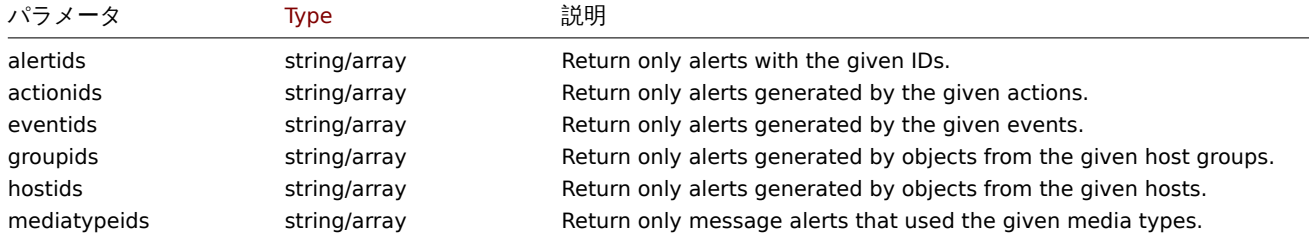

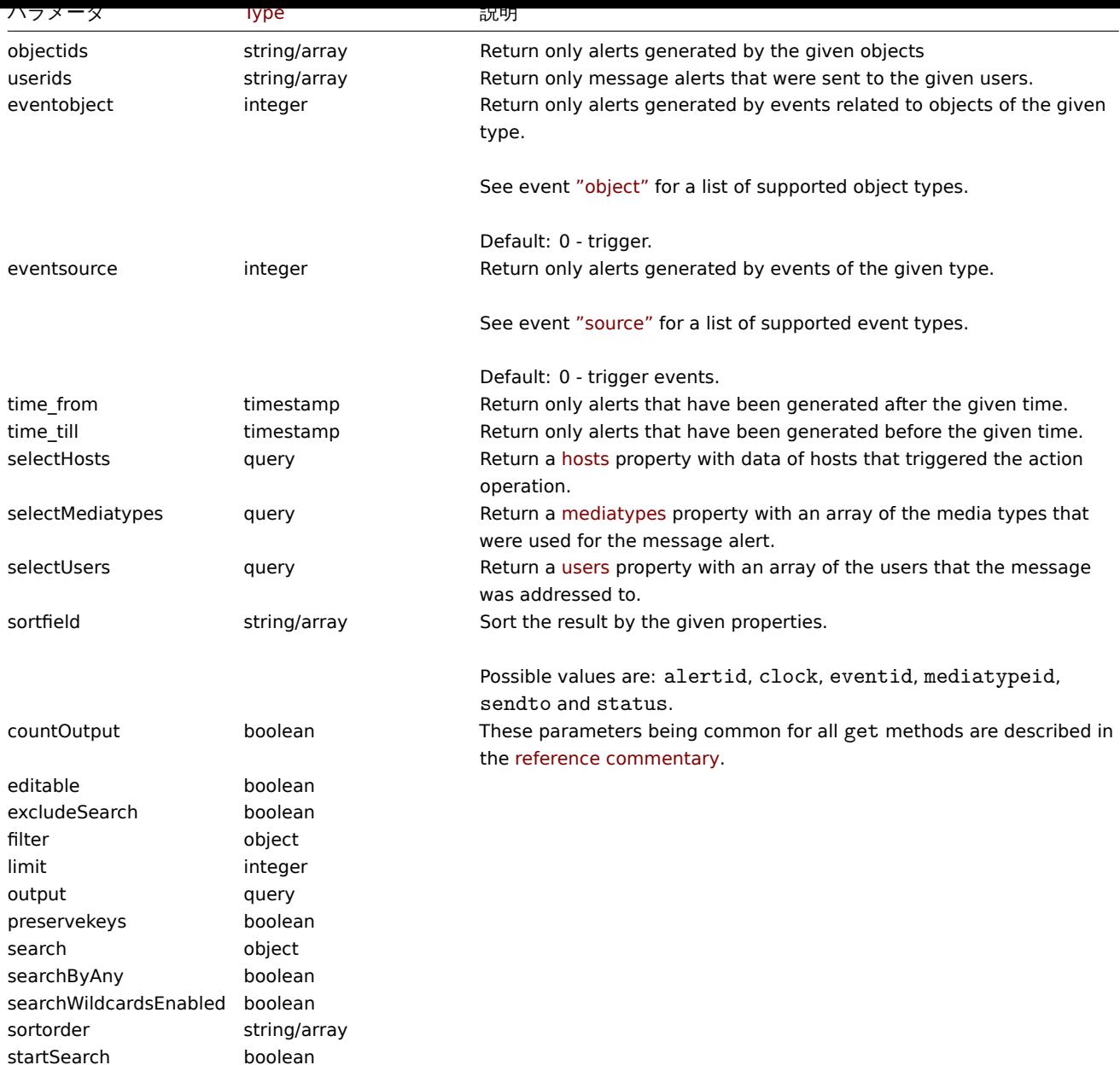

# 戻り値

(integer/array) のどちらかを返します:

- オブジェクトの配列
- もし countOutput パラメータが使用されている場合は、取得したオブジェクトの数

# 例

アクション ID でアラートを取得する

アクション"3" によって生成されたすべてのアラートを取得します。

# Request:

```
{
    "jsonrpc": "2.0",
    "method": "alert.get",
    "params": {
        "output": "extend",
        "actionids": "3"
   },
    "auth": "038e1d7b1735c6a5436ee9eae095879e",
    "id": 1
}
```
Response:

```
{
    "jsonrpc": "2.0",
    "result": [
        {
            "alertid": "1",
            "actionid": "3",
            "eventid": "21243",
            "userid": "1",
            "clock": "1362128008",
            "mediatypeid": "1",
            "sendto": "support@company.com",
            "subject": "PROBLEM: Zabbix agent on Linux server is unreachable for 5 minutes: ",
            "message": "Trigger: Zabbix agent on Linux server is unreachable for 5 minutes: \nTrigger status:
            "status": "0",
            "retries": "3",
            "error": "",
            "esc_step": "1",
            "alerttype": "0",
            "p_eventid": "0",
            "acknowledgeid": "0"
        }
    ],
    "id": 1
}
```
# 参照

- Host
- Media type
- User

# ソース

CAlert::get() in ui/include/classes/api/services/CAlert.php.

# **API info**

```
このクラスは、API に関するメタ情報を取得するためのものです。
```
利用可能なメソッド:

• apiinfo.version - Zabbix API のバージョンの取得

# **apiinfo.version**

# 説明

string apiinfo.version(array)

このメソッドでは、Zabbix API のバージョンを取得することができます。

# **Attention:**

このメソッドは未認証のユーザーだけが利用できます。<br> JSON-RPC リクエストの auth パラメータを指定せずに呼び出 す必要があります。

パラメータ

(array) このメソッドには、空の配列を指定します。

戻り値

(string) Zabbix API のバージョンを返します。

```
Note:
Zabbix 2.0.4 から、API のバージョンは Zabbix のバージョンと一致します。
```
# 例

API バージョンの取得

Zabbix API のバージョンを取得します。

# Request:

```
{
    "jsonrpc": "2.0",
    "method": "apiinfo.version",
    "params": [],
    "id": 1
}
```
Response:

```
{
    "jsonrpc": "2.0",
    "result": "4.0.0",
    "id": 1
}
```
## ソース

CAPIInfo::version() in ui/include/classes/api/services/CAPIInfo.php.

## **Audit log**

このクラスは、監査ログと連動するように設計されています。 オブジェクトリファレンス:

#### • Audit log object

利用可能なメソッド:

• [auditlog.get](#page-989-0) - 監査ログを取得する

## **> Audit log object**

```
以下のオブジェクトは auditlog API に直接関連するものである。
```
## Audit log

Audit log オブジェクトは、ユーザーのアクションに関する情報を含んでいます。以下のプロパティを持ちます。

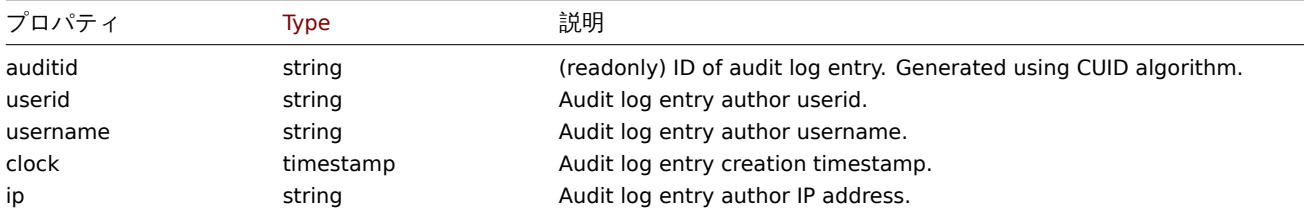

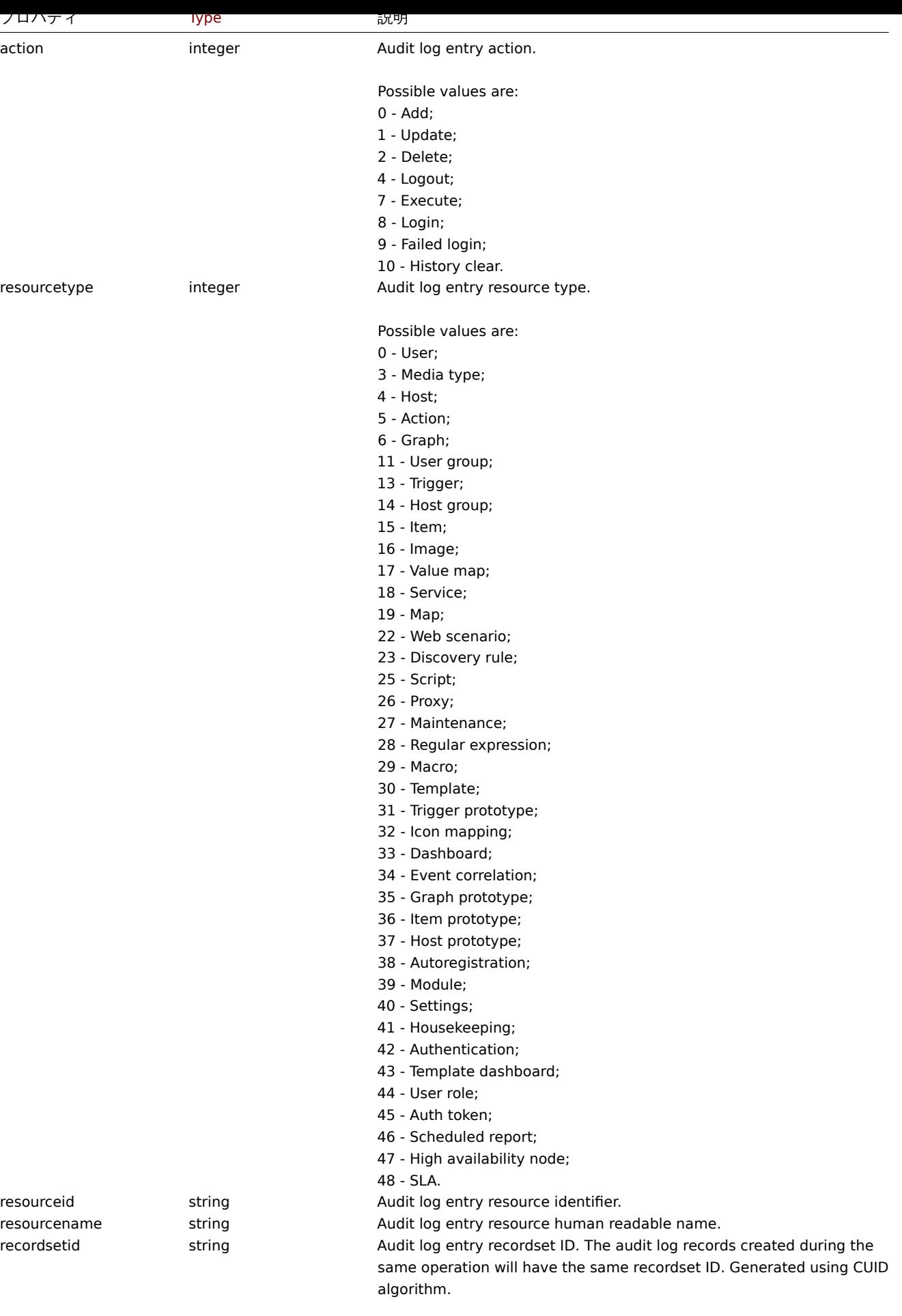

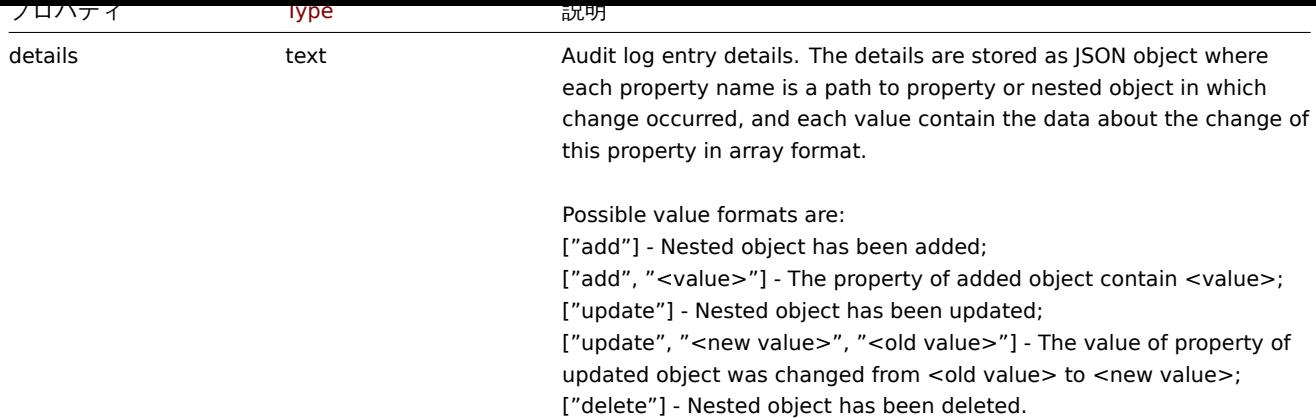

## **auditlog.get**

説明

# <span id="page-991-0"></span>integer/array auditlog.get(object parameters)

このメソッドは、与えられたパラメータに従って監査ログレコードを取得することができます。

#### **Note:**

このメソッドは、Admin および Super admin ユーザータイプにのみ使用できます。このメソッドを呼び出す許可は、<br> ユーザーロール設定で取り消すことができます。詳細については、User rolesを参照してください。

# パラメータ

# (object) 希望する出力を定義するパラメータ

このメソッドは以下のパラメータをサポートしています。

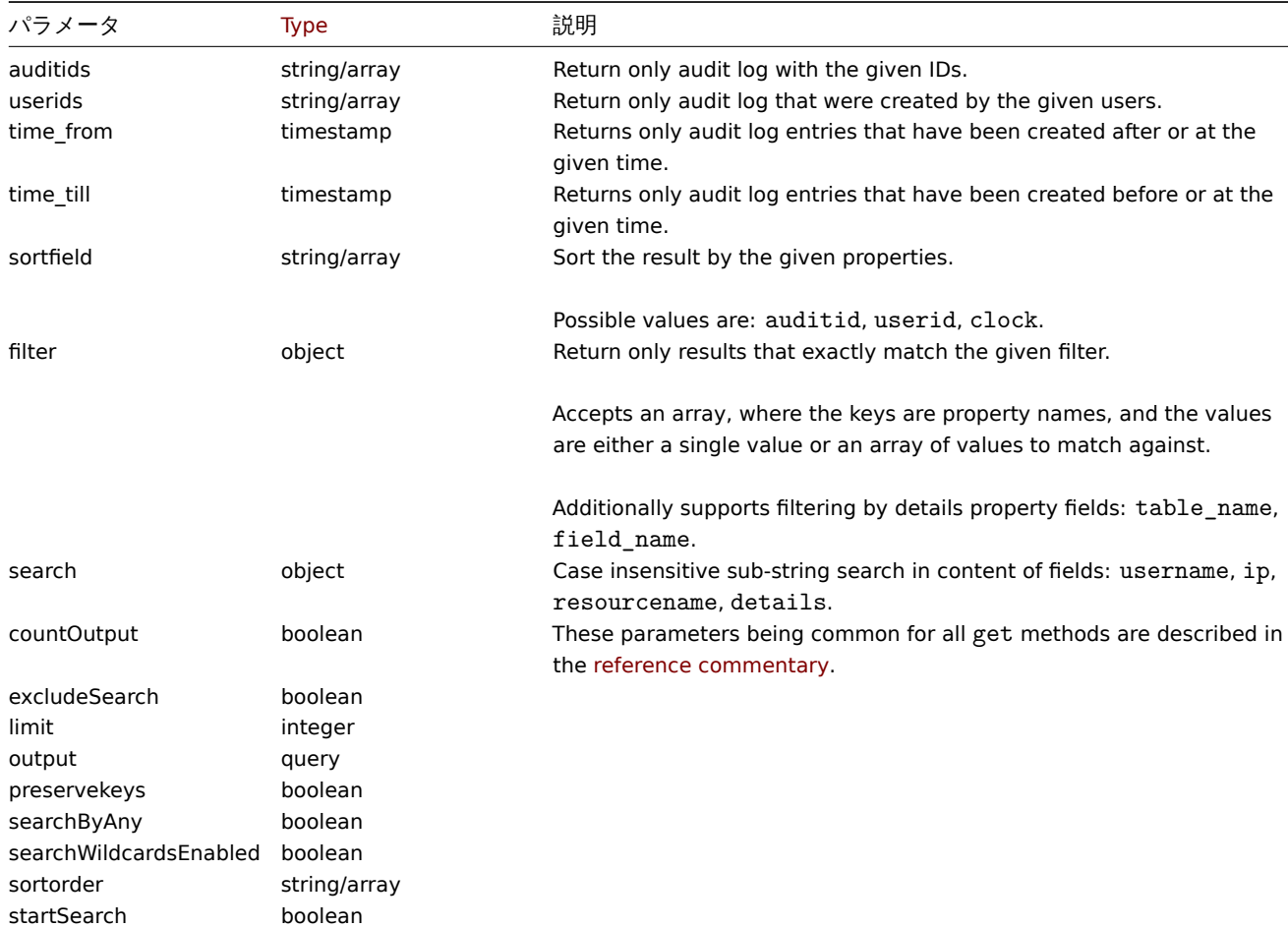

|大 '丿 ||旦

(integer/array) のどちらかを返します:

- オブジェクトの配列
- もし countOutput パラメータが使用されている場合は、取得したオブジェクトの数

## 例

監査ログの取得

最新の監査ログを 2 件取得します。

#### Request:

```
{
    "jsonrpc": "2.0",
    "method": "auditlog.get",
    "params": {
        "output": "extend",
        "sortfield": "clock",
        "sortorder": "DESC",
        "limit": 2
    },
    "auth": "038e1d7b1735c6a5436ee9eae095879e",
    "id": 1
}
```

```
Response:
```

```
{
    "jsonrpc": "2.0",
    "result": [
        {
             "auditid": "cksstgfam0001yhdcc41y20q2",
            "userid": "1",
            "username": "Admin",
            "clock": "1629975715",
            "ip": "127.0.0.1",
            "action": "1",
            "resourcetype": "0",
            "resourceid": "0",
            "resourcename": "Jim",
             "recordsetid": "cksstgfal0000yhdcso67ondl",
            "details": "{\"user.name\":[\"update\",\"Jim\",\"\"],\"user.medias[37]\":[\"add\"],\"user.medias[
        },
        {
            "auditid": "ckssofl0p0001yhdcqxclsg8r",
            "userid": "1",
            "username": "Admin",
            "clock": "1629967278",
            "ip": "127.0.0.1",
            "action": "0",
            "resourcetype": "0",
            "resourceid": "20",
            "resourcename": "John",
             "recordsetid": "ckssofl0p0000yhdcpxyo1jgo",
             "details": "{\Upsilon}user.username\Upsilon':[\Upsilon$adv",\Upsilon$bin\"], \Upsilonuser.userid:\":[\"add\",\"20\"], \"user.usrgr
        }
    ],
    "id": 1
}
```
#### 参照

• Audit log object

ソース

CAuditLog::get() in ui/include/classes/api/services/CAuditLog.php.

#### **Authentication**

このクラスは、認証設定と連動するように設計されています。

オブジェクトリファレンス:

• Authentication

利用可能なメソッド:

- authentication.get 認証を取得する
- authentication.update 認証を更新する

## **> Authentication object**

以下[のオブジェクトは](#page-996-0) authentication API に直接関連するものである。

Authentication

```
Authentication オブジェクトは、以下のプロパティを持ちます。
```
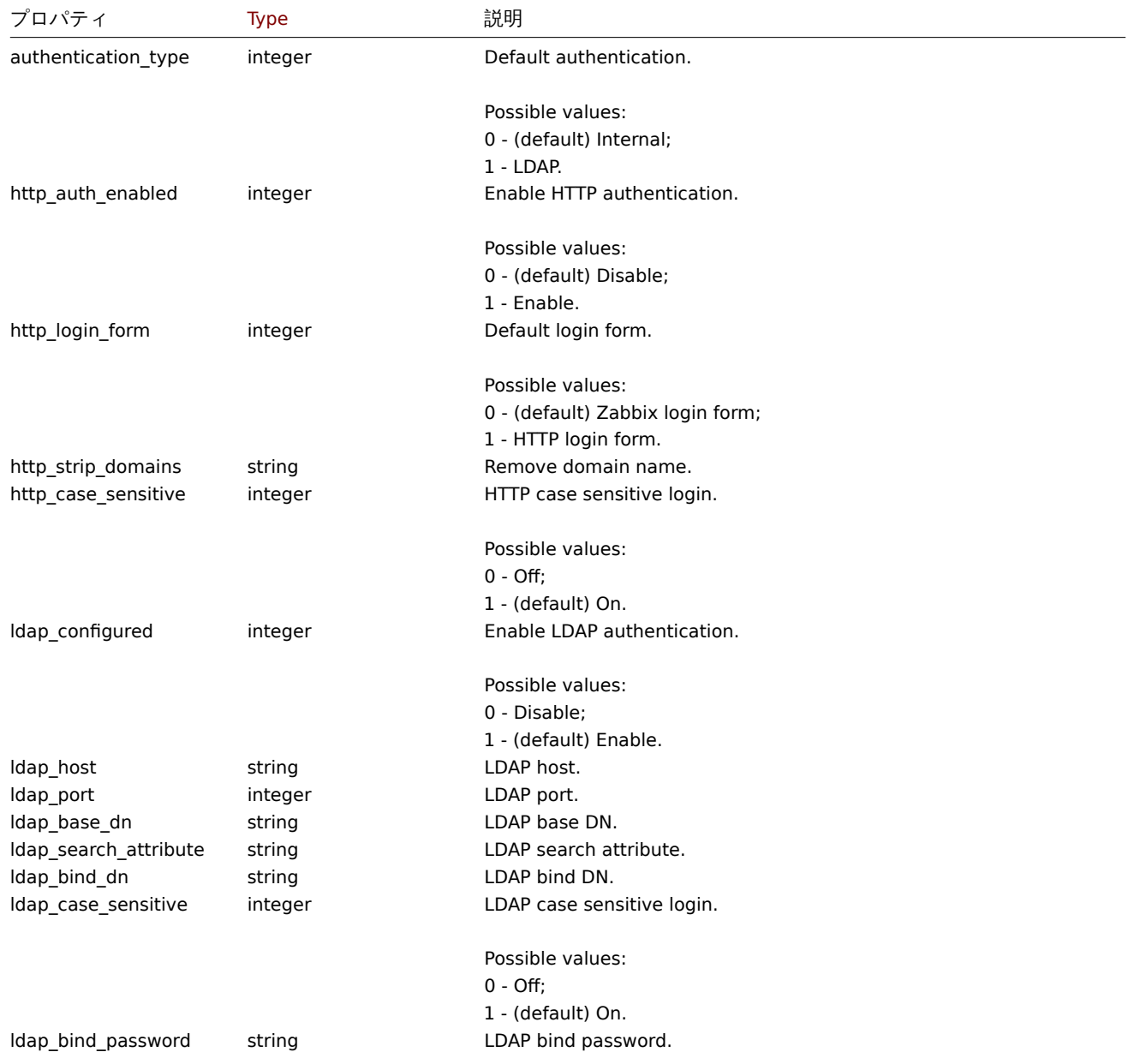

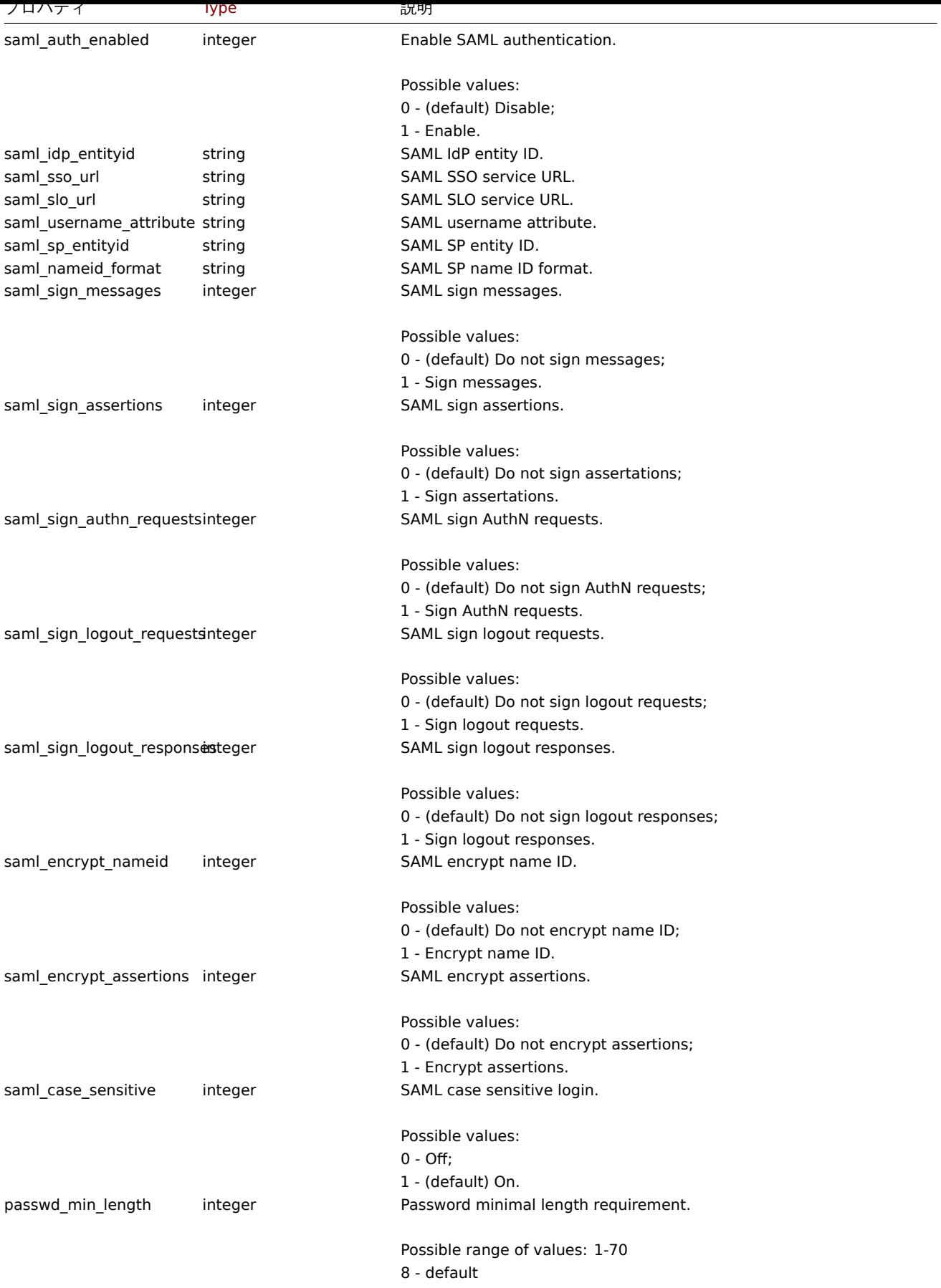

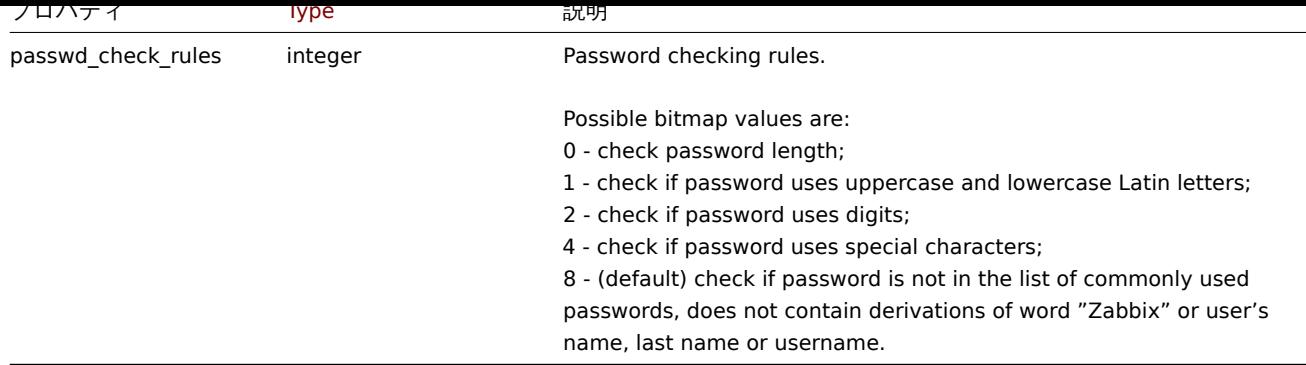

#### **authentication.get**

説明

object authentication.get(object parameters)

このメソッドは、与えられたパラメータに従って、認証オブジェクトを取得することができます。

#### **Note:**

このメソッドは、Super admin ユーザータイプでのみ利用可能です。このメソッドを呼び出すためのパーミッションは、 <br> ユーザーロール設定で取り消すことができます。詳しくは、User rolesをご覧ください。

### パラメータ

(object) 希望する出力を定義するパラメータ

このメソッドは 1 つのパラメータのみをサポートします。

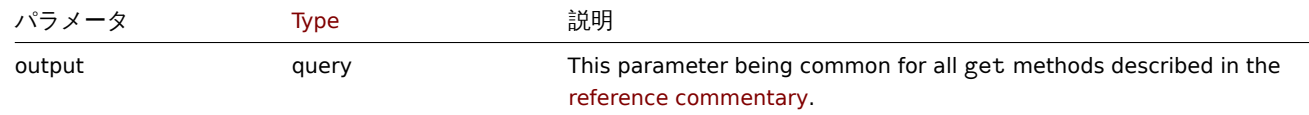

戻り値

(object) 認証オブジェクトを戻します。

例

Request:

```
{
    "jsonrpc": "2.0",
    "method": "authentication.get",
    "params": {
        "output": "extend"
   },
    "auth": "038e1d7b1735c6a5436ee9eae095879e",
    "id": 1
}
```
Response:

```
{
    "jsonrpc": "2.0",
    "result": {
       "authentication_type": "0",
        "http_auth_enabled": "0",
        "http_login_form": "0",
        "http_strip_domains": "",
        "http_case_sensitive": "1",
        "ldap_configured": "0",
        "ldap_host": "",
```

```
"ldap_port": "389",
    "ldap_base_dn": "",
    "ldap_search_attribute": "",
    "ldap_bind_dn": "",
    "ldap_case_sensitive": "1",
    "ldap_bind_password": "",
    "saml_auth_enabled": "0",
    "saml_idp_entityid": "",
    "saml_sso_url": "",
    "saml_slo_url": "",
    "saml_username_attribute": "",
    "saml sp entityid": "",
    "saml_nameid_format": "",
    "saml_sign_messages": "0",
    "saml_sign_assertions": "0",
    "saml_sign_authn_requests": "0",
    "saml_sign_logout_requests": "0",
    "saml_sign_logout_responses": "0",
    "saml_encrypt_nameid": "0",
    "saml_encrypt_assertions": "0",
    "saml_case_sensitive": "0",
    "passwd_min_length": "8",
   "passwd_check_rules": "8"
},
"id": 1
```
#### ソース

}

CAuthentication::get() in ui/include/classes/api/services/CAuthentication.php.

#### **authentication.update**

#### <span id="page-996-0"></span>説明

object authentication.update(object authentication)

```
この方法では、既存の認証設定を更新することができます。
```
#### **Note:**

```
このメソッドは、Super admin ユーザータイプにのみ使用できます。このメソッドを呼び出す許可は、<br> ユーザーロール
設定で取り消すことができます。詳細については、User rolesを参照してください。
```
#### パラメータ

```
(object) 更新する認証のプロパティ
```
戻り値

(array) 更新されたパラメータの名前を配列で返します。

#### 例

Request:

```
{
    "jsonrpc": "2.0",
    "method": "authentication.update",
    "params": {
        "http_auth_enabled": 1,
        "http_case_sensitive": 0,
        "http_login_form": 1
    },
    "auth": "038e1d7b1735c6a5436ee9eae095879e",
    "id": 1
}
```
Response:

```
{
    "jsonrpc": "2.0",
    "result": [
        "http_auth_enabled",
        "http_case_sensitive",
        "http_login_form"
    ],
    "id": 1
}
```
ソース

CAuthentication::update() in ui/include/classes/api/services/CAuthentication.php.

# **Autoregistration**

このクラスは、自動登録と連動するように設計されています。

オブジェクトリファレンス:

• Autoregistration

利用可能なメソッド:

- autoregistration.get 自動登録を取得する
- autoregistration.update 自動登録を更新する

# **> Autoregistration object**

以下[のオブジェクトは](#page-998-0) autoregistration API に直接関連するものです。

Autoregistration

Autoregistration オブジェクトは、以下のプロパティを持つ。

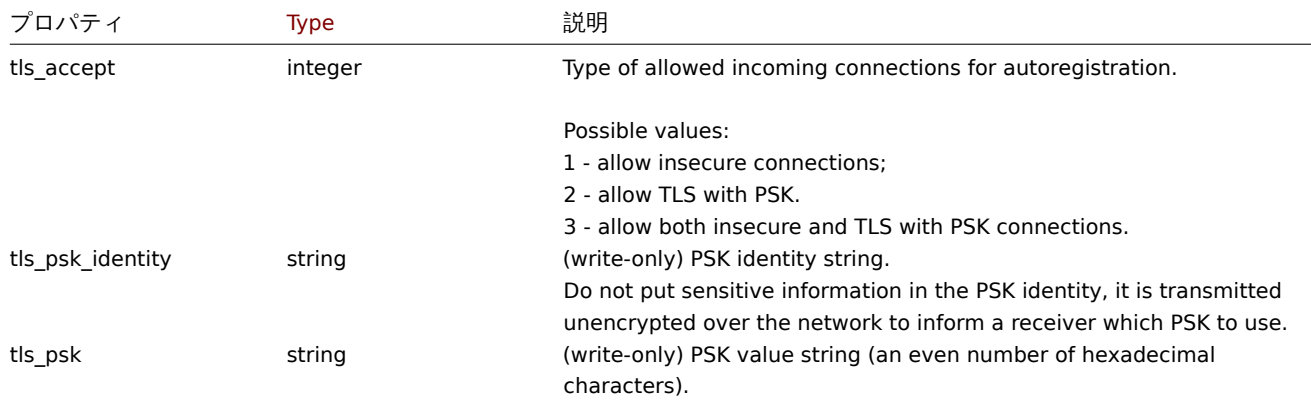

## **autoregistration.get**

説明

object autoregistration.get(object parameters)

このメソッドは、与えられたパラメータに従って、自動登録オブジェクトを取得することができます。

## **Note:**

このメソッドは、Super admin ユーザータイプにのみ使用できます。このメソッドを呼び出す許可は、<br> ユーザーロール 設定で取り消すことができます。詳細については、User rolesを参照してください。

(object) 希望する出力を定義するパラメータ

このメソッドは 1 つのパラメータのみをサポートしています。

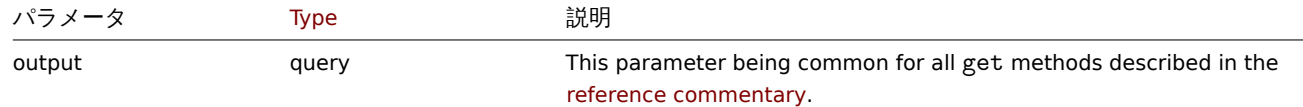

```
戻り値
```
(object)autoregistration オブジェクトを返します。

## 例

Request:

```
{
   "jsonrpc": "2.0",
    "method": "autoregistration.get",
    "params": {
       "output": "extend"
    },
    "auth": "038e1d7b1735c6a5436ee9eae095879e",
    "id": 1
}
```
Response:

```
{
    "jsonrpc": "2.0",
    "result": {
       "tls_accept": "3"
    },
    "id": 1
}
```
ソース

CAutoregistration::get() in ui/include/classes/api/services/CAutoregistration.php.

### **autoregistration.update**

<span id="page-998-0"></span>説明

object autoregistration.update(object autoregistration)

```
このメソッドは、既存の自動登録の更新を行うことができます。
```
#### **Note:**

このメソッドは、Super admin ユーザータイプにのみ使用できます。このメソッドを呼び出す許可は、<br> ユーザーロール 設定で取り消すことができます。詳細については、User rolesを参照してください。

#### Parameters

```
(object) 更新する自動登録のプロパティ
```
戻り値

(boolean ) 更新に成功した場合、結果として True を返します。

例

Request:

{

```
"jsonrpc": "2.0",
"method": "autoregistration.update",
"params": {
   "tls_accept": "3",
```

```
"tls_psk_identity": "PSK 001",
        "tls_psk": "11111595725ac58dd977beef14b97461a7c1045b9a1c923453302c5473193478"
    },
    "auth": "038e1d7b1735c6a5436ee9eae095879e",
    "id": 1
}
```
Response:

```
{
    "jsonrpc": "2.0",
    "result": true,
    "id": 1
}
```
ソース

CAutoregistration::update() in ui/include/classes/api/services/CAutoregistration.php.

## **Configuration**

このクラスは、Zabbix 設定データのエクスポートとインポートを行うためのものです。

利用可能なメソッド:

- configuration.export 設定のエクスポート
- configuration.import 設定のインポート
- configuration.importcompare インポートファイルと現在のシステムの要素の比較

### **confi[guration.import](#page-1007-0)**

#### 説明

boolean configuration.import(object parameters)

このメソッドは、シリアル化された文字列から設定データをインポートすることができます。

#### **Note:**

このメソッドは、あらゆるタイプのユーザーが利用できます。メソッドを呼び出す権限は、ユーザーの役割の設定で取り消す ことができます。詳細は、ユーザーの役割を参照してください。

```
パラメータ
```

```
(object) インポートするデータと、そのデータをどのように処理するかのルールを含むパラメータ
```
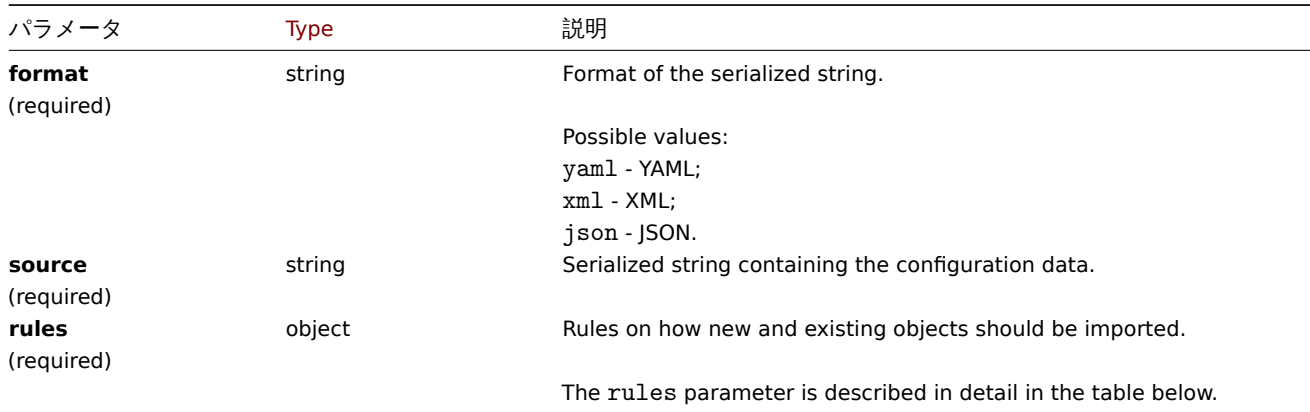

## **Note:**

ルールが与えられない場合、設定は更新されない。

rules オブジェクトは以下のパラメータをサポートしています。

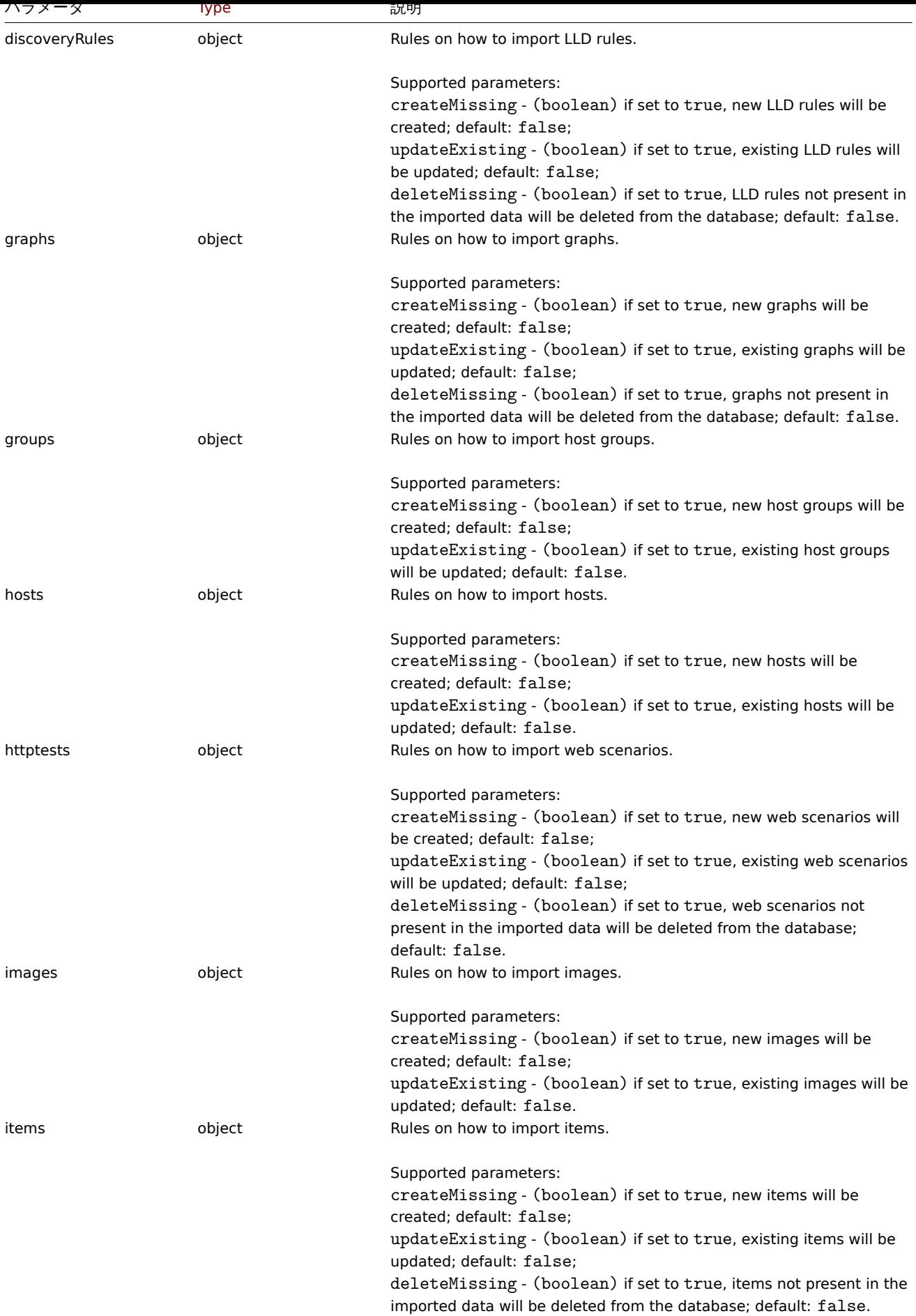

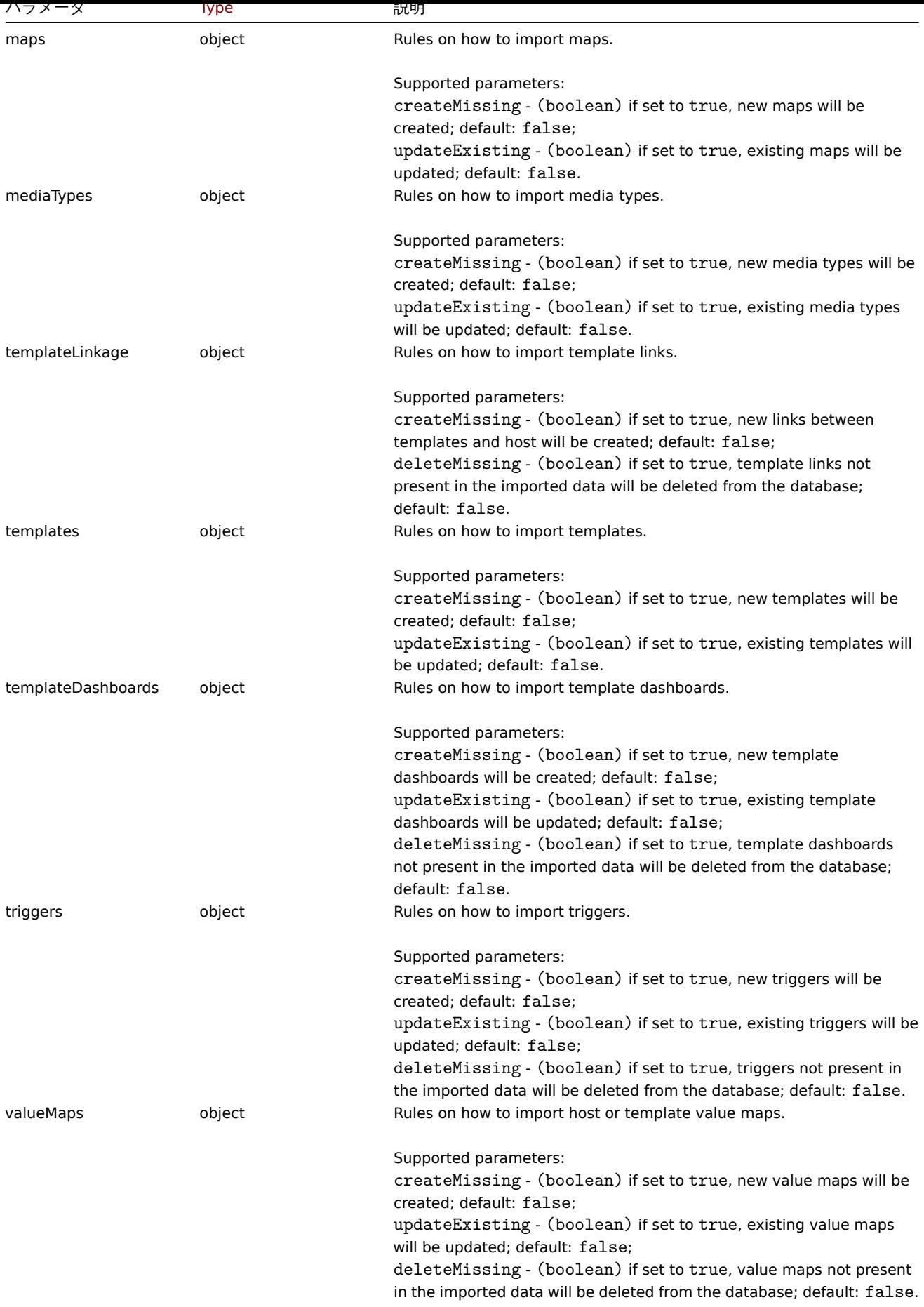

戻り値

(boolean) インポートに成功した場合は true を返します。

```
例
```
#### ホストとアイテムのインポート

XML 文字列に含まれるホストと item をインポートします。XML に含まれる item が欠落している場合、その item は <br> データベ ースから削除され、それ以外は変更されずに残ります。

Request:

```
{
    "jsonrpc": "2.0",
    "method": "configuration.import",
    "params": {
        "format": "xml",
        "rules": {
            "valueMaps": {
                "createMissing": true,
                "updateExisting": false
            },
            "hosts": {
                "createMissing": true,
                "updateExisting": true
            },
            "items": {
                "createMissing": true,
                "updateExisting": true,
                "deleteMissing": true
            }
        },
        "source": "<?xml version=\"1.0\" encoding=\"UTF-8\"?>\n<zabbix_export><version>5.4</version><date>202
   },
    "auth": "038e1d7b1735c6a5436ee9eae095879e",
    "id": 1
```

```
}
```

```
Response:
```

```
{
    "jsonrpc": "2.0",
    "result": true,
    "id": 1
}
```
## ソース

CConfiguration::import() は ui/include/classes/api/services/CConfiguration.php にあります。

#### **configuration.importcompare**

説明

array configuration.importcompare(object parameters)

このメソッドは、インポートファイルを現在のシステム要素と比較することを可能にし、このインポートファイルがインポートされ る場合に何が変更されるかを示します。

#### **Note:**

このメソッドは、あらゆるタイプのユーザーが利用できます。メソッドを呼び出す権限は、ユーザーの役割の設定で取り消す ことができます。詳細は、ユーザーの役割を参照してください。

#### パラメータ

(object) インポート可能な[データと、そのデ](#page-928-0)ータをどのように処理するかのルールを含むパラメータ

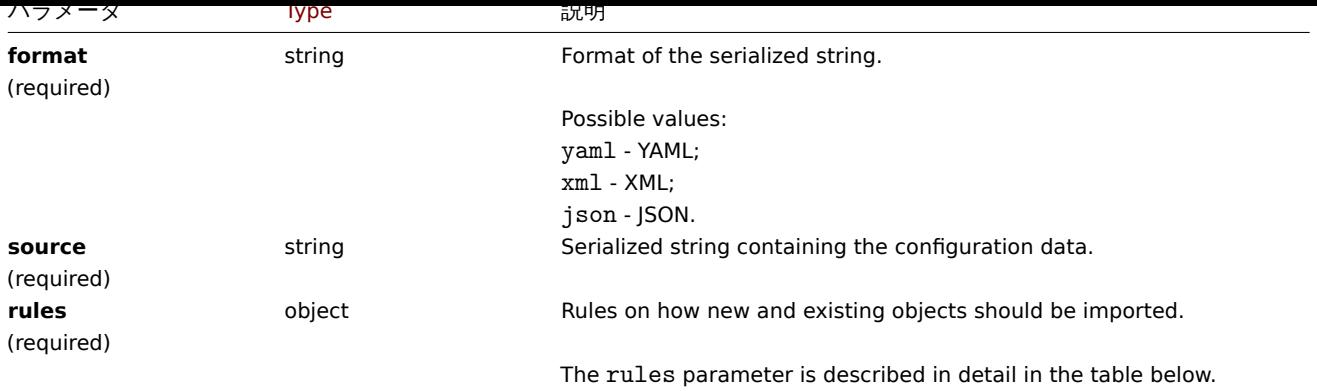

# **Note:**

ルールが与えられていない場合、更新するものはなく、結果は空になります。

### **Note:**

比較は、ホストグループとテンプレートに対してのみ行われます。トリガーとグラフの比較は、インポートされたテンプレ ートに <br> 対してのみ行われ、それ以外は「新規」とみなされます。

# rules オブジェクトは以下のパラメータをサポートしています。

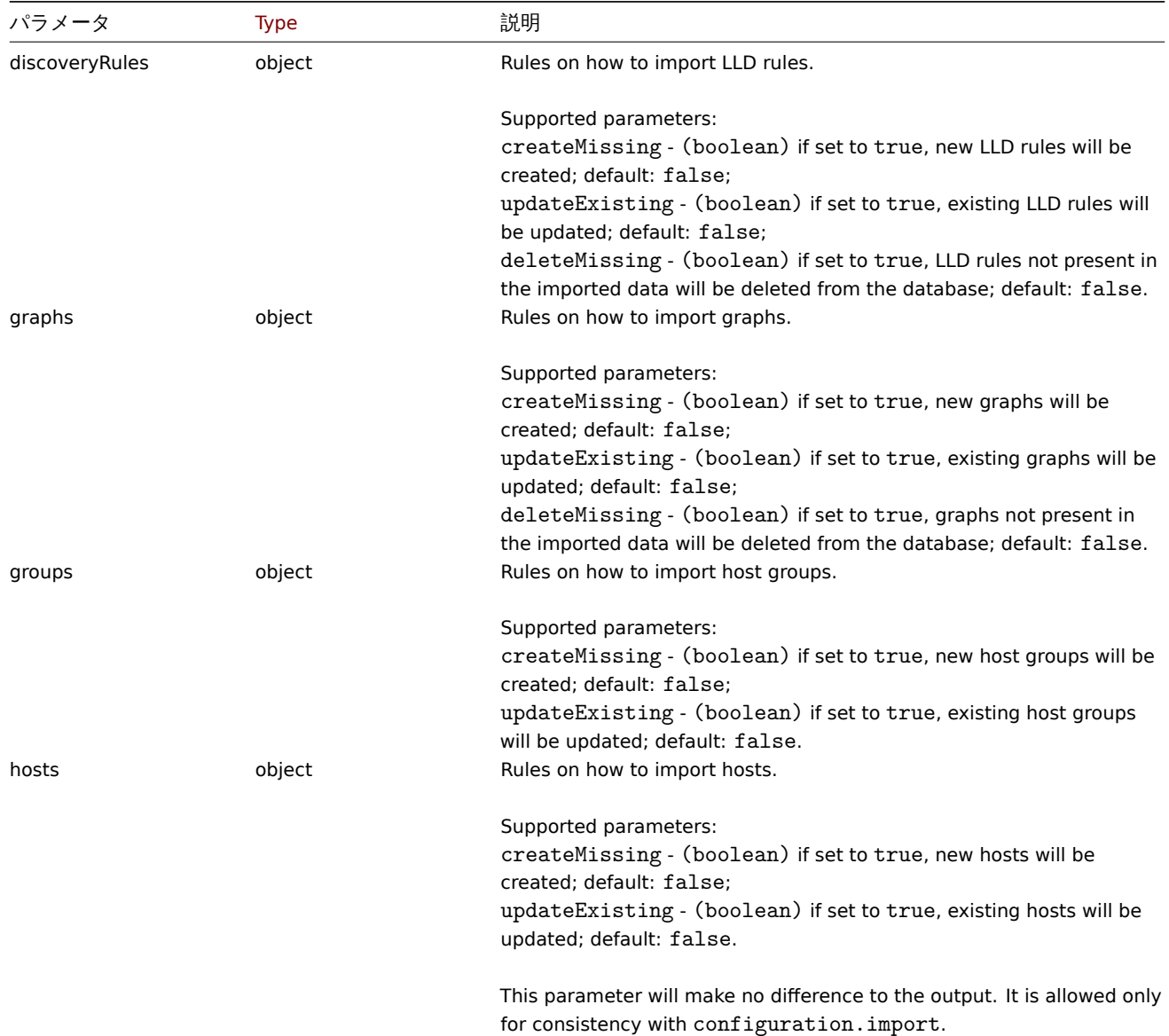

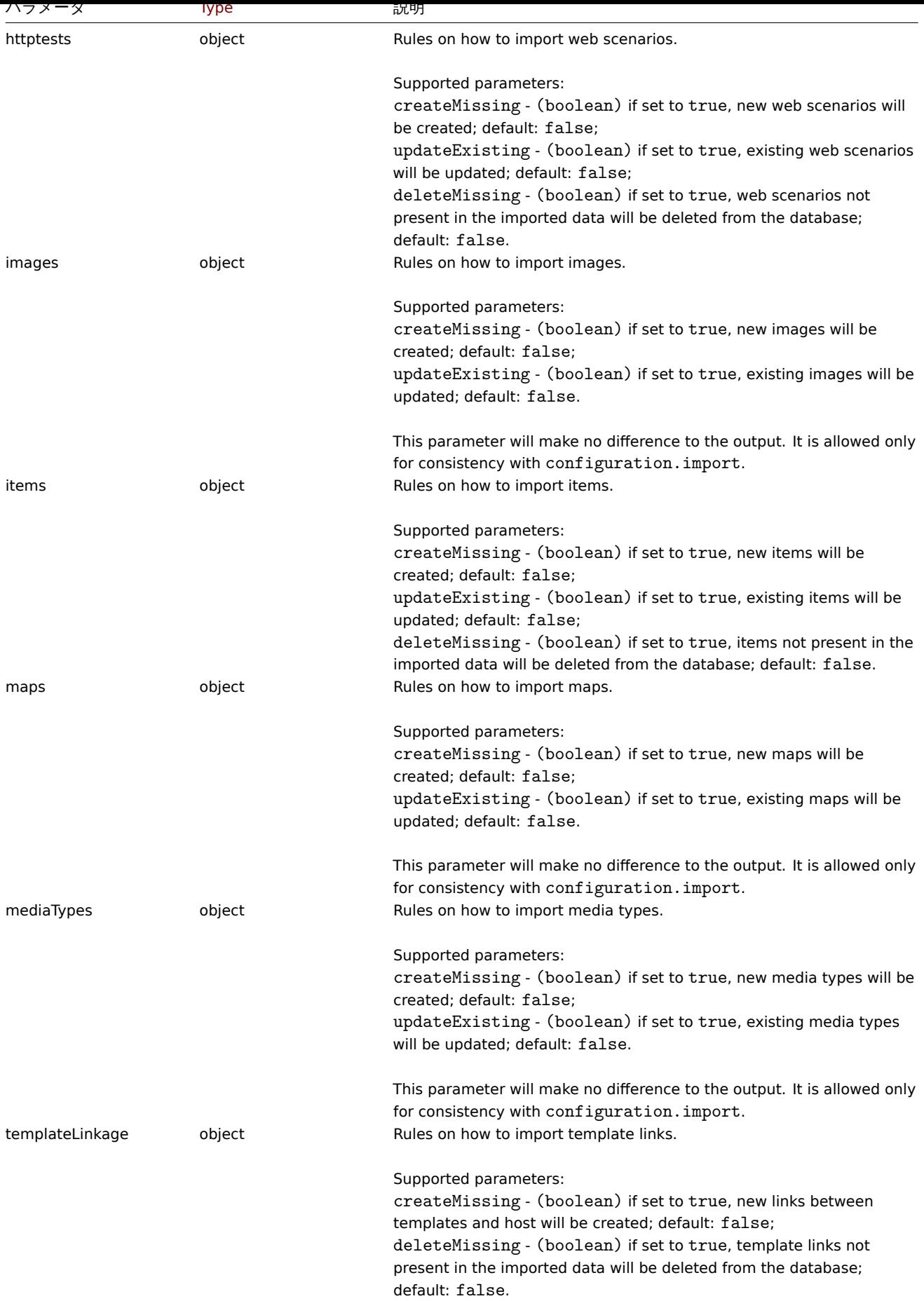

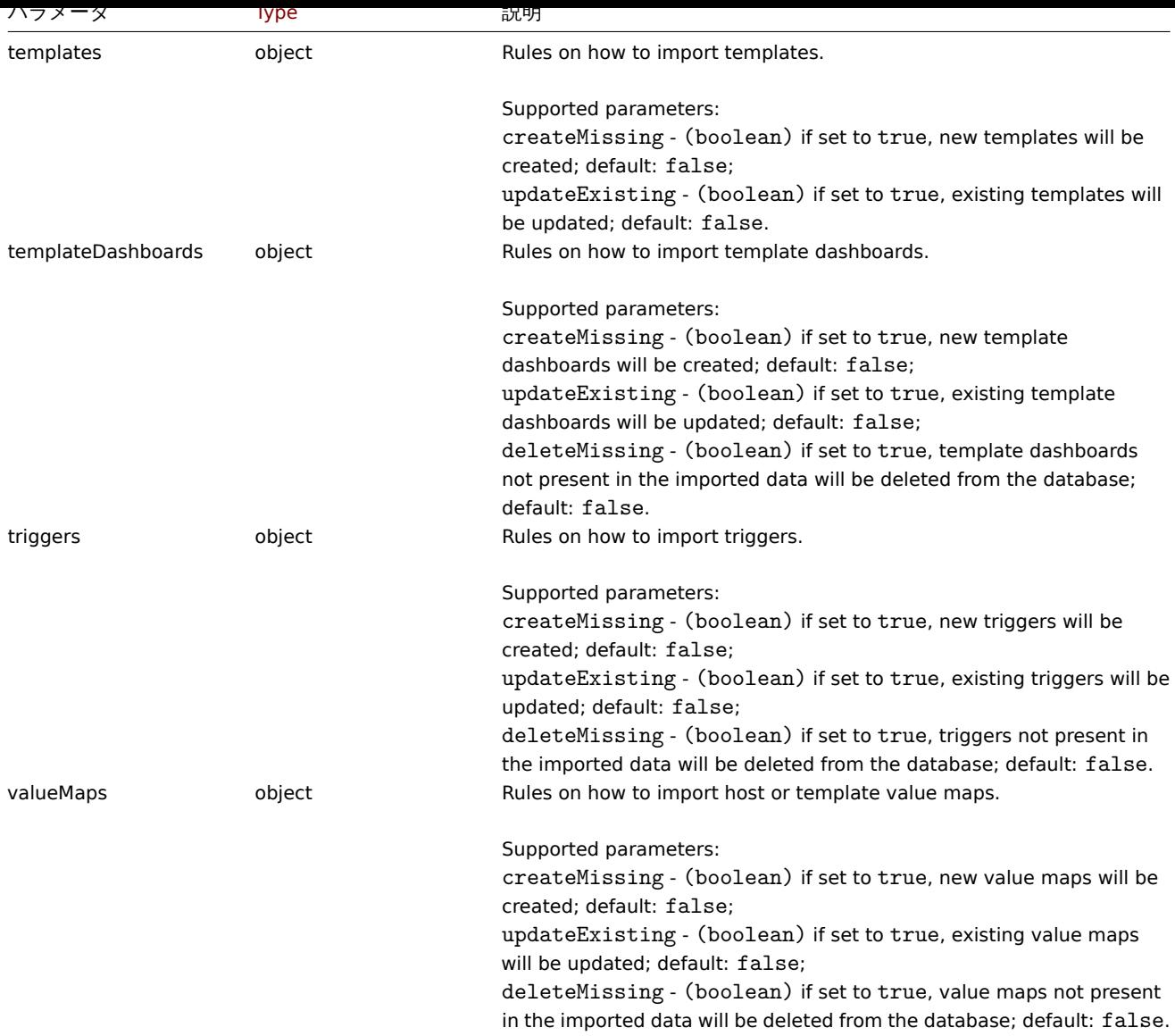

# 返却値

(array) 行われる構成の変更を含む配列を返します。

## 例

ホストと item のインポート

YAML 文字列に含まれるテンプレートと item をインポートします。YAML に含まれていない項目がある場合、それらは削除された <br> ものとして表示され、それ以外は変更されずに残ります。

## Request:

```
{
   "jsonrpc": "2.0",
   "method": "configuration.import",
   "params": {
       "format": "xml",
       "rules": {
            "groups": {
                "createMissing": true,
               "updateExisting": true
           },
            "templates": {
               "createMissing": true,
               "updateExisting": true
           },
            "items": {
```

```
"createMissing": true,
    "updateExisting": true,
    "deleteMissing": true
   },
   "triggers": {
    "createMissing": true,
    "updateExisting": true,
    "deleteMissing": true
   },
   "discoveryRules": {
    "createMissing": true,
    "updateExisting": true,
    "deleteMissing": true
   },
   "valueMaps": {
    "createMissing": true,
    "updateExisting": false
   }
  },
  "source": "<?xml version=\"1.0\" encoding=\"UTF-8\"?><zabbix_export><version>5.4</version><date>20
 },
 "auth": "038e1d7b1735c6a5436ee9eae095879e",
 "id": 1
}
```

```
Response:
```

```
{
   "jsonrpc":"2.0",
   "result":{
      "templates":{
         "updated":[
            {
               "before":{
                  "uuid":"e1bde9bf2f0544f5929f45b82502e744",
                  "template":"Export template",
                  "name":"Export template"
               },
               "after":{
                  "uuid":"e1bde9bf2f0544f5929f45b82502e744",
                  "template":"Export template",
                  "name":"Export template"
               },
               "items":{
                  "added":[
                     {
                         "after":{
                            "uuid":"3237bc89226e42ed8207574022470e83",
                           "name":"Item",
                           "key":"item.key",
                            "delay":"30s",
                            "valuemap":{
                               "name":"Host status"
                           }
                        },
                         "triggers":{
                            "added":[
                               {
                                  "after":{
                                     "uuid":"bd1ed0089e4b4f35b762c9d6c599c348",
                                     "expression":"last(/Export template/item.key)=0",
                                     "name":"Trigger"
                                  }
```

```
}
                            ]
                        }
                     }
                  ],
                  "removed":[
                     {
                         "before":{
                            "uuid":"bd3e7b28b3d544d6a83ed01ddaa65ab6",
                            "name":"Old Item",
                            "key":"ite_old.key",
                            "delay":"30s",
                            "valuemap":{
                               "name":"Host status"
                            }
                        }
                     }
                  ]
               },
               "discovery_rules":{
                  "updated":[
                     {
                         "before":{
                            "uuid":"c91616bcf4a44f349539a1b40cb0979d",
                            "name": "Discovery rule",
                            "key":"rule.key"
                        },
                         "after":{
                            "uuid":"c91616bcf4a44f349539a1b40cb0979d",
                            "name":"Discovery rule",
                            "key":"rule.key"
                        },
                         "item_prototypes":{
                            "updated":[
                               {
                                  "before":{
                                     "uuid":"7e164881825744248b3039af3435cf4b",
                                     "name":"Old item prototype",
                                     "key":"prototype_old.key"
                                  },
                                  "after":{
                                     "uuid":"7e164881825744248b3039af3435cf4b",
                                     "name":"Item prototype",
                                     "key":"prototype.key"
                                  }
                               }
                            ]
                        }
                     }
                  ]
               }
            }
         ]
      }
  },
   "id":1
}
ソース
```
<span id="page-1007-0"></span>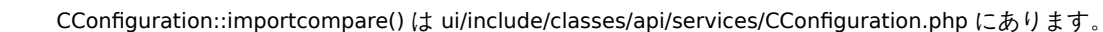
# 説明

### string configuration.export(object parameters)

# このメソッドを使用すると、構成データをシリアル化された文字列としてエクスポートできます。

# **Note:**

このメソッドは全てのタイプのユーザーが利用できます。メソッドを呼び出す権限はユーザーのユーザーロール設定で取り 消すことができます。詳細についてはユーザーロール を参照してください。

# パラメーター

(object) エクスポートするオブジェク[トと使用する形式](#page-928-0)を定義するパラメータ。

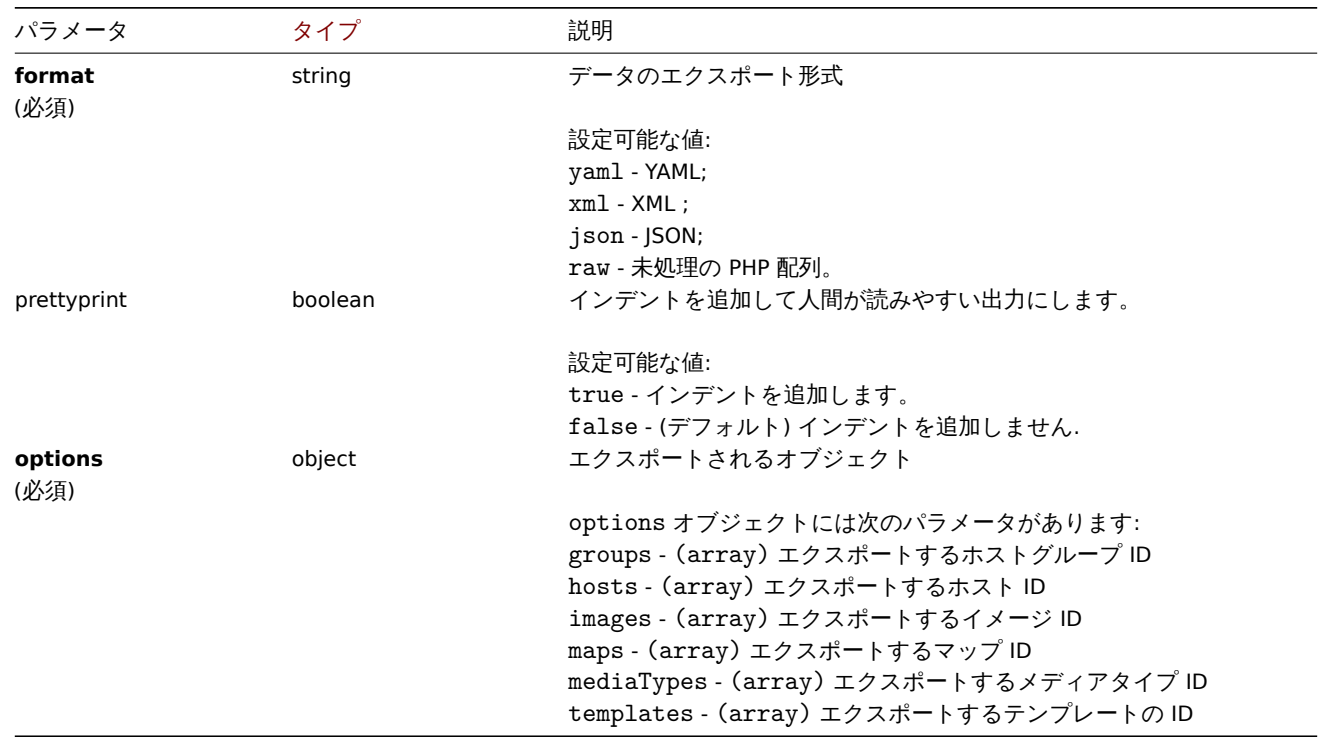

### 戻り値

(string) 要求された構成データを含むシリアル化された文字列を返します。

### 例

### テンプレートのエクスポート

Export the configuration of template "10571" as an XML string. テンプレート"10571" の設定を XML 文字列としてエクスポートし ます。

```
リクエスト:
{
"jsonrpc": "2.0",
"method": "configuration.export",
"params": {
"options": {
"templates": [
"10571"
]
},
"format": "xml"
},
"auth": "038e1d7b1735c6a5436ee9eae095879e",
```

```
"id": 1
}
レスポンス:
{
"jsonrpc": "2.0",
"result": "<?xml version=\"1.0\" encoding=\"UTF-8\"?>\n<zabbix_export><version>6.0</version><date>2023-01-01T
"id": 1
```
ソース

}

CConfiguration::export() は ui/include/classes/api/services/CConfiguration.php にあります。

#### **Correlation**

このクラスは、相関関係を扱うように設計されています。

オブジェクトリファレンス:

### • Correlation

利用可能なメソッド:

- correlation.create 新しい相関関係を作る
- correlation.delete 相関関係の削除
- correlation.get 相関関係の検索
- correlation.update 相関関係の更新

### **> Cor[relation object](#page-1013-0)**

以下[のオブジェクトは](#page-1015-0) correlation API に直接関連するものです。

#### Correlation

Correlation オブジェクトは、以下のプロパティを持ちます。

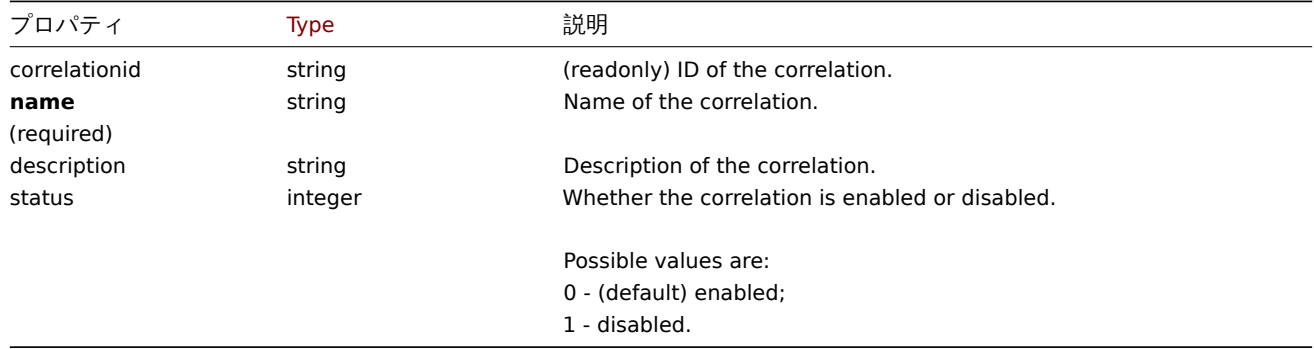

### 相関オペレーション

相関操作オブジェクトは、相関が実行されたときに実行される操作を定義します。以下のプロパティを持ちます。

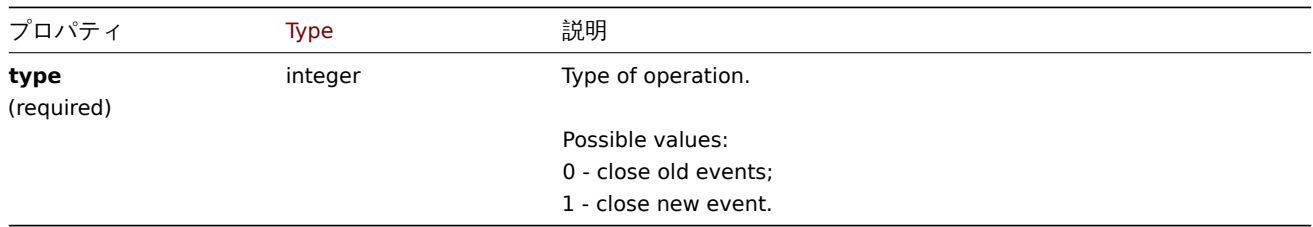

相関フィルタオブジェクトは、設定された相関処理を実行するために満たす必要のある一連の条件を定義します。<br> このオブジ ェクトには、次のプロパティがあります。

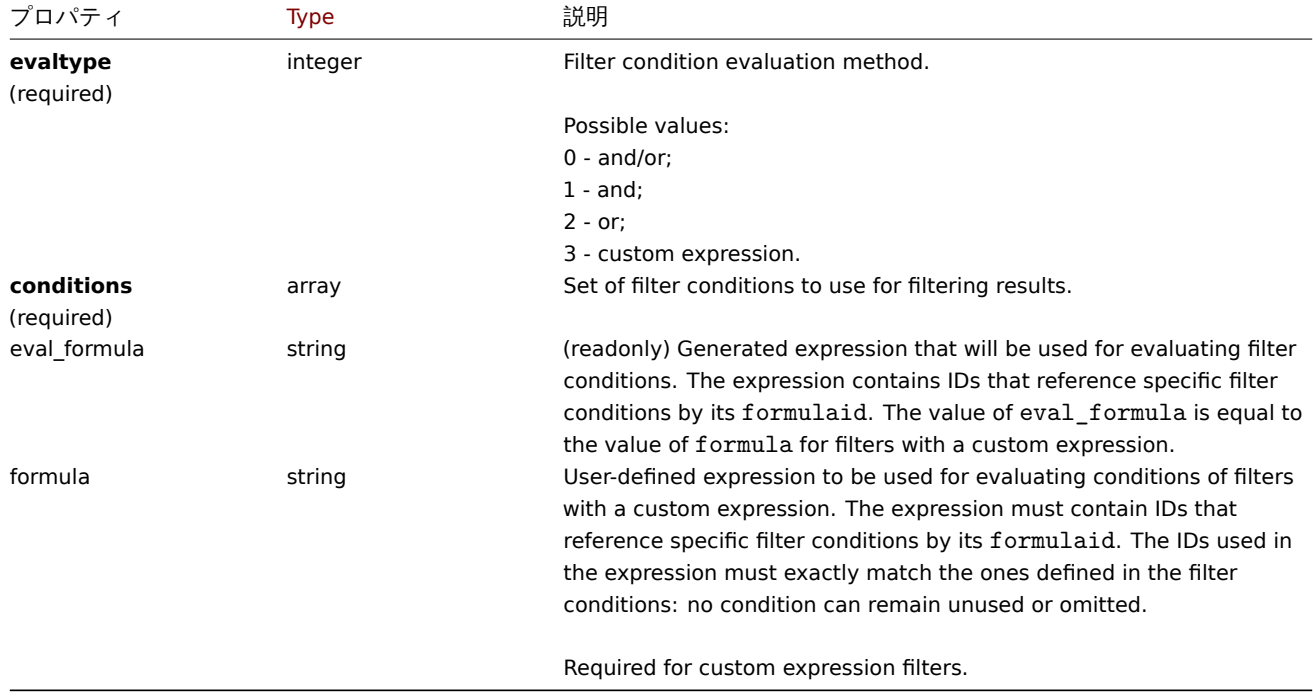

### 相関フィルター条件

相関フィルタ条件オブジェクトは、相関処理を実行する前に確認する必要のある特定の条件を定義します。

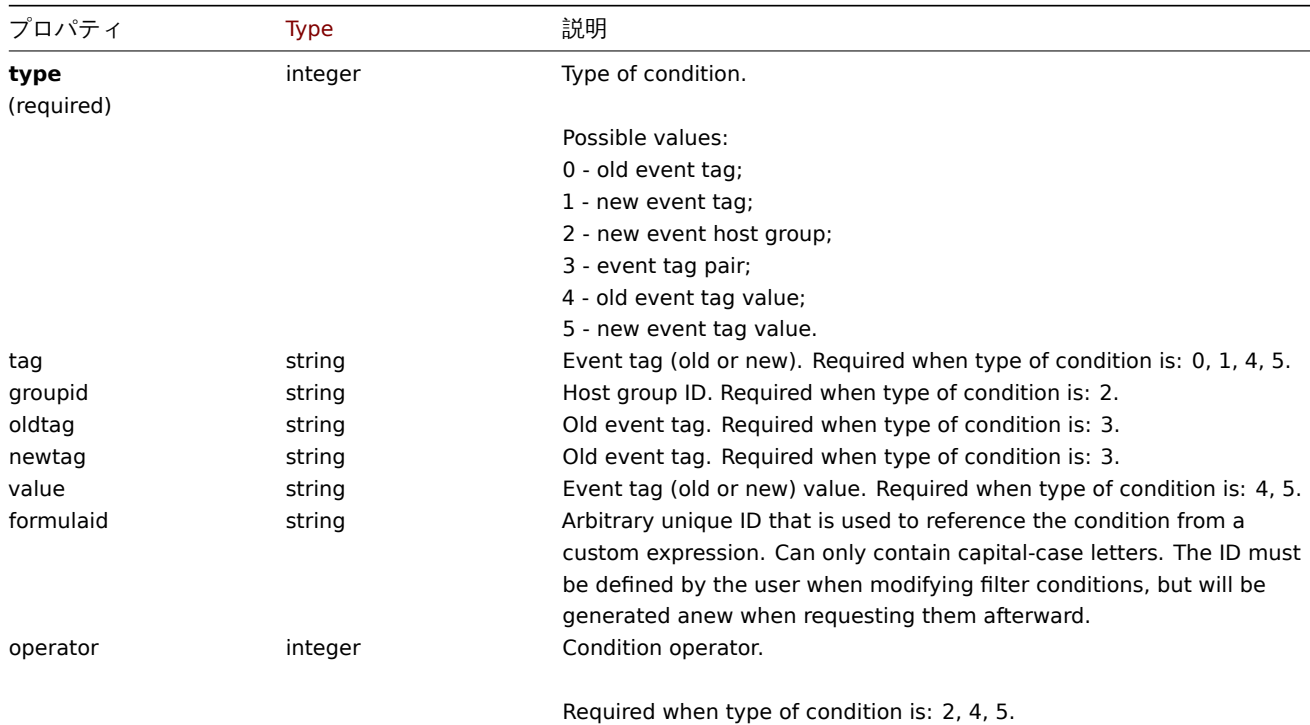

#### **Note:**

様々なタイプの式でフィルタを使用する方法を理解するために <br> correlation.get とcorrelation.create メソッドの例を参 照してください。

各条件タイプでサポートされる演算子および値は以下の通りです。

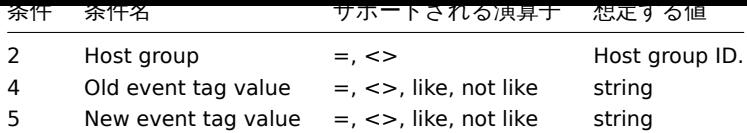

### **correlation.create**

### 説明

object correlation.create(object/array correlations)

```
この方法によって、新しい相関関係を作り出すことができます。
```
### **Note:**

このメソッドは、Super admin ユーザータイプにのみ使用できます。このメソッドを呼び出す許可は、<br> ユーザーロール 設定で取り消すことができます。詳細については、User rolesを参照してください。

### パラメータ

(object/array) 作成する相関関係

```
standard correlation propertiesに加えて、このメソッドは以下のパラメータを受け取ることができる。
```
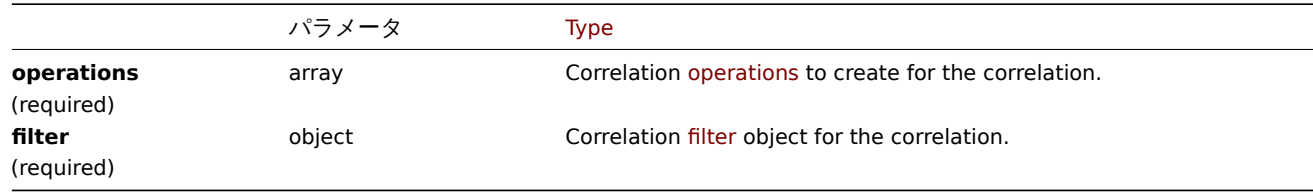

戻り値

(object) 作成された相関の ID を含むオブジェクトを返す。返される ID の順序は、渡された相関関係の順序と一致する。

例

イベントタグの相関関係を新規に作成する

AND/OR'の評価方法を用いて、1 つの条件と 1 つの操作で相関を作成します。デフォルトでは、相関は有効になっています。 Request:

{

```
"jsonrpc": "2.0",
    "method": "correlation.create",
    "params": {
        "name": "new event tag correlation",
        "filter": {
            "evaltype": 0,
            "conditions": [
                {
                     "type": 1,
                     "tag": "ok"
                }
            ]
        },
        "operations": [
            {
                 "type": 0
            }
        ]
    },
    "auth": "343baad4f88b4106b9b5961e77437688",
    "id": 1
}
```
Response:

```
{
    "jsonrpc": "2.0",
    "result": {
        "correlationids": [
            ^{-0.10}]
    },
    "id": 1
}
```
カスタム式フィルタの使用

カスタム・フィルター条件を使用する相関を作成します。このとき式 ID "A" または"B" は任意に選択されています。<br> 条件タイ プは演算子"<>" で" ホストグループ" とします。

Request:

```
{
    "jsonrpc": "2.0",
    "method": "correlation.create",
    "params": {
        "name": "new host group correlation",
        "description": "a custom description",
        "status": 0,
        "filter": {
            "evaltype": 3,
            "formula": "A or B",
            "conditions": [
                {
                    "type": 2,
                    "operator": 1,
                    "formulaid": "A"
                },
                {
                    "type": 2,
                    "operator": 1,
                    "formulaid": "B"
                }
            ]
        },
        "operations": [
            {
                "type": 1
            }
        ]
   },
    "auth": "343baad4f88b4106b9b5961e77437688",
    "id": 1
}
```
Response:

```
{
    "jsonrpc": "2.0",
    "result": {
       "correlationids": [
            "2"
        ]
   },
    "id": 1
}
```
参照

• Correlation filter

• Correlation operation

ソース

CCorrelation::create() in ui/include/classes/api/services/CCorrelation.php.

### **correlation.delete**

### <span id="page-1013-0"></span>説明

object correlation.delete(array correlationids)

この方法では、相関関係を削除することができます。

#### **Note:**

このメソッドは、Super admin ユーザータイプにのみ使用できます。このメソッドを呼び出す許可は、<br> ユーザーロール 設定で取り消すことができます。詳細については、User rolesを参照してください。

パラメータ

(array) 削除する相関関係の ID 配列

戻り値

(object) correlationids プロパティの下にある削除された相関の ID を含むオブジェクトを返します。

例

複数の関連付けを削除する

2 つの相関を削除します。

リクエスト:

```
{
    "jsonrpc": "2.0",
    "method": "correlation.delete",
    "params": [
        "1",
        "2"
    ],
    "auth": "343baad4f88b4106b9b5961e77437688",
    "id": 1
}
```

```
レスポンス:
```

```
{
    "jsonrpc": "2.0",
    "result": {
        "correlationids": [
            "1",
            "2"
        ]
    },
    "id": 1
}
```
#### ソース

CCorrelation::delete() in ui/include/classes/api/services/CCorrelation.php.

#### **correlation.get**

### 説明

integer/array correlation.get(object parameters)

この方法では、与えられたパラメータに応じた相関関係を検索することができる。

#### **Note:**

このメソッドは、どのタイプのユーザーでも利用可能です。このメソッドを呼び出す許可は、ユーザーロール設定で <br>取 り消すことができます。詳しくはUser roles をご覧ください。

# パラメータ

### (object) 希望する出力を定義する[パラメータ](#page-928-0)

このメソッドは、以下のパラメータをサポートしています。

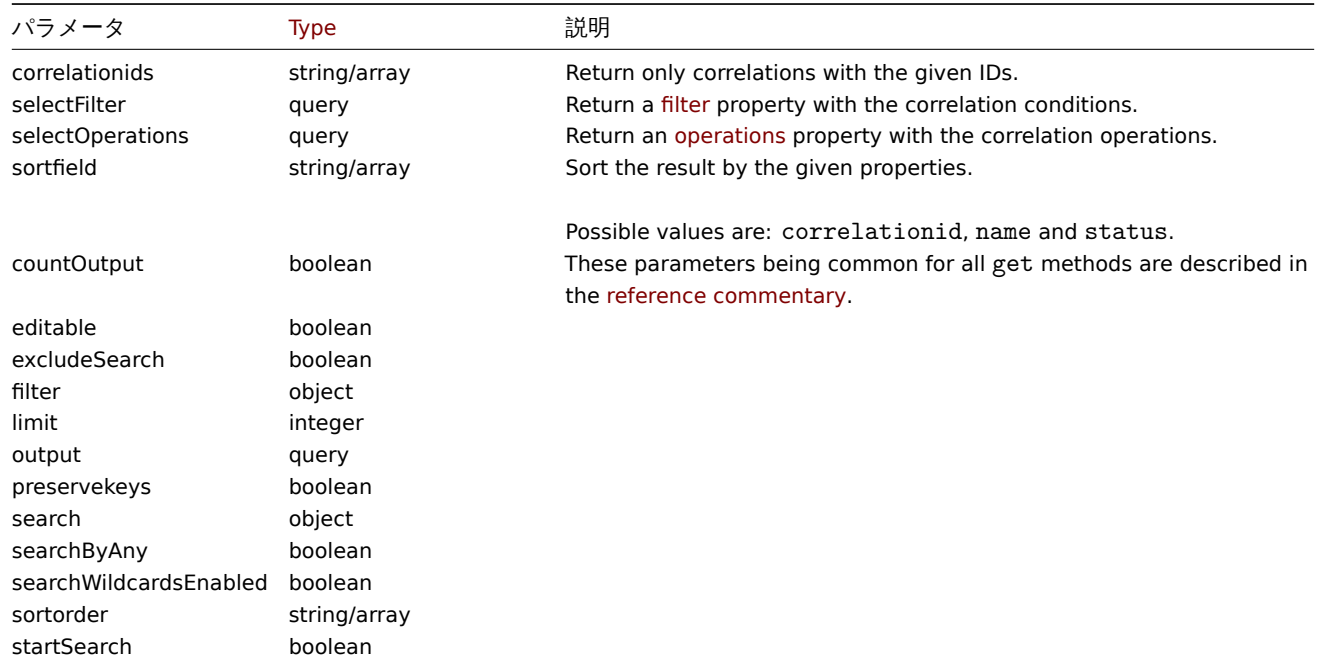

### 戻り値

(integer/array) のどちらかを返します:

- オブジェクトの配列
- もし countOutput パラメータが使用されている場合は、取得したオブジェクトの数

### 例

# 相関関係を取得する

設定されたすべての相関を、相関条件とオペレーションとともに取得します。このフィルターは"and/or" 評価タイプを <br> 使用す るため、formula プロパティは空で、eval\_formula が自動的に生成されます。

#### Request:

```
{
   "jsonrpc": "2.0",
   "method": "correlation.get",
   "params": {
       "output": "extend",
        "selectOperations": "extend",
       "selectFilter": "extend"
   },
   "auth": "343baad4f88b4106b9b5961e77437688",
   "id": 1
```
# }

Response:

```
{
    "jsonrpc": "2.0",
    "result": [
        {
            "correlationid": "1",
```

```
"name": "Correlation 1",
             "description": "",
             "status": "0",
             "filter": {
                "evaltype": "0",
                "formula": "",
                 "conditions": [
                     {
                         "type": "3",
                         "oldtag": "error",
                         "newtag": "ok",
                         "formulaid": "A"
                     }
                ],
                 "eval_formula": "A"
            },
             "operations": [
                {
                     "type": "0"
                }
            ]
        }
   ],
    "id": 1
}
```
### 参照

- Correlation filter
- Correlation operation

#### ソース

CCorrelation::get() in ui/include/classes/api/services/CCorrelation.php.

#### **correlation.update**

### <span id="page-1015-0"></span>説明

object correlation.update(object/array correlations)

```
この方法によって、既存の相関関係を更新することができます。
```
#### **Note:**

このメソッドは、Super admin ユーザータイプにのみ使用できます。このメソッドを呼び出す許可は、<br> ユーザーロール 設定で取り消すことができます。詳細については、User rolesを参照してください。

# パラメータ

(object/array) 更新される相関関係プロパティ

各相関には correlationid プロパティを定義する必要があり、その他のプロパティは任意です。渡されたプロパティのみが <br> 更新され、他のプロパティは変更されません。

standard correlation propertiesに加えて、このメソッドは以下のパラメータを受け付けます。

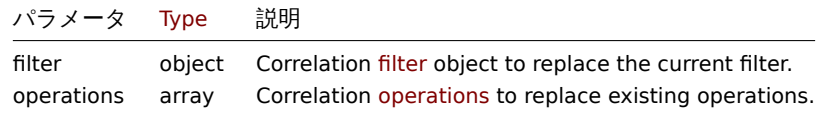

戻り値

(object) correlationids' プロパティの下で更新された相関の ID を含むオブジェクトを返す。

例

```
11日内で 無刈に 9 る
```
Request:

```
{
    "jsonrpc": "2.0",
    "method": "correlation.update",
    "params": {
       "correlationid": "1",
       "status": "1"
    },
    "auth": "343baad4f88b4106b9b5961e77437688",
    "id": 1
}
```
Response:

```
{
    "jsonrpc": "2.0",
    "result": {
        "correlationids": [
            ^{\circ} "1"
        ]
    },
    "id": 1
}
```
条件を置き換えるが、評価方法は維持する

Request:

```
{
    "jsonrpc": "2.0",
    "method": "correlation.update",
    "params": {
       "correlationid": "1",
        "filter": {
            "conditions": [
                {
                    "type": 3,
                    "oldtag": "error",
                    "newtag": "ok"
                }
            ]
       }
   },
    "auth": "343baad4f88b4106b9b5961e77437688",
    "id": 1
}
```
Response:

```
{
    "jsonrpc": "2.0",
    "result": {
         "correlationids": [
             ^{\circ} "1"
        ]
    },
    "id": 1
}
```
参照

- Correlation filter
- Correlation operation

ソース

CCorrelation::update() in ui/include/classes/api/services/CCorrelation.php.

### **Dashboard**

このクラスは、ダッシュボードを扱うためのものです。

オブジェクトリファレンス:

- Dashboard
- Dashboard page
- Dashboard widget
- Dashboard widget field
- Dashboard user
- Dashboard user group

## 利用可能なメソッド:

- dashboard.create 新しいダッシュボードの作成
- dashboard.delete ダッシュボードの削除
- dashboard.get ダッシュボードの取得
- dashboard.update ダッシュボードの更新

### **> Da[shboard object](#page-1094-0)**

以下[のオブジェクトは](#page-1099-0) dashboard API に直接関連するものです。

### Dashboard

```
dashboard オブジェクトは、以下のプロパティを持ちます。
```
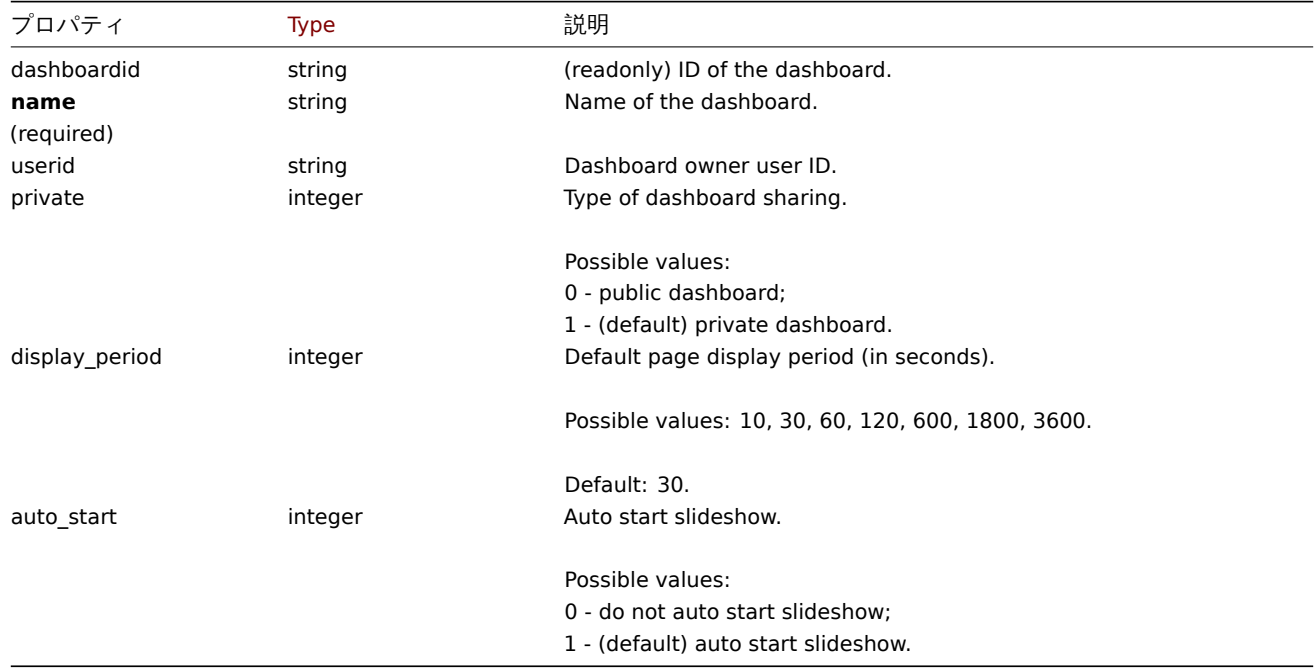

### Dashboard page

Dashboard page オブジェクトは、以下のプロパティを持ちます。

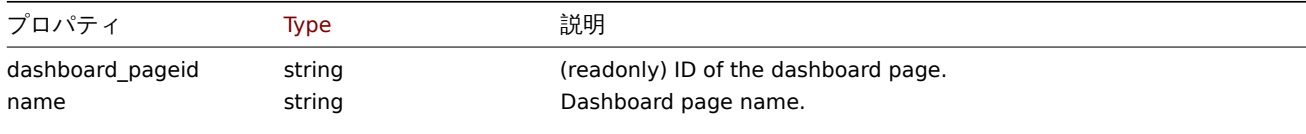

Default: empty string.

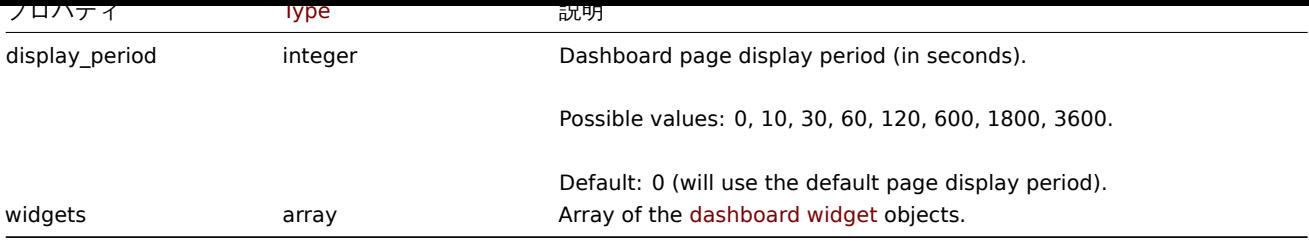

# Dashboard widget

Dashboard widget オブジェクトは、以下のプロパティを持ちます。

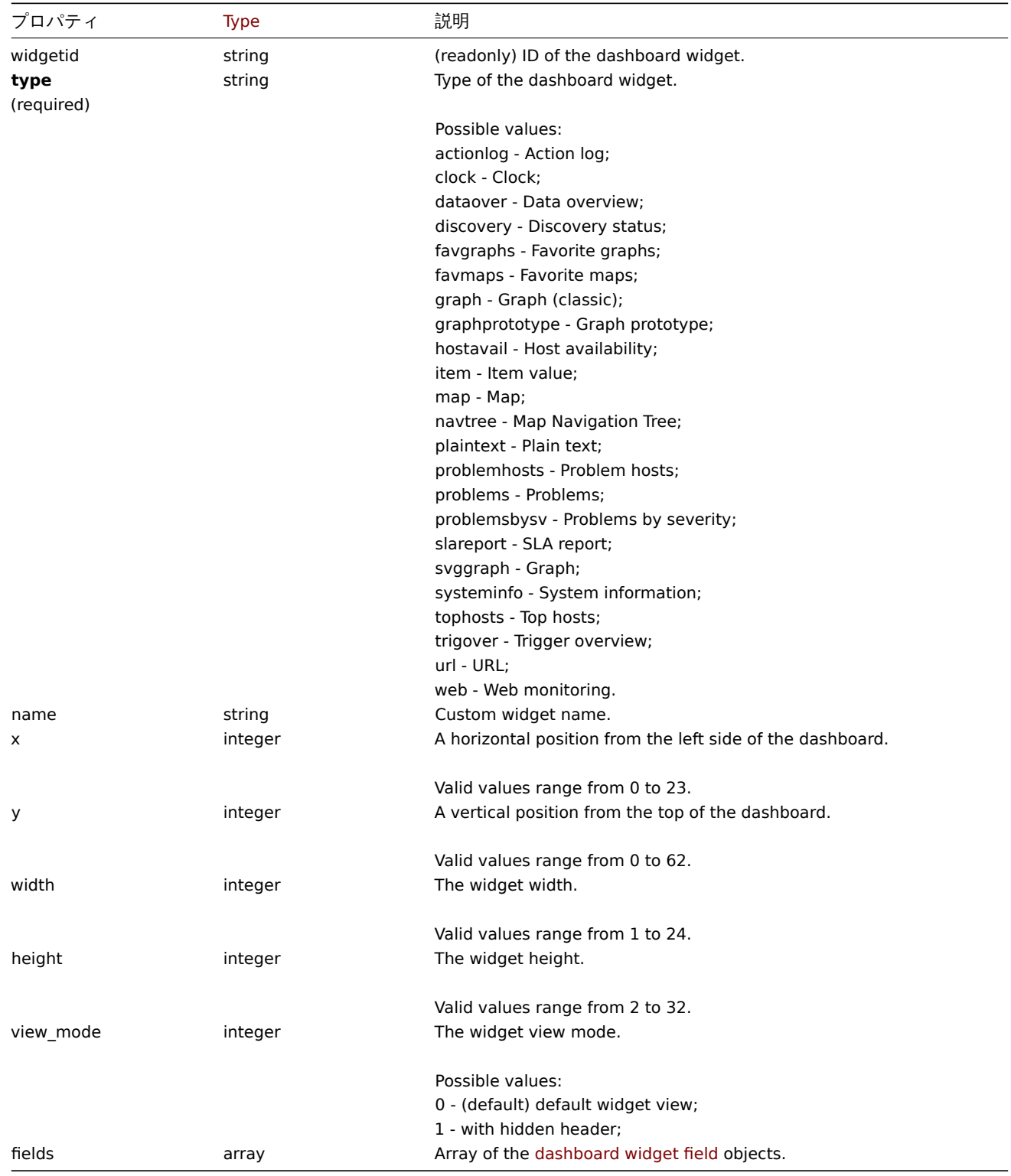

Dashboard widget field

#### Dashboard widget field オブジェクトは、以下のプロパティを持ちます。

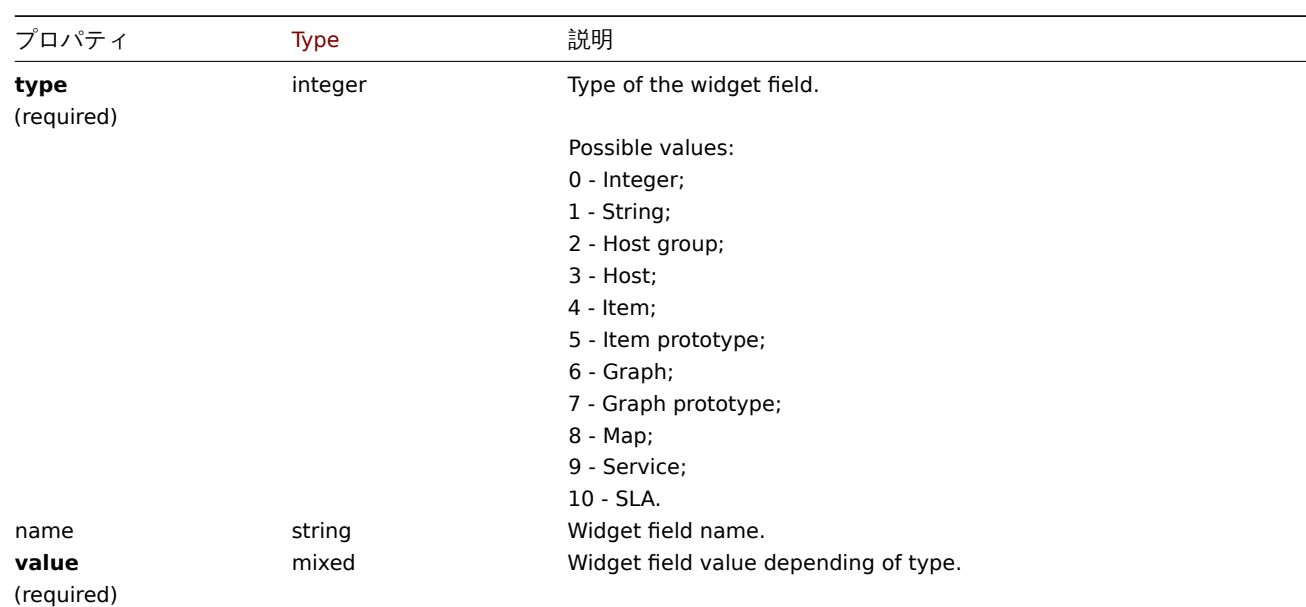

### Dashboard user group

ユーザーグループに基づくダッシュボードの権限一覧です。以下のプロパティを持ちます。

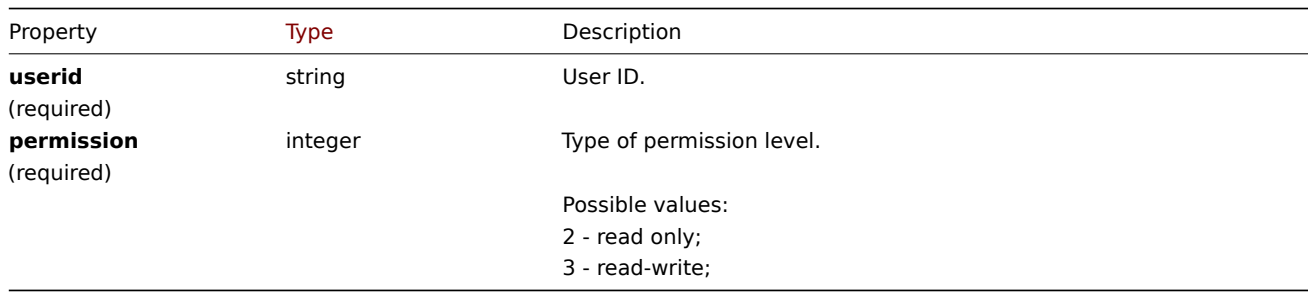

#### Dashboard user

ユーザーに基づくダッシュボードの権限一覧です。以下のプロパティを持ちます。

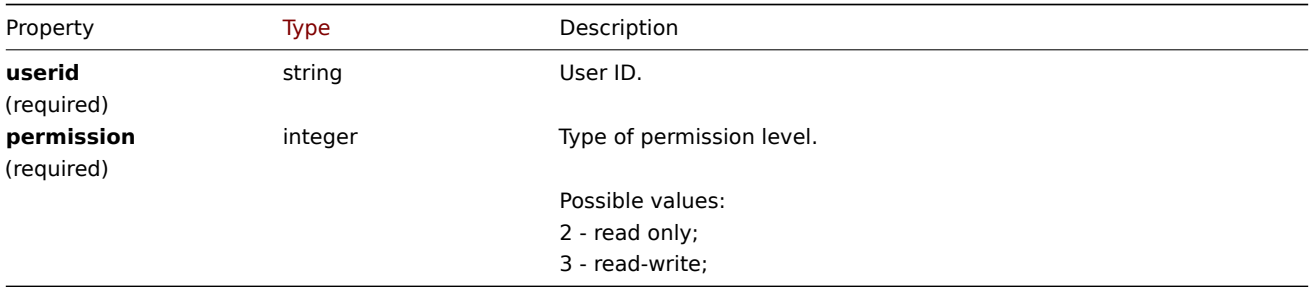

### **Dashboard widget fields**

This page contains navigation links for dashboard widget parameters and possible property values for the respective dashboard widget field objects.

To see the parameters and property values for each widget, go to individual widget pages for:

- Action log
- Clock
- Discovery status
- Favorite graphs
- Favorite maps
- Geomap
- Graph
- Graph (classic)
- Graph prototype
- Host availability
- Item value
- Map
- Map navigation tree
- Plain text
- Problem hosts
- Problems
- SLA report
- System information
- Problems by severity
- Top hosts
- Trigger overview
- URL
- Web monitoring

### Deprecated widgets:

• Data overview

#### **Attention:**

Deprecated widgets will be removed in the upcoming major release.

### 1 Action log

### Description

These parameters and the possible property values for the respective dashboard widget field objects allow to configure the Action log widget in dashboard.create and dashboard.update methods.

#### Parameters

The following parameters are supported for the Action log widget.

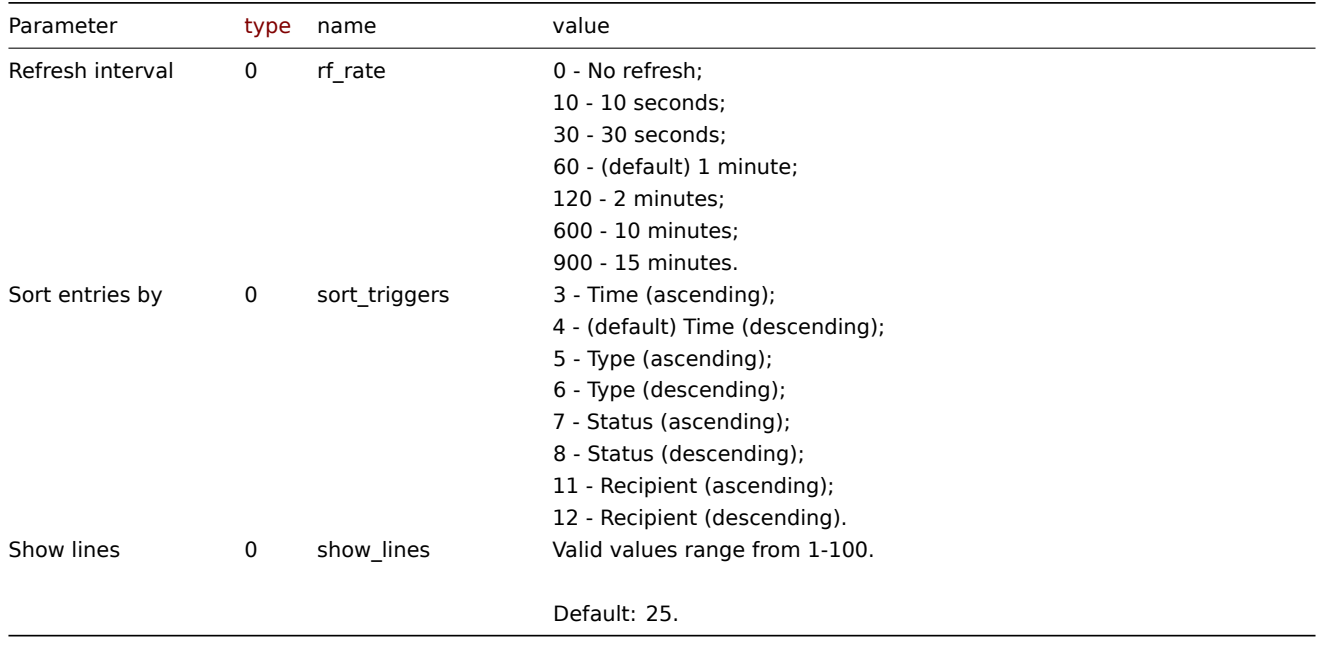

#### Examples

The following examples aim to only describe the configuration of the dashboard widget field objects for the Action log widget. For more information on configuring a dashboard, see dashboard.create.

#### Configuring an Action log widget

Configure an Action log widget that displays 10 entries of action operation details, sorted by time (in ascending order).

Request:

```
{
    "jsonrpc": "2.0",
    "method": "dashboard.create",
    "params": {
        "name": "My dashboard",
        "display_period": 30,
        "auto_start": 1,
        "pages": [
            {
                "widgets": [
                    {
                        "type": "actionlog",
                        "name": "Action log",
                        "x": 0,
                        "y": 0,
                        "width": 12,
                        "height": 5,
                        "view mode": 0,
                        "fields": [
                            {
                                 "type": 0,
                                 "name": "show_lines",
                                 "value": 10
                            },
                             {
                                 "type": 0,
                                 "name": "sort_triggers",
                                 "value": 3
                            }
                        ]
                    }
                ]
            }
        ],
        "userGroups": [
            {
                "usrgrpid": 7,
                "permission": 2
            }
        ],
        "users": [
            {
                "userid": 1,
                "permission": 3
            }
        ]
    },
    "auth": "038e1d7b1735c6a5436ee9eae095879e",
    "id": 1
}
```
#### Response:

```
{
    "jsonrpc": "2.0",
    "result": {
        "dashboardids": [
            "3"
        ]
    },
    "id": 1
}
```
See also

- Dashboard widget field
- dashboard.create
- dashboard.update

2 Clock

#### Description

These parameters and the possible property values for the respective dashboard widget field objects allow to configure the Clock widget in dashboard.create and dashboard.update methods.

#### Parameters

The following parameters are supported for the Clock widget.

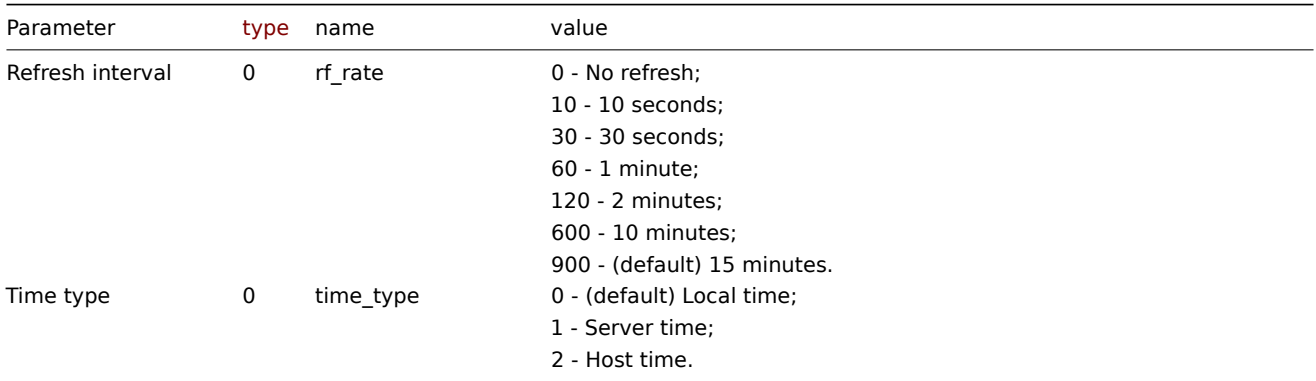

The following parameters are supported if Time type is set to "Host time".

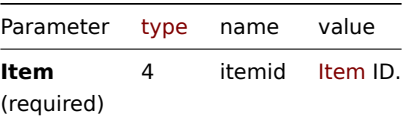

#### Examples

The following examples aim to only describe the configuration of the dashboard widget field objects for the Clock widget. For more information on configuring a dashboard, see dashboard.create.

Configuring a Clock widget

Configure a Clock widget that displays Zabbix server time.

```
{
    "jsonrpc": "2.0",
    "method": "dashboard.create",
    "params": {
        "name": "My dashboard",
        "display_period": 30,
        "auto_start": 1,
        "pages": [
            {
                "widgets": [
                    {
                         "type": "clock",
                         "name": "Clock",
                         "x": 0,
                         "y": 0,
                         "width": 4,
                         "height": 3,
```

```
"view_mode": 0,
                         "fields": [
                             {
                                  "type": 0,
                                  "name": "time_type",
                                  "value": 1
                             }
                         ]
                     }
                ]
            }
        ],
        "userGroups": [
            {
                 "usrgrpid": 7,
                 "permission": 2
            }
        ],
        "users": [
            {
                 "userid": 1,
                 "permission": 3
            }
        ]
    },
    "auth": "038e1d7b1735c6a5436ee9eae095879e",
    "id": 1
}
```

```
Response:
```

```
{
    "jsonrpc": "2.0",
    "result": {
        "dashboardids": [
            "3"
        ]
    },
    "id": 1
}
```
See also

- Dashboard widget field
- dashboard.create
- dashboard.update

```
3 データの概要
```
### **Attention:**

This widget is deprecated and will be removed in the upcoming major release.

### Description

These parameters and the possible property values for the respective dashboard widget field objects allow to configure the Data overview widget in dashboard.create and dashboard.update methods.

#### Parameters

The following parameters are supported for the Data overview widget.

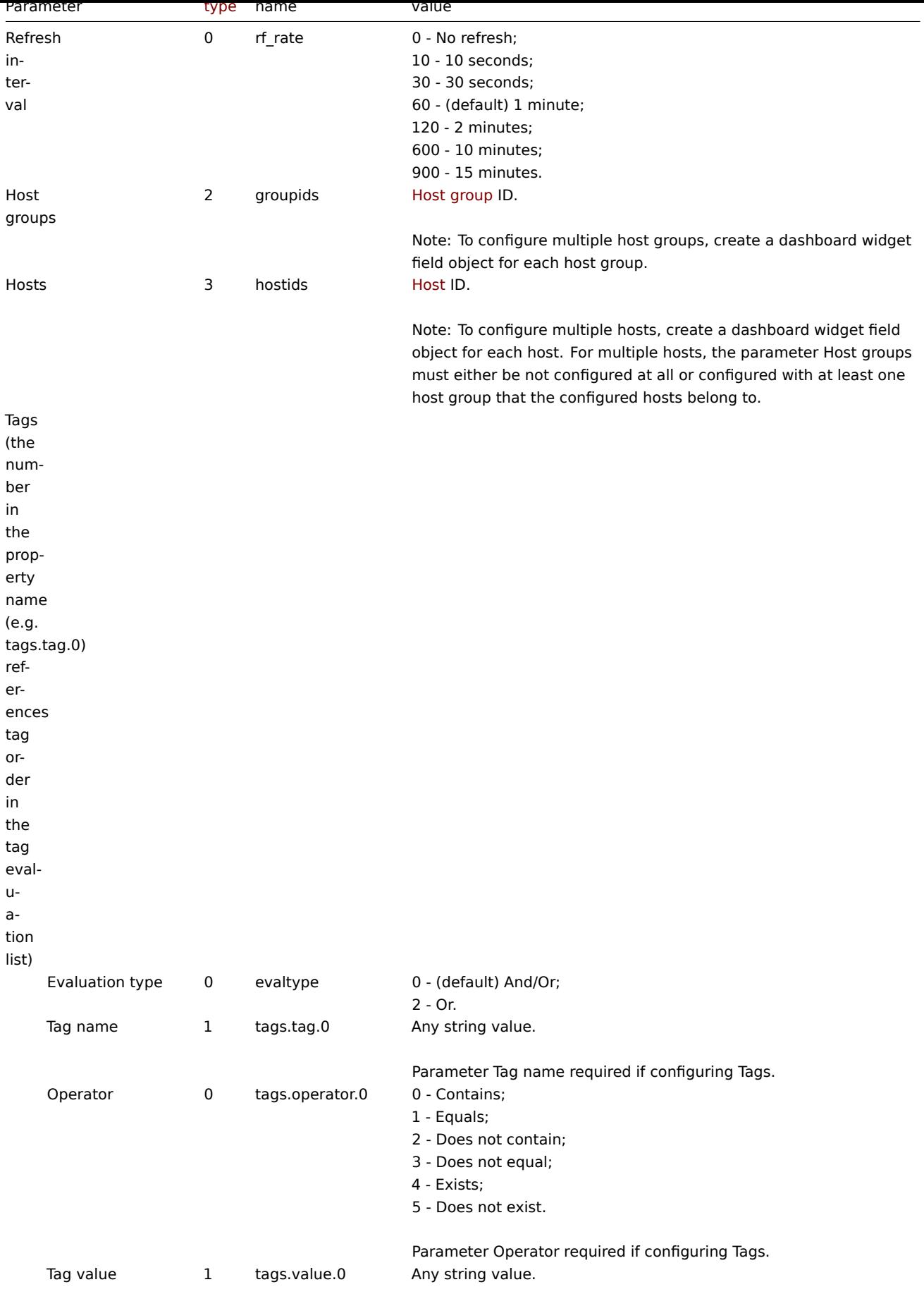

Parameter Tag value required if configuring Tags.

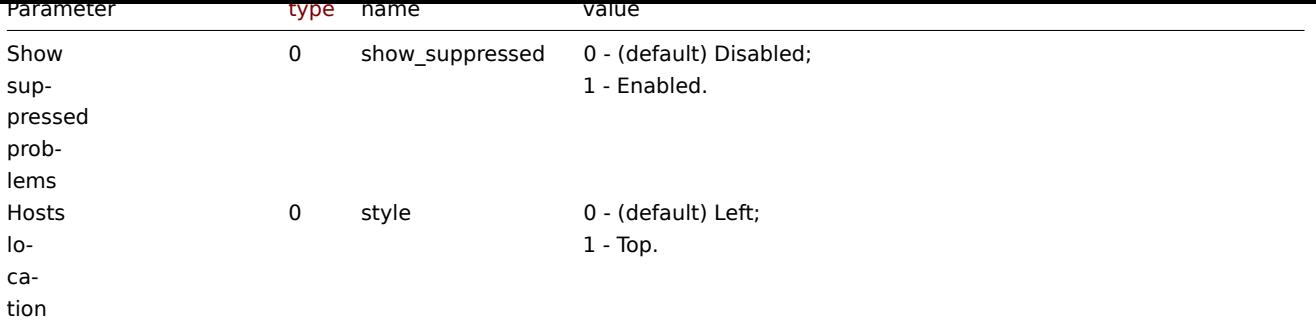

Examples

The following examples aim to only describe the configuration of the dashboard widget field objects for the Data overview widget. For more information on configuring a dashboard, see dashboard.create.

Configuring a Data overview widget

Configure a Data overview widget that displays data for host "10084" and only for items for which the tag with the name "component" contains value "cpu". In addition, display the d[ata with hosts located](#page-1092-0) on top.

```
{
    "jsonrpc": "2.0",
    "method": "dashboard.create",
    "params": {
        "name": "My dashboard",
        "display_period": 30,
        "auto_start": 1,
        "pages": [
            {
                "widgets": [
                    {
                         "type": "dataover",
                         "name": "Data overview",
                         "x": 0,
                         "y": 0,
                         "width": 12,
                         "height": 5,
                         "view_mode": 0,
                         "fields": [
                             {
                                 "type": 3,
                                 "name": "hostids",
                                 "value": 10084
                             },
                             {
                                 "type": 1,
                                 "name": "tags.tag.0",
                                 "value": "component"
                             },
                             {
                                 "type": 0,
                                 "name": "tags.operator.0",
                                 "value": 0
                             },
                             {
                                 "type": 1,
                                 "name": "tags.value.0",
                                 "value": "cpu"
                             },
                             {
                                 "type": 0,
```

```
"name": "style",
                                   "value": 1
                              }
                          ]
                     }
                 ]
             }
        ],
        "userGroups": [
             {
                 "usrgrpid": 7,
                 "permission": 2
             }
        ],
        "users": [
             {
                 "userid": 1,
                 "permission": 3
             }
        \mathbf{I}},
    "auth": "038e1d7b1735c6a5436ee9eae095879e",
    "id": 1
}
```

```
Response:
```

```
{
    "jsonrpc": "2.0",
    "result": {
        "dashboardids": [
            "3"
        ]
    },
    "id": 1
}
```
See also

- Dashboard widget field
- dashboard.create
- dashboard.update

4 Discovery status

### Description

These parameters and the possible property values for the respective dashboard widget field objects allow to configure the Discovery status widget in dashboard.create and dashboard.update methods.

Parameters

The following parameters are supported for the Discovery status widget.

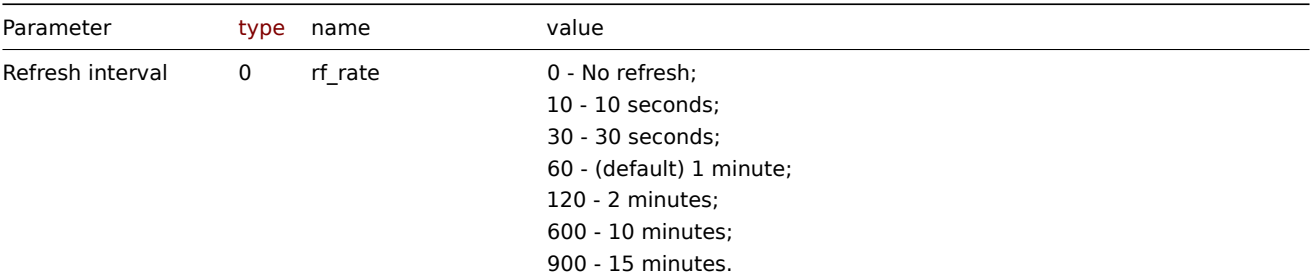

Examples

The following examples aim to only describe the configuration of the dashboard widget field objects for the Discovery status widget. For more information on configuring a dashboard, see dashboard.create.

Configuring Discovery status widget

Configure a Discovery status widget with the refresh interval set to 15 minutes.

```
{
    "jsonrpc": "2.0",
    "method": "dashboard.create",
    "params": {
        "name": "My dashboard",
        "display_period": 30,
        "auto_start": 1,
        "pages": [
            {
                 "widgets": [
                     {
                         "type": "discovery",
                         "name": "Discovery status",
                         "x": 0,
                         "y": 0,
                         "width": 6,
                         "height": 3,
                         "view_mode": 0,
                         "fields": [
                             {
                                  "type": 0,
                                  "name": "rf_rate",
                                  "value": 900
                             }
                         ]
                     }
                ]
            }
        ],
        "userGroups": [
            {
                 "usrgrpid": 7,
                 "permission": 2
            }
        ],
        "users": [
            {
                 "userid": 1,
                 "permission": 3
            }
        ]
    },
    "auth": "038e1d7b1735c6a5436ee9eae095879e",
    "id": 1
}
```

```
Response:
```

```
{
    "jsonrpc": "2.0",
    "result": {
        "dashboardids": [
            "3"
        ]
    },
```

$$
\} \qquad \qquad \text{``id": 1}
$$

See also

- Dashboard widget field
- dashboard.create
- dashboard.update

```
5 Favorite graphs
```
### Description

These parameters and the possible property values for the respective dashboard widget field objects allow to configure the Favorite graphs widget in dashboard.create and dashboard.update methods.

#### Parameters

The following parameters are supported for the Favorite graphs widget.

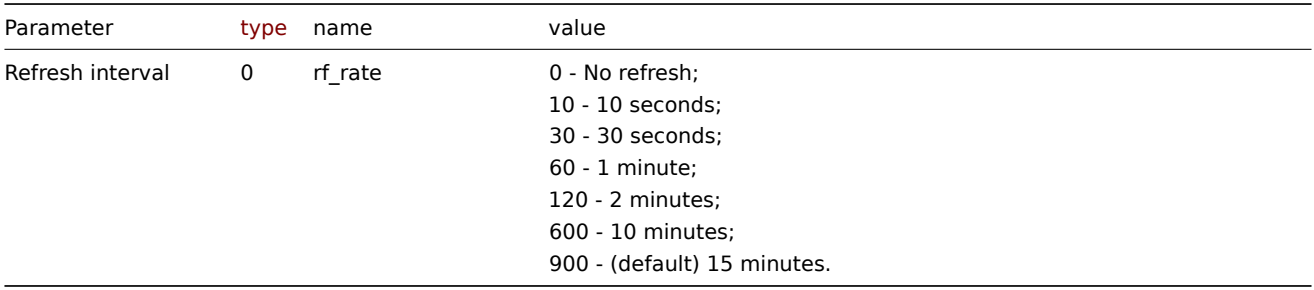

#### Examples

The following examples aim to only describe the configuration of the dashboard widget field objects for the Favorite graphs widget. For more information on configuring a dashboard, see dashboard.create.

Configuring a Favorite graphs widget

Configure a Favorite graphs widget with the refresh interval set to 10 minutes.

```
{
    "jsonrpc": "2.0",
    "method": "dashboard.create",
    "params": {
        "name": "My dashboard",
        "display_period": 30,
        "auto_start": 1,
        "pages": [
            {
                "widgets": [
                    {
                        "type": "favgraphs",
                         "name": "Favorite graphs",
                        "x": 0,
                         "y": 0,
                         "width": 4,
                         "height": 3,
                         "view mode": 0,
                         "fields": [
                             {
                                 "type": 0,
                                 "name": "rf_rate",
                                 "value": 600
                             }
```

```
]
                     }
                ]
            }
        ],
        "userGroups": [
            {
                 "usrgrpid": 7,
                 "permission": 2
            }
        ],
        "users": [
            {
                 "userid": 1,
                 "permission": 3
            }
        ]
    },
    "auth": "038e1d7b1735c6a5436ee9eae095879e",
    "id": 1
}
```
### Response:

```
{
    "jsonrpc": "2.0",
    "result": {
        "dashboardids": [
            "3"
        ]
    },
    "id": 1
}
```
#### See also

- Dashboard widget field
- dashboard.create
- dashboard.update

```
6 Favorite maps
```
#### Description

These parameters and the possible property values for the respective dashboard widget field objects allow to configure the Favorite maps widget in dashboard.create and dashboard.update methods.

### Parameters

The following parameters are supported for the Favorite maps widget.

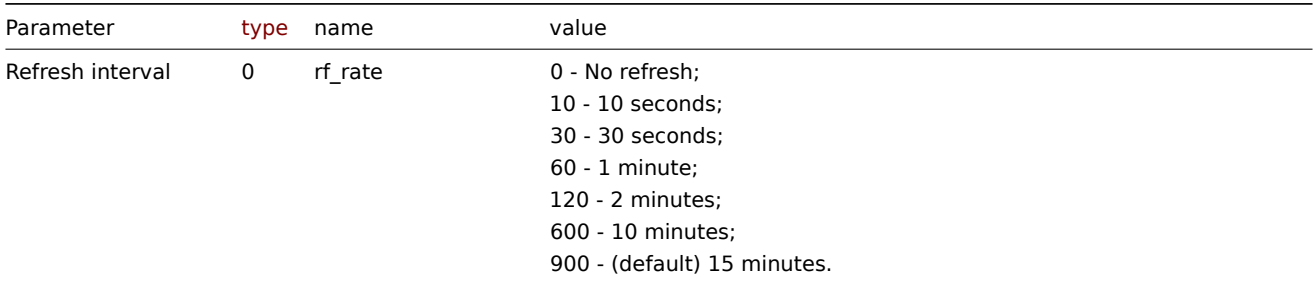

### Examples

The following examples aim to only describe the configuration of the dashboard widget field objects for the Favorite maps widget. For more information on configuring a dashboard, see dashboard.create.

Configuring a Favorite maps widget

Configure a Favorite maps widget with the refresh interval set to 10 minutes.

Request:

```
{
    "jsonrpc": "2.0",
    "method": "dashboard.create",
    "params": {
       "name": "My dashboard",
        "display_period": 30,
        "auto_start": 1,
        "pages": [
            {
                "widgets": [
                    {
                        "type": "favmaps",
                        "name": "Favorite maps",
                        "x": 0,
                        "y": 0,
                        "width": 4,
                        "height": 3,
                        "view_mode": 0,
                        "fields": [
                             {
                                 "type": 0,
                                 "name": "rf_rate",
                                 "value": 600
                             }
                        ]
                    }
                ]
            }
        ],
        "userGroups": [
            {
                 "usrgrpid": 7,
                "permission": 2
            }
        ],
        "users": [
            {
                "userid": 1,
                 "permission": 3
            }
        ]
    },
    "auth": "038e1d7b1735c6a5436ee9eae095879e",
    "id": 1
}
```

```
Response:
```

```
{
    "jsonrpc": "2.0",
    "result": {
        "dashboardids": [
            "3"
        ]
    },
    "id": 1
}
```
See also

- Dashboard widget field
- dashboard.create
- dashboard.update

### 7 Geomap

### Description

These parameters and the possible property values for the respective dashboard widget field objects allow to configure the Geomap widget in dashboard.create and dashboard.update methods.

### Parameters

The following parameters are supported for the Geomap widget.

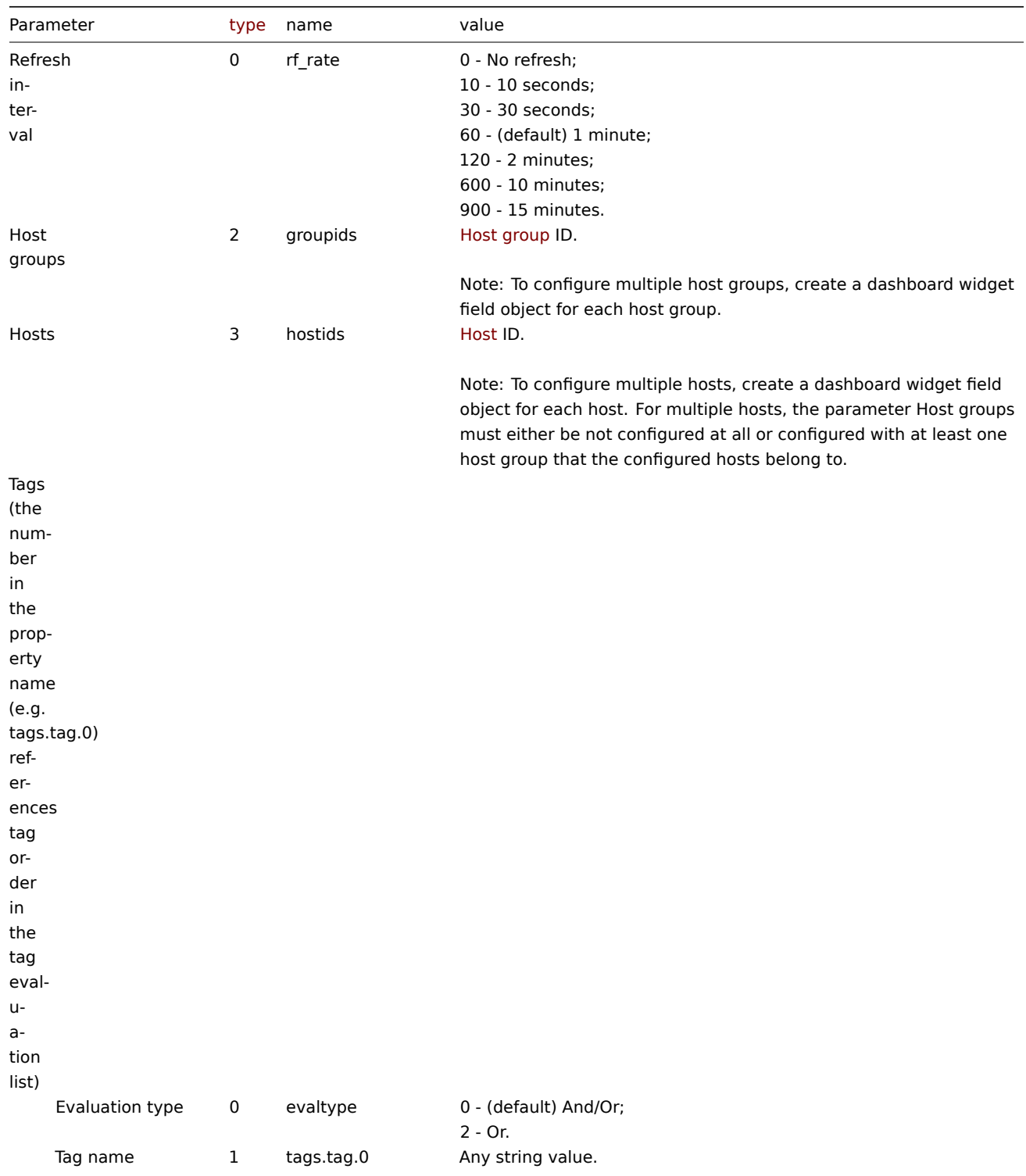

Parameter Tag name required if configuring Tags.

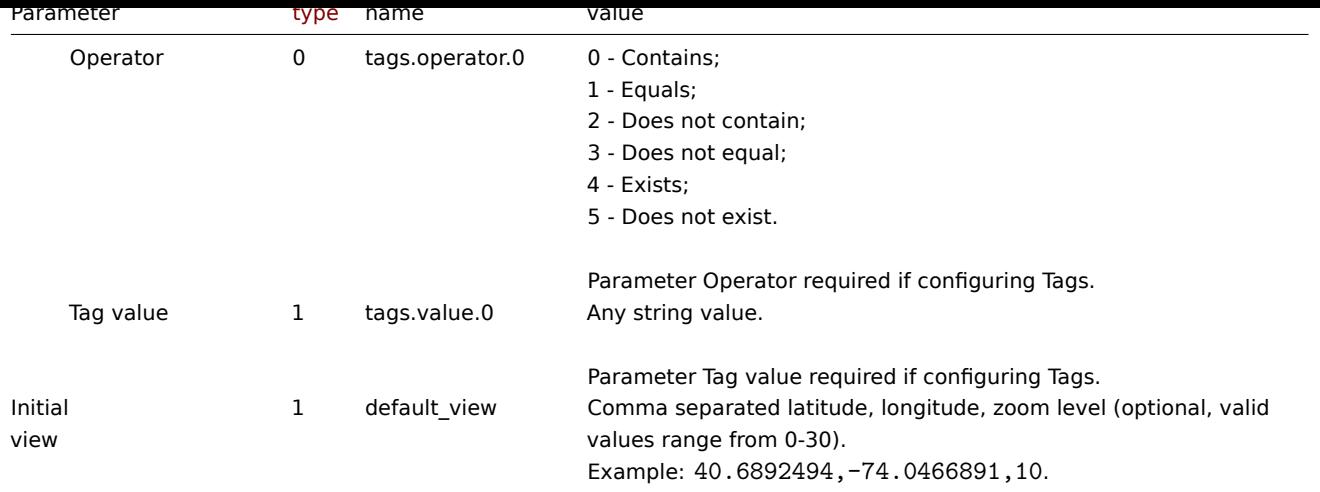

Examples

The following examples aim to only describe the configuration of the dashboard widget field objects for the Geomap widget. For more information on configuring a dashboard, see dashboard.create.

Configuring a Geomap widget

Configure a Geomap widget that displays hosts from host groups "2" and "22" based on the following tag configuration: tag with the name "component" contains value "node", or [tag with the name "lo](#page-1092-0)cation" equals value "New York". In addition, set the map initial view to coordinates "40.6892494" (latitude), "-74.0466891" (longitude) with the zoom level "10".

```
{
    "jsonrpc": "2.0",
    "method": "dashboard.create",
    "params": {
        "name": "My dashboard",
        "display_period": 30,
        "auto_start": 1,
        "pages": [
            {
                "widgets": [
                    {
                         "type": "geomap",
                         "name": "Geomap",
                         "x": 0,
                         "y": 0,
                         "width": 12,
                         "height": 5,
                         "view mode": 0,
                         "fields": [
                             {
                                 "type": 2,
                                 "name": "groupids",
                                 "value": 22
                             },
                             {
                                 "type": 2,
                                 "name": "groupids",
                                 "value": 2
                             },
                             {
                                 "type": 1,
                                 "name": "default_view",
                                 "value": "40.6892494,-74.0466891,10"
                             },
                             {
```

```
"type": 0,
                                 "name": "evaltype",
                                 "value": 2
                             },
                             {
                                 "type": 1,
                                 "name": "tags.tag.0",
                                 "value": "component"
                            },
                             {
                                 "type": 0,
                                 "name": "tags.operator.0",
                                 "value": 0
                             },
                             {
                                 "type": 1,
                                 "name": "tags.value.0",
                                 "value": "node"
                             },
                             {
                                 "type": 1,
                                 "name": "tags.tag.1",
                                 "value": "location"
                             },
                             {
                                 "type": 0,
                                 "name": "tags.operator.1",
                                 "value": 1
                             },
                             {
                                 "type": 1,
                                 "name": "tags.value.1",
                                 "value": "New York"
                             }
                        ]
                    }
                ]
            }
        ],
        "userGroups": [
            {
                "usrgrpid": 7,
                 "permission": 2
            }
        ],
        "users": [
            {
                "userid": 1,
                "permission": 3
            }
        ]
    },
    "auth": "038e1d7b1735c6a5436ee9eae095879e",
    "id": 1
}
Response:
```

```
{
    "jsonrpc": "2.0",
    "result": {
       "dashboardids": [
            "3"
```

$$
\begin{array}{c} \n \downarrow \\ \n \downarrow \\ \n \text{``id": 1} \\ \n \downarrow \n \end{array}
$$

See also

- Dashboard widget field
- dashboard.create
- dashboard.update

8 Graph

#### Description

These parameters and the possible property values for the respective dashboard widget field objects allow to configure the Graph widget in dashboard.create and dashboard.update methods.

#### Parameters

The following parameters are supported for the Graph widget.

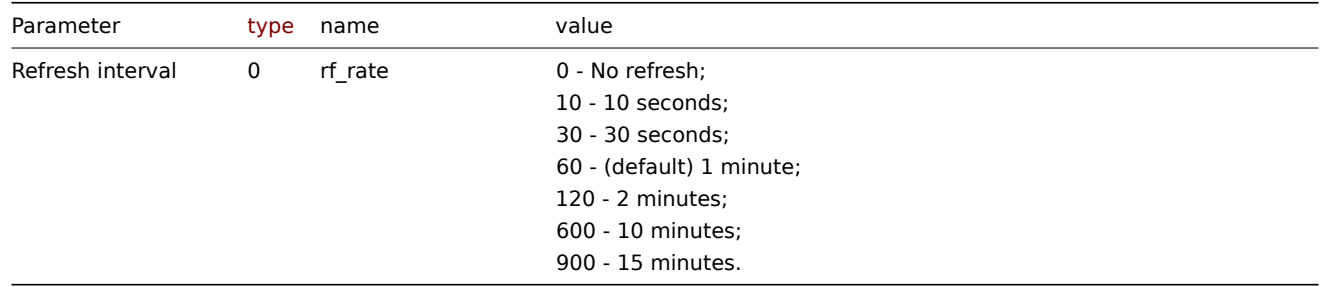

### Data set

The following parameters are supported for configuring a Data set.

#### **Note:**

The first number in the property name (e.g. ds.hosts.0.0, ds.items.0.0) represents the particular data set, while the second number, if present, represents the configured host or item.

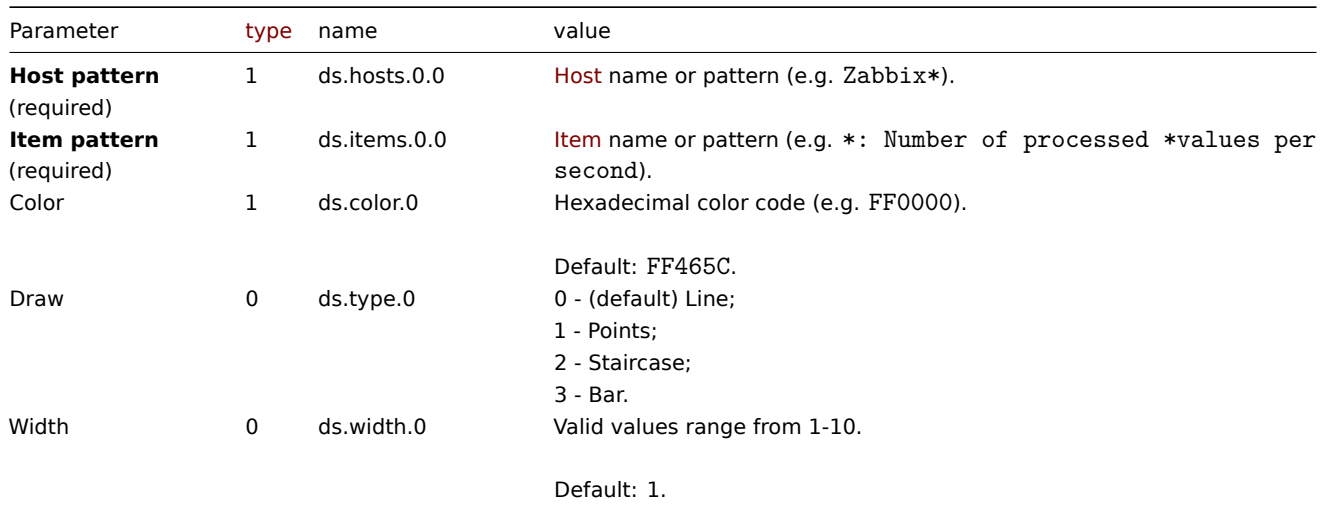

Parameter Width not available if Draw is set to "Points" or "Bar".

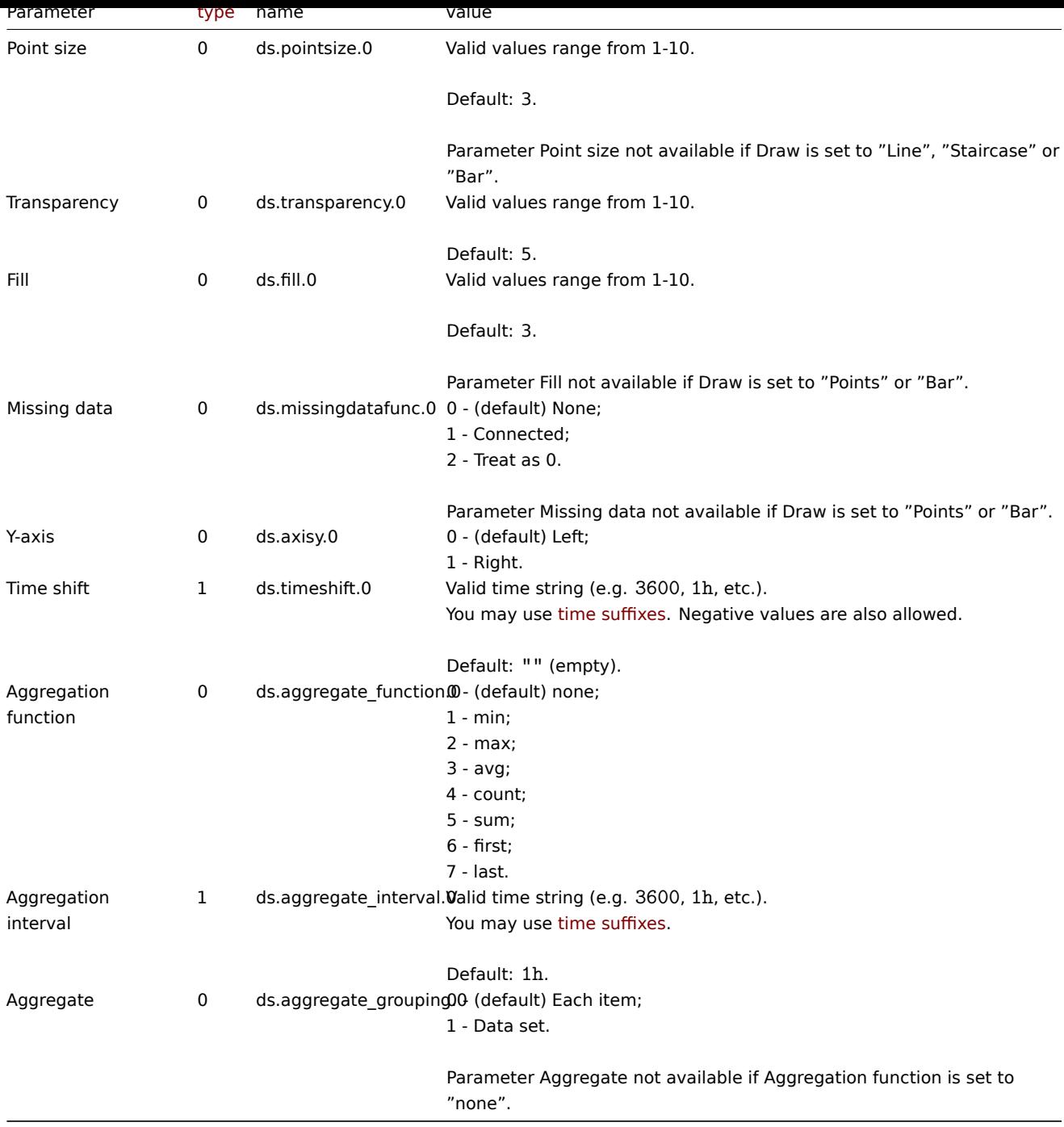

# Display options

The following parameters are supported for configuring Display options.

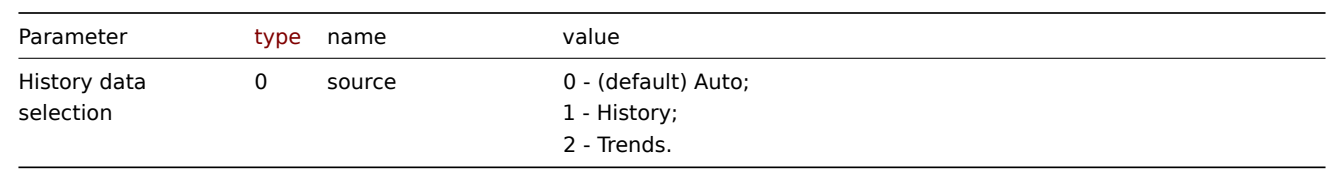

# Time period

The following parameters are supported for configuring Time period.

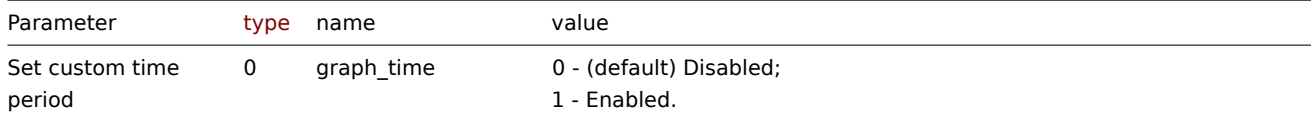

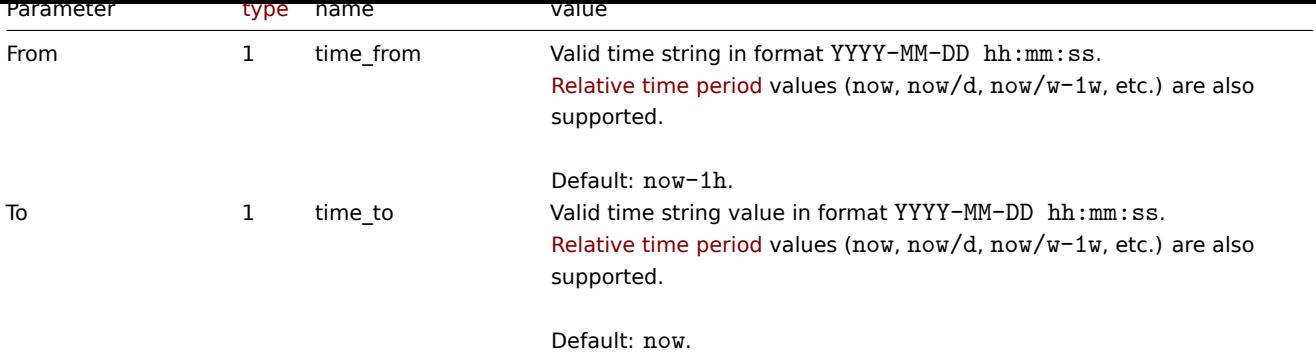

# Axes

The following parameters are supported for configuring Axes.

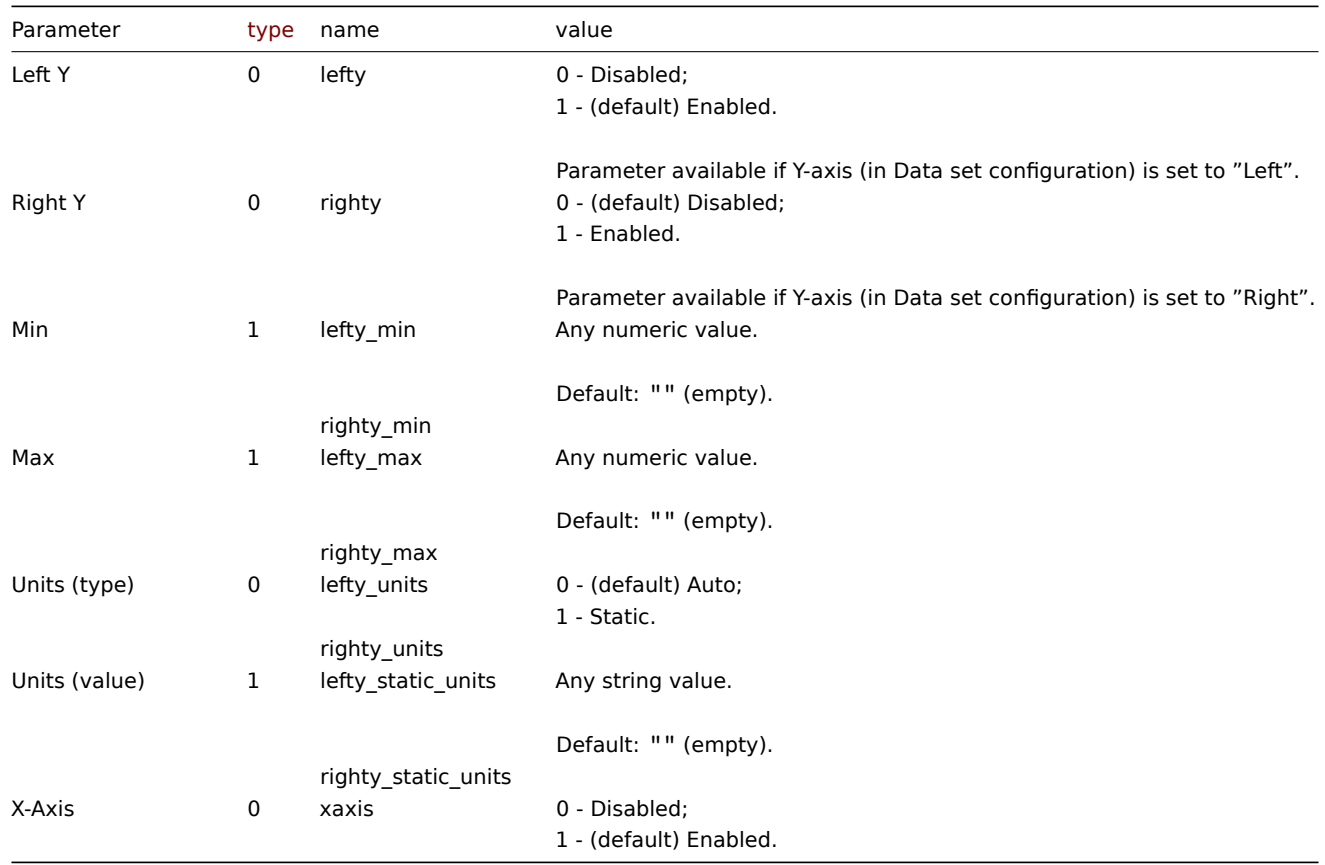

# Legend

The following parameters are supported for configuring Legend.

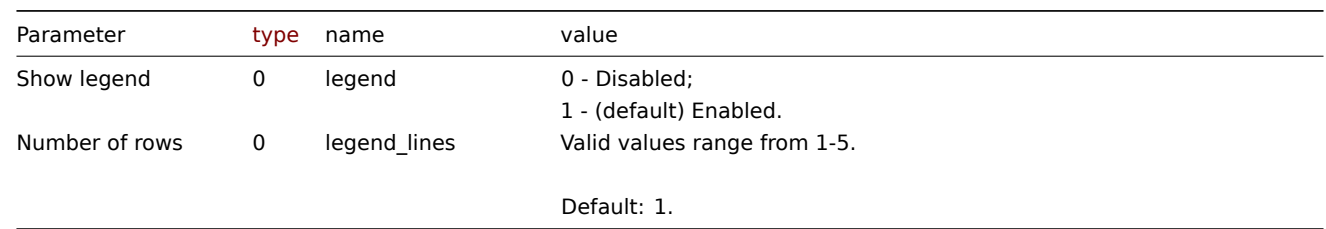

### Problems

The following parameters are supported for configuring Problems.

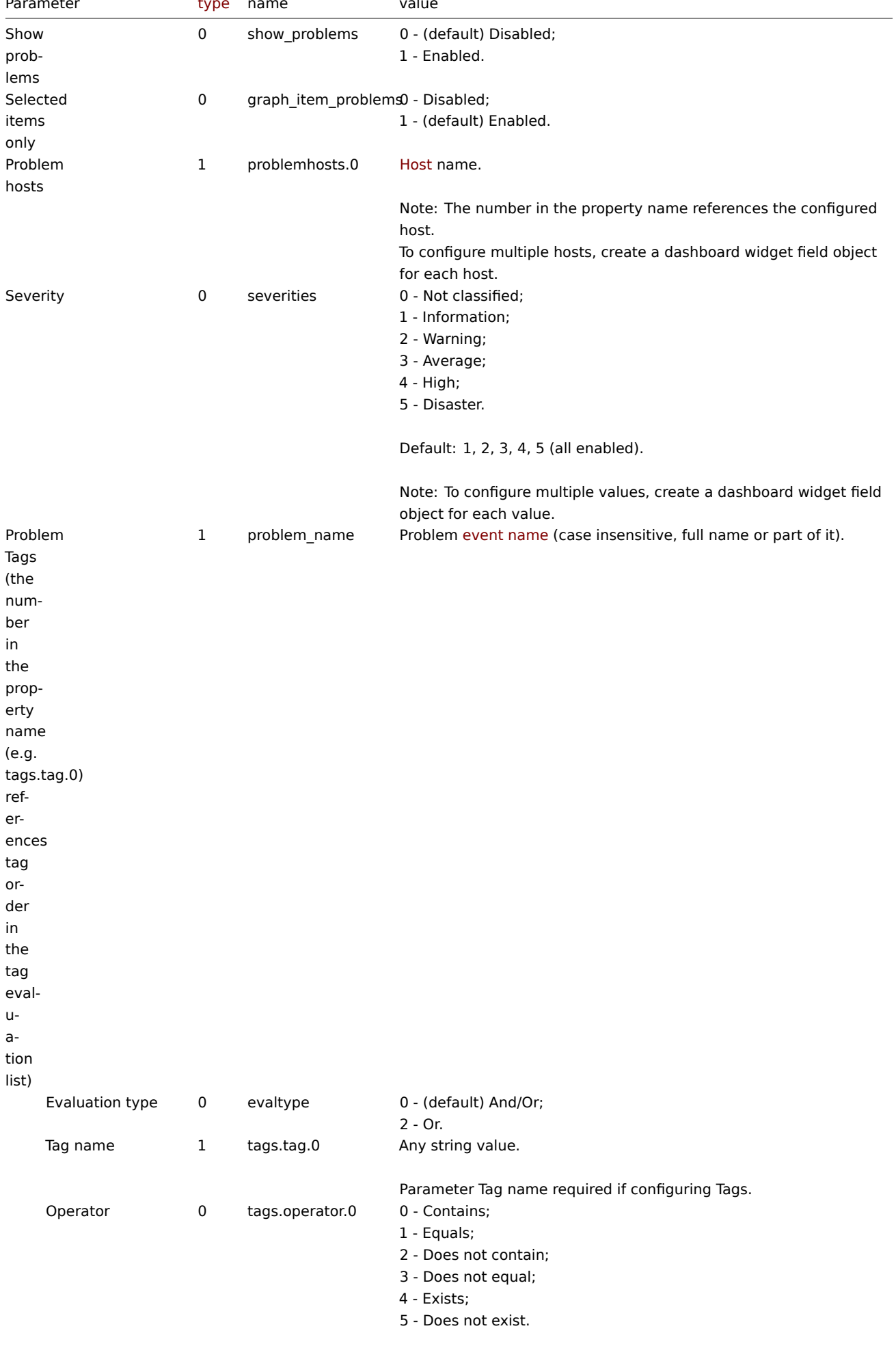

Parameter Operator required if configuring Tags.

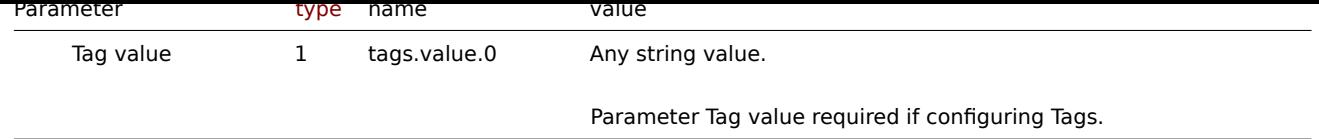

### Overrides

The following parameters are supported for configuring Overrides.

# **Note:**

The first number in the property name (e.g. or.hosts.0.0, or.items.0.0) represents the particular data set, while the second number, if present, represents the configured host or item.

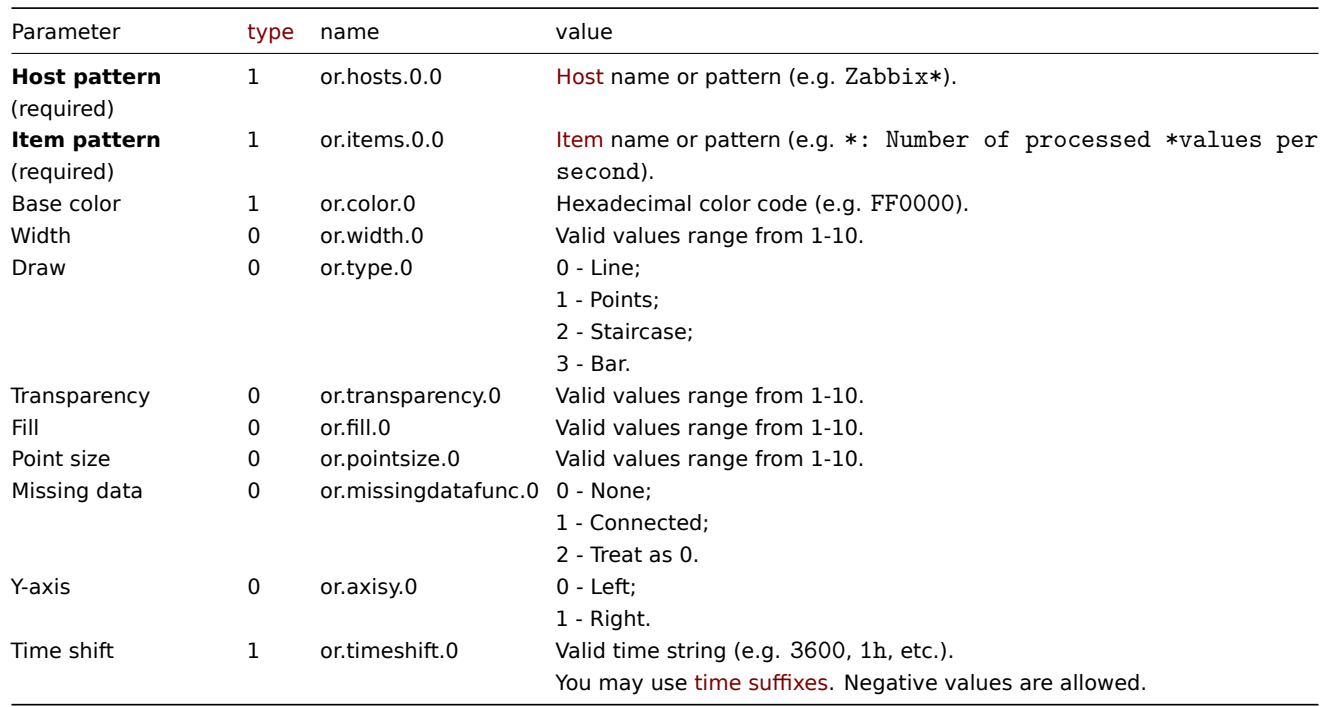

# Examples

The following examples aim to only describe the configuration of the dashboard widget field objects for the Graph widget. For more information on configuring a dashboard, see dashboard.create.

# Configuring a Graph widget

Configure a Graph widget in the following way:

- 4 data sets for a total of 9 items on 1 [host.](#page-1092-0)
- Each data set consists of a line that has a custom color, width, transparency, and fill.
- Data set 4 has a configured aggregation.
- Data in the graph are displayed for a time period of the last 3 hours.
- Problems in the graph are displayed only for the configured items.
- Graph has two Y axes of which the right Y axis displays values only for Data set 4.
- Graph legend displays configured items in 2 rows.

```
{
    "jsonrpc": "2.0",
    "method": "dashboard.create",
    "params": {
        "name": "My dashboard",
        "display_period": 30,
        "auto_start": 1,
        "pages": [
            {
```

```
"widgets": [
   {
        "type": "svggraph",
        "name": "Graph",
        "x": 0,
       "y": 0,
       "width": 12,
       "height": 5,
        "view_mode": 0,
        "fields": [
            {
                "type": 1,
                "name": "ds.hosts.0.0",
                "value": "Zabbix server"
            },
            {
                "type": 1,
                "name": "ds.items.0.0",
                "value": "Zabbix server: Utilization of poller data collector processes, i
           },
            {
                "type": 1,
                "name": "ds.color.0",
                "value": "FF0000"
            },
            {
                "type": 0,
                "name": "ds.width.0",
                "value": 3
            },
            {
                "type": 0,
                "name": "ds.transparency.0",
                "value": 3
            },
            {
                "type": 0,
                "name": "ds.fill.0",
                "value": 1
            },
            {
                "type": 1,
                "name": "ds.hosts.1.0",
                "value": "Zabbix server"
           },
            {
                "type": 1,
                "name": "ds.items.1.0",
                "value": "Zabbix server: Utilization of trapper data collector processes,
           },
            {
                "type": 1,
                "name": "ds.color.1",
                "value": "BF00FF"
            },
            {
                "type": 0,
                "name": "ds.width.1",
                "value": 3
            },
            {
                "type": 0,
```

```
"name": "ds.transparency.1",
    "value": 3
},
{
    "type": 0,
    "name": "ds.fill.1",
    "value": 1
},
{
    "type": 1,
    "name": "ds.hosts.2.0",
    "value": "Zabbix server"
},
{
    "type": 1,
    "name": "ds.items.2.0",
    "value": "Zabbix server: Utilization of history syncer internal processes,
},
{
    "type": 1,
    "name": "ds.color.2",
    "value": "0040FF"
},
{
    "type": 0,
    "name": "ds.width.2",
    "value": 3
},
{
    "type": 0,
    "name": "ds.transparency.2",
    "value": 3
},
{
    "type": 0,
    "name": "ds.fill.2",
    "value": 1
},
{
    "type": 1,
    "name": "ds.hosts.3.0",
    "value": "Zabbix server"
},
{
    "type": 1,
    "name": "ds.items.3.0",
    "value": "*: Number of processed *values per second"
},
{
    "type": 1,
    "name": "ds.color.3",
    "value": "000000"
},
{
    "type": 0,
    "name": "ds.transparency.3",
    "value": 0
},
{
    "type": 0,
    "name": "ds.fill.3",
    "value": 0
```

```
},
                         {
                             "type": 0,
                             "name": "ds.axisy.3",
                             "value": 1
                         },
                         {
                             "type": 0,
                             "name": "ds.aggregate_function.3",
                             "value": 3
                         },
                         {
                             "type": 1,
                             "name": "ds.aggregate_interval.3",
                             "value": "1m"
                         },
                         {
                             "type": 0,
                             "name": "ds.aggregate_grouping.3",
                             "value": 1
                         },
                         {
                             "type": 0,
                             "name": "graph_time",
                             "value": 1
                         },
                         {
                             "type": 1,
                             "name": "time_from",
                             "value": "now-3h"
                         },
                         {
                             "type": 0,
                             "name": "legend_lines",
                             "value": 2
                         },
                         {
                             "type": 0,
                             "name": "show_problems",
                             "value": 1
                         }
                    ]
                }
            ]
        }
    ],
    "userGroups": [
        {
            "usrgrpid": 7,
             "permission": 2
        }
    ],
    "users": [
        {
            "userid": 1,
             "permission": 3
        }
    ]
},
"auth": "038e1d7b1735c6a5436ee9eae095879e",
"id": 1
```
}

Response:

```
{
    "jsonrpc": "2.0",
    "result": {
        "dashboardids": [
            "3"
        ]
    },
    "id": 1
}
```
See also

- Dashboard widget field
- dashboard.create
- dashboard.update

9 Graph (classic)

#### Description

These parameters and the possible property values for the respective dashboard widget field objects allow to configure the Graph (classic) widget in dashboard.create and dashboard.update methods.

#### Parameters

The following parameters are supported for the Graph (classic) widget.

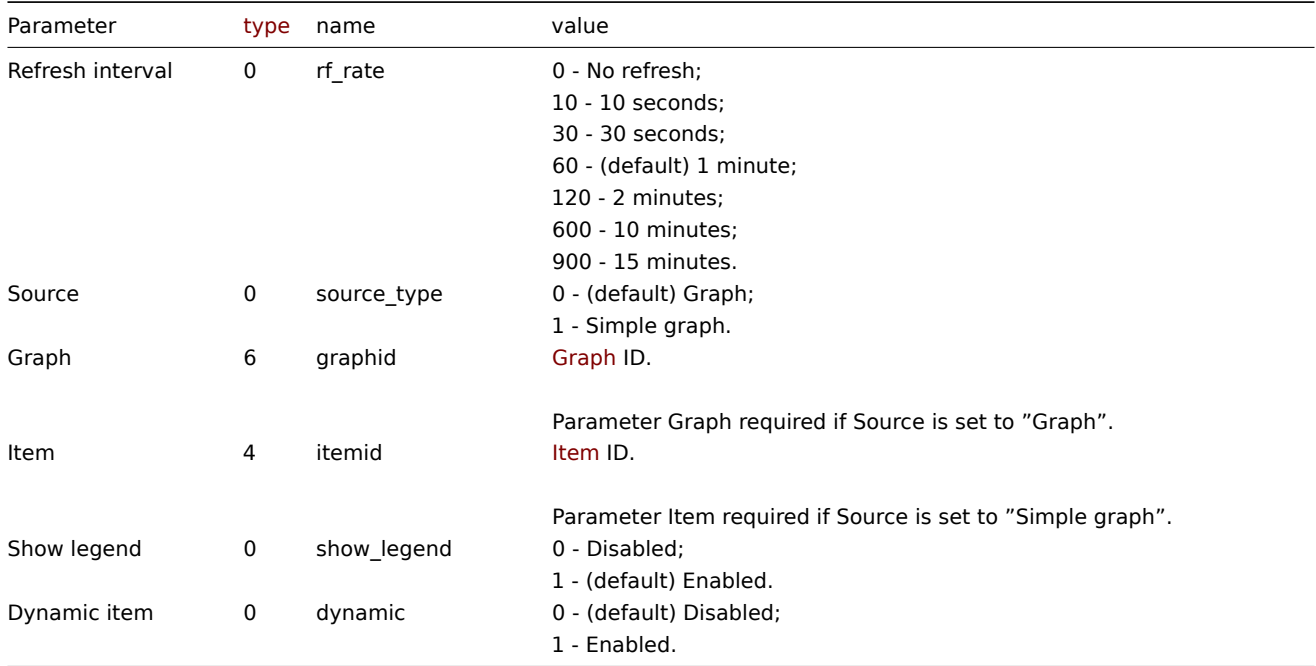

Examples

The following examples aim to only describe the configuration of the dashboard widget field objects for the Graph (classic) widget. For more information on configuring a dashboard, see dashboard.create.

Configuring a Graph (classic) widget

Configure a Graph (classic) widget that displays a simple graph for the item "42269".

```
{
    "jsonrpc": "2.0",
    "method": "dashboard.create",
    "params": {
```

```
"name": "My dashboard",
    "display_period": 30,
    "auto_start": 1,
    "pages": [
        {
            "widgets": [
                {
                     "type": "graph",
                     "name": "Graph (classic)",
                     "x": 0,
                     "y": 0,
                     "width": 12,
                     "height": 5,
                     "view_mode": 0,
                     "fields": [
                         {
                             "type": 0,
                             "name": "source_type",
                             "value": 1
                        },
                         {
                             "type": 4,
                             "name": "itemid",
                             "value": 42269
                        }
                    ]
                }
            ]
        }
    ],
    "userGroups": [
        {
            "usrgrpid": 7,
            "permission": 2
        }
    ],
    "users": [
        {
            "userid": 1,
            "permission": 3
        }
    ]
},
"auth": "038e1d7b1735c6a5436ee9eae095879e",
"id": 1
```
}

Response:

```
{
    "jsonrpc": "2.0",
    "result": {
        "dashboardids": [
            "3"
        ]
    },
    "id": 1
}
```
See also

- Dashboard widget field
- dashboard.create
- dashboard.update
## Description

These parameters and the possible property values for the respective dashboard widget field objects allow to configure the Graph prototype widget in dashboard.create and dashboard.update methods.

## Parameters

The following parameters are supported for the Graph prototype widget.

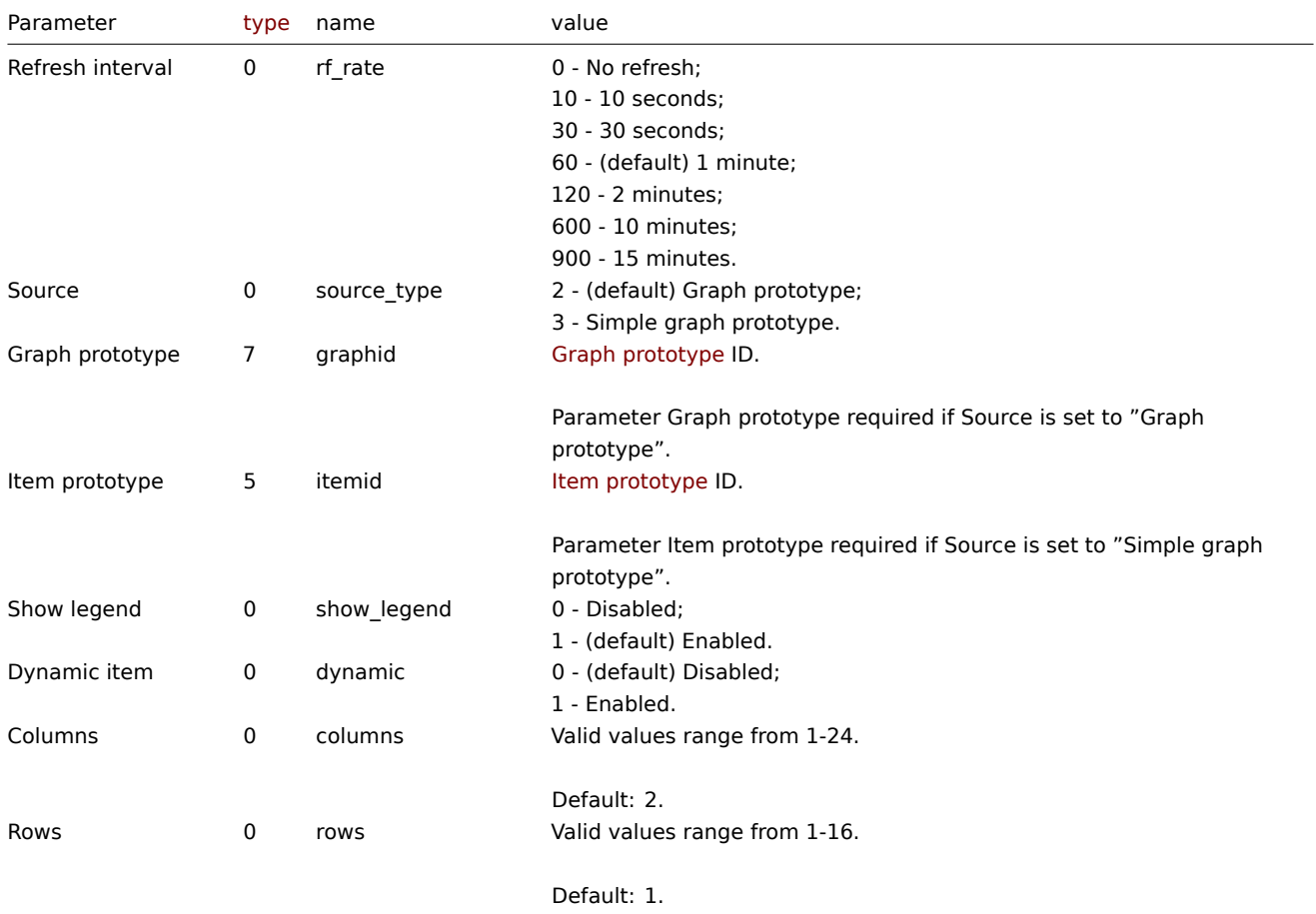

#### Examples

The following examples aim to only describe the configuration of the dashboard widget field objects for the Graph prototype widget. For more information on configuring a dashboard, see dashboard.create.

Configuring a Graph prototype widget

Configure a Graph prototype widget that displays a grid of 3 graphs (3 columns, 1 row) created from an item prototype (ID: "42316") by low-level discovery.

```
{
    "jsonrpc": "2.0",
    "method": "dashboard.create",
    "params": {
        "name": "My dashboard",
        "display_period": 30,
        "auto_start": 1,
        "pages": [
            {
                "widgets": [
                    {
                        "type": "graphprototype",
```

```
"name": "Graph prototype",
                         "x": 0,
                         "y": 0,
                         "width": 16,
                         "height": 5,
                         "view_mode": 0,
                         "fields": [
                             {
                                 "type": 0,
                                 "name": "source_type",
                                 "value": 3
                             },
                             {
                                 "type": 5,
                                 "name": "itemid",
                                 "value": 42316
                             },
                             {
                                 "type": 0,
                                 "name": "columns",
                                 "value": 3
                             }
                        ]
                    }
                ]
            }
        ],
        "userGroups": [
            {
                "usrgrpid": 7,
                "permission": 2
            }
        ],
        "users": [
            {
                "userid": 1,
                "permission": 3
            }
        ]
    },
    "auth": "038e1d7b1735c6a5436ee9eae095879e",
    "id": 1
}
```

```
{
    "jsonrpc": "2.0",
    "result": {
       "dashboardids": [
            "3"
        ]
    },
    "id": 1
}
```
See also

- Dashboard widget field
- dashboard.create
- dashboard.update

11 Host availability

#### Description

These parameters and the possible property values for the respective dashboard widget field objects allow to configure the Host availability widget in dashboard.create and dashboard.update methods.

#### Parameters

The following parameters are supported for the Host availability widget.

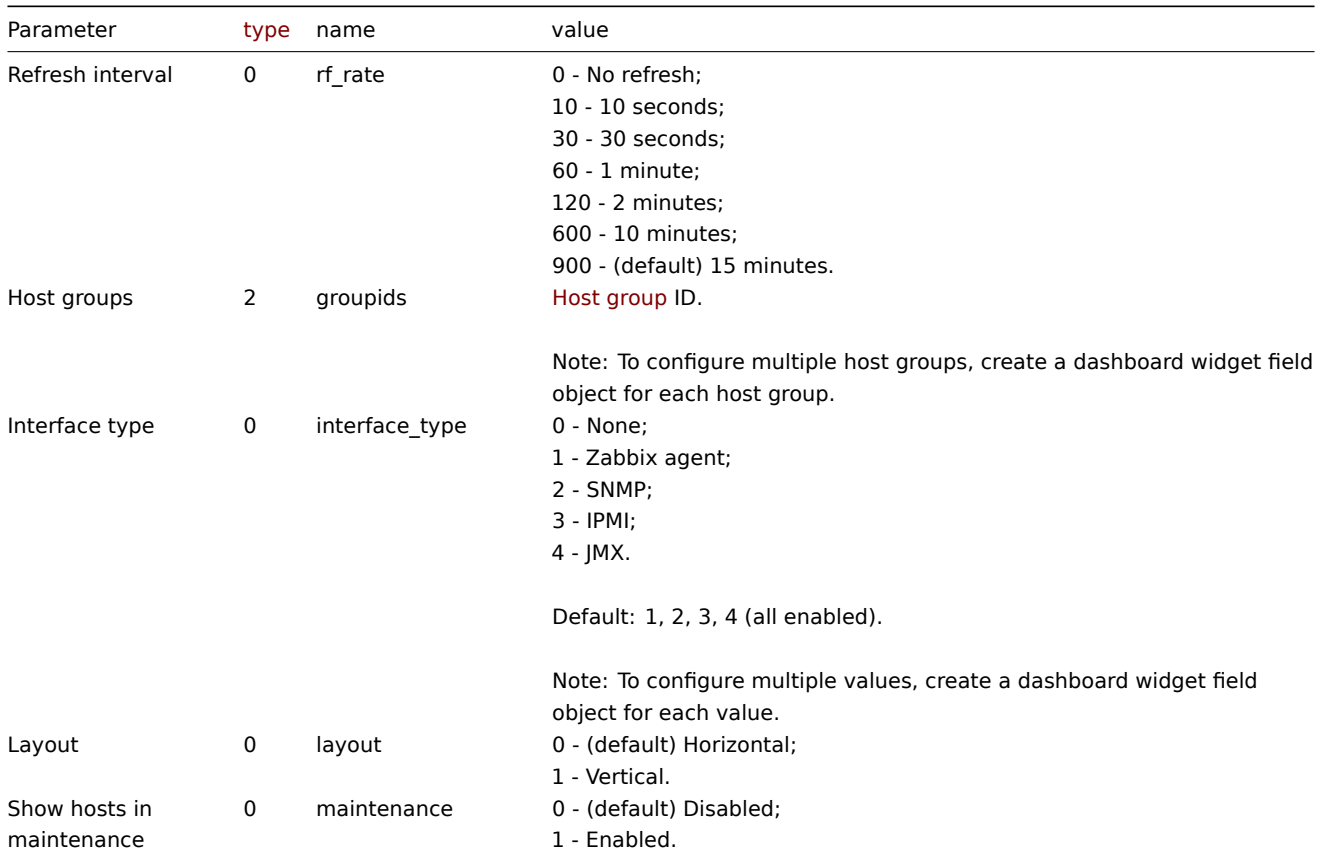

#### Examples

The following examples aim to only describe the configuration of the dashboard widget field objects for the Host availability widget. For more information on configuring a dashboard, see dashboard.create.

Configuring a Host availability widget

Configure a Host availability widget that displays availability information (in a vertical layout) for hosts in host group "4" with "Zabbix agent" and "SNMP" interfaces configured.

```
{
    "jsonrpc": "2.0",
    "method": "dashboard.create",
    "params": {
        "name": "My dashboard",
        "display_period": 30,
        "auto_start": 1,
        "pages": [
            {
                "widgets": [
                    {
                        "type": "hostavail",
                        "name": "Host availability",
                         "x": 0,
                         "y": 0,
                         "width": 6,
```

```
"height": 3,
                         "view_mode": 0,
                         "fields": [
                             {
                                 "type": 2,
                                 "name": "groupids",
                                 "value": 4
                             },
                             {
                                 "type": 0,
                                 "name": "interface_type",
                                 "value": 1
                             },
                             {
                                 "type": 0,
                                 "name": "interface_type",
                                 "value": 2
                             },
                             {
                                 "type": 0,
                                 "name": "layout",
                                 "value": 1
                             }
                        ]
                    }
                ]
            }
        ],
        "userGroups": [
            {
                "usrgrpid": 7,
                 "permission": 2
            }
        ],
        "users": [
            {
                 "userid": 1,
                "permission": 3
            }
        ]
    },
    "auth": "038e1d7b1735c6a5436ee9eae095879e",
    "id": 1
}
```

```
{
    "jsonrpc": "2.0",
    "result": {
        "dashboardids": [
            "3"
        ]
    },
    "id": 1
}
```
See also

- Dashboard widget field
- dashboard.create
- dashboard.update

```
12 Item value
```
### Description

These parameters and the possible property values for the respective dashboard widget field objects allow to configure the Item value widget in dashboard.create and dashboard.update methods.

# Parameters

The following parameters are supported for the Item value widget.

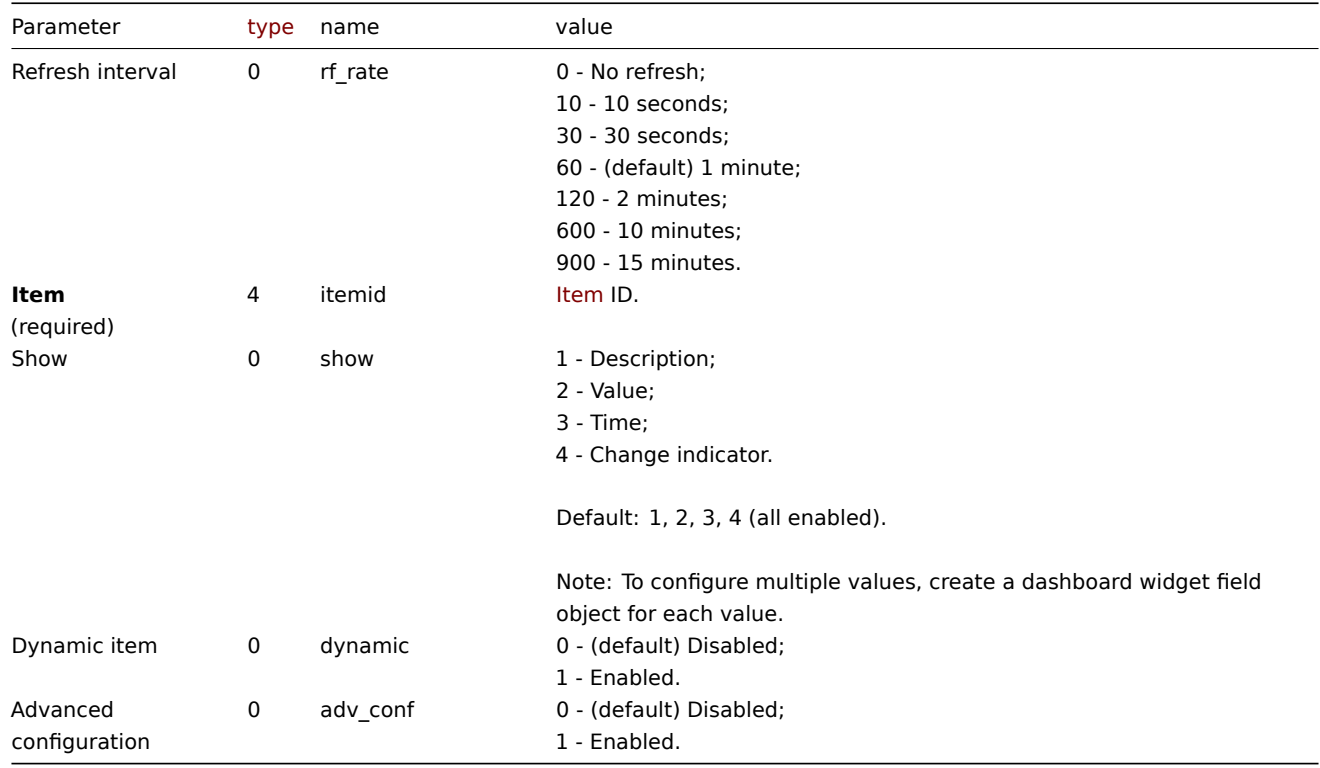

## Advanced configuration

The following parameters are supported if Advanced configuration is set to "Enabled".

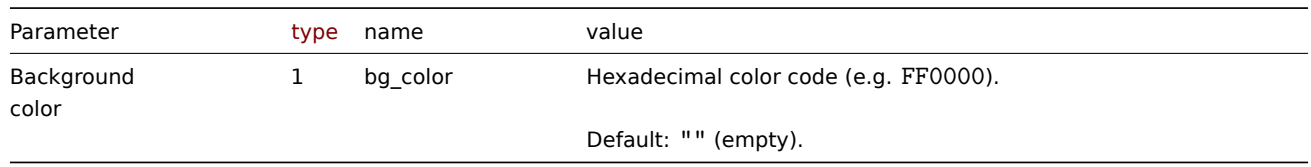

## Description

The following parameters are supported if Advanced configuration is set to "Enabled", and Show is set to "Description".

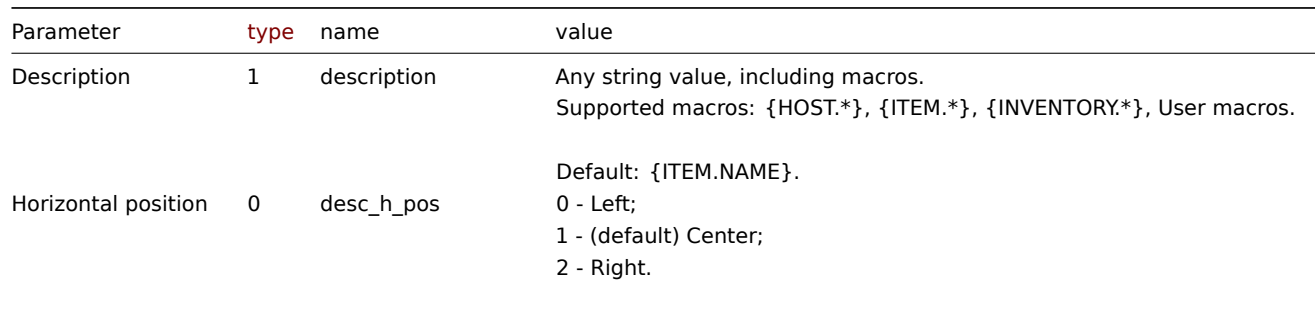

Two or more elements (Description, Value, Time) cannot share the same Horizontal position and Vertical position.

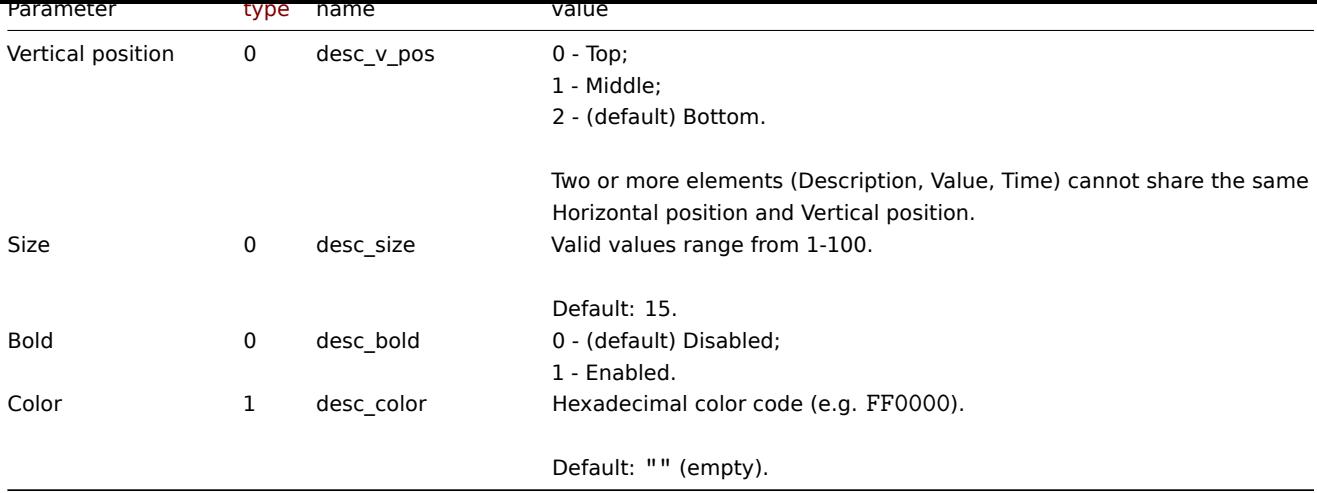

Value

The following parameters are supported if Advanced configuration is set to "Enabled", and Show is set to "Value".

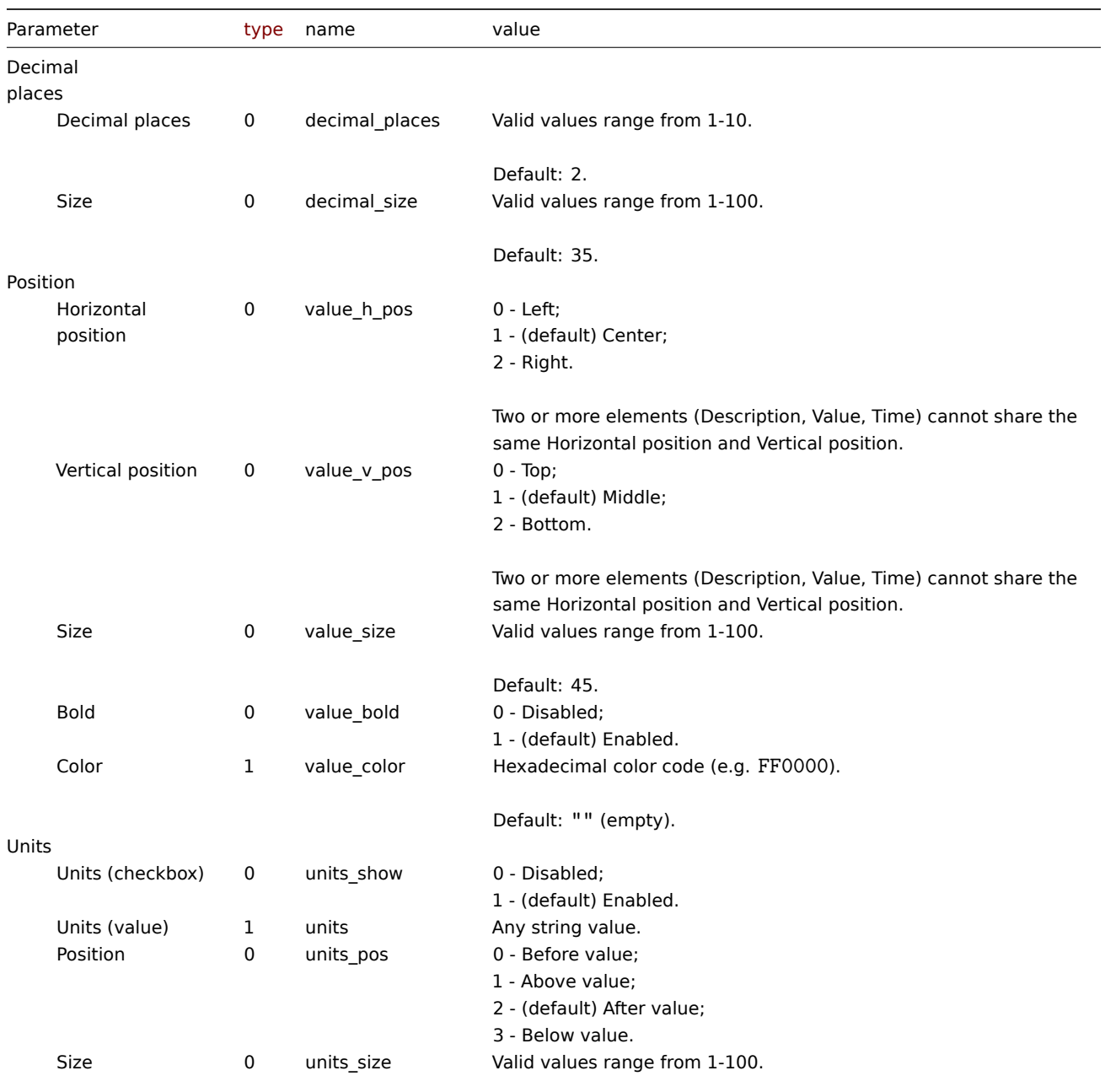

Default: 35.

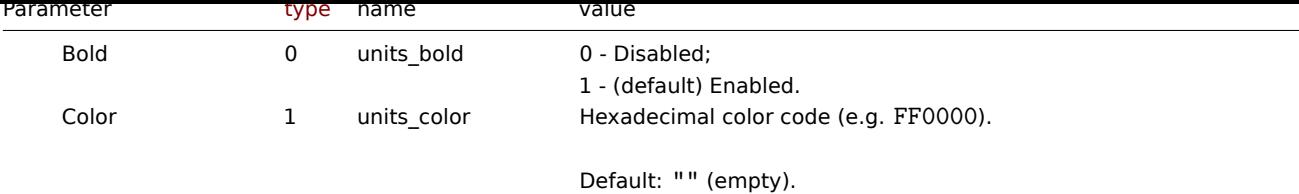

## Time

The following parameters are supported if Advanced configuration is set to "Enabled", and Show is set to "Time".

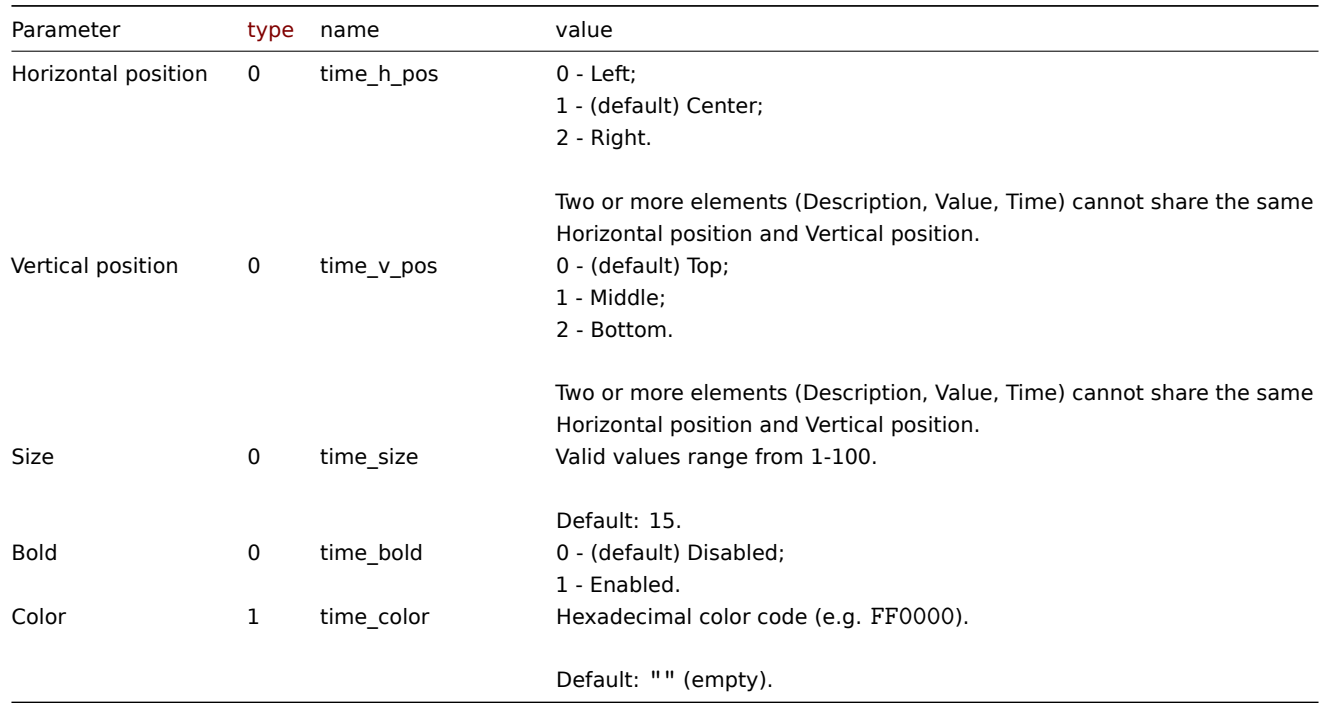

## Change indicator

The following parameters are supported if Advanced configuration is set to "Enabled", and Show is set to "Change indicator".

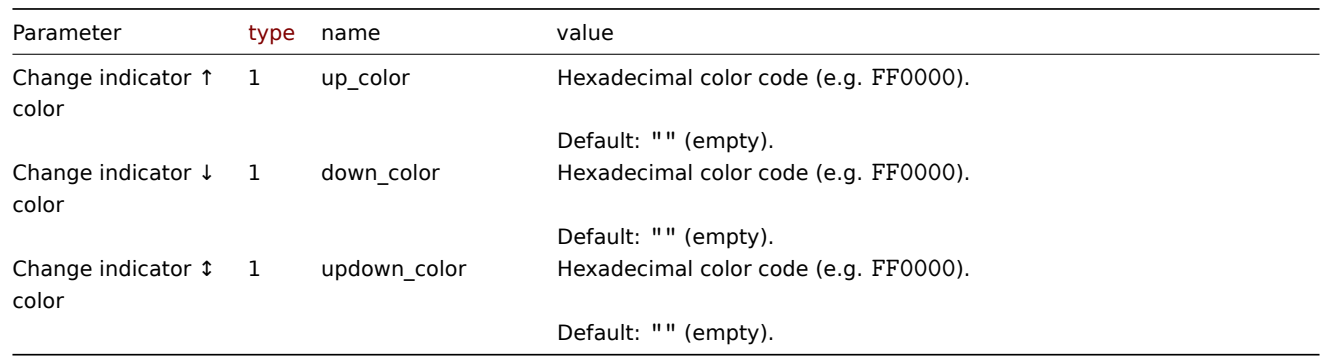

## Examples

The following examples aim to only describe the configuration of the dashboard widget field objects for the Item value widget. For more information on configuring a dashboard, see dashboard.create.

Configuring an Item value widget

Configure an Item value widget that displays the item value for the item "42266" (Zabbix agent availability). In addition, visually fine-tune the widget with multiple advanced optio[ns.](#page-1092-0)

```
{
```

```
"jsonrpc": "2.0",
"method": "dashboard.create",
"params": {
   "name": "My dashboard",
    "display_period": 30,
    "auto_start": 1,
    "pages": [
       {
            "widgets": [
                {
                    "type": "item",
                    "name": "Item value",
                    "x": 0,
                    "y": 0,
                    "width": 4,
                    "height": 3,
                    "view_mode": 0,
                    "fields": [
                         {
                             "type": 4,
                             "name": "itemid",
                             "value": 42266
                         },
                         {
                             "type": 0,
                             "name": "show",
                             "value": 1
                         },
                         {
                             "type": 0,
                             "name": "show",
                             "value": 2
                         },
                         {
                             "type": 0,
                             "name": "show",
                             "value": 3
                         },
                         {
                             "type": 0,
                             "name": "adv_conf",
                             "value": 1
                         },
                         {
                             "type": 1,
                             "name": "bg_color",
                             "value": "D1C4E9"
                         },
                         {
                             "type": 1,
                             "name": "description",
                             "value": "Agent status"
                         },
                         {
                             "type": 0,
                             "name": "desc_h_pos",
                             "value": 0
                         },
                         {
                             "type": 0,
                             "name": "desc_v_pos",
```

```
"value"
:
0
                  }
,
                  {
                       "type": 0,
                       "name": "desc_bold",
                       "value"
:
1
                  }
,
                  {
                       "type": 1,
                       "name": "desc_color",
                       "value"
: "F06291"
                  }
,
                  {
                       "type": 0,
                       "name": "value_h_pos",
                       "value"
:
0
                  }
,
                  {
                       "type": 0,
                       "name": "value_size",
                       "value"
: 25
                  }
,
                  {
                       "type": 1,
                       "name": "value_color",
                       "value"
: "FFFF00"
                  }
,
                  {
                       "type": 0,
                       "name": "units_show",
                       "value"
:
0
                  }
,
                  {
                       "type": 0,
                       "name": "time_h_pos",
                       "value"
:
2
                  }
,
                  {
                       "type": 0,
                       "name": "time_v_pos",
                       "value"
:
2
                  }
,
                  {
                       "type": 0,
                       "name": "time_size",
                       "value"
: 10
                  }
,
                  {
                       "type": 0,
                       "name": "time_bold",
                       "value"
:
1
                  }
,
                  {
                       "type": 1,
                       "name": "time_color",
                       "value"
: "9FA8DA"
                  }
             ]
        }
    ]
}
```
] ,

```
"userGroups": [
            {
                 "usrgrpid": 7,
                 "permission": 2
            }
        ],
        "users": [
            {
                 "userid": 1,
                 "permission": 3
            }
        ]
    },
    "auth": "038e1d7b1735c6a5436ee9eae095879e",
    "id": 1
}
```

```
{
    "jsonrpc": "2.0",
    "result": {
        "dashboardids": [
            "3"
        ]
    },
    "id": 1
}
```
See also

- Dashboard widget field
- dashboard.create
- dashboard.update

13 Map

### Description

These parameters and the possible property values for the respective dashboard widget field objects allow to configure the Map widget in dashboard.create and dashboard.update methods.

### Parameters

The following parameters are supported for the Map widget.

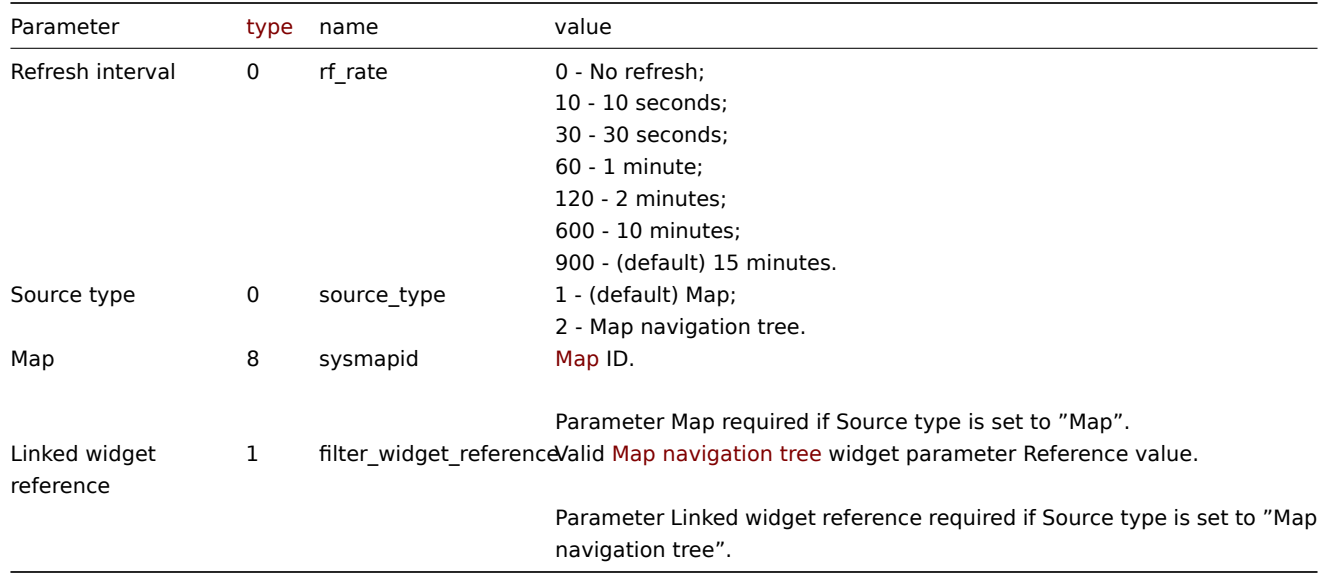

Examples

The following examples aim to only describe the configuration of the dashboard widget field objects for the Map widget. For more information on configuring a dashboard, see dashboard.create.

Configuring a Map widget

Configure a Map widget that displays the map "1".

```
{
    "jsonrpc": "2.0",
    "method": "dashboard.create",
    "params": {
        "name": "My dashboard",
        "display_period": 30,
        "auto_start": 1,
        "pages": [
            {
                 "widgets": [
                     {
                         "type": "map",
                         "name": "Map",
                         "x": 0,
                         "y": 0,
                         "width": 18,
                         "height": 5,
                         "view_mode": 0,
                         "fields": [
                             {
                                  "type": 8,
                                  "name": "sysmapid",
                                  "value": 1
                             }
                         ]
                     }
                ]
            }
        ],
        "userGroups": [
            {
                 "usrgrpid": 7,
                 "permission": 2
            }
        ],
        "users": [
            {
                 "userid": 1,
                 "permission": 3
            }
        ]
    },
    "auth": "038e1d7b1735c6a5436ee9eae095879e",
    "id": 1
}
```

```
Response:
```

```
{
    "jsonrpc": "2.0",
    "result": {
        "dashboardids": [
            "3"
        ]
    },
```

```
"id": 1
}
```
Configuring a linked Map widget

Configure a Map widget that is linked to a Map navigation tree widget.

### Request:

{

```
"jsonrpc": "2.0",
"method": "dashboard.create",
"params": {
    "name": "My dashboard",
    "display_period": 30,
    "auto_start": 1,
    "pages": [
        {
            "widgets": [
                {
                     "type": "map",
                     "name": "Map",
                     "x": 0,
                    "y": 5,
                     "width": 18,
                     "height": 5,
                     "view_mode": 0,
                     "fields": [
                         {
                             "type": 0,
                             "name": "source_type",
                             "value": 2
                        },
                         {
                             "type": 1,
                             "name": "filter_widget_reference",
                             "value": "ABCDE"
                        }
                    ]
                },
                {
                    "type": "navtree",
                    "name": "Map navigation tree",
                     "x": 0,
                     "y": 0,
                     "width": 6,
                     "height": 5,
                     "view_mode": 0,
                     "fields": [
                         {
                             "type": 1,
                             "name": "navtree.name.1",
                             "value": "Element A"
                        },
                         {
                             "type": 1,
                             "name": "navtree.name.2",
                             "value": "Element B"
                        },
                         {
                             "type": 1,
                             "name": "navtree.name.3",
                             "value": "Element C"
                         },
```

```
{
    "type": 1,
    "name": "navtree.name.4",
    "value": "Element A1"
},
{
    "type": 1,
    "name": "navtree.name.5",
    "value": "Element A2"
},
{
    "type": 1,
    "name": "navtree.name.6",
    "value": "Element B1"
},
{
    "type": 1,
    "name": "navtree.name.7",
    "value": "Element B2"
},
{
    "type": 0,
    "name": "navtree.parent.4",
    "value": 1
},
{
    "type": 0,
    "name": "navtree.parent.5",
    "value": 1
},
{
    "type": 0,
    "name": "navtree.parent.6",
    "value": 2
},
{
    "type": 0,
    "name": "navtree.parent.7",
    "value": 2
},
{
    "type": 0,
    "name": "navtree.order.1",
    "value": 1
},
{
    "type": 0,
    "name": "navtree.order.2",
    "value": 2
},
{
    "type": 0,
    "name": "navtree.order.3",
    "value": 3
},
{
    "type": 0,
    "name": "navtree.order.4",
    "value": 1
},
{
    "type": 0,
```

```
"name": "navtree.order.5",
                                 "value": 2
                             },
                             {
                                 "type": 0,
                                 "name": "navtree.order.6",
                                 "value": 1
                             },
                             {
                                 "type": 0,
                                 "name": "navtree.order.7",
                                 "value": 2
                             },
                             {
                                 "type": 8,
                                 "name": "navtree.sysmapid.6",
                                 "value": 1
                             },
                             {
                                 "type": 1,
                                  "name": "reference",
                                  "value": "ABCDE"
                             }
                         ]
                    }
                ]
            }
        ],
        "userGroups": [
            {
                "usrgrpid": 7,
                 "permission": 2
            }
        ],
        "users": [
            {
                 "userid": 1,
                "permission": 3
            }
        ]
    },
    "auth": "038e1d7b1735c6a5436ee9eae095879e",
    "id": 1
}
```

```
{
    "jsonrpc": "2.0",
    "result": {
        "dashboardids": [
            "3"
        ]
    },
    "id": 1
}
```
See also

- Dashboard widget field
- dashboard.create
- dashboard.update
- Map navigation tree
- 14 Map navigation tree

#### Description

These parameters and the possible property values for the respective dashboard widget field objects allow to configure the Map navigation tree widget in dashboard.create and dashboard.update methods.

## Parameters

The following parameters are supported for the Map navigation tree widget.

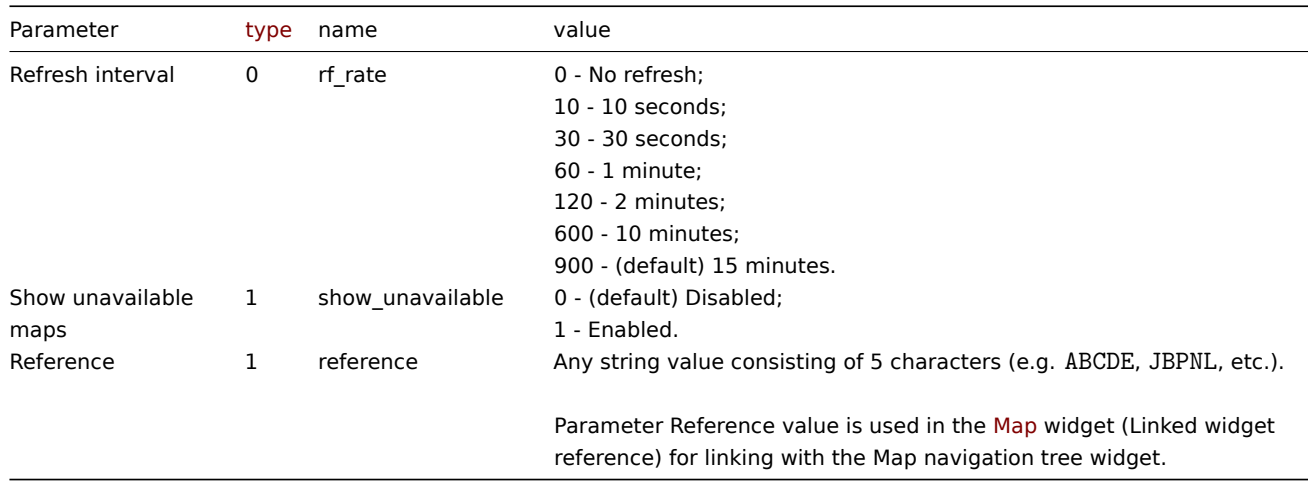

The following parameters are supported for configuring map navigation tree elements.

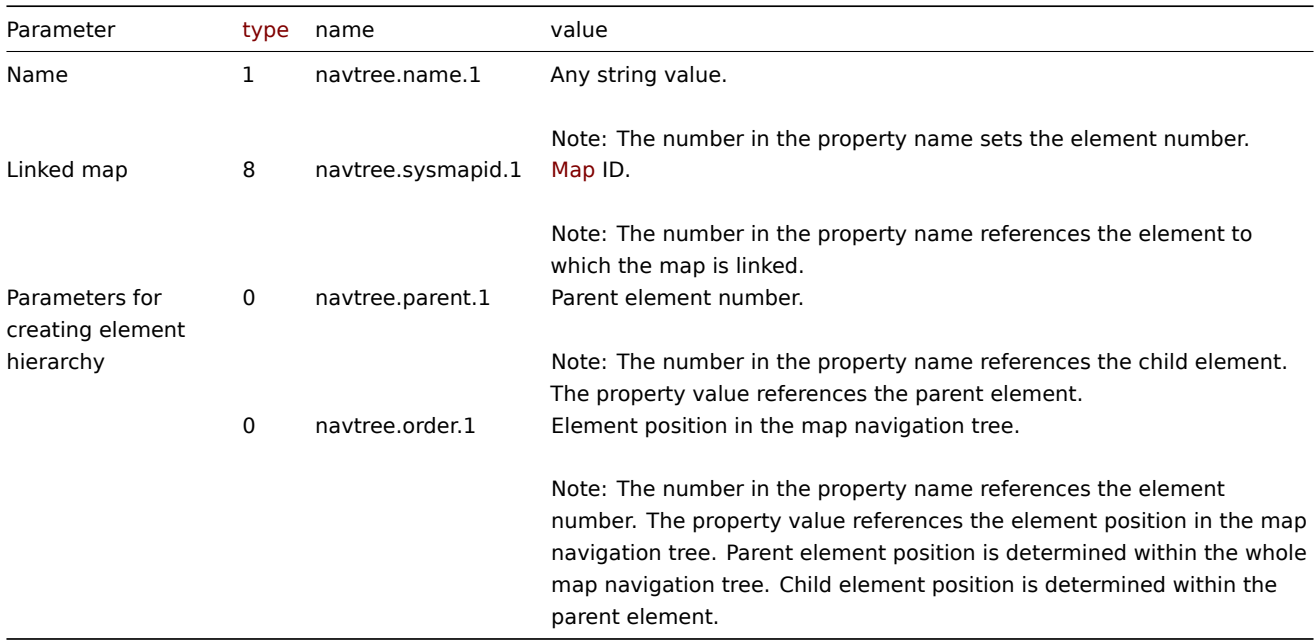

#### Examples

The following examples aim to only describe the configuration of the dashboard widget field objects for the Map navigation tree widget. For more information on configuring a dashboard, see dashboard.create.

Configuring a Map navigation tree widget

Configure a Map navigation tree widget that displays the following map navigation tree:

- Element A
	- **–** Element A1
	- **–** Element A2
- Element B
	- **–** Element B1 (contains linked map "1" that can be displayed in a linked Map widget)
	- **–** Element B2

• Element C

```
{
    "jsonrpc": "2.0",
    "method": "dashboard.create",
    "params": {
        "name": "My dashboard",
        "display_period": 30,
        "auto_start": 1,
        "pages": [
            {
                 "widgets": [
                    {
                         "type": "navtree",
                         "name": "Map navigation tree",
                         "x": 0,
                         "y": 0,
                         "width": 6,
                         "height": 5,
                         "view_mode": 0,
                         "fields": [
                             {
                                 "type": 1,
                                 "name": "navtree.name.1",
                                 "value": "Element A"
                             },
                             {
                                 "type": 1,
                                 "name": "navtree.name.2",
                                 "value": "Element B"
                             },
                             {
                                 "type": 1,
                                 "name": "navtree.name.3",
                                 "value": "Element C"
                             },
                             {
                                 "type": 1,
                                 "name": "navtree.name.4",
                                 "value": "Element A1"
                             },
                             {
                                 "type": 1,
                                 "name": "navtree.name.5",
                                 "value": "Element A2"
                             },
                             {
                                 "type": 1,
                                 "name": "navtree.name.6",
                                 "value": "Element B1"
                             },
                             {
                                 "type": 1,
                                 "name": "navtree.name.7",
                                 "value": "Element B2"
                             },
                             {
                                 "type": 0,
                                 "name": "navtree.parent.4",
                                 "value": 1
                             },
                             {
```

```
"type": 0,
        "name": "navtree.parent.5",
        "value": 1
    },
    {
        "type": 0,
        "name": "navtree.parent.6",
        "value": 2
    },
    {
        "type": 0,
        "name": "navtree.parent.7",
        "value": 2
    },
    {
        "type": 0,
        "name": "navtree.order.1",
        "value": 1
    },
    {
        "type": 0,
        "name": "navtree.order.2",
        "value": 2
    },
    {
        "type": 0,
        "name": "navtree.order.3",
        "value": 3
    },
    {
        "type": 0,
        "name": "navtree.order.4",
        "value": 1
    },
    {
        "type": 0,
        "name": "navtree.order.5",
        "value": 2
    },
    {
        "type": 0,
        "name": "navtree.order.6",
        "value": 1
    },
    {
        "type": 0,
        "name": "navtree.order.7",
        "value": 2
    },
    {
        "type": 8,
        "name": "navtree.sysmapid.6",
        "value": 1
    },
    {
        "type": 1,
        "name": "reference",
        "value": "ABCDE"
    }
]
```
}

]

```
}
        ],
        "userGroups": [
            {
                 "usrgrpid": 7,
                 "permission": 2
            }
        ],
        "users": [
            {
                 "userid": 1,
                 "permission": 3
            }
        ]
    },
    "auth": "038e1d7b1735c6a5436ee9eae095879e",
    "id": 1
}
```

```
{
    "jsonrpc": "2.0",
    "result": {
        "dashboardids": [
            "3"
        ]
    },
    "id": 1
}
```
See also

- Dashboard widget field
- dashboard.create
- dashboard.update
- Map

15 Plain text

### Description

These parameters and the possible property values for the respective dashboard widget field objects allow to configure the Plain text widget in dashboard.create and dashboard.update methods.

Parameters

The following parameters are supported for the Plain text widget.

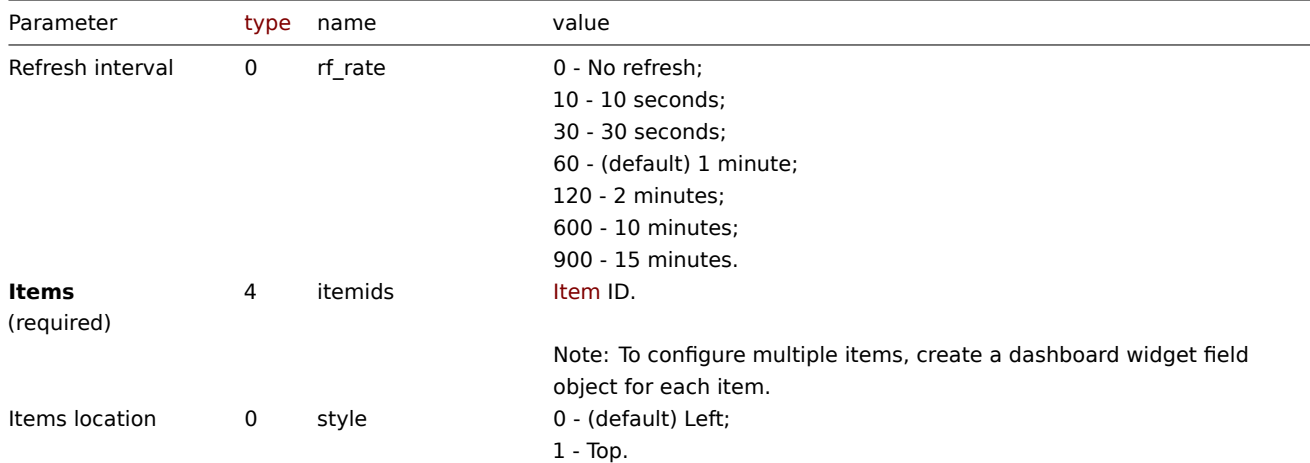

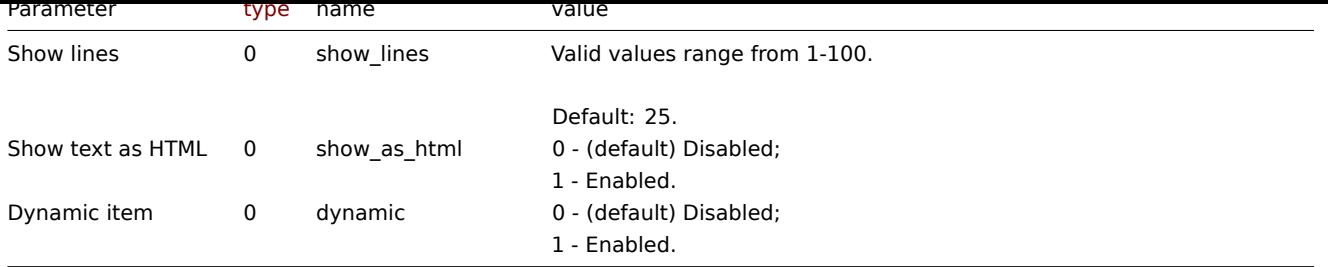

Examples

The following examples aim to only describe the configuration of the dashboard widget field objects for the Plain text widget. For more information on configuring a dashboard, see dashboard.create.

Configuring a Plain text widget

Configure a Plain text widget that displays latest data for items "42269" and "42253". In addition, configure the item names to be located at the top of the data columns, and only 1[5 lines of data to be d](#page-1092-0)isplayed.

```
{
    "jsonrpc": "2.0",
    "method": "dashboard.create",
    "params": {
        "name": "My dashboard",
        "display_period": 30,
        "auto_start": 1,
        "pages": [
            {
                "widgets": [
                     {
                         "type": "plaintext",
                         "name": "Plain text",
                         "x": 0,
                         "y": 0,
                         "width": 6,
                         "height": 3,
                         "view_mode": 0,
                         "fields": [
                             {
                                 "type": 4,
                                 "name": "itemids",
                                 "value": 42269
                             },
                             {
                                 "type": 4,
                                 "name": "itemids",
                                 "value": 42253
                             },
                             {
                                 "type": 0,
                                 "name": "style",
                                 "value": 1
                             },
                             {
                                 "type": 0,
                                 "name": "show_lines",
                                 "value": 15
                             }
                         ]
                    }
                ]
            }
```

```
],
        "userGroups": [
            {
                 "usrgrpid": 7,
                 "permission": 2
            }
        ],
        "users": [
            {
                 "userid": 1,
                 "permission": 3
            }
        ]
    },
    "auth": "038e1d7b1735c6a5436ee9eae095879e",
    "id": 1
}
```

```
Response:
```

```
{
    "jsonrpc": "2.0",
    "result": {
        "dashboardids": [
            "3"
        ]
    },
    "id": 1
}
```
## See also

- Dashboard widget field
- dashboard.create
- dashboard.update

```
16 Problem hosts
```
### Description

These parameters and the possible property values for the respective dashboard widget field objects allow to configure the Problem hosts widget in dashboard.create and dashboard.update methods.

### Parameters

The following parameters are supported for the Problem hosts widget.

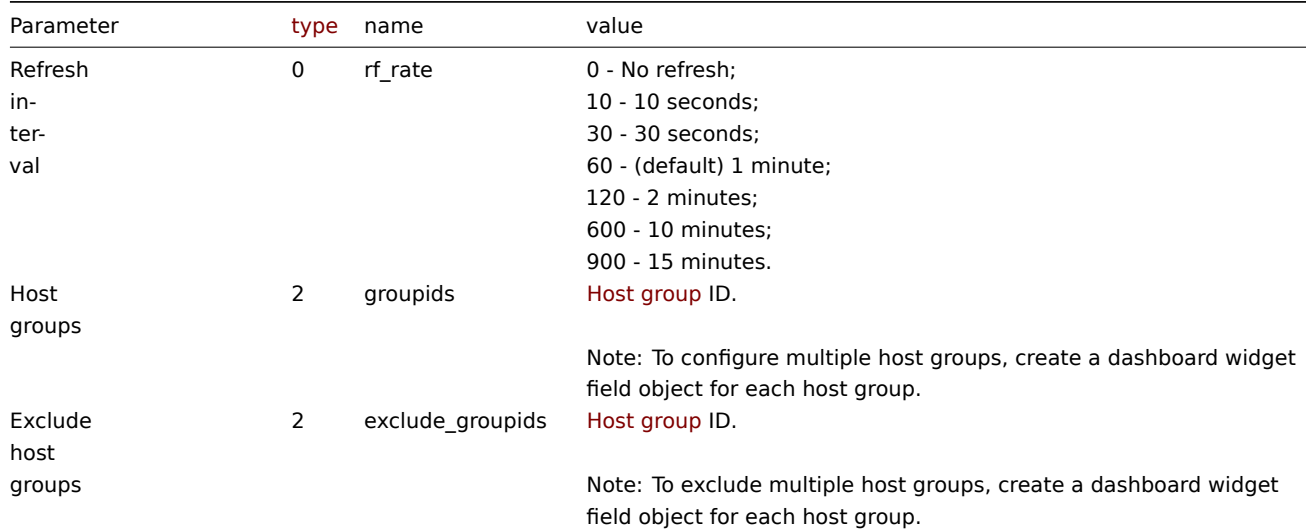

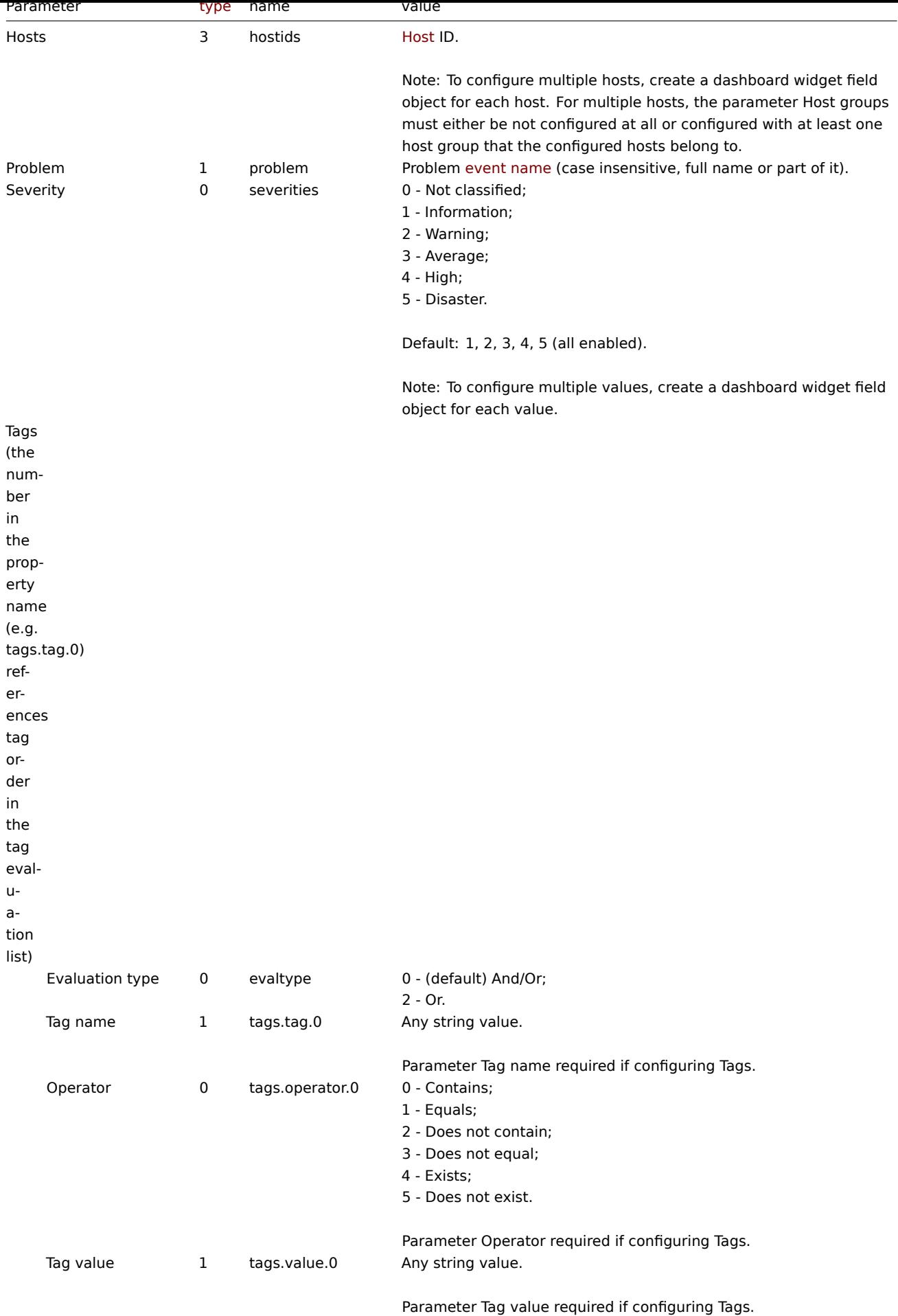

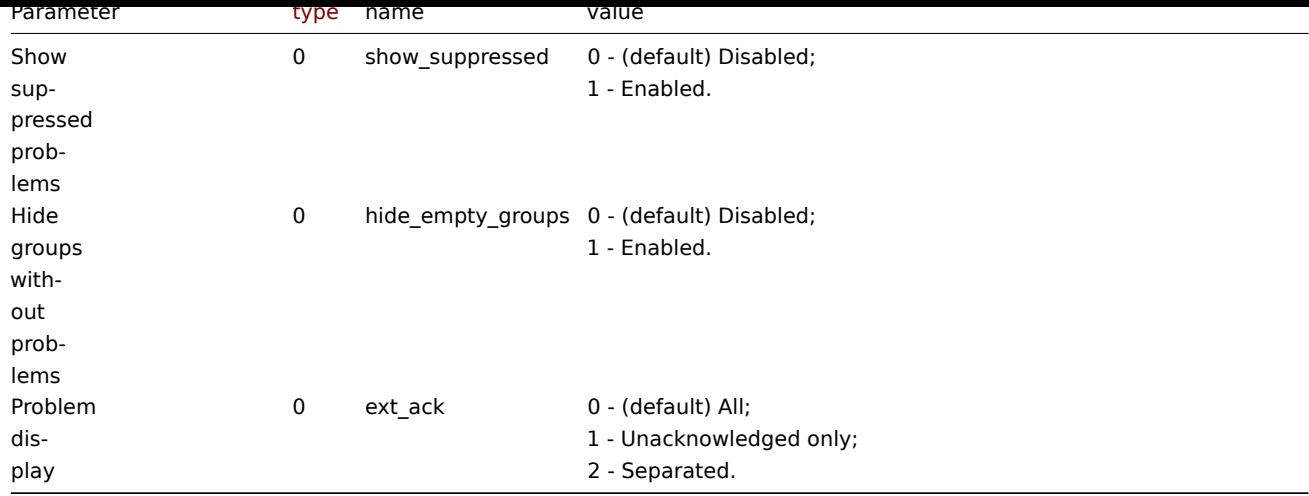

Examples

The following examples aim to only describe the configuration of the dashboard widget field objects for the Problem hosts widget. For more information on configuring a dashboard, see dashboard.create.

Configuring a Problem hosts widget

Configure a Problem hosts widget that displays hosts from host groups "2" and "4" that have problems with a name that includes the string "CPU" and that have the following severitie[s: "Warning", "Averag](#page-1092-0)e", "High", "Disaster".

```
{
    "jsonrpc": "2.0",
    "method": "dashboard.create",
    "params": {
        "name": "My dashboard",
        "display_period": 30,
        "auto_start": 1,
        "pages": [
            {
                "widgets": [
                    {
                         "type": "problemhosts",
                         "name": "Problem hosts",
                         "x": 0,
                         "y": 0,
                         "width": 12,
                         "height": 5,
                         "view_mode": 0,
                         "fields": [
                             {
                                 "type": 2,
                                 "name": "groupids",
                                 "value": 2
                             },
                             {
                                 "type": 2,
                                 "name": "groupids",
                                 "value": 4
                             },
                             {
                                 "type": 1,
                                 "name": "problem",
                                 "value": "cpu"
                             },
                             {
                                 "type": 0,
```

```
"name": "severities",
                                 "value": 2
                             },
                             {
                                 "type": 0,
                                 "name": "severities",
                                 "value": 3
                             },
                             {
                                 "type": 0,
                                 "name": "severities",
                                 "value": 4
                             },
                             {
                                 "type": 0,
                                 "name": "severities",
                                 "value": 5
                             }
                         ]
                     }
                ]
            }
        ],
        "userGroups": [
            {
                 "usrgrpid": 7,
                 "permission": 2
            }
        ],
        "users": [
            {
                 "userid": 1,
                 "permission": 3
            }
        ]
    },
    "auth": "038e1d7b1735c6a5436ee9eae095879e",
    "id": 1
}
```

```
Response:
```

```
{
    "jsonrpc": "2.0",
    "result": {
       "dashboardids": [
           "3"]
   },
    "id": 1
}
```
See also

- Dashboard widget field
- dashboard.create
- dashboard.update

17 Problems

## Description

These parameters and the possible property values for the respective dashboard widget field objects allow to configure the Problems

widget in dashboard.create and dashboard.update methods.

### Parameters

The following parameters are supported for the Problems widget.

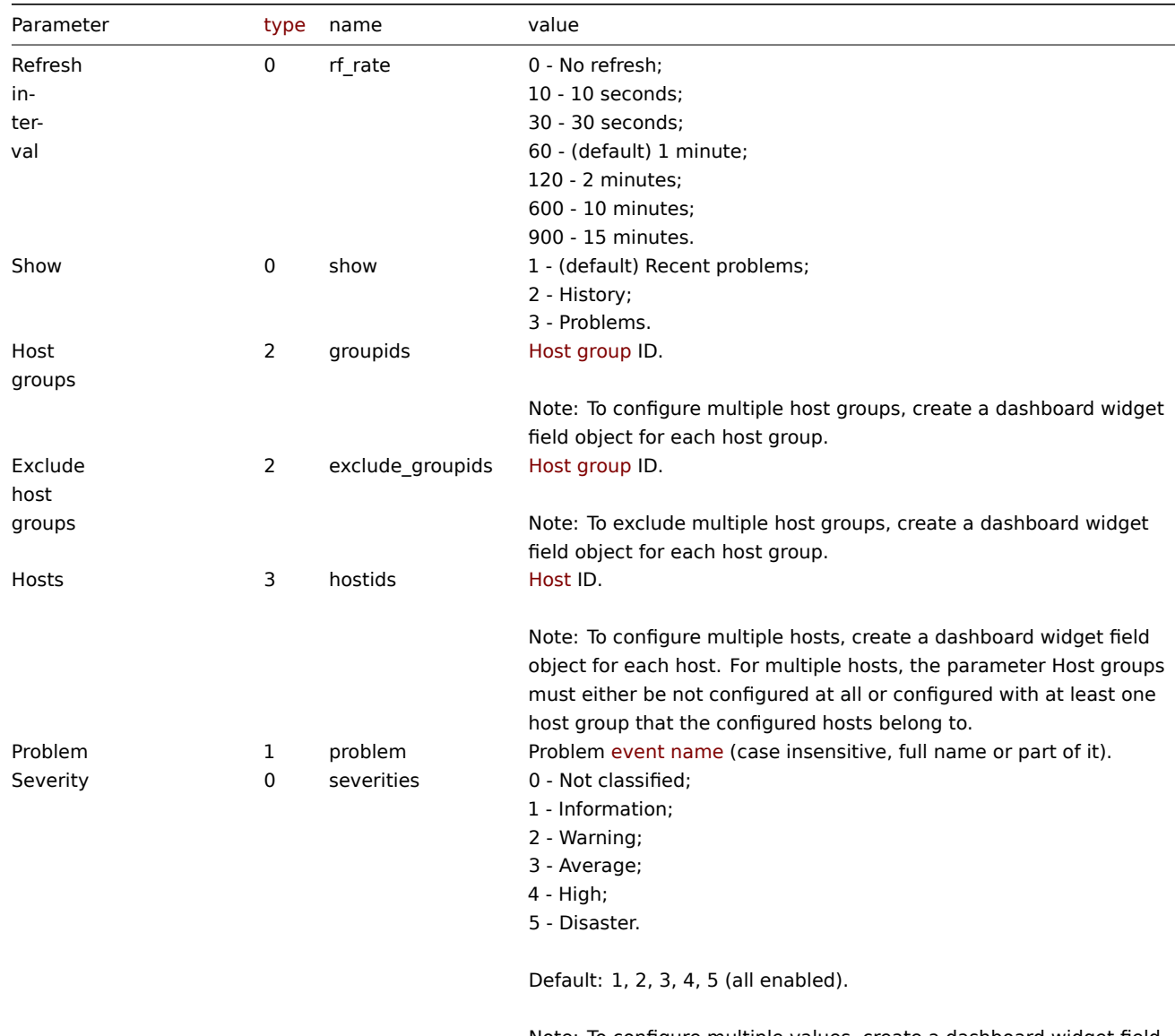

Note: To configure multiple values, create a dashboard widget field object for each value.

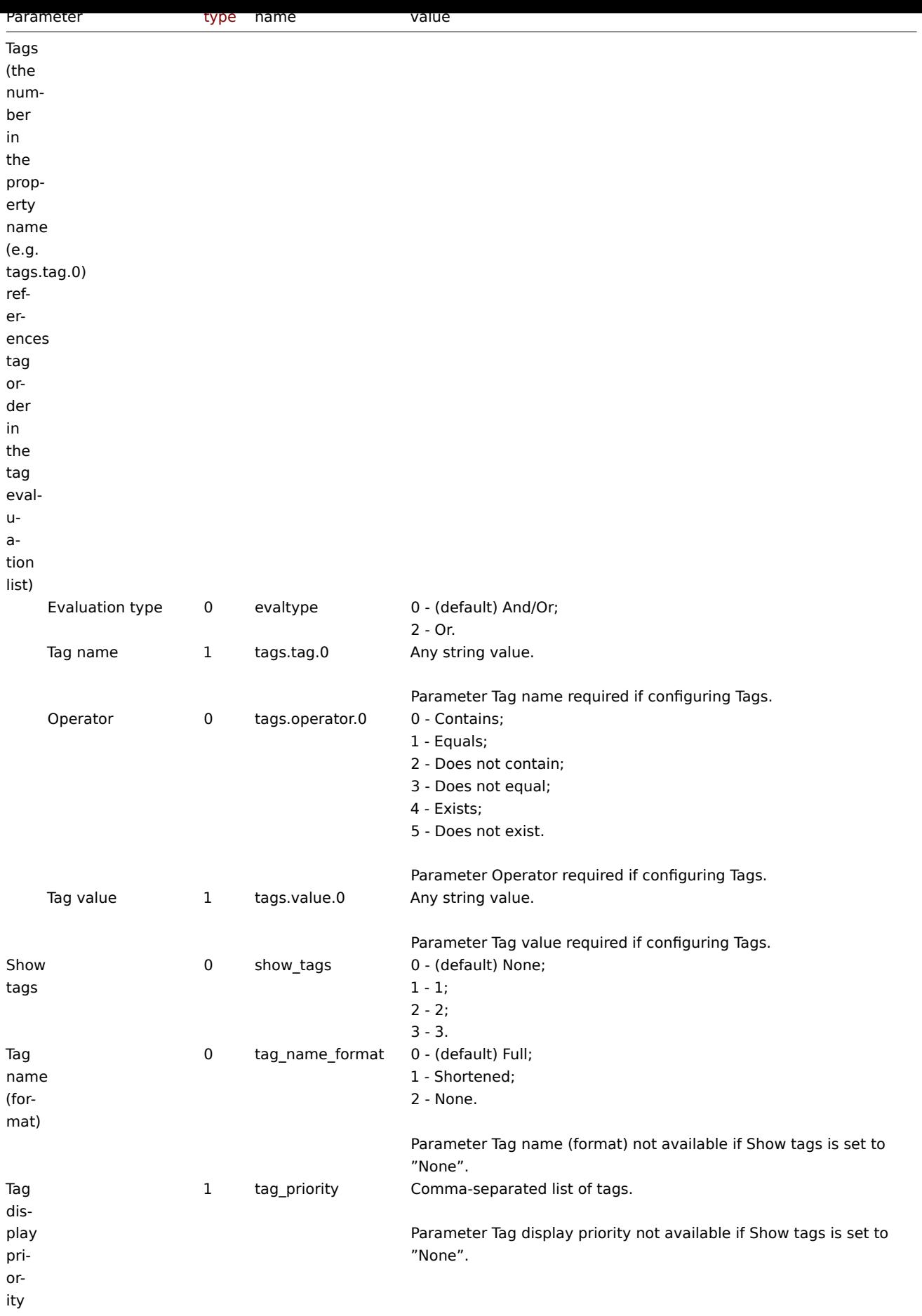

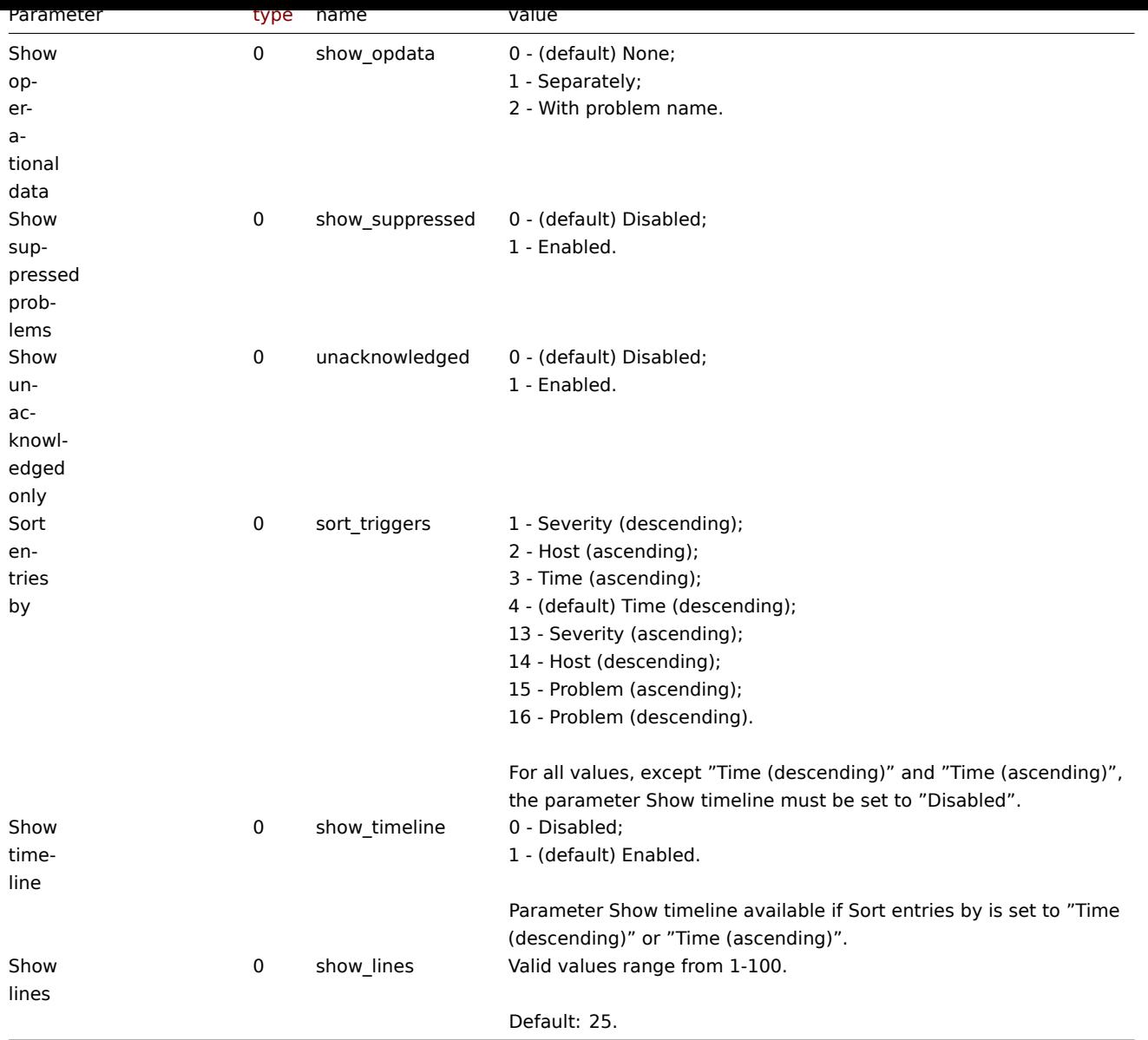

## Examples

The following examples aim to only describe the configuration of the dashboard widget field objects for the Problems widget. For more information on configuring a dashboard, see dashboard.create.

Configuring a Problems widget

Configure a Problems widget that displays problems for host group "4" that satisfy the following conditions:

- Problems that have a tag with the name "sc[ope" that contains val](#page-1092-0)ues "performance" or "availability", or "capacity".
- Problems that have the following severities: "Warning", "Average", "High", "Disaster".

In addition, configure the widget to show tags and operational data.

```
{
    "jsonrpc": "2.0",
    "method": "dashboard.create",
    "params": {
        "name": "My dashboard",
        "display_period": 30,
        "auto_start": 1,
        "pages": [
            {
                "widgets": [
                    {
```

```
"type": "problems",
"name": "Problems",
"x": 0,
"y": 0,
"width": 12,
"height": 5,
"view_mode": 0,
"fields": [
    {
        "type": 2,
        "name": "groupids",
        "value": 4
    },
    {
        "type": 1,
        "name": "tags.tag.0",
        "value": "scope"
    },
    {
        "type": 0,
        "name": "tags.operator.0",
        "value": 0
    },
    {
        "type": 1,
        "name": "tags.value.0",
        "value": "performance"
    },
    {
        "type": 1,
        "name": "tags.tag.1",
        "value": "scope"
    },
    {
        "type": 0,
        "name": "tags.operator.1",
        "value": 0
    },
    {
        "type": 1,
        "name": "tags.value.1",
        "value": "availability"
    },
    {
        "type": 1,
        "name": "tags.tag.2",
        "value": "scope"
    },
    {
        "type": 0,
        "name": "tags.operator.2",
        "value": 0
    },
    {
        "type": 1,
        "name": "tags.value.2",
        "value": "capacity"
    },
    {
        "type": 0,
        "name": "severities",
        "value": 2
```

```
},
                             {
                                 "type": 0,
                                 "name": "severities",
                                 "value": 3
                             },
                             {
                                 "type": 0,
                                 "name": "severities",
                                 "value": 4
                             },
                             {
                                 "type": 0,
                                 "name": "severities",
                                 "value": 5
                             },
                             {
                                 "type": 0,
                                 "name": "show_tags",
                                 "value": 1
                             },
                             {
                                 "type": 0,
                                 "name": "show_opdata",
                                 "value": 1
                             }
                        ]
                    }
                ]
            }
        ],
        "userGroups": [
            {
                "usrgrpid": 7,
                "permission": 2
            }
        ],
        "users": [
            {
                "userid": 1,
                "permission": 3
            }
        ]
    },
    "auth": "038e1d7b1735c6a5436ee9eae095879e",
    "id": 1
}
```

```
{
    "jsonrpc": "2.0",
    "result": {
        "dashboardids": [
            "3"
        ]
    },
    "id": 1
}
```
See also

- Dashboard widget field
- dashboard.create

### 18 Problems by severity

### Description

These parameters and the possible property values for the respective dashboard widget field objects allow to configure the Problems by severity widget in dashboard.create and dashboard.update methods.

### Parameters

The following parameters are supported for the Problems by severity widget.

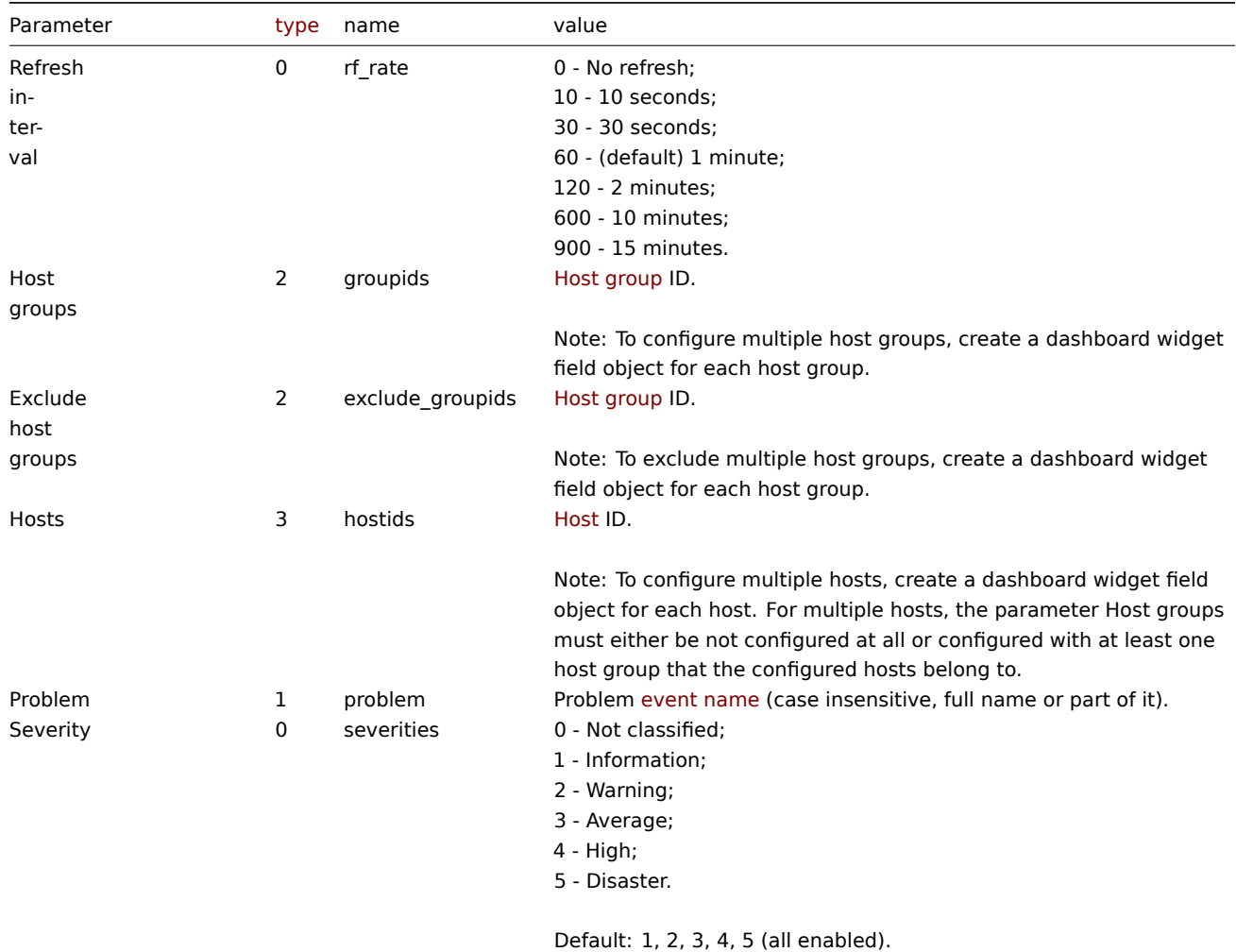

Note: To configure multiple values, create a dashboard widget field object for each value.

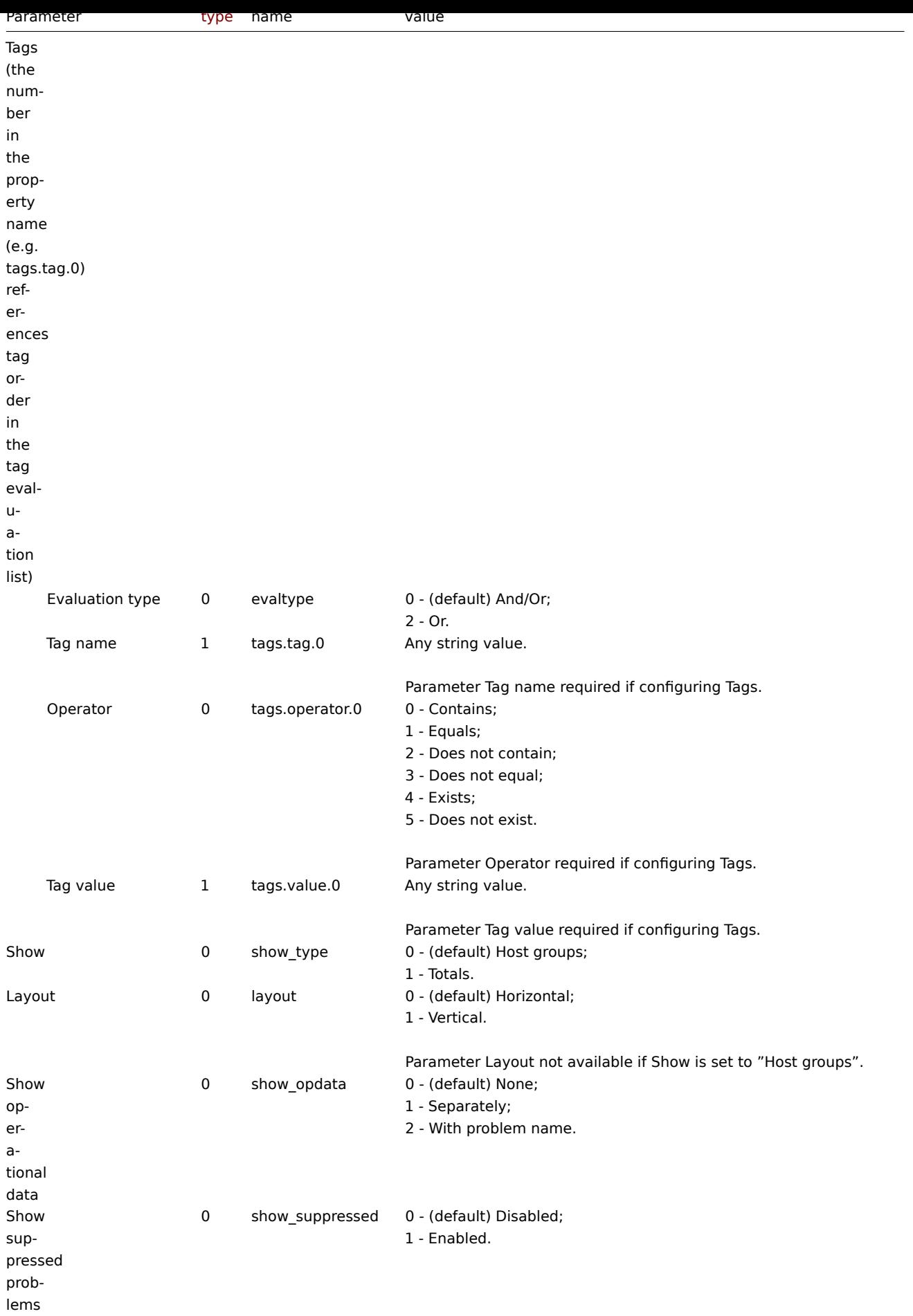

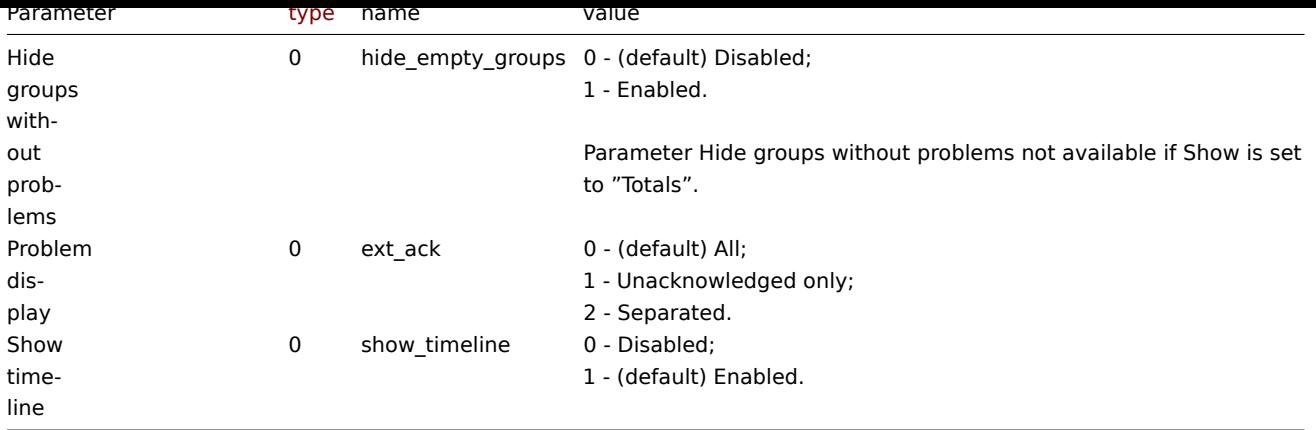

Examples

The following examples aim to only describe the configuration of the dashboard widget field objects for the Problems by severity widget. For more information on configuring a dashboard, see dashboard.create.

Configuring a Problems by severity widget

Configure a Problems by severity widget that displays problem totals for all host groups.

```
{
    "jsonrpc": "2.0",
    "method": "dashboard.create",
    "params": {
        "name": "My dashboard",
        "display_period": 30,
        "auto_start": 1,
        "pages": [
            {
                "widgets": [
                    {
                         "type": "problemsbysv",
                        "name": "Problems by severity",
                        "x": 0,
                         "y": 0,
                         "width": 12,
                         "height": 5,
                         "view_mode": 0,
                         "fields": [
                             {
                                 "type": 0,
                                 "name": "show_type",
                                 "value": 1
                             }
                        ]
                    }
                ]
            }
        ],
        "userGroups": [
            {
                "usrgrpid": 7,
                "permission": 2
            }
        ],
        "users": [
            {
                "userid": 1,
                "permission": 3
```

```
}
        ]
    },
    "auth": "038e1d7b1735c6a5436ee9eae095879e",
    "id": 1
}
```

```
Response:
```

```
{
    "jsonrpc": "2.0",
    "result": {
        "dashboardids": [
             "3"
        ]
    },
    "id": 1
}
```
See also

- Dashboard widget field
- dashboard.create
- dashboard.update

19 SLA report

#### Description

These parameters and the possible property values for the respective dashboard widget field objects allow to configure the SLA report widget in dashboard.create and dashboard.update methods.

#### Parameters

The following parameters are supported for the SLA report widget.

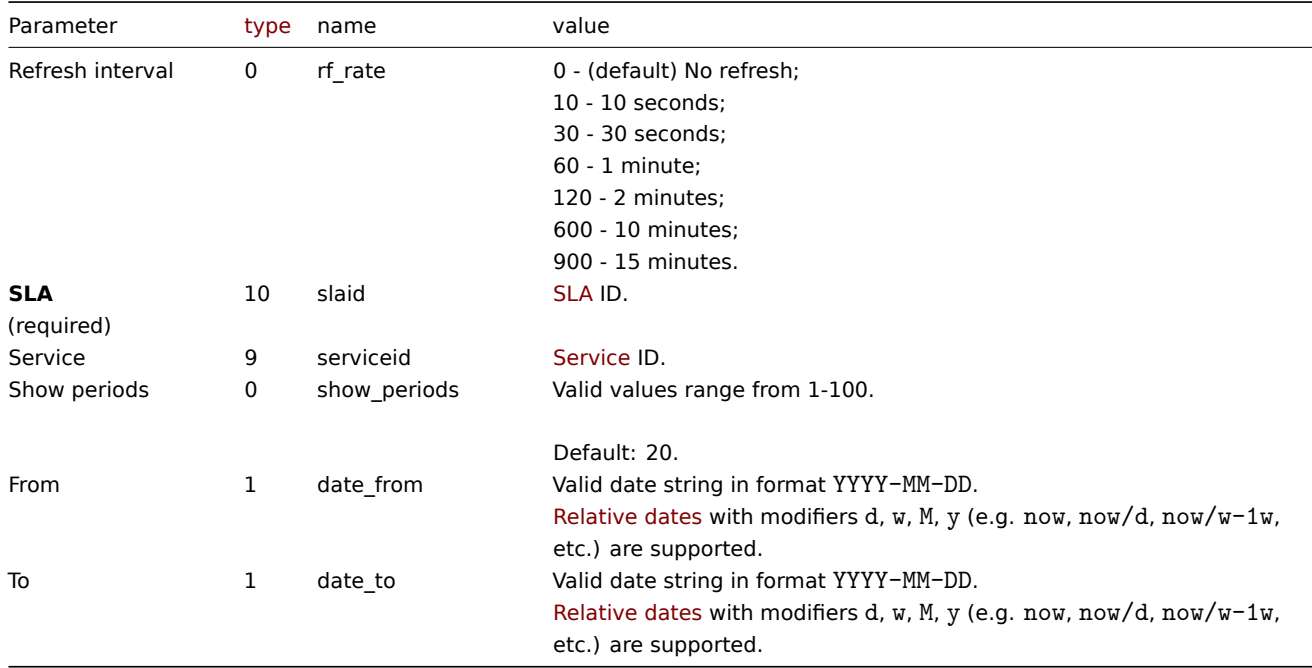

#### Examples

The following examples aim to only describe the configuration of the dashboard widget field objects for the SLA report widget. For more information on configuring a dashboard, see dashboard.create.

Configuring an SLA report widget

Configure an SLA report widget that displays the SLA report for SLA "4" service "2" for the period of last 30 days.

```
{
    "jsonrpc": "2.0",
    "method": "dashboard.create",
    "params": {
        "name": "My dashboard",
        "display_period": 30,
        "auto_start": 1,
        "pages": [
            {
                 "widgets": [
                    {
                        "type": "slareport",
                        "name": "SLA report",
                        "x" : 0."y": 0,
                        "width": 12,
                        "height": 5,
                         "view_mode": 0,
                         "fields": [
                             {
                                 "type": 10,
                                 "name": "slaid",
                                 "value": 4
                             },
                             {
                                 "type": 9,
                                 "name": "serviceid",
                                 "value": 2
                             },
                             {
                                 "type": 1,
                                 "name": "date_from",
                                 "value": "now-30d"
                             },
                             {
                                 "type": 1,
                                 "name": "date_to",
                                 "value": "now"
                             }
                        ]
                    }
                ]
            }
        ],
        "userGroups": [
            {
                 "usrgrpid": 7,
                 "permission": 2
            }
        ],
        "users": [
            {
                "userid": 1,
                "permission": 3
            }
        ]
    },
    "auth": "038e1d7b1735c6a5436ee9eae095879e",
    "id": 1
}
```

```
{
    "jsonrpc": "2.0",
    "result": {
        "dashboardids": [
            "3"
        ]
    },
    "id": 1
}
```
See also

- Dashboard widget field
- dashboard.create
- dashboard.update

```
20 System information
```
### Description

These parameters and the possible property values for the respective dashboard widget field objects allow to configure the System Information widget in dashboard.create and dashboard.update methods.

#### Parameters

The following parameters are supported for the System Information widget.

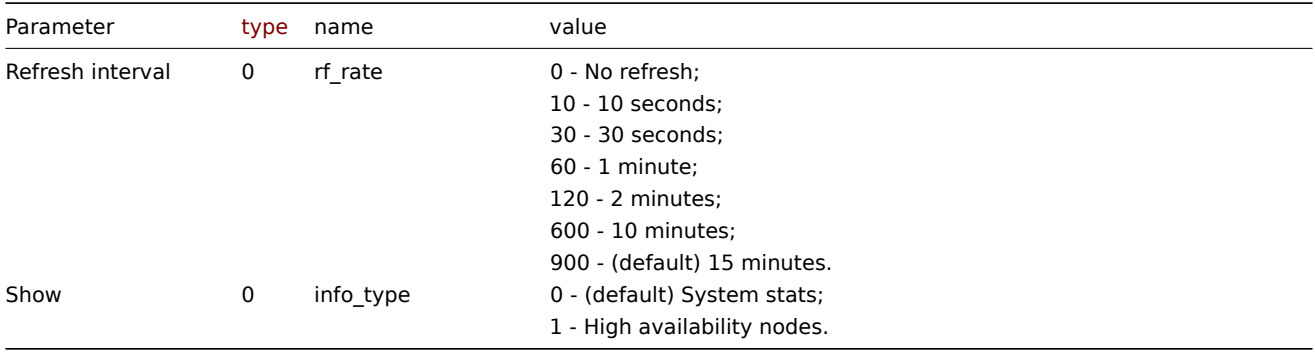

#### Examples

The following examples aim to only describe the configuration of the dashboard widget field objects for the System information widget. For more information on configuring a dashboard, see dashboard.create.

Configuring a System information widget

Configure a System information widget that displays system stats with a refresh interval of 10 minutes.

```
{
    "jsonrpc": "2.0",
    "method": "dashboard.create",
    "params": {
        "name": "My dashboard",
        "display_period": 30,
        "auto_start": 1,
        "pages": [
            {
                "widgets": [
                    {
                         "type": "systeminfo",
                         "name": "System information",
                         "x": 0,
```

```
"y": 0,
                         "width": 12,
                         "height": 5,
                         "view_mode": 0,
                         "fields": [
                             {
                                  "type": 0,
                                  "name": "rf_rate",
                                  "value": 600
                             }
                         ]
                     }
                ]
            }
        ],
        "userGroups": [
            {
                 "usrgrpid": 7,
                 "permission": 2
            }
        ],
        "users": [
            {
                 "userid": 1,
                 "permission": 3
            }
        ]
    },
    "auth": "038e1d7b1735c6a5436ee9eae095879e",
    "id": 1
}
```

```
Response:
```

```
{
    "jsonrpc": "2.0",
    "result": {
        "dashboardids": [
            "3"
        ]
    },
    "id": 1
}
```
See also

- Dashboard widget field
- dashboard.create
- dashboard.update

21 Top hosts

#### Description

These parameters and the possible property values for the respective dashboard widget field objects allow to configure the Top Hosts widget in dashboard.create and dashboard.update methods.

#### Parameters

The following parameters are supported for the Top Hosts widget.

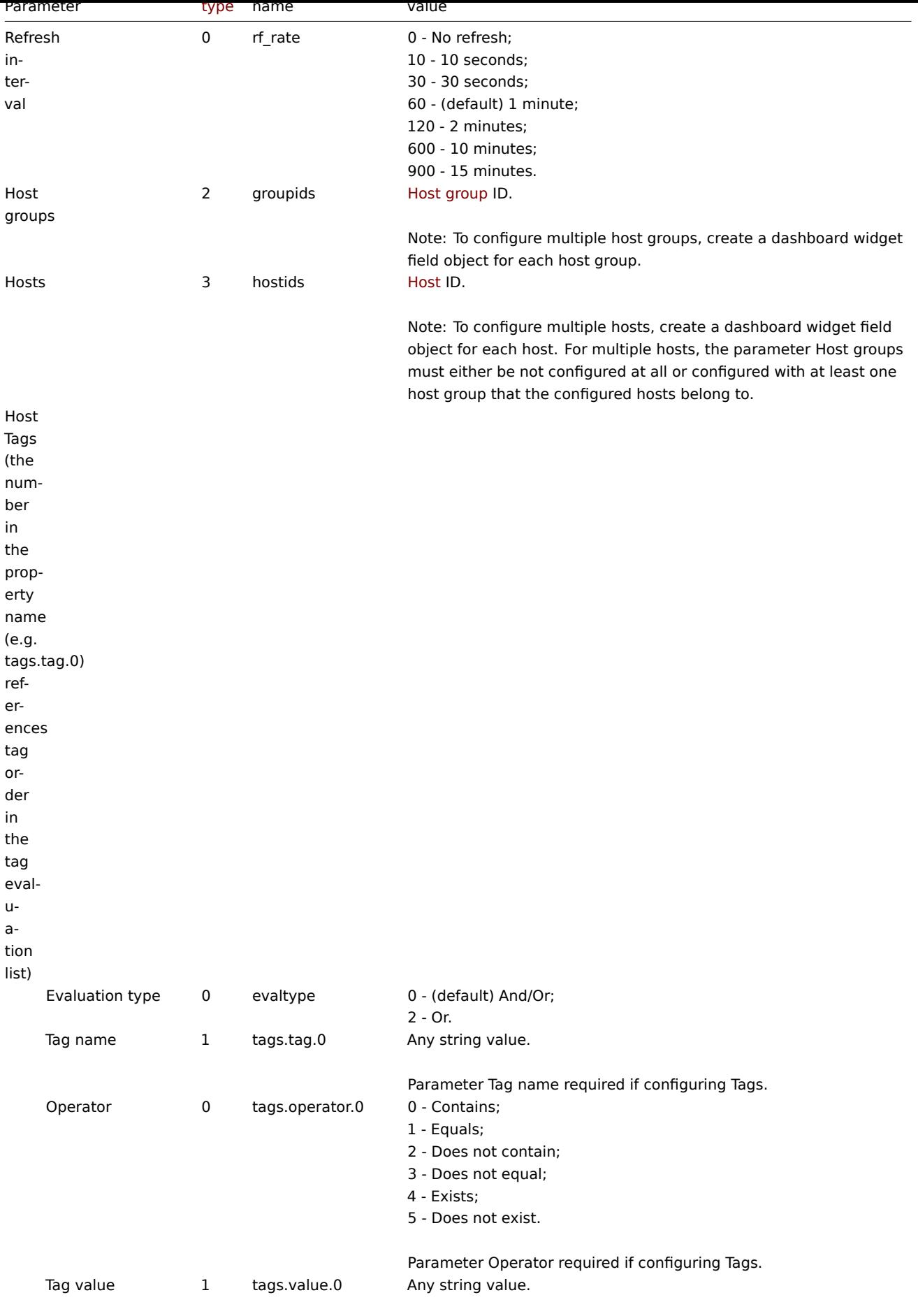

Parameter Tag value required if configuring Tags.
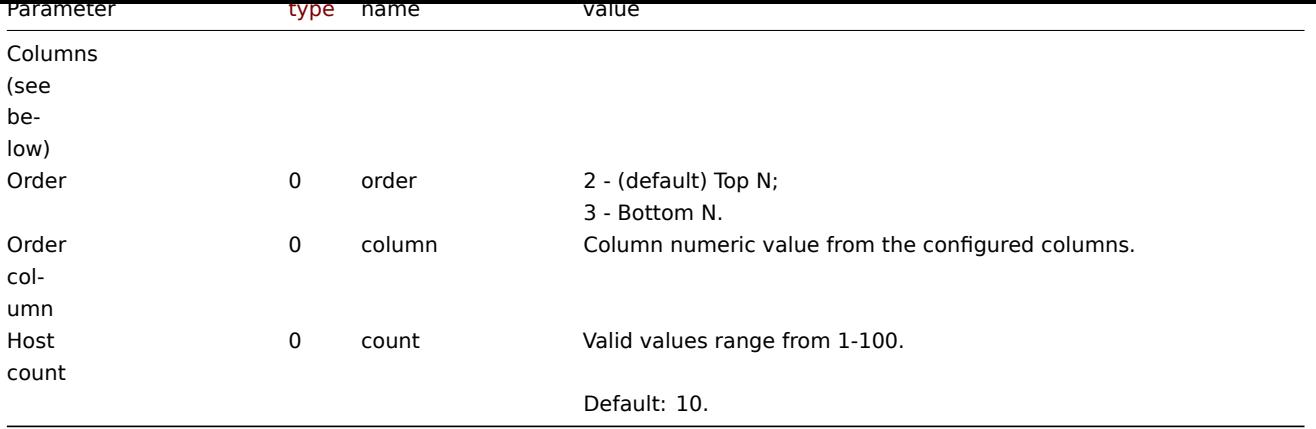

## Columns

Columns have common parameters and additional parameters depending on the configuration of the parameter Data.

#### **Note:**

For all parameters related to columns the number in the property name (e.g. columns.name.0) references a column for which the parameter is configured.

#### The following parameters are supported for all columns.

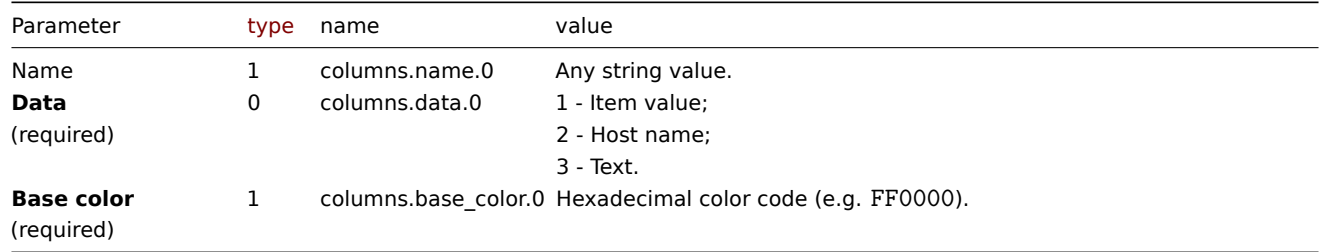

## Item value

The following parameters are supported if Data is set to "Item value".

#### **Note:**

The first number in the Thresholds property name (e.g. columnsthresholds.color.0.0) references the column for which thresholds are configured, while the second number references threshold place in a list, sorted in ascending order. However, if thresholds are configured in a different order, the values will be sorted in ascending order after updating widget configuration in Zabbix frontend (e.g. "threshold.threshold.0":"5" → "threshold.threshold.0":"1"; "threshold.threshold.1":"1" → "threshold.threshold.1": "5").

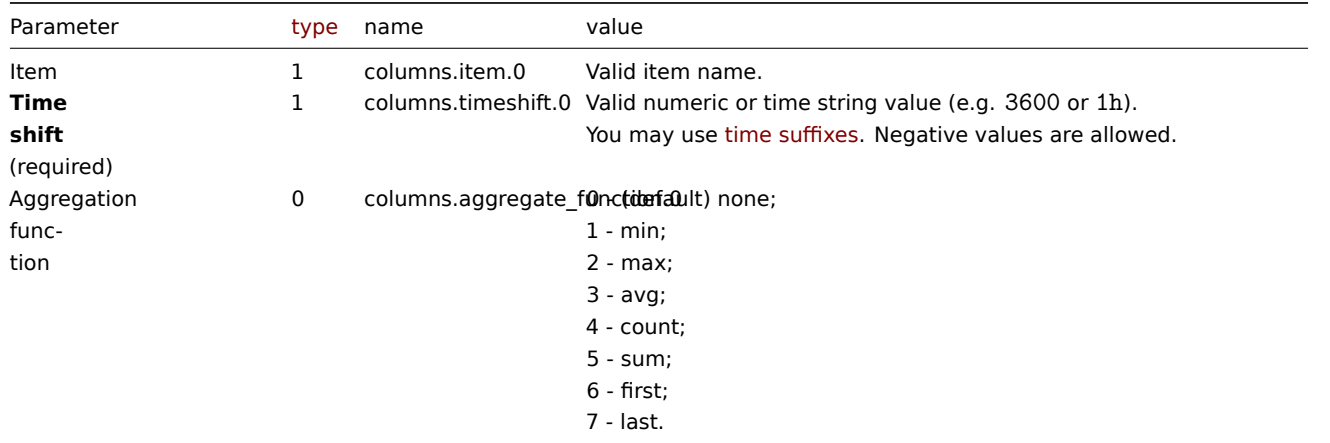

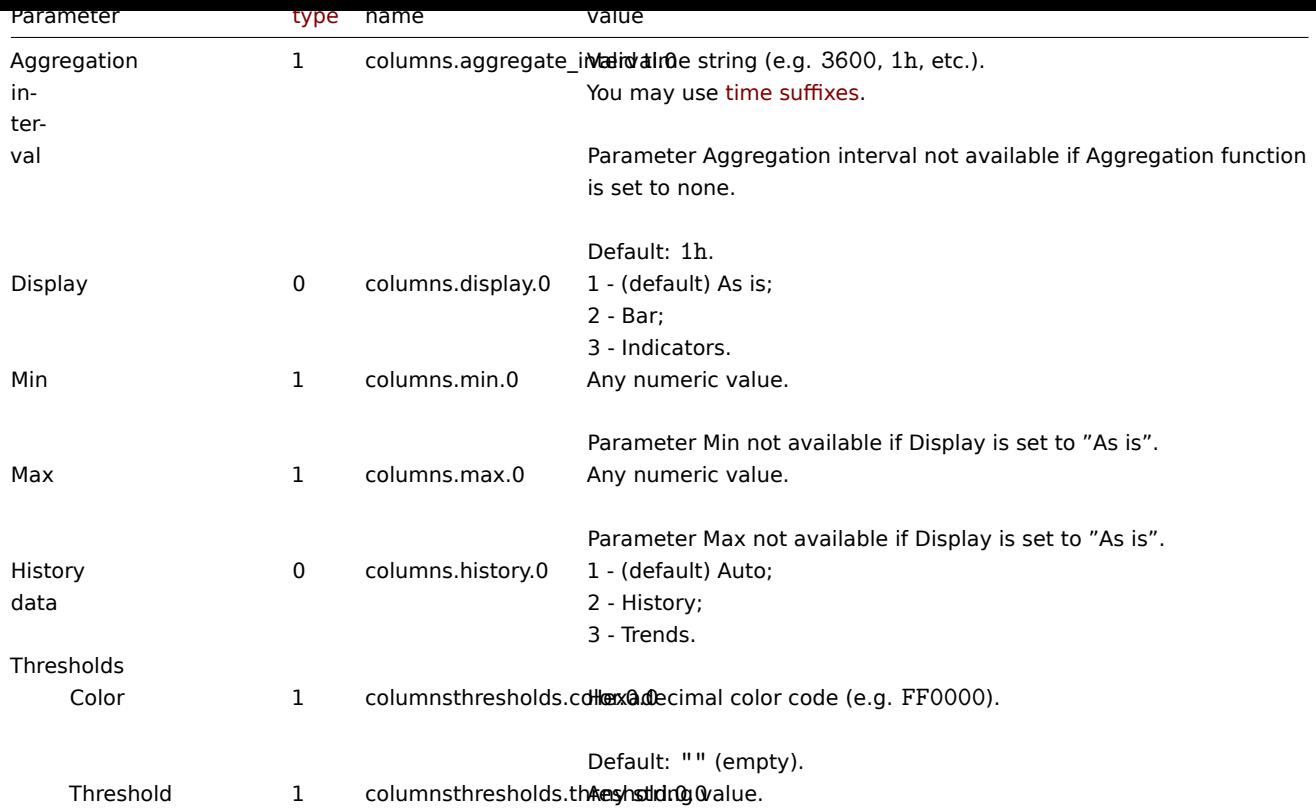

#### Text

The following parameters are supported if Data is set to "Text".

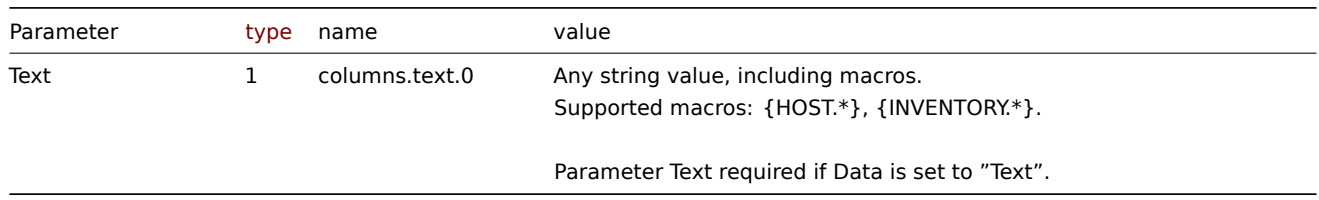

#### Examples

The following examples aim to only describe the configuration of the dashboard widget field objects for the Top hosts widget. For more information on configuring a dashboard, see dashboard.create.

Configuring a Top hosts widget

Configure a Top hosts widget that displays top hosts by CPU utilization in host group "4". In addition, configure the following custom columns: "Host name", "Utilization", "1m avg", "5[m avg", "15m avg", "](#page-1092-0)Processes".

```
{
    "jsonrpc": "2.0",
    "method": "dashboard.create",
    "params": {
        "name": "My dashboard",
        "display_period": 30,
        "auto_start": 1,
        "pages": [
            {
                "widgets": [
                    {
                        "type": "tophosts",
                        "name": "Top hosts",
                        "x": 0,
                         "y": 0,
```

```
"width": 12,
"height": 5,
"view_mode": 0,
"fields": [
    {
        "type": 2,
        "name": "groupids",
        "value": 4
    },
    {
        "type": 1,
        "name": "columns.name.0",
        "value": ""
    },
    {
        "type": 0,
        "name": "columns.data.0",
        "value": 2
    },
    {
        "type": 1,
        "name": "columns.base_color.0",
        "value": "FFFFFF"
    },
    {
        "type": 1,
        "name": "columns.timeshift.0",
        "value": ""
   },
    {
        "type": 1,
        "name": "columns.item.0",
        "value": "System name"
    },
    {
        "type": 1,
        "name": "columns.name.1",
        "value": "Utilization"
    },
    {
        "type": 0,
        "name": "columns.data.1",
        "value": 1
   },
    {
        "type": 1,
        "name": "columns.base_color.1",
        "value": "4CAF50"
    },
    {
        "type": 1,
        "name": "columns.timeshift.1",
        "value": ""
    },
    {
        "type": 1,
        "name": "columns.item.1",
        "value": "CPU utilization"
   },
    {
        "type": 0,
        "name": "columns.display.1",
```

```
"value": 3
},
{
    "type": 1,
    "name": "columns.min.1",
    "value": "0"
},
{
    "type": 1,
    "name": "columns.max.1",
    "value": "100"
},
{
    "type": 1,
    "name": "columnsthresholds.color.1.0",
    "value": "FFFF00"
},
{
    "type": 1,
    "name": "columnsthresholds.threshold.1.0",
    "value": "50"
},
{
    "type": 1,
    "name": "columnsthresholds.color.1.1",
    "value": "FF8000"
},
{
    "type": 1,
    "name": "columnsthresholds.threshold.1.1",
    "value": "80"
},
{
    "type": 1,
    "name": "columnsthresholds.color.1.2",
    "value": "FF4000"
},
{
    "type": 1,
    "name": "columnsthresholds.threshold.1.2",
    "value": "90"
},
{
    "type": 1,
    "name": "columns.name.2",
    "value": "1m avg"
},
{
    "type": 0,
    "name": "columns.data.2",
    "value": 1
},
{
    "type": 1,
    "name": "columns.base_color.2",
    "value": "FFFFFF"
},
{
    "type": 1,
    "name": "columns.timeshift.2",
    "value": ""
},
```

```
{
    "type": 1,
    "name": "columns.item.2",
    "value": "Load average (1m avg)"
},
{
    "type": 1,
    "name": "columns.name.3",
    "value": "5m avg"
},
{
    "type": 0,
    "name": "columns.data.3",
    "value": 1
},
{
    "type": 1,
    "name": "columns.base_color.3",
    "value": "FFFFFF"
},
{
    "type": 1,
    "name": "columns.timeshift.3",
    "value": ""
},
{
    "type": 1,
    "name": "columns.item.3",
    "value": "Load average (5m avg)"
},
{
    "type": 1,
    "name": "columns.name.4",
    "value": "15m avg"
},
{
    "type": 0,
    "name": "columns.data.4",
    "value": 1
},
{
    "type": 1,
    "name": "columns.base_color.4",
    "value": "FFFFFF"
},
{
    "type": 1,
    "name": "columns.timeshift.4",
    "value": ""
},
{
    "type": 1,
    "name": "columns.item.4",
    "value": "Load average (15m avg)"
},
{
    "type": 1,
    "name": "columns.name.5",
    "value": "Processes"
},
{
    "type": 0,
```

```
"name": "columns.data.5",
                                 "value": 1
                             },
                             {
                                 "type": 1,
                                 "name": "columns.base_color.5",
                                 "value": "FFFFFF"
                             },
                             {
                                 "type": 1,
                                 "name": "columns.timeshift.5",
                                 "value": ""
                             },
                             {
                                 "type": 1,
                                 "name": "columns.item.5",
                                 "value": "Number of processes"
                             },
                             {
                                 "type": 0,
                                 "name": "column",
                                 "value": 1
                             }
                        ]
                    }
                ]
            }
        ],
        "userGroups": [
            {
                "usrgrpid": 7,
                "permission": 2
            }
        ],
        "users": [
            {
                "userid": 1,
                "permission": 3
            }
        ]
    },
    "auth": "038e1d7b1735c6a5436ee9eae095879e",
    "id": 1
}
```
## Response:

```
{
    "jsonrpc": "2.0",
    "result": {
        "dashboardids": [
           "3"
       ]
    },
    "id": 1
}
```
See also

- Dashboard widget field
- dashboard.create
- dashboard.update

```
22 Trigger overview
```
## Description

These parameters and the possible property values for the respective dashboard widget field objects allow to configure the Trigger Overview widget in dashboard.create and dashboard.update methods.

# Parameters

The following parameters are supported for the Trigger Overview widget.

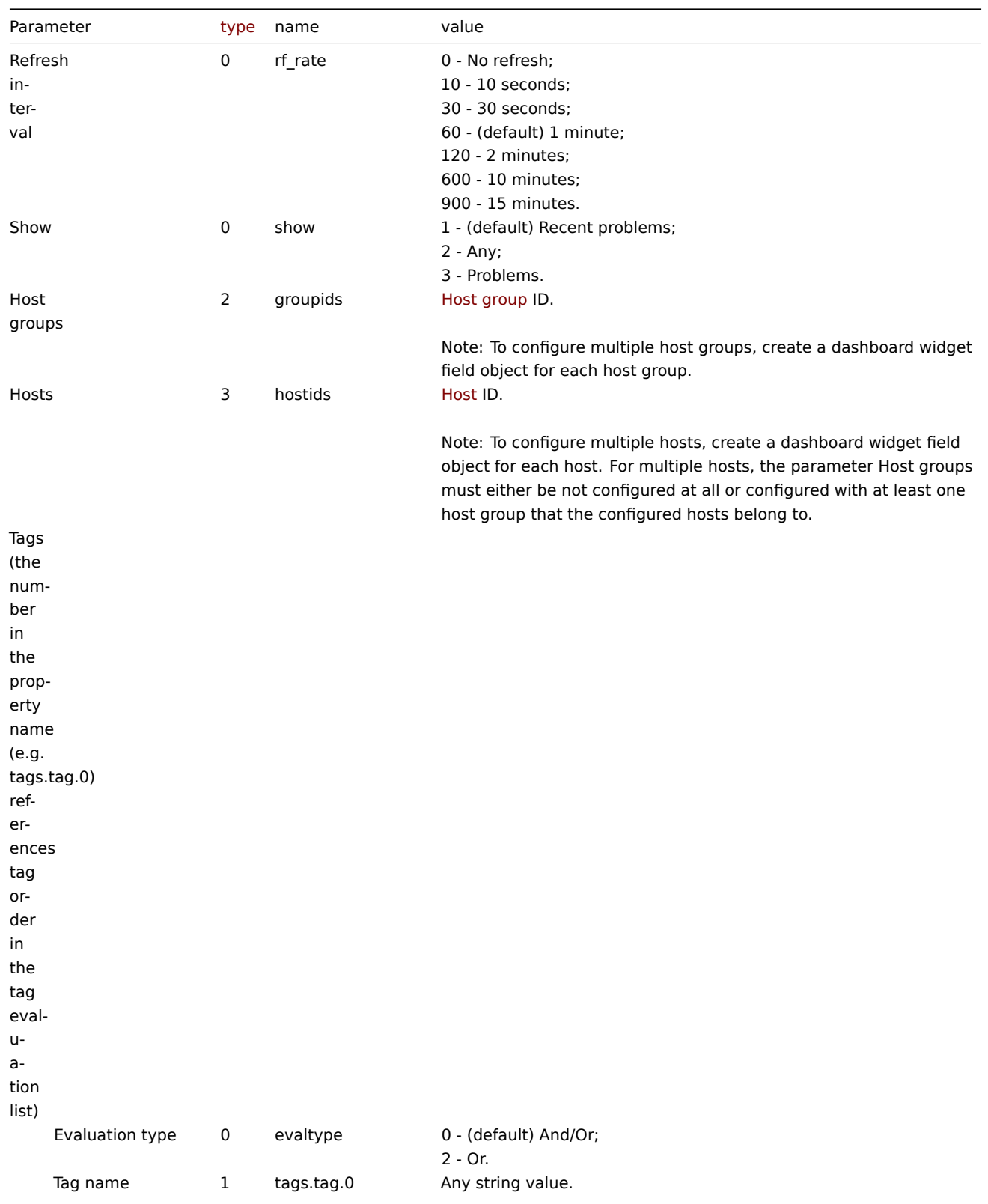

Parameter Tag name required if configuring Tags.

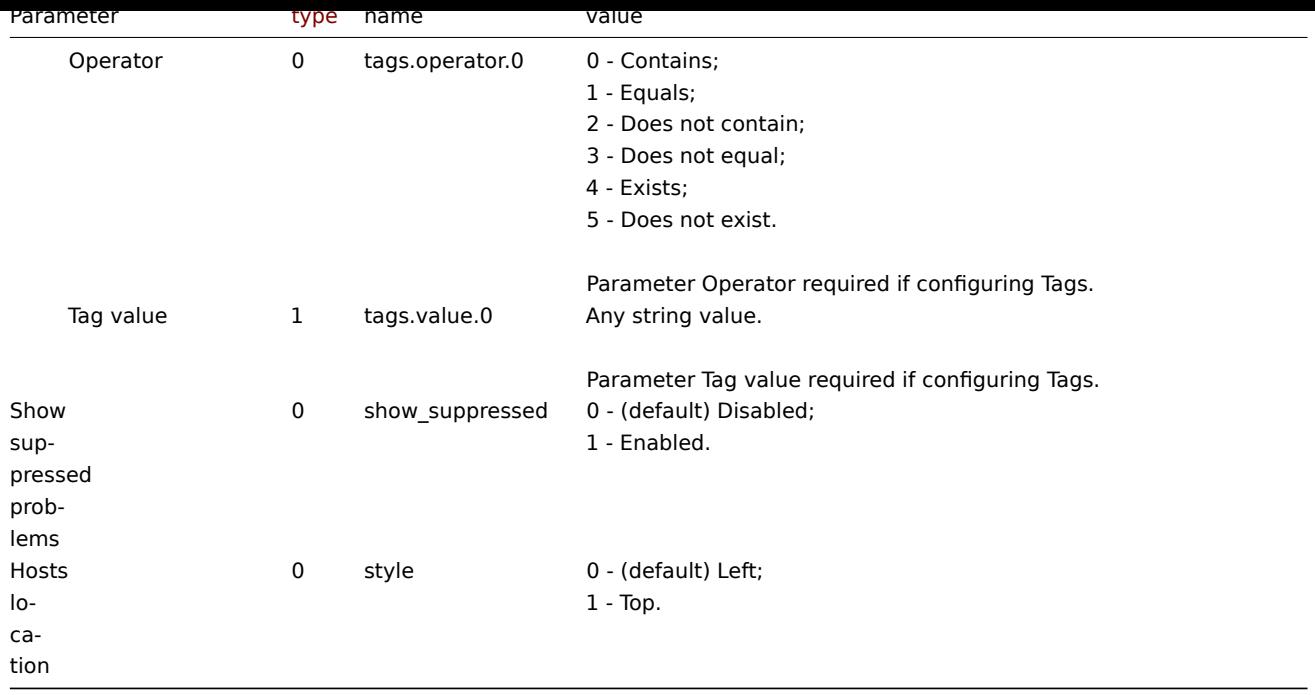

### Examples

The following examples aim to only describe the configuration of the dashboard widget field objects for the Trigger overview widget. For more information on configuring a dashboard, see dashboard.create.

Configuring a Trigger overview widget

Configure a Trigger overview widget that displays trigger states for all host groups that have triggers with a tag that has the name "scope" and contains value "availability".

```
{
    "jsonrpc": "2.0",
    "method": "dashboard.create",
    "params": {
        "name": "My dashboard",
        "display_period": 30,
        "auto_start": 1,
        "pages": [
            {
                "widgets": [
                    {
                        "type": "trigover",
                        "name": "Trigger overview",
                        "x": 0,
                        "y": 0,
                        "width": 12,
                        "height": 5,
                        "view_mode": 0,
                        "fields": [
                            {
                                 "type": 1,
                                 "name": "tags.tag.0",
                                 "value": "scope"
                            },
                             {
                                 "type": 0,
                                 "name": "tags.operator.0",
                                 "value": 0
                            },
                             {
```

```
"type": 1,
                                 "name": "tags.value.0",
                                 "value": "availability"
                             }
                         ]
                    }
                ]
            }
        ],
        "userGroups": [
            {
                 "usrgrpid": 7,
                 "permission": 2
            }
        ],
        "users": [
            {
                 "userid": 1,
                "permission": 3
            }
        ]
    },
    "auth": "038e1d7b1735c6a5436ee9eae095879e",
    "id": 1
}
```
### Response:

```
{
    "jsonrpc": "2.0",
    "result": {
        "dashboardids": [
            "3"
        ]
    },
    "id": 1
}
```
#### See also

- Dashboard widget field
- dashboard.create
- dashboard.update

#### 23 URL

#### Description

These parameters and the possible property values for the respective dashboard widget field objects allow to configure the URL widget in dashboard.create and dashboard.update methods.

### Parameters

The following parameters are supported for the URL widget.

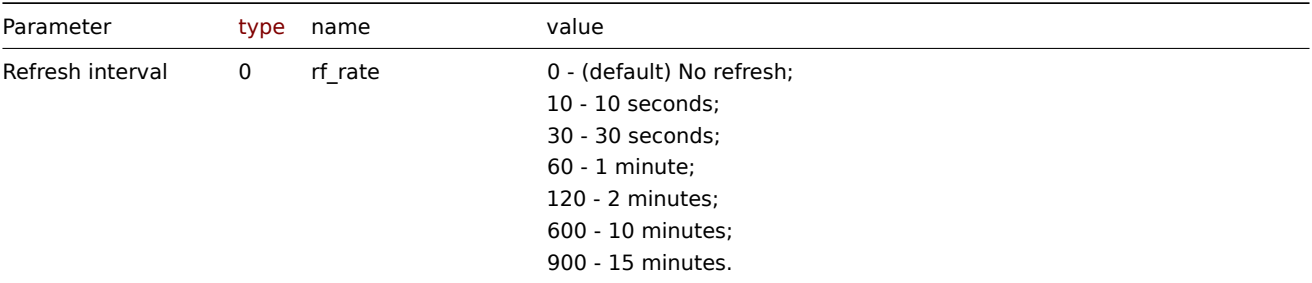

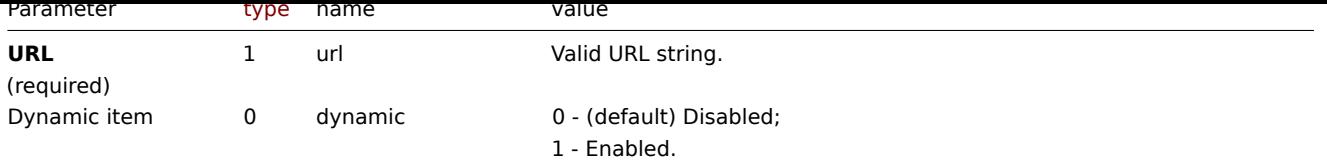

## Examples

The following examples aim to only describe the configuration of the dashboard widget field objects for the URL widget. For more information on configuring a dashboard, see dashboard.create.

# Configuring a URL widget

Configure a URL widget that displays the home page of Zabbix manual.

#### Request:

```
{
    "jsonrpc": "2.0",
    "method": "dashboard.create",
    "params": {
        "name": "My dashboard",
        "display_period": 30,
        "auto_start": 1,
        "pages": [
            {
                "widgets": [
                     {
                         "type": "url",
                         "name": "URL",
                         "x": 0,
                         "y": 0,
                         "width": 12,
                         "height": 5,
                         "view_mode": 0,
                         "fields": [
                             {
                                 "type": 1,
                                 "name": "url",
                                 "value": "https://www.zabbix.com/documentation/6.0/en"
                             }
                         ]
                    }
                ]
            }
        ],
        "userGroups": [
            {
                "usrgrpid": 7,
                "permission": 2
            }
        ],
        "users": [
            {
                "userid": 1,
                "permission": 3
            }
        ]
    },
    "auth": "038e1d7b1735c6a5436ee9eae095879e",
    "id": 1
}
```

```
{
    "jsonrpc": "2.0",
    "result": {
        "dashboardids": [
            "3"
        ]
    },
    "id": 1
}
```
See also

- Dashboard widget field
- dashboard.create
- dashboard.update

24 Web monitoring

### Description

These parameters and the possible property values for the respective dashboard widget field objects allow to configure the Web monitoring widget in dashboard.create and dashboard.update methods.

#### Parameters

The following parameters are supported for the Web monitoring widget.

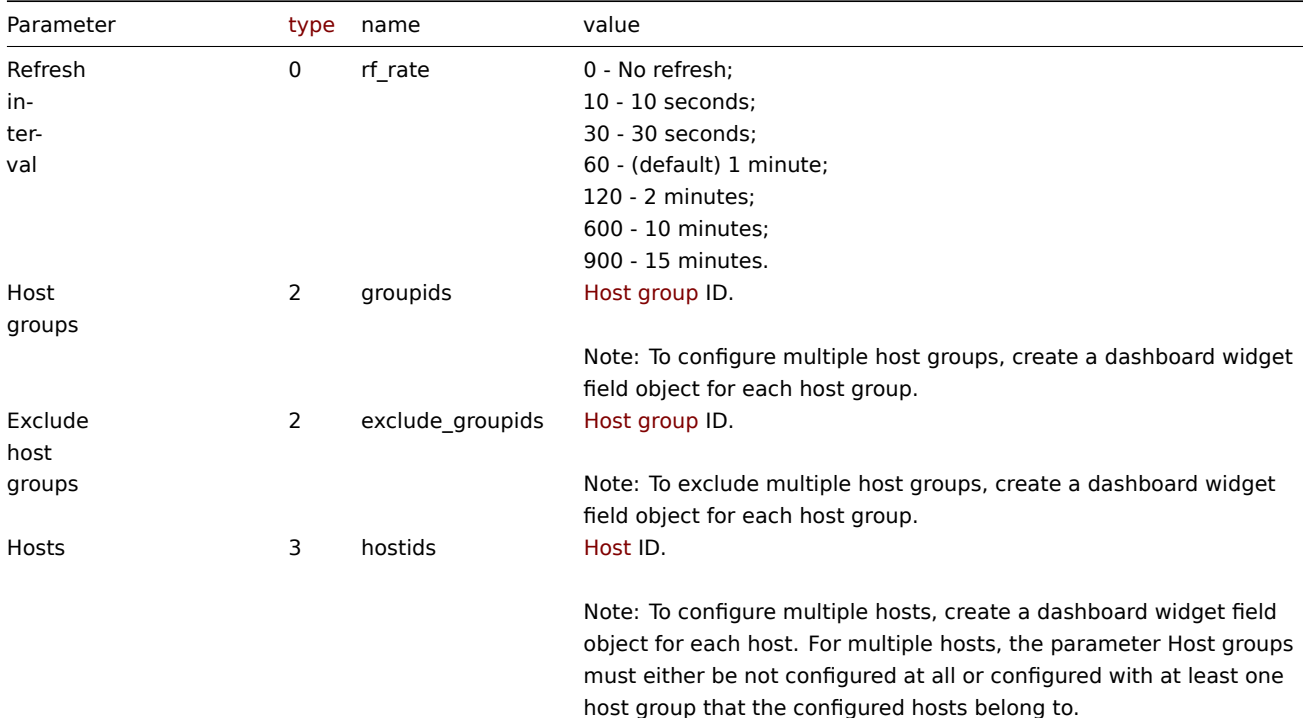

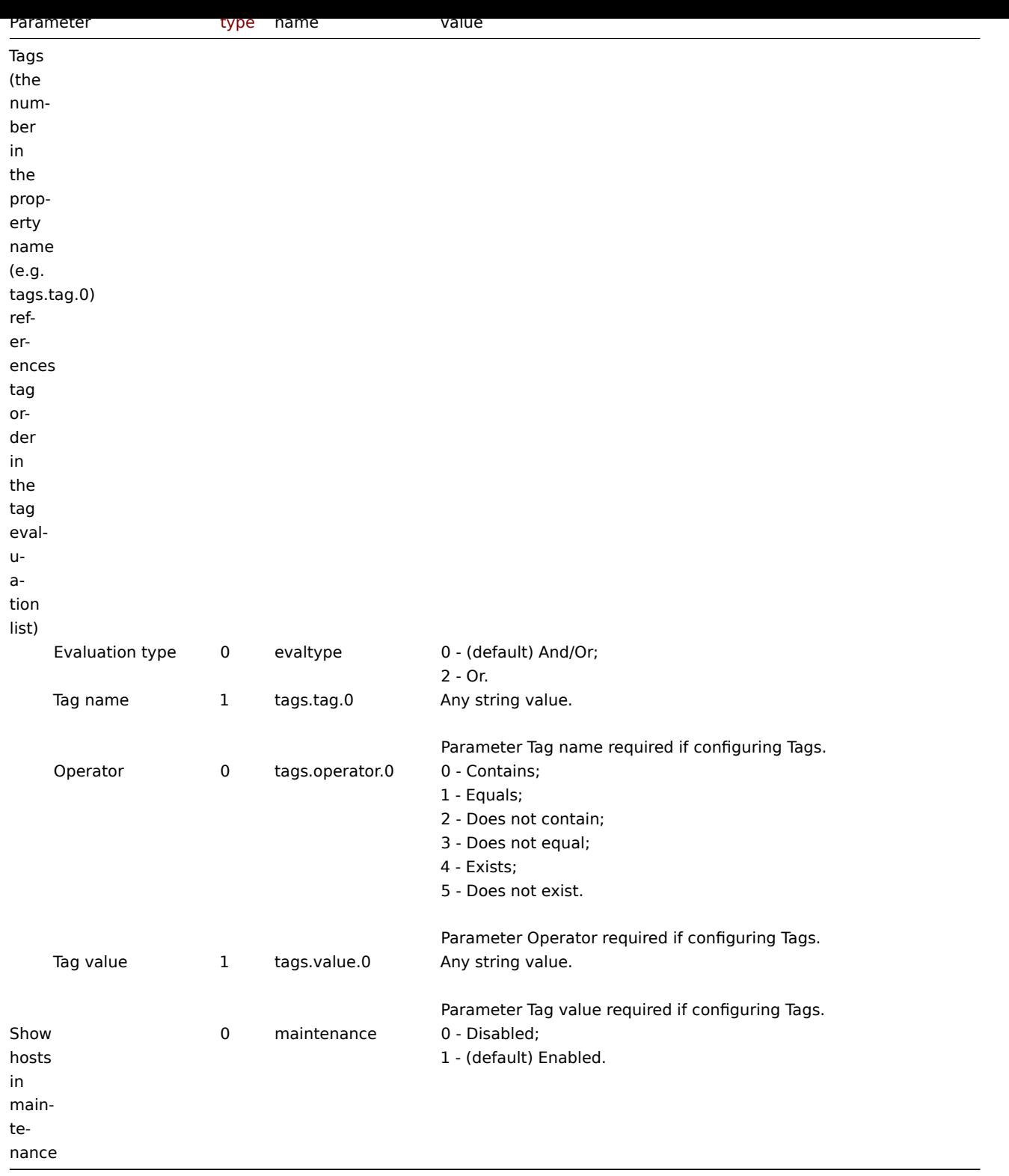

Examples

The following examples aim to only describe the configuration of the dashboard widget field objects for the Web monitoring widget. For more information on configuring a dashboard, see dashboard.create.

Configuring a Web monitoring widget

Configure a Web monitoring widget that displays a status summary of the active web monitoring scenarios for host group "4".

```
{
   "jsonrpc": "2.0",
   "method": "dashboard.create",
   "params": {
```

```
"name": "My dashboard",
    "display_period": 30,
    "auto_start": 1,
    "pages": [
        {
            "widgets": [
                {
                     "type": "web",
                     "name": "Web monitoring",
                     "x": 0,
                     "y": 0,
                     "width": 6,
                     "height": 3,
                     "view_mode": 0,
                     "fields": [
                         {
                             "type": 2,
                             "name": "groupids",
                             "value": 4
                        }
                    ]
                }
            ]
        }
    ],
    "userGroups": [
        {
            "usrgrpid": 7,
            "permission": 2
        }
    ],
    "users": [
        {
            "userid": 1,
            "permission": 3
        }
    ]
},
"auth": "038e1d7b1735c6a5436ee9eae095879e",
"id": 1
```
Response:

}

```
{
    "jsonrpc": "2.0",
    "result": {
        "dashboardids": [
            "3"
        ]
    },
    "id": 1
}
```
See also

- Dashboard widget field
- dashboard.create
- dashboard.update

# **dashboard.create**

<span id="page-1092-0"></span>説明

object dashboard.create(object/array dashboards)

この方法では、新しいダッシュボードを作成することができます。

#### **Note:**

このメソッドは、どのタイプのユーザーでも利用可能です。このメソッドを呼び出す許可は、ユーザーロール設定で <br> 取 り消すことができます。詳しくはUser roles をご覧ください。

## パラメータ

## (object/array) 作成するダッシュ[ボード](#page-928-0)

standard dashboard properties に加えて、このメソッドは次のパラメータを受け付けます。

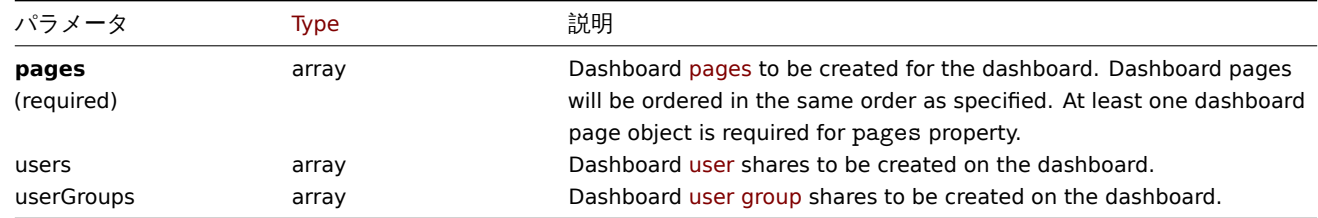

### 戻り値

(object) dashboardids プロパティの下に作成されたダッシュボードの ID を含むオブジェクトを返します。<br> 返される ID の順序は、渡されたダッシュボードの順序と一致します。

#### 例

ダッシュボードを作成する

1つのダッシュボードページに、タグ付きの Problems ウィジェットを1つ、2種類の共有(ユーザーグループとユーザー)を <br> 使用して、"My dashboard" という名前のダッシュボードを作成します。

```
{
    "jsonrpc": "2.0",
    "method": "dashboard.create",
    "params": {
        "name": "My dashboard",
        "display_period": 30,
        "auto_start": 1,
        "pages": [
            {
                "widgets": [
                     {
                         "type": "problems",
                         "x": 0,
                         "y": 0,
                         "width": 12,
                         "height": 5,
                         "view_mode": 0,
                         "fields": [
                             {
                                 "type": 1,
                                 "name": "tags.tag.0",
                                 "value": "service"
                             },
                             {
                                 "type": 0,
                                 "name": "tags.operator.0",
                                 "value": 1
                             },
                             {
                                 "type": 1,
                                 "name": "tags.value.0",
```

```
"value": "zabbix_server"
                             }
                         ]
                    }
                ]
            }
        ],
        "userGroups": [
            {
                 "usrgrpid": "7",
                 "permission": 2
            }
        ],
        "users": [
            {
                 "userid": "4",
                 "permission": 3
            }
        ]
    },
    "auth": "038e1d7b1735c6a5436ee9eae095879e",
    "id": 1
}
```
Response:

```
{
    "jsonrpc": "2.0",
    "result": {
        "dashboardids": [
            "2"
        ]
    },
    "id": 1
}
```
参照

- Dashboard page
- Dashboard widget
- Dashboard widget field
- Dashboard user
- Dashboard user group

ソース

CDashboard::create() in ui/include/classes/api/services/CDashboard.php.

## **dashboard.delete**

説明

object dashboard.delete(array dashboardids)

ダッシュボードを削除する方法です。

## **Note:**

このメソッドは、どのタイプのユーザーでも利用可能です。このメソッドを呼び出す許可は、ユーザーロール設定で <br> 取 り消すことができます。詳しくはUser roles をご覧ください。

パラメータ

(array) 削除するダッシュボードの ID [配列](#page-928-0)

戻り値

(object)``dashboardids プロパティの下にある、削除されたダッシュボードの ID を含むオブジェクトを返します。

```
12 T
```

```
複数のダッシュボードを削除する
```
2 つのダッシュボードを削除します。

Request:

```
{
    "jsonrpc": "2.0",
    "method": "dashboard.delete",
    "params": [
        "2",
        "3"
    ],
    "auth": "3a57200802b24cda67c4e4010b50c065",
    "id": 1
}
```
Response:

```
{
    "jsonrpc": "2.0",
    "result": {
        "dashboardids": [
            "2",
            "3"
        ]
    },
    "id": 1
}
```
# ソース

CDashboard::delete() in ui/include/classes/api/services/CDashboard.php.

### **dashboard.get**

# 説明

## integer/array dashboard.get(object parameters)

このメソッドは、指定されたパラメータに従ってダッシュボードを取得することができます。

#### **Note:**

```
このメソッドは、どのタイプのユーザーでも利用可能です。このメソッドを呼び出す許可は、ユーザーロール設定で <br> 取
り消すことができます。詳しくはUser roles をご覧ください。
```
パラメータ

(object) 希望する出力を定義する[パラメータ](#page-928-0)

このメソッドは、以下のパラメータをサポートしています。

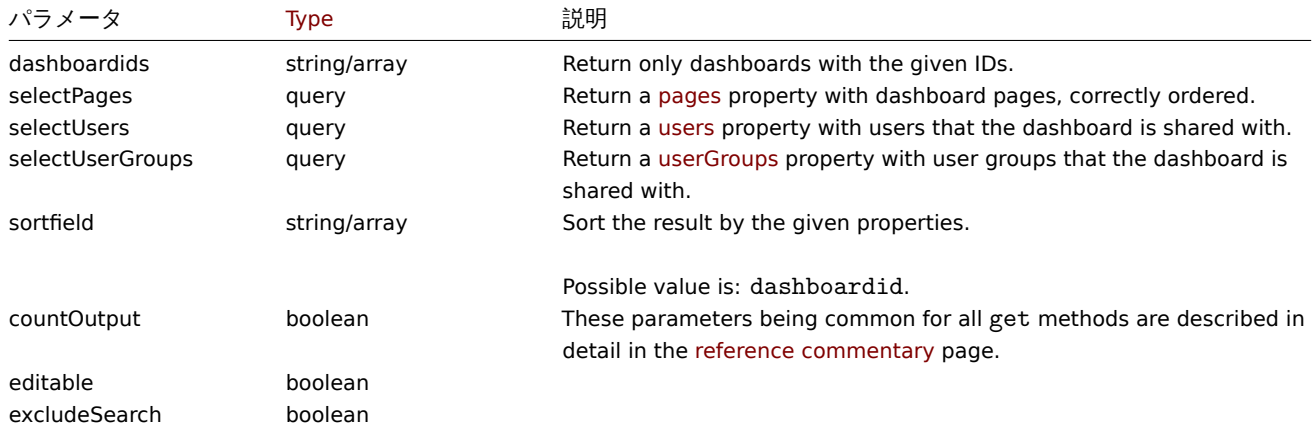

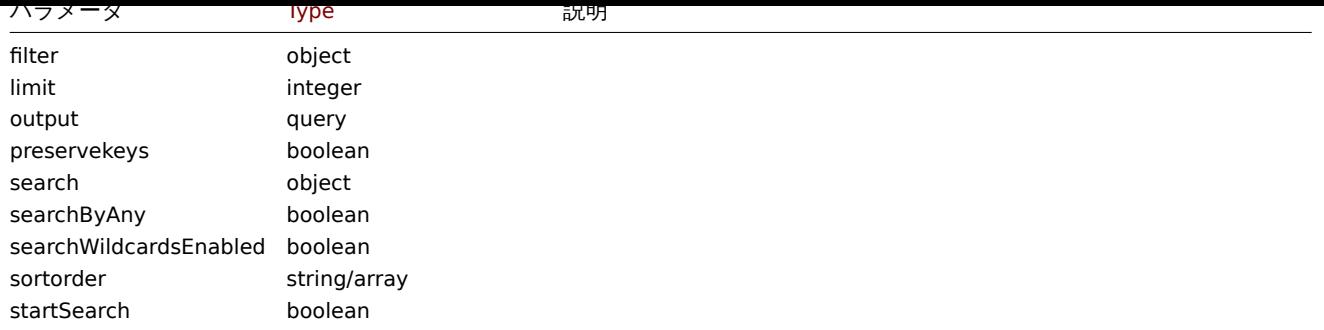

# 戻り値

(integer/array) のどちらかを返します:

- オブジェクトの配列
- もし countOutput パラメータが使用されている場合は、取得したオブジェクトの数

# 例

ID でダッシュボードを取得する

```
ダッシュボード"1" "2" についての全データを取得します。
```
# Request:

```
{
    "jsonrpc": "2.0",
    "method": "dashboard.get",
    "params": {
        "output": "extend",
        "selectPages": "extend",
        "selectUsers": "extend",
        "selectUserGroups": "extend",
        "dashboardids": [
            "1",
            "2"
        ]
   },
    "auth": "038e1d7b1735c6a5436ee9eae095879e",
    "id": 1
}
```

```
{
    "jsonrpc": "2.0",
    "result": [
        {
            "dashboardid": "1",
            "name": "Dashboard",
            "userid": "1",
            "private": "0",
            "display_period": "30",
            "auto_start": "1",
            "users": [],
            "userGroups": [],
            "pages": [
                {
                    "dashboard_pageid": "1",
                    "name": "",
                    "display_period": "0",
                    "widgets": [
                        {
                            "widgetid": "9",
                            "type": "systeminfo",
```

```
"name": "",
    "x": "12",
    "y": "8",
    "width": "12",
    "height": "5",
    "view_mode": "0",
    "fields": []
},
{
    "widgetid": "8",
    "type": "problemsbysv",
    "name": "",
    "x": "12",
    "y": "4",
    "width": "12",
    "height": "4",
    "view_mode": "0",
    "fields": []
},
\mathcal{E}"widgetid": "7",
    "type": "problemhosts",
    "name": "",
    "x": "12",
    "y": "0",
    "width": "12",
    "height": "4",
    "view_mode": "0",
    "fields": []
},
{
    "widgetid": "6",
    "type": "discovery",
    "name": "",
    "x": "6",
    "y": "9",
    "width": "6",
    "height": "4",
    "view_mode": "0",
    "fields": []
},
{
    "widgetid": "5",
    "type": "web",
    "name": "",
    "x": "0",
    "y": "9",
    "width": "6",
    "height": "4",
    "view_mode": "0",
    "fields": []
},
{
    "widgetid": "4",
    "type": "problems",
    "name": "",
    "x": "0",
    "y": "3",
    "width": "12",
    "height": "6",
    "view_mode": "0",
    "fields": []
```

```
},
                 {
                     "widgetid": "3",
                     "type": "favmaps",
                     "name": "",
                     "x": "8",
                     "y": "0",
                     "width": "4",
                     "height": "3",
                     "view_mode": "0",
                     "fields": []
                },
                {
                     "widgetid": "1",
                     "type": "favgraphs",
                     "name": "",
                     "x": "0",
                     "y": "0",
                     "width": "4",
                     "height": "3",
                     "view_mode": "0",
                     "fields": []
                }
            ]
        },
        {
            "dashboard_pageid": "2",
            "name": "",
            "display_period": "0",
            "widgets": []
        },
        {
            "dashboard_pageid": "3",
            "name": "Custom page name",
            "display_period": "60",
            "widgets": []
        }
    ]
},
{
    "dashboardid": "2",
    "name": "My dashboard",
    "userid": "1",
    "private": "1",
    "display_period": "60",
    "auto_start": "1",
    "users": [
        {
            "userid": "4",
            "permission": "3"
        }
    ],
    "userGroups": [
        {
            "usrgrpid": "7",
            "permission": "2"
        }
    ],
    "pages": [
        {
            "dashboard_pageid": "4",
            "name": "",
```

```
"display_period": "0",
                     "widgets": [
                         {
                             "widgetid": "10",
                             "type": "problems",
                             "name": "",
                             "x": "0",
                             "y": "0",
                             "width": "12",
                             "height": "5",
                             "view_mode": "0",
                             "fields": [
                                  {
                                      "type": "2",
                                      "name": "groupids",
                                      "value": "4"
                                 }
                             ]
                         }
                     ]
                }
            ]
        }
    ],
    "id": 1
}
```
# 参照

- Dashboard page
- Dashboard widget
- Dashboard widget field
- Dashboard user
- Dashboard user group

# ソース

CDashboard::get() in ui/include/classes/api/services/CDashboard.php.

## **dashboard.update**

## 説明

object dashboard.update(object/array dashboards)

この方法では、既存のダッシュボードを更新することができます。

## **Note:**

このメソッドは、どのタイプのユーザーでも利用可能です。このメソッドを呼び出す許可は、ユーザーロール設定で <br> 取 り消すことができます。詳しくはUser roles をご覧ください。

# パラメータ

(object/array) 更新されるダッシ[ュボードの](#page-928-0)プロパティ

dashboardid プロパティは各ダッシュボードに対して指定する必要があり、その他のプロパティは任意です。<br> 指定されたプ ロパティのみが更新されます。

standard dashboard properties に加えて、このメソッドは以下のパラメータを受け付けます。

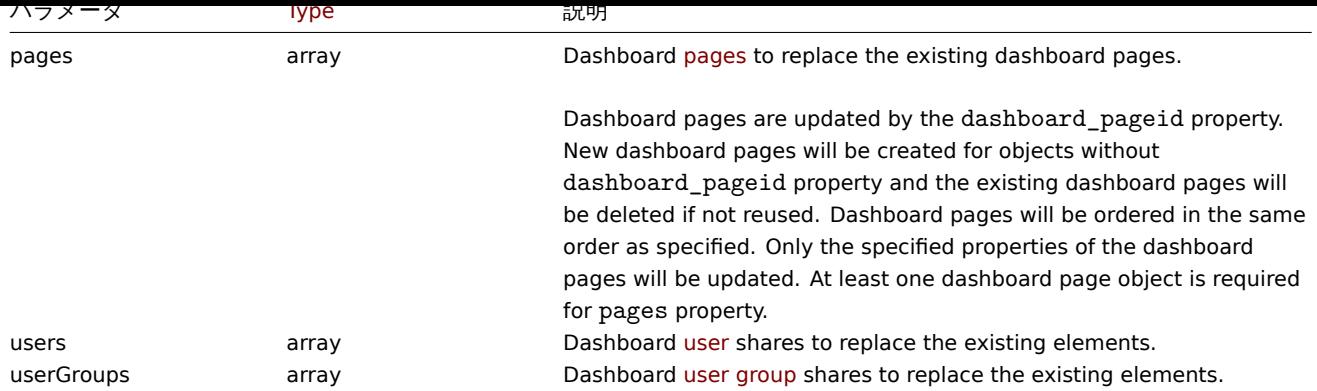

戻り値

(object) dashboardids プロパティの下にある、更新されたダッシュボードの ID を含むオブジェクトを返します。

例

```
ダッシュボードの名前変更
```

```
ダッシュボードの名前を"SQL サーバーの状態" に変更します。
```
Request:

```
{
    "jsonrpc": "2.0",
    "method": "dashboard.update",
    "params": {
        "dashboardid": "2",
        "name": "SQL server status"
    },
    "auth": "038e1d7b1735c6a5436ee9eae095879e",
    "id": 1
}
```
Response:

```
{
    "jsonrpc": "2.0",
    "result": {
        "dashboardids": [
            "2"
        ]
    },
    "id": 1
}
```
ダッシュボードページの更新

最初のダッシュボードページの名前を変更し、2 番目のダッシュボードページのウィジェットを置き換え、3 番目のページとして <br> 新しいページを追加します。他のダッシュボードページをすべて削除します。

```
{
    "jsonrpc": "2.0",
    "method": "dashboard.update",
    "params": {
        "dashboardid": "2",
        "pages": [
            {
                "dashboard_pageid": 1,
                "name": 'Renamed Page'
            },
            {
                "dashboard_pageid": 2,
```

```
"widgets": [
                    {
                        "type": "clock",
                        "x": 0,"y": 0,
                         "width": 4,
                        "height": 3
                    }
                ]
            },
            {
                "display_period": 60
            }
        ]
    },
    "auth": "038e1d7b1735c6a5436ee9eae095879e",
    "id": 1
}
```
Response:

```
{
    "jsonrpc": "2.0",
    "result": {
        "dashboardids": [
            "2"
        ]
    },
    "id": 2
}
```
ダッシュボードの所有者を変更する

admins と super admins のみ利用可能です

Request:

```
{
    "jsonrpc": "2.0",
    "method": "dashboard.update",
    "params": {
        "dashboardid": "2",
        "userid": "1"
    },
    "auth": "038e1d7b1735c6a5436ee9eae095879e",
    "id": 2
}
```
Response:

```
{
    "jsonrpc": "2.0",
    "result": {
       "dashboardids": [
            "2"
        ]
   },
    "id": 2
}
```
参照

- Dashboard page
- Dashboard widget
- Dashboard widget field
- Dashboard user
- Dashboard user group

ソース

CDashboard::update() in ui/include/classes/api/services/CDashboard.php.

## **Discovered host**

このクラスは、検出されたホストと連携して動作するように設計されています。 オブジェクトリファレンス:

• Discovered host

利用可能なメソッド:

• dhost.get - 検出されたホストを検索する

#### **> Discovered host object**

<span id="page-1102-1"></span>以下[のオブジェク](#page-1102-0)トは dhost API に直接関連するものです。

#### Discovered host

#### **Note:**

検出されたホストは Zabbix server によって作成され、API から変更することはできません。

検出されたホストオブジェクトは、ネットワークディスカバリールールによって検出されたホストに関する情報を含んでいます。 <br> このオブジェクトは以下のプロパティを持ちます。

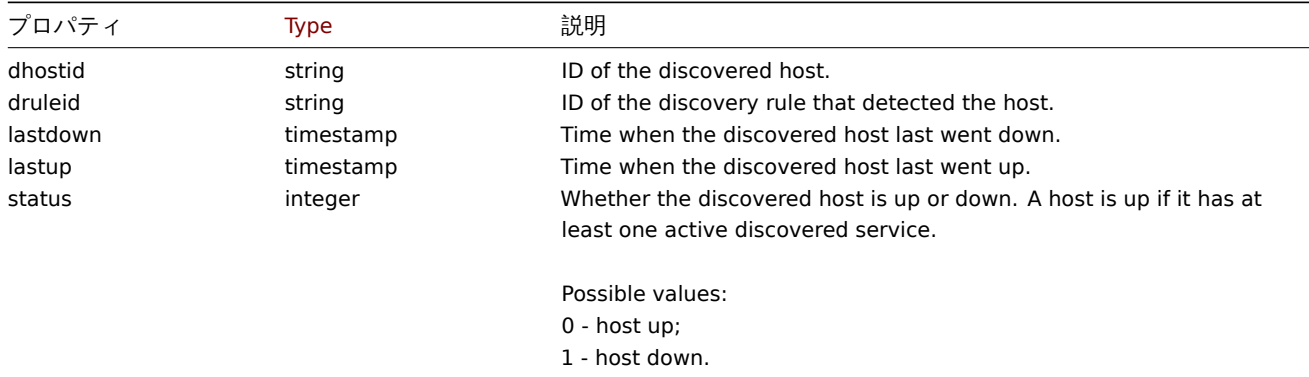

## **dhost.get**

説明

<span id="page-1102-0"></span>integer/array dhost.get(object parameters)

このメソッドは、与えられたパラメータに従って、検出されたホストを取得することができます。

#### **Note:**

このメソッドは、どのタイプのユーザーでも利用可能です。このメソッドを呼び出す許可は、ユーザーロール設定で <br> 取 り消すことができます。詳しくはUser roles をご覧ください。

## パラメータ

(object) 希望する出力を定義する[パラメータ](#page-928-0)

このメソッドは、以下のパラメータをサポートしています。

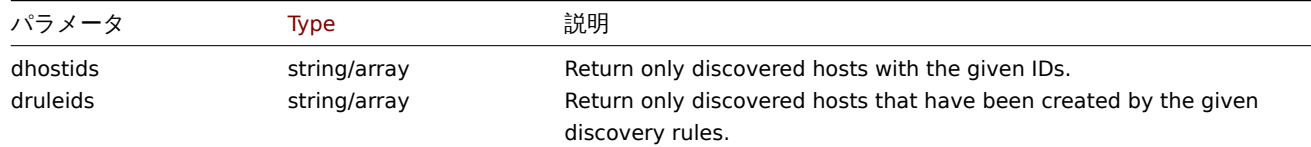

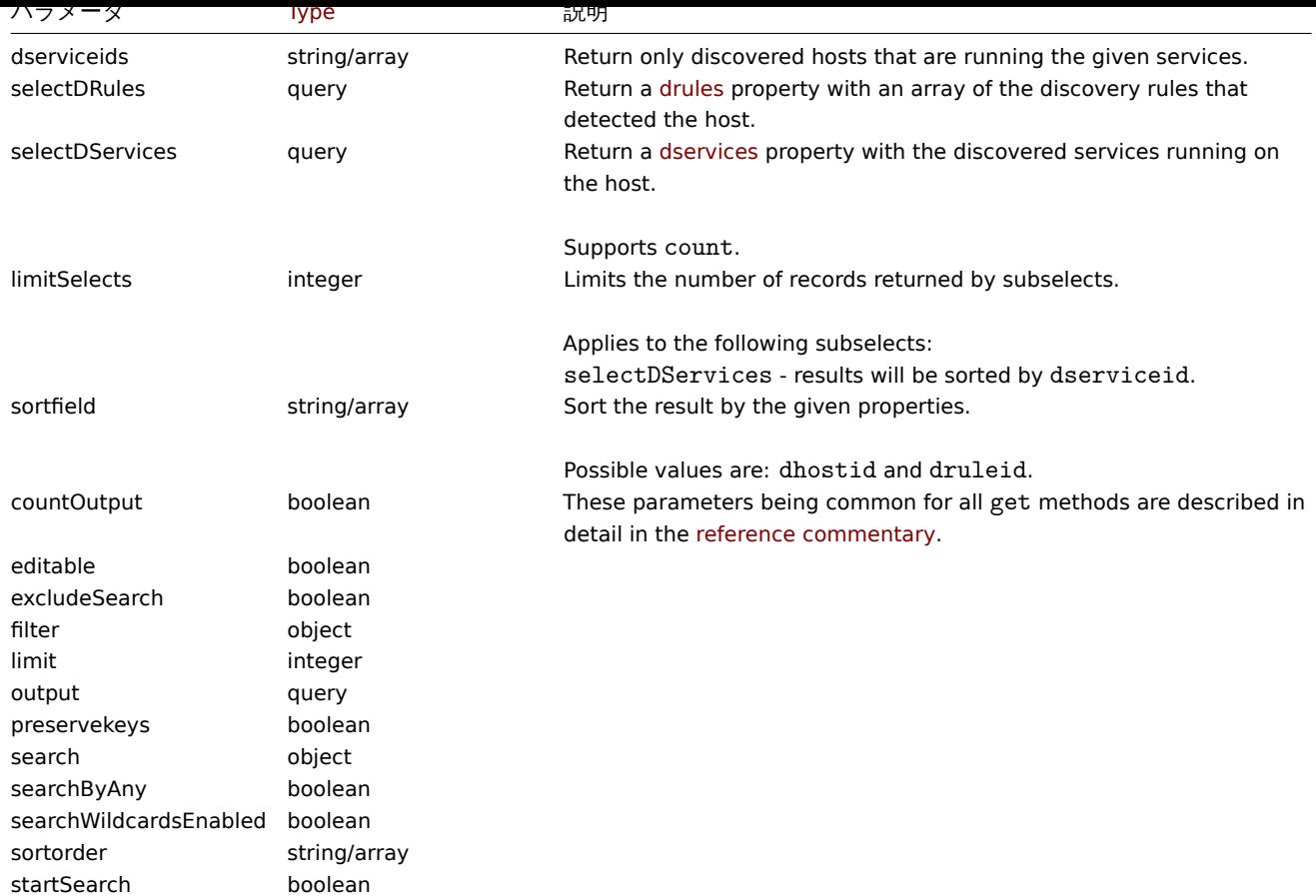

# 戻り値

(integer/array) のどちらかを返します:

- オブジェクトの配列
- もし countOutput パラメータが使用されている場合は、取得したオブジェクトの数

例

検出されたホストを検出ルールで取得する

ディスカバリールール"4" によって検出されたすべてのホストと、それらが実行している検出されたサービスを取得します。

Request:

```
{
    "jsonrpc": "2.0",
    "method": "dhost.get",
    "params": {
        "output": "extend",
        "selectDServices": "extend",
       "druleids": "4"
   },
    "auth": "038e1d7b1735c6a5436ee9eae095879e",
    "id": 1
}
```

```
{
    "jsonrpc": "2.0",
    "result": [
        {
            "dservices": [
                {
                    "dserviceid": "1",
                    "dhostid": "1",
```

```
"type": "4",
            "key_" : """""value": "",
            "port": "80",
            "status": "0",
            "lastup": "1337697227",
            "lastdown": "0",
            "dcheckid": "5",
            "ip": "192.168.1.1",
            "dns": "station.company.lan"
        }
    ],
    "dhostid": "1",
    "druleid": "4",
    "status": "0",
    "lastup": "1337697227",
    "lastdown": "0"
},
{
    "dservices": [
        {
            "dserviceid": "2",
            "dhostid": "2",
            "type": "4",
            "key_": "",
            "value": "",
            "port": "80",
            "status": "0",
            "lastup": "1337697234",
            "lastdown": "0",
            "dcheckid": "5",
            "ip": "192.168.1.4",
            "dns": "john.company.lan"
        }
    ],
    "dhostid": "2",
    "druleid": "4",
    "status": "0",
    "lastup": "1337697234",
    "lastdown": "0"
},
{
    "dservices": [
        {
            "dserviceid": "3",
            "dhostid": "3",
            "type": "4",
            "key_" : """value": "",
            "port": "80",
            "status": "0",
            "lastup": "1337697234",
            "lastdown": "0",
            "dcheckid": "5",
            "ip": "192.168.1.26",
            "dns": "printer.company.lan"
        }
    ],
    "dhostid": "3",
    "druleid": "4",
    "status": "0",
    "lastup": "1337697234",
```

```
"lastdown": "0"
        },
        {
             "dservices": [
                {
                     "dserviceid": "4",
                     "dhostid": "4",
                     "type": "4",
                     "key_": "",
                     "value": "",
                     "port": "80",
                     "status": "0",
                     "lastup": "1337697234",
                     "lastdown": "0",
                     "dcheckid": "5",
                     "ip": "192.168.1.7",
                     "dns": "mail.company.lan"
                }
            ],
            "dhostid": "4",
            "druleid": "4",
            "status": "0",
            "lastup": "1337697234",
            "lastdown": "0"
        }
    ],
    "id": 1
}
```
# 参照

- Discovered service
- Discovery rule

# ソース

CDHost::get() in ui/include/classes/api/services/CDHost.php.

## **Discovered service**

このクラスは、検出されたサービスと連携するように設計されています。 オブジェクトリファレンス:

#### • Discovered service

利用可能なメソッド:

• dservice.get - 検出されたサービスを検索する

#### **> Discovered service object**

<span id="page-1105-0"></span>以下[のオブジェクト](#page-1106-0)は dservice API に直接関連するものです。

### Discovered service

# **Note:**

発見されたサービスは Zabbix server によって作成され、API から変更することはできません。

発見されたサービスオブジェクトは、ホスト上のネットワーク発見ルールによって発見されたサービスに関する情報を <br> 含んで います。このオブジェクトは以下のプロパティを持ちます。

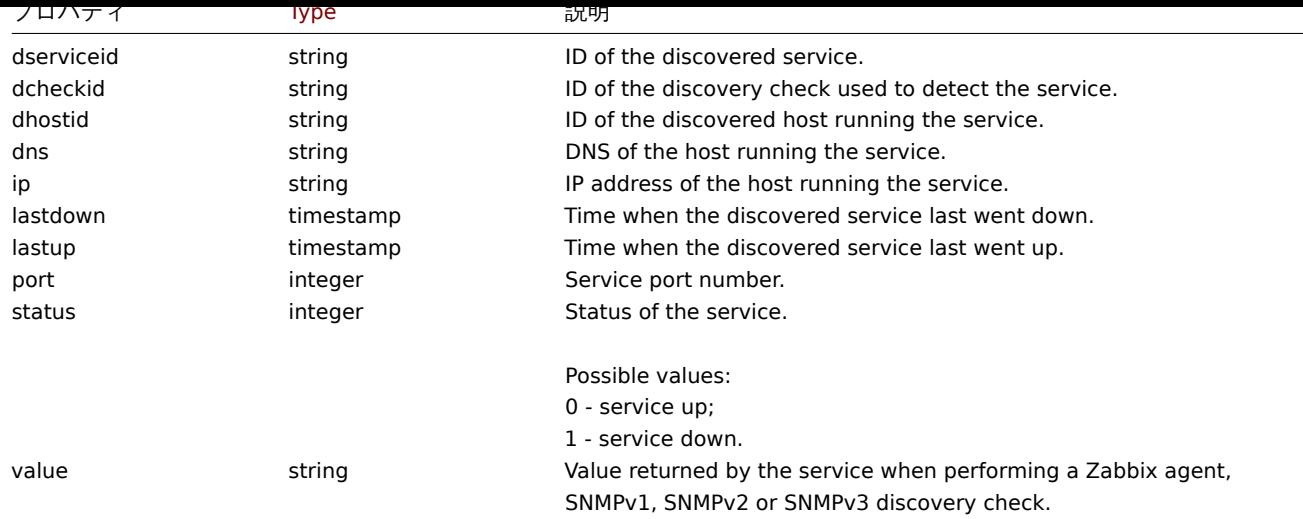

## **dservice.get**

説明

# <span id="page-1106-0"></span>integer/array dservice.get(object parameters)

このメソッドは、指定されたパラメータに従って、検出されたサービスを取得することができます。

## **Note:**

このメソッドは、どのタイプのユーザーでも利用可能です。このメソッドを呼び出す許可は、ユーザーロール設定で <br> 取 り消すことができます。詳しくはUser roles をご覧ください。

# パラメータ

# (object) 希望する出力を定義する[パラメータ](#page-928-0)

このメソッドは、以下のパラメータをサポートしています。

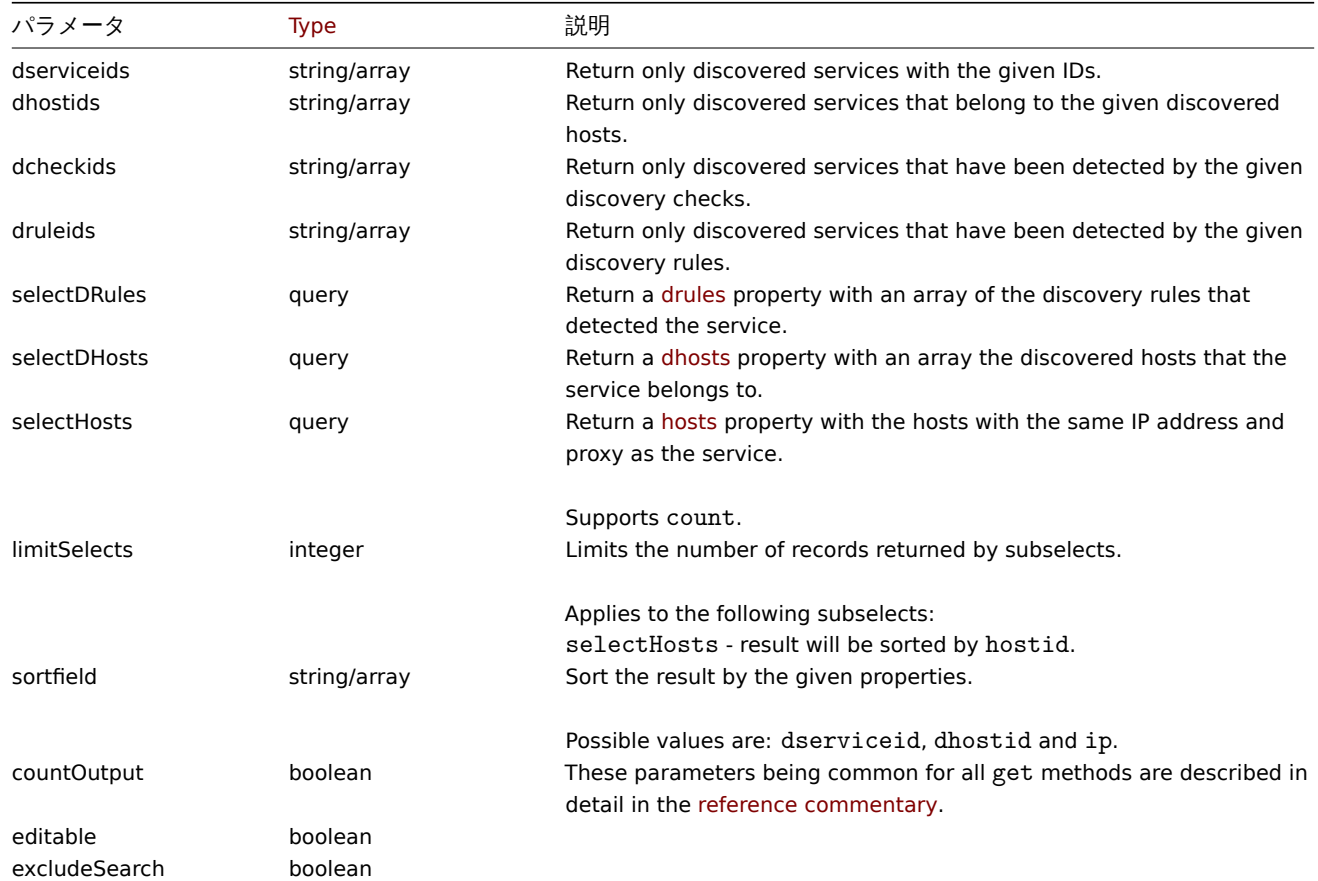

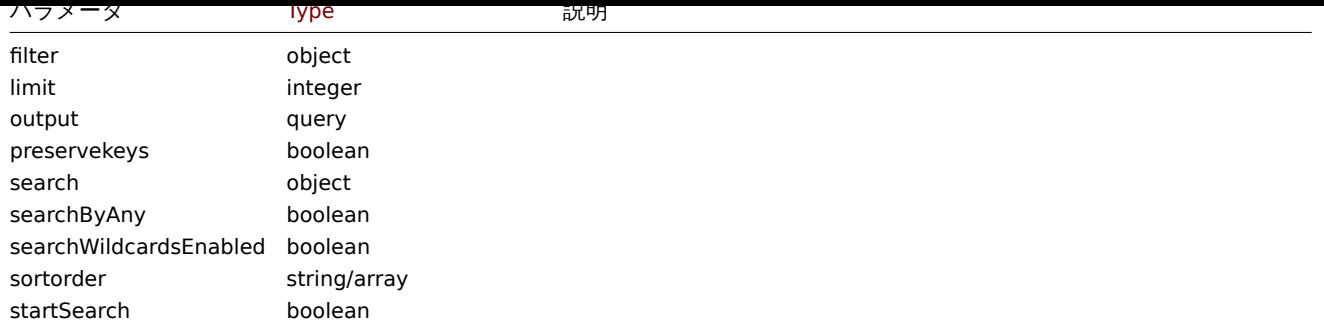

# 戻り値

(integer/array) のどちらかを返します:

- オブジェクトの配列
- もし countOutput パラメータが使用されている場合は、取得したオブジェクトの数

# 例

ホスト上で検出されたサービスを取得する

発見されたホスト"11" 上で検出されたすべてのサービスを取得します。

```
{
    "jsonrpc": "2.0",
    "method": "dservice.get",
    "params": {
        "output": "extend",
        "dhostids": "11"
    },
    "auth": "038e1d7b1735c6a5436ee9eae095879e",
    "id": 1
}
```

```
Response:
```

```
{
    "jsonrpc": "2.0",
    "result": [
       {
            "dserviceid": "12",
            "dhostid": "11",
            "value": "",
            "port": "80",
            "status": "1",
            "lastup": "0",
            "lastdown": "1348650607",
            "dcheckid": "5",
            "ip": "192.168.1.134",
            "dns": "john.local"
        },
        {
            "dserviceid": "13",
            "dhostid": "11",
            "value": "",
            "port": "21",
            "status": "1",
            "lastup": "0",
            "lastdown": "1348650610",
            "dcheckid": "6",
            "ip": "192.168.1.134",
            "dns": "john.local"
        }
```

```
],
   "id": 1
}
```
参照

- Discovered host
- Discovery check
- Host

ソース

CDService::get() in ui/include/classes/api/services/CDService.php.

# **Discovery check**

ディスカバリーチェックと連動したクラスです。 オブジェクトリファレンス:

• Discovery check

利用可能なメソッド:

• dcheck.get - ディスカバリーチェックの取得

# **> Discovery check object**

<span id="page-1108-0"></span>以下[のオブジェク](#page-1109-0)トは dcheck API に直接関連するものです。

# Discovery check

ディスカバリーチェックオブジェクトは、ネットワークディスカバリールールによって実行される特定のチェックを定義します。 <br> このオブジェクトは以下のプロパティを持ちます。

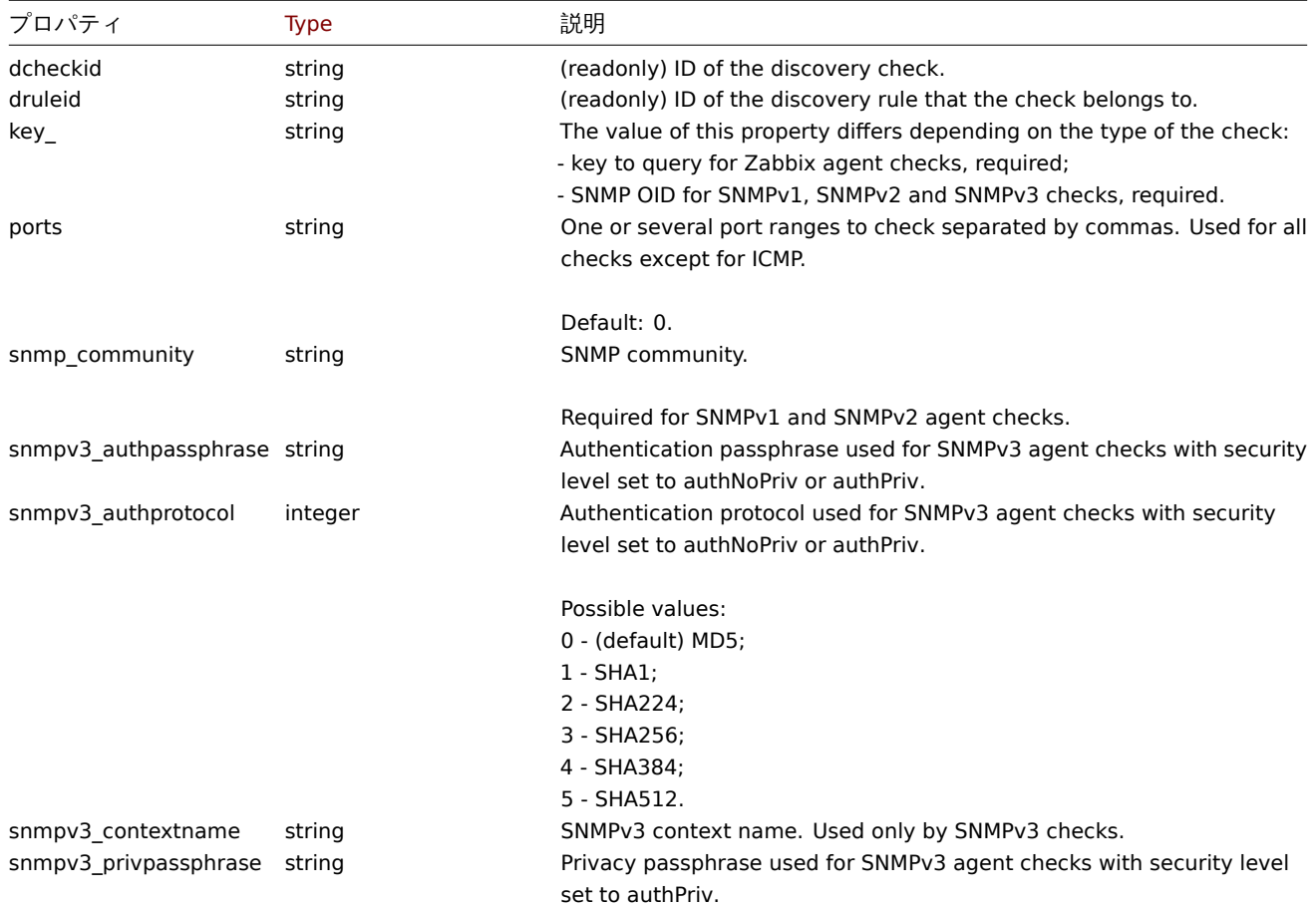

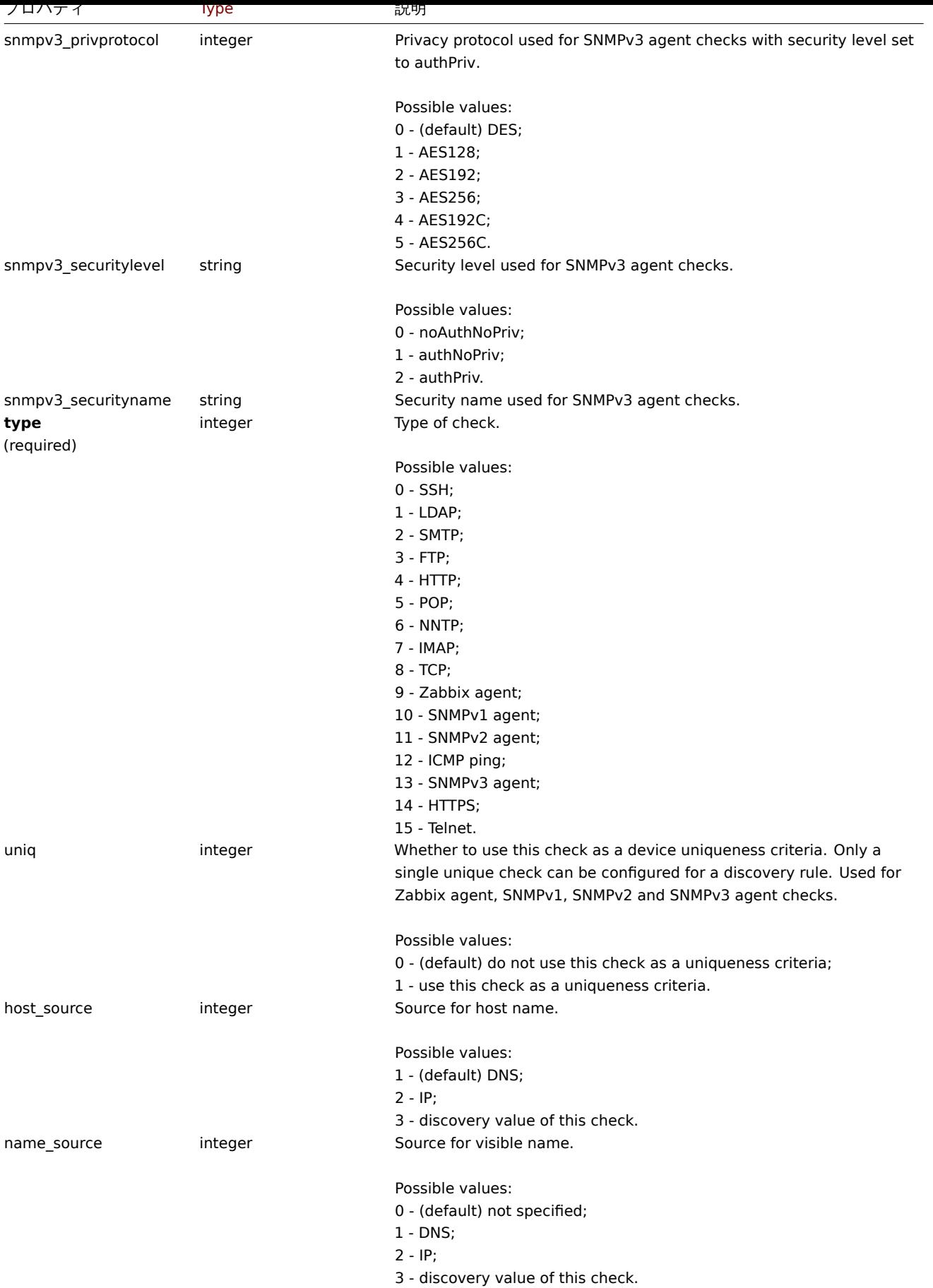

# <span id="page-1109-0"></span>**dcheck.get**

integer/array dcheck.get(object parameters)

このメソッドは、指定されたパラメータに従って、ディスカバリーチェックを取得することができます。

#### **Note:**

このメソッドは、どのタイプのユーザーでも利用可能です。このメソッドを呼び出す許可は、ユーザーロール設定で <br> 取 り消すことができます。詳しくはUser roles をご覧ください。

# パラメータ

(object) 希望する出力を定義する[パラメータ](#page-928-0)

このメソッドは、以下のパラメータをサポートしています。

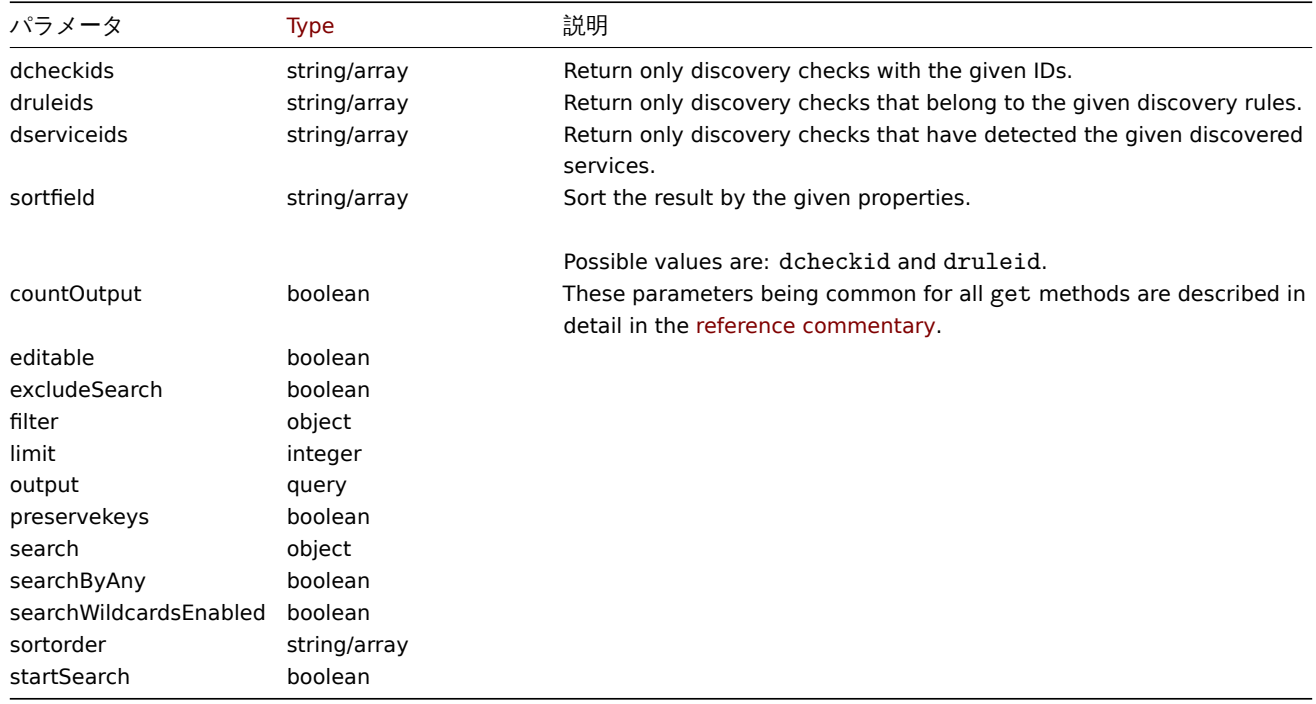

# 戻り値

(integer/array) のどちらかを返します。:

- オブジェクトの配列
- もし countOutput パラメータが使用されている場合は、取得したオブジェクトの数

例

```
ディスカバリールールのディスカバリーチェックを取得する
```
ディスカバリールール"6" で使用されるすべてのディスカバリーチェックを取得する。

#### Request:

```
{
   "jsonrpc": "2.0",
   "method": "dcheck.get",
    "params": {
       "output": "extend",
        "dcheckids": "6"
   },
   "auth": "038e1d7b1735c6a5436ee9eae095879e",
   "id": 1
```
}

```
{
    "jsonrpc": "2.0",
    "result": [
```

```
{
            "dcheckid": "6",
            "druleid": "4",
            "type": "3",
            "key": "",
            "snmp_community": "",
            "ports": "21",
            "snmpv3_securityname": "",
            "snmpv3_securitylevel": "0",
            "snmpv3 authpassphrase": "",
            "snmpv3_privpassphrase": "",
            "uniq": "0",
            "snmpv3_authprotocol": "0",
            "snmpv3_privprotocol": "0",
            "host_source": "1",
            "name_source": "0"
        }
    ],
    "id": 1
}
```
ソース

CDCheck::get() in ui/include/classes/api/services/CDCheck.php.

### **Discovery rule**

このクラスは、ネットワークディスカバリールールと連動するように設計されています。

#### **Note:**

```
この API は、ネットワークディスカバリルールを扱うためのものです。低レベルのディスカバリールールについては、<br>
LLD rule API を参照してください。
```
オブジェクトリファレンス:

#### • Discovery rule

利用可能なメソッド:

- drule.create 新しいディスカバリールールを作成する
- drule.delete ディスカバリールールの削除
- drule.get ディスカバリールールの取得
- drule.update ディスカバリールールの更新

#### **> Dis[covery rule](#page-1113-0) object**

<span id="page-1111-0"></span>次の[オブジェクトは](#page-1116-0)、druleAPI に直接関連しています。

#### Discovery rule

ディスカバリルールオブジェクトは、ネットワークディスカバリルールを定義します。以下の特性があります。

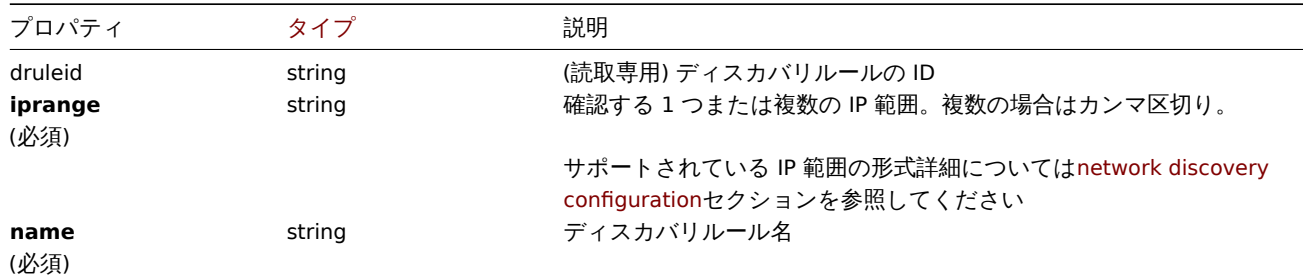

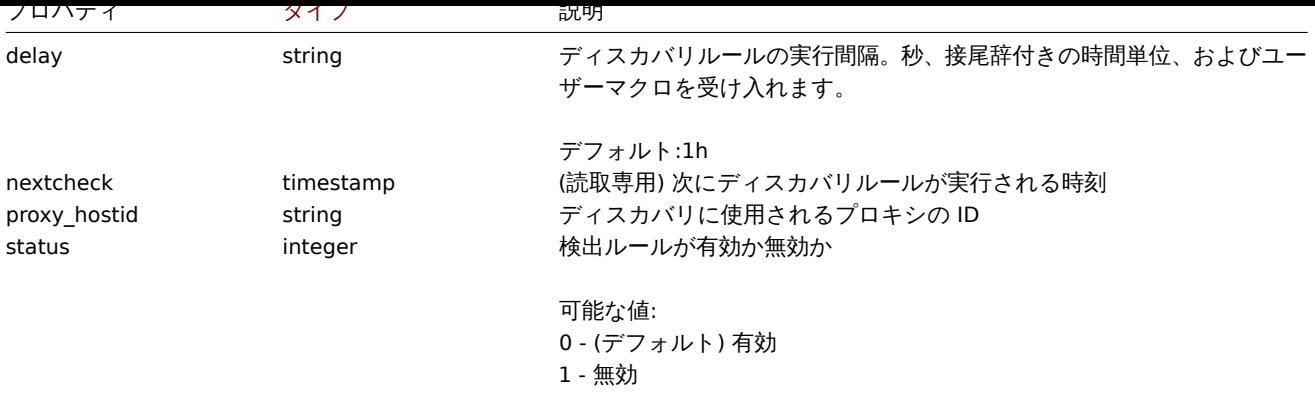

#### **drule.create**

説明

object drule.create(object/array discoveryRules)

```
この方法によって、新しいディスカバリールールを作成することができます。
```
#### **Note:**

このメソッドは、Admin および Super admin ユーザータイプにのみ使用できます。このメソッドを呼び出す許可は、<br> ユーザーロール設定で取り消すことができます。詳細については、User rolesを参照してください。

#### パラメータ

(object/array) 作成するディスカバリールール

standard discovery rule properties に加えて、このメソッドは以下のパラメータを受け付けます。

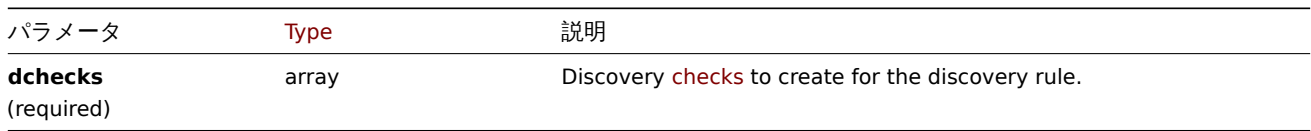

# 戻り値

(object) druleids プロパティの下に作成されたディスカバリルールの ID を含むオブジェクトを返します。返される ID の順序は、 渡されたディスカバリルールの順序と一致します。

### 例

ディスカバリルールを作成する

ローカルネットワークで Zabbix エージェントを実行しているマシンを見つけるためのディスカバリルールを作成します。ルールは ポート 10050 で単一の Zabbix エージェントチェックを使用する必要があります。

リクエスト:

```
{
    "jsonrpc": "2.0",
    "method": "drule.create",
    "params": {
        "name": "Zabbix agent discovery",
        "iprange": "192.168.1.1-255",
        "dchecks": [
            {
                "type": "9",
                "key_": "system.uname",
                "ports": "10050",
                "uniq": "0"
            }
        ]
   },
```

```
"auth": "038e1d7b1735c6a5436ee9eae095879e",
    "id": 1
}
```
レスポンス:

```
{
    "jsonrpc": "2.0",
    "result": {
        "druleids": [
            "6"
        ]
    },
    "id": 1
}
```
# 参照

• Discovery check

ソース

CDRule::create() in ui/include/classes/api/services/CDRule.php.

## **drule.delete**

<span id="page-1113-0"></span>説明

object drule.delete(array discoveryRuleIds)

この方法では、ディスカバリールールを削除することができます。

### **Note:**

このメソッドは、Admin および Super admin ユーザータイプにのみ使用できます。このメソッドを呼び出す許可は、<br> ユーザーロール設定で取り消すことができます。詳細については、User rolesを参照してください。

パラメータ

(array) 削除するディスカバリールールの ID 配列

戻り値

(object) druleids プロパティの下にある、削除されたディスカバリールールの ID を含むオブジェクトを返します。

例

複数のディスカバリールールを削除する

2 つのディスカバリールールを削除します。

Request:

```
{
    "jsonrpc": "2.0",
    "method": "drule.delete",
    "params": [
        "4",
        "6"
    ],
    "auth": "3a57200802b24cda67c4e4010b50c065",
    "id": 1
}
```

```
{
    "jsonrpc": "2.0",
    "result": {
       "druleids": [
            "4",
```

```
"6"
        ]
    },
    "id": 1
}
```

```
ソース
```
CDRule::delete() in ui/include/classes/api/services/CDRule.php.

## **drule.get**

説明

integer/array drule.get(object parameters)

このメソッドは、与えられたパラメータに従ってディスカバリールールを取得することができます。

# **Note:**

このメソッドは、どのタイプのユーザーでも利用可能です。このメソッドを呼び出す許可は、ユーザーロール設定で <br>取 り消すことができます。詳しくはUser roles をご覧ください。

パラメータ

(object) 希望する出力を定義する[パラメータ](#page-928-0)

このメソッドは、以下のパラメータをサポートしています。

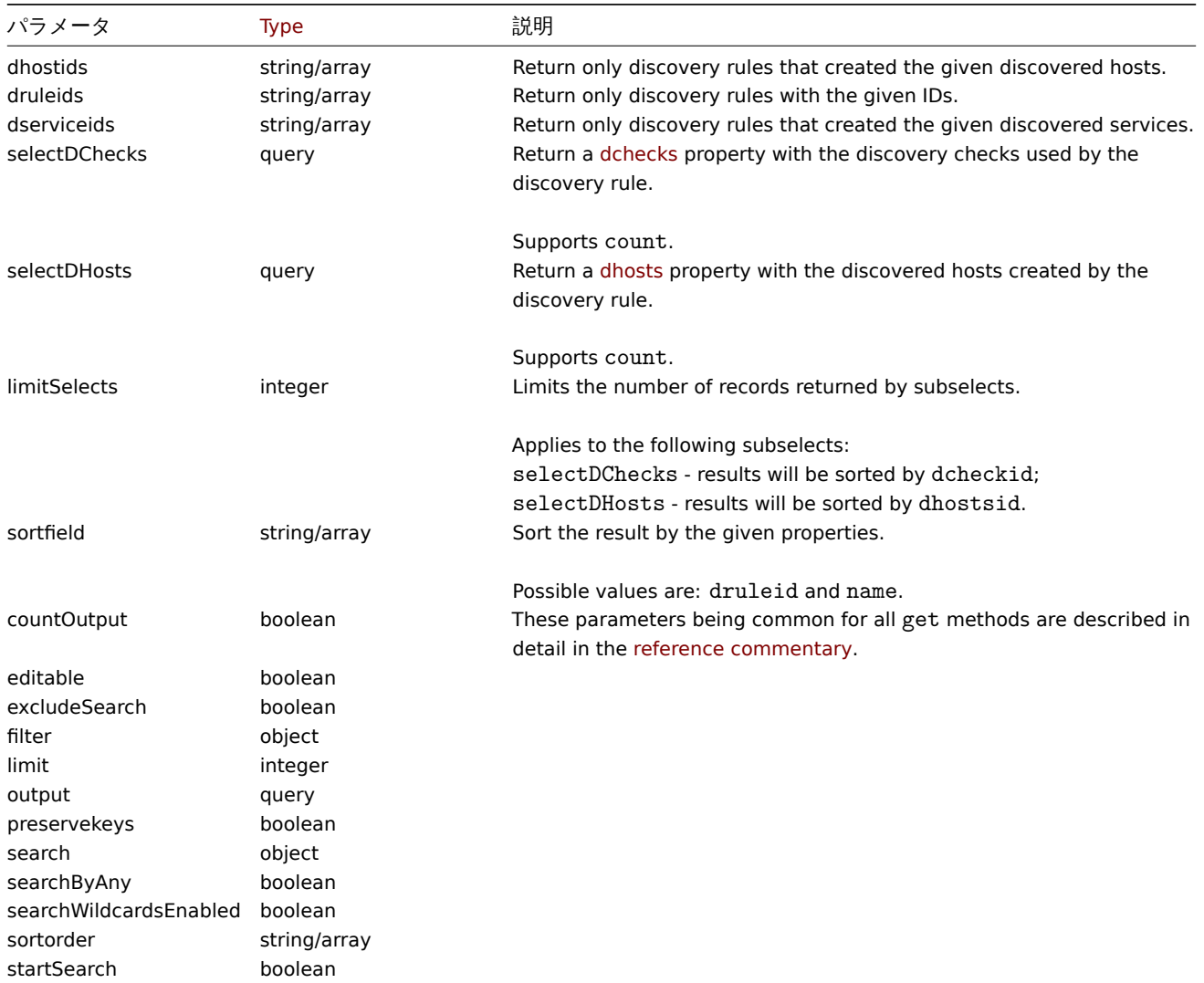

(integer/array) のどちらかを返します:

- オブジェクトの配列
- もし countOutput パラメータが使用されている場合は、取得したオブジェクトの数

#### 例

```
すべてのディスカバリールールを取得する
```
設定されたすべてのディスカバリールールと、それらが使用するディスカバリーチェックを取得します。

## Request:

```
{
    "jsonrpc": "2.0",
    "method": "drule.get",
    "params": {
       "output": "extend",
       "selectDChecks": "extend"
   },
    "auth": "038e1d7b1735c6a5436ee9eae095879e",
    "id": 1
```
# }

```
{
    "jsonrpc": "2.0",
    "result": [
        {
            "druleid": "2",
            "proxy_hostid": "0",
            "name": "Local network",
            "iprange": "192.168.3.1-255",
            "delay": "5s",
            "nextcheck": "1348754327",
            "status": "0",
            "dchecks": [
                {
                    "dcheckid": "7",
                    "druleid": "2",
                    "type": "3",
                     "key_": "",
                     "snmp_community": "",
                     "ports": "21",
                     "snmpv3_securityname": "",
                    "snmpv3_securitylevel": "0",
                    "snmpv3_authpassphrase": "",
                    "snmpv3_privpassphrase": "",
                     "uniq": "0",
                     "snmpv3_authprotocol": "0",
                     "snmpv3_privprotocol": "0",
                    "host_source": "1",
                    "name_source": "0"
                },
                {
                    "dcheckid": "8",
                     "druleid": "2",
                     "type": "4",
                     "key_": "",
                     "snmp_community": "",
                     "ports": "80",
                     "snmpv3_securityname": "",
                     "snmpv3_securitylevel": "0",
                     "snmpv3 authpassphrase": "",
                     "snmpv3_privpassphrase": "",
                     "uniq": "0",
```
```
"snmpv3_authprotocol": "0",
                 "snmpv3_privprotocol": "0",
                 "host_source": "1",
                 "name_source": "0"
            }
        ]
    },
    {
        "druleid": "6",
        "proxy_hostid": "0",
        "name": "Zabbix agent discovery",
        "iprange": "192.168.1.1-255",
        "delay": "1h",
        "nextcheck": "0",
        "status": "0",
        "dchecks": [
            {
                 "dcheckid": "10",
                "druleid": "6",
                "type": "9",
                 "key_": "system.uname",
                 "snmp_community": "",
                 "ports": "10050",
                 "snmpv3_securityname": "",
                 "snmpv3_securitylevel": "0",
                 "snmpv3_authpassphrase": "",
                "snmpv3_privpassphrase": "",
                 "uniq": "0",
                 "snmpv3 authprotocol": "0",
                 "snmpv3_privprotocol": "0",
                "host_source": "2",
                 "name_source": "3"
            }
        ]
    }
],
"id": 1
```
# 参照

}

- Discovered host
- Discovery check

ソース

CDRule::get() in ui/include/classes/api/services/CDRule.php.

#### **drule.update**

### 説明

object drule.update(object/array discoveryRules)

この方法によって、既存のディスカバリールールを更新することができます。

#### **Note:**

このメソッドは、Admin および Super admin ユーザータイプにのみ使用できます。このメソッドを呼び出す許可は、<br> ユーザーロール設定で取り消すことができます。詳細については、User rolesを参照してください。

# パラメータ

(object/array) 更新するディスカバリールールのプロパティ

druleid プロパティは各ディスカバリールールに対して定義する必要があり、他のプロパティはすべて任意です。<br> 渡されたプ ロパティのみが更新され、他のプロパティは変更されません。

standard discovery rule propertiesに加えて、このメソッドは以下のパラメータを受け付けます。

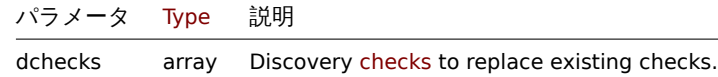

戻り値

(object) druleids プロパティの下にある、更新された探索ル[ールの](#page-1108-0) ID を含むオブジェクトを返します。

# 例

```
ディスカバリールールの IP レンジを変更する
```
ディスカバリールールの IP 範囲を"192.168.2.1-255" に変更します。

### Request:

```
{
    "jsonrpc": "2.0",
    "method": "drule.update",
    "params": {
       "druleid": "6",
        "iprange": "192.168.2.1-255"
   },
    "auth": "038e1d7b1735c6a5436ee9eae095879e",
    "id": 1
}
```
Response:

```
{
    "jsonrpc": "2.0",
    "result": {
        "druleids": [
            "6"
        ]
    },
    "id": 1
}
```
# 参照

• Discovery check

ソース

CDRule::update() in ui/include/classes/api/services/CDRule.php.

# **Event**

このクラスは、イベントと連動するように設計されています。 オブジェクトリファレンス:

#### • Event

利用可能なメソッド:

- event.get イベントの取得
- event.acknowledge イベントの確認

#### **> Event object**

以下のオブジェクトは event API に直接関連するものです。

#### Event

#### **Note:**

Event は Zabbix server によって作成され、API から変更することはできません。

# Event オブジェクトは、以下のプロパティを持ちます。

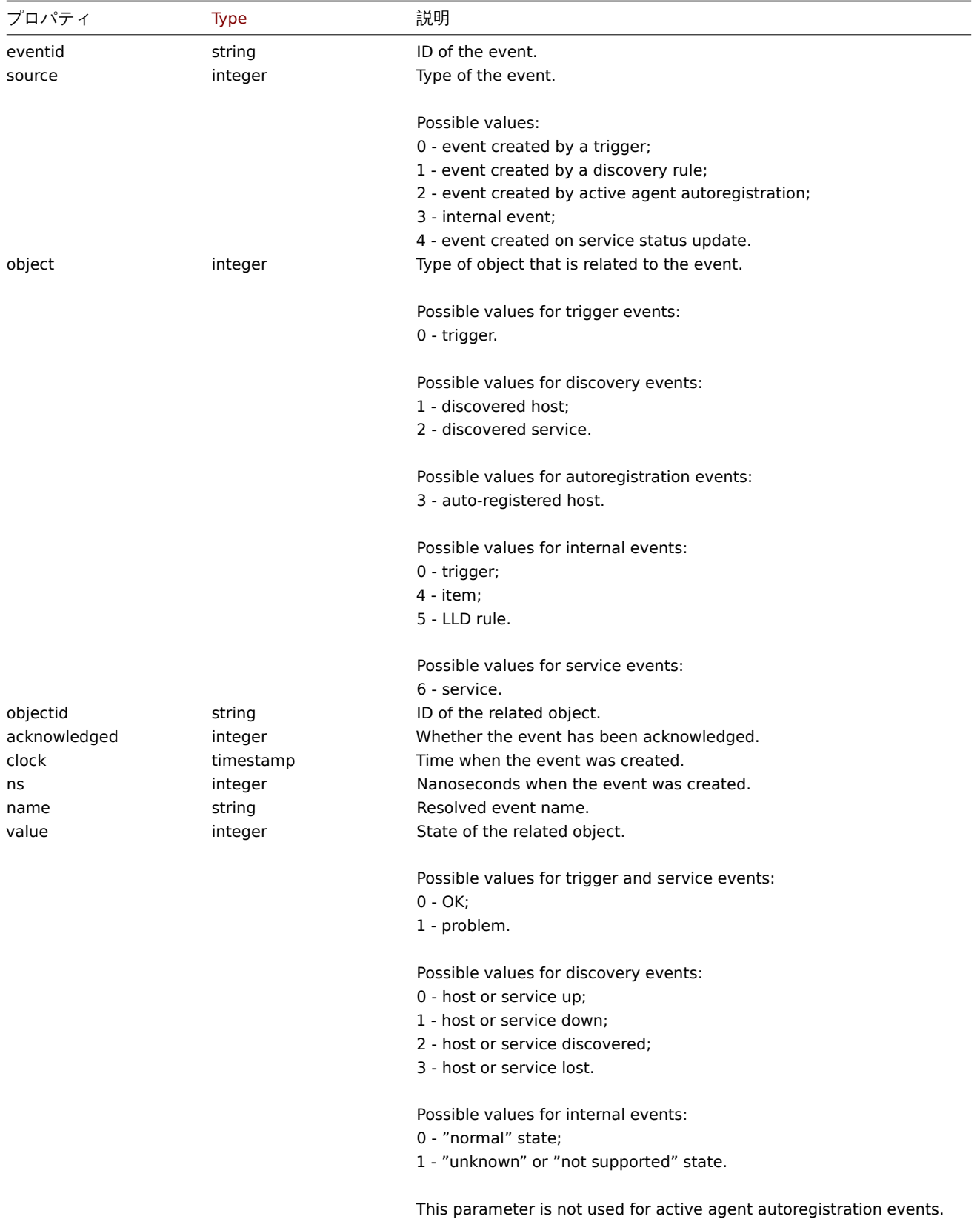

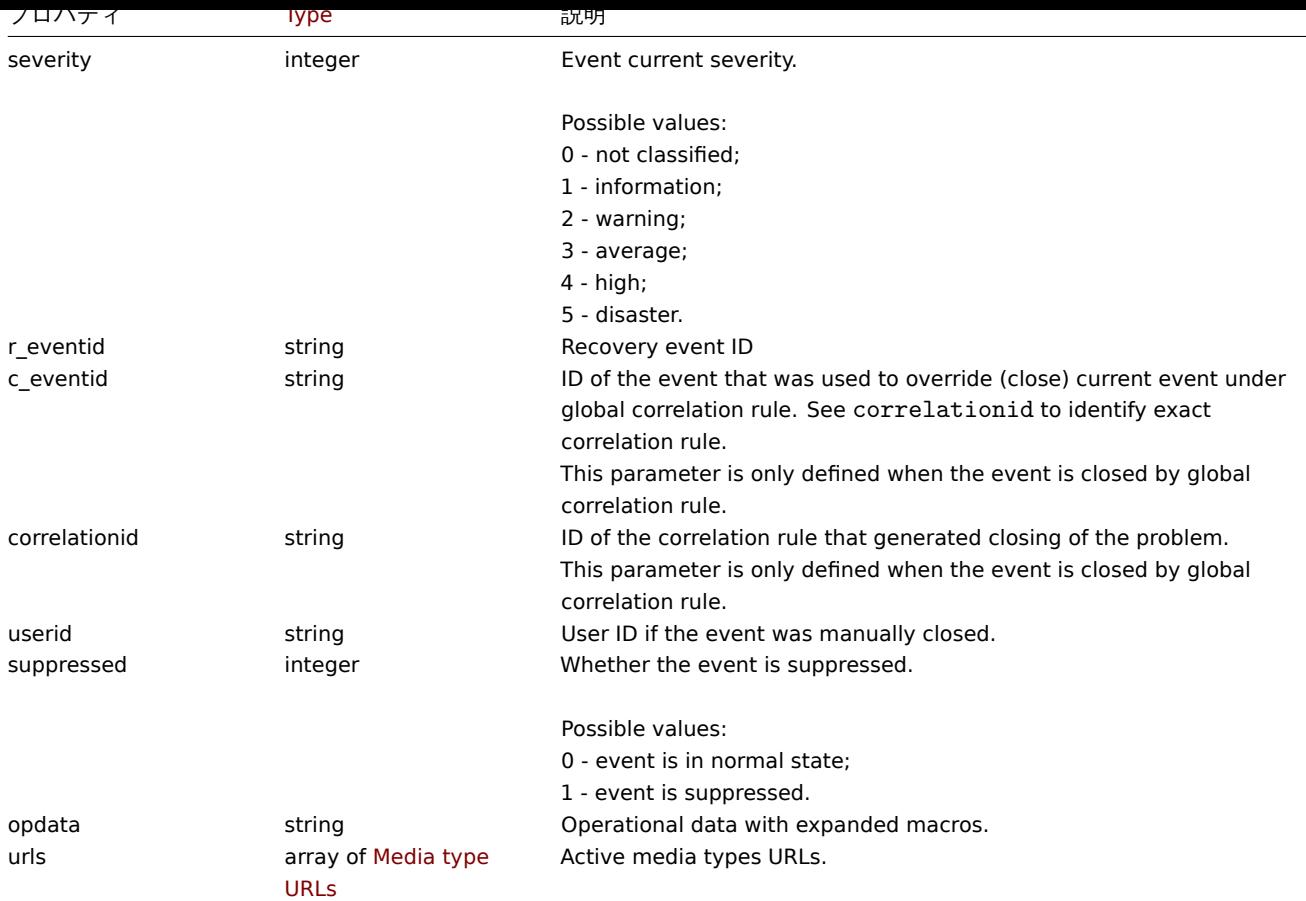

#### Event tag

Event tag オブジェクトは、以下のプロパティを持ちます。

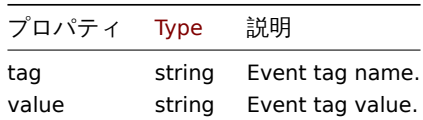

# Media type URLs

media type URL を持つオブジェクトは、以下のプロパティを持つ。

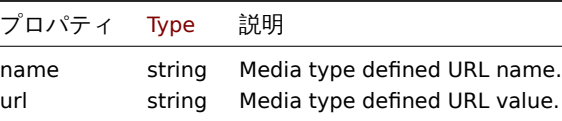

結果は、イベントメニューエントリーが有効になっているアクティブなメディアタイプについてのみ、エントリーを <br> 含んでい ます。プロパティで使用されているマクロは展開されますが、一方のプロパティが展開されていないマクロを <br> 含む場合、両方 のプロパティが結果から除外されます。サポートされているマクロは、pageで説明されています。

### **event.acknowledge**

<span id="page-1119-0"></span>説明

object event.acknowledge(object/array parameters)

このメソッドにより、イベントを更新することができる。以下の更新操作を行うことができます:

- イベントを閉じる。イベントがすでに解決されている場合、このアクションはスキップされます。
- イベントを確認します。イベントがすでに確認されている場合、このアクションはスキップされます。
- メッセージを追加します。
- イベントの重要度を変更します。イベントの重要度がすでに同じ場合は、このアクションはスキップされます。

#### **Attention:**

トリガーイベントのみ更新可能です。問題イベントのみ更新可能です。イベントを閉じる、またはイベントの重要度を <br> 変更するには、トリガに対する読み取り/書き込み権限が必要です。イベントを閉じるには、トリガで手動によるクローズを <br> 許可する必要があります。

#### **Note:**

このメソッドは、どのタイプのユーザーでも利用可能です。このメソッドを呼び出す許可は、ユーザーロール設定で <br>取 り消すことができます。詳しくはUser roles をご覧ください。

## パラメータ

(object/array) 実行すべきイベン[トと更新操](#page-928-0)作の ID を含むパラメータ

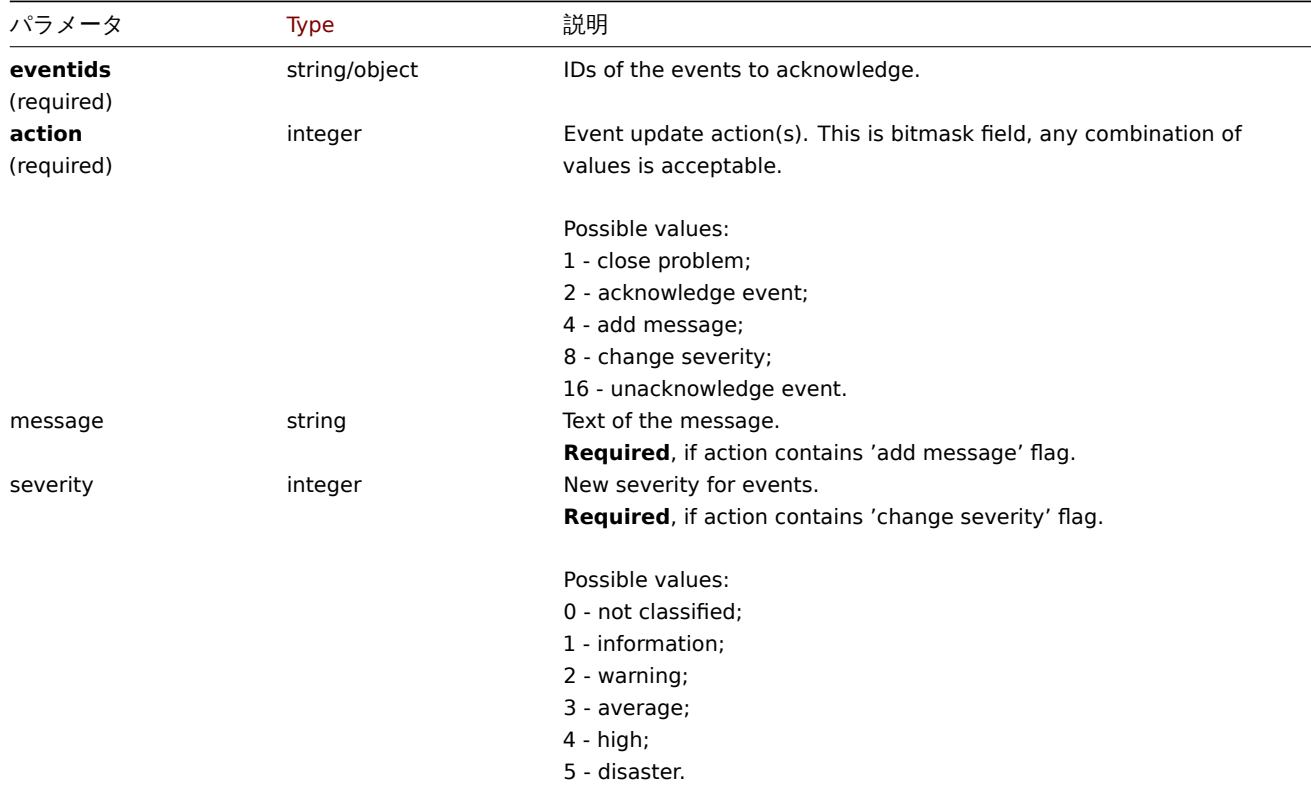

戻り値

(object) eventids プロパティの下で更新されたイベントの ID を含むオブジェクトを返します。

例

```
イベントの確認
```

```
1 つのイベントを確認し、メッセージを残します。
```
Request:

```
{
    "jsonrpc": "2.0",
    "method": "event.acknowledge",
    "params": {
        "eventids": "20427",
        "action": 6,
       "message": "Problem resolved."
   },
    "auth": "038e1d7b1735c6a5436ee9eae095879e",
    "id": 1
}
```
Response:

```
{
    "jsonrpc": "2.0",
    "result": {
        "eventids": [
            "20427"
        ]
    },
    "id": 1
}
```
イベントの重要度を変更する

```
複数のイベントの重要度を変更し、メッセージを残すことができます。
```
#### Request:

```
{
    "jsonrpc": "2.0",
    "method": "event.acknowledge",
    "params": {
        "eventids": ["20427", "20428"],
        "action": 12,
        "message": "Maintenance required to fix it.",
        "severity": 4
    },
    "auth": "038e1d7b1735c6a5436ee9eae095879e",
    "id": 1
}
```
Response:

```
{
    "jsonrpc": "2.0",
    "result": {
        "eventids": [
            "20427",
            "20428"
        ]
    },
    "id": 1
}
```
# ソース

CEvent::acknowledge() in ui/include/classes/api/services/CEvent.php.

### **event.get**

説明

integer/array event.get(object parameters)

このメソッドは、与えられたパラメータに従ってイベントを取得することができます。

### **Attention:**

このメソッドは、削除されたエンティティのイベントを返すことがあります。

#### **Note:**

このメソッドは、どのタイプのユーザーでも利用可能です。このメソッドを呼び出す許可は、ユーザーロール設定で <br> 取 り消すことができます。詳しくはUser roles をご覧ください。

# Parameters

(object) 希望する出力を定義する[パラメータ](#page-928-0)

このメソッドは、以下のパラメータをサポートしています。

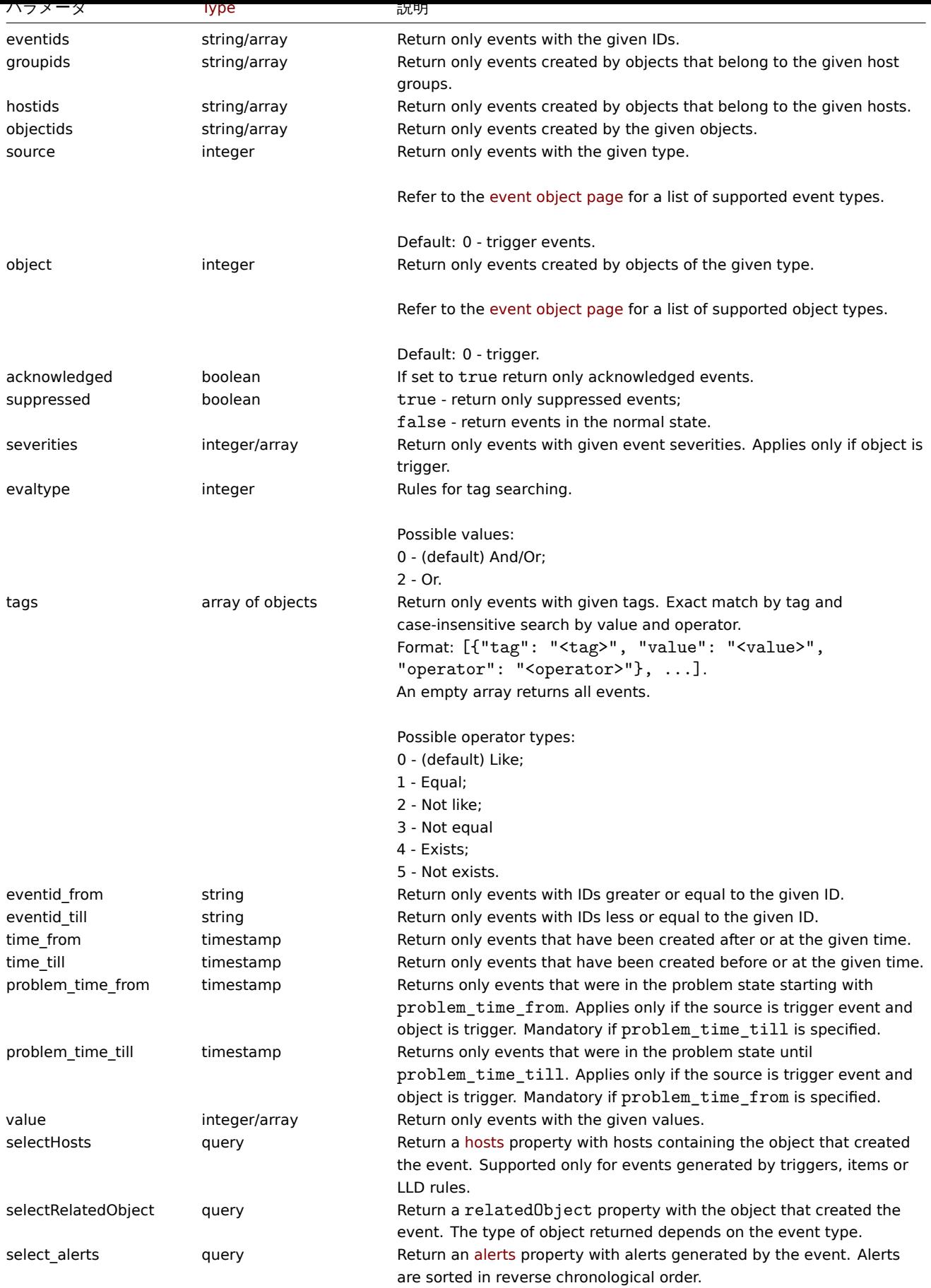

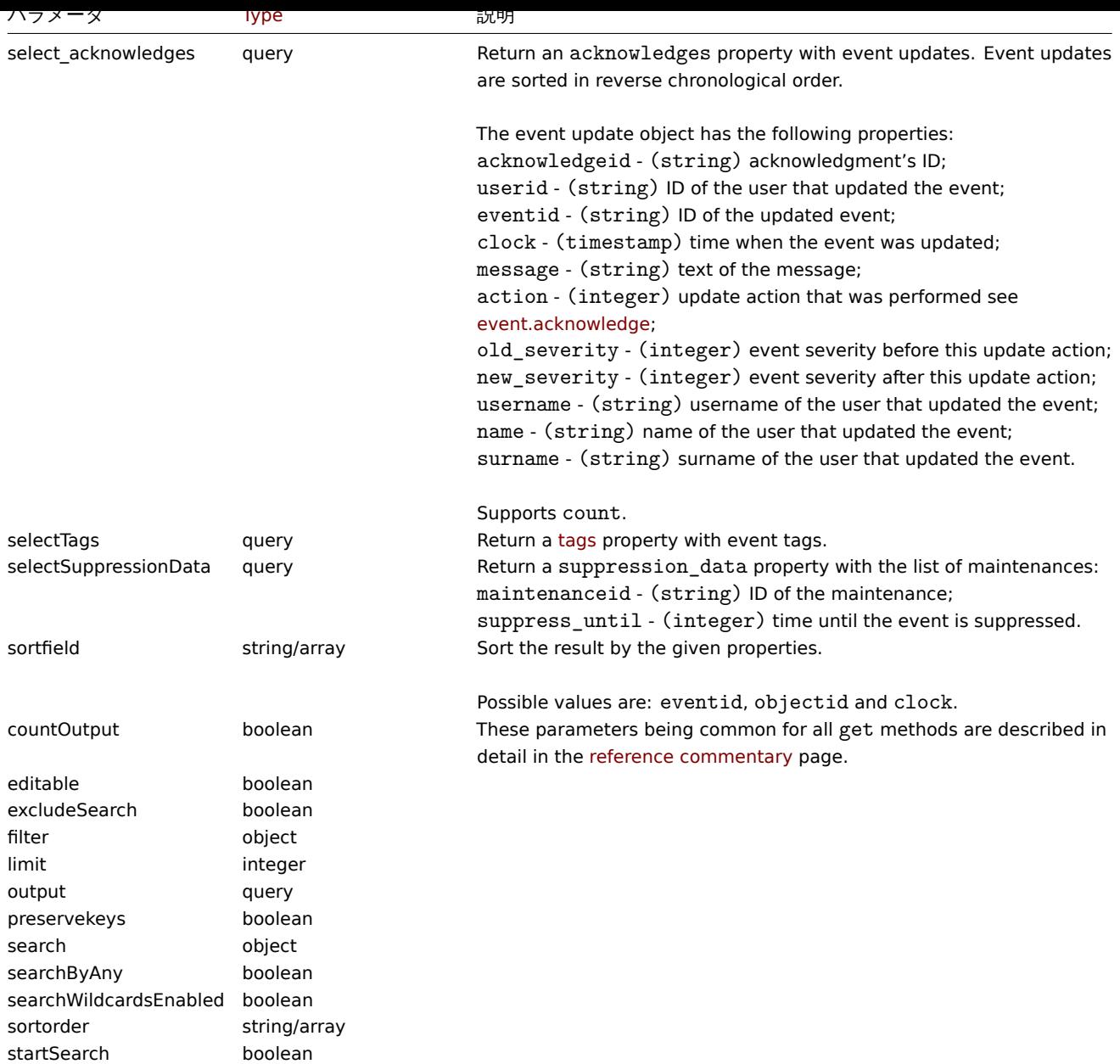

# 戻り値

(integer/array) のどちらかを返します:

- オブジェクトの配列
- もし countOutput パラメータが使用されている場合は、取得したオブジェクトの数

# 例

```
トリガーイベントの取得
```
トリガー"13926" から最新のイベントを取得します。

# Request:

```
{
   "jsonrpc": "2.0",
   "method": "event.get",
   "params": {
        "output": "extend",
        "select_acknowledges": "extend",
       "selectTags": "extend",
        "selectSuppressionData": "extend",
        "objectids": "13926",
        "sortfield": ["clock", "eventid"],
```

```
"sortorder": "DESC"
   },
    "auth": "038e1d7b1735c6a5436ee9eae095879e",
    "id": 1
}
```

```
Response:
```
{

```
"jsonrpc": "2.0",
"result": [
   {
        "eventid": "9695",
        "source": "0",
        "object": "0",
        "objectid": "13926",
        "clock": "1347970410",
        "value": "1",
        "acknowledged": "1",
        "ns": "413316245",
        "name": "MySQL is down",
        "severity": "5",
        "r_eventid": "0",
        "c_eventid": "0",
        "correlationid": "0",
        "userid": "0",
        "opdata": "",
        "acknowledges": [
            {
                "acknowledgeid": "1",
                "userid": "1",
                "eventid": "9695",
                "clock": "1350640590",
                "message": "Problem resolved.\n\r----[BULK ACKNOWLEDGE]----",
                "action": "6",
                "old_severity": "0",
                "new_severity": "0",
                "username": "Admin",
                "name": "Zabbix",
                "surname": "Administrator"
            }
        ],
        "suppression_data": [
            {
                "maintenanceid": "15",
                "suppress_until": "1472511600"
            }
        ],
        "suppressed": "1",
        "tags": [
            {
                "tag": "service",
                "value": "mysqld"
            },
            {
                "tag": "error",
                "value": ""
            }
        ]
   },
    {
        "eventid": "9671",
```
1125

"source": "0",

```
"object": "0",
            "objectid": "13926",
            "clock": "1347970347",
            "value": "0",
            "acknowledged": "0",
            "ns": "0",
            "name": "Unavailable by ICMP ping",
            "severity": "4",
            "r_eventid": "0",
            "c_eventid": "0",
            "correlationid": "0",
            "userid": "0",
            "opdata": "",
            "acknowledges": [],
            "suppression_data": [],
            "suppressed": "0",
            "tags": []
        }
    ],
    "id": 1
}
```

```
期間別イベントの取得
```
2012 年 10 月 9 日から 10 日の間に作成されたすべてのイベントを逆順に取得します。

Request:

```
{
    "jsonrpc": "2.0",
    "method": "event.get",
    "params": {
        "output": "extend",
        "time_from": "1349797228",
        "time_till": "1350661228",
        "sortfield": ["clock", "eventid"],
        "sortorder": "desc"
    },
    "auth": "038e1d7b1735c6a5436ee9eae095879e",
    "id": 1
}
```
Response:

```
{
    "jsonrpc": "2.0",
    "result": [
        {
            "eventid": "20616",
            "source": "0",
            "object": "0",
            "objectid": "14282",
            "clock": "1350477814",
            "value": "1",
            "acknowledged": "0",
            "ns": "0",
            "name": "Less than 25% free in the history cache",
            "severity": "3",
            "r_eventid": "0",
            "c_eventid": "0",
            "correlationid": "0",
            "userid": "0",
            "opdata": "",
            "suppressed": "0"
        },
```

```
{
            "eventid": "20617",
            "source": "0",
            "object": "0",
            "objectid": "14283",
            "clock": "1350477814",
            "value": "0",
            "acknowledged": "0",
            "ns": "0",
            "name": "Zabbix trapper processes more than 75% busy",
            "severity": "3",
            "r_eventid": "0",
            "c_eventid": "0",
            "correlationid": "0",
            "userid": "0",
            "opdata": "",
            "suppressed": "0"
        },
        {
            "eventid": "20618",
            "source": "0",
            "object": "0",
            "objectid": "14284",
            "clock": "1350477815",
            "value": "1",
            "acknowledged": "0",
            "ns": "0",
            "name": "High ICMP ping loss",
            "severity": "3",
            "r_eventid": "0",
            "c_eventid": "0",
            "correlationid": "0",
            "userid": "0",
            "opdata": "",
            "suppressed": "0"
        }
    ],
    "id": 1
}
```
# 参照

- Alert
- Item
- Host
- LLD rule
- [Trigg](#page-985-0)er

```
ソース
```
CEvent::get() in ui/include/classes/api/services/CEvent.php.

#### **Graph**

このクラスは、グラフを操作するように設計されています。 オブジェクトのリファレンス:

# • Graph

利用可能なメソッド:

- graph.create 新しいグラフの作成
- graph.delete グラフの削除
- graph.get フフノの収得
- graph.update グラフの更新

# **> Graph object**

以下[のオブジェクトは](#page-1133-0) graph API に直接関連するものです。

# Graph

Graph グラフオブジェクトは、以下のプロパティを持ちます。

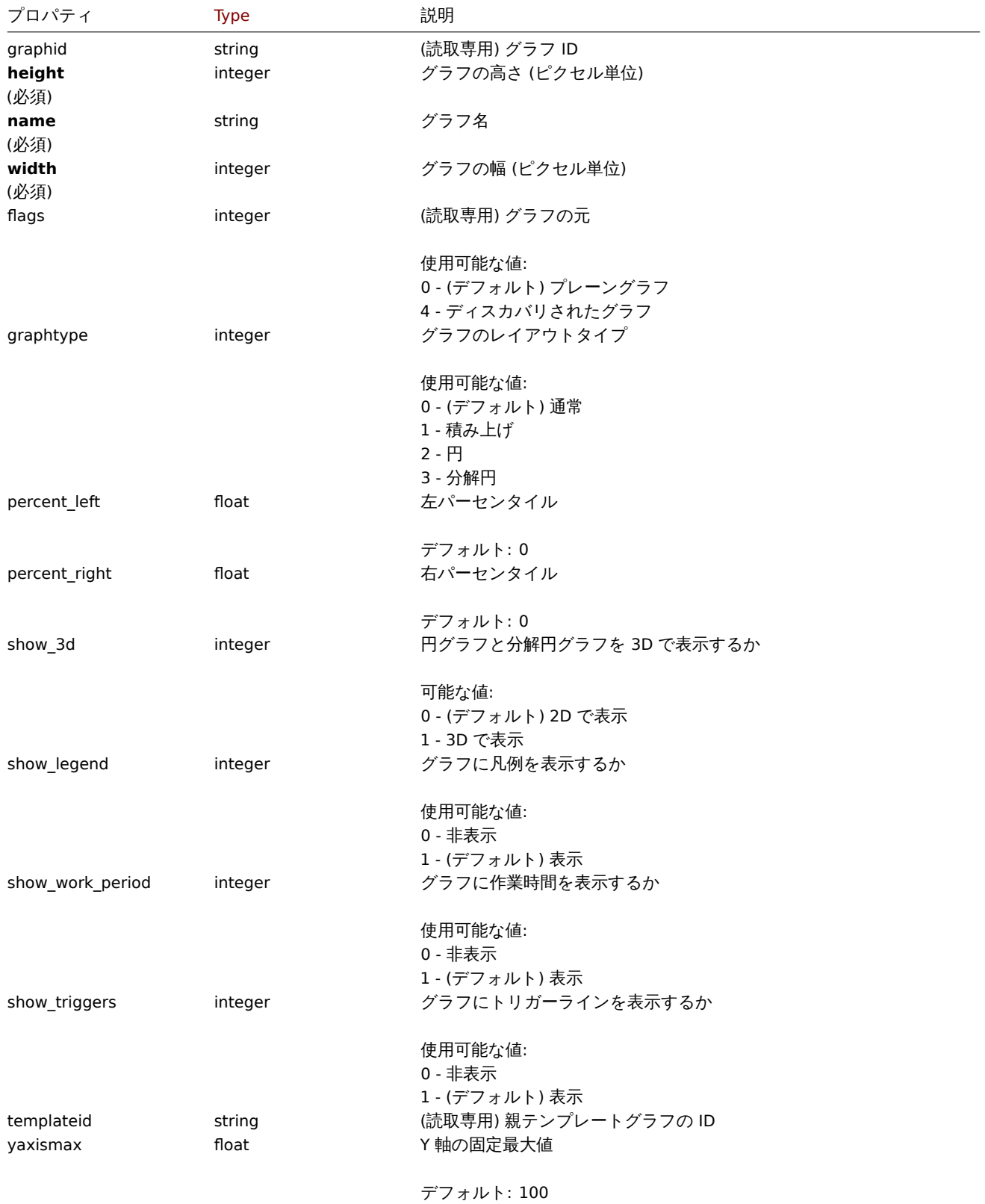

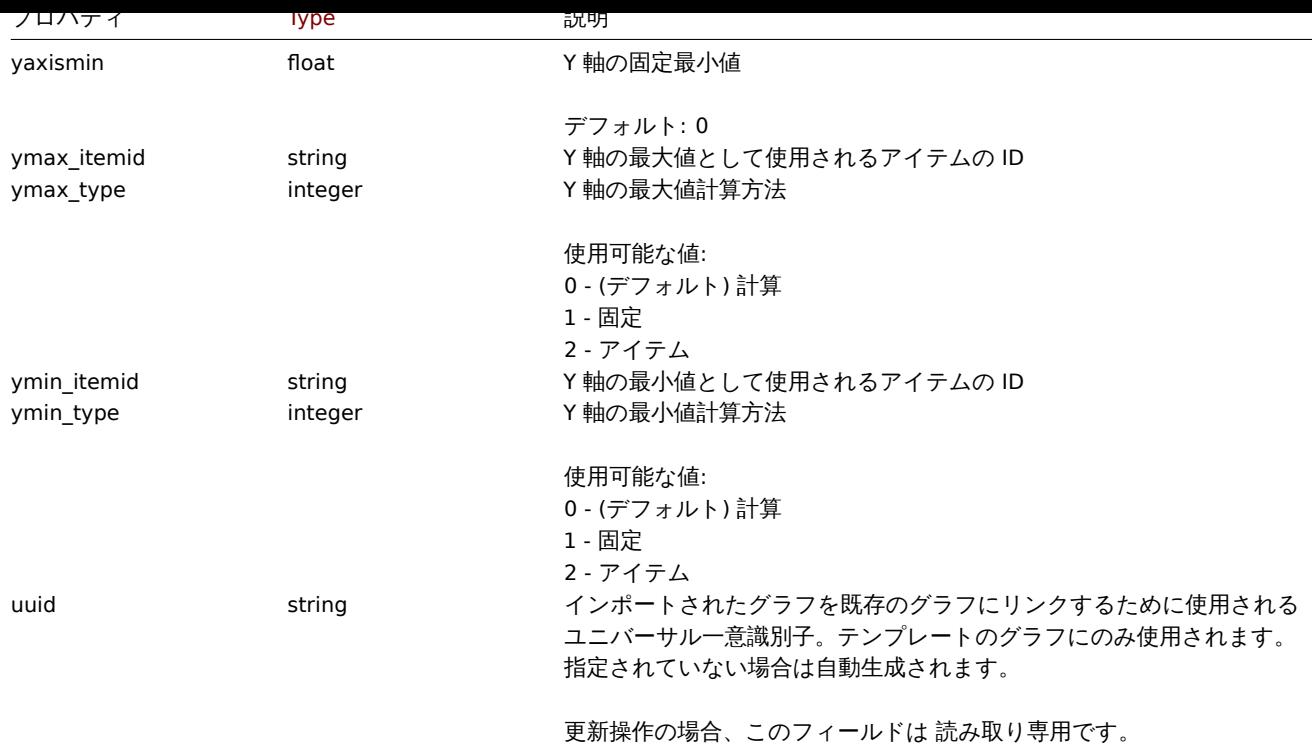

#### **graph.create**

説明

object graph.create(object/array graphs)

この方法で、新しいグラフを作成することができます。

**Note:**

このメソッドは、Admin および Super admin ユーザータイプにのみ使用できます。このメソッドを呼び出す許可は、<br> ユーザーロール設定で取り消すことができます。詳細については、User rolesを参照してください。

### パラメータ

(object/array) 作成するグラフ.

standard graph propertiesに加えて、このメソッドは以下のパラメータを受け付ける。

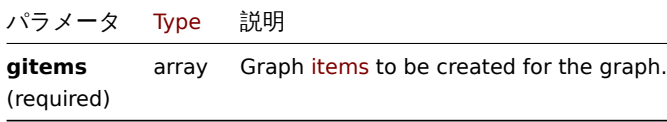

戻り値

(object) graphids プロパティの下に作成されたグラフの ID を含むオブジェクトを返します。返される ID の順番は、<br> 渡さ れたグラフの順番と一致する。

例

グラフの作成

2 つの項目からなるグラフを作成します。

Request:

```
{
    "jsonrpc": "2.0",
    "method": "graph.create",
    "params": {
        "name": "MySQL bandwidth",
```

```
"width": 900,
        "height": 200,
        "gitems": [
            {
                "itemid": "22828",
                "color": "00AA00"
            },
            {
                "itemid": "22829",
                 "color": "3333FF"
            }
        ]
    },
    "auth": "038e1d7b1735c6a5436ee9eae095879e",
    "id": 1
}
```

```
Response:
```

```
{
    "jsonrpc": "2.0",
    "result": {
        "graphids": [
            "652"
        ]
    },
    "id": 1
}
```
# 参照

• Graph item

ソース

CGraph::create() in ui/include/classes/api/services/CGraph.php.

# **graph.delete**

# 説明

object graph.delete(array graphIds)

グラフを削除することができます。

# **Note:**

```
このメソッドは、Admin および Super admin ユーザータイプにのみ使用できます。このメソッドを呼び出す許可は、<br>
ユーザーロール設定で取り消すことができます。詳細については、User rolesを参照してください。
```
パラメータ

(array) 削除するグラフの ID 配列

戻り値

(object) graphids プロパティの下にある、削除されたグラフの ID を含むオブジェクトを返す。

例

複数のグラフを削除する

2 つのグラフを削除する。

# Request:

```
{
    "jsonrpc": "2.0",
   "method": "graph.delete",
   "params": [
```

```
"652",
        "653"
   ],
    "auth": "3a57200802b24cda67c4e4010b50c065",
    "id": 1
}
```
Response:

```
{
    "jsonrpc": "2.0",
    "result": {
        "graphids": [
            "652",
            "653"
        ]
    },
    "id": 1
}
```
ソース

CGraph::delete() in ui/include/classes/api/services/CGraph.php.

### **graph.get**

# 説明

integer/array graph.get(object parameters)

このメソッドでは、与えられたパラメータに応じたグラフを取得することができます。

#### **Note:**

このメソッドは、どのタイプのユーザーでも利用可能です。このメソッドを呼び出す許可は、ユーザーロール設定で <br>取 り消すことができます。詳しくはUser roles をご覧ください。

#### パラメータ

(object) 希望する出力を定義する[パラメータ](#page-928-0)

このメソッドは、以下のパラメータをサポートしています。

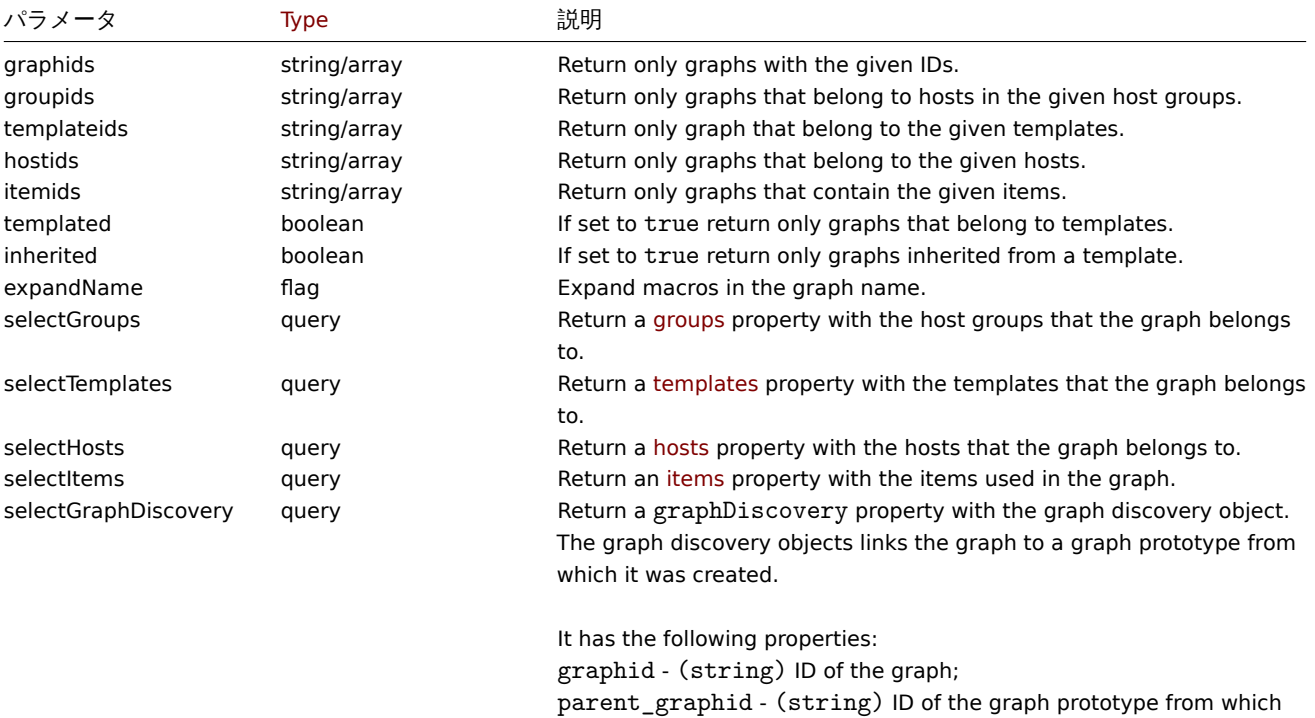

the graph has been created.

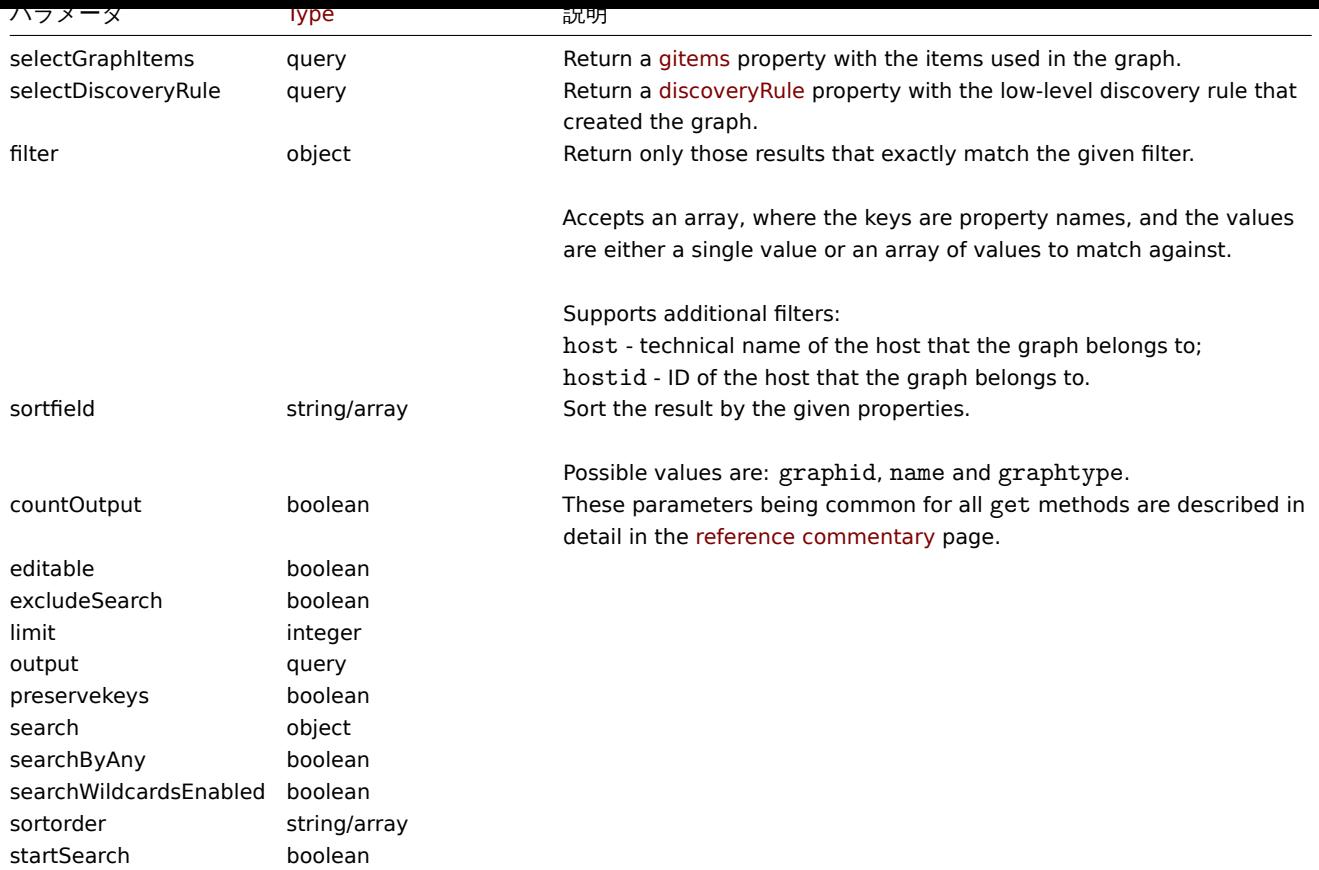

# 戻り値

(integer/array) のどちらかを返します:

- オブジェクトの配列
- もし countOutput パラメータが使用されている場合は、取得したオブジェクトの数

# 例

ホストからグラフを取得する

ホスト"10107 " から全てのグラフを取得し、名前順でソートします。

Request:

```
{
    "jsonrpc": "2.0",
    "method": "graph.get",
    "params": {
       "output": "extend",
        "hostids": 10107,
        "sortfield": "name"
    },
    "auth": "038e1d7b1735c6a5436ee9eae095879e",
    "id": 1
}
```
Response:

```
{
    "jsonrpc": "2.0",
    "result": [
        {
            "graphid": "612",
            "name": "CPU jumps",
            "width": "900",
            "height": "200",
            "yaxismin": "0",
```

```
"yaxismax": "100",
    "templateid": "439",
    "show_work_period": "1",
    "show_triggers": "1",
    "graphtype": "0",
    "show_legend": "1",
    "show_3d": "0",
    "percent_left": "0",
    "percent_right": "0",
    "ymin_type": "0",
    "ymax_type": "0",
    "ymin_itemid": "0",
    "ymax_itemid": "0",
    "flags": "0"
},
{
    "graphid": "613",
    "name": "CPU load",
    "width": "900",
    "height": "200",
    "yaxismin": "0",
    "yaxismax": "100",
    "templateid": "433",
    "show_work_period": "1",
    "show_triggers": "1",
    "graphtype": "0",
    "show_legend": "1",
    "show_3d": "0",
    "percent_left": "0",
    "percent_right": "0",
    "ymin_type": "1",
    "ymax_type": "0",
    "ymin_itemid": "0",
    "ymax_itemid": "0",
    "flags": "0"
},
{
    "graphid": "614",
    "name": "CPU utilization",
    "width": "900",
    "height": "200",
    "yaxismin": "0",
    "yaxismax": "100",
    "templateid": "387",
    "show_work_period": "1",
    "show_triggers": "0",
    "graphtype": "1",
    "show_legend": "1",
    "show_3d": "0",
    "percent_left": "0",
    "percent_right": "0",
    "ymin_type": "1",
    "ymax_type": "1",
    "ymin_itemid": "0",
    "ymax_itemid": "0",
    "flags": "0"
},
{
    "graphid": "645",
    "name": "Disk space usage /",
    "width": "600",
    "height": "340",
```

```
"yaxismin": "0",
        "yaxismax": "0",
        "templateid": "0",
        "show_work_period": "0",
        "show_triggers": "0",
        "graphtype": "2",
        "show_legend": "1",
        "show_3d": "1",
        "percent_left": "0",
        "percent_right": "0",
        "ymin_type": "0",
        "ymax_type": "0",
        "ymin_itemid": "0",
        "ymax_itemid": "0",
        "flags": "4"
    }
],
"id": 1
```
}

# 参照

- Discovery rule
- Graph item
- Item
- Host
- Host group
- Template

ソース

CGraph::get() in ui/include/classes/api/services/CGraph.php.

#### **graph.update**

#### <span id="page-1133-0"></span>説明

object graph.update(object/array graphs)

この方法によって、既存のグラフを更新することができます。

#### **Note:**

このメソッドは、Admin および Super admin ユーザータイプにのみ使用できます。このメソッドを呼び出す許可は、<br> ユーザーロール設定で取り消すことができます。詳細については、User rolesを参照してください。

### パラメータ

(object/array) 更新されるグラフのプロパティ

各グラフには graphid プロパティを定義する必要があり、その他のプロパティは任意である。渡されたプロパティのみが <br> 新され、その他のプロパティは変更されません。

standard graph properties に加えて、このメソッドは以下のパラメータを受け付けます。

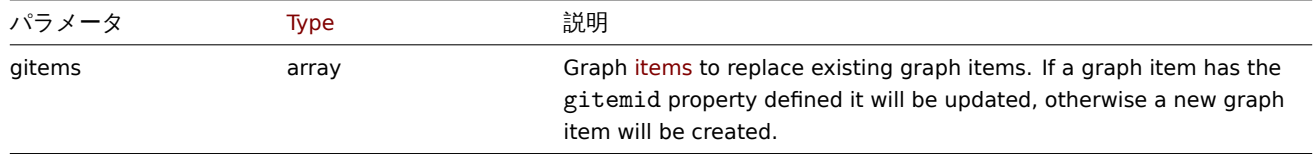

戻り値

(object) graphids プロパティの下で更新されたグラフの ID を含むオブジェクトを返す。

#### 例

Y スケールの最大値を設定する

```
Y スケールの最大値を固定値 100 に設定します。
```
Request:

```
{
    "jsonrpc": "2.0",
    "method": "graph.update",
    "params": {
       "graphid": "439",
        "ymax_type": 1,
        "yaxismax": 100
   },
    "auth": "038e1d7b1735c6a5436ee9eae095879e",
    "id": 1
}
```
Response:

```
{
    "jsonrpc": "2.0",
    "result": {
        "graphids": [
            "439"
        ]
    },
    "id": 1
}
```
# ソース

CGraph::update() in ui/include/classes/api/services/CGraph.php.

# **Graph item**

このクラスは、グラフアイテムを操作するように設計されています。 オブジェクトのリファレンス:

# • Graph item

利用可能なメソッド:

• graphitem.get - グラフアイテムの取得

# **> Graph item object**

<span id="page-1134-0"></span>以下[のオブジェクトは](#page-1135-0) graphitem API に直接関連するものです。

### Graph item

**Note:**

グラフアイテムは graph API を介してのみ変更することができる。

# グラフアイテムオブジェクトは、以下のプロパティを持ちます。

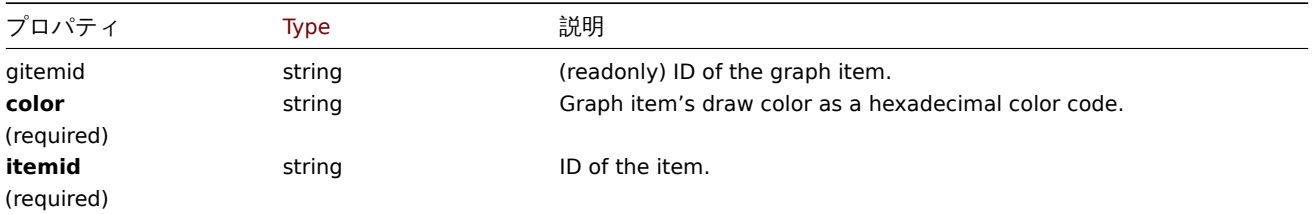

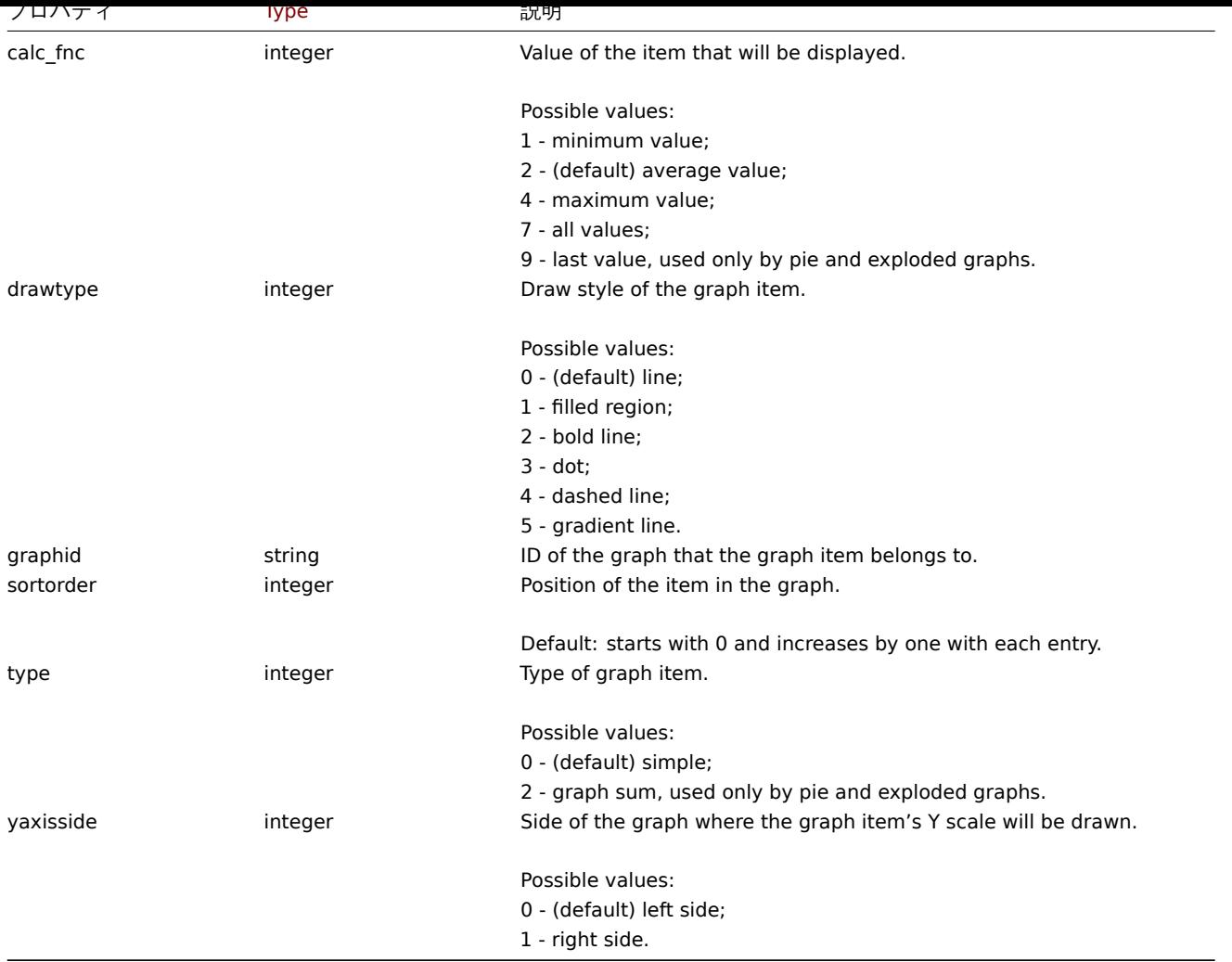

### **graphitem.get**

説明

# <span id="page-1135-0"></span>integer/array graphitem.get(object parameters)

このメソッドは、与えられたパラメータに従ってグラフアイテムを取得することができます。

#### **Note:**

このメソッドは、どのタイプのユーザーでも利用可能です。このメソッドを呼び出す許可は、ユーザーロール設定で <br>取 り消すことができます。詳しくはUser roles をご覧ください。

# パラメータ

(object) 希望する出力を定義する[パラメータ](#page-928-0)

このメソッドは、以下のパラメータをサポートしています。

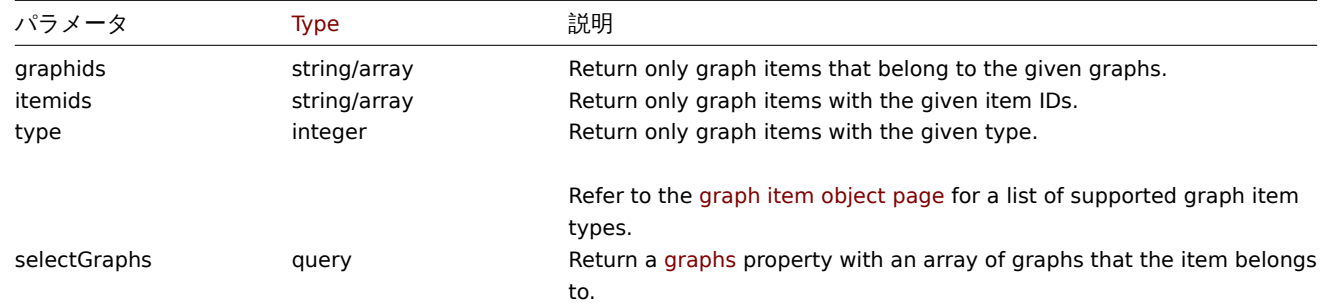

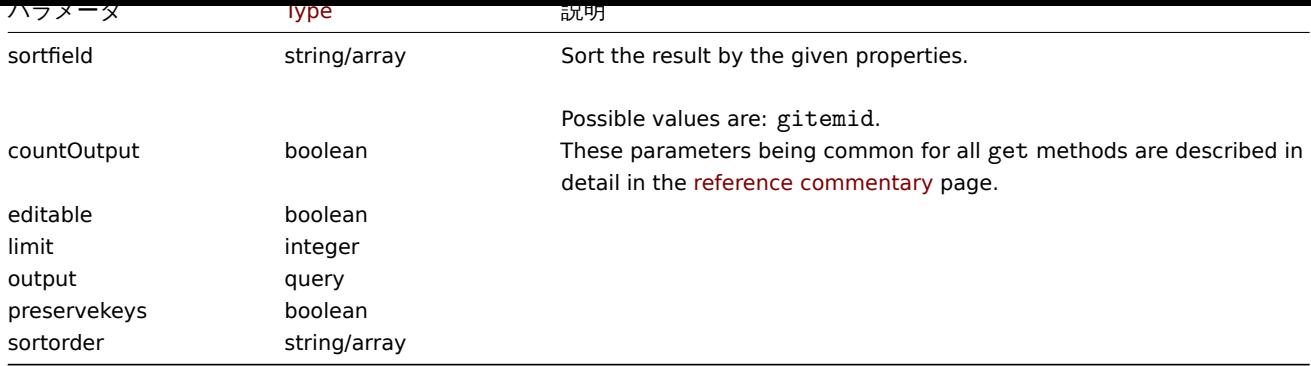

戻り値

(integer/array) のどちらかを返します:

- オブジェクトの配列
- もし countOutput パラメータが使用されている場合は、取得したオブジェクトの数

例

グラフからグラフアイテムを取得する

グラフで使用されているすべてのグラフアイテムを、item やホストに関する追加情報とともに取得します。

Request:

```
{
    "jsonrpc": "2.0",
    "method": "graphitem.get",
    "params": {
        "output": "extend",
        "graphids": "387"
    },
    "auth": "038e1d7b1735c6a5436ee9eae095879e",
    "id": 1
}
```
Response:

```
{
    "jsonrpc": "2.0",
    "result": [
        {
            "gitemid": "1242",
            "graphid": "387",
            "itemid": "22665",
            "drawtype": "1",
            "sortorder": "1",
            "color": "FF5555",
            "yaxisside": "0",
            "calc_fnc": "2",
            "type": "0",
            "key_": "system.cpu.util[,steal]",
            "hostid": "10001",
            "flags": "0",
            "host": "Linux"
        },
        {
            "gitemid": "1243",
            "graphid": "387",
            "itemid": "22668",
            "drawtype": "1",
            "sortorder": "2",
            "color": "55FF55",
            "yaxisside": "0",
```

```
"calc_fnc": "2",
            "type": "0",
            "key_": "system.cpu.util[,softirq]",
            "hostid": "10001",
            "flags": "0",
            "host": "Linux"
        },
        {
            "gitemid": "1244",
            "graphid": "387",
            "itemid": "22671",
            "drawtype": "1",
            "sortorder": "3",
            "color": "009999",
            "yaxisside": "0",
            "calc_fnc": "2",
            "type": "0",
            "key_": "system.cpu.util[,interrupt]",
            "hostid": "10001",
            "flags": "0",
            "host": "Linux"
        }
    ],
    "id": 1
}
```
# 参照

• Graph

```
ソース
```
CGraphItem::get() in ui/include/classes/api/services/CGraphItem.php.

# **Graph prototype**

このクラスは、graph prototype を扱うためのものです。

オブジェクトリファレンス:

• Graph prototype

利用可能なメソッド:

- graphprototype.create 新しい graph prototype の作成
- graphprototype.delete graph prototype の削除
- graphprototype.get graph prototype を取得する
- graphprototype.update graph prototype を更新する

# **> Gr[aph prototype object](#page-1140-0)**

以下[のオブジェクトは](#page-1143-0) graphprototype API に直接関連するものである。

Graph prototype

```
graph prototype オブジェクトには次のプロパティがあります。
```
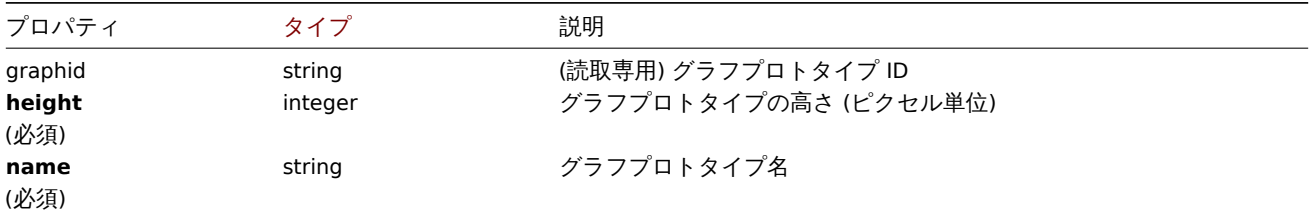

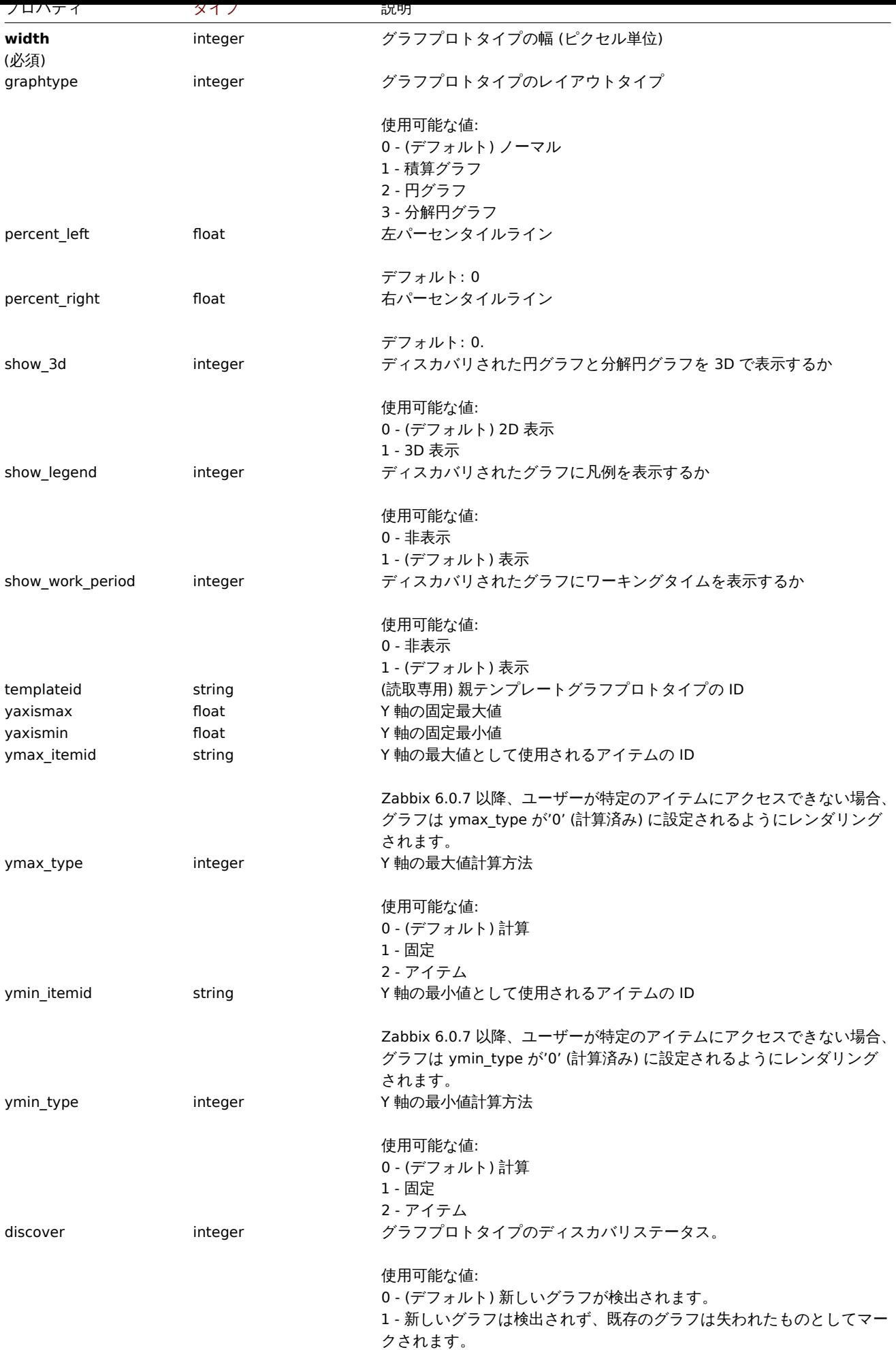

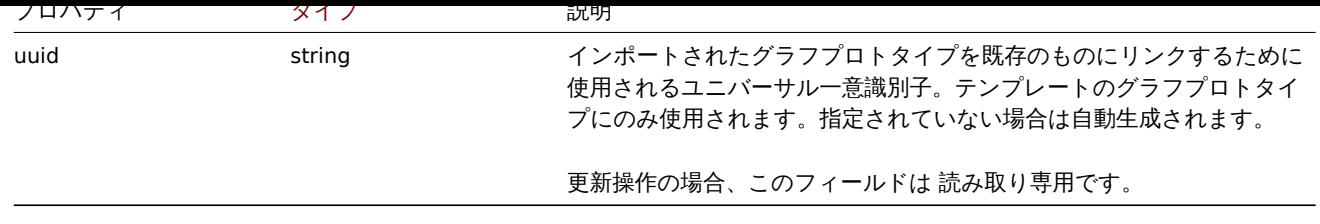

# **graphprototype.create**

説明

object graphprototype.create(object/array graphPrototypes)

このメソッドに graph prototypes を作成することができます。

# **Note:**

このメソッドは、Admin および Super admin ユーザータイプにのみ使用できます。このメソッドを呼び出す許可は、<br> ユーザーロール設定で取り消すことができます。詳細については、User rolesを参照してください。

パラメータ

(object/array) Graph prototypes を作成する。

standard graph prototype propertiesに加えて、このメソッドは以下のパラメータを受け付ける。

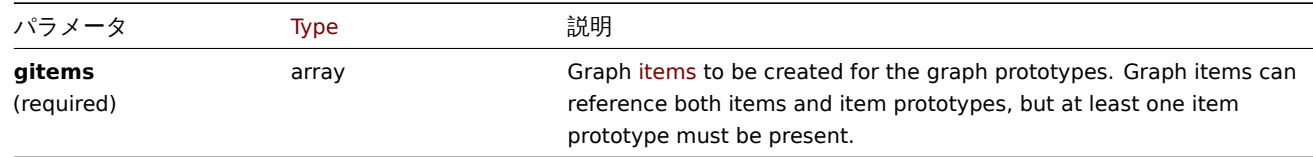

# 戻り値

(object) graphids プロパティの下に作成されたグラフプロトタイプの ID を含むオブジェクトを返します。<br> 返された ID の 順番は、渡されたグラフプロトタイプの順番と一致する。

例

graph prototype の作成

2 つの項目からなる graph prototype を作成する。

Request:

```
{
    "jsonrpc": "2.0",
    "method": "graphprototype.create",
    "params": {
        "name": "Disk space usage {#FSNAME}",
        "width": 900,
        "height": 200,
        "gitems": [
            {
                "itemid": "22828",
                "color": "00AA00"
            },
            {
                "itemid": "22829",
                "color": "3333FF"
            }
        ]
    },
    "auth": "038e1d7b1735c6a5436ee9eae095879e",
    "id": 1
}
```
Response:

```
{
    "jsonrpc": "2.0",
    "result": {
        "graphids": [
            "652"
        ]
   },
    "id": 1
```
}

# 参照

```
• Graph item
```
ソース

CGraphPrototype::create() in ui/include/classes/api/services/CGraphPrototype.php.

# **graphprototype.delete**

# <span id="page-1140-0"></span>説明

object graphprototype.delete(array graphPrototypeIds)

```
graph prototypes を削除することができるメソッドです。
```
# **Note:**

このメソッドは、Admin および Super admin ユーザータイプにのみ使用できます。このメソッドを呼び出す許可は、ユーザ ーロール設定で <br> 取り消すことができます。詳細については、User rolesを参照してください。

パラメータ

```
(array) 削除する graph prototypes の ID
```
戻り値

```
(object) graphids プロパティの下で削除された graph prototypes の ID を含むオブジェクトを返します。
```
例

#### 複数の graph prototype を削除する

2 つの graph prototype を削除します。

Request:

```
{
    "jsonrpc": "2.0",
    "method": "graphprototype.delete",
    "params": [
        "652",
        "653"
    ],
    "auth": "3a57200802b24cda67c4e4010b50c065",
    "id": 1
}
```
Response:

```
{
    "jsonrpc": "2.0",
    "result": {
        "graphids": [
            "652",
            "653"
        ]
   },
```

```
"id": 1
}
```
ソース

CGraphPrototype::delete() in ui/include/classes/api/services/CGraphPrototype.php.

# **graphprototype.get**

# 説明

integer/array graphprototype.get(object parameters)

このメソッドは、与えられたパラメータに従って、グラフの graph prototypes を取得することができます

#### **Note:**

このメソッドは、どのタイプのユーザーでも利用可能です。このメソッドを呼び出す許可は、ユーザーロール設定で取り消す ことができます。<br>詳しくは、User rolesを参照してください。

# パラメータ

### (object) 希望する出力を定義するパ[ラメータ。](#page-928-0)

このメソッドは以下のパラメータをサポートしています。

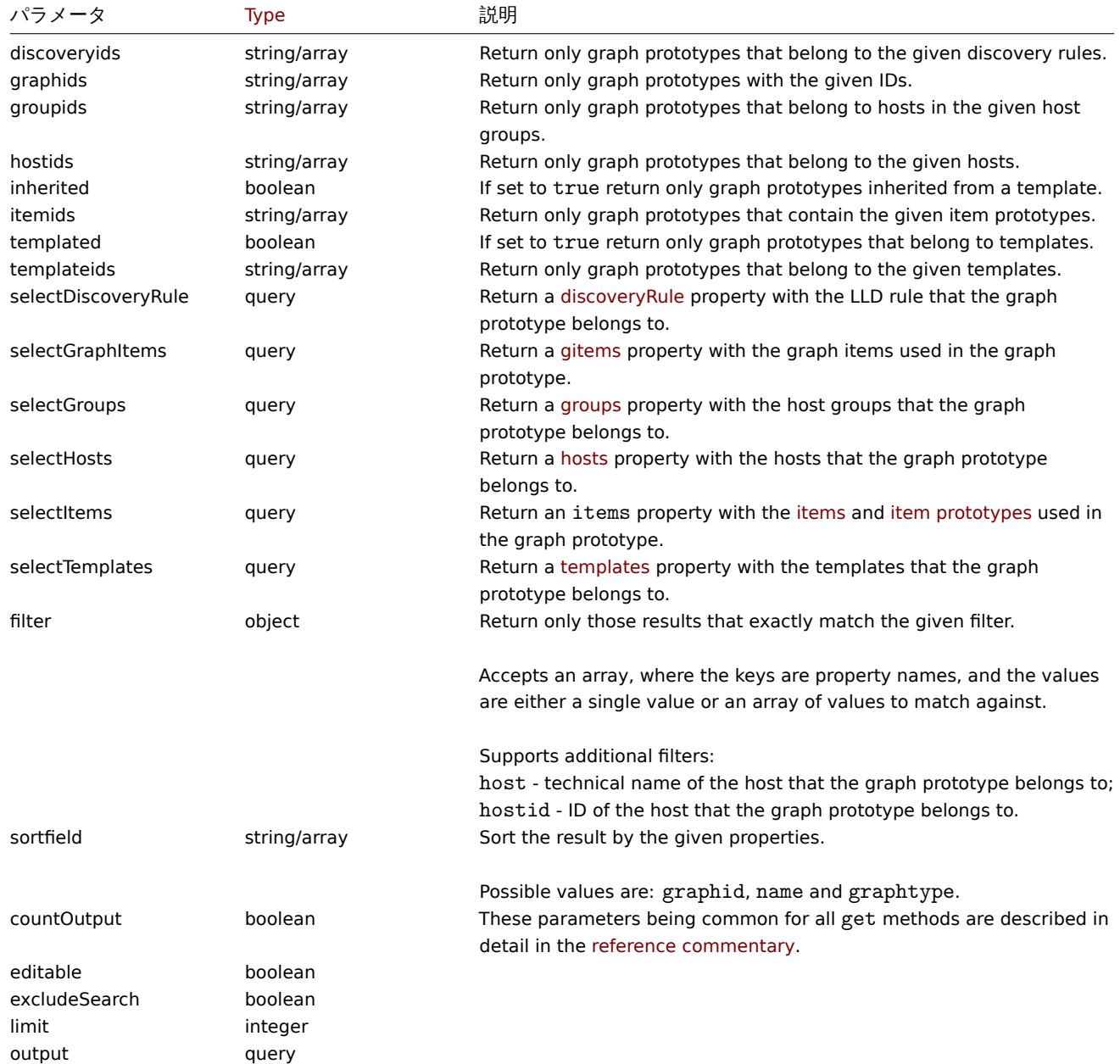

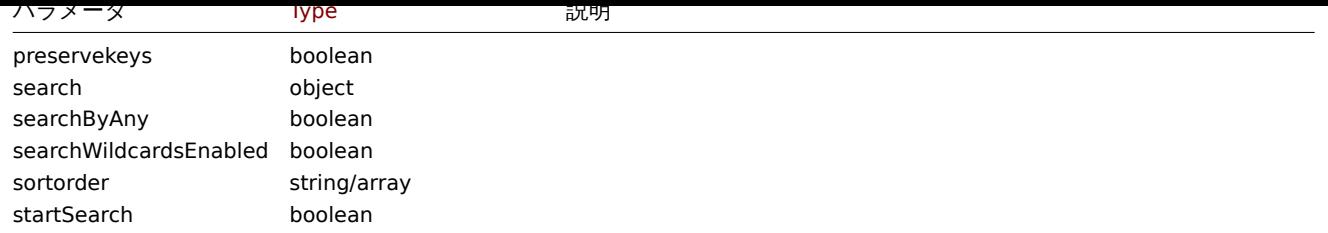

### 戻り値

(integer/array) のいずれかを返します:

- オブジェクトの配列
- もし countOutput パラメータが使用されている場合は、取得したオブジェクトの数

```
LLD ルールから graph prototypes を取得する
```

```
LLD ルールからすべての graph prototypes を取得します。
```
#### Request:

```
{
    "jsonrpc": "2.0",
    "method": "graphprototype.get",
    "params": {
        "output": "extend",
        "discoveryids": "27426"
    },
    "auth": "038e1d7b1735c6a5436ee9eae095879e",
    "id": 1
}
```
Response:

```
{
    "jsonrpc": "2.0",
    "result": [
        {
            "graphid": "1017",
            "parent_itemid": "27426",
            "name": "Disk space usage {#FSNAME}",
            "width": "600",
            "height": "340",
            "yaxismin": "0.0000",
            "yaxismax": "0.0000",
            "templateid": "442",
            "show_work_period": "0",
            "show_triggers": "0",
            "graphtype": "2",
            "show_legend": "1",
            "show_3d": "1",
            "percent_left": "0.0000",
            "percent_right": "0.0000",
            "ymin_type": "0",
            "ymax_type": "0",
            "ymin_itemid": "0",
            "ymax_itemid": "0",
            "discover": "0"
        }
    ],
    "id": 1
}
```

```
LLD ルールから graph prototypes を取得する
```
LLD ルールからすべての graph prototypes を取得します。

Request:

```
{
    "jsonrpc": "2.0",
    "method": "graphprototype.get",
    "params": {
        "output": "extend",
        "discoveryids": "27426"
   },
    "auth": "038e1d7b1735c6a5436ee9eae095879e",
    "id": 1
}
```
# Response:

```
{
    "jsonrpc": "2.0",
    "result": [
        {
            "graphid": "1017",
            "parent_itemid": "27426",
            "name": "Disk space usage {#FSNAME}",
            "width": "600",
            "height": "340",
            "yaxismin": "0.0000",
            "yaxismax": "0.0000",
            "templateid": "442",
            "show_work_period": "0",
            "show_triggers": "0",
            "graphtype": "2",
            "show_legend": "1",
            "show_3d": "1",
            "percent_left": "0.0000",
            "percent_right": "0.0000",
            "ymin_type": "0",
            "ymax_type": "0",
            "ymin_itemid": "0",
            "ymax_itemid": "0",
            "discover": "0"
        }
    ],
    "id": 1
}
```
# 参照

- Discovery rule
- Graph item
- Item
- Host
- Host group
- Template

ソース

CGraphPrototype::get() in ui/include/classes/api/services/CGraphPrototype.php.

# **graphprototype.update**

# <span id="page-1143-0"></span>説明

object graphprototype.update(object/array graphPrototypes)

この方法により、既存の graph prototypes を更新することができる。

#### **Note:**

このメソッドは、Admin および Super admin ユーザータイプにのみ使用できます。このメソッドを呼び出す許可は、ユーザ ーロール設定で <br> 取り消すことができます。<br>詳細については、User rolesを参照してください。

# パラメータ

(object/array) 更新する Graph prototype プロパティ

graph prototype ごとに graphid プロパティを定義する必要がある。他のプロパティはすべてオプションである。<br> 渡されたプ ロパティのみが更新され、他のプロパティは変更されません。

standard graph prototype properties に加えて、このメソッドは以下のパラメータを受け付けます。

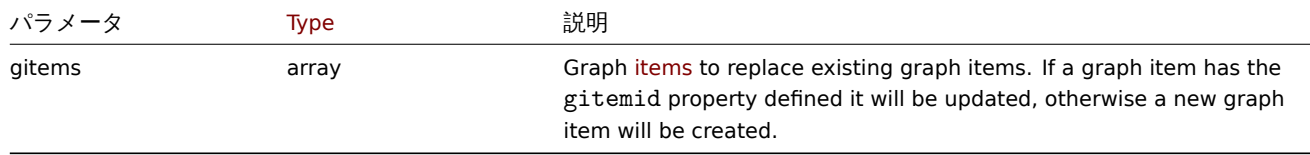

戻り値

(object) graphids プロパティの下で更新された graph prototypes の ID を含むオブジェクトを返します。

例

graph prototype のサイズを変更する

graph prototype のサイズを 1100 から 400 ピクセルに変更します。

Request:

```
{
    "jsonrpc": "2.0",
    "method": "graphprototype.update",
    "params": {
        "graphid": "439",
        "width": 1100,
        "height": 400
    },
    "auth": "038e1d7b1735c6a5436ee9eae095879e",
    "id": 1
}
```
Response:

```
{
    "jsonrpc": "2.0",
    "result": {
        "graphids": [
             "439"
        ]
    },
    "id": 1
}
```
ソース

CGraphPrototype::update() in ui/include/classes/api/services/CGraphPrototype.php.

# **High availability node**

このクラスは、高可用性クラスターの一部であるサーバーノード、またはスタンドアロンのサーバーインスタンスで動作するように <br> 設計されています。

オブジェクトリファレンス:

• High availability node

• hanode.get - ノード検索

### **> High availability node object**

以下[のオブジェクト](#page-1145-0)は、Zabbix server の HA (高可用性) クラスタの運用に関連するものです。

High availability node

#### **Note:**

ノードは Zabbix server によって作成され、API から変更することはできません。

High availability node object は、以下のプロパティを持ちます。

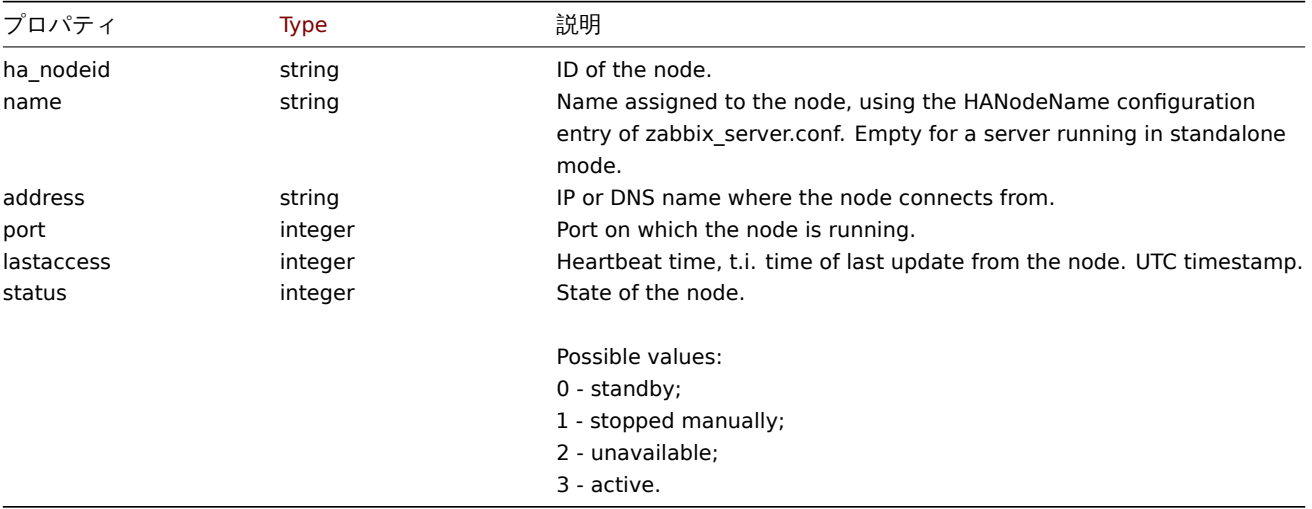

#### **hanode.get**

説明

<span id="page-1145-0"></span>integer/array hanode.get(object parameters)

このメソッドは、指定されたパラメーターに従って High availability cluster node のリストを取得することができます。

#### **Note:**

```
このメソッドは、Super admin ユーザータイプにのみ使用できます。このメソッドを呼び出す許可は、ユーザーロール設定
で取り消すことができます。<br>詳細については、User rolesを参照してください。
```
パラメータ

(object) 希望する出力を定義するパラメータ

このメソッドは、以下のパラメータをサポートしています。

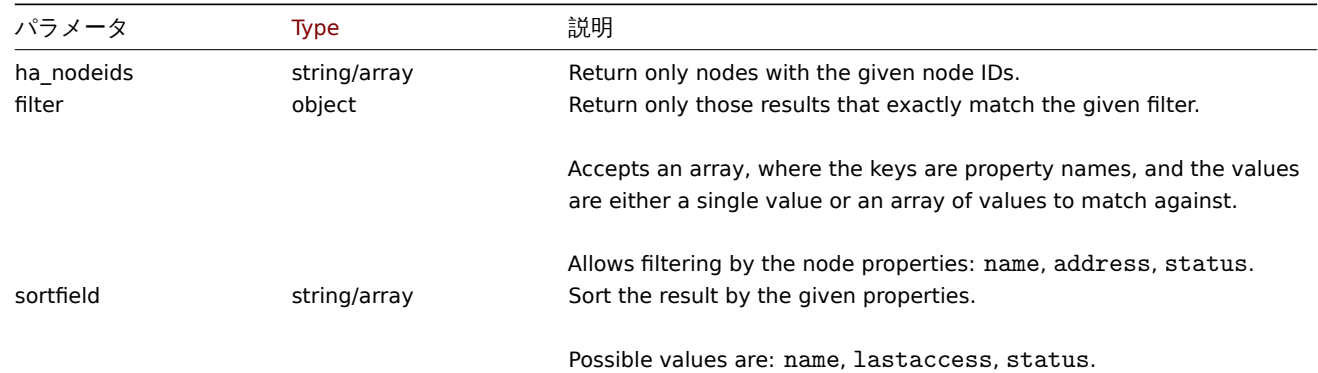

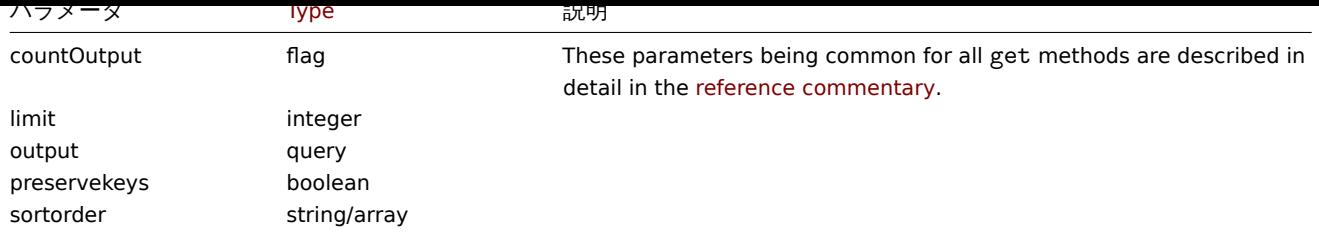

# 戻り値

(integer/array) のいずれかを返します:

```
• オブジェクトの配列
```
• もし countOutput パラメータが使用されている場合は、取得したオブジェクトの数

### 例

```
ノードのリストを状態順に取得
```

```
リクエスト:
```

```
{
    "jsonrpc": "2.0",
    "method": "hanode.get",
    "params": {
        "preservekeys": true,
        "sortfield": "status",
       "sortorder": "DESC"
   },
   "auth": "3a57200802b24cda67c4e4010b50c065",
   "id": 1
```
レスポンス:

}

```
{
  "jsonrpc": "2.0",
  "result": {
   "ckuo7i1nw000h0sajj3l3hh8u": {
     "ha_nodeid": "ckuo7i1nw000h0sajj3l3hh8u",
      "name": "node-active",
      "address": "192.168.1.13",
     "port": "10051",
     "lastaccess": "1635335704",
     "status": "3"
   },
   "ckuo7i1nw000e0sajwfttc1mp": {
      "ha_nodeid": "ckuo7i1nw000e0sajwfttc1mp",
      "name": "node6",
      "address": "192.168.1.10",
      "port": "10053",
      "lastaccess": "1635332902",
      "status": "2"
   },
    "ckuo7i1nv000c0sajz85xcrtt": {
     "ha_nodeid": "ckuo7i1nv000c0sajz85xcrtt",
      "name": "node4",
     "address": "192.168.1.8",
      "port": "10052",
      "lastaccess": "1635334214",
      "status": "1"
   },
    "ckuo7i1nv000a0saj1fcdkeu4": {
      "ha_nodeid": "ckuo7i1nv000a0saj1fcdkeu4",
      "name": "node2",
```

```
"address": "192.168.1.6",
      "port": "10051",
      "lastaccess": "1635335705",
      "status": "0"
   }
 },
  "id": 1
}
```

```
特定のノードの ID によるリストの取得
```

```
リクエスト:
{
```

```
"jsonrpc": "2.0",
"method": "hanode.get",
"params": {
   "ha_nodeids": ["ckuo7i1nw000e0sajwfttc1mp", "ckuo7i1nv000c0sajz85xcrtt"]
},
"auth": "3a57200802b24cda67c4e4010b50c065",
"id": 1
```

```
}
```

```
レスポンス:
```

```
{
    "jsonrpc": "2.0",
    "result": [
        {
            "ha_nodeid": "ckuo7i1nv000c0sajz85xcrtt",
            "name": "node4",
            "address": "192.168.1.8",
            "port": "10052",
            "lastaccess": "1635334214",
            "status": "1"
        },
        {
            "ha_nodeid": "ckuo7i1nw000e0sajwfttc1mp",
            "name": "node6",
            "address": "192.168.1.10",
            "port": "10053",
            "lastaccess": "1635332902",
            "status": "2"
        }
    ],
    "id": 1
}
```

```
停止しているノードのリストを取得
```

```
リクエスト:
{
    "jsonrpc": "2.0",
    "method": "hanode.get",
    "params": {
        "output": ["ha_nodeid", "address", "port"],
       "filter": {
            "status": 1
       }
   },
    "auth": "3a57200802b24cda67c4e4010b50c065",
    "id": 1
}
```

```
レスポンス:
```

```
{
    "jsonrpc": "2.0",
    "result": [
        {
            "ha_nodeid": "ckuo7i1nw000g0sajjsjre7e3",
            "address": "192.168.1.12",
            "port": "10051"
        },
        {
            "ha_nodeid": "ckuo7i1nv000c0sajz85xcrtt",
            "address": "192.168.1.8",
            "port": "10052"
        },
        {
            "ha_nodeid": "ckuo7i1nv000d0sajd95y1b6x",
            "address": "192.168.1.9",
            "port": "10053"
        }
   ],
    "id": 1
}
```

```
待機ノード数の取得
```

```
リクエスト:
{
    "jsonrpc": "2.0",
    "method": "hanode.get",
    "params": {
       "countOutput": true,
       "filter": {
            "status": 0
       }
    },
    "auth": "3a57200802b24cda67c4e4010b50c065",
    "id": 1
}
```
レスポンス:

```
{
    "jsonrpc": "2.0",
    "result": "3",
    "id": 1
}
```

```
特定の IP アドレスのノードの状態を確認
```

```
リクエスト:
{
    "jsonrpc": "2.0",
    "method": "hanode.get",
    "params": {
        "output": ["name", "status"],
       "filter": {
            "address": ["192.168.1.7", "192.168.1.13"]
       }
    },
    "auth": "3a57200802b24cda67c4e4010b50c065",
    "id": 1
}
```

```
レスポンス:
```

```
{
    "jsonrpc": "2.0",
    "result": [
        {
            "name": "node3",
            "status": "0"
        },
        {
            "name": "node-active",
            "status": "3"
        }
    ],
    "id": 1
}
```
# ソース

CHaNode::get() in ui/include/classes/api/services/CHaNode.php.

# **History**

このクラスは、history データを扱うためのものです。 オブジェクトリファレンス:

# • History

利用可能なメソッド:

• history.get - history データの検索

### **> History object**

以下[のオブジェク](#page-1151-0)トは history API に直接関連するものです。

# **Note:**

```
history オブジェクトは item の情報の種類によって異なります。これらは Zabbix server によって作成され、API から変更す
ることはできません。
```
### Float history

float history オブジェクトは、以下のプロパティを持ちます。

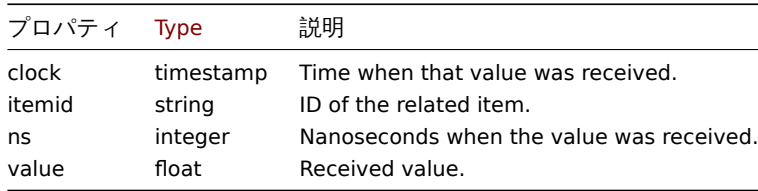

Integer history

Integer history オブジェクトは、以下のプロパティを持ちます。

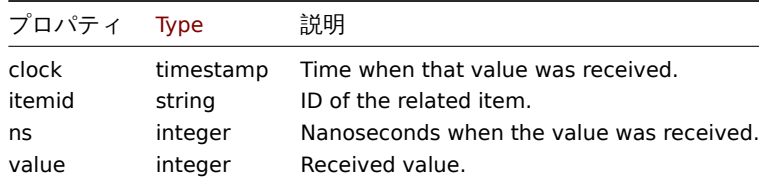

String history オブジェクトは、以下のプロパティを持つ。

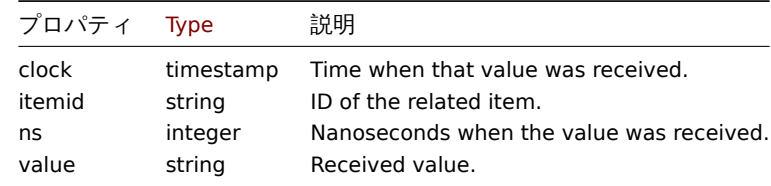

#### Text history

Text history オブジェクトは、以下のプロパティを持ちます。

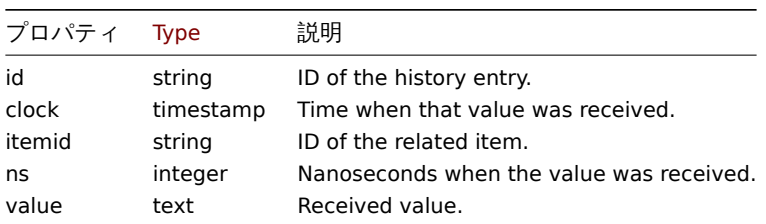

Log history

Log history オブジェクトは、以下のプロパティを持ちます。

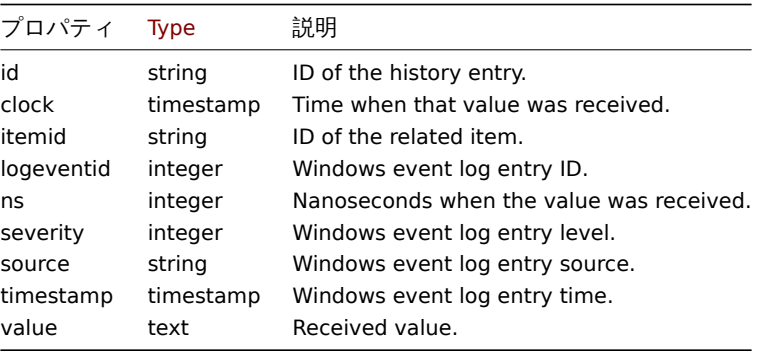

### **history.clear**

# 説明

object history.clear(array itemids)

item history を消去するメソッドです。

#### **Note:**

このメソッドは、Admin および Super admin ユーザータイプにのみ使用できます。このメソッドを呼び出す許可は、ユーザ ーロール設定で取り消すことができます。<br> 詳細については、User rolesを参照してください。

# パラメータ

(array) クリアするアイテムの ID 配列

戻り値

(object) itemids プロパティの下にある、クリアされた item の ID を含むオブジェクトを返す。

例

# history の消去

Request:

```
{
    "jsonrpc": "2.0",
    "method": "history.clear",
    "params": [
        "10325",
        "13205"
    ],
    "auth": "038e1d7b1735c6a5436ee9eae095879e",
    "id": 1
}
```
Response:

```
{
    "jsonrpc": "2.0",
    "result": {
        "itemids": [
            "10325",
            "13205"
        ]
    },
    "id": 1
}
```
#### ソース

CHistory::clear() in ui/include/classes/api/services/CHistory.php.

#### **history.get**

# <span id="page-1151-0"></span>説明

integer/array history.get(object parameters)

このメソッドは、与えられたパラメータに従って history データを取得することができます。

#### 参照: known issues

### **Attention:**

このメソッドは、削除されたエンティティの history データがまだ housekeeper によって削除されていない場合、そのデー タを <br> 返すことがあります。

#### **Note:**

このメソッドは、どのタイプのユーザーでも利用可能です。このメソッドを呼び出す許可は、ユーザーロール設定で取り消す ことができます。<br> 詳しくは、User rolesを参照してください。

パラメータ

(object) 希望する出力を定義するパ[ラメータ](#page-928-0)

このメソッドは、以下のパラメータをサポートしています。

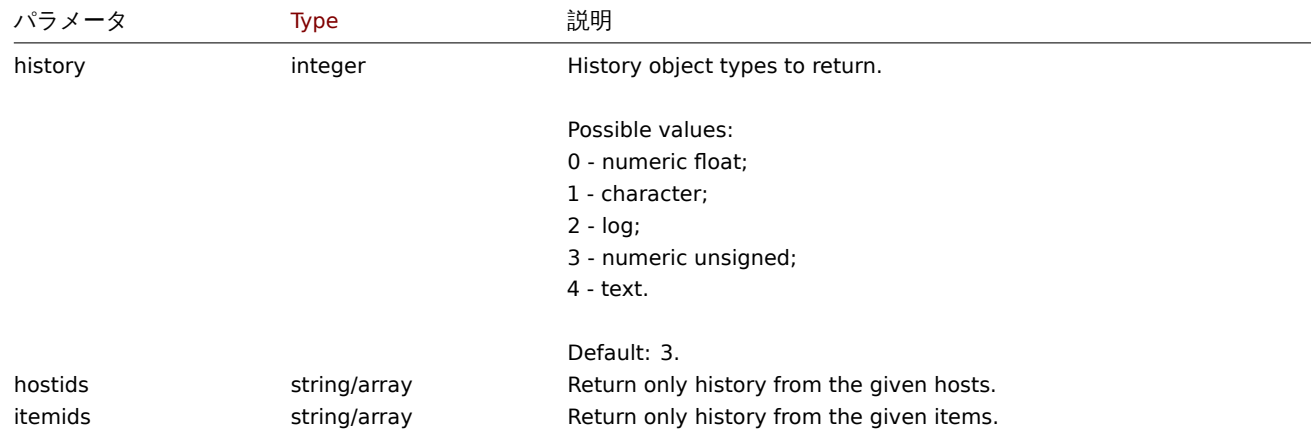
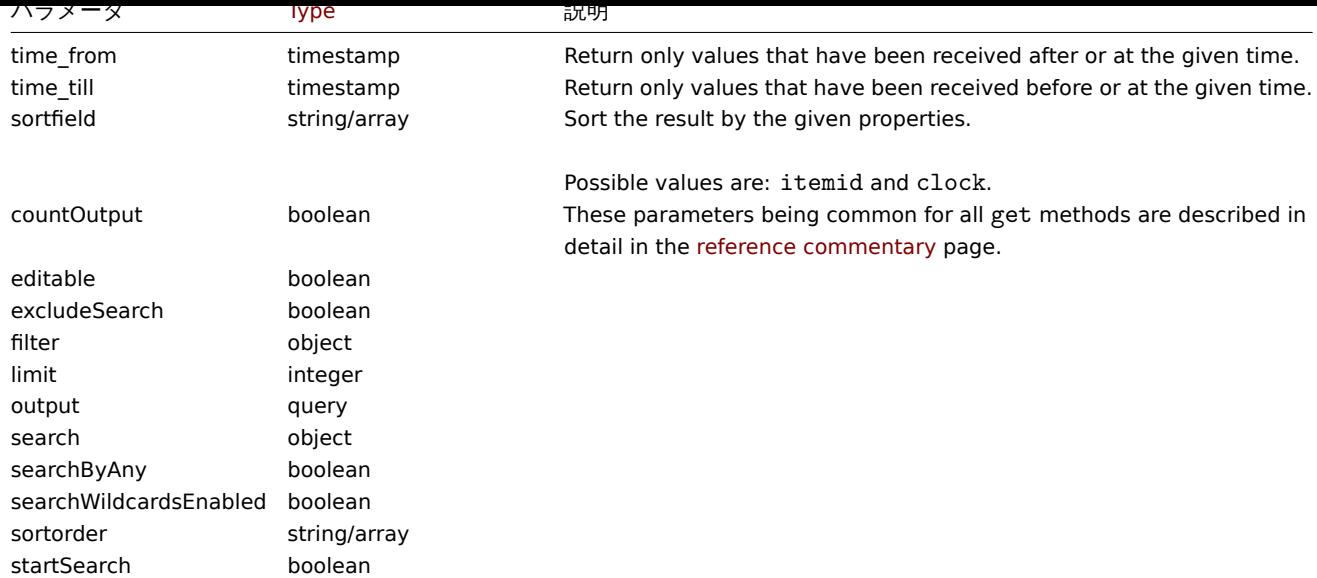

# 戻り値

(integer/array) のいずれかを返します:

- オブジェクトの配列
- もし countOutput パラメータが使用されている場合は、取得したオブジェクトの数

# 例

item の history データを取得する

numeric(float) item から受け取った最新の値を 10 件返します。

# Request:

```
{
    "jsonrpc": "2.0",
    "method": "history.get",
    "params": {
        "output": "extend",
        "history": 0,
        "itemids": "23296",
        "sortfield": "clock",
        "sortorder": "DESC",
        "limit": 10
    },
    "auth": "038e1d7b1735c6a5436ee9eae095879e",
    "id": 1
}
```

```
{
    "jsonrpc": "2.0",
    "result": [
        {
            "itemid": "23296",
            "clock": "1351090996",
            "value": "0.085",
            "ns": "563157632"
        },
        {
            "itemid": "23296",
            "clock": "1351090936",
            "value": "0.16",
            "ns": "549216402"
        },
```

```
{
        "itemid": "23296",
        "clock": "1351090876",
        "value": "0.18",
        "ns": "537418114"
    },
    {
        "itemid": "23296",
        "clock": "1351090816",
        "value": "0.21",
        "ns": "522659528"
    },
    {
        "itemid": "23296",
        "clock": "1351090756",
        "value": "0.215",
        "ns": "507809457"
    },
    {
        "itemid": "23296",
        "clock": "1351090696",
        "value": "0.255",
        "ns": "495509699"
    },
    {
        "itemid": "23296",
        "clock": "1351090636",
        "value": "0.36",
        "ns": "477708209"
    },
    {
        "itemid": "23296",
        "clock": "1351090576",
        "value": "0.375",
        "ns": "463251343"
    },
    {
        "itemid": "23296",
        "clock": "1351090516",
        "value": "0.315",
        "ns": "447947017"
    },
    {
        "itemid": "23296",
        "clock": "1351090456",
        "value": "0.275",
        "ns": "435307141"
    }
],
"id": 1
```
}

ソース

CHistory::get() in ui/include/classes/api/services/CHistory.php.

# **Host**

このクラスは、ホストとの連携を想定しています。 オブジェクトリファレンス:

• Host

#### • Host inventory

利用可能なメソッド:

- host.create 新しいホストの作成
- host.delete ホストの削除
- host.get ホストの検索
- host.massadd ホストに関連オブジェクトを追加する
- [host.massre](#page-1157-0)move ホストから関連オブジェクトを削除する
- [host.massu](#page-1160-0)pdate ホストから関連するオブジェクトを交換または削除する
- [host.upd](#page-1161-0)ate ホストの更新

#### **> Ho[st object](#page-1173-0)**

以下[のオブジェクト](#page-1175-0)は、ホスト API に直接関連するものです。

#### Host

host オブジェクトは以下のプロパティを持ちます。

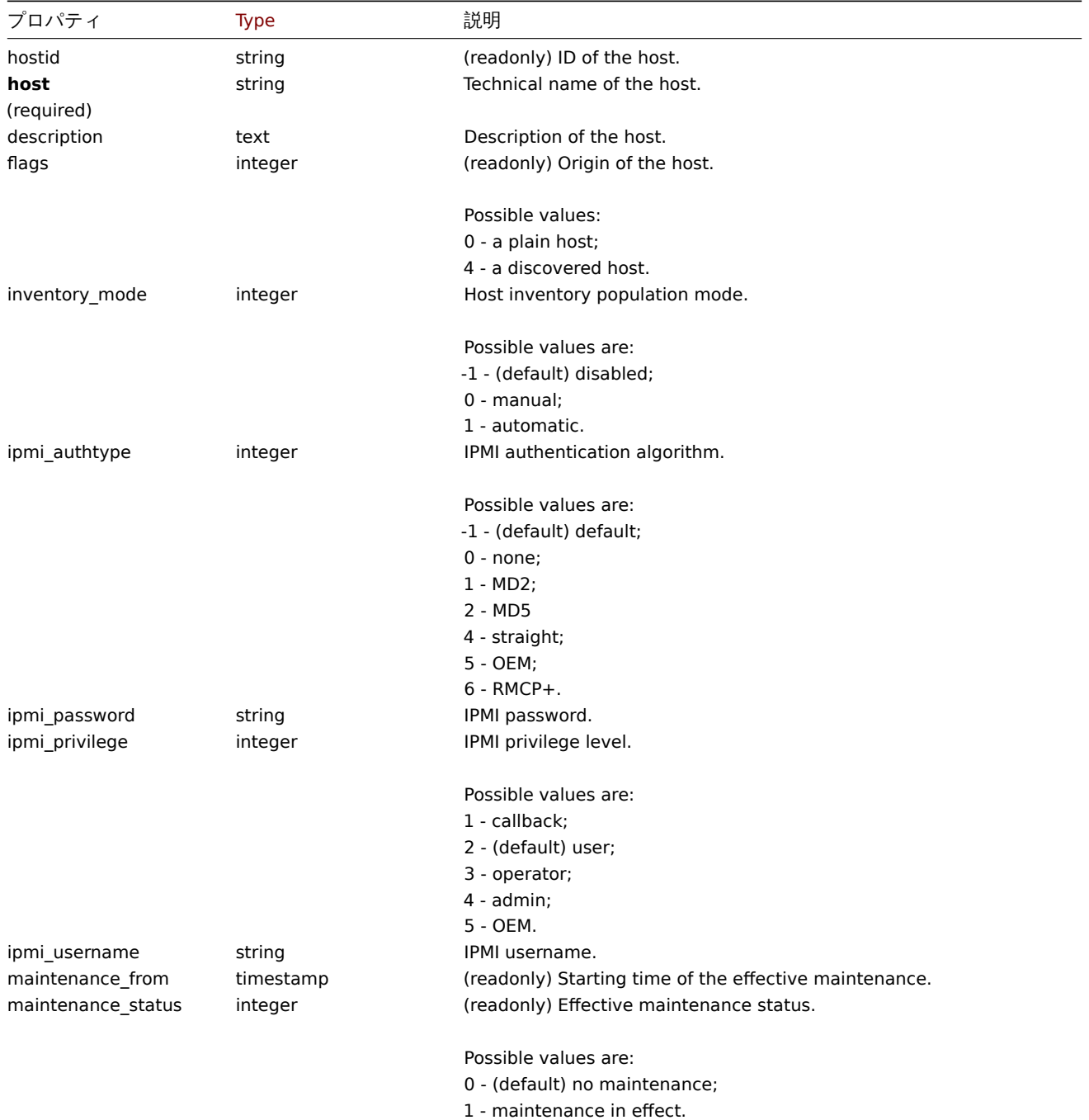

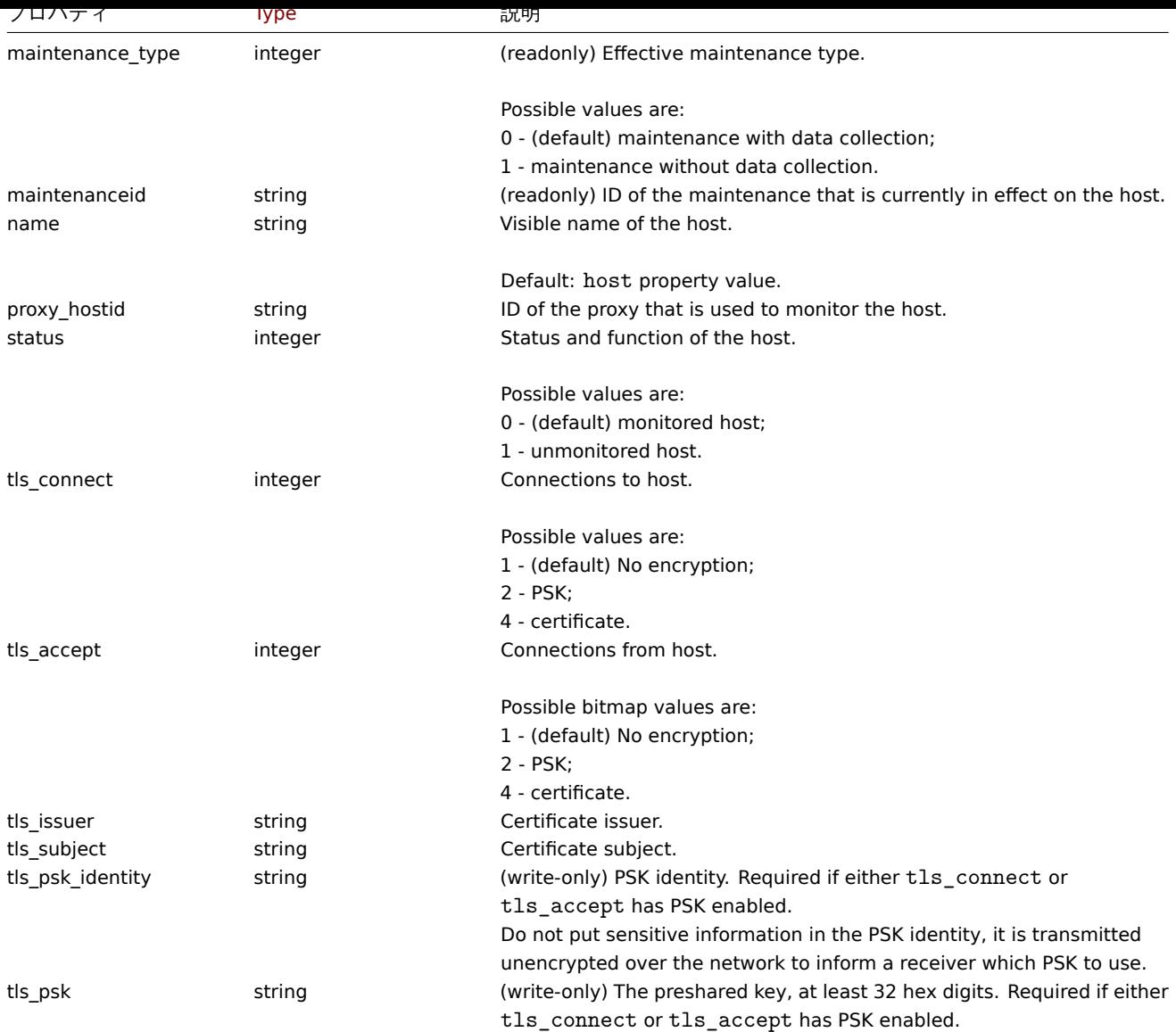

Host インベントリ

Host インベントリオブジェクトは、以下のプロパティを持ちます。

## **Note:**

各プロパティには固有の ID 番号があり、ホストインベントリフィールドと item の関連付けに使用されます。

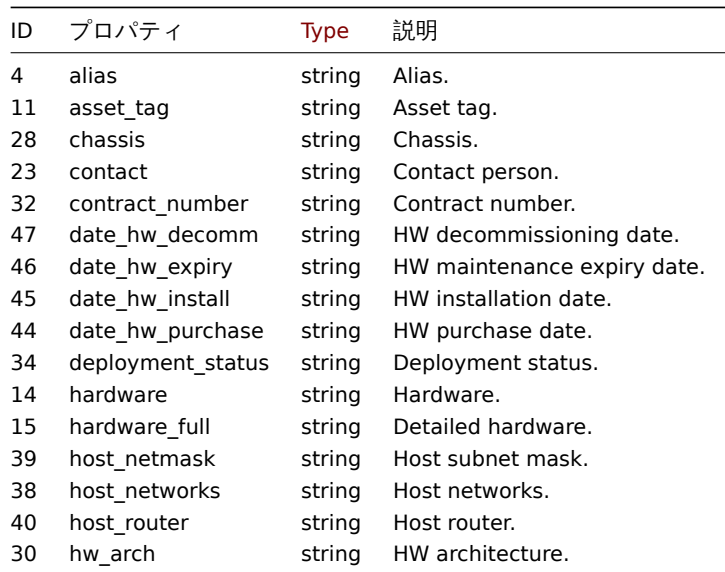

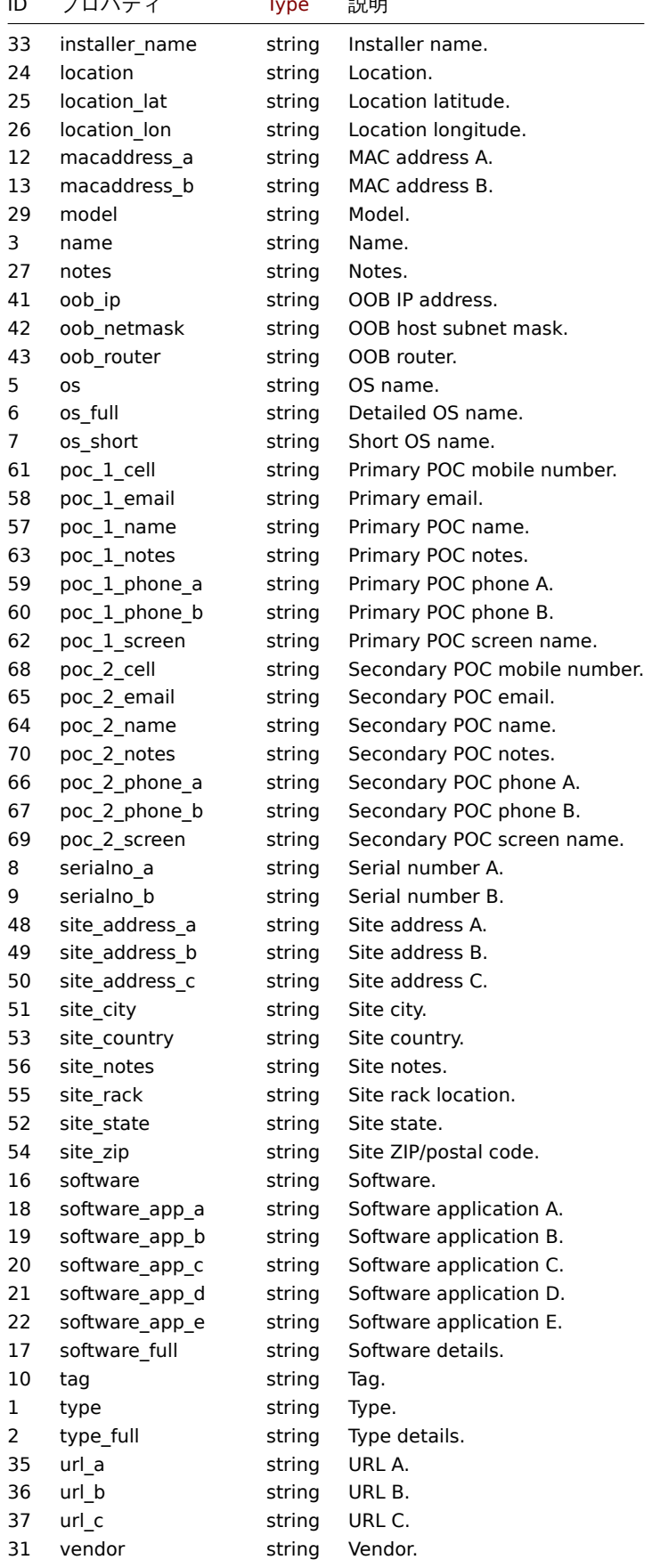

Host tag

Host tag オブジェクトは、以下のプロパティを持ちます。

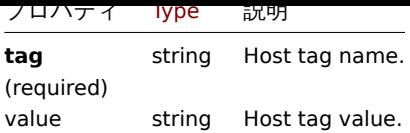

#### **host.create**

#### 説明

<span id="page-1157-0"></span>object host.create(object/array hosts)

```
このメソッドでは、新しいホストを作成することができます。
```
#### **Note:**

このメソッドは、Admin および Super admin ユーザータイプにのみ使用できます。このメソッドを呼び出す許可は、ユーザ ーロール設定で取り消すことができます。<br> 詳細については、User rolesを参照してください。

# パラメータ

(object/array) 作成するホスト

standard host propertiesに加えて、このメソッドは以下のパラメータを受け付けます。

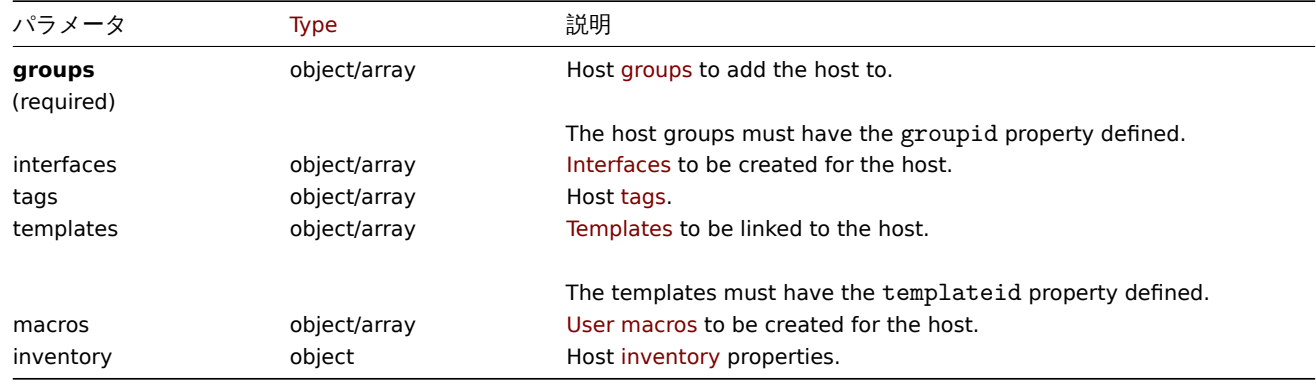

# 戻り値

(object) hostids プロパティの下に生成されたホストの ID を含むオブジェクトを返します。返される ID の順序は、渡されたホ ストの <br> 順序と一致します。

## 例

# ホストの作成

IP インターフェースとタグを持つ"Linux server" というホストを作成し、グループに追加し、テンプレートをリンクし、<br> ホス トインベントリに MAC アドレスを設定します.

```
{
    "jsonrpc": "2.0",
    "method": "host.create",
    "params": {
        "host": "Linux server",
        "interfaces": [
            {
                "type": 1,
                "main": 1,
                "useip": 1,
                "ip": "192.168.3.1",
                "dns": "",
                "port": "10050"
            }
        ],
```

```
"groups": [
        {
            "groupid": "50"
        }
    ],
    "tags": [
       {
            "tag": "Host name",
            "value": "Linux server"
        }
    ],
    "templates": [
        {
            "templateid": "20045"
        }
    ],
    "macros": [
        {
            "macro": "{$USER_ID}",
            "value": "123321"
        },
        {
            "macro": "{$USER_LOCATION}",
            "value": "0:0:0",
            "description": "latitude, longitude and altitude coordinates"
        }
    ],
    "inventory_mode": 0,
    "inventory": {
        "macaddress_a": "01234",
        "macaddress_b": "56768"
    }
},
"auth": "038e1d7b1735c6a5436ee9eae095879e",
"id": 1
```
}

Response:

```
{
    "jsonrpc": "2.0",
    "result": {
       "hostids": [
            "107819"
       ]
    },
    "id": 1
}
```

```
SNMP インターフェイスを持つホストの作成
```
SNMPv3 インタフェースを持つホスト"SNMP host" を詳細とともに作成します。

```
{
    "jsonrpc": "2.0",
    "method": "host.create",
    "params": {
        "host": "SNMP host",
        "interfaces": [
            {
                "type": 2,
                "main": 1,
                "useip": 1,
```

```
"ip": "127.0.0.1",
                "dns": "",
                "port": "161",
                "details": {
                    "version": 3,
                     "bulk": 0,
                     "securityname": "mysecurityname",
                     "contextname": "",
                     "securitylevel": 1
                }
            }
        ],
        "groups": [
            {
                "groupid": "4"
            }
        ]
    },
    "auth": "038e1d7b1735c6a5436ee9eae095879e",
    "id": 1
}
```

```
Response:
```

```
{
    "jsonrpc": "2.0",
    "result": {
        "hostids": [
           "10658"
        ]
    },
    "id": 1
}
```
Creating a host with PSK encryption

Create a host called "PSK host" with PSK encryption configured. Note that the host has to be pre-configured to use PSK.

```
{
    "jsonrpc": "2.0",
    "method": "host.create",
    "params": {
        "host": "PSK host",
        "interfaces": [
            {
                "type": 1,
                "ip": "192.168.3.1",
                "dns": "",
                "port": "10050",
                "useip": 1,
                "main": 1
            }
        ],
        "groups": [
            {
                "groupid": "2"
            }
        ],
        "tls_accept": 2,
        "tls_connect": 2,
        "tls_psk_identity": "PSK 001",
        "tls_psk": "1f87b595725ac58dd977beef14b97461a7c1045b9a1c963065002c5473194952"
    },
```

```
"auth": "038e1d7b1735c6a5436ee9eae095879e",
    "id": 1
}
```
Response:

```
{
    "jsonrpc": "2.0",
    "result": {
        "hostids": [
            "10590"
        ]
    },
    "id": 1
}
```
参照

- Host group
- Template
- User macro
- Host interface
- Host inventory
- Host tag

ソース

CHost::create() in ui/include/classes/api/services/CHost.php.

## **host.delete**

# <span id="page-1160-0"></span>説明

object host.delete(array hosts)

```
このメソッドでは、ホストを削除することができます。
```
**Note:**

このメソッドは、Admin および Super admin ユーザータイプにのみ使用できます。このメソッドを呼び出す許可は、ユーザ ーロール設定で取り消すことができます。<br> 詳細については、User rolesを参照してください。

パラメータ

(array) 削除するホストの ID 配列

戻り値

(object) hostids プロパティの下にある、削除されたホストの ID を含むオブジェクトを返します。

例

複数のホストを削除する

2 つのホストを削除します。

Request:

```
{
    "jsonrpc": "2.0",
    "method": "host.delete",
    "params": [
        "13",
        "32"
    ],
    "auth": "038e1d7b1735c6a5436ee9eae095879e",
    "id": 1
}
```

```
{
    "jsonrpc": "2.0",
    "result": {
        "hostids": [
            "13",
            "32"
        ]
   },
    "id": 1
}
```
ソース

CHost::delete() in ui/include/classes/api/services/CHost.php.

#### **host.get**

#### <span id="page-1161-0"></span>説明

integer/array host.get(object parameters)

このメソッドは、与えられたパラメータにしたがってホストを取得することができます。

#### **Note:**

このメソッドは、どのタイプのユーザーでも利用可能です。このメソッドを呼び出す許可は、ユーザーロール設定で取り消す ことができます。<br>詳しくは、User rolesを参照してください。

#### パラメータ

# (object) 希望する出力を定義するパ[ラメータ](#page-928-0)

このメソッドは以下のパラメータをサポートしています。

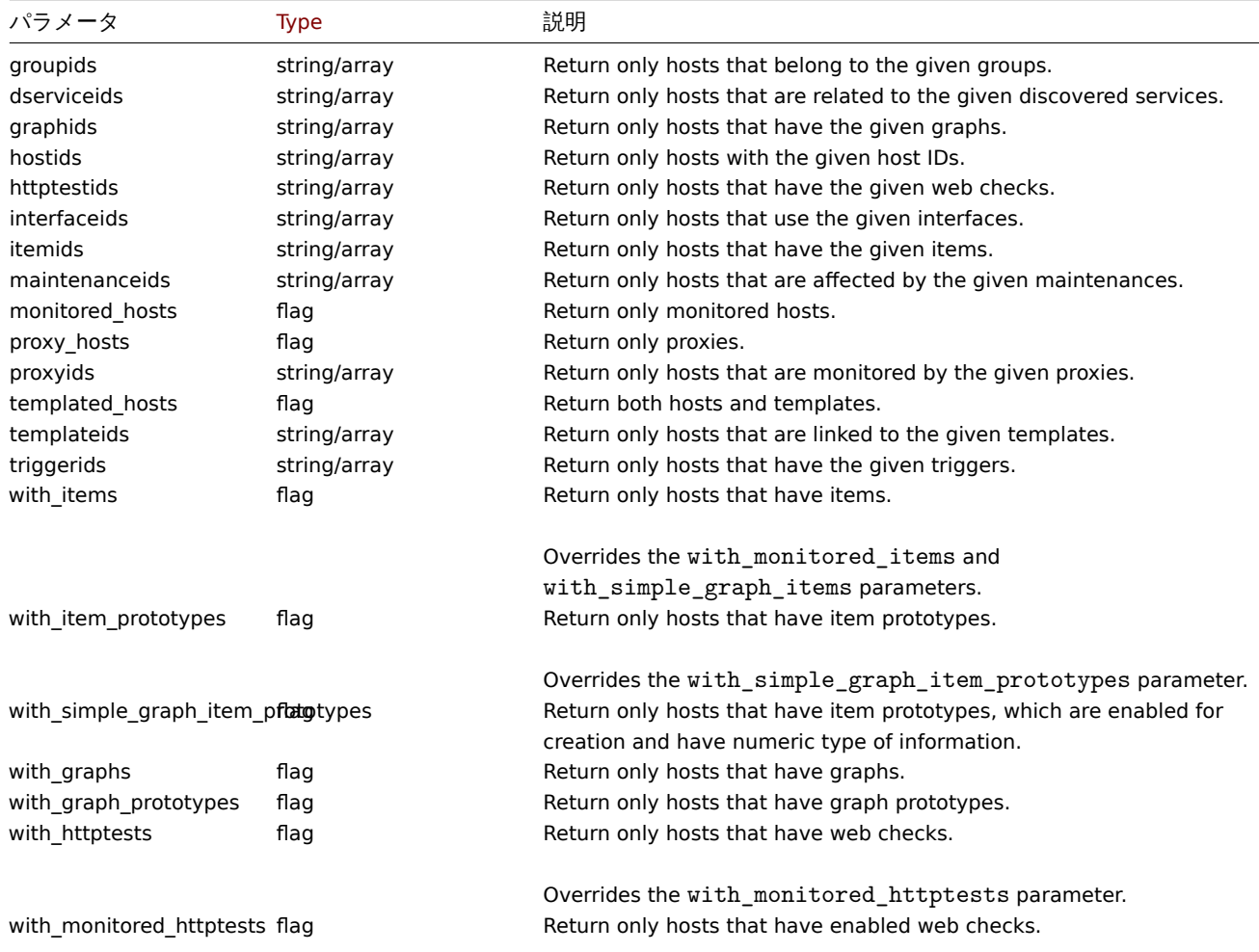

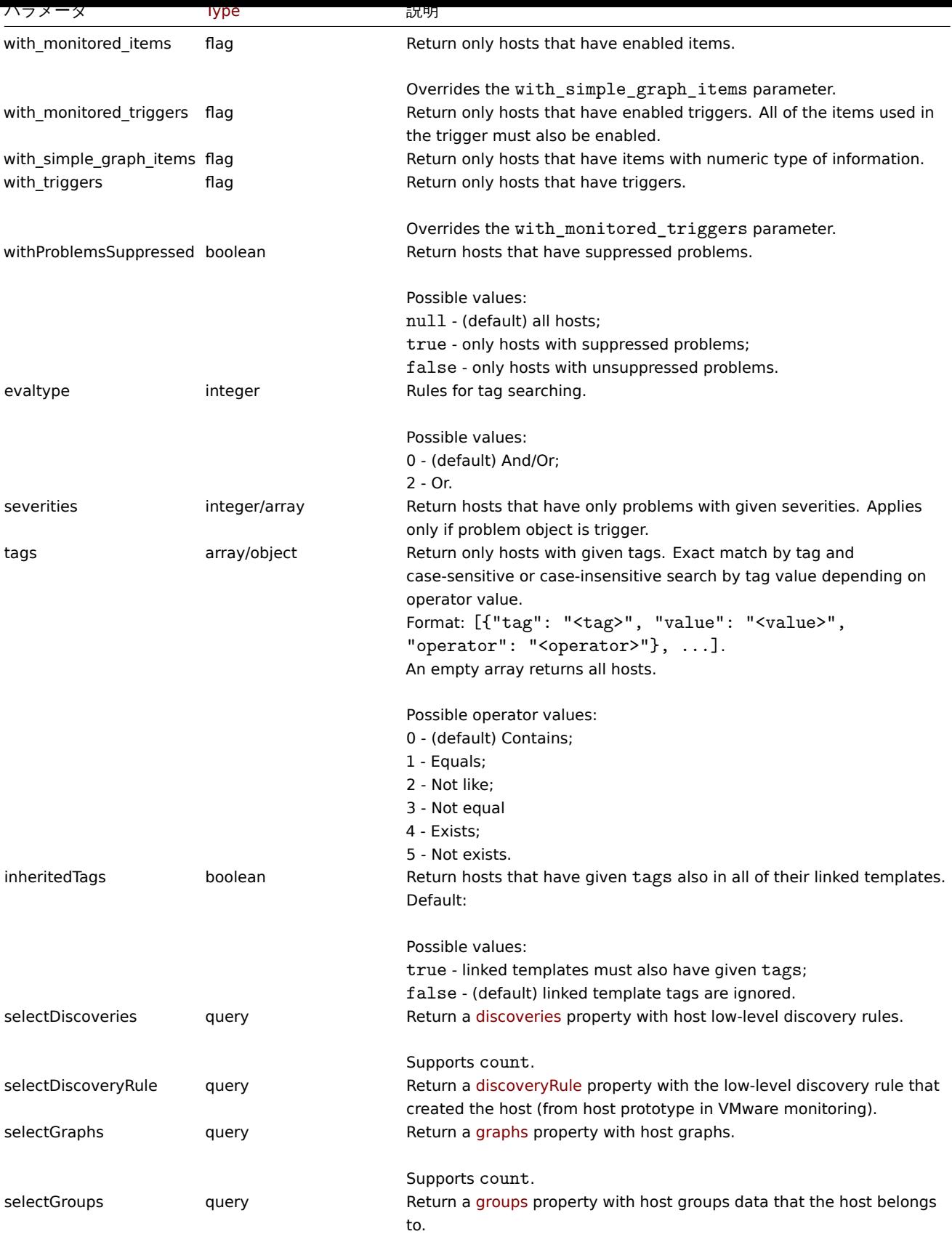

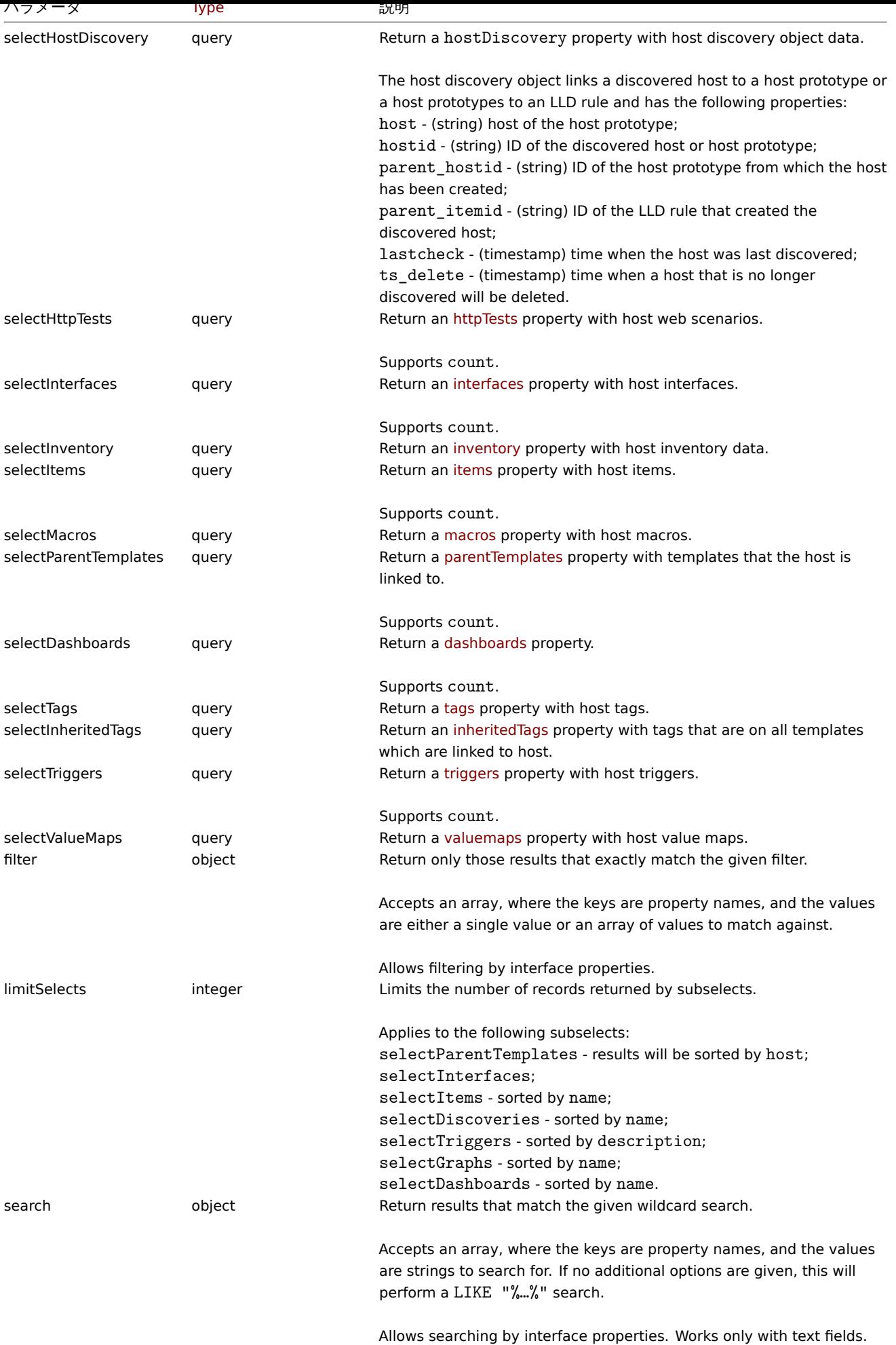

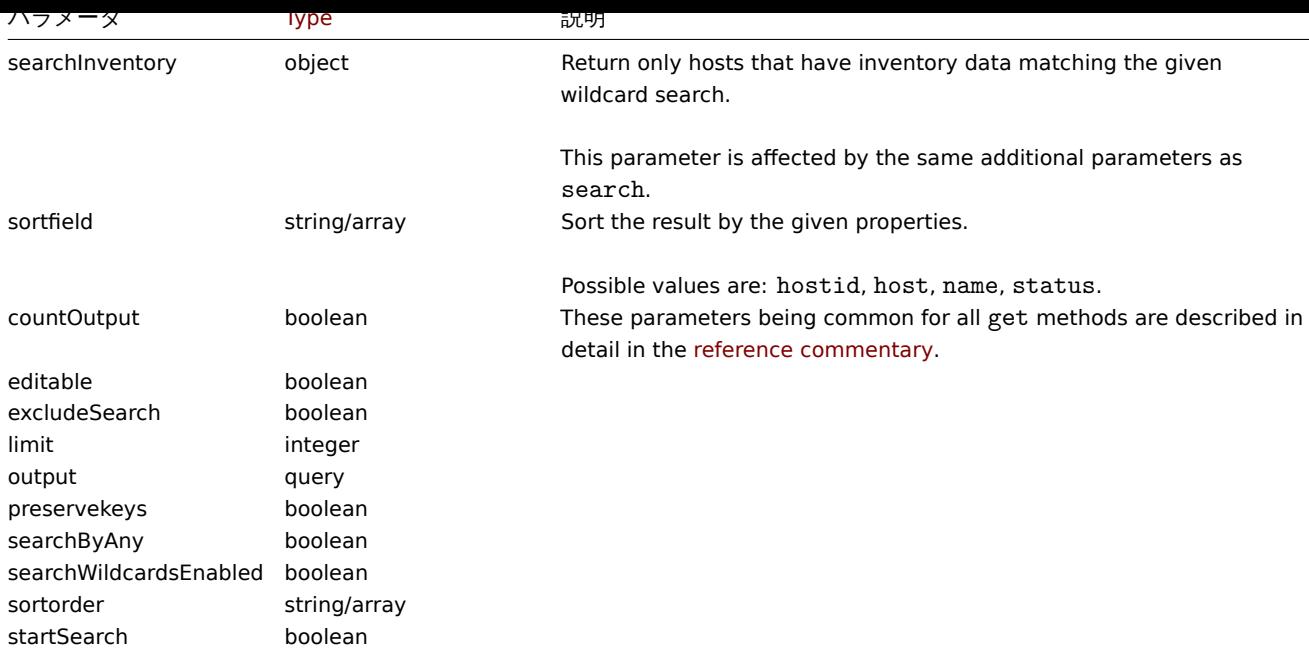

# 戻り値

(integer/array) のいずれかを返します:

- オブジェクトの配列
- もし countOutput パラメータが使用されている場合は、取得したオブジェクトの数

# 例

```
名前によるデータの取得
```
"Zabbix server" と"Linux server" という名前の 2 つのホストに関するすべてのデータを取得します。

Request:

```
{
    "jsonrpc": "2.0",
    "method": "host.get",
    "params": {
        "filter": {
            "host": [
                "Zabbix server",
                "Linux server"
            ]
        }
    },
    "auth": "038e1d7b1735c6a5436ee9eae095879e",
    "id": 1
}
```

```
{
    "jsonrpc": "2.0",
    "result": [
        {
            "hostid": "10160",
            "proxy_hostid": "0",
            "host": "Zabbix server",
            "status": "0",
            "lastaccess": "0",
            "ipmi_authtype": "-1",
            "ipmi_privilege": "2",
            "ipmi_username": "",
            "ipmi_password": "",
```

```
"maintenanceid": "0",
        "maintenance status": "0",
        "maintenance_type": "0",
        "maintenance_from": "0",
        "name": "Zabbix server",
        "flags": "0",
        "description": "The Zabbix monitoring server.",
        "tls_connect": "1",
        "tls_accept": "1",
        "tls_issuer": "",
        "tls_subject": "",
        "inventory_mode": "1"
    },
    {
        "hostid": "10167",
        "proxy_hostid": "0",
        "host": "Linux server",
        "status": "0",
        "lastaccess": "0",
        "ipmi_authtype": "-1",
        "ipmi_privilege": "2",
        "ipmi_username": "",
        "ipmi_password": "",
        "maintenanceid": "0",
        "maintenance_status": "0",
        "maintenance_type": "0",
        "maintenance_from": "0",
        "name": "Linux server",
        "flags": "0",
        "description": "",
        "tls_connect": "1",
        "tls_accept": "1",
        "tls_issuer": "",
        "tls_subject": "",
        "inventory_mode": "1"
    }
],
"id": 1
```

```
ホストグループの取得
```
ホスト"Zabbix server" が所属するグループ名を取得しますが、ホスト自体の詳細は取得しません。

Request:

}

```
{
    "jsonrpc": "2.0",
    "method": "host.get",
    "params": {
        "output": ["hostid"],
        "selectGroups": "extend",
        "filter": {
            "host": [
               "Zabbix server"
            ]
        }
    },
    "auth": "038e1d7b1735c6a5436ee9eae095879e",
    "id": 2
}
```

```
{
    "jsonrpc": "2.0",
    "result": [
        {
            "hostid": "10085",
            "groups": [
                {
                    "groupid": "2",
                    "name": "Linux servers",
                     "internal": "0",
                     "flags": "0"
                },
                {
                    "groupid": "4",
                    "name": "Zabbix servers",
                    "internal": "0",
                     "flags": "0"
                }
            ]
        }
    ],
    "id": 2
}
```

```
リンク先テンプレートの取得
```
ホスト"10084" にリンクしているテンプレートの ID および名前を取得します。

# Request:

```
{
    "jsonrpc": "2.0",
    "method": "host.get",
    "params": {
        "output": ["hostid"],
        "selectParentTemplates": [
           "templateid",
            "name"
        ],
        "hostids": "10084"
    },
    "id": 1,
    "auth": "70785d2b494a7302309b48afcdb3a401"
}
```

```
{
    "jsonrpc": "2.0",
    "result": [
        {
            "hostid": "10084",
            "parentTemplates": [
                {
                     "name": "Linux",
                     "templateid": "10001"
                },
                {
                     "name": "Zabbix Server",
                     "templateid": "10047"
                }
            ]
        }
    ],
    "id": 1
```
}

Retrieving hosts by template

Retrieve hosts that have the "10001" (Linux by Zabbix agent) template linked to them.

Request:

```
{
    "jsonrpc": "2.0",
    "method": "host.get",
    "params": {
        "output": ["hostid", "name"],
        "templateids": "10001"
    },
    "auth": "70785d2b494a7302309b48afcdb3a401",
    "id": 1
}
```
Response:

```
{
    "jsonrpc": "2.0",
    "result": [
        {
             "templateid": "10001",
             "hosts": [
                 {
                      "hostid": "10084",
                      "name": "Zabbix server"
                 },
                 {
                      "hostid": "10603",
                      "name": "Host 1"
                 },
                 {
                      "hostid": "10604",
                      "name": "Host 2"
                 }
             \overline{1}}
    ],
    "id": 1
}
```

```
ホストインベントリのデータで検索する
```
ホストインベントリの"OS" フィールドに"Linux" が含まれるホストを検索します。

```
{
    "jsonrpc": "2.0",
    "method": "host.get",
    "params": {
        "output": [
            "host"
        ],
        "selectInventory": [
           "os"
       ],
        "searchInventory": {
            "os": "Linux"
        }
    },
    "id": 2,
    "auth": "7f9e00124c75e8f25facd5c093f3e9a0"
```
}

Response:

```
{
    "jsonrpc": "2.0",
    "result": [
        {
            "hostid": "10084",
            "host": "Zabbix server",
            "inventory": {
                "os": "Linux Ubuntu"
            }
        },
        {
            "hostid": "10107",
            "host": "Linux server",
            "inventory": {
                "os": "Linux Mint"
            }
        }
    ],
    "id": 1
}
```
# ホストタグで検索

タグ"Host name" が"Linux server" と等しいホストを検索します。

Request:

```
{
    "jsonrpc": "2.0",
    "method": "host.get",
    "params": {
        "output": ["hostid"],
        "selectTags": "extend",
        "evaltype": 0,
        "tags": [
            {
                "tag": "Host name",
                "value": "Linux server",
                "operator": 1
            }
        ]
    },
    "auth": "7f9e00124c75e8f25facd5c093f3e9a0",
    "id": 1
}
```

```
{
    "jsonrpc": "2.0",
    "result": [
        {
            "hostid": "10085",
            "tags": [
                {
                     "tag": "Host name",
                     "value": "Linux server"
                },
                {
                     "tag": "OS",
                     "value": "RHEL 7"
                }
```

```
]
         }
    ],
    "id": 1
}
```
Retrieve hosts that have these tags not only on host level but also in their linked parent templates.

Request:

```
{
    "jsonrpc": "2.0",
    "method": "host.get",
    "params": {
        "output": ["name"],
        "tags": [{"tag": "A", "value": "1", "operator": "0"}],
        "inheritedTags": true
    },
    "auth": "038e1d7b1735c6a5436ee9eae095879e",
    "id": 1
```
}

Response:

```
{
    "jsonrpc": "2.0",
    "result": [
        {
            "hostid": "10623",
            "name": "PC room 1"
        },
        {
            "hostid": "10601",
            "name": "Office"
        }
    ],
    "id": 1
}
```
問題の深刻度によるホストの検索

問題の深刻度が"Disaster" のホストを検索します。

Request:

```
{
    "jsonrpc": "2.0",
    "method": "host.get",
    "params": {
        "output": ["name"],
        "severities": 5
   },
    "auth": "038e1d7b1735c6a5436ee9eae095879e",
    "id": 1
```
}

```
Response:
```

```
{
    "jsonrpc": "2.0",
    "result": [
        {
            "hostid": "10160",
            "name": "Zabbix server"
        }
   ],
    "id": 1
```
}

```
"Average" と"High" の問題を持つホストを取得する。
```
Request:

```
{
    "jsonrpc": "2.0",
    "method": "host.get",
    "params": {
       "output": ["name"],
       "severities": [3, 4]
    },
    "auth": "038e1d7b1735c6a5436ee9eae095879e",
    "id": 1
}
```
Response:

```
{
    "jsonrpc": "2.0",
    "result": [
        {
            "hostid": "20170",
            "name": "Database"
        },
        {
            "hostid": "20183",
            "name": "workstation"
        }
    ],
    "id": 1
}
```
問題の深刻度によるホストの検索

問題の深刻度が"Disaster" のホストを検索します。

Request:

```
{
    "jsonrpc": "2.0",
    "method": "host.get",
    "params": {
       "output": ["name"],
        "severities": 5
    },
    "auth": "038e1d7b1735c6a5436ee9eae095879e",
    "id": 1
}
```
Response:

```
{
    "jsonrpc": "2.0",
    "result": [
        {
            "hostid": "10160",
            "name": "Zabbix server"
        }
    ],
    "id": 1
}
```
"Average" と"High" の問題を持つホストを取得する。

```
{
    "jsonrpc": "2.0",
    "method": "host.get",
    "params": {
        "output": ["name"],
        "severities": [3, 4]
    },
    "auth": "038e1d7b1735c6a5436ee9eae095879e",
    "id": 1
}
```
Response:

```
{
    "jsonrpc": "2.0",
    "result": [
        {
            "hostid": "20170",
            "name": "Database"
        },
        {
            "hostid": "20183",
            "name": "workstation"
        }
    ],
    "id": 1
}
```
参照

- Host group
- Template
- User macro
- Host interface

ソース

CHost::get() in ui/include/classes/api/services/CHost.php.

#### **host.massadd**

説明

object host.massadd(object parameters)

このメソッドでは、与えられたすべてのホストに、複数の関連オブジェクトを同時に追加することができます。

#### **Note:**

このメソッドは、Admin および Super admin ユーザータイプにのみ使用できます。このメソッドを呼び出す許可は、<br> ユーザーロール設定で取り消すことができます。詳細については、User roles を参照してください。

## パラメータ

(object) 更新するホストの ID、および全てのホストに追加するオブ[ジェクトを](#page-928-0)含むパラメータ このメソッドは、以下のパラメータを受け付けます。

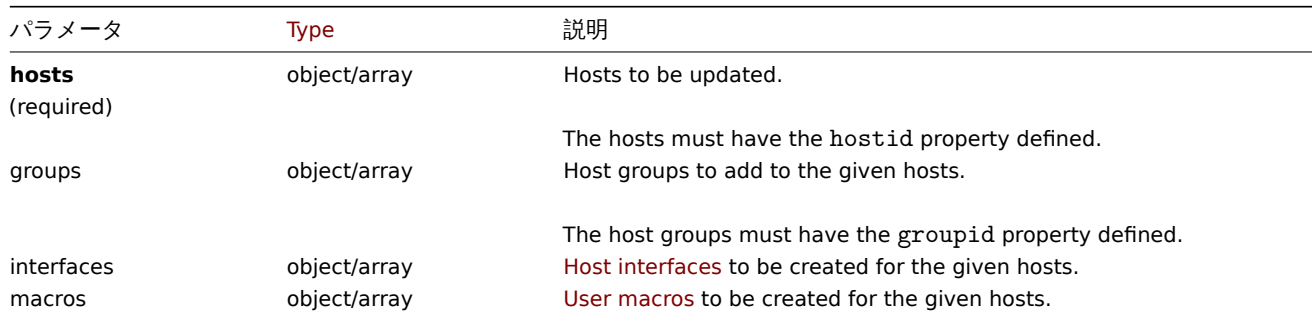

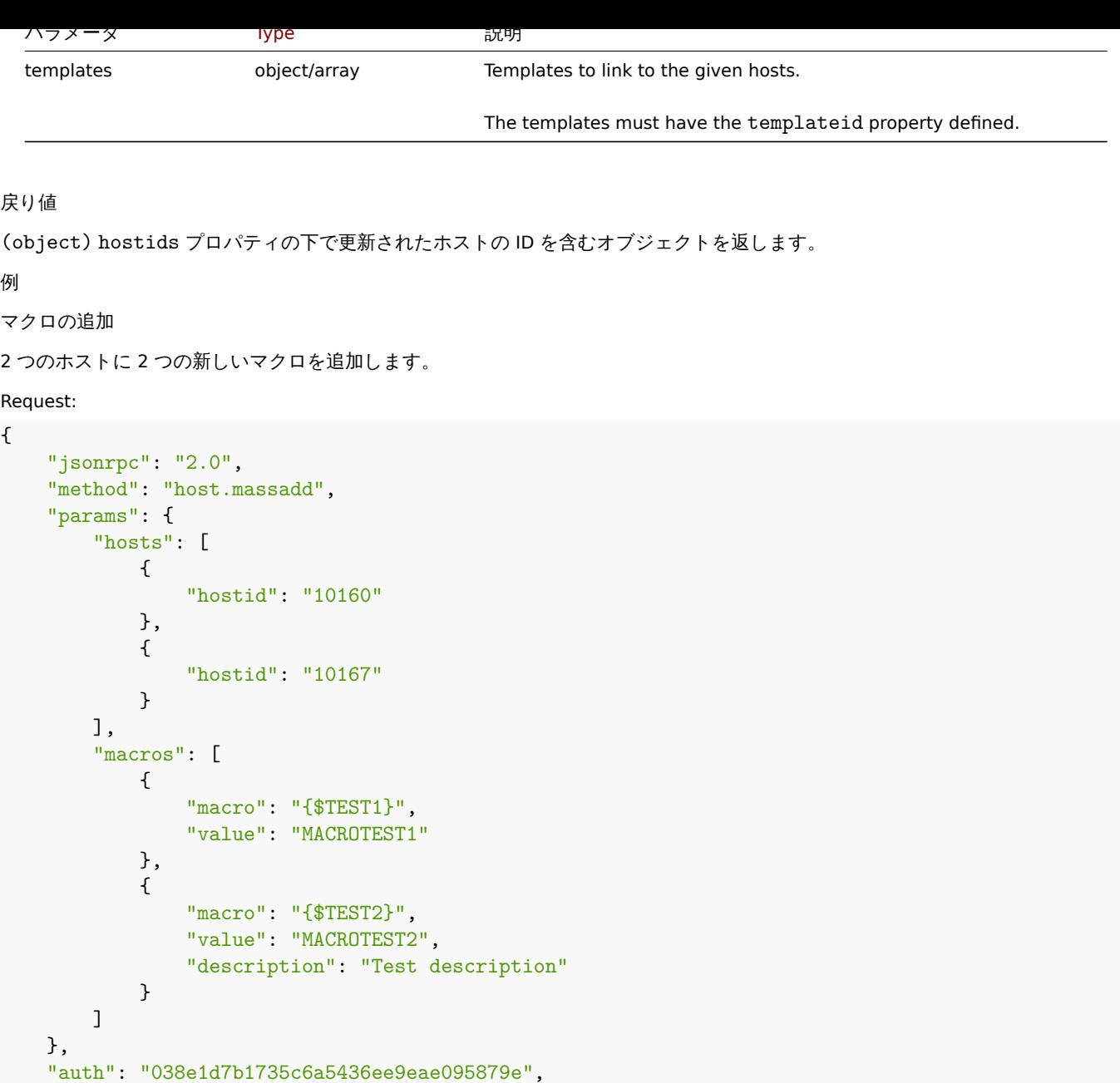

} Response:

"id": 1

```
{
   "jsonrpc": "2.0",
    "result": {
       "hostids": [
           "10160",
           "10167"
       ]
   },
    "id": 1
}
```
参照

- host.update
- Host group
- Template
- User macro
- Host interface

ソース

CHost::massAdd() in ui/include/classes/api/services/CHost.php.

#### **host.massremove**

<span id="page-1173-0"></span>説明

object host.massremove(object parameters)

このメソッドは、複数のホストから関連するオブジェクトを削除することができます。

#### **Note:**

このメソッドは、Admin および Super admin ユーザータイプにのみ使用できます。このメソッドを呼び出す許可は、<br> ユーザーロール設定で取り消すことができます。詳細については、User roles を参照してください。

## パラメータ

(object) 更新するホストと削除するオブジェクトの ID を含むパラメ[ータ](#page-928-0)

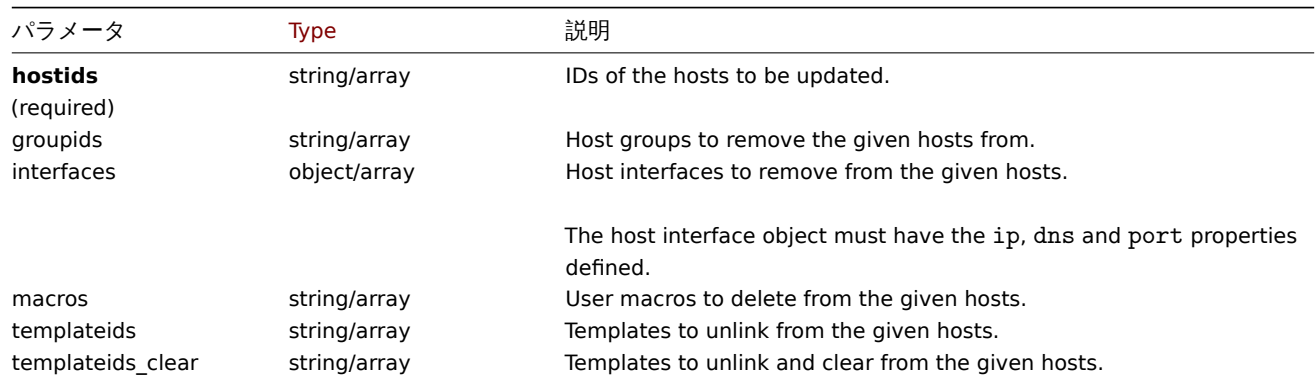

戻り値

(object) hostids プロパティの下で更新されたホストの ID を含むオブジェクトを返します。

例

## テンプレートのリンク解除

```
2 つのホストからテンプレートのリンクを解除し、テンプレート化されたエンティティをすべて削除します。
```
Request:

```
{
    "jsonrpc": "2.0",
    "method": "host.massremove",
    "params": {
       "hostids": ["69665", "69666"],
        "templateids_clear": "325"
   },
    "auth": "038e1d7b1735c6a5436ee9eae095879e",
    "id": 1
}
```
Response:

```
{
    "jsonrpc": "2.0",
    "result": {
        "hostids": [
            "69665",
            "69666"
        ]
    },
    "id": 1
}
```
参照

- host.update • User macro
- 
- Host interface

ソース

CHost::massRemove() in ui/include/classes/api/services/CHost.php.

#### **host.massupdate**

## 説明

object host.massupdate(object parameters)

このメソッドでは、複数のホストで同時に関連するオブジェクトの交換や削除、プロパティの更新を行うことができます。

#### **Note:**

このメソッドは、Admin および Super admin ユーザータイプにのみ使用できます。このメソッドを呼び出す許可は、<br> ユーザーロール設定で取り消すことができます。詳細については、User roles を参照してください。

# パラメータ

## (object) 更新するホストの ID と更新すべきプロパティを含むパラメ[ータ](#page-928-0)

# standard host propertiesに加えて、このメソッドは以下のパラメータを受け付けます。

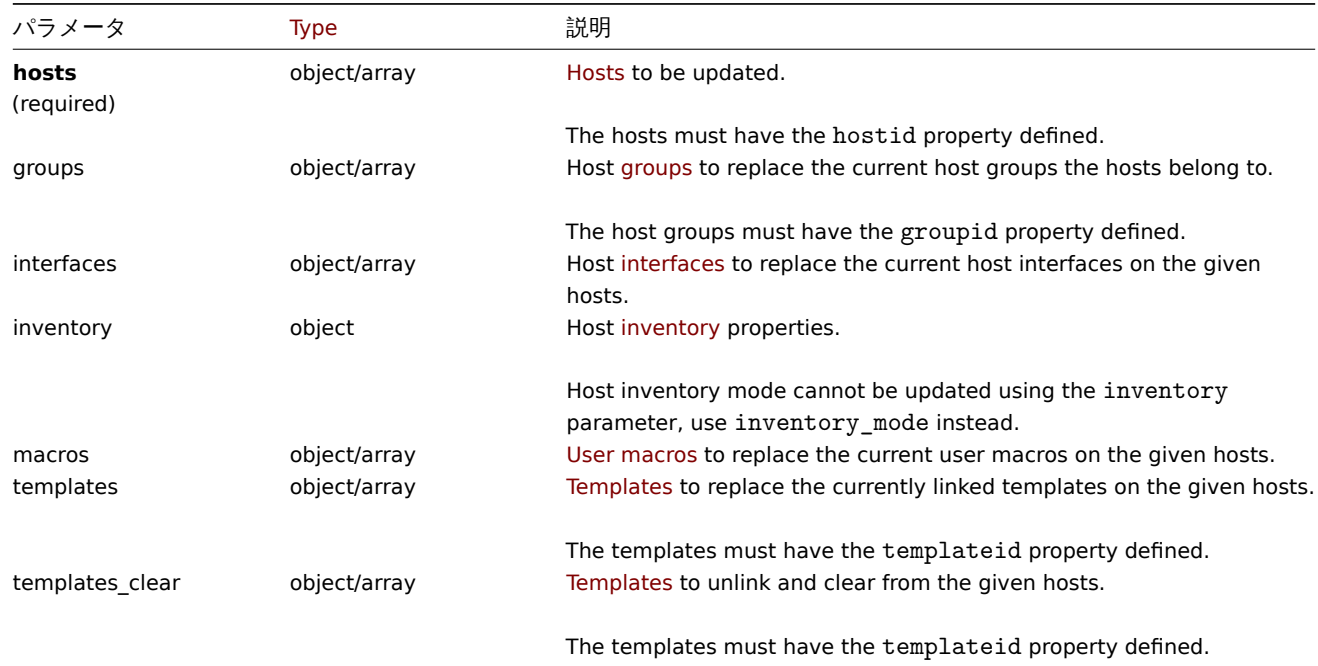

# 戻り値

(object) hostids プロパティの下で更新されたホストの ID を含むオブジェクトを返します。

#### 例

複数ホストの監視を有効にする

2 台のホストの監視を有効にする。(ステータスを 0 にする)

```
{
    "jsonrpc": "2.0",
    "method": "host.massupdate",
    "params": {
        "hosts": [
            {
                "hostid": "69665"
            },
```

```
{
                 "hostid": "69666"
            }
        ],
        "status": 0
    },
    "auth": "038e1d7b1735c6a5436ee9eae095879e",
    "id": 1
}
```
Response:

```
{
    "jsonrpc": "2.0",
    "result": {
        "hostids": [
            "69665",
            "69666"
        ]
    },
    "id": 1
}
```
参照

- host.update
- host.massadd
- host.massremove
- Host group
- Template
- User macro
- Host interface

ソース

CHost::massUpdate() in ui/include/classes/api/services/CHost.php.

#### **host.update**

<span id="page-1175-0"></span>説明

object host.update(object/array hosts)

このメソッドでは、既存のホストを更新することができます。

#### **Note:**

このメソッドは、Admin および Super admin ユーザータイプにのみ使用できます。このメソッドを呼び出す許可は、<br> ユーザーロール設定で取り消すことができます。詳細については、User roles を参照してください。

パラメータ

(object/array) 更新されるホストプロパティ

hostid プロパティは各ホストに対して定義する必要があり、他のプロパティはすべてオプションです。<br> 与えられたプロパテ ィのみが更新され、その他のプロパティは変更されません。

しかし、ホストの technical name(実ホスト名) を更新すると、ホストの visible name (表示名指定されていないか空の場合) も <br> ホストの technical name の値で更新されることに注意してください。

standard host propertiesに加えて、このメソッドは以下のパラメータを受け付けます。

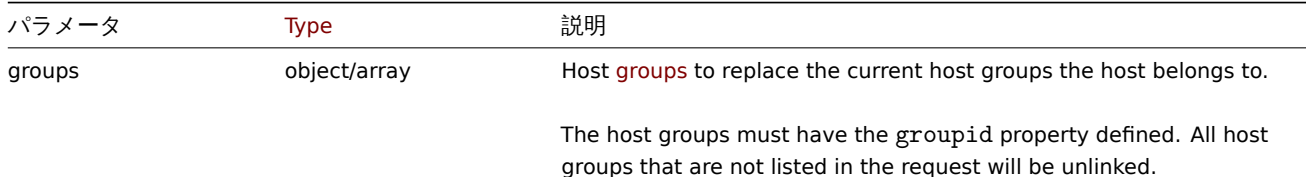

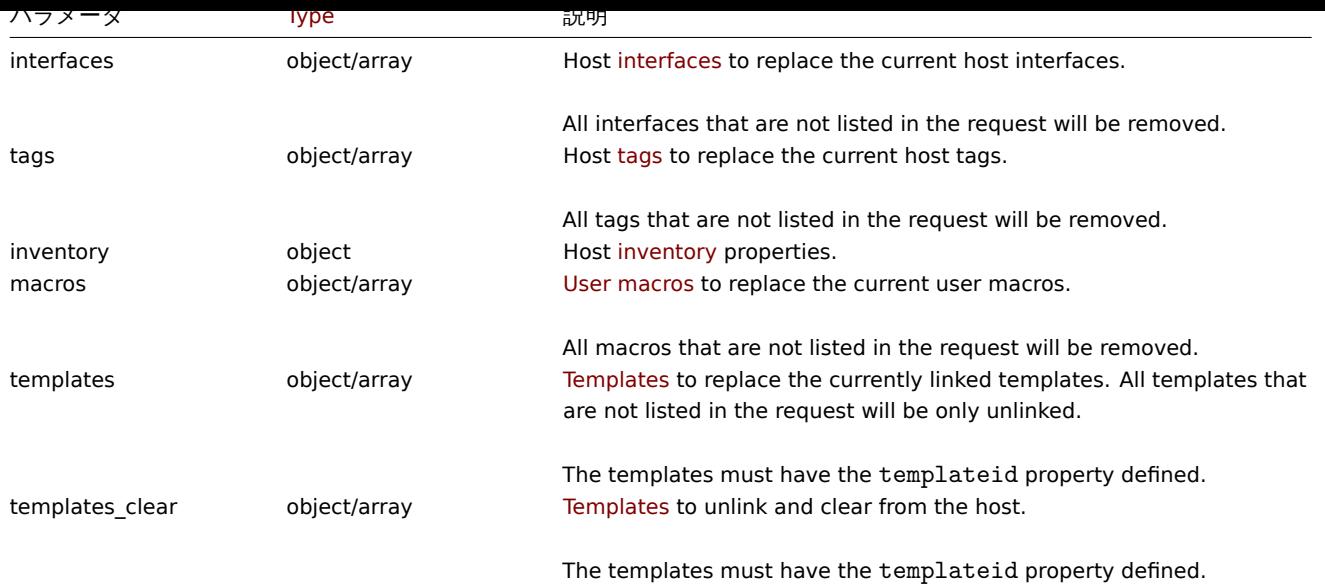

#### **Note:**

```
Zabbix フロントエンドとは異なり、name(表示名) と host(ホスト名) が同じ場合、API 経由で host を更新しても、<br>
自動的に name は更新されません。両方のプロパティを明示的に更新する必要があります。
```
# 戻り値

(object) hostids プロパティの下で更新されたホストの ID を含むオブジェクトを返します。

#### 例

ホストの有効化

```
ホストの監視を有効にする、つまりステータスを 0 にします。
```
リクエスト:

```
{
    "jsonrpc": "2.0",
    "method": "host.update",
    "params": {
       "hostid": "10126",
       "status": 0
    },
    "auth": "038e1d7b1735c6a5436ee9eae095879e",
    "id": 1
}
```
レスポンス:

{ "jsonrpc": "2.0", "result": { "hostids": [ "10126" ] }, "id": 1

}

{

テンプレートのリンク削除

ホストから 2 つのテンプレートのリンクを削除してクリアします。

リクエスト:

"jsonrpc": "2.0",

```
"method": "host.update",
    "params": {
        "hostid": "10126",
        "templates_clear": [
            {
                "templateid": "10124"
            },
            {
                "templateid": "10125"
            }
        ]
    },
    "auth": "038e1d7b1735c6a5436ee9eae095879e",
    "id": 1
}
```

```
レスポンス:
```

```
{
    "jsonrpc": "2.0",
    "result": {
       "hostids": [
           "10126"
       ]
   },
    "id": 1
```

```
}
```

```
ホストマクロの更新
```

```
すべてのホストマクロを新しい 2 つのマクロに置き換えます。
```

```
リクエスト:
```

```
{
    "jsonrpc": "2.0",
    "method": "host.update",
    "params": {
        "hostid": "10126",
        "macros": [
            {
                "macro": "{$PASS}",
                "value": "password"
            },
            {
                "macro": "{$DISC}",
                "value": "sda",
                "description": "Updated description"
            }
        ]
   },
    "auth": "038e1d7b1735c6a5436ee9eae095879e",
    "id": 1
```
}

```
レスポンス:
```

```
{
    "jsonrpc": "2.0",
   "result": {
       "hostids": [
            "10126"
       ]
   },
    "id": 1
}
```

```
ホストインベントリの更新
インベントリモードの変更とロケーションの追加
リクエスト:
{
   "jsonrpc": "2.0",
   "method": "host.update",
   "params": {
       "hostid": "10387",
       "inventory_mode": 0,
       "inventory": {
           "location": "Latvia, Riga"
       }
   },
   "auth": "038e1d7b1735c6a5436ee9eae095879e",
   "id": 1
}
レスポンス:
{
   "jsonrpc": "2.0",
   "result": {
       "hostids": [
           "10387"
       ]
   },
   "id": 1
```

```
}
```
# ホストタグの更新

すべてのホストタグを新しいものに置き換えます。

```
リクエスト:
```

```
{
    "jsonrpc": "2.0",
    "method": "host.update",
    "params": {
        "hostid": "10387",
        "tags": {
            "tag": "OS",
            "value": "RHEL 7"
        }
    },
    "auth": "038e1d7b1735c6a5436ee9eae095879e",
    "id": 1
}
```
レスポンス:

```
{
    "jsonrpc": "2.0",
    "result": {
        "hostids": [
            "10387"
        ]
    },
    "id": 1
}
```
Updating host encryption

Update the host "10590" to use PSK encryption only for connections from host to Zabbix server, and change the PSK identity and PSK key. Note that the host has to be pre-configured to use PSK.

Request:

{

```
"jsonrpc": "2.0",
    "method": "host.update",
    "params": {
        "hostid": "10590",
        "tls_connect": 1,
        "tls_accept": 2,
        "tls_psk_identity": "PSK 002",
        "tls_psk": "e560cb0d918d26d31b4f642181f5f570ad89a390931102e5391d08327ba434e9"
   },
    "id": 1
}
```
Response:

```
{
    "jsonrpc": "2.0",
    "result": {
         "hostids": [
              "10590"
         \mathbf{I}},
    "id": 1
}
```
参照

- host.massadd
- host.massupdate
- host.massremove
- Host group
- Template
- User macro
- Host interface
- Host inventory
- Host tag

ソース

CHost::update() in ui/include/classes/api/services/CHost.php.

# **Host group**

このクラスは、host groups との連携を想定しています。

オブジェクトリファレンス:

## • Host group

利用可能なメソッド:

- hostgroup.create 新しい host group の作成
- hostgroup.delete host group の削除
- hostgroup.get host group の取得
- hostgroup.massadd host group への関連オブジェクトの追加
- [hostgroup.massre](#page-1180-0)move host group から関連オブジェクトを削除
- [hostgroup.massu](#page-1181-0)pdate host group から関連するオブジェクトを交換または削除する
- [hostgroup.upd](#page-1182-0)ate host group の更新

# **> Ho[st group object](#page-1186-0)**

<span id="page-1179-0"></span>以下[のオブジェクトは](#page-1188-0) hostgroup API に直接関連するものです。

Host group

#### host group object オブジェクトは、以下のプロパティを持ちます。

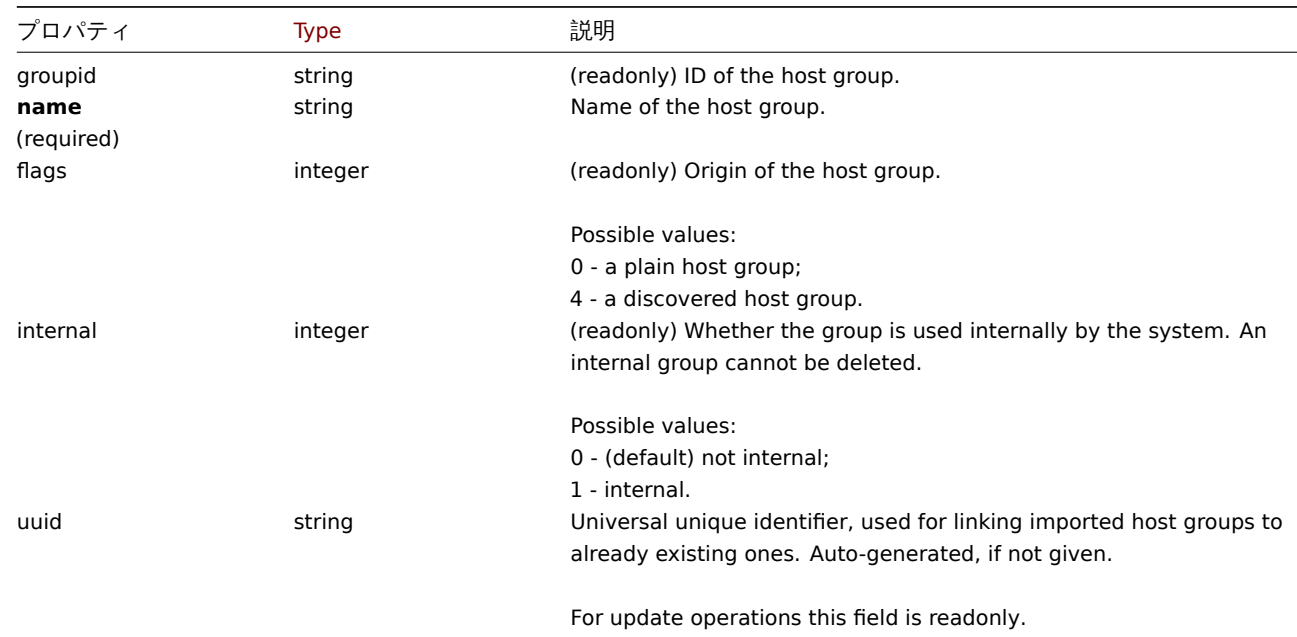

#### **hostgroup.create**

説明

<span id="page-1180-0"></span>object hostgroup.create(object/array hostGroups)

このメソッドでは、新しいホストグループを作成することができます。

#### **Note:**

このメソッドは、Super admin ユーザータイプにのみ使用できます。このメソッドを呼び出す許可は、<br> ユーザーロール 設定で取り消すことができます。詳細については、User roles を参照してください。

# パラメータ

(object/array) 作成するホストグループ <br> この[メソッドは](#page-928-0)、standard host group properties を持つホストグループを受け付 けます。

戻り値

(object) groupids プロパティの下に作成されたホストグループの ID を含むオブジェクトを返します。<br> 返される ID の順序 は、渡されたホストグループの順序と一致します。

例

host group の作成

"Linux servers" という host group を作成します。

Request:

```
{
    "jsonrpc": "2.0",
    "method": "hostgroup.create",
    "params": {
        "name": "Linux servers"
   },
    "auth": "038e1d7b1735c6a5436ee9eae095879e",
    "id": 1
}
```

```
{
    "jsonrpc": "2.0",
    "result": {
        "groupids": [
             "107819"
        ]
    },
    "id": 1
}
```
ソース

CHostGroup::create() in ui/include/classes/api/services/CHostGroup.php.

## **hostgroup.delete**

<span id="page-1181-0"></span>説明

object hostgroup.delete(array hostGroupIds)

このメソッドでは、host group を削除することができます。

以下の場合、ホストグループを削除することはできません。

- このグループに属するホストのみが含まれている。
- 内部グループとしてマークされている。
- ホストプロトタイプで使用されている。
- グローバルスクリプトで使用されている。
- 相関関係で使用されている。

#### **Note:**

```
このメソッドは、Admin および Super admin ユーザータイプにのみ使用できます。このメソッドを呼び出す許可は、<br>
ユーザーロール設定で取り消すことができます。詳細については、User roles を参照してください。
```
パラメータ

```
(array) 削除する host group の ID 配列
```
戻り値

```
(object) groupids プロパティの下にある、削除された host group の ID を含むオブジェクトを返す。
```
例

複数の host group を削除する

2 つの host group を削除します。

Request:

```
{
    "jsonrpc": "2.0",
    "method": "hostgroup.delete",
    "params": [
        "107824",
        "107825"
    ],
    "auth": "3a57200802b24cda67c4e4010b50c065",
    "id": 1
}
```

```
{
    "jsonrpc": "2.0",
    "result": {
        "groupids": [
            "107824",
            "107825"
```
] }, "id": 1 }

ソース

CHostGroup::delete() in ui/include/classes/api/services/CHostGroup.php.

#### **hostgroup.get**

# <span id="page-1182-0"></span>説明

integer/array hostgroup.get(object parameters)

このメソッドは、与えられたパラメータに従って、host group を取得することができます。

#### **Note:**

このメソッドは、どのタイプのユーザーでも利用可能です。このメソッドを呼び出す許可は、ユーザーのロール設定で <br> 取り消すことができます。詳しくはUser rolesをご覧ください。

## パラメータ

(object) 目的の出力を定義するパラ[メーター。](#page-928-0)

このメソッドは、次のパラメーターをサポートしています。

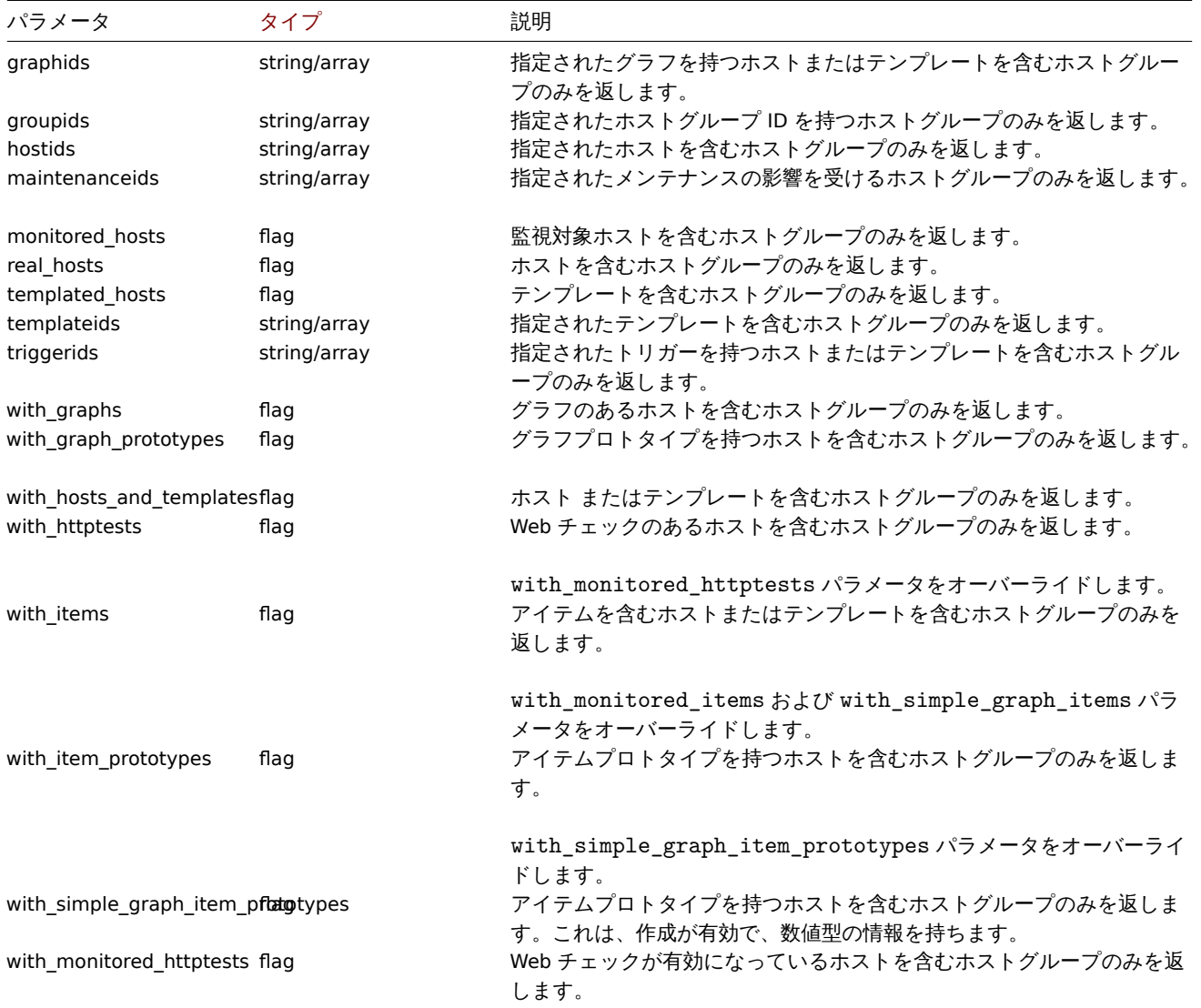

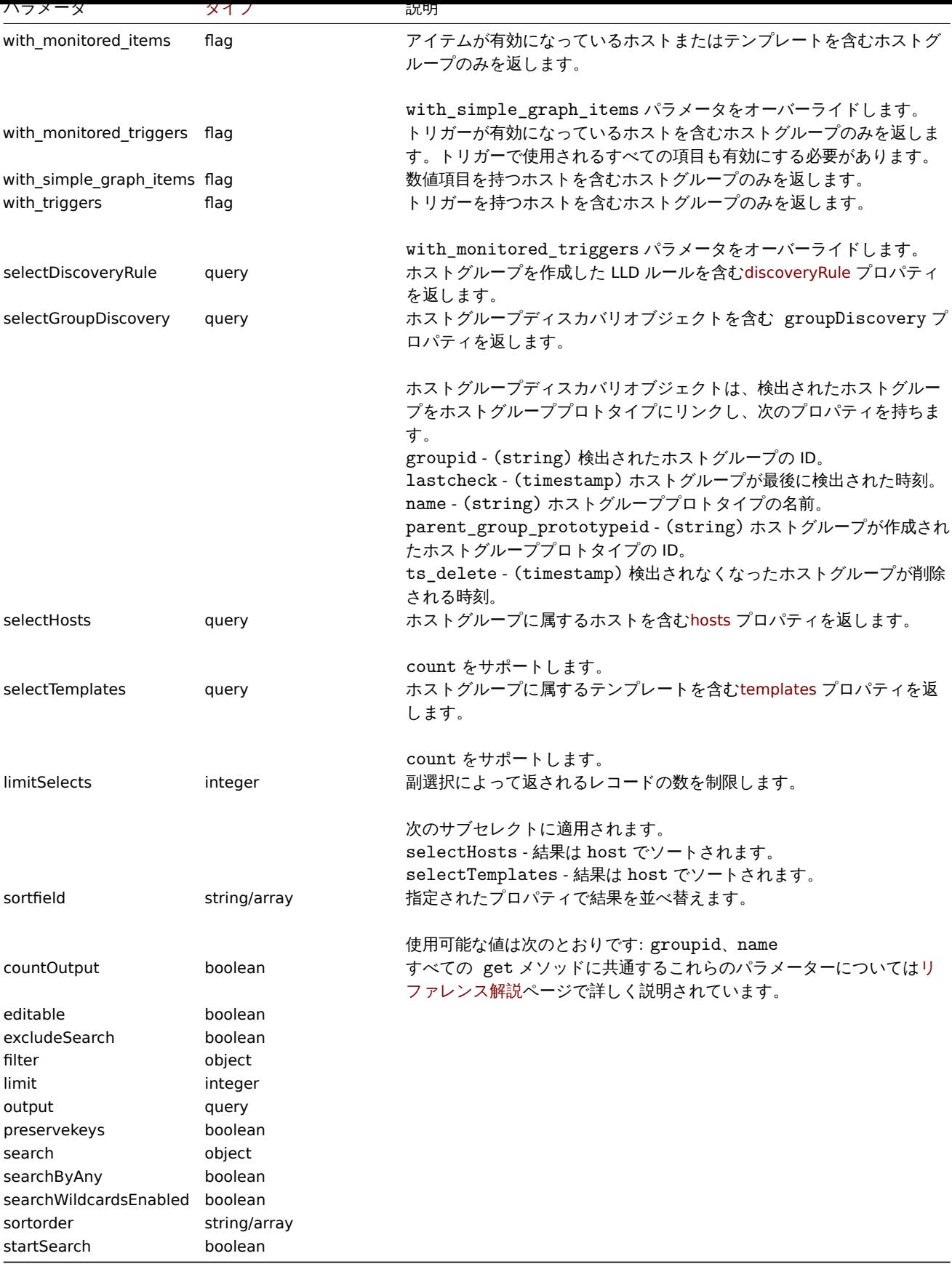

# 戻り値

(integer/array) のどちらかを返します:

- オブジェクトの配列
- もし countOutput パラメータが使用されている場合は、取得したオブジェクトの数

例

```
石刖による丿 メリ状1寸
"Zabbix servers" と"Linux servers" という名前の 2 つのホストグループに関するすべてのデータを取得します。
リクエスト:
{
   "jsonrpc": "2.0",
   "method": "hostgroup.get",
   "params": {
       "output": "extend",
       "filter": {
           "name": [
               "Zabbix servers",
               "Linux servers"
           ]
       }
   },
   "auth": "6f38cddc44cfbb6c1bd186f9a220b5a0",
   "id": 1
```
レスポンス:

}

```
{
    "jsonrpc": "2.0",
    "result": [
        {
             "groupid": "2",
            "name": "Linux servers",
            "internal": "0"
        },
        {
             "groupid": "4",
            "name": "Zabbix servers",
            "internal": "0"
        }
    ],
    "id": 1
}
```
# 参照

- Host
- Template

# ソース

CHostGroup::get() in ui/include/classes/api/services/CHostGroup.php.

## **hostgroup.massadd**

# 説明

object hostgroup.massadd(object parameters)

この方法では、与えられたすべての host group に、複数の関連オブジェクトを同時に追加することができます。

## **Note:**

このメソッドは、Admin および Super admin ユーザータイプにのみ使用できます。このメソッドを呼び出す許可は、<br> ユーザーロール設定で取り消すことができます。詳細については、User roles を参照してください。

# パラメータ

(object) 更新する host groups の ID と、全ての host groups に追加[するオブジ](#page-928-0)ェクトを含むパラメータ。

このメソッドは、以下のパラメータを受け付ける。

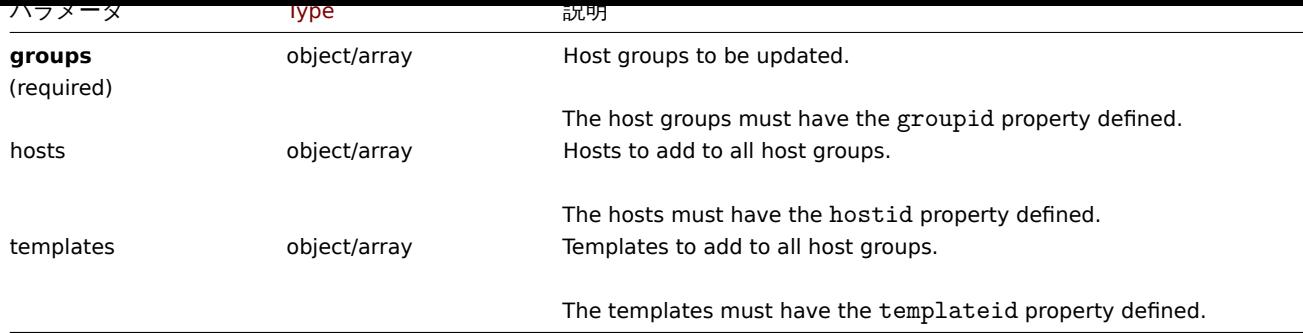

戻り値

(object) groupids プロパティの下で更新された host group の ID を含むオブジェクトを返します。

例

host group への host の追加

```
ID が 5 と 6 の host group に 2 台の host を追加します。
```
Request:

```
{
    "jsonrpc": "2.0",
    "method": "hostgroup.massadd",
    "params": {
        "groups": [
            {
                "groupid": "5"
            },
            {
                "groupid": "6"
            }
        ],
        "hosts": [
            {
                "hostid": "30050"
            },
            {
                "hostid": "30001"
            }
        ]
    },
    "auth": "f223adf833b2bf2ff38574a67bba6372",
    "id": 1
}
```
Response:

{ "jsonrpc": "2.0", "result": { "groupids": [ "5", "6" ] }, "id": 1 }

参照

• Host

• Template

ソース

CHostGroup::massAdd() in ui/include/classes/api/services/CHostGroup.php.

#### **hostgroup.massremove**

<span id="page-1186-0"></span>説明

object hostgroup.massremove(object parameters)

このメソッドは、複数の host group から関連するオブジェクトを削除することができます。

## **Note:**

このメソッドは、Admin および Super admin ユーザータイプにのみ使用できます。このメソッドを呼び出す許可は、<br> ユーザーロール設定で取り消すことができます。詳細については、User roles を参照してください。

## パラメータ

(object) 更新する host group の ID と削除するオブジェクトを含む[パラメータ](#page-928-0)

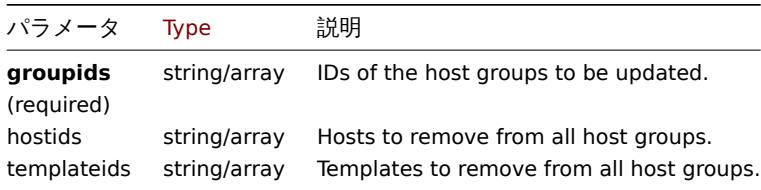

# 戻り値

(object) groupids プロパティの下で更新された host group の ID を含むオブジェクトを返します。

#### 例

host group から host を削除する

与えられた host group から 2 つの host を削除します。

## Request:

```
{
    "jsonrpc": "2.0",
    "method": "hostgroup.massremove",
    "params": {
        "groupids": [
            "5",
            "6"
        ],
        "hostids": [
            "30050",
            "30001"
        ]
    },
    "auth": "038e1d7b1735c6a5436ee9eae095879e",
    "id": 1
}
```

```
{
    "jsonrpc": "2.0",
    "result": {
        "groupids": [
            "5",
             "6"
        ]
    },
    "id": 1
}
```
ソース

CHostGroup::massRemove() in ui/include/classes/api/services/CHostGroup.php.

## **hostgroup.massupdate**

説明

object hostgroup.massupdate(object parameters)

この方法は、複数の host group において、ホストとテンプレートを指定したものに置き換えることができます。

#### **Note:**

```
このメソッドは、Admin および Super admin ユーザータイプにのみ使用できます。このメソッドを呼び出す許可は、<br>
ユーザーロール設定で取り消すことができます。詳細については、User roles を参照してください。
```
#### パラメータ

(object) 更新する host group の ID と更新すべきオブジェクトを含[むパラメータ](#page-928-0)。

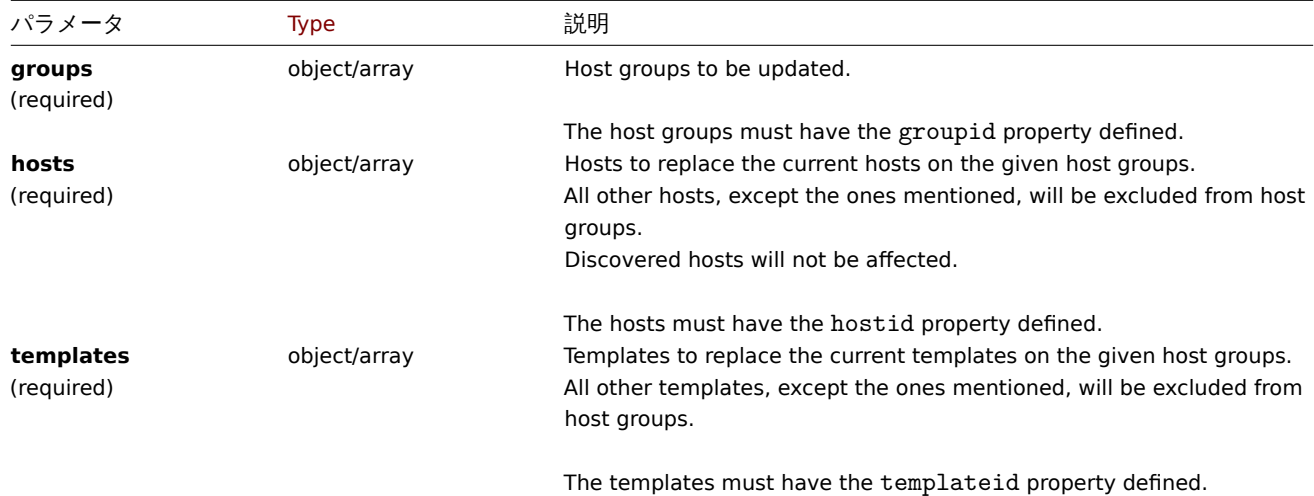

戻り値

(object) groupids プロパティの下で更新された host group の ID を含むオブジェクトを返します。

例

host group 内のホストとテンプレートの入れ替え

host group 内のすべてのホストを指定されたホストに置き換え、ホストグループ内のすべてのテンプレートのリンクを解除します。

```
Request:
```

```
{
    "jsonrpc": "2.0",
    "method": "hostgroup.massupdate",
    "params": {
        "groups": [
            {
                "groupid": "6"
            }
        ],
        "hosts": [
            {
                "hostid": "30050"
            }
        ],
        "templates": []
    },
    "auth": "f223adf833b2bf2ff38574a67bba6372",
```
```
"id": 1
}
```

```
{
    "jsonrpc": "2.0",
    "result": {
         "groupids": [
              "6",
         \mathbf{I}},
    "id": 1
}
```
参照

- hostgroup.update
- hostgroup.massadd
- Host
- Template

ソース

CHostGroup::massUpdate() in ui/include/classes/api/services/CHostGroup.php.

### **hostgroup.update**

説明

object hostgroup.update(object/array hostGroups)

```
このメソッドでは、既存の hosts group を更新することができます。
```
#### **Note:**

このメソッドは、Admin および Super admin ユーザータイプにのみ使用できます。このメソッドを呼び出す許可は、<br> ユーザーロール設定で取り消すことができます。詳細については、User roles を参照してください。

パラメータ

(object/array) Host group properties が更新されます。

groupid' プロパティは各ホストグループに対して定義する必要があり、他のプロパティはすべてオプションです。<br> 与えられた プロパティのみが更新され、その他のプロパティは変更されません。

戻り値

(object) groupids プロパティの下で更新された host gtoup の ID を含むオブジェクトを返します。

例

host group の名前の変更

host group の名前を"Linux hosts" に変更します。

Request:

```
{
    "jsonrpc": "2.0",
    "method": "hostgroup.update",
    "params": {
       "groupid": "7",
        "name": "Linux hosts"
    },
    "auth": "700ca65537074ec963db7efabda78259",
    "id": 1
}
```

```
{
    "jsonrpc": "2.0",
    "result": {
        "groupids": [
            "7"
        ]
    },
    "id": 1
}
```
ソース

CHostGroup::update() in ui/include/classes/api/services/CHostGroup.php.

# **Host interface**

このクラスは、host interface との連携を想定しています。

オブジェクトリファレンス:

• Host interface

利用可能なメソッド:

- hostinterface.create 新しい host interface の作成
- hostinterface.delete host interface の削除
- hostinterface.get host interface の取得
- hostinterface.massadd host interface へ関連オブジェクトの追加
- [hostinterface.massre](#page-1191-0)move host interface から関連オブジェクトの削除
- [hostinterface.replace](#page-1192-0)hostinterfaces ホスト上の host interface 置換
- [hostinterface.upd](#page-1193-0)ate host interface の更新

#### **> Ho[st interface object](#page-1196-0)**

以下[のオブジェクトは](#page-1199-0) hostinterfaceAPI に直接関連するものです。

Host interface

host interface オブジェクトには、次のプロパティがあります。

#### **Attention:**

IP と DNS の両方が必要ではありますが、DNS を使用しない場合は空の文字列に設定してください。

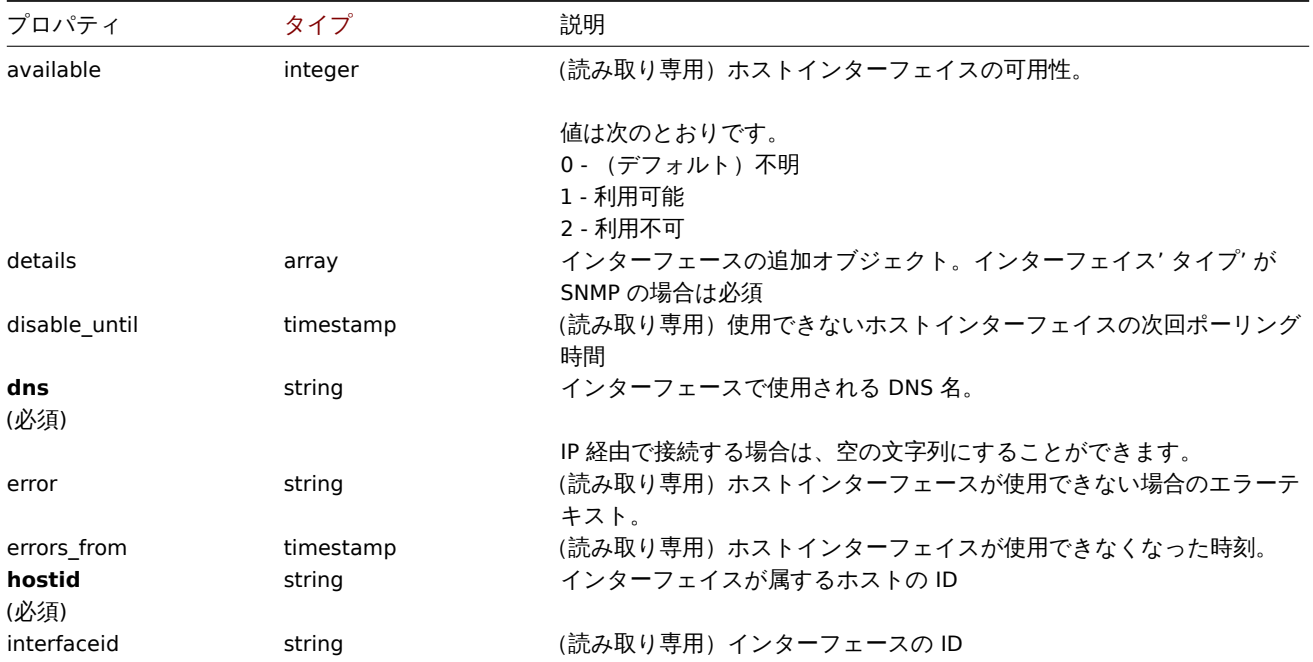

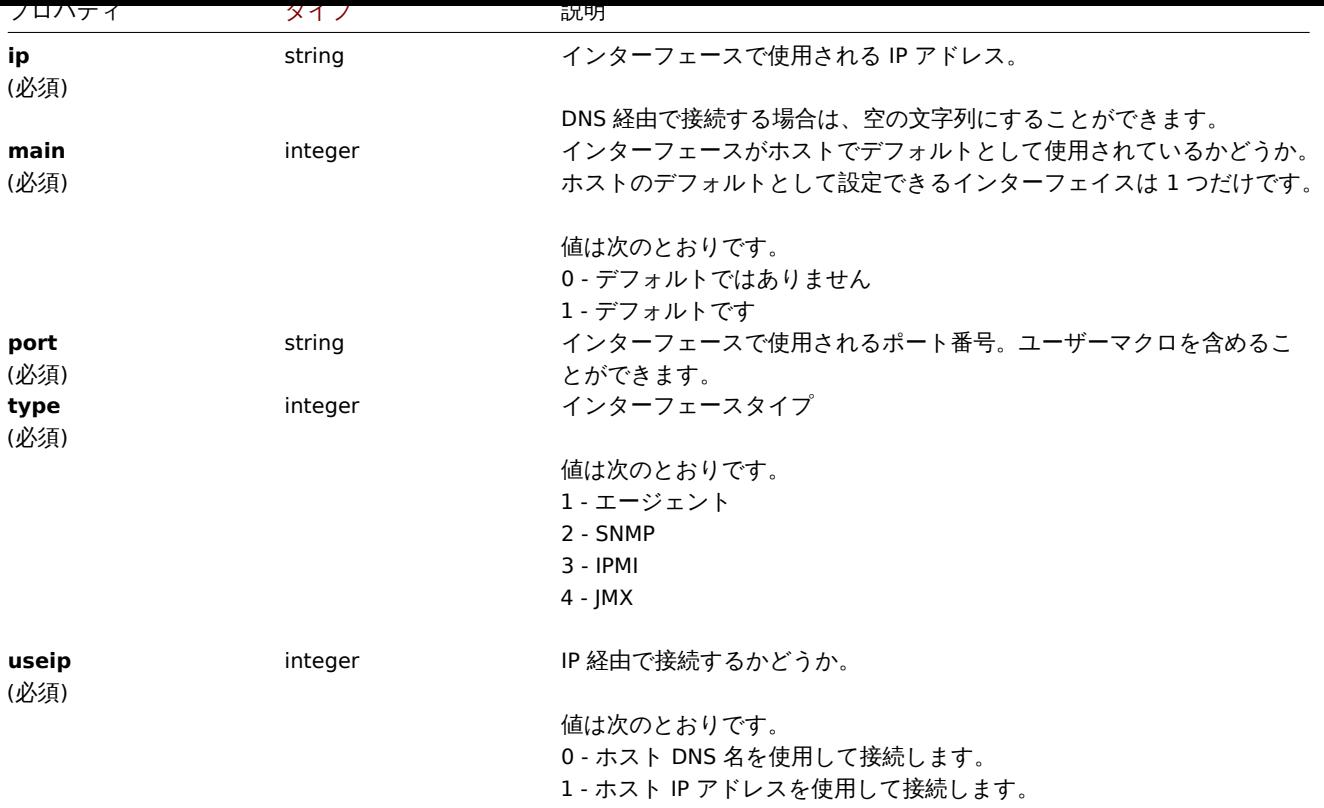

# Details tag

Details tag オブジェクトには、次のプロパティがあります。

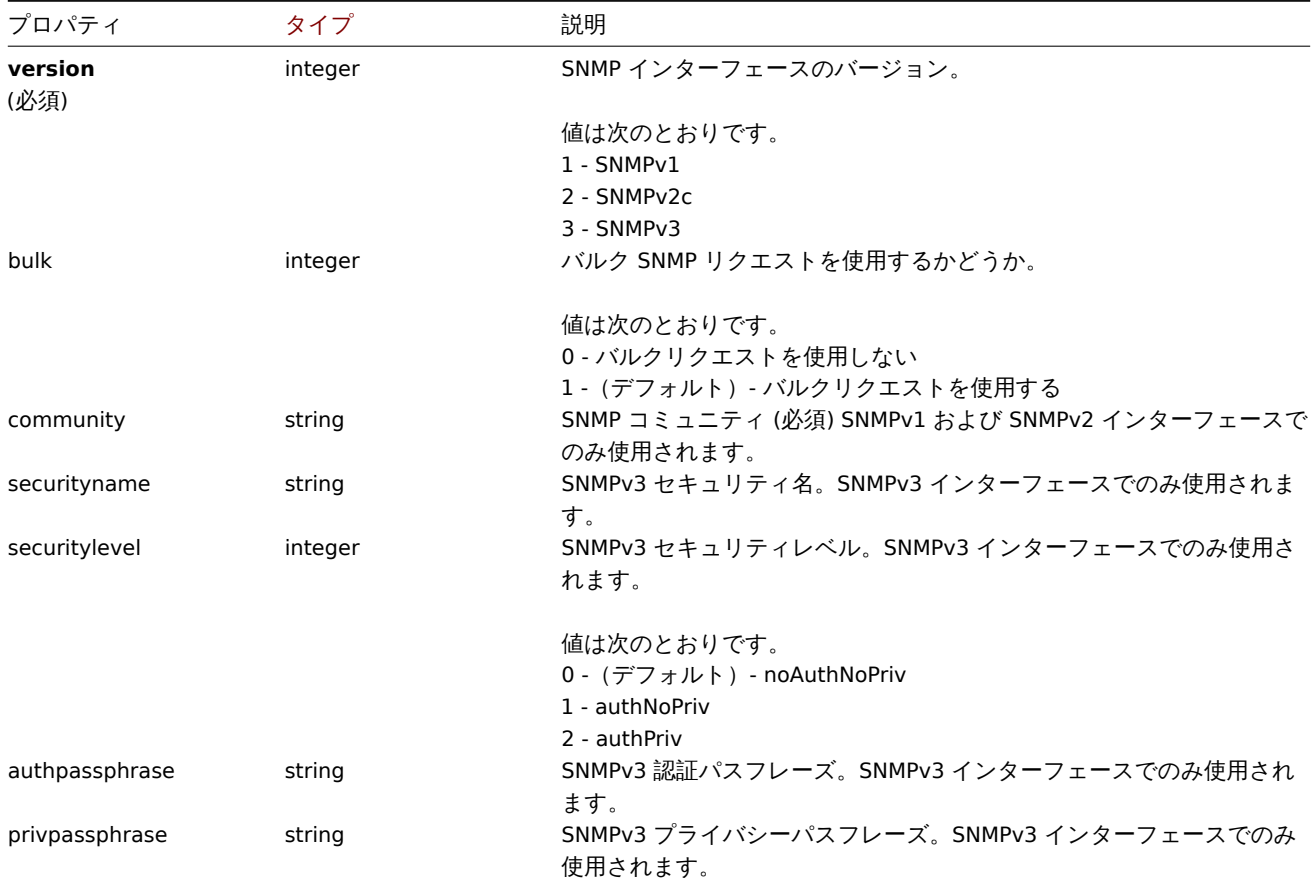

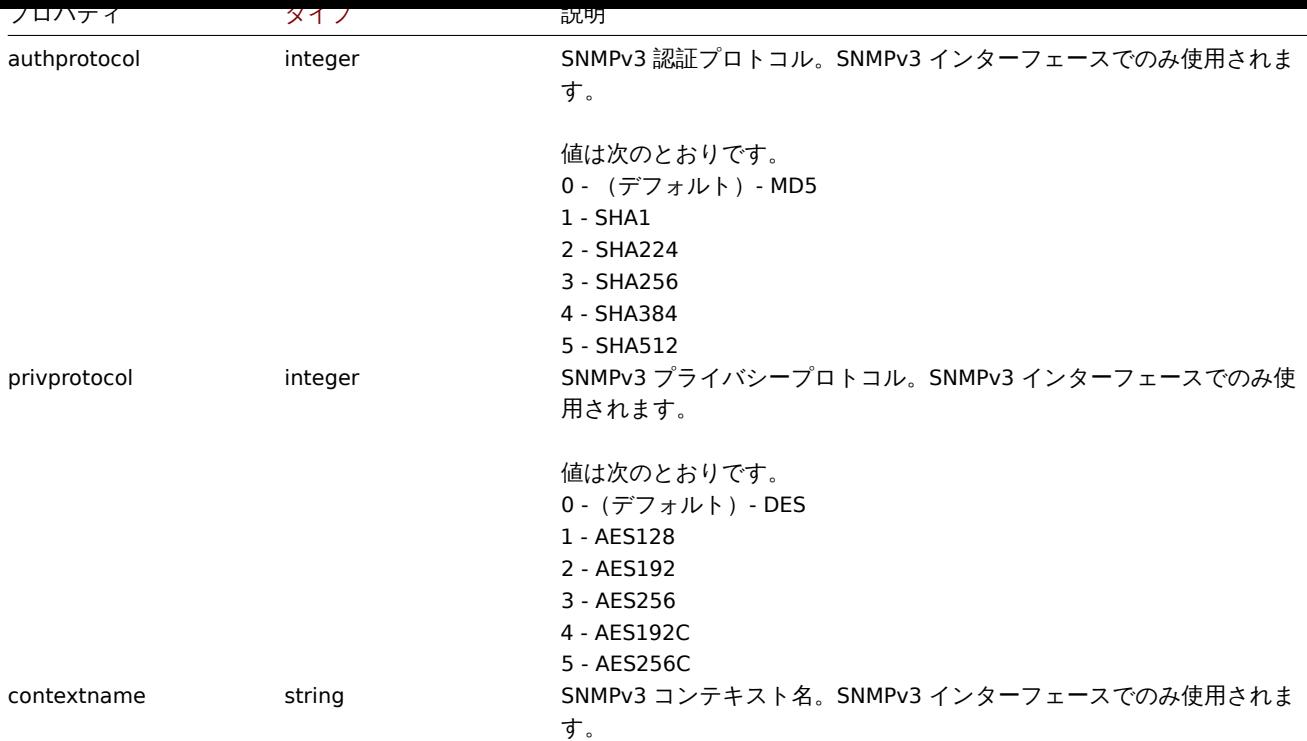

### **hostinterface.create**

#### 説明

<span id="page-1191-0"></span>object hostinterface.create(object/array hostInterfaces)

```
このメソッドでは、新しいホストインターフェイスを作成できます。
```
#### **Note:**

このメソッドは Admin および Superadmin ユーザータイプでのみ使用できます。メソッドを呼び出す権限は、ユーザーロー ル設定で取り消すことができます。詳細についてはユーザーの役割を参照してください。

# パラメータ

(object/array) 作成するホストインターフェイス[。このメソッドは](#page-928-0)、標準のホストインターフェイスプロパティを持つホストイ ンターフェイスを受け入れます。

# 戻り値

(object) interfaceids プロパティの下で作成されたホストインターフェイスの ID を含むオブジェクトを返します。返される ID の順序は、渡されたホストインターフェイスの順序と一致します。

#### 例

新しいインターフェースの作成

ホスト"30052" にセカンダリ IP エージェントインターフェースを作成します。

```
{
    "jsonrpc": "2.0",
    "method": "hostinterface.create",
    "params": {
        "hostid": "30052",
        "main": "0",
        "type": "1",
        "useip": "1"
        "ip": "127.0.0.1",
        "dns": "",
        "port": "10050",
   },
```

```
"auth": "038e1d7b1735c6a5436ee9eae095879e",
    "id": 1
}
```

```
{
    "jsonrpc": "2.0",
    "result": {
        "interfaceids": [
            "30062"
        \Box},
    "id": 1
}
```
SNMP の詳細を指定してインターフェースを作成する

Request:

```
{
    "jsonrpc": "2.0",
   "method": "hostinterface.create",
   "params": {
       "hostid": "10456",
       "main": "0",
       "type": "2",
        "useip": "1",
        "ip": "127.0.0.1",
        "dns": "",
        "port": "1601",
        "details": {
           "version": "2",
            "bulk": "1",
            "community": "{$SNMP_COMMUNITY}"
        }
   },
   "auth": "038e1d7b1735c6a5436ee9eae095879e",
   "id": 1
}
```
Response:

```
{
    "jsonrpc": "2.0",
    "result": {
        "interfaceids": [
            "30063"
        \mathbf{J}},
    "id": 1
}
```
# 参照

- hostinterface.massadd
- host.massadd

ソース

CHostInterface::create() in ui/include/classes/api/services/CHostInterface.php.

# **hostinterface.delete**

# <span id="page-1192-0"></span>説明

```
object hostinterface.delete(array hostInterfaceIds)
```
#### **Note:**

このメソッドは Admin および Superadmin ユーザータイプでのみ使用できます。メソッドを呼び出す権限は、ユーザーロー ル設定で取り消すことができます。詳細についてはユーザーの役割を参照してください。

パラメータ

```
(array) 削除するホストインターフェースの ID
```
戻り値

```
(object) interfaceids プロパティの下で削除されたホストインターフェイスの ID を含むオブジェクトを返します。
```
例

```
ホストインターフェースの削除
```
ID 30062 のホストインターフェイスを削除します。

Request:

```
{
    "jsonrpc": "2.0",
    "method": "hostinterface.delete",
    "params": [
        "30062"
    ],
    "auth": "3a57200802b24cda67c4e4010b50c065",
    "id": 1
}
```
Response:

```
{
    "jsonrpc": "2.0",
    "result": {
        "interfaceids": [
            "30062"
        ]
    },
    "id": 1
}
```
# 参照

- hostinterface.massremove
- host.massremove

ソース

CHostInterface::delete() in ui/include/classes/api/services/CHostInterface.php.

#### **hostinterface.get**

### <span id="page-1193-0"></span>説明

integer/array hostinterface.get(object parameters)

このメソッドを使用では、指定されたパラメーターに従ってホストインターフェイスを取得できます。

#### **Note:**

このメソッドはどのタイプのユーザーでも利用可能です。このメソッドを呼び出す権限は、ユーザーロール設定で取り消す ことができます。詳しくはユーザーの役割を参照してください。

パラメータ

(object) 希望する出力を定[義するパラメータ](#page-928-0)

このメソッドは、次のパラメータをサポートしています。

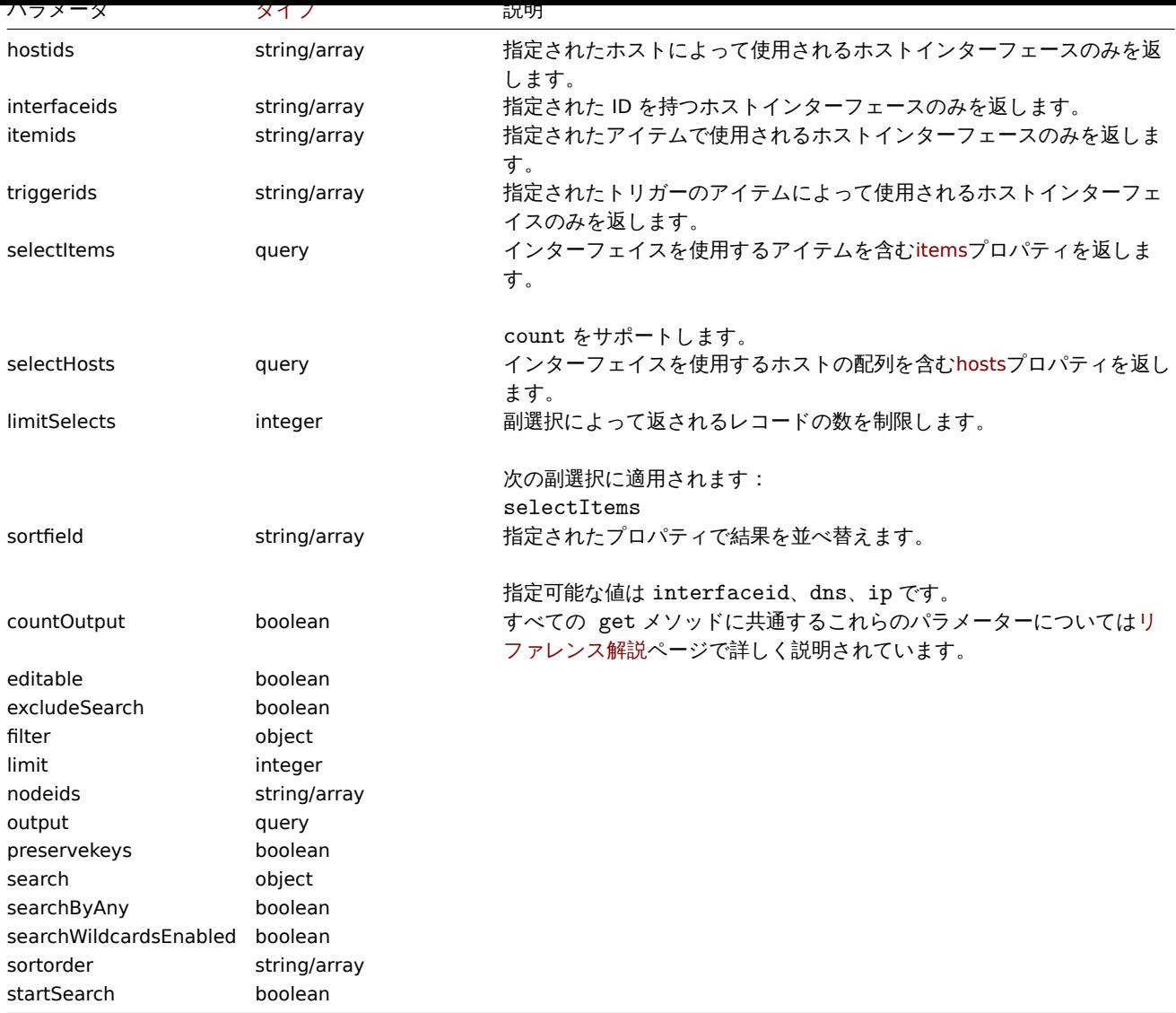

# 戻り値

(integer/array) 次のいずれかを返します:

- オブジェクトの配列。
- countOutput パラメータが使用されている場合、取得されたオブジェクトの数。

例

ホストインターフェースの取得

ホスト"30057" が使用するインターフェースに関するすべてのデータを取得します。

Request:

```
{
    "jsonrpc": "2.0",
    "method": "hostinterface.get",
    "params": {
       "output": "extend",
       "hostids": "30057"
   },
    "auth": "038e1d7b1735c6a5436ee9eae095879e",
    "id": 1
}
```

```
{
    "jsonrpc": "2.0",
```

```
"result": [
        {
            "interfaceid": "50039",
            "hostid": "30057",
            "main": "1",
            "type": "1",
            "useip": "1",
            "ip": "::1",
            "dns": "",
            "port": "10050",
            "available": "0",
            "error": "",
            "errors_from": "0",
            "disable_until": "0",
            "details": []
        },
        {
            "interfaceid": "55082",
            "hostid": "30057",
            "main": "0",
            "type": "1",
            "useip": "1",
            "ip": "127.0.0.1",
            "dns": "",
            "port": "10051",
            "available": "0",
            "error": "",
            "errors_from": "0",
            "disable_until": "0",
            "details": {
                "version": "2",
                "bulk": "0",
                "community": "{$SNMP_COMMUNITY}"
            }
        }
   ],
    "id": 1
}
参照
```
#### • Host • Item

ソース

CHostInterface::get() in ui/include/classes/api/services/CHostInterface.php.

# **hostinterface.massadd**

### 説明

object hostinterface.massadd(object parameters)

このメソッドでは、ホストインターフェイスを複数のホストに同時に追加できます。

#### **Note:**

このメソッドは Admin および Superadmin ユーザータイプでのみ使用できます。メソッドを呼び出す権限は、ユーザーロー ル設定で取り消すことができます。詳細についてはユーザーの役割を参照してください。

# パラメータ

(object) 指定されたホストで作成されるホストイン[ターフェイスを含](#page-928-0)むパラメータ。

このメソッドは、次のパラメーターを受け付けます。

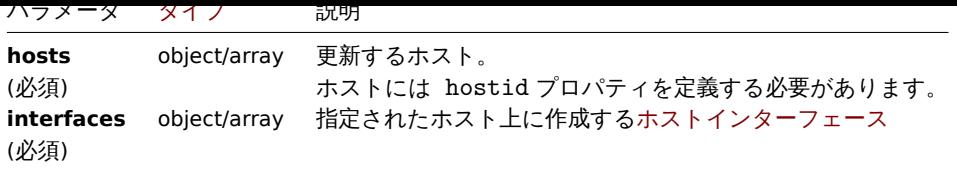

戻り値

(object) interfaceids プロパティの下で作成されたホストインターフェイスの ID を含むオブジェクトを返します。

例

```
インターフェースの作成
```
2 つのホストにインターフェースを作成します。

Request:

```
{
    "jsonrpc": "2.0",
    "method": "hostinterface.massadd",
    "params": {
        "hosts": [
            {
                "hostid": "30050"
            },
            {
                "hostid": "30052"
            }
        ],
        "interfaces": {
            "dns": "",
            "ip": "127.0.0.1",
            "main": 0,
            "port": "10050",
            "type": 1,
            "useip": 1
        }
    },
    "auth": "038e1d7b1735c6a5436ee9eae095879e",
    "id": 1
}
```
Response:

```
{
    "jsonrpc": "2.0",
    "result": {
        "interfaceids": [
            "30069",
            "30070"
        ]
    },
    "id": 1
}
```
参照

- hostinterface.create
- host.massadd
- Host

ソース

<span id="page-1196-0"></span>CHost[Interface::mas](#page-1171-0)sAdd() in ui/include/classes/api/services/CHostInterface.php.

#### **hostinterface.massremove**

説明

#### object hostinterface.massremove(object parameters)

このメソッドでは、指定されたホストからホストインターフェイスを削除できます。

#### **Note:**

このメソッドは Admin および Superadmin ユーザータイプでのみ使用できます。メソッドを呼び出す権限は、ユーザーロー ル設定で取り消すことができます。詳細についてはユーザーの役割を参照してください。

パラメータ

(object) 更新するホストと削除するインターフェースの ID [を含むパラ](#page-928-0)メーター

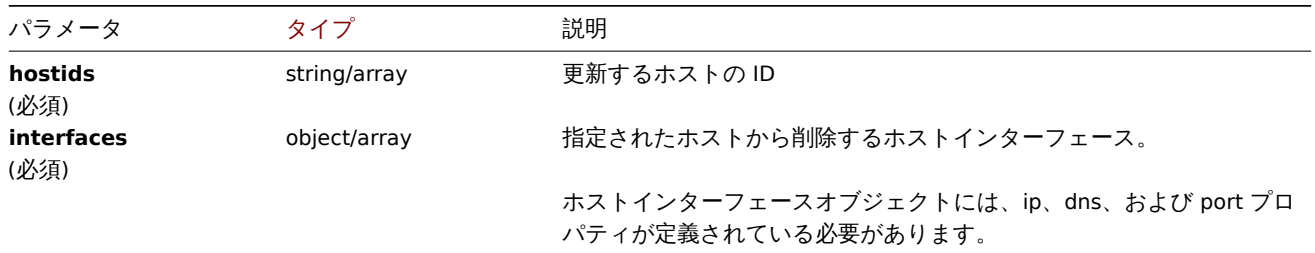

# 戻り値

(object) interfaceids プロパティの下で削除されたホストインターフェイスの ID を含むオブジェクトを返します。

例

インターフェイスの削除

```
2 つのホストから"127.0.0.1"SNMP インターフェースを削除します。
```
# Request:

```
{
    "jsonrpc": "2.0",
    "method": "hostinterface.massremove",
    "params": {
        "hostids": [
            "30050",
            "30052"
        ],
        "interfaces": {
            "dns": "",
            "ip": "127.0.0.1",
            "port": "161"
        }
   },
    "auth": "038e1d7b1735c6a5436ee9eae095879e",
    "id": 1
}
```

```
{
    "jsonrpc": "2.0",
    "result": {
         "interfaceids": [
             "30069",
             "30070"
         \mathbf{I}},
    "id": 1
}
```

```
- 参照
```
- hostinterface.delete
- host.massremove

ソース

CHostInterface::massRemove() in ui/include/classes/api/services/CHostInterface.php.

#### **hostinterface.replacehostinterfaces**

#### 説明

object hostinterface.replacehostinterfaces(object parameters)

```
このメソッドを使用では、特定のホスト上のすべてのホストインターフェースを置き換えることができます。
```
### **Note:**

このメソッドは、Admin および Superadmin ユーザータイプでのみ使用できます。メソッドを呼び出す権限は、ユーザーロ ール設定で取り消すことができます。詳細についてはユーザーの役割を参照してください。

### パラメータ

(object) 更新するホストの ID と新しいホストインター[フェースを含むパ](#page-928-0)ラメーター。

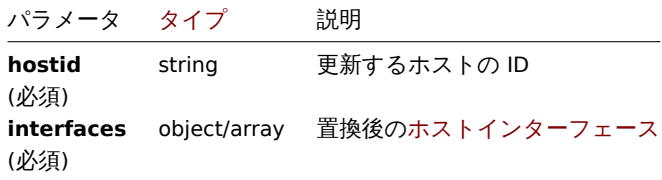

戻り値

```
(object) interfaceids プロパティの下で作成されたホストインターフェイスの ID を含むオブジェクトを返します。
```
例

```
ホストインターフェイスの置換
```
すべてのホストインターフェースを単一のエージェントインターフェースに置換します。

Request:

```
{
    "jsonrpc": "2.0",
    "method": "hostinterface.replacehostinterfaces",
    "params": {
        "hostid": "30052",
        "interfaces": {
            "dns": "",
            "ip": "127.0.0.1",
            "main": 1,
            "port": "10050",
            "type": 1,
            "useip": 1
        }
    },
    "auth": "038e1d7b1735c6a5436ee9eae095879e",
    "id": 1
}
```

```
{
    "jsonrpc": "2.0",
    "result": {
        "interfaceids": [
```

```
"30081"
         ]
    },
    "id": 1
}
```
# 参照

- host.update
- host.massupdate

ソース

CHost[Interface::rep](#page-1175-0)laceHostInterfaces() in ui/include/classes/api/services/CHostInterface.php.

### **hostinterface.update**

# <span id="page-1199-0"></span>説明

object hostinterface.update(object/array hostInterfaces)

```
このメソッドでは、既存のホストインターフェイスを更新できます。
```
#### **Note:**

このメソッドは、Admin および Superadmin ユーザータイプでのみ使用できます。メソッドを呼び出す権限は、ユーザーロ ール設定で取り消すことができます。詳細についてはユーザーの役割を参照してください。

# パラメータ

(object/array) ホストインターフェースのプロパティ[が更新されます。](#page-928-0)

interfaceid プロパティは、ホストインターフェイスごとに定義する必要があり、他のすべてのプロパティはオプションです。指 定されたプロパティのみが更新され、他のプロパティは変更されません。

戻り値

(object) interfaceids プロパティの下で更新されたホストインターフェイスの ID を含むオブジェクトを返します。

例

ホストインターフェイスポートの変更

ホストインターフェイスのポートを変更します。

Request:

```
{
    "jsonrpc": "2.0",
    "method": "hostinterface.update",
    "params": {
        "interfaceid": "30048",
        "port": "30050"
    },
    "auth": "038e1d7b1735c6a5436ee9eae095879e",
    "id": 1
}
```

```
{
    "jsonrpc": "2.0",
    "result": {
        "interfaceids": [
            "30048"
        ]
    },
    "id": 1
}
```
ソース

CHostInterface::update() in ui/include/classes/api/services/CHostInterface.php.

# **Host prototype**

このクラスは host prototypes との連携を想定しています。

オブジェクトリファレンス:

- Host prototype
- Host prototype inventory
- Group link
- Group prototype

利用可能なメソッド:

- hostprototype.create 新しいホストプロトタイプの作成
- hostprototype.delete ホストプロトタイプの削除
- hostprototype.get ホストプロトタイプの取得
- hostprototype.update ホストプロトタイプの更新

### **> Ho[st prototype object](#page-1204-0)**

以下[のオブジェクトは](#page-1208-0) hostprototypeAPI に直接関連しています。

# Host prototype

host prototype オブジェクトには、次のプロパティがあります。

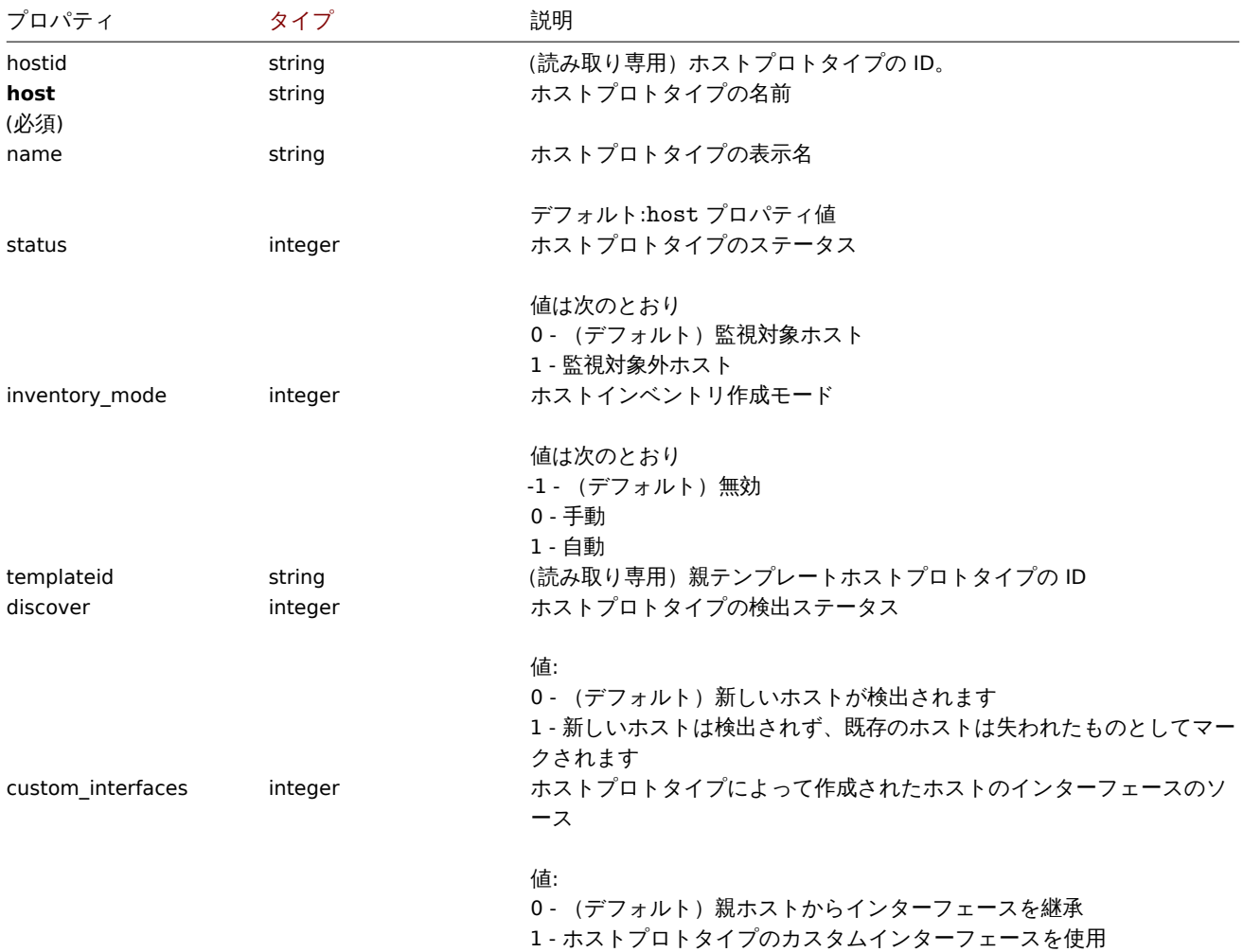

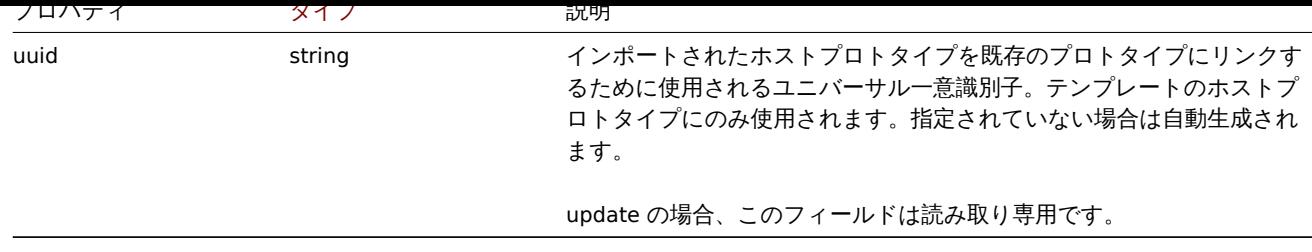

Group link

group link オブジェクトは、ホストプロトタイプをホストグループにリンクし、次のプロパティを持ちます。

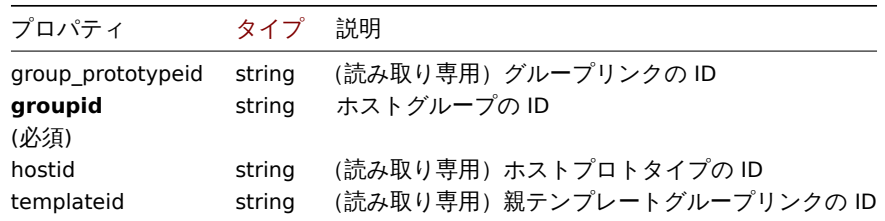

# Group prototype

グループプロトタイプオブジェクトは、検出されたホスト用に作成されるグループを設定し、次のプロパティを持ちます。

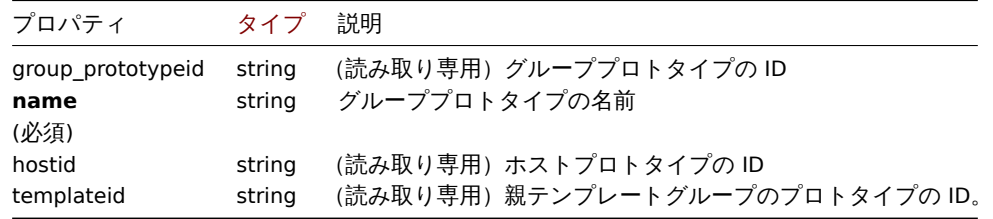

Host prototype tag

Host prototype tag オブジェクトには、次のプロパティがあります。

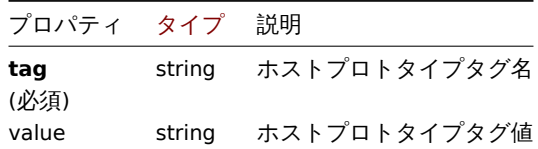

#### Custom interface

custom interface オブジェクトには、次のプロパティがあります。

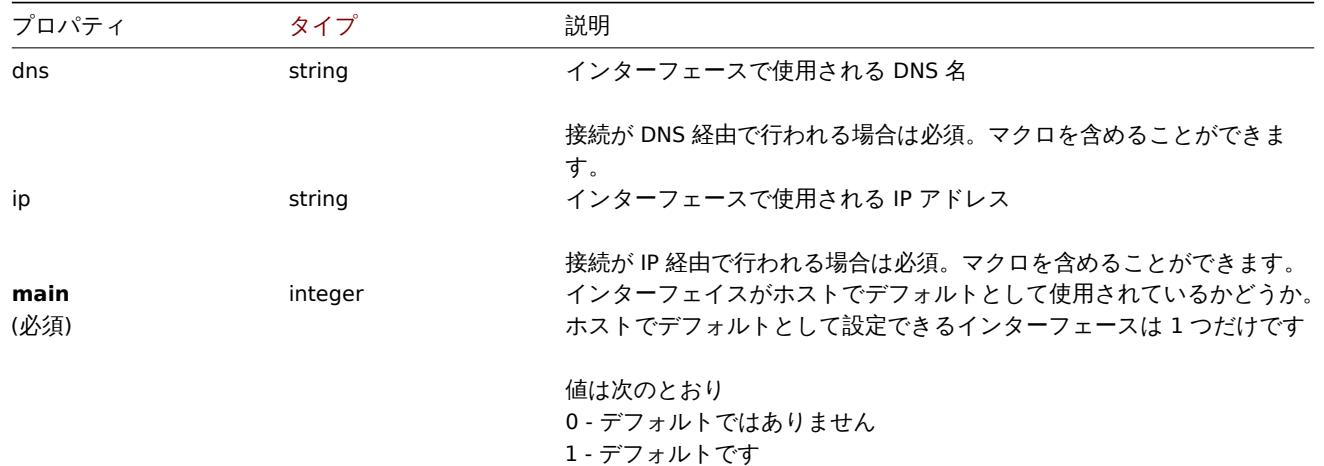

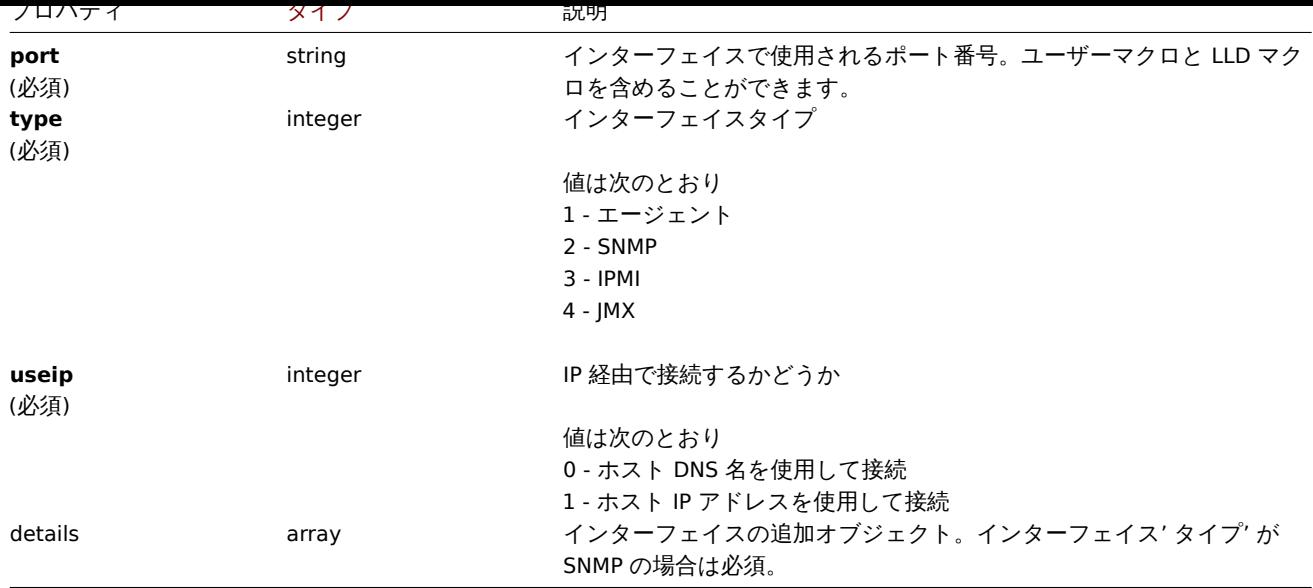

# Custom interface details

Custom interface details オブジェクトには、次のプロパティがあります。

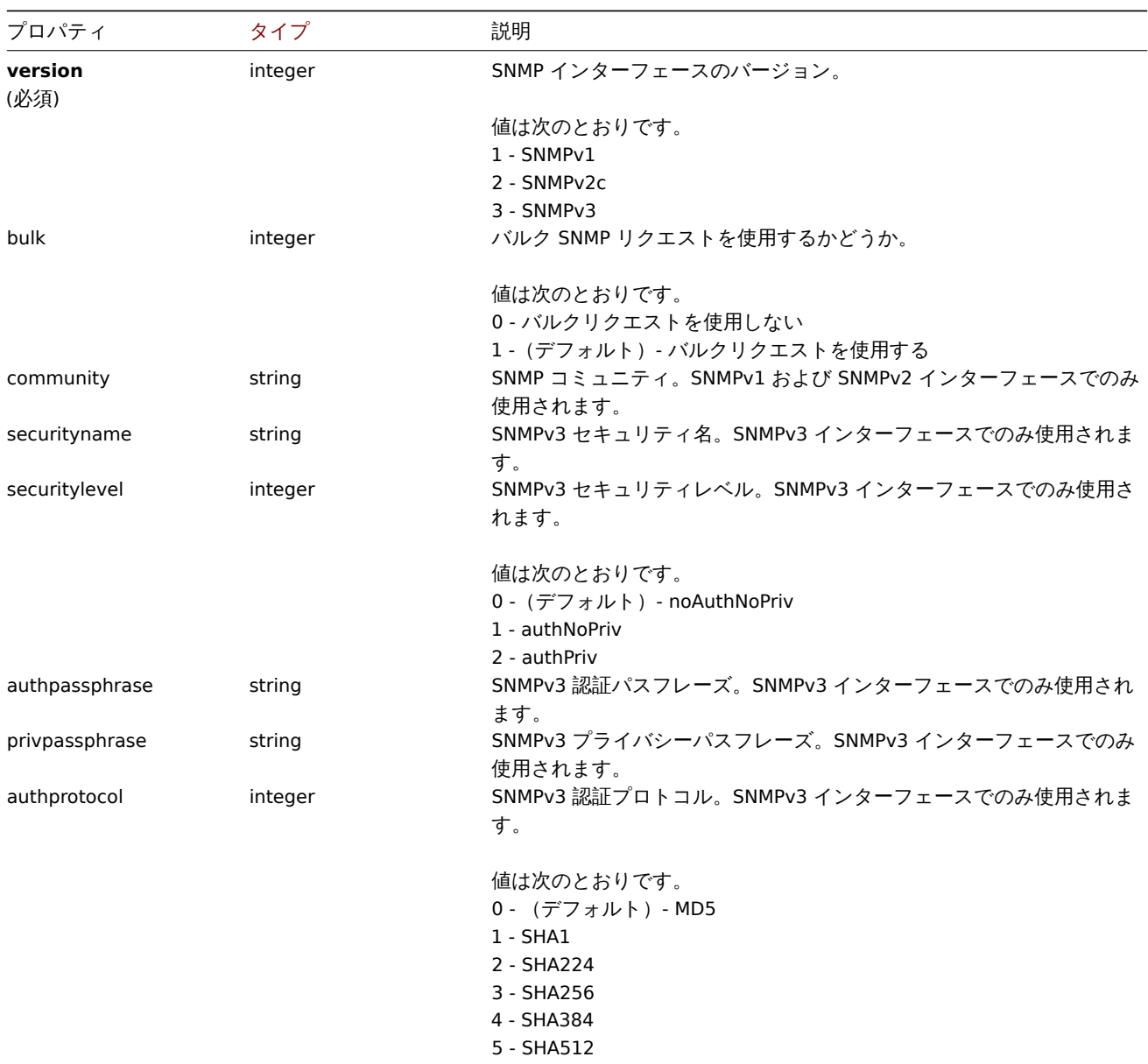

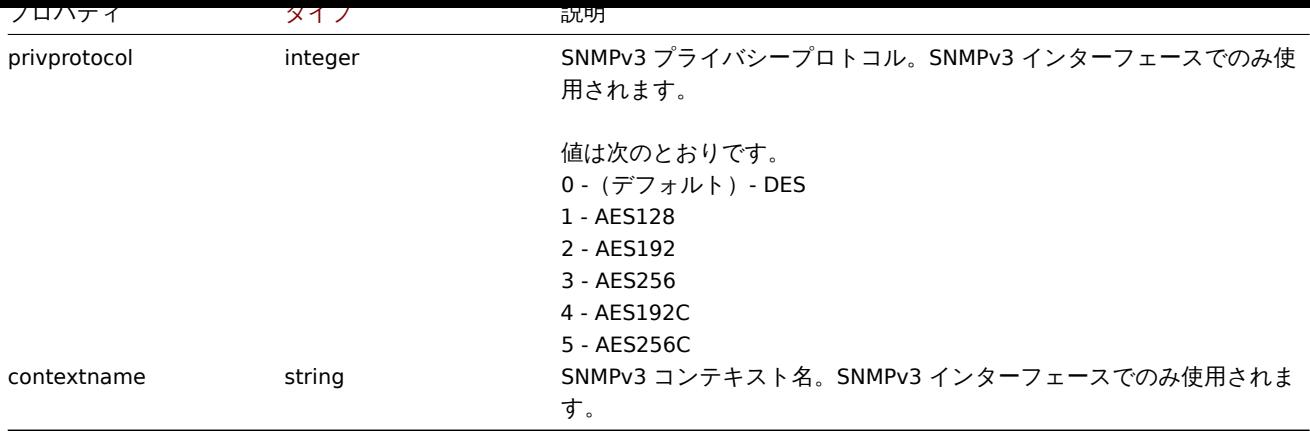

### **hostprototype.create**

説明

object hostprototype.create(object/array hostPrototypes)

このメソッドでは、新しいホストプロトタイプを作成できます。

#### **Note:**

このメソッドは Admin および Superadmin ユーザータイプでのみ使用できます。メソッドを呼び出す権限は、ユーザーロー ル設定で取り消すことができます。詳細についてはユーザーの役割を参照してください。

## パラメータ

# (object/array) 作成するホストプロトタイプ

このメソッドは標準のホストプロトタイププロパティに加えて、次のパラメーターを受け入れます。

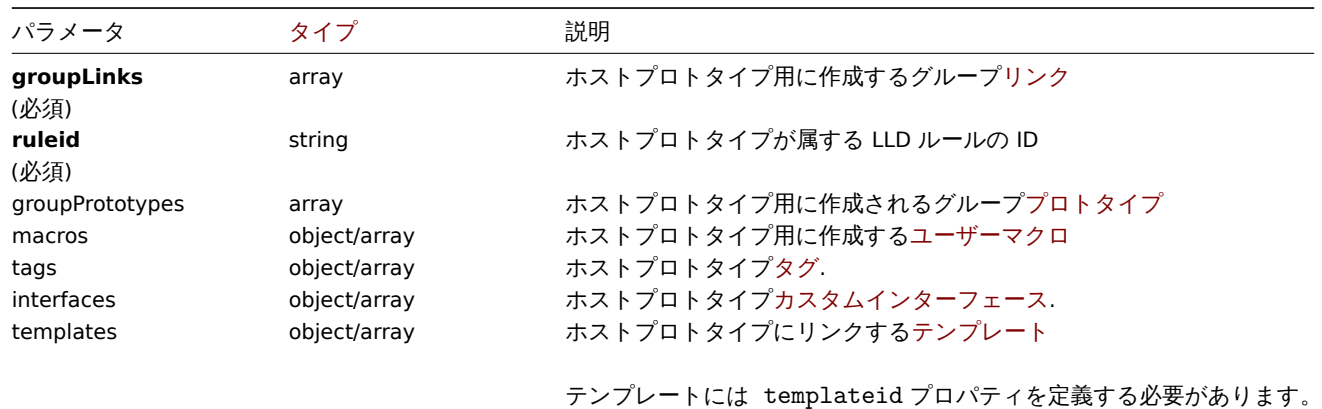

#### 戻り値

(object) hostids プロパティの下で作成されたホストプロトタイプの ID を含むオブジェクトを返します。返される ID の順序は、 渡されたホストプロトタイプの順序と一致します。

#### 例

# ホストプロトタイプの作成

グループプロトタイプ"{#HV.NAME}"、タグペア"Datacenter": "{#DATACENTER.NAME}" およびコミュニティ {\$SNMP\_COMMUNITY} を使用したカスタム SNMPv2 インターフェイス 127.0.0.1:161 を使用して、 LLD ルール"23542" にホストプロトタイ プ"{#VM.NAME}" を作成し、ホストグループ「2」にリンクします。

```
{
```

```
"jsonrpc": "2.0",
"method": "hostprototype.create",
```

```
"params": {
        "host": "{#VM.NAME}",
        "ruleid": "23542",
        "custom_interfaces": "1",
        "groupLinks": [
            {
                "groupid": "2"
            }
        ],
        "groupPrototypes": [
            {
                "name": "{#HV.NAME}"
            }
        ],
        "tags": [
            {
                "tag": "Datacenter",
                "value": "{#DATACENTER.NAME}"
            }
        ],
        "interfaces": [
            {
                "main": "1",
                "type": "2",
                "useip": "1",
                "ip": "127.0.0.1",
                "dns": "",
                "port": "161",
                "details": {
                    "version": "2",
                    "bulk": "1",
                    "community": "{$SNMP_COMMUNITY}"
                }
            }
        ]
    },
    "auth": "038e1d7b1735c6a5436ee9eae095879e",
    "id": 1
}
```

```
Response:
```

```
{
    "jsonrpc": "2.0",
    "result": {
        "hostids": [
            "10103"
        ]
   },
    "id": 1
}
```
参照

- Group link
- Group prototype
- Host prototype tag
- Custom interface
- User macro

ソース

<span id="page-1204-0"></span>CHostPrototype::create() in ui/include/classes/api/services/CHostPrototype.php.

#### **hostprototype.delete**

説明

object hostprototype.delete(array hostPrototypeIds)

このメソッドでは、ホストのプロトタイプを削除できます。

# **Note:**

このメソッドは Admin および Superadmin ユーザータイプでのみ使用できます。メソッドを呼び出す権限は、ユーザーロー ル設定で取り消すことができます。詳細についてはユーザーの役割を参照してください。

パラメータ

(array) 削除するホストプロトタイプの ID

戻り値

(object) hostids プロパティの下で削除されたホストプロトタイプの ID を含むオブジェクトを返します。

例

複数のホストプロトタイプ削除

2 つのホストプロトタイプを削除します

Request:

```
{
    "jsonrpc": "2.0",
    "method": "hostprototype.delete",
    "params": [
        "10103",
        "10105"
    ],
    "auth": "3a57200802b24cda67c4e4010b50c065",
    "id": 1
}
```
Response:

```
{
    "jsonrpc": "2.0",
    "result": {
        "hostids": [
            "10103",
            "10105"
        ]
    },
    "id": 1
}
```
ソース

CHostPrototype::delete() in ui/include/classes/api/services/CHostPrototype.php.

# **hostprototype.get**

説明

integer/array hostprototype.get(object parameters)

このメソッドでは、指定されたパラメーターを基にホストプロトタイプを取得できます。

```
Note:
```
このメソッドはどのタイプのユーザーでも利用可能です。このメソッドを呼び出す権限は、ユーザーロール設定で取り消す ことができます。詳しくはユーザーの役割を参照してください。

(object) 目的の出力を定義するパラメーター。

# このメソッドは、次のパラメーターをサポートします。

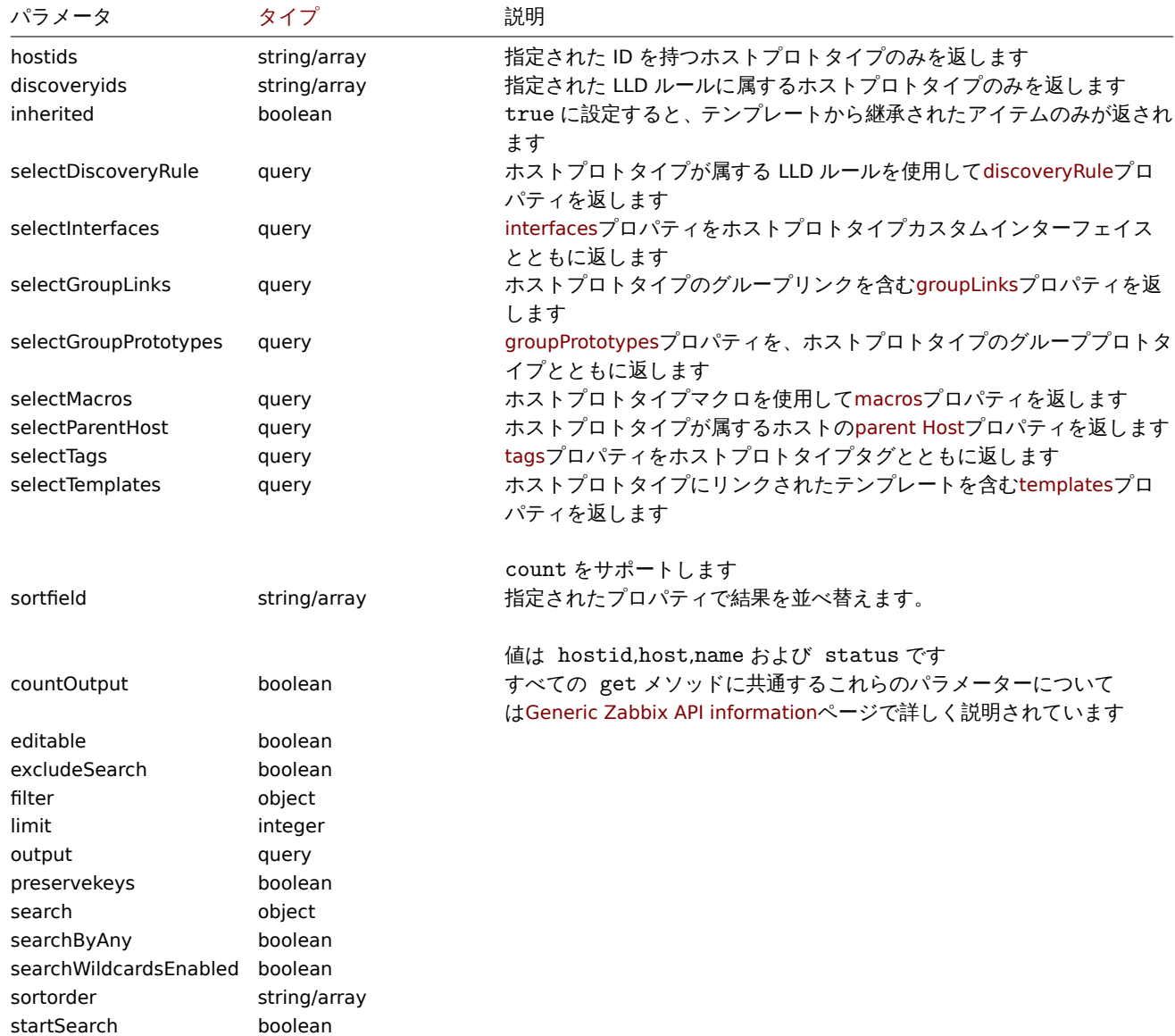

#### 戻り値

(integer/array) 次のいずれかを返します:

- オブジェクトの配列
- countOutput パラメータが使用されている場合、取得されたオブジェクトの数

# 例

LLD ルールからホストプロトタイプの取得

LLD ルールから、すべてのホストプロトタイプ、グループリンク、グループプロトタイプ、およびタグを取得します。

```
{
   "jsonrpc": "2.0",
   "method": "hostprototype.get",
    "params": {
        "output": "extend",
       "selectInterfaces": "extend",
       "selectGroupLinks": "extend",
        "selectGroupPrototypes": "extend",
        "selectTags": "extend",
        "discoveryids": "23554"
```

```
},
    "auth": "038e1d7b1735c6a5436ee9eae095879e",
    "id": 1
}
```

```
{
    "jsonrpc": "2.0",
    "result": [
        {
            "hostid": "10092",
            "host": "{#HV.UUID}",
            "name": "{#HV.UUID}",
            "status": "0",
            "templateid": "0",
            "discover": "0",
            "custom_interfaces": "1",
            "inventory_mode": "-1",
            "groupLinks": [
                {
                    "group_prototypeid": "4",
                    "hostid": "10092",
                    "groupid": "7",
                     "templateid": "0"
                }
            ],
            "groupPrototypes": [
                {
                    "group_prototypeid": "7",
                    "hostid": "10092",
                     "name": "{#CLUSTER.NAME}",
                    "templateid": "0"
                }
            ],
            "tags": [
                {
                    "tag": "Datacenter",
                    "value": "{#DATACENTER.NAME}"
                },
                {
                    "tag": "Instance type",
                     "value": "{#INSTANCE_TYPE}"
                }
            ],
            "interfaces": [
                {
                    "main": "1",
                    "type": "2",
                     "useip": "1",
                     "ip": "127.0.0.1",
                    "dns": "",
                     "port": "161",
                     "details": {
                         "version": "2",
                         "bulk": "1",
                         "community": "{$SNMP_COMMUNITY}"
                    }
                }
            ]
        }
    ],
    "id": 1
```
}

- 参照
	- Group link
	- Group prototype
	- User macro

ソース

CHostPrototype::get() in ui/include/classes/api/services/CHostPrototype.php.

# **hostprototype.update**

# <span id="page-1208-0"></span>説明

object hostprototype.update(object/array hostPrototypes)

このメソッドでは、既存のホストプロトタイプを更新できます。

#### **Note:**

このメソッドは Admin および Superadmin ユーザータイプでのみ使用できます。メソッドを呼び出す権限は、ユーザーロー ル設定で取り消すことができます。詳細についてはユーザーの役割を参照してください。

パラメータ

(object/array) 更新されるホストプロトタイププロ[パティ。](#page-928-0)

hostid プロパティは、ホストプロトタイプごとに定義する必要があり、すべてのプロパティはオプションです。渡されたプロパテ ィのみが更新され、他のプロパティは変更されません。

標準のホストプロトタイププロパティに加えて、このメソッドは次のパラメーターを受け入れます。

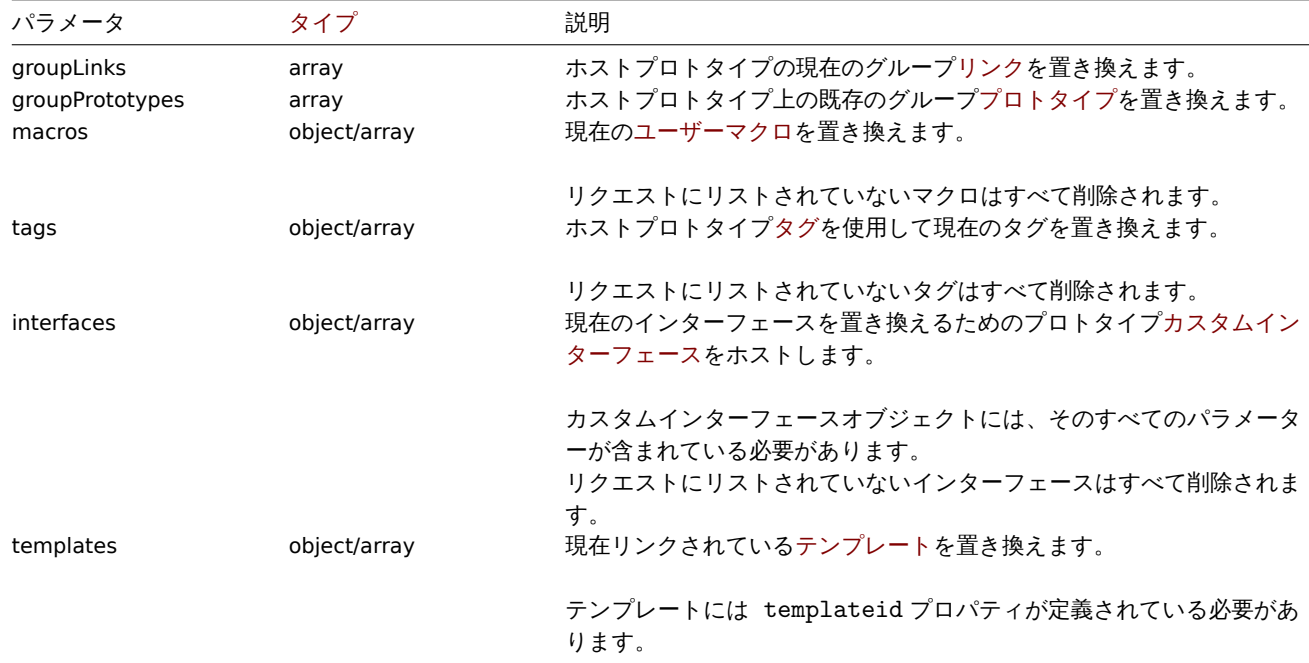

戻り値

(object) hostids プロパティの下で更新されたホストプロトタイプの ID を含むオブジェクトを返します。

例

ホストプロトタイプの無効化

ホストプロトタイプを無効にするため、ステータスを 1 に設定します。

```
{
    "jsonrpc": "2.0",
    "method": "hostprototype.update",
    "params": {
       "hostid": "10092",
       "status": 1
   },
    "auth": "038e1d7b1735c6a5436ee9eae095879e",
    "id": 1
}
```

```
{
   "jsonrpc": "2.0",
   "result": {
      "hostids": [
          "10092"
       ]
   },
   "id": 1
```
}

ホストプロトタイプタグの更新

ホストプロトタイプタグを新しいタグに置き換えます。

Request:

```
{
    "jsonrpc": "2.0",
    "method": "hostprototype.update",
    "params": {
        "hostid": "10092",
        "tags": [
            {
                "tag": "Datacenter",
                "value": "{#DATACENTER.NAME}"
            },
            {
                "tag": "Instance type",
                "value": "{#INSTANCE_TYPE}"
            }
        ]
    },
    "auth": "038e1d7b1735c6a5436ee9eae095879e",
    "id": 1
}
```
Response:

```
{
    "jsonrpc": "2.0",
    "result": {
       "hostids": [
           "10092"
       ]
   },
   "id": 1
}
```
ホストプロトタイプカスタムインターフェイスの更新

継承されたインターフェイスをホストプロトタイプのカスタムインターフェイスに置き換えます。 Request:

```
{
    "jsonrpc": "2.0",
    "method": "hostprototype.update",
    "params": {
        "hostid": "10092",
        "custom_interfaces": "1",
        "interfaces": [
            {
                 "main": "1",
                "type": "2",
                "useip": "1",
                "ip": "127.0.0.1",
                 "dns": "",
                 "port": "161",
                 "details": {
                     "version": "2",
                     "bulk": "1",
                     "community": "{$SNMP_COMMUNITY}"
                }
            }
        ]
    },
    "auth": "038e1d7b1735c6a5436ee9eae095879e",
    "id": 1
}
```

```
{
    "jsonrpc": "2.0",
    "result": {
        "hostids": [
            "10092"
        ]
    },
    "id": 1
```
}

# 参照

- Group link
- Group prototype
- Host prototype tag
- Custom interface
- User macro

ソース

CHostPrototype::update() in ui/include/classes/api/services/CHostPrototype.php.

# **Housekeeping**

このクラスは、housekeeping 機能と合わせて動くクラスです。

オブジェクトリファレンス:

# • Housekeeping

利用可能なメソッド:

- housekeeping.get housekeeping の検索
- housekeeping.update housekeeping の更新

#### **> Housekeeping object**

# 以下のオブジェクトは housekeeping API に直接関連するものです。

# Housekeeping

settings オブジェクトは、以下のプロパティを持ちます。

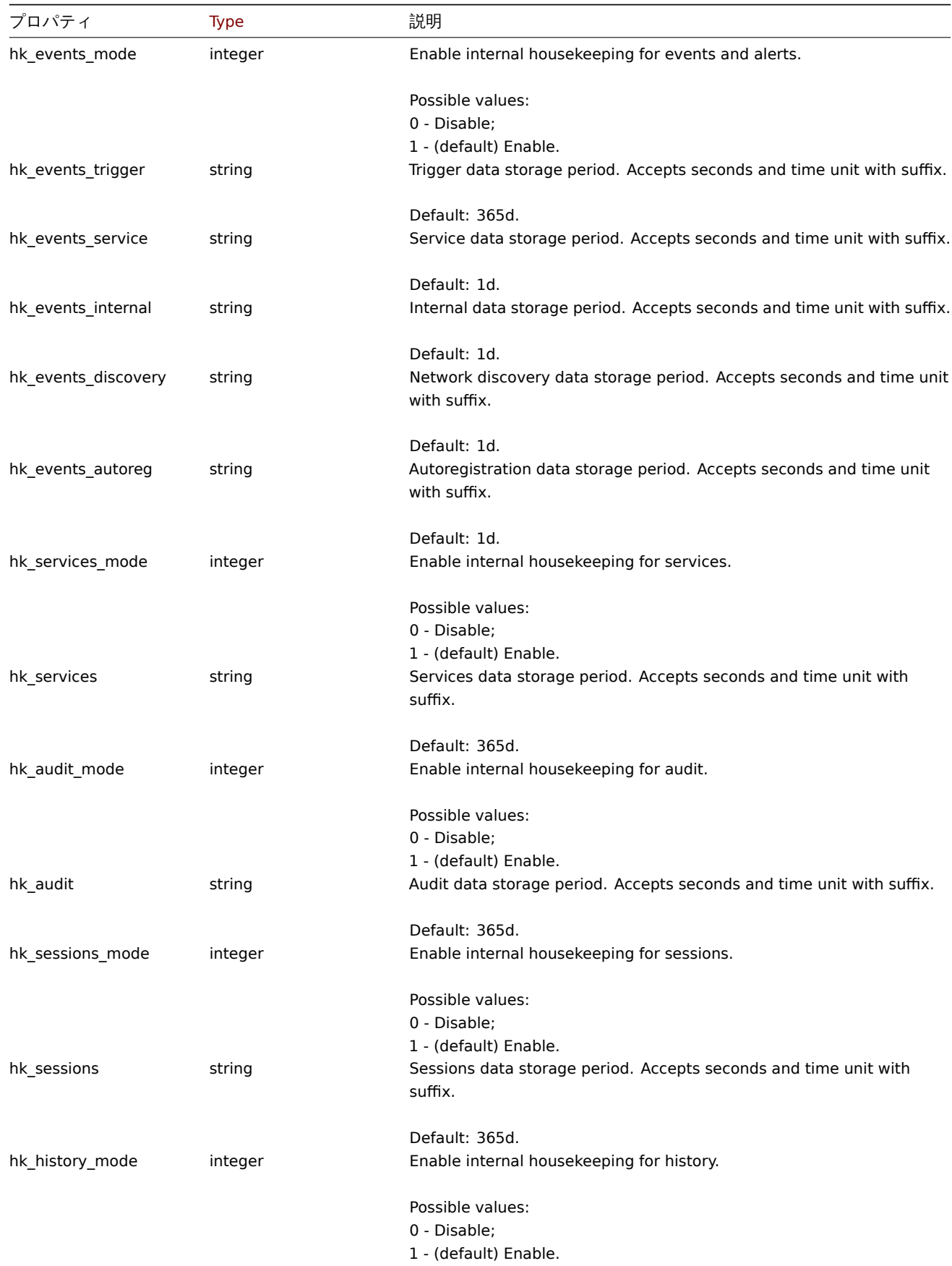

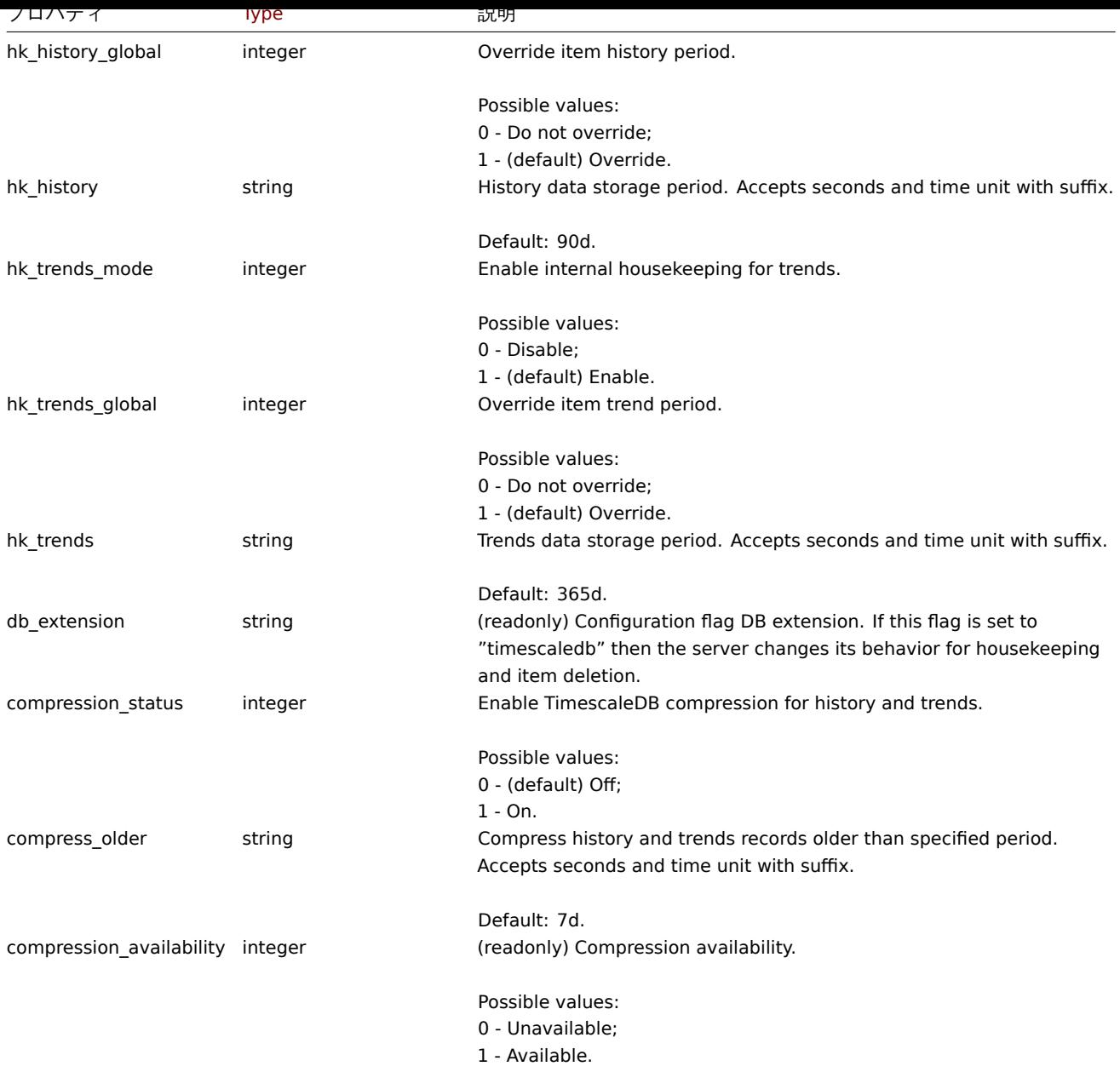

# **housekeeping.get**

説明

object housekeeping.get(object parameters)

このメソッドは、与えられたパラメータに従って、housekeeping オブジェクトを取得することができます。

#### **Note:**

このメソッドは、どのタイプのユーザーでも利用可能です。このメソッドを呼び出す許可は、ユーザーのロール設定で <br> 取り消すことができます。詳しくはUser rolesをご覧ください。

# パラメータ

# (object) 希望する出力を定義するパ[ラメータ](#page-928-0)

このメソッドは 1 つのパラメータのみをサポートしています。

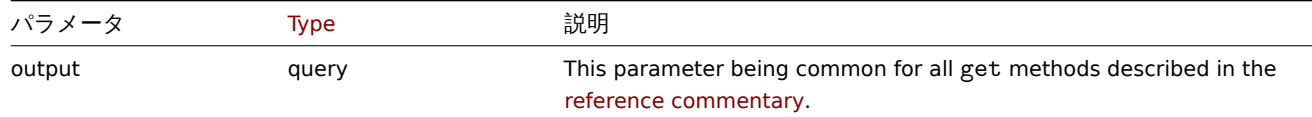

|大 '丿 |直

```
(object) housekeeping オブジェクトを返します
```
例

Request:

```
{
    "jsonrpc": "2.0",
    "method": "housekeeping.get",
    "params": {
        "output": "extend"
    },
    "auth": "038e1d7b1735c6a5436ee9eae095879e",
    "id": 1
}
```
Response:

```
{
    "jsonrpc": "2.0",
    "result": {
        "hk_events_mode": "1",
        "hk_events_trigger": "365d",
        "hk_events_service": "1d",
        "hk_events_internal": "1d",
        "hk_events_discovery": "1d",
        "hk_events_autoreg": "1d",
        "hk_services_mode": "1",
        "hk_services": "365d",
        "hk_audit_mode": "1",
        "hk_audit": "365d",
        "hk_sessions_mode": "1",
        "hk_sessions": "365d",
        "hk_history_mode": "1",
        "hk_history_global": "0",
        "hk_history": "90d",
        "hk_trends_mode": "1",
        "hk_trends_global": "0",
        "hk_trends": "365d",
        "db_extension": "",
        "compression_status": "0",
        "compress_older": "7d"
    },
    "id": 1
}
```
ソース

CHousekeeping ::get() in ui/include/classes/api/services/CHousekeeping.php.

# **housekeeping.update**

説明

object housekeeping.update(object housekeeping)

```
このメソッドでは、既存の housekeeping 設定を更新することができます。
```
# **Note:**

```
このメソッドは、Super admin ユーザータイプにのみ使用できます。このメソッドを呼び出す許可は、<br> ユーザーロール
設定で取り消すことができます。詳細については、User roles を参照してください。
```
# Parameters

```
(object) 更新される Housekeeping プロパティ
```

```
|大リ直
```

```
(array) 更新されたパラメータの名前を配列で返します。
```
例

Request:

```
{
    "jsonrpc": "2.0",
    "method": "housekeeping.update",
    "params": {
        "hk_events_mode": "1",
        "hk_events_trigger": "200d",
        "hk_events_internal": "2d",
        "hk_events_discovery": "2d"
   },
    "auth": "038e1d7b1735c6a5436ee9eae095879e",
    "id": 1
}
```
Response:

```
{
    "jsonrpc": "2.0",
    "result": [
        "hk_events_mode",
        "hk_events_trigger",
        "hk_events_internal",
        "hk_events_discovery"
    ],
    "id": 1
}
```

```
ソース
```
CHousekeeping::update() in ui/include/classes/api/services/CHousekeeping.php.

# **Icon map**

このクラスは、アイコンマップを操作するように設計されています。

```
オブジェクトリファレンス:
```
- Icon map - Icon mapping

利用可能なメソッド:

- iconmap.create 新しいアイコンマップの作成
- iconmap.delete アイコンマップの削除
- iconmap.get アイコンマップの取得
- iconmap.update アイコンマップの更新

# **> Ico[n map object](#page-1216-0)**

次の[オブジェクトは](#page-1218-0) iconmapAPI に直接関連しています。

Icon map

icon map オブジェクトには、次のプロパティがあります。

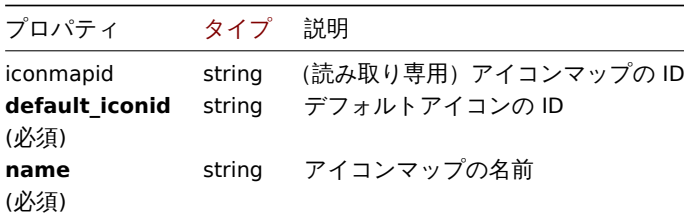

#### Icon mapping

アイコンマッピングオブジェクトは、特定のインベントリフィールド値を持つホストに使用される特定のアイコンを定義します。以 下のプロパティがあります。

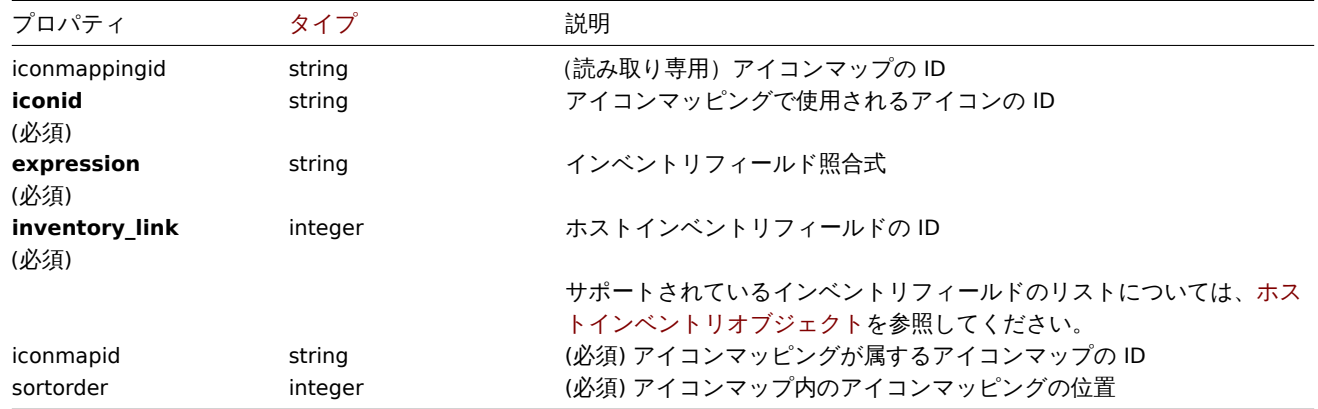

#### **iconmap.create**

説明

object iconmap.create(object/array iconMaps)

このメソッドでは新しいアイコンマップを作成できます。

#### **Note:**

このメソッドは Superadmin ユーザータイプでのみ使用できます。メソッドを呼び出す権限は、ユーザーロール設定で取り 消すことができます。詳細についてはユーザーの役割を参照してください。

パラメータ

(object/array) アイコンマップの作成

標準のアイコンマッププロパティに加えて、このメソッドは次のパラメーターを受け入れます。

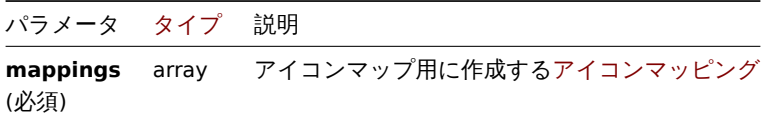

#### 戻り値

(object) iconmapids プロパティの下で作成されたアイコンマップの ID を含むオブジェクトを返します。返される ID の順序は、 渡されたアイコンマップの順序と一致します。

#### 例

アイコンマップを作成する

さまざまなタイプのホストを表示するアイコンマップを作成します。

```
{
    "jsonrpc": "2.0",
    "method": "iconmap.create",
    "params": {
        "name": "Type icons",
        "default_iconid": "2",
        "mappings": [
            {
                "inventory_link": 1,
                "expression": "server",
                "iconid": "3"
            },
```

```
{
                "inventory_link": 1,
                "expression": "switch",
                "iconid": "4"
            }
        ]
   },
    "auth": "038e1d7b1735c6a5436ee9eae095879e",
    "id": 1
}
```

```
{
    "jsonrpc": "2.0",
    "result": {
        "iconmapids": [
            "2"]
    },
    "id": 1
}
```
参照

```
• Icon mapping
```
ソース

CIconMap::create() in ui/include/classes/api/services/CIconMap.php.

# **iconmap.delete**

# <span id="page-1216-0"></span>説明

object iconmap.delete(array iconMapIds)

```
このメソッドではアイコンマップを削除できます。
```
# **Note:**

```
このメソッドは Superadmin ユーザータイプでのみ使用できます。メソッドを呼び出す権限は、ユーザーロール設定で取り
消すことができます。詳細についてはユーザーの役割を参照してください。
```
パラメータ

(array) 削除するアイコンマップの ID

戻り値

(object) iconmapids プロパティの下にある削除されたアイコンマップの ID を含むオブジェクトを返します。

例

複数のアイコンマップの削除

アイコンマップを二つ削除します

```
{
    "jsonrpc": "2.0",
    "method": "iconmap.delete",
    "params": [
        "2",
        "5"
    ],
    "auth": "3a57200802b24cda67c4e4010b50c065",
    "id": 1
}
```

```
{
    "jsonrpc": "2.0",
    "result": {
        "iconmapids": [
             "2",
             "5"
        ]
    },
    "id": 1
}
```
ソース

CIconMap::delete() in ui/include/classes/api/services/CIconMap.php.

#### **iconmap.get**

#### 説明

integer/array iconmap.get(object parameters)

このメソッドでは、指定されたパラメーターに従ってアイコンマップを取得できます。

#### **Note:**

このメソッドはどのタイプのユーザーでも利用可能です。このメソッドを呼び出す権限は、ユーザーロール設定で取り消す ことができます。詳しくはユーザーの役割を参照してください。

# パラメータ

(object) 目的の出力を定義[するパラメーター](#page-928-0)。

このメソッドは、次のパラメーターをサポートします。

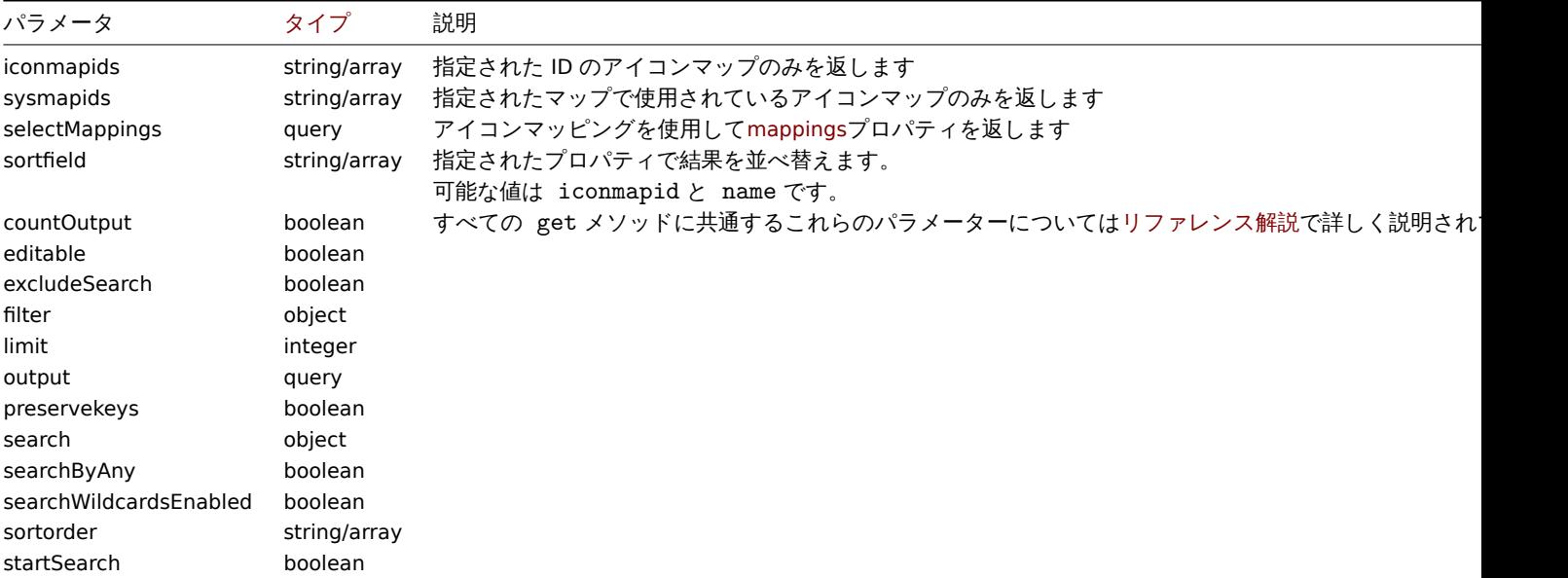

# 戻り値

(integer/array) 次のいずれかを返します:

```
• オブジェクトの配列
```
• countOutput パラメータが使用されている場合、取得されたオブジェクトの数

```
例
```

```
アイコンマップを取得する
```
アイコンマップ"3" に関するすべてのデータを取得します。

Request:

```
{
    "jsonrpc": "2.0",
    "method": "iconmap.get",
    "params": {
        "iconmapids": "3",
        "output": "extend",
        "selectMappings": "extend"
    },
    "auth": "038e1d7b1735c6a5436ee9eae095879e",
    "id": 1
}
```
Response:

```
{
    "jsonrpc": "2.0",
    "result": [
        {
            "mappings": [
                {
                    "iconmappingid": "3",
                     "iconmapid": "3",
                     "iconid": "6",
                     "inventory_link": "1",
                    "expression": "server",
                     "sortorder": "0"
                },
                {
                    "iconmappingid": "4",
                     "iconmapid": "3",
                    "iconid": "10",
                    "inventory_link": "1",
                    "expression": "switch",
                     "sortorder": "1"
                }
            ],
            "iconmapid": "3",
            "name": "Host type icons",
            "default_iconid": "2"
        }
   ],
    "id": 1
```
# } 参照

# • Icon mapping

ソース

CIconMap::get() in ui/include/classes/api/services/CIconMap.php.

# **iconmap.update**

### <span id="page-1218-0"></span>説明

object iconmap.update(object/array iconMaps)

このメソッドをでは既存のアイコンマップを更新できます。

#### **Note:**

このメソッドは Superadmin ユーザータイプでのみ使用できます。メソッドを呼び出す権限は、ユーザーロール設定で取り 消すことができます。詳細についてはユーザーの役割を参照してください。

パラメータ

(object/array) 更新されるアイコンマップのプロパティ

iconmapid プロパティはアイコンマップごとに定義する必要があり、すべてのプロパティはオプションです。渡されたプロパティ のみが更新され、他のプロパティは変更されません。

標準のアイコンマッププロパティに加えて、このメソッドは次のパラメーターを受け入れます。

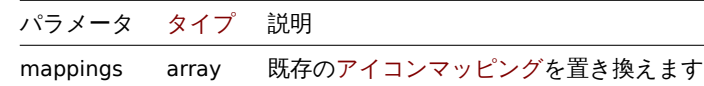

戻り値

(object) iconmapids プロパティの下にある更新されたアイコンマップの ID を含むオブジェクトを返します

例

アイコンマップの名前変更

アイコンマップの名前を"OS アイコン" に変更します。

Request:

```
{
    "jsonrpc": "2.0",
    "method": "iconmap.update",
    "params": {
        "iconmapid": "1",
        "name": "OS icons"
    },
    "auth": "038e1d7b1735c6a5436ee9eae095879e",
    "id": 1
}
```
Response:

```
{
    "jsonrpc": "2.0",
    "result": {
        "iconmapids": [
            "1"
        ]
    },
    "id": 1
}
```
参照

```
• Icon mapping
```
ソース

CIconMap::update() in ui/include/classes/api/services/CIconMap.php.

# **Image**

このクラスでは、画像を処理できます。

オブジェクトリファレンス

### • Image

利用可能なメソッド:

- image.create 新しい画像の作成
- image.delete 画像の削除
- image.get 画像の取得
- image.update 画像の更新

#### **> Image object**

次のオブジェクトは、imageAPI に直接関連しています。

#### Image

image オブジェクトには次のプロパティがあります。

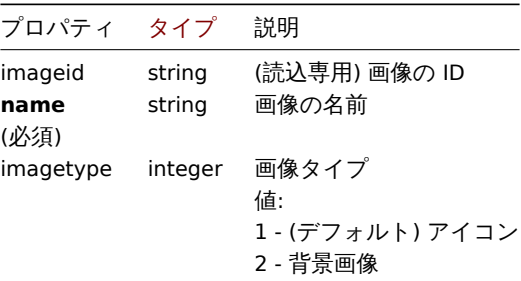

# **image.create**

Description

object image.create(object/array images)

このメソッドでは、新しい画像を作成できます。

#### **Note:**

このメソッドは Superadmin ユーザータイプでのみ使用できます。メソッドを呼び出す権限は、ユーザーロール設定で取り 消すことができます。詳細についてはユーザーの役割を参照してください。

### パラメータ

# (object/array) 画像の作成

標準の画像プロパティに加えて、このメソッドは次のパラメーターを受け入れます。

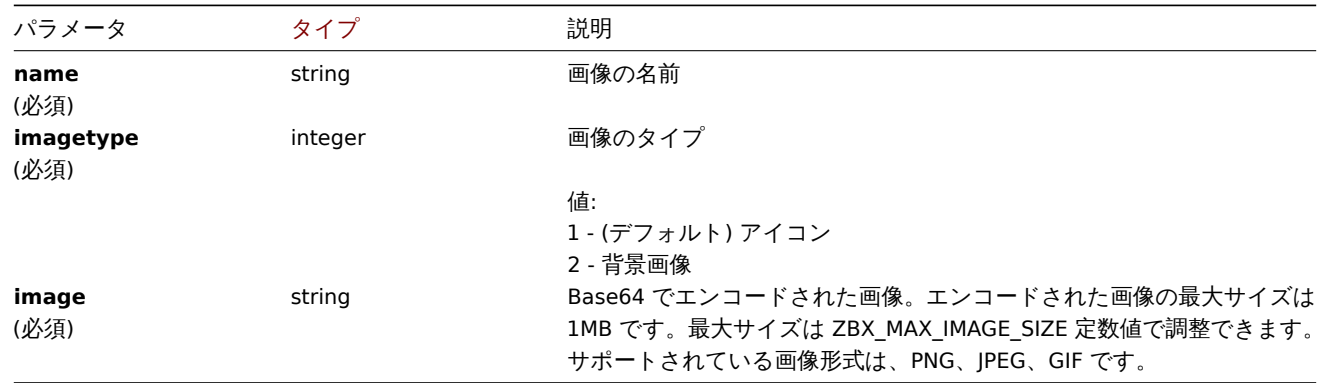

#### 戻り値

(object) imageids プロパティの下で作成された画像の ID を含むオブジェクトを返します。返される ID の順序は、渡された画像 の順序と一致します。

#### 例

#### 画像の作成

クラウドアイコンを作成します。

```
{
    "jsonrpc": "2.0",
    "method": "image.create",
    "params": {
        "imagetype": 1,
```

```
"name": "Cloud_(24)",
    "image": "iVBORwOKGgoAAAANSUhEUgAAABgAAAANCAYAAACzbK7QAAAABHNCSVQICAgIfAhkiAAAAAlwSFlzAAACmAAAApgBNtN
},
"auth": "038e1d7b1735c6a5436ee9eae095879e",
"id": 1
```

```
}
```

```
{
    "jsonrpc": "2.0",
    "result": {
       "imageids": [
            "188"
        ]
    },
    "id": 1
}
```
ソース

CImage::create() in ui/include/classes/api/services/CImage.php.

# **image.delete**

説明

object image.delete(array imageIds)

このメソッドでは画像を削除できます。

# **Note:**

このメソッドは Superadmin ユーザータイプでのみ使用できます。メソッドを呼び出す権限は、ユーザーロール設定で取り 消すことができます。詳細についてはユーザーの役割を参照してください。

パラメータ

(array) 削除する画像の ID

戻り値

(object) imageids プロパティの下で削除された画像の ID を含むオブジェクトを返します。

例

複数の画像を削除

二つの画像を削除

Request:

```
{
    "jsonrpc": "2.0",
    "method": "image.delete",
    "params": [
        "188",
        "192"
    ],
    "auth": "3a57200802b24cda67c4e4010b50c065",
    "id": 1
}
```

```
{
    "jsonrpc": "2.0",
    "result": {
        "imageids": [
            "188",
```

```
"192"
         ]
    },
    "id": 1
}
```

```
ソース
```
CImage::delete() in ui/include/classes/api/services/CImage.php.

### **image.get**

# 説明

integer/array image.get(object parameters)

このメソッドでは、指定されたパラメーターに従って画像を取得できます。

# **Note:**

このメソッドはどのタイプのユーザーでも利用可能です。このメソッドを呼び出す権限は、ユーザーロール設定で取り消す ことができます。詳しくはユーザーの役割を参照してください。

### パラメータ

(object) 目的の出力を定義[するパラメーター](#page-928-0)

このメソッドは、次のパラメーターをサポートします

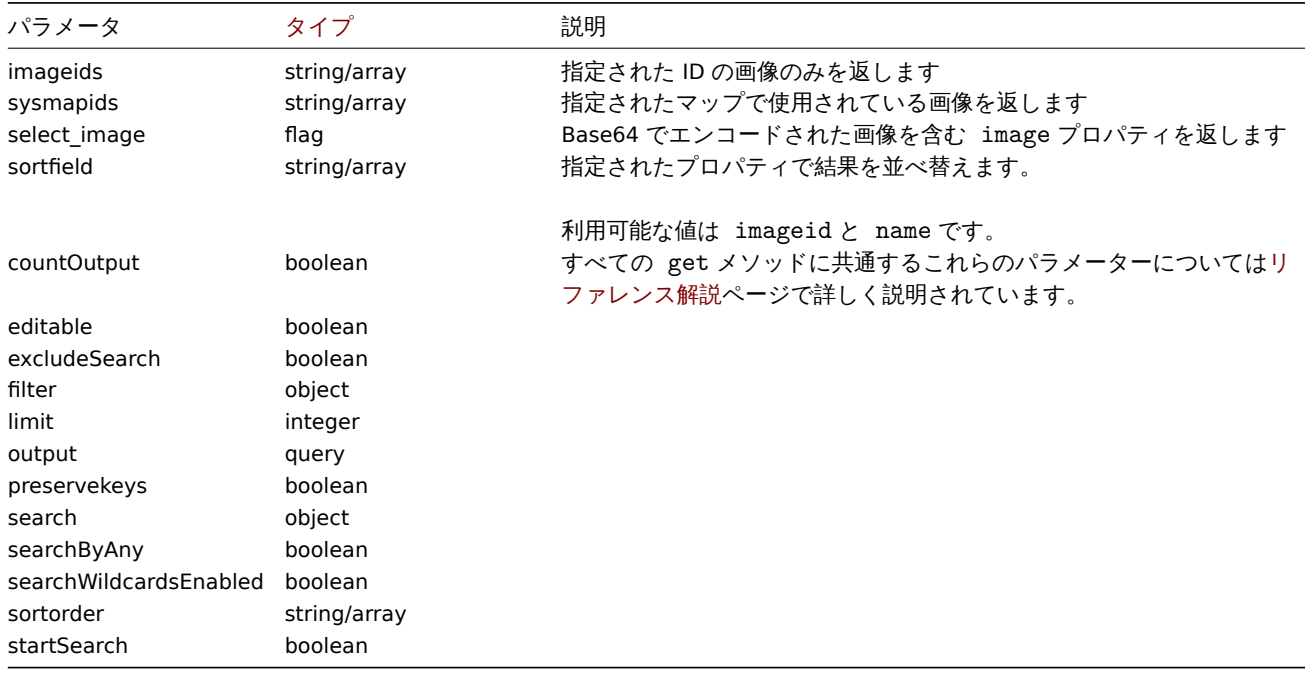

戻り値

(integer/array) 次のいずれかを返します:

- オブジェクトの配列
- countOutput パラメータが使用されている場合、取得されたオブジェクトの数

例

```
画像を取得する
```
ID"2" の画像のすべてのデータを取得します。

```
{
    "jsonrpc": "2.0",
    "method": "image.get",
    "params": {
        "output": "extend",
        "select_image": true,
        "imageids": "2"
    },
    "auth": "038e1d7b1735c6a5436ee9eae095879e",
    "id": 1
}
```

```
{
    "jsonrpc": "2.0",
    "result": [
        {
            "imageid": "2",
            "imagetype": "1",
            "name": "Cloud_(24)",
            "image": "iVBORwOKGgoAAAANSUhEUgAAABgAAAANCAYAAACzbK7QAAAABHNCSVQICAgIfAhkiAAAAAlwSFlzAAACmAAAApg
        }
    ],
    "id": 1
}
```
ソース

CImage::get() in ui/include/classes/api/services/CImage.php.

#### **image.update**

説明

object image.update(object/array images)

このメソッドでは、既存の画像を更新できます。

#### **Note:**

このメソッドは Superadmin ユーザータイプでのみ使用できます。メソッドを呼び出す権限は、ユーザーロール設定で取り 消すことができます。詳細についてはユーザーの役割を参照してください。

パラメータ

(object/array) 更新する画像のプロパ[ティ](#page-928-0)

imageid プロパティは画像ごとに定義する必要があり、プロパティはすべてオプションです。渡されたプロパティのみが更新され、 他のプロパティは変更されません。

標準の画像プロパティに加えて、このメソッドは次のパラメーターを受け入れます。

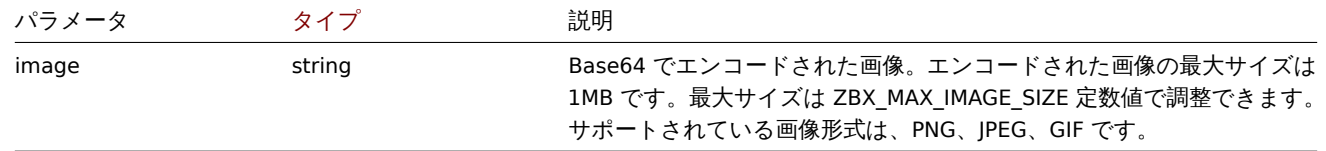

戻り値

(object) imageids プロパティの下で更新された画像の ID を含むオブジェクトを返します。

例

画像の名前変更

画像の名前を"Cloud icon" に変更
Request:

```
{
    "jsonrpc": "2.0",
    "method": "image.update",
    "params": {
        "imageid": "2",
        "name": "Cloud icon"
    },
    "auth": "038e1d7b1735c6a5436ee9eae095879e",
    "id": 1
}
```
Response:

```
{
    "jsonrpc": "2.0",
    "result": {
        "imageids": [
            "2"
        ]
    },
    "id": 1
}
```
ソース

CImage::update() in ui/include/classes/api/services/CImage.php.

## **Item**

このクラスは、アイテムを操作するように設計されています。 オブジェクトリファレンス:

• Item

利用可能なメソッド:

- item.create 新しいアイテムの作成
- item.delete アイテムの削除
- item.get アイテムの取得
- item.update アイテムの更新

## **> Ite[m object](#page-1234-0)**

次の[オブジェクトは](#page-1248-0)、item API に直接関連しています。

item

**Note:**

Zabbix API を使用して Web アイテムを直接作成、更新、または削除することはできません。

item オブジェクトには次のプロパティがあります。

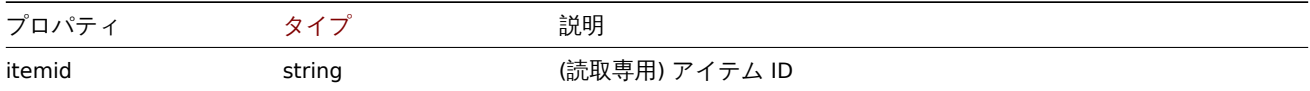

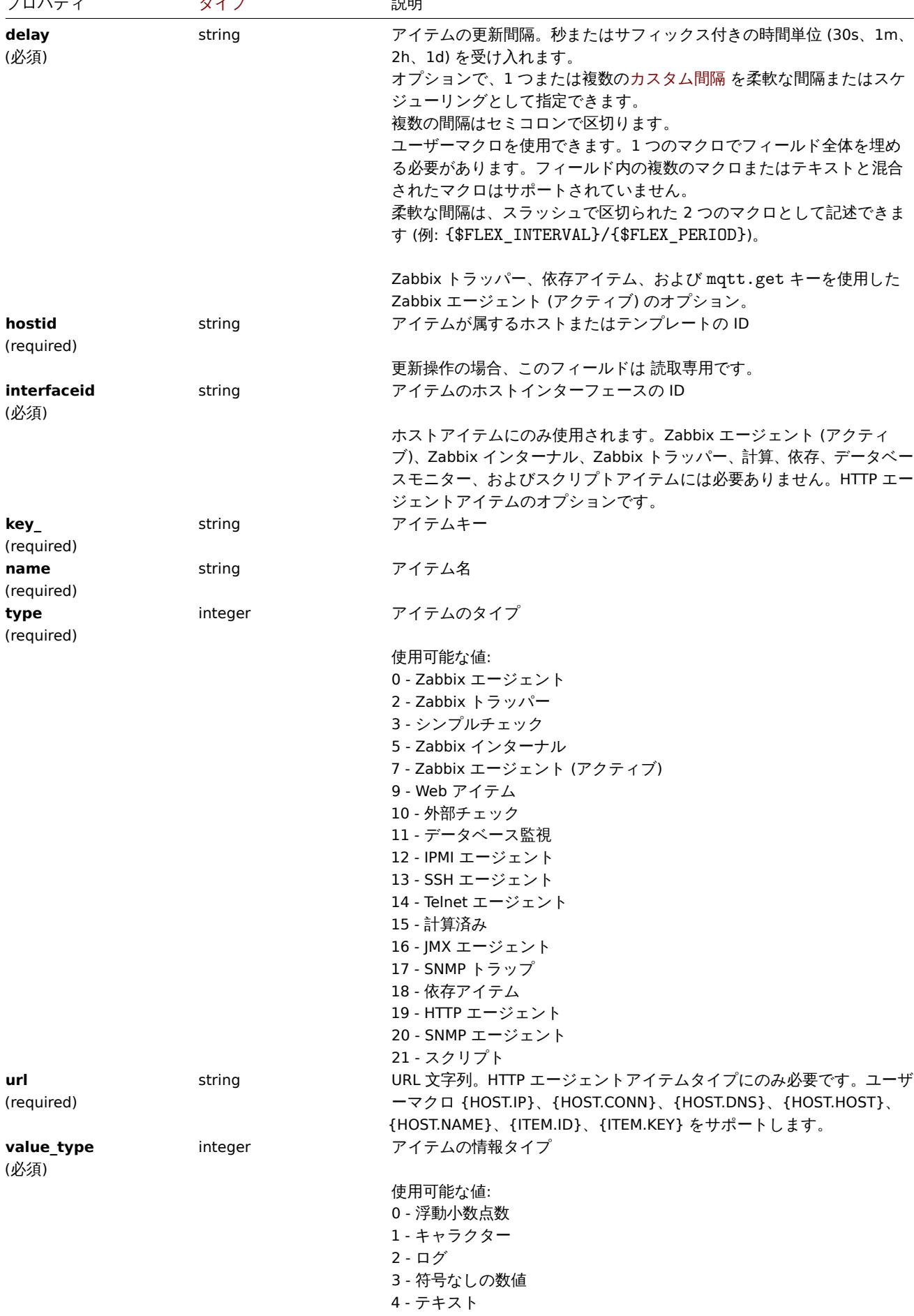

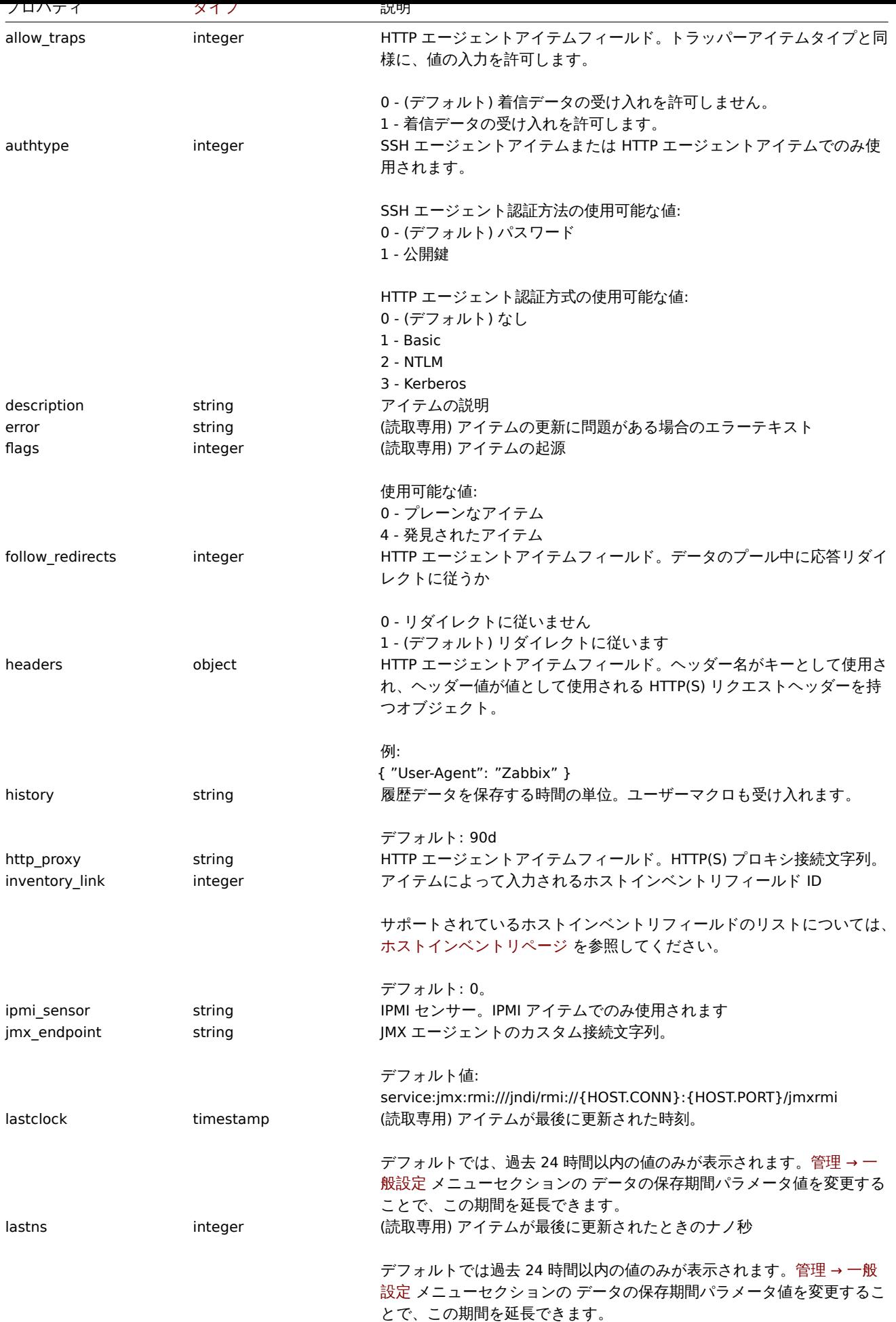

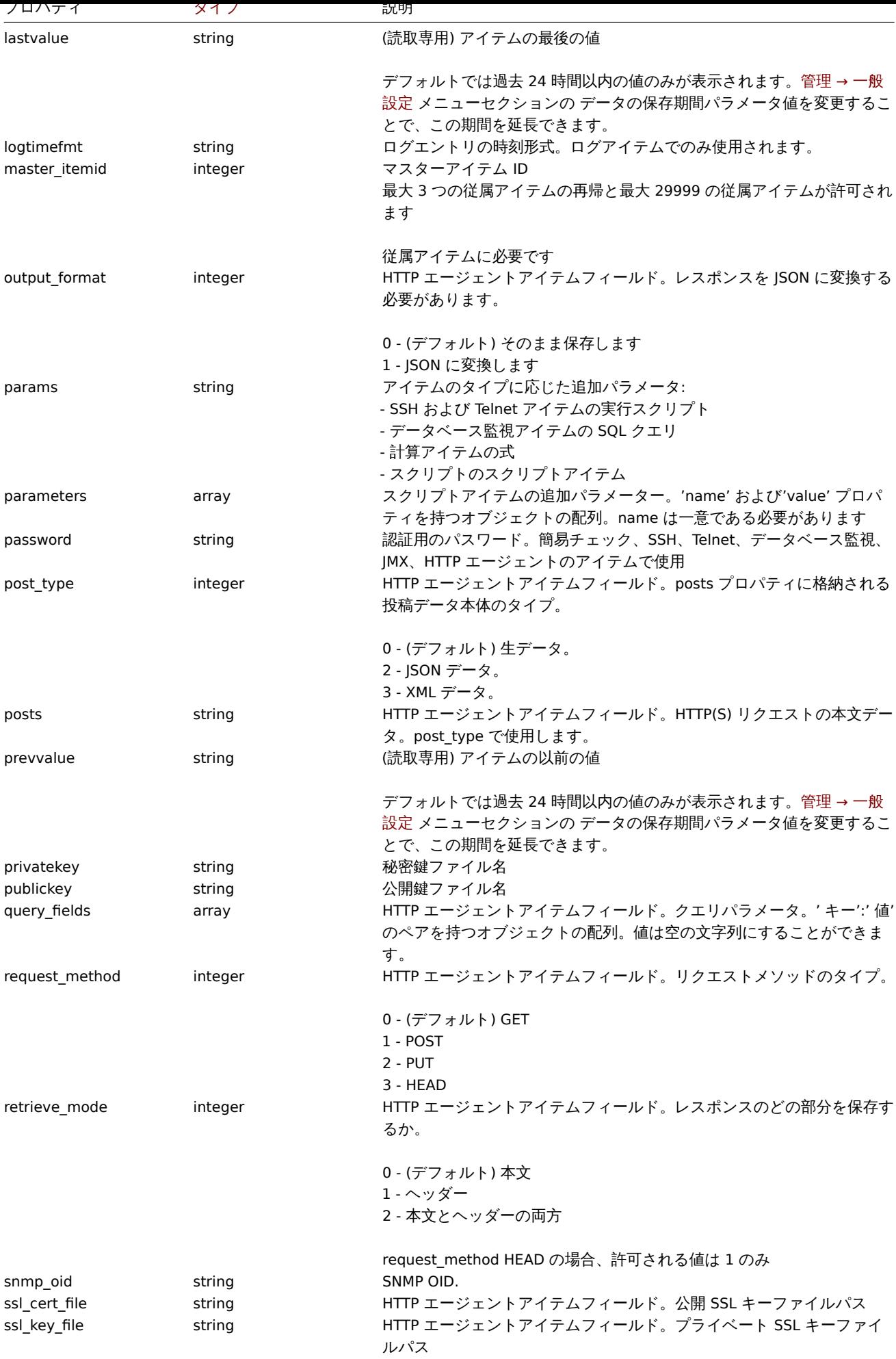

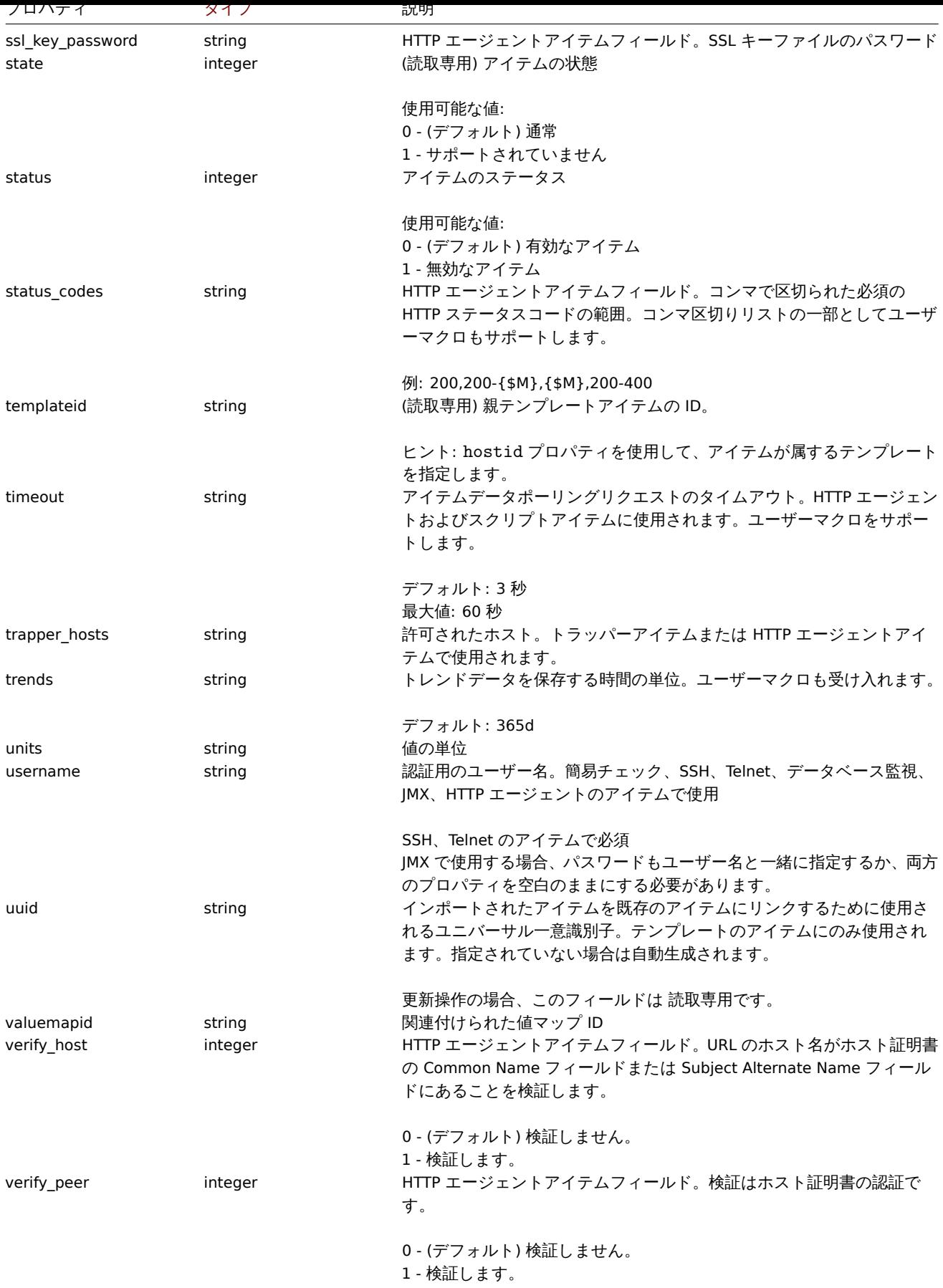

Item tag

item tag オブジェクトには次のプロパティがあります。

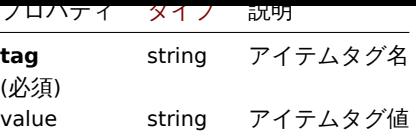

# アイテムの前処理

アイテム前処理オブジェクトには、次のプロパティがあります。

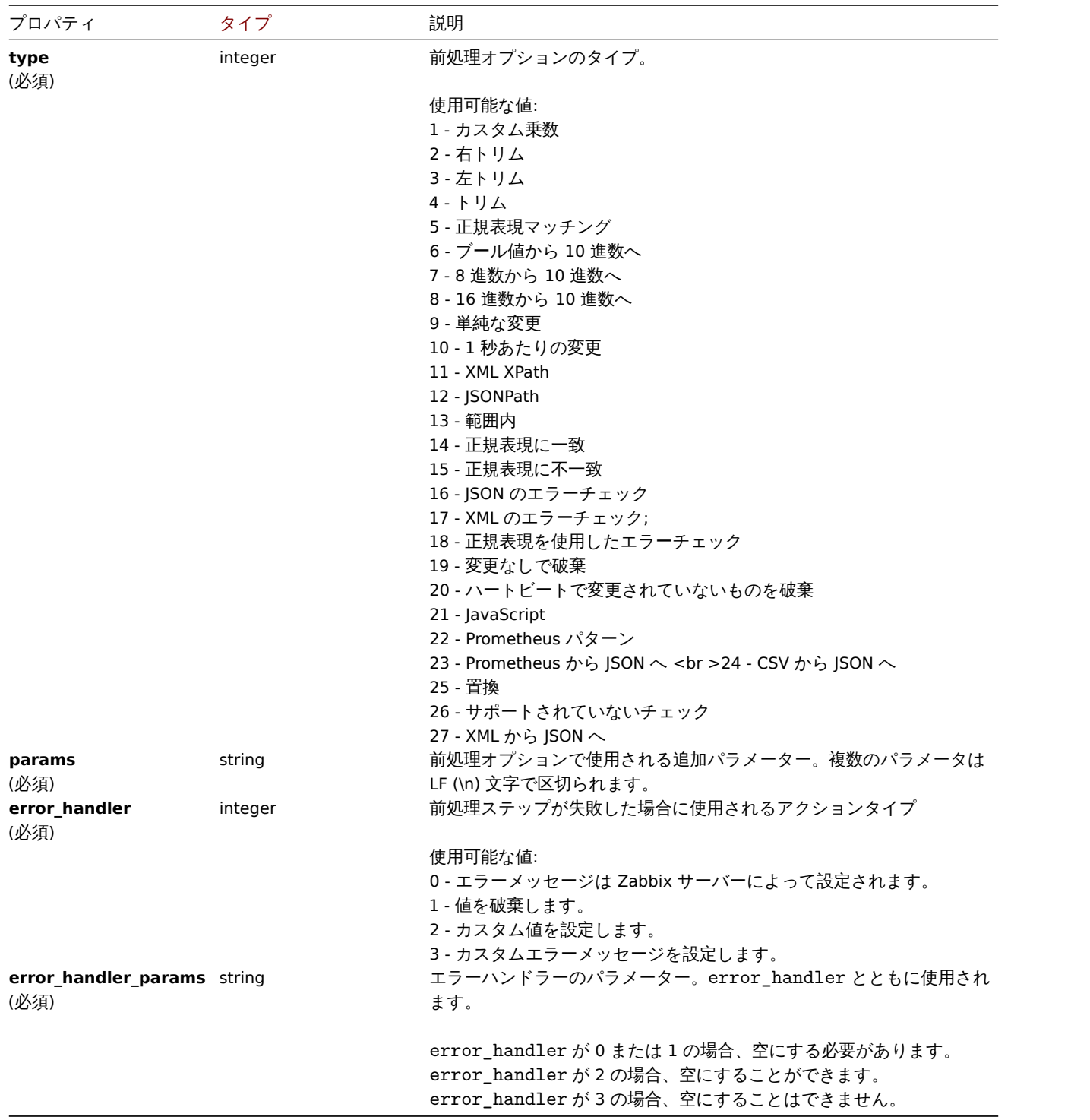

前処理の種類ごとに、次のパラメーターとエラーハンドラーがサポートされています。

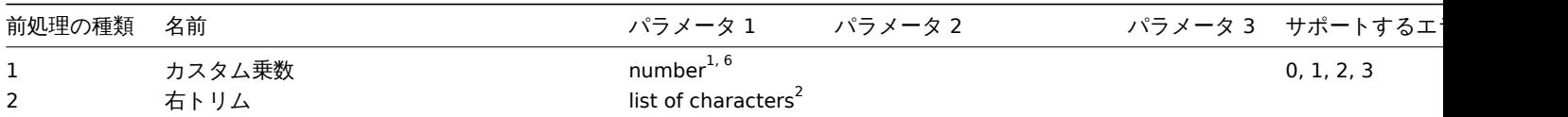

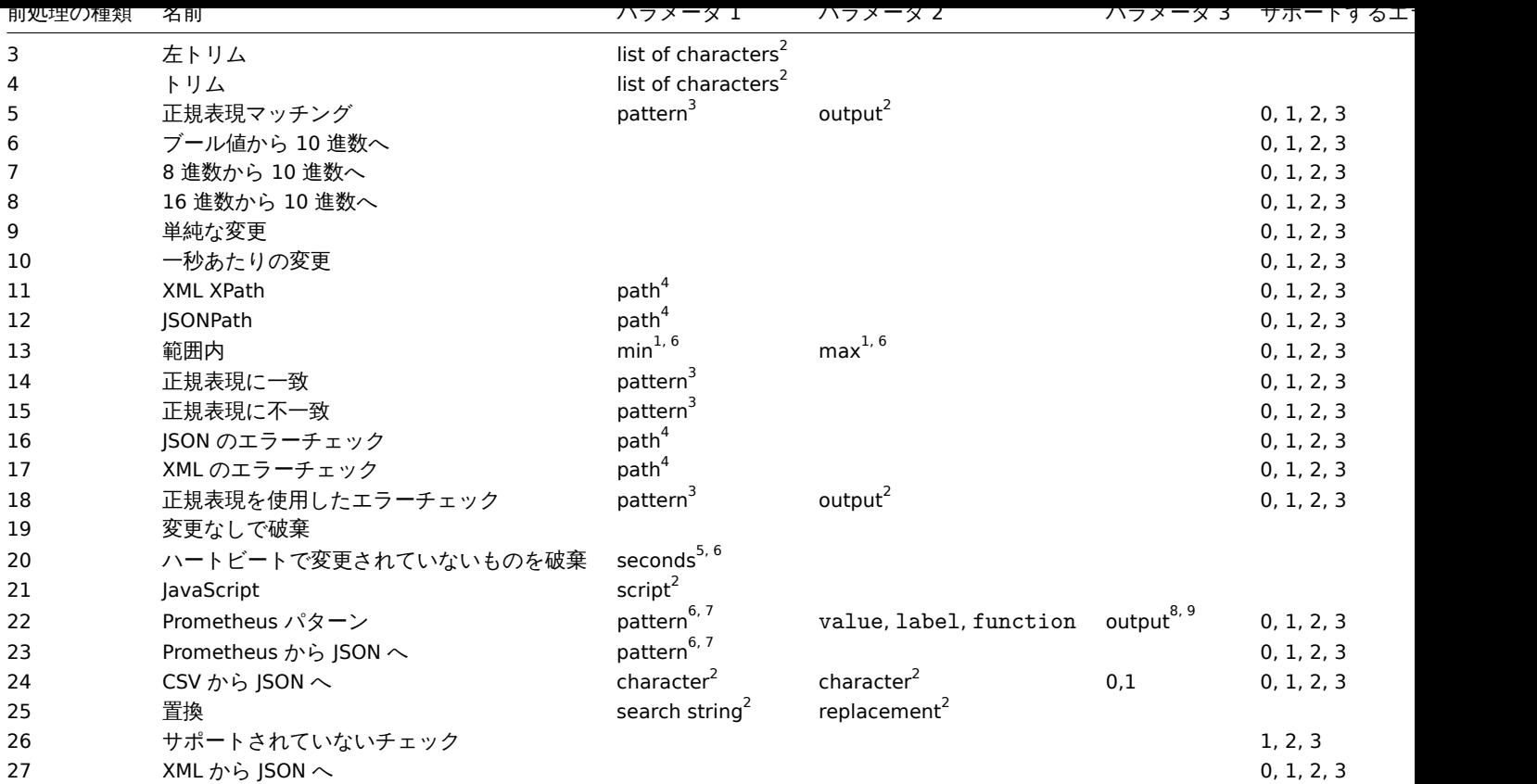

 $^1$ 整数または浮動小数点数

 $2 \times 7$ 

 $3$  正規表現

 $^4$  JSONPath または XML XPath

 $^5$  正の整数 (タイムサフィックスをサポート, 例: 30s, 1m, 2h, 1d)

<sup>6</sup> ユーザーマクロ

<sup>7</sup> 構文に従う Prometheus パターン: <metric name>{<label name>="<label value>", ...} == <value> 各 Prometheus パターンコンポーネント (メトリック、ラベル名、ラベル値、およびメトリック値) は、ユーザーマクロにすることができます。 <sup>8</sup> Prometheus は次の構文で出力します: <1abe1 name> (ユーザーマクロを使用できます) labe1 が 2 番目のパラメーターとして選 択されている場合。

 $^9$  集計関数の 1 つ: sum,min,max,avg,count (function が 2 番目のパラメーターとして選択されている場合)

### **item.create**

説明

object item.create(object/array items)

このメソッドを使用すると、新しいアイテムを作成できます。

### **Note:**

Zabbix API を介して Web アイテムを作成することはできません。

#### **Note:**

このメソッドは Admin および Super admin ユーザータイプでのみ使用できます。メソッドを呼び出す権限は、ユーザーロー ル設定で取り消すことができます。詳細についてはユーザーの役割を参照してください。

### パラメータ

(object/array) 作成するアイテム

このメソッドは標準アイテムプロパティ に加えて、次のパラメータを受け入れます。

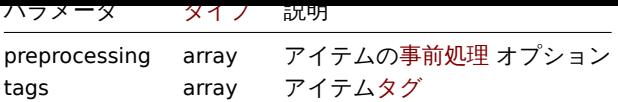

戻り値

(object) itemids プロパティの下で作成されたアイテムの ID を含むオブジェクトを返します。返される ID の順序は、渡された アイテムの順序と一致します。

例

アイテムの作成

ID "30074" のホストの空きディスク容量を監視するために、2 つのアイテムタグを持つ数値の Zabbix エージェントアイテムを作成 します。

リクエスト:

```
{
    "jsonrpc": "2.0",
    "method": "item.create",
    "params": {
        "name": "Free disk space on /home/joe/",
        "key_": "vfs.fs.size[/home/joe/,free]",
        "hostid": "30074",
        "type": 0,
        "value_type": 3,
        "interfaceid": "30084",
        "tags": [
            {
                "tag": "Disk usage"
            },
            {
                "tag": "Equipment",
                "value": "Workstation"
            }
        ],
        "delay": "30s"
    },
    "auth": "038e1d7b1735c6a5436ee9eae095879e",
    "id": 1
}
```

```
レスポンス:
```

```
{
    "jsonrpc": "2.0",
    "result": {
        "itemids": [
             "24758"
        ]
    },
    "id": 1
}
```

```
ホストインベントリアイテムの作成
```
ホストの"OS" インベントリフィールドに入力する Zabbix エージェントアイテムを作成します。

Request:

```
{
    "jsonrpc": "2.0",
    "method": "item.create",
    "params": {
        "name": "uname",
        "key_": "system.uname",
```

```
"hostid": "30021",
        "type": 0,
        "interfaceid": "30007",
        "value_type": 1,
        "delay": "10s",
        "inventory_link": 5
   },
    "auth": "038e1d7b1735c6a5436ee9eae095879e",
    "id": 1
}
```
Response:

```
{
    "jsonrpc": "2.0",
    "result": {
       "itemids": [
           "24759"
       ]
   },
    "id": 1
```
}

事前処理を伴うアイテムの作成

```
乗数を使用してアイテムを作成します
```
Request:

```
{
    "jsonrpc": "2.0",
    "method": "item.create",
    "params": {
        "name": "Device uptime",
        "key_": "sysUpTime",
        "hostid": "11312",
        "type": 4,
        "snmp_oid": "SNMPv2-MIB::sysUpTime.0",
        "value_type": 1,
        "delay": "60s",
        "units": "uptime",
        "interfaceid": "1156",
        "preprocessing": [
            {
                "type": 1,
                "params": "0.01",
                "error_handler": 1,
                "error_handler_params": ""
            }
        ]
    },
    "auth": "038e1d7b1735c6a5436ee9eae095879e",
    "id": 1
}
```
Response:

```
{
    "jsonrpc": "2.0",
    "result": {
       "itemids": [
            "44210"
       ]
    },
    "id": 1
}
```
依存アイテムの作成

ID 24759 のマスターアイテムの依存アイテムを作成します。同じホストへの依存のみが許可されるため、マスターと依存アイテムは 同じホスト ID を持つ必要があります。

Request:

```
{
    "jsonrpc": "2.0",
    "method": "item.create",
    "params": {
     "hostid": "30074",
      "name": "Dependent test item",
     "key_": "dependent.item",
      "type": 18,
     "master_itemid": "24759",
     "value_type": 2
   },
    "auth": "038e1d7b1735c6a5436ee9eae095879e",
   "id": 1
}
```
Response:

```
{
    "jsonrpc": "2.0",
    "result": {
       "itemids": [
            "44211"
       ]
    },
    "id": 1
}
```

```
HTTP エージェントアイテムの作成
```
JSON レスポンスの事前処理で POST リクエストメソッドアイテムを作成します。

Request:

```
{
    "jsonrpc": "2.0",
    "method": "item.create",
    "params": {
        "url": "http://127.0.0.1/http.php",
        "query_fields": [
            {
                "mode": "json"
            },
            {
                "min": "10"
            },
            {
                "max": "100"
            }
        ],
        "interfaceid": "1",
        "type": 19,
        "hostid": "10254",
        "delay": "5s",
        "key_": "json",
        "name": "HTTP agent example JSON",
        "value_type": 0,
        "output_format": 1,
        "preprocessing": [
            {
                "type": 12,
```

```
"params": "$.random",
                "error_handler": 0,
                "error_handler_params": ""
            }
        ]
   },
    "auth": "038e1d7b1735c6a5436ee9eae095879e",
    "id": 2
}
```
Response:

```
{
    "jsonrpc": "2.0",
    "result": {
        "itemids": [
           "23865"
        ]
   },
    "id": 3
}
```
スクリプトアイテムの作成

スクリプトアイテムを使用して簡単なデータコレクションを作成します。

Request:

```
{
    "jsonrpc": "2.0",
    "method": "item.create",
    "params": {
        "name": "Script example",
        "key_": "custom.script.item",
        "hostid": "12345",
        "type": 21,
        "value_type": 4,
        "params": "var request = new CurlHttpRequest();\nreturn request.Post(\"https://postman-echo.com/po
        "parameters": [
            {
                "name": "host",
                "value": "{HOST.CONN}"
            }
        ],
        "timeout": "6s",
        "delay": "30s"
    },
    "auth": "038e1d7b1735c6a5436ee9eae095879e",
    "id": 2
}
```
Response:

```
{
    "jsonrpc": "2.0",
    "result": {
       "itemids": [
            "23865"
       ]
   },
    "id": 3
}
```
ソース

<span id="page-1234-0"></span>CItem::create() in ui/include/classes/api/services/CItem.php.

#### **item.delete**

## 説明

object item.delete(array itemIds)

このメソッドを使用すると、アイテムを削除できます。

## **Note:**

Zabbix API を使用して Web アイテムを削除することはできません。

## **Note:**

このメソッドは Admin および Super admin ユーザータイプでのみ使用できます。メソッドを呼び出す権限は、ユーザーロー ル設定で取り消すことができます。詳細についてはユーザーの役割を参照してください。

## パラメータ

(array) 削除するアイテムの ID

戻り値

(object) itemids プロパティの下で削除されたアイテムの ID を含むオブジェクトを返します。

例

## 複数のアイテムを削除する

2 つのアイテムを削除します。マスターアイテムが削除されると、依存アイテムとアイテムプロトタイプは自動的に削除されます。

## Request:

```
{
    "jsonrpc": "2.0",
    "method": "item.delete",
    "params": [
        "22982",
        "22986"
    ],
    "auth": "3a57200802b24cda67c4e4010b50c065",
    "id": 1
}
```
## Response:

```
{
    "jsonrpc": "2.0",
    "result": {
         "itemids": [
             "22982",
              "22986"
         \mathbf{I}},
     "id": 1
}
```
ソース

CItem::delete() in ui/include/classes/api/services/CItem.php.

## **item.get**

## 説明

integer/array item.get(object parameters)

このメソッドを使用すると、指定されたパラメーターに従ってアイテムを取得できます。

#### **Note:**

このメソッドはどのタイプのユーザーでも利用可能です。このメソッドを呼び出す権限は、ユーザーロール設定で取り消す ことができます。詳しくはユーザーの役割を参照してください。

# パラメータ

## (object) 目的の出力を定義[するパラメーター](#page-928-0)。

このメソッドは、次のパラメーターをサポートしています。

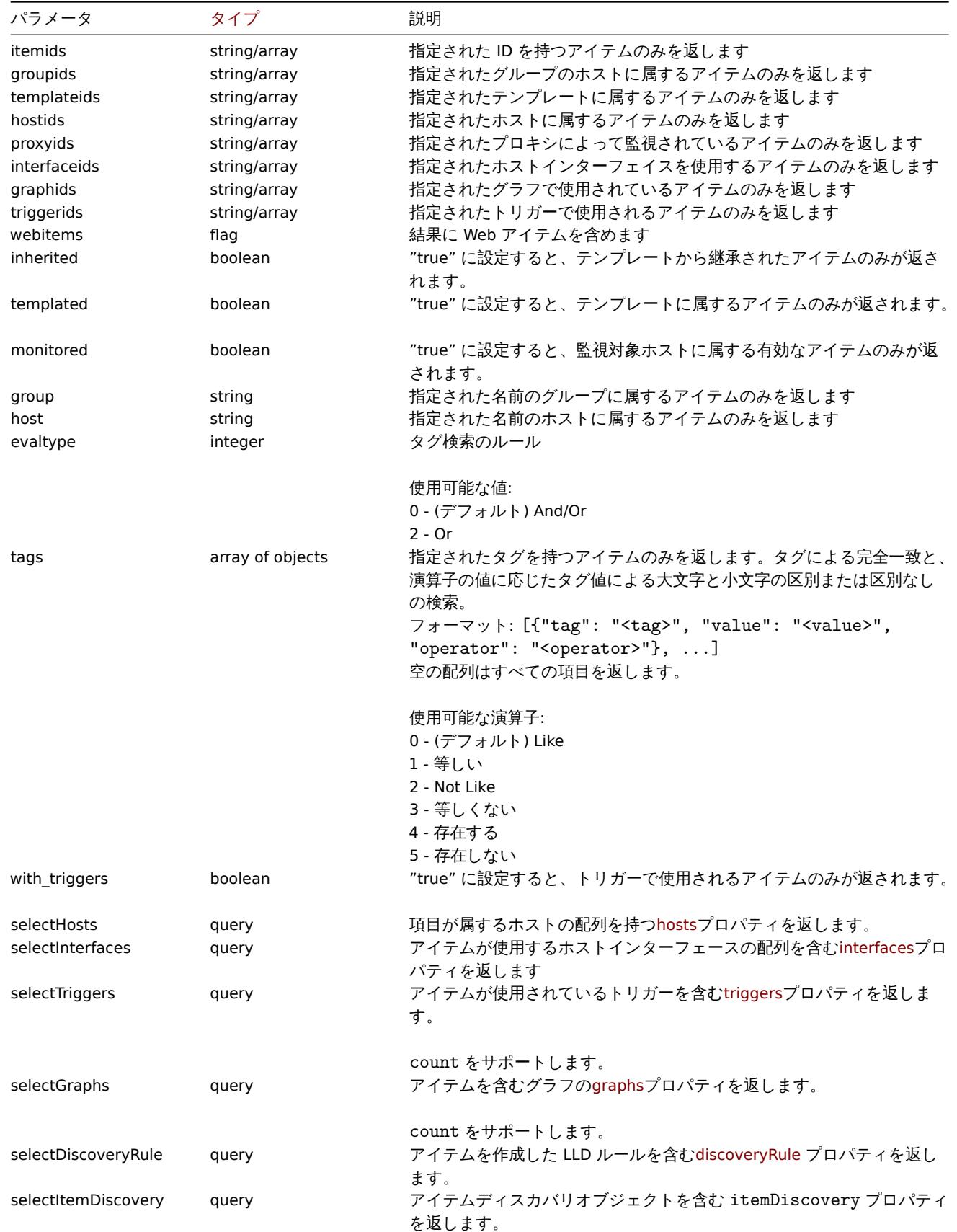

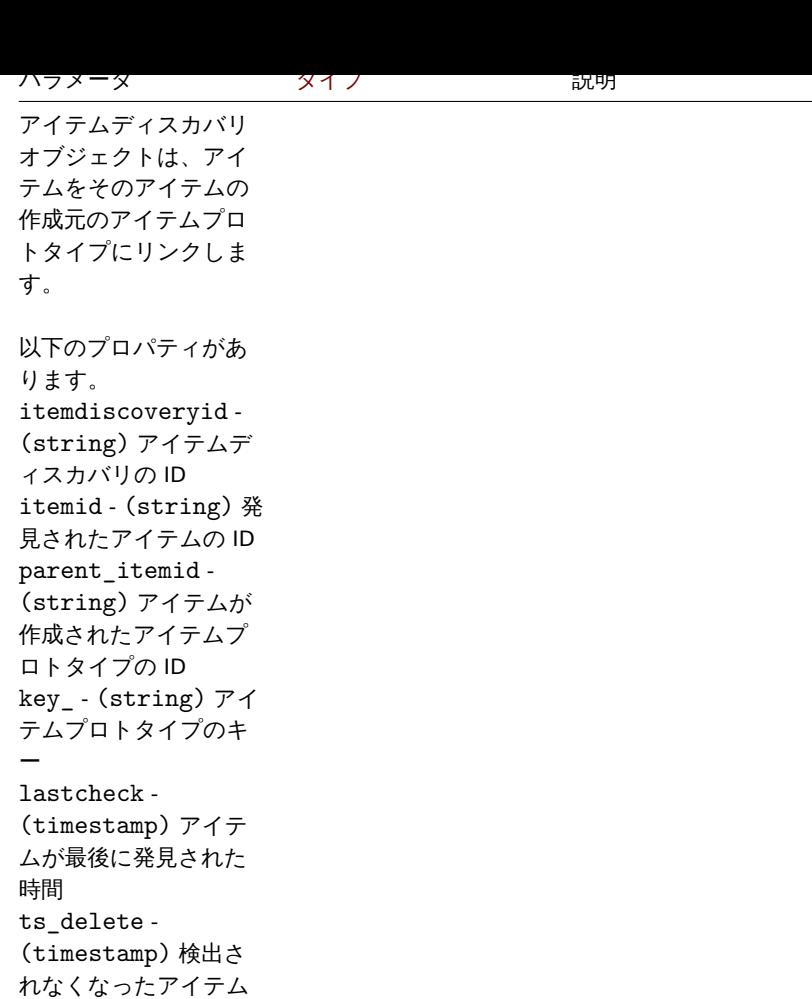

が削除される時刻

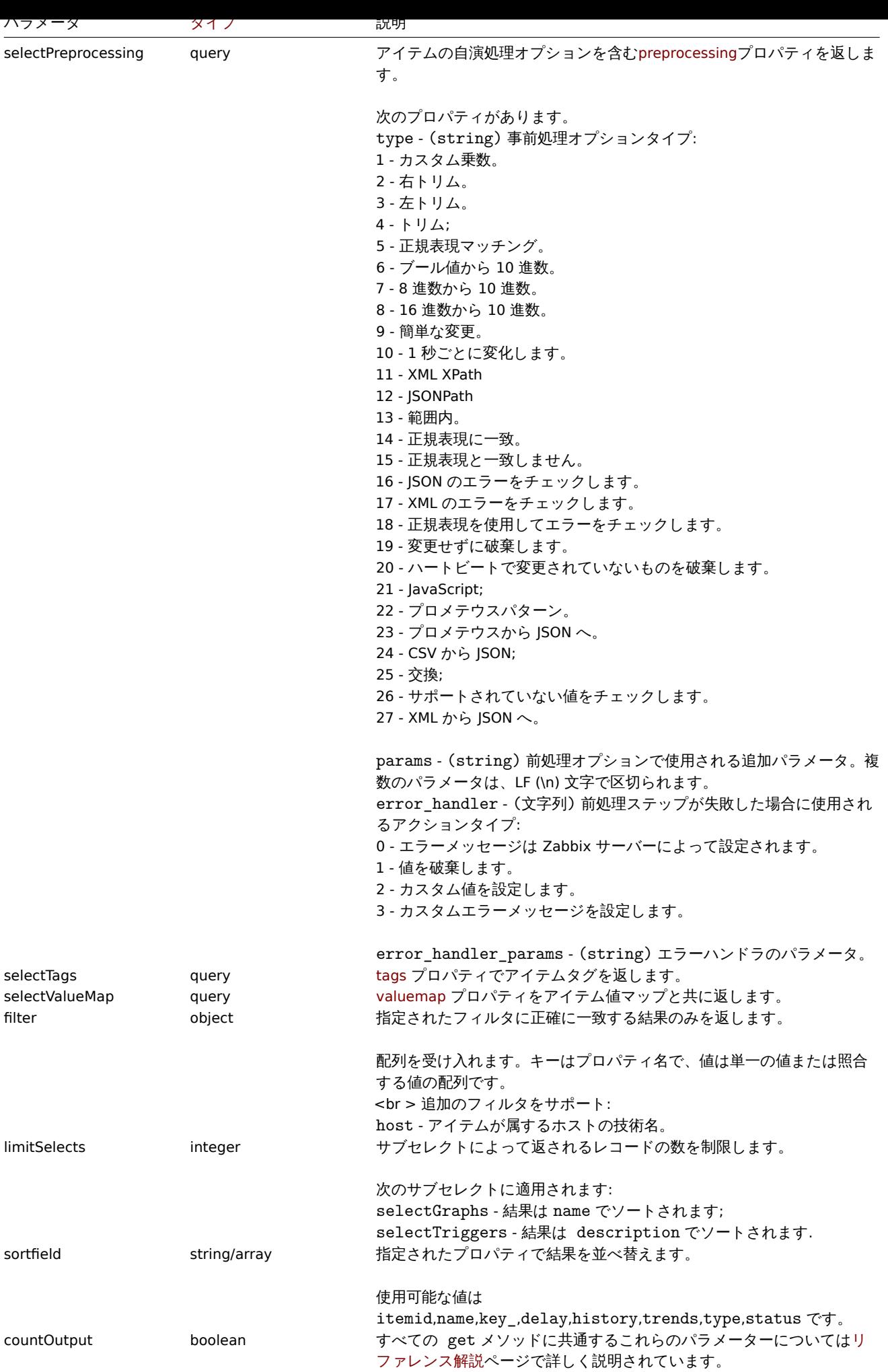

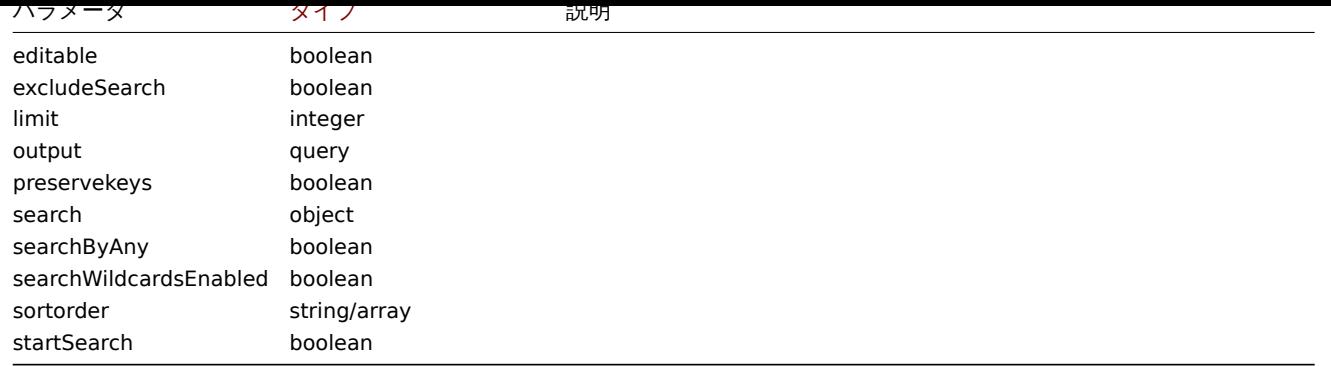

戻り値

(integer/array) 次のいずれかを返します:

- オブジェクトの配列
- countOutput パラメータが使用されている場合、取得されたオブジェクトの数

例

```
キーによる項目の検索
```
トリガー固有のホスト ID で使用され、アイテムキーに"system.cpu" という単語が含まれるすべてのアイテムを取得し、結果を名前 で並べ替えます。

Request:

```
{
    "jsonrpc": "2.0",
    "method": "item.get",
    "params": {
        "output": "extend",
        "hostids": "10084",
        "with_triggers": true,
        "search": {
            "key_": "system.cpu"
        },
        "sortfield": "name"
    },
    "auth": "038e1d7b1735c6a5436ee9eae095879e",
    "id": 1
}
```
Response:

```
{
    "jsonrpc": "2.0",
    "result": [
        {
            "itemid": "42269",
            "type": "18",
            "snmp_oid": "",
            "hostid": "10084",
            "name": "CPU utilization",
            "key_": "system.cpu.util",
            "delay": "0",
            "history": "7d",
            "trends": "365d",
            "status": "0",
            "value_type": "0",
            "trapper_hosts": "",
            "units": "%",
            "logtimefmt": "",
            "templateid": "42267",
            "valuemapid": "0",
```

```
"params": "",
    "ipmi_sensor": "",
    "authtype": "0",
    "username": "",
    "password": "",
    "publickey": "",
    "privatekey": "",
    "flags": "0",
    "interfaceid": "0",
    "description": "CPU utilization in %.",
    "inventory_link": "0",
    "evaltype": "0",
    "jmx_endpoint": "",
    "master_itemid": "42264",
    "timeout": "3s",
    "url": "",
    "query_fields": [],
    "posts": "",
    "status_codes": "200",
    "follow redirects": "1",
    "post_type": "0",
    "http_proxy": "",
    "headers": [],
    "retrieve_mode": "0",
    "request_method": "0",
    "output_format": "0",
    "ssl_cert_file": "",
    "ssl_key_file": "",
    "ssl_key_password": "",
    "verify_peer": "0",
    "verify_host": "0",
    "allow_traps": "0",
    "uuid": "",
    "state": "0",
    "error": "",
    "parameters": [],
    "lastclock": "0",
    "lastns": "0",
    "lastvalue": "0",
    "prevvalue": "0"
},
    "itemid": "42259",
    "type": "0",
    "snmp_oid": "",
    "hostid": "10084",
    "name": "Load average (15m avg)",
    "key_": "system.cpu.load[all,avg15]",
    "delay": "1m",
    "history": "7d",
    "trends": "365d",
    "status": "0",
    "value_type": "0",
    "trapper_hosts": "",
    "units": "",
    "logtimefmt": "",
    "templateid": "42219",
    "valuemapid": "0",
    "params": "",
    "ipmi_sensor": "",
    "authtype": "0",
    "username": "",
```
{

```
"password": "",
    "publickey": "",
    "privatekey": "",
    "flags": "0",
    "interfaceid": "1",
    "description": "",
    "inventory_link": "0",
    "evaltype": "0",
    "jmx_endpoint": "",
    "master_itemid": "0",
    "timeout": "3s",
    "url": "",
    "query_fields": [],
    "posts": "",
    "status_codes": "200",
    "follow_redirects": "1",
    "post type": "0",
    "http_proxy": "",
    "headers": [],
    "retrieve_mode": "0",
    "request_method": "0",
    "output_format": "0",
    "ssl_cert_file": "",
    "ssl_key_file": "",
    "ssl_key_password": "",
    "verify_peer": "0",
    "verify_host": "0",
    "allow_traps": "0",
    "uuid": "",
    "state": "0",
    "error": "",
    "parameters": [],
    "lastclock": "0",
    "lastns": "0",
    "lastvalue": "0",
    "prevvalue": "0"
},
{
    "itemid": "42249",
    "type": "0",
    "snmp_oid": "",
    "hostid": "10084",
    "name": "Load average (1m avg)",
    "key_": "system.cpu.load[all,avg1]",
    "delay": "1m",
    "history": "7d",
    "trends": "365d",
    "status": "0",
    "value_type": "0",
    "trapper_hosts": "",
    "units": "",
    "logtimefmt": "",
    "templateid": "42209",
    "valuemapid": "0",
    "params": "",
    "ipmi_sensor": "",
    "authtype": "0",
    "username": "",
    "password": "",
    "publickey": "",
    "privatekey": "",
    "flags": "0",
```

```
"interfaceid": "1",
    "description": "",
    "inventory_link": "0",
    "evaltype": "0",
    "jmx_endpoint": "",
    "master_itemid": "0",
    "timeout": "3s",
    "url": "",
    "query_fields": [],
    "posts": "",
    "status_codes": "200",
    "follow_redirects": "1",
    "post_type": "0",
    "http_proxy": "",
    "headers": [],
    "retrieve_mode": "0",
    "request_method": "0",
    "output_format": "0",
    "ssl_cert_file": "",
    "ssl_key_file": "",
    "ssl key password": "",
    "verify_peer": "0",
    "verify_host": "0",
    "allow_traps": "0",
    "uuid": "",
    "state": "0",
    "error": "",
    "parameters": [],
    "lastclock": "0",
    "lastns": "0",
    "lastvalue": "0",
    "prevvalue": "0"
},
{
    "itemid": "42257",
    "type": "0",
    "snmp_oid": "",
    "hostid": "10084",
    "name": "Load average (5m avg)",
    "key_": "system.cpu.load[all,avg5]",
    "delay": "1m",
    "history": "7d",
    "trends": "365d",
    "status": "0",
    "value_type": "0",
    "trapper_hosts": "",
    "units": "",
    "logtimefmt": "",
    "templateid": "42217",
    "valuemapid": "0",
    "params": "",
    "ipmi_sensor": "",
    "authtype": "0",
    "username": "",
    "password": "",
    "publickey": "",
    "privatekey": "",
    "flags": "0",
    "interfaceid": "1",
    "description": "",
    "inventory_link": "0",
    "evaltype": "0",
```

```
"jmx_endpoint": "",
"master_itemid": "0",
"timeout": "3s",
"url": "",
"query_fields": [],
"posts": "",
"status_codes": "200",
"follow_redirects": "1",
"post_type": "0",
"http_proxy": "",
"headers": [],
"retrieve_mode": "0",
"request_method": "0",
"output_format": "0",
"ssl_cert_file": "",
"ssl_key_file": "",
"ssl_key_password": "",
"verify peer": "0",
"verify_host": "0",
"allow_traps": "0",
"uuid": "",
"state": "0",
"error": "",
"parameters": [],
"lastclock": "0",
"lastns": "0",
"lastvalue": "0",
"prevvalue": "0"
"itemid": "42260",
"type": "0",
"snmp_oid": "",
"hostid": "10084",
"name": "Number of CPUs",
"key_": "system.cpu.num",
"delay": "1m",
"history": "7d",
"trends": "365d",
"status": "0",
"value_type": "3",
"trapper_hosts": "",
"units": "",
"logtimefmt": "",
"templateid": "42220",
"valuemapid": "0",
"params": "",
"ipmi_sensor": "",
"authtype": "0",
"username": "",
"password": "",
"publickey": "",
"privatekey": "",
"flags": "0",
"interfaceid": "1",
"description": "",
"inventory_link": "0",
"evaltype": "0",
"jmx_endpoint": "",
"master_itemid": "0",
"timeout": "3s",
"url": "",
```
}, {

```
"query_fields": [],
        "posts": "",
        "status_codes": "200",
        "follow_redirects": "1",
        "post_type": "0",
        "http_proxy": "",
        "headers": [],
        "retrieve_mode": "0",
        "request_method": "0",
        "output_format": "0",
        "ssl_cert_file": "",
        "ssl_key_file": "",
        "ssl_key_password": "",
        "verify_peer": "0",
        "verify_host": "0",
        "allow traps": "0",
        "uuid": "",
        "state": "0",
        "error": "",
        "parameters": [],
        "lastclock": "0",
        "lastns": "0",
        "lastvalue": "0",
        "prevvalue": "0"
    }
],
"id": 1
```

```
}
```

```
キーによる依存アイテムの検索
```
ID が"10116" で、キーに"apache" という単語が含まれるすべての依存アイテムをホストから取得します。

Request:

```
{
    "jsonrpc": "2.0",
    "method": "item.get",
    "params": {
        "output": "extend",
        "hostids": "10116",
        "search": {
            "key_": "apache"
        },
        "filter": {
           "type": 18
        }
   },
    "auth": "038e1d7b1735c6a5436ee9eae095879e",
    "id": 1
}
```
Response:

```
{
    "jsonrpc": "2.0",
    "result": [
        {
            "itemid": "25550",
            "type": "18",
            "snmp_oid": "",
            "hostid": "10116",
            "name": "Days",
            "key_": "apache.status.uptime.days",
            "delay": "0",
```

```
"history": "90d",
    "trends": "365d",
    "status": "0",
    "value_type": "3",
    "trapper_hosts": "",
    "units": "",
    "logtimefmt": "",
    "templateid": "0",
    "valuemapid": "0",
    "params": "",
    "ipmi_sensor": "",
    "authtype": "0",
    "username": "",
    "password": "",
    "publickey": "",
    "privatekey": "",
    "flags": "0",
    "interfaceid": "0",
    "description": "",
    "inventory_link": "0",
    "evaltype": "0",
    "jmx_endpoint": "",
    "master_itemid": "25545",
    "timeout": "3s",
    "url": "",
    "query_fields": [],
    "posts": "",
    "status_codes": "200",
    "follow_redirects": "1",
    "post_type": "0",
    "http_proxy": "",
    "headers": [],
    "retrieve_mode": "0",
    "request_method": "0",
    "output_format": "0",
    "ssl_cert_file": "",
    "ssl key file": "",
    "ssl_key_password": "",
    "verify_peer": "0",
    "verify_host": "0",
    "allow_traps": "0",
    "uuid": "",
    "state": "0",
    "error": "",
    "parameters": [],
    "lastclock": "0",
    "lastns": "0",
    "lastvalue": "0",
    "prevvalue": "0"
},
{
    "itemid": "25555",
    "type": "18",
    "snmp_oid": "",
    "hostid": "10116",
    "name": "Hours",
    "key_": "apache.status.uptime.hours",
    "delay": "0",
    "history": "90d",
    "trends": "365d",
    "status": "0",
    "value_type": "3",
```

```
"trapper hosts": "",
        "units": "",
        "logtimefmt": "",
        "templateid": "0",
        "valuemapid": "0",
        "params": "",
        "ipmi_sensor": "",
        "authtype": "0",
        "username": "",
        "password": "",
        "publickey": "",
        "privatekey": "",
        "flags": "0",
        "interfaceid": "0",
        "description": "",
        "inventory_link": "0",
        "evaltype": "0",
        "jmx_endpoint": "",
        "master_itemid": "25545",
        "timeout": "3s",
        "url": "",
        "query_fields": [],
        "posts": "",
        "status_codes": "200",
        "follow_redirects": "1",
        "post_type": "0",
        "http_proxy": "",
        "headers": [],
        "retrieve_mode": "0",
        "request_method": "0",
        "output_format": "0",
        "ssl_cert_file": "",
        "ssl_key_file": "",
        "ssl_key_password": "",
        "verify_peer": "0",
        "verify_host": "0",
        "allow traps": "0",
        "uuid": "",
        "state": "0",
        "error": "",
        "parameters": [],
        "lastclock": "0",
        "lastns": "0",
        "lastvalue": "0",
        "prevvalue": "0"
    }
],
"id": 1
```

```
HTTP エージェントアイテムを探す
```
特定のホスト ID の投稿本文タイプが XML の HTTP エージェントアイテムを検索します。

```
Request:
```
}

```
{
    "jsonrpc": "2.0",
    "method": "item.get",
    "params": {
        "hostids": "10255",
        "filter": {
            "type": 19,
            "post type": 3
```

```
}
    },
    "id": 3,
    "auth": "d678e0b85688ce578ff061bd29a20d3b"
}
```

```
Response:
```
{

```
"jsonrpc": "2.0",
"result": [
   {
        "itemid": "28252",
        "type": "19",
        "snmp_oid": "",
        "hostid": "10255",
        "name": "template item",
        "key_": "ti",
        "delay": "30s",
        "history": "90d",
        "trends": "365d",
        "status": "0",
        "value_type": "3",
        "trapper_hosts": "",
        "units": "",
        "logtimefmt": "",
        "templateid": "0",
        "valuemapid": "0",
        "params": "",
        "ipmi_sensor": "",
        "authtype": "0",
        "username": "",
        "password": "",
        "publickey": "",
        "privatekey": "",
        "flags": "0",
        "interfaceid": "0",
        "description": "",
        "inventory_link": "0",
        "evaltype": "0",
        "jmx_endpoint": "",
        "master_itemid": "0",
        "timeout": "3s",
        "url": "localhost",
        "query_fields": [
            {
                "mode": "xml"
            }
        ],
        "posts": "<br/> *\body>\r\n<![CDATA[{$MACRO}<foo></bar>]]>\r\n</body>",
        "status_codes": "200",
        "follow_redirects": "0",
        "post_type": "3",
        "http_proxy": "",
        "headers": [],
        "retrieve_mode": "1",
        "request_method": "3",
        "output_format": "0",
        "ssl_cert_file": "",
        "ssl_key_file": "",
        "ssl_key_password": "",
        "verify_peer": "0",
        "verify_host": "0",
```

```
"allow_traps": "0",
             "uuid": "",
            "state": "0",
            "error": "",
            "parameters": [],
            "lastclock": "0",
            "lastns": "0",
            "lastvalue": "",
            "prevvalue": ""
        }
    ],
    "id": 3
}
```
事前処理ルールを使用してアイテムを取得する

特定のホスト ID のすべてのアイテムとその事前処理ルールを取得します。

## Request:

```
{
    "jsonrpc": "2.0",
    "method": "item.get",
    "params": {
        "output": ["itemid", "name", "key_"],
        "selectPreprocessing": "extend",
        "hostids": "10254"
   },
    "auth": "038e1d7b1735c6a5436ee9eae095879e",
    "id": 1
}
```
Response:

```
{
    "jsonrpc": "2.0",
    "result": {
        "itemid": "23865",
        "name": "HTTP agent example JSON",
        "key_": "json",
        "preprocessing": [
            {
                "type": "12",
                "params": "$.random",
                "error_handler": "1",
                "error_handler_params": ""
            }
        ]
    },
    "id": 1
}
```
# 参照

- Discovery rule
- Graph
- Host
- Host interface
- Trigger

## ソース

CItem::get() in ui/include/classes/api/services/CItem.php.

### <span id="page-1248-0"></span>**item.update**

ᇒ

object item.update(object/array items)

このメソッドを使用すると、既存のアイテムを更新できます。

#### **Note:**

Zabbix API を介して Web アイテムを更新することはできません。

#### **Note:**

このメソッドは Admin および Super admin ユーザータイプでのみ使用できます。メソッドを呼び出す権限は、ユーザーロー ル設定で取り消すことができます。詳細についてはユーザーの役割を参照してください。

パラメータ

(object/array) 更新するアイテムプロパティ

itemid プロパティはアイテムごとに定義する必要があり、他のプロパティはオプションです。渡されたプロパティのみが更新され、 他のプロパティは変更されません。

このメソッドは標準アイテムプロパティ に加えて、次のパラメーターを受け入れます。

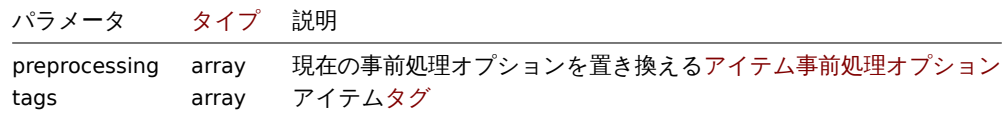

戻り値

(object) itemids プロパティの下で更新されたアイテムの ID を含むオブジェクトを返します。

例

アイテムの有効化

ステータスを"0" に設定してアイテムを有効化します。

Request:

```
{
    "jsonrpc": "2.0",
    "method": "item.update",
    "params": {
        "itemid": "10092",
        "status": 0
    },
    "auth": "700ca65537074ec963db7efabda78259",
    "id": 1
```
}

Response:

```
{
    "jsonrpc": "2.0",
    "result": {
        "itemids": [
             "10092"
        \Box},
    "id": 1
}
```
依存アイテムの更新

依存アイテム名とマスターアイテム ID を更新します。同じホストへの依存関係のみが許可されるため、マスターと依存アイテムは同 じホスト ID を持つ必要があります。

Request:

```
{
    "jsonrpc": "2.0",
    "method": "item.update",
    "params": {
       "name": "Dependent item updated name",
        "master_itemid": "25562",
       "itemid": "189019"
    },
    "auth": "700ca65537074ec963db7efabda78259",
    "id": 1
}
```
Response:

```
{
    "jsonrpc": "2.0",
    "result": {
       "itemids": [
           "189019"
       ]
   },
    "id": 1
}
```
HTTP エージェントアイテムの更新

```
アイテム値トラップを有効にします。
```
Request:

```
{
    "jsonrpc": "2.0",
    "method": "item.update",
    "params": {
       "itemid": "23856",
       "allow_traps": 1
    },
    "auth": "700ca65537074ec963db7efabda78259",
    "id": 1
}
```
Response:

```
{
    "jsonrpc": "2.0",
    "result": {
       "itemids": [
           "23856"
       ]
   },
    "id": 1
}
```
事前処理によるアイテムの更新

アイテム事前処理ルール"In range" でアイテムを更新します。

```
Request:
```

```
{
    "jsonrpc": "2.0",
    "method": "item.update",
    "params": {
        "itemid": "23856",
        "preprocessing": [
            {
                "type": 13,
                "params": "\n100",
```

```
"error_handler": 1,
                "error_handler_params": ""
            }
        ]
    },
    "auth": "700ca65537074ec963db7efabda78259",
    "id": 1
}
```
Response:

```
{
    "jsonrpc": "2.0",
    "result": {
        "itemids": [
            "23856"
        ]
    },
    "id": 1
}
```
スクリプトアイテムの更新

別のスクリプトでスクリプトアイテムを更新し、以前のスクリプトで使用された不要なパラメーターを削除します。

Request:

```
{
    "jsonrpc": "2.0",
    "method": "item.update",
    "params": {
        "itemid": "23865",
        "parameters": [],
        "script": "Zabbix.Log(3, 'Log test');\nreturn 1;"
    },
    "auth": "700ca65537074ec963db7efabda78259",
    "id": 1
}
```
Response:

```
{
    "jsonrpc": "2.0",
    "result": {
        "itemids": [
            "23865"
        ]
    },
    "id": 1
}
```
ソース

CItem::update() in ui/include/classes/api/services/CItem.php.

## **Item prototype**

このクラスは、アイテムのプロトタイプで動作するように設計されています。 オブジェクトリファレンス:

• Item prototype

利用可能なメソッド:

• itemprototype.create - 新しいアイテムプロトタイプを作成する

- itemprototype.delete ティテムプロトメイプの制率
- itemprototype.get アイテムのプロトタイプの取得
- itemprototype.update アイテムのプロトタイプの更新

## **> Ite[m prototype object](#page-1261-0)**

次の[オブジェクトは、](#page-1268-0)itemprototype API に直接関連しています。

Item prototype

item prototype オブジェクトには次のプロパティがあります。

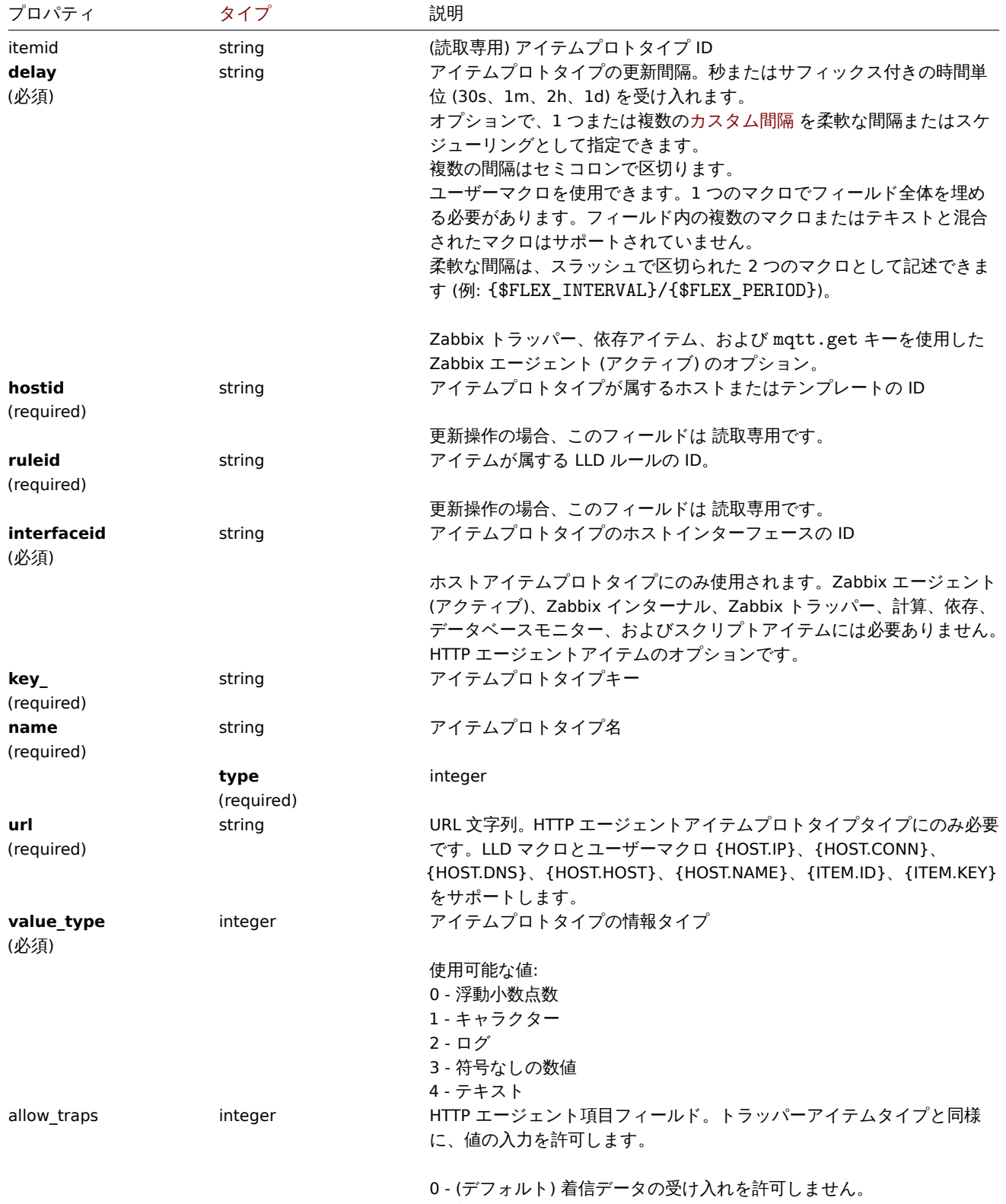

1 - 着信データの受け入れを許可します。

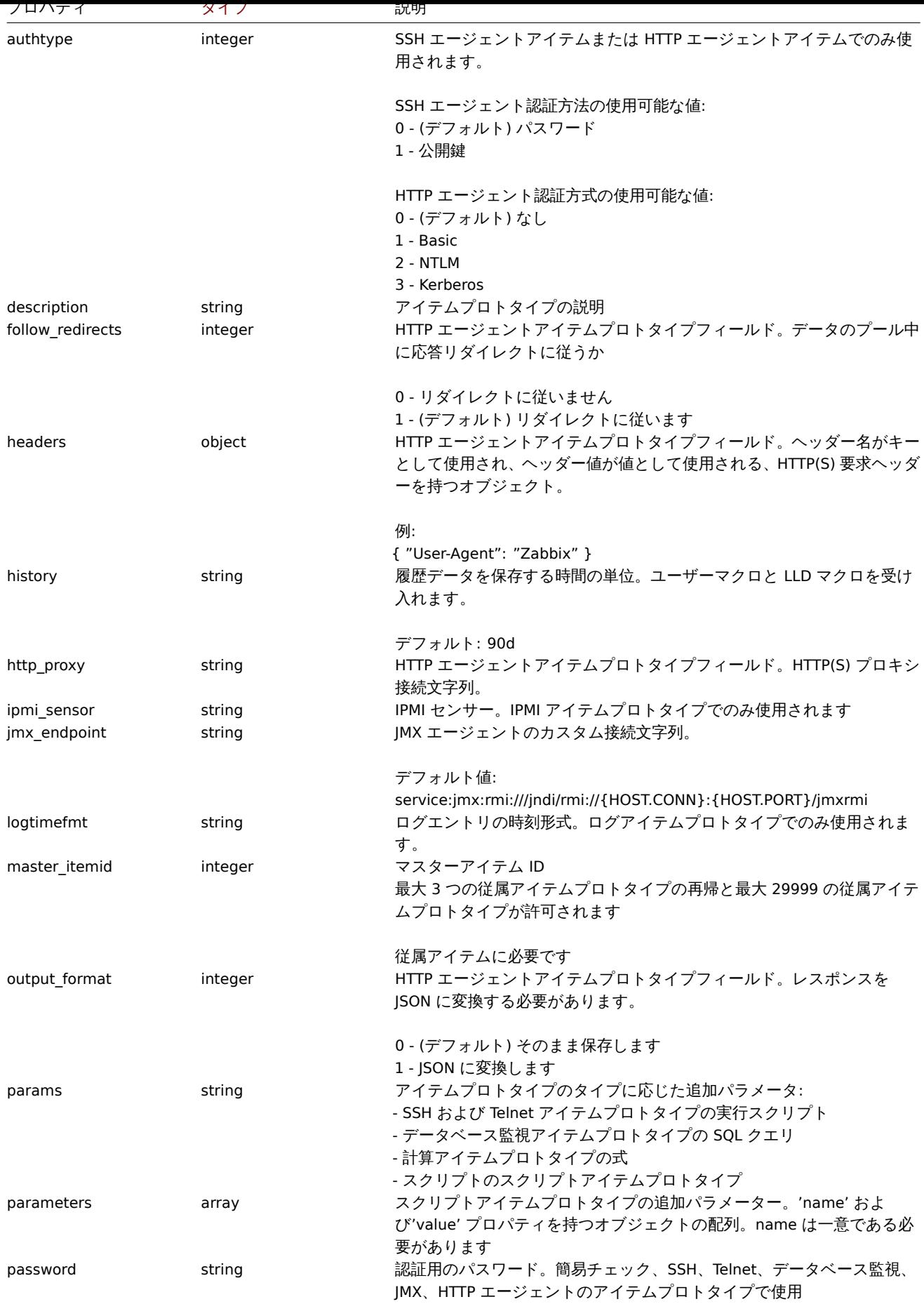

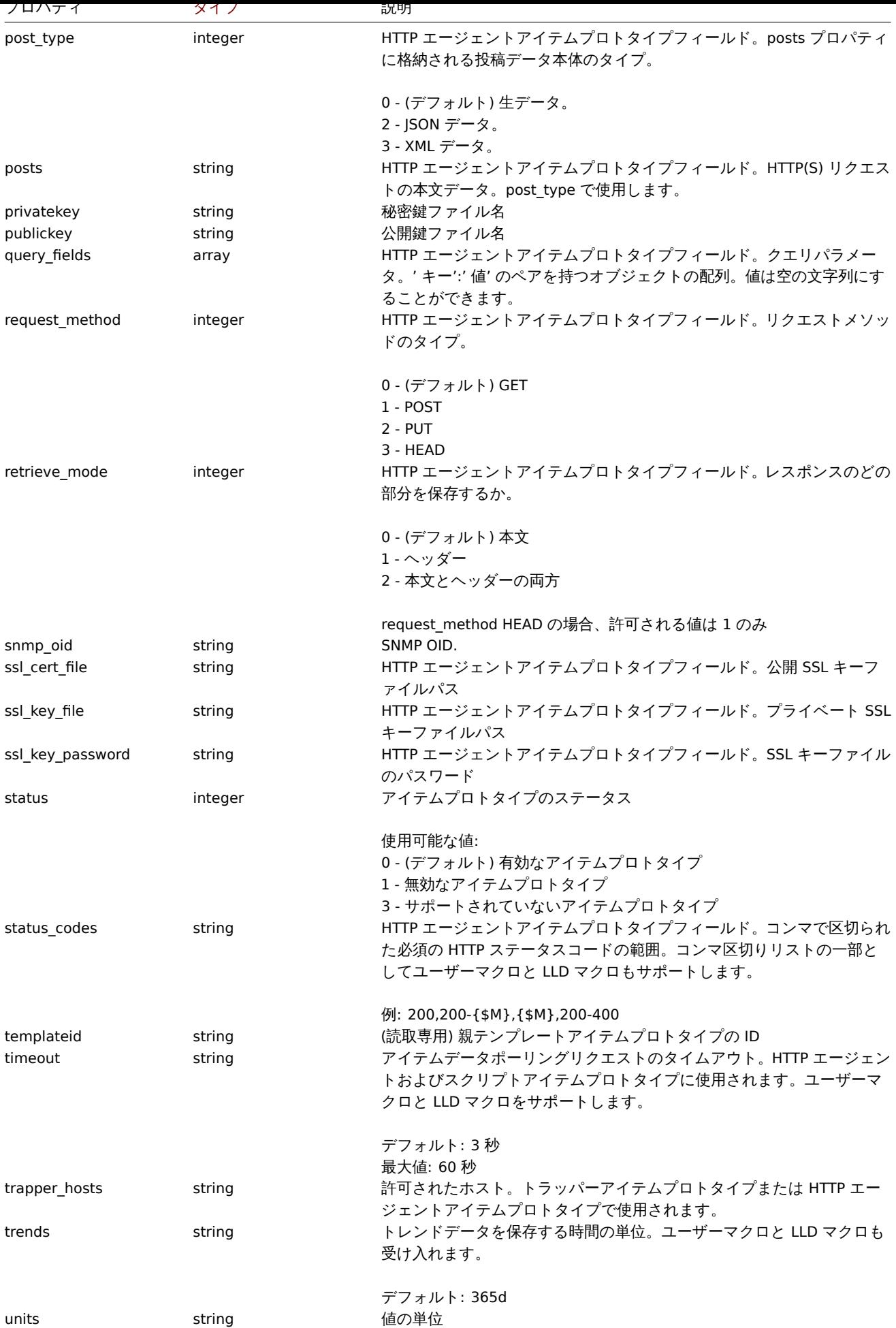

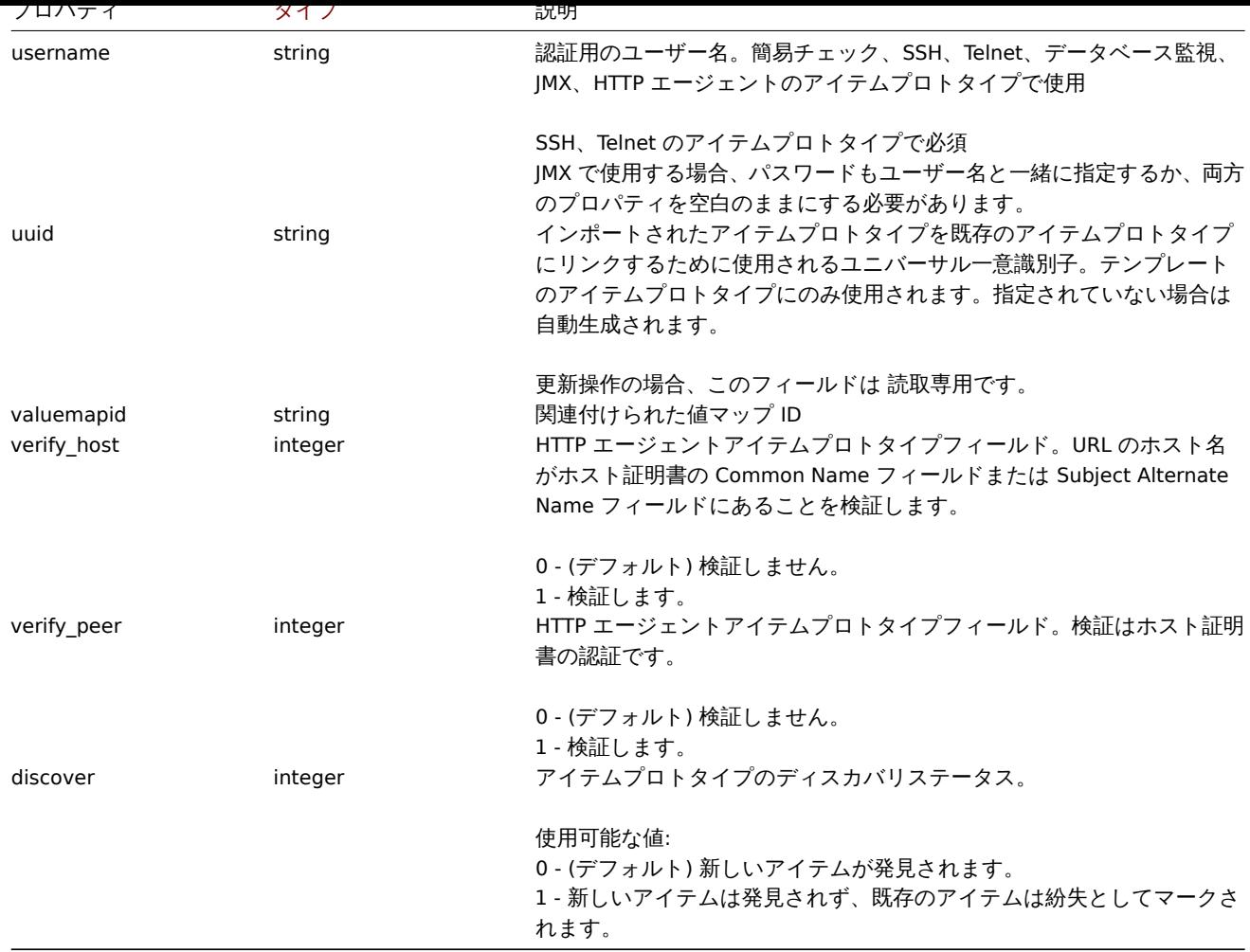

Item prototype tag

item prototype tag オブジェクトには次のプロパティがあります。

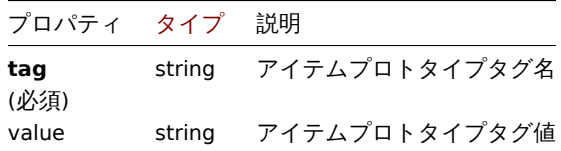

アイテムプロトタイプの前処理

アイテムプロトタイプの前処理オブジェクトには、次のプロパティがあります。

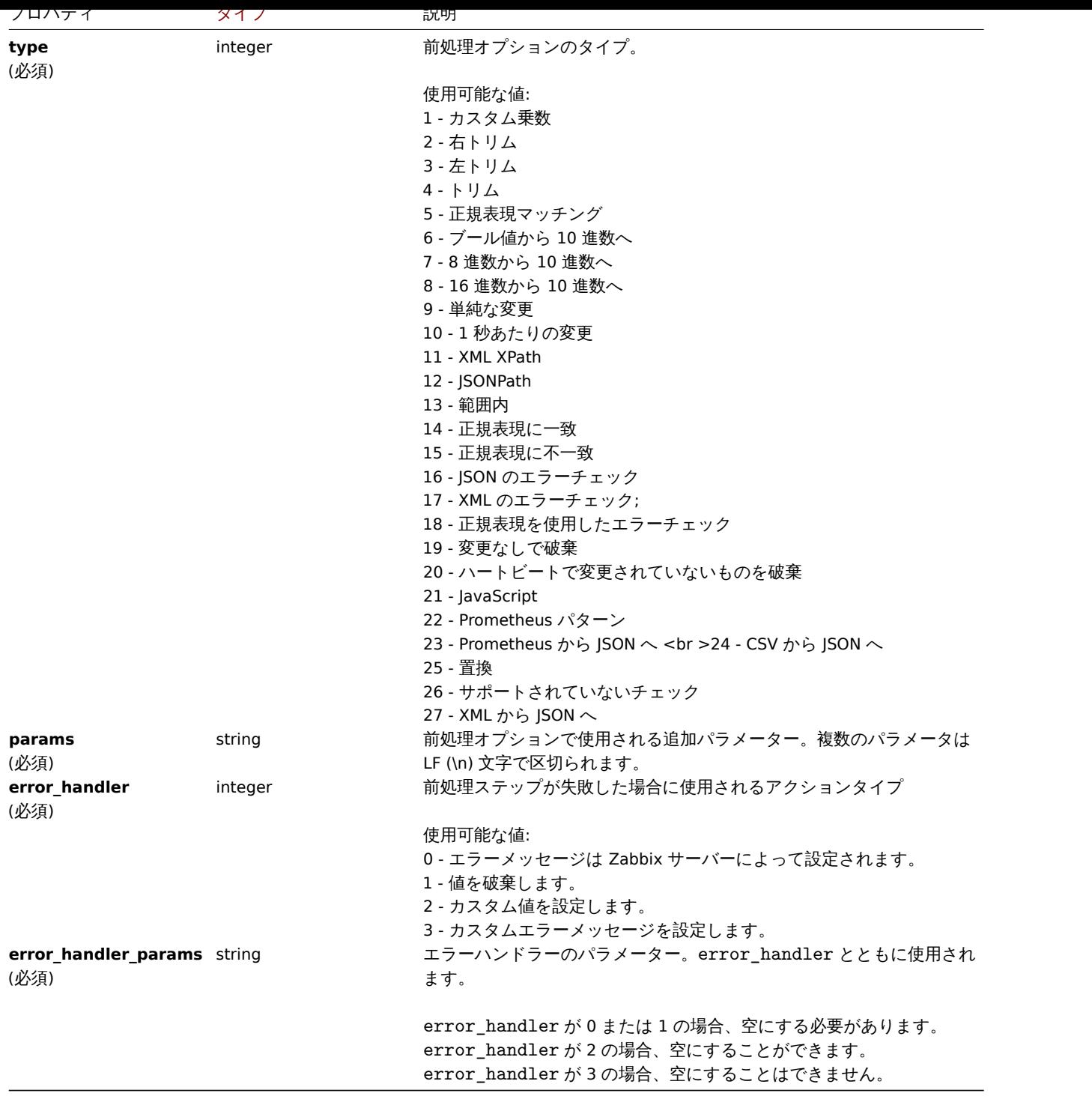

前処理の種類ごとに、次のパラメーターとエラーハンドラーがサポートされています。

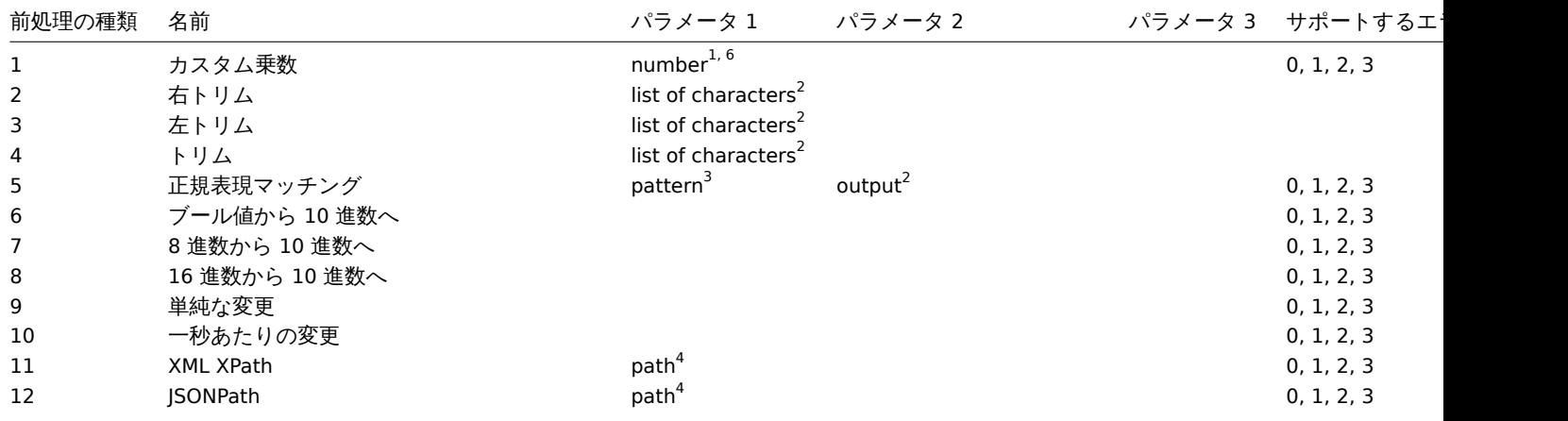

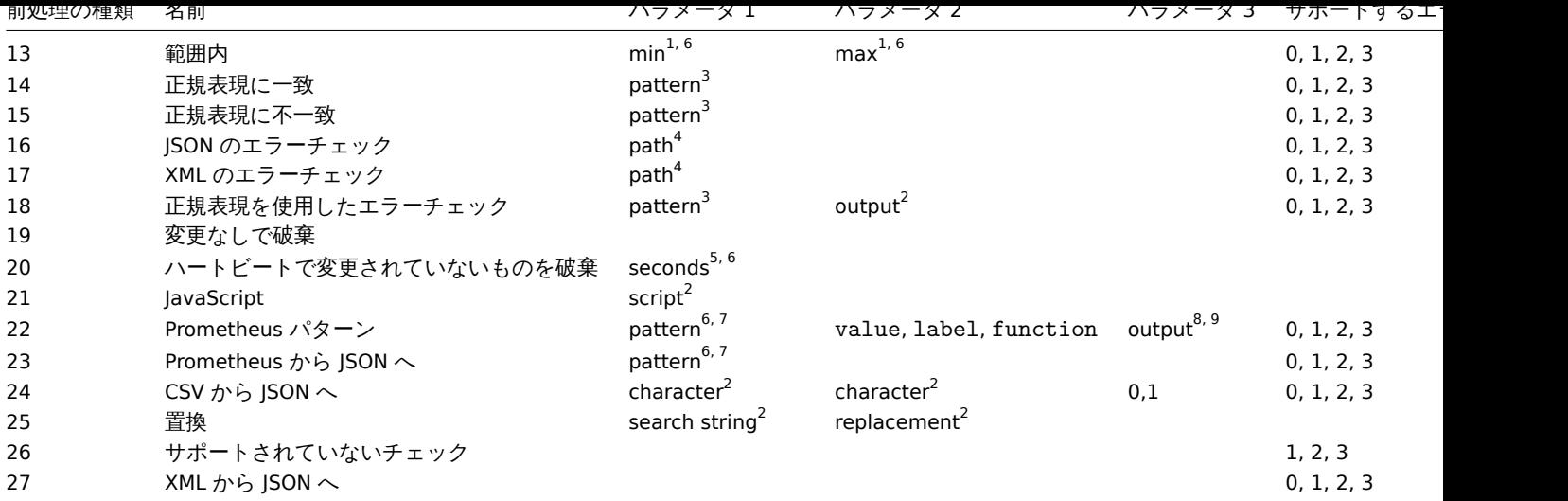

 $^{-1}$ 整数または浮動小数点数

 $2 \times 7$ 

 $^3$  正規表現

 $^4$  JSONPath または XML XPath

<sup>5</sup> 正の整数 (タイムサフィックスをサポート, 例: 30s, 1m, 2h, 1d)

<sup>6</sup> ユーザーマクロ LLD マクロ

<sup>7</sup> 構文に従う Prometheus パターン: <metric name>{<label name>="<label value>", ...} == <value> 各 Prometheus パターンコンポーネント (メトリック、ラベル名、ラベル値、およびメトリック値) は、ユーザーマクロか LLD マクロにすることがで きます。

<sup>8</sup> Prometheus は次の構文で出力します: <label name> (ユーザーマクロまたは LLD マクロを使用できます) label が 2 番目のパ ラメーターとして選択されている場合。

 $^9$  集計関数の 1 つ: sum,min,max,avg,count (function が 2 番目のパラメーターとして選択されている場合)

### **itemprototype.create**

説明

object itemprototype.create(object/array itemPrototypes)

このメソッドを使用すると、新しいアイテムのプロトタイプを作成できます。

### **Note:**

このメソッドは Admin および Super admin ユーザータイプでのみ使用できます。メソッドを呼び出す権限は、ユーザーロー ル設定で取り消すことができます。詳細についてはユーザーの役割を参照してください。

パラメータ

(object/array) 作成するアイテムプロトタイプ。

このメソッドは標準アイテムプロトタイププロパティ に加えて、次のパラメーターを受け入れます

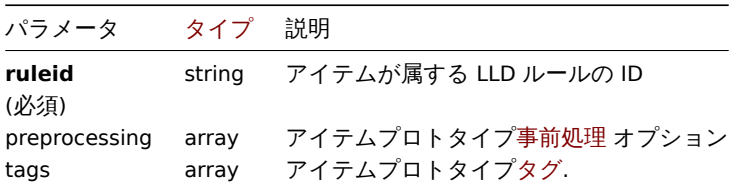

### 戻り値

(object) itemids プロパティの下で作成されたアイテムプロトタイプの ID を含むオブジェクトを返します。返される ID の順序 は、渡されたアイテムプロトタイプの順序と一致します。

## 例

アイテムプロトタイプの作成

アイテムのプロトタイプを作成して、検出されたファイルシステムのディスクの空き容量を監視します。検出されたアイテムは、数 値の Zabbix エージェントアイテムである必要があり、30 秒ごとに更新されます。

Request:

```
{
    "jsonrpc": "2.0",
    "method": "itemprototype.create",
    "params": {
       "name": "Free disk space on {#FSNAME}",
        "key_": "vfs.fs.size[{#FSNAME},free]",
        "hostid": "10197",
        "ruleid": "27665",
        "type": 0,
        "value_type": 3,
       "interfaceid": "112",
       "delay": "30s"
   },
    "auth": "038e1d7b1735c6a5436ee9eae095879e",
    "id": 1
```
}

Response:

```
{
    "jsonrpc": "2.0",
    "result": {
       "itemids": [
            "27666"
        ]
    },
    "id": 1
}
```
事前処理でアイテムプロトタイプを作成する

2 番目のステップとして、1 秒あたりの変化とカスタム倍率を使用してアイテムを作成します。

Request:

```
{
    "jsonrpc": "2.0",
    "method": "itemprototype.create",
    "params": {
        "name": "Incoming network traffic on {#IFNAME}",
        "key_": "net.if.in[{#IFNAME}]",
        "hostid": "10001",
        "ruleid": "27665",
        "type": 0,
        "value_type": 3,
        "delay": "60s",
        "units": "bps",
        "interfaceid": "1155",
        "preprocessing": [
            {
                "type": 10,
                 "params": "",
                 "error_handler": 0,
                "error handler params": ""
            },
            {
                "type": 1,
                 "params": "8",
                 "error_handler": 2,
                 "error_handler_params": "10"
            }
        ]
```

```
},
    "auth": "038e1d7b1735c6a5436ee9eae095879e",
    "id": 1
}
```
Response:

```
{
    "jsonrpc": "2.0",
    "result": {
        "itemids": [
            "44211"
        ]
    },
    "id": 1
}
```
依存アイテムのプロトタイプ作成

ID 44211 のマスターアイテムプロトタイプの依存アイテムプロトタイプを作成します。同じホスト (テンプレート/ディスカバリル ール) への依存のみが許可されるため、マスターアイテムと依存アイテムは同じホスト ID とルール ID を持つ必要があります。

Request:

```
{
    "jsonrpc": "2.0",
    "method": "itemprototype.create",
    "params": {
     "hostid": "10001",
     "ruleid": "27665",
      "name": "Dependent test item prototype",
      "key_": "dependent.prototype",
      "type": 18,
      "master_itemid": "44211",
      "value_type": 3
    },
    "auth": "038e1d7b1735c6a5436ee9eae095879e",
    "id": 1
}
```
Response:

```
{
    "jsonrpc": "2.0",
    "result": {
       "itemids": [
            "44212"
        ]
    },
    "id": 1
}
```
HTTP エージェントアイテムのプロトタイプを作成する

ユーザーマクロ、クエリフィールド、およびカスタムヘッダーを使用して URL でアイテムプロトタイプを作成します

Request:

```
{
    "jsonrpc": "2.0",
    "method": "itemprototype.create",
    "params": {
        "type": "19",
        "hostid": "10254",
        "ruleid": "28256",
        "interfaceid": "2",
        "name": "api item prototype example",
        "key_": "api_http_item",
```
```
"value type": 3,
        "url": "{$URL_PROTOTYPE}",
        "query_fields": [
            {
                "min": "10"
            },
            {
                "max": "100"
            }
        ],
        "headers": {
           "X-Source": "api"
        },
        "delay": "35"
   },
    "auth": "038e1d7b1735c6a5436ee9eae095879e",
    "id": 1
}
```

```
Response:
```

```
{
    "jsonrpc": "2.0",
    "result": {
        "itemids": [
            "28305"
        ]
    },
    "id": 1
}
```
スクリプトアイテムのプロトタイプを作成する

スクリプトアイテムのプロトタイプを使用して、単純なデータコレクションを作成します。

Request:

```
{
    "jsonrpc": "2.0",
    "method": "itemprototype.create",
    "params": {
        "name": "Script example",
        "key_": "custom.script.itemprototype",
        "hostid": "12345",
        "type": 21,
        "value_type": 4,
        "params": "var request = new CurlHttpRequest();\nreturn request.Post(\"https://postman-echo.com/po
        "parameters": [
            {
                "name": "host",
                "value": "{HOST.CONN}"
            }
        ],
        "timeout": "6s",
        "delay": "30s"
    },
    "auth": "038e1d7b1735c6a5436ee9eae095879e",
    "id": 2
}
```
Response:

{ "jsonrpc": "2.0", "result": { "itemids": [

```
"23865"
         ]
    },
    "id": 3
}
```
ソース

CItemPrototype::create() in ui/include/classes/api/services/CItemPrototype.php.

#### **itemprototype.delete**

説明

object itemprototype.delete(array itemPrototypeIds)

```
このメソッドを使用すると、アイテムのプロトタイプを削除できます。
```
#### **Note:**

このメソッドは Admin および Super admin ユーザータイプでのみ使用できます。メソッドを呼び出す権限は、ユーザーロー ル設定で取り消すことができます。詳細についてはユーザーの役割を参照してください。

パラメータ

(array) 削除するアイテムプロトタイプの ID

戻り値

```
(object) prototypeids プロパティの下で削除されたアイテムプロトタイプの ID を含むオブジェクトを返します。
```
例

複数のアイテムプロトタイプ削除

2 つのアイテムプロトタイプを削除します。マスターアイテムまたはアイテムプロトタイプが削除されると、依存アイテムプロトタ イプは自動的に削除されます。

#### Request:

```
{
    "jsonrpc": "2.0",
    "method": "itemprototype.delete",
    "params": [
        "27352",
        "27356"
    ],
    "auth": "3a57200802b24cda67c4e4010b50c065",
    "id": 1
}
```
Response:

```
{
    "jsonrpc": "2.0",
    "result": {
        "prototypeids": [
            "27352",
            "27356"
        ]
    },
    "id": 1
}
```
# ソース

CItemPrototype::delete() in ui/include/classes/api/services/CItemPrototype.php.

説明

# integer/array itemprototype.get(object parameters)

このメソッドを使用すると、指定されたパラメーターに従ってアイテムのプロトタイプを取得できます。

#### **Note:**

このメソッドはどのタイプのユーザーでも利用可能です。このメソッドを呼び出す権限は、ユーザーロール設定で取り消す ことができます。詳しくはユーザーの役割を参照してください。

# パラメータ

(object) 目的の出力を定義[するパラメーター](#page-928-0)

このメソッドは、次のパラメーターをサポートしています

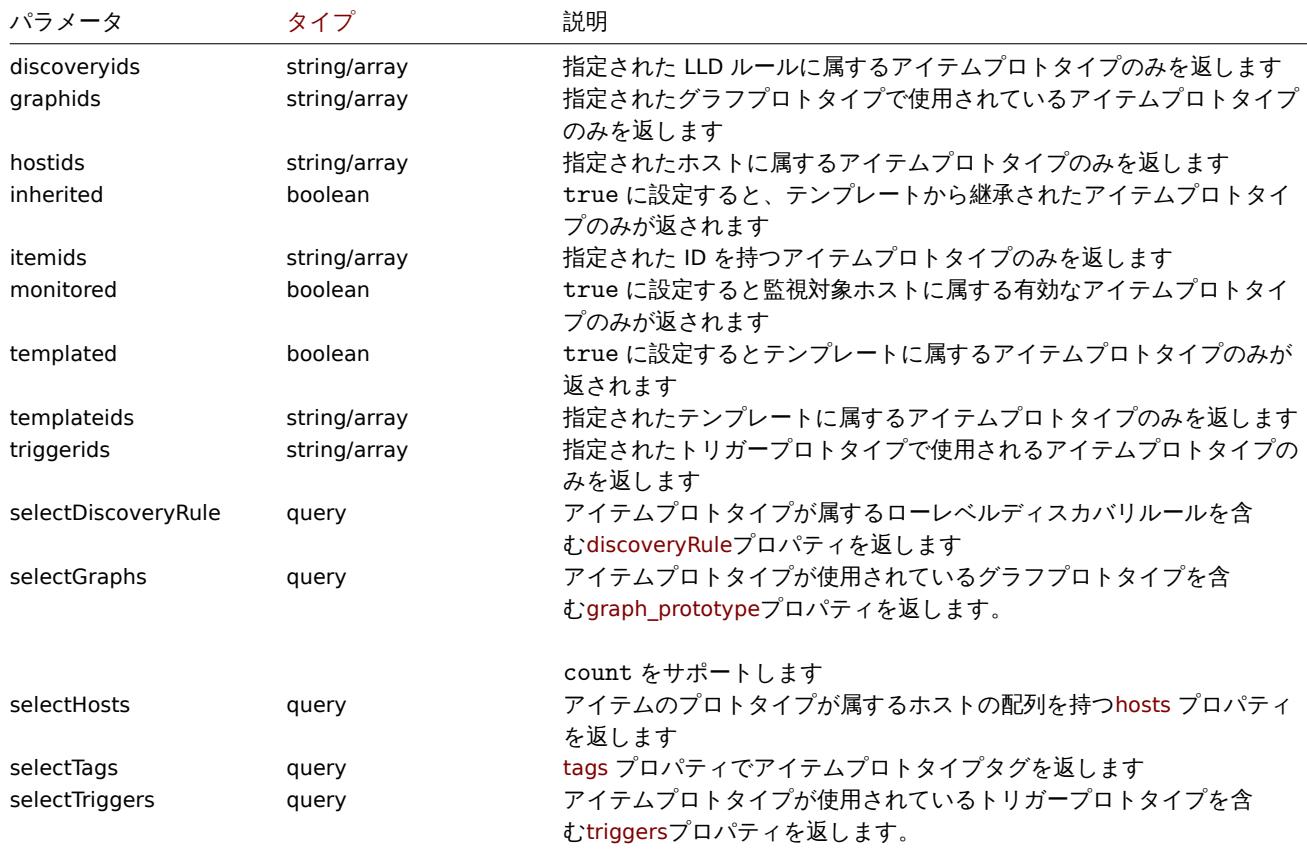

count をサポートします。

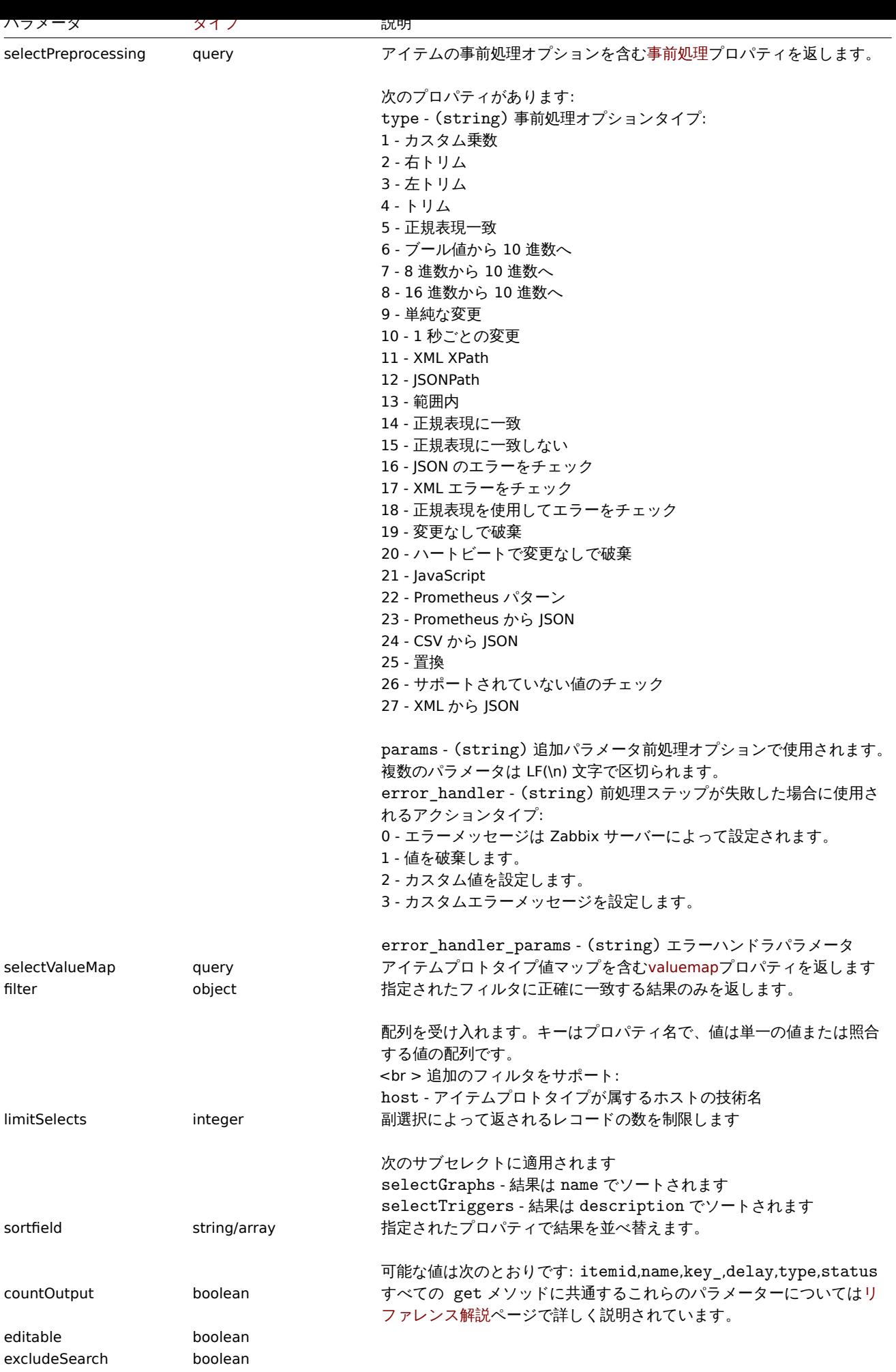

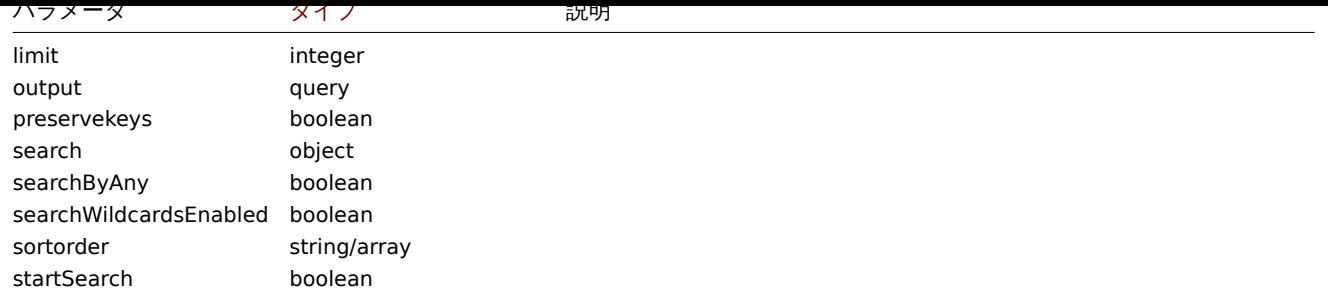

戻り値

(integer/array) 次のいずれかを返します:

• オブジェクトの配列

• countOutput パラメータが使用されている場合、取得されたオブジェクトの数

例

LLD ルールからアイテムプロトタイプを取得する

特定の LLD ルール ID のすべてのアイテムプロトタイプを取得します。

Request:

```
{
    "jsonrpc": "2.0",
    "method": "itemprototype.get",
    "params": {
        "output": "extend",
        "discoveryids": "27426"
   },
    "auth": "038e1d7b1735c6a5436ee9eae095879e",
    "id": 1
}
```

```
{
    "jsonrpc": "2.0",
    "result": [
        {
            "itemid": "23077",
            "type": "0",
            "snmp_oid": "",
            "hostid": "10079",
            "name": "Incoming network traffic on en0",
            "key_": "net.if.in[en0]",
            "delay": "1m",
            "history": "1w",
            "trends": "365d",
            "status": "0",
            "value_type": "3",
            "trapper_hosts": "",
            "units": "bps",
            "logtimefmt": "",
            "templateid": "0",
            "valuemapid": "0",
            "params": "",
            "ipmi_sensor": "",
            "authtype": "0",
            "username": "",
            "password": "",
            "publickey": "",
            "privatekey": "",
            "interfaceid": "0",
```

```
"description": "",
    "evaltype": "0",
    "jmx_endpoint": "",
    "master_itemid": "0",
    "timeout": "3s",
    "url": "",
    "query_fields": [],
    "posts": "",
    "status_codes": "200",
    "follow_redirects": "1",
    "post_type": "0",
    "http_proxy": "",
    "headers": [],
    "retrieve_mode": "0",
    "request_method": "0",
    "output_format": "0",
    "ssl cert file": "",
    "ssl_key_file": "",
    "ssl_key_password": "",
    "verify_peer": "0",
    "verify_host": "0",
    "allow_traps": "0",
    "discover": "0",
    "uuid": "",
    "parameters": []
},
{
    "itemid": "10010",
    "type": "0",
    "snmp_oid": "",
    "hostid": "10001",
    "name": "Processor load (1 min average per core)",
    "key_": "system.cpu.load[percpu,avg1]",
    "delay": "1m",
    "history": "1w"
    "trends": "365d",
    "status": "0",
    "value_type": "0",
    "trapper_hosts": "",
    "units": "",
    "logtimefmt": "",
    "templateid": "0",
    "valuemapid": "0",
    "params": "",
    "ipmi_sensor": "",
    "authtype": "0",
    "username": "",
    "password": "",
    "publickey": "",
    "privatekey": "",
    "interfaceid": "0",
    "description": "The processor load is calculated as system CPU load divided by number of CPU of
    "evaltype": "0",
    "jmx_endpoint": "",
    "master_itemid": "0",
    "timeout": "3s",
    "url": "",
    "query_fields": [],
    "posts": "",
    "status_codes": "200",
    "follow_redirects": "1",
    "post_type": "0",
```

```
"http_proxy": "",
            "headers": [],
            "retrieve_mode": "0",
            "request_method": "0",
            "output_format": "0",
            "ssl_cert_file": "",
            "ssl_key_file": "",
            "ssl_key_password": "",
            "verify_peer": "0",
            "verify_host": "0",
            "allow_traps": "0",
            "lastclock": "0",
            "lastns": "0",
            "lastvalue": "0",
            "prevvalue": "0",
            "discover": "0",
            "uuid": "",
            "parameters": []
        }
    ],
    "id": 1
}
```
# 依存アイテムの検索

アイテム ID"25545" の依存アイテムを 1 つ検索します。

#### Request:

```
{
    "jsonrpc": "2.0",
    "method": "item.get",
    "params": {
        "output": "extend",
        "filter": {
            "type": "18",
            "master_itemid": "25545"
        },
        "limit": "1"
    },
    "auth": "038e1d7b1735c6a5436ee9eae095879e",
    "id": 1
}
```

```
{
    "jsonrpc": "2.0",
    "result": [
        {
            "itemid": "25547",
            "type": "18",
            "snmp_oid": "",
            "hostid": "10116",
            "name": "Seconds",
            "key_": "apache.status.uptime.seconds",
            "delay": "0",
            "history": "90d",
            "trends": "365d",
            "status": "0",
            "value_type": "3",
            "trapper_hosts": "",
            "units": "",
            "logtimefmt": "",
            "templateid": "0",
```

```
"valuemapid": "0",
        "params": "",
        "ipmi_sensor": "",
        "authtype": "0",
        "username": "",
        "password": "",
        "publickey": "",
        "privatekey": "",
        "interfaceid": "0",
        "description": "",
        "evaltype": "0",
        "master_itemid": "25545",
        "jmx_endpoint": "",
        "timeout": "3s",
        "url": "",
        "query_fields": [],
        "posts": "",
        "status_codes": "200",
        "follow_redirects": "1",
        "post_type": "0",
        "http_proxy": "",
        "headers": [],
        "retrieve_mode": "0",
        "request_method": "0",
        "output_format": "0",
        "ssl_cert_file": "",
        "ssl_key_file": "",
        "ssl_key_password": "",
        "verify_peer": "0",
        "verify_host": "0",
        "allow_traps": "0",
        "discover": "0",
        "uuid": "",
        "parameters": []
    }
],
"id": 1
```

```
HTTP エージェントアイテムのプロトタイプを見つける
```
特定のホスト ID のリクエストメソッド HEAD を持つ HTTP エージェントアイテムプロトタイプを検索します。

Request:

}

```
{
    "jsonrpc": "2.0",
    "method": "itemprototype.get",
    "params": {
        "hostids": "10254",
        "filter": {
            "type": "19",
            "request_method": "3"
        }
   },
    "id": 17,
    "auth": "d678e0b85688ce578ff061bd29a20d3b"
}
```

```
{
    "jsonrpc": "2.0",
    "result": [
        {
```

```
"itemid": "28257",
        "type": "19",
        "snmp_oid": "",
        "hostid": "10254",
        "name": "discovered",
        "key_": "item[{#INAME}]",
        "delay": "{#IUPDATE}",
        "history": "90d",
        "trends": "30d",
        "status": "0",
        "value_type": "3",
        "trapper_hosts": "",
        "units": "",
        "logtimefmt": "",
        "templateid": "28255",
        "valuemapid": "0",
        "params": "",
        "ipmi_sensor": "",
        "authtype": "0",
        "username": "",
        "password": "",
        "publickey": "",
        "privatekey": "",
        "interfaceid": "2",
        "description": "",
        "evaltype": "0",
        "jmx_endpoint": "",
        "master_itemid": "0",
        "timeout": "3s",
        "url": "{#IURL}",
        "query_fields": [],
        "posts": "",
        "status_codes": "",
        "follow_redirects": "0",
        "post_type": "0",
        "http_proxy": "",
        "headers": [],
        "retrieve_mode": "0",
        "request_method": "3",
        "output_format": "0",
        "ssl_cert_file": "",
        "ssl_key_file": "",
        "ssl_key_password": "",
        "verify_peer": "0",
        "verify_host": "0",
        "allow traps": "0",
        "discover": "0",
        "uuid": "",
        "parameters": []
    }
],
"id": 17
```
# 参照

}

- Host
- Graph prototype
- Trigger prototype

#### ソース

CItemPrototype::get() in ui/include/classes/api/services/CItemPrototype.php.

#### **itemprototype.update**

説明

object itemprototype.update(object/array itemPrototypes)

このメソッドを使用すると、既存のアイテムプロトタイプを更新できます。

#### **Note:**

このメソッドは Admin および Super admin ユーザータイプでのみ使用できます。メソッドを呼び出す権限は、ユーザーロー ル設定で取り消すことができます。詳細についてはユーザーの役割を参照してください。

パラメータ

(object/array) 更新するアイテムプロトタイプのプ[ロパティ](#page-928-0)

アイテムプロトタイプごとに itemid プロパティを定義する必要があります。他のプロパティはオプションです。渡されたプロパテ ィのみが更新され、他のプロパティは変更されません。

このメソッドは標準アイテムプロトタイププロパティ に加えて、次のパラメーターを受け入れます。

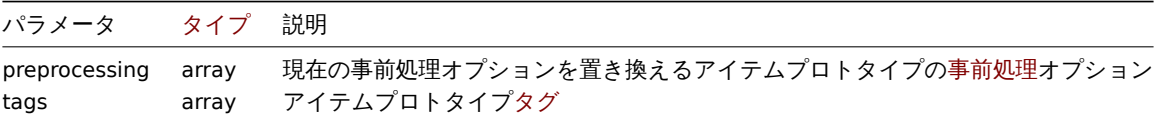

戻り値

(object) itemids プロパティの下で更新されたアイテムプロトタイプの ID を含むオブジェクトを返します。

例

アイテムプロトタイプのインターフェイス変更

検出されたアイテムが使用するホストインターフェイスを変更します。

# Request:

```
{
    "jsonrpc": "2.0",
    "method": "itemprototype.update",
    "params": {
        "itemid": "27428",
        "interfaceid": "132"
   },
    "auth": "038e1d7b1735c6a5436ee9eae095879e",
    "id": 1
```
}

Response:

```
{
    "jsonrpc": "2.0",
    "result": {
        "itemids": [
            "27428"
        ]
    },
    "id": 1
}
```
依存アイテムプロトタイプを更新

依存アイテムプロトタイプを新しいマスターアイテムプロトタイプ ID で更新します。同じホスト (テンプレート/ディスカバリルー ル) への依存関係のみが許可されるため、マスターアイテムと依存アイテムは同じホスト ID とルール ID を持つ必要があります。

```
{
    "jsonrpc": "2.0",
    "method": "itemprototype.update",
    "params": {
       "master_itemid": "25570",
       "itemid": "189030"
   },
    "auth": "700ca65537074ec963db7efabda78259",
    "id": 1
}
```

```
{
    "jsonrpc": "2.0",
    "result": {
       "itemids": [
           "189030"
        ]
   },
    "id": 1
}
```
HTTP エージェントアイテムプロトタイプの更新

クエリフィールドを変更し、すべてのカスタムヘッダーを削除します。

Request:

```
{
    "jsonrpc": "2.0",
    "method": "itemprototype.update",
    "params": {
        "itemid":"28305",
        "query_fields": [
            {
                "random": "qwertyuiopasdfghjklzxcvbnm"
            }
        ],
        "headers": []
    }
    "auth": "700ca65537074ec963db7efabda78259",
    "id": 1
}
```
Response:

```
{
    "jsonrpc": "2.0",
    "result": {
       "itemids": [
            "28305"
        ]
    },
    "id": 1
```
}

アイテムの事前処理オプションの更新

アイテムの事前処理ルール "乗数" でアイテムのプロトタイプを更新します。

```
{
    "jsonrpc": "2.0",
    "method": "itemprototype.update",
    "params": {
       "itemid": "44211",
```

```
"preprocessing": [
            {
                "type": 1,
                "params": "4",
                "error_handler": 2,
                "error_handler_params": "5"
            }
        ]
    },
    "auth": "700ca65537074ec963db7efabda78259",
    "id": 1
}
```

```
{
    "jsonrpc": "2.0",
    "result": {
        "itemids": [
            "44211"
        ]
    },
    "id": 1
}
```
スクリプトアイテムプロトタイプの更新

スクリプトアイテムのプロトタイプを別のスクリプトで更新し、以前のスクリプトで使用された不要なパラメーターを削除します。

Request:

```
{
    "jsonrpc": "2.0",
    "method": "itemprototype.update",
    "params": {
        "itemid": "23865",
        "parameters": [],
        "script": "Zabbix.Log(3, 'Log test');\nreturn 1;"
    },
    "auth": "700ca65537074ec963db7efabda78259",
    "id": 1
}
```
Response:

```
{
    "jsonrpc": "2.0",
    "result": {
        "itemids": [
            "23865"
        ]
    },
    "id": 1
}
```
ソース

CItemPrototype::update() in ui/include/classes/api/services/CItemPrototype.php.

# **LLD rule**

このクラスはローレベルディスカバリルールで機能するように設計されています。 オブジェクトリファレンス:

• LLD rule

- discoveryrule.copy ローレベルディスカバリルールのコピー
- discoveryrule.create 新しいローレベルディスカバリルールの作成
- discoveryrule.delete ローレベルディスカバリルールの削除
- discoveryrule.get ローレベルディスカバリルールの取得
- [discoveryrule.upda](#page-1280-0)te ローレベルディスカバリルールの更新

# **> LL[D rule object](#page-1289-0)**

次の[オブジェクトは、](#page-1298-0)discoveryruleAPI に直接関連しています。

#### LLD rule

LLD ルールオブジェクトには、次のプロパティがあります。

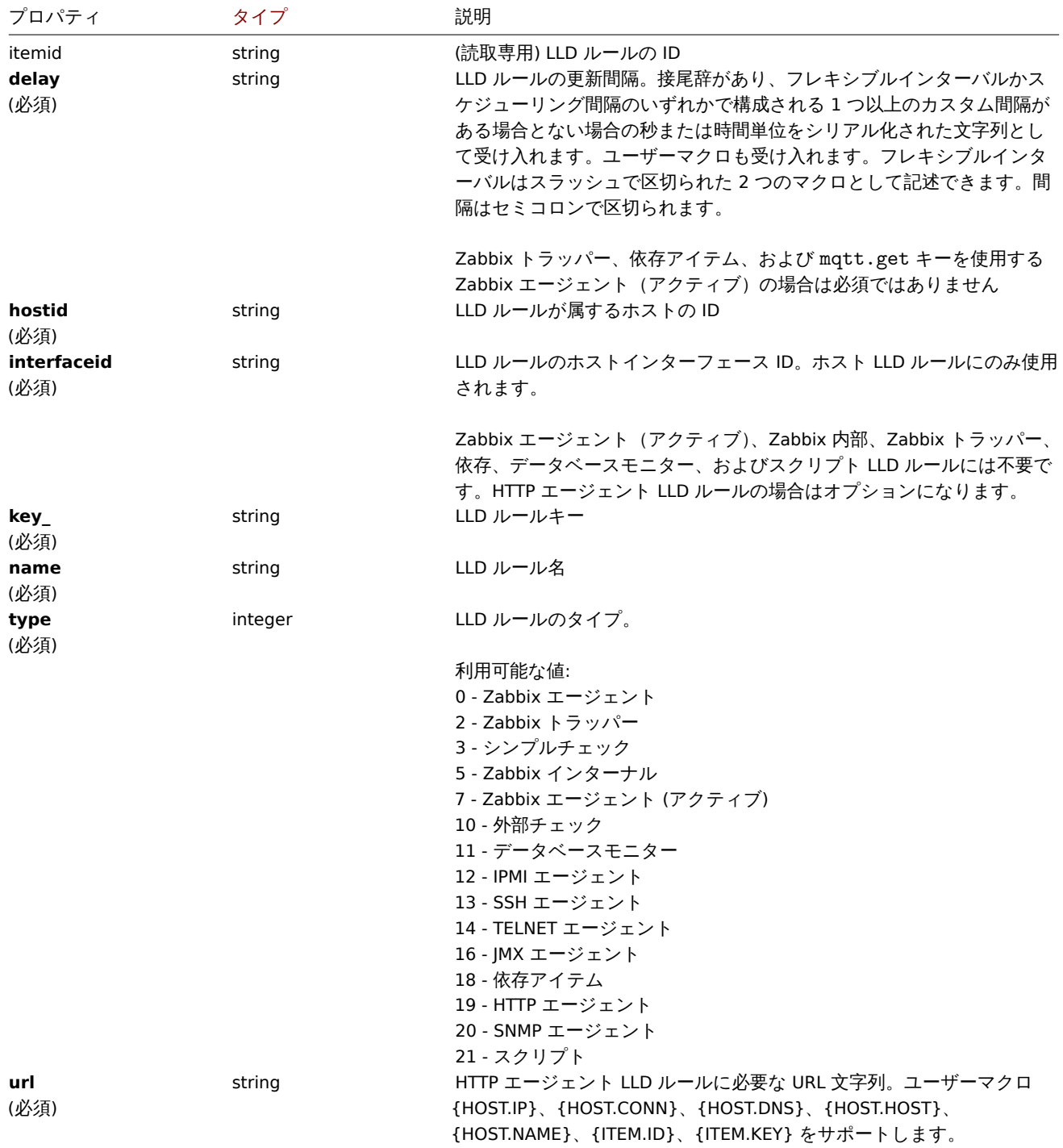

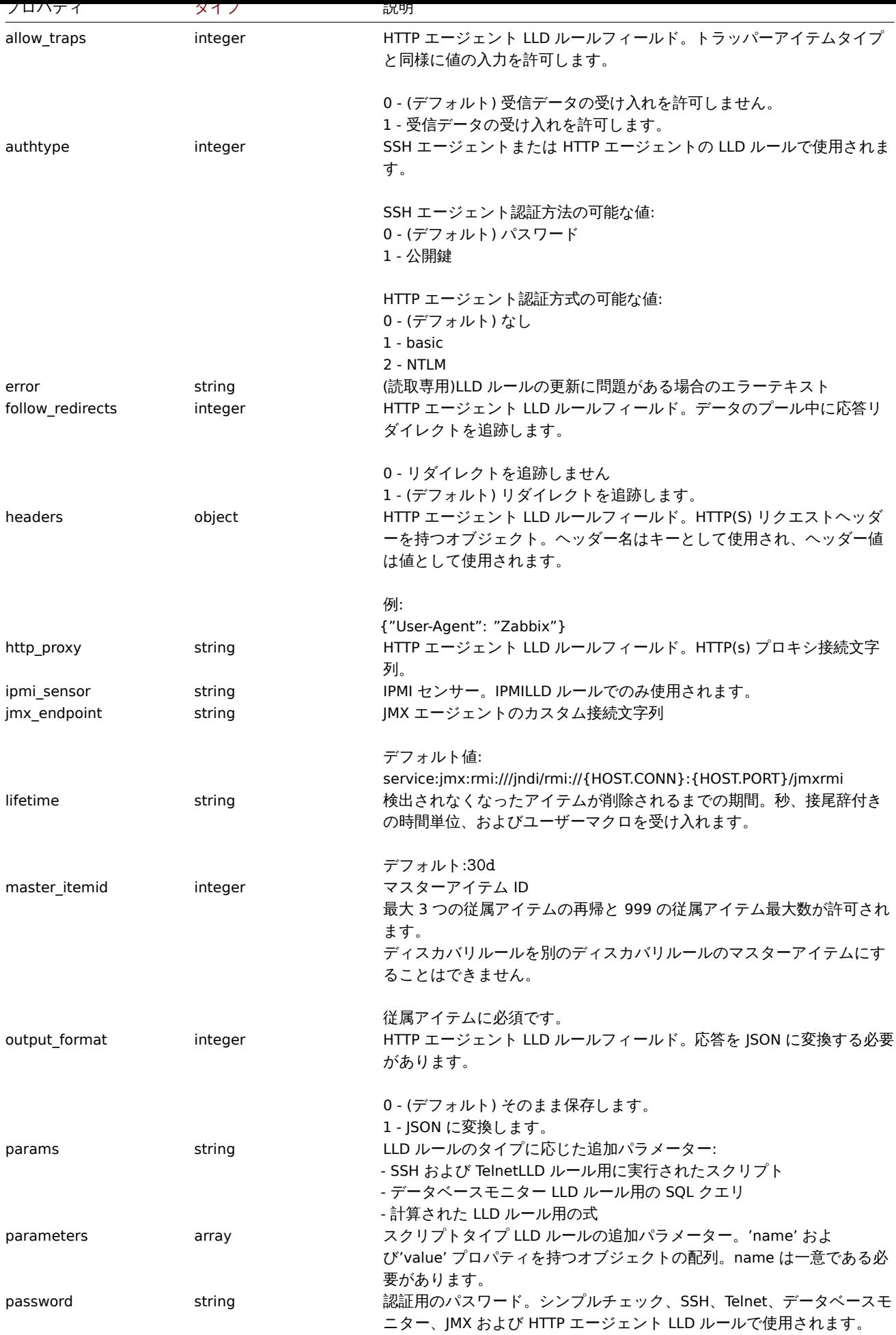

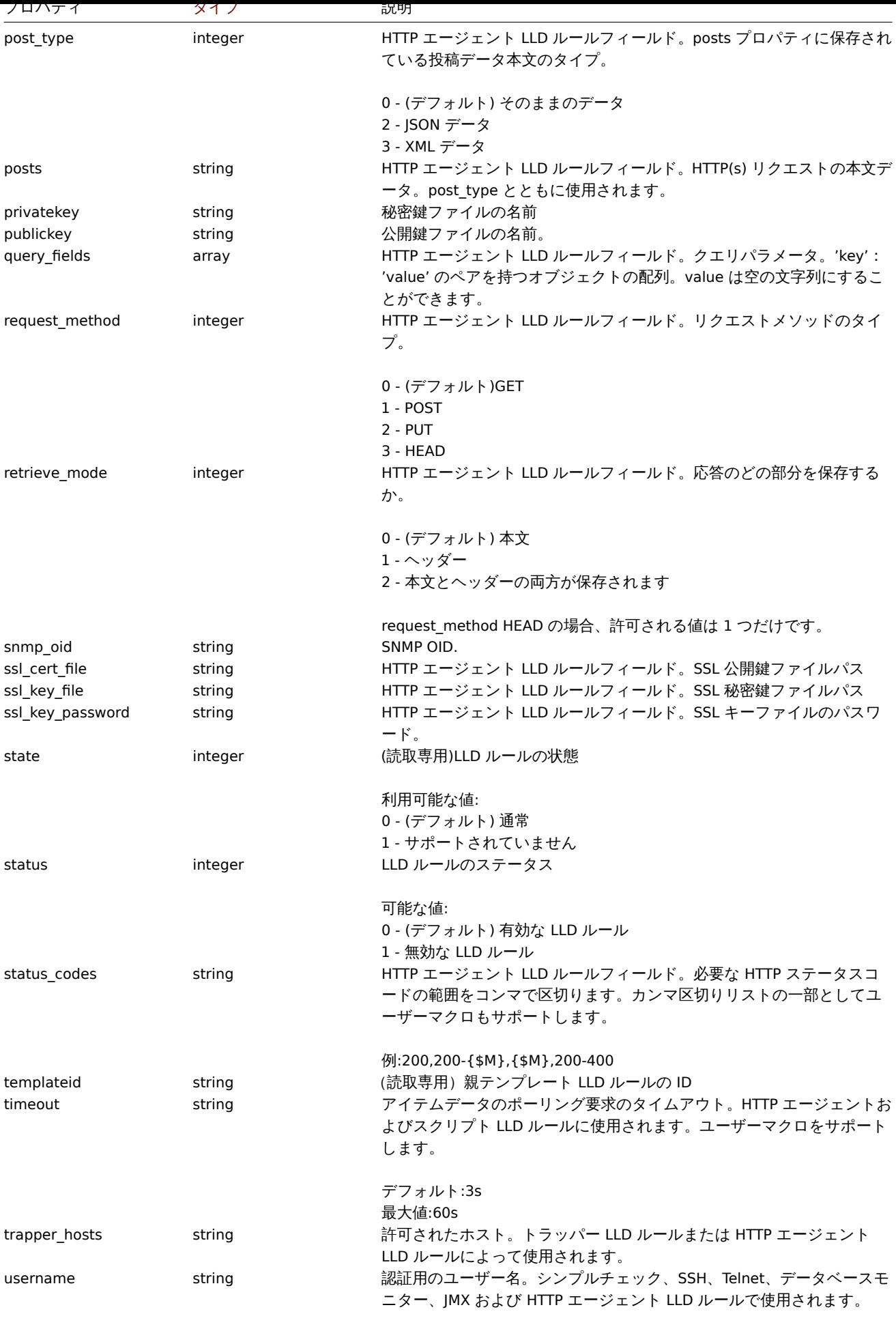

SSH および TelnetLLD ルールで必要です。

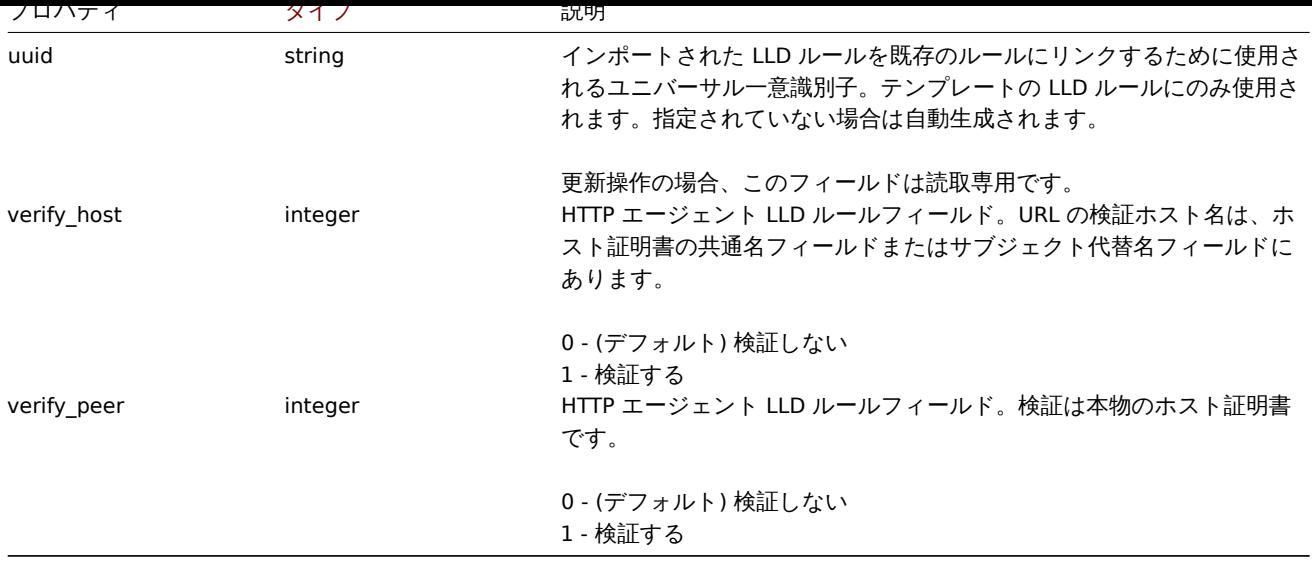

LLD ルールフィルター

LLD ルールフィルターオブジェクトは、検出されたオブジェクトをフィルター処理するために使用できる一連の条件を定義します。 次のプロパティがあります。

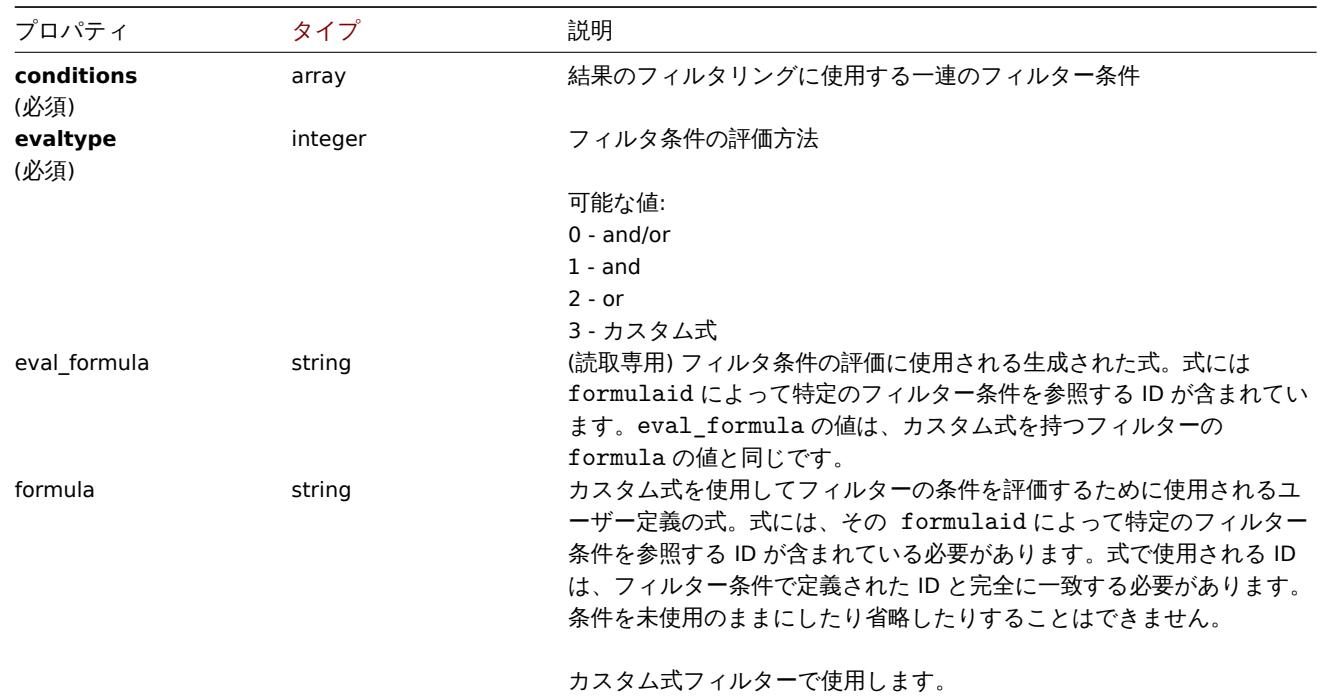

LLD ルールフィルター条件

LLD ルールフィルター条件オブジェクトは、LLD マクロの値に対して実行する個別のチェックを定義します。次のプロパティがあり ます。

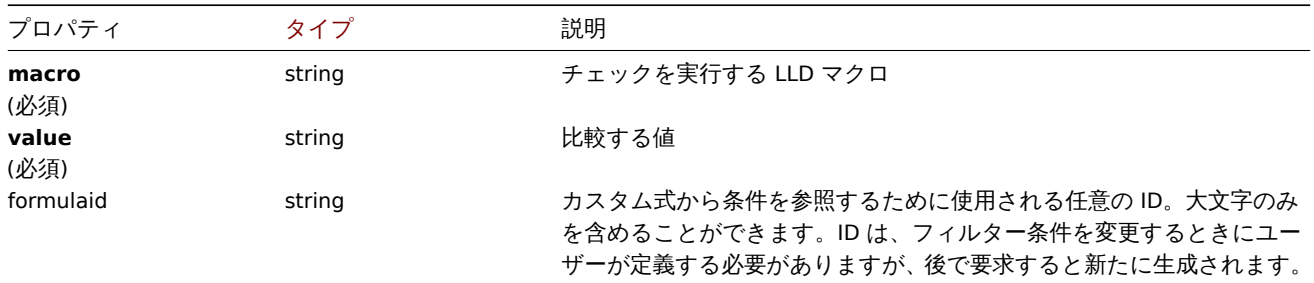

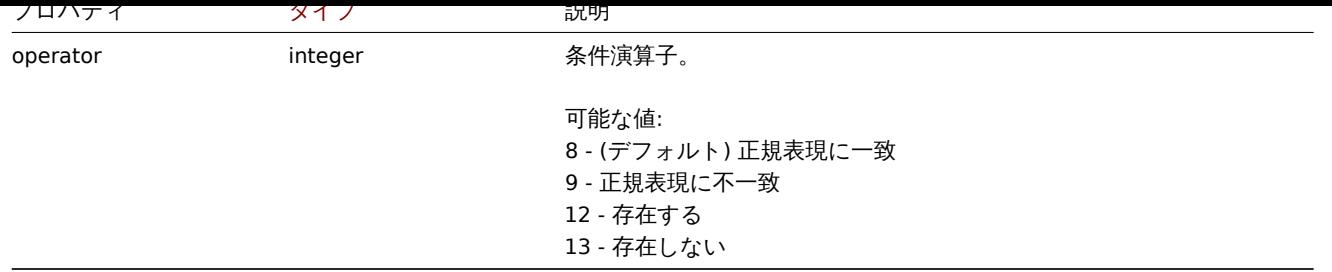

#### **Note:**

さまざまなタイプの式でフィルターを使用する方法をよりよく理解するにはdiscoveryrule.get とdiscoveryrule.createメソッ ドページの例を参照してください。

# LLD マクロパス

LLD マクロパスには、次のプロパティがあります。

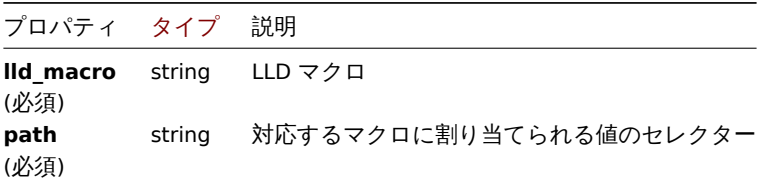

# LLD ルールの事前処理

LLD ルールの事前処理オブジェクトには、次のプロパティがあります。

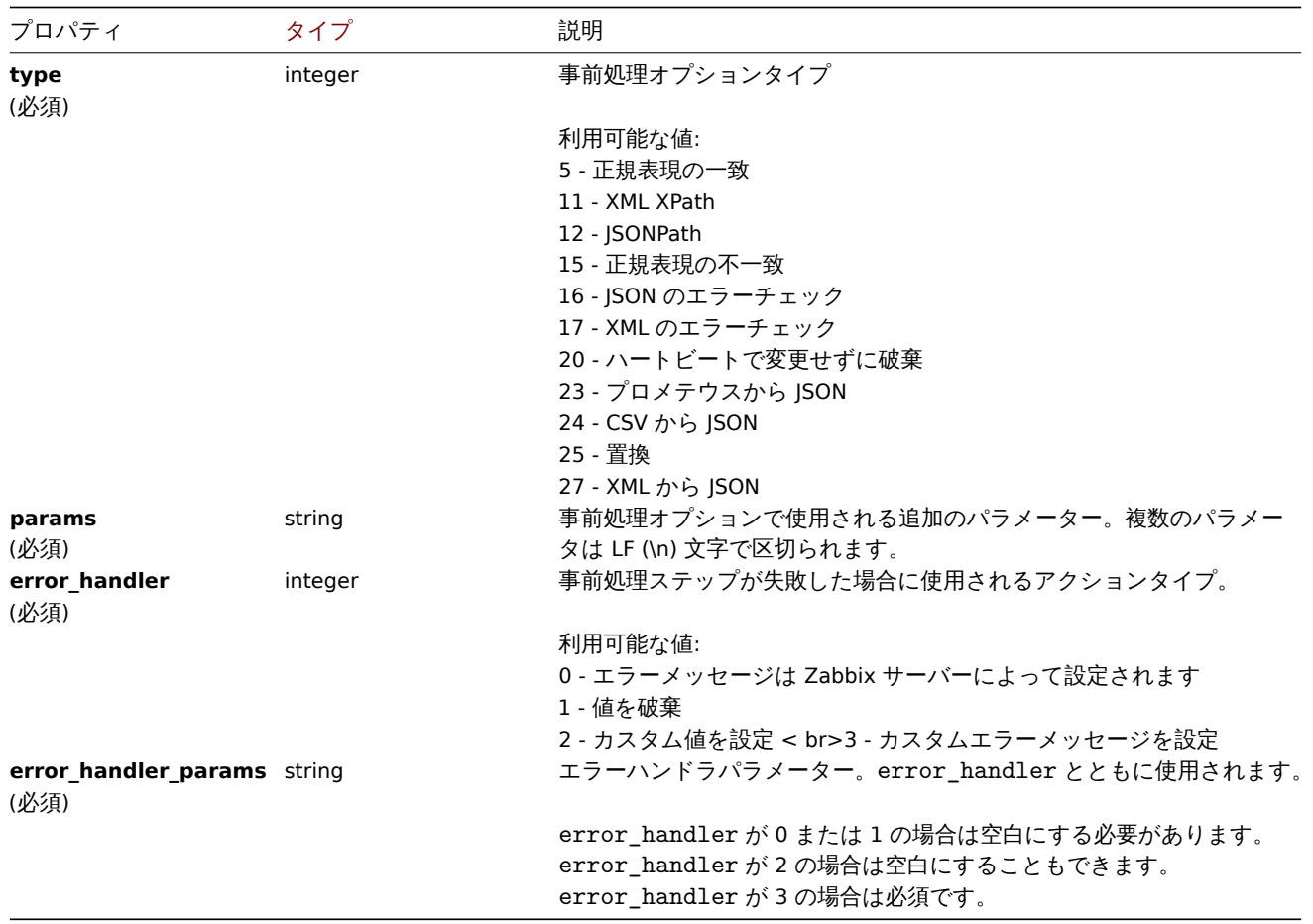

次のパラメータとエラーハンドラは、各事前処理タイプでサポートされています。

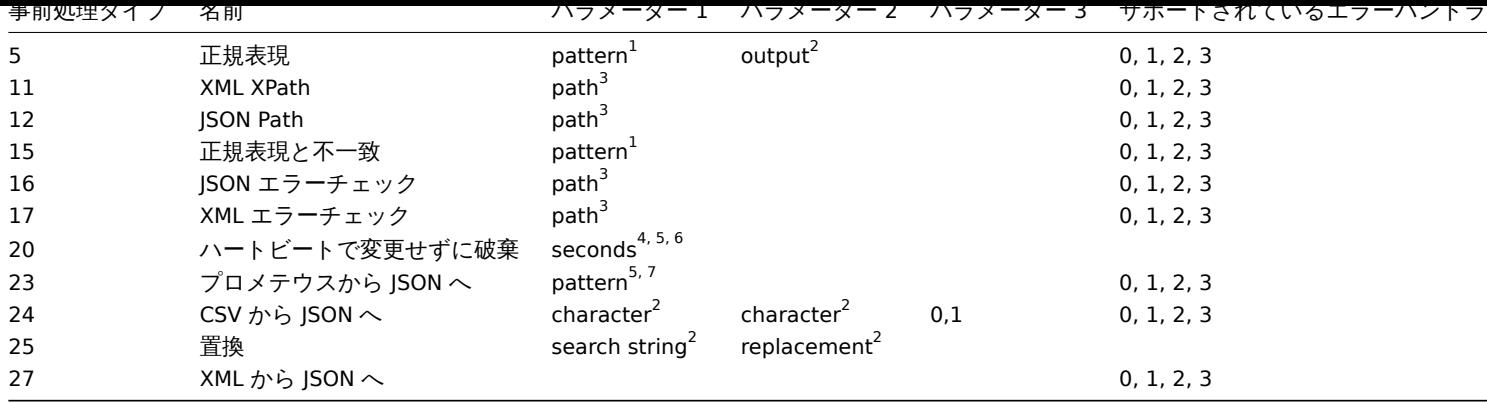

 $^1$  正規表現

<sup>2</sup> string

<sup>3</sup> JSONPath または XML XPath

<sup>4</sup> 正の整数 (時間接尾辞をサポート例: 30s, 1m, 2h, 1d)

<sup>5</sup> user macro

<sup>6</sup> LLD macro

<sup>7</sup> 構文に従ったプロメテウスの出力:<metric name>{<label name>="<label value>", ...} == <value>. Each Prometheus pattern component (metric, label name, label value and metric value) can be user macro. <sup>8</sup> 構文に従ったプロメテウスの出力: <label name>.

LLD ルールのオーバーライド

LLD ルールオーバーライドオブジェクトは、さまざまなプロトタイプオブジェクトのプロパティをオーバーライドするために使用さ れる一連のルール(フィルター、条件、および操作)を定義します。次のプロパティがあります。

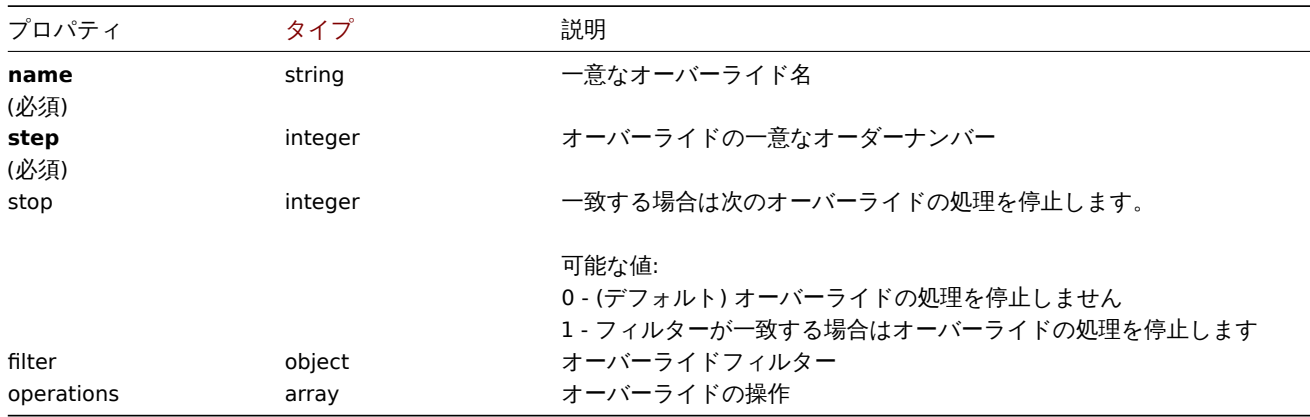

LLD ルールオーバーライドフィルター

LLD ルールオーバーライドフィルターオブジェクトは、検出されたオブジェクトと一致する場合にオーバーライドが適用される一連 の条件を定義します。次のプロパティがあります。

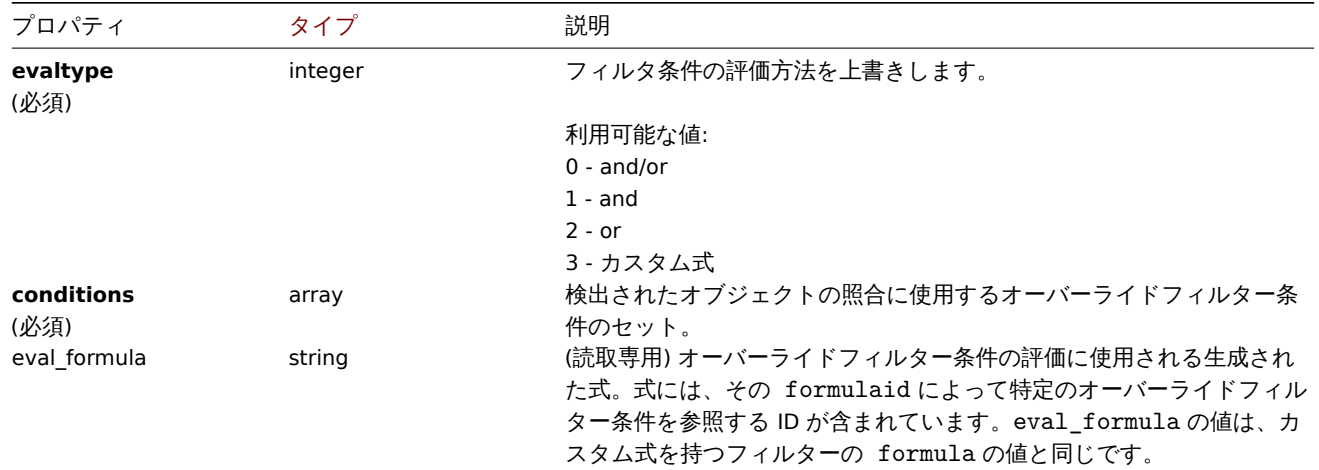

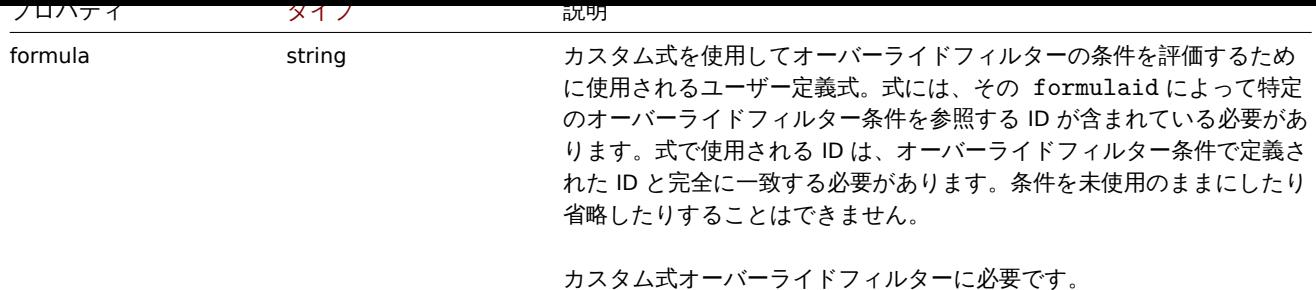

LLD ルールオーバーライドフィルター条件

LLD ルールオーバーライドフィルター条件オブジェクトは、LLD マクロの値に対して実行する個別のチェックを定義します。次のプ ロパティがあります。

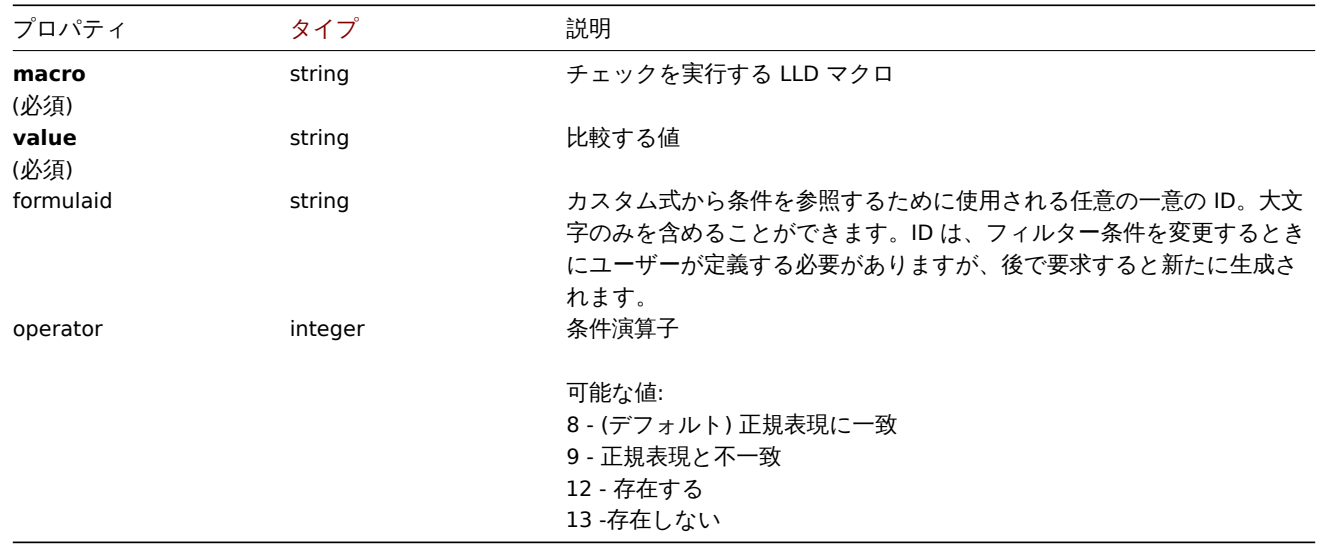

LLD ルールオーバーライド操作

LLD ルールのオーバーライド操作は、プロトタイプオブジェクトに対して実行する条件とアクションの組み合わせです。次のプロパ ティがあります。

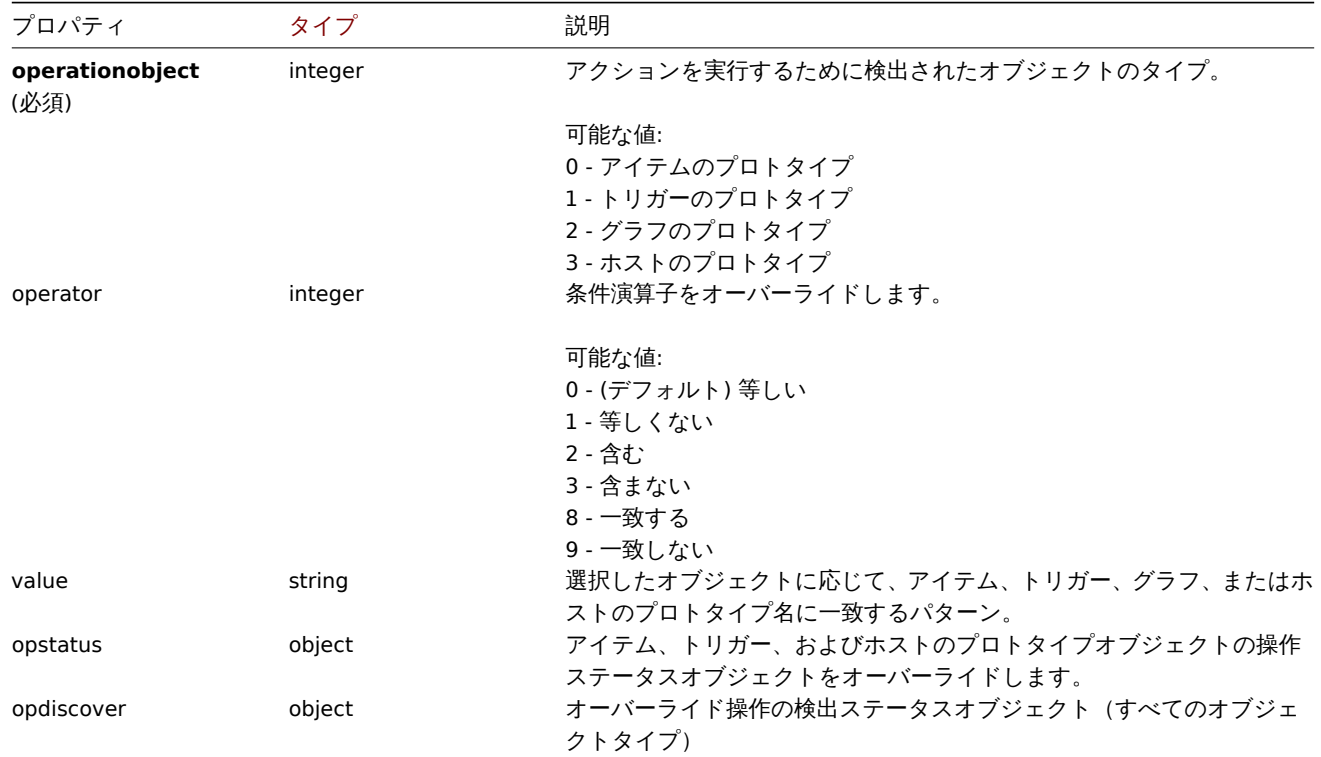

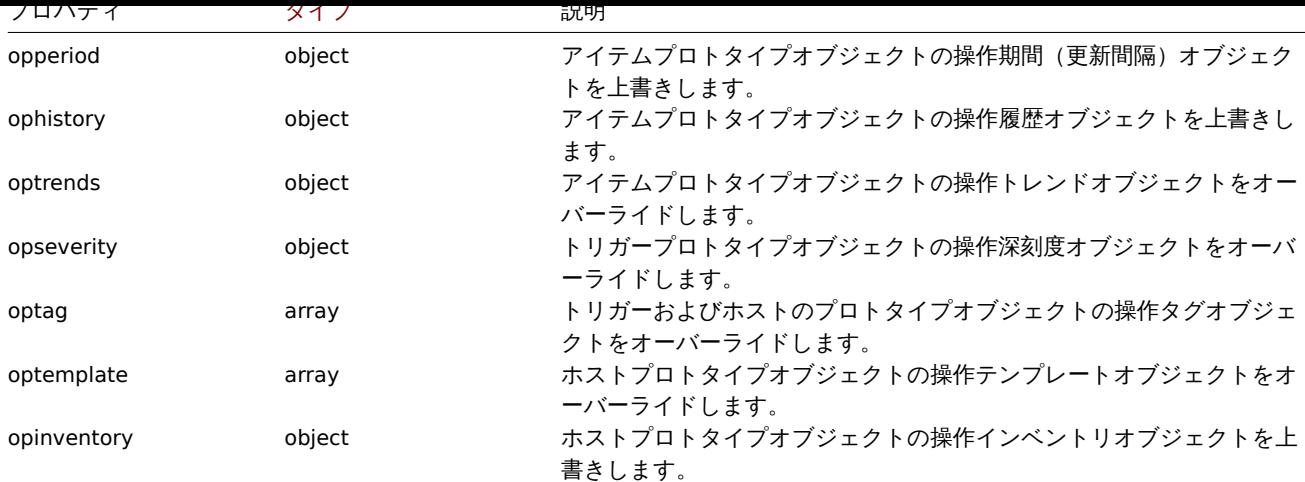

LLD ルールオーバーライド操作ステータス

LLD ルールは、検出されたオブジェクトに設定されている操作ステータスを上書きします。次のプロパティがあります。

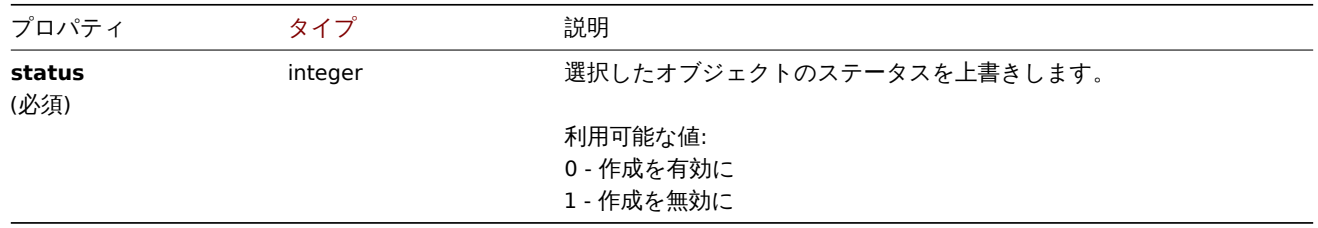

LLD ルールオーバーライド操作ディスカバリ

LLD ルールは、検出されたオブジェクトに設定されている操作のディスカバリステータスを上書きします。次のプロパティがありま す。

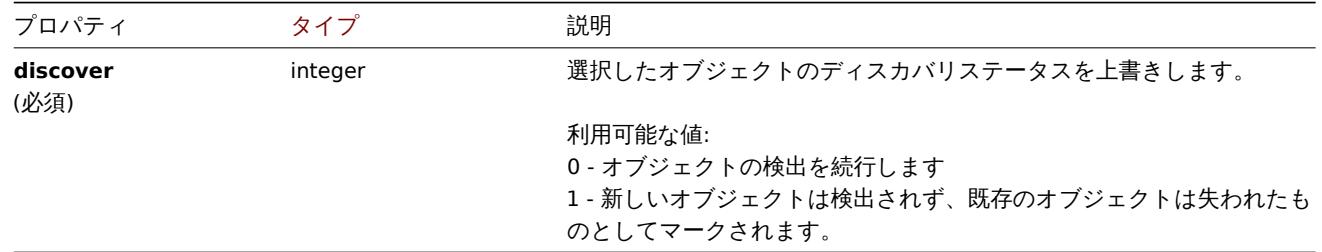

#### LLD ルールオーバーライド動作期間

LLD ルールオーバーライド操作期間は、検出されたアイテムに設定される更新間隔値(カスタム間隔をサポート)です。次のプロパ ティがあります。

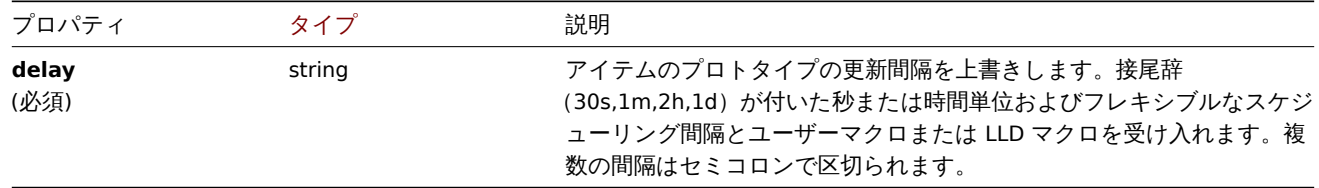

# LLD ルール操作履歴上書き

LLD ルールは、検出されたアイテムに設定されている操作履歴値を上書きします。次のプロパティがあります。

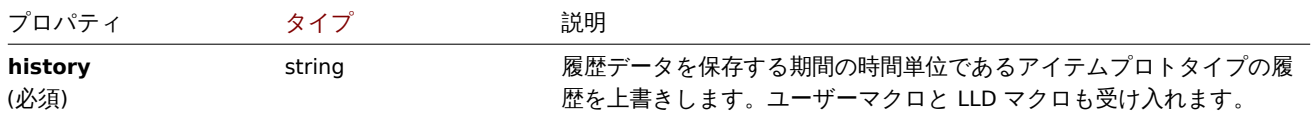

LLD ルールによるオペレーションドレンドの工音さ

LLD ルールは、検出されたアイテムに設定されているオペレーショントレンド値をオーバーライドします。次のプロパティがありま す。

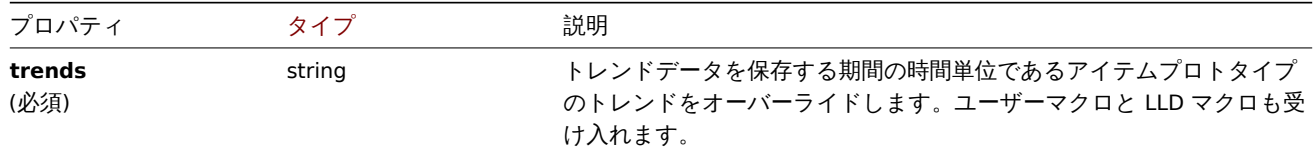

LLD ルールはオペレーションの深刻度をオーバーライドします

LLD ルールは、検出されたトリガーに設定されているオペレーションの深刻度の値をオーバーライドします。次のプロパティがあり ます。

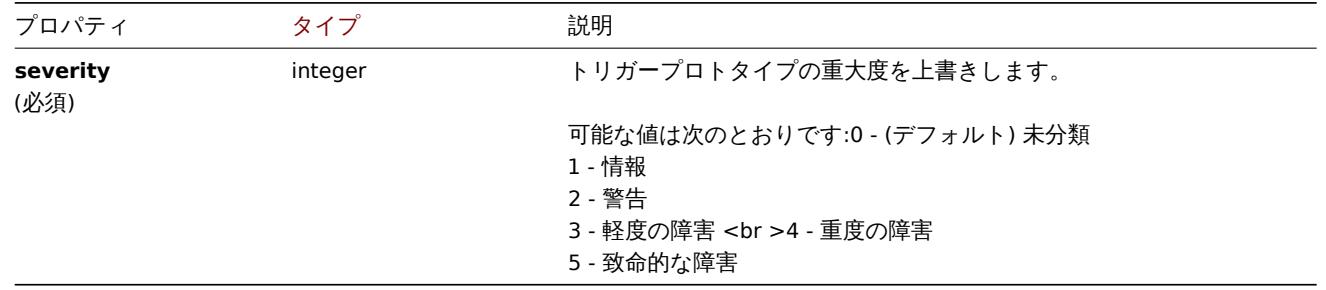

LLD ルールオーバーライドオペレーションタグ

LLD ルールオーバーライド操作タグオブジェクトには、検出されたオブジェクトに設定されているタグ名と値が含まれています。次 のプロパティがあります。

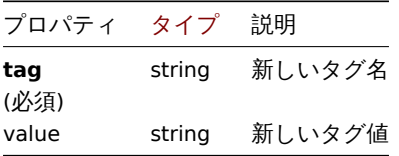

LLD ルールオーバーライドオペレーションテンプレート

LLD ルールは、検出されたホストにリンクされている操作テンプレートオブジェクトをオーバーライドします。次のプロパティがあ ります。

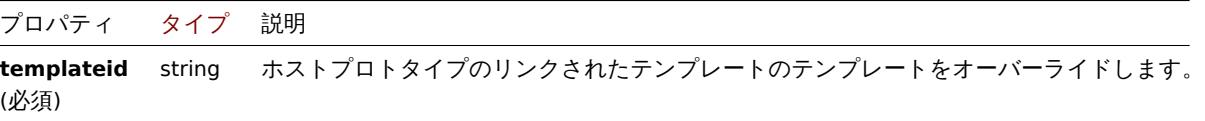

LLD ルールによるオペレーションインベントリ上書き

LLD ルールは検出されたホストに設定されている操作インベントリモード値を上書きします。次のプロパティがあります。

<span id="page-1280-0"></span>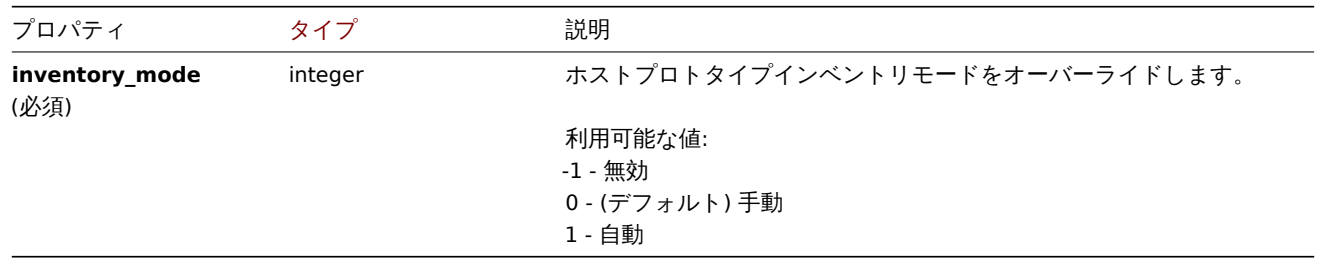

#### **discoveryrule.copy**

説明

# object discoveryrule.copy(object parameters)

このメソッドで、すべてのプロトタイプを含む LLD ルールを指定されたホストにコピーできます。

# **Note:**

このメソッドは Admin および Super admin ユーザータイプでのみ使用できます。メソッドを呼び出す権限は、ユーザーロー ル設定で取り消すことができます。詳細についてはユーザーの役割を参照してください。

# パラメータ

(object) コピーする LLD ルールとターゲットホスト[を定義するパラメ](#page-928-0)ーター。

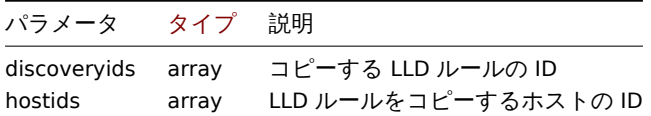

# 戻り値

```
(boolean) コピーが成功した場合は true を返します。
```
# 例

LLD ルールを複数のホストにコピーします

LLD ルールを 2 つのホストにコピー

# Request:

```
{
    "jsonrpc": "2.0",
    "method": "discoveryrule.copy",
    "params": {
        "discoveryids": [
            "27426"
        ],
        "hostids": [
            "10196",
            "10197"
        ]
    },
    "auth": "038e1d7b1735c6a5436ee9eae095879e",
    "id": 1
}
```
# Response:

```
{
    "jsonrpc": "2.0",
    "result": true,
    "id": 1
}
```
# ソース

CDiscoveryrule::copy() in ui/include/classes/api/services/CDiscoveryRule.php.

# **discoveryrule.create**

# 説明

```
object discoveryrule.create(object/array lldRules)
このメソッドでは、新しい LLD ルールを作成できます。
```
#### **Note:**

このメソッドは Admin および Super admin ユーザータイプでのみ使用できます。メソッドを呼び出す権限は、ユーザーロー ル設定で取り消すことができます。詳細についてはユーザーの役割を参照してください。

パラメータ

(object/array) 作成する LLD ルール

このメソッドは標準の LLD ルールプロパティに加えて、次のパラメーターを受け入れます。

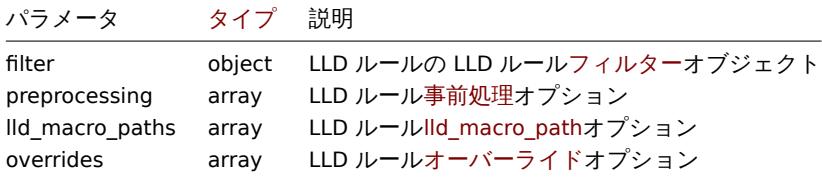

戻り値

(object) itemids プロパティの下で作成された LLD ルールの ID を含むオブジェクトを返します。返される ID の順序は、渡され た LLD ルールの順序と一致します。

例

LLD ルールの作成

Zabbix エージェント LLD ルールを作成して、マウントされたファイルシステムを検出します。発見されたアイテムは 30 秒ごとに更 新されます。

Request:

```
{
    "jsonrpc": "2.0",
    "method": "discoveryrule.create",
    "params": {
        "name": "Mounted filesystem discovery",
        "key_": "vfs.fs.discovery",
        "hostid": "10197",
        "type": 0,
        "interfaceid": "112",
        "delay": "30s"
    },
    "auth": "038e1d7b1735c6a5436ee9eae095879e",
    "id": 1
}
```
Response:

```
{
    "jsonrpc": "2.0",
    "result": {
        "itemids": [
             "27665"
        ]
    },
    "id": 1
}
```
フィルタを使用

結果をフィルタリングするための一連の条件を使用して LLD ルールを作成します。条件は、論理"and" 演算子を使用してグループ化 されます。

```
{
    "jsonrpc": "2.0",
    "method": "discoveryrule.create",
```

```
"params": {
        "name": "Filtered LLD rule",
        "key_": "lld",
        "hostid": "10116",
        "type": 0,
        "interfaceid": "13",
        "delay": "30s",
        "filter": {
            "evaltype": 1,
            "conditions": [
                {
                    "macro": "{#MACRO1}",
                    "value": "@regex1"
                },
                {
                    "macro": "{#MACRO2}",
                    "value": "@regex2",
                    "operator": "9"
                },
                {
                    "macro": "{#MACRO3}",
                    "value": "",
                    "operator": "12"
                },
                {
                    "macro": "{#MACRO4}",
                     "value": "",
                     "operator": "13"
                }
            ]
       }
    },
    "auth": "038e1d7b1735c6a5436ee9eae095879e",
    "id": 1
}
```

```
{
    "jsonrpc": "2.0",
    "result": {
        "itemids": [
            "27665"
        ]
    },
    "id": 1
}
```
マクロパスを使用した LLD ルールの作成

```
{
    "jsonrpc": "2.0",
    "method": "discoveryrule.create",
    "params": {
        "name": "LLD rule with LLD macro paths",
        "key_": "lld",
        "hostid": "10116",
        "type": 0,
        "interfaceid": "13",
        "delay": "30s",
        "lld_macro_paths": [
            {
                "lld_macro": "{#MACRO1}",
```

```
"path": "$.path.1"
            },
            {
                "lld_macro": "{#MACRO2}",
                "path": "$.path.2"
            }
        ]
    },
    "auth": "038e1d7b1735c6a5436ee9eae095879e",
    "id": 1
}
```

```
{
    "jsonrpc": "2.0",
    "result": {
       "itemids": [
           "27665"
       ]
   },
    "id": 1
}
```
カスタム式フィルターの使用

カスタム式を使用して条件を評価するフィルターで LLD ルールを作成します。LLD ルールは"{#MACRO1}" マクロ値が正規表 現"regex1" と"regex2" の両方に一致し、"{#MACRO2}" の値が"regex3" または"regex4" のいずれかに一致するオブジェクトのみ を検出する必要があります。式 ID"A",B","C","D" は任意に選択されています。

```
{
    "jsonrpc": "2.0",
    "method": "discoveryrule.create",
    "params": {
        "name": "Filtered LLD rule",
        "key_": "lld",
        "hostid": "10116",
        "type": 0,
        "interfaceid": "13",
        "delay": "30s",
        "filter": {
            "evaltype": 3,
            "formula": "(A and B) and (C or D)",
            "conditions": [
                {
                    "macro": "{#MACRO1}",
                    "value": "@regex1",
                    "formulaid": "A"
                },
                {
                    "macro": "{#MACRO1}",
                    "value": "@regex2",
                    "formulaid": "B"
                },
                {
                    "macro": "{#MACRO2}",
                    "value": "@regex3",
                    "formulaid": "C"
                },
                {
                    "macro": "{#MACRO2}",
                    "value": "@regex4",
                    "formulaid": "D"
```

```
}
            ]
       }
   },
    "auth": "038e1d7b1735c6a5436ee9eae095879e",
    "id": 1
}
```

```
{
    "jsonrpc": "2.0",
    "result": {
       "itemids": [
           "27665"
        ]
    },
    "id": 1
}
```

```
カスタムクエリフィールドとヘッダーの使用
```

```
カスタムクエリフィールドとヘッダーを使用して LLD ルールを作成します。
```
Request:

```
{
    "jsonrpc": "2.0",
    "method": "discoveryrule.create",
    "params": {
        "hostid": "10257",
        "interfaceid": "5",
        "type": 19,
        "name": "API HTTP agent",
        "key_": "api_discovery_rule",
        "value_type": 3,
        "delay": "5s",
        "url": "http://127.0.0.1?discoverer.php",
        "query_fields": [
            {
                "mode": "json"
            },
            {
                "elements": "2"
            }
        ],
        "headers": {
            "X-Type": "api",
            "Authorization": "Bearer mF_A.B5f-2.1JcM"
        },
        "allow_traps": 1,
        "trapper_hosts": "127.0.0.1"
    },
    "auth": "d678e0b85688ce578ff061bd29a20d3b",
    "id": 1
}
```

```
{
    "jsonrpc": "2.0",
    "result": {
       "itemids": [
           "28336"
        ]
   },
```
"id": 1

# 事前処理を使用した LLD ルールの作成

# Request:

}

```
{
    "jsonrpc": "2.0",
    "method": "discoveryrule.create",
    "params": {
        "name": "Discovery rule with preprocessing",
        "key_": "lld.with.preprocessing",
        "hostid": "10001",
        "ruleid": "27665",
        "type": 0,
        "value_type": 3,
        "delay": "60s",
        "interfaceid": "1155",
        "preprocessing": [
            {
                "type": 20,
                "params": "20",
                "error_handler": 0,
                "error handler params": ""
            }
        ]
    },
    "auth": "038e1d7b1735c6a5436ee9eae095879e",
    "id": 1
}
```
Response:

```
{
    "jsonrpc": "2.0",
    "result": {
        "itemids": [
            "44211"
        ]
    },
    "id": 1
}
```
オーバーライドを使用した LLD ルールの作成

```
{
    "jsonrpc": "2.0",
    "method": "discoveryrule.create",
    "params": {
        "name": "Discover database host",
        "key_": "lld.with.overrides",
        "hostid": "10001",
        "type": 0,
        "value_type": 3,
        "delay": "60s",
        "interfaceid": "1155",
        "overrides": [
            {
                "name": "Discover MySQL host",
                "step": "1",
                "stop": "1",
                "filter": {
                    "evaltype": "2",
```

```
"conditions": [
            {
                "macro": "{#UNIT.NAME}",
                "operator": "8",
                "value": "^mysqld\\.service$"
            },
            {
                "macro": "{#UNIT.NAME}",
                "operator": "8",
                "value": "^mariadb\\.service$"
            }
        ]
    },
    "operations": [
        {
            "operationobject": "3",
            "operator": "2",
            "value": "Database host",
            "opstatus": {
                "status": "0"
            },
            "optemplate": [
                {
                     "templateid": "10170"
                }
            ],
            "optag": [
                {
                     "tag": "Database",
                    "value": "MySQL"
                }
            ]
        }
    ]
},
{
    "name": "Discover PostgreSQL host",
    "step": "2",
    "stop": "1",
    "filter": {
        "evaltype": "0",
        "conditions": [
            {
                "macro": "{#UNIT.NAME}",
                "operator": "8",
                "value": "^postgresql\\.service$"
            }
        ]
    },
    "operations": [
        {
            "operationobject": "3",
            "operator": "2",
            "value": "Database host",
            "opstatus": {
                "status": "0"
            },
            "optemplate": [
                {
                     "templateid": "10263"
                }
            ],
```

```
"optag": [
                             {
                                 "tag": "Database",
                                 "value": "PostgreSQL"
                             }
                        ]
                    }
                ]
            }
       ]
    },
    "auth": "038e1d7b1735c6a5436ee9eae095879e",
    "id": 1
}
```

```
{
    "jsonrpc": "2.0",
    "result": {
        "itemids": [
            "30980"
        ]
    },
    "id": 1
}
```
スクリプト LLD ルールを作成する

スクリプト LLD ルールを使用して単純なデータコレクションを作成します。

```
{
    "jsonrpc": "2.0",
    "method": "discoveryrule.create",
    "params": {
       "name": "Script example",
        "key_": "custom.script.lldrule",
        "hostid": "12345",
        "type": 21,
        "value_type": 4,
        "params": "var request = new CurlHttpRequest();\nreturn request.Post(\"https://postman-echo.com/po
        "parameters": [
            {
                "name": "host",
                "value": "{HOST.CONN}"
            }
        ],
        "timeout": "6s",
        "delay": "30s"
    },
    "auth": "038e1d7b1735c6a5436ee9eae095879e",
    "id": 2
}
```

```
Response:
```

```
{
    "jsonrpc": "2.0",
    "result": {
        "itemids": [
           "23865"
        ]
    },
    "id": 3
```
}

- 参照
	- LLD rule filter
	- LLD macro paths
	- LLD rule preprocessing

ソース

CDiscoveryRule::create() in ui/include/classes/api/services/CDiscoveryRule.php.

# **discoveryrule.delete**

# <span id="page-1289-0"></span>説明

object discoveryrule.delete(array lldRuleIds)

このメソッドで LLD ルールを削除できます

# **Note:**

このメソッドは Admin および Super admin ユーザータイプでのみ使用できます。メソッドを呼び出す権限は、ユーザーロー ル設定で取り消すことができます。詳細についてはユーザーの役割を参照してください。

パラメータ

(array) 削除する LLD ルールの ID

戻り値

(object) は ruleids プロパティの下にある削除された LLD ルールの ID を含むオブジェクトを返します。

# 例

複数の LLD ルール削除

2つの LLD ルールを削除

# Request:

```
{
    "jsonrpc": "2.0",
    "method": "discoveryrule.delete",
    "params": [
        "27665",
        "27668"
   ],
    "auth": "3a57200802b24cda67c4e4010b50c065",
    "id": 1
}
```
Response:

```
{
    "jsonrpc": "2.0",
    "result": {
        "ruleids": [
            "27665",
            "27668"
        ]
    },
    "id": 1
}
```
# ソース

CDiscoveryRule::delete() in ui/include/classes/api/services/CDiscoveryRule.php.

説明

# integer/array discoveryrule.get(object parameters)

このメソッドでは、指定されたパラメーターに従って LLD ルールを取得できます。

#### **Note:**

このメソッドはどのタイプのユーザーでも利用可能です。このメソッドを呼び出す権限は、ユーザーロール設定で取り消す ことができます。詳しくはユーザーの役割を参照してください。

# パラメータ

(object) 目的の出力を定義[するパラメーター](#page-928-0)。

このメソッドは、次のパラメーターをサポートします。

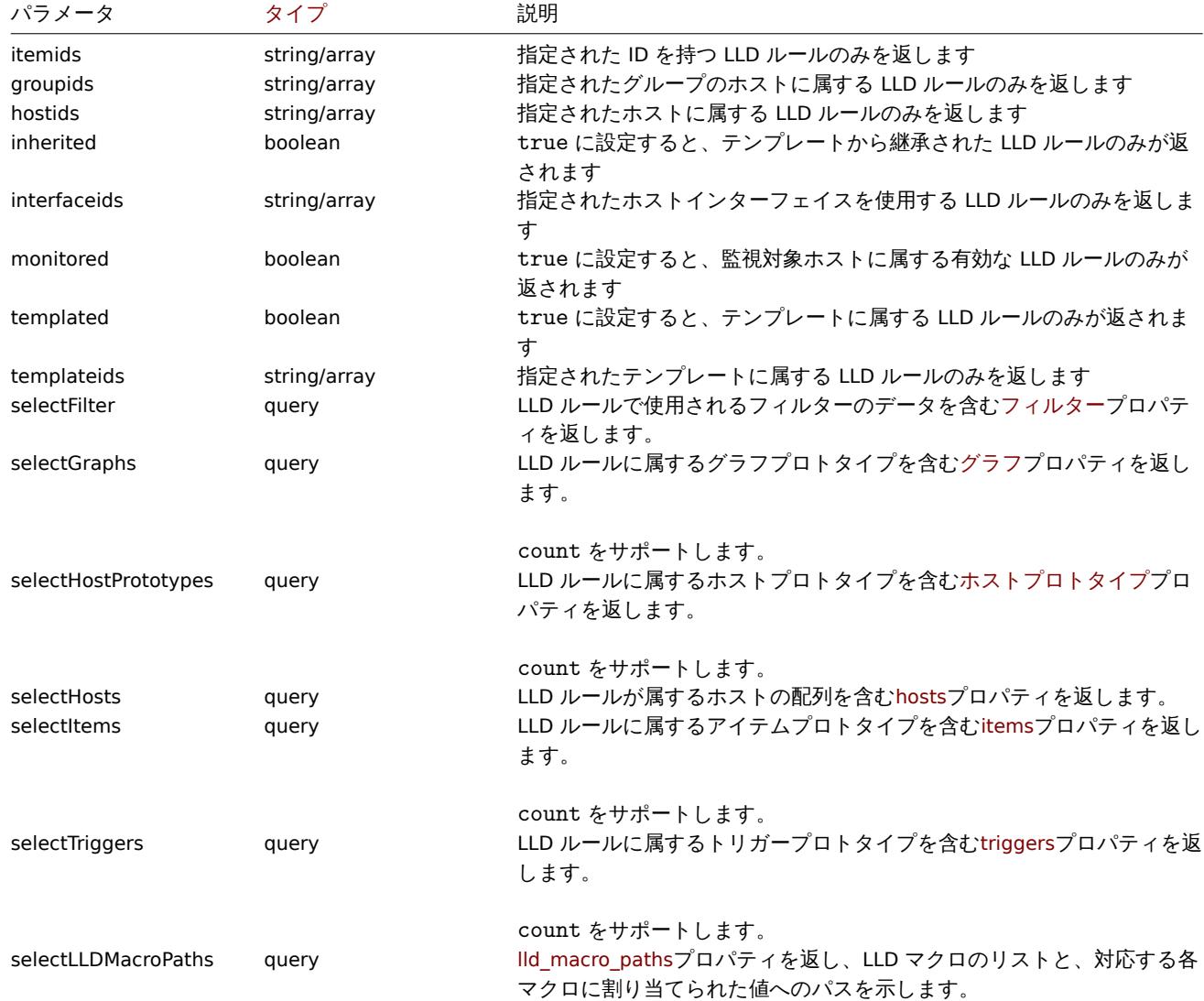

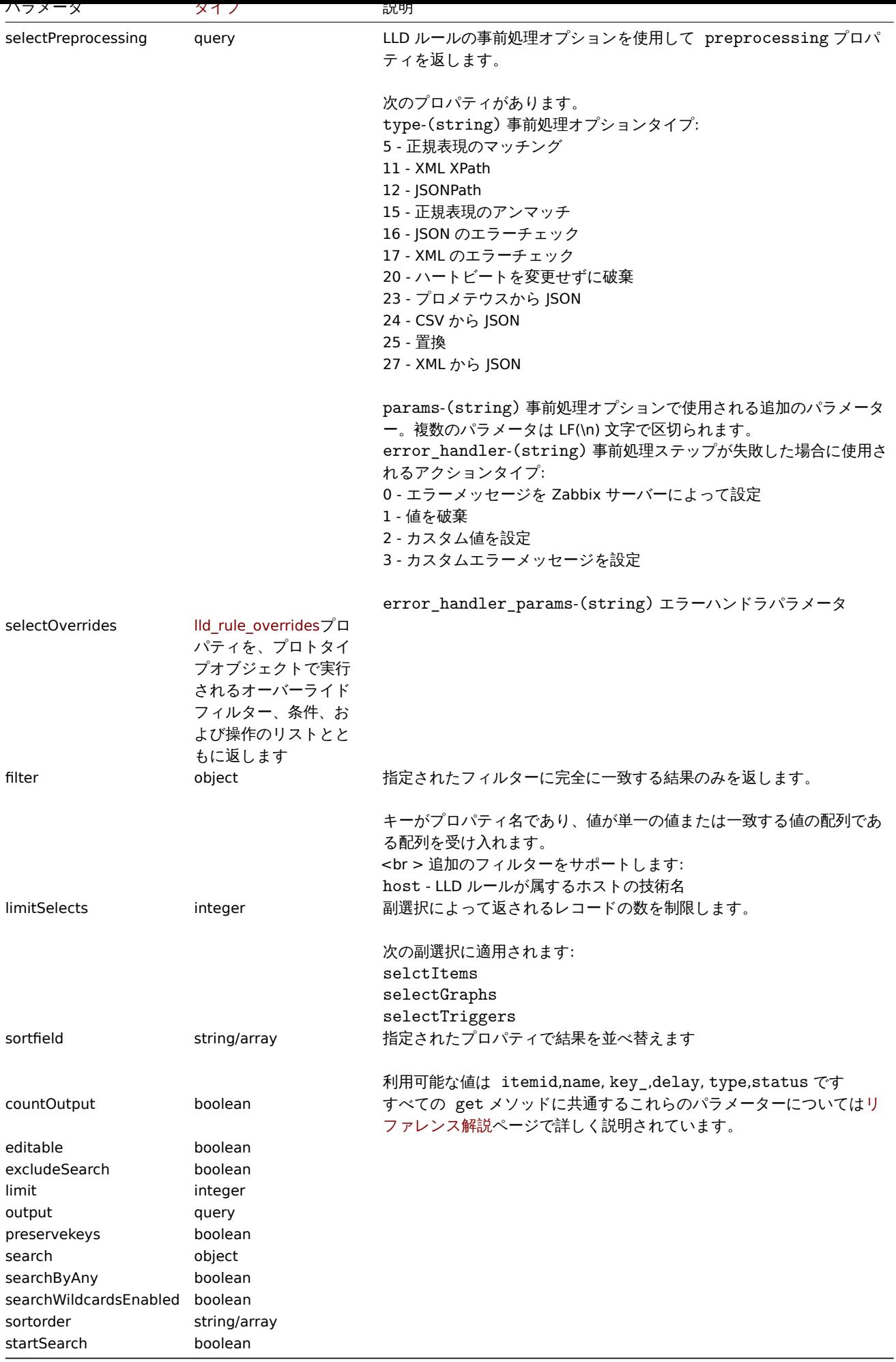

戻り値

```
(integer/array) 次のいずれかを返します:
```
- オブジェクトの配列
- countOutput パラメータが使用されている場合、取得されたオブジェクトの数

例

```
ホストからディスカバリルールの取得
```

```
特定ホスト ID の全ディスカバリルールを取得します
```
# Request:

```
{
    "jsonrpc": "2.0",
    "method": "discoveryrule.get",
    "params": {
        "output": "extend",
        "hostids": "10202"
    },
    "auth": "038e1d7b1735c6a5436ee9eae095879e",
    "id": 1
}
```

```
{
    "jsonrpc": "2.0",
    "result": [
        {
             "itemid": "27425",
             "type": "0",
             "snmp_oid": "",
             "hostid": "10202",
             "name": "Network interface discovery",
             "key_": "net.if.discovery",
             "delay": "1h",
             "status": "0",
             "trapper_hosts": "",
             "templateid": "22444",
             "valuemapid": "0",
             "params": "",
             "ipmi_sensor": "",
             "authtype": "0",
             "username": "",
             "password": "",
             "publickey": "",
             "privatekey": "",
             "interfaceid": "119",
             "description": "Discovery of network interfaces as defined in global regular expression \"Network interfaces as defined in global regular expression \"Network".
             "lifetime": "30d",
             "jmx_endpoint": "",
             "master_itemid": "0",
             "timeout": "3s",
             "url": "",
             "query_fields": [],
             "posts": "",
             "status_codes": "200",
             "follow_redirects": "1",
             "post_type": "0",
             "http_proxy": "",
             "headers": [],
             "retrieve_mode": "0",
             "request_method": "0",
             "ssl_cert_file": "",
```

```
"ssl key file": "",
        "ssl_key_password": "",
        "verify_peer": "0",
        "verify_host": "0",
        "allow_traps": "0",
        "uuid": "",
        "state": "0",
        "error": "",
        "parameters": []
    },
    {
        "itemid": "27426",
        "type": "0",
        "snmp_oid": "",
        "hostid": "10202",
        "name": "Mounted filesystem discovery",
        "key ": "vfs.fs.discovery",
        "delay": "1h",
        "status": "0",
        "trapper_hosts": "",
        "templateid": "22450",
        "valuemapid": "0",
        "params": "",
        "ipmi_sensor": "",
        "authtype": "0",
        "username": "",
        "password": "",
        "publickey": "",
        "privatekey": "",
        "interfaceid": "119",
        "description": "Discovery of file systems of different types as defined in global regular expr
        "lifetime": "30d",
        "jmx_endpoint": "",
        "master_itemid": "0",
        "timeout": "3s",
        "url": "",
        "query_fields": [],
        "posts": "",
        "status_codes": "200",
        "follow_redirects": "1",
        "post_type": "0",
        "http_proxy": "",
        "headers": [],
        "retrieve_mode": "0",
        "request_method": "0",
        "ssl_cert_file": "",
        "ssl_key_file": "",
        "ssl_key_password": "",
        "verify_peer": "0",
        "verify_host": "0",
        "allow_traps": "0",
        "uuid": "",
        "state": "0",
        "error": "",
        "parameters": []
    }
],
"id": 1
```
#### フィルタ条件の取得

}

LLD ルール"24681" の名前とそのフィルター条件を取得します。フィルタは"and" 評価タイプを使用するため、formula プロパテ

ィは空であり、eval\_formula が自動的に生成されます。

Request:

```
{
    "jsonrpc": "2.0",
    "method": "discoveryrule.get",
    "params": {
        "output": ["name"],
        "selectFilter": "extend",
       "itemids": ["24681"]
   },
    "auth": "038e1d7b1735c6a5436ee9eae095879e",
    "id": 1
}
```
Response:

```
{
    "jsonrpc": "2.0",
    "result": [
       {
            "itemid": "24681",
            "name": "Filtered LLD rule",
            "filter": {
                "evaltype": "1",
                "formula": "",
                "conditions": [
                    {
                        "macro": "{#MACRO1}",
                        "value": "@regex1",
                        "operator": "8",
                        "formulaid": "A"
                    },
                    {
                        "macro": "{#MACRO2}",
                        "value": "@regex2",
                        "operator": "9",
                        "formulaid": "B"
                    },
                    {
                        "macro": "{#MACRO3}",
                        "value": "",
                        "operator": "12",
                        "formulaid": "C"
                    },
                    {
                        "macro": "{#MACRO4}",
                        "value": "",
                        "operator": "13",
                         "formulaid": "D"
                    }
                ],
                "eval_formula": "A and B and C and D"
            }
        }
    ],
    "id": 1
}
```
URL で LLD ルールを取得する

ルール URL フィールド値によってホストの LLD ルールを取得します。LLD ルールに定義された URL 文字列の完全一致のみがサポー トされます。

```
{
    "jsonrpc": "2.0",
    "method": "discoveryrule.get",
    "params": {
        "hostids": "10257",
        "filter": {
            "type": 19,
            "url": "http://127.0.0.1/discoverer.php"
        }
    },
    "id": 39,
    "auth": "d678e0b85688ce578ff061bd29a20d3b"
}
```
{

```
"jsonrpc": "2.0",
"result": [
   {
        "itemid": "28336",
        "type": "19",
        "snmp_oid": "",
        "hostid": "10257",
        "name": "API HTTP agent",
        "key_": "api_discovery_rule",
        "delay": "5s",
        "status": "0",
        "trapper_hosts": "",
        "templateid": "0",
        "valuemapid": "0",
        "params": "",
        "ipmi_sensor": "",
        "authtype": "0",
        "username": "",
        "password": "",
        "publickey": "",
        "privatekey": "",
        "interfaceid": "5",
        "description": "",
        "lifetime": "30d",
        "jmx_endpoint": "",
        "master_itemid": "0",
        "timeout": "3s",
        "url": "http://127.0.0.1/discoverer.php",
        "query_fields": [
            {
                "mode": "json"
            },
            {
                "elements": "2"
            }
       ],
        "posts": "",
        "status_codes": "200",
        "follow_redirects": "1",
        "post_type": "0",
        "http_proxy": "",
        "headers": {
            "X-Type": "api",
            "Authorization": "Bearer mF_A.B5f-2.1JcM"
        },
        "retrieve_mode": "0",
```
```
"request method": "1",
            "ssl_cert_file": "",
            "ssl_key_file": "",
            "ssl_key_password": "",
            "verify_peer": "0",
            "verify_host": "0",
            "allow_traps": "0",
            "uuid": "",
            "state": "0",
            "error": "",
            "parameters": []
        }
    ],
    "id": 39
}
```
オーバーライドを使用して LLD ルールを取得する

さまざまなオーバーライド設定を持つ 1 つの LLD ルールを取得します

Request:

```
{
    "jsonrpc": "2.0",
    "method": "discoveryrule.get",
    "params": {
        "output": ["name"],
        "itemids": "30980",
        "selectOverrides": ["name", "step", "stop", "filter", "operations"]
   },
    "id": 39,
    "auth": "d678e0b85688ce578ff061bd29a20d3b"
}
```
Response:

```
{
    "jsonrpc": "2.0",
    "result": [
        {
            "name": "Discover database host",
            "overrides": [
                {
                    "name": "Discover MySQL host",
                    "step": "1",
                    "stop": "1",
                    "filter": {
                         "evaltype": "2",
                         "formula": "",
                         "conditions": [
                             {
                                 "macro": "{#UNIT.NAME}",
                                 "operator": "8",
                                 "value": "^mysqld\\.service$",
                                 "formulaid": "A"
                             },
                             {
                                 "macro": "{#UNIT.NAME}",
                                 "operator": "8",
                                 "value": "^mariadb\\.service$",
                                 "formulaid": "B"
                            }
                        ],
                         "eval_formula": "A or B"
                    },
```

```
"operations": [
            {
                 "operationobject": "3",
                 "operator": "2",
                 "value": "Database host",
                 "opstatus": {
                    "status": "0"
                 },
                 "optag": [
                     {
                         "tag": "Database",
                         "value": "MySQL"
                    }
                 ],
                 "optemplate": [
                    {
                         "templateid": "10170"
                    }
                ]
            }
        ]
    },
    {
        "name": "Discover PostgreSQL host",
        "step": "2",
        "stop": "1",
        "filter": {
            "evaltype": "0",
            "formula": "",
            "conditions": [
                 {
                     "macro": "{#UNIT.NAME}",
                     "operator": "8",
                     "value": "^postgresql\\.service$",
                     "formulaid": "A"
                }
            ],
            "eval_formula": "A"
        },
        "operations": [
            {
                 "operationobject": "3",
                 "operator": "2",
                 "value": "Database host",
                 "opstatus": {
                    "status": "0"
                 },
                 "optag": [
                    {
                         "tag": "Database",
                         "value": "PostgreSQL"
                    }
                ],
                 "optemplate": [
                     {
                         "templateid": "10263"
                    }
                 ]
            }
        ]
    }
]
```

```
}
    ],
    "id": 39
}
```
参照

- Graph prototype
- Host
- Item prototype
- LLD rule filter
- Trigger prototype

ソース

CDiscoveryRule::get() in ui/include/classes/api/services/CDiscoveryRule.php.

#### **discoveryrule.update**

説明

```
object discoveryrule.update(object/array lldRules)
```

```
このメソッドで、既存のローレベルディスカバリルールを更新できます。
```
### **Note:**

このメソッドは Admin および Super admin ユーザータイプでのみ使用できます。メソッドを呼び出す権限は、ユーザーロー ル設定で取り消すことができます。詳細についてはユーザーの役割を参照してください。

## パラメータ

(object/array) 更新される LLD ルールのプロパテ[ィ。](#page-928-0)

itemid プロパティは LLD ルールごとに定義する必要があり、すべてのプロパティはオプションです。渡されたプロパティのみが更 新され、他のプロパティは変更されません。

このメソッドは標準の LLD ルールプロパティに加えて、次のパラメーターを受け入れます。

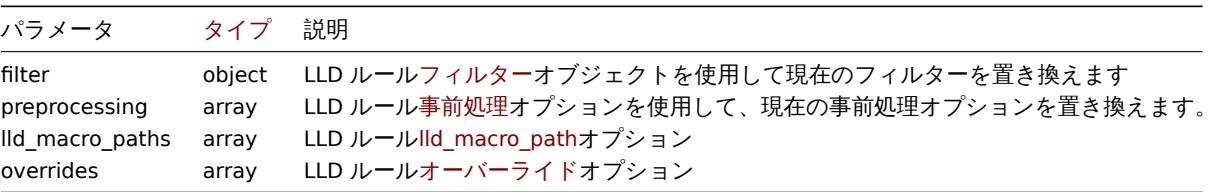

戻り値

```
(object) itemids プロパティの下で更新された LLD ルールの ID を含むオブジェクトを返します。
```
例

LLD ルールへのフィルターの追加

{#FSTYPE} マクロの内容が @File systems for discovery の正規表現と一致するようにフィルターを追加します。

```
{
    "jsonrpc": "2.0",
    "method": "discoveryrule.update",
    "params": {
        "itemid": "22450",
        "filter": {
            "evaltype": 1,
            "conditions": [
                {
                    "macro": "{#FSTYPE}",
                    "value": "@File systems for discovery"
```

```
}
            ]
       }
   },
    "auth": "038e1d7b1735c6a5436ee9eae095879e",
    "id": 1
}
```

```
{
    "jsonrpc": "2.0",
    "result": {
       "itemids": [
           "22450"
       ]
   },
    "id": 1
}
```
LLD マクロパスの追加

## Request:

```
{
    "jsonrpc": "2.0",
    "method": "discoveryrule.update",
    "params": {
        "itemid": "22450",
        "lld_macro_paths": [
            {
                "lld_macro": "{#MACRO1}",
                "path": "$.json.path"
            }
        ]
   },
    "auth": "038e1d7b1735c6a5436ee9eae095879e",
    "id": 1
}
```
Response:

```
{
    "jsonrpc": "2.0",
    "result": {
        "itemids": [
            "22450"
        ]
    },
    "id": 1
}
```
トラッピングを無効にする

ディスカバリルールの LLD トラッピングを無効にします

```
{
    "jsonrpc": "2.0",
    "method": "discoveryrule.update",
    "params": {
        "itemid": "28336",
       "allow_traps": 0
   },
    "id": 36,
    "auth": "d678e0b85688ce578ff061bd29a20d3b"
```
}

Response:

```
{
    "jsonrpc": "2.0",
    "result": {
        "itemids": [
            "28336"
        ]
    },
    "id": 36
}
```

```
LLD ルールの事前処理オプション更新
```
事前処理ルール"JSONPath" で LLD ルールを更新します。

Request:

```
{
    "jsonrpc": "2.0",
    "method": "discoveryrule.update",
    "params": {
        "itemid": "44211",
        "preprocessing": [
            {
                "type": 12,
                "params": "$.path.to.json",
                "error_handler": 2,
                "error_handler_params": "5"
            }
        ]
    },
    "auth": "700ca65537074ec963db7efabda78259",
    "id": 1
}
```
Response:

```
{
    "jsonrpc": "2.0",
    "result": {
       "itemids": [
            "44211"
        ]
    },
    "id": 1
}
```
LLD ルールスクリプトの更新

LLD ルールスクリプトを別のスクリプトで更新し、前のスクリプトで使用されていた不要なパラメーターを削除します

```
{
    "jsonrpc": "2.0",
    "method": "discoveryrule.update",
    "params": {
       "itemid": "23865",
        "parameters": [],
        "script": "Zabbix.Log(3, 'Log test');\nreturn 1;"
    },
    "auth": "700ca65537074ec963db7efabda78259",
    "id": 1
}
```

```
{
    "jsonrpc": "2.0",
    "result": {
        "itemids": [
            "23865"
        ]
    },
    "id": 1
}
```
ソース

CDiscoveryRule::update() in ui/include/classes/api/services/CDiscoveryRule.php.

#### **Maintenance**

このクラスは、メンテナンスで機能するように設計されています。

オブジェクトリファレンス:

- Maintenance
- Time period

利用可能なメソッド:

- maintenance.create 新しいメンテンナンスの作成
- maintenance.delete メンテナンスの削除
- maintenance.get メンテナンスの取得
- maintenance.update メンテナンスの更新

#### **> Ma[intenance object](#page-1305-0)**

次の[オブジェクトは、](#page-1308-0)maintenanceAPI に直接関連しています。

## メンテナンス

メンテナンスオブジェクトには、次のプロパティがあります。

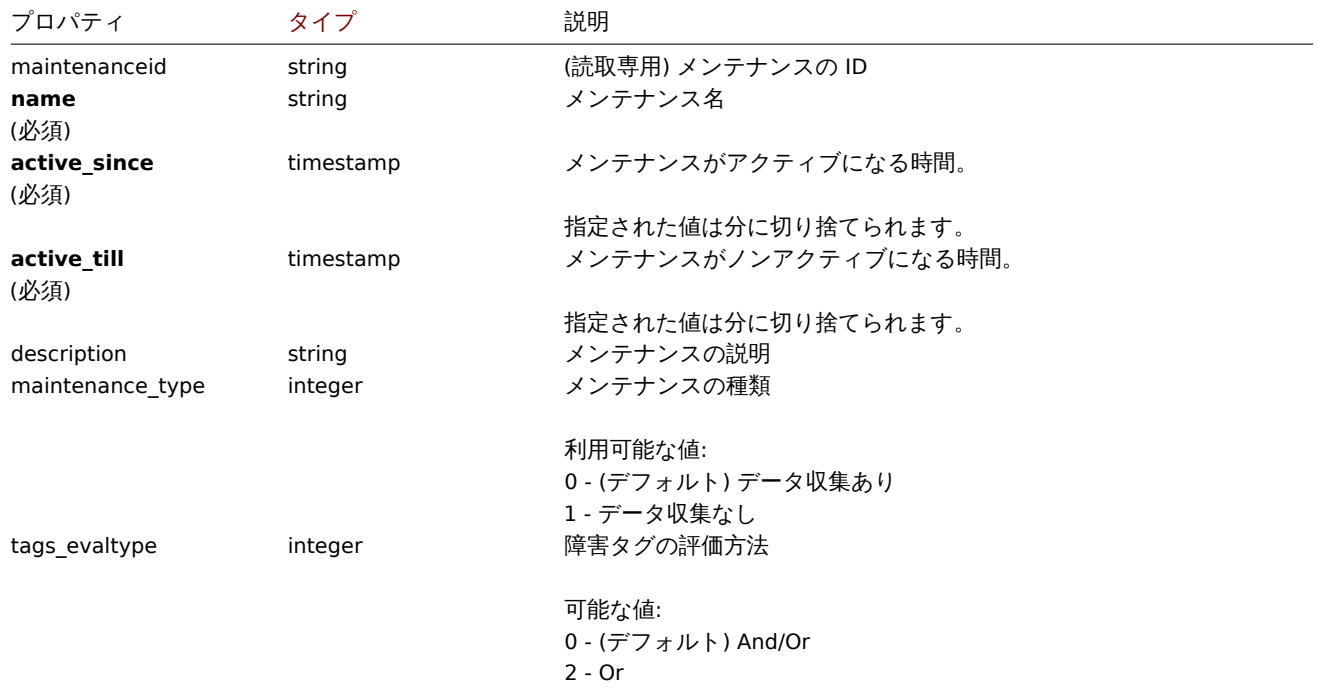

期間オブジェクトは、メンテナンスを有効にする必要がある期間を定義するために使用されます。以下のプロパティがあります。

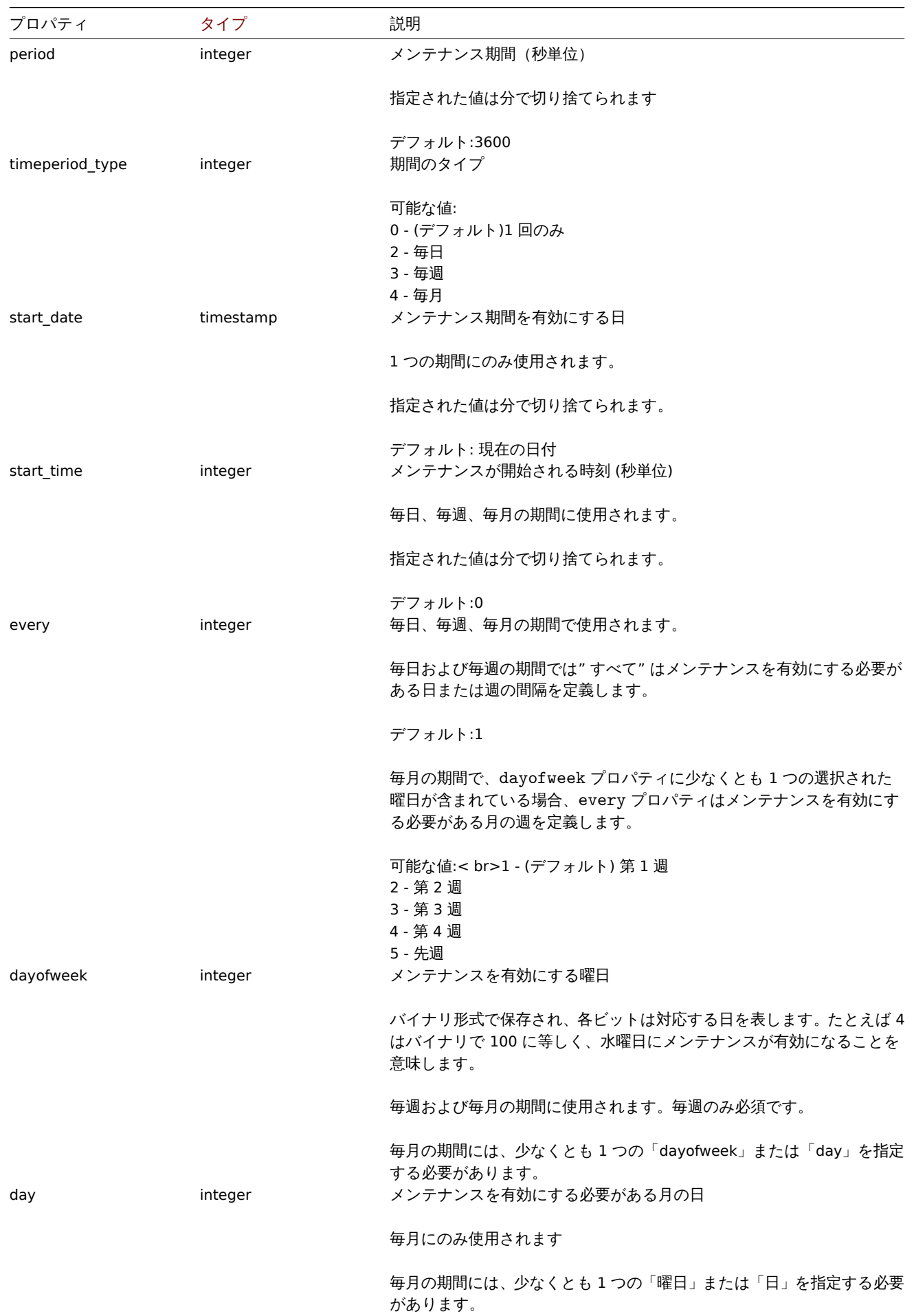

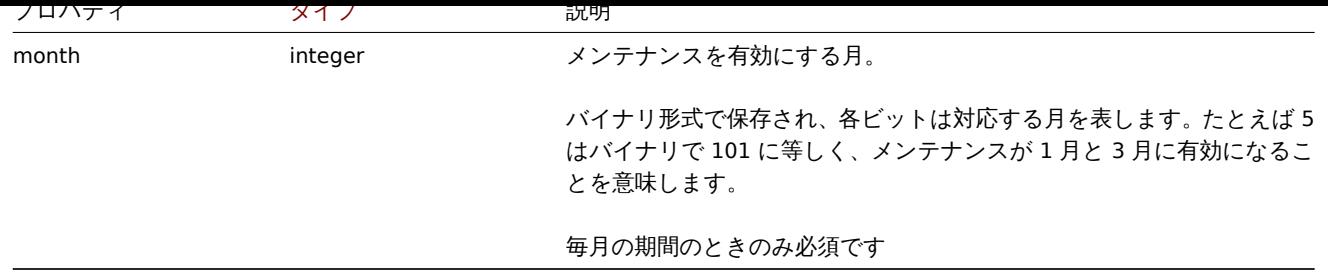

障害タグ

障害タグオブジェクトは、メンテナンスが有効になったときにどの障害を抑制しなければならないかを定義するために使用されます。 以下のプロパティがあります。

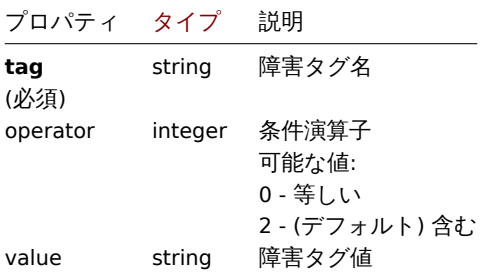

タグはデータ収集 ("maintenance\_type ":0) を使用したメンテナンス期間にのみ指定できます。

#### **maintenance.create**

説明

object maintenance.create(object/array maintenances)

このメソッドで、新しいメンテナンスを作成できます。

#### **Note:**

このメソッドは Admin および Super admin ユーザータイプでのみ使用できます。メソッドを呼び出す権限は、ユーザーロー ル設定で取り消すことができます。詳細についてはユーザーの役割を参照してください。

パラメータ

(object/array) メンテナンスの作成

このメソッドは標準のメンテナンスプロパティに加えて、次のパラメーターを受け入れます。

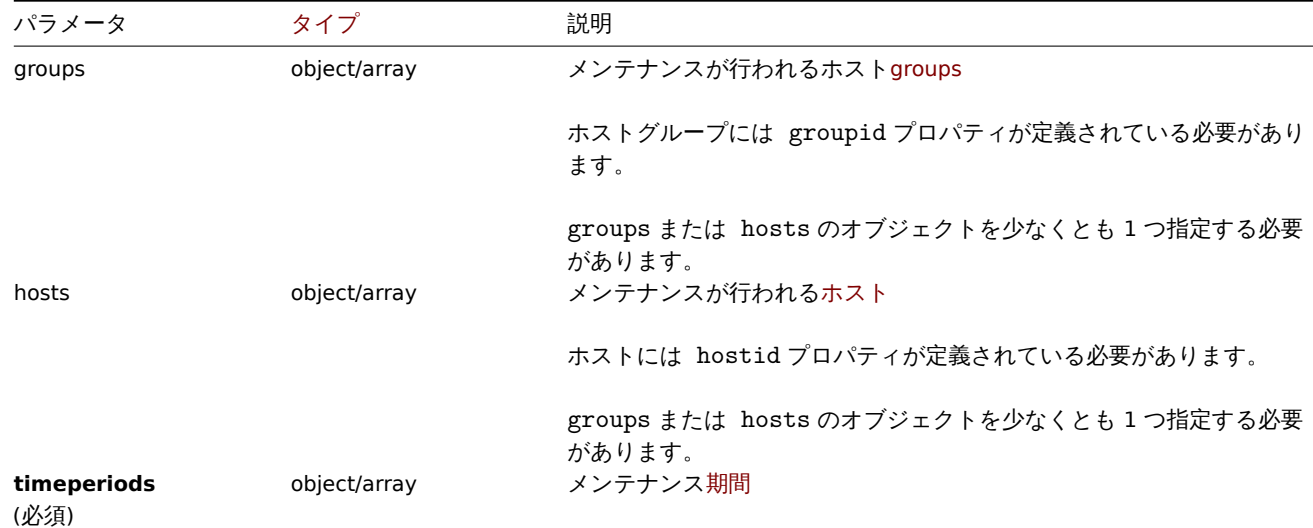

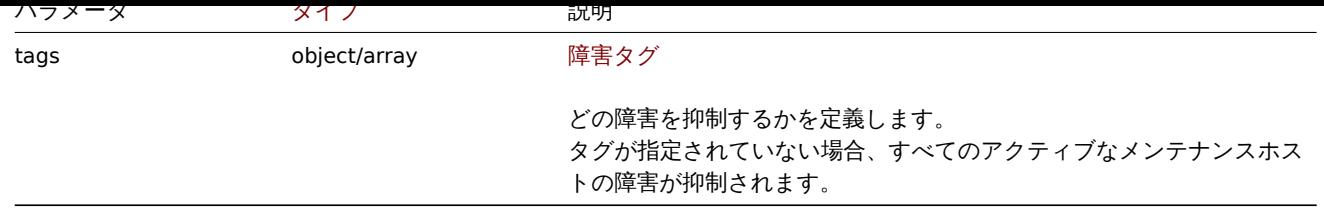

## 戻り値

(object) maintenanceids プロパティの下で作成されたメンテナンスの ID を含むオブジェクトを返します。返される ID の順序 は、渡されたメンテナンスの順序と一致します。

例

### メンテナンスの作成

ID"2" のホストグループのデータ収集と、障害タグ **service:mysqld** および **error** を使用してメンテナンスを作成します。2013 年 1 月 22 日から 2014 年 1 月 22 日までアクティブで、毎週日曜日の 18:00 に有効になり 1 時間持続します。

Request:

```
{
    "jsonrpc": "2.0",
    "method": "maintenance.create",
    "params": {
        "name": "Sunday maintenance",
        "active_since": 1358844540,
        "active_till": 1390466940,
        "tags_evaltype": 0,
        "groups": [
            {"groupid": "2"}
        ],
        "timeperiods": [
            {
                "period": 3600,
                "timeperiod_type": 3,
                "start_time": 64800,
                "every": 1,
                "dayofweek": 64
            }
        ],
        "tags": [
            {
                "tag": "service",
                "operator": "0",
                "value": "mysqld"
            },
            {
                "tag": "error",
                "operator": "2",
                "value": ""
            }
        ]
    },
    "auth": "038e1d7b1735c6a5436ee9eae095879e",
    "id": 1
}
```
# Response:

```
{
    "jsonrpc": "2.0",
    "result": {
        "maintenanceids": [
            "3"
```

```
]
    },
    "id": 1
}
```
# 参照

• Time period

### ソース

CMaintenance::create() in ui/include/classes/api/services/CMaintenance.php.

#### **maintenance.delete**

## <span id="page-1305-0"></span>説明

object maintenance.delete(array maintenanceIds)

このメソッドを使用すると、メンテナンス期間を削除できます。

### **Note:**

このメソッドは Admin および Super admin ユーザータイプでのみ使用できます。メソッドを呼び出す権限は、ユーザーロー ル設定で取り消すことができます。詳細についてはユーザーの役割を参照してください。

### パラメータ

(array) 削除するメンテナンス期間の ID。

戻り値

```
(object) maintenanceids プロパティの下に削除されたメンテナンス期間の ID を含むオブジェクトを返します。
```

```
例
```
複数のメンテナンス期間の削除

```
2 つのメンテナンス期間を削除します。
```
# リクエスト:

```
{
    "jsonrpc": "2.0",
    "method": "maintenance.delete",
    "params": [
        "3",
        "1"
   ],
    "auth": "3a57200802b24cda67c4e4010b50c065",
    "id": 1
}
```
レスポンス:

```
{
    "jsonrpc": "2.0",
    "result": {
        "maintenanceids": [
            "3",
             "1"
        \Box},
    "id": 1
}
```
### ソース

CMaintenance::delete() in ui/include/classes/api/services/CMaintenance.php.

説明

#### integer/array maintenance.get(object parameters)

このメソッドで、指定されたパラメーターに従ってメンテナンスを取得できます。

#### **Note:**

このメソッドはどのタイプのユーザーでも利用可能です。このメソッドを呼び出す権限は、ユーザーロール設定で取り消す ことができます。詳しくはユーザーの役割を参照してください。

### パラメータ

(object) 目的の出力を定義[するパラメーター](#page-928-0)。

このメソッドは、次のパラメーターをサポートします。

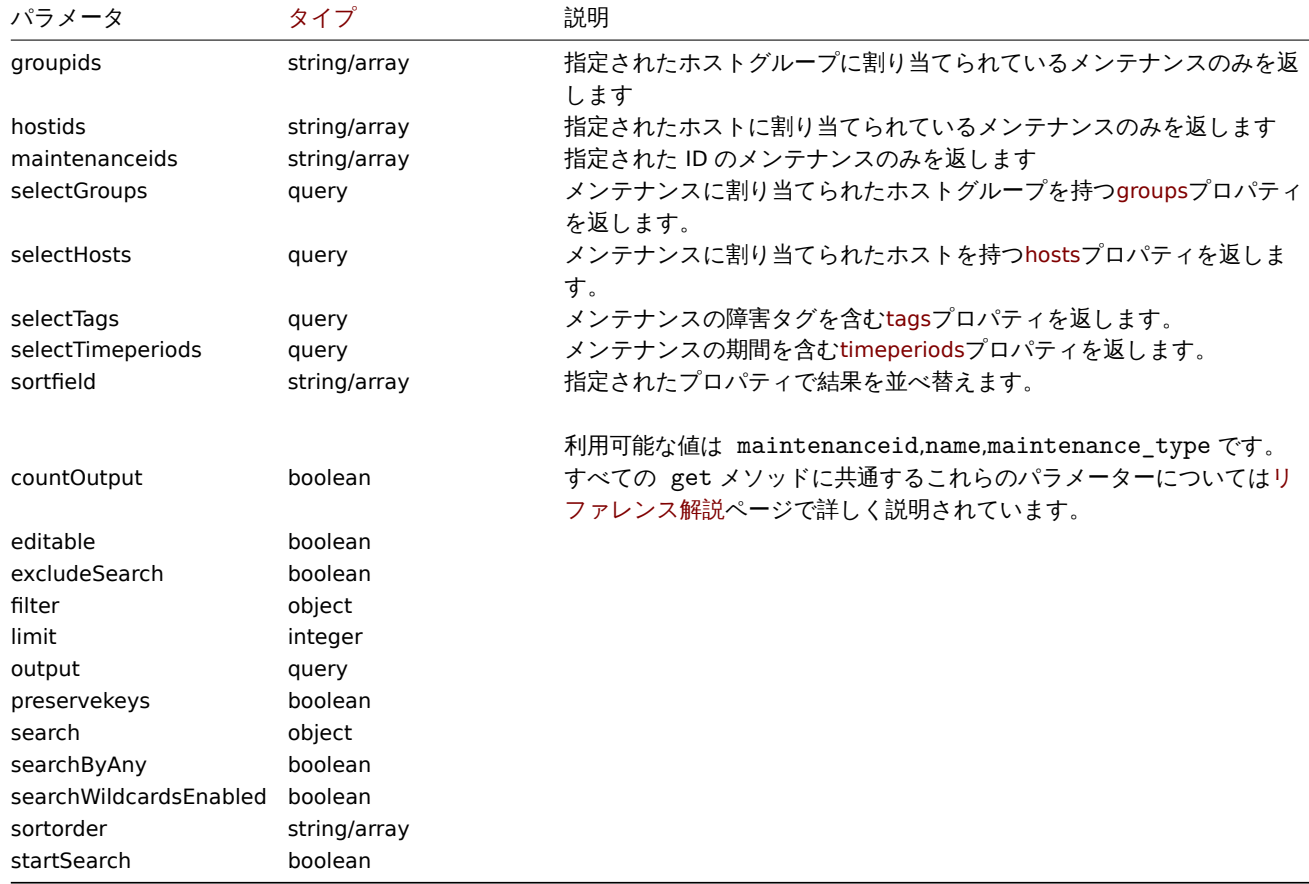

## 戻り値

(integer/array) 次のいずれかを返します:

• オブジェクトの配列

• countOutput パラメータが使用されている場合、取得されたオブジェクトの数

例

```
メンテナンスの取得
```
構成されたすべてのメンテナンス、割り当てられたホストグループ、定義された期間、障害タグに関するデータを取得します。

```
{
    "jsonrpc": "2.0",
   "method": "maintenance.get",
   "params": {
        "output": "extend",
```

```
"selectGroups": "extend",
        "selectTimeperiods": "extend",
        "selectTags": "extend"
   },
    "auth": "038e1d7b1735c6a5436ee9eae095879e",
    "id": 1
}
```

```
{
    "jsonrpc": "2.0",
    "result": [
        {
            "maintenanceid": "3",
            "name": "Sunday maintenance",
            "maintenance_type": "0",
            "description": "",
            "active_since": "1358844540",
            "active_till": "1390466940",
            "tags_evaltype": "0",
            "groups": [
                {
                     "groupid": "4",
                     "name": "Zabbix servers",
                     "internal": "0"
                }
            ],
            "timeperiods": [
                {
                     "timeperiod_type": "3",
                     "every": "1",
                     "month": "0",
                     "dayofweek": "1",
                     "day": "0",
                     "start_time": "64800",
                     "period": "3600",
                     "start_date": "2147483647"
                }
            ],
            "tags": [
                {
                     "tag": "service",
                     "operator": "0",
                     "value": "mysqld",
                },
                {
                     "tag": "error",
                     "operator": "2",
                     "value": ""
                }
            ]
        }
    ],
    "id": 1
}
```
# 参照

- Host
- Host group
- Time period

ソース

CMaintenance::get() in ui/include/classes/api/services/CMaintenance.php.

#### **maintenance.update**

<span id="page-1308-0"></span>説明

object maintenance.update(object/array maintenances)

このメソッドで、既存のメンテナンスを更新できます。

#### **Note:**

このメソッドは Admin および Super admin ユーザータイプでのみ使用できます。メソッドを呼び出す権限は、ユーザーロー ル設定で取り消すことができます。詳細についてはユーザーの役割を参照してください。

パラメータ

(object/array) 更新されるメンテナンスプロパティ

maintenanceid プロパティは、メンテナンスごとに定義する必要があります。すべてのプロパティはオプションです。渡されたプ ロパティのみが更新され、他のプロパティは変更されません。

このメソッドは標準のメンテナンスプロパティに加えて、次のパラメーターを受け入れます。

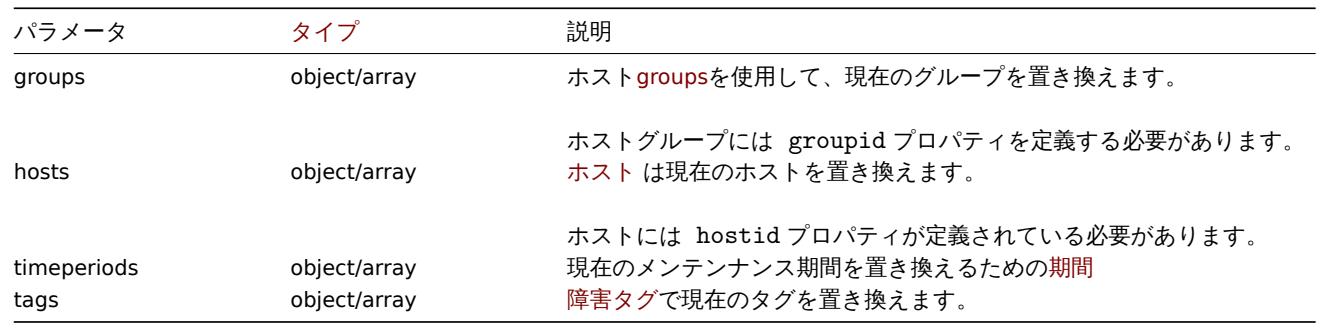

#### **Attention:**

メンテナンスごとに、少なくとも 1 つのホストまたはホストグループを定義する必要があります。

#### 戻り値

(object) maintenanceids プロパティの下で更新されたメンテナンスの ID を含むオブジェクトを返します。

例

異なるホストの割り当て

現在メンテナンスに割り当てられているホストを 2 つの異なるホストに置き換えます。

Request:

```
{
    "jsonrpc": "2.0",
    "method": "maintenance.update",
    "params": {
        "maintenanceid": "3",
        "hosts": [
            {"hostid": "10085"},
            {"hostid": "10084"}
        ]
    },
    "auth": "038e1d7b1735c6a5436ee9eae095879e",
    "id": 1
}
```
Response:

```
{
    "jsonrpc": "2.0",
    "result": {
        "maintenanceids": [
            "3"
        ]
    },
    "id": 1
}
```
## 参照

```
• Time period
```
ソース

CMaintenance::update() in ui/include/classes/api/services/CMaintenance.php.

#### **Map**

このクラスは、マップを操作するように設計されています。

オブジェクトリファレンス:

- Map
- Map element
- Map link
- Map URL
- Map user
- Map user group
- Map shape
- Map line

利用可能なメソッド:

- map.create 新しいマップの作成
- map.delete マップの削除
- map.get マップの取得
- map.update マップの更新

## **> Ma[p object](#page-1322-0)**

次の[オブジェクトは](#page-1328-0) map API に直接関連しています。

#### Map

Map オブジェクトには次のプロパティがあります。

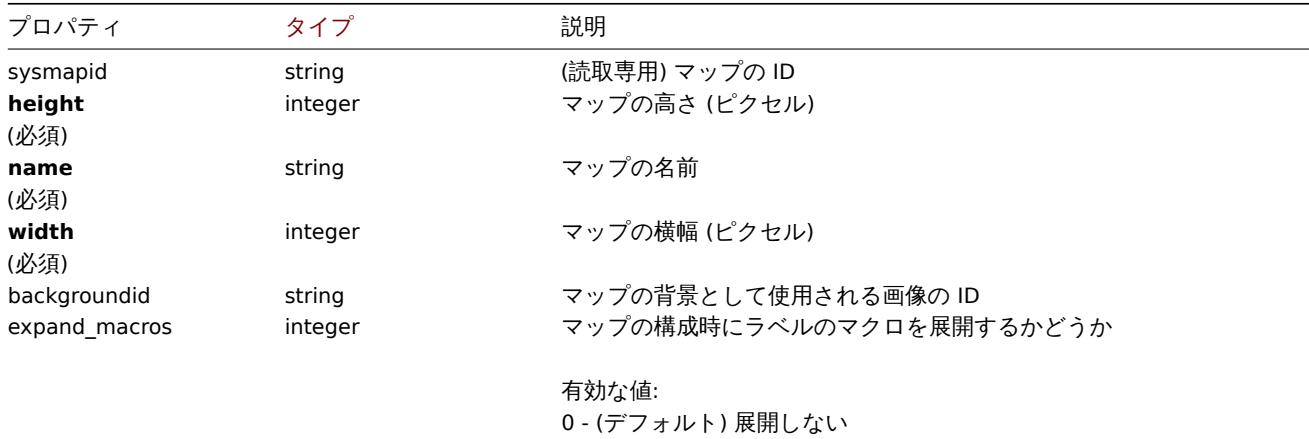

1 - 展開する

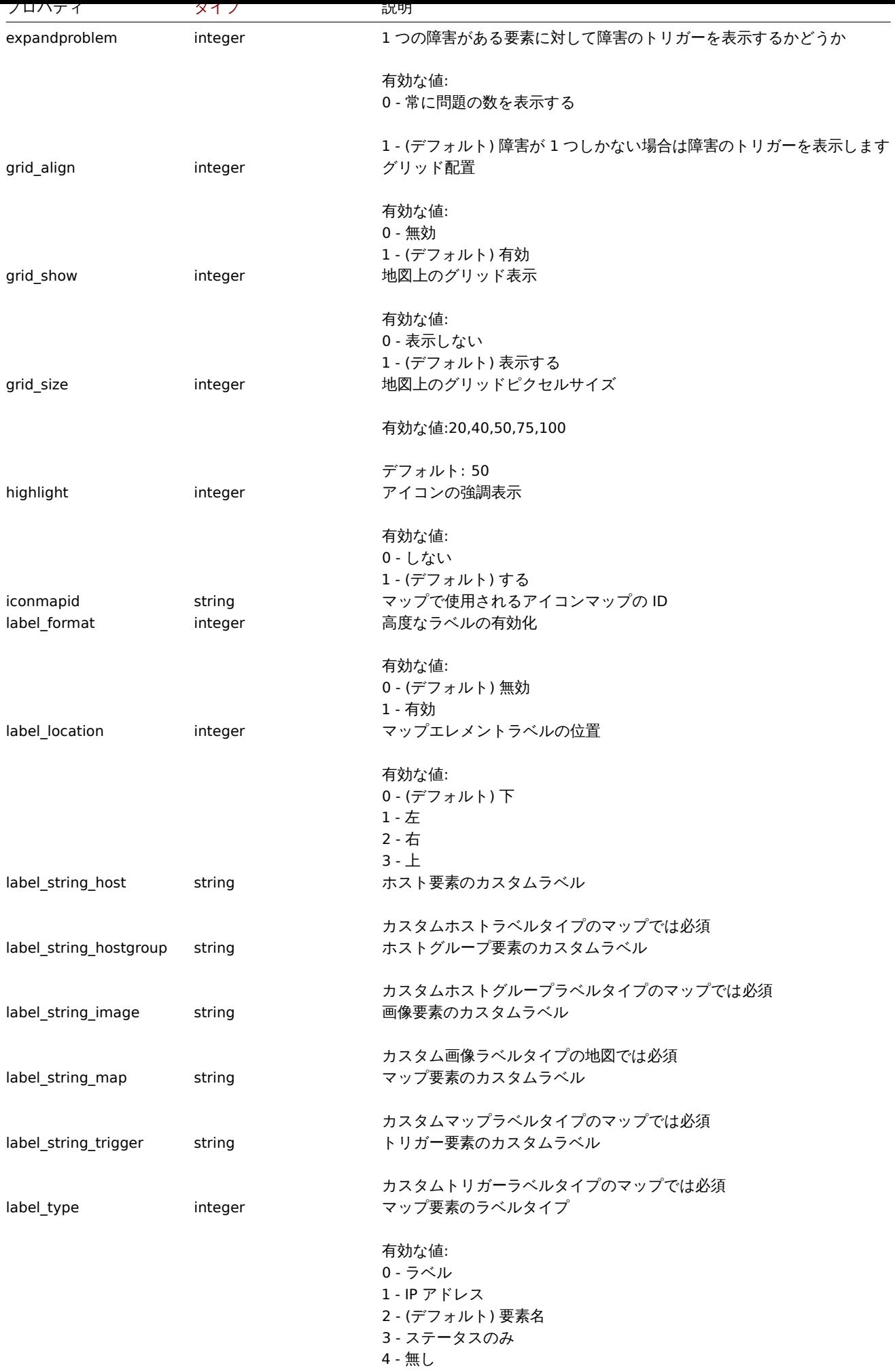

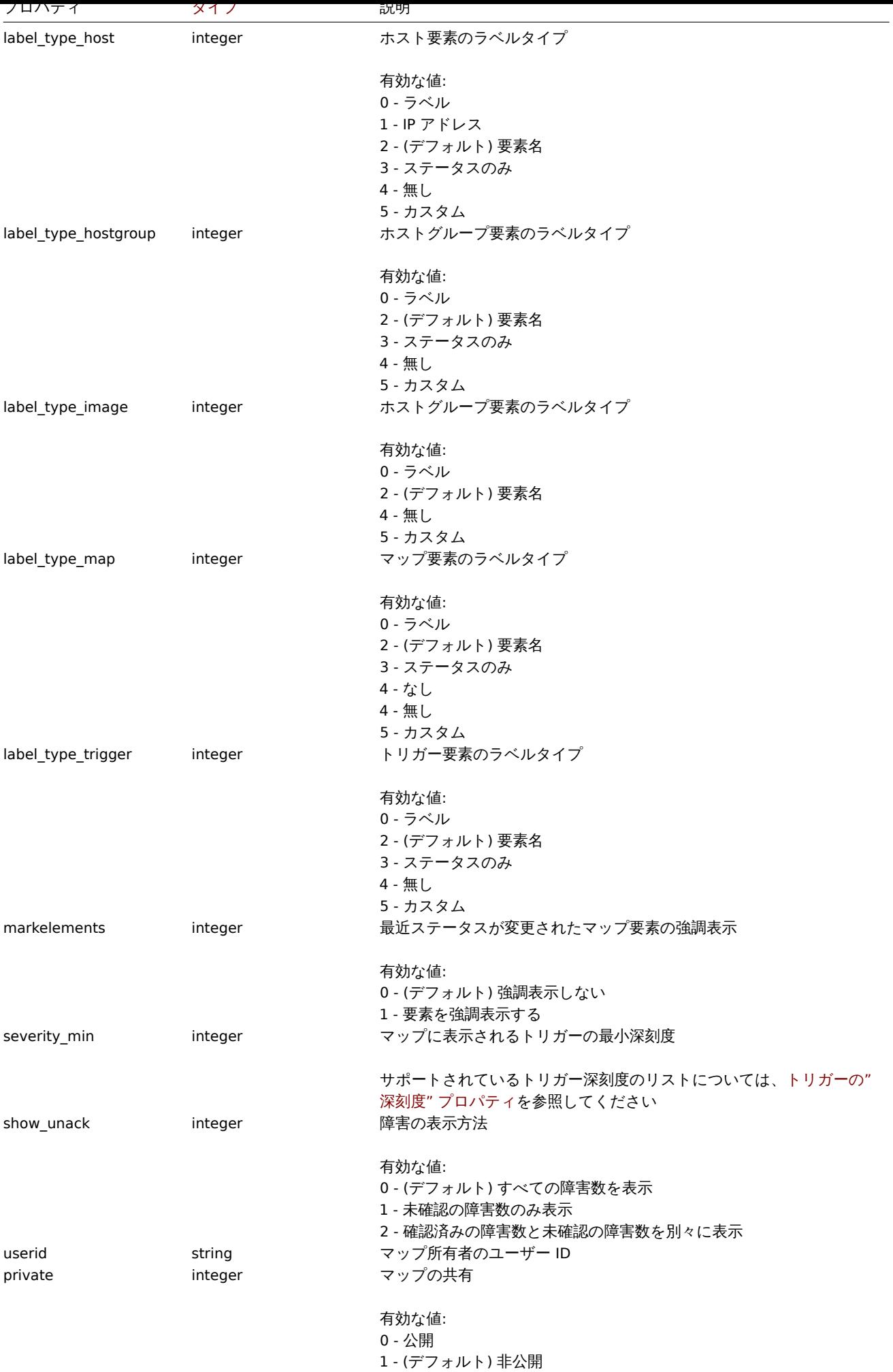

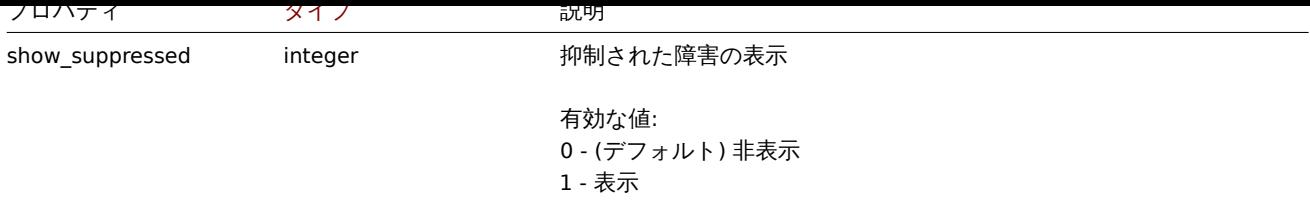

## Map element

map element オブジェクトは、マップ上に表示されるオブジェクトを定義します。次のプロパティがあります。

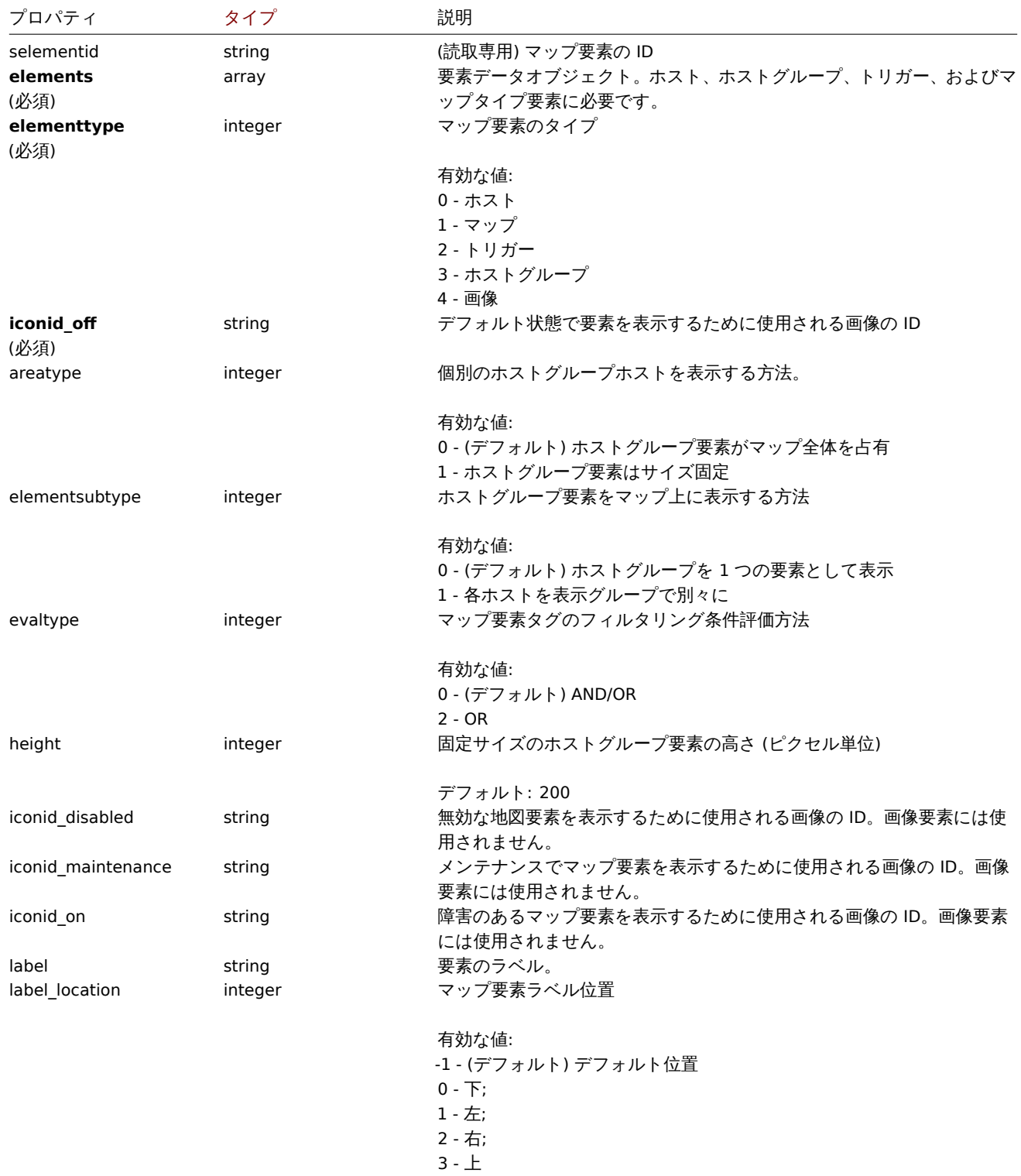

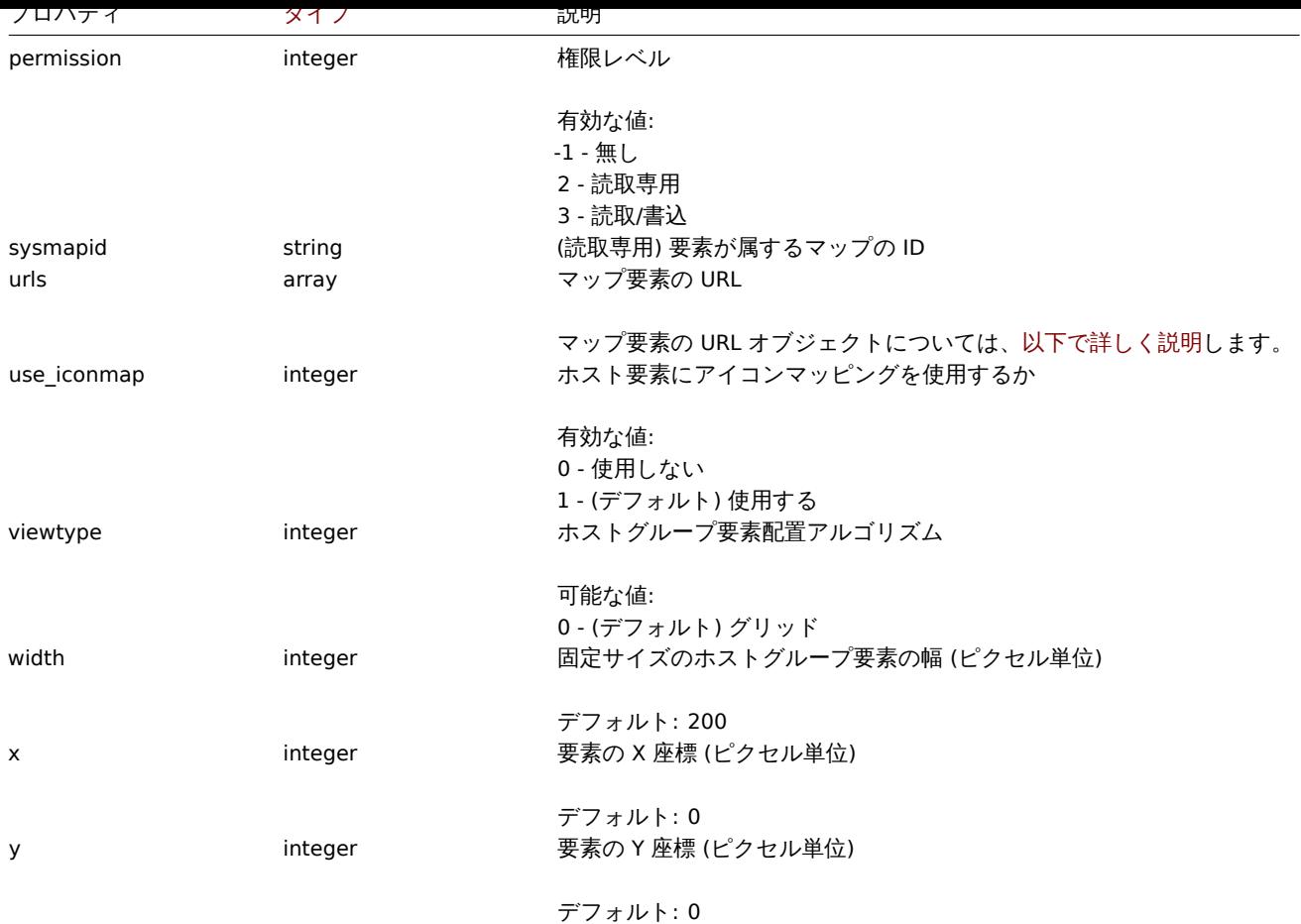

Map element Host

map element Host オブジェクトは 1 つのホスト要素を定義します

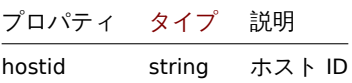

Map element Host group

map element Host group オブジェクトは、1 つのホストグループ要素を定義します。

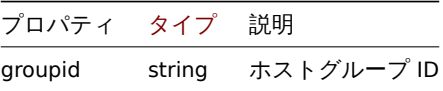

Map element Map

map element Map オブジェクトは、1 つのマップ要素を定義します。

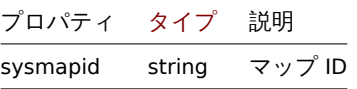

Map element Trigger

map element Trigger オブジェクトは、1 つまたは複数のトリガー要素を定義します。

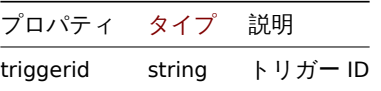

Map element tag

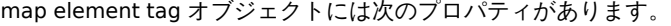

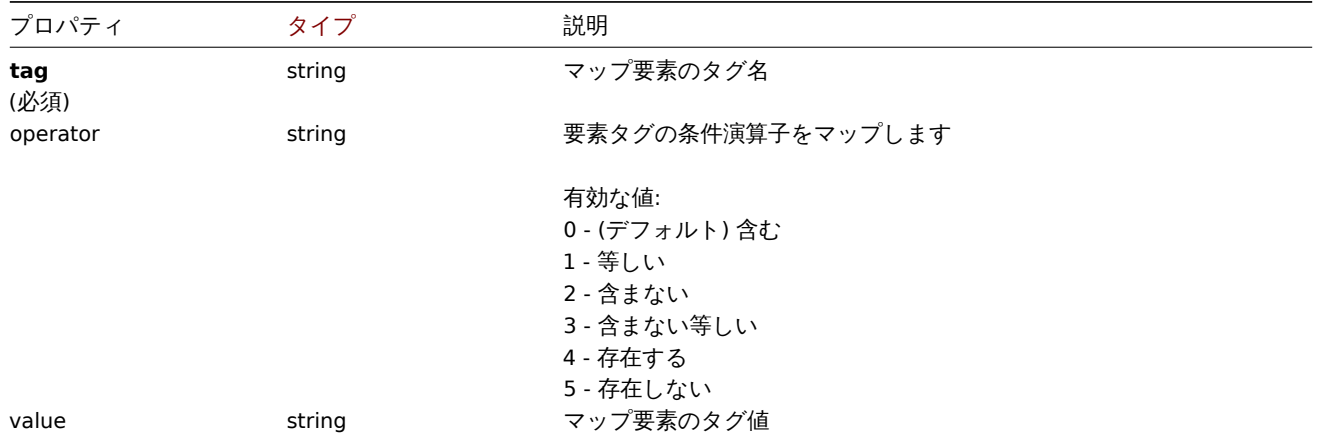

## Map element URL

map element URL オブジェクトは、特定のマップ要素で使用できるクリック可能なリンクを定義します。次のプロパティがあります。

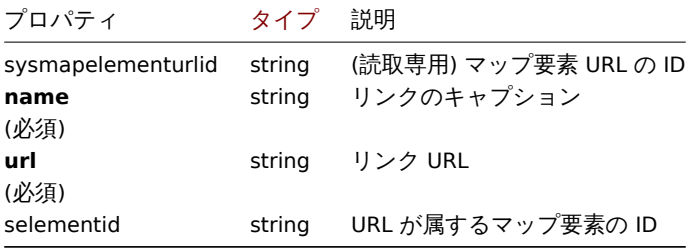

#### Map link

Map link オブジェクトは 2 つのマップ要素間のリンクを定義します。次のプロパティがあります。

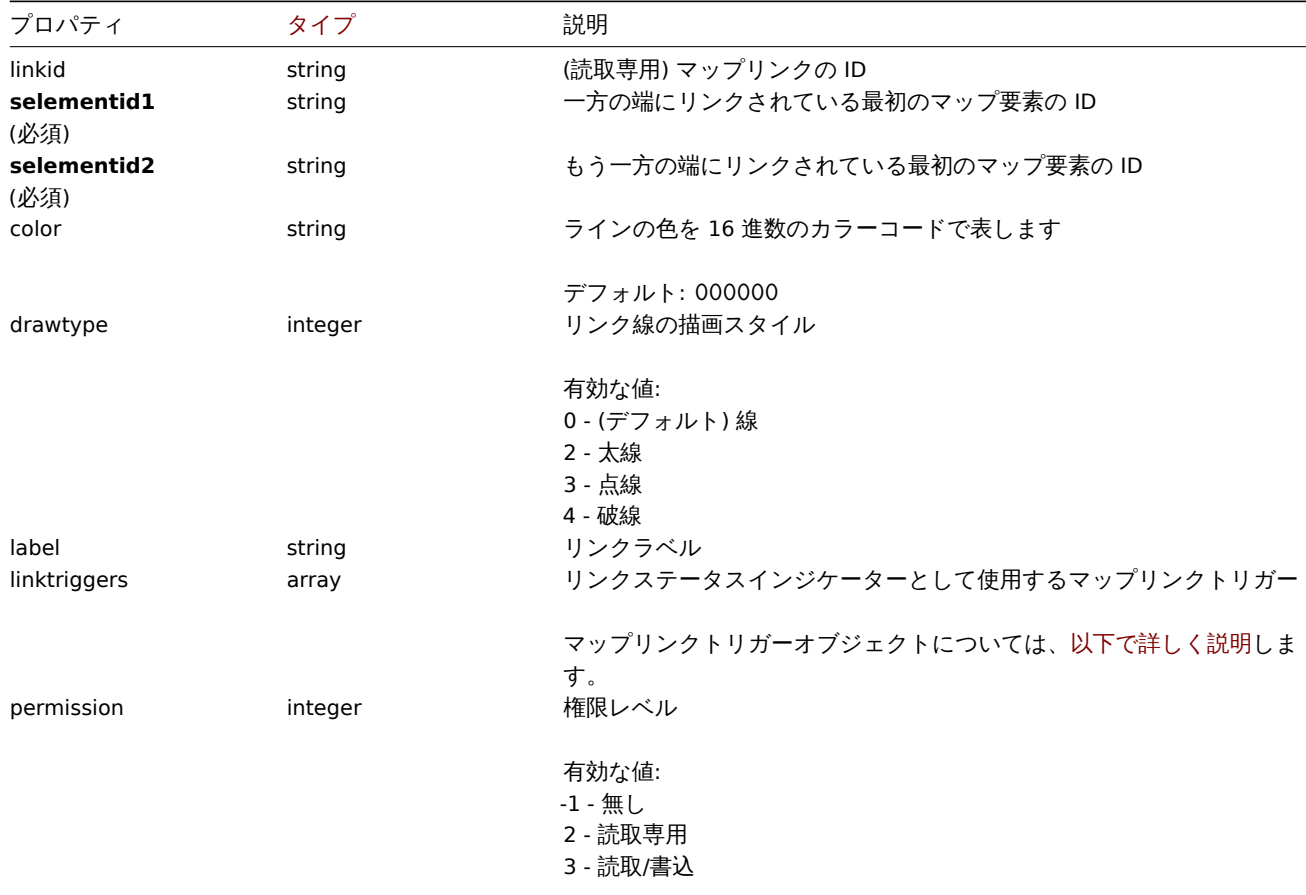

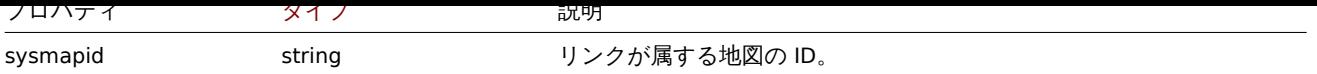

#### Map link trigger

The map link trigger オブジェクトはトリガーの状態に基づいてマップリンクステータスインジケーターを定義します。次のプロパ ティがあります。

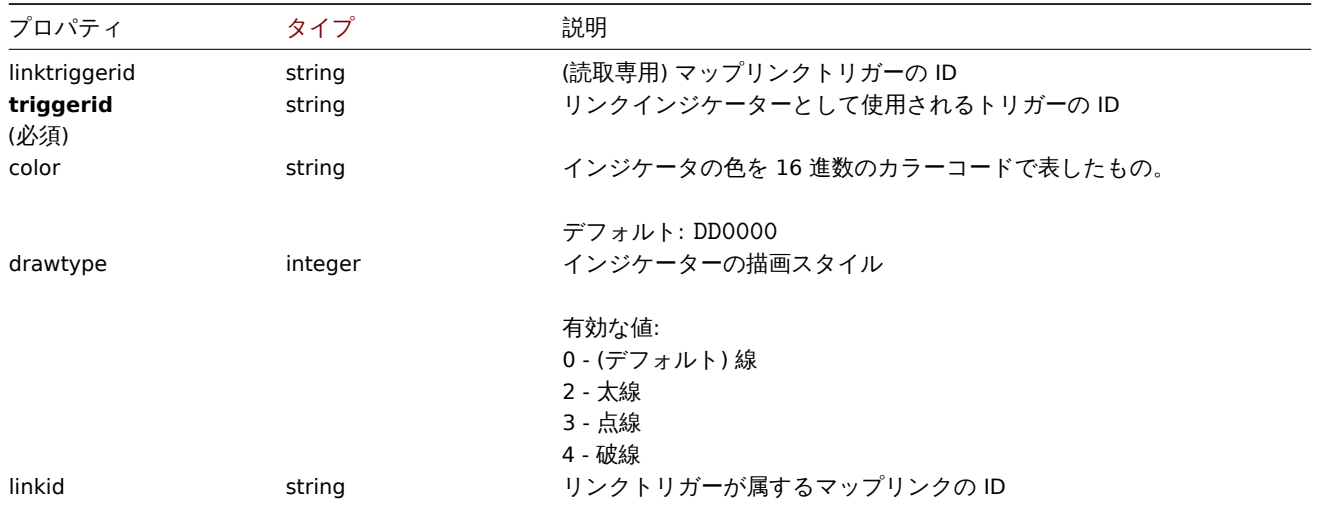

### Map URL

The map URL オブジェクトはマップ上の特定タイプすべての要素で使用できるクリック可能なリンクを定義します。次のプロパティ があります。

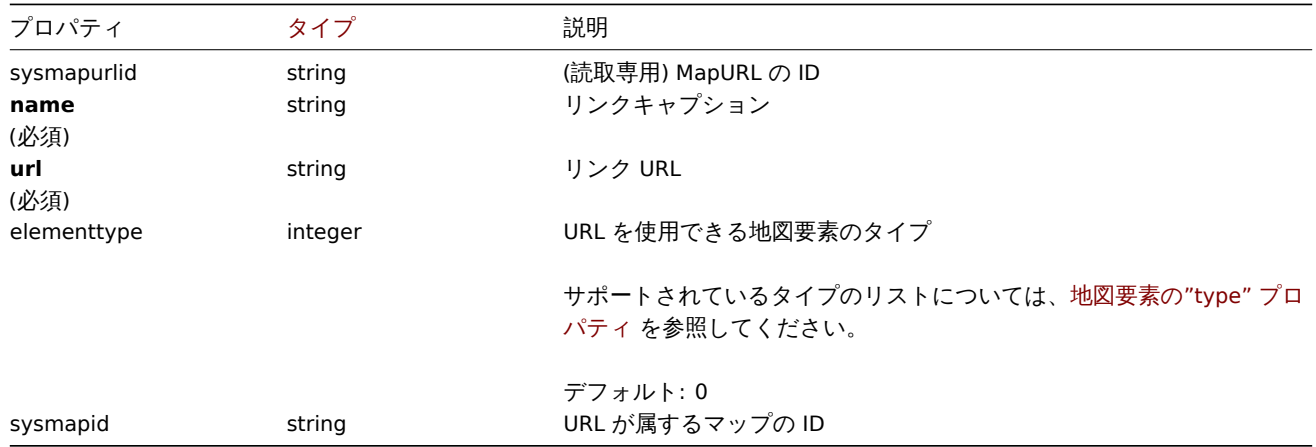

Map user

ユーザーに基づくマップ権限のリスト。次のプロパティがあります。

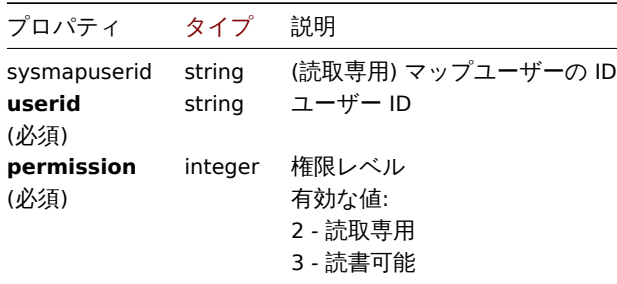

Map user group

ユーザーグループに基づくマップ権限のリスト。次のプロパティがあります。

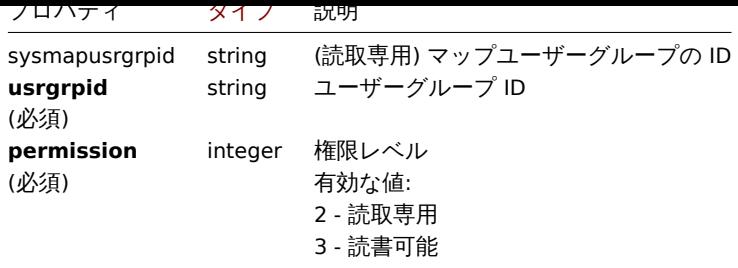

Map shapes

Map shapes オブジェクトは、マップ上に表示される幾何学的形状 (テキストの有無にかかわらず) を定義します。次のプロパティが あります。

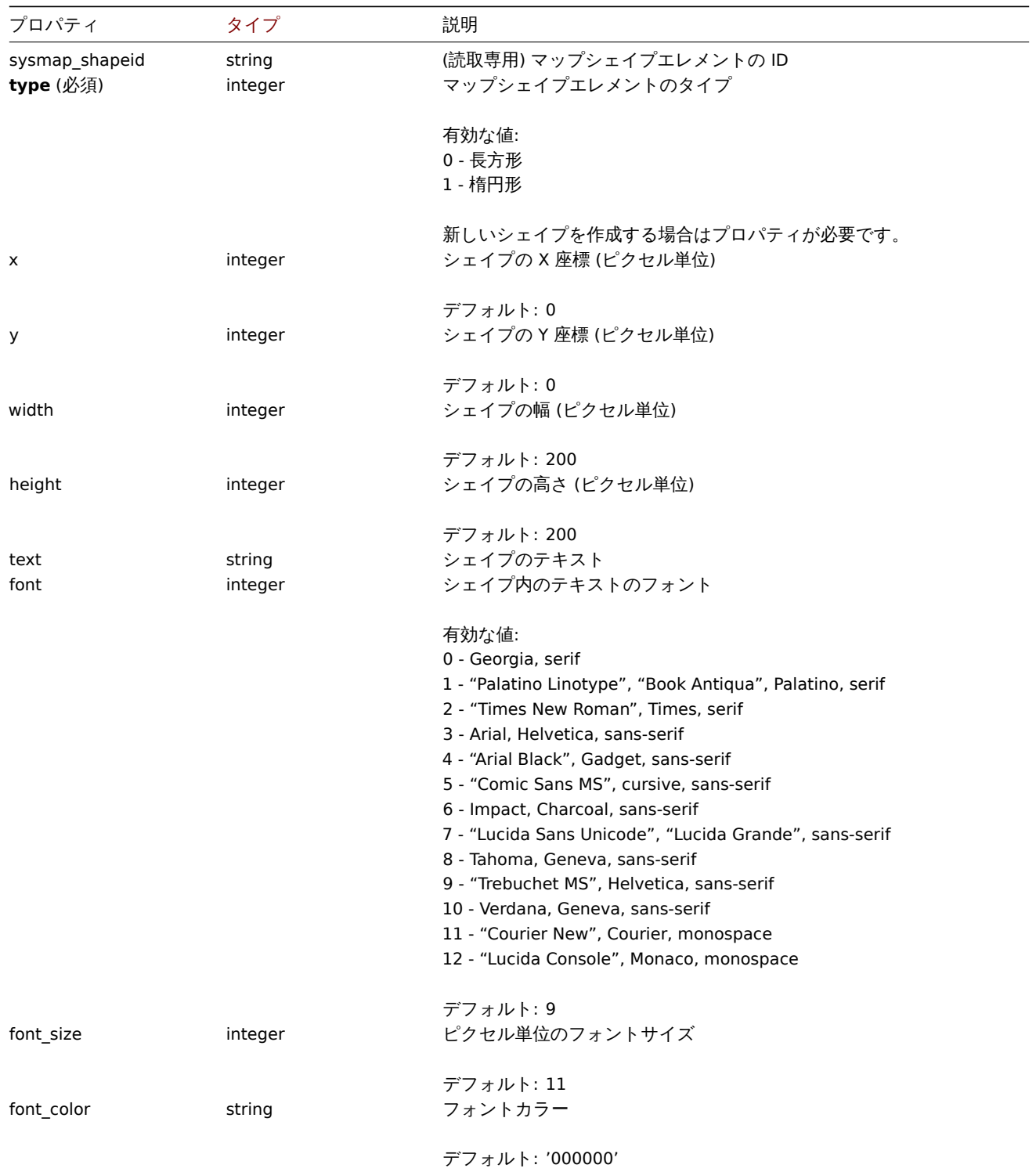

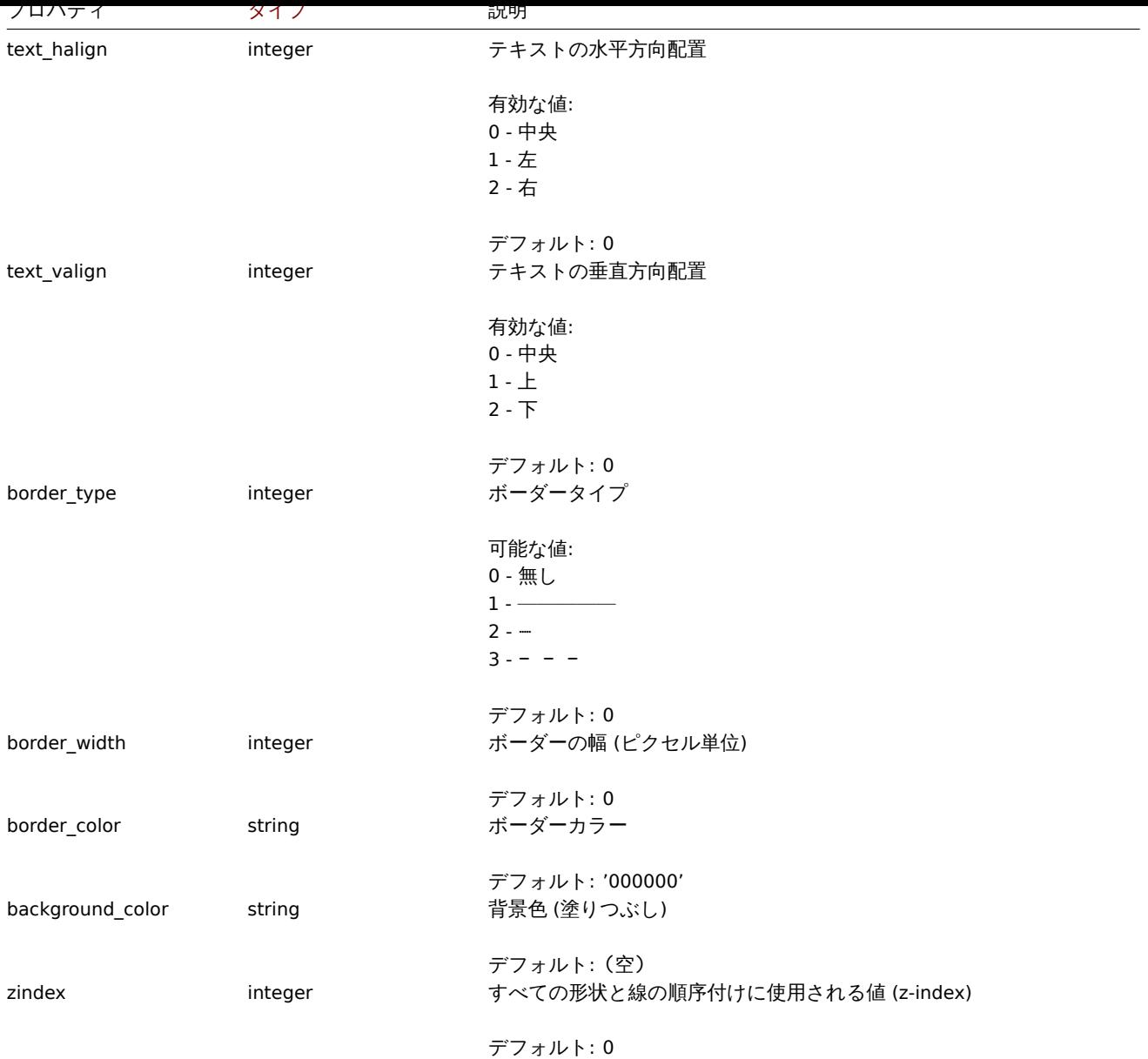

# Map lines

# map line オブジェクトは、マップに表示されるラインを定義します。次のプロパティがあります:

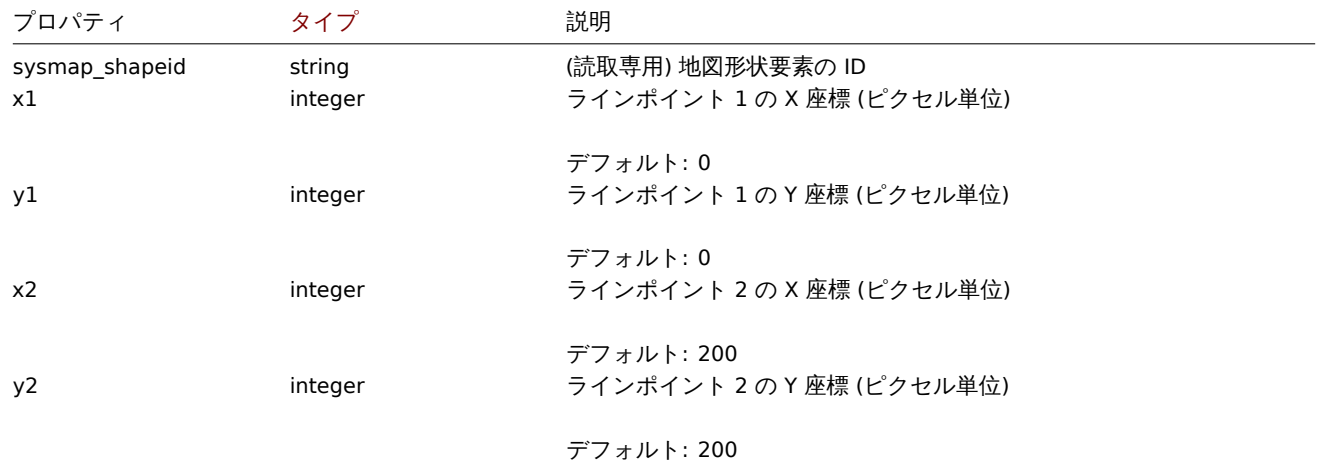

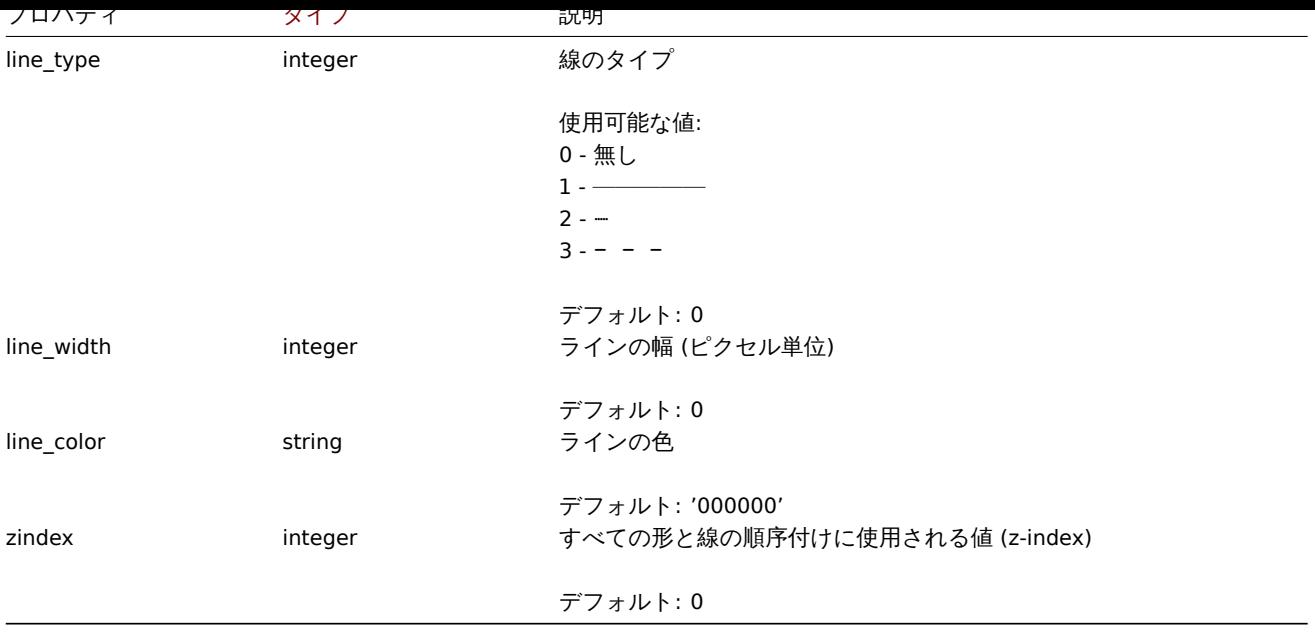

#### **map.create**

### 説明

object map.create(object/array maps)

このメソッドで、新しいマップを作成できます。

#### **Note:**

このメソッドはどのタイプのユーザーでも利用可能です。このメソッドを呼び出す権限は、ユーザーロール設定で取り消す ことができます。詳しくはユーザーの役割を参照してください。

パラメータ

(object/array) マップの作[成](#page-928-0)

このメソッドは標準のマッププロパティに加えて、次のパラメーターを受け入れます。

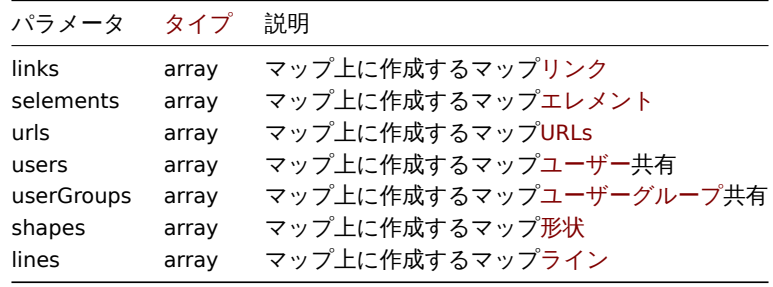

#### **Note:**

マップリンクを作成するには、マップ要素の selementid を任意の値に設定し、この値を使用してリンクの selementid1 または selementid2 プロパティでこの要素を参照する必要があります。要素が作成されるとこの値は Zabbix によって生 成された正しい ID に置き換えられます。例を参照

## 戻り値

(object) sysmapids プロパティの下で作成されたマップの ID を含むオブジェクトを返します。返される ID の順序は、渡された マップの順序と一致します。

# 例

空のマップを作成する

要素のないマップを作成します。

```
{
    "jsonrpc": "2.0",
    "method": "map.create",
    "params": {
       "name": "Map",
        "width": 600,
       "height": 600
    },
    "auth": "038e1d7b1735c6a5436ee9eae095879e",
    "id": 1
}
```

```
{
    "jsonrpc": "2.0",
    "result": {
       "sysmapids": [
           "8"
       ]
   },
    "id": 1
```
}

```
ホストマップを作成する
```
2 つのホスト要素とそれらの間のリンクを使用してマップを作成します。マップ要素を参照するために、マップリンクオブジェクト で一時的な「selementid1」および「selementid2」値を使用していることに注意してください。

```
{
    "jsonrpc": "2.0",
    "method": "map.create",
    "params": {
       "name": "Host map",
        "width": 600,
        "height": 600,
        "selements": [
            {
                "selementid": "1",
                "elements": [
                    {"hostid": "1033"}
                ],
                "elementtype": 0,
                "iconid_off": "2"
            },
            {
                "selementid": "2",
                "elements": [
                   {"hostid": "1037"}
                ],
                "elementtype": 0,
                "iconid_off": "2"
            }
        ],
        "links": [
            {
                "selementid1": "1",
                "selementid2": "2"
            }
        ]
   },
    "auth": "038e1d7b1735c6a5436ee9eae095879e",
```
}

# $"$ id": 1

Response:

```
{
    "jsonrpc": "2.0",
    "result": {
       "sysmapids": [
            "9"]
   },
    "id": 1
}
```
トリガーマップを作成する

2 つのトリガーを含むトリガー要素を使用してマップを作成します。

Request:

```
{
    "jsonrpc": "2.0",
    "method": "map.create",
    "params": {
        "name": "Trigger map",
        "width": 600,
        "height": 600,
        "selements": [
            {
                "elements": [
                   {"triggerid": "12345"},
                    {"triggerid": "67890"}
                ],
                "elementtype": 2,
                "iconid_off": "2"
            }
       ]
    },
    "auth": "038e1d7b1735c6a5436ee9eae095879e",
    "id": 1
```

```
}
```

```
Response:
```

```
{
    "jsonrpc": "2.0",
    "result": {
        "sysmapids": [
             ^{\circ} "10"
        ]
    },
    "id": 1
```
}

地図の共有

2 種類の共有(ユーザーとユーザーグループ)マップを作成します。

```
{
    "jsonrpc": "2.0",
    "method": "map.create",
    "params": {
       "name": "Map sharing",
       "width": 600,
       "height": 600,
```

```
"users": [
            {
                 "userid": "4",
                "permission": "3"
            }
        ],
        "userGroups": [
            {
                "usrgrpid": "7",
                "permission": "2"
            }
        ]
   },
    "auth": "038e1d7b1735c6a5436ee9eae095879e",
    "id": 1
}
```

```
{
    "jsonrpc": "2.0",
    "result": {
       "sysmapids": [
           "9"
        ]
    },
    "id": 1
}
```
マップの形状

マップ名 title でマップを作成します。

Request:

```
{
    "jsonrpc": "2.0",
    "method": "map.create",
    "params": {
       "name": "Host map",
        "width": 600,
        "height": 600,
        "shapes": [
            {
                "type": 0,
                "x": 0,
                "y": 0,
                "width": 600,
                "height": 11,
                "text": "{MAP.NAME}"
            }
       ]
    },
    "auth": "038e1d7b1735c6a5436ee9eae095879e",
    "id": 1
}
```
Response:

```
{
    "jsonrpc": "2.0",
    "result": {
       "sysmapids": [
             10<sup>10</sup>]
    },
```

```
"id": 1
}
```
マップライン

マップラインを作成します。

Request:

```
{
    "jsonrpc": "2.0",
    "method": "map.create",
    "params": {
        "name": "Map API lines",
        "width": 500,
        "height": 500,
        "lines": [
            {
                "x1": 30,
                "y1": 10,
                "x2": 100,
                "y2": 50,
                "line_type": 1,
                "line_width": 10,
                "line_color": "009900"
            }
        ]
    },
    "auth": "038e1d7b1735c6a5436ee9eae095879e",
    "id": 1
}
```
Response:

```
{
    "jsonrpc": "2.0",
    "result": {
       "sysmapids": [
            "11"
        ]
    },
    "id": 1
}
```
参照

- Map element
- Map link
- Map URL
- Map user
- Map user group
- Map shape
- Map line

ソース

CMap::create() in ui/include/classes/api/services/CMap.php.

# **map.delete**

<span id="page-1322-0"></span>説明

object map.delete(array mapIds)

このメソッドで、マップを削除できます。

#### **Note:**

このメソッドはどのタイプのユーザーでも利用可能です。このメソッドを呼び出す権限は、ユーザーロール設定で取り消す ことができます。詳しくはユーザーの役割を参照してください。

# パラメータ

(array) 削除するマップの ID

戻り値

(object) sysmapids プロパティの下にある削除されたマップの ID を含むオブジェクトを返します。

例

```
複数のマップ削除
```
2 つのマップを削除

# Request:

```
{
    "jsonrpc": "2.0",
    "method": "map.delete",
    "params": [
        "12",
        "34"
    ],
    "auth": "3a57200802b24cda67c4e4010b50c065",
    "id": 1
}
```
Response:

```
{
    "jsonrpc": "2.0",
    "result": {
        "sysmapids": [
             "12",
             "34"
        ]
    },
    "id": 1
}
```
# ソース

CMap::delete() in ui/include/classes/api/services/CMap.php.

### **map.get**

説明

integer/array map.get(object parameters)

このメソッドで、指定されたパラメーターに従ってマップを取得できます。

### **Note:**

このメソッドはどのタイプのユーザーでも利用可能です。このメソッドを呼び出す権限は、ユーザーロール設定で取り消す ことができます。詳しくはユーザーの役割を参照してください。

# パラメータ

(object) 目的の出力を定義[するパラメーター](#page-928-0)。

このメソッドは、次のパラメーターをサポートします。

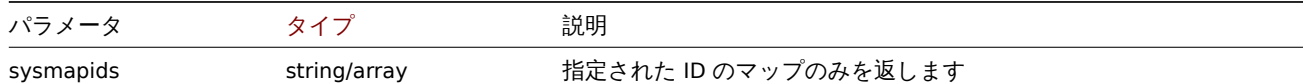

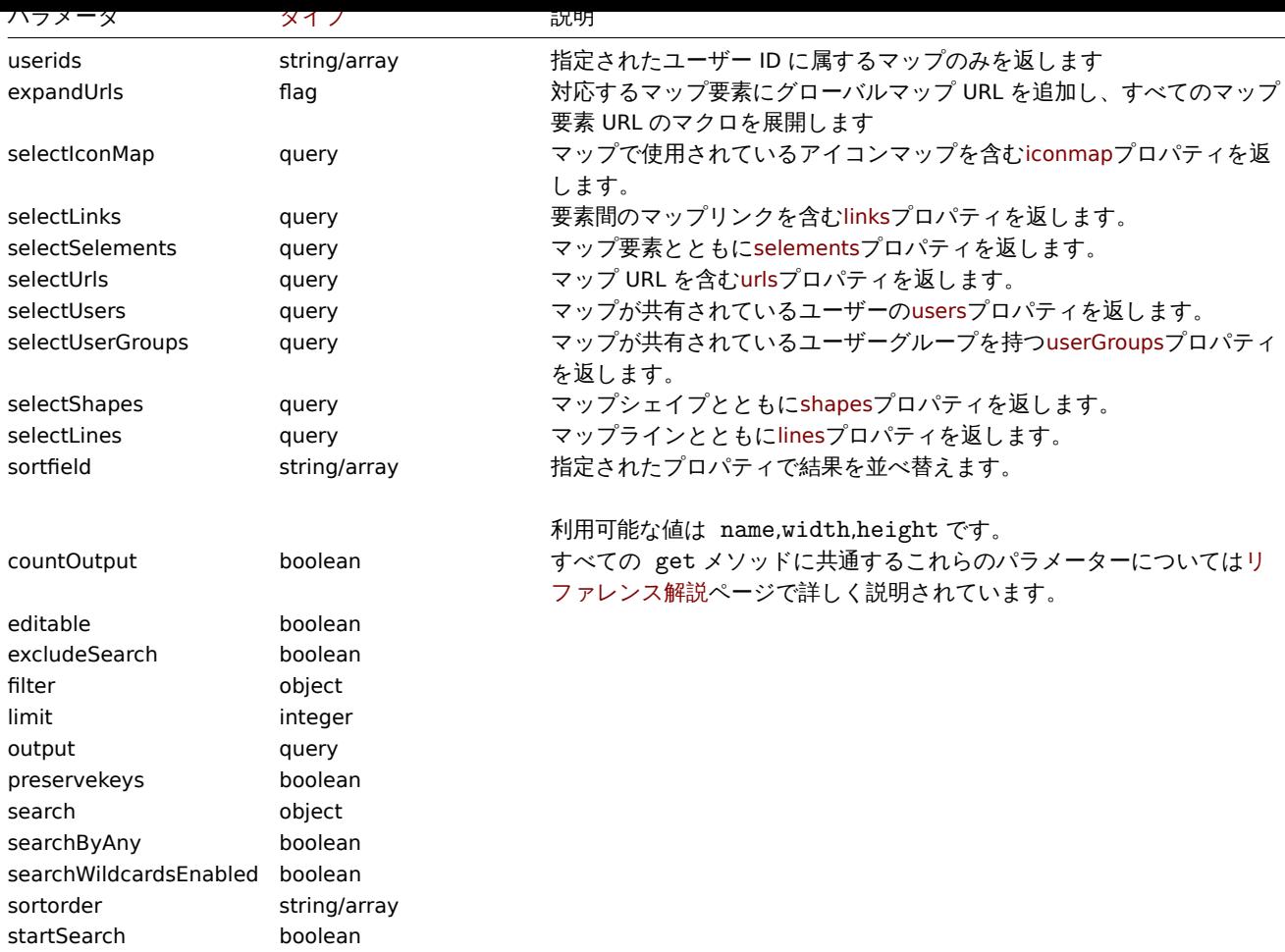

## 戻り値

(integer/array) 次のいずれかを返します:

- オブジェクトの配列
- countOutput パラメータが使用されている場合、取得されたオブジェクトの数

## 例

マップを取得する

```
マップ"3" に関するすべてのデータを取得します。
```
リクエスト:

## {

```
"jsonrpc": "2.0",
    "method": "map.get",
    "params": {
        "output": "extend",
        "selectSelements": "extend",
        "selectLinks": "extend",
        "selectUsers": "extend",
        "selectUserGroups": "extend",
        "selectShapes": "extend",
        "selectLines": "extend",
        "sysmapids": "3"
    },
    "auth": "038e1d7b1735c6a5436ee9eae095879e",
    "id": 1
}
```
レスポンス:

```
{
    "jsonrpc": "2.0",
    "result": [
        {
            "selements": [
                {
                     "selementid": "10",
                     "sysmapid": "3",
                     "elementtype": "4",
                     "evaltype": "0",
                     "iconid_off": "1",
                     "iconid_on": "0",
                     "label": "Zabbix server",
                     "label_location": "3",
                     "x": "11",
                     "y": "141",
                     "iconid_disabled": "0",
                     "iconid_maintenance": "0",
                     "elementsubtype": "0",
                     "areatype": "0",
                     "width": "200",
                     "height": "200",
                     "tags": [
                         {
                             "tag": "service",
                             "value": "mysqld",
                             "operator": "0"
                         }
                    ],
                     "viewtype": "0",
                     "use_iconmap": "1",
                     "urls": [],
                     "elements": []
                },
                {
                     "selementid": "11",
                     "sysmapid": "3",
                     "elementtype": "4",
                     "evaltype": "0",
                     "iconid_off": "1",
                     "iconid_on": "0",
                     "label": "Web server",
                     "label_location": "3",
                     "x": "211",
                     "y": "191",
                     "iconid_disabled": "0",
                     "iconid_maintenance": "0",
                     "elementsubtype": "0",
                     "areatype": "0",
                     "width": "200",
                     "height": "200",
                     "viewtype": "0",
                     "use_iconmap": "1",
                     "tags": [],
                     "urls": [],
                     "elements": []
                },
                {
                     "selementid": "12",
                     "sysmapid": "3",
                     "elementtype": "0",
                     "evaltype": "0",
```

```
"iconid_off": "185",
        "iconid_on": "0",
        "label": "{HOST.NAME}\r\n{HOST.CONN}",
        "label_location": "0",
        "x": "111",
        "y": "61",
        "iconid_disabled": "0",
        "iconid_maintenance": "0",
        "elementsubtype": "0",
        "areatype": "0",
        "width": "200",
        "height": "200",
        "viewtype": "0",
        "use_iconmap": "0",
        "tags": [],
        "urls": [],
        "elements": [
            {
                "hostid": "10084"
            }
        ]
    }
],
"links": [
    {
        "linkid": "23",
        "sysmapid": "3",
        "selementid1": "10",
        "selementid2": "11",
        "drawtype": "0",
        "color": "00CC00",
        "label": "",
        "linktriggers": []
    }
],
"users": [
    {
        "sysmapuserid": "1",
        "userid": "2",
        "permission": "2"
    }
],
"userGroups": [
    {
        "sysmapusrgrpid": "1",
        "usrgrpid": "7",
        "permission": "2"
    }
],
"shapes":[
    {
        "sysmap_shapeid":"1",
        "type":"0",
        "x":"0",
        "y":"0",
        "width":"680",
        "height":"15",
        "text":"{MAP.NAME}",
        "font":"9",
        "font_size":"11",
        "font_color":"000000",
        "text_halign":"0",
```

```
"text_valign":"0",
                "border_type":"0",
                "border_width":"0",
                "border_color":"000000",
                "background_color":"",
                "zindex":"0"
            }
        ],
        "lines":[
            {
                "sysmap_shapeid":"2",
                "x1": 30,
                "y1": 10,
                "x2": 100,
                "y2": 50,
                "line_type": 1,
                "line_width": 10,
                "line_color": "009900",
                "zindex":"1"
            }
        ],
        "sysmapid": "3",
        "name": "Local network",
        "width": "400",
        "height": "400",
        "backgroundid": "0",
        "label_type": "2",
        "label_location": "3",
        "highlight": "1",
        "expandproblem": "1",
        "markelements": "0",
        "show_unack": "0",
        "grid_size": "50",
        "grid_show": "1",
        "grid_align": "1",
        "label_format": "0",
        "label_type_host": "2",
        "label_type_hostgroup": "2",
        "label_type_trigger": "2",
        "label_type_map": "2",
        "label_type_image": "2",
        "label_string_host": "",
        "label_string_hostgroup": "",
        "label_string_trigger": "",
        "label_string_map": "",
        "label_string_image": "",
        "iconmapid": "0",
        "expand_macros": "0",
        "severity_min": "0",
        "userid": "1",
        "private": "1",
        "show_suppressed": "1"
   }
"id": 1
```
# 参照

}

• Icon map

],

- Map element
- Map link
- Map URL
- Map user
- Map user group
- Map shapes
- Map lines

ソース

CMap::get() in ui/include/classes/api/services/CMap.php.

#### **map.update**

<span id="page-1328-0"></span>説明

object map.update(object/array maps)

このメソッドで、既存のマップを更新できます。

#### **Note:**

このメソッドはどのタイプのユーザーでも利用可能です。このメソッドを呼び出す権限は、ユーザーロール設定で取り消す ことができます。詳しくはユーザーの役割を参照してください。

パラメータ

(object/array) 更新するマ[ッププロパティ。](#page-928-0)

mapid プロパティはマップごとに定義する必要があり、すべてのプロパティはオプションです。渡されたプロパティのみが更新さ れ、他のプロパティは変更されません。

このメソッドは標準のマッププロパティに加えて、次のパラメーターを受け入れます。

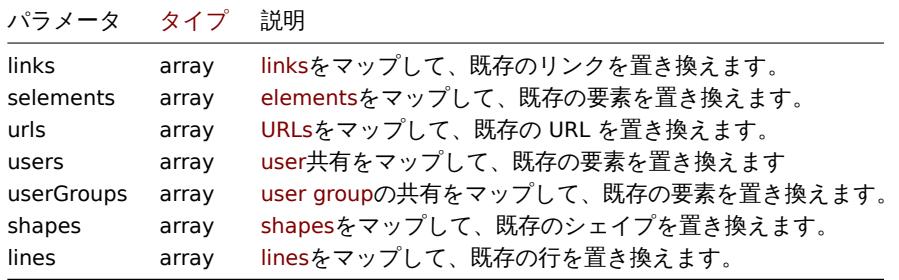

#### **Note:**

新しいマップ要素間にマップリンクを作成するには、要素の selementid を任意の値に設定し、この値を使用して、リンク の selementid1 または selementid2 プロパティでこの要素を参照する必要があります。要素が作成されると、この値 は Zabbix によって生成された正しい ID に置き換えられます。map.create の例を参照してください

戻り値

(object) sysmapids プロパティの下で更新されたマップの ID を含むオブジェクトを返します。

例

マップのサイズ変更

マップのサイズを 1200x1200 ピクセルに変更

```
{
    "jsonrpc": "2.0",
    "method": "map.update",
    "params": {
        "sysmapid": "8",
        "width": 1200,
        "height": 1200
    },
    "auth": "038e1d7b1735c6a5436ee9eae095879e",
    "id": 1
}
```

```
{
    "jsonrpc": "2.0",
    "result": {
        "sysmapids": [
            "8"
        ]
    },
    "id": 1
}
```
マップの所有者変更

```
管理者とスーパー管理者のみが利用できます。
```
Request:

```
{
    "jsonrpc": "2.0",
    "method": "map.update",
    "params": {
        "sysmapid": "9",
        "userid": "1"
    },
    "auth": "038e1d7b1735c6a5436ee9eae095879e",
    "id": 2
}
```
Response:

```
{
    "jsonrpc": "2.0",
    "result": {
        "sysmapids": [
            "9"
        ]
   },
    "id": 2
```
}

参照

- Map element
- Map link
- Map URL
- Map user
- Map user group
- Map shapes
- Map lines

ソース

CMap::update() in ui/include/classes/api/services/CMap.php.

#### **Media type**

このクラスは、メディアタイプで機能するように設計されています。 オブジェクトリファレンス:

## • Media type

利用可能なメソッド:

- mediatype.create 新しいメディアタイプの作成
- mediatype.delete メディアタイプの削除
- mediatype.get ノ ノ イ ノ メ T ノ Vル 1サ
- mediatype.update メディアタイプの更新

# **> Media type object**

次の[オブジェクトは、](#page-1339-0)mediatypeAPI に直接関連しています。

## Media type

media type オブジェクトには次のプロパティがあります。

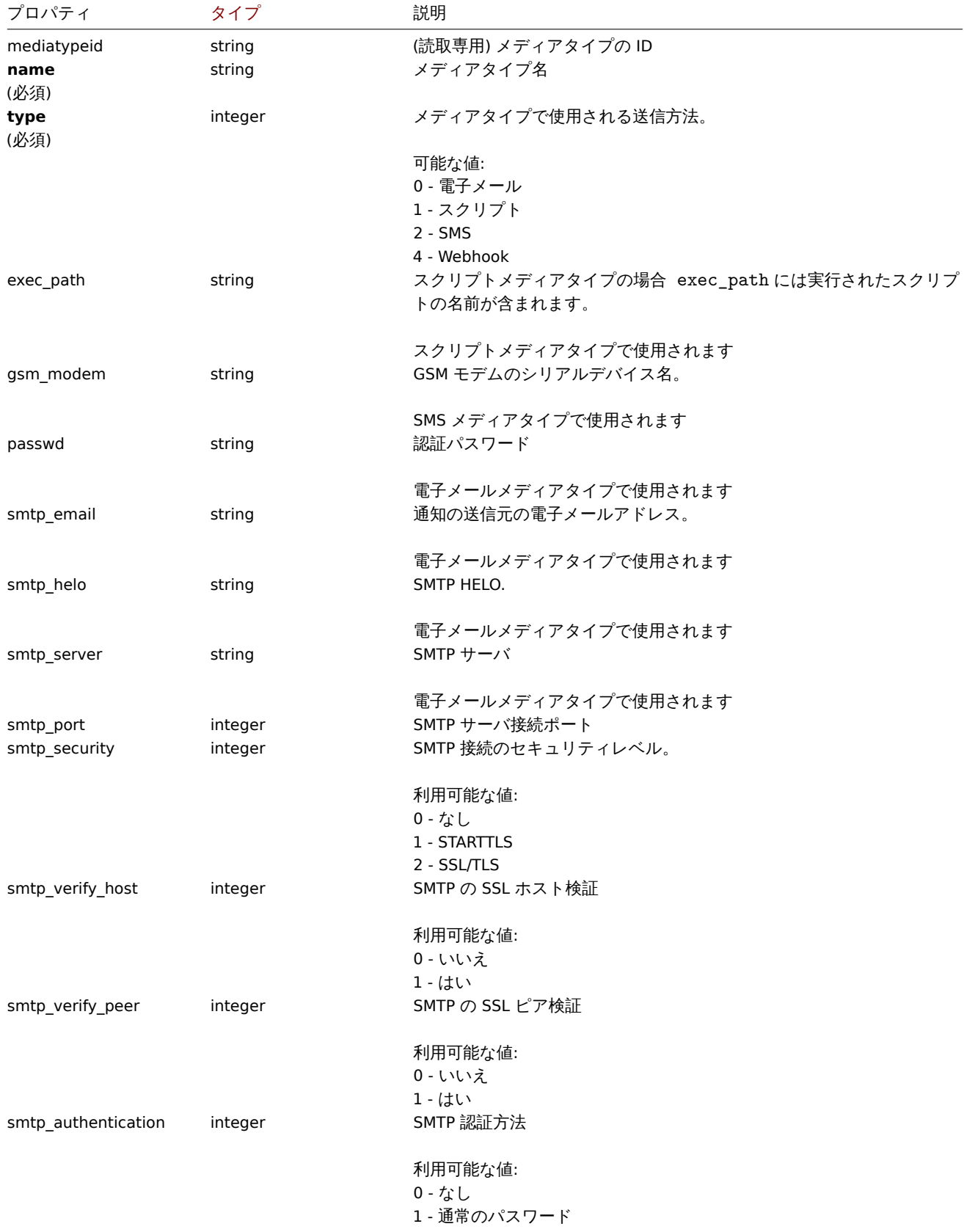

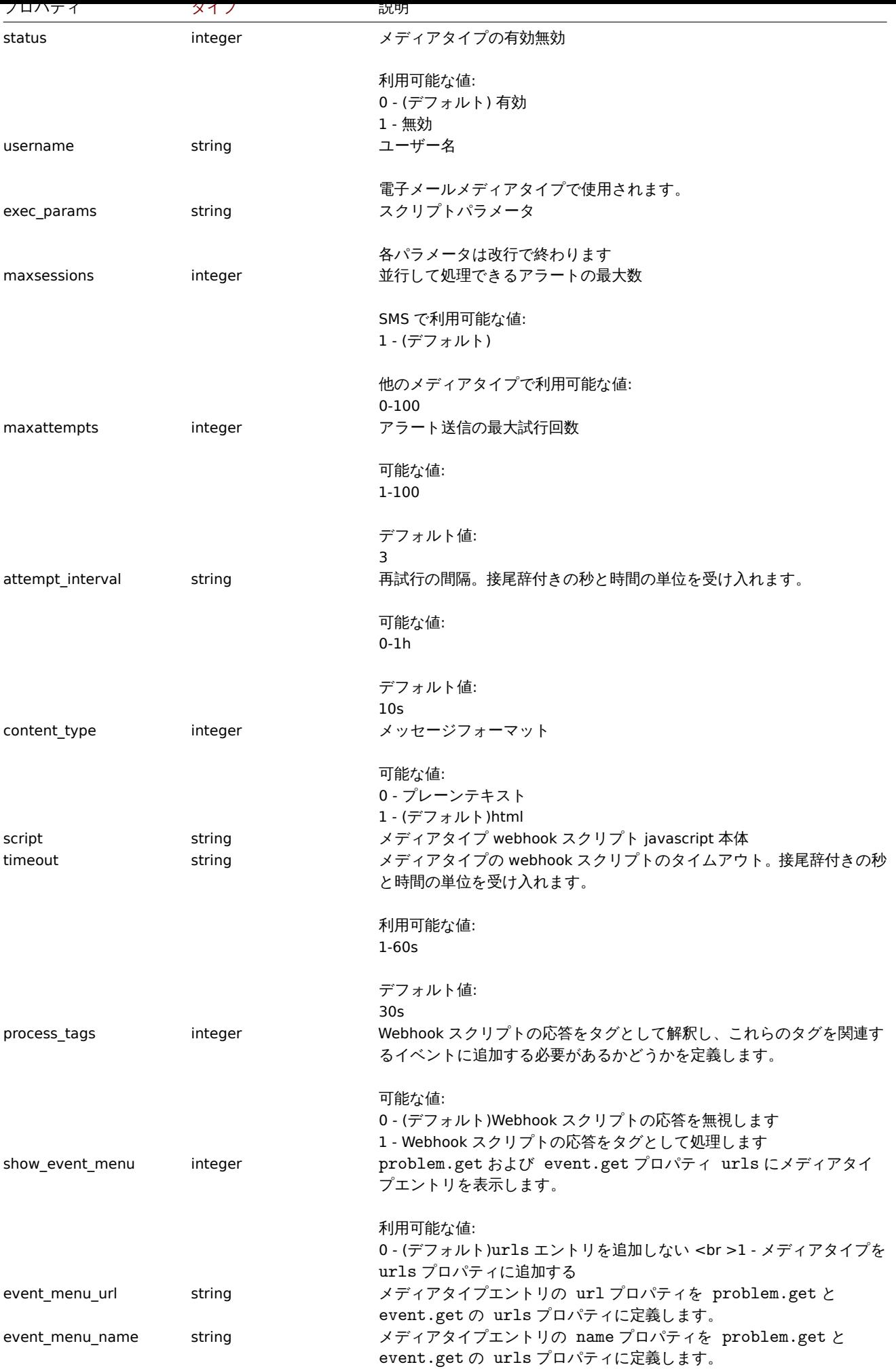
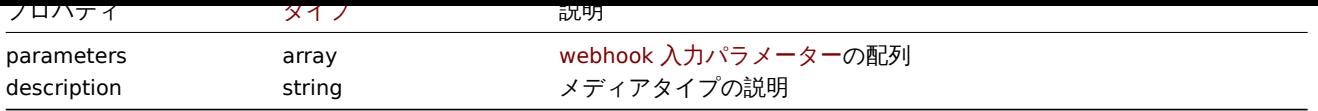

## Webhook parameters

Webhook スクリプトが呼び出されたときに渡されるパラメーターには、次のプロパティがあります。

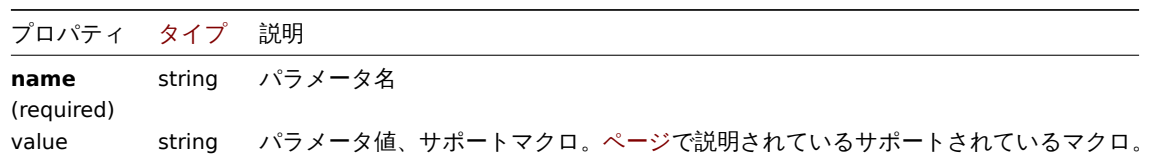

#### Message template

message template オブジェクトは、通知を送信するためのアクシ[ョン操作](#page-1719-0)のデフォルトメッセージとして使用されるテンプレート を定義します。以下のプロパティがあります。

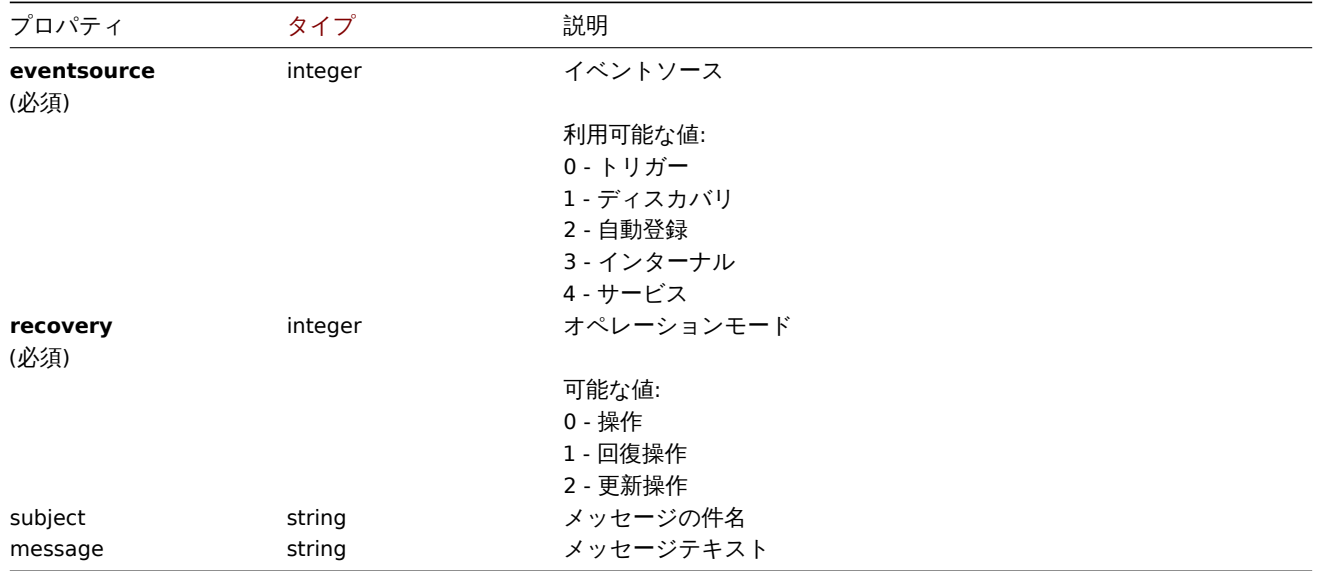

## **mediatype.create**

### 説明

object mediatype.create(object/array mediaTypes)

このメソッドで新しいメディアタイプを作成できます。

## **Note:**

このメソッドは Super admin ユーザータイプでのみ使用できます。メソッドを呼び出す権限は、ユーザーロール設定で取り 消すことができます。詳細についてはユーザーの役割を参照してください。

# パラメータ

(object/array) メディアタイプの作成

このメソッドは標準のメディアタイププロパティに加えて、次のパラメーターを受け入れます。

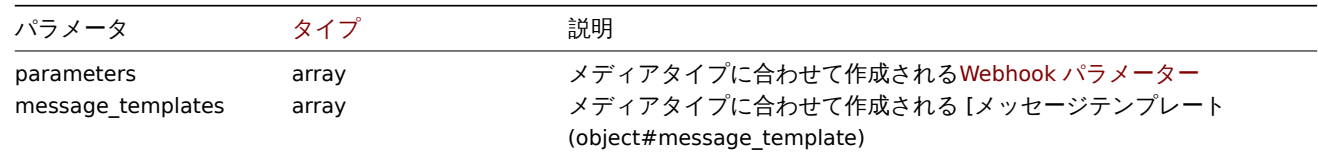

(object) mediatypeids プロパティの下に作成されたメディアタイプの ID を含むオブジェクトを返します。返される ID の順序 は、渡されたメディアタイプの順序と一致します。

例

電子メールメディアタイプの作成

カスタム SMTP ポートとメッセージテンプレートを使用して、新しい電子メールメディアタイプを作成します。

Request:

```
{
    "jsonrpc": "2.0",
    "method": "mediatype.create",
    "params": {
        "type": "0",
        "name": "E-mail",
        "smtp_server": "mail.example.com",
        "smtp_helo": "example.com",
        "smtp_email": "zabbix@example.com",
        "smtp_port": "587",
        "content_type": "1",
        "message_templates": [
            {
                "eventsource": "0",
                "recovery": "0",
                "subject": "Problem: {EVENT.NAME}",
                "message": "Problem \"{EVENT.NAME}\" on host \"{HOST.NAME}\" started at {EVENT.TIME}."
            },
            {
                "eventsource": "0",
                "recovery": "1",
                "subject": "Resolved in {EVENT.DURATION}: {EVENT.NAME}",
                "message": "Problem \"{EVENT.NAME}\" on host \"{HOST.NAME}\" has been resolved at {EVENT.I
            },
            {
                "eventsource": "0",
                "recovery": "2",
                "subject": "Updated problem in {EVENT.AGE}: {EVENT.NAME}",
                "message": "{USER.FULLNAME} {EVENT.UPDATE.ACTION} problem \"{EVENT.NAME}\" on host \"{HOST
            }
        ]
    },
    "auth": "038e1d7b1735c6a5436ee9eae095879e",
    "id": 1
}
```
Response:

```
{
    "jsonrpc": "2.0",
    "result": {
        "mediatypeids": [
            "7"
        ]
    },
    "id": 1
```
}

スクリプトメディアタイプの作成

試行回数と試行間隔のカスタム値を使用して、新しいスクリプトメディアタイプを作成します。

```
{
    "jsonrpc": "2.0",
    "method": "mediatype.create",
```

```
"params": {
        "type": "1",
        "name": "Push notifications",
        "exec_path": "push-notification.sh",
        "exec_params": "{ALERT.SENDTO}\n{ALERT.SUBJECT}\n{ALERT.MESSAGE}\n",
        "maxattempts": "5",
        "attempt_interval": "11s"
    },
    "auth": "038e1d7b1735c6a5436ee9eae095879e",
    "id": 1
}
```
Response:

```
{
    "jsonrpc": "2.0",
    "result": {
       "mediatypeids": [
           "8"
       ]
    },
    "id": 1
```
}

webhook メディアタイプの作成

新しい webhook メディアタイプを作成します

```
{
    "jsonrpc": "2.0",
    "method": "mediatype.create",
    "params": {
        "type": "4",
        "name": "Webhook",
        "script": "var Webhook = {\r\nu n} token: null,\r\n to: null,\r\n subject: null,\r\n message: function
        "parameters": [
            {
                 "name": "Message",
                 "value": "{ALERT.MESSAGE}"
            },
            {
                "name": "Subject",
                 "value": "{ALERT.SUBJECT}"
            },
            {
                 "name": "To",
                 "value": "{ALERT.SENDTO}"
            },
            {
                "name": "Token",
                "value": "<Token>"
            }
        ]
    },
    "auth": "038e1d7b1735c6a5436ee9eae095879e",
    "id": 1
}
Response:
```

```
{
    "jsonrpc": "2.0",
    "result": {
       "mediatypeids": [
```

```
"9"
         ]
    },
    "id": 1
}
```
ソース

CMediaType::create() in ui/include/classes/api/services/CMediaType.php.

## **mediatype.delete**

## 説明

object mediatype.delete(array mediaTypeIds)

```
このメソッドで、メディアタイプを削除できます。
```
## **Note:**

```
このメソッドは Super admin ユーザータイプでのみ使用できます。メソッドを呼び出す権限は、ユーザーロール設定で取り
消すことができます。詳細についてはユーザーの役割を参照してください。
```
パラメータ

(array) 削除するメディアタイプの ID

戻り値

```
(object) mediatypeids プロパティの下で削除されたメディアタイプの ID を含むオブジェクトを返します。
```
例

複数のメディアタイプ削除

二つのメディアタイプを削除する

# Request:

```
{
    "jsonrpc": "2.0",
    "method": "mediatype.delete",
    "params": [
        "3",
        "5"
   ],
    "auth": "3a57200802b24cda67c4e4010b50c065",
    "id": 1
}
```
Response:

```
{
    "jsonrpc": "2.0",
    "result": {
        "mediatypeids": [
            "3",
             "5"
        ]
    },
    "id": 1
}
```
ソース

CMediaType::delete() in ui/include/classes/api/services/CMediaType.php.

# **mediatype.get**

integer/array mediatype.get(object parameters)

このメソッドで、指定されたパラメーターに従ってメディアタイプを取得できます。

#### **Note:**

このメソッドはどのタイプのユーザーでも利用可能です。このメソッドを呼び出す権限は、ユーザーロール設定で取り消す ことができます。詳しくはユーザーの役割を参照してください。

# パラメータ

(object) 目的の出力を定義[するパラメーター](#page-928-0)。

このメソッドは、次のパラメーターをサポートします。

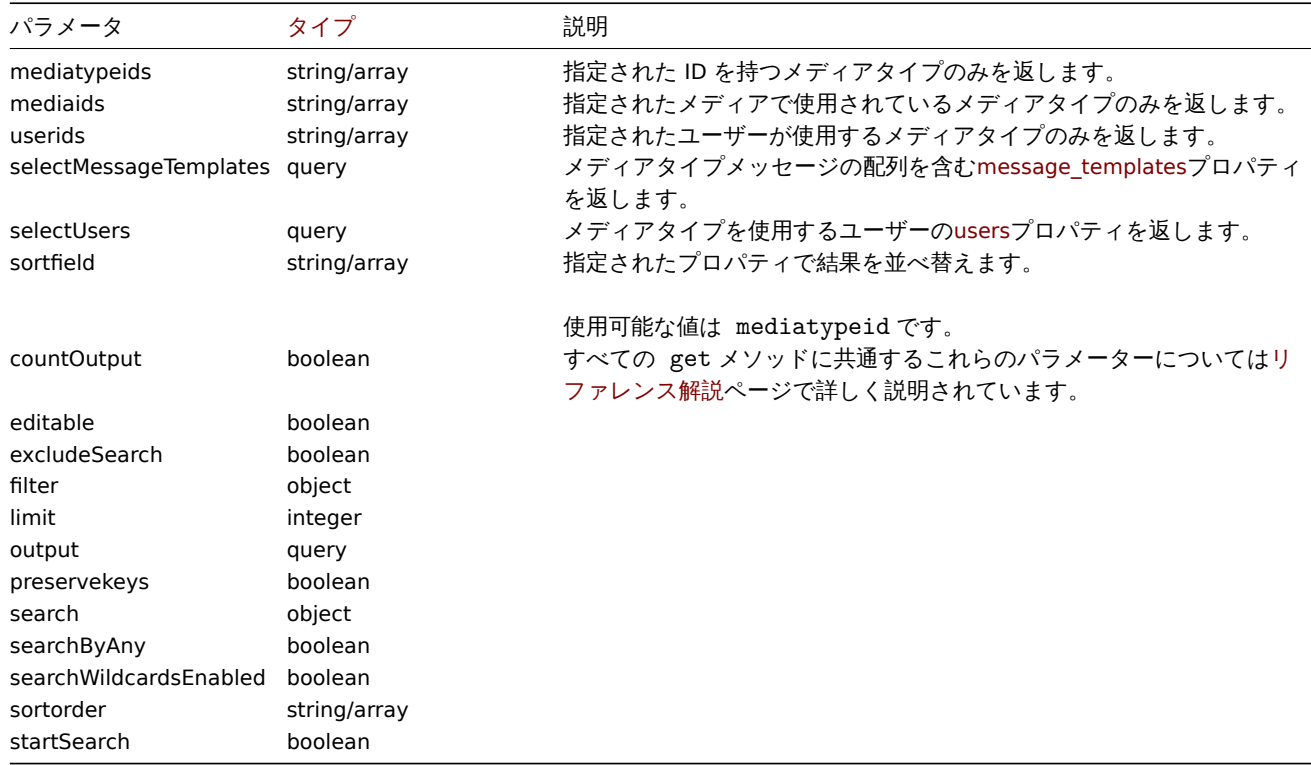

# 戻り値

(integer/array) 次のいずれかを返します:

- オブジェクトの配列
- countOutput パラメータが使用されている場合、取得されたオブジェクトの数

# 例

メディアタイプの取得

構成されているすべてのメディアタイプを取得します。

# Request:

```
{
    "jsonrpc": "2.0",
    "method": "mediatype.get",
    "params": {
        "output": "extend",
        "selectMessageTemplates": "extend"
    },
    "auth": "038e1d7b1735c6a5436ee9eae095879e",
    "id": 1
}
```
Response:

```
"jsonrpc": "2.0",
"result": [
   {
        "mediatypeid": "1",
        "type": "0",
       "name": "Email",
       "smtp_server": "mail.example.com",
       "smtp_helo": "example.com",
        "smtp_email": "zabbix@example.com",
        "exec_path": "",
        "gsm_modem": "",
       "username": "",
       "passwd": "",
       "status": "0",
       "smtp_port": "25",
       "smtp_security": "0",
        "smtp_verify_peer": "0",
        "smtp_verify_host": "0",
        "smtp_authentication": "0",
       "exec_params": "",
       "maxsessions": "1",
       "maxattempts": "3",
       "attempt_interval": "10s",
        "content_type": "0",
        "script": "",
        "timeout": "30s",
        "process_tags": "0",
       "show_event_menu": "1",
       "event_menu_url": "",
        "event_menu_name": "",
        "description": "",
        "message_templates": [
            {
                "eventsource": "0",
                "recovery": "0",
                "subject": "Problem: {EVENT.NAME}",
                "message": "Problem started at {EVENT.TIME} on {EVENT.DATE}\r\nProblem name: {EVENT.NA
            },
            {
                "eventsource": "0",
                "recovery": "1",
                "subject": "Resolved: {EVENT.NAME}",
                "message": "Problem has been resolved at {EVENT.RECOVERY.TIME} on {EVENT.RECOVERY.DATE
            },
            {
                "eventsource": "0",
                "recovery": "2",
                "subject": "Updated problem: {EVENT.NAME}",
                "message": "{USER.FULLNAME} {EVENT.UPDATE.ACTION} problem at {EVENT.UPDATE.DATE} {EVEN
            },
            {
                "eventsource": "1",
                "recovery": "0",
                "subject": "Discovery: {DISCOVERY.DEVICE.STATUS} {DISCOVERY.DEVICE.IPADDRESS}",
                "message": "Discovery rule: {DISCOVERY.RULE.NAME}\r\n\r\nDevice IP: {DISCOVERY.DEVICE.
            },
            {
                "eventsource": "2",
                "recovery": "0",
                "subject": "Autoregistration: {HOST.HOST}",
                "message": "Host name: {HOST.HOST}\r\nHost IP: {HOST.IP}\r\nAgent port: {HOST.PORT}"
```
{

```
}
    ],
    "parameters": []
},
{
    "mediatypeid": "3",
    "type": "2",
    "name": "SMS",
    "smtp_server": "",
    "smtp_helo": "",
    "smtp_email": "",
    "exec_path": "",
    "gsm_modem": "/dev/ttyS0",
    "username": "",
    "passwd": "",
    "status": "0",
    "smtp_port": "25",
    "smtp_security": "0",
    "smtp_verify_peer": "0",
    "smtp_verify_host": "0",
    "smtp_authentication": "0",
    "exec_params": "",
    "maxsessions": "1",
    "maxattempts": "3",
    "attempt_interval": "10s",
    "content_type": "1",
    "script": "",
    "timeout": "30s",
    "process_tags": "0",
    "show_event_menu": "1",
    "event_menu_url": "",
    "event_menu_name": "",
    "description": "",
    "message_templates": [
        {
            "eventsource": "0",
            "recovery": "0",
            "subject": "",
            "message": "{EVENT.SEVERITY}: {EVENT.NAME}\r\nHost: {HOST.NAME}\r\n{EVENT.DATE} {EVENT
        },
        {
            "eventsource": "0",
            "recovery": "1",
            "subject": "",
            "message": "RESOLVED: {EVENT.NAME}\r\nHost: {HOST.NAME}\r\n{EVENT.DATE} {EVENT.TIME}"
        },
        {
            "eventsource": "0",
            "recovery": "2",
            "subject": "",
            "message": "{USER.FULLNAME} {EVENT.UPDATE.ACTION} problem at {EVENT.UPDATE.DATE} {EVEN
        },
        {
            "eventsource": "1",
            "recovery": "0",
            "subject": "",
            "message": "Discovery: {DISCOVERY.DEVICE.STATUS} {DISCOVERY.DEVICE.IPADDRESS}"
        },
        {
            "eventsource": "2",
            "recovery": "0",
            "subject": "",
```

```
"message": "Autoregistration: {HOST.HOST}\r\nHost IP: {HOST.IP}\r\nAgent port: {HOST.PORT}"
                }
            ],
            "parameters": []
        }
   ],
    "id": 1
}
```
# 参照

• User

ソース

CMediaType::get() in ui/include/classes/api/services/CMediaType.php.

## **mediatype.update**

## 説明

object mediatype.update(object/array mediaTypes)

```
このメソッドで、既存のメディアタイプを更新できます。
```
## **Note:**

このメソッドは Super admin ユーザータイプでのみ使用できます。メソッドを呼び出す権限は、ユーザーロール設定で取り 消すことができます。詳細についてはユーザーの役割を参照してください。

# パラメータ

(object/array) 更新するメディアタイ[プのプロパティ](#page-928-0)

mediatypeid プロパティは、メディアタイプごとに定義する必要があり、すべてのプロパティはオプションです。渡されたプロパ ティのみが更新され、他のプロパティは変更されません。

このメソッドは標準のメディアタイププロパティに加えて、次のパラメーターを受け入れます。

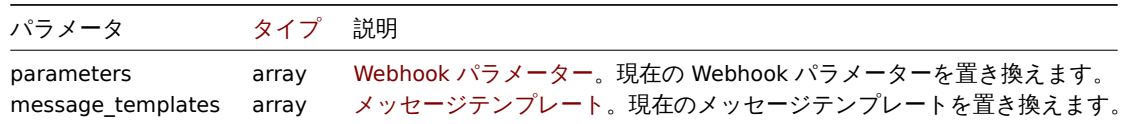

戻り値

(object) mediatypeids プロパティの下で更新されたメディアタイプの ID を含むオブジェクトを返します。

例

メディアタイプの有効化

ステータスを"0" に設定して、メディアタイプを有効にします。

Request:

```
{
    "jsonrpc": "2.0",
    "method": "mediatype.update",
    "params": {
        "mediatypeid": "6",
        "status": "0"
   },
    "auth": "038e1d7b1735c6a5436ee9eae095879e",
    "id": 1
}
```
Response:

```
{
    "jsonrpc": "2.0",
    "result": {
        "mediatypeids": [
            "6"
        ]
   },
    "id": 1
}
```
ソース

CMediaType::update() in ui/include/classes/api/services/CMediaType.php.

## **Problem**

このクラスは、障害を処理するように設計されています。 オブジェクトリファレンス:

## • Problem

利用可能なメソッド:

• problem.get - 障害の取得

## **> Problem object**

#### **Note:**

障害は Zabbix サーバーによって作成され、API を介して変更することはできません。

## Problem オブジェクトには、次のプロパティがあります。

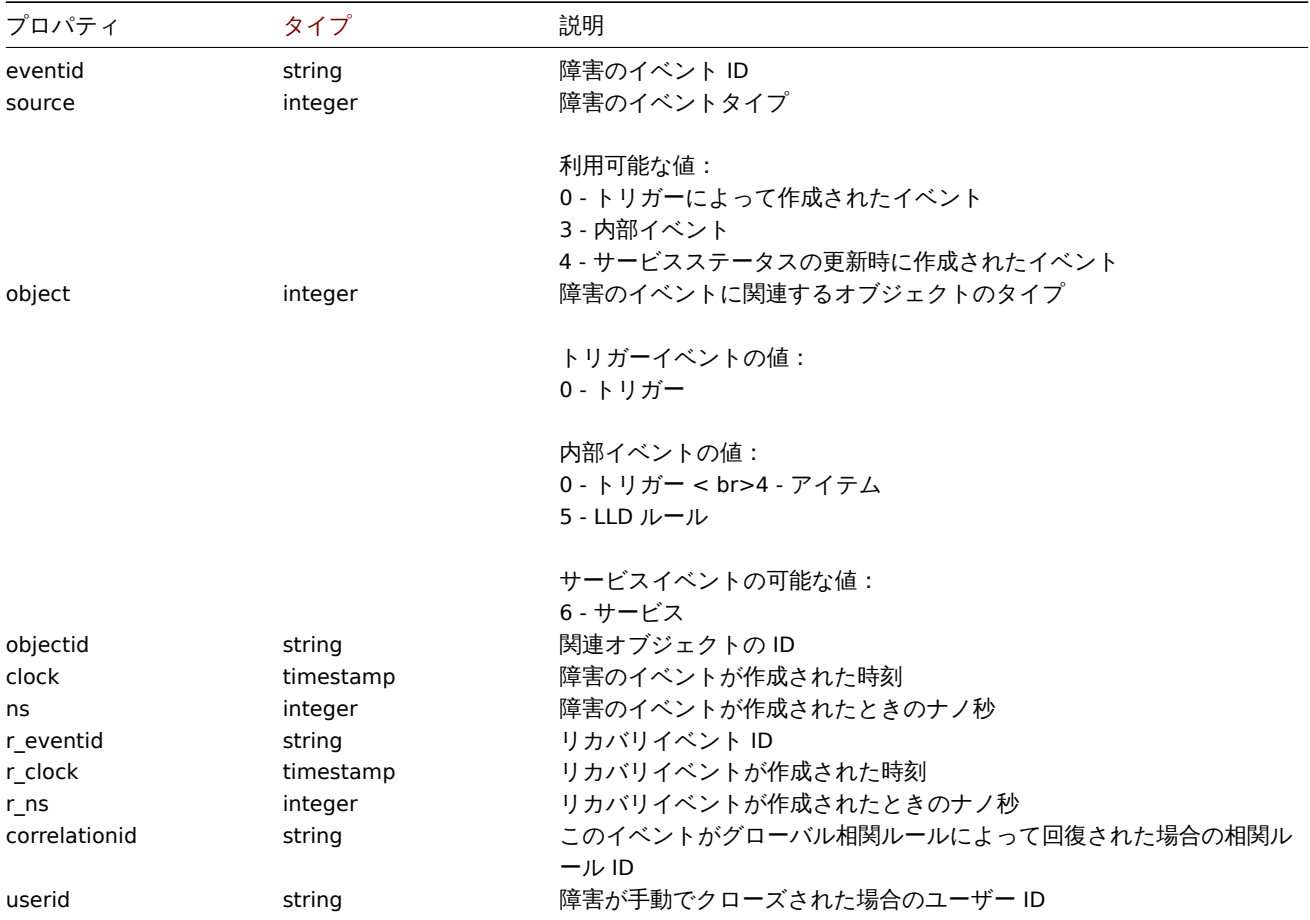

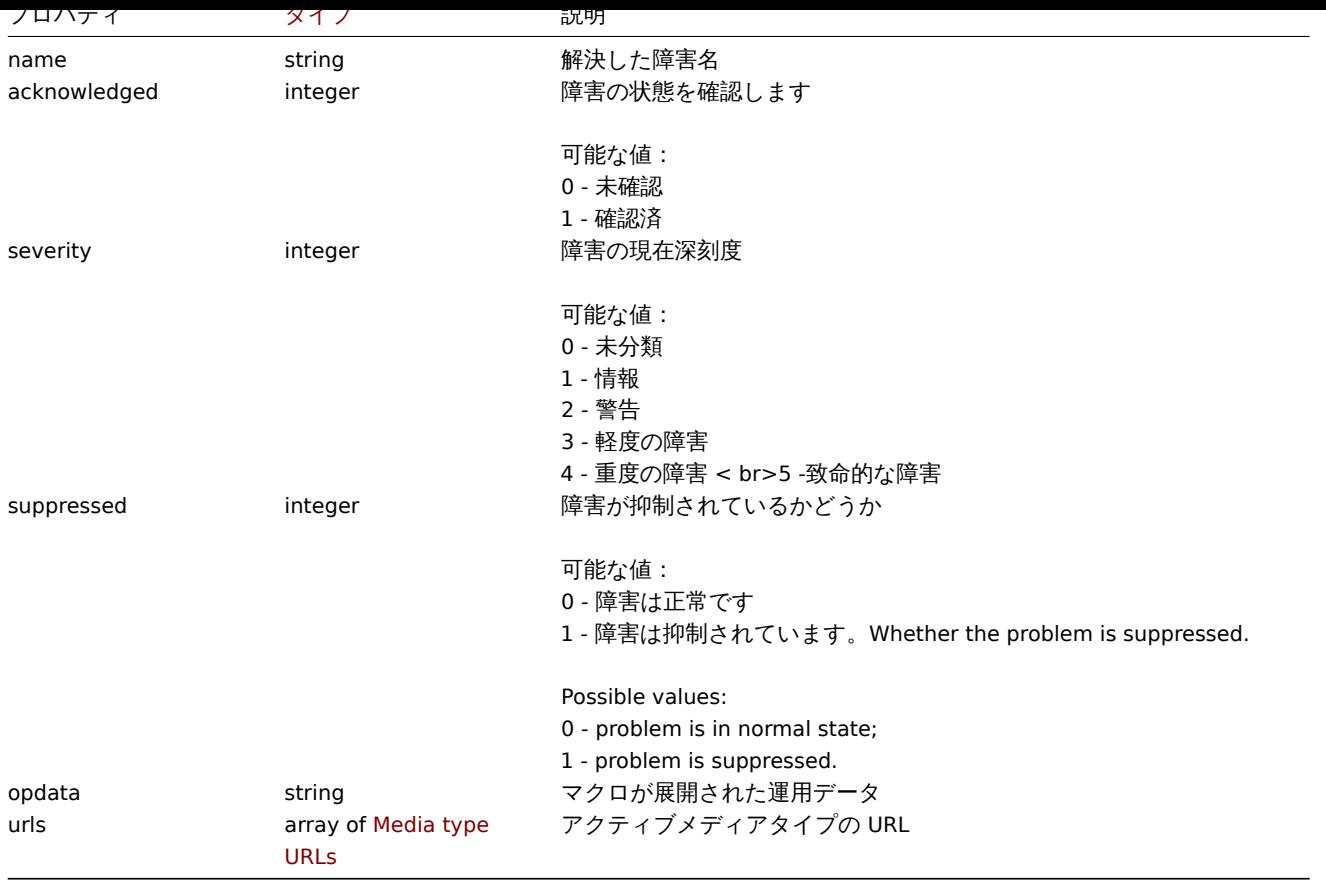

# Problem

# **Note:**

Problems are created by the Zabbix server and cannot be modified via the API.

# The problem object has the following properties.

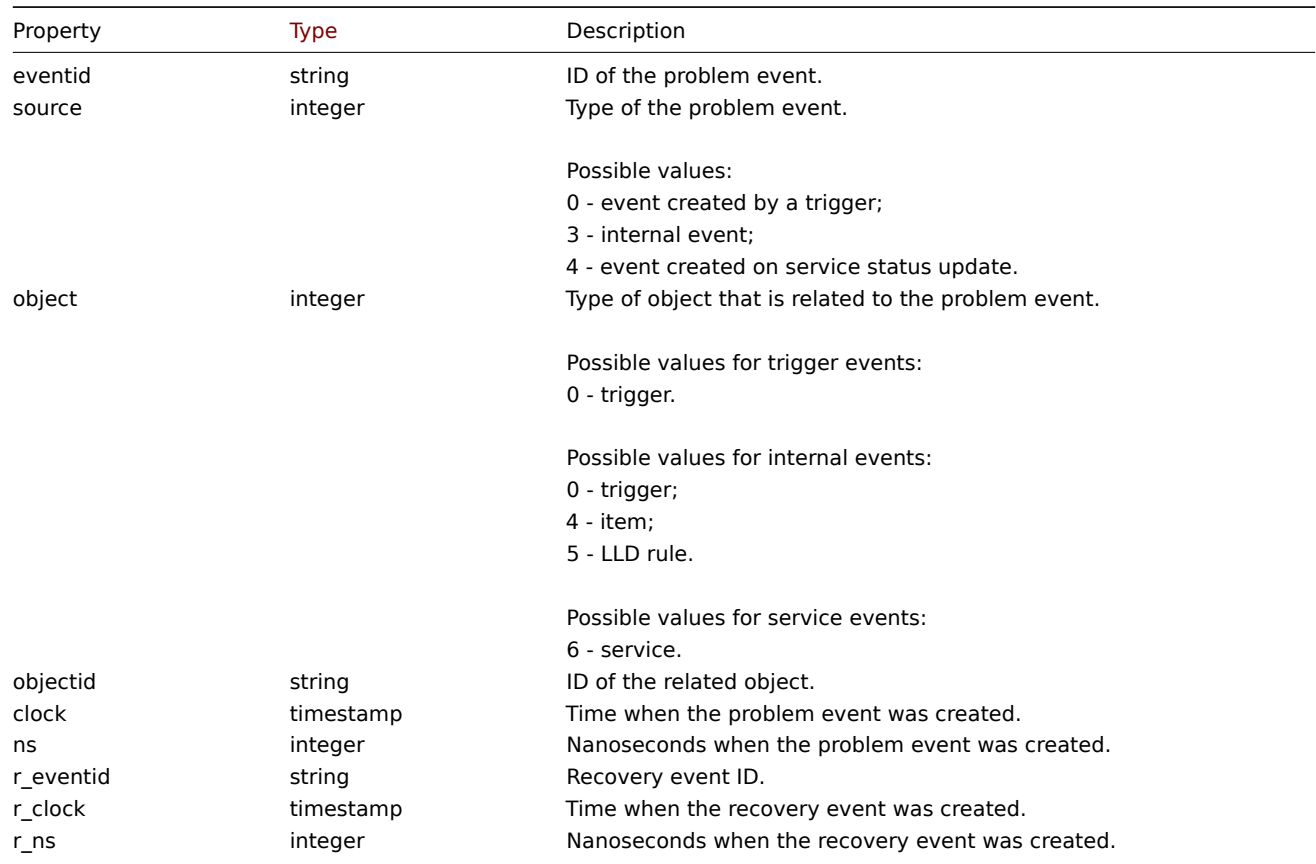

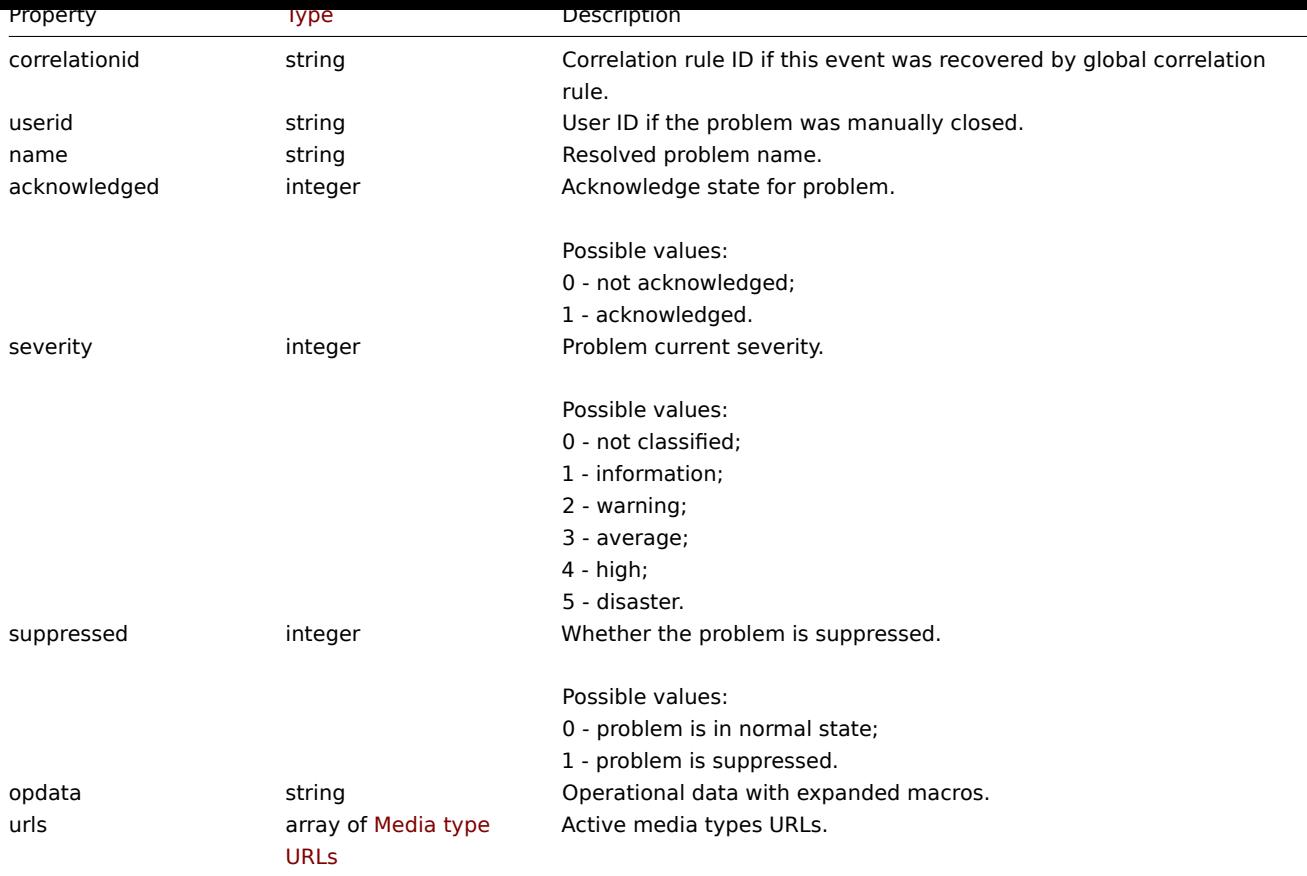

#### Problem tag

障害タグオブジェクトには、次のプロパティがあります。

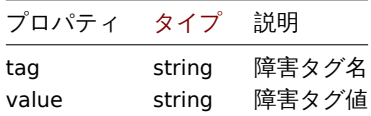

## Media type URLs

メディアタイプが url のオブジェクトには、次のプロパティがあります。

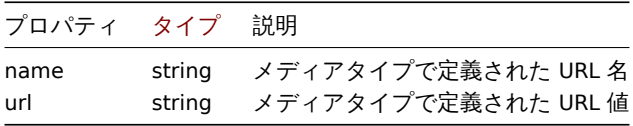

結果には、イベントメニューエントリが有効になっているアクティブなメディアタイプのエントリのみが含まれます。プロパティで 使用されるマクロは展開されますが、プロパティの 1 つに展開されていないマクロが含まれている場合、両方のプロパティが結果か ら除外されます。るサポートされているマクロについてはページに記載しています。

#### **problem.get**

## 説明

integer/array problem.get(object parameters)

このメソッドで、指定されたパラメーターに従って障害を取得できます。

このメソッドは、未解決の障害を取得するためのものです。指定されている場合は、最近解決された障害を追加で取得することもで きます。" 最近" の古さを決定する期間は、管理 →\* 一般設定\* で定義されています。その期間より前に解決された障害は、障害テーブ ルに保持されません。過去にさらに解決された障害を取得するには、event.getメソッドを使用します。

#### **Attention:**

これらの障害がハウスキーパーによってまだ削除されていない場合、このメソッドは削除済みの障害を返す可能性がありま す。

## **Note:**

このメソッドはどのタイプのユーザーでも利用可能です。このメソッドを呼び出す権限は、ユーザーロール設定で取り消す ことができます。詳しくはユーザーの役割を参照してください。

# パラメータ

(object) 目的の出力を定義[するパラメーター](#page-928-0)

このメソッドは、次のパラメーターをサポートします。

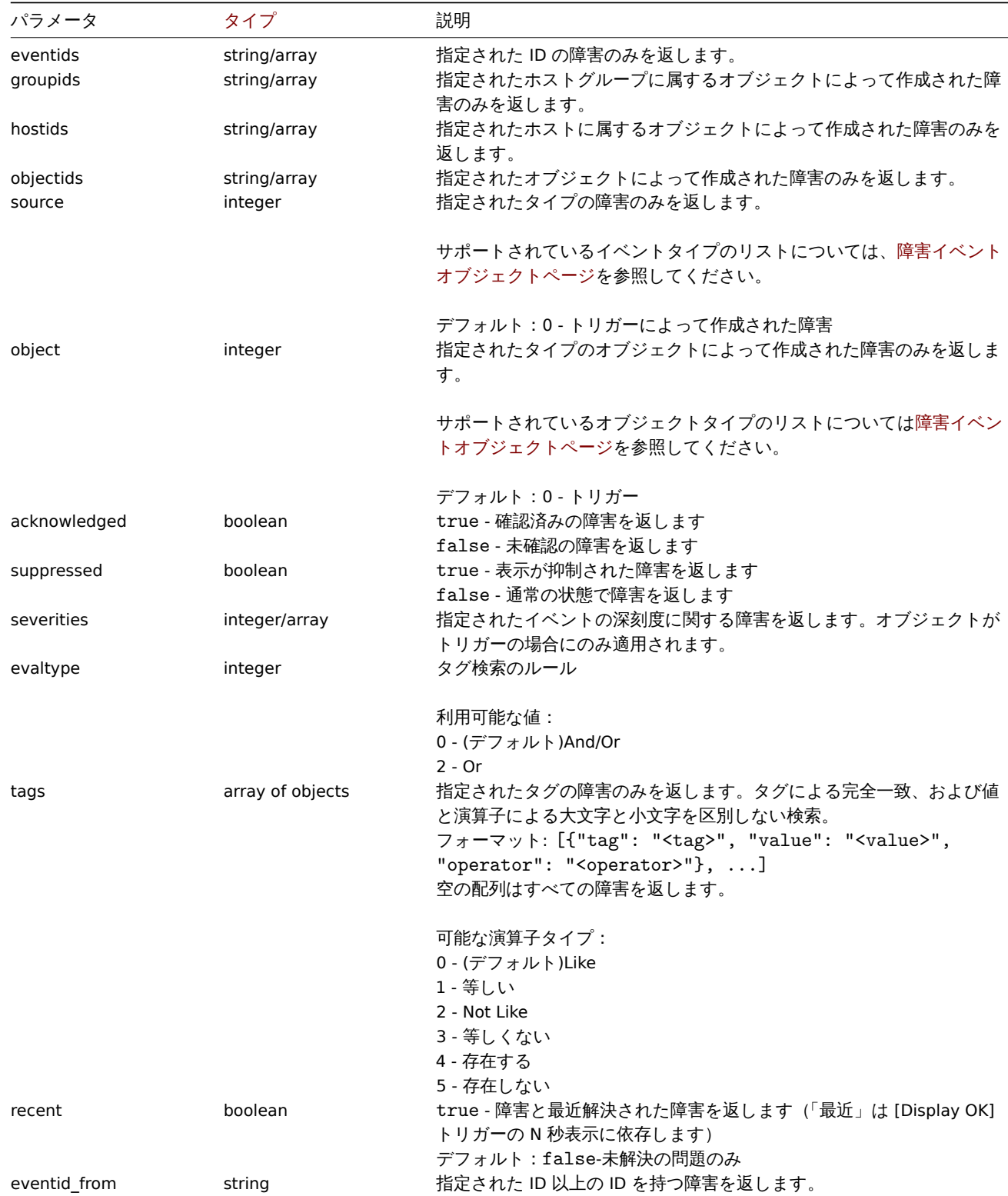

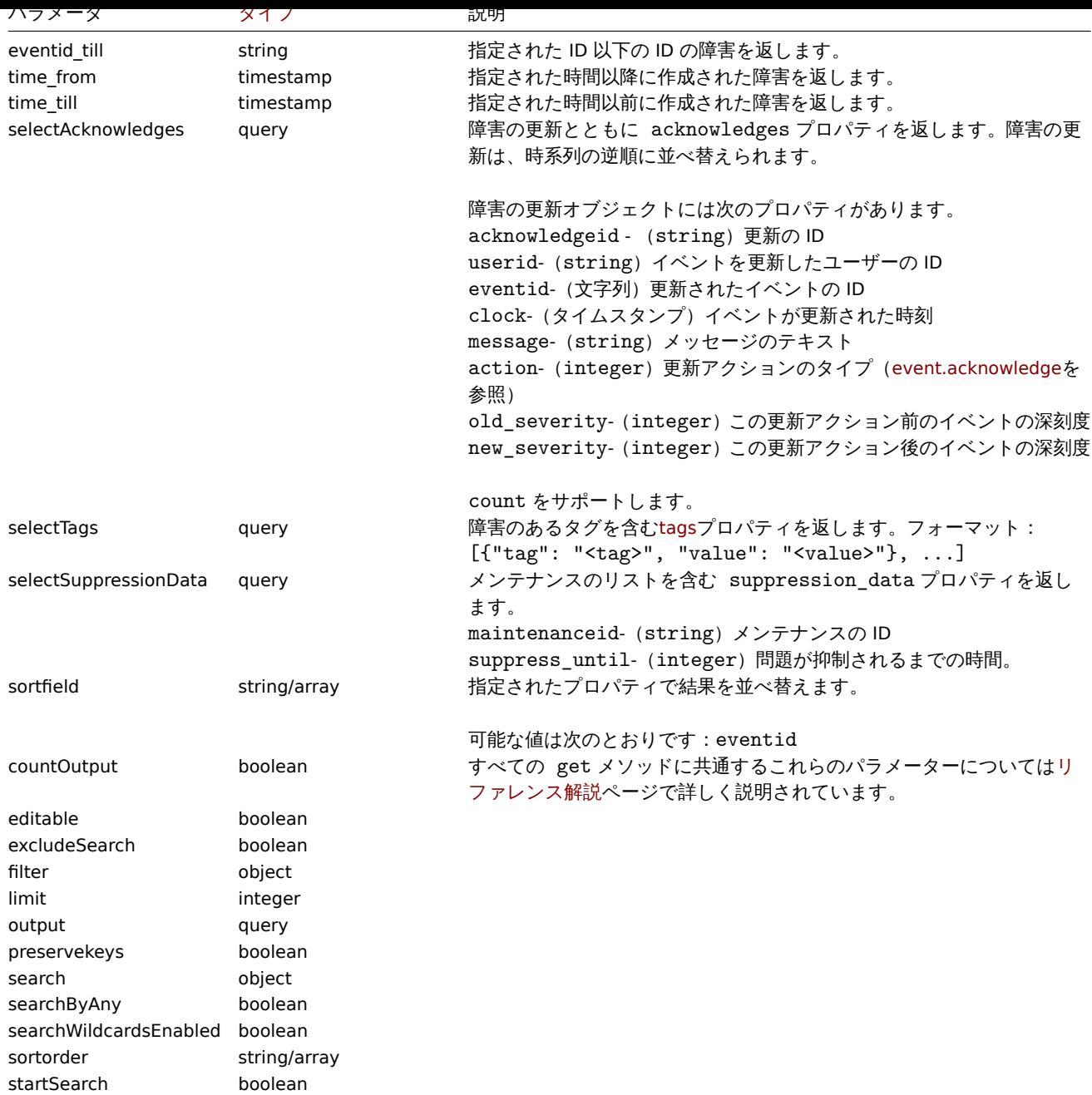

# 戻り値

(integer/array) 次のいずれかを返します:

- オブジェクトの配列
- countOutput パラメータが使用されている場合、取得されたオブジェクトの数

## 例

トリガーの障害イベント取得

トリガー"15112" から最近のイベントを取得します。

```
{
   "jsonrpc": "2.0",
   "method": "problem.get",
   "params": {
       "output": "extend",
       "selectAcknowledges": "extend",
       "selectTags": "extend",
        "selectSuppressionData": "extend",
```

```
"objectids": "15112",
        "recent": "true",
        "sortfield": ["eventid"],
        "sortorder": "DESC"
   },
    "auth": "67f45d3eb1173338e1b1647c4bdc1916",
    "id": 1
}
```
Response:

```
{
    "jsonrpc": "2.0",
    "result": [
        {
            "eventid": "1245463",
            "source": "0",
            "object": "0",
            "objectid": "15112",
            "clock": "1472457242",
            "ns": "209442442",
            "r_eventid": "1245468",
            "r_clock": "1472457285",
            "r_ns": "125644870",
            "correlationid": "0",
            "userid": "1",
            "name": "Zabbix agent on localhost is unreachable for 5 minutes",
            "acknowledged": "1",
            "severity": "3",
            "opdata": "",
            "acknowledges": [
                {
                    "acknowledgeid": "14443",
                    "userid": "1",
                    "eventid": "1245463",
                    "clock": "1472457281",
                    "message": "problem solved",
                    "action": "6",
                    "old_severity": "0",
                    "new_severity": "0"
                }
            ],
            "suppression_data": [
                {
                    "maintenanceid": "15",
                    "suppress_until": "1472511600"
                }
            ],
            "suppressed": "1",
            "tags": [
                {
                    "tag": "test tag",
                    "value": "test value"
                }
            ]
        }
    ],
    "id": 1
}
```
参照

• Alert

• Item

- Host
- LLD rule
- Trigger

ソー[ス](#page-1154-0)

CEvent::get() in ui/include/classes/api/services/CProblem.php.

## **Proxy**

このクラスは、プロキシで機能するように設計されています。 オブジェクトリファレンス:

- Proxy
- Proxy interface

利用可能なメソッド:

- proxy.create 新しいプロキシの作成
- proxy.delete プロキシの削除
- proxy.get プロキシの取得
- proxy.update プロキシの更新

## **> Pro[xy object](#page-1349-0)**

次の[オブジェクトは](#page-1351-0)、proxyAPI に直接関連しています。

#### Proxy

proxy オブジェクトには次のプロパティがあります。

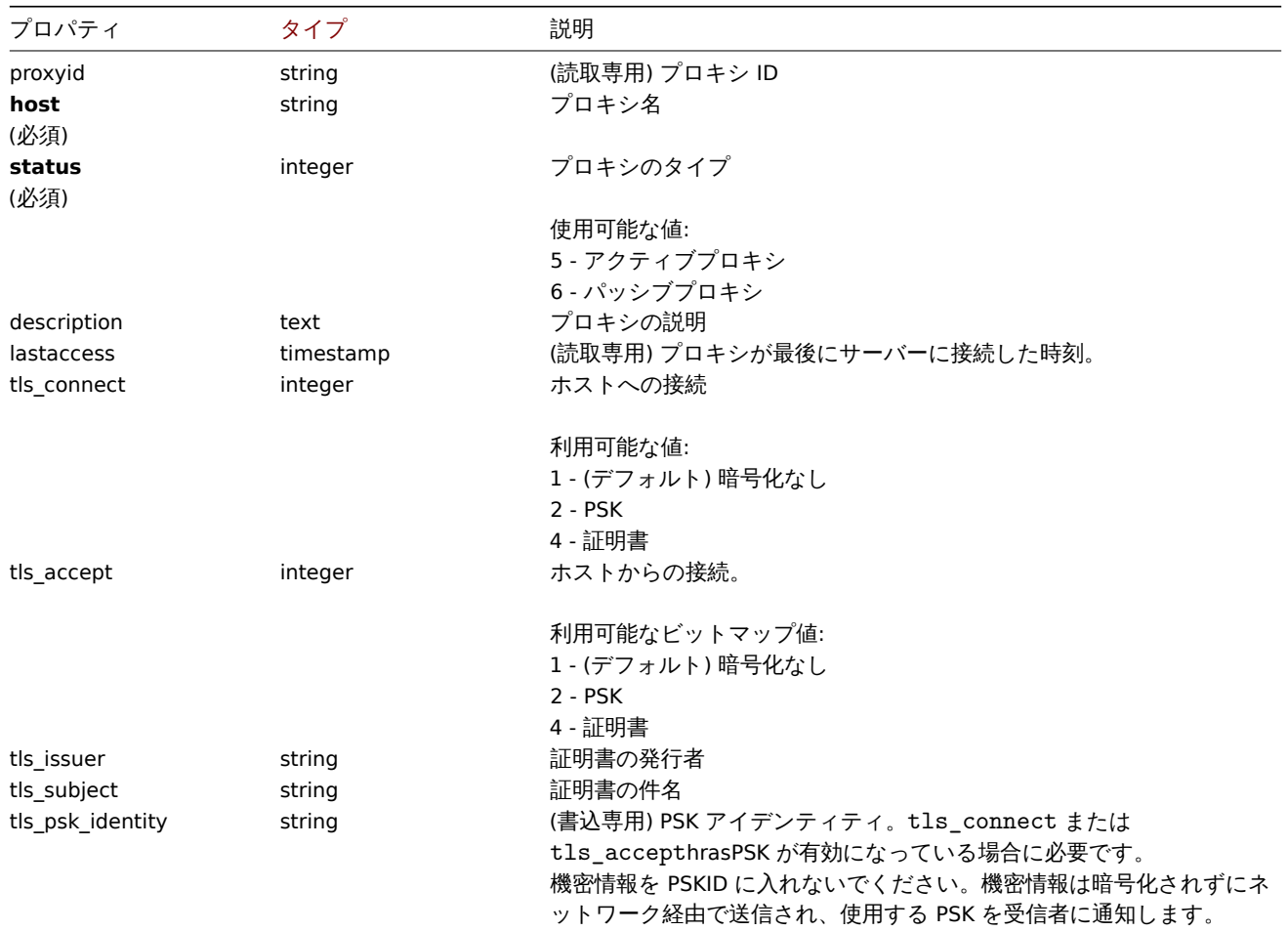

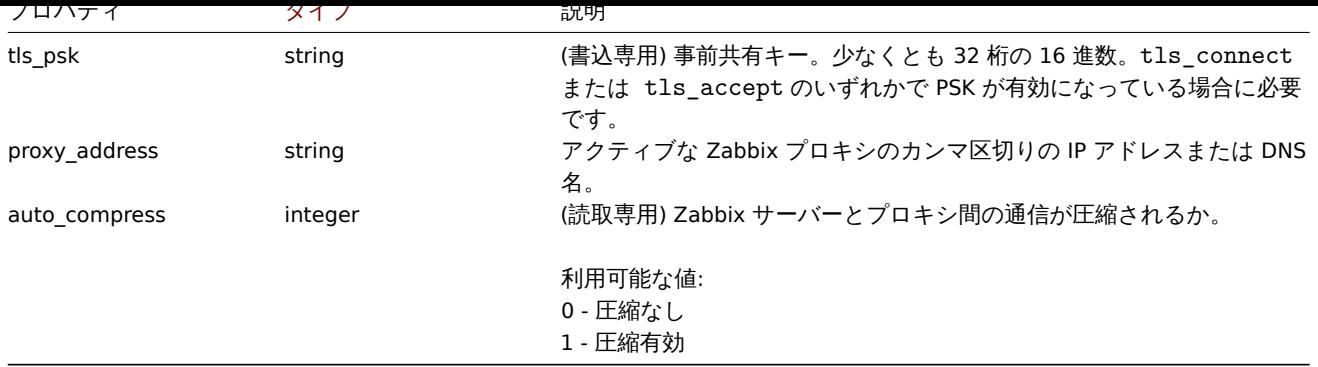

## Proxy interface

proxy interface オブジェクトは、パッシブプロキシへの接続に使用されるインターフェイスを定義します。以下のプロパティがあり ます。

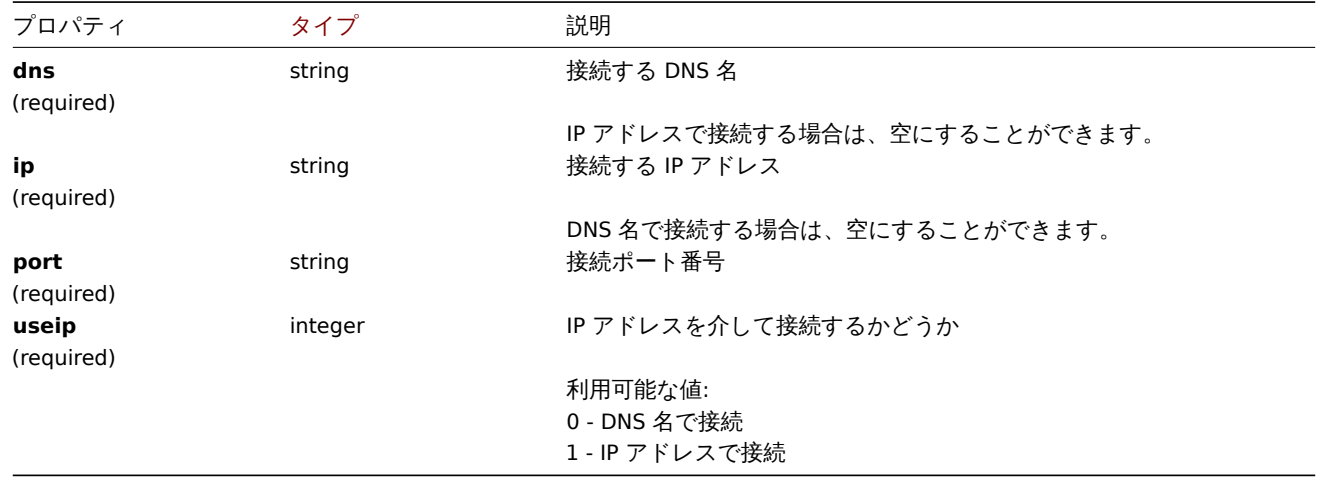

#### **proxy.create**

## 説明

object proxy.create(object/array proxies)

このメソッドで新しいプロキシを作成できます。

## **Note:**

このメソッドは Super admin ユーザータイプでのみ使用できます。メソッドを呼び出す権限は、ユーザーロール設定で取り 消すことができます。詳細についてはユーザーの役割を参照してください。

# パラメータ

(object/array) プロキシの作成

このメソッドは標準プロキシプロパティに加えて、次のパラメータを受け入れます。

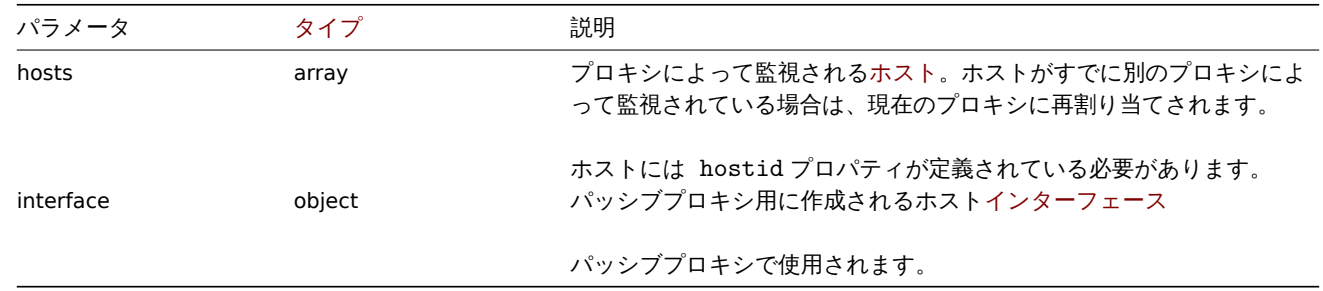

(object) proxyids プロパティの下に作成されたプロキシの ID を含むオブジェクトを返します。返される ID の順序は、渡された プロキシの順序と一致します。

# 例

アクティブプロキシ作成

アクションプロキシ"Active proxy" を作成し、それによって監視されるホストを割り当てます。

Request:

```
{
    "jsonrpc": "2.0",
    "method": "proxy.create",
    "params": {
        "host": "Active proxy",
        "status": "5",
        "hosts": [
           {
                "hostid": "10279"
            }
        ]
   },
    "auth": "ab9638041ec6922cb14b07982b268f47",
    "id": 1
}
```
Response:

```
{
    "jsonrpc": "2.0",
   "result": {
       "proxyids": [
           "10280"
       ]
    },
    "id": 1
}
```

```
パッシブプロキシ作成
```
パッシブプロキシ"Passive proxy" を作成し、それによって監視される 2 つのホストを割り当てます。

```
{
    "jsonrpc": "2.0",
    "method": "proxy.create",
    "params": {
       "host": "Passive proxy",
        "status": "6",
        "interface": {
            "ip": "127.0.0.1",
            "dns": "",
            "useip": "1",
            "port": "10051"
        },
        "hosts": [
            {
                "hostid": "10192"
            },
            {
                "hostid": "10139"
            }
        ]
    },
    "auth": "ab9638041ec6922cb14b07982b268f47",
    "id": 1
```
}

Response:

```
{
    "jsonrpc": "2.0",
    "result": {
        "proxyids": [
            "10284"
        ]
    },
    "id": 1
}
```
参照

- Host
- Proxy interface

ソース

CProxy::create() in ui/include/classes/api/services/CProxy.php.

#### **proxy.delete**

<span id="page-1349-0"></span>説明

object proxy.delete(array proxies)

このメソッドで、プロキシを削除できます。

#### **Note:**

```
このメソッドは Super admin ユーザータイプでのみ使用できます。メソッドを呼び出す権限は、ユーザーロール設定で取り
消すことができます。詳細についてはユーザーの役割を参照してください。
```
パラメータ

(array) 削除するプロキシの ID

戻り値

(object) proxyids プロパティの下にある削除されたプロキシの ID を含むオブジェクトを返します。

例

複数のプロキシ削除

2 つのプロキシを削除

Request:

```
{
    "jsonrpc": "2.0",
    "method": "proxy.delete",
    "params": [
        "10286",
        "10285"
    ],
    "auth": "3a57200802b24cda67c4e4010b50c065",
    "id": 1
}
```
Response:

```
{
    "jsonrpc": "2.0",
    "result": {
        "proxyids": [
            "10286",
            "10285"
```

$$
\begin{array}{c} \n \downarrow \\ \n \downarrow \\ \n \text{``id": 1} \\ \n \downarrow \n \end{array}
$$

ソース

CProxy::delete() in ui/include/classes/api/services/CProxy.php.

## **proxy.get**

## 説明

integer/array proxy.get(object parameters)

このメソッドで、指定されたパラメーターに従ってプロキシを取得できます。

#### **Note:**

このメソッドはどのタイプのユーザーでも利用可能です。このメソッドを呼び出す権限は、ユーザーロール設定で取り消す ことができます。詳しくはユーザーの役割を参照してください。

## パラメータ

(object) 目的の出力を定義[するパラメーター](#page-928-0)。

このメソッドは、次のパラメーターをサポートします。

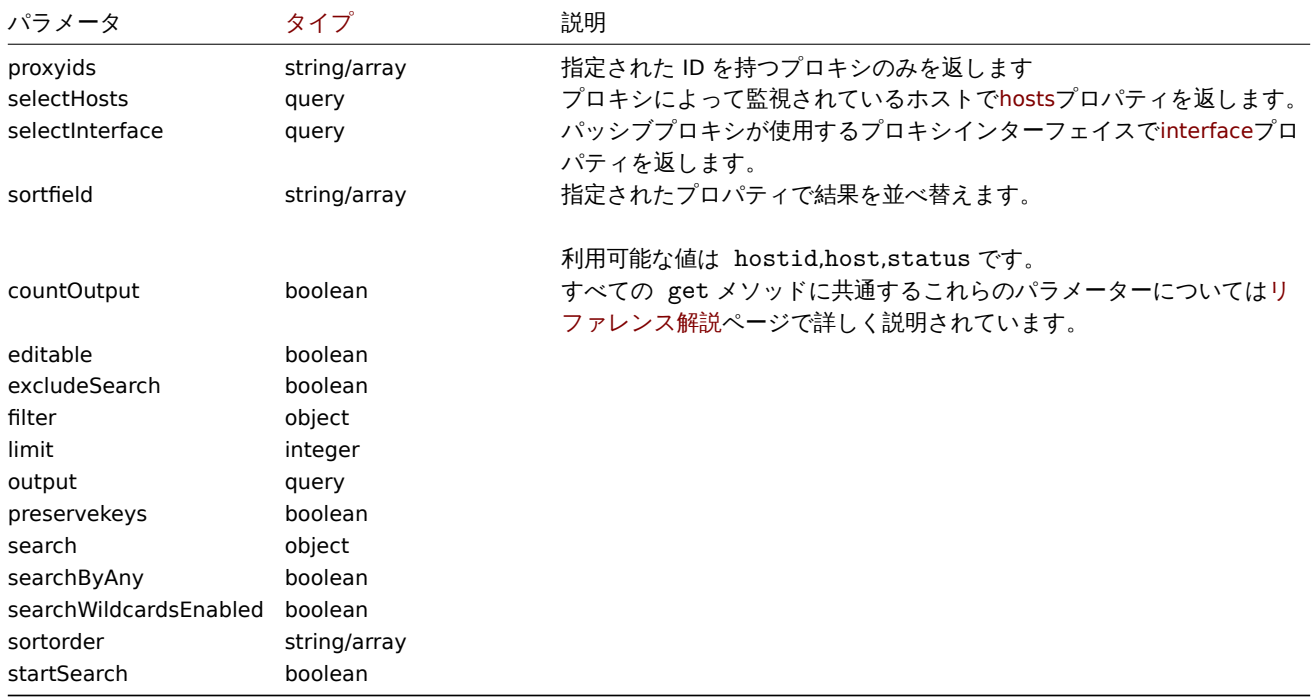

戻り値

(integer/array) 次のいずれかを返します:

- オブジェクトの配列
- countOutput パラメータが使用されている場合、取得されたオブジェクトの数

例

すべてのプロキシを取得する

構成済みのすべてのプロキシとそのインターフェースを取得します。

```
{
    "jsonrpc": "2.0",
    "method": "proxy.get",
    "params": {
        "output": "extend",
        "selectInterface": "extend"
    },
    "auth": "038e1d7b1735c6a5436ee9eae095879e",
    "id": 1
}
```
Response:

```
{
    "jsonrpc": "2.0",
    "result": [
        {
            "host": "Active proxy",
            "status": "5",
            "lastaccess": "0",
            "description": "",
            "tls_connect": "1",
            "tls_accept": "1",
            "tls_issuer": "",
            "tls_subject": "",
            "proxy_address": "",
            "auto_compress": "0",
            "proxyid": "30091",
            "interface": []
        },
        {
            "host": "Passive proxy",
            "status": "6",
            "lastaccess": "0",
            "description": "",
            "tls_connect": "1",
            "tls_accept": "1",
            "tls_issuer": "",
            "tls_subject": "",
            "proxy_address": "",
            "auto_compress": "0",
            "proxyid": "30092",
            "interface": {
                "interfaceid": "30109",
                "hostid": "30092",
                "useip": "1",
                "ip": "127.0.0.1",
                "dns": "",
                "port": "10051"
            ]
        }
   ],
    "id": 1
}
参照
   • Host
```

```
• Proxy interface
```
ソース

<span id="page-1351-0"></span>CProxy::get() in ui/include/classes/api/services/CProxy.php.

説明

object proxy.update(object/array proxies)

このメソッドで、既存のプロキシを更新できます。

#### **Note:**

このメソッドは Super admin ユーザータイプでのみ使用できます。メソッドを呼び出す権限は、ユーザーロール設定で取り 消すことができます。詳細についてはユーザーの役割を参照してください。

パラメータ

(object/array) 更新されるプロキシプ[ロパティ。](#page-928-0)

proxyid プロパティはプロキシごとに定義する必要があり、すべてのプロパティはオプションです。渡されたプロパティのみが更 新され、他のプロパティは変更されません。

このメソッドは標準プロキシプロパティに加えて、次のパラメータを受け入れます。

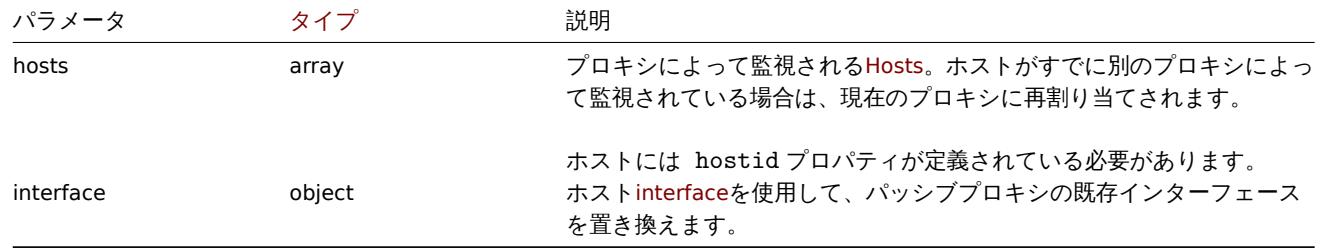

戻り値

(object) proxyids プロパティの下で更新されたプロキシの ID を含むオブジェクトを返します。

例

プロキシによって監視されているホストを変更する

プロキシを更新して指定された 2 つのホストを監視します。

Request:

```
{
    "jsonrpc": "2.0",
    "method": "proxy.update",
    "params": {
        "proxyid": "10293",
        "hosts": [
            {
                "hostid": "10294"
            },
            {
                "hostid": "10295"
            },
        ]
    },
    "auth": "038e1d7b1735c6a5436ee9eae095879e",
    "id": 1
}
```
Response:

```
{
    "jsonrpc": "2.0",
    "result": {
        "proxyids": [
            "10293"
        ]
```

```
},
    "id": 1
}
```
プロキシステータスの変更

プロキシをアクティブプロキシに変更し、名前を"Active proxy" に変更します。

Request:

```
{
    "jsonrpc": "2.0",
    "method": "proxy.update",
    "params": {
        "proxyid": "10293",
        "host": "Active proxy",
        "status": "5"
    },
    "auth": "038e1d7b1735c6a5436ee9eae095879e",
    "id": 1
}
```
Response:

```
{
    "jsonrpc": "2.0",
    "result": {
        "proxyids": [
            "10293"
        ]
    },
    "id": 1
}
```
参照

```
• Host
```

```
• Proxy interface
```
ソース

CProxy::update() in ui/include/classes/api/services/CProxy.php.

# **Regular expression**

このクラスは、グローバル正規表現で機能するように設計されています。

オブジェクトリファレンス:

• Regular expression

利用可能なメソッド:

- [regexp.create](#page-1353-0) 新しい正規表現の作成
- regexp.delete 正規表現の削除
- regexp.get 正規表現の取得
- regexp.update 正規表現の更新

## **> Re[gular express](#page-1355-0)ion object**

<span id="page-1353-0"></span>次の[オブジェクトは、](#page-1358-0)regexpAPI に直接関連しています。

Regular expression

global regular expression オブジェクトには次のプロパティがあります。

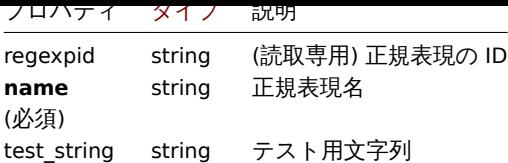

# Expressions object

expressions オブジェクトには次のプロパティがあります

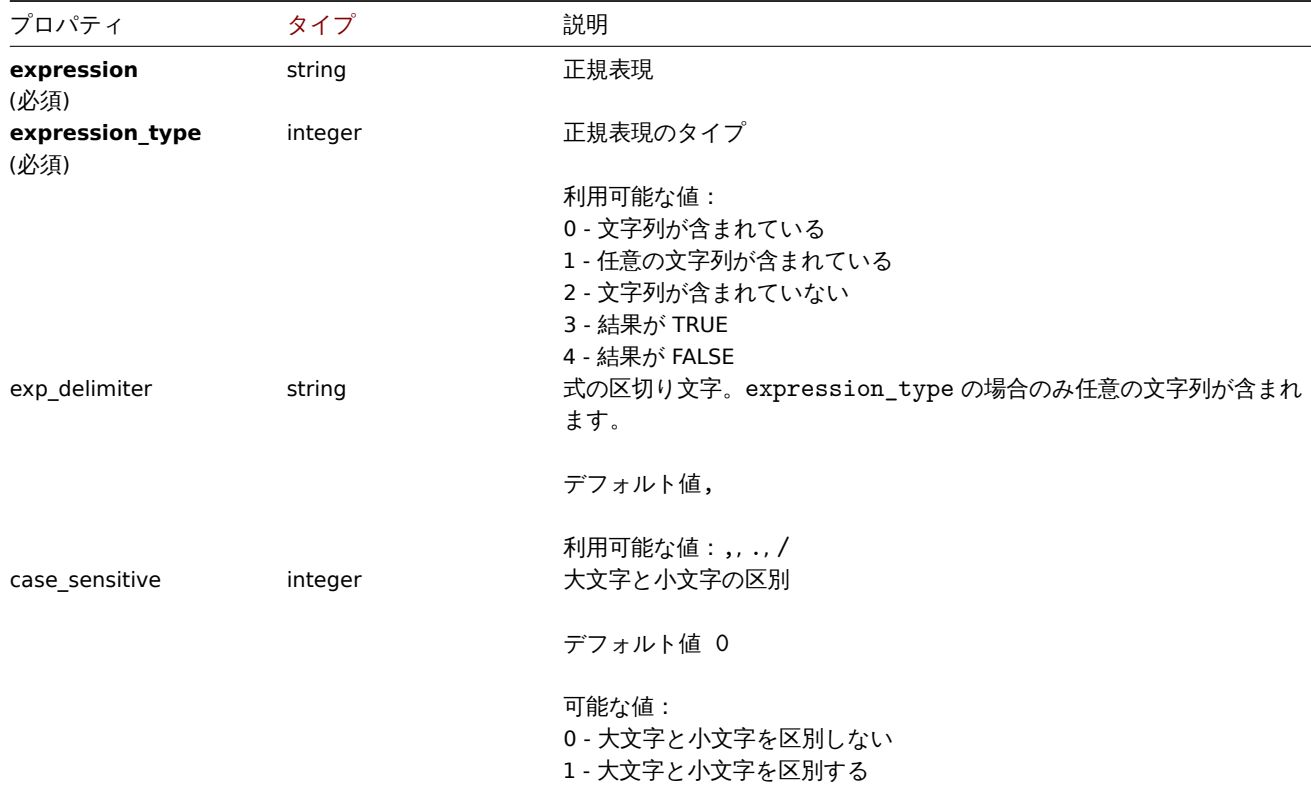

# **regexp.create**

説明

object regexp.create(object/array regularExpressions)

```
このメソッドで、新しいグローバル正規表現を作成できます。
```
#### **Note:**

このメソッドは Super admin ユーザータイプでのみ使用できます。メソッドを呼び出す権限は、ユーザーロール設定で取り 消すことができます。詳細についてはユーザーの役割を参照してください。

# パラメータ

(object/array) 作成する正規表現

このメソッドは標準プロパティに加えて、次のパラメーターを受け入れます。

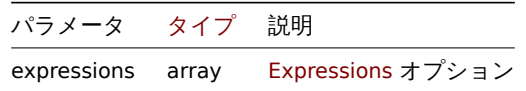

戻り値

(object) regexpids プロパティの下で作成された正規表現の ID を含むオブジェクトを返します。

例

```
別しいノローバルル正成 ベルリコトル
```
Request:

```
{
    "jsonrpc": "2.0",
    "method": "regexp.create",
    "params": {
      "name": "Storage devices for SNMP discovery",
      "test_string": "/boot",
      "expressions": [
        {
          "expression": "^(Physical memory|Virtual memory|Memory buffers|Cached memory|Swap space)$",
          "expression_type": "4",
          "case_sensitive": "1"
        }
      \overline{1}},
    "auth": "038e1d7b1735c6a5436ee9eae095879e",
    "id": 1
}
```
Response:

```
{
    "jsonrpc": "2.0",
    "result": {
        "regexpids": [
            "16"
        ]
    },
    "id": 1
}
```
ソース

CRegexp::create() in ui/include/classes/api/services/CRegexp.php.

#### **regexp.delete**

<span id="page-1355-0"></span>説明

object regexp.delete(array regexpids)

このメソッドで、グローバル正規表現を削除できます。

#### **Note:**

このメソッドは Super admin ユーザータイプでのみ使用できます。メソッドを呼び出す権限は、ユーザーロール設定で取り 消すことができます。詳細についてはユーザーの役割を参照してください。

パラメータ

(array) 削除する正規表現の ID

戻り値

(object) regexpids プロパティの下にある削除された正規表現の ID を含むオブジェクトを返します。

例

複数のグローバル正規表現を削除します

```
{
    "jsonrpc": "2.0",
    "method": "regexp.delete",
    "params": [
        "16",
```

```
"17"
   ],
    "auth": "3a57200802b24cda67c4e4010b50c065",
    "id": 1
}
```
Response:

```
{
    "jsonrpc": "2.0",
    "result": {
        "regexpids": [
            "16",
            "17"
        ]
    },
    "id": 1
}
```

```
ソース
```
CRegexp::delete() in ui/include/classes/api/services/CRegexp.php.

#### **regexp.get**

説明

integer/array regexp.get(object parameters)

このメソッドで、指定されたパラメーターに従ってグローバル正規表現を取得できます。

#### **Note:**

このメソッドは Super admin ユーザータイプでのみ使用できます。メソッドを呼び出す権限は、ユーザーロール設定で取り 消すことができます。詳細についてはユーザーの役割を参照してください。

パラメータ

(object) 目的の出力を定義するパラメ[ーター](#page-928-0)

このメソッドは、次のパラメーターをサポートします

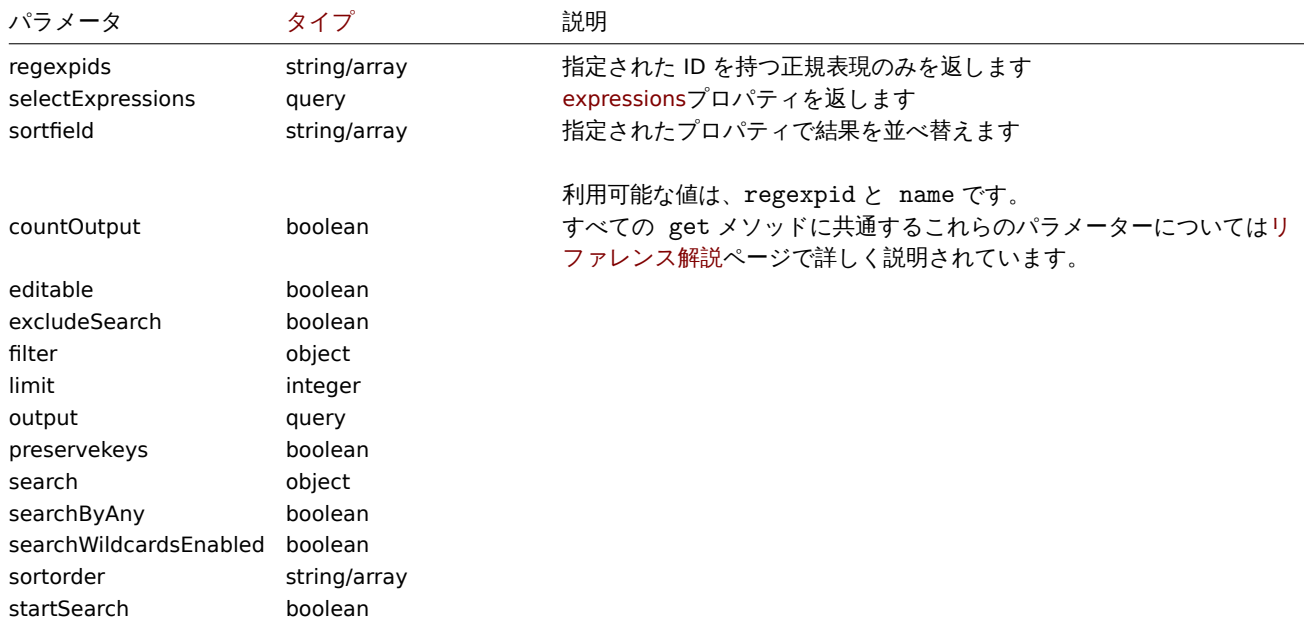

戻り値

(integer/array) 次のいずれかを返します:

- オブジェクトの配列
- countOutput パラメータが使用されている場合、取得されたオブジェクトの数

# 例

グローバル正規表現の取得

# Request:

```
{
    "jsonrpc": "2.0",
    "method": "regexp.get",
    "params": {
        "output": ["regexpid", "name"],
        "selectExpressions": ["expression", "expression_type"],
        "regexpids": [1, 2],
        "preservekeys": true
    },
    "auth": "038e1d7b1735c6a5436ee9eae095879e",
    "id": 1
}
```
#### Response:

```
{
  "jsonrpc": "2.0",
  "result": {
    "1": {
     "regexpid": "1",
      "name": "File systems for discovery",
      "expressions": [
        {
          "expression": "^(btrfs|ext2|ext3|ext4|reiser|xfs|ffs|ufs|jfs|jfs2|vxfs|hfs|apfs|refs|ntfs|fat32|
          "expression_type": "3"
        }
     ]
    },
    "2": {
      "regexpid": "2",
      "name": "Network interfaces for discovery",
      "expressions": [
        {
          "expression": "^Software Loopback Interface",
          "expression_type": "4"
        },
        {
          "expression": "^(In)?[Ll]oop[Bb]ack[0-9._]*$",
          "expression_type": "4"
        },
        {
          "expression": "^NULL[0-9.]*$",
          "expression_type": "4"
        },
        {
          "expression": "^[Ll]o[0-9.]*$",
          "expression_type": "4"
        },
        {
          "expression": "^[Ss]ystem$",
          "expression_type": "4"
        },
        {
          "expression": "^Nu[0-9.]*$",
          "expression_type": "4"
        }
      ]
```

```
}
  },
  "id": 1
}
```
ソース

CRegexp::get() in ui/include/classes/api/services/CRegexp.php.

#### **regexp.update**

<span id="page-1358-0"></span>説明

object regexp.update(object/array regularExpressions)

```
このメソッドで、既存のグローバル正規表現を更新できます。
```
#### **Note:**

このメソッドは Super admin ユーザータイプでのみ使用できます。メソッドを呼び出す権限は、ユーザーロール設定で取り 消すことができます。詳細についてはユーザーの役割を参照してください。

パラメータ

(object/array) 更新される正規表現の[プロパティ](#page-928-0)

regexpid プロパティはオブジェクトごとに定義する必要があり、すべてのプロパティはオプションです。渡されたプロパティのみ が更新され、他のプロパティは変更されません。

このメソッドは標準プロパティに加えて、次のパラメーターを受け入れます。

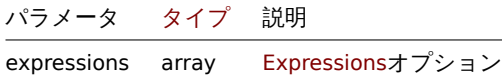

戻り値

```
(object) regexpids プロパティの下にある更新された正規表現の ID を含むオブジェクトを返します。
```
例

```
ファイルシステムディスカバリのグローバル正規表現更新
```

```
{
    "jsonrpc": "2.0",
    "method": "regexp.update",
    "params": {
      "regexpid": "1",
      "name": "File systems for discovery",
      "test_string": "",
      "expressions": [
        {
          "expression": "^(btrfs|ext2|ext3|ext4|reiser|xfs|ffs|ufs|jfs|jfs2|vxfs|hfs|apfs|refs|zfs)$",
          "expression_type": "3",
          "exp_delimiter": ",",
          "case_sensitive": "0"
        },
        {
          "expression": "^(ntfs|fat32|fat16)$",
          "expression_type": "3",
          "exp_delimiter": ",",
          "case_sensitive": "0"
        }
      ]
    },
    "auth": "700ca65537074ec963db7efabda78259",
```
"id": 1 }

Response:

```
{
    "jsonrpc": "2.0",
    "result": {
        "regexpids": [
            "1"
        ]
   },
    "id": 1
}
```
ソース

CRegexp::update() in ui/include/classes/api/services/CRegexp.php.

### **Report**

このクラスは、スケジュールされたレポートを処理するように設計されています。 オブジェクトリファレンス:

- Report
- Users
- User groups

利用可能なメソッド:

- report.create 新しいスケジュールされたレポートの作成
- report.delete スケジュールされたレポートの削除
- report.get スケジュールされたレポートの取得
- report.update スケジュールされたレポートの更新

## **> Re[port object](#page-1362-0)**

次の[オブジェクトは、](#page-1365-0)reportAPI に直接関連しています。

Report

```
report オブジェクトは以下のプロパティを持ちます。
```
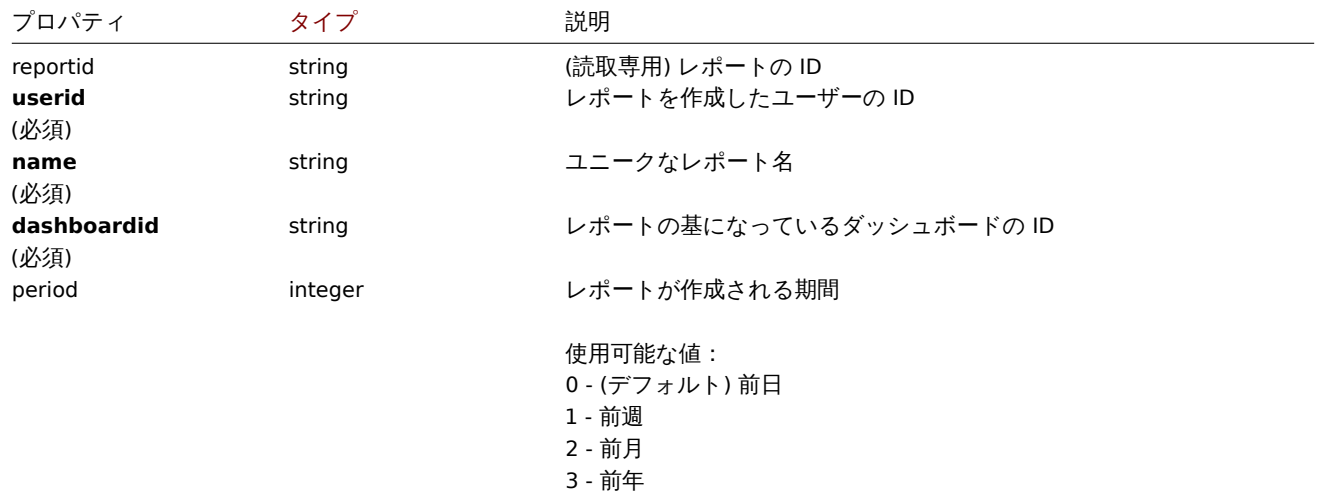

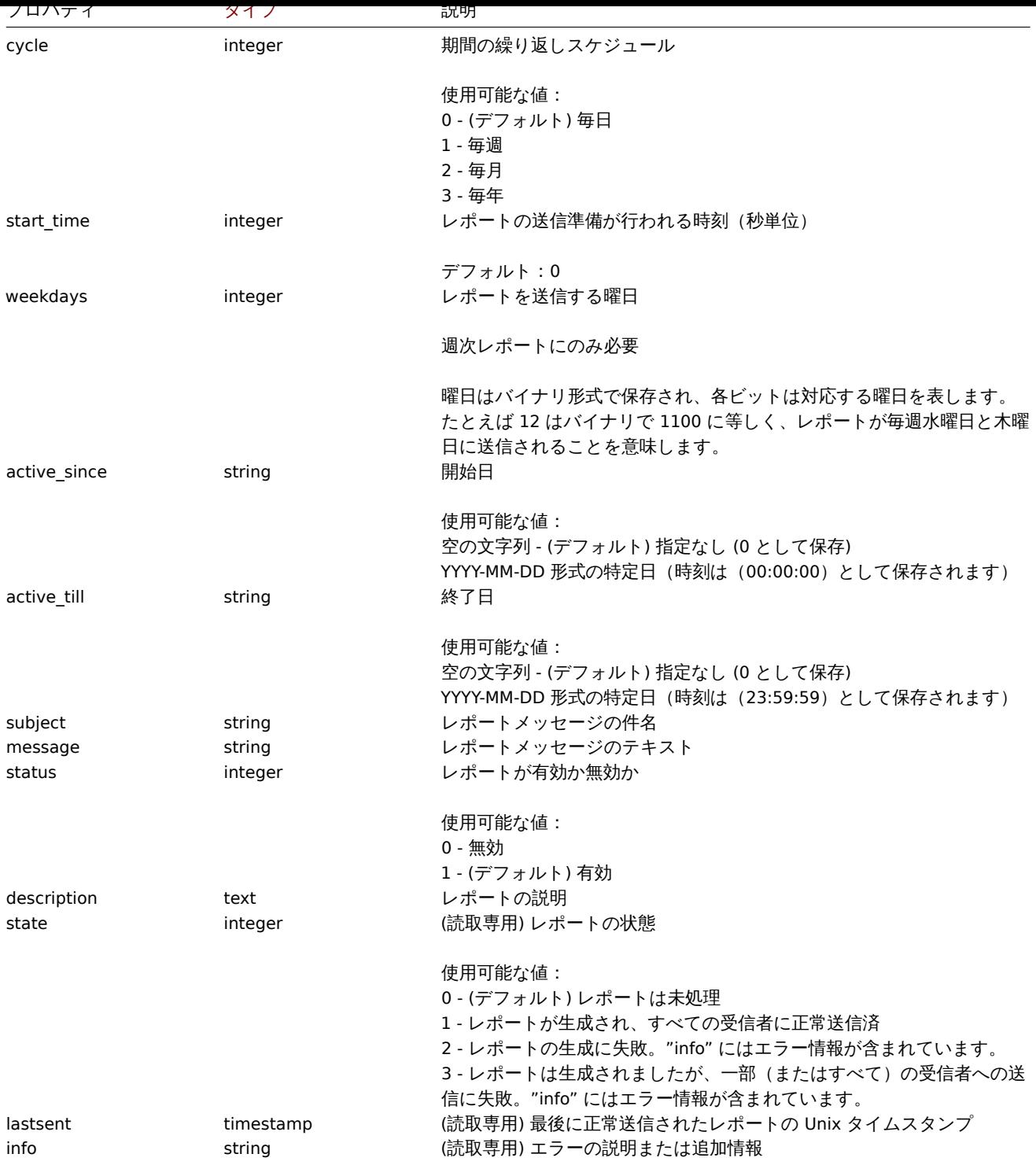

## Users

users オブジェクトには次のプロパティがあります。

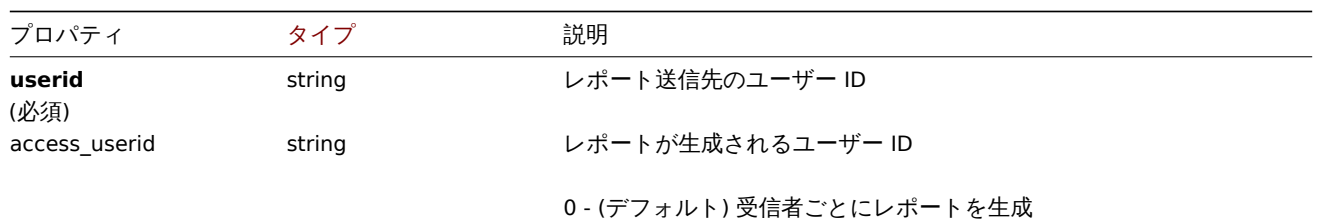

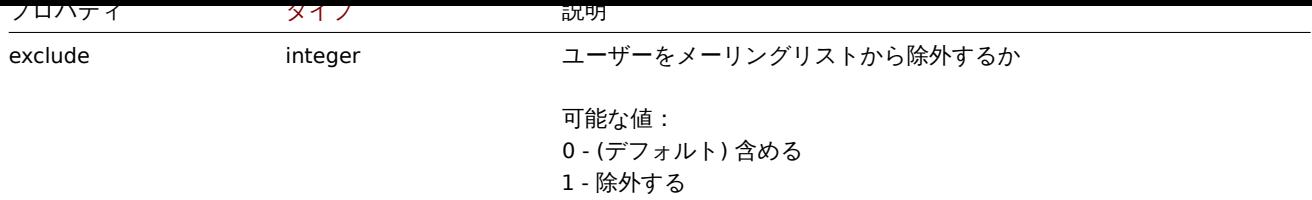

#### User groups

user groups オブジェクトには次のプロパティがあります。

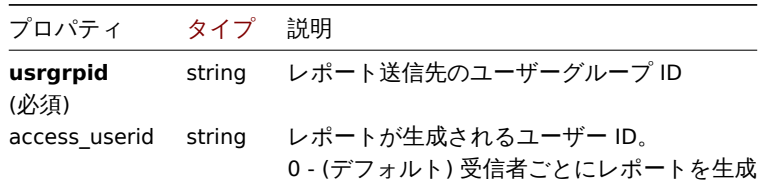

#### **report.create**

## 説明

object report.create(object/array reports)

このメソッドで、新しいスケジュールされたレポートを作成できます。

#### **Note:**

このメソッドは Admin および Super admin ユーザータイプでのみ使用できます。メソッドを呼び出す権限は、ユーザーロー ル設定で取り消すことができます。詳細についてはユーザーの役割を参照してください。

### パラメータ

(object/array) 作成するスケジュールされたレポー[ト](#page-928-0)

このメソッドは標準のスケジュールされたレポートプロパティに加えて、次のパラメーターを受け入れます。

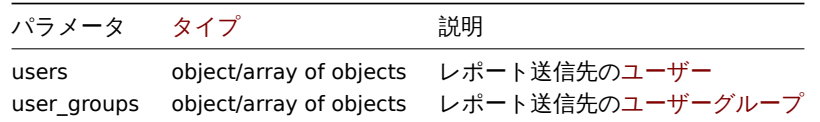

# 戻り値

(object) reportids プロパティの下で作成されたスケジュールされたレポートの ID を含むオブジェクトを返します。返される ID の順序は、渡されたスケジュール済みレポートの順序と一致します。

#### 例

# スケジュールされたレポートの作成

2021-04-01 から 2021-08-31 までの毎週月曜日から金曜日の 12:00 に前週に準備した週次レポートを作成します。

```
{
    "jsonrpc": "2.0",
    "method": "report.create",
    "params": {
        "userid": "1",
        "name": "Weekly report",
        "dashboardid": "1",
        "period": "1",
        "cycle": "1",
        "start_time": "43200",
        "weekdays": "31",
```

```
"active_since": "2021-04-01",
        "active_till": "2021-08-31",
        "subject": "Weekly report",
        "message": "Report accompanying text",
        "status": "1",
        "description": "Report description",
        "users": [
            {
                "userid": "1",
                "access_userid": "1",
                "exclude": "0"
            },
            {
                "userid": "2",
                "access_userid": "0",
                "exclude": "1"
            }
        ],
        "user_groups": [
            {
                "usrgrpid": "7",
                "access_userid": "0"
            }
        ]
    },
    "auth": "038e1d7b1735c6a5436ee9eae095879e",
    "id": 1
}
```

```
Response:
```

```
{
    "jsonrpc": "2.0",
    "result": {
        "reportids": [
            "1"]
    },
    "id": 1
}
```
# 参照

- Users
- User groups

ソース

CReport::create() in ui/include/classes/api/services/CReport.php.

# **report.delete**

<span id="page-1362-0"></span>説明

object report.delete(array reportids)

```
このメソッドで、スケジュールされたレポートを削除できます。
```
# **Note:**

```
このメソッドは Admin および Super admin ユーザータイプでのみ使用できます。メソッドを呼び出す権限は、ユーザーロー
ル設定で取り消すことができます。詳細についてはユーザーの役割を参照してください。
```
パラメータ

(array) 削除するスケジュール済みレポートの ID

```
|大リ||旦
```

```
(object) reportids プロパティの下で削除されたスケジュールされたレポートの ID を含むオブジェクトを返します。
```
例

複数のスケジュールされたレポートの削除

2 つのスケジュールされたレポートを削除します

# Request:

```
{
    "jsonrpc": "2.0",
    "method": "report.delete",
    "params": [
        "1",
        "2"
   ],
    "auth": "038e1d7b1735c6a5436ee9eae095879e",
    "id": 1
}
```
Response:

```
{
    "jsonrpc": "2.0",
    "result": {
        "reportids": [
            "1",
             "2"
        ]
    },
    "id": 1
}
```
# ソース

CReport::delete() in ui/include/classes/api/services/CReport.php.

## **report.get**

説明

integer/array report.get(object parameters)

このメソッドで、指定されたパラメーターに従ってスケジュールされたレポートを取得できます。

#### **Note:**

このメソッドはどのタイプのユーザーでも利用可能です。このメソッドを呼び出す権限は、ユーザーロール設定で取り消す ことができます。詳しくはユーザーの役割を参照してください。

パラメータ

(object) 目的の出力を定義[するパラメーター](#page-928-0)

このメソッドは、次のパラメーターをサポートします。

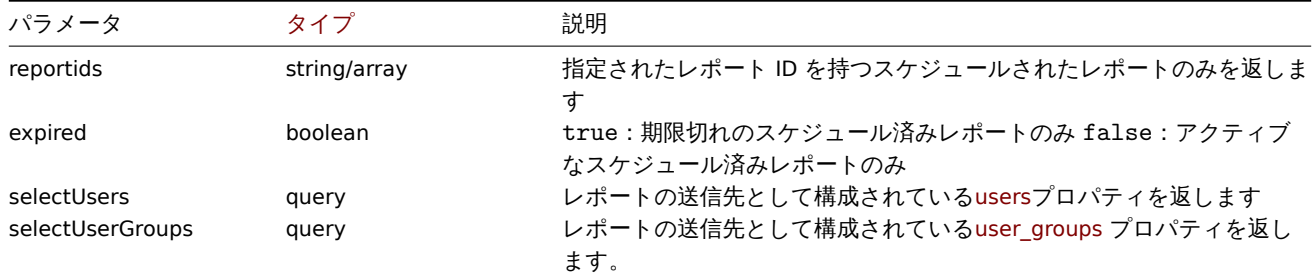

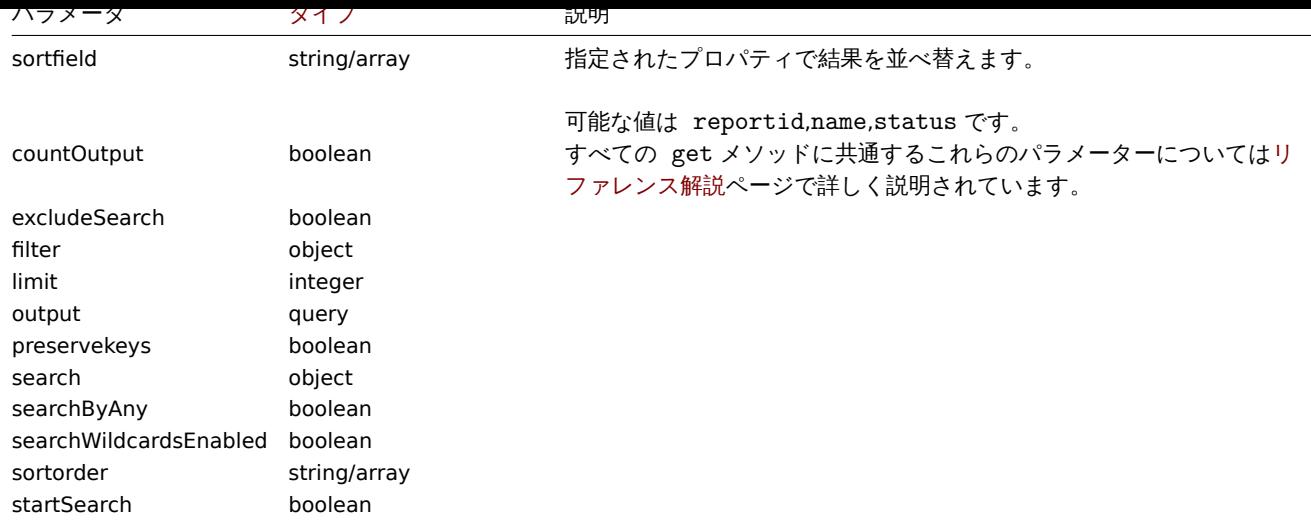

# 戻り値

(integer/array) 次のいずれかを返します:

- オブジェクトの配列
- countOutput パラメータが使用されている場合、取得されたオブジェクトの数

# 例

レポートデータの取得

# Request:

```
{
    "jsonrpc": "2.0",
    "method": "report.get",
    "params": [
        "output": "extend",
        "selectUsers": "extend",
        "selectUserGroups": "extend",
        "reportids": ["1", "2"]
   ],
    "auth": "038e1d7b1735c6a5436ee9eae095879e",
    "id": 1
}
```
Response:

```
{
    "jsonrpc": "2.0",
    "result": [
        {
            "reportid": "1",
            "userid": "1",
            "name": "Weekly report",
            "dashboardid": "1",
            "period": "1",
            "cycle": "1",
            "start_time": "43200",
            "weekdays": "31",
            "active_since": "2021-04-01",
            "active_till": "2021-08-31",
            "subject": "Weekly report",
            "message": "Report accompanying text",
            "status": "1",
            "description": "Report description",
            "state": "1",
            "lastsent": "1613563219",
```

```
"info": "",
        "users": [
            {
                "userid": "1",
                "access_userid": "1",
                "exclude": "0"
            },
            {
                "userid": "2",
                "access_userid": "0",
                "exclude": "1"
            }
        ],
        "user_groups": [
            {
                "usrgrpid": "7",
                "access_userid": "0"
            }
        ]
    },
    {
        "reportid": "2",
        "userid": "1",
        "name": "Monthly report",
        "dashboardid": "2",
        "period": "2",
        "cycle": "2",
        "start_time": "0",
        "weekdays": "0",
        "active_since": "2021-05-01",
        "active_till": "",
        "subject": "Monthly report",
        "message": "Report accompanying text",
        "status": "1",
        "description": "",
        "state": "0",
        "lastsent": "0",
        "info": "",
        "users": [
            {
                "userid": "1",
                "access_userid": "1",
                "exclude": "0"
            }
        ],
        "user_groups": []
    }
],
"id": 1
```
# 参照

}

```
• Users
```

```
• User groups
```
# ソース

CReport::get() in ui/include/classes/api/services/CReport.php.

## **report.update**

# <span id="page-1365-0"></span>説明

object report.update(object/array reports)

このメソッドで、既存のスケジュールされたレポートを更新できます。

#### **Note:**

このメソッドは Admin および Super admin ユーザータイプでのみ使用できます。メソッドを呼び出す権限は、ユーザーロー ル設定で取り消すことができます。詳細についてはユーザーの役割を参照してください。

## パラメータ

(object/array) 更新されるスケジュールされたレポ[ートプロパティ](#page-928-0)

reportid プロパティは、スケジュールされたレポートごとに定義する必要があります。すべてのプロパティはオプションです。渡 されたプロパティのみが更新され、他のプロパティは変更されません。

このメソッドは標準のスケジュールされたレポートプロパティに加えて、次のパラメーターを受け入れます。

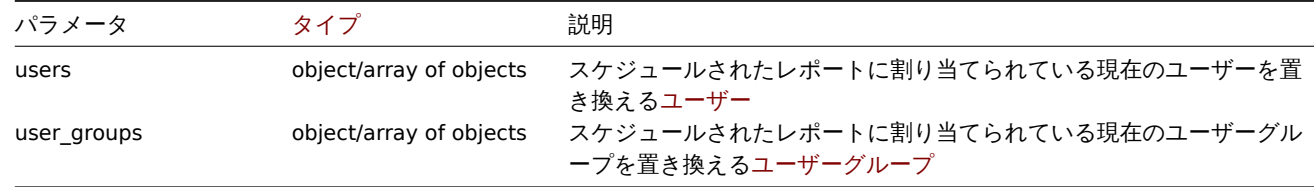

## 戻り値

```
(object) reportids プロパティの下で更新されたスケジュールされたレポートの ID を含むオブジェクトを返します。
```
#### 例

スケジュールされたレポートの無効化

#### Request:

```
{
    "jsonrpc": "2.0",
    "method": "report.update",
    "params": {
        "reportid": "1",
        "status": "0"
    },
    "auth": "038e1d7b1735c6a5436ee9eae095879e",
    "id": 1
}
```
Response:

```
{
    "jsonrpc": "2.0",
    "result": {
        "reportids": [
             "1"
        ]
    },
    "id": 1
}
```
# 参照

• Users

• User groups

ソース

CReport::update() in ui/include/classes/api/services/CReport.php.

#### **Role**

このクラスは、ユーザーロールを操作するように設計されています。

- Role
- Role rules
- UI element
- Service
- Service tag
- Module
- Action

利用可能なメソッド:

- role.create 新しいユーザーロールの作成
- role.delete ユーザーロールの削除
- role.get ユーザーロールの取得
- role.update ユーザーロールの更新

## **> Rol[e object](#page-1372-0)**

次の[オブジェクトは](#page-1377-0)、roleAPI に直接関連しています。

Role

role オブジェクトには、次のプロパティがあります。

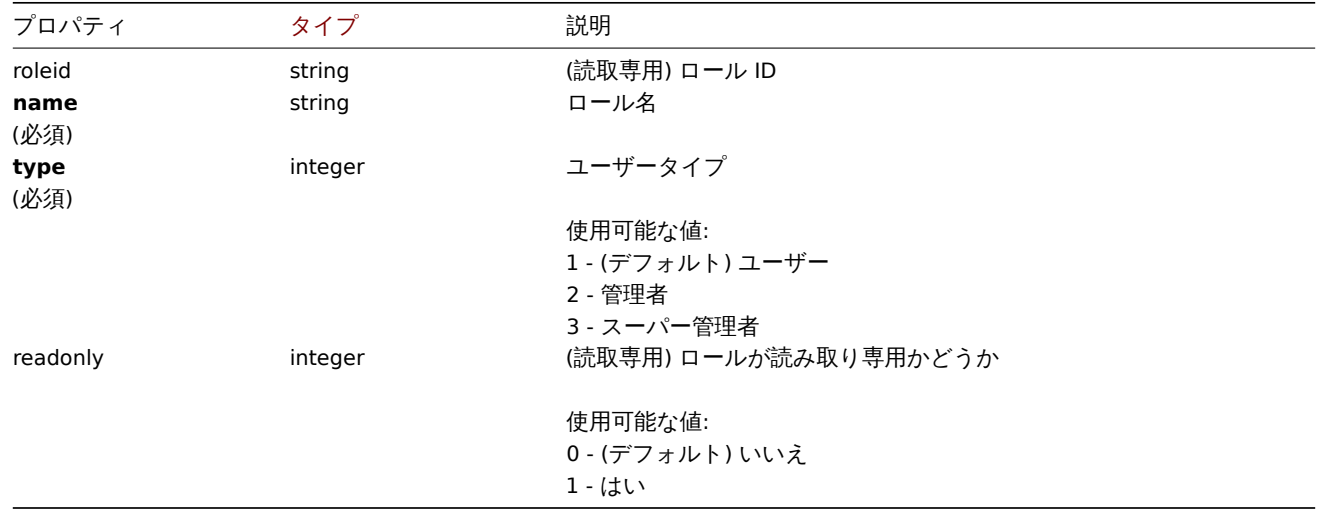

### Role rules

role rules オブジェクトには次のプロパティがあります。

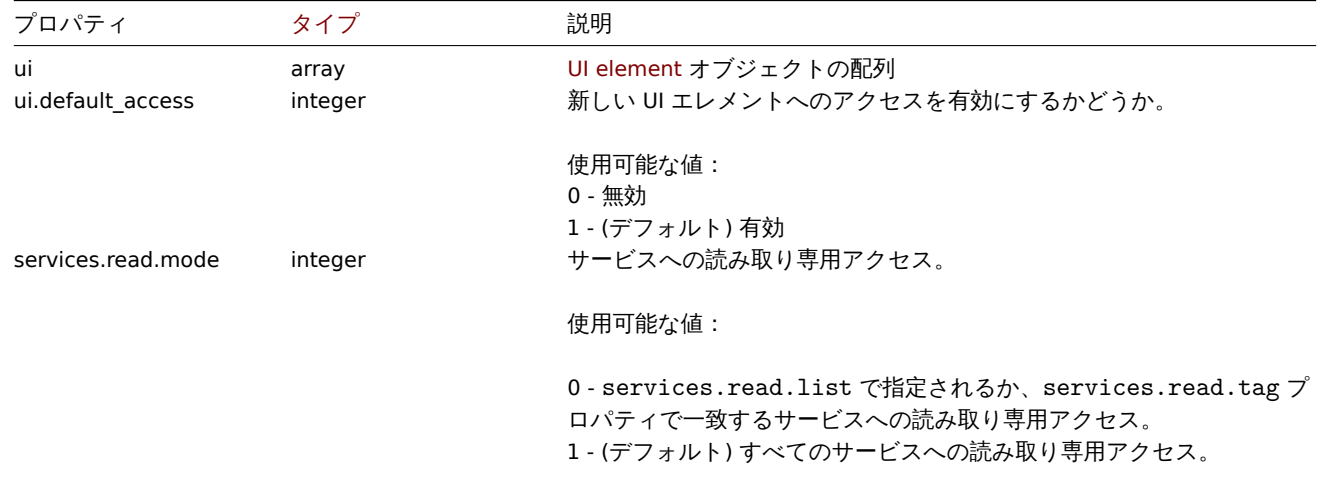
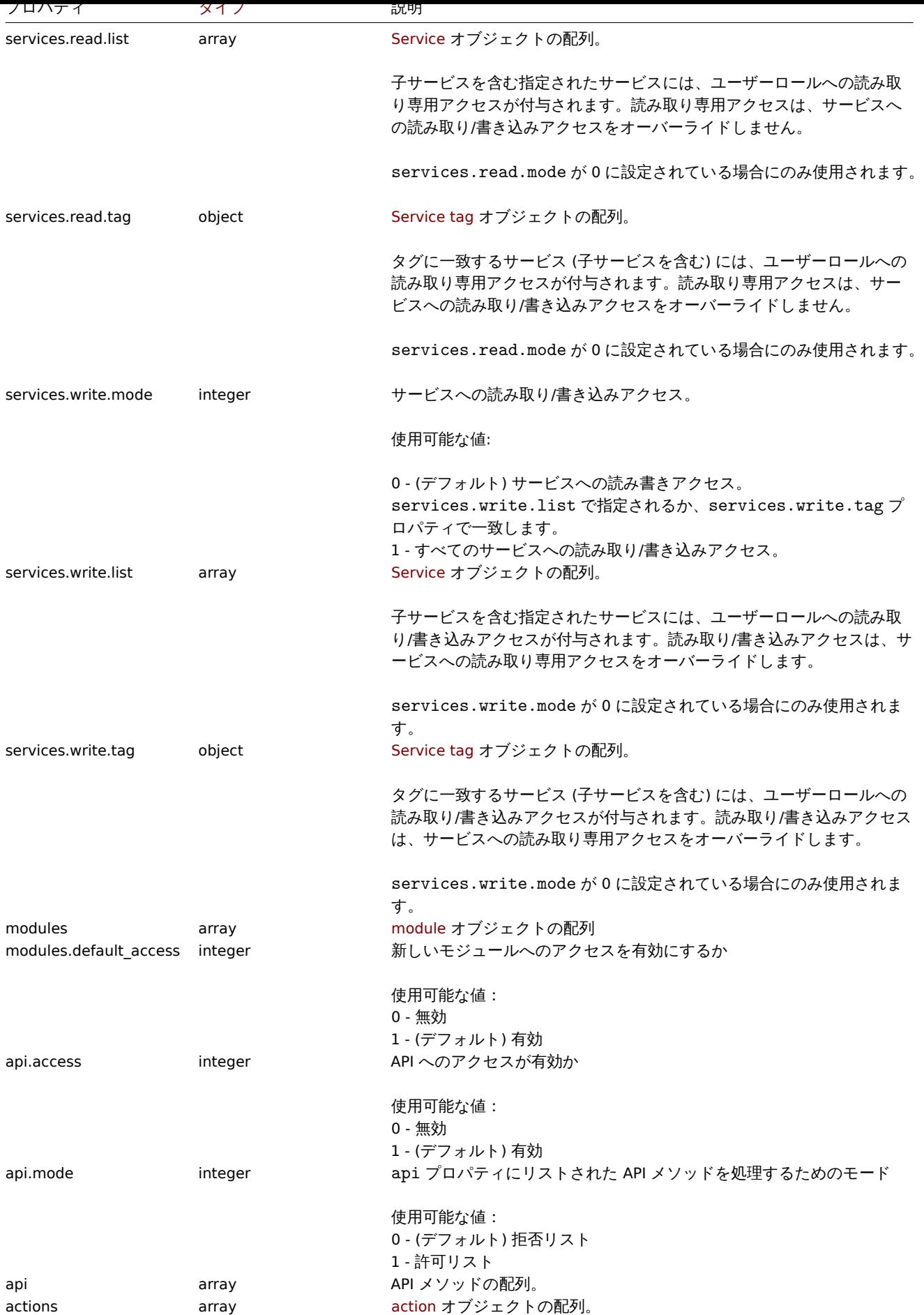

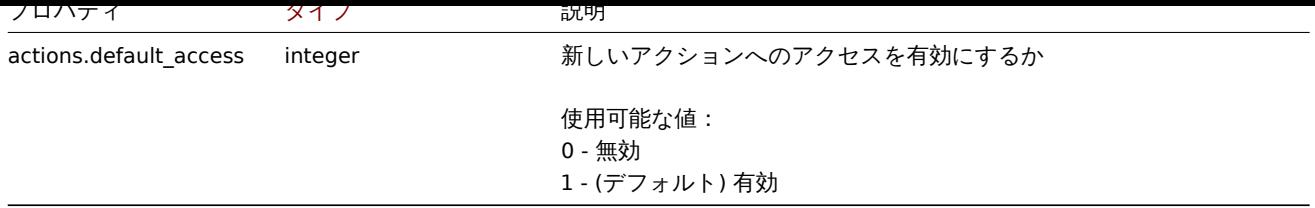

UI element

UI element オブジェクトには、次のプロパティがあります。

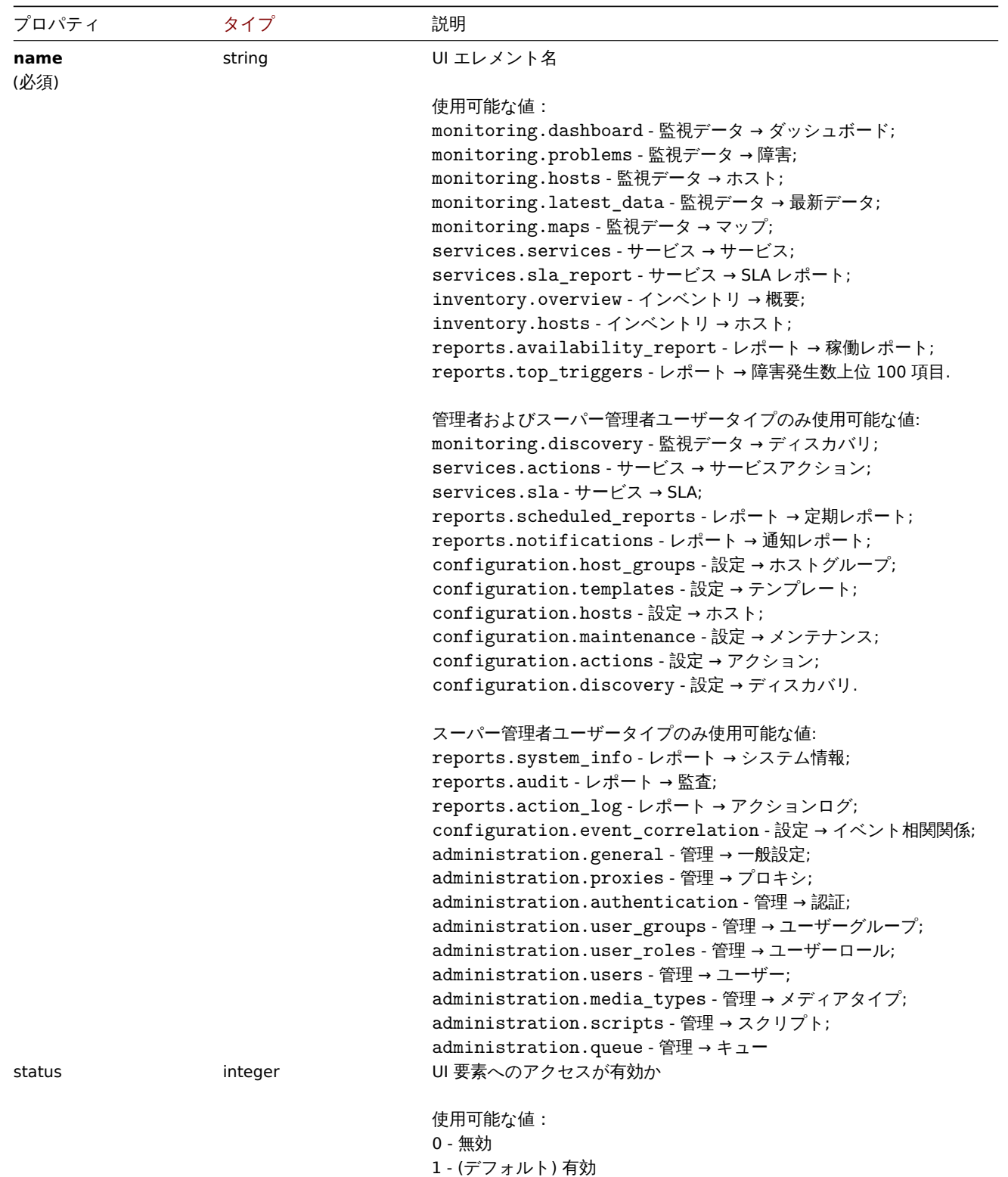

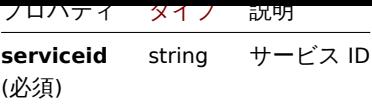

## Service tag

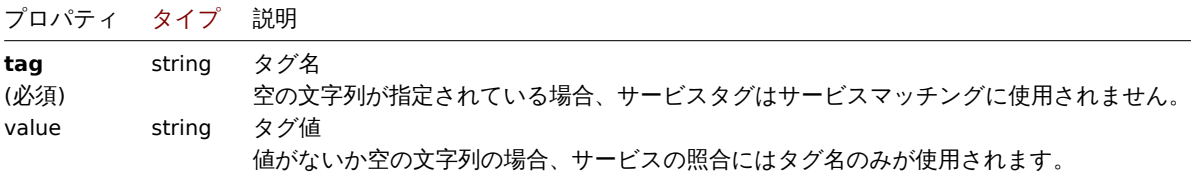

#### Module

## module オブジェクトには次のプロパティがあります

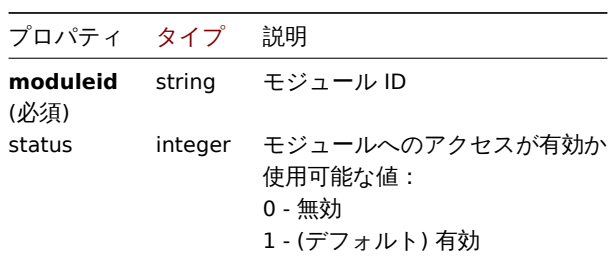

# Action

## action オブジェクトには次のプロパティがあります

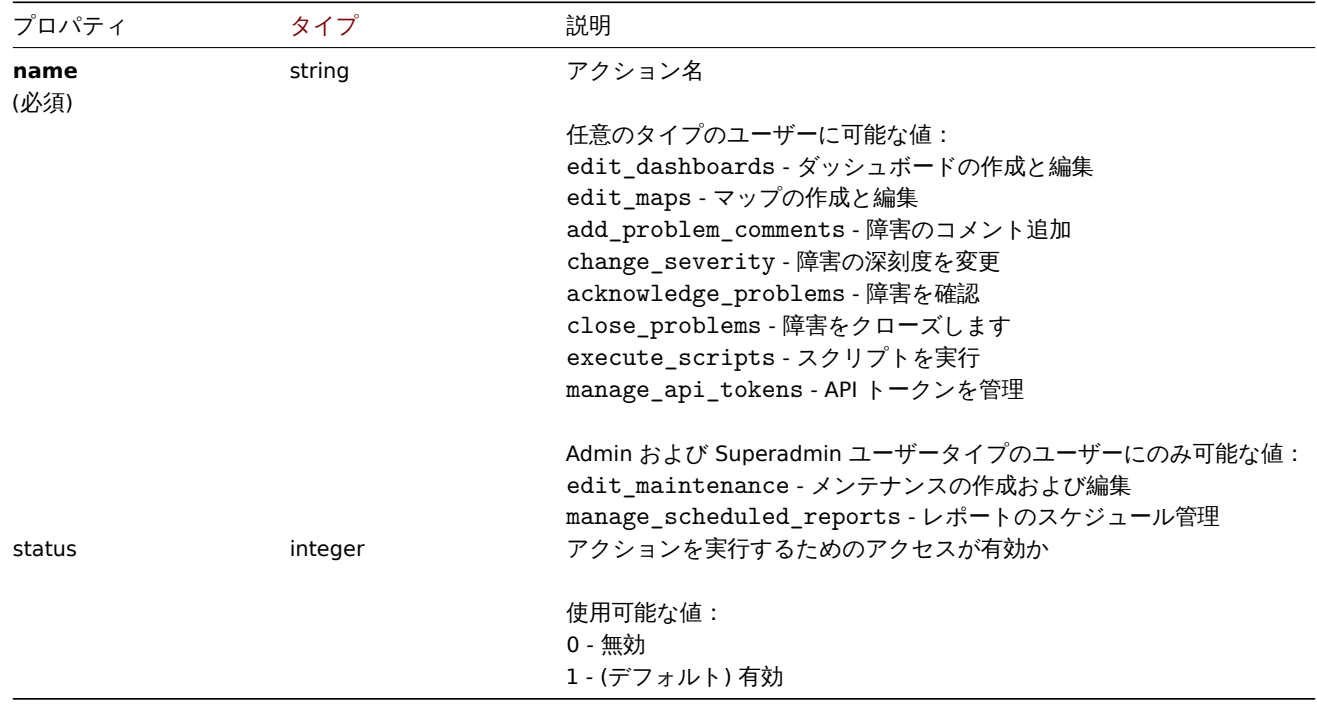

## **role.create**

## 説明

# object role.create(object/array roles)

このメソッドで、新しいロールを作成できます。

#### **Note:**

このメソッドは Super admin ユーザータイプでのみ使用できます。メソッドを呼び出す権限は、ユーザーロール設定で取り 消すことができます。詳細についてはユーザーの役割を参照してください。

# パラメータ

(object/array) 作成するロール

このメソッドは標準のロールプロパティに加えて、次のパラメーターを受け入れます。

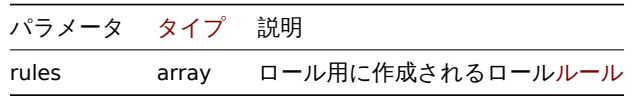

戻り値

(object) roleids プロパティの下に作成されたロールの ID を含むオブジェクトを返します。返される ID の順序は、渡されたロ ールの順序と一致します。

例

ロールの作成

タイプが" ユーザー" で、2 つの UI 要素へのアクセスを拒否するロールを作成します。

### Request:

```
{
    "jsonrpc": "2.0",
    "method": "role.create",
    "params": {
        "name": "Operator",
        "type": "1",
        "rules": {
            "ui": [
                {
                     "name": "monitoring.hosts",
                     "status": "0"
                },
                {
                     "name": "monitoring.maps",
                     "status": "0"
                }
            ]
        }
    },
    "auth": "038e1d7b1735c6a5436ee9eae095879e",
    "id": 1
}
```
#### Response:

{ "jsonrpc": "2.0", "result": { "roleids": [ "5"  $\mathbf{I}$ }, "id": 1 }

# 参照

- Role rules
- UI element
- Module
- Action

```
ソース
```
CRole::create() in ui/include/classes/api/services/CRole.php.

### **role.delete**

## 説明

object role.delete(array roleids)

このメソッドでロールを削除できます。

### **Note:**

このメソッドは Super admin ユーザータイプでのみ使用できます。メソッドを呼び出す権限は、ユーザーロール設定で取り 消すことができます。詳細についてはユーザーの役割を参照してください。

## パラメータ

(array) 削除するロールの ID

戻り値

```
(object) roleids プロパティの下にある削除されたロールの ID を含むオブジェクトを返します。
```
例

```
複数のユーザーロールの削除
```
2 つのユーザーロールを削除

Request:

```
{
    "jsonrpc": "2.0",
    "method": "role.delete",
    "params": [
        "4",
        "5"
    ],
    "auth": "3a57200802b24cda67c4e4010b50c065",
    "id": 1
}
```
Response:

```
{
    "jsonrpc": "2.0",
    "result": {
         "roleids": [
              "4",
              "5"
         \mathbf{I}},
     "id": 1
}
```
ソース

CRole::delete() in ui/include/classes/api/services/CRole.php.

## **role.get**

説明

integer/array role.get(object parameters)

このメソッドで、指定されたパラメーターに従ってロールを取得できます。

このメソッドはどのタイプのユーザーでも利用可能です。このメソッドを呼び出す権限は、ユーザーロール設定で取り消す ことができます。詳しくはユーザーの役割を参照してください。

# パラメータ

# (object) 目的の出力を定義[するパラメーター](#page-928-0)

このメソッドは、次のパラメーターをサポートします

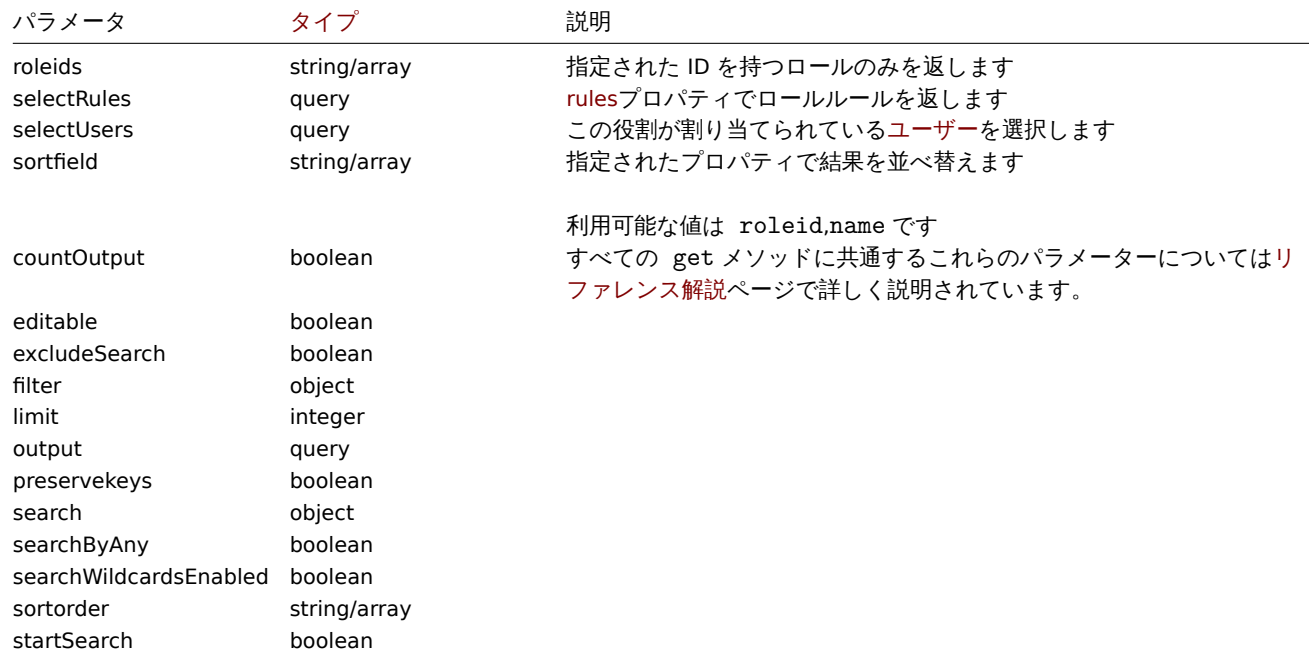

## 戻り値

(integer/array) 次のいずれかを返します:

- オブジェクトの配列
- countOutput パラメータが使用されている場合、取得されたオブジェクトの数

## 例

```
ロールデータの取得
```
" スーパー管理者ロール" のロールデータとそのアクセスルールを取得します。

## Request:

```
{
   "jsonrpc": "2.0",
   "method": "role.get",
   "params": {
        "output": "extend",
        "selectRules": "extend",
       "roleids": "3"
   },
    "auth": "3a57200802b24cda67c4e4010b50c065",
    "id": 1
```
}

```
{
    "jsonrpc": "2.0",
    "result": [
        {
            "roleid": "3",
            "name": "Super admin role",
```

```
"type": "3",
"readonly": "1",
"rules": {
    "ui": [
        {
            "name": "inventory.hosts",
            "status": "1"
        },
        {
            "name": "inventory.overview",
            "status": "1"
        },
        {
            "name": "monitoring.dashboard",
            "status": "1"
        },
        {
            "name": "monitoring.hosts",
            "status": "1"
        },
        {
            "name": "monitoring.latest_data",
            "status": "1"
        },
        {
            "name": "monitoring.maps",
            "status": "1"
        },
        {
            "name": "monitoring.problems",
            "status": "1"
        },
        {
            "name": "reports.availability_report",
            "status": "1"
        },
        {
            "name": "reports.top_triggers",
            "status": "1"
        },
        {
            "name": "services.services",
            "status": "1"
        },
        {
            "name": "services.sla_report",
            "status": "1"
        },
        {
            "name": "configuration.actions",
            "status": "1"
       },
        {
            "name": "configuration.discovery",
            "status": "1"
       },
        {
            "name": "configuration.host_groups",
            "status": "1"
        },
        {
            "name": "configuration.hosts",
```

```
"status": "1"
},
{
    "name": "configuration.maintenance",
    "status": "1"
},
{
    "name": "configuration.templates",
    "status": "1"
},
{
    "name": "monitoring.discovery",
    "status": "1"
},
{
    "name": "reports.notifications",
    "status": "1"
},
{
    "name": "reports.scheduled reports",
    "status": "1"
},
{
    "name": "services.actions",
    "status": "1"
},
{
    "name": "services.sla",
    "status": "1"
},
{
    "name": "administration.authentication",
    "status": "1"
},
{
    "name": "administration.general",
    "status": "1"
},
{
    "name": "administration.media_types",
    "status": "1"
},
{
    "name": "administration.proxies",
    "status": "1"
},
{
    "name": "administration.queue",
    "status": "1"
},
{
    "name": "administration.scripts",
    "status": "1"
},
{
    "name": "administration.user groups",
    "status": "1"
},
{
    "name": "administration.user_roles",
    "status": "1"
},
```

```
{
        "name": "administration.users",
        "status": "1"
    },
    {
        "name": "configuration.event_correlation",
        "status": "1"
    },
    {
        "name": "reports.action_log",
        "status": "1"
    },
    {
        "name": "reports.audit",
        "status": "1"
    },
    {
        "name": "reports.system_info",
        "status": "1"
    }
],
"ui.default_access": "1",
"services.read.mode": "1",
"services.read.list": [],
"services.read.tag": {
    "tag": "",
    "value": ""
},
"services.write.mode": "1",
"services.write.list": [],
"services.write.tag": {
    "tag": "",
    "value": ""
},
"modules": [],
"modules.default_access": "1",
"api.access": "1",
"api.mode": "0",
"api": [],
"actions": [
    {
        "name": "edit_dashboards",
        "status": "1"
    },
    {
        "name": "edit_maps",
        "status": "1"
    },
    {
        "name": "acknowledge_problems",
        "status": "1"
    },
    {
        "name": "close_problems",
        "status": "1"
    },
    {
        "name": "change_severity",
        "status": "1"
    },
    {
        "name": "add_problem_comments",
```

```
"status": "1"
                     },
                     {
                         "name": "execute_scripts",
                         "status": "1"
                     },
                     {
                         "name": "manage_api_tokens",
                         "status": "1"
                     },
                     {
                         "name": "edit_maintenance",
                         "status": "1"
                    },
                     {
                         "name": "manage_scheduled_reports",
                         "status": "1"
                    },
                     {
                         "name": "manage_sla",
                         "status": "1"
                     }
                ],
                 "actions.default_access": "1"
            }
        }
   ],
    "id": 1
}
```

```
参照
```
- Role rules
- User

ソース

CRole::get() in ui/include/classes/api/services/CRole.php.

## **role.update**

説明

object role.update(object/array roles)

このメソッドで、既存の役割を更新できます。

## **Note:**

このメソッドは Super admin ユーザータイプでのみ使用できます。メソッドを呼び出す権限は、ユーザーロール設定で取り 消すことができます。詳細についてはユーザーの役割を参照してください。

パラメータ

(object/array) 更新されるロールプロ[パティ](#page-928-0)

roleid プロパティはロールごとに定義する必要があり、すべてのプロパティはオプションです。渡されたプロパティのみが更新さ れ、他のプロパティは変更されません。

このメソッドは標準のロールプロパティに加えて、次のパラメーターを受け入れます。

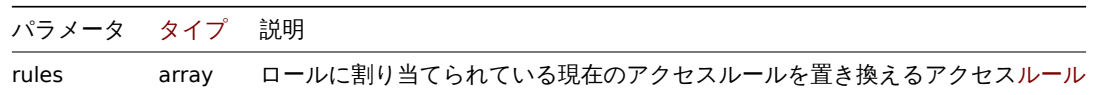

```
(object) roleids プロパティの下で更新されたロールの ID を含むオブジェクトを返します。
例
```
スクリプトを実行する機能を無効にする

ID"5" でロールを更新し、スクリプトを実行する機能を無効にします。

## Request:

```
{
    "jsonrpc": "2.0",
    "method": "role.update",
    "params": [
        {
            "roleid": "5",
            "rules": {
                "actions": [
                    {
                        "name": "execute scripts",
                        "status": "0"
                    }
                ]
            }
        }
    ],
    "auth": "3a57200802b24cda67c4e4010b50c065",
    "id": 1
}
```

```
Response:
```

```
{
    "jsonrpc": "2.0",
    "result": {
        "roleids": [
           "5"
        ]
    },
    "id": 1
}
```

```
API へのアクセスを制限する
```

```
ID が"5" のロールを更新し、"create","update","delete" メソッドの呼び出しを拒否します。
```
Request:

```
{
    "jsonrpc": "2.0",
    "method": "role.update",
    "params": [
        {
            "roleid": "5",
            "rules": {
                "api.access": "1",
                "api.mode": "0",
                "api": ["*.create", "*.update", "*.delete"]
            }
        }
    ],
    "auth": "3a57200802b24cda67c4e4010b50c065",
    "id": 1
}
```

```
{
    "jsonrpc": "2.0",
```

```
"result": {
        "roleids": [
            "5"
        ]
    },
    "id": 1
}
```
## ソース

CRole::update() in ui/include/classes/api/services/CRole.php.

### **Script**

このクラスは、スクリプトを操作するように設計されています。 オブジェクトリファレンス:

- Script
- Webhook parameters
- Debug
- Log entry

利用可能なメソッド:

- script.create 新しいスクリプトの作成
- script.delete スクリプトの削除
- script.execute スクリプトの実行
- script.get スクリプトの取得
- [script.getscri](#page-1381-0)ptsbyhosts ホストのスクリプトを取得
- [script.update](#page-1383-0) スクリプトの更新

## **> Scr[ipt object](#page-1386-0)**

次の[オブジェクトは](#page-1390-0)、scriptAPI に直接関連しています。

Script

script オブジェクトには次のプロパティがあります。

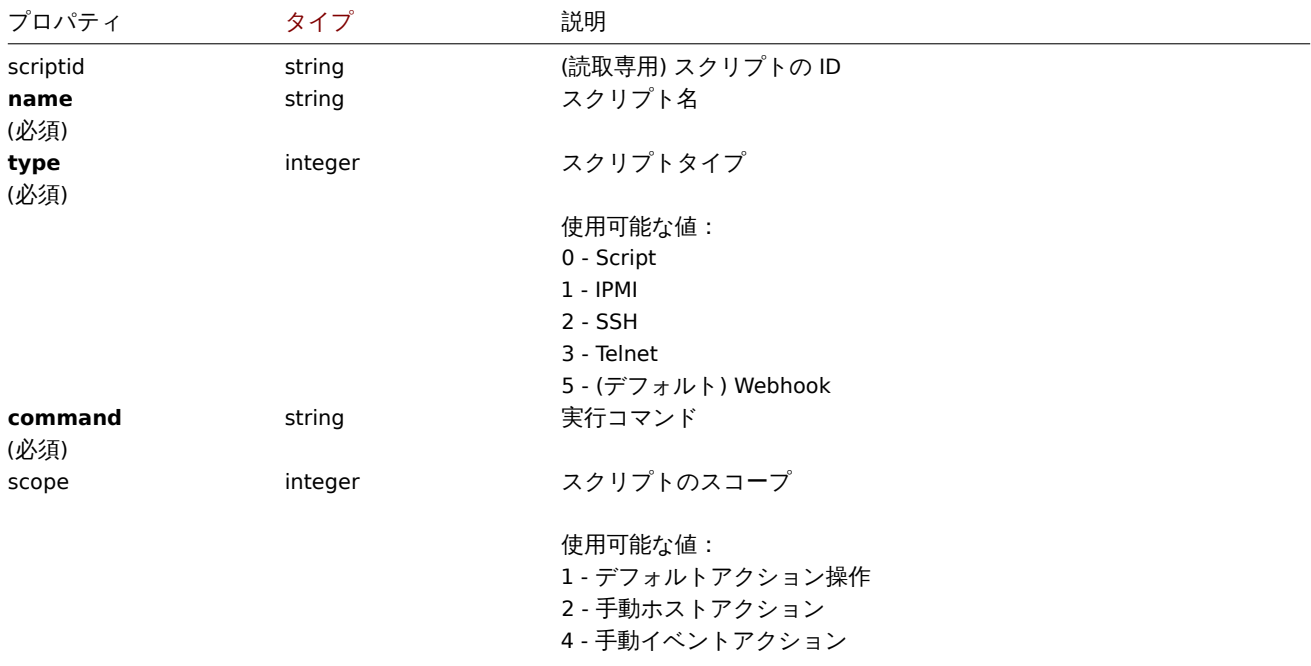

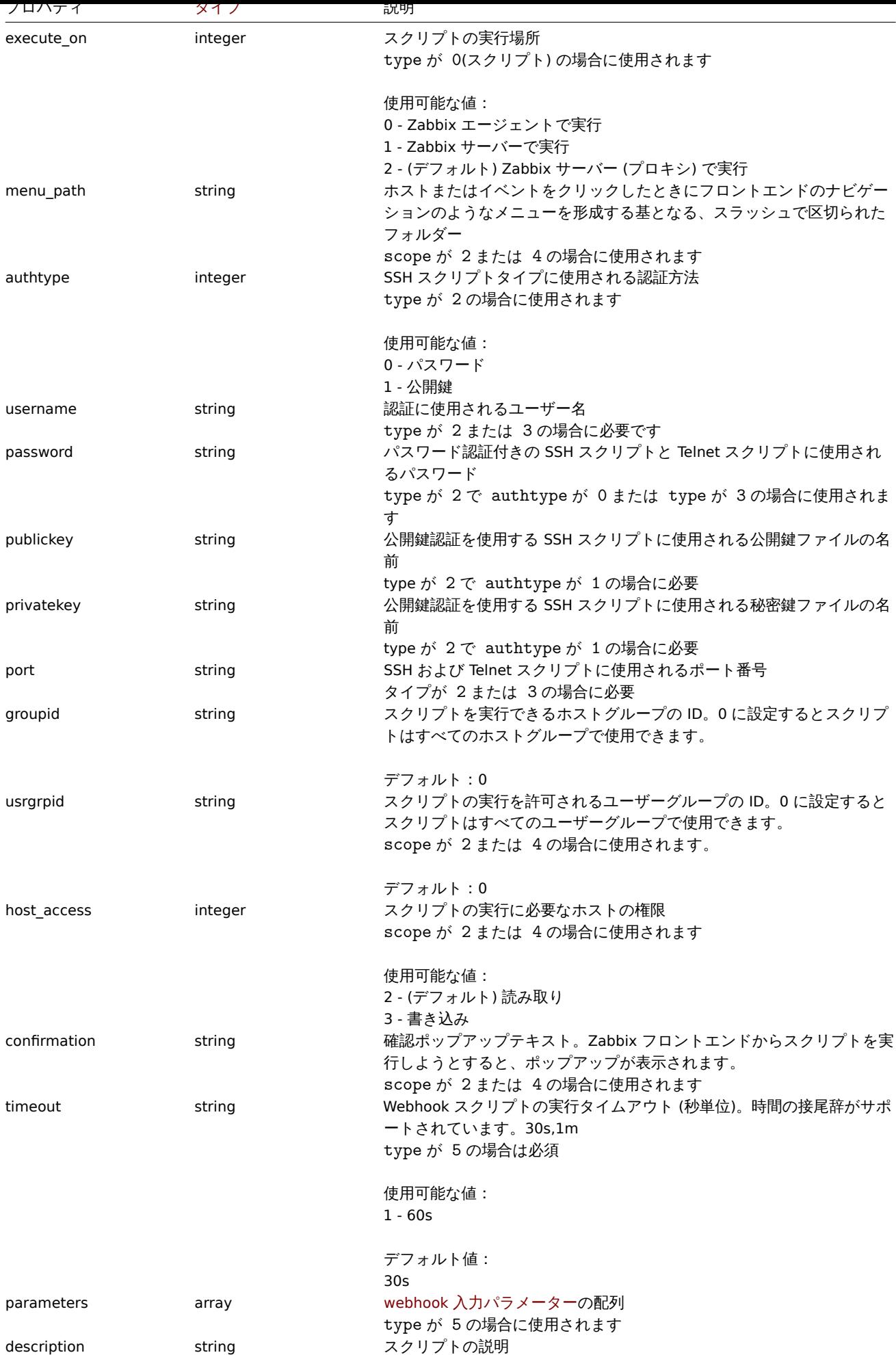

Webhook parameters

Webhook スクリプトが呼び出されたときに渡されるパラメーターには、次のプロパティがあります。

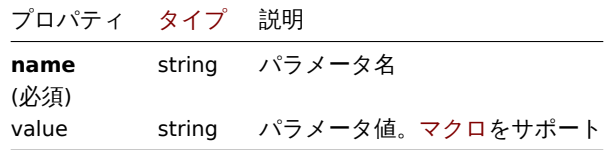

デバッグ

実行された webhook スクリプトのデバッグ情報。デバッグオブジェクトに[は次のプ](#page-1719-0)ロパティがあります。

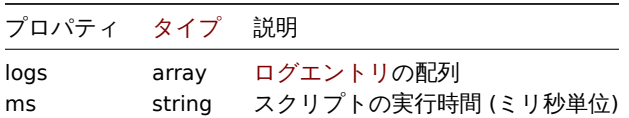

Log entry

log entry オブジェクトには次のプロパティがあります。

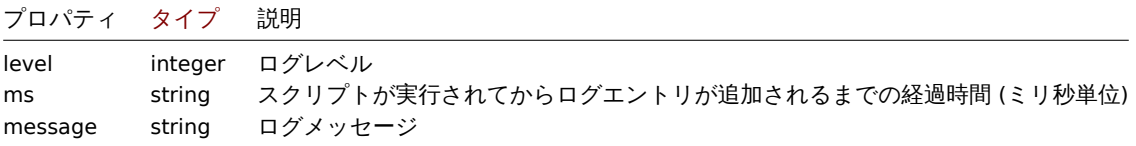

### **script.create**

### 説明

<span id="page-1381-0"></span>object script.create(object/array scripts)

```
このメソッドで新しいスクリプトを作成できます
```
#### **Note:**

このメソッドは Super admin ユーザータイプでのみ使用できます。メソッドを呼び出す権限は、ユーザーロール設定で取り 消すことができます。詳細についてはユーザーの役割を参照してください。

### パラメータ

(object/array) 作成するスクリプト

このメソッドは、標準のスクリプトプロパティを持つスクリプトを受け入れます

戻り値

(object) scriptids プロパティの下で作成されたスクリプトの ID を含むオブジェクトを返します。返される ID の順序は、渡さ れたスクリプトの順序と一致します。

例

```
Webhook スクリプトを作成する
```
HTTP リクエストを外部サービスに送信する Webhook スクリプトを作成します。

Request:

```
{
    "jsonrpc": "2.0",
    "method": "script.create",
    "params": {
        "name": "Webhook script",
        "command": "try {\n var request = new HttpRequest(),\n response,\n data;\n\n request.addHeader('Conte
        "type": 5,
        "timeout": "40s",
```

```
"parameters": [
            {
                "name": "token",
                "value": "{$WEBHOOK.TOKEN}"
            },
            {
                "name": "host",
                "value": "{HOST.HOST}"
            },
            {
                "name": "v",
                "value": "2.2"
            }
        ]
    },
    "auth": "038e1d7b1735c6a5436ee9eae095879e",
    "id": 1
}
```
Response:

```
{
    "jsonrpc": "2.0",
    "result": {
        "scriptids": [
            "3"
        ]
    },
    "id": 1
}
```
SSH スクリプトを作成する

コンテキストメニューを備えた公開鍵認証を使用してホスト上で実行できる SSH スクリプトを作成します

Request:

```
{
    "jsonrpc": "2.0",
    "method": "script.create",
    "params": {
        "name": "SSH script",
        "command": "my script command",
        "type": 2,
        "username": "John",
        "publickey": "pub.key",
        "privatekey": "priv.key",
        "password": "secret",
        "port": "12345",
        "scope": 2,
        "menu_path": "All scripts/SSH",
        "usrgrpid": "7",
        "groupid": "4"
    },
    "auth": "038e1d7b1735c6a5436ee9eae095879e",
    "id": 1
}
```

```
{
    "jsonrpc": "2.0",
    "result": {
        "scriptids": [
            "5"
        ]
```

```
},
    "id": 1
}
```
カスタムスクリプトを作成する

サーバーを再起動するカスタムスクリプトを作成します。スクリプトはホストへの書き込みアクセスを必要とし、フロントエンドで 実行する前に設定メッセージを表示します。

Request:

```
{
    "jsonrpc": "2.0",
    "method": "script.create",
    "params": {
       "name": "Reboot server",
        "command": "reboot server 1",
        "confirmation": "Are you sure you would like to reboot the server?",
        "scope": 2,
        "type": 0
    },
    "auth": "038e1d7b1735c6a5436ee9eae095879e",
    "id": 1
}
```
Response:

```
{
    "jsonrpc": "2.0",
    "result": {
        "scriptids": [
             "4"
        ]
    },
    "id": 1
}
```
ソース

CScript::create() in ui/include/classes/api/services/CScript.php.

## **script.delete**

<span id="page-1383-0"></span>説明

object script.delete(array scriptIds)

このメソッドでスクリプトを削除できます。

## **Note:**

このメソッドは Super admin ユーザータイプでのみ使用できます。メソッドを呼び出す権限は、ユーザーロール設定で取り 消すことができます。詳細についてはユーザーの役割を参照してください。

パラメータ

(array) 削除するスクリプトの ID

戻り値

(object) scriptids プロパティの下で削除されたスクリプトの ID を含むオブジェクトを返します。

例

複数のスクリプトを削除

2 つのスクリプト削除

Request:

```
{
    "jsonrpc": "2.0",
    "method": "script.delete",
    "params": [
        "3",
        "4"],
    "auth": "3a57200802b24cda67c4e4010b50c065",
    "id": 1
}
```
Response:

```
{
    "jsonrpc": "2.0",
    "result": {
        "scriptids": [
            "3",
            "4"
        ]
    },
    "id": 1
}
```
ソース

CScript::delete() in ui/include/classes/api/services/CScript.php.

#### **script.execute**

説明

object script.execute(object parameters)

```
このメソッドで、ホストまたはイベントでスクリプトを実行できます。
```
**Note:**

このメソッドはどのタイプのユーザーでも利用可能です。このメソッドを呼び出す権限は、ユーザーロール設定で取り消す ことができます。詳しくはユーザーの役割を参照してください。

## パラメータ

```
(object) 実行するスクリプトの ID と、ホスト ID またはイベント ID のいずれかを含むパラメーター。
```
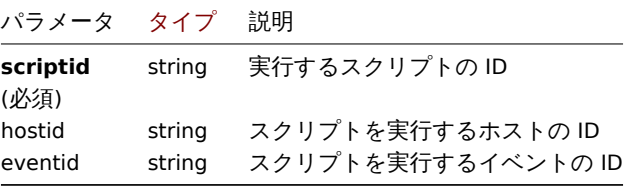

戻り値

(object) スクリプトの実行結果を返します。

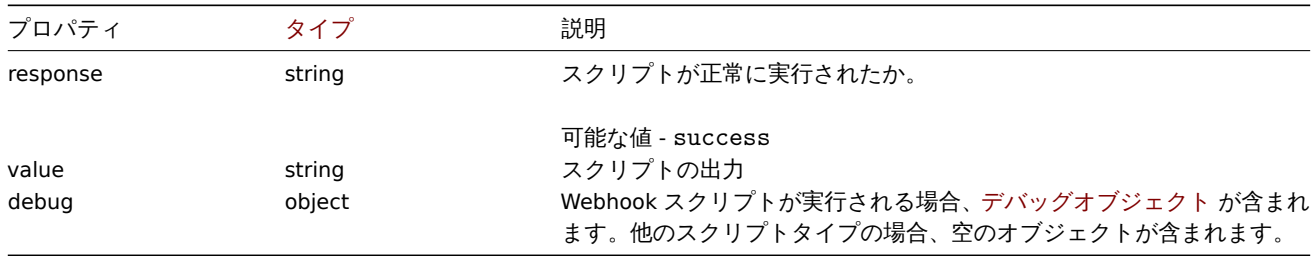

Webhook スクリプトを実行する

HTTP リクエストを外部サービスに送信する Webhook スクリプトを実行します

Request:

```
{
    "jsonrpc": "2.0",
    "method": "script.execute",
    "params": {
        "scriptid": "4",
        "hostid": "30079"
    },
    "auth": "038e1d7b1735c6a5436ee9eae095879e",
    "id": 1
}
```
Response:

```
{
    "jsonrpc": "2.0",
    "result": {
        "response": "success",
        "value": "{\"status\":\"sent\",\"timestamp\":\"1611235391\"}",
        "debug": {
            "logs": [
                 {
                     "level": 3,
                      "ms": 480,
                     "message": "[Webhook Script] HTTP status: 200."
                 }
             ],
             "ms": 495
        }
    },
    "id": 1
}
```

```
カスタムスクリプト実行
```
ホストで"ping" スクリプトを実行します。

Request:

```
{
    "jsonrpc": "2.0",
    "method": "script.execute",
    "params": {
       "scriptid": "1",
       "hostid": "30079"
    },
    "auth": "038e1d7b1735c6a5436ee9eae095879e",
    "id": 1
}
```
Response:

```
{
    "jsonrpc": "2.0",
    "result": {
        "response": "success",
        "value": "PING 127.0.0.1 (127.0.0.1) 56(84) bytes of data.\n64 bytes from 127.0.0.1: icmp_req=1 tt
        "debug": []
    },
    "id": 1
}
```
ソース

CScript::execute() in ui/include/classes/api/services/CScript.php.

#### **script.get**

<span id="page-1386-0"></span>説明

integer/array script.get(object parameters)

このメソッドで、指定されたパラメーターに従ってスクリプトを取得できます。

### **Note:**

すべての get メソッドに共通するこれらのパラメーターについてはリファレンス解説ページで詳しく説明されています。

パラメータ

(object) 目的の出力を定義するパラメーター

このメソッドは、次のパラメーターをサポートします

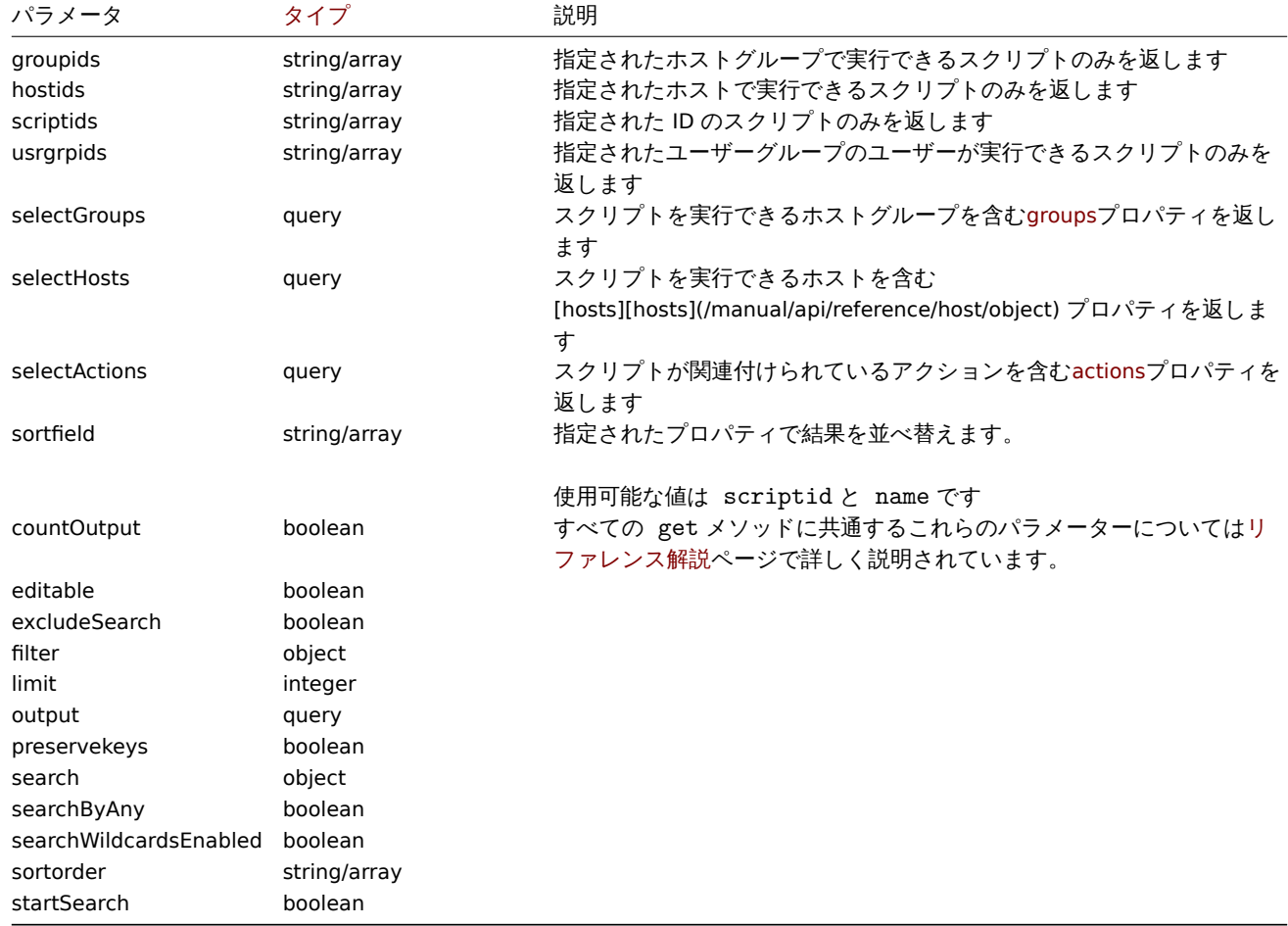

## 戻り値

(integer/array) 次のいずれかを返します:

- オブジェクトの配列
- countOutput パラメータが使用されている場合、取得されたオブジェクトの数

## 例

すべてのスクリプトを取得する

構成済みのすべてのスクリプトを取得します

### Request:

```
{
    "jsonrpc": "2.0",
    "method": "script.get",
    "params": {
       "output": "extend"
    },
    "auth": "038e1d7b1735c6a5436ee9eae095879e",
    "id": 1
}
```

```
Response:
```

```
{
    "jsonrpc": "2.0",
    "result": [
        {
            "scriptid": "1",
            "name": "Ping",
            "command": "/bin/ping -c 3 {HOST.CONN} 2>&1",
            "host_access": "2",
            "usrgrpid": "0",
            "groupid": "0",
            "description": "",
            "confirmation": "",
            "type": "0",
            "execute on": "1",
            "timeout": "30s",
            "parameters": []
        },
        {
            "scriptid": "2",
            "name": "Traceroute",
            "command": "/usr/bin/traceroute {HOST.CONN} 2>&1",
            "host_access": "2",
            "usrgrpid": "0",
            "groupid": "0",
            "description": "",
            "confirmation": "",
            "type": "0",
            "execute_on": "1",
            "timeout": "30s",
            "parameters": []
        },
        {
            "scriptid": "3",
            "name": "Detect operating system",
            "command": "sudo /usr/bin/nmap -0 {HOST.CONN} 2>&1",
            "host_access": "2",
            "usrgrpid": "7",
            "groupid": "0",
            "description": "",
            "confirmation": "",
            "type": "0",
            "execute_on": "1",
            "timeout": "30s",
            "parameters": []
        },
        {
            "scriptid": "4",
            "name": "Webhook",
            "command": "try {\n var request = new HttpRequest(),\n response,\n data;\n\n request.addHeader
            "host_access": "2",
            "usrgrpid": "7",
```

```
"groupid": "0",
             "description": "",
             "confirmation": "",
            "type": "5",
            "execute_on": "1",
             "timeout": "30s",
             "parameters": [
                {
                     "name": "token",
                     "value": "{$WEBHOOK.TOKEN}"
                },
                 {
                     "name": "host",
                     "value": "{HOST.HOST}"
                },
                 {
                     "name": "v",
                     "value": "2.2"
                }
            ]
        }
    ],
    "id": 1
}
```
#### 参照

• Host

• Host group

### ソース

CScript::get() in ui/include/classes/api/services/CScript.php.

### **script.getscriptsbyhosts**

#### 説明

object script.getscriptsbyhosts(array hostIds)

このメソッドで、特定のホストで使用可能なスクリプトを取得できます。

#### **Note:**

このメソッドはどのタイプのユーザーでも利用可能です。このメソッドを呼び出す権限は、ユーザーロール設定で取り消す ことができます。詳しくはユーザーの役割を参照してください。

### パラメータ

(string/array) スクリプト[を返すホストの](#page-928-0) ID

戻り値

(object) プロパティとしてホスト ID を持ち、値として利用可能なスクリプトの配列を持つオブジェクトを返します。

## **Note:**

このメソッドは confirmation テキストのマクロを自動的に展開します

## 例

{

ホスト ID でスクリプトを取得する

ホスト"30079" および"30073" で使用可能なすべてのスクリプトを取得します

# Request:

```
"jsonrpc": "2.0",
"method": "script.getscriptsbyhosts",
```

```
"params": [
        "30079",
        "30073"
    ],
    "auth": "038e1d7b1735c6a5436ee9eae095879e",
    "id": 1
}
```

```
{
    "jsonrpc": "2.0",
    "result": {
        "30079": [
            {
                "scriptid": "3",
                "name": "Detect operating system",
                "command": "sudo /usr/bin/nmap -0 {HOST.CONN} 2>&1",
                "host_access": "2",
                "usrgrpid": "7",
                "groupid": "0",
                "description": "",
                "confirmation": "",
                "type": "0",
                "execute on": "1",
                "hostid": "10001"
            },
            {
                "scriptid": "1",
                "name": "Ping",
                "command": "/bin/ping -c 3 {HOST.CONN} 2>&1",
                "host_access": "2",
                "usrgrpid": "0",
                "groupid": "0",
                "description": "",
                "confirmation": "",
                "type": "0",
                "execute_on": "1",
                "hostid": "10001"
            },
            {
                "scriptid": "2",
                "name": "Traceroute",
                "command": "/usr/bin/traceroute {HOST.CONN} 2>&1",
                "host_access": "2",
                "usrgrpid": "0",
                "groupid": "0",
                "description": ""
                "confirmation": "",
                "type": "0",
                "execute_on": "1",
                "hostid": "10001"
            }
        ],
        "30073": [
            {
                "scriptid": "3",
                "name": "Detect operating system",
                "command": "sudo /usr/bin/nmap -0 {HOST.CONN} 2>&1",
                "host_access": "2",
                "usrgrpid": "7",
                "groupid": "0",
                "description": "",
```

```
"confirmation": "",
            "type": "0",
            "execute_on": "1",
            "hostid": "10001"
        },
        {
            "scriptid": "1",
            "name": "Ping",
            "command": "/bin/ping -c 3 {HOST.CONN} 2>&1",
            "host_access": "2",
            "usrgrpid": "0",
            "groupid": "0",
            "description": "",
            "confirmation": "",
            "type": "0",
            "execute_on": "1",
            "hostid": "10001"
        },
        {
            "scriptid": "2",
            "name": "Traceroute",
            "command": "/usr/bin/traceroute {HOST.CONN} 2>&1",
            "host access": "2",
            "usrgrpid": "0",
            "groupid": "0",
            "description": ""
            "confirmation": "",
            "type": "0",
            "execute on": "1",
            "hostid": "10001"
        }
    ]
},
"id": 1
```
#### ソース

}

CScript::getScriptsByHosts() in ui/include/classes/api/services/CScript.php.

#### **script.update**

#### <span id="page-1390-0"></span>説明

object script.update(object/array scripts)

このメソッドでは、既存のスクリプトを更新できます。

#### **Note:**

このメソッドは Super admin ユーザータイプでのみ使用できます。メソッドを呼び出す権限は、ユーザーロール設定で取り 消すことができます。詳細についてはユーザーの役割を参照してください。

## パラメータ

(object/array) スクリプトのプロパテ[ィが更新されます](#page-928-0)。

scriptid プロパティはスクリプトごとに定義する必要があり、すべてのプロパティはオプションです。渡されたプロパティのみが 更新され、他のプロパティは変更されません。例外は type プロパティが 5 (Webhook) からその他に変更された場合です。その場 合は parameters プロパティはクリーンアップされます。

### 戻り値

(object) scriptids プロパティの下で更新されたスクリプトの ID を含むオブジェクトを返します。

例

スクリプトコマンドの変更

スクリプトのコマンドを"/bin/ping -c 10 {HOST.CONN} 2>&1" に変更します。

Request:

{

```
"jsonrpc": "2.0",
    "method": "script.update",
    "params": {
        "scriptid": "1",
        "command": "/bin/ping -c 10 {HOST.CONN} 2>&1"
    },
    "auth": "038e1d7b1735c6a5436ee9eae095879e",
    "id": 1
}
```
Response:

```
{
    "jsonrpc": "2.0",
    "result": {
        "scriptids": [
            "1"
        ]
    },
    "id": 1
}
```
### ソース

CScript::update() in ui/include/classes/api/services/CScript.php.

## **Service**

このクラスは、IT インフラストラクチャ/ビジネスサービスと連携するように設計されています。

オブジェクトリファレンス:

- Service
- Status rule
- Service tag
- Service alarm
- Problem tag

利用可能なメソッド:

- service.create 新しいサービスの作成
- service.delete サービスの削除
- service.get サービスの取得
- service.update サービスの更新

### **> Ser[vice object](#page-1395-0)**

次の[オブジェクトは、](#page-1399-0)serviceAPI に直接関連しています。

#### Service

service オブジェクトには次のプロパティがあります。

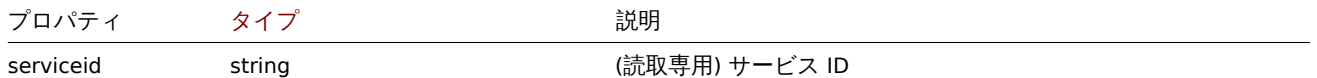

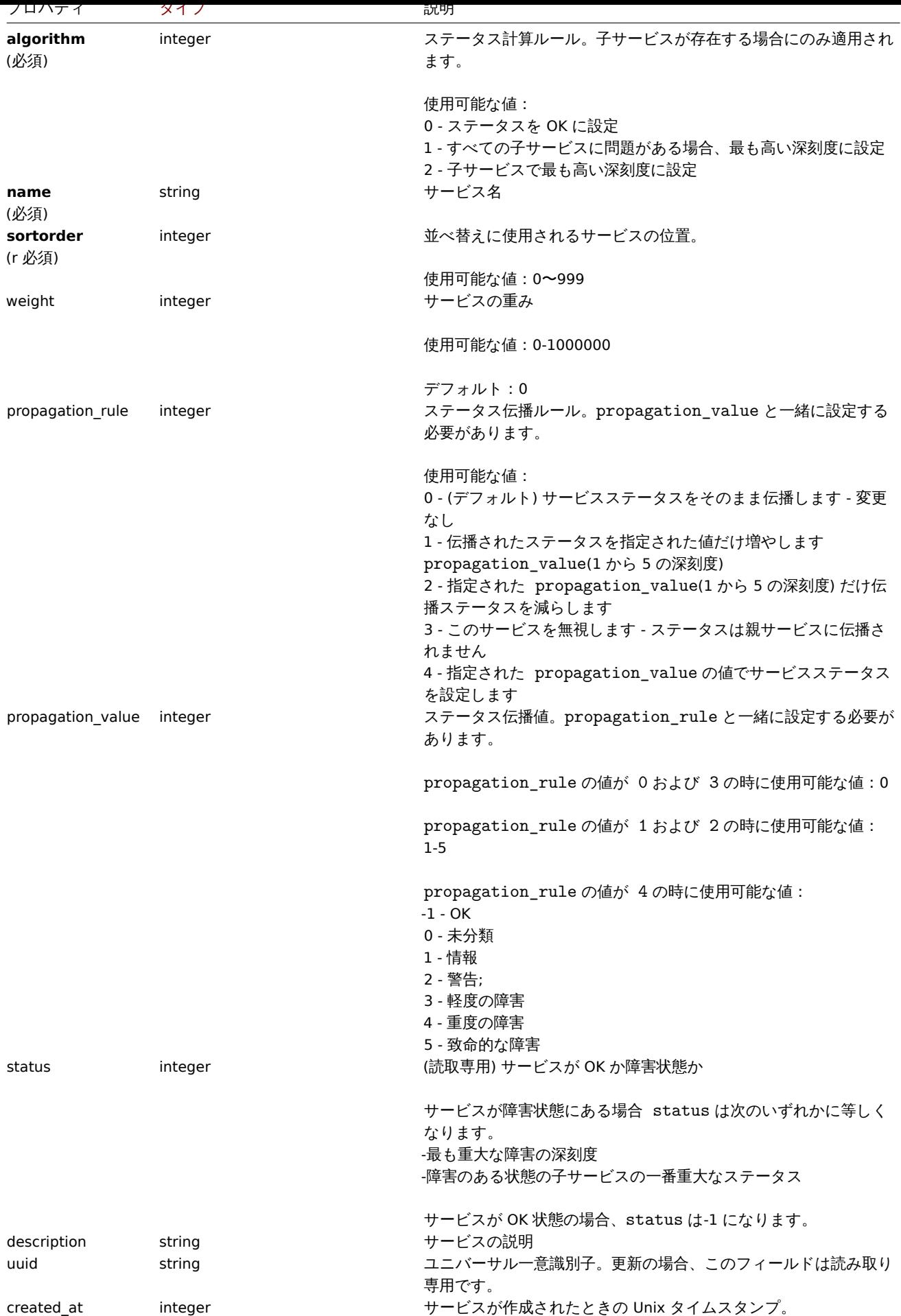

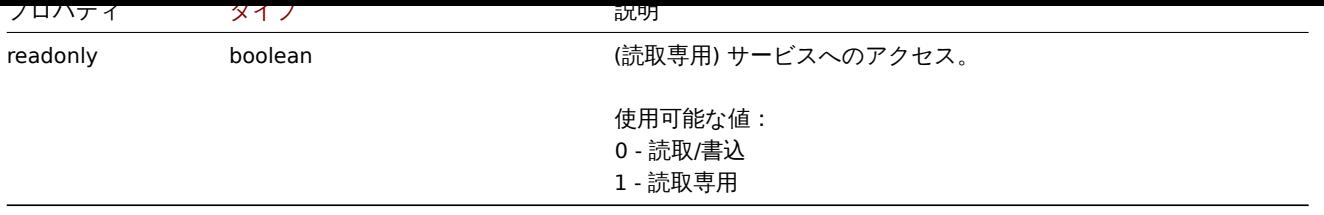

# Status rule

status rule オブジェクトには次のプロパティがあります。

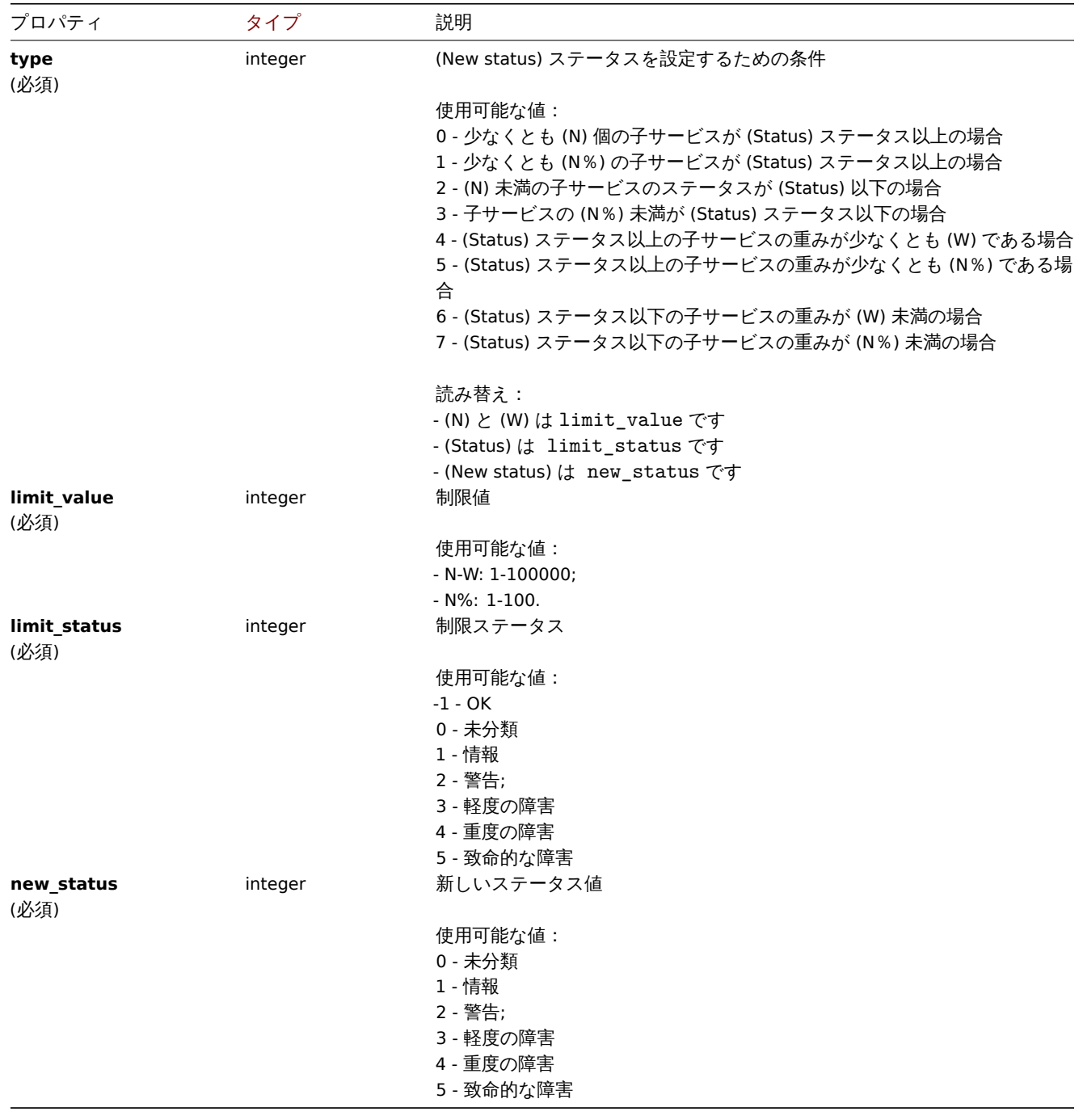

Service tag

service tag オブジェクトには次のプロパティがあります。

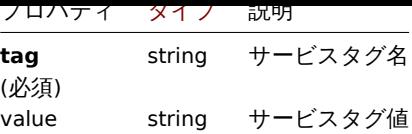

Service alarm

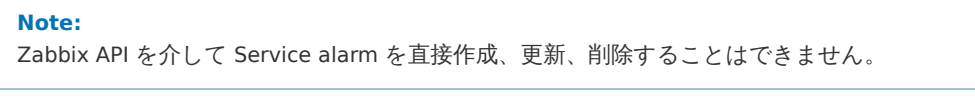

service alarm オブジェクトは、サービスの状態変化を表します。以下の特性があります。

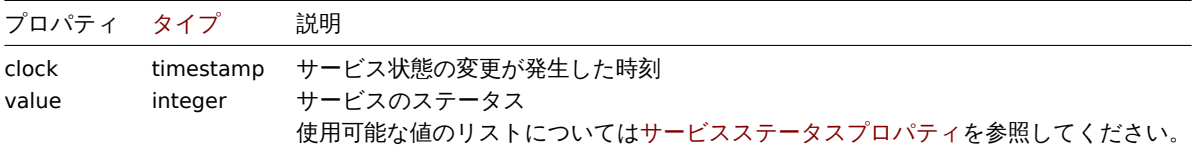

### Problem tag

Problem tag を使用すると、サービスを障害イベントにリンクできます。Problem tag オブジェクトには、次のプロパティがあります。

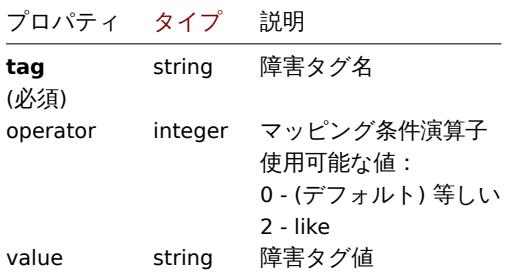

#### **service.create**

説明

object service.create(object/array services)

このメソッドで、新しいサービスを作成できます。

#### **Note:**

このメソッドはどのタイプのユーザーでも利用可能です。このメソッドを呼び出す権限は、ユーザーロール設定で取り消す ことができます。詳しくはユーザーの役割を参照してください。

#### パラメータ

(object/array) 作成するサ[ービス](#page-928-0)

標準サービスプロパティに加えて、このメソッドは次のパラメーターを受け入れます。

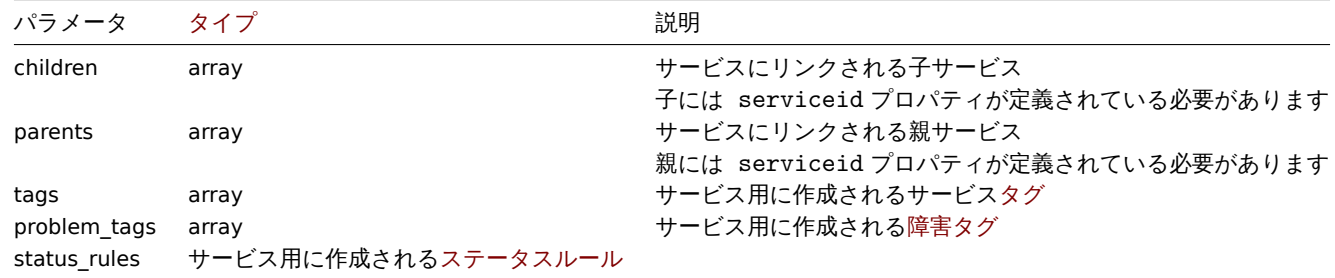

(object) serviceids プロパティの下で作成されたサービスの ID を含むオブジェクトを返します。返される ID の順序は、渡さ れたサービスの順序と一致します。

## 例

サービスの作成

少なくとも 1 つの子で障害があった場合に、障害状態に切り替わるサービスを作成します。

Request:

```
{
    "jsonrpc": "2.0",
    "method": "service.create",
    "params": {
        "name": "Server 1",
        "algorithm": 1,
       "sortorder": 1
   },
    "auth": "038e1d7b1735c6a5436ee9eae095879e",
    "id": 1
}
```
Response:

```
{
    "jsonrpc": "2.0",
    "result": {
        "serviceids": [
            "5"
        ]
    },
    "id": 1
}
```
ソース

CService::create() in ui/include/classes/api/services/CService.php.

#### **service.delete**

<span id="page-1395-0"></span>説明

object service.delete(array serviceIds)

このメソッドで、サービスを削除できます。

#### **Note:**

このメソッドはどのタイプのユーザーでも利用可能です。このメソッドを呼び出す権限は、ユーザーロール設定で取り消す ことができます。詳しくはユーザーの役割を参照してください。

パラメータ

(array) 削除するサービスの [ID](#page-928-0)

戻り値

(object) serviceids プロパティの下にある削除されたサービスの ID を含むオブジェクトを返します。

例

複数サービスの削除

2 つのサービスを削除します

## Request:

```
{
    "jsonrpc": "2.0",
    "method": "service.delete",
    "params": [
```

```
"4",
        "5"
   ],
    "auth": "3a57200802b24cda67c4e4010b50c065",
    "id": 1
}
```
Response:

```
{
    "jsonrpc": "2.0",
    "result": {
        "serviceids": [
            "4",
            "5"
        ]
    },
    "id": 1
}
```
ソース

CService::delete() in ui/include/classes/api/services/CService.php.

### **service.get**

## 説明

integer/array service.get(object parameters)

このメソッドで、指定されたパラメーターに従ってサービスを取得できます。

#### **Note:**

このメソッドはどのタイプのユーザーでも利用可能です。このメソッドを呼び出す権限は、ユーザーロール設定で取り消す ことができます。詳しくはユーザーの役割を参照してください。

パラメータ

(object) 目的の出力を定義[するパラメーター](#page-928-0)。

このメソッドは、次のパラメーターをサポートします。

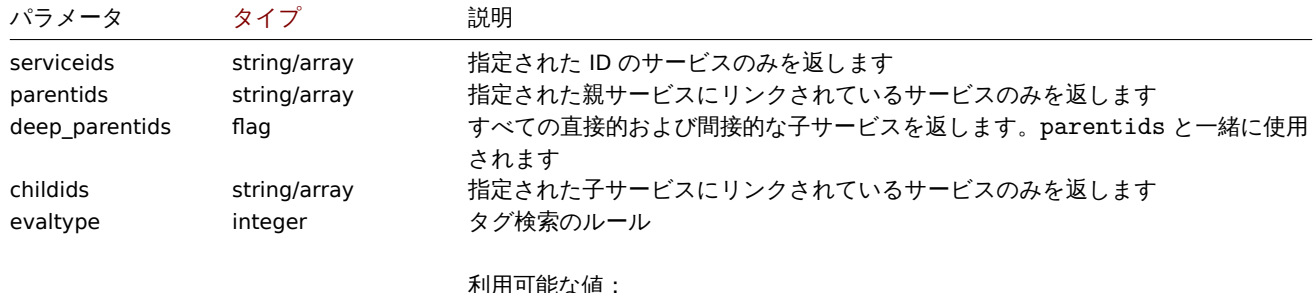

利用可能な値: 0 - (デフォルト) And/Or 2 - Or

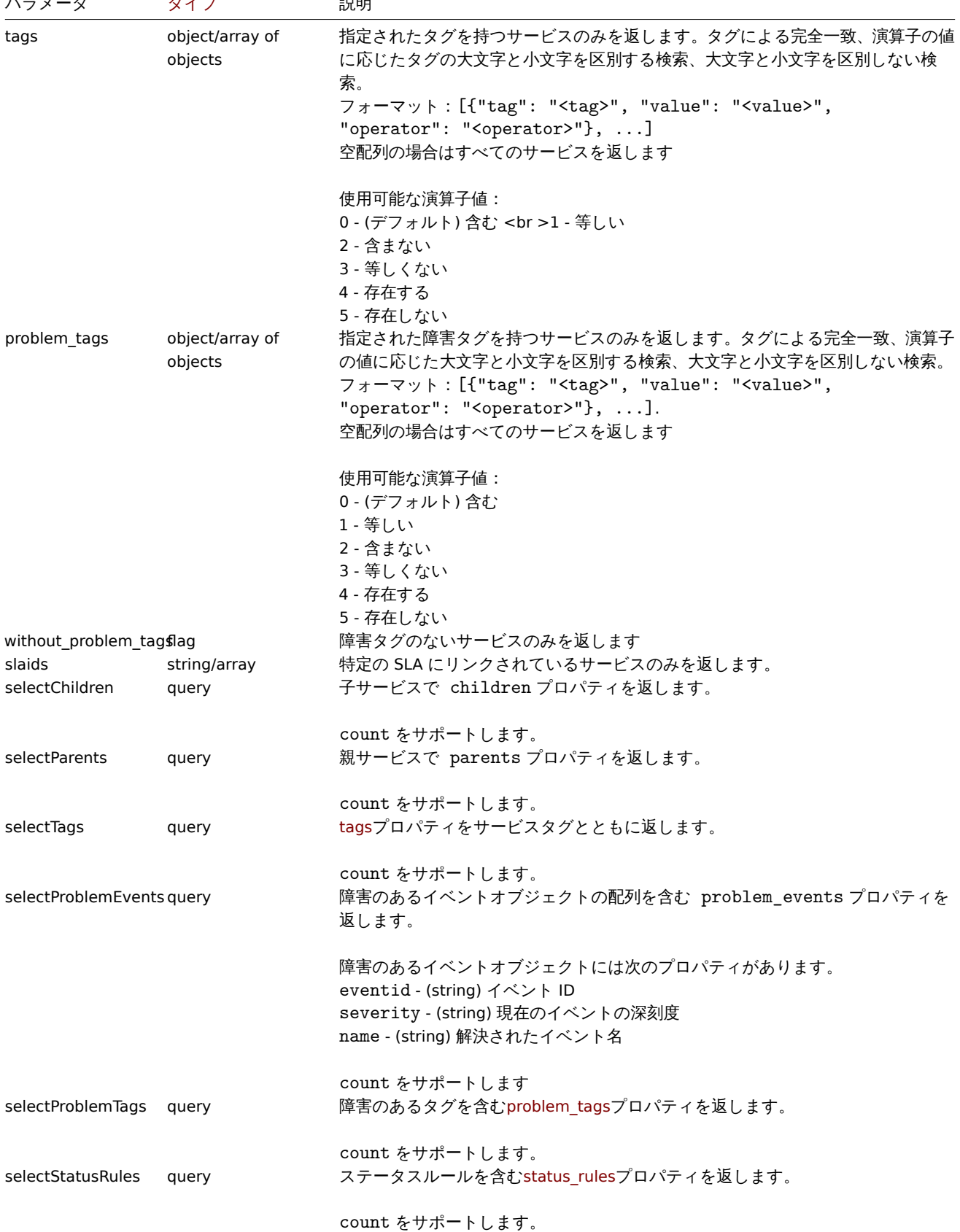

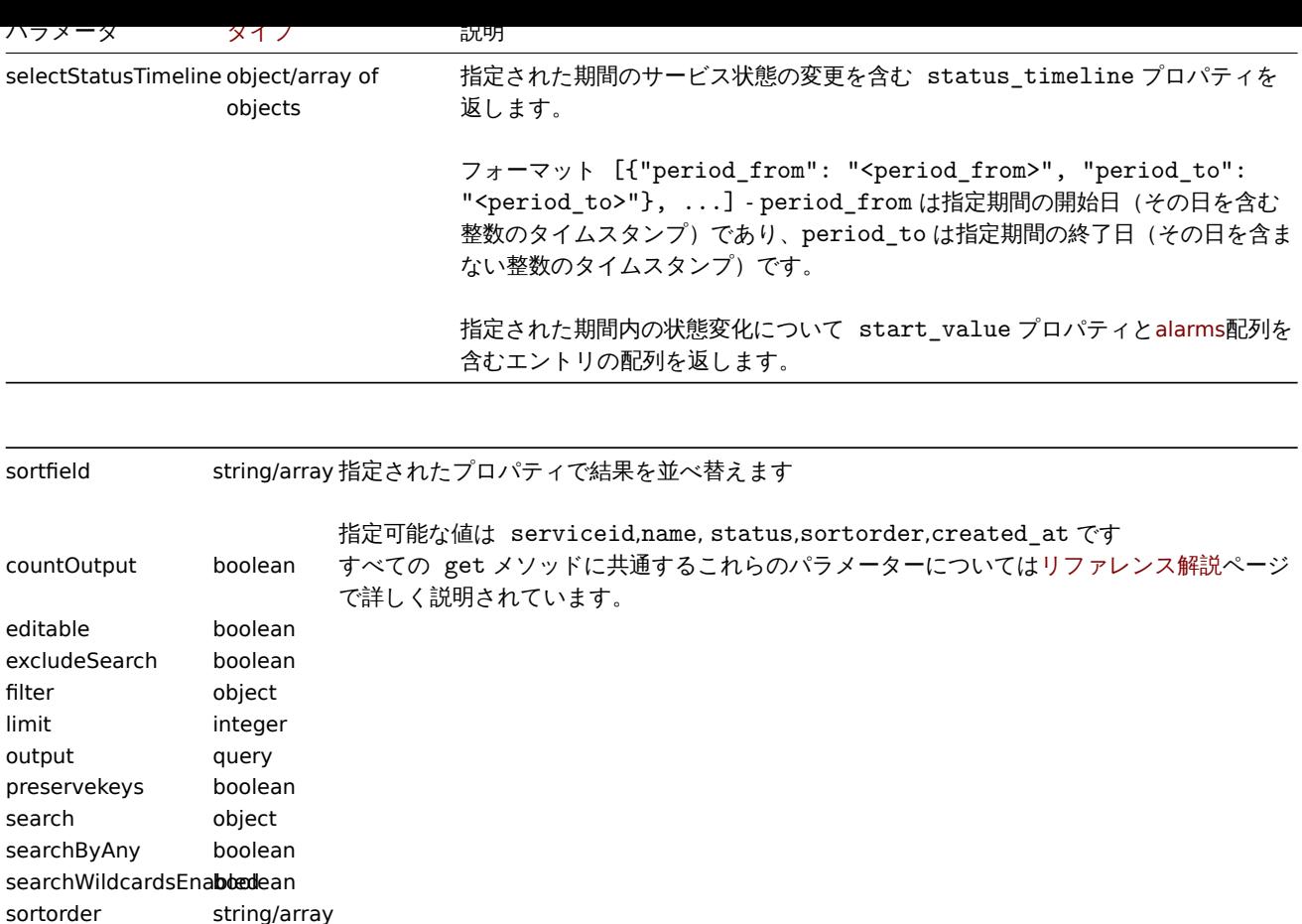

## 戻り値

(integer/array) 次のいずれかを返します:

• オブジェクトの配列

startSearch boolean

• countOutput パラメータが使用されている場合、取得されたオブジェクトの数

## 例

すべてのサービスを取得する

すべてのサービスとその依存関係に関するすべてのデータを取得します

# Request:

```
{
    "jsonrpc": "2.0",
    "method": "service.get",
    "params": {
        "output": "extend",
       "selectChildren": "extend",
       "selectParents": "extend"
   },
    "auth": "038e1d7b1735c6a5436ee9eae095879e",
    "id": 1
}
```

```
{
   "jsonrpc": "2.0",
   "result": [
       {
            "serviceid": "1",
            "name": "My Service - 0001",
```

```
"\text{status}": "-1"
        "algorithm": "2",
        "sortorder": "0",
        "weight": "0",
        "propagation_rule": "0",
        "propagation_value": "0",
        "description": "My Service Description 0001.",
        "uuid": "dfa4daeaea754e3a95c04d6029182681",
        "created_at": "946684800",
        "readonly": false,
        "parents": [],
        "children": []
    },
    {
        "serviceid": "2",
        "name": "My Service - 0002",
        "status": "-1",
        "algorithm": "2",
        "sortorder": "0",
        "weight": "0",
        "propagation_rule": "0",
        "propagation_value": "0",
        "description": "My Service Description 0002.",
        "uuid": "20ea0d85212841219130abeaca28c065",
        "created_at": "946684800",
        "readonly": false,
        "parents": [],
        "children": []
    }
],
"id": 1
```
}

ソース

CService::get() in ui/include/classes/api/services/CService.php.

#### **service.update**

### <span id="page-1399-0"></span>説明

object service.update(object/array services)

```
このメソッドで、既存のサービスを更新できます。
```
#### **Note:**

このメソッドはどのタイプのユーザーでも利用可能です。このメソッドを呼び出す権限は、ユーザーロール設定で取り消す ことができます。詳しくはユーザーの役割を参照してください。

#### パラメータ

(object/array) 更新される[サービスプロパテ](#page-928-0)ィ

serviceid プロパティはサービスごとに定義する必要があり、すべてのプロパティはオプションです。渡されたプロパティのみが 更新され、他のプロパティは変更されません。

このメソッドは標準サービスプロパティに加えて、次のパラメーターを受け入れます。

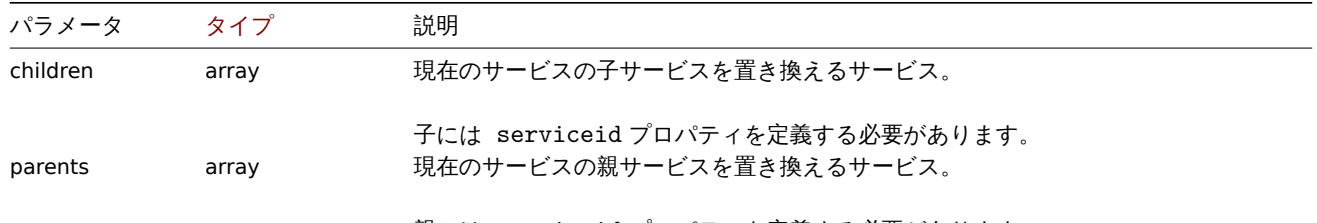

親には serviceid プロパティを定義する必要があります。

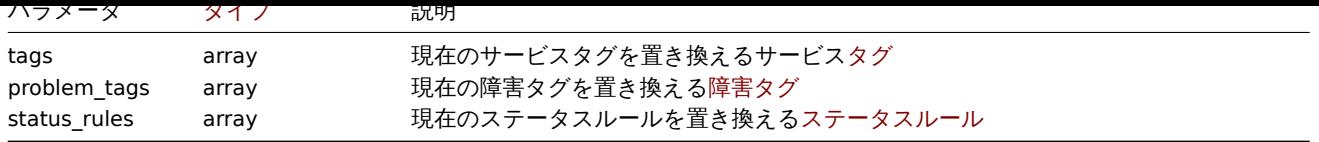

```
戻り値
```
(object) serviceids プロパティの下で更新されたサービスの ID を含むオブジェクトを返します。

例

```
親サービスを設定する
```
ID"3" のサービスを ID"5" のサービスの親にします。

Request:

```
{
    "jsonrpc": "2.0",
    "method": "service.update",
    "params": {
        "serviceid": "5",
        "parents": [
            {
                "serviceid": "3"
            }
        ]
   },
    "auth": "038e1d7b1735c6a5436ee9eae095879e",
    "id": 1
}
```
Response:

```
{
    "jsonrpc": "2.0",
    "result": {
       "serviceids": [
            "5"
        ]
    },
    "id": 1
}
```

```
スケジュールされたダウンタイムの追加
```
ID"4" のサービスに毎週月曜日 22:00 から火曜日 10:00 でスケジュールされたダウンタイムを追加します

Request:

```
{
    "jsonrpc": "2.0",
    "method": "service.update",
    "params": {
        "serviceid": "4",
        "times": [
            {
                "type": "1",
                "ts_from": "165600",
                "ts_to": "201600"
            }
        ]
    },
    "auth": "038e1d7b1735c6a5436ee9eae095879e",
    "id": 1
}
```

```
{
    "jsonrpc": "2.0",
    "result": {
        "serviceids": [
            "4"
        ]
    },
    "id": 1
}
```
ソース

CService::update() in ui/include/classes/api/services/CService.php.

## **Settings**

このクラスは、一般的な管理設定で機能するように設計されています。 オブジェクトリファレンス:

### • Settings

利用可能なメソッド:

- settings.get 設定を取得します
- settings.update 設定を更新します

# > Settings object

```
次のオブジェクトは、settingsAPI に直接関連しています。
```
Settin[gs](#page-1407-0)

settings オブジェクトには次のプロパティがあります。

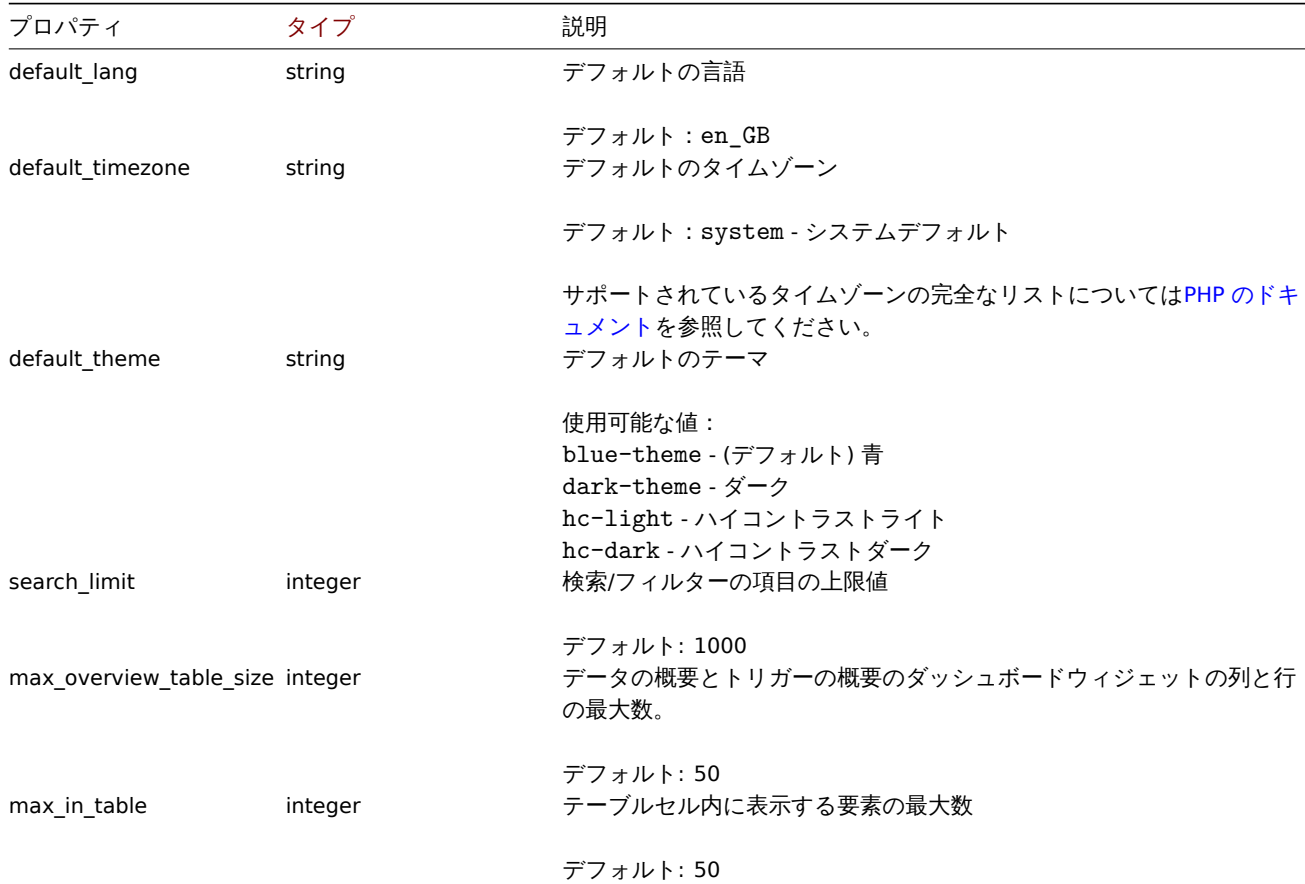

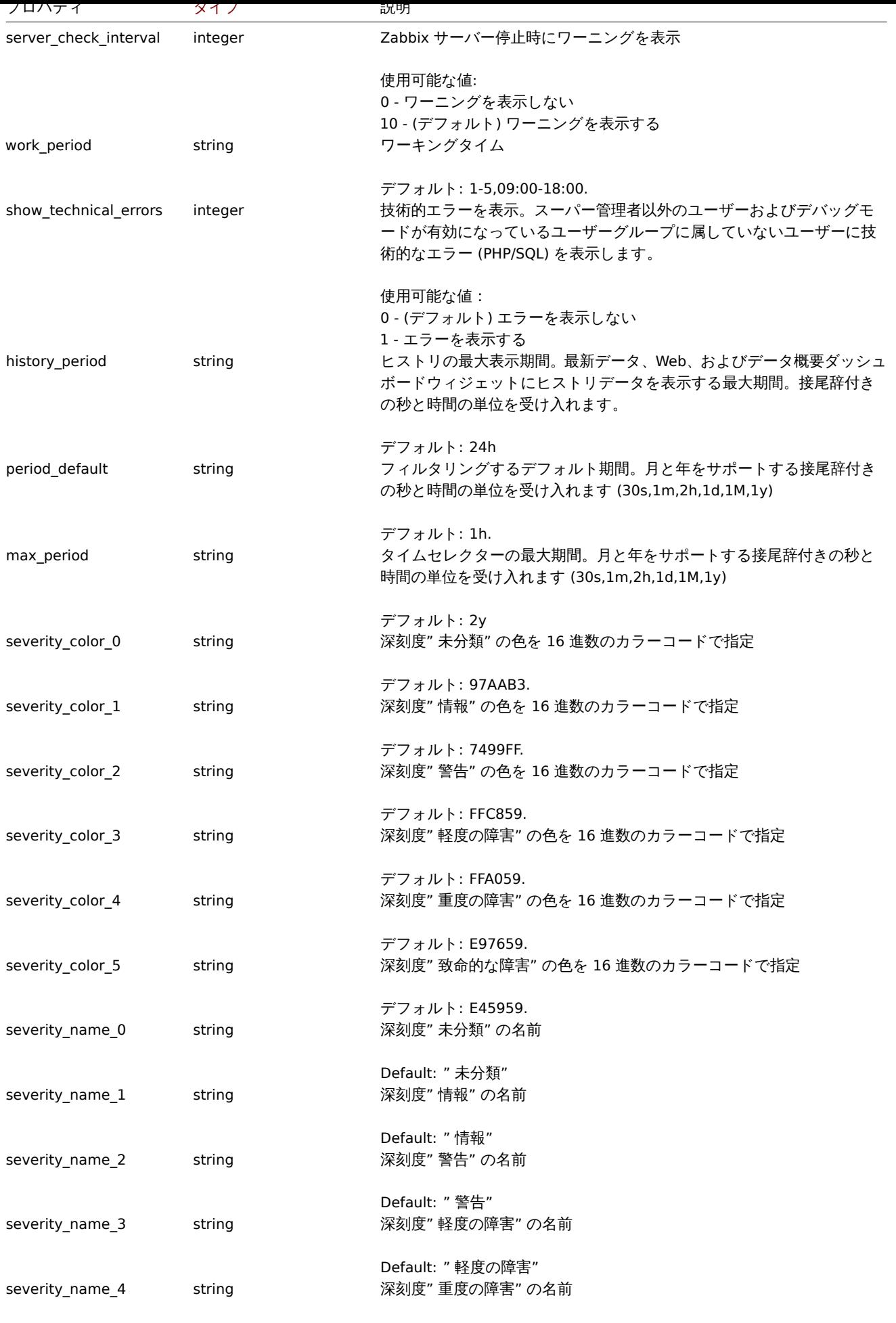

Default: " 重度の障害"

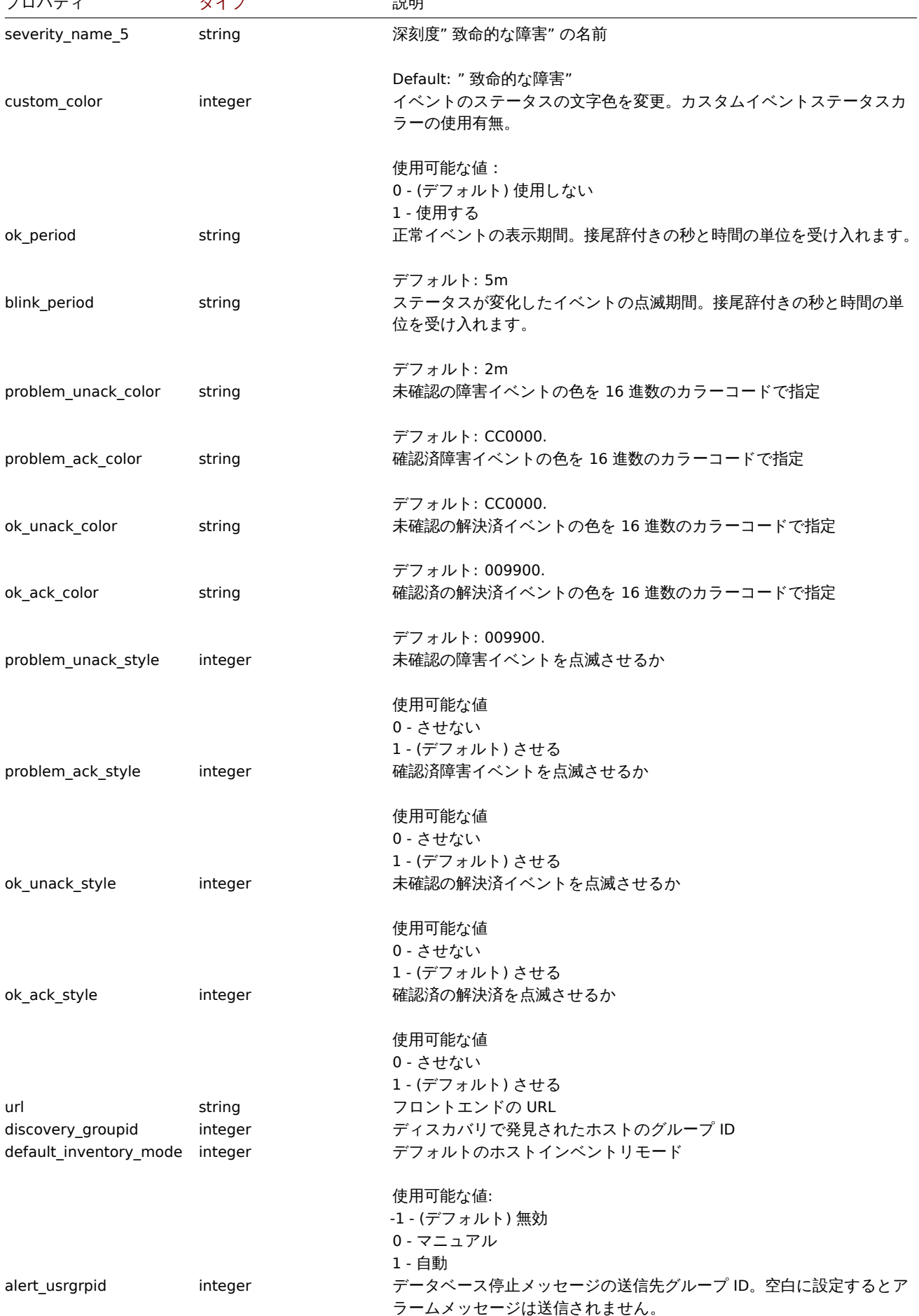
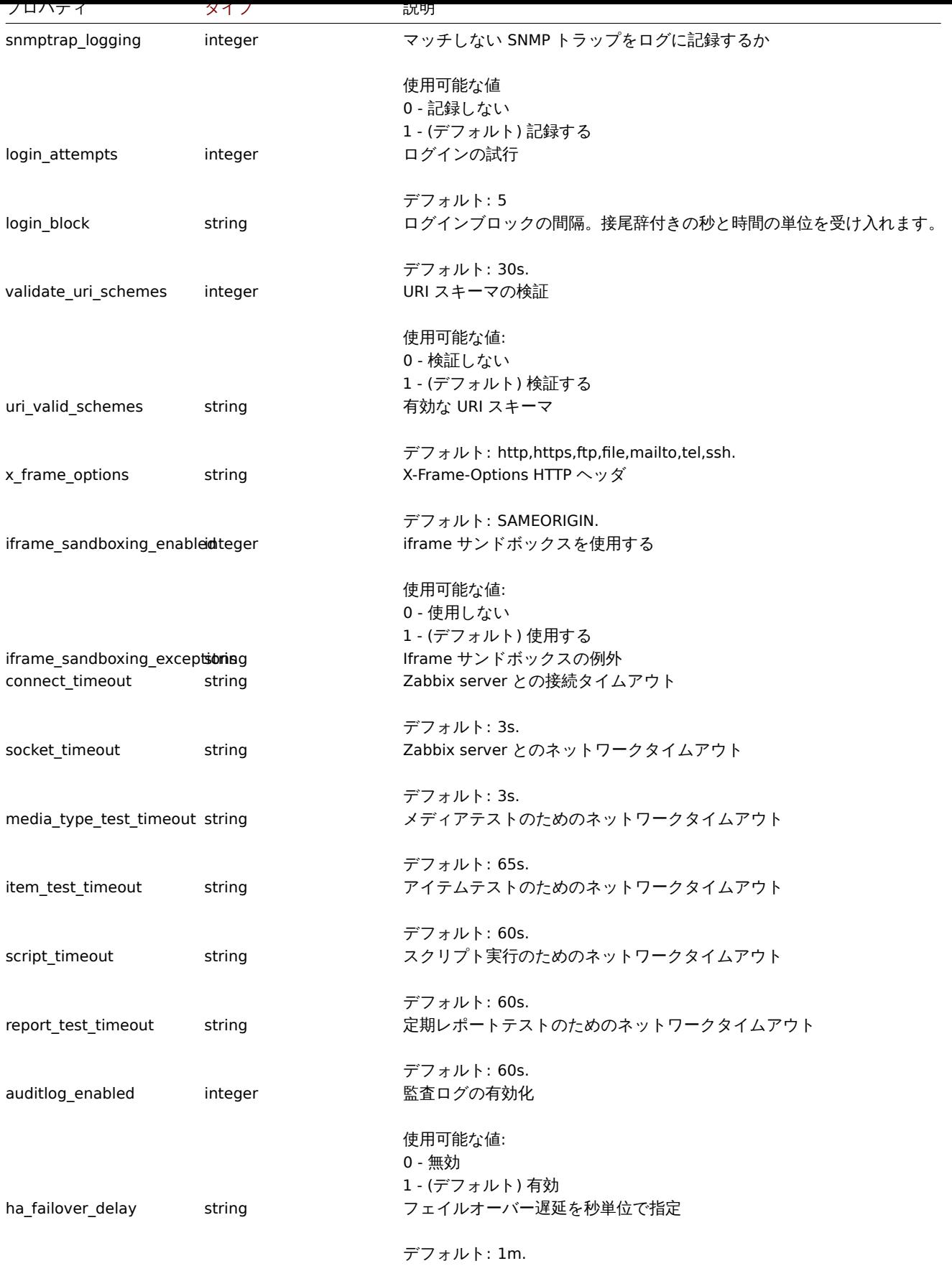

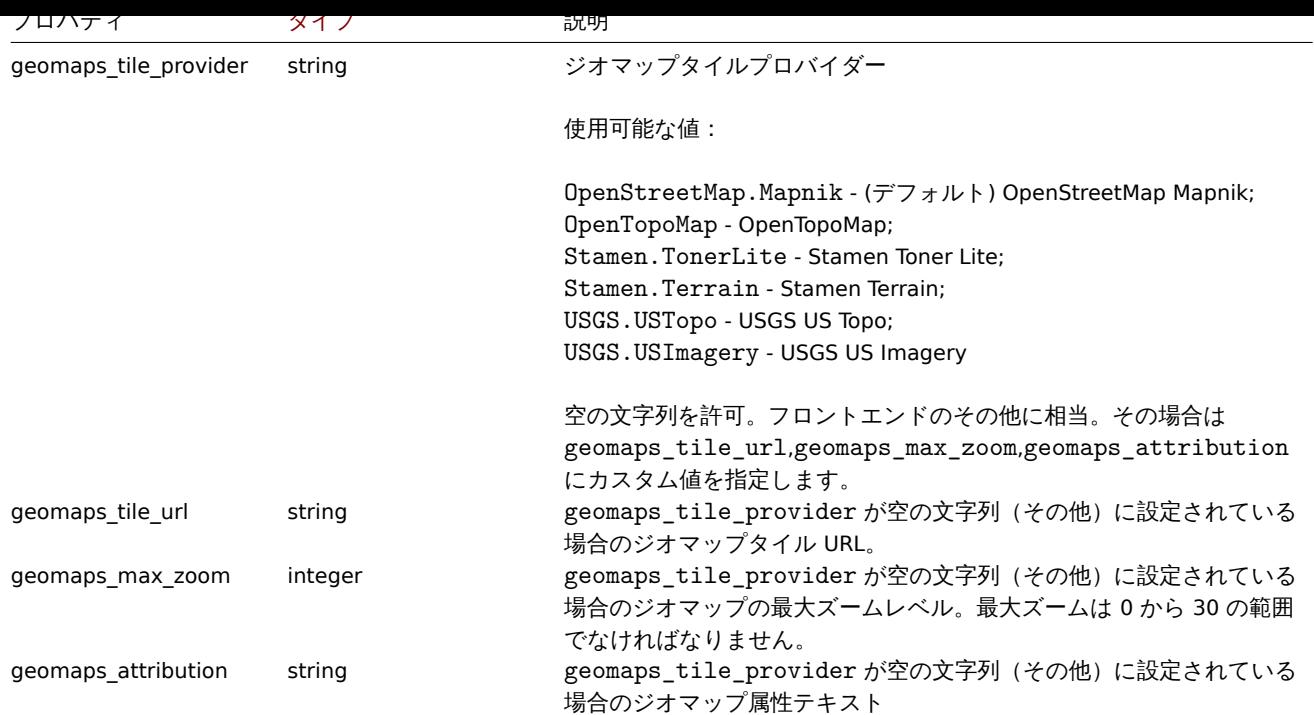

#### **settings.get**

説明

object settings.get(object parameters)

このメソッドで、指定されたパラメーターに従って設定オブジェクトを取得できます。

**Note:**

このメソッドはどのタイプのユーザーでも利用可能です。このメソッドを呼び出す権限は、ユーザーロール設定で取り消す ことができます。詳しくはユーザーの役割を参照してください。

パラメータ

(object) 目的の出力を定義[するパラメーター](#page-928-0)

このメソッドは 1 つのパラメーターのみをサポートします

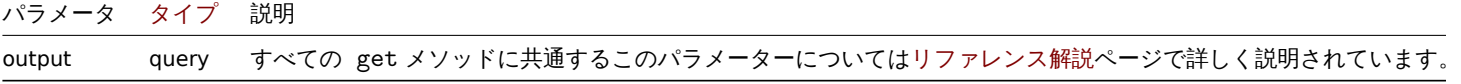

戻り値

(object) 設定オブジェクトを返します

例

Request:

```
{
    "jsonrpc": "2.0",
    "method": "settings.get",
    "params": {
        "output": "extend"
    },
    "auth": "038e1d7b1735c6a5436ee9eae095879e",
    "id": 1
}
```
Response:

```
{
```

```
"jsonrpc": "2.0",
"result": {
    "default_theme": "blue-theme",
    "search_limit": "1000",
    "max_in_table": "50",
    "server_check_interval": "10",
    "work_period": "1-5,09:00-18:00",
    "show technical errors": "0",
    "history_period": "24h",
    "period_default": "1h",
    "max_period": "2y",
    "severity_color_0": "97AAB3",
    "severity_color_1": "7499FF",
    "severity_color_2": "FFC859",
    "severity color 3": "FFA059",
    "severity color 4": "E97659",
    "severity_color_5": "E45959",
    "severity name 0": "Not classified",
    "severity_name_1": "Information",
    "severity_name_2": "Warning",
    "severity_name_3": "Average",
    "severity_name_4": "High",
    "severity_name_5": "Disaster",
    "custom_color": "0",
    "ok_period": "5m",
    "blink_period": "2m",
    "problem_unack_color": "CC0000",
    "problem_ack_color": "CC0000",
    "ok_unack_color": "009900",
    "ok_ack_color": "009900",
    "problem_unack_style": "1",
    "problem_ack_style": "1",
    "ok_unack_style": "1",
    "ok ack style": "1",
    "discovery groupid": "5",
    "default_inventory_mode": "-1",
    "alert_usrgrpid": "7",
    "snmptrap_logging": "1",
    "default_lang": "en_GB",
    "default_timezone": "system",
    "login_attempts": "5",
    "login_block": "30s",
    "validate_uri_schemes": "1",
    "uri_valid_schemes": "http,https,ftp,file,mailto,tel,ssh",
    "x_frame_options": "SAMEORIGIN",
    "iframe_sandboxing_enabled": "1",
    "iframe_sandboxing_exceptions": "",
    "max_overview_table_size": "50",
    "connect_timeout": "3s",
    "socket_timeout": "3s",
    "media_type_test_timeout": "65s",
    "script timeout": "60s",
    "item_test_timeout": "60s",
    "url": "",
    "report_test_timeout": "60s",
    "auditlog_enabled": "1",
    "ha_failover_delay": "1m",
    "geomaps_tile_provider": "OpenStreetMap.Mapnik",
    "geomaps_tile_url": "",
    "geomaps_max_zoom": "0",
    "geomaps_attribution": ""
```

```
},
    "id": 1
}
```
ソース

CSettings::get() in ui/include/classes/api/services/CSettings.php.

#### **settings.update**

説明

object settings.update(object settings)

このメソッドで、既存の共通設定を更新できます。

#### **Note:**

このメソッドは Super admin ユーザータイプでのみ使用できます。メソッドを呼び出す権限は、ユーザーロール設定で取り 消すことができます。詳細についてはユーザーの役割を参照してください。

パラメータ

(object) 更新する設定プロパティ

戻り値

(array) 更新されたパラメータの名前を含む配列を返します

例

Request:

```
{
    "jsonrpc": "2.0",
    "method": "settings.update",
    "params": {
        "login_attempts": "1",
        "login_block": "1m"
    },
    "auth": "038e1d7b1735c6a5436ee9eae095879e",
    "id": 1
}
```
Response:

```
{
    "jsonrpc": "2.0",
    "result": [
        "login_attempts",
        "login_block"
    ],
    "id": 1
}
```
ソース

CSettings::update() in ui/include/classes/api/services/CSettings.php.

## **SLA**

このクラスは、IT インフラストラクチャとビジネスサービスのパフォーマンスを推定するために使用される SLA (サービスレベルア グリーメント)オブジェクトと連携するように設計されています。

オブジェクトリファレンス:

- SLA
- SLA schedule
- SLA excluded downtime
- SLA service tag

利用可能なメソッド:

- sla.create 新しい SLAs の作成
- sla.delete SLAs の削除
- sla.get SLAs の取得
- sla.getsli サービスレベルインジケータ (SLI) として可用性情報を取得する
- [sla.update](#page-1409-0) SLAs の更新

# **> SL[A objec](#page-1411-0)t**

The fo[llowing obj](#page-1417-0)ects are directly related to the sla (Service Level Agreement) API.

## SLA

SLA オブジェクトには次のプロパティがあります。

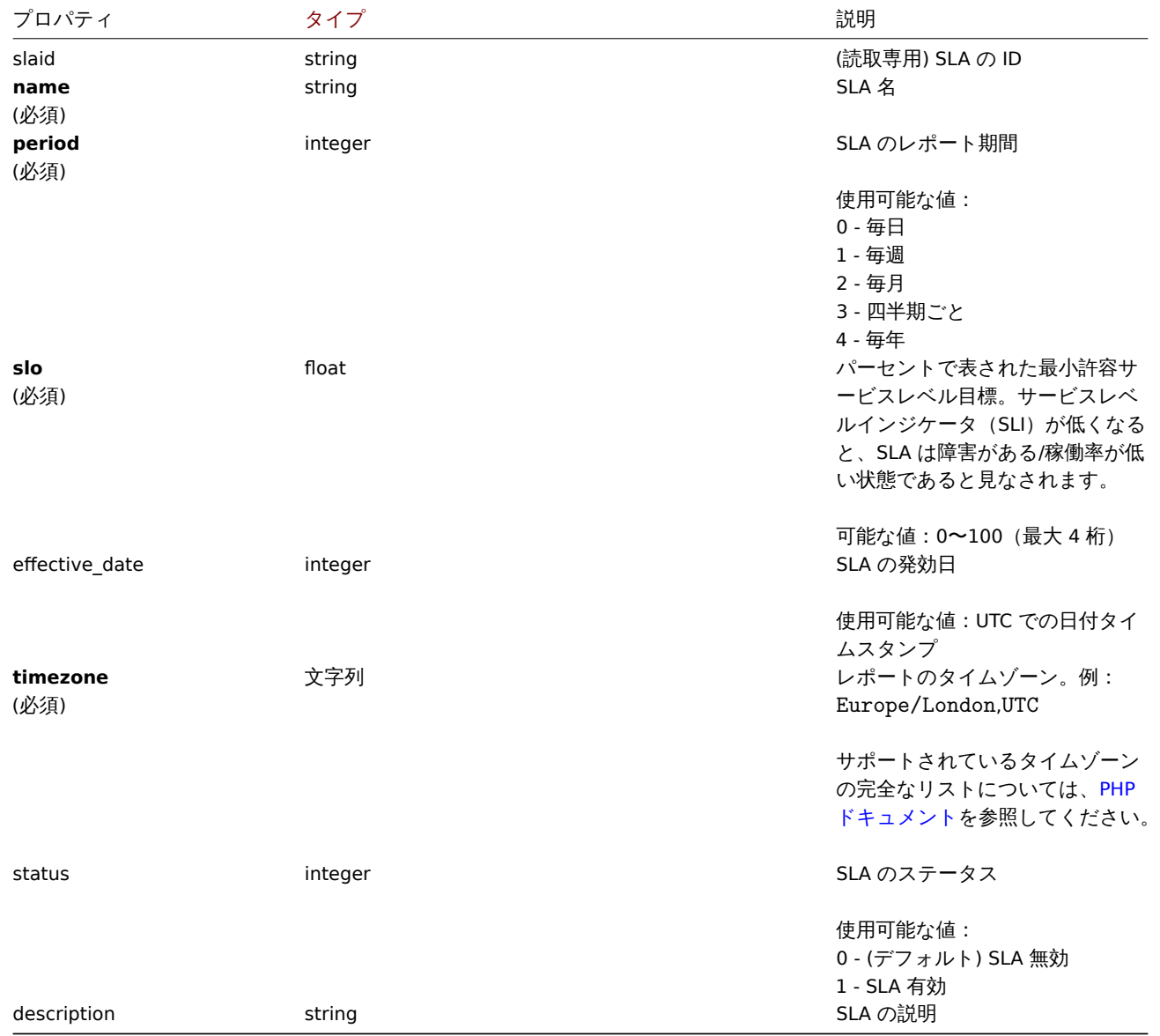

SLA Schedule

SLA Schedule オブジェクトは、接続されたサービスが正常に機能するようにスケジュールされている期間を定義します。以下のプロ パティがあります。

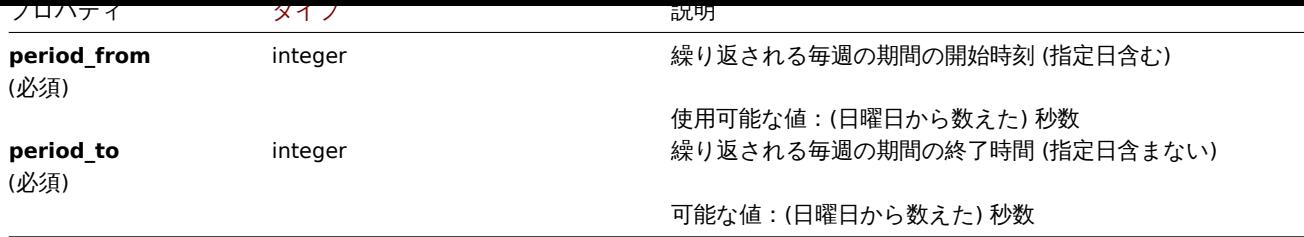

#### SLA excluded downtime

excluded downtime オブジェクトは、接続されたサービスが SLI に影響を与えることなく正常に機能しないようにスケジュールされ ている期間を定義します。例えば、計画的なメンテナンスを受けるなどです。

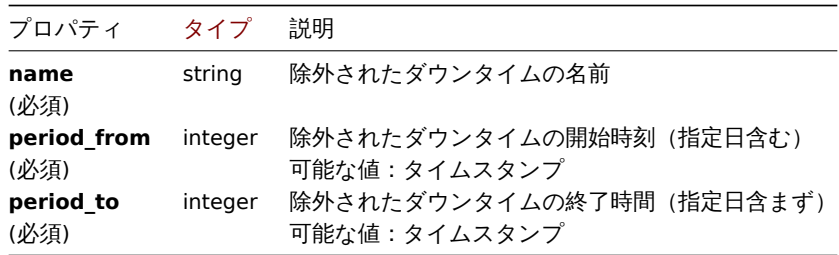

#### SLA service tag

SLA service tag オブジェクトは、SLA の計算に含めるサービスをリンクします。以下のプロパティがあります。

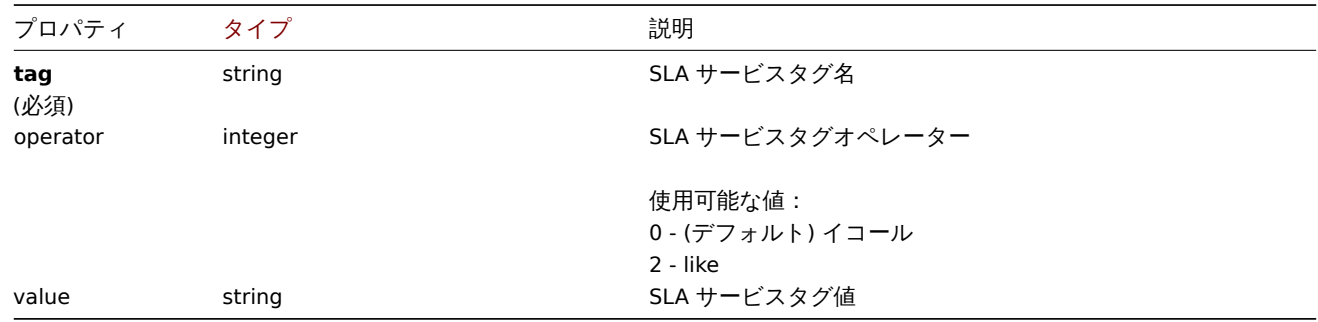

### **sla.create**

## 説明

<span id="page-1409-0"></span>object sla.create(object/array SLAs)

このメソッドで、新しい SLA オブジェクトを作成できます。

#### **Note:**

このメソッドは Admin および Super admin ユーザータイプでのみ使用できます。メソッドを呼び出す権限は、ユーザーロー ル設定で取り消すことができます。詳細についてはユーザーの役割を参照してください。

## パラメータ

## (object/array) 作成する SLA オブジェクト

このメソッドは標準の SLA プロパティに加えて、次のパラメーターを受け入れます。

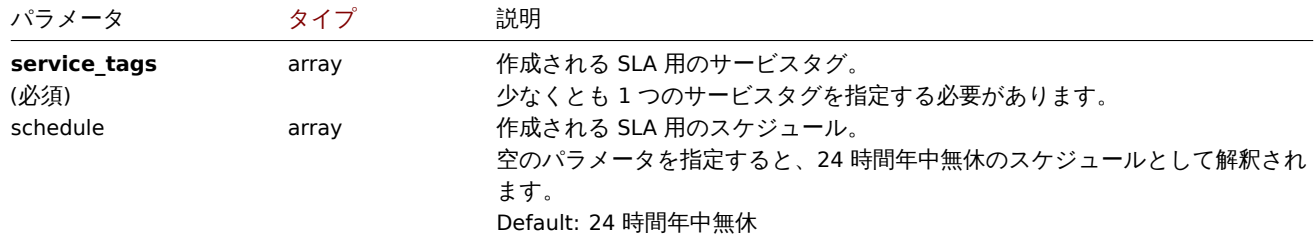

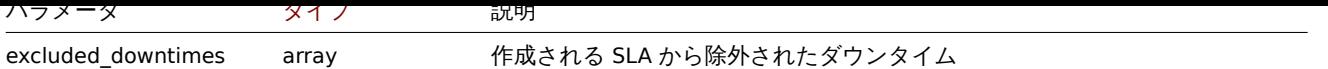

戻り値

(object) slaids プロパティの下で作成された SLA の ID を含むオブジェクトを返します。返される ID の順序は、渡された SLA の順序と一致します。

例

# SLA の作成

次の SLA エントリを作成するように指示します。\* SQL エンジン関連サービスの稼働時間を追跡 \* 土曜日の最後の時間を除くすべて の平日のカスタムスケジュール \* 2022 年の最終発効日 \* 7 月 4 日の深夜から始まる 1 時間 15 分の計画されたダウンタイム \* SLA ウ ィークリーレポートの計算をオンに \* 最小許容 SLO を 99.9995%に

#### Request:

```
{
    "jsonrpc": "2.0",
    "method": "sla.create",
    "params": [
        {
            "name": "Database Uptime",
            "slo": "99.9995",
            "period": "1",
            "timezone": "America/Toronto",
            "description": "Provide excellent uptime for main database engines.",
            "effective_date": 1672444800,
            "status": 1,
            "schedule": [
                {
                     "period_from": 0,
                     "period_to": 601200
                }
            ],
            "service_tags": [
                {
                     "tag": "Database",
                     "operator": "0",
                     "value": "MySQL"
                },
                {
                    "tag": "Database",
                     "operator": "0",
                     "value": "PostgreSQL"
                }
            ],
            "excluded_downtimes": [
                {
                     "name": "Software version upgrade rollout",
                     "period_from": "1648760400",
                     "period_to": "1648764900"
                }
            ]
        }
    ],
    "auth": "038e1d7b1735c6a5436ee9eae095879e",
    "id": 1
}
```
#### Response:

{ "jsonrpc": "2.0",

```
"result": {
        "slaids": [
             "5"
        ]
    },
    "id": 1
}
```
#### ソース

CSla::create() in ui/include/classes/api/services/CSla.php.

#### **sla.delete**

#### 説明

object sla.delete(array slaids)

このメソッドで、SLA エントリを削除できます。

#### **Note:**

このメソッドは Admin および Super admin ユーザータイプでのみ使用できます。メソッドを呼び出す権限は、ユーザーロー ル設定で取り消すことができます。詳細についてはユーザーの役割を参照してください。

#### パラメータ

(array) 削除する SLA の ID

戻り値

(object) slaids プロパティの下にある削除された SLA の ID を含むオブジェクトを返します。

例

複数の SLA を削除

2つの SLA エントリを削除

# Request:

```
{
    "jsonrpc": "2.0",
    "method": "sla.delete",
    "params": [
        "4",
        "5"
    ],
    "auth": "3a57200802b24cda67c4e4010b50c065",
    "id": 1
}
```
Response:

```
{
    "jsonrpc": "2.0",
    "result": {
        "slaids": [
            "4",
             "5"
        ]
    },
    "id": 1
}
```
ソース

<span id="page-1411-0"></span>CSla::delete() in ui/include/classes/api/services/CSla.php.

# 説明

#### integer/array sla.get(object parameters)

## このメソッドを使用すると、指定されたパラメーターに従って SLA オブジェクトを取得できます。

#### **Note:**

このメソッドはどのタイプのユーザーでも利用可能です。このメソッドを呼び出す権限は、ユーザーロール設定で取り消す ことができます。詳しくはユーザーの役割を参照してください。

#### パラメータ

(object) 目的の出力を定義[するパラメーター](#page-928-0)

このメソッドは、次のパラメーターをサポートします。

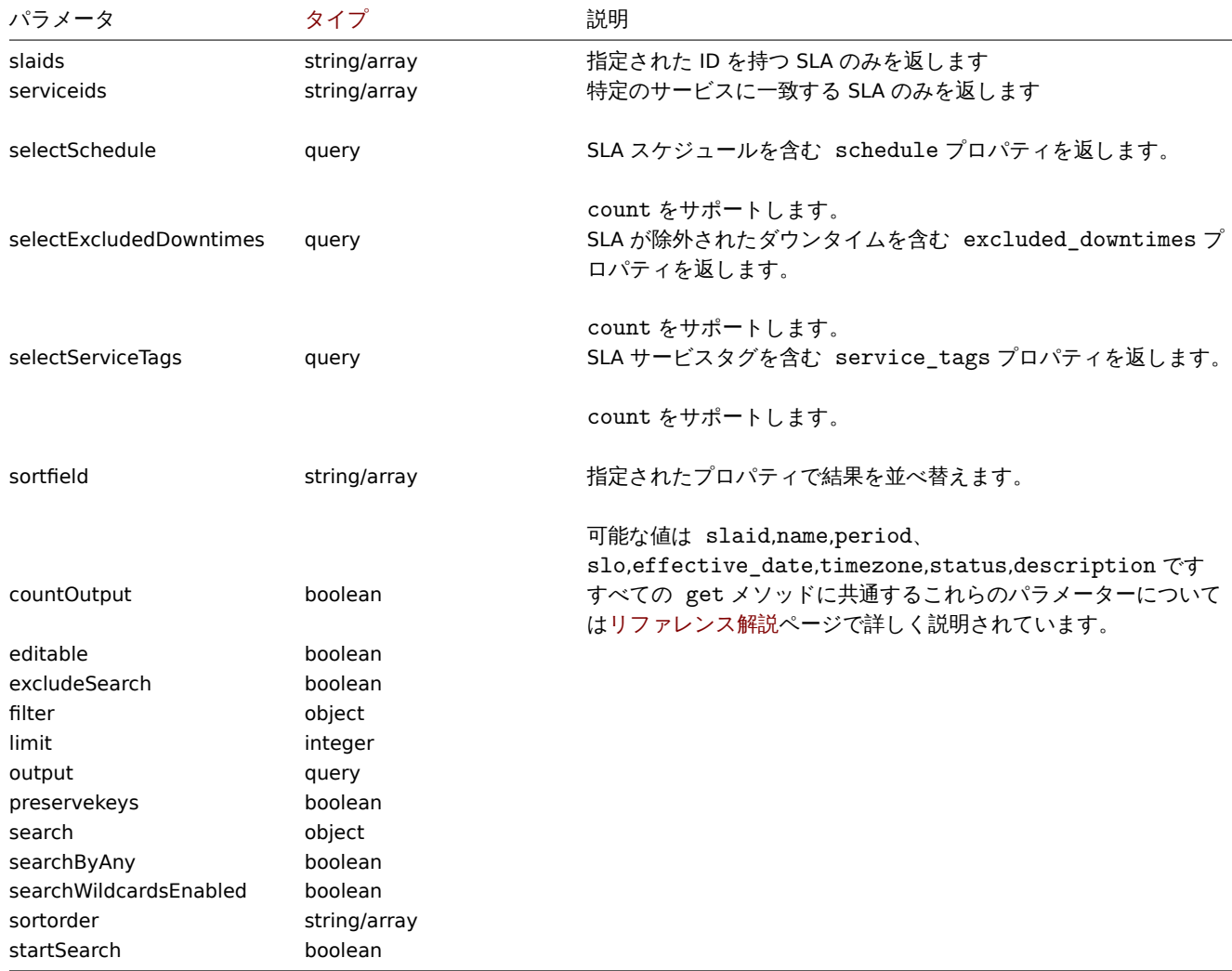

## 戻り値

(integer/array) 次のいずれかを返します:

- オブジェクトの配列
- countOutput パラメータが使用されている場合、取得されたオブジェクトの数

## 例

すべての SLA を取得する

すべての SLA とそのプロパティに関するすべてのデータを取得します

#### Request:

```
{
    "jsonrpc": "2.0",
    "method": "sla.get",
    "params": {
        "output": "extend",
        "selectSchedule": ["period_from", "period_to"],
        "selectExcludedDowntimes": ["name", "period_from", "period_to"],
        "selectServiceTags": ["tag", "operator", "value"],
        "preservekeys": true
    },
    "auth": "85dd04b94cbfad794616eb923be13c71",
    "id": 1
}
```
Response:

{

```
"jsonrpc": "2.0",
    "result": {
        "1": {
            "slaid": "1",
            "name": "Database Uptime",
            "period": "1",
            "slo": "99.9995",
            "effective_date": "1672444800",
            "timezone": "America/Toronto",
            "status": "1",
            "description": "Provide excellent uptime for main SQL database engines.",
            "service_tags": [
                {
                    "tag": "Database",
                    "operator": "0",
                    "value": "MySQL"
                },
                {
                    "tag": "Database",
                    "operator": "0",
                    "value": "PostgreSQL"
                }
            ],
            "schedule": [
                {
                    "period_from": "0",
                    "period_to": "601200"
                }
            ],
            "excluded_downtimes": [
                {
                    "name": "Software version upgrade rollout",
                    "period_from": "1648760400",
                    "period_to": "1648764900"
                }
            ]
        }
    },
    "id": 1
}
ソース
```
CSla:get() in ui/include/classes/api/services/CSla.php.

#### **sla.getsli**

ᆳᄔᄞ

object sla.getsli(object parameters)

このメソッドで、サービスレベルインジケーター(SLI)データを計算できます。

#### **Note:**

このメソッドはどのタイプのユーザーでも利用可能です。このメソッドを呼び出す権限は、ユーザーロール設定で取り消す ことができます。詳しくはユーザーの役割を参照してください。

## パラメータ

(object) SLI を計算するための、[SLA ID,](#page-928-0) レポート期間, オプションでサービスの ID を含むパラメーター

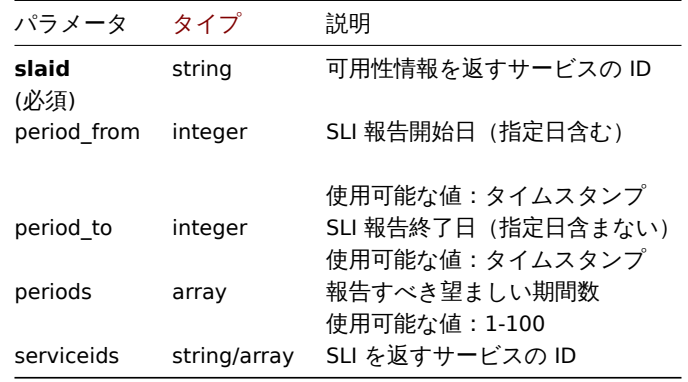

## 期間の分割

以下は、パラメーターの組み合わせに基づいて返される period slices の配置を示しています。

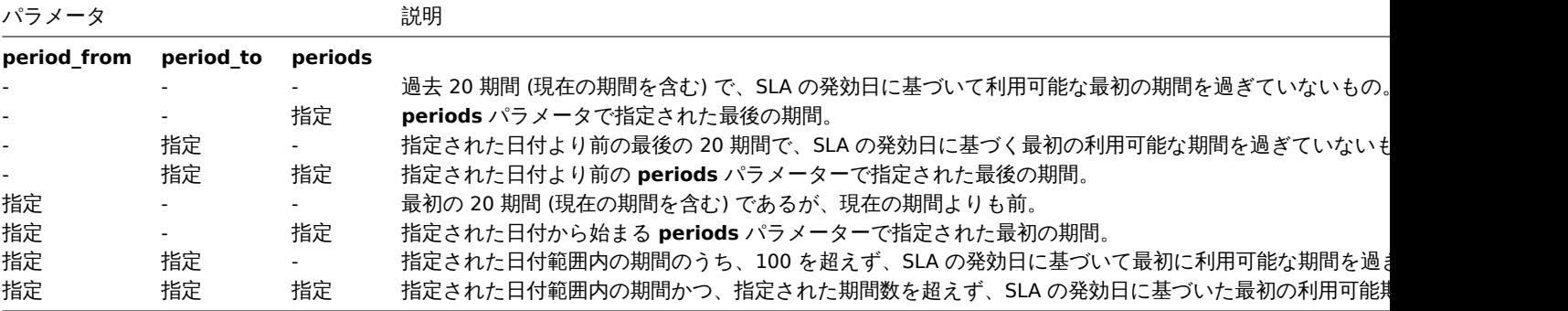

#### 戻り値

(object) 計算結果を返します。

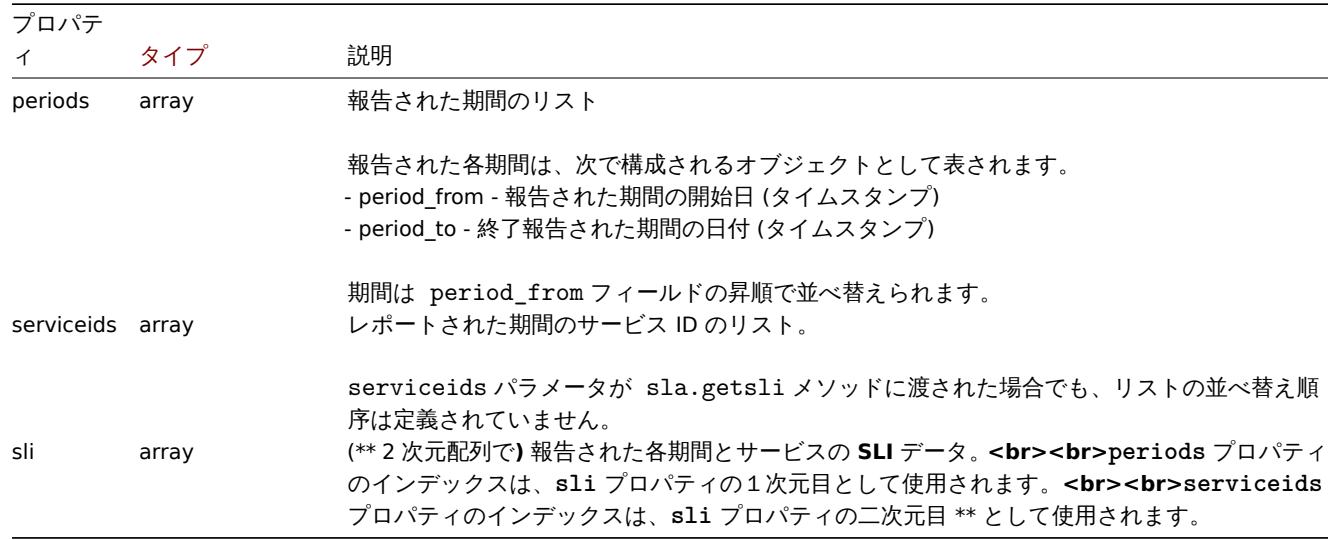

SLI data

SLI data 報告された期間ごとに返され、サービスは次のもので構成されます。

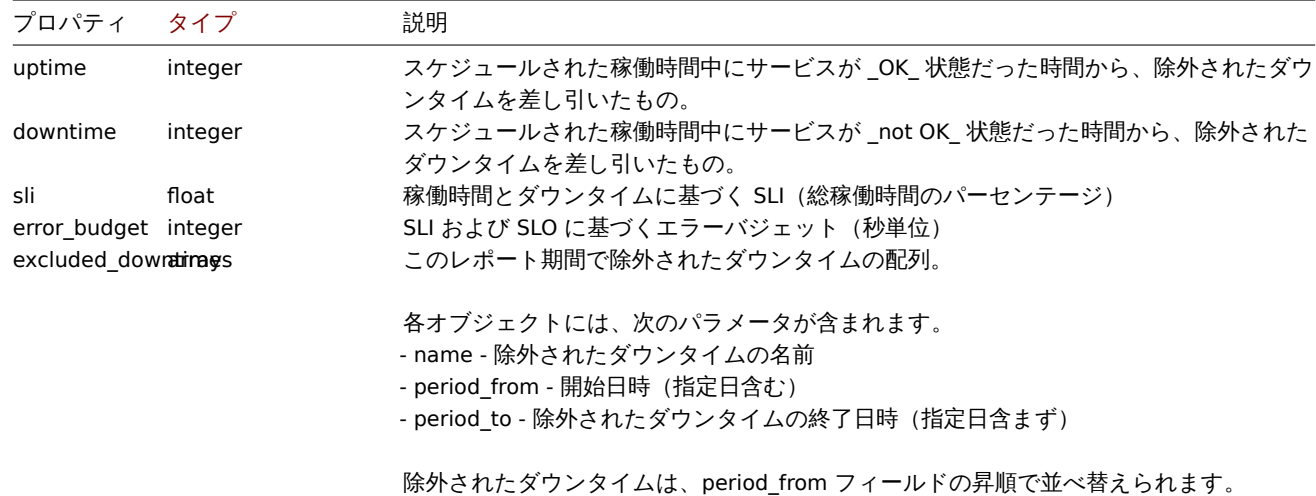

例

SLI の計算

2021 年 11 月 1 日から 3 期間、ID が"5" の SLA にリンクされている ID が"50,60,70" のサービスの SLI を取得します。

リクエスト:

```
{
    "jsonrpc": "2.0",
    "method": "sla.getsli",
    "params": {
        "slaid": "5",
        "serviceids": [
            50,
            60,
            70
        ],
        "periods": 3,
        "period_from": "1635724800"
    },
    "auth": "038e1d7b1735c6a5436ee9eae095879e",
    "id": 1
}
```
レスポンス:

```
{
    "jsonrpc": "2.0",
    "result": {
        "periods": [
            {
                "period_from": 1635724800,
                "period_to": 1638316800
            },
            {
                "period_from": 1638316800,
                "period_to": 1640995200
            },
            {
                "period_from": 1640995200,
                "period_to": 1643673600
            }
        ],
        "serviceids": [
```

```
50,
    60,
    70
],
"sli": [
    \lfloor{
            "uptime": 1186212,
            "downtime": 0,
             "sli": 100,
             "error_budget": 0,
             "excluded_downtimes": [
                 {
                     "name": "Excluded Downtime - 1",
                     "period_from": 1637836212,
                     "period_to": 1638316800
                 }
            ]
        },
        {
            "uptime": 1186212,
             "downtime": 0,
             "sli": 100,
            "error_budget": 0,
             "excluded_downtimes": [
                 {
                     "name": "Excluded Downtime - 1",
                     "period_from": 1637836212,
                     "period_to": 1638316800
                 }
            ]
        },
        {
            "uptime": 1186212,
            "downtime": 0,
             "sli": 100,
             "error_budget": 0,
             "excluded_downtimes": [
                 {
                     "name": "Excluded Downtime - 1",
                     "period_from": 1637836212,
                     "period_to": 1638316800
                 }
            ]
        }
    ],
    \Gamma{
             "uptime": 1147548,
             "downtime": 0,
             "sli": 100,
             "error_budget": 0,
             "excluded_downtimes": [
                 {
                     "name": "Excluded Downtime - 1",
                     "period_from": 1638439200,
                     "period_to": 1639109652
                 }
            ]
        },
        {
             "uptime": 1147548,
```

```
"downtime": 0,
                 "sli": 100,
                 "error_budget": 0,
                 "excluded_downtimes": [
                     {
                         "name": "Excluded Downtime - 1",
                         "period_from": 1638439200,
                         "period_to": 1639109652
                     }
                ]
            },
            {
                 "uptime": 1147548,
                 "downtime": 0,
                 "sli": 100,
                 "error_budget": 0,
                 "excluded_downtimes": [
                     {
                         "name": "Excluded Downtime - 1",
                         "period_from": 1638439200,
                         "period_to": 1639109652
                     }
                ]
            }
        ],
        \Gamma{
                 "uptime": 1674000,
                 "downtime": 0,
                 "sli": 100,
                 "error_budget": 0,
                 "excluded_downtimes": []
            },
            {
                 "uptime": 1674000,
                 "downtime": 0,
                 "sli": 100,
                 "error_budget": 0,
                 "excluded_downtimes": []
            },
            {
                 "uptime": 1674000,
                 "downtime": 0,
                 "sli": 100,
                 "error_budget": 0,
                 "excluded_downtimes": []
            }
        ]
    ]
},
"id": 1
```
} ソース

<span id="page-1417-0"></span>CSla::getSli() in ui/include/classes/api/services/CSla.php

## **sla.update**

説明

object sla.update(object/array slaids) このメソッドで、既存の SLA エントリを更新できます。

#### **Note:**

このメソッドは Admin および Super admin ユーザータイプでのみ使用できます。メソッドを呼び出す権限は、ユーザーロー ル設定で取り消すことができます。詳細についてはユーザーの役割を参照してください。

# パラメータ

(object/array) 更新される SLA プロパティ

slaid プロパティは SLA ごとに定義する必要があり、すべてのプロパティはオプションです。渡されたプロパティのみが更新され、 他のプロパティは変更されません。

このメソッドは標準の SLA プロパティに加えて、次のパラメーターを受け入れます。

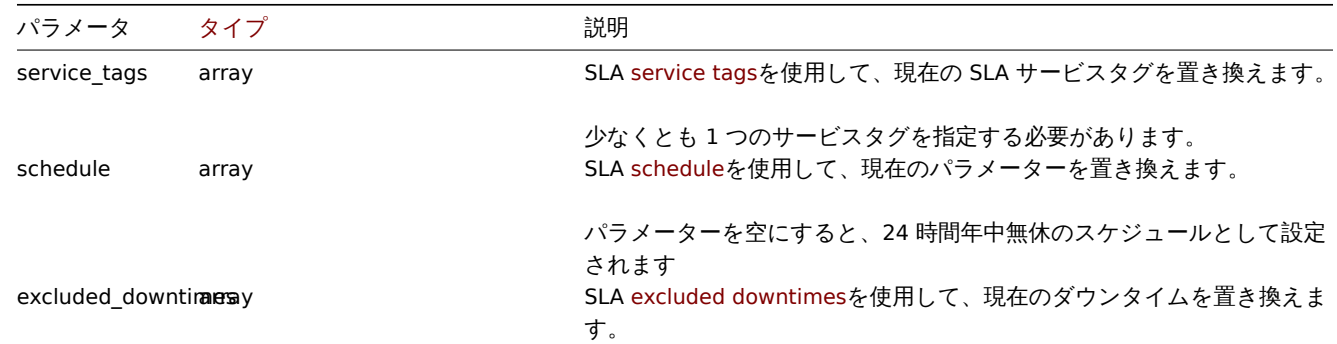

## 戻り値

(object) slaids プロパティの下にある更新された SLA の ID を含むオブジェクトを返します。

例

サービスタグの更新

ID"5" の SLA を、スケジュールを変更したりダウンタイムを除外したりせずに、NoSQL 関連サービスの月間隔で計算するようにしま す。SLO を 95%に設定します。

Request:

```
{
    "jsonrpc": "2.0",
    "method": "sla.update",
    "params": [
        {
            "slaid": "5",
            "name": "NoSQL Database engines",
            "slo": "95",
            "period": 2,
            "service_tags": [
                {
                     "tag": "Database",
                     "operator": "0",
                     "value": "Redis"
                },
                {
                     "tag": "Database",
                     "operator": "0",
                     "value": "MongoDB"
                }
            ]
        }
    ],
    "auth": "038e1d7b1735c6a5436ee9eae095879e",
    "id": 1
}
```
Response:

```
{
    "jsonrpc": "2.0",
    "result": {
       "slaids": [
           "5"
        ]
    },
    "id": 1
}
```
SLA のスケジュールの変更

ID"5" の SLA を 24 時間年中無休のスケジュールに切り替えます。

Request:

```
{
    "jsonrpc": "2.0",
    "method": "service.update",
    "params": {
       "slaid": "5",
       "schedule": []
    },
    "auth": "038e1d7b1735c6a5436ee9eae095879e",
    "id": 1
}
```

```
Response:
```

```
{
    "jsonrpc": "2.0",
    "result": {
       "slaids": [
           "5"
        ]
    },
    "id": 1
}
```
SLA の除外されたダウンタイムの変更

ID"5" の SLA に対して 7 月 4 日に計画された既存のソフトウェアアップグレードを維持しながら、2022 年 4 月 6 日に計画された 4 時間の RAM アップグレードダウンタイムを追加します(新たに定義する必要があります)。

Request:

```
{
    "jsonrpc": "2.0",
    "method": "service.update",
    "params": {
        "slaid": "5",
        "excluded_downtimes": [
            {
                "name": "Software version upgrade rollout",
                "period_from": "1648760400",
                "period_to": "1648764900"
            },
            {
                "name": "RAM upgrade",
                "period_from": "1649192400",
                "period_to": "1649206800"
            }
        ]
    },
    "auth": "038e1d7b1735c6a5436ee9eae095879e",
    "id": 1
}
```
Response:

```
{
    "jsonrpc": "2.0",
    "result": {
        "slaids": [
            "5"
        ]
    },
    "id": 1
}
```
ソース

CSla::update() in ui/include/classes/api/services/CSla.php.

## **Task**

このクラスは、タスク(構成の再ロードなしで項目をチェックしたり、低レベルのディスカバリルールをチェックしたりするなど) で機能するように設計されています。

オブジェクトリファレンス:

- Task
- 'Check now' request object
- 'Diagnostic information' request object
- Statistic request object
- [Stati](#page-1420-0)stic result object

利用可能なメソッド:

- task.create 新しいタスクの作成
- task.get タスクの取得

## **> Task object**

<span id="page-1420-0"></span>次の[オブジェク](#page-1424-0)トは task API に直接関連しています。

タスクオブジェクトには次のプロパティがあります。

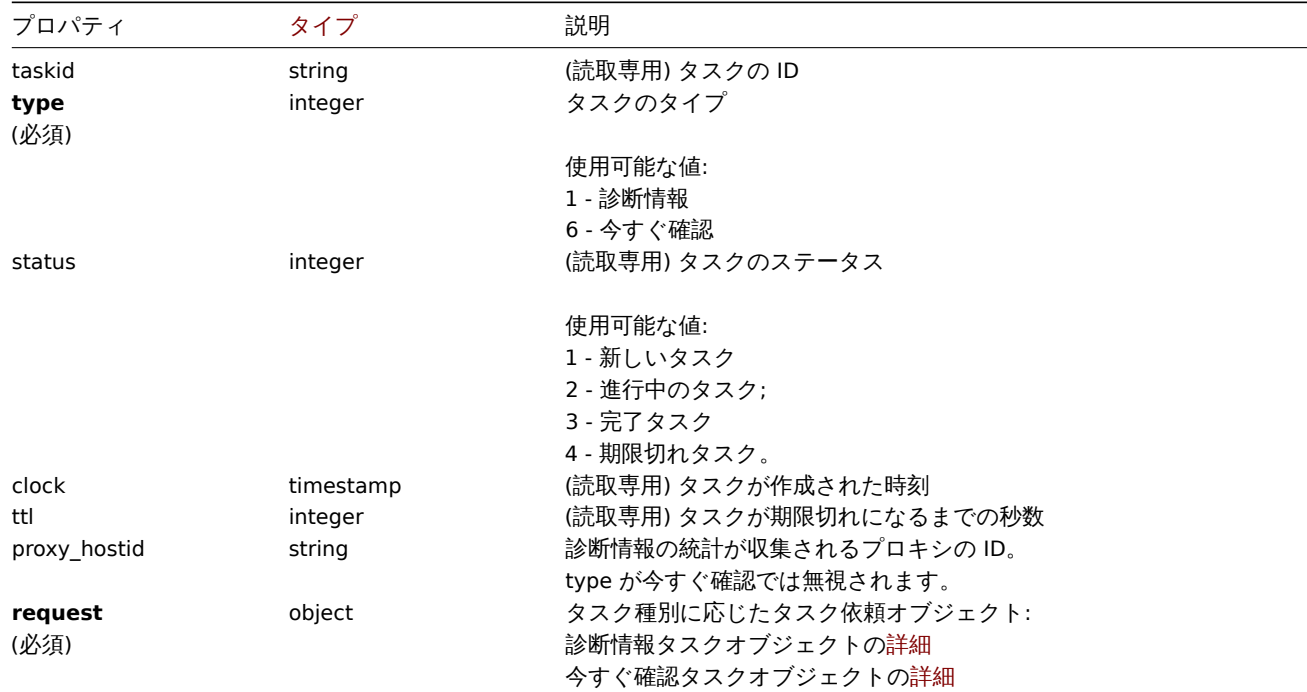

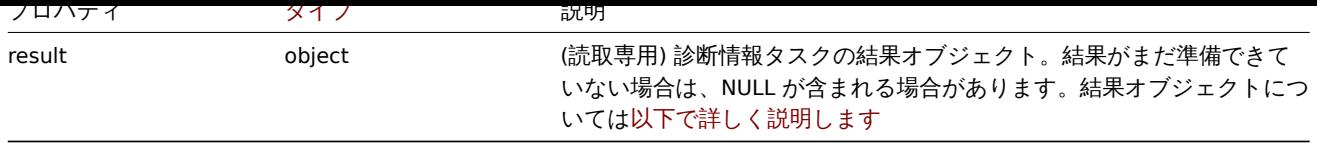

'Check now' request object

'Check now' task request オブジェクトには次のプロパティがあります。

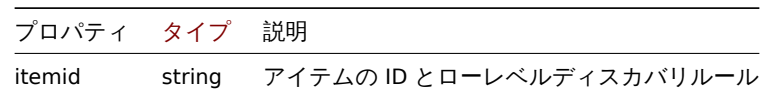

'Diagnostic information' request object

diagnostic information task request オブジェクトには次のプロパティがあります。すべてのタイプのプロパティの統計リクエスト オブジェクトについては以下で詳しく説明します。

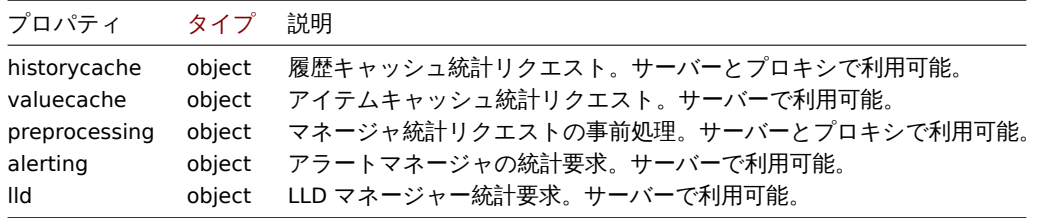

#### Statistic request object

Statistic request オブジェクトは、サーバー/プロキシの内部プロセスに関して収集する必要がある情報の種類を定義するために使用 されます。次のプロパティがあります。

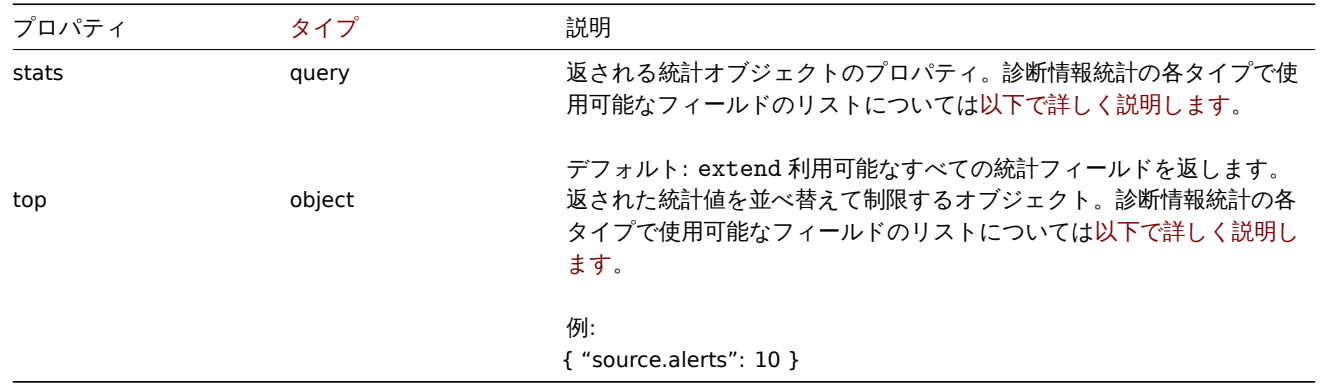

診断情報要求の各タイプで使用可能な統計フィールドのリスト

次の統計フィールドは、診断情報リクエストプロパティのタイプごとにリクエストできます。

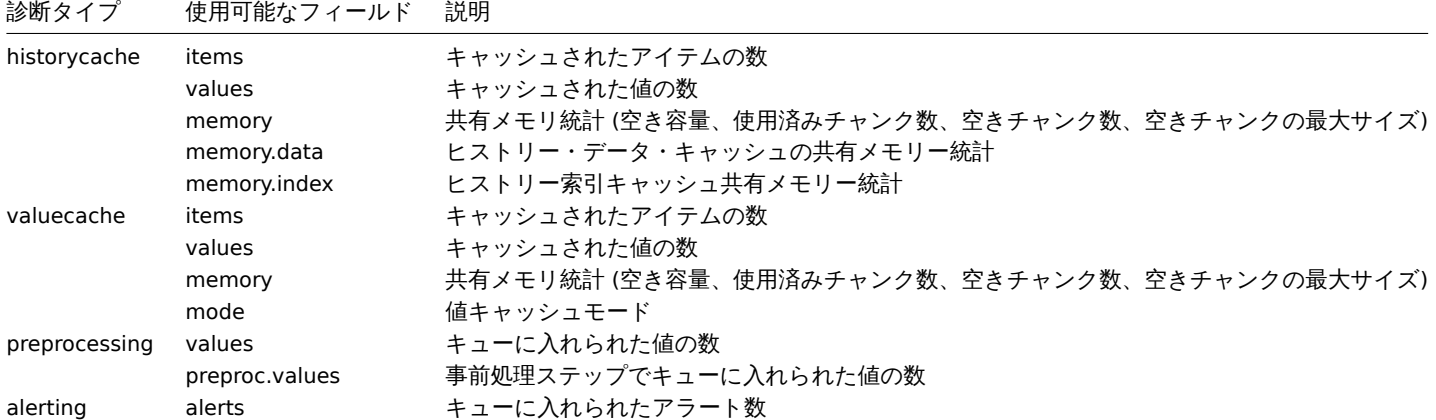

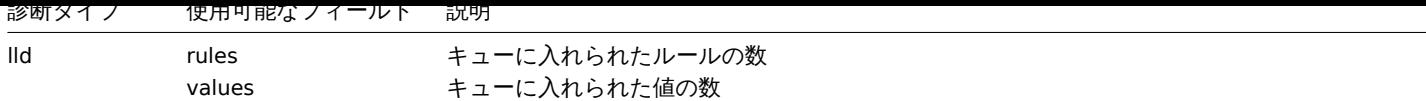

診断情報要求の各タイプで使用できる並べ替えフィールドのリスト

次の統計フィールドを使用して、要求された情報をソートおよび制限できます。

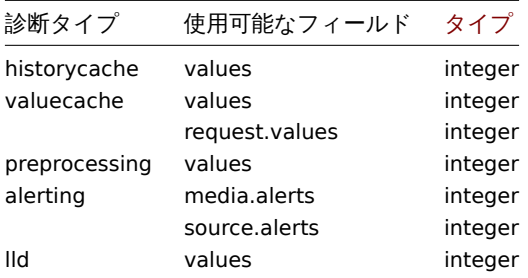

#### Statistic result object

Statistic result オブジェクトは、タスクオブジェクトの result フィールドで取得されます。

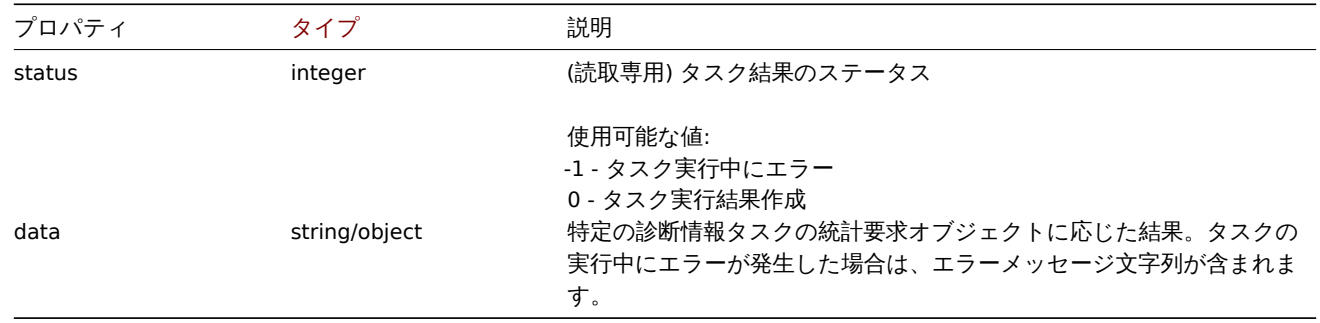

## **task.create**

説明

#### object task.create(object/array tasks)

このメソッドでは新しいタスクを作成できます(診断データの収集、アイテムのチェック、設定の再読み込みをしないローレベルデ ィスカバリルールなど)

#### **Note:**

このメソッドは Super admin ユーザータイプでのみ使用できます。メソッドを呼び出す権限は、ユーザーロール設定で取り 消すことができます。詳細についてはユーザーの役割を参照してください。

## パラメータ

(object/array) タスクの作成

このメソッドは、次のパラメーターを受け入れます。

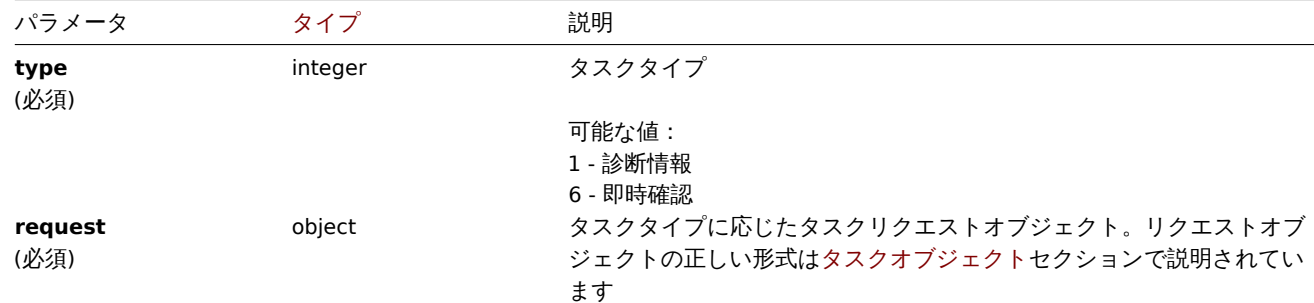

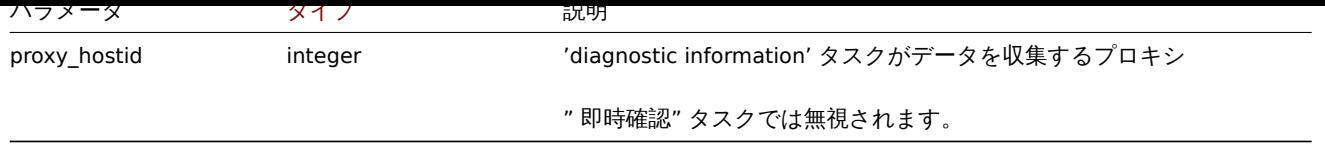

" 即時確認" タスクは次の種類のアイテム/ディスカバリルールに対してのみ作成できることに注意してください。

- Zabbix agent
- SNMPv1/v2/v3 agent
- Simple check
- Internal check
- External check
- Database monitor
- HTTP agent
- IPMI agent
- SSH agent
- TELNET agent
- Calculated check
- JMX agent

戻り値

(object) taskids プロパティの下で作成されたタスクの ID を含むオブジェクトを返します。アイテムおよびローレベルディスカ バリルールごとに 1 つのタスクが作成されます。返される ID の順序は、渡された itemids の順序と一致します。

## 例

タスクの作成

2 つのアイテムのタスク' 即時確認' を作成します。1 つはアイテムで、もう 1 つはローレベルディスカバリルールです。

Request:

```
{
    "jsonrpc": "2.0",
    "method": "task.create",
    "params": [
        {
            "type": 6,
            "request": {
                "itemid": "10092"
            }
        },
        {
            "type": "6",
            "request": {
                "itemid": "10093"
            }
        }
    ],
    "auth": "700ca65537074ec963db7efabda78259",
    "id": 1
}
```
Response:

```
{
    "jsonrpc": "2.0",
    "result": {
        "taskids": [
             "1",
             "2"
        ]
    },
    "id": 1
}
```

```
メヘノ 杉町旧刊 て下以しより。
```
Request:

```
{
    "jsonrpc": "2.0",
    "method": "task.create",
    "params": [
        {
            "type": 1,
            "request": {
                "alerting": {
                    "stats": [
                        "alerts"
                    ],
                    "top": {
                        "media.alerts": 10
                    }
                },
                "lld": {
                    "stats": "extend",
                    "top": {
                        "values": 5
                    }
                }
            },
            "proxy_hostid": 0
        }
    ],
    "auth": "700ca65537074ec963db7efabda78259",
    "id": 2
}
```

```
Response:
```

```
{
    "jsonrpc": "2.0",
    "result": {
       "taskids": [
            "3"
        ]
    },
    "id": 2
}
```
参照

- Task
- 'Check now' request object
- 'Diagnostic information' request object
- Statistic request object

ソー[ス](#page-1420-0)

CTask[::create\(\) in ui/include/classes/api/servic](#page-1420-0)es/CTask.php.

## **task.get**

<span id="page-1424-0"></span>説明

integer/array task.get(object parameters)

このメソッドを使用すると、指定されたパラメーターに従ってタスクを取得できます。メソッドは' 診断情報' タスクに関する詳細の みを返します。

#### **Note:**

このメソッドは Super admin ユーザータイプでのみ使用できます。メソッドを呼び出す権限は、ユーザーロール設定で取り 消すことができます。詳細についてはユーザーの役割を参照してください。

# パラメータ

(object) 目的の出力を定義するパラメ[ーター。](#page-928-0)

このメソッドは、次のパラメーターをサポートします。

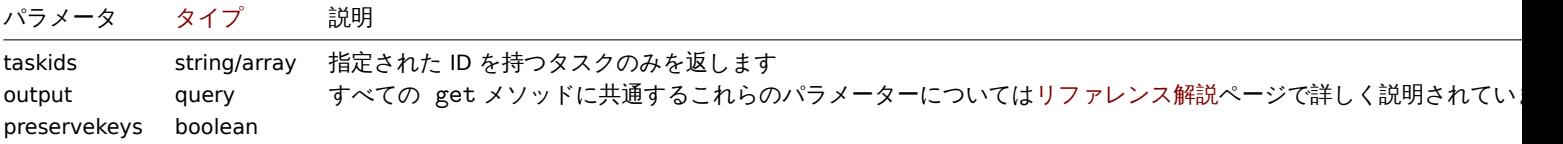

戻り値

(integer/array) オブジェクトの配列を返します

例

ID でタスクを取得

ID"1" のタスクに関するすべてのデータを取得します

Request:

```
{
    "jsonrpc": "2.0",
    "method": "task.get",
    "params": {
       "output": "extend",
        "taskids": "1"
   },
    "auth": "038e1d7b1735c6a5436ee9eae095879e",
    "id": 1
}
```
Response:

```
{
    "jsonrpc": "2.0",
    "result": [
        {
            "taskid": "1",
            "type": "7",
            "status": "3",
            "clock": "1601039076",
            "ttl": "3600",
            "proxy_hostid": null,
            "request": {
                "alerting": {
                    "stats": [
                        "alerts"
                    ],
                    "top": {
                        "media.alerts": 10
                    }
                },
                "lld": {
                    "stats": "extend",
                    "top": {
                        "values": 5
                    }
                }
            },
```

```
"result": {
                 "data": {
                     "alerting": {
                         "alerts": 0,
                         "top": {
                             "media.alerts": []
                         },
                         "time": 0.000663
                     },
                     "lld": {
                         "rules": 0,
                         "values": 0,
                         "top": {
                             "values": []
                         },
                         "time": 0.000442
                     }
                 },
                 "status": "0"
            }
        }
    ],
    "id": 1
}
```
## 参照

- Task
- Statistic result object

#### ソース

CTask[::get\(](#page-1420-0)) in ui/include/classes/api/services/CTask.php.

#### **Template**

このクラスは、テンプレートを操作するように設計されています。 オブジェクトリファレンス:

#### • Template

利用可能なメソッド:

- template.create 新しいテンプレートの作成
- template.delete テンプレートの削除
- template.get テンプレートの取得
- template.massadd テンプレートへ関連オブジェクトの追加
- [template.massre](#page-1427-0)move テンプレートから関連オブジェクトの削除
- [template.massu](#page-1428-0)pdate テンプレートの関連オブジェクト置換または削除
- [template.upd](#page-1429-0)ate テンプレートの更新

## **> Te[mplate object](#page-1436-0)**

<span id="page-1426-0"></span>次の[オブジェクトは](#page-1439-0) template API に直接関連しています。

## **Template**

template オブジェクトには次のプロパティがあります。

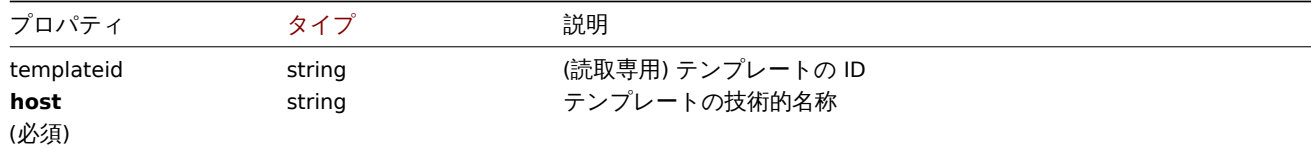

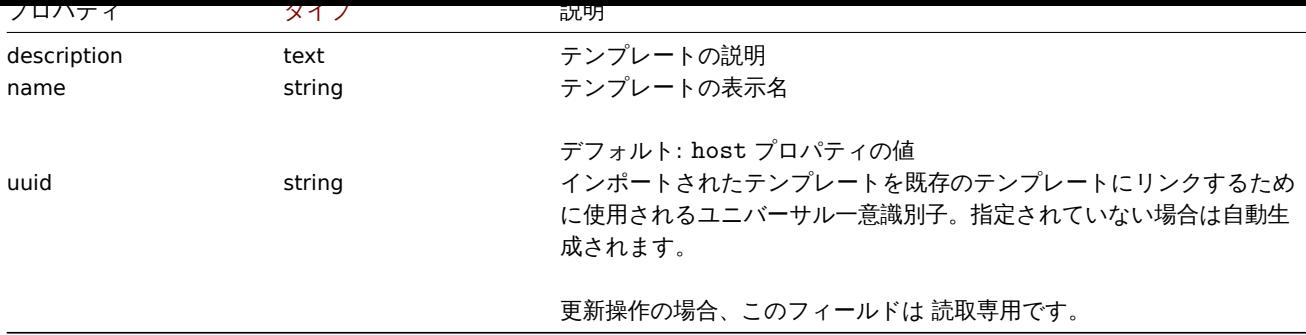

Template tag

template tag オブジェクトには次のプロパティがあります

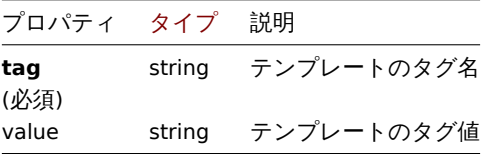

# **template.create**

説明

<span id="page-1427-0"></span>object template.create(object/array templates)

このメソッドで、新しいテンプレートを作成できます。

#### **Note:**

このメソッドは Admin および Super admin ユーザータイプでのみ使用できます。メソッドを呼び出す権限は、ユーザーロー ル設定で取り消すことができます。詳細についてはユーザーの役割を参照してください。

### パラメータ

(object/array) 作成するテンプレート

このメソッドは標準のテンプレートプロパティに加えて、次のパラメーターを受け入れます。

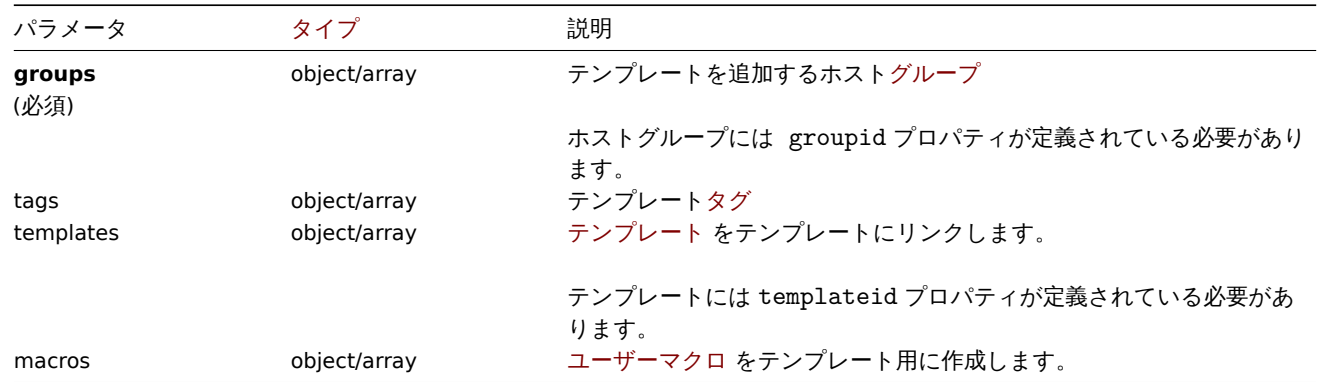

## 戻り値

(object) templateids プロパティの下で作成された[テンプレートの](#page-1499-0) ID を含むオブジェクトを返します。返される ID の順序は、 渡されたテンプレートの順序と一致します。

#### 例

テンプレートの作成

タグ付きのテンプレートを作成し、2 つのテンプレートをこのテンプレートにリンクします。

#### Request:

```
{
    "jsonrpc": "2.0",
    "method": "template.create",
    "params": {
        "host": "Linux template",
        "groups": {
            "groupid": 1
        },
        "templates": [
            {
                "templateid": "11115"
            },
            {
                "templateid": "11116"
            }
        ],
        "tags": [
            {
                "tag": "Host name",
                "value": "{HOST.NAME}"
            }
        ]
    },
    "auth": "038e1d7b1735c6a5436ee9eae095879e",
    "id": 1
}
```
Response:

```
{
    "jsonrpc": "2.0",
    "result": {
         "templateids": [
             "11117"
         \mathbf{I}},
    "id": 1
}
```
## ソース

CTemplate::create() in ui/include/classes/api/services/CTemplate.php.

## **template.delete**

<span id="page-1428-0"></span>説明

object template.delete(array templateIds)

このメソッドで、テンプレートを削除できます。

テンプレートを削除すると、すべてのテンプレートエンティティ (アイテム、トリガー、グラフなど) が削除されます。テンプレ ートエンティティをホストに残しつつ、テンプレート自体を削除するにはtemplate.update、template.massupdate、host.update、 host.massupdateのいずれかを使用して、ホストからテンプレートのリンクを解除します。

#### **Note:**

このメソッドは Admin および Super admin ユーザータイプでのみ使用[できます。メソッ](#page-1439-0)[ドを呼び出す権限は、ユ](#page-1438-0)[ーザーロー](#page-1175-0) [ル設定で取り](#page-1174-0)消すことができます。詳細についてはユーザーの役割を参照してください。

パラメータ

(array) 削除するテンプレートの ID

戻り値

(object) templateids プロパティの下で削除されたテンプレートの ID を含むオブジェクトを返します。

```
12 T
複数のテンプレート削除
2 つのテンプレートを削除します
Request:
{
   "jsonrpc": "2.0",
   "method": "template.delete",
   "params": [
       "13",
       "32"
   ],
   "auth": "038e1d7b1735c6a5436ee9eae095879e",
    "id": 1
}
```
Response:

```
{
    "jsonrpc": "2.0",
    "result": {
        "templateids": [
            "13",
            "32"
        ]
    },
    "id": 1
}
```

```
ソース
```
CTemplate::delete() in ui/include/classes/api/services/CTemplate.php.

#### **template.get**

## <span id="page-1429-0"></span>説明

integer/array template.get(object parameters)

このメソッドで、指定されたパラメーターに従ってテンプレートを取得できます。

#### **Note:**

このメソッドはどのタイプのユーザーでも利用可能です。このメソッドを呼び出す権限は、ユーザーロール設定で取り消す ことができます。詳しくはユーザーの役割を参照してください。

パラメーター

(object) 目的の出力を定義[するパラメーター](#page-928-0)。

このメソッドは、次のパラメーターをサポートしています。

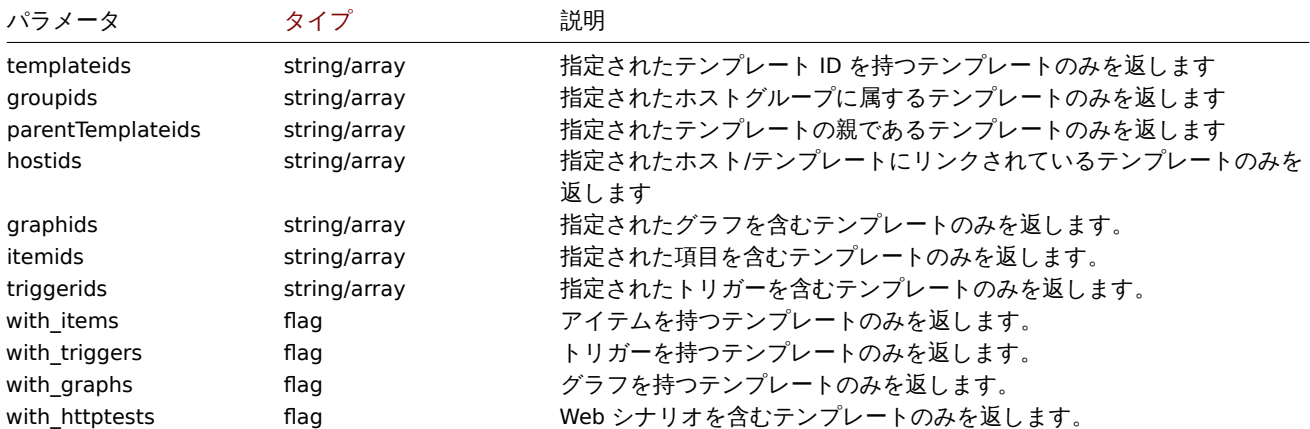

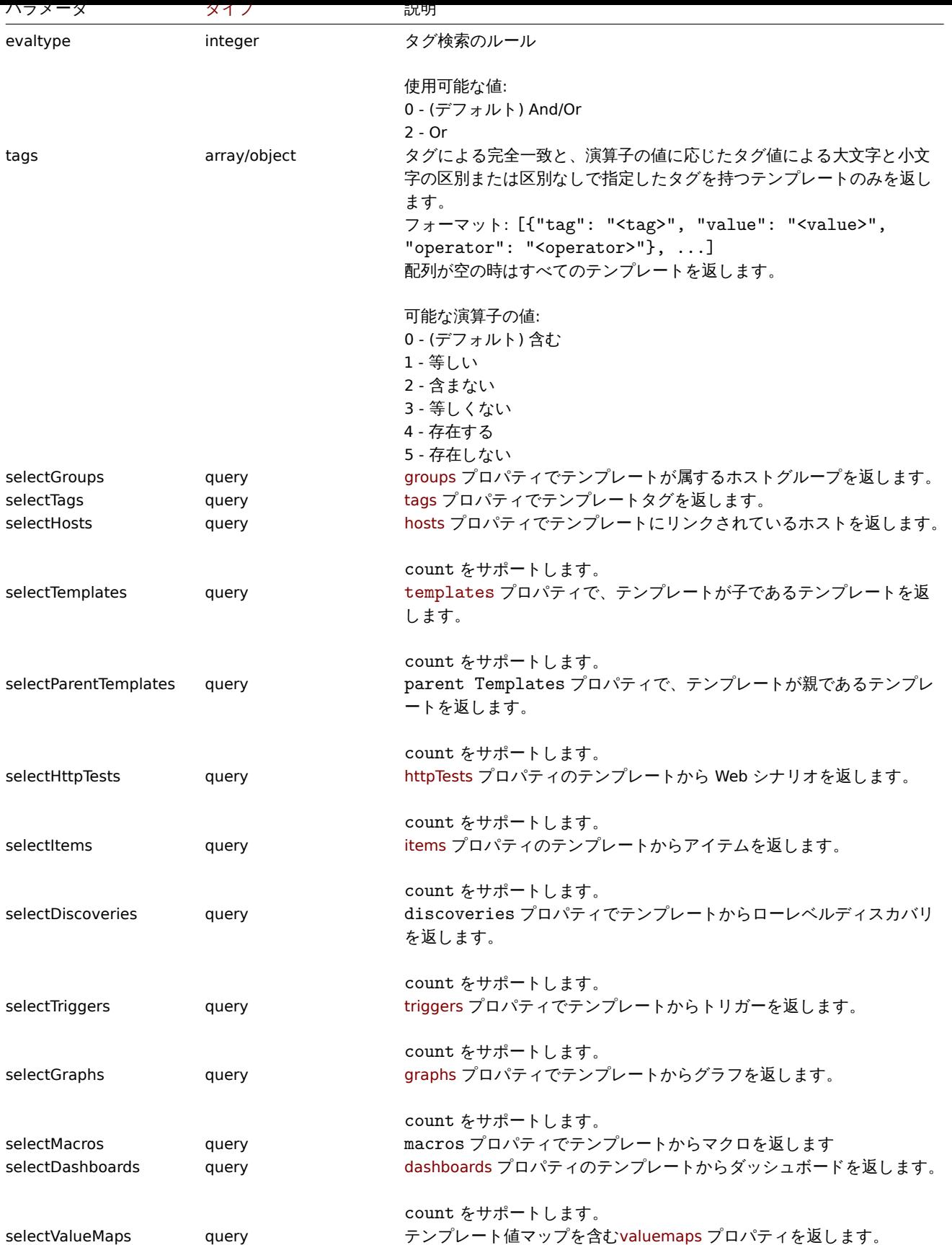

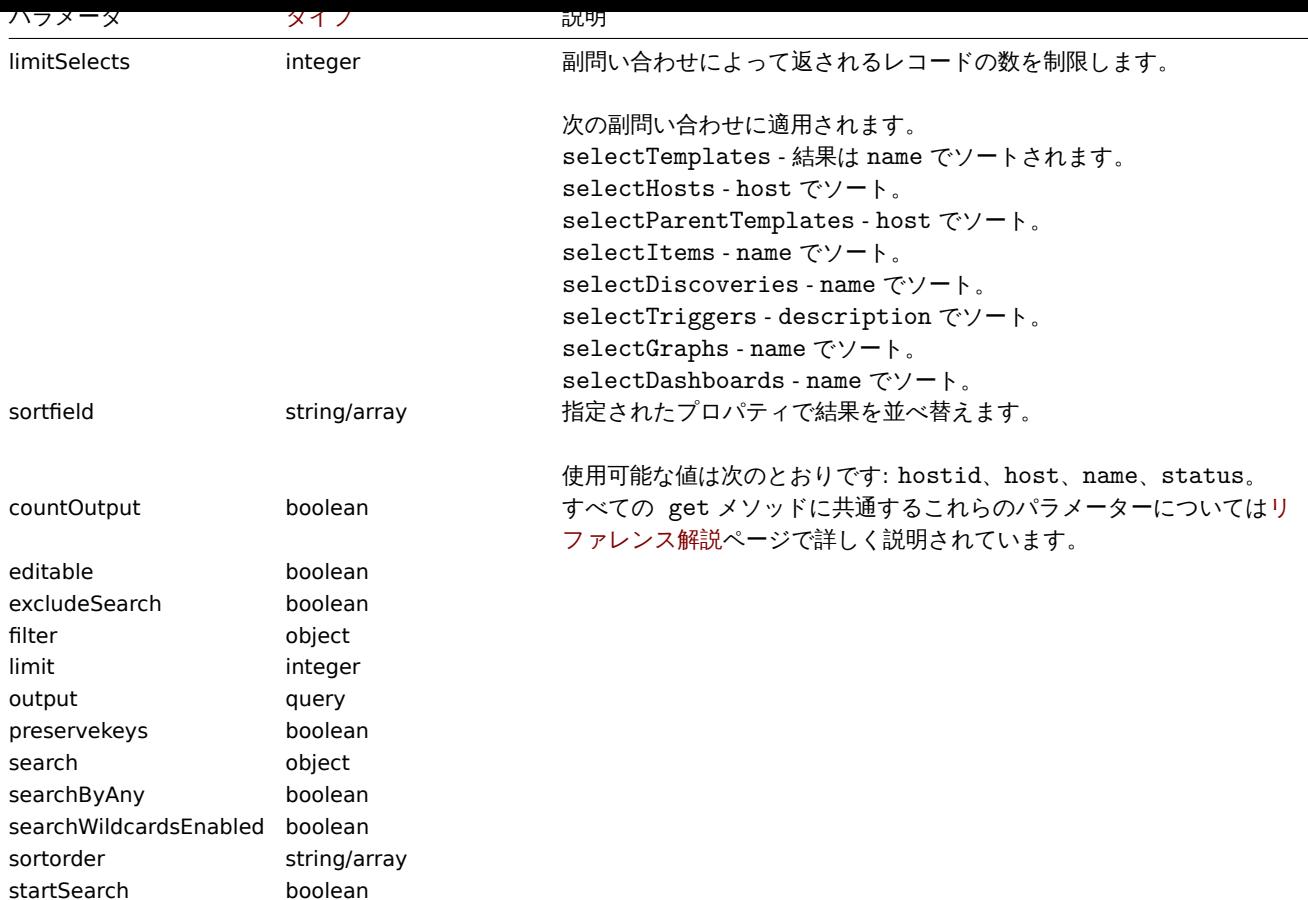

# 戻り値

(integer/array) 次のいずれかを返します:

- オブジェクトの配列
- countOutput パラメータが使用されている場合、取得されたオブジェクトの数

# 例

名前によるテンプレートの取得

"Linux" と"Windows" という名前の 2 つのテンプレートに関するすべてのデータを取得します。

Request:

```
{
    "jsonrpc": "2.0",
    "method": "template.get",
    "params": {
        "output": "extend",
        "filter": {
            "host": [
               "Linux",
                "Windows"
            ]
        }
    },
    "auth": "038e1d7b1735c6a5436ee9eae095879e",
    "id": 1
}
```
# Response:

```
{
    "jsonrpc": "2.0",
    "result": [
        {
```

```
"proxy_hostid": "0",
    "host": "Linux",
    "status": "3",
    "disable_until": "0",
    "error": "",
    "available": "0",
    "errors_from": "0",
    "lastaccess": "0",
    "ipmi_authtype": "0",
    "ipmi_privilege": "2",
    "ipmi_username": "",
    "ipmi_password": "",
    "ipmi_disable_until": "0",
    "ipmi_available": "0",
    "snmp_disable_until": "0",
    "snmp_available": "0",
    "maintenanceid": "0",
    "maintenance_status": "0",
    "maintenance_type": "0",
    "maintenance from": "0",
    "ipmi_errors_from": "0",
    "snmp_errors_from": "0",
    "ipmi_error": "",
    "snmp_error": "",
    "jmx_disable_until": "0",
    "jmx_available": "0",
    "jmx_errors_from": "0",
    "jmx_error": "",
    "name": "Linux",
    "flags": "0",
    "templateid": "10001",
    "description": "",
    "tls_connect": "1",
    "tls_accept": "1",
    "tls_issuer": "",
    "tls_subject": "",
    "tls psk identity": "",
    "tls_psk": "",
    "uuid": "282ffe33afc74cccaf1524d9aa9dc502"
},
{
    "proxy_hostid": "0",
    "host": "Windows",
    "status": "3",
    "disable_until": "0",
    "error": "",
    "available": "0",
    "errors_from": "0",
    "lastaccess": "0",
    "ipmi_authtype": "0",
    "ipmi_privilege": "2",
    "ipmi_username": "",
    "ipmi_password": "",
    "ipmi_disable_until": "0",
    "ipmi_available": "0",
    "snmp_disable_until": "0",
    "snmp_available": "0",
    "maintenanceid": "0",
    "maintenance_status": "0",
    "maintenance_type": "0",
    "maintenance_from": "0",
    "ipmi_errors_from": "0",
```

```
"snmp_errors_from": "0",
            "ipmi_error": "",
            "snmp_error": "",
            "jmx_disable_until": "0",
            "jmx_available": "0",
            "jmx_errors_from": "0",
            "jmx_error": "",
            "name": "Windows",
            "flags": "0",
            "templateid": "10081",
            "description": "",
            "tls_connect": "1",
            "tls_accept": "1",
            "tls_issuer": "",
            "tls_subject": "",
            "tls_psk_identity": "",
            "tls_psk": "",
            "uuid": "522d17e1834049be879287b7c0518e5d"
        }
    ],
    "id": 1
}
```
#### Retrieving hosts by template

Retrieve hosts that have the "10001" (Linux by Zabbix agent) template linked to them.

#### Request:

```
{
    "jsonrpc": "2.0",
    "method": "template.get",
    "params": {
        "output": "templateid",
        "templateids": "10001",
        "selectHosts": ["hostid", "name"]
    },
    "auth": "038e1d7b1735c6a5436ee9eae095879e",
    "id": 1
}
```
Response:

```
{
    "jsonrpc": "2.0",
    "result": [
        {
            "templateid": "10001",
            "hosts": [
                {
                     "hostid": "10084",
                     "name": "Zabbix server"
                },
                {
                     "hostid": "10603",
                     "name": "Host 1"
                },
                {
                     "hostid": "10604",
                     "name": "Host 2"
                }
            ]
        }
    ],
    "id": 1
```
}

## テンプレートタグによる検索

タグ"Host name" が"{HOST.NAME}" に等しいテンプレートを取得します。

Retrieve templates that have tag "Host name" equal to "{HOST.NAME}".

Request:

```
{
    "jsonrpc": "2.0",
    "method": "template.get",
    "params": {
        "output": ["hostid"],
        "selectTags": "extend",
        "evaltype": 0,
        "tags": [
            {
                 "tag": "Host name",
                 "value": "{HOST.NAME}",
                 "operator": 1
            }
        \mathbf{I}},
    "auth": "038e1d7b1735c6a5436ee9eae095879e",
    "id": 1
}
```
Response:

```
{
    "jsonrpc": "2.0",
    "result": [
        {
            "hostid": "10402",
            "tags": [
                {
                     "tag": "Host name",
                     "value": "{HOST.NAME}"
                }
            ]
        }
    ],
    "id": 1
}
```
参照

- Host group
- Template
- User macro
- Host interface

ソース

CTemplate::get() in ui/include/classes/api/services/CTemplate.php.

#### **template.massadd**

#### 説明

```
object template.massadd(object parameters)
```
このメソッドで、指定されたテンプレートに複数の関連オブジェクトを同時に追加できます。

#### **Note:**

このメソッドは Admin および Super admin ユーザータイプでのみ使用できます。メソッドを呼び出す権限は、ユーザーロー ル設定で取り消すことができます。詳細についてはユーザーの役割を参照してください。

# パラメータ

(object) 更新するテンプレートの ID とテンプレート[に追加するオブジ](#page-928-0)ェクトを含むパラメーター

このメソッドは、次のパラメーターを受け入れます

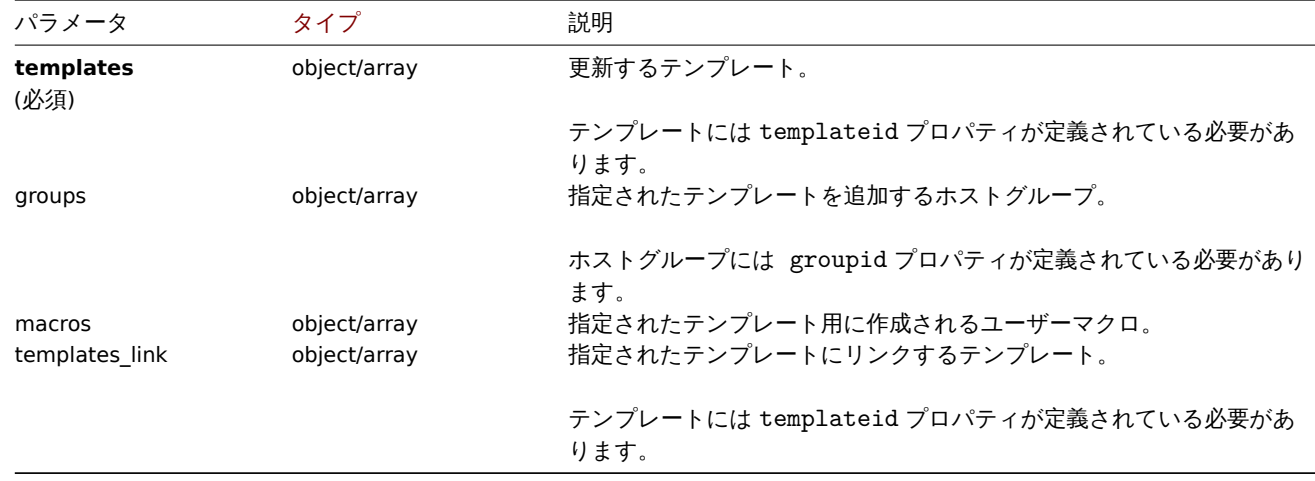

## 戻り値

(object) templateids プロパティの下で更新されたテンプレートの ID を含むオブジェクトを返します。

例

グループをテンプレートにリンクする

2 つのテンプレートにホストグループ"2" を追加します。

```
リクエスト:
{
"jsonrpc": "2.0",
"method": "template.massadd",
"params": {
"templates": [
{
"templateid": "10085"
},
{
"templateid": "10086"
}
],
"groups": [
{
"groupid": "2"
}
\mathbf{I}},
"auth": "038e1d7b1735c6a5436ee9eae095879e",
"id": 1
}
レスポンス:
{
"jsonrpc": "2.0",
"result": {
"templateids": [
"10085",
```

```
"10086"
]
},
"id": 1
}
2 つのテンプレートを 1 つのテンプレートにリンクする
テンプレート"10106" と"10104" をテンプレートにリンクします。
リクエスト:
{
"jsonrpc": "2.0",
"method": "template.massadd",
"params": {
"templates": [
{
"templateid": "10073"
}
],
"templates_link": [
{
"templateid": "10106"
},
{
"templateid": "10104"
}
]
},
"auth": "038e1d7b1735c6a5436ee9eae095879e",
"id": 1
}
レスポンス:
{
```

```
"jsonrpc": "2.0",
"result": {
"templateids": [
"10073"
]
},
"id": 1
}
```
# 参照

- template.update
- Host
- Host group
- User macro

ソース

CTemplate::massAdd() in ui/include/classes/api/services/CTemplate.php.

## **template.massremove**

## <span id="page-1436-0"></span>説明

object template.massremove(object parameters)

このメソッドで、関連するオブジェクトを複数のテンプレートから削除できます。

#### **Note:**

このメソッドは Admin および Super admin ユーザータイプでのみ使用できます。メソッドを呼び出す権限は、ユーザーロー ル設定で取り消すことができます。詳細についてはユーザーの役割を参照してください。

# パラメータ

(object) 更新するテンプレートの ID と削除する必要[があるオブジェク](#page-928-0)トを含むパラメーター。

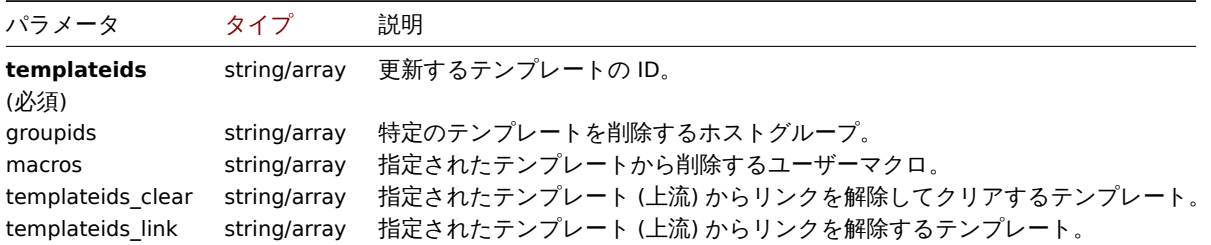

戻り値

```
(object) templateids プロパティの下で更新されたテンプレートの ID を含むオブジェクトを返します。
```
例

```
グループからのテンプレートの削除
```

```
グループ"2" から 2 つのテンプレートを削除します
```
Request:

```
{
    "jsonrpc": "2.0",
    "method": "template.massremove",
    "params": {
        "templateids": [
            "10085",
            "10086"
        ],
        "groupids": "2"
    },
    "auth": "038e1d7b1735c6a5436ee9eae095879e",
    "id": 1
}
```
Response:

```
{
    "jsonrpc": "2.0",
    "result": {
        "templateids": [
            "10085",
            "10086"
        ]
    },
    "id": 1
}
```
ホストからのテンプレートのリンク解除

テンプレート"10085" からテンプレート"10106"、"10104" のリンクを解除します。

Request:

```
{
    "jsonrpc": "2.0",
   "method": "template.massremove",
    "params": {
        "templateids": "10085",
        "templateids_link": [
```

```
"10106",
            "10104"
        ]
    },
    "auth": "038e1d7b1735c6a5436ee9eae095879e",
    "id": 1
}
```
Response:

```
{
    "jsonrpc": "2.0",
    "result": {
        "templateids": [
            "10085"
       ]
    },
    "id": 1
}
```
参照

- template.update
- User macro

ソース

CTemplate::massRemove() in ui/include/classes/api/services/CTemplate.php.

#### **template.massupdate**

#### <span id="page-1438-0"></span>説明

object template.massupdate(object parameters)

このメソッドで、関連するオブジェクトを同時に置換または削除して複数のテンプレートのプロパティを更新できます。

**Note:**

このメソッドは Admin および Super admin ユーザータイプでのみ使用できます。メソッドを呼び出す権限は、ユーザーロー ル設定で取り消すことができます。詳細についてはユーザーの役割を参照してください。

## パラメータ

(object) 更新するテンプレートの ID とテンプレート[を置き換えるオブ](#page-928-0)ジェクトを含むパラメーター

このメソッドは、次のパラメーターを受け入れます

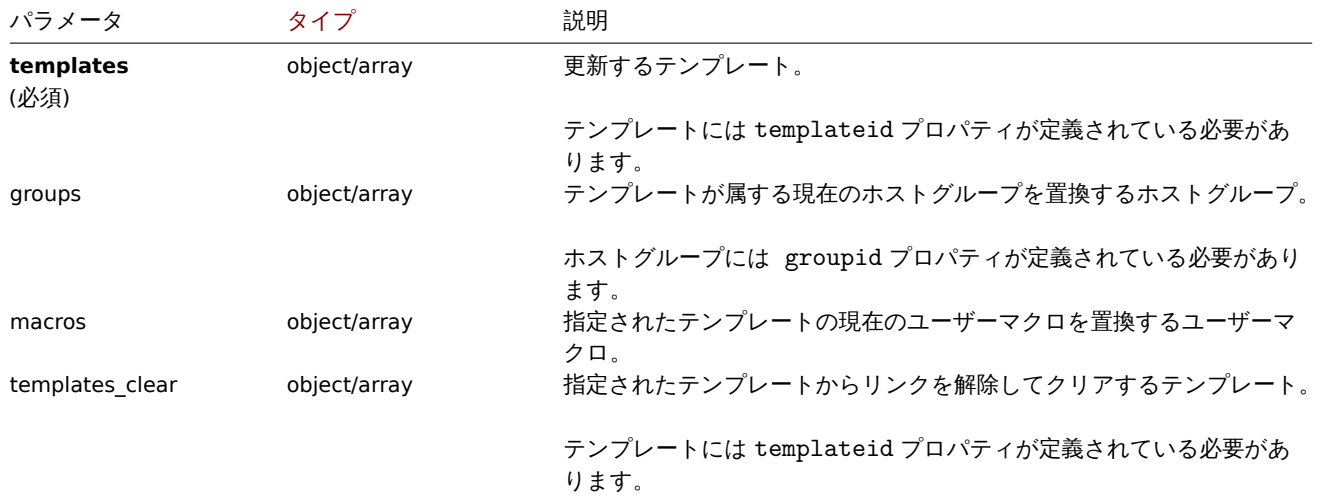

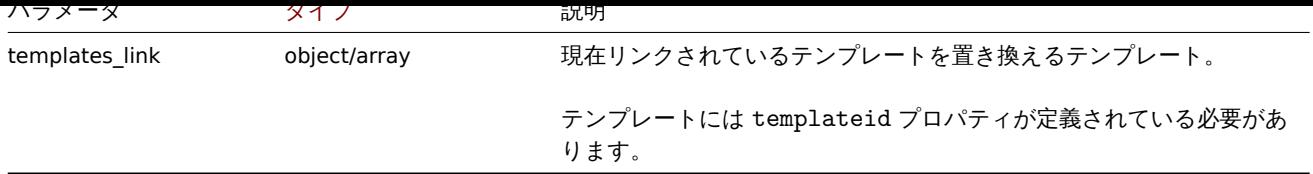

# 戻り値

(object) templateids プロパティの下で更新されたテンプレートの ID を含むオブジェクトを返します。

# 例

ホストグループの置換

指定されたテンプレートからテンプレート"10091" のリンクを解除してクリアします。

# Request:

```
{
    "jsonrpc": "2.0",
    "method": "template.massupdate",
    "params": {
        "templates": [
            {
                 "templateid": "10085"
            },
            {
                 "templateid": "10086"
            }
        ],
        "templates_clear": [
            {
                 "templateid": "10091"
            }
        ]
    },
    "auth": "038e1d7b1735c6a5436ee9eae095879e",
    "id": 1
}
```
# Response:

```
{
    "jsonrpc": "2.0",
    "result": {
        "templateids": [
            "10085",
            "10086"
        ]
    },
    "id": 1
}
```
# 参照

- template.update
- template.massadd
- Host group
- User macro

## ソース

CTemplate::massUpdate() in ui/include/classes/api/services/CTemplate.php.

## <span id="page-1439-0"></span>**template.update**
object template.update(object/array templates)

このメソッドで、既存のテンプレートを更新できます。

## **Note:**

このメソッドは Admin および Super admin ユーザータイプでのみ使用できます。メソッドを呼び出す権限は、ユーザーロー ル設定で取り消すことができます。詳細についてはユーザーの役割を参照してください。

# パラメータ

(object/array) 更新するテンプレートプロパティ

テンプレートごとに templateid プロパティを定義する必要があります。すべてのプロパティはオプションです。指定されたプロ パティのみが更新され、他のプロパティは変更されません。

このメソッドは標準のテンプレートプロパティに加えて、次のパラメーターを受け入れます。

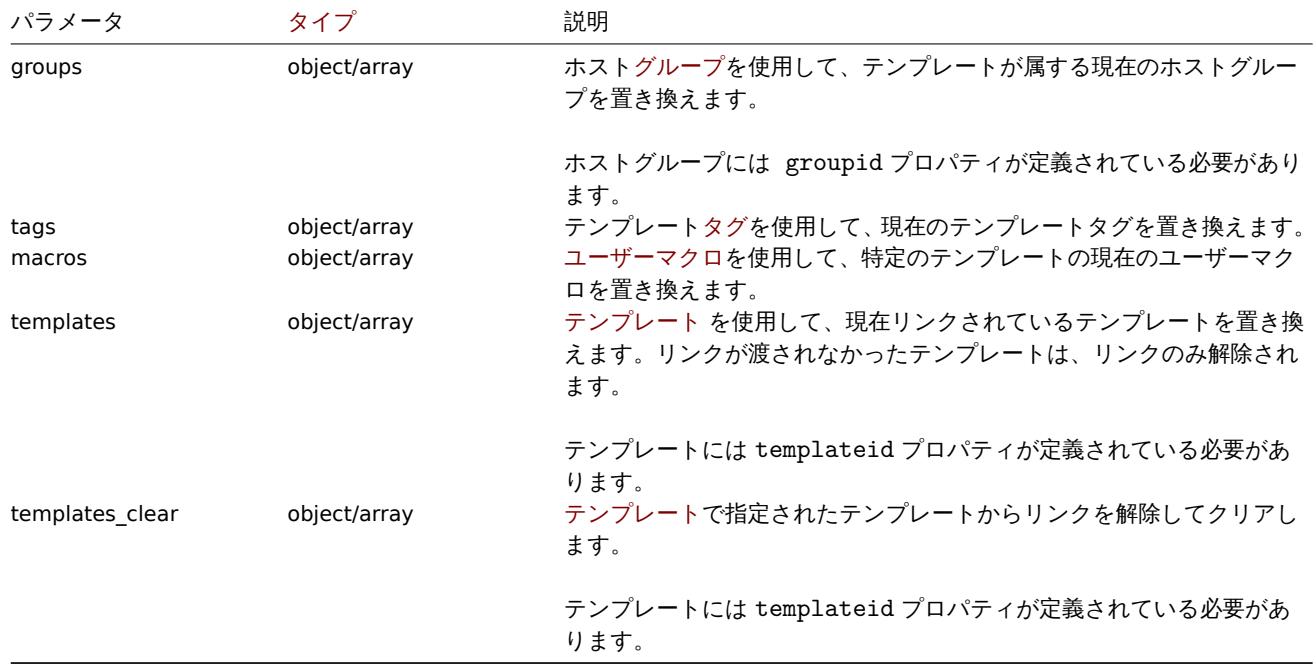

# 戻り値

(object) templateids プロパティの下で更新されたテンプレートの ID を含むオブジェクトを返します。

#### 例

テンプレートの名前変更

テンプレートの名前を"Template OS Linux" に変更します

## Request:

```
{
    "jsonrpc": "2.0",
    "method": "template.update",
    "params": {
        "templateid": "10086",
        "name": "Template OS Linux"
    },
    "auth": "038e1d7b1735c6a5436ee9eae095879e",
    "id": 1
}
```
#### Response:

```
{
    "jsonrpc": "2.0",
    "result": {
        "templateids": [
```

```
"10086"
       ]
   },
    "id": 1
}
テンプレートタグの更新
すべてのテンプレートタグを新しいものに置き換えます
Request:
{
    "jsonrpc": "2.0",
    "method": "template.update",
    "params": {
       "templateid": "10086",
       "tags": [
           {
               "tag": "Host name",
               "value": "{HOST.NAME}"
           }
       ]
   },
    "auth": "038e1d7b1735c6a5436ee9eae095879e",
```
"id": 1 }

Response:

```
{
    "jsonrpc": "2.0",
    "result": {
        "hostids": [
            "10086"
        ]
    },
    "id": 1
}
```
# ソース

CTemplate::update() in ui/include/classes/api/services/CTemplate.php.

# **Template dashboard**

このクラスは、テンプレートダッシュボードで動作するように設計されています。

オブジェクトリファレンス:

- Template dashboard
- Template dashboard page
- Template dashboard widget
- Template dashboard widget field

```
利用可能なメソッド:
```
- templatedashboard.create 新しいテンプレートダッシュボートの作成
- templatedashboard.delete テンプレートダッシュボードの削除
- templatedashboard.get テンプレートダッシュボードの取得
- templatedashboard.update テンプレートダッシュボードの更新

# **> Te[mplate dashboard object](#page-1444-0)**

<span id="page-1441-0"></span>次のオブジェクトは [templateda](#page-1448-0)shboard API に直接関連しています。

Template dashboard

template dashboard オブジェクトには次のプロパティがあります。

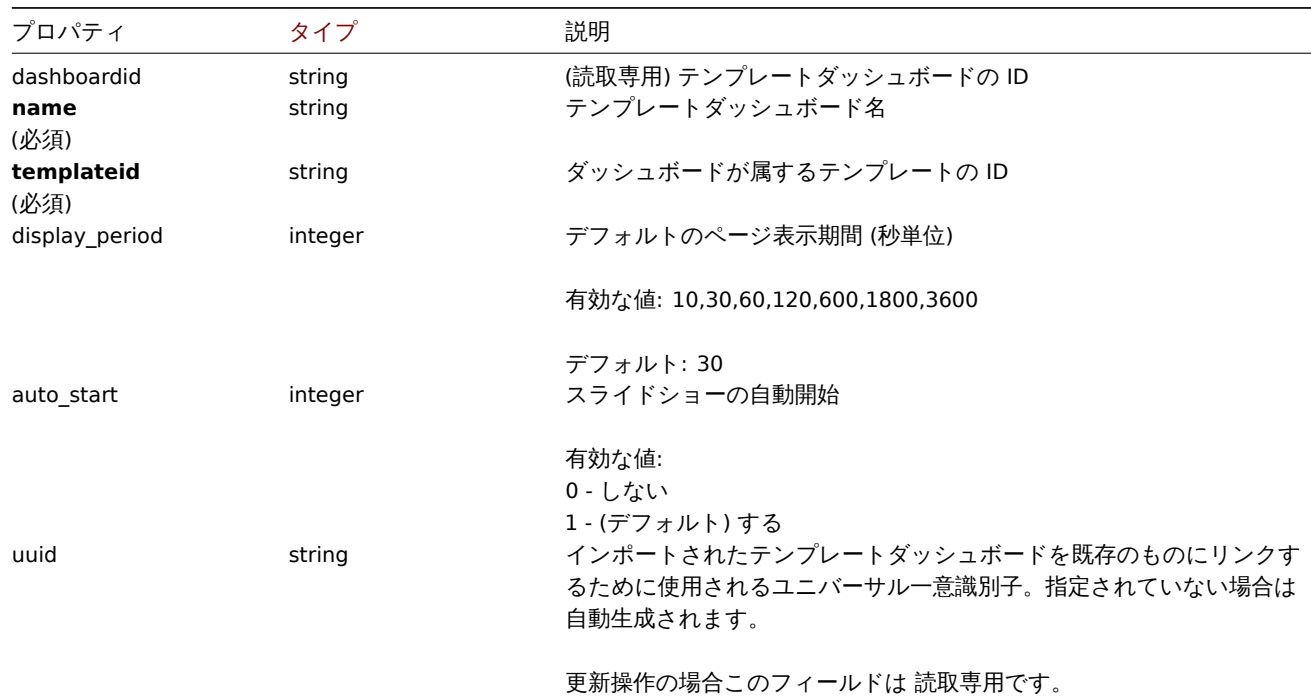

一部のメソッド (update, delete) では、必須/オプションのパラメーターの組み合わせが異なることに注意してください。

# Template dashboard page

template dashboard page オブジェクトには次のプロパティがあります。

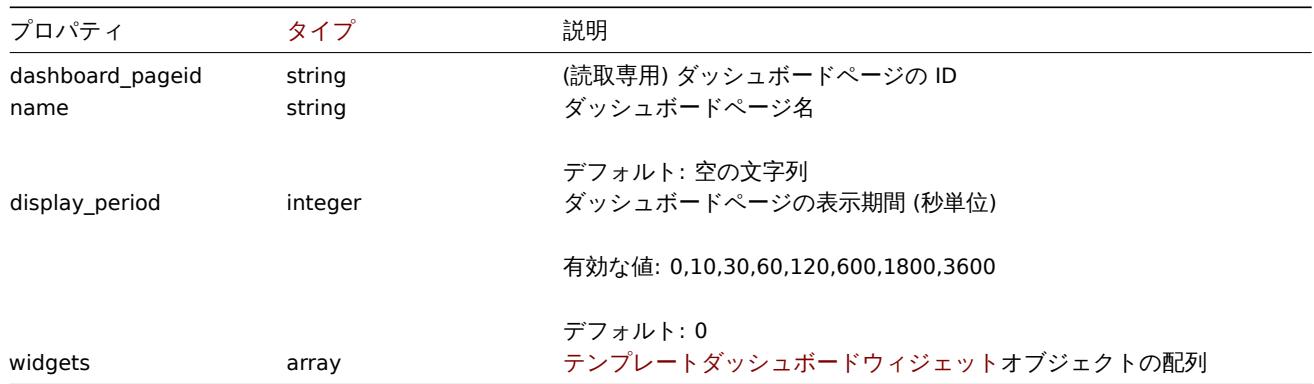

# Template dashboard widget

template dashboard widget オブジェクトには次のプロパティがあります

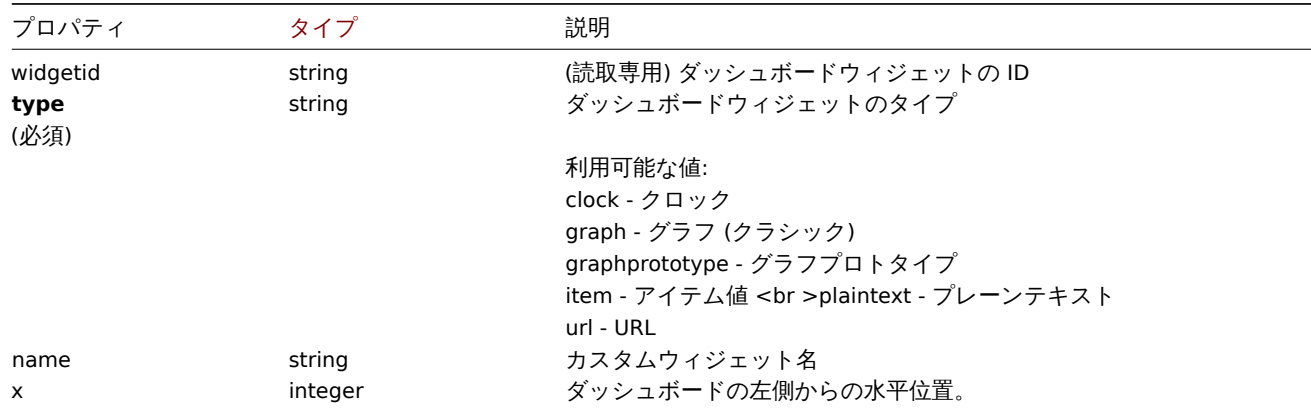

有効な値の範囲は 0 から 23 です。

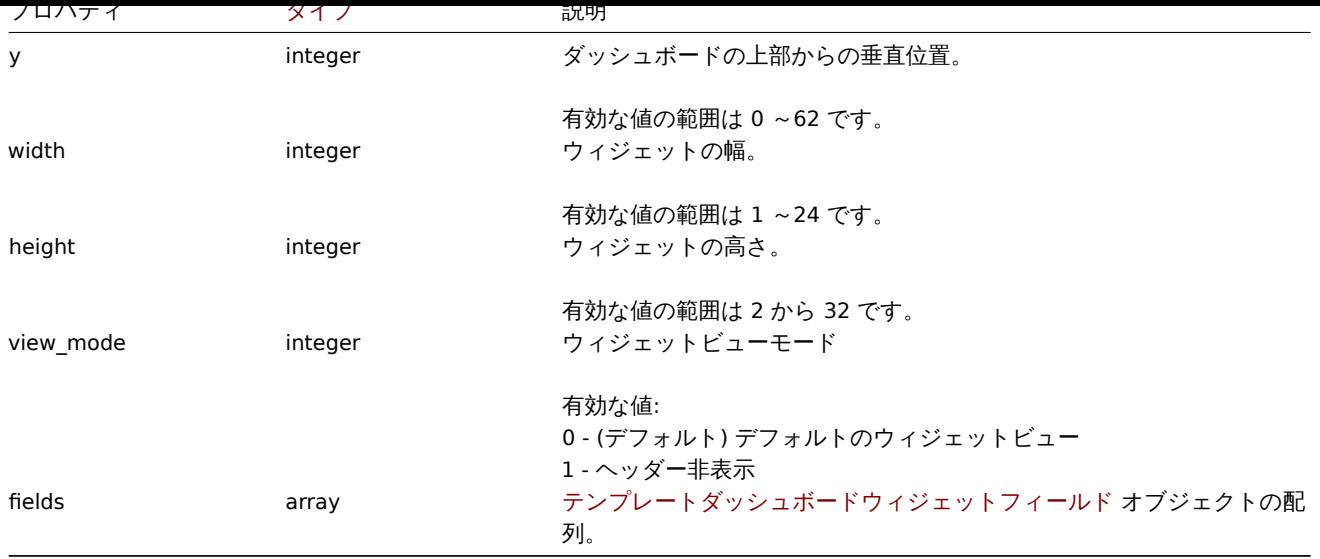

## Template dashboard widget field

template dashboard widget field オブジェクトには次のプロパティがあります

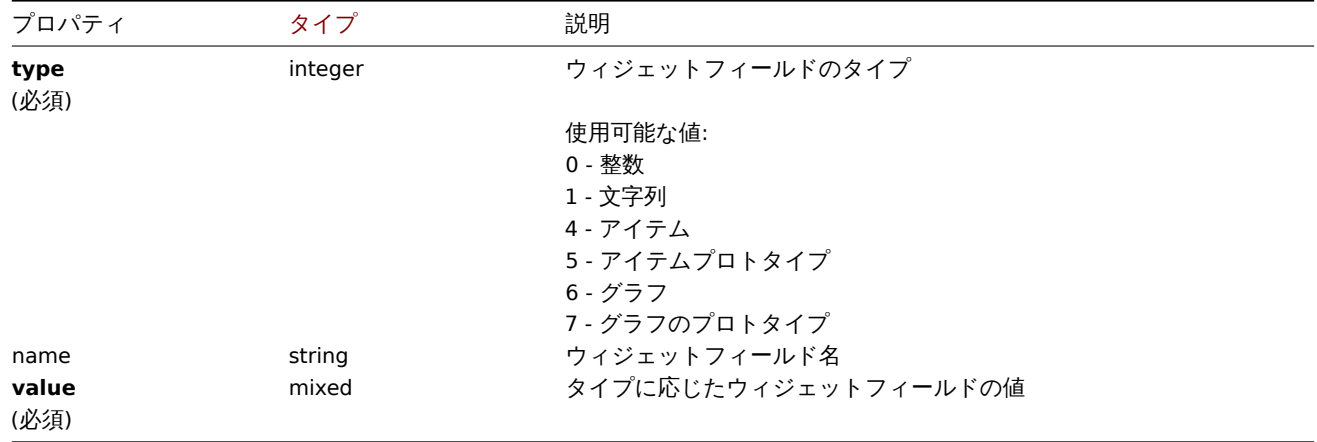

## **templatedashboard.create**

説明

# object templatedashboard.create(object/array templateDashboards)

このメソッドで、新しいテンプレートダッシュボードを作成できます。

#### **Note:**

このメソッドは Admin および Super admin ユーザータイプでのみ使用できます。メソッドを呼び出す権限は、ユーザーロー ル設定で取り消すことができます。詳細についてはユーザーの役割を参照してください。

# パラメータ

# (object/array) 作成するテンプレートダッシュボー[ド](#page-928-0)

このメソッドは標準のテンプレートダッシュボードプロパティ に加えて、次のパラメーターを受け入れます。

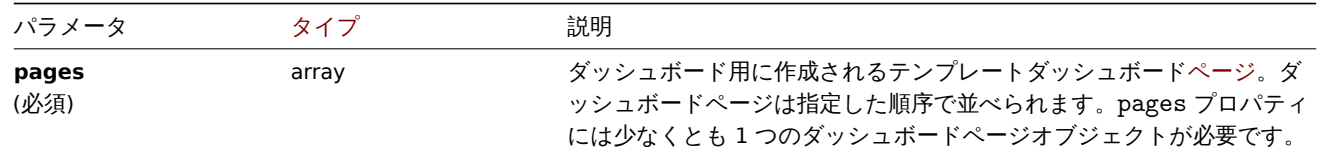

(object) dashboardids プロパティの下に作成されたテンプレートダッシュボードの ID を含むオブジェクトを返します。返され る ID の順序は、渡されたテンプレートダッシュボードの順序と一致します。

# 例

テンプレートダッシュボードの作成

1 つのダッシュボードページに 1 つのグラフウィジェットを含む "Graphs" という名前のテンプレートダッシュボードを作成します。

Request:

```
{
    "jsonrpc": "2.0",
    "method": "templatedashboard.create",
    "params": {
        "templateid": "10318",
        "name": "Graphs",
        "pages": [
            {
                "widgets": [
                    {
                         "type": "graph",
                         "x": 0,
                         "y": 0,
                         "width": 12,
                         "height": 5,
                         "view_mode": 0,
                         "fields": [
                             {
                                 "type": 6,
                                 "name": "graphid",
                                 "value": "1123"
                             }
                         ]
                    }
                ]
            }
        ]
    },
    "auth": "038e1d7b1735c6a5436ee9eae095879e",
    "id": 1
}
```
Response:

```
{
    "jsonrpc": "2.0",
    "result": {
        "dashboardids": [
            "32"
        ]
    },
    "id": 1
}
```
参照

- Template dashboard page
- Template dashboard widget
- Template dashboard widget field

ソース

CTemplateDashboard::create() in ui/include/classes/api/services/CTemplateDashboard.php.

#### <span id="page-1444-0"></span>**templatedashboard.delete**

ᇒ

object templatedashboard.delete(array templateDashboardIds)

```
このメソッドで、テンプレートダッシュボードを削除できます。
```
# **Note:** このメソッドは Admin および Super admin ユーザータイプでのみ使用できます。メソッドを呼び出す権限は、ユーザーロー ル設定で取り消すことができます。詳細についてはユーザーの役割を参照してください。

パラメータ

```
(array) 削除するテンプレートダッシュボードの ID
```
戻り値

(object) dashboardids プロパティの下で削除されたテンプレートダッシュボードの ID を含むオブジェクトを返します。

例

```
複数のテンプレートダッシュボードを削除
```
2つのテンプレートダッシュボードを削除します

# Request:

```
{
    "jsonrpc": "2.0",
    "method": "templatedashboard.delete",
    "params": [
        "45",
        "46"
   ],
    "auth": "3a57200802b24cda67c4e4010b50c065",
    "id": 1
}
```
Response:

```
{
    "jsonrpc": "2.0",
    "result": {
        "dashboardids": [
            "45",
            "46"
        ]
    },
    "id": 1
}
```
ソース

CTemplateDashboard::delete() in ui/include/classes/api/services/CTemplateDashboard.php.

#### **templatedashboard.get**

説明

integer/array templatedashboard.get(object parameters)

このメソッドで、指定されたパラメーターに従ってテンプレートダッシュボードを取得できます。

# **Note:** このメソッドはどのタイプのユーザーでも利用可能です。このメソッドを呼び出す権限は、ユーザーロール設定で取り消す ことができます。詳しくはユーザーの役割を参照してください。

パラメータ

(object) 目的の出力を定義[するパラメーター](#page-928-0)

このメソッドは、次のパラメーターをサポートしています

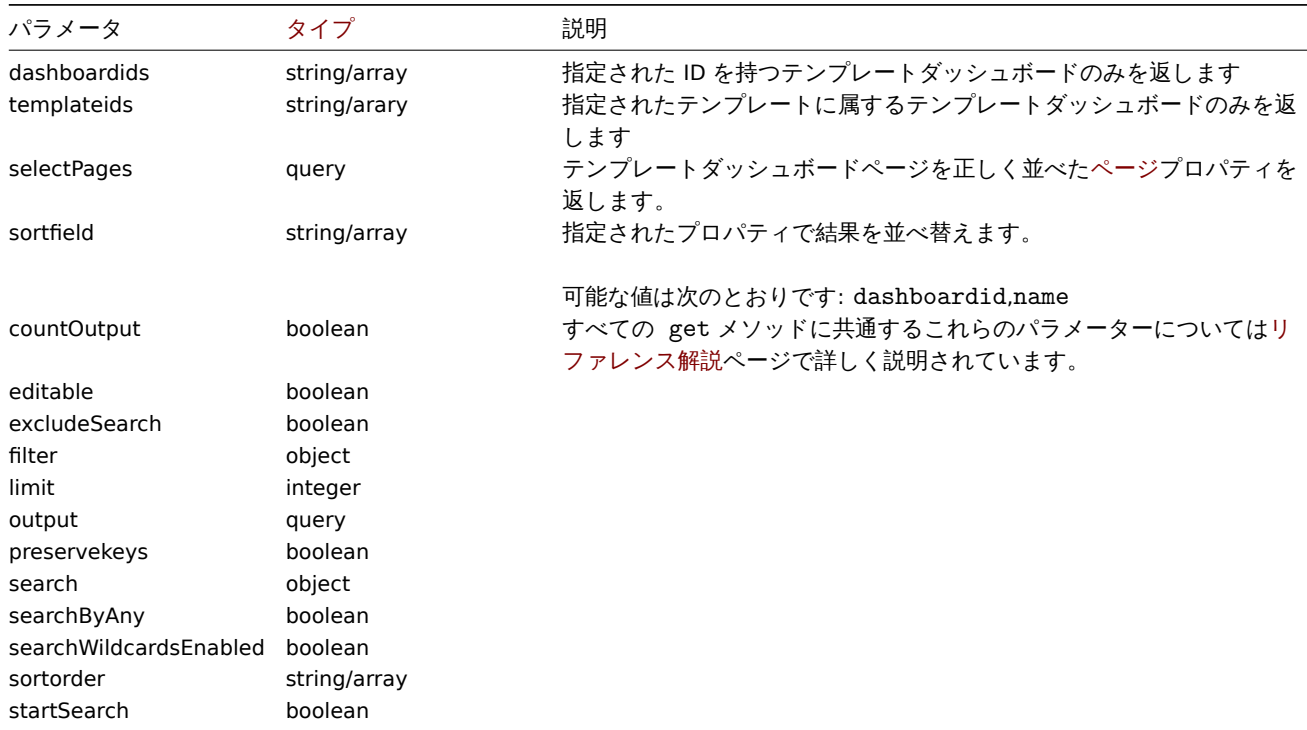

```
戻り値
```
(integer/array) 次のいずれかを返します:

- オブジェクトの配列
- countOutput パラメータが使用されている場合、取得されたオブジェクトの数

例

# テンプレートダッシュボードの取得

指定されたテンプレートのウィジェットを含むすべてのテンプレートダッシュボードを取得します

Request:

```
{
    "jsonrpc": "2.0",
    "method": "templatedashboard.get",
    "params": {
        "output": "extend",
        "selectPages": "extend",
        "templateids": "10001"
   },
    "auth": "038e1d7b1735c6a5436ee9eae095879e",
    "id": 1
}
```
Response:

```
{
    "jsonrpc": "2.0",
   "result": [
        {
            "dashboardid": "23",
            "name": "Docker overview",
            "templateid": "10001",
            "display_period": "30",
            "auto_start": "1",
            "uuid": "6dfcbe0bc5ad400ea9c1c2dd7649282f",
            "pages": [
                {
```

```
"dashboard pageid": "1",
"name": "",
"display_period": "0",
"widgets": [
   {
        "widgetid": "220",
        "type": "graph",
        "name": "",
        "x": "0",
        "y": "0",
        "width": "12",
        "height": "5",
        "view_mode": "0",
        "fields": [
            {
                "type": "6",
                "name": "graphid",
                "value": "1125"
            }
       ]
   },
    {
        "widgetid": "221",
        "type": "graph",
        "name": "",
        "x": "12",
        "y": "0",
        "width": "12",
        "height": "5",
        "view_mode": "0",
        "fields": [
            {
                "type": "6",
                "name": "graphid",
                "value": "1129"
            }
       ]
   },
   {
        "widgetid": "222",
        "type": "graph",
        "name": "",
        "x": "0",
        "y": "5",
        "width": "12",
        "height": "5",
        "view_mode": "0",
        "fields": [
            {
                "type": "6",
                "name": "graphid",
                "value": "1128"
            }
       ]
   },
    {
        "widgetid": "223",
        "type": "graph",
        "name": "",
        "x": "12",
        "y": "5",
        "width": "12",
```

```
"height": "5",
                              "view_mode": "0",
                              "fields": [
                                  {
                                      "type": "6",
                                      "name": "graphid",
                                      "value": "1126"
                                  }
                             ]
                         },
                         {
                             "widgetid": "224",
                             "type": "graph",
                              "name": "",
                             "x": "0",
                              "y": "10",
                              "width": "12",
                              "height": "5",
                             "view_mode": "0",
                              "fields": [
                                  {
                                      "type": "6",
                                      "name": "graphid",
                                      "value": "1127"
                                  }
                             ]
                         }
                     ]
                 }
            ]
        }
    ],
    "id": 1
}
```
# 参照

- Template dashboard page
- Template dashboard widget
- Template dashboard widget field

## ソース

CTemplateDashboard::get() in ui/include/classes/api/services/CTemplateDashboard.php.

## **templatedashboard.update**

## <span id="page-1448-0"></span>説明

object templatedashboard.update(object/array templateDashboards)

```
このメソッドで、既存のテンプレートダッシュボードを更新できます。
```
## **Note:**

```
このメソッドは Admin および Super admin ユーザータイプでのみ使用できます。メソッドを呼び出す権限は、ユーザーロー
ル設定で取り消すことができます。詳細についてはユーザーの役割を参照してください。
```
パラメータ

(object/array) 更新するテンプレートダッシュボー[ドプロパティ](#page-928-0)

ダッシュボードごとに dashboardid プロパティを指定する必要があります。すべてのプロパティはオプションです。指定したプ ロパティのみが更新されます。

このメソッドは標準のテンプレートダッシュボードプロパティ に加えて、次のパラメーターを受け入れます。

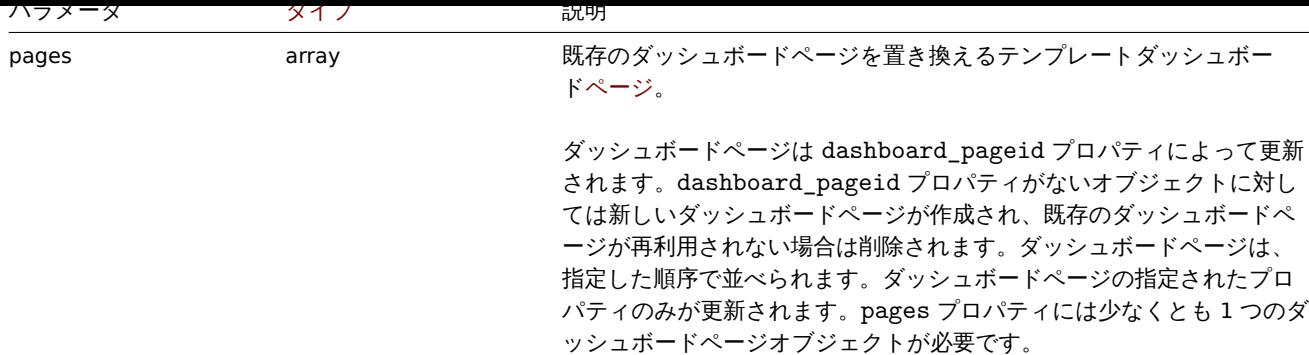

戻り値

(object) dashboardids プロパティの下で更新されたテンプレートダッシュボードの ID を含むオブジェクトを返します。

例

```
テンプレートダッシュボードの名前変更
```

```
テンプレートダッシュボードの名前を"Performance graphs" に変更します
```
Request:

```
{
    "jsonrpc": "2.0",
    "method": "templatedashboard.update",
    "params": {
        "dashboardid": "23",
        "name": "Performance graphs"
    },
    "auth": "038e1d7b1735c6a5436ee9eae095879e",
    "id": 1
}
```
Response:

```
{
    "jsonrpc": "2.0",
    "result": {
        "dashboardids": [
            "23"
        ]
   },
    "id": 1
}
```
テンプレートダッシュボードページの更新

最初のダッシュボードページの名前を変更し、2 番目のダッシュボードページのウィジェットを置き換え、3 番目のページとして新 しいページを追加します。他のすべてのダッシュボードページを削除します。

```
{
    "jsonrpc": "2.0",
    "method": "templatedashboard.update",
    "params": {
        "dashboardid": "2",
        "pages": [
            {
                "dashboard_pageid": 1,
                "name": 'Renamed Page'
            },
            {
                "dashboard_pageid": 2,
                "widgets": [
```

```
{
                         "type": "clock",
                         "x": 0,
                         "y": 0,
                         "width": 4,
                         "height": 3
                     }
                ]
            },
            {
                 "display_period": 60
            }
        ]
    },
    "auth": "038e1d7b1735c6a5436ee9eae095879e",
    "id": 1
}
```

```
{
    "jsonrpc": "2.0",
    "result": {
        "dashboardids": [
            "2"
        ]
    },
    "id": 2
}
```
# 参照

- Template dashboard widget
- Template dashboard widget field

ソース

CTemplateDashboard::update() in ui/include/classes/api/services/CTemplateDashboard.php.

#### **Token**

このクラスは、トークンを処理できます。

オブジェクトリファレンス:

• Token

利用可能なメソッド:

- [token.](#page-1450-0)create 新しいトークンの作成
- token.delete トークンの削除
- token.get トークンの取得
- token.update トークンの更新
- [token.genera](#page-1451-0)te トークンの生成

#### **> Tok[en object](#page-1454-0)**

<span id="page-1450-0"></span>次の[オブジェクトは、](#page-1453-0)tokenAPI に直接関連しています。

Token

token オブジェクトには次のプロパティがあります。

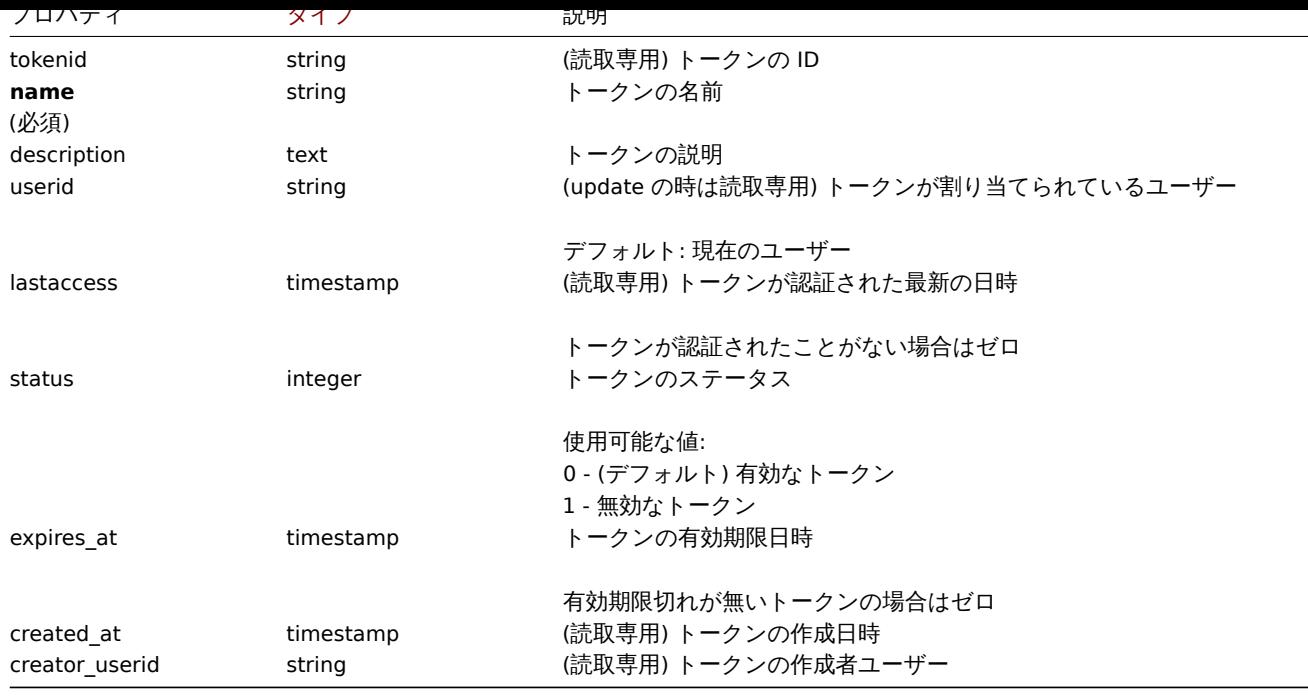

#### **token.create**

#### 説明

<span id="page-1451-0"></span>object token.create(object/array tokens)

このメソッドでは、新しいトークンを作成できます。

#### **Note:**

他のユーザーのトークンを管理できるのは Super admin ユーザータイプのみです。

#### **Note:**

このメソッドで作成されたトークンは、使用する前にgeneratedする必要があります。

## パラメータ

(object/array) トークンの作成

```
このメソッドは標準トークンプロパティを持つトークンを受け入れます。
```
戻り値

(object) tokenids プロパティの下で作成されたトークンの ID を含むオブジェクトを返します。返される ID の順序は、渡された トークンの順序と一致します。

# 例

トークンを作成する

有効期限が切れることのない有効なトークンを作成し、ID2 のユーザーを認証します。

```
{
    "jsonrpc": "2.0",
    "method": "token.create",
    "params": {
        "name": "Your token",
        "userid": "2"
    },
    "auth": "038e1d7b1735c6a5436ee9eae095879e",
    "id": 1
}
```

```
{
    "jsonrpc": "2.0",
    "result": {
       "tokenids": [
            "188"
        ]
    },
    "id": 1
}
```
2021 年 1 月 21 日に有効期限が切れるトークンを作成します。このトークンは現在のユーザーを認証します。

Request:

```
{
    "jsonrpc": "2.0",
    "method": "token.create",
    "params": {
        "name": "Your token",
        "status": "1",
       "expires_at": "1611238072"
   },
    "auth": "038e1d7b1735c6a5436ee9eae095879e",
    "id": 1
}
```
Response:

```
{
    "jsonrpc": "2.0",
    "result": {
       "tokenids": [
            "189"
        ]
    },
    "id": 1
}
```
## ソース

CToken::create() in ui/include/classes/api/services/CToken.php.

## **token.delete**

説明

object token.delete(array tokenids)

```
このメソッドでは、トークンを削除できます。
```
## **Note:**

他のユーザーのトークンを管理できるのは Super admin ユーザータイプのみです。

```
パラメータ
```

```
(array) 削除するトークンの ID
```
戻り値

```
(object) tokenids プロパティの下にある削除されたトークンの ID を含むオブジェクトを返します。
```
例

複数のトークンを削除

二個のトークンを削除

```
{
    "jsonrpc": "2.0",
    "method": "token.delete",
    "params": [
        "188",
        "192"
   ],
    "auth": "3a57200802b24cda67c4e4010b50c065",
    "id": 1
}
```

```
{
    "jsonrpc": "2.0",
    "result": {
        "tokenids": [
            "188",
            "192"
        ]
    },
    "id": 1
}
```
# ソース

CToken::delete() in ui/include/classes/api/services/CToken.php.

#### **token.generate**

# <span id="page-1453-0"></span>説明

object token.generate(array tokenids)

```
このメソッドではトークンを生成できます。
```
**Note:** 他のユーザーのトークンを管理できるのは Super admin ユーザータイプのみです。

# パラメータ

(array) 生成するトークンの ID

戻り値

(array) tokenid プロパティで生成されたトークンの ID と token プロパティで生成された認証文字列を含むオブジェクトの配 列を返します。

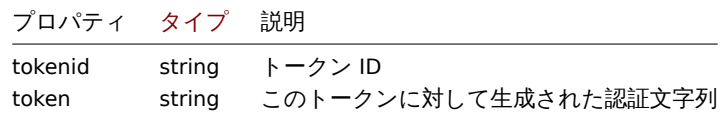

例

複数のトークンを生成

2個のトークンを生成します

```
{
    "jsonrpc": "2.0",
    "method": "token.generate",
    "params": [
        "1",
        "2"
```

```
],
    "auth": "3a57200802b24cda67c4e4010b50c065",
    "id": 1
}
```

```
{
    "jsonrpc": "2.0",
    "result": [
        {
            "tokenid": "1",
            "token": "bbcfce79a2d95037502f7e9a534906d3466c9a1484beb6ea0f4e7be28e8b8ce2"
        },
        {
            "tokenid": "2",
            "token": "fa1258a83d518eabd87698a96bd7f07e5a6ae8aeb8463cae33d50b91dd21bd6d"
        }
   ],
    "id": 0
}
```
ソース

CToken::generate() in ui/include/classes/api/services/CToken.php.

### **token.get**

### <span id="page-1454-0"></span>説明

integer/array token.get(object parameters)

このメソッドでは、指定されたパラメーターに従ってトークンを取得できます。

**Note:** Super admin ユーザータイプのみが他のユーザーのトークンを表示できます。

## パラメータ

(object) 目的の出力を定義するパラメーター

## このメソッドは、次のパラメーターをサポートします

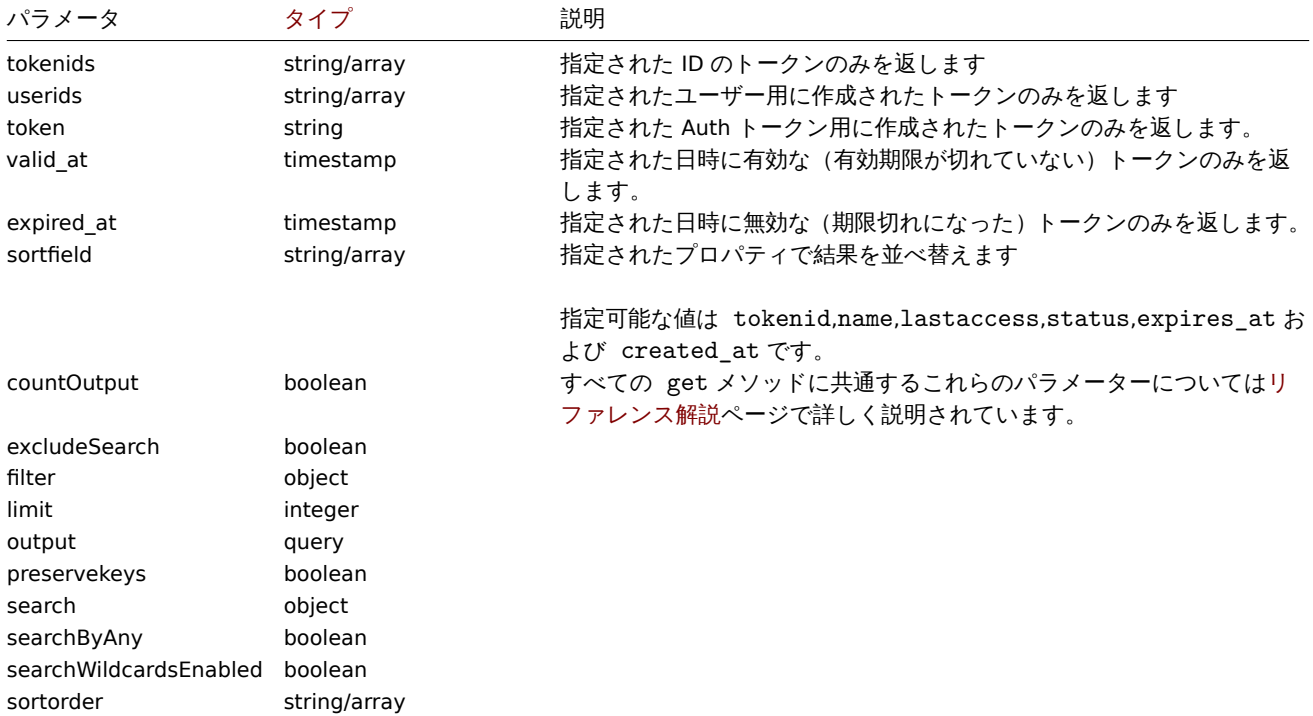

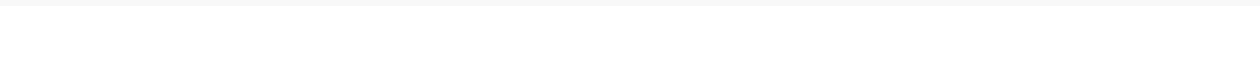

# 戻り値

(integer/array) 次のいずれかを返します:

- オブジェクトの配列
- countOutput パラメータが使用されている場合、取得されたオブジェクトの数

例

```
トークンを取得する
```
ID"2" のトークンのデータをすべて取得します。

Request:

```
{
    "jsonrpc": "2.0",
    "method": "token.get",
    "params": {
        "output": "extend",
        "tokenids": "2"
   },
    "auth": "038e1d7b1735c6a5436ee9eae095879e",
    "id": 1
}
```
Response:

```
{
    "jsonrpc": "2.0",
    "result": [
        {
            "tokenid": "1",
            "name": "The Token",
            "description": "",
            "userid": "1",
            "lastaccess": "0",
            "status": "0",
            "expires_at": "1609406220",
            "created_at": "1611239454",
            "creator_userid": "1"
        }
    ],
    "id": 1
}
```
ソース

CToken::get() in ui/include/classes/api/services/CToken.php.

## **token.update**

# 説明

object token.update(object/array tokens)

```
このメソッドでは、既存のトークンを更新できます。
```

```
Note:
他のユーザーのトークンを管理できるのは、Super admin ユーザータイプのみです。
```
## パラメータ

```
(object/array) 更新されるトークンプロパティ
```
tokeniu プロパチィはトープンことに定我する必要がめり、すべてのプロパチィはオフンヨンです。波されたプロパチィのみが史 新され、他のプロパティは変更されません。

このメソッドは標準トークンプロパティを持つトークンを受け入れます。

戻り値

(object) tokenids プロパティの下で更新されたトークンの ID を含むオブジェクトを返します。

例

トークンの有効期限変更

```
トークンから有効期限を削除します。
```
Request:

```
{
    "jsonrpc": "2.0",
    "method": "token.update",
    "params": {
        "tokenid": "2",
        "expires_at": "0"
    },
    "auth": "038e1d7b1735c6a5436ee9eae095879e",
    "id": 1
}
```
Response:

```
{
    "jsonrpc": "2.0",
    "result": {
        "tokenids": [
            "2"
        ]
    },
    "id": 1
}
```
ソース

CToken::update() in ui/include/classes/api/services/CToken.php.

#### **Trend**

このクラスはトレンドデータを処理できます。 オブジェクトリファレンス:

• Trend

利用可能なメソッド:

• trend.get - トレンドの取得

## **> Trend object**

次の[オブジェクト](#page-1457-0)は、trendAPI に直接関連しています。

#### **Note:**

トレンドオブジェクトは、アイテムの情報の種類によって異なります。これらは Zabbix サーバーによって作成され、API を 介して変更することはできません。

#### Float trend

float trend オブジェクトには次のプロパティがあります。

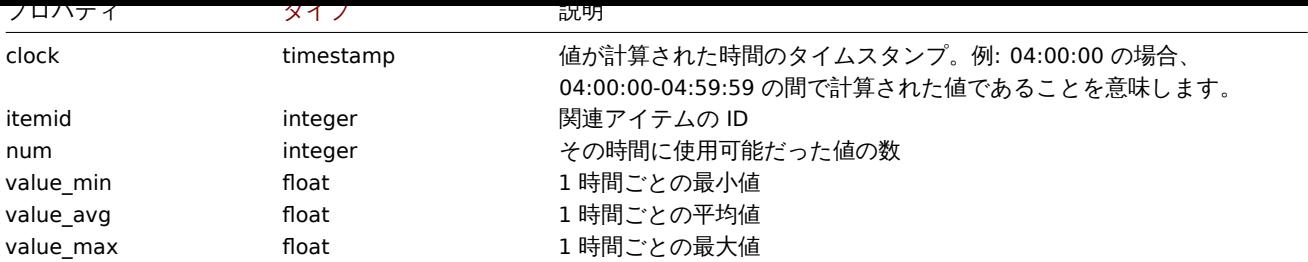

## Integer trend

integer trend オブジェクトには次のプロパティがあります。

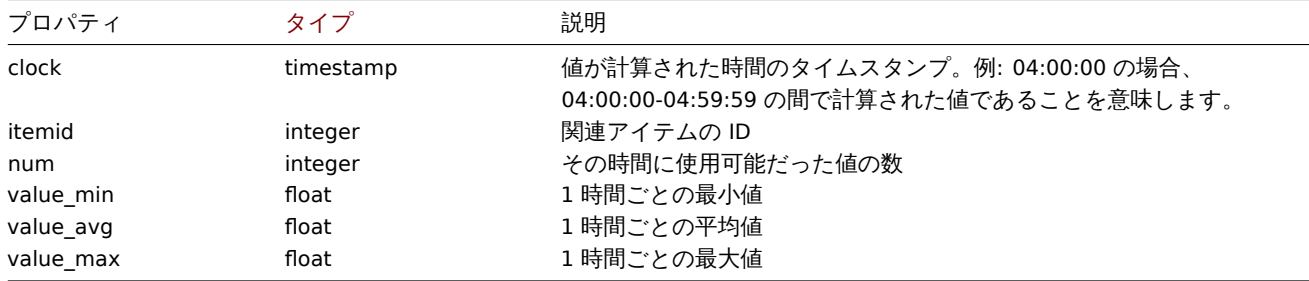

### **trend.get**

説明

<span id="page-1457-0"></span>integer/array trend.get(object parameters)

このメソッドでは、指定されたパラメーターを基にトレンドデータを取得できます。

#### **Note:**

このメソッドはどのタイプのユーザーでも利用可能です。このメソッドを呼び出す権限は、ユーザーロール設定で取り消す ことができます。詳しくはユーザーの役割を参照してください。

# パラメータ

(object) 目的の出力を定義[するパラメーター](#page-928-0)

このメソッドは、次のパラメーターをサポートします。

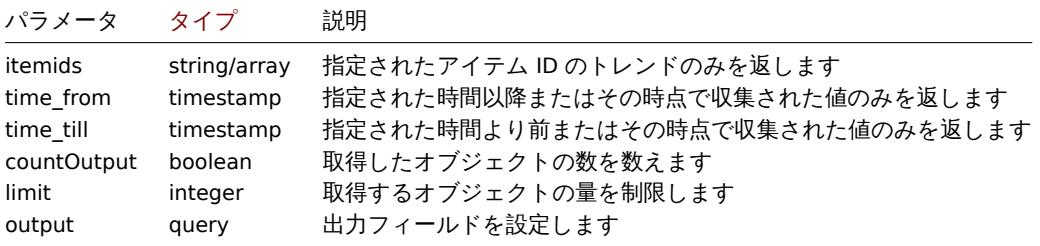

戻り値

(integer/array) 次のいずれかを返します:

- オブジェクトの配列
- countOutput パラメータが使用されている場合、取得されたオブジェクトの数

#### 例

アイテムのトレンドデータ取得

```
{
    "jsonrpc": "2.0",
    "method": "trend.get",
    "params": {
        "output": [
            "itemid",
            "clock",
            "num",
            "value_min",
            "value_avg",
            "value_max",
        ],
        "itemids": [
            "23715"
        ],
        "limit": "1"
    },
    "auth": "038e1d7b1735c6a5436ee9eae095879e",
    "id": 1
}
```

```
{
    "jsonrpc": "2.0",
    "result": [
        {
            "itemid": "23715",
            "clock": "1446199200",
            "num": "60",
            "value_min": "0.165",
            "value_avg": "0.2168",
            "value_max": "0.35",
        }
    ],
    "id": 1
}
```
# ソース

CTrend::get() in ui/include/classes/api/services/CTrend.php.

# **Trigger**

このクラスは、トリガーを操作するように設計されています。 オブジェクトリファレンス:

#### • Trigger

利用可能なメソッド:

- trigger.adddependencies 新しいトリガー依存関係の追加
- trigger.create 新しいトリガーの作成
- trigger.delete トリガーの削除
- trigger.deletedependencies トリガー依存関係の削除
- trigger.get [トリガーの取](#page-1460-0)得
- [trigger.update](#page-1461-0) トリガーの更新

# **> Tri[gger object](#page-1463-0)**

次の[オブジェクトは](#page-1469-0) trigger API に直接関連しています。

Trigger

# trigger オブジェクトには次のプロパティがあります。

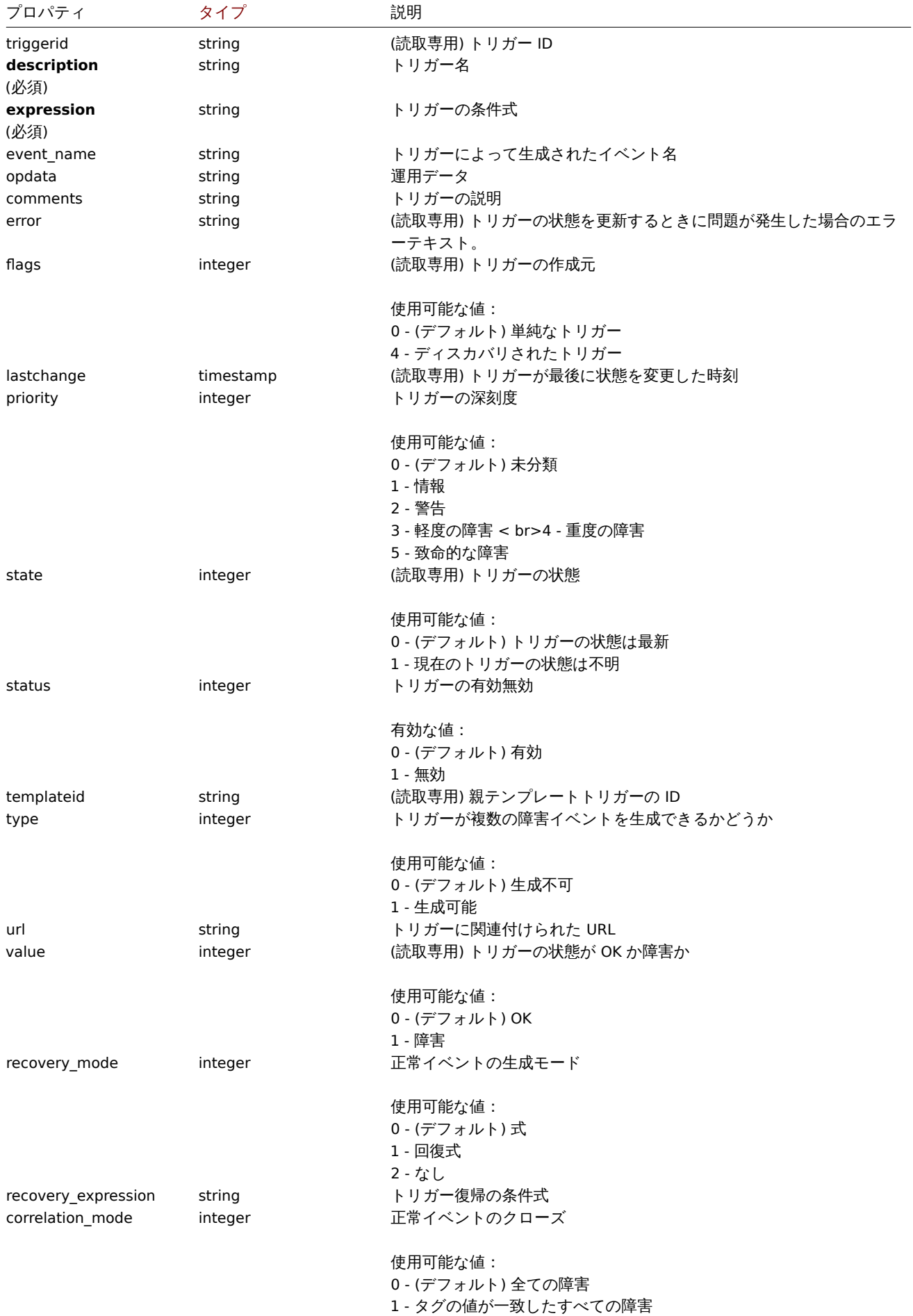

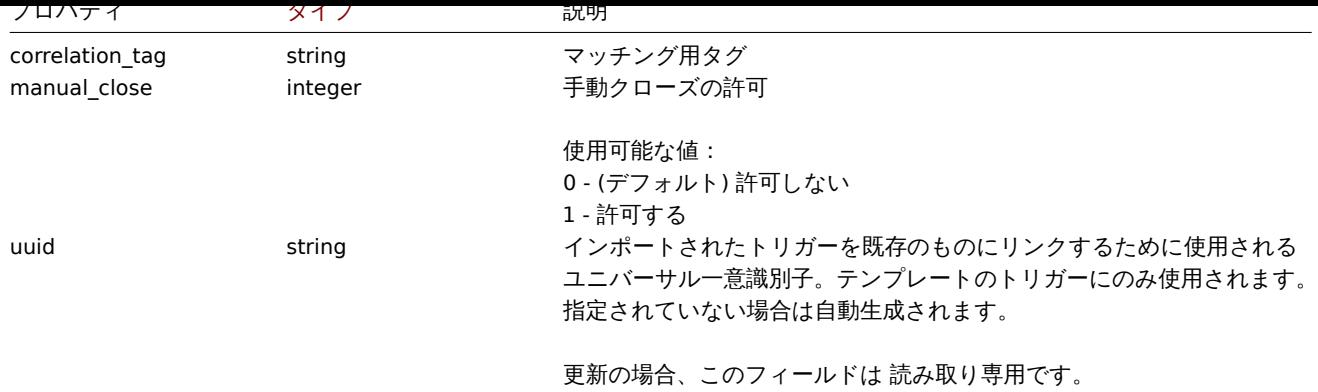

Trigger tag

trigger tag オブジェクトには次のプロパティがあります。

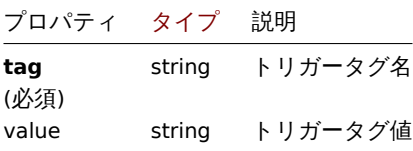

#### **trigger.adddependencies**

説明

<span id="page-1460-0"></span>object trigger.adddependencies(object/array triggerDependencies)

このメソッドで、新しいトリガー依存関係を作成できます

#### **Note:**

このメソッドは Admin および Super admin ユーザータイプでのみ使用できます。メソッドを呼び出す権限は、ユーザーロー ル設定で取り消すことができます。詳細についてはユーザーの役割を参照してください。

# パラメータ

(object/array) 作成するトリガーの依存関係

各トリガーの依存関係には、次のパラメーターがあります。

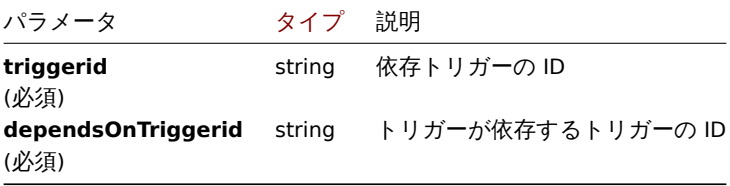

戻り値

(object) triggerids プロパティの下で依存するトリガーの ID を含むオブジェクトを返します。

例

```
トリガーの依存関係を追加する
```
トリガー"13565" に依存するトリガー"14092" を作成します

```
{
    "jsonrpc": "2.0",
   "method": "trigger.adddependencies",
    "params": {
        "triggerid": "14092",
```

```
"dependsOnTriggerid": "13565"
    },
    "auth": "038e1d7b1735c6a5436ee9eae095879e",
    "id": 1
}
```

```
{
    "jsonrpc": "2.0",
    "result": {
        "triggerids": [
            "14092"
        ]
    },
    "id": 1
}
```
## 参照

• trigger.update

• Trigger dependencies

ソース

CTrigger::addDependencies() in ui/include/classes/api/services/CTrigger.php.

## **trigger.create**

## <span id="page-1461-0"></span>説明

object trigger.create(object/array triggers)

このメソッドで、新しいトリガーを作成できます。

#### **Note:**

このメソッドは Admin および Super admin ユーザータイプでのみ使用できます。メソッドを呼び出す権限は、ユーザーロー ル設定で取り消すことができます。詳細についてはユーザーの役割を参照してください。

## パラメータ

(object/array) 作成するトリガー

このメソッドは標準トリガープロパティ に加えて、次のパラメーターを受け入れます。

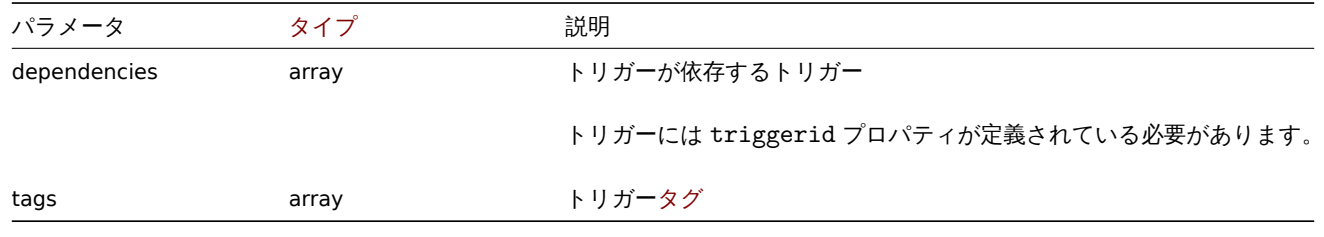

## **Attention:**

トリガー式は、展開された形式で指定する必要があります。

## 戻り値

(object) triggerids プロパティの下で作成されたトリガーの ID を含むオブジェクトを返します。返される ID の順序は、渡さ れたトリガーの順序と一致します。

# 例

トリガーの作成

```
単一のトリガー依存関係を持つトリガーを作成します
```

```
{
    "jsonrpc": "2.0",
    "method": "trigger.create",
    "params": [
        {
            "description": "Processor load is too high on {HOST.NAME}",
            "expression": "last(/Linux server/system.cpu.load[percpu,avg1])>5",
            "dependencies": [
                {
                    "triggerid": "17367"
                }
            ]
        },
        {
            "description": "Service status",
            "expression": "length(last(/Linux server/log[/var/log/system,Service .* has stopped]))<>0",
            "dependencies": [
                {
                    "triggerid": "17368"
                }
            ],
            "tags": [
                {
                    "tag": "service",
                    "value": "{{ITEM.VALUE}.regsub(\"Service (.*) has stopped\", \"\\1\")}"
                },
                {
                    "tag": "error",
                    "value": ""
                }
            ]
        }
    ],
    "auth": "038e1d7b1735c6a5436ee9eae095879e",
    "id": 1
}
```

```
{
    "jsonrpc": "2.0",
    "result": {
        "triggerids": [
            "17369",
            "17370"
        ]
    },
    "id": 1
}
```

```
ソース
```
CTrigger::create() in ui/include/classes/api/services/CTrigger.php.

# **trigger.delete**

# 説明

object trigger.delete(array triggerIds) このメソッドで、トリガーを削除できます

#### **Note:**

このメソッドは Admin および Super admin ユーザータイプでのみ使用できます。メソッドを呼び出す権限は、ユーザーロー ル設定で取り消すことができます。詳細についてはユーザーの役割を参照してください。

# パラメータ

(array) 削除するトリガーの ID

戻り値

(object) triggerids プロパティの下で削除されたトリガーの ID を含むオブジェクトを返します。

例

```
複数のトリガー削除
```
2個のトリガーを削除

# Request:

```
{
    "jsonrpc": "2.0",
    "method": "trigger.delete",
    "params": [
        "12002",
        "12003"
    ],
    "auth": "3a57200802b24cda67c4e4010b50c065",
    "id": 1
}
```
Response:

```
{
    "jsonrpc": "2.0",
    "result": {
        "triggerids": [
            "12002",
            "12003"
        ]
    },
    "id": 1
}
```
# ソース

CTrigger::delete() in ui/include/classes/api/services/CTrigger.php.

# **trigger.deletedependencies**

<span id="page-1463-0"></span>説明

object trigger.deletedependencies(string/array triggers)

このメソッドで、指定されたトリガーからすべてのトリガー依存関係を削除できます。

# **Note:**

```
このメソッドは Admin および Super admin ユーザータイプでのみ使用できます。メソッドを呼び出す権限は、ユーザーロー
ル設定で取り消すことができます。詳細についてはユーザーの役割を参照してください。
```
# パラメータ

(string/array) トリガーの依存関係を削除するトリ[ガー](#page-928-0)

戻り値

(object) triggerids プロパティの下で影響を受けるトリガーの ID を含むオブジェクトを返します。

例

1匁数(ソ) トリブリーカー ウマノ | 仏行 | 大| ボリカ | ボリカ | ボ

```
2 つのトリガーからすべての依存関係を削除します
```
Request:

```
{
    "jsonrpc": "2.0",
    "method": "trigger.deleteDependencies",
    "params": [
        {
             "triggerid": "14544"
        },
        {
             "triggerid": "14545"
        }
    ],
    "auth": "038e1d7b1735c6a5436ee9eae095879e",
    "id": 1
}
```
Response:

```
{
    "jsonrpc": "2.0",
    "result": {
        "triggerids": [
            "14544",
            "14545"
        ]
    },
    "id": 1
}
```

```
参照
```

```
• trigger.update
```
ソース

CTrigger::deleteDependencies() in ui/include/classes/api/services/CTrigger.php.

## **trigger.get**

## 説明

integer/array trigger.get(object parameters)

このメソッドで、指定されたパラメーターに従ってトリガーを取得できます。

#### **Note:**

このメソッドはどのタイプのユーザーでも利用可能です。このメソッドを呼び出す権限は、ユーザーロール設定で取り消す ことができます。詳しくはユーザーの役割を参照してください。

## パラメータ

(object) 目的の出力を定義[するパラメーター](#page-928-0)

```
このメソッドは、次のパラメーターをサポートしています。
```
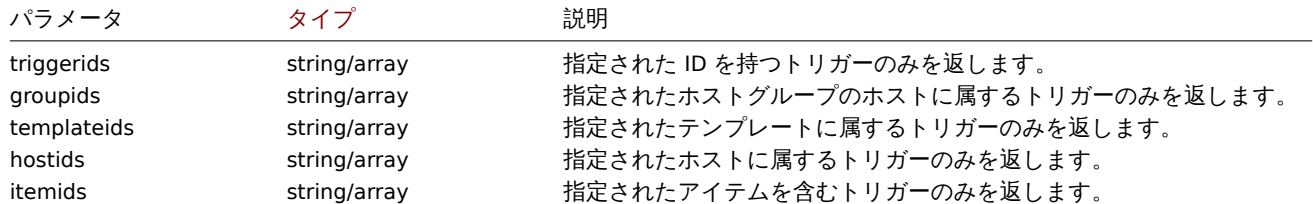

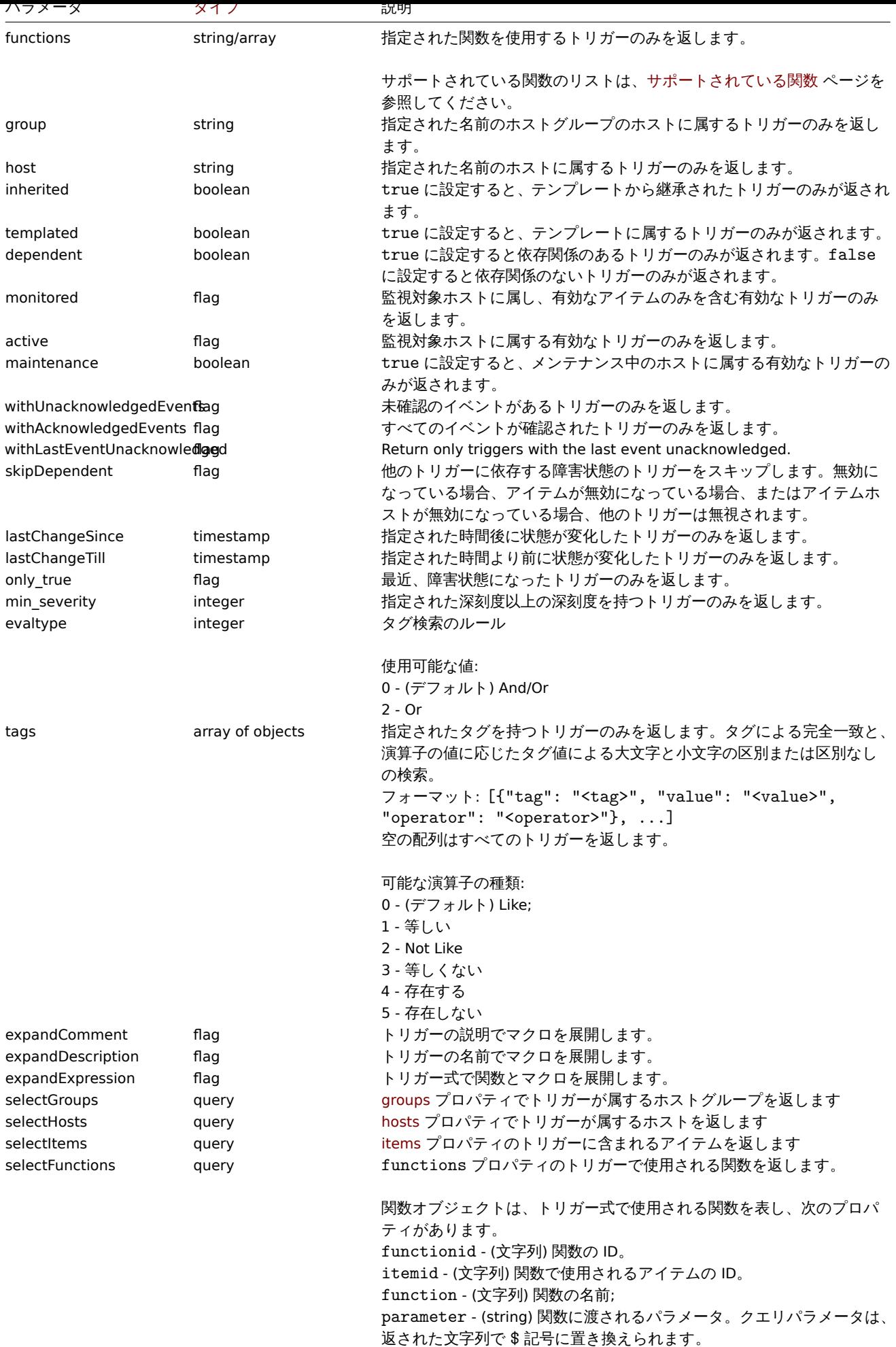

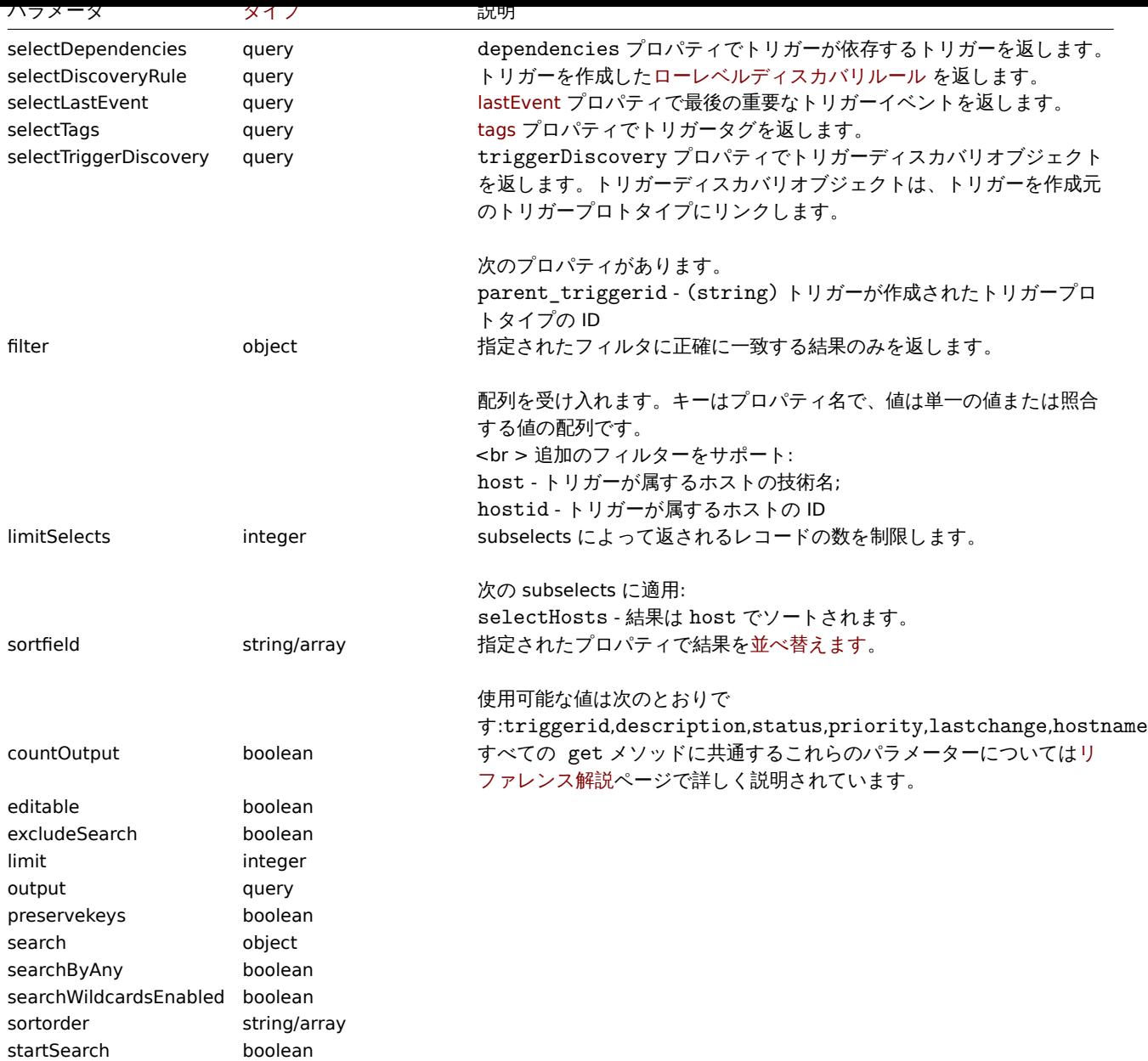

## 戻り値

(integer/array) 次のいずれかを返します:

- オブジェクトの配列
- countOutput パラメータが使用されている場合、取得されたオブジェクトの数

# 例

```
トリガー ID によるデータの取得
```
トリガー"14062" で使用されるすべてのデータと関数を取得します。

```
{
   "jsonrpc": "2.0",
   "method": "trigger.get",
   "params": {
        "triggerids": "14062",
       "output": "extend",
       "selectFunctions": "extend"
   },
   "auth": "038e1d7b1735c6a5436ee9eae095879e",
```
"id": 1

Response:

}

```
{
    "jsonrpc": "2.0",
    "result": [
        {
            "triggerid": "14062",
            "expression": "{13513}<10m",
            "description": "{HOST.NAME} has been restarted (uptime < 10m)",
            "url": "",
            "status": "0",
            "value": "0",
            "priority": "2",
            "lastchange": "0",
            "comments": "The host uptime is less than 10 minutes",
            "error": "",
            "templateid": "10016",
            "type": "0",
            "state": "0",
            "flags": "0",
            "recovery mode": "0",
            "recovery_expression": "",
            "correlation_mode": "0",
            "correlation_tag": "",
            "manual_close": "0",
            "opdata": "",
            "functions": [
                {
                     "functionid": "13513",
                     "itemid": "24350",
                     "triggerid": "14062",
                     "parameter": "$",
                     "function": "last"
                }
            ]
        }
    ],
    "id": 1
}
```

```
障害状態のトリガーの取得
```
障害状態にあるすべてのトリガーの ID、名前、深刻度を取得し、深刻度の降順で並べ替えます。Request:

```
{
    "jsonrpc": "2.0",
    "method": "trigger.get",
    "params": {
        "output": [
            "triggerid",
            "description",
            "priority"
        ],
        "filter": {
            "value": 1
        },
        "sortfield": "priority",
        "sortorder": "DESC"
    },
    "auth": "038e1d7b1735c6a5436ee9eae095879e",
    "id": 1
}
```

```
{
    "jsonrpc": "2.0",
    "result": [
        {
            "triggerid": "13907",
            "description": "Zabbix self-monitoring processes < 100% busy",
            "priority": "4"
       },
        {
            "triggerid": "13824",
            "description": "Zabbix discoverer processes more than 75% busy",
            "priority": "3"
        }
   ],
    "id": 1
}
```

```
タグを使用して特定のトリガーを取得する
```

```
タグ付きの特定のトリガーを取得します。
```
Request:

```
{
    "jsonrpc": "2.0",
    "method": "trigger.get",
    "params": {
        "output": [
            "triggerid",
            "description"
        ],
        "selectTags": "extend",
        "triggerids": [
            "17578"
        ]
    },
    "auth": "038e1d7b1735c6a5436ee9eae095879e",
    "id": 1
}
```
Response:

```
{
    "jsonrpc": "2.0",
    "result": [
        {
            "triggerid": "17370",
            "description": "Service status",
            "tags": [
                {
                     "tag": "service",
                    "value": "{{ITEM.VALUE}.regsub(\"Service (.*) has stopped\", \"\\1\")}"
                },
                {
                     "tag": "error",
                     "value": ""
                }
            ]
        }
    ],
    "id": 1
}
```
- Discovery rule
- Item
- Host
- Host group
- ソース

CTrigger::get() in ui/include/classes/api/services/CTrigger.php.

## **trigger.update**

<span id="page-1469-0"></span>説明

object trigger.update(object/array triggers)

このメソッドを使用すると、既存のトリガーを更新できます。

### **Note:**

このメソッドは Admin および Super admin ユーザータイプでのみ使用できます。メソッドを呼び出す権限は、ユーザーロー ル設定で取り消すことができます。詳細についてはユーザーの役割を参照してください。

パラメータ

(object/array) 更新するトリガープロパティ

triggerid プロパティはトリガーごとに定義する必要があり、すべてのプロパティはオプションです。渡されたプロパティのみが 更新され、他のプロパティは変更されません。

このメソッドは標準トリガープロパティ に加えて、次のパラメーターを受け入れます。

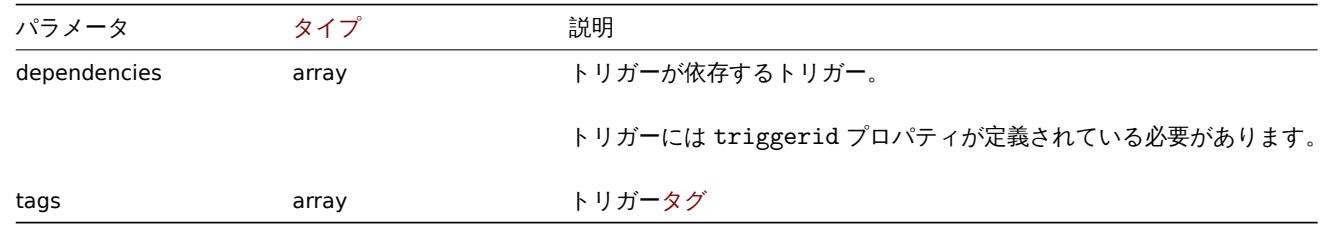

#### **Attention:**

トリガー式は、展開された形式で指定する必要があります。

戻り値

(object) triggerids プロパティの下で更新されたトリガーの ID を含むオブジェクトを返します。

例

トリガーの有効化

ステータスを 0 に設定して、トリガーを有効にします。

Request:

```
{
    "jsonrpc": "2.0",
    "method": "trigger.update",
    "params": {
        "triggerid": "13938",
        "status": 0
    },
    "auth": "038e1d7b1735c6a5436ee9eae095879e",
    "id": 1
}
```
Response:

```
{
    "jsonrpc": "2.0",
    "result": {
        "triggerids": [
             "13938"
        ]
    },
    "id": 1
}
```
トリガータグ置換

```
トリガーのタグを置換します。
```
# Request:

```
{
    "jsonrpc": "2.0",
    "method": "trigger.update",
    "params": {
        "triggerid": "13938",
        "tags": [
            {
                "tag": "service",
                "value": "{{ITEM.VALUE}.regsub(\"Service (.*) has stopped\", \"\\1\")}"
            },
            {
                "tag": "error",
                "value": ""
            }
        ]
    },
    "auth": "038e1d7b1735c6a5436ee9eae095879e",
    "id": 1
}
```
# Response:

```
{
    "jsonrpc": "2.0",
    "result": {
        "triggerids": [
            "13938"
        ]
    },
    "id": 1
}
```
# 参照

- trigger.adddependencies
- trigger.deletedependencies

# ソース

CTrigger::update() in ui/include/classes/api/services/CTrigger.php.

# **Trigger prototype**

このクラスは、トリガープロトタイプで動作するように設計されています オブジェクトリファレンス:

# • Trigger prototype

```
利用可能なメソッド:
```
- triggerprototype.create <sub>新</sub>しいトリガープロトメイプの作成
- triggerprototype.delete トリガープロトタイプの削除
- triggerprototype.get トリガープロトタイプの取得
- triggerprototype.update トリガープロトタイプの更新

# **> Tri[gger prototype object](#page-1473-0)**

次のオブジェクトは [triggerp](#page-1477-0)rototype API に直接関連しています。

# Trigger prototype

trigger prototype オブジェクトには次のプロパティがあります。

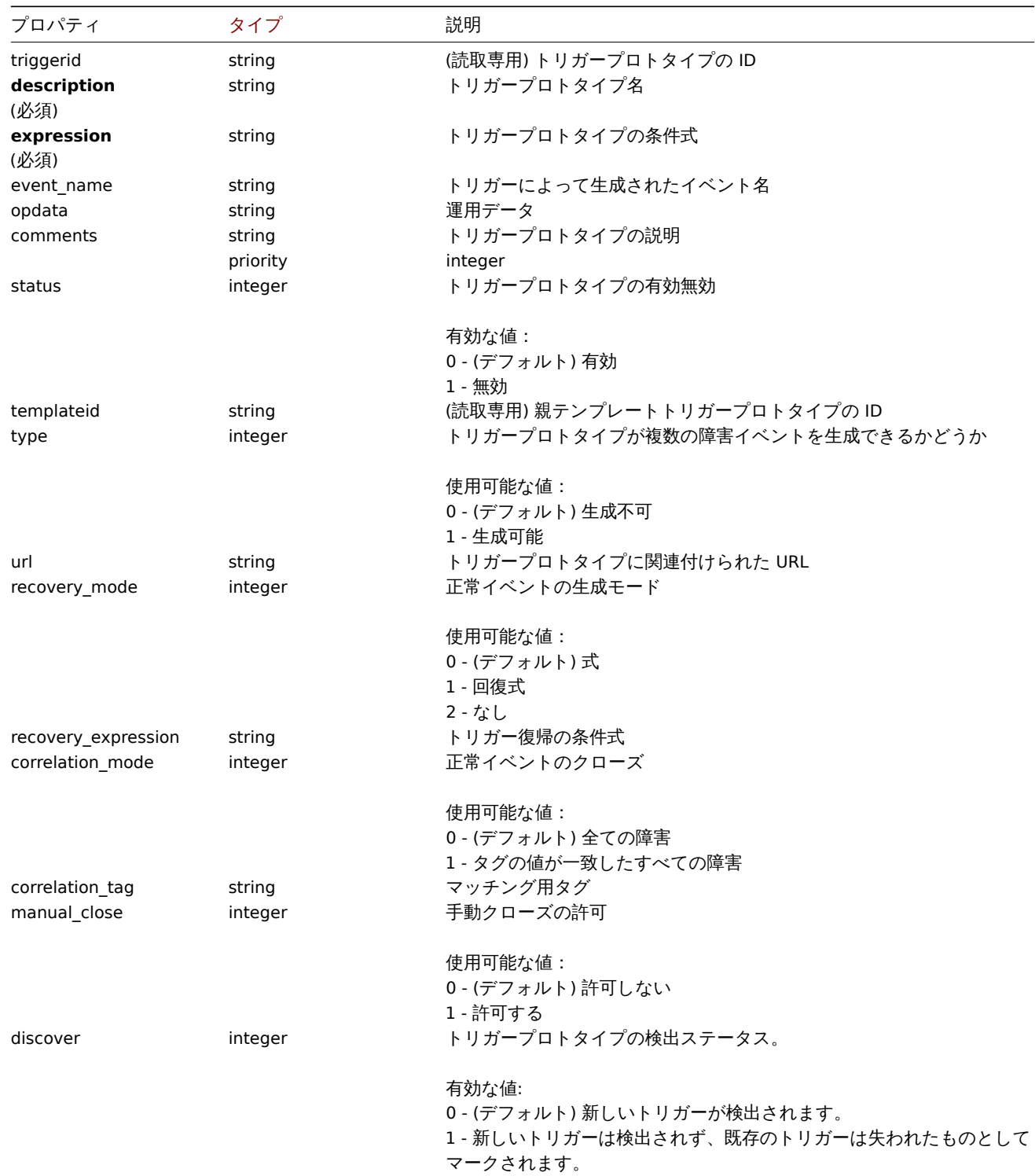

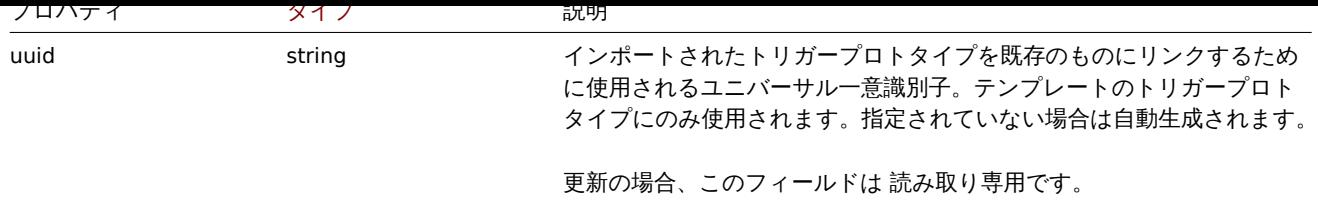

### Trigger prototype tag

trigger prototype tag オブジェクトには次のプロパティがあります。

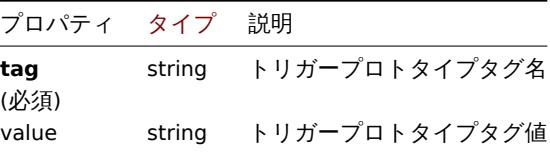

#### **triggerprototype.create**

#### 説明

## object triggerprototype.create(object/array triggerPrototypes)

このメソッドを使用すると、新しいトリガープロトタイプを作成できます。

#### **Note:**

このメソッドは Admin および Super admin ユーザータイプでのみ使用できます。メソッドを呼び出す権限は、ユーザーロー ル設定で取り消すことができます。詳細についてはユーザーの役割を参照してください。

#### パラメータ

## (object/array) 作成されるトリガープロトタイプ「

このメソッドは標準のトリガープロトタイププロパティ に加えて、次のパラメーターを受け入れます。

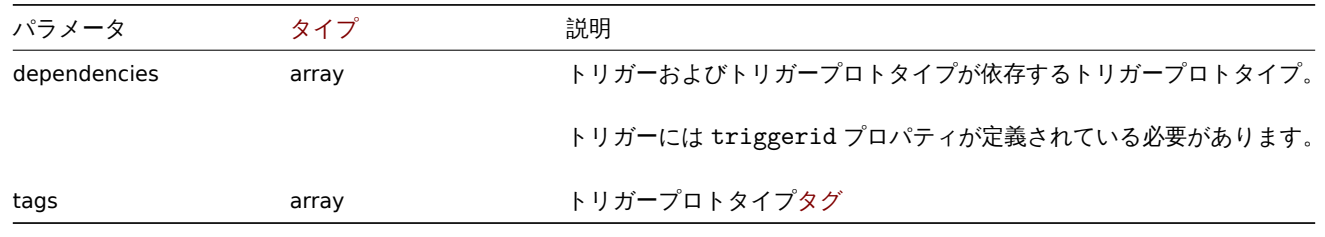

#### **Attention:**

トリガー式は展開された状態で指定する必要があり、少なくとも 1 つのアイテムプロトタイプを含める必要があります。

#### 戻り値

(object) triggerids プロパティの下に作成されたトリガープロトタイプの ID を含むオブジェクトを返します。返される ID の 順序は、渡されたトリガープロトタイプの順序と一致します。

### 例

トリガープロトタイプの作成

ファイルシステムの空きディスク容量が 20% 未満になったことを検出するトリガープロトタイプを作成します。

```
{
    "jsonrpc": "2.0",
    "method": "triggerprototype.create",
    "params": {
        "description": "Free disk space is less than 20% on volume {#FSNAME}",
        "expression": "last(/Zabbix server/vfs.fs.size[{#FSNAME},pfree])<20",
```

```
"tags": [
            {
                "tag": "volume",
                "value": "{#FSNAME}"
            },
            {
                 "tag": "type",
                "value": "{#FSTYPE}"
            }
        ]
   },
    "auth": "038e1d7b1735c6a5436ee9eae095879e",
    "id": 1
}
```

```
{
    "jsonrpc": "2.0",
    "result": {
        "triggerids": [
            "17372"
        ]
    },
    "id": 1
}
```
## ソース

CTriggerPrototype::create() in ui/include/classes/api/services/CTriggerPrototype.php.

## **triggerprototype.delete**

<span id="page-1473-0"></span>説明

```
object triggerprototype.delete(array triggerPrototypeIds)
```
このメソッドを使用すると、トリガープロトタイプを削除できます。

#### **Note:**

このメソッドは Admin および Super admin ユーザータイプでのみ使用できます。メソッドを呼び出す権限は、ユーザーロー ル設定で取り消すことができます。詳細についてはユーザーの役割を参照してください。

パラメータ

(array) 削除するトリガープロトタイプの ID

戻り値

(object) triggerids プロパティの下で削除されたトリガープロトタイプの ID を含むオブジェクトを返します。

例

複数のトリガープロトタイプ削除

2 つのトリガープロトタイプを削除します。

```
{
    "jsonrpc": "2.0",
    "method": "triggerprototype.delete",
    "params": [
        "12002",
        "12003"
    ],
    "auth": "3a57200802b24cda67c4e4010b50c065",
```
}

Response:

"id": 1

```
{
    "jsonrpc": "2.0",
    "result": {
        "triggerids": [
            "12002",
            "12003"
       ]
    },
    "id": 1
}
```
## ソース

CTriggerPrototype::delete() in ui/include/classes/api/services/CTriggerPrototype.php.

# **triggerprototype.get**

### 説明

integer/array triggerprototype.get(object parameters)

このメソッドを使用すると、指定されたパラメーターに従ってトリガープロトタイプを取得できます。

#### **Note:**

このメソッドはどのタイプのユーザーでも利用可能です。このメソッドを呼び出す権限は、ユーザーロール設定で取り消す ことができます。詳しくはユーザーの役割を参照してください。

## パラメータ

(object) 目的の出力を定義[するパラメーター](#page-928-0)

このメソッドは、次のパラメーターをサポートしています。

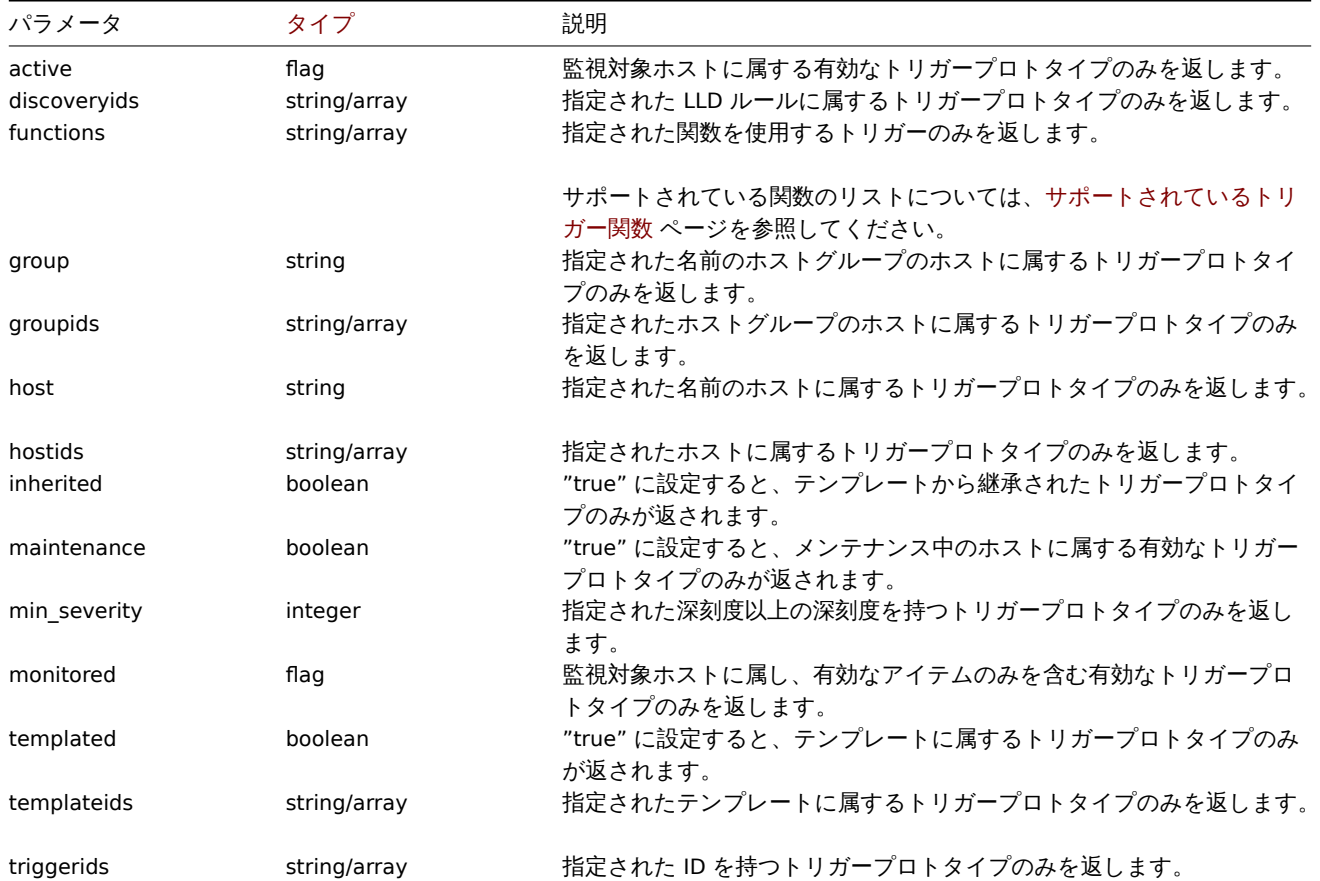

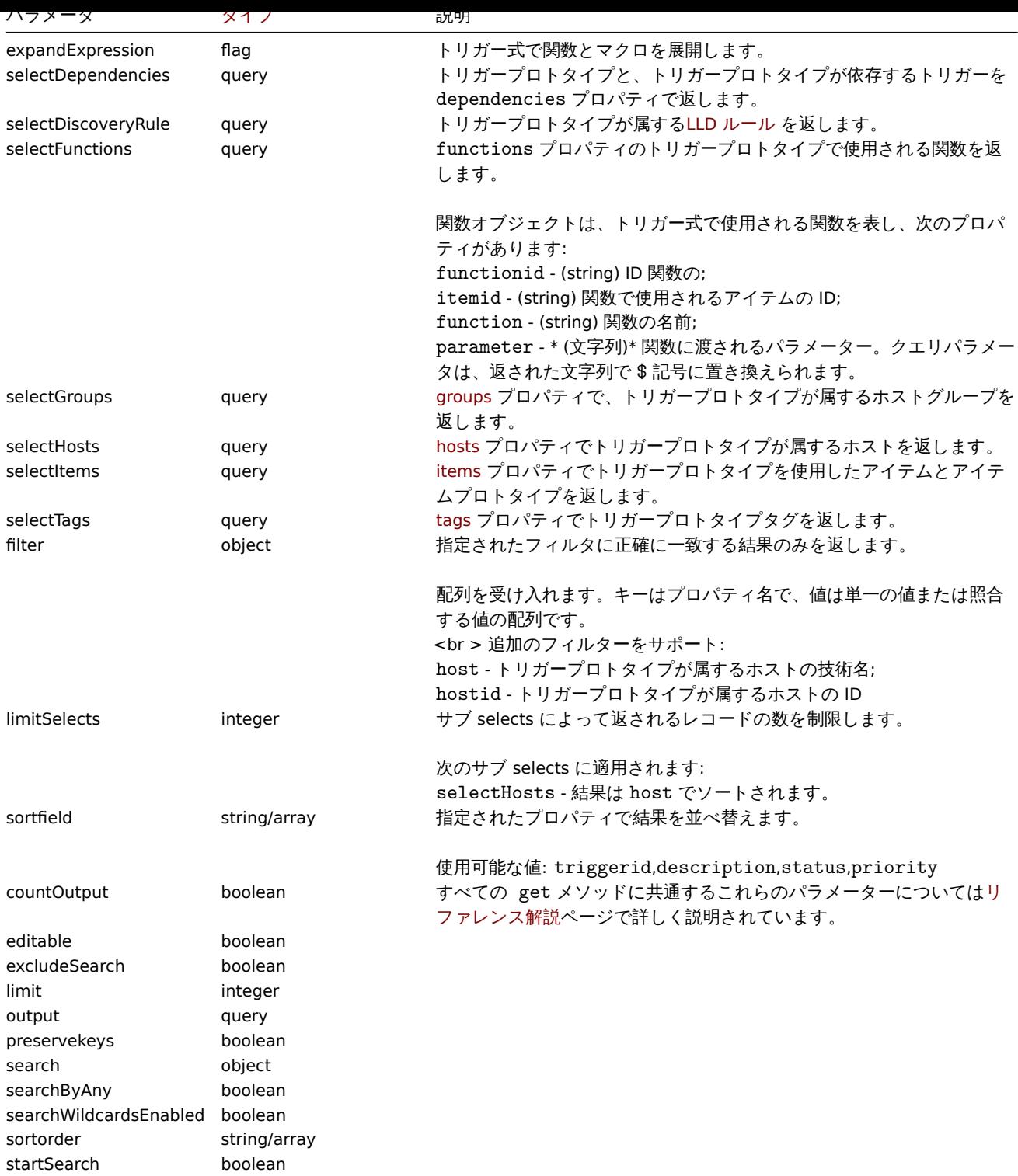

戻り値

(integer/array) 次のいずれかを返します:

- オブジェクトの配列
- countOutput パラメータが使用されている場合、取得されたオブジェクトの数

```
例
```
LLD ルールからトリガープロトタイプを取得する

すべてのトリガープロトタイプとその関数を LLD ルールから取得します。

# Request:

{

"jsonrpc": "2.0",
```
"method": "triggerprototype.get",
    "params": {
        "output": "extend",
        "selectFunctions": "extend",
        "discoveryids": "22450"
    },
    "auth": "038e1d7b1735c6a5436ee9eae095879e",
    "id": 1
}
```

```
Response:
```

```
{
    "jsonrpc": "2.0",
    "result": [
        {
            "triggerid": "13272",
            "expression": "{12598}<20",
            "description": "Free inodes is less than 20% on volume {#FSNAME}",
            "url": "",
            "status": "0",
            "priority": "2",
            "comments": "",
            "templateid": "0",
            "type": "0",
            "flags": "2",
            "recovery mode": "0",
            "recovery_expression": "",
            "correlation_mode": "0",
            "correlation_tag": "",
            "manual_close": "0",
            "opdata": "",
            "discover": "0",
            "functions": [
                {
                    "functionid": "12598",
                    "itemid": "22454",
                    "triggerid": "13272",
                    "parameter": "$",
                    "function": "last"
                }
            ]
        },
        {
            "triggerid": "13266",
            "expression": "{13500}<20",
            "description": "Free disk space is less than 20% on volume {#FSNAME}",
            "url": "",
            "status": "0",
            "priority": "2",
            "comments": "",
            "templateid": "0",
            "type": "0",
            "flags": "2",
            "recovery_mode": "0",
            "recovery_expression": "",
            "correlation_mode": "0",
            "correlation_tag": "",
            "manual_close": "0",
            "opdata": "",
            "discover": "0",
            "functions": [
                {
```

```
"functionid": "13500",
                     "itemid": "22686",
                     "triggerid": "13266",
                     "parameter": "$",
                     "function": "last"
                }
            ]
        }
    ],
    "id": 1
}
```
タグを使用して特定のトリガープロトタイプを取得する

Request:

```
{
    "jsonrpc": "2.0",
    "method": "triggerprototype.get",
    "params": {
        "output": [
            "triggerid",
            "description"
        ]
        "selectTags": "extend",
        "triggerids": [
            "17373"
        ]
    },
    "auth": "038e1d7b1735c6a5436ee9eae095879e",
    "id": 1
}
```
Response:

```
{
    "jsonrpc": "2.0",
    "result": [
        {
             "triggerid": "17373",
             "description": "Free disk space is less than 20% on volume {#FSNAME}",
            "tags": [
                \{"tag": "volume",
                     "value": "{#FSNAME}"
                },
                {
                     "tag": "type",
                     "value": "{#FSTYPE}"
                }
            ]
        }
    ],
    "id": 1
}
```
参照

- Discovery rule
- Item
- Host
- Host group

ソース

CTriggerPrototype::get() in ui/include/classes/api/services/CTriggerPrototype.php.

#### **triggerprototype.update**

説明

object triggerprototype.update(object/array triggerPrototypes)

このメソッドで、トリガープロトタイプを更新できます

# **Note:**

このメソッドは Admin および Super admin ユーザータイプでのみ使用できます。メソッドを呼び出す権限は、ユーザーロー ル設定で取り消すことができます。詳細についてはユーザーの役割を参照してください。

パラメータ

(object/array) 更新されるトリガープロトタイププ[ロパティ](#page-928-0)

triggerid プロパティは、トリガープロトタイプごとに定義する必要があります。すべてのプロパティはオプションです。渡され たプロパティのみが更新され、他のプロパティは変更されません。

このメソッドは標準のトリガープロトタイププロパティ に加えて、次のパラメーターを受け入れます。

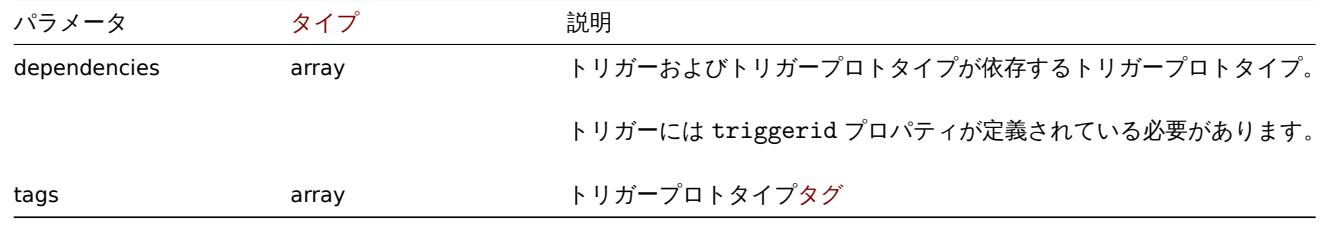

### **Attention:**

トリガー式は展開された状態で指定する必要があり、少なくとも 1 つのアイテムプロトタイプを含める必要があります。

戻り値

(object) triggerids プロパティの下で更新されたトリガープロトタイプの ID を含むオブジェクトを返します。

例

トリガープロトタイプの有効化

ステータスを 0 に設定してトリガープロトタイプを有効にします

Request:

```
{
    "jsonrpc": "2.0",
    "method": "triggerprototype.update",
    "params": {
        "triggerid": "13938",
        "status": 0
    },
    "auth": "038e1d7b1735c6a5436ee9eae095879e",
    "id": 1
}
```

```
{
    "jsonrpc": "2.0",
    "result": {
         "triggerids": [
              "13938"
         \mathbf{I}},
    "id": 1
}
```
ドリガーノロドメイフメノの直さ 狭ん

1 つのトリガープロトタイプのタグを置き換えます

Request:

```
{
    "jsonrpc": "2.0",
    "method": "triggerprototype.update",
    "params": {
        "triggerid": "17373",
        "tags": [
             {
                 "tag": "volume",
                 "value": "{#FSNAME}"
            },
             {
                 "tag": "type",
                 "value": "{#FSTYPE}"
             }
        \mathbf{I}},
    "auth": "038e1d7b1735c6a5436ee9eae095879e",
    "id": 1
}
```
Response:

```
{
    "jsonrpc": "2.0",
    "result": {
        "triggerids": [
            "17373"
        ]
    },
    "id": 1
}
```
### ソース

CTriggerPrototype::update() in ui/include/classes/api/services/CTriggerPrototype.php.

### **User**

```
このクラスはユーザーと連携するように設計されています
オブジェクトリファレンス:
```
• User

利用可能なメソッド:

- user.checkauthentication ユーザーセッションの確認と延長
- user.create 新しいユーザーの作成
- user.delete ユーザーの削除
- user.get ユーザーの取得
- [user.login](#page-1481-0) API にログイン
- [user.logout](#page-1482-0) API からログアウト
- [user.unbloc](#page-1484-0)k ユーザーブロックを解除
- [user.upd](#page-1484-1)ate ユーザーの更新

### **> Us[er object](#page-1490-0)**

次の[オブジェクトは](#page-1491-0) userAPI に直接関連しています

User

User オブジェクトには、次のプロパティがあります。

| プロパティ          | タイプ       | 説明                                 |
|----------------|-----------|------------------------------------|
| userid         | string    | (読取専用) ユーザー ID                     |
| username       | string    | ユーザー名                              |
| (必須)           |           |                                    |
| attempt_clock  | timestamp | (読取専用) 最後に失敗したログイン試行の時刻            |
| attempt_failed | integer   | (読取専用)直近の失敗したログイン試行回数              |
| attempt_ip     | string    | (読取専用) 最後に失敗したログイン試行の送信元 IP アドレス   |
| autologin      | integer   | 自動ログインを有効にするか                      |
|                |           | 利用可能な値:                            |
|                |           | 0 - (デフォルト)自動ログイン無効                |
|                |           | 1 - 自動ログイン有効                       |
| autologout     | string    | ユーザーセッションの存続期間。接尾辞付きの秒と時間の単位を受け入   |
|                |           | れます。0に設定すると、セッションは無期限に。            |
|                |           | デフォルト:15m。                         |
| lang           | string    | ユーザーの言語コード。たとえば en_GB。             |
|                |           | デフォルト:default - システムデフォルト          |
| name           | string    | ユーザー名                              |
| refresh        | string    | 自動更新期間。接尾辞付きの秒と時間の単位を受け入れます。       |
|                |           | デフォルト:30 秒。                        |
| rows_per_page  | integer   | 1ページに表示するオブジェクト行数                  |
|                |           | デフォルト:50                           |
| surname        | string    | ユーザー名                              |
| theme          | string    | ユーザーのテーマ                           |
|                |           | 利用可能な値:                            |
|                |           | default - (デフォルト) システムデフォルト        |
|                |           | blue-theme - 青                     |
|                |           | dark-theme - 暗い                    |
| url            | string    | ログイン後にユーザーをリダイレクトするページの URL        |
| timezone       | string    | ユーザーのタイムゾーン (例:Europe/London,UTC)  |
|                |           | デフォルト:default - システムデフォルト          |
|                |           | サポートされているタイムゾーンの完全なリストについては、PHP ドキ |
|                |           | ュメント参照                             |
| roleid         | string    | ユーザーロール ID                         |
| (必須)           |           |                                    |

# Media

The media オブジェクトには次のプロパティがあります

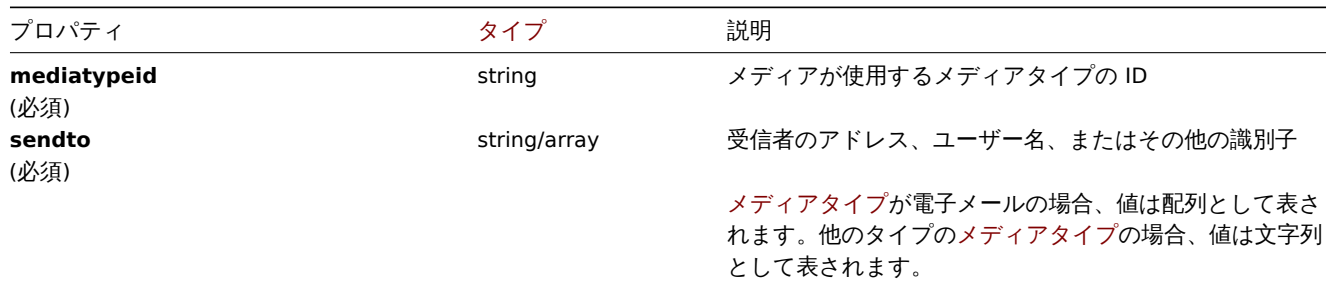

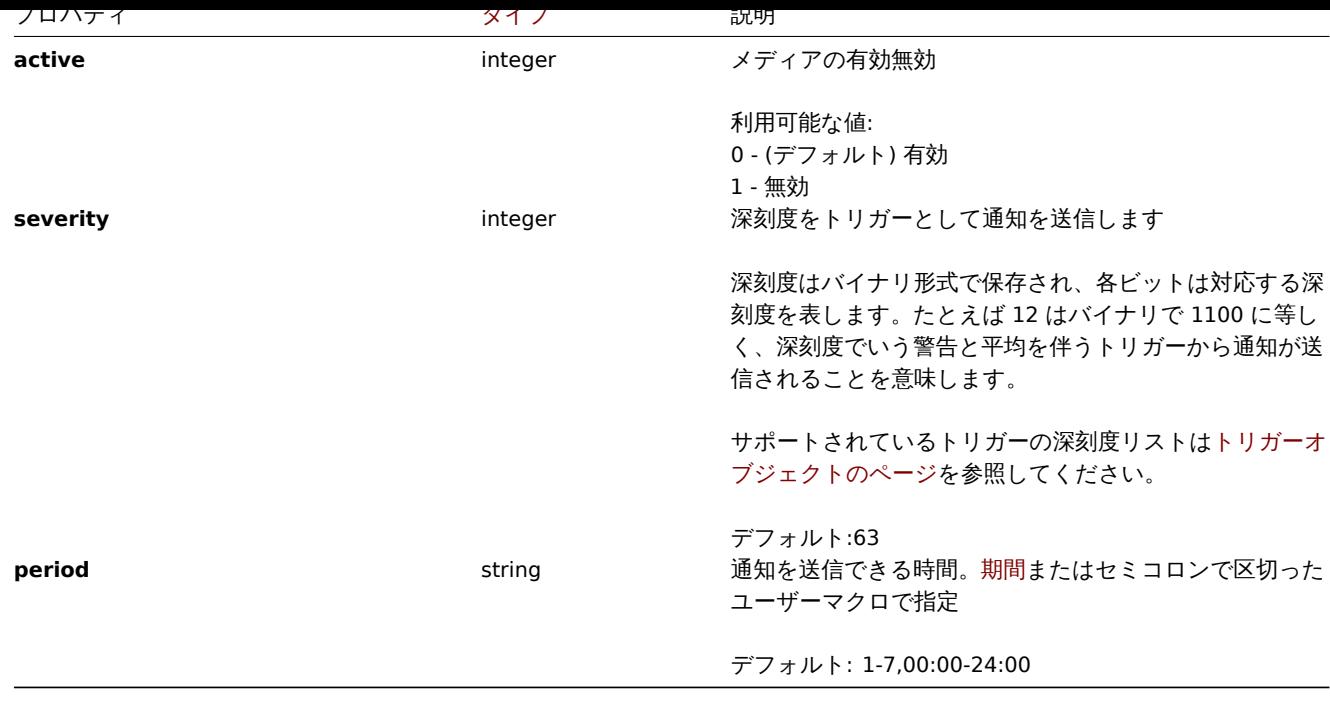

# **user.checkAuthentication**

説明

<span id="page-1481-0"></span>object user.checkAuthentication

このメソッドは、ユーザーセッションをチェックして延長します。

#### **Attention:**

パラメータ sessionid を設定して **user.checkAuthentication** メソッドを呼び出すと、デフォルトでユーザーセッション が延長されます。

### パラメータ

このメソッドは、次のパラメーターを受け入れます。

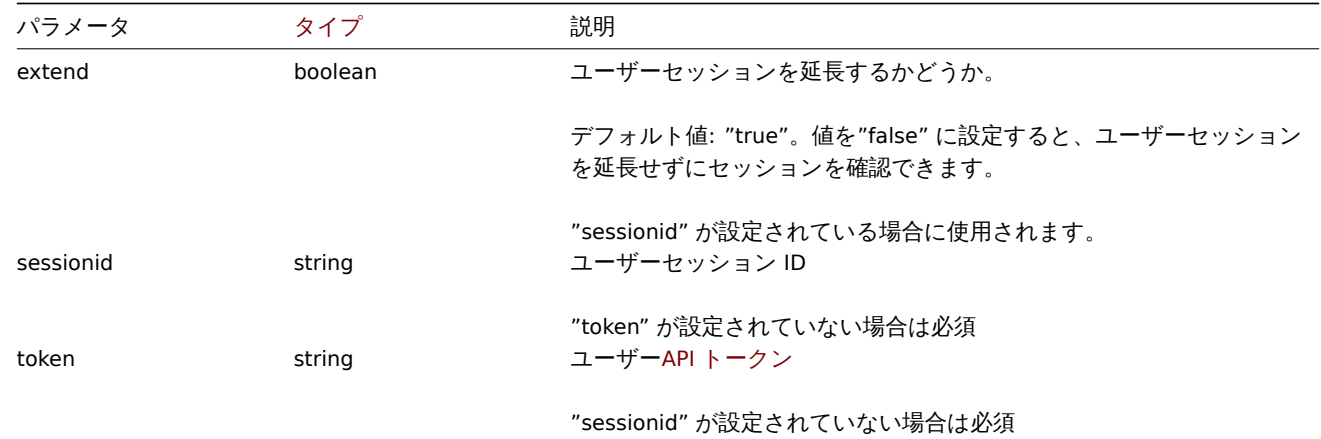

戻り値

(object) ユーザーに関する情報を含むオブジェクトを返します。

例

```
{
   "jsonrpc": "2.0",
   "method": "user.checkAuthentication",
```

```
"params": {
        "sessionid": "673b8ba11562a35da902c66cf5c23fa2"
    },
    "id": 1
}
```
Response:

```
{
    "jsonrpc": "2.0",
    "result": {
        "userid": "1",
        "username": "Admin",
        "name": "Zabbix",
        "surname": "Administrator",
        "url": "",
        "autologin": "1",
        "autologout": "0",
        "lang": "ru_RU",
        "refresh": "0",
        "theme": "default",
        "attempt_failed": "0",
        "attempt_ip": "127.0.0.1",
        "attempt_clock": "1355919038",
        "rows_per_page": "50",
        "timezone": "Europe/Riga",
        "roleid": "3",
        "type": 3,
        "sessionid": "673b8ba11562a35da902c66cf5c23fa2"
        "debug_mode": 0,
        "userip": "127.0.0.1",
        "gui_access": 0
   },
    "id": 1
}
```
### **Note:**

レスポンスは"userData" パラメーターが true に設定されたUser.loginメソッドの結果に似ています。(違いはユーザーデー タがユーザー名/パスワードではなくセッション ID によって取得されることです)

### ソース

CUser::checkAuthentication() in ui/include/classes/api/services/CUser.php.

### **user.create**

<span id="page-1482-0"></span>説明

object user.create(object/array users)

このメソッドで新しいユーザーを作成できます。

#### **Note:**

```
このメソッドは Super admin ユーザータイプでのみ使用できます。メソッドを呼び出す権限は、ユーザーロール設定で取り
消すことができます。詳細についてはユーザーの役割を参照してください。
```
# **Note:**

ユーザーパスワードの強度は AuthenticationAPI によって定義されたパスワードポリシールールに従って検証されます。詳細 についてはAuthentication APIを参照[してください。](#page-928-0)

### パラメータ

(object/array) [ユーザー作成](#page-993-0)

このメソッドは標準ユーザープロパティに加えて、次のパラメーターを受け入れます。

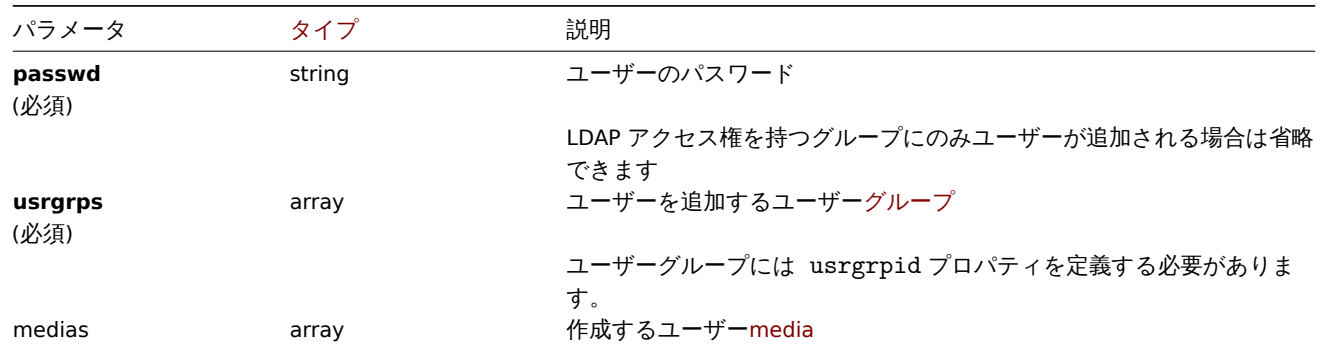

戻り値

(object) userids プロパティの下で作成されたユーザーの ID を含むオブジェクトを返します。返される ID の順序は、渡された ユーザーの順序と一致します。

例

```
ユーザー作成
```
新しいユーザーを作成し、ユーザーグループに追加して、新しいメディアを作成します。

# Request:

```
{
    "jsonrpc": "2.0",
    "method": "user.create",
    "params": {
        "username": "John",
        "passwd": "Doe123",
        "roleid": "5",
        "usrgrps": [
            {
                "usrgrpid": "7"
            }
        ],
        "medias": [
            {
                "mediatypeid": "1",
                "sendto": [
                    "support@company.com"
                ],
                "active": 0,
                "severity": 63,
                "period": "1-7,00:00-24:00"
            }
        ]
    },
    "auth": "038e1d7b1735c6a5436ee9eae095879e",
    "id": 1
}
```

```
{
     "jsonrpc": "2.0",
     "result": {
         "userids": [
              -<sup>"12"</sup>
         ]
    },
     "id": 1
}
```
参照

- Authentication
- Media
- User group
- Role

ソー[ス](#page-993-0)

CUser::create() in ui/include/classes/api/services/CUser.php.

# **user.delete**

<span id="page-1484-0"></span>説明

object user.delete(array users)

```
このメソッドで、ユーザーを削除できます。
```
# **Note:**

```
このメソッドは Super admin ユーザータイプでのみ使用できます。メソッドを呼び出す権限は、ユーザーロール設定で取り
消すことができます。詳細についてはユーザーの役割を参照してください。
```
パラメータ

(array) 削除するユーザーの ID

戻り値

(object) userids プロパティの下で削除されたユーザーの ID を含むオブジェクトを返します。

例

複数のユーザー削除

2 人のユーザーを削除

Request:

```
{
    "jsonrpc": "2.0",
    "method": "user.delete",
    "params": [
        "1",
        "5"
    ],
    "auth": "3a57200802b24cda67c4e4010b50c065",
    "id": 1
}
```
Response:

```
{
    "jsonrpc": "2.0",
    "result": {
        "userids": [
            "1",
             "5"
        ]
    },
    "id": 1
}
```
ソース

<span id="page-1484-1"></span>CUser::delete() in ui/include/classes/api/services/CUser.php.

# 説明

# integer/array user.get(object parameters)

このメソッドを使用すると、指定されたパラメーターに従ってユーザー情報を取得できます。

#### **Note:**

このメソッドはどのタイプのユーザーでも利用可能です。このメソッドを呼び出す権限は、ユーザーロール設定で取り消す ことができます。詳しくはユーザーの役割を参照してください。

### パラメータ

(object) 目的の出力を定義[するパラメーター](#page-928-0)。

このメソッドは、次のパラメーターをサポートします。

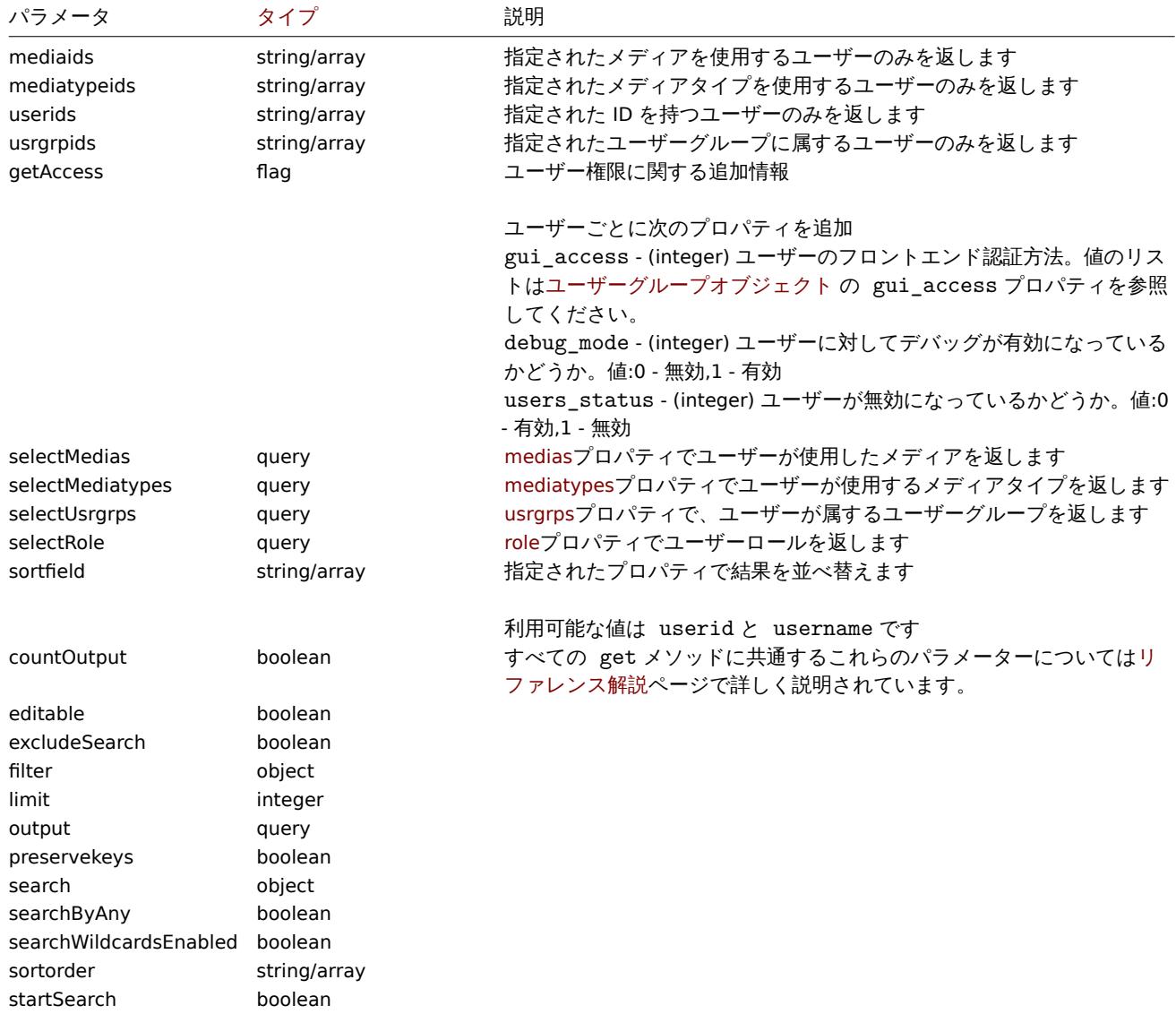

# 戻り値

(integer/array) 次のいずれかを返します:

- オブジェクトの配列
- countOutput パラメータが使用されている場合、取得されたオブジェクトの数
- 例
- ユーザーの取得

```
設定済みの全ユーザーを取得します
```
Request:

```
{
    "jsonrpc": "2.0",
    "method": "user.get",
    "params": {
       "output": "extend"
   },
    "auth": "038e1d7b1735c6a5436ee9eae095879e",
    "id": 1
}
```

```
{
    "jsonrpc": "2.0",
    "result": [
        {
            "userid": "1",
            "username": "Admin",
            "name": "Zabbix",
            "surname": "Administrator",
            "url": "",
            "autologin": "1",
            "autologout": "0",
            "lang": "en_GB",
            "refresh": "0s",
            "theme": "default",
            "attempt_failed": "0",
            "attempt_ip": "",
            "attempt_clock": "0",
            "rows_per_page": "50",
            "timezone": "default",
            "roleid": "3"
        },
        {
            "userid": "2",
            "username": "guest",
            "name": "",
            "surname": "",
            "url": "",
            "autologin": "0",
            "autologout": "15m",
            "lang": "default",
            "refresh": "30s",
            "theme": "default",
            "attempt_failed": "0",
            "attempt_ip": "",
            "attempt_clock": "0",
            "rows_per_page": "50",
            "timezone": "default",
            "roleid": "4"
        },
        {
            "userid": "3",
            "username": "user",
            "name": "Zabbix",
            "surname": "User",
            "url": "",
            "autologin": "0",
            "autologout": "0",
            "lang": "ru_RU",
            "refresh": "15s",
```

```
"theme": "dark-theme",
        "attempt_failed": "0",
        "attempt_ip": "",
        "attempt_clock": "0",
        "rows_per_page": "100",
        "timezone": "default",
        "roleid": "1"
    }
],
"id": 1
```
}

```
ユーザーデータ取得
```

```
ID"12" のユーザーのデータを取得します
```
Request:

```
{
    "jsonrpc": "2.0",
    "method": "user.get",
    "params": {
        "output": ["userid", "username"],
        "selectRole": "extend",
        "userids": "12"
   },
    "auth": "038e1d7b1735c6a5436ee9eae095879e",
    "id": 1
}
```
Response:

```
{
  "jsonrpc": "2.0",
  "result": [
     {
          "userid": "12",
          "username": "John",
          "role": {
              "roleid": "5",
              "name": "Operator",
              "type": "1",
              "readonly": "0"
          }
     }
 ],
  "id": 1
}
```
# 参照

- Media
- Media type
- User group
- Role

ソース

CUser::get() in ui/include/classes/api/services/CUser.php.

### **user.login**

### 説明

string/object user.login(object parameters)

このメソッドを使用すると、API にログインして認証トークンを生成できます

#### **Warning:**

このメソッドを使用する場合はuser.logoutを実行して、開いているセッションレコードが大量に生成されないようにする必 要もあります。

### **Attention:**

このメソッドは、認証されて[いないユーザ](#page-1490-0)ーのみが使用でき、JSON-RPC リクエストで auth パラメーターを指定せずに呼 び出す必要があります。

### パラメータ

(object) ユーザー名とパスワードを含むパラメーター

このメソッドは、次のパラメーターを受け入れます。

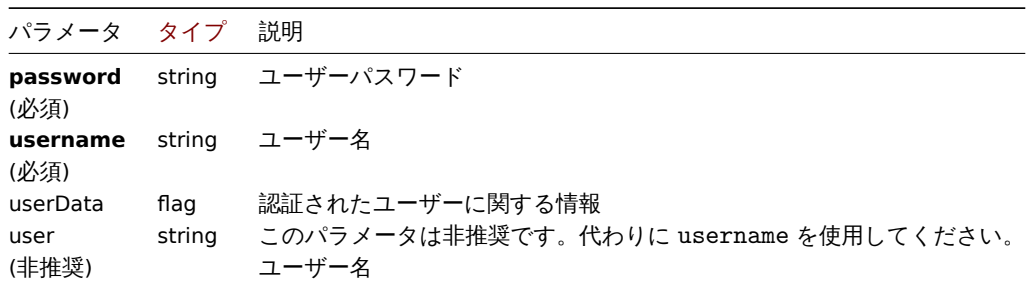

### 戻り値

(string/object) userData パラメータが使用されている場合、認証されたユーザーに関する情報を含むオブジェクトを返しま す。

### 標準ユーザープロパティに加えて、次の情報が返されます。

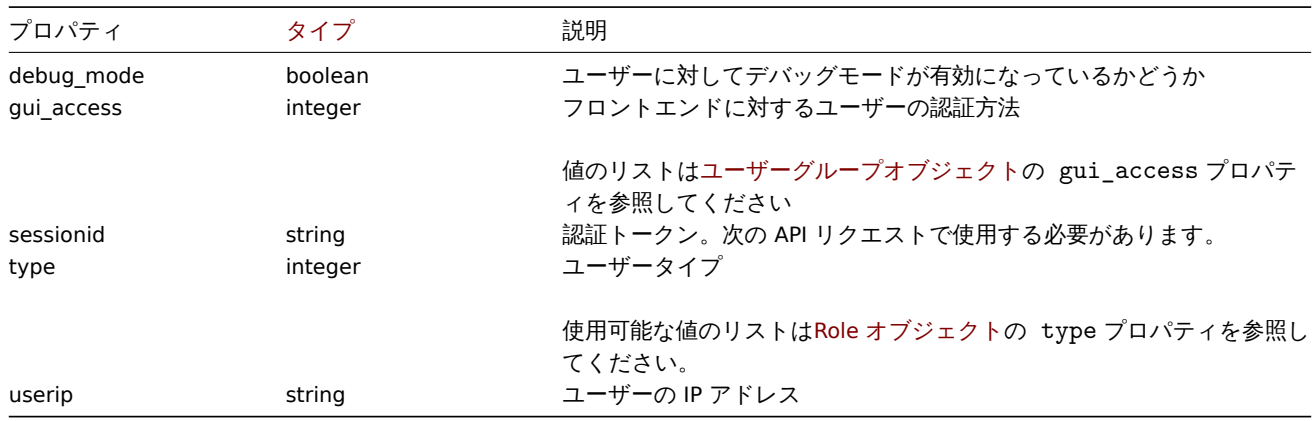

### **Note:**

試行が 1 回以上失敗した後でユーザーが正常に認証された場合、メソッドは attempt\_clock,attempt\_failed および attempt\_ip プロパティの現在の値を返し、それらをリセットします。

userData パラメータが使用されていない場合、メソッドは認証トークンを返します。

### **Note:**

生成された認証トークンは記憶され、次の JSON-RPC リクエストの auth パラメータで使用される必要があります。HTTP 認 証を使用する場合にも必要です。

例

ユーザー認証

ユーザー認証

```
{
    "jsonrpc": "2.0",
    "method": "user.login",
    "params": {
       "username": "Admin",
        "password": "zabbix"
    },
    "id": 1
}
```

```
{
    "jsonrpc": "2.0",
    "result": "0424bd59b807674191e7d77572075f33",
    "id": 1
}
```

```
ユーザー認証と情報要求
```

```
ユーザーを認証して追加情報を返します。
```

```
リクエスト:
```

```
{
"jsonrpc": "2.0",
"method": "user.login",
"params": {
"username": "Admin",
"password": "zabbix",
"userData": true
},
"id": 1
}
```

```
レスポンス:
```

```
{
"jsonrpc": "2.0",
"result": {
"userid": "1",
"username": "Admin",
"name": "Zabbix",
"surname": "Administrator",
"url": "",
"autologin": "1",
"autologout": "0",
"lang": "ru_RU",
"refresh": "0",
"theme": "default",
"attempt failed": "0",
"attempt_ip": "127.0.0.1",
"attempt_clock": "1355919038",
"rows_per_page": "50",
"timezone": "Europe/Riga",
"roleid": "3",
"type": 3,
"userip": "127.0.0.1",
"debug mode": 0,
"gui_access": 0,
"sessionid": "5b56eee8be445e98f0bd42b435736e42"
},
"id": 1
}
```

```
参照
```

```
• user.logout
```
ソース

CUser::login() in ui/include/classes/api/services/CUser.php.

### **user.logout**

### <span id="page-1490-0"></span>説明

string/object user.logout(array)

このメソッドを使用すると、API からログアウトして、現在の認証トークンを無効にすることができます。

### **Note:**

このメソッドはどのタイプのユーザーでも利用可能です。このメソッドを呼び出す権限は、ユーザーロール設定で取り消す ことができます。詳しくはユーザーの役割を参照してください。

パラメータ

(array) このメソッドは空の[配列を受け入れま](#page-928-0)す。

戻り値

(boolean) ユーザーが正常にログアウトされた場合は true を返します

例

ログアウト

API からログアウト

### Request:

```
{
    "jsonrpc": "2.0",
    "method": "user.logout",
    "params": [],
    "id": 1,
    "auth": "16a46baf181ef9602e1687f3110abf8a"
}
```
Response:

```
{
    "jsonrpc": "2.0",
    "result": true,
    "id": 1
}
```
参照

```
• user.login
```
ソース

CUser::login() in ui/include/classes/api/services/CUser.php.

### **user.unblock**

説明

object user.unblock(array userids)

このメソッドで、ユーザーブロックを解除できます。

### **Note:**

このメソッドは Super admin ユーザータイプでのみ使用できます。メソッドを呼び出す権限は、ユーザーロール設定で取り 消すことができます。詳細についてはユーザーの役割を参照してください。

パラメータ

```
(array) ユーザーブロックを解除する ID
```
戻り値

```
(object) userids プロパティの下にあるブロックされていないユーザーの ID を含むオブジェクトを返します。
```
例

複数ユーザーのブロックを解除します

```
2人のユーザーブロックを解除
```
Request:

```
{
    "jsonrpc": "2.0",
    "method": "user.unblock",
    "params": [
        "1",
        "5"
    ],
    "auth": "3a57200802b24cda67c4e4010b50c065",
    "id": 1
}
```
Response:

```
{
    "jsonrpc": "2.0",
    "result": {
        "userids": [
             "1",
             "5"
        ]
    },
    "id": 1
}
```
ソース

CUser::unblock() in ui/include/classes/api/services/CUser.php.

### **user.update**

<span id="page-1491-0"></span>説明

object user.update(object/array users)

```
このメソッドでは既存のユーザーを更新できます
```
### **Note:**

```
このメソッドはどのタイプのユーザーでも利用可能です。このメソッドを呼び出す権限は、ユーザーロール設定で取り消す
ことができます。詳しくはユーザーの役割を参照してください。
```
### **Note:**

ユーザーパスワードの強度は [Authenticati](#page-928-0)on API によって定義されたパスワードポリシールールに従って検証されます。詳 細についてはAuthentication APIを参照してください。

パラメータ

(object/array) [更新するユーザー](#page-993-0)プロパティ

userid プロパティはユーザーごとに定義する必要があり、すべてのプロパティはオプションです。渡されたプロパティのみが更新 され、他のプロパティは変更されません。

このメソッドは標準ユーザープロパティに加えて、次のパラメーターを受け入れます。

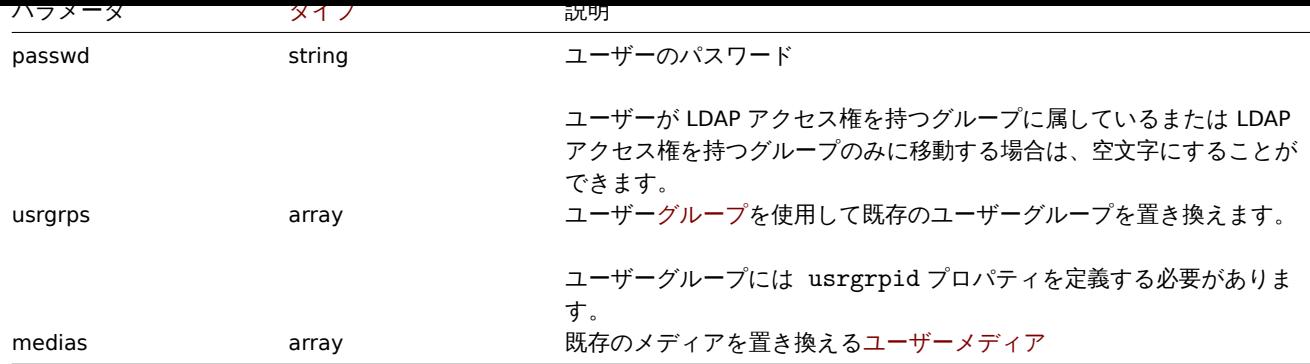

戻り値

(object) userids プロパティの下で更新されたユーザーの ID を含むオブジェクトを返します。

例

ユーザー名変更

ユーザー名を John Doe に変更

Request:

```
{
    "jsonrpc": "2.0",
    "method": "user.update",
    "params": {
        "userid": "1",
        "name": "John",
        "surname": "Doe"
    },
    "auth": "038e1d7b1735c6a5436ee9eae095879e",
    "id": 1
}
```
Response:

```
{
    "jsonrpc": "2.0",
    "result": {
        "userids": [
           "1"
        ]
    },
    "id": 1
}
```
ユーザーの役割を変更

ユーザーの役割を変更

Request:

```
{
    "jsonrpc": "2.0",
    "method": "user.update",
    "params": {
       "userid": "12",
       "roleid": "6"
   },
    "auth": "038e1d7b1735c6a5436ee9eae095879e",
    "id": 1
}
```

```
{
    "jsonrpc": "2.0",
    "result": {
        "userids": [
            "12"
        ]
    },
    "id": 1
}
```
# 参照

```
• Authentication
```
# ソース

CUser::update() in ui/include/classes/api/services/CUser.php.

# **User group**

このクラスはユーザーグループと連携するように設計されています。 オブジェクトリファレンス:

# • User group

利用可能なメソッド:

- usergroup.create 新しいユーザーグループの作成
- usergroup.delete ユーザーグループの削除
- usergroup.get ユーザーグループの取得
- usergroup.update ユーザーグループの更新

### **> Us[er group object](#page-1495-0)**

<span id="page-1493-0"></span>次の[オブジェクトは、](#page-1498-0)usergroupAPI に直接関連しています。

User group

user group オブジェクトには次のプロパティがあります。

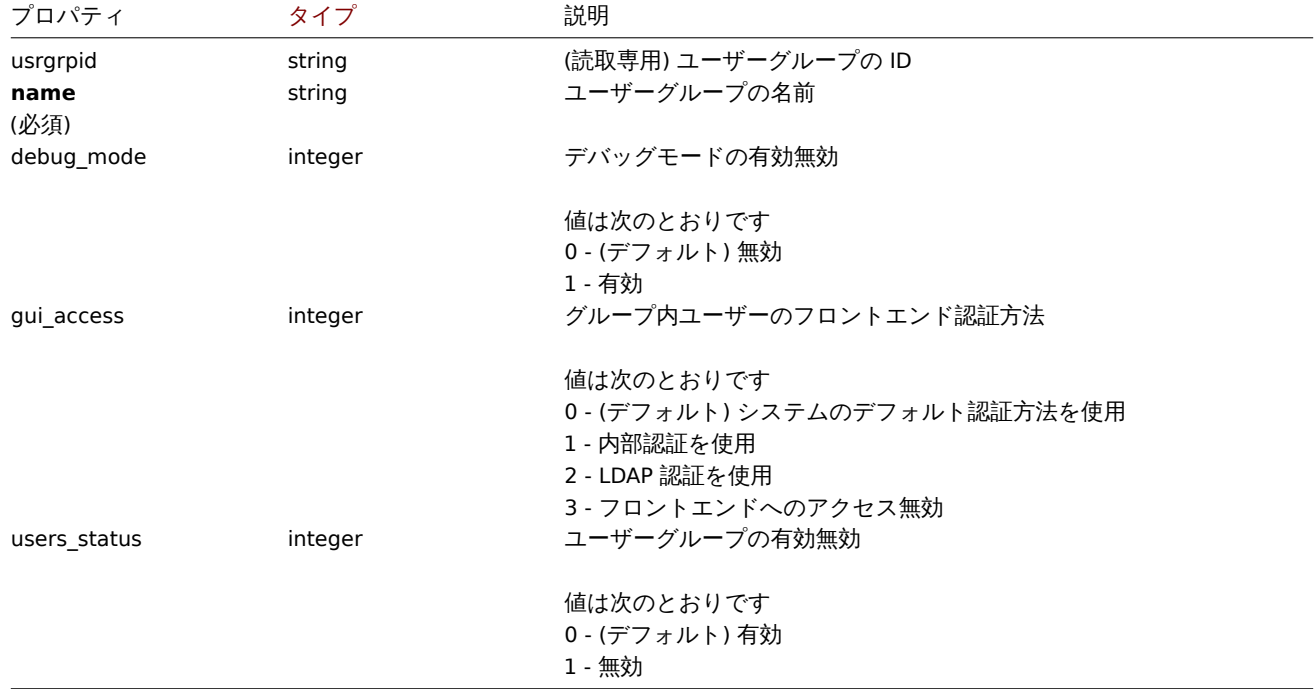

Permission

### permission オブジェクトには次のプロパティがあります。

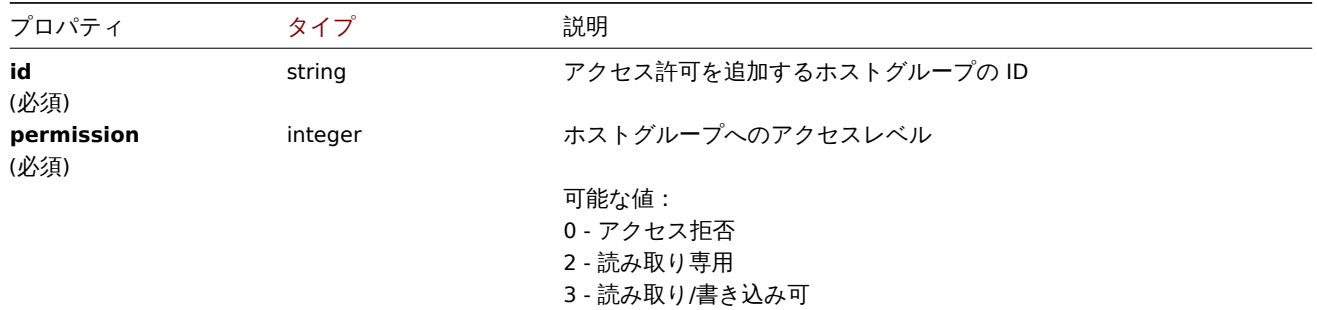

#### Tag based permission

tag based permission オブジェクトには、次のプロパティがあります。

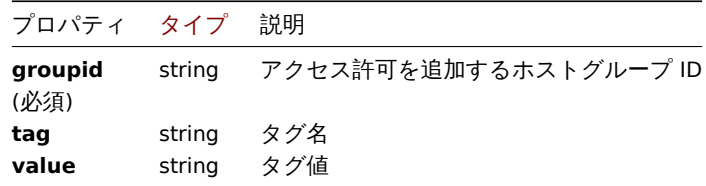

#### **usergroup.create**

### 説明

object usergroup.create(object/array userGroups)

このメソッドでは、新しいユーザーグループを作成できます。

#### **Note:**

このメソッドは Super admin ユーザータイプでのみ使用できます。メソッドを呼び出す権限は、ユーザーロール設定で取り 消すことができます。詳細についてはユーザーの役割を参照してください。

### パラメータ

(object/array) ユーザーグループ作成

このメソッドは標準ユーザーグループプロパティに加えて、次のパラメーターを受け入れます。

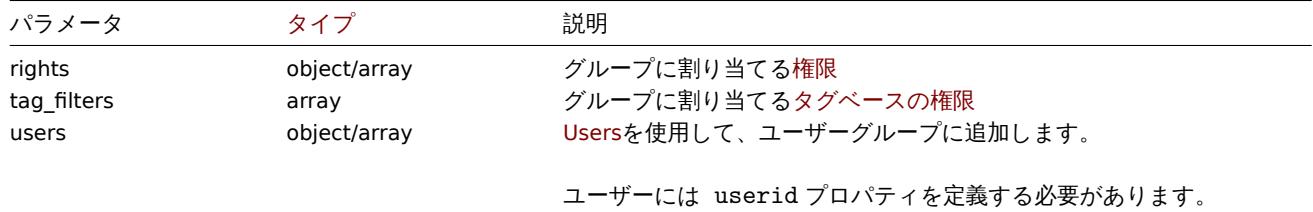

### 戻り値

(object) usrgrpids プロパティの下で作成されたユーザーグループの ID を含むオブジェクトを返します。返される ID の順序は、 渡されたユーザーグループの順序と一致します。

例

ユーザーグループの作成

ホストグループ"2" へアクセスできないユーザーグループを作成し、それにユーザーを追加します。

```
{
    "jsonrpc": "2.0",
    "method": "usergroup.create",
    "params": {
        "name": "Operation managers",
        "rights": {
            "permission": 0,
            "id": "2"
        },
        "users": [
            {"userid": "12"}
        ]
    },
    "auth": "038e1d7b1735c6a5436ee9eae095879e",
    "id": 1
}
```
Response:

```
{
    "jsonrpc": "2.0",
    "result": {
        "usrgrpids": [
            "20"
        ]
   },
    "id": 1
}
```
# 参照

• Permission

ソース

CUserGroup::create() in ui/include/classes/api/services/CUserGroup.php.

### **usergroup.delete**

<span id="page-1495-0"></span>説明

object usergroup.delete(array userGroupIds)

```
このメソッドではユーザーグループを削除できます。
```
### **Note:**

このメソッドは Super admin ユーザータイプでのみ使用できます。メソッドを呼び出す権限は、ユーザーロール設定で取り 消すことができます。詳細についてはユーザーの役割を参照してください。

パラメータ

(array) 削除するユーザーグループの ID

戻り値

(object) usrgrpids プロパティの下にある削除されたユーザーグループの ID を含むオブジェクトを返します。

例

複数のユーザーグループ削除

二つのユーザーグループを削除します

```
{
    "jsonrpc": "2.0",
    "method": "usergroup.delete",
    "params": [
```

```
"20",
        "21"
   ],
    "auth": "3a57200802b24cda67c4e4010b50c065",
    "id": 1
}
```
Response:

```
{
    "jsonrpc": "2.0",
    "result": {
        "usrgrpids": [
            "20",
            "21"
        ]
    },
    "id": 1
}
```
ソース

CUserGroup::delete() in ui/include/classes/api/services/CUserGroup.php.

### **usergroup.get**

# 説明

integer/array usergroup.get(object parameters)

このメソッドでは、指定されたパラメーターに従ってユーザーグループを取得できます。

### **Note:**

このメソッドはどのタイプのユーザーでも利用可能です。このメソッドを呼び出す権限は、ユーザーロール設定で取り消す ことができます。詳しくはユーザーの役割を参照してください。

### パラメータ

(object) 目的の出力を定義[するパラメーター](#page-928-0)。

このメソッドは、次のパラメーターをサポートします。

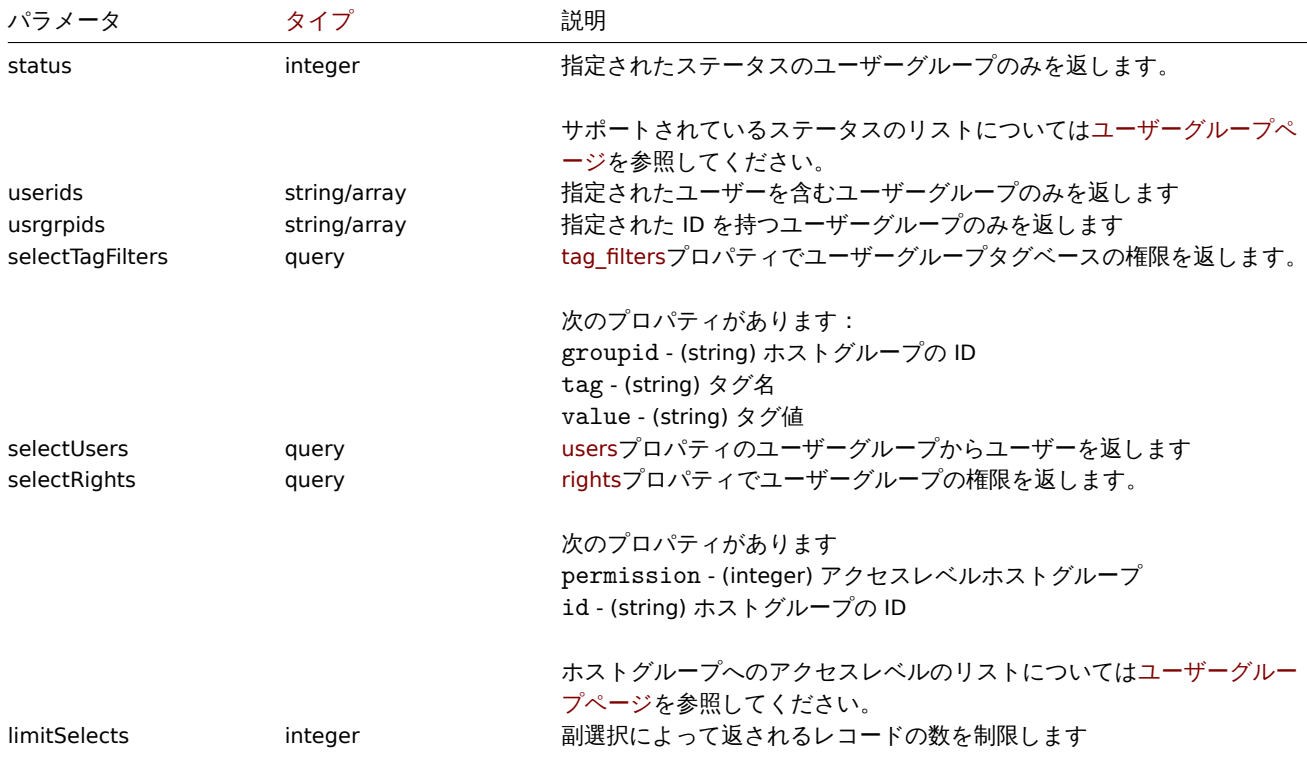

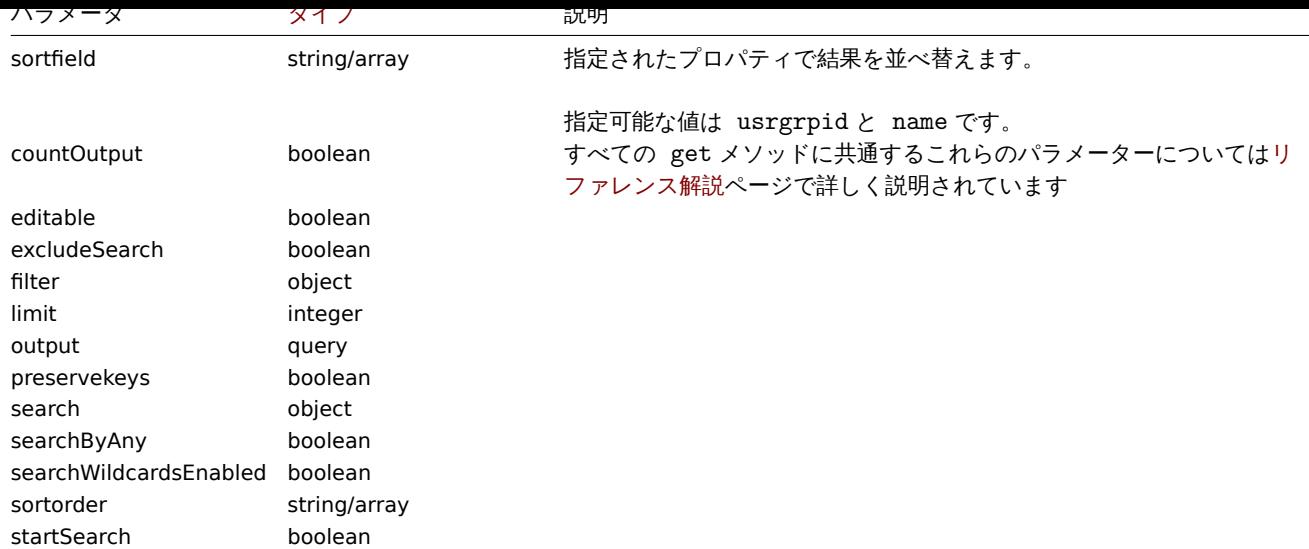

# 戻り値

(integer/array) 次のいずれかを返します:

- オブジェクトの配列
- countOutput パラメータが使用されている場合、取得されたオブジェクトの数

# 例

有効なユーザーグループの取得

```
有効なすべてのユーザーグループを取得します
```
# Request:

```
{
    "jsonrpc": "2.0",
    "method": "usergroup.get",
    "params": {
        "output": "extend",
        "status": 0
    },
    "auth": "038e1d7b1735c6a5436ee9eae095879e",
    "id": 1
}
```

```
{
    "jsonrpc": "2.0",
    "result": [
        {
            "usrgrpid": "7",
            "name": "Zabbix administrators",
            "gui_access": "0",
            "users_status": "0",
            "debug_mode": "1"
        },
        {
            "usrgrpid": "8",
            "name": "Guests",
            "gui_access": "0",
            "users_status": "0",
            "debug_mode": "0"
        },
        {
            "usrgrpid": "11",
            "name": "Enabled debug mode",
```

```
"gui_access": "0",
        "users_status": "0",
        "debug_mode": "1"
    },
    {
        "usrgrpid": "12",
        "name": "No access to the frontend",
        "gui_access": "2",
        "users_status": "0",
        "debug_mode": "0"
    },
    {
        "usrgrpid": "14",
        "name": "Read only",
        "gui_access": "0",
        "users_status": "0",
        "debug_mode": "0"
    },
    {
        "usrgrpid": "18",
        "name": "Deny",
        "gui_access": "0",
        "users_status": "0",
        "debug_mode": "0"
    }
],
"id": 1
```
# 参照

}

```
• User
```
ソース

CUserGroup::get() in ui/include/classes/api/services/CUserGroup.php.

### **usergroup.update**

### <span id="page-1498-0"></span>説明

object usergroup.update(object/array userGroups)

このメソッドでは既存のユーザーグループを更新できます。

### **Note:**

このメソッドは Super admin ユーザータイプでのみ使用できます。メソッドを呼び出す権限は、ユーザーロール設定で取り 消すことができます。詳細についてはユーザーの役割を参照してください。

パラメータ

(object/array) 更新するユーザーグル[ープのプロパティ](#page-928-0)

usrgrpid プロパティは、ユーザーグループごとに定義する必要があります。すべてのプロパティはオプションです。渡されたプロ パティのみが更新され、他のプロパティは変更されません。

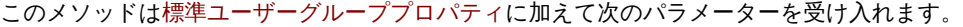

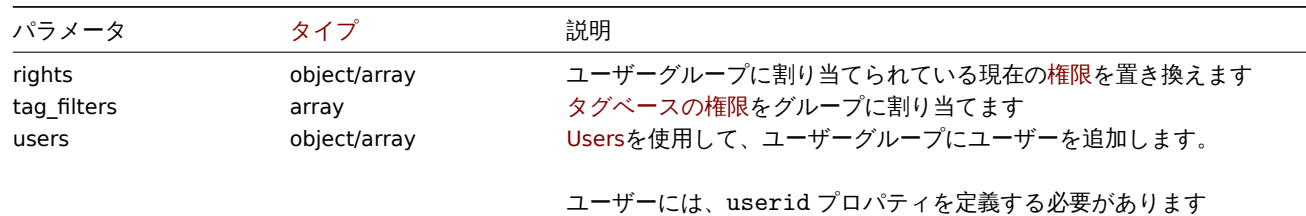

```
|大 '丿 |直
```

```
(object) usrgrpids プロパティの下で更新されたユーザーグループの ID を含むオブジェクトを返します。
```
# 例

ユーザーグループの無効化

ユーザーグループを無効にします

# Request:

```
{
    "jsonrpc": "2.0",
    "method": "usergroup.update",
    "params": {
        "usrgrpid": "17",
        "users_status": "1"
    },
    "auth": "038e1d7b1735c6a5436ee9eae095879e",
    "id": 1
}
```
Response:

```
{
    "jsonrpc": "2.0",
    "result": {
        "usrgrpids": [
             "17"
        ]
    },
    "id": 1
}
```
参照

```
• Permission
```
ソース

CUserGroup::update() in ui/include/classes/api/services/CUserGroup.php.

### **User macro**

このクラスは、ホストおよびグローバルマクロで動作するように設計されています。 オブジェクトリファレンス:

- Global macro
- Host macro

利用可能なメソッド:

- usermacro.create 新しいホストマクロの作成
- usermacro.createglobal 新しいグローバルマクロの作成
- usermacro.delete ホストマクロの削除
- usermacro.deleteglobal グローバルマクロの削除
- [usermacro.get](#page-1500-0) ホストマクロとグローバルマクロの取得
- [usermacro.update](#page-1501-0) ホストマクロの更新
- [usermacro.update](#page-1502-0)global グローバルマクロの更新

### **> Us[er macro objec](#page-1503-0)t**

次の[オブジェクトは、](#page-1506-0)usermacro API に直接関連しています。

Global macro

global macro オブジェクトには次のプロパティがあります。

| プロパティ                          | タイプ              | 説明                                                                          |
|--------------------------------|------------------|-----------------------------------------------------------------------------|
| globalmacroid<br>macro<br>(必須) | string<br>string | (読取専用) グローバルマクロの ID。<br>マクロ文字列                                              |
| value<br>(必須)                  | string           | マクロの値                                                                       |
| type<br>description            | integer          | マクロのタイプ                                                                     |
|                                | string           | 有効な値:<br>0 - (デフォルト) テキストマクロ<br>1 - シークレットマクロ<br>2 - Vault シークレット<br>マクロの説明 |

### Host macro

host macro object はホスト、ホストプロトタイプ、またはテンプレートで使用可能なマクロを定義します。次のプロパティがありま す。

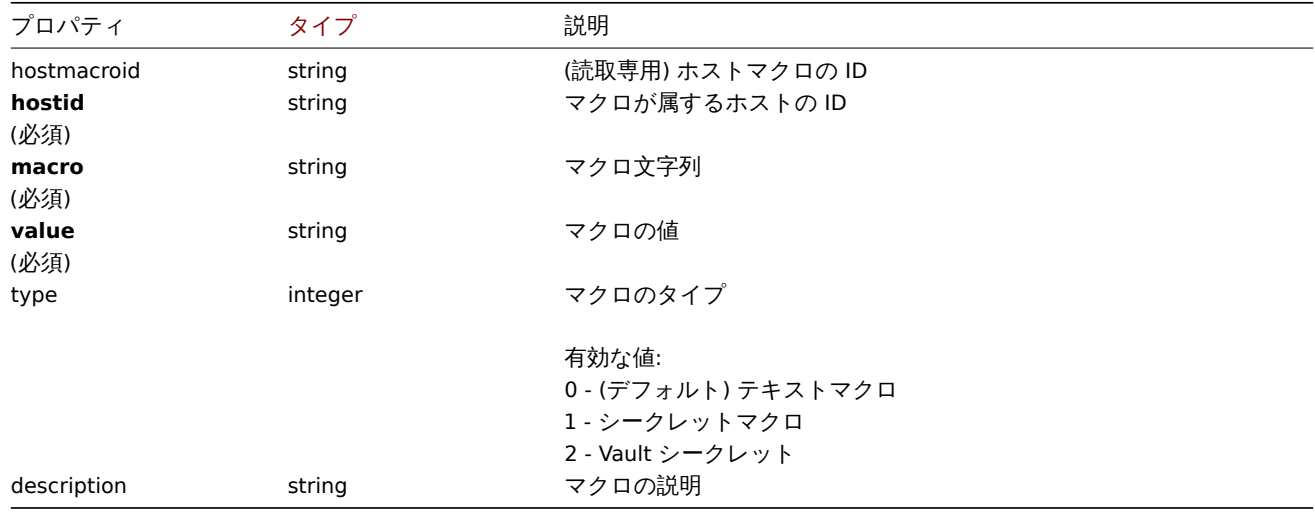

#### **usermacro.create**

#### <span id="page-1500-0"></span>説明

object usermacro.create(object/array hostMacros)

この方法では、新しいホストマクロを作成できます

#### **Note:**

このメソッドは Admin および Super admin ユーザータイプでのみ使用できます。メソッドを呼び出す権限は、ユーザーロー ル設定で取り消すことができます。詳細についてはユーザーの役割を参照してください。

# パラメータ

(object/array) 作成するホストマクロ

このメソッドは標準のホストマクロプロパティ を持つホストマクロを受け入れます。

戻り値

(object) hostmacroids プロパティの下で作成されたホストマクロの ID を含むオブジェクトを返します。返される ID の順序は、 渡されたホストマクロの順序と一致します。

#### 例

ホストマクロの作成

ホスト"10198" で値"public" を持つホストマクロ"{\$SNMP\_COMMUNITY}" を作成します。

Request:

```
{
    "jsonrpc": "2.0",
    "method": "usermacro.create",
    "params": {
        "hostid": "10198",
        "macro": "{$SNMP_COMMUNITY}",
        "value": "public"
    },
    "auth": "038e1d7b1735c6a5436ee9eae095879e",
    "id": 1
}
```
Response:

```
{
    "jsonrpc": "2.0",
    "result": {
        "hostmacroids": [
            "11"
        ]
    },
    "id": 1
}
```
ソース

CUserMacro::create() in ui/include/classes/api/services/CUserMacro.php.

### **usermacro.createglobal**

<span id="page-1501-0"></span>説明

object usermacro.createglobal(object/array globalMacros)

```
このメソッドを使用すると、新しいグローバルマクロを作成できます。
```
### **Note:**

このメソッドは Super admin ユーザータイプでのみ使用できます。メソッドを呼び出す権限は、ユーザーロール設定で取り 消すことができます。詳細についてはユーザーの役割を参照してください。

パラメータ

(object/array) 作成するグローバルマ[クロ](#page-928-0)

このメソッドは標準のグローバルマクロプロパティ を持つグローバルマクロを受け入れます。

戻り値

(object) globalmacroids プロパティの下で作成されたグローバルマクロの ID を含むオブジェクトを返します。返される ID の 順序は、渡されたグローバルマクロの順序と一致します。

例

グローバルマクロの作成

値が"public" のグローバルマクロ"{\$SNMP\_COMMUNITY}" を作成します。

```
{
    "jsonrpc": "2.0",
    "method": "usermacro.createglobal",
    "params": {
       "macro": "{$SNMP_COMMUNITY}",
        "value": "public"
   },
    "auth": "038e1d7b1735c6a5436ee9eae095879e",
```

```
"id": 1
}
```
Response:

```
{
    "jsonrpc": "2.0",
    "result": {
        "globalmacroids": [
            "6"
        ]
   },
    "id": 1
}
```
ソース

CUserMacro::createGlobal() in ui/include/classes/api/services/CUserMacro.php.

### **usermacro.delete**

# <span id="page-1502-0"></span>説明

object usermacro.delete(array hostMacroIds)

```
このメソッドを使用すると、ホストマクロを削除できます。
```
### **Note:**

このメソッドは Admin および Super admin ユーザータイプでのみ使用できます。メソッドを呼び出す権限は、ユーザーロー ル設定で取り消すことができます。詳細についてはユーザーの役割を参照してください。

パラメータ

```
(array) 削除するホストマクロの ID
```
戻り値

```
(object) hostmacroids プロパティの下で削除されたホストマクロの ID を含むオブジェクトを返します。
```
例

複数のホストマクロ削除

2 つのホストマクロを削除します。

Request:

```
{
    "jsonrpc": "2.0",
    "method": "usermacro.delete",
    "params": [
        "32",
        "11"
    ],
    "auth": "3a57200802b24cda67c4e4010b50c065",
    "id": 1
}
```

```
{
    "jsonrpc": "2.0",
    "result": {
       "hostmacroids": [
           "32",
            "11"
        ]
   },
```

```
"id": 1
}
```
ソース

CUserMacro::delete() in ui/include/classes/api/services/CUserMacro.php.

### **usermacro.deleteglobal**

### 説明

object usermacro.deleteglobal(array globalMacroIds)

```
このメソッドを使用すると、グローバルマクロを削除できます
```
### **Note:**

このメソッドは Super admin ユーザータイプでのみ使用できます。メソッドを呼び出す権限は、ユーザーロール設定で取り 消すことができます。詳細についてはユーザーの役割を参照してください。

パラメータ

```
(array) 削除するグローバルマクロの ID
```
戻り値

```
(object) globalmacroids プロパティの下で削除されたグローバルマクロの ID を含むオブジェクトを返します。
```
例

複数のグローバルマクロ削除

2 つのグローバルマクロを削除します

Request:

```
{
    "jsonrpc": "2.0",
    "method": "usermacro.deleteglobal",
    "params": [
        "32",
        "11"
    ],
    "auth": "3a57200802b24cda67c4e4010b50c065",
    "id": 1
}
```
Response:

```
{
    "jsonrpc": "2.0",
    "result": {
         "globalmacroids": [
             "32",
              "11"
         \mathbf{I}},
    "id": 1
}
```
ソース

CUserMacro::deleteGlobal() in ui/include/classes/api/services/CUserMacro.php.

### **usermacro.get**

<span id="page-1503-0"></span>説明

integer/array usermacro.get(object parameters)

このメソッドを使用すると、指定されたパラメーターに従ってホストマクロとグローバルマクロを取得できます。

#### **Note:**

このメソッドはどのタイプのユーザーでも利用可能です。このメソッドを呼び出す権限は、ユーザーロール設定で取り消す ことができます。詳しくはユーザーの役割を参照してください。

# パラメータ

# (object) 目的の出力を定義[するパラメーター](#page-928-0)

このメソッドは、次のパラメーターをサポートしています

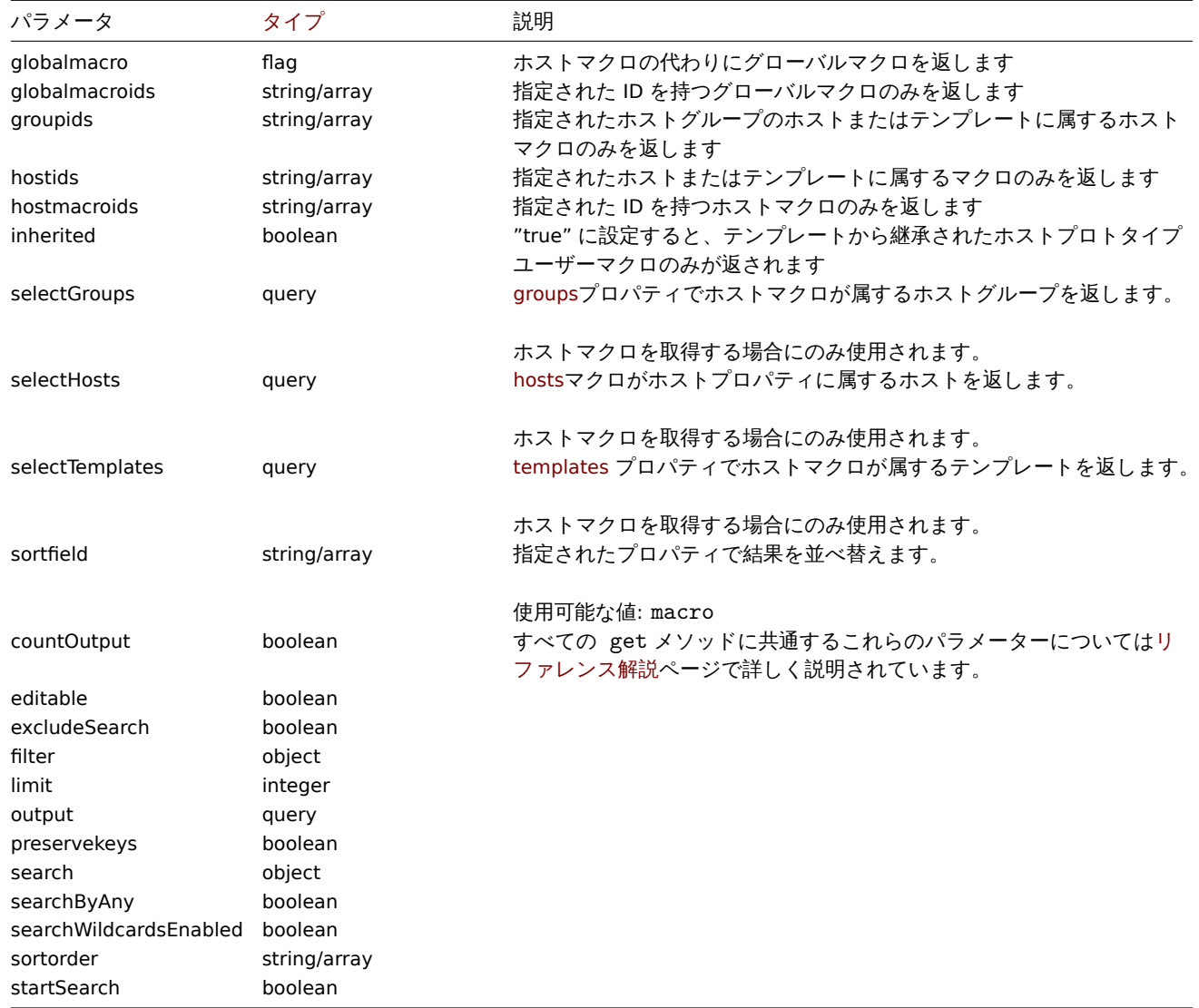

# 戻り値

(integer/array) 次のいずれかを返します:

• オブジェクトの配列

• countOutput パラメータが使用されている場合、取得されたオブジェクトの数

例

```
ホストのホストマクロの取得
```
ホスト"10198" に定義されているすべてのホストマクロを取得します。

```
{
    "jsonrpc": "2.0",
    "method": "usermacro.get",
    "params": {
        "output": "extend",
```

```
"hostids": "10198"
   },
    "auth": "038e1d7b1735c6a5436ee9eae095879e",
    "id": 1
}
```

```
Response:
```

```
{
    "jsonrpc": "2.0",
    "result": [
        {
            "hostmacroid": "9",
            "hostid": "10198",
            "macro": "{$INTERFACE}",
            "value": "eth0",
            "description": "",
            "type": "0"
        },
        {
            "hostmacroid": "11",
            "hostid": "10198",
            "macro": "{$SNMP_COMMUNITY}",
            "value": "public",
            "description": "",
            "type": "0"
        }
    ],
    "id": 1
}
```

```
グローバルマクロの取得
```

```
すべてのグローバルマクロを取得します。
```
Request:

```
{
    "jsonrpc": "2.0",
    "method": "usermacro.get",
    "params": {
        "output": "extend",
        "globalmacro": true
    },
    "auth": "038e1d7b1735c6a5436ee9eae095879e",
    "id": 1
}
```
Response:

```
{
    "jsonrpc": "2.0",
    "result": [
        {
            "globalmacroid": "6",
            "macro": "{$SNMP_COMMUNITY}",
            "value": "public",
            "description": "",
            "type": "0"
        }
    ],
    "id": 1
}
```
ソース

CUserMacro::get() in ui/include/classes/api/services/CUserMacro.php.

#### **usermacro.update**

説明

object usermacro.update(object/array hostMacros)

このメソッドを使用すると、既存のホストマクロを更新できます。

### **Note:**

このメソッドは Admin および Super admin ユーザータイプでのみ使用できます。メソッドを呼び出す権限は、ユーザーロー ル設定で取り消すことができます。詳細についてはユーザーの役割を参照してください。

パラメータ

(object/array) 更新するホストマクロプロパティ

ホストマクロごとに hostmacroid プロパティを定義する必要があります。他のプロパティはすべてオプションです。渡されたプ ロパティのみが更新され、他のプロパティは変更されません。

戻り値

(object) hostmacroids プロパティの下で更新されたホストマクロの ID を含むオブジェクトを返します。

例

ホストマクロの値変更

ホストマクロの値を"public" に変更します。

Request:

```
{
    "jsonrpc": "2.0",
    "method": "usermacro.update",
    "params": {
        "hostmacroid": "1",
        "value": "public"
    },
    "auth": "038e1d7b1735c6a5436ee9eae095879e",
    "id": 1
}
```
Response:

```
{
    "jsonrpc": "2.0",
    "result": {
        "hostmacroids": [
            "1"]
    },
    "id": 1
}
```
### ソース

CUserMacro::update() in ui/include/classes/api/services/CUserMacro.php.

### **usermacro.updateglobal**

# <span id="page-1506-0"></span>説明

object usermacro.updateglobal(object/array globalMacros)

```
このメソッドを使用すると、既存のグローバルマクロを更新できます。
```
### **Note:**

```
このメソッドは Super admin ユーザータイプでのみ使用できます。メソッドを呼び出す権限は、ユーザーロール設定で取り
消すことができます。詳細についてはユーザーの役割を参照してください。
```
パラメータ

(object/array) 更新するグローバルマクロプロパティ

グローバルマクロごとに globalmacroid プロパティを定義する必要があります。他のプロパティはすべてオプションです。渡さ れたプロパティのみが更新され、他のプロパティは変更されません。

戻り値

(object) globalmacroids プロパティの下で更新されたグローバルマクロの ID を含むオブジェクトを返します。

例

グローバルマクロの値変更

```
グローバルマクロの値を"public" に変更します
```
# Request:

```
{
    "jsonrpc": "2.0",
    "method": "usermacro.updateglobal",
    "params": {
        "globalmacroid": "1",
        "value": "public"
    },
    "auth": "038e1d7b1735c6a5436ee9eae095879e",
    "id": 1
}
```
Response:

```
{
    "jsonrpc": "2.0",
    "result": {
        "globalmacroids": [
             "1"
        ]
    },
    "id": 1
}
```
### ソース

CUserMacro::updateGlobal() in ui/include/classes/api/services/CUserMacro.php.

### **Value map**

このクラスでは、バリューマップを操作できます。 オブジェクトリファレンス:

### • Value map

利用可能なメソッド:

- valuemap.create 新しいバリューマップの作成
- valuemap.delete バリューマップの削除
- valuemap.get バリューマップの取得
- valuemap.update バリューマップの更新

### **> Val[ue map object](#page-1509-0)**

次の[オブジェクトは、](#page-1512-0)valuemapAPI に直接関連しています。

### Value map

value map オブジェクトには次のプロパティがあります。

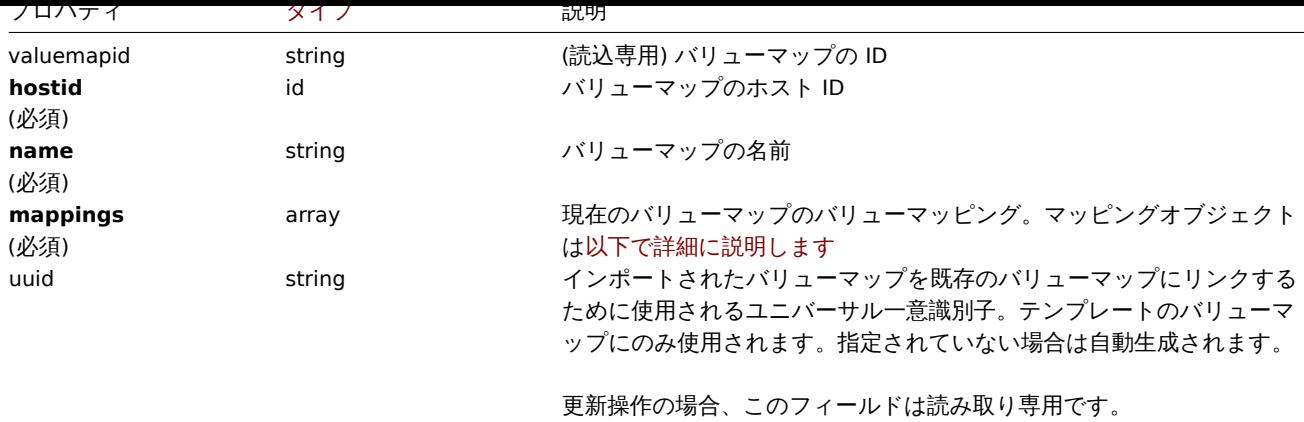

### Value mappings

value mappings オブジェクトは、バリューマップのバリューマッピングを設定します。以下のプロパティがあります。

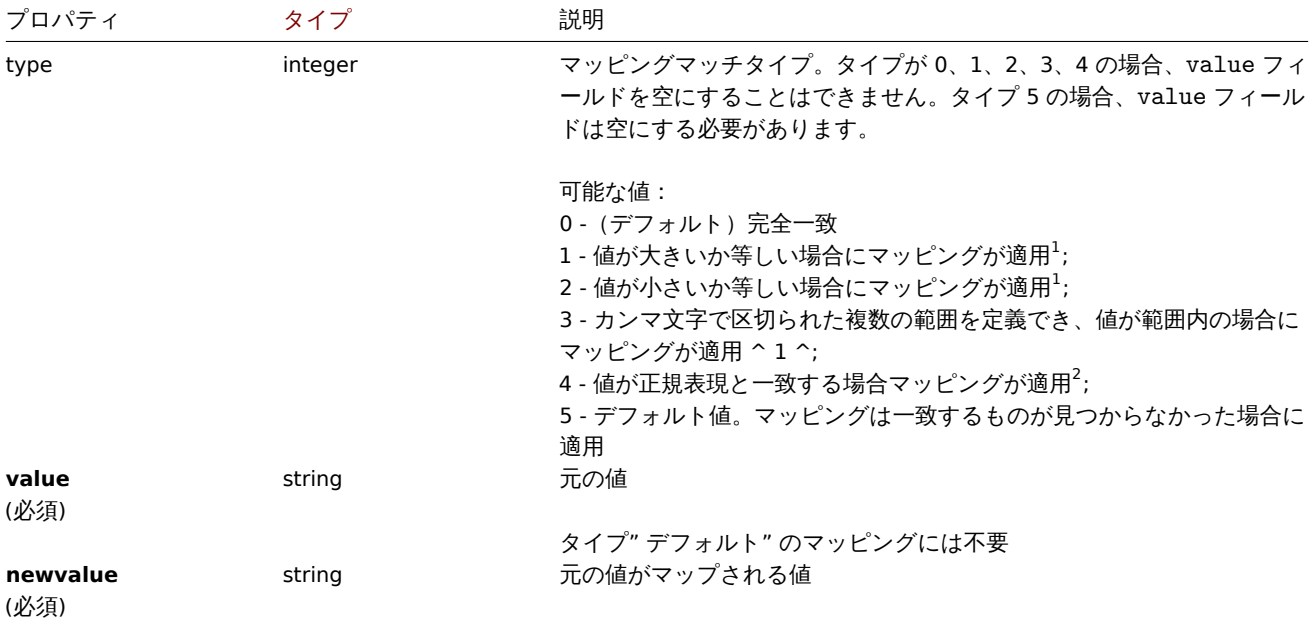

 $^{-1}$  値のタイプが"numeric unsigned","numeric float" のアイテムでのみサポートされます.

 $2$  値のタイプが"character" のアイテムでのみサポートされます.

#### **valuemap.create**

説明

object valuemap.create(object/array valuemaps)

このメソッドでは新しいバリューマップを作成できます。

#### **Note:**

このメソッドは Superadmin ユーザータイプでのみ使用できます。メソッドを呼び出す権限は、ユーザーロール設定で取り 消すことができます。詳細についてはユーザーの役割を参照してください。

# パラメータ

(object/array) バリューマップ作製

このメソッドは、標準バリューマップのプロパティを持つバリューマップを受け入れます。

戻り値

(object) valuemapids プロパティの下に作成されたバリューマップの ID を含むオブジェクトを返します。返される ID の順序は、 渡されたバリューマップの順序と一致します。

# 例

バリューマップの作成

2 つのマッピングを使用して 1 つのバリューマップを作成します。

Request:

```
{
    "jsonrpc": "2.0",
    "method": "valuemap.create",
    "params": {
        "hostid": "50009",
        "name": "Service state",
        "mappings": [
            {
                "type": "1",
                "value": "1",
                "newvalue": "Up"
            },
            {
                "type": "5",
                "newvalue": "Down"
            }
        ]
   },
    "auth": "57562fd409b3b3b9a4d916d45207bbcb",
    "id": 1
}
```
Response:

```
{
    "jsonrpc": "2.0",
    "result": {
        "valuemapids": [
            "1"
        ]
    },
    "id": 1
}
```
ソース

CValueMap::create() in ui/include/classes/api/services/CValueMap.php.

### **valuemap.delete**

<span id="page-1509-0"></span>説明

object valuemap.delete(array valuemapids)

このメソッドではバリューマップを削除できます。

### **Note:**

このメソッドは Superadmin ユーザータイプでのみ使用できます。メソッドを呼び出す権限は、ユーザーロール設定で取り 消すことができます。詳細についてはユーザーの役割を参照してください。

パラメータ

(array) 削除するバリューマップの ID。

戻り値

(object) valuemapids プロパティの下にある削除されたバリューマップの ID を含むオブジェクトを返します。

12 T

```
複数のバリューマップ削除
二つのバリューマップを削除
```
Request:

```
{
    "jsonrpc": "2.0",
    "method": "valuemap.delete",
    "params": [
        "1",
        "2"
    ],
    "auth": "57562fd409b3b3b9a4d916d45207bbcb",
    "id": 1
}
```

```
Response:
```

```
{
    "jsonrpc": "2.0",
    "result": {
        "valuemapids": [
            "1",
            "2"
        ]
    },
    "id": 1
}
```

```
ソース
```
CValueMap::delete() in ui/include/classes/api/services/CValueMap.php.

# **valuemap.get**

# 説明

integer/array valuemap.get(object parameters)

このメソッドでは、指定されたパラメーターに従ってバリューマップを取得できます。

### **Note:**

このメソッドはどのタイプのユーザーでも利用可能です。このメソッドを呼び出す権限は、ユーザーロール設定で取り消す ことができます。詳しくはユーザーの役割を参照してください。

パラメータ

(object) 目的の出力を定義[するパラメーター](#page-928-0)。

このメソッドは、次のパラメーターをサポートします。

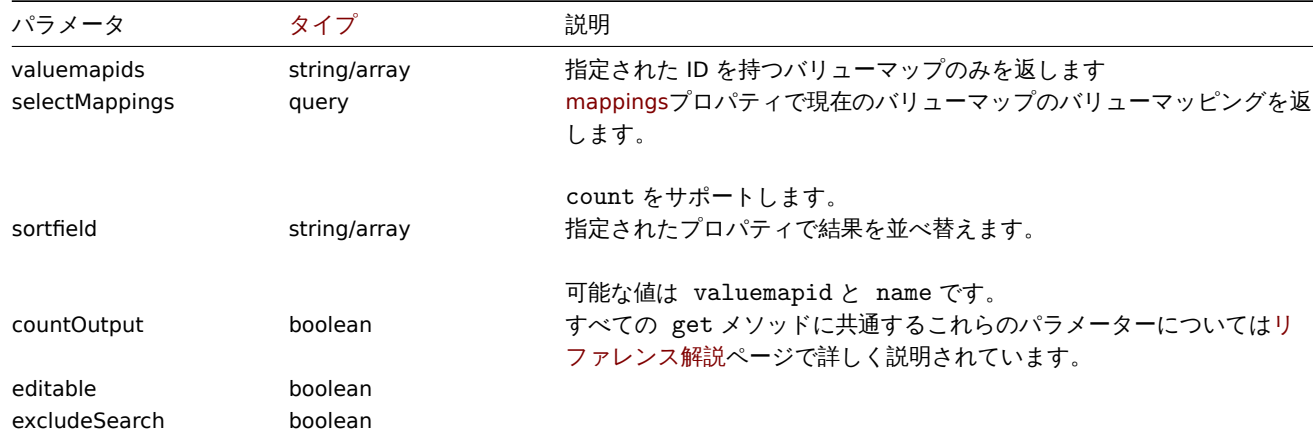

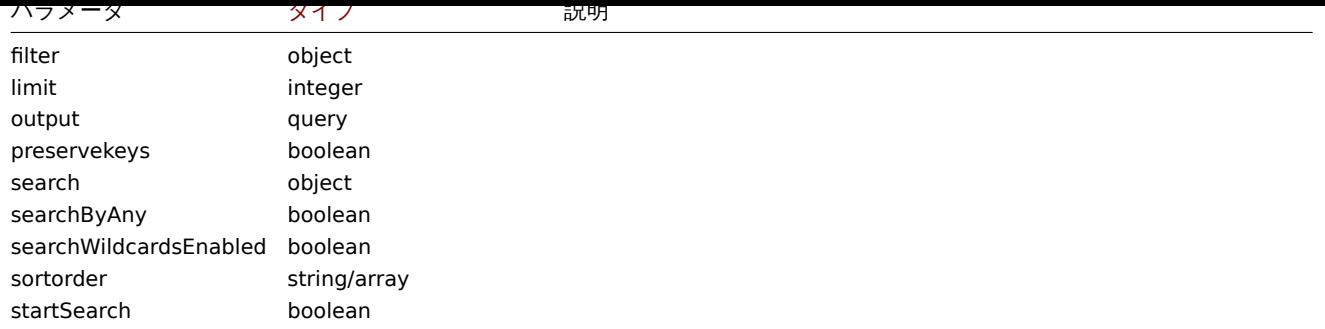

# 戻り値

(integer/array) 次のいずれかを返します:

• オブジェクトの配列

• countOutput パラメータが使用されている場合、取得されたオブジェクトの数

例

バリューマップの取得

構成済みのすべてのバリューマップを取得します。

Request:

```
{
    "jsonrpc": "2.0",
    "method": "valuemap.get",
    "params": {
        "output": "extend"
    },
    "auth": "57562fd409b3b3b9a4d916d45207bbcb",
    "id": 1
}
```
Response:

```
{
    "jsonrpc": "2.0",
    "result": [
        {
            "valuemapid": "4",
            "name": "APC Battery Replacement Status"
        },
        {
            "valuemapid": "5",
            "name": "APC Battery Status"
        },
        {
            "valuemapid": "7",
            "name": "Dell Open Manage System Status"
        }
    ],
    "id": 1
}
```
Retrieve one value map with its mappings.

```
{
    "jsonrpc": "2.0",
    "method": "valuemap.get",
    "params": {
        "output": "extend",
        "selectMappings": "extend",
```
```
"valuemapids": ["4"]
   },
    "auth": "57562fd409b3b3b9a4d916d45207bbcb",
    "id": 1
}
```

```
Response:
```

```
{
    "jsonrpc": "2.0",
    "result": [
        {
            "valuemapid": "4",
            "name": "APC Battery Replacement Status",
            "mappings": [
                {
                     "type": "0",
                     "value": "1",
                     "newvalue": "unknown"
                },
                {
                     "type": "0",
                     "value": "2",
                     "newvalue": "notInstalled"
                },
                {
                     "type": "0",
                     "value": "3",
                     "newvalue": "ok"
                },
                {
                     "type": "0",
                     "value": "4",
                     "newvalue": "failed"
                },
                {
                     "type": "0",
                     "value": "5",
                     "newvalue": "highTemperature"
                },
                {
                     "type": "0",
                     "value": "6",
                     "newvalue": "replaceImmediately"
                },
                {
                     "type": "0",
                     "value": "7",
                     "newvalue": "lowCapacity"
                }
            ]
        }
    ],
    "id": 1
}
```
# ソース

CValueMap::get() in ui/include/classes/api/services/CValueMap.php.

## **valuemap.update**

説明

object valuemap.update(object/array valuemaps)

このメソッドでは既存のバリューマップを更新できます。

#### **Note:**

このメソッドは Superadmin ユーザータイプでのみ使用できます。メソッドを呼び出す権限は、ユーザーロール設定で取り 消すことができます。詳細についてはユーザーの役割を参照してください。

## パラメータ

(object/array) バリューマップのプロパティ [が更新さ](#page-928-0)れます。

valuemapid プロパティは、バリューマップごとに設定する必要があります。すべてのプロパティはオプションです。渡されたプロ パティのみが更新され、他のプロパティは変更されません。

戻り値

(object) valuemapids プロパティの下にある更新されたバリューマップの ID を含むオブジェクトを返します。

## 例

バリューマップ名の変更

バリューマップの名前を"Device status" に変更する

Request:

```
{
    "jsonrpc": "2.0",
    "method": "valuemap.update",
    "params": {
        "valuemapid": "2",
        "name": "Device status"
    },
    "auth": "57562fd409b3b3b9a4d916d45207bbcb",
    "id": 1
}
```
Response:

```
{
    "jsonrpc": "2.0",
    "result": {
        "valuemapids": [
            "2"
        ]
    },
    "id": 1
}
```
1 つのバリューマップのマッピングを変更します。

Request:

```
{
    "jsonrpc": "2.0",
    "method": "valuemap.update",
    "params": {
        "valuemapid": "2",
        "mappings": [
            {
                "type": "0",
                "value": "0",
                "newvalue": "Online"
            },
            {
                "type": "0",
                "value": "1",
                "newvalue": "Offline"
            }
```

```
]
    },
    "auth": "57562fd409b3b3b9a4d916d45207bbcb",
    "id": 1
}
```
Response:

```
{
    "jsonrpc": "2.0",
    "result": {
        "valuemapids": [
            "2"
        ]
    },
    "id": 1
}
```
ソース

CValueMap::update() in ui/include/classes/api/services/CValueMap.php.

### **Web scenario**

このクラスは、Web シナリオで機能するように設計されています。

オブジェクトリファレンス:

- Web scenario
- Scenario step

利用可能なメソッド:

- httptest.create 新しい Web シナリオの作成
- httptest.delete Web シナリオの削除
- httptest.get Web シナリオの取得
- httptest.update Web シナリオの更新

## **> We[b scenario obj](#page-1517-0)ect**

次の[オブジェクトは、](#page-1521-0)webcheckAPI に直接関連しています。

Web scenario

```
Web scenario オブジェクトには、次のプロパティがあります。
```
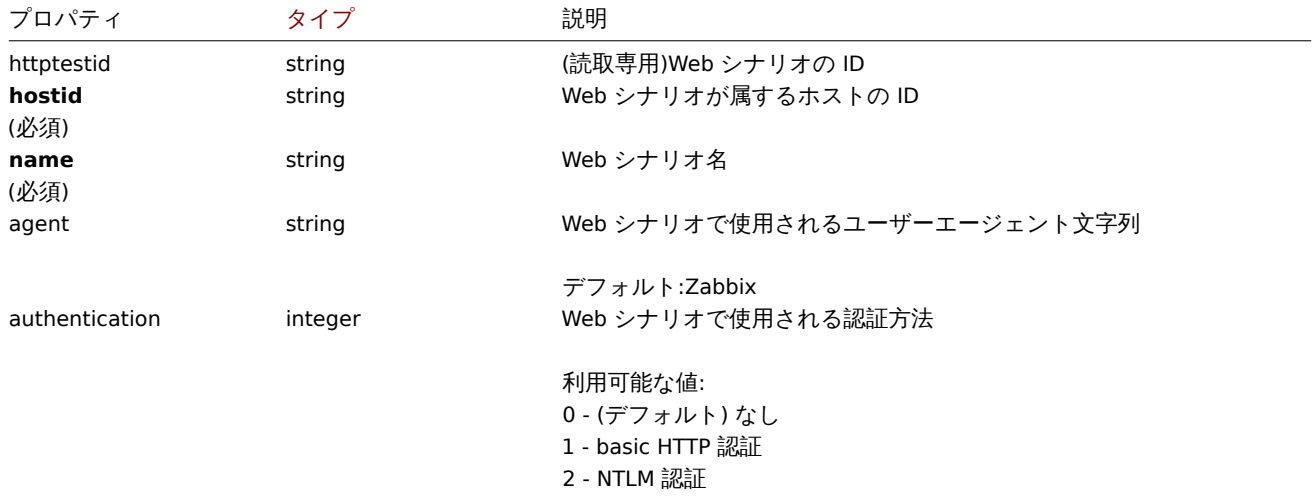

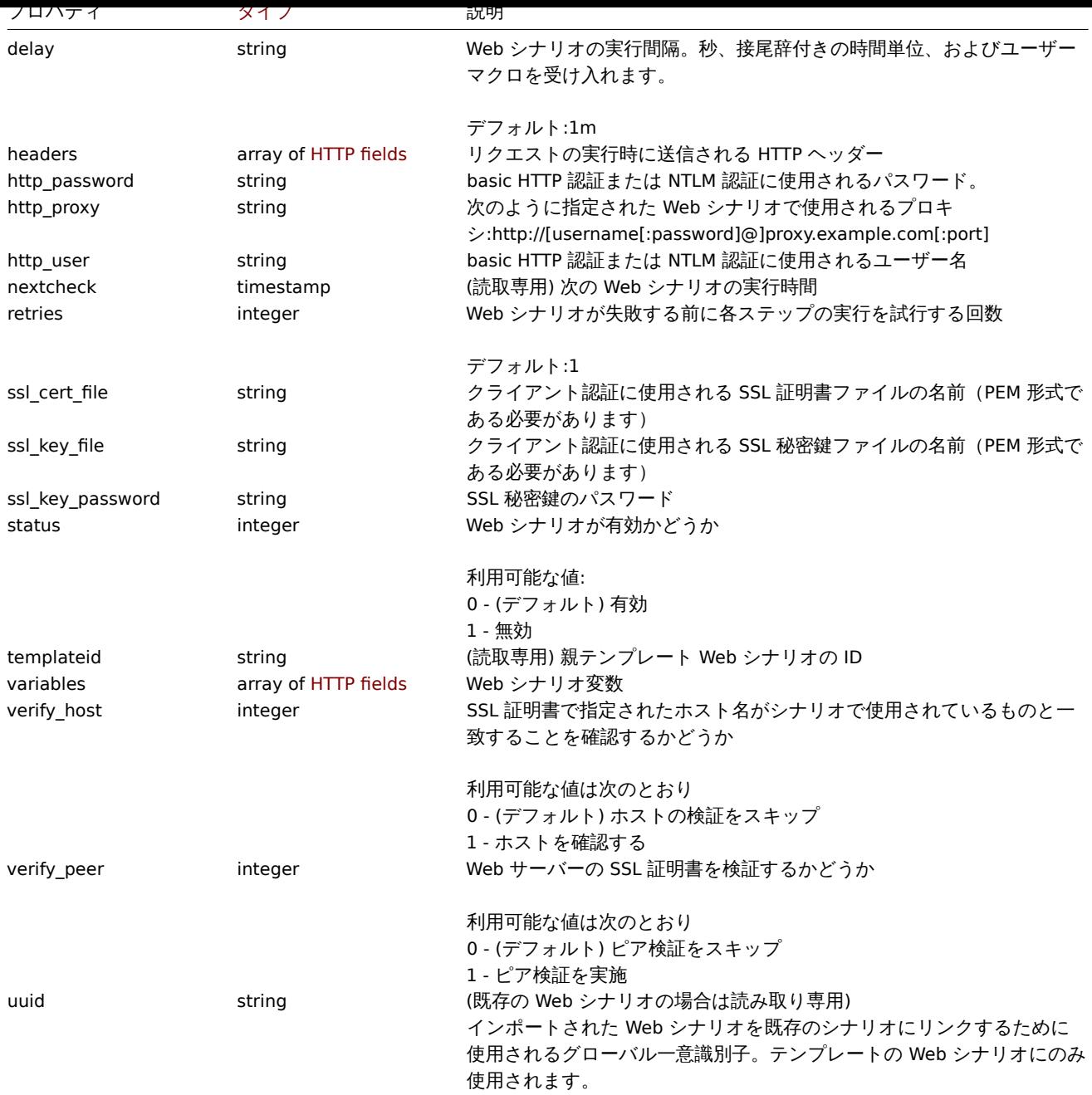

## Web scenario のタグ

Web scenario タグオブジェクトには、次のプロパティがあります。

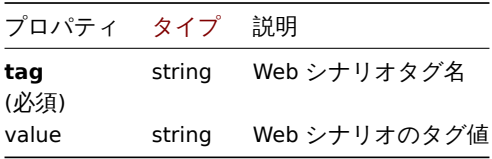

## Scenario step

Scenario step オブジェクトは、特定の Web シナリオチェックを定義します。以下の特性があります。

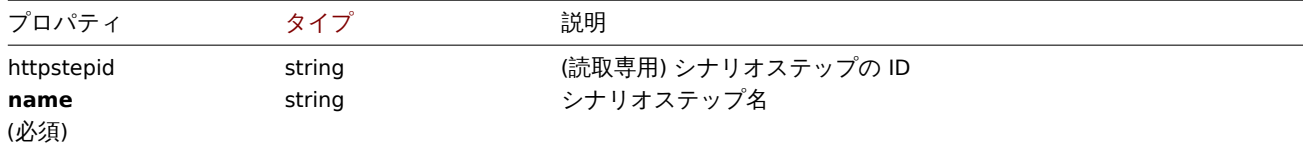

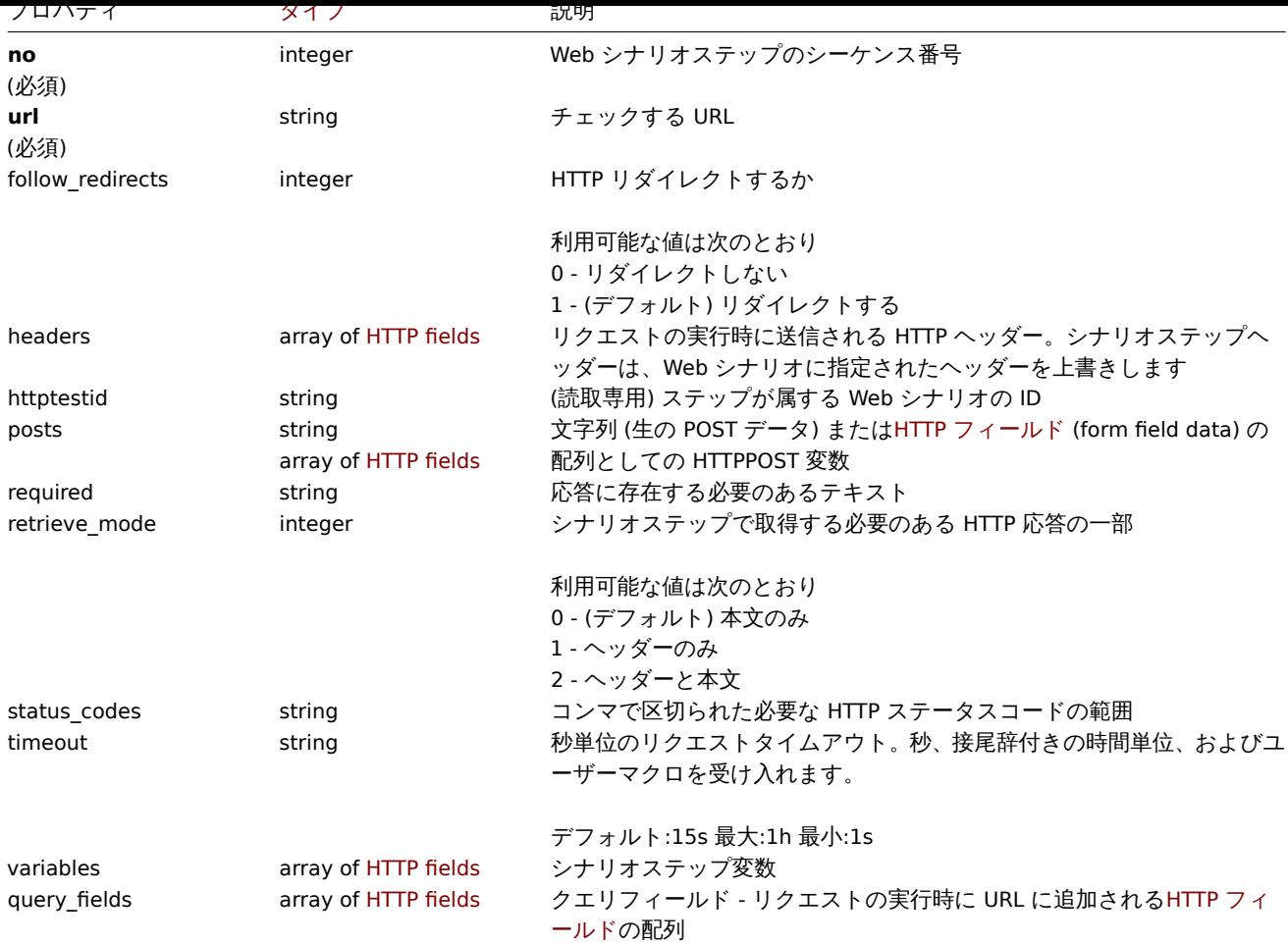

#### HTTP field

HTTP field オブジェクトは、クエリフィールドデータの変数、HTTP ヘッダー、POST フォームフィールドデータを指定するために使 用される名前と値を定義します。

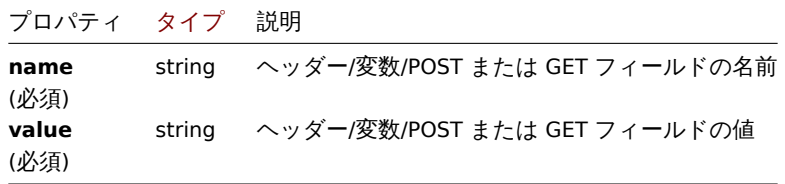

#### **httptest.create**

#### 説明

object httptest.create(object/array webScenarios)

このメソッドでは、新しい Web シナリオを作成できます。

## **Note:**

Web シナリオを作成すると、Web モニタリングアイテムのセットが自動的に作成されます。

#### **Note:**

このメソッドは Admin および Super admin ユーザータイプでのみ使用できます。メソッドを呼び出す権限は、ユーザーロー ル設定で取り消すことができ[ます。詳細についてはユーザ](#page-595-0)ーの役割を参照してください。

## パラメータ

(object/array) Web シナリオの作成

このメソッドは標準の Web シナリオプロパティに加えて、次のパラメーターを受け入れます。

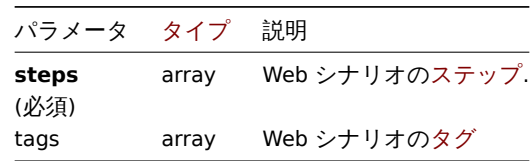

戻り値

(object) httptestids プロパティの下で作成された Web シナリオの ID を含むオブジェクトを返します。返される ID の順序は、 渡された Web シナリオの順序と一致します。

例

Web シナリオの作成

ホームページを監視するための Web シナリオを作成します。シナリオには、ホームページと「バージョン情報」ページをチェックし て HTTP ステータスコード 200 が返されることを確認する 2 つのステップがあります。

Request:

```
{
    "jsonrpc": "2.0",
    "method": "httptest.create",
    "params": {
        "name": "Homepage check",
        "hostid": "10085",
        "steps": [
            {
                "name": "Homepage",
                "url": "http://example.com",
                "status_codes": "200",
                "no": 1
            },
            {
                "name": "Homepage / About",
                "url": "http://example.com/about",
                "status_codes": "200",
                "no": 2
            }
        ]
    },
    "auth": "038e1d7b1735c6a5436ee9eae095879e",
    "id": 1
}
```
Response:

```
{
    "jsonrpc": "2.0",
    "result": {
        "httptestids": [
            "5"
        ]
    },
    "id": 1
}
```
参照

• Scenario step

ソース

<span id="page-1517-0"></span>CHttpTest::create() in ui/include/classes/api/services/CHttpTest.php.

#### **httptest.delete**

説明

object httptest.delete(array webScenarioIds)

このメソッドでは、Web シナリオを削除できます。

## **Note:**

このメソッドは Admin および Super admin ユーザータイプでのみ使用できます。メソッドを呼び出す権限は、ユーザーロー ル設定で取り消すことができます。詳細についてはユーザーの役割を参照してください。

パラメータ

(array) 削除する Web シナリオの ID

戻り値

(object) httptestids プロパティの下で削除された Web シナリオの ID を含むオブジェクトを返します。

例

複数の Web シナリオの削除

2つの Web シナリオを削除します

Request:

```
{
    "jsonrpc": "2.0",
    "method": "httptest.delete",
    "params": [
        "2",
        "3"
    ],
    "auth": "3a57200802b24cda67c4e4010b50c065",
    "id": 1
}
```
Response:

```
{
    "jsonrpc": "2.0",
    "result": {
        "httptestids": [
             "2",
             "3"
        ]
    },
    "id": 1
}
```
ソース

CHttpTest::delete() in ui/include/classes/api/services/CHttpTest.php.

## **httptest.get**

説明

integer/array httptest.get(object parameters)

このメソッドを使用すると、指定されたパラメーターに従って Web シナリオを取得できます。

**Note:**

このメソッドはどのタイプのユーザーでも利用可能です。このメソッドを呼び出す権限は、ユーザーロール設定で取り消す ことができます。詳しくはユーザーの役割を参照してください。

パラメータ

(object) 目的の出力を定義するパラメータ

## このメソッドは、次のパラメーターをサポートします。

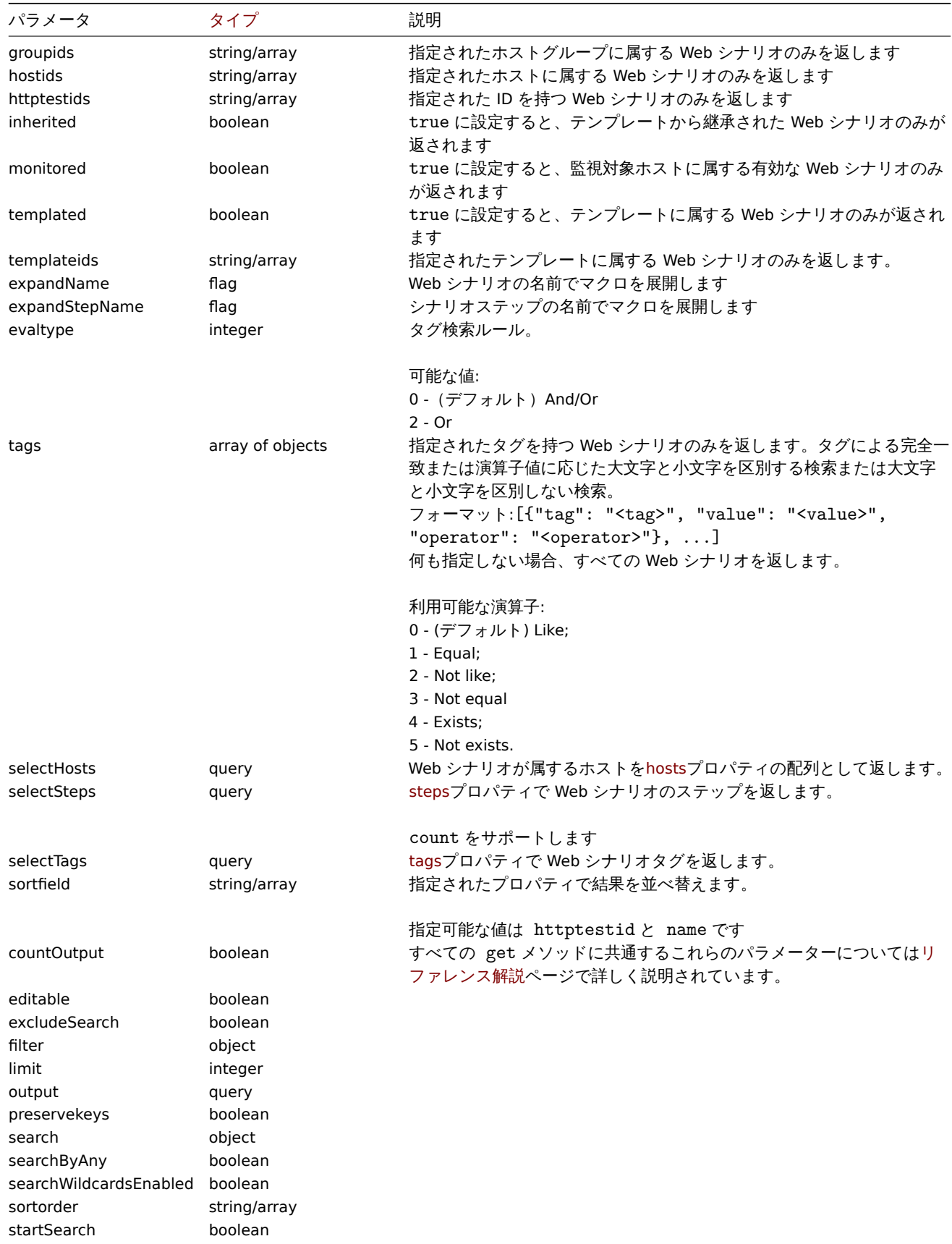

戻り値

(integer/array) 次のいずれかを返します:

• オブジェクトの配列

```
• countOutput パラメータが使用されている場合、取得されたオブジェクトの数
```
#### 例

Web シナリオの取得

```
Web シナリオ"4" に関するすべてのデータを取得します
```
Request:

```
{
    "jsonrpc": "2.0",
    "method": "httptest.get",
    "params": {
        "output": "extend",
        "selectSteps": "extend",
        "httptestids": "9"
    },
    "auth": "038e1d7b1735c6a5436ee9eae095879e",
    "id": 1
}
```
Response:

```
{
    "jsonrpc": "2.0",
    "result": [
        {
            "httptestid": "9",
            "name": "Homepage check",
            "nextcheck": "0",
            "delay": "1m",
            "status": "0",
            "variables": [],
            "agent": "Zabbix",
            "authentication": "0",
            "http_user": "",
            "http_password": "",
            "hostid": "10084",
            "templateid": "0",
            "http_proxy": "",
            "retries": "1",
            "ssl_cert_file": "",
            "ssl_key_file": "",
            "ssl_key_password": "",
            "verify_peer": "0",
            "verify_host": "0",
            "headers": [],
            "steps": [
                {
                    "httpstepid": "36",
                    "httptestid": "9",
                     "name": "Homepage",
                    "no": "1",
                    "url": "http://example.com",
                    "timeout": "15s",
                     "posts": "",
                     "required": "",
                     "status_codes": "200",
                     "variables": [
                        {
                             "name":"{var}",
                             "value":"12"
                         }
                    ],
                     "follow_redirects": "1",
```

```
"retrieve_mode": "0",
                     "headers": [],
                     "query_fields": []
                },
                {
                     "httpstepid": "37",
                     "httptestid": "9",
                     "name": "Homepage / About",
                     "no": "2",
                     "url": "http://example.com/about",
                     "timeout": "15s",
                     "posts": "",
                     "required": "",
                     "status_codes": "200",
                     "variables": [],
                     "follow_redirects": "1",
                     "retrieve_mode": "0",
                     "headers": [],
                     "query_fields": []
                }
            ]
        }
   ],
    "id": 1
}
```
## 参照

• Host

• Scenario step

ソース

CHttpTest::get() in ui/include/classes/api/services/CHttpTest.php.

#### **httptest.update**

## <span id="page-1521-0"></span>説明

object httptest.update(object/array webScenarios)

```
このメソッドでは、既存の Web シナリオを更新できます。
```
#### **Note:**

このメソッドは Admin および Super admin ユーザータイプでのみ使用できます。メソッドを呼び出す権限は、ユーザーロー ル設定で取り消すことができます。詳細についてはユーザーの役割を参照してください。

## パラメータ

(object/array) 更新される Web シナリオのプロパ[ティ](#page-928-0)

httptestid プロパティは Web シナリオごとに定義する必要があり、すべてのプロパティはオプションです。渡されたプロパティ のみが更新され、他のプロパティは変更されません。

このメソッドは標準の Web シナリオプロパティに加えて、次のパラメーターを受け入れます。

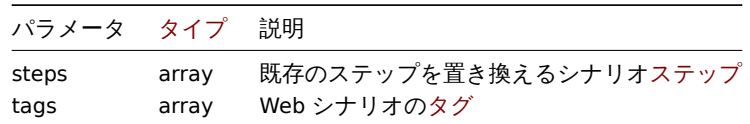

戻り値

(object) httptestid プロパティの下で更新された Web シナリオの ID を含むオブジェクトを返します。

例

Web シナリオの有効化

ステータスを"0" に設定して Web シナリオを有効にします。

Request:

```
{
    "jsonrpc": "2.0",
    "method": "httptest.update",
    "params": {
        "httptestid": "5",
        "status": 0
    },
    "auth": "700ca65537074ec963db7efabda78259",
    "id": 1
}
```
Response:

```
{
    "jsonrpc": "2.0",
    "result": {
        "httptestids": [
            "5"
        ]
    },
    "id": 1
}
```
## 参照

• Scenario step

ソース

CHttpTest::update() in ui/include/classes/api/services/CHttpTest.php.

## **6.0** での **Zabbix API** 変更内容

#### **6.0.19** アクション

変更点:

ZBX-21804 action.create, action.get, action.update, action.delete: ホスト、ホストグループ、テンプレート、トリガ ー、プロキシの書き込み権限の要件を削除しました。

#### **[6.0.15](https://support.zabbix.com/browse/ZBX-21804)** スクリプト

#### 変更点:

ZBX-19466 'script' オブジェクトの検証を、'name' と'menu\_path' の 2 つのプロパティの組み合わせによって一意になるように変更 しました。

#### **[6.0.14](https://support.zabbix.com/browse/ZBX-19466)** ユーザー

変更点:

ZBXNEXT-8012 user.checkAuthentication: パラメーター token を追加しました。

#### **6.0.13** 設定

[変更点](https://support.zabbix.com/browse/ZBXNEXT-8012):

ZBXNEXT-7951 configuration.import, configuration.importcompare:'templateLinkage' のオプション'deleteMissing: true' は、不足しているテンプレートの (リンクを解除してクリアするのではなく) リンクを解除するようになりました。

ディスカバリルール

## 変更点:

ZBXNEXT-7951 discoveryrule.update: パラメーター uuid が更新できるようになりました。

## グラフ

## [変更点](https://support.zabbix.com/browse/ZBXNEXT-7951):

ZBXNEXT-7951 graph.update: パラメーター uuid が更新できるようになりました。

## グラフプロトタイプ

## [変更点](https://support.zabbix.com/browse/ZBXNEXT-7951):

ZBXNEXT-7951 graphprototype.update: パラメーター uuid が更新できるようになりました。

## ホストグループ

## [変更点](https://support.zabbix.com/browse/ZBXNEXT-7951):

ZBXNEXT-7951 hostgroup.update: パラメーター uuid が更新できるようになりました。

## ホストプロトタイプ

## [変更点](https://support.zabbix.com/browse/ZBXNEXT-7951):

ZBXNEXT-7951 hostprototype.update: パラメーター uuid が更新できるようになりました。

## httptest

[変更点](https://support.zabbix.com/browse/ZBXNEXT-7951): ZBXNEXT-7951 httptest.update: パラメーター uuid が更新できるようになりました。

## アイテム

## [変更点](https://support.zabbix.com/browse/ZBXNEXT-7951):

ZBXNEXT-7951 item.update: パラメーター uuid が更新できるようになりました。

## アイテムプロトタイプ

[変更点](https://support.zabbix.com/browse/ZBXNEXT-7951): ZBXNEXT-7951 itemprototype.update: パラメーター uuid が更新できるようになりました。

## テンプレート

[変更点](https://support.zabbix.com/browse/ZBXNEXT-7951): ZBXNEXT-7951 template.update: パラメーター uuid が更新できるようになりました。

## テンプレートダッシュボード

## [変更点](https://support.zabbix.com/browse/ZBXNEXT-7951):

ZBXNEXT-7951 templatedashboard.update: パラメーター uuid が更新できるようになりました。

## トリガー

# [変更点](https://support.zabbix.com/browse/ZBXNEXT-7951):

ZBXNEXT-7951 trigger.update: パラメーター uuid が更新できるようになりました。

## トリガープロトタイプ

## [変更点](https://support.zabbix.com/browse/ZBXNEXT-7951):

ZBXNEXT-7951 triggerprototype.update: パラメーター uuid が更新できるようになりました。

## バリューマップ

変更点: ZBXNEXT-7951 valuemap.update: パラメーター uuid が更新できるようになりました。

**6.0.9** ユーザー

#### [変更点](https://support.zabbix.com/browse/ZBXNEXT-7951):

ZBXNEXT-7971 user.create, user.update: "url" フィールドの最大長を 2048 文字に増やしました。

**6.0.7** グラフ

[変更点](https://support.zabbix.com/browse/ZBXNEXT-7971):

ZBX-7706 graph.get: グラフの可用性は、グラフの"ymin\_itemid" フィールドと"ymax\_itemid" フィールドで指定されたアイテム へのアクセス許可に依存しません。

アクセスできないアイテムにリンクされた MIN/MAX Y 軸を持つグラフは引き続きアクセスできますが、MIN/MAX Y 軸は、指定され た計算方法が" 計算済み" である場合と同じように機能します。

グラフプロトタイプ

変更点:

ZBX-7706 graphprototype.get: グ ラ フ プ ロ ト タ イ プ の 可 用 性 は、 グ ラ フ プ ロ ト タ イ プ の"ymin\_itemid" フ ィ ー ル ド と"ymax\_itemid" フィールドで指定されたアイテムへのアクセス許可に依存しません。

#### **[6.0.3](https://support.zabbix.com/browse/ZBX-7706)** ディスカバリルール

#### バグフィックス:

ZBX-19118 discoveryrule.create, discoveryrule.update: HTTP エージェントタイプの LLD ルールを作成/更新するため に、プロパティ interfaceid は不要になりました。

[アイテム](https://support.zabbix.com/browse/ZBX-19118)

バグフィックス:

ZBX-19118 item.create, item.update: プロパティ interfaceid は、HTTP エージェントタイプのアイテムを作成/更新するた めに必要なくなりました。

[アイテムプロ](https://support.zabbix.com/browse/ZBX-19118)トタイプ

バグフィックス:

ZBX-19118 itemprototype.create, itemprototype.update: プロパティ interfaceid は、HTTP エージェントタイプのア イテムプロトタイプを作成/更新するために必要なくなりました。

[付録](https://support.zabbix.com/browse/ZBX-19118) **1.** 参考文献の解説

表記法 Data types

Zabbix API は以下のデータ型を入力としてサポートしています:

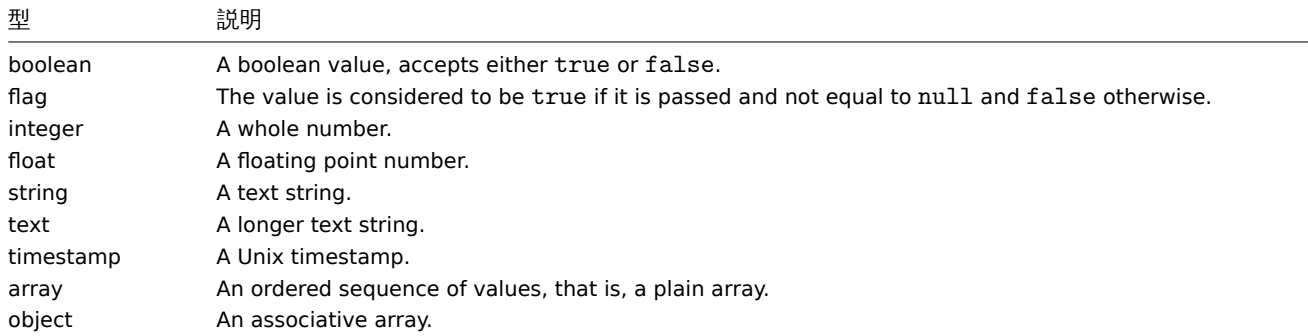

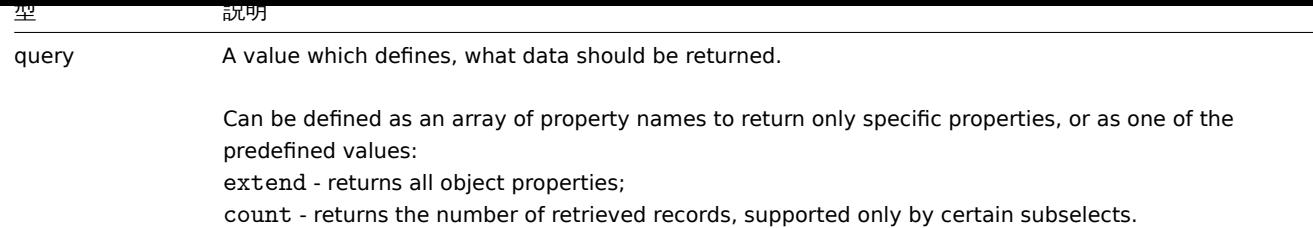

#### **Attention:**

Zabbix API は常に文字列または配列としてのみ値を返します。

プロパティラベル

いくつかのオブジェクトのプロパティは、その動作を説明するために短いラベルでマークされています。<br> 以下のラベルが使用 されます:

- readonly プロパティの値は自動的に設定され、クライアントによって定義または変更されることはありません。
- constant プロパティの値は、オブジェクトの作成時に設定することができますが、その後変更することはできません。

予約 **ID** 値**"0"** 予約 ID 値"0 " は、要素のフィルタリングや参照されているオブジェクトの削除に使用することができます。<br> 例えば、ホストから参照されている proxy を削除するには、proxy\_hostid を 0 に設定し("proxy\_hostid": "0")、<br> サーバオプシ ョンの proxyids で監視するホストをフィルターするには、proxyids を 0 に設定する必要があります("proxyids": "0")

**"get"** メソッドの共通パラメータ 以下のパラメータは、すべての get メソッドでサポートされています:

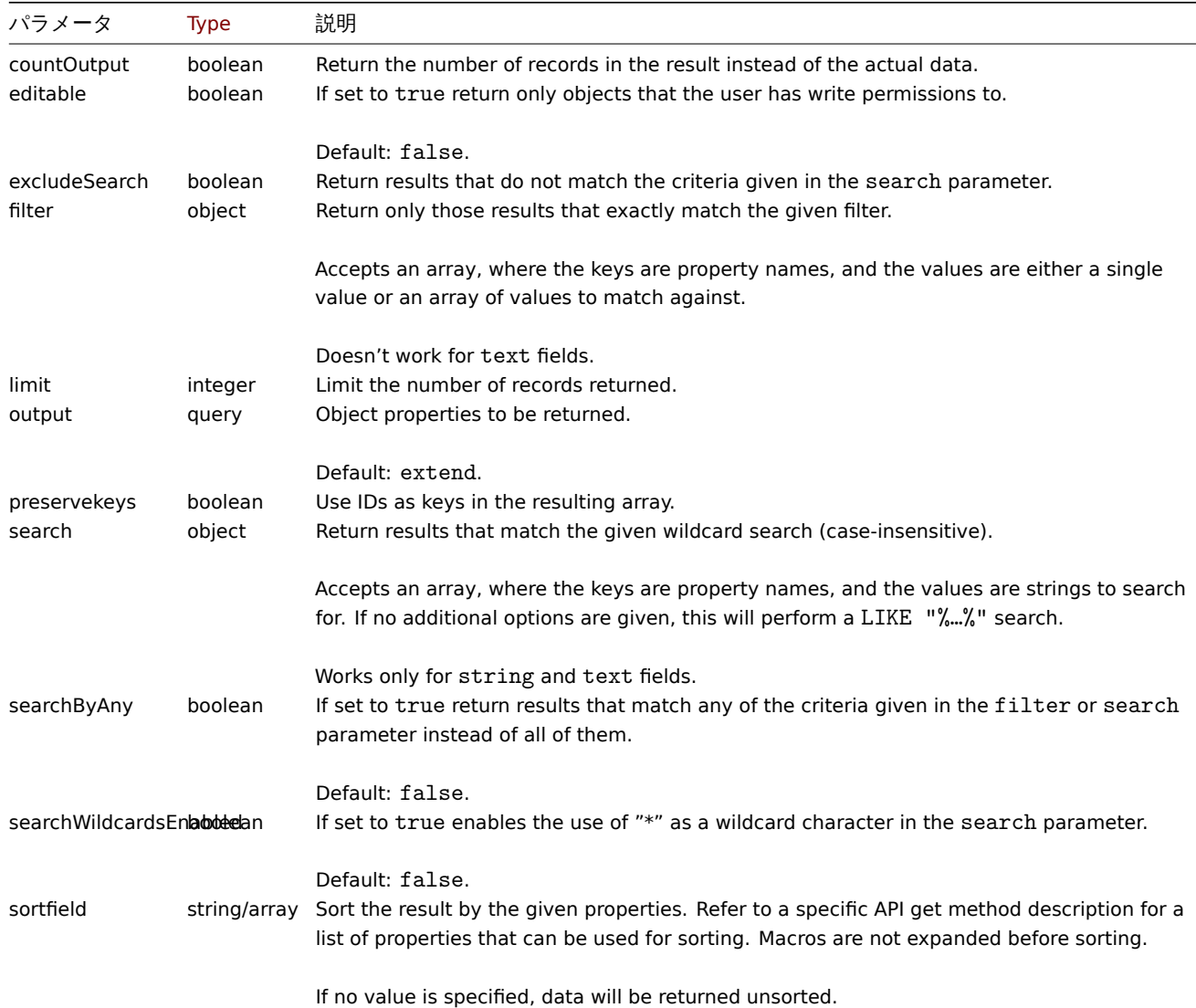

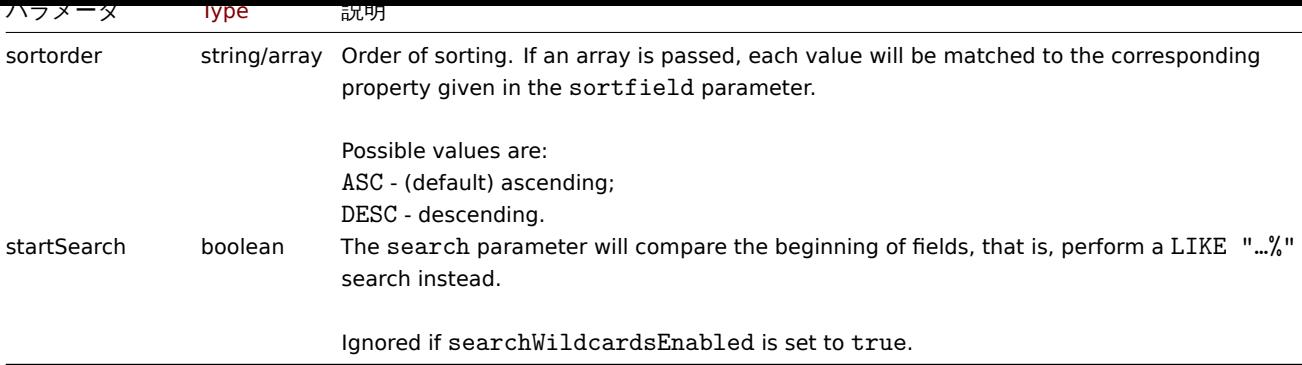

```
例 ユーザー権限チェック
```

```
ユーザは、名前が"MySQL" または"Linux" で始まるホストへの書き込み権限を持っていますか?
```

```
リクエスト:
```

```
{
    "jsonrpc": "2.0",
    "method": "host.get",
    "params": {
        "countOutput": true,
        "search": {
           "host": ["MySQL", "Linux"]
        },
        "editable": true,
        "startSearch": true,
        "searchByAny": true
    },
    "auth": "766b71ee543230a1182ca5c44d353e36",
    "id": 1
}
```
レスポンス:

```
{
   "jsonrpc": "2.0",
   "result": "0",
   "id": 1
```

```
}
```

```
Note:
```
結果が"0" の場合は、読み取り/書き込み権限を持つホストが存在しないことを意味します。

```
ミスマッチカウント
```
名前に"ubuntu " という部分文字列が含まれていないホストの数を数える

```
リクエスト:
```

```
{
    "jsonrpc": "2.0",
    "method": "host.get",
    "params": {
        "countOutput": true,
        "search": {
           "host": "ubuntu"
       },
       "excludeSearch": true
   },
    "auth": "766b71ee543230a1182ca5c44d353e36",
    "id": 1
}
```

```
レスポンス:
```

```
{
    "jsonrpc": "2.0",
    "result": "44",
    "id": 1
}
```

```
ワイルドカードを用いたホストの検索
```
ホスト名に"server" という単語が含まれ、かつインタフェースポートが"10050 " または"10071 " であるホストを検索する。<br> その結果をホスト名の降順でソートし、5 つのホストに限定する。

```
リクエスト:
```

```
{
    "jsonrpc": "2.0",
    "method": "host.get",
    "params": {
        "output": ["hostid", "host"],
        "selectInterfaces": ["port"],
        "filter": {
            "port": ["10050", "10071"]
        },
        "search": {
           "host": "*server*"
        },
        "searchWildcardsEnabled": true,
        "searchByAny": true,
        "sortfield": "host",
        "sortorder": "DESC",
        "limit": 5
   },
    "auth": "766b71ee543230a1182ca5c44d353e36",
   "id": 1
}
```

```
レスポンス:
```

```
{
    "jsonrpc": "2.0",
    "result": [
        {
            "hostid": "50003",
            "host": "WebServer-Tomcat02",
            "interfaces": [
                {
                     "port": "10071"
                }
            ]
        },
        {
            "hostid": "50005",
            "host": "WebServer-Tomcat01",
            "interfaces": [
                {
                    "port": "10071"
                }
            ]
        },
        {
            "hostid": "50004",
            "host": "WebServer-Nginx",
            "interfaces": [
                {
                     "port": "10071"
                }
```

```
]
        },
        {
            "hostid": "99032",
            "host": "MySQL server 01",
            "interfaces": [
                {
                     "port": "10050"
                }
            ]
        },
        {
            "hostid": "99061",
            "host": "Linux server 01",
            "interfaces": [
                {
                     "port": "10050"
                }
            ]
        }
    ],
    "id": 1
}
```

```
"preservekeys" を使ったワイルドカードによるホスト検索
```
前のリクエストにパラメータ"preservekeys" を追加すると、結果はオブジェクトの id をキーとする連想配列として返されます。

リクエスト:

```
{
    "jsonrpc": "2.0",
    "method": "host.get",
    "params": {
       "output": ["hostid", "host"],
        "selectInterfaces": ["port"],
       "filter": {
           "port": ["10050", "10071"]
       },
        "search": {
           "host": "*server*"
       },
        "searchWildcardsEnabled": true,
        "searchByAny": true,
       "sortfield": "host",
       "sortorder": "DESC",
       "limit": 5,
       "preservekeys": true
    },
    "auth": "766b71ee543230a1182ca5c44d353e36",
   "id": 1
}
```
レスポンス:

```
{
    "jsonrpc": "2.0",
    "result": {
        "50003": {
            "hostid": "50003",
            "host": "WebServer-Tomcat02",
            "interfaces": [
                {
                    "port": "10071"
                }
```

```
]
    },
    "50005": {
        "hostid": "50005",
        "host": "WebServer-Tomcat01",
        "interfaces": [
            {
                 "port": "10071"
            }
        ]
    },
    "50004": {
        "hostid": "50004",
        "host": "WebServer-Nginx",
        "interfaces": [
            {
                 "port": "10071"
            }
        ]
    },
    "99032": {
        "hostid": "99032",
        "host": "MySQL server 01",
        "interfaces": [
            {
                 "port": "10050"
            }
        ]
    },
    "99061": {
        "hostid": "99061",
        "host": "Linux server 01",
        "interfaces": [
            {
                 "port": "10050"
            }
        ]
    }
},
"id": 1
```
付録 **2**.**5.4** から **6.0** への変更点

後方互換性のない変更点 アクション

#### 変更点:

}

ZBXNEXT-6920 action.create, action.update: メソッドパラメータのバリデーションを強化しました。 ZBXNEXT-6755 action.create, action.update: パラメーターの名称を acknowledge\_operations から update\_operations に変更しました。 ZBXNEXT-6755 action.get: パラメーターの名称を selectAcknowledgeOperations から selectUpdateOperations に変 [更しました。](https://support.zabbix.com/browse/ZBXNEXT-6920)

## [監査ログ](https://support.zabbix.com/browse/ZBXNEXT-6755)

変更点:

```
ZBXNEXT-6715 監査ログオブジェクト: プロパティ note のサポートを終了しました。
ZBXNEXT-6715 監査ログオブジェクト: resourcetype の値 2 (Zabbix の設定) と 7 (グラフ要素) のサポートを終了しました。
ZBXNEXT-6715 監査ログオブジェクト: action の値 5 (有効) と 6 (無効) のサポートを終了しました。
ZBXNEXT-6715 auditlog.get: パラメーター selectDetails のサポートを終了しました。
```
ZDANLAT-0710 監査ロブオ プンエフ 1 . action の値 3 (ロプイン) のサポー

ホストグループ

## [変更点](https://support.zabbix.com/browse/ZBXNEXT-6718):

ZBXNEXT-6868 hostgroup.massupdate: hosts と templates のフィールド入力が必須になりました。 ZBXNEXT-6868 hostgroup.massadd, hostgroup.massupdate, hostgroup.massremove: メソッドパラメーターのバリデー ションが強化されました。

[ホストプロトタ](https://support.zabbix.com/browse/ZBXNEXT-6868)イプ

#### 変更点:

ZBXNEXT-6959 hostprototype.get: グループリンクとグループプロトタイプ API オブジェクトのプロパティ group\_prototypeid, hostid, templateid のサポートを終了しました。

ZBXNEXT-6959 hostprototype.update: 継 承 さ れ た ホ ス ト プ ロ ト タ イ プ の 読 み 込 み 専 用 フ ィ ー ル ド host, name, custom\_interfaces, interfaces, groupLinks, groupPrototypes, templates, tags, macros, inventory\_mode を [編集不可にしま](https://support.zabbix.com/browse/ZBXNEXT-6959)した。

ZBXNEXT-6959 hostprototype.create, hostprototype.update, hostprototype.delete: メソッドパラメーターのバリ [デーションを強](https://support.zabbix.com/browse/ZBXNEXT-6959)化しました。

[アイコンマップ](https://support.zabbix.com/browse/ZBXNEXT-6959)

## 変更点:

ZBXNEXT-6914 iconmap.create, iconmap.update: iconmap オブジェクトのプロパティ sortorder のサポートを終了しまし た。

#### [メンテナンス](https://support.zabbix.com/browse/ZBXNEXT-6914)

変更点:

ZBXNEXT-6890 maintenance.create, maintenance.update,maintenance.delete: メソッドパラメーターのバリデーショ ンを強化しました。

ZBXNEXT-6890 maintenance.get,maintenance.update: タイムピリオドオブジェクトのパラメーター timeperiodid のサポ ートを終了しました。

## [メディアタイプ](https://support.zabbix.com/browse/ZBXNEXT-6890)

#### 変更点:

ZBXNEXT-6885 mediatype.create, mediatype.update: メソッドパラメーターのバリデーションを強化しました。

ロール

[変更点](https://support.zabbix.com/browse/ZBXNEXT-6885):

```
ZBXNEXT-6787 name プロパティの値 manage_services のサポートを終了しました。
ZBXNEXT-3022 UI オブジェクトの name プロパティの値 configuration.services のサポートを終了しました。
```
[サービス](https://support.zabbix.com/browse/ZBXNEXT-6787)

[変更点](https://support.zabbix.com/browse/ZBXNEXT-3022): ZBXNEXT-6999 プロパティ uuid, description, created\_at を追加しました。 ZBXNEXT-6999 プロパティ showsla, goodsla, times のサポートを終了しました。 ZBXNEXT-6800 status の値"0" の意味を"OK" から" 未分類" に変更しました。 ZBXNEXT-3022 service.adddependencies, service.addtimes, service.deletedependencies, service.deletetimes [のサポートを終](https://support.zabbix.com/browse/ZBXNEXT-6999)了しました。 [ZBXNEXT-6674](https://support.zabbix.com/browse/ZBXNEXT-6999) プロパティ triggerid のサポートを終了しました。

[ZBXNEXT-6999](https://support.zabbix.com/browse/ZBXNEXT-3022) service.get: パラメーター showsla, selectAlarms, selectTimes のサポートを終了しました。 ZBXNEXT-6999 service.getsla: メソッドのサポートを終了しました。 [ZBXNEXT-6999](https://support.zabbix.com/browse/ZBXNEXT-6674) メソッド sla.get, sla.create, sla.update, sla.delete, sla.getsli が追加されました。 ZBXNEXT-6999 service.get: serviceid, status, created\_at でのソート機能のサポートを開始しました。 [ZBXNEXT-6999](https://support.zabbix.com/browse/ZBXNEXT-6999) service.get: slaids パラメーターのサポートを開始しました。また、uuid でのフィルタリング機能のサポート [を開始しました](https://support.zabbix.com/browse/ZBXNEXT-6999)。 [ZBXNEXT-6999](https://support.zabbix.com/browse/ZBXNEXT-6999) service.create, serevice.update: パラメーター showsla, goodsla, times のサポートを終了しました。

```
ZBXNEXT-2406 service.getsla: intervals パラメーターによるリクエストへの応答から、status, problems のプロパティ
を削除しました。
ZBXNEXT-3022 service.create, service.update: パラメーター dependencies, parentid のサポートを終了しました。
ZBXNEXT-3022 service.get: パラメーター selectParent, selectDependencies, selectParentDependencies のサポー
トを終了しました。
ZBXNEXT-6674 service.get: パラメーター selectTrigger のサポートを終了しました。
テンプレート
変更点:
ZBXNEXT-6867 template.create, template.update, template.delete, template.massadd, template.massupdate,
template.massremove: メソッドパラメーターのバリデーションを強化しました。
ZBXNEXT-6867 template.create, template.update, template.massadd, template.massupdate: パラメーター hosts
のサポートを終了しました。
ZBXNEXT-6867 template.massremove: パラメーター hostids のサポートを終了しました。
トリガー
変更点:
ZBXNEXT-6867 trigger.adddependencies, trigger.deletedependencies: 継承されたトリガーの依存関係を編集不可にし
ました。
その他の変更点およびバグフィックス アクション
変更点:
ZBXNEXT-6755 conditiontype の値 27 (サービス) と 28 (サービスの名前) のサポートを開始しました。
ZBXNEXT-6250 action.get, action.create, action.update: 新規のプロパティ notify_if_canceled を追加しました。
監査ログ
変更点:
ZBXNEXT-6999 新規の resourcetype (48 - SLA) を追加しました。
ZBXNEXT-6923 新規の resourcetype (47 - High availability node) を追加しました。
ZBXNEXT-6718 action の値 (8 - Login, 9 - Failed login, 10 - History clear) のサポートを開始しました。
ZBXNEXT-6715 プロパティ username, recordsetid, details のサポートを開始しました。
認証
変更点:
ZBXNEXT-4029 パスワードポリシーのフィールド passwd_min_length, passwd_check_rules を追加しました。
ダッシュボード
変更点:
ZBXNEXT-6999 ウィジェットタイプ slareport と、ウィジェットのフィールドタイプ (9 - Service, 10 - SLA) を追加しました。
ZBXNEXT-6966 ウィジェットタイプ item を追加しました。
履歴
変更点:
ZBXNEXT-6714 API メソッド history.clear を追加しました。
ハウスキーピング
変更点:
ZBXNEXT-6755 プロパティ hk_events_service のサポートを開始しました。
```
アイテムプロトタイプ

#### [変更点](https://support.zabbix.com/browse/ZBXNEXT-6755):

ZBXNEXT-7049 itemprototype.get, itemprototype.create, itemprototype.update: Prometheus パターンの前処理ステ ップに第三パラメーターを追加しました。第二パラメーターで集計メソッドを決定します: value, label, function。第三パラメ

ld、朱計メノフド label の Frometheus 山力または朱計メノフド luffetion の朱計因数となります。

#### メンテナンス

#### 変更点:

ZBXNEXT-6890 maintenance.create, maintenance.update: パラメーター groupids が廃止されました。代わりに groups を使用してください。 ZBXNEXT-6890 maintenance.create, maintenance.update: パラメーター hostids が廃止されました。代わりに hosts を

#### 使用してください。

[ZBXNEXT-6890](https://support.zabbix.com/browse/ZBXNEXT-6890) maintenance.create, maintenance.update: パラメーター groups, hosts, timeperiods, tags のタイプ を array から object/array に変更しました。

#### [メディアタイプ](https://support.zabbix.com/browse/ZBXNEXT-6890)

変更点:

ZBXNEXT-6755 メッセージテンプレートオブジェクト: conditiontype の値: 4 - (event created on service status update) のサポ ートを開始しました。

## [プロキシ](https://support.zabbix.com/browse/ZBXNEXT-6755)

## 変更点:

ZBXNEXT-6889 proxy.create, proxy.update: プロパティ interface.interfaceid, interface.hostid のサポートを終 了しました。

#### [正規表現](https://support.zabbix.com/browse/ZBXNEXT-6889)

変更点:

ZBXNEXT-6717 regexp.get, regexp.create, regexp.update, regexp.delete API を追加しました。

ロール

[変更点](https://support.zabbix.com/browse/ZBXNEXT-6717):

ZBXNEXT-6787 プロパティ services.read.mode, services.read.list, services.read.tag, services.write.mode, services.write.list, services.write.tag のサポートを開始しました。 ZBXNEXT-3022 action オブジェクトの name プロパティの値 manage\_services のサポートを開始しました。 ZBXNEXT-6999 action オブジェクトの name プロパティの値 manage\_sla のサポートを開始しました。

[サービス](https://support.zabbix.com/browse/ZBXNEXT-3022)

[変更点](https://support.zabbix.com/browse/ZBXNEXT-6999):

```
ZBXNEXT-6787 プロパティ readonly を追加しました。
ZBXNEXT-6800 プロパティ weight, propagation_rule, propagation_value のサポートを開始しました。
ZBXNEXT-6800 status の値 (-1 - OK) のサポートを開始しました。
ZBXNEXT-2406 service.get: パラメーター deep_parentids, selectProblemEvents のサポートを開始しました。
ZBXNEXT-6800 service.create, service.update: パラメーター status_rules のサポートを開始しました。
ZBXNEXT-6800 service.get: パラメーター selectStatusRules のサポートを開始しました。
ZBXNEXT-6800 service.get: パラメーター selectAlarms の count のサポートを開始しました。
ZBXNEXT-3022 service.create, service.update: パラメーター children, parents, tags のサポートを開始しました。
ZBXNEXT-3022 service.get: パラメーター evaltype, tags, selectChildren, selectParents, selectTags のサポートを
開始しました。
ZBXNEXT-3022 service.get: パラメーター problem_tags, without_problem_tags, selectProblemTags のサポートを開
始しました。
ZBXNEXT-6674 service.create, service.update: パラメーター problem_tags のサポートを開始しました。
```
## [設定](https://support.zabbix.com/browse/ZBXNEXT-3022)

[変更点](https://support.zabbix.com/browse/ZBXNEXT-6674):

ZBXNEXT-6945 settings.get, settings.update: パラメーター geomaps\_tile\_provider, geomaps\_tile\_url, geomaps\_max\_zoom, geomaps\_attribution のサポートを開始しました。 ZBXNEXT-6715 settings.get, settings.update: パラメーター auditlog\_enabled のサポートを開始しました。

[sla](https://support.zabbix.com/browse/ZBXNEXT-6945)

#### 変更点:

ZBXNEXT-6999 メソッド sla.create, sla.delete, sla.get, sla.getsli, sla.update に API sla を追加しました。

テンプレートダッシュボード

## [変更点](https://support.zabbix.com/browse/ZBXNEXT-6999):

ZBXNEXT-6966 ウィジェットタイプ item のサポートを開始しました。

ユーザー

[変更点](https://support.zabbix.com/browse/ZBXNEXT-6966):

ZBXNEXT-6718 メソッド user.unblock を追加しました。 ZBXNEXT-4029 user.create, user.update: パスワードポリシーに従ってパスワード強度の検証を実装しました。

[ユーザーグルー](https://support.zabbix.com/browse/ZBXNEXT-6718)プ

#### [変更点](https://support.zabbix.com/browse/ZBXNEXT-4029):

ZBXNEXT-6866 usergroup.create, usergroup.update: userids パラメーターが廃止されました。代わりに users を使用し てください。

#### [アイテム](https://support.zabbix.com/browse/ZBXNEXT-6866)

#### 変更点:

ZBXNEXT-7049 item.get, item.create, item.update: Prometheus パターンの前処理ステップに第三パラメーターを追加し ました。第二パラメーターで集計方法を決定します: value, label, function。第三パラメーターは、集計メソッド label の Prometheus 出力または集計メソッド function の集計関数となります。

**20.** モジュール

概要 Zabbix フロントエンドは、サードパーティモジュールの追加や独自モジュールの開発により、<br> Zabbix のソースコードを 変更することなく、機能を拡張することができます。<br>

モジュールコードは、Zabbix のソースコードと同じ権限で実行されることに注意してください。<br> これはつまり、以下のことを 意味します。<br>

- サードパーティーモジュールは有害である可能性があります。インストールするモジュールを信頼する必要があります。
- サードパーティモジュールのコードにエラーがあると、フロントエンドがクラッシュすることがあります。<br> そのような場 合は、当該のモジュールコードをフロントエンドから削除してください。<br> Zabbix フロントエンドをリロードするとすぐ に、いくつかのモジュールが存在しないことを示すというメモが表示されます。<br> Module administration (Administration → General → Modules) にアクセスし、Scan directory を再度クリックして、<br> 存在しないモジュールをデータベースから 削除します。<br>

インストール方法 各モジュールのインストールマニュアルを必ずお読みください。<br> また新しいモジュールは、故障を未然に 防ぐため、1 つずつインストールすることをお勧めします。<br>

モジュールをインストールする前に:

- 信頼できるソースからモジュールをダウンロードしたことを確認してください。<br> 有害なコードをインストールすると、 データ損失のような結果につながる可能性があります。<br>
- 同じモジュールの異なるバージョン(同じ ID)を並行してインストールすることができます。<br> ただし、一度に有効化で きるのは 1 つのバージョンだけです。<br>

モジュールをインストールする手順:

- Zabbix フロントエンドの modules フォルダにあるモジュール専用のフォルダに解凍します。
- モジュールフォルダに少なくとも manifest.json が含まれていることを確認してください。
- Module administrationに移動し、<br> Scan directory ボタンをクリックします。
- 新しいモジュールは、バージョン、作者、説明、ステータスとともにリストに表示されます。
- そのステータスをクリックして、モジュールを有効にします。

トラブルシューティング

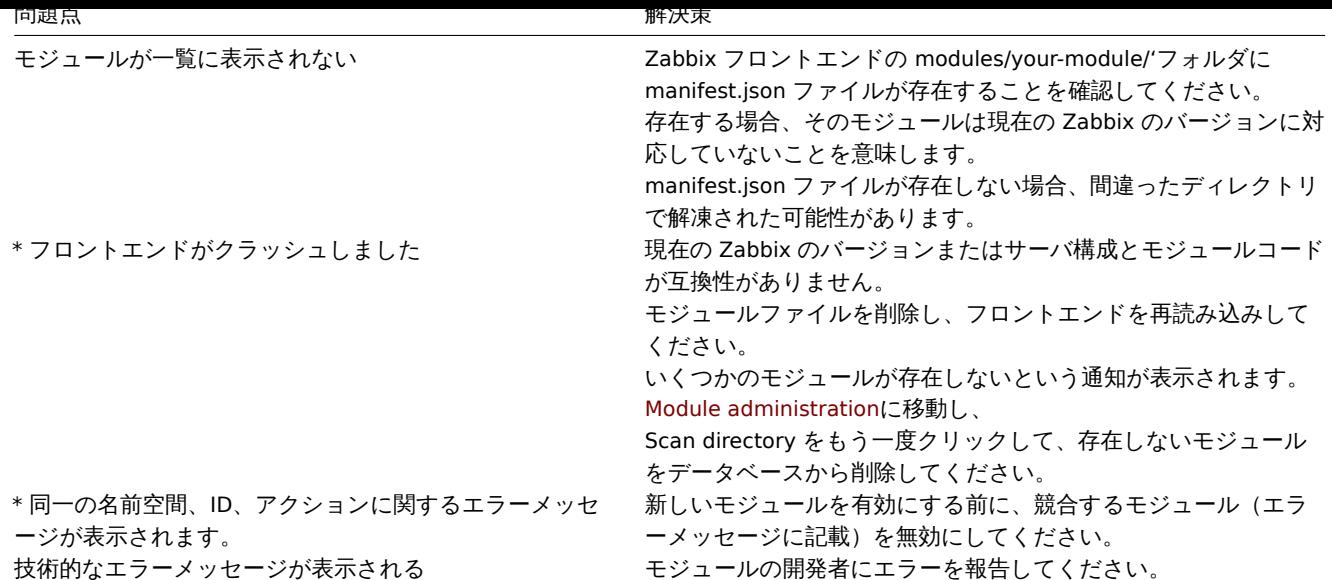

モジュール開発 モジュールは PHP 言語で記述されます。モデル・ビュー・コントローラ (MVC) ソフトウェアパターンデザインは、 <br> Zabbix のフロントエンドでも使用されており、開発が容易になるため、推奨されています。<br> PHP の strict typing も歓迎 されますが、必須ではありません。<br>

モジュールを使用することで、Zabbix フロントエンドに新しいメニューアイテムやそれぞれの <br> ビュー、アクションを簡単に追 加することができます。<br> 現在のところ、モジュールを使って新しい API を登録したり、新しいデータベーステーブルを作成す ることはできません。<br>

モジュールの構造

各モジュールは、(modules ディレクトリの中にある) ディレクトリで、<br> サブディレクトリに、コントローラ、ビュー、その他 のコードが格納されています。<br>

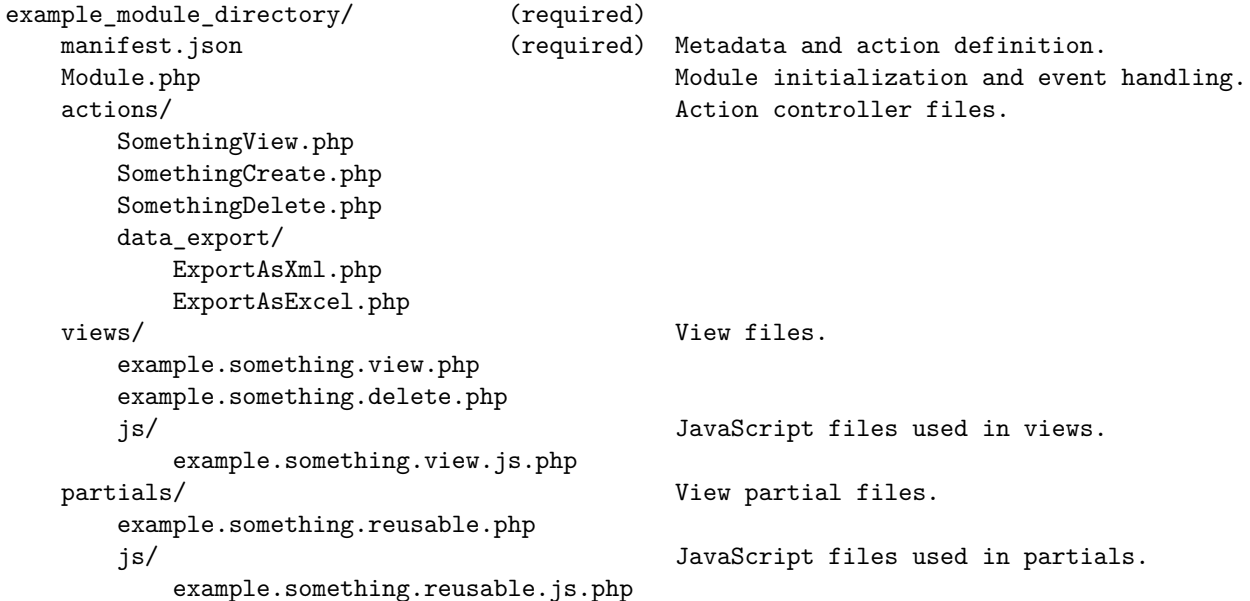

見てわかるように、カスタムモジュールディレクトリ内の唯一の必須ファイルは manifest.json です。<br> このファイルがない と、モジュールは登録されません。<br> Module.php は、メニューアイテムの登録と、'onBeforeAction' や'onTerminate' などのイ ベントの処理を担当します。<br> actions、views、partials ディレクトリには、モジュールのアクションに必要な PHP と JavaScript のコードが含まれています。<br>

命名規則

モジュールを作成する前に、ディレクトリやファイルなど、モジュールの各項目の命名規則について合意しておくことが重要です。 <br> また、上記の例Module structure の項を参照してください。<br>

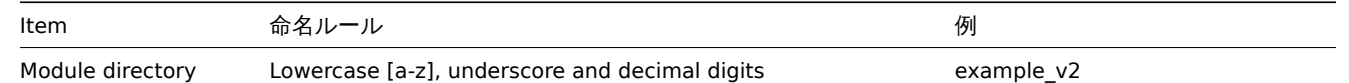

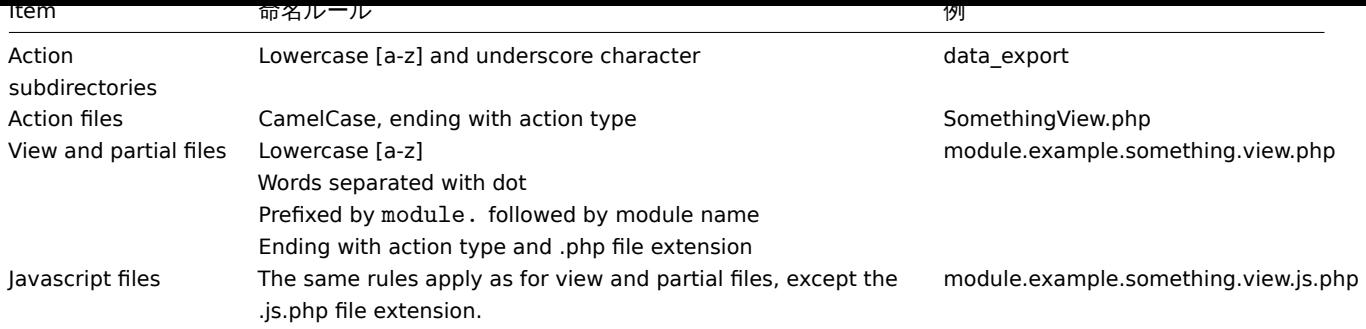

Zabbix コアのビューまたはパーシャルを上書きする必要がある場合を除き、ビューとパーシャルのファイル名には'module' の <br> プレフィックスと名前のインクルージョンが必須であることに注意してください。<br> ただし、このルールはアクションファイル 名には適用されません。<br>

マニフェストの準備

各モジュールは、次のようなフィールドを持つ JSON 形式の manifest.json ファイルを用意する必要があります。

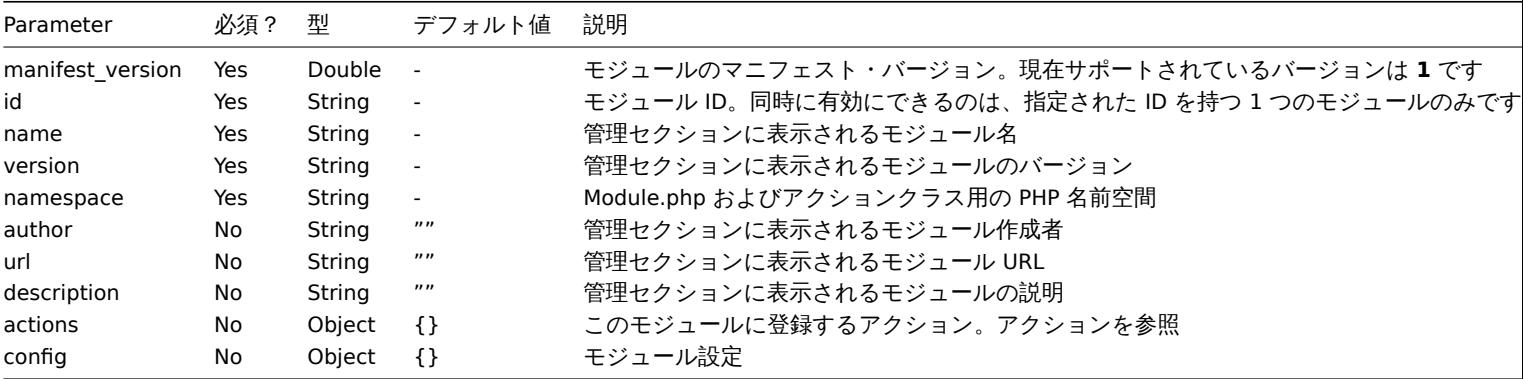

参考までに、Referenceセクションの manifest.json の例をご覧ください。

アクション

このモジュールは、manifest.json ファイル内の actions オブジェクトで定義された <br> フロントエンドのアクションを制御しま す。このようにして、新しいアクションを定義することができます。<br> 同じように、既存のアクションを再定義することもでき ます。アクションの各キーはアクション名を表し、<br> 対応する値には class を含み、オプションで layout と view のキーを含 みます。<br>

1 つのアクションは、名前、コントローラ、ビュー、レイアウトの 4 つの対応関係で定義されます。<br> データの検証や準備は一般 的にコントローラで行われ、出力のフォーマッティングはビューまたはパーシャルで行われます。<br> レイアウトは、ページをメ ニュー、ヘッダ、フッタなどの要素で装飾する役割を果たします。<br>

モジュールのアクションは、manifest.json ファイルに actions オブジェクトとして定義する必要があります。

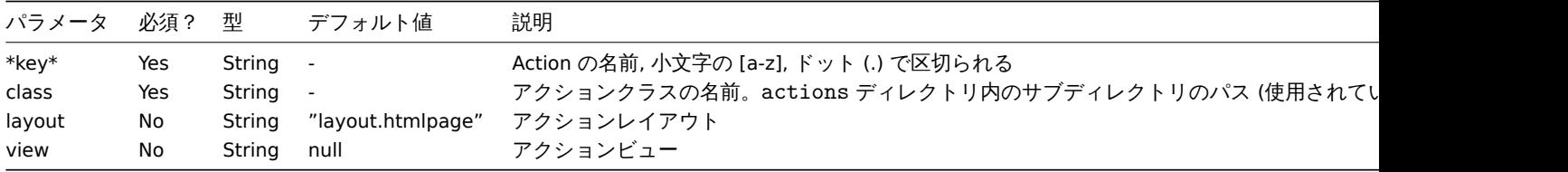

あらかじめ定義されたレイアウトがいくつかあり、例えば layout.json のような定義済みのレイアウトがいくつかあります。<br> これらは、HTML とは異なる結果を生成するアクションのために用意されています。<br> app/views/ディレクトリにある定義済みレ イアウトを探したり、自分でレイアウトを作成することもできます。<br>

時には、アクションのビュー部分のみを再定義する必要がある場合もあります。<br> そのような場合は、コントローラはそのまま で必要なビューや部分ファイルをモジュールの views ディレクトリに配置します。<br>

参考までに、Referenceセクションのアクションコントローラファイルの例をご覧ください。<br> また Zabbix ソースコードの現在 のアクションは、app/ ディレクトリにあります。<br>

#### **Module.php**

このオプションの PHP ファイルは、モジュールの初期化およびイベント処理に使用されます。<br> クラス'Module' は、ベースクラ ス CoreCModule を拡張して、このファイルで定義されることが期待されます。<br> Module クラスは manifest.json ファイルで指 定された名前空間内で定義する必要があります。<br>

```
<?php
```
**namespace** Modules\Example; **use** Core\CModule **as** BaseModule;

```
class Module extends BaseModule {
```
}

```
参考までに、参考セクションの Module.php の例をご覧ください。
```
参考 このセクションには、前のセクションで紹介したさまざまなモジュール要素の基本バージョンがあります。

#### **manifest.js[on](#page-1536-0)**

...

```
{
    "manifest_version": 1.0,
    "id": "example_module",
    "name": "Example module",
    "version": "1.0",
    "namespace": "Example",
    "author": "John Smith",
    "url": "http://module.example.com",
    "description": "Short description of the module.",
    "actions": {
        "example.something.view": {
            "class": "SomethingView",
            "view": "module.example.something.view"
        },
        "example.something.create": {
            "class": "SomethingCreate",
            "layout": null
        },
        "example.something.delete": {
            "class": "SomethingDelete",
            "layout": null
        },
        "example.something.export.xml": {
            "class": "data_export/ExportAsXml",
            "layout": null
        },
        "example.something.export.excel": {
            "class": "data_export/ExportAsExcel",
            "layout": null
        }
    },
    "config": {
        "username": "john_smith"
    }
}
```
#### **Module.php**

```
<?php declare(strict_types = 1);
```
**namespace** Modules\Example;

**use APP**; **use** CController **as** CAction;

*/\*\* \* Please see Core\CModule class for additional reference.*

```
*/
class Module extends \Core\CModule {
    /**
     * Initialize module.
     */
   public function init(): void {
        // Initialize main menu (CMenu class instance).
        APP::Component()→get('menu.main')
            →findOrAdd(_('Reports'))
                →getSubmenu()
                    →add((new \CMenuItem(_('Example wide report')))
                        →setAction('example.report.wide.php')
                    )
                    →add((new \CMenuItem(_('Example narrow report')))
                        →setAction('example.report.narrow.php')
                    );
    }
    /**
     * Event handler, triggered before executing the action.
     *
     * @param CAction $action Action instance responsible for current request.
     */
    public function onBeforeAction(CAction $action): void {
    }
    /**
     * Event handler, triggered on application exit.
     *
     * @param CAction $action Action instance responsible for current request.
     */
    public function onTerminate(CAction $action): void {
    }
}
```
## **Action controller**

```
<?php declare(strict_types = 1);
namespace Modules\Example\Actions;
use CControllerResponseData;
use CControllerResponseFatal;
use CController as CAction;
/**
 * Example module action.
 */
class SomethingView extends CAction {
    /**
     * Initialize action. Method called by Zabbix core.
     *
     * @return void
     */
    public function init(): void {
        /**
         * Disable SID (Sessoin ID) validation. Session ID validation should only be used for actions which involde data
         * modification, such as update or delete actions. In such case Session ID must be presented in the
         * the URL would expire as soon as the session expired.
         */
        $this→disableSIDvalidation();
```
}

```
/**
 * Check and sanitize user input parameters. Method called by Zabbix core. Execution stops if false is returned.
 *
 * @return bool true on success, false on error.
 */
protected function checkInput(): bool {
    $fields = [
        'name' => 'required|string',
        'email' => 'required|string',
        'phone' => 'string'
    ];
    // Only validated data will further be available using $this→hasInput() and $this→getInput().
    $ret = $this→validateInput($fields);
    if (!$ret) {
        $this→setResponse(new CControllerResponseFatal());
    }
   return $ret;
}
/**
 * Check if the user has permission to execute this action. Method called by Zabbix core.
 * Execution stops if false is returned.
 *
 * @return bool
 */
protected function checkPermissions(): bool {
    $permit_user_types = [USER_TYPE_ZABBIX_ADMIN, USER_TYPE_SUPER_ADMIN];
    return in_array($this→getUserType(), $permit_user_types);
}
/**
 * Prepare the response object for the view. Method called by Zabbix core.
 *
 * @return void
 */
protected function doAction(): void {
    $contacts = $this→getInput('email');
    if ($this→hasInput('phone')) {
        $contacts .= ', '.$this→getInput('phone');
    }
    $data = [
        'name' => $this→getInput('name'),
        'contacts' => $contacts
    ];
    $response = new CControllerResponseData($data);
    $this→setResponse($response);
}
```

```
Action view
```
}

```
<?php declare(strict_types = 1);
```

```
/**
 * @var CView $this
 */
$this→includeJsFile('example.something.view.js.php');
(new CWidget())
    →setTitle(_('Something view'))
    →addItem(new CDiv($data['name']))
    →addItem(new CPartial('module.example.something.reusable', [
        'contacts' => $data['contacts']
   ])
    \rightarrowshow();
```
## **21.** 付録

サイドバーを使用して付録の各コンテンツにアクセスしてください。

**1 FAQ /** トラブルシューティング

よくある質問または FAQ

- 1. Q:キューは、フラッシュ/クリアできますか?([管理]→[キュー] で記述されているように) A:いいえ、できません。
- 2. Q:1 つのデータベースから他のデータベースにマイグレーションするにはどうすればいいですか?A:データだけをダンプ (MySQL では -t フラグまたは --no-create-info フラグを使用)して、Zabbix からスキーマファイルを使用して新しいデータベ ースを作成し、データをインポートします。
- 3. Q: 古いバージョンでは有効でしたが、(さまざまな理由からアイテムキーへの一括更新で)バージョン 3.0 からアイテムキー の中で空白文字が無効になったので、アイテムキーの中のすべての空白文字をアンダースコアに置換したいのですが、どのよ うにすればいいですか?また、何に注意すればいいでしょうか?A:アイテムキー内のすべての空白文字をアンダースコアに 変換するには、データベースのクエリを使用できます。update items set key\_=replace(key\_,'','\_'); トリガーでは、何も編集し なくても以下のアイテムを使用できますが、このロケーションでのアイテムの参照は変更しなければならないかもしれません。
- 通知(アクション)
- マップの項目とリンクのラベル
- 計算のアイテム式
- 4. Q:私のグラフでは、線のかわりにドットや空白があります。なぜそうなっているのでしょうか?A:データが欠落していま す。このことは、さまざまな理由 - Zabbix データベース、Zabbix サーバ、ネットワーク、監視デバイス … などのパフォーマ ンスの障害で発生し得ます。
- 5. Q:「Listener failed with error: socket() for [[-]:10050] failed with error 22: Invalid argument.」というメッセージが出て、 Zabbix デーモンの開始に失敗します。A:このエラーは、バージョン 2.6.27 またはそれ以上のバージョンでコンパイルした Zabbix エージェントを、2.6.26 またはそれ以下のバージョンのカーネルを搭載しているプラットフォームで実行しようとし たときに発生します。古いバージョンのカーネル上で SOCK\_CLOEXEC フラグをサポートしていないのが、システムコール socket() なので、この場合はスタティックリンクは役に立たないことに注意してください。ZBX-3395
- 6. Q:\$1 のような位置のパラメータを使用するコマンドを使って、そのパラメータを許容する例外ユーザーのパラメータを設定 しようとしていますが、機能しません。(かわりにアイテムのパラメータを使用しています)どのようにしてこれを解決すれば いいですか?A:**\$\$1** のように、2 重の \$ マークを使用してください。
- 7. Q:Opera 11 では、すべてのドロップダウンリストはスクロールバーがついていて醜いで[す。なぜそう](https://support.zabbix.com/browse/ZBX-3395)なるのでしょうか?A: それは、Opera 11.00 と 11.01 で知られているバグです。詳細な情報はZabbix イシュートラッカーを参照してください。
- 8. Q:カスタムテーマ内で、グラフの背景の色を変更するにはどうすればいいですか?A:データベース内の graphs\_colours の 表とtheming guideを参照してください。
- 9. Q:DebugLevel 4 では、サーバー/プロキシログに「Trappergot []len0」というメッセージが表示されます。これは何ですか。 A:ほとんどの場合、これはフロントエンドで発生し、サーバーがまだ[実行されているかどうかを接続](https://support.zabbix.com/browse/ZBX-3594)して確認しています。
- 10. Q:私のシステムには未来時が設定されていて、現在データが入っていません。これをどのように解決できますか?A:データ ベー[スフィールドの](#page-952-0) hosts.disable\_until\*、drules.nextcheck、httptest.nextcheck の値をクリアし、サーバー/プロキシを再起 動します。
- 11. Q:フロントエンドのテキストアイテム値({ITEM.VALUE} マクロを使用する場合など)は、20 個のシンボルにカット/トリミ ングされます。それは仕様ですか?A:はい、現在 include/items.inc.php にハードコードされた制限があります。

質問に対する答えが見つからない場合は、Zabbix フォーラムを確認してみてください。

**2** インストールとセットアップ

**1** データベースの作成

#### 概要

Zabbix サーバーまたはプロキシのインストール中に Zabbix データベースを作成する必要があります。

このセクションでは、Zabbix データベースを作成する手順について説明します。サポートされているデータベースごとの命令セット があります。

UTF-8 は、Zabbix でサポートされている唯一のエンコーディングです。セキュリティの問題なしに動作します。他のエンコーディン グを使用する場合、ユーザーは既知のセキュリティ上の問題があることに注意する必要があります。

#### **Note:**

Zabbix Gitリポジトリからインストールする場合は、次のステップに進む前に以下を実行する必要があります。\$ make dbschema

#### MySQL

Zabbix サーバー/[プロキシが](https://git.zabbix.com/projects/ZBX/repos/zabbix/browse) MySQL データベースで正しく動作するために、文字セット utf8 (別名 utf8mb3) および utf8mb4 がサ ポートされています。(それぞれ utf8\_bin および utf8mb4\_bin を使用)新規インストールには utf8mb4 を使用することをお勧めしま す。

Zabbix 6.0.11 以降では、スキーマのインポート中に決定論的トリガーを作成する必要があります。MySQL と MariaDB では、バイナ リロギングが有効であり、スーパーユーザー権限がなく、MySQL 構成ファイルに log\_bin\_trust\_function\_creators = 1 が 設定されていない場合、GLOBAL log\_bin\_trust\_function\_creators = 1 を設定する必要があります。

Zabbix パッケージからインストールする場合は、お使いのプラットフォームの手順を確認してください。

ソースから Zabbix をインストールする場合:

• データベースとユーザーの作成と設定

```
shell> mysql -uroot -p<password>
mysql> create database zabbix character set utf8mb4 collate utf8mb4_bin;
mysql> create user 'zabbix'@'localhost' identified by '<password>';
mysql> grant all privileges on zabbix.* to 'zabbix'@'localhost';
mysql> SET GLOBAL log_bin_trust_function_creators = 1;
mysql> quit;
```
• データをデータベースにインポートします。Zabbix プロキシデータベースの場合、schema.sql のみをインポートする必要 があります。(images.sql も data.sql もインポートしないでください)

shell> cd database/mysql

```
shell> mysql -uzabbix -p<password> zabbix < schema.sql
#Zabbixプ ロ キ シ 用 の デ ー タ ベ ー ス を 作 成 し て い る 場 合 は 、 こ こ で 停 止 し ま す
shell> mysql -uzabbix -p<password> zabbix < images.sql
shell> mysql -uzabbix -p<password> zabbix < data.sql
```
スキーマを正常にインポートした後、log\_bin\_trust\_function\_creators を無効にすることができます:

```
shell> mysql -uroot -p<password>
mysql> SET GLOBAL log_bin_trust_function_creators = 0;
mysql> quit;
```
PostgreSQL

データベースオブジェクトを作成する権限を持つデータベースユーザーが必要です。

```
Zabbix パッケージからインストールする場合は、お使いのプラットフォームの手順を確認してください。
```
Zabbix をソースからインストールする場合:

• データベースユーザーの作成

次のシェルコマンドは、ユーザー zabbix を作成します。プロンプトが表示さ[れたら](https://www.zabbix.com/download)パスワードを指定し、パスワードを繰り返し入 力します(最初に sudo のパスワード入力を求められる場合があります)

shell> sudo -u postgres createuser --pwprompt zabbix

• ノーメペー ハリリト(以

次に以前に作成したユーザーを所有者(-O zabbix)としてデータベース zabbix(最後のパラメーター)を設定します。

shell> sudo -u postgres createdb -0 zabbix -E Unicode -T template0 zabbix

• 初期スキーマとデータをインポートします (Zabbix ソースのルートディレクトリにいると仮定します)。

Zabbix プロキシデータベースの場合、schema.sql のみをインポートする必要があります(images.sql も data.sql もインポートしな いでください)。

shell> cd database/postgresql shell> cat schema.sql | sudo -u zabbix psql zabbix #Zabbixプロキシ用のデータベースを作成している場合は、ここで停止します shell> cat images.sql | sudo -u zabbix psql zabbix shell> cat data.sql | sudo -u zabbix psql zabbix

#### **Attention:**

上記のコマンドは、ほとんどの GNU/Linux インストールで機能する例として提供されています。他にもさまざまなコマンド を使用できますが(例:「psql -U < ユーザー名 >」)、システム/データベースの構成方法によって異なります。データベース の設定で問題が発生した場合は、データベース管理者に相談してください。

TimescaleDB

TimescaleDB の作成と設定の手順は、別のセクションに記載されています。

Oracle

Oracle データベースの作成と設定の手順は、別のセクションに記載されています。

SQLite

SQLite の使用は **Zabbix** プロキシでのみサポートされています。

データベースが存在しない場合は自動的に作成さ[れます。](#page-1572-0)

インストールのセクションに戻ります。

**2 Zabbix** データベースのキャラクターセットと照合の修正

#### [MySQL/MariaDB](#page-72-0)

歴史的に、MySQL とその派生物は utf8mb3 のエイリアスとして「utf8」を使用していました。これは MySQL 独自の標準 UTF8 の 3 バイト実装であり、4 バイトです。MySQL8.0.28 および MariaDB10.6.1 以降、「utf8mb3」キャラクターセットは非推奨になりまし た。ある時点でサポートが終了し、「utf8」は「utf8mb4」への参照になります。Zabbix 6.0 以降、「utf8mb4」がサポートされていま す。将来の問題を回避するために、「utf8mb4」を使用することを強くお勧めします。'utf8mb4' に切り替えるもう 1 つの利点は、補 足 Unicode 文字をサポートすることです。

#### **Warning:**

Zabbix 6.0 より前のバージョンは utf8mb4 を認識しないため、utf8mb4 変換を実行する前に、まず Zabbix サーバーと DB スキーマを 6.0.x にアップグレードしてください。

**1.** データベースのキャラクターセットと照合を確認してください。

実行例:

mysql> SELECT @@character\_set\_database, @@collation\_database; +--------------------------+----------------------+ | @@character\_set\_database | @@collation\_database | +--------------------------+----------------------+ | latin2 | latin2 \_general\_ci +--------------------------+----------------------+

または:

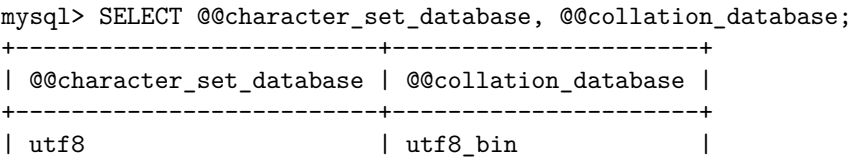

+--------------------------+----------------------+ ご覧のとおり、キャラクターセットは「utf8mb4」ではなく、照合も「utf8mb4\_bin」ではないため、修正する必要があります。 **2.**Zabbix を停止します。 **3.** データベースのバックアップコピーを作成します。 **4.** データベースレベルでキャラクターセットと照合を修正します。 alter database <デ ー タ ベ ー ス 名> character set utf8mb4 collate utf8mb4\_bin; 修正値の確認: mysql> SELECT @@character\_set\_database, @@collation\_database; +--------------------------+----------------------+ | @@character\_set\_database | @@collation\_database | +--------------------------+----------------------+ | utf8mb4 | utf8mb4\_bin | +--------------------------+----------------------+ **5.**スクリプトをロードして、テーブルおよび列レベルでの文字セットと照合を修正します。 mysql <デ ー タ ベ ー ス 名> < utf8mb4\_convert.sql **6.** スクリプトを実行します。 SET @ZABBIX\_DATABASE='<デ ー タ ベ ー ス 名>'; MariaDBの 場 合→set innodb\_strict\_mode = OFF; CALL zbx\_convert\_utf8(); MariaDBの場合→set innodb\_strict\_mode = ON; drop procedure zbx\_convert\_utf8; 'utf8mb4' はわずかに多くのディスクスペースを消費すると予想されることに注意してください。 **7.** エラーがない場合 - 修正したデータベースのバックアップコピーを作成することをお勧めします。 **8.**Zabbix を起動します。 **3** データベースの主キーのアップグレード

概要

Zabbix 6.0 以降、新規インストールではすべてのテーブルに主キーが使用されます。

このセクションでは既存の履歴テーブルを主キー使用に手動でアップグレードする手順について説明します。

手順は次のとおりです。

- MySQL
- PostgreSQL
- TimescaleDB
- Oracle

#### **Attention:**

The instructions provided on this page are designed for advanced users. Note that these instructions might need to be adjusted for your specific configuration.

#### 重要事項

- アップグレードの前に、必ずデータベースをバックアップしてください。
- データベースがパーティションを使用している場合は、DB 管理者または Zabbix サポートチームにお問い合わせください。
- アップグレード中は Zabbix サーバーを停止することを強くお勧めします。ただし、どうしても必要な場合には、サーバー実行 中にアップグレードを実行する方法があります (TimescaleDB を使用しない MySQL、MariaDB、および PostgreSQL のみ)。
- CSV ファイルは、プライマリキーへのアップグレードが成功した後に削除できます。
- 必要に応じて、Zabbix フロントエンドをメンテナンスモード に切り替えることができます。
- Zabbix サーバーを 6.0 にアップグレードした後、主キーへのアップグレードを行う必要があります。
- プロキシでは、使用されていない履歴テーブルは history\_pk\_prepare.sql を実行してアップグレードできます。

#### MySQL

セッションがドロップされないように、エクスポートとインポートは tmux/screen で実行する必要があります。

参照: 重要事項

mysqlsh を使用した MySQL 8.0+

この方法は実行中の Zabbix サーバーで使用できますが、アップグレード中はサーバーを停止することをお勧めします。MySQL シェ ル (mysqlsh) が インストールされ、DB に接続できる必要があります。

- root (推奨) または FILE 権限を持つ任意のユーザーとして MySQL コンソールにログインします。
- local\_infile 変数を有効にして MySQL を起動します。
- history[\\_pk\\_prepare](https://dev.mysql.com/doc/mysql-shell/8.0/en/mysql-shell-install-linux-quick.html).sql を実行して、古いテーブルの名前を変更し、新しいテーブルを作成します。

mysql -uzabbix -p<password> zabbix < /usr/share/zabbix-sql-scripts/mysql/history\_pk\_prepare.sql

• [データのエ](https://dev.mysql.com/doc/refman/8.0/en/server-system-variables.html#sysvar_local_infile)クスポートとインポート

mysqlsh 経由で接続します。ソケット接続を使用している場合は、パスの指定が必要になる場合があります。

sudo mysqlsh -uroot -S /run/mysqld/mysqld.sock --no-password -Dzabbix

実行 (CSVPATH は必要に応じて変更してください):

CSVPATH**=**"/var/lib/mysql-files"**;**

util.exportTable("history\_old"**,** CSVPATH **+** "/history.csv"**, {** dialect**:** "csv" **}**)**;** util.importTable(CSVPATH **+** "/history.csv"**, {**"dialect"**:** "csv"**,** "table"**:** "history" **}**)**;**

util.exportTable("history\_uint\_old"**,** CSVPATH **+** "/history\_uint.csv"**, {** dialect**:** "csv" **}**)**;** util.importTable(CSVPATH **+** "/history\_uint.csv"**, {**"dialect"**:** "csv"**,** "table"**:** "history\_uint" **}**)**;**

util.exportTable("history\_str\_old"**,** CSVPATH **+** "/history\_str.csv"**, {** dialect**:** "csv" **}**)**;** util.importTable(CSVPATH **+** "/history\_str.csv"**, {**"dialect"**:** "csv"**,** "table"**:** "history\_str" **}**)**;**

```
util.exportTable("history_log_old", CSVPATH + "/history_log.csv", { dialect: "csv" });
util.importTable(CSVPATH + "/history_log.csv", {"dialect": "csv", "table": "history_log" });
```

```
util.exportTable("history_text_old", CSVPATH + "/history_text.csv", { dialect: "csv" });
util.importTable(CSVPATH + "/history_text.csv", {"dialect": "csv", "table": "history_text" });
```
• 移行後の手順 に従って、古いテーブルを削除します。

mysqlsh を使用しない MariaDB/MySQL 8.0+

このアップグレード方法は時間がかかるため、mysqlsh によるアップグレードが不可能な場合にのみ使用してください。

- テーブルアップグレード
	- root (推奨) または FILE 権限を持つ任意のユーザーとして MySQL コンソールにログインします。
	- local infile 変数を有効にして MySQL を起動します。
	- history\_pk\_prepare.sql を実行して、古いテーブルの名前を変更し、新しいテーブルを作成します。

```
mysql -uzabbix -p<password> zabbix < /usr/share/zabbix-sql-scripts/mysql/history_pk_prepare.sql
```

```
停止したサーバーで移行
```
移行中のタイムアウトを避けるために、データを移行する前に max\_execution\_time を無効にする必要があります。 **SET** @@max\_execution\_time**=**0;

**INSERT** IGNORE **INTO** history **SELECT \* FROM** history\_old; **INSERT** IGNORE **INTO** history\_uint **SELECT \* FROM** history\_uint\_old; **INSERT** IGNORE **INTO** history\_str **SELECT \* FROM** history\_str\_old; **INSERT** IGNORE **INTO** history\_log **SELECT \* FROM** history\_log\_old; **INSERT** IGNORE **INTO** history\_text **SELECT \* FROM** history\_text\_old;

移行後の手順 に従って、古いテーブルを削除します。

実行中のサーバーで移行

インポート/エクスポートが有効になっているパスを確認します。

mysql**> SELECT** @@secure\_file\_priv; **+***-----------------------+* | @@secure\_file\_priv | **+***-----------------------+* | **/**var**/**lib**/**mysql**-**files**/** |

**+***-----------------------+*

secure file priv 値がディレクトリへのパスである場合、そのディレクトリ内のファイルに対してエクスポート/インポートが実行さ れます。この場合、それに応じてクエリ内のファイルへのパスを編集するか、アップグレード時に secure file\_priv 値を空の文字列に 設定します。

secure\_file\_priv 値が空の場合、エクスポート/インポートは任意の場所から実行できます。

secure\_file\_priv 値が NULL の場合は、エクスポートされたテーブルデータを含むパス (上記の例では'/var/lib/mysql-files/') に設定し ます。

詳細については、MySQL ドキュメント を参照してください。

エクスポート中のタイムアウトを避けるため、データをエクスポートする前に max\_execution\_time を無効にする必要があります。 **SET** @@max\_execution\_time**=**0;

SELECT \* INTO [OUTFILE](https://dev.mysql.com/doc/refman/5.7/en/server-system-variables.html#sysvar_secure_file_priv) '/var/lib/mysql-files/history.csv' FIELDS TERMINATED BY ',' ESCAPED BY '"' LINES TERMIN LOAD DATA INFILE '/var/lib/mysql-files/history.csv' IGNORE INTO TABLE history FIELDS TERMINATED BY ',' ESCAPE

**SELECT** \* INTO OUTFILE '/var/lib/mysql-files/history\_uint.csv' FIELDS TERMINATED BY ',' ESCAPED BY '"' LINES T LOAD DATA INFILE '/var/lib/mysql-files/history\_uint.csv' IGNORE INTO TABLE history\_uint FIELDS TERMINATED BY

SELECT \* INTO OUTFILE '/var/lib/mysql-files/history\_str.csv' FIELDS TERMINATED BY ',' ESCAPED BY '"' LINES TE LOAD DATA INFILE '/var/lib/mysql-files/history\_str.csv' IGNORE INTO TABLE history\_str FIELDS TERMINATED BY ',

SELECT \* INTO OUTFILE '/var/lib/mysql-files/history\_log.csv' FIELDS TERMINATED BY ',' ESCAPED BY '"' LINES TE LOAD DATA INFILE '/var/lib/mysql-files/history\_log.csv' IGNORE INTO TABLE history\_log FIELDS TERMINATED BY ',

SELECT \* INTO OUTFILE '/var/lib/mysql-files/history\_text.csv' FIELDS TERMINATED BY ',' ESCAPED BY '"' LINES T LOAD DATA INFILE '/var/lib/mysql-files/history\_text.csv' IGNORE INTO TABLE history\_text FIELDS TERMINATED BY

移行後の手順 に従って、古いテーブルを削除します。

#### PostgreSQL

セッションがドロップされないように、エクスポートとインポートは tmux/screen で実行する必要があります。TimescaleDB を使用 してインストールする場合は、このセクションをスキップしてPostgreSQL + TimescaleDB に進んでください。

#### 参照:重要事項

テーブルのアップグレード

• history\_pk\_prepare.sql を使用してテーブルの名前を変更します。

sudo -u zabbix psql zabbix **<** /usr/share/zabbix-sql-scripts/postgresql/history\_pk\_prepare.sql

停止したサーバーでの移行

• 現在の履歴をエクスポートして一時テーブルにインポートし、新しいテーブルにデータを重複を無視して挿入します。 **INSERT INTO** history **SELECT \* FROM** history\_old **ON** CONFLICT (itemid,clock,ns) DO **NOTHING**;

**INSERT INTO** history\_uint **SELECT \* FROM** history\_uint\_old **ON** CONFLICT (itemid,clock,ns) DO **NOTHING**;

**INSERT INTO** history\_str **SELECT \* FROM** history\_str\_old **ON** CONFLICT (itemid,clock,ns) DO **NOTHING**;

**INSERT INTO** history\_log **SELECT \* FROM** history\_log\_old **ON** CONFLICT (itemid,clock,ns) DO **NOTHING**;

**INSERT INTO** history\_text **SELECT \* FROM** history\_text\_old **ON** CONFLICT (itemid,clock,ns) DO **NOTHING**;

INSERT パフォーマンスを改善するためのヒントを参照してください: PostgreSQL: 膨大な量のデータの一括読み込み、チェックポイ ント距離および WAL の量。

• 移行後の手順 に従って、古いテーブルを削除します。

```
• 現在の履歴をエクスポートして一時テーブルにインポートし、重複を無視してデータを新しいテーブルに挿入します。
\copy history_old TO '/tmp/history.csv' DELIMITER ',' CSV
CREATE TEMP TABLE temp_history (
  itemid bigint NOT NULL,
  clock integer DEFAULT '0' NOT NULL,
  value DOUBLE PRECISION DEFAULT '0.0000' NOT NULL,
  ns integer DEFAULT '0' NOT NULL
);
\copy temp_history FROM '/tmp/history.csv' DELIMITER ',' CSV
INSERT INTO history SELECT * FROM temp_history ON CONFLICT (itemid,clock,ns) DO NOTHING;
\copy history_uint_old TO '/tmp/history_uint.csv' DELIMITER ',' CSV
CREATE TEMP TABLE temp_history_uint (
  itemid bigint NOT NULL,
  clock integer DEFAULT '0' NOT NULL,
  value numeric(20) DEFAULT '0' NOT NULL,
  ns integer DEFAULT '0' NOT NULL
);
\copy temp_history_uint FROM '/tmp/history_uint.csv' DELIMITER ',' CSV
INSERT INTO history_uint SELECT * FROM temp_history_uint ON CONFLICT (itemid,clock,ns) DO NOTHING;
\copy history_str_old TO '/tmp/history_str.csv' DELIMITER ',' CSV
CREATE TEMP TABLE temp_history_str (
  itemid bigint NOT NOT NOT NOT NOT
  clock integer DEFAULT '0' NOT NULL,
  value varchar(255) DEFAULT '' NOT NULL,
  ns integer DEFAULT '0' NOT NULL
);
\copy temp_history_str FROM '/tmp/history_str.csv' DELIMITER ',' CSV
INSERT INTO history_str (itemid,clock,value,ns) SELECT * FROM temp_history_str ON CONFLICT (itemid,clock,ns)
\copy history_log_old TO '/tmp/history_log.csv' DELIMITER ',' CSV
CREATE TEMP TABLE temp_history_log (
  itemid bigint NOT NOT NULL,
  clock integer DEFAULT '0' NOT NULL,
  timestamp integer DEFAULT '0' NOT NULL,
  source varchar(64) DEFAULT '' NOT NULL,
  severity integer DEFAULT '0' NOT NULL,
  value text DEFAULT '' NOT NULL,
  logeventid integer DEFAULT '0' NOT NULL,
  ns integer DEFAULT '0' NOT NULL
);
\copy temp_history_log FROM '/tmp/history_log.csv' DELIMITER ',' CSV
INSERT INTO history_log SELECT * FROM temp_history_log ON CONFLICT (itemid,clock,ns) DO NOTHING;
\copy history_text_old TO '/tmp/history_text.csv' DELIMITER ',' CSV
CREATE TEMP TABLE temp_history_text (
  itemid bigint NOT NOT NULL,
  clock integer DEFAULT '0' NOT NULL,
  value text DEFAULT '' NOT NULL,
  ns integer DEFAULT '0' NOT NULL
);
\copy temp_history_text FROM '/tmp/history_text.csv' DELIMITER ',' CSV
INSERT INTO history_text SELECT * FROM temp_history_text ON CONFLICT (itemid,clock,ns) DO NOTHING;
  • 移行後の手順 に従って、古いテーブルを削除します。
PostgreSQL + TimescaleDB
```
セッションがドロップされないように、エクスポートとインポートは tmux/screen で実行する必要があります。アップグレード中 は、Zabbix サーバーがダウンしている必要があります。

参照: 重要事項

大1.1 エVノリ ノ い し い ハクイ ロー

```
- filstory_pk_ptepare.sql を<sub>に</sub>カしてテーブルの名前をタ史します。
```
sudo -u zabbix psql zabbix **<** /usr/share/zabbix-sql-scripts/postgresql/history\_pk\_prepare.sql

- 圧縮設定に基づいて、TimescaleDB ハイパーテーブル移行スクリプト (TSDB v2.x と v1.x の両方のバージョンと互換性があり ます) を実行します。
	- **–** 圧縮が有効になっている場合 (デフォルトインストール)database/postgresql/tsdb\_history\_pk\_upgrade\_with\_compression からスクリプトを実行します。

```
cat /usr/share/zabbix-sql-scripts/postgresql/tsdb_history_pk_upgrade_with_compression/history_pk.sql | s
cat /usr/share/zabbix-sql-scripts/postgresql/tsdb_history_pk_upgrade_with_compression/history_pk_uint.sq
cat /usr/share/zabbix-sql-scripts/postgresql/tsdb_history_pk_upgrade_with_compression/history_pk_log.sql
```
- cat /usr/share/zabbix-sql-scripts/postgresql/tsdb\_history\_pk\_upgrade\_with\_compression/history\_pk\_str.sql cat /usr/share/zabbix-sql-scripts/postgresql/tsdb\_history\_pk\_upgrade\_with\_compression/history\_pk\_text.sq
- 
- 圧縮が無効になっている場合は、database/postgresql/tsdb\_history\_pk\_upgrade\_no\_compression からスクリプ トを実行します {.bash} cat /usr/share/zabbix-sql-scripts/postgresql/tsdb\_history\_pk\_upgrade\_no\_compress | sudo -u zabbix psql zabbix cat /usr/share/zabbix-sql-scripts/postgresql/tsdb\_history\_pk\_upgrade\_no\_compression/history\_pk\_uint.sql | sudo -u zabbix psql zabbix cat /usr/share/zabbix-sql-scripts/postgresql/tsdb\_history\_pk\_upgrade\_no\_compression/history\_pk\_log.sql | sudo -u zabbix psql zabbix cat /usr/share/zabbix-sql-scripts/postgresql/tsdb\_history\_pk\_upgrade\_no\_compression/history\_pk\_str.sql | sudo -u zabbix psql zabbix cat /usr/share/zabbix-sql-scripts/postgresql/tsdb\_history\_pk\_upgrade\_no\_compression/history\_pk\_text.sql | sudo -u zabbix psql zabbix

INSERT のパフォーマンスを向上させるための ヒント も参照してください。

```
• 移行後の手順 に従って、古いテーブルを削除します。
```
Oracle

セッションがドロップされないように、エク[スポート](https://blog.timescale.com/blog/13-tips-to-improve-postgresql-insert-performance/)とインポートは tmux/screen で実行する必要があります。アップグレード中 は、Zabbix サーバーがダウンしている必要があります。

#### 参照:重要事項

テーブルのアップグレード

• Oracle Data Pump をインストールします (Instant Client Tools パッケージで入手可能)。

パフォーマンスのヒントについては、Oracle Data Pump ドキュメントを参照してください。

• history\_pk\_prepare.sql を使用してテーブルの名前を変更します。

cd /usr/share/zabbix/zabbix-sql-scri[pts/database/oracle](https://www.oracle.com/database/technologies/instant-client/linux-x86-64-downloads.html) sqlplus zabbix/password@oracle\_host/servic[e](https://docs.oracle.com/en/database/oracle/oracle-database/19/sutil/oracle-data-pump-performance-tips.html) sqlplus**>** @history\_pk\_prepare.sql

ヒストリテーブルの一括移行

• Data Pump 用のディレクトリを準備します。

Data Pump には、これらのディレクトリに対する読み取り権限と書き込み権限が必要です。

例:

```
mkdir -pv /export/history
chown -R oracle:oracle /export
```
• ディレクトリオブジェクトを作成し、Zabbix 認証に使用するユーザー (以下の例では'zabbix') に、このオブジェクトへの読み 取りと書き込みのアクセス許可を付与します。sysdba ロールの下で、次を実行します。

```
create directory history as '/export/history';
grant read,write on directory history to zabbix;
```
• テーブルをエクスポートします。N を目的のスレッド数に置き換えます。

```
expdp zabbix/password@oracle_host/service \
```

```
DIRECTORY=history \
TABLES=history_old,history_uint_old,history_str_old,history_log_old,history_text_old \
PARALLEL=N
```
• テーブルをインポートします。N を目的のスレッド数に置き換えます。

```
impdp zabbix/password@oracle_host/service \
   DIRECTORY=history \
```

```
TABLES=history_uint_old \
```
REMAP\_TABLE=history\_old:history,history\_uint\_old:history\_uint,history\_str\_old:history\_str,history\_log\_old:hi data\_options=SKIP\_CONSTRAINT\_ERRORS table\_exists\_action=APPEND PARALLEL=N CONTENT=data\_only

• 移行後の手順 に従って、古いテーブルを削除します。

ヒストリテーブルの個別移行

• ヒストリテーブルごとに Data Pump 用のディレクトリを用意してください。Data Pump には、これらのディレクトリに対す る読み取り権限と書き込み権限が必要です。

例:

mkdir -pv /export/history /export/history\_uint /export/history\_str /export/history\_log /export/history\_text chown -R oracle:oracle /export

• ディレクトリオブジェクトを作成し、Zabbix 認証に使用するユーザー (以下の例では'zabbix') に、このオブジェクトへの読み 取りおよび書き込み権限を付与します。sysdba ロールの下で、次を実行します。

**create directory** history **as** '/export/history'; **grant read**,**write on directory** history **to** zabbix;

**create directory** history\_uint **as** '/export/history\_uint'; **grant read**,**write on directory** history\_uint **to** zabbix;

**create directory** history\_str **as** '/export/history\_str'; **grant read**,**write on directory** history\_str **to** zabbix;

**create directory** history\_log **as** '/export/history\_log'; **grant read**,**write on directory** history\_log **to** zabbix;

**create directory** history\_text **as** '/export/history\_text'; **grant read**,**write on directory** history\_text **to** zabbix;

```
• 各テーブルをエクスポートおよびインポートします。N を目的のスレッド数に置き換えます。
expdp zabbix/password@oracle_host:1521/xe DIRECTORY=history TABLES=history_old PARALLEL=N
impdp zabbix/password@oracle_host:1521/xe DIRECTORY=history TABLES=history_old REMAP_TABLE=history_old:histor
expdp zabbix/password@oracle_host:1521/xe DIRECTORY=history_uint TABLES=history_uint_old PARALLEL=N
impdp zabbix/password@oracle_host:1521/xe DIRECTORY=history_uint TABLES=history_uint_old REMAP_TABLE=history_
expdp zabbix/password@oracle_host:1521/xe DIRECTORY=history_str TABLES=history_str_old PARALLEL=N
impdp zabbix/password@oracle_host:1521/xe DIRECTORY=history_str TABLES=history_str_old REMAP_TABLE=history_st
expdp zabbix/password@oracle_host:1521/xe DIRECTORY=history_log TABLES=history_log_old PARALLEL=N
impdp zabbix/password@oracle_host:1521/xe DIRECTORY=history_log TABLES=history_log_old REMAP_TABLE=history_log_old:history_log data_options=SKIP_CONSTRAINT_ERRORS table_exists_action=APPEND PARALLEL=N CONTENT=data_only
expdp zabbix/password@oracle_host:1521/xe DIRECTORY=history_text TABLES=history_text_old PARALLEL=N
impdp zabbix/password@oracle_host:1521/xe DIRECTORY=history_text TABLES=history_text_old REMAP_TABLE=history_text_old:history_text data_options=SKIP_CONSTRAINT_ERRORS table_exists_action=APPEND PARALLEL=N CONTENT=data_only
```
• 移行後の手順 に従って、古いテーブルを削除します。

#### 移行後の手順

すべてのデータベースで、移行完了後に次の手順を実施します。

- すべてが想定どおりに機能することを確認します。
- 古いテーブルを削除:

**DROP TABLE** history\_old; **DROP TABLE** history\_uint\_old; **DROP TABLE** history\_str\_old;
**DROP TABLE** history\_log\_old; **DROP TABLE** history\_text\_old;

**4** データベースへの安全な接続

# 概要

このセクションでは、以下の組み合わせでの安全な TLS 接続のため、Zabbix セットアップ手順と構成例を提供します。

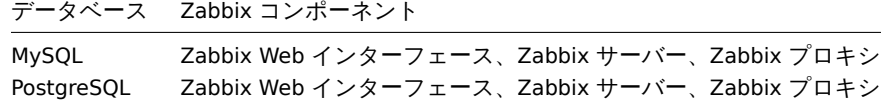

DBMS 内で接続暗号化を設定するには、詳細について以下のベンダー公式ドキュメントを参照してください:

- MySQL: ソースおよびレプリカレプリケーションデータベースサーバー
- MySQL: グループレプリケーションなどのデータベースサーバー
- PostgreSQL: 暗号化オプション

すべ[ての例は](https://dev.mysql.com/doc/refman/8.0/en/replication-solutions-encrypted-connections.html)、AlmaLinux 8 の公式リポジトリから入手できる MySQL CE (8.0) および PgSQL (13) の GA リリースに基づいていま す。

# 要件

暗号化を設定するには、次が必要です。

• デベロッパーサポートされている OS と OpenSSL1.1.X 以上または OpenSSL の代用品。

### **Note:**

特に新規インストールの場合は、サポート終了した OS は避けることをお勧めします。

• デベロッパーが提供する公式リポジトリからインストールおよび保守されるデータベースエンジン (RDBMS) やオペレーティ ングシステムには、暗号化サポートが実装されていない古いバージョンのデータベースソフトウェアが付属していることがよ くあります。たとえば、RHEL7 ベースのシステムでの PostgreSQL9.2 や暗号化サポートのない MariaDB5.5 などです。

### 専門用語

このオプションを設定すると、Zabbix サーバー/プロキシやフロントエンドからのデータベース接続には TLS 接続を使用します。

- required ID チェックなしでトランスポートモードとして TLS を使用して接続します。
- verify ca TLS を使用して接続し、証明書を検証します。
- verify full TLS を使用して接続し、証明書を検証し、DBHost によって指定されたデータベース ID (CN)がその証明書と一致 することを確認します。

#### Zabbix の設定

Web インターフェースからデータベース

Web インターフェースのインストール中に、データベースへの安全な接続を設定できます。

- トランスポート暗号化を有効にするにはデータベース接続設定ステップでデータベースの TLS 暗号化チェックボックスをオン にします。
- 証明書による暗号化を有効にするには、TLS 暗号化フィールドがオンになっている場合に表示されるデータベースの証明書確 認チェックボックスをオンにします。

#### **Note:**

MySQL の場合、データベースホストが localhost に設定されていると、ソケットファイル (Unix の場合) または共有メモリ (Windows の場合) を使用する接続を暗号化できないため、データベースの TLS 暗号化チェックボックスが無効になります。 PostgreSQL の場合、データベースホストフィールドの値がスラッシュで始まるか、フィールドが空の場合、TLS 暗号化チェ ックボックスは無効になります。

次のパラメータは、証明書モードの TLS 暗号化で使用可能になります。(両方のチェックボックスがマークされている場合)

パラメータ 説明

データベースの TLS CA ファイル ファイン インスコン 有効な TLS 認証局 (CA) ファイルへのフルパスを指定します。

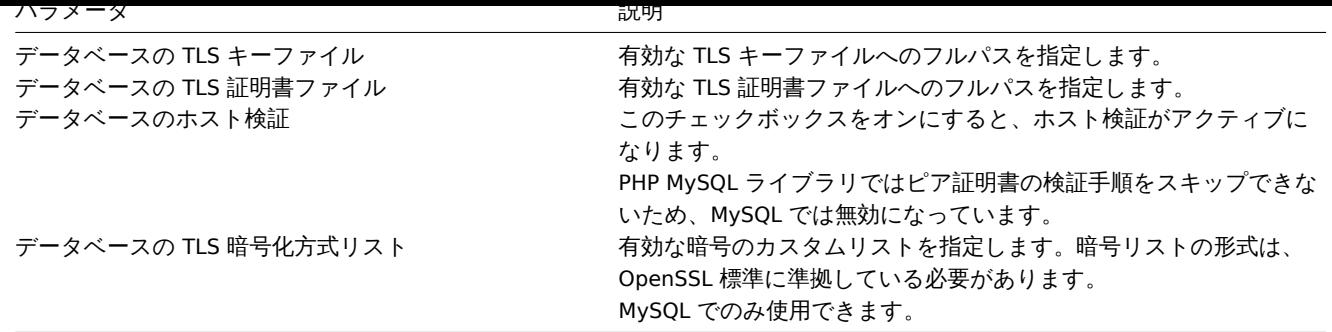

# **Attention:**

TLS パラメータは有効なファイルを指している必要があります。存在しないファイルまたは無効なファイルを指している場 合は、認証エラーが発生します。証明書ファイルが書き込み可能である場合、Web インターフェースはシステム情報レポー トに「データベースの TLS 証明書ファイルは読み込み専用にしてください」という警告を表示します。(PHP ユーザーが証明 書の所有者である場合にのみ表示されます)。 パスワードで保護された証明書はサポートされていません。

# ユースケース

Zabbix フロントエンドは GUI インターフェースを使用してオプションを定義します:required,verify\_ca, verify\_full. インストールウ ィザードの DB 接続設定で必要なオプションを指定します。これらのオプションは設定ファイル(zabbix.conf.php)に次のようにマ ップされます。

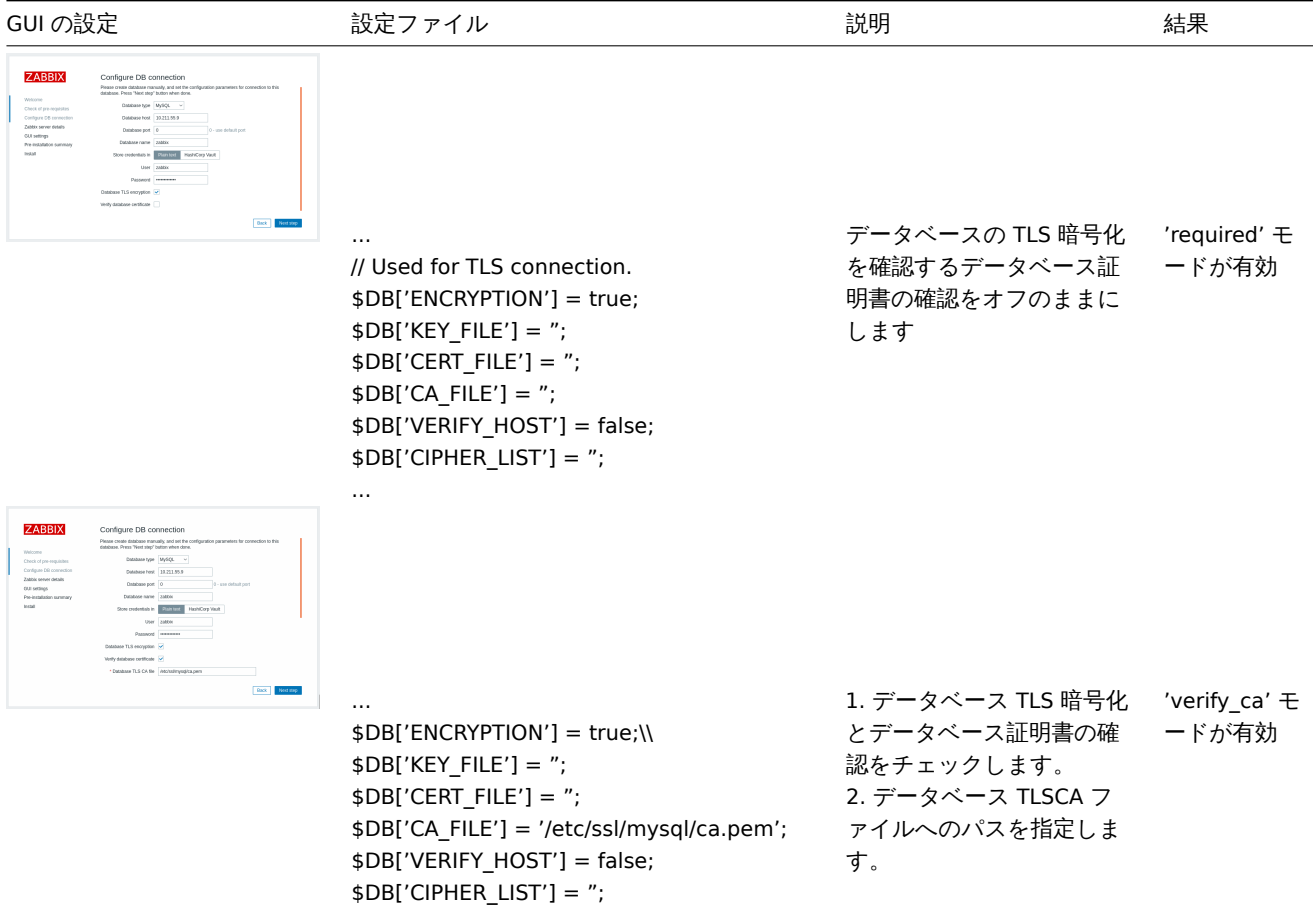

...

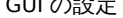

Molasma<br>Check of pro-regulator<br>Configure DD connection<br>Zabbia server details<br>Pro-installation automary<br>Install

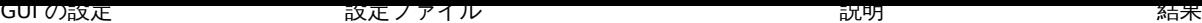

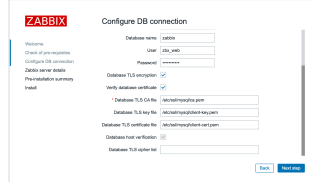

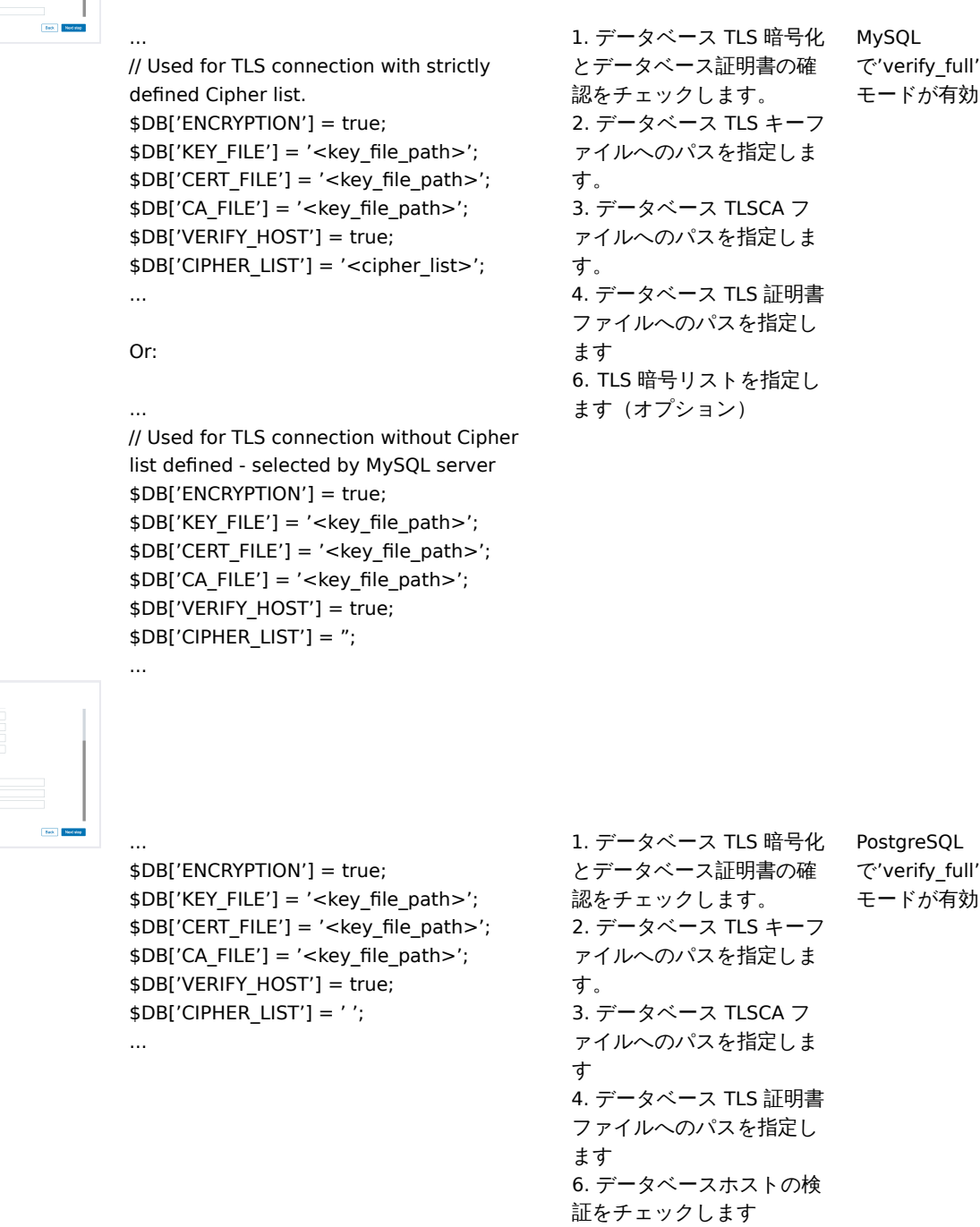

関連項目: Encryption configuration examples for MySQL, Encryption configuration examples for PostgreSQL.

Zabbix サーバー/プロキシの設定

データベースへの安全な接続は、Zabbixサーバーやプロキシの設定ファイルそれぞれのパラメータで設定できます。

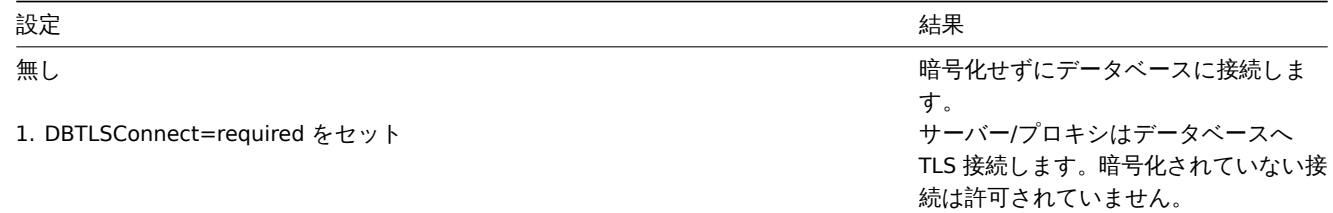

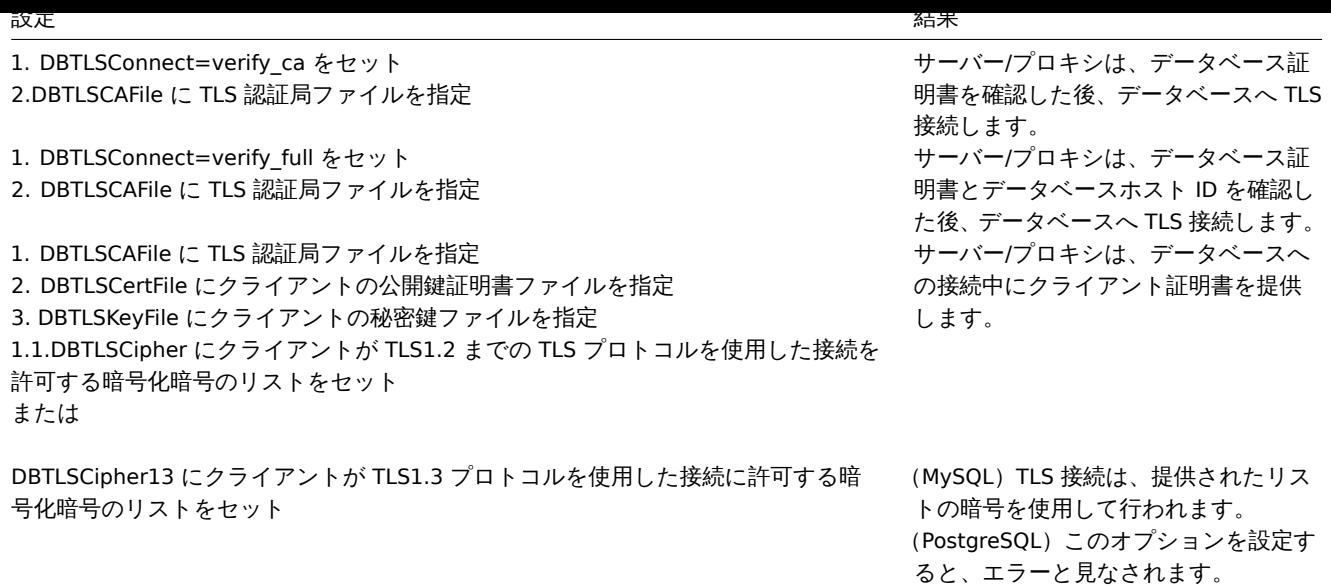

### **1 MySQL** の暗号化設定

#### 概要

このセクションは CentOS8.2 および MySQL8.0.21 の暗号化設定の例をいくつか示し、データベースへの接続を暗号化するためのク イックスタートガイドとして使用できます。

#### **Attention:**

MySQL ホストが localhost に設定されている場合、暗号化オプションは使用できません。この場合、Zabbix フロントエンド とデータベース間の接続はソケットファイル(Unix の場合)または共有メモリ(Windows の場合)を使用し、暗号化できま せん。

# **Note:**

暗号化の組み合わせのリストは、このページにリストされているものに限定されません。利用できる組み合わせはもっとた くさんあります。

# 前提条件

公式リポジトリから MySQL データベースをインストールします。

MySQL リポジトリの使用方法詳細についてはMySQL のドキュメントを参照してください。

MySQL サーバーは、自己署名証明書を使用して安全な接続を受け入れる準備ができています。

[暗号化された接続](https://dev.mysql.com/downloads/repo/yum/)を使用しているユーザーを確認するには、次のクエリを実行します(パフォーマンススキーマをオンにする必要が あります):

mysql> SELECT sbt.variable\_value AS tls\_version, t2.variable\_value AS cipher, processlist\_user AS user, processlist\_host AS host FROM performance\_schema.status\_by\_thread AS sbt JOIN performance\_schema.threads AS t ON t.thread\_id = sbt.thread\_id JOIN performance\_schema.status\_by\_thread AS t2 ON t2.thread\_id = t.thread\_id WHERE sbt.variable\_name = 'Ssl\_version' and t2.variable\_name = 'Ssl\_cipher' ORDER BY tls\_version;

Required モード

MySQL の設定

最新バージョンのデータベースは、'required'暗号化モード. ですぐに使用できます。サーバー側の証明書は、初期設定と起動後に作 成されます。

主要コンポーネントのユーザーとロールを作成します:

mysql> CREATE USER 'zbx\_srv'@'%' IDENTIFIED WITH mysql\_native\_password BY '<strong\_password>', 'zbx\_web'@'%' IDENTIFIED WITH mysql\_native\_password BY '<strong\_password>' REQUIRE SSL

```
PASSWORD HISTORI 0,
  mysql> CREATE ROLE 'zbx_srv_role', 'zbx_web_role';
  mysql> GRANT SELECT, UPDATE, DELETE, INSERT, CREATE, DROP, ALTER, INDEX, REFERENCES ON zabbix.* TO 'zbx sr
  mysql> GRANT SELECT, UPDATE, DELETE, INSERT ON zabbix.* TO 'zbx_web_role';
  mysql> GRANT 'zbx_srv_role' TO 'zbx_srv'@'%';
  mysql> GRANT 'zbx_web_role' TO 'zbx_web'@'%';
  mysql> SET DEFAULT ROLE 'zbx_srv_role' TO 'zbx_srv'@'%';
  mysql> SET DEFAULT ROLE 'zbx_web_role' TO 'zbx_web'@'%';
X.509 プロトコルは ID のチェックには使用されませんが、ユーザーは暗号化された接続のみを使用するように構成されていること
に注意してください。ユーザーの構成の詳細については、MySQL のドキュメントを参照してください。
接続確認のため次を実行(ソケット接続を使用して安全な接続をテストすることはできません):
$ mysql -u zbx_srv -p -h 10.211.55.9 --ssl-mode=REQUIRED
現在のステータスと利用可能な暗号スイートを確認:
mysql> status
  --------------
  mysql Ver 8.0.21 for Linux on x86_64 (MySQL Community Server - GPL)
  Connection id: 62
  Current database:
  Current user: zbx_srv@bfdb.local
  SSL: Cipher in use is TLS_AES_256_GCM_SHA384
  mysql> SHOW SESSION STATUS LIKE 'Ssl_cipher_list'\G;
  *************************** 1. row ***************************
  Variable_name: Ssl_cipher_list
  Value: TLS_AES_256_GCM_SHA384:TLS_CHACHA20_POLY1305_SHA256:TLS_AES_128_GCM_SHA256:TLS_AES_128_CCM_SHA256:E
  1 row in set (0.00 sec)
  ERROR:
  No query specified
フロントエンド
```
Zabbix フロントエンドとデータベース間の接続でトランスポートのみの暗号化を有効にするには:

- データベースの TLS 暗号化をチェック
- データベース証明書の確認をチェックしない

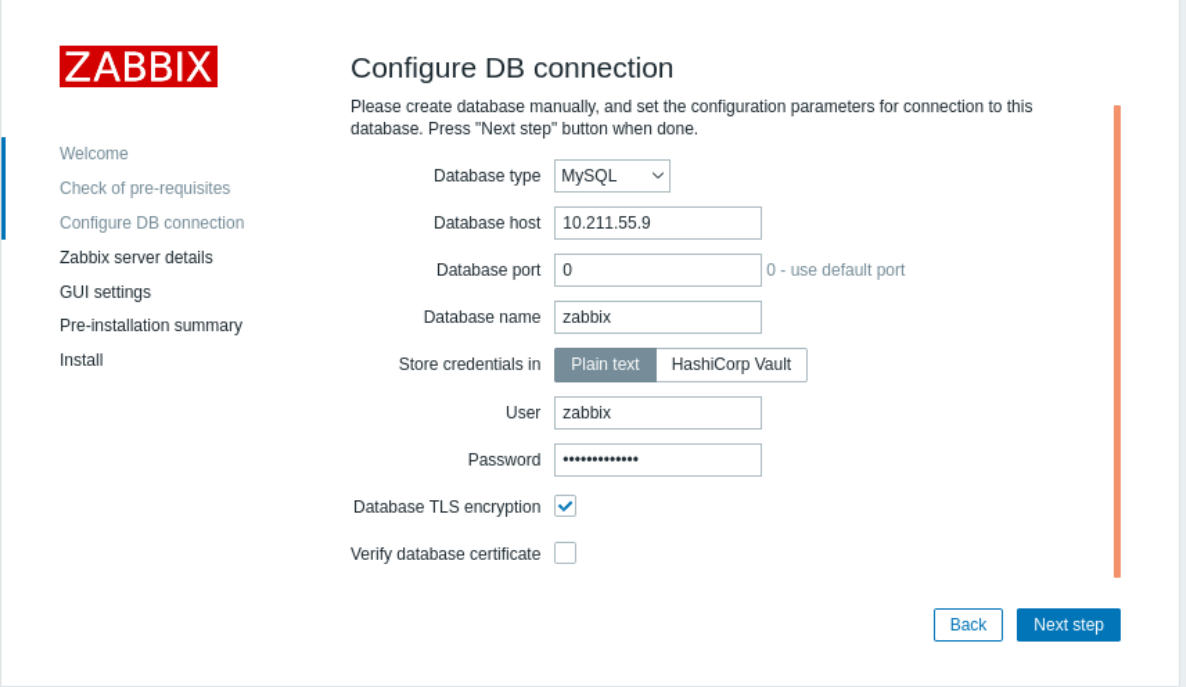

```
サーバ
```
サーバーとデータベース間の接続でトランスポートのみの暗号化を有効にするには、/etc/zabbix/zabbix\_server.conf を設定します。

...

...

DBHost=10.211.55.9 DBName=zabbix DBUser=zbx\_srv DBPassword=<strong\_password> DBTLSConnect=required

Verify CA モード

必要な MySQLCA を Zabbix フロントエンドサーバーにコピーし、Web サーバーがこのファイルを読み取れるように適切な権限を割 り当てます。

**Note:** 古い MySQL ライブラリが原因で、Verify CA モードは SLES12 および RHEL7 で機能しません。

フロントエンド

Zabbix フロントエンドとデータベース間接続の証明書検証による暗号化を有効にするには:

• データベース TLS 暗号化とデータベース証明書の確認をチェック

• データベース TLSCA ファイルへのパスを指定

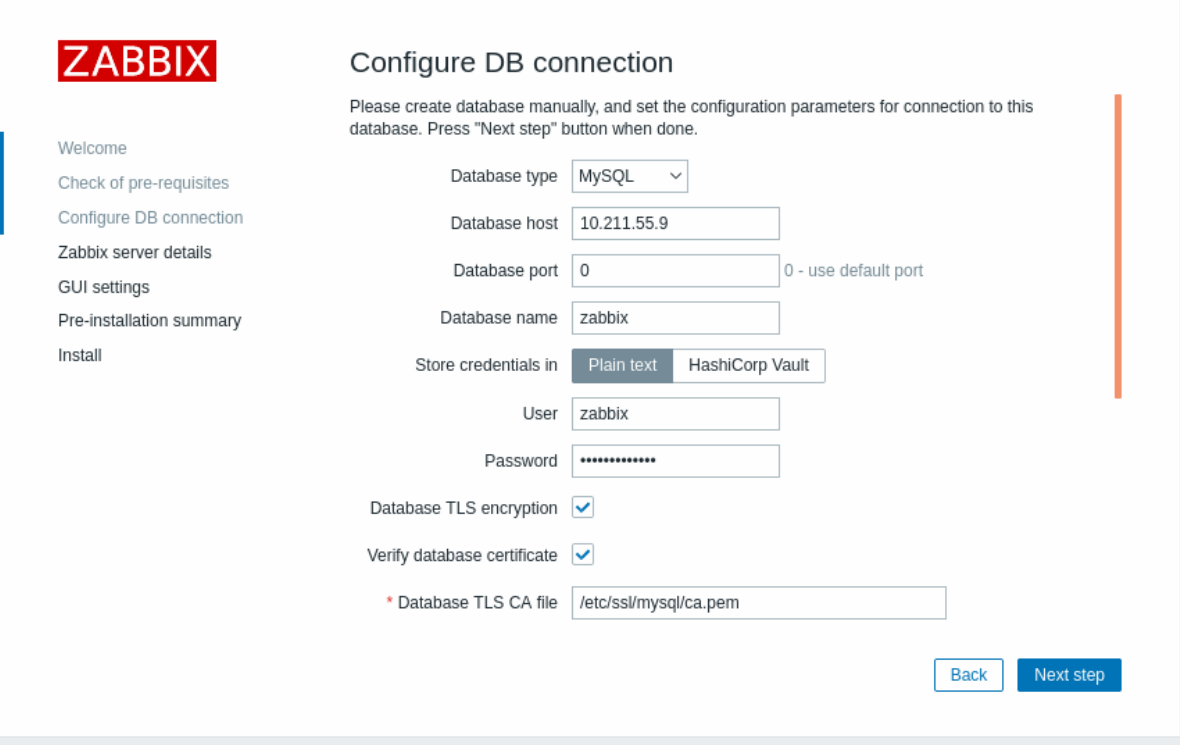

または/etc/zabbix/web/zabbix.conf.php で設定:

```
...
$DB['ENCRYPTION'] = true;
$DB['KEY_FILE'] = '';
$DB['CERT FILE'] = '';
$DB['CA_FILE'] = '/etc/ssl/mysql/ca.pem';
$DB['VERIFY_HOST'] = false;
$DB['CIPHER_LIST'] = '';
...
コマンドラインツールを使用してユーザーのトラブルシューティングを行い、必要なユーザーが接続できるかどうかを確認します:
$ mysql -u zbx_web -p -h 10.211.55.9 --ssl-mode=REQUIRED --ssl-ca=/var/lib/mysql/ca.pem
サーバ
Zabbix サーバーとデータベース間の証明書検証による暗号化接続を有効にするには/etc/zabbix/zabbix_server.conf を設定します:
...
DBHost=10.211.55.9
DBName=zabbix
DBUser=zbx_srv
DBPassword=<strong_password>
DBTLSConnect=verify_ca
DBTLSCAFile=/etc/ssl/mysql/ca.pem
...
Verify Full モード
MySQL の設定
MySQL CE サーバー構成オプション (/etc/my.cnf.d/server-tls.cnf) を次のように設定します:
[mysqld]
...
#この例では、キーはMySQLCEdatadirディレクトリにあります
ssl_ca=ca.pem
ssl_cert=server-cert.pem
ssl_key=server-key.pem
require_secure_transport=ON
tls_version=TLSv1.3
```
...

MySQL CE サーバーとクライアント (Zabbix フロントエンド)のキーは、MySQL CE のドキュメントに従って手動で作成する必要が あります:MySQL を使用した SSL および RSA 証明書とキーの作成またはopenssl を使用した SSL 証明書とキーの作成

#### **Attention:**

Zabbix フロントエンドは DNS 名を使用してデータベースまたはデータベースホストの IP アドレスと通信するため、MySQL サーバー証明書には FQDN [名に設定された共通名フィールドが](https://dev.mysql.com/doc/refman/8.0/en/creating-ssl-rsa-files-using-mysql.html)含まれ[ている必要があります。](https://dev.mysql.com/doc/refman/5.7/en/creating-ssl-files-using-openssl.html)

MySQL ユーザーの作成:

mysql> CREATE USER 'zbx\_srv'@'%' IDENTIFIED WITH mysql\_native\_password BY '<strong\_password>', 'zbx\_web'@'%' IDENTIFIED WITH mysql\_native\_password BY '<strong\_password>' REQUIRE X509 PASSWORD HISTORY 5;

作成したユーザーでログインできるかを確認します。:

\$ mysql -u zbx\_web -p -h 10.211.55.9 --ssl-mode=VERIFY\_IDENTITY --ssl-ca=/var/lib/mysql/ca.pem --ssl-cert=/va

フロントエンド

Zabbix フロントエンドとデータベース間の接続を完全に検証して暗号化を有効にするには:

- データベース TLS 暗号化とデータベース証明書の確認をチェック
- データベース TLS キーファイルへのパスを指定
- データベース TLSCA ファイルへのパスを指定
- データベース TLS 証明書ファイルへのパスを指定

データベースホストの検証がチェックされ、グレーアウトされていることに注意してください。MySQL ではこの手順をスキップでき ません。

#### **Warning:**

フロントエンドとサーバーが両方でサポートされているものから必要なものをネゴシエートできるように、暗号リストは空 にする必要があります。

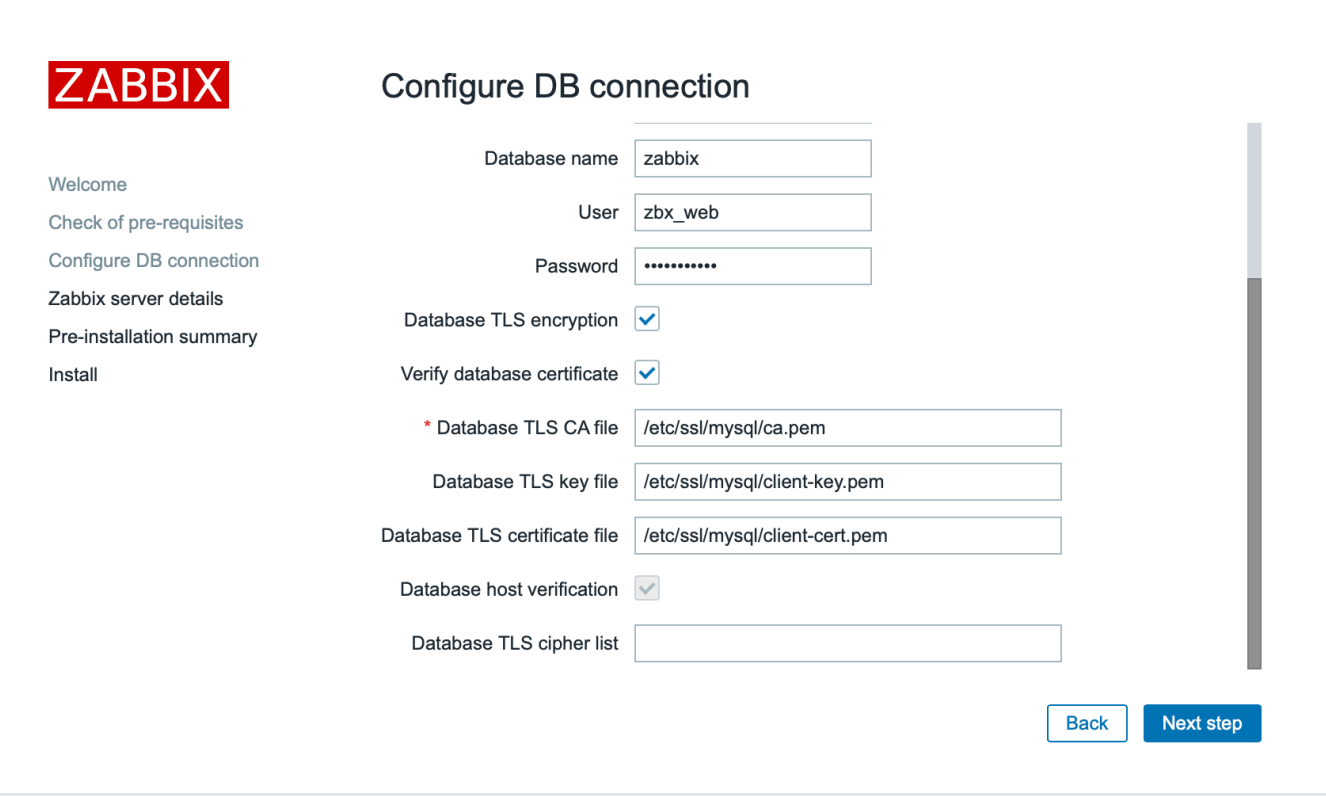

または/etc/zabbix/web/zabbix.conf.php で設定します:

...

// Used for TLS connection with strictly defined Cipher list.

```
\phiDD[ENCRIFIION] = true;
   $DB['KEY_FILE'] = '/etc/ssl/mysql/client-key.pem';
   $DB['CERT FILE'] = '/etc/ssl/mysql/client-cert.pem';
   $DB['CA_FILE'] = '/etc/ssl/mysql/ca.pem';
   $DB['VERIFY_HOST'] = true;
   $DB['CIPHER_LIST'] = 'TLS_AES_256_GCM_SHA384:TLS_CHACHA20_POLY1305_SHA256:TLS_AES_128_GCM_SHA256:TLS_AES_1
   ...
   // or
   ...
   // Used for TLS connection without Cipher list defined - selected by MySQL server
   $DB['ENCRYPTION'] = true;
   $DB['KEY_FILE'] = '/etc/ssl/mysql/client-key.pem';
   $DB['CERT_FILE'] = '/etc/ssl/mysql/client-cert.pem';
   $DB['CA_FILE'] = '/etc/ssl/mysql/ca.pem';
   $DB['VERIFY_HOST'] = true;
   $DB['CIPHER_LIST'] = '';
   ...
サーバー
Zabbix サーバーとデータベース間の接続を完全に検証して暗号化を有効にするには、/etc/zabbix/zabbix_server.conf を設定します:
```

```
...
DBHost=10.211.55.9
DBName=zabbix
DBUser=zbx_srv
DBPassword=<strong_password>
DBTLSConnect=verify_full
DBTLSCAFile=/etc/ssl/mysql/ca.pem
DBTLSCertFile=/etc/ssl/mysql/client-cert.pem
DBTLSKeyFile=/etc/ssl/mysql/client-key.pem
...
```
# **2 PostgreSQL** の暗号化設定

#### 概要

このセクションでは、CentOS8.2 および PostgreSQL13 の暗号化設定例をいくつか示します。

#### **Note:**

Database host フィールドの値がスラッシュで始まるか、空の場合、Zabbix フロントエンドと PostgreSQL 間の接続を暗号 化できません (GUI のパラメーターが無効になっています)

# 前提条件

公式リポジトリを使用して PostgreSQL データベースをインストールします。

PostgreSQL は、すぐに TLS 接続を受け入れるように構成されていません。postgresql.conf を使用した証明書の準備および ph\_hba.conf を介したユーザーアクセス制御については、PostgreSQL のドキュメントの指示に従ってください。

[デフォルトでは](https://www.postgresql.org/download/linux/redhat/)、PostgreSQL ソケットはローカルホストにバインドされています。これは、ネットワークリモート接続が実際のネッ トワークインターフェイスでリッスンできるようにするためです。

すべてのモード の [PostgreSQL](https://www.postgresql.org/docs/13/auth-pg-hba-conf.html) 設定は次のようになります。

#### **/var/lib/pgsql/13/data/postgresql.conf:**

```
...
ss1 = onssl_ca_file = 'root.crt'
ssl_cert_file = 'server.crt'
ssl_key_file = 'server.key'
ssl_ciphers = 'HIGH:MEDIUM:+3DES:!aNULL'
ssl_prefer_server_ciphers = on
ssl_min_protocol_version = 'TLSv1.3'
...
```

```
アクセス制御については/var/lib/pgsql/13/data/pg_hba.conf を調整します。
```
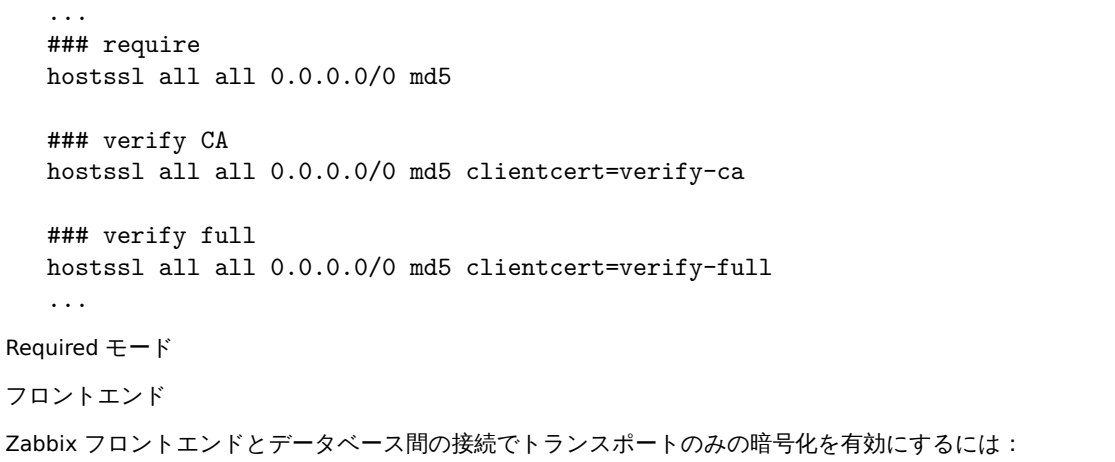

• データベースの TLS 暗号化をチェックします

• データベース証明書の確認をチェックしません

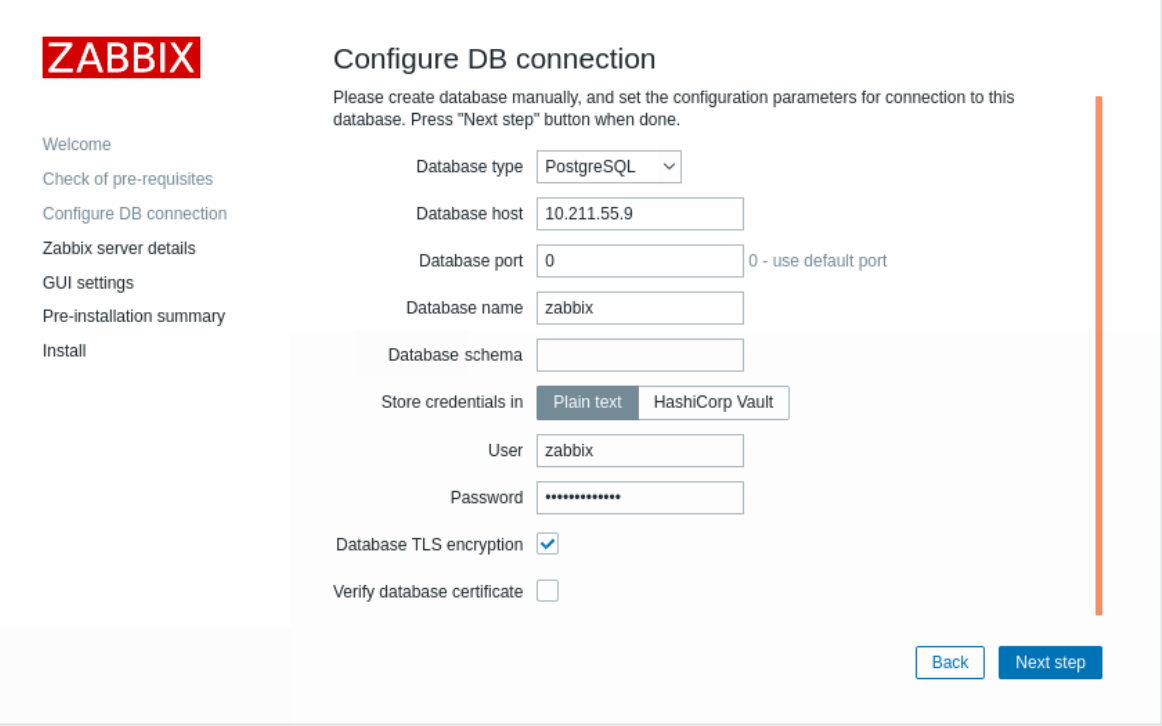

サーバー

サーバーとデータベース間の接続に対してトランスポートのみの暗号化を有効にするには/etc/zabbix/zabbix\_server.conf を設定しま す:

```
...
DBHost=10.211.55.9
DBName=zabbix
DBUser=zbx_srv
DBPassword=<strong_password>
DBTLSConnect=required
...
```
Verify CA モード

フロントエンド

Zabbix フロントエンドとデータベース間の接続の認証局検証による暗号化を有効にするには:

• データベース TLS 暗号化とデータベース証明書の確認をチェック

- データベース TLS キーファイルへのパスを指定
- データベース TLSCA ファイルへのパスを指定
- データベース TLS 証明書ファイルへのパスを指定

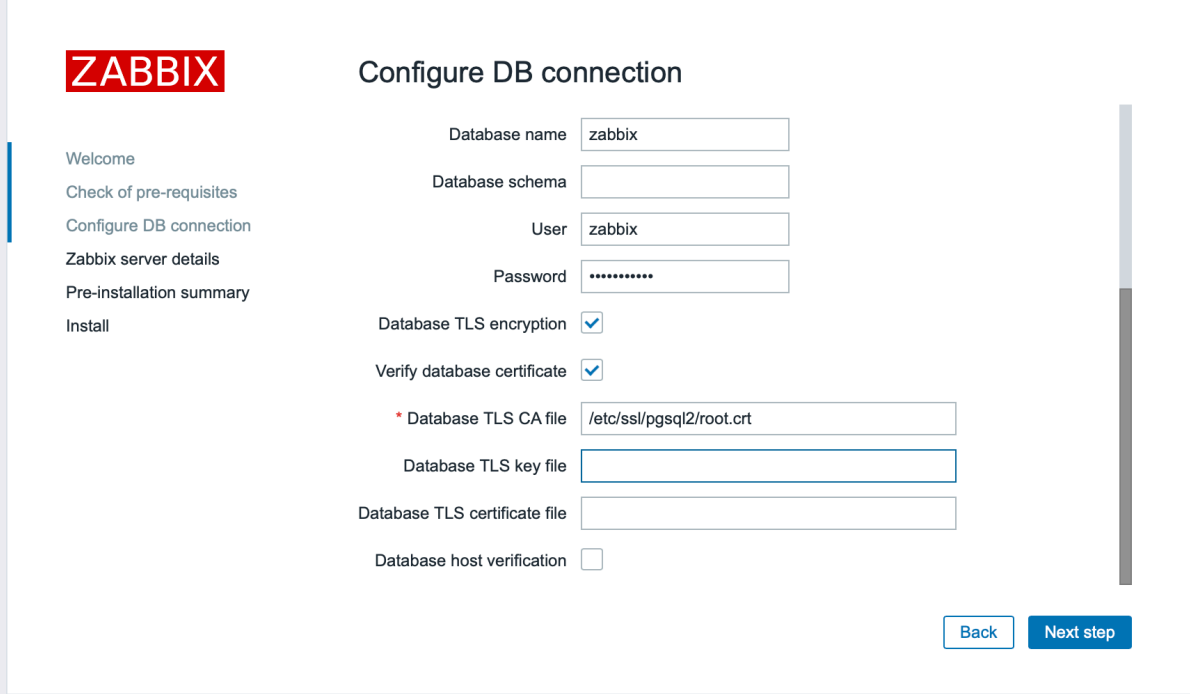

または/etc/zabbix/web/zabbix.conf.php: で設定:

```
...
$DB['ENCRYPTION'] = true;
$DB['KEY_FILE'] = '';
$DB['CERT_FILE'] = '';
$DB['CA_FILE'] = '/etc/ssl/pgsql/root.crt';
$DB['VERIFY_HOST'] = false;
$DB['CIPHER_LIST'] = '';
...
サーバー
```
Zabbix サーバーとデータベース間の接続の証明書検証による暗号化を有効にするには、/etc/zabbix/zabbix\_server.conf を設定しま す。

```
...
DBHost=10.211.55.9
DBName=zabbix
DBUser=zbx_srv
DBPassword=<strong_password>
DBTLSConnect=verify_ca
DBTLSCAFile=/etc/ssl/pgsql/root.crt
...
```
Verify Full モード

フロントエンド

Zabbix フロントエンドとデータベース間接続の証明書とデータベースホスト ID 検証による暗号化を有効にするには:

- データベース TLS 暗号化とデータベース証明書の確認をチェック
- データベース TLS キーファイルへのパスを指定
- データベース TLSCA ファイルへのパスを指定
- データベース TLS 証明書ファイルへのパスを指定
- データベースホストの検証をチェック

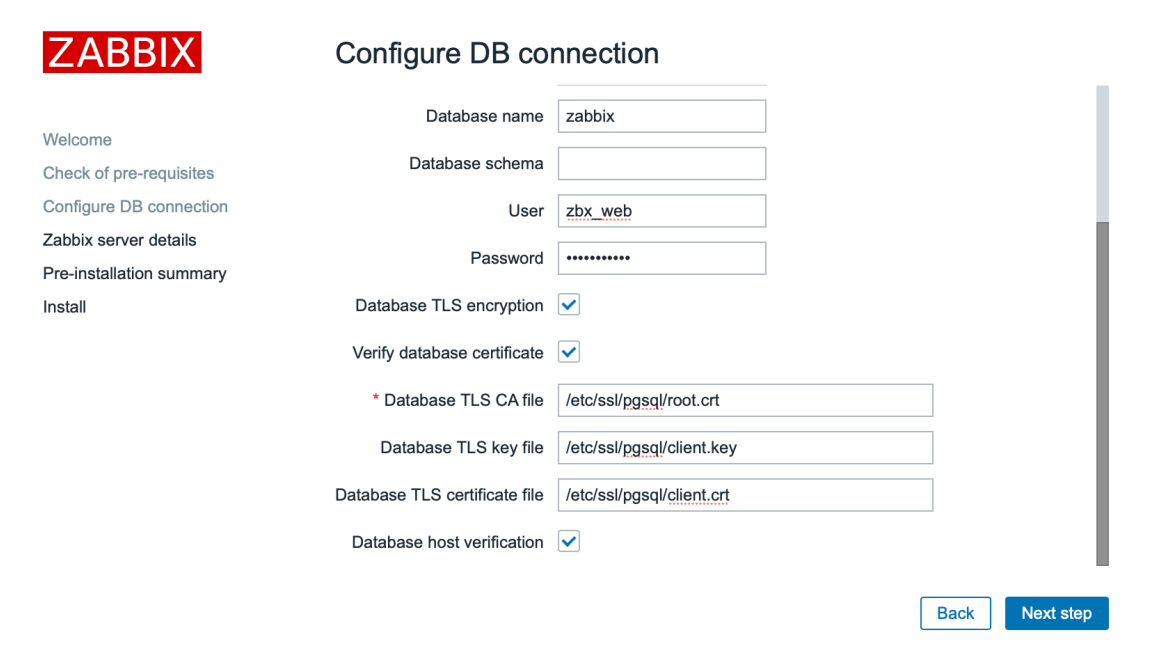

または/etc/zabbix/web/zabbix.conf.php で設定:

```
$DB['ENCRYPTION'] = true;
$DB['KEY_FILE'] = '';
$DB['CERT_FILE'] = '';$DB['CA_FILE'] = '/etc/ssl/pgsql/root.crt';
$DB['VERIFY_HOST'] = true;
$DB['CIPHER_LIST'] = '';
...
```
サーバー

Zabbix サーバーとデータベース間の接続の証明書とデータベースホスト ID 検証による暗号化を有効にするには/etc/zabbix/zabbix\_server.conf を設定します。

```
...
```

```
DBHost=10.211.55.9
DBName=zabbix
DBUser=zbx_srv
DBPassword=<strong_password>
DBTLSConnect=verify_full
DBTLSCAFile=/etc/ssl/pgsql/root.crt
DBTLSCertFile=/etc/ssl/pgsql/client.crt
DBTLSKeyFile=/etc/ssl/pgsql/client.key
```

```
...
```
**5 TimescaleDB** のセットアップ

# 概要

Zabbix は TimescaleDB をサポートしています。これは、データを時間ベースのチャンクに自動的に分割する PostgreSQL ベースの データベースソリューションであり、大規模なパフォーマンスの高速化をサポートします。

#### **Warning:**

現在 TimescaleDB は Zabbix プロキシではサポートされていません。

このページの手順は、TimescaleDB データベースの作成、または既存の PostgreSQL テーブルから TimescaleDB への移行に使用でき ます。

設定

TimescaleDB 拡張機能がデータベースサーバーに既にインストールされていることを前提としています (インストール手順を参照)

次のコマンドを実行して、特定の DB に対して TimescaleDB 拡張機能を有効にする必要があります。

echo "CREATE EXTENSION IF NOT EXISTS timescaledb CASCADE;" | sudo -u postgres psql zabbix

このコマンドを実行するには、データベース管理者権限が必要です。

**Note:**

'public' 以外のデータベーススキーマを使用する場合は、上記のコマンドに SCHEMA 句を追加する必要があります。例: 'echo "CREATE EXTENSION IF NOT EXISTS timescaledb SCHEMA yourschema CASCADE;" | sudo -u postgres psql zabbix'

次に、database/postgresql にある timescaledb.sql スクリプトを実行します。新規インストールの場合、通常の PostgreSQL デ ータベースが初期スキーマ/データで作成された後にスクリプトを実行する必要があります (データベースの作成 を参照)

cat /usr/share/zabbix-sql-scripts/postgresql/timescaledb.sql | sudo -u zabbix psql zabbix

既存のヒストリおよびトレンドデータの移行には、時間がかかる場合があります。移行中は、Zabbix サーバーとフロントエンドを停 止する必要があります。

timescaledb.sql スクリプトは、次のハウスキーピングパラメータを設定します。

- Override item history period
- Override item trend period

ヒストリとトレンドに分割されたハウスキーピングを使用するには、これらのオプションを両方とも有効にする必要があります。ヒ ストリのみまたはトレンドのみのオーバーライドを個別に有効にすることもできます。

PostgreSQL バージョン 10.2 以降および TimescaleDB バージョン 1.5 以降の場合、timescaledb.sql スクリプトは 2 つの追加パ ラメーターを設定します。

- Enable compression
- Compress records older than 7 days

圧縮は、アイテムのヒストリの保存期間設定を上書きと アイテムのトレンドの保存期間設定を上書きのオプションの両方が有効にな っている場合にのみ使用できます。上書き設定が無効で、テーブルに圧縮されたチャンクがある場合、housekeeper はこれらのテー ブルからデータを削除せず、データの保存期間 およびシステム情報 セクションの管理画面に誤った構成に関する警告が表示されま す。

これらのパラメータはすべて、インストール後に 管理 → 一般 → ハウスキーピングで変更できます。

#### **Note:**

TimescaleDB が提供する timescaledb-tune ツールを実行して、postgresql.conf の PostgreSQL 構成パラメーターを最適 化することができます。

## TimescaleDB 圧縮

ネイティブの TimescaleDB 圧縮は、PostgreSQL バージョン 10.2 以降では Zabbix 5.0 以降、TimescaleDB によって管理されるすべ ての Zabbix テーブルでは TimescaleDB バージョン 1.5 以降でサポートされています。TimescaleDB へのアップグレードまたは移行 では大きなテーブルの初期圧縮に時間がかかる場合があります。

圧縮は"timescale" Timescale Community ライセンスでサポートされており、"apache" Apache 2.0 ライセンスではサポートされて いないことに注意してください。Zabbix 6.0.7 以降、Zabbix は圧縮がサポートされているかどうかを検出します。サポートされてい ない場合、警告メッセージが Zabbix サーバーログに書き込まれ、ユーザーはフロントエンドで圧縮を有効にできません。

#### **Note:**

ユーザーは、圧縮を使用する前にTimescaleDB 圧縮ドキュメントを読解することをお勧めします。

圧縮によって課せられる特定の制限があることに注意してください。具体的には次のとおりです。

- 圧縮されたチャンクの変更 (挿[入、削除、更新](https://docs.timescale.com/latest/using-timescaledb/compression)) は許可されません
- 圧縮されたテーブルのスキーマの変更は許可されません。

圧縮設定は、Zabbix フロントエンドの 管理 → 一般設定 → データの保存期間セクションの ヒストリとトレンドの圧縮ブロックで変 更できます。

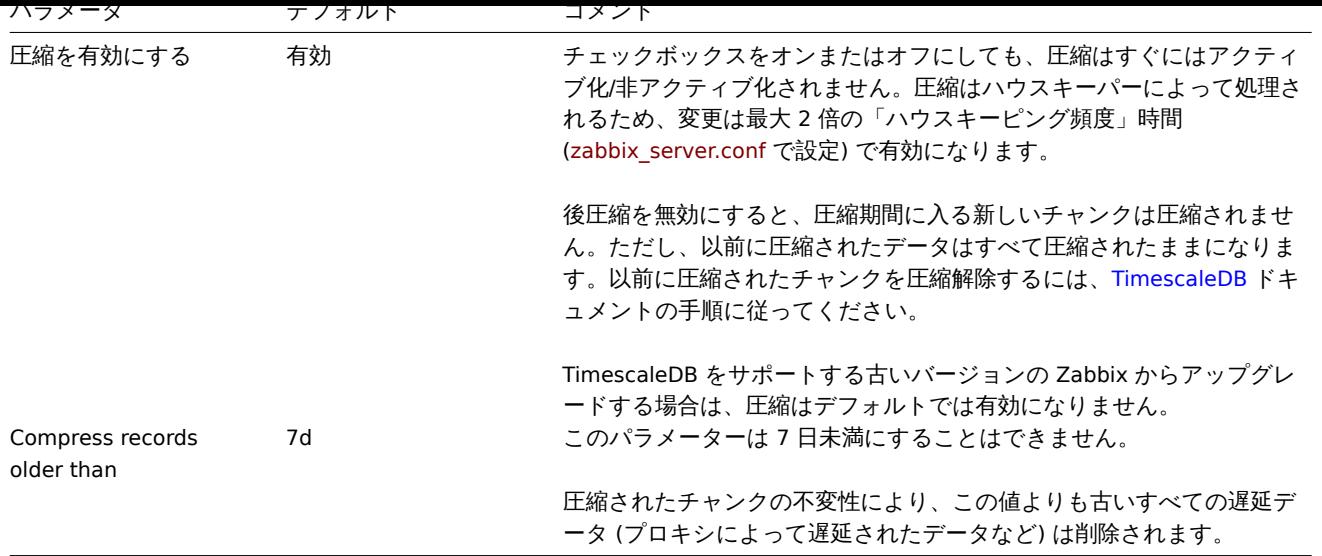

# **6 Elasticsearch** のセットアップ

#### <span id="page-1561-0"></span>**Attention:**

Elasticsearch のサポートは試験的です

Zabbix はデータベースの代わりに Elasticsearch を使用した履歴データの保存をサポートしています。ユーザーは、互換性のあ るデータベースと Elasticsearch の間で履歴データの保存場所を選択できます。このセクションで説明するセットアップ手順は、 Elasticsearch バージョン 7.X に適用できます。以前のバージョンまたは新しいバージョンの Elasticsearch を使用すると、一部の機 能が意図したとおりに機能しない可能性があります。

#### **Warning:**

すべての履歴データが Elasticsearch に保存されている場合、トレンドは計算もデータベースにも保存されません。トレンド が計算および保存されていないため、履歴保存期間を延長する必要がある場合があります。

# 設定

関連するすべての要素間の適切な通信を確保するには、サーバー構成ファイルとフロントエンド構成ファイルのパラメーターが適切 に構成されていることを確認してください。

Zabbix サーバーとフロントエンド

更新するパラメーターを含む Zabbix サーバー構成ファイルの草案:

### Option: HistoryStorageURL # History storage HTTP[S] URL. # # Mandatory: no # Default: # HistoryStorageURL= ### Option: HistoryStorageTypes # Comma separated list of value types to be sent to the history storage. # # Mandatory: no # Default: # HistoryStorageTypes=uint,dbl,str,log,text Zabbix サーバー構成ファイルに入力するパラメーター値の例: HistoryStorageURL=http://test.elasticsearch.lan:9200 HistoryStorageTypes=str,log,text この設定により、Zabbix サーバーは数値タイプの履歴値を対応するデータベースに保存し、テキスト履歴データを Elasticsearch に

Elasticsearch は次のアイテムタイプをサポートしています:

uint,dbl,str,log,text

保存します。

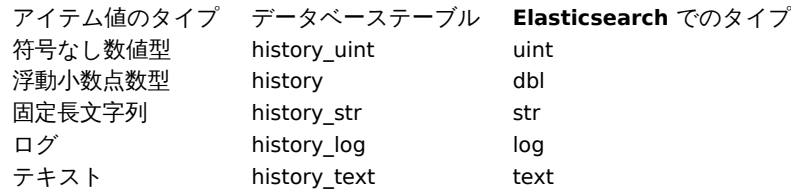

```
更新するパラメータを含む Zabbix フロントエンド設定ファイル(conf/zabbix.conf.php)の草案:
```

```
// Elasticsearch url (can be string if same url is used for all types).
$HISTORY['url'] = ['uint' => 'http://localhost:9200',
     'text' => 'http://localhost:9200'
];
// Value types stored in Elasticsearch.
$HISTORY['types'] = ['uint', 'text'];
Zabbix フロントエンド設定ファイルに入力するパラメータ値の例:
$HISTORY['url'] = 'http://test.elasticsearch.lan:9200';
$HISTORY['types'] = ['str', 'text', 'log'];
この設定により、Elasticsearch に Text、Character、および Log の履歴値が強制的に保存されます。
```
また、すべてが正しく機能するように conf/zabbix.conf.php で \$HISTORY をグローバルにする必要があります。(方法につい ては conf/zabbix.conf.php.example を参照してください)

// Zabbix GUI configuration file. global \$DB, \$HISTORY;

Elasticsearch のインストールとマッピングの作成

最後 2 つのステップは、Elasticsearch 自体のインストールとマッピングプロセスを作成することです。

Elasticsearch をインストールするにはElasticsearch インストールガイドを参照してください。

# **Note:**

マッピングは Elasticsearch のデータ構造です(データベースのテーブルに似ています)。すべての履歴データ型のマッピン グは、database/elasticsear[ch/elasticsearch.map](https://www.elastic.co/guide/en/elasticsearch/reference/current/setup.html) で利用できます。

### **Warning:**

マッピングの作成は必須です。指示に従ってマッピングを作成しないと、一部の機能が機能しなくなります。

text タイプのマッピングを作成するには、Elasticsearch に次のリクエストを送信します。

```
curl -X PUT \setminushttp://your-elasticsearch.here:9200/text \
 -H 'content-type:application/json' \
 -d '{
   "settings": {
      "index": {
         "number_of_replicas": 1,
         "number_of_shards": 5
      }
   },
   "mappings": {
      "properties": {
         "itemid": {
            "type": "long"
         },
         "clock": {
            "format": "epoch_second",
            "type": "date"
         },
```

```
"value": {
             "fields": {
                "analyzed": {
                   "index": true,
                   "type": "text",
                   "analyzer": "standard"
               }
            },
             "index": false,
             "type": "text"
         }
      }
   }
}'
```
Character および Log 履歴値に対しても、対応するタイプを修正のうえで同様のリクエストを実行する必要があります。

**Note:** Elasticsearch を使用するには、追加情報について要件ページを参照してください。

**Note:**

ハウスキーパーは Elasticsearch からデータを削除しません

複数の日付ベースのインデックスに履歴データを保存する

このセクションでは、パイプラインと取り込みノードを操作するために必要な追加の手順について説明します。

```
まず、インデックスのテンプレートを作成する必要があります。
```
次の例は、uint テンプレートを作成するためのリクエストです:

```
curl -X PUT \setminushttp://your-elasticsearch.here:9200/_template/uint_template \
 -H 'content-type:application/json' \
 -d '{
   "index_patterns": [
      "uint*"
   ],
   "settings": {
      "index": {
         "number_of_replicas": 1,
         "number_of_shards": 5
      }
   },
   "mappings": {
      "properties": {
         "itemid": {
            "type": "long"
         },
         "clock": {
            "format": "epoch_second",
            "type": "date"
         },
         "value": {
             "type": "long"
         }
      }
   }
}'
```
他のテンプレートを作成するには、URL を変更し(最後の部分はテンプレートの名前です)、「index\_patterns」フィールドをインデ ックス名と一致するように変更して、データベース/elasticsearch/elasticsearch.map から取得できる有効なマッピングを設定する必 要があります。

たとえば、次のコマンドを使用して、テキストインデックスのテンプレートを作成できます。

```
curl -X PUT \
 http://your-elasticsearch.here:9200/_template/text_template \
 -H 'content-type:application/json' \
 -d '{
   "index_patterns": [
      "text*"
   ],
   "settings": {
      "index": {
         "number_of_replicas": 1,
         "number_of_shards": 5
      }
   },
   "mappings": {
      "properties": {
         "itemid": {
            "type": "long"
         },
         "clock": {
            "format": "epoch second",
            "type": "date"
         },
         "value": {
            "fields": {
               "analyzed": {
                  "index": true,
                  "type": "text",
                   "analyzer": "standard"
               }
            },
            "index": false,
            "type": "text"
         }
      }
   }
}'
```
これは、Elasticsearch が自動的に作成されたインデックスに有効なマッピングを設定できるようにするために必要です。次に、パイ プライン定義を作成する必要があります。パイプラインは、データをインデックスに入れる前の、ある種のデータの前処理です。次 のコマンドを使用して作成できます uint インデックスのパイプライン:

```
curl -X PUT \
 http://your-elasticsearch.here:9200/_ingest/pipeline/uint-pipeline \
 -H 'content-type:application/json' \
 -d '{
  "description": "daily uint index naming",
   "processors": [
      {
         "date_index_name": {
            "field": "clock",
            "date_formats": [
               "UNIX"
            ],
            "index_name_prefix": "uint-",
            "date_rounding": "d"
         }
      }
   ]
}'
```
ユーザーは、丸めパラメーター ("date\_rounding") を変更して、特定のインデックスローテーション期間を設定できます。他のパイ プラインを作成するには、URL(最後の部分はパイプラインの名前)を変更し"index\_name\_prefix" フィールドをインデックス名と一 致するように変更する必要があります。

Elasticsearch ドキュメントも参照してください

さらに、履歴データを複数の日付ベースのインデックスに保存することも、Zabbix サーバー構成の新しいパラメーターで有効にする 必要があります。

[### Option: HistorySt](https://www.elastic.co/guide/en/elasticsearch/reference/master/date-index-name-processor.html)orageDateIndex

# Enable preprocessing of history values in history storage to store values in different indices based on dat # 0 - disable

- # 1 enable
- #
- # Mandatory: no
- # Default:
- # HistoryStorageDateIndex=0

トラブルシューティング

次の手順は Elasticsearch のセットアップに関する問題のトラブルシューティングに役立つ場合があります。

- 1. マッピングが正しいかどうかを確認します (http://localhost:9 00/uint などの必要なインデックス URL への GET リ クエスト).
- 2. シャードが失敗状態になっていないかどうかを確認します (Elasticsearch の再起動が役立つはずです).
- 3. Elasticsearch の設定を確認します。Zabbix フロントエンドホストと Zabbix サーバーホストからのアクセスを許可する必要が あります。
- 4. Elasticsearch ログを確認します。

それでもインストールで問題が発生する場合は、このリストのすべての情報(マッピング、エラーログ、構成、バージョンなど)を 含むバグレポートを作成してください。

**7** イベント、アイテム値、トレンドのリアルタイムエクスポート

# <span id="page-1565-0"></span>概要

トリガーイベント、アイテム値、トレンドのリアルタイムエクスポートを改行で区切られた JSON 形式で構成することができます。

エクスポートはファイルに行われ、エクスポートファイルの各行は JSON オブジェクトです。値のマッピングは適用されません。

エラー(データをエクスポートファイルに書き込めない、エクスポートファイルの名前を変更できない、または名前を変更した後に 新しいデータを作成できない)の場合、データアイテムは削除され、エクスポートファイルに書き込まれず、Zabbix データベースに のみ書き込まれます。エクスポートファイルへの書き込み問題が解決すると、データの書き込みが再開されます。

エクスポートされる情報の詳細については、エクスポートプロトコルページを参照してください。

データの受信後、サーバーがデータをエクスポートする前にホスト/アイテムが削除された場合、ホスト/アイテムにメタデータ(ホス トグループ、ホスト名、アイテム名)を含めることができないことに注意してください。

設定

トリガーイベント、アイテム値、トレンドのリアルタイムエクスポートは、エクスポートファイルのディレクトリを指定することで 構成されます。サーバー設定の ExportDir パラメーターを参照してください。

他、2 つのパラメータを使用できます。

• ExportFileSize 個々のエクスポートファイルの最大サイズを設定するために使用します。プロセスがファイルに書き込む 必要がある場合、[最初に](#page-1577-0)ファイルのサイズをチェックし、設定されたサイズ制限を超える場合は、名前に.old を追加してファ イルの名前を変更し、元の名前の新しいファイルを作成します。

#### **Attention:**

データを書き込むプロセスごとにファイルが作成されます。(約 4〜30 ファイル)エクスポートファイルあたりのデフォル トサイズは 1G であるため、ディスク容量が急速に消費される可能性があります。

• ExportType エクスポートするエンティティタイプ(イベント、履歴、トレンド)を指定できます。

**8 Zabbix** 用 **Nginx** のセットアップに関するディストリビューション固有の注意事項

RHEL

Nginx は EPEL でのみ利用可能です

# yum -y install epel-release

SLES 12

SUSE Linux Enterprise Server 12 では、Nginx をインストールする前に Nginx リポジトリを追加する必要があります。

zypper addrepo -G -t yum -c 'http://nginx.org/packages/sles/12' nginx

また php-fpm を設定する必要があります

cp /etc/php5/fpm/php-fpm.conf{.default,} sed -i 's/user = nobody/user = wwwrun/; s/group = nobody/group = www/' /etc/php5/fpm/php-fpm.conf

SLES 15

SUSE Linux Enterprise Server 15 では、php-fpm を設定する必要があります。

cp /etc/php7/fpm/php-fpm.conf{.default,} cp /etc/php7/fpm/php-fpm.d/www.conf{.default,} sed -i 's/user = nobody/user = wwwrun/; s/group = nobody/group = www/' /etc/php7/fpm/php-fpm.d/www.conf

**9 root** ユーザーでのエージェントの実行

バージョン **5.0.0** 以降、公式パッケージの Zabbix エージェントの systemd サービスファイルが更新され、ユーザーとグループのデ ィレクティブが明示的に含まれるようになりました。どちらも zabbix に設定されています。

これは、zabbix\_agentd.conf ファイルを介してどのユーザー Zabbix エージェントを実行するかを構成する古い機能がバイパス され、エージェントが常に [systemd](https://www.zabbix.com/download?zabbix=5.0&os_distribution=red_hat_enterprise_linux&os_version=8&db=mysql) サービスファイルで指定されたユーザーとして実行されることを意味します。

この新しい動作を上書きして旧来のように root で実行するには、次の内容で/etc/systemd/system/zabbix-agent.service.d/override.co ファイルを作成します。

[Service] User=root Group=root

次にデーモンをリロードし、zabbix-agent サービスを再起動します。

systemctl daemon-reload systemctl restart zabbix-agent

**Zabbix** エージェント **2** の場合、これで実行されるユーザーを決定します。

古いエージェントの場合、上記だけでは zabbix\_agentd.conf ファイルでのユーザー設定する機能のみを再度有効にするだけな ので、zabbix エージェントを root として実行するには、エージェント構成ファイルを編集し、User=root と AllowRoot=1 オプ ションを追加で指定する必要があります。

Zabbix agent

To override the default user and group for Zabbix agent, run:

systemctl edit zabbix-agent

Then, add the following content:

[Service] User=root Group=root

Reload daemons and restart the zabbix-agent service:

systemctl daemon-reload systemctl restart zabbix-agent

For Zabbix agent this re-enables the functionality of configuring user in the zabbix agentd.conf file. Now you need to set User=root and AllowRoot=1 configuration parameters in the agent configuration file.

Zabbix agent 2

To override the default user and group for Zabbix agent 2, run:

systemctl edit zabbix-agent2

Then, add the following content:

[Service] User=root Group=root Reload daemons and restart the zabbix-agent service:

systemctl daemon-reload systemctl restart zabbix-agent2

For **Zabbix agent2** this completely determines the user that it runs as. No additional modifications are required.

# **10 MicrosoftWindows** 上の **Zabbix** エージェント

エージェントの設定

Zabbix エージェントは両世代とも Windows サービスとして実行されます。Zabbix エージェント 2 の場合、以下の手順で agentd を agent2 に置き換えます。

MicrosoftWindows ホスト上で Zabbix エージェントの単一インスタンスまたは複数インスタンスを実行できます。単一インスタンス の場合は、デフォルトの設定ファイル C:\zabbix\_agentd.conf またはコマンドラインで指定された設定ファイルを使用できま す。複数インスタンスの場合は、各エージェントインスタンスに独自の構成ファイルが必要です。(1 つのインスタンスだけデフォル ト構成ファイルを使用できます)

設定ファイルの例は Zabbix ソースアーカイブで conf/zabbix\_agentd.win.conf として入手できます。

Zabbix Windows エージェントの設定詳細については設定ファイルオプションを参照してください。

ホストネームパラメータ

ホストでアクティブチェックを実行するには、Zabbix エージェントでホスト名を定義する必要があります。また、エージェント側で 設定するホスト名の値は、フロントエンドのホスト[に設定されてい](#page-1607-0)る"ホスト名" と完全に一致している必要があります。

エージェント側のホスト名値は、エージェント構成ファイルの **Hostname** または **HostnameItem** パラメーターのいずれかで定義 できます。これらのパラメーターは指定されていない場合、デフォルト値が使用されます。

**HostnameItem** パラメータのデフォルト値は"system.hostname" [エージェン](#page-165-0)トキーによって返される値です。Windows の場合、 gethostname() 関数の結果を返します。この関数は、名前空間プロバイダーにクエリを実行して、ローカルホスト名を決定します。名 前空間プロバイダーが応答しない場合は、NetBIOS [名が返され](#page-1607-0)ます。

**Hostname** のデフォルト値は **HostnameItem** パラメーターによって返される値です。したがってこれらのパラメーターが両方と も設定されていない場合、ホスト名はホストの NetBIOS 名になります。Zabbix エージェントは NetBIOS ホスト名を使用して、Zabbix サーバーからアクティブなチェックのリストを取得し、結果をサーバーに送信します。

"system.hostname" キーは、type と transform の 2 つのオプションパラメーターをサポートします。

Type パラメーターは、アイテムが返す名前のタイプを決定します。サポートされている値:

- netbios (default) 15 シンボルに制限された大文字のみの NetBIOS ホスト名を返します。
- host 大文字と小文字が区別された、完全な実際の Windows ホスト名(ドメインなし)を返します。
- shorthost (Zabbix 5.4.7 以降でサポート)- 最初のドットの前のホスト名の一部を返します。名前にドットが含まれていない 場合は、完全な文字列が返されます。

Transform パラメータは Zabbix5.4.7 以降でサポートされており、ホスト名に追加の変換ルールを指定できます。サポートされてい る値:

- none (default) 元の大大文字小文字を使用します。
- lower テキストを小文字に変換します。

したがって、zabbix\_agentd.conf ファイルの設定を簡素化し、統合するために、2 つの異なるアプローチができます。

- 1. **Hostname** または **HostnameItem** パラメータを未定義のままにすると、Zabbix エージェントはホスト名として NetBIOS ホ スト名を使用します。
- 2. \*\* Hostname パラメータを未定義のままにして、HostnameItem\*\* を次のように定義します。\*\*HostnameItem=system.hostname[host]\*\* - Zabbix エージェントが完全な実際の(大文字と小文字を区別する)Windows ホスト名をホスト名として使用する場合 \*\*HostnameItem=system.hostname[shorthost,lower]\*\* - Zabbix エージェントが最初のドットの前のホスト名の一部のみを 使用し、小文字に変換する場合。

ホスト名は、Windows サービスのインストール、開始、停止、およびアンインストールに使用される Windows サービス名の一部とし ても使用されます。たとえば、Zabbix エージェント設定ファイルで Hostname=Windows\_db\_server が指定されている場合、エ ージェントは Windows サービス" ZabbixAgent[Windows\_db\_server]" としてインストールされます。したがって、Zabbix エ ージェントインスタンスごとに異なる Windows サービス名を使用するには、インスタンスごとに異なるホスト名を使用する必要が あります。

Windows サービスとしてのエージェントのインストール

デフォルトの設定ファイル c:\zabbix\_agentd.conf を使用して Zabbix エージェントの単一インスタンスをインストールする には:

zabbix\_agentd.exe --install

#### **Attention:**

64 ビットシステムでは、64 ビットプロセスの実行に関連するすべてのチェックが正しく機能するために、64 ビット版の Zabbix エージェントが必要です。

c:\zabbix\_agentd.conf 以外の設定ファイルを使用するには、サービスのインストールに次のコマンドを使用する必要がありま す。

zabbix\_agentd.exe --config <your\_configuration\_file> --install

構成ファイルへのフルパスを指定する必要があります。

- Zabbix エージェントの複数のインスタンスは、次のようなサービスとしてインストールできます。
	- zabbix\_agentd.exe --config <configuration\_file\_for\_instance\_1> --install --multiple-agents zabbix agentd.exe --config <configuration file for instance 2> --install --multiple-agents
	- zabbix\_agentd.exe --config <configuration\_file\_for\_instance\_N> --install --multiple-agents

インストールされたサービスがコントロールパネルに表示されます。

エージェントの起動

...

エージェントサービスを開始するには、コントロールパネルを使用するか、コマンドラインから実行します。

デフォルトの設定ファイルで Zabbix エージェントの単一インスタンスを起動するには:

zabbix\_agentd.exe --start

Zabbix エージェントの単一インスタンスを別の設定ファイルで起動するには:

zabbix\_agentd.exe --config <your\_configuration\_file> --start

Zabbix エージェントの複数インスタンスのうち 1 つを開始するには:

zabbix agentd.exe --config <configuration file for this instance> --start --multiple-agents エージェントの停止

エージェントサービスを停止するには、コントロールパネルを使用するか、コマンドラインからコマンドを実行します。

デフォルトの設定ファイルで開始された Zabbix エージェントの単一インスタンスを停止するには

#### zabbix\_agentd.exe --stop

別の設定ファイルで開始された Zabbix エージェントの単一インスタンスを停止するには

zabbix\_agentd.exe --config <your\_configuration\_file> --stop

Zabbix エージェントの複数インスタンスのうち 1 つを停止するには

zabbix\_agentd.exe --config <configuration\_file\_for\_this\_instance> --stop --multiple-agents Windows サービスとしてのエージェントのアンインストール

デフォルトの設定ファイルを使用して Zabbix エージェントの単一インスタンスをアンインストールするには

zabbix\_agentd.exe --uninstall

...

デフォルト以外の設定ファイルを使用して Zabbix エージェントの単一インスタンスをアンインストールするには

zabbix\_agentd.exe --config <your\_configuration\_file> --uninstall

Windows サービスから Zabbix エージェントの複数のインスタンスをアンインストールするには

zabbix agentd.exe --config <configuration file for instance 1> --uninstall --multiple-agents zabbix\_agentd.exe --config <configuration\_file\_for\_instance\_2> --uninstall --multiple-agents

zabbix\_agentd.exe --config <configuration\_file\_for\_instance\_N> --uninstall --multiple-agents 制限

Windows 用 Zabbix エージェントは、CPU が NUMA ノード全体に不均一に分散されている非標準の Windows 構成をサポートしてい ません。論理 CPU が不均一に分散されている場合、一部の CPU では CPU パフォーマンスメトリックが使用できない場合があります。 たとえば、2 つの NUMA ノードを持つ 72 個の論理 CPU がある場合、両方のノードにそれぞれ 36 個の CPU が必要です。

**11 Okta** を使用した SAML ビッドアップ

このセクションでは、Zabbix の SAML2.0 認証を有効にするように Okta を設定する方法について説明します

Okta の設定

1. https://okta.comにアクセスして、アカウントに登録またはサインインします。

2. OktaWeb インターフェースでアプリケーション → アプリケーションに移動し、[アプリケーションの追加] ボタン

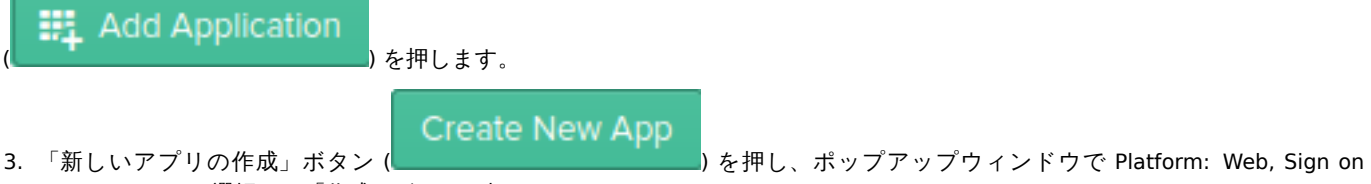

method:SAML2.0 と選択して「作成」ボタンを押します。

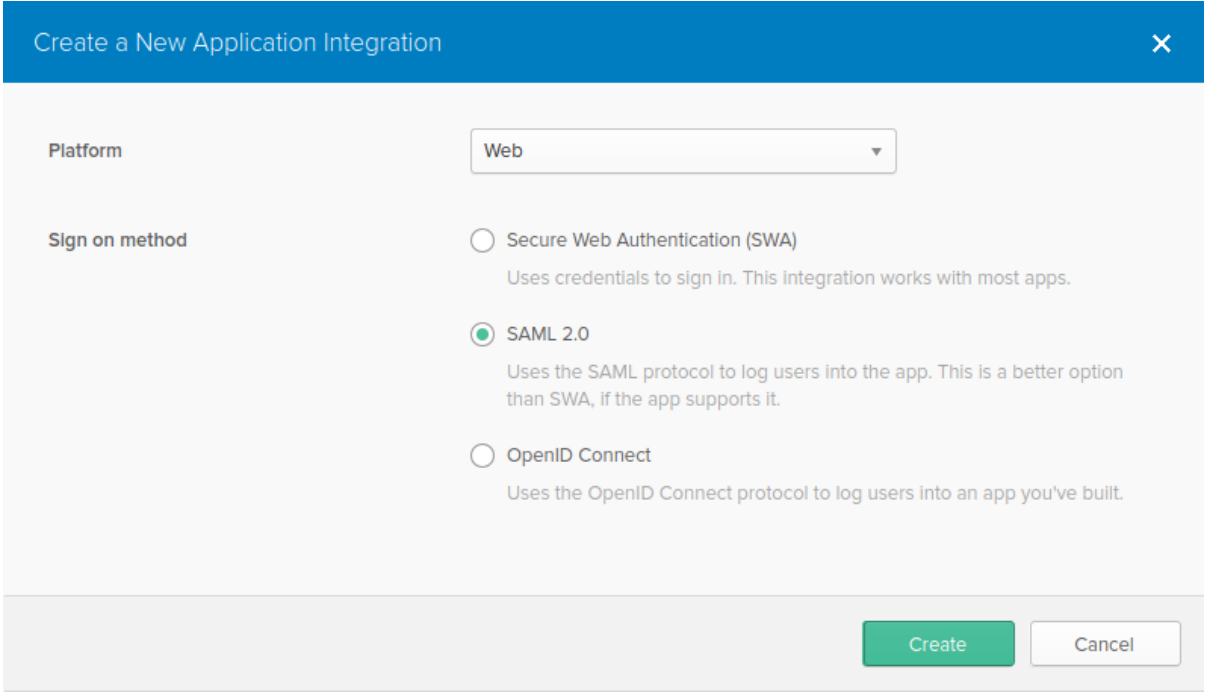

4. 必要であれば [一般設定] タブ(最初に表示されるタブ)のフィールドに入力し、[次へ] を押します。

5. Configure SAML タブで以下に示す値を入力し [次へ] を押します。

- **GENERAL** セクション:
	- **–** Single sign on URL:https://<your-zabbix-url>/ui/index\_sso.php?acs Use this for Recipient URL and Destination URL のチェックボックスにマーク
	- **–** Audience URI (SP Entity ID): zabbix この値は、SAML アサーション内で一意のサービスプロバイダー識別子として使用されることに注意してください(一致 しない場合、操作は拒否されます)。このフィールドには、URL または任意のデータ文字列を指定できます。 **–** Default RelayState:

このフィールドは空白のままにします。カスタムリダイレクトが必要な場合は、Zabbix の [管理]→ユーザー設定で追加で きます。

**–** 必要であれば、他のフィールドも入力します。

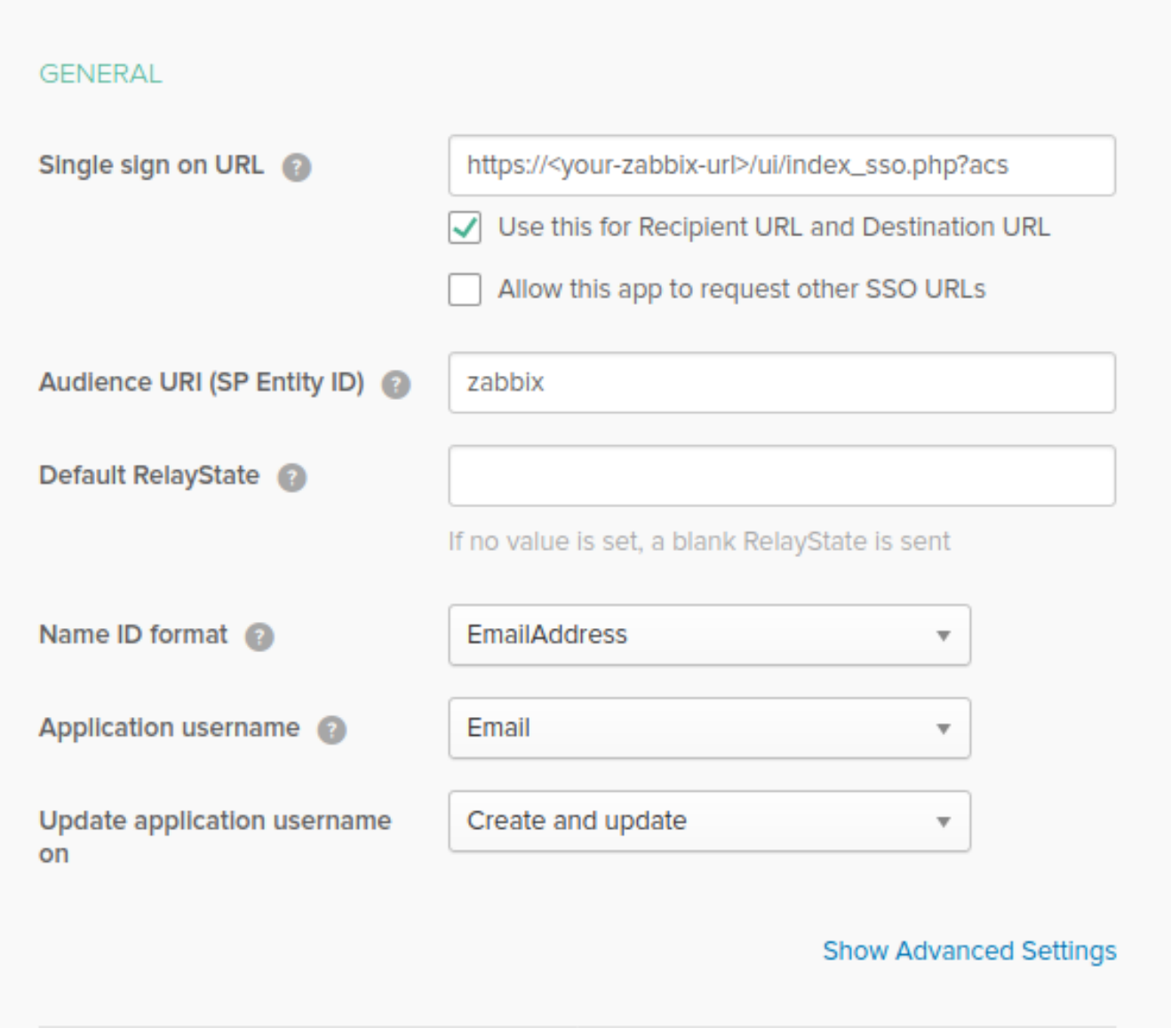

# **Note:**

暗号化接続の使用を計画している場合は、プライベートおよびパブリック暗号化証明書を生成してから、パブリック証明書を Okta にアップロードします。Assertion Encryption が暗号化に設定されている場合、証明書のアップロードフォームが表示 されます(このパラメーターを見つけるには Show Advanced Settings をクリックします)

# • **ATTRIBUTE STATEMENTS(OPTIONAL)** セクションで、次の属性ステートメントを追加します。

- **–** Name: usrEmail
- **–** Name format: Unspecified
- **–** Value: user.email

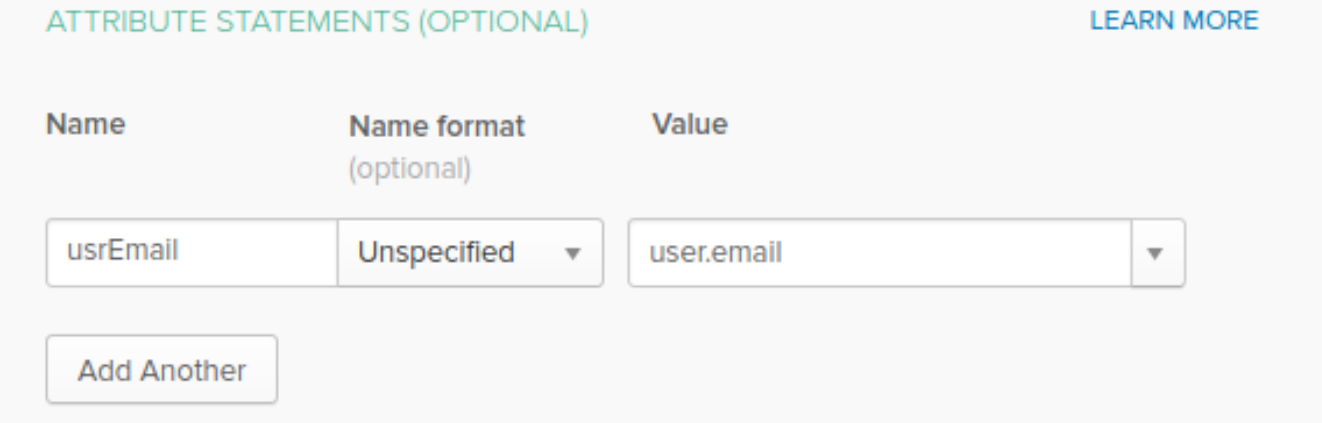

6. 次のタブで"I'm a software vendor. I'd like to integrate my app with Okta" を選択し「完了」を押します。

7. 次に Assignments タブに移動して"Assign" ボタンを押し、ドロップダウンから Assign to People を選択します。

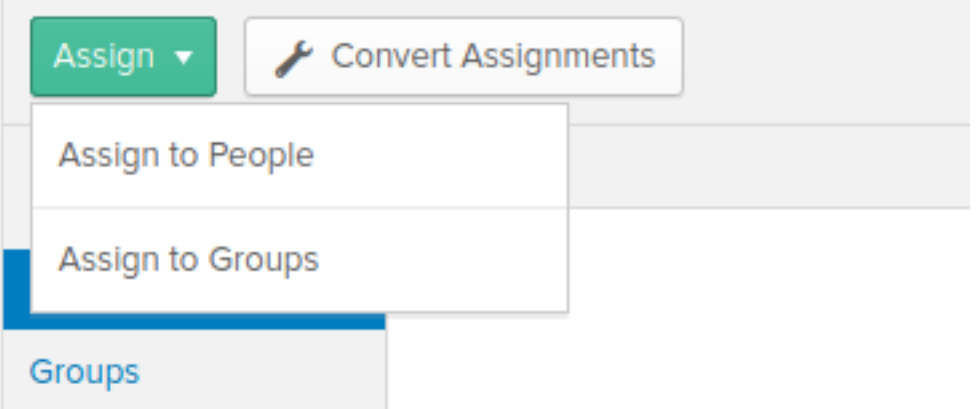

8. 表示されるポップアップで、作成したアプリを SAML 2.0 を使用して Zabbix で認証するユーザーに割り当て、"Save and go back" を押します。

9. Sign On タブに移動し、"View Setup Instructions" ボタンを押します。セットアップ手順は新しいタブに表示されます。Zabbix を 設定している間、このタブを開いたままにしてください。

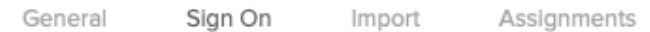

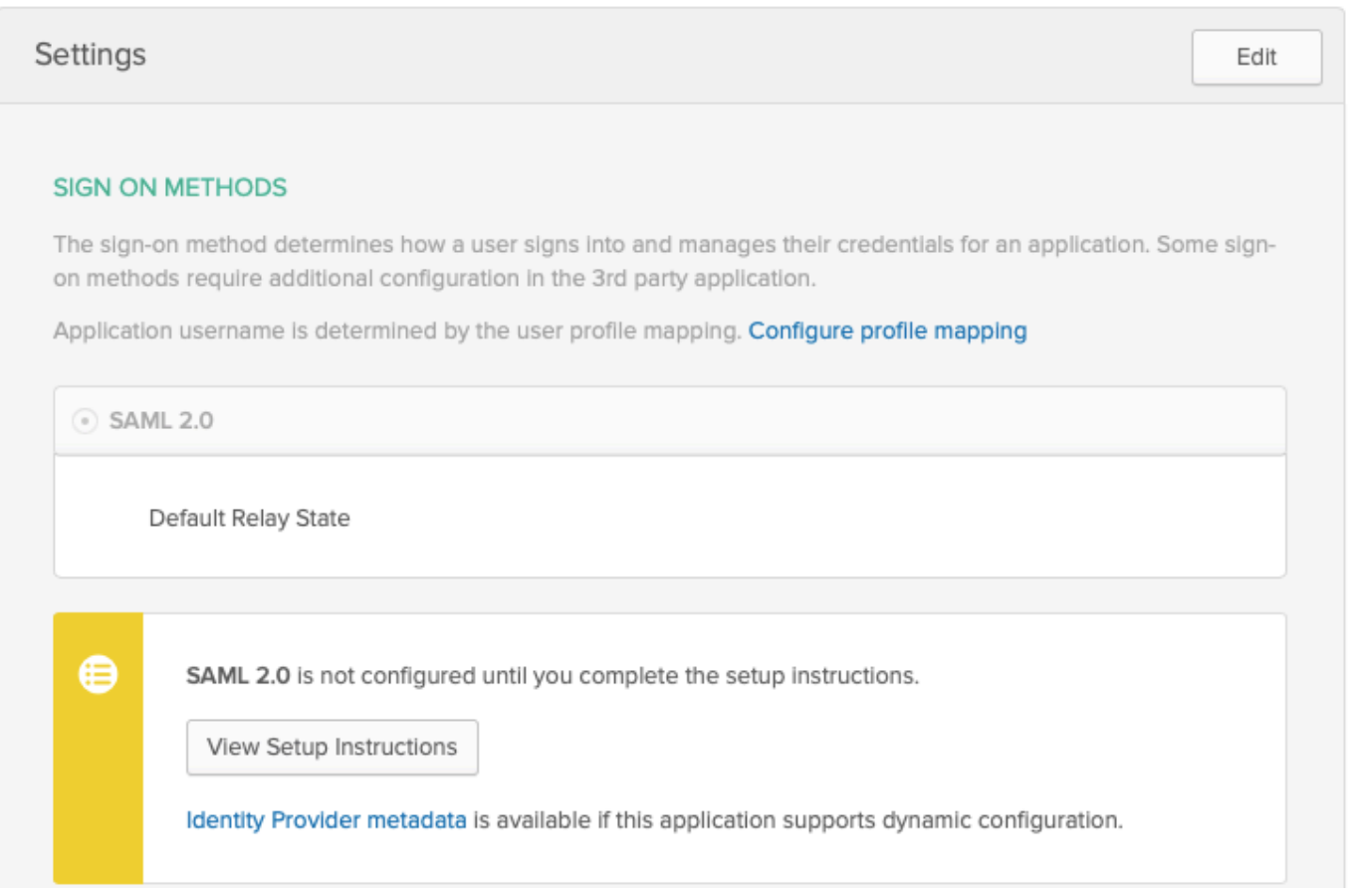

Zabbix の設定

1. Zabbix で [管理]→認証セクションの SAML 設定に移動し、Okta のセットアップ手順から対応するフィールドに情報をコピーしま す。

- Identity Provider Single Sign-On URL → SSO service URL
- Identity Provider Issuer → IdP entity ID
- Username attribute → Attribute name (usrEmail)
- SP entity ID → Audience URI

2. Okta のセットアップ手順ページに記載されている証明書を idp.crt として ui/conf/certs フォルダーにダウンロードし、次のコマン

ドを実行してアクセス許可を 644 に設定します。

chmod 644 idp.crt

古いバージョンから Zabbix5.0 にアップグレードした場合は、以下を zabbix.conf.php ファイル(//ui//conf//ディレクトリにありま す)に手動で追加する必要があることに注意してください。

// Used for SAML authentication. \$SSO['SP\_KEY'] = 'conf/certs/sp.key'; // Path to your private key. \$SSO['SP\_CERT'] = 'conf/certs/sp.crt'; // Path to your public key. \$SSO['IDP\_CERT'] = 'conf/certs/idp.crt'; // Path to IdP public key. \$SSO['SETTINGS'] = []; // Additional settings

詳細については、一般的なSAML 認証の手順を参照してください。

3. Assertion Encryption が Okta で Encrypted に設定されている場合、Zabbix でも Encrypt パラメータのチェックボックス 「Assertions」をマークする必要があります。

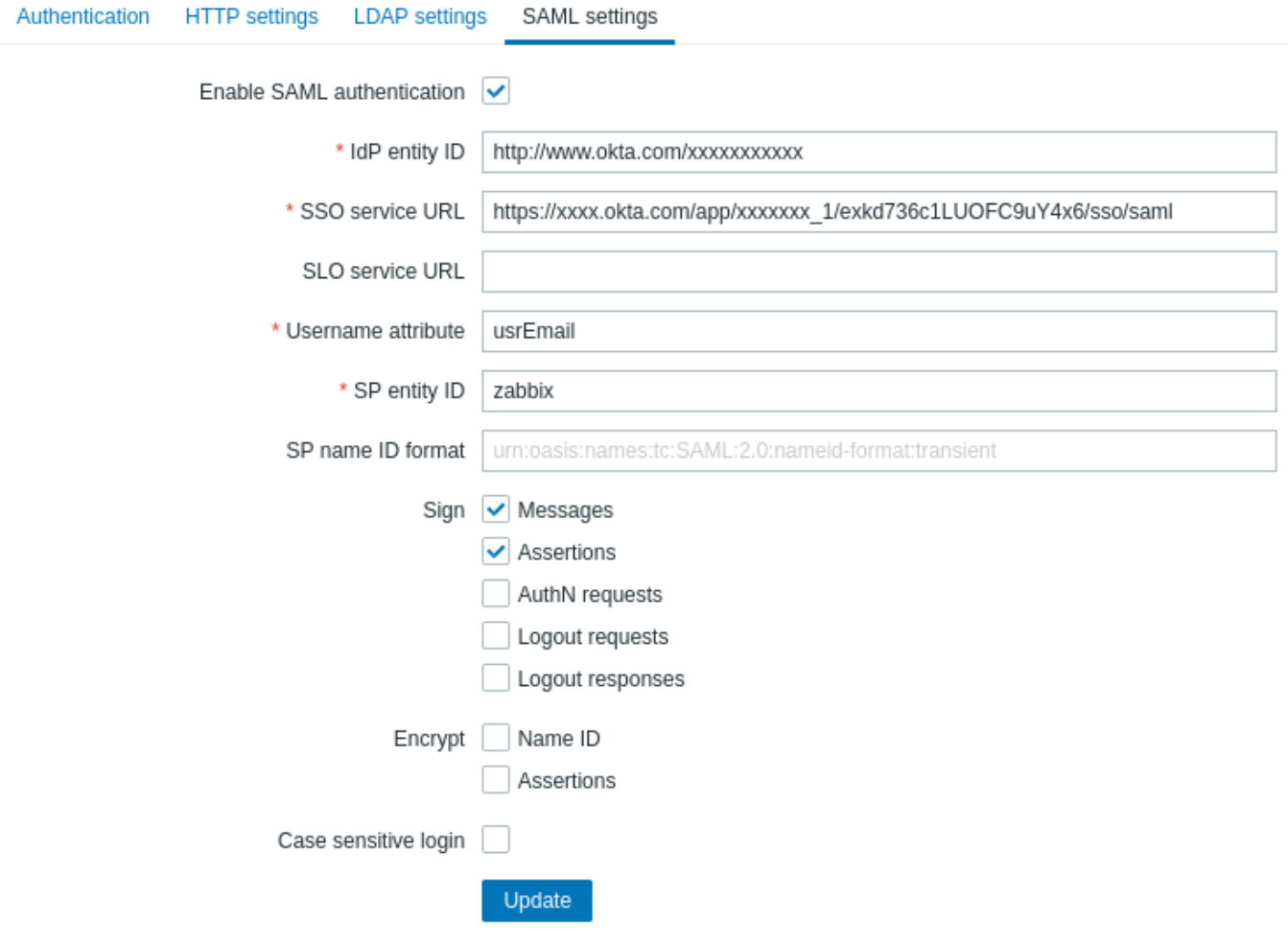

4. " 更新" ボタンを押して設定を保存します。

### **Note:**

SAML でサインインするには、Zabbix のユーザー名が Okta の電子メールと一致している必要があります。これらの設定は、 ZabbixWeb インターフェースの管理 → ユーザーセクションで変更できます。

### **12** オラクルデータベースセットアップ

# 概要

このセクションには Oracle データベースを作成し、データベースと Zabbix サーバー、プロキシ、およびフロントエンド間の接続を 構成する手順が含まれています。

データベースの作成

password というパスワードを持つ zabbix データベースユーザーが存在し、host の Oracle データベースサーバーにある ORCL サー ビスでデータベースオブジェクトを作成する権限を持っていることを前提としています。Zabbix には、Unicode データベースの文字 セットと UTF8 国別文字セットが必要です。現在の設定を確認します。

sqlplus> select parameter,value from v\$nls\_parameters where parameter='NLS\_CHARACTERSET' or parameter='NLS

次にデータベースを準備します。

shell> cd /path/to/zabbix-sources/database/oracle shell> sqlplus zabbix/password@oracle\_host/ORCL sqlplus> @schema.sql # Zabbixプロキシ用のデータベースを作成している場合はここまで sqlplus> @images.sql sqlplus> @data.sql

**Note:**

最高のパフォーマンスを得るには、初期化パラメータ CURSOR\_SHARING=FORCE を設定してください。

接続設定

Zabbix は 2 種類の接続識別子(接続方法) をサポートしています。

- Easy Connect
- Net Service Name

Zabbix サーバーと Zabbix プロキシの接続設定パラメータは設定ファイルで設定できます。サーバーとプロキシーの重要なパラ メーターは DBHost、DBUser、DBName、および DBPassword です。同じようにフロントエンドでも次のパラメータが重要です: \$DB["SERVER"],\$DB["PORT"], \$DB["DATABASE"], \$DB["USER"],\$DB["PASSWORD"]

Zabbix は次の接続文字列構文を使用します。

{DBUser/DBPassword[@<connect\_identifier>]}

<connect\_identifier> は"Net Service Name" または"Easy Connect" のいずれかの形式で指定できます。

@[[//]Host[:Port]/<service\_name> | <net\_service\_name>]

Easy Connect

Easy Connect は、次のパラメーターを使用してデータベースに接続します。

- Host データベースサーバーのホスト名または IP アドレス(構成ファイルの DBHost パラメーター)
- Port データベースサーバーのリスニングポート(構成ファイルの DBPort パラメーター。設定されていない場合はデフォルト の 1521 ポートが使用されます)
- <service\_name> アクセスするデータベースのサービス名 (構成ファイルの DBName パラメーター)

例

サーバーまたはプロキシ設定ファイル (zabbix server.conf および zabbix proxy.conf) で設定されたデータベースパラメータ:

DBHost=localhost DBPort=1521 DBUser=myusername DBName=ORCL DBPassword=mypassword

Zabbix が接続を確立するために使用する接続文字列:

DBUser/DBPassword@DBHost:DBPort/DBName

Zabbix フロントエンドのインストール中に、セットアップウィザードのデータベース接続設定ステップで対応するパラメータを設定 します。

- Database host: localhost
- Database port: 1521
- Database name: ORCL
- User: myusername
- Password: mypassword

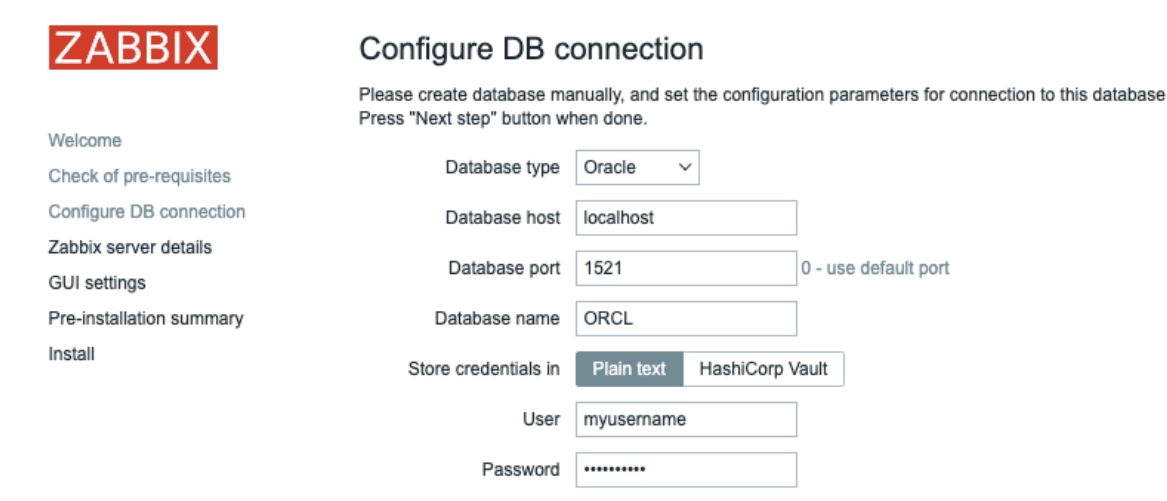

またはこれらのパラメーターをフロントエンド構成ファイル(zabbix.conf.php)で設定することもできます。

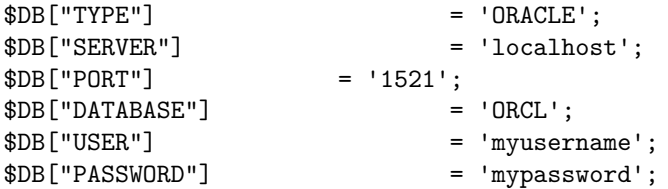

Net service name

Zabbix 5.4.0 以降では Net service name を使用して Oracle に接続できます。

<net\_service\_name> は接続記述子に解決されるサービスの単純な名前です。

接続の作成にサービス名を使用するには、このサービス名をデータベースサーバーとクライアントシステムの両方にある nsnames.ora ファイルで定義する必要があります。接続が成功することを確認する最も簡単な方法は TNS\_ADMIN 環境変数で tnsnames.ora ファイルの場所を定義することです。tnsnames.ora ファイルのデフォルトの場所は次のとおりです。

\$ORACLE\_HOME/network/admin/

```
簡単な tnsnames.ora ファイルの例:
ORCI =(DESCRIPTION =
    (ADDRESS = (PROTOCOL = TCP) (HOST = localhost) (PORT = 1521))(CONNECT_DATA =
      (SERVER = DEDICATED)
      (SERVICE_NAME = ORCL)
    )
  )
```
"Net Service Name" 接続のパラメータを設定するには、次のいずれかのオプションを使用します。To set configuration parameters for the "Net Service Name" connection method, use one of the following options:

• DBHost を空で設定し、DBName を通常どおり設定します

DBHost= DBName=ORCL

• パラメーターを設定せず両方を空のままにします。

DBHost=

DBName=

2 番目のケースでは、TWO\_TAKS 環境変数にデフォルトのリモート Oracle サービス(サービス名)を設定する必要があります。この 変数が定義されている場合、コネクタは、接続要求を受け入れる Oracle リスナーを使用して、指定されたデータベースに接続します。 この変数は、Linux および UNIX でのみ使用されます。Microsoft Windows では LOCAL 環境変数を使用します。

/제

ORCL と設定されたネットサービス名とデフォルトのポートを使用してデータベースに接続します。サーバーまたはプロキシ設定フ ァイル (zabbix server.conf and zabbix proxy.conf) で設定されたデータベースパラメータは次の通りです。

DBHost= #DBPort= DBUser=myusername DBName=ORCL DBPassword=mypassword

Zabbix フロントエンドのインストール中に、セットアップウィザードのデータベース接続設定ステップで対応するパラメータを設定 します。

- Database host:
- Database port: 0
- Database name: ORCL
- User: myusername
- Password: mypassword

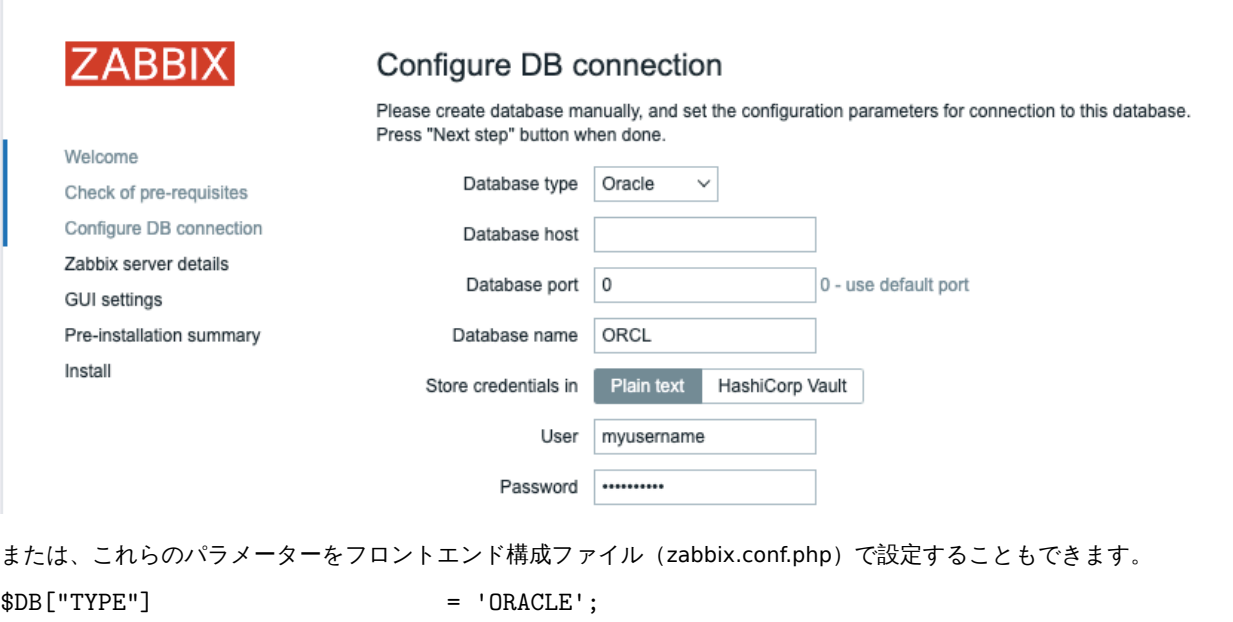

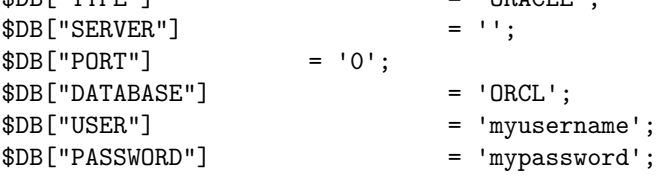

Zabbix が接続を確立するために使用する接続文字列は以下です。

DBUser/DBPassword@ORCL

Known issues

To improve performance, you can convert the field types from nclob to nvarchar2, see known issues.

**13** レポートスケジュールの設定

## 概要

このセクションでは、Zabbix Web サービスをインストールし、スケジュールにそってレポートを生成するように Zabbix を設定する 手順について説明します。

### **Attention:**

現在、レポートスケジュールのサポートは試験的です。

### インストール

スケジュールされたレポートを生成できるようにするには、新しいZabbix Web サービスプロセスと GoogleChrome ブラウザをイン ストールする必要があります。Web サービスは、Zabbix サーバーがインストールされているのと同じマシンまたは別のマシンにイ ンストールできます。Google Chrome ブラウザは、Web サービスがインストールされているのと同じマシンにインストールする必 要があります。

ソースから ZabbixWeb サービスをコンパイルするにはZabbix Web [サービスのインストー](#page-57-0)ルを参照してください。

インストール後、Web サービスがインストールされているマシンで zabbix\_web\_service を実行します。

shell> zabbix\_web\_service

設定

関連するすべての要素間の適切な通信を確保するには、サーバー構成ファイルとフロントエンド構成パラメーターが適切に構成され ていることを確認してください。

Zabbix サーバー

Zabbix サーバー構成ファイルの次のパラメーターを更新する必要があります:WebServiceURL および StartReportWriters

#### **WebServiceURL**

このパラメーターは、Web サービスとの通信を有効にするために必要です。URL は <host : port>/report の形式である必要があ ります。

- デフォルトでは Web サービスはポート 10053 でリッスンします。Web サービス構成ファイルで別のポートを指定できます。
- /report パスの指定は必須です。(パスはハードコードされており、変更できません)

例:

WebServiceURL=http://localhost:10053/report

#### **StartReportWriters**

このパラメーターは、開始するレポートライタープロセスの数を決定します。未設定または 0 の場合、レポートの生成は無効になり ます。必要なレポート数と頻度に基づいて、1〜100 のレポートライタープロセスを有効にすることができます。

例:

StartReportWriters=3

Zabbix フロントエンド

Zabbix フロントエンドと ZabbixWeb サービス間の通信を有効にするには、Frontend URL パラメーターを設定する必要があります。

- \*[管理]→一般→[その他のパラメータ] からフロントエンドメニューセクションに進みます。
- Frontend URL パラメーターで ZabbixWeb インターフェースの完全な URL を指定します。

# Other configuration parameters  $\sim$

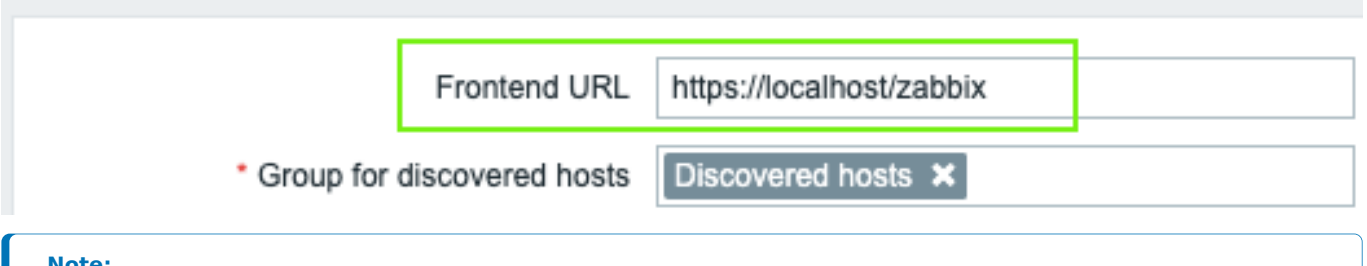

#### **Note:**

セットアップ完了後にテストレポートを設定して送信し、すべて正しく機能することを確認することをお勧めします。

公式の zabbix-web-service パッケージは、Zabbix リポジトリで入手できます。Google Chrome ブラウザはこれらのパッケージに含 まれていないため、個別にインストールする必要があります。

**14** フロントエンドへの言語追加

# 概要

Zabbix Web インターフェースで英語以外の言語を使用するには、そのロケールを Web サーバーにインストールする必要があります。 さらに翻訳を機能させるには、PHP の gettext 拡張機能が必要です。

ロケールのインストール

インストールされているすべての言語を一覧表示するには、次のコマンドを実行します。

locale -a

 $\ell$ /女公 ロ品 //''/< I^ ご イし 、、 ''人 ''が 回は/CtC/lOCalC.yCll ファイルを開き、 W文公 ロワールのコス フ I^ を解除します。 Zabbix は UTF-0 エンコーディングを使用するため、UTF-8 文字セットを使用してロケールを選択する必要があります。

次に以下を実行します。

### locale-gen

web サーバーを再起動してください。

これで、ロケールがインストールされます。新しい言語を表示するには、Ctrl+F5 でブラウザ上の Zabbix フロントエンドページをリ ロードする必要がある場合があります。

Zabbix のインストール

Zabbix git リポジトリから直接 Zabbix をインストールする場合は、翻訳ファイルを手動で生成する必要があります。翻訳ファイルを 生成するには、次のコマンドを実行します。

# make gettext

[locale/make\\_mo.sh](https://git.zabbix.com/projects/ZBX/repos/zabbix/browse)

パッケージまたはソース tar.gz ファイルから Zabbix をインストールする場合、この手順は必要ありません。

言語設定

ZabbixWeb インターフェースで言語を選択する方法はいくつかあります。

- Web インターフェイスをインストールする場合 フロントエンドインストールウィザードで選択した言語がシステムデフォル トとして設定されます。
- インストール後、システムのデフォルト言語は管理 → 一般 → GUI のメニューセクションで変更できます。
- 特定のユーザーの言語はユーザープロファイルで変更できます

対象の言語ロケールがマシンにインストールされていない場合、その言語は Zabbix 言語セレクターでグレー表示されます。少なく とも 1 つのロケールが欠落している場合、言語セレクターの横に赤いアイコンが表示されます。このアイコンを押すと、次のメッセ ージが表示されます。「Web サーバーにインストールされていない言語ロケールがあるため、一部の言語は選択できません。」

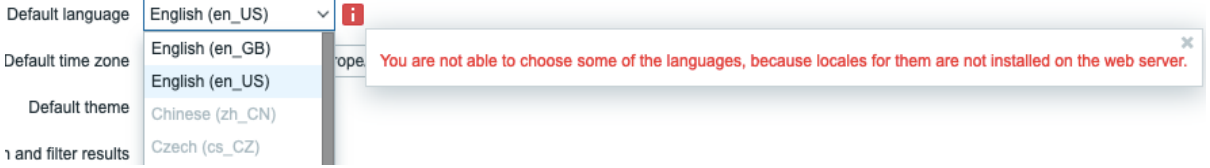

**3** プロセスの設定

### **1 Zabbix** サーバー

#### <span id="page-1577-0"></span>概要

このセクションでは、Zabbix サーバー設定ファイル (zabbix\_server.conf) でサポートされているパラメーターを一覧表示します。

注意点:

- デフォルト値は、出荷時設定ファイルの値ではなく、プロセスのデフォルト値です。
- Zabbix はBOMなしの UTF-8 エンコーディングでのみ構成ファイルをサポートします。
- 行の先頭が" #" で始まった場合のみコメントとして認識されます。

#### パラメータ

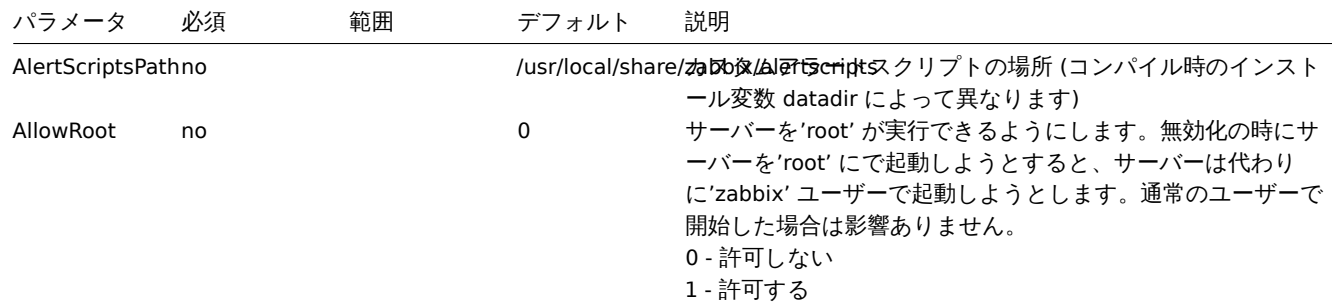

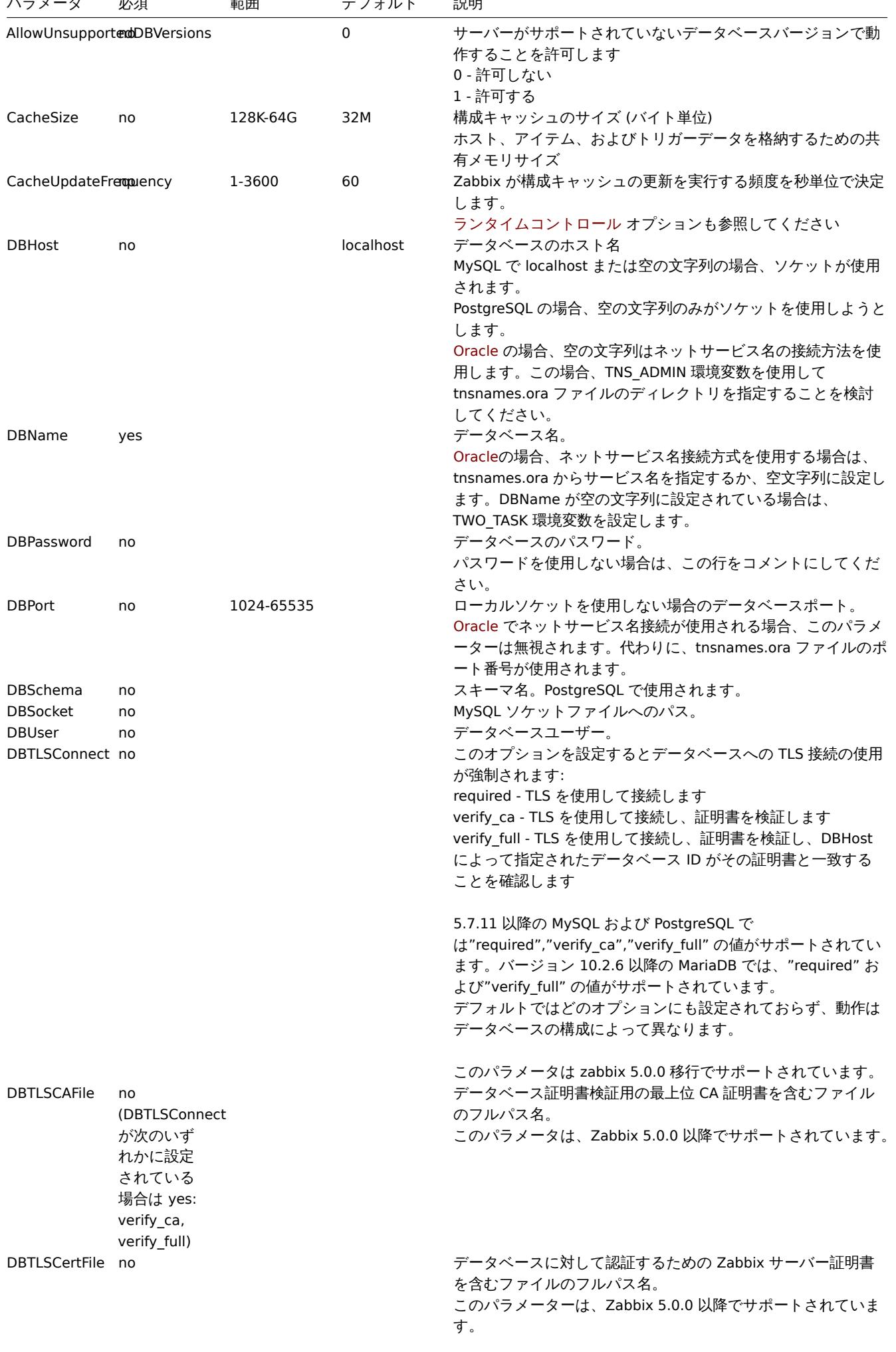

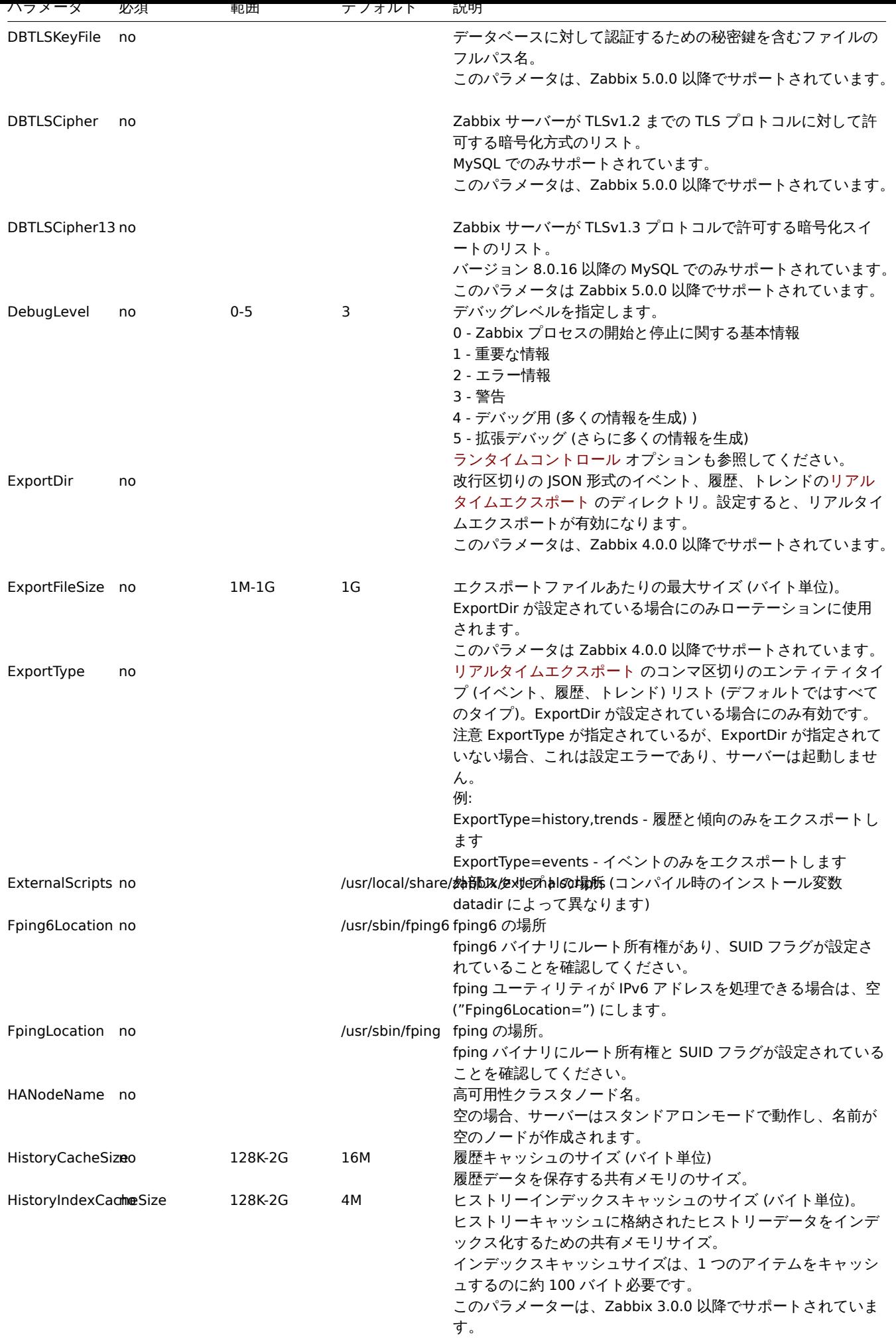

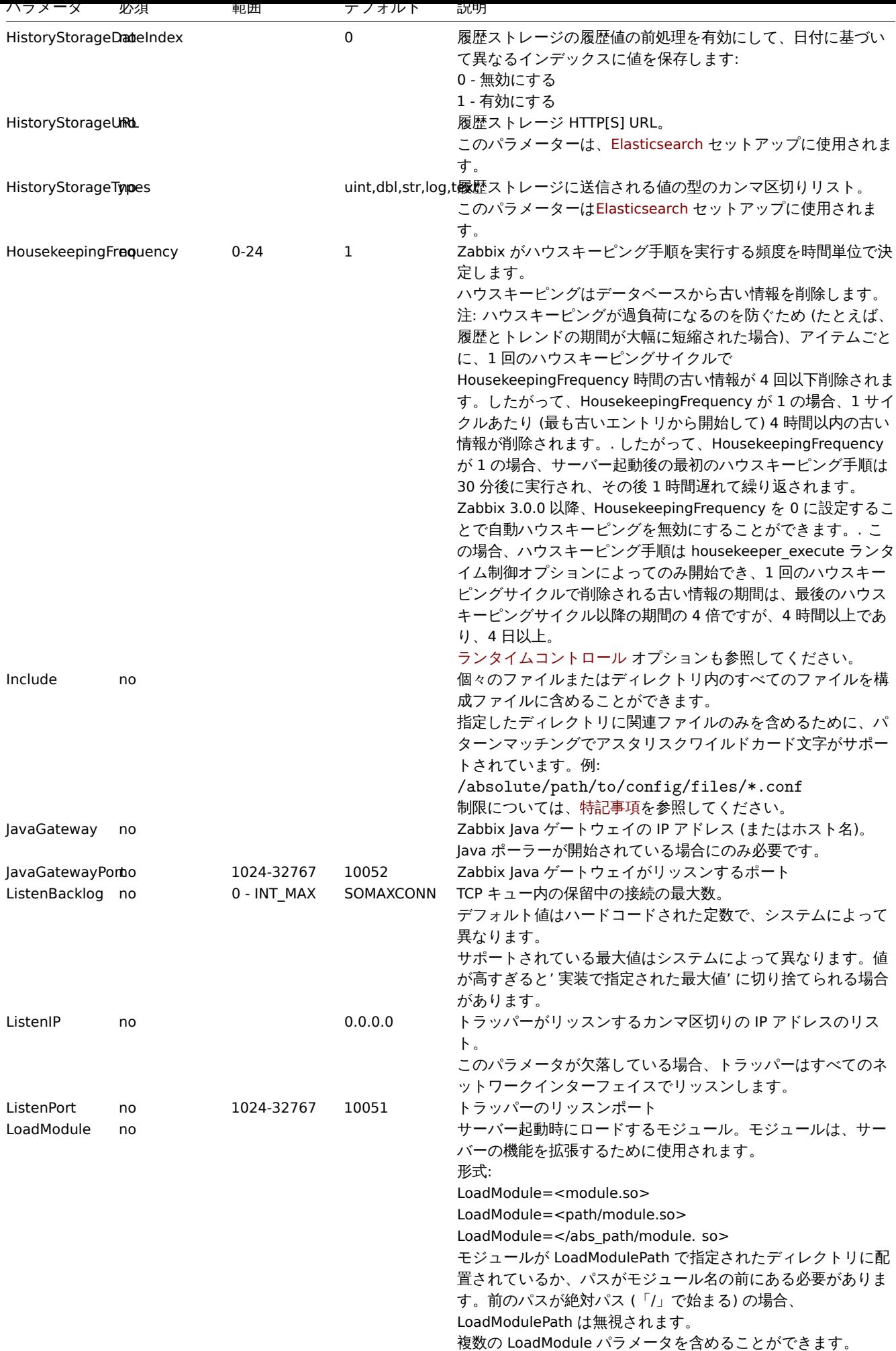

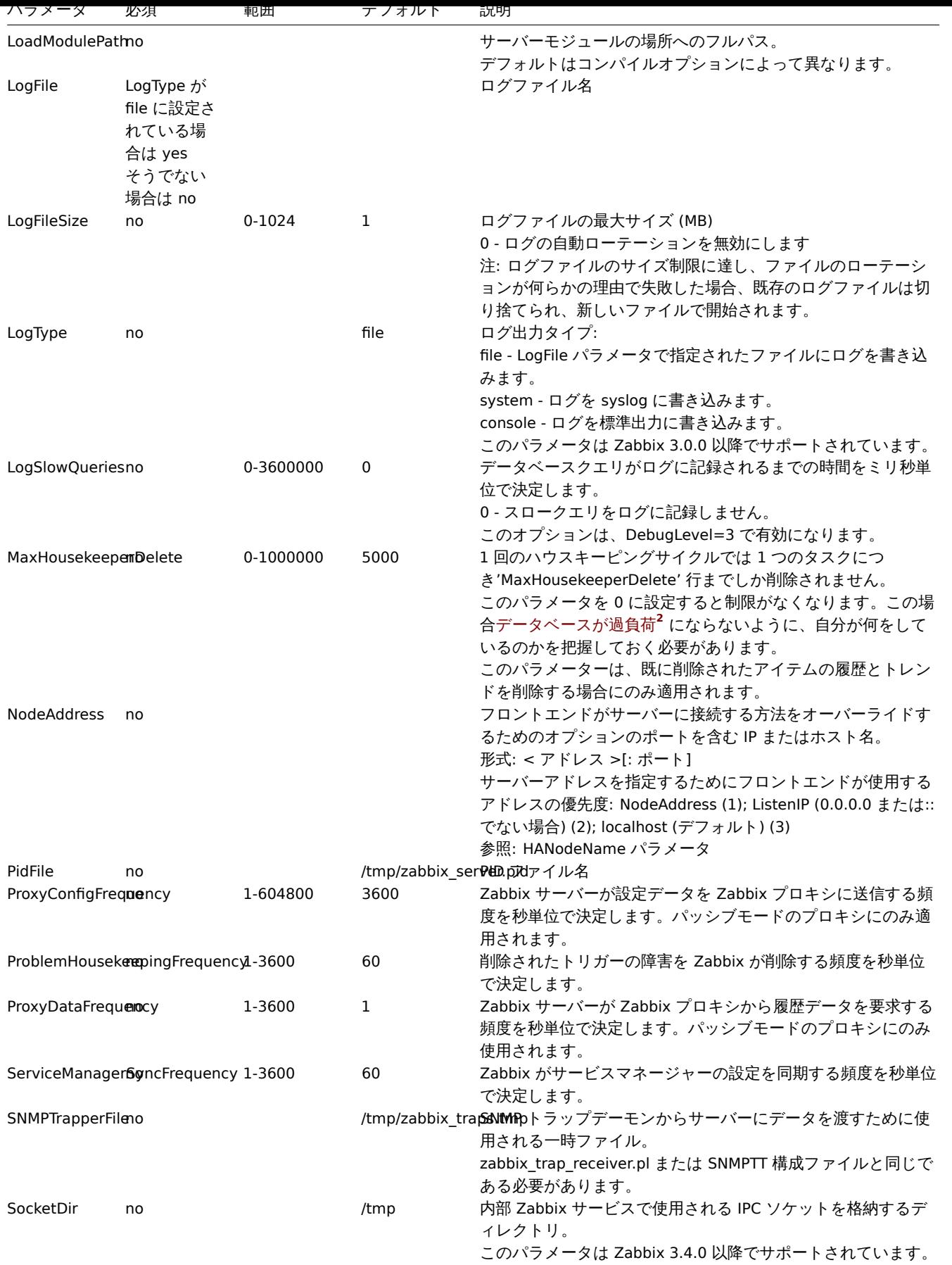

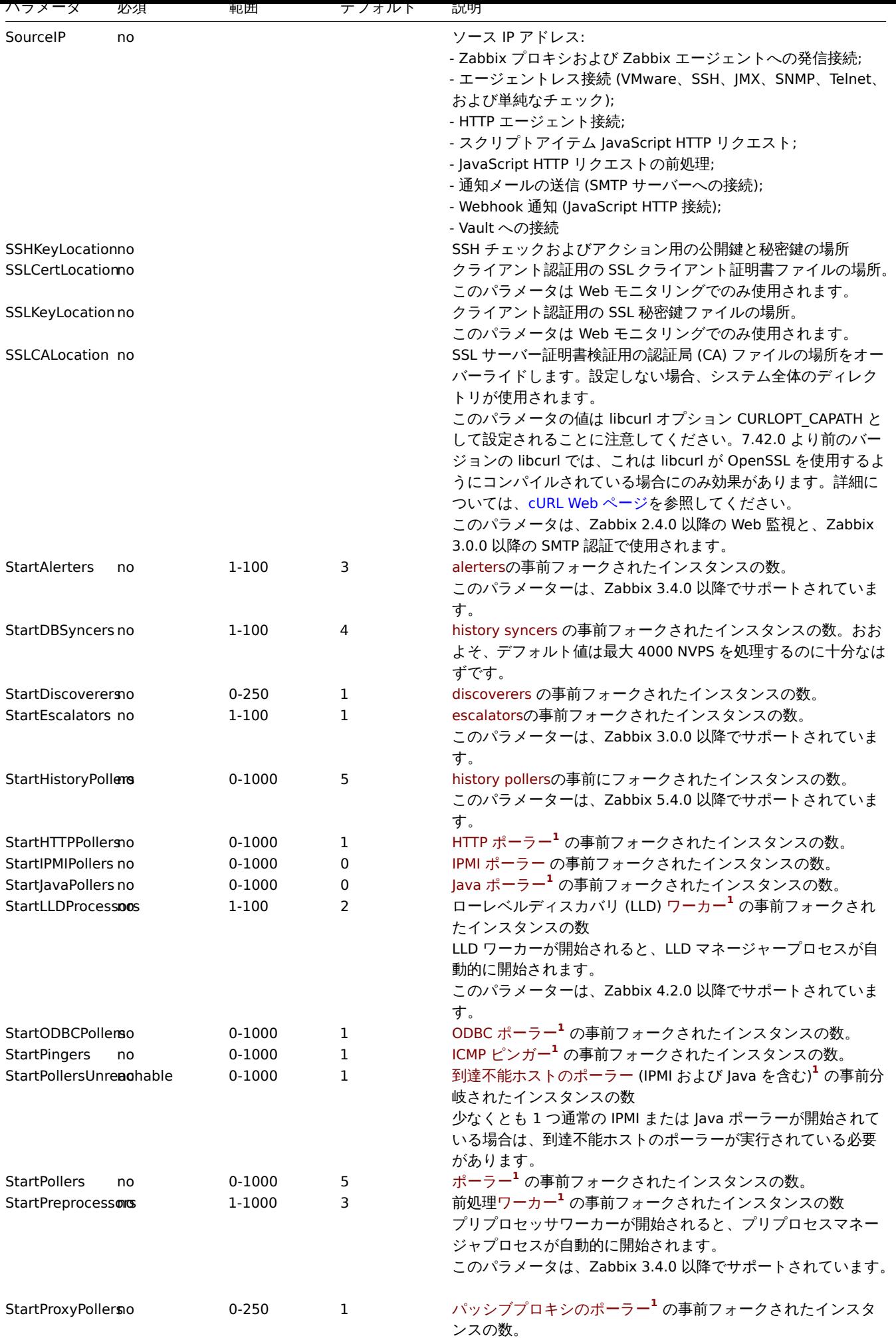

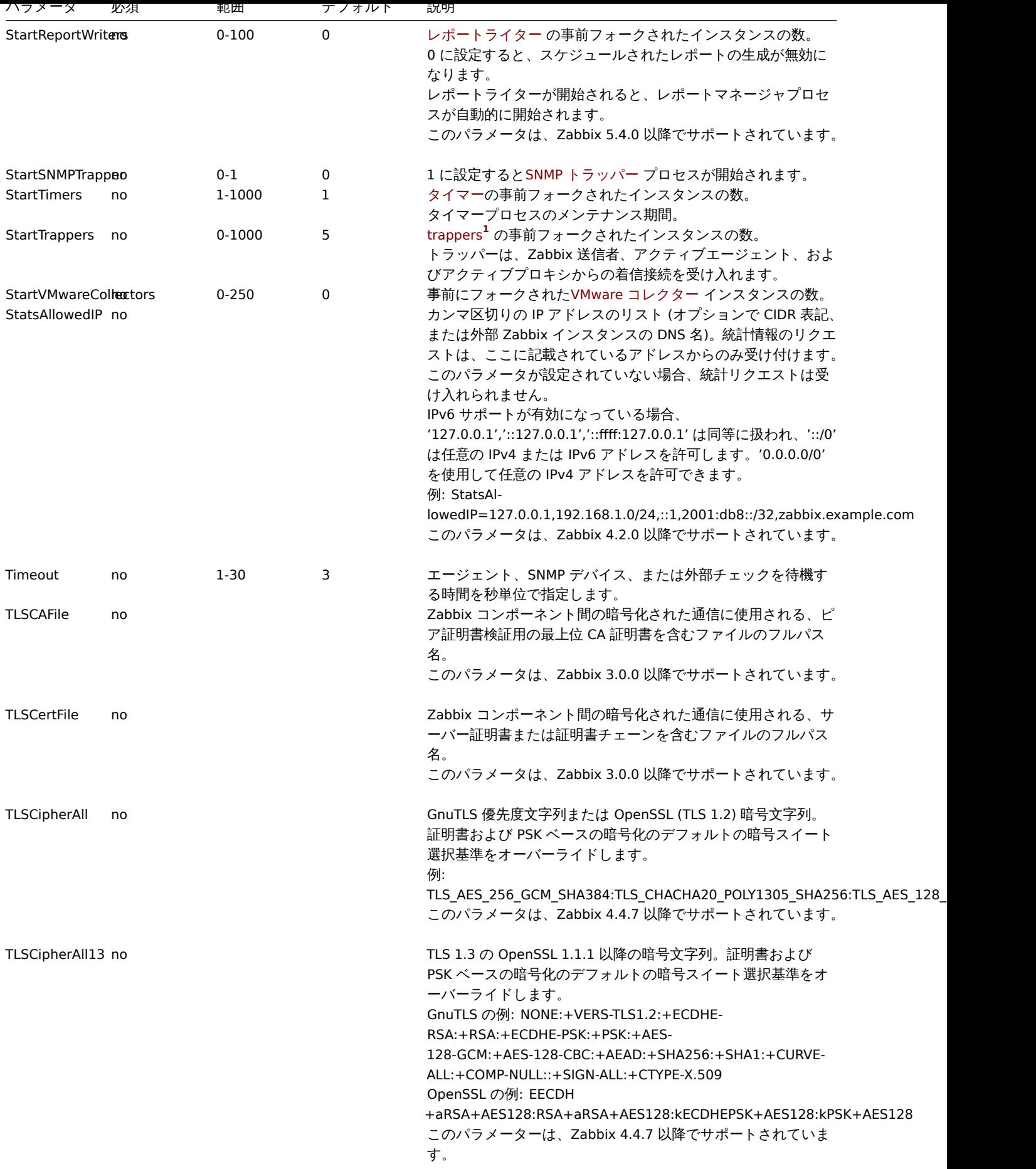
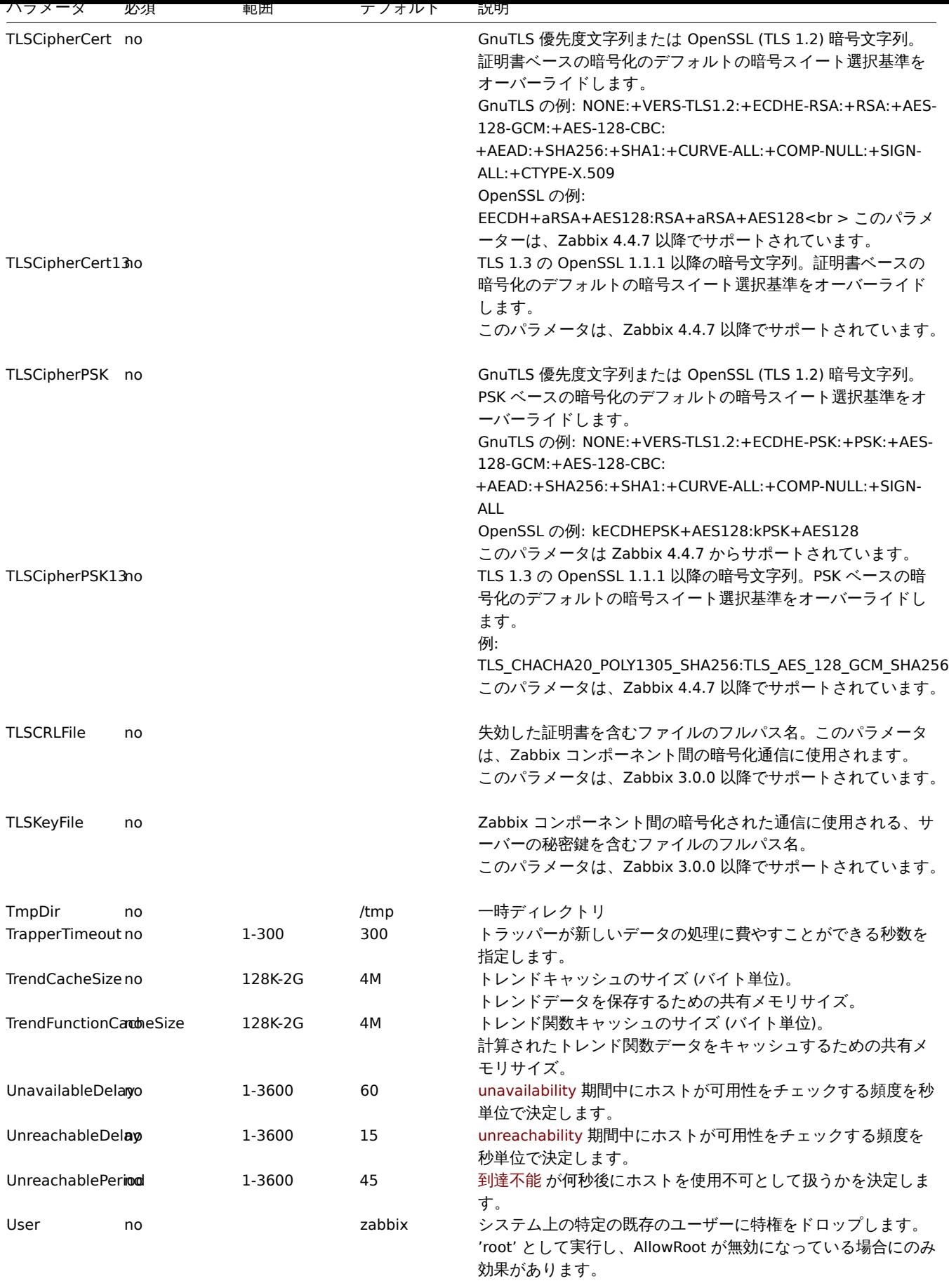

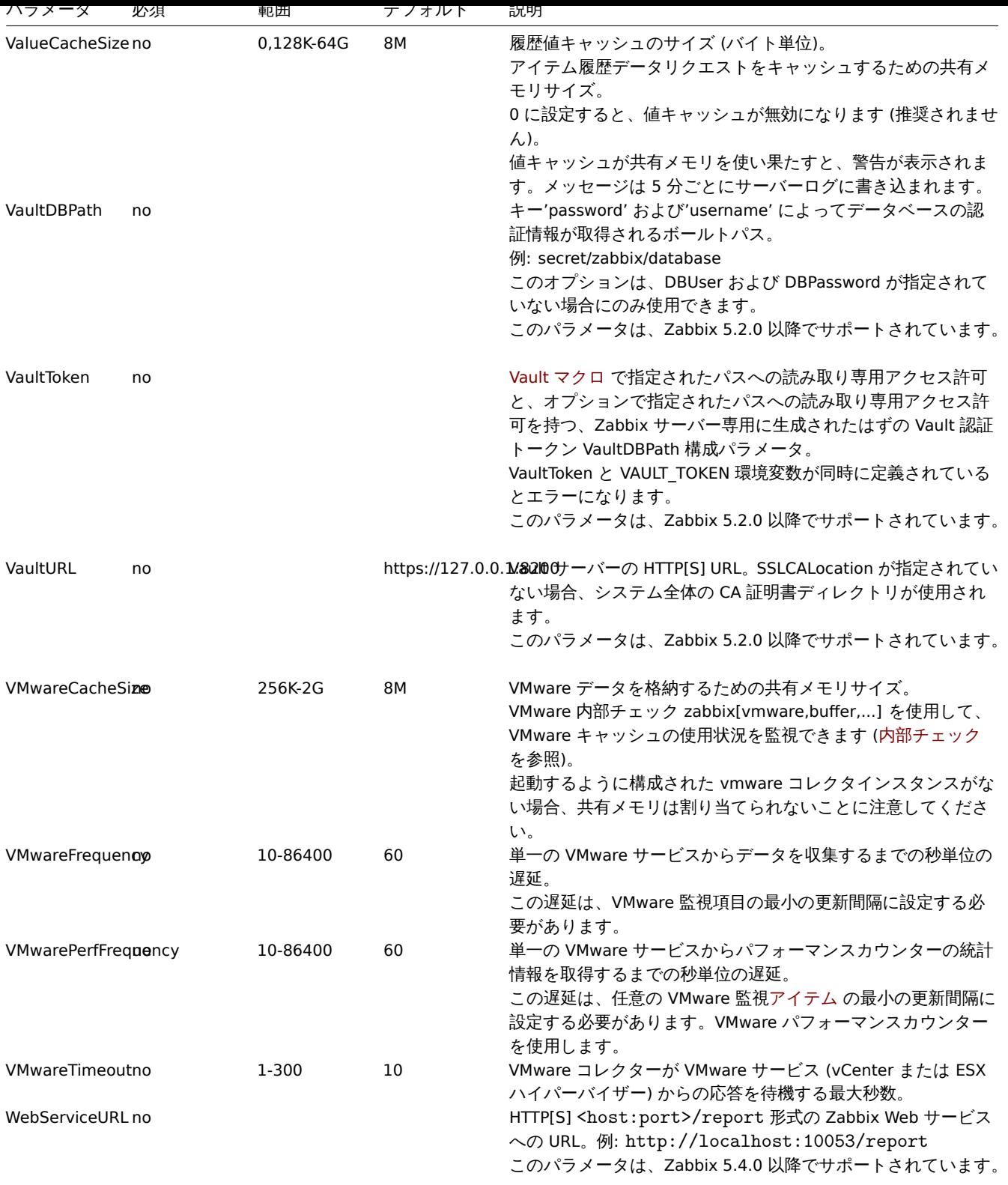

# 脚注

**1** IPMI マネージャー、SNMP トラッパー、および前処理ワーカーと一緒にデータ収集プロセス (pollers,unreachable pollers, HTTP pollers, Java pollers, pingers, trappers,proxypollers) が多すぎると、前処理マネージャーのプロセスごとのファイル記述子の制限が 使い果たされる可能性があることに注意してください。

# **Warning:**

上記が発生すると Zabbix サーバーが停止します(通常は起動直後に停止しますが、時間がかかる場合もあります)。この状況 を回避するには、設定ファイルを修正するか、制限を引き上げる必要があります。

**<sup>2</sup>** 多くのアイテムが削除されると、ハウスキーパーがこれらのアイテムが持っていたすべての履歴データを削除する必要があるため、

データベースへの負荷が増加します。たとえば、1 つのアイテムのプロトタイプを削除するだけで、このプロトタイプが 50 のホス トにリンクされ、ホストごとにプロトタイプが 100 の実際のアイテムに拡張される場合、合計 5000 のアイテムを削除する必要があ ります (1 \* 50 \* 100 )。MaxHousekeeperDelete に 500 が設定されている場合 (MaxHousekeeperDelete = 500)、ハウスキーパー プロセスは、1 サイクルで履歴テーブルとトレンドテーブルから削除されたアイテムの最大 2500000 値(5000 \* 500)を削除する 必要があります。

# **2 Zabbix** プロキシ

# 概要

このセクションでは、Zabbix プロキシ設定ファイル (zabbix\_proxy.conf) でサポートされているパラメータの一覧を提示します。 注意点:

- デフォルト値は、出荷時設定ファイルの値ではなく、プロセスのデフォルト値です。
- Zabbix はBOMなしの UTF-8 エンコーディングでのみ構成ファイルをサポートします。
- 行の先頭が" #" で始まった場合のみコメントとして認識されます。

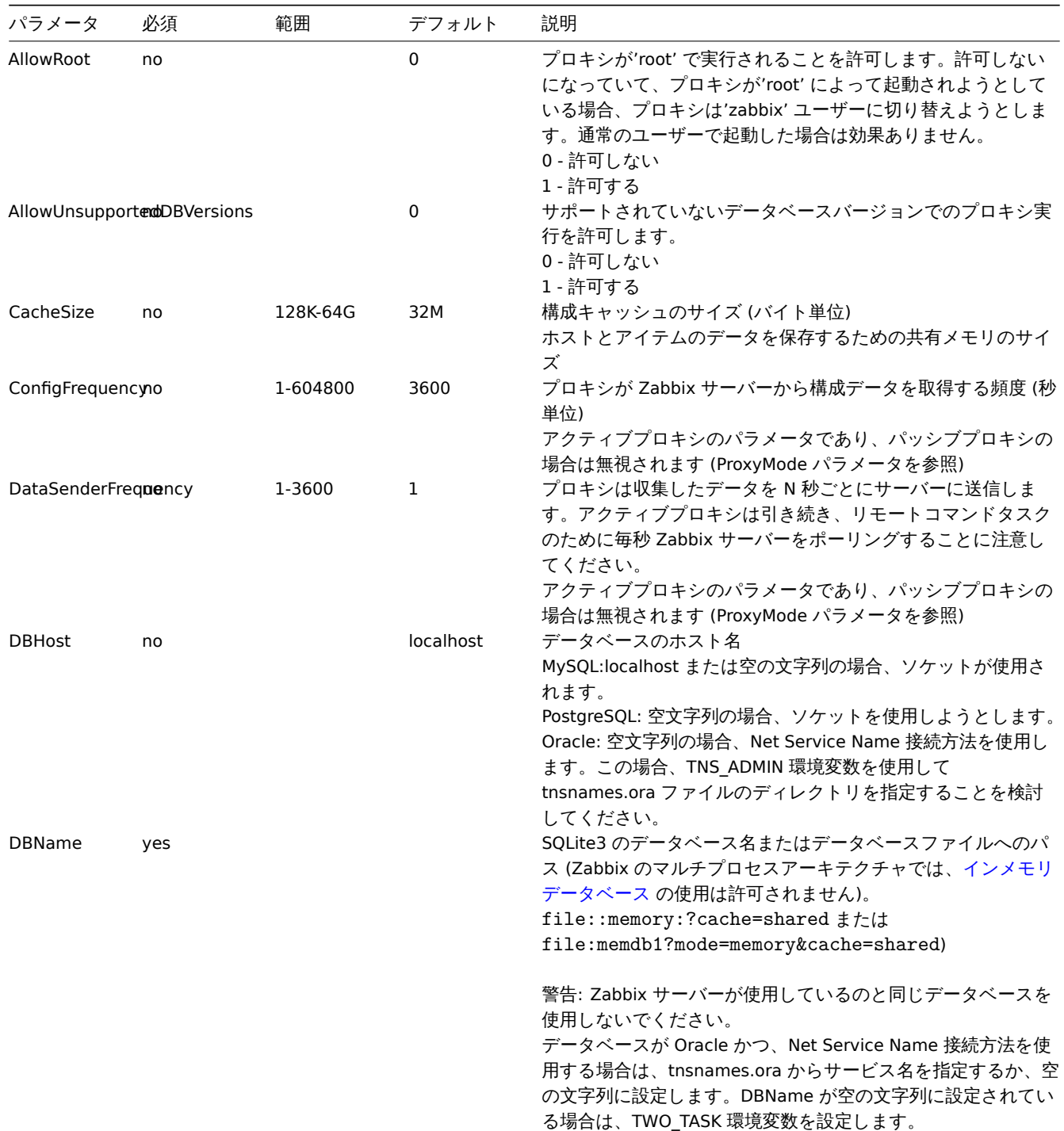

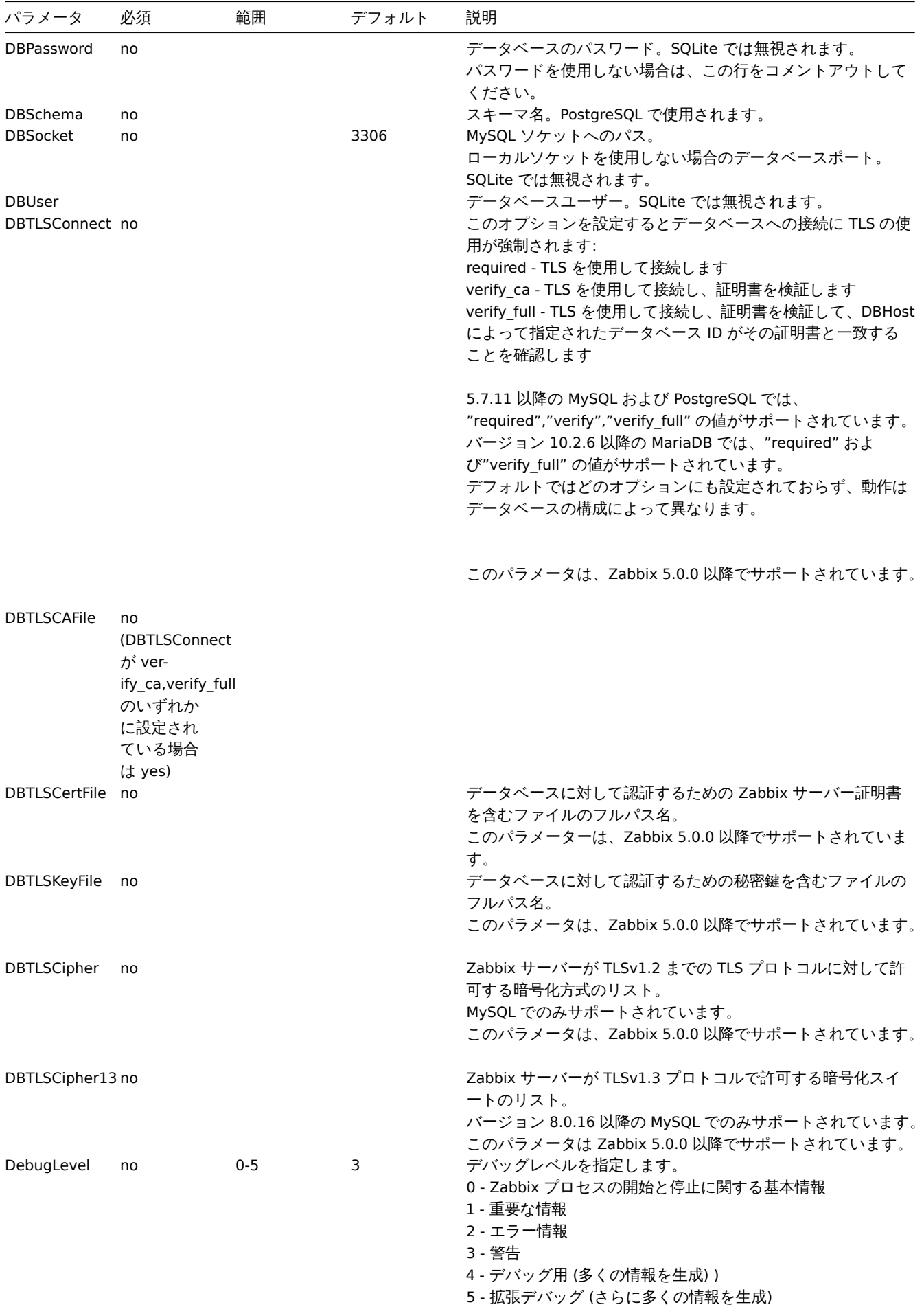

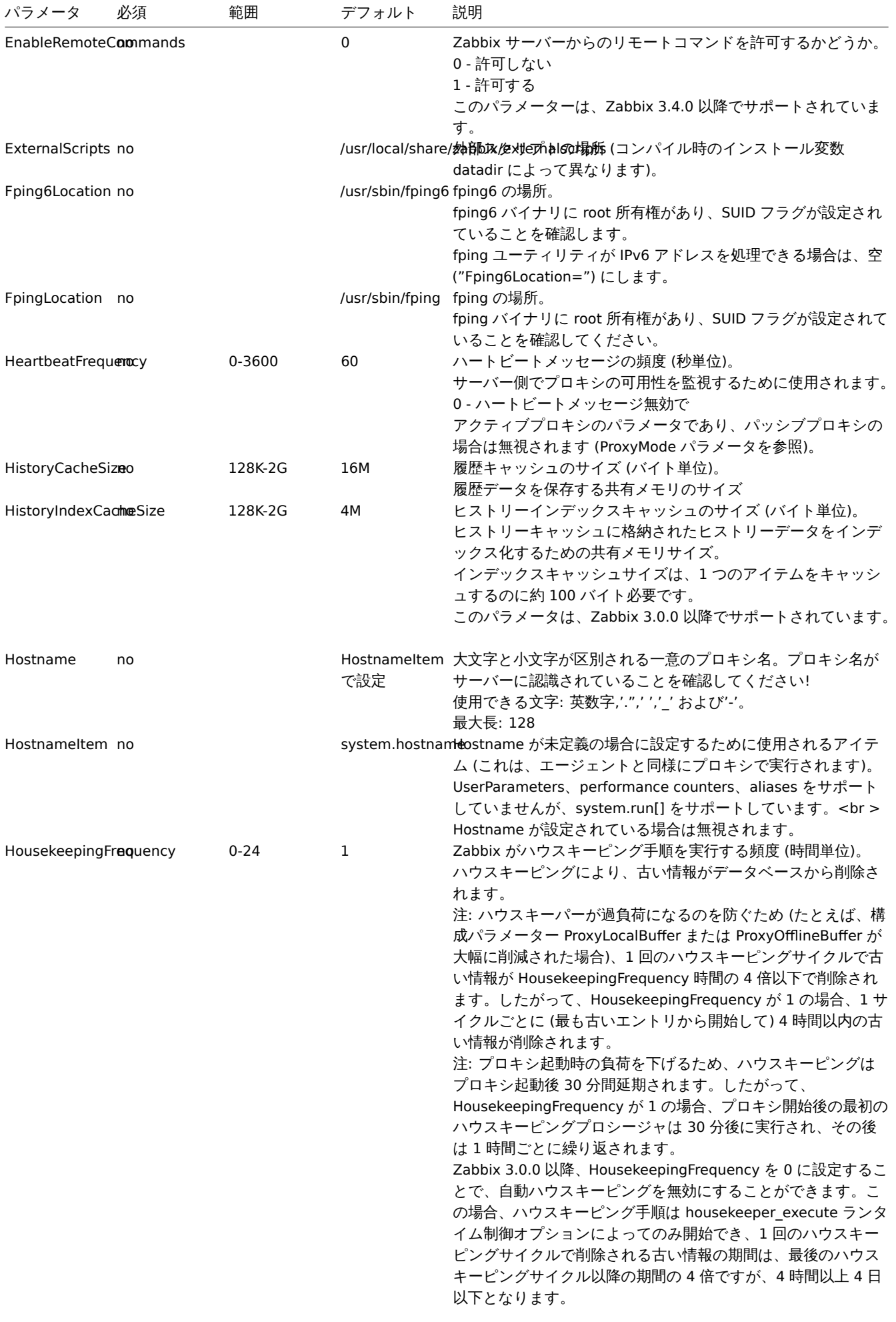

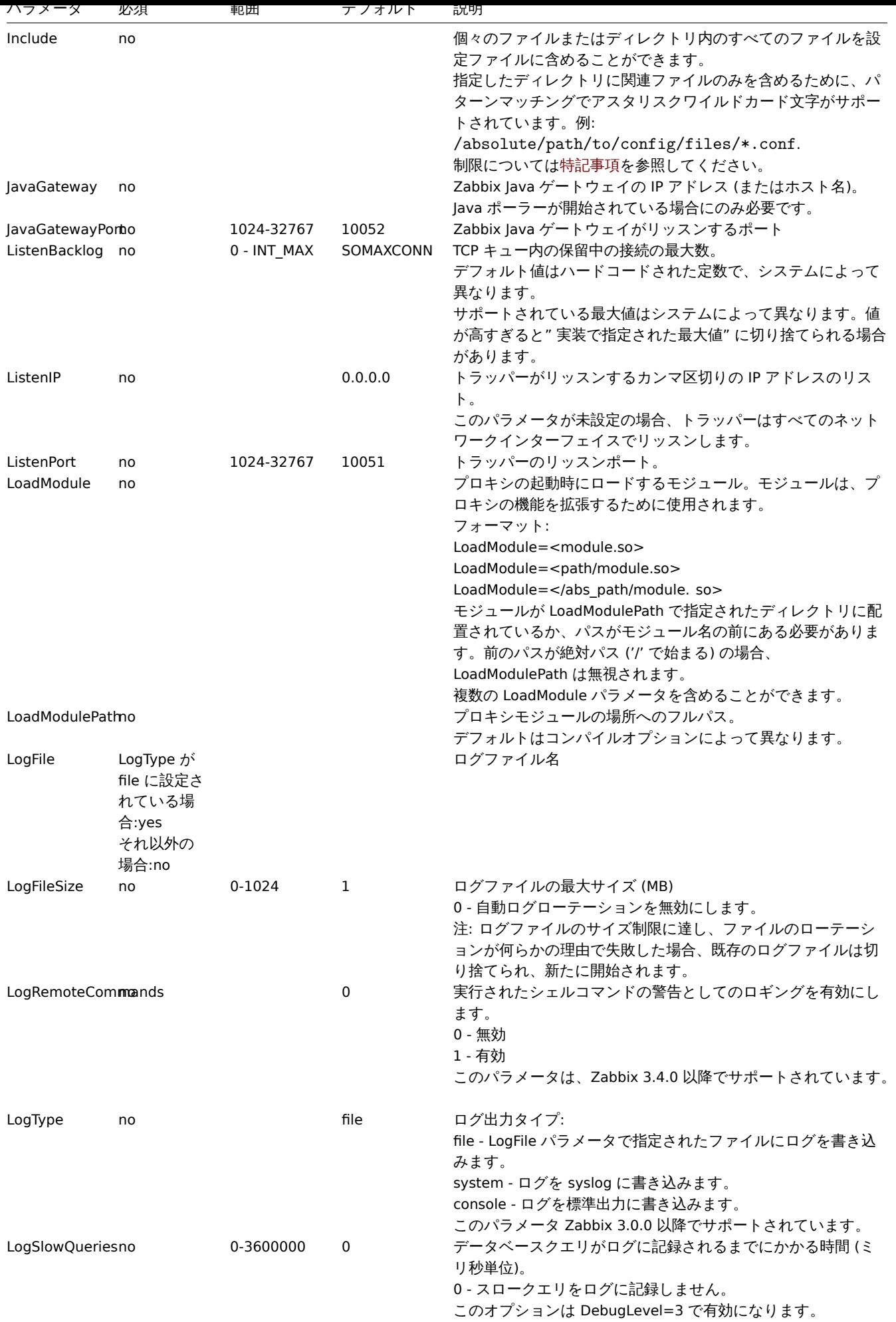

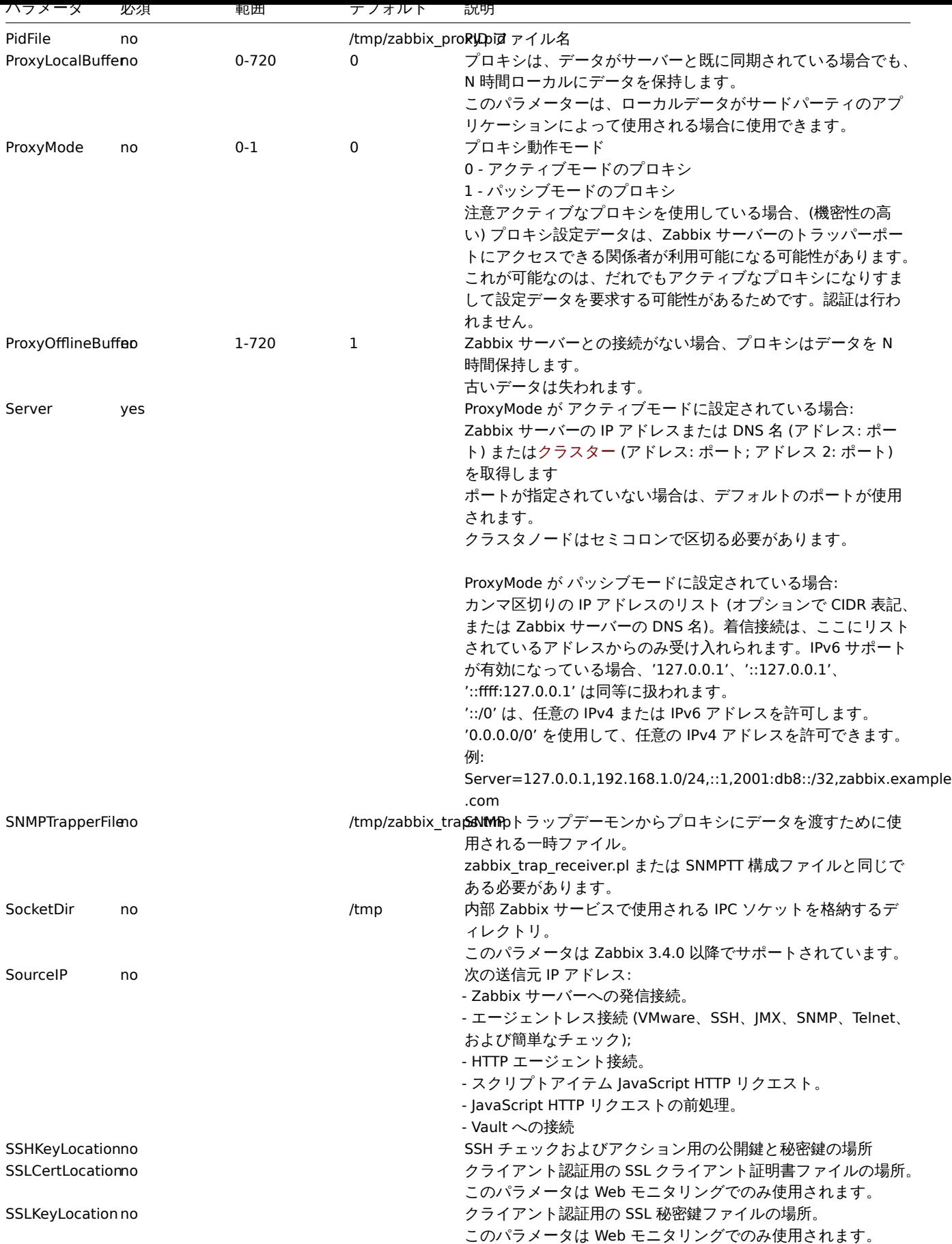

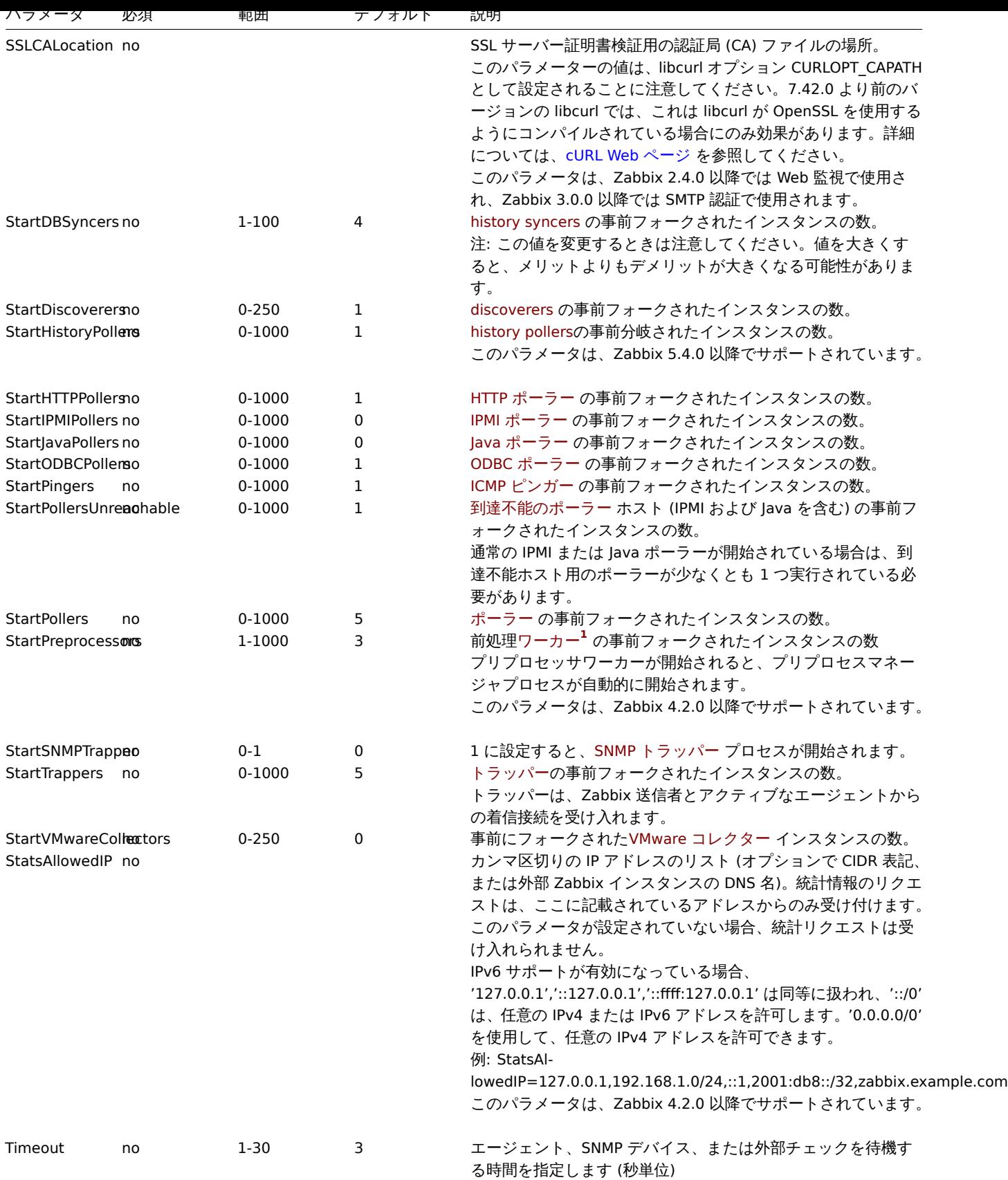

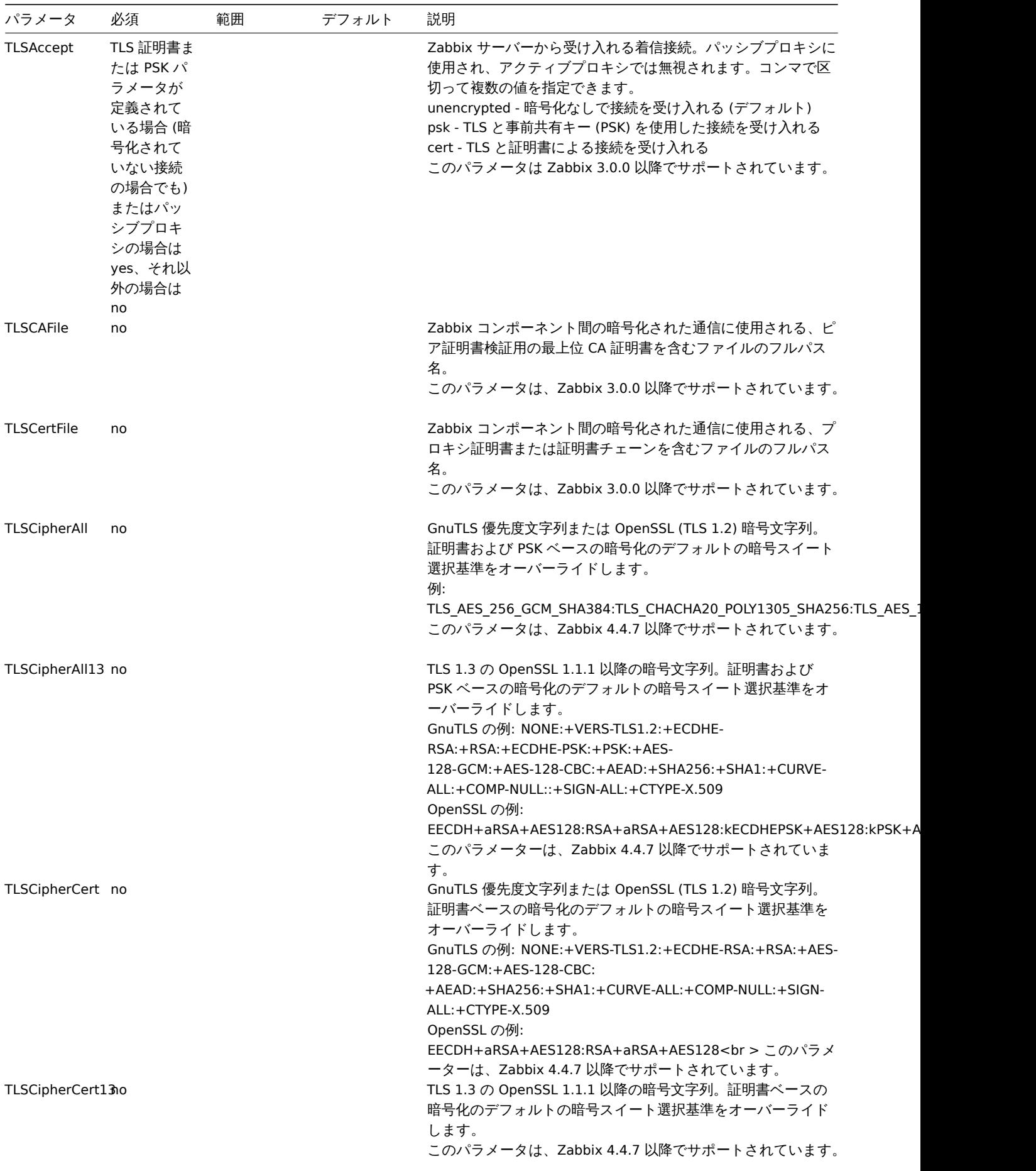

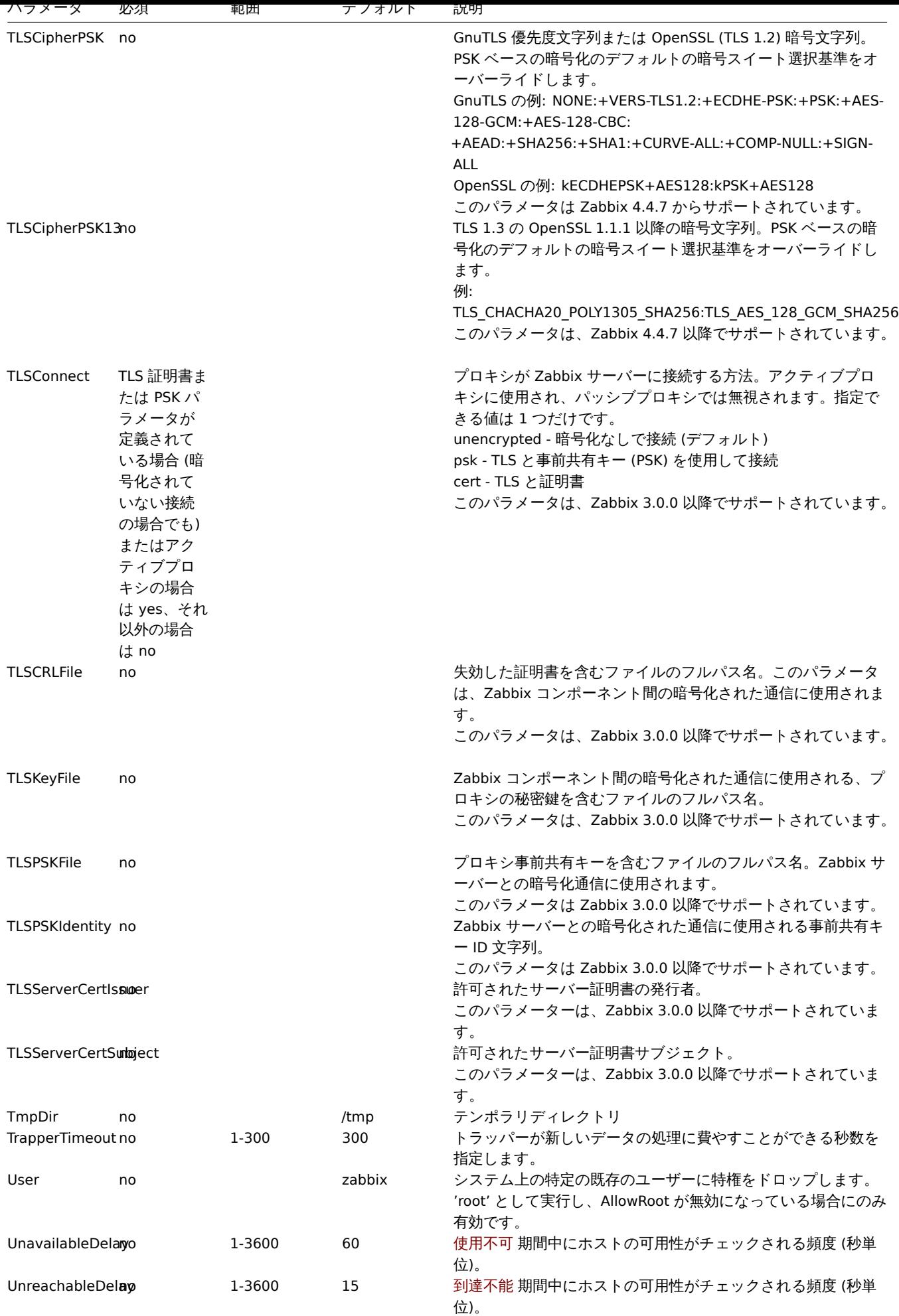

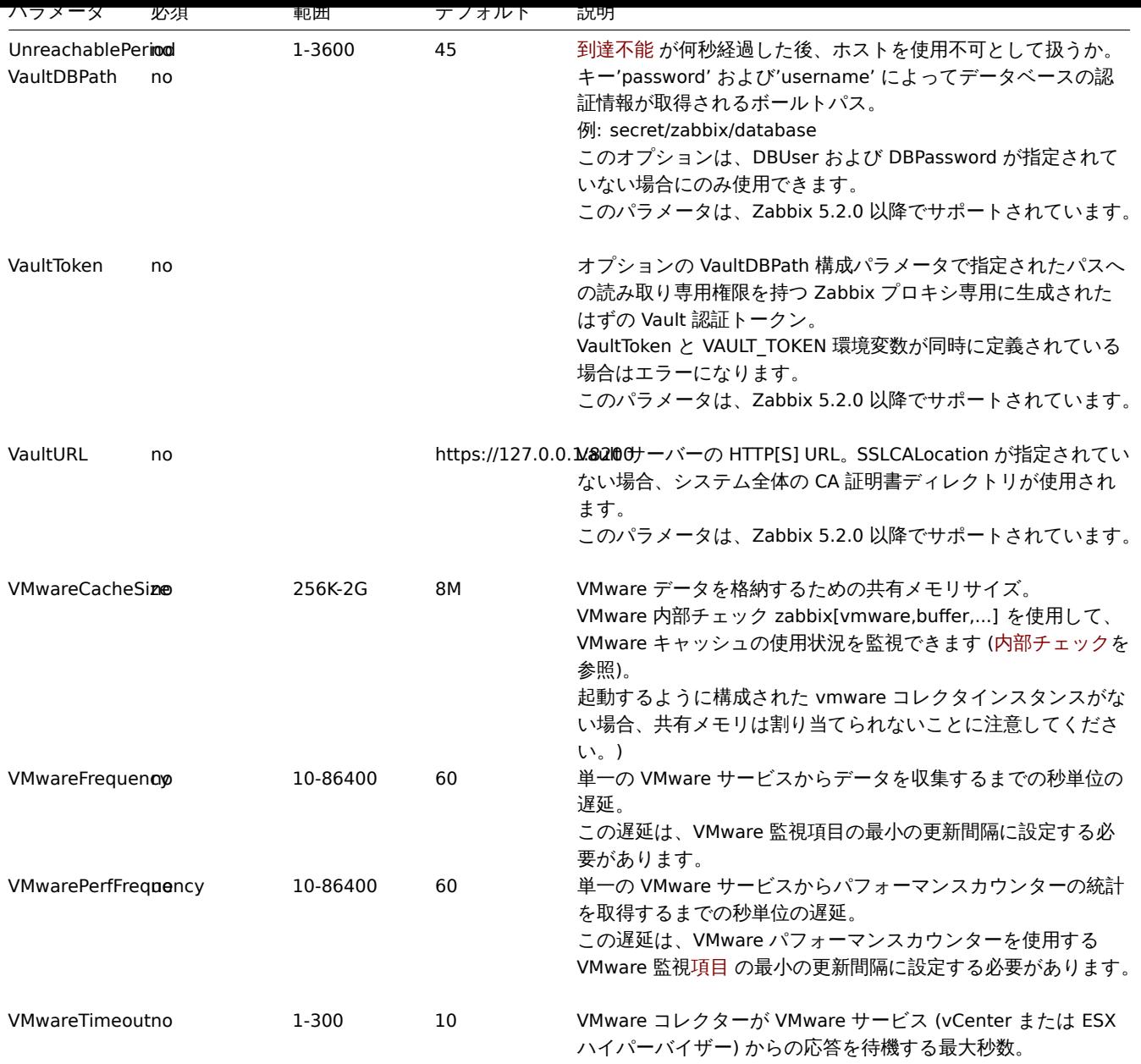

# **3 Zabbix** エージェント **(UNIX)**

# 概要

このセクションでは、Zabbix エージェント設定ファイル (zabbix\_agentd.conf) でサポートされているパラメータの一覧を提示しま す。

注意点:

- デフォルト値は、出荷時設定ファイルの値ではなく、プロセスのデフォルト値です。
- Zabbix はBOMなしの UTF-8 エンコーディングでのみ構成ファイルをサポートします。
- 行の先頭が" #" で始まった場合のみコメントとして認識されます。

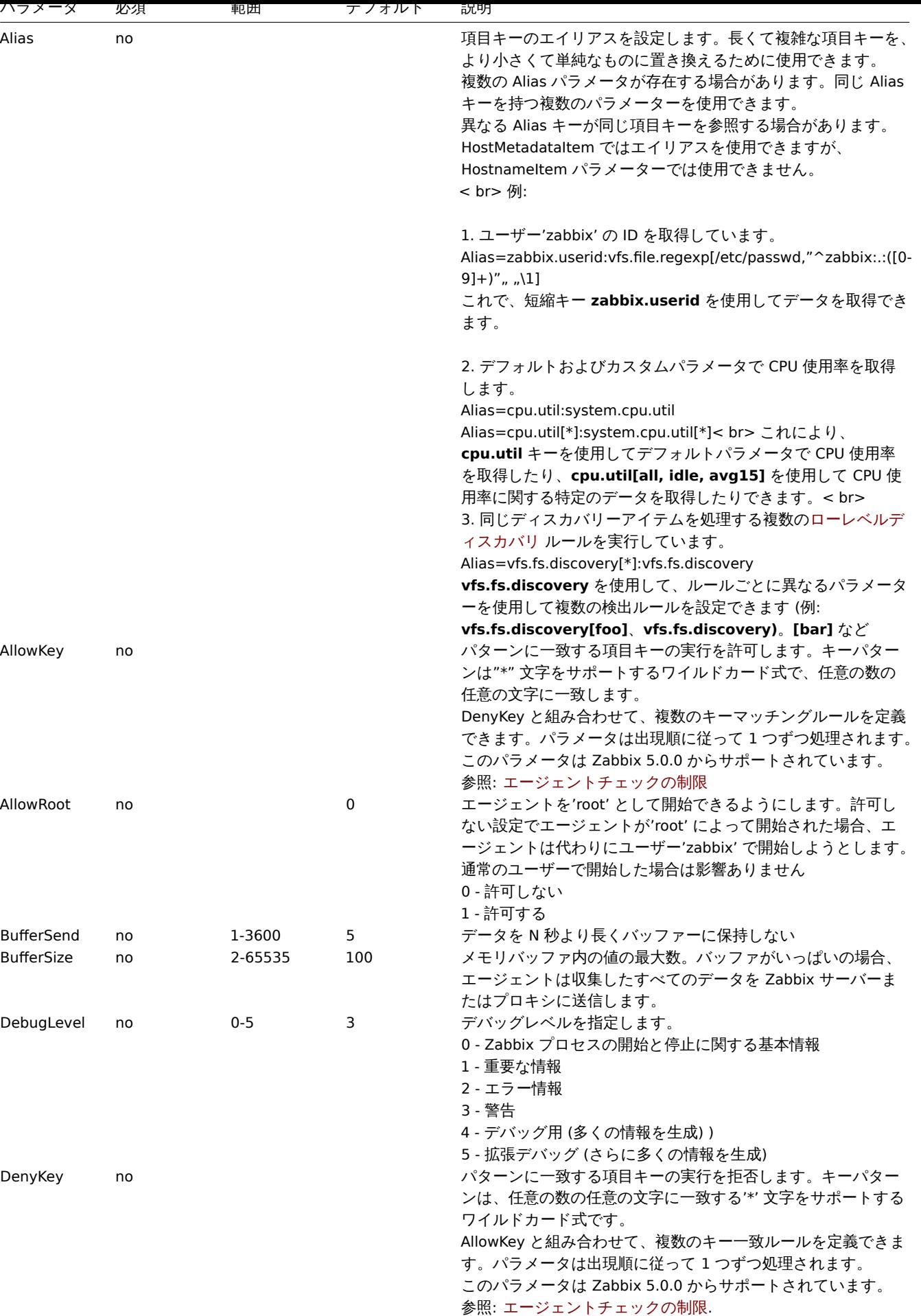

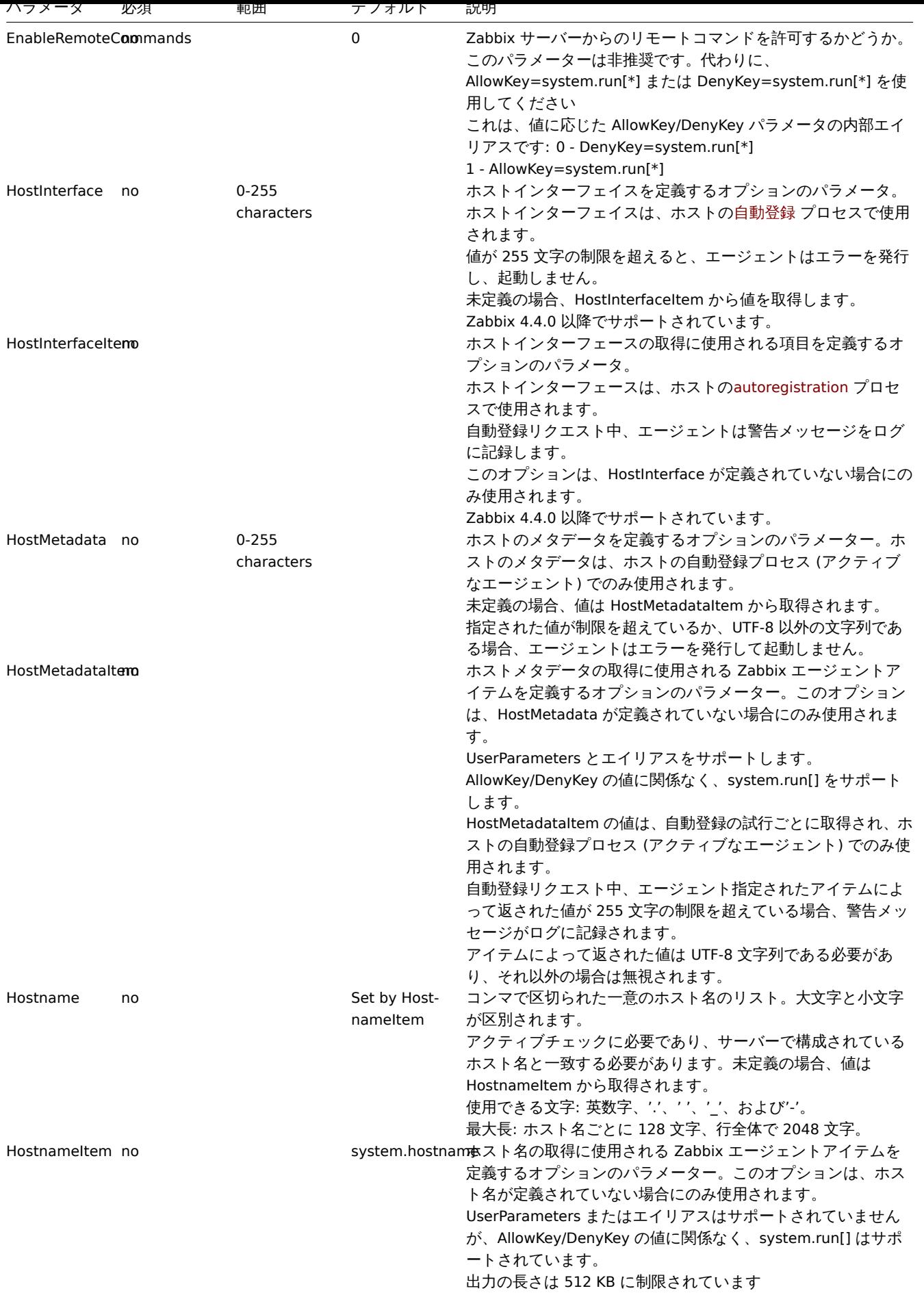

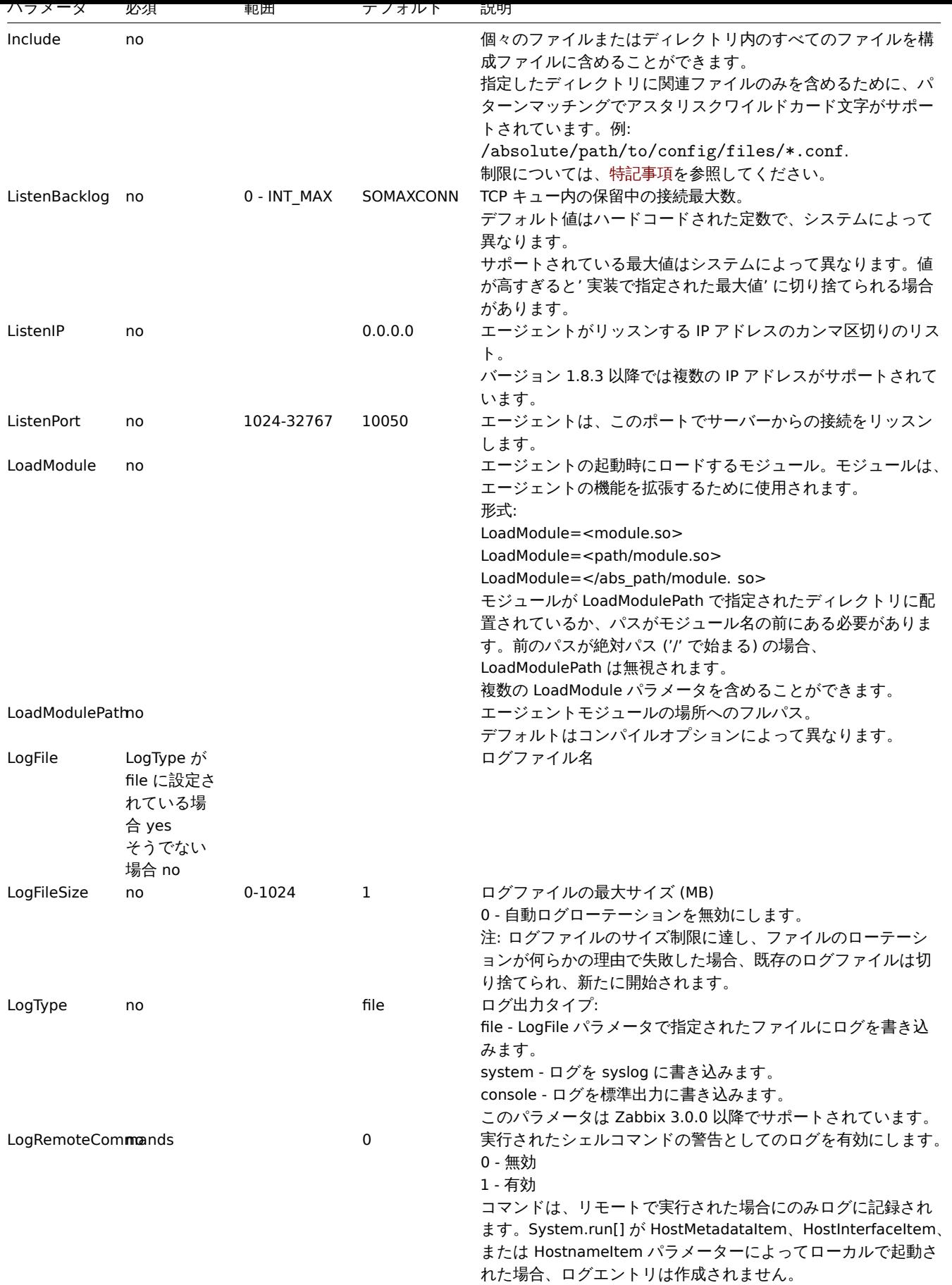

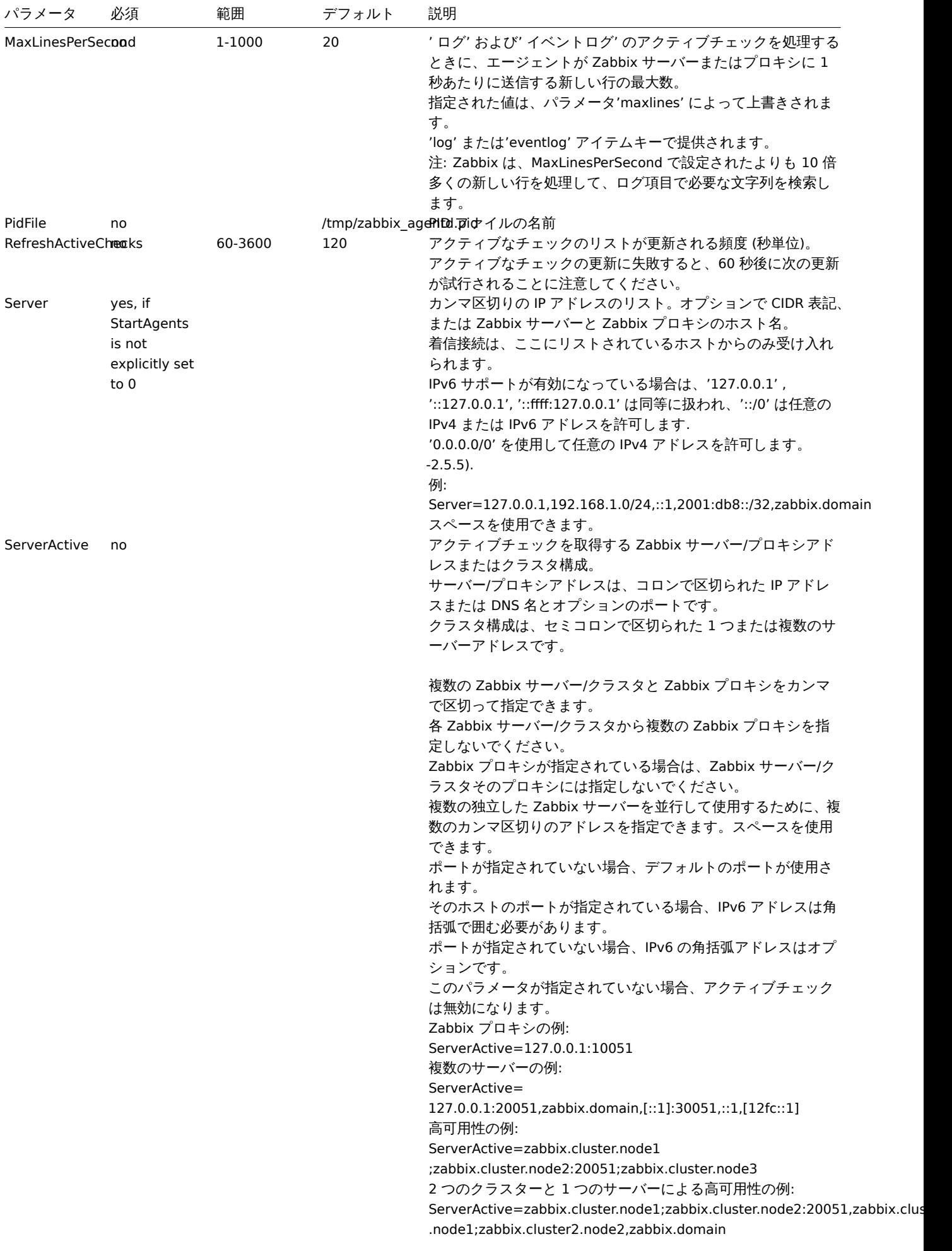

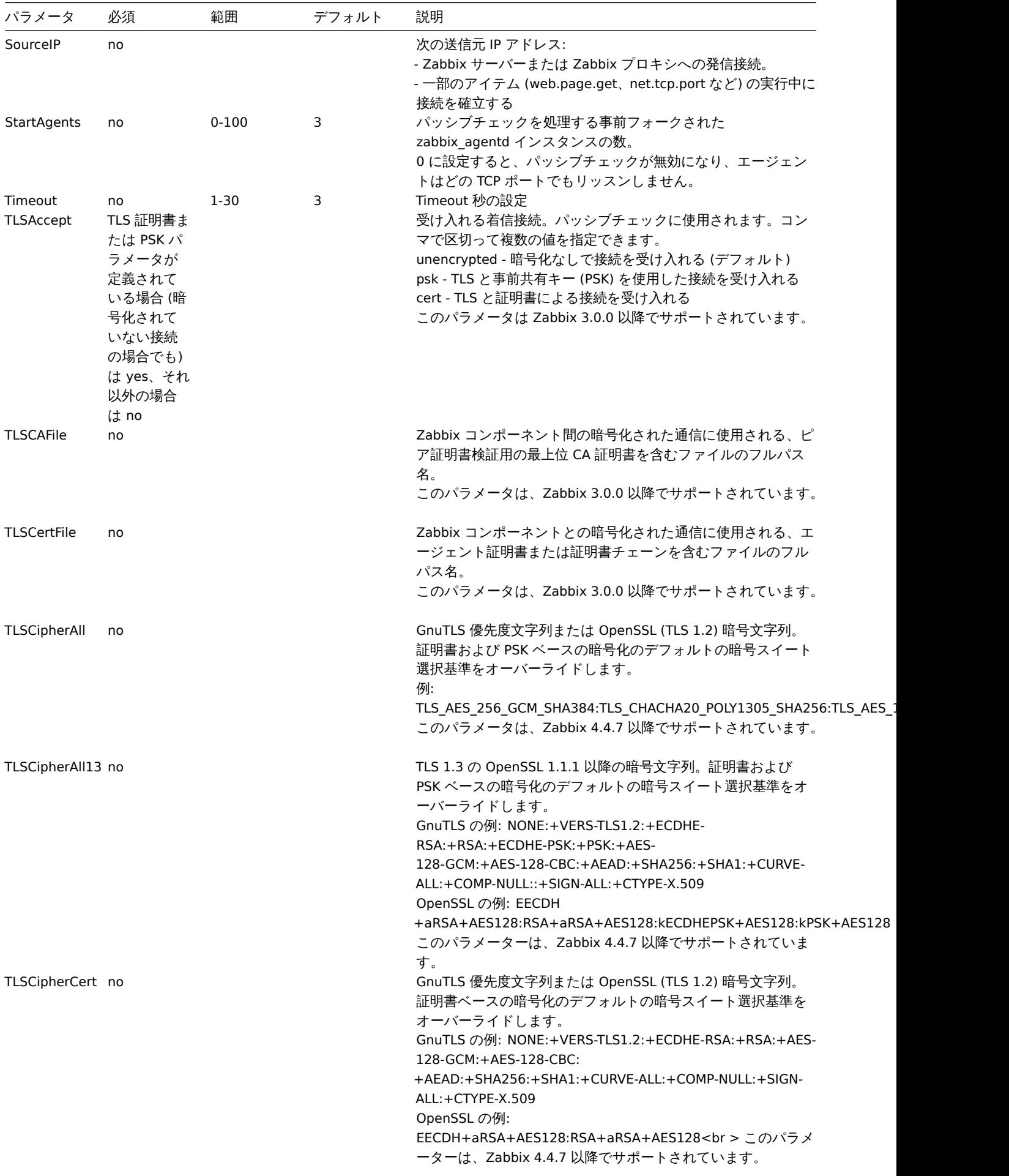

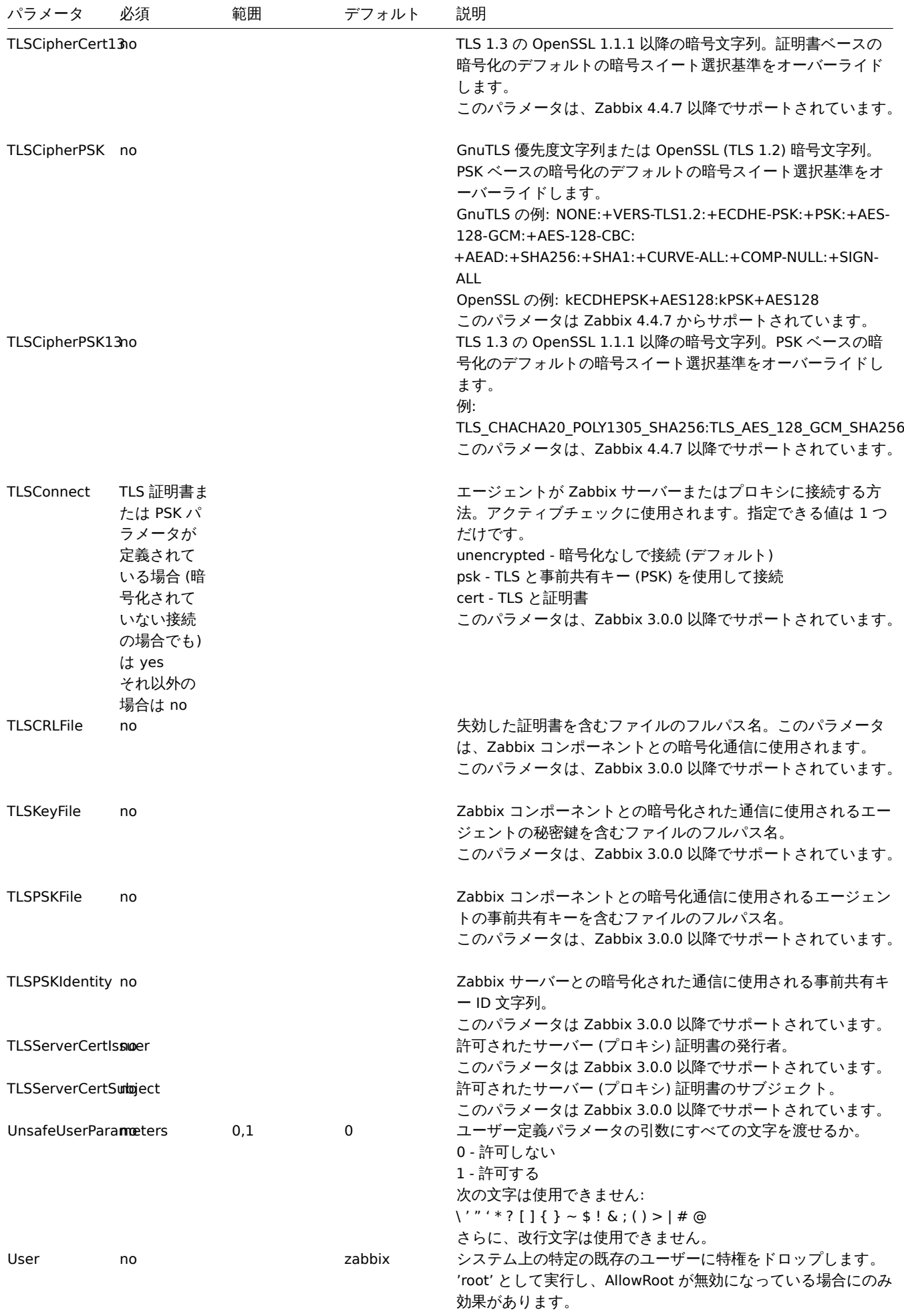

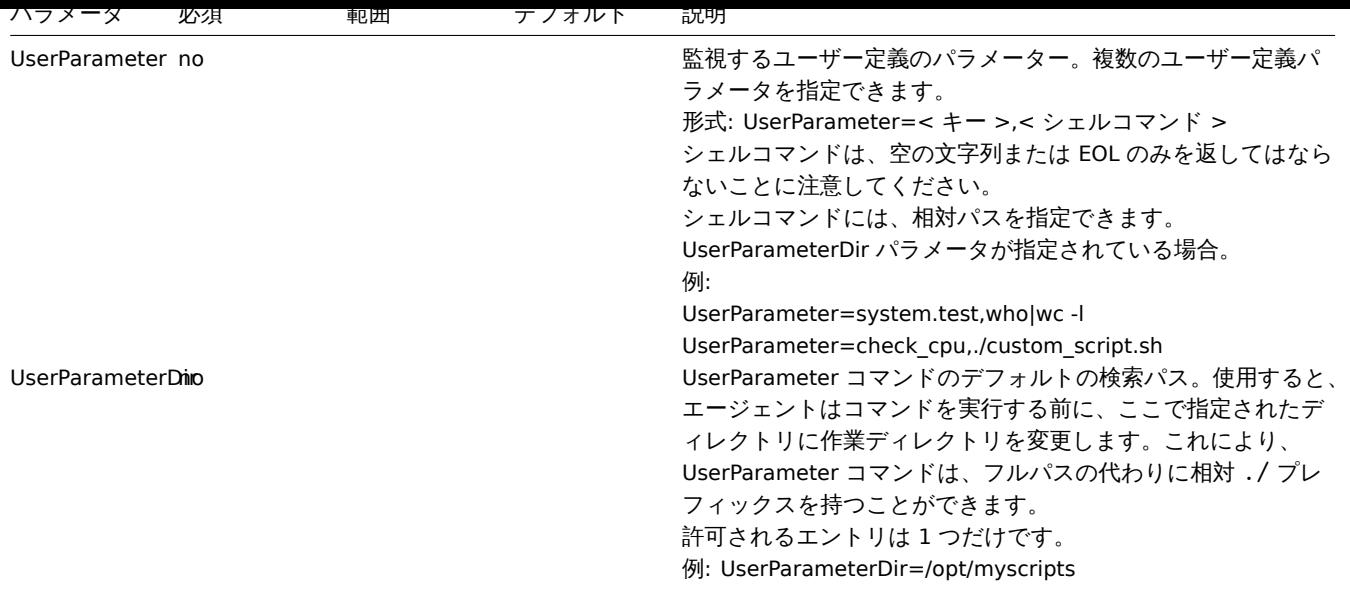

# 参照

1. バージョン 2.0.0 以降のアクティブチェックとパッシブチェックの Zabbix エージェント構成の違い

# **4 Zabbix** エージェント **2 (UNIX)**

概要

Zabbix エージェント 2 は新世代の Zabbix エージェントであり、Zabbix エージェントの代わりに使用できます。

このセクションでは、Zabbix エージェント 2 設定ファイル(zabbix \_agent2.conf)でサポートされているパラメータの一覧を提示 します。

注意点:

- デフォルト値は、出荷時設定ファイルの値ではなく、プロセスのデフォルト値です。
- Zabbix はBOMなしの UTF-8 エンコーディングでのみ構成ファイルをサポートします。
- 行の先頭が" #" で始まった場合のみコメントとして認識されます。

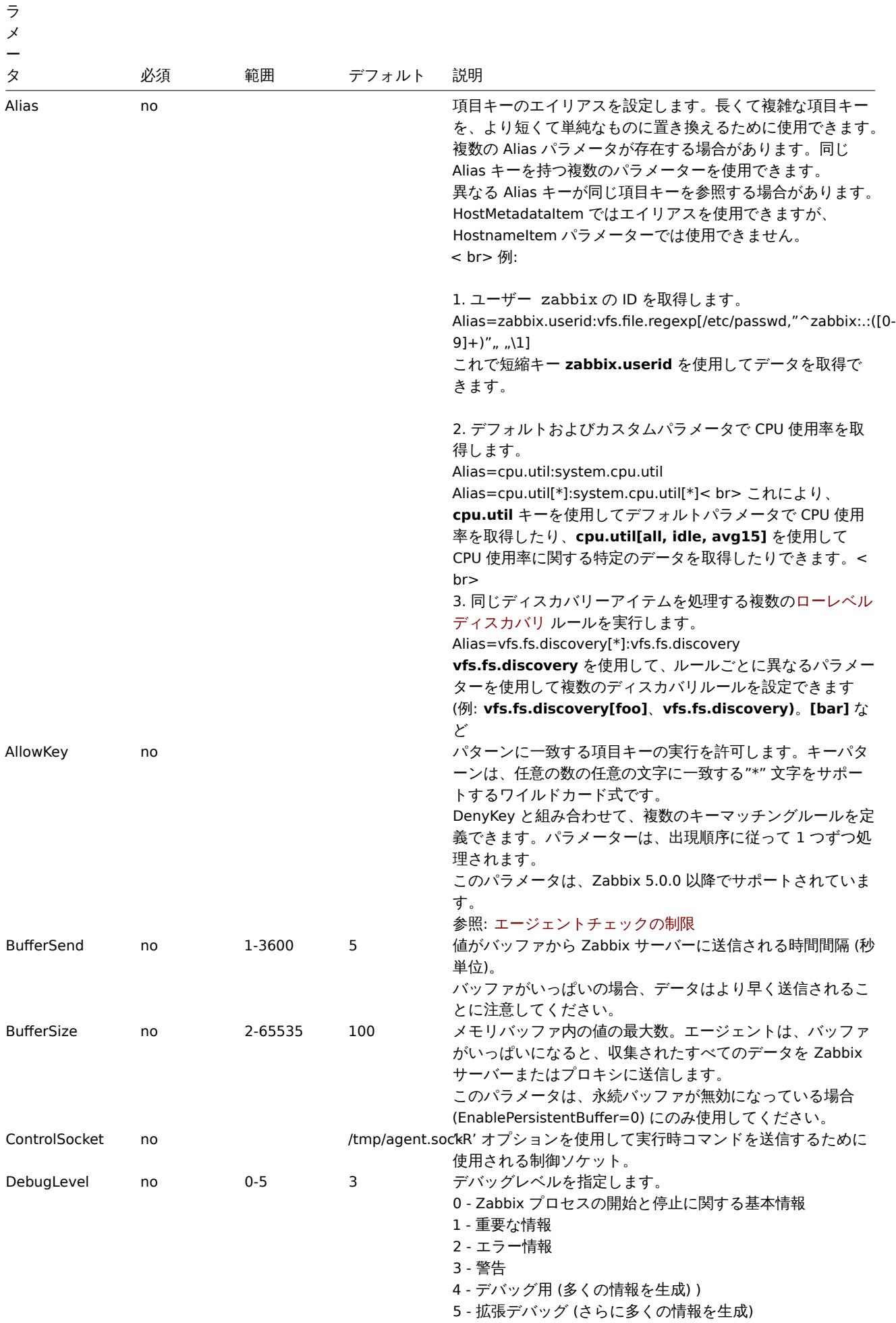

- ハー

パ ラ メ

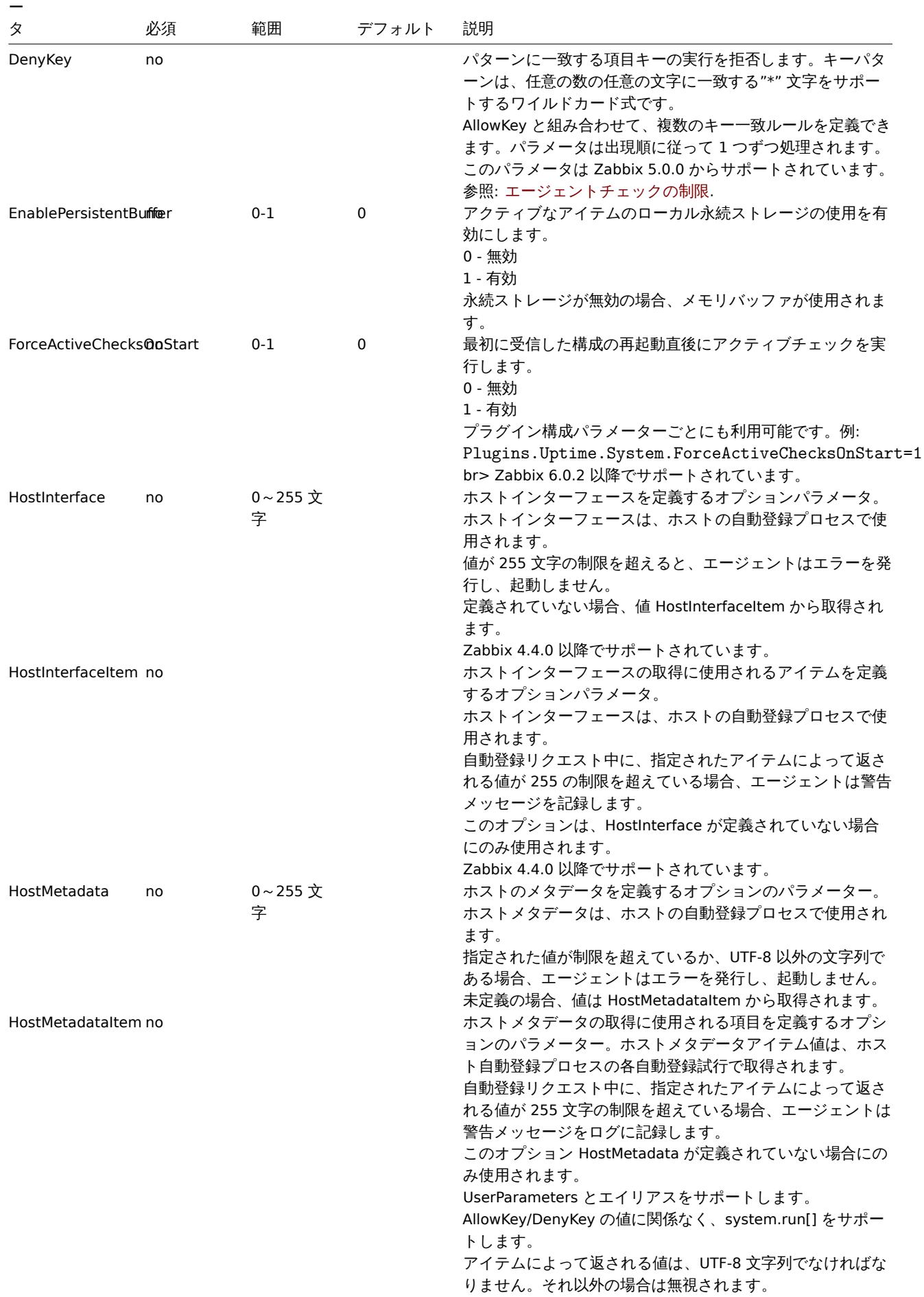

ラ メ ー

パ

タ 必須 範囲 デフォルト 説明 Hostname no HostnameItemコンマで区切られた一意のホスト名のリスト。大文字と小文 で設定 字が区別されます。 アクティブチェックに必要であり、サーバーで構成されてい るホスト名と一致する必要があります。未定義の場合、値は HostnameItem から取得されます。 使用できる文字: 英数字、'.'、' '、'\_'、および'-'。 最大長: ホスト名ごとに 128 文字、行全体で 2048 文字。 HostnameItem no system.hostnantexト名が定義されていない場合に生成するために使用され るアイテム。Hostname が定義されている場合は無視されま す。 UserParameters またはエイリアスはサポートされませんが、 AllowKey/DenyKey の値に関係なく、system.run[] はサポー トされます。 出力の長さは 512 KB に制限されています。 Include no ho インファイルまたはディレクトリ内のすべてのファイルを 構成ファイルに含めることができます。 コンパイル時に変更されない限り、Zabbix はインストール中 に /usr/local/etc にインクルードディレクトリを作成します。 関連するもののみを含めるには指定したディレクトリ内のフ ァイルの場合、パターンマッチングでアスタリスクワイルド カード文字がサポートされます。例: /absolute/path/to/config/files/\*.conf Zabbix 6.0.0 以降、パスは zabbix\_agent2.conf ファイルの 場所からの相対パスにすることができます。 制限事項については特記事項を参照してください。 ListenIP no 0.0.0.0 エージェントがリッスンするカンマ区切りの IP アドレスの リスト。 Zabbix サーバーに接続している場合、アクティブなチェッ クのリストを取得するために、最初の IP アドレスが Zabbix サーバーに送信されます。 ListenPort no 1024- 32767 10050 エージェントは、この番号のポートでサーバーからの接続を リッスンします。 LogFile LogType が file に設定 されている 場合:yes それ以外の 場合:no /tmp/zabbix\_adentype the 'の場合のログファイル名。 LogFileSize no 0-1024 1 ログファイルの最大サイズ (MB)。 0 - ログの自動ローテーションを無効にします。 注: ログファイルのサイズ制限に達し、ファイルのローテー ションが何らかの理由で失敗した場合、既存のログファイル は切り捨てられ、新たに作成されます。 LogType no no file ログメッセージが書き込まれる場所を指定します。 system - syslog file - LogFile パラメータで指定されたファイル console - 標準出力 PersistentBufferFileno Zabbix Agent2 が SQLite データベースを保持するファイル。 完全なファイル名である必要があります。 このパラメータは、永続バッファが有効な場合 (EnablePersistentBuffer=1) にのみ使用されます。 PersistentBufferPerimd 1m-365d 1h サーバーまたはプロキシへの接続がない場合に、データを保 存する期間。古いデータは失われます。ログデータは保持さ れます。 このパラメータは、永続バッファが有効な場合にのみ使用さ れます (EnablePersistentBuffer=1) PidFile no no /tmp/zabbix\_a**gent2.pid** イル名

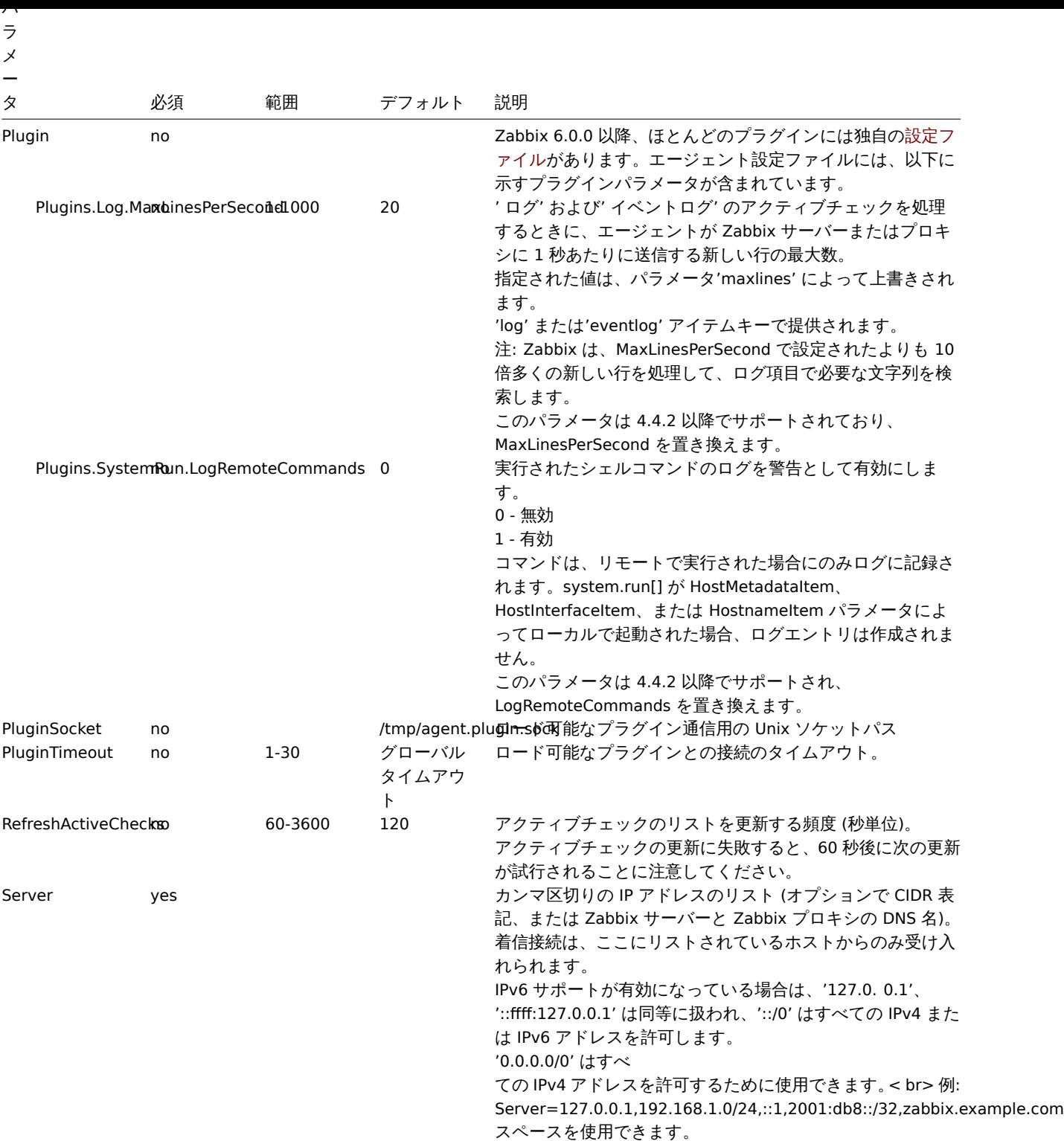

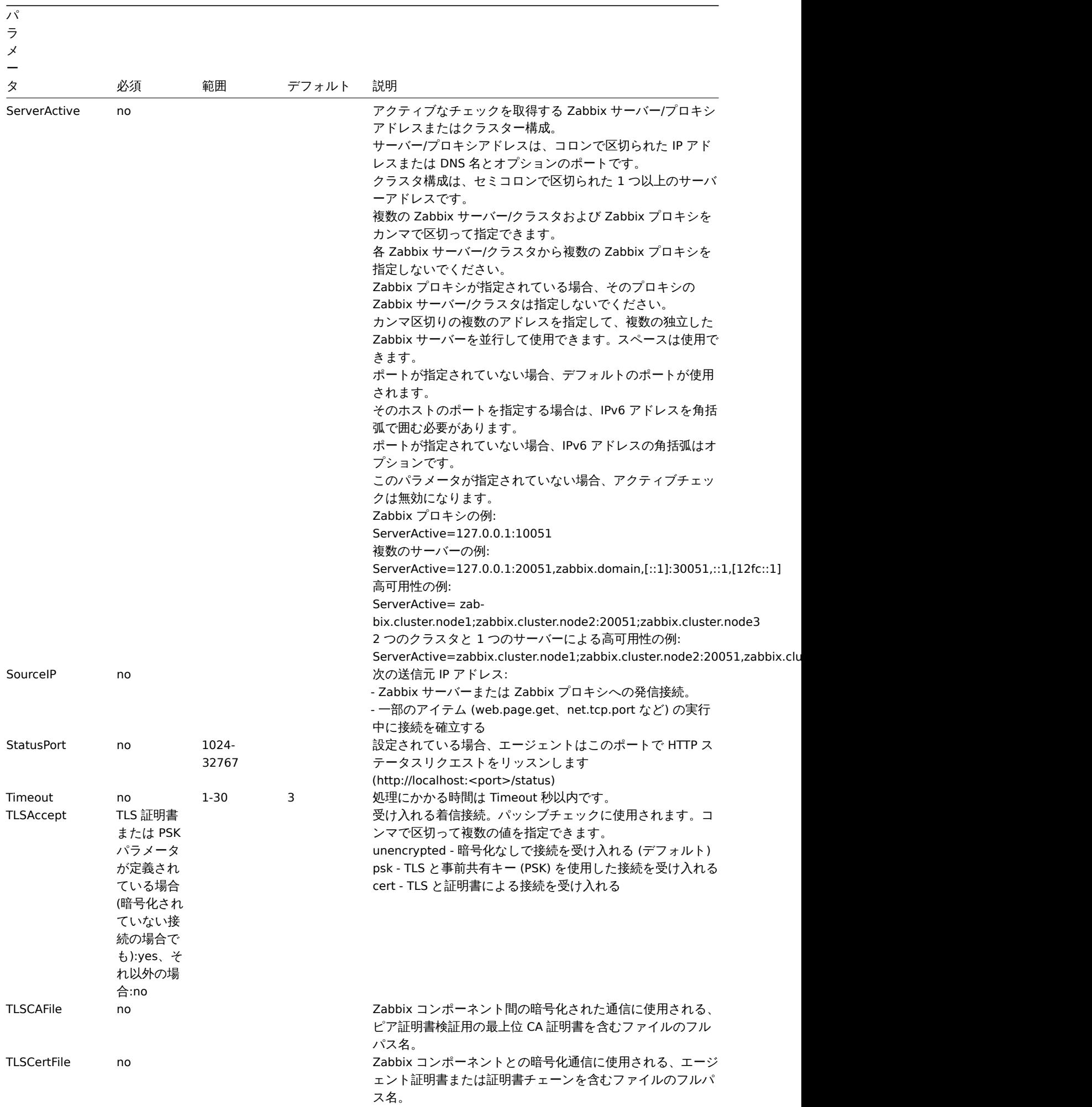

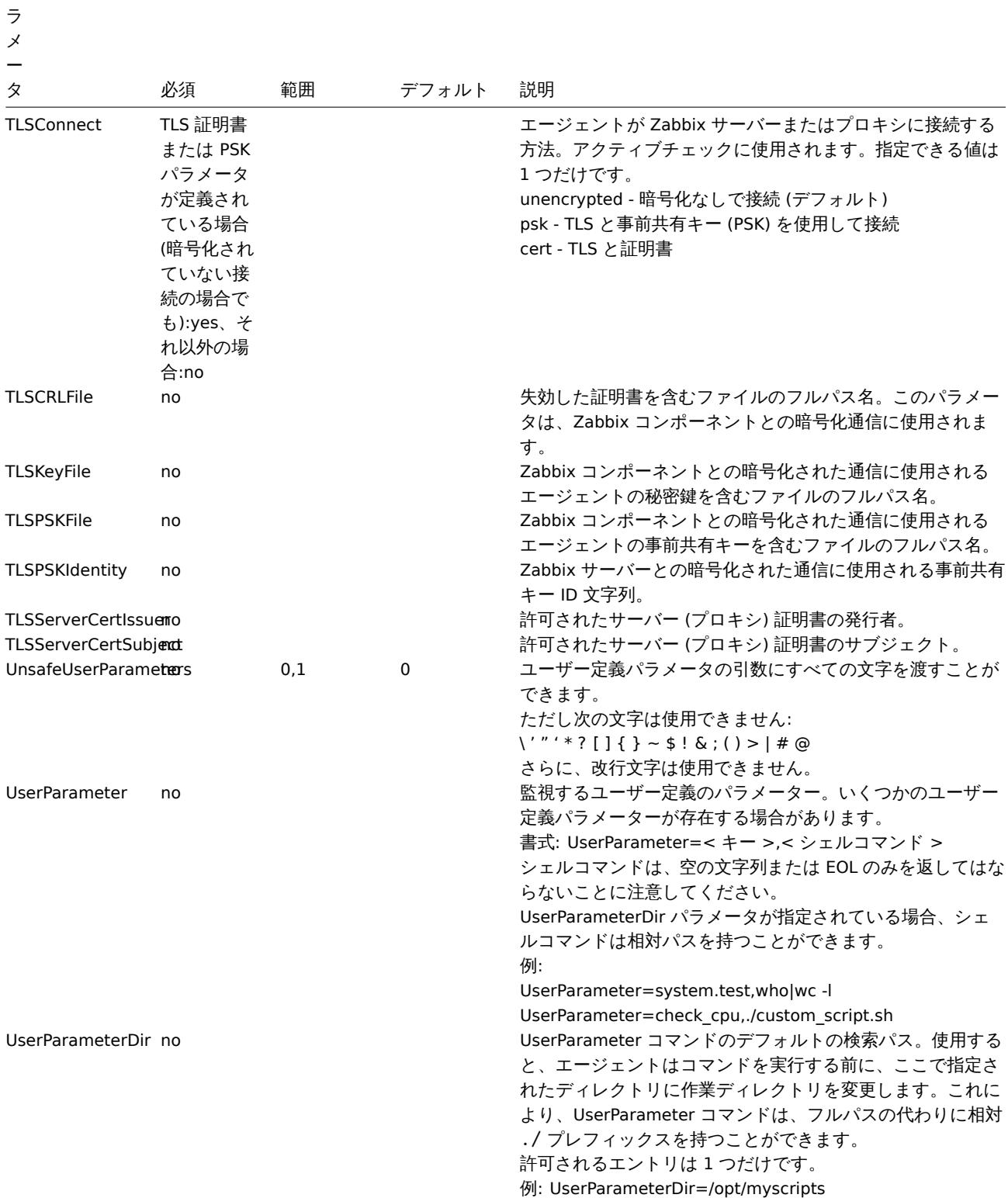

# **5 Zabbix** エージェント **(Windows)**

概要

パ

このセクションでは、Zabbix エージェント(Windows)構成ファイル (zabbix\_agent.conf) でサポートされているパラメーターの一 覧を提示します。

注意点:

- デフォルト値は、出荷時設定ファイルの値ではなく、プロセスのデフォルト値です。
- Zabbix はBOMなしの UTF-8 エンコーディングでのみ構成ファイルをサポートします。
- 行の先頭が" #" で始まった場合のみコメントとして認識されます。

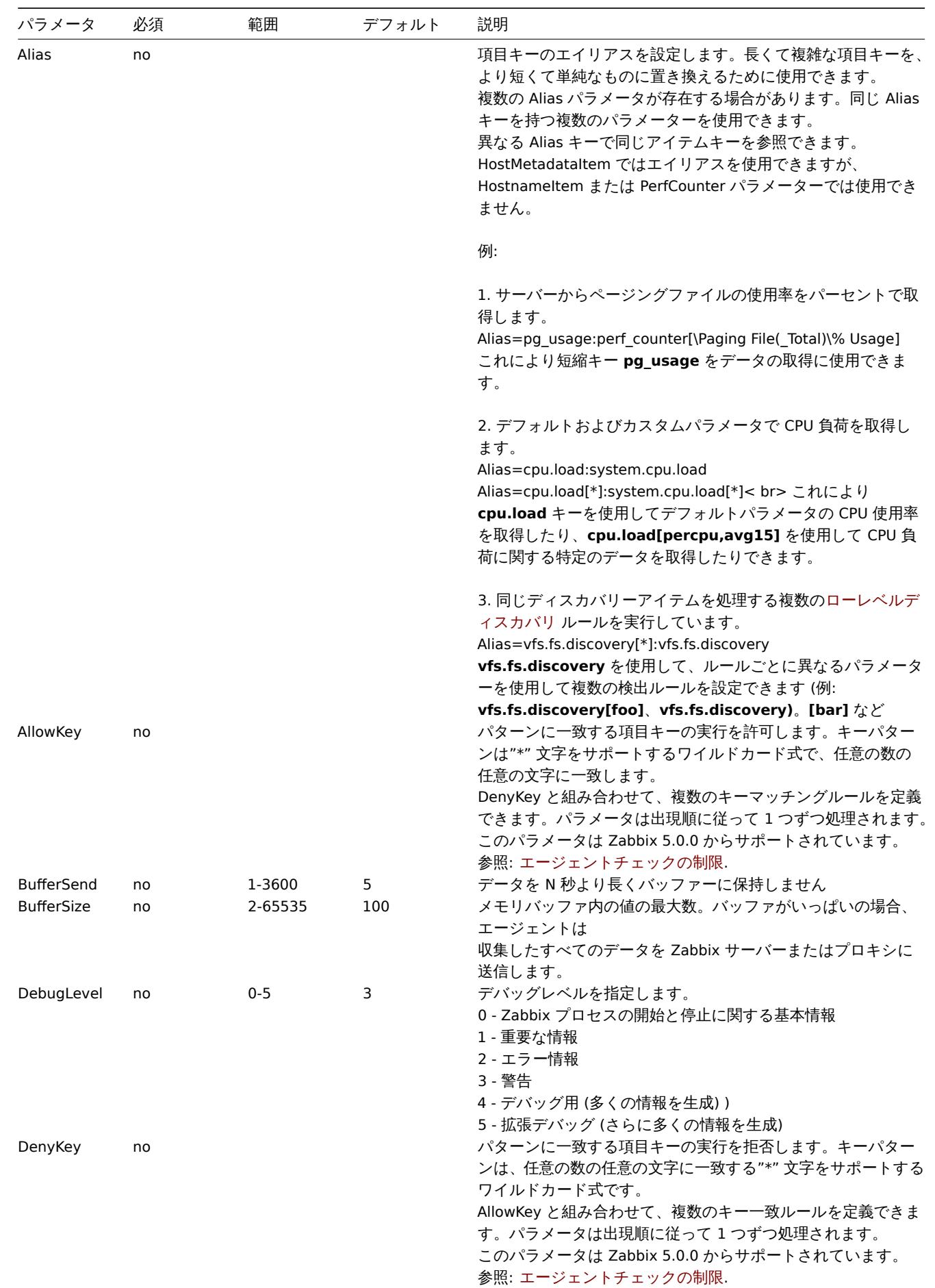

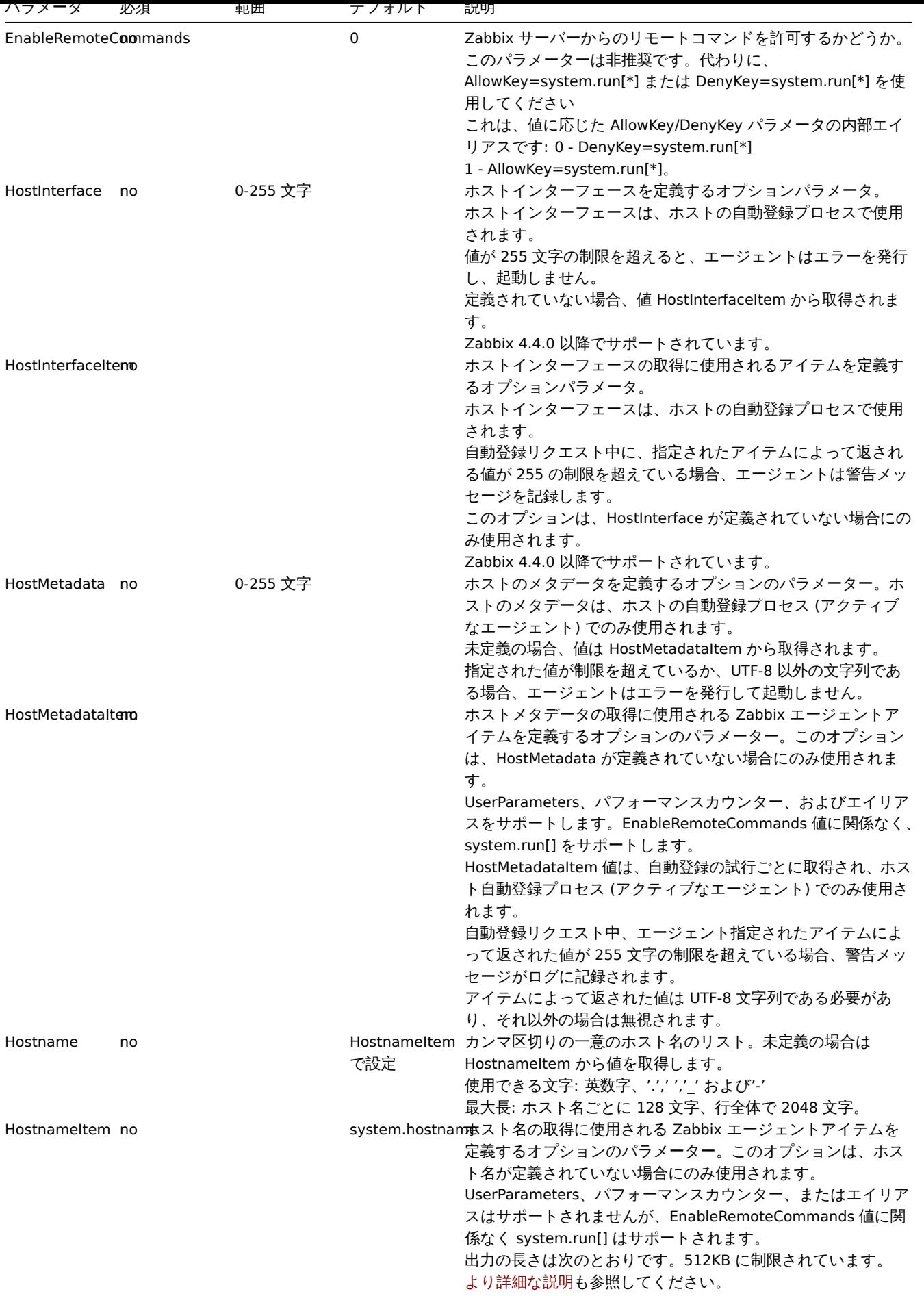

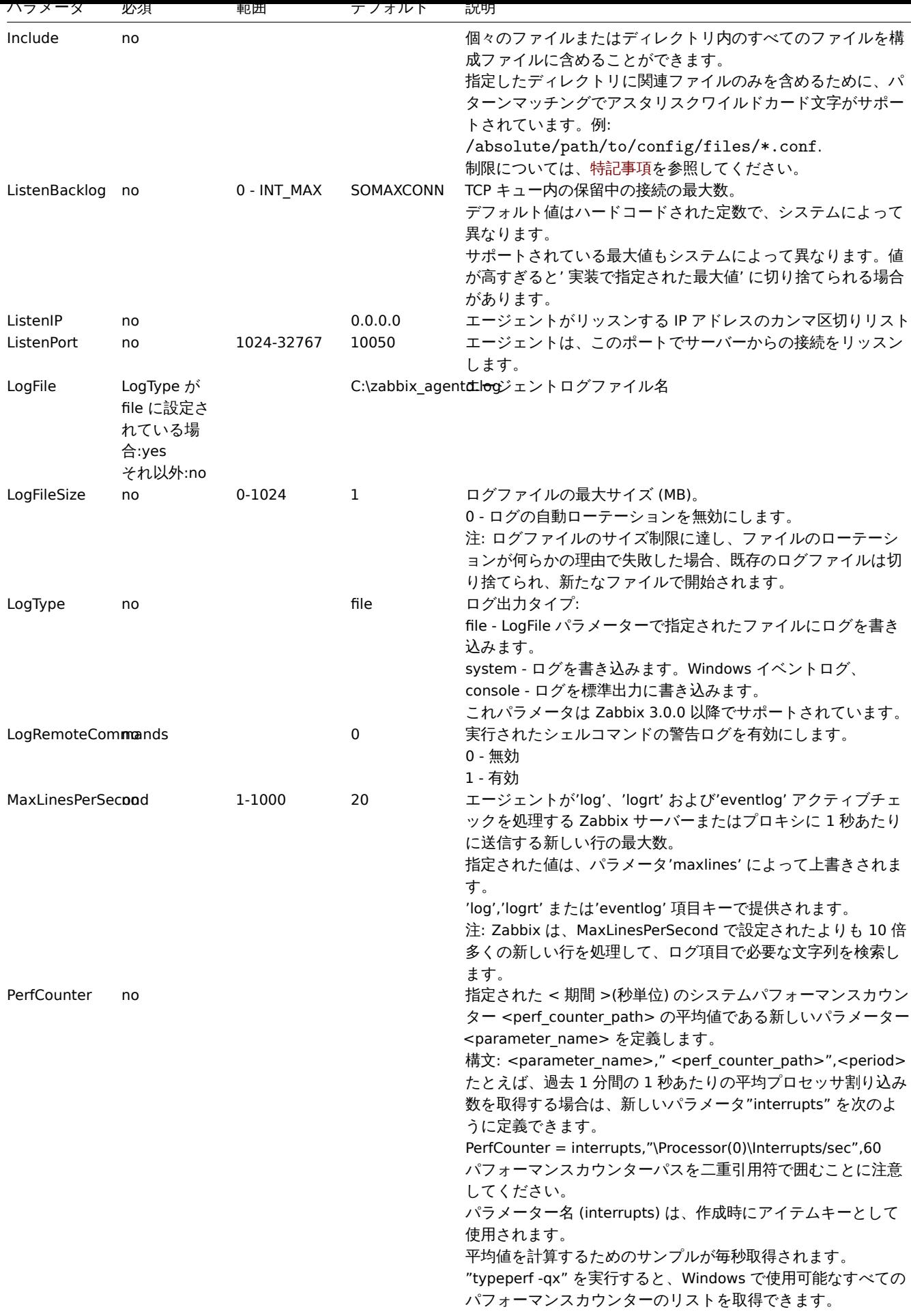

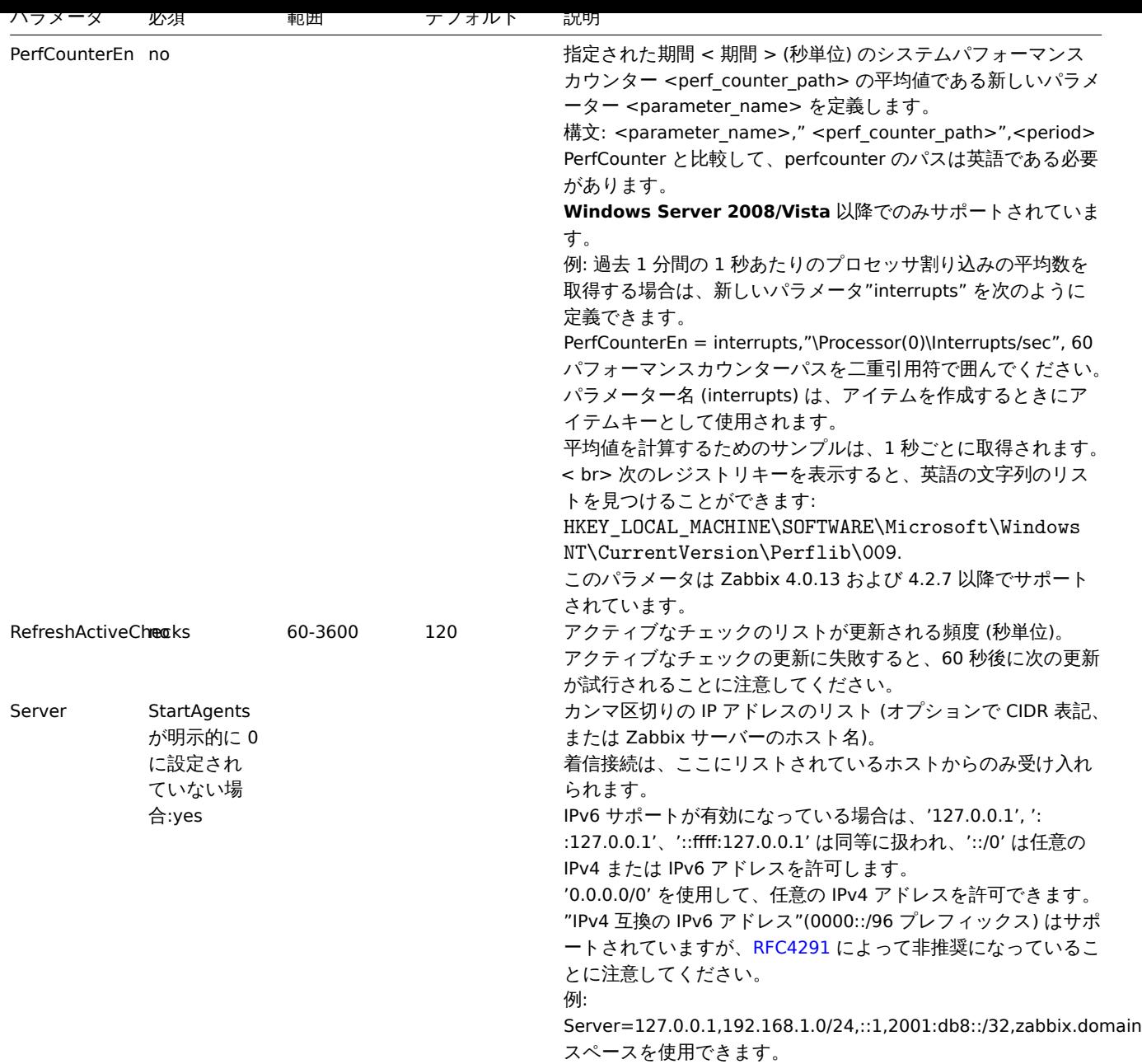

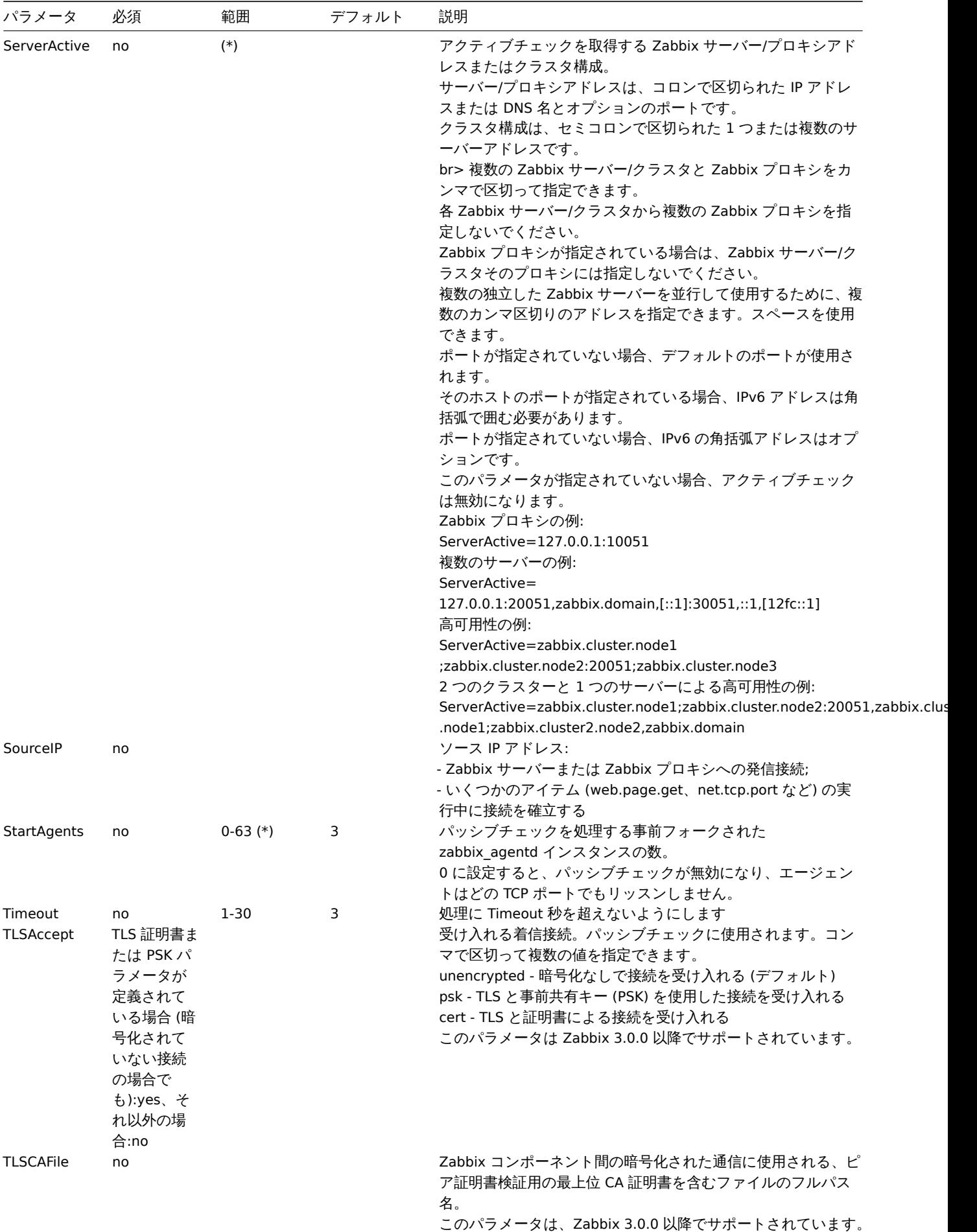

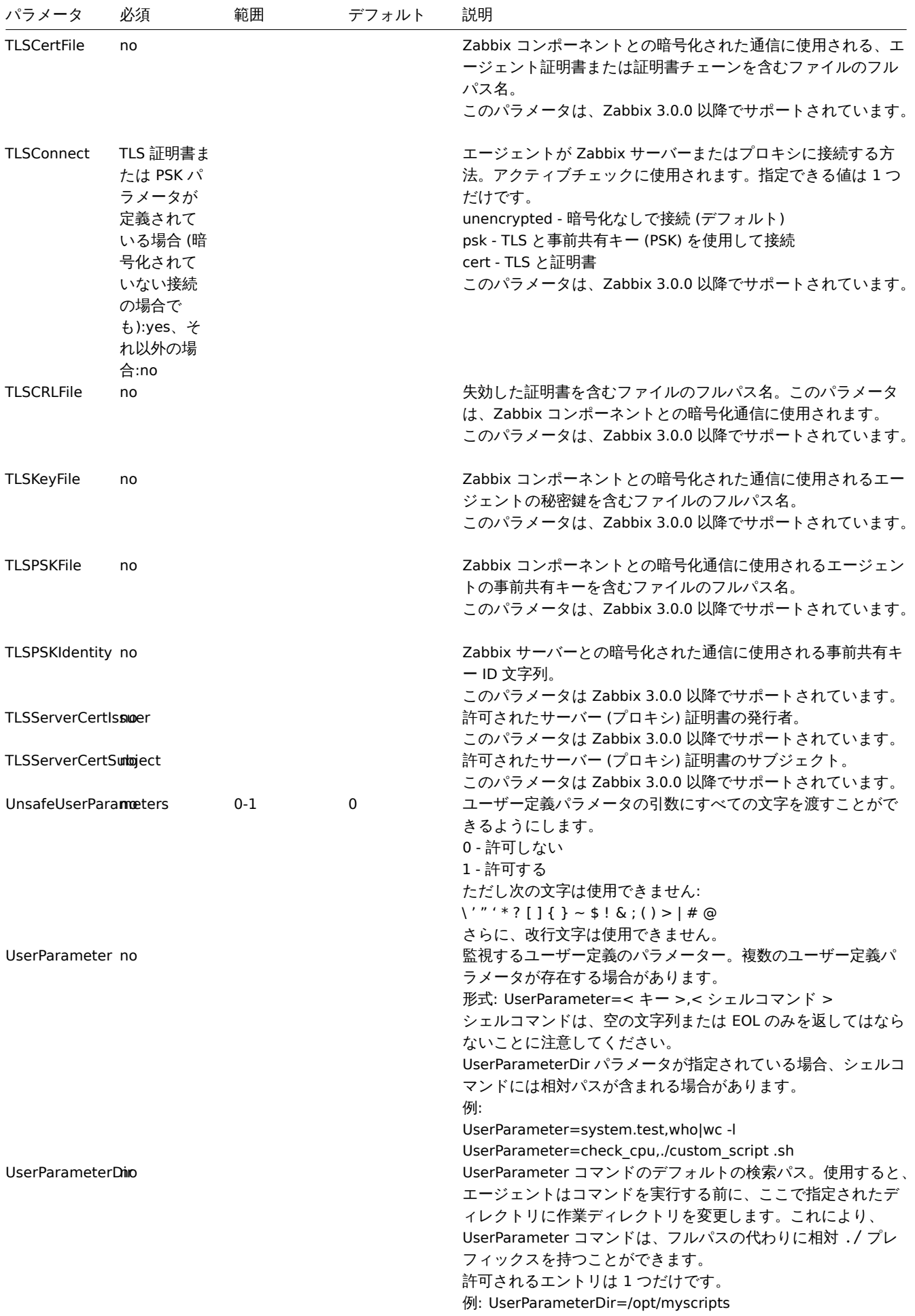

#### **Note:**

(\*) ServerActive にリストされているアクティブなサーバーの数と、StartAgents で指定されたパッシブチェック用の事前に フォークされたインスタンスの数を加えた数は、64 未満である必要があります。

# 参照

1. バージョン 2.0.0 以降のアクティブチェックとパッシブチェックの Zabbix エージェント構成の違い.

# **6 Zabbix** エージェント **2 (Windows)**

# 概要

Zabbix エージェント 2 は新世代の Zabbix エージェントであり、Zabbix エージェントの代わりに使用できます。

このセクションでは Zabbix エージェント 2 設定ファイル (zabbix\_agent2.win.conf) でサポートされているパラメータの一覧を提示 します。

## 注意点:

- デフォルト値は、出荷時設定ファイルの値ではなく、プロセスのデフォルト値です。
- Zabbix はBOMなしの UTF-8 エンコーディングでのみ構成ファイルをサポートします。
- 行の先頭が" #" で始まった場合のみコメントとして認識されます。

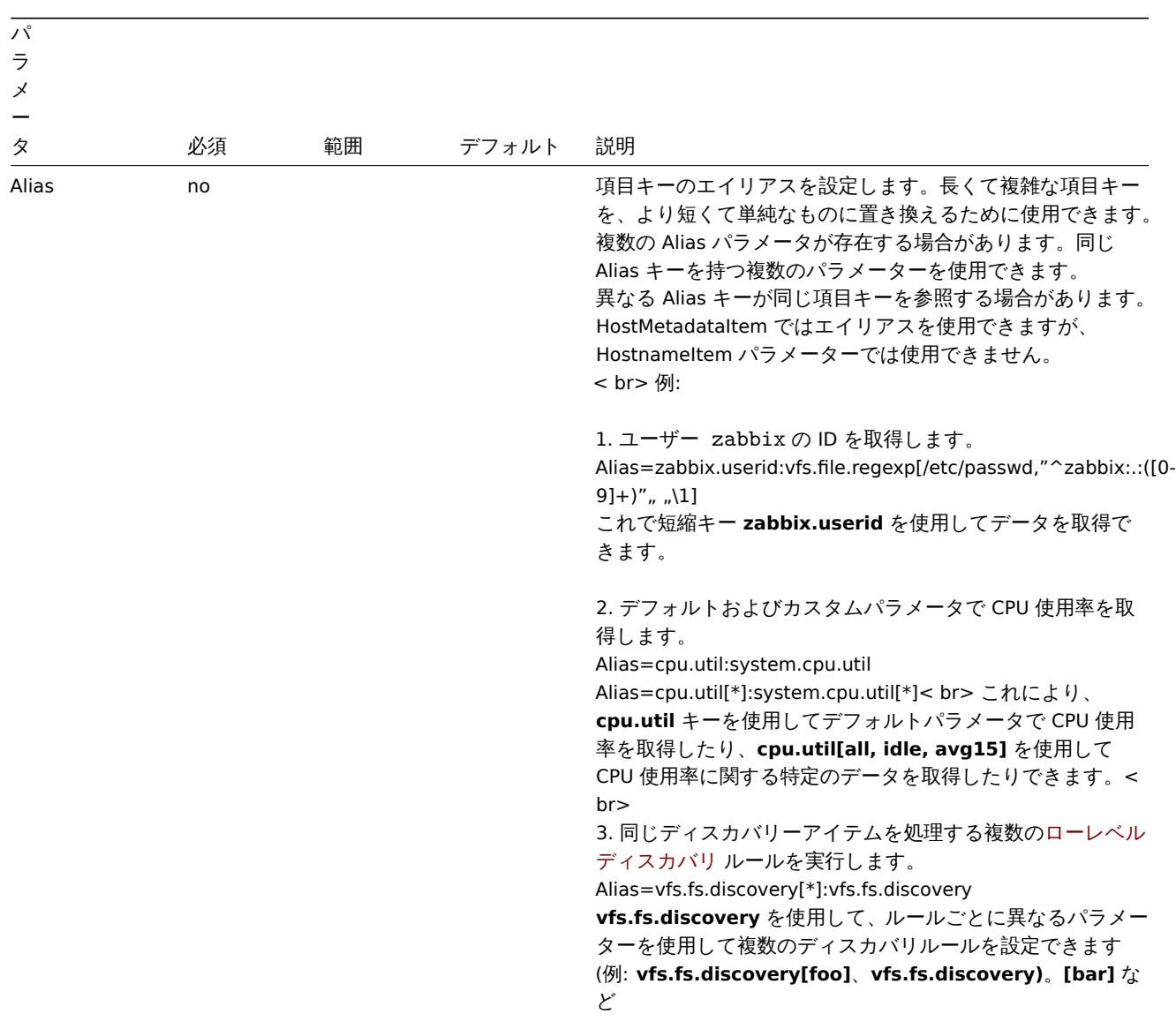

パ ラ メ

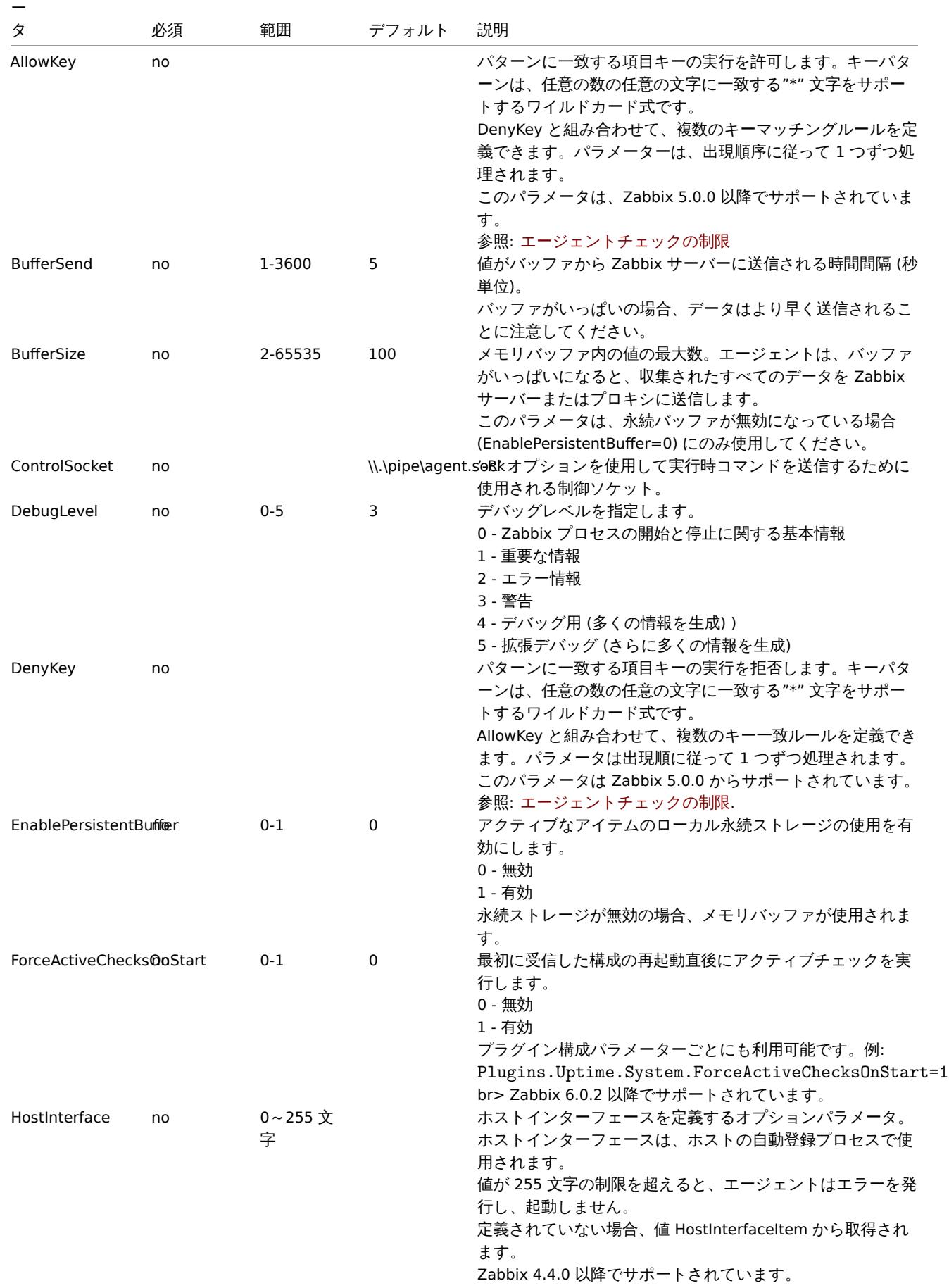

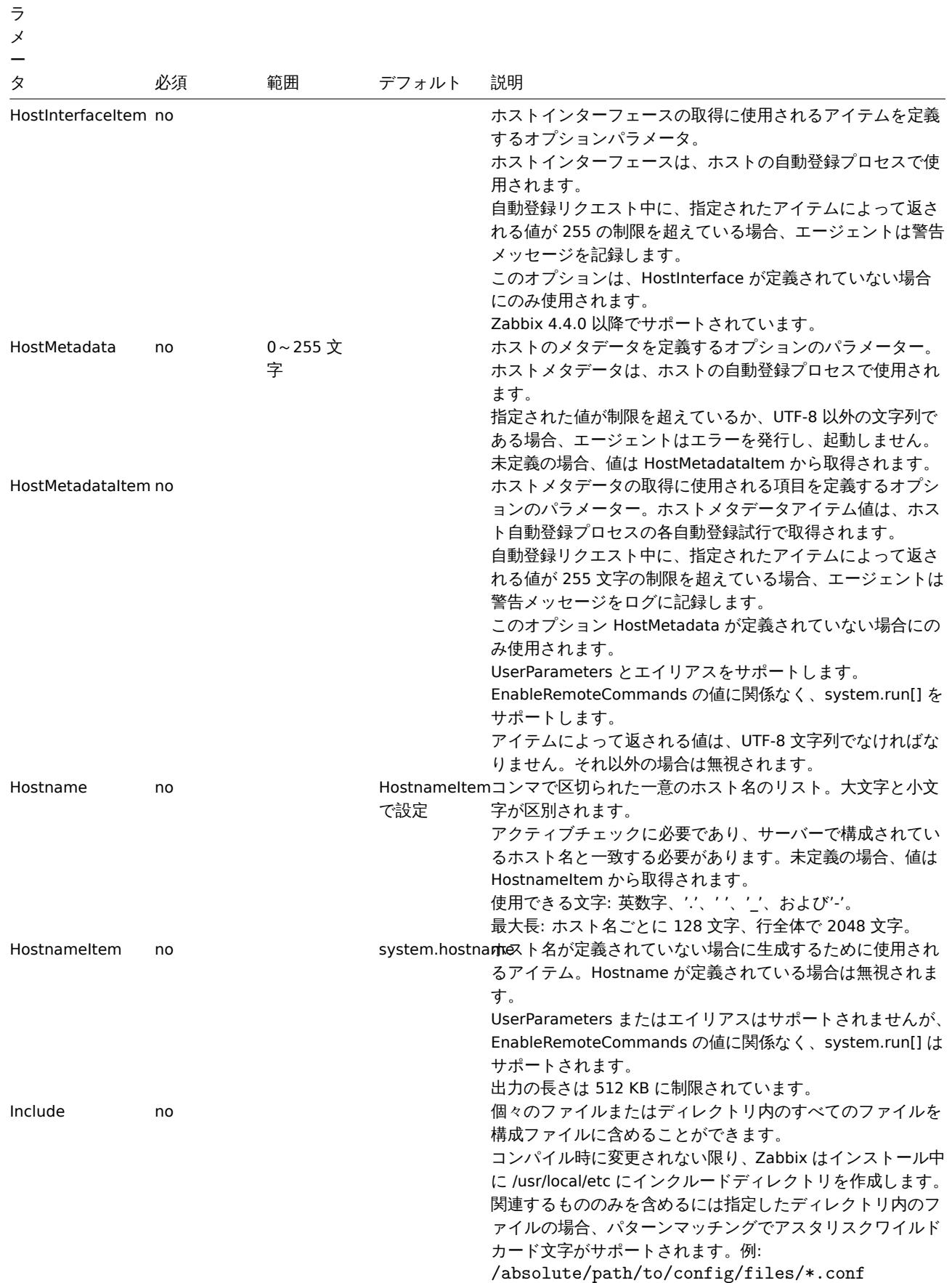

パ

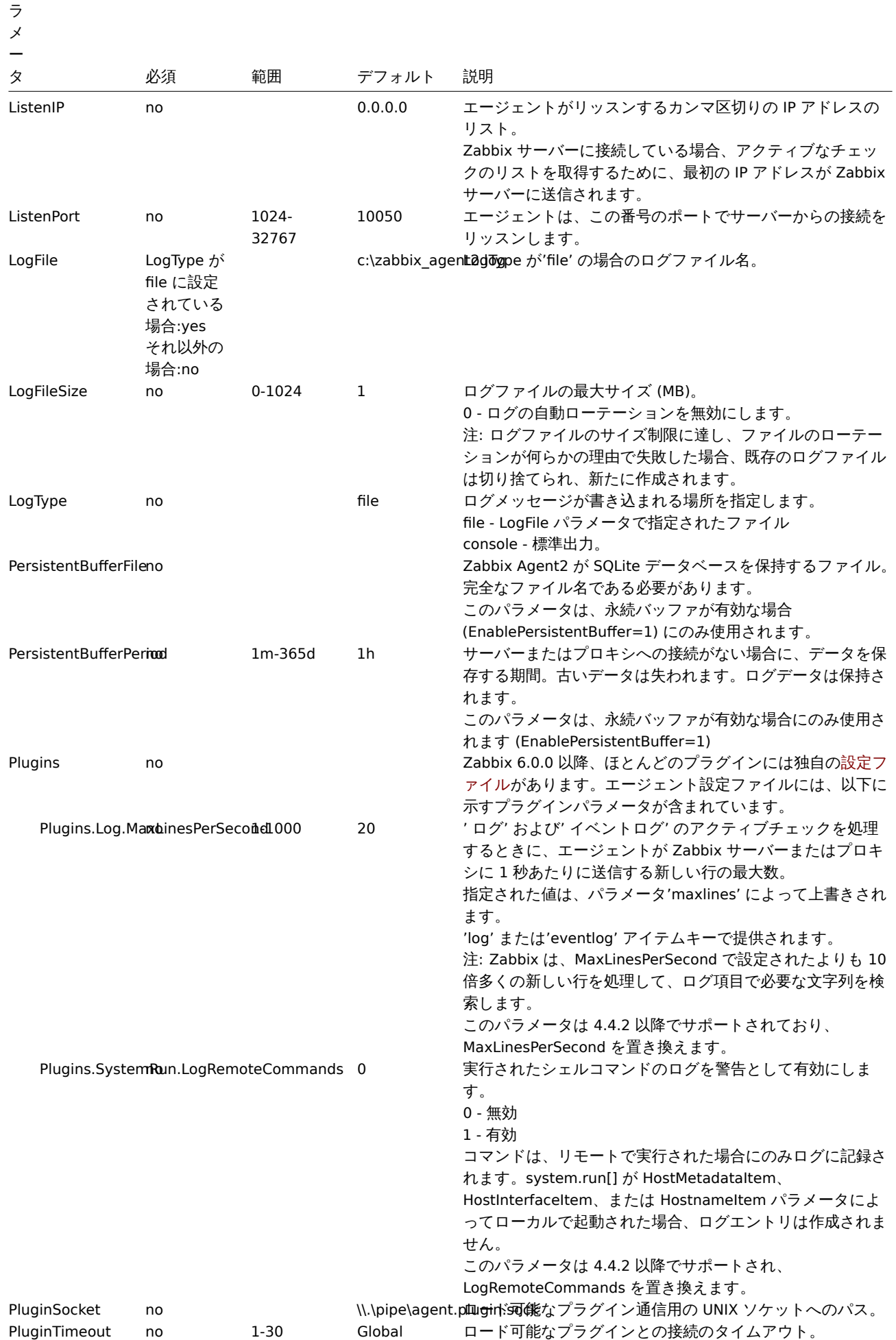

パ

timeout

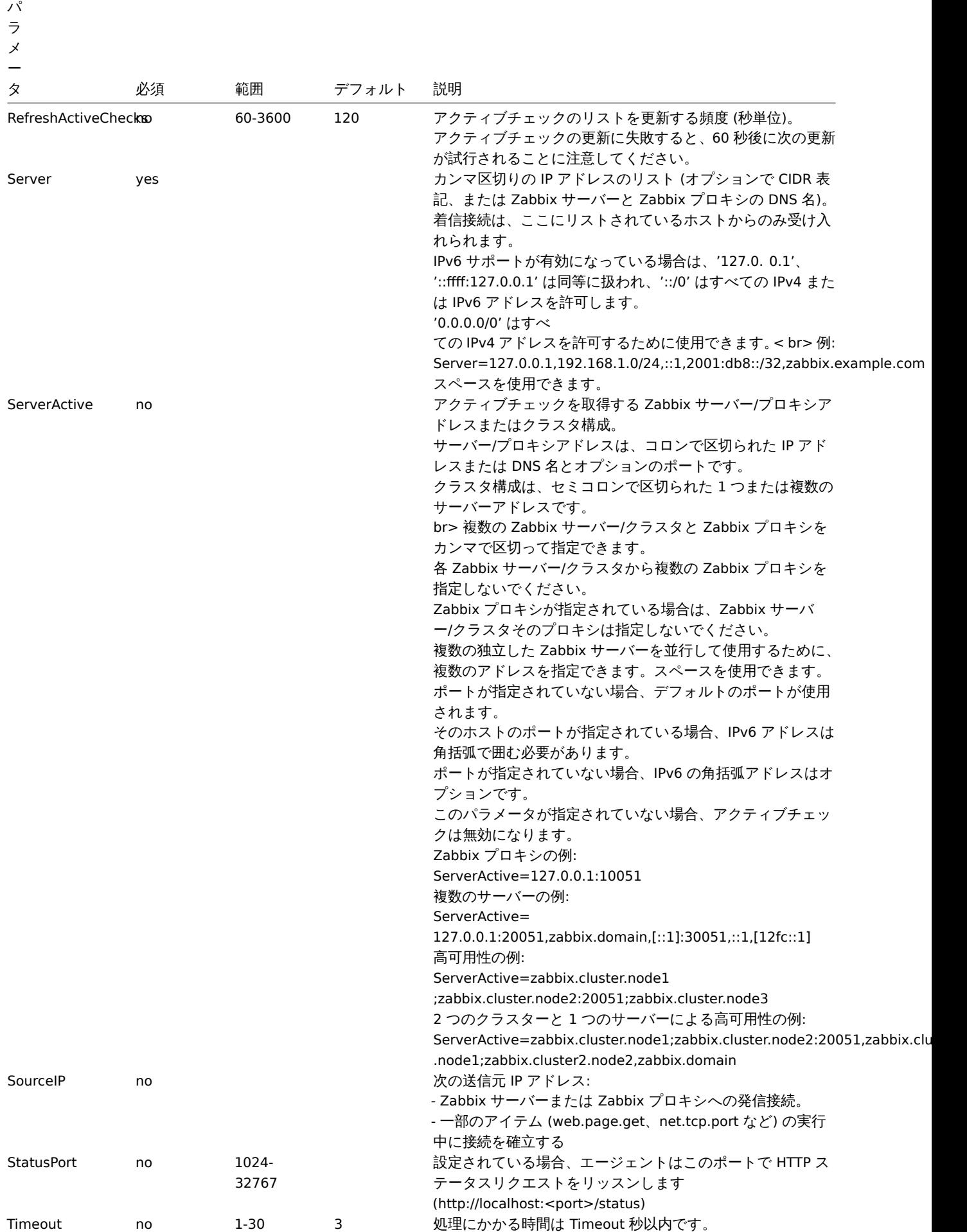

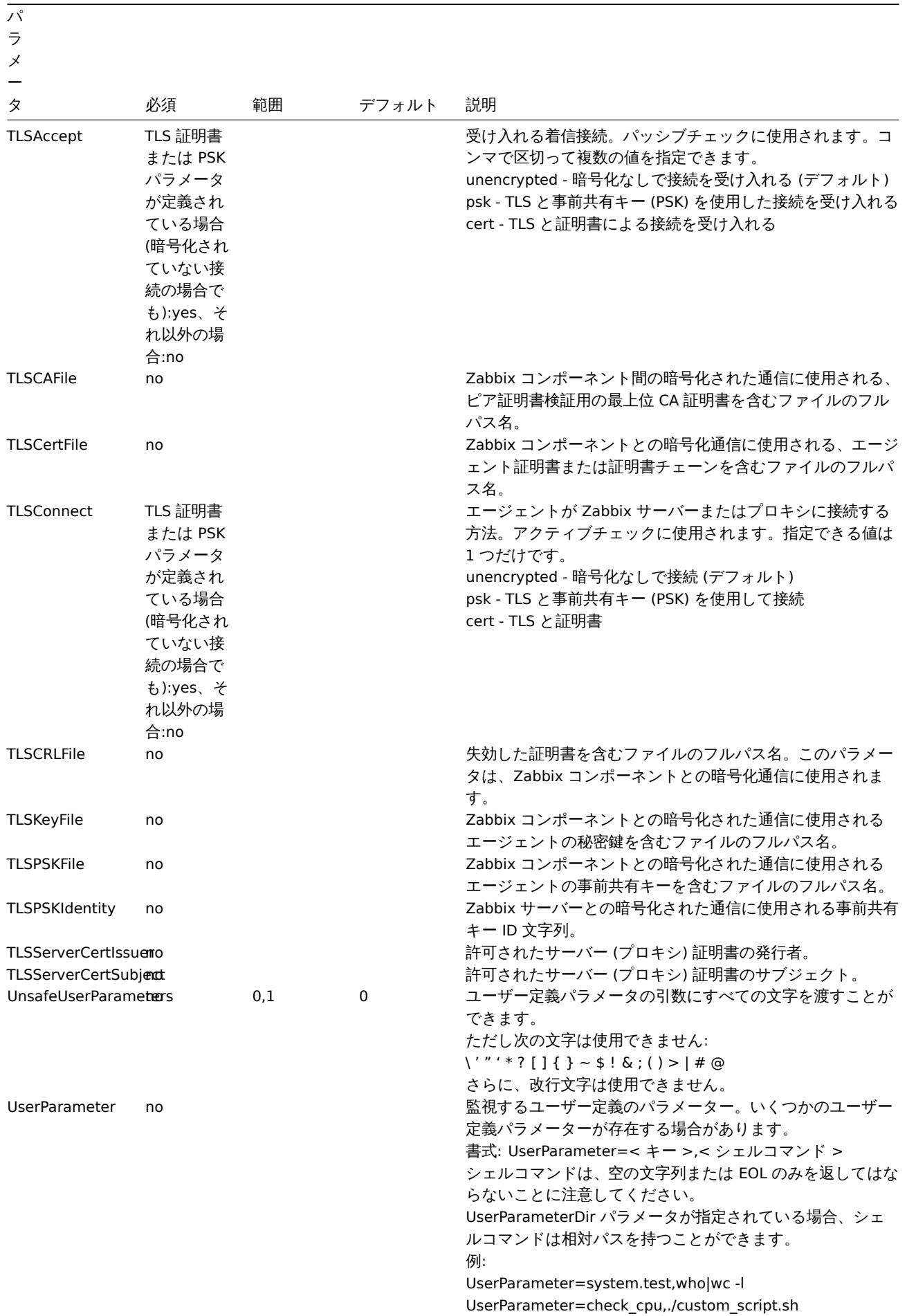
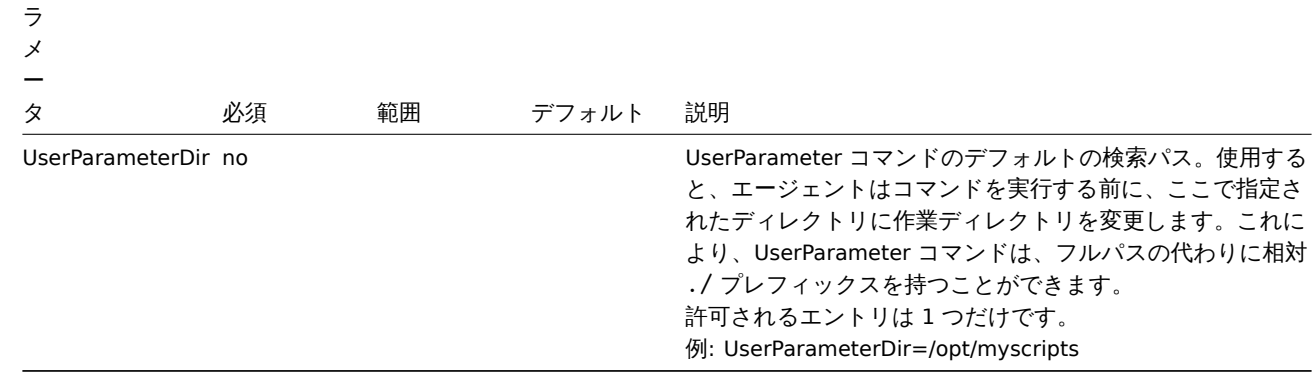

### **7 Zabbix** エージェント **2** プラグイン

概要

ノート

このセクションには、Zabbix エージェント 2 プラグインの設定ファイルパラメータの説明が含まれています。特定のプラグインに 関する情報にアクセスするには、サイドバーを使用してください。

# **1 Ceph** プラグイン

# 概要

このセクションでは、Ceph Zabbix エージェント 2 プラグイン構成ファイル(ceph.conf)でサポートされているパラメーターの一 覧を提示します。

注意点:

- デフォルト値は、出荷時設定ファイルの値ではなく、プロセスのデフォルト値です。
- Zabbix はBOMなしの UTF-8 エンコーディングでのみ構成ファイルをサポートします。
- 行の先頭が" #" で始まった場合のみコメントとして認識されます。

# パラメータ

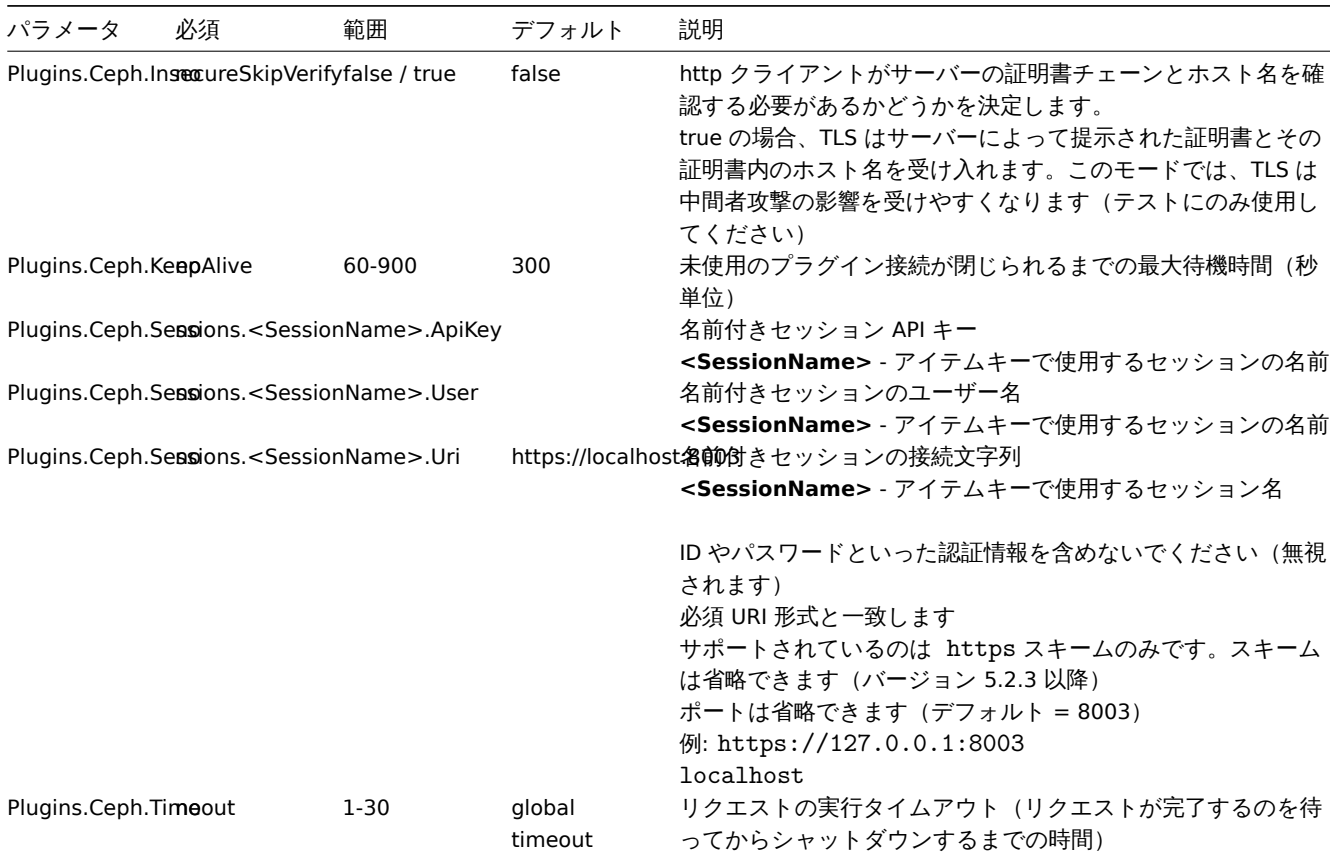

多行旧舰:

- 一般的な Zabbix エージェント 2 の設定パラメータの説明: Zabbix agent 2 (UNIX)/Zabbix agent 2 (Windows)
- プラグインの設定手順

**2 Docker** プラグイン

#### 概要

このセクションでは Docker Zabbix エージェント 2 プラグイン設定ファイル(docker.conf)でサポートされているパラメーターを 一覧表示します。

注意点:

- デフォルト値は、出荷時設定ファイルの値ではなく、プロセスのデフォルト値です。
- Zabbix はBOMなしの UTF-8 エンコーディングでのみ構成ファイルをサポートします。
- 行の先頭が" #" で始まった場合のみコメントとして認識されます。

パラメータ

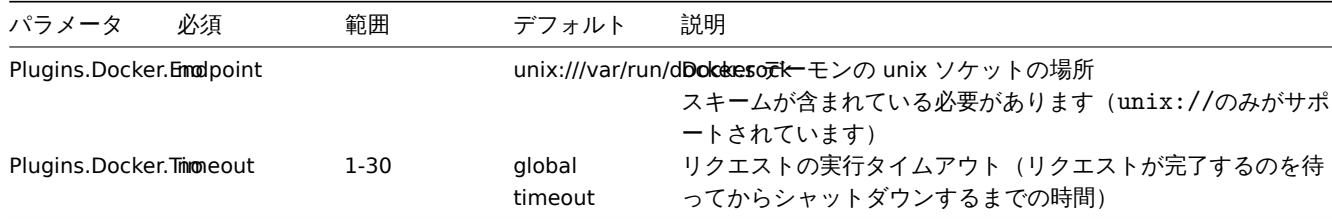

参考情報:

- 一般的な Zabbix エージェント 2 の設定パラメータの説明: Zabbix agent 2 (UNIX)/Zabbix agent 2 (Windows)
- プラグインの設定手順

#### **3 Ember+ plugin**

#### Overv[iew](#page-410-0)

This section lists parameters supported in the Ember+ Zabbix agent 2 plugin configuration file (ember.conf).

The Ember+ plugin is a loadable plugin and is available and fully described in the Ember+ plugin repository.

This plugin is supported since Zabbix 6.0.30 and currently only available to be built from the source (for both Unix and Windows).

Note that:

- The default values reflect process defaults, not the values in the shipped co[nfiguration files;](https://git.zabbix.com/projects/AP/repos/ember-plus/browse?at=refs%2Fheads%2Frelease%2F6.0)
- Zabbix supports configuration files only in UTF-8 encoding without BOM;
- Comments starting with "#" are only supported at the beginning of the line.

Parameters

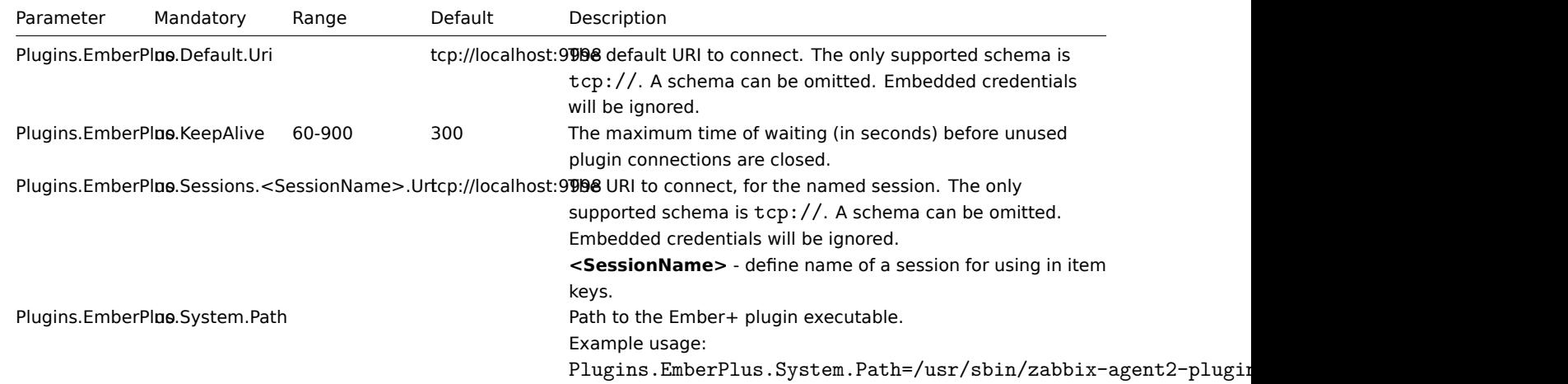

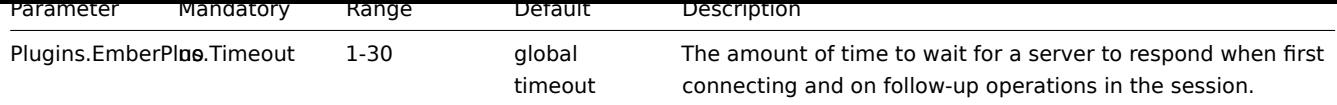

See also:

- Description of general Zabbix agent 2 configuration parameters: Zabbix agent 2 (UNIX) / Zabbix agent 2 (Windows)
- Instructions for configuring plugins

# **3 Memcached** プラグイン

# 概要

このセクションでは、Memcached Zabbix エージェント 2 プラグイン構成ファイル(memcached.conf)でサポートされているパラ メーターを一覧表示します。

# 注意点:

- デフォルト値は、出荷時設定ファイルの値ではなく、プロセスのデフォルト値です。
- Zabbix はBOMなしの UTF-8 エンコーディングでのみ構成ファイルをサポートします。
- 行の先頭が" #" で始まった場合のみコメントとして認識されます。

```
パラメータ
```
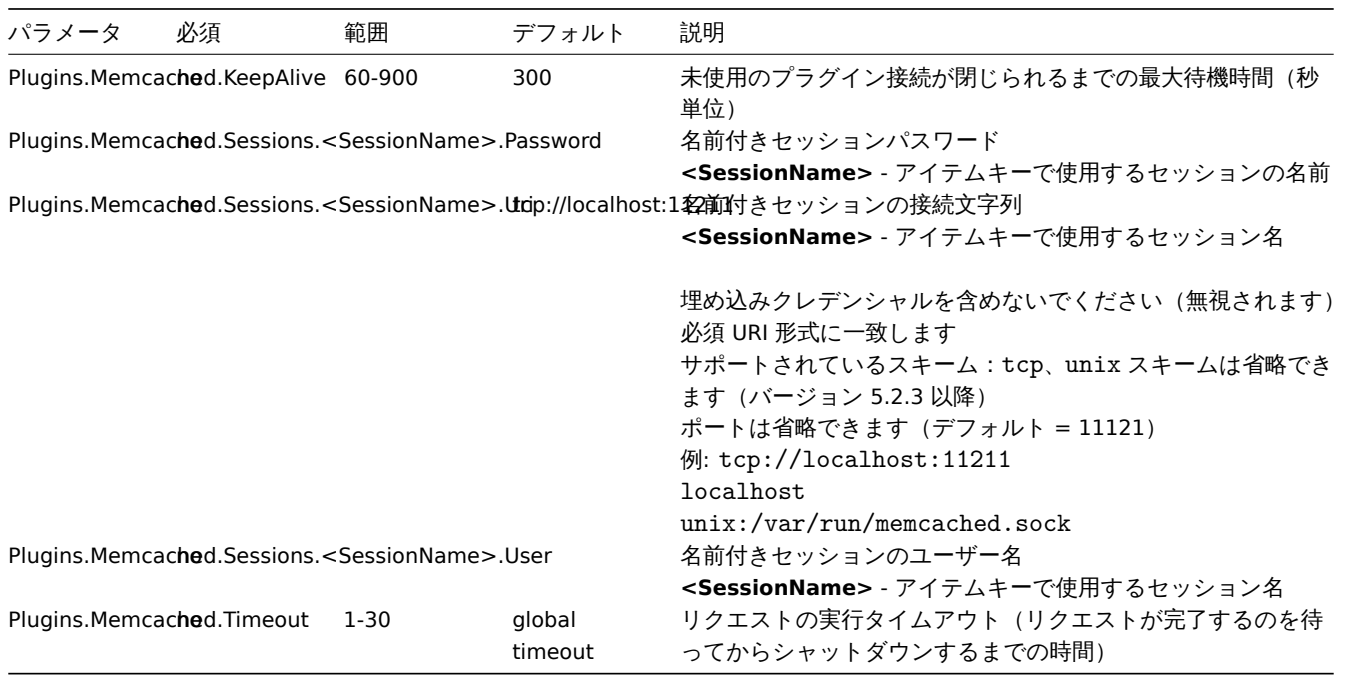

参考情報:

- 一般的な Zabbix エージェント 2 の設定パラメータの説明: Zabbix agent 2 (UNIX)/Zabbix agent 2 (Windows)
- プラグインの設定手順

### **4 Modbus** プラグイン

# 概要

このセクションでは Modbus Zabbix エージェント 2 プラグイン設定ファイル(modbus.conf)でサポートされているパラメーター の一覧を提示します。

# 注意点:

- デフォルト値は、出荷時設定ファイルの値ではなく、プロセスのデフォルト値です。
- Zabbix はBOMなしの UTF-8 エンコーディングでのみ構成ファイルをサポートします。
- 行の先頭が" #" で始まった場合のみコメントとして認識されます。

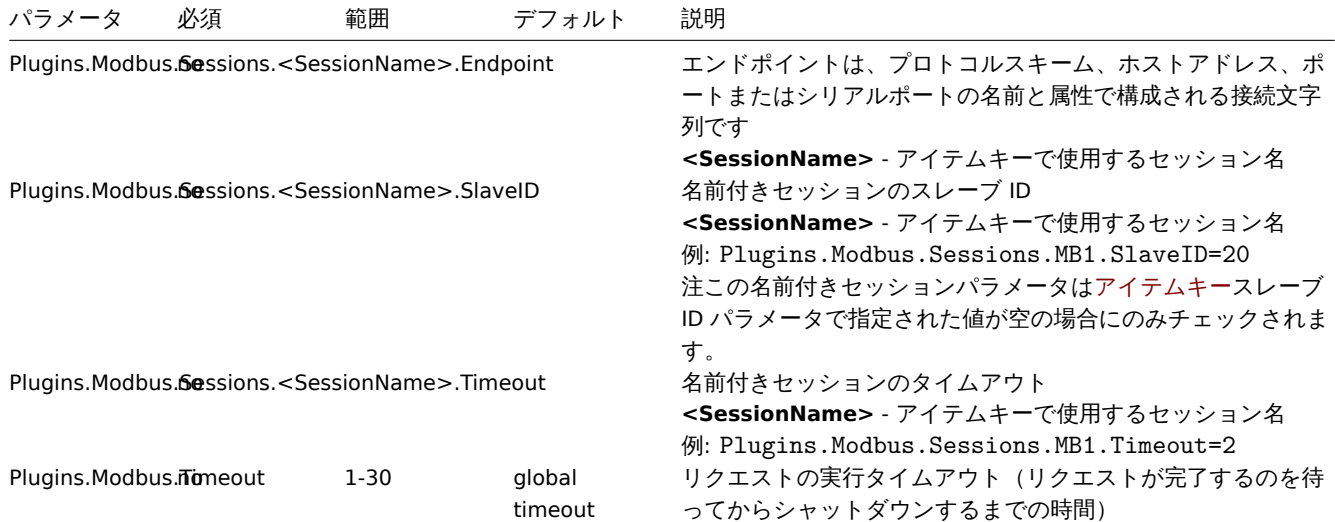

#### 参考情報:

- 一般的な Zabbix エージェント 2 の設定パラメータの説明: Zabbix agent 2 (UNIX)/Zabbix agent 2 (Windows)
- プラグインの設定手順

### **5 MongoDB** プラグイン

#### 概要

このページでは、MongoDB Zabbix エージェント 2 プラグインの設定オプションに関する情報を提供します。

Zabbix 6.0.6 以降、MongoDB は読み込み可能なプラグインであり、MongoDB プラグインリポジトリ で利用可能で完全に説明されて います。

# 注意:

- デフォルト値は出荷された設定ファイルの値ではなくプロセ[スのデフォルトを反映しています](https://git.zabbix.com/projects/AP/repos/mongodb/browse)
- Zabbix はBOMなしの UTF-8 エンコーディングの設定ファイルのみをサポートします
- "#" で始まるコメントは行頭でのみサポートされます

オプション

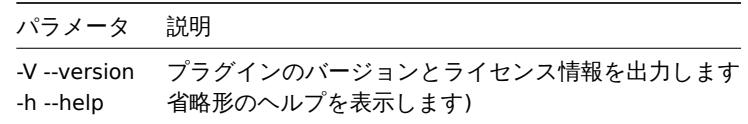

設定ファイル

MongoDB プラグインの設定パラメーター

#### **Note:**

バ ー ジ ョ ン 6.0.6 以 前 の Zabbix で は、 パ ラ メ ー タ 名 は Plugins.MongoDB.<Parameter> で は な く Plugins.Mongo.<Parameter> で始まります。例: Plugins.Mongo.KeepAlive

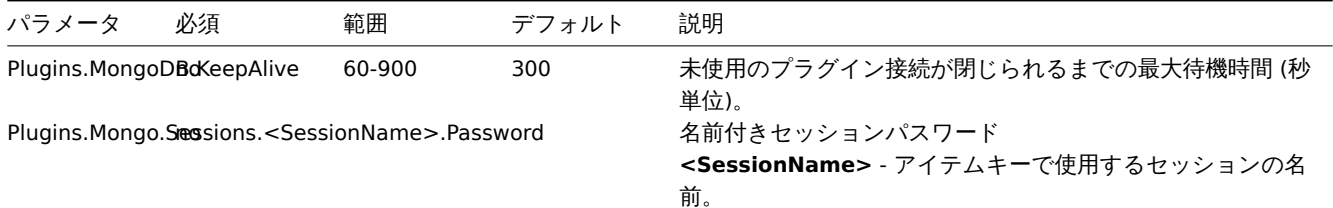

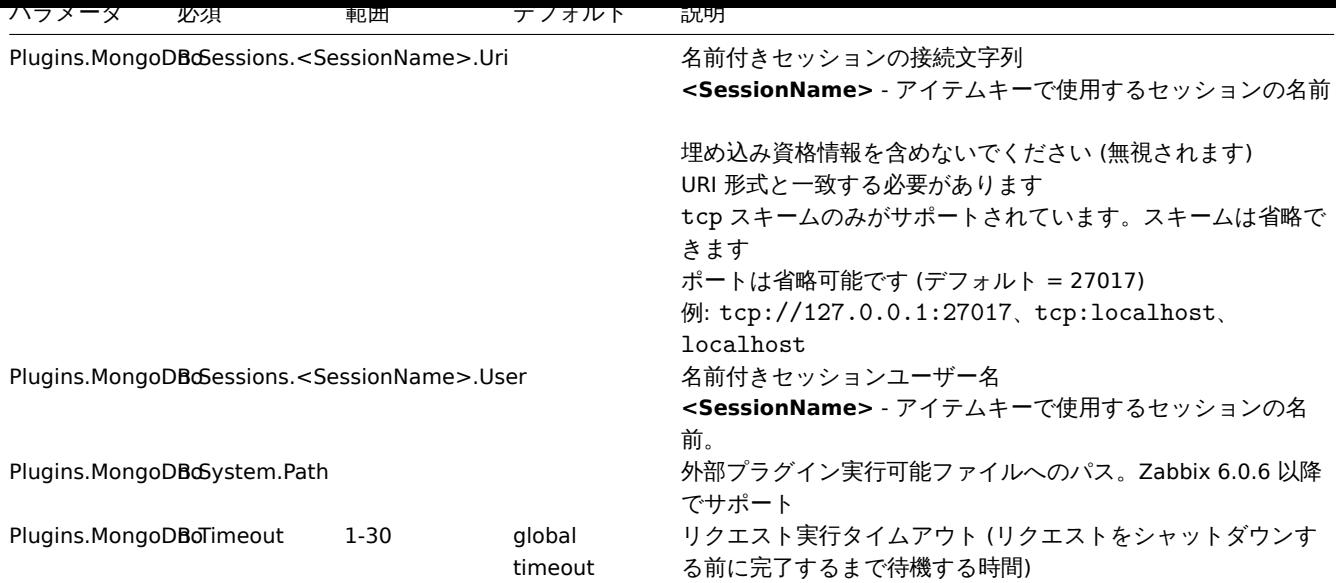

参照:

- 一般的な Zabbix エージェント 2 設定パラメーターの説明: Zabbix エージェント 2 (UNIX) Zabbix エージェント 2 (Windows)
- プラグインの設定手順

#### Footnotes

**1** - Since Zabbix 6.0.13, loadable plugins started using the sam[e versioning system as Zabbix](#page-1601-0) [itself. As a result, MongoDB plugi](#page-1614-0)n versio[n has chang](#page-410-0)ed from 1.2.1 to 6.0.13.

### **6 MQTT** プラグイン

### 概要

このセクションでは、MQTT Zabbix エージェント 2 プラグイン構成ファイル(mqtt.conf)でサポートされているパラメーターの一 覧を提示します。

注意点:

- デフォルト値は、出荷時設定ファイルの値ではなく、プロセスのデフォルト値です。
- Zabbix はBOMなしの UTF-8 エンコーディングでのみ構成ファイルをサポートします。
- 行の先頭が" #" で始まった場合のみコメントとして認識されます。

パラメータ

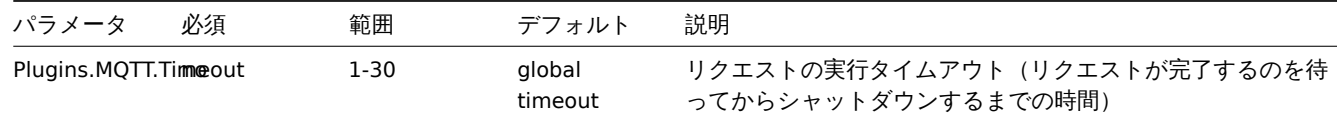

#### 参考情報:

• 一般的な Zabbix エージェント 2 の設定パラメータの説明: Zabbix agent 2 (UNIX)/Zabbix agent 2 (Windows)

• プラグインの設定手順

### **7 MSSQL plugin**

### Overv[iew](#page-410-0)

This section lists parameters supported in the MSSQL Zabbix agent 2 plugin configuration file (mssql.conf).

This plugin is supported since Zabbix 6.0.27. For more information see the MSSQL plugin readme.

Note that:

- The default values reflect process defaults, not the values in the shipped configuration files;
- Zabbix supports configuration files only in UTF-8 encoding without B[OM;](https://git.zabbix.com/projects/AP/repos/mssql/browse/README.md)

• Comments starting with "#" are only supported at the beginning or the line.

# Parameters

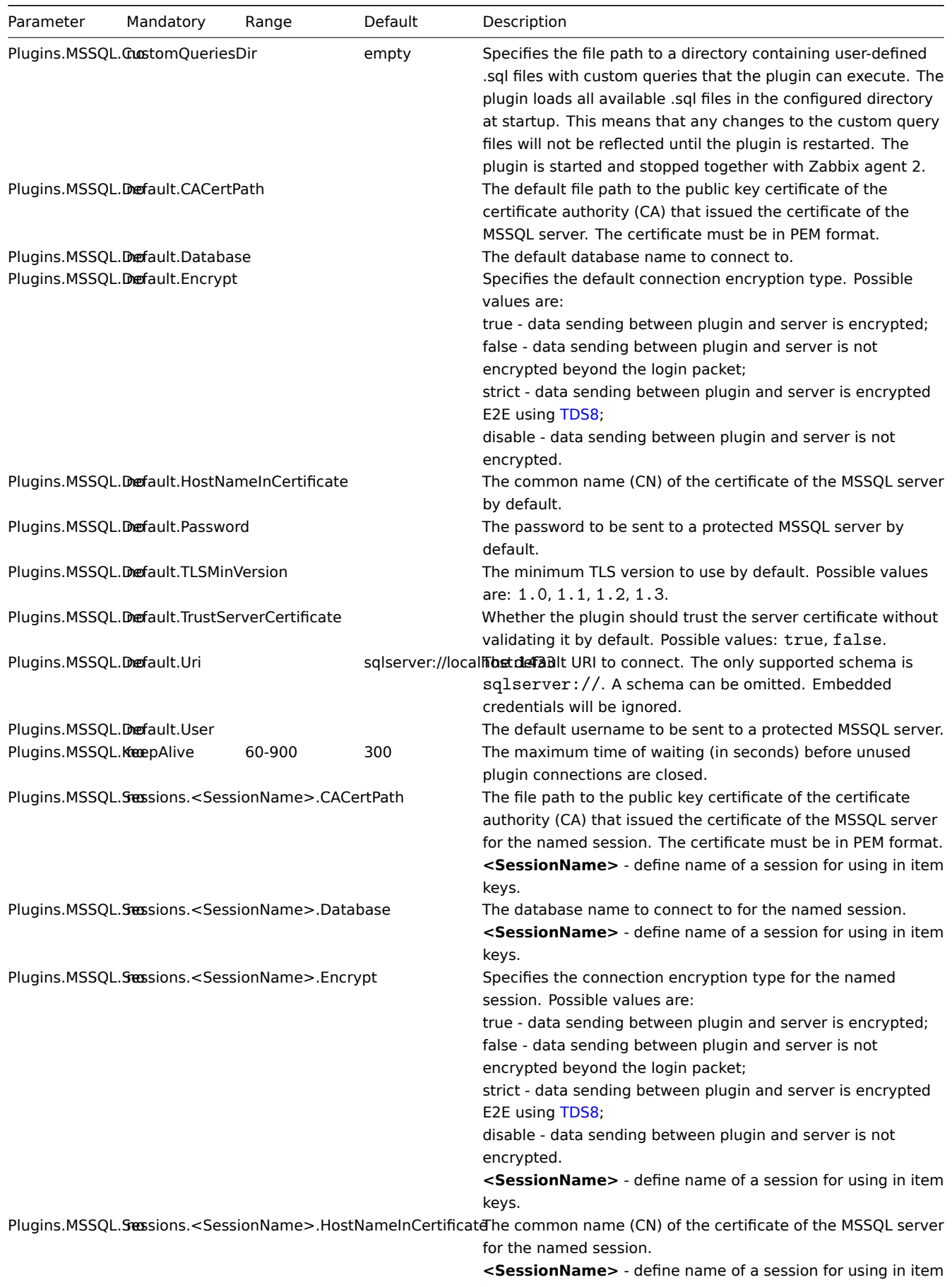

keys.

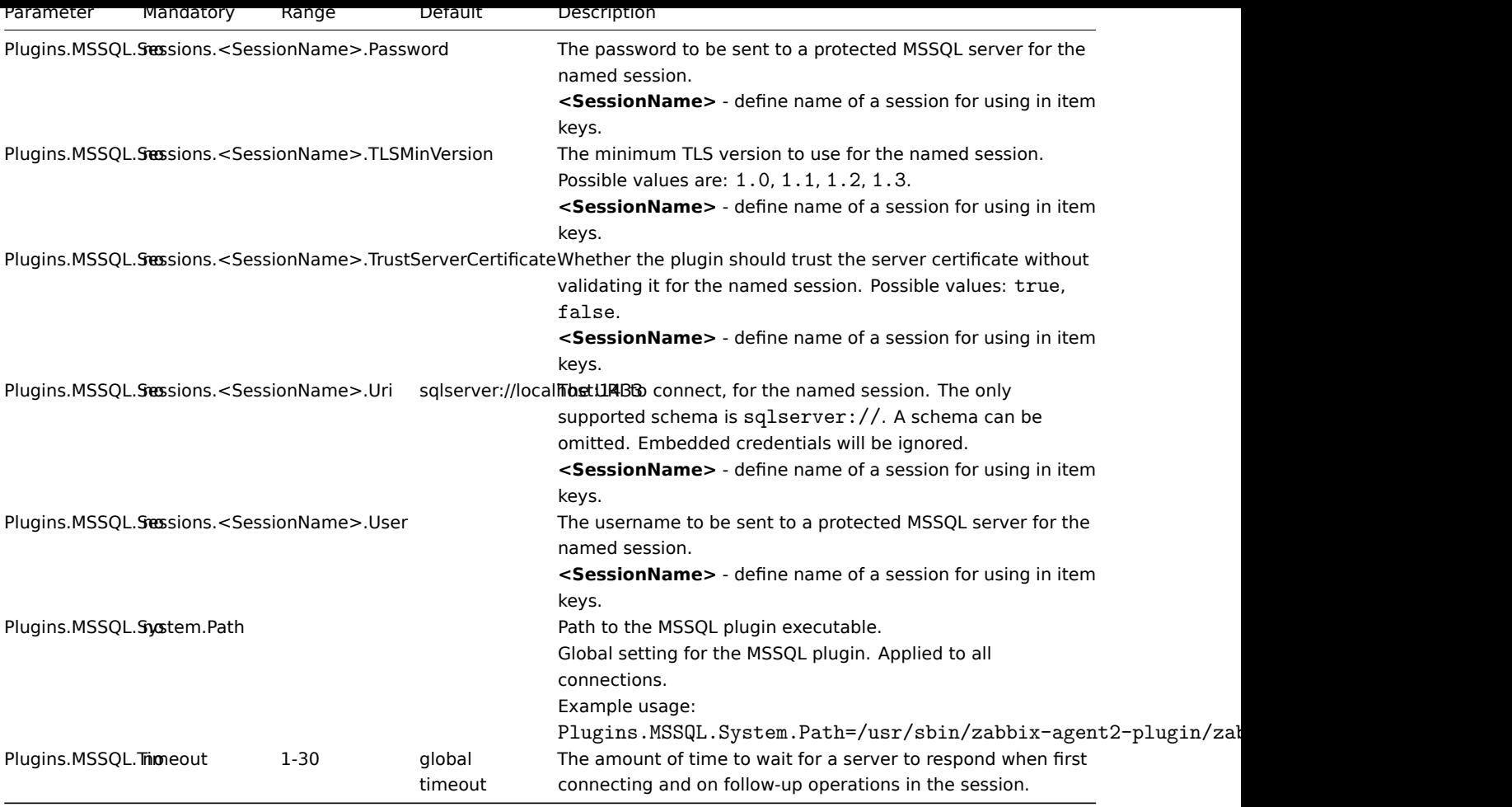

See also:

- Description of general Zabbix agent 2 configuration parameters: Zabbix agent 2 (UNIX) / Zabbix agent 2 (Windows)
- Instructions for configuring plugins

# **7 MySQL** プラグイン

# 概要

このセクションでは、MySQL Zabbix エージェント 2 プラグイン構成ファイル(mysql.conf)でサポートされているパラメーターの 一覧を提示します。

# 注意点:

- デフォルト値は、出荷時設定ファイルの値ではなく、プロセスのデフォルト値です。
- Zabbix はBOMなしの UTF-8 エンコーディングでのみ構成ファイルをサポートします。
- 行の先頭が" #" で始まった場合のみコメントとして認識されます。

パラメータ

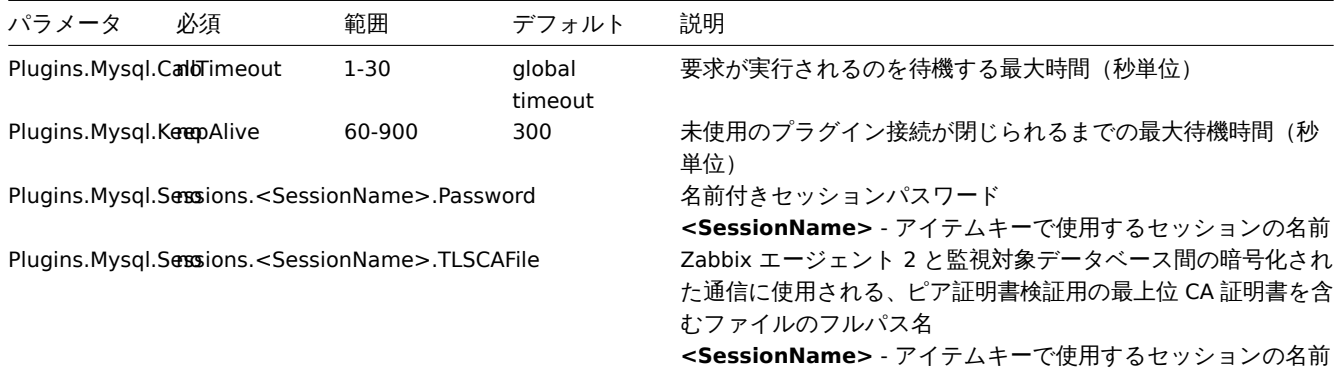

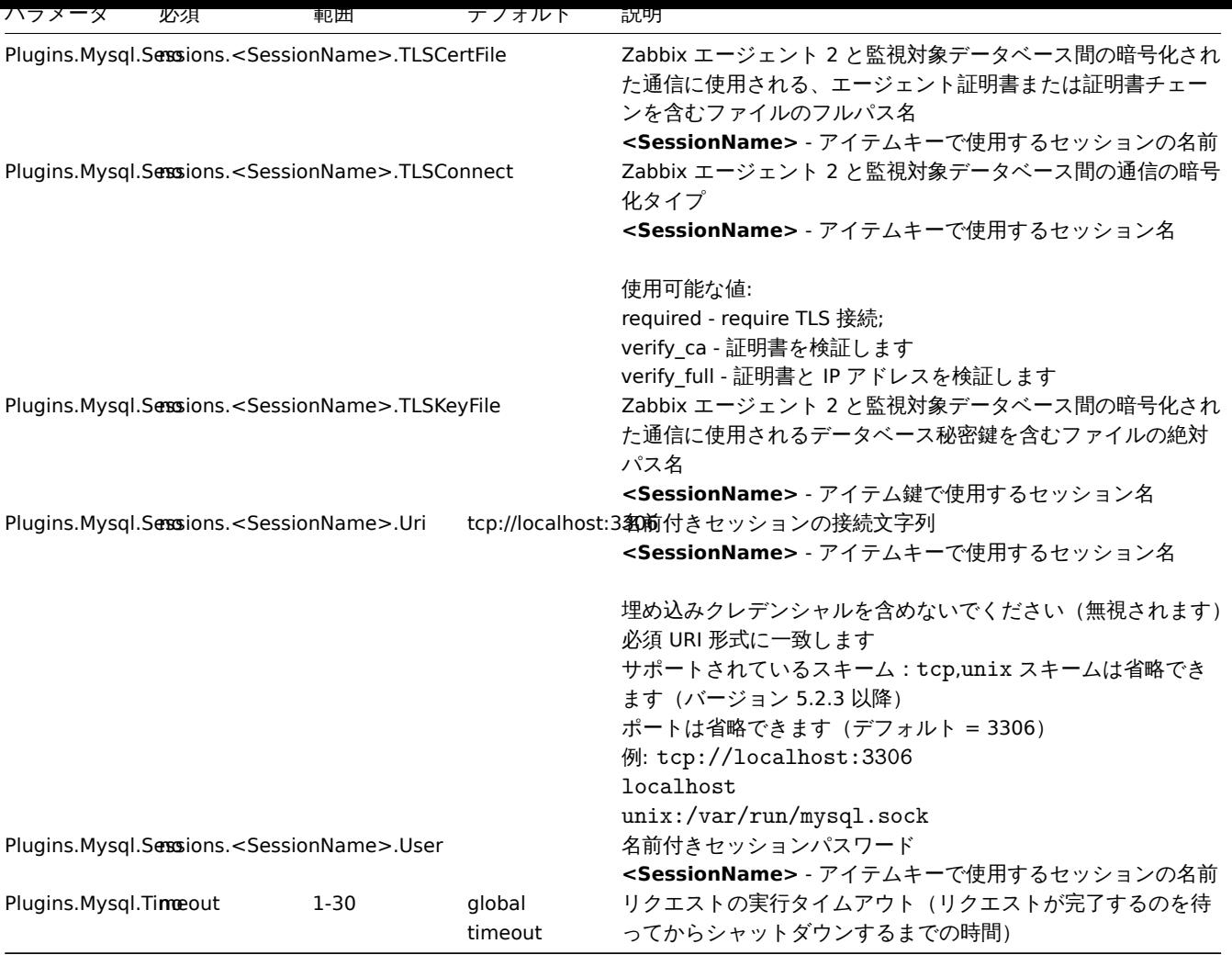

参考情報:

• 一般的な Zabbix エージェント 2 の設定パラメータの説明: Zabbix agent 2 (UNIX)/Zabbix agent 2 (Windows)

• プラグインの設定手順

**8** オラクルプラグイン

#### 概要

このセクションでは、Oracle Zabbix エージェント 2 プラグイン構成ファイル(ceph.conf)でサポートされているパラメーターの一 覧を提示します。

注意点:

- デフォルト値は、出荷時設定ファイルの値ではなく、プロセスのデフォルト値です。
- Zabbix はBOMなしの UTF-8 エンコーディングでのみ構成ファイルをサポートします。
- 行の先頭が" #" で始まった場合のみコメントとして認識されます。

```
パラメータ
```
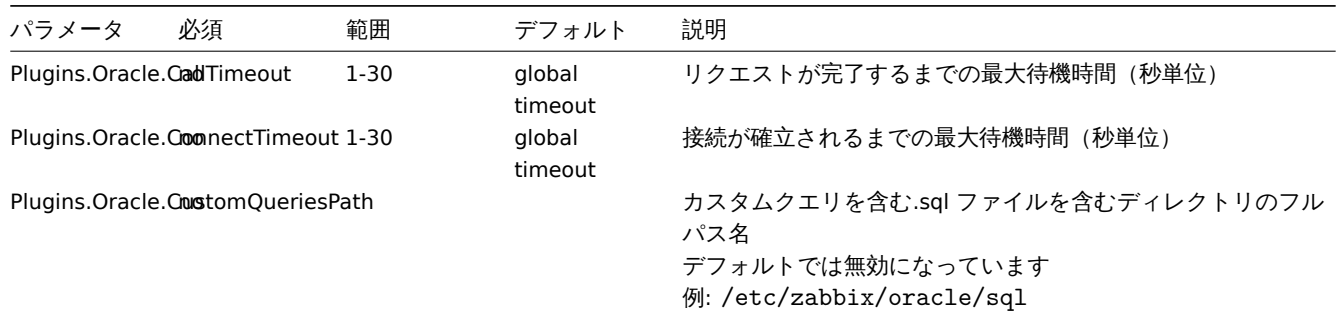

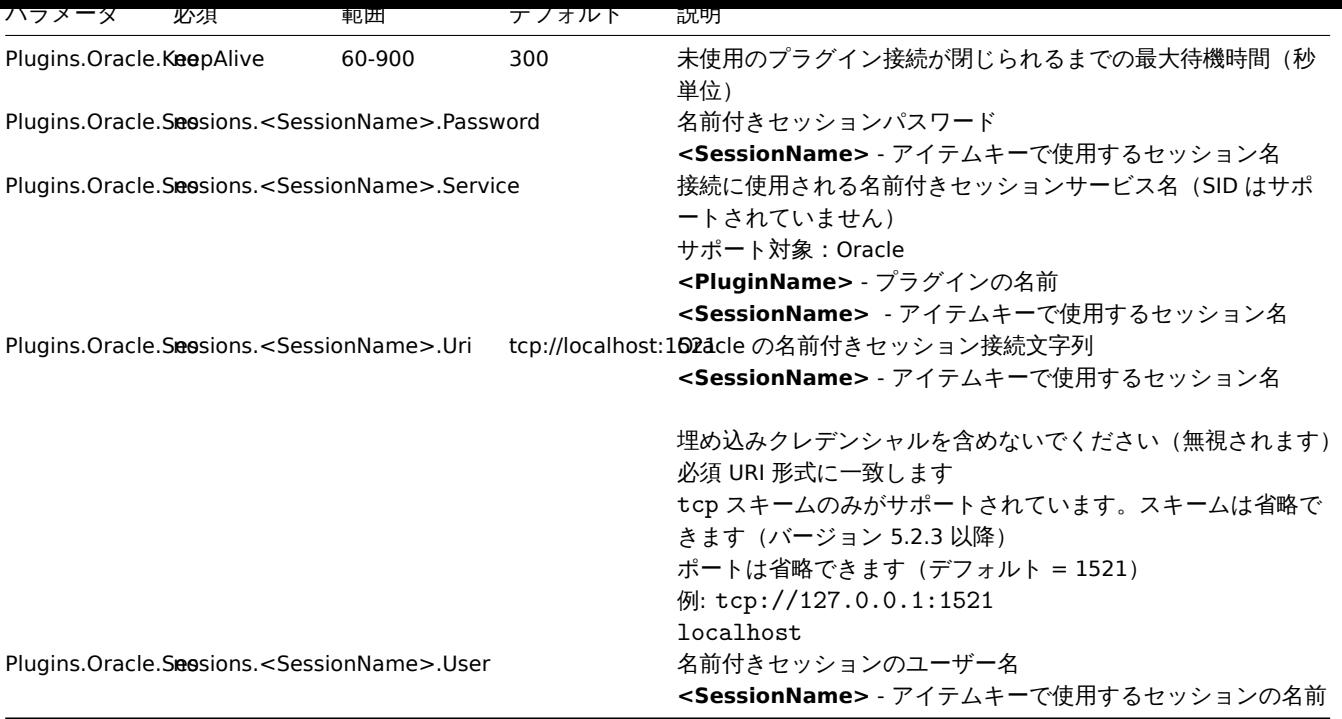

参考情報:

- 一般的な Zabbix エージェント 2 の設定パラメータの説明: Zabbix agent 2 (UNIX)/Zabbix agent 2 (Windows)
- プラグインの設定手順

### **9 PostgreSQL plugin**

### Overv[iew](#page-410-0)

This section lists parameters supported in the PostgreSQL Zabbix agent 2 plugin configuration file (postgresql.conf).

Since Zabbix 6.0.10, PostgreSQL is a loadable plugin, which is available and fully described in the PostgreSQL plugin repository

Note that:

- The default values reflect process defaults, not the values in the shipped configuration files;
- Zabbix supports configuration files only in UTF-8 encoding without BOM;
- Comments starting with "#" are only supported at the beginning of the line.

#### Options

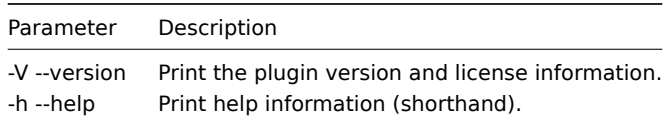

#### Parameters

#### **Note:**

In Zabbix versions before 6.0.10, parameter names start with Plugins.Postgres.<Parameter> instead of Plugins.PostgreSQL.<Parameter>. For example, Plugins.Postgres.KeepAlive.

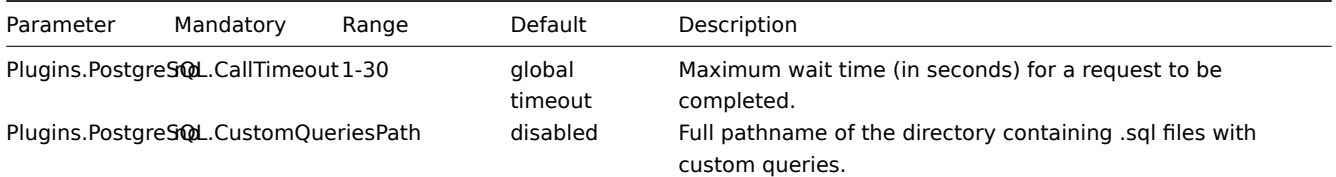

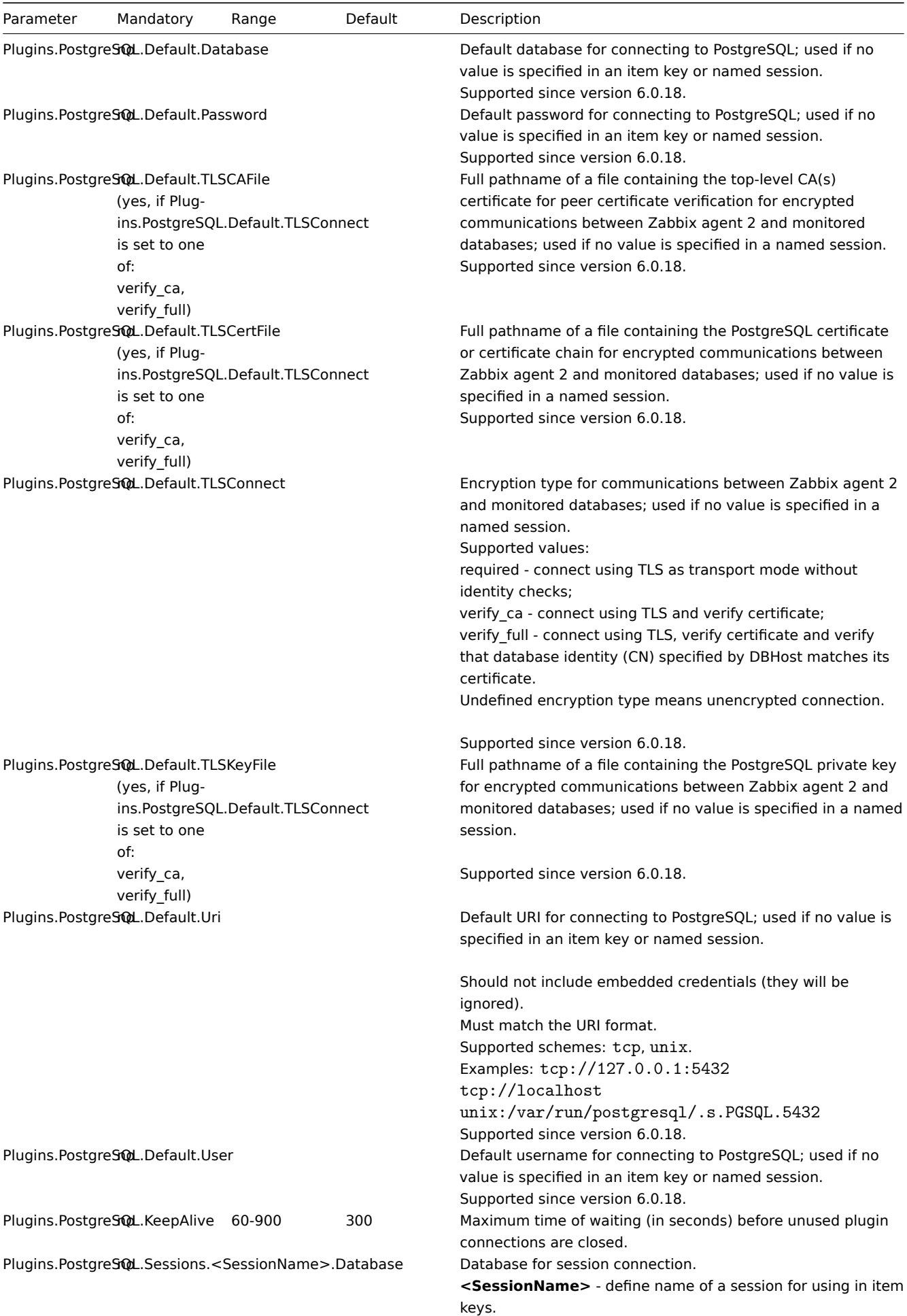

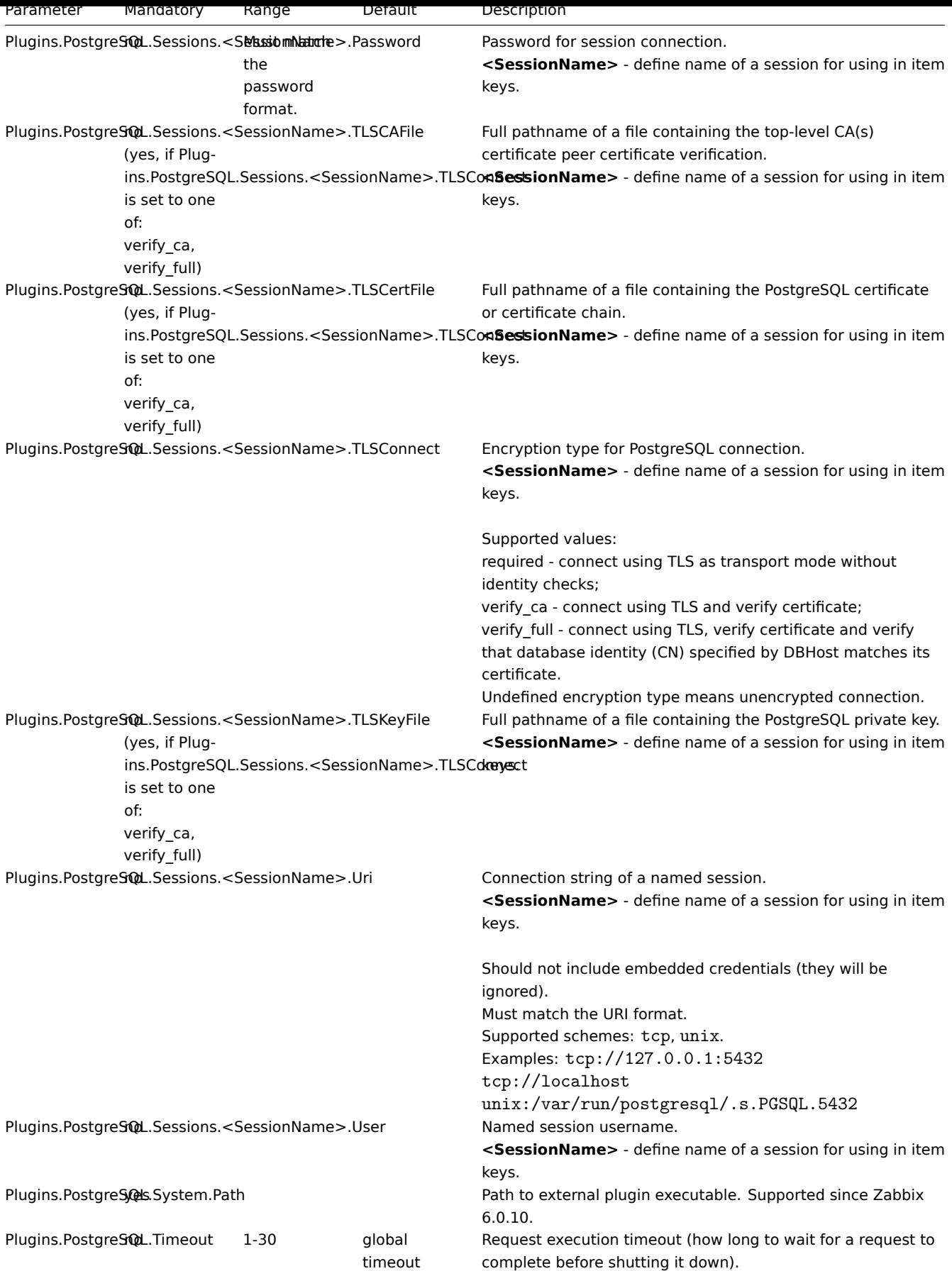

See also:

• Description of general Zabbix agent 2 configuration parameters: Zabbix agent 2 (UNIX) / Zabbix agent 2 (Windows)

• Instructions for configuring plugins

#### **10 Redis** プラグイン

### 概要

このセクションでは Redis Zabbix エージェント 2 プラグイン設定ファイル (redis.conf) でサポートされているパラメーターの一覧 を提示します。

注意点:

- デフォルト値は、出荷時設定ファイルの値ではなく、プロセスのデフォルト値です。
- Zabbix はBOMなしの UTF-8 エンコーディングでのみ構成ファイルをサポートします。
- 行の先頭が" #" で始まった場合のみコメントとして認識されます。

```
パラメーター
```
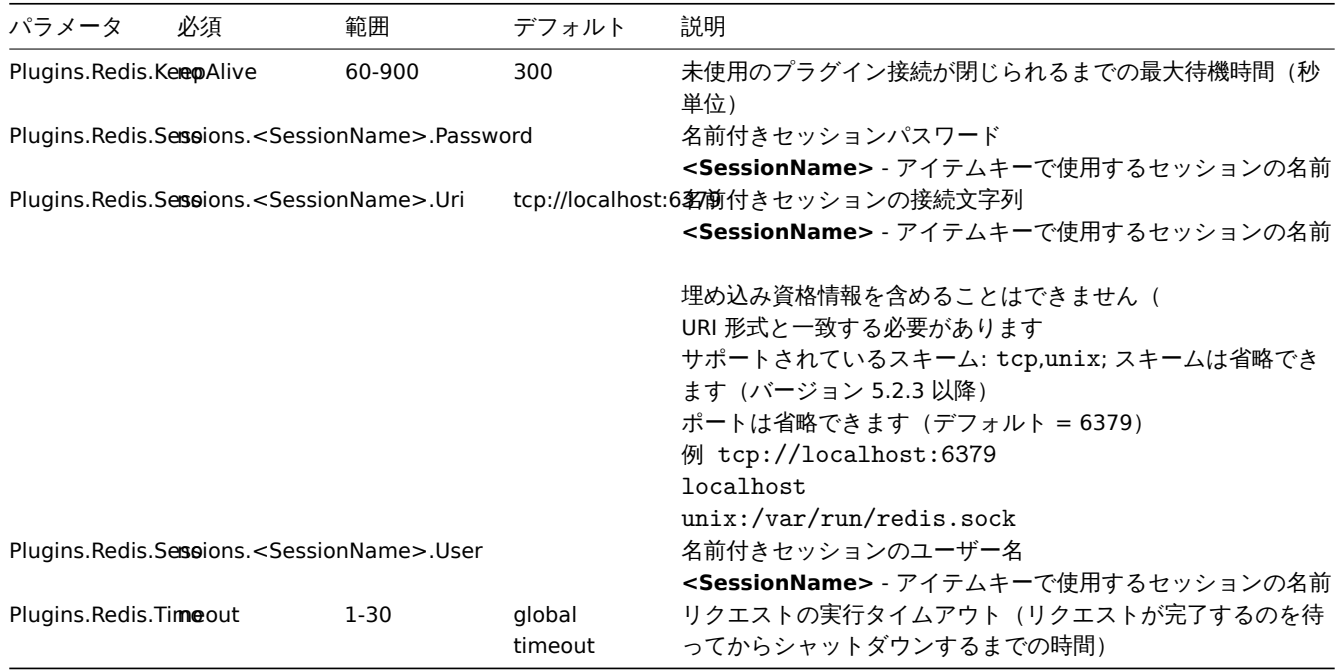

参考情報:

• 一般的な Zabbix エージェント 2 の設定パラメータの説明: Zabbix agent 2 (UNIX)/Zabbix agent 2 (Windows)

• プラグインの設定手順

**11** スマートプラグイン

# 概要

このセクションでは Smart Zabbix エージェント 2 プラグイン設定ファイル(smart.conf)でサポートされているパラメーターの一 覧を提示します。

注意点:

- デフォルト値は、出荷時設定ファイルの値ではなく、プロセスのデフォルト値です。
- Zabbix はBOMなしの UTF-8 エンコーディングでのみ構成ファイルをサポートします。
- 行の先頭が" #" で始まった場合のみコメントとして認識されます。

```
パラメーター
```
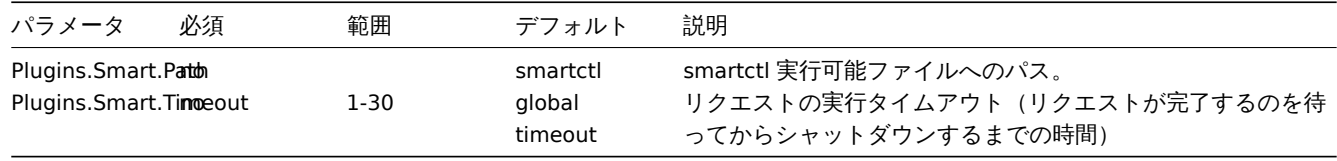

参考情報:

• 一般的な Zabbix エージェント 2 の設定パラメータの説明: Zabbix agent 2 (UNIX)/Zabbix agent 2 (Windows)

• プラグインの設定手順

#### **8 Zabbix Java** ケート・フェイ

Zabbix Java ゲートウェイの起動に startup.sh および shutdown.sh スクリプトを使用する場合は、settings.sh ファイルで 必要な設定パラメータを指定できます。起動スクリプトとシャットダウンスクリプトは設定ファイルを取得し、シェル変数(最初の 列にリストされている)を Java プロパティ(2 番目の列にリストされている)に変換します。

java [を直接実行して](#page-51-0) ZabbixJava ゲートウェイを手動で起動する場合は、コマンドラインで対応する Java プロパティを指定します。

|Variable|Property|Mandatory|Range|Default|Description| | 変数 | プロパティ | 必須 | 範囲 | デフォルト | 説明 | |--------|--------|- -------|-----|------|-----------| |LISTEN\_IP|zabbix.listenIP|no|<|0.0.0.0| 待ち受け IP アドレス | |LISTEN\_PORT|zabbix.listenPort|no|1024-32767|10052| 待ち受けポート番号 | |PID\_FILE|zabbix.pidFile|no|<|/tmp/zabbix\_java.pid|PID ファイル名。省略した場合、ZabbixJava ゲ ートウェイはコンソールアプリケーションとして起動されます。| |PROPERTIES\_FILE|zabbix.propertiesFile|no|<|<| プロパティファイ ルの名前。コマンドラインに表示されないようにキー値形式を使用して追加のプロパティを設定したり、既存のプロパティを上書きし たりするために使用できます。<br> 例:"javax.net.ssl.trustStorePassword=<password>"| |START\_POLLERS|zabbix.startPollers|no|1- 1000|5| 開始するワーカースレッドの数 | |TIMEOUT|zabbix.timeout|no|1-30|3| ネットワーク操作を待機する時間 |

#### **Warning:**

ポート 10052 はIANA 登録済みではありません

### **9 Zabbix Web** サービス

### 概要

Zabbix Web サービスは、外部 Web サービスとの通信に使用されるプロセスです。

このセクションでは Zabbix Web サービス設定ファイル (zabbix\_web\_service.conf) でサポートされているパラメーターの一覧を提 示します。

### 注意点:

• デフォルト値は、出荷時設定ファイルの値ではなく、プロセスのデフォルト値です。

- Zabbix はBOMなしの UTF-8 エンコーディングでのみ構成ファイルをサポートします。
- 行の先頭が" #" で始まった場合のみコメントとして認識されます。

#### パラメーター

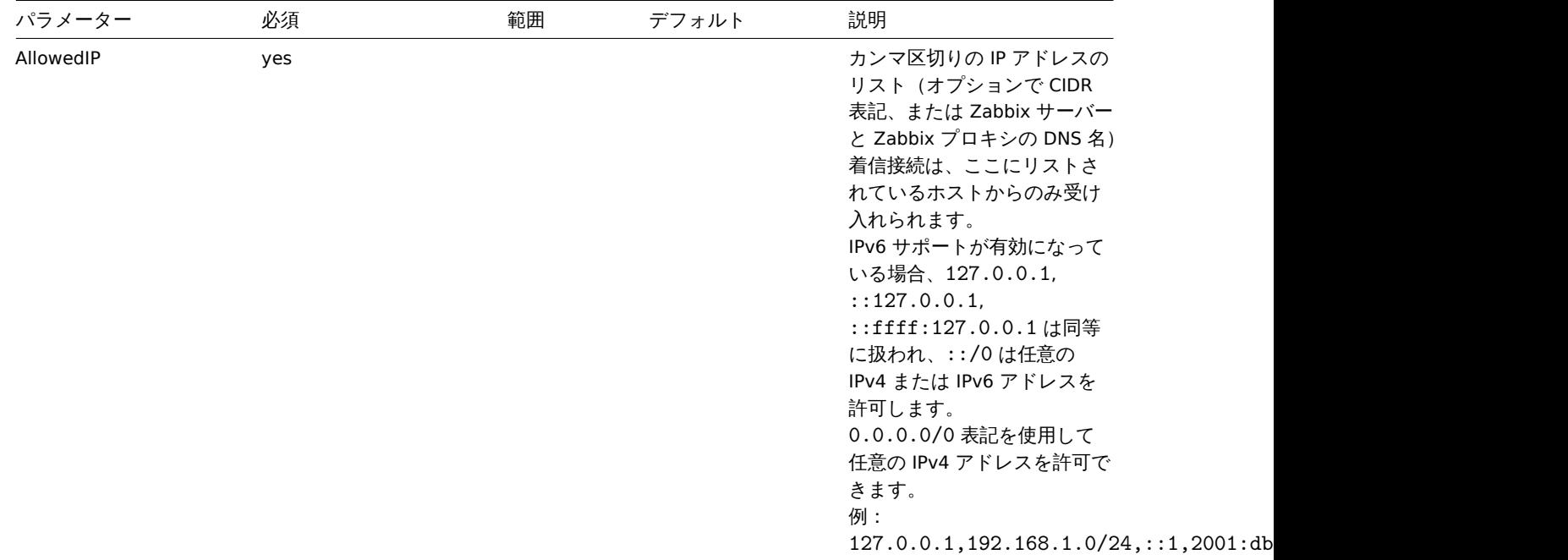

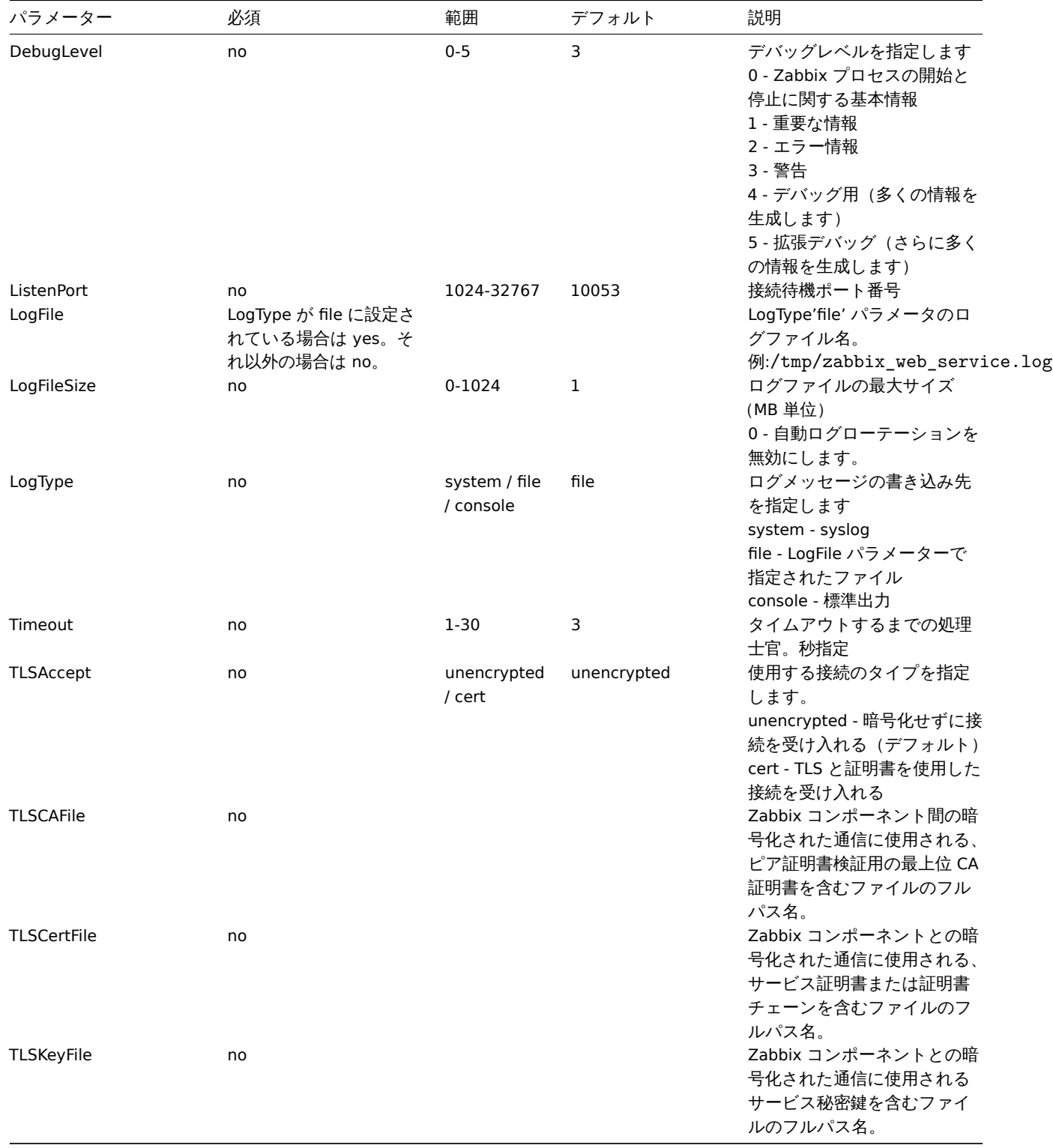

# **10** インクルード

概要

Include パラメータを使用して、追加のファイルまたはディレクトリをサーバー/プロキシ/エージェント設定に含めることができま す。

# インクルード時の注意

ファイルを含めるために Include パラメータを使用する場合、ファイルは読み取り可能である必要があります。

ディレクトリを含めるために Include パラメータが使用される場合:

- ディレクトリ内のすべてのファイルが読み取り可能である必要があります。

- インクルードの順番を想定する必要はありません。 (たとえばファイルはアルファベット順で読み込まれません - ディレクトリ内のすべてのファイルが設定に含まれます。

- 即 の ノ イ ᄉ イ ゙ メ ハ ー ゟ ゙ン 、 日 刧 ロフ ト ー iト ー ハ く イレ る ノ ノ ゙ | ノレ ハ 'ン ノ ノ ノ ノ ノ ― L \_ ト 、 /エ 忌 し 、 ヽ / 、こ ヒ ヽ / 、こ ん は

パターンを使用してファイルをインクルードするために Include パラメーターが使用される場合:

- パターンに一致するすべてのファイルは読み取り可能である必要があります。

- インクルードの順番を想定する必要はありません。 (たとえばファイルはアルファベット順で読み込まれません)

**4** プロトコル

**1** サーバープロキシデータ交換プロトコル

概要

サーバー - プロキシ間のデータ交換は JSON 形式に基づいています。

要求メッセージと応答メッセージはヘッダーとデータの長さに則って始まる必要があります。

パッシブプロキシ

プロキシ設定のリクエスト

proxy config リクエストは、[プロキシ設定データを提](#page-1652-0)供するためにサーバーによって送信されます。このリクエストは ProxyConfigFrequency(サーバー設定パラメーター)秒ごとに送信されます。

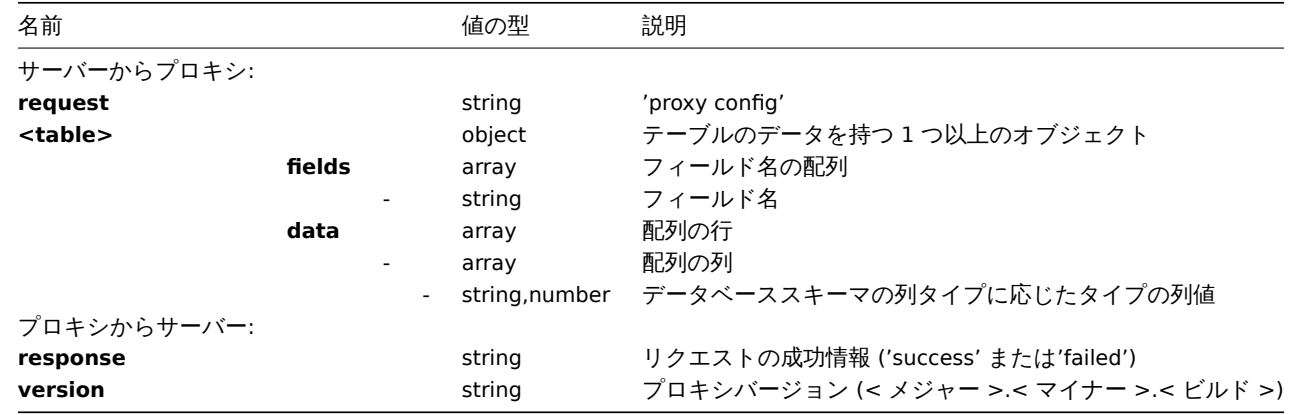

#### 例:

```
サーバーからプロキシ:
```

```
{
    "request": "proxy config",
    "globalmacro":{
        "fields":[
            "globalmacroid",
            "macro",
            "value"
        ],
        "data":[
             \Gamma2,
                 "{$SNMP_COMMUNITY}",
                 "public"
            ]
        ]
    },
    "hosts":{
        "fields":[
            "hostid",
            "host",
            "status",
            "ipmi_authtype",
```

```
"ipmi_privilege",
         "ipmi_username",
         "ipmi_password",
         "name",
         "tls_connect",
         "tls_accept",
        "tls_issuer",
        "tls_subject",
        "tls_psk_identity",
        "tls_psk"
    ],
    "data":[
        \Gamma10001,
             "Linux",
             3,
             -1,
             2,
             "",
             "",
             "Linux",
             1,
             1,
             "",
             "",
             "",
             """
         ],
         [
             10050,
             "Zabbix Agent",
             3,
             -1,
             2,
             "",
             "",
             "Zabbix Agent",
             1,
             1,
             "",
             "",
             "",
             " "
         ],
         [
             10105,
             "Logger",
             0,
             -1,
             2,
             "",
             "",
             "Logger",
             1,
             1,
             "",
             "",
             "",
             ^{\rm{m}}]
    ]
},
```

```
"interface":{
       "fields":[
           "interfaceid",
           "hostid",
           "main",
           "type",
           "useip",
           "ip",
           "dns",
           "port",
           "bulk"
       ],
       "data":[
           \lfloor2,
               10105,
               1,
               1,
               1,
               "127.0.0.1",
               "",
               "10050",
               1
           ]
       ]
   },
   ...
}
プロキシからサーバー:
```

```
{
 "response": "success",
 "version": "5.4.0"
}
```

```
プロキシリクエスト
```
proxy data リクエストはプロキシからホストインターフェースの可用性、ヒストリ、検出、および自動登録のデータを取得するた めに使用されます。このリクエストは ProxyDataFrequency (サーバー設定パラメーター) 秒ごとに送信されます。

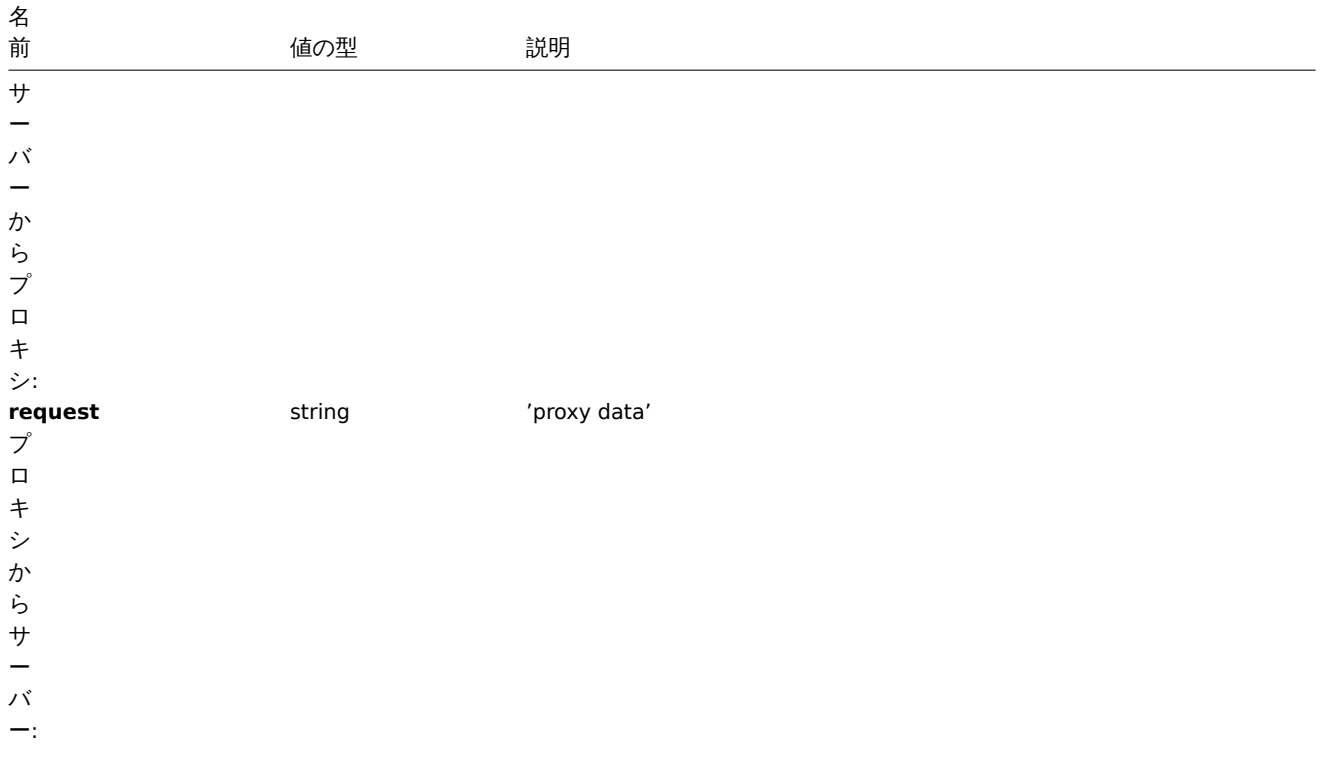

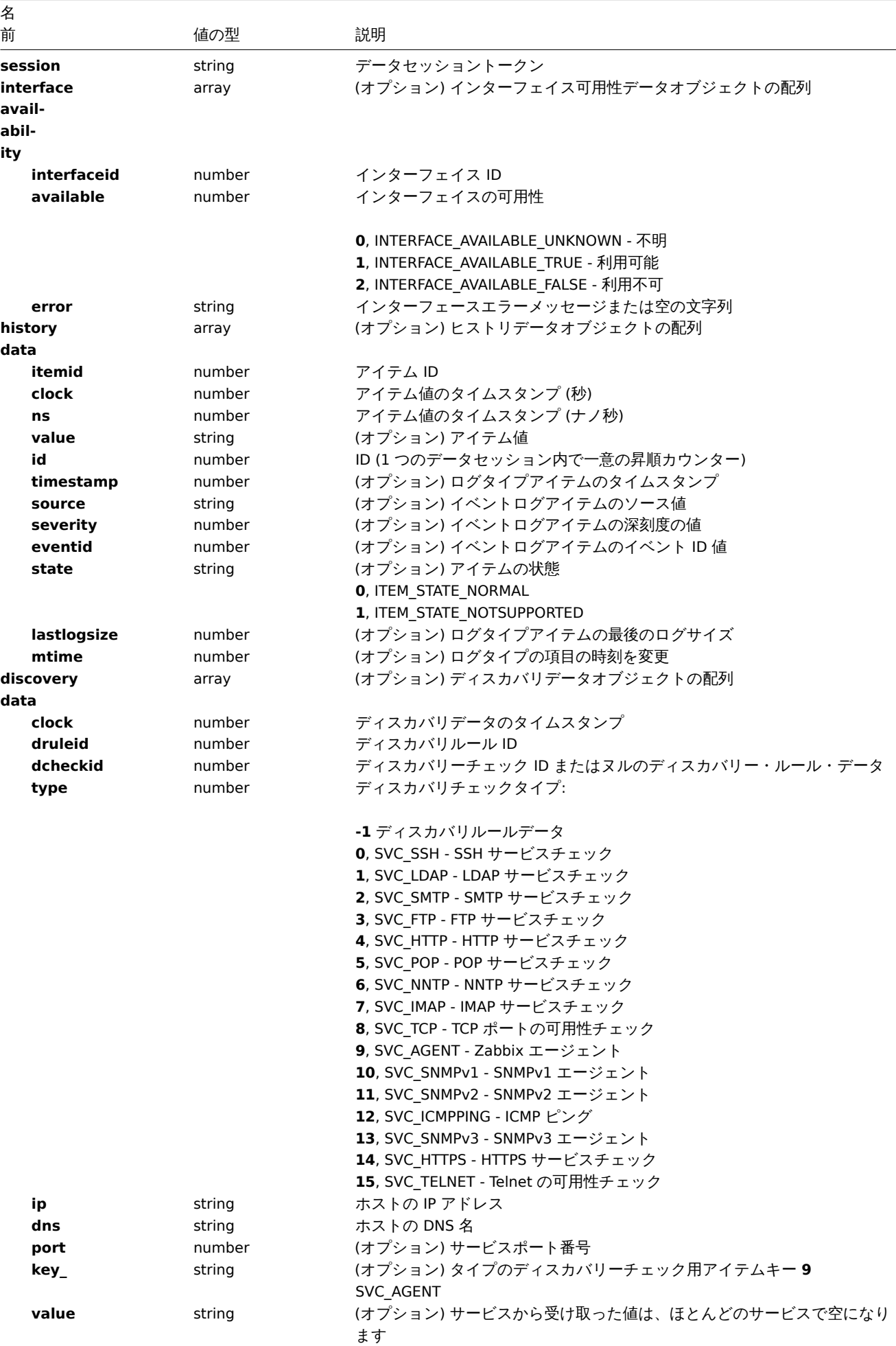

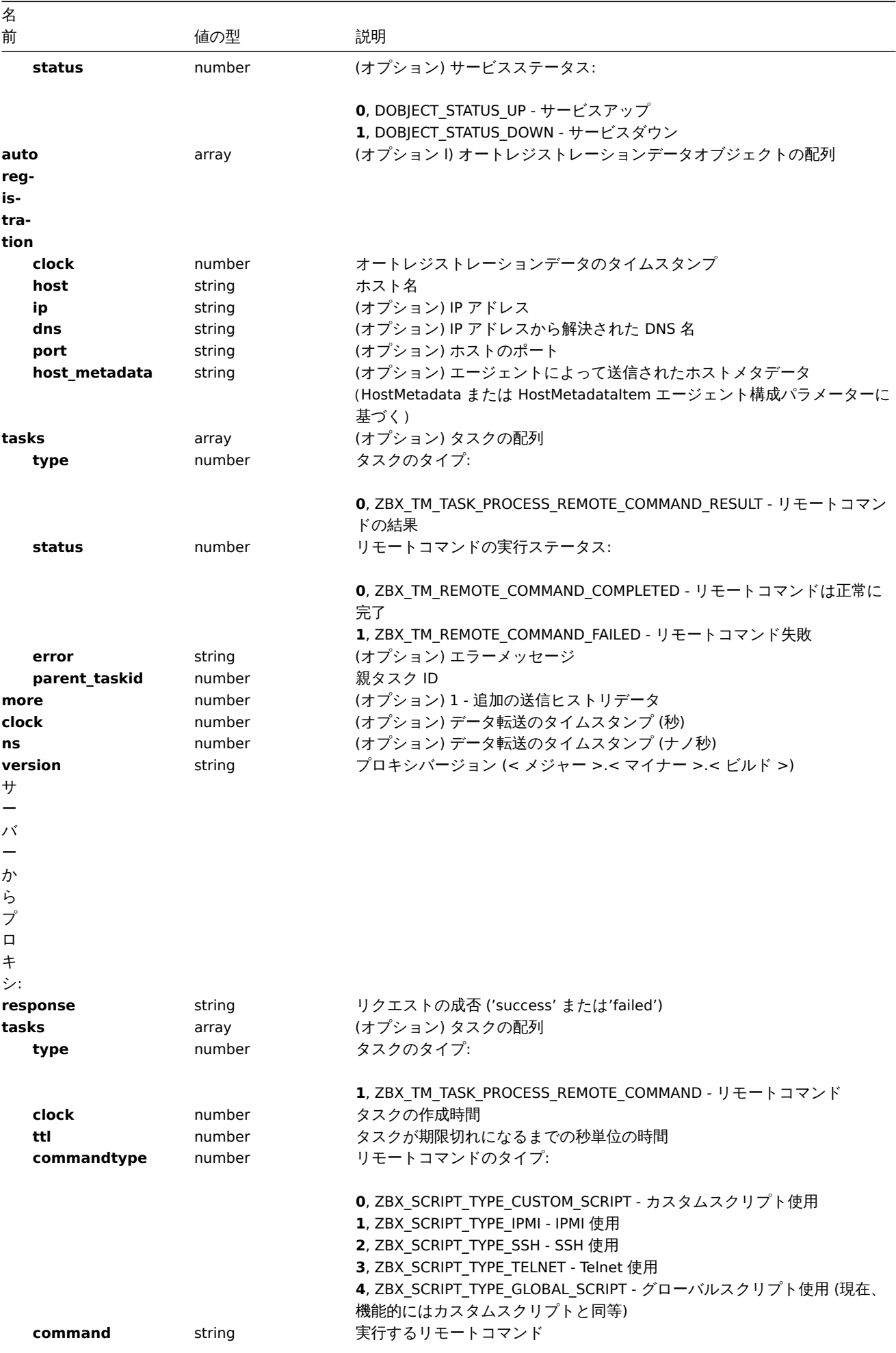

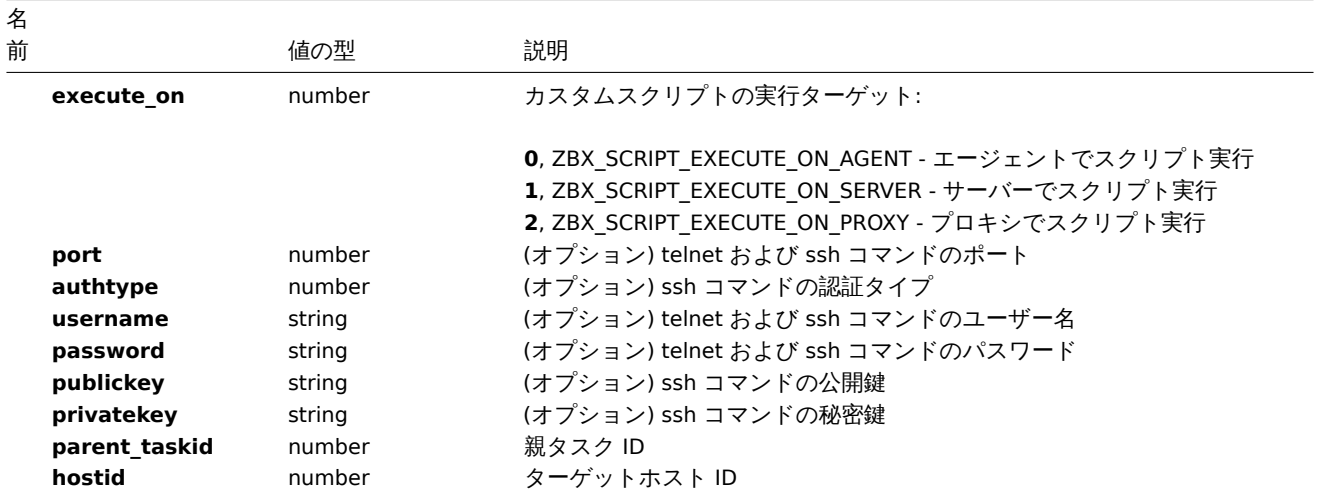

例:

```
サーバーからプロキシ:
```

```
{
  "request": "proxy data"
}
```

```
プロキシからサーバー:
```

```
{
    "session": "12345678901234567890123456789012"
    "interface availability": [
       {
            "interfaceid": 1,
            "available": 1,
            "error": ""
   },
       {
           "interfaceid": 2,
            "available": 2,
            "error": "Get value from agent failed: cannot connect to [[127.0.0.1]:10049]: [111] Connection
   },
       {
            "interfaceid": 3,
            "available": 1,
           "error": ""
   },
        {
            "interfaceid": 4,
            "available": 1,
            "error": ""
    }
   ],
    "history data":[
       {
            "itemid":"12345",
            "clock":1478609647,
            "ns":332510044,
            "value":"52956612",
           "id": 1
        },
        {
           "itemid":"12346",
            "clock":1478609647,
            "ns":330690279,
            "state":1,
            "value":"Cannot find information for this network interface in /proc/net/dev.",
```

```
"id": 2
        }
   ],
    "discovery data":[
       {
            "clock":1478608764,
            "drule":2,
            "dcheck":3,
            "type":12,
            "ip":"10.3.0.10",
            "dns":"vdebian",
            "status":1
        },
        {
            "clock":1478608764,
            "drule":2,
            "dcheck":null,
            "type":-1,
            "ip":"10.3.0.10",
            "dns":"vdebian",
            "status":1
        }
    ],
    "auto registration":[
       {
            "clock":1478608371,
            "host":"Logger1",
            "ip":"10.3.0.1",
            "dns":"localhost",
            "port":"10050"
        },
        {
            "clock":1478608381,
            "host":"Logger2",
            "ip":"10.3.0.2",
            "dns":"localhost",
            "port":"10050"
        }
   ],
    "tasks":[
       {
            "type": 0,
            "status": 0,
            "parent_taskid": 10
        },
        {
            "type": 0,
            "status": 1,
            "error": "No permissions to execute task.",
            "parent_taskid": 20
        }
   ],
    "version":"5.4.0"
}
サーバーからプロキシ:
```

```
{
  "response": "success",
  "tasks":[
     {
         "type": 1,
         "clock": 1478608371,
```

```
"ttl": 600,
       "commandtype": 2,
       "command": "restart_service1.sh",
       "execute_on": 2,
       "port": 80,
       "authtype": 0,
       "username": "userA",
       "password": "password1",
       "publickey": "MIGfMA0GCSqGSIb3DQEBAQUAA4GNADCBiQKBgQCqGKukO1De7zhZj6+H0qtjTkVxwTCpvKe",
       "privatekey": "lsuusFncCzWBQ7RKNUSesmQRMSGkVb1/3j+skZ6UtW+5u09lHNsj6tQ5QCqGKukO1De7zhd",
       "parent_taskid": 10,
       "hostid": 10070
   },
    {
       "type": 1,
       "clock": 1478608381,
       "ttl": 600,
       "commandtype": 1,
       "command": "restart_service2.sh",
       "execute_on": 0,
       "authtype": 0,
       "username": "",
       "password": "",
       "publickey": "",
       "privatekey": "",
       "parent_taskid": 20,
       "hostid": 10084
    }
]
```
# アクティブプロキシ

**}**

プロキシハートビートリクエスト

proxy heartbeat リクエストはプロキシが実行中であることを報告するためにプロキシによって送信されます。このリクエスト は HeartbeatFrequency(プロキシ設定パラメータ)秒ごとに送信されます。

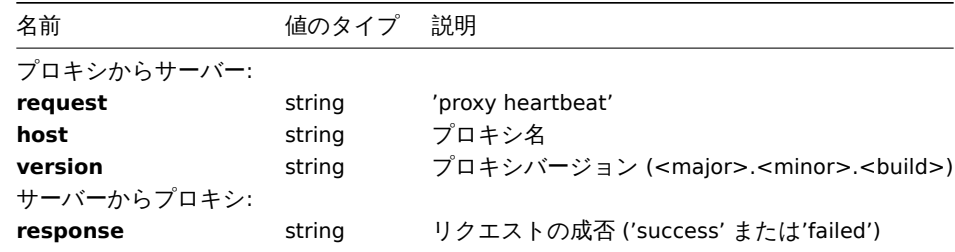

```
プロキシからサーバー:
```

```
{
   "request": "proxy heartbeat",
  "host": "Proxy #12",
  "version": "5.4.0"
}
サーバーからプロキシ:
```

```
{
  "response": "success"
}
```
プロキシコンフィグリクエスト

proxy config リクエストはプロキシ設定データを取得するためにプロキシによって送信されます。このリクエストは、 ConfigFrequency(プロキシ設定パラメータ)秒ごとに送信されます。

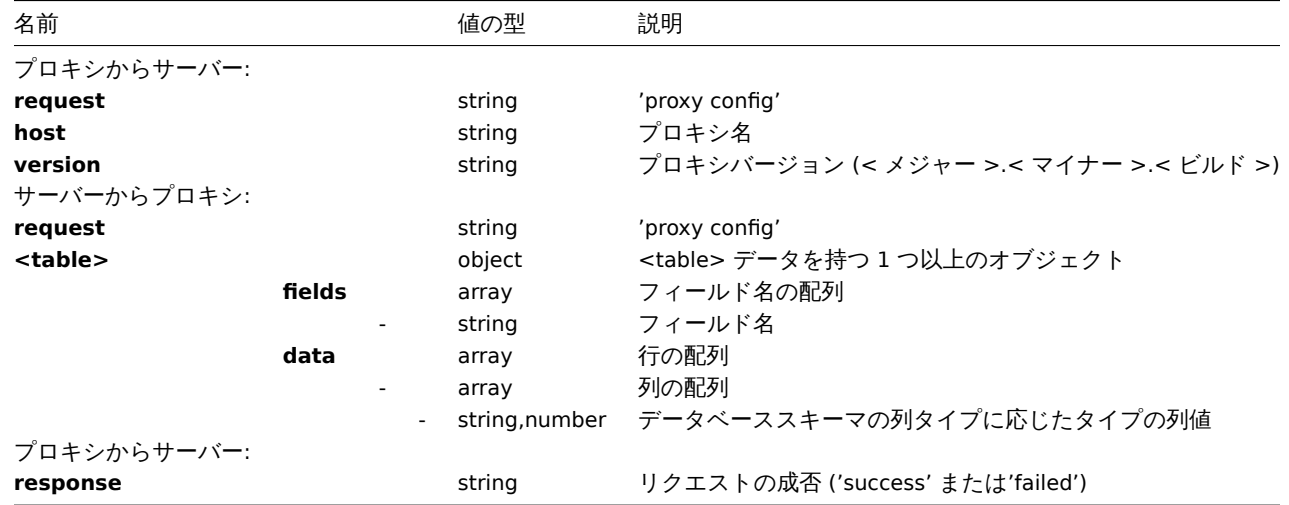

# 例:

```
プロキシからサーバー:
```

```
{
 "request": "proxy config",
 "host": "Proxy #12",
  "version":"5.4.0"
}
```

```
サーバーからプロキシ:
```

```
{
```

```
"globalmacro":{
    "fields":[
        "globalmacroid",
        "macro",
        "value"
    ],
    "data":[
        \lfloor2,
            "{$SNMP_COMMUNITY}",
             "public"
        ]
    ]
},
"hosts":{
   "fields":[
        "hostid",
        "host",
        "status",
        "ipmi_authtype",
        "ipmi_privilege",
        "ipmi_username",
        "ipmi_password",
        "name",
        "tls_connect",
        "tls_accept",
        "tls_issuer",
        "tls_subject",
        "tls_psk_identity",
        "tls_psk"
    ],
    "data":[
        \Gamma10001,
```

```
"Linux",
                  3,
                  -1,
                  2,
                  "",
                  "",
                  "Linux",
                  1,
                  1,
                  "",
                  "",
                  "",
                  ""
           ],
            \lbrack10050,
                  "Zabbix Agent",
                  3,
                  -1,
                  2,
                  "",
                  "",
                  "Zabbix Agent",
                  1,
                  1,
                  "",
                  "",
                  "",
                  ^{\prime\prime\prime\prime}],
            \mathsf{L}% _{0}\left( \mathcal{L}_{0}\right) ^{T}=\mathsf{L}_{0}\left( \mathcal{L}_{0}\right) ^{T}10105,
                  "Logger",
                  0,
                  -1,
                  2,
                  "",
                  "",
                  "Logger",
                  1,
                  1,
                  "",
                  "",
                  "",
                  ^{\prime\prime\prime}]
      ]
},
"interface":{
     "fields":[
           "interfaceid",
           "hostid",
           "main",
           "type",
           "useip",
           "ip",
           "dns",
           "port",
           "bulk"
      ],
      "data":[
           \lfloor
```

```
2,
               10105,
               1,
               1,
               1,
               "127.0.0.1",
               "",
               "10050",
               1
           ]
       ]
   },
    ...
}
プロキシからサーバー:
{
```

```
"response": "success"
}
```

```
プロキシデータリクエスト
```
proxy data リクエストはプロキシによって送信され、ホストインターフェイスの可用性、ヒストリ、ディスカバリ、および自動登 録データを提供します。このリクエストは DataSenderFrequency (プロキシ設定パラメータ)秒ごとに送信されます。

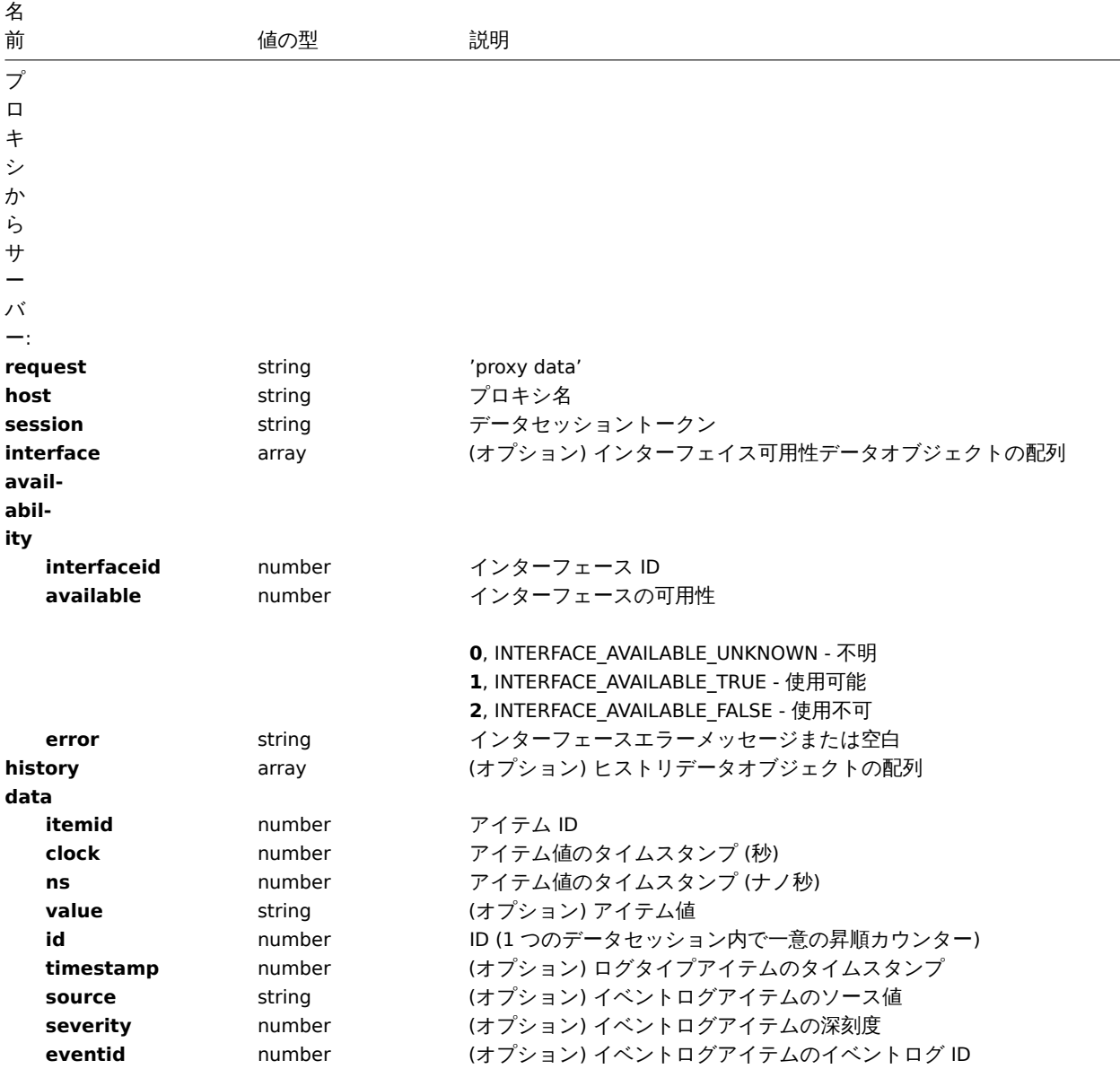

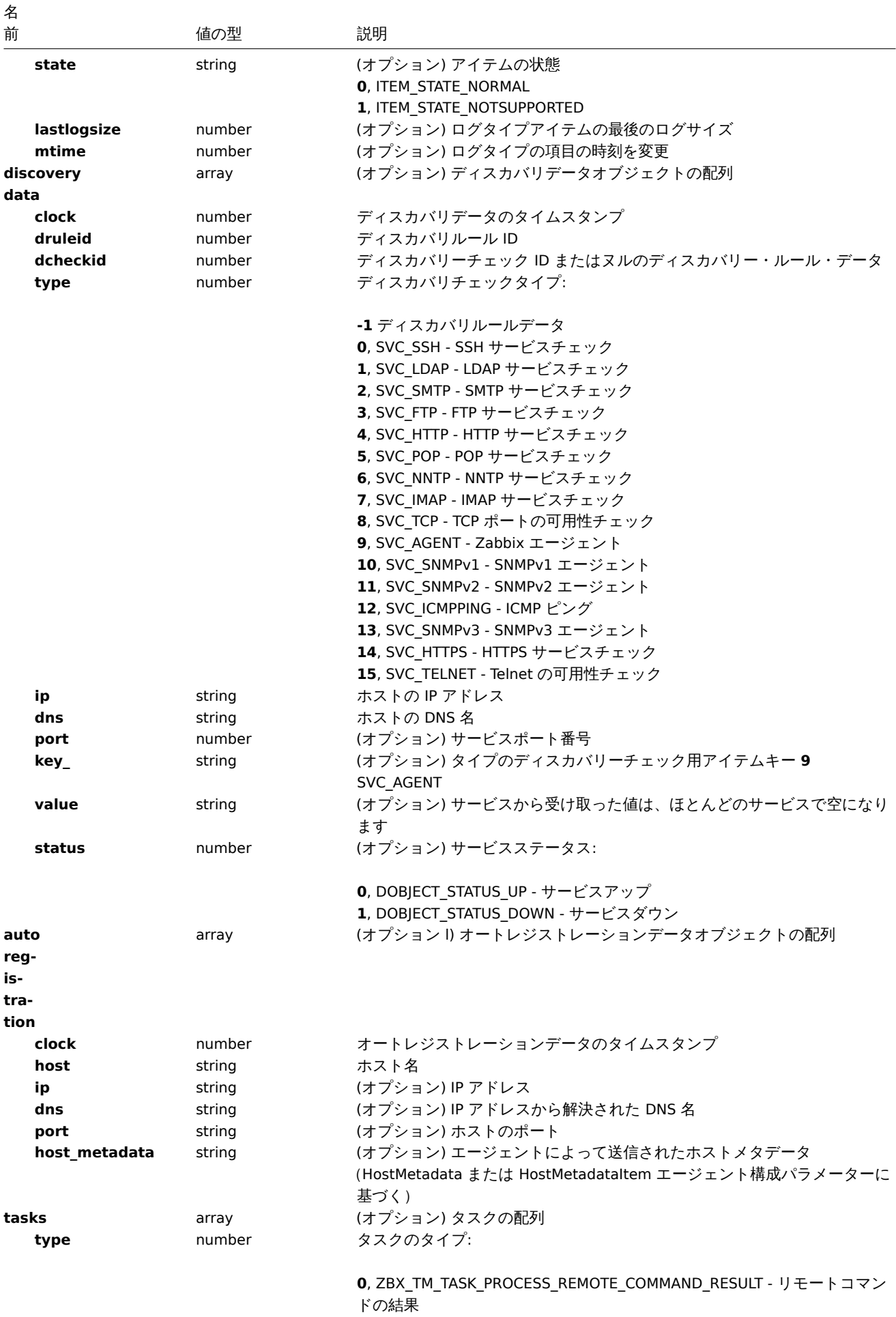

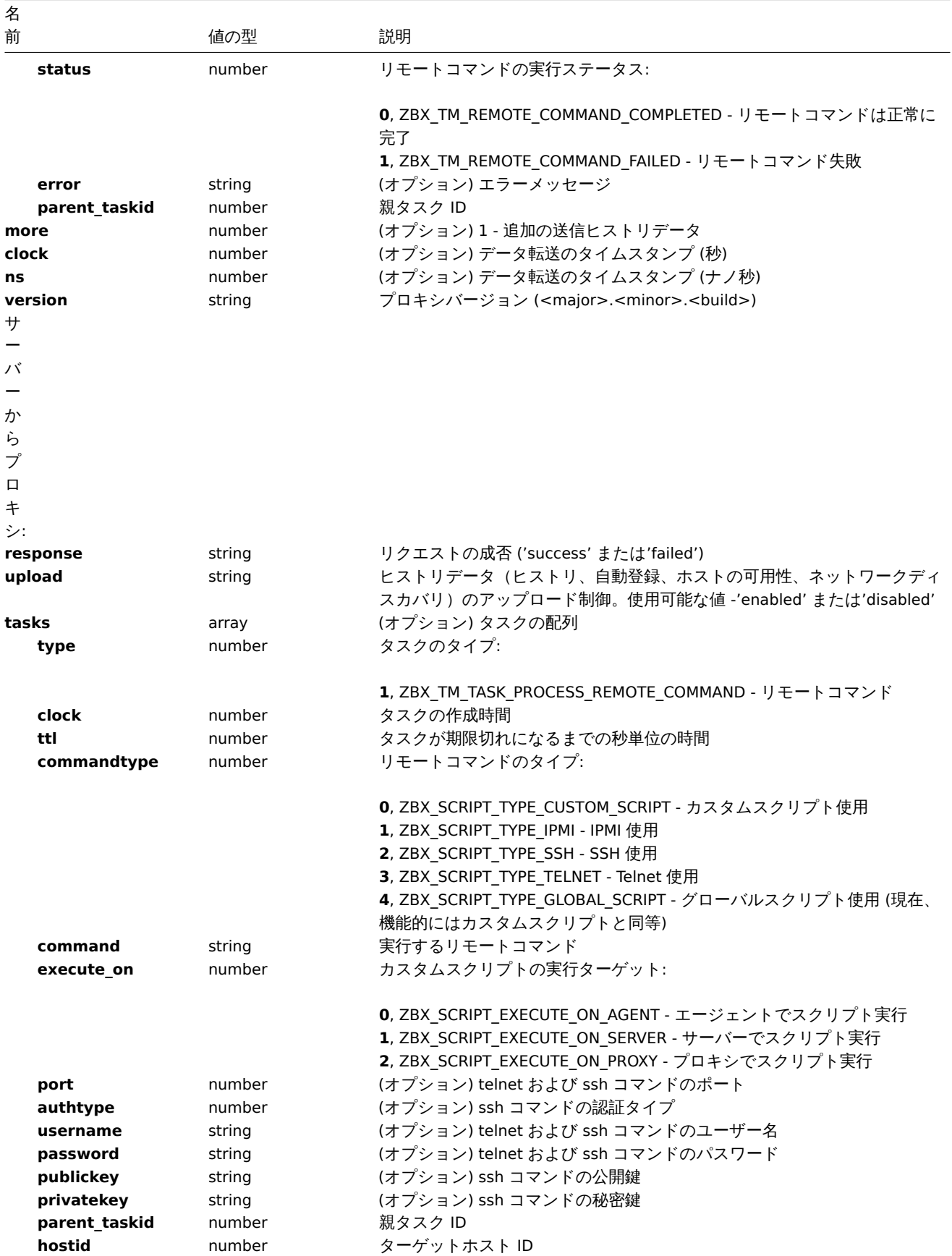

# 例:

プロキシからサーバー:

**{**

```
"request": "proxy data",
  "host": "Proxy #12",
"session": "12345678901234567890123456789012",
```

```
"interface availability": [
    {
        "interfaceid": 1,
        "available": 1,
        "error": ""
},
   {
        "interfaceid": 2,
        "available": 2,
        "error": "Get value from agent failed: cannot connect to [[127.0.0.1]:10049]: [111] Connection
},
    {
        "interfaceid": 3,
        "available": 1,
        "error": ""
},
   {
        "interfaceid": 4,
        "available": 1,
        "error": ""
}
],
"history data":[
   {
        "itemid":"12345",
        "clock":1478609647,
        "ns":332510044,
        "value":"52956612",
        "id": 1
    },
    {
        "itemid":"12346",
        "clock":1478609647,
        "ns":330690279,
        "state":1,
        "value":"Cannot find information for this network interface in /proc/net/dev.",
        "id": 2
    }
],
"discovery data":[
    {
        "clock":1478608764,
        "drule":2,
        "dcheck":3,
        "type":12,
        "ip":"10.3.0.10",
        "dns":"vdebian",
        "status":1
    },
    {
        "clock":1478608764,
        "drule":2,
        "dcheck":null,
        "type":-1,
        "ip":"10.3.0.10",
        "dns":"vdebian",
        "status":1
    }
],
"auto registration":[
   {
        "clock":1478608371,
```

```
"host":"Logger1",
        "ip":"10.3.0.1",
        "dns":"localhost",
        "port":"10050"
    },
    {
        "clock":1478608381,
        "host":"Logger2",
        "ip":"10.3.0.2",
        "dns":"localhost",
        "port":"10050"
    }
],
"tasks":[
    {
        "type": 2,
        "clock":1478608371,
        "ttl": 600,
        "commandtype": 2,
        "command": "restart_service1.sh",
        "execute_on": 2,
        "port": 80,
        "authtype": 0,
        "username": "userA",
        "password": "password1",
        "publickey": "MIGfMA0GCSqGSIb3DQEBAQUAA4GNADCBiQKBgQCqGKukO1De7zhZj6+H0qtjTkVxwTCpvKe",
        "privatekey": "lsuusFncCzWBQ7RKNUSesmQRMSGkVb1/3j+skZ6UtW+5u09lHNsj6tQ5QCqGKukO1De7zhd",
        "parent_taskid": 10,
        "hostid": 10070
    },
    {
        "type": 2,
        "clock":1478608381,
        "ttl": 600,
        "commandtype": 1,
        "command": "restart_service2.sh",
        "execute_on": 0,
        "authtype": 0,
        "username": "",
        "password": "",
        "publickey": "",
        "privatekey": "",
        "parent_taskid": 20,
        "hostid": 10084
    }
],
"tasks":[
   {
        "type": 0,
        "status": 0,
        "parent_taskid": 10
    },
    {
        "type": 0,
        "status": 1,
        "error": "No permissions to execute task.",
        "parent_taskid": 20
    }
],
"version":"5.4.0"
```

```
サーバーからプロキシ:
```
**}**

```
{
  "response": "success",
  "upload": "enabled",
  "tasks":[
     {
         "type": 1,
         "clock": 1478608371,
         "ttl": 600,
         "commandtype": 2,
         "command": "restart_service1.sh",
         "execute_on": 2,
         "port": 80,
         "authtype": 0,
         "username": "userA",
         "password": "password1",
         "publickey": "MIGfMA0GCSqGSIb3DQEBAQUAA4GNADCBiQKBgQCqGKukO1De7zhZj6+H0qtjTkVxwTCpvKe",
         "privatekey": "lsuusFncCzWBQ7RKNUSesmQRMSGkVb1/3j+skZ6UtW+5u09lHNsj6tQ5QCqGKukO1De7zhd",
         "parent_taskid": 10,
         "hostid": 10070
      },
      {
         "type": 1,
         "clock": 1478608381,
         "ttl": 600,
         "commandtype": 1,
         "command": "restart_service2.sh",
         "execute_on": 0,
         "authtype": 0,
         "username": "",
         "password": "",
         "publickey": "",
         "privatekey": "",
         "parent_taskid": 20,
         "hostid": 10084
     }
 ]
}
```
**2 Zabbix** エージェントのプロトコル

詳細についてはパッシブおよびアクティブエージェントチェックページを参照してください。

**3 Zabbix** エージェント **2** プロトコル

#### 概要

このセクションでは、次の情報を提供します

- Agent2 -> Server : アクティブチェックリクエスト
- Server -> Agent2 : アクティブチェックレスポンス
- Agent2 -> Server : エージェントデータリクエスト
- Server -> Agent2 : エージェントデータレスポンス

アクティブチェックリクエスト

アクティブチェックリクエストは、エージェントによって処理されるアクティブチェックを取得するために使用されます。このリク エストは開始時にエージェントによって送信され、その後は RefreshActiveChecks で設定されている間隔で送信されます。

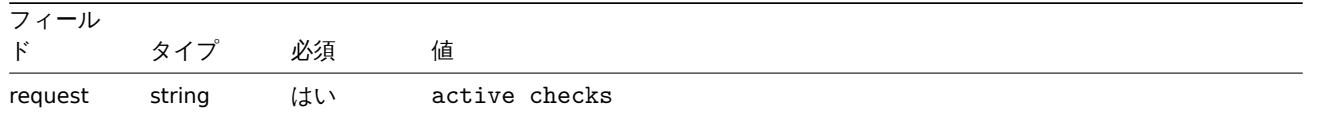

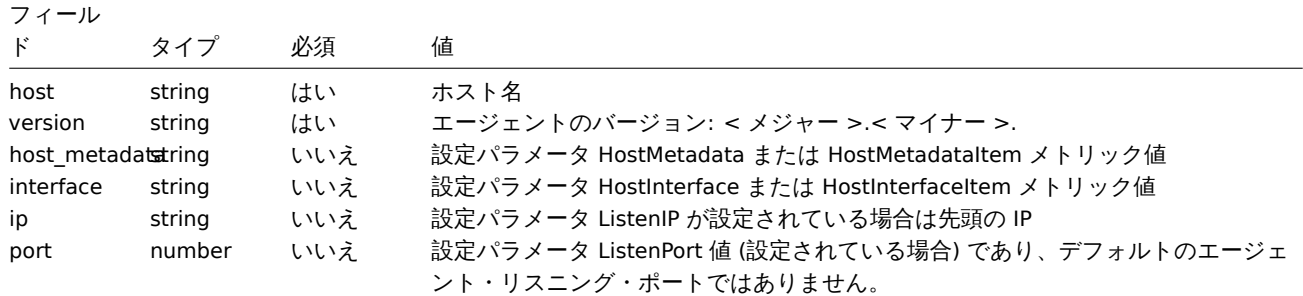

# 例: {

```
"request": "active checks",
  "host": "Zabbix server",
  "version": "6.0",
  "host_metadata": "mysql,nginx",
  "hostinterface": "zabbix.server.lan",
  "ip": "159.168.1.1",
  "port": 12050
}
```
# アクティブチェックレスポンス

アクティブチェックレスポンスは、アクティブチェックリクエストの処理後にサーバーからエージェントに返されます。

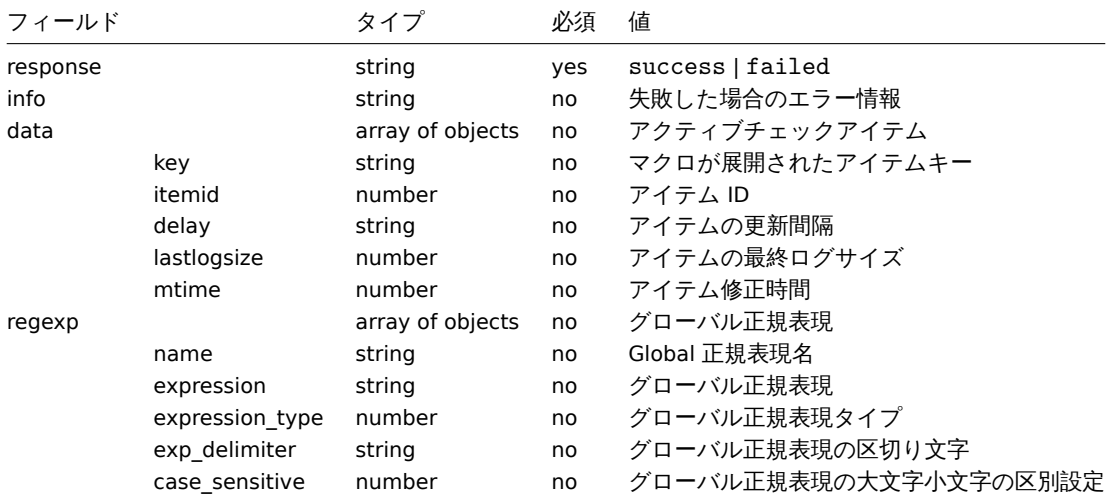

# 例:

```
{
  "response": "success",
  "data": [
    {
      "key": "log[/home/zabbix/logs/zabbix_agentd.log]",
      "itemid": 1234,
      "delay": "30s",
      "lastlogsize": 0,
      "mtime": 0
    },
    {
      "key": "agent.version",
      "itemid": 5678,
      "delay": "10m",
      "lastlogsize": 0,
      "mtime": 0
    }
 ]
}
```
### エージェントデータリクエスト

### エージェントデータリクエストには、収集されたアイテムの値が含まれます。

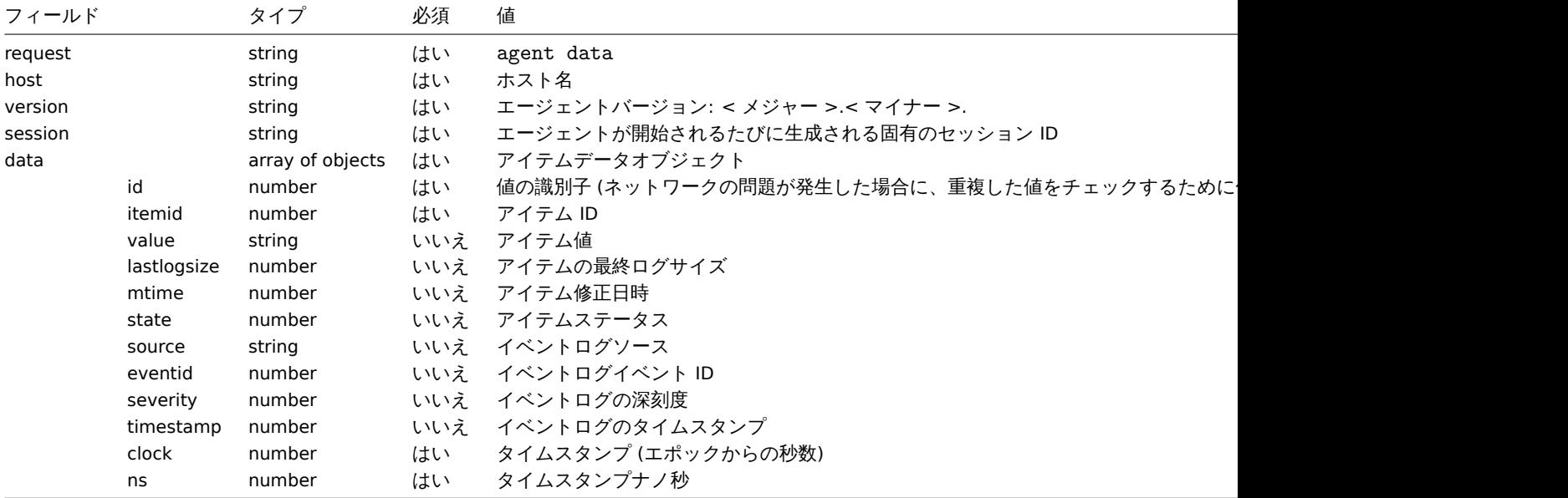

# 例:

```
{
  "request": "agent data",
  "data": [
   {
     "id": 1,
     "itemid": 5678,
     "value": "2.4.0",
     "clock": 1400675595,
     "ns": 76808644
   },
   {
     "id": 2,
     "itemid": 1234,
     "lastlogsize": 112,
     "value": " 19845:20140621:141708.521 Starting Zabbix Agent [<hostname>]. Zabbix 2.4.0 (revision 5000
     "clock": 1400675595,
     "ns": 77053975
   }
 ],
 "host": "Zabbix server",
 "version": "6.0",
 "session": "1234456akdsjhfoui"
}
エージェントデータレスポンス
エージェントデータレスポンス、エージェントデータリクエストを処理した後、サーバーによってエージェントに送り返されます。|
フィールド | タイプ | 必須 | 値 | |-|-|-|--------| | response | string | はい | success または failed | | info | string | はい | アイテム処
理結果 |
例:
{
  "response": "success",
 "info": "processed: 2; failed: 0; total: 2; seconds spent: 0.003534"
}
```

```
5 Zabbix sender プロトコル
```
**6** ヘッダー

#### <span id="page-1652-0"></span>概要

ヘッダーは、Zabbix コンポーネント間のすべての要求および応答メッセージに存在します。ヘッダーの情報からメッセージの長さ、 圧縮されているかどうか、大きなパケットであるかどうかを判断できます。

Zabbix 通信プロトコルには、接続ごとに 1GB のパケットサイズ制限があります。受信パケットのデータ長、圧縮前のデータ長とも に 1GB の制限が適用されます。

構成を Zabbix プロキシに送信する場合、大きな構成を同期できるように、パケットサイズの制限が 4 GB に増加します。圧縮前のデ ータ長が 4GB を超えると、Zabbix サーバーは自動的に大きなパケット形式 (0x04 フラグ) を使用して起動し、パケットサイズの制 限を 16GB に増やします。

任意のデータの送信に大きなパケット形式を使用できますが、現在、1GB を超えるパケットを処理できるのは Zabbix プロキシ構成 シンカーのみであることに注意してください。

### 構造

ヘッダーは 4 つのフィールドで構成されます。ヘッダー内のすべての数値は、リトルエンディアンとしてフォーマットされています。

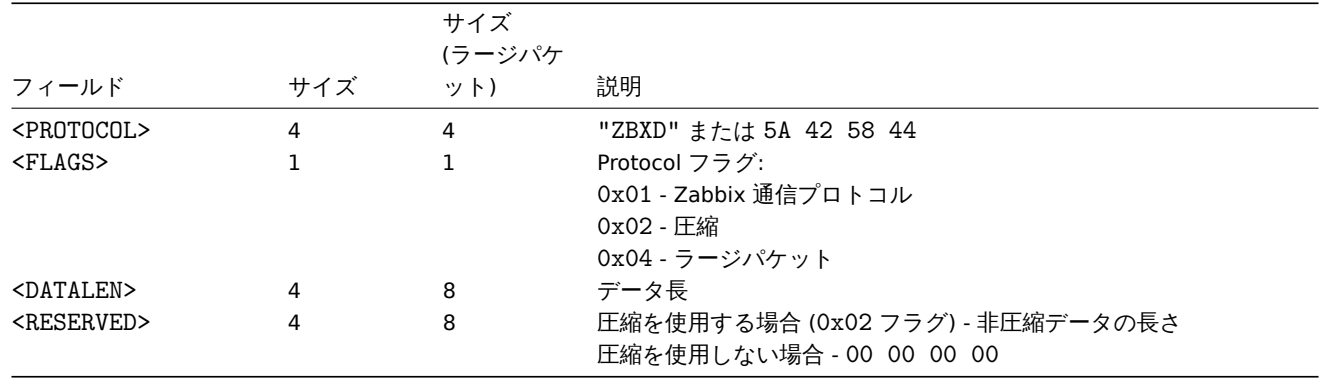

### 例

以下は、Zabbix に送信する必要があるパケットを取得して正しく解釈されるようにするために、送信するデータに Zabbix プロトコ ルヘッダーを追加する方法を示すコードスニペットです。これらのコードスニペットは、データが 1GB を超えないことを前提として いるため、ラージパケットフォーマットは使用されません。

Python

```
packet = b"ZBXD\1" + struct.pack("<II", len(data), 0) + data
```
または

```
def zbx_create_header(plain_data_size, compressed_data_size=None):
    protocol = b"ZBXD"
    flags = 0x01if compressed_data_size is None:
        datalen = plain_data_size
        reserved = 0
    else:
        flags |= 0x02
        datalen = compressed_data_size
        reserved = plain_data_size
    return protocol + struct.pack("<BII", flags, datalen, reserved)
packet = zbx_create_header(len(data)) + data
Perl
```
**my** \$packet = **"**ZBXD\1**"** . pack(**"**(II)<**"**, length(\$data), 0) . \$data;

または

```
sub zbx_create_header($;$)
{
   my $plain_data_size = shift;
   my $compressed_data_size = shift;
   my $protocol = "ZBXD";
   my $flags = 0x01;
   my $datalen;
   my $reserved;
    if (!defined($compressed_data_size))
    {
        $datalen = $plain_data_size;
        $reserved = 0;
    }
    else
    {
        $flags = 0x02;$datalen = $compressed_data_size;
        $reserved = $plain_data_size;
    }
    return $protocol . chr($flags) . pack("(II)<", $datalen, $reserved);
}
my $packet = zbx_create_header(length($data)) . $data;
PHP
$packet = "ZBXD\1" . pack("VV", strlen($data), 0) . $data;
または
function zbx_create_header($plain_data_size, $compressed_data_size = null)
{
    $protocol = "ZBXD";
    $flags = 0x01;
    if (is_null($compressed_data_size))
    {
        $datalen = $plain_data_size;
        $reserved = 0;
    }
    else
    {
        $flags |= 0x02;
        $datalen = $compressed_data_size;
        $reserved = $plain_data_size;
    }
    return $protocol . chr($flags) . pack("VV", $datalen, $reserved);
}
$packet = zbx_create_header(strlen($data)) . $data;
Bash
datalen=$(printf "%08x" ${#data})
```
datalen="\\x\${datalen:6:2}\\x\${datalen:4:2}\\x\${datalen:2:2}\\x\${datalen:0:2}" printf "ZBXD\1\${datalen}\0\0\0\0%s" "\$data"

**7** リアルタイムエクスポートプロトコル

このセクションではリアルタイムエクスポートプロトコルの詳細を改行区切りの JSON 形式で示します。

• トリガーイベント

ノ コ ノ ム 胆 • トレンド

すべてのファイルの拡張子は.ndjson です。エクスポートファイルの各行は JSON オブジェクトです。

トリガーイベント

障害イベントについて、次の情報がエクスポートされます。

- フ
- ィ
- ー

ル

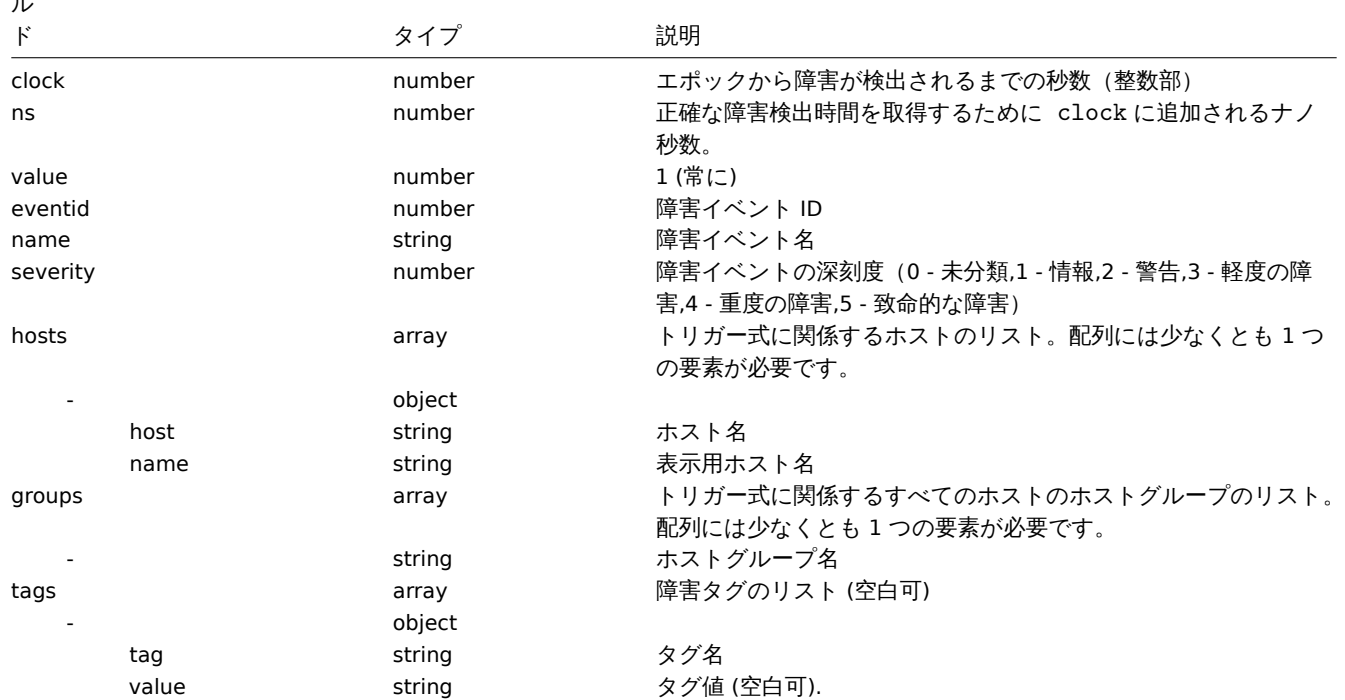

次の情報は、リカバリイベント用にエクスポートされます。

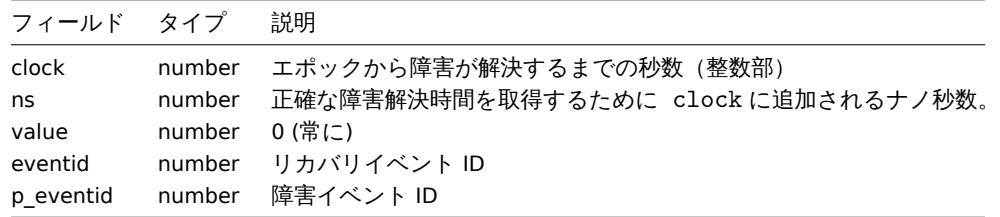

例

障害:

{"clock":1519304285,"ns":123456789,"value":1,"name":"Either Zabbix agent is unreachable on Host B or pollers リカバリ:

{"clock":1519304345,"ns":987654321,"value":0,"eventid":43,"p\_eventid":42}

障害 (多重障害イベントの生成):

{"clock":1519304286,"ns":123456789,"value":1,"eventid":43,"name":"Either Zabbix agent is unreachable on Host

{"clock":1519304286,"ns":123456789,"value":1,"eventid":43,"name":"Either Zabbix agent is unreachable on Host リカバリ:

{"clock":1519304346,"ns":987654321,"value":0,"eventid":44,"p\_eventid":43}

{"clock":1519304346,"ns":987654321,"value":0,"eventid":44,"p\_eventid":42}

# アイテム値

### 収集されたアイテム値について次の情報がエクスポートされます。

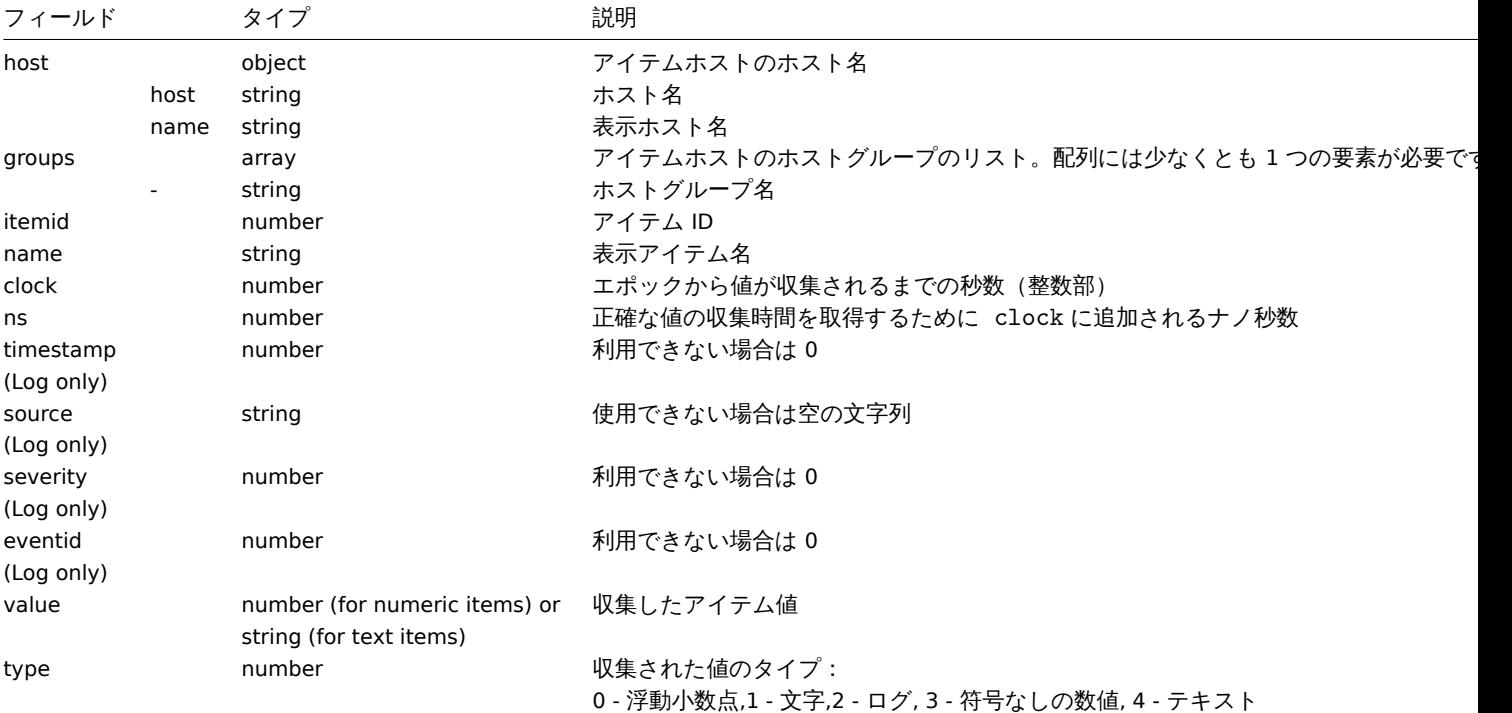

```
例
```
数字 (符号なし) 値:

{"host":{"host":"Host B","name":"Host B visible"},"groups":["Group X","Group Y","Group Z"],"itemid":3,"nam 数字 (浮動小数) 値:

{"host":{"host":"Host B","name":"Host B visible"},"groups":["Group X","Group Y","Group Z"],"itemid":4,"nam

文字, テキスト値:

{"host":{"host":"Host B","name":"Host B visible"},"groups":["Group X","Group Y","Group Z"],"itemid":2,"nam ログ値:

{"host": {"host": "Host A", "name": "Host A visible"}, "groups": ["Group X", "Group Y", "Group Z"], "itemid":1, "nam

トレンド

計算されたトレンド値について次の情報がエクスポートされます。

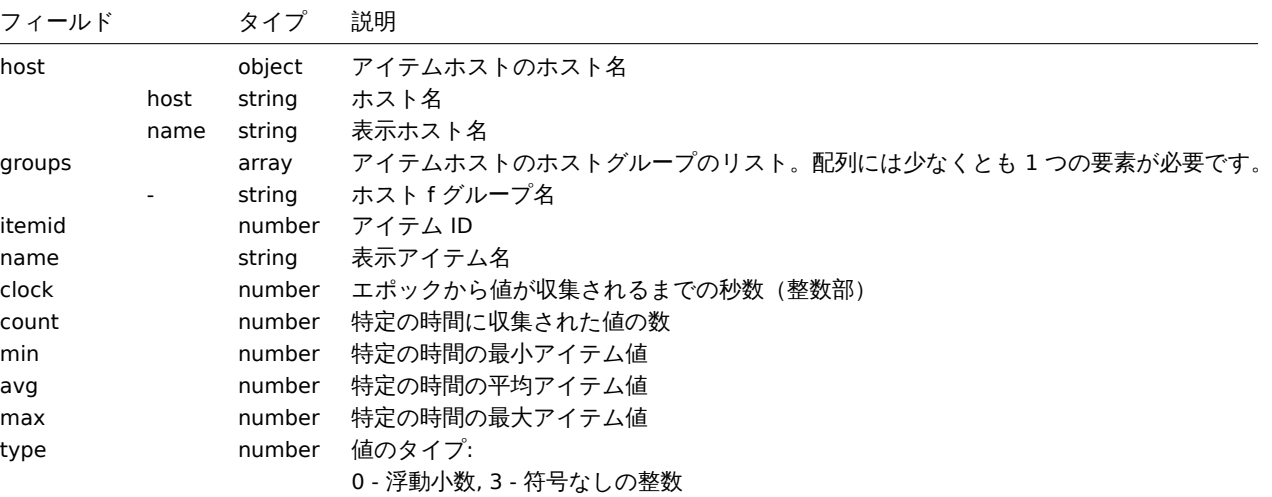
# 数字 (符号なし) 値:

{"host":{"host":"Host B","name":"Host B visible"},"groups":["Group X","Group Y","Group Z"],"itemid":3,"name":"Agent availability","clock":1519311600,"count":60,"min":1,"avg":1,"max":1,"type":3} 数字 (浮動小数点) 値:

{"host":{"host":"Host B","name":"Host B visible"},"groups":["Group X","Group Y","Group Z"],"itemid":4,"nam Code

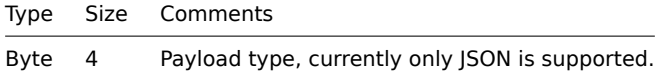

Size

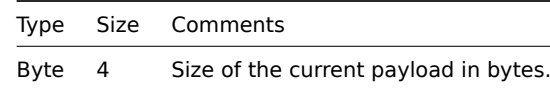

Payload data

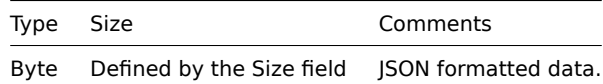

Payload data definition

# Common data

These parameters are present in all requests/responses:

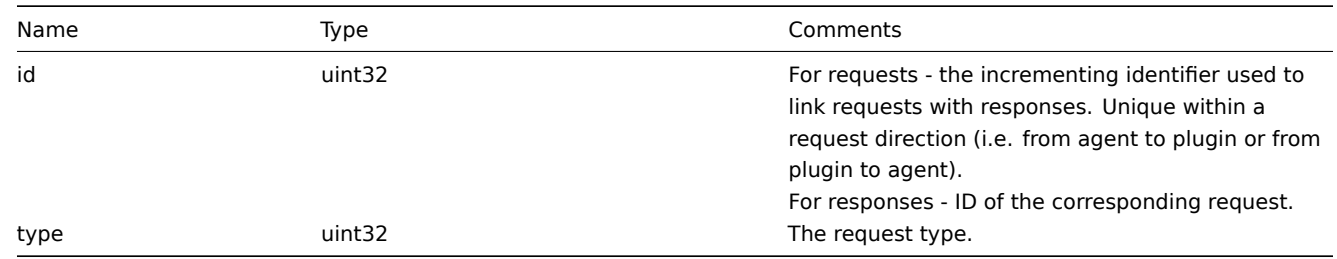

Log request

A request sent by a plugin to write a log message into the agent log file.

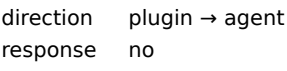

Parameters specific to log requests:

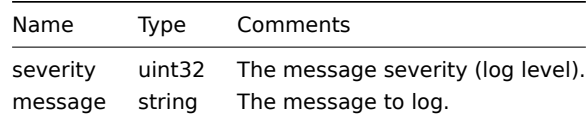

Example:

{"id":0,"type":1,"severity":3,"message":"message"}

Register request

A request sent by the agent during the agent startup phase to obtain provided metrics to register a plugin.

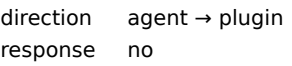

Parameters specific to register requests:

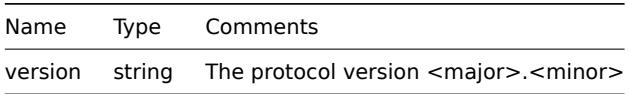

Example:

{"id":1,"type":2,"version":"1.0"}

Register response

Plugin's response to the register request.

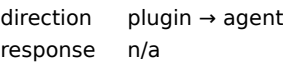

Parameters specific to register responses:

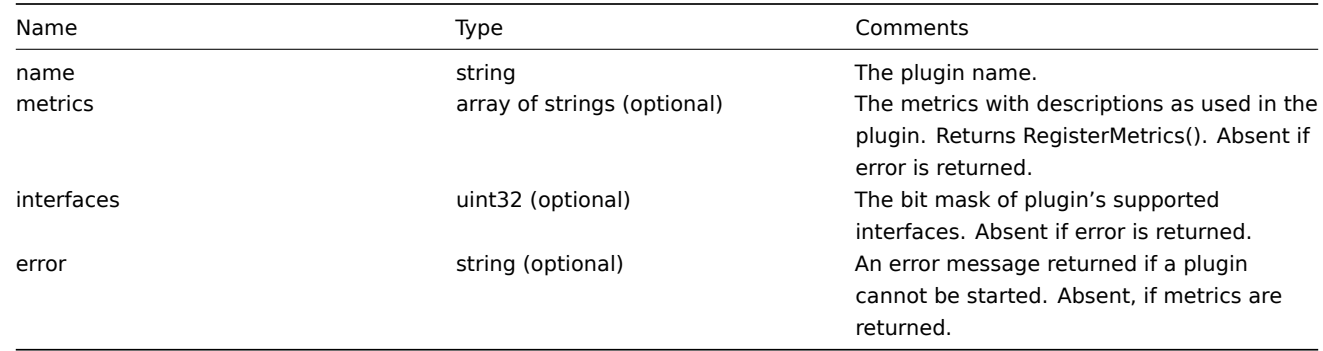

Examples:

```
{"id":2,"type":3,"metrics":["external.test", "External exporter Test."], "interfaces": 4}
```
or

```
{"id":2,"type":3,"error":"error message"}
```
Start request

A request to execute the Start function of the Runner interface.

direction agent → plugin response no

The request doesn't have specific parameters, it only contains common data parameters.

Example:

{"id":3,"type":4}

Terminate request

A request sent by the agent to shutdown a plugin.

direction agent → plugin

response no

The request doesn't have specific parameters, it only contains common data parameters.

Example:

{"id":3,"type":5}

Export request

A request to execute the Export function of the Exporter interface.

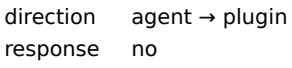

Parameters specific to export requests:

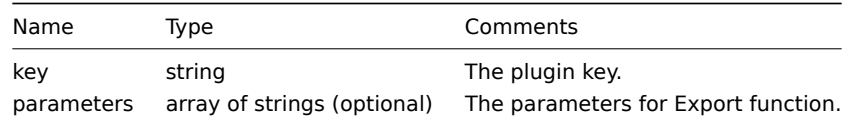

Example:

{"id":4,"type":6,"key":"test.key","parameters":["foo","bar"]}

Export response

Response from the Export function of the Exporter interface.

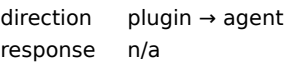

Parameters specific to export responses:

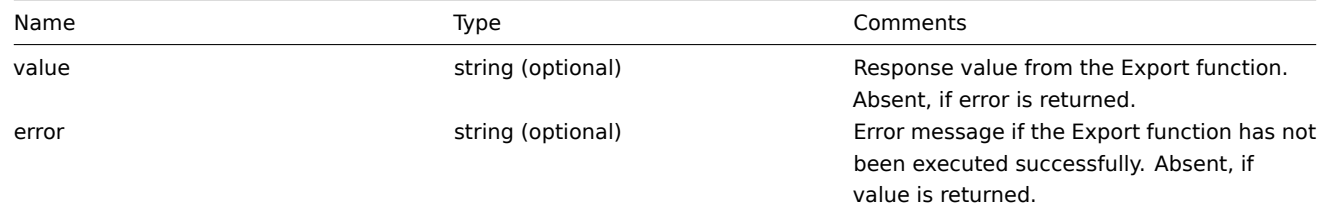

Examples:

```
{"id":5,"type":7,"value":"response"}
```
or

```
{"id":5,"type":7,"error":"error message"}
```
Configure request

A request to execute the Configure function of the Configurator interface.

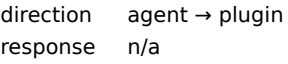

Parameters specific to Configure requests:

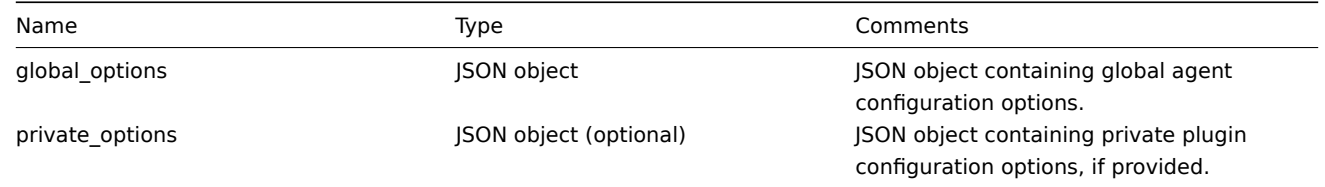

Example:

{"id":6,"type":8,"global\_options":{...},"private\_options":{...}}

Validate request

A request to execute Validate function of the Configurator interface.

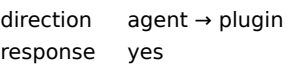

Parameters specific to Validate requests:

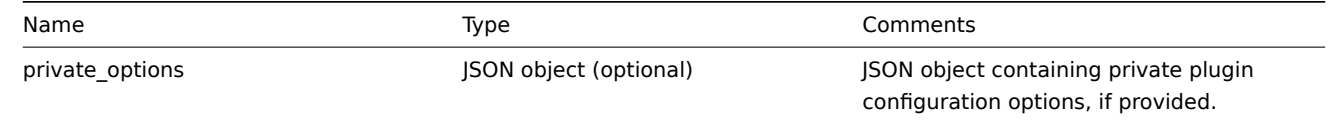

Example:

{"id":7,"type":9,"private\_options":{...}}

Validate response

Response from Validate function of Configurator interface.

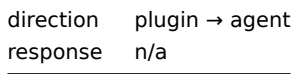

Parameters specific to Validate responses:

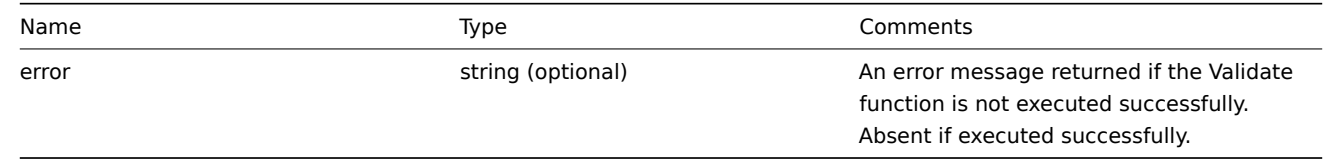

Example:

{"id":8,"type":10}

or

{"id":8,"type":10,"error":"error message"}

**4 Zabbix agent 2 plugin protocol** Zabbix agent 2 protocol is based on code, size and data model.

<span id="page-1659-0"></span>**5** アイテム

#### ▲ 甘ノ ノ ソ | 7 기 │ 14 ( 1 ) 小─ | 1 ∈ 1 ↓ ( い る ) ヿ ノ 14 │

この表は各プラットフォームでのZabbixエージェントアイテムのサポートを示しています。

- Xのマークが付いているアイテムはサポートされていますが、-のマークが付いているアイテムはサポートされていません。
- ?のマークが付いている場合、サポートされているかどうか不明です。
- rのマークが付いている場合は、root 権限が必要であることを意味します。
- 山かっこ < このように > に含まれるパラメータはオプションです。

### Note:

Windows のみの Zabbix エージェントアイテムはこの表に含まれていません。

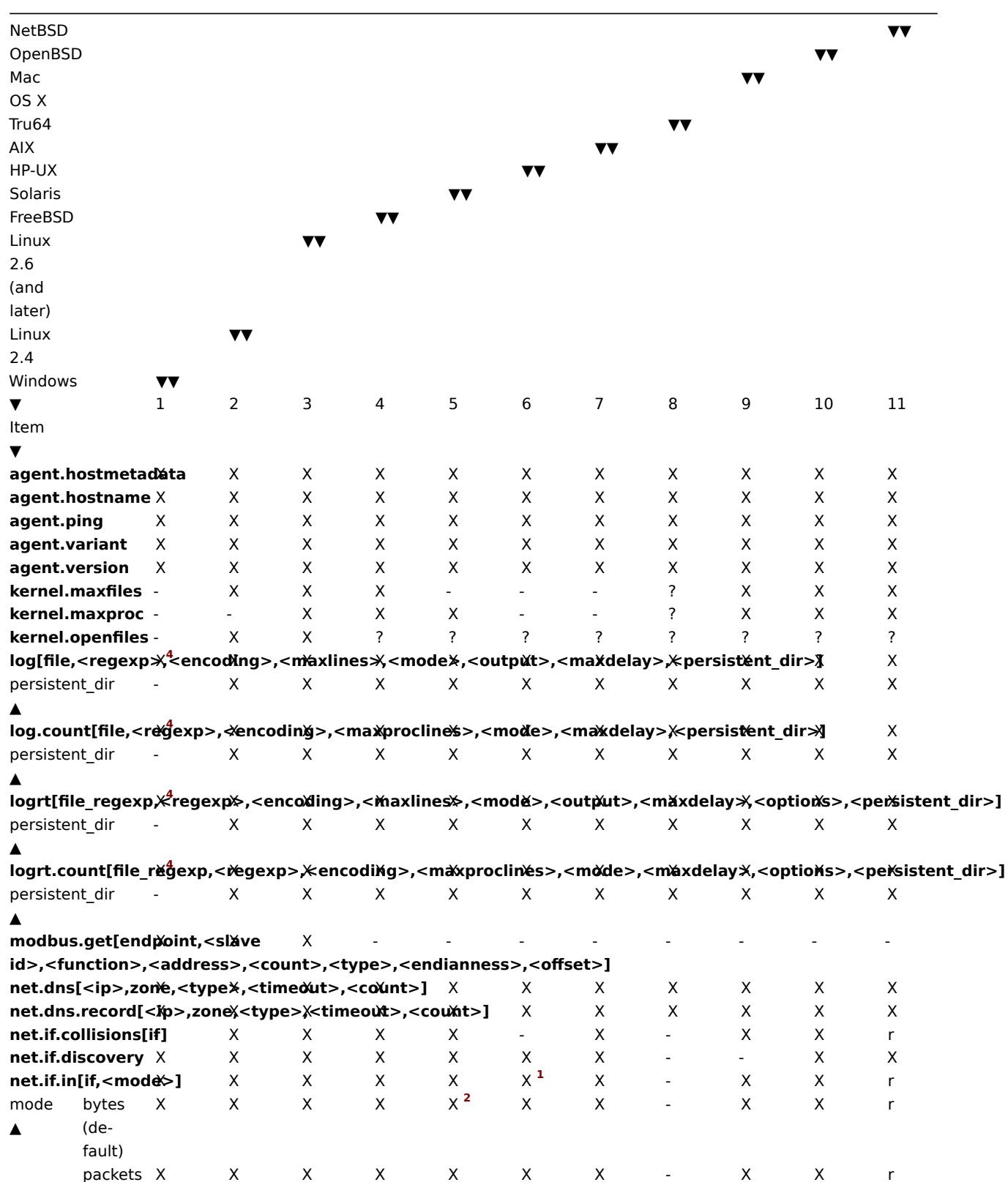

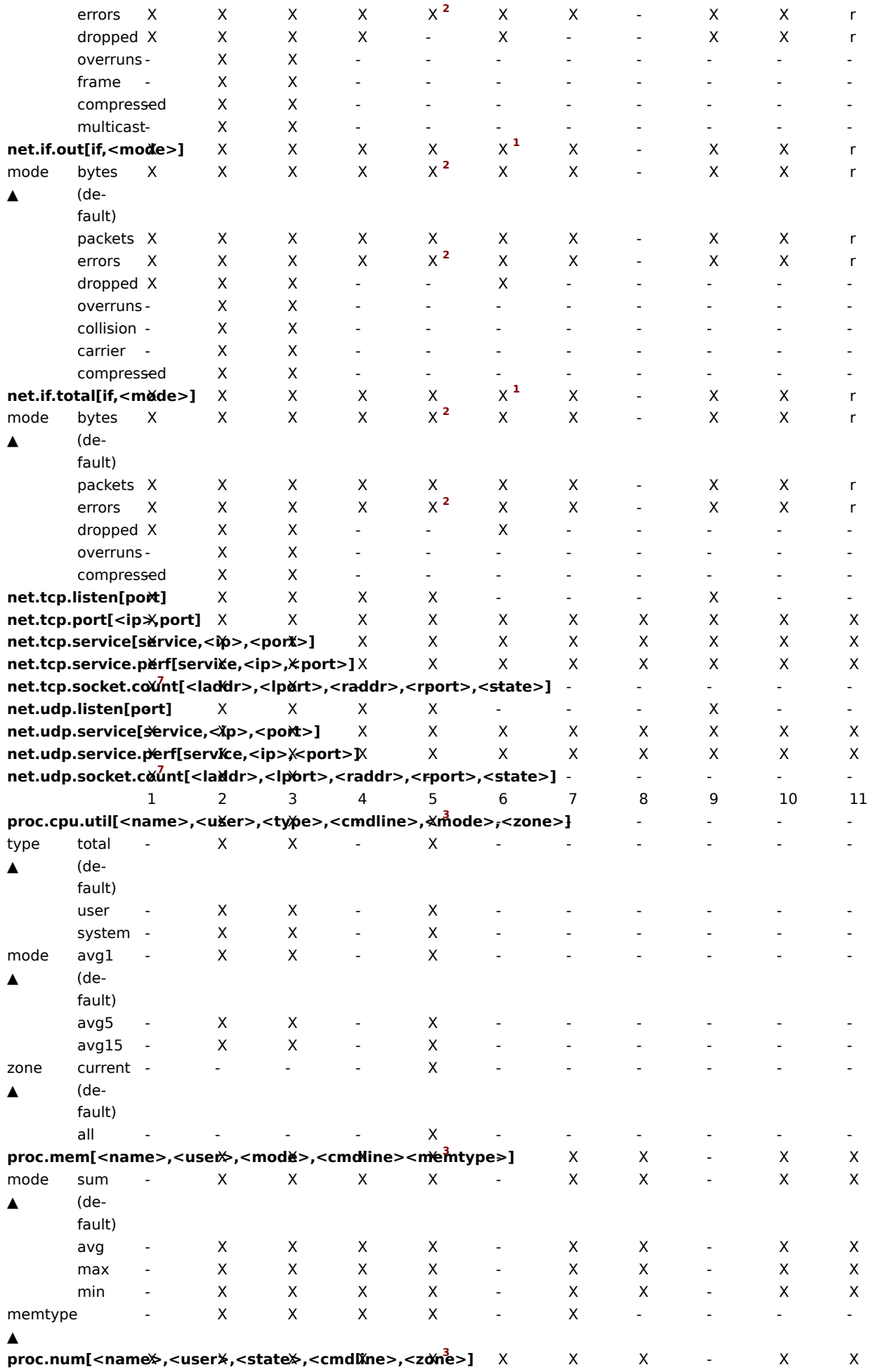

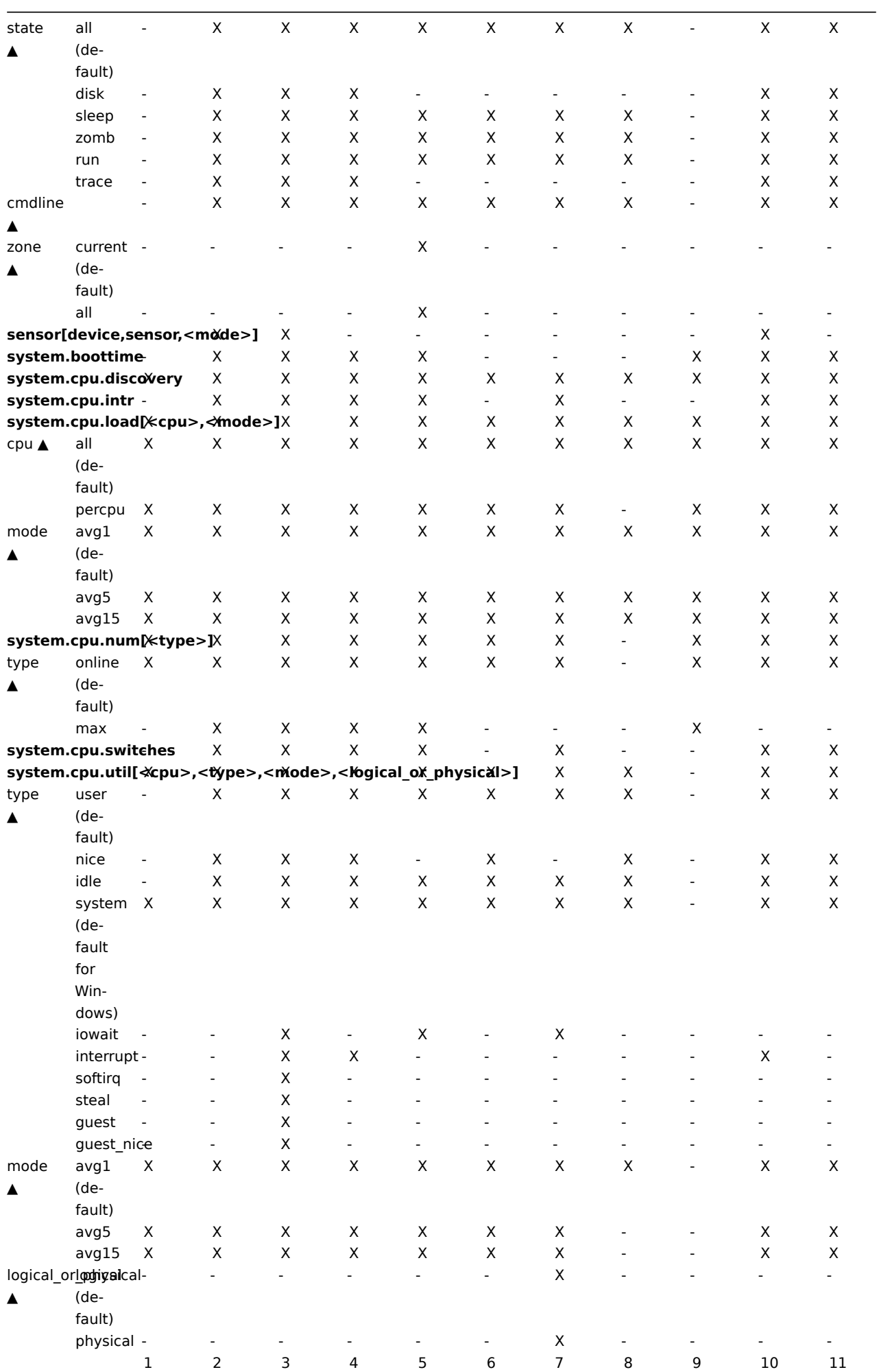

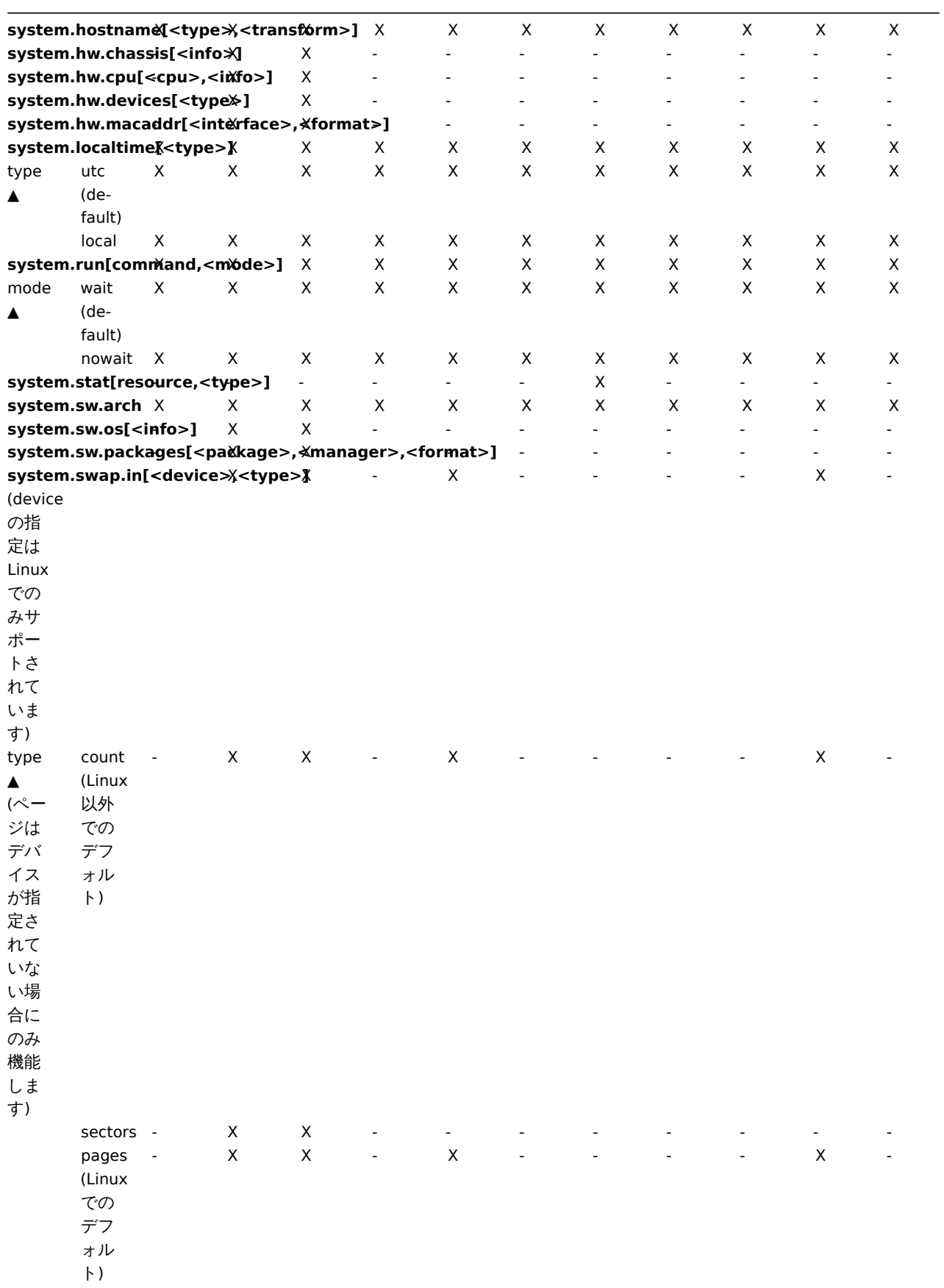

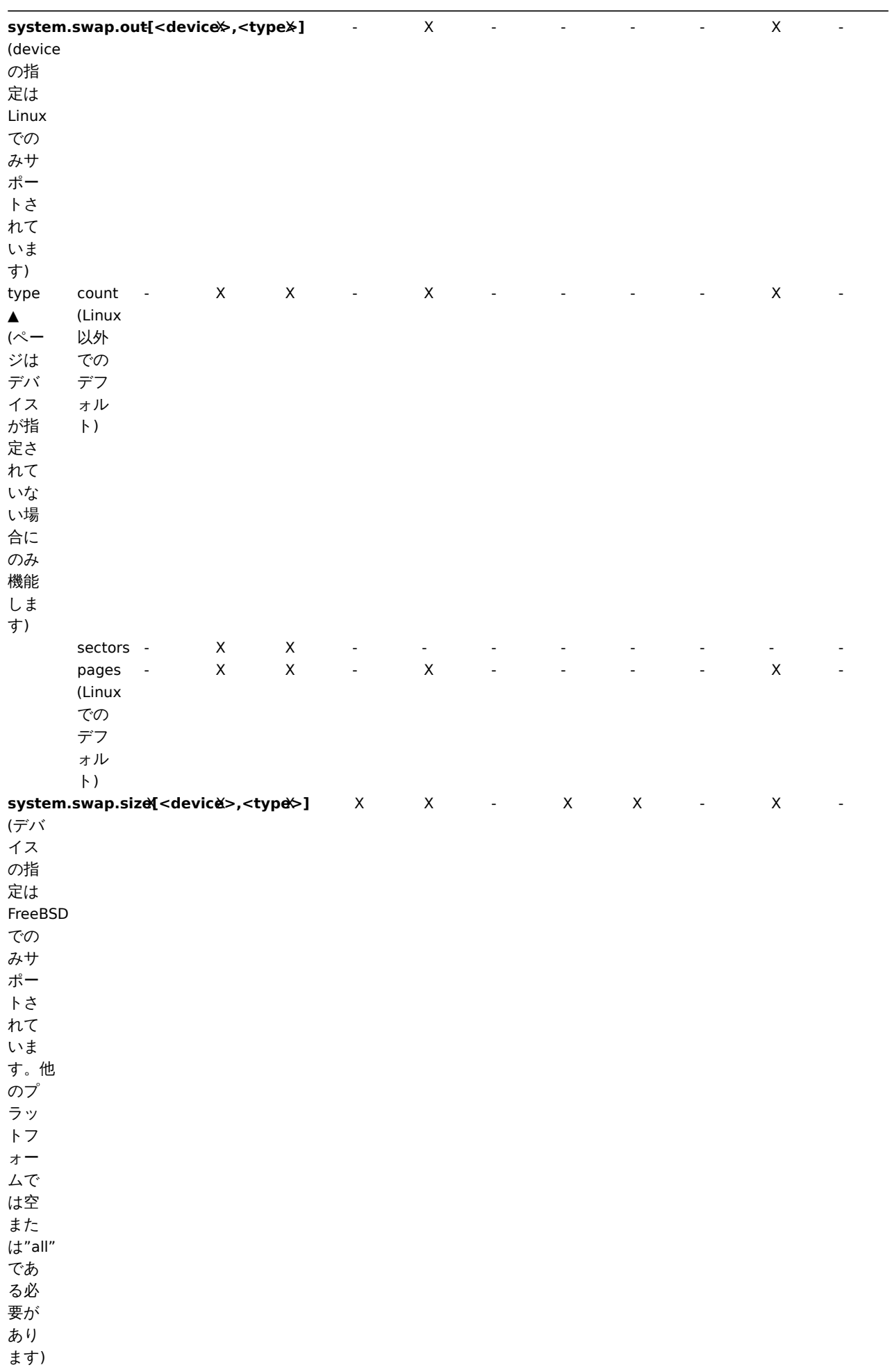

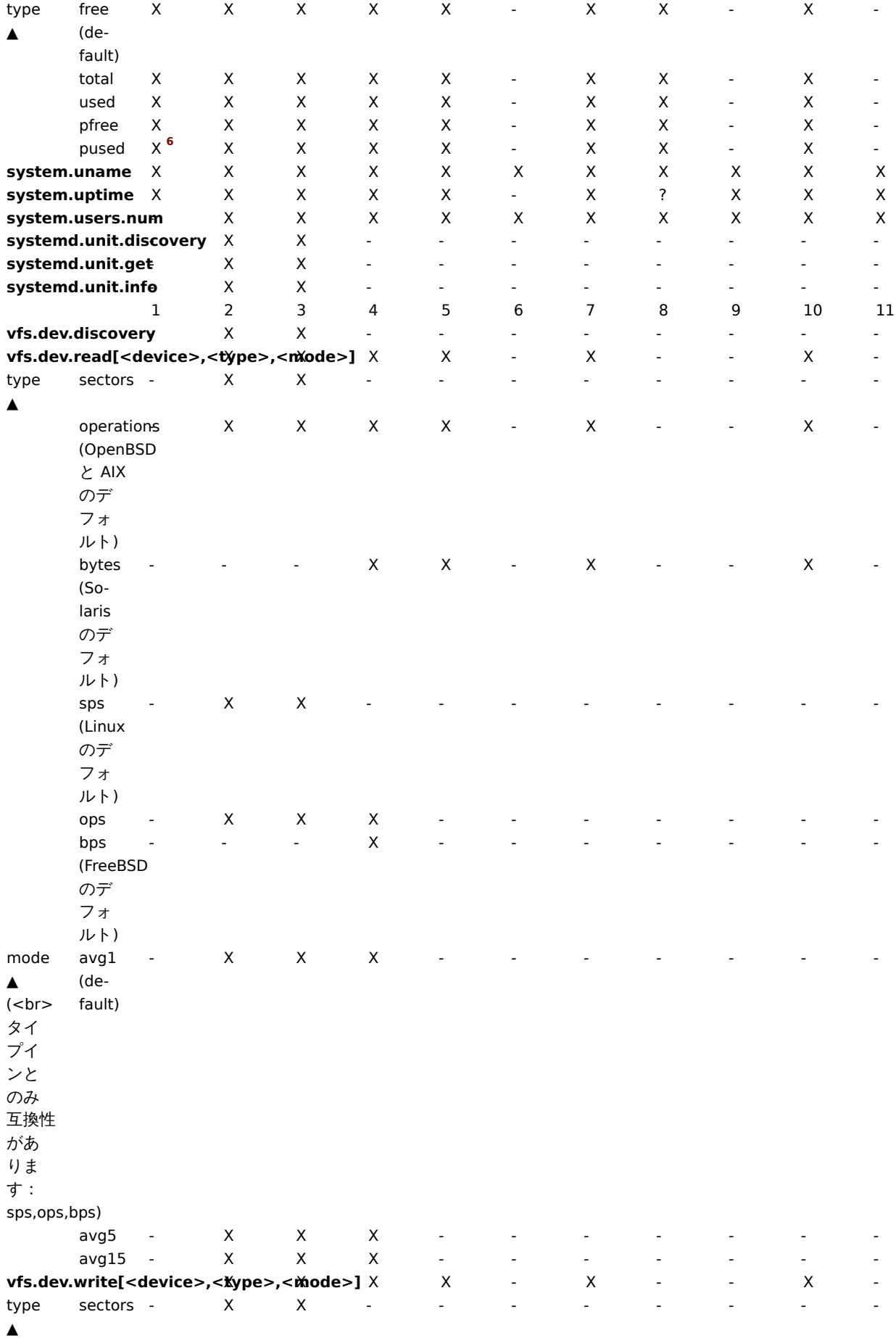

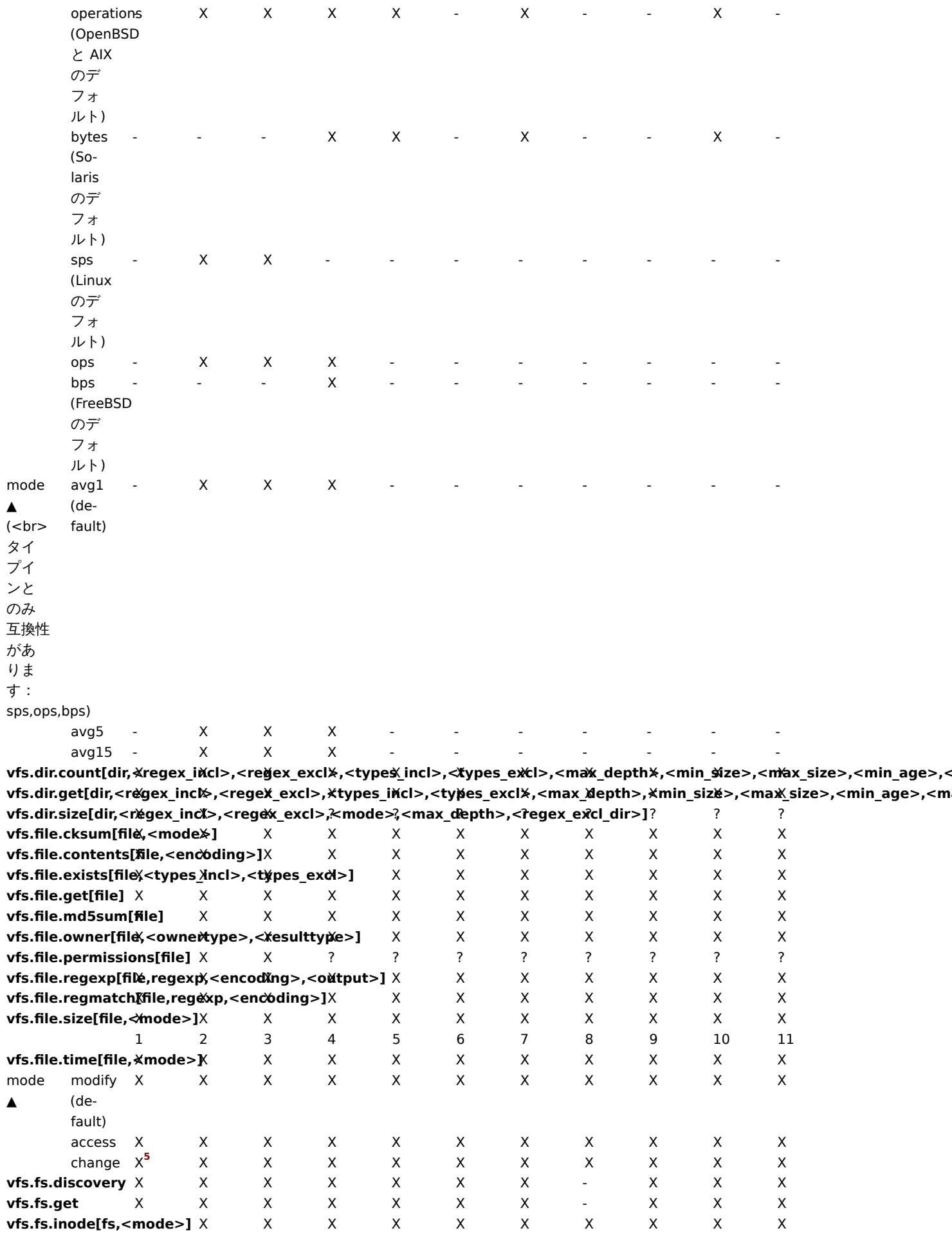

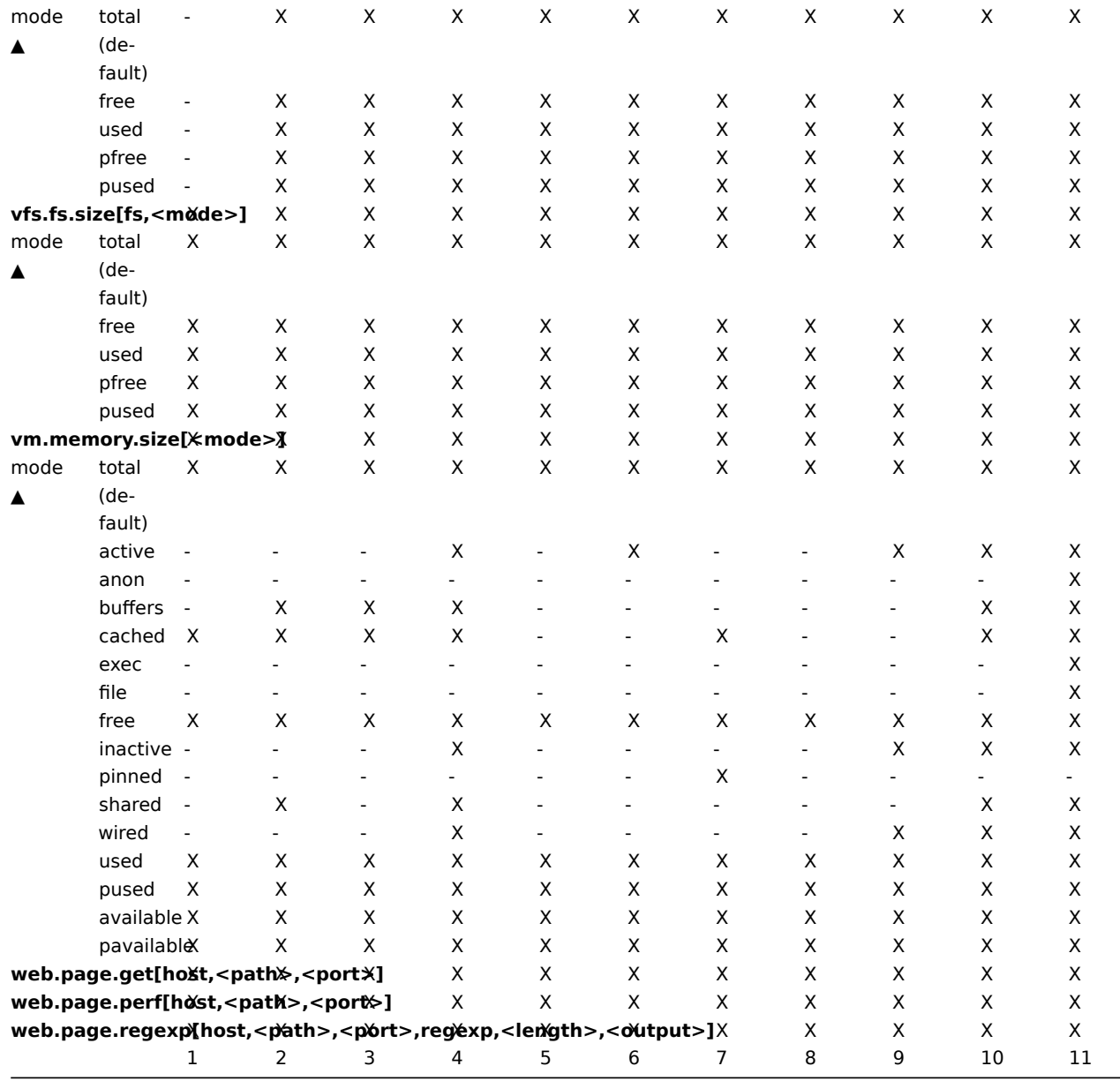

# Note:

vm.memory.size パラメーターの説明も参照してください。

# 脚注

<sup>1</sup> net.if.in、net.if.out、および net.if.total アイテムは、ループバックインターフェイス (例: lo0) の統計を提供しません。

2 これらの項目の値は Solaris 10 6/06 までの Solaris システムのループバックインターフェイスではサポートされていません。バイ ト、エラー、および使用率の統計は、カーネルによって保存および/または報告されません。ただし net-snmp を介して Solaris シス テムを監視している場合、net-snmp が 1997 年の cmu-snmp からのレガシーコードを伝送するため、値が返される場合があります。 このコードは、インターフェイス統計からのバイト値の読み取りに失敗すると、パケットカウンタ(ループバックインターフェイス に存在します)に任意の値 308 を掛けます。これにより、パケットの平均長が 308 オクテットであると想定されます。ループバック インターフェイスの Solaris システムの MTU 制限は 8892 バイトであるため、これは非常に大まかな見積もりです。

3 /proc/pid/psinfo から取得した Solaris のコマンドラインは 80 バイトに制限されており、プロセスが開始されたときのコマンドラ インが含まれています。

4 Windows イベントログではサポートされていません。

5 Windows XP では [file,change] は vfs.file.time[file,access] と同じである可能性があります。

6 Zabbix エージェント 2 でのみサポートされます。Zabbix エージェントではサポートされていません。

7 64 ビット Windows 上の Zabbix エージェント 2 でのみサポートされます。Zabbix エージェントではサポートされていません。

# 概要

このセクションではvm.memory.size[<mode>]エージェントアイテムのパラメーターの詳細を説明します。

# パラメーター

このアイテムでは、次のパラメーターを使用できます。

- **active** 現在[使用されている、または最近](#page-227-0)使用されたメモリで、RAM にあるもの
- **anon** ファイルと関係ないメモリ(ファイルから再読み込みできないメモリ)
- **available** プラットフォーム毎に異なる方法で計算された使用可能なメモリ(下の表を参照)
- **buffers** ファイルシステムのメタデータのようなもののキャッシュ
- **cached** さまざまなもののキャッシュ
- **exec** 実行コード。通常、(プログラム)ファイルから実行されます。
- **file** 最近アクセスされたファイルコンテンツのキャッシュ
- **free** メモリを必要とするどんな項目に対しても使用できるメモリ
- **inactive** 使用されていないメモリ
- **pavailable** 'total' に対する'available' メモリのパーセンテージ(available/total\*100 として計算)
- **pinned** "wired" と同じ。
- **pused** "total" に対する"used" メモリのパーセンテージ("used"/"total"\*100 として計算)
- **shared** 複数のプロセスによって同時にアクセスできるメモリ
- **slab** カーネルが自身のデータ構造をキャッシュするために使用するメモリの総量
- **total** 使用可能な物理メモリの合計
- **used** プラットフォーム毎に異なる方法で計算された使用済みメモリ(下の表を参照)
- **wired** 常に RAM にあると示されているメモリ。このメモリはディスクには移動されません。

### **Warning:**

これらのパラメータの一部はプラットフォーム固有であり、ご使用のプラットフォームでは使用できない場合があります。 詳細については、プラットフォームでサポートされているアイテムを参照してください。

# **available** および **used** のプラットフォーム別計算方法:

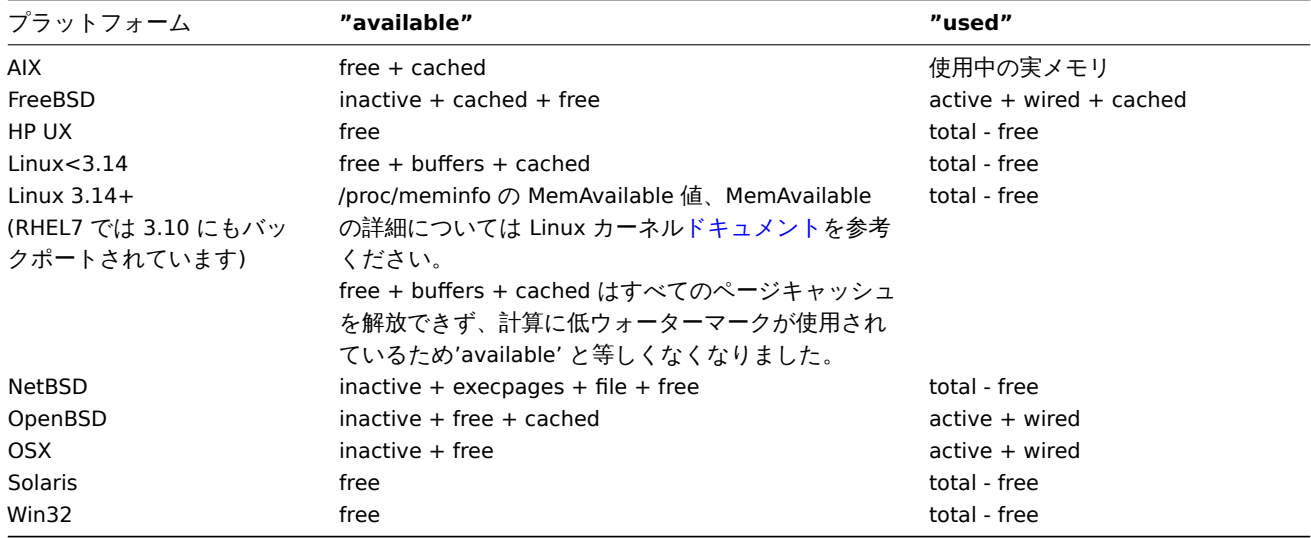

# **Attention:**

vm.memory.size[used] と vm.memory.size[available] の合計は total と必ずしも同じではありません。たとえば FreeBSD の 場合、

\* active、inactive、wired、cached のメモリは、いくつかの有用な情報を格納しているため、使用済みと見なされます。 \* 同時に、inactive、cached、free のメモリは、もっとメモリを必要とするプロセスにすぐに使用されるので、使用可能であ るとみなされます。

このように、inactive メモリは used と同時に available でもあります。このため、vm.memory.size[available] はトリガーで 使用されるために設計されていますが、vm.memory.size[used] アイテムは、情報提供の目的のみに設計されています。

エ・共なる OS (V)/モリョ 昇に因する追加VJa+細

**3** パッシブおよびアクティブエージェントチェック

# 概要

このセクションでは、Zabbix agentによって実行されるパッシブおよびアクティブチェックの詳細について説明します。

Zabbix は、Zabbix エージェントとの通信に JSON ベースの通信プロトコルを使用します。

参照: Zabbix agent 2 プロトコルの詳細。

パッシブチェック

パッシブチェックは単純なデータリクエストです。Zabbix サーバーまたはプロキシがデータ(CPU 負荷など)を要求し、Zabbix エ ージ[ェントがデータを](#page-1649-0)サーバーに送り返します。

サーバーリクエスト

ヘッダーとデータ長の定義については、プロトコルの詳細を参照してください。

<item key>

エージェントの応答

<DATA>[\0<ERROR>]

上記の角括弧内の部分はオプションであり、サポートされていないアイテムに対してのみ送信されます。

サポートされているアイテムの場合:

- 1. サーバーが TCP 接続を開きます
- 2. サーバーが **<HEADER><DATALEN>agent.ping** を送信します
- 3. エージェントはリクエストを読み取り、**<HEADER><DATALEN>1** で応答します
- 4. サーバーはデータを処理して値を取得します。今回の場合は"1" です。
- 5. TCP 接続が閉じられます

サポートされていないアイテムの場合:

- 1. サーバーが TCP 接続を開きます
- 2. サーバーは **<HEADER><DATALEN>vfs.fs.size[/nono]** を送信します
- 3. エージェントはリクエストを読み取り、次のレスポンスを返します。**<HEADER><DATALEN>ZBX\_NOTSUPPORTED\0Cannot obtain filesystem information: [2] No such file or directory**
- 4. サーバーはデータを処理し、アイテムの状態をサポートされていない状態に変更し、指定されたエラーメッセージを表示しま す
- 5. TCP 接続が閉じられます

アクティブチェック

アクティブチェックには、より複雑な処理が必要です。エージェントは、最初にサーバーから独立した処理でアイテムのリストを取 得します。

アクティブチェックを取得するサーバーは、エージェント構成ファイルの"ServerActive" パラメーターにリストされています。これ らのチェックを要求する頻度は、同じ構成ファイルの"RefreshActiveChecks" パラメーターによって設定されます。ただしアクティ ブチェックの更新に失敗した場合は、ハードコードされた 60 秒後に再試行されます。

その後、エージェントは定期的に新しい値をサーバーに送[信します。](#page-1594-0)

### **Note:**

{

エージェントがファイアウォールの背後にいる場合は、アクティブチェックのみを使用することを検討してください。そう することで最初の着信接続を許可するためにファイアウォールを変更する必要がなくなります。

アイテムのリスト取得

エージェントリクエスト

アクティブチェック要求は、エージェントによって処理されるアクティブチェックを取得するために使用されます。この要求は、開 始時にエージェントによって送信され、その後 RefreshActiveChecks 間隔で送信されます。

```
"request": "active checks",
"host": "Zabbix server",
"host_metadata": "mysql,nginx",
```

```
"hostinterface": "zabbix.server.lan",
"ip": "159.168.1.1",
"port": 12050
```
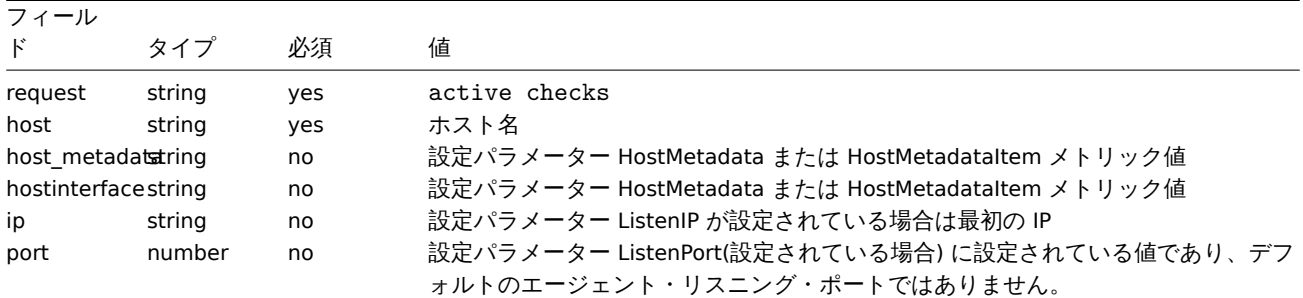

サーバーレスポンス

}

アクティブチェック応答は、アクティブチェック要求を処理した後、サーバーによってエージェントに返されます。

```
{
  "response": "success",
  "data": [
    {
      "key": "log[/home/zabbix/logs/zabbix_agentd.log]",
      "key_orig": "log[/home/zabbix/logs/zabbix_agentd.log]",
      "itemid": 1234,
      "delay": "30s",
      "lastlogsize": 0,
      "mtime": 0
    },
    {
      "key": "agent.version",
      "key_orig": "agent.version",
      "itemid": 5678,
      "delay": "10m",
      "lastlogsize": 0,
      "mtime": 0
    }
  ]
}
```

```
フィールド アンチュー ウィング タイプ 必須 値
response string string yes success | failed
info string no 失敗した場合のエラー情報
data array of objects no アクティブなチェック項目
          key string no マクロが展開された項目キー
          key orig string no 展開されたマクロのない項目キー
          itemid number no アイテム ID
          delay string no アイテムの更新間隔
          lastlogsize number no アイテムの最終ログサイズ
          mtime number no アイテムの最終修正日時
refresh unsupported number no サポートされていないアイテムの更新間隔
regexp                 array of objects  no   グローバル正規表現項目
          name string no グローバル正規表現名
          expression string no グローバル正規表現
          expression_type number no グローバル正規表現タイプ
          exp_delimiter string no グローバル正規表現区切り文字
          case_sensitive number no グローバル正規表現の大文字と小文字の区別設定
```
サーバーは成功で応答する必要があります。

例: 1. エージェントが TCP 接続を開きます 2. エージェントがチェックのリストを要求します 3. サーバーはアイテムのリスト(アイ テムキー、遅延)で応答します 4. エージェントが応答を解析します 5. TCP 接続が閉じられます 6. エージェントが定期的なデータ収 集を開始します

```
Attention:
  アクティブチェックを使用する際、Zabbix サーバのトラッパーポートへアクセスは、(慎重に扱うべき)設定データを利用で
  きるようになりますので、注意してください。これができるのは、誰もがアクティブエージェントに成りすまし、アイテム
  設定データをリクエストできるためです。暗号化オプションを使用しない限り、認証は行われません。
収集データの送信
エージェント送信
エージェントデータリクエストには、収集されたアイテムの値が含まれます。
{
 "request": "agent data",
 "data": [
   {
    "host": "Zabbix server",
    "key": "agent.version",
    "value": "2.4.0",
    "clock": 1400675595,
    "ns": 76808644
   },
   {
    "host": "Zabbix server",
    "key": "log[/home/zabbix/logs/zabbix_agentd.log]",
    "lastlogsize": 112,
    "value": " 19845:20140621:141708.521 Starting Zabbix Agent [<hostname>]. Zabbix 2.4.0 (revision 50000).",
    "clock": 1400675595,
    "ns": 77053975
   }
 ],
```

```
"session": "1234456akdsjhfoui"
}
```
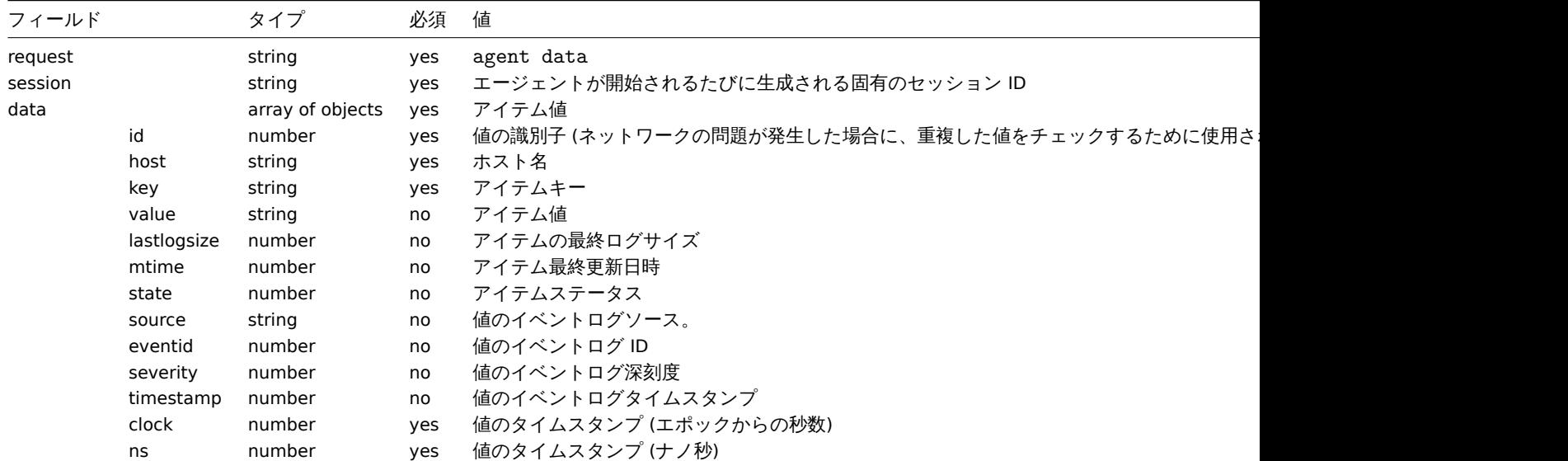

各値には仮想 ID が割り当てられます。値 ID は、1 つのデータセッション (セッショントークンで識別される) 内で一意の単純な昇 順カウンターです。この ID は、接続性の低い環境で送信される可能性のある重複値を破棄するために使用されます。

サーバー応答

エージェントデータ応答は、エージェントデータ要求を処理した後、サーバーによってエージェントに送り返されます。

```
{
```

```
"response": "success",
```
"info": "processed: 2; failed: 0; total: 2; seconds spent: 0.003534" }

> フィールド タイプ 必須 値 response string yes success | failed info string yes アイテム処理結果

### **Attention:**

サーバーで一部の値の送信が失敗した場合(たとえば、ホストまたはアイテムが無効化または削除されたため)、エージェン トはそれらの値の送信を再試行しません。

## 例:

- 1. エージェントが TCP 接続を開きます。
- 2. エージェントが値のリストを送信します。
- 3. サーバがそのデータを処理し、ステータスを返します。
- 4. TCP 接続を閉じます。

上記の例では、vfs.fs.size[/nono] がサポートされていないステータスであることを、"state" の値が 1 および"value" プロパティのエ ラーメッセージによって指摘されています。

#### **Attention:**

エラーメッセージは、サーバー側で 2048 シンボルにトリミングされます。

古い XML プロトコル

#### **Note:**

Zabbix は、Base64 にエンコードされた XML のデータを 16MB まで取得しますが、デコードされる値は 1 つが 64KB 以下で なければなりません。そうでないと、デコード中にそれが 64KB に切り捨てられます。

### **4** トラッパーアイテム

# 概要

Zabbix サーバーは、JSON ベースの通信プロトコルで Zabbix sender からトラッパーアイテムを使用してデータを受信します。

リクエストメッセージとレスポンスメッセージは、ヘッダーとデータの長さで始まる必要があります。

Zabbix sender のリクエスト

```
{
    "request":"sender data",
    "data":[
        {
            "host":"<hostname>",
            "key":"trap",
            "value":"test value"
        }
    ]
}
```

```
Zabbix server のレスポンス
```

```
{
    "response":"success",
    "info":"processed: 1; failed: 0; total: 1; seconds spent: 0.060753"
}
```
タイムスタンプ付き Zabbix sender のリクエスト

Zabbix sender タイムスタンプとナノ秒を使用してリクエストを送信できます。

```
{
    "request":"sender data",
    "data":[
       {
            "host":"<hostname>",
            "key":"trap",
            "value":"test value",
            "clock":1516710794,
            "ns":592397170
        },
        {
            "host":"<hostname>",
            "key":"trap",
            "value":"test value",
            "clock":1516710795,
            "ns":192399456
        }
   ],
    "clock":1516712029,
    "ns":873386094
}
```
Zabbix server レスポンス

```
{
    "response":"success",
    "info":"processed: 2; failed: 0; total: 2; seconds spent: 0.060904"
}
```
**5 Windows** エージェントアイテムの最小アクセス許可レベル

## 概要

エージェントを使用してシステムを監視する場合は、エージェントがインストールされているホストからメトリックを取得すること をお勧めします。最小特権の原則を使用するには、エージェントから取得するメトリックを判別する必要があります。

このドキュメントの表では、Zabbix エージェントの正しい動作を保証するための最小権限を選択できます。

エージェントの実行ユーザーを「LocalSystem」ではなく別のユーザーにした場合、エージェントを Windows サービスとして実行 するために対象ユーザーは「ローカルポリシー」→「ユーザー権限の割り当て」から「サービスとしてログオン」の権限と、Zabbix エージェントのログファイルを作成、書き込み、削除する権限を持っている必要があります。対象ユーザーを ActiveDirectory の PerformanceMonitorUsers グループに追加する必要があります。

#### **Note:**

「技術的に許容できる最小限の」グループに基づくエージェントの権利を使用する場合は、監視対象のオブジェクトに対する 権利を事前に提供する必要があります。

Windows でサポートされている一般的なエージェントアイテム

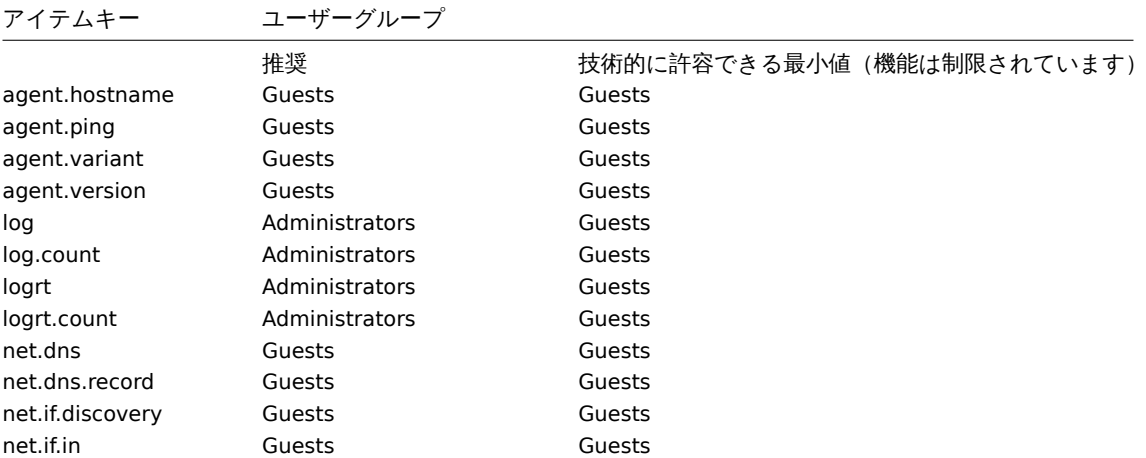

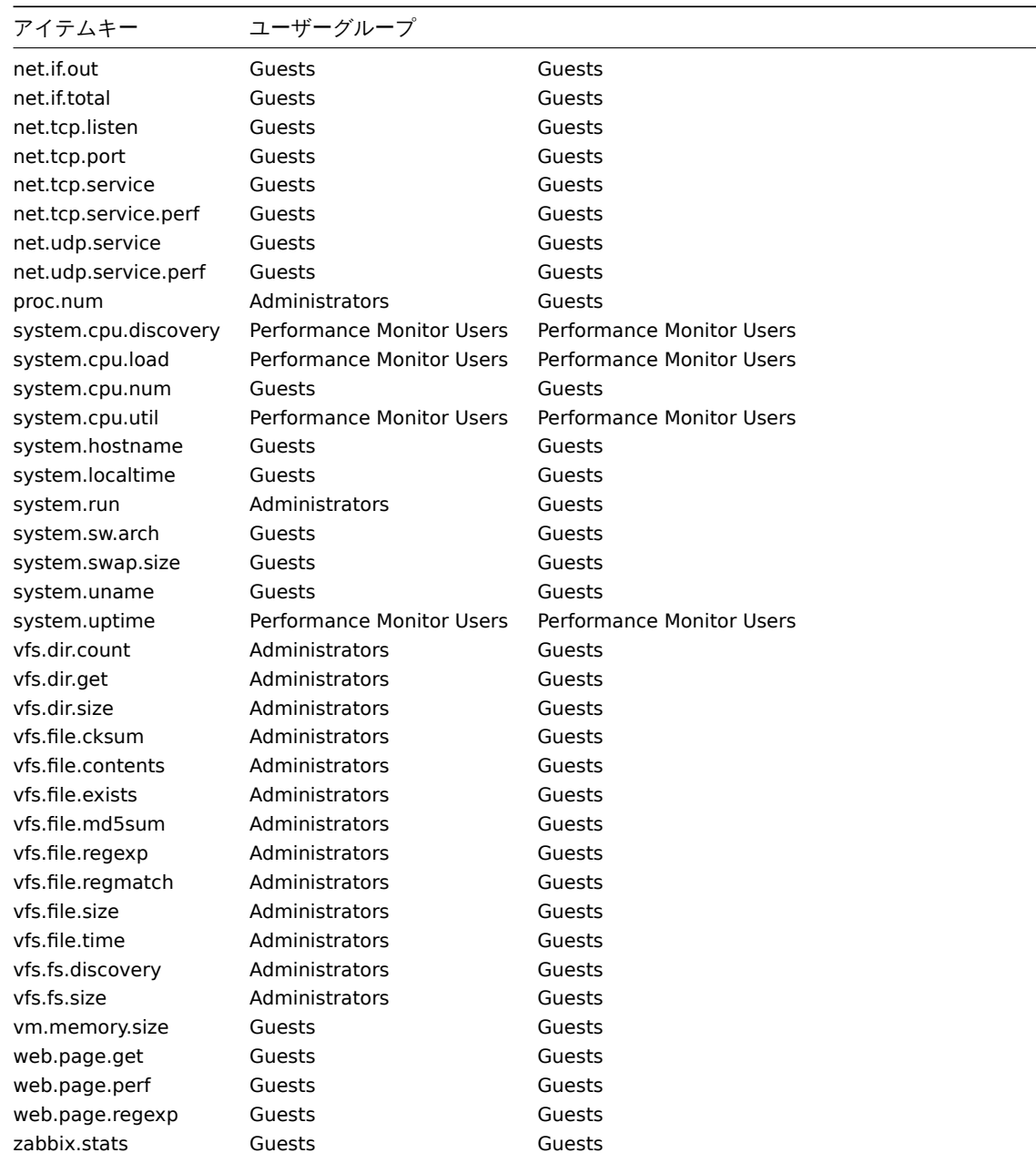

# Windows 固有のアイテムキー

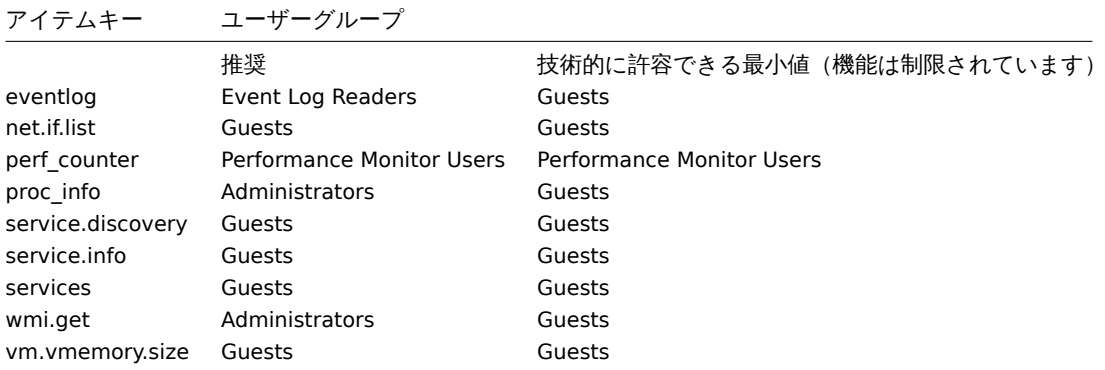

# **6** 戻り値のエンコード

Zabbix サーバーは、UTF8 エンコーディングで返されるすべてのテキスト値を想定しています。これは、zabbix エージェント、ssh、 telnet などのあらゆるタイプのチェックに関連しています。

監視対象のさまざまなシステム/デバイスおよびチェックで、値に非 ASCII 文字が返される場合があります。このような場合、ほとん どすべての zabbix キーには、追加のアイテムキーパラメータ - **<encoding>** が含まれています。このキーパラメータはオプション

ですが、戻り値が UTF8 エンコーディングではなく、非 ASCII 文字が含まれている場合は指定する必要があります。指定していない と結果が予期せぬ値になる可能性があります。

このような場合のさまざまなデータベースバックエンドでの動作の説明は次のとおりです。

MySQL

少なくとも MySQL バージョン 5.1.61 では、値に非 UTF8 エンコーディングの非 ASCII 文字が含まれている場合、この文字と次の文 字は、データベースが値を格納するときに破棄されます。警告メッセージは zabbix\_server.log に書き込まれません。

PostgreSQL

少なくとも PostgreSQL バージョン 9.1.3 では、値に非 UTF8 エンコーディングの非 ASCII 文字が含まれている場合、SQL クエリ が失敗し (PGRES\_FATAL\_ERROR:ERROR invalid byte sequence for encoding) データは保存されません。適切な警告メッセージが zabbix\_server.log に書き込まれます。

**7** ラージファイルサポート

ラージファイルサポートとは、多くの場合 LFS と略され、32 ビットオペレーティングシステムで 2GB を超えるファイルを処理す る機能に適用される用語です。Zabbix 2.0 以降ラージファイルサポートが追加されました。この変更は、少なくともログファイル の監視とすべてのvfs.file.\*itemsに影響します。ラージファイルサポートは、Zabbix コンパイル時のシステムの機能に依存しますが、 procfs および swapctl との互換性がないため、32 ビット Solaris では完全に無効になっています。

**8** センサー

各センサーチップは、sysfs / sys/devices ツリーで独自のディレクトリを作成します。すべてのセンサーチップを見つけるに は/sys/class/hwmon/hwmon\* からデバイスのシンボリックリンクをたどる方が簡単です。ここでの \* は実数 (0,1,2...) です。

セ ン サ ー の 読 み 取 り 値 は、 仮 想 デ バ イ ス の 場 合 は/sys/class/hwmon/hwmon\*/デ ィ レ ク ト リ に、 非 仮 想 デ バ イ ス の 場 合 は/sys/class/hwmon/hwmon\*/device ディレクトリにあります。hwmon\* または hwmon\*/device ディレクトリ内にある name とい う名前のファイルには、センサーチップが使用するカーネルドライバーの名前に対応するチップの名前が含まれています。

センサー読み取り値はファイルごとに 1 つだけです。上記のディレクトリ内のセンサー読み取り値を含むファイルに名前を付けるた めの一般的なスキームは次のとおりです。<type><number>\_<item>, where

-タイプ-センサーチップの場合、「in」(電圧)、「temp」(温度)、「fan」(ファン)などです。-項目-「入力」(測定値)、「最大」(高しきい 値)、「最小」(低しきい値) など、-数値-複数回存在する可能性のある要素に常に使用されます(0 から始まる電圧を除いて、通常は 1 から始まります)。ファイルが特定の要素を参照していない場合、ファイルには番号のない単純な名前が付けられます。- **type** - セン サーチップの場合"in"(電圧),"temp"(温度),"fan"(ファン)など - **item** - "input" (測定値), "max" (高いしきい値), "min" (低いし きい値), など - **number** - 複数存在する可能性のある要素に常に使用されます。(0 から始まる電圧を除いて、通常は 1 から始まりま す)ファイルが特定の要素を参照していない場合、ファイルには番号のない単純な名前が付けられます。

ホストで利用可能なセンサーに関する情報は、**Sensor-detect** および **sensors** ツール(lm-sensors パッケージ:http://lm-sensors. org/)を使用して取得できます。\*\* Sensors-detect は、使用可能なセンサーに必要なモジュールを判別するのに役立ちます。モジュ ールがロードされると、センサー \*\* プログラムを使用してすべてのセンサーチップの読み取り値を表示できます。このプログラムで 使用されるセンサー読み取り値のラベル付けは、一般的な命名スキーム (<type><number>\_<item> ) とは異なる場合があります。

- [•](http://lm-sensors.org/) <type><number>\_label というファイルがある場合、このファイル内のラベルが <type><number><item>name [の代わり](http://lm-sensors.org/) に使用されます。
- <type><number>\_label ファイルがない場合、プログラムは/etc/sensors.conf 内(/etc/sensors3.conf 等、別の名前へ置換も 可能)を検索します。

このラベル付けにより、ユーザーは使用されているハードウェアの種類を判別できます。構成ファイル内に <type><number>\_label ファイルも label もない場合、ハードウェアのタイプは name 属性 (hwmon\*/device/name) によって判別します。zabbix\_agent が受 け入れるセンサーの実際の名前は、-u パラメーターを指定して **sensors** プログラムを実行 (**sensors -u**) することで取得できます。

**sensors** プログラムでは、使用可能なセンサーはバスタイプ(ISA アダプター、PCI アダプター、SPI アダプター、仮想デバイス、ACPI インターフェース、HID アダプター)によって分けられています。

Linux 2.4 の場合:

(センサーの読み取り値は/proc/sys/dev/sensors ディレクトリから取得されます)

- **device** デバイス名(<mode> が使用されている場合は正規表現です)
- **sensor** センサー名(<mode> が使用されている場合は正規表現です)
- **mode** 使用可能な値:avg,max,min(このパラメーターが省略されている場合、デバイスとセンサーは逐語的に扱われます)

キーの例:sensor[w83781d-i2c-0-2d,temp1]

Zabbix 1.8.4 以前は sensor [temp1] 形式が使用されていました。

Linux 2.6 以降の場合:

(センサーの読み取り値は/sys/class/hwmon ディレクトリから取得されます)

- **device** デバイス名(非正規表現)デバイス名はデバイスの実際の名前(0000:00:18.3 など)またはセンサープログラムを使 用して取得した名前(k8temp-pci-00c3 など)の場合があります。使用する名前はユーザーが選択してください。
- **sensor** センサー名(非正規表現)
- **mode** 使用可能な値: avg, max, min (このパラメーターを省略した場合、デバイスとセンサーは逐語的に扱われます).

```
キーの例:
```
sensor[k8temp-pci-00c3,temp,max] or sensor[0000:00:18.3,temp1]

sensor[smsc47b397-isa-0880,in,avg] or sensor[smsc47b397.2176,in1]

```
センサー名の取得
```
ラベルの名前はセンサーチップベンダーごとに異なる可能性があるため、sensors コマンドで出力されるセンサーラベルは常に使用 できるとは限りません。たとえば sensors の出力には次のような行が含まれる場合があります。

```
$ sensors
```

```
in0: +2.24 V (min = +0.00 V, max = +3.32 V)
Vcore: +1.15 \text{ V} (min = +0.00 \text{ V}, max = +2.99 \text{ V})
+3.3V: +3.30 V (min = +2.97 V, max = +3.63 V)
+12V: +13.00 V (min = +0.00 V, max = +15.94 V)
M/B Temp: +30.0°C (low = -127.0°C, high = +127.0°C)
```
これらのうち直接使用できるラベルは 1 つだけです。

```
$ zabbix_get -s 127.0.0.1 -k sensor[lm85-i2c-0-2e,in0]
```

```
2.240000
```

```
他のラベル(Vcore や +12V など)を使用しようとしても機能しません。
```

```
$ zabbix_get -s 127.0.0.1 -k sensor[lm85-i2c-0-2e,Vcore]
ZBX_NOTSUPPORTED
```

```
Zabbix がセンサーの読み取り値を取得するために使用できる実際のセンサー名を確認するには sensors -u を実行します。出力では
次のことが確認できます。
```

```
$ sensors -u
...
```

```
Vcore:
 in1_input: 1.15
```

```
in1_min: 0.00
 in1_max: 2.99
 in1_alarm: 0.00
...
+12V:
 in4_input: 13.00
```

```
in4_min: 0.00
in4_max: 15.94
in4_alarm: 0.00
```
上記から Vcore は in1 として、\* +12V は in4\* として照会する必要があります。<sup>5</sup>

```
$ zabbix_get -s 127.0.0.1 -k sensor[lm85-i2c-0-2e,in1]
```

```
1.301000
```
...

Zabbix は電圧(in)だけでなく電流(curr)温度(temp)ファン速度(fan)の[読](#page-1676-0)み取り値も取得できます。

```
[^ 1]:仕様によると、これらはチップピンの電圧であり、スケーリングが必要な場合があります。
```
### **9 proc.mem** アイテムの **memtype** パラメーターに関する注記

# 概要

**memtype** パラメーターは、Linux,AIX,FreeBSD, および Solaris でサポートされています。

<span id="page-1676-0"></span><sup>。&</sup>lt;br><sup>5</sup>Http0nly が'true' の場合、Cookie は HTTP プロトコルを介してのみアクセス可能になります。これは、JavaScript などのスクリプト言語から Cookie にアクセス できないことを意味します。この設定は、XSS 攻撃による個人情報の盗難を効果的に減らすのに役立ちます(ただし、すべてのブラウザーでサポートされているわけ ではありません)

'illetiitype' 0フ ゴ フレフ カメエカソよ値 レ め)る plitelit、エ ออ、 v อ l Ze t は、こイレウ タ ´ヽ 、レノノ ノ ノ ノ / ' ノ ノ ― ム 、 ソ 小― l で イレ 、いまり。 ご りに 一部のプラットフォームでは固有の'memtype' 値がサポートされています。

### AIX

以下の表が AIX の'memtype' パラメーターでサポートされている値です。

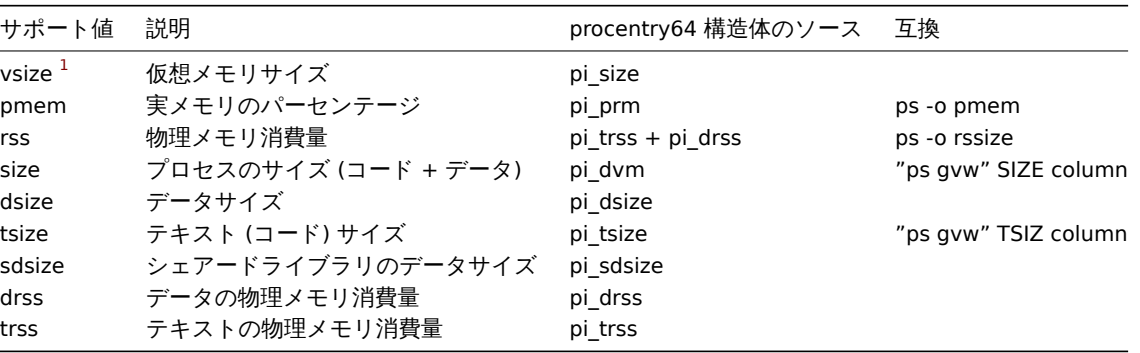

Notes for AIX:

1. When choosing parameters for proc.mem[] item key on AIX, try to specify narrow process selection criteria. Otherwise there is a risk of getting unwanted processes counted into proc.mem[] result.

Example:

```
\$ zabbix_agentd -t proc.mem[,,,NonExistingProcess,rss]
proc.mem[,,,NonExistingProcess,rss] [u|2879488]
```
This example shows how specifying only command line (regular expression to match) parameter results in Zabbix agent selfaccounting - probably not what you want.

- 2. Do not use "ps -ef" to browse processes it shows only non-kernel processes. Use "ps -Af" to see all processes which will be seen by Zabbix agent.
- 3. Let's go through example of 'topasrec' how Zabbix agent proc.mem[] selects processes.

\\$ ps -Af | grep topasrec root 10747984 1 0 Mar 16 - 0:00 /usr/bin/topasrec -L -s 300 -R 1 -r 6 -o /var/perf daily/ -

proc.mem[] has arguments:

```
proc.mem[<name>,<user>,<mode>,<cmdline>,<memtype>]
```
The 1st criterion is a process name (argument <name>). In our example Zabbix agent will see it as 'topasrec'. In order to match, you need to either specify 'topasrec' or to leave it empty. The 2nd criterion is a user name (argument <user>). To match, you need to either specify 'root' or to leave it empty. The 3rd criterion used in process selection is an argument <cmdline>. Zabbix agent will see its value as '/usr/bin/topasrec -L -s 300 -R 1 -r 6 -o /var/perf/daily/ -ypersistent=1 -O type=bin ystart time=04:08:54,Mar16,2023'. To match, you need to either specify a regular expression which matches this string or to leave it empty.

Arguments <mode> and <memtype> are applied after using the three criteria mentioned above.

FreeBSD

以下の表が FreeBSD の'memtype' パラメーターでサポートされている値です。

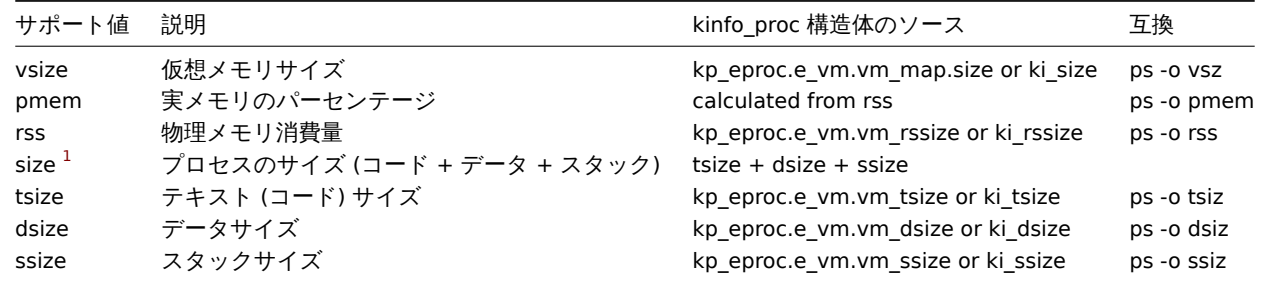

Linux

以下の表が Linux の'memtype' パラメーターでサポートされている値です。

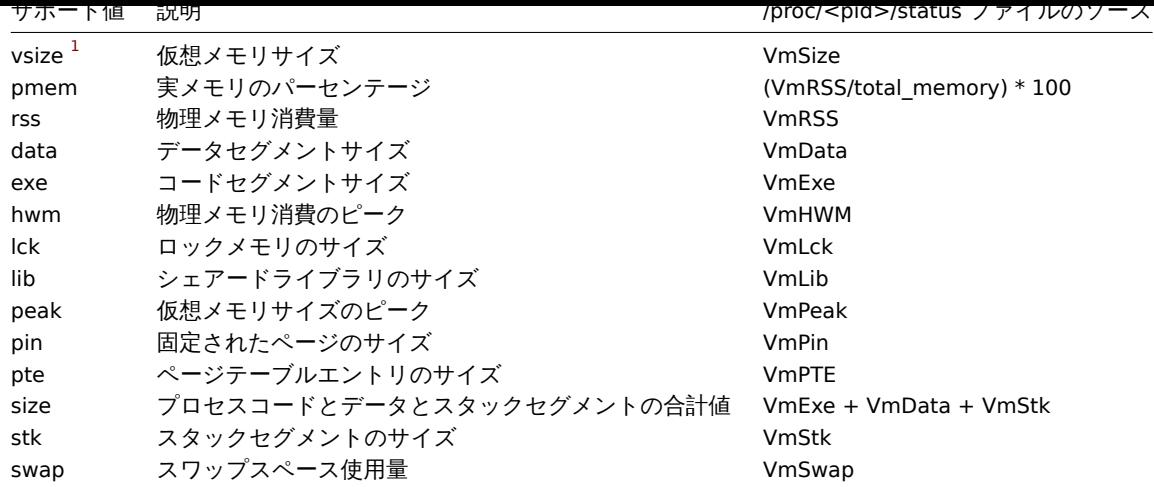

Linux に関する注意:

- 1. 古い Linux カーネルではサポートされていない memtype 値があります。たとえば Linux 2.4 カーネルは、hwm、pin、peak、 pte、および swap の値をサポートしていません。
- 2. proc.mem[...,...,...,...,data] を使用した Zabbix エージェントのアクティブチェックプロセス自己監視は、エージ ェントの/proc/<pid>/status ファイルの VmData 行で報告される値よりも 4kB 大きい値が示されていることがわかりました。 自己測定時にエージェントのデータセグメントは 4 kB 増加し、その後前のサイズに戻ります。

### Solaris

以下の表が Solaris の'memtype' パラメーターでサポートされている値です。

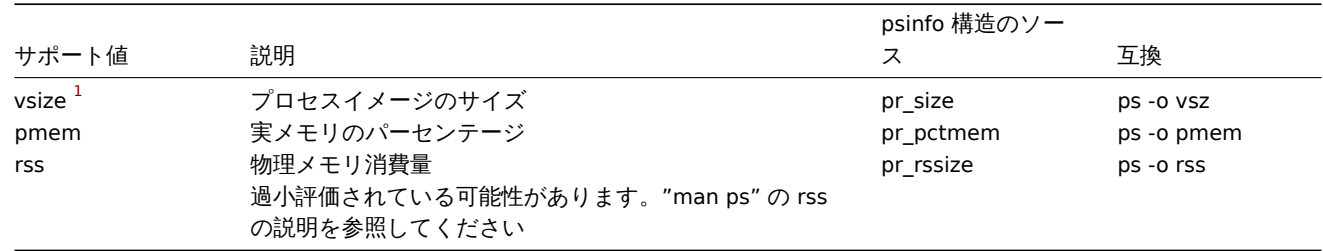

# 脚注

**<sup>1</sup>** デフォルト値

**10 proc.mem** および **proc.num** アイテムでのプロセスの選択に関する注記

コマンドラインを変更するプロセス

一部のプログラムでは、現在のアクティビティを表示する方法としてコマンドラインの変更を使用しています。ユーザーは、ps お よび top コマンドを実行することでアクティビティを確認できます。このようなプログラムとしては PostgreSQL,Sendmail,Zabbix が含まれます。

Linux での例を見てみましょう。いくつかの Zabbix エージェントプロセスを監視したいとします。

ps コマンドは、対象のプロセスを次のように表示します

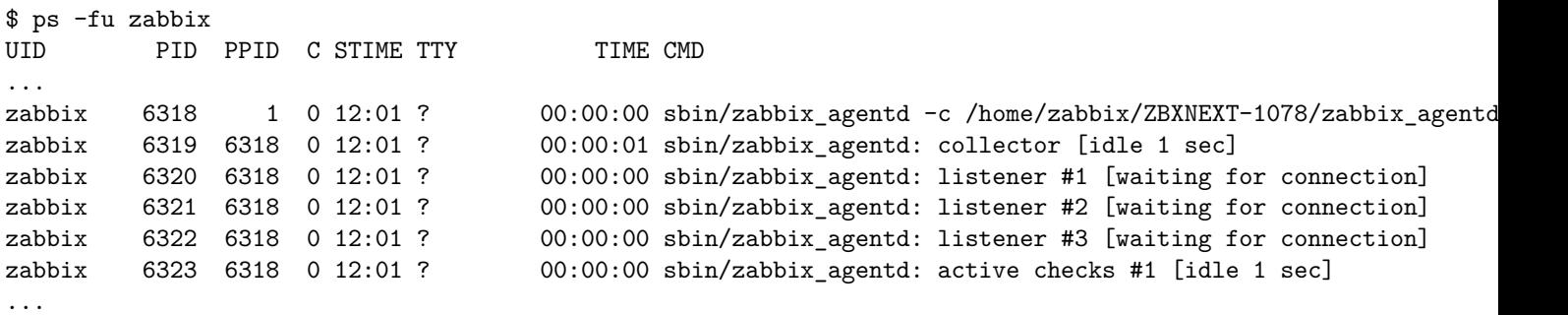

名前とユーザーでプロセスを選択すると次のようになります。

\$ zabbix\_get -s localhost -k 'proc.num[zabbix\_agentd,zabbix]' 6 次に zabbix\_agentd 実行可能ファイルの名前を zabbix\_agentd\_30 に変更して再起動します。 ps now shows \$ ps -fu zabbix UID PID PPID C STIME TTY TIME CMD ... zabbix 6715 1 0 12:53 ? 00:00:00 sbin/zabbix\_agentd\_30 -c /home/zabbix/ZBXNEXT-1078/zabbix\_ zabbix 6716 6715 0 12:53 ? 00:00:00 sbin/zabbix\_agentd\_30: collector [idle 1 sec] zabbix 6717 6715 0 12:53 ? 00:00:00 sbin/zabbix\_agentd\_30: listener #1 [waiting for connection] zabbix 6718 6715 0 12:53 ? 00:00:00 sbin/zabbix agentd 30: listener #2 [waiting for connection zabbix 6719 6715 0 12:53 ? 00:00:00 sbin/zabbix agentd 30: listener #3 [waiting for connection zabbix 6720 6715 0 12:53 ? 00:00:00 sbin/zabbix\_agentd\_30: active checks #1 [idle 1 sec] ... 名前とユーザーでプロセスを選択すると、誤った結果が生成されます。 \$ zabbix\_get -s localhost -k 'proc.num[zabbix\_agentd\_30,zabbix]' 1 なぜ実行可能ファイルの名前を長い名前に変更するだけで、結果がまったく異なるのでしょう? Zabbix エージェントはプロセス名の確認から始めます。/proc/<pid>/status ファイルが開かれ、行 Name がチェックされます。 この場合 Name 行は次のとおりです。 \$ grep Name /proc/{6715,6716,6717,6718,6719,6720}/status /proc/6715/status:Name: zabbix\_agentd\_3 /proc/6716/status:Name: zabbix\_agentd\_3 /proc/6717/status:Name: zabbix\_agentd\_3 /proc/6718/status:Name: zabbix\_agentd\_3 /proc/6719/status:Name: zabbix\_agentd\_3 /proc/6720/status:Name: zabbix\_agentd\_3 status ファイルのプロセス名は 15 文字に切り捨てられます。 同様の結果は ps コマンドで見ることができます。 \$ ps -u zabbix PID TTY TIME CMD ... 6715 ? 00:00:00 zabbix\_agentd\_3 6716 ? 00:00:01 zabbix\_agentd\_3 6717 ? 00:00:00 zabbix\_agentd\_3 6718 ? 00:00:00 zabbix\_agentd\_3 6719 ? 00:00:00 zabbix\_agentd\_3 6720 ? 00:00:00 zabbix\_agentd\_3 ... 明らかにこれは proc.num[]``name パラメータ値 zabbix\_agentd\_30 と違います。status ファイルのプロセス名と一致しな かった場合、Zabbix エージェントは/proc/<pid>/cmdline ファイルに変わります。 エージェントが"cmdline" ファイルをどのように見るかは、コマンドを実行することで確認できます。 \$ for i in 6715 6716 6717 6718 6719 6720; do cat /proc/\$i/cmdline | awk '{gsub(/\x0/,"<NUL>"); print};'; done sbin/zabbix\_agentd\_30<NUL>-c<NUL>/home/zabbix/ZBXNEXT-1078/zabbix\_agentd.conf<NUL> sbin/zabbix\_agentd\_30: collector [idle 1 sec]<NUL><NUL><NUL><NUL><NUL><NUL><NUL><NUL><NUL><NUL><NUL><NUL><NUL>... sbin/zabbix\_agentd\_30: listener #1 [waiting for connection]<NUL><NUL><NUL><NUL><NUL><NUL><NUL><NUL><NUL><NUL>... sbin/zabbix\_agentd\_30: listener #2 [waiting for connection]<NUL><NUL><NUL><NUL><NUL><NUL><NUL><NUL><NUL><NUL>... sbin/zabbix\_agentd\_30: listener #3 [waiting for connection]<NUL><NUL><NUL><NUL><NUL><NUL><NUL><NUL><NUL><NUL>... sbin/zabbix\_agentd\_30: active checks #1 [idle 1 sec]<NUL><NUL><NUL><NUL><NUL><NUL><NUL><NUL><NUL><NUL><NUL><NUL>...

この場合の/proc/<pid>/cmdline ファイルには、C 言語の文字列を終了するために使用される非表示の出力不可能なヌルバイト が含まれています。この例ではヌルバイトは"<NUL>" として示されています。

Zabbix エージェントはメインプロセスの"cmdline" をチェックし、'name' パラメータ値'zabbix\_agentd\_30' と一致す る'zabbix\_agentd\_30' を取得します。よって、メインプロセスはアイテム proc.num[zabbix\_agentd\_30,zabbix] によ ってカウントされます。

```
次のプロセスをチェックするとき、エージェントは cmdline ファイルから zabbix_agentd_30: collector [idle 1 sec]
を取得しようとしますが、name パラメータが zabbix_agentd_30 を満たすことができません。したがって、コマンドラインを変
更しないメインプロセスのみがカウントされます。他のエージェントプロセスはコマンドラインを変更し、無視されます。
このことから今回の例では、プロセスを選択するために proc.mem[] と proc.num[] で name パラメータを使用できないことを
示しています。
適切な正規表現で cmdline パラメータを使用すると、正しい結果が得られます。
$ zabbix_get -s localhost -k 'proc.num[,zabbix,,zabbix_agentd_30[ :]]'
6
コマンドラインを変更するプログラムを監視するために proc.mem[] と proc.num[] の項目を使用するときは注意してください。
name および cmdline パラメータを proc.mem[] および proc.num[] アイテムに入れる前に、proc.num[] アイテムおよび
ps コマンドを使用してパラメータをテストすることをお勧めします。
Linux カーネルスレッド
proc.mem[] および proc.num[] 項目の cmdline パラメータでスレッドを選択することはできません
例としてカーネルスレッドの 1 つを上げましょう。
$ ps -ef| grep kthreadd
root 2 0 0 09:33 ? 00:00:00 [kthreadd]
プロセス name パラメータで選択できます。
$ zabbix_get -s localhost -k 'proc.num[kthreadd,root]'
1
しかしプロセス cmdline パラメータによる選択は機能しません。
$ zabbix_get -s localhost -k 'proc.num[,root,,kthreadd]'
\Omegaその理由は、Zabbix エージェントが cmdline パラメータで指定された正規表現を受け取り、それをプロセス/proc/<pid>/cmdline
のコンテンツに適用するためです。カーネルスレッドの場合、それら/proc/<pid>/cmdline ファイルは空です。よって cmdline
パラメータが一致することはありません。
proc.mem[] および proc.num[] アイテムのスレッドカウント
Linux カーネルスレッドは proc.num[] アイテムによってカウントされますが、proc.mem[] アイテムのメモリは報告されません。
例:
$ ps -ef | grep kthreadd
root  2  0  0  09:51 ?  00:00:00 [kthreadd]
$ zabbix_get -s localhost -k 'proc.num[kthreadd]'
1
$ zabbix_get -s localhost -k 'proc.mem[kthreadd]'
ZBX NOTSUPPORTED: Cannot get amount of "VmSize" memory.
しかし、カーネルスレッドと同じ名前のユーザープロセスがある場合は次のようになります。
$ ps -ef | grep kthreadd
root 2 0 0 09:51 ? 00:00:00 [kthreadd]
zabbix 9611 6133 0 17:58 pts/1 00:00:00 ./kthreadd
$ zabbix_get -s localhost -k 'proc.num[kthreadd]'
\mathcal{L}$ zabbix_get -s localhost -k 'proc.mem[kthreadd]'
4157440
proc.num [] はカーネルスレッドとユーザープロセスの両方をカウントしました。proc.mem [] はユーザープロセスのメモリの
みを報告し、カーネルスレッドメモリを 0 であるかのようにカウントします。これは ZBX_NOTSUPPORTED が報告された上記の場合
とは異なります。
プログラム名がスレッドの 1 つと一致する場合は、proc.mem[] および proc.num[] アイテムを使用するときに注意してくださ
い。
```
パラメータを proc.mem[] および proc.num[] アイテムに入れる前に、proc.num[] アイテムと ps コマンドを使用してパラメ ータをテストすることをお勧めします。

# **11 net.tcp.service** および **net.udp.service** チェックの実装の詳細

このページでは net.tcp.service および net.udp.service チェック実装における、service パラメーターで指定されたさまざまなサー ビスについて詳しく説明しています。

net.tcp.service アイテムのパラメータ

### **ftp**

TCP 接続を作成し、応答の最初の 4 文字が"220 " であることを検証して"QUIT\r\n" を送信します。ポートが指定されていない場合は デフォルトのポート 21 が使用されます。

### **http**

特に何もせず TCP 接続を作成します。ポートが指定されていない場合はデフォルトのポート 80 が使用されます。

### **https**

libcurl を使用し(そしてそれとともにのみ機能し)、証明書の信頼性を検証せず、SSL 証明書のホスト名を検証せず、応答ヘッダー (HEAD 要求)のみを読み出します。ポートが指定されていない場合はデフォルトポートの 443 が使用されます。

#### **imap**

TCP 接続を作成し、応答の最初の 4 文字が"\* OK" であることを検証して"a1 LOGOUT\r\n" を送信します。ポートが指定されていない 場合はデフォルトのポート 143 が使用されます。

### **ldap**

LDAP サーバーへの接続を開き、フィルターを (objectClass=\*) に設定して LDAP 検索操作を実行して、最初のエントリの最初の属性 が正常に取得できることを検証します。ポートが指定されていない場合はデフォルトのポート 389 が使用されます。

#### **nntp**

TCP 接続を作成し、応答の最初の 3 文字が"200" または"201" であることを検証して"QUIT\r\n" を送信します。ポートが指定されて いない場合はデフォルトのポート 119 が使用されます。

#### **pop**

TCP 接続を作成し、応答の最初の 3 文字が"+OK" であることを検証して"QUIT\r\n" を送信します。ポートが指定されていない場合は デフォルトのポート 110 が使用されます。

### **smtp**

TCP 接続を作成し、応答の最初の 3 文字が"220" であり、その後にスペース、行末、またはダッシュが続くことを検証します。ダッ シュを含む行は複数行の応答で、ダッシュのない行が受信されるまで応答が再読み取りされます。次に"QUIT\r\n" を送信します。ポ ートが指定されていない場合はデフォルトのポート 25 が使用されます。

#### **ssh**

TCP 接続を作成します。接続が確立されている場合、両側で識別文字列 (SSH-major.minor-XXXX) が交換されます。ここでのメジャ ーとマイナーはプロトコルバージョンであり、XXXX は文字列です。Zabbix は仕様に一致する文字列が見つかったかどうかを確認し、 不一致の場合は文字列"SSH-major.minor-zabbix\_agent\r\n" または"0\n" を送り返します。ポートが指定されていない場合は、デフォ ルトのポート 22 が使用されます。

#### **tcp**

特に何もせず TCP 接続を作成します。他のチェックとは異なり、ポート指定必須です。

#### **telnet**

TCP 接続を作成し、ログインプロンプト (の最後に':') が返ってくることを検証します。ポートが指定されていない場合はデフォルト のポート 23 が使用されます。

net.udp.service アイテムのパラメータ

### **ntp**

UDP を介して SNTP パケットを送信し、RFC 4330、セクション 5に従って応答を検証します。ポートが指定されていない場合は、デ フォルトのポート 123 が使用されます。

### 概要

いくつかの設定パラメータは、エージェントチェック(Zabbix、SNMP、IPMI、JMX)が失敗し、ホストインターフェイスに到達でき なくなった場合の Zabbix サーバーの動作を定義します。

到達不能なインターフェース

Zabbix、SNMP、IPMI[、また](#page-1577-0)はJMX エージェントによるチェックが失敗(ネットワークエラー、タイムアウト)すると、その後、当該 のホストインターフェイスは到達不能として扱われます。Zabbix エージェントのアクティブチェックは、インターフェイスの可用性 にまったく影響を与えないことに注意してください。

その瞬間から **UnreachableDelay** は、この到達不能な状態のアイテムの 1 つ(LLD ルールを含む)を使用してインターフェイスが 再チェックされる頻度を定義します。再チェックは到達不能なポーラー(または IPMI チェックの場合は IPMI ポーラー)によって実 行されます。デフォルトでは次のチェックの 15 秒前です。

Zabbix サーバーでは、到達できないことを次のようなメッセージでログに書き込みます。

Zabbix agent item "system.cpu.load[percpu,avg1]" on host "New host" failed: first network error, wait for 15 Zabbix agent item "system.cpu.load[percpu,avg15]" on host "New host" failed: another network error, ait for

失敗した正確なアイテムとアイテムタイプ (Zabbix エージェント) が示されていることに注意してください。

#### **Note:**

Timeout パラメーターは、到達不能時にインターフェースが再チェックされるタイミングにも影響します。Timeout が 20 秒、 UnreachableDelay が 30 秒の場合、次のチェックは最初の試行から 50 秒後になります。

**UnreachablePeriod** パラメーターは、到達不能期間の合計の長さを定義します。デフォルトでは、UnreachablePeriod は 45 秒で す。UnreachablePeriod は、UnreachableDelay の数倍の大きさである必要があります。これにより、インターフェースが使用できな くなる前に、インターフェースが複数回再チェックされます。

インターフェイスを到達可能に戻す

到達不能期間が終了すると、インターフェイスが再度ポーリングされ、インターフェイスを到達不能状態にしたアイテムの優先度が 低下します。到達不能なインターフェイスが再び到達可能になると、監視は自動的に通常に戻ります。

resuming Zabbix agent checks on host "New host": connection restored

### **Note:**

インターフェイスが使用可能になっても、ホストは次の 2 つの理由ですべてのアイテムをすぐにポーリングしません。 • ホストが過負荷になる可能性があります。

• インターフェイスの復元時間は、計画されたアイテムのポーリングスケジュール時間と常に一致するとは限りません。 そのため、インターフェイスが使用可能になった後、アイテムはすぐにはポーリングされず、次のポーリングラウンドに再 スケジュールされます。

利用できないインターフェース

UnreachablePeriod の終了までにインターフェイスが到達可能に戻らなかった場合、インターフェイスは使用不可として扱われます。

サーバーログには次のようなメッセージが出力されます。

temporarily disabling Zabbix agent checks on host "New host": interface unavailable

フロントエンドでは、ホストの可用性アイコンが緑/灰色から黄色/赤に変わります(使用不能なインターフェイスの詳細は、ホストの 可用性アイコンにオンマウスしたときに表示されるヒントボックスに表示されます。)

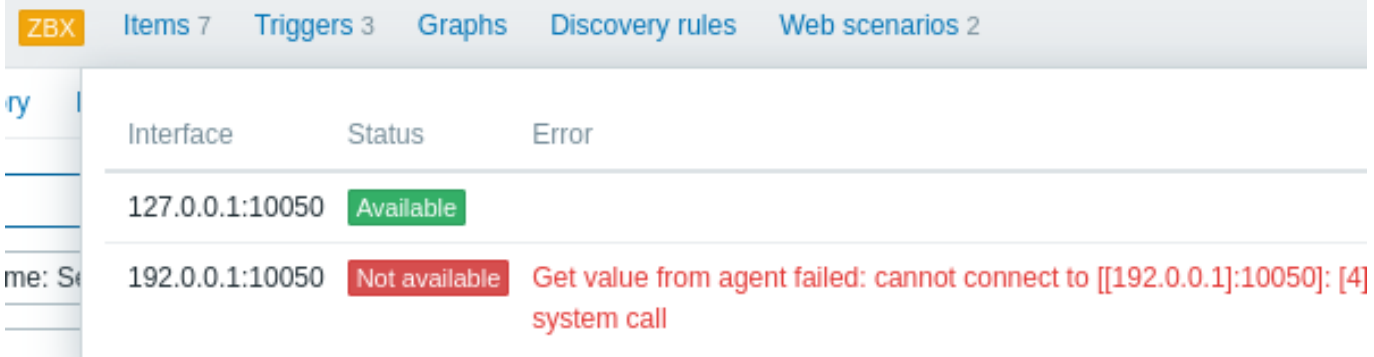

**UnavailableDelay** パラメーターは、インターフェースが使用不可のときにインターフェースがチェックされる頻度を定義します。

デフォルトでは 60 秒です(したがって、この場合、上記のログメッセージから「一時的に無効にする」とは、1 分間チェックを無効 にすることを意味します)。

インターフェイスへの接続が復元されると、監視も自動的に通常に戻ります。

enabling Zabbix agent checks on host "New host": interface became available

**13 Zabbix** 統計のリモートモニタリング

# <span id="page-1683-0"></span>概要

Zabbix サーバーとプロキシの一部の内部メトリックを別の Zabbix インスタンスまたはサードパーティツールからリモートでアクセ スできるようにすることができます。これはサポーター/サービスプロバイダーがクライアントの Zabbix サーバー/プロキシをリモ ートで監視できるようにする、または Zabbix がメインの監視ツールではない組織で、Zabbix の内部メトリックを包括的な監視用セ ットアップでサードパーティのシステムによって監視できるようにするために役立ちます。

Zabbix の内部統計は、新しい'StatsAllowedIP' server/proxyパラメーターにリストされた構成可能なアドレスのセットに公開されま す。リクエストはこれらのアドレスからのみ受け付けられます。

アイテム

別の Zabbix インスタンスで内部統計のクエリ[を設定す](#page-1577-0)[るには](#page-1586-0)、次の 2 つの項目を使用します。

- zabbix [stats,<ip>,<port>] internal item Zabbix サーバー/プロキシの直接リモートクエリ用。<ip> と <port> は、タ ーゲットインスタンスを識別するために使用します
- zabbix.stats[<ip>,<port>] agent item Zabbix サーバー/プロキシのエージェントベースのリモートクエリ用。<ip> と <port> は、ターゲットインスタンスを識別するために使用されます。

参考情報: 内部項目, Zabbix エージェントアイテム

次の図はコンテキストに応じた、いずれかのアイテムの使用法を示しています。

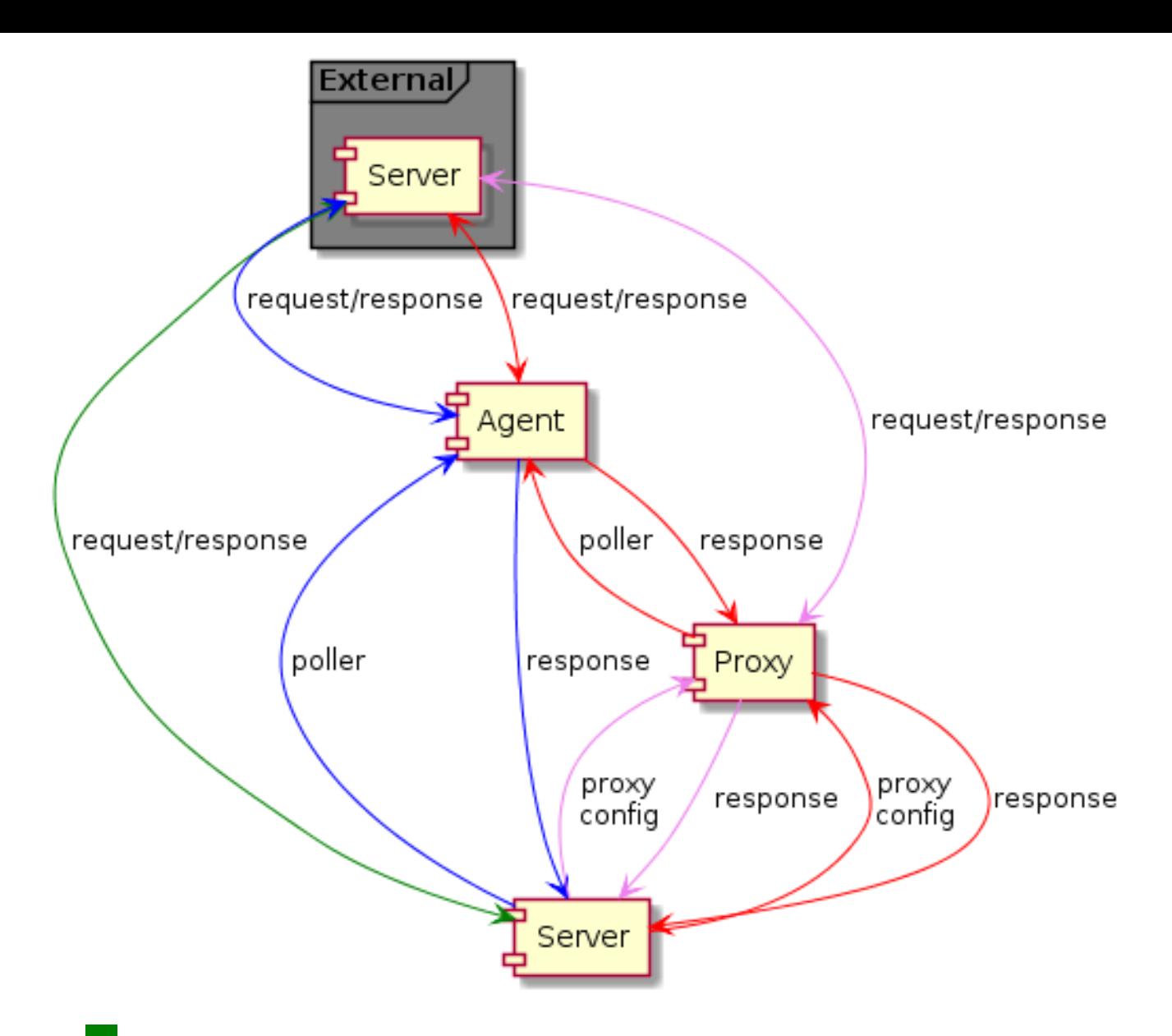

- - Server → external Zabbix instance (zabbix[stats,<ip>,<port>])
- - Server → proxy → external Zabbix instance (zabbix[stats,<ip>,<port>])
- - Server → agent → external Zabbix instance (zabbix.stats[<ip>,<port>])
- **IFF** Server → proxy → agent → external Zabbix instance (zabbix.stats[<ip>,<port>])

ターゲットインスタンスが外部インスタンスによるクエリを許可するには、ターゲットインスタンスの'StatsAllowedIP' パラメータ に外部インスタンスのアドレスをリストします。

公開メトリック

統計アイテムは統計をまとめて収集し、JSON を返します。これは依存アイテムがデータを取得するための基礎となります。次の内部 メトリックは、2 つのアイテムのいずれかによって返されます。

- zabbix[boottime]
- zabbix[hosts]
- zabbix[items]
- [zabb](#page-322-0)ix[items\_unsupported]
- zabbix[preprocessing\_queue] (server only)
- zabbix [process, <type>, <mode>, <state>] (only process type based statistics)
- zabbix[rcache,<cache>,<mode>]
- zabbix[requiredperformance]
- zabbix[triggers] (server only)
- zabbix[uptime]
- zabbix[vcache,buffer,<mode>] (server only)
- zabbix[vcache,cache,<parameter>]
- zabbix[version]
- zabbix[vmware,buffer,<mode>]
- zabbix [wcache, <cache>, <mode>] ('trends' cache type server only)

### テンプレート

テンプレートは、Zabbix サーバーのリモートモニタリングまたは外部インスタンスからのプロキシ内部メトリックに使用できます。

- Remote Zabbix server
- Remote Zabbix proxy

複数の外部インスタンスのリモート[監視にテンプレートを使](#page-1683-0)用するには、外部インスタンスの監視ごとに個別のホストが必要である ことに注意してください。

トラッパープロセス

外部 Zabbix インスタンスからの内部メトリックリクエストの受信は、リクエストを検証し、メトリックを収集し、JSON データバッ ファーを作成し、準備された JSON をサーバーなどから送り返すトラッパープロセスによって処理されます。

```
{
  "response": "success",
  "data": {
    "boottime": N,
    "uptime": N,
    "hosts": N,
    "items": N,
    "items unsupported": N,
    "preprocessing_queue": N,
    "process": {
      "alert manager": {
        "busy": {
          "avg": N,
          "max": N,
          "min": N
        },
        "idle": {
          "avg": N,
          "max": N,
          "min": N
        },
        "count": N
      },
...
    },
    "queue": N,
    "rcache": {
      "total": N,
      "free": N,
      "pfree": N,
      "used": N,
      "pused": N
    },
    "requiredperformance": N,
    "triggers": N,
    "uptime": N,
    "vcache": {
      "buffer": {
        "total": N,
        "free": N,
        "pfree": N,
        "used": N,
        "pused": N
      },
      "cache": {
        "requests": N,
        "hits": N,
```

```
"misses": N,
      "mode": N
    }
  },
  "vmware": {
   "total": N,
    "free": N,
    "pfree": N,
    "used": N,
    "pused": N
  },
  "version": "N",
  "wcache": {
    "values": {
      "all": N,
      "float": N,
      "uint": N,
      "str": N,
      "log": N,
      "text": N,
      "not supported": N
    },
    "history": {
     "pfree": N,
      "free": N,
      "total": N,
      "used": N,
      "pused": N
    },
    "index": {
      "pfree": N,
      "free": N,
      "total": N,
      "used": N,
      "pused": N
    },
    "trend": {
      "pfree": N,
      "free": N,
      "total": N,
      "used": N,
      "pused": N
    }
 }
}
```
内部キューアイテム

別の Zabbix インスタンスで内部キュー統計をリモートクエリできるようにする別の 2 つの項目もあります。

- zabbix [stats,<ip>,<port>,queue,<from>,<to>] internal item リモート Zabbix サーバー/プロキシへの直接内部キ ュークエリ用
- zabbix.stats[<ip>,<port>,queue,<from>,<to>] agent item リモート Zabbix サーバー/プロキシへのエージェント ベースの内部キュークエリ用

参考情報: 内部項目, Zabbix エージェントアイテム

**14 Zabbix** を使用した **Kerberos** の設定

# 概要

}

バージョン 4.4.0 以降、Zabbix の Web モニタリングおよび HTTP アイテムで Kerberos 認証を使用できます。

```
このセクションでは、ユーザー'zabbix' で'www.example.com' の Web 監視を実行する Zabbix サーバーで、Kerberos を構成する例
について説明します。
手順
Step 1
Kerberos パッケージをインストールします。
Debian/Ubuntu の場合:
apt install krb5-user
RHEL の場合:
dnf install krb5-workstation
Step 2
Kerberos 設定ファイルを設定します(詳細については、MIT のドキュメントを参照してください)。
cat /etc/krb5.conf
[libdefaults]
   default_realm = EXAMPLE.COM
#### The following krb5.conf variables are only for MIT Kerberos.
   kdc_timesync = 1ccache_type = 4forwardable = true
   proxiable = true
[realms]
   EXAMPLE.COM = \{}
[domain_realm]
   .example.com=EXAMPLE.COM
   example.com=EXAMPLE.COM
```

```
Step 3
```

```
ユーザー zabbix の Kerberos チケットを作成します。ユーザー zabbix として次のコマンドを実行します。
```
kinit zabbix

```
Attention:
上記のコマンドをユーザー zabbix として実行することが重要です。root として実行すると認証は機能しません。
```
Step 4

Kerberos 認証タイプを使用して Web シナリオまたは HTTP エージェントアイテムを作成します。

次の curl コマンドおよびオプションを使用してテストできます。

curl -v --negotiate -u : http://example.com

```
長時間の Web 監視では、Kerberos チケットの更新に注意してください。チケットの有効期限のデフォルト時間は 10 時間です。
```
# **15 modbus.get** パラメーター

# 概要

以下の表に modbus.get[] itemパラメーターの詳細を示します。

パラメータ

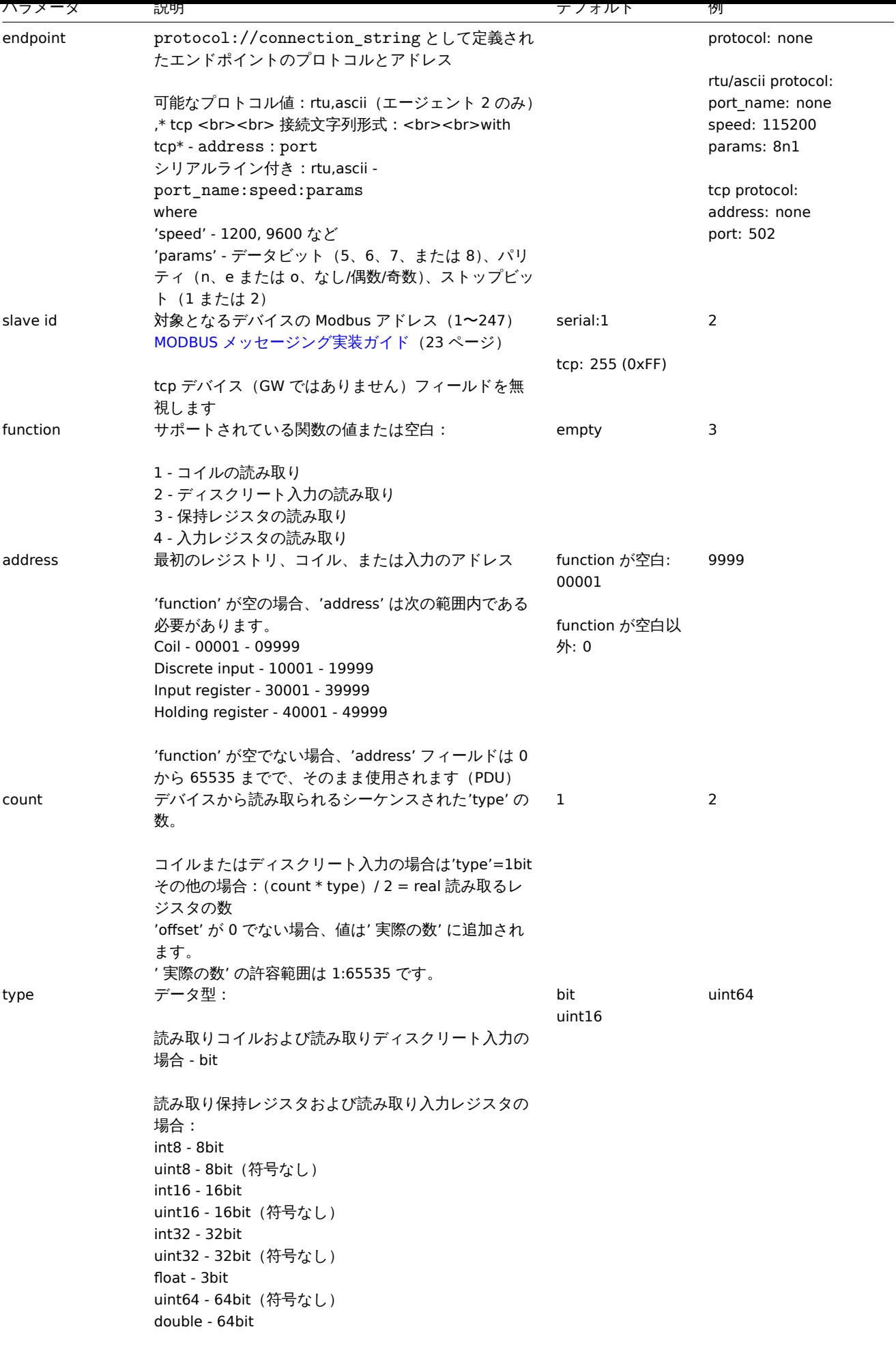

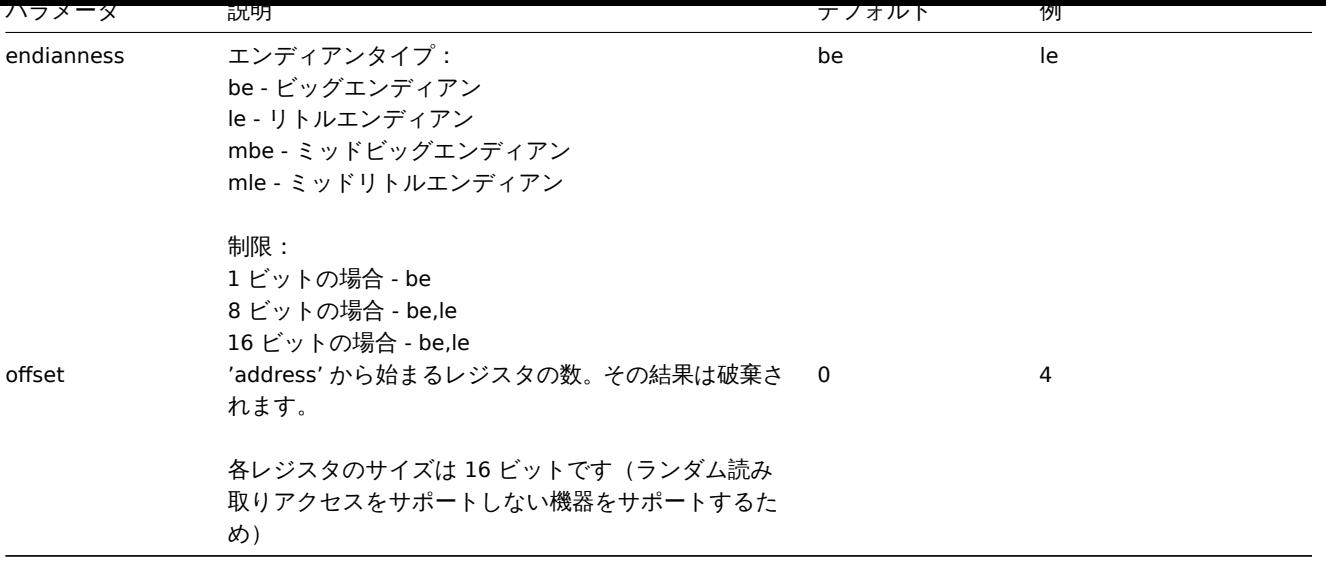

**16 VMware** のカスタムパフォーマンスカウンター名作成

# 概要

VMware パフォーマンスカウンターパスのフォーマットは group/counter[rollup] です。

- group cpu などのパフォーマンスカウンターグループ
- counter usagemhz などのパフォーマンスカウンター名
- rollup average などのパフォーマンスカウンターロールアップの種類

上記の例では次のカウンターパスが得られます: cpu/usagemhz[average]

パフォーマンスカウンターグループの説明、カウンター名、およびロールアップの種類については、VMware のドキュメントを参照 してください。

Zabbix のスクリプトアイテムを使用して、内部名を取得し、カスタムパフォーマンスカウンター名を作成することもできます。

設定

1. 次のパラメーターを使用して、メインの VMware ホスト (**eventlog[]** アイテムが存在する場所) で無効化されたスクリプトア イテムを作成します。

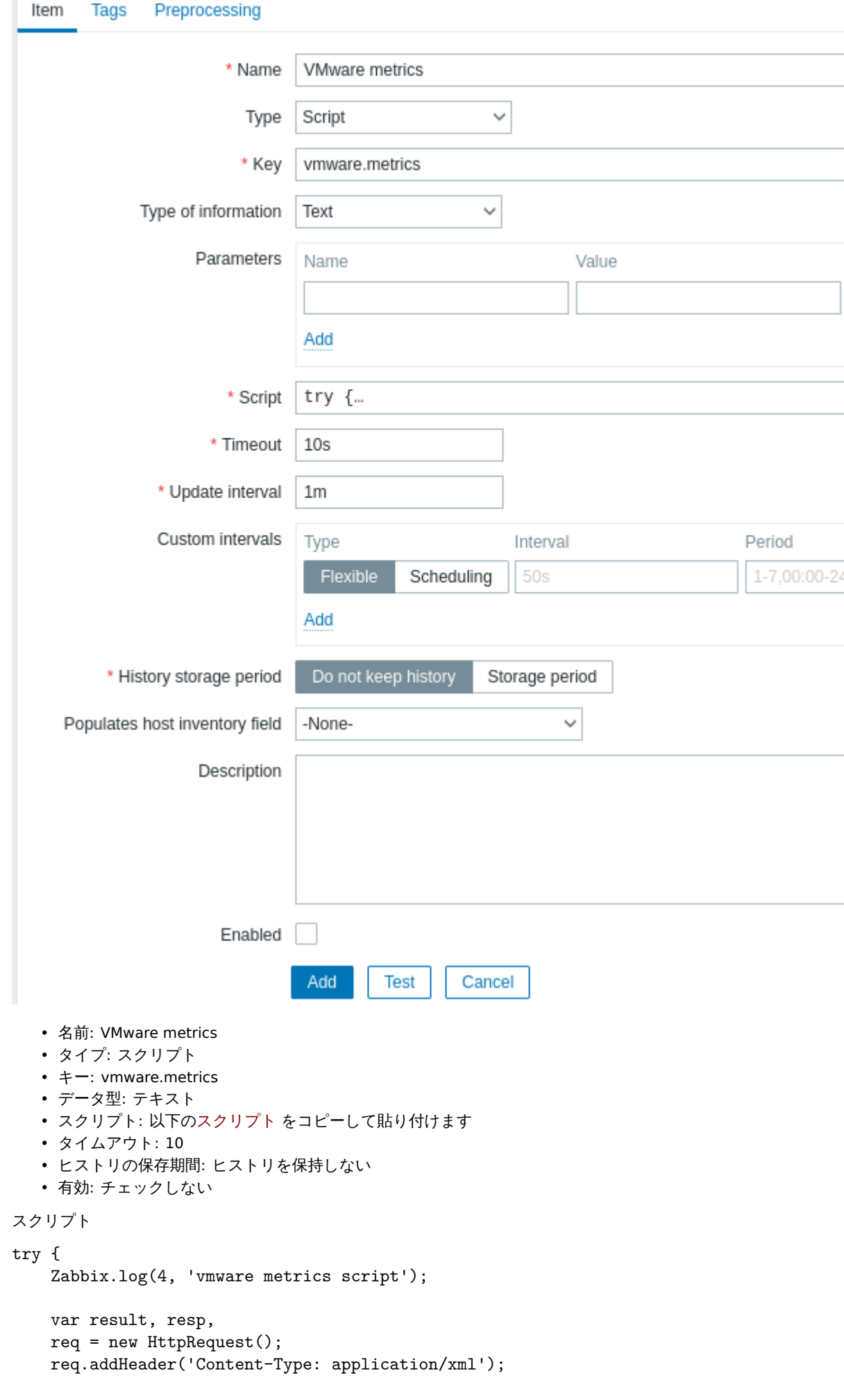

```
req.addHeader('SOAPAction: "urn:vim25/6.0"');
    login = '<soapenv:Envelope xmlns:soapenv="http://schemas.xmlsoap.org/soap/envelope/" xmlns:urn="urn:vi
    <soapenv:Header/>\
    <soapenv:Body>\
        <urn:Login>\
            <urn:_this type="SessionManager">SessionManager</urn:_this>\
            <urn:userName>{$VMWARE.USERNAME}</urn:userName>\
            <urn:password>{$VMWARE.PASSWORD}</urn:password>\
        </urn:Login>\
    </soapenv:Body>\
</soapenv:Envelope>'
    resp = req.post("{$VMWARE.URL}", login);
    if (rea.getStatus() != 200) {
        throw 'Response code: '+req.getStatus();
    }
    query = '<soapenv:Envelope xmlns:soapenv="http://schemas.xmlsoap.org/soap/envelope/" xmlns:urn="urn:vi
<soapenv:Header/>\
    <soapenv:Body>\
        <urn:RetrieveProperties>\
            <urn:_this type="PropertyCollector">propertyCollector</urn:_this>\
            <urn:specSet>\
                <urn:propSet>\
                   <urn:type>PerformanceManager</urn:type>\
                   <urn:pathSet>perfCounter</urn:pathSet>\
                </urn:propSet>\
                <urn:objectSet>\
                   <urn:obj type="PerformanceManager">PerfMgr</urn:obj>\
                </urn:objectSet>\
            </urn:specSet>\
        </urn:RetrieveProperties>\
    </soapenv:Body>\
</soapenv:Envelope>'
    resp = req.post("{$VMWARE.URL}", query);
    if (req.getStatus() != 200) {
        throw 'Response code: '+req.getStatus();
    }
    Zabbix.log(4, 'vmware metrics=' + resp);
    result = resp;
    logout = '<soapenv:Envelope xmlns:soapenv="http://schemas.xmlsoap.org/soap/envelope/" xmlns:urn="urn:v
    <soapenv:Header/>\
    <soapenv:Body>\
        <urn:Logout>\
            <urn:_this type="SessionManager">SessionManager</urn:_this>\
        </urn:Logout>\
    </soapenv:Body>\
</soapenv:Envelope>'
    resp = req.post("{$VMWARE.URL}",logout);
    if (req.getStatus() != 200) {
        throw 'Response code: '+req.getStatus();
    }
} catch (error) {
    Zabbix.log(4, 'vmware call failed : '+error);
    result = \{\};
}
return result;
項目を設定後、テストボタンを押して、値の取得を押します。
```
#### Test Item

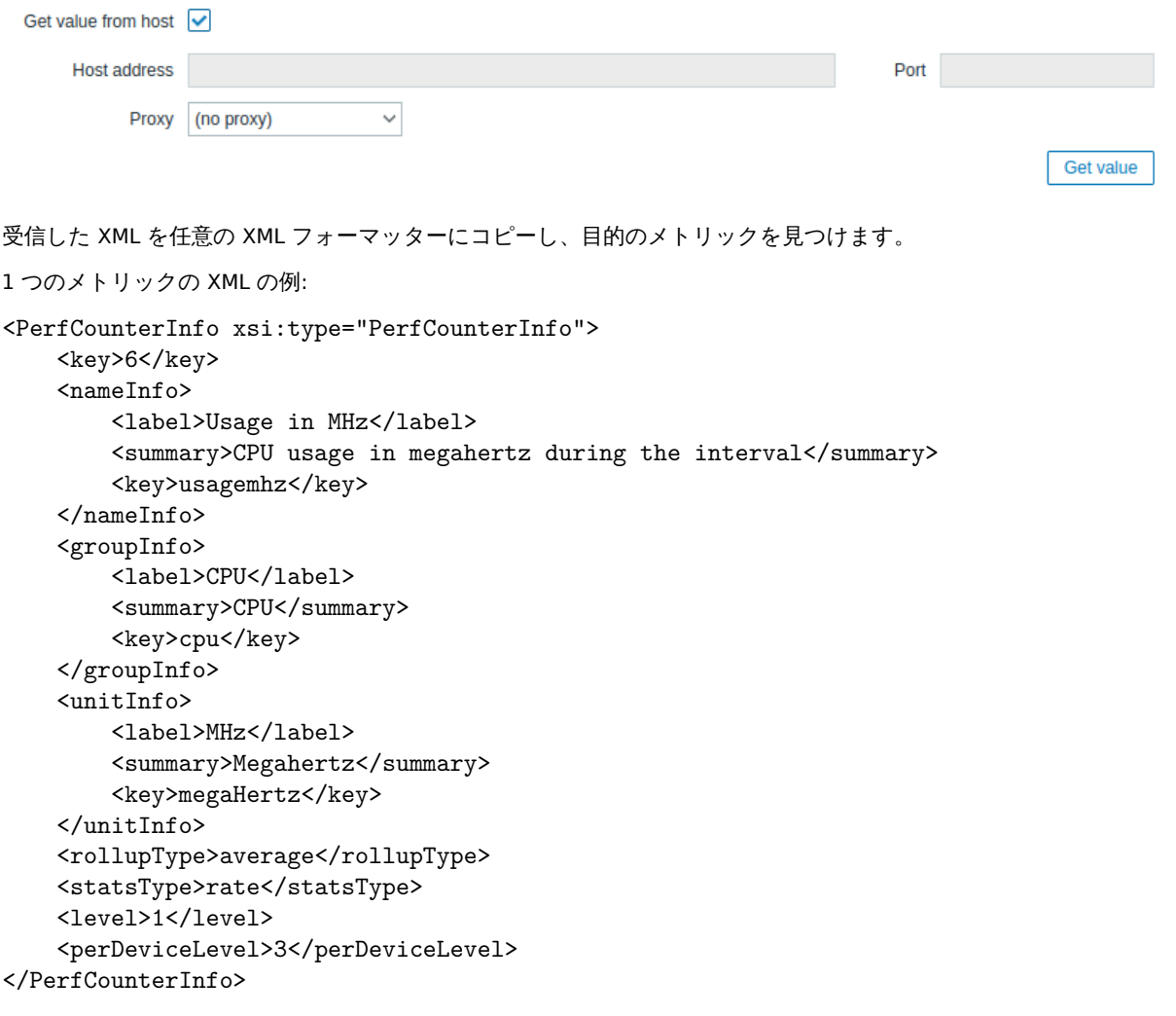

XPath を使用して、受信した XML からカウンターパスを抽出します。上記の例では、XPath は次のようになります:

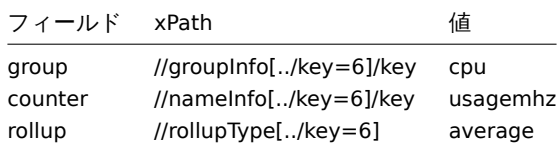

この結果の場合のパフォーマンスカウンターパスは次のとおりです: cpu/usagemhz[average]

**6** サポートされている関数

詳細を表示するには、それぞれの関数グループをクリックします。

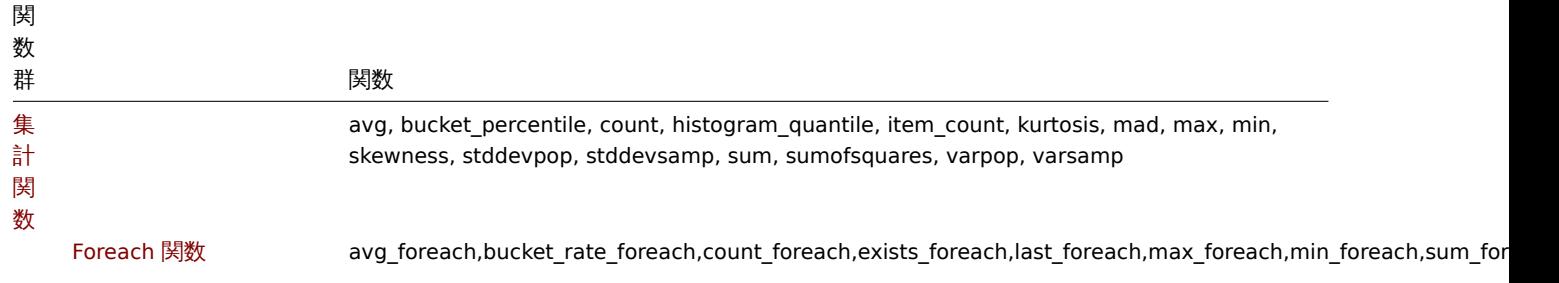

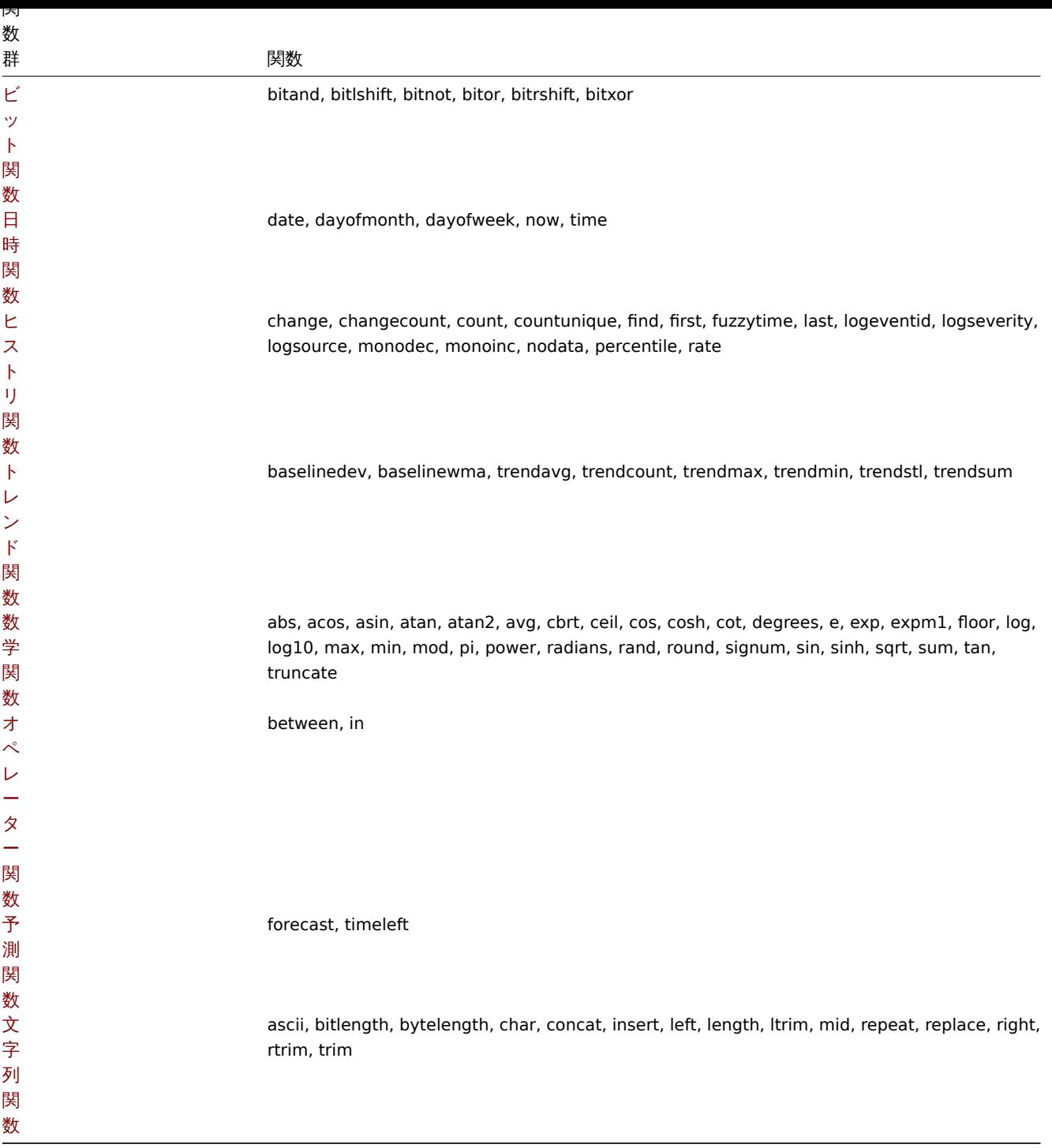

[これ](#page-1716-0)らの関数はトリガー式および計算項目 でサポートされています。

F[ore](#page-1716-0)ach 関数は集計計算 のみサポートされています。

### **1** 集計関数

特に明記されていない限り、ここにリストされているすべての機能は次の言語でサポートされています。

- トリガー式
- 計算項目

集計関数は次のいずれかで機能します。

- [アイテムの](#page-423-0)履歴。例:min(/host/key,1h)
- [foreach](#page-319-0) 関数 のパラメータ。例:min(last\_foreach(/\*/key))

関数パラメーターに関する一般的な注意事項。

- ▼ 因数パノプ メはコンマ (区切り4いより。
- オプションの関数パラメーター (またはパラメーター部分) は < > で示されます
- 機能固有のパラメーターは、各機能で説明されています
- /host/key と (sec|#num)<:time shift> はパラメータを引用符で囲んではいけません

共通パラメータ

- /host/key はホストアイテムの履歴を参照する関数の一般的なパラメーターの一つ目です。必須です。
- (sec|#num)<:time shift> は、ホストのアイテム履歴を参照する関数の一般的なパラメーターの二つ目です。
	- **– sec** 秒単位の最大評価期間 (タイムサフィックス を使用できます) または
	- **– #num** 最新の収集値の最大評価範囲 (先頭にハッシュマークがある場合)
	- **– time shift** (オプション) 評価ポイントを時間内に戻すことができます。時間シフトの指定については詳細を参照してく ださい。

集計関数

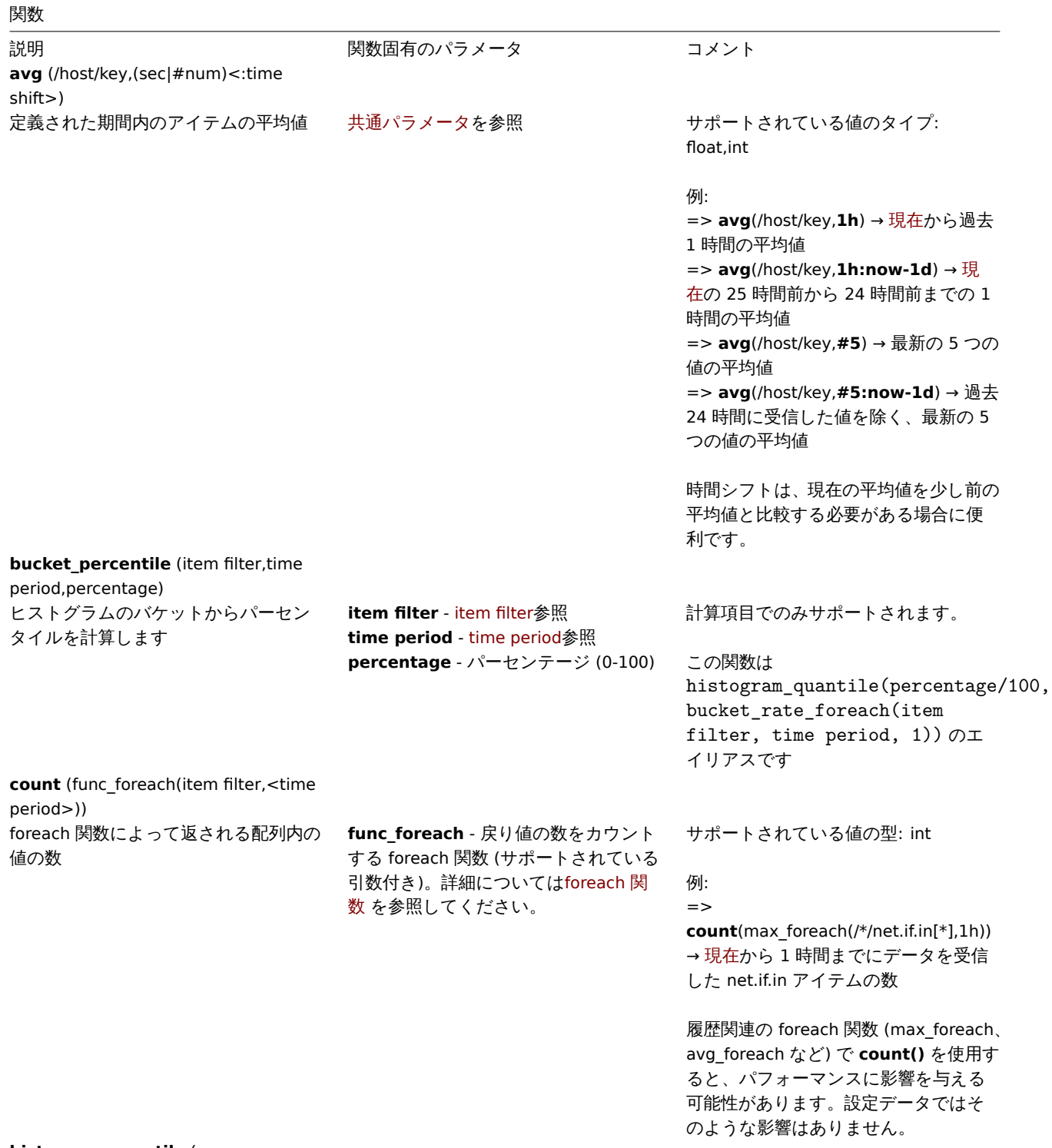

**histogram\_quantile** (quantile,bucket1,value1,bucket2,value2,...)

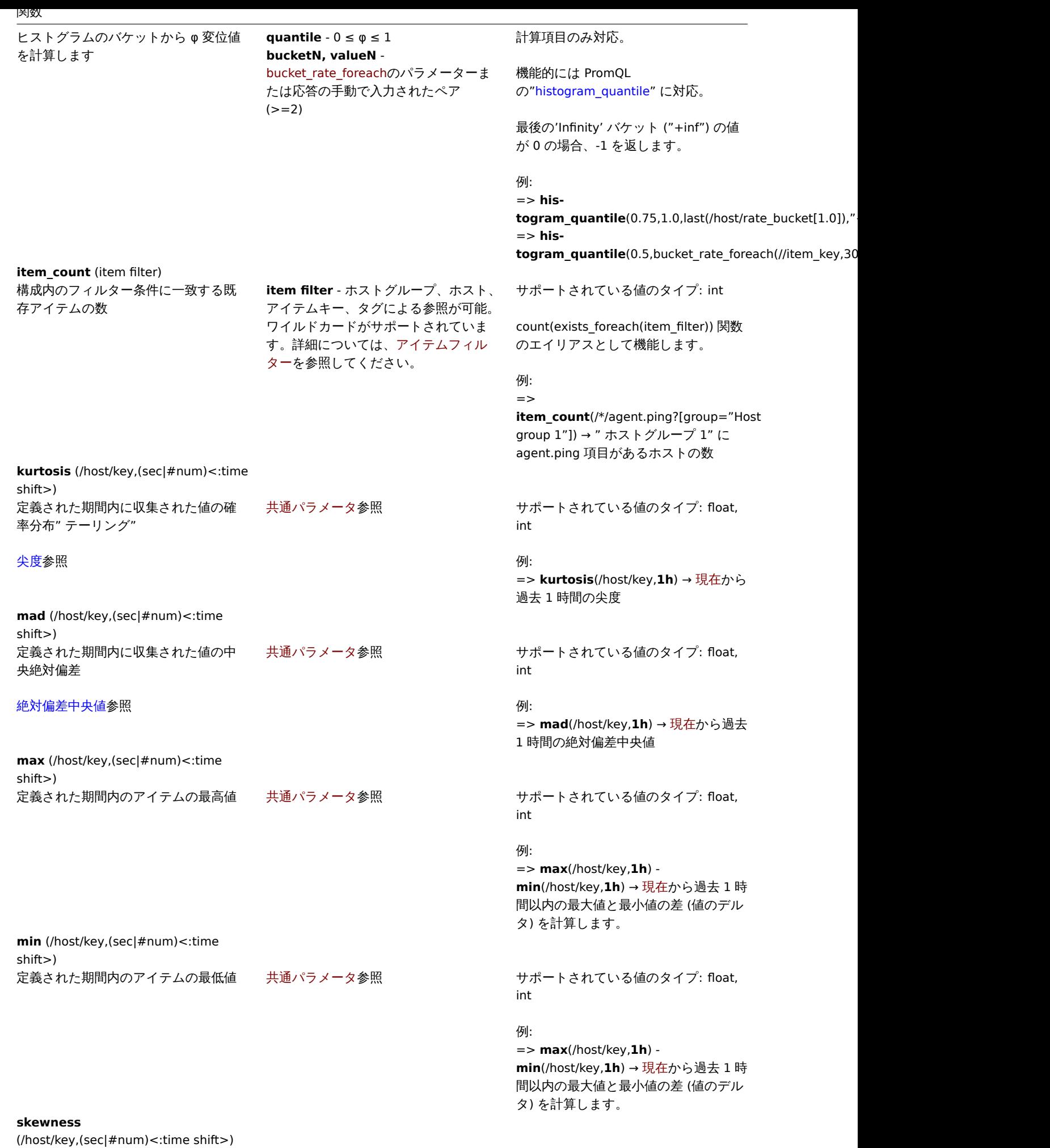

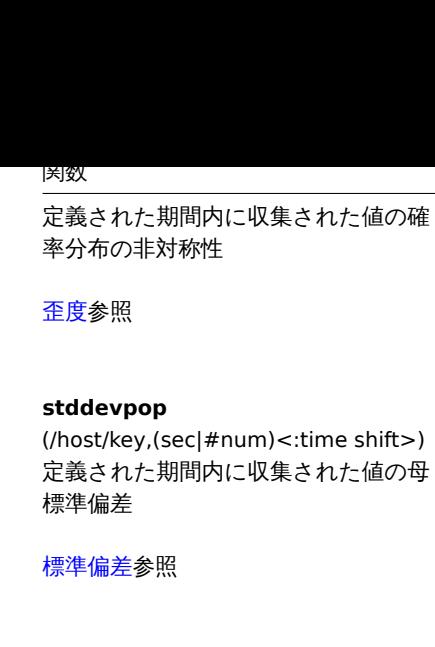

**stddevsamp** [\(/host/ke](https://en.wikipedia.org/wiki/Standard_deviation)y,(sec|#num)<:time shift>) 定義された期間内に収集された値のサ ンプル標準偏差

### 標準偏差参照

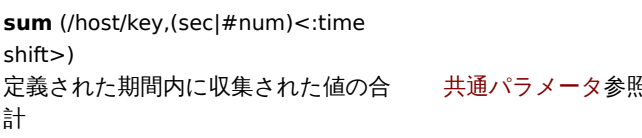

#### **sumofsquares**

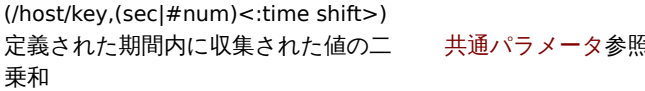

**varpop** (/host/key,(sec|#num)<:time shift>) 定義された期間内に収集された値の母 分散。

### 分散参照

**varsamp** [\(/hos](https://en.wikipedia.org/wiki/Variance)t/key,(sec|#num)<:time shift>) 定義された期間内に収集された値の標 本分散

## 分散参照

共通パラメータ参照 けポートされている値のタイプ: float, int

#### 例:

=> **skewness**(/host/key,**1h**) → 現在か ら過去 1 時間の歪度

共通パラメータ参照 けポートされている値のタイプ: float, int

#### 例:

=> **stddevpop**(/host/key,**1h**) → 現 在から過去 1 時間の標準偏差

共通パラメータ参照 けポートされている値のタイプ: float, int

> この関数が機能するには少なくとも 2 つのデータ値が必要です。

#### 例:

=> **stddevsamp**(/host/key,**1h**) → 現 在から過去 1 時間のサンプル標準偏差

**照** そのサポートされている値のタイプ: float, int

#### 例:

=> **sum**(/host/key,**1h**) → 現在から過去 1 時間の値の合計

サポートされている値のタイプ: float, int

#### 例:

=> **sumofsquares**(/host/key,**1h**) → [現在] から過去 1 時間の平方和 (/manual/config/triggers#evaluation\_period)

共通パラメータ参照 けポートされている値のタイプ: float, int

#### 例: => **varpop**(/host/key,**1h**) → 現在から 過去 1 時間の母集団分散

共通パラメータ参照 けポートされている値のタイプ: float,

この関数が機能するには少なくとも 2 つのデータ値が必要です

#### 例:

int

=> **varsamp**(/host/key,**1h**) → 現在か ら過去 1 時間の標本分散

#### **1 FUI CALII 大牧人**

#### 概要

foreach 関数は、複数のアイテム履歴から集計値を返します。Foreach 関数は、集計計算で使用されます。

次の foreach 関数がサポートされています。

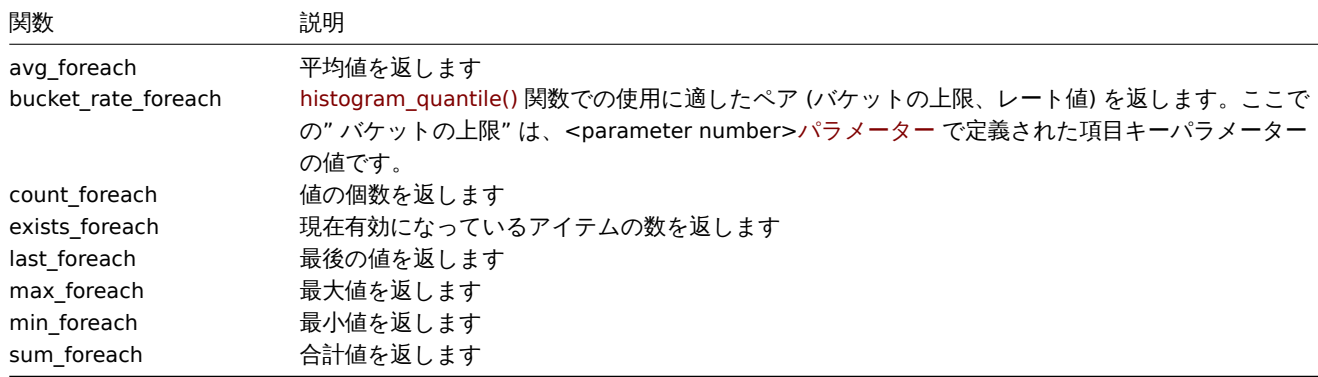

Foreach 関数は、項目ごとに値の配列を 1 つ返します。アイテムは最初のパラメーターでフィルターを使用して選択されます。

foreach 関数の使用の詳細については、集計計算 を参照してください。

サポートされている関数

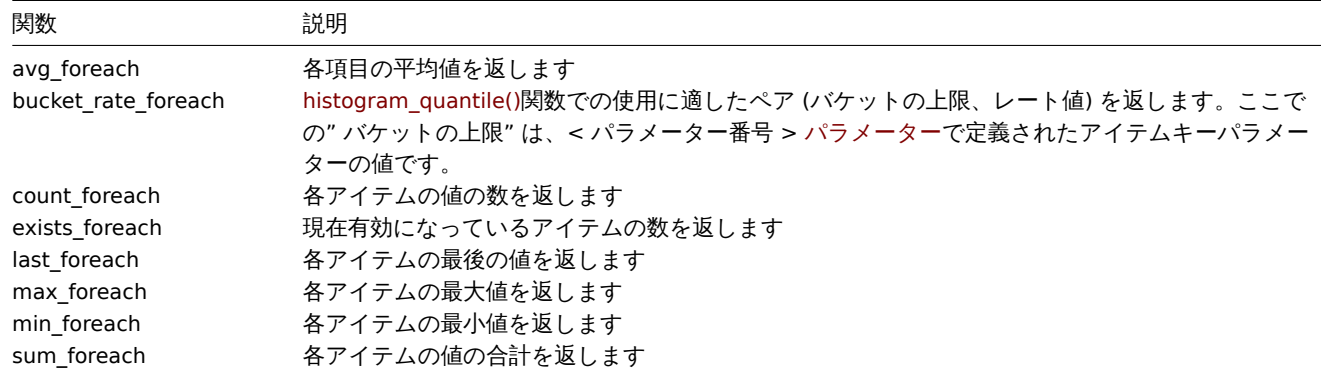

パラメータ

Foreach 関数は、アイテムフィルターと期間という 2 つの共通パラメーターをサポートします。

foreach\_function(item filter,time period)

例:

avg\_foreach(/\*/mysql.qps?[group="MySQL Servers"],5m)

一部の関数は、追加のパラメーターをサポートしています。

アイテムフィルター

一つ目のパラメーターを使用すると、関心のある項目のみにフィルターできます。例に示すように項目キー、ホストグループ、およ びタグを参照する複雑なフィルターを使用できます。

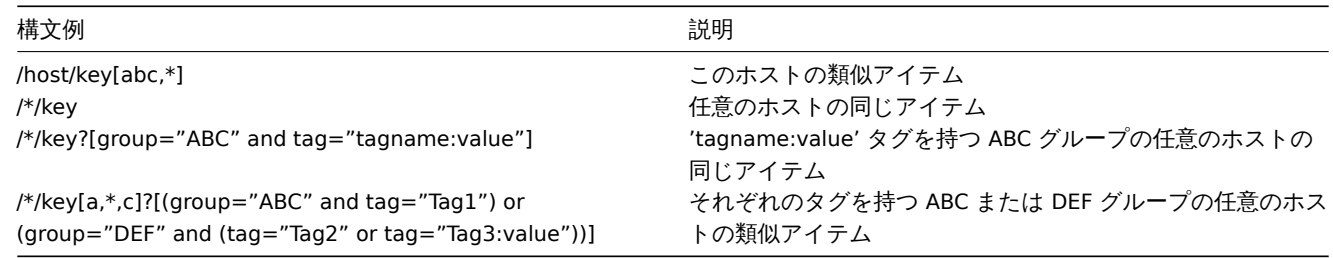

データを収集するには、すべての参照項目が存在する必要があります。有効なホスト上の有効なアイテムのみが計算に含まれます。

#### **Attention:**

参照アイテムのアイテムキーが変更された場合、フィルターを手動で更新する必要があります。

親ホストグループを指定すると、親グループと、ネストされたすべてのホストグループとその項目が含まれます。

#### 期間

2つ目のパラメータを使用すると集計の期間を指定できます。期間は時間としてのみ表現できます。値の量 (**#** で始まる) はサポート されていません。

サポートされている単位記号 はこのパラメーターで使用できます。たとえば'300s' (300 秒) の代わりに'5m' (5 分) または'86400' (86400 秒) 等。

last\_foreach 関数で渡された場合はサーバーによって無視されるため、以下のように省略できます。

[last\\_foreach\(/\\*/key?\[g](#page-1749-0)roup="host group"])

exists\_foreach 関数ではサポートされていません。

追加のパラメータ

3 番目のオプションパラメータは、bucket\_rate\_foreach 関数でサポートされています。

bucket\_rate\_foreach(item filter,time period,<parameter number>)

ここで <parameter number> は項目キー内の" バケット" 値の位置です。たとえば myItem[aaa,0.2] の"bucket" 値が'0.2' の場合、 その位置は 2 です。

<parameter number> のデフォルト値は'1' です。

Behavior depending on availability

The following table illustrates how each function behaves in cases of limited availability of host/item and history data.

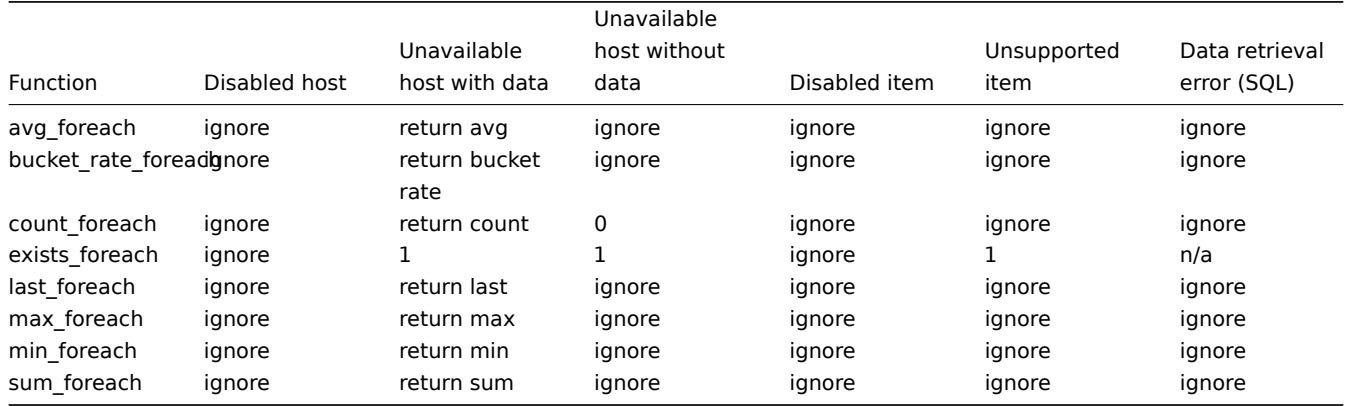

If the item is ignored, nothing is added to the aggregation.

#### **2 Bitwise functions**

<span id="page-1698-0"></span>ここにリストされているすべての機能は、次でサポートされています。

- トリガー式
- 計算項目

関数パラメーターに関する一般的な注意事項:

- [関数パラメ](#page-423-0)ータはコンマで区切られます
- [式はパラ](#page-319-0)メーターとして受け入れられます
- オプションの関数パラメーター (またはパラメーター部分) は < > で示されます

#### 関数

説明 ファイン アンストリック 関数固有のパラメーター コメント コメント

**bitand** (value,mask)

1699

# 関数

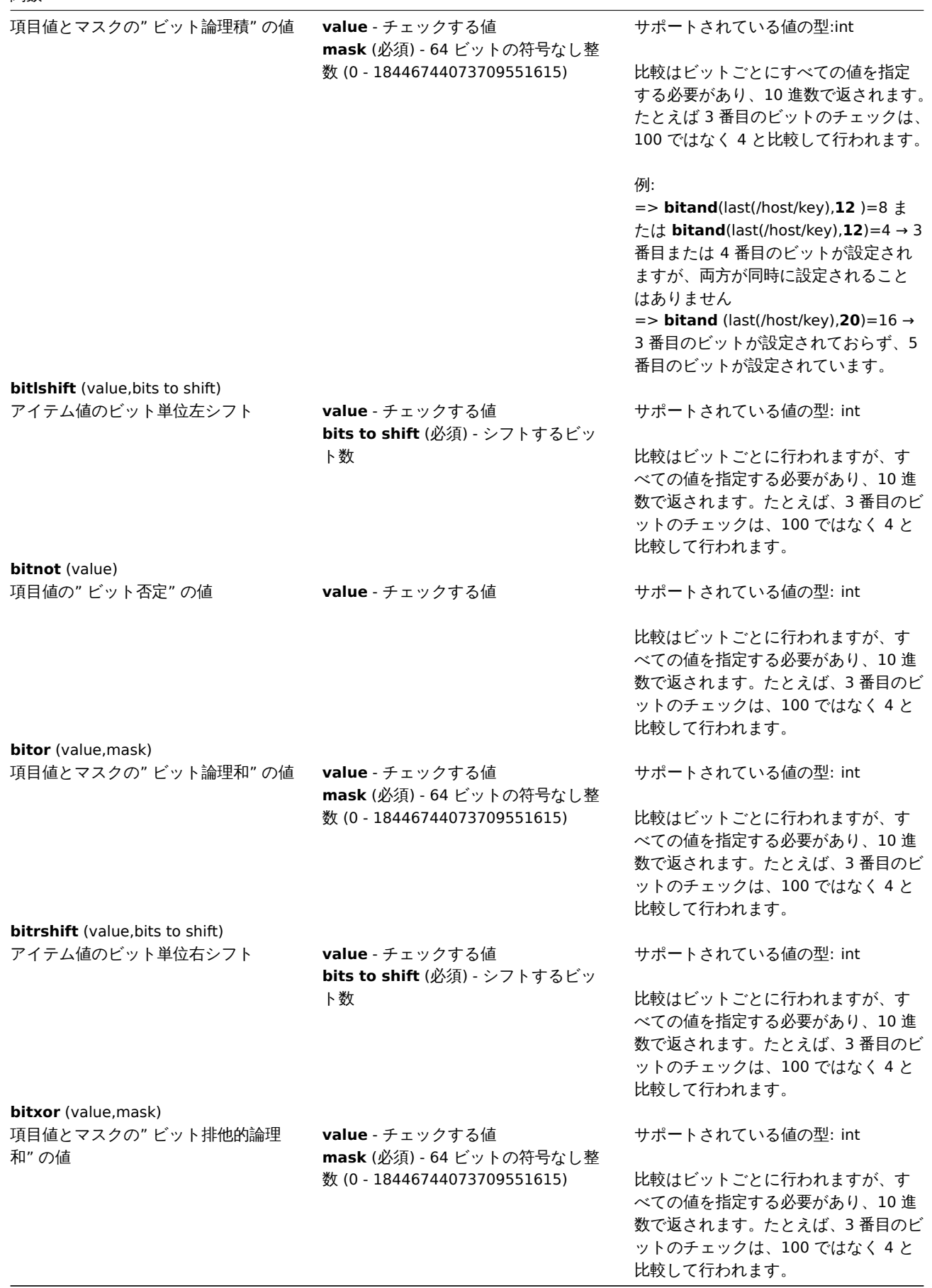

## <span id="page-1699-0"></span>**3** 日時関数

ここにリストされているすべての機能は、次でサポートされています。

- トリカー ム
- 計算項目

#### **Attention:**

[日時関数は、](#page-423-0)式だけでは使用できません。ホスト項目を参照する少なくとも 1 つの非時間ベースの関数が式に存在する必要 [があります](#page-319-0)。

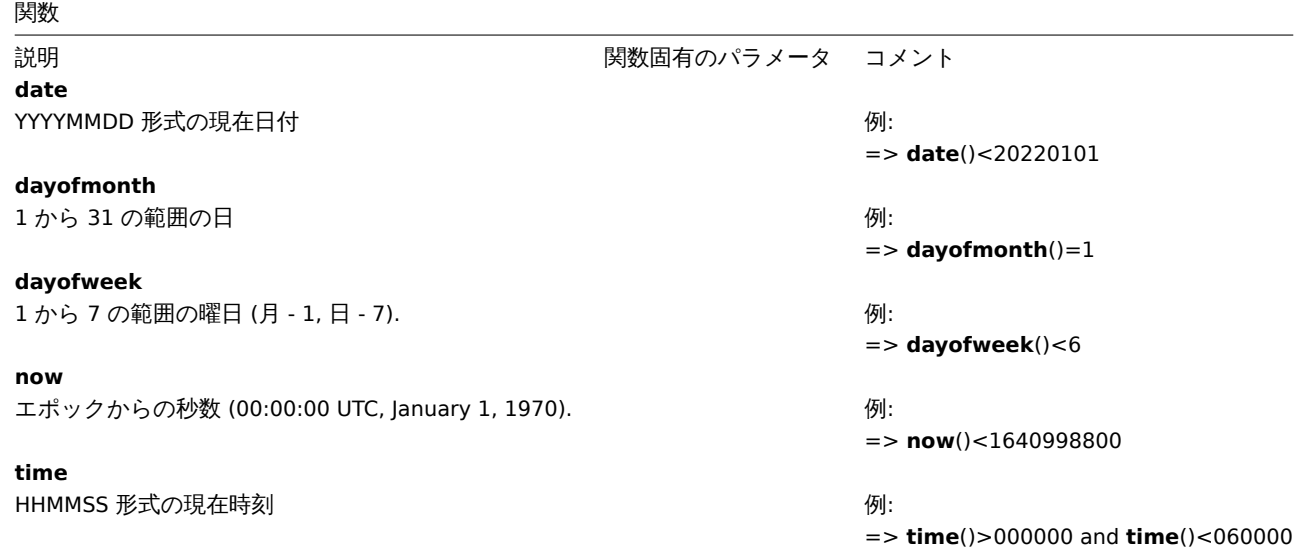

**4** ヒストリ関数

<span id="page-1700-0"></span>ここにリストされているすべての機能は、次でサポートされています。

- トリガー式
- 計算項目

関数パラメーターに関する一般的な注意事項:

- [関数パラメ](#page-423-0)ータはコンマで区切られます。
- [オプショ](#page-319-0)ンの関数パラメーター (またはパラメーター部分) は < > で示されます
- 機能固有のパラメーターは、各機能で説明されています
- /host/key と (sec|#num)<:time shift> はパラメータを引用符で囲んではいけません

共通パラメータ

- /host/key はホストアイテムの履歴を参照する関数の一般的なパラメーターの一つ目です。必須です。
- (sec|#num)<:time shift> は、ホストのアイテム履歴を参照する関数の一般的なパラメーターの二つ目です。
	- **– sec** 秒単位の最大評価期間 (タイムサフィックス を使用できます) または
	- **– #num** 最新の収集値の最大評価範囲 (先頭にハッシュマークがある場合)
	- **– time shift** (オプション) 評価ポイントを時間内に戻すことができます。時間シフトの指定については詳細を参照してく ださい。

ヒストリ関数

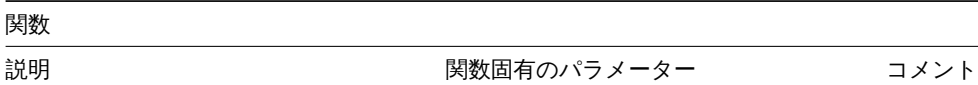

**change** (/host/key)

前の値と最新値の差量 ちょうきょう しょう しゅうしゃ しゅうしゅう おおし サポートされている値の型: float,int,str,text,log

> 文字列の戻り値: 0 - 値が等しい 1 - 値が異なる

例:

= > **change**(/host/key)>10

これらの入力例の値で見られるように、 数値の差が計算されます (' 前' と' 最新' の値 = 差): '1' および'5'=+4 '3' および'1' = -2 '0' および'-2.5' = -2.5

## 比較のためにabsも参照してください。

#### **changecount**

(/host/key,(sec|#num)<:time shift>,<mode>)

評価期間内の隣接する値間の変更数 共通パラメータを参照してください。

**mode** (省略可能。二重引用符で囲む必 要があります)

サポートされている modes: all - すべての変更をカウントします (デ フォルト) dec - 減少回数をカウントします inc - 増加回数をカウントします

サポートされ[てい](#page-1709-0)る値の型: float,int,str,text,log

非数値型の場合 mode パラメータは無 視されます。

例: => \*\*changecount\* \*(/host/key, 1w) → 先週から今までの値の変更数 => **changecount**(/host/key,# 10,"inc") → 最後の 10 個の値の中で (隣 接する値と比較して) 値が増加する数  $\Rightarrow$ 

**changecount**(/host/key,24h,"dec") → 24時間前から今まで (隣接する値に相 対的) 値が減少する回数

**count** (/host/key,(sec|#num)<:time shift>,<operator>,<pattern>)

定義された評価期間内の値の数 ナ通パラメーター を参照してください。

**operator** (オプション。二重引用符で 囲む必要があります)

```
サポートされている operator:
eq - 等しい (デフォルト)
ne - 等しくない
gt - 大きい
ge - 以上
lt - 小さい
le - 以下
like - パターンが含まれている場合に一
致 (大文字と小文字を区別)
bitand - ビットごとの AND
regexp - pattern で指定された正規表
現の大文字と小文字を区別する一致
iregexp - pattern で指定された正規表
現の大文字と小文字を区別しない一致
```
**pattern** (オプション) - 必要なパターン (文字列引数は二重引用符で囲む必要が あります)

サポートされている値の型: float,integer,string,text,log

float 項目は 2.22e-16 の精度に一致し ます。データベースが アップグレード されていない 場合、精度は 0.000001 です。

3 番目のパラメータとして [bitand](https://www.zabbix.com/documentation/5.0/manual/installation/upgrade_notes_500#enabling_extended_range_of_numeric_float_values) を使 [用すると、](https://www.zabbix.com/documentation/5.0/manual/installation/upgrade_notes_500#enabling_extended_range_of_numeric_float_values)4 番目の pattern パラメー タは'/' で区切られた 2 つの数字として 指定できます:

**number\_to\_compare\_with/mask**。

count() は値と マスクから" ビットごと の AND" を計算し、結果を number to compare with と比較しま す。" ビット単位の AND" の結果が number to compare with と等しい場 合、値がカウントされます。 number\_to\_compare\_with と mask が 等しい場合、mask を指定する必要が あります ('/' なし)。 global\_regular\_expressions) ('@' で始 まる) 正規表現。グローバル正規表現の 場合、大文字と小文字の区別はグローバ ル正規表現設定から継承されます。 regexp マッチングの目的で、float 値は 常に'.' の後に 4 桁の 10 進数で表され ます。また 10 進数 (データベースに保 存) と 2 進数 (Zabbix サーバーで使用) の表現の違いが大きい場合、10 進数の 4 桁目に影響する可能性があることに注 意してください。

#### 例:

=> **count**(/ host/key,**10m**) → [今] まで の過去 10 分間の値の数 (/manual/config/triggers#evaluation\_period) => **count**(/host/key,\* 10m**,"like","error") →** 現在 までの過 去 **10** 分間に「エラー」を含む値の数 **<br>=>** count (/host/key,**10m**"12) → 現在 までの過去 10 分間の値のうち、 '12' に等しい値の数 <br>=> \*count**(/host/key,**10m**,"gt",12) →** 現 在 までの過去 **10** 分間の**'12** を超える 値の数**'<br>=>** count**(/host/key,**#10**,"gt",12) →** 今  $\phi$ <sup>'</sup>12' を超えている <br>=> count**(/host/key,**10m:now-1d**,"gt" ,12) →** 現在 から **24** 時間前と **10** 分前 の値のうち、**'12'** を超えた値の数 **<br>=>** count**(/host /key,**10m**,"bitand","6/7") →** 現在 が 「**110**」になるまでの過去 **10** 分間の値  $\mathcal{O}$ 数 (バイナリ) <br>=> count**(/host/key,**10m:now-1d\*\*) → 今 から 24 時間前と 10 分前の値の数

**countunique**

(/host/key,(sec|#num)<:time shift>,<operator>,<pattern>)

評価期間内の一意の値の数 しゅうしゃ 共通パラメーター を参照してください。

**operator** (オプション。二重引用符で 囲む必要があります)

```
サポートされている operator:
eq - 等しい (デフォルト)
ne - 等しくない
gt - 大きい
ge - 以上
lt - 小さい
le - 以下
like - パターンが含まれている場合に一
致 (大文字と小文字を区別)
bitand - ビットごとの AND
regexp - pattern で指定された正規表
現の大文字と小文字を区別する一致
iregexp - pattern で指定された正規表
現の大文字と小文字を区別しない一致
```
**pattern** (オプション) - 必要なパターン (文字列引数は二重引用符で囲む必要が あります)

サポートされている値の型: float,integer,string,text,log

float 項目は 2.22e-16 の精度に一致し ます。データベースが アップグレード されていない 場合、精度は 0.000001 です。

3 番目のパラメータとして [bitand](https://www.zabbix.com/documentation/5.0/manual/installation/upgrade_notes_500#enabling_extended_range_of_numeric_float_values) を使 [用すると、](https://www.zabbix.com/documentation/5.0/manual/installation/upgrade_notes_500#enabling_extended_range_of_numeric_float_values)4 番目の pattern パラメー タは'/' で区切られた 2 つの数字として 指定できます:

**number\_to\_compare\_with/mask**

count() は値と マスクから" ビットごと の AND" を計算し、結果を number to compare with と比較しま す。" ビット単位の AND" の結果が number to compare with と等しい場 合、値がカウントされます。 number\_to\_compare\_with と mask が 等しい場合、mask を指定する必要が あります ('/' なし)。 global\_regular\_expressions) ('@' で始 まる) 正規表現。グローバル正規表現の 場合、大文字と小文字の区別はグローバ ル正規表現設定から継承されます。 regexp マッチングの目的で、float 値は 常に「.」の後に 4 桁の 10 進数で表さ れます。また、大きな数値の場合、10 進数 (データベースに保存) と 2 進数 (Zabbix サーバーで使用) の表現の違い が、10 進数の 4 桁目に影響する可能性 があることに注意してください。

#### 例:

=> **countunique**(/ host/key,**10m**) → 今までの過去 10 分間の一意の値の数 => **countunique**(/host/key, **10m**,"like","error") → 現在 までの過去 10 分間に「エラー」を含む一意の値の 数  $\Rightarrow$  \*\* countunique**(/host/key,**10m**,"gt",12) →** 現 在 までの過去 **10** 分間で**'12** を超える 一意の値の数**'<br>=>** countunique**(/host/key,**#10**,"gt",12) →** 現在 までの最後の **10** 個の値内の一 意の値の 数**/triggers#evaluation\_period) that are over '12'<br>=>** c[ountu](#page-157-0)nique**(/host/key,**10m:now-1d**,"gt",12) → 24** の間の一意の 値の数 **[**今**]** から **24** 時間前 **10** 分 **(/man ual/config/triggers#evaluation\_period) that were over '12'<br>=>** countunique**(/host/key,**10m**,"bitand","6/7") →** ユニーク数現在 までの最後の **10** 分 間の値は、最下位 **3** ビットが **(**バイナ リで**) '110'** になります。**<br>=>** countunique**(/host/key ,**10m:now-1d\*\*) → 今から 24 時間前と 10 分と 24 時間前の一意の値の数

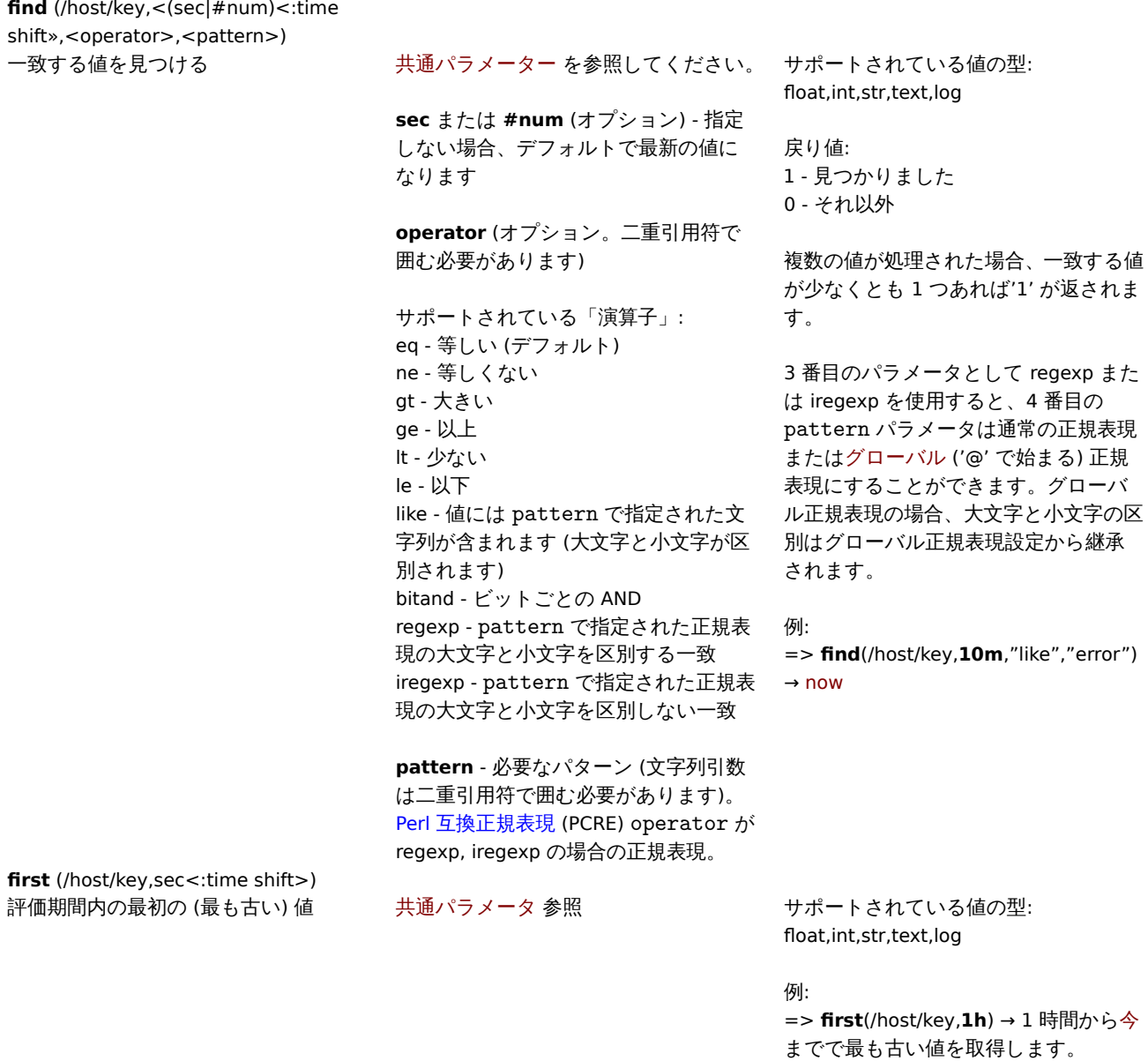

**fuzzytime** (/host/key,sec)

last() も参照してください。

します

パッシブエージェントの時間と Zabbix サーバー/プロキシの時間との差を確認 共通パラメータ参照 けいしん サポートされている値の型: float,int

戻り値:

1 - パッシブアイテムの値 (タイムスタ ンプとして) と Zabbix サーバー/プロキ シのタイムスタンプ (値収集のクロッ ク) の差は T 秒以下です 0 - それ以外

通常では'system.localtime' アイテムと 一緒に使用して、現地時間が Zabbix サ ーバーの現地時間と同期していること を確認します。注'system.localtime' はパッシブチェック として設定する必 要があります。 vfs.file.time[/path/file,modify] キーと 一緒に使用して、ファイルが長時間更新 されていないことを確認することもで きます。

例:

=> **fuzzytime**(/host/key,**60s**)=0 → 時 差が 60 秒以上あれば問題を検出

サポートされている値の型: float,int,str,text,log

この関数を複雑なトリガー式 (複数の項 目が関係する) で使用することはお勧め しません。 例:fuzzytime(/Host/system.localtime,60s)=0 or last(/Host/trap)<>0

**last** (/host/key,<#num<:time shift») 最新の値 さいしゃ おおし おおし 共通パラメータ参照

**#num** (オプション) - N 番目に新しい値

<br><br> ハッシュタグ付きの期間 (#N) は、ここでは他の多くの機能とは異なる働きをすることに注意してください。<br> 例:<br>last() は常に last(#1)<br>last(#3) - 3 番目に新しい値 (最新の 3 つの値ではありません)<br><br> 履歴の 1 秒間に 2 つ以 上の値が存在する場合、Zabbix は値の正確な順序を保証しません。<br><br> 例:<br>=> **last**(/host/key) → 最後の値を取得 <br>=> **last**(/host/key,**#2**) → 前の値を取得 <br>> <br/>**>> last**(/host/key,#1) <> last(/host/key,#2) → 最後と前の値が異なる <br><br/> <br/> <br/> <br/> <br/> </a> も参照 | |**logeventid** (/host/key,<#num<:time shift»,<pattern>)|<|<| | 最後のログエントリのイベント ID が正規表現と一致す るか |共通パラメーター を参照してください。<br><br>**#num** (オプション) - N 番目に新しい値 <br><br>**pattern** (オプショ ン) - 必要なパターンを記述する正規表現、Perl 互換正規表現 (PCRE) スタイル (文字列引数) 二重引用符で囲む必要があります)| サ ポートされている値の種類: log<br><br> 戻り値:<br>0 - 一致しません <br>1 - マッチ | |**logseverity** (/host/key,<#num<:time shift»)|<|<| | 最後のログエントリの重大度 |<br>0 - デフォルトの重大度 <br>N - 重大度 (整数、Windows イベントログに役立ち ます: 1 - 情報, 2 - 警告, 4 - エラー, 7 - 監査失敗, 8 - 監査成功, 9 - クリティカル, 10 - 詳細)<br>Zabbix は、Windows イベント ログの **Information** フィールドからログ[の重大度を取得しま](https://en.wikipedia.org/wiki/Perl_Compatible_Regular_Expressions)す。| |**logsource** (/host/key,<#num<:time shift»,<pattern>)|<|<| | 最後のログエントリのログソースが正規表現と一致するか |共通パラメーター を参照してください。<br><br>**#num** (オプ ション) - N 番目に新しい値 <br><br>**pattern** (オプション) - 必要なパターンを記述する正規表現、Perl 互換正規表現 (PCRE) スタイル (文字列引数) 二重引用符で囲む必要があります)| サポートされている値の種類: log<br><br> 戻り値:<br>0 - 一致 しない <br>1 - 一致する <br><br> 通常、Windows イベントログに使用されます。例:logsource("VMware Server")| |**monodec** (/host/key,(sec|#num)<:time shift>,<mode>)|<|<| | 値が単調減少しているか |共通パラメーター 参照 <br><br>**mode** (二重引 用符で囲む必要があります) - weak\* (すべての値が前の値より小さいか同じ。デフォルト) または strict ([すべての値が減少](https://en.wikipedia.org/wiki/Perl_Compatible_Regular_Expressions))| サポ ートされている値の型: int<br><br> 期間内のすべての要素が継続的に減少する場合は 1 を返し、それ以外の場合は 0 を返しま す。<br><br> 例:<br>=> **monodec**(/Host1/system. swap.size[all,free],**60s**) + **monodec**(/Host2/system.swap.size[all,free],**60s**) + **monodec** (/Host3/system.swap.size[all,free],**60s**) - 空きスワップサイズが減少したホストの数を計算します | |**monoinc** (/host/key,(sec|#num)<:time shift>,<mode>)|<|<| | 値が単調増加しているか |共通パラメータ参照 <br><br>**mode** (二重引用 符で囲む必要があります) - weak (すべての値が前のものよりも大きいか同じ。デフォルト) または strict (すべての値が増加)| サポ ートされている値の型: int<br><br> 期間内のすべての要素が継続的に増加する場合は 1 を返し、それ以外の場合は 0 を返します。 <br><br> 例:<br>=>**monoinc**(/Host1/system.localtime,**#3**,"strict")=0 - システムのローカル時間が一貫して増加しているかどう かを確認 | |**nodata** (/host/key,sec,<mode>)|<|<| | データが受信されていないか |共通パラメーター 参照 <br><br> 秒間隔は 30 秒 未満にしないでください。これは、履歴同期プロセスがこの関数を 30 秒ごとに計算するためです。<br><br>nodata(/host/key,0) は 許可されていません。<br><br>**mode** - strict (二重引用符) に設定すると、この関数はプロキシの可用性に影響されなくなります (詳

細についてはコメントを参照してください)| すべての値の型がサポートされています。<br><br> 戻り値:<br>1 - 定義された期間中 にデータが受信されなかった場合 <br>> > 0 - それ以外 <br> <br >>
cbr> Zabbix 5.0 以降、プロキシによって監視される'nodata' トリガーは、 デフォルトで、プロキシの可用性に敏感です。プロキシが利用できなくなった場合、'nodata' トリガーは、接続が復元された直後に起 動せず、スキップされます遅延期間のデータ。パッシブプロキシの場合、接続が 15 秒以上、少なくとも 2 & ProxyUpdateFrequency 秒後に復元されると、抑制がアクティブになることに注意してください。アクティブなプロキシの場合、接続が 15 秒以上後に復元 されると、抑制が有効になります。<br>><br>>
プロキシの可用性に対する機密性をオフにするには、3 番目のパラメーターを使用し ます。例: **nodata**(/host/key,**5m**,**"strict"**); この場合、関数は 5.0.0 以前と同じように機能し、データのない評価期間 (5 分間) が過 ぎるとすぐに起動します。<br>>>br> この関数は、第1パラメータの期間内に次の場合にエラーを表示することに注意してくださ い:<br>- データがなく、Zabbix サーバーが再起動された <br>- データがなく、メンテナンスが完了した <br> - データがなく、項目 が追加または再有効化された <br> エラーは、トリガー構成 の Info 列に表示されます。<br><br >Zabbix サーバー、プロキシ、エ ージェントの時差がある場合、本機能が正常に動作しない場合があります。参照: 時刻同期の要件。

All value types are supported.<br><br>Returns:<br>1 - if no data received during the defined period of time<br>0 - otherwise<br><br>Since Zabbix 5.0, the 'nodata' triggers monitored by proxy are, by default, sensitive to proxy availability - if proxy becomes unavailable, the 'nodata' triggers will not fire immediately after a restored connection, but will skip the data for the delayed period. Note that for passive proxies suppression is activated if connection is restored more than 15 seconds and no less than 2 & ProxyUpdateFrequency seconds later. For active proxies suppression is activated if connection is restored more than 15 seconds later.<br><br>To turn off sensitiveness to proxy availability, use the third parameter, e.g.: **nodata**(/host/key,**5m**,**"strict"**); in this case the function will work the same as before 5.0.0 and fire as soon as the evaluation period (five minutes) without data has past.<br>>>here's no data this function will display an error if, within the period of the 1st parameter:<br>>>here's no data and Zabbix server was restarted<br>- there's no data and maintenance was completed<br>- there's no data and the item was added or re-enabled<br>Errors are displayed in the Info column in trigger configuration.<br><br>This function may not work properly if there are time differences between Zabbix server, proxy and agent. See also: Time synchronization requirement.| |**percentile** (/host/key,(sec|#num)<:time shift>,percentage)|<|<| | 期間の P パーセンタイル。ここで P (パーセンテージ) は 3 番目のパラメー ターで指定されます |共通パラメータ参照 <br><br>**percentage** - 小数点以下 4 桁までの 0 から 100 までの浮動小数点数 | サポ ートされている値の型: float,int| |**rate** (/host/key,sec<:time shift>)|<|<| | 期間内で単調増加するカウンターの 1 秒あたりの平均 増加率 |共通パラメータ参照 | サポートされる値の型: float,int<br><br> 機能的には PromQL の'rate' に対応します。<br>< br> 例:<br>=> **rate**(/host/key,**30s**) → 30 秒間の単調増加が 20 の場合、この関数は 0.67 を返します。|

**5** トレンド関数

<span id="page-1706-0"></span>トレンド関数は、履歴関数 とは対照的に、トレンドデータを計算に使用します。

トレンドは時間ごとの集計値を保存します。トレンド関数はこれらの時間平均を使用するため、長期的な分析に役立ちます。

トレンド関数の結果はキャッシュされるため、同じパラメーターを使用して同じ関数を複数回呼び出しても、データベースから情報 が取得されるのは 1 [回だけ](#page-1700-0)です。トレンド機能のキャッシュはTrendCacheSize サーバーパラメータによって制御されます。

トレンド関数 のみを参照するトリガーは、式の最小期間ごとに 1 回評価されます。たとえば次のようなトリガーは trendavg(/host/key,1d:now/d) > 1 or trendavg(/host/key2,1w:now/w) > 2

1 日 1 回評価されます。トリガーにトレンドと履歴 (または時[間ベース](#page-1577-0)) の両方の関数が含まれている場合は通常の原則 に従って計算 されます。

ここにリストされているすべての機能は、次でサポートされています。

- トリガー式
- 計算項目

関数パラメーターに関する一般的な注意事項:

- [関数パラメ](#page-423-0)ータはコンマで区切られます
- [オプショ](#page-319-0)ンの関数パラメーター (またはパラメーター部分) は < > で示されます
- 機能固有のパラメーターは、各機能で説明されています
- /host/key および time period:time shift パラメータは引用符で囲んではいけません

共通パラメータ

- /host/key は一般的な必須の最初のパラメータです
- time period:time shift は一般的な 2 番目のパラメーターです。
	- **– time period** 期間 (最小'1h')、<N>< 時間単位 > として定義、'N' 時間単位の数、' 時間単位' h (時間) d (日)、w (週)、 M (月)、または y (年)。
	- **– time shift** 期間のオフセット (関数の例を参照)

トレンド関数

関数

#### 関数

#### **baselinedev** (/host/key,data

period:time shift, season unit, num seasons) 最後のデータ期間と前のシーズンの同 じデータ期間との間の偏差の数を (stddevpop アルゴリズムによって) 返 します

#### **data period** - <N>< 時間単位 > とし て定義される、シーズン内のデータ収 集期間 N - 時間単位数

time unit - h (時), d (日), w (週), M (月) y (年), シーズン以下である必要が あります

Time shift - 期間オフセット (例を参照)

**season\_unit** - 1 シーズンの期間 (h, d, w, M, y)。データ期間より小さくするこ とはできません

**num\_seasons** - 評価するシーズン数

### 例:

=> **base-**

**linedev**(/host/key,1d:now/d,"M",6) → 前日と過去 6 か月間の同じ日の標準偏 差 (母集団) の数を計算します。日付が 前の月に存在しない場合は、その月の 最終日が使用されます (7 月 31 日は、1 月 31 日、2 月 28 日、... 6 月 30 日に対 して分析されます)。

#### => **base-**

**linedev**(/host/key,1h:now/h,"d",10) → 昨日から 10 日前までの 1 時間前と同じ 時間との間の標準偏差 (母集団) の数を 計算します。

# **baselinewma** (/host/key,data

period:time

shift,season\_unit,num\_seasons) 加重移動平均アルゴリズムを使用して、 複数の等しい期間 (' シーズン') の同じ 時間枠からのデータを平均することに より、ベースラインを計算します。

**data period** - <N>< 時間単位 > とし て定義される、シーズン内のデータ収 集期間 N - 時間単位数 time unit - h (時), d (日), w (週), M (月), y (年), シーズン以下である必要が あります

Time shift - 期間オフセットは、シーズ ンのデータ収集時間枠の終了を定義し ます (例を参照)

**season\_unit** - 1 シーズンの期間 (h, d, w, M, y), データ期間より小さくするこ とはできません。

**num\_seasons** - 評価するシーズン数

## **trendavg** (/host/key,time period:time shift)

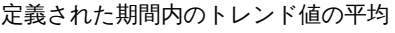

共通パラメータ参照 しんしん めいりょう 例:

# 例:

## => **base-**

**linewma**(/host/key,1h:now/h,"d",3) → 昨日までの 3 日間の最後の 1 時間に基 づいてベースラインを計算します。" 今" が月曜日の 13:30 の場合、金、土、 日の 12:00 から 12:59 までのデータが 分析対象になります。

#### => **base-**

**linemwa**(/host/key,2h:now/h,"d",3) → 昨日までの 3 日間の過去 2 時間に基づ いてベースラインを計算します。" 今" が月曜日の 13:30 の場合、金、土、日の 10:00 から 11:59 までのデータが分析 対象になります。

#### => **base-**

**linewma**(/host/key,1d:now/d,"M",4) → 最後の丸 1 か月間の' 昨日' と過去 4 か 月の同じ日に基づいてベースラインを 計算します。必要な日付が存在しない場 合は、月の最終日が取得されます。今日 が 9 月 1 日の場合、7 月 31 日、6 月 30 日、5 月 31 日、4 月 30 日のデータが分 析されます。

=> **trendavg**(/host/key,**1h:now/h**) → 1 時間前の平均 (例:12:00-13:00)  $\Rightarrow$ 

# **trendavg**(/host/key,**1h:now/h-1h**) → 2 時間前の平均 (11:00-12:00)

### $=$

**trendavg**(/host/key,**1h:now/h-2h**) → 3 時間前の平均 (10:00-11:00)  $=$ 

**trendavg**(/host/key,**1M:now/M-1y**) → 1 年前の前月の平均

**trendcount** (/host/key,time period:time shift)

shift)

値

=> **trendcount**(/host/key,**1h:now/h**) → 1 時間前のカウント (例: 12:00-13:00)

#### $=$

**trendcount**(/host/key,**1h:now/h-1h**) → 2 時間前のカウント (11:00-12:00)  $=$ 

**trendcount**(/host/key,**1h:now/h-2h**) → 3 時間前のカウント (10:00-11:00)  $=$ **trendcount**(/host/key,**1M:now/M-1y**)

→ 1 年前の前月のカウント

## 共通パラメータ参照 みんじょう 例:

=> **trendmax**(/host/key,**1h:now/h**) → 1 時間前の最大値 (例: 12:00-13:00) => **trendmax**(/host/key,**1h:now/h**) **trendmin**(/host/key,**1h:now/h**) → 前 の 1 時間 (12:00 ~13:00) の最大値と最 小値の差 (トレンドデルタ) を計算しま す。  $\Rightarrow$ **trendmax**(/host/key,**1h:now/h-1h**) → 2 時間前の最大値 (11:00-12:00)  $=$ 

**trendmax**(/host/key,**1h:now/h-2h**) → 3 時間前の最大値 (10:00-11:00)  $\Rightarrow$ 

**trendmax**(/host/key,**1M:now/M-1y**) → 1 年前の前月の最大値

**trendmin** (/host/key,time period:time

**trendmax** (/host/key,time period:time

定義された期間内のトレンド値の最大

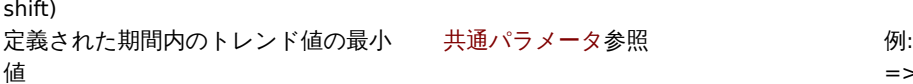

=> **trendmin**(/host/key,**1h:now/h**) → 1 時間前の最小値 (例: 12:00-13:00) => **trendmin**(/host/key,**1h:now/h**) **trendmin**(/host/key,**1h:now/h**) → 前 の 1 時間の最大値と最小値の差 (トレン ドデルタ) を計算する。(12:00-13:00) =>

**trendmin**(/host/key,**1h:now/h-1h**) → 2 時間前の最小値 (11:00-12:00)  $\Rightarrow$ 

**trendmin**(/host/key,**1h:now/h-2h**) → 3 時間前の最小値 (10:00-11:00)

 $=$ 

**trendmin**(/host/key,**1M:now/M-1y**) → 1 年前の前月の最小値

**trendstl** (/host/key,eval period:time shift,detection period,season,<deviations>,<devalg>,<s\_window>)

検出期間中の異常の割合を返します - 0 から 1 までの 10 進数値つまり ((異常 値の数)/(値の総数))

**eval period** - <N><time unit> として 定義された、分解する必要がある期間 (最小'1h') N - 時間単位数 time unit - h (時), d (日), w (週), M (月) or y (年).

Time shift - 期間オフセット (例を参照)

**detection period** - 異常が計算される 評価期間の終了前の期間 (最小'1h'、評 価期間より長くすることはできません)。 <N><time unit> として定義されます。 N - 時間単位数 time unit - h (時), d (日), w (週).

**season** - 繰り返しパターン (" シーズ ン") が予想される最短期間 (最小'2h'、 評価期間よりも長くすることはできま せん。評価期間のエントリ数は、結果の 頻度 (シーズン/時間) の 2 倍よりも大き くする必要があります))、<N>< 時間 単位 > として定義 N - 時間単位数 time unit - h (時), d (日), w (週).

**deviations** - 異常としてカウントする 偏差の数 (devalg で計算) (10 進数の場 合もあります) (1 以上である必要があ り、デフォルトは 3 です)

**devalg** (二重引用符で囲む必要があり ます) - 偏差アルゴリズム。stddevpop、 stddevsamp、mad (デフォルト) のい ずれか。

**s window** - 季節抽出の黄土ウィンドウ のスパン (ラグ) (デフォルトは 10 \* 評 価期間のエントリ数 + 1)

例: => **trend-**

**stl**(/host/key,**100h:now/h**,10h,2h) → 過去 100 時間の傾向データを分析し、 その期間の最後の 10 時間の異常率を見 つけます。 周期が 2 時間であると予想します。 評価期間の残りの系列値は、次の場合に 異常と見なされます。それらは、残りの 系列の MAD の 3 偏差の値に達します。 => **trendstl**(/host/key,**100h:now/h-10h**,100h,2h,2.1,"mad") → 10 時間前 までの 100 時間の傾向データの期間を 分析し、 その期間全体の異常率を見つけます 周期性が 2 時間であると予想し、 評価期間の残りの系列値が考慮されま すその残りの系列の MAD の 2,1 偏差の 値に達した場合の異常 => **trendstl**(/host/key,**100d:now/d-1d**,10d,1d,4,,10) → 1 日前までの 100 日間の傾向データを分析し、 その期間の最後の 10 日間の異常率を見 つけます。 周期性が 1 日間であると予想します。 評価期間の残りの系列値その残りの系 列の MAD の 4 偏差の値に達した場合、 異常と見なされます。 「10 \* 評価期間のエントリ数 + 1」の季 節抽出用の黄土ウィンドウのデフォル トのスパンを次のスパンでオーバーラ イドします。10 ラグ => **trendstl**(/host/key,**1M:now/M-1y**,1d,2h,,"stddevsamp") → 1 年前の前 月を分析し、 その期間の最後の日の異常率を見つけ ます 周期性が 2 時間であると予想し、 評価期間の残りの系列値は、それらが その剰余系列のサンプル標準偏差の 3 偏差の値

定義された期間内のトレンド値の合計 共通パラメータ参照 例:

=> **trendsum**(/host/key,**1h:now/h**) → 一時間前の合計 (例: 12:00-13:00)  $=$ **trendsum**(/host/key,**1h:now/h-1h**) → 二時間前の合計 (11:00-12:00)  $=$ **trendsum**(/host/key,**1h:now/h-2h**) → 3 時間前の合計 (10:00-11:00)  $\Rightarrow$ **trendsum**(/host/key,**1M:now/M-1y**) → 1 年前の前月の合計

#### **6** 数学関数

shift)

<span id="page-1709-0"></span>ここにリストされているすべての機能は、次でサポートされています。

**trendsum** (/host/key,time period:time

• トリガー式

#### • 计并结口

特に明記されていない限り、数学関数は float および integer 値型でサポートされています。

関数パラメーターに関する一般的な注意事項:

- [関数パラ](#page-319-0)メータはコンマで区切られます。
- オプションの関数パラメーター (またはパラメーター部分) は < > で示されます
- 式はパラメーターとして受け入れられます

関数 説明 ファイン しゅうしょう 関数固有のパラメーター コメント **abs** (value) **値の絶対値 インスタン value - チェックする値 けポートされている値の型:** float,int,str,text,log 文字列の場合: 0 - 値は等しい br>1 - 値が異なる 例: => **abs**(last(/host/key))>10 絶対数値の差が計算されます。入力例の 値 (' 前' と' 最新' の値 = 絶対差): '1'  $\angle$  '5' = 4 '3'  $Y'1' = 2$  $'0'$   $'$ -2.5' = 2.5 **acos** (value) 値の逆余弦。値はラジアンで表した角 度です。 **value** - 確認する値 値は -1 から 1 の間でなければなりませ ん。 たとえば、値'0.5 の逆余弦' は'2.0943951' になります。 例: => **acos**(last(/host/key)) **asin** (value) 値の逆正弦。値はラジアンで表した角 度です。 **value** - 確認する値 値は -1 から 1 の間でなければなりませ ん。 たとえば、値'0.5' の逆正弦 は'-0.523598776' になります。 例: => **asin**(last(/host/key)) **atan** (value) 値の逆正接。値はラジアンで表した角 度です。 **value** - 確認する値 インパンクレンクスば、値'1' の逆正接 は'0.785398163' になります 例: => **atan**(last(/host/key)) **atan2** (value,abscissa) 角度として指定された縦座標 (exprue) **value** - 確認する値 と横座標の逆正接 (ラジアン単位) **abscissa** - 横座標値 たとえば、値'1' の縦座標と横座標の逆 正接は'2.21429744' になります。 例: => **atan2**(last(/host/key),2) **avg** (<value1>,<value2>,...) 参照アイテムの平均値 **valueX** - いずれかの履歴関数によって 返される値 例:  $\Rightarrow$ **avg**(avg(/host/key),avg(/host2/key2)) **cbrt** (value)

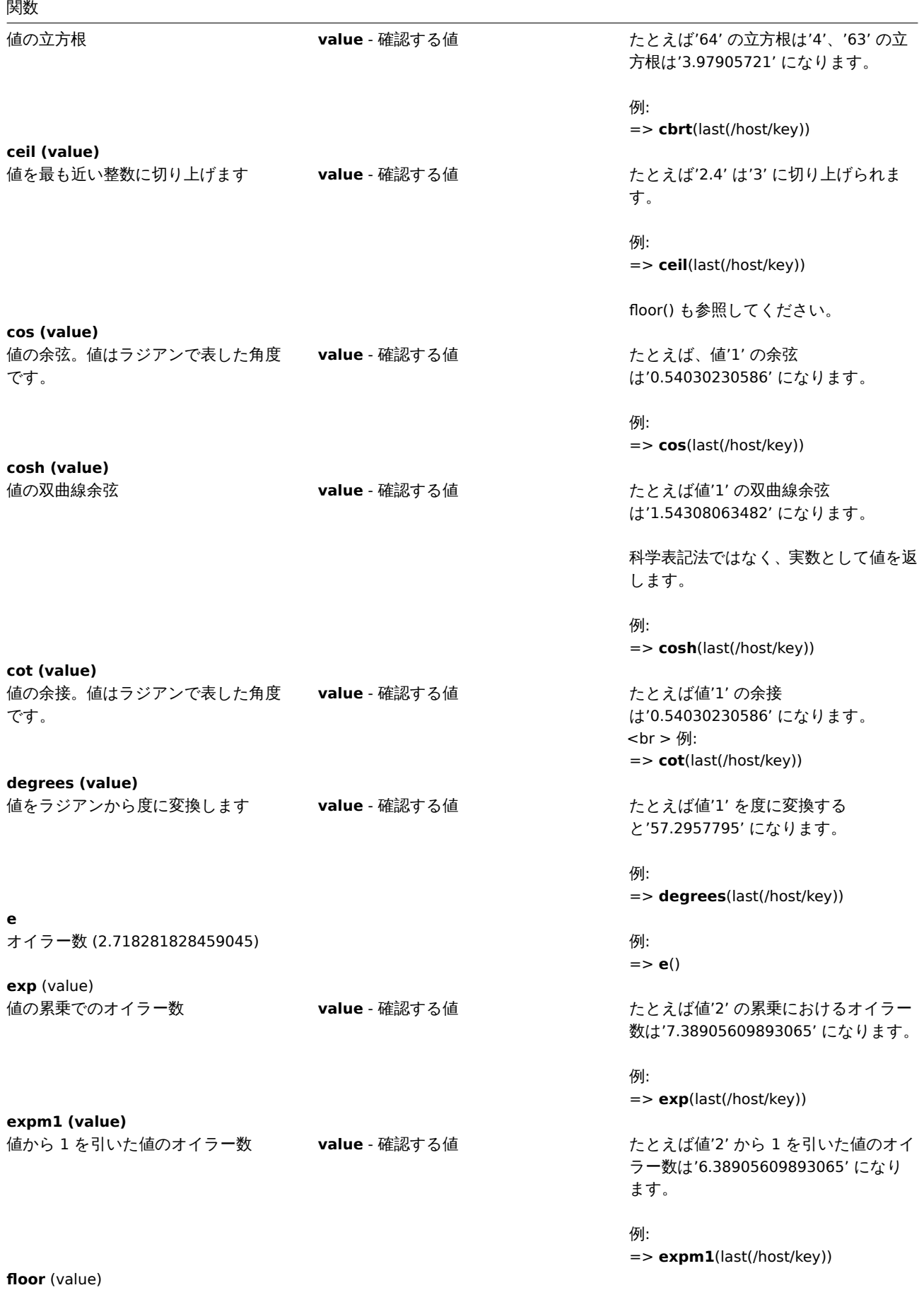

関数 値を切り捨ててそれよりも小さいか等 しい整数にします **value** - 確認する値 インパンスポック たとえば'2.6' は'2' に切り捨てられま **log** (value) 自然対数 **value** - 確認する値 たとえば値'2' の自然対数 **log10** (value) 十進対数 **value** - 確認する値 たとえば、値'5' の十進対数 **max** (<value1>,<value2>,...) 参照された項目の最高値 **valueX** - いずれかの履歴関数によって 返される値 **min** (<value1>,<value2>,...) 参照された項目の最低値 **valueX** - いずれかの履歴関数によって 返される値 **mod** (value,denominator) 除算剰余 **value** - 確認する値 **denominator** - 除算分母 **pi** パイ定数 (3.14159265358979). 例:

**power** (value,power value) べき乗 **value** - 確認する値

**radians** (value)

**power value** - 使用する N 乗

**rand**

**round** (value,decimal places) 値を小数点以下の桁数で丸める **value** - 確認する値

**decimal places** - 丸めの小数点以下の 桁数を指定します (0 も可能)

**signum** (value) 値が負の場合は'-1'、値がゼロの場合 は'0'、値が正の場合は'1' を返します。 す。 例: => **floor**(last(/host/key))

ceil() も参照してください

は'0.69314718055994529' になりま す。

例: => **log**(last(/host/key))

は'0.69897000433' になります。

例: => **log10**(last(/host/key))

例:  $\Rightarrow$ **max**(avg(/host/key),avg(/host2/key2))

例:  $\Rightarrow$ **min**(avg(/host/key),avg(/host2/key2))

たとえば除算分母が'2' の値'5' の除算剰 余は'1' になります。

例: => **mod**(last(/host/key),2)

=> **pi**()

たとえば値'2' の 3 乗は'8' になります。

例: => **power**(last(/host/key),3)

値を度からラジアンに変換 **value** - 確認する値 たとえば値'1' をラジアンに変換する と'0.0174532925' になります。

> 例: => **radians**(last(/host/key))

ランダムな整数値を返します すい ちょう ちょう ちょう おおし きょう きょう 時間をシードとして生成された疑似乱 数 (数学的目的には十分ですが、暗号化 には不十分)。

> 例: => **rand**()

**value** - 確認する値 例: => **signum**(last(/host/key))

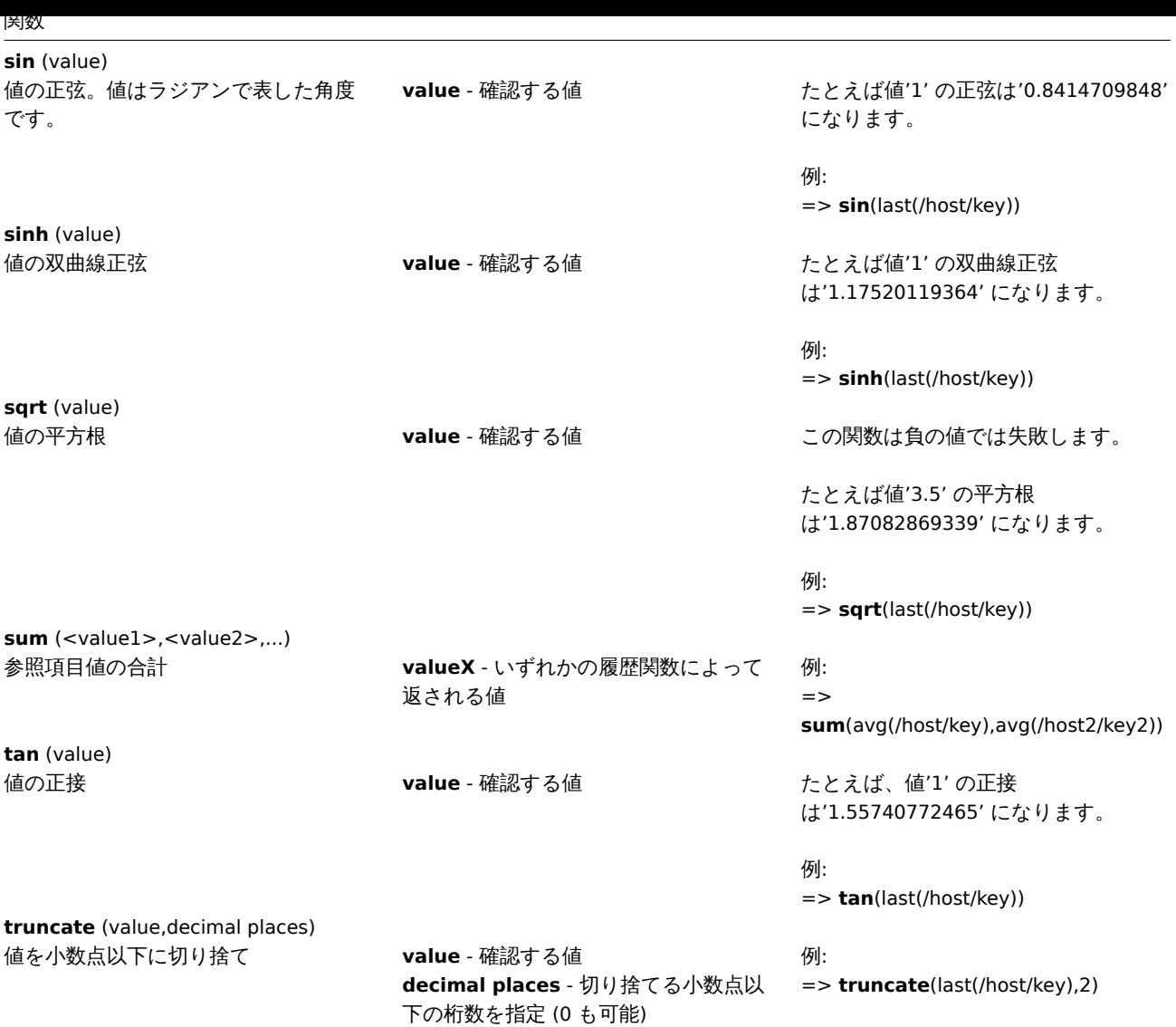

**7** オペレーター関数

<span id="page-1713-0"></span>ここにリストされているすべての機能は、次でサポートされています。

- トリガー式
- 計算項目

関数パラメーターに関する一般的な注意事項:

- [関数パラメ](#page-423-0)ータはコンマで区切られます
- [式はパラ](#page-319-0)メーターとして受け入れられます

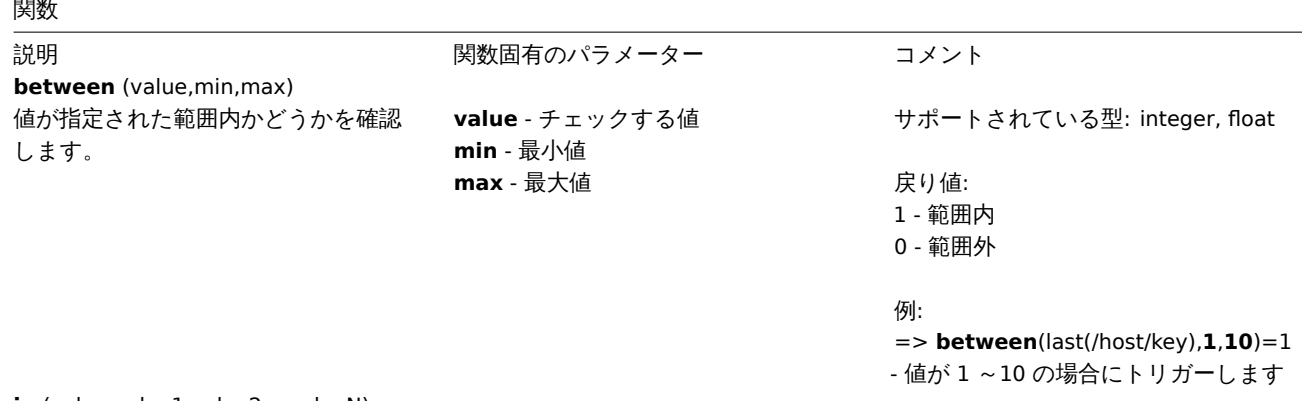

**in** (value,value1,value2,...valueN)

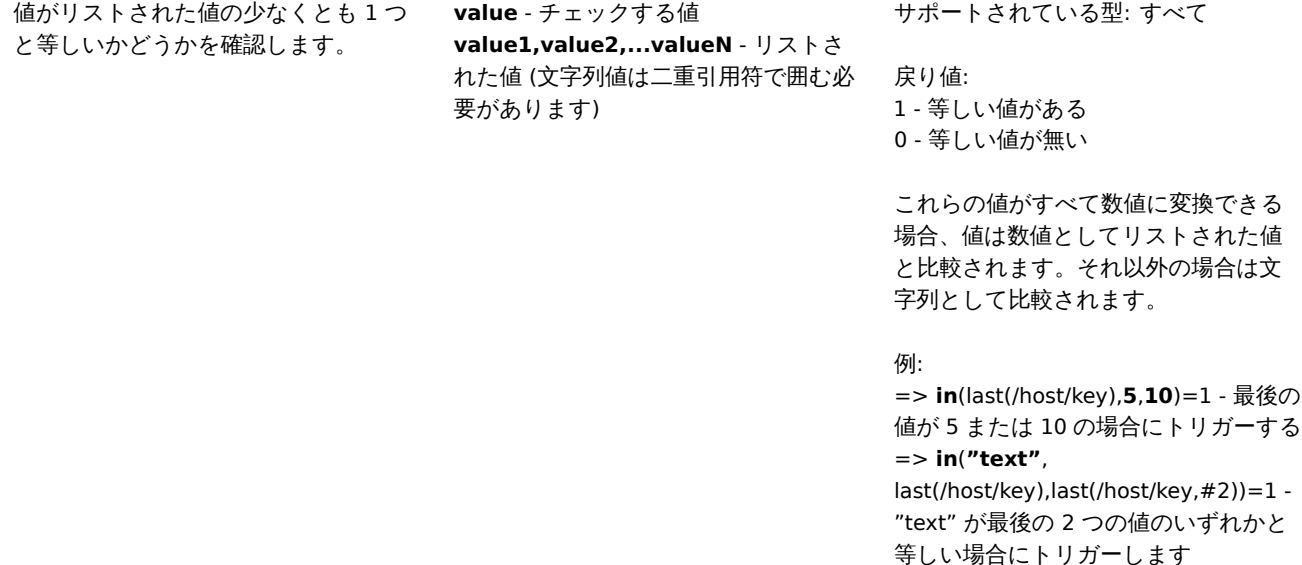

#### **8** 予測関数

<span id="page-1714-0"></span>ここにリストされているすべての機能は、次でサポートされています。

- トリガー式
- 計算項目

関数パラメーターに関する一般的な注意事項:

- [関数パラメ](#page-423-0)ータはコンマで区切られます。
- [オプショ](#page-319-0)ンの関数パラメーター (またはパラメーター部分) は < > で示されます
- 機能固有のパラメーターは、各機能で説明されています
- /host/key と (sec|#num)<:time shift> はパラメータを引用符で囲んではいけません

共通パラメータ

- /host/key はホストアイテムの履歴を参照する関数の一般的なパラメーターの一つ目です。必須です。
- (sec|#num)<:time shift> は、ホストのアイテム履歴を参照する関数の一般的なパラメーターの二つ目です。
	- **– sec** 秒単位の最大評価期間 (タイムサフィックス を使用できます) または
	- **– #num** 最新の収集値の最大評価範囲 (先頭にハッシュマークがある場合)
	- **– time shift** (オプション) 評価ポイントを時間内に戻すことができます。時間シフトの指定については詳細を参照してく ださい。

予測関数

#### 関数

**forecast**

説明 ファイン アンス 関数固有のパラメーター コメント

(/host/key,(sec|#num)<:time shift>,time,<fit>,<mode>)

アイテムの将来の値、最大、最小、デル 共通パラメーターを参照 タ、平均 **time** - 秒単位の予測期間 (タイムサフィ ックスを使用できます)。負の値がサポ ートされています **fit** (オプション。二重引用符で囲む必要 があります) - 履歴データの適合に使用 される関数 サポートされている'fits': linear - 線形関数 polynomialN - 次数 N の多項式 (1 <= N  $= 6$ exponential - 指数関数 logarithmic - 対数関数 power - パワー関数 注意: linear はデフォルトです。polynomial1 は linear と同等です。 **mode** (オプション。二重引用符で囲む 必要があります) - 要求された出力 サポートされている'mode': value - 値 (デフォルト) max - 最大 min - 最小 delta - 最大-最小 avg - 平均 注意: value は現時点でのアイテムの推定値 例:  $=$ 

now + time max, min, delta, avg ( $\sharp$ 'now' と'now'+'time' の間隔でアイテム値の 見積もりを調べる

サポートされている値の型: float, int

返される値が 1.7976931348623157E+308 より大き い場合、または -1.7976931348623157E+308 より小さ い場合、戻り値は 1.7976931348623157E+308 または -1.7976931348623157E+308 にトリミ ングされます。

式が誤用された場合 (間違ったアイテム タイプや無効なパラメーター等) にのみ サポートされなくなります。それ以外 の場合でエラーの場合は -1 が返されま す。

=> **forecast**(/host/key,**#10**,**1h**) → 過 去 10 個の値に基づいて 1 時間のアイテ ム値を予測 => **forecast**(/host/key,**1h**,**30m**) → 過 去 1 時間のデータに基づいて 30 分間の アイテム値を予測 **forecast**(/host/key,**1h:now-1d**,**12h**) → 1 日前の 1 時間に基づいて 12 時間後 のアイテム値を予測

=> **forecast**(/host/key,**1h**,**10m**,"exponential") → 過去 1 時間のデータと指数関数に基 づいて 10 分間のアイテム値を予測 => **fore-**

**cast**(/host/key,**1h**,**2h**,"polynomial3","max") → 過去 1 時間のデータと 3 次 (3 次) 多 項式に基づいてアイテムが次の 2 時間 で到達できる最大値を予測 => **forecast**(/host/key,**#2**,**-20m**) → 最後の 2 つの値に基づいて 20 分前の項

目の値を予測 (これは last() を使用する よりも正確です。特に 1 時間に 1 回な どアイテムがめったに更新されない場 合等)

予測トリガー機能 に関する追加情報も 参照してください。

**timeleft** (/host/key,(sec|#num)<:time shift>,threshold,<fit>)

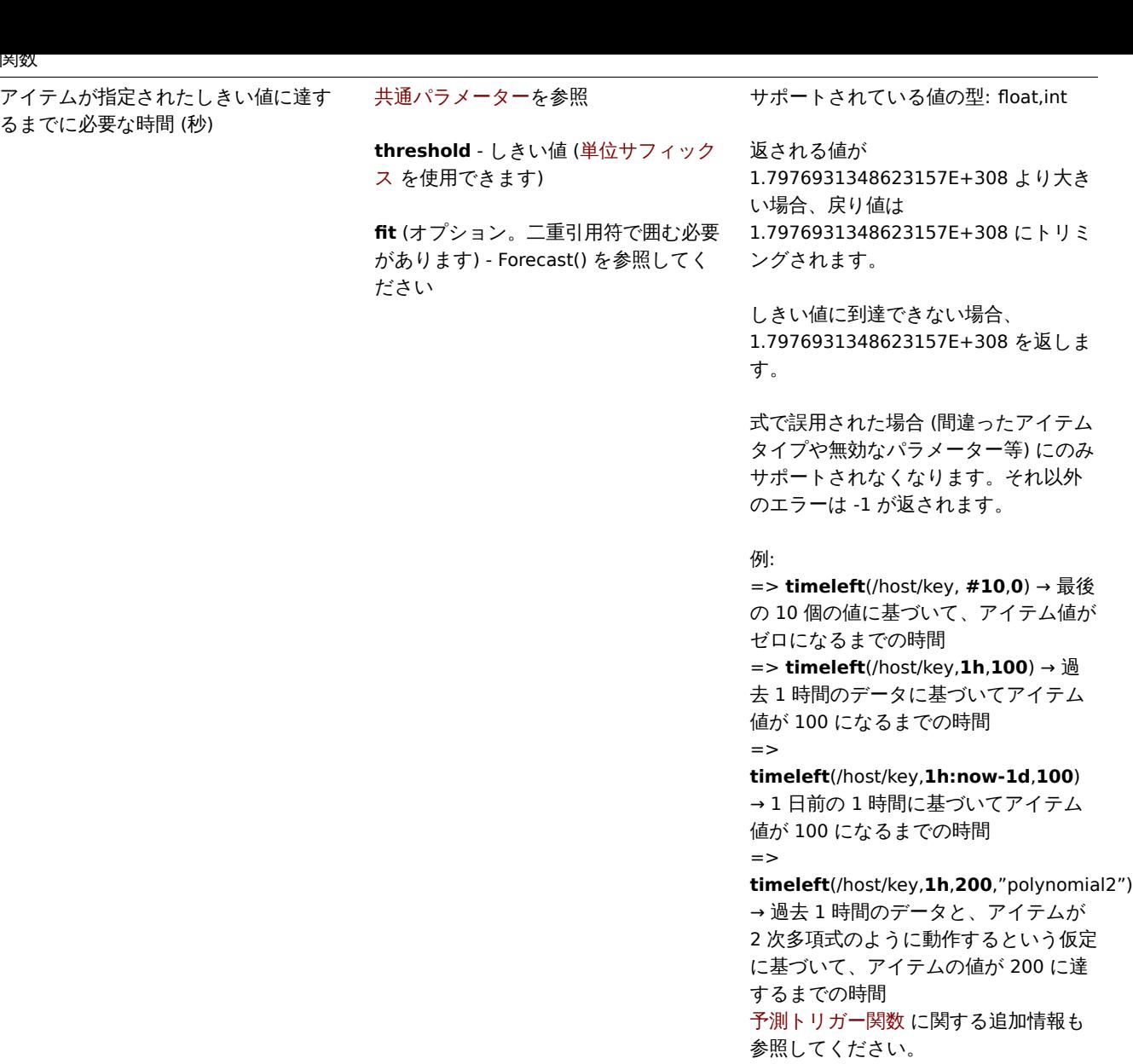

#### **9** 文字列関数

<span id="page-1716-0"></span>ここにリストされているすべての機能は、次でサポートされています。

- トリガー式
- 計算項目

関数パラメーターに関する一般的な注意事項:

- [関数のパラ](#page-423-0)メータはコンマで区切られます
- [式はパラ](#page-319-0)メータとして受け入れられます
- 文字列のパラメータは二重引用符で囲む必要があります。そうしないと、他の型と認識される可能性があります

1717

• オプションの関数パラメータ (またはパラメータ部分) は < > で示されます

関数

説明 ファイン アンス 関数固有のパラメータ コメント

**ascii** (value)

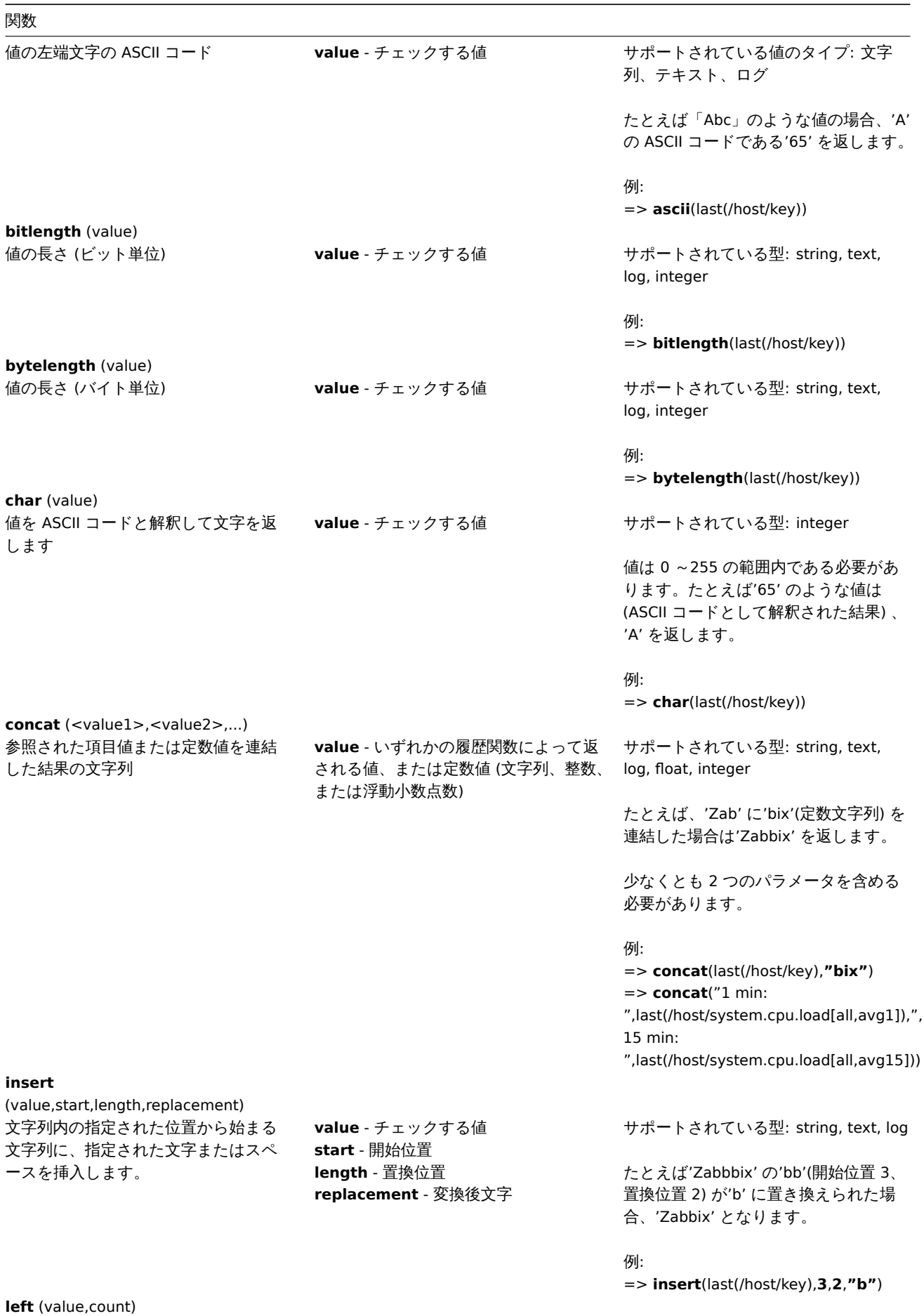

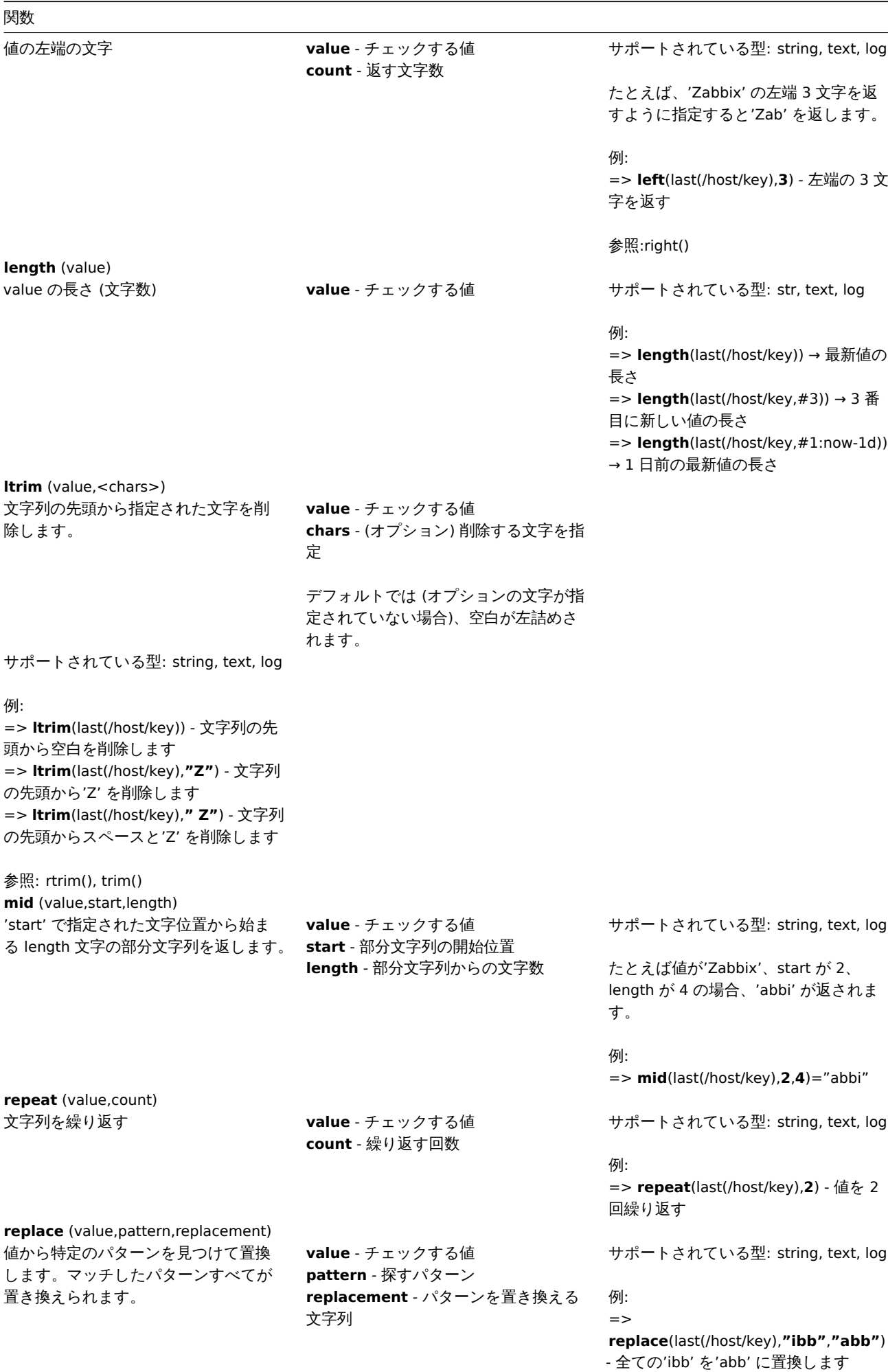

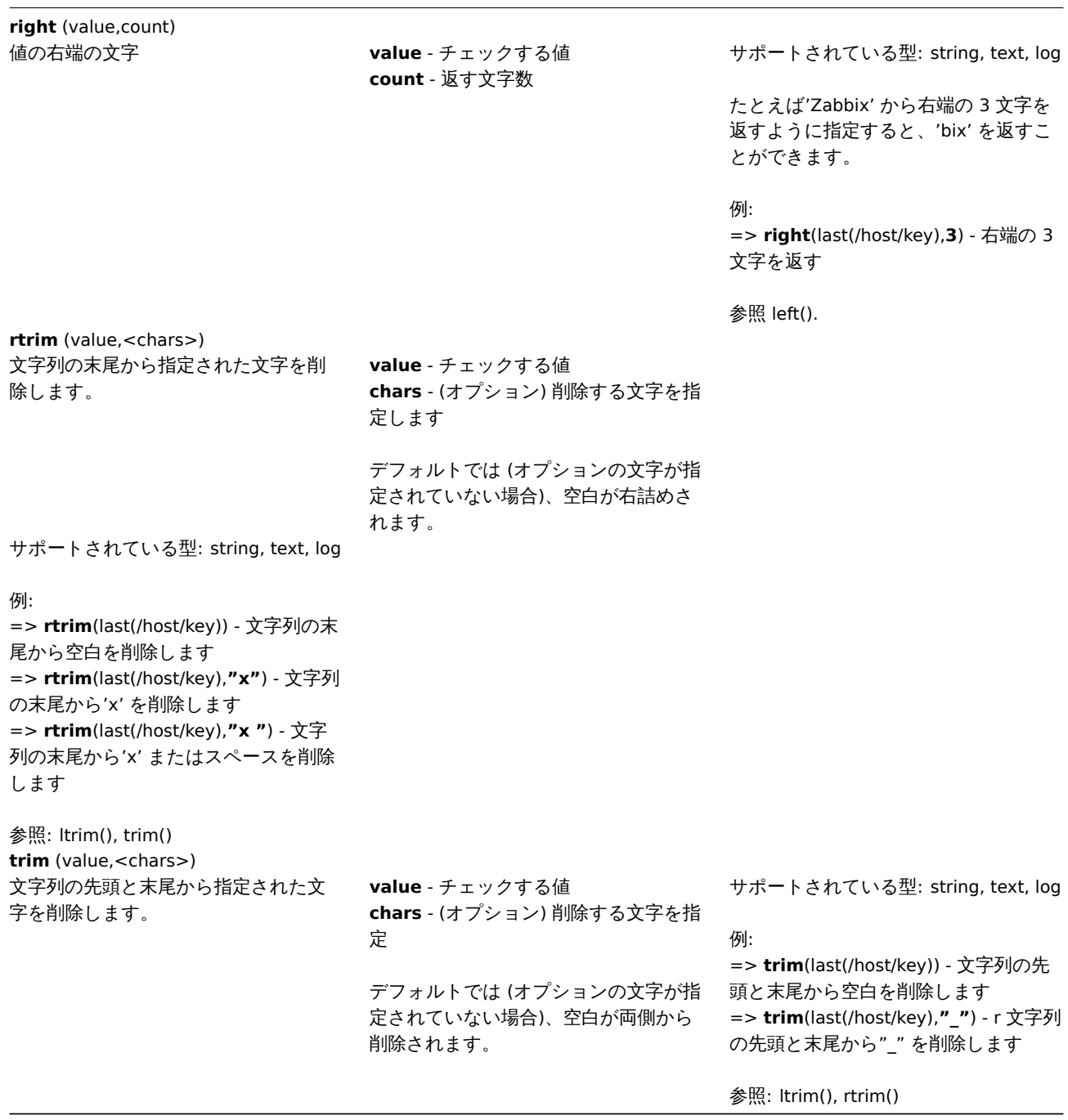

**7** マクロ

関数

**1** サポートされているマクロ

概要

この表には、すぐに使用できる Zabbix でサポートされているマクロの完全なリストが含まれています。

#### **Note:**

ある場所 (" マップ URL" など) でサポートされているすべてのマクロを表示するには、ブラウザウィンドウの下部にある検索 ボックス (CTRL+F でアクセス可能) に場所の名前を貼り付けて、次を検索します。

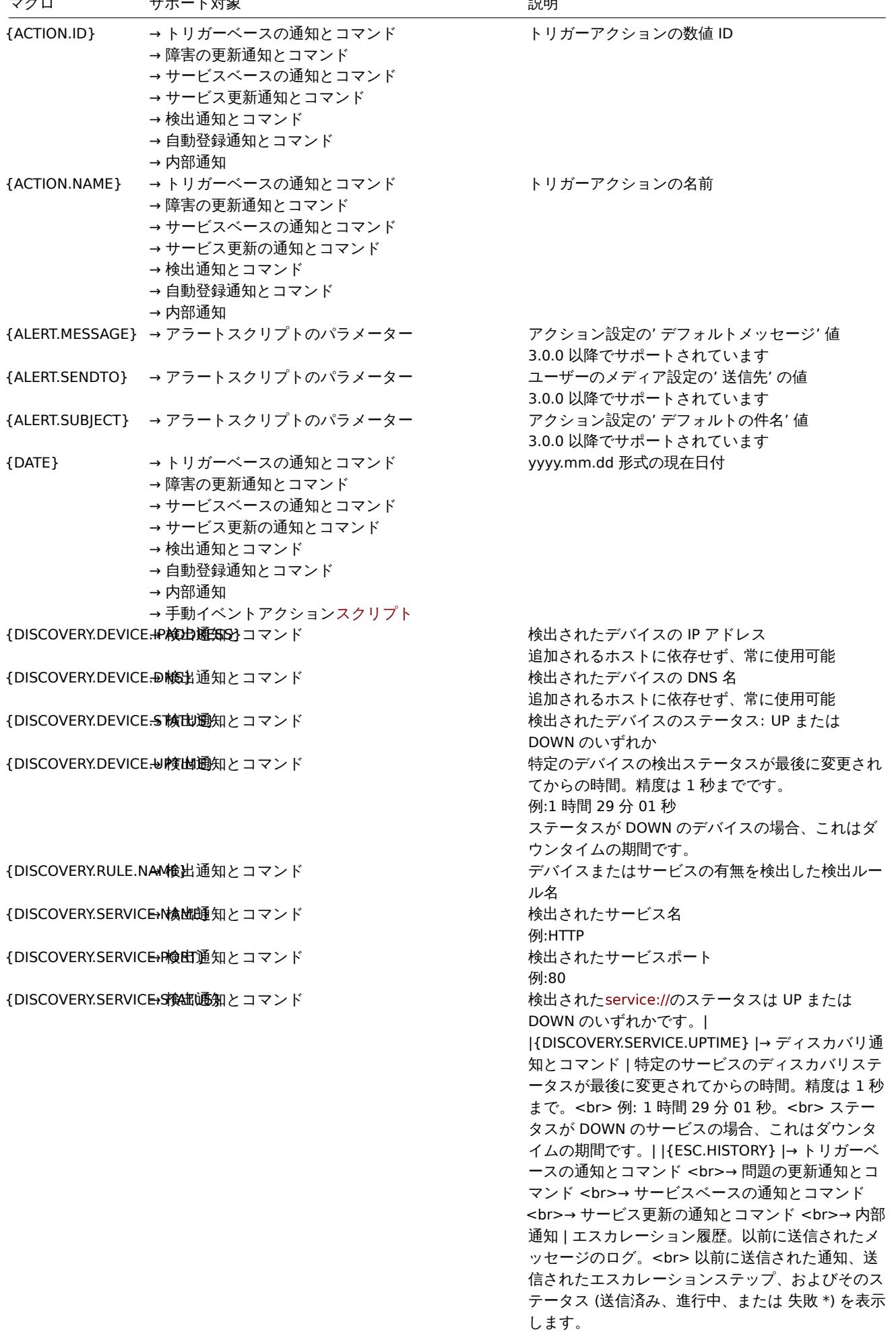

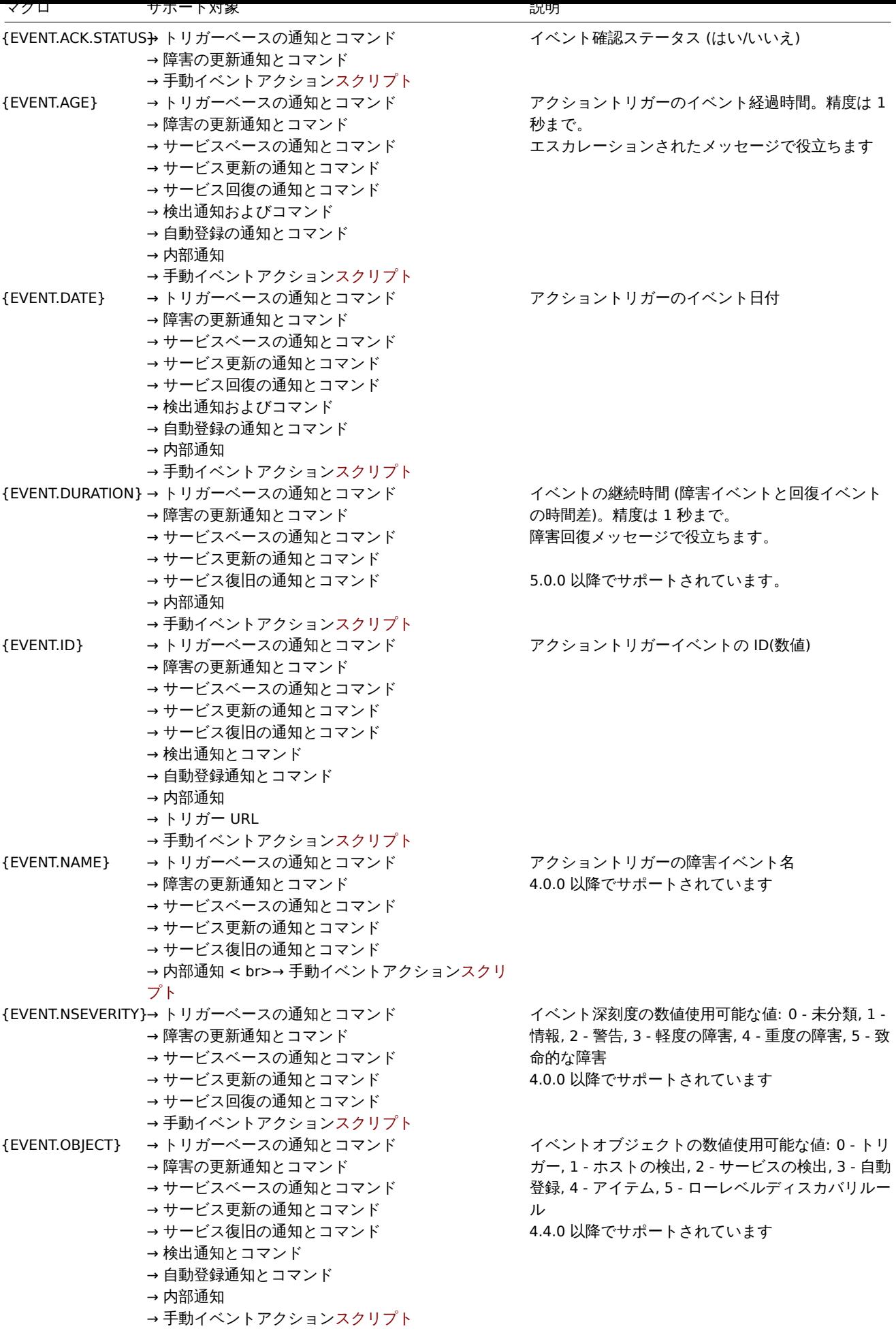

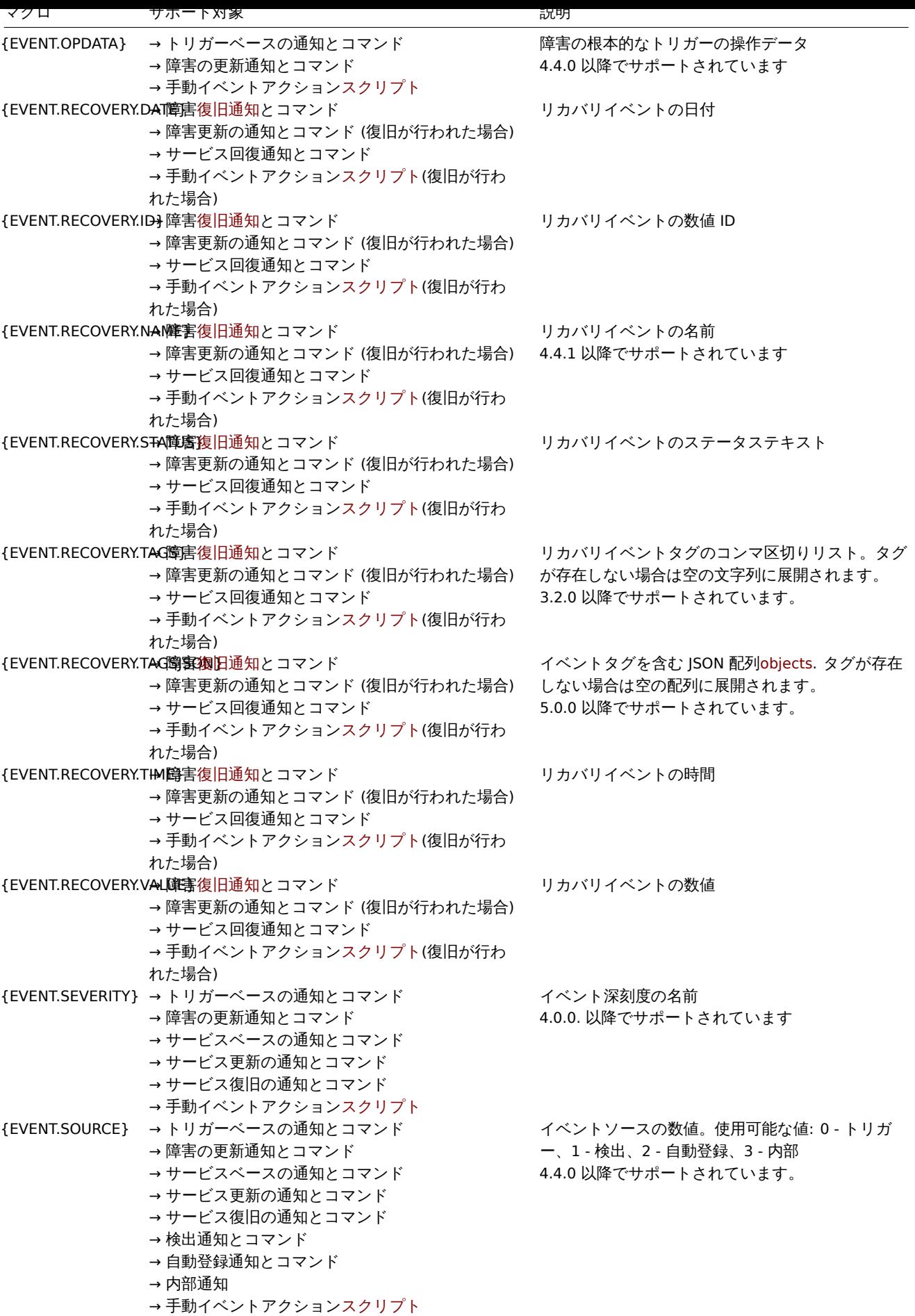

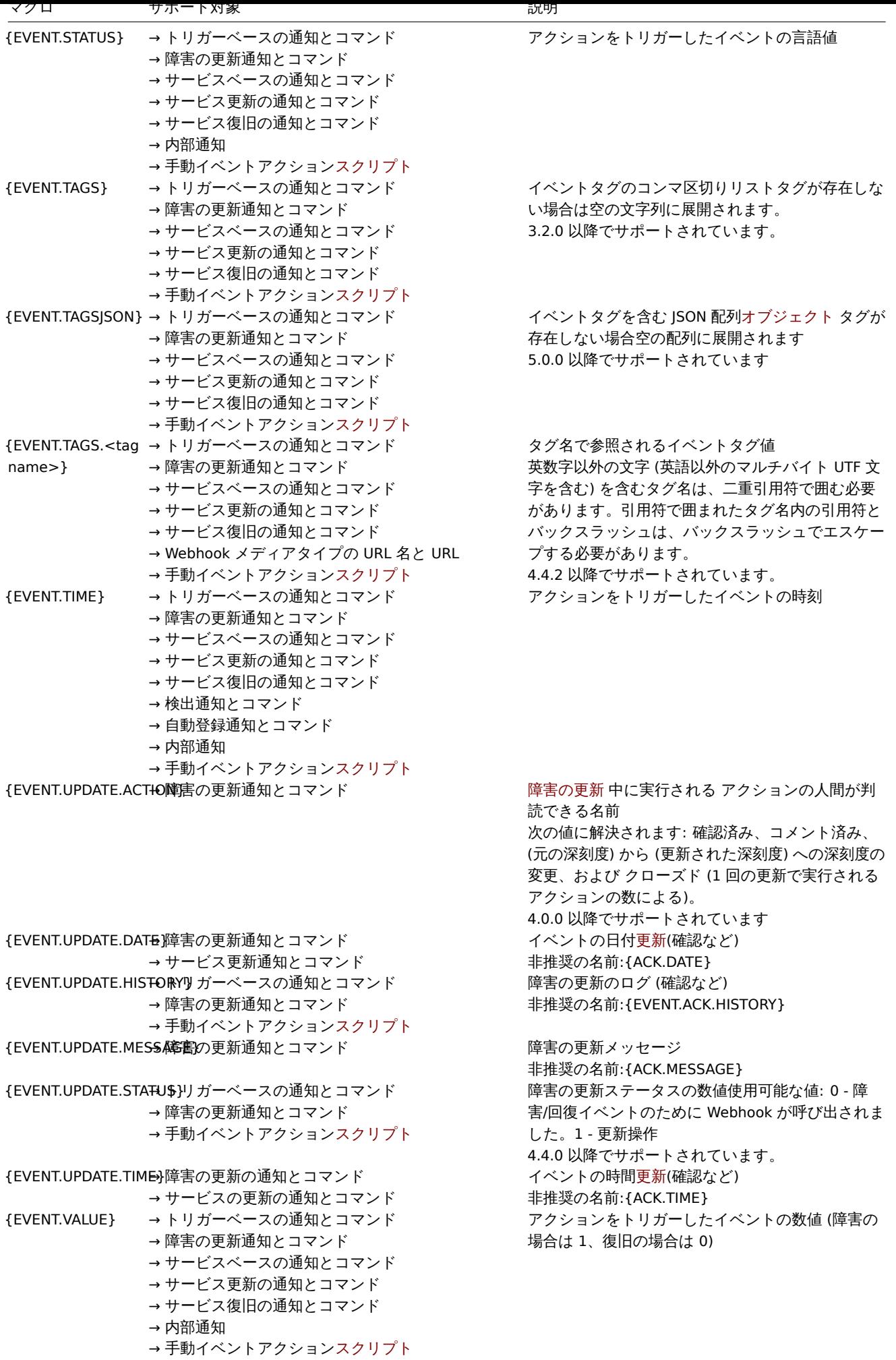

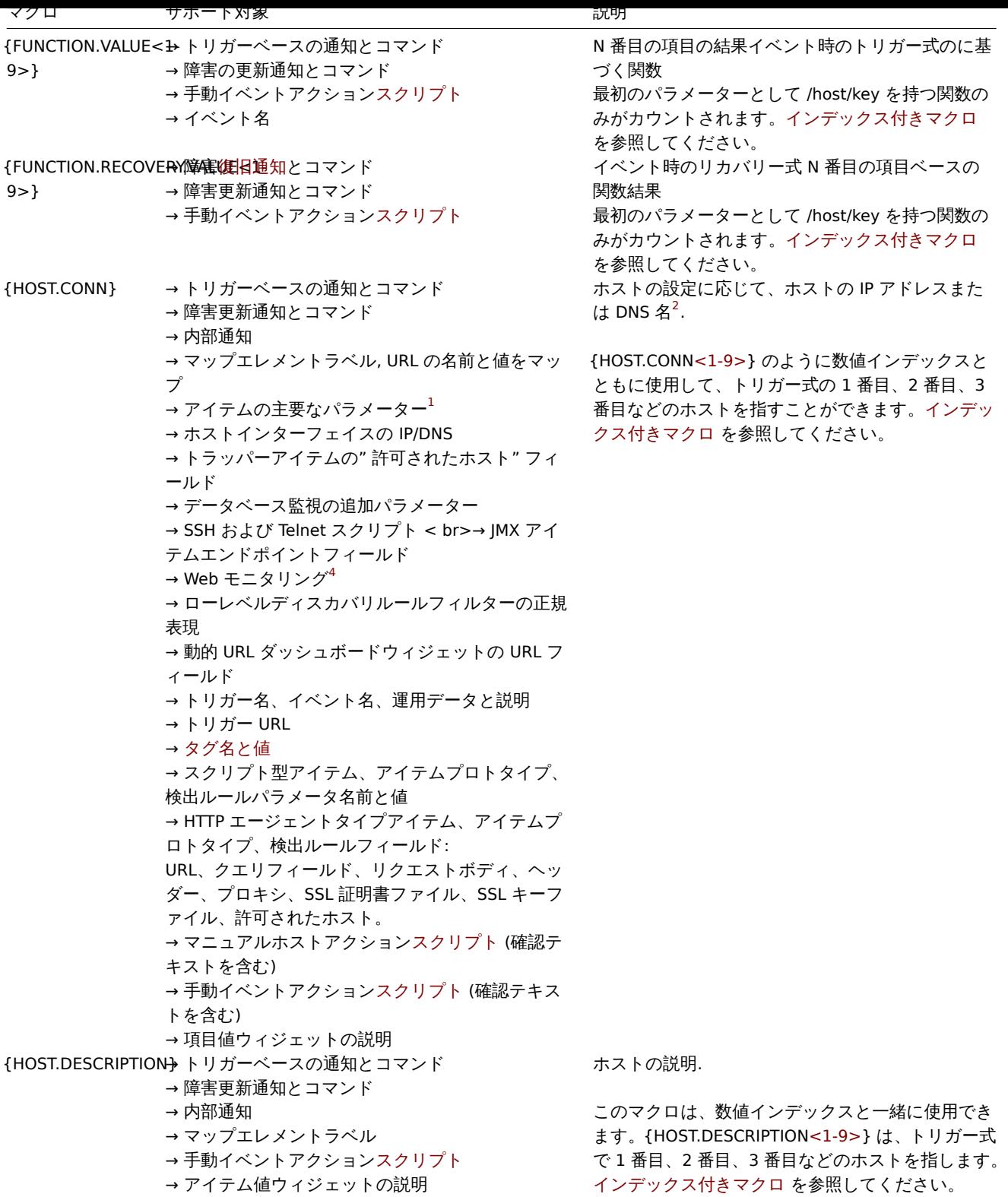

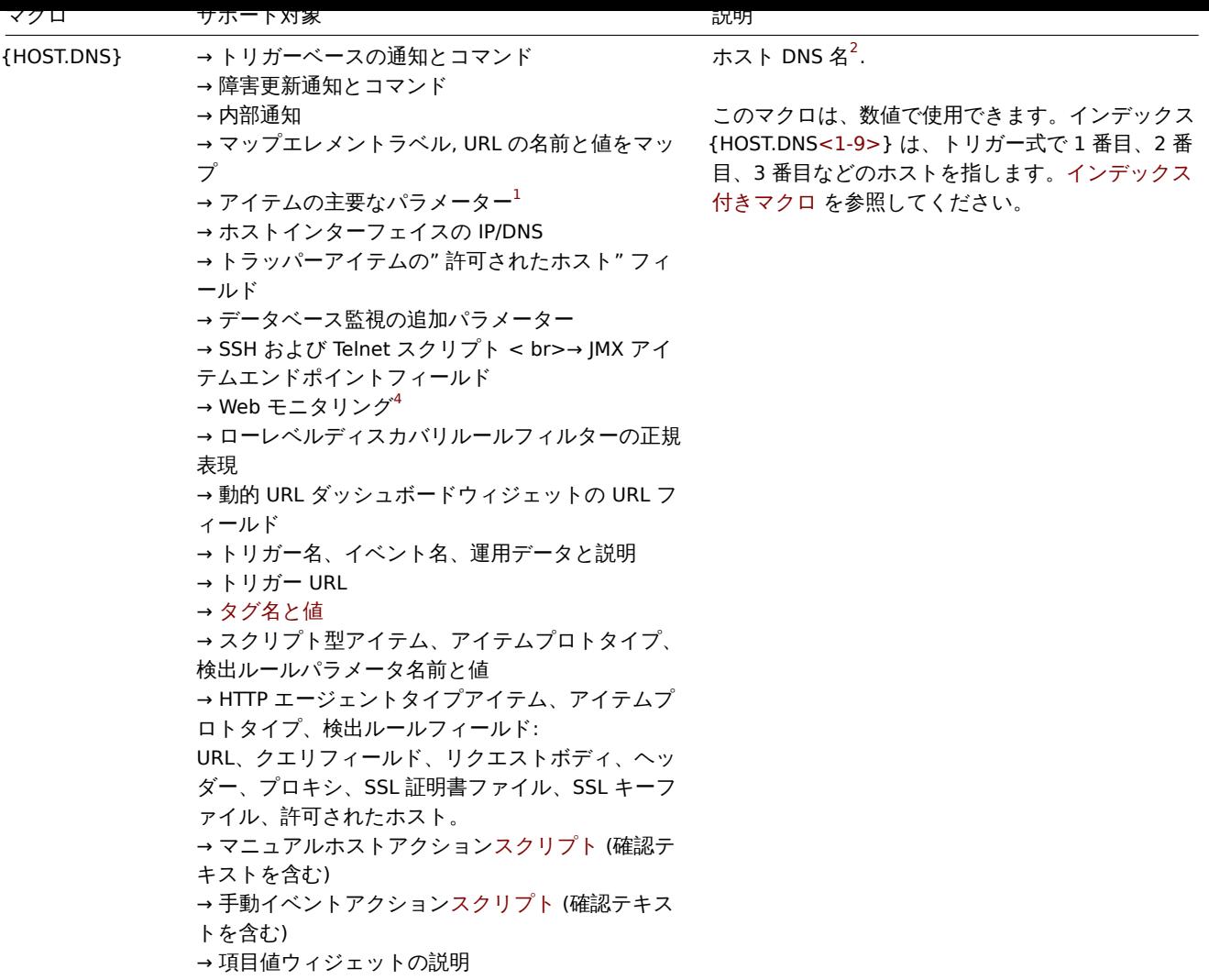

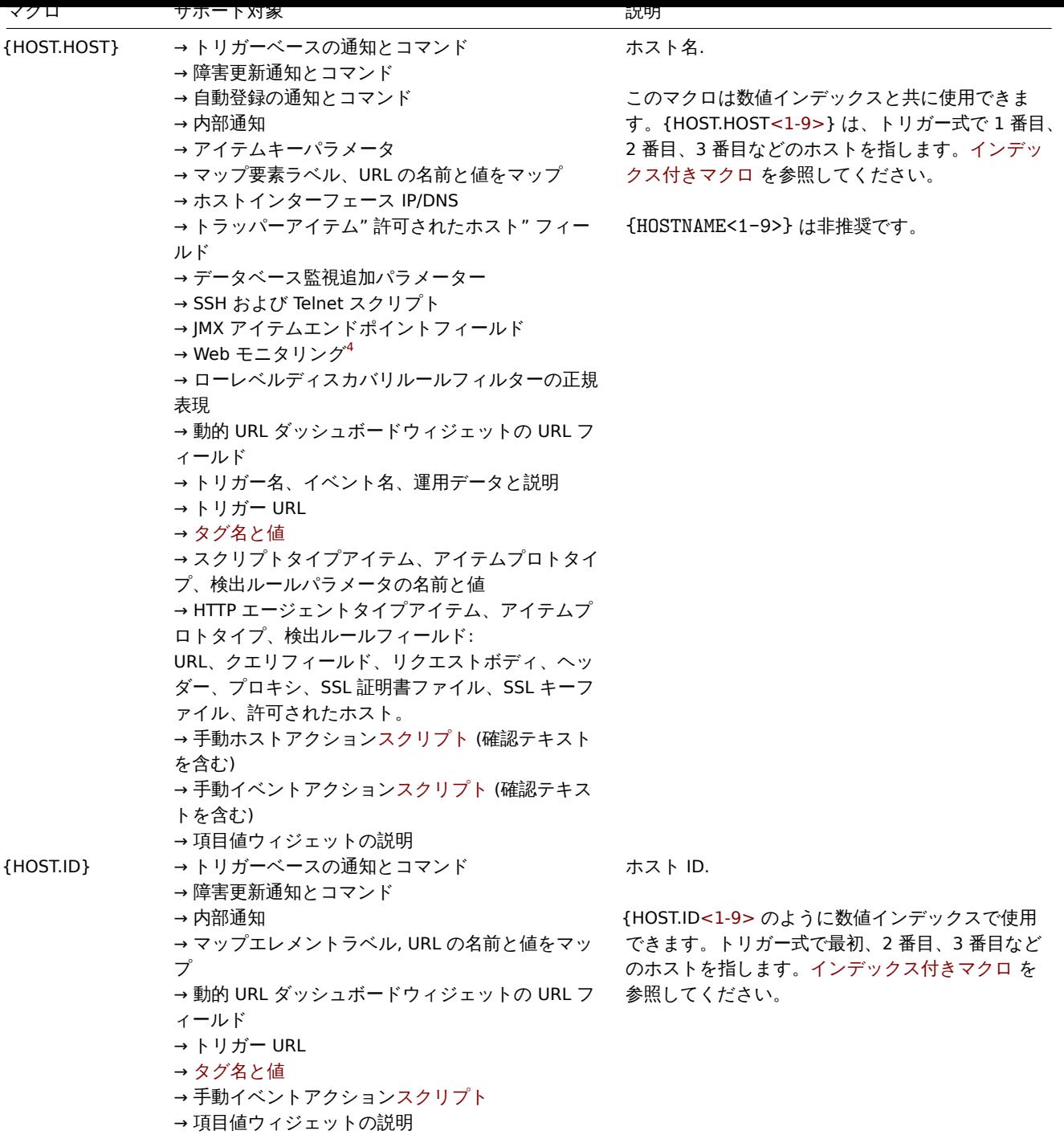

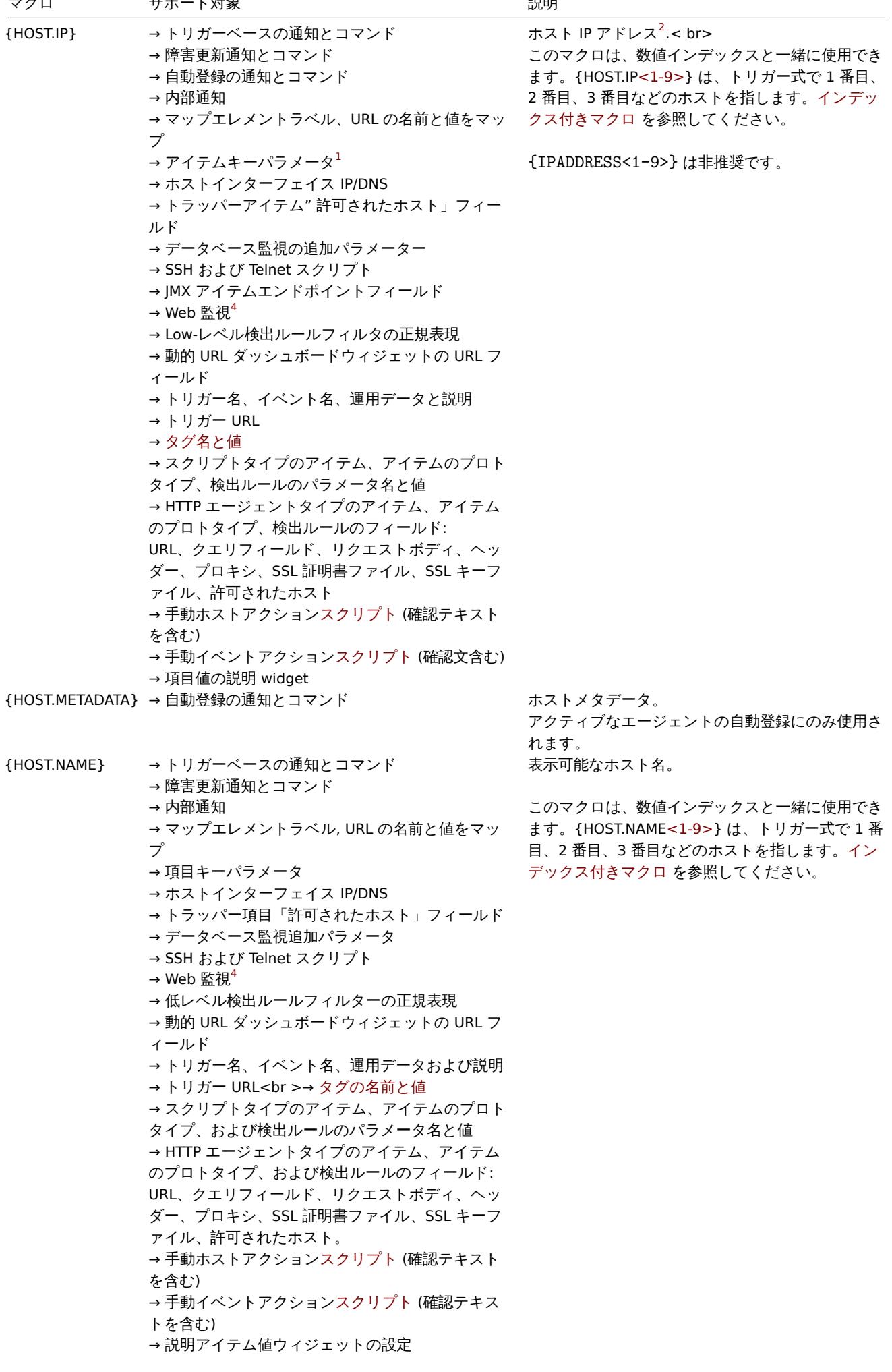
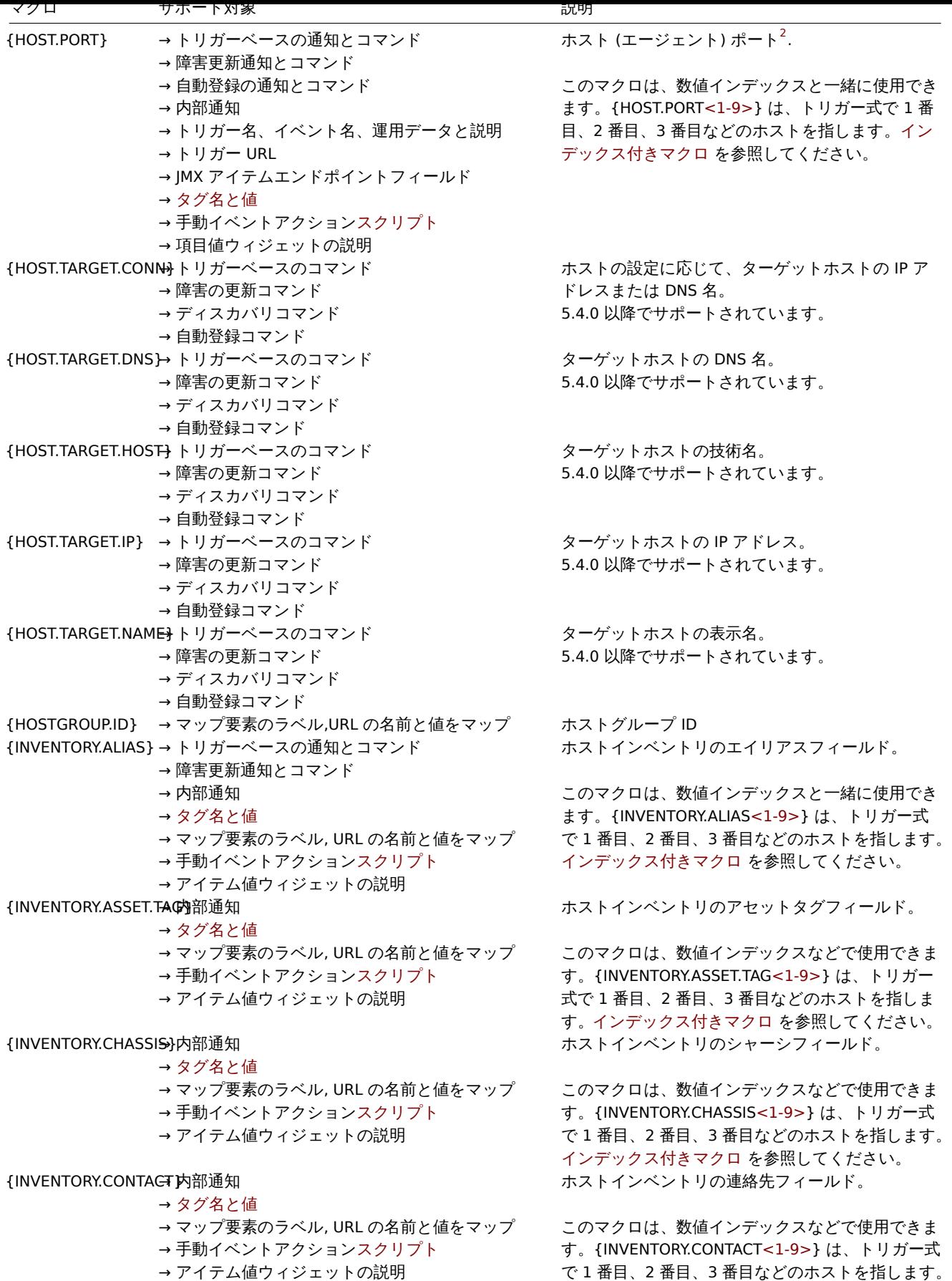

{PROFILE.CONTACT<1-9>} は非推奨です。

indexed macros. を参照してください。

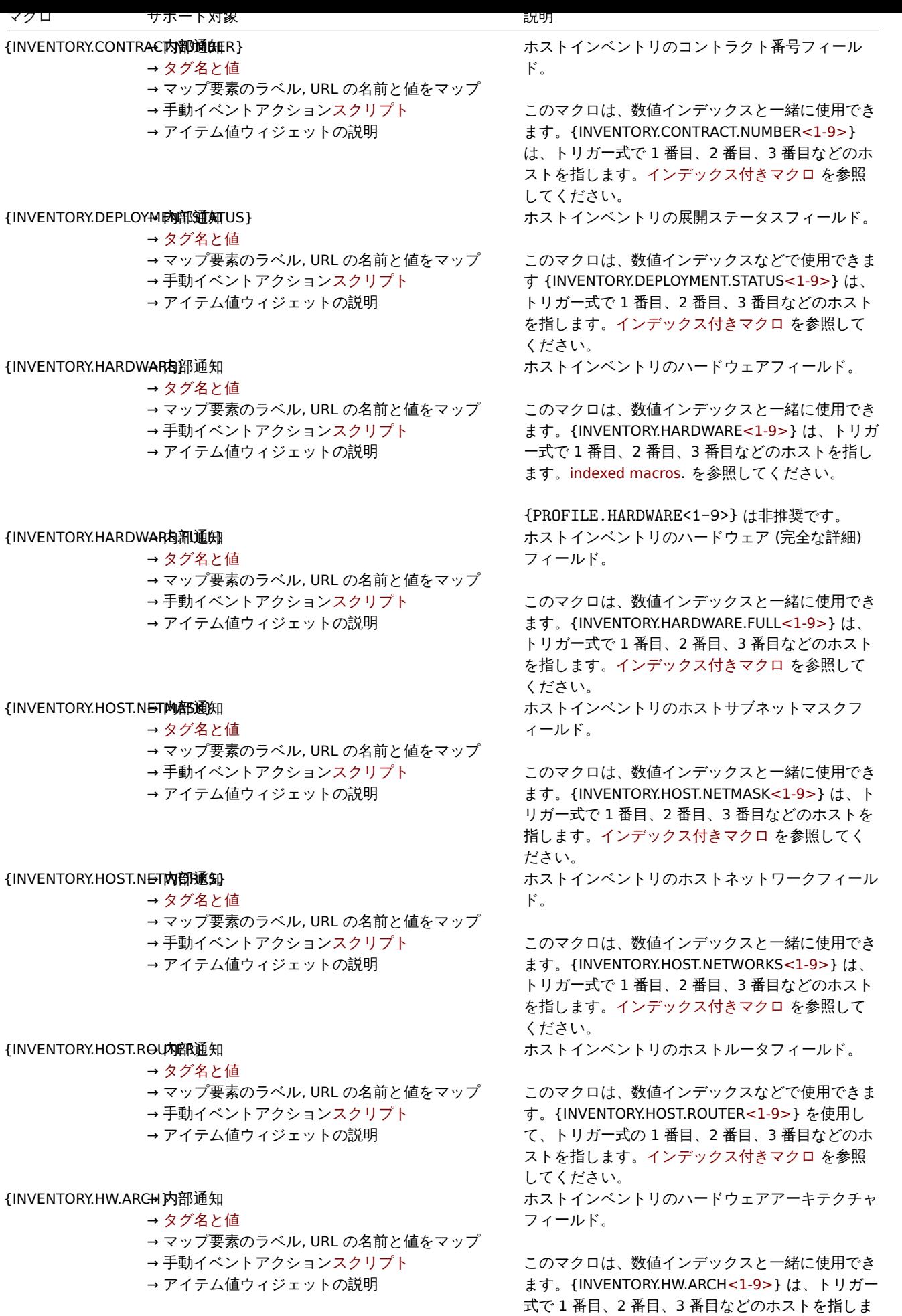

す。インデックス付きマクロ を参照してください。

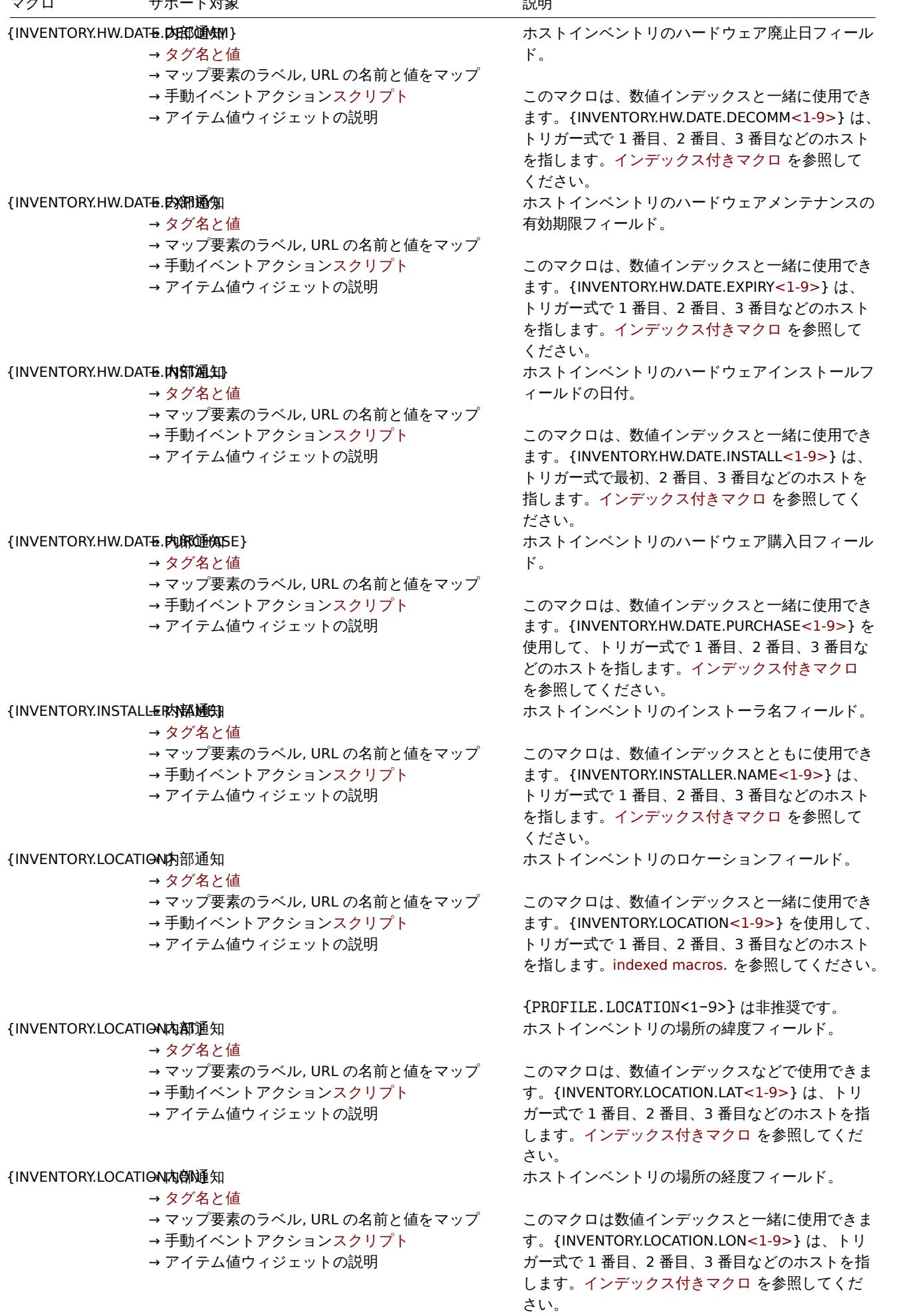

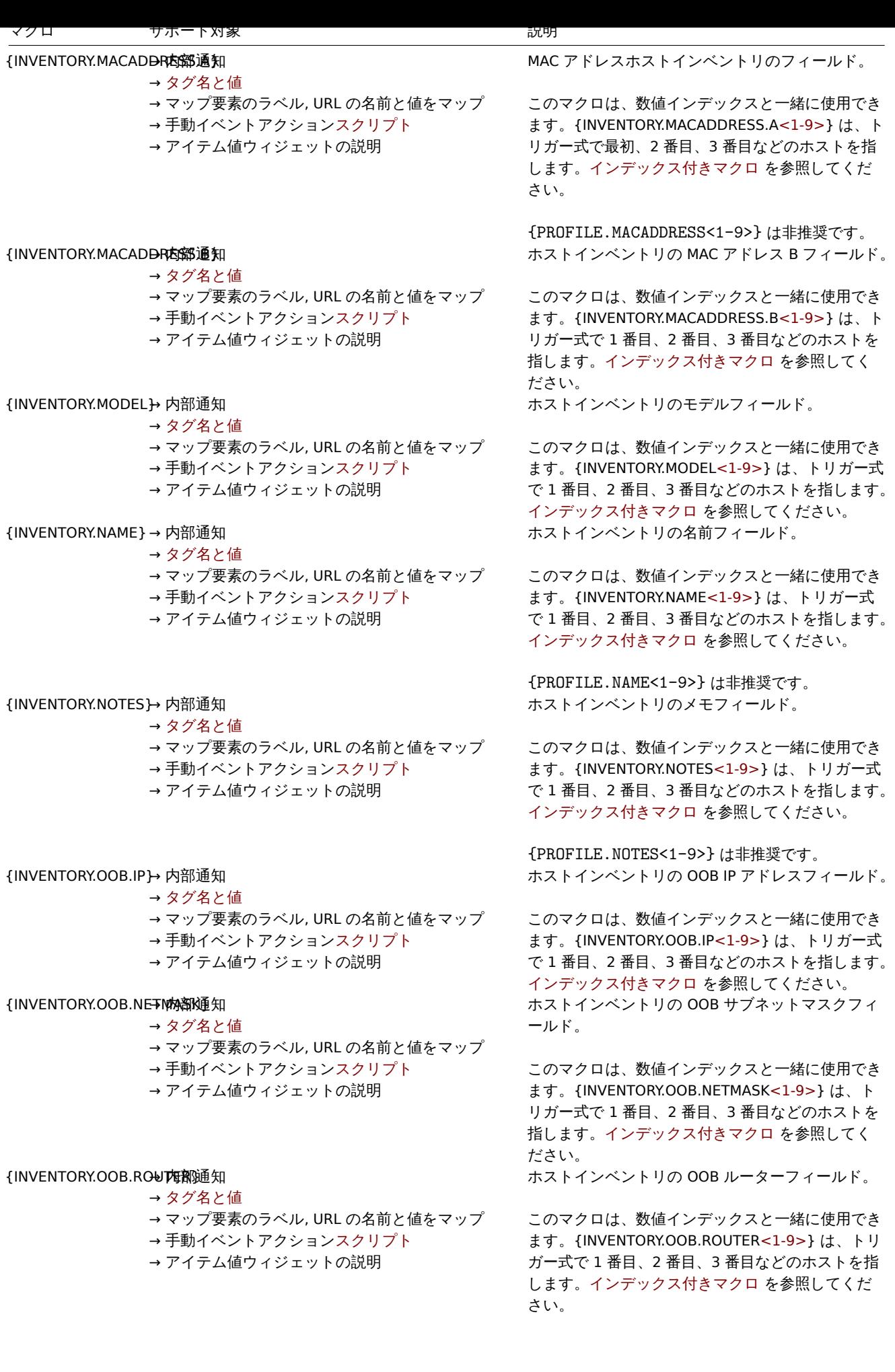

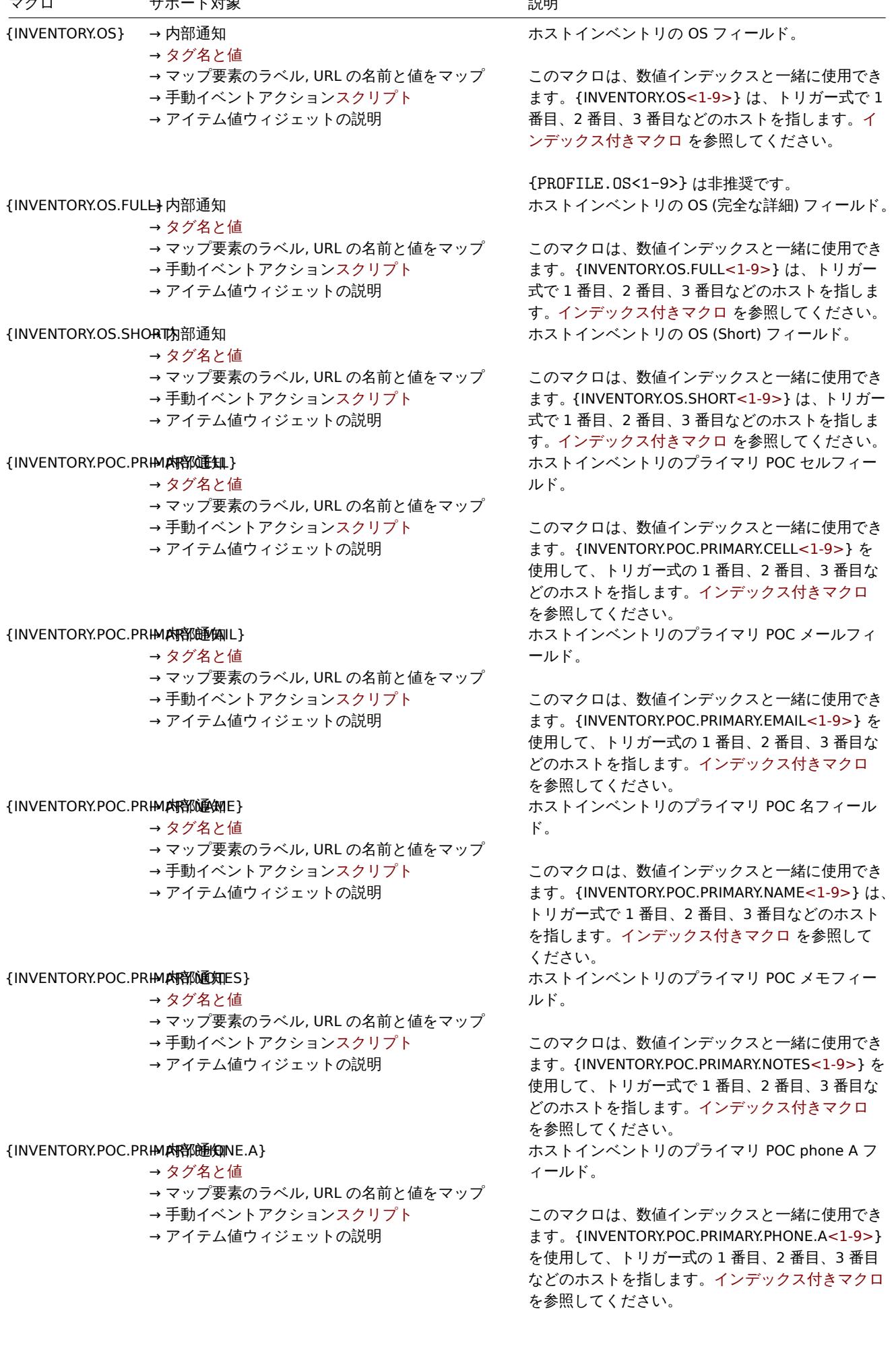

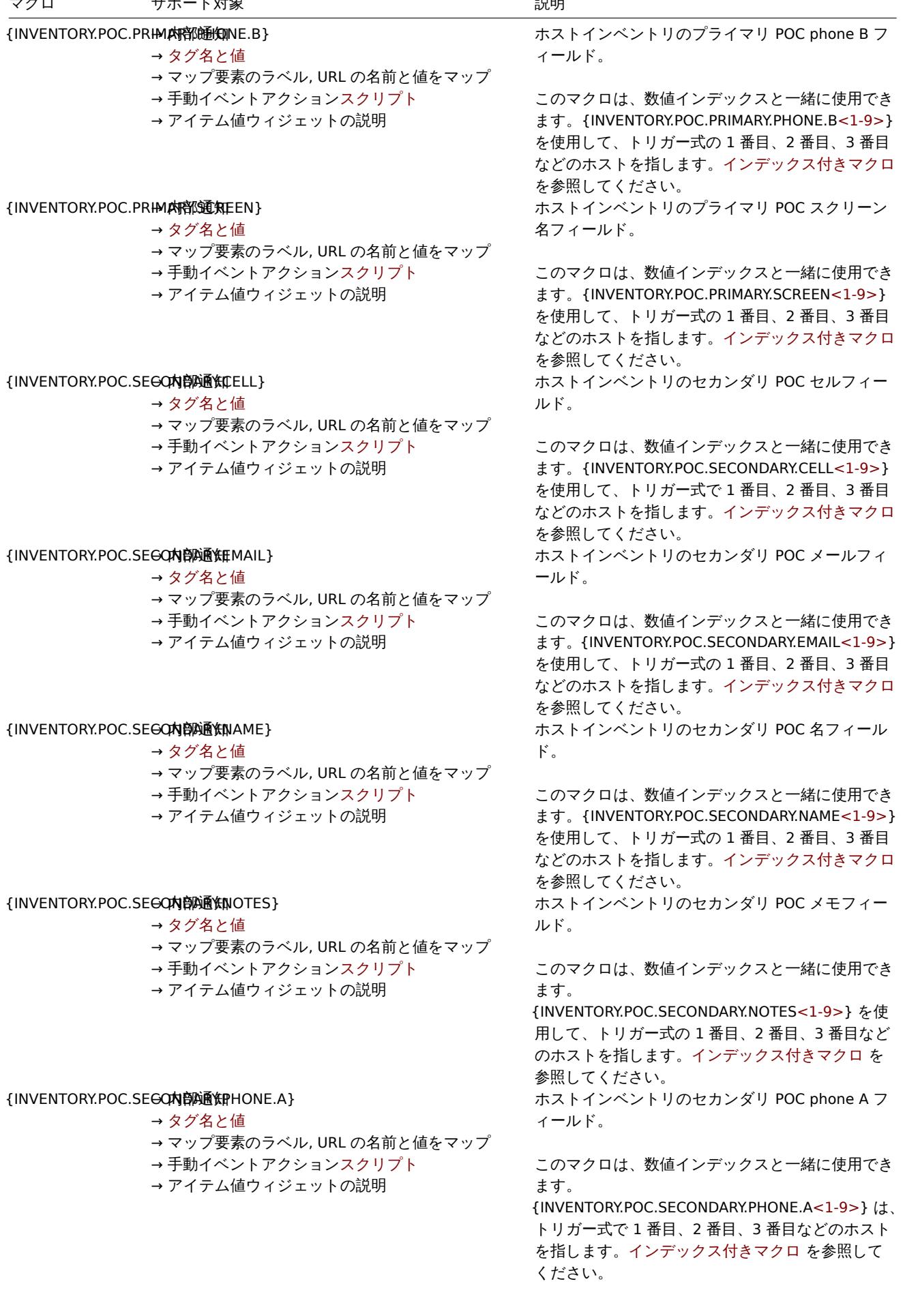

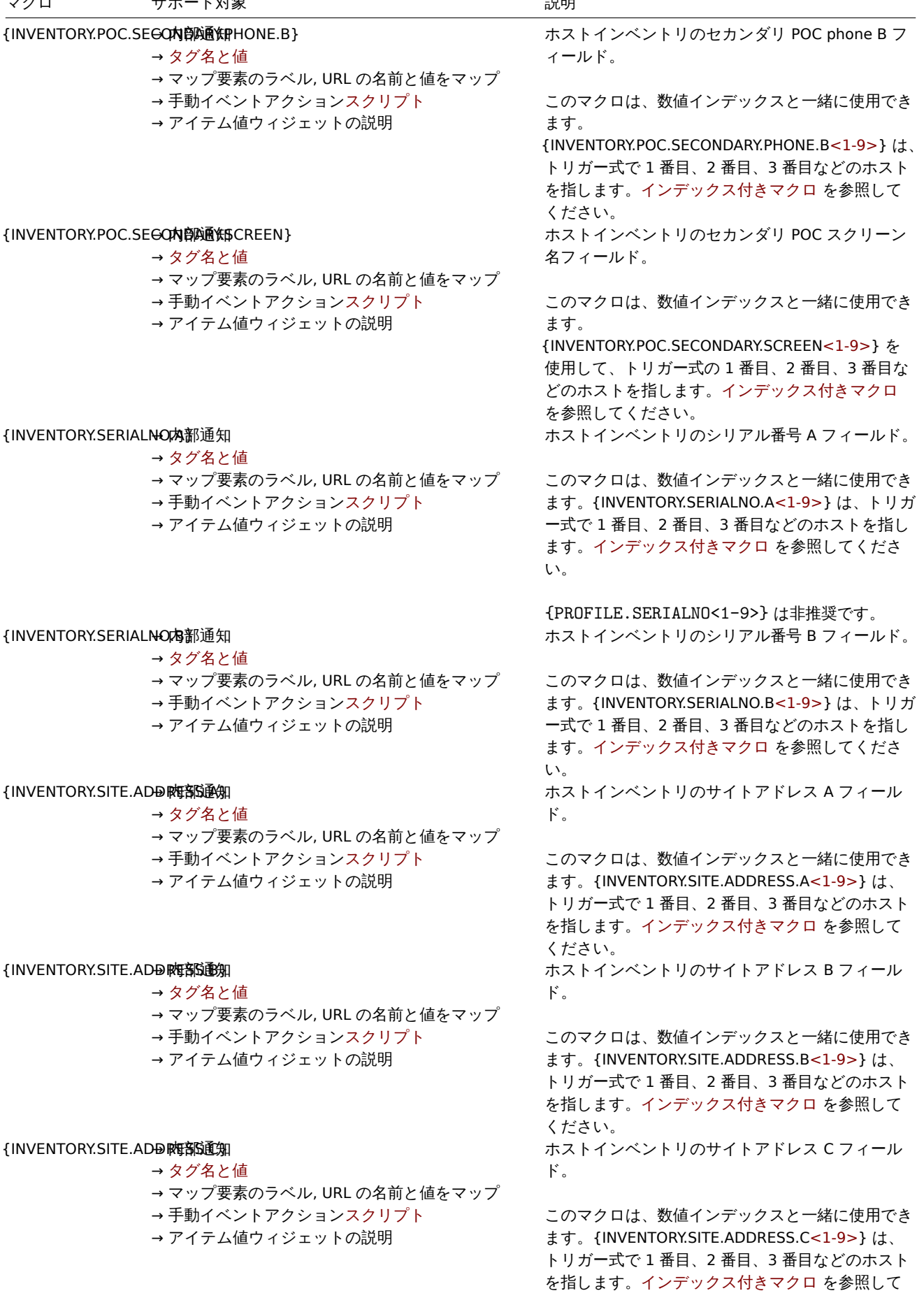

ください。

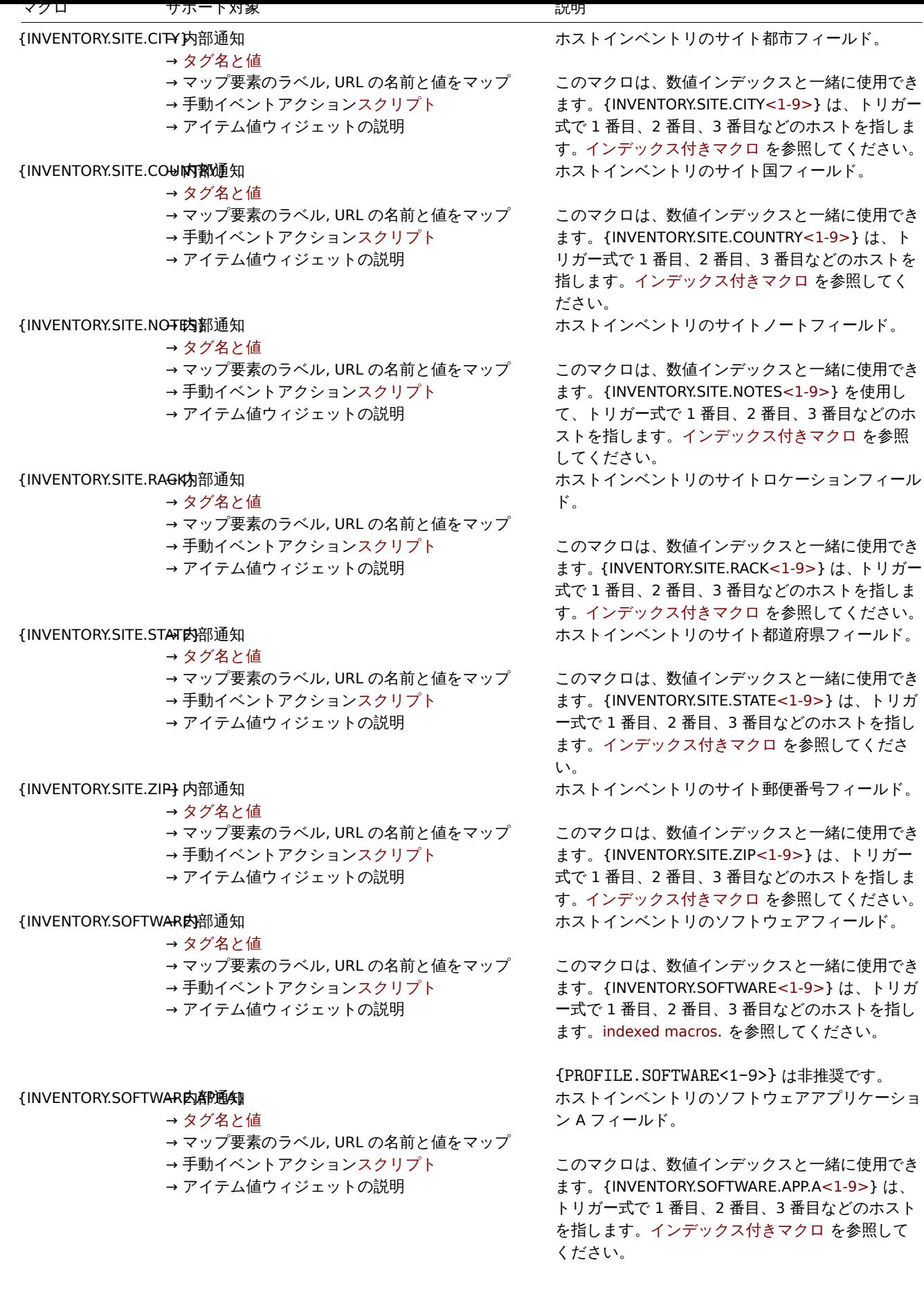

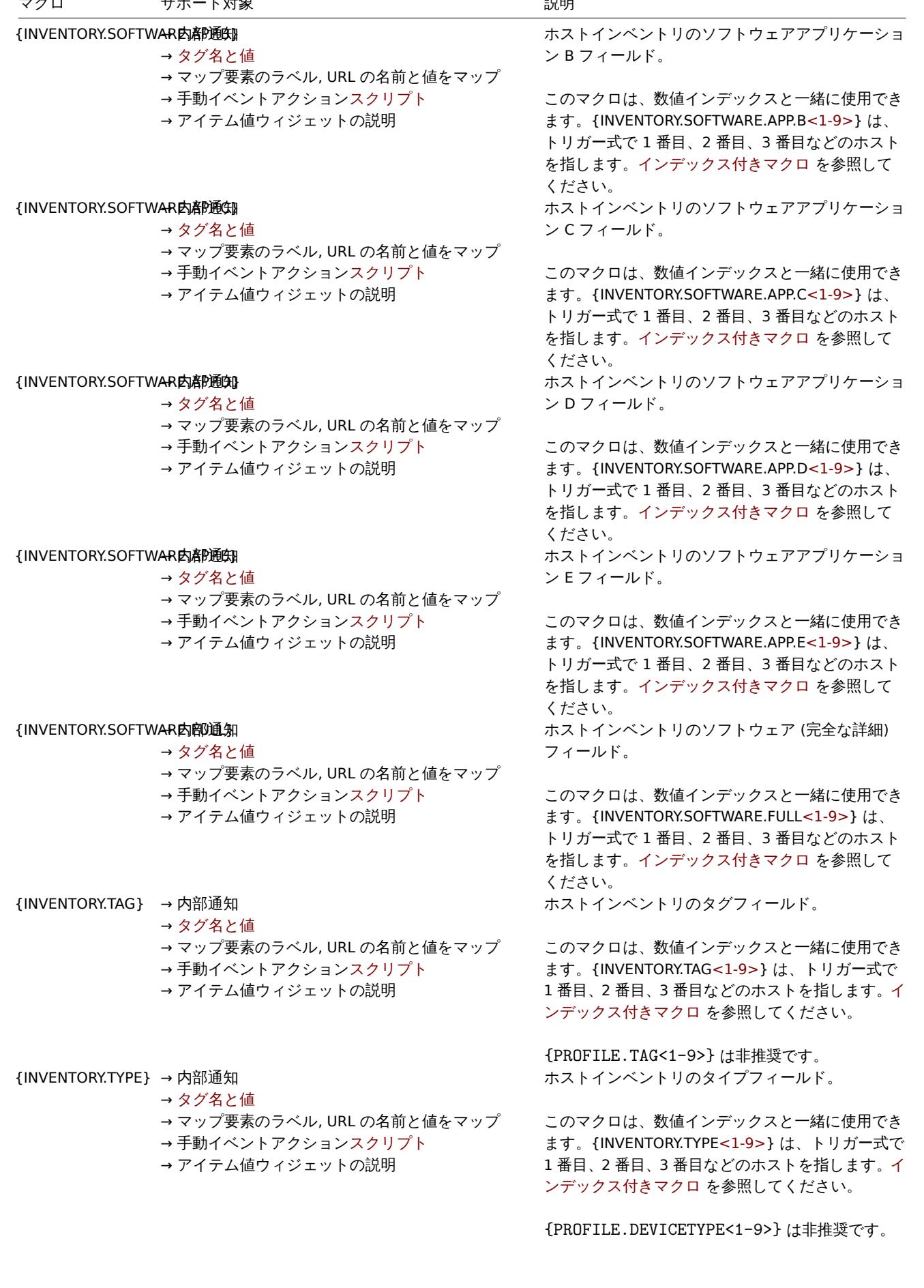

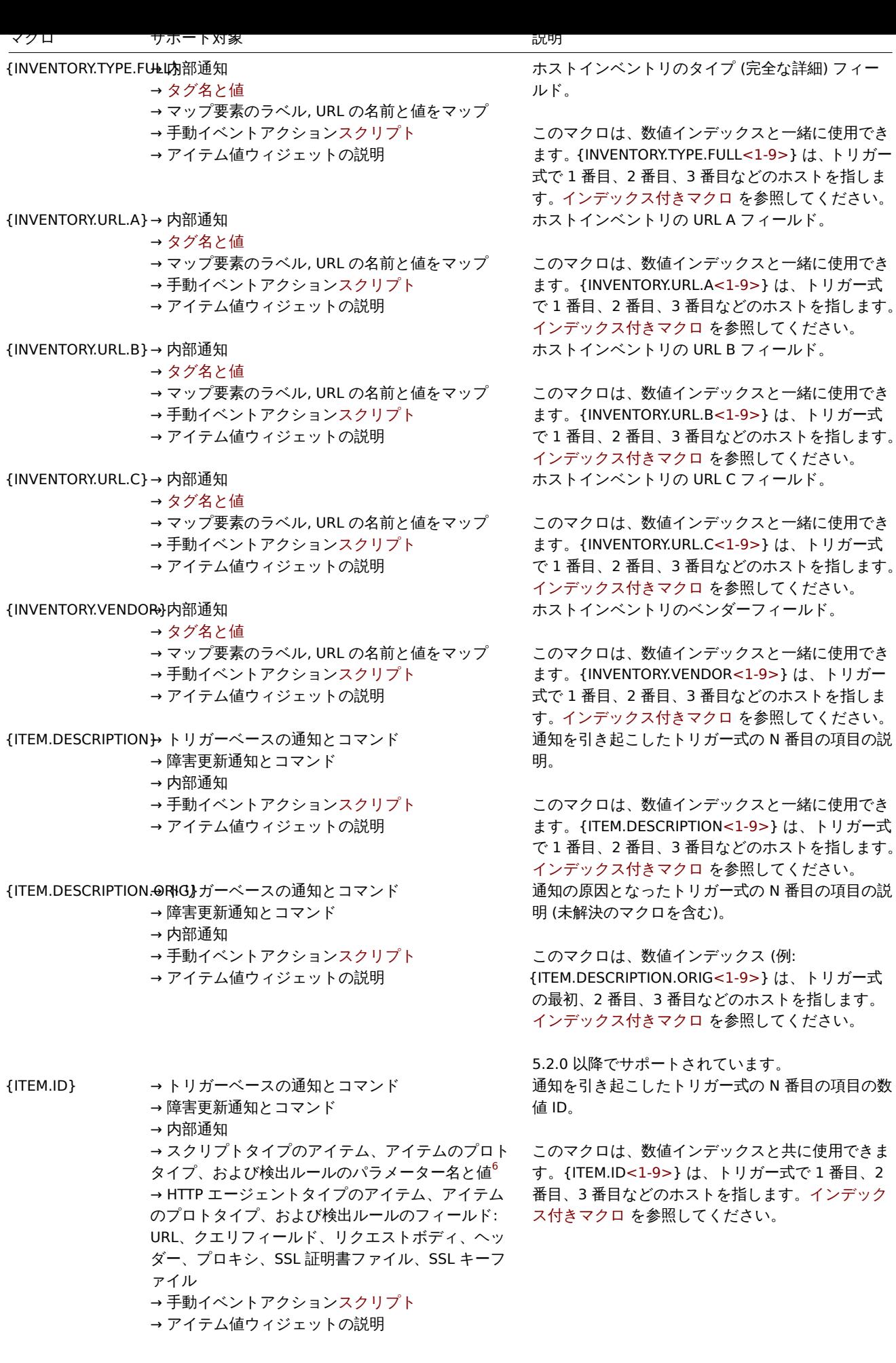

トリガー式

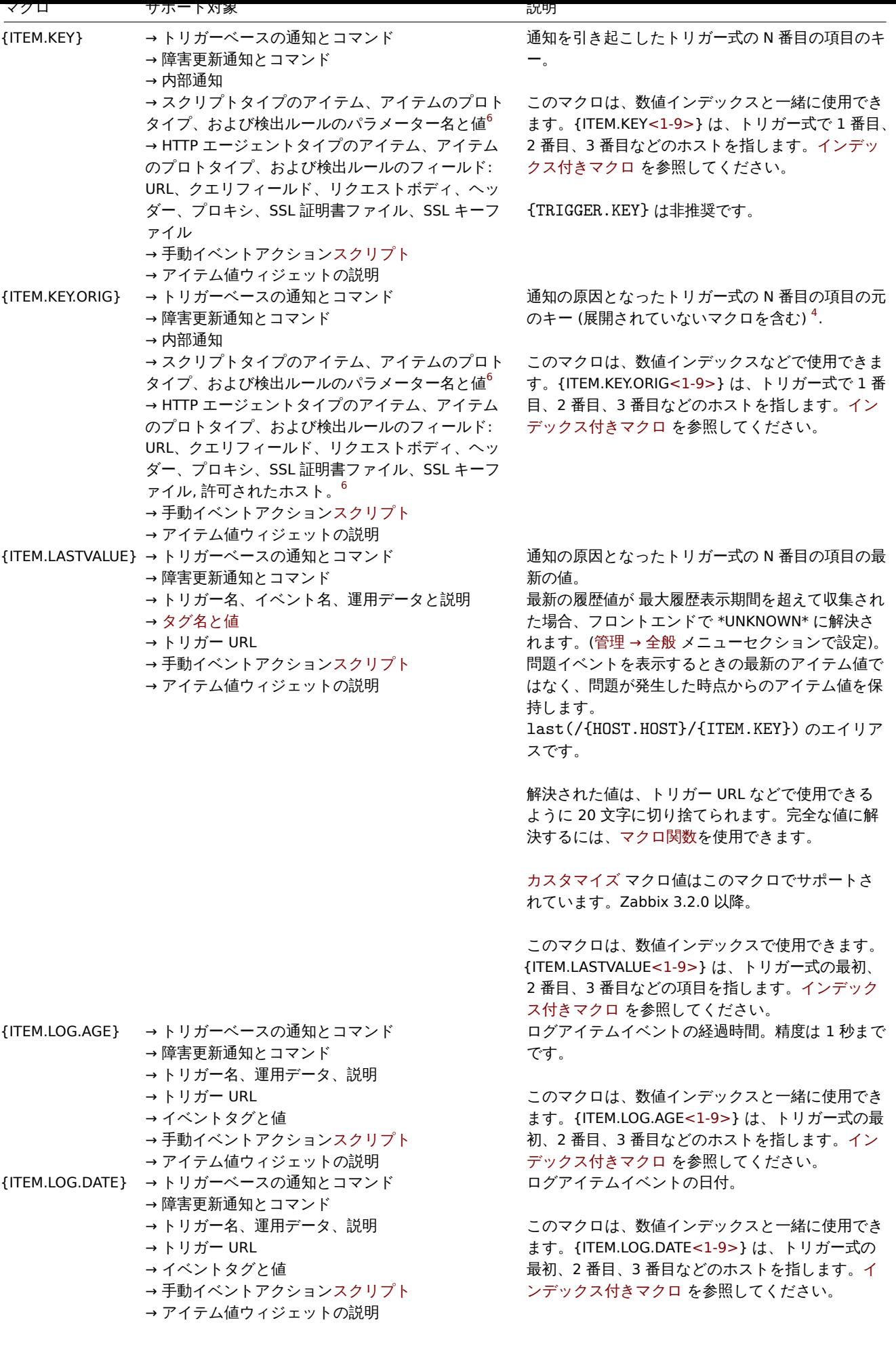

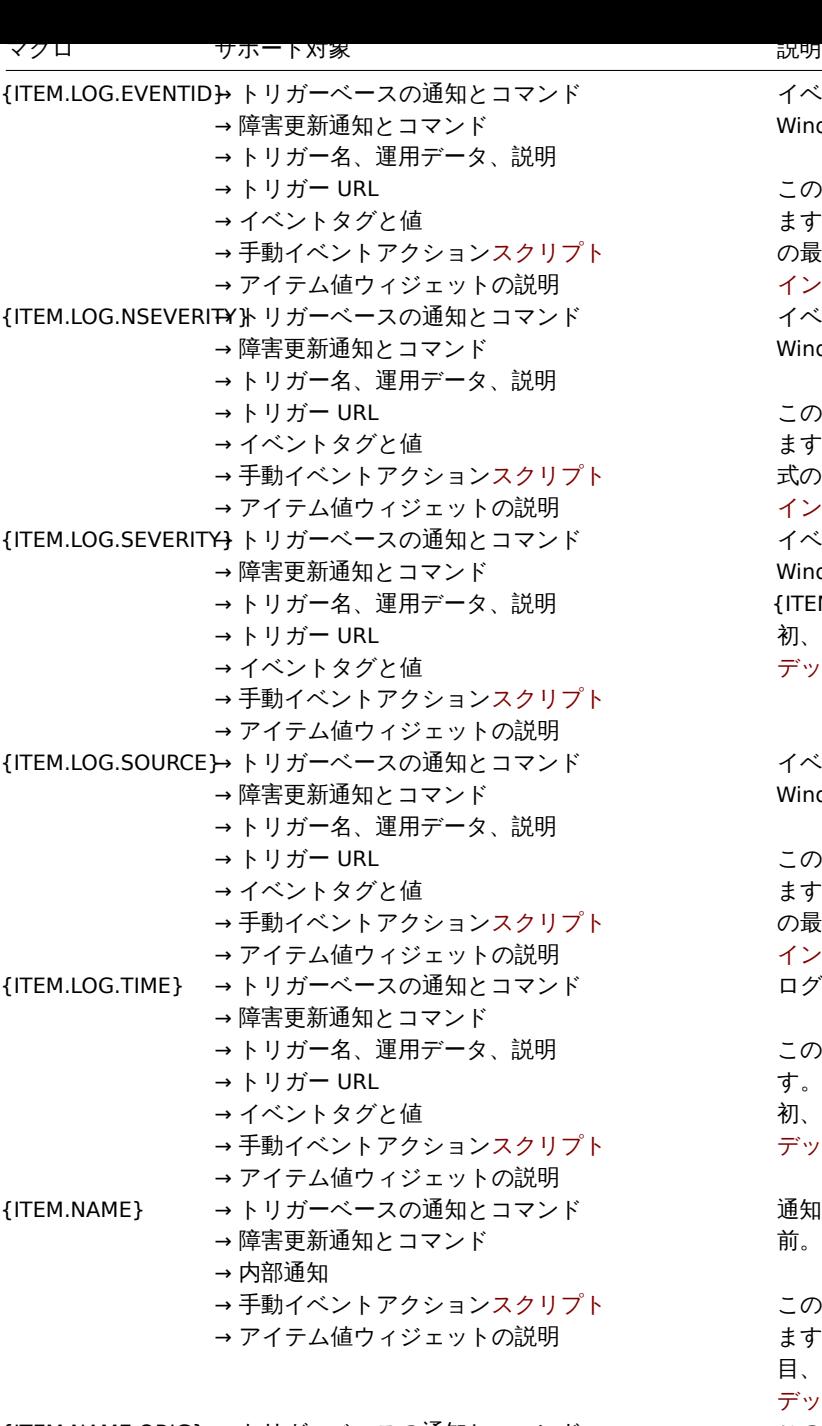

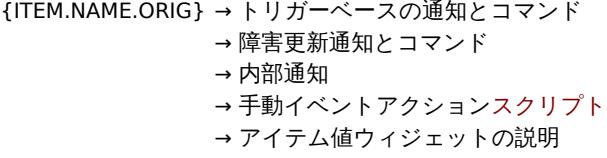

{ITEM.STATE} → アイテムベースの内部通知 → アイテム値ウィジェットの説明

イベントログ内のイベントの ID。 Windows イベントログの監視のみ。

このマクロは、数値インデックスと一緒に使用でき ます。{ITEM.LOG.EVENTID<1-9>} は、トリガー式 の最初、2 番目、3 番目などのホストを指します。 インデックス付きマクロ を参照してください。 イベントログ内のイベントの深刻度の数値。 Windows イベントログの監視のみ。

このマクロは、数値インデックスと一緒に使用でき ます。{ITEM.LOG.NSEVERITY<1-9>} は、トリガー 式の最初、2 番目、3 番目などのホストを指します。 インデックス付きマクロ を参照してください。 イベントログ内のイベントの口頭による重大度。 Windows イベントログ監視のみ。 {ITEM.LOG.SEVERITY<1-9>} は、トリガー式の最 初、2 番目、3 番目などのホストを指します。イン デックス付きマクロ を参照してください。

イベントログ内のイベントのソース。 Windows イベントログの監視のみ。

このマクロは、数値インデックスと一緒に使用でき ます。{ITEM.LOG.SOURCE<1-9>} は、トリガー式 の最初、2 番目、3 番目などのホストを指します。 インデックス付きマクロ を参照してください。 ログアイテムイベントの時間。

このマクロは、数値インデックスなどで使用できま す。{ITEM.LOG.TIME<1-9>} は、トリガー式の最 初、2 番目、3 番目などのホストを指します。イン デックス付きマクロ を参照してください。

通知を引き起こしたトリガー式の N 番目の項目の名 前。

このマクロは、数値インデックスと一緒に使用でき ます。{ITEM.NAME<1-9>} は、トリガー式で 1 番 目、2 番目、3 番目などのホストを指します。イン デックス付きマクロ を参照してください。 このマクロは、Zabbix 6.0 以降では非推奨です。ユ ーザーマクロと位置マクロがアイテム名でサポート されていた 6.0 より前のバージョンの Zabbix では、 アイテムの元の名前 (つまり、マクロが解決されて いない) に解決されていました。

このマクロは、数値インデックス。 {ITEM.NAME.ORIG<1-9>} は、トリガー式の最初、 2番目、3番目などのホストを指します。インデッ クス付きマクロ を参照してください。 通知の原因となったトリガー式の N 番目の項目の最 新状態。使用可能な値: **Not supported** および **Normal**。

このマクロは、数値インデックスと一緒に使用でき ます。{ITEM.STATE<1-9>} は、トリガー式の最初、 2 番目、3 番目などのホストを指します。インデッ クス付きマクロ を参照してください。

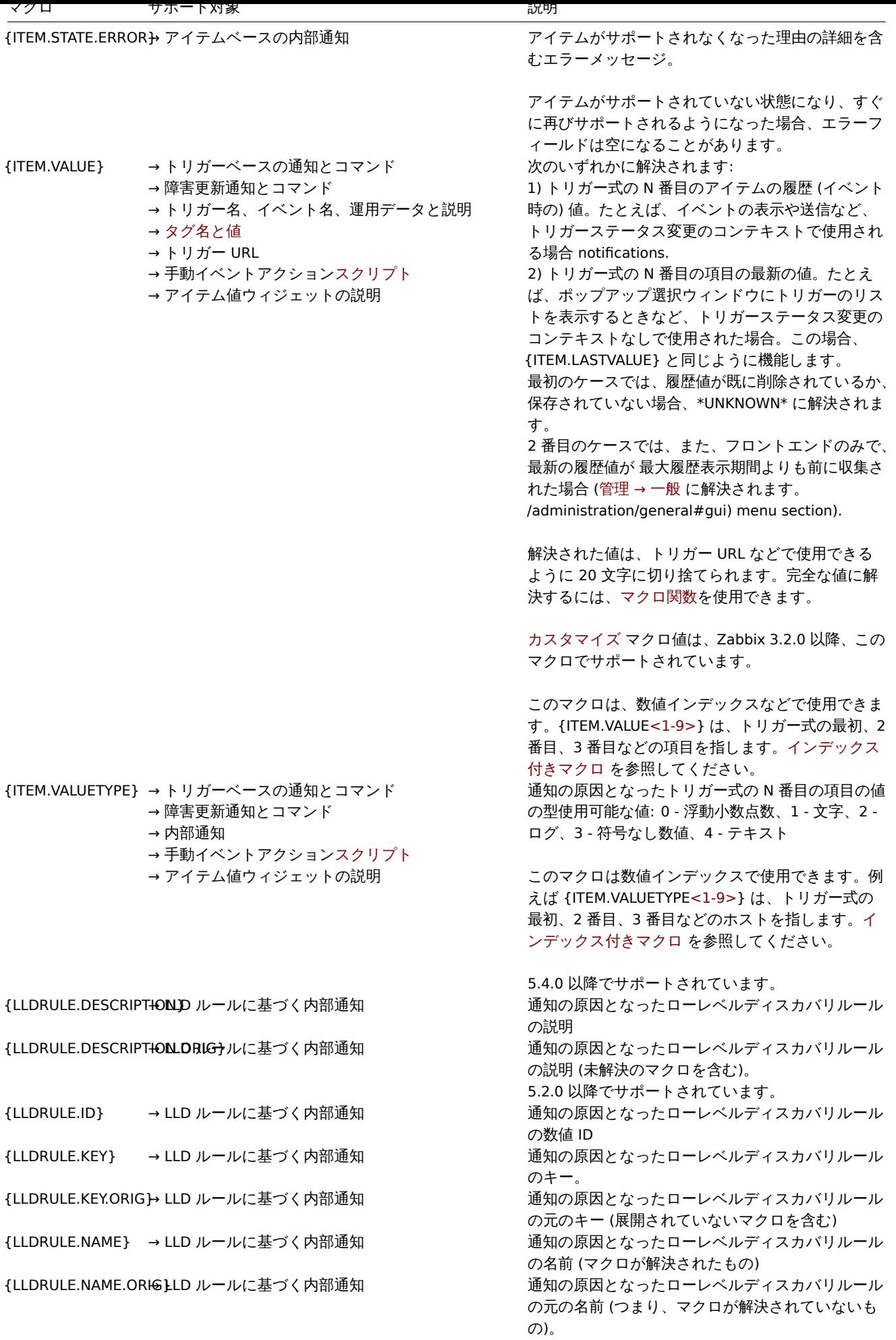

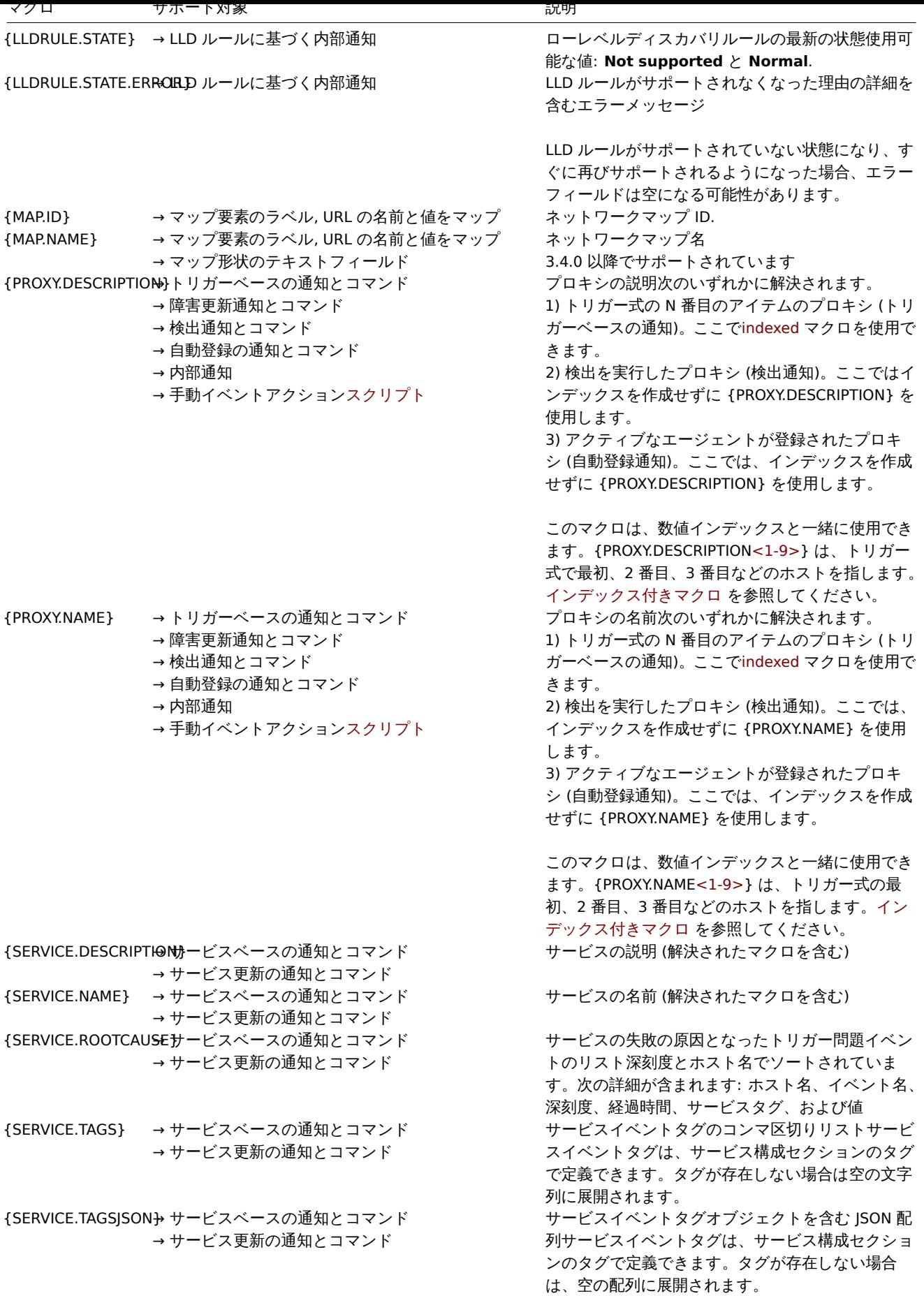

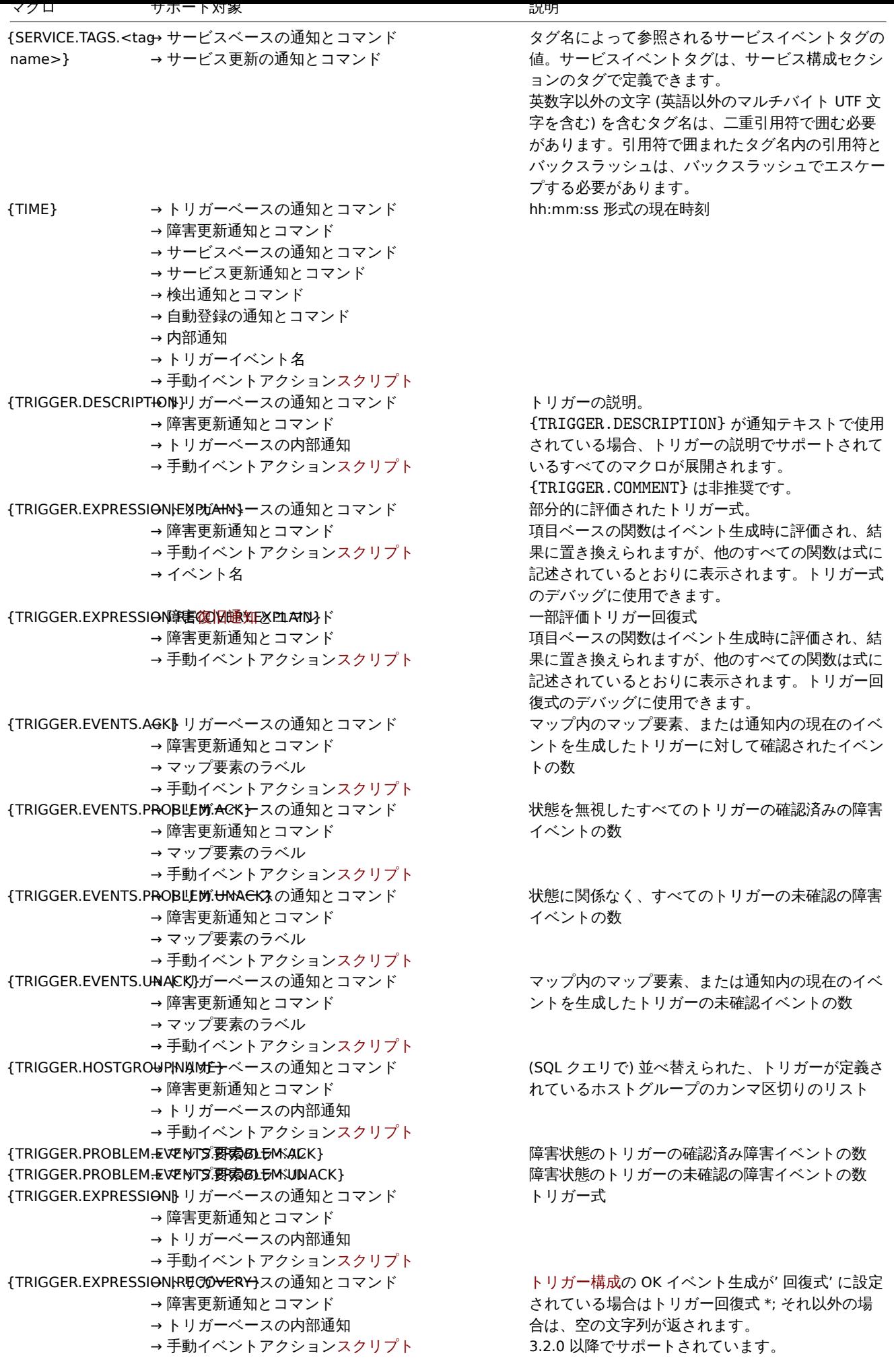

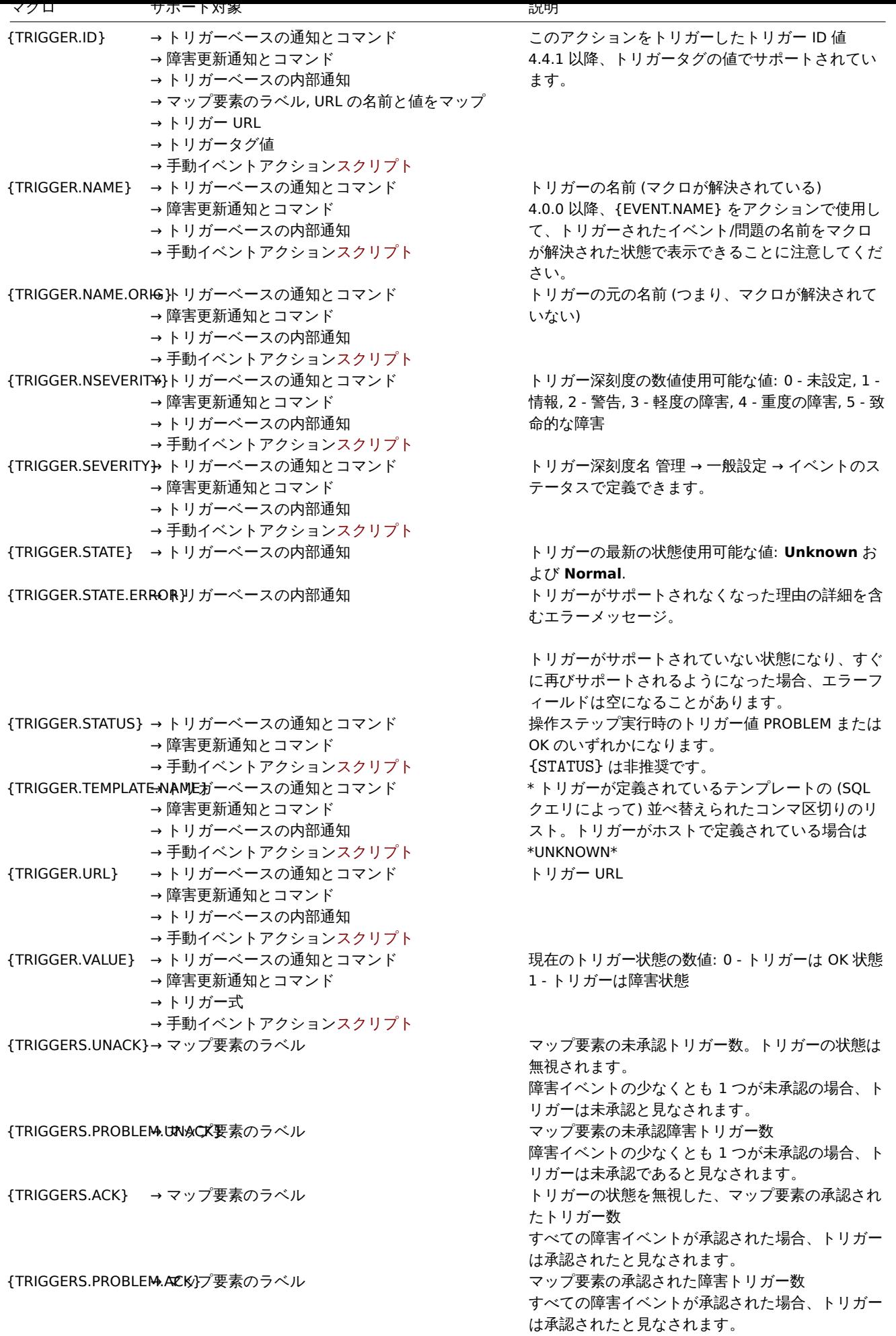

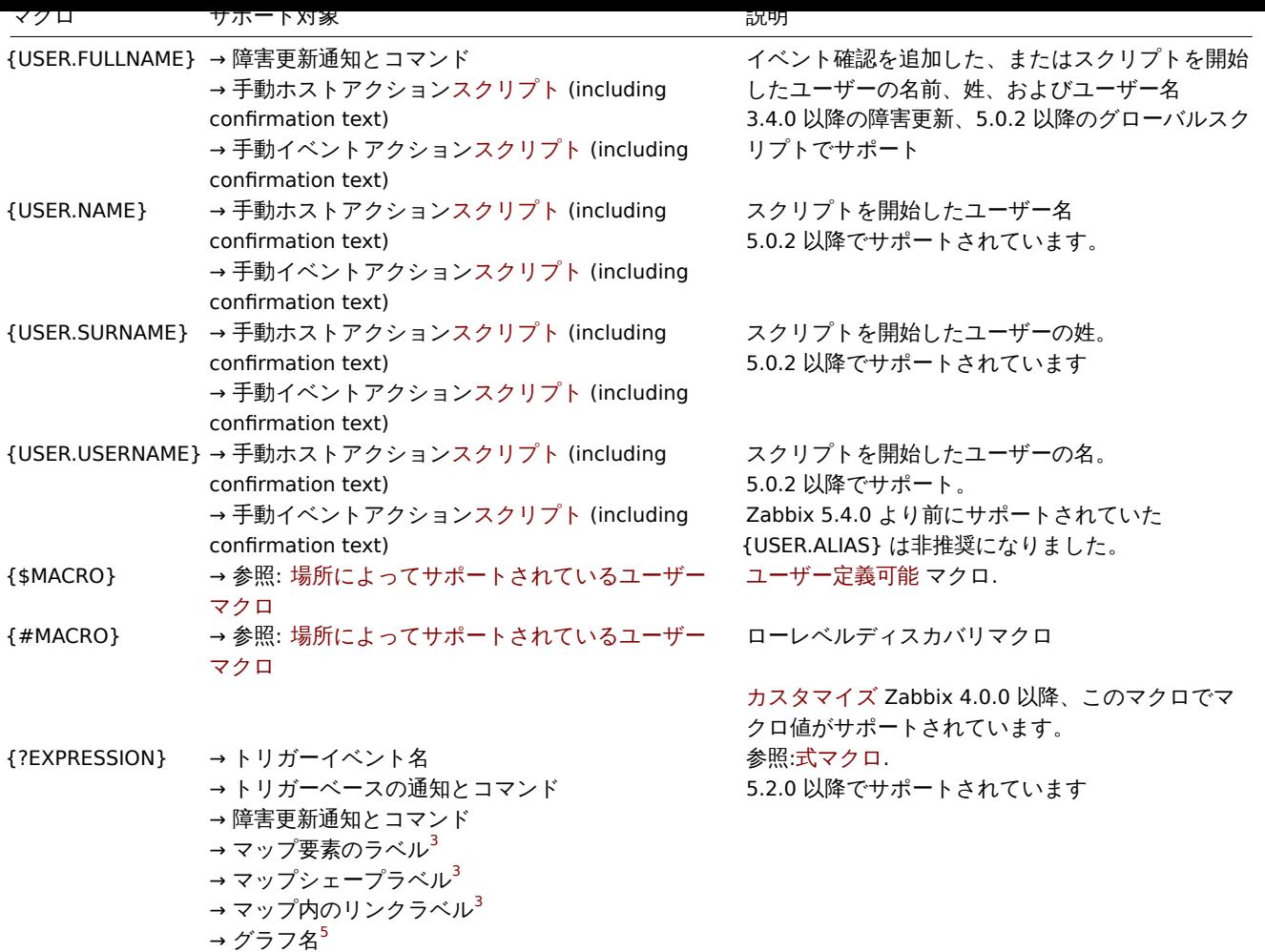

## 脚注

**<sup>1</sup>** アイテムキーパラメータでサポートされている {HOST.\*} マクロは、アイテム用に選択されたインターフェースに解決されます。 インターフェースのないアイテムで使用すると、ホストの Zabbix エージェント、SNMP、JMX、または IPMI インターフェイスのいず れかに、この優先順位で解決されます。ホストにインターフェースがない場合は「不明」と解決されます。

**<sup>2</sup>** グローバルスクリプト、インターフェース IP/DNS フィールド、および Web シナリオでは、マクロはメインエージェントインター フェースに解決されますが、存在しない場合は、メイン SNMP インターフェースが使用されます。SNMP も存在しない場合は、メイ ンの JMX インターフェースが使用されます。JMX も存在しない場合は、メインの IPMI インターフェースが使用されます。ホストにイ ンターフェースがない場合、マクロは「不明」と解決されます。

**<sup>3</sup>** マップラベルのこのマクロでは、パラメータとして秒を使用する \*\* avg 、 last 、 max 、および min\*\* 関数のみがサポートされて います。

**4** {HOST.\*} マクロは Web シナリオ変数、ヘッダー、\* SSL 証明書ファイル、 SSL キーファイルフィールド、およびシナリオステッ プ URL、Post、ヘッダー、必須の文字列フィールドでサポートされています。Zabbix 5.4.0 以降 *{HOST.\*}* マクロは Web シナリオ 名前および Web シナリオステップ名前 \* フィールドでサポートされなくなりました。

**<sup>5</sup>** グラフ名のこのマクロでは、パラメーターとして秒を使用する \*\* avg 、 last 、 max 、および min\*\* 関数のみがサポートされます。 {HOST.HOST<1-9>} マクロは、マクロ内のホストとして使用できます。例:

- \* last(/Cisco switch/ifAlias[{#SNMPINDEX}])
- \* last(/{HOST.HOST}/ifAlias[{#SNMPINDEX}])

**6** 5.2.5 以降でサポートされています。

## インデックス付きマクロ

{MACRO **<1-9>**} のインデックス付きマクロ構文はトリガー式のコンテキストでのみ機能します。式に表示される順序で ホストまたは関数を参照するために使用できます。{HOST.IP1},{HOST.IP2},{HOST.IP3} などのマクロは、トリガー式の 1 番目、2 番目、および 3 番目のホストの IP に解決されます(トリガー式にこれらのホストが含まれている場合){FUNC-TION.VALUE1},{FUNCTION.VALUE2},{FUNCTION.VALUE3} などのマクロは、イベント時のトリガー式の 1 番目、2 番目、および 3 番目のアイテムベースの関数の値に解決されます(トリガーを提供します)式にはこれらの関数が含まれています)

さらに {HOST.HOST<1-9>} マクロはグラフ名の {?func(/host/key,param)} 式マクロ内でもサポートされています。たとえ ばグラフ名の {?func(/{HOST.HOST2}/key,param)} は、グラフの 2 番目の項目のホストを参照します。

## **Warning:**

インデックス付きマクロは、ここで説明した 2 つのケースを除いて、他のコンテキストでは解決されません。他のコンテキ ストでは、代わりにインデックスなしのマクロ(つまり {HOST.HOST}、{HOST.IP} など)を使用します。

### **2** ロケーションでサポートされているユーザーマクロ

#### 概要

このセクションにはユーザー定義可能マクロがサポートされている場所のリストが含まれています。

#### **Note:**

アクション、ネットワークディスカバリ、プロキシ、およびこのページのその他の場所セクションにリストされているすべ ての場所でサ[ポートされているの](#page-553-0)は、グローバルレベルのユーザーマクロのみです。上記の場所では、ホストレベルおよび テンプレートレベルのマクロは解決されません。

## アクション

アクションでは、ユーザーマクロを次のフィールドで使用できます。

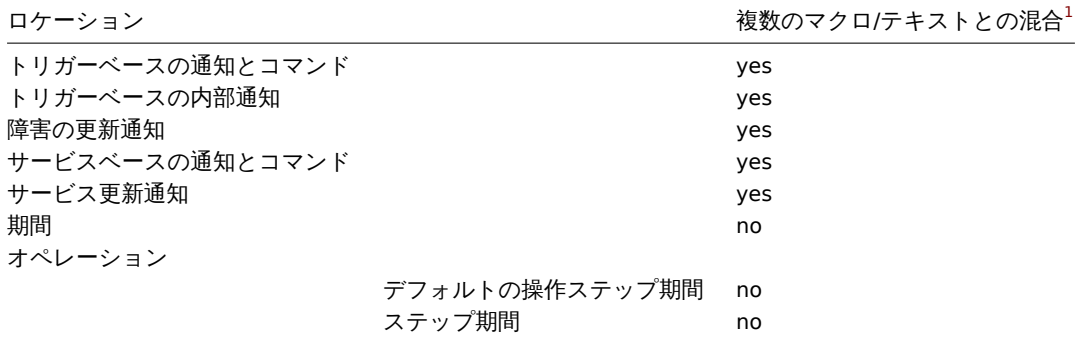

#### Hosts/host prototypes

ホストおよびホストプロトタイプ設定では、ユーザーマクロを次のフィールドで使用できます。

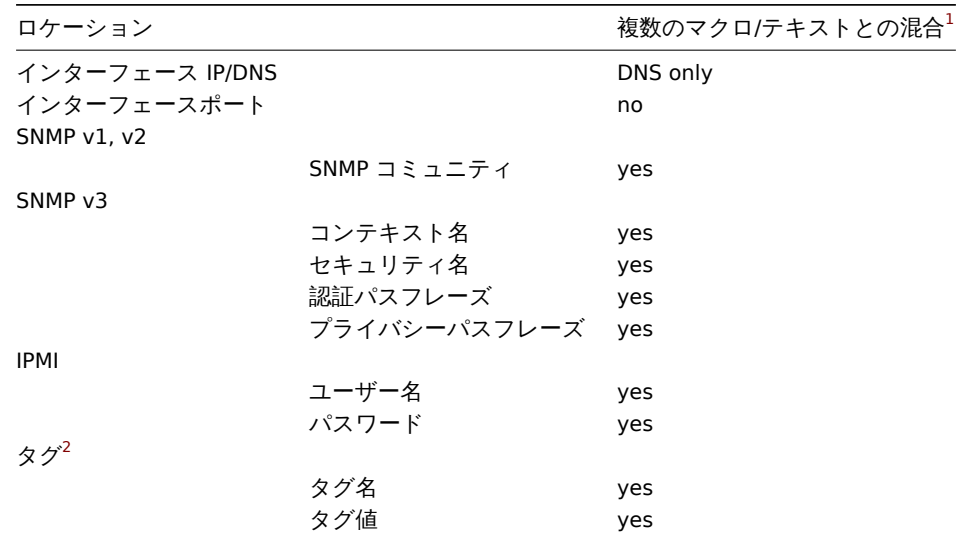

## アイテム / アイテムプロトタイプ

アイテム またはアイテムプロトタイプ の設定では、次のフィールドでユーザーマクロを使用できます。

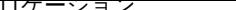

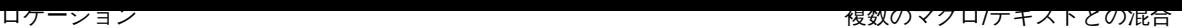

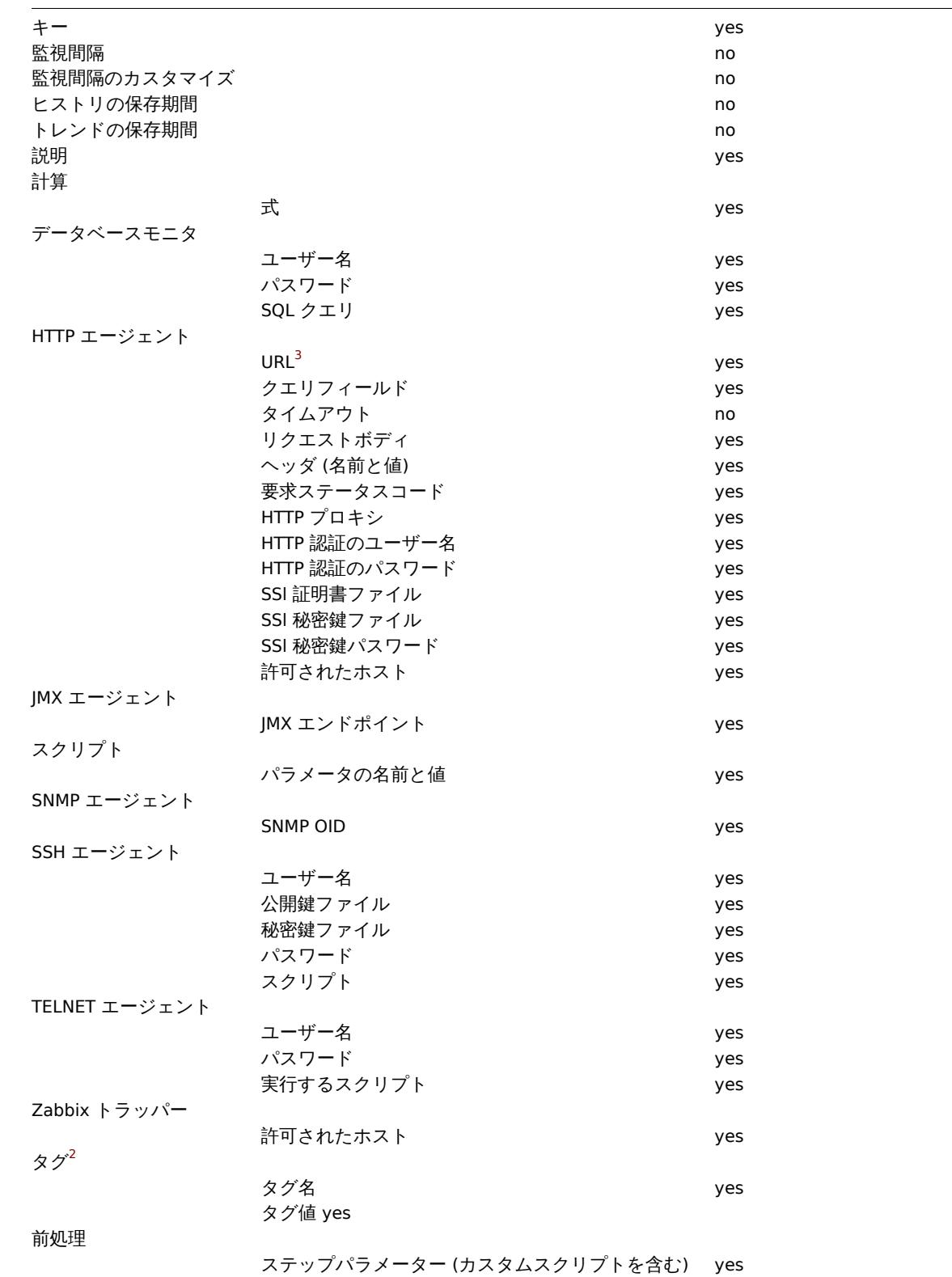

ローレベルディスカバリ

ローレベルディスカバリルールでは、次のフィールドでユーザーマクロを使用できます。

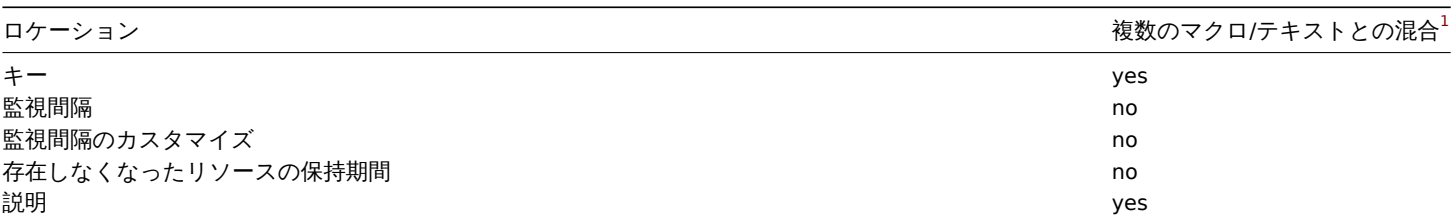

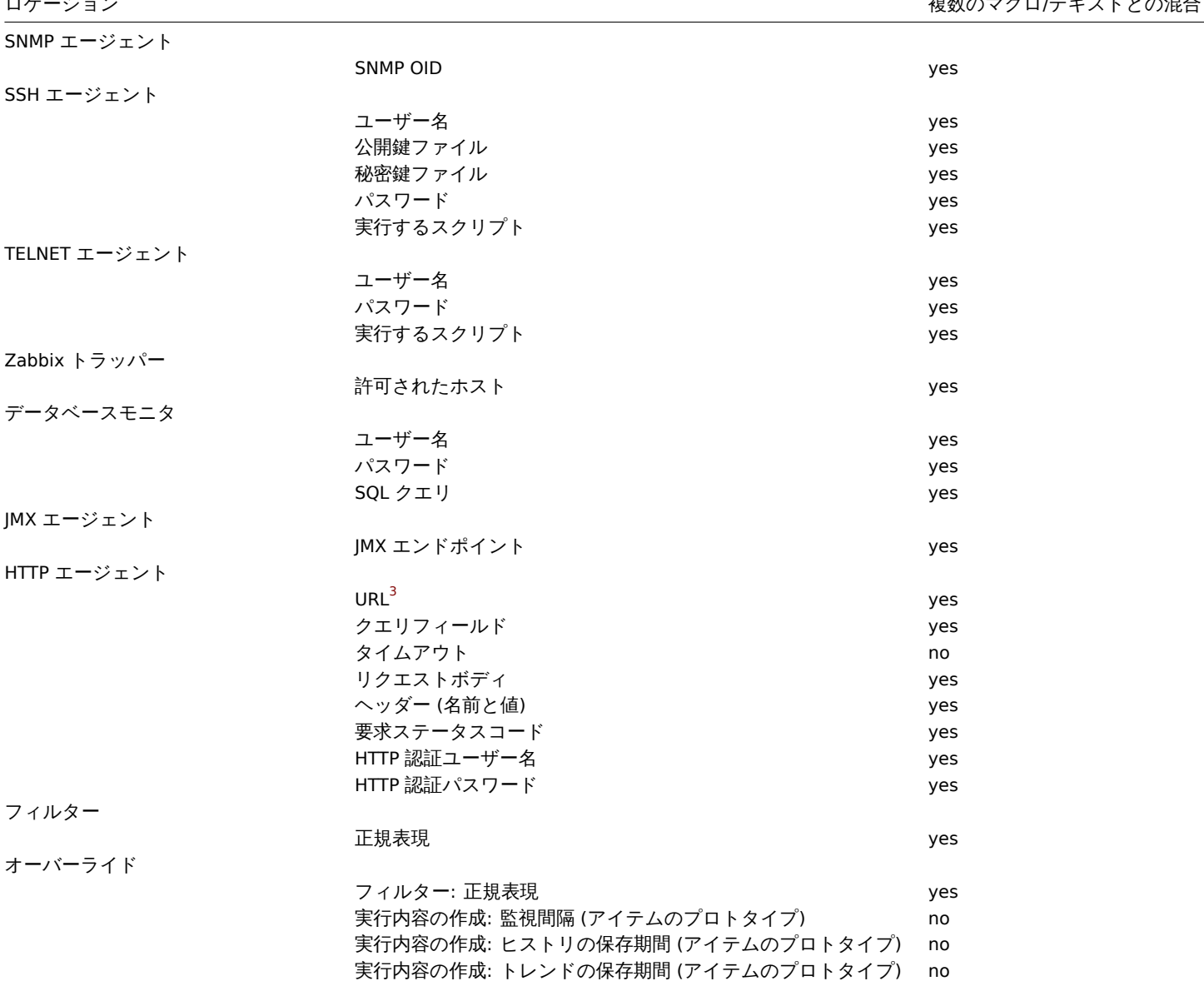

ネットワークディスカバリ

ネットワークディスカバリルール では、次のフィールドでユーザーマクロを使用できます。

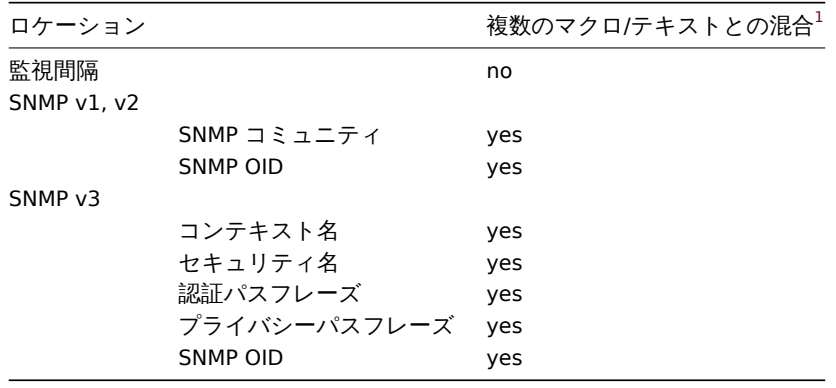

プロキシ

プロキシ の設定では、次のフィールドでユーザーマクロを使用できます。

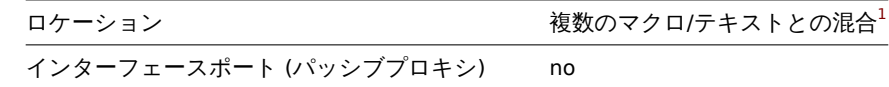

テンプレート

テンプレートの設定では、次のフィールドでユーザーマクロを使用できます。

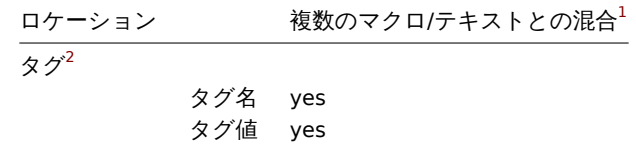

トリガー

トリガーの設定では、次のフィールドでユーザーマクロを使用できます。

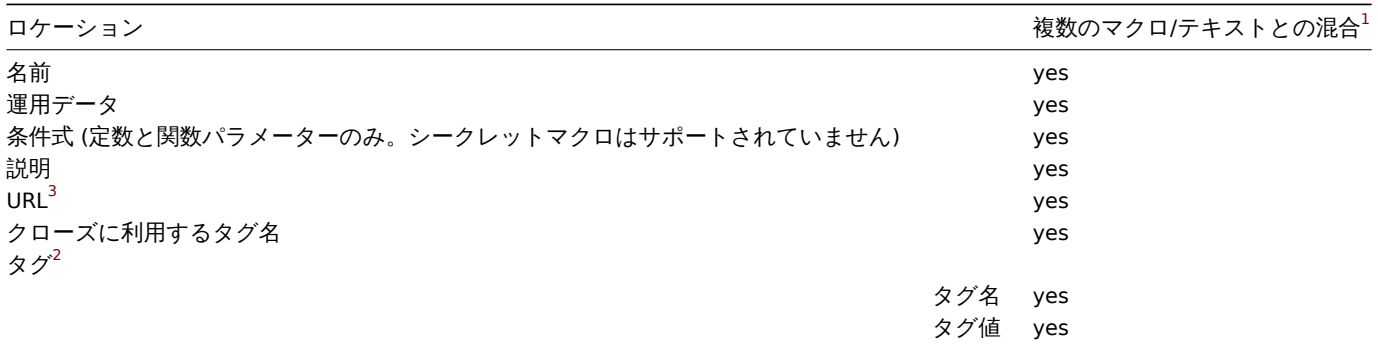

Web シナリオ

Web シナリオの設定では、次のフィールドでユーザーマクロを使用できます。

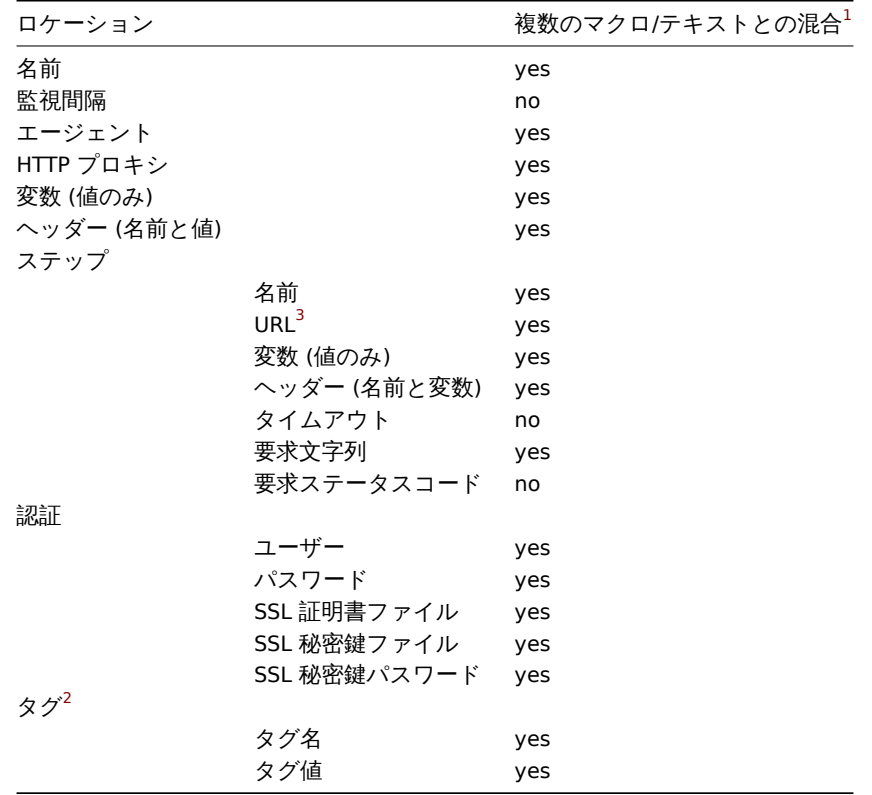

他のロケーション

ユーザーマクロはここにリストされているロケーションに加えて、次のフィールドで使用できます。

ロケーション 複数マクロ/テキスト しょうしょう しょうしょく しょうしょうしょく しゅうしょく あいしゃ あいしゃ あいしゃ 複数マ

グローバルスクリプト (script, SSH, Telnet, IPMI), 確認テキストを含む yes Webhooks

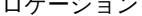

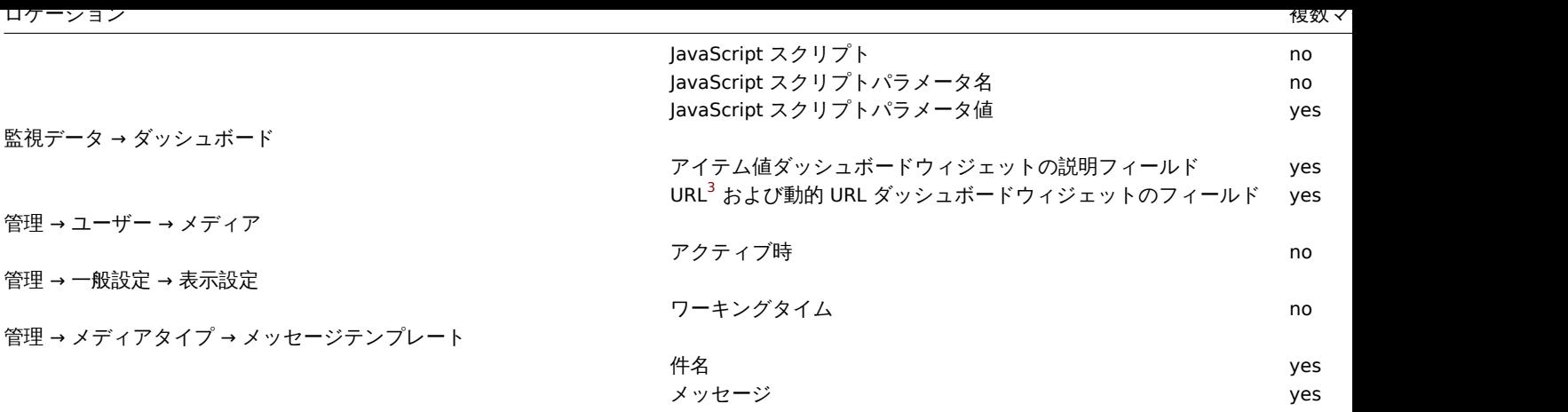

Zabbix でサポートされているすべてのマクロの完全なリストについては、サポートされているマクロを参照してください。

脚注

**<sup>1</sup>** フィールド内の複数のマクロまたはテキストと混合されたマクロがそのロケーションでサポートされていない場合は、1 つのマク ロでフィールド全体を埋める必要があります。

**<sup>2</sup>** タグ名と値で使用されるマクロは、イベント生成プロセス中にのみ解決されます。

**<sup>3</sup>** シークレットマクロを含む URL は機能しません。それらのマクロは"\*\*\*\*\*\*" のように解決されます。

**8** 単位と記号

#### 概要

1 日の秒数を表すために「86400」などの大きな数値を使用するのは、手間かつエラーが発生しやすくなります。これが Zabbix トリ ガー式とアイテムキーを単純化するためにいくつかの適切な単位記号(または接尾辞)を使用できる理由です。

例えば秒数の「86400」の代わりに「1d」とできます。接尾辞は乗数として機能します。

時間のサフィックス

時間では以下のサフィックスを使うことができます

- **s** 秒(単位の指定がない場合と同じです)
- **m** 分
- **h** 時間
- **d** 日
- **w** 週
- **M** 月 (トレンド関数のみ)
- **y** 年 (トレンド関数のみ)

時間のサフィックスは整数のみをサポートします(「1h」は OK。「1,5h」や「1.5h」は NG。代わりに「90m」を使用してください) 時間のサフィ[ックスは次で使](#page-1706-0)用可能です。

- トリガ[ー式の定数と関](#page-1706-0)数パラメーター
- 計算項目式の定数
- **zabbix[queue,<from>,<to>]**内部アイテムのパラメーター
- 集計計算の期間パラメータ
- アイテ[ムの](#page-423-0)設定(「更新間隔」「カスタム間隔」「履歴保管期間」および「トレンド保管期間」の各フィールド)
- [プロトタ](#page-319-0)イプアイテムの設定(「更新間隔」「カスタム間隔」「履歴保管期間」および「トレンド保管期間」の各フィールド)
- 低レベルの検出ルールの設定(「[更新間隔」「カ](#page-322-0)スタム間隔」「失われたリソース保持」の各フィールド)
- ネットワーク検出の設定(「更新間隔」フィールド)
- Web シナリオの設定(「更新間隔」「タイムアウト」の各フィールド)
- アクション操作の設定(「デフォルト操作ステップ間隔」「ステップ間隔」の各フィールド)
- ユーザープロファイル設定(「自動ログアウト」「更新」「メッセージタイムアウト」の各フィールド
- モニタリング → ダッシュボードのグラフウィジェット(「タイムシフト」フィールド)
- 管理 → 一般 → ハウスキーピング(「保管期間」フィールド)
- 管理 → 一般 → トリガー表示オプション(「OK トリガーを表示」「ステータス変更トリガーが点滅」の各フィールド)
- 官理 ヲー 放 ヲ (Vフl也( ロノインノロウノ国/間」フィールドと Zabbix サーバーとい通信に因連するフィー
- Zabbix サーバー ha\_set\_failover\_delay= delay ランタイムコントロールオプション

メモリのサフィックス

メモリサイズのサフィックスは次で使用可能です。

- トリガー式の定数と関数パラメーター
- 計算項目式の定数

メモリサイズのサフィックスは以下を使用できます。

- **K** キロ[バイ](#page-423-0)ト
- **M** [メガバ](#page-319-0)イト
- **G** ギガバイト
- **T** テラバイト

その他

単位記号は、フロントエンドのデータを人間が読みやすい形式で表現するためにも使用されます。

Zabbix サーバーとフロントエンドの両方で、これらのシンボルがサポートされています。

- **K** キロ
- **M** メガ
- **G** ギガ
- **T** テラ

アイテムの値に B が使用されるとフロントエンドに表示される Bps は二進数です。それ以外の場合は十進数で表示されます。

さらに、フロントエンドは次の表示もサポートします。

- **P** ペタ
- **E** エクサ
- **Z** ゼッタ
- **Y** ヨッタ

## 使用例

いくつかの適切な接尾辞を使用することにより、理解と維持が容易なトリガー式を記述できます。たとえば次の式は

last(/host/system.uptime[])<86400s avg(/host/system.cpu.load,600s)<10 last(/host/vm.memory.size[available])<20971520

次のように変更できます

last(/host/system.uptime[])<1d avg(/host/system.cpu.load,10m)<10 last(/host/vm.memory.size[available])<20M

**9** 日時フォーマット

## 概要

日時を設定するには、次の形式を使用する必要があります。

d-d,hh:mm-hh:mm

記号は次のことを表します。

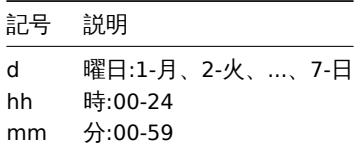

セミコロン(;)をセパレータとして複数の期間を指定できます

d-d,hh:mm-hh:mm;d-d,hh:mm-hh:mm...

空白ではデフォルト値である 01-07,00:00-24:00 になります。

#### **Attention:**

指定時間の上限は含まれていません。したがって 09:00〜18:00 を指定すると、最後の 1 秒は 17:59:59 になります。

#### 例

営業時間月~金 9:00~18:00

1-5,09:00-18:00

平日営業時間と週末営業時間月~金 9:00~18:00 土~日 10:00~16:00

1-5,09:00-18:00; 6-7,10:00-16:00

**10** コマンドの実行

Zabbix は、外部チェック、ユーザーパラメータ、system.run アイテム、カスタムアラートスクリプト、リモートコマンド、およびユ ーザースクリプトに共通の機能を使用します。

#### 実行手順

コマンド/スクリプトは、Unix プラットフォームと Windows プラットフォームの両方で同様に実行されます。

- 1. Zabbix(親プロセス)は通信用のパイプを作成します。
- 2. Zabbix は作成される子プロセスの出力としてパイプを設定します。
- 3. Zabbix は子プロセスを作成します(コマンド/スクリプトを実行します)。
- 4. 子プロセス用に新しいプロセスグループ (Unix の場合) またはジョブ (Windows の場合) が作成されます。
- 5. Zabbix はタイムアウトが発生するか、誰も書き込みを行わなくなる(すべてのハンドル/ファイル記述子が閉じられる)まで パイプから読み取ります。子プロセスは、ハンドル/ファイル記述子を終了または閉じる前に、さらに多くのプロセスを作成し て終了できることに注意してください。
- 6. タイムアウトしていない場合、Zabbix は最初の子プロセスが終了するかタイムアウトが発生するまで待機します。
- 7. 最初の子プロセスが終了し、タイムアウトに達していない場合、Zabbix は最初の子プロセスの終了コードをチェックして 0 と 比較します。(ゼロ以外の値は、Zabbix サーバーおよび Zabbix プロキシで実行されるカスタムアラートスクリプト、リモート コマンド、およびユーザースクリプトの場合のみ、実行の失敗と見なされます)
- 8. この時点で、すべてが完了し、プロセスツリー全体(つまり、プロセスグループまたはジョブ)が終了したと見なされます。

#### **Attention:**

Zabbix は、最初の子プロセスが終了したときにコマンド/スクリプトが処理を完了し、他のプロセスが出力ハンドル/ファイル 記述子を開いたままにしていないことを前提としています。処理が完了すると、作成されたすべてのプロセスが終了します。

コマンド内のすべての二重引用符とバックスラッシュはバックスラッシュでエスケープされ、コマンドは二重引用符で囲まれます。

終了コードのチェック

終了コードは以下の条件のときにチェック可能です。

- Zabbix サーバーと Zabbix プロキシで実行されるカスタムアラートスクリプト、リモートコマンド、ユーザースクリプトの場 合
- 0 以外の終了コードは、実行失敗と見なされます
- 標準エラーの内容と失敗した実行の標準出力が収集され、フロントエンド(実行結果が表示される場所)で利用できます。
- スクリプト実行出力を保存するために Zabbix サーバー上のリモートコマンド用に追加のログエントリが作成され、LogRemoteCommands エージェントパラメータを使用して有効にできます。

失敗したコマンド/スクリプトのフロントエンドメッセージとログエントリ

- •(あれば)失敗した実行の標準エラーと標準出力の内容
- "Process exited with code: N." [\(空の出力](#page-1594-0)、および 0 に等しくない終了コードの場合)
- "Process killed by signal: N."(シグナルによって終了するプロセスの場合。Linux のみ。)
- "Process terminated unexpectedly." (不明な理由でプロセスが終了したため)

## 詳細については以下も参照

- External checks
- User parameters
- system.run items
- Custom alert scripts
- Remote commands
- Global scripts

See al[so](#page-515-0)

- External checks
- [User paramet](#page-936-0)ers
- system.run items
- Custom alert scripts
- Remote commands
- [Global scripts](#page-388-0)

**11** バ[ージョン間の互換性](#page-515-0)

サポートされるエージェント

Zabbix 6.0 と互換性を持たせるには、Zabbix エージェントがバージョン 1.4 より古いものであってはならず、6.0 よりも新しいもの であってはなりません。

3.0 より前のバージョンのログ取得に関連するパラメータなど、一部のパラメータが変更されたため、古いエージェントの場合は設 定を確認する必要がある場合があります。

最新メトリック、パフォーマンス向上、メモリ使用量削減の恩恵を受けるには、サポートされている最新のエージェントを使用して ください。

サポートされるエージェント 2

バージョン 4.4 以降の古い Zabbix エージェント 2 は Zabbix6.0 と互換性があります。Zabbix エージェント 2 は 6.0 より新しいも のであってはなりません。

Zabbix エージェント 2 バージョン 4.4 および 5.0 を使用する場合、サポートされていないアイテムの更新にはデフォルトの間隔で ある 10 分が使用されます。

最新メトリック、パフォーマンス向上、メモリ使用量削減の恩恵を受けるには、サポートされている最新のエージェント 2 を使用し てください。

サポートされている Zabbix プロキシ

Zabbix 6.0 と互換性を持たせるには、プロキシが同じメジャーバージョンである必要があります。したがって、Zabbix6.0.x プロキ シのみが Zabbix6.0.x サーバーで動作できます。

#### **Attention:**

アップグレードされていないプロキシがアップデート済みのサーバーにデータを報告することはできなくなりました。この 方法は Zabbix によって推奨もサポートもされていませんでしたが、現在は正式に無効になっています。アップグレード手 順も参照してください。

互換性のない Zabbix デーモンバージョンの使用に関する警告がログに記録されます。

サポ[ー](#page-112-0)トされている XML ファイル

Zabbix 6.0 では、バージョン 1.8 以上の XML ファイルのインポートがサポートされています。

#### **Attention:**

XML エクスポート形式では、トリガーの依存関係は名前のみで保存されます。たとえば、重大度と式が異なる同じ名前のト リガーが複数あり、トリガー間に依存関係が定義されている場合、それらをインポートすることはできません。このような依 存関係は XML ファイルから手動で削除し、インポート後に再度追加する必要があります。

**12** データベースエラーハンドリング

Zabbix はバックエンドデータベースにアクセスできないことを検出すると、通知メッセージを送信し、データベース接続の試行を続 けます。一部のデータベースエンジンでは、特定のエラーコードが検出されます。

MySQL

- CR\_CONN\_HOST\_ERROR
- CR\_SERVER\_GONE\_ERROR
- CR\_CONNECTION\_ERROR
- CR\_SERVER\_LOST
- CR\_UNKNOWN\_HOST
- ER\_SERVER\_SHUTDOWN
- ER\_ACCESS\_DENIED\_ERROR
- ER\_ILLEGAL\_GRANT\_FOR\_TABLE
- ER\_TABLEACCESS\_DENIED\_ERROR
- ER\_UNKNOWN\_ERROR

**13 Windows** 用の **Zabbix sender** ダイナミックリンクライブラリ

Windows 環境では、アプリケーションは外部プロセス(zabbix\_sender.exe)を起動する代わりに、Zabbix sender ダイナミックリン クライブラリ(zabbix\_sender.dll)を使用して、Zabbix サーバー/プロキシにデータを直接送信できます。

開発ファイルを含むダイナミックリンクライブラリは、bin\winXX\dev フォルダにあります。これを使用するには zabbix\_sender.h ヘッダーファイルをインクルードし、zabbix\_sender.lib ライブラリにリンクします。Zabbix sender API を使用したサンプルファイ ルは、build\win32\examples\zabbix\_sender フォルダにあります。

次の機能は、Zabbix sender ダイナミックリンクライブラリによって提供されます。

```
int zabbix_sender_send_values(const char *address, unsigned short port,const char *source, const zabbix_
char **result);'{.c}
```
Zabbix sender ダイナミックリンクライブラリでは、次のデータ構造が使用されます。

```
typedef struct
{
 /* host name, must match the name of target host in Zabbix */
 char *host;
 /* the item key */
 char *key;
 /* the item value */
char *value;
}
zabbix_sender_value_t;
typedef struct
{
  /* number of total values processed */
 int total;
  /* number of failed values */
  int failed;
  /* time in seconds the server spent processing the sent values */
  double · time spent;
}
zabbix_sender_info_t;
```
## **14 Python library for Zabbix API**

#### Overview

[zabbix\_utils](https://github.com/zabbix/python-zabbix-utils/blob/main/README.md) is a Python library for working with Zabbix API as well as with Zabbix sender and Zabbix get protocols.

It is supported for Zabbix 5.0, 6.0, 6.4 and later.

概要 Zabbix 6.0 ではサービスモニタリング機能が大幅に作り直されました。(変更についてはZabbix 6.0.0 の新機能を参照)

このページでは、Zabbix 6.0 以降へのアップグレード中に、以前の Zabbix バージョンで定義されたサービスと SLA がどのように変 更されるかについて説明します。

サービス 古い Zabbix [バージョンでは、サー](#page-573-0)ビスにはソフトとハードの 2 種類の依存関係が[ありました。アップグレ](https://www.zabbix.com/documentation/current/jp/manual/introduction/whatsnew600#%E3%82%B5%E3%83%BC%E3%83%93%E3%82%B9)ード後、すべ ての依存関係は等しくなります。

サービス「子サービス」が以前にハード依存関係を介して「親サービス 1」にリンクされ、さらにソフト依存関係を介して「親サービ ス 2」にリンクされていた場合、アップグレード後「子サービス」は単に 2 つの親サービスにリンクされます(「親サービス 1」およ び「親サービス 2」)。

問題とサービス間のトリガーベースのマッピングは、タグベースのマッピングに置き換えられました。Zabbix 6.0 以降では、サービ ス設定フォームに新しいパラメータ Problem tags が追加され、問題のマッチングのために 1 つまたは複数のタグ名と値のペアを指 定できるようになりました。サービスにリンクされているトリガーは、新しいタグ ServiceLink:< トリガー ID>:< トリガー名 > を取得します。(タグ値は 32 文字に切り捨てられます)リンクされたサービスは、同じ値の ServiceLinkProblem tags を取得し ます。

ステータス計算ルール

「ステータス計算アルゴリズム」は次のルールでアップグレードされます。

- Do not calculate → Set status to OK
- Problem, if at least one child has a problem → Most critical of child nodes
- Problem, if all children have problems → Most critical if all children have problems

#### **Note:**

Zabbix 6.0 の正式リリース前のバージョンから Zabbix6.0.0、6.0.1、または 6.0.2 にアップグレードした場合は、Zabbix 6.0 ドキュメントの既知の問題を参照してください

**SLAs** 以前は SLA ターゲットをサービスごとに個別に定義する必要がありましたが、Zabbix 6.0 以降、SLA は独立したエンティテ ィになりました。[このエンティ](https://www.zabbix.com/documentation/current/jp/manual/installation/known_issues)ティには、サービススケジュール、期待されるサービスレベル目標(SLO)、および計算から除外する ダウンタイム期間に関する情報が含まれています。設定が完了するとservice tagsを介して SLA を複数のサービスに割り当てること ができます。

アップグレードによる変更

- サービスごとに定義された同一の SLA がグループ化され、グループごとに 1 つの SLA が作成されます。
- 影響を受ける各サービスは、特別なタグ SLA:<ID> を取得し、対応する SLA の Service tags パラメーターで同じタグが指定さ れます。
- SLA レポートの新しいメトリックであるサービス作成時間は、既存のサービスでは 2000 年 1 月 1 日 00:00 に設定されます。

**15** その他の問題

#### ログインと systemd

ログインできないシステムユーザーとして zabbix ユーザーを作成することをお勧めします。一部のユーザーはこの推奨事項を無視 し、同じアカウントを使用して Zabbix を実行しているホストにログイン(SSH を使用するなど)しますが、ログアウト時に Zabbix デーモンがクラッシュする可能性があります。この場合、Zabbix サーバーログに次のようなものが表示されます。

zabbix server [27730]: [file:'selfmon.c',line:375] lock failed: [22] Invalid argument zabbix\_server [27716]: [file:'dbconfig.c',line:5266] lock failed: [22] Invalid argument zabbix\_server [27706]: [file:'log.c',line:238] lock failed: [22] Invalid argument

Zabbix エージェントログ:

zabbix\_agentd [27796]: [file:'log.c',line:238] lock failed: [22] Invalid argument

これは、/etc/systemd/logind.conf で構成されたデフォルトの systemd 設定 RemoveIPC=yes が原因で発生します。システ ムからログアウトすると、Zabbix によって以前に作成されたセマフォが削除され、クラッシュが発生します。

systemd ドキュメントからの引用:

RemoveIPC=

ユーザーが完全にログアウトしたときに、ユーザーに属するSystemVおよびPOSIXIPCオブジェクトを削除するかどうかを

この問題には 2 つの解決策があります。

- 1. (推奨) Zabbix プロセス以外の目的で \* zabbix \* アカウントの使用を停止し、専用アカウントを作成します。
- 2.(非推奨)/etc/systemd/logind.conf で RemoveIPC= no を設定し、システムを再起動します。RemoveIPC はシステム 全体のパラメータであり、変更するとシステム全体に影響することに注意してください。

プロキシの背後で Zabbix フロントエンドを使用する

Zabbix フロントエンドがプロキシサーバーの背後で実行されている場合、リバースプロキシパスと一致させるために、プロキシ設定 ファイルの Cookie パスを書き換える必要があります。以下の例を参照してください。Cookie パスが書き換えられていない場合、ユ ーザーが Zabbix フロントエンドにログインしようとしたときに認証の問題が発生する可能性があります。

nginx の設定ファイル例

```
#.
location / {
# . .
proxy_cookie_path /zabbix /;
proxy_pass http://192.168.0.94/zabbix/;
# ..
Apache の設定ファイル例
# ..
ProxyPass "/" http://host/zabbix/
ProxyPassReverse "/" http://host/zabbix/
```
## ProxyPassReverseCookieDomain host zabbix.example.com  $#$  . .

ProxyPassReverseCookiePath /zabbix /

## **16 Agent** と **agent 2** の比較

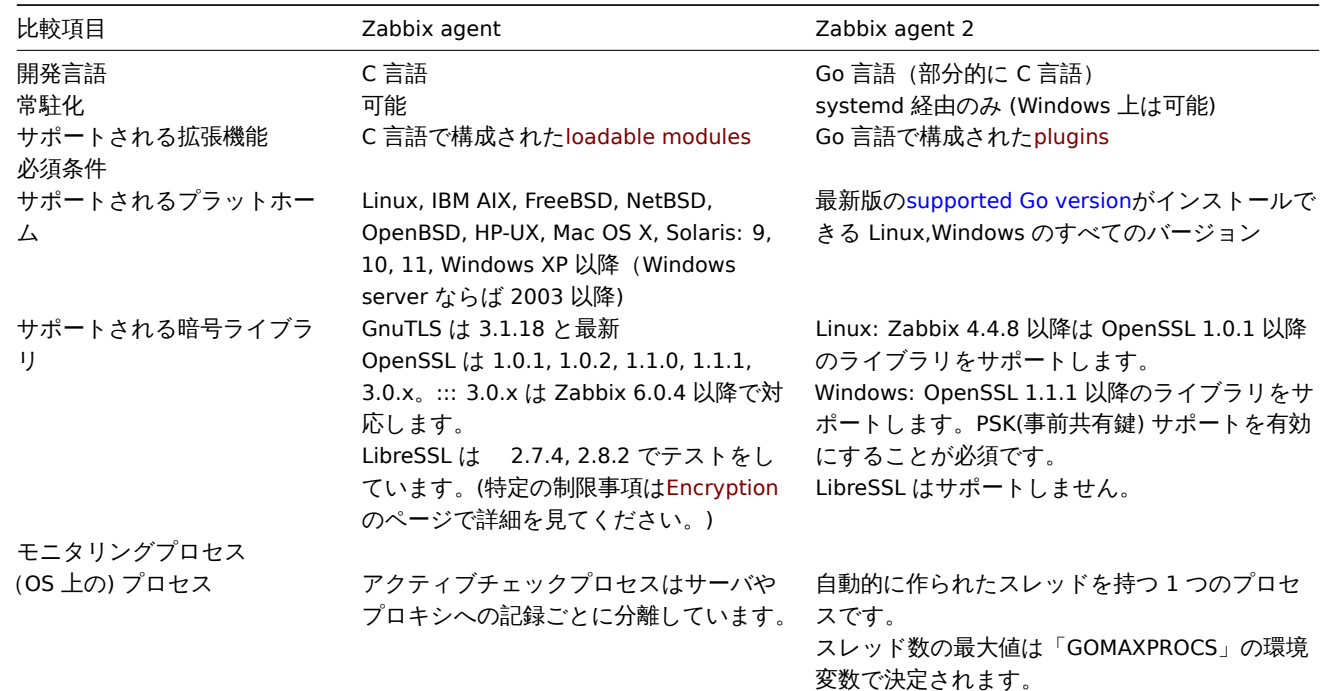

このセクションは Zabbix agent と Zabbix agent 2 の違いを説明します。

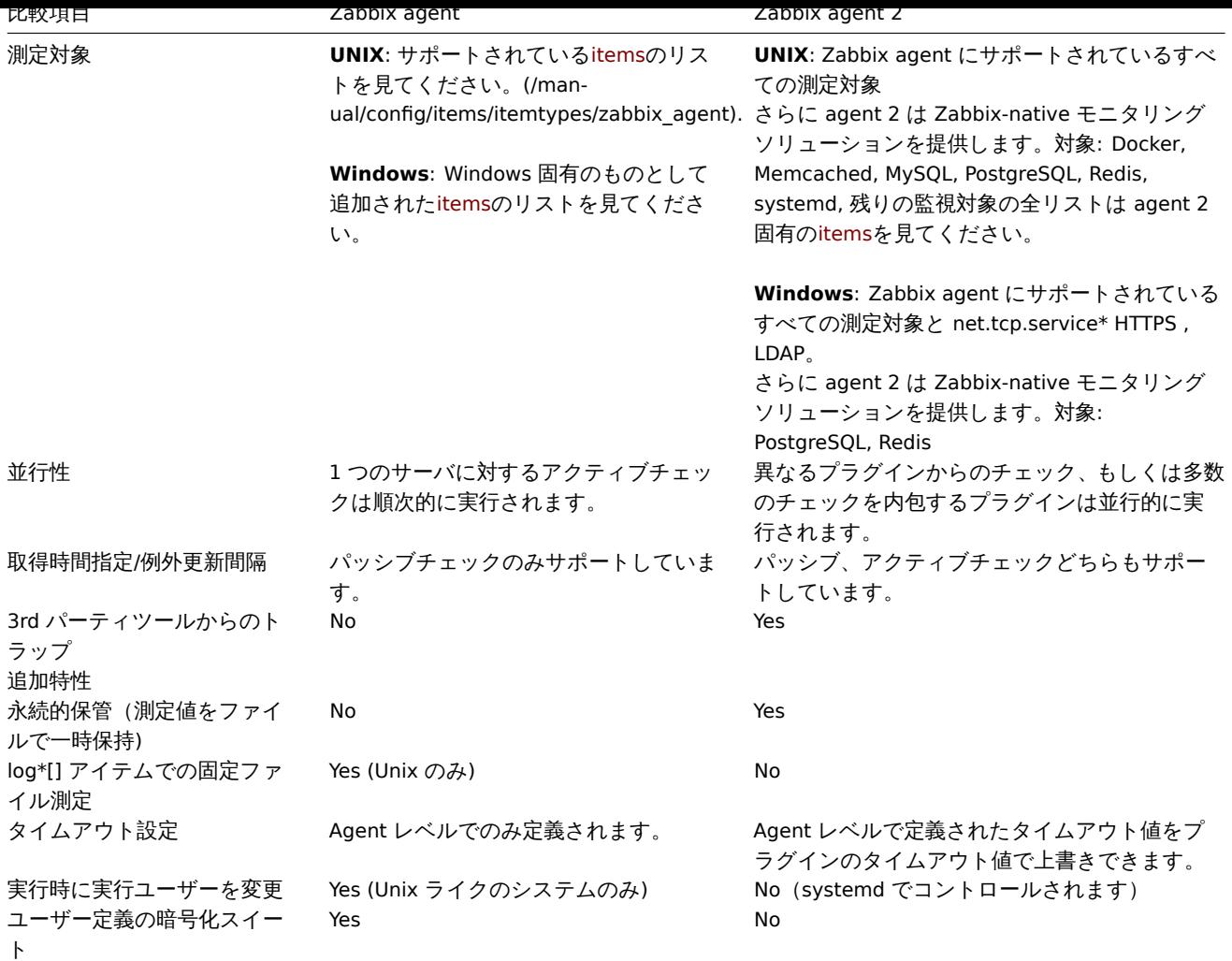

こちらも参照してください**:**

• Zabbix プロセスの説明: Zabbix agent, Zabbix agent 2

• 設定項目: Zabbix agent UNIX / Windows, Zabbix agent 2 UNIX / Windows

## **18 Escaping examples**

## Overview

This page provides examples of using correct escaping when using regular expressions in various contexts.

#### **Note:**

When using the trigger expression constructor, correct escaping in regular expressions is added automatically.

#### Examples

## **User macro with context**

Regular expression: \.+\"[a-z]+<br> User macro with context: {\$MACRO:regex:"\.+\\"[a-z]+"}

## Notice:

- backslashes are not escaped;
- quotation marks are escaped.

## **LLD macro function**

Regular expression: \.+\"[a-z]+<br> LLD macro: {{#MACRO}.iregsub("\.+\\"[a-z]+", \1)}

Notice:

- backslashes are not escaped;
- quotation marks are escaped.

## **LLD macro function inside user macro context**

Regular expression: \.+\"[a-z]+<br> LLD macro: {{#MACRO}.iregsub("\.+\\"[a-z]+", \1)}<br> User macro with context: {\$MACRO:"{{#MACRO}.iregsub(\".+\\\"[a-z]+\", \1)}"}

Notice:

- backslash escaping for LLD does not change;
- upon inserting the LLD macro into user macro context, we need to put it into string:
- 1. Quotation marks are added around the macro expression;
- 2. Quotation marks get escaped; in total, 3 new backslashes are introduced.

## **String parameter of non-history function**

String content: \.+\"[a-z]+<br> Expression: concat("abc", "\\.\\\"[a-z]+")

Notice:

• String parameters require escaping both for backslashes and quotation marks.

## **String parameter of history function**

String content: \.+\"[a-z]+<br> Expression: find(\_\_ITEM\_KEY\_\_,,"regexp","\.+\\"[a-z]+")

Notice:

- backslashes are not escaped;
- quotation marks are escaped.

## **LLD macro function inside string parameter of non-history function**

Regular expression: \.+\"[a-z]+<br> LLD macro: {{#MACRO}.iregsub("\.+\\"[a-z]+", \1)}<br> Expression: concat("abc, "{{#MACRO}.iregsub(\"\\.+\\\\\"[a-z]+\", \\1)}")

Notice:

- String parameters require escaping both for backslashes and quotation marks;
- Another layer of escaping is added, because the macro will be resolved only after string is unqouted;

## **LLD macro function inside string parameter of history function**

Regular expression: \.+\"[a-z]+<br> LLD macro: {{#MACRO}.iregsub("\.+\\"[a-z]+", \1)}<br> Expression:  $find(\_ITEM\_KEY\_,\,"eq",\n"{{#MACRD}.iregsub(\\\"\.\+\\\\\'\|[a-z]+\\",\ \1)\}")$ 

Notice:

- backslashes are not escaped;
- quotation marks are escaped.

## **User macro with context inside string parameter of non-history function**

Regular expression: \.+\"[a-z]+<br> User macro with context: {\$MACRO:regex:"\.+\\"[a-z]+"}<br> Expression: concat("abc, "{\$MACRO:regex:\"\\.+\\\\\"[a-z]+\"}")

Notice:

• Same as in the previous example an additional layer of escaping is needed;

• Backslashes and quotation marks are escaped only for the top-level escaping (by virtue of it being a string parameter).

## **User macro with context inside string parameter of history function**

Regular expression: \.+\"[a-z]+<br> User macro with context: {\$MACRO:regex:"\.+\\"[a-z]+"}<br> Expression:  $find(\_IFEM_KEY_{\_}, "eq", "\$MACRO:regex:\\\"\.\+\\\\\'\ [a-z]+\\\"\}")$ 

Notice:

- backslashes are not escaped;
- quotation marks are escaped.

## **LLD macro function inside user macro context inside non-history function**

Regular expression: \.+\"[a-z]+<br> LLD macro: {{#MACRO}.iregsub("\.+\\"[a-z]+", \1)}<br> User macro with context: {\$MACRO:"{{#MACRO}.iregsub(\".+\\\"[a-z]+\", \1)}"}<br> Expression: concat("abc, "{\$MACRO:\"{{#MACRO}.iregsub(\\\".+\\\\\\\"[a-z]+\\\", \\1)}\"}")

Notice the three layers of escaping:

- 1. For LLD macro function, without escaping of backslashes;
- 2. For User macro with context, without escaping of backslashes;
- 3. For the string parameter of a function, with escaping of backslashes.

## **LLD macro function inside user macro context inside history function**

Regular expression: \.+\"[a-z]+<br> LLD macro: {{#MACRO}.iregsub("\.+\\"[a-z]+", \1)}<br> User macro with context: {\$MACRO:"{{#MACRO}.iregsub(\".+\\\"[a-z]+\", \1)}"}<br> Expression: find(\_\_ITEM\_KEY\_\_,,"eq","{\$MACRO:\"{{#MACRO}.iregsub(\\".+\\\\"[a-z]+\\", \1)}\"}")

Notice:

- backslashes are not escaped;
- quotation marks are escaped.

#### **User macro with context just inside string**

Regular expression: \.+\"[a-z]+<br> User macro with context: {\$MACRO:regex:"\.+\\"[a-z]+"}<br> Inside string of some expression, for example: func(arg1, arg2, arg3)="{\$MACRO:regex:\"\\.+\\\\\"[a-z]+\"}"

Notice:

- Strings also require backslash escaping;
- Strings also require quotation mark escaping;
- Again a case with 2 levels of escaping:
- 1. Escaping for user macro context without backslash escaping;
- 2. Escaping for it being a string with backslash escaping.

# **Zabbix** リファレンスマニュアル

こちらは Zabbix プロセスのリファレンスマニュアルです。

## **zabbix\_agent2**

セクション: メンテナンスコマンド (8) 更新日: 2019-01-29 目次 メインコンテンツに戻る

名前

<span id="page-1758-0"></span>zabbix\_agent2 - Zabbix エージェント 2

概要

<span id="page-1758-1"></span>**zabbix\_agent2** [**-c** config-file] **zabbix\_agent2** [**-c** config-file] **-p zabbix\_agent2** [**-c** config-file] **-t** item-key **zabbix\_agent2** [**-c** config-file] **-R** runtime-option **zabbix\_agent2 -h zabbix\_agent2 -V**

説明

<span id="page-1758-3"></span><span id="page-1758-2"></span>**zabbix\_agent2** は様々なサービスのパラメーターを監視するためのアプリケーションです。

オプション

**-c**, **--config** config-file デフォルトの設定ファイルの代わりに、別の config-file を使用します。

# **-R**, **--runtime-control** runtime-option

runtime-option に従って管理機能を実行します。

ランタイム制御オプション**: userparameter reload** 現在の設定ファイルから UserParameter と Include のオプションをリロードする

#### **loglevel increase**

ログレベルを上げる

**loglevel decrease** ログレベルを下げる

**help**

利用可能なランタイム制御オプションを一覧表示する

# **metrics**

利用可能なメトリクスを一覧表示する

## **version**

バージョンを表示する

### **-p**, **--print**

既知のアイテムを表示して終了します。各アイテムに対して、一般的なデフォルトが使用されるか、テスト用の特定のデフォルトが 提供されます。これらのデフォルトは、アイテムキーのパラメータとして角括弧内にリストされています。戻り値は角括弧で囲まれ、 パイプ文字で区切られた戻り値の型が前に付けられます。ユーザーパラメータの型は常に **t** となります。これは、エージェントが可 能なすべての戻り値を決定できるわけではないためです。パーミッションまたは環境が異なる可能性があるため、実行中のエージェ ントデーモンをクエリする場合、動作していると表示されるアイテムは、Zabbix サーバーまたは zabbix\_get から動作することが保 証されません。戻り値の型は以下の通りです:

#### d

小数部分を含む数値。

m

サポートされていません。これは、ログ監視アイテムや複数の収集値を必要とするアイテムなど、アクティブモードでのみ機能する アイテムをクエリしたことが原因である可能性があります。パーミッションの問題や、ユーザーパラメーターが正しくない場合も、 サポートされていない状態になる可能性があります。

s

テキスト。長さに制限はありません。

t テキスト。**s** と同じ。

u 符号なし整数。

**-t**, **--test** item-key

単一のアイテムをテストして終了します。出力の説明については、**--print** を参照してください。

## **-h**, **--help**

このヘルプを表示して終了します。

## **-V**, **--version**

バージョン情報を出力して終了します。

ファイル

<span id="page-1759-0"></span>/usr/local/etc/zabbix\_agent2.conf Zabbix エージェント 2 の設定ファイルのデフォルト格納先 (コンパイル時に変更されていない場 合)

参照

## ドキュメント https://www.zabbix.com/manuals

**zabbix\_agentd**(8), **zabbix\_get**(8), **zabbix\_js**(8), **zabbix\_proxy**(8), **zabbix\_sender**(8), **zabbix\_server**(8)

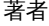

<span id="page-1760-0"></span>Zabbix LLC

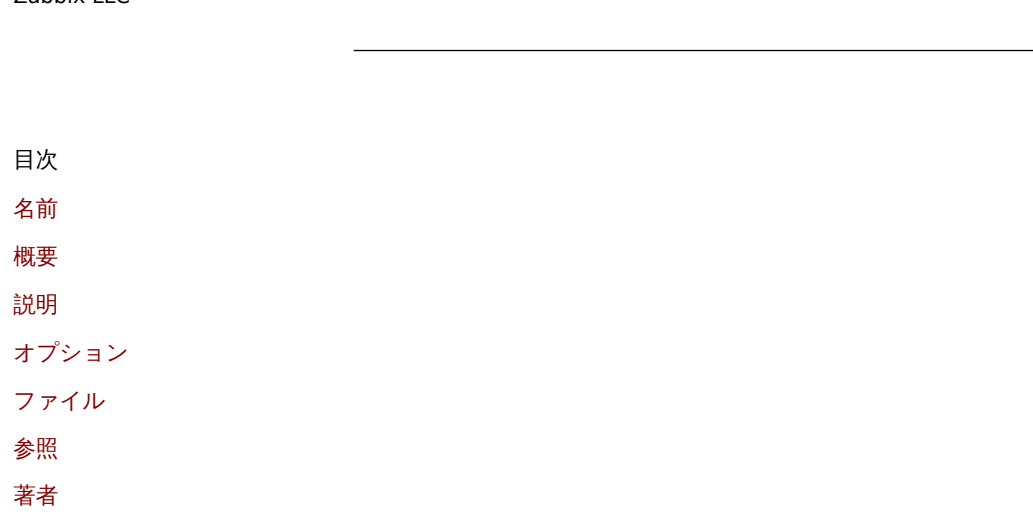

[ドキ](#page-1759-0)ュメント作成日: 14:07:57 GMT, 2021 年 11 月 22 日

## **zabbix\_agentd**

セクション: メンテナンスコマンド (8) 更新日: 2019-01-29 目次 メインコンテンツに戻る

## 名前

zabbix\_agentd - Zabbix エージェントデーモン

概要

**zabbix\_agentd** [**-c** config-file] **zabbix\_agentd** [**-c** config-file] **-p zabbix\_agentd** [**-c** config-file] **-t** item-key **zabbix\_agentd** [**-c** config-file] **-R** runtime-option **zabbix\_agentd -h zabbix\_agentd -V**

説明

**zabbix\_agentd** は、さまざまなサーバーパラメーターを監視するためのデーモンです。

オプション

**-c**, **--config** config-file

デフォルトの設定ファイルの代わりに config-file で指定されたファイルを使用します。

## **-f**, **--foreground**

Zabbix エージェントをフォアグラウンドで実行します。

## **-R**, **--runtime-control** runtime-option

runtime-option に従って管理機能を実行します。

ランタイム制御オプション

#### **userparameter\_reload**[=target]

現在の設定ファイルから UserParameter と Include のオプションをリロードします。

#### **log\_level\_increase**[=target]

ログレベルを上げます。ターゲットが指定されていない場合、全てのプロセスに影響します。

#### **log\_level\_decrease**[=target]

ログレベルを下げます。ターゲットが指定されていない場合、全てのプロセスに影響します。

ログレベル制御対象

process-type 指定されたタイプのすべてのプロセス(アクティブチェック、コレクター、リスナー)

process-type,N

プロセスの種類と数 (例: listener,3)

pid

プロセス ID。最大 65535。値が大きい場合はターゲットを"process-type,N" と指定します。

#### **-p**, **--print**

既知のアイテムを出力して終了します。各アイテムに対して、一般的なデフォルトが使用されるか、テスト用の特定のデフォルトが 提供されます。これらのデフォルトは、アイテムキーのパラメータとして角括弧内にリストされています。戻り値は角括弧で囲まれ、 パイプ文字で区切られた戻り値の型が前に付けられます。ユーザーパラメータの型は常に **t** となります。これは、エージェントが可 能なすべての戻り値を決定できるわけではないためです。パーミッションまたは環境が異なる可能性があるため、実行中のエージェ ントデーモンを照会する場合、動作していると表示されるアイテムは、Zabbix サーバーまたは zabbix\_get から動作することが保証 されません。戻り値の型は次の通りです。

#### d

小数部分を含む数値。

m

サポートされていません。これは、ログ監視アイテムや複数の収集値を必要とするアイテムなど、アクティブモードでのみ機能する アイテムをクエリしたことが原因である可能性があります。アクセス許可の問題やユーザーパラメーターが正しくない場合も、サポ ートされていない状態になる可能性があります。

#### s

テキスト。長さに制限はありません。

#### t

テキスト。**s** と同じ。

u

符号なし整数。

#### **-t**, **--test** item-key

単一のアイテムをテストして終了します。出力の説明については、**--print** を参照してください。

# **-h**, **--help**

このヘルプを出力して終了します。

#### **-V**, **--version**

バージョン情報を出力して終了します。

```
ファイル
```
/usr/local/etc/zabbix\_agentd.conf Zabbix エージェント設定ファイルのデフォルト格納先 (コンパイル時に変更されていない場合)

#### 参照

ドキュメント https://www.zabbix.com/manuals

**zabbix\_agent2**(8), **zabbix\_get**(1), **zabbix\_js**(1), **zabbix\_proxy**(8), **zabbix\_sender**(1), **zabbix\_server**(8)

Alexei Vladishev <alex@zabbix.com>

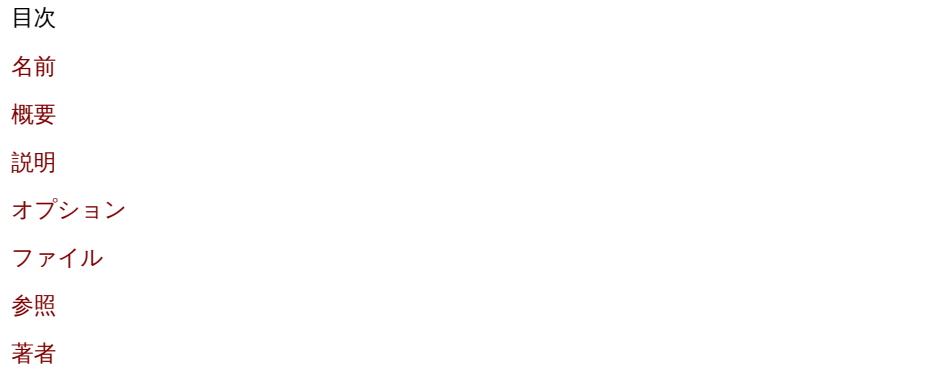

[ドキ](#page-1760-0)ュメント作成日: 20:50:13 GMT, 2021 年 11 月 22 日

## **zabbix\_get**

セクション: ユーザーコマンド (1) 更新日: 2021-06-01 目次 メインコンテンツに戻る

名前

zabbix\_get - Zabbix get ユーティリティ

概要

**zabbix\_get -s** host-name-or-IP [**-p** port-number] [**-I** IP-address] [**-t** timeout] **-k** item-key **zabbix\_get -s** host-name-or-IP [**-p** portnumber] [**-I** IP-address] [**-t** timeout] **--tls-connect cert --tls-ca-file** CA-file [**--tls-crl-file** CRL-file] [**--tls-agent-cert-issuer** certissuer] [**--tls-agent-cert-subject** cert-subject] **--tls-cert-file** cert-file **--tls-key-file** key-file [**--tls-cipher13** cipher-string] [**--tlscipher** cipher-string] **-k** item-key **zabbix\_get -s** host-name-or-IP [**-p** port-number] [**-I** IP-address] [**-t** timeout] **--tls-connect psk --tls-psk-identity** PSK-identity **--tls-psk-file** PSK-file [**--tls-cipher13** cipher-string] [**--tls-cipher** cipher-string] **-k** item-key **zabbix\_get -h zabbix\_get -V**

説明

**zabbix\_get** は、Zabbix エージェントからデータを取得するためのコマンドラインユーティリティです。

オプション

**-s**, **--host** host-name-or-IP ホスト名またはホストの IP アドレスを指定します。

**-p**, **--port** port-number ホスト上で動作するエージェントのポート番号を指定します。デフォルトは 10050 です。

**-I**, **--source-address** IP-address ソース IP アドレスを指定します。

**-t**, **--timeout** seconds タイムアウトを指定します。有効範囲: 1-30 秒 (デフォルト: 30)

**-k**, **--key** item-key 値を取得するアイテムのキーを指定します。

**--tls-connect** value エージェントへの接続方法。値:

## **unencrypted**

暗号化せずに接続 (デフォルト)

## **psk**

TLS と事前共有キーを使用して接続

## **cert**

TLS と証明書を使用して接続

**--tls-ca-file** CA-file

ピア証明書検証用の最上位 CA 証明書を含むファイルのフルパス。

**--tls-crl-file** CRL-file 失効した証明書を含むファイルのフルパス。

**--tls-agent-cert-issuer** cert-issuer 許可されたエージェント証明書の発行者。

**--tls-agent-cert-subject** cert-subject 許可されたエージェント証明書のサブジェクト。

**--tls-cert-file** cert-file 証明書または証明書チェーンを含むファイルのフルパス。

**--tls-key-file** key-file 秘密鍵を含むファイルのフルパス。

**--tls-psk-identity** PSK-identity PSK ID 文字列。

**--tls-psk-file** PSK-file 事前共有キーを含むファイルのフルパス。

## **--tls-cipher13** cipher-string

TLS 1.3 の OpenSSL 1.1.1 以降の暗号文字列。デフォルトの暗号スイート選択基準をオーバーライドします。OpenSSL のバージョン が 1.1.1 未満の場合、このオプションは使用できません。

## **--tls-cipher** cipher-string

GnuTLS 優先度文字列 (TLS 1.2 以降の場合) または OpenSSL 暗号文字列 (TLS 1.2 のみ)。デフォルトの暗号スイート選択基準をオー バーライドします。

**-h**, **--help** ヘルプを出力して終了する。

**-V**, **--version** バージョン情報を出力して終了する。

## 例

**zabbix\_get -s 127.0.0.1 -p 10050 -k "system.cpu.load[all,avg1]"**

**zabbix\_get -s 127.0.0.1 -p 10050 -k "system.cpu.load[all,avg1]" --tls-connect cert --tls-ca-file /home/zabbix/zabbix\_ca\_file** --tls-agent-cert-issuer "CN=Signing CA,OU=IT operations,O=Example Corp,DC=example,DC=com" --tls-agent-cert**subject "CN=server1,OU=IT operations,O=Example Corp,DC=example,DC=com" --tls-cert-file /home/zabbix/zabbix\_get.crt --tls-key-file /home/zabbix/zabbix\_get.key**

**zabbix\_get -s 127.0.0.1 -p 10050 -k "system.cpu.load[all,avg1]" --tls-connect psk --tls-psk-identity "PSK ID Zabbix agentd" --tls-psk-file /home/zabbix/zabbix\_agentd.psk**

## 参照

ドキュメント https://www.zabbix.com/manuals

**zabbix\_agentd**(8), **zabbix\_proxy**(8), **zabbix\_sender**(1), **zabbix\_server**(8), **zabbix\_js**(1), **zabbix\_agent2**(8), **zabbix\_web\_service**(8)
Alexei Vladishev <alex@zabbix.com>

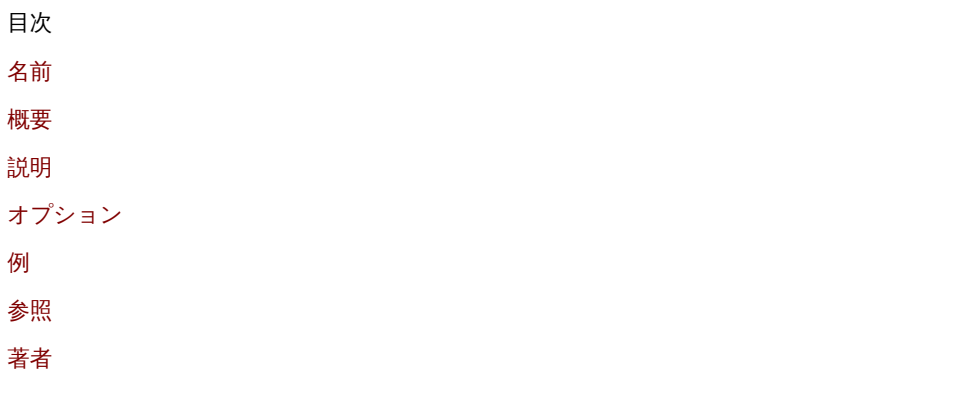

[ドキ](#page-1759-0)ュメント作成日: 08:42:29 GMT, 2021 年 6 月 11 日

## **zabbix\_js**

セクション: ユーザーコマンド (1) 更新日: 2019-01-29 目次 メインコンテンツに戻る

名前

zabbix\_js - Zabbix JS ユーティリティ

概要

**zabbix\_js -s** script-file **-p** input-param [**-l** log-level] [**-t** timeout] **zabbix\_js -s** script-file **-i** input-file [**-l** log-level] [**-t** timeout] **zabbix\_js -h zabbix\_js -V**

説明

**zabbix\_js** は、組み込みスクリプトのテストに使用できるコマンドラインユーティリティです。

オプション

**-s**, **--script** script-file 実行するスクリプトのファイル名を指定します。ファイル名に'-' を指定するとスクリプトは標準入力から読み込まれます。

**-p**, **--param** input-param 入力パラメーターを指定します。

**-i**, **--input** input-file 入力パラメーターのファイル名を指定します。ファイル名に'-' を指定すると入力は標準入力から読み込まれます。

**-l**, **--loglevel** log-level ログレベルを指定します。

**-t**, **--timeout** timeout タイムアウトを秒単位で指定します。有効範囲: 1-60 秒 (デフォルト: 10)

#### **-h**, **--help** ヘルプを表示して終了します。

## **-V**, **--version**

バージョン情報を表示して終了します。

## 例

## **zabbix\_js -s script-file.js -p example**

参照

ドキュメント https://www.zabbix.com/manuals

**zabbix\_agent2**(8), **zabbix\_agentd**(8), **zabbix\_get**(1), **zabbix\_proxy**(8), **zabbix\_sender**(1), **zabbix\_server**(8)

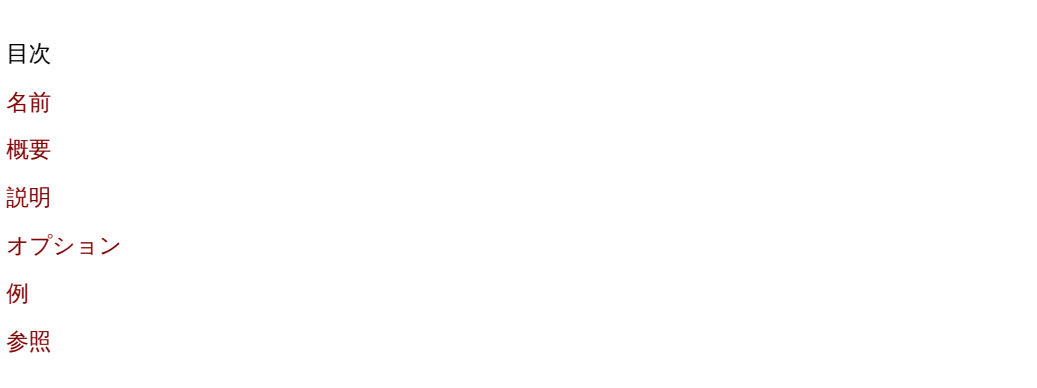

[ド](#page-1760-0)キュメント作成日: 21:23:35 GMT, 2020 年 3 月 18 日

## **zabbix\_proxy**

セクション: メンテナンスコマンド (8) 更新日: 2020-09-04 目次 メインコンテンツに戻る

名前

zabbix\_proxy - Zabbix プロキシデーモン

概要

**zabbix\_proxy** [**-c** config-file] **zabbix\_proxy** [**-c** config-file] **-R** runtime-option **zabbix\_proxy -h zabbix\_proxy -V**

説明

**zabbix\_proxy** は、デバイスから監視データを収集し、Zabbix サーバーに送信するデーモンです。

オプション

## **-c**, **--config** config-file

デフォルトの設定ファイルの代わりに config-file で指定されたファイルを使用します。

## **-f**, **--foreground**

Zabbix プロキシをフォアグラウンドで実行します。

## **-R**, **--runtime-control** runtime-option runtime-option に従って管理機能を実行します。

## ランタイム制御オプション **config\_cache\_reload**

構成キャッシュをリロードします。キャッシュが読込中の場合は無視されます。アクティブな Zabbix プロキシは Zabbix サーバーに 接続し、構成データを要求します。デフォルトの設定ファイル (**-c** オプションが指定されていない場合) が PID ファイルの検索に使用 され、シグナルがプロセスに送信され、PID ファイルにリストされます。

#### **snmp\_cache\_reload**

SNMP キャッシュをリロードします。

#### **housekeeper\_execute**

ハウスキーパーを実行します。実行中の場合は無視されます。

#### **diaginfo**[=section]

指定されたセクションの内部診断情報をログに記録します。対象セクションは historycache、preprocessing です。デフォルトでは すべてのセクションの診断情報がログに記録されます。

#### **log\_level\_increase**[=target]

ログレベルを上げます。ターゲットが指定されていない場合、すべてのプロセスに影響します

## **log\_level\_decrease**[=target]

ログレベルを下げます。ターゲットが指定されていない場合、すべてのプロセスに影響します

### ログレベル制御対象 process-type

指定されたタイプのすべてのプロセス (configuration syncer, data sender, discoverer, heartbeat sender, history syncer, housekeeper, http poller, icmp pinger, ipmi manager, ipmi poller, java poller, poller, self-monitoring, snmp trapper, task manager, trapper, unreachable poller, vmware collector)

#### process-type,N

プロセスの種類と数 (例: poller,3)

#### pid

プロセス ID。最大 65535。値が大きい場合はターゲットを"process-type,N" と指定します。

#### **-h**, **--help**

ヘルプを出力して終了します。

## **-V**, **--version**

バージョン情報を出力して終了します。

## ファイル

/usr/local/etc/zabbix\_proxy.conf Zabbix プロキシ構成ファイルのデフォルト格納先 (コンパイル時に変更されていない場合)

## 参照

ドキュメント https://www.zabbix.com/manuals

## **zabbix\_agentd**(8), **zabbix\_get**(1), **zabbix\_sender**(1), **zabbix\_server**(8), **zabbix\_js**(1), **zabbix\_agent2**(8)

## 著者

Alexei Vladishev <alex@zabbix.com>

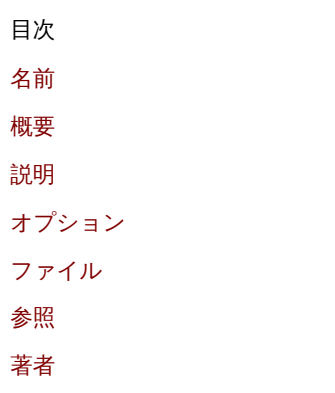

[ドキ](#page-1760-1)ュメント作成日: 16:12:22 GMT, 2020 年 9 月 04 日

## **zabbix\_sender**

セクション: ユーザーコマンド (1) 更新日: 2021-06-01 目次 メインコンテンツに戻る

名前

zabbix\_sender - Zabbix sender ユーティリティ

### 概要

**zabbix\_sender** [**-v**] **-z** server [**-p** port] [**-I** IP-address] [**-t** timeout] **-s** host **-k** key **-o** value

**zabbix\_sender** [**-v**] **-z** server [**-p** port] [**-I** IP-address] [**-t** timeout] [**-s** host] [**-T**] [**-N**] [**-r**] **-i** input-file

**zabbix\_sender** [**-v**] **-c** config-file [**-z** server] [**-p** port] [**-I** IP-address] [**-t** timeout] [**-s** host] **-k** key **-o** value **zabbix\_sender** [**-v**] **-c** config-file [**-z** server] [**-p** port] [**-I** IP-address] [**-t** timeout] [**-s** host] [**-T**] [**-N**] [**-r**] **-i** input-file

**zabbix\_sender** [**-v**] **-z** server [**-p** port] [**-I** IP-address] [**-t** timeout] **-s** host **--tls-connect cert --tls-ca-file** CA-file [**--tls-crl-file** CRL-file] [**--tls-server-cert-issuer** cert-issuer] [**--tls-server-cert-subject** cert-subject] **--tls-cert-file** cert-file **--tls-key-file** keyfile [**--tls-cipher13** cipher-string] [**--tls-cipher** cipher-string] **-k** key **-o** value

**zabbix\_sender** [**-v**] **-z** server [**-p** port] [**-I** IP-address] [**-t** timeout] [**-s** host] **--tls-connect cert --tls-ca-file** CA-file [**--tls-crl-file** CRL-file] [**--tls-server-cert-issuer** cert-issuer] [**--tls-server-cert-subject** cert-subject] **--tls-cert-file** cert-file **--tls-key-file** keyfile [**--tls-cipher13** cipher-string] [**--tls-cipher** cipher-string] [**-T**] [**-N**] [**-r**] **-i** input-file

**zabbix\_sender** [**-v**] **-c** config-file [**-z** server] [**-p** port] [**-I** IP-address] [**-t** timeout] [**-s** host] **--tls-connect cert --tls-ca-file** CAfile [**--tls-crl-file** CRL-file] [**--tls-server-cert-issuer** cert-issuer] [**--tls-server-cert-subject** cert-subject] **--tls-cert-file** cert-file **--tls-key-file** key-file [**--tls-cipher13** cipher-string] [**--tls-cipher** cipher-string] **-k** key **-o** value

**zabbix\_sender** [**-v**] **-c** config-file [**-z** server] [**-p** port] [**-I** IP-address] [**-t** timeout] [**-s** host] **--tls-connect cert --tls-ca-file** CAfile [**--tls-crl-file** CRL-file] [**--tls-server-cert-issuer** cert-issuer] [**--tls-server-cert-subject** cert-subject] **--tls-cert-file** cert-file **--tls-key-file** key-file [**--tls-cipher13** cipher-string] [**--tls-cipher** cipher-string] [**-T**] [**-N**] [**-r**] **-i** input-file

**zabbix\_sender** [**-v**] **-z** server [**-p** port] [**-I** IP-address] [**-t** timeout] **-s** host **--tls-connect psk --tls-psk-identity** PSK-identity **- tls-psk-file** PSK-file [**--tls-cipher13** cipher-string] [**--tls-cipher** cipher-string] **-k** key **-o** value

**zabbix\_sender** [**-v**] **-z** server [**-p** port] [**-I** IP-address] [**-t** timeout] [**-s** host] **--tls-connect psk --tls-psk-identity** PSK-identity **--tls-psk-file** PSK-file [**--tls-cipher13** cipher-string] [**--tls-cipher** cipher-string] [**-T**] [**-N**] [**-r**] **-i** input-file

**zabbix\_sender** [**-v**] **-c** config-file [**-z** server] [**-p** port] [**-I** IP-address] [**-t** timeout] [**-s** host] **--tls-connect psk --tls-psk-identity** PSK-identity **--tls-psk-file** PSK-file [**--tls-cipher13** cipher-string] [**--tls-cipher** cipher-string] **-k** key **-o** value

**zabbix\_sender** [**-v**] **-c** config-file [**-z** server] [**-p** port] [**-I** IP-address] [**-t** timeout] [**-s** host] **--tls-connect psk --tls-psk-identity** PSK-identity **--tls-psk-file** PSK-file [**--tls-cipher13** cipher-string] [**--tls-cipher** cipher-string] [**-T**] [**-N**] [**-r**] **-i** input-file **zabbix\_sender -h**

**zabbix\_sender -V**

ᇚ

zabbix sender は、監視データを Zabbix サーバーまたはプロキシに送信するためのコマンドラインユーティリティです。Zabbix サーバーでは、タイプ **Zabbix trapper** のアイテムに対応するキーで作成する必要があります。着信データは、許可されたホストフ ィールドで指定されたホストからのみ受け入れられます。

## オプション

## **-c**, **--config** config-file

config-file を使用します。Zabbix sender は、エージェント設定ファイルからサーバーの詳細を読み取ります。デフ ォルトでは **Zabbix sender** は設定ファイルを読み取りません。以下のパラメーターのみががサポートされています。**Host**name, ServerActive, SourceIP, TLSConnect, TLSCAFile, TLSCRLFile, TLSServerCertIssuer, TLSServerCertSubject, \*TLSCertFile, TLSKeyFile, エージェント ServerActive\*\* 設定パラメーターで定義されたすべてのアドレスは、データの送信に使用されます。1 つのアドレスへ のバッチデータの送信に失敗した場合、次のバッチはこのアドレスに送信されません。

#### **-z**, **--zabbix-server** server

Zabbix サーバーのホスト名または IP アドレス。ホストがプロキシによって監視されている場合は、代わりにプロキシのホスト名ま たは IP アドレスを使用する必要があります。**--config** と一緒に使用すると、エージェント設定ファイルで指定された **ServerActive** パラメータのエントリが上書きされます。

#### **-p**, **--port** port

サーバー上で実行されている Zabbix サーバートラッパーのポート番号を指定します。デフォルトは 10051 です。**--config** と一緒に 使用すると、エージェント設定ファイルで指定された **ServerActive** パラメータのポートエントリが上書きされます。

#### **-I**, **--source-address** IP-address

ソース IP アドレスを指定します。**--config** と一緒に使用すると、エージェント設定ファイルで指定された **SourceIP** パラメータが 上書きされます。

## **-t**, **--timeout** seconds

タイムアウトを指定します。有効範囲: 1-300 秒 (デフォルト: 60)

#### **-s**, **--host** host

アイテムが属するホスト名を指定します (Zabbix フロントエンドに登録されている通り)。ホストの IP アドレスと DNS 名は機能しま せん。**--config** と一緒に使用すると、エージェント設定ファイルで指定された **Hostname** パラメータが上書きされます。

#### **-k**, **--key** key

値を送信するアイテムキーを指定します。

#### **-o**, **--value** value

アイテムの値を指定します。

## **-i**, **--input-file** input-file

入力ファイルから値を読み込みます。**<input-file>** の指定を**-**とすると、標準入力から値を読み取ることができます。ファイルの各 行には空白で区切られた **<hostname> <key> <value** 値 **>** を含める必要があり、各値はそれぞれの行で指定する必要があります。 3 エントリの詳細は次の通りです:**<hostname> <key> <value>** , "hostname" は Zabbix フロントエンドに登録されている監視 対象ホストの名前、"key" はターゲットのアイテムキー、"value" は送信する値です。**<hostname>** を**-**と指定するとエージェント 設定ファイルまたは **--host** 引数からホスト名を使用します。

入力ファイルの行の例:

## **"Linux DB3" db.connections 43**

Zabbix フロントエンドのアイテム設定で値の型を正しく設定する必要があります。Zabbix センダーは 1 回の接続で最大 250 個の値 を送信します。入力ファイルから値を送信する場合のサイズ制限 は、Zabbix コミュニケーションプロトコルに記載されているサイ ズに依存します。入力ファイルの内容は、UTF-8 エンコーディングでなければなりません。入力ファイルの値は、すべて上から順に 送信されます。エントリは次の規則に従ってフォーマットする必要があります:

•

引用されたエントリと引用されていないエントリがサ[ポートされて](#page-1652-0)います。

•

二重引用符を引用文字として使用します。

•

空白を含むエントリは引用符で囲む必要があります。

•

引用符で囲まれたエントリ内の二重引用符とバックスラッシュ文字は、バックスラッシュでエスケープする必要があります。

•

引用符で囲まれていないエントリでは、エスケープはサポートされていません。

改行エスケープシーケンス (\n) は、引用符で囲まれた文字列でサポートされています。

•

•

改行エスケープシーケンスは、エントリの末尾から削除されます。

### **-T**, **--with-timestamps**

このオプションは、**--input-file** オプションでのみ使用できます。

入力ファイルの各行には、空白で区切られた 4 つのエントリが含まれている必要があります: **<** ホスト名 **> <** キー **> <** タイムスタ ンプ **> <** 値 **>**。タイムスタンプは Unix タイムスタンプ形式で指定する必要があります。ターゲットのアイテムにそれを参照するト リガーがある場合、すべてのタイムスタンプは昇順でなければなりません。そうしないと、イベントの計算が正しく行われません。

入力ファイルの行の例:

#### **"Linux DB3" db.connections 1429533600 43**

詳細については、オプション **--input-file** を参照してください。

メンテナンスタイプが" データなし" のホストにタイムスタンプ付きの値が送信された場合、この値は削除されます。ただし、期限切 れのメンテナンス期間にタイムスタンプ付きの値を送信することは可能であり、それは受け入れられます。

**-N**, **--with-ns** このオプションは、**--with-timestamps** オプションでのみ使用できます。

入力ファイルの各行には、空白で区切られた 5 つのエントリが含まれている必要があります:**<hostname> <key> <timestamp> <ns> <value>**.

入力ファイルの行の例:

#### **"Linux DB3" db.connections 1429533600 7402561 43**

詳細については、オプション **--input-file** を参照してください。

**-r**, **--real-time** 値を受信したらすぐに 1 つずつ送信します。これは、標準入力から読み取る場合にも使用できます。\*

**--tls-connect** value サーバーまたはプロキシへの接続方法。値:

接続方法の値**: unencrypted** 暗号化なしで接続 (デフォルト)

**psk** TLS と事前共有キーを使用して接続する

## **cert** TLS と証明書を使用して接続する

**--tls-ca-file** CA-file ピア証明書検証用の最上位 CA 証明書を含むファイルのフルパス名

**--tls-crl-file** CRL-file 失効した証明書を含むファイルのフルパス名

**--tls-server-cert-issuer** cert-issuer 許可されたサーバー証明書の発行者

**--tls-server-cert-subject** cert-subject 許可されたサーバー証明書のサブジェクト

**--tls-cert-file** cert-file 証明書または証明書チェーンを含むファイルのフルパス名

**--tls-key-file** key-file 秘密鍵を含むファイルのフルパス名

**--tls-psk-identity** PSK-identity PSK ID 文字列

**--tls-psk-file** PSK-file 事前共有キーを含むファイルのフルパス名

**--tls-cipher13** cipher-string TLS 1.3 の OpenSSL 1.1.1 以降の暗号文字列。デフォルトの暗号スイート選択基準をオーバーライドし ます。OpenSSL のバージョンが 1.1.1 未満の場合、このオプションは使用できません。

**--tls-cipher** cipher-string GnuTLS 優先度文字列 (TLS 1.2 以降の場合) または OpenSSL 暗号文字列 (TLS 1.2 のみ)。デフォルトの暗 号スイート選択基準をオーバーライドします。

## **-v**, **--verbose** 冗長化モード。詳細については**-vv**

**-h**, **--help** ヘルプを出力して終了する。

**-V**, **--version** バージョン情報を出力して終了する。

## 終了ステータス

値が送信され、それらすべてがサーバーによって正常に処理された時の終了ステータスは 0 です。データが送信されたが、少なくと も 1 つの値の処理が失敗した時の終了ステータスは 2 です。データ送信が失敗した時の終了ステータスは 1 です。

**PER** 

## **zabbix\_sender -c /etc/zabbix/zabbix\_agentd.conf -k mysql.queries -o 342.45**

監視対象ホストの **mysql.queries** 項目の値として **342.45** を送信します。エージェント構成ファイルで定義された監視対象ホスト と Zabbix サーバーを使用します。

**zabbix\_sender -c /etc/zabbix/zabbix\_agentd.conf -s "Monitored Host" -k mysql.queries -o 342.45**

エージェント設定ファイルで定義された Zabbix サーバーを使用して **Monitored Host** ホストの **mysql.queries** 項目の値として **342.45** を送信します。

**zabbix\_sender -z 192.168.1.113 -i data\_values.txt** ファイル **data\_values.txt** から IP **192.168.1.113** の Zabbix サーバーに 値を送信します。ホスト名とキーはファイルで定義されます。

**echo "- hw.serial.number 1287872261 SQ4321ASDF" | zabbix\_sender -c /usr/local/etc/zabbix\_agentd.conf -T -i -** エージェント設定ファイルで指定されたコマンドラインから Zabbix サーバーにタイムスタンプ付きの値を送信します。入力データ のダッシュは、ホスト名も同じ設定ファイルから使用する必要があることを示します。

**echo '"Zabbix server" trapper.item ""' | zabbix\_sender -z 192.168.1.113 -p 10000 -i -**

コマンドラインから IP アドレス **192.168.1.113** のポート **10000** でリッスンしている Zabbix サーバーに空の項目の値を送信しま す。空の値は、空の二重引用符で示します。

**zabbix\_sender -z 192.168.1.113 -s "Monitored Host" -k mysql.queries -o 342.45 --tls-connect cert --tls-ca-file /home/zabbix/zabbix\_ca\_file --tls-cert-file /home/zabbix/zabbix\_agentd.crt --tls-key-file /home/zabbix/zabbix\_agentd.key Monitored Host** ホストの **mysql.queries** 項目の値として **342.45** を、証明書付きの TLS を使用して IP **192.168.1.113** のサーバ ーに送信します。

**zabbix\_sender -z 192.168.1.113 -s "Monitored Host" -k mysql.queries -o 342.45 --tls-connect psk --tls-psk-identity "PSK ID Zabbix agentd" --tls-psk-file /home/zabbix/zabbix\_agentd.psk**

**Monitored Host** ホストの **mysql.queries** アイテムの値として **342.45** を IP **192.168.1.113** のサーバーに、TLS と事前共有キー (PSK) を使用して送信します。

```
参照
```
ドキュメント https://www.zabbix.com/manuals

**zabbix\_agentd**(8), **zabbix\_get**(1), **zabbix\_proxy**(8), **zabbix\_server**(8), **zabbix\_js**(1), **zabbix\_agent2**(8), **zabbix\_web\_service**(8)

著者

Alexei Vladishev <alex@zabbix.com>

目次 名前 概要 説明 [オプ](#page-1758-0)ション [終了](#page-1758-1)ステータス [例](#page-1758-2) [参照](#page-1758-3) [著者](#page-1759-1)

[ドキ](#page-1760-1)ュメント作成日: 08:42:39 GMT, 2021 年 6 月 11 日

**zabbix\_server**

セクション: メンテナンスコマンド (8) 更新日: 2020-09-04 目次 メインコンテンツに戻る

名前

zabbix\_server - Zabbix サーバーデーモン

概要

**zabbix\_server** [**-c** config-file] **zabbix\_server** [**-c** config-file] **-R** runtime-option **zabbix\_server -h zabbix\_server -V**

説明

**zabbix\_server** は、Zabbix ソフトウェアのコアデーモンです。

オプション

**-c**, **--config** config-file デフォルトの設定ファイルの代わりに config-file で指定されたファイルを使用します。

**-f**, **--foreground** Zabbix サーバーをフォアグラウンドで実行します。

**-R**, **--runtime-control** runtime-option runtime-option に従って管理機能を実行します。

**-h**, **--help** このヘルプを表示して終了します。

**-V**, **--version** バージョン情報を表示して終了します。

コマンドライン引数を使用した Zabbix サーバーの実行例:

zabbix\_server -c /usr/local/etc/zabbix\_server.conf zabbix\_server --help zabbix\_server -V

ランタイム制御

ランタイム制御オプション:

**config\_cache\_reload**

設定のキャッシュをリロードします。キャッシュが読み込み中の場合は無視されます。デフォルトの設定ファイル (**-c** オプションが 指定されていない場合) が PID ファイルの検索に使用され、PID ファイルにリストされたプロセスにシグナルが送信されます。

**snmp\_cache\_reload** SNMP のキャッシュをリロードします。

**housekeeper\_execute**

ハウスキーパーを実行します。ハウスキーパーが実行中の場合は無視されます。

## **trigger\_housekeeper\_execute**

トリガーハウスキーパーを実行します。トリガーハウスキーパーが実行中の場合は無視されます。

### **diaginfo**[=section]

指定されたセクションの内部診断情報をログに記録します。対象セクションは historycache, preprocess です。ing, alerting, lld, valuecache です。デフォルトでは、すべてのセクションの診断情報がログに記録されます。

#### **ha\_status**

高可用性 (HA) クラスターのステータスをログに記録します。

# ha remove node[=target]

名前または ID で指定された高可用性 (HA) ノードを削除します。アクティブ/スタンバイ状態のノードは削除できません。

## **ha\_set\_failover\_delay**[=delay]

高可用性 (HA) フェールオーバーの遅延時間を設定します。時刻サフィックスがサポートされています。例: 10s, 1m.

#### **secrets\_reload**

Vault からシークレットをリロードします。

**service\_cache\_reload** サービスマネージャーのキャッシュをリロードします。

**snmp\_cache\_reload** SNMP のキャッシュをリロードし、すべてのホストの SNMP プロパティ (engine time, engine boots, engine id, 認証情報) をクリアします。

#### **prof\_enable**[=target]

プロファイリングを有効にします。ターゲットが指定されていない場合、すべてのプロセスに影響します。プロファイリングを有効 にすると、関数名からすべての rwlocks/mutexes の詳細を見ることができます。Zabbix 6.0.13 以降でサポートされています。

## **prof\_disable**[=target]

プロファイリングを無効にします。ターゲットが指定されていない場合、すべてのプロセスに影響します。Zabbix 6.0.13 以降でサポ ートされています。

#### **log\_level\_increase**[=target]

ログレベルを上げます。ターゲットが指定されていない場合、すべてのプロセスに影響します。

#### **log\_level\_decrease**[=target]

ログレベルを下げます。ターゲットが指定されていない場合、すべてのプロセスに影響します。

## ログレベル制御対象

#### process-type

指定されたタイプのすべてのプロセス (alerter, alert manager, configuration syncer, discoverer, escalator, history syncer, housekeeper, http poller, icmp pinger, ipmi manager, ipmi poller, java poller, lld manager, lld worker, poller, preprocessing manager, preprocessing worker, proxy poller, self-monitoring, snmp trapper, task manager, timer, trapper, unreachable poller, vmware collector)

process-type,N プロセスの種類と数 (例:, poller,3)

#### pid

プロセス ID。最大 65535。値が大きい場合はターゲットを"process-type,N" と指定します。

## ファイル

/usr/local/etc/zabbix\_server.conf Zabbix サーバー設定ファイルのデフォルト格納先 (コンパイル時に変更されていない場合)

## 参照

ドキュメント https://www.zabbix.com/manuals

## **zabbix\_agentd**(8), **zabbix\_get**(1), **zabbix\_proxy**(8), **zabbix\_sender**(1), **zabbix\_js**(1), **zabbix\_agent2**(8)

## 著者

Alexei Vladishev <alex@zabbix.com>

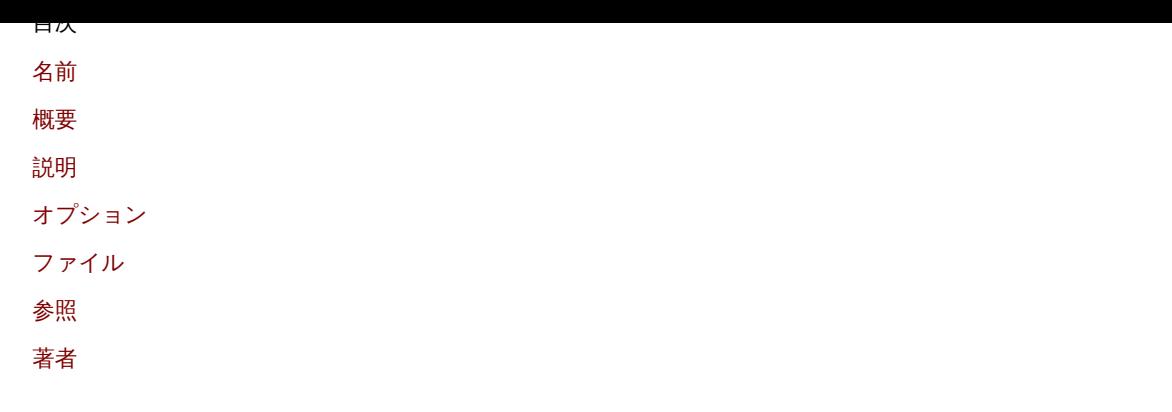

[ドキ](#page-1760-1)ュメント作成日: 16:12:14 GMT, 2020 年 9 月 04 日

## **zabbix\_web\_service**

セクション: メンテナンスコマンド (8) 更新日: 2019-01-29 目次 メインコンテンツに戻る

名前

zabbix\_web\_service - Zabbix web サービス

概要

**zabbix\_web\_service** [**-c** config-file] **zabbix\_web\_service -h zabbix\_web\_service -V**

説明

**zabbix\_web\_service** は、Zabbix コンポーネントに Web サービスを提供するためのアプリケーションです。

オプション

**-c**, **--config** config-file デフォルトのコンフィグファイルの代わりに config-file で指定されたファイルを使用します。

**-h**, **--help** ヘルプを表示して終了します。

**-V**, **--version** バージョン情報を出力して終了します。

ファイル

/usr/local/etc/zabbix\_web\_service.conf Zabbix Web サービス設定ファイルのデフォルト格納先 (コンパイル時に変更されていない場合)

## 参照

ドキュメント https://www.zabbix.com/manuals

**zabbix\_agentd**(8), **zabbix\_get**(1), **zabbix\_proxy**(8), **zabbix\_sender**(1), **zabbix\_server**(8), **zabbix\_js**(1), **zabbix\_agent2**(8)

著者

Zabbix LLC

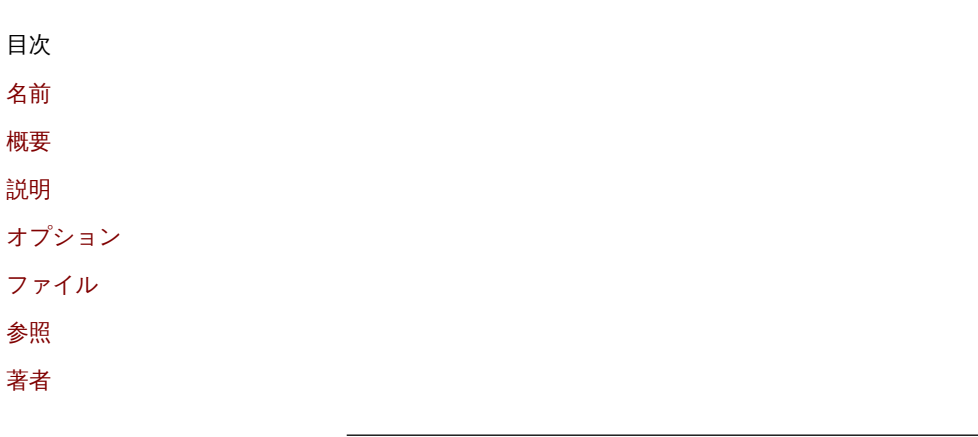

[ドキ](#page-1759-1)ュメント作成日: 12:58:30 GMT, 2021 年 6 月 11 日